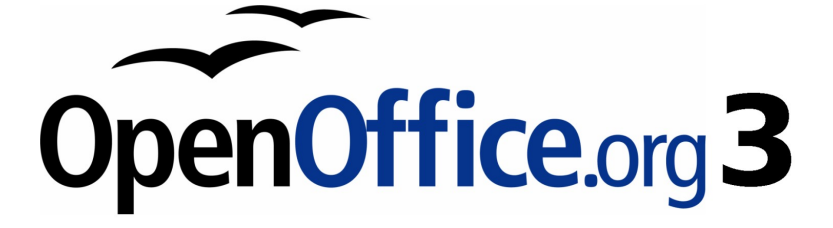

**OpenOffice.org 3.1 Developer's Guide**

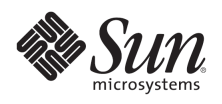

## **Copyright**

This document is published under the PDL. See: <http://www.openoffice.org/licenses/PDL.html>

## Contents

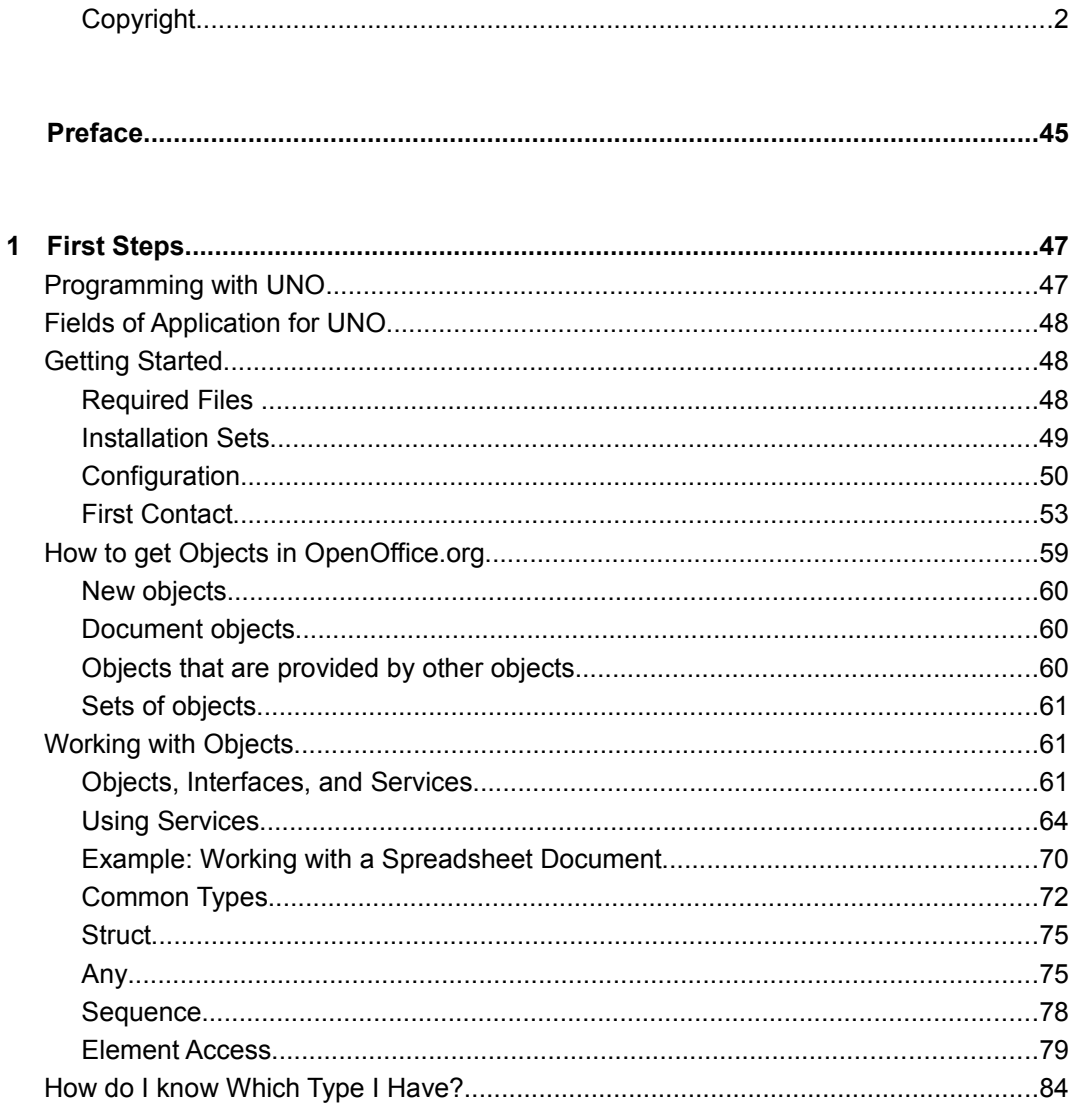

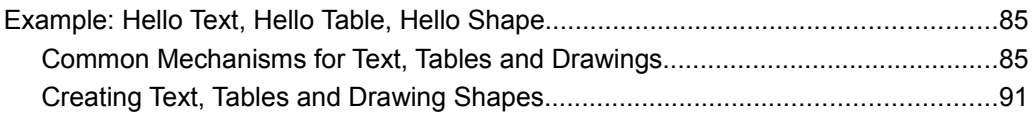

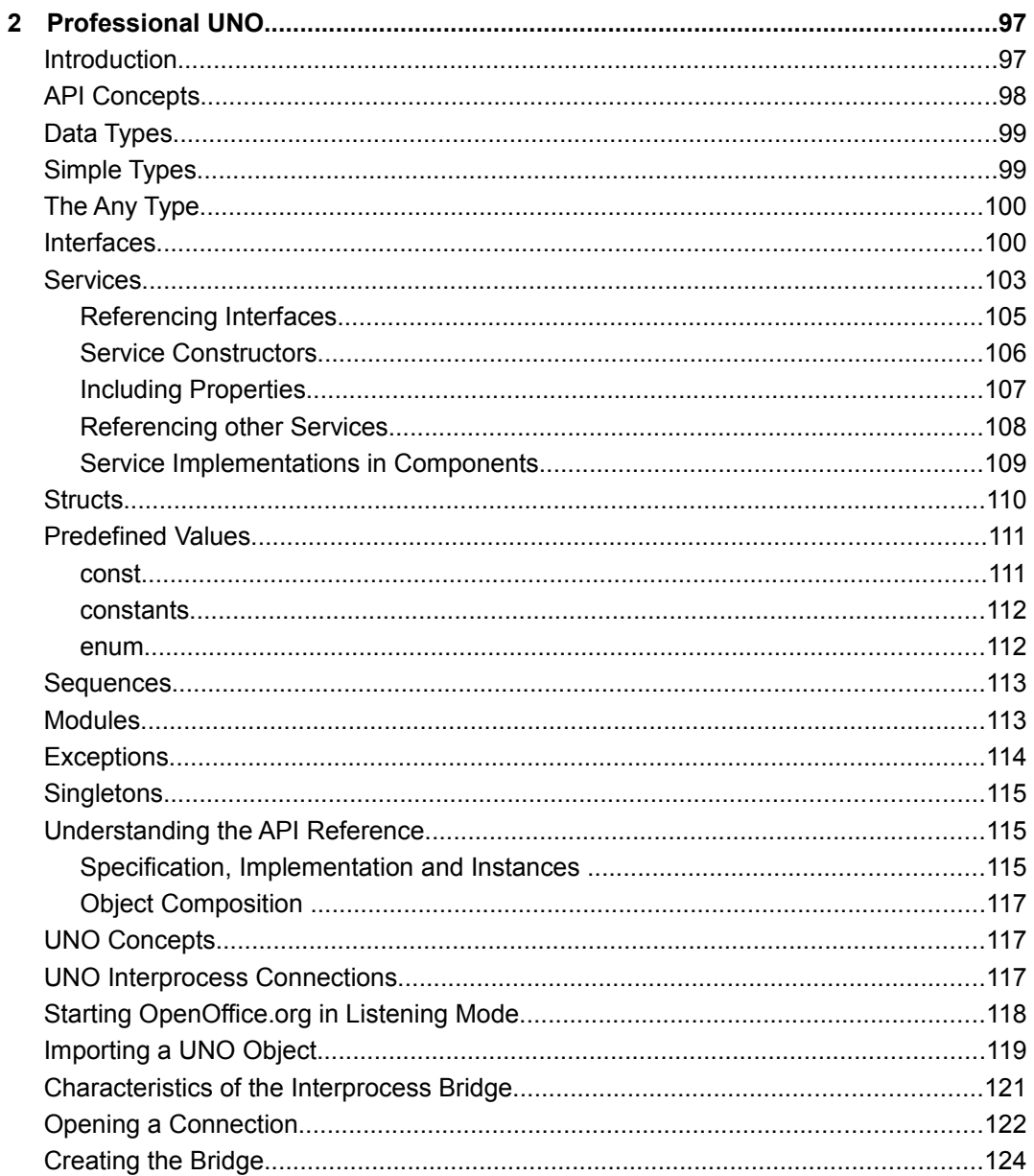

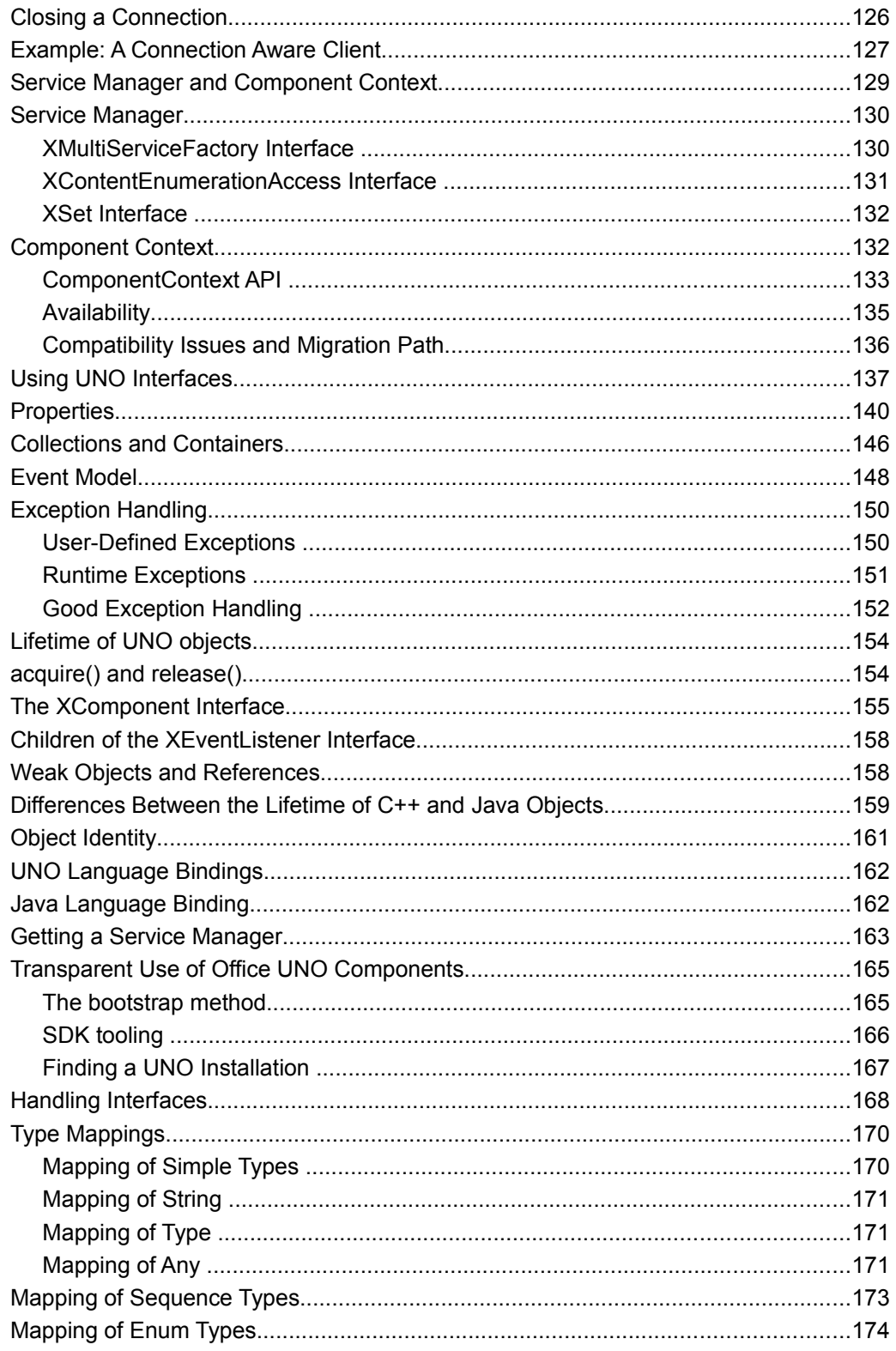

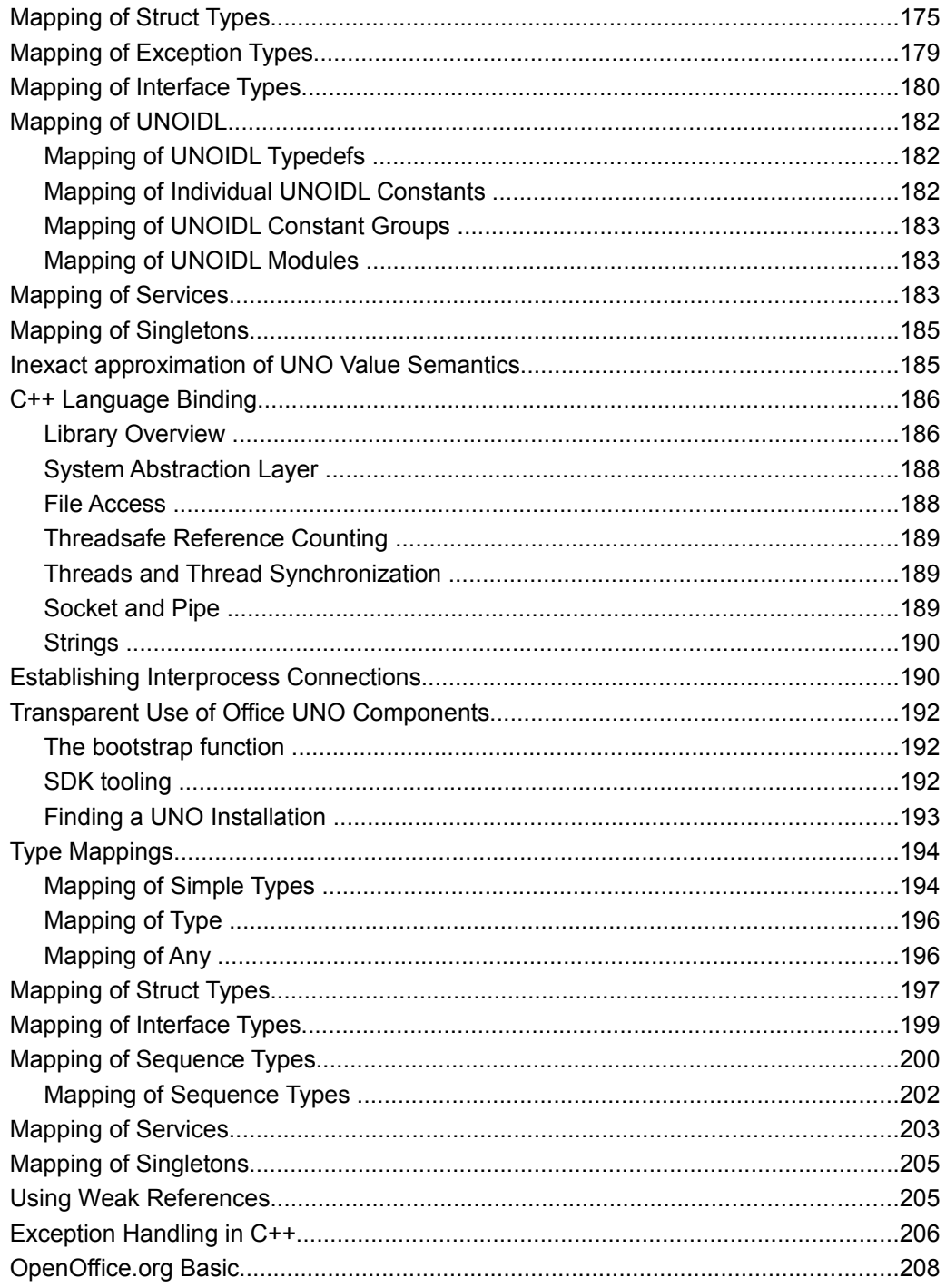

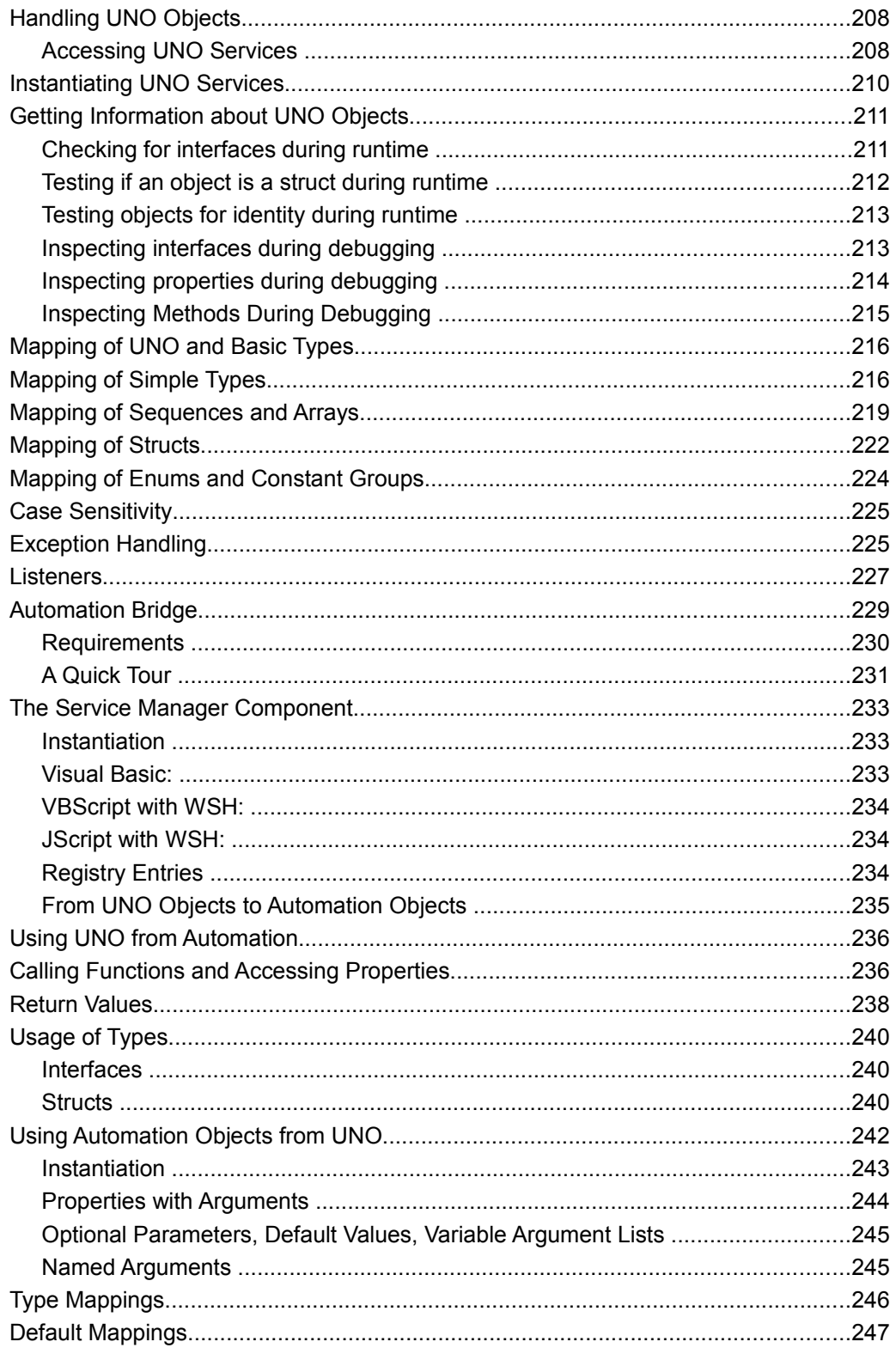

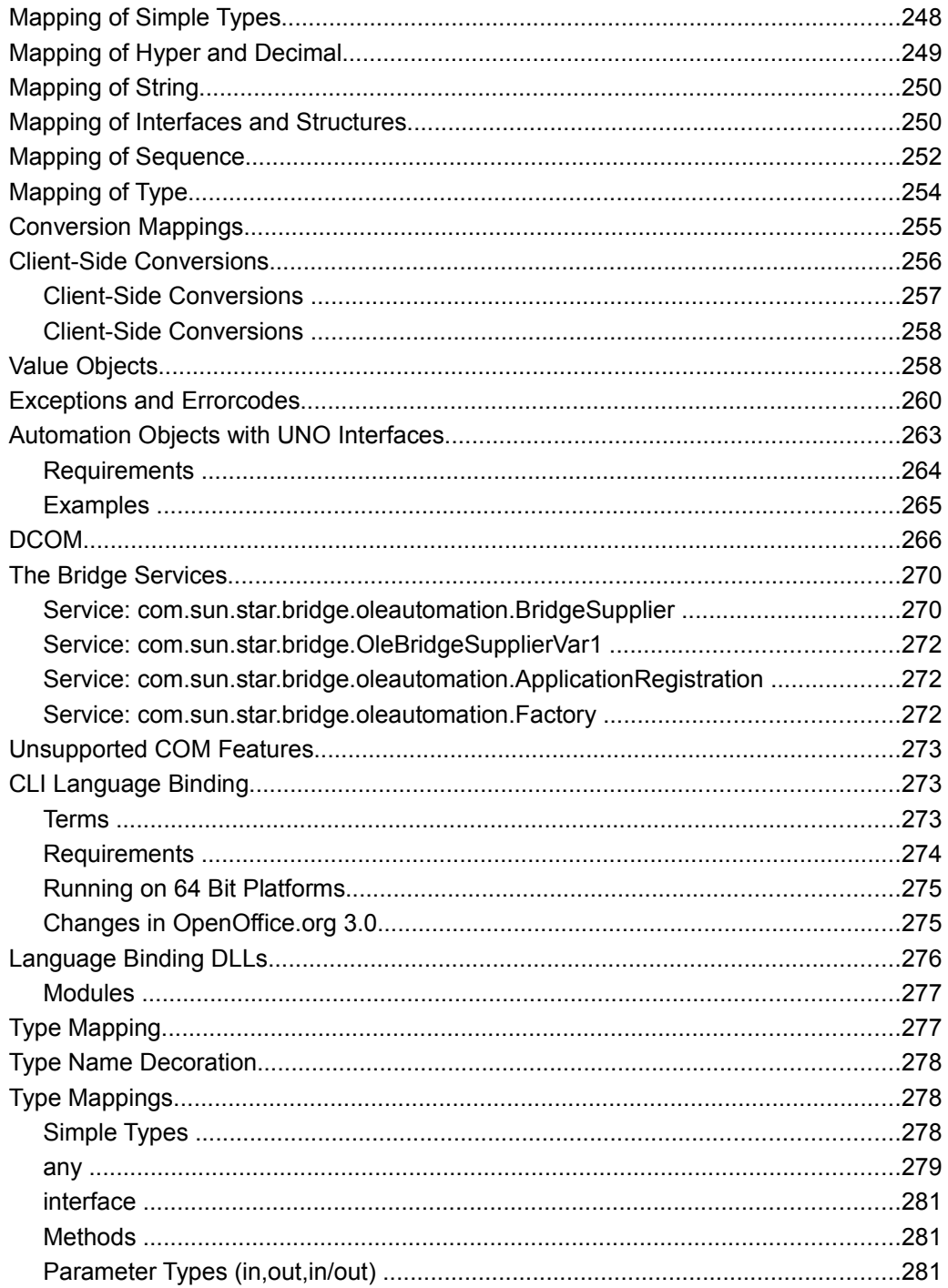

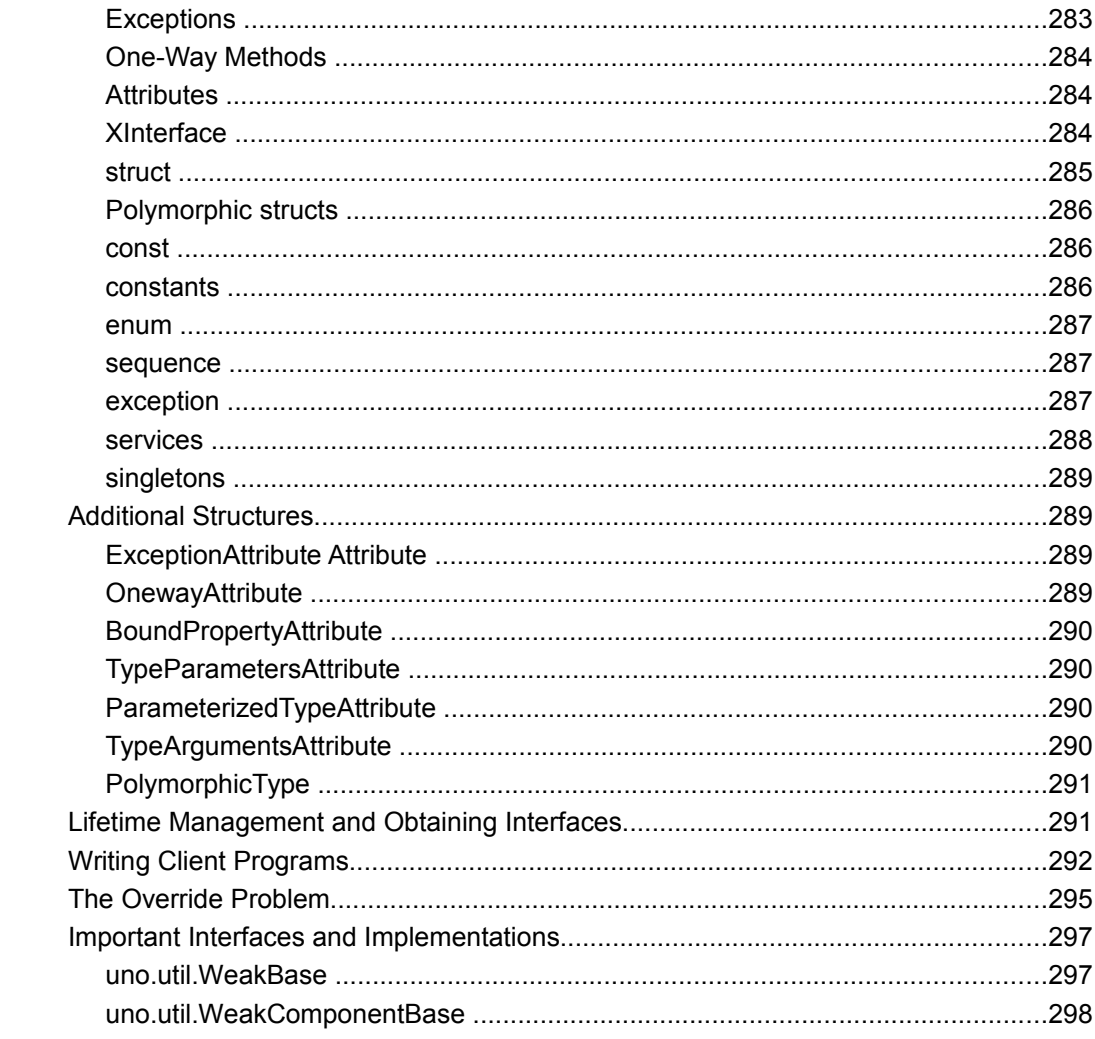

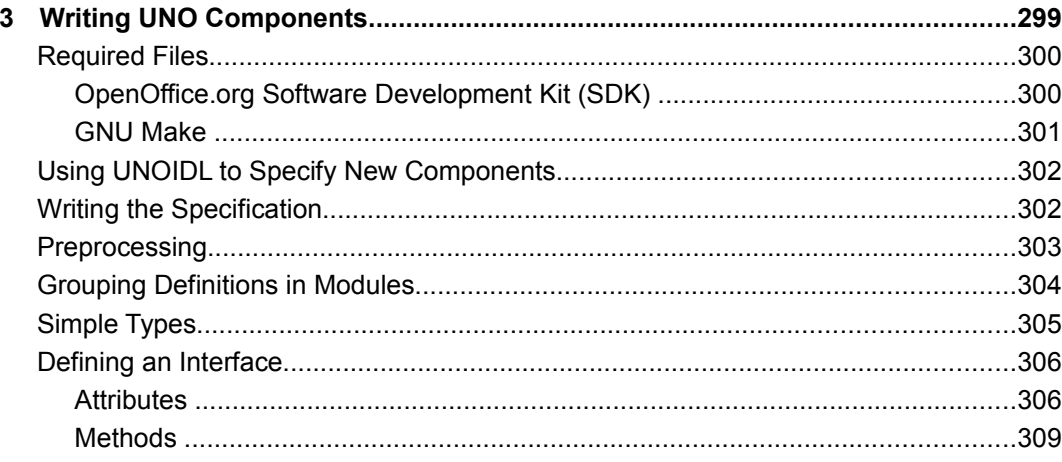

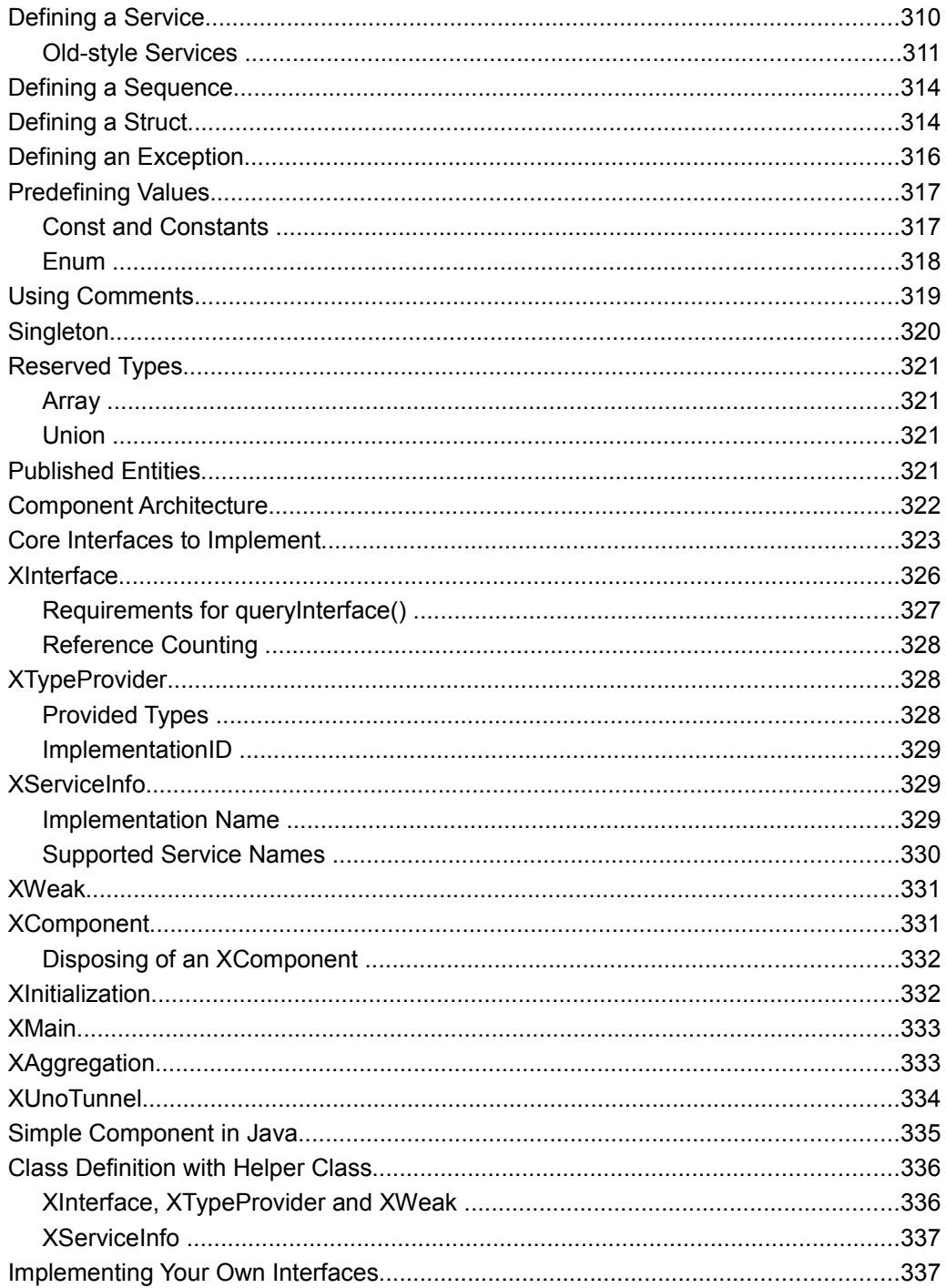

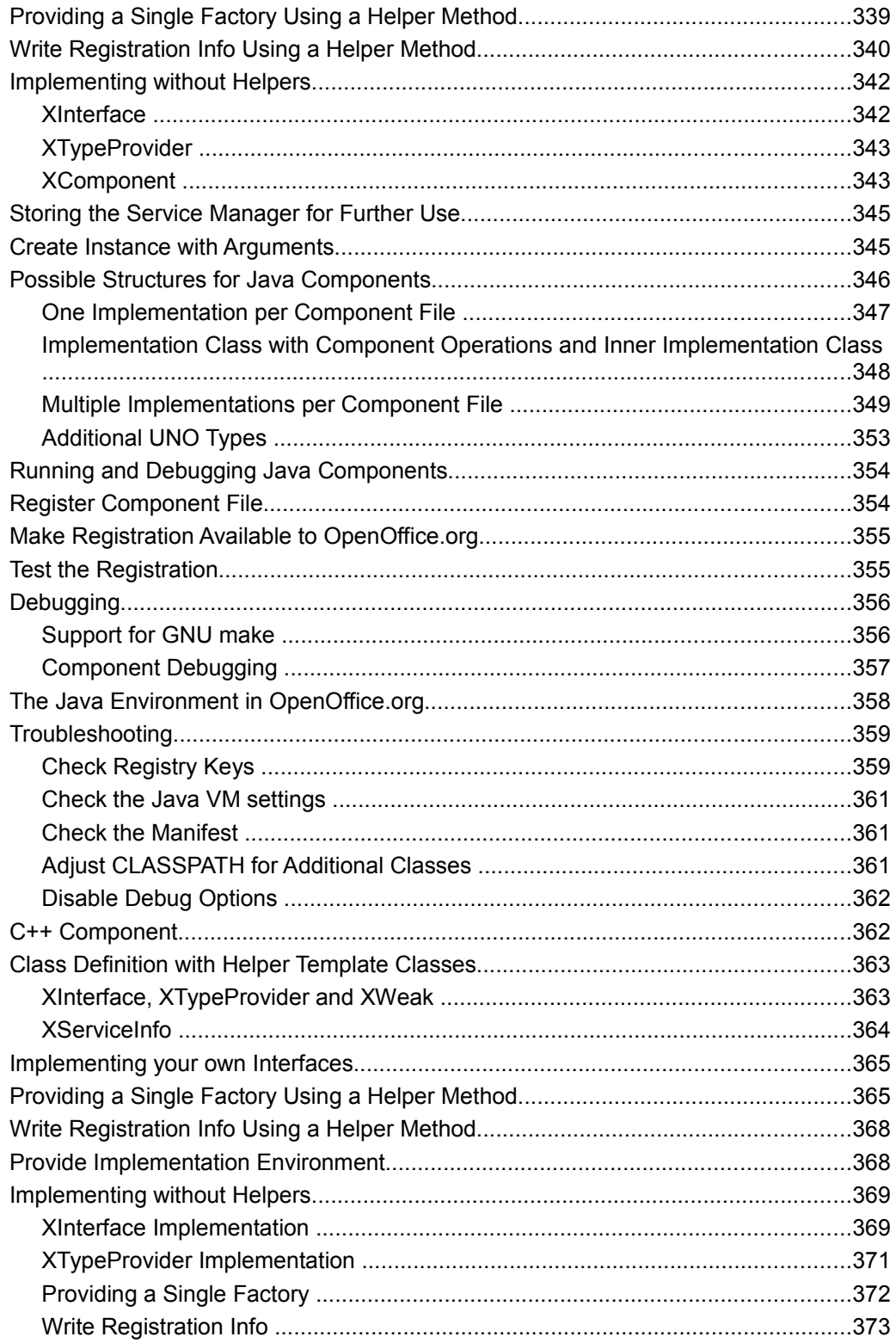

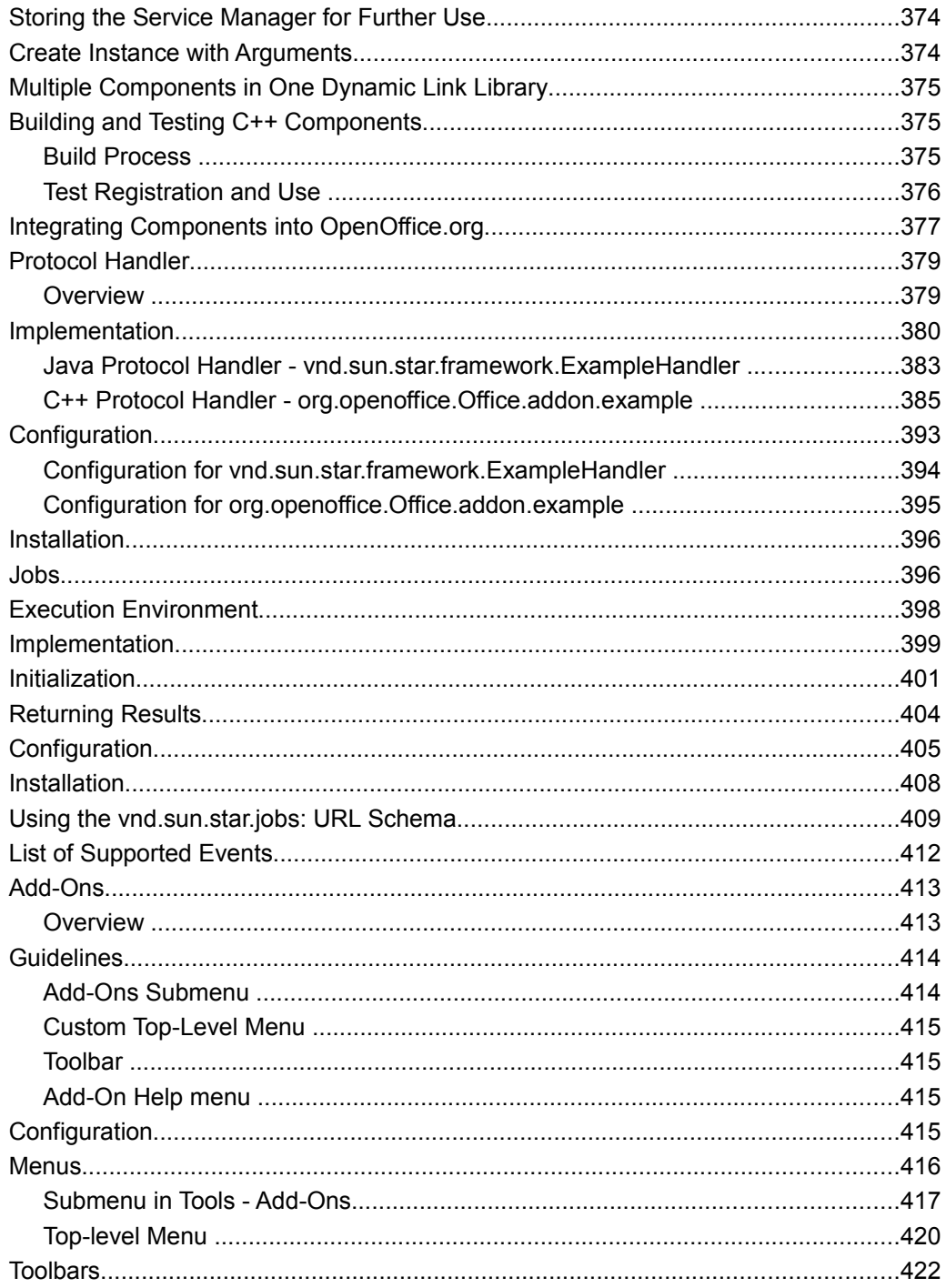

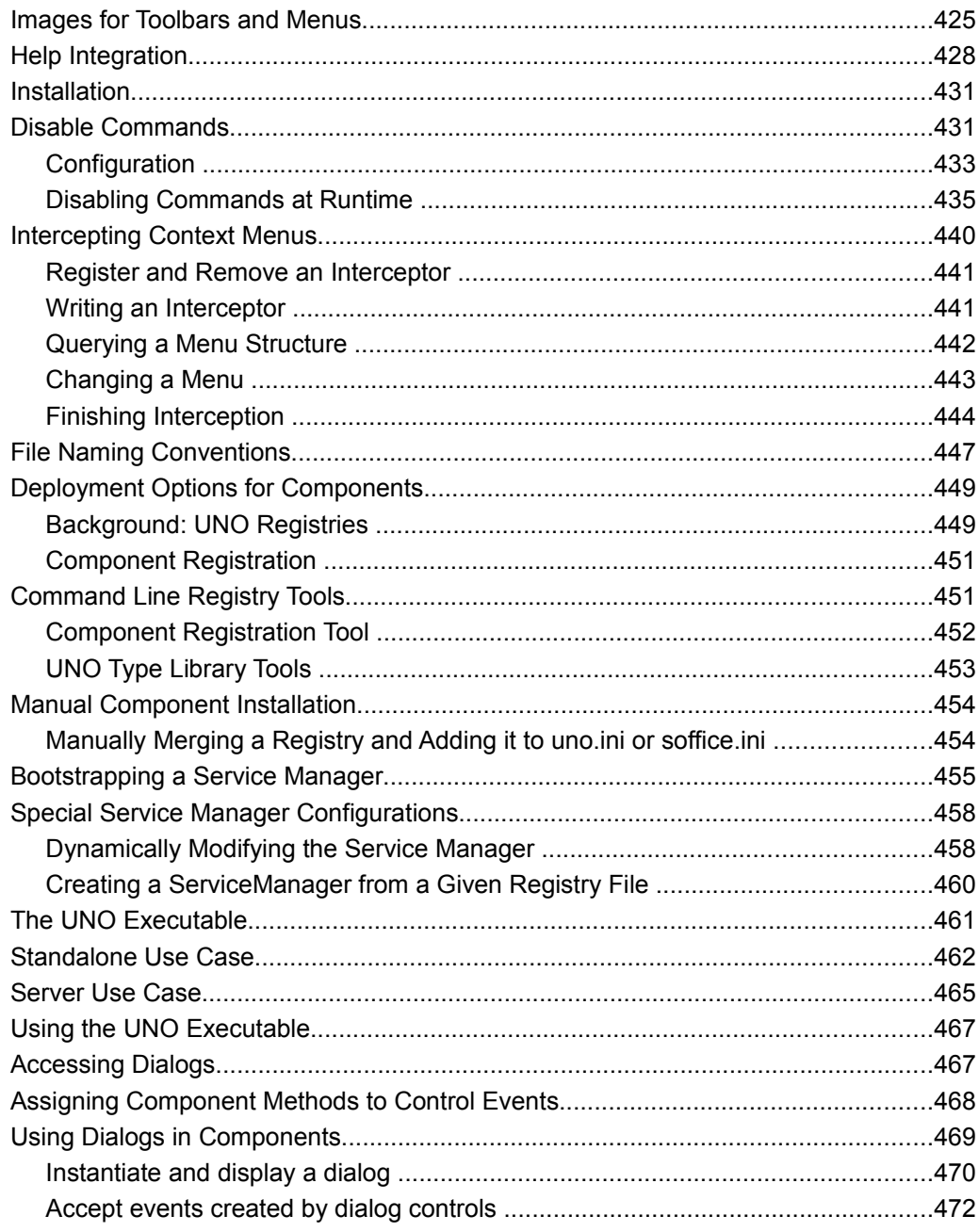

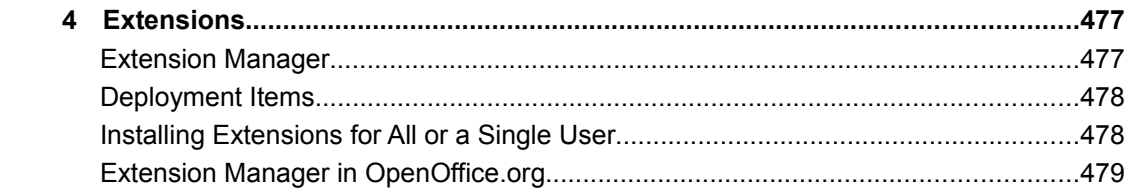

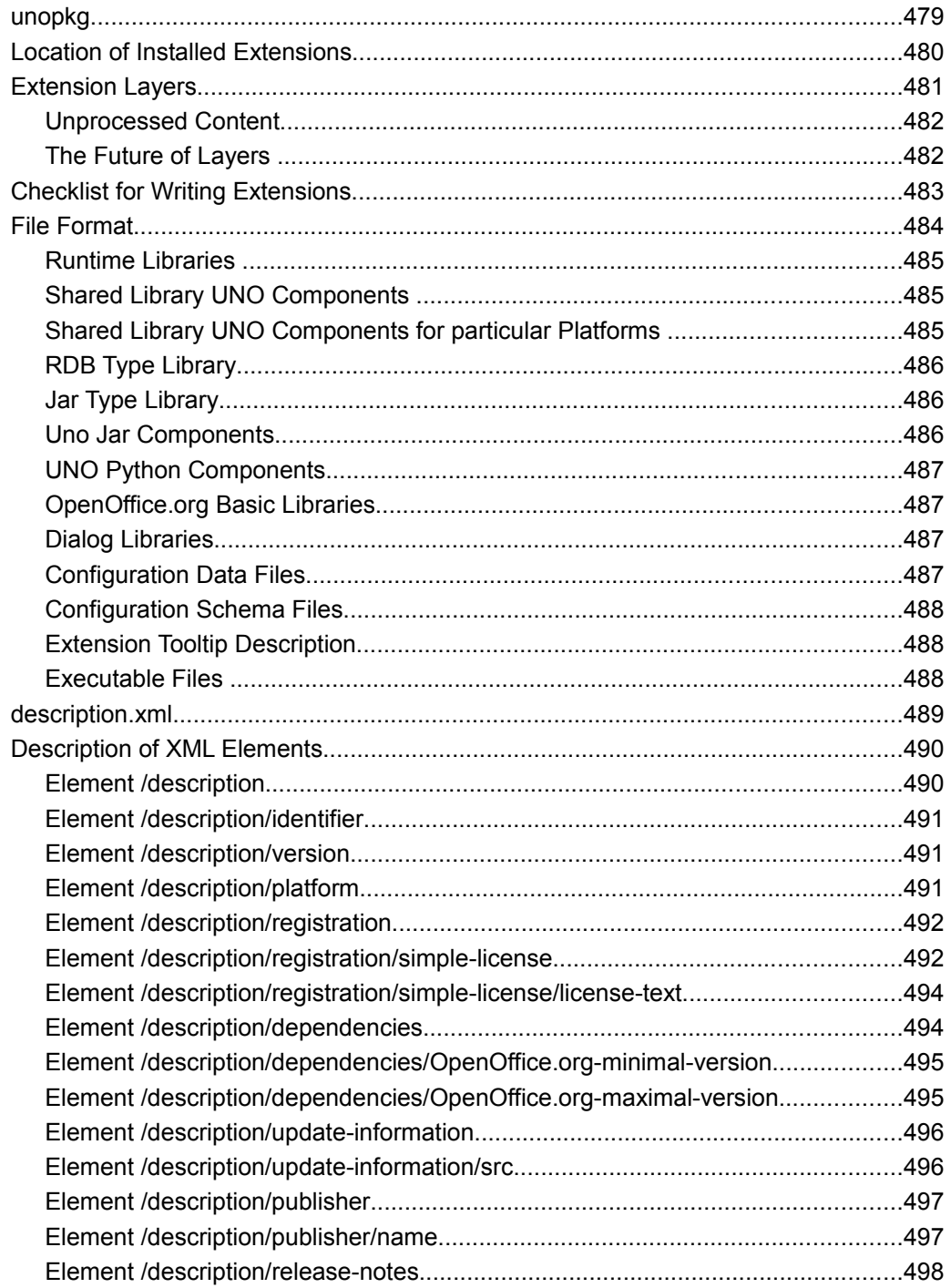

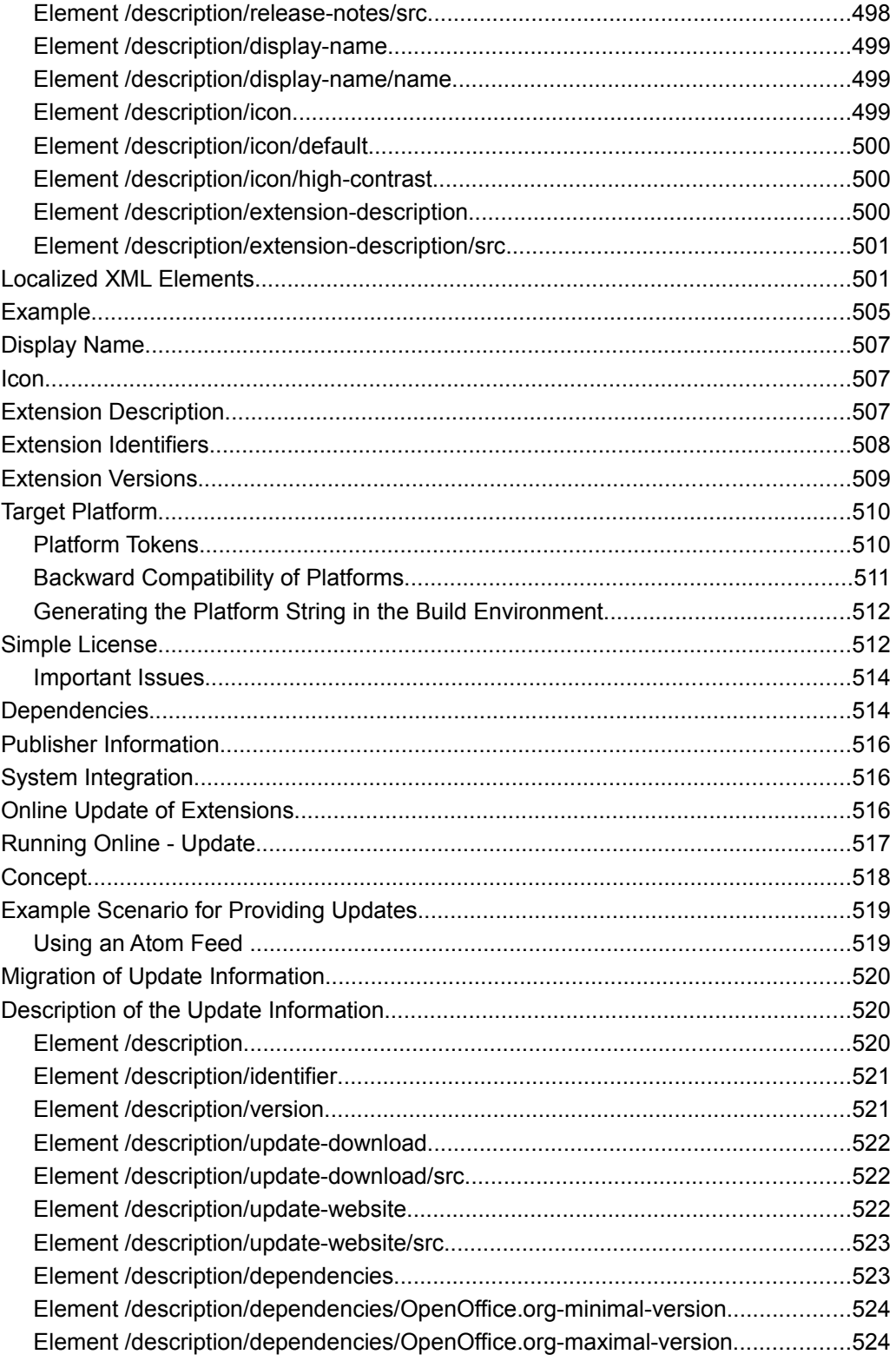

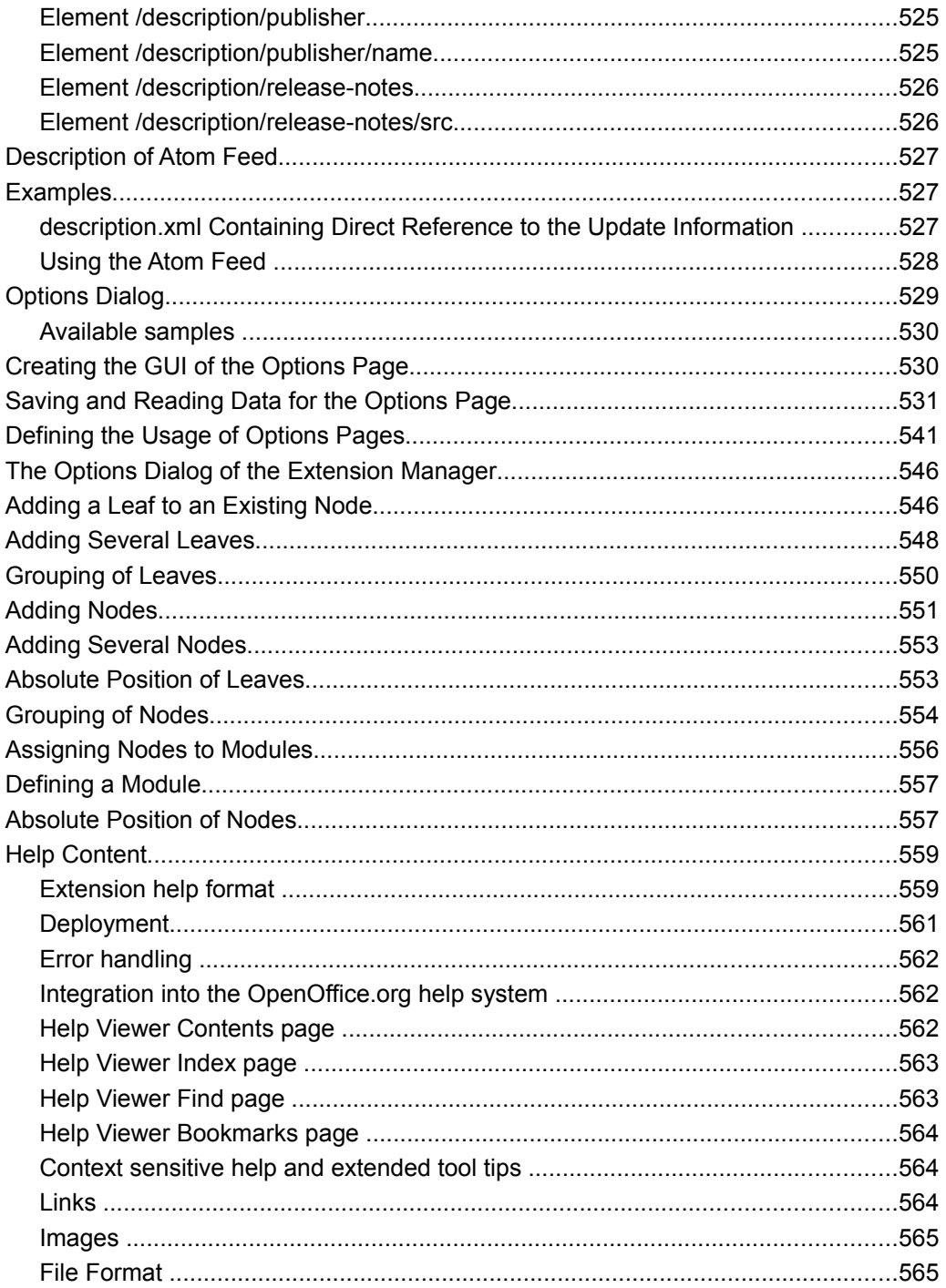

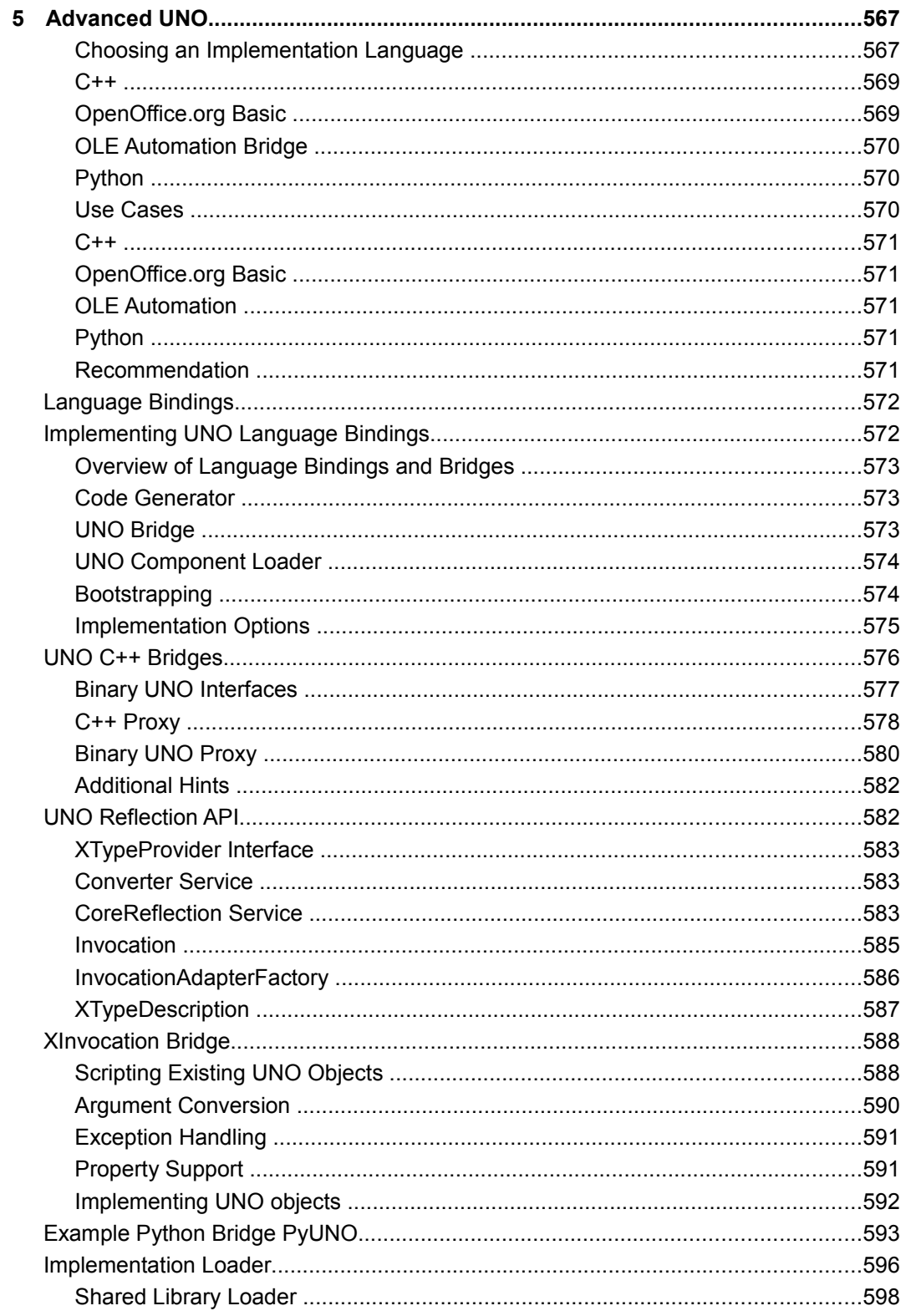

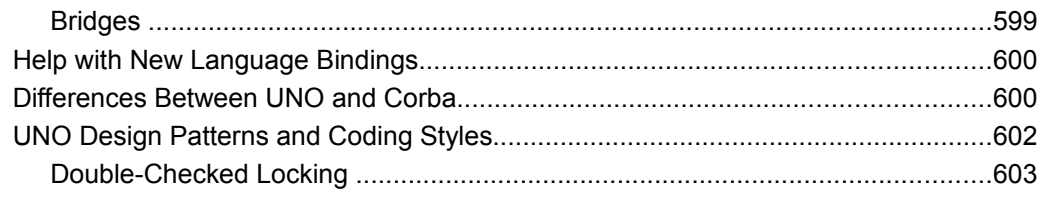

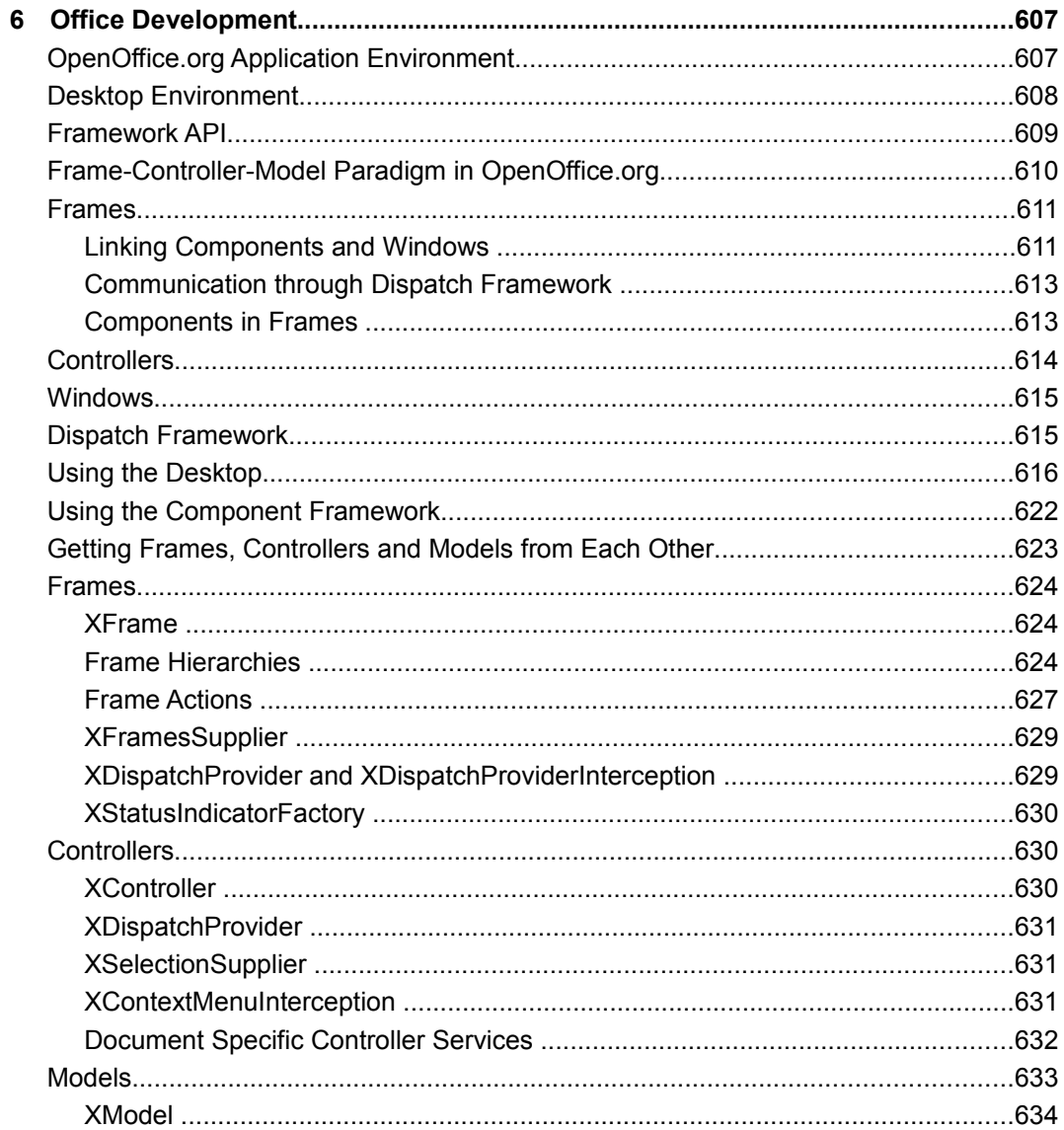

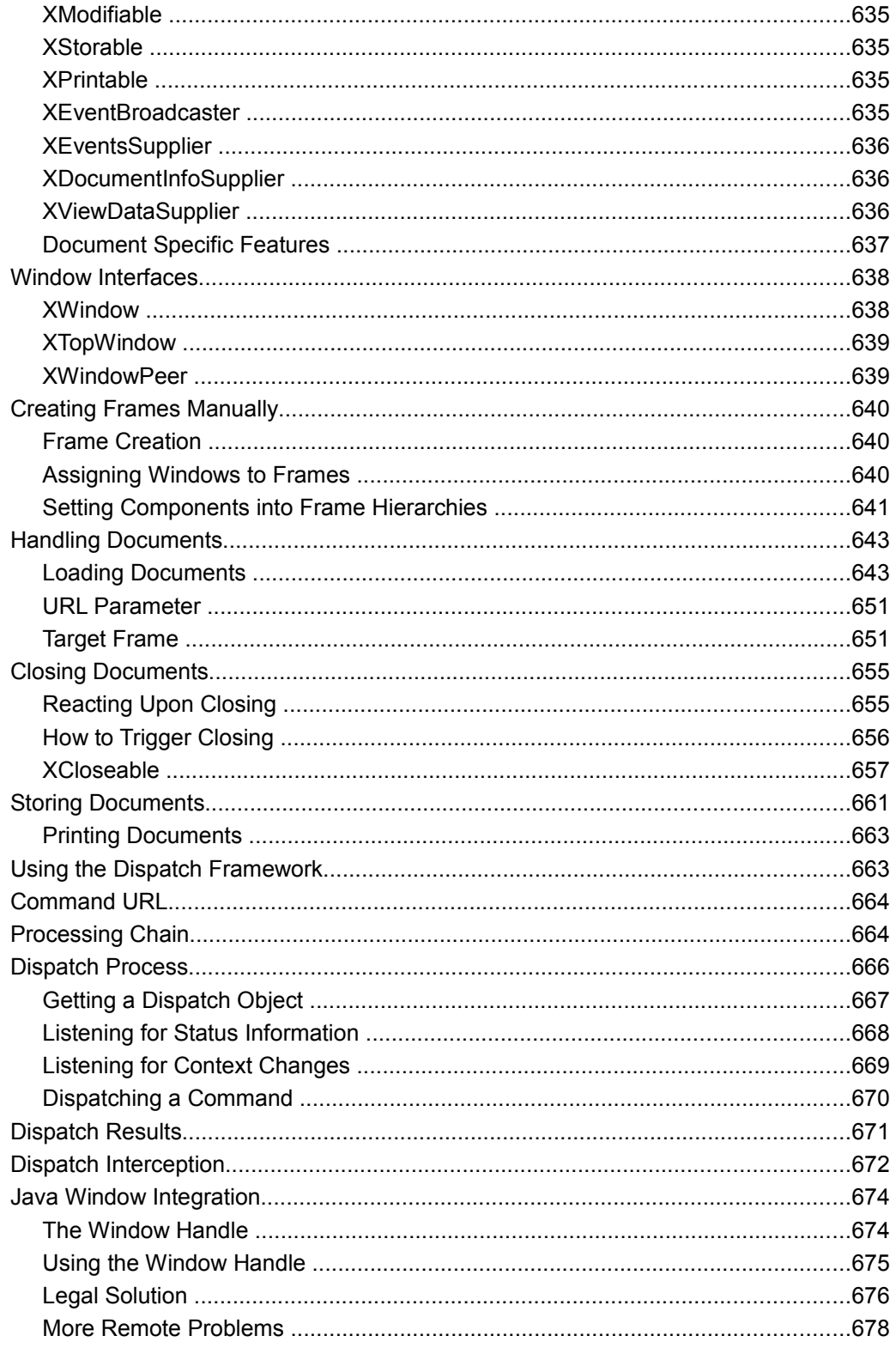

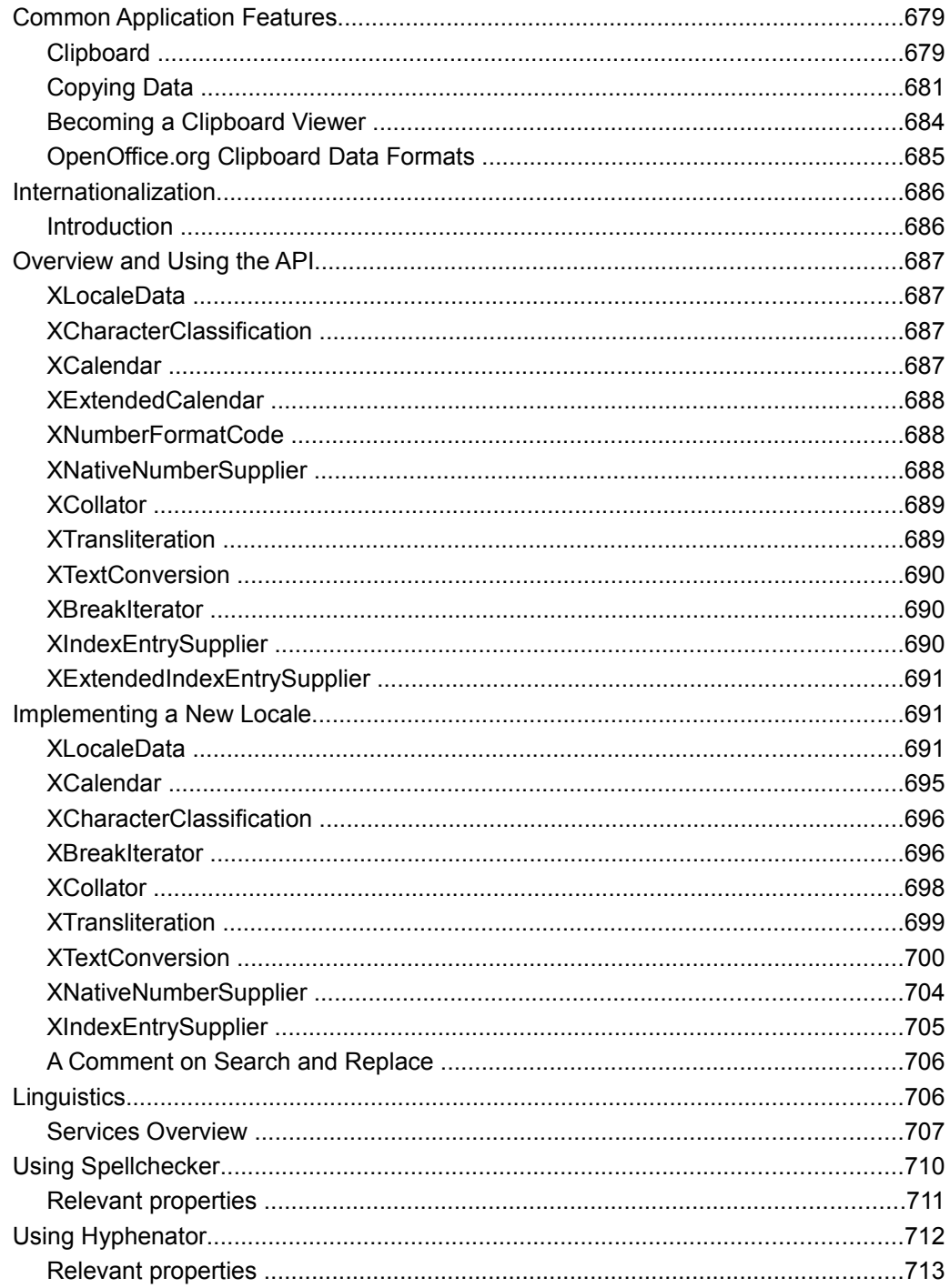

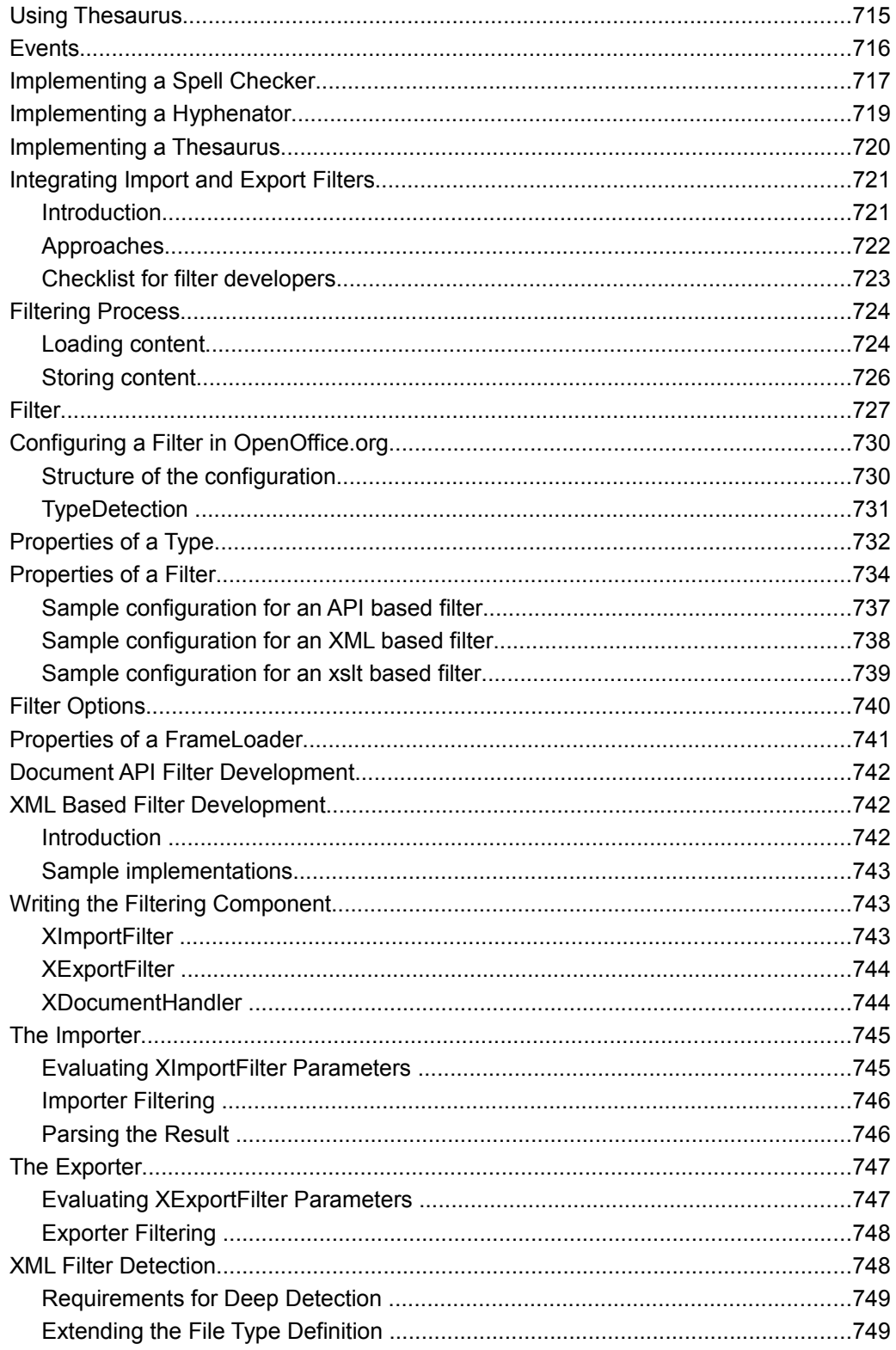

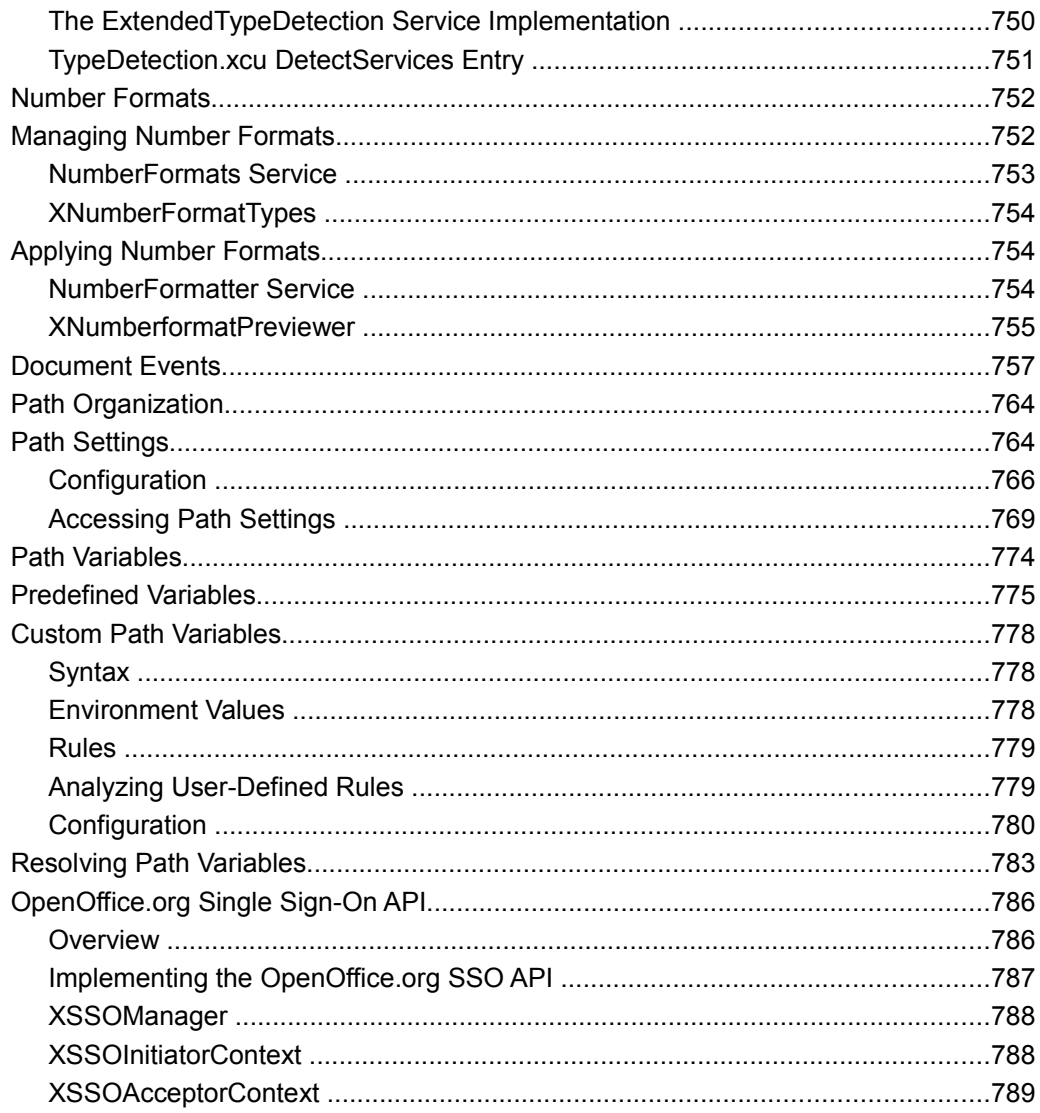

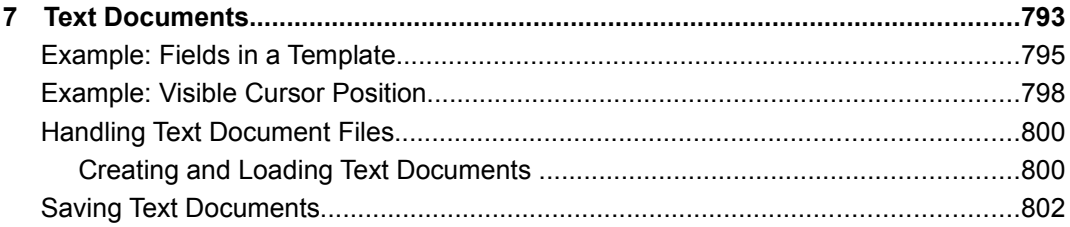

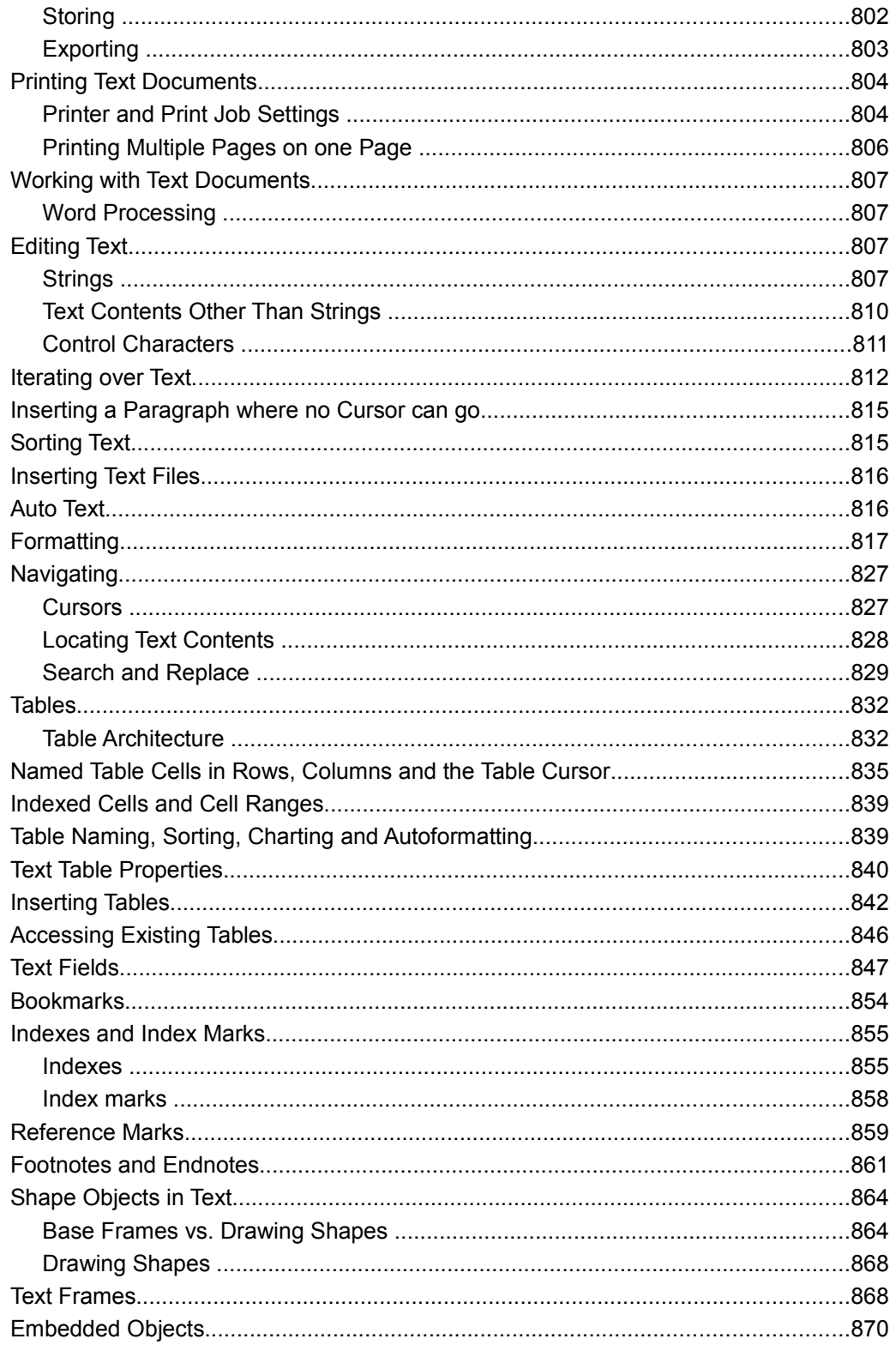

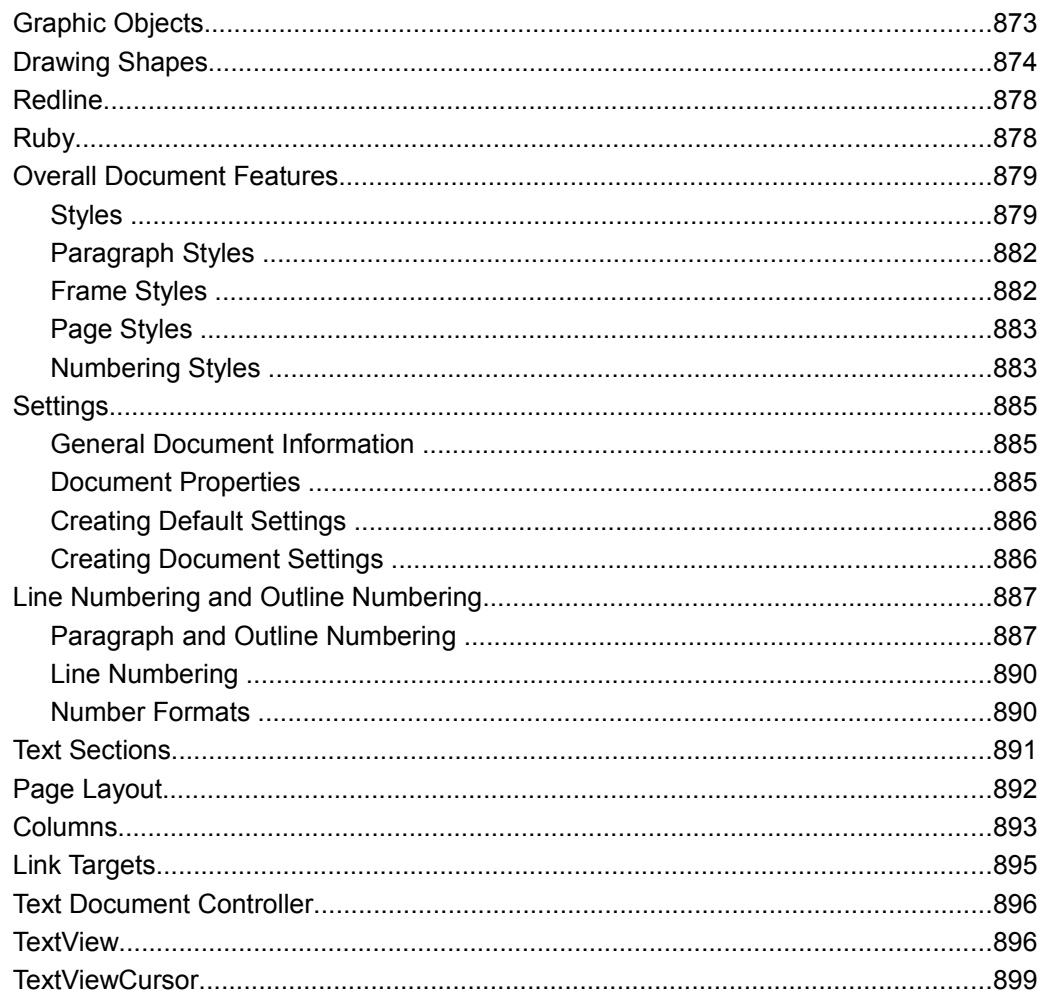

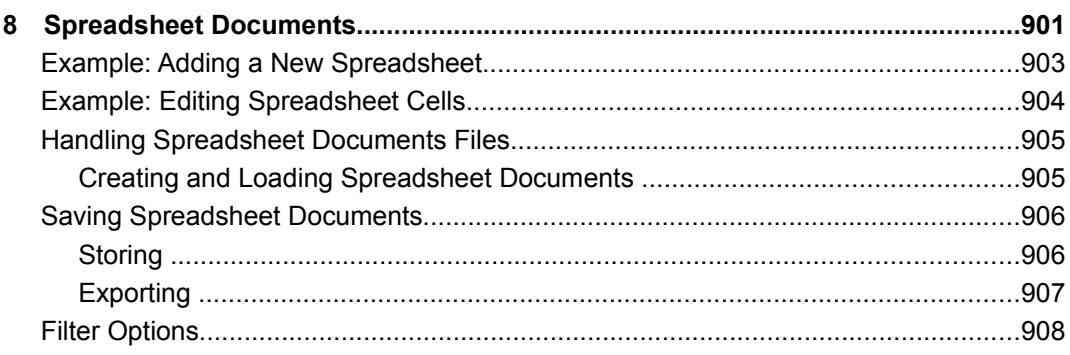

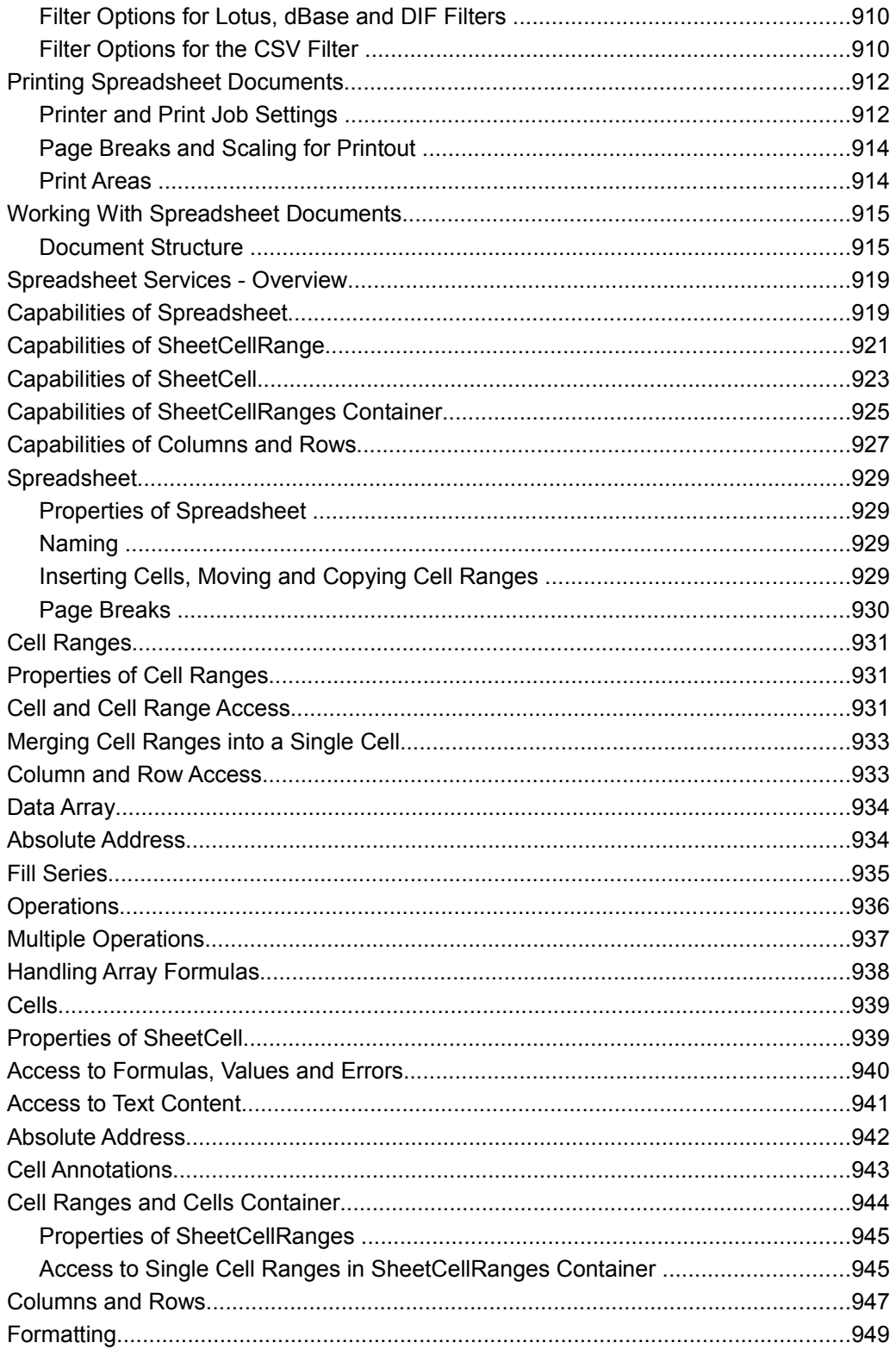

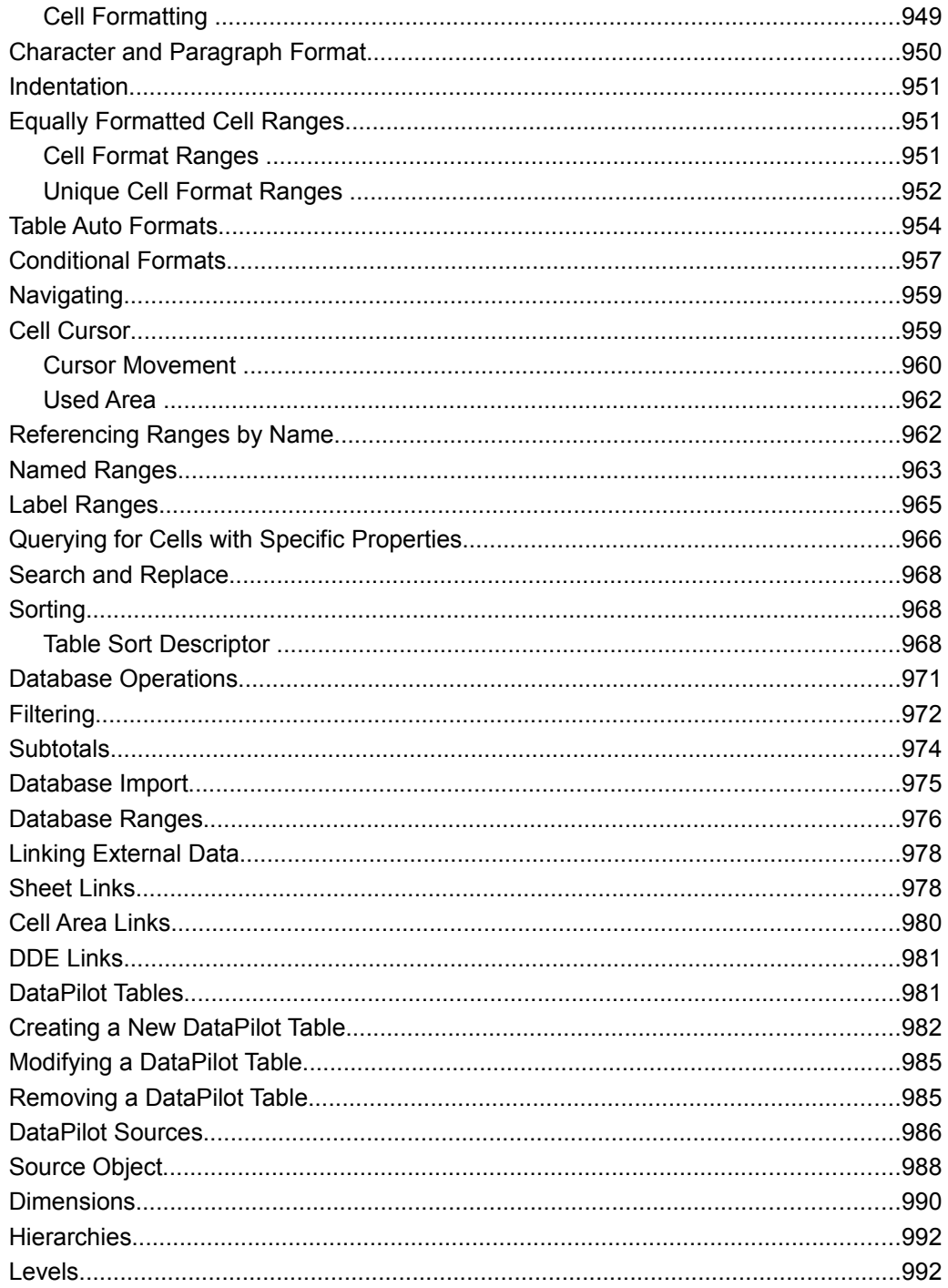

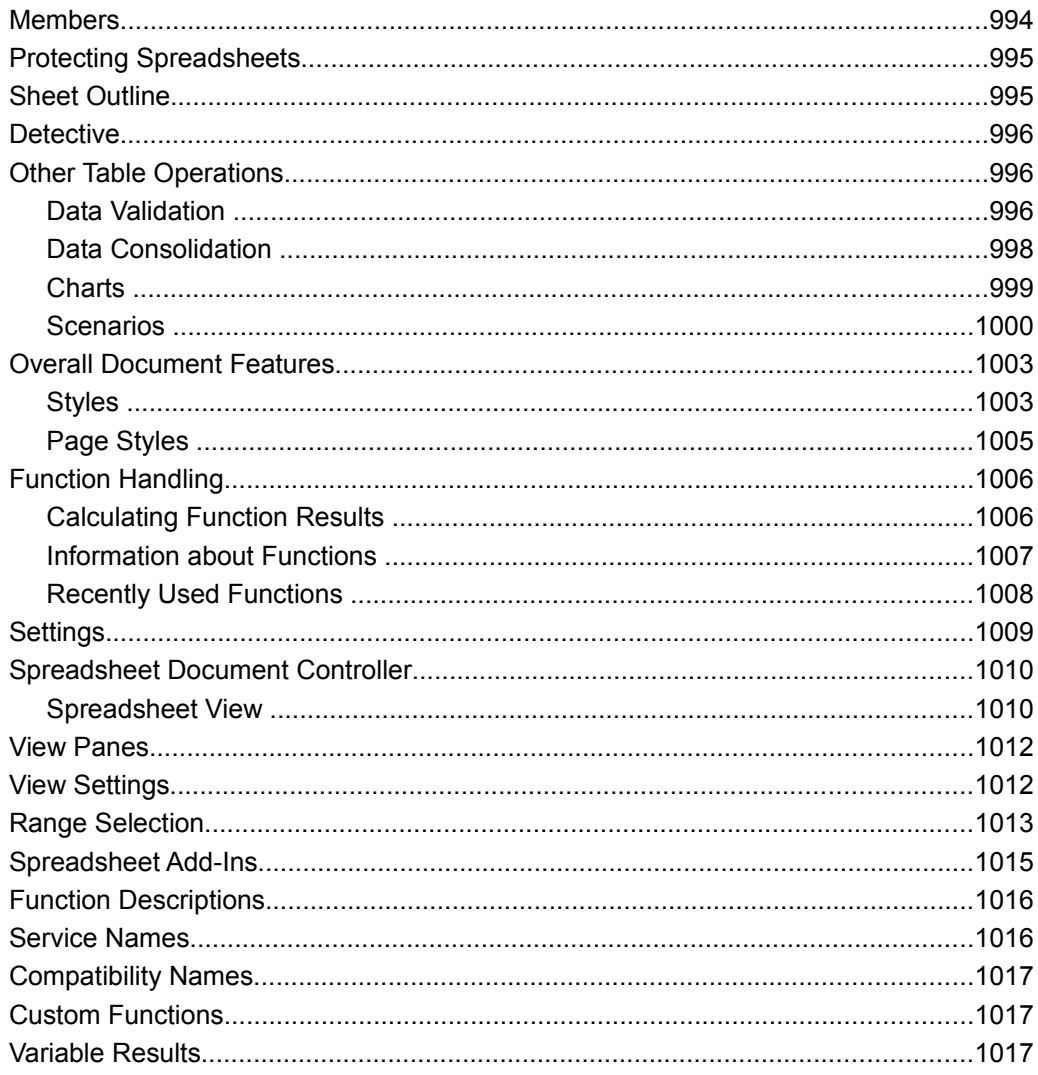

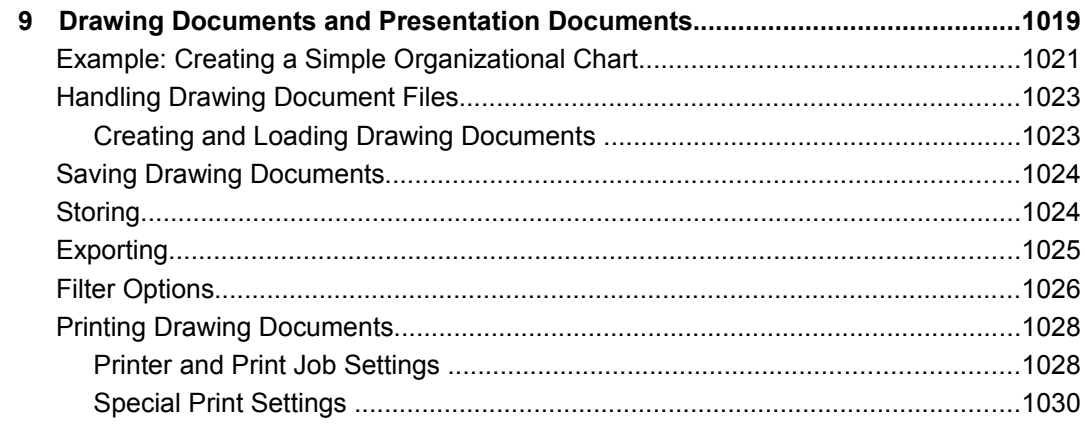

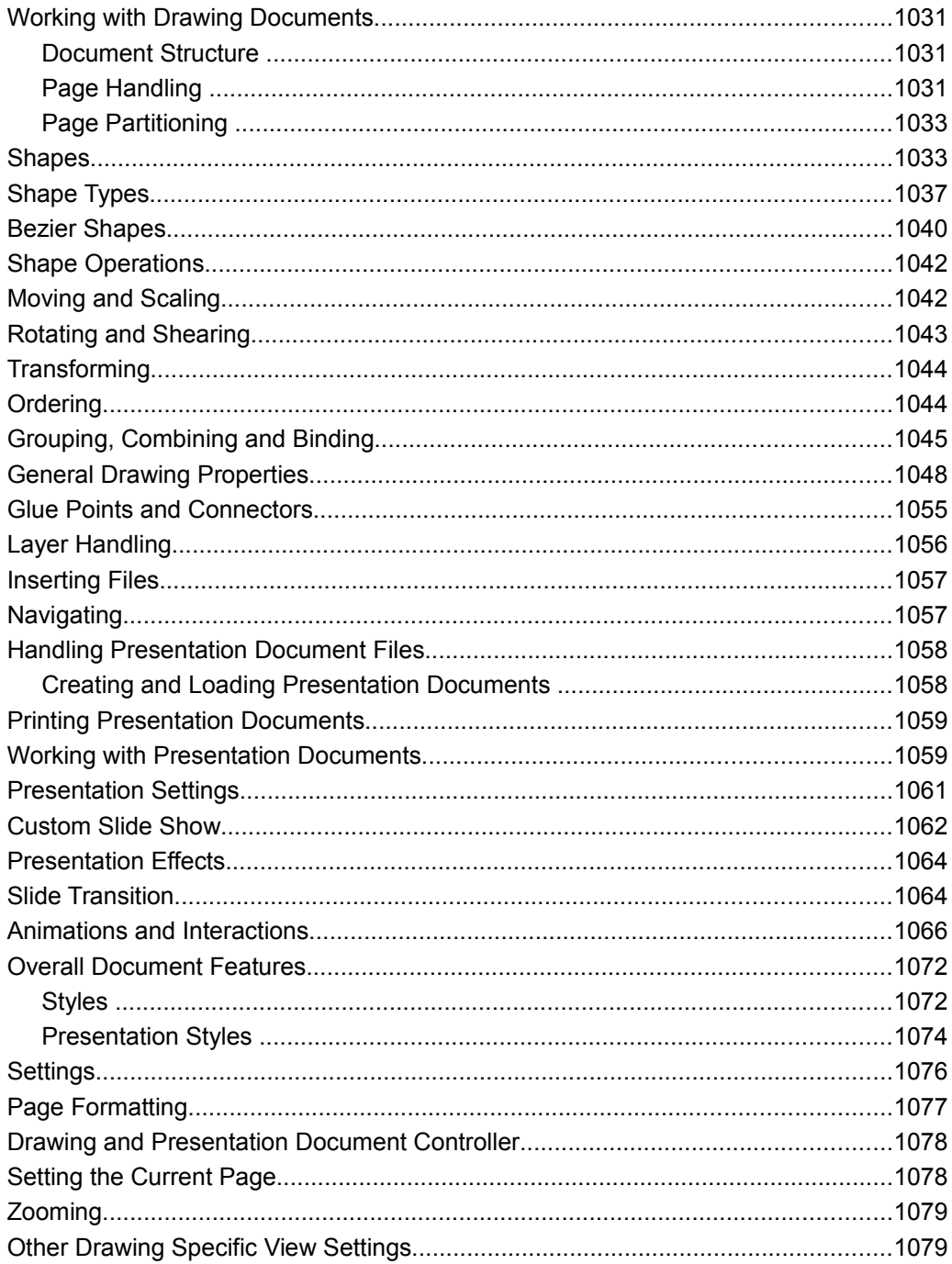

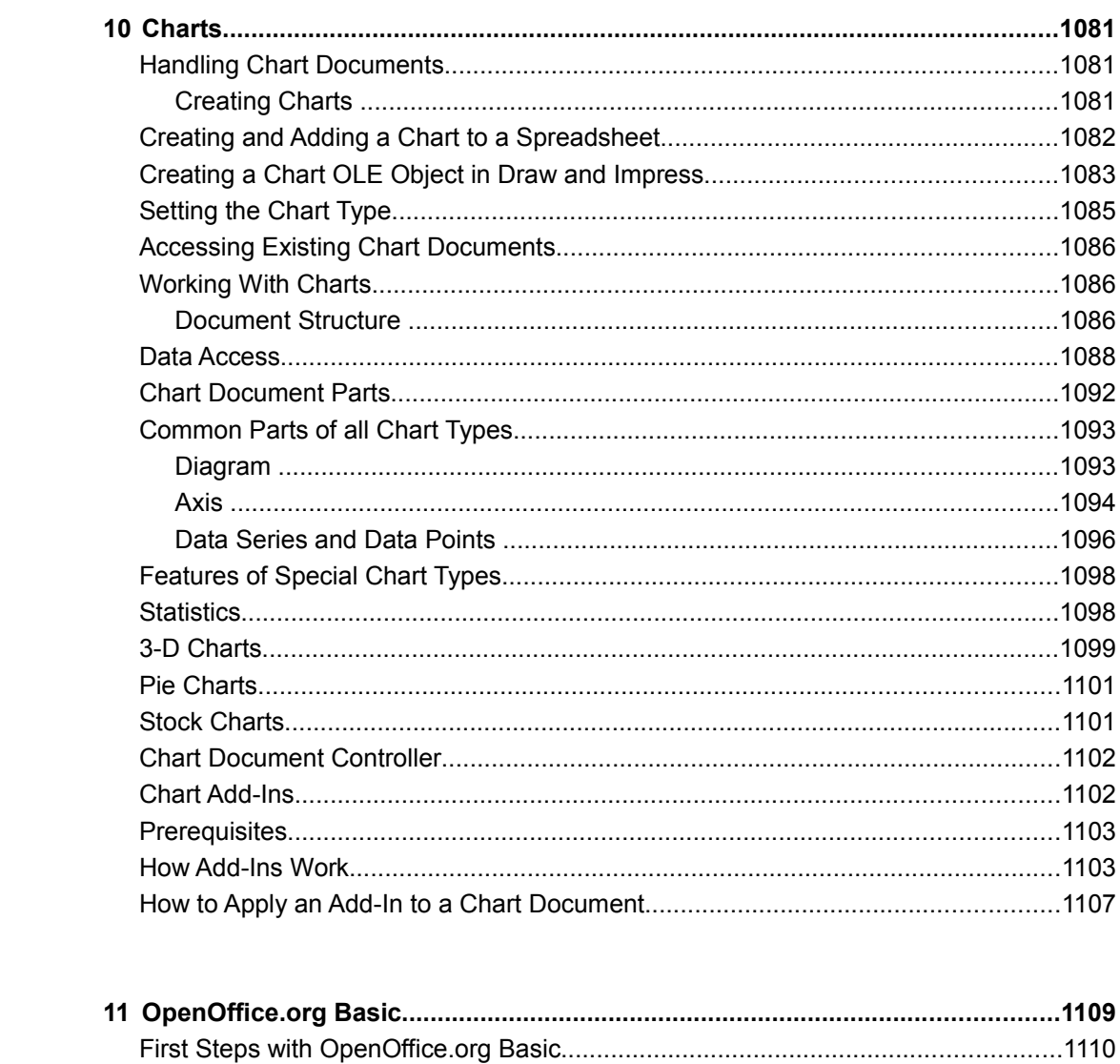

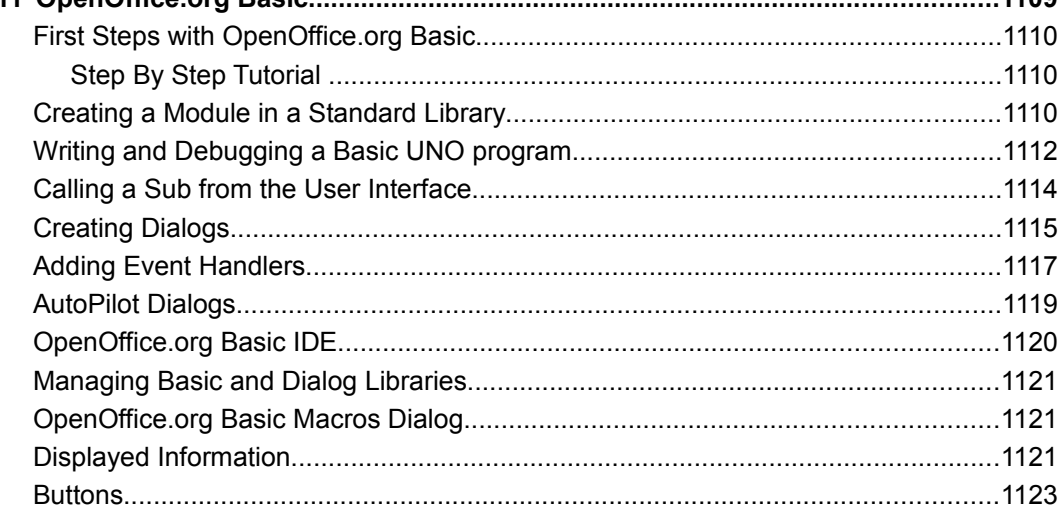

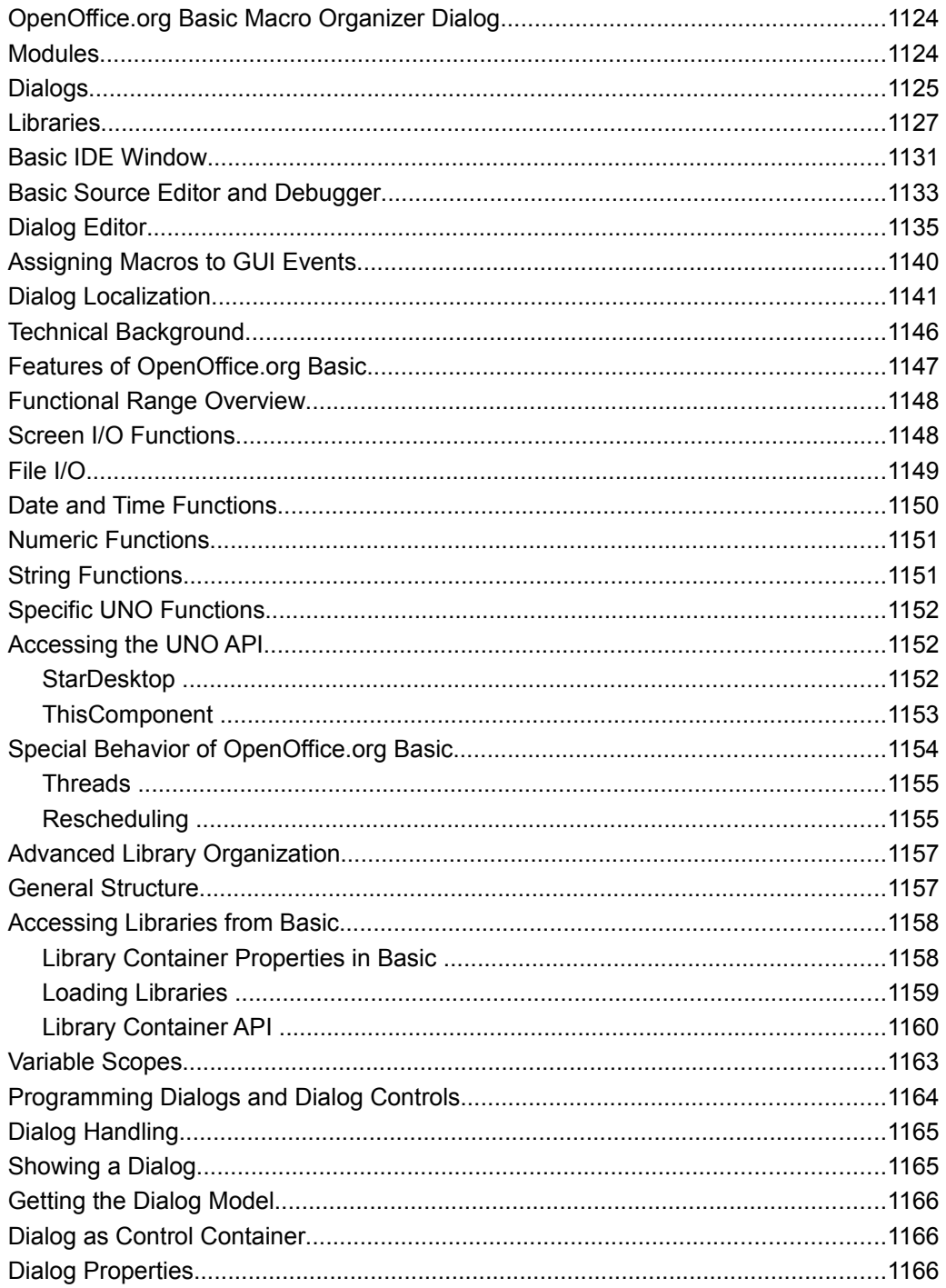

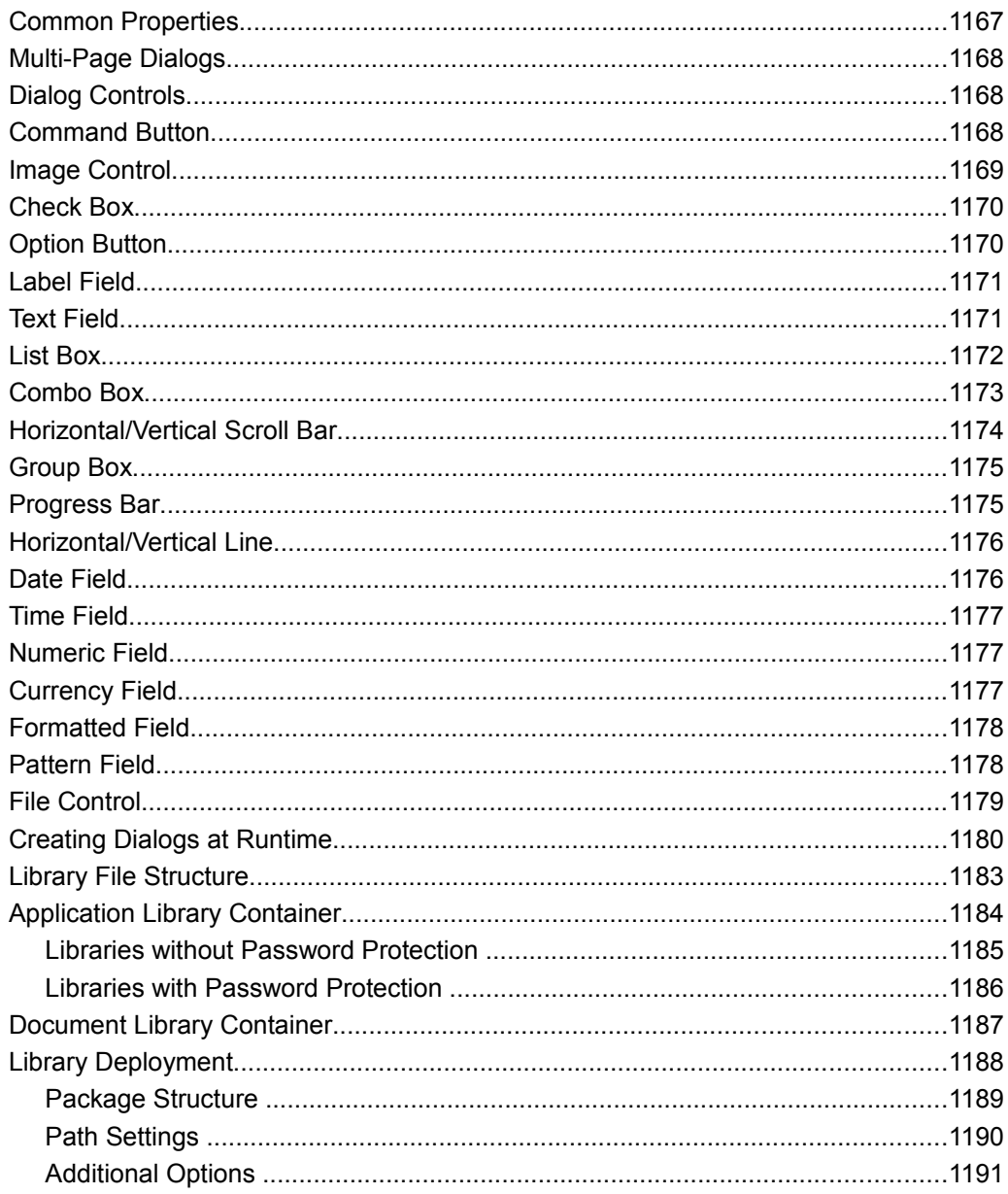

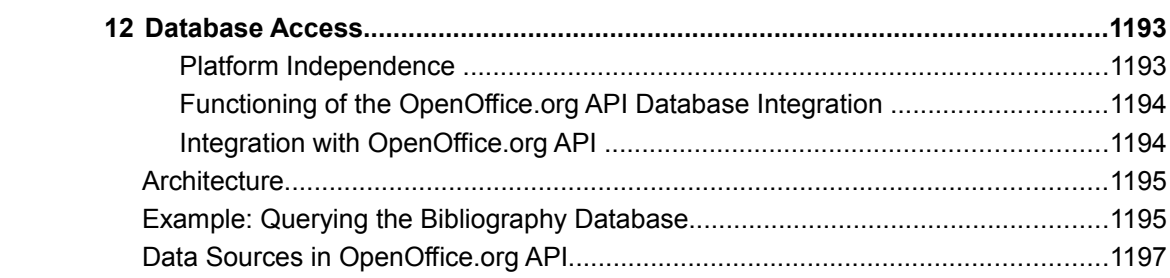

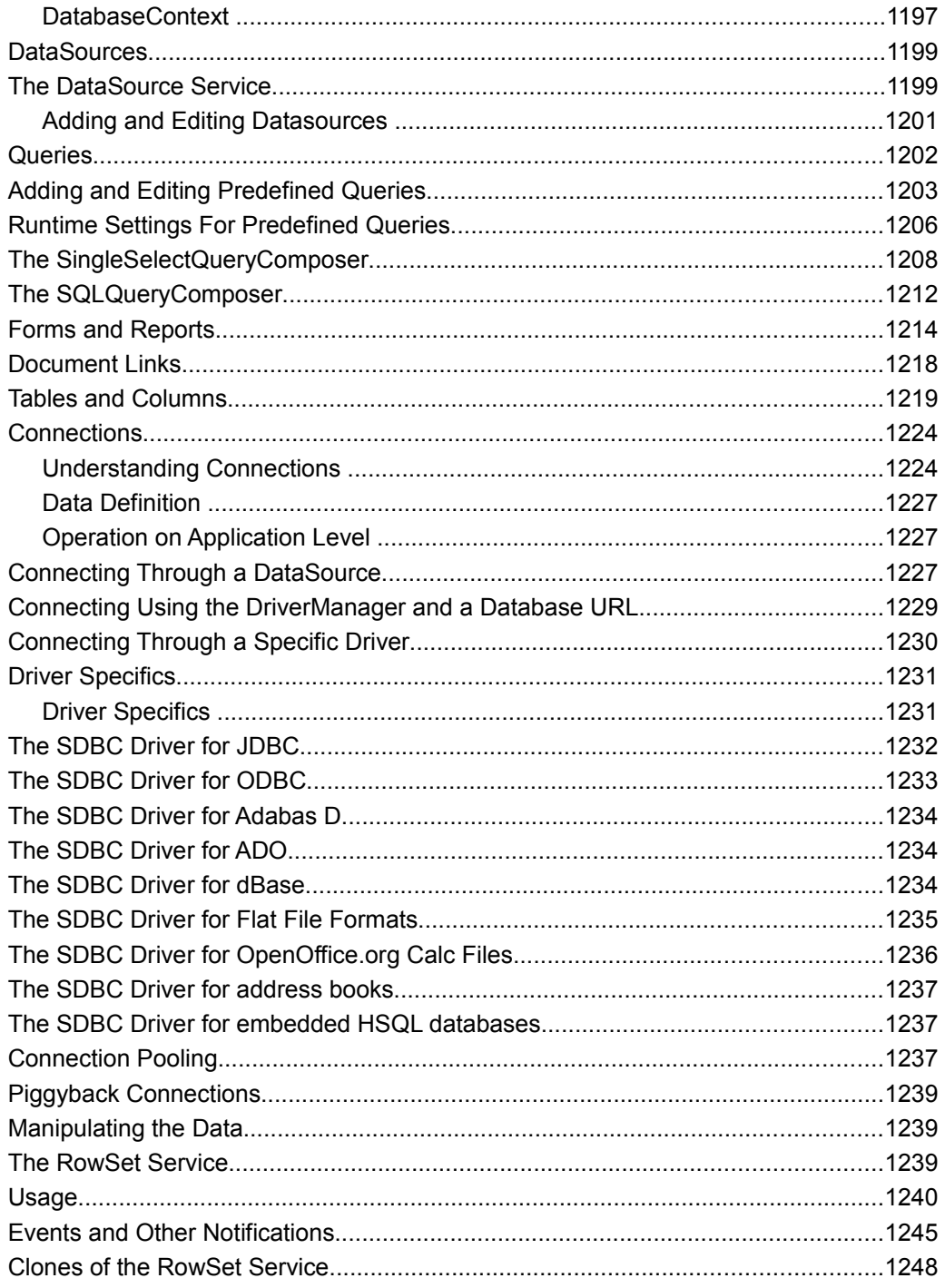

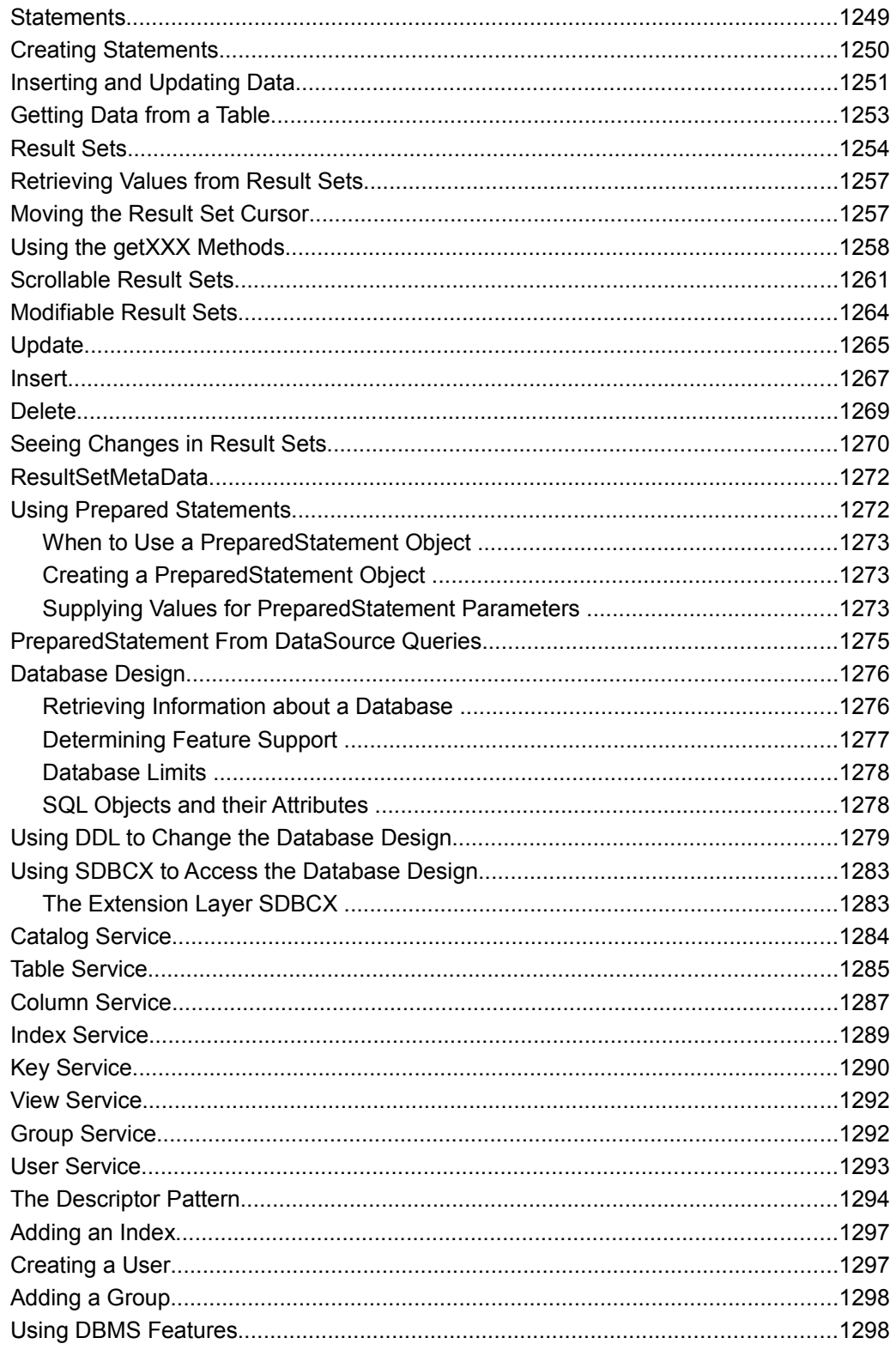

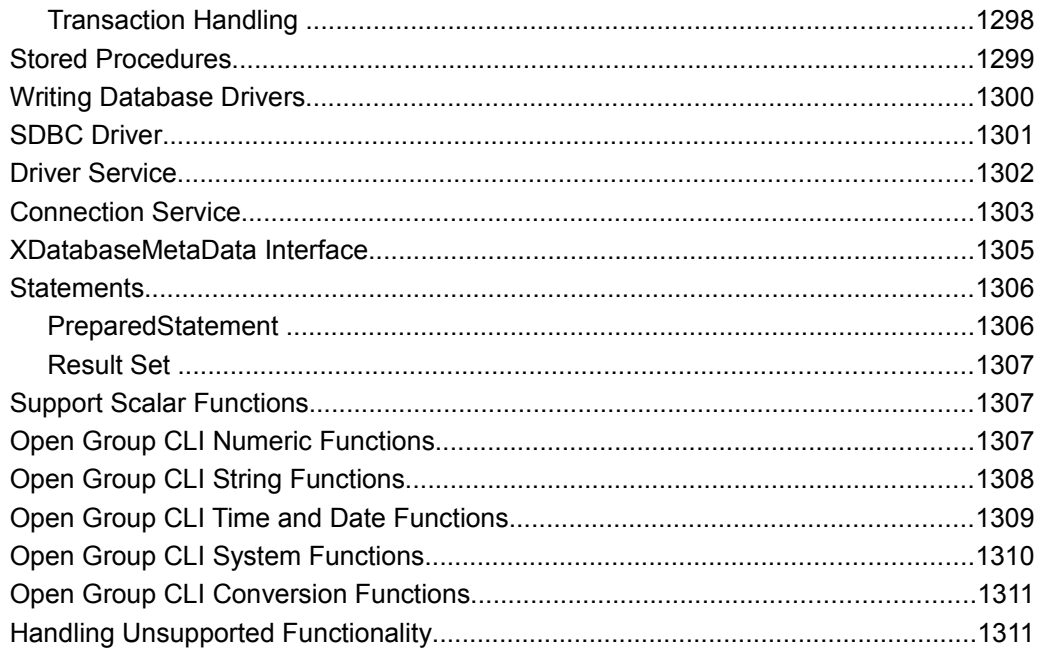

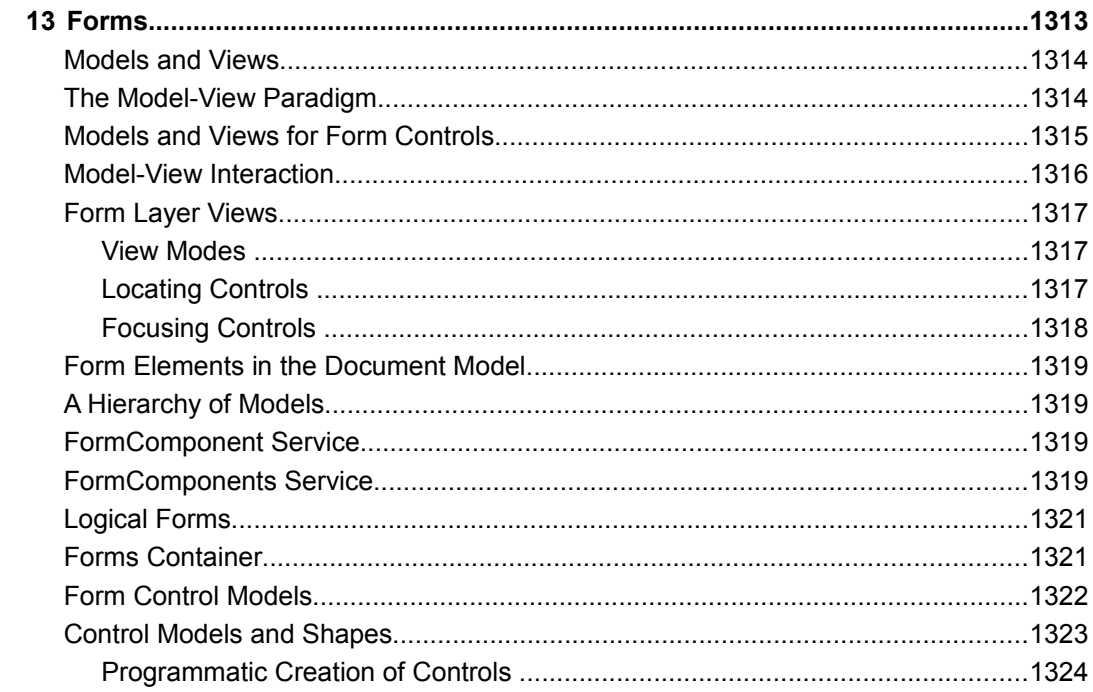

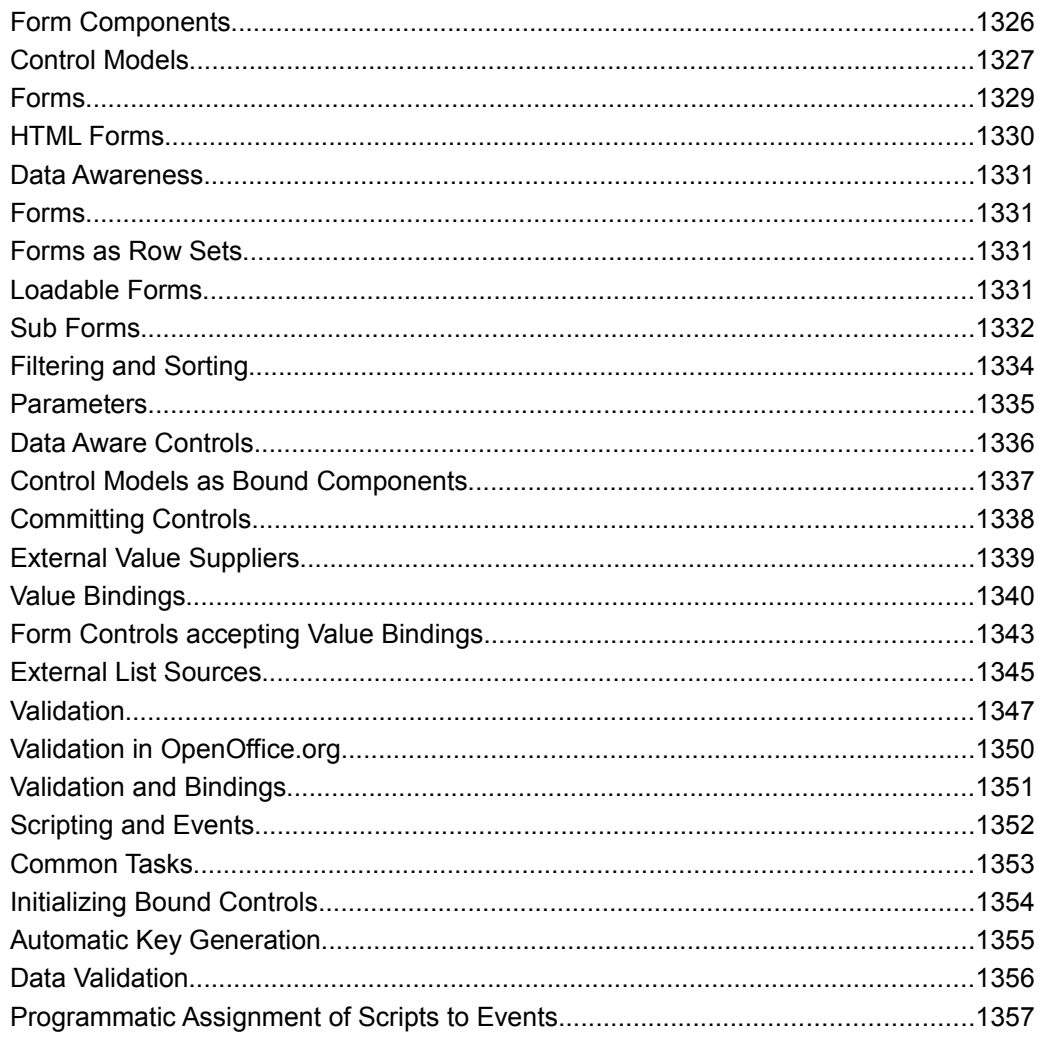

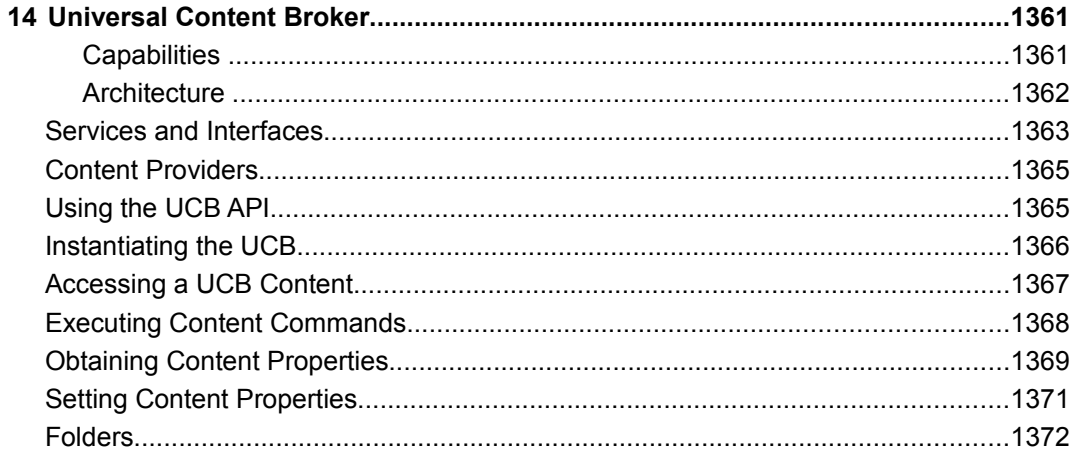

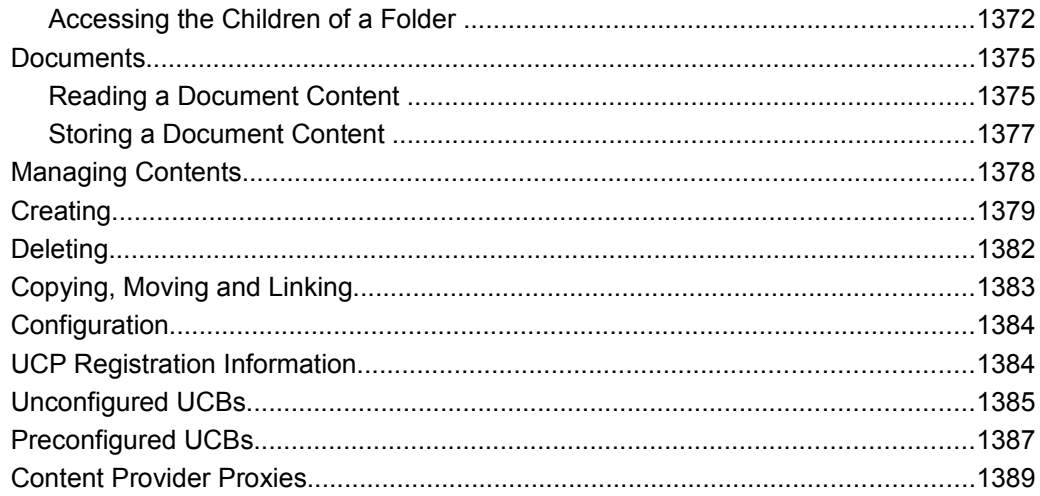

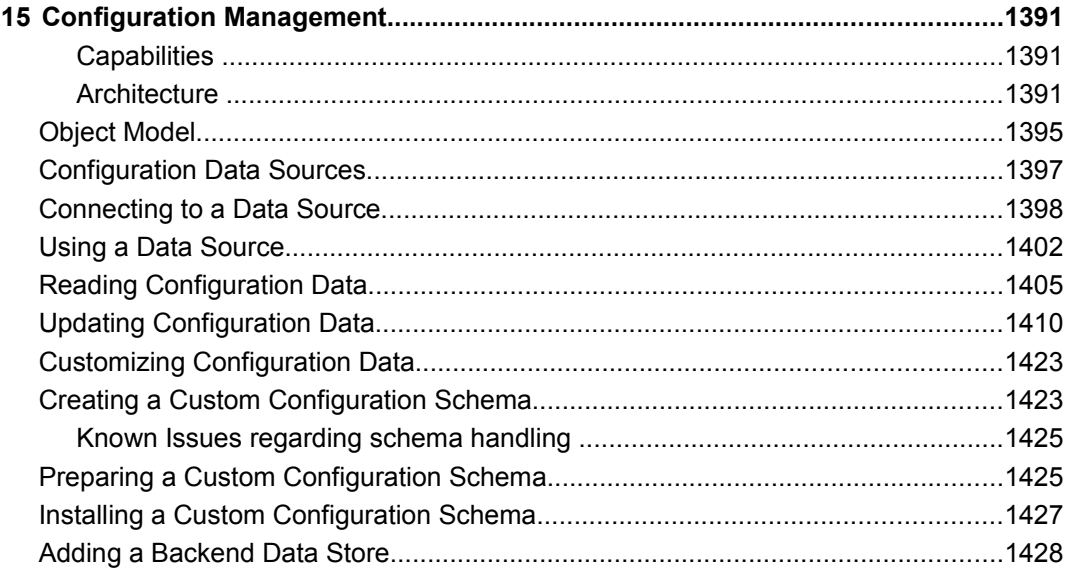

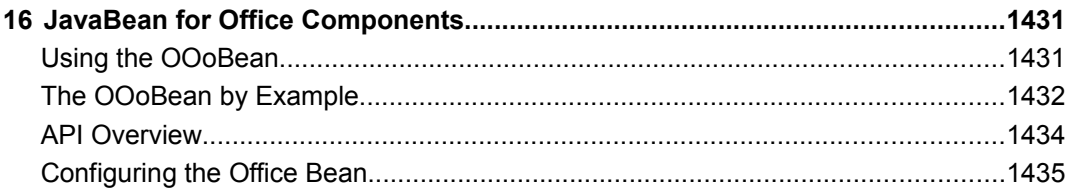
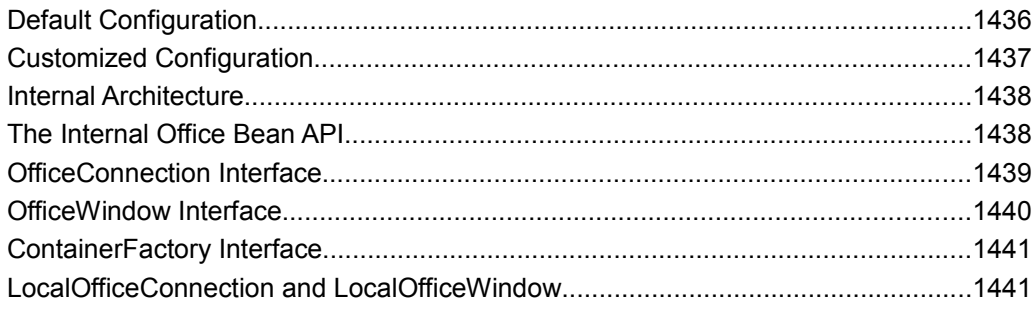

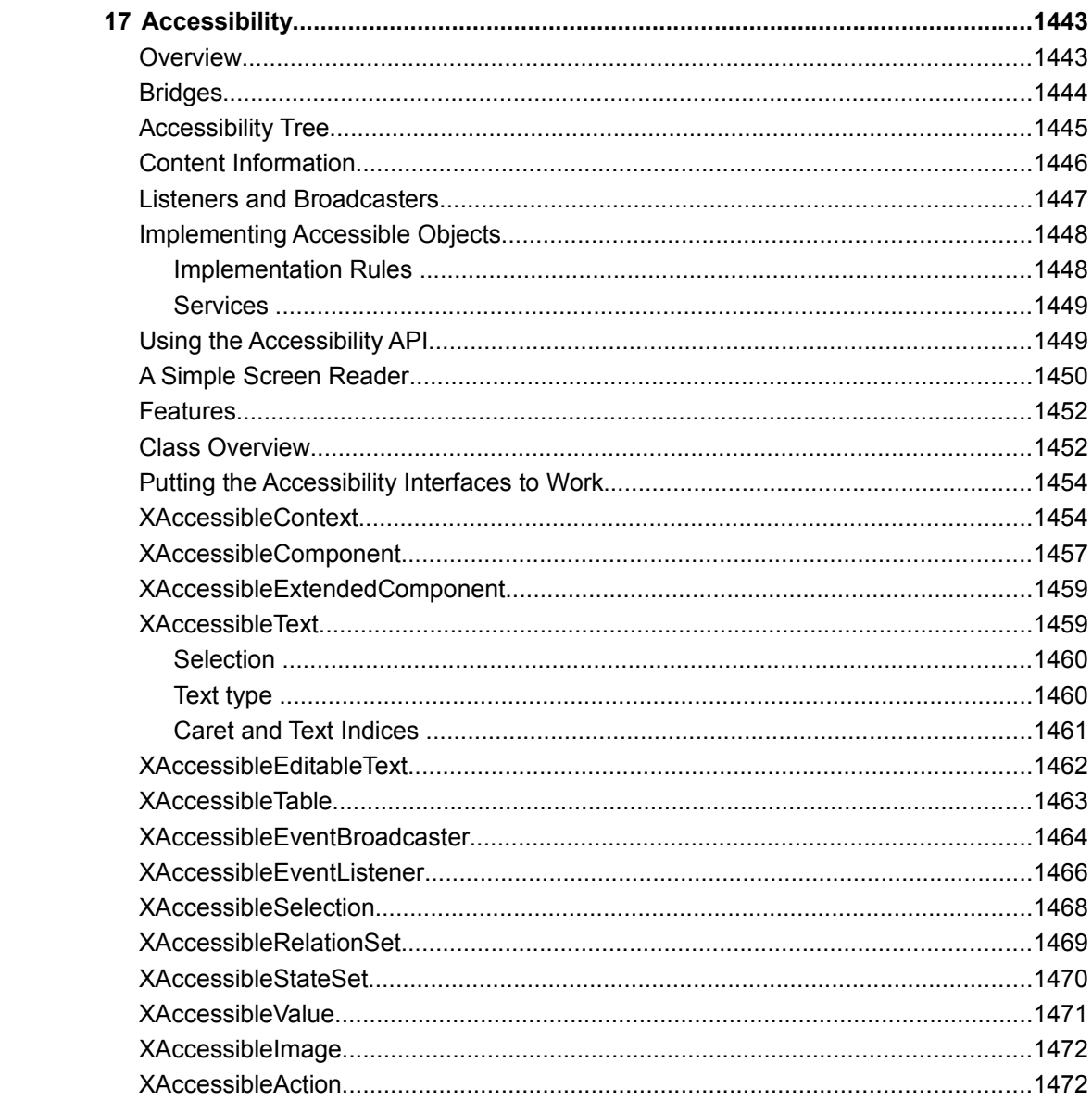

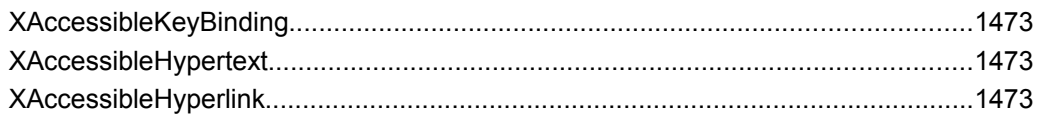

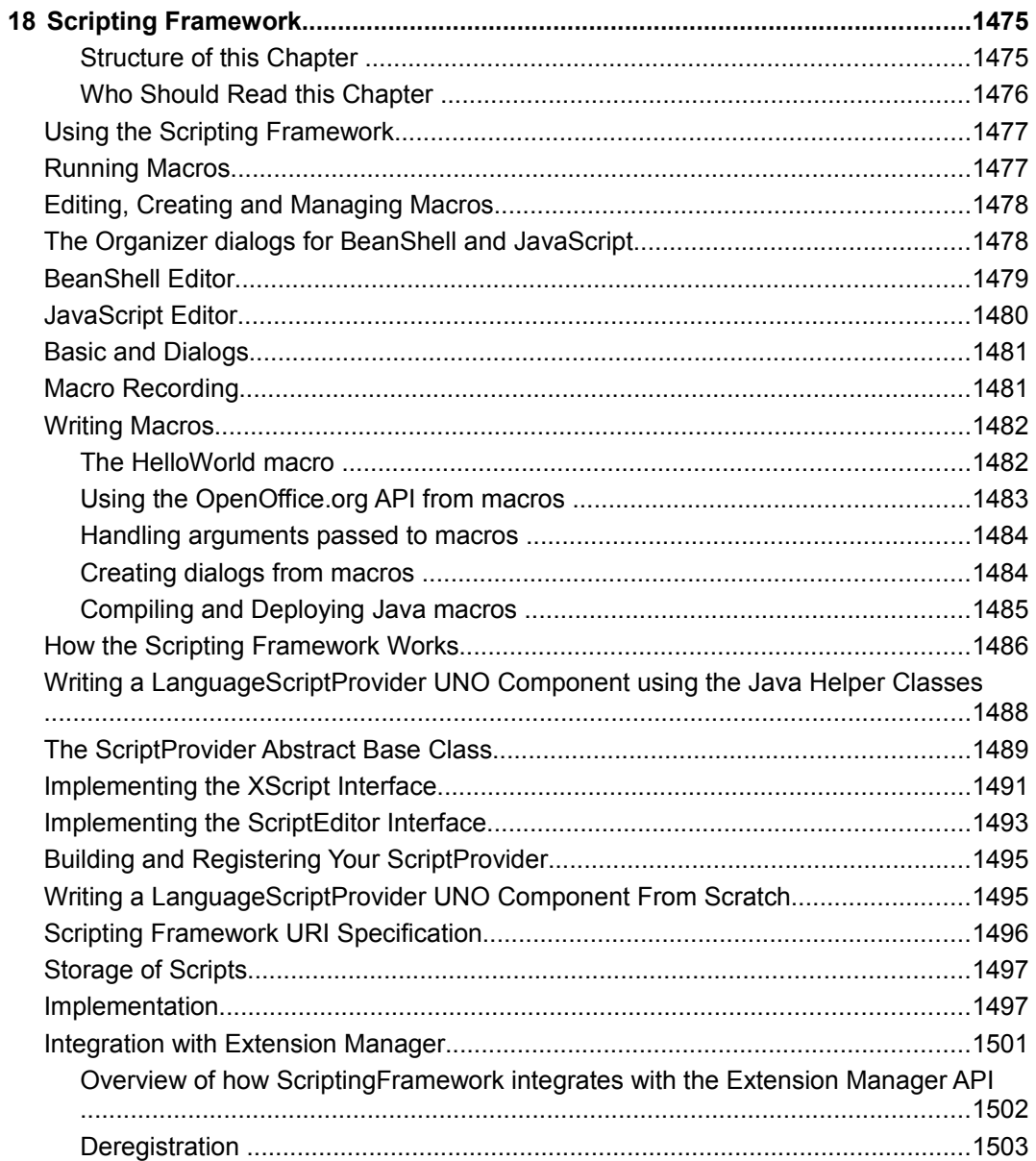

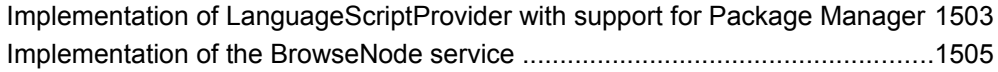

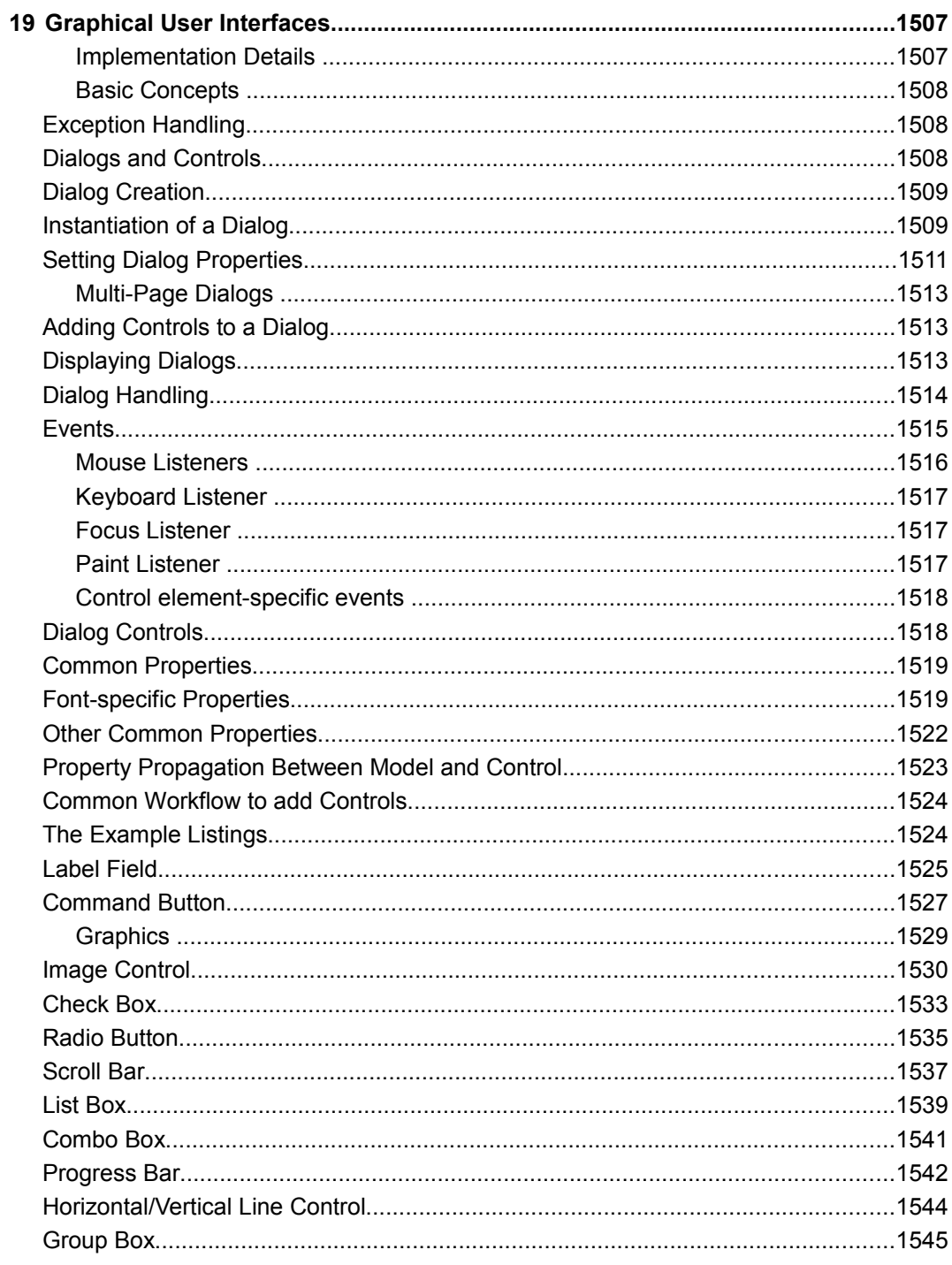

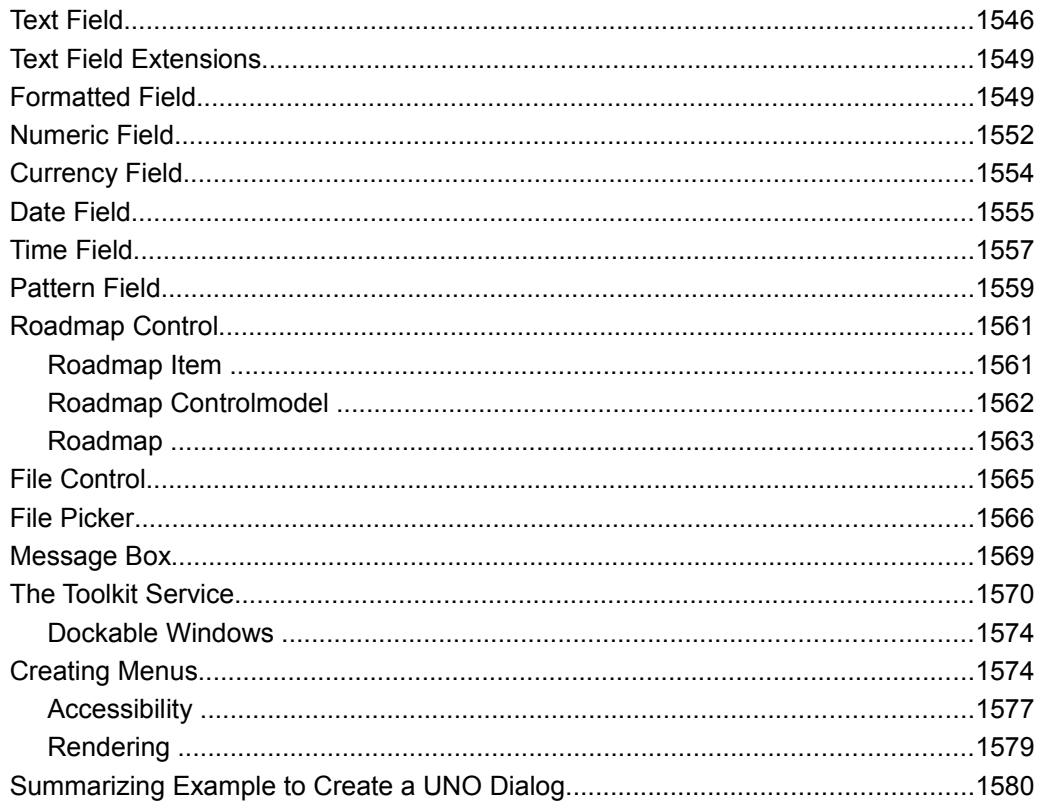

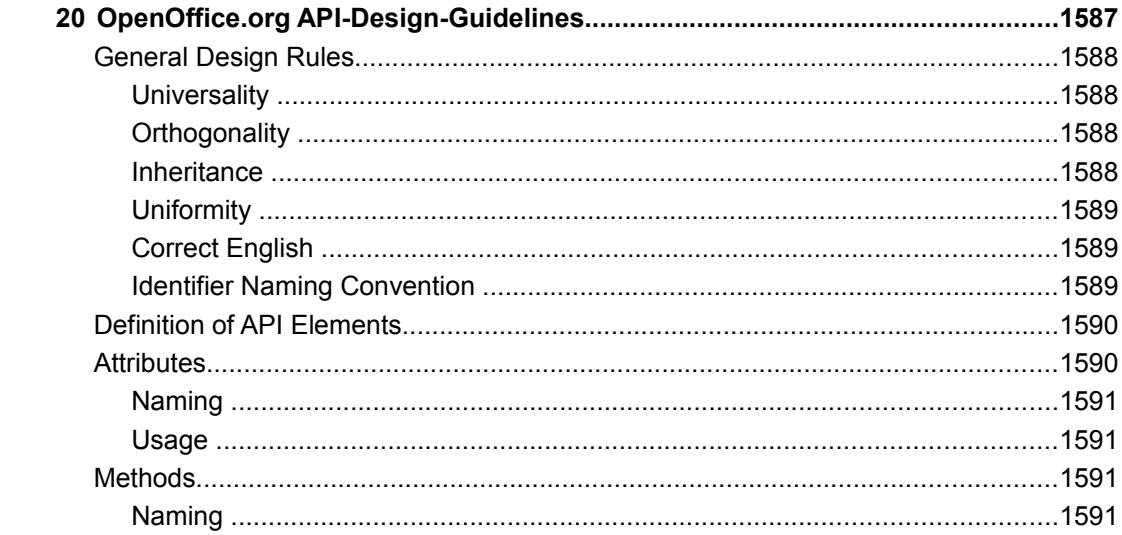

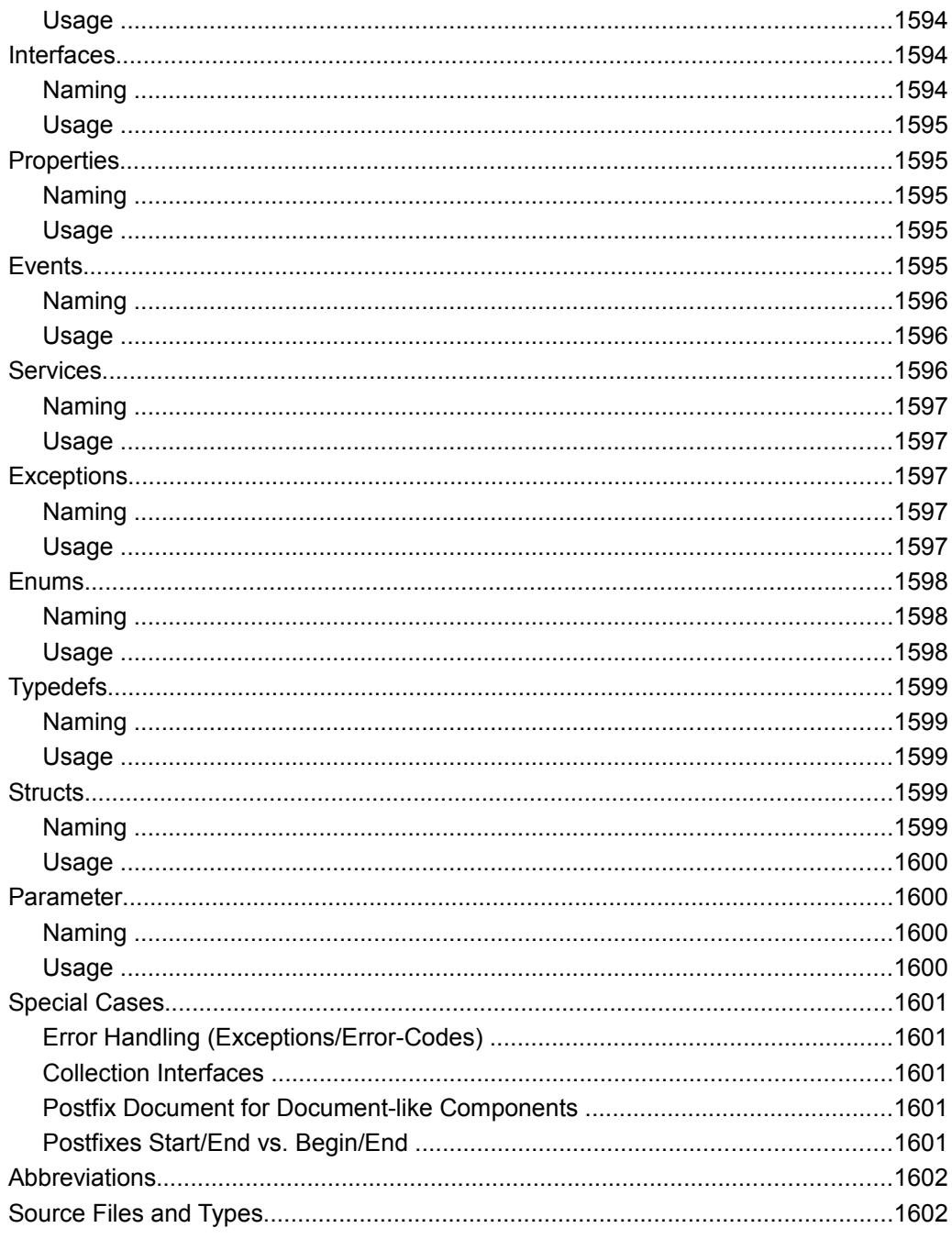

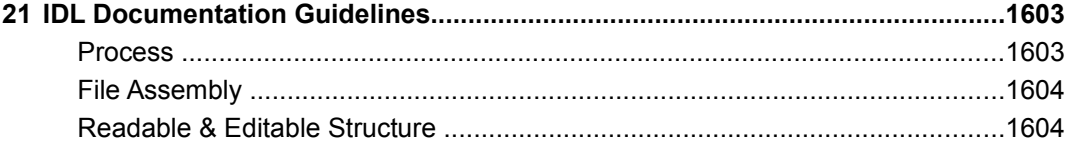

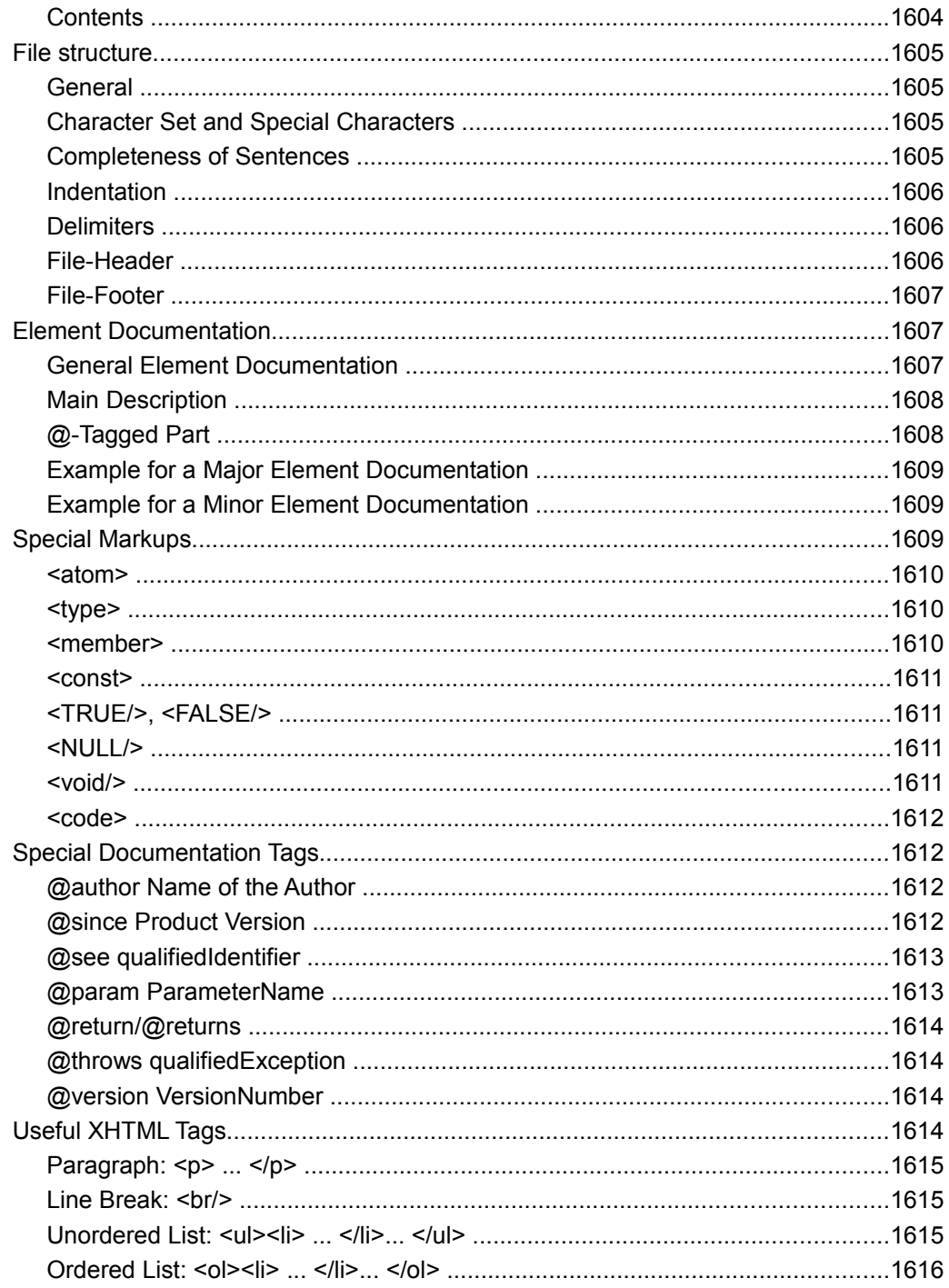

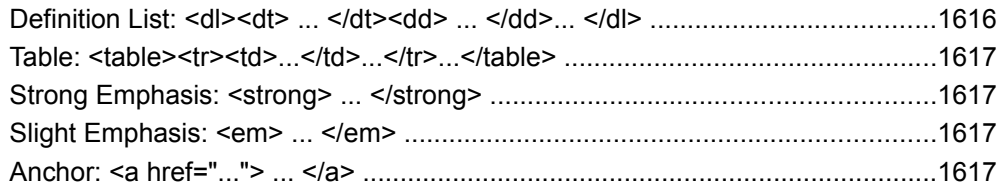

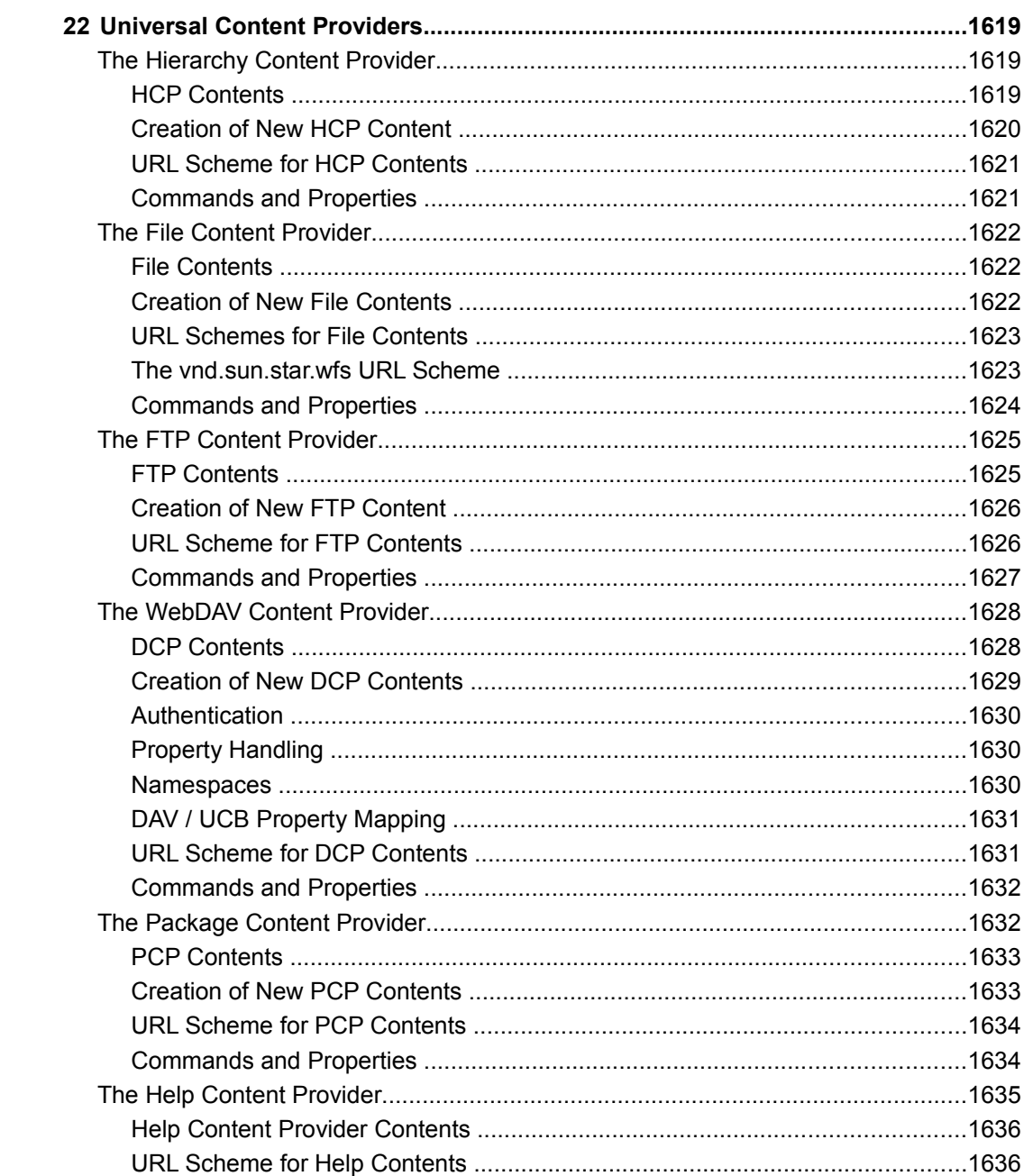

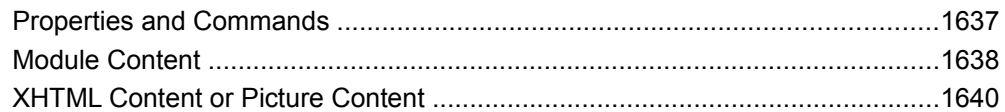

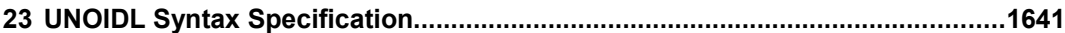

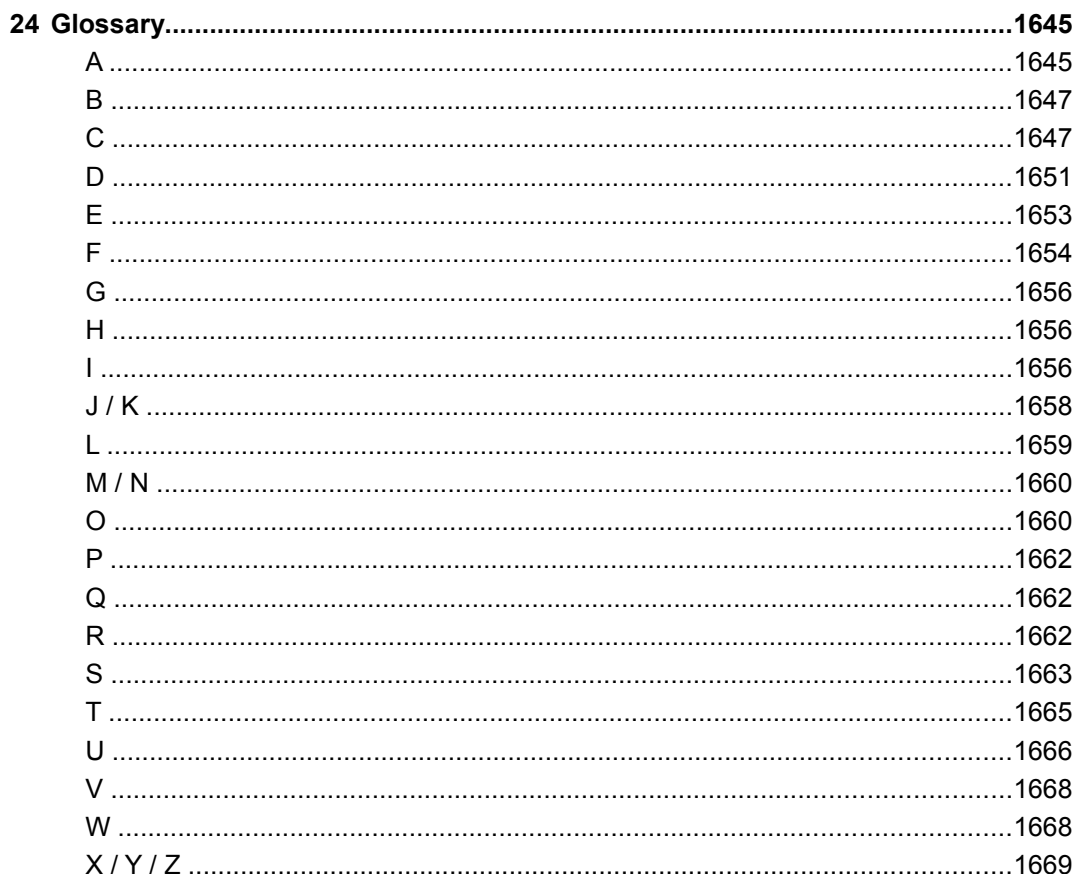

# Preface

This guide provides.....

# \*\*\* CHAPTER 1

# **First Steps**

This chapter shows you the first steps when using the OpenOffice.org API. Following these steps is essential to understand and use the chapters about OpenOffice.org documents such as [Text Documents,](http://wiki.services.openoffice.org/w/index.php?title=Documentation/DevGuide/Text/Text_Documents) [Spreadsheet Documents,](http://wiki.services.openoffice.org/w/index.php?title=Documentation/DevGuide/Spreadsheets/Spreadsheet_Documents) [Drawing Documents](http://wiki.services.openoffice.org/w/index.php?title=Documentation/DevGuide/Drawings/Drawing_Documents_and_Presentation_Documents) [and Presentation Documents.](http://wiki.services.openoffice.org/w/index.php?title=Documentation/DevGuide/Drawings/Drawing_Documents_and_Presentation_Documents) After you have successfully done the first steps, you can go directly to the other chapters of this manual. The focus of the first steps will be Java, but other languages are covered as well. If you want to use OpenOffice.org Basic afterwards, please refer to the chapters [First Steps with OpenOffice.org Basic](http://wiki.services.openoffice.org/w/index.php?title=Documentation/DevGuide/Basic/First_Steps_with_OpenOffice.org_Basic) and [UNO Language Bindings.](http://wiki.services.openoffice.org/w/index.php?title=Documentation/DevGuide/ProUNO/UNO_Language_Bindings) The usage of C++ is described in [C++ Language](http://wiki.services.openoffice.org/w/index.php?title=Documentation/DevGuide/ProUNO/C%2B%2B/C%2B%2B_Language_Binding) [Binding.](http://wiki.services.openoffice.org/w/index.php?title=Documentation/DevGuide/ProUNO/C%2B%2B/C%2B%2B_Language_Binding)

## **Programming with UNO**

UNO (pronounced ['ju:nou]) stands for Universal Network Objects and is the base component technology for OpenOffice.org. You can utilize and write components that interact across languages, component technologies, computer platforms, and networks. Currently, UNO is available on Linux, Solaris, Windows, Power PC, FreeBSD and Mac OS X. Other ports are still being developed at OpenOffice.org. The supported programming languages are Java, C++ and OpenOffice.org Basic. As well, UNO is available through the component technology Microsoft COM for many other languages. On OpenOffice.org there is also a language binding for Python available. With OpenOffice.org 2.0, UNO is also programmable with .NET languages using the new Common Language Infrastructure binding. In addition, the new scripting framework offers the use of the API through several scripting languages,

such as Javascript, Beanshell or Jython. See [Scripting Framework](http://wiki.services.openoffice.org/w/index.php?title=Documentation/DevGuide/Scripting/Scripting_Framework) for more details. UNO is used to access OpenOffice.org, using its Application Programming Interface (API). The OpenOffice.org API is the comprehensive specification that describes the programmable features of OpenOffice.org.

## **Fields of Application for UNO**

You can connect to a local or remote instance of OpenOffice.org from C++, Java and COM/DCOM. C++ and Java Desktop applications, Java servlets, Java Server Pages, JScript and VBScript, and languages, such as Delphi, Visual Basic and many others can use OpenOffice.org to work with Office documents. It is possible to develop UNO Components in C++ or Java that can be instantiated by the office process and add new capabilities to OpenOffice.org. For example, you can write Chart Add-ins or Calc Add-ins, Add-ons, linguistic extensions, new file filters, database drivers. You can even write complete applications, such as a groupware client. UNO components, as JavaBeans, integrate with Java IDEs (Integrated Development Environment) to give easy access to OpenOffice.org. Currently, a set of such components is under development that will allow editing OpenOffice.org documents in Java Frames. OpenOffice.org Basic cooperates with UNO, so that UNO programs can be directly written in OpenOffice.org. With this method, you supply your own office solutions and wizards based on an event-driven dialog environment. The OpenOffice.org database engine and the data aware forms open another wide area of opportunities for database driven solutions.

## **Getting Started**

A number of files and installation sets are required before beginning with the OpenOffice.org API.

## **Required Files**

These files are required for any of the languages you use.

#### **OpenOffice.org Installation**

Install a copy of OpenOffice.org.

You can download OpenOffice.org from [www.openoffice.org.](http://www.openoffice.org/) StarOffice can be obtained from Sun Microsystems or through your distributors.

**Note –** This book focuses on the current version.

#### **API Reference**

The OpenOffice.org API reference is part of the Software Development Kit and provides detailed information about OpenOffice.org objects. The [latest version](http://api.openoffice.org/docs/common/ref/com/sun/star/module-ix.html) can always be found online on [api.openoffice.org.](http://api.openoffice.org/)

## **Installation Sets**

The following installation sets are useful to develop OpenOffice.org API applications with Java. This chapter describes how to set up a Java IDE for the OpenOffice.org API.

#### **JDK**

Java applications for OpenOffice.org require the Java Development Kit 1.3.1 or later. Download and install a JDK from [java.sun.com.](http://java.sun.com/) To get all features, Java 1.4.1 01 is required. The recommendation is to use always the latest official Java version, because of important bug fixes. And with Java 5 a lot of interesting and useful language features were introduced that can make a developer's life easier or at least more comfortable.

#### **Java IDE**

Download an Integrated Development Environment (IDE), such as NetBeans from [www.netbeans.org](http://www.netbeans.org/) or the Sun™ One Java Studio from Sun Microsystems. Other

IDEs can be used, but NetBeans/Sun One Java Studio offers the best integration. The integration of OpenOffice.org with IDEs such as NetBeans is an ongoing effort. Check the [OpenOffice.org API Plugin for NetBeans](http://wiki.services.openoffice.org/w/index.php?title=OpenOffice_NetBeans_Integration) homepage in the OpenOffice.org wiki to get more and detailed information about it.

### **OpenOffice.org Software Development Kit (SDK)**

Obtain the OpenOffice.org Software Development Kit (SDK) from [www.openoffice.org.](http://www.openoffice.org/) It contains the build environment for the examples mentioned in this manual and reference documentation for the OpenOffice.org API, for the Java UNO runtime, and the C++ API. It also offers more example sources. By means of the SDK you can use GNU  $_{make}$  to build and run the examples we mention here.

Unpack the SDK somewhere in your file system. The file *index.html* gives an overview of the SDK. For detailed instructions which compilers to use and how to set up your development environment, please refer to the SDK installation guide.

## **Configuration**

#### **Enable Java in OpenOffice.org**

OpenOffice.org uses a Java Virtual Machine to instantiate components written in Java. From OpenOffice.org 2.0 on, Java is found automatically during startup, or latest when Java functionality is required. If you prefer to preselect a JRE or JDK, or if no Java is found, you can configure Java using the **Tools – Options** dialog in OpenOffice.org and select the section **OpenOffice.org – Java** section. In older versions of OpenOffice.org you can also easily tell the office which JVM to use: launch the jvmsetup executable from the programs folder under the OpenOffice.org, select an installed JRE or JDK and click **OK**. Close the OpenOffice.org including the Quickstarter in the taskbar and restart OpenOffice.org. Furthermore, open the **Tools - Options** dialog in OpenOffice.org, select the section **OpenOffice.org - Security** and make sure that the Java enable option is checked.

## **Using the Java UNO runtime and API in your IDE**

Next, the OpenOffice.org API and Java UNO runtime class files must be made known to the Java IDE.

#### **Prepare the NetBeans IDE**

For NetBeans the necessary jar files are made available by simply installing the [OpenOffice.org API Plugin for NetBeans.](http://wiki.services.openoffice.org/w/index.php?title=OpenOffice_NetBeans_Integration) After the configuration the plugin installs a new library in NetBeans that can be used in projects directly. The library will be automatically added to new projects created with the project wizards coming with the plugin. The following steps show how to install the plugin in NetBeans 5.5 or higher and how to create a new UNO client application project.

- **1 Install and start NetBeans.**
- **2 From the Tools menu, select Update center. check mark at least the NetBeans Update Center and press Next. Under Features search for the entry OpenOffice.org API Plugin, select the entry, Add it, press Next, accept the license and follow the next steps to install it completely.**
- **3 A plugin specific configuration dialog comes up and required the input of a PATH to a valid office and SDK installation . After completion of this dialog the plugin is installed and configured correctly.**
- **4 From the File menu, select New Project. Select OpenOffice.org category and select the OpenOffice.org Client Application. Follow the next step and finish the project wizard.**
- **5 A new project with your specified name is created. The main function of a generated JAVA skeleton contains already the UNO bootstrap function that gives you access to an office context object as main entry point to get started with the OpenOffice.org API. The context object is from a remote office instance that is connected over a named pipe connection and the default office is started automatically if no instance is running.**

#### **Prepare the Eclipse IDE**

For Eclipse the necessary jar files may be made available by defining a **User Library**.

- **1 Install and start Eclipse.**
- **2 From the Window menu, select Preferences. On the dialog window, select Java**

**> Build Path > User Libraries. Press New to create a new User Library. The library's name might be OpenOffice.org Libraries [SDK 3.0.1]. Press OK.**

- **3 Select the library and press Add JARs. On the JAR-Selection dialog you should add the necessary libraries. For a standard installation of OpenOffice.org 3.0.1 on unix, these are**
	- **a. /opt/openoffice.org/ure/share/java/juh.jar**
	- **b. /opt/openoffice.org/ure/share/java/jurt.jar**
	- **c. /opt/openoffice.org/ure/share/java/ridl.jar**
	- **d. /opt/openoffice.org/basis3.0/program/classes/unoil.jar**
- **4 Press OK to save the User Library.**
- **5 From the File menu, select New > Java Project. On the wizard's page for Java Settings select the Libraries tab. Press Add Library, select User Library and press Next. Select the User Library you defined before and press Finish. Continue the dialog of the New Project wizard.**

A standard installation of OpenOffice.org on unix is rooted as  $\gamma_{\rm opt}$ . For other installations the libraries should be found at corresponding locations.

#### **Add the API Reference to your IDE**

We recommend to add the API and the Java UNO reference to your Java IDE to get online help for the OpenOffice.org API and the Java UNO runtime. The generated reference documentation provides Javadoc conform index files that can be integrated in most Java IDEs. In NetBeans the IDL reference is automatically integrated with the installation of the [OpenOffice.org API Plugin.](http://wiki.services.openoffice.org/wiki/OpenOffice_NetBeans_Integration)

Using the reference in NetBeans is quite simple, type an IDL type in the editor and press **ALT + F1**. A further useful feature is the code completion feature that you get also automatically when you install the plugin.

## **First Contact**

### **Getting Started**

Since OpenOffice.org 2.0 it is very simple to get a working environment that offers a transparent use of UNO functionality and of office functionality. The following demonstrates how to write and build a small program that initializes UNO, which means that it internally connects to an office or starts a new office process if necessary and tells you if it was able to get the office component context that provides the office service manager object.

Start a Java IDE or source editor, and enter the source code for the **[FirstUnoContact](http://wiki.services.openoffice.org/w/index.php?title=%23FirstUnoContactClass)** class. In order to automate the build process one may use an [Ant build script](http://wiki.services.openoffice.org/w/index.php?title=%23AntBuildScript) as shown below.

#### **Using the NetBeans IDE**

To create and run the example in the NetBeans IDE, use the following steps:

- **1 From the File menu, select New Project. Select OpenOffice.org category and select the OpenOffice.org Client Application. On the next wizard panel insert FirstUnoContact as project name and maybe change the package and/or the location path. Press Finish to create the project.**
- **2 Navigate over the project node FirstUnoContact > Source Packages > ... to the generated FirstUnoContact.java skeleton.**
- **3 Complete the generated source code as [shown below](http://wiki.services.openoffice.org/w/index.php?title=%23FirstUnoContractClass)**
- **4 Build the project by pressing F11 and run it by pressing F6**

Whereas in NetBeans the **OpenOffice.org Client Application** wizard prepares a working project environment for you, it should be easily possible to integrate the necessary steps in other IDEs as well or run an Ant script directly.

#### **Using the Eclipse IDE**

To create and run the example in the Eclipse IDE, use the following steps:

**1 From the File menu, select New > Java Project. On the first wizard panel insert FirstUnoContact as project name. Press Next. On the next wizard panel check**

**that the default output folder is set to FirstUnoContact/bin. Select the Libraries tab, where you may add the necessary libraries as described in section [Prepare](http://wiki.services.openoffice.org/w/index.php?title=Documentation/DevGuide/FirstSteps/Configuration%23Prepare_the_Eclipse_IDE) [the Eclipse IDE.](http://wiki.services.openoffice.org/w/index.php?title=Documentation/DevGuide/FirstSteps/Configuration%23Prepare_the_Eclipse_IDE) Press Finish to create the project.**

- **2 Right click on the project node FirstUnoContact, select New > Class to generate the FirstUnoContact.java skeleton.**
- **3 Complete the generated source code as [shown below.](http://wiki.services.openoffice.org/w/index.php?title=%23FirstUnoContractClass)**
- **4 Right click on the project node FirstUnoContact, select New > File to create the build.xml file.**
- **5 Enter the code for the Ant build script as [shown below.](http://wiki.services.openoffice.org/w/index.php?title=%23AntBuildScript)**
- **6 From the Run menu, select External Tools > Open External Tools Dialog. On the dialog select FirstUnoContract build.xml. On the JRE tab, select the option Run in the same JRE as the workspace. Press Apply and Close. This option is necessary for the Ant property eclipse.running to be set when the Ant build script is run.**
- **7 Build and run the project by using the build script.**

#### **An Ant build script**

An example Ant build script could be as follows:

```
<?xml version="1.0" encoding="UTF-8"?>
<project basedir="." default="all" name="FirstUnoContact">
         <!-- The following build script works with a standard installation of
OpenOffice 3.0.1
             and OpenOffice SDK 3.0.1 as described in section >Linux RPM-based
Installation< 
              of the document found at
http://download.openoffice.org/common/instructions.html. -->
         <!-- This script is tested with the Eclipse IDE and stand-alone,
without any IDE support. -->
         <!-- Paths based on the standard installation of OOo 3.0.1 and OOo SDK
3.0.1 on unix -->
        <property name="OFFICE_ROOT" value="/opt/openoffice.org" />
         <property name="OFFICE_HOME" value="${OFFICE_ROOT}/basis3.0" />
         <property name="OO_SDK_HOME" value="${OFFICE_HOME}/sdk" />
         <property name="OO_URE_HOME" value="${OFFICE_ROOT}/ure" />
         <target name="init">
                 <property name="OUT_DIR" value="${basedir}/build/example1/" />
                 <!-- For eclipse we need to set the output folder to this path
-->
                 <property name="BIN_DIR" value="${basedir}/bin/" />
         </target>
```

```
 <path id="office.class.path">
                 <filelist dir="${OFFICE_HOME}/program/classes"
files="unoil.jar" />
                 <filelist dir="${OO_URE_HOME}/share/java"
files="jurt.jar,ridl.jar,juh.jar" \sqrt{2}\langle/path\rangle <fileset id="bootstrap.glue.code" dir="${OO_SDK_HOME}/classes">
                  <patternset>
                          <include name="com/sun/star/lib/loader/*.class" />
                  </patternset>
         </fileset>
         <!-- Since the Eclipse IDE has an incremental compiler build in we do
not need
              to run the >compile< target in this case -->
         <target name="compile" depends="init" unless="eclipse.running">
                 <mkdir dir="${BIN_DIR}" />
                 <javac debug="true" deprecation="true" destdir="${BIN_DIR}"
srcdir=".">
                          <classpath refid="office.class.path" />
                 </javac>
         </target>
         <target name="jar" depends="init,compile">
                 <mkdir dir="${OUT_DIR}" />
                  <jar basedir="${BIN_DIR}" compress="true" jarfile="$
{OUT_DIR}/FirstUnoContact.jar">
                         \langleexclude name="**/*.java" />
                          <exclude name="*.jar" />
                          <fileset refid="bootstrap.glue.code" />
                          <manifest>
                                   <attribute name="Main-Class"
value="com.sun.star.lib.loader.Loader" />
                                   <section
name="com/sun/star/lib/loader/Loader.class">
                                           <attribute name="Application-Class"
value="de.ooo.devguide.example1.FirstUnoContact" />
                                  </section>
                          </manifest>
                \langle/jar\rangle\langle/target>
         <target name="all" description="Build everything."
depends="init, compile, jar">
                 <echo message="Application built. FirstUnoContact!" />
         </target>
         <target name="run" description="Try running it." depends="all">
                 <java jar="${OUT_DIR}/FirstUnoContact.jar" failonerror="true"
fork="true">
                 </java>
         </target>
         <target name="cleanbin" description="Clean all binaries."
unless="eclipse.running">
                 <delete>
```

```
 <fileset dir="${BIN_DIR}">
                                 <include name="**/*.class" />
                         </fileset>
                 </delete>
         </target>
         <target name="cleanall" description="Clean all build products."
depends="init,cleanbin">
                 <delete file="${OUT_DIR}/FirstUnoContact.jar" />
         </target>
```

```
</project>
```
This build script has been tested stand-alone and with the Eclipse IDE. For use with other IDEs it may have to be adapted. The comments and all targets that have an unless attribute with the value eclipse.running should give an idea about what might be necessary.

The script works with a standard installation on unix, which is rooted at  $\sqrt{\mathsf{opt}}$ . For other installations the property OFFICE\_ROOT has to be set accordingly.

#### **The FirstUnoContact class**

The FirstUnoContact example that connects to the office with java:

```
package de.ooo.devguide.example1;
public class FirstUnoContact {
         public static void main(String[] args) {
                try {
                         // get the remote office component context
                         com.sun.star.uno.XComponentContext xContext =
com.sun.star.comp.helper.Bootstrap
                                         .bootstrap();
                         System.out.println("Connected to a running
office ...");
                         com.sun.star.lang.XMultiComponentFactory xMCF =
xContext
                                         .getServiceManager();
                         String available = (xMCF != null ? "available" : "not
available");
                         System.out.println("remote ServiceManager is " +
available);
                 } catch (java.lang.Exception e) {
                        e.printStackTrace();
                 } finally {
                        System.exit(0);
 }
 }
```
For an example that connects to the office with  $C++$ , see chapter  $C++$  Language [Binding.](http://wiki.services.openoffice.org/w/index.php?title=Documentation/DevGuide/ProUNO/C%2B%2B/C%2B%2B_Language_Binding) Accessing the office with OpenOffice.org Basic is described in [First Steps](http://wiki.services.openoffice.org/w/index.php?title=Documentation/DevGuide/Basic/First_Steps_with_OpenOffice.org_Basic) [with OpenOffice.org Basic.](http://wiki.services.openoffice.org/w/index.php?title=Documentation/DevGuide/Basic/First_Steps_with_OpenOffice.org_Basic) The next section describes what happens during the connection between a Java program and OpenOffice.org.

#### **Service Managers**

}

UNO introduces the concept of service managers, which can be considered as "factories" that create *services*. For now, it is sufficient to see services as UNO objects that can be used to perform specific tasks. Later on we will give a more precise definition for the term service. For example, the following services are available:

com.sun.star.frame.Desktop

maintains loaded documents: is used to load documents, to get the current document, and access all loaded documents

com.sun.star.configuration.ConfigurationProvider

yields access to the OpenOffice.org configuration, for instance the settings in the **Tools** > **Options** dialog

com.sun.star.sdb.DatabaseContext

holds databases registered with OpenOffice.org

com.sun.star.system.SystemShellExecute

executes system commands or documents registered for an application on the current platform

```
com.sun.star.text.GlobalSettings
```
manages global view and print settings for text documents

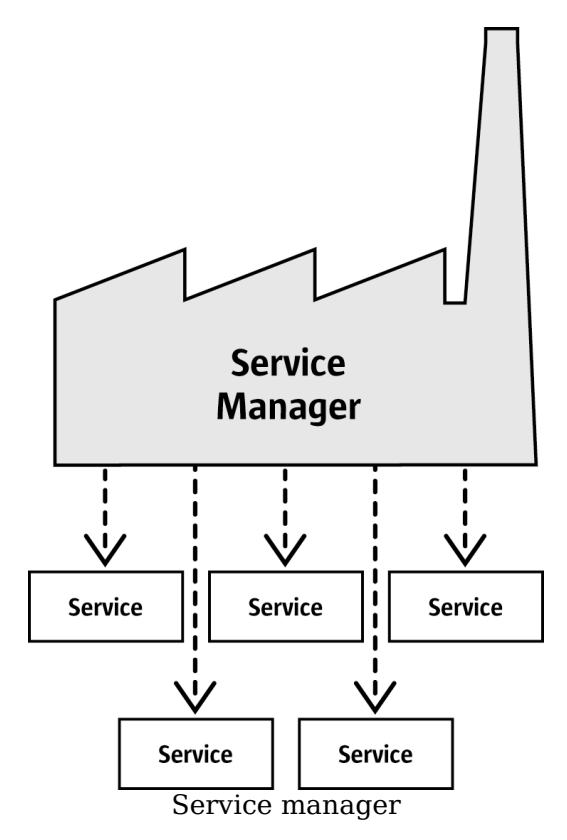

A service always has a *component context*, which consists of the service manager that created the service and other data to be used by the service.

The FirstUnoContact class above is considered a client of the OpenOffice.org process, OpenOffice.org is the server in this respect. The server has its own component context and its own service manager, which can be accessed from client programs to use the office functionality. The client program initializes UNO and gets the component context from the OpenOffice.org process. Internally, this initialization process creates a local service manager, establishes a pipe connection to a running OpenOffice.org process (if necessary a new process is started) and returns the remote component context. In the first step this is the only thing you have to know. The [com.sun.star.comp.helper.Bootstrap.bootstrap\(\)](http://api.openoffice.org/docs/java/ref/com/sun/star/comp/helper/Bootstrap.html) method initializes UNO and returns the remote component context of a running OpenOffice.org process. You can find more details about bootstrapping UNO, the opportunities of different connection types and how to establish a connection to a UNO server process in the [UNO](http://wiki.services.openoffice.org/w/index.php?title=Documentation/DevGuide/ProUNO/UNO_Concepts) [Concepts.](http://wiki.services.openoffice.org/w/index.php?title=Documentation/DevGuide/ProUNO/UNO_Concepts)

#### After this first initialization step, you can use the method

com.sun.star.uno.XComponentContext:getServiceManager() from the component

context to get the remote service manager from the OpenOffice.org process, which offers you access to the complete office functionality available through the API.

#### **Failed Connections**

A remote connection can fail under certain conditions:

- Client programs should be able to detect errors. For instance, sometimes the bridge might become unavailable. Simple clients that connect to the office, perform a certain task and exit afterwards should stop their work and inform the user if an error occurred.
- Clients that are supposed to run over a long period of time should not assume that a reference to an initial object will be valid over the whole runtime of the client. The client should resume even if the connection goes down for some reason and comes back later on. When the connection fails, a robust, long running client should stop the current work, inform the user that the connection is not available and release the references to the remote process. When the user tries to repeat the last action, the client should try to rebuild the connection. Do not force the user to restart your program just because the connection was temporarily unavailable.

When the bridge has become unavailable and access is tried, it throws a com.sun.star.lang.DisposedException. Whenever you access remote references in your program, catch this Exception in such a way that you set your remote references to null and inform the user accordingly. If your client is designed to run for a longer period of time, be prepared to get new remote references when you find that they are currently null.

A more sophisticated way to handle lost connections is to register a listener at the underlying bridge object. The chapter **UNO Interprocess Connections** shows how to write a connection-aware client.

## **How to get Objects in OpenOffice.org**

An *object* in our context is a software artifact that has methods you can call. Objects are required to do something with OpenOffice.org. But where do you obtain them?

## **New objects**

In general, new objects or objects which are necessary for a first access are created by *service managers* in OpenOffice.org. In the FirstLoadComponent example, the remote service manager creates the remote  $_{\text{Desktop}}$  object, which handles application windows and loaded documents in OpenOffice.org:

```
Object desktop = xRemoteServiceManager.createInstanceWithContext(
                    "com.sun.star.frame.Desktop", xRemoteContext);
```
# **Document objects**

Document objects represent the files that are opened with OpenOffice.org. They are created by the Desktop object, which has a loadComponentFromURL() method for this purpose.

# **Objects that are provided by other objects**

Objects can hand out other objects. There are two cases:

- **Features which are designed to be an integral part of the object that provides the** feature can be obtained by get methods in the OpenOffice.org API. It is common to get an object from a get method. For instance,  $q$ et Sheets() is required for every Calc document,  $q$ etText() is essential for every Writer Document and getDrawpages() is an essential part of every Draw document. After loading a document, these methods are used to get the Sheets, Text and Drawpages object of the corresponding document. Object-specific get methods are an important technique to get objects.
- **Example 3** Features which are not considered integral for the architecture of an object are accessible through a set of universal methods. In the OpenOffice.org API, these features are called properties, and generic methods are used, such as getPropertyValue(String propertyName) to access them. In some cases such a non-integral feature is provided as an object, therefore the method getPropertyValue() can be another source for objects. For instance, page styles for spreadsheets have the properties "RightPageHeaderContent" and "LeftPageHeaderContent", that contain objects for the page header sections of a spreadsheet document. The generic getPropertyValue() method can sometimes provide an object you need.

# **Sets of objects**

Objects can be elements in a set of similar objects. In sets, to access an object you need to know how to get a particular element from the set. The OpenOffice.org API allows four ways to provide an element in a set. The first three ways are objects with element access methods that allow access by name, index, or enumeration. The fourth way is a sequence of elements which has no access methods but can be used as an array directly. How these sets of elements are used will be discussed later.

The designer of an object decides which of those opportunities to offer, based on special conditions of the object, such as how it performs remotely or which access methods best work with implementation.

# **Working with Objects**

Working with OpenOffice.org API objects involves the following:

- **First we will learn the UNO concepts of objects, interfaces, services, attributes,** and properties, and we will get acquainted with UNO's method of using them.
- After that, we will work with a OpenOffice.org document for the first time, and give some hints for the usage of the most common types in OpenOffice.org API.
- $\blacksquare$  Finally we will introduce the common interfaces that allow you to work with text, tables and drawings across all OpenOffice.org document types.

# **Objects, Interfaces, and Services**

## **Objects**

In UNO, an *object* is a software artifact that has methods that you can call and attributes that you can get and set. Exactly which methods and attributes an object offers is specified by the set of interfaces it supports.

#### **Interfaces**

An *interface* specifies a set of attributes and methods that together define one single aspect of an object. For instance, the interface

com.sun.star.resource.XResourceBundle specifies the attribute Parent and the methods getLocale() and getDirectElement().

```
module com { module sun { module star { module resource { interface
XResourceBundle: com::sun::star::container::XNameAccess {
     [attribute] XResourceBundle Parent;
      com::sun::star::lang::Locale getLocale();
     any getDirectElement([in] string key);
   };
 }; }; }; };
```
To allow for reuse of such interface specifications, an interface can inherit one or more other interfaces (as, for example, com.sun.star.resource.XResourceBundle inherits all the attributes and methods of  $com.sum.start.context.XNameAccess)$ . Multiple inheritance, the ability to inherit more than one interface, was introduced in OpenOffice.org 2.0.

Strictly speaking, interface attributes are not needed in UNO. Each attribute could also be expressed as a combination of one method to get the attribute's value, and another method to set it (or just one method to get the value for a read-only attribute). However, there are at least two good reasons for the inclusion of interface attributes in UNO: First, the need for such combinations of getting and setting a value seems to be widespread enough to warrant extra support. Second, with attributes, a designer of an interface can better express nuances among the different features of an object. Attributes can be used for those features that are not considered integral or structural parts of an object, while explicit methods are reserved to access the core features. Historically, a UNO object typically supported a set of many independent interfaces, corresponding to its many different aspects. With multiple-inheritance interfaces, there is less need for this, as an object may now support just one interface that inherits from all the other interfaces that make up the object's various aspects.

#### **Services**

Historically, the term "service" has been used with an unclear meaning in UNO. Starting with OpenOffice.org 2.0, the underlying concepts have been made cleaner. Unfortunately, this leaves two different meanings for the term "service" within UNO. In the following, we will use the term "new-style service" to denote an entity that conforms to the clarified, OpenOffice.org-2.0 service concept, while we use "old-style service" to denote an entity that only conforms to the historical, more vague concept. To make matters even more complicated, the term "service" is often used with still different meanings in contexts outside UNO.

Although technically there should no longer be any need for old-style services, the OpenOffice.org API still uses them extensively to remain backwards compatible. Therefore, be prepared to encounter uses of both service concepts in parallel when working with the OpenOffice.org API.

#### A *new-style service* is of the form

```
module com { module sun { module star { module bridge { 
      serviceUnoUrlResolver: XUnoUrlResolver;
  }; }; }; };
```
and specifies that objects that support a certain interface (for example, com.sun.star.bridge.XUnoUrlResolver) will be available under a certain service name (e.g., "com.sun.star.bridge.UnoUrlResolver") at a component context's service manager. (Formally, new-style services are called "single-interface–based services.")

The various UNO language bindings offer special constructs to easily obtain instances of such new-style services, given a suitable component context; see [Java](http://wiki.services.openoffice.org/w/index.php?title=Documentation/DevGuide/ProUNO/Java/Java_Language_Binding) [Language Binding](http://wiki.services.openoffice.org/w/index.php?title=Documentation/DevGuide/ProUNO/Java/Java_Language_Binding) and [C++ Language Binding.](http://wiki.services.openoffice.org/w/index.php?title=Documentation/DevGuide/ProUNO/C%2B%2B/C%2B%2B_Language_Binding)

An *old-style service* (formally called an "accumulation-based service") is of the form

```
module com { module sun { module star { module frame {serviceDesktop {
      service Frame;
      interface XDesktop;
      interface XComponentLoader;
      interface com::sun::star::document::XEventBroadcaster;
   };
 }; }; }; };
```
and is used to specify any of the following:

- The general contract is that, if an object is documented to support a certain oldstyle service, then you can expect that object to support all interfaces exported by the service itself and any inherited services. For example, the method com.sun.star.frame.XFrames:queryFrames returns a sequence of objects that should all support the old-style service com.sun.star.frame.Frame, and thus all the interfaces exported by com.sun.star.frame.Frame.
- Additionally, an old-style service may specify one or more properties, as in

```
module com { module sun { module star { module frame {service Frame { 
       interface com::sun::star::frame::XFrame;
       interface com::sun::star::frame::XDispatchProvider;
       // ...
      [property] string Title;
      [property, optional] XDispatchRecorderSupplier RecorderSupplier;
      // ...
   };
   }; }; }; };
```
Properties, which are explained in detail in the following section, are similar to

interface attributes, in that they describe additional features of an object. The main difference is that interface attributes can be accessed directly, while the properties of an old-style service are typically accessed via generic interfaces like com.sun.star.beans.XPropertySet. Often, interface attributes are used to represent integral features of an object, while properties represent additional, more volatile features.

- Some old-style services are intended to be available at a component context's service manager. For example, the service com.sun.star.frame.Desktop can be instantiated at a component context's service manager under its service name "com.sun.star.frame.Desktop". (The problem is that you cannot tell whether a given old-style service is intended to be available at a component context; using a new-style service instead makes that intent explicit.)
- Other old-style services are designed as generic super-services that are inherited by other services. For example, the service com.sun.star.document.OfficeDocument serves as a generic base for all different sorts of concrete document services, like com.sun.star.text.TextDocument and com.sun.star.drawing.DrawingDocument. (Multiple-inheritance interfaces are now the preferred mechanism to express such generic base services.)
- Yet other old-style services only list properties, and do not export any interfaces at all. Instead of specifying the interfaces supported by certain objects, as the other kinds of old-style services do, such services are used to document a set of related properties. For example, the service com.sun.star.document.MediaDescriptor lists all the properties that can be passed to

com.sun.star.frame.XComponentLoader:loadComponentFromURL.

A *property* is a feature of an object which is typically not considered an integral or structural part of the object and therefore is handled through generic getPropertyValue()/setPropertyValue() methods instead of specialized get methods, such as  $q$ etPrinter(). Old-style services offer a special syntax to list all the properties of an object. An object containing properties only has to support the com.sun.star.beans.XPropertySet interface to be prepared to handle all kinds of properties. Typical examples are properties for character or paragraph formatting. With properties, you can set multiple features of an object through a single call to setPropertyValues(), which greatly improves the remote performance. For instance, paragraphs support the setPropertyValues() method through their com.sun.star.beans.XMultiPropertySet interface.

## **Using Services**

The concepts of interfaces and services were introduced for the following reasons:

#### **Interfaces and services separate specification from implementation**

The specification of an interface or service is *abstract*, that is, it does not define how objects supporting a certain functionality do this *internally*. Through the abstract specification of the OpenOffice.org API, it is possible to pull the implementation out from under the API and install a different implementation if required.

#### **Service names allow to create instances by specification name, not by class names**

In Java or C++ you use the new operator to create a class instance. This approach is restricted: the class you get is hard-coded. You cannot later on exchange it by another class without editing the code. The concept of services solves this. The central object factory in OpenOffice.org, the global service manager, is asked to create an object that can be used for a certain purpose without defining its internal implementation. This is possible because a service can be ordered from the factory by its *service name* and the factory decides which service implementation it returns. Which implementation you get makes no difference, you only use the well-defined interface of the service.

## **Interfaces**

Abstract interfaces are more reusable if they are fine-grained, i.e., if they are small and describe only a single aspect of an object. To describe the many aspects of an object, objects can implement more than one of these fine-grained interfaces. Being able to implement multiple interfaces allows similar aspects of similar objects to be accessed with the same code. For example, many objects support text: text may be found in the body of a document, in text frames, in headers and footers, footnotes, table cells, and in drawing shapes. These objects all support the same interface, so a procedure can use, for example, getText() to retrieve text from *any* of these objects.

Services, interfaces, and methods are illustrated in the figure below for the old-style service com.sun.star.text.TextDocument, shown using [UML](http://en.wikipedia.org/wiki/Unified_Modeling_Language) notation. In this figure, services are shown on the left side. The arrow between services indicates that one service provided by the upper (arrowhead) service are inherited by the lower service. Interfaces exported by these services are shown on the right. All interface names in the OpenOffice.org API start with an X, so as to be distinguishable from the names of other entities. Each interface contains methods, which are listed beneath the interface.

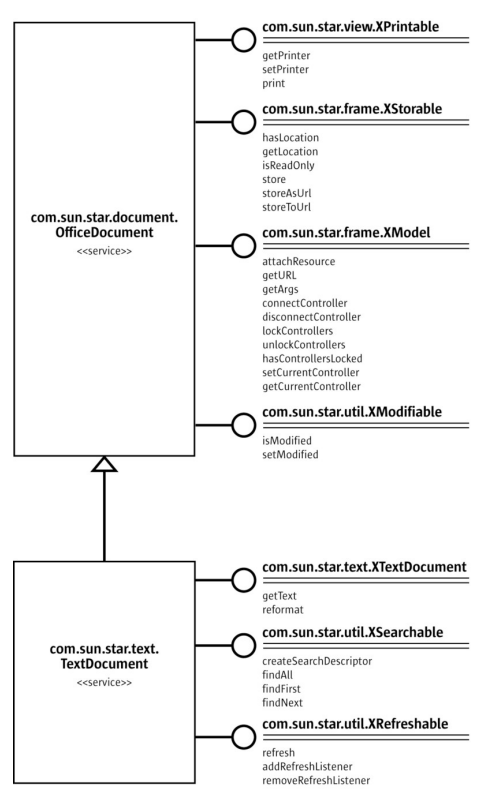

Figure. TextDocument inherits the methods of OfficeDocument.

A TextDocument Object provides the com.sun.star.text.TextDocument service, which implements the interfaces, XTextDocument, XSearchable, and XRefreshable. These interfaces provide, for example, the methods  $q$ etText(), for adding text to a document, and  $f_{indAll}$ (), for searching the document.

As indicated by the arrow, the com.sun.star.text.TextDocument service also inherits all the interfaces provided by the com.sun.star.document.OfficeDocument service, so these interfaces are also provided to a  $T$ extDocument object. These interfaces handle tasks common to the OpenOffice.org applications: printing, XPrintable; storing, XStorable; modifying, XModifiable; and model handling, XModel.

The interfaces shown in the figure are only the mandatory interfaces of a TextDocument **Object.** A TextDocument has optional properties and interfaces, among them the properties CharacterCount, ParagraphCount and WordCount, and the interface XPropertySet, which must be supported if properties are present at all. The implementation of the  $T_{\text{extDocument}}$  service in OpenOffice.org supports both required and all optional interfaces as well. The usage of a TextDocument is described thoroughly in [Text Documents.](http://wiki.services.openoffice.org/w/index.php?title=Documentation/DevGuide/Text/Text_Documents)

C++ and Java require that the interface name be provided when accessing a method. An old-style service may provide several interfaces to keep track of. New-style services are easier to use because, since they have just one interface, the multipleinheritance interface, all the methods are accessed through the same interface.

## **Using Interfaces**

The fact that every UNO object must be accessed through its interfaces has an effect in languages like Java and C++, where the compiler needs the correct type of an object reference before you can call a method from it. In Java or C++, you normally just cast an object before you access an interface it implements. When working with UNO objects this is different: You must ask the UNO environment to get the appropriate reference for you whenever you want to access methods of an interface which your object supports, but your compiler does not yet know about. Only then you can cast it safely.

The Java UNO environment has a method queryInterface() for this purpose. It looks complicated at first sight, but once you understand that  $queryInterface()$  is about safe casting of UNO types across process boundaries, you will soon get used to it. Take a look at the second example FirstLoadComponent.java (in the sample directory, if you have installed the SDK on your computer), where a new Desktop object is created and, afterwards, the queryInterface() method is used to get the

```
com.sun.star.frame.XComponentLoader interface.
```

```
Object desktop = xRemoteServiceManager.createInstanceWithContext(
                 "com.sun.star.frame.Desktop", xRemoteContext);
  XComponentLoader xComponentLoader = (XComponentLoader)
                 UnoRuntime.queryInterface(XComponentLoader.class, desktop);
```
We asked the service manager to create a  $com.sum.start-frame.$ Desktop using its factory method createInstanceWithContext(). This method is defined to return a Java Object type, which should not surprise you—after all the factory must be able to return any type:

```
java.lang.Object createInstanceWithContext(String serviceName,
XComponentContext context)
```
The object we receive is a  $com.sum.start-frame.$ Desktop service. The point is, while we know that the object we ordered at the factory is a DesktopUnoUrlResolver and exports among other interfaces the interface XComponentLoader, the compiler does *not*. Therefore, we have to use the UNO runtime environment to ask or *query* for the interface  $XComponentLoader$ , since we want to use the  $loadComponentFromURL()$ method on this interface. The method  $q_{\text{query}Interface}(i)$  makes sure we get a reference that can be cast to the needed interface type, no matter if the target object is a local or a remote object. There are two  $q^{\text{query}}$ Interface definitions in the Java

#### UNO language binding:

```
java.lang.Object UnoRuntime.queryInterface(java.lang.Class targetInterface,
Object sourceObject)
  java.lang.Object UnoRuntime.queryInterface(com.sun.star.uno.Type
targetInterface, Object sourceObject)
```
Since UnoRuntime.queryInterface() is specified to return a java.lang.Object just like the factory method createInstanceWithContext(), we still must explicitly cast our interface reference to the needed type. The difference is that after  $queryInterface()$ we can safely cast the object to our interface type and, most important, that the reference will now work even with an object in another process. Here is the queryInterface() call, explained step by step:

```
XComponentLoader xComponentLoader = (XComponentLoader)
                   UnoRuntime.queryInterface(XComponentLoader.class, desktop);
```
XComponentLoader is the interface we want to use, so we define a XComponentLoader variable named  $x$ ComponentLoader (lower x) to store the interface we expect from queryInterface. Then we query our desktop object for the XComponentLoader interface, passing in XComponentLoader.class as target interface and desktop as source object. Finally we cast the outcome to **XComponentLoader** and assign the resulting reference to our variable xComponentLoader. If the source object does not support the interface we are querying for,  $queryIntertace()$  will return null.

In Java, this call to queryInterface() is necessary whenever you have a reference to an object which is known to support an interface that you need, but you do not have the proper reference type yet. Fortunately, you are not only allowed to queryInterface() from java.lang.Object source types, but you may also query an interface from another interface reference, like this:

```
// loading a blank spreadsheet document gives us its XComponent interface:
  XComponent xComponent = xComponentLoader.loadComponentFromURL(
  "private:factory/scalc", "_blank", 0, loadProps);
  // now we query the interface XSpreadsheetDocument from xComponent
  XSpreadsheetDocument xSpreadsheetDocument =
(XSpreadsheetDocument)UnoRuntime.queryInterface(
                   XSpreadsheetDocument.class, xComponent);
```
Furthermore, if a method is defined in such a way that it already returns an interface type, you do not need to query the interface, but you can use its methods right away. In the snippet above, the method  $l$  badComponent FromURL is specified to return an com.sun.star.lang.XComponent interface, so you may call the XComponent methods addEventListener() and removeEventListener() directly at the xComponent variable, if you want to be notified that the document is being closed. The corresponding step in  $C_{++}$  is done by a  $Reference \geq$  template that takes the source instance as parameter:

```
// instantiate a sample service with the servicemanager.
  Reference< XInterface > rInstance =
```

```
 rServiceManager->createInstanceWithContext( 
 OUString::createFromAscii("com.sun.star.frame.Desktop" ),
 rComponentContext );
 // Query for the XComponentLoader interface
```
Reference< XComponentLoader > rComponentLoader( rInstance, UNO\_QUERY );

In OpenOffice.org Basic, querying for interfaces is not necessary; the Basic runtime engine takes care of that internally. With the proliferation of multiple-inheritance interfaces in the OpenOffice.org API, there will be less of a demand to explicitly query for specific interfaces in Java or C++. For example, with the hypothetical interfaces

```
interface XBase1 { void fun1();
  };
  interface XBase2 {
      void fun2();
  };
  interface XBoth { // inherits from both XBase1 and XBase2
      interface XBase1;
      interface XBase2;
  };
  interface XFactory {
      XBoth getBoth();};
```
you can directly call both  $f$ <sub>un1()</sub> and  $f$ <sub>un2()</sub> on a reference obtained through XFactory.getBoth(), without querying for either XBase1 or XBase2.

#### **Using Properties**

An object must offer its properties through interfaces that allow you to work with properties. The most basic form of these interfaces is the interface com.sun.star.beans.XPropertySet. There are other interfaces for properties, such as com.sun.star.beans.XMultiPropertySet, that gets and sets a multitude of properties with a single method call. The  $X$ PropertySet is always supported when properties are present in a service.

In XPropertySet, two methods carry out the property access, which are defined in Java as follows:

```
void setPropertyValue(String propertyName, Object propertyValue)
  Object getPropertyValue(String propertyName)
```
In the FirstLoadComponent example, the **XPropertySet** interface was used to set the CellStyle property at a cell object. The cell object was a

com.sun.star.sheet.SheetCell and therefore supports also the com.sun.star.table.CellProperties service which had a property CellStyle. The following code explains how this property was set:

```
// query the XPropertySet interface from cell object
 XPropertySet xCellProps =
```

```
(XPropertySet)UnoRuntime.queryInterface(XPropertySet.class, xCell);
```

```
 // set the CellStyle property
 xCellProps.setPropertyValue("CellStyle", "Result");
```
You are now ready to start working with an OpenOffice.org document.

## **Example: Working with a Spreadsheet Document**

In this example, we will ask the remote service manager to give us the remote Desktop **object and use its** loadComponentFromURL() method to create a new spreadsheet document. From the document we get its sheets container where we insert and access a new sheet by name. In the new sheet, we enter values into A1 and A2 and summarize them in A3. The cell style of the summarizing cell gets the cell style Result, so that it appears in italics, bold and underlined. Finally, we make our new sheet the active sheet, so that the user can see it. Add these import lines to the FirstConnection example above:

```
import com.sun.star.beans.PropertyValue;
```

```
 import com.sun.star.lang.XComponent;
 import com.sun.star.sheet.XSpreadsheetDocument;
 import com.sun.star.sheet.XSpreadsheets;
 import com.sun.star.sheet.XSpreadsheet;
 import com.sun.star.sheet.XSpreadsheetView;
 import com.sun.star.table.XCell;
 import com.sun.star.frame.XModel;
 import com.sun.star.frame.XController;
 import com.sun.star.frame.XComponentLoader;
```
Edit the useConnection method as follows:

```
protected void useConnection() throws java.lang.Exception {
        try {
             // get the remote office component context
            xRemoteContext = com.sun.star.comp.helper.Bootstrap.bootstrap();
             System.out.println("Connected to a running office ...");
            xRemoteServiceManager = xRemoteContext.getServiceManager();
         }
         catch( Exception e) {
            e.printStackTrace();
            System.exit(1);
 }
  try {
        // get the Desktop, we need its XComponentLoader interface to load a
new document
        Object desktop = xRemoteServiceManager.createInstanceWithContext(
             "com.sun.star.frame.Desktop", xRemoteContext);
```

```
 // query the XComponentLoader interface from the desktop
         XComponentLoader xComponentLoader =
(XComponentLoader)UnoRuntime.queryInterface(
             XComponentLoader.class, desktop);
         // create empty array of PropertyValue structs, needed for
loadComponentFromURL
         PropertyValue[] loadProps = new PropertyValue[0];
         // load new calc file
         XComponent xSpreadsheetComponent =
xComponentLoader.loadComponentFromURL(
             "private:factory/scalc", "_blank", 0, loadProps);
         // query its XSpreadsheetDocument interface, we want to use
getSheets()
         XSpreadsheetDocument xSpreadsheetDocument =
(XSpreadsheetDocument)UnoRuntime.queryInterface(
             XSpreadsheetDocument.class, xSpreadsheetComponent);
         // use getSheets to get spreadsheets container
         XSpreadsheets xSpreadsheets = xSpreadsheetDocument.getSheets();
         //insert new sheet at position 0 and get it by name, then query its
XSpreadsheet interface
         xSpreadsheets.insertNewByName("MySheet", (short)0);
         Object sheet = xSpreadsheets.getByName("MySheet");
         XSpreadsheet xSpreadsheet = (XSpreadsheet)UnoRuntime.queryInterface(
             XSpreadsheet.class, sheet);
         // use XSpreadsheet interface to get the cell A1 at position 0,0 and
enter 21 as value
         XCell xCell = xSpreadsheet.getCellByPosition(0, 0);
         xCell.setValue(21);
         // enter another value into the cell A2 at position 0,1
        xCell = xSpreadsheet.getCellByPosition(0, 1); xCell.setValue(21);
         // sum up the two cells
        xCell = xSpreadsheet.getCellByPosition(0, 2); xCell.setFormula("=sum(A1:A2)");
         // we want to access the cell property CellStyle, so query the cell's
XPropertySet interface
         XPropertySet xCellProps = (XPropertySet)UnoRuntime.queryInterface(
             XPropertySet.class, xCell);
         // assign the cell style "Result" to our formula, which is available
out of the box
         xCellProps.setPropertyValue("CellStyle", "Result");
         // we want to make our new sheet the current sheet, so we need to ask
the model
         // for the controller: first query the XModel interface from our
spreadsheet component
         XModel xSpreadsheetModel = (XModel)UnoRuntime.queryInterface(
```

```
 XModel.class, xSpreadsheetComponent);
         // then get the current controller from the model
         XController xSpreadsheetController =
xSpreadsheetModel.getCurrentController();
        // get the XSpreadsheetView interface from the controller, we want to
call its method
        // setActiveSheet
        XSpreadsheetView xSpreadsheetView =
(XSpreadsheetView)UnoRuntime.queryInterface(
            XSpreadsheetView.class, xSpreadsheetController);
         // make our newly inserted sheet the active sheet using setActiveSheet
         xSpreadsheetView.setActiveSheet(xSpreadsheet); 
    }
    catch( com.sun.star.lang.DisposedException e ) { //works from Patch 1
        xRemoteContext = null;
        throw e;
     } 
\qquad \qquad
```
Alternatively, you can add *FirstLoadComponent.java* from the samples directory to your current project, it contains the changes shown above.

# **Common Types**

Until now, literals and common Java types for method parameters and return values have been used as if the OpenOffice.org API was made for Java. However, it is important to understand that UNO is designed to be language independent and therefore has its own set of types which have to be mapped to the proper types for your language binding. The type mappings are briefly described in this section. Refer to [Professional UNO](http://wiki.services.openoffice.org/w/index.php?title=Documentation/DevGuide/ProUNO/Professional_UNO) for detailed information about type mappings.

## **Basic Types**

The basic UNO types (where the term "basic" has nothing to do with OpenOffice.org Basic) occur as members of structs, as method return types or method parameters. The following table shows the basic UNO types and, if available, their exact mappings to Java, C++, and OpenOffice.org Basic types.

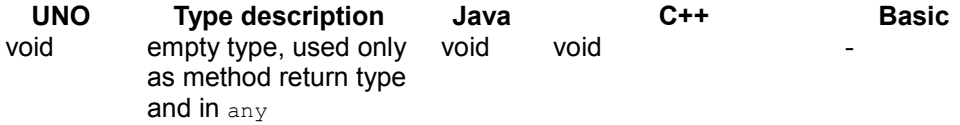

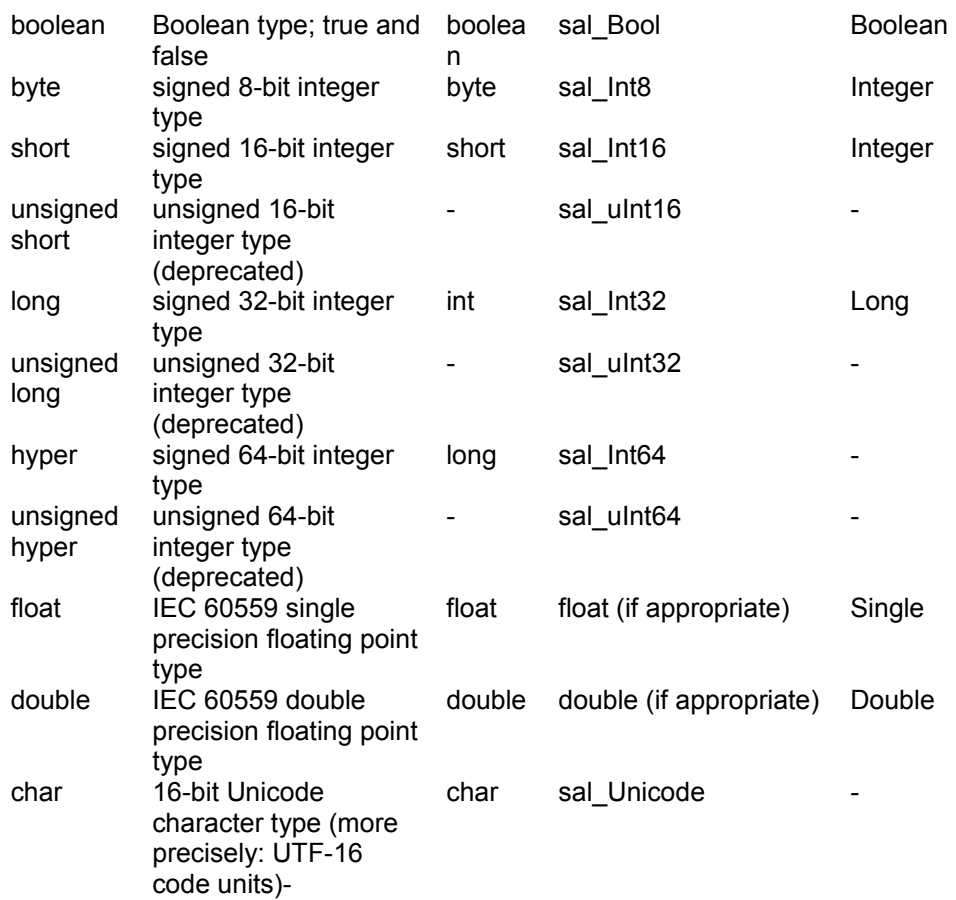

There are special conditions for types that do not have an exact mapping in this table. Check for details about these types in the corresponding sections about type mappings in [UNO Language Bindings.](http://wiki.services.openoffice.org/w/index.php?title=Documentation/DevGuide/ProUNO/UNO_Language_Bindings)

## **Strings**

UNO considers strings to be simple types, but since they need special treatment in some environments, we discuss them separately here.

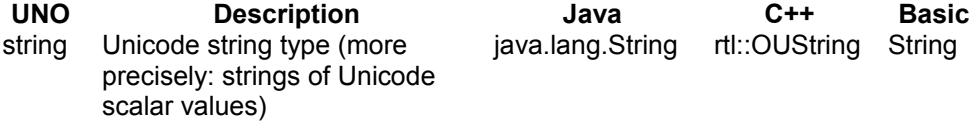

In Java, use UNO strings as if they were native java.lang. String objects. In C++,
native char strings must be converted to UNO Unicode strings by means of SAL conversion functions, usually the function createFromAscii() in the  $rtl:0Ustring$ class:

```
//C++static OUString createFromAscii( const sal Char * value ) throw();
```
In Basic, Basic strings are mapped to UNO strings transparently.

### **Enum Types and Groups of Constants**

The OpenOffice.org API uses many enumeration types (called enums) and groups of constants (called constant groups). *Enums* are used to list every plausible value in a certain context. The *constant* groups define possible values for properties, parameters, return values and struct members. For example, there is an enum

com.sun.star.table.CellVertJustify

that describes the possible values for the vertical adjustment of table cell content. The vertical adjustment of table cells is determined by their property [com.sun.star.table.CellProperties:VertJustify.](http://api.openoffice.org/docs/common/ref/com/sun/star/table/CellProperties.html#VertJustify) The possible values for this property are, according to CellVertJustify, the values STANDARD, TOP, CENTER and BOTTOM.

```
// adjust a cell content to the upper cell border
  // The service com.sun.star.table.Cell includes the service
com.sun.star.table.CellProperties
  // and therefore has a property VertJustify that controls the vertical cell
adjustment
  // we have to use the XPropertySet interface of our Cell to set it
  xCellProps.setPropertyValue("VertJustify",
com.sun.star.table.CellVertJustify.TOP);
```
OpenOffice.org Basic understands enumeration types and constant groups. Their usage is straightforward:

```
'OpenOffice.org Basic
  oCellProps.VertJustify = com.sun.star.table.CellVertJustify.TOP
```
In C++ enums and constant groups are used with the scope operator ::

```
//C++
  rCellProps->setPropertyValue(OUString::createFromAscii( "VertJustify"),
           ::com::sun::star::table::CellVertJustify.TOP);
```
## **Struct**

Structs in the OpenOffice.org API are used to create compounds of other UNO types. They correspond to C structs or Java classes consisting of public member variables only. While structs do not encapsulate data, they are easier to transport as a whole, instead of marshaling  $get()$  and  $set()$  calls back and forth. In particular, this has advantages for remote communication.

You gain access to struct members through the . (dot) operator as in

```
aProperty.Name = "ReadOnly";
```
In Java, C++ and OpenOffice.org Basic, the keyword new instantiates structs. In OLE automation, use com.sun.star.reflection.CoreReflection to get a UNO struct. Do not use the service manager to create structs.

```
//In Java:
  com.sun.star.beans.PropertyValue aProperty 
            = new com.sun.star.beans.PropertyValue();
'In OpenOffice.org Basic
 Dim aProperty as new com.sun.star.beans.PropertyValue
```
# **Any**

The OpenOffice.org API frequently uses an  $\text{any}$  type, which is the counterpart of the Variant type known from other environments. The any type holds one arbitrary UNO type. The any type is especially used in generic UNO interfaces.

Examples for the occurrence of any are the method parameters and return values of the following, frequently used methods:

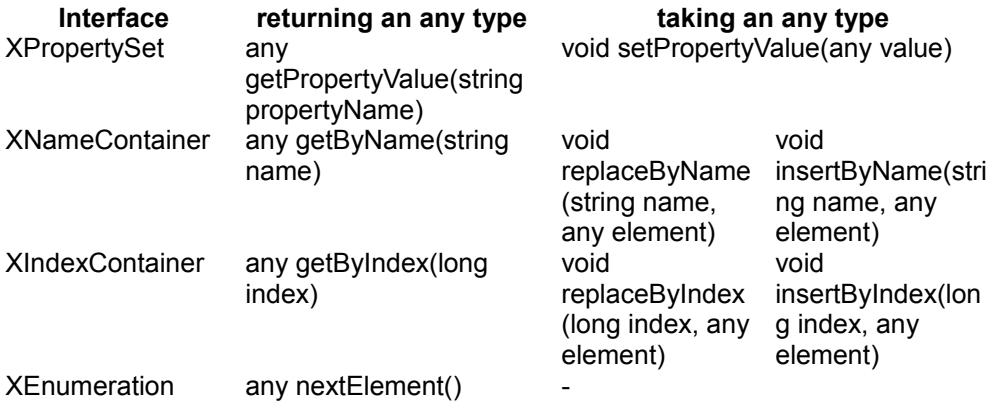

The any type also occurs in the  $com.sun.star.beans.PropertyValue$  struct.

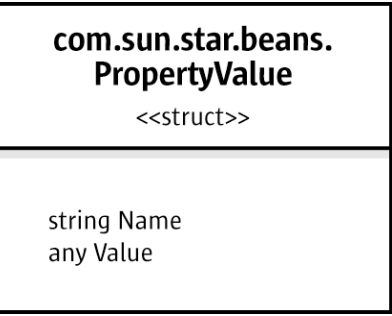

#### PropertyValue

This  $struct$  has two member variables,  $Name$  and  $Value$ , and is ubiquitous in sets of PropertyValue structs, where every PropertyValue is a name-value pair that describes a property by name and value. If you need to set the value of such a PropertyValue struct, you must assign an any type, and you must be able to interpret the contained  $_{\text{any}}$ , if you are reading from a  $_{\text{PropertyValue}}$ . How this is done depends on your language.

In Java, the  $\alpha_{\text{ny}}$  type is mapped to  $\beta_{\text{java.lang}}, \beta_{\text{beta}}$ , but there is also a special Java class  $com.sum.start.uno.Any$ , mainly used in those cases where a plain  $Object$  would be ambiguous. There are two simple rules of thumb to follow:

#### **1 When you are supposed to pass in an any value, always pass in a java.lang.Object or a Java UNO object.**

For instance, if you use  $setPropertyValue()$  to set a property that has a noninterface type in the target object, you must pass in a  $j$  avail and  $i$  object for the new value. If the new value is of a primitive type in Java, use the corresponding  $\delta_{\text{block}}$ type for the primitive type:

xCellProps.setPropertyValue("CharWeight", new Double(200.0));

Another example would be a  $\text{propertyValue}$  struct you want to use for

loadComponentFromURL:

```
com.sun.star.beans.PropertyValue aProperty = new
com.sun.star.beans.PropertyValue();
  aProperty.Name = "ReadOnly";
  aProperty.Value = Boolean.TRUE;
```
#### **2 When you** *receive* **an any instance, always use the com.sun.star.uno.AnyConverter to retrieve its value.**

The AnyConverter requires a closer look. For instance, if you want to get a property which contains a primitive Java type, you must be aware that  $getPropertyValue()$ returns a java.lang.Object containing your primitive type wrapped in an any value. The com.sun.star.uno.AnyConverter is a converter for such objects. Actually it can do more than just conversion, you can find its specification in the Java UNO reference. The following list sums up the conversion functions in the AnyConverter:

```
static java.lang.Object toArray(java.lang.Object object)
  static boolean toBoolean(java.lang.Object object) 
  static byte toByte(java.lang.Object object) 
  static char toChar(java.lang.Object object) 
   static double toDouble(java.lang.Object object) 
  static float toFloat(java.lang.Object object) 
  static int toInt(java.lang.Object object) 
  static long toLong(java.lang.Object object) 
  static java.lang.Object toObject(Class clazz, java.lang.Object object) 
  static java.lang.Object toObject(Type type, java.lang.Object object) 
  static short toShort(java.lang.Object object) 
  static java.lang.String toString(java.lang.Object object) 
  static Type toType(java.lang.Object object)
   static int toUnsignedInt(java.lang.Object object)
   static long toUnsignedLong(java.lang.Object object)
  static short toUnsignedShort(java.lang.Object object)
```
#### Its usage is straightforward:

```
import com.sun.star.uno.AnyConverter;
  long cellColor =
AnyConverter.toLong(xCellProps.getPropertyValue("CharColor"));
```
#### For convenience, for interface types you can directly use

UnoRuntime.queryInterface() without first calling  $\Delta n_y$ Converter.getObject():

```
import com.sun.star.uno.AnyConverter;import com.sun.star.uno.UnoRuntime;
   Object ranges = xSpreadsheet.getPropertyValue("NamedRanges");
  XNamedRanges ranges1 = (XNamedRanges) UnoRuntime.queryInterface(
      XNamedRanges.class, AnyConverter.toObject(XNamedRanges.class, r));
  XNamedRanges ranges2 = (XNamedRanges)
UnoRuntime.queryInterface( XNamedRanges.class, r);
```
In OpenOffice.org Basic, the any type becomes a Variant:

```
'OpenOffice.org Basic
  Dim cellColor as Variant
  cellColor = oCellProps.CharColor
```
#### In  $C_{++}$ , there are special operators for the  $\alpha_{\text{ny}}$  type:

```
//C++ has >>= and <<= for Any (the pointed brackets are always left)
 sal Int32 cellColor;
  Any any;
  any = rCellProps-
>qetPropertyValue(OUString::createFromAscii( "CharColor" ));
  // extract the value from any
  any >>= cellColor;
```
### **Sequence**

A sequence is a homogeneous collection of values of one UNO type with a variable number of elements. Sequences map to arrays in most current language bindings. Although such collections are sometimes implemented as objects with element access methods in UNO (e.g., via the com.sun.star.container.XEnumeration interface), there is also the sequence type, to be used where remote performance matters. Sequences are always written with pointed brackets in the API reference:

```
// a sequence of strings is notated as follows in the API reference
sequence< string > aStringSequence;
```
In Java, you treat sequences as arrays. (But do not use  $null$  for empty sequences, use arrays created via  $_{\text{new}}$  and with a length of zero instead.) Furthermore, keep in mind that you only create an array of references when creating an array of Java objects, the actual objects are not allocated. Therefore, you must use  $_{\text{new}}$  to create the array itself, then you must again use  $_{\text{new}}$  for every single object and assign the new objects to the array. An empty sequence of  $\text{propertyValue}$  structs is frequently needed for loadComponentFromURL:

```
// create an empty array of PropertyValue structs for loadComponentFromURL
 PropertyValue[] emptyProps = new PropertyValue[0];
```
A sequence of  $\text{PropertyValue}$  structs is needed to use loading parameters with loadComponentFromURL(). The possible parameter values for loadComponentFromURL() and the com.sun.star.frame.XStorable interface can be found in the service com.sun.star.document.MediaDescriptor.

```
// create an array with one PropertyValue struct for loadComponentFromURL, it
contains references only
 PropertyValue[] loadProps = new PropertyValue[1];
  // instantiate PropertyValue struct and set its member fields
  PropertyValue asTemplate = new PropertyValue();
  asTemplate.Name = "AsTemplate";
  asTemplate.Value = Boolean.TRUE;
  // assign PropertyValue struct to first element in our array of references
to PropertyValue structs
  loadProps[0] = asTemplate;
  // load calc file as template
  XComponent xSpreadsheetComponent = xComponentLoader.loadComponentFromURL(
     "file:///X:/share/samples/english/spreadsheets/OfficeSharingAssoc.sxc",
    " blank", 0, loadProps);
```
In OpenOffice.org Basic, a simple  $Dim$  creates an empty array.

```
'OpenOffice.org Basic
  Dim loadProps() 'empty array
```
A sequence of structs is created using new together with  $Dim.$ 

```
'OpenOffice.org Basic
  Dim loadProps(0) as new com.sun.star.beans.PropertyValue 'one PropertyValue
```
In C++, there is a class template for sequences. An empty sequence can be created by omitting the number of elements required.

```
//C++
  Sequence< ::com::sun::star::beans::PropertyValue > loadProperties; // empty
sequence
```
If you pass a number of elements, you get an array of the requested length.

```
//C++
  Sequence< ::com::sun::star::beans::PropertyValue > loadProps( 1 );
  // the structs are default constructed
  loadProps[0].Name = OUString::createFromAscii( "AsTemplate" );
  loadProps[0].Handle <<= true;
  Reference< XComponent > rComponent = rComponentLoader->loadComponentFromURL(
  OUString::createFromAscii("private:factory/swriter"), 
  OUString::createFromAscii("_blank"), 
 0, loadProps);
```
### **Element Access**

We have already seen in the section [How to get Objects in OpenOffice.org](http://wiki.services.openoffice.org/w/index.php?oldid=94471) that sets of objects can also be provided through element access methods. The three most important kinds of element access interfaces are

```
com.sun.star.container.XNameContainer,
com.sun.star.container.XIndexContainer and
com.sun.star.container.XEnumeration.
```
The three element access interfaces are examples of how the fine-grained interfaces of the OpenOffice.org API allow consistent object design.

All three interfaces inherit from **XElementAccess**; therefore, they include the methods

```
type getElementType()
  boolean hasElements()
```
for finding out basic information about a set of elements. The method hasElements() tells whether or not a set contains any elements at all; the method  $\det_{\text{getElementType}}(y)$ tells which type a set contains. In Java and C++, you can get information about a UNO type through com.sun.star.uno.Type, cf, the Java UNO and the C++ UNO reference.

The com.sun.star.container.XIndexContainer and

com.sun.star.container.XNameContainer interface have a parallel design. Consider both interfaces in UML notation.

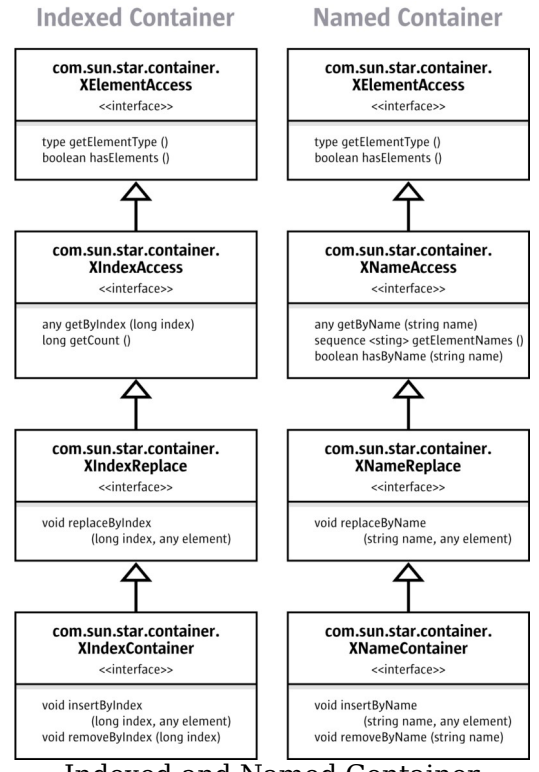

Indexed and Named Container

The XIndexAccess/XNameAccess interfaces are about getting an *element*. The XIndexReplace/XNameReplace interfaces allow you to *replace existing* elements without changing the number of elements in the set, whereas the XIndexContainer/XNameContainer interfaces allow you to *increase and decrease the number of elements* by inserting and removing elements.

Many sets of named or indexed objects do not support the whole inheritance hierarchy of XIndexContainer or XNameContainer, because the capabilities added by every subclass are not always logical for any set of elements.

The XEumerationAccess interface works differently from named and indexed containers below the XElementAccess interface. XEnumerationAccess does not provide single elements like XNameAccess and XIndexAccess, but it creates an enumeration of objects which has methods to go to the next element as long as there are more elements.

### **Enumerated Container**

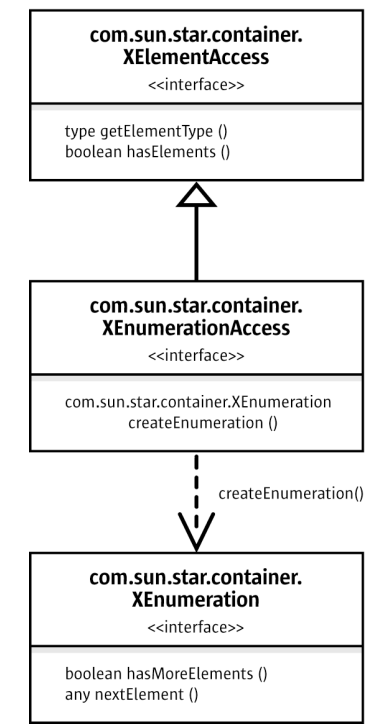

Enumerated Container

Sets of objects sometimes support all element access methods, some also support only name, index, or enumeration access. Always look up the various types in the API reference to see which access methods are available.

For instance, the method getSheets() at the interface

com.sun.star.sheet.XSpreadsheetDocument is specified to return a com.sun.star.sheet.XSpreadsheets interface inherited from XNameContainer. In addition, the API reference tells you that the provided object supports the com.sun.star.sheet.Spreadsheets service, which defines additional element access interfaces besides XSpreadsheets.

Examples that show how to work with XNameAccess, XIndexAccess, and XEnumerationAccess are provided below.

### **Name Access**

The basic interface which hands out elements by name is the

com.sun.star.container.XNameAccess interface. It has three methods:

```
any getByName( [in] string name)
  sequence< string > getElementNames()
  boolean hasByName( [in] string name)
```
In the FirstLoadComponent.java example above, the method  $q$  detsheets() returned a com.sun.star.sheet.XSpreadsheets interface, which inherits from XNameAccess. Therefore, you could use  $q$ etByName() to obtain the sheet "MySheet" by name from the XSpreadsheets container:

```
XSpreadsheets xSpreadsheets = xSpreadsheetDocument.getSheets();
  Object sheet = xSpreadsheets.getByName("MySheet");
  XSpreadsheet xSpreadsheet = (XSpreadsheet)UnoRuntime.queryInterface(
            XSpreadsheet.class, sheet);
  // use XSpreadsheet interface to get the cell A1 at position 0,0 and enter
42 as value
  XCell xCell = xSpreadsheet.getCellByPosition(0, 0);
```
Since getByName() returns an any, you have to use AnyConverter.toObject() and/or UnoRuntime.queryInterface() **before you can call methods at the spreadsheet** object.

### **Index Access**

The interface which hands out elements by index is the com.sun.star.container.XIndexAccess interface. It has two methods:

```
any getByIndex( [in] long index)
  long getCount()
```
The FirstLoadComponent example allows to demonstrate XIndexAccess. The API reference tells us that the service returned by  $q$ etSheets() is a

com.sun.star.sheet.Spreadsheet **Service and supports not only the interface** com.sun.star.sheet.XSpreadsheets, but XIndexAccess as well. Therefore, the sheets could have been accessed by index and not just by name by performing a query for the XIndexAccess interface from our xSpreadsheets variable:

```
XIndexAccess xSheetIndexAccess = (XIndexAccess)UnoRuntime.queryInterface(
             XIndexAccess.class, xSpreadsheets);
  Object sheet = XSheetIndexAccess.getByIndex(0);
```
### **Enumeration Access**

The interface com.sun.star.container.XEnumerationAccess creates enumerations that allow traveling across a set of objects. It has one method:

```
com.sun.star.container.XEnumeration createEnumeration()
```
The enumeration object gained from  $\sigma$  reateEnumeration() supports the interface com.sun.star.container.XEnumeration. With this interface we can keep pulling elements out of the enumeration as long as it has more elements. XEnumeration supplies the methods:

```
boolean hasMoreElements()
   any nextElement()
```
which are meant to build loops such as:

```
while (xCells.hasMoreElements()) {
       Object cell = xCells.nextElement();
      // do something with cell 
 }
```
For example, in spreadsheets you have the opportunity to find out which cells contain formulas. The resulting set of cells is provided as XEnumerationAccess.

The interface that queries for cells with formulas is

com.sun.star.sheet.XCellRangesQuery, it defines (among others) a method XSheetCellRanges queryContentCells(short cellFlags) which queries for cells having content as defined in the constants group  $com.$ sun.star.sheet.CellFlags. One of these cell flags is FORMULA. From queryContentCells() we receive an object with  $a$  com.sun.star.sheet.XSheetCellRanges interface, which has these methods:

```
XEnumerationAccess getCells()
   String getRangeAddressesAsString()
  sequence< com.sun.star.table.CellRangeAddress > getRangeAddresses()
```
The method  $qetcells()$  can be used to list all formula cells and the containing formulas in the spreadsheet document from our FirstLoadComponent example, utilizing XEnumerationAccess.

```
XCellRangesQuery xCellQuery = (XCellRangesQuery)UnoRuntime.queryInterface(
       XCellRangesQuery.class, sheet);
   XSheetCellRanges xFormulaCells = xCellQuery.queryContentCells(
      (short)com.sun.star.sheet.CellFlags.FORMULA);
 XEnumerationAccess xFormulas = xFormulacells.getCells();
   XEnumeration xFormulaEnum = xFormulas.createEnumeration();
   while (xFormulaEnum.hasMoreElements()) {
      Object formulaCell = xFormulaEnum.nextElement();
```

```
 // do something with formulaCell
      xCell = (XCell)UnoRuntime.queryInterface(XCell.class, formulaCell);
      XCellAddressable xCellAddress =
(XCellAddressable)UnoRuntime.queryInterface(
          XCellAddressable.class, xCell);
      System.out.print("Formula cell in column " +
xCellAddress.getCellAddress().Column
          + ", row " + xCellAddress.getCellAddress().Row
           + " contains " + xCell.getFormula());
\qquad \qquad
```
## **How do I know Which Type I Have?**

A common problem is deciding what capabilities an object really has, after you receive it from a method. By observing the code completion in Java IDE, you can discover the base interface of an object returned from a method. You will notice that loadComponentFromURL() **returns a** com.sun.star.lang.XComponent.

By pressing Alt + F1 in the NetBeans IDE you can read specifications about the interfaces and services you are using.

However, methods can only be specified to return one interface type. The interface you get from a method very often supports more interfaces than the one that is returned by the method (especially when the design of those interfaces predates the availability of multiple-inheritance interface types in UNO). Furthermore, the interface does not tell anything about the properties the object contains.

Therefore you should use this manual to get an idea how things work. Then start writing code, using the code completion and the API reference.

In addition, you can try the InstanceInspector, a Java tool which is part of the OpenOffice.org SDK examples. It is a Java component that can be registered with the office and shows interfaces and properties of the object you are currently working with.

In OpenOffice.org Basic, you can inspect objects using the following Basic properties.

```
sub main
    oDocument = thiscomponent
    msgBox(oDocument.dbg_methods)
   msgBox(oDocument.dbg_properties)
  msgBox(oDocument.dbg supportedInterfaces)
 end sub
```
For a complex object, these  $_{\text{msgBox}}$  calls will run right off the screen. Try the following, instead:

```
sub main
    oDocument = thiscomponent
    GlobalScope.BasicLibraries.LoadLibrary( "Tools" )
    Call Tools.WritedbgInfo(oDocument)
  end sub
```
This produces a new Writer document, containing the retrieved information.

# **Example: Hello Text, Hello Table, Hello Shape**

The goal of this section is to give a brief overview of those mechanisms in the OpenOffice.org API that are common to all document types. The three main application areas of OpenOffice.org are text, tables and drawing shapes. The point is: texts, tables and drawing shapes can occur in all three document types, no matter if you are dealing with a Writer, Calc or Draw/Impress file, but they are treated in the same manner everywhere. When you master the common mechanisms, you will be able to insert and use texts, tables and drawings in all document types.

# **Common Mechanisms for Text, Tables and Drawings**

We want to stress the common ground, therefore we start with the common interfaces and properties that allow to manipulate existing texts, tables and drawings. Afterwards we will demonstrate the different techniques to create text, table and drawings in each document type.

The key interfaces and properties to work with existing texts, tables and drawings are the following: For text the interface com.sun.star.text.XText contains the methods that change the actual text and other text contents (examples for text contents besides conventional text paragraphs are text tables, text fields, graphic objects and similar things, but such contents are not available in all contexts). When we talk about text here, we mean any text - text in text documents, text frames, page headers and footers, table cells or in drawing shapes.  $XText$  is the key for text everywhere in OpenOffice.org.

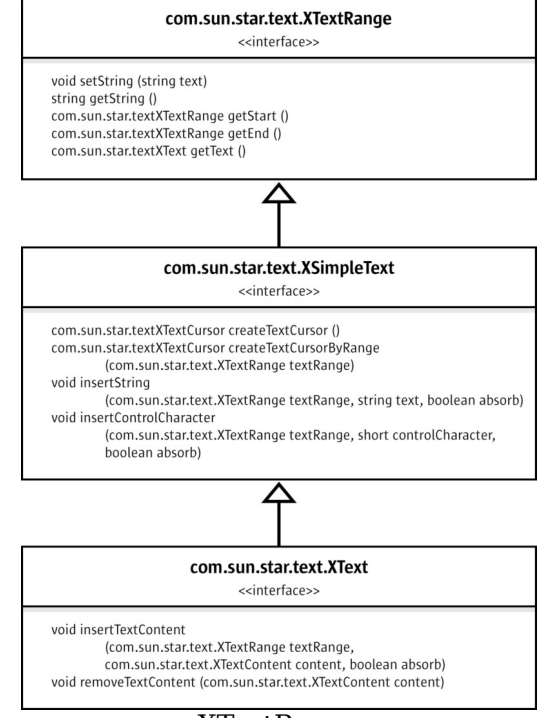

#### XTextRange

The interface  $com.$ sun.star.text. $XText$  has the ability to set or get the text as a single string, and to locate the beginning and the end of a text. Furthermore,  $Xtext{Text}$ can insert strings at an arbitrary position in the text and create text cursors to select and format text. Finally,  $Xtext{Text}$  handles text contents through the methods insertTextContent and removeTextContent, although not all texts accept text contents other than conventional text. In fact,  $XText$  covers all this by inheriting from com.sun.star.text.XSimpleText that is inherited from com.sun.star.text.XTextRange.

Text formatting happens through the properties which are described in the services com.sun.star.style.ParagraphProperties and com.sun.star.style.CharacterProperties.

The following example method  $manipulateText()$  adds text, then it uses a text cursor to select and format a few words using CharacterProperties, afterwards it inserts more text. The method manipulateText() only contains the most basic methods of XText so that it works with every text object. In particular, it avoids insertTextContent(), since there are no text contents except for conventional text that can be inserted in all text objects.

protected void manipulateText(XText xText) throws com.sun.star.uno.Exception {

```
 // simply set whole text as one string
           xText.setString("He lay flat on the brown, pine-needled floor of the
forest, "
               + "his chin on his folded arms, and high overhead the wind blew
in the tops "
               + "of the pine trees.");
           // create text cursor for selecting and formatting
           XTextCursor xTextCursor = xText.createTextCursor();
           XPropertySet xCursorProps = (XPropertySet)UnoRuntime.queryInterface(
               XPropertySet.class, xTextCursor);
           // use cursor to select "He lay" and apply bold italic
           xTextCursor.gotoStart(false);
           xTextCursor.goRight((short)6, true); 
           // from CharacterProperties
           xCursorProps.setPropertyValue("CharPosture", 
               com.sun.star.awt.FontSlant.ITALIC);
           xCursorProps.setPropertyValue("CharWeight", 
               new Float(com.sun.star.awt.FontWeight.BOLD)); 
           // add more text at the end of the text using insertString
           xTextCursor.gotoEnd(false);
           xText.insertString(xTextCursor, " The mountainside sloped gently
where he lay; "
               + "but below it was steep and he could see the dark of the oiled
road "
               + "winding through the pass. There was a stream alongside the
road "
               + "and far down the pass he saw a mill beside the stream and the
falling water "
               + "of the dam, white in the summer sunlight.", false);
           // after insertString the cursor is behind the inserted text, insert
more text
           xText.insertString(xTextCursor, "\n \"Is that the mill?\" he
asked.", false); 
\qquad \qquad
```
In *tables and table cells*, the interface com.sun.star.table.XCellRange allows you to retrieve single cells and subranges of cells. Once you have a cell, you can work with its formula or numeric value through the interface com.sun.star.table.XCell.

#### com.sun.star.table.XCellRange

<<interface>>

com.sun.star.tableXCell getCellByPosition (long nColumn, long nRow) com.sun.star.tableXCellRange getCellRangeByPosition (long nLeft, long nTop, long nRight, long nBottom) com.sun.star.tableXCellRange getCellRangeByName (string aRange)

#### com.sun.star.table.XCell

<<interface>>

string getFormula () void setFormula (string aFormula) double getValue () void setValue (double nValue) com.sun.star.table.CellContentType getType () long getEror ()

### Cell and Cell Range

Table formatting is partially different in text tables and spreadsheet tables. Text tables use the properties specified in com.sun.star.text.TextTable, whereas spreadsheet tables use com.sun.star.table.CellProperties. Furthermore there are table cursors that allow to select and format cell ranges and the contained text. But since a com.sun.star.text.TextTableCursor works quite differently from a com.sun.star.sheet.SheetCellCursor, we will discuss them in the chapters about text and spreadsheet documents.

```
protected void manipulateTable(XCellRange xCellRange) throws
com.sun.star.uno.Exception {
           String backColorPropertyName = "";
           XPropertySet xTableProps = null;
           // enter column titles and a cell value
  // Enter "Quotation" in A1, "Year" in B1. We use setString because we want
to change the whole
  // cell text at once
         XCell XCell = XCellRange.getCellByPosition(0,0); XText xCellText = (XText)UnoRuntime.queryInterface(XText.class,
xCell);
           xCellText.setString("Quotation");
          xCell = xCellRange.getCellByPosition(1,0);xCellText = (XText) Unokuntime.queryInterface(XText.class, xCell); xCellText.setString("Year");
   // cell value
  xCell = xCellRange.getCellByPosition(1,1); xCell.setValue(1940);
```

```
 // select the table headers and get the cell properties
   XCellRange xSelectedCells = xCellRange.getCellRangeByName("A1:B1");
           XPropertySet xCellProps = (XPropertySet)UnoRuntime.queryInterface(
               XPropertySet.class, xSelectedCells);
           // format the color of the table headers and table borders
           // we need to distinguish text and spreadsheet tables:
           // - the property name for cell colors is different in text and
sheet cells
           // - the common property for table borders is
com.sun.star.table.TableBorder, but 
   // we must apply the property TableBorder to the whole text table, 
   // whereas we only want borders for spreadsheet cells with content.
         // XServiceInfo allows to distinguish text tables from spreadsheets
  XServiceInfo xServiceInfo = (XServiceInfo)UnoRuntime.queryInterface(
               XServiceInfo.class, xCellRange);
   // determine the correct property name for background color and the
XPropertySet interface
   // for the cells that should get colored border lines
  if (xServiceInfo.supportsService("com.sun.star.sheet.Spreadsheet")) {
               backColorPropertyName = "CellBackColor";
               // select cells
     xSelectedCells = xCellRange.getCellRangeByName("A1:B2");
      // table properties only for selected cells
               xTableProps = (XPropertySet)UnoRuntime.queryInterface(
                   XPropertySet.class, xSelectedCells);
 }
           else if
(xServiceInfo.supportsService("com.sun.star.text.TextTable")) {
               backColorPropertyName = "BackColor";
     // table properties for whole table
               xTableProps = (XPropertySet)UnoRuntime.queryInterface(
                   XPropertySet.class, xCellRange);
 } 
           // set cell background color
           xCellProps.setPropertyValue(backColorPropertyName, new
Integer(0x99CCFF));
           // set table borders
           // create description for blue line, width 10
           // colors are given in ARGB, comprised of four bytes for alpha-red-
green-blue as in 0xAARRGGBB 
 BorderLine theLine = new BorderLine();
           theLine.Color = 0x000099;
           theLine.OuterLineWidth = 10;
           // apply line description to all border lines and make them valid
           TableBorder bord = new TableBorder();
           bord.VerticalLine = bord.HorizontalLine = 
               bord.LeftLine = bord.RightLine = 
               bord.TopLine = bord.BottomLine = 
                   theLine;
           bord.IsVerticalLineValid = bord.IsHorizontalLineValid = 
               bord.IsLeftLineValid = bord.IsRightLineValid = 
               bord.IsTopLineValid = bord.IsBottomLineValid =
                   true;
```
 $\qquad \qquad$ 

xTableProps.setPropertyValue("TableBorder", bord);

On drawing shapes, the interface com.sun.star.drawing.XShape is used to determine the position and size of a shape.

> com.sun.star.drawing.XShape <<interface>> string getShapeType () com.sun.star.awt.Point getPosition () void setPosition (com.sun.star.awt.Point aPosition) com.sun.star.awt.Size getSize () invoke void setSize (com.sun.star.awt.Size aSize)

#### XShape

Everything else is a matter of property-based formatting and there is a multitude of properties to use. OpenOffice.org comes with eleven different shapes that are the basis for the drawing tools in the GUI (graphical user interface). Six of the shapes have individual properties that reflect their characteristics. The six shapes are:

- com.sun.star.drawing.EllipseShape for circles and ellipses.
- com.sun.star.drawing.RectangleShape for boxes.
- com.sun.star.drawing.TextShape for text boxes.
- com.sun.star.drawing.CaptionShape for labeling.
- com.sun.star.drawing.MeasureShape for metering.
- com.sun.star.drawing.ConnectorShape for lines that can be "glued" to other shapes to draw connecting lines between them.

Five shapes have no individual properties, rather they share the properties defined in the service com.sun.star.drawing.PolyPolygonBezierDescriptor:

- com.sun.star.drawing.LineShape is for lines and arrows.
- com.sun.star.drawing.PolyLineShape is for open shapes formed by straight lines.
- com.sun.star.drawing.PolyPolygonShape is for shapes formed by one or more polygons.
- com.sun.star.drawing.ClosedBezierShape is for closed bezier shapes.
- com.sun.star.drawing.PolyPolygonBezierShape is for combinations of multiple polygon and Bezier shapes.

All of these eleven shapes use the properties from the following services:

- com.sun.star.drawing.Shape describes basic properties of all shapes such as the layer a shape belongs to, protection from moving and sizing, style name, 3D transformation and name.
- com.sun.star.drawing.LineProperties determines how the lines of a shape look.
- com.sun.star.drawing.Text has no properties of its own, but includes:
- 1. com.sun.star.drawing.TextProperties that affects numbering, shape growth and text alignment in the cell, text animation and writing direction.
- 2. com.sun.star.style.ParagraphProperties is concerned with paragraph formatting.
- 3. com.sun.star.style.CharacterProperties formats characters.
- com.sun.star.drawing.ShadowProperties deals with the shadow of a shape.
- com.sun.star.drawing.RotationDescriptor sets rotation and shearing of a shape.
- com.sun.star.drawing.FillProperties is only for closed shapes and describes how the shape is filled.
- com.sun.star.presentation.Shape adds presentation effects to shapes in presentation documents.

Consider the following example showing how these properties work:

```
protected void manipulateShape(XShape xShape) throws
com.sun.star.uno.Exception {
          // for usage of setSize and setPosition in interface XShape see
method useDraw() below
  XPropertySet xShapeProps =
(XPropertySet)UnoRuntime.queryInterface(XPropertySet.class, xShape);
  // colors are given in ARGB, comprised of four bytes for alpha-red-green-
blue as in 0xAARRGGBB
           xShapeProps.setPropertyValue("FillColor", new Integer(0x99CCFF));
           xShapeProps.setPropertyValue("LineColor", new Integer(0x000099));
          // angles are given in hundredth degrees, rotate by 30 degrees
  xShapeProps.setPropertyValue("RotateAngle", new Integer(3000));
\qquad \qquad
```
### **Creating Text, Tables and Drawing Shapes**

The three manipulateXXX methods above took text, table and shape objects as parameters and altered them. The following methods show how to create such objects in the various document types. Note that all documents have their own service factory to create objects to be inserted into the document. Aside from that it depends very much on the document type how you proceed. This section only demonstrates the different procedures, the explanation can be found in the chapters about Text, Spreadsheet and Drawing Documents.

First, a small convenience method is used to create new documents.

```
protected XComponent newDocComponent(String docType) throws
java.lang.Exception {
           String loadUrl = "private:factory/" + docType;
           xRemoteServiceManager = this.getRemoteServiceManager(unoUrl);
           Object desktop = xRemoteServiceManager.createInstanceWithContext(
               "com.sun.star.frame.Desktop", xRemoteContext);
           XComponentLoader xComponentLoader =
```

```
(XComponentLoader)UnoRuntime.queryInterface(
               XComponentLoader.class, desktop);
           PropertyValue[] loadProps = new PropertyValue[0];
           return xComponentLoader.loadComponentFromURL(loadUrl, "_blank", 0,
loadProps); 
 }
```
### **Text, Tables and Drawings in Writer**

The method  $useWriter$  creates a writer document and manipulates its text, then uses the document's internal service manager to instantiate a text table and a shape, inserts them and manipulates the table and shape. Refer to [Text Documents](http://wiki.services.openoffice.org/w/index.php?title=Documentation/DevGuide/Text/Text_Documents) for more detailed information.

```
protected void useWriter() throws java.lang.Exception {
           try {
               // create new writer document and get text, then manipulate text
               XComponent xWriterComponent = newDocComponent("swriter");
               XTextDocument xTextDocument =
(XTextDocument)UnoRuntime.queryInterface(
                   XTextDocument.class, xWriterComponent);
              XText xText = xTextDocument.getText();
               manipulateText(xText);
               // get internal service factory of the document
               XMultiServiceFactory xWriterFactory =
(XMultiServiceFactory)UnoRuntime.queryInterface(
                   XMultiServiceFactory.class, xWriterComponent);
               // insert TextTable and get cell text, then manipulate text in
cell
               Object table =
xWriterFactory.createInstance("com.sun.star.text.TextTable");
               XTextContent xTextContentTable =
(XTextContent)UnoRuntime.queryInterface(
                   XTextContent.class, table);
               xText.insertTextContent(xText.getEnd(), xTextContentTable,
false);
               XCellRange xCellRange = (XCellRange)UnoRuntime.queryInterface(
                   XCellRange.class, table);
              XCell XCell = XCellRange.getCellByPosition(0, 1); XText xCellText = (XText)UnoRuntime.queryInterface(XText.class,
xCell);
               manipulateText(xCellText);
               manipulateTable(xCellRange);
               // insert RectangleShape and get shape text, then manipulate
text
               Object writerShape = xWriterFactory.createInstance(
                   "com.sun.star.drawing.RectangleShape");
```

```
 XShape xWriterShape = (XShape)UnoRuntime.queryInterface(
                   XShape.class, writerShape);
               xWriterShape.setSize(new Size(10000, 10000));
               XTextContent xTextContentShape =
(XTextContent)UnoRuntime.queryInterface(
                   XTextContent.class, writerShape);
               xText.insertTextContent(xText.getEnd(), xTextContentShape,
false);
               XPropertySet xShapeProps =
(XPropertySet)UnoRuntime.queryInterface(
                   XPropertySet.class, writerShape);
               // wrap text inside shape
               xShapeProps.setPropertyValue("TextContourFrame", new
Boolean(true));
               XText xShapeText = (XText)UnoRuntime.queryInterface(XText.class,
writerShape);
               manipulateText(xShapeText);
               manipulateShape(xWriterShape); 
 }
           catch( com.sun.star.lang.DisposedException e ) { //works from Patch
1
               xRemoteContext = null;
          throw e;
 }
\qquad \qquad
```
### **Text, Tables and Drawings in Calc**

The method useCalc creates a calc document, uses its document factory to create a shape and manipulates the cell text, table and shape. The chapter [Spreadsheet](http://wiki.services.openoffice.org/w/index.php?title=Documentation/DevGuide/Spreadsheets/Spreadsheet_Documents) [Documents](http://wiki.services.openoffice.org/w/index.php?title=Documentation/DevGuide/Spreadsheets/Spreadsheet_Documents) treats all aspects of spreadsheets.

```
protected void useCalc() throws java.lang.Exception {
           try {
               // create new calc document and manipulate cell text
               XComponent xCalcComponent = newDocComponent("scalc");
               XSpreadsheetDocument xSpreadsheetDocument = 
                    (XSpreadsheetDocument)UnoRuntime.queryInterface(
                       XSpreadsheetDocument .class, xCalcComponent);
              Object sheets = xSpreadsheetDocument.getSheets();
               XIndexAccess xIndexedSheets =
(XIndexAccess)UnoRuntime.queryInterface(
                   XIndexAccess.class, sheets);
               Object sheet = xIndexedSheets.getByIndex(0);
               //get cell A2 in first sheet
               XCellRange xSpreadsheetCells =
(XCellRange)UnoRuntime.queryInterface(
                   XCellRange.class, sheet);
```

```
 XCell xCell = xSpreadsheetCells.getCellByPosition(0,1);
               XPropertySet xCellProps =
(XPropertySet)UnoRuntime.queryInterface(
                   XPropertySet.class, xCell);
               xCellProps.setPropertyValue("IsTextWrapped", new Boolean(true));
               XText xCellText = (XText)UnoRuntime.queryInterface(XText.class,
xCell);
               manipulateText(xCellText);
               manipulateTable(xSpreadsheetCells);
               // get internal service factory of the document
               XMultiServiceFactory xCalcFactory =
(XMultiServiceFactory)UnoRuntime.queryInterface(
                   XMultiServiceFactory.class, xCalcComponent);
               // get Drawpage
               XDrawPageSupplier xDrawPageSupplier =
          (XDrawPageSupplier)UnoRuntime.queryInterface(XDrawPageSupplier.class,
sheet);
               XDrawPage xDrawPage = xDrawPageSupplier.getDrawPage();
               // create and insert RectangleShape and get shape text, then
manipulate text
               Object calcShape = xCalcFactory.createInstance(
                   "com.sun.star.drawing.RectangleShape");
               XShape xCalcShape = (XShape)UnoRuntime.queryInterface(
                   XShape.class, calcShape);
               xCalcShape.setSize(new Size(10000, 10000));
               xCalcShape.setPosition(new Point(7000, 3000));
               xDrawPage.add(xCalcShape);
               XPropertySet xShapeProps =
(XPropertySet)UnoRuntime.queryInterface(
                   XPropertySet.class, calcShape);
               // wrap text inside shape
               xShapeProps.setPropertyValue("TextContourFrame", new
Boolean(true));
               XText xShapeText = (XText)UnoRuntime.queryInterface(XText.class,
calcShape);
               manipulateText(xShapeText);
               manipulateShape(xCalcShape); 
 }
           catch( com.sun.star.lang.DisposedException e ) { //works from Patch
1
               xRemoteContext = null;
               throw e;
 }
\qquad \qquad
```
### **Drawings and Text in Draw**

The method  $_{\text{useDraw}}$  creates a draw document and uses its document factory to instantiate and add a shape, then it manipulates the shape. The chapter [Drawing](http://wiki.services.openoffice.org/w/index.php?title=Documentation/DevGuide/Drawings/Drawing_Documents_and_Presentation_Documents) [Documents and Presentation Documents](http://wiki.services.openoffice.org/w/index.php?title=Documentation/DevGuide/Drawings/Drawing_Documents_and_Presentation_Documents) casts more light on drawings and presentations.

```
protected void useDraw() throws java.lang.Exception {
           try {
               //create new draw document and insert ractangle shape
               XComponent xDrawComponent = newDocComponent("sdraw");
               XDrawPagesSupplier xDrawPagesSupplier = 
                    (XDrawPagesSupplier)UnoRuntime.queryInterface(
                       XDrawPagesSupplier.class, xDrawComponent);
               Object drawPages = xDrawPagesSupplier.getDrawPages();
               XIndexAccess xIndexedDrawPages =
(XIndexAccess)UnoRuntime.queryInterface(
                   XIndexAccess.class, drawPages);
               Object drawPage = xIndexedDrawPages.getByIndex(0);
               XDrawPage xDrawPage =
(XDrawPage)UnoRuntime.queryInterface(XDrawPage.class, drawPage);
               // get internal service factory of the document
               XMultiServiceFactory xDrawFactory = 
                    (XMultiServiceFactory)UnoRuntime.queryInterface(
                       XMultiServiceFactory.class, xDrawComponent);
               Object drawShape = xDrawFactory.createInstance(
                   "com.sun.star.drawing.RectangleShape");
               XShape xDrawShape =
(XShape)UnoRuntime.queryInterface(XShape.class, drawShape);
               xDrawShape.setSize(new Size(10000, 20000)); 
               xDrawShape.setPosition(new Point(5000, 5000));
               xDrawPage.add(xDrawShape);
               XText xShapeText = (XText)UnoRuntime.queryInterface(XText.class,
drawShape);
               XPropertySet xShapeProps =
(XPropertySet)UnoRuntime.queryInterface(
                   XPropertySet.class, drawShape);
               // wrap text inside shape
               xShapeProps.setPropertyValue("TextContourFrame", new
Boolean(true)); 
               manipulateText(xShapeText);
               manipulateShape(xDrawShape);
 }
           catch( com.sun.star.lang.DisposedException e ) { //works from Patch
1
               xRemoteContext = null;
               throw e;
 }
```
 $\qquad \}$ 

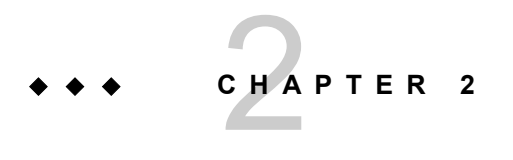

# 2 Professional UNO

This chapter provides in-depth information about UNO and the use of UNO in various programming languages. There are four sections:

- The Professional UNO - [Introduction](http://wiki.services.openoffice.org/w/index.php?oldid=83918) gives an outline of the UNO architecture.
- The section Professional UNO - [API Concepts](http://wiki.services.openoffice.org/w/index.php?oldid=83921) supplies background information on the API reference.
- The section Professional UNO - [UNO Concepts](http://wiki.services.openoffice.org/w/index.php?oldid=84029) describes the mechanics of UNO, i.e. it shows how UNO objects connect and communicate with each other.
- The section Professional UNO - [UNO Language Bindings](http://wiki.services.openoffice.org/w/index.php?oldid=85297) elaborates on the use of UNO from Java, C++, OpenOffice.org Basic, COM automation, and CLI.

## **Introduction**

The goal of UNO (Universal Network Objects) is to provide an environment for network objects across programming language and platform boundaries. UNO objects run and communicate everywhere. UNO reaches this goal by providing the following fundamental framework:

 UNO objects are specified in an abstract meta language, called UNOIDL (UNO Interface Definition Language), which is similar to CORBA IDL or MIDL. From UNOIDL specifications, language dependent header files and libraries can be generated to implement UNO objects in the target language. UNO objects in the form of compiled and bound libraries are called components. Components must support certain base interfaces to be able to run in the UNO environment.

- To instantiate components in a target environment UNO uses a factory concept. This factory is called the service manager. It maintains a database of registered components which are known by their name and can be created by name. The service manager might ask Linux to load and instantiate a shared object written in C++ or it might call upon the local Java VM to instantiate a Java class. This is transparent for the developer, there is no need to care about a component's implementation language. Communication takes place exclusively over interface calls as specified in UNOIDL.
- UNO provides bridges to send method calls and receive return values between processes and between objects written in different implementation languages. The remote bridges use a special UNO remote protocol (URP) for this purpose which is supported for sockets and pipes. Both ends of the bridge must be UNO environments, therefore a language-specific UNO runtime environment to connect to another UNO process in any of the supported languages is required. These runtime environments are provided as language bindings.
- **Most objects of OpenOffice.org are able to communicate in a UNO environment.** The specification for the programmable features of OpenOffice.org is called the OpenOffice.org API.

## **API Concepts**

The OpenOffice.org API is a language independent approach to specify the functionality of OpenOffice.org. Its main goals are to provide an API to access the functionality of OpenOffice.org, to enable users to extend the functionality by their own solutions and new features, and to make the internal implementation of OpenOffice.org exchangeable.

A long term target on the OpenOffice.org roadmap is to split the existing OpenOffice.org into small components which are combined to provide the complete OpenOffice.org functionality. Such components are manageable, they interact with each other to provide high level features and they are exchangeable with other implementations providing the same functionality, even if these new implementations are implemented in a different programming language. When this target will be reached, the API, the components and the fundamental concepts will provide a construction kit, which makes OpenOffice.org adaptable to a wide range of specialized solutions and not only an office suite with a predefined and static functionality.

This section provides you with a thorough understanding of the concepts behind the OpenOffice.org API. In the API reference there are UNOIDL data types which are unknown outside of the API. The reference provides abstract specifications which sometimes can make you wonder how they map to implementations you can actually use.

The data types of the API reference are explained in [Data Types.](http://wiki.services.openoffice.org/w/index.php?oldid=83923) The relationship between API specifications and OpenOffice.org implementations is treated in [Understanding the API Reference.](http://wiki.services.openoffice.org/w/index.php?oldid=89205)

# **Data Types**

The data types in the API reference are UNO types which have to be mapped to the types of any programming language that can be used with the OpenOffice.org API. In [First Steps](http://wiki.services.openoffice.org/w/index.php?title=Documentation/DevGuide/FirstSteps/First_Steps) the most important UNO types were introduced. However, there is much more to be said about simple types, interfaces, properties and services in UNO. There are special flags, conditions and relationships between these entities which you will want to know if you are working with UNO on a professional level.

This section explains the types of the API reference from the perspective of a developer who wants to use the OpenOffice.org API. If you are interested in writing your own components, and you must define new interfaces and types, please refer to the chapter [Writing UNO Components,](http://wiki.services.openoffice.org/w/index.php?title=Documentation/DevGuide/WritingUNO/Writing_UNO_Components) which describes how to write your own UNOIDL specifications and how to create UNO components.

# **Simple Types**

UNO provides a set of predefined, simple types which are listed in the following table:

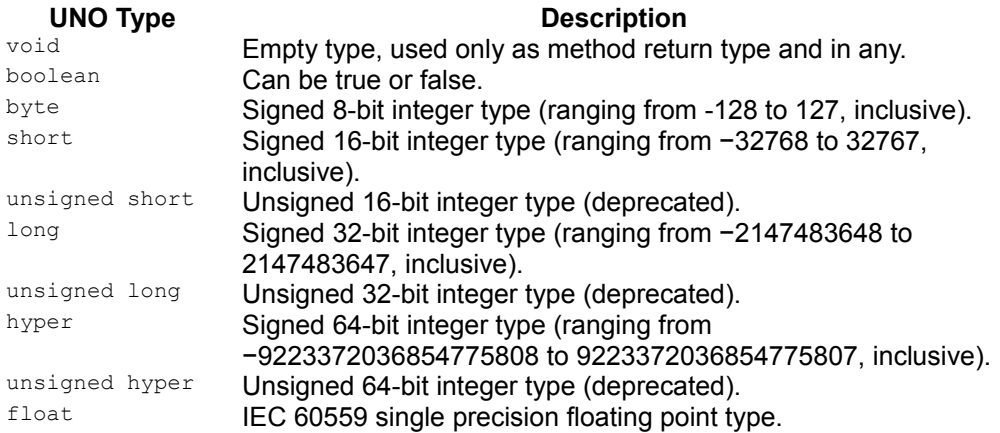

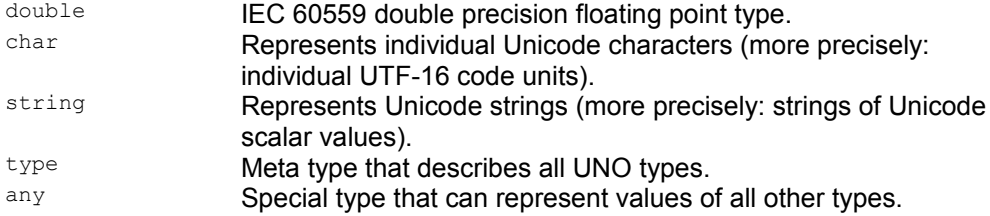

The chapters about language bindings [Java Language Binding,](http://wiki.services.openoffice.org/w/index.php?oldid=85300) [C++ Language](http://wiki.services.openoffice.org/w/index.php?oldid=85420) [Binding,](http://wiki.services.openoffice.org/w/index.php?oldid=85420) [OpenOffice.org Basic](http://wiki.services.openoffice.org/w/index.php?oldid=85692) and [Automation Bridge](http://wiki.services.openoffice.org/w/index.php?oldid=85834) describe how these types are mapped to the types of your target language.

# **The Any Type**

The special type any can represent values of all other UNO types. In the target languages, the  $\alpha_{\text{any}}$  type requires special treatment. There is an  $\Delta_{\text{any}}$ Converter in Java and special operators in C++. For details, see [UNO Language Bindings.](http://wiki.services.openoffice.org/w/index.php?oldid=85297)

## **Interfaces**

Communication between UNO objects is based on object interfaces. Interfaces can be seen from the outside or the inside of an object.

From the *outside* of an object, an interface provides a functionality or special aspect of the object. Interfaces provide access to objects by publishing a set of operations that cover a certain aspect of an object *without telling anything about its internals*.

The concept of interfaces is quite natural and frequently used in everyday life. Interfaces allow the creation of things that fit in with each other without knowing internal details about them. A power plug that fits into a standard socket or a onesize-fits-all working glove are simple examples. They all work by standardizing the minimal conditions that must be met to make things work together.

A more advanced example would be the "remote control aspect" of a simple TV system. One possible feature of a TV system is a remote control. The remote control functions can be described by an  $x_{Power}$  and an  $x_{Channel}$  interface. The illustration below shows a RemoteControl object with these interfaces:

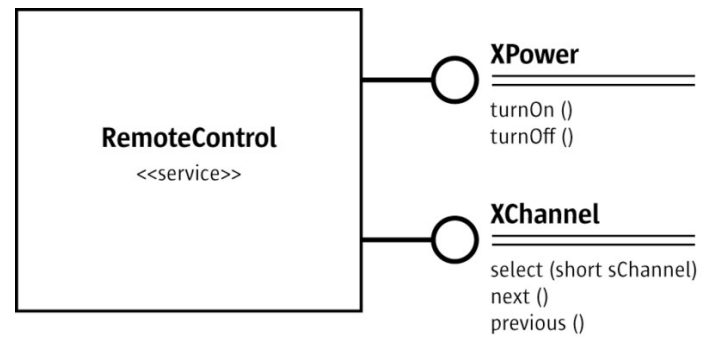

RemoteControl service

The  $x$ Power interface has the functions  $turnOn()$  and  $turnOff()$  to control the power and the  $XChannel$  interface has the functions  $select()$ , next $()$ , previous $()$  to control the current channel. The user of these interfaces does not care if he uses an original remote control that came with a TV set or a universal remote control as long as it carries out these functions. The user is only dissatisfied if some of the functions promised by the interface do not work with a remote control.

From the *inside* of an object, or from the perspective of someone who implements a UNO object, interfaces are abstract specifications. The abstract specification of all the interfaces in the OpenOffice.org API has the advantage that user and implementer can enter into a contract, agreeing to adhere to the interface specification. A program that strictly uses the OpenOffice.org API according to the specification will always work, while an implementer can do whatever he wants with his objects, as long as he serves the contract.

UNO uses the interface type to describe such aspects of UNO objects. By convention, all interface names start with the letter X to distinguish them from other types. All interface types must inherit the com.sun.star.uno.XInterface root interface, either directly or in the inheritance hierarchy. XInterface is explained in [Using UNO](http://wiki.services.openoffice.org/w/index.php?oldid=84869) [Interfaces.](http://wiki.services.openoffice.org/w/index.php?oldid=84869) The interface types define *methods* (sometimes also called *operations*) to provide access to the specified UNO objects.

Interfaces allow access to the data inside an object through dedicated methods (member functions) which encapsulate the data of the object. The methods always have a parameter list and a return value, and they may define exceptions for smart error handling.

The exception concept in the OpenOffice.org API is comparable with the exception concepts known from Java or C++. All operations can raise <idls>com.sun.star.uno.RuntimeException</idls> without explicit specification, but all other exceptions must be specified. UNO exceptions are explained in the section [Exception Handling.](http://wiki.services.openoffice.org/w/index.php?oldid=85208)

Consider the following two examples for interface definitions in UNOIDL (UNO Interface Definition Language) notation. UNOIDL interfaces resemble Java interfaces, and methods look similar to Java method signatures. However, note the flags in square brackets in the following example:

```
// base interface for all UNO interfaces 
  interface XInterface 
   { 
          any queryInterface( [in] type aType );
         [oneway] void acquire();
          [oneway] void release();
   }; 
   // fragment of the Interface com.sun.star.io.XInputStream 
  interface XInputStream: com::sun::star::uno::XInterface 
   { 
      long readBytes( [out] sequence<br/>byte> aData,
                      [in] long nBytesToRead )
                   raises( com::sun::star::io::NotConnectedException, 
                           com::sun::star::io::BufferSizeExceededException, 
                          com::sun::star::io::IOException);
       ... 
  };
```
The  $\lceil \text{oneway} \rceil$  flag indicates that an operation can be executed asynchronously if the underlying method invocation system does support this feature. For example, a UNO Remote Protocol (URP) bridge is a system that supports oneway calls.

**Warning –** Although there are no general problems with the specification and the implementation of the UNO oneway feature, there are several API remote usage scenarios where oneway calls cause deadlocks in OpenOffice.org. Therefore, do not introduce new oneway methods with new OpenOffice.org UNO APIs.

There are also parameter flags. Each parameter definition begins with one of the direction flags in, out, or inout to specify the use of the parameter:

- $\Box$  in specifies that the parameter will be used as an input parameter only
- $\Box$  out specifies that the parameter will be used as an output parameter only
- $\blacksquare$  inout specifies that the parameter will be used as an input and output parameter

These parameter flags do not appear in the API reference. The fact that a parameter is an  $\lceil \text{out} \rceil$  or  $\lceil \text{inout} \rceil$  parameter is explained in the method details.

Interfaces consisting of methods form the basis for service specifications.

## **Services**

We have seen that a single-inheritance interface describes only one aspect of an object. However, it is quite common that objects have more than one aspect. UNO uses *multiple-inheritance interfaces* and *services* to specify complete objects which can have many aspects.

OpenOffice.org objects can *inherit* services, including interfaces, from only one parent object. However, objects can *implement* multiple interfaces. Inherited methods can be provided by the parent of the object; implemented methods must be provided by the object itself. Although OpenOffice.org does not support true multipleinheritance, objects can implement multiple interfaces, which gives them the appearance of having inherited methods from several other objects. When the term *multiple-inheritance interface* is used in OpenOffice.org, it actually refers to *multiple interface implementation*.

In a first step, all the various aspects of an object (which are typically represented by single-inheritance interfaces) are grouped together in one multiple-inheritance interface type. If such an object is obtainable by calling specific factory methods, this step is all that is needed. The factory methods are specified to return values of the given, multiple-inheritance interface type. If, however, such an object is available as a general service at the global component context, a service description must be provided in a second step. This service description will be of the new style, mapping the service name (under which the service is available at the component context) to the given, multiple-inheritance interface type.

For backward compatibility, there are also old-style services, which comprise a set of single-inheritance interfaces and properties that are needed to support a certain functionality. Such a service can include other old-style services as well. The main drawback of an old-style service is that it is unclear whether it describes objects that can be obtained through specific factory methods (and for which there would therefore be no new-style service description), or whether it describes a general service that is available at the global component context, and for which there would thus be a new-style service description.

From the perspective of a *user* of a UNO object, the object offers one or sometimes even several independent, multiple-inheritance interfaces or old-style services described in the API reference. The services are utilized through method calls grouped in interfaces, and through properties, which are handled through special interfaces as well. Because the access to the functionality is provided by interfaces only, the implementation is irrelevant to a user who wants to use an object.

From the perspective of an *implementer* of a UNO object, multiple-inheritance interfaces and old-style services are used to define a functionality independently of a programming language and without giving instructions about the internal implementation of the object. Implementing an object means that it must support all specified interfaces and properties. It is possible that a UNO object implements more than one independent, multiple-inheritance interface or old-style service. Sometimes it is useful to implement two or more independent, multiple-inheritance interfaces or services because they have related functionality, or because they support different views to the object.

The [RemoteControl service](http://wiki.services.openoffice.org/w/index.php?title=file:RemoteControlImpl.png) illustration shows the relationship between interfaces and services. The language independent specification of an old-style service with several interfaces is used to implement a UNO object that fulfills the specification. Such a UNO object is sometimes called a "component," although that term is more correctly used to describe deployment entities within a UNO environment. The illustration uses an old-style service description that directly supports multiple interfaces; for a newstyle service description, the only difference would be that it would only support one multiple-inheritance interface, which in turn would inherit the other interfaces.

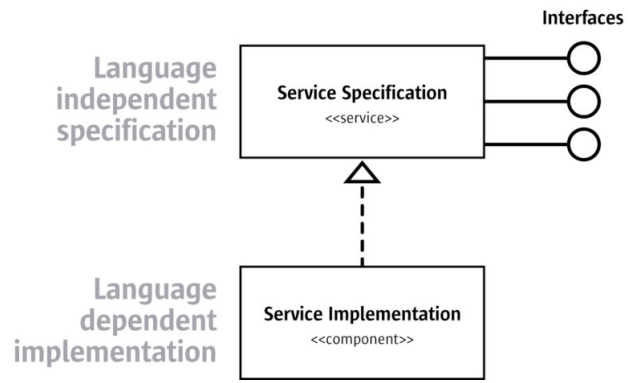

Interfaces, services and implementation

The functionality of a TV system with a TV set and a remote control can be described in terms of service specifications. The interfaces  $x_{\text{Power}}$  and  $x_{\text{Channel}}$  described above would be part of a service specification RemoteControl. The new service TVSet consists of the three interfaces  $x_{Power}$ ,  $x_{Channel}$  and  $x_{Standard}$  to control the power, the channel selection, the additional power function  $\text{standby}(i)$  and a  $\text{time}(i)$ function.

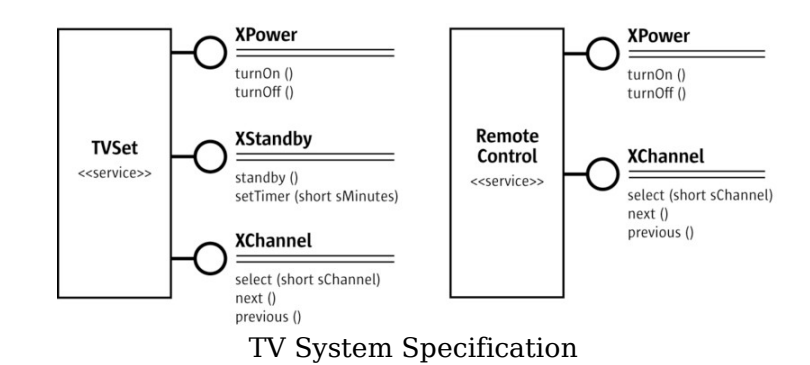

# **Referencing Interfaces**

References to interfaces in a service definition mean that an implementation of this service *must* offer the specified interfaces. However, optional interfaces are possible. If a multiple-inheritance interface inherits an optional interface, or an old-style service contains an optional interface, any given UNO object may or may not support this interface. If you utilize an optional interface of a UNO object, always check if the result of  $queryInterface()$  is equal to  $null$  and react accordingly - otherwise your code will not be compatible with implementations without the optional interface and you might end up with null pointer exceptions. The following UNOIDL snippet shows a fragment of the specification for the old-style com.sun.star.text.TextDocument service in the OpenOffice.org API. Note the flag optional in square brackets, which makes the interfaces XFootnotesSupplier and XEndnotesSupplier non-mandatory.

```
// com.sun.star.text.TextDocument
   service TextDocument
\left\{ \begin{array}{c} \end{array} \right. ...
       interface com::sun::star::text::XTextDocument;
       interface com::sun::star::util::XSearchable;
       interface com::sun::star::util::XRefreshable;
      [optional] interface com::sun::star::text::XFootnotesSupplier;
      [optional] interface com::sun::star::text::XEndnotesSupplier;
        ...
   };
```
### **Service Constructors**

New-style services can have constructors, similar to interface methods:

```
service SomeService: XSomeInterface {
     cratel();
      create2([in] long arg1, [in] string arg2);
      create3([in] any... rest);
 };
```
In the above example, there are three *explicit* constructors, named create1, create2, and create3. The first has no parameters, the second has two normal parameters, and the third has a special *rest* parameter, which accepts an arbitrary number of any values. Constructor parameters may only be  $\{\text{in}\}$ , and a rest parameter must be the only parameter of a constructor, and must be of type  $_{\rm any}$ ; also, unlike an interface method, a service constructor does not specify a return type.

The various language bindings map the UNO constructors into language-specific constructs, which can be used in client code to obtain instances of those services, given a component context. The general convention (followed,for example, by the Java and C++ language bindings) is to map each constructor to a static method (resp. function) with the same name, that takes as a first parameter an <idls>com.sun.star.uno.XComponentContext</idls>, followed by all the parameters specified in the constructor, and returns an (appropriately typed) service instance. If an instance cannot be obtained, a com.sun.star.uno.DeploymentException is thrown. The above SomeService would map to the following Java 1.5 class, for example:

```
public class SomeService { 
      public static XSomeInterface create1(
          com.sun.star.uno.XComponentContext context) { ... }
      public static XSomeInterface create2(
          com.sun.star.uno.XComponentContext context, int arg1, String arg2) {
... }
      public static XSomeInterface create3(
           com.sun.star.uno.XComponentContext context, Object... rest) { ... }
\qquad \qquad
```
Service constructors can also have exception specifications ("raises

 $(Exception1, \ldots)$ "), which are treated in the same way as exception specifications of interface methods. (If a constructor has no exception specification, it may only throw runtime exceptions, com.sun.star.uno.DeploymentException in particular.)

If a new-style service is written using the short form, service SomeService: XSomeInterface; then it has an *implicit* constructor. The exact behavior of the implicit constructor is language-binding - specific, but it is typically named  $\epsilon_{\text{create}}$ , takes no arguments besides the <idls>com.sun.star.uno.XComponentContext</idls>, and may only throw runtime exceptions.

## **Including Properties**

When the structure of the OpenOffice.org API was founded, the designers discovered that the objects in an office environment would have huge numbers of qualities that did not appear to be part of the structure of the objects, rather they seemed to be superficial changes to the underlying objects. It was also clear that not all qualities would be present in each object of a certain kind. Therefore, instead of defining a complicated pedigree of optional and non-optional interfaces for each and every quality, the concept of properties was introduced. Properties are data in an object that are provided by name over a generic interface for property access, that contains getPropertyValue() and setPropertyValue() access methods. The concept of properties has other advantages, and there is more to know about properties. Please refer to [Properties](http://wiki.services.openoffice.org/w/index.php?oldid=112213) for further information about properties.

Old-style services can list supported properties directly in the UNOIDL specification. A property defines a member variable with a specific type that is accessible at the implementing component by a specific name. It is possible to add further restrictions to a property through additional flags. The following old-style service references one interface and three optional properties. All known API types can be valid property types:

```
// com.sun.star.text.TextContent
  service TextContent
\left\{ \begin{array}{c} \end{array} \right. interface com::sun::star::text::XTextContent;
       [optional, property] com::sun::star::text::TextContentAnchorType
AnchorType;
       [optional, readonly, property]
sequence<com::sun::star::text::TextContentAnchorType> AnchorTypes;
      [optional, property] com::sun::star::text::WrapTextMode TextWrap;
  };
```
Possible property flags are:

optional

The property does not have to be supported by the implementing component.

**n** readonly

The value of the property cannot be changed using [IDL:com.sun.star.beans.XPropertySet].

**Depart** bound

Changes of property values are broadcast to <idls>com.sun.star.beans.XPropertyChangeListener</idls>, if any were registered through com.sun.star.beans.XPropertySet.

**n** constrained

The property broadcasts an event before its value changes. Listeners have the right to veto the change.

 $\blacksquare$  maybeambiguous

Possibly the property value cannot be determined in some cases, for example, in multiple selections with different values.

maybedefault

The value might be stored in a style sheet or in the environment instead of the object itself.

■ maybevoid

In addition to the range of the property type, the value can be void. It is similar to a null value in databases.

removable

The property is removable, this is used for dynamic properties.

transient

The property will not be stored if the object is serialized

### **Referencing other Services**

Old-style services can include other old-style services. Such references may be optional. That a service is included by another service has nothing to do with implementation inheritance, only the specifications are combined. It is up to the implementer if he inherits or delegates the necessary functionality, or if he implements it from scratch.

The old-style service com.sun.star.text.Paragraph in the following UNOIDL example includes one mandatory service com.sun.star.text.TextContent and five optional services. Every  $_{\rm Paragraph}$  must be a  $_{\rm TextContent}$ . It can be a  $_{\rm TextTable}$  and it is used to support formatting properties for paragraphs and characters:

```
// com.sun.star.text.Paragraph
  service Paragraph
   {
     service com::sun::star::text::TextContent;
      [optional] service com::sun::star::text::TextTable;
     [optional] service com::sun::star::style::ParagraphProperties;
      [optional] service com::sun::star::style::CharacterProperties;
      [optional] service com::sun::star::style::CharacterPropertiesAsian;
      [optional] service com::sun::star::style::CharacterPropertiesComplex;
```
 ... };

If all the old-style services in the example above were multiple-inheritance interface types instead, the structure would be similar: the multiple-inheritance interface type Paragraph would inherit the mandatory interface TextContent and the optional interfaces TextTable, ParagraphProperties, etc.

## **Service Implementations in Components**

A *component* is a shared library or Java archive containing implementations of one or more services in one of the target programming languages supported by UNO. Such a component must meet basic requirements, mostly different for the different target language, and it must support the specification of the implemented services. That means all specified interfaces and properties must be implemented. Components must be registered in the UNO runtime system. After the registration all implemented services can be used by ordering an instance of the service at the appropriate service factory and accessing the functionality over interfaces.

Based on our example specifications for a **TVSet** and a RemoteControl service, a component RemoteTVImpl could simulate a remote TV system:

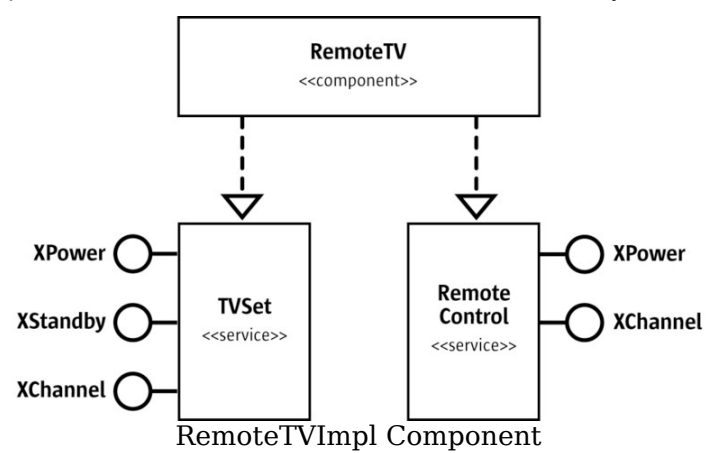

Such a  $\text{Remoterv}$  component could be a jar file or a shared library. It would contain two service implementations, TVSet and RemoteControl. Once the RemoteTV component is registered with the global service manager, users can call the factory method of the service manager and ask for a  $TV\text{S}$  or a  $\text{RemoteControl}$  service. Then they could use their functionality over the interfaces XPower, XChannel and XStandby. When a new implementation of these services with better performance or new
features is available later on, the old component can be replaced without breaking existing code, provided that the new features are introduced by adding interfaces.

### **Structs**

A struct type defines several elements in a record. The elements of a struct are UNO types with a unique name within the struct. Structs have the disadvantage not to encapsulate data, but the absence of  $det()$  and  $set()$  methods can help to avoid the overhead of method calls over a UNO bridge. UNO supports single inheritance for struct types. A derived  $struct$  recursively inherits all elements of the parent and its parents.

```
// com.sun.star.lang.EventObject
  /** specifies the base for all event objects and identifies the
           source of the event.
   */
  struct EventObject
   {
           /** refers to the object that fired the event.
            */
           com::sun::star::uno::XInterface Source; 
  }; 
  // com.sun.star.beans.PropertyChangeEvent
  struct PropertyChangeEvent : com::sun::star::lang::EventObject {
      string PropertyName;
      boolean Further;
      long PropertyHandle;
      any OldValue;
      any NewValue;
  };
```
A new feature of OpenOffice.org2.0 is the *polymorphic struct type*. A polymorphic struct type *template* is similar to a plain struct type, but it has one or more *type parameters*, and its members can have these parameters as types. A polymorphic struct type template is not itself a UNO type - it has to be instantiated with actual *type arguments* to be used as a type.

```
// A polymorphic struct type template with two type parameters:
 struct Poly<T, U> {
      T member1;
      T member2;
      U member3;
      long member4;
   };
   // Using an instantiation of Poly as a UNO type:
 interface XIfc { Poly<br/>boolean, any> fn(); };
```
In the example,  $Poly < booled$ , any> will be an instantiated polymorphic struct type with the same form as the plain struct type

```
struct PolyBooleanAny { 
       boolean member1;
       boolean member2;
      any member3;
      long member4;
  };
```
Polymorphic struct types were added primarily to support rich interface type attributes that are as expressive as maybeambiguous, maybedefault, or maybevoid properties (see com.sun.star.beans.Ambiguous, com.sun.star.beans.Defaulted, com.sun.star.beans.Optional), but they are probably useful in other contexts, too.

### **Predefined Values**

The API offers many predefined values, that are used as method parameters, or returned by methods. In UNO IDL there are two different data types for predefined values: constants and enumerations.

### **const**

A const defines a named value of a valid UNO IDL type. The value depends on the specified type and can be a literal (integer number, floating point number or a character), an identifier of another const type or an arithmetic term using the operators:  $+, -, *, /, ~, \&, |, %, ^, <, <, >.$ 

Since a wide selection of types and values is possible in a const, const is occasionally used to build bit vectors which encode combined values.

```
const short ID = 23; const boolean ERROR = true;
 const double PI = 3.1415;
```
Usually const definitions are part of a constants group.

### **constants**

The constants type defines a named group of const values. A const in a constants group is denoted by the group name and the const name. In the UNO IDL example below,  $ImageALign.RIGHT$  refers to the value 2:

```
constants ImageAlign {
     const short LEFT = 0;
      const short TOP = 1;
     const short RIGHT = 2;
     const short BOTTOM = 3;
 };
```
### **enum**

An enum type is equivalent to an enumeration type in C++. It contains an ordered list of one or more identifiers representing long values of the enum type. By default, the values are numbered sequentially, beginning with 0 and adding 1 for each new value. If an enum value has been assigned a value, all following enum values without a predefined value get a value starting from this assigned value.

```
// com.sun.star.uno.TypeClass
  enum TypeClass {
      VOID,
      CHAR,
      BOOLEAN,
      BYTE,
      SHORT,
       ...
   };
   enum Error {
    SYSTEM = 10, // value 10
     RUNTIME, // value 11
     FATAL, // value 12
     USER = 30, // value 30 SOFT // value 31
   };
```
If enums are used during debugging, you should be able to derive the numeric value of an enum by counting its position in the API reference. However, never use literal numeric values instead of enums in your programs.

**Warning –** Once an enum type has been specified and published, you can trust that it is not extended later on, for that would break existing code. However, new const values may be added to a constant group.

### **Sequences**

A sequence type is a set of elements of the same type, that has a variable number of elements. In UNO IDL, the used element always references an existing and known type or another sequence type. A sequence can occur as a normal type in all other type definitions.

sequence< com::sun::star::uno::XInterface > sequence< string > getNamesOfIndex( sequence< long > indexes );

### **Modules**

Modules are namespaces, similar to namespaces in C++ or packages in Java. They group services, interfaces, structs, exceptions, enums, typedefs, constant groups and submodules with related functional content or behavior. They are utilized to specify coherent blocks in the API, this allows for a well-structured API. For example, the module <idlmodule>com.sun.star.text</idlmodule> contains interfaces and other types for text handling. Some other typical modules are

<idlmodule>com.sun.star.uno</idlmodule>,

<idlmodule>com.sun.star.drawing</idlmodule>,

<idlmodule>com.sun.star.sheet</idlmodule> and

<idlmodule>com.sun.star.table</idlmodule>. Identifiers inside a module do not clash with identifiers in other modules, therefore it is possible for the same name to occur more than once. The global index of the API reference shows that this does happen.

Although it may seem that the modules correspond with the various parts of OpenOffice.org, there is no direct relationship between the API modules and the OpenOffice.org applications Writer, Calc and Draw. Interfaces from the module <idlmodule>com.sun.star.text</idlmodule> are used in Calc and Draw. Modules like <idlmodule>com.sun.star.style</idlmodule> or

<idlmodule>com.sun.star.document</idlmodule> provide generic services and interfaces that are not specific to any one part of OpenOffice.org.

The modules you see in the API reference were defined by nesting UNO IDL types in module instructions. For example, the module

 $\le$ dlmodule>com.sun.star.uno $\le$ /idlmodule> contains the interface  $\times$ Interface:

```
module com {
      module sun {
         module star {
              module uno {
                  interface XInterface {
 ... 
\{x_i\}_{i=1}^n and \{x_i\}_{i=1}^n
```

```
 };
             };
        };
 };
```
### **Exceptions**

An exception type indicates an error to the caller of a function. The type of an exception gives a basic description of the kind of error that occurred. In addition, the UNO IDL exception types contain elements which allow for an exact specification and a detailed description of the error. The exception type supports inheritance, this is frequently used to define a hierarchy of errors. Exceptions are only used to raise errors, not as method parameters or return types.

UNO IDL requires that all exceptions must inherit from com.sun.star.uno.Exception. This is a precondition for the UNO runtime.

```
// com.sun.star.uno.Exception is the base exception for all exceptions
  exception Exception {
      string Message; 
      Xinterface Context;
  };
  // com.sun.star.uno.RuntimeException is the base exception for serious
problems
  // occuring at runtime, usually programming errors or problems in the
runtime environment
  exception RuntimeException : com::sun::star::uno::Exception {
  };
  // com.sun.star.uno.SecurityException is a more specific RuntimeException 
  exception SecurityException : com::sun::star::uno::RuntimeException {
  };
```
Exceptions may only be thrown by operations which were specified to do so. In contrast, com.sun.star.uno.RuntimeExceptions can always occur.

**Warning –** The methods acquire() and release of the UNO base interface com.sun.star.uno.XInterface are an exception to the above rule. They are the only operations that may not even throw runtime exceptions. But in Java and C++ programs, you do not use these methods directly, they are handled by the respective language binding.

## **Singletons**

Singletons are used to specify named objects where exactly *one* instance can exist in the life of a UNO component context. A singleton references one interface type and specifies that the only existing instance of this singleton can be reached over the component context using the name of the singleton. If no instance of the singleton exists, the component context will instantiate a new one. An example of such a *newstyle* singleton is

```
module com { module sun { module star { module deployment {
   singleton thePackageManagerFactory: XPackageManagerFactory;
  }; }; }; };
```
The various language bindings offer language-specific ways to obtain the instance of a new-style singleton, given a component context. For example, in Java and C++ there is a static method (resp. function) named get, that takes as its only argument an <idls>com.sun.star.uno.XComponentContext</idls> and returns the (appropriately typed) singleton instance. If the instance cannot be obtained, a com.sun.star.uno.DeploymentException is thrown.

There are also *old-style* singletons, which reference (old-style) services instead of interfaces. However, for old-style services, the language bindings offer no get functionality.

## **Understanding the API Reference**

## **Specification, Implementation and Instances**

The API specifications you find in the API reference are abstract. The service descriptions of the API reference are not about classes that previously exist somewhere. The specifications are created first, then the UNO implementation is created according to the specification. That holds true even for legacy implementations that had to be adapted to UNO.

Moreover, since a component developer is free to implement services and interfaces as required, there is not necessarily a one-to-one relationship between a certain service specification and a real object. The real object can be capable of more things than specified in a service definition. For example, if you order a service at the factory or receive an object from a getter or getPropertyValue() method, the specified features will be present, but there may be additional features. For instance, the text document model has a few interfaces which are not included in the specification for the com.sun.star.text.TextDocument.

Because of the optional interfaces and properties, it is impossible to comprehend fully from the API reference what a given instance of an object in OpenOffice.org is capable of. The optional interfaces and properties are correct for an abstract specification, but it means that when you leave the scope of mandatory interfaces and properties, the reference only defines how things are allowed to work, not how they actually work.

Another important point is the fact that there are several entry points where object implementations are actually available. You cannot instantiate every old-style service that can be found in the API reference by means of the global service manager. The reasons are:

- Some old-style services need a certain context. For instance, it does not make sense to instantiate a com.sun.star.text.TextFrame independently from an existing text document or any other surrounding where it could be of any use. Such services are usually not created by the global service manager, but by document factories which have the necessary knowledge to create objects that work in a certain surrounding. That does not mean you will never be able to get a text frame from the global service manager to insert. So, if you wish to use a service in the API reference, ask yourself where you can get an instance that supports this service, and consider the context in which you want to use it. If the context is a document, it is quite possible that the document factory will be able to create the object.
- Old-style services are not only used to specify possible class implementations. Sometimes they are used to specify nothing but groups of properties that can be referenced by other old-style services. That is, there are services with no interfaces at all. You cannot create such a service at the service manager.
- A few old-style services need special treatment. For example, you cannot ask the service manager to create an instance of a com.sun.star.text.TextDocument. You must load it using the method loadComponentFromUrl() at the desktop's com.sun.star.frame.XComponentLoader interface.

In the first and the last case above, using multiple-inheritance interface types instead of old-style services would have been the right design choice, but the mentioned services predate the availability of multiple-inheritance interface types in UNO.

Consequently, it is sometimes confusing to look up a needed functionality in the API reference, for you need a basic understanding how a functionality works, which services are involved, where they are available etc., before you can really utilize the reference. This manual aims at giving you this understanding about the OpenOffice.org document models, the database integration and the application itself.

## **Object Composition**

Interfaces support single and multiple inheritance, and they are all based on com.sun.star.uno.XInterface. In the API reference, this is mirrored in the *Base Hierarchy* section of any interface specification. If you look up an interface, always check the base hierarchy section to understand the full range of supported methods. For instance, if you look up com.sun.star.text.XText, you see two methods, insertTextContent() and removeTextContent(), but there are nine more methods provided by the inherited interfaces. The same applies to exceptions and sometimes also to structs, which support single inheritance as well.

The service specifications in the API reference can contain a section *Included Services* , which is similar to the above in that a single included old-style service might encompass a whole world of services. However, the fact that a service is included has nothing to do with class inheritance. In which manner a service implementation technically includes other services, by inheriting from base implementations, by aggregation, some other kind of delegation or simply by reimplementing everything is by no means defined (which it is not, either, for UNO interface inheritance). And it is uninteresting for an API user – he can absolutely rely on the availability of the described functionality, but he must never rely on inner details of the implementation, which classes provide the functionality, where they inherit from and what they delegate to other classes.

# **UNO Concepts**

Now that you have an advanced understanding of OpenOffice.org API concepts and you understand the specification of UNO objects, we are ready to explore UNO, i.e. to see how UNO objects connect and communicate with each other.

# **UNO Interprocess Connections**

UNO objects in different environments connect via the interprocess bridge. You can execute calls on UNO object instances, that are located in a different process. This is done by converting the method name and the arguments into a byte stream representation, and sending this package to the remote process, for example, through a socket connection. Most of the examples in this manual use the interprocess bridge to communicate with the OpenOffice.org.

This section deals with the creation of UNO interprocess connections using the UNO API.

### **Starting OpenOffice.org in Listening Mode**

Most examples in this developers guide connect to a running OpenOffice.org and perform API calls, which are then executed in OpenOffice.org. By default, the office does not listen on a resource for security reasons. This makes it necessary to make OpenOffice.org listen on an interprocess connection resource, for example, a socket. Currently this can be done in two ways:

```
■ Start the office with an additional parameter:
soffice -accept=socket,host=0,port=2002;urp;
```
This string has to be quoted on unix shells, because the semicolon ';' is interpreted by the shells

**Place the same string without**  $\tau$ -accept= $\tau$  into a configuration file. You can edit the file

*<OfficePath>/share/registry/data/org/openoffice/Setup.xcu*

and replace the tag

```
<prop oor:name="ooSetupConnectionURL"/>
```
with

```
<prop oor:name="ooSetupConnectionURL">
  <value>socket,host=localhost,port=2002;urp;StarOffice.ServiceManager
 \langle/value>
  </prop>
```
If the tag is not present, add it within the tag

<node oor:name="Office"/>

This change affects the whole installation. If you want to configure it for a certain user in a network installation, add the same tag within the node  $<sub>node</sub>$ </sub> oor:name="Office/> to the file *Setup.xcu* in the user dependent configuration directory *<OfficePath>/user/registry/data/org/openoffice/*

Choose the procedure that suits your requirements and launch OpenOffice.org in listening mode now. Check if it is listening by calling *netstat -a* or *-na* on the command-line. An output similar to the following shows that the office is listening:

TCP <Hostname>:8100 <Fully qualified hostname>: 0 Listening

If you use the *-n* option, *netstat* displays addresses and port numbers in numerical form. This is sometimes useful on UNIX systems where it is possible to assign logical names to ports.

If the office is not listening, it probably was not started with the proper connection URL parameter. Check the Setup.xcu file or your command-line for typing errors and try again.

**Note –** Note: In versions before OpenOffice.org 1.1, there are several differences. The configuration setting that makes the office listen every time is located elsewhere. Open the file *<OfficePath>/share/config/registry/instance/org/openoffice/Setup.xml* in an editor, and look for the element:

```
<ooSetupConnectionURL cfg:type="string"/>
Extend it with the following code:
```

```
<ooSetupConnectionURL cfg:type="string">
 socket,port=2083;urp;
 </ooSetupConnectionURL>
```
The commandline option -accept is ignored when there is a running instance of the office, including the quick starter and the online help. If you use it, make sure that no soffice process runs on your system.

The various parts of the connection URL will be discussed in the next section.

## **Importing a UNO Object**

The most common use case of interprocess connections is to import a reference to a UNO object from an exporting server. For instance, most of the Java examples described in this manual retrieve a reference to the OpenOffice.org ComponentContext. The correct way to do this is using the com.sun.star.bridge.UnoUrlResolver service. Its main interface com.sun.star.bridge.XUnoUrlResolver is defined in the following way:

```
interface XUnoUrlResolver: com::sun::star::uno::XInterface
\left\{ \begin{array}{c} \end{array} \right. /** resolves an object on the UNO URL */
       com::sun::star::uno::XInterface resolve( [in] string sUnoUrl ) 
            raises (com::sun::star::connection::NoConnectException, 
                    com::sun::star::connection::ConnectionSetupException,
                    com::sun::star::lang::IllegalArgumentException);
   };
```
The string passed to the resolve() method is called a *UNO URL*. It must have the following format:

#### **UNO-Url**

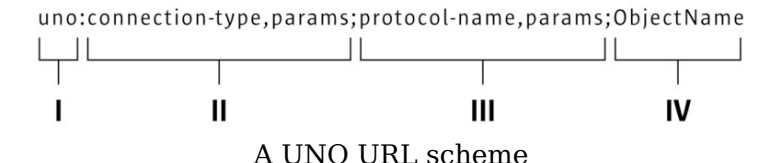

```
An example URL could be
```
*uno:socket,host=localhost,port=2002;urp;StarOffice.ServiceManager*. The parts of this URL are:

- The *URL schema uno:*. This identifies the URL as UNO URL and distinguishes it from others, such as *http:* or *ftp:* URLs.
- A string which characterizes the *type of connection* to be used to access the other process. Optionally, directly after this string, a comma separated list of namevalue pairs can follow, where name and value are separated by a '='. The currently supported connection types are described in [Opening a Connection.](http://wiki.services.openoffice.org/w/index.php?oldid=84772) The connection type specifies the transport mechanism used to transfer a byte stream, for example, TCP/IP sockets or named pipes.
- A string which characterizes the *type of protocol* used to communicate over the established byte stream connection. The string can be followed by a comma separated list of name-value pairs, which can be used to customize the protocol to specific needs. The suggested protocol is urp (UNO Remote Protocol). Some useful parameters are explained below. Refer to the document named UNO-URL at [udk.openoffice.org](http://udk.openoffice.org/) for the complete specification.
- A process must explicitly export a certain object by a distinct name. It is not possible to access an arbitrary UNO object (which would be possible with IOR in CORBA, for instance).

The following example demonstrates how to import an object using the UnoUrlResolver:

```
XComponentContext xLocalContext =
       com.sun.star.comp.helper.Bootstrap.createInitialComponentContext(null);
  // initial serviceManager
  XMultiComponentFactory xLocalServiceManager =
xLocalContext.getServiceManager();
  // create a URL resolver
  Object urlResolver = xLocalServiceManager.createInstanceWithContext(
       "com.sun.star.bridge.UnoUrlResolver", xLocalContext);
  // query for the XUnoUrlResolver interface
  XUnoUrlResolver xUrlResolver =
       (XUnoUrlResolver) UnoRuntime.queryInterface(XUnoUrlResolver.class,
urlResolver);
  // Import the object
```

```
 Object rInitialObject = xUrlResolver.resolve(
```

```
 "uno:socket,host=localhost,port=2002;urp;StarOffice.ServiceManager");
  // XComponentContext
  if (null != rInitialObject) {
       System.out.println("initial object successfully retrieved");
   } else {
       System.out.println("given initial-object name unknown at server side");
\qquad \qquad
```
The usage of the UnoUrlResolver has certain disadvantages. You cannot:

- **De notified when the bridge terminates for whatever reasons**
- close the underlying interprocess connection
- offer a local object as an initial object to the remote process

These issues are addressed by the underlying API, which is explained in [Opening a](http://wiki.services.openoffice.org/w/index.php?oldid=84772) [Connection.](http://wiki.services.openoffice.org/w/index.php?oldid=84772)

## **Characteristics of the Interprocess Bridge**

The whole bridge is *threadsafe* and allows multiple threads to execute remote calls. The dispatcher thread inside the bridge cannot block because it never executes calls. It instead passes the requests to worker threads.

- A *synchronous* call sends the request through the connection and lets the requesting thread wait for the reply. All calls that have a return value, an out parameter, or throw an exceptions other than a RuntimeException must be synchronous.
- **An asynchronous** (or oneway) call sends the request through the connection and immediately returns without waiting for a reply. It is currently specified at the IDL interface if a request is synchronous or asynchronous by using the [oneway] modifier.

**Warning –** Although there are no general problems with the specification and the implementation of the UNO  $_{\text{oneway}}$  feature, there are several API remote usage scenarios where oneway calls cause deadlocks in OpenOffice.org. Therefore do not introduce new oneway methods with new OpenOffice.org UNO APIs.

For synchronous requests, *thread identity* is guaranteed. When process A calls process B, and process B calls process A, the same thread waiting in process A will take over the new request. This avoids deadlocks when the same mutex is locked again. For asynchronous requests, this is not possible because there is no thread waiting in process A. Such requests are executed in a new thread. The series of calls between two processes is guaranteed. If two asynchronous requests from process A

are sent to process B, the second request waits until the first request is finished.

Although the remote bridge supports asynchronous calls, this feature is disabled by default. Every call is executed synchronously. The oneway flag of UNO interface methods is ignored. However, the bridge can be started in a mode that enables the oneway feature and thus executes calls flagged with the [oneway] modifier as asynchronous calls. To do this, the protocol part of the connection string on both sides of the remote bridge must be extended by

',Negotiate=0,ForceSynchronous=0' . For example:

soffice "-accept=socket,host=0,port=2002;urp,Negotiate=0,ForceSynchronous=0;"

for starting the office and

"uno:socket,host=localhost,port=2002;urp,Negotiate=0,ForceSynchronous=0;StarOf fice.ServiceManager"

as UNO URL for connecting to it.

**Warning –** The asynchronous mode can cause deadlocks in OpenOffice.org. It is recommended not to activate it if one side of the remote bridge is OpenOffice.org.

### **Opening a Connection**

The method to import a UNO object using the  $Unour1Resolve$  has drawbacks as described in the previous chapter. The layer below the UnoUrlResolver offers full flexibility in interprocess connection handling.

UNO interprocess bridges are established on the com.sun.star.connection.XConnection interface, which encapsulates a reliable bidirectional byte stream connection (such as a TCP/IP connection).

```
interface XConnection: com::sun::star::uno::XInterface
\left\{ \begin{array}{c} 1 \end{array} \right\}long read( [out] sequence < byte > aReadBytes , [in] long nBytesToRead )
             raises( com::sun::star::io::IOException ); 
       void write( [in] sequence < byte > aData ) 
            raises( com::sun::star::io::IOException ); 
       void flush( ) raises( com::sun::star::io::IOException ); 
       void close( ) raises( com::sun::star::io::IOException ); 
       string getDescription(); 
  };
```
There are different mechanisms to establish an interprocess connection. Most of these mechanisms follow a similar pattern. One process listens on a resource and waits for one or more processes to connect to this resource.

This pattern has been abstracted by the services com.sun.star.connection.Acceptor that exports the com.sun.star.connection.XAcceptor interface and com.sun.star.connection.Connector that exports the com.sun.star.connection.XConnector interface.

```
interface XAcceptor: com::sun::star::uno::XInterface
   { 
      XConnection accept( [in] string sConnectionDescription ) 
          raises( AlreadyAcceptingException, 
                    ConnectionSetupException, 
                    com::sun::star::lang::IllegalArgumentException); 
      void stopAccepting(); 
  };
  interface XConnector: com::sun::star::uno::XInterface
   { 
      XConnection connect( [in] string sConnectionDescription ) 
           raises( NoConnectException,ConnectionSetupException ); 
  };
```
The acceptor service is used in the listening process while the connector service is used in the actively connecting service. The methods  $\alpha$  accept() and connect() get the connection string as a parameter. This is the connection part of the UNO URL (between *uno:* and *;urp*).

The connection string consists of a connection type followed by a comma separated list of name-value pairs. The following table shows the connection types that are supported by default.

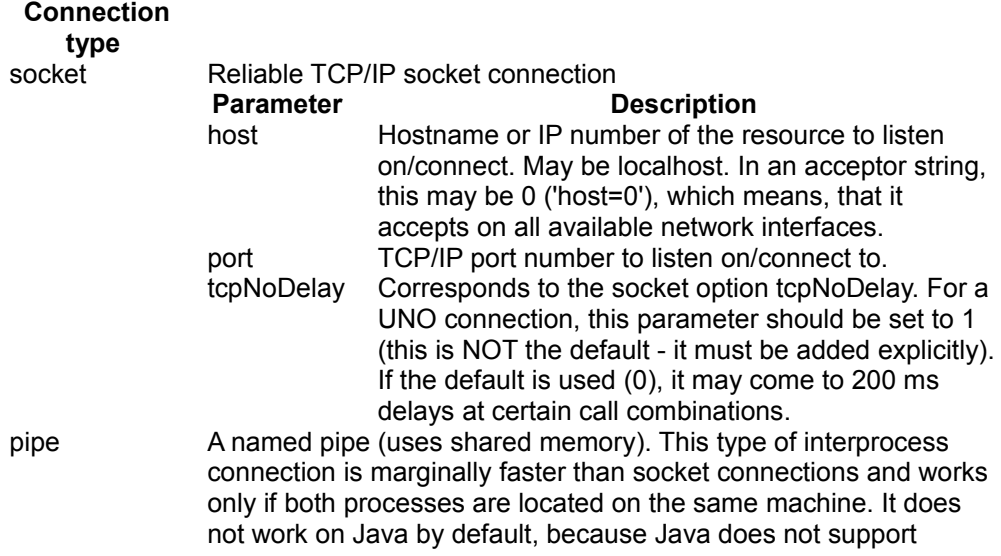

named pipes directly **Parameter Description** name Name of the named pipe. Can only accept one process on name on one machine at a time.

**Tip -** You can add more kinds of interprocess connections by implementing connector and acceptor services, and choosing the service name by the scheme com.sun.star.connection.Connector.<connection-type>, where <connection-type> is the name of the new connection type.

If you implemented the service com.sun.star.connection.Connector.mytype, use the UnoUrlResolver with the URL

uno:mytype,param1=foo;urp;StarOffice.ServiceManager **to establish the** interprocess connection to the office.

## **Creating the Bridge**

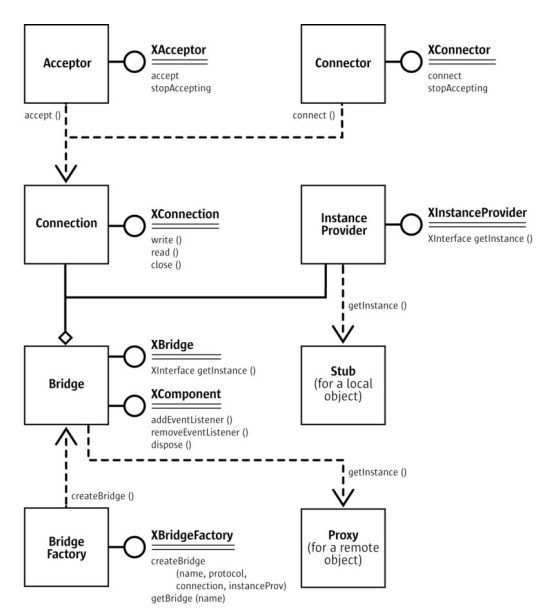

The interaction of services that are needed to initiate a UNO interprocess bridge. The interfaces have been simplified.

> The XConnection instance can now be used to establish a UNO interprocess bridge on top of the connection, regardless if the connection was established with a Connector or Acceptor service (or another method). To do this, you must instantiate the service com.sun.star.bridge.BridgeFactory. It supports the

com.sun.star.bridge.XBridgeFactory interface.

```
interface XBridgeFactory: com::sun::star::uno::XInterface
\left\{ \begin{array}{c} \end{array} \right. XBridge createBridge( 
               [in] string sName,
               [in] string sProtocol,
               [in] com::sun::star::connection::XConnection aConnection ,
               [in] XInstanceProvider anInstanceProvider )
           raises ( BridgeExistsException ,
com::sun::star::lang::IllegalArgumentException );
       XBridge getBridge( [in] string sName ); 
      sequence < XBridge > qetExistingBridges();
  };
```
**Note –** In versions before OpenOffice.org 1.1, there are several differences.

The BridgeFactory service administrates all UNO interprocess connections. The createBridge() method creates a new bridge:

- You can give the bridge a distinct name with the sName argument. Later the bridge can be retrieved by using the getBridge() method with this name. This allows two independent code pieces to share the same interprocess bridge. If you call createBridge() with the name of an already working interprocess bridge, a BridgeExistsException is thrown. When you pass an empty string, you always create a new anonymous bridge, which can never be retrieved by  $q$ etBridge() and which never throws a BridgeExistsException.
- The second parameter specifies the protocol to be used on the connection. Currently, only the 'urp' protocol is supported. In the UNO URL, this string is separated by two ';'. The urp string may be followed by a comma separated list of name-value pairs describing properties for the bridge protocol. The urp specification can be found on [udk.openoffice.org.](http://udk.openoffice.org/)
- $\blacksquare$  The third parameter is the  $x$ Connection interface as it was retrieved by Connector/Acceptor service.
- The fourth parameter is a UNO object, which supports the com.sun.star.bridge.XInstanceProvider interface. This parameter may be a null reference if you do not want to export a local object to the remote process.

```
interface XInstanceProvider: com::sun::star::uno::XInterface
\left\{ \begin{array}{c} \end{array} \right.
```

```
 com::sun::star::uno::XInterface getInstance( [in] string sInstanceName )
          raises ( com::sun::star::container::NoSuchElementException ); 
 };
```
The BridgeFactory returns a com.sun.star.bridge.XBridge interface.

```
interface XBridge: com::sun::star::uno::XInterface
   { 
      XInterface getInstance( [in] string sInstanceName ); 
     string getName();
      string getDescription();
```
#### };

The  $\text{XBridge.getInstance}$  () method retrieves an initial object from the remote counterpart. The local  $XBridge.getInstance()$  call arrives in the remote process as an XInstanceProvider.getInstance() call. The object returned can be controlled by the string sInstanceName. It completely depends on the implementation of XInstanceProvider, which object it returns.

The XBridge interface can be queried for a com.sun.star.lang.XComponent interface, that adds a com.sun.star.lang.XEventListener to the bridge. This listener will be terminated when the underlying connection closes (see above). You can also call dispose() on the XComponent interface explicitly, which closes the underlying connection and initiates the bridge shutdown procedure.

### **Closing a Connection**

The closure of an interprocess connection can occur for the following reasons:

- The bridge is not used anymore. The interprocess bridge will close the connection when all the proxies to remote objects and all stubs to local objects have been released. This is the normal way for a remote bridge to destroy itself. The user of the interprocess bridge does not need to close the interprocess connection directly - it is done automatically. When one of the communicating processes is implemented in Java, the closure of a bridge is delayed to that point in time when the VM finalizes the last proxies/stubs. Therefore it is unspecified when the interprocess bridge will be closed.
- The interprocess bridge is directly disposed by calling its  $dispose()$  method.
- The remote counterpart process crashes.
- The connection fails. For example, failure may be due to a dialup internet connection going down.
- **An error in marshaling/unmarshaling occurs due to a bug in the interprocess** bridge implementation, or an IDL type is not available in one of the processes.

Except for the first reason, all other connection closures initiate an interprocess bridge shutdown procedure. All pending synchronous requests abort with a com.sun.star.lang.DisposedException, which is derived from the com.sun.star.uno.RuntimeException. Every call that is initiated on a disposed proxy throws a DisposedException. After all threads have left the bridge (there may be a synchronous call from the former remote counterpart in the process), the bridge explicitly releases all stubs to the original objects in the local process, which were previously held by the former remote counterpart. The bridge then notifies all registered listeners about the disposed state using com.sun.star.lang.XEventListener. The example code for a connection-aware client below shows how to use this mechanism. The bridge itself is destroyed, after the last proxy has been released.

Unfortunately, the various listed error conditions are not distinguishable.

### **Example: A Connection Aware Client**

The following example shows an advanced client which can be informed about the status of the remote bridge. A complete example for a simple client is given in **First** [Steps.](http://wiki.services.openoffice.org/w/index.php?title=Documentation/DevGuide/FirstSteps/First_Steps)

The following Java example opens a small awt window containing the buttons **new writer** and **new calc** that opens a new document and a status label. It connects to a running office when a button is clicked for the first time. Therefore it uses the connector/bridge factory combination, and registers itself as an event listener at the interprocess bridge.

When the office is terminated, the disposing event is terminated, and the Java program sets the text in the status label to 'disconnected' and clears the office desktop reference. The next time a button is pressed, the program knows that it has to re-establish the connection.

The method getComponentLoader() retrieves the XComponentLoader reference on demand:

```
XComponentLoader officeComponentLoader = null; // local component context
  XComponentContext _ctx; 
  protected com.sun.star.frame.XComponentLoader getComponentLoader()
           throws com.sun.star.uno.Exception {
      XComponentLoader officeComponentLoader = _officeComponentLoader;
       if (officeComponentLoader == null) {
           // instantiate connector service
           Object x = _ctx.getServiceManager().createInstanceWithContext(
               "com.sun.star.connection.Connector", _ctx);
           XConnector xConnector = (XConnector)
UnoRuntime.queryInterface(XConnector.class, x);
           // helper function to parse the UNO URL into a string array
          String a[] = parseUnoUn[] (url);
          if (null == a) {
               throw new com.sun.star.uno.Exception("Couldn't parse UNO URL "+
_url);
```

```
 }
           // connect using the connection string part of the UNO URL only.
          XConnection connection = xConnection.connecti, connect(a[0]); x = _ctx.getServiceManager().createInstanceWithContext(
           "com.sun.star.bridge.BridgeFactory", _ctx);
           XBridgeFactory xBridgeFactory = (XBridgeFactory)
UnoRuntime.queryInterface(
               XBridgeFactory.class , x);
           // create a nameless bridge with no instance provider
           // using the middle part of the UNO URL
           XBridge bridge = xBridgeFactory.createBridge("" , a[1] ,
connection , null);
           // query for the XComponent interface and add this as event listener
           XComponent xComponent = (XComponent) UnoRuntime.queryInterface(
               XComponent.class, bridge);
           xComponent.addEventListener(this);
           // get the remote instance 
          x = \text{bridge.getInstance}(a[2]);
           // Did the remote server export this object ?
          if (nu)] == x) {
               throw new com.sun.star.uno.Exception(
                   "Server didn't provide an instance for" + a[2], null);
 }
           // Query the initial object for its main factory interface
           XMultiComponentFactory xOfficeMultiComponentFactory =
(XMultiComponentFactory)
               UnoRuntime.queryInterface(XMultiComponentFactory.class, x);
           // retrieve the component context (it's not yet exported from the
office)
           // Query for the XPropertySet interface.
           XPropertySet xProperySet = (XPropertySet)
               UnoRuntime.queryInterface(XPropertySet.class,
xOfficeMultiComponentFactory);
           // Get the default context from the office server.
           Object oDefaultContext =
               xProperySet.getPropertyValue("DefaultContext");
           // Query for the interface XComponentContext.
           XComponentContext xOfficeComponentContext =
               (XComponentContext) UnoRuntime.queryInterface(
                   XComponentContext.class, oDefaultContext);
           // now create the desktop service
           // NOTE: use the office component context here !
           Object oDesktop =
xOfficeMultiComponentFactory.createInstanceWithContext(
               "com.sun.star.frame.Desktop", xOfficeComponentContext);
```

```
 officeComponentLoader = (XComponentLoader)
              UnoRuntime.queryInterface( XComponentLoader.class, oDesktop);
          if (officeComponentLoader == null) {
              throw new com.sun.star.uno.Exception(
                  "Couldn't instantiate com.sun.star.frame.Desktop" , null);
 }
           _officeComponentLoader = officeComponentLoader;
 }
      return officeComponentLoader;
 }
```
This is the button event handler:

```
public void actionPerformed(ActionEvent event) {
       try {
           String sUrl;
          if (event.getSource() == btnWriter) {
               sUrl = "private:factory/swriter";
           } else {
               sUrl = "private:factory/scalc";
 }
           getComponentLoader().loadComponentFromURL(
              sUrl, " blank", 0,new com.sun.star.beans.PropertyValue[0]);
           _txtLabel.setText("connected");
       } catch (com.sun.star.connection.NoConnectException exc) {
           _txtLabel.setText(exc.getMessage());
       } catch (com.sun.star.uno.Exception exc) {
           _txtLabel.setText(exc.getMessage());
           exc.printStackTrace();
           throw new java.lang.RuntimeException(exc.getMessage());
       }
\qquad \qquad
```
And the disposing handler clears the officeComponentLoader reference:

```
public void disposing(com.sun.star.lang.EventObject event) {
       // remote bridge has gone down, because the office crashed or was
terminated.
      officeComponentLoader = null;
       _txtLabel.setText("disconnected");
\qquad \qquad
```
### **Service Manager and Component Context**

This chapter discusses the root object for connections to OpenOffice.org (and to any UNO application) – the service manager. The root object serves as the entry point for every UNO application and is passed to every UNO component during instantiation.

Two different concepts to get the root object currently exist. StarOffice6.0 and

OpenOffice.org1.0 use the previous concept. Newer versions or product patches use the newer concept and provide the previous concept for compatibility issues only. First we will look at the previous concept, the *service manager* as it is used in the main parts of the underlying OpenOffice.org implementation of this guide. Second, we will introduce the *component context*—which is the newer concept and explain the migration path.

### **Service Manager**

The com.sun.star.lang.ServiceManager is the main *factory* in every UNO application. It instantiates services by their service name, to enumerate all implementations of a certain service, and to add or remove factories for a certain service at runtime. The service manager is passed to every UNO component during instantiation.

### **XMultiServiceFactory Interface**

```
The main interface of the service manager is the
com.sun.star.lang.XMultiServiceFactory interface. It offers three methods:
createInstance(), createInstanceWithArguments() and
getAvailableServiceNames(). 
interface XMultiServiceFactory: com::sun::star::uno::XInterface
\{ com::sun::star::uno::XInterface createInstance( [in] string
aServiceSpecifier ) 
          raises( com::sun::star::uno::Exception ); 
       com::sun::star::uno::XInterface createInstanceWithArguments(
           [in] string ServiceSpecifier,
              [in] sequence<any> Arguments ) 
           raises( com::sun::star::uno::Exception ); 
      sequence<string> getAvailableServiceNames();
  };
```
 $\blacksquare$  createInstance() returns a default constructed service instance. The returned service is guaranteed to support at least all interfaces, which were specified for the requested servicename. The returned XInterface reference can now be queried for the interfaces specified at the service description.

When using the service name, the caller does not have any influence on which concrete implementation is instantiated. If multiple implementations for a service exist, the service manager is free to decide which one to employ. This in general does not make a difference to the caller because every implementation does fulfill the service contract. Performance or other details may make a difference. So it is also possible to pass the *implementation name* instead of the service name, but it is not advised to do so as the implementation name may change.

In case the service manager does not provide an implementation for a request, a null reference is returned, so it is mandatory to check. Every UNO exception may be thrown during instantiation. Some may be described in the specification of the service that is to be instantiated, for instance, because of a misconfiguration of the concrete implementation. Another reason may be the lack of a certain bridge, for instance the Java-C++ bridge, in case a Java component shall be instantiated from C++ code.

- createInstanceWithArguments() instantiates the service with additional parameters. A service signals that it expects parameters during instantiation by supporting the com.sun.star.lang.XInitialization interface. The service definition should describe the meaning of each element of the sequence. There maybe services which can only be instantiated with parameters.
- etAvailableServiceNames() returns every servicename the service manager does support.

### **XContentEnumerationAccess Interface**

The com.sun.star.container.XContentEnumerationAccess interface allows the creation of an enumeration of all implementations of a concrete servicename.

```
interface XContentEnumerationAccess: com::sun::star::uno::XInterface
\left\{ \begin{array}{c} \end{array} \right. com::sun::star::container::XEnumeration createContentEnumeration( [in]
string aServiceName ); 
       sequence<string> getAvailableServiceNames();
 };
```
The createContentEnumeration() method returns a com.sun.star.container.XEnumeration interface. Note that it may return an empty reference in case the enumeration is empty.

```
interface XEnumeration: com::sun::star::uno::XInterface
\left\{ \begin{array}{c} \end{array} \right. boolean hasMoreElements(); 
        any nextElement() 
            raises( com::sun::star::container::NoSuchElementException, 
                     com::sun::star::lang::WrappedTargetException );
```
};

In the above case, the returned any of the method Xenumeration.nextElement() contains a com.sun.star.lang.XSingleServiceFactory interface for each implementation of this specific service. You can, for instance, iterate over all implementations of a certain service and check each one for additional implemented services. The  $x$ singleServiceFactory interface provides such a method. With this method, you can instantiate a feature rich implementation of a service.

### **XSet Interface**

The com.sun.star.container.XSet interface allows the insertion or removal of com.sun.star.lang.XSingleServiceFactory or

com.sun.star.lang.XSingleComponentFactory implementations to the service manager at runtime without making the changes permanent. When the office application terminates, all the changes are lost. The object must also support the com.sun.star.lang.XServiceInfo interface that provides information about the implementation name and supported services of the component implementation.

This feature may be of particular interest during the development phase. For instance, you can connect to a running office, insert a new factory into the service manager and directly instantiate the new service without having it registered before.

The chapter [Special Service Manager Configurations](http://wiki.services.openoffice.org/w/index.php?title=Documentation/DevGuide/WritingUNO/Special_Service_Manager_Configurations) shows an example that demonstrates how a factory is inserted into the service manager.

### **Component Context**

The service manager was described above as the main factory that is passed to every new instantiated component. Often a component needs more functionality or information that must be exchangeable after deployment of an application. In this context, the service manager approach is limited.

Therefore, the concept of the *component* context was created. In future, it will be the central object in every UNO application. It is basically a read-only container offering named values. One of the named values is the service manager. The component context is passed to a component during its instantiation. This can be understood as an environment where components live (the relationship is similar to shell

environment variables and an executable program).

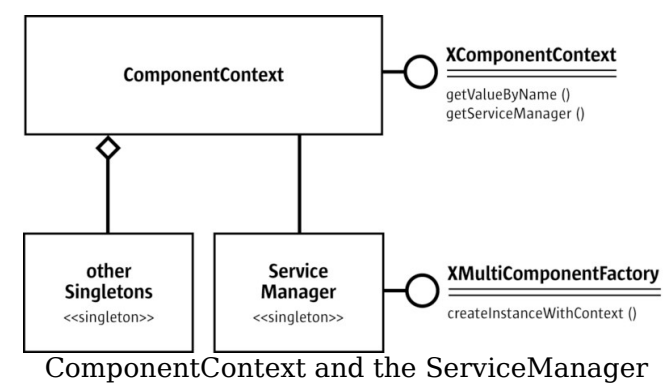

## **ComponentContext API**

The component context only supports the com.sun.star.uno.XComponentContext interface.

```
// module com::sun::star::uno
   interface XComponentContext : XInterface
\left\{\right.any getValueByName ( [in] string Name );
      com::sun::star::lang::XMultiComponentFactory getServiceManager();
   };
```
The getValueByName() method returns a named value. The getServiceManager() is a convenient way to retrieve the value named

/singleton/com.sun.star.lang.theServiceManager. It returns the ServiceManager singleton, because most components need to access the service manager. The component context offers at least three kinds of named values:

*Singletons (/singletons/...)*

The singleton concept was introduced in [Professional UNO - API Concepts -](http://wiki.services.openoffice.org/w/index.php?oldid=83975) [Data Types.](http://wiki.services.openoffice.org/w/index.php?oldid=83975) In OpenOffice.org 1.0.2 there is only the ServiceManager singleton. From OpenOffice.org 1.1, a singleton

/singletons/com.sun.star.util.theMacroExpander has been added, which can be used to expand macros in configuration files. Other possible singletons can be found in the IDL reference.

*Implementation properties (not yet defined)*

These properties customize a certain implementation and are specified in the

module description of each component. A module description is an xml-based description of a module (DLL or jar file) which contains the formal description of one or more components.

#### *Service properties (not yet defined)*

These properties can customize a certain service independent from the implementation and are specified in the IDL specification of a service. Note that service context properties are different from service properties. Service context properties are not subject to change and are the same for every instance of the service that shares the same component context. Service properties are different for each instance and can be changed at runtime through the XPropertySet interface.

Note, that in the scheme above, the  $_{\text{ComponentContext}}$  has a reference to the service manager, but not conversely.

Besides the interfaces discussed above, the ServiceManager supports the com.sun.star.lang.XMultiComponentFactory interface.

```
interface XMultiComponentFactory : com::sun::star::uno::XInterface
   { 
            com::sun::star::uno::XInterface createInstanceWithContext(
              [in] string aServiceSpecifier,
               [in] com::sun::star::uno::XComponentContext Context )
                raises (com::sun::star::uno::Exception);
            com::sun::star::uno::XInterface
createInstanceWithArgumentsAndContext(
              [in] string ServiceSpecifier,
               [in] sequence<any> Arguments,
               [in] com::sun::star::uno::XComponentContext Context )
               raises (com::sun::star::uno::Exception);
           sequence< string > qetAvailableServiceNames();
  };
```
It replaces the **XMultiServiceFactory** interface. It has an additional XComponentContext parameter for the two object creation methods. This parameter enables the caller to define the component context that the new instance of the component receives. Most components use their initial component context to instantiate new components. This allows for *context propagation*.

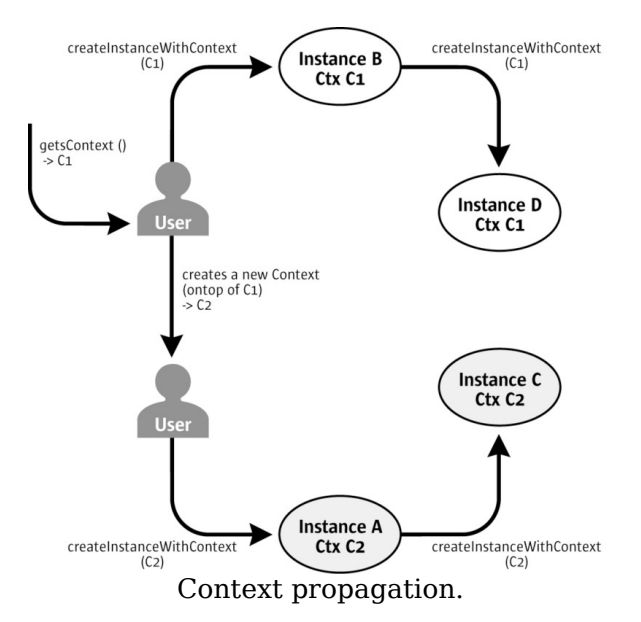

The illustration above shows the context propagation. A user might want a special component to get a customized context. Therefore, the user creates a new context by simply wrapping an existing one. The user overrides the desired values and delegates the properties that he is not interested into the original C1 context. The user defines which context Instance A and B receive. Instance A and B propagate their context to every new object that they create. Thus, the user has established two instance trees, the first tree completely uses the context Ctx C1, while the second tree uses Ctx C2.

## **Availability**

The final API for the component context is available in StarOffice 6.0 and OpenOffice 1.0. Use this API instead of the API explained in the service manager section. Currently the component context does not have a persistent storage, so named values can not be added to the context of a deployed OpenOffice.org. Presently, there is no additional benefit from the new API until there is a future release.

## **Compatibility Issues and Migration Path**

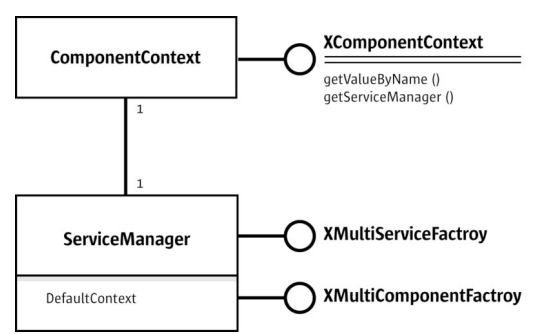

Compromise between service-manger-only and component context concept

As discussed previously, both concepts are currently used within the office. The ServiceManager supports the interfaces com.sun.star.lang.XMultiServiceFactory and com.sun.star.lang.XMultiComponentFactory. Calls to the **XMultiServiceFactory** interface are delegated to the **XMultiComponentFactory** interface. The service manager uses its own **XComponentContext** reference to fill the missing parameter. The component context of the ServiceManager can be retrieved through the XPropertySet interface as 'DefaultContext'.

```
// Query for the XPropertySet interface.
  // Note xOfficeServiceManager is the object retrieved by the 
   // UNO URL resolver 
  XPropertySet xPropertySet = (XPropertySet)
           UnoRuntime.queryInterface(XPropertySet.class,
xOfficeServiceManager);
   // Get the default context from the office server.
  Object oDefaultContext =
xpropertysetMultiComponentFactory.getPropertyValue("DefaultContext");
   // Query for the interface XComponentContext.
   xComponentContext = (XComponentContext) UnoRuntime.queryInterface(
            XComponentContext.class, objectDefaultContext);
```
This solution allows the use of the same service manager instance, regardless if it uses the old or new style API. In future, the whole OpenOffice.org code will only use the new API. However, the old API will still remain to ensure compatibility.

**Note –** The described compromise has a drawback. The service manager now knows the component context, that was not necessary in the original design. Thus, every component that uses the old API (plain createInstance()) breaks the context propagation (see *Context propagation*). Therefore, it is recommended to use the new API in every new piece of code that is written.

### **Using UNO Interfaces**

Every UNO object must inherit from the interface com.sun.star.uno.XInterface . Before using an object, know how to use it and how long it will function. By prescribing XInterface to be the base interface for each and every UNO interface, UNO lays the groundwork for object communication. For historic reasons, the UNOIDL description of XInterface lists the functionality that is associated with XInterface in the C++ (or binary UNO) language binding; other language bindings offer similar functionality by different mechanisms:

```
// module com::sun::star::uno
  interface XInterface
   {
     any queryInterface( [in] type aType );
     [oneway] void acquire();
     [oneway] void release();
   };
```
The methods  $\alpha$  acquire() and release() handle the lifetime of the UNO object by reference counting. Detailed information about Reference counting is discussed in [Lifetime of UNO objects.](http://wiki.services.openoffice.org/w/index.php?oldid=85211) All current language bindings take care of  $\alpha$  and  $\alpha$ release() internally whenever there is a reference to a UNO object.

The queryInterface() method obtains other interfaces exported by the object. The caller asks the implementation of the object if it supports the interface specified by the type argument. The  $_{\text{type}}$  parameter must denote a UNO interface type. The call may return with an interface reference of the requested type or with a void  $_{\rm any.}$  In C++ or Java simply test if the result is not equal null.

Unknowingly, we encountered XInterface when the service manager was asked to create a service instance:

```
XComponentContext xLocalContext =
       com.sun.star.comp.helper.Bootstrap.createInitialComponentContext(null);
   // initial serviceManager
  XMultiComponentFactory xLocalServiceManager =
xLocalContext.getServiceManager();
   // create a urlresolver
  Object urlResolver = xLocalServiceManager.createInstanceWithContext(
       "com.sun.star.bridge.UnoUrlResolver", xLocalContext);
```
The IDL specification of **XMultiComponentFactory** shows:

```
// module com::sun::star::lang
  interface XMultiComponentFactory : com::sun::star::uno::XInterface
   { 
      com::sun::star::uno::XInterface createInstanceWithContext(
              [in] string aServiceSpecifier,
              [in] com::sun::star::uno::XComponentContext Context )
```

```
 raises (com::sun::star::uno::Exception);
             ...
\qquad \qquad
```
The above code shows that createInstanceWithContext() provides an instance of the given service, but it only returns a com.sun.star.uno.XInterface. This is mapped to java.lang.Object by the Java UNO binding afterwards.

In order to access a service, you need to know which interfaces the service exports. This information is available in the IDL reference. For instance, for the com.sun.star.bridge.UnoUrlResolver service, you learn:

```
// module com::sun::star::bridge
service UnoUrlResolver: XUnoUrlResolver;
```
This means the service you ordered at the service manager must support com.sun.star.bridge.XUnoUrlResolver. Next *query* the returned object for this interface:

```
// query urlResolver for its com.sun.star.bridge.XUnoUrlResolver interface
  XUnoUrlResolver xUrlResolver = (XUnoUrlResolver) 
     UnoRuntime.queryInterface(UnoUrlResolver.class, urlResolver);
  // test if the interface was available
  if (null == xUrlResolver) {
      throw new java.lang.Exception(
           "Error: UrlResolver service does not export XUnoUrlResolver
interface");
\qquad \qquad // use the interface
  Object remoteObject = xUrlResolver.resolve(
       "uno:socket,host=0,port=2002;urp;StarOffice.ServiceManager");
```
**Note –** For a new-style service like com.sun.star.bridge.UnoUrlResolver, there is a superior way to obtain an instance of it, see [Mapping of Services](http://wiki.services.openoffice.org/w/index.php?oldid=85409) for Java and [Mapping of Services](http://wiki.services.openoffice.org/w/index.php?oldid=85683) for C++.

The object decides whether or not it returns the interface. You have encountered a bug if the object does not return an interface that is specified to be mandatory in a service. When the interface reference is retrieved, invoke a call on the reference according to the interface specification. You can follow this strategy with every service you instantiate at a service manager, leading to success.

With this method, you may not only get UNO objects through the service manager, but also by normal interface calls:

```
// Module com::sun::star::text
  interface XTextRange: com::sun::star::uno::XInterface
   { 
      XText getText(); 
      XTextRange getStart(); 
       ....
```
};

The returned interface types are specified in the operations, so that calls can be invoked directly on the returned interface. Often, an object implementing multiple interfaces are returned, instead of an object implementing one certain interface.

You can then query the returned object for the other interfaces specified in the given old-style service, here com.sun.star.drawing.Text.

UNO has a number of generic interfaces. For example, the interface com.sun.star.frame.XComponentLoader:

```
// module com::sun::star::frame
  interface XComponentLoader: com::sun::star::uno::XInterface
   {
      com::sun::star::lang::XComponent loadComponentFromURL( [in] string aURL,
             [in] string aTargetFrameName,
              [in] long nSearchFlags,
             [in] sequence<com::sun::star::beans::PropertyValue> aArgs )
          raises( com::sun::star::io::IOException,
                 com::sun::star::lang::IllegalArgumentException );
  };
```
It becomes difficult to find which interfaces are supported beside XComponent, because the kind of returned document (text, calc, draw, etc.) depends on the incoming URL.

These dependencies are described in the appropriate chapters of this manual.

Tools such as the InstanceInspector component is a quick method to find out which interfaces a certain object supports. The InstanceInspector component comes with the OpenOffice.org SDK that allows the inspection of a certain objects at runtime. Do not rely on implementation details of certain objects. If an object supports more interfaces than specified in the service description, query the interface and perform calls. The code may only work for this distinct office version and not work with an update of the office!

**Note –** Unfortunately, there may still be bugs in the service specifications. Please provide feedback about missing interfaces to [openoffice.org](http://www.openoffice.org/) to ensure that the specification is fixed and that you can rely on the support of this interface.

There are certain specifications a  $queryIntertace()$  implementation must not violate:

- If queryInterface() on a specific object returned a valid interface reference for a given type, it *must* return a valid reference for any successive queryInterface() calls on this object for the same type.
- If queryInterface() on a specific object returned a null reference for a given type, it *must* always return a null reference for the same type.
- If queryInterface() on reference A returns reference B, queryInterface() on B for Type A *must* return interface reference A or calls made on the returned reference *must* be equivalent to calls made on reference A.
- **If** queryInterface() on a reference A returns reference B, queryInterface() on A and B for XInterface *must* return the same interface reference (object identity).

These specifications must not be violated because a UNO runtime environment may choose to cache  $queryIntertace()$  calls. The rules are basically identical to the rules of QueryInterface in MS COM.

### **Properties**

Properties are name-value pairs belonging to a service and determine the characteristics of an object in a service instance. Usually, properties are used for nonstructural attributes, such as font, size or color of objects, whereas get and set methods are used for structural attributes like a parent or sub-object.

In almost all cases, com.sun.star.beans.XPropertySet is used to access properties by name. Other interfaces, for example, are com.sun.star.beans.XPropertyAccess which is used to set and retrieve all properties at once or com.sun.star.beans.XMultiPropertySet which is used to access several specified properties at once. This is useful on remote connections. Additionally, there are interfaces to access properties by numeric ID, such as com.sun.star.beans.XFastPropertySet.

The following example demonstrates how to query and change the properties of a given text document cursor using its XPropertySet interface:

```
// get an XPropertySet, here the one of a text cursor
  XPropertySet xCursorProps = (XPropertySet) 
           UnoRuntime.queryInterface(XPropertySet.class, mxDocCursor);
  // get the character weight property 
  Object aCharWeight = xCursorProps.getPropertyValue("CharWeight");
  float fCharWeight = AnyConverter.toFloat(aCharWeight);
  System.out.println("before: CharWeight=" + fCharWeight);
  // set the character weight property to BOLD
  xCursorProps.setPropertyValue("CharWeight", new
Float(com.sun.star.awt.FontWeight.BOLD));
  // get the character weight property again
  aCharWeight = xCursorProps.getPropertyValue("CharWeight");
  fCharWeight = AnyConverter.toFloat(aCharWeight);
```
System.out.println("after: CharWeight=" + fCharWeight);

A possible output of this code could be:

before: CharWeight=100.0 after: CharWeight=150.0

#### **Warning –** The sequence of property names must be sorted.

The following example deals with multiple properties at once:

```
// get an XMultiPropertySet, here the one of the first paragraph
  XEnumerationAccess xEnumAcc = (XEnumerationAccess)
UnoRuntime.queryInterface(
      XEnumerationAccess.class, mxDocText);
  XEnumeration xEnum = xEnumAcc.createEnumeration();
  Object aPara = xEnum.nextElement();
  XMultiPropertySet xParaProps = (XMultiPropertySet)
UnoRuntime.queryInterface(
      XMultiPropertySet.class, aPara);
   // get three property values with a single UNO call
 String[] aNames = new String[3];
  aNames[0] = "CharColor";
  aNames[1] = "CharFontName";
  aNames[2] = "CharWeight"; Object[] aValues = xParaProps.getPropertyValues(aNames);
   // print the three values
 System.out.println("CharColor=" + AnyConverter.toLong(aValues[0]));
  System.out.println("CharFontName=" + AnyConverter.toString(aValues[1]));
  System.out.println("CharWeight=" + AnyConverter.toFloat(aValues[2]));
```
Properties can be assigned flags to determine a specific behavior of the property, such as read-only, bound, constrained or void. Possible flags are specified in com.sun.star.beans.PropertyAttribute. Read-only properties cannot be set. Bound properties broadcast changes of their value to registered listeners and constrained properties veto changes to these listeners.

Properties might have a status specifying where the value comes from. See com.sun.star.beans.XPropertyState. The value determines if the value comes from the object, a style sheet or if it cannot be determined at all. For example, in a multiselection with multiple values within this selection.

The following example shows how to find out status information about property values:

```
// get an XPropertySet, here the one of a text cursor
  XPropertySet xCursorProps = (XPropertySet) UnoRuntime.queryInterface(
      XPropertySet.class, mxDocCursor);
  // insert "first" in NORMAL character weight
  mxDocText.insertString(mxDocCursor, "first ", true);
  xCursorProps.setPropertyValue("CharWeight", new
Float(com.sun.star.awt.FontWeight.NORMAL));
  // append "second" in BOLD character weight
```

```
 mxDocCursor.collapseToEnd();
  mxDocText.insertString(mxDocCursor, "second", true);
  xCursorProps.setPropertyValue("CharWeight", new
Float(com.sun.star.awt.FontWeight.BOLD));
  // try to get the character weight property of BOTH words
  mxDocCursor.gotoStart(true);
  try {
       Object aCharWeight = xCursorProps.getPropertyValue("CharWeight");
       float fCharWeight = AnyConverter.toFloat(aCharWeight );
       System.out.println("CharWeight=" + fCharWeight);
   } catch (NullPointerException e) { 
       System.out.println("CharWeight property is NULL");
   }
   // query the XPropertState interface of the cursor properties
  XPropertyState xCursorPropsState = (XPropertyState)
UnoRuntime.queryInterface(
       XPropertyState.class, xCursorProps);
   // get the status of the character weight property
  PropertyState eCharWeightState =
xCursorPropsState.getPropertyState("CharWeight");
  System.out.print("CharWeight property state has ");
  if (eCharWeightState == PropertyState.AMBIGUOUS_VALUE)
      System.out.println("an ambiguous value");
  else
       System.out.println("a clear value");
```
The property state of character weight is queried for a string like this:

first second

#### And the output is:

CharWeight property is NULL CharWeight property state has an ambiguous value

The description of properties available for a certain object is given by com.sun.star.beans.XPropertySetInfo. Multiple objects can share the same property information for their description. This makes it easier for introspective caches that are used in scripting languages where the properties are accessed directly, without directly calling the methods of the interfaces mentioned above.

This example shows how to find out which properties an object provides using com.sun.star.beans.XPropertySetInfo:

```
try {
       // get an XPropertySet, here the one of a text cursor
      XPropertySet xCursorProps = (XPropertySet)UnoRuntime.queryInterface(
           XPropertySet.class, mxDocCursor);
       // get the property info interface of this XPropertySet
      XPropertySetInfo xCursorPropsInfo = xCursorProps.getPropertySetInfo();
       // get all properties (NOT the values) from XPropertySetInfo
       Property[] aProps = xCursorPropsInfo.getProperties();
       int i;
```

```
for (i = 0; i < aProps.length; ++i) {
           // number of property within this info object
           System.out.print("Property #" + i);
           // name of property
           System.out.print(": Name<" + aProps[i].Name);
           // handle of property (only for XFastPropertySet)
           System.out.print("> Handle<" + aProps[i].Handle);
           // type of property
           System.out.print("> " + aProps[i].Type.toString());
           // attributes (flags)
           System.out.print(" Attributes<");
          short nAttribs = aProps[i].Attributes;
           if ((nAttribs & PropertyAttribute.MAYBEVOID) != 0)
               System.out.print("MAYBEVOID|");
           if ((nAttribs & PropertyAttribute.BOUND) != 0)
               System.out.print("BOUND|");
           if ((nAttribs & PropertyAttribute.CONSTRAINED) != 0)
               System.out.print("CONSTRAINED|");
           if ((nAttribs & PropertyAttribute.READONLY) != 0)
               System.out.print("READONLY|");
           if ((nAttribs & PropertyAttribute.TRANSIENT) != 0)
               System.out.print("TRANSIENT|");
           if ((nAttribs & PropertyAttribute.MAYBEAMBIGUOUS ) != 0)
              System.out.print("MAYBEAMBIGUOUS|");
           if ((nAttribs & PropertyAttribute.MAYBEDEFAULT) != 0)
               System.out.print("MAYBEDEFAULT|");
           if ((nAttribs & PropertyAttribute.REMOVEABLE) != 0)
               System.out.print("REMOVEABLE|");
           System.out.println("0>");
 }
  } catch (Exception e) {
      // If anything goes wrong, give the user a stack trace
      e.printStackTrace(System.out);
\qquad \qquad
```
The following is an example output for the code above. The output shows the names of the text cursor properties, and their handle, type and property attributes. The handle is not unique, since the specific object does not implement com.sun.star.beans.XFastPropertySet, so proper handles are not needed here.

```
Using default connect string: socket,host=localhost,port=8100 Opening an empty
Writer document Property #0: Name<BorderDistance> Handle<93> Type<long>
Attributes<MAYBEVOID|0> Property #1: Name<BottomBorder> Handle<93>
Type<com.sun.star.table.BorderLine> Attributes<MAYBEVOID|0> Property #2:
Name<BottomBorderDistance> Handle<93> Type<long> Attributes<MAYBEVOID|0>
Property #3: Name<BreakType> Handle<81> Type<com.sun.star.style.BreakType>
Attributes<MAYBEVOID|0>
...
Property #133: Name<TopBorderDistance> Handle<93> Type<long>
```

```
Attributes<MAYBEVOID|0> Property #134: Name<UnvisitedCharStyleName> Handle<38>
=Type<string> Attributes<MAYBEVOID|0> Property #135:
Name<VisitedCharStyleName> Handle<38> Type<string> Attributes<MAYBEVOID|0>
```
In some cases properties are used to specify the options in a sequence of com.sun.star.beans.PropertyValue. See com.sun.star.view.PrintOptions or com.sun.star.document.MediaDescriptor for examples of properties in sequences. These are not accessed by the methods mentioned above, but by accessing the sequence specified in the language binding.

This example illustrates how to deal with sequences of property values:

```
// create a sequence of PropertyValue
  PropertyValue[] aArgs = new PropertyValue[2];
  // set name/value pairs (other fields are irrelevant here)
  aArgs[0] = new PropertyValue();
  aArgs[0].Name = "FilterName";
  aArgs[0].Value = "HTML (StarWriter)";
 aArgs[1] = new PropertyValue();
  aArgs[1].Name = "Overwrite";
  aArgs[1].Value = Boolean.TRUE;
  // use this sequence of PropertyValue as an argument
  // where a service with properties but without any interfaces is specified
  com.sun.star.frame.XStorable xStorable = (com.sun.star.frame.XStorable)
UnoRuntime.queryInterface(
      com.sun.star.frame.XStorable.class, mxDoc);
  xStorable.storeAsURL("file:///tmp/devmanual-test.html", aArgs);
```
Usually the properties supported by an object, as well as their type and flags are fixed over the lifetime of the object. There may be exceptions. If the properties can be added and removed externally, the interface com.sun.star.beans.XPropertyContainer has to be used. In this case, the fixed com.sun.star.beans.XPropertySetInfo changes its supplied information over the lifetime of the object. Listeners for such changes can register at com.sun.star.beans.XPropertyChangeListener.

**Tip -** If you use a component from other processes or remotely, try to adhere to the rule to use com.sun.star.beans.XPropertyAccess and com.sun.star.beans.XMultiPropertySet instead of having a separate call for each single property.

The following diagram shows the relationship between the property-related interfaces.

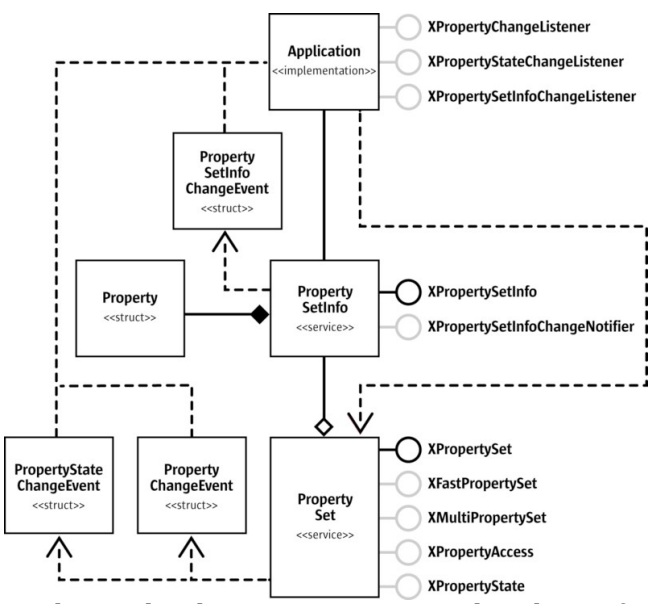

The relationship between property related interfaces

Starting with OpenOffice.org 2.0, interface attributes are comparable in expressiveness to the properties described above:

- A [property]  $T P$  (with type  $T$  and name P) corresponds to an [attribute]  $T P$ .
- A [property, readonly]  $T P$  **COTTESPONDS to an** [attribute, readonly]  $T P$ .
- A [property, bound] T P **COITESPONDS to an** [attribute, bound] T P.
- A [property, maybeambiguous] T P **COITESPONDS to an** [attribute] com.sun.star.beans.Ambiguous<T> P.
- **A** [property, maybedefault] T P **COITESPONDS to an** [attribute] com.sun.star.beans.Defaulted<T> P.
- A [property, maybevoid] T P **COITESPONDS to an** [attribute] com.sun.star.beans.Optional<T> P.
- $\blacksquare$  A [property, optional] T P **COITESPONDS to an** [attribute] T P { get raises (com.sun.star.beans.UnknownPropertyException); set raises (com.sun.star.beans.UnknownPropertyException); }.
- $\blacksquare$  A [property, constrained] T P COTTESPONDS to an [attribute] T P { set raises (com.sun.star.beans.PropertyVetoException); }.

Interface attributes offer the following advantages compared to properties:

- The attributes an object supports follows directly from the description of the interface types the object supports.
- Accessing an interface attribute is type-safe, whereas accessing a property uses the generic any. This is an advantage mainly in statically typed languages like Java and C++, where accessing an interface attribute typically also requires less
code to be written than for accessing a generic property.

The main disadvantage is that the set of interface attributes supported by an object is static, so that scenarios that exploit the dynamic nature of  $x_{\text{propertySet}}$ , and so on, do not map well to interface attributes. In cases where it might be useful to have all the interface attributes supported by an object also accessible via  $x$ PropertySet etc., the Java and C++ language bindings offer experimental, not yet published support to do just that. See [www.openoffice.org](http://www.openoffice.org/) to find out more.

### **Collections and Containers**

*Collections* and *containers* are concepts for objects that contain multiple sub-objects where the number of sub-objects is usually not predetermined. While the term *collection* is used when the sub-objects are implicitly determined by the collection itself, the term *container* is used when it is possible to add new sub-objects and remove existing sub-objects explicitly. Thus, containers add methods like  $\text{insert}()$ and  $_{\text{remove}()}$  to the collection interfaces.

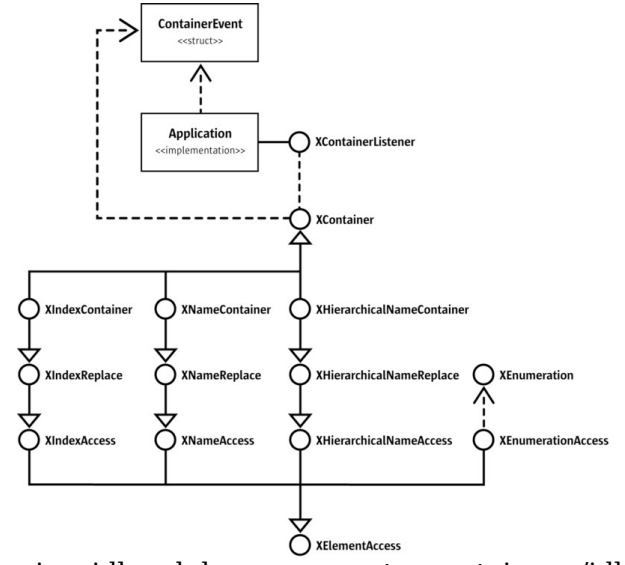

Interfaces in  $\le$ idlmodule>com.sun.star.container $\le$ /idlmodule>

In general, the OpenOffice.org API collection and container interfaces contain any type that can be represented by the UNO type any. However, many container instances can be bound to a specific type or subtypes of this type. This is a runtime and specification agreement, and cannot be checked at runtime.

The base interface for collections is com.sun.star.container.XElementAccess that determines the types of the sub-object, if they are determined by the collection, and the number of contained sub-objects. Based on XElementAccess, there are three main types of collection interfaces:

- com.sun.star.container.XIndexAccess Offers direct access to the sub-objects by a subsequent numeric index beginning with 0.
- com.sun.star.container.XNameAccess Offers direct access to the sub-objects by a unique name for each sub object.
- com.sun.star.container.XEnumerationAccess Creates uni-directional iterators that enumerate all sub-objects in an undefined order.

com.sun.star.container.XIndexAccess is extended by com.sun.star.container.XIndexReplace to replace existing sub-objects by index, and com.sun.star.container.XIndexContainer to insert and remove sub-objects. You can find the same similarity for com.sun.star.container.XNameAccess and other specific collection types.

All containers support com.sun.star.container.XContainer that has interfaces to register com.sun.star.container.XContainerListener interfaces. This way it is possible for an application to learn about insertion and removal of sub-objects in and from the container.

**Note –** The com.sun.star.container.XIndexAccess is appealing to programmers because in most cases, it is easy to implement. But this interface should only be implemented if the collection really is indexed.

Refer to the module <idlmodule>com.sun.star.container</idlmodule> in the API reference for details about collection and container interfaces.

The following examples demonstrate the usage of the three main collection interfaces. First, we iterate through an indexed collection. The index always starts with 0 and is continuous:

```
// get an XIndexAccess interface from the collection
  XIndexAccess xIndexAccess = (XIndexAccess) UnoRuntime.queryInterface(
       XIndexAccess.class, mxCollection);
   // iterate through the collection by index
   int i;
  for (i = 0; i < xIndexAccess.getCount(); ++i) {
     Object aSheet = xIndexAccess.getBvIndex(i); Named xSheetNamed = (XNamed) oRuntime.queryInterface(XNamed.class,
aSheet);
      System.out.println("sheet \#" + i + " is named '" + xSheetNamed.qetName()
 ^{\mathfrak{m}+\mathfrak{m}});
\qquad \}
```
Our next example iterates through a collection with named objects. The element

names are unique within the collection and case sensitive.

```
// get an XNameAccess interface from the collection
  XNameAccess xNameAccess = (XNameAccess)
UnoRuntime.queryInterface(XNameAccess.class, mxCollection);
  // get the list of names
 String[] aNames = xNameAccess.getElementNames();
  // iterate through the collection by name
  int i;
 for (i = 0; i < aNames.length; ++i) {
       // get the i-th object as a UNO Any
      Object aSheet = xNameAccess.getByName( aNames[i] );
       // get the name of the sheet from its XNamed interface
      XNamed xSheetNamed = (XNamed) UnoRuntime.queryInterface(XNamed.class,
aSheet);
       System.out.println("sheet '" + aNames[i] + "' is #" + i);
\qquad \qquad
```
The next example shows how we iterate through a collection using an enumerator. The order of the enumeration is undefined. It is only defined that all elements are enumerated. The behavior is undefined, if the collection is modified after creation of the enumerator.

```
// get an XEnumerationAccess interface from the collection
  XEnumerationAccess xEnumerationAccess = (XEnumerationAccess)
UnoRuntime.queryInterface(
      XEnumerationAccess.class, mxCollection );
  // create an enumerator
  XEnumeration xEnum = xEnumerationAccess.createEnumeration();
  // iterate through the collection by name
  while (xEnum.hasMoreElements()) {
       // get the next element as a UNO Any
      Object aSheet = xEnum.nextElement();
       // get the name of the sheet from its XNamed interface
      XNamed xSheetNamed = (XNamed) UnoRuntime.queryInterface(XNamed.class,
aSheet);
      System.out.println("sheet '" + xSheetNamed.getName() + "'");
\qquad \}
```
For an example showing the use of containers, see [Styles](http://wiki.services.openoffice.org/w/index.php?title=Documentation/DevGuide/Text/Overall_Document_Features) where a new style is added into the style family ParagraphStyles.

#### **Event Model**

Events are a well known concept in graphical user interface (GUI) models, although

they can be used in many contexts. The purpose of events is to notify an application about changes in the components used by the application. In a GUI environment, for example, an event might be the click on a button. Your application might be registered to this button and thus be able to execute certain code when this button is clicked.

The OpenOffice.org event model is similar to the JavaBeans event model. Events in OpenOffice.org are, for example, the creation or activation of a document, as well as the change of the current selection within a view. Applications interested in these events can register handlers (listener interfaces) that are called when the event occurs. Usually these listeners are registered at the object container where the event occurs or to the object itself. These listener interfaces are named  $X$ ...Listener.

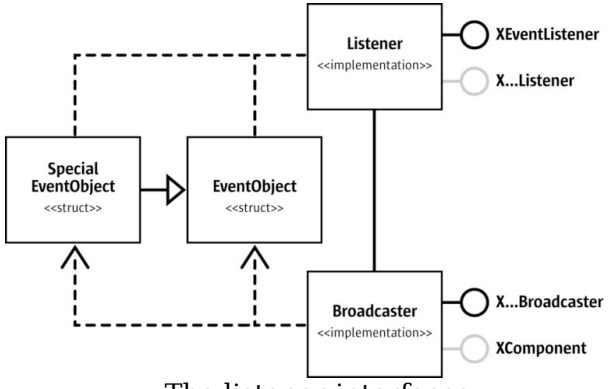

The listener interfaces

Event listeners are subclasses of com.sun.star.lang.XEventListener that receives one event by itself, the deletion of the object to which the listener is registered. On this event, the listener has to unregister from the object, otherwise it would keep it alive with its interface reference counter.

**Warning –** Implement the method disposing() to unregister at the object you are listening to and release all other references to this object.

Many event listeners can handle several events. If the events are generic, usually a single callback method is used. Otherwise, multiple callback methods are used. These methods are called with at least one argument:

com.sun.star.lang.EventObject. This argument specifies the source of the event, therefore, making it possible to register a single event listener to multiple objects and still know where an event is coming from. Advanced listeners might get an extended version of this event descriptor struct.

# **Exception Handling**

UNO uses *exceptions* as a mechanism to propagate errors from the called method to the caller. This error mechanism is preferred instead of error codes (as in MS COM) to allow a better separation of the error handling code from the code logic. Furthermore, Java, C++ and other high-level programming languages provide an exception handling mechanism, so that this can be mapped easily into these languages.

In IDL, an exception is a structured container for data, comparable to IDL structs. Exceptions cannot be passed as a return value or method argument, because the IDL compiler does not allow this. They can be specified in raise clauses and transported in an any. There are two kinds of exceptions, *user-defined* exceptions and *runtime* exceptions.

# **User-Defined Exceptions**

The designer of an interface should declare exceptions for every possible error condition that might occur. Different exceptions can be declared for different conditions to distinguish between different error conditions.

The implementation may throw the specified exceptions and exceptions derived from the specified exceptions. The implementation must not throw unspecified exceptions, that is, the implementation must not throw an exception if no exception is specified. This applies to all exceptions except for RuntimeExceptions, described later.

When a user-defined exception is thrown, the object should be left in the state it was in before the call. If this cannot be guaranteed, then the exception specification must describe the state of the object. Note that this is not recommended.

Every UNO IDL exception must be derived from com.sun.star.uno.Exception, whether directly or indirectly. Its UNO IDL specification looks like this:

```
module com { module sun { module star { module uno { 
  exception Exception
   {
      string Message; 
      com::sun::star::uno::XInterface Context; 
   }; 
  }; }; }; };
```
The exception has two members:

- The message should contain a detailed readable description of the error (in English), which is useful for debugging purposes, though it cannot be evaluated at runtime. There is currently no concept of having localized error messages.
- The Context member should contain the object that initially threw the exception.

The following .IDL file snippet shows a method with a proper exception specification and proper documentation.

```
module com { module sun { module star { module beans { 
   interface XPropertySet: com::sun::star::uno::XInterface
   {
 ...
       /** @returns 
           the value of the property with the specified name. 
           @param PropertyName 
               This parameter specifies the name of the property. 
           @throws UnknownPropertyException 
               if the property does not exist. 
           @throws com::sun::star::uno::lang::WrappedTargetException 
               if the implementation has an internal reason for the
               exception. In this case the original exception
               is wrapped into that WrappedTargetException.
       */
       any getPropertyValue( [in] string PropertyName ) 
           raises( com::sun::star::beans::UnknownPropertyException, 
                  com::sun::star::lang::WrappedTargetException );
       ...
   }; 
   }; }; }; };
```
# **Runtime Exceptions**

Throwing a runtime exception signals an exceptional state. Runtime exceptions and exceptions derived from runtime exceptions cannot be specified in the raise clause of interface methods in IDL.

These are a few reasons for throwing a runtime exception are:

- The connection of an underlying interprocess bridge has broken down during the call.
- An already disposed object is called (see

```
com.sun.star.lang.XComponent
```
and the called object cannot fulfill its specification because of its disposed state.

A method parameter was passed in an explicitly forbidden manner. For instance, a null interface reference was passed as a method argument where the specification of the interface explicitly forbids this.

Every UNO call may throw a com.sun.star.uno.RuntimeException, except acquire and release. This is independent of how many calls have been completed successfully. Every caller should ensure that its own object is kept in a consistent state even if a call to another object replied with a runtime exception. The caller should also ensure that no resource leaks occur in these cases. For example, allocated memory, file descriptors, etc.

If a runtime exception occurs, the caller does not know if the call has been completed successfully or not. The com.sun.star.uno.RuntimeException is derived from com.sun.star.uno.Exception. Note, that in the Java UNO binding, the com.sun.star.uno.Exception is derived from java.lang.Exception, while the com.sun.star.uno.RuntimeException is directly derived from java.lang.RuntimeException.

A common misuse of the runtime exception is to reuse it for an exception that was forgotten during interface specification. This should be avoided under all circumstances. Consider, defining a new interface.

An exception should not be misused as a new kind of programming flow mechanism. It should always be possible that during a session of a program, no exception is thrown. If this is not the case, the interface design should be reviewed.

#### **Good Exception Handling**

This section provides tips on exception handling strategies. Under certain circumstances, the code snippets we call bad below might make sense, but often they do not.

*Do not throw exceptions with empty messages*

Often, especially in C++ code where you generally do not have a stack trace, the message within the exception is the only method that informs the caller about the reason and origin of the exception. The message is important, especially when the exception comes from a generic interface where all kinds of UNO exceptions can be thrown.

When writing exceptions, put descriptive text into them. To transfer the text to another exception, make sure to copy the text.

*Do not catch exceptions without handling them*

Many people write helper functions to simplify recurring coding tasks. However, often code will be written like the following:

```
// Bad example for exception handling 
  public static void insertIntoCell( XPropertySet xPropertySet ) {
      [...]
      try {
          xPropertySet.setPropertyValue("CharColor",new Integer(0));
       } catch (Exception e) {
 }
\qquad \}
```
This code is ineffective, because the error is hidden. The caller will never know that an error has occurred. This is fine as long as test programs are written or to try out certain aspects of the API (although even test programs should be written correctly). Exceptions must be addressed because the compiler can not perform correctly. In real applications, handle the exception.

The appropriate solution depends on the appropriate handling of exceptions. The following is the minimum each programmer should do:

```
// During early development phase, this should be at least used instead
  public static void insertIntoCell(XPropertySet xPropertySet) {
      \lceil \ldots \rceil try {
           xPropertySet.setPropertyValue("CharColor",new Integer(0));
       } catch (Exception e) {
           e.dumpStackTrace();
 }
\qquad \qquad
```
The code above dumps the exception and its stack trace, so that a message about the occurrence of the exception is received on stderr. This is acceptable during development phase, but it is insufficient for deployed code. Your customer does not watch the stderr window.

The level where the error can be handled must be determined. Sometimes, it would be better not to catch the exception locally, but further up the exception chain. The user can then be informed of the error through dialog boxes. Note that you can even specify exceptions on the main() function:

```
// this is how the final solution could look like
  public static void insertIntoCell(XPropertySet xPropertySet) throws
UnknownPropertyException,
          PropertyVetoException, IllegalArgumentException,
WrappedTargetException {
      [...]
       xPropertySet.setPropertyValue("CharColor",new Integer(0));
\qquad \}
```
As a general rule, if you cannot recover from an exception in a helper function, let the

caller determine the outcome. Note that you can even throw exceptions at the  $_{\text{main}}$ () method.

#### **Lifetime of UNO objects**

The UNO component model has a strong impact on the lifetime of UNO objects, in contrast to CORBA, where object lifetime is completely unspecified. UNO uses the same mechanism as Microsoft COM by handling the lifetime of objects by reference counting.

Each UNO runtime environment defines its own specification on lifetime management. While in C++ UNO, each object maintains its own reference count. Java UNO uses the normal Java garbage collector mechanism. The UNO core of each runtime environment needs to ensure that it upholds the semantics of reference counting towards other UNO environments.

The last paragraph of this chapter explains the differences between the lifetime of Java and C++ objects in detail.

#### **acquire() and release()**

Every UNO interface is derived from com.sun.star.uno.XInterface:

```
// module com::sun::star::uno
  interface XInterface
   {
    any queryInterface( [in] type aType );
      [oneway] void acquire(); 
     [oneway] void release();
  };
```
UNO objects must maintain an internal reference counter. Calling  $\alpha$  acquire() on a UNO interface increases the reference count by one. Calling  $_{\text{release}()}$  on UNO interfaces decreases the reference count by one. If the reference count drops to zero, the UNO object may be destroyed. Destruction of an object is sometimes called *death* of an object or that the object dies. The reference count of an object must always be non-negative.

Once acquire() is called on the UNO object, there is a *reference* or a *hard reference* to the object, as opposed to a weak reference. Calling release() on the object is

often called *releasing* or *clearing* the reference.

The UNO object does not export the state of the reference count, that is,  $\alpha$  equire() and  $_{\text{release}()}$  do not have return values. Generally, the UNO object should not make any assumptions on the concrete value of the reference count, except for the transition from one to zero.

The invocation of a method is allowed first when acquire () has been called before. For every call to  $\arccos($ ), there must be a corresponding release call, otherwise the object leaks.

**Note –** The UNO Java binding encapsulates acquire() and release() in the UnoRuntime.queryInterface() call. The same applies to the Reference<> template in C++. As long as the interface references are obtained through these mechanisms,  $acquire()$  and  $release()$  do not have to be called in your programs.

### **The XComponent Interface**

A central problem of reference counting systems is cyclic references. Assume Object A keeps a reference on object B and B keeps a direct or indirect reference on object A. Even if all the external references to A and B are released, the objects are not destroyed, which results in a resource leak.

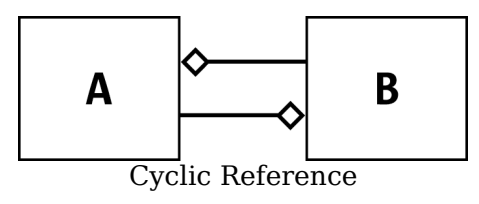

**Note –** In general, a Java developer does not have to be concerned about this kind of issue, as the garbage collector algorithm detects ring references. However, in the UNO world one never knows, whether object A and object B really live in the same Java virtual machine. If they do, the ring reference is really garbage collected. If they do not, the object leaks, because the Java VM is not able to inspect the object outside of the VM for its references.

In UNO, the developer must explicitly decide when to the break cyclic references. To support this concept, the interface com.sun.star.lang.XComponent exists. When an XComponent is disposed of, it can inform other objects that have expressed interest to be notified.

```
// within the module com::sun::star::lang
  // when dispose() is called, previously added XEventListeners are notified
  interface XComponent: com::sun::star::uno::XInterface
   { 
       void dispose(); 
        void addEventListener( [in] XEventListener xListener ); 
        void removeEventListener( [in] XEventListener aListener ); 
  };
  // An XEventListener is notified by calling its disposing() method
  interface XEventListener: com::sun::star::uno::XInterface
   { 
      void disposing( [in] com::sun::star::lang::EventObject Source ); 
  };
```
Other objects can add themselves as com.sun.star.lang.XEventListener to an XComponent. When the dispose() method is called, the object notifies all  $XEventListeners$  through the disposing () method and releases all interface references, thus breaking the cyclic reference.

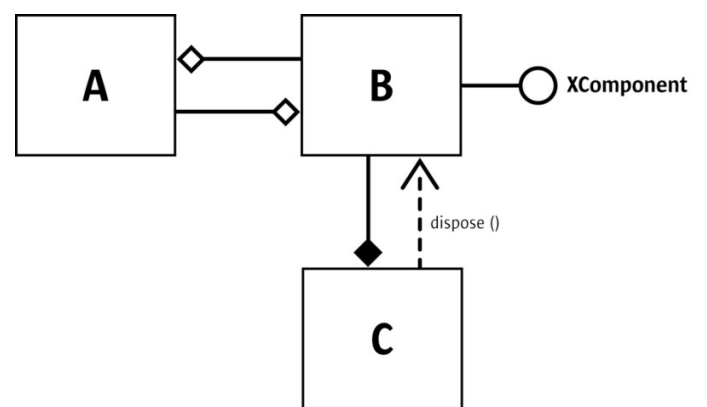

Object C calls dispose() on XComponent of Object B

A disposed object is unable to comply with its specification, so it is necessary to ensure that an object is not disposed of before calling it. UNO uses an *owner/userconcept* for this purpose. Only the owner of an object is allowed to call dispose and there can only be one owner per object. The owner is always free to dispose of the object. The user of an object knows that the object may be disposed of at anytime. The user adds an event listener to discover when an object is being disposed. When the user is notified, the user releases the interface reference to the object. In this case, the user should not call  $_{\text{removeEventListener}}($ , because the disposed object releases the reference to the user.

**Warning –** One major problem of the owner/user concept is that there always must be someone who calls  $\text{dissone}($ . This must be considered at the design time of the services and interfaces, and be specified explicitly.

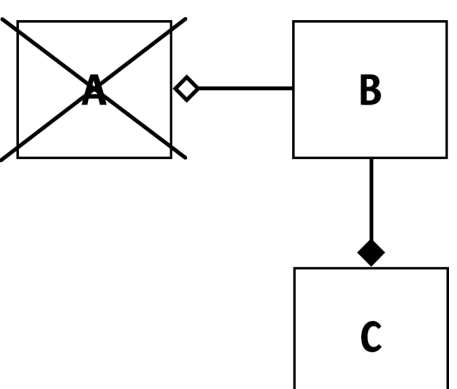

This solves the problem described above. However, there are a few conditions which still have to be met.

B releases all interface references, which leads to destruction of Object A, which then releases its reference to B, thus the cyclic reference is broken.

> If an object is called while it is disposed of, it should behave passively. For instance, if  $r$ emoveListener() is called, the call should be ignored. If methods are called while the object is no longer able to comply with its interface specification, it should throw a com.sun.star.lang.DisposedException, derived from

> com.sun.star.uno.RuntimeException. This is one of the rare situations in which an implementation should throw a RuntimeException. The situation described above can always occur in a multithreaded environment, even if the caller has added an event listener to avoid calling objects which were disposed of by the owner.

The owner/user concept may not always be appropriate, especially when there is more than one possible owner. In these cases, there should be no owner but only users. In a multithreaded scenario, dispose() might be called several times. The implementation of an object should be able to cope with such a situation.

The  $XComponent$  implementation should always notify the  $disposing()$  listeners that the object is being destroyed, not only when  $\text{dispose}(i)$  is called, but when the object is deleted. When the object is deleted, the reference count of the object drops to zero. This may happen when the listeners do not hold a reference on the broadcaster object.

The XComponent does not have to be implemented when there is only one owner and no further users.

# **Children of the XEventListener Interface**

The com.sun.star.lang.XEventListener interface is the base for all listener interfaces . This means that not only XEventListeners, but every listener must implement  $\text{display}(\cdot)$ , and every broadcaster object that allows any kind of listener to register, must call disposing() on the listeners as soon as it dies. However, not every broadcaster is forced to implement the *x*Component interface with the dispose() method, because it may define its own condition when it is disposed.

In a chain of broadcaster objects where every element is a listener of its predecessor and only the root object is an  $X \subseteq \mathbb{R}$  and that is being disposed, all the other chain links must handle the  $\text{disposing}()$  call coming from their predecessor and call disposing() on their registered listeners.

# **Weak Objects and References**

A strategy to avoid cyclic references is to use *weak references*. Having a weak reference to an object means that you can reestablish a hard reference to the object again if the object still exists, and there is another hard reference to it.

In the cyclic reference shown in the illustration [Cyclic Reference,](http://wiki.services.openoffice.org/w/index.php?title=file:Lifetime1.png) object B could be specified to hold a hard reference on object A, but object A only keeps a weak reference to B. If object A needs to invoke a method on B, it temporarily tries to make the reference hard. If this succeeds, it invokes the method and releases the hard reference afterwards.

To be able to create a weak reference on an object, the object needs to support it explicitly by exporting the com.sun.star.uno.XWeak interface. The illustration [Object](http://wiki.services.openoffice.org/w/index.php?title=file:Lifetime2_a.png) [C calls dispose\(\) on XComponent of Object B,](http://wiki.services.openoffice.org/w/index.php?title=file:Lifetime2_a.png) depicts the UNO mechanism for weak references.

When an object is assigned to a weak reference, the weak reference calls queryAdapter() at the original object and adds itself (with the com.sun.star.uno.XReference interface) as reference to the adapter.

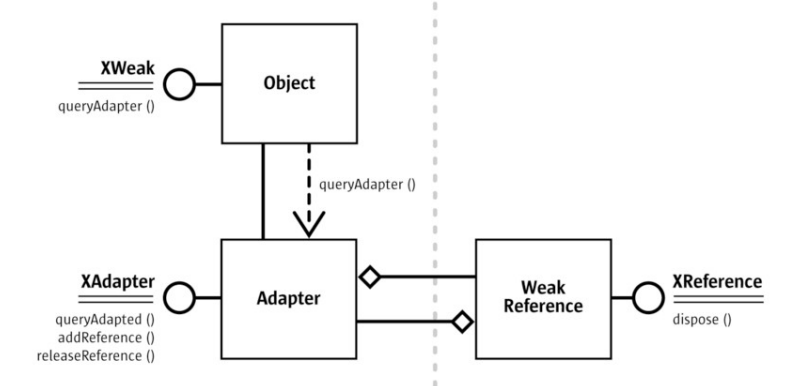

The UNO weak reference mechanism

When a hard reference is established from the weak reference, it calls the queryAdapted() method at the com.sun.star.uno.XAdapter interface of the adapter object. When the original object is still alive, it gets a reference for it, otherwise a null reference is returned.

The adapter notifies the destruction of the original object to all weak references which breaks the cyclic reference between the adapter and weak reference.

[Writing UNO Components](http://wiki.services.openoffice.org/w/index.php?title=Documentation/DevGuide/WritingUNO/Writing_UNO_Components) describes the helper classes in C++ and Java that implement a Xweak interface and a weak reference.

# **Differences Between the Lifetime of C++ and Java Objects**

**Note – Read [C++ Language Binding](http://wiki.services.openoffice.org/w/index.php?oldid=85420) and [Java Language Binding](http://wiki.services.openoffice.org/w/index.php?oldid=85300) for information on** language bindings, and [C++ Component](http://wiki.services.openoffice.org/w/index.php?title=Documentation/DevGuide/WritingUNO/C%2B%2B/C%2B%2B_Component) and [Storing the Service Manager for Further](http://wiki.services.openoffice.org/w/index.php?title=Documentation/DevGuide/WritingUNO/Storing_the_Service_Manager_for_Further_Use) [Use](http://wiki.services.openoffice.org/w/index.php?title=Documentation/DevGuide/WritingUNO/Storing_the_Service_Manager_for_Further_Use) about component implementation before beginning this section.

The implementation of the reference count specification is different in Java UNO and C++ UNO. In C++ UNO, every object maintains its own reference counter. When you implement a C++ UNO object, instantiate it, acquire it and afterwards release it, the destructor of the object is called immediately. The following example uses the standard helper class :: cppu:: OWeakObject and prints a message when the destructor is called.

class MyOWeakObject : public ::cppu::OWeakObject

{

```
 public:
   MyOWeakObject() { fprintf( stdout, "constructed\n" ); }
     ~MyOWeakObject() { fprintf( stdout, "destroyed\n" ); }
 };
```
The following method creates a new  $MyOWeakObject$ , acquires it and releases it for demonstration purposes. The call to release() immediately leads to the destruction of MyOWeakObject. If the Reference<> template is used, you do not need to care about  $acquire()$  and  $release()$ .

```
void simple object creation and destruction()
  {
       // create the UNO object
      com::sun::star::uno::XInterface * p = new MyOWeakObject();
      // acquire it 
      p->acquire();
      // release it
      fprintf( stdout, "before release\n" );
       p->release();
       fprintf( stdout, "after release\n" );
 }
```
This piece of code produces the following output:

```
constructed before release destroyed after release
```
Java UNO objects behave differently, because they are finalized by the garbage collector at a time of its choosing. com.sun.star.uno.XInterface has no methods in the Java UNO language binding, therefore no methods need to be implemented, although MyUnoObject implements XInterface:

```
class MyUnoObject implements com.sun.star.uno.XInterface {
       public MyUnoObject() {
 }
       void finalize() {
           System.out.println("finalizer called");
 }
       static void main(String args[]) throws java.lang.InterruptedException {
           com.sun.star.uno.XInterface a = new MyUnoObject();
          a = null:
           // ask the garbage collector politely 
           System.gc();
          System.runFinalization();
           System.out.println("leaving");
           // It is java VM dependent, whether or not the finalizer was called
 }
\qquad \qquad
```
The output of this code depends on the Java VM implementation. The output "finalizer called" is not a usual result. Be aware of the side effects when UNO brings Java and C++ together.

When a UNO C++ object is mapped to Java, a Java proxy object is created that keeps a hard UNO reference to the C++ object. The UNO core takes care of this. The Java proxy only clears the reference when it enters the finalize() method, thus the destruction of the C++ object is delayed until the Java VM collects some garbage.

When a UNO Java object is mapped to C++, a C++ proxy object is created that keeps a hard UNO reference to the Java object. Internally, the Java UNO bridge keeps a Java reference to the original Java object. When the C++ proxy is no longer used, it is destroyed immediately. The Java UNO bridge is notified and immediately frees the Java reference to the original Java object. When the Java object is finalized is dependent on the garbage collector.

When a Java program is connected to a running OpenOffice.org, the UNO objects in the office process are not destroyed until the garbage collector finalizes the Java proxies or until the interprocess connection is closed (see [UNO Interprocess](http://wiki.services.openoffice.org/w/index.php?oldid=84031) [Connections\)](http://wiki.services.openoffice.org/w/index.php?oldid=84031).

## **Object Identity**

UNO guarantees if two object references are identical, that a check is performed and it always leads to a correct result, whether it be true or false. This is different from CORBA, where a return of false does not necessarily mean that the objects are different.

Every UNO runtime environment defines how this check should be performed. In Java UNO, there is a static aresame () function at the com.sun.star.uno.UnoRuntime class. In C++, the check is performed with the  $Reference \rightarrow :: operator == ()$ function that queries both references for  $x$ Interface and compares the resulting XInterface pointers.

This has a direct effect in the API design. For instance, look at com.sun.star.lang.XComponent:

```
interface XComponent: com::sun::star::uno::XInterface
   { 
       void dispose(); 
       void addEventListener( [in] XEventListener xListener ); 
       void removeEventListener( [in] XEventListener aListener ); 
   };
```
The method  $_{\text{removeEventListener}}$  () that takes a listener reference, is logical if the implementation can check for object identity, otherwise it could not identify the listener that has to be removed. CORBA interfaces are not designed in this manner. They need an object ID, because object identity is not guaranteed.

# **UNO Language Bindings**

This chapter documents the mapping of UNO to various programming languages or component models. This language binding is sometimes called a UNO Runtime Environment (URE). Each URE needs to fulfill the specifications given in the earlier chapters. The use of UNO services and interfaces are also explained in this chapter. Refer to [Writing UNO Components](http://wiki.services.openoffice.org/w/index.php?title=Documentation/DevGuide/WritingUNO/Writing_UNO_Components) for information about the implementation of UNO objects.

Each section provides detail information for the following topics:

- Mapping of all UNO types to the programming language types.
- Mapping of the UNO exception handling to the programming language.
- Mapping of the fundamental object features (querying interfaces, object lifetime, object identity).
- Bootstrapping of a service manager.Other programming language specific material (like core libraries in C++ UNO).

Java, C++, OpenOffice.org Basic, and all languages supporting MS OLE automation or the Common Language Infrastructure (CLI) on the win32 platform are currently supported. In the future, the number of supported language bindings may be extended.

#### **Java Language Binding**

The Java language binding gives developers the choice of using Java or UNO components for client programs. A Java program can access components written in other languages and built with a different compiler, as well as remote objects, because of the seamless interaction of UNO bridges.

Java delivers a rich set of classes that can be used within client programs or component implementations. However, when it comes to interaction with other UNO objects, use UNO interfaces, because only those are known to the bridge and can be mapped into other environments.

To control the office from a client program, the client needs a Java 1.3 (or later) installation, a free socket port, and the following jar files *juh.jar*, *jurt.jar*, *ridl.jar*, and *unoil.jar*. A Java installation on the server-side is not necessary. A step-by-step description is given in the chapter [First Steps](http://wiki.services.openoffice.org/w/index.php?title=Documentation/DevGuide/FirstSteps/First_Steps)

When using Java components, the office is installed with Java support. Also make sure that Java is enabled: there is a switch that can be set to achieve this in the **Tools - Options - OpenOffice.org - Security** dialog. All necessary jar files should have been installed during the OpenOffice.org setup. A detailed explanation can be found in the chapter [Storing the Service Manager for Further Use.](http://wiki.services.openoffice.org/w/index.php?title=Documentation/DevGuide/WritingUNO/Storing_the_Service_Manager_for_Further_Use)

The Java UNO Runtime is documented in the Java UNO Reference which can be found in the OpenOffice.org Software development Kit (SDK) or on [api.openoffice.org.](http://api.openoffice.org/)

#### **Getting a Service Manager**

Office objects that provide the desired functionality are required when writing a client application that accesses the office. The root of all these objects is the service manager component, therefore clients need to instantiate it. Service manager runs in the office process, therefore office must be running first when you use Java components that are instantiated by the office. In a client-server scenario, the office has to be launched directly. The interprocess communication uses a remote protocol that can be provided as a command-line argument to the office:

soffice -accept=socket,host=localhost,port=8100;urp

The client obtains a reference to the global service manager of the office (the server) using a local com.sun.star.bridge.UnoUrlResolver. The global service manager of the office is used to get objects from the other side of the bridge. In this case, an instance of the com.sun.star.frame.Desktop is acquired:

```
import com.sun.star.uno.XComponentContext;
   import com.sun.star.comp.helper.Bootstrap;
   import com.sun.star.lang.XMultiComponentFactory;
   import com.sun.star.bridge.UnoUrlResolver;
  import com.sun.star.bridge.XUnoUrlResolver;
   import com.sun.star.beans.XPropertySet
   import com.sun.star.uno.UnoRuntime;
  XComponentContext xcomponentcontext =
Bootstrap.createInitialComponentContext(null);
   // create a connector, so that it can contact the office
  XUnoUrlResolver urlResolver = UnoUrlResolver.create(xcomponentcontext);
   Object initialObject = urlResolver.resolve(
```

```
 "uno:socket,host=localhost,port=8100;urp;StarOffice.ServiceManager");
  XMultiComponentFactory xOfficeFactory = (XMultiComponentFactory)
UnoRuntime.queryInterface(
      XMultiComponentFactory.class, initialObject);
  // retrieve the component context as property (it is not yet exported from
the office)
  // Query for the XPropertySet interface.
  XPropertySet xProperySet = (XPropertySet) UnoRuntime.queryInterface( 
      XPropertySet.class, xOfficeFactory);
  // Get the default context from the office server.
  Object oDefaultContext = xProperySet.getPropertyValue("DefaultContext");
  // Query for the interface XComponentContext.
  XComponentContext xOfficeComponentContext = (XComponentContext)
UnoRuntime.queryInterface(
      XComponentContext.class, oDefaultContext);
  // now create the desktop service
  // NOTE: use the office component context here!
  Object oDesktop = xOfficeFactory.createInstanceWithContext(
        "com.sun.star.frame.Desktop", xOfficeComponentContext);
```
As the example shows, a local component context is created through the com.sun.star.comp.helper.Bootstrap class (a Java UNO runtime class). Its implementation provides a service manager that is limited in the number of services it can create. The names of these services are:

- com.sun.star.lang.ServiceManager
- com.sun.star.lang.MultiServiceFactory
- com.sun.star.loader.Java
- com.sun.star.loader.Java2
- com.sun.star.bridge.UnoUrlResolver
- com.sun.star.bridge.BridgeFactory
- com.sun.star.connection.Connector
- com.sun.star.connection.Acceptor

They are sufficient to establish a remote connection and obtain the fully featured service manager provided by the office.

**Tip -** The service manager of the local component context could create other components, but this is only possible if the service manager is provided with the respective factories during runtime. An example that shows how this works can be found in the implementation of the Bootstrap class in the project javaunohelper. There is also a service manager that uses a registry database to locate services. It is implemented by the class com.sun.star.comp.helper.RegistryServiceFactory in the project javaunohelper. However, the implementation uses a native registry service manager instead of providing a pure Java implementation.

## **Transparent Use of Office UNO Components**

If some client code wants to use office UNO components, then a typical use case is that the client code first looks for an existing office installation. If an installation is found, the client checks if the office process is already running. If no office process is running, an office process is started. After that, the client code connects to the running office using remote UNO mechanisms in order to get the remote component context of that office. After this, the client code can use the remote component context to access arbitrary office UNO components. From the perspective of the client code, there is no difference between local and remote components.

#### **The bootstrap method**

Therefore, the remote office component context is provided in a more transparent way by the com.sun.star.comp.helper.Bootstrap.bootstrap() method, which bootstraps the component context from a UNO installation. A simple client application may then look like:

```
// get the remote office component context
  XComponentContext xContext =
      com.sun.star.comp.helper.Bootstrap.bootstrap();
  // get the remote office service manager
  XMultiComponentFactory xServiceManager =
      xContext.getServiceManager();
  // get an instance of the remote office desktop UNO service
  Object desktop = xServiceManager.createInstanceWithContext(
       "com.sun.star.frame.Desktop", xContext );
```
The com.sun.star.comp.helper.Bootstrap.bootstrap() method first bootstraps a local component context and then tries to establish a named pipe connection to a running office. If no office is running, an office process is started. If the connection succeeds, the remote component context is returned.

**Note – Note, that the com.sun.star.comp.helper.Bootstrap.bootstrap() method is** only available since OpenOffice.org 1.1.2.

# **SDK tooling**

For convenience, the OpenOffice.org Software Development Kit (SDK) provides some tooling for writing Java client applications.

One of the requirements for a Java client application is that Java finds the com.sun.star.comp.helper.Bootstrap class and all the UNO types (for example, UNO interfaces) and other Java UNO language binding classes (for example, com.sun.star.uno.AnyConverter) used by the client code. A natural approach would be to add the UNO jar files to the Java CLASSPATH, but this requires the knowledge of the location of a UNO installation. Other approaches would be to use the Java extension mechanism or to deploy the jar files containing the UNO types in the client jar file. Both of those approaches have several drawbacks, the most important one is the problem of type conflicts, for example, if a deployed component adds new UNO types. The SDK tooling therefore provides a more dynamic approach, namely a customized class loader. The customized class loader has an extended search path, which also includes the path to a UNO installation. The UNO installation is autodetected on the system by using a search algorithm.

#### **Customized Class Loader**

The concept is based on the requirement that every class that uses UNO types, or other classes that come with a office installation, gets loaded by a customized class loader. This customized class loader recognizes the location of a UNO installation and loads every class from a jar or class file that belongs to the office installation. That means that the customized class loader must be instantiated and initialized before the first class that uses UNO is loaded.

The SDK tooling allows to build a client jar file, which can be invoked by the following:

java -jar SimpleBootstrap\_java.jar

The client jar file contains the following files:

```
META-INF/MANIFEST.MF
com/sun/star/lib/loader/InstallationFinder$StreamGobbler.class
com/sun/star/lib/loader/InstallationFinder.class
com/sun/star/lib/loader/Loader$CustomURLClassLoader.class
com/sun/star/lib/loader/Loader.class com/sun/star/lib/loader/WinRegKey.class
com/sun/star/lib/loader/WinRegKeyException.class win/unowinreg.dll
SimpleBootstrap_java.class
```
A client application created by using the SDK tooling will automatically load the class com.sun.star.lib.loader.Loader, which sets up the customized class loader for loading the application class. In order to achieve this, the SDK tooling creates a manifest file that contains the following Main-Class entry

```
Main-Class: com.sun.star.lib.loader.Loader
```
The customized loader needs a special entry in the manifest file that specifies the name of the class that contains the client application code:

```
Name: com/sun/star/lib/loader/Loader.class Application-Class:
SimpleBootstrap_java
```
The implementation of com.sun.star.lib.loader.Loader.main reads this entry and calls the main method of the application class after the customized class loader has been created and set up properly. The SDK tooling will take over the task of writing the correct manifest entry for the application class.

### **Finding a UNO Installation**

The location of a UNO installation can be specified by the Java system property com.sun.star.lib.loader.unopath. The system property can be passed to the client application by using the -D flag, e.g

```
java -Dcom.sun.star.lib.loader.unopath=/opt/OpenOffice.org/program -jar
SimpleBootstrap_java.jar
```
In addition, it is possible to specify a UNO installation by setting the environment variable UNO PATH to the program directory of a UNO installation, for example,

setenv UNO PATH /opt/OpenOffice.org/program

**Warning –** This does not work with Java 1.3.1 and Java 1.4, because environment variables are not supported in those Java versions.

If no UNO installation is specified by the user, the default UNO installation on the system is searched. The search algorithm is platform dependent.

On the Windows platform, the UNO installation is found by reading the default value of the key 'Software\OpenOffice.org\UNO\InstallPath' from the root key HKEY, CURRENT, USER in the Windows Registry. If this key is missing, the key is read from the root key HKEY\_LOCAL\_MACHINE. One of those keys is always written during the installation of an office. In a single user installation the key is written to HKEY\_CURRENT\_USER, in a multi-user installation of an administrator to HKEY\_LOCAL\_MACHINE. Note that the default installation is the last installed office. but with the restriction, that HKEY CURRENT USER has a higher priority than HKEY\_LOCAL\_MACHINE. The reading from the Windows Registry requires that the native library unowinreg.dll is part of the application jar file or can be found in the java.library.path. The SDK tooling automatically will put the native library into the jar file containing the client application.

On the Unix/Linux platforms, the UNO installation is found from the  $PATE$  environment variable. Note that for Java 1.3.1 and Java 1.4, the installation is found by using the which command, because environment variables are not supported with those Java versions. Both methods require that the soffice executable or a symbolic link is in one of the directories listed in the PATH environment variable. For older versions than OpenOffice.org 2.0 the above described methods may fail. In this case the UNO installation is taken from the .sversionrc file in the user's home directory. The default installation is the last entry in the .sversionrc file which points to a UNO installation. Note that there won't be a . sversionre file with OpenOffice.org 2.0 anymore.

# **Handling Interfaces**

The service manager is created in the server process and the Java UNO remote bridge ensures that its  $x$ Interface is transported back to the client. A Java proxy object is constructed that can be used by the client code. This object is called the *initial object*, because it is the first object created by the bridge. When another object is obtained through this object, then the bridge creates a new proxy. For instance, if a function is called that returns an interface. That is, the original object is actually running in the server process (the office) and calls to the proxy are forwarded by the bridge. Not only interfaces are converted, but function arguments, return values and exceptions.

The Java bridge maps objects on a per-interface basis, that is, in the first step only the interface is converted that is returned by a function described in the API reference. For example, if you have the service manager and use it to create another component, you initially get a com.sun.star.uno.XInterface:

```
XInterface xint= (XInterface)
 serviceManager.createInstance("com.sun.star.bridge.oleautomation.Factory");
```
You know from the service description that Factory implements a com.sun.star.lang.XMultiServiceFactory interface. However, you cannot cast the object or call the interface function on the object, since the object is only a proxy for just one interface, XInterface. Therefore, you have to use a mechanism that is provided with the Java bridge that generates proxy objects on demand. For example:

```
XMultiServiceFactory xfac = (XMultiServiceFactory) UnoRuntime.queryInterface(
      XMultiServiceFactory.class, xint);
```
If xint is a proxy, then queryInterface() hands out another proxy for XMultiServiceFactory provided that the original object implements it. Interface proxies can be used as arguments in function calls on other proxy objects. For example:

// client side

```
 // obj is a proxy interface and returns another interface through its func()
method
  XSomething ret = obj.func();
   // anotherObject is a proxy interface, too. Its method func(XSomething arg)
   // takes the interface ret obtained from obj
  anotherObject.func(ret);
```
In the server process, the *obj* object would receive the original *ret* object as a function argument.

It is also possible to have Java components on the client side. As well, they can be used as function arguments, then the bridge would set up proxies for them in the server process.

Not all language concepts of UNO have a corresponding language element in Java. For example, there are no structs and all-purpose out parameters. Refer to [Type](http://wiki.services.openoffice.org/w/index.php?oldid=85327) [Mappings](http://wiki.services.openoffice.org/w/index.php?oldid=85327) for how those concepts are mapped.

Interface handling normally involves the ability of com.sun.star.uno.XInterface to acquire and release objects by reference counting. In Java, the programmer does not bother with  $\text{acquire}()$  and  $\text{release}(())$ , since the Java UNO runtime automatically acquires objects on the server side when

com.sun.star.uno.UnoRuntime.queryInterface() is used. Conversely, when the Java garbage collector deletes your references, the Java UNO runtime releases the corresponding office objects. If a UNO object is written in Java, no reference counting is used to control its lifetime. The garbage collector takes that responsibility.

Sometimes it is necessary to find out if two interfaces belong to the same object. In Java, you would compare the references with the equality operator '=='. This works as long as the interfaces refer to a local Java object. Often the interfaces are proxies and the real objects reside in a remote process. There can be several proxies that belong to the same object, because objects are bridged on a per-interface basis. Those proxies are Java objects and comparing their references would not establish them as parts of the same object. To determine if interfaces are part of the same UNO object, use the method areSame () at the com.sun.star.uno.UnoRuntime class:

static public boolean areSame (Object object1, Object object2)

# **Type Mappings**

# **Mapping of Simple Types**

The following table shows the mapping of simple UNO types to the corresponding Java types.

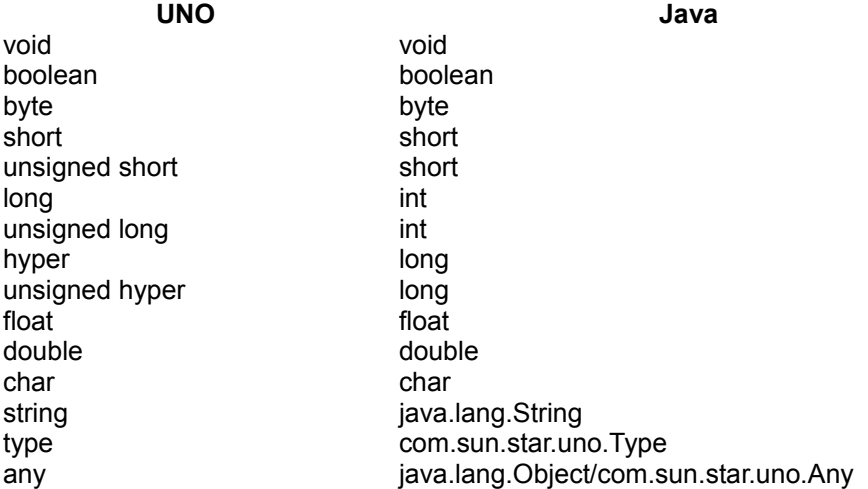

The mapping between the values of the corresponding UNO and Java types is obvious, except for a few cases that are explained in the following sections:

#### **Mapping of Unsigned Integer Types**

An unsigned UNO integer type encompasses the range from 0 to  $2^N$  – 1, inclusive, while the corresponding signed Java integer type encompasses the range from -2<sup>N −</sup> <sup>1</sup> to 2<sup>N − 1</sup> − 1, inclusive (where N is 16, 32, or 64 for unsigned short, unsigned long, or unsigned hyper, respectively). The mapping is done modulo *N*, that is: 0 is mapped to 0; 2<sup>N − 1</sup> − 1 is mapped to 2<sup>N − 1</sup> − 1; 2<sup>N − 1</sup> is mapped to −2<sup>N − 1</sup>; and 2<sup>N</sup> − 1 is mapped to −1.

Users should be careful when using any of the deprecated UNO unsigned integer types. A user is responsible for correctly interpreting values of signed Java integer types as unsigned integer values in such cases.

# **Mapping of String**

The mapping between the UNO string type and java.lang.String is straightforward, except for three details:

- **n** Only non-null references to  $j$ <sub>ava.lang.String are allowed in the context of UNO.</sub>
- The length of a string that can be represented by a  $j$  ava. lang. String object is limited. It is an error to use a longer UNO string value in the context of the Java language binding.
- An object of type java.lang. String can represent an arbitrary sequence of UTF-16 code units, whereas a value of the UNO string type is an arbitrary sequence of Unicode scalar values. This only matters in so far as some individual UTF-16 code units (namely the individual high- and low-surrogate code points in the range D800–DFFF) have no corresponding Unicode scalar values, and are thus forbidden in the context of UNO. For example, the Java string " $\mu_{\text{D800}}$ " is illegal in this context, while the string "\uD800\uDC00" would be legal. See [www.unicode.org](http://www.unicode.org/) for more information on the details of Unicode.

# **Mapping of Type**

The Java class com.sun.star.uno.Type is used to represent the UNO type type; only non-null references to com.sun.star.uno.Type are valid. (It is a historic mistake that com.sun.star.Type is not final. You should never derive from it in your code.)

In many places in the Java UNO runtime, there are convenience functions that take values of type java.lang.Class where conceptually a value of com.sun.star.uno.Type would be expected. For example, there are two overloaded versions of the method com.sun.star.uno.UnoRuntime.queryInterface, one with a parameter of type com.sun.star.uno.Type and one with a parameter of type java.lang.Class. See the documentation of com.sun.star.uno.Type for the details of how values of java.lang.Class are interpreted in such a context.

# **Mapping of Any**

There is a dedicated  $com.sum.start.uno.Any$  type, but it is not always used. An any in the API reference is represented by a java.lang.Object in Java UNO. An Object reference can be used to refer to all possible Java objects. This does not work with

primitive types, but if you need to use them as an any, there are Java wrapper classes available that allow primitive types to be used as objects. Also, a Java Object always brings along its type information by means of an instance of  $j$  ava. Lang. Class. Therefore a variable declared as:

Object ref;

can be used with all objects and its type information is available by calling:

ref.getClass();

Those qualities of  $\circ$ b<sub>ject</sub> are sufficient to replace the  $_{\rm Any}$  in most cases. Even Java interfaces generated from IDL interfaces do not contain  $\text{Any}$ s, instead  $\text{Object}$ references are used in place of  $_{\rm{Any}}$ s. Cases where an explicit  $_{\rm{Any}}$  is needed to not loose information contain unsigned integer types, all interface types except the basic XInterface, and the void type.

**Warning –** However, implementations of those interfaces must be able to deal with real Anys that can also be passed by means of Object references.

To facilitate the handling of the Any type, use the com.sun.star.uno.AnyConverter class. It is documented in the Java UNO reference. The following list sums up its methods:

```
static boolean isArray(java.lang.Object object) 
  static boolean isBoolean(java.lang.Object object) 
  static boolean isByte(java.lang.Object object) 
  static boolean isChar(java.lang.Object object) 
  static boolean isDouble(java.lang.Object object) 
  static boolean isFloat(java.lang.Object object) 
  static boolean isInt(java.lang.Object object) 
  static boolean isLong(java.lang.Object object) 
  static boolean isObject(java.lang.Object object) 
  static boolean isShort(java.lang.Object object) 
  static boolean isString(java.lang.Object object) 
  static boolean isType(java.lang.Object object) 
  static boolean isVoid(java.lang.Object object) 
  static java.lang.Object toArray(java.lang.Object object) 
  static boolean toBoolean(java.lang.Object object) 
  static byte toByte(java.lang.Object object) 
  static char toChar(java.lang.Object object) 
  static double toDouble(java.lang.Object object) 
  static float toFloat(java.lang.Object object) 
  static int toInt(java.lang.Object object) 
  static long toLong(java.lang.Object object) 
  static java.lang.Object toObject(Type type, java.lang.Object object) 
  static short toShort(java.lang.Object object) 
  static java.lang.String toString(java.lang.Object object) 
  static Type toType(java.lang.Object object)
```
The Java  $com.sum.start.uno.Any$  is needed in situations when the type needs to be specified explicitly. Assume there is a C++ component with an interface function which is declared in UNOIDL as:

```
//UNOIDL
 void foo(any arg);
```
The corresponding C++ implementation could be:

```
void foo(const Any& arg)
\left\{ \begin{array}{c} \end{array} \right.const Type& t = any.getValueType();
         if (t == cppu::UnoType< XReference >::get())
\left\{ \begin{array}{cc} 0 & 0 \\ 0 & 0 \end{array} \right\} Reference<XReference> myref = *reinterpret_cast<const
Reference<XReference>*>(arg.getValue());
                ...
         }
 }
```
In the example, the any is checked if it contains the expected interface. If it does, it is assigned accordingly. If the any contained a different interface, a query would be performed for the expected interface. If the function is called from Java, then an interface has to be supplied that is an object. That object could implement several interfaces and the bridge would use the basic XInterface. If this is not the interface that is expected, then the  $C++$  implementation has to call queryInterface to obtain the desired interface. In a remote scenario, those queryInterface() calls could lead to a noticeable performance loss. If you use a Java Any as a parameter for  $f \circ \circ$  (), the intended interface is sent across the bridge.

It is a historic mistake that com.sun.star.uno.Any is not final. You should never derive from it in your code.

# **Mapping of Sequence Types**

A UNO sequence type with a given component type is mapped to the Java array type with corresponding component type.

- $\blacksquare$  UNO sequence<long> is mapped to Java int [].
- $\blacksquare$  UNO sequence< sequence<long> > is mapped to Java int [][].

Only non-null references to those Java array types are valid. As usual, non-null references to other Java array types that are assignment compatible to a given array type can also be used, but doing so can cause java.lang.ArrayStoreExceptions. In Java, the maximal length of an array is limited; therefore, it is an error if a UNO sequence that is too long is used in the context of the Java language binding.

## **Mapping of Enum Types**

An UNO enum type is mapped to a public, final Java class with the same name, derived from the class com.sun.star.uno.Enum. Only non-null references to the generated final classes are valid.

The base class  $com.sum.start.uno.Enum$  declares a protected member to store the actual value, a protected constructor to initialize the value and a public  $q$ etValue() method to get the actual value. The generated final class has a protected constructor and a public method  $q$ etDefault() that returns an instance with the value of the first enum member as a default. For each member of a UNO enum type, the corresponding Java class declares a public static member of the given Java type that is initialized with the value of the UNO enum member. The Java class for the enum type has an additional public method  $fromInt()$  that returns the instance with the specified value. The following IDL definition for

```
com.sun.star.uno.TypeClass
: 
module com { module sun { module star { module uno {
   enum TypeClass {
       INTERFACE,
       SERVICE,
       IMPLEMENTATION,
       STRUCT,
       TYPEDEF,
        ...
   };
\{\; \; \; \}; \}; \; \; \}; \};
```
#### is mapped to:

package com.sun.star.uno;

```
 public final class TypeClass extends com.sun.star.uno.Enum {
      private TypeClass(int value) {
          super(value);
 }
      public static TypeClass getDefault() {
          return INTERFACE;
 }
     public static final TypeClass INTERFACE = new TypeClass(0);
     public static final TypeClass SERVICE = new TypeClass(1);
      public static final TypeClass IMPLEMENTATION = new TypeClass(2);
     public static final TypeClass STRUCT = new TypeClass(3);
      public static final TypeClass TYPEDEF = new TypeClass(4);
      ...
```

```
 public static TypeClass fromInt(int value) {
          switch (value) {
          case 0:
             return INTERFACE;
          case 1:
             return SERVICE;
          case 2:
             return IMPLEMENTATION;
           case 3:
             return STRUCT;
          case 4:
             return TYPEDEF;
 ...
          }
 }
\qquad \qquad
```
#### **Mapping of Struct Types**

A plain UNO struct type is mapped to a public Java class with the same name. Only non-null references to such a class are valid. Each member of the UNO struct type is mapped to a public field with the same name and corresponding type. The class provides a default constructor which initializes all members with default values, and a constructor which takes explicit values for all struct members. If a plain struct type inherits from another struct type, the generated class extends the class of the inherited struct type.

```
module com { module sun { module star { module chart {
   struct ChartDataChangeEvent: com::sun::star::lang::EventObject {
       ChartDataChangeType Type;
       short StartColumn;
       short EndColumn;
       short StartRow;
       short EndRow;
   };
 \{\; \; \; \}; \; \; \; \}; \; \; \};
```
#### is mapped to:

```
package com.sun.star.chart;
   public class ChartDataChangeEvent extends com.sun.star.lang.EventObject {
       public ChartDataChangeType Type;
       public short StartColumn;
      public short EndColumn;
      public short StartRow;
      public short EndRow;
       public ChartDataChangeEvent() {
```

```
 Type = ChartDataChangeType.getDefault();
       }
       public ChartDataChangeEvent(
           Object Source, ChartDataChangeType Type,
           short StartColumn, short EndColumn, short StartRow, short EndRow)
       {
           super(Source);
          this. Type = Type; this.StartColumn = StartColumn;
           this.EndColumn = EndColumn;
           this.StartRow = StartRow;
           this.EndRow = EndRow;
\longrightarrow\qquad \qquad
```
Similar to a plain struct type, a polymorphic UNO struct type template is also mapped to a Java class. The only difference is how struct members with parametric types are handled, and this handling in turn differs between Java 1.5 and older versions.

Take, for example, the polymorphic struct type template:

```
module com { module sun { module star { module beans {
  struct Optional<T> {
     boolean IsPresent;
      T Value;
  };
 }; }; }; };
```
In Java 1.5, a polymorphic struct type template with a list of type parameters is mapped to a generic Java class with a corresponding list of unbounded type parameters. For

```
com.sun.star.beans.Optional
```
, that means that the corresponding Java 1.5 class looks something like the following example:

```
package com.sun.star.beans;
   public class Optional<T> {
       public boolean IsPresent;
       public T Value;
       public Optional() {}
       public Optional(boolean IsPresent, T Value) {
           this.IsPresent = IsPresent;
           this.Value = Value;
       }
\qquad \qquad
```
Instances of such polymorphic struct type templates map to Java 1.5 in a natural way. For example, UNO optional<string> maps to Java optional<string>. However,

UNO type arguments that would normally map to primitive Java types map to corresponding Java wrapper types instead:

- **boolean maps to** java.lang.Boolean
- byte **maps to** java.lang.Byte
- short and unsigned short map to java.lang. Short
- **long and** unsigned long **map to** java.lang. Integer
- hyper and unsigned hyper map to java.lang.Long
- **float maps to** java.lang.Float
- double **maps to** java.lang.Double
- char **maps to** java.lang. Character

For example, UNO optional<long> maps to Java optional<Integer>. Also note that UNO type arguments of both any and

com.sun.star.uno.XInterface

map to java.lang. Object, and thus, for example, both Optional<any> and Optional<XInterface> map to Java Optional<Object>.

Still, there are a few problems and pitfalls when dealing with parametric members of default-constructed polymorphic struct type instances:

•One problem is that such members are initialized to  $_{\text{null}}$  by the default constructor, but null is generally not a legal value in the context of Java UNO, except for values of any or interface type. For example, new optional<PropertyValue>(). Value is of type

com.sun.star.beans.PropertyValue

(a struct type), but is a null reference. Similarly, new  $\circ$ ptional<Boolean>(). Value is also a null reference (instead of a reference to Boolean.FALSE, say). The chosen solution is to generally allow null references as values of Java class fields that correspond to parametric members of polymorphic UNO struct types. However, to avoid any problems, it is a good idea to not rely on the default constructor in such situations, and instead initialize any problematic fields explicitly. (Note that this is not really a problem for  $\circ$ <sub>ptional</sub>, as  $\circ$ <sub>ptional</sub>  $\langle T \rangle$  (). IsPresent will always be false for a default-constructed instance and thus, because of the documented conventions for

com.sun.star.beans.Optional

, the actual contents of  $v_{\text{value}}$  should be ignored, anyway; in other cases, like with com.sun.star.beans.Ambiguous

, this can be a real issue, however.)

•Another pitfall is that a parametric member of type any of a default-constructed polymorphic struct type instance (think new **Optional**<Object>(). Value in Java 1.5, Optional<Any> o; o.Value in C++) has different values in the Java language binding and the C++ language binding. In Java, it contains a null reference of type XInterface (i.e., the Java value  $p$ ull), whereas in C++ it contains  $p$ oid. Again, to avoid any problems, it is best not to rely on the default constructor in such situations.

In Java versions prior to 1.5, which do not support generics, a polymorphic struct type template is mapped to a plain Java class in such a way that any parametric members are mapped to class fields of type  $j$ <sub>ava</sub>. lang. Object. This is generally less favorable than using generics, as it reduces type-safety, but it has the advantage that it is compatible with Java 1.5 (actually, a single Java class file is generated for a given UNO struct type template, and that class file works with both Java 1.5 and older versions). In a pre-1.5 Java, the **Optional example will look something like the** following:

```
package com.sun.star.beans;
   public class Optional {
       public boolean IsPresent;
       public Object Value;
       public Optional() {}
       public Optional(boolean IsPresent, Object Value) {
           this.IsPresent = IsPresent;
            this.Value = Value;
       }
\qquad \qquad
```
How java.lang. Object is used to represent values of arbitrary UNO types is detailed as follows:

- Values of the UNO types boolean, byte, short, long, hyper, float, double, and char are represented by non-null references to the corresponding Java types java.lang.Boolean, java.lang.Byte, java.lang.Short, java.lang.Integer, java.lang.Long, java.lang.Float, java.lang.Double, and java.lang.Character.
- Values of the UNO types unsigned short, unsigned long, and unsigned hyper are represented by non-null references to the corresponding Java types java.lang.Short, java.lang.Integer, and java.lang.Long. Whether a value of such a Java type corresponds to a signed or unsigned UNO type must be deducible from context.
- $\blacksquare$  Values of the UNO types  $string, type, any, and the UNO sequence, enum, struct,$ and interface types (which all map to Java reference types) are represented by their standard Java mappings.
- The UNO type void and UNO exception types cannot be used as type arguments of instantiated polymorphic struct types.

This is similar to how  $j_{\text{ava.lang.Object}}$  is used to represent values of the UNO any type. The difference is that there is nothing like  $com.sum.star.$ uno. $Any$  here, which is used to disambiguate those cases where different UNO types map to the same

subclass of java.lang.Object. Instead, here it must always be deducible from context exactly which UNO type a given Java reference represents.

The problems and pitfalls mentioned for Java 1.5, regarding parametric members of default-constructed polymorphic struct type instances, apply for older Java versions as well.

#### **Mapping of Exception Types**

A UNO exception type is mapped to a public Java class with the same name. Only non-null references to such a class are valid.

There are two UNO exceptions that are the base for all other exceptions. These are the com.sun.star.uno.Exception and com.sun.star.uno.RuntimeException that are inherited by all other exceptions. The corresponding exceptions in Java inherit from Java exceptions:

```
module com { module sun { module star { module uno {
exception Exception { string Message; XInterface Context; };
exception RuntimeException { string Message; XInterface Context; };
}; }; }; };
```
#### The com.sun.star.uno.Exception in Java:

```
package com.sun.star.uno;
public class Exception extends java.lang.Exception { public Object
Context;
public Exception() {}
public Exception(String Message) { super(Message); }
public Exception(String Message, Object Context) { super(Message);
this. Context = Context; } }
```
#### The com.sun.star.uno.RuntimeException in Java:

```
package com.sun.star.uno;
public class RuntimeException extends java.lang.RuntimeException { public
Object Context;
public RuntimeException() {}
public RuntimeException(String Message) { super(Message);
public RuntimeException(String Message, Object Context)
         super(Message); this.Context = Context;
```
As shown, the  $M_{\text{PSSage}}$  member has no direct counterpart in the respective Java class. Instead, the constructor argument Message is used to initialize the base class, which is a Java exception. The message is accessible through the inherited

getMessage() method. All other members of a UNO exception type are mapped to public fields with the same name and corresponding Java type. A generated Java exception class always has a default constructor that initializes all members with default values, and a constructor which takes values for all members.

If an exception inherits from another exception, the generated class extends the class of the inherited exception.

## **Mapping of Interface Types**

A UNO interface type is mapped to a public Java interface with the same name. Unlike for Java classes that represent UNO sequence, enum, struct, and exception types, a null reference is actually a legal value for a Java interface that represents a UNO interface type - the Java null reference represents the UNO null reference.

If a UNO interface type inherits one ore more other interface types, the Java interface extends the corresponding Java interfaces.

The UNO interface type com.sun.star.uno.XInterface is special: Only when that type is used as a base type of another interface type is it mapped to the Java type com.sun.star.uno.XInterface. In all other cases (when used as the component type of a sequence type, as a member of a struct or exception type, or as a parameter or return type of an interface method) it is mapped to  $j$  ava. lang. Object. Nevertheless, valid Java values of that type are only the Java null reference and references to those instances of java.lang. Object that implement com.sun.star.uno.XInterface.

A UNO interface attribute of the form

[attribute] Type Name { get raises (ExceptionG1, ..., ExceptionGM); set raises (ExceptionS1, ..., ExceptionSM); };

is represented by two Java interface methods

```
Type getName() throws ExceptionG1, ..., ExceptionGM; void setName(Type value)
throws ExceptionS1, ..., ExceptionSM;
```
If the attribute is marked  $_{\text{readonly}}$ , then there is no set method. Whether or not the attribute is marked bound has no impact on the signatures of the generated Java methods.

A UNO interface method of the form

```
Type0 name([in] Type1 arg1, [out] Type2 arg2, [inout] Type3 arg3)
raises (Exception1, ..., ExceptionN);
```
is represented by a Java interface method

Type0 name(Type1 arg1, Type2[] arg2, Type3[] arg3) throws Exception1, ..., ExceptionN;

Whether or not the UNO method is marked  $\omega_{\text{new}}$  has no impact on the signature of the generated Java method. As can be seen, out and inout parameters are handled specially. To help explain this, take the example UNOIDL definitions

```
struct FooStruct { long nval; string strval; };
interface XFoo { string funcOne([in] string value); FooStruct
funcTwo([inout] FooStruct value); sequence<byte> funcThree([out]
sequence<byte> value); };
```
The semantics of a UNO method call are such that the values of any  $\text{in}$  or  $\text{in}$ parameters are passed from the caller to the callee, and, if the method is not marked oneway and the execution terminated successfully, the callee passes back to the caller the return value and the values of any  $_{\text{out}}$  or  $_{\text{inout}}$  parameters. Thus, the handling of in parameters and the return value maps naturally to the semantics of Java method calls. UNO  $_{\text{out}}$  and  $_{\text{inout}}$  parameters, however, are mapped to arrays of the corresponding Java types. Each such array must have at least one element (i.e., its length must be at least one; practically, there is no reason why it should ever be larger). Therefore, the Java interface corresponding to the UNO interface XFoo looks like the following:

```
public interface XFoo extends com.sun.star.uno.XInterface { String
funcOne(String value); FooStruct funcTwo(FooStruct[] value); byte[]
funcThree(byte[][] value); }
```
This is how FooStruct would be mapped to Java:

```
public class FooStruct { public int nval; public String strval;
public FooStruct() { strval=""; }
public FooStruct(int nval, String strval) { this.nval = nval;
this.strval = strval; \} }
```
When providing a value as an inout parameter, the caller has to write the input value into the element at index zero of the array. When the function returns successfully, the value at index zero reflects the output value, which may be the unmodified input value, a modified copy of the input value, or a completely new value. The object  $\circ$ bj implements XFoo:

```
// calling the interface in Java<br>obj.funcOne(null);
                                         // error, String value is null
obj.funcOne(""); // OK
FooStruct[] inoutstruct= new FooStruct[1]; obj.funcTwo(inoutstruct);
// error, inoutstruct[0] is null
inoutstruct [0] = new FooStruct(); // now we initialize
inoutstruct[0] obj.funcTwo(inoutstruct); \frac{1}{2} // OK
```
When a method receives an argument that is an out parameter, upon successful return, it has to provide a value by storing it at index null of the array.
```
// method implementations of interface XFoo public String funcOne(/*in*/
String value) { assert value != null; \frac{1}{2} //
otherwise, it is a bug of the caller return null;
// error; instead use: return ""; }
public FooStruct funcTwo(/*inout*/ FooStruct[] value) { assert value !=
null &\& value.length >= 1 &\& value[0] != null; value[0] = null;
// error; instead use: value[0] = new FooStruct(); return null;
// error; instead use: return new FooStruct(); }
public byte[] funcThree(/*out*/ byte[][] value) { assert value != null &&
value.length >= 1; value[0] = null; \frac{1}{2} //
error; instead use: value[0] = new byte[0]; return null;
// error; instead use: return new byte[0]; }
```
## **Mapping of UNOIDL**

#### **Mapping of UNOIDL Typedefs**

UNOIDL typedefs are not visible in the Java language binding. Each occurrence of a typedef is replaced with the aliased type when mapping from UNOIDL to Java.

#### **Mapping of Individual UNOIDL Constants**

An individual UNOIDL constant

module example { const long USERFLAG =  $1;$  };

is mapped to a public Java interface with the same name:

package example; public interface USERFLAG  $\{$  int value = 1;  $\}$ 

Note that the use of individual constants is deprecated.

#### **Mapping of UNOIDL Constant Groups**

#### A UNOIDL constant group

```
module example { constants User { const long FLAG1 = 1;<br>const long FLAG2 = 2; const long FLAG3 = 3; }; };
const long FLAG2 = 2; const long FLAG3 = 3; \}; };
```
is mapped to a public Java interface with the same name:

```
package example;
public interface User { int FLAG1 = 1; int FLAG2 = 2; int FLAG3
3; }
```
Each constant defined in the group is mapped to a field of the interface with the same name and corresponding type and value.

#### **Mapping of UNOIDL Modules**

A UNOIDL module is mapped to a Java package with the same name. This follows from the fact that each named UNO and UNOIDL entity is mapped to a Java class with the same name. (UNOIDL uses "::" to separate the individual identifiers within a name, as in "com::sun::star::uno", whereas UNO itself and Java both use ".", as in "com.sun.star.uno"; therefore, the name of a UNOIDL entity has to be converted in the obvious way before it can be used as a name in Java.) UNO and UNOIDL entities not enclosed in any module (that is, whose names do not contain any "." or "::", respectively), are mapped to Java classes in an unnamed package.

## **Mapping of Services**

A new-style services is mapped to a public Java class with the same name. The class has one or more public static methods that correspond to the explicit or implicit constructors of the service.

For a new-style service with a given interface type  $x f c$ , an explicit constructor of the form

name([in] Type1 arg1, [in] Type2 arg2) raises (Exception1, ..., ExceptionN);

is represented by the Java method

public static XIfc name(com.sun.star.uno.XComponentContext context, Type1

arg1, Type2 arg2) throws Exception1, ..., ExceptionN { ... }

A UNO rest parameter  $\{any... \}$  is mapped to a Java rest parameter

 $(java.lang.Oobject...)$  in Java 1.5, and to  $java.lang.Oobject$  in older versions of Java.

If a new-style service has an implicit constructor, the corresponding Java method is of the form

public static XIfc create(com.sun.star.uno.XComponentContext context) { ... }

The semantics of both explicit and implicit service constructors in Java are as follows:

- The first argument to a service constructor is always a com.sun.star.uno.XComponentContext, which must be non-null. Any further arguments are used to initialize the created service (see below).
- The service constructor first uses [com.sun.star.uno.XComponentContext:getServiceManager](http://api.openoffice.org/docs/common/ref/com/sun/star/uno/XComponentContext.html#getServiceManager) to obtain a service manager (a com.sun.star.lang.XMultiComponentFactory) from the given component context.
- The service constructor then uses [com.sun.star.lang.XMultiComponentFactory:createInstanceWithArgumentsAndCo](http://api.openoffice.org/docs/common/ref/com/sun/star/lang/XMultiComponentFactory.html#createInstanceWithArgumentsAndContext) [ntext](http://api.openoffice.org/docs/common/ref/com/sun/star/lang/XMultiComponentFactory.html#createInstanceWithArgumentsAndContext) to create a service instance, passing it the list of arguments (without the initial xcomponentcontext). If the service constructor has a single rest parameter, its sequence of any values is used directly, otherwise the given arguments are made into a sequence of any values. In the case of an implicit service constructor, no arguments are passed, and

[com.sun.star.lang.XMultiComponentFactory:createInstanceWithContext](http://api.openoffice.org/docs/common/ref/com/sun/star/lang/XMultiComponentFactory.html#createInstanceWithContext) is used instead.

 $\blacksquare$  If any of the above steps fails with an exception that the service constructor may throw (according to its exception specification), the service constructor also fails by throwing that exception. Otherwise, if any of the above steps fails with an exception that the service constructor may *not* throw, the service constructor instead fails by throwing a com.sun.star.uno.DeploymentException. Finally, if no service instance could be created (because either the given component context has no service manager, or the service manager does not support the requested service), the service constructor fails by throwing a com.sun.star.uno.DeploymentException. The net effect is that a service constructor either returns a non-null instance of the requested service, or throws an exception; a service constructor will never return a null instance.

Old-style services are not mapped into the Java language binding.

#### **Mapping of Singletons**

A new-style singleton of the form singleton Name: XIfc; is mapped to a public Java class with the same name. The class has a single method

public static XIfc get(com.sun.star.uno.XComponentContext context) {

The semantics of such a singleton getter method in Java are as follows:

- The com.sun.star.uno.XComponentContext argument must be non-null.
- The singleton getter uses [com.sun.star.uno.XComponentContext:getValueByName](http://api.openoffice.org/docs/common/ref/com/sun/star/uno/XComponentContext.html#getValueByName) to obtain the singleton instance (within the "/singletons/" name space).
- If no singleton instance could be obtained, the singleton getter fails by throwing a com.sun.star.uno.DeploymentException. The net effect is that a singleton getter either returns the requested non-null singleton instance, or throws an exception; a singleton getter will never return a null instance.

Old-style singletons are not mapped into the Java language binding.

## **Inexact approximation of UNO Value Semantics**

Some UNO types that are generally considered to be value types are mapped to reference types in Java. Namely, these are the UNO types string, type, any, and the UNO sequence, enum, struct, and exception types. The problem is that when a value of such a type (a Java object) is used:

- As the value stored in an any
- As the value of a sequence component
- As the value of a struct or exception member
- As the value of an interface attribute
- As an argument or return value in an interface method invocation
- As an argument in a service constructor invocation
- As a raised exception

then Java does not create a clone of that object, but instead shares the object via multiple references to it. If the object is now modified through any one of its references, all other references observe the modification, too. This violates the intended value semantics.

The solution chosen in the Java language binding is to forbid modification of any Java objects that are used to represent UNO values in any of the situations listed above.

Note that for Java objects that represent values of the UNO type string, or a UNO enum type, this is trivially warranted, as the corresponding Java types are immutable. This would also hold for the UNO type type, if the Java class  $com.sum.startType$ were final.

In the sense used here, modifying a Java object *A* includes modifying any other Java object *B* that is both (1) reachable from *A* by following one or more references, and (2) used to represent a UNO value in any of the situations listed above. For a Java object that represents a UNO any value, the restriction to not modify it only applies to a wrapping object of type  $com.sum.start.uno.Any$  (which should really be immutable), or to an unwrapped object that represents a UNO value of type  $string$  or type, or of a sequence, enum, struct or exception type.

Note that the types java.lang.Boolean, java.lang.Byte, java.lang.Short, java.lang.Integer, java.lang.Long, java.lang.Float, java.lang.Double, and java.lang.Character, used to represent certain UNO values as any values or as parametric members of instantiated polymorphic struct types, are immutable, anyway, and so need not be considered specially here.

## **C++ Language Binding**

This chapter describes the UNO C++ language binding. It provides an experienced C++ programmer the first steps in UNO to establish UNO interprocess connections to a remote OpenOffice.org and to use its UNO objects.

## **Library Overview**

The illustration below gives an overview about the core libraries of the UNO component model.

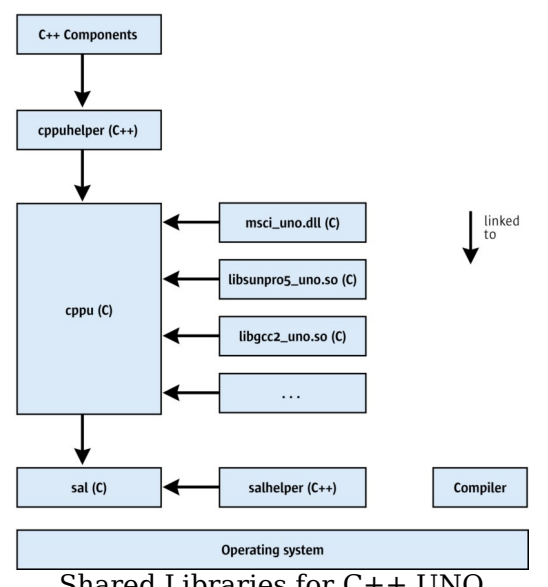

Overview of the base shared libraries (C++)

These shared libraries can be found in the *<officedir>/program* folder of your OpenOffice.org installation. The label (C) in the illustration above means C linkage and (C++) means C++ linkage. For all libraries, a C++ compiler to build is required.

The basis for all UNO libraries is the sal library. It contains the *system abstraction layer* (sal) and additional runtime library functionality, but does not contain any UNOspecific information. The commonly used C-functions of the sal library can be accessed through C++ inline wrapper classes. This allows functions to be called from any other programming language, because most programming languages have some mechanism to call a C function.

The salhelper library is a small C++ library which offers additional runtime library functionality, that could not be implemented inline.

The cppu (C++UNO) library is the core UNO library. It offers methods to access the UNO type library, and allows the creation, copying and comparing values of UNO data types in a generic manner. Moreover, all UNO bridges (= mappings + environments) are administered in this library.

The examples *msci\_uno.dll*, *libsunpro5\_uno.so* and *libgcc2\_uno.so* are only examples for language binding libraries for certain C++ compilers.

The cppuhelper library is a C++ library that contains important base classes for UNO objects and functions to bootstrap the UNO core. C++ Components and UNO

Shared Libraries for C++ UNO

programs have to link the cppuhelper library.

All the libraries shown above will be kept compatible in all future releases of UNO. You will be able to build and link your application and component once, and run it with the current and later versions of OpenOffice.org.

#### **System Abstraction Layer**

C++ UNO client programs and C++ UNO components use the system abstraction layer (sal) for types, files, threads, interprocess communication, and string handling. The sal library offers operating system dependent functionality as C functions. The aim is to minimize or to eliminate operating system dependent  $\#if$  and libraries above sal. Sal offers high performance access because sal is a thin layer above the API offered by each operating system.

**Note –** In OpenOffice.org GUI APIs are encapsulated in the vcl library.

Sal exports only C symbols. The inline C++ wrapper exists for convenience. Refer to the UNO C++ reference that is part of the OpenOffice.org SDK or in the References section of [udk.openoffice.org](http://udk.openoffice.org/) to gain a full overview of the features provided by the sal library. In the following sections, the C++ wrapper classes will be discussed. The sal types used for UNO types are discussed in section [Type Mappings.](http://wiki.services.openoffice.org/w/index.php?oldid=85507) If you want to use them, look up the names of the appropriate include files in the C++ reference.

#### **File Access**

The classes listed below manage platform independent file access. They are C++ classes that call corresponding C functions internally.

- osl::FileBase
- osl::VolumeInfo
- osl::FileStatus
- osl::File
- osl::DirectoryItem
- osl::Directory

An unfamiliar concept is the use of absolute filenames throughout the whole API. In a multithreaded program, the current working directory cannot be relied on, thus

relative paths must be explicitly made absolute by the caller.

#### **Threadsafe Reference Counting**

The functions osl incrementInterlockedCount() and

osl decrementInterlockedCount() in the global C++ namespace increase and decrease a 4-byte counter in a threadsafe manner. This is needed for reference counted objects. Many UNO APIs control object lifetime through refcounting. Since concurrent incrementing the same counter does not increase the reference count reliably, these functions should be used. This is faster than using a mutex on most platforms.

#### **Threads and Thread Synchronization**

The class osl::Thread is meant to be used as a base class for your own threads. Overwrite the  $_{\text{run}}$ () method.

The following classes are commonly used synchronization primitives:

- osl::Mutex
- osl::Condition
- osl::Semaphore

## **Socket and Pipe**

The following classes allow you to use interprocess communication in a platform independent manner:

- osl::Socket
- osl::Pipe

#### **Strings**

The classes rtl::OString (8-bit, encoded) and rtl::OUString (16-bit, UTF-16) are the base-string classes for UNO programs. The strings store their data in a heap memory block. The string is refcounted and incapable of changing, thus it makes copying faster and creation is an expensive operation. An OUString can be created using the static function  $\text{oustring::} \text{createFromASCII}$  () or it can be constructed from an 8-bit string with encoding using this constructor:

```
OUString( const sal Char * value, sal Int32 length,
rtl TextEncoding encoding, sal uInt32 convertFlags =
OSTRING TO OUSTRING CVTFLAGS );
```
It can be converted into an 8-bit string, for example, for  $print()$  using the rtl::OUStringToOString() function that takes an encoding, such as RTL\_TEXTENCODING\_ASCII\_US.

For fast string concatenation, the classes rtl::OStringBuffer and rtl::OUStringBuffer should be used, because they offer methods to concatenate strings and numbers. After preparing a new string buffer, use the  $\text{makestringAndClear}$  () method to create the new oustring or ostring. The following example illustrates this:

```
sal Int32 n = 42; double pi = 3.14159;
// create a buffer with a suitable size, rough guess is sufficient //
stringbuffer extends if necessary OUStringBuffer buf( 128 );
// append an ascii string buf.appendAscii( "pi ( here " );
// numbers can be simply appended buf.append( pi ); //
RTL CONSTASCII STRINGPARAM() // lets the compiler count the stringlength, so
this is more efficient than // the above appendAscii call, where the length of
the string must be calculated at // runtime
buf.appendAscii( RTL CONSTASCII STRINGPARAM(" ) multiplied with " ) );
buf.append( n ); buf.appendAscii( RTL CONSTASCII STRINGPARAM(" gives ") );
buf.append( (double)( n * pi) ); buf.appendAscii( RTL CONSTASCII STRINGPARAM(
". ") );
// now transfer the buffer into the string. // afterwards buffer is empty and
may be reused again ! OUString string = buf.makeStringAndClear();
// You could of course use the OStringBuffer directly to get an OString
OString oString = rtl::OUStringToOString( string ,
RTL TEXTENCODING ASCII US );
// just to print something printf( "%s\n" ,oString.getStr() );
```
## **Establishing Interprocess Connections**

Any language binding supported by UNO establishes interprocess connections using a local service manager to create the services necessary to connect to the office.

Refer to chapter [UNO Interprocess Connections](http://wiki.services.openoffice.org/w/index.php?oldid=84031) for additional information. The following client program connects to a running office and retrieves the

```
com.sun.star.lang.XMultiServiceFactory
```
#### in C++:

```
#include <stdio.h>
#include <cppuhelper/bootstrap.hxx> #include
<com/sun/star/bridge/XUnoUrlResolver.hpp> #include
<com/sun/star/lang/XMultiServiceFactory.hpp>
```

```
using namespace com::sun::star::uno; using namespace com::sun::star::lang;
using namespace com::sun::star::bridge; using namespace rtl; using namespace
cppu;
```

```
int main( ) { // create the initial component context Reference<
XComponentContext > rComponentContext =
defaultBootstrap_InitialComponentContext();
```

```
// retrieve the service manager from the context Reference<
XMultiComponentFactory > rServiceManager = rComponentContext-
>getServiceManager();
```

```
// instantiate a sample service with the service manager. Reference<
XInterface > rInstance = rServiceManager->createInstanceWithContext(
OUString::createFromAscii("com.sun.star.bridge.UnoUrlResolver" ),
rComponentContext );
```

```
// Query for the XUnoUrlResolver interface Reference< XUnoUrlResolver >
rResolver( rInstance, UNO_QUERY );
```

```
if( ! rResolver.is() ) { printf( "Error: Couldn't instantiate
com.sun.star.bridge.UnoUrlResolver service\n" ); return 1; }
try { // resolve the uno-URL rInstance = rResolver-<br>>resolve( OUString::createFromAscii( "uno:socket, host=localhost, p
>resolve( OUString::createFromAscii(
ort=2002;urp;StarOffice.ServiceManager" ) );
```

```
if( ! rInstance.is() )
```
{ printf( "StarOffice.ServiceManager is not exported from remote process in the contract of  $\{p\}$  is  $\{p\}$ 

```
// query for the simpler XMultiServiceFactory interface, sufficient for
scripting Reference< XMultiServiceFactory > rOfficeServiceManager
(rInstance, UNO_QUERY);
```

```
if( ! rOfficeServiceManager.is() )
           printf( "XMultiServiceFactory interface is not exported\n" );
return 1;
printf( "Connected sucessfully to the office\n" ); \qquad ) catch( Exception
```

```
&e ) { OString o = OUStringToOString( e.Message,
                         printf( "Error: %s\n", o.pData->buffer );
return 1; } return 0; }
```
## **Transparent Use of Office UNO Components**

When writing C++ client applications, the office component context can be obtained in a more transparent way. For more details see section [Transparent Use of Office](http://wiki.services.openoffice.org/w/index.php?oldid=85304) [UNO Components \(Java\).](http://wiki.services.openoffice.org/w/index.php?oldid=85304)

#### **The bootstrap function**

Also for C++, a bootstrap function is provided, which bootstraps the component context from a UNO installation. An example for a simple client application shows the following code snipplet:

```
// get the remote office component context Reference< XComponentContext >
xContext( ::cppu::bootstrap() );
// get the remote office service manager Reference< XMultiComponentFactory >
xServiceManager( xContext->getServiceManager() );
// get an instance of the remote office desktop UNO service // and query the
XComponentLoader interface Reference < XComponentLoader > xComponentLoader(
xServiceManager-
>createInstanceWithContext( OUString( RTL CONSTASCII USTRINGPARAM( "com.su
n.star.frame.Desktop" ) ), xContext ), UNO QUERY THROW );
```
The  $::cpu::bootstrap()$  function is implemented in a similar way as the Java com.sun.star.comp.helper.Bootstrap.bootstrap() method. It first bootstraps a local component context by calling the

::cppu::defaultBootstrap\_InitialComponentContext() function and then tries to establish a named pipe connection to a running office by using the com.sun.star.bridge.UnoUrlResolver service. If no office is running, an office process is started. If the connection succeeds, the remote component context is returned.

**Warning –** The ::cppu::bootstrap() function is only available since OpenOffice.org 2.0.

# **SDK tooling**

For convenience the OpenOffice.org Software Development Kit (SDK) provides some tooling for writing C++ client applications.

#### **Application Loader**

A C++ client application that uses UNO is linked to the C++ UNO libraries, which can be found in the program directory of a UNO installation. When running the client application, the C++ UNO libraries are found only, if the UNO program directory is included in the PATH (Windows) or LD\_LIBRARY\_PATH (Unix/Linux) environment variable.

As this requires the knowledge of the location of a UNO installation, the SDK provides an application loader (unoapploader.exe for Windows, unoapploader for Unix/Linux), which detects a UNO installation on the system and adds the program directory of the UNO installation to the PATH / LD\_LIBRARY\_PATH environment variable. After that, the application process is loaded and started, whereby the new process inherits the environment of the calling process, including the modified  $PATH /$ LD LIBRARY PATH environment variable.

The SDK tooling allows to build a client executable file (e.g.  $\text{SimpleBoost}$  cpp for Unix/Linux), which can be invoked by

./SimpleBootstrap\_cpp

In this case, the simpleBootstrap cpp executable is simply the renamed unoapploader executable. All the application code is part of a second executable file, which must have the same name as the first executable, but prefixed by a underscore ''; that means in the example above the second executable is named \_SimpleBootstrap\_cpp.

On the Unix/Linux platforms the application loader writes error messages to the stderr stream. On the Windows platform error messages are written to the error file  $\epsilon$ application name>-error.log in the application's executable file directory. If this fails, the error file is written to the directory designated for temporary files.

## **Finding a UNO Installation**

A UNO installation can be specified by the user by setting the UNO PATH environment variable to the program directory of a UNO installation, e.g.

setenv UNO PATH /opt/OpenOffice.org/program

If no UNO installation is specified by the user, the default installation on the system is taken.

On the Windows platform, the default installation is read from the default value of the

key 'Software\OpenOffice.org\UNO\InstallPath' from the root key HKEY\_CURRENT\_USER in the Windows Registry. If this key is missing, the key is read from the root key HKEY\_LOCAL\_MACHINE.

On the Unix/Linux platforms, the default installation is found from the PATH environment variable. This requires that the soffice executable or a symbolic link is in one of the directories listed in the PATH environment variable.

## **Type Mappings**

## **Mapping of Simple Types**

The following table shows the mapping of simple UNO types to the corresponding C+ + types.

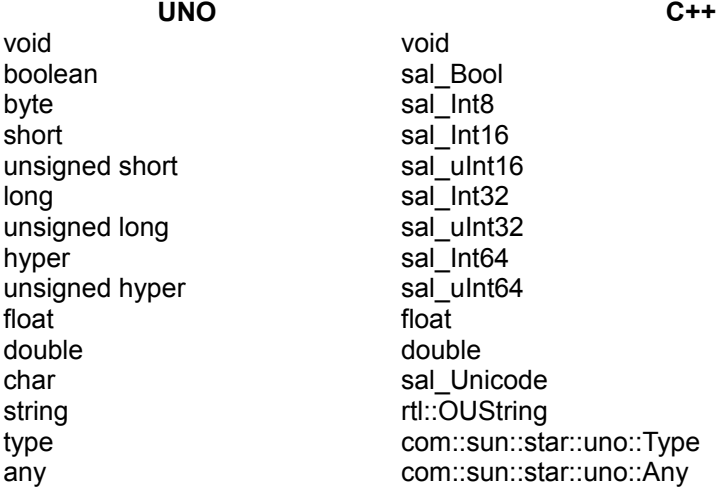

For historic reasons, the UNO type  $b$ oolean is mapped to some  $C++$  type sal  $B$ ool, which has two distinct values  $\text{sal } \text{False}$  and  $\text{sal } \text{True}$ , and which need not be the C+ + bool type. The mapping between the values of UNO boolean and sal False and sal True is straightforward, but it is an error to use any potential value of sal Bool that is distinct from both sal False and sal True.

The UNO integer types are mapped to C++ integer types with ranges that are

guaranteed to be at least as large as the ranges of the corresponding UNO types. However, the ranges of the C++ types might be larger, in which case it would be an error to use values outside of the range of the corresponding UNO types within the context of UNO. Currently, it would not be possible to create C++ language bindings for C++ environments that offer no suitable integral types that meet the minimal range guarantees.

The UNO floating point types  $f$  loat and double are mapped to  $C++$  floating point types float and double, which must be capable of representing at least all the values of the corresponding UNO types. However, the C++ types might be capable of representing more values, for which it is implementation-defined how they are handled in the context of UNO. Currently, it would not be possible to create C++ language bindings for  $C++$  environments that offer no suitable  $f$ loat and double types.

The UNO char type is mapped to the integral C++ type sal\_Unicode, which is guaranteed to at least encompass the range from 0 to 65535. Values of UNO char are mapped to values of  $_{\text{sal}-\text{Unicode}}$  in the obvious manner. If the range of sal Unicode is larger, it is an error to use values outside of that range.

For the C++ typedef types sal Bool, sal Int8, sal Int16, sal Int32, sal Int64, and sal Unicode, it is guaranteed that no two of them are synonyms for the same fundamental C++ type. This guarantee does not extend to the three types sal ulnt8, sal uInt16, and sal uInt32, however.

#### **Mapping of String**

The mapping between the UNO string type and  $rtl: : \text{OUString}$  is straightforward, except for two details:

- **The length of a string that can be represented by an**  $_{\text{rtl}}$ **:**  $_{\text{OUstring}}$  object is limited. It is an error to use a longer UNO  $string$  value in the context of the  $C++$ language binding.
- An object of type  $rtl::OUString$  can represent an arbitrary sequence of UTF-16 code units, whereas a value of the UNO  $string$  type is an arbitrary sequence of Unicode scalar values. This only matters in so far as some individual UTF-16 code units (namely the individual high- and low-surrogate code points in the range D800-DFFF) have no corresponding Unicode scalar values, and are thus forbidden in the context of UNO. For example, the C++ string

static sal Unicode const chars[] = {  $0xD800$  }; rtl::OUString(chars, 1);

is illegal in this context, while the string

```
static sal Unicode const chars[] = { 0xD800, 0xDC00 }; rtl::OUString(chars,
2);
```
would be legal. See [www.unicode.org](http://www.unicode.org/) for more information on the details of Unicode.

#### **Mapping of Type**

The UNO type type is mapped to com::sun::star::uno::Type. It holds the name of a type and the com.sun.star.uno.TypeClass. The type allows you to obtain a com::sun::star::uno::TypeDescription that contains all the information defined in the IDL. For a given UNO type, a corresponding com::sun::star::Type instance can be obtained through the  $_{\rm{cppu}}$ : UnoTxpe class template:

```
// Get the UNO type long: com::sun::star::uno::Type longType = cppu::UnoType<
sal Int32 >::get();
// Get the UNO type char: com::sun::star::uno::Type charTpye = cppu::UnoType<
cppu::UnoCharType >::get();
// Get the UNO type string: com::sun::star::uno::Type stringType =
cppu::UnoType< rtl::OUString >::get();
// Get the UNO interface type com.sun.star.container.XEnumeration:
com::sun::star::uno::Type enumerationType = cppu::UnoType<
com::sun::star::container::XEnumeration >::get();
```
Some C++ types that represent UNO types cannot be used as C++ template arguments, or ambiguously represent more than one UNO type, so there are special C++ types cppu::UnoVoidType, cppu::UnoUnsignedShortType, cppu::UnoCharType, and  $cppu::UnosequenceType$  that can be used as arguments for  $cppu::Unotype$  in those cases.

The overloaded  $qetCppuType$  function was an older mechanism to obtain com::sun::star::uno::Type instances. It is deprecated now (certain uses of getCppuType in template code would not work as intended), and cppu::UnoType should be used instead.

## **Mapping of Any**

The IDL any is mapped to  $\texttt{com::sun::star::uno::Any}.$  It holds an instance of an arbitrary UNO type. Only UNO types can be stored within the any, because the data from the type library are required for any handling.

A default constructed Any contains the void type and no value. You can assign a value to the Any using the operator <<= and retrieve a value using the operator >>=.

```
// default construct an any Any any;
sal Int32 n = 3;
// Store the value into the any any \lt\lt= n;
// extract the value again sal Int32 n2; any >>= n2; assert( n2 == n );
assert(3 == n2);
```
The extraction operator >>= carries out widening conversions when no loss of data can occur, but data cannot be directed downward. If the extraction was successful, the operator returns sal\_True, otherwise sal\_False.

```
Any any; sal_Int16 n = 3; any \lt\leq n;
sal Int8 aByte = 0; sal Int16 aShort = 0; sal Int32 aLong = 0;
// this will succeed, conversion from int16 to int32 is OK. assert( any >>=
aLong ); assert (3 == aLong );
// this will succeed, conversion from int16 to int16 is OK assert( any >>=
aShort ); assert (3 == aShort
// the following two assertions will FAIL, because conversion // from int16
to int8 may involve loss of data..
// Even if a downcast is possible for a certain value, the operator refuses to
work assert( any >>= aByte ); assert( 3 == aByte);
```
Instead of using the operator for extracting, you can also get a pointer to the data within the  $_{\rm Any}$ . This may be faster, but it is more complicated to use. With the pointer, care has to be used during casting and proper type handling, and the lifetime of the Any must exceed the pointer usage.

```
Any a = \ldots; if( a.getTypeClass() == TypeClass LONG & 3 == *(sal Int32
*)a.getValue() ) { }
```
You can also construct an  $_{\rm Any}$  from a pointer to a C++ UNO type that can be useful. For instance:

```
Any foo() { sal Int32 i = 3; if( ... ) i = ..; return Any( \&i,
cppu::UnoType< sal Int32 >::get() ); }
```
## **Mapping of Struct Types**

A plain UNO struct type is mapped to a C++ struct with the same name. Each member of the UNO struct type is mapped to a public data member with the same name and corresponding type. The C++ struct provides a default constructor which initializes all members with default values, and a constructor which takes explicit values for all members. If a plain struct type inherits from another struct type, the generated C++ struct derives from the C++ struct corresponding to the inherited UNO struct type.

A polymorphic UNO struct type template with a list of type parameters is mapped to a

C++ struct template with a corresponding list of type parameters. For example, the C++ template corresponding to com.sun.star.beans.Optional looks something like

```
template< typename T > struct Optional { sal Bool IsPresent; T Value;
Optional(): IsPresent(sal False), Value() {}
Optional(sal Bool theIsPresent, T const & theValue): IsPresent(theIsPresent),
Value(theValue) {} };
```
As can be seen in the example above, the default constructor uses default initialization to give values to any parametric data members. This has a number of consequences:

- Some compilers do not implement default initialization correctly for all types. For example, Microsoft Visual C++ .NET 2003 leaves objects of primitive types uninitialized, instead of zero-initializing them. (Which means, for example, that after  $optional$   $sat$   $Int32>$  o; the expression o. Value has an undefined value, instead of being zero.)
- The default value of a UNO enum type is its first member. A (deprecated) feature of UNO enum types is to give specific numeric values to individual members. Now, if a UNO enum type whose first member has a numeric value other than zero is used as the type of a parametric member, default-initializing that member will give it the numeric value zero, even if zero does not correspond to the default member of the UNO enum type (it need not even correspond to any member of the UNO enum type).
- Another pitfall is that a parametric member of type any of a default-constructed polymorphic struct type instance (think  $\circ$ ptional<Any>  $\circ$ ;  $\circ$ .Value in C++, new  $Optional <sub>Object</sub>$   $()$ . Value in Java 1.5) has different values in the C++ language binding and the Java language binding. In C++, it contains void, whereas in Java it contains a null reference of type XInterface. To avoid any problems, it is best not to rely on the default constructor in such situations.

On some platforms, the C++ typedef types  $sat$  uInt16 (representing the UNO type unsigned short) and sal\_Unicode (representing the UNO type  $char)$ ) are synonyms for the same fundamental C++ type. This could lead to problems when either of those types is used as a type argument of a polymorphic struct type. The chosen solution is to generally forbid the (deprecated) UNO types unsigned short, unsigned long, and unsigned hyper as type arguments of polymorphic struct types.

```
getCppuType(static_cast< com::sun::star::beans::Optional< sal_Unicode > >(0))
```
and

```
getCppuType(static_cast< com::sun::star::beans::Optional< sal_uInt16 > >(0))
```
cannot return different data for the two different UNO types (as the two function calls are to the same identical function on those platforms). The chosen solution is to generally forbid the (deprecated) UNO types unsigned short, unsigned int, and unsigned long as type arguments of polymorphic struct types.

### **Mapping of Interface Types**

A value of a UNO interface type (which is a null reference or a reference to an object implementing the given interface type) is mapped to the template class:

template< class t > com::sun::star::uno::Reference< t >

The template is used to get a type safe interface reference, because only a correctly typed interface pointer can be assigned to the reference. The example below assigns an instance of the desktop service to the rDesktop reference:

```
// the xSMgr reference gets constructed somehow { ... // construct a
deskop object and acquire it Reference< XInterface > rDesktop = xSMgr-
>createInstance( OUString::createFromAscii("com.sun.star.frame.Desktop"));
... // reference goes out of scope now, release is called on the interface
}
```
The constructor of  $Reference$  calls  $acquire()$  on the interface and the destructor calls release() on the interface. These references are often called *smart pointers*. Always use the Reference template consistently to avoid reference counting bugs.

The Reference class makes it simple to invoke  $queryInterface()$  for a certain type:

```
// construct a deskop object and acquire it Reference< XInterface > rDesktop =
xSMgr-<br>>createInstance(
                       OUString::createFromAscii("com.sun.star.frame.Desktop"))
;
// query it for the XFrameLoader interface Reference< XFrameLoader >
rLoader( rDesktop , UNO_QUERY );
// check, if the frameloader interface is supported if( rLoader.is() )
      \frac{1}{2} now do something with the frame loader
```
The  $UNO$  QUERY is a dummy parameter that tells the constructor to query the first constructor argument for the XFrameLoader interface. If the queryInterface() returns successfully, it is assigned to the  $r$ Loader reference. You can check if querying was successful by calling  $is()$  on the new reference.

Methods on interfaces can be invoked using the operator ->:

xSMgr->createInstance(...);

The operator  $\rightarrow$ () returns the interface pointer without acquiring it, that is, without incrementing the refcount.

**Tip -** If you need the direct pointer to an interface for some purpose, you can also call  $qet()$  at the reference class.

You can explicitly release the interface reference by calling  $\text{clear}$  () at the reference or by assigning a default constructed reference.

You can check if two interface references belong to the same object using the operator ==.

#### **Mapping of Sequence Types**

An IDL *sequence* is mapped to:

template< class t > com::sun::star::uno::Sequence< t >

The sequence class is a reference to a reference counted handle that is allocated on the heap.

The sequence follows a copy-on-modify strategy. If a sequence is about to be modified, it is checked if the reference count of the sequence is 1. If this is the case, it gets modified directly, otherwise a copy of the sequence is created that has a reference count of 1.

A sequence can be created with an arbitrary UNO type as element type, but do not use a non-UNO type. The full reflection data provided by the type library are needed for construction, destruction and comparison.

You can construct a sequence with an initial number of elements. Each element is default constructed.

```
// create an integer sequence with 3 elements, // elements default
to zero. Sequence< sal Int32 > seqInt( 3 );
// get a read/write array pointer (this method checks for // the refcount
and does a copy on demand). sal Int32 *pArray = seqInt.getArray();
// if you know, that the refocunt is one \frac{1}{2} as in this case, where the
sequence has just been \frac{1}{2} constructed, you could avoid the check, \frac{1}{2}which is a C-call overhead, \frac{1}{10} by writing sal Int32 *pArray = (sal Int32*)
seqInt.getConstArray();
// modify the members \text{pArray}[0] = 4; \text{pArray}[1] = 5; \text{pArray}[2] = 3;}
```
You can also initialize a sequence from an array of the same type by using a different constructor. The new sequence is allocated on the heap and all elements are copied from the source.

```
sal Int32 sourceArray[3] = \{3,5,3\};// result is the same as above, but we initialize from a buffer. Sequence<
sal Int32 > seqInt( sourceArray , 3 ); }
```
Complex UNO types like structs can be stored within sequences, too:

```
// construct a sequence of Property structs, // the structs are
default constructed Sequence< Property > seqProperty(2);
```

```
seqProperty[0].Name = OUString::createFromAscii( "A" );
seqProperty[0]. Handle = 0; seqProperty[1]. Name =
OUString::createFromAscii( "B" ); seqProperty[1].Handle = 1;
// copy construct the sequence (The refcount is raised) Sequence< Property
> seqProperty2 = seqProperty;
// access a sequence for( sal Int32 i = 0 ; i < seqProperty.getLength() ;
i ++ ) { // Please NOTE : seqProperty.getArray() would also work,
but // it is more expensive, because a // unnessecary copy
construction \frac{1}{2} of the sequence takes place. printf( "%d\n" ,
seqProperty.getConstArray()[i].Handle );
```
The size of sequences can be changed using the  $_{\text{realloc}(i)}$  method, which takes the new number of elements as a parameter. For instance:

```
// construct an empty sequence Sequence < Any > anySequence;
// get your enumeration from somewhere Reference< XEnumeration > rEnum = \ldots;
// iterate over the enumeration while( rEnum->hasMoreElements() )
     anySequence.readloc( anySequence.getLength() + 1 );
anySequence[anySequence.getLength()-1] = rEnum->nextElement(); }
```
The above code shows an enumeration is transformed into a sequence,using an inefficient method. The  $_{\text{realloc}}$  () default constructs a new element at the end of the sequence. If the sequence is shrunk by  $_{\text{realloc}}$ , the elements at the end are destroyed.

The sequence is meant as a transportation container only, therefore it lacks methods for efficient insertion and removal of elements. Use a C++ Standard Template Library vector as an intermediate container to manipulate a list of elements and finally copy the elements into the sequence.

Sequences of a specific type are a fully supported UNO type. There can also be a sequence of sequences. This is similar to a multidimensional array with the exception that each row may vary in length. For instance:

```
sal Int32 a[ ] = { 1,2,3 }, b[] = {4,5,6}, c[] = {7,8,9,10};
Sequence< Sequence< sal Int32 > > aaSeq ( 3 ); aaSeq [0] = Sequence<
sal Int32 >( a , 3 ); aaSeq[1] = Sequence< sal Int32 >( b , 3 );
aaSeq[2] = Sequence< sal Int32 >( c , 4 ); }
```
is a valid sequence of sequence< sal\_Int32>.

The maximal length of a com::sun::star::uno::Sequence is limited; therefore, it is an error if a UNO sequence that is too long is used in the context of the C++ language binding.

#### **Mapping of Sequence Types**

An IDL *sequence* is mapped to:

template< class t > com::sun::star::uno::Sequence< t >

The sequence class is a reference to a reference counted handle that is allocated on the heap.

The sequence follows a copy-on-modify strategy. If a sequence is about to be modified, it is checked if the reference count of the sequence is 1. If this is the case, it gets modified directly, otherwise a copy of the sequence is created that has a reference count of 1.

A sequence can be created with an arbitrary UNO type as element type, but do not use a non-UNO type. The full reflection data provided by the type library are needed for construction, destruction and comparison.

You can construct a sequence with an initial number of elements. Each element is default constructed.

```
{ // create an integer sequence with 3 elements, // elements default
to zero. Sequence< sal Int32 > seqInt( 3 );
// get a read/write array pointer (this method checks for // the refcount
and does a copy on demand). sal Int32 *pArray = seqInt.getArray();
// if you know, that the refocunt is one \frac{1}{2} as in this case, where the
sequence has just been \frac{1}{2} constructed, you could avoid the check, \frac{1}{2}which is a C-call overhead, \frac{1}{\sqrt{N}} by writing sal Int32 *pArray = (sal Int32*)
seqInt.getConstArray();
// modify the members pArray[0] = 4; pArray[1] = 5; pArray[2] = 3;
}
```
You can also initialize a sequence from an array of the same type by using a different constructor. The new sequence is allocated on the heap and all elements are copied from the source.

```
sal Int32 sourceArray[3] = \{3,5,3\};// result is the same as above, but we initialize from a buffer. Sequence<
sal Int32 > seqInt( sourceArray , 3 ); }
```
#### Complex UNO types like structs can be stored within sequences, too:

```
// construct a sequence of Property structs, \frac{1}{10} the structs are
default constructed Sequence< Property > seqProperty(2);
seqProperty[0]. Name = OUString::createFromAscii( "A");
seqProperty[0].Handle = 0; seqProperty[1].Name =
OUString::createFromAscii( "B" ); seqProperty[1]. Handle = 1;
// copy construct the sequence (The refcount is raised) Sequence< Property
> seqProperty2 = seqProperty;
// access a sequence for( sal Int32 i = 0 ; i < seqProperty.getLength() ;
i ++ ) { // Please NOTE : seqProperty.getArray() would also work,
```

```
but // it is more expensive, because a // unnessecary copy
construction \frac{1}{2} of the sequence takes place. printf( "%d\n" ,
seqProperty.getConstArray()[i].Handle );
```
The size of sequences can be changed using the  $_{\text{realloc}(i)}$  method, which takes the new number of elements as a parameter. For instance:

```
// construct an empty sequence Sequence < Any > anySequence;
// get your enumeration from somewhere Reference< XEnumeration > rEnum = \ldots;
// iterate over the enumeration while( rEnum->hasMoreElements() )
     anySequence.readloc( anySequence.getLength() + 1 );
anySequence[anySequence.getLength() -1] = rEnum->nextElement(); }
```
The above code shows an enumeration is transformed into a sequence,using an inefficient method. The  $_{\text{realloc}}$  () default constructs a new element at the end of the sequence. If the sequence is shrunk by  $_{\text{realloc}}$ , the elements at the end are destroyed.

The sequence is meant as a transportation container only, therefore it lacks methods for efficient insertion and removal of elements. Use a C++ Standard Template Library vector as an intermediate container to manipulate a list of elements and finally copy the elements into the sequence.

Sequences of a specific type are a fully supported UNO type. There can also be a sequence of sequences. This is similar to a multidimensional array with the exception that each row may vary in length. For instance:

```
sal Int32 a[ ] = { 1,2,3 }, b[] = {4,5,6}, c[] = {7,8,9,10};
Sequence< Sequence< sal Int32 > > aaSeq ( 3 ); aaSeq[0] = Sequence<
sal Int32 >( a , 3 ); aaSeq[1] = Sequence< sal Int32 >( b , 3 );
aaSeq[2] = Sequence< sal Int32 >( c , 4 ); }
```
is a valid sequence of sequence $\leq$  sal\_Int32>.

The maximal length of a com::sun::star::uno::Sequence is limited; therefore, it is an error if a UNO sequence that is too long is used in the context of the C++ language binding.

#### **Mapping of Services**

A new-style service is mapped to a C++ class with the same name. The class has one or more public static member functions that correspond to the explicit or implicit constructors of the service.

For a new-style service with a given interface type  $X \rvert_{\text{f.c.}}$  an explicit constructor of the

#### form

name([in] Type1 arg1, [in] Type2 arg2) raises (Exception1, ..., ExceptionN);

#### is represented by the C++ member function

```
public: static com::sun::star::uno::Reference< XIfc >
name( com::sun::star::uno::Reference<
com::sun::star::uno::XComponentContext > const & context, Type1 arg1,
Type2 arg2) throw (Exception1, ..., ExceptionN,
com::sun::star::uno::RuntimeException) { ... }
```
If a service constructor has a rest parameter  $(any...)$ , it is mapped to a parameter of type com::sun::star::uno::Sequence< com::sun::star::uno::Any > const & in C+  $+$ .

If a new-style service has an implicit constructor, the corresponding C++ member function is of the form

```
public: static com::sun::star::uno::Reference< XIfc >
create( com::sun::star::uno::Reference<
com::sun::star::uno::XComponentContext > const & context) throw
(com::sun::star::uno::RuntimeException) { ... }
```
The semantics of both explicit and implicit service constructors in C++ are as follows. They are the same as for Java:

- The first argument to a service constructor is always a com.sun.star.uno.XComponentContext , which must be a non-null reference. Any further arguments are used to initialize the created service (see below).
- The service constructor first uses [com.sun.star.uno.XComponentContext:getServiceManager](http://api.openoffice.org/docs/common/ref/com/sun/star/uno/XComponentContext.html#getServiceManager) to obtain a service manager (a com.sun.star.lang.XMultiComponentFactory) from the given component context.
- The service constructor then uses [com.sun.star.lang.XMultiComponentFactory:createInstanceWithArgumentsAndCo](http://api.openoffice.org/docs/common/ref/com/sun/star/lang/XMultiComponentFactory.html#createInstanceWithArgumentsAndContext) [ntext](http://api.openoffice.org/docs/common/ref/com/sun/star/lang/XMultiComponentFactory.html#createInstanceWithArgumentsAndContext) to create a service instance, passing it the list of arguments without the initial XComponentContext. If the service constructor has a single rest parameter, its sequence of any values is used directly, otherwise the given arguments are made into a sequence of any values. In the case of an implicit service constructor, no arguments are passed, and [com.sun.star.lang.XMultiComponentFactory:createInstanceWithContext](http://api.openoffice.org/docs/common/ref/com/sun/star/lang/XMultiComponentFactory.html#createInstanceWithContext) is used

instead.

 $\blacksquare$  If any of the above steps fails with an exception that the service constructor may throw (according to its exception specification), the service constructor also fails by throwing that exception. Otherwise, if any of the above steps fails with an exception that the service constructor may not throw, the service constructor instead fails by throwing a com.sun.star.uno.DeploymentException . Finally, if no service instance could be created (because either the given component context has no service manager, or the service manager does not support the requested service), the service constructor fails by throwing a com.sun.star.uno.DeploymentException. The net effect is that a service constructor either returns a non-null instance of the requested service, or throws an exception; a service constructor will never return a null instance.

Old-style services are not mapped into the C++ language binding.

#### **Mapping of Singletons**

A new-style singleton of the form singleton Name: XIfc; is mapped to a C++ class with the same name. The class has a single member function

```
public: static com::sun::star::uno::Reference< XIfc >
get( com::sun::star::uno::Reference<
com::sun::star::uno::XComponentContext > const & context) throw
(com::sun::star::uno::RuntimeException) { ... }
```
The semantics of such a singleton getter function in C++ are as follows (they are the same as for Java):

- The com.sun.star.uno.XComponentContext argument must be non-null.
- The singleton getter uses [com.sun.star.uno.XComponentContext:getValueByName](http://api.openoffice.org/docs/common/ref/com/sun/star/uno/XComponentContext.html#getValueByName) to obtain the singleton instance (within the "/singletons/" name space).
- If no singleton instance could be obtained, the singleton getter fails by throwing a com.sun.star.uno.DeploymentException . The net effect is that a singleton getter either returns the requested non-null singleton instance, or throws an exception; a singleton getter will never return a null instance.

Old-style services are not mapped into the C++ language binding.

#### **Using Weak References**

The C++ binding offers a method to hold UNO objects *weakly,* that is, not holding a hard reference to it. A hard reference prevents an object from being destroyed, whereas an object that is held weakly can be deleted anytime. The advantage of weak references is used to avoid cyclic references between objects.

An object must actively support weak references by supporting the com.sun.star.uno.XWeak interface. The concept is explained in detail in chapter [Lifetime of UNO objects.](http://wiki.services.openoffice.org/w/index.php?oldid=85211)

Weak references are often used for caching. For instance, if you want to reuse an existing object, but do not want to hold it forever to avoid cyclic references.

Weak references are implemented as a template class:

template< class t > class com::sun::star::uno::WeakReference<t>

You can simply assign weak references to hard references and conversely. The following examples stress this:

// forward declaration of a function that Reference<  $XFoo > getFoo()$ ; int main() { // default construct a weak reference. // this reference<br>is empty WeakReference < XFoo > weakFoo; { // obtain a hard is empty WeakReference < XFoo > weakFoo; { reference to an XFoo object Reference< XFoo > hardFoo =  $getFoo()$ ; assert( hardFoo.is() ); // assign the hard reference to weak referencecount weakFoo = hardFoo; // the hardFoo reference goes out of scope. The object itself  $//$  is now destroyed, if no one else keeps a reference to it. // Nothing happens, if someone else still keeps a reference to it // now make the reference hard again Reference< XFoo > hardFoo2 = weakFoo; // check, if this was successful if( hardFoo2.is() ) { // the object is still alive, you can invoke calls on it again hardFoo2- >foo(); } else { // the object has died, you can't do anything with it anymore.  $\}$  }

A call on a weak reference can not be invoked directly. Make the weak reference hard and check whether it succeeded or not. You never know if you will get the reference, therefore always handle both cases properly.

It is more expensive to use weak references instead of hard references. When assigning a weak reference to a hard reference, a mutex gets locked and some heap allocation may occur. When the object is located in a different process, at least one remote call takes place, meaning an overhead of approximately a millisecond.

The XWeak mechanism does not support notification at object destruction. For this purpose, objects must export XComponent and add com.sun.star.lang.XEventListener.

## **Exception Handling in C++**

For throwing and catching of UNO exceptions, use the normal C++ exception handling mechanisms. Calls to UNO interfaces may only throw the com::sun::star::uno::Exception or derived exceptions. The following example catches every possible exception:

try { Reference< XInterface > rInitialObject = xUnoUrlResolver-

```
>resolve( OUString::createFromAsci( "uno:socket,host=localhost,port=2002;
urp; StarOffice. ServiceManager" ) ) ; }
catch( com::sun::star::uno::Exception &e ) { OString o =
OUStringToOString( e.Message, RTL_TEXTENCODING_ASCII_US ); printf( "An
error occurred: %s\n", o.pData->buffer ); }
```
If you want to react differently for each possible exception type, look up the exceptions that may be thrown by a certain method. For instance the  $resolve()$ method in com.sun.star.bridge.XUnoUrlResolver is allowed to throw three kinds of exceptions. Catch each exception type separately:

```
try { Reference< XInterface > rInitialObject = xUnoUrlResolver-
>resolve( OUString::createFromAsci( "uno:socket,host=localhost,port=2002;
urp;StarOffice.ServiceManager" ) ); } catch( ConnectionSetupException &e ) {
OString o = 0UStringToOString( e.Message, RTL TEXTENCODING ASCII US );
printf( "%s\n", o.pData->buffer ); printf( "couldn't access local resource
( possible security resons )\n" ); } catch( NoConnectException &e )
     OString o = OUStringToOString( e.Message, RTL TEXTENCODING ASCII US );
printf( "%s\n", o.pData->buffer ); printf( "no server listening on the
resource\n" ); } catch( IllegalArgumentException &e ) { OString o =
OUStringToOString( e.Message, RTL TEXTENCODING ASCII US ); printf( "%s\n",
o.pData->buffer ); printf( "uno URL invalid\n" ); }
catch( RuntimeException & e ) { OString o = OUStringToOString( e.Message,
RTL TEXTENCODING ASCII US ); printf( "%s\n", o.pData->buffer );
printf( "an unknown error has occurred\n" ); }
```
When implementing your own UNO objects (see [C++ Component\)](http://wiki.services.openoffice.org/w/index.php?title=Documentation/DevGuide/WritingUNO/C%2B%2B/C%2B%2B_Component), throw exceptions using the normal C++ throw statement:

```
void MyUnoObject::initialize( const Sequence< Any > & args.getLength() )
throw( Exception ) { // we expect 2 elements in this sequence if( 2 !=
args.getLength() ) { // create an error message
OUStringBuffer buf; buf.appendAscii( "MyUnoObject::initialize,
expected 2 args, got " ); buf.append( args.getLength() );
buf.append(", ");
// throw the exception throw Exception( buf.makeStringAndClear() ,
*this ); \t\t\t\t... \t}
```
Note that only exceptions derived from  $com::sum::star::unc::Exception$  may be thrown at UNO interface methods. Other exceptions (for instance the C++ std::exception) cannot be bridged by the UNO runtime if the caller and called object are not within the same UNO Runtime Environment. Moreover, most current Unix C+ + compilers, for instance gcc 3.0.x, do not compile code. During compilation, exception specifications are loosen in derived classes by throwing exceptions other than the exceptions specified in the interface that it is derived. Throwing unspecified exceptions leads to a std::unexpected exception and causes the program to abort on Unix systems.

## **OpenOffice.org Basic**

OpenOffice.org Basic provides access to the OpenOffice.org API from within the office application. It hides the complexity of interfaces and simplifies the use of properties by making UNO objects look like Basic objects. It offers convenient Runtime Library (RTL) functions and special Basic properties for UNO. Furthermore, Basic procedures can be easily hooked up to GUI elements, such as menus, toolbar icons and GUI event handlers.

This chapter describes how to access UNO using the OpenOffice.org Basic scripting language. In the following sections, OpenOffice.org Basic is referred to as Basic.

## **Handling UNO Objects**

## **Accessing UNO Services**

UNO objects are used through their interface methods and properties. Basic simplifies this by mapping UNO interfaces and properties to Basic object methods and properties.

First, in Basic it is not necessary to distinguish between the different interfaces an object supports when calling a method. The following illustration shows an example of an UNO service that supports three interfaces:

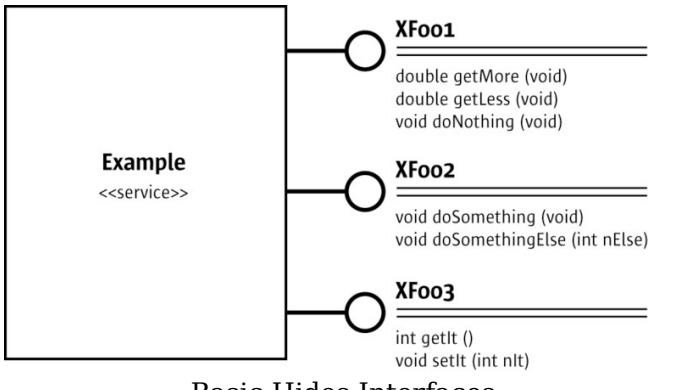

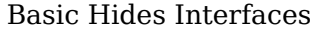

In Java and C++, it is necessary to obtain a reference to each interface before calling one of its methods. In Basic, every method of every supported interface can be called directly at the object without querying for the appropriate interface in advance. The '.' operator is used:

```
' Basic oExample = getExampleObjectFromSomewhere() oExample.doNothing()' Calls
method doNothing of XFoo1 oExample.doSomething()' Calls method doSomething of
XFoo2 oExample.doSomethingElse(42)' Calls method doSomethingElse of XFoo2
```
Additionally, OpenOffice.org Basic interprets pairs of get and set methods at UNO objects as Basic object properties if they follow this pattern:

SomeType getSomeProperty() void setSomeProperty(SomeType aValue)

In this pattern, OpenOffice.org Basic offers a property of type  $S_{\text{omeType}}$  named SomeProperty. This functionality is based on the com.sun.star.beans.Introspection service. For additional details, see [UNO Reflection API.](http://wiki.services.openoffice.org/w/index.php?title=Documentation/DevGuide/AdvUNO/UNO_Reflection_API)

The get and set methods can always be used directly. In our example service above, the methods  $getIt()$  and  $setIt()$ , or read and write a Basic property  $It$  are used:

```
Dim x as Integer x = oExample.getIt() ' Calls getIt method of XFoo3
' is the same as
x = oExample.It ' Read property It represented by XFoo3
oExample.setIt( x ) ' Calls setIt method of XFoo3
' is the same as
oExample.It = x ' Modify property It represented by XFoo3
```
If there is only a get method, but no associated set method, the property is considered to be read only.

```
Dim x as Integer, y as Integer x = oExample.getMore() ' Calls getMore method
of XFoo1 y = oExample.getLess() ' Calls getLess method of XFoo1
' is the same as
x = oExample.More ' Read property More represented by XFoo1 y = oExample.Less' Read property Less represented by XFoo1
' but
oExample.More = x ' Runtime error "Property is read only" oExample.Less = y '
Runtime error "Property is read only"
```
Properties an object provides through com.sun.star.beans.XPropertySet are available through the . operator. The methods of com.sun.star.beans.XPropertySet can be used also. The object  $\circ$ Example2 in the following example has three integer properties Value1, Value2 and Value3:

```
Dim x as Integer, y as Integer, z as Integer x = \text{oExample2.Vallow} =oExample2.Value2 z = oExample2.Value3
' is the same as
x = oExample2.getPropertyValue('Value1") y =
oExample2.getPropertyValue( "Value2" ) z =
oExample2.getPropertyValue( "Value3" )
```

```
' and
oExample2.Value1 = x oExample2.Value2 = y oExample2.Value3 = z
' is the same as
oExample2.setPropertyValue( "Value1", x )
oExample2.setPropertyValue( "Value2", y )
oExample2.setPropertyValue( "Value3", z )
```
Basic uses com.sun.star.container.XNameAccess to provide named elements in a collection through the . operator. However, XNameAccess only provides read access. If a collection offers write access through com.sun.star.container.XNameReplace or com.sun.star.container.XNameContainer, use the appropriate methods explicitly:

```
' oNameAccessible is an object that supports XNameAccess ' including the names
"Value1", "Value2" x = oNameAccessible.Value1 y = oNameAccessible.Value2
' is the same as
x = oNameAccessible.getByName( "Value1" ) y =oNameAccessible.getByName( "Value2" )
' but
oNameAccessible.Value1 = x' Runtime Error, Value1 cannot be changed
oNameAccessible.Value2 = y' Runtime Error, Value2 cannot be changed
' oNameReplace is an object that supports XNameReplace ' replaceByName() sets
the element Value1 to 42 oNameReplace.replaceByName( "Value1", 42 )
```
#### **Instantiating UNO Services**

In Basic, instantiate services using the Basic Runtime Library (RTL) function createUnoService(). This function expects a fully qualified service name and returns an object supporting this service, if it is available:

oSimpleFileAccess = CreateUnoService( "com.sun.star.ucb.SimpleFileAccess" )

This call instantiates the com.sun.star.ucb.SimpleFileAccess service. To ensure that the function was successful, the returned object can be checked with the  $\text{IsNull}$ function:

```
oSimpleFileAccess = CreateUnoService( "com.sun.star.ucb.SimpleFileAccess" )
bError = IsNull( oSimpleFileAccess )' bError is set to False
oNoService =
CreateUnoService( "com.sun.star.nowhere.ThisServiceDoesNotExist" ) bError =
IsNull( oNoService )' bError is set to True
```
Instead of using CreateUnoService() to instantiate a service, it is also possible to get the global UNO com.sun.star.lang.ServiceManager of the OpenOffice.org process by calling GetProcessServiceManager(). Once obtained, use createInstance() directly:

```
oServiceMgr = GetProcessServiceManager() oSimpleFileAccess =
oServiceMgr.createInstance( "com.sun.star.ucb.SimpleFileAccess" )
' is the same as
```

```
oSimpleFileAccess = CreateUnoService( "com.sun.star.ucb.SimpleFileAccess" )
```
The advantage of  $G_{\text{etProcessServiceManager}(i)}$  is that additional information and pass in arguments is received when services are instantiated using the service manager. For instance, to initialize a service with arguments, the createInstanceWithArguments() method of com.sun.star.lang.XMultiServiceFactory has to be used at the service manager, because there is no appropriate Basic RTL function to do that. Example:

```
Dim args(1) args(0) = "Important information" args(1) = "Even more important
information" oService = oServiceMgr.createInstanceWithArguments _
( "com.sun.star.nowhere.ServiceThatNeedsInitialization", args() )
```
The object returned by GetProcessServiceManager() is a normal Basic UNO object supporting com.sun.star.lang.ServiceManager. Its properties and methods are accessed as described above.

In addition, the Basic RTL provides special properties as API entry points. They are described in more detail in [Features of OpenOffice.org Basic:](http://wiki.services.openoffice.org/w/index.php?title=Documentation/DevGuide/Basic/Features_of_OpenOffice.org_Basic)

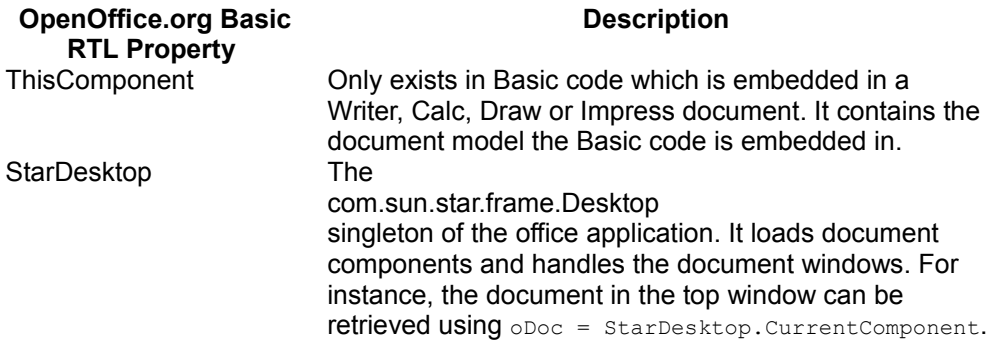

#### **Getting Information about UNO Objects**

The Basic RTL retrieves information about UNO objects. There are functions to evaluate objects during runtime and object properties used to inspect objects during debugging.

#### **Checking for interfaces during runtime**

Although Basic does not support the queryInterface concept like C++ and Java, it can

be useful to know if a certain interface is supported by a UNO Basic object or not. The function HasUnoInterfaces() detects this.

The first parameter  $_{\text{HasUnofinterfaces}}$  () expects the object that should be tested. Parameter(s) of one or more fully qualified interface names can be passed to the function next. The function returns  $_{\text{True}}$  if all these interfaces are supported by the object, otherwise False.

```
Sub Main Dim oSimpleFileAccess oSimpleFileAccess =
CreateUnoService( "com.sun.star.ucb.SimpleFileAccess" )
Dim bSuccess Dim IfaceName1$, IfaceName2$, IfaceName3$ IfaceName1$ =
"com.sun.star.uno.XInterface" IfaceName2$ =
"com.sun.star.ucb.XSimpleFileAccess2" IfaceName3$ =
"com.sun.star.container.XPropertySet"
bSuccess = HasUnoInterfaces( oSimpleFileAccess, IfaceName1$ ) MsgBox
bSuccess ' Displays True because XInterface is supported
bSuccess = HasUnoInterfaces( oSimpleFileAccess, IfaceName1$, IfaceName2$ )
MsgBox bSuccess ' Displays True because XInterface ' and
XSimpleFileAccess2 are supported
bSuccess = HasUnoInterfaces( oSimpleFileAccess, IfaceName3$ ) MsgBox
bSuccess ' Displays False because XPropertySet is NOT supported
bSuccess = HasUnoInterfaces( oSimpleFileAccess, IfaceName1$, IfaceName2$,
                 MsgBox bSuccess ' Displays False because XPropertySet is NOT
supported End Sub
```
#### **Testing if an object is a struct during runtime**

As described in the section [Mapping of Structs](http://wiki.services.openoffice.org/w/index.php?oldid=107445) above, structs are handled differently from objects, because they are treated as values. Use the  $I_{\text{sub}}(t)$  function to check it the UNO Basic object represents an object or a struct. This function expects one parameter and returns  $_{True}$  if this parameter is a UNO struct, otherwise  $_{False}$ . Example:

```
Sub Main Dim bIsStruct ' Instantiate a service Dim
oSimpleFileAccess oSimpleFileAccess =
CreateUnoService( "com.sun.star.ucb.SimpleFileAccess" ) bIsStruct =
IsUnoStruct( oSimpleFileAccess ) MsgBox bIsStruct ' Displays False because
oSimpleFileAccess is NO struct
struct Dim aProperty As New com.sun.star.beans.Property bIsStruct =
IsUnoStruct( aProperty ) MsgBox bIsStruct ' Displays True because
aProperty is a struct bIsStruct = IsUnoStruct (42) MsgBox bIsStruct '
Displays False because 42 is NO struct End Sub
```
#### **Testing objects for identity during runtime**

To find out if two UNO OpenOffice.org Basic objects refer to the same UNO object instance, use the function  $E_{\text{quadUnoObjects}}()$ . Basic is not able to apply the comparison operator = to arguments of type object, for example,  $If$   $Obi1 = Obi2$ Then will produce a runtime error.

Sub Main Dim bIdentical Dim oSimpleFileAccess, oSimpleFileAccess2, oSimpleFileAccess3 ' Instantiate a service oSimpleFileAccess = CreateUnoService( "com.sun.star.ucb.SimpleFileAccess" ) oSimpleFileAccess2 = oSimpleFileAccess ' Copy the object reference bIdentical = EqualUnoObjects( oSimpleFileAccess, oSimpleFileAccess2 ) MsgBox bIdentical<br>' Displays True because the objects are identical ' Instantiate the ' Displays True because the objects are identical service a second time oSimpleFileAccess3 = CreateUnoService( "com.sun.star.ucb.SimpleFileAccess" ) bIdentical = EqualUnoObjects( oSimpleFileAccess, oSimpleFileAccess3 ) MsgBox bIdentical ' Displays False, oSimpleFileAccess3 is another instance bIdentical = EqualUnoObjects( oSimpleFileAccess, 42 ) MsgBox bIdentical ' Displays False, 42 is not even an object ' Instantiate a Property struct Dim aProperty As New com.sun.star.beans.Property Dim aProperty2 aProperty2 = aProperty ' Copy the struct bIdentical = EqualUnoObjects( aProperty, aProperty2 ) MsgBox bIdentical ' Displays False because structs are values ' and so aProperty2 is a copy of aProperty End Sub

Basic hides interfaces behind OpenOffice.org Basic objects that could lead to problems when developers are using API structures. It can be difficult to understand the API reference and find the correct method of accessing an object to reach a certain goal.

To assist during development and debugging, every UNO object in OpenOffice.org Basic has special properties that provide information about the object structure. These properties are all prefixed with  $\Delta p$  to emphasize their use for development and debugging purposes. The type of these properties is  $string$ . To display the properties use the  $_{\text{MsgBox}}$  function.

#### **Inspecting interfaces during debugging**

The Dbg SupportedInterfaces lists all interfaces supported by the object. In the following example, the object returned by the function  $\text{GetProcessServiceManager}$ () described in the previous section is taken as an example object.

oServiceManager = GetProcessServiceManager() MsgBox oServiceManager.Dbg\_SupportedInterfaces

This call displays a message box:

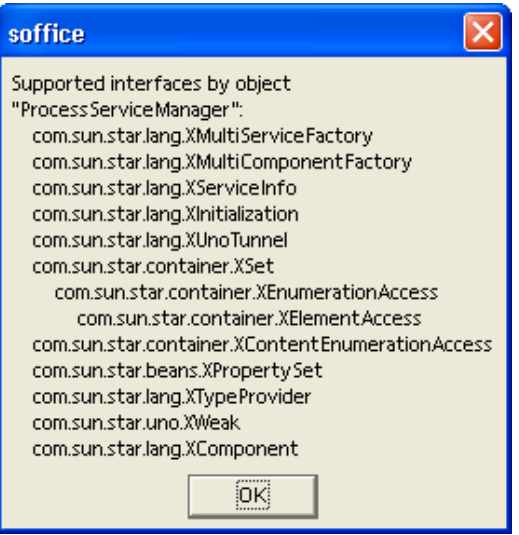

Dbg\_SupportedInterfaces Property

The list contains all interfaces supported by the object. For interfaces that are derived from other interfaces, the super interfaces are indented as shown above for com.sun.star.container.XSet, which is derived from com.sun.star.container.XEnumerationAccess based upon com.sun.star.container.XElementAccess.

**Note – If the text "(ERROR: Not really supported!)" is printed behind an interface** name, the implementation of the object usually has a bug, because the object pretends to support this interface (per com.sun.star.lang.XTypeProvider, but a query for it fails. For details, see [UNO Reflection API\)](http://wiki.services.openoffice.org/w/index.php?title=Documentation/DevGuide/AdvUNO/UNO_Reflection_API).

#### **Inspecting properties during debugging**

The  $Dbq$  Properties lists all properties supported by the object through com.sun.star.beans.XPropertySet and through get and set methods that could be mapped to Basic object properties:

```
oServiceManager = GetProcessServiceManager() MsgBox
oServiceManager.Dbg_Properties
```
This code produces a message box like the following example:

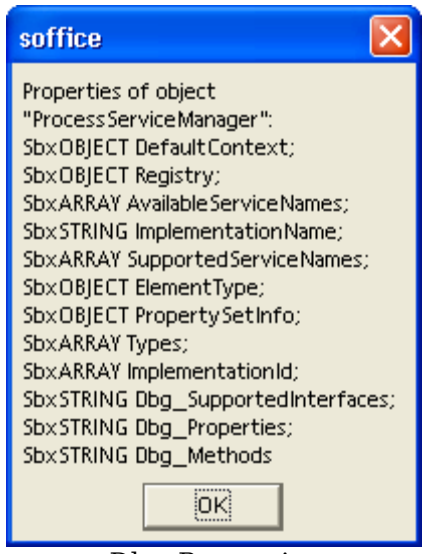

Dbg\_Properties

#### **Inspecting Methods During Debugging**

The Dbg Methods lists all methods supported by an object. Example:

oServiceManager = GetProcessServiceManager() MsgBox oServiceManager.Dbg\_Methods

This code displays:

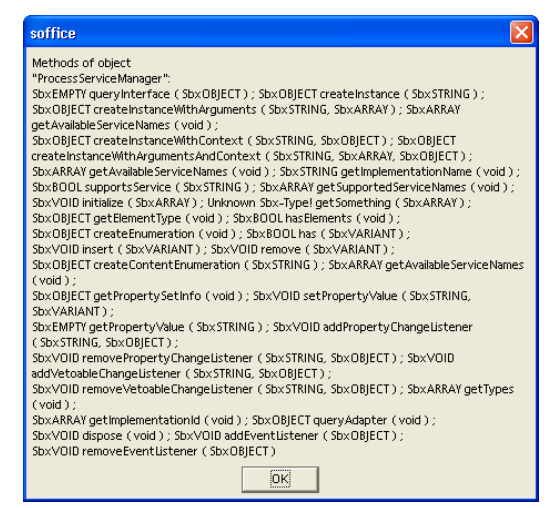

#### Dbg\_Methods

The notations used in Dbg Properties and Dbg Methods refer to internal implementation type names in Basic. The  $s_{\text{b}x}$  prefix can be ignored. The remaining names correspond with the normal Basic type notation. The  $S_{\text{DXEMPTY}}$  is the same type as  $variant$ . Additional information about Basic types is available in the next chapter.

**Note –** Basic uses the com.sun.star.lang.XTypeProvider interface to detect which interfaces an object supports. Therefore, it is important to support this interface when implementing a component that should be accessible from Basic. For details, see [Writing UNO Components.](http://wiki.services.openoffice.org/w/index.php?title=Documentation/DevGuide/WritingUNO/Writing_UNO_Components)

# **Mapping of UNO and Basic Types**

Basic and UNO use different type systems. While OpenOffice.org Basic is compatible to Visual Basic and its type system, UNO types correspond to the IDL specification (see **Data Types**), therefore it is necessary to map these two type systems. This chapter describes which Basic types have to be used for the different UNO types.

# **Mapping of Simple Types**

In general, the OpenOffice.org Basic type system is not rigid. Unlike C++ and Java, OpenOffice.org Basic does not require the declaration of variables, unless the  $\text{option}$  $E_{\text{explicit}}$  command is used that forces the declaration. To declare variables, the  $\text{Dim}$ command is used. Also, a OpenOffice.org Basic type can be optionally specified through the  $\text{Dim}$  command. The general syntax is:

Dim VarName [As Type][, VarName [As Type]]...

All variables declared without a specific type have the type  $variance$ . Variables of type Variant can be assigned values of arbitrary Basic types. Undeclared variables are Variant unless type postfixes are used with their names. Postfixes can be used in  $Dim$  commands as well. The following table contains a complete list of types supported by Basic and their corresponding postfixes:

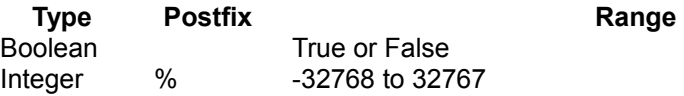

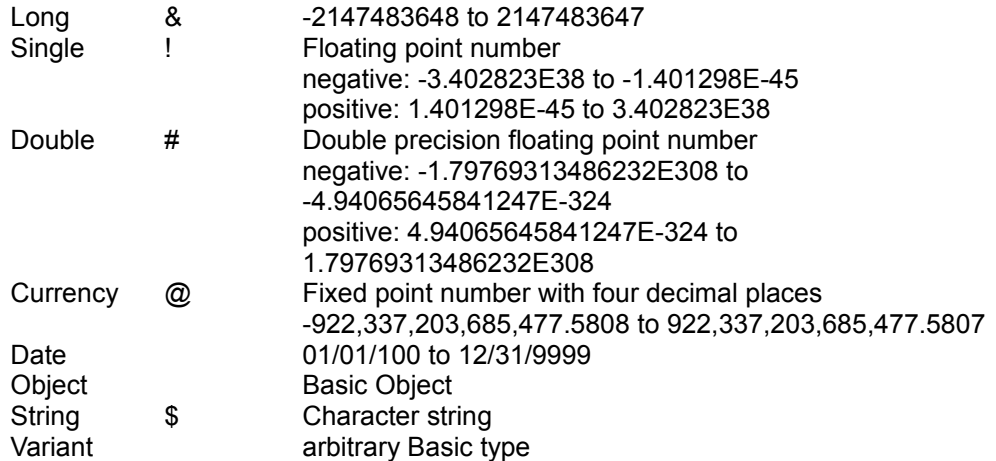

Consider the following Dim examples.

```
Dim a, b ' Type of a and b is Variant Dim c as Variant ' Type of c is Variant
Dim d as Integer ' Type of d is Integer (16 bit!)
' The type only refers to the preceding variable Dim e, f as Double '
ATTENTION! Type of e is Variant! ' Only the type of f is Double
Dim g as String ' Type of g is String
Dim h as Date ' Type of h is Date
' Usage of Postfixes Dim i% ' is the same as Dim i as Integer
Dim d# ' is the same as Dim d as Double
Dim s$ ' is the same as Dim s as String
```
The correlation below is used to map types from UNO to Basic and vice versa.

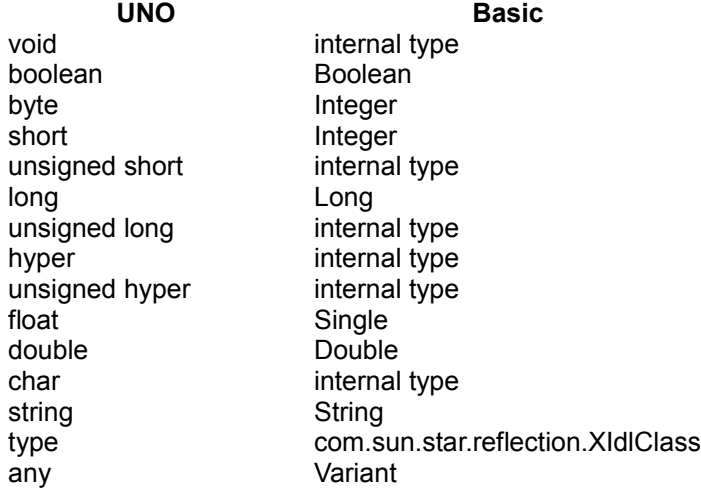

The simple UNO type type is mapped to the
```
com.sun.star.reflection.XIdlClass
```
interface to retrieve type specific information. For further details, refer to [UNO](http://wiki.services.openoffice.org/w/index.php?title=Documentation/DevGuide/AdvUNO/UNO_Reflection_API) [Reflection API.](http://wiki.services.openoffice.org/w/index.php?title=Documentation/DevGuide/AdvUNO/UNO_Reflection_API)

When UNO methods or properties are accessed, and the target UNO type is known, Basic automatically chooses the appropriate types:

```
' The UNO object oExample1 has a property "Count" of type short a% = 42
oExample1.Count = a% ' a% has the right type (Integer)
pi = 3,141593 oExample1. Count = pi' ' pi will be converted to short, so Count
.<br>will become 3
s$ = "111" oExample1.Count = s$ ' s$ will be converted to short, so Count will
become 111
```
Occasionally, OpenOffice.org Basic does not know the required target type, especially if a parameter of an interface method or a property has the type  $_{\rm any.}$  In this situation, OpenOffice.org Basic mechanically converts the OpenOffice.org Basic type into the UNO type shown in the table above, although a different type may be expected. The only mechanism provided by OpenOffice.org Basic is an automatic downcast of numeric values:

Long and Integer values are always converted to the shortest possible integer type:

- $\blacksquare$  to byte if -128 <= Value <= 127
- $\blacksquare$  to short if -32768 <= Value <= 32767

The Single/Double values are converted to integers in the same manner if they have no decimal places.

This mechanism is used, because some internal C++ tools used to implement UNO functionality in OpenOffice.org provide an automatic upcast but no downcast. Therefore, it can be successful to pass a  $_{\text{byte}}$  value to an interface expecting a  $_{\text{long}}$ value, but not vice versa.

In the following example,  $_{\text{OMameCont}}$  is an object that supports com.sun.star.container.XNameContainer and contains elements of type short. Assume FirstValue is a valid entry.

```
a% = 42 oNameCount.replaceByName( "FirstValue", a% ) ' Ok, a% is downcasted to
type byte
b% = 123456 oNameCount.replaceByName( "FirstValue", b% ) ' Fails, b% is
outside the short range
```
The method call fails, therefore the implementation should throw the appropriate exception that is converted to a OpenOffice.org Basic error by the OpenOffice.org Basic RTL. It may happen that an implementation also accepts unsuitable types and does not throw an exception. Ensure that the values used are suitable for their UNO target by using numeric values that do not exceed the target range or converting

them to the correct Basic type before applying them to UNO.

Always use the type Variant to declare variables for UNO Basic objects, *not* the type Object. The OpenOffice.org Basic type Object is tailored for pure OpenOffice.org Basic objects and not for UNO OpenOffice.org Basic objects. The variant variables are best for UNO Basic objects to avoid problems that can result from the OpenOffice.org Basic specific behavior of the type Object:

```
Dim oService1 ' Ok oService1 =
CreateUnoService( "com.sun.star.anywhere.Something" )
Dim oService2 as Object ' NOT recommended oService2 =
CreateUnoService( "com.sun.star.anywhere.SomethingElse" )
```
## **Mapping of Sequences and Arrays**

Many UNO interfaces use sequences, as well as simple types. The OpenOffice.org Basic counterpart for sequences are arrays. Arrays are standard elements of the Basic language. The example below shows how they are declared:

```
Dim a1( 100 ) ' Variant array, index range: 0-100 -> 101 elements
Dim a2*(5) ' Integer array, index range: 0-5 -> 6 elements
Dim a3$( 0 ) ' String array, index range: 0-0 -> 1 element
Dim a4\&(9, 19) ' Long array, index range: (0-9) x (0-19) -> 200 elements
```
Basic does not have a special index operator like [] in C++ and Java. Array elements are accessed using normal parentheses ():

```
Dim i%, a%( 10 ) for i% = 0 to 10 \blacksquare 'this loop initializes the array
a^{8}(i^{8}) = i^{8} next i%
dim s$ for i<sup>8</sup> = 0 to 10 \blacksquare ' this loop adds all array elements to a
string s\hat{s} = s\hat{s} + " " + a\hat{s}(i\hat{s}) next i\hat{s} msgbox s\hat{s}Displays the string containing all array elements
Dim b( 2, 3 ) b( 2, 3 ) = 23 b( 0, 0 ) = 0 b( 2, 4 ) = 24 ' Error
"Subscript out of range"
```
As the examples show, the indices in  $\text{Dim}$  commands differ from C++ and Java array declarations. They do not describe the number of elements, but the largest allowed index. There is one more array element than the given index. This is important for the mapping of OpenOffice.org Basic arrays to UNO sequences, because UNO sequences follow the C++/Java array semantic.

When the UNO API requires a sequence, the Basic programmer uses an appropriate array. In the following example,  $\circ$ SequenceContainer is an object that has a property TheSequence of type sequence<short>. To assign a sequence of length 10 with the values 0, 1, 2, ... 9 to this property, the following code can be used:

```
Dim i%, a% (9) ' Maximum index 9 -> 10 elements for i% = 0 to 9 ' this loop
initializes the array a*(i*) = i next i<sup>§</sup>
oSequenceContainer.TheSequence = a%()
' If "TheSequence" is based on XPropertySet alternatively
oSequenceContainer.setPropertyValue( "TheSequence", a%() )
```
The Basic programmer must be aware of the different index semantics during programming. In the following example, the programmer passed a sequence with one element, but actually passed two elements:

```
' Pass a sequence of length 1 to the TheSequence property: Dim a% (1)
WRONG: The array has 2 elements, not only 1! a%( 0 ) = 3 ' Only Element 0 is
initialized, The Common Schement 1 remains 0 as initialized by Dim
' Now a sequence with two values (3,0) is passed what ' may result in an
error or an unexpected behavior!
oSequenceContainer.setPropertyValue( "TheSequence", a%() )
```
**Note –** When using Basic arrays as a whole for parameters or for property access, they should always be followed by '()' in the Basic code, otherwise errors may occur in some situations.

It can be useful to use a OpenOffice.org Basic RTL function called  $_{\text{Array()}}$  to create, initialize and assign it to a variant variable in a single step, especially for small sequences:

```
Dim a ' should be declared as Variant a = \text{Array}(1, 2, 3)' is the same as
Dim a(2) a(0) = 1 a(1) = 2 a(2) = 3
```
Sometimes it is necessary to pass an empty sequence to a UNO interface. In Basic, empty sequences can be declared by omitting the index from the Dim command:

Dim a%() ' empty array/sequence of type Integer Dim b\$() ' empty array/sequence of String

Sequences returned by UNO are also represented in Basic as arrays, but these arrays do not have to be declared as arrays beforehand. Variables used to accept a sequence should be declared as variant. To access an array returned by UNO, it is necessary to get information about the number of elements it contains with the Basic RTL functions  $L$ Bound() and UBound().

The function  $L_{\text{Bound}}(t)$  returns the lower index and  $\text{USound}(t)$  returns the upper index. The following code shows a loop going through all elements of a returned sequence:

```
Dim aResultArray ' should be declared as Variant aResultArray =
oSequenceContainer.TheSequence
dim i%, iFrom%, iTo% iFrom% = LBound( aResultArray() ) iTo% =
UBound( aResultArray() ) for i% = iFrom% to iTo% ' this loop displays all
array elements msgbox aResultArray(i%) next i%
```
The function  $_{\text{Bound}}(t)$  is a standard Basic function and is not specific in a UNO

context. Basic arrays do not necessarily start with index 0, because it is possible to write something similar to:

```
Dim a (3 to 5 )
```
This causes the array to have a lower index of 3. However, sequences returned by UNO always have the start index 0. Usually only  $UBound()$  is used and the example above can be simplified to:

```
Dim aResultArray ' should be declared as Variant aResultArray =
oSequenceContainer.TheSequence
Dim i%, iTo% iTo% = UBound( aResultArray() ) For i% = 0 To iTo% ' this loop
displays all array elements MsgBox aResultArray(i%) Next i%
```
The element count of a sequence/array can be calculated easily:

 $u^8$  = UBound( aResultArray() ) ElementCount% =  $u^8$  +

For empty arrays/sequences UBound returns -1. This way the semantic of UBound stays consistent as the element count is then calculated correctly as:

ElementCount% =  $u$ % + 1' =  $-1$  + 1 = 0

**Note –** The mapping between UNO sequences and Basic arrays depends on the fact that both use a zero-based index system. To avoid problems, the syntax Dim a ( IndexMin to IndexMin ) or the Basic command  $\circ$ ption Base 1 should not be used. Both cause all Basic arrays to start with an index other than 0.

UNO also supports sequences of sequences. In Basic, this corresponds with arrays of arrays. Do not mix up sequences of sequences with multidimensional arrays. In multidimensional arrays, all sub arrays always have the same number of elements, whereas in sequences of sequences every element sequence can have a different size. Example:

```
Dim aArrayOfArrays ' should be declared as Variant aArrayOfArrays =
oExample.ShortSequences ' returns a sequence of sequences of short
Dim i%, NumberOfSequences% Dim j%, NumberOfElements% Dim aElementArray
NumberOfSequences% = UBound( aArrayOfArrays() ) + 1 For i% = 0 to
NumberOfSequences% - 1' loop over all sequences aElementArray =
                       NumberOfElements% = UBound( aElementArray() ) + 1
For i<sup>8</sup> = 0 to NumberOfElements<sup>8</sup> - 1 ' loop over all elements MsqBox
aElementArray( j% ) Next j% Next i%
```
To create an array of arrays in Basic, sub arrays are used as elements of a master array:

```
' Declare master array Dim aArrayOfArrays( 2 )
' Declare sub arrays Dim aArray0( 3 ) Dim aArray1( 2 ) Dim aArray2( 0 )
' Initialise sub arrays aArray0(0) = 0 aArray0(1) = 1 aArray0(2) = 2aArray0(3) = 3aArray1( 0 ) = 42 aArray1( 1 ) = 0 aArray1( 2 ) = -42
```

```
aArray2(0) = 1
' Assign sub arrays to the master array aArrayOfArrays( 0 ) = aArray0()
aArrayOfArrayS( 1 ) = aArray1() aArrayOfArrayS( 2 ) = aArray2()' Assign the master array to the array property oExample.ShortSequences =
aArrayOfArrays()
```
In this situation, the runtime function  $_{\text{Array()}}$  is useful. The example code can then be written much shorter:

```
' Declare master array Dim aArrayOfArrays( 2 )
' Create and assign sub arrays aArrayOfArrays( 0 ) = Array( 0, 1, 2, 3 )
aArrayOfArrays( 1 ) = Array( 42, 0, -42 ) aArrayOfArrays( 2 ) = Array( 1 )
' Assign the master array to the array property oExample.ShortSequences =
aArrayOfArrays()
```
If you nest  $\text{Array}(i)$ , more compact code can be written, but it becomes difficult to understand the resulting arrays:

```
' Declare master array variable as variant Dim aArrayOfArrays
' Create and assign master array and sub arrays aArrayOfArrays = Array( Array(
0, 1, 2, 3 ), Array( 42, 0, -42 ), Array( 1 ) )
' Assign the master array to the array property oExample. ShortSequences =
aArrayOfArrays()
```
Sequences of higher order can be handled accordingly.

## **Mapping of Structs**

UNO struct types can be instantiated with the  $\text{Dim as } N_{\text{ew}}$  command as a single instance and array.

```
' Instantiate a Property struct Dim aProperty As New
com.sun.star.beans.Property
' Instantiate an array of Locale structs Dim Locales(10) As New
com.sun.star.lang.Locale
```
For instantiated polymorphic struct types, there is a special syntax of the  $\text{Dim As New}$ command, giving the type as a string literal instead of as a name:

```
Dim o As New "com.sun.star.beans.Optional<long>"
```
The string literal representing a UNO name is built according to the following rules:

- **The strings representing the relevant simple UNO types are "boolean", "byte",** "short", "long", "hyper", "float", "double", "char", "string", "type", and "any", respectively.
- **The string representing a UNO sequence type is "**[]" followed by the string representing the component type.
- The string representing a UNO enum, plain struct, or interface type is the name of that type.
- The string representing an instantiated polymorphic struct type is the name of the polymorphic struct type template, followed by "<", followed by the representations of the type arguments (separated from one another by ","), followed by ">".

No spurious spaces or other characters may be introduced into these string representations.

UNO struct instances are handled like UNO objects. Struct members are accessed using the . operator. The  $Dbg$  properties property is supported. The properties Dbg SupportedInterfaces and Dbg Methods are not supported because they do not apply to structs.

```
' Instantiate a Locale struct Dim aLocale As New com.sun.star.lang.Locale
```
' Display properties MsgBox aLocale.Dbg\_Properties

```
' Access "Language" property aLocale.Language = "en"
```
Objects and structs are different. Objects are handled as references and structs as values. When structs are assigned to variables, the structs are copied. This is important when modifying an object property that is a struct, because a struct property has to be reassigned to the object after reading and modifying it.

In the following example,  $\sigma_{\text{Example}}$  is an object that has the properties  $MyOblet$  and MyStruct.

- **The object provided by** Myobject **Supports a string property** ObjectName.
- **The struct provided by**  $M$  $M$ struct **supports a string property**  $S$ tructName.

Both oExample.MyObject.ObjectName and oExample.MyStruct.StructName should be modified. The following code shows how this is done for an object:

```
' Accessing the object Dim oObject oObject = oExample.MyObject
oObject.ObjectName = "Tim" ' Ok!
' or shorter
oExample.MyObject.ObjectName = "Tim" ' Ok!
```
The following code shows how it is done correctly for the struct (and possible mistakes):

' Accessing the struct Dim aStruct aStruct = oExample.MyStruct ' aStruct is a copy of oExample.MyStruct! aStruct.StructName = "Tim" ' Affects only the property of the copy!

' If the code ended here, oExample.MyStruct wouldn't be modified! oExample.MyStruct = aStruct ' Copy back the complete struct! Now it's ok! ' Here the other variant does NOT work at all, because ' only a temporary copy of the struct is modified! oExample.MyStruct.StructName = "Tim" ' WRONG! oExample.MyStruct is not modified!

## **Mapping of Enums and Constant Groups**

Use the fully qualified names to address the values of an enum type by their names. The following examples assume that oExample and oExample2 support com.sun.star.beans.XPropertySet with a property Status of the enum type com.sun.star.beans.PropertyState:

```
Dim EnumValue EnumValue = com.sun.star.beans.PropertyState.DEFAULT_VALUE
MsgBox EnumValue ' displays 1
eExample.Status = com.sun.star.beans.PropertyState.DEFAULT_VALUE
```
Basic does not support Enum types. In Basic, enum values coming from UNO are converted to  $\text{Long}$  values. As long as Basic knows if a property or an interface method parameter expects an enum type, then the  $_{\text{Long}}$  value is internally converted to the right enum type. Problems appear with Basic when interface access methods expect an Any:

```
Dim EnumValue EnumValue = oExample.Status ' EnumValue is of type Long
' Accessing the property implicitly oExample2.Status = EnumValue ' Ok!
EnumValue is converted to the right enum type
' Accessing the property explicitly using XPropertySet methods
oExample2.setPropertyValue( "Status", EnumValue ) ' WRONG! Will probably fail!
```
The explicit access could fail, because  $_{\text{EnumValue}}$  is passed as parameter of type  $_{\text{Any}}$ to set PropertyValue(), therefore Basic does not know that a value of type PropertyState is expected. There is still a problem, because the Basic type for com.sun.star.beans.PropertyState is Long. This problem is solved in the implementation of the com.sun.star.beans.XPropertySet interface. For enum types, the implicit property access using the Basic property syntax  $\omega_{\text{beta}}$ , Property is preferred to calling generic methods using the type  $_{\rm Any}$ . In situations where only a generic interface method that expects an enum for an  $_{\rm Any}$ , there is no solution for Basic.

Constant groups are used to specify a set of constant values in IDL. In Basic, these constants can be accessed using their fully qualified names. The following code displays some constants from com.sun.star.beans.PropertyConcept:

```
MsgBox com.sun.star.beans.PropertyConcept.DANGEROUS ' Displays 1 MsgBox
com.sun.star.beans.PropertyConcept.PROPERTYSET ' Displays 2
```
A constant group or enum can be assigned to an object. This method is used to shorten code if more than one enum or constant value has to be accessed:

```
Dim oPropConcept oPropConcept = com.sun.star.beans.PropertyConcept msgbox
oPropConcept.DANGEROUS ' Displays 1 msgbox oPropConcept.PROPERTYSET ' Displays
\mathfrak{D}
```
## **Case Sensitivity**

Generally Basic is case insensitive. However, this does not always apply to the communication between UNO and Basic. To avoid problems with case sensitivity write the UNO related code as if Basic was case sensitive. This facilitates the translation of a Basic program to another language, and Basic code becomes easier to read and understand. The following discusses problems that might occur.

Identifiers that differ in case are considered to be identical when they are used with UNO object properties, methods and struct members.

```
Dim ALocale As New com.sun.star.lang.Locale alocale.language = "en" ' Ok
MsgBox aLocale.Language ' Ok
```
The exceptions to this is if a Basic property is obtained through com.sun.star.container.XNameAccess as described above, its name has to be written exactly as it is in the API reference. Basic uses the name as a string parameter that is not interpreted when accessing com.sun.star.container.XNameAccess using its methods.

```
' oNameAccessible is an object that supports XNameAccess
' including the names "Value1", "Value2" x = oNameAccessible.Value1 ' Ok y =oNameAccessible.VaLUe2 ' Runtime Error, Value2 is not written correctly
' is the same as
x = oNameAccessible.getByName( "Value1" ) ' Ok y =oNameAccessible.getByName( "VaLUe2" ) ' Runtime Error, Value2 is not written
correctly
```
## **Exception Handling**

Unlike UNO, Basic does not support exceptions. All exceptions thrown by UNO are caught by the Basic runtime system and transformed to a Basic error. Executing the following code results in a Basic error that interrupts the code execution and displays an error message:

Sub Main Dim oLib oLib = BasicLibraries.getByName( "InvalidLibraryName" ) End Sub

The BasicLibraries object used in the example contains all the available Basic libraries in a running office instance. The Basic libraries contained in BasicLibraries is accessed using com.sun.star.container.XNameAccess. An exception was provoked by trying to obtain a non-existing library. The BasicLibraries object is explained in more detail in [Advanced Library Organization.](http://wiki.services.openoffice.org/w/index.php?title=Documentation/DevGuide/Basic/Advanced_Library_Organization)

The call to  $g$ etByName() results in this error box:

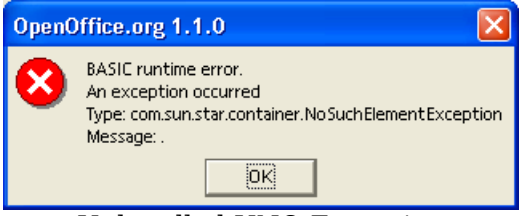

Unhandled UNO Exception

However, the Basic runtime system is not always able to recognize the Exception type. Sometimes only the exception message can be displayed that has to be provided by the object implementation.

Exceptions transformed to Basic errors can be handled just like any Basic error using the On Error GoTo command:

```
Sub Main On Error Goto ErrorHandler ' Enables error handling
Dim oLib oLib = BasicLibraries.getByName( "InvalidLibraryName" )
MsgBox "After the Error" Exit Sub
' Label ErrorHandler: MsgBox "Error code: " + Err + Chr$(13) + Error$
Resume Next ' Continues execution at the command following the error command
End Sub
```
When the exception occurs, the execution continues at the  $\text{ErrorHandler}$  label. In the error handler, some properties are used to get information about the error. The  $_{\text{Err}}$  is the error code that is 1 for UNO exceptions. The Error\$ contains the text of the error message. Executing the program results in the following output:

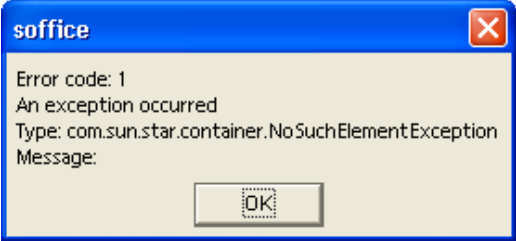

Handled UNO Exception

Another message box "After the Error" is displayed after the above dialog box, because Resume Next goes to the code line below the line where the exception was thrown. The  $_{\text{Exit}}$  sub command is required so that the error handler code would not be executed again.

## **Listeners**

Many interfaces in UNO are used to register listener objects implementing special listener interfaces, so that a listener gets feedback when its appropriate listener methods are called. OpenOffice.org Basic does not support the concept of object implementation, therefore a special RTL function named CreateUnoListener() has been introduced. It uses a prefix for method names that can be called back from UNO. The CreateUnoListener() expects a method name prefix and the type name of the desired listener interface. It returns an object that supports this interface that can be used to register the listener.

The following example instantiates an com.sun.star.container.XContainerListener. Note the prefix ContListener :

```
Dim oListener oListener = CreateUnoListener ( "ContListener ",
"com.sun.star.container.XContainerListener" )
```
The next step is to implement the listener methods. In this example, the listener interface has the following methods:

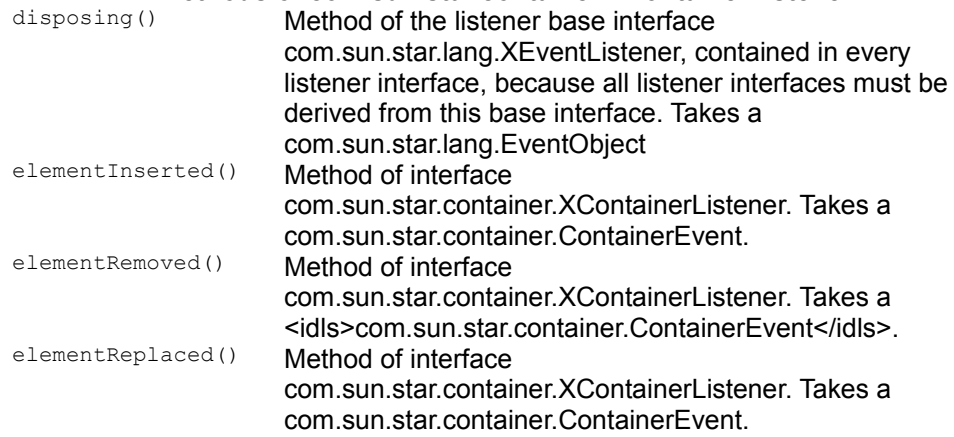

#### **Methods of com.sun.star.container.XContainerListener**

In the example,  $\text{contracting } \mathbb{R}$  is specified as a name prefix, therefore the following subs have to be implemented in Basic.

- ContListener disposing
- ContListener elementInserted
- ContListener elementRemoved
- ContListener\_elementReplaced

Every listener type has a corresponding  $E_{\text{vent}}$  struct type that contains information about the event. When a listener method is called, an instance of this  $E_{\text{vent}}$  type is passed as a parameter. In the Basic listener methods these Event objects can be

evaluated by adding an appropriate variant parameter to the procedure header. The following code shows how the listener methods in the example could be implemented:

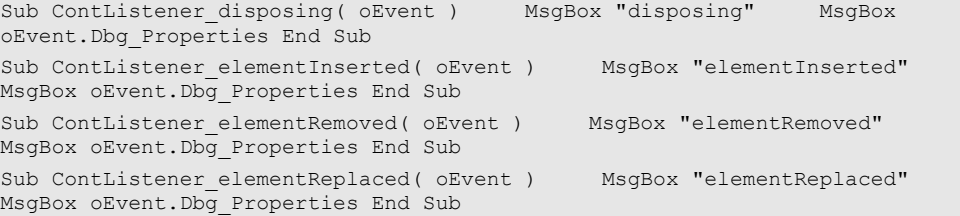

It is necessary to implement *all* listener methods, including the listener methods of the parent interfaces of a listener. Basic runtime errors will occur whenever an event occurs and no corresponding Basic sub is found, especially with  $\text{dissosing}(i)$ , because the broadcaster might be destroyed a long time after the Basic program was ran. In this situation, Basic shows a "Method not found" message. There is no indication of which method cannot be found or why Basic is looking for a method.

We are listening for events at the basic library container. Our simple implementation for events triggered by user actions in the **Tools - Macro - Organizer** dialog displays a message box with the corresponding listener method name and a message box with the  $Dbg$  Properties of the event struct. For the disposing() method, the type of the event object is com.sun.star.lang.EventObject. All other methods belong to com.sun.star.container.XContainerListener, therefore the type of the event object is com.sun.star.container.ContainerEvent. This type is derived from com.sun.star.lang.EventObject and contains additional container related information.

If the event object is not needed, the parameter could be left out of the implementation. For example, the  $disposing()$  method could be:

' Minimal implementation of Sub disposing Sub ContListener\_disposing End Sub

The event objects passed to the listener methods can be accessed like other struct objects. The following code shows an enhanced implementation of the elementRemoved() method that evaluates the com.sun.star.container.ContainerEvent to display the name of the module removed from  $\text{Library 1}$  and the module source code:

```
sub ContListener_ElementRemoved( oEvent ) MsgBox "Element " +
                              MsgBox "Source =" + Chr$(13) + Chr$(13) +
oEvent.Element End Sub
```
When the user removes Module1, the following message boxes are displayed by ContListener ElementRemoved():

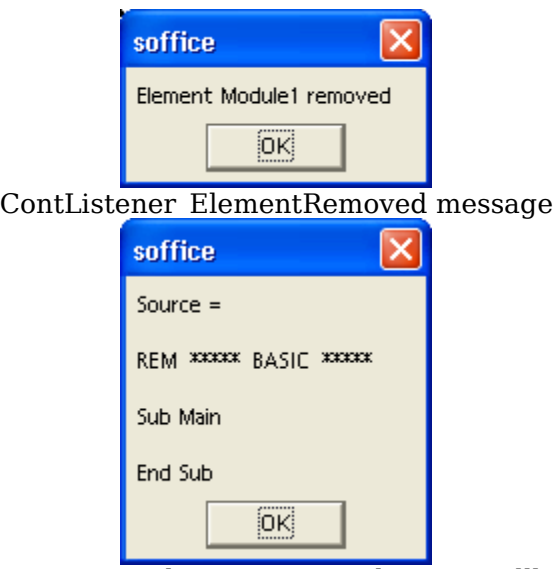

ContListener\_ElementRemoved Event Callback

When all necessary listener methods are implemented, add the listener to the broadcaster object by calling the appropriate add method. To register an XContainerListener, the corresponding registration method at our container is addContainerListener():

Dim oLib oLib = BasicLibraries.Library1 ' Library1 must exist! oLib.addContainerListener( oListener ) ' Register the listener

**Tip -** The naming scheme XSomeEventListener <> addSomeEventListener() is used throughout the OpenOffice.org API.

The listener for container events is now registered permanently. When a container event occurs, the container calls the appropriate method of the com.sun.star.container.XContainerListener interface in our Basic code.

## **Automation Bridge**

The OpenOffice.org software supports Microsoft's *Automation* technology. This offers programmers the possibility to control the office from external programs. There is a range of efficient IDEs and tools available for developers to choose from.

Automation is language independent. The respective compilers or interpreters must, however, support Automation. The compilers transform the source code into

Automation compatible computing instructions. For example, the string and array types of your language can be used without caring about their internal representation in Automation, which is BSTR and SAFEARRAY. A client program that controls OpenOffice.org can be represented by an executable (Visual Basic, C++) or a script (JScript, VB Script). The latter requires an additional program to run the scripts, such as Windows Scripting Host (WSH) or Internet Explorer.

UNO was not designed to be compatible with Automation and COM, although there are similarities. OpenOffice.org deploys a bridging mechanism provided by the *Automation Bridge* to make UNO and Automation work together. The bridge consists of UNO services, however, it is not necessary to have a special knowledge about them to write Automation clients for OpenOffice.org. For additional information, see [The Bridge Services.](http://wiki.services.openoffice.org/w/index.php?oldid=86607)

Different languages have different capabilities. There are differences in the manner that the same task is handled, depending on the language used. Examples in Visual Basic, VB Script and JScript are provided. They will show when a language requires special handling or has a quality to be aware of. Although Automation is supposed to work across languages, there are subtleties that require a particular treatment by the bridge or a style of coding. For example, JScript does not know out parameters, therefore Array objects have to be used. Currently, the bridge has been tested with C++, JScript, VBScript and Visual Basic, although other languages can be used as well.

The name *Automation Bridge* implies the use of the Automation technology. Automation is part of the collection of technologies commonly referred to as ActiveX or OLE, therefore the term OLE Bridge is misleading and should be avoided. Sometimes the bridge is called COM bridge, which is also wrong, since the only interfaces which are processed by the bridge are IUnknown and IDispatch.

## **Requirements**

The Automation technology can only be used with OpenOffice.org on a Windows platform (Windows 95, 98, NT4, ME, 2000, XP). There are COM implementations on Macintosh OS and UNIX, but there has been no effort to support Automation on these platforms.

Using Automation involves creating objects in a COM-like fashion, that is, using functions like CreateObject () in VB or CoCreateInstance () in C. This requires the OpenOffice.org automation objects to be registered with the Windows system registry. This registration is carried out whenever an office is installed on the system. If the registration did not take place, for example because the binaries were just

copied to a certain location, then Automation clients will not work correctly or not at all. Refer to [The Service Manager Component](http://wiki.services.openoffice.org/w/index.php?oldid=85836) for additional information.

### **A Quick Tour**

The following example shows how to access OpenOffice.org functionality through Automation. Note the inline comments. The only automation specific call is WScript.CreateObject() in the first line, the remaining are OpenOffice.org API calls. The helper functions createStruct() and insertIntoCell() are shown at the end of the listing

```
'This is a VBScript example 'The service manager is always the starting point
'If there is no office running then an office is started up Set
objServiceManager= WScript.CreateObject("com.sun.star.ServiceManager")
'Create the CoreReflection service that is later used to create structs Set
objCoreReflection=
objServiceManager.createInstance("com.sun.star.reflection.CoreReflection")
'Create the Desktop Set objDesktop=
objServiceManager.createInstance("com.sun.star.frame.Desktop")
'Open a new empty writer document Dim args() Set objDocument=
objDesktop.loadComponentFromURL("private:factory/swriter", "_blank", 0, args)
'Create a text object Set objText= objDocument.getText
'Create a cursor object Set objCursor= objText.createTextCursor
'Inserting some Text objText.insertString objCursor, "The first line in the
newly created text document." & vbLf, false
'Inserting a second line objText.insertString objCursor, "Now we're in the
second line", false
'Create instance of a text table with 4 columns and 4 rows Set objTable=
objDocument.createInstance( "com.sun.star.text.TextTable") objTable.initialize
4, 4
'Insert the table objText.insertTextContent objCursor, objTable, false
'Get first row Set objRows= objTable.getRows Set objRow=
objRows.getByIndex( 0)
'Set the table background color objTable.setPropertyValue "BackTransparent",
false objTable.setPropertyValue "BackColor", 13421823
'Set a different background color for the first row objRow.setPropertyValue
"BackTransparent", false objRow.setPropertyValue "BackColor", 6710932
'Fill the first table row insertIntoCell "A1","FirstColumn", objTable //
insertIntoCell is a helper function, see below insertIntoCell
"B1","SecondColumn", objTable insertIntoCell "C1","ThirdColumn", objTable
insertIntoCell "D1","SUM", objTable
objTable.getCellByName("A2").setValue 22.5
objTable.getCellByName("B2").setValue 5615.3
objTable.getCellByName("C2").setValue -2315.7
objTable.getCellByName("D2").setFormula"sum "
objTable.getCellByName("A3").setValue 21.5
```

```
objTable.getCellByName("B3").setValue 615.3
objTable.getCellByName("C3").setValue -315.7
objTable.getCellByName("D3").setFormula "sum "
objTable.getCellByName("A4").setValue 121.5
objTable.getCellByName("B4").setValue -615.3
objTable.getCellByName("C4").setValue 415.7
objTable.getCellByName("D4").setFormula "sum "
'Change the CharColor and add a Shadow objCursor.setPropertyValue "CharColor",
255 objCursor.setPropertyValue "CharShadowed", true
'Create a paragraph break 'The second argument is a
com::sun::star::text::ControlCharacter::PARAGRAPH_BREAK constant
objText.insertControlCharacter objCursor, 0 , false
'Inserting colored Text. objText.insertString objCursor, " This is a colored
Text - blue with shadow" & vbLf, false
'Create a paragraph break ( ControlCharacter::PARAGRAPH_BREAK).
objText.insertControlCharacter objCursor, 0, false
'Create a TextFrame. Set objTextFrame=
objDocument.createInstance("com.sun.star.text.TextFrame")
'Create a Size struct. Set objSize= createStruct("com.sun.star.awt.Size") //
helper function, see below objSize.Width= 15000 objSize.Height= 400
objTextFrame.setSize( objSize)
' TextContentAnchorType.AS_CHARACTER = 1 objTextFrame.setPropertyValue
"AnchorType", 1
'insert the frame objText.insertTextContent objCursor, objTextFrame, false
'Get the text object of the frame Set objFrameText= objTextFrame.getText
'Create a cursor object Set objFrameTextCursor= objFrameText.createTextCursor
'Inserting some Text objFrameText.insertString objFrameTextCursor, "The first
line in the newly created text frame.", _ false objFrameText.insertString
objFrameTextCursor, _ vbLf & "With this second line the height of the frame
raises.", false
'Create a paragraph break 'The second argument is a
com::sun::star::text::ControlCharacter::PARAGRAPH_BREAK constant
objFrameText.insertControlCharacter objCursor, 0, 0, 0'Change the CharColor and add a Shadow objCursor.setPropertyValue "CharColor",
65536 objCursor.setPropertyValue "CharShadowed", false
'Insert another string objText.insertString objCursor, " That's all for
now !!", false
On Error Resume Next If Err Then MsgBox "An error occurred" End If
Sub insertIntoCell( strCellName, strText, objTable) Set objCellText=
objTable.getCellByName( strCellName) Set objCellCursor=
objCellText.createTextCursor objCellCursor.setPropertyValue
"CharColor",16777215 objCellText.insertString objCellCursor, strText,
false End Sub
Function createStruct ( strTypeName) Set classSize=
objCoreReflection.forName( strTypeName) Dim aStruct
classSize.createObject aStruct Set createStruct= aStruct End Function
```
This script created a new document and started the office, if necessary. The script also wrote text, created and populated a table, used different background and pen colors. Only one object is created as an ActiveX component called com.sun.star.ServiceManager. The service manager is then used to create

additional objects which in turn provided other objects. All those objects provide functionality that can be used by invoking the appropriate functions and properties. A developer must learn which objects provide the desired functionality and how to obtain them. The chapter **First Steps** introduces the main OpenOffice.org objects available to the programmer.

### **The Service Manager Component**

#### **Instantiation**

The service manager is the starting point for all Automation clients. The service manager requires to be created before obtaining any UNO object. Since the service manager is a COM component, it has a CLSID and a programmatic identifier which is com.sun.star.ServiceManager. It is instantiated like any ActiveX component, depending on the language used:

```
//C++ IDispatch* pdispFactory= NULL; CLSID clsFactory=
{0x82154420,0x0FBF,0x11d4,{0x83, 0x13,0x00,0x50,0x04,0x52,0x6A,0xB4}}; hr=
CoCreateInstance( clsFactory, NULL, CLSCTX ALL, __uuidof(IDispatch),
(void**)&pdispFactory);
```
In Visual C++, use classes which facilitate the usage of COM pointers. If you use the Active Template Library (ATL), then the following example looks like this:

```
CComPtr<IDispatch> spDisp;
if( SUCCEEDED( spDisp.CoCreateInstance("com.sun.star.ServiceManager")))
     // do something }
```
#### **JScript:**

var objServiceManager= new ActiveXObject("com.sun.star.ServiceManager");

## **Visual Basic:**

```
Dim objManager As Object Set objManager=
CreateObject("com.sun.star.ServiceManager")
```
## **VBScript with WSH:**

Set objServiceManager= WScript.CreateObject("com.sun.star.ServiceManager")

## **JScript with WSH:**

var objServiceManager= WScript.CreateObject("com.sun.star.ServiceManager");

The service manager can also be created remotely, that is. on a different machine, taking the security aspects into account. For example, set up launch and access rights for the service manager in the system registry (see [DCOM\)](http://wiki.services.openoffice.org/w/index.php?oldid=86596).

The code for the service manager resides in the office executable *soffice.exe*. COM starts up the executable whenever a client tries to obtain the class factory for the service manager, so that the client can use it.

## **Registry Entries**

For the instantiation to succeed, the service manager must be properly registered with the system registry. The keys and values shown in the tables below are all written during setup. It is not necessary to edit them to use the Automation capability of the office. Automation works immediately after installation. There are three different keys under HKEY\_CLASSES\_ROOT that have the following values and subkeys:

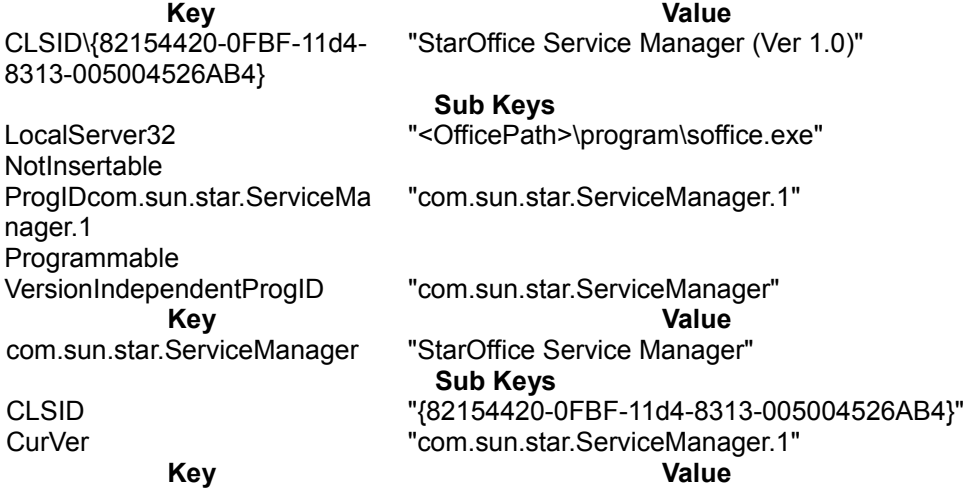

com.sun.star.ServiceManager.1 "StarOffice Service Manager (Ver 1.0)" Sub Keys CLSID "{82154420-0FBF-11d4-8313-005004526AB4}"

The value of the key CLSID\{82154420-0FBF-11d4-8313- 005004526AB4}\LocalServer32 reflects the path of the office executable.

All keys have duplicates under HKEY\_LOCAL\_MACHINE\SOFTWARE\Classes\.

The service manager is an ActiveX component, but does not support self-registration. That is, the office does not support the command line arguments  $-$ RegServer or -UnregServer.

The service manager, as well as all the objects that it creates and that originate from it indirectly as return values of function calls are proper automation objects. They can also be accessed remotely through DCOM.

## **From UNO Objects to Automation Objects**

The service manager is based on the UNO service manager and similar to all other UNO components, is not compatible with Automation. The service manager can be accessed through the COM API, because the service manager is an Active X component contained in an executable that is the OpenOffice.org. When a client creates the service manager, for example by calling  $\text{createObject}()$ , and the office is not running, it is started up by the COM system. The office then creates a class factory for the service manager and registers it with COM. At that point, COM uses the factory to instantiate the service manager and return it to the client.

When the function IClassFactory::CreateInstance is called, the UNO service manager is converted into an Automation object. The actual conversion is carried out by the UNO service com.sun.star.bridge.oleautomation.BridgeSupplier (see [The](http://wiki.services.openoffice.org/w/index.php?oldid=86607) [Bridge Services\)](http://wiki.services.openoffice.org/w/index.php?oldid=86607). The resulting Automation object contains the UNO object and translates calls to IDispatch::Invoke into calls to the respective UNO interface function. The supplied function arguments, as well as the return values of the UNO function are converted according to the defined mappings (see [Type Mappings\)](http://wiki.services.openoffice.org/w/index.php?oldid=86165). Returned objects are converted into Automation objects, so that all objects obtained are always proper Automation objects.

# **Using UNO from Automation**

With the IDL descriptions and documentation, start writing code that uses an interface. This requires knowledge about the programming language, especially how UNO interfaces can be accessed in that language and how function calls work.

In some languages, such as C++, the use of interfaces and their functions is simple, because the IDL descriptions map well with the respective C++ counterparts. For example, the syntax of functions are similar, and interfaces and out parameters can also be realized. The C++ language is not the best choice for Automation, because all interface calls have to use  $IDispatch$ , which is difficult to use in  $C++$ . In other languages, such as  $VB$  and JScript, the IDispatch interface is hidden behind an object syntax that leads to shorter and more understandable code.

Different interfaces can have functions with the same name. There is no way to call a function which belongs to a particular interface, because interfaces can not be requested in Automation. If a UNO object provides two functions with the same name, it is undefined which function will be called. A solution for this issue is planned for the future.

Not all languages treat method parameters in the same manner, especially when it comes to input parameters that are reused as output parameters. From the perspective of a VB programmer an out parameter does not look different from an in parameter. However, to realize out parameters in Jscript, use an  $_{\text{Array}}$  or  $_{\text{Value}}$ Object that is a special construct provided by the Automation bridge. JScript does not support out parameters through calls by reference.

# **Calling Functions and Accessing Properties**

The essence of Automation objects is the IDispatch interface. All function calls, including the access to properties, ultimately require a call to  $\text{1Dispatch}: \text{1novole}.$ When using  $C_{++}$ , the use of  $IDispatch$  is rather cumbersome. For example, the following code calls createInstance("com.sun.star.reflection.CoreReflection"):

```
OLECHAR* funcname = L"createInstance"; DISPID id; IDispatch* pdispFactory=
NULL; CLSID clsFactory= {0x82154420,0x0FBF,0x11d4,{0x83,
0x13,0x00,0x50,0x04,0x52,0x6A,0xB4}}; HRESULT hr=
CoCreateInstance( clsFactory, NULL, CLSCTX ALL, __uuidof(IDispatch),
(void**)&pdispFactory);
if( SUCCEEDED(pdispFactory->GetIDsOfNames( IID_NULL, &funcName, 1,
LOCALE USER DEFAULT, (id)) { VARIANT param1; VariantInit( $parent);
param1.vt = VT BSTR; param1.bstrVal=
SysAllocString( L"com.sun.star.reflection.CoreReflection"); DISPPARAMS
```

```
dispparams= { $param1, 0, 1, 0}; VARIANT result;
VariantInit( &result); hr= pdispFactory->Invoke( id, IID NULL,
LOCALE USER DEFAULT, DISPATCH METHOD, \&dispparams,
&result, NULL, 0); }
```
First the COM ID for the method name  $\alpha$  reateInstance() is retrieved from GetIdsOfNames, then the ID is used to invoke () the method createInstance().

Before calling a certain function on the IDispatch interface, get the DISPID by calling GetIDsOfNames. The DISPIDs are generated by the bridge, as required. There is no fixed mapping from member names to  $\Delta$  DISPIDS, that is, the DISPID for the same function of a second instance of an object might be different. Once a  $\text{disp}$  is created for a function or property name, it remains the same during the lifetime of this object.

Helper classes can make it easier. The next example shows the same call realized with helper classes from the Active Template Library:

```
CComDispatchDriver spDisp(pdispFactory); CComVariant
param(L"com.sun.star.reflection.CoreReflection"); CComVariant result; hr=
spUnk.Invoke1(L"createInstance",param, result);
```
Some frameworks allow the inclusion of COM type libraries that is an easier interface to Automation objects during development. These helpers cannot be used with UNO, because the SDK does not provide COM type libraries for UNO components. While COM offers various methods to invoke functions on COM objects, UNO supports IDispatch only.

Programming of Automation objects is simpler with VB or JScript, because the IDispatch interface is hidden and functions can be called directly. Also, there is no need to wrap the arguments into VARIANTs.

```
//VB Dim objRefl As Object Set objRefl=
dispFactory.createInstance("com.sun.star.reflection.CoreReflection")
//JScript var objRefl=
dispFactory.createInstance("com.sun.star.reflection.CoreReflection");
```
Pairs of get/set functions following the pattern SomeType getSomeProperty() void setSomeProperty(SomeType aValue) are handled as COM object properties.

Accessing such a property in C++ is similar to calling a method. First, obtain a DISPID, then call IDispatch:: Invoke with the proper arguments.

```
DISPID dwDispID; VARIANT value; VariantInit(&value); OLECHAR* name=
L"AttrByte"; HRESULT hr = pDisp->GetIDsOfNames(IID_NULL, &name, 1,
LOCALE USER DEFAULT, \&dwDispID); if (SUCCEEDED(hr)) { // Get the property
DISPPARAMS dispparamsNoArgs = {NULL, NULL, 0, 0}; pDisp->Invoke(dwDispID,
IID_NULL,LOCALE_USER_DEFAULT, DISPATCH_PROPERTYGET,
&dispparamsNoArgs, &value, NULL, NULL); // The VARIANT value contains the
value of the property
// Sset the property VARIANT value2; VariantInit( value2);
```
value2.vt= VT\_UI1; value2.bval= 10; DISPPARAMS disparams; dispparams.rgvarg = &value2; DISPID dispidPut = DISPID\_PROPERTYPUT; dispparams.rgdispidNamedArgs = &dispidPut; pDisp->Invoke(dwDispID, IID\_NULL,LOCALE\_USER\_DEFAULT, DISPATCH\_PROPERTYPUT, &dispparams, NULL, NULL, NULL); }

When the property is an IUnknown\*, IDispatch\*, or SAFEARRAY\*, the flag DISPATCH PROPERTYPUTREF must be used. This is also the case when a value is **passed by reference** (VARIANT.  $vt = VT$  BYREF  $| ...$ ).

The following example shows using the ATL helper it looks simple:

```
CComVariant prop; CComDispatchDriver spDisp( pDisp); // get the property
spDisp.GetPropertyByName(L"AttrByte",&prop); //set the property CComVariant
newVal( (BYTE) 10); spDisp.PutPropertyByName(L"AttrByte", &newVal);
```
The following example using VB and JScript it is simpler:

```
//VB Dim prop As Byte prop= obj.AttrByte
Dim newProp As Byte newProp= 10 obj.AttrByte= newProp 'or obj.AttrByte= 10
//JScript var prop= obj.AttrByte; obj.AttrByte= 10;
```
Service properties are not mapped to COM object properties. Use interfaces, such as com.sun.star.beans.XPropertySet to work with service properties.

#### **Return Values**

There are three possible ways to return values in UNO:

- **n** function return values
- **n** inout **parameters**
- $\Box$  out parameters

Return values are commonplace in most languages, whereas inout and out parameters are not necessarily supported. For example, in JScript.

To receive a return value in C++ provide a  $V_{\text{ARIAN}}$  argument to IDispatch::Invoke:

```
//UNO IDL long func();
// DISPPARAMS dispparams= { NULL, 0, 0, 0}; VARIANT result;
VariantInit( &result); hr= pdisp->Invoke( dispid, IID NULL,
LOCALE USER DEFAULT, DISPATCH METHOD, Example 20 adispparams,
\overline{\text{xresult}}, NULL, 0);
```
The following example shows using VB and JScript this is simple:

```
//VB Dim result As Long result= obj.func
//JScript var result= obj.func
```
When a function has inout parameters then provide arguments by reference in C++:

```
//UNO IDL void func( [inout] long val);
//C++ long longOut= 10; VARIANT var; VariantInit(&var); var.vt= VT_BYREF |
VT I4; var.plVal= &longOut;
DISPPARAMS dispparams= { &var, 0, 1, 0}; hr= pdisp->Invoke( dispid, IID_NULL, LOCALE USER DEFAULT, DISPATCH METHOD, \text{Adispparams, NULL, NULL}LOCALE_USER_DEFAULT, DISPATCH_METHOD,
0);
//The value of longOut will be modified by UNO function.
```
The above VB code is written like this, because VB uses call by reference by default. After the call to  $func()$ , value contains the function output:

```
Dim value As Long value= 10 obj.func value
```
The type of argument corresponds to the UNO type according to the default mapping, cf . [Type Mappings.](http://wiki.services.openoffice.org/w/index.php?oldid=86165) If in doubt, use VARIANTs.

Dim value As Variant value= 10; obj.func value

However, there is one exception. If a function takes a character  $(\text{char})$  as an argument and is called from VB, use an  $Interger$ , because there is no character type in VB. For convenience, the COM bridge also accepts a String as inout and out parameter:

```
//VB Dim value As String // string must contain only one character value= "A"
Dim ret As String obj.func value
```
JScript does not have inout or out parameters. As a workaround, the bridge accepts JScript Array objects. Index 0 contains the value.

```
// Jscript var inout= new Array(); inout [0]=123; obj.func( inout); var value=
inout[0];
```
Out parameters are similar to inout parameters in that the argument does not need to be initialized.

```
//C++ long longOut; VARIANT var; VariantInit(&var); var.vt= VT_BYREF | VT_I4;
var.plVal= &longOut;
DISPPARAMS dispparams= { &var, 0, 1, 0}; hr= pdisp->Invoke( dispid, IID NULL,
LOCALE USER DEFAULT, DISPATCH METHOD, \deltadispparams, NULL, NULL,
0);
//VB Dim value As Long obj.func value
//JScript var out= new Array(); obj.func(out); var value= out[0];
```
# **Usage of Types**

### **Interfaces**

Many UNO interface functions take interfaces as arguments. If this is the case, there are three possibilities to get an instance that supports the needed interface:

- Ask the service manager to create a service that implements that interface.
- Call a function on a UNO object that returns that particular interface.
- **Provide an interface implementation if a listener object is required. Refer to** [Automation Objects with UNO Interfaces](http://wiki.services.openoffice.org/w/index.php?oldid=86594) for additional information.

If createInstance() is called on the service manager or another UNO function that returns an interface, the returned object is wrapped, so that it appears to be a COM dispatch object. When it is passed into a call to a UNO function then the original UNO object is extracted from the wrapper and the bridge makes sure that the proper interface is passed to the function. If UNO objects are used, UNO interfaces do not have to be dealt with. Ensure that the object obtained from a call to a UNO object implements the proper interface before it is passed back into another UNO call.

## **Structs**

Automation does not know about structs as they exist in other languages, for example, in C++. Instead, it uses Automation objects that contain a set of properties similar to the fields of a C++ struct. Setting or reading a member ultimately requires a call to IDispatch::Invoke. However in languages, such as VB, VBScript, and JScript, the interface call is obscured by the programming language. Accessing the properties is as easy as with C++ structs.

```
// VB. obj is an object that implements a UNO struct obj.Width= 100
obj.Height= 100
```
Whenever a UNO function requires a struct as an argument, the struct must be obtained from the UNO environment. It is not possible to declare a struct. For example, assume there is an office function  $setsize()$  that takes a struct of type Size. The struct is declared as follows:

```
// UNO IDL struct Size { long Width; long Height; }
// the interface function, that will be called from script void
XShape::setSize( Size aSize)
```
You cannot write code similar to the following example (VBScript):

```
Class Size Dim Width Dim Height End Class
'obtain object that implements Xshape
'now set the size call objXShape.setSize( new Size) // wrong
```
#### The

com.sun.star.reflection.CoreReflection

service or the Bridge GetStruct function that is called on the service manager object can be used to create the struct. The following example uses the CoreReflection service

```
'VBScript in Windows Scripting Host Set objServiceManager=
Wscript.CreateObject("com.sun.star.ServiceManager")
'Create the CoreReflection service that is later used to create structs Set
objCoreReflection=
objServiceManager.createInstance("com.sun.star.reflection.CoreReflection")
'get a type description class for Size Set classSize=
objCoreReflection.forName("com.sun.star.awt.Size") 'create the actual object
Dim aSize classSize.createObject aSize 'use aSize aSize.Width= 100
aSize.Height= 12
'pass the struct into the function objXShape.setSize aSize
```
The next example shows how Bridge GetStruct is used.

```
Set objServiceManager= Wscript.CreateObject("com.sun.star.ServiceManager") Set
aSize= objServiceManager.Bridge_GetStruct("com.sun.star.awt.Size") 'use aSize
aSize.Width= 100 aSize.Height= \overline{1}2objXShape.setSize aSize
```
The Bridge GetStruct function is provided by the service manager object that is  $initially created by CreateObject (Visual Basic)$  or  $CoCreateInstance [Ex] (VC++) .c$ 

The corresponding C++ examples look complicated, but ultimately the same steps are necessary. The method for Name () on the CoreReflection service is called and returns a

com.sun.star.reflection.XIdlClass

which can be asked to create an instance using createObject():

```
// create the service manager of OpenOffice IDispatch* pdispFactory= NULL;
CLSID clsFactory= {0x82154420,0x0FBF,0x11d4,{0x83,
0x13,0x00,0x50,0x04,0x52,0x6A,0xB4}}; hr= CoCreateInstance( clsFactory, NULL,
CLSCTX ALL, uuidof(IDispatch), (void**)&pdispFactory);
```
// create the CoreReflection service OLECHAR\* funcName= L"createInstance"; DISPID id; pdispFactory->GetIDsOfNames( IID\_NULL, &funcName, 1, LOCALE USER DEFAULT, &id);

VARIANT param1; VariantInit ( &param1); param1.vt= VT\_BSTR; param1.bstrVal= SysAllocString( L"com.sun.star.reflection.CoreReflection"); DISPPARAMS dispparams= {  $\&$  param1, 0, 1, 0}; VARIANT result; VariantInit(  $\&$  result); hr= pdispFactory->Invoke( id, IID\_NULL, LOCALE\_USER\_DEFAULT, DISPATCH\_METHOD,  $\&$ dispparams,  $\&$ result, NULL, 0); IDispatch\* pdispCoreReflection=

```
result.pdispVal; pdispCoreReflection->AddRef(); VariantClear( &result);
// create the struct's idl class object OLECHAR* strforName= L"forName"; hr=
pdispCoreReflection->GetIDsOfNames( IID_NULL, &strforName, 1,
LOCALE USER DEFAULT, &id); VariantClear( &param1); param1.vt= VT BSTR;
param1.bstrVal= SysAllocString(L"com.sun.star.beans.PropertyValue"); hr=
pdispCoreReflection->Invoke( id, IID_NULL, LOCALE_USER_DEFAULT,
DISPATCH METHOD, &dispparams, &result, NULL, 0);
IDispatch* pdispClass= result.pdispVal; pdispClass->AddRef();
VariantClear( &result);
// create the struct OLECHAR* strcreateObject= L"createObject"; hr=
pdispClass->GetIDsOfNames( IID_NULL,&strcreateObject, 1, LOCALE_USER_DEFAULT,
&id)
IDispatch* pdispPropertyValue= NULL; VariantClear( &param1); param1.vt=
VT_DISPATCH | VT_BYREF; param1.ppdispVal= &pdispPropertyValue; hr= pdispClass-
>Invoke( id, IID NULL, LOCALE USER DEFAULT, DISPATCH METHOD, &dispparams,
NULL, NULL, 0);
// do something with the struct pdispPropertyValue contained in
dispparams // ...
pdispPropertyValue->Release(); pdispClass->Release(); pdispCoreReflection-
>Release(); pdispFactory->Release();
```
#### The Bridge GetStruct example.

```
// objectServiceManager is the service manager of the office OLECHAR*
strstructFunc= L"Bridge_GetStruct"; hr= objServiceManager-
>GetIDsOfNames( IID NULL, &strstructFunc, 1, LOCALE_USER_DEFAULT, &id);
VariantClear(&result); VariantClear( &param1); param1.vt= VT BSTR;
param1.bstrVal= SysAllocString( L"com.sun.star.beans.PropertyValue"); hr=
objServiceManager->Invoke( id, IID_NULL,LOCALE_USER_DEFAULT, DISPATCH_METHOD,
&dispparams, &result, NULL, 0);
```
IDispatch\* pdispPropertyValue= result.pdispVal; pdispPropertyValue->AddRef(); // do something with the struct pdispPropertyValue ...

#### JScript:

```
// struct creation via CoreReflection var objServiceManager= new
ActiveXObject("com.sun.star.ServiceManager"); var objCoreReflection=
objServiceManager.createInstance("com.sun.star.reflection.CoreReflection");
```

```
var classSize= objCoreReflection.forName("com.sun.star.awt.Size"); var
outParam= new Array(); classSize.createObject( outParam); var size=
outParam[0]; //use the struct size.Width=111; size.Height=112; //
                                                  --- // struct creation by
```

```
bridge function var objServiceManager= new
ActiveXObject("com.sun.star.ServiceManager"); var size=
objServiceManager.Bridge_GetStruct("com.sun.star.awt.Size"); size.Width=111;
size.Height=112;
```
#### **Using Automation Objects from UNO**

This language binding offers a way of accessing Automation objects from UNO. For

an Automation object to be usable, it must be properly registered on the system and have a programmatic identifier (ProgId) with which an instance can be created. From UNO, all Automation objects are accessed via com.sun.star.script.XInvocation. <idls>com.sun.star.script.XInvocation</idls> is a scripting interface that is intended for dynamically performing calls similar to IDispatch. Since StarBasic uses <idls>com.sun.star.script.XInvocation</idls> to communicate with objects, Automation objects can be used from StarBasic.

### **Instantiation**

To obtain an instance of an Automation object it is easiest to use the service com.sun.star.bridge.oleautomation.Factory. It provides an <idls>com.sun.star.lang.XMultiServiceFactory</idls> interface which is used to get the desired object. For example:

```
//C++
Reference<XInterface> xInt = serviceManager-
>createInstance( OUString::createFromAscii("com.sun.star.bridge.oleautomation.
Factory"));
Reference<XMultiServiceFactory> automationFactory(xInt, UNO QUERY);
if(automationFactory.is()) { Reference<XInterface> xIntApp =
automationFactory-
>createInstance( OUString::createFromAscii("Word.Application"));
Reference< XInvocation > xInvApp( xIntApp, UNO QUERY); // call methods on
the Automation object. ... }
```
#### In StarBasic it looks quite simple:

```
'StarBasic
Dim automationFactory As Object Set automationFactory =
createUnoService("com.sun.star.bridge.oleautomation.Factory")
Dim objApp As Objects Set objApp =
automationFactory.createInstance("Word.Application") 'call methods on the
Automation object
```
#### **Accessing Automation Objects**

All Automation objects are accessed through com.sun.star.script.XInvocation interface. The function <idlm>com.sun.star.script.XInvocation:getIntrospection</idlm> is not implemented. To call a method,

<idlm>com.sun.star.script.XInvocation:invoke</idlm> is used.

<idlm>com.sun.star.script.XInvocation:invoke</idlm> is also used to access properties with additional arguments. The methods

<idlm>com.sun.star.script.XInvocation:setValue</idlm> and <idlm>com.sun.star.script.XInvocation:getValue</idlm> set or retrieve a property value. These methods can only be used with properties that do not have additional arguments.

<idlm>com.sun.star.script.XInvocation:hasMethod</idlm> returns true for a name that represents a method or a property with arguments. And last, <idlm>com.sun.star.script.XInvocation:hasProperty</idlm> returns true for a name that represents a property with no arguments. Refer to the IDL documentation for

more information about <idls>com.sun.star.script.XInvocation</idls>.

## **Properties with Arguments**

Unlike UNO properties, Automation properties can have arguments. Therefore, <idlm>com.sun.star.script.XInvocation:setValue</idlm> and <idlm>com.sun.star.script.XInvocation:getValue</idlm> method are not suitable for those properties. Instead <idlm>com.sun.star.script.XInvocation:invoke</idlm> is used. If a property takes arguments, then

<idlm>com.sun.star.script.XInvocation:hasProperty</idlm> returns false and <idlm>com.sun.star.script.XInvocation:hasMethod</idlm> returns true. <idlm>com.sun.star.script.XInvocation:invoke</idlm> must also be used if the arguments of the property are optional and not provided in the call.

The bridge must recognize a write operation on a property. To achieve this, the caller has to provide the actual property value (not additional arguments) in a structure of type

com.sun.star.bridge.oleautomation.PropertyPutArgument

. Similar to  $\text{Dispatch}: \text{Invoke}$ , the property value must be the last in the argument list. For example:

```
// MIDL [propget,...] HRESULT Item([in] VARIANT val1, [out, retval] VARIANT*
pVal); [propput,...] HRESULT Item([in] VARIANT val1, [in] VARIANT newVal);
// C++ Sequence< sal_Int16> seqIndices; Sequence<Any> seqOut; //Prepare
arguments Any arArgs<sup>[2]</sup>; arArgs<sup>[0]</sup> <<= makeAny((sal_Int32) 0); arArgs<sup>[1]</sup> <<=
PropertyPutArgument(makeAny((sal_Int32) 0)); Sequence<Any> seqArgs(arArgs, 2);
//obj is a XInvocation of an Automation object obj-
>invoke(OUString::createFromAscii("Item"), seqArgs, seqIndices, seqOut);
//now get the property value Any arGet[1]; arGet[0] <<= makeAny((sal_Int32)
0); Sequence<Any> seqGet(arGet, 1); Any retVal = obj->invoke(OUString::createFromAscii("Item"), seqGet, seqIndices, seqOut);
```
In StarBasic, <idls>com.sun.star.bridge.oleautomation.PropertyPutArgument</idls> is implicitly used:

```
'StarBasic
obj.Item(0) = 0Dim propval As Variant propval = obj.Item(0)
```
The property value that is obtained in a property get operation is the return value of <idlm>com.sun.star.script.XInvocation:invoke</idlm>.

## **Optional Parameters, Default Values, Variable Argument Lists**

The bridge supports all these special parameters. Optional parameters can be left out of the argument list of <idlm>com.sun.star.script.XInvocation:invoke</idlm>. However, if a value is omitted, then all following arguments from the parameter list must also be omitted. This only applies for positional arguments and not for named arguments.

If the Automation object specifies a default value for an optional parameter, then the bridge supplies it, if no argument was provided by the caller.

If a method takes a variable argument list, then one can provide the respective UNO arguments as ordinary arguments to <idlm>com.sun.star.script.XInvocation:invoke</idlm>. IDispatch::Invoke would

require those arguments in a SAFEARRAY.

## **Named Arguments**

To provide named arguments in an

<idlm>com.sun.star.script.XInvocation:invoke</idlm> call, one has to use instances of com.sun.star.bridge.oleautomation.NamedArgument for each argument. This is the struct in UNOIDL:

```
module com { module sun { module star { module bridge { module oleautomation {
struct NamedArgument { /** The name of the argument, for which
<member>NamedArgument::Value</member> is intended. */ string Name;
/** The value of the argument whoose name is the one as contained in the
member <member>Name</member>. */ any Value; };
}; }; }; }; };
```
In a call both, named arguments and positional arguments can be used together. The

order is, first the positional arguments (the ordinary arguments), followed by named arguments. When named arguments are used, then arguments can be omitted even if arguments are provided that follow the omitted parameter. For example, assume that a method takes five arguments, which are all optional, then the argument lists for <idls>com.sun.star.script.XInvocation</idls> could be as follows:

- all provided:  $\{A, B, C, D, E\}$
- **arguments omitted:**  $\{A, B, C, D\}$  or  $\{A, B\}$  but not  $\{A, C, D\}$
- named arguments :  $\{nA, nC, nB, nD\}$ ,  $\{nC, nD\}$
- $\blacksquare$  mixed arguments: {A, B, nD}, {A, nC}

Named arguments can also be used with properties that have additional arguments. However, the property value itself cannot be a named argument, since it is already regarded as a named argument. Therefore, is is always the last argument.

## **Type Mappings**

When a UNO object is called from an Automation environment, such as VB, then depending on the signature of the called method, values of Automation types are converted to values of UNO types. If values are returned, either as out-arguments or return value, then values of UNO types are converted to values of Automation types. The results of these conversions are governed by the values to be converted and the respective type mapping.

The type mapping describes how a type from the Automation environment is represented in the UNO environment and vice versa. Automation types and UNO types are defined in the respective IDL languages, MIDL and UNO IDL. Therefore, the type mapping will refer to the IDL types.

The IDL types have a certain representation in a particular language. This mapping from IDL types to language specific types must be known in order to use the Automation bridge properly. Languages for which a UNO language binding exists will find the mapping in the language binding documentation. Automation capable languages can provide information about how Automation types are to be used (for example, Visual Basic, Delphi).

Some Automation languages may not provide a complete mapping for all Automation types. For example, JScript cannot provide float values. If you use C or C++, then all Automation types can be used directly.

A method call to an Automation object is performed through IDispatch::Invoke. Invoke takes an argument of type  $\text{DISPPARAMS}$ , which contains the actual arguments for the method in an array of VARIANTARG. These VARIANTARGS are to be regarded as holders for the actual types. In most Automation languages you are not even aware of IDispatch. For example:

//UNO IDL string func([in] long value); //VB Dim value As Long value= 100 Dim ret As String ret= obj.func( value)

In this example, the argument is a long and the return value is a string. That is, IDispatch::Invoke would receive a VARIANTARG that contains a long and returns a VARIANT that contains a string.

When an Automation object is called from UNO through [com.sun.star.script.XInvocation:invoke,](http://api.openoffice.org/docs/common/ref/com/sun/star/script/XInvocation.html#invoke) then all arguments are provided as anys. The any, similiar to the VARIANTARG, acts as a holder for the actual type. To call Automation objects from UNO you will probably use StarBasic. Then the <idls>com.sun.star.script.XInvocation</idls> interface is hidden, as in IDispatch in Visual Basic.

The bridge converts values according to the type mapping specified at [Default](http://wiki.services.openoffice.org/w/index.php?oldid=86171) [Mappings.](http://wiki.services.openoffice.org/w/index.php?oldid=86171) Moreover, it tries to coerce a conversion if a value does not have a type that conforms with the default mapping [\(Conversion Mappings\)](http://wiki.services.openoffice.org/w/index.php?oldid=86510).

In some situations, it may be necessary for an Automation client to tell the bridge what the argument is supposed to be. For this purpose you can use the Value Object [\(Value Objects\)](http://wiki.services.openoffice.org/w/index.php?oldid=86520).

## **Default Mappings**

The following table shows the mapping of UNO and Automation types. It is a bidirectional mapping (which is partly true for the UNO sequence, which will be explained later on) and therefore it can be read from left to right and vice versa. The mapping of Automation types to UNO types applies when:

- A method of a UNO object is called from an Automation environment and values are passed for in or in/out parameters.
- A method of an Automation object is called from the UNO environment and the method returns a value.
- A method of an Automation object is called from the UNO environment and the method returns values in in/out or out - parameters.
- The mapping of UNO types to Automation types applies when:
- A method of an Automation object is called from an UNO environment and values are passed for in or in/out-parameters.
- A method of a UNO object is called from an Automation environment and the

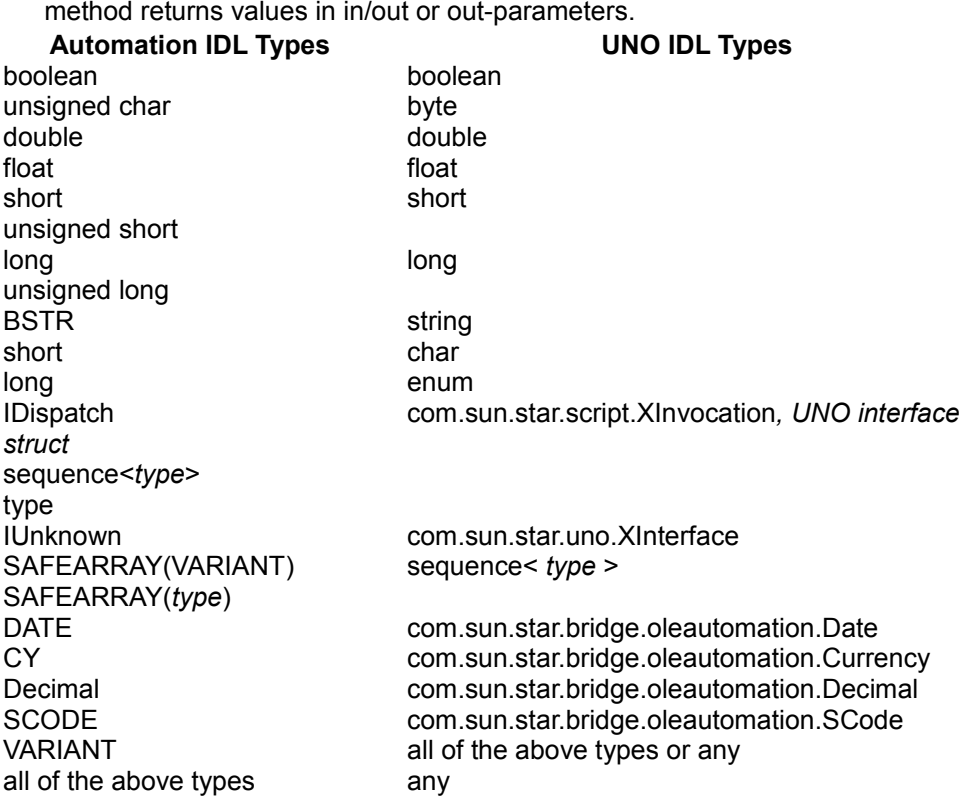

method returns a value.

 A method of a UNO object is called from an Automation environment and the method returns values in in/out or out-parameters.

The following sections discuss the respective mappings in more detail.

## **Mapping of Simple Types**

Many languages have equivalents for the IDL simple types, such as integer and floating point types. Some languages, however, may not support all these types. For example, JScript is a typeless language and only recognizes a general number type. Internally, it uses four byte signed integer values and double values to represent a number. When a UNO method is called that takes a float as an argument, and that value is at some point returned to the caller, then the values may differ slightly. This is because the bridge converts the double to a float, which is eventually converted back to a double.

If a UNO method takes an any as argument and the implementation expects a certain type within the any, then the bridge is not always able to provide the expected value. Assuming, that a UNO method takes an any that is supposed to contain a short and the method is to be called from JScript, then the bridge will provide an any containing a four byte integer. This may result in an exception from the initiator of the call The solution is to use a Value Object [\(Value Objects\)](http://wiki.services.openoffice.org/w/index.php?oldid=86520).

Unlike Automation, there are unsigned integer types in UNO. To provide a positive value that exceeds the maximum value of the corresponding signed type, you have to use the corresponding negative value. For example, to call the following UNO function in VB with the value 32768 (0x8000) you need to pass -32768 .

```
//UNO IDL void foo(unsigned short value); 'VB Dim val As Integer 'two byte
signed integer val = -32768 obj.foo(val)
```
The rule for calculating the negative equivalent is:

signed value = unsigned value - (max unsigned +1)

In the preceding example, unsigned value is the value that we want to pass, and which is 32768. This value is one too many for the VB type Integer, that is why we have to provide a negative value. max\_unsigned has the value 65535 for a two byte integer. So the equation is

 $-32768 = 32768 - (65535 + 1)$ 

Alternatively you can use a type with a greater value range. The Automation bridge will then perform a narrowing conversion.

```
Dim val As Long 'four byte signed integer val = 32768 obj.foo(val)'expects a
two byte unsigned int
```
For more information about conversions see chapter [Conversion Mappings.](http://wiki.services.openoffice.org/w/index.php?oldid=86510)

## **Mapping of Hyper and Decimal**

Automation does not have an 8 byte integer value that compares to a UNO hyper. However, the Automation type Decimal has a value space big enough to represent a hyper. Therefore, when calling UNO methods from Automation, use Decimal whenever the UNO method requires a hyper or unsigned hyper.

The Decimal type may not be supported by all Automation capable language. Examples are JScript and VBScript, which should not be used when calling these UNO methods. This is because provided values may be rounded and hence the results are tainted.

Visual Basic has the restriction that Decimal variables can only be declared as Variants. The assignment of a value has to be done using the CDec function. Furthermore, VB does not allow the use of integer literals bigger than 4 bytes. As a workaround, you can provide a string that contains the value. For example:

Dim aHyper As Variant aHyper = CDec("9223372036854775807")

Visual Basic .NET has the build-in type decimal and does not restrict the integer literals.

When Automation objects are called from UNO, then the com.sun.star.bridge.oleautomation.Decimal type can be used to provide arguments with the Automation arguments of type Decimal. Returned Decimal values are converted to com.sun.star.bridge.oleautomation.Decimal.

## **Mapping of String**

A string is a data structure that is common in programming languages. Although the idea of a string is the same, the implementations and their creation can be quite different. For example, a C++ programmer has a range of possibilities to choose from (for example, char\*, char[ ], wchar  $t*,$  wchar  $t$ [ ], std::string, CString, BSTR), whereas a JScript programmer can only use one kind of string. To use Automation across languages, it is necessary to use a string type that is common to all those languages, and that has the same binary representation. This particular string is declared as BSTR in COM. The name can be different, depending on the language. For example, in  $C^{++}$  there is a  $B^{++}$  type, in VB it is called  $S^{+}$ <sub>tring</sub>, and in JScript every string defined is a  $BSTR$ . Refer to the documentation covering the  $BSTRS$ equivalent if using an Automation capable language not covered by this document.

### **Mapping of Interfaces and Structures**

UNO interfaces or structures are represented as dispatch objects in the Automation environment. That is, the converted value is an object that implements IDispatch. If an UNO interface was mapped, then you also can access all other UNO interfaces of the object through IDispatch. In other words, the dispatch object represents the UNO object with all its interfaces and not only the one interface which was converted.

If a dispatch object, which actually is a UNO object or a structure, is now passed back to UNO, then the bridge will extract the original UNO interface or structure and pass it

on. Since the UNO dispatch object represents the whole UNO object, that is, all its supported interfaces, you can use the dispatch object as argument for all those interface types. For example:

```
//UNO IDL methods XFoo getFoo(); void doSomething(XBar arg);
'VB Dim objUno As Object Set objUno = objOtherUnoObject.getFoo()
'The returned interface belongs to an UNO object which implements XFoo and
XBar. 'Therefore we can use objUno in this call: call
objOtherUnoObject.doSomething(objUno)
```
If Automation objects are called from UNO, then the called methods may return other Automation objects, either as  $I\text{Unknown*}$  or  $I\text{Dispatch*}$ . These can then be used as arguments in later calls to Automation objects or you can perform calls on them. In case of  $IUnknown$ , this is only possible if the object also supports  $IDispatch$ . To make calls from UNO, the <idls>com.sun.star.uno.XInterface</idls> must first be queried for <idls>com.sun.star.script.XInvocation</idls>. When a method returns IDispatch, then on UNO side a <idls>com.sun.star.script.XInvocation</idls> is received and can be called immediately.

When these interfaces are passed back as arguments to a call to an Automation object, then the bridge passes the original IUnknown or IDispatch pointer. This is dependent upon what the parameter type is. Remember, calls can only be performed on Automation objects. Therefore **IUnknown** and **IDispatch** are the only possible COM interfaces. If the expected parameter is a  $VARTANT$ , then it will contain an  $IUNknown*$  if the Automation object was passed as  $I\text{Unknown*}$  into the UNO environment. It will contain an IDispatch<sup>\*</sup> if the object was passed as IDispatch<sup>\*</sup>. For example:

```
//MIDL HRESULT getUnknown([out,retval] IUnknown ** arg); HRESULT
getDispatch([out, retval] IDispatch ** arg);
HRESULT setUnknown ([in] IUnknown * arg); HRESULT setDispatch([in] IDispatch *
arg); HRESULT setVariant([in] VARIANT arg);
'StarBasic Dim objUnknown As Object Dim objDispatch As Object
Set objUnknown = objAutomation.getUnknown() Set objDispatch =
objAutomation.getDispatch()
objAutomation.setUnknown objUnknown 'Ok objAutomation.setDispatch objUnknown
'Ok, if objUnknow supports IDispatch,
otherwise a CannotConvertException will be thrown. objAutomation.setUnknown
objDispatch 'OK
objAutomation.setVariant objUnknown 'VARTYPE is VT_Unknown
objAutomation.setVariant objDispatch 'VARTYPE is VT_DISPATCH
```
For the purpose of receiving events (listener) it is possible to implement UNO interfaces as dispatch objects [Automation Objects with UNO Interfaces.](http://wiki.services.openoffice.org/w/index.php?oldid=86594) That type of object is used as an argument in UNO functions where particular interface types are required. The bridge will make sure that the proper interface is provided to the UNO function. If the UNO interface is then passed back into the Automation environment, the original Automation object will be passed.

If the Automation object is passed as argument for an any, then the any will contain

an <idls>com.sun.star.uno.XInterface</idls> if the object was passed as IUnknown or the any contains an <idls>com.sun.star.script.XInvocation</idls> if the object was passed as  $IDispatch.$  If, for example, the UNO interface  $XFoo$  is implemented as a dispatch object, an instance to UNO as Any parameter is passed, and the Any contains XFoo rather then <idls>com.sun.star.script.XInvocation</idls>, then the dispatch object must be placed in a Value Object [\(Value Objects\)](http://wiki.services.openoffice.org/w/index.php?oldid=86520). For example:

//UNO method void foo([in] any) 'objUno contains an interface with the method foo. 'It expects that the argument with of type any contains an XFoo 'objFoo is a dispatch object implementing XFoo. Dim objValueObject As Object Set objValueObject = objServiceManager.Bridge\_GetValueObject() objValueObject.set "XFoo", objFoo objUno.foo objValueObject

Null pointers are converted to null pointers of the required type. That is, if an IDispatch pointer with the value null is passed as an argument to a UNO method then the resulting argument is a null pointer of the expected type. This also applies to UNO interface pointers, which are passed in calls to Automation objects. When a UNO method takes a struct as an argument and it is called from the Automation environment where a null pointer ( $I_{\text{Dispatch}}$ , or  $I_{\text{Unknown}}$ ) was supplied, then the UNO method receives a struct that was default constructed.

## **Mapping of Sequence**

Arrays in Automation have a particular type. The SAFEARRAY. A SAFEARRAY array is used when a UNO function takes a sequence as an argument. To create a SAFEARRAY in  $C_{++}$ , use Windows API functions. The  $C_{++}$  name is also  $\text{SAREARARY}$ , but in other languages it might be named differently. In VB for example, the type does not even exist, because it is mapped to an ordinary VB array:

Dim myarr(9) as String

JScript is different. It does not have a method to create a SAFEARRAY. Instead, JScript features an  $_{\text{Array}}$  object that can be used as a common array in terms of indexing and accessing its values. It is represented by a dispatch object internally. JScript offers a VBArray object that converts a SAFEARRAY into an Array object, which can then be processed further.

The Automation bridge accepts both, SAFEARRAY and Array object, for arguments whose UNO type is a sequence.

**Tip -** If a SAFEARRAY is obtained in JScript as a result of a call to an ActiveX component or a VB Script function (for example, the Internet Explorer allows JScript and VBS code on the same page), then it can also be used as an argument of a UNO function without converting it to an  $\text{Array}$  object.

UNO does not recognize multi-dimensional sequences. Instead, a sequences can have elements that are also sequences. Those "inner" sequences can have different lengths, whereas the elements of a dimension of a multi-dimensional array are all the same length.

To provide an argument for a sequence of sequences, a SAFEARRAY containing VARIANTs of SAFEARRAYs has to be created. For example:

```
//UNO method void foo([in] sequence< sequence< long > > value);
Dim seq(1) As Variant Dim ar1(3) As Long Dim ar2(4) As Long 'fill ar1,
ar2 ...
seq(0) = ar1 seq(1) = ar2objUno.foo seq
```
The array seq corresponds to the "outer" sequence and contains two VARIANTS, which in turn contain SAFEARRAYs of different lengths.

It is also possible to use a multi-dimensional SAFEARRAY if the elements of the sequence are all the same length:

Dim seq(9, 1) As Long 'fill the sequence ... objUno.foo seq

Be aware that Visual Basic uses a column-oriented ordering in contrast to C. That is, the C equivalent to the VB array is

long seq[2][10]

The highest dimension in VB is represented by the right-most number.

This language binding specifies that the "outer" sequence corresponds to the highest dimension. Therefore, the VB array seq(9,1) would map to a sequence of sequences where the outer sequence has two elements and the inner sequences each have ten elements.

Returned sequences are converted into SAFEARRAYS containing VARIANTS. If a sequence of sequences is returned, then the VARIANTS contain again SAFEARRAYS.

To process a returned  $\text{SAFEARRAY}$  in Jscript, use the  $\text{VBARTAY}$  object to convert the SAFEARRAY into a JScript Array.

When a method of an Automation object is called from UNO and a parameter is a SAFEARRAY, then a sequence is used on the UNO side. The element type of the
sequence should correspond to the element type of the SAFEARRAY according to the default mapping. If it does not, the bridge tries to convert the elements into the expected element type.

If the parameter is a multi–dimensional SAFEARRAY, then one has to provide a sequence containing sequences has to be provided. The number of nested sequences corresponds to the number of dimensions. Since the elements of a dimension have the same length, the sequences that represent that dimension should also have the same length. For example, assume the expected SAFEARRAY can be expressed in C as

long ar[2][10]

Then the outer sequence must have two elements and each of those sequences has 10 elements. That a returned sequence maps to a SAFEARRAY of VARIANTS is not ideal because it is ambiguous when the array is passed back to UNO. However, the bridge solves this problem by using UNO type information. For example, a returned sequence of longs will result in a SAFEARRAY of VARIANTS containing long values. When the SAFEARRAY is passed in a method as an argument for a parameter of type sequence<long > then it is converted accordingly. However, if the parameter is an any, then the bridge does not have the necessary type information and converts the  $S$ AFEARRAY to sequence $\langle$ any>. That is, the called method receives an any containing a sequence $\langle \text{any} \rangle$ . If the method now expects the any to contain a sequence $\langle \text{long} \rangle$  then it may fail. This is confusing if there are pairs of methods like  $q$ etxxx and  $se$ txxx, which take any arguments. Then you may get a SAFEARRAY as a return value, which cannot be used in the respective  $setXXX$  call. For example:

```
//UNO IDL any getByIndex(); void setByIndex([in] any value);
'VB Dim arLong() As Variant arLong = objUno.getByIndex() 'object returns
sequence<long> in any objUno.setByIndex arLong 'object receives sequence<any>
in any and may cause an error.
```
To solve this problem, wrap the argument in a Value Object [\(Value Objects\)](http://wiki.services.openoffice.org/w/index.php?oldid=86520):

'VB Dim arLong() As Variant arLong = objUno.getByIndex() 'object returns sequence<long> in any Dim objValueObject As Object Set objValueObject = objServiceManager.Bridge\_GetValueObject() objValueObject.set "[]long", arLong objUno.setByIndex objValueObject 'object receives sequence<long>

# **Mapping of Type**

Since there is no counterpart to the UNO type among the Automation types, it is mapped to an object. The object implements  $IDispatch$  and a private tagging interface that is known to the bridge. Therefore, whenever an object is passed in a call to a UNO object the bridge can determine whether it represents a type. To obtain a type one calls Bridge CreateType on the service manager object and provides the name of the type. For example:

```
'Visual Basic Dim objType Set objType =
objServiceManager.Bridge_CreateType("com.sun.star.uno.XInterface")
```
In case the provided argument does not represent a valid type, the call produces an error.

If a UNO method returns a type, either as return value or out - parameter, then it is automatically converted to an object.

```
//UNOIDL type foo([out] type t)
'Visual Basic
Dim objParam As Object Dim objReturn As Object Set objReturn =
object.foo(objParam)
```
# **Conversion Mappings**

As shown in the previous section, Automation types have a UNO counterpart according to the mapping tables. If a UNO function expects a particular type as an argument, then supply the corresponding Automation type. This is not always necessary as the bridge also accepts similar types. For example:

```
//UNO IDL void func( long value); // VB Dim value As Byte value = 2 obj.func
valLong
```
The following table shows the various Automation types, and how they are converted to UNO IDL types if the expected UNO IDL type has not been passed.

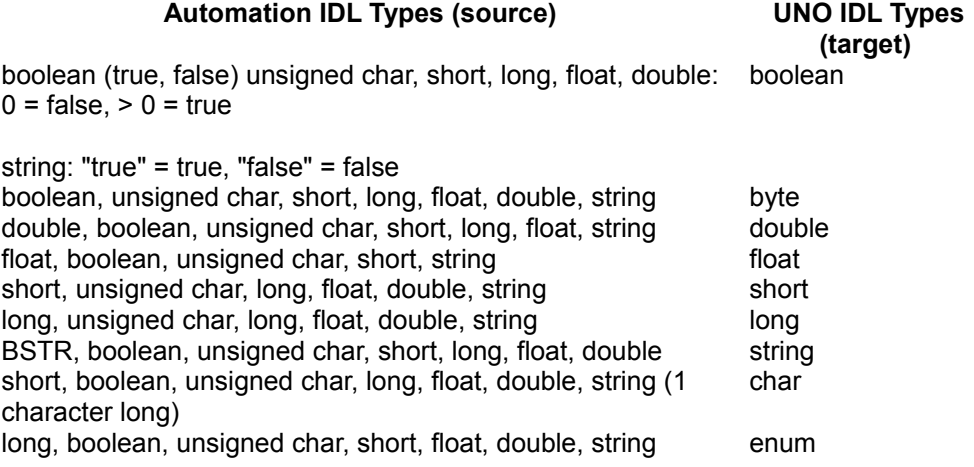

When you use a string for a numeric value, it must contain an appropriate string representation of that value.

Floating point values are rounded if they are used for integer values.

Be careful using types that have a greater value space than the UNO type. Do not provide an argument that exceeds the value space which would result in an error. For example:

```
// UNO IDL void func([in] byte value);
// VB Dim value as Integer value= 1000 obj.func value 'causes an error
```
The conversion mappings only work with in parameters, that is, during calls from an Automation environment to a UNO function, as far as the UNO function takes in parameters.

#### **Client-Side Conversions**

The UNO IDL description and the defined mappings indicate what to expect as a return value when a particular UNO function is called. However, the language used might apply yet another conversion after a value came over the bridge.

```
// UNO IDL float func();
// VB Dim ret As Single ret= obj.func() 'no conversion by VB
Dim ret2 As String ret2= obj.func() 'VB converts float to string
```
When the function returns, VB converts the float value into a string and assigns it to ret2. Such a conversion comes in useful when functions return a character, and a string is preferred instead of a VB Integer value.

```
// UNO IDL char func();
// VB Dim ret As String ret= obj.func()'VB converts the returned short into a
string
```
Be aware of the different value spaces if taking advantage of these conversions. That is, if the value space of a variable that receives a return value is smaller than the UNO type, a runtime error might occur if the value does not fit into the provided variable. Refer to the documentation of your language for client-side conversions.

Client-side conversions only work with return values and not with out or inout parameters. The current bridge implementation is unable to transport an out or inout parameter back to Automation if it does not have the expected type according to the default mapping.

Another kind of conversion is done implicitly. The user has no influence on the kind of

conversion. For example, the scripting engine used with the Windows Scripting Host or Internet Explorer uses double values for all floating point values. Therefore, when a UNO function returns a float value, then it is converted into a double which may cause a slightly different value. For example:

```
// UNO IDL float func(); //returns 3.14
// JScript var ret= obj.func(); // implicit conversion from float to double,
ret= 3.14000010490417
```
#### **Client-Side Conversions**

The UNO IDL description and the defined mappings indicate what to expect as a return value when a particular UNO function is called. However, the language used might apply yet another conversion after a value came over the bridge.

```
// UNO IDL float func();
// VB Dim ret As Single ret= obj.func() 'no conversion by VB
Dim ret2 As String ret2= obj.func() 'VB converts float to string
```
When the function returns, VB converts the  $f$ loat value into a string and assigns it to ret2. Such a conversion comes in useful when functions return a character, and a string is preferred instead of a VB Integer value.

```
// UNO IDL char func();
// VB Dim ret As String ret= obj.func()'VB converts the returned short into a
string
```
Be aware of the different value spaces if taking advantage of these conversions. That is, if the value space of a variable that receives a return value is smaller than the UNO type, a runtime error might occur if the value does not fit into the provided variable. Refer to the documentation of your language for client-side conversions.

Client-side conversions only work with return values and not with out or inout parameters. The current bridge implementation is unable to transport an out or inout parameter back to Automation if it does not have the expected type according to the default mapping.

Another kind of conversion is done implicitly. The user has no influence on the kind of conversion. For example, the scripting engine used with the Windows Scripting Host or Internet Explorer uses double values for all floating point values. Therefore, when a UNO function returns a float value, then it is converted into a double which may cause a slightly different value. For example:

```
// UNO IDL float func(); //returns 3.14
// JScript var ret= obj.func(); // implicit conversion from float to double,
ret= 3.14000010490417
```
#### **Client-Side Conversions**

The UNO IDL description and the defined mappings indicate what to expect as a return value when a particular UNO function is called. However, the language used might apply yet another conversion after a value came over the bridge.

```
// UNO IDL float func();
// VB Dim ret As Single ret= obj.func() 'no conversion by VB
Dim ret2 As String ret2= obj.func() 'VB converts float to string
```
When the function returns, VB converts the  $f$ loat value into a string and assigns it to ret2. Such a conversion comes in useful when functions return a character, and a string is preferred instead of a VB Integer value.

```
// UNO IDL char func();
// VB Dim ret As String ret= obj.func()'VB converts the returned short into a
string
```
Be aware of the different value spaces if taking advantage of these conversions. That is, if the value space of a variable that receives a return value is smaller than the UNO type, a runtime error might occur if the value does not fit into the provided variable. Refer to the documentation of your language for client-side conversions.

Client-side conversions only work with return values and not with out or inout parameters. The current bridge implementation is unable to transport an out or inout parameter back to Automation if it does not have the expected type according to the default mapping.

Another kind of conversion is done implicitly. The user has no influence on the kind of conversion. For example, the scripting engine used with the Windows Scripting Host or Internet Explorer uses double values for all floating point values. Therefore, when a UNO function returns a float value, then it is converted into a double which may cause a slightly different value. For example:

```
// UNO IDL float func(); //returns 3.14
// JScript var ret= obj.func(); // implicit conversion from float to double,
ret= 3.14000010490417
```
#### **Value Objects**

A Value Object is an Automation object which can be obtained from the bridge. It can hold a value and a type description, hence it resembles a UNO any or a VARIANT. A Value Object can stand in for all kinds of arguments in a call to a UNO method from a automation language. A Value Object is used when the bridge needs additional

information for the parameter conversion. This is the case when a UNO method takes an any as argument. In many cases, however, one can do without a Value Object if one provides an argument which maps exactly to the expected UNO type according to the default mapping. For example, a UNO method takes an any as argument which is expected to contain a short. Then it would be sufficient to provide a Long in Visual Basic. But in JScript there are no types and implicitly a four byte integer would be passed to the call. Then the any would not contain a short and the call may fail. In that case the Value Object would guarantee the proper conversion.

A Value Object also enables in/out and out parameter in languages which only know in-parameters in functions. JScript is a particular case because one can use Array objects as well as Value Objects for those parameters.

A Value Object exposes four functions that can be accessed through IDispatch. These are:

void Set( [in]VARIANT type, [in]VARIANT value);

Assigns a type and a value.

void Get( [out, retval] VARIANT\* val);

Returns the value contained in the object. Get is used when the Value Object was used as inout or out parameter.

void InitOutParam();

Tells the object that it is used as out parameter.

void InitInOutParam( [in]VARIANT type, [in]VARIANT value);

Tells the object that it is used as inout parameter and passes the value for the in parameter, as well as the type.

When the Value Object is used as in or inout parameter then specify the type of the value. The names of types correspond to the names used in UNO IDL, except for the "object" name. The following table shows what types can be specified.

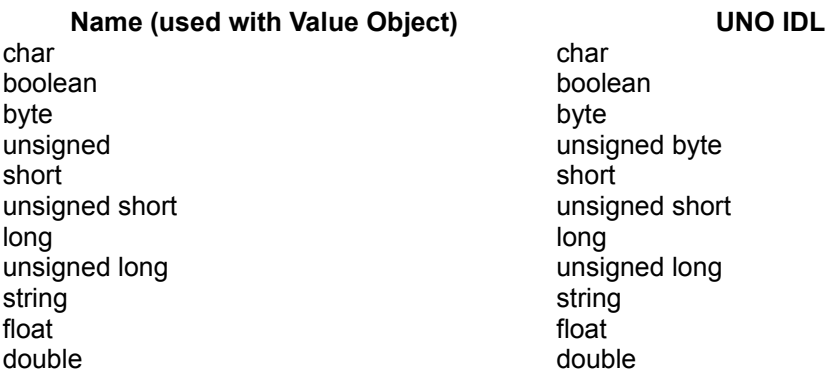

any any object some UNO interface

To show that the value is a sequence, put brackets before the names, for example:

```
[]char - sequence<char> [][]char - sequence < sequence <char > > [][][]char -
sequence \langle sequence \langle sequence \langle char \rangle \rangle \rangle
```
The value objects are provided by the bridge and can be obtained from the service manager object. The service manager is a registered COM component with the ProgId "com.sun.star.ServiceManager" [\(The Service Manager Component\)](http://wiki.services.openoffice.org/w/index.php?oldid=85836). For example:

// JScript var valueObject= objSericeManager.Bridge\_GetValueObject();

To use a value object as in parameter, specify the type and pass the value to the object:

```
// UNO IDL void doSomething( [in] sequence< short > ar);
// JScript var value= objServiceManager.Bridge_GetValueObject(); var array=
new Array(1,2,3); value.Set("[]short",array); object.doSomething( value);
```
In the previous example, the Value Object was defined to be a sequence of short values. The array could also contain value Objects again:

```
var value1= objServiceManager.Bridge GetValueObject(); var value2=
objServiceManager.Bridge_GetValueObject(); value1.Set("short", 100);
value2.Set("short", 111); var array= new Array(); array[0]= value1; array[1]=
value2; var allValue= objServiceManager.Bridge GetValueObject();
allValue.Set("[]short", array); object.doSomething( allValue);
```
If a function takes an out parameter, tell the  $value$  object like this:

```
// UNO IDL void doSomething( [out] long);
// JScript var value= objServiceManager.Bridge_GetValueObject();
value.InitOutParam(); object.doSomething( value); var out= value.Get();
```
When the value object is an inout parameter, it needs to know the type and value as well:

```
//UNO IDL void doSomething( [inout] long);
//JScript var value= objServiceManager.Bridge_GetValueObject();
value.InitInOutParam("long", 123); object.doSomething(value); var out=
value.Get();
```
#### **Exceptions and Errorcodes**

UNO interface functions may throw exceptions to communicate an error. Automation objects provide a different error mechanism. First, the IDispatch interface describes a number of error codes (HRESULTs) that are returned under certain conditions.

Second, the Invoke function takes an argument that can be used by the object to provide descriptive error information. The argument is a structure of type  $\text{EXCEPTING}$ and is used by the bridge to convey exceptions being thrown by the called UNO interface function. In case the UNO method throws an exception the bridge fills EXCEPINFO with these values:

EXCEPINFO::wCode = 1001 EXCEPINFO::bstrSource = "[automation bridge]" EXCEPINFO::bstrDescription = type name of the exceptions + the message of the exception (com::sun::star::uno::Exception::message )

Also the returned error code will be DISP E EXCEPTION.

Since the automation bridge processes the Invoke call and calls the respective UNO method in the end, there can be other errors which are not caused by the UNO method itself. The following table shows what these errors are and how they are caused.

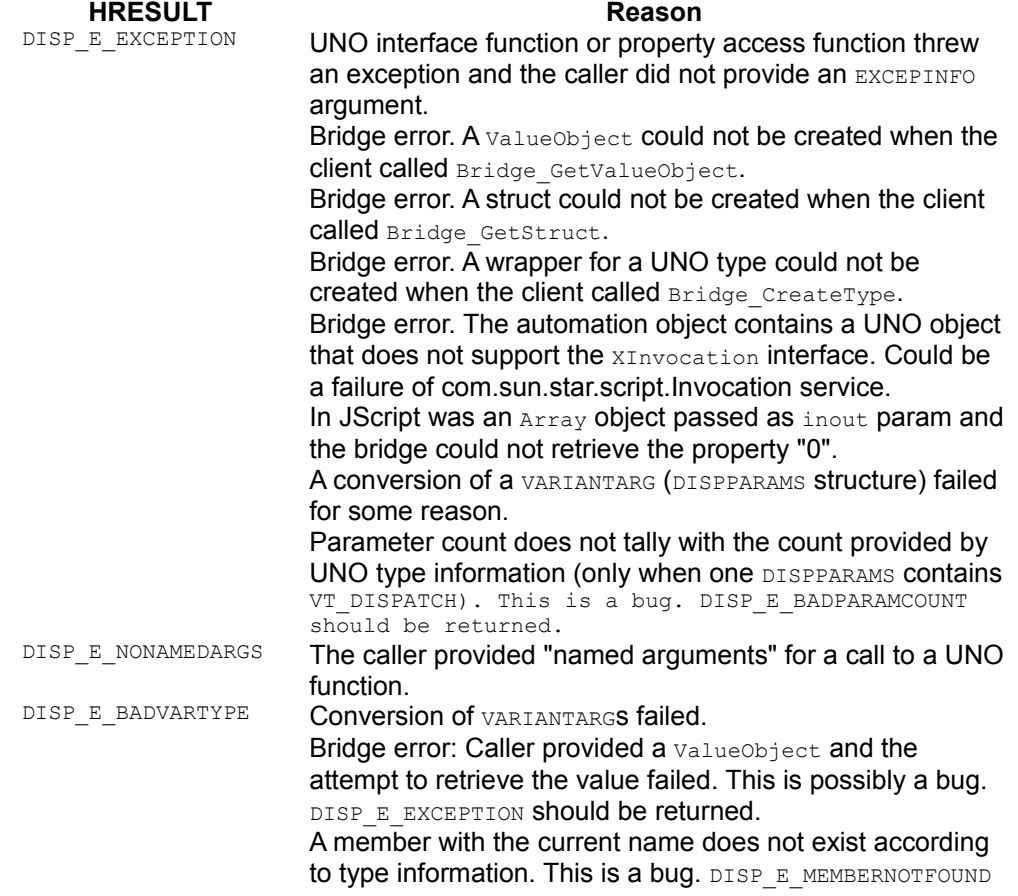

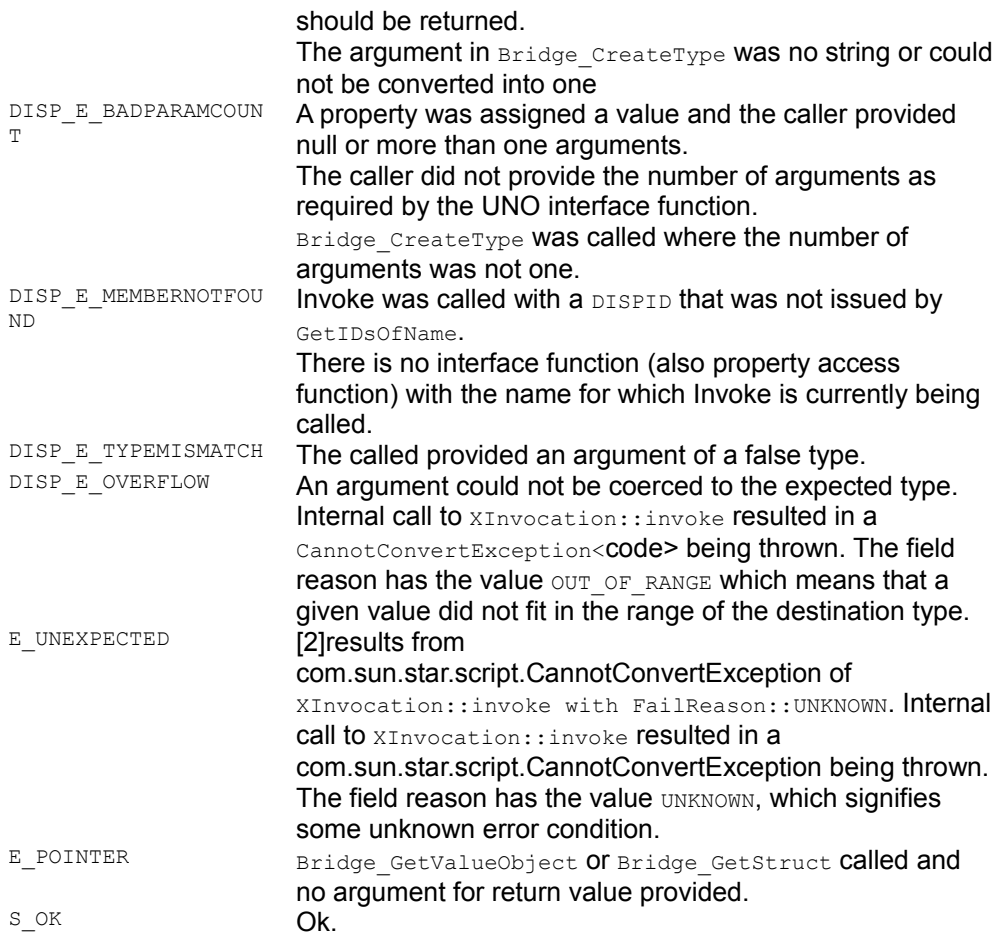

Return values of IDispatch::GetIDsOfNames:

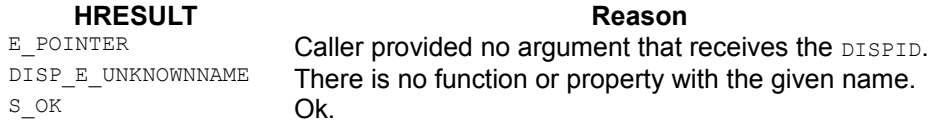

The functions IDispatch::GetTypeInfo and GetTypeInfoCount return E\_NOTIMPL.

When a call from UNO to an Automation object is performed, then the following HRESULT values are converted to exceptions. Keep in mind that it is determined what exceptions the functions of XInvocation are allowed to throw.

Exceptions thrown by XInvocation::invoke() and their HRESULT counterparts:

**HRESULT Exception** 

DISP\_E\_BADPARAMCOUNT com.sun.star.lang.IllegalArgumentException DISP\_E\_BADVARTYPE com.sun.star.uno.RuntimeException DISP\_E\_EXCEPTION com.sun.star.reflection.InvocationTargetException DISP\_E\_MEMBERNOTFOUND com.sun.star.lang.IllegalArgumentException DISP\_E\_NONAMEDARGS com.sun.star.lang.IllegalArgumentException DISP\_E\_OVERFLOW com.sun.star.script.CannotConvertException, reason= FailReason::OUT\_OF\_RANGE DISP\_E\_PARAMNOTFOUND com.sun.star.lang.IllegalArgumentException DISP\_E\_TYPEMISMATCH com.sun.star.script.CannotConvertException, reason= FailReason::UNKNOWN DISP\_E\_UNKNOWNINTERFACE com.sun.star.uno.RuntimeException<br>DISP\_E\_UNKNOWNLCID com\_sun\_star\_uno\_RuntimeException DISP\_E\_UNKNOWNLCID com.sun.star.uno.RuntimeException<br>DISP\_E\_PARAMNOTOPTIONAL com\_sun\_star\_script\_CannotConvertE\ com.sun.star.script.CannotConvertException, reason= FailReason::NO\_DEFAULT\_AVAILABLE

XInvocation:: $setValue()$  throws the same as  $invoke()$  except for:

#### **HRESULT Exception**

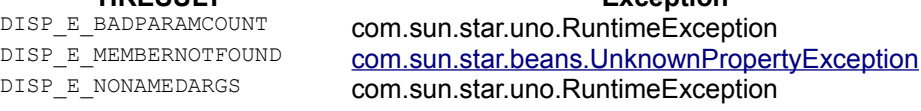

 $XInvocation::getValue()$  throws the same as invoke() except for:

**HRESULT Exception**<br>DISP E BADPARAMCOUNT **COM SUD Star UNO RUNTIME EXCEPT** com.sun.star.uno.RuntimeException DISP\_E\_EXCEPTION com.sun.star.uno.RuntimeException<br>DISP\_E\_MEMBERNOTFOUND com\_sun\_star\_beans\_UnknownProper com.sun.star.beans.UnknownPropertyException DISP\_E\_NONAMEDARGS com.sun.star.uno.RuntimeException DISP\_E\_OVERFLOW com.sun.star.uno.RuntimeException DISP\_E\_PARAMNOTFOUND com.sun.star.uno.RuntimeException DISP\_E\_TYPEMISMATCH com.sun.star.uno.RuntimeException DISP\_E\_PARAMNOTOPTIONAL com.sun.star.uno.RuntimeException

# **Automation Objects with UNO Interfaces**

It is common that UNO functions take interfaces as arguments. As discussed in section [Usage of Types,](http://wiki.services.openoffice.org/w/index.php?oldid=86015) those objects are usually obtained as return values of UNO functions. With the Automation bridge, it is possible to implement those objects even as Automation objects and use them as arguments, just like UNO objects.

Although Automation objects can act as UNO objects, they are still not fully functional UNO components. That is, they cannot be created by means of the service manager. Also, there is no mapping of UNO exceptions defined. That is, an UNO object

implemented as automation object cannot make use of exceptions nor can it convey them in any other way.

One use case for such objects are listeners. For example, if a client wants to know when a writer document is being closed, it can register the listener object with the document, so that it will be notified when the document is closing.

### **Requirements**

Automation objects implement the  $IDispatch$  interface, and all function calls and property operations go through this interface. We imply that all interface functions are accessed through the dispatch interface when there is mention of an Automation object implementing UNO interfaces. That is, the Automation object still implements IDispatch only.

Basically, all UNO interfaces can be implemented as long as the data types used with the functions can be mapped to Automation types. The bridge needs to know what UNO interfaces are supported by an Automation object, so that it can create a UNO object that implements all those interfaces. This is done by requiring the Automation objects to support the property Bridge implementedInterfaces, which is an array of strings. Each of the strings is a fully qualified name of an implemented interface. If an Automation object only implements one UNO interface, then it does not need to support that property.

**Note –** You never implement com.sun.star.script.XInvocation and com.sun.star.uno.XInterface. XInvocation cannot be implemented, because the bridge already maps IDispatch to XInvocation internally. Imagine a function that takes an XInvocation:

:// UNO IDL :void func( [in] com.sun.star.script.XInvocation obj); In this case, use any Automation object as argument. When an interface has this function,

:void func( [in] com.sun.star.XSomething obj)

the automation object must implement the functions of  $x$ Something, so that they can be called through IDispatch:: Invoke.

#### **Examples**

The following example shows how a UNO interface is implemented in VB. It is about a listener that gets notified when a writer document is being closed.

To rebuild the project use the wizard for an ActiveX *dll* and put this code in the class module. The component implements the com.sun.star.lang.XEventListener interface.

```
Option Explicit Private interfaces(0) As String
Public Property Get Bridge_ImplementedInterfaces() As Variant
Bridge_ImplementedInterfaces = interfaces End Property
Private Sub Class Initialize() interfaces(0) =
"com.sun.star.lang.XEventListener" End Sub
Private Sub Class_Terminate() On Error Resume Next Debug.Print
"Terminate VBEventListener" End Sub
Public Sub disposing(ByVal source As Object) MsgBox "disposing called" End
Sub
```
#### You can use these components in VB like this:

```
Dim objServiceManager As Object Dim objDesktop As Object Dim objDocument As
Object Dim objEventListener As Object
Set objServiceManager= CreateObject("com.sun.star.ServiceManager") Set
objDesktop= objServiceManager.createInstance("com.sun.star.frame.Desktop")
'Open a new empty writer document Dim args() Set objDocument=
objDesktop.loadComponentFromURL("private:factory/swriter", "_blank", 0, args)
'create the event listener ActiveX component Set objEventListener=
CreateObject("VBasicEventListener.VBEventListener")
'register the listener with the document objDocument.addEventListener
```
objEventlistener

The next example shows a JScript implementation of a UNO interface and its usage from JScript. To use JScript with UNO, a method had to be determined to realize arrays and out parameters. Presently, if a UNO object makes a call to a JScript object, the bridge must be aware that it has to convert arguments according to the JScript requirements. Therefore, the bridge must know that one calls a JScript component, but the bridge is not capable of finding out what language was used. The programmer has to provide hints, by implementing a property with the name " environment" that has the value "JScript".

```
// UNO IDL: the interface to be implemented interface XSimple : public
com.sun.star.uno.XInterface { void func1( [in] long val, [out] long
outVal); long func2( [in] sequence< long > val, [out] sequence< long >
outVal); void func3( [inout]long); };
// JScript: implementation of XSimple function XSimplImpl()
    this. environment= "JScript"; this.Bridge implementedInterfaces= new
Array( "XSimple");
// the interface functions this.func1= func1 impl; this.func2=
func2 impl; this.func3= func3 impl; }
function func1 impl( inval, outval) { //outval is an array outval[0]=
```

```
10; ... }
function func2 impl(inArray, outArray) { outArray[0]= inArray; // or
outArray[0] = new Array(1, 2, 3);return 10; }
function func3 impl(inoutval) { var val= inoutval[0]; inoutval[0]=
val+1: \}
```
Assume there is a UNO object that implements the following interface function:

//UNO IDL void doSomething( [in] XSimple);

Now, call this function in JScript and provide a JScript implementation of  $x$ simple:

```
<script language="JScript">
```

```
var factory= new ActiveXObject("com.sun.star.ServiceManager"); // create the
UNO component that implements an interface with the doSomething function var
oletest= factory.createInstance("oletest.OleTest"); oletest.doSomething( new
XSimpleImpl()); ... </script>
```
To build a component with C++, write the component from scratch or use a kind of framework, such as the Active Template Library (ATL). When a dual interface is used with ATL, the implementation of  $I_{\text{Dispatch}}$  is completely hidden and the functions must be implemented as if they were an ordinary custom interface, that is, use specific types as arguments instead of VARIANTs. If a UNO function has a return value, then it has to be specified as the first argument which is flagged as "retval".

```
// UNO IDL interface XSimple : public com.sun.star.uno.XInterface { void
func1( [in] long val, [out] long outVal); long func2( [in] sequence< long
> val, [out] sequence< long > outVal); };
//IDL of ATL component [ object, uuid(xxxxxxxx-xxxx-xxxx-xxxx-
xxxxxxxxxxxx), dual, helpstring("ISimple Interface"),
pointer_default(unique) ] interface ISimple : IDispatch { [id(1),<br>helpstring("method func1") ] HRESULT func1( [in] long
                                             HRESULT func1( [in] long val,
[out] long* outVal); [id(2), helpstring("method func2")]
HRESULT func2([out,retval] long ret, [in] SAFEARRAY(VARIANT) val,
[out] SAFEARRAY(VARIANT) * outVal); [propget, id(4),
helpstring("property_implementedInterfaces") ] HRESULT
Bridge_implementedInterfaces([out, retval] SAFEARRAY(BSTR) *pVal); };
```
# **DCOM**

The Automation bridge maps all UNO objects to automation objects. That is, all those objects implement the  $\text{Dispatch}$  interface. To access a remote interface, the client and server must be able to marshal that interface. The marshaling for IDispatch is already provided by Windows, therefore all objects which originate from the bridge can be used remotely.

To make DCOM work, apply proper security settings for client and server. This can be

done by setting the appropriate registry entries or programmatically by calling functions of the security API within the programs. The office does not deal with the security, hence the security settings can only be determined by the registry settings which are not completely set by the office's setup. The  $_{\rm AppID}$  key under which the security settings are recorded is not set. This poses no problem because the *dcomcnfg.exe* configuration tools sets it automatically.

To access the service manager remotely, the client must have launch and access permission. Those permissions appear as sub-keys of the AppID and have binary values. The values can be edited with *dcomcnfg*. Also the identity of the service manager must be set to "Interactive User". When the office is started as a result of a remote activation of the service manager, it runs under the account of the currently logged-on user (the interactive user).

In case of callbacks (office calls into the client), the client must adjust its security settings so that incoming calls from the office are accepted. This happens when listener objects that are implemented as Automation objects (not UNO components) are passed as parameters to UNO objects, which in turn calls on those objects. Callbacks can also originate from the automation bridge, for example, when JScript Array objects are used. Then, the bridge modifies the Array object by its IDispatchEx interface. To get the interface, the bridge has to call **QueryInterface** with a call back to the client.

To avoid these callbacks, VBArray objects and Value Objects could be used.

To set security properties on a client, use the security API within a client program or make use of *dcomcnfg* again. The API can be difficult to use. Modifying the registry is the easiest method, simplified by *dcomcnfg*. This also adds more flexibility, because administrators can easily change the settings without editing source code and rebuilding the client. However, *dcomcnfg* only works with COM servers and not with ordinary executables. To use *dcomcnfg,* put the client code into a server that can be registered on the client machine. This not only works with exe servers, but also with in-process servers, namely dlls. Those can have an  $_{\rm AppID}$  entry when they are remote, that is, they have the DIISurrogate subkey set. To activate them an additional executable which instantiates the in-process server is required. At the first call on an interface of the server DCOM initializes security by using the values from the registry, but it only works if the executable has not called  $\text{continued}}$  collistialize Security beforehand.

To run JScript or VBScript programs, an additional program, a script controller that runs the script is required, for example, the *Windows Scripting Host* (WSH). The problem with these controllers is that they might impose their own security settings by calling coinitializeSecurity on their own behalf. In that case, the security settings that were previously set for the controller in the registry are not being used. Also, the controller does not have to be configurable by dcomcnfg, because it might not be a

COM server. This is the case with WSH (not WSH remote).

To overcome these restrictions write a script controller that applies the security settings before a scripting engine has been created. This is time consuming and requires some knowledge about the engine, along with good programming skills. The *Windows Script Components* (WSC) is easier to use. A WSC is made of a file that contains XML, and existing JScript and VBS scripts can be put into the respective XML Element. A wizard generates it for you. The WSC must be registered, which can be done with *regsvr32.exe* or directly through the context menu in the file explorer. To have an AppID entry, declare the component as remotely accessible. This is done by inserting the  $remotable$  attribute into the registration element in the wsc file:

```
<registration description="writerdemo script component"<br>progid="dcomtest.writerdemo.WSC" version="1.00" classid="{90c5ca1a-
progid="dcomtest.writerdemo.WSC" version="1.00"<br>5e38-4c6d-9634-b0c740c569ad)" remotable="true">
5e38-4c6d-9634-b0c740c569ad
```
When the WSC is registered, there will be an appropriate  $_{\rm AppID}$  key in the registry. Use *dcomcnfg* to apply the desired security settings on this component. To run the script. An executable is required. For example:

Option Explicit Sub main() Dim obj As Object Set obj = CreateObject("dcomtest.writerdemo.wsc") obj.run End Sub

In this example, the script code is contained in the run function. This is how the wsc file appears:

```
<?xml version="1.0"?> <component> <?component error="true" debug="true"?>
<registration description="writerdemo script component"
progid="dcomtest.writerdemo.WSC" version="1.00"
5e38-4c6d-9634-b0c740c569ad" remotable="true"> \langle/registration> \langleoublic>
<method name="run"> </method> </public> <script language="JScript"> <!
[CDATA[ var description = new jscripttest; function jscripttest()
     { this.run = run; } function run() { var objServiceManager= new
ActiveXObject("com.sun.star.ServiceManager","\\jl-1036"); var
objCoreReflection=
objServiceManager.createInstance("com.sun.star.reflection.CoreReflection");
var objDesktop=
objServiceManager.createInstance("com.sun.star.frame.Desktop"); var
objCoreReflection=
objServiceManager.createInstance("com.sun.star.reflection.CoreReflection");
var args= new Array(); var objDocument=
objDesktop.loadComponentFromURL("private:factory/swriter", "_blank", 0, args);
var objText= objDocument.getText(); var objCursor= objText.createTextCursor();
objText.insertString( objCursor, "The first line in the newly created text
document.\n", false); objText.insertString( objCursor, "Now we're in the
second line", false); var objTable=
objDocument.createInstance( "com.sun.star.text.TextTable");objTable.initialize
( 4, 4); objText.insertTextContent( objCursor, objTable, false); var objRows=
objTable.getRows(); var objRow= objRows.getByIndex( 0);
objTable.setPropertyValue( "BackTransparent", false);
objTable.setPropertyValue( "BackColor", 13421823);
objRow.setPropertyValue( "BackTransparent", false);
objRow.setPropertyValue( "BackColor", 6710932);
insertIntoCell( "A1","FirstColumn", objTable);
insertIntoCell( "B1","SecondColumn", objTable);
```

```
insertIntoCell( "C1","ThirdColumn", objTable); insertIntoCell( "D1","SUM",
objTable); objTable.getCellByName("A2").setValue( 22.5);
objTable.getCellByName("B2").setValue( 5615.3);
objTable.getCellByName("C2").setValue( -2315.7);
objTable.getCellByName("D2").setFormula("sum
<A2:C2>");objTable.getCellByName("A3").setValue( 21.5);
objTable.getCellByName("B3").setValue( 615.3);
objTable.getCellByName("C3").setValue( -315.7);
objTable.getCellByName("D3").setFormula( "sum
<A3:C3>");objTable.getCellByName("A4").setValue( 121.5);
objTable.getCellByName("B4").setValue( -615.3);
objTable.getCellByName("C4").setValue( 415.7);
objTable.getCellByName("D4").setFormula( "sum <A4:C4>");
objCursor.setPropertyValue( "CharColor", 255);
objCursor.setPropertyValue( "CharShadowed", true);
objText.insertControlCharacter( objCursor, 0 , false);
objText.insertString( objCursor, " This is a colored Text - blue with
shadow\n",false); objText.insertControlCharacter( objCursor, 0, false ); var
objTextFrame= objDocument.createInstance("com.sun.star.text.TextFrame"); var
objSize= createStruct("com.sun.star.awt.Size"); objSize.Width= 15000;
objSize.Height= 400; objTextFrame.setSize( objSize);
objTextFrame.setPropertyValue( "AnchorType", 1);
objText.insertTextContent( objCursor, objTextFrame, false); var objFrameText=
objTextFrame.getText(); var objFrameTextCursor=
objFrameText.createTextCursor();
objFrameText.insertString( objFrameTextCursor, "The first line in the newly
created text frame.",false); objFrameText.insertString(objFrameTextCursor,
"With this second line the height of the frame raises.", false );
objFrameText.insertControlCharacter( objCursor, 0 , false);
objCursor.setPropertyValue( "CharColor", 65536);
objCursor.setPropertyValue( "CharShadowed", false);
objText.insertString( objCursor, " That's all for now !!", false );
function insertIntoCell( strCellName, strText, objTable) { var
objCellText= objTable.getCellByName( strCellName); var objCellCursor=
objCellText.createTextCursor();
objCellCursor.setPropertyValue( "CharColor",16777215);
objCellText.insertString( objCellCursor, strText, false); } function
createStruct( strTypeName) { var classSize=
objCoreReflection.forName( strTypeName); var aStruct= new Array();
classSize.createObject( aStruct); return aStruct[0]; \} ]]> </script>
</component>
```
This WSC contains the WriterDemo example written in JScript.

### **The Bridge Services**

# **Service: com.sun.star.bridge.oleautomation.BridgeSup plier**

**Note –** Prior to OpenOffice.org 2.0 the service was named com.sun.star.bridge.OleBridgeSupplier2.

The component implements the com.sun.star.bridge.XBridgeSupplier2 interface and converts Automation values to UNO values. The mapping of types occurs according to the mappings defined in [Type Mappings.](http://wiki.services.openoffice.org/w/index.php?oldid=86165)

**Note –** Usually you do not use this service unless you must convert a type manually.

A programmer uses the com.sun.star.ServiceManager ActiveX component to access the office. The COM class factory for com.sun.star.ServiceManager uses BridgeSupplier internally to convert the UNO service manager into an Automation object. Another use case for the  $BridgeSupplier$  might be to use the SDK without an office installation. For example, if there is a UNO component from COM, write code which converts the UNO component without the need of an office. That code could be placed into an ActiveX object that offers a function, such as  $\text{getUNOComponent}()$ .

The interface is declared as follows:

```
module com { module sun { module star { module bridge {
interface XBridgeSupplier2: com::sun::star::uno::XInterface { any
createBridge( [in] any aModelDepObject, [in] sequence<
byte > aProcessId, [in] short nSourceModelType,
[in] short nDestModelType )
raises( com::sun::star::lang::IllegalArgumentException );
}; }; }; };
```
The value that is to be converted and the converted value itself are contained in  $\text{anys}$ . The any is similar to the VARIANT type in that it can contain all possible types of its type system, but that type system only comprises UNO types and not Automation types. However, it is necessary that the function is able to receive as well as to return Automation values. In C++, void pointers could have been used, but pointers are not used with UNO IDL. Therefore, the any can contain a pointer to a  $VARTANT$  and that

the type should be an unsigned long.

To provide the  $\text{any}$ , write this C++ code:

```
Any automObject; // pVariant is a VARIANT* and contains the value that is
going to be converted automObject.setValue((void*) &pVariant, cppu::UnoType<
sal uInt32 >::get());
```
Whether the argument aModelDepObject or the return value carries a VARIANT depends on the mode in which the function is used. The mode is determined by supplying constant values as the nSourceModelType and nDestModelType arguments. Those constant are defined as follows:

```
module com { module sun { module star { module bridge { constants
ModelDependent { const short UNO = 1; const short OLE = 2;
const short JAVA = 3; const short CORBA = 4; }; }; }; };
```
The table shows the two possible modes:

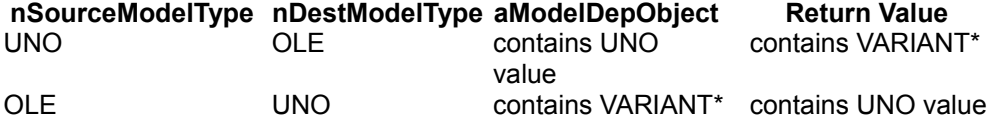

When the function returns a  $VARTANT*$ , that is, a UNO value is converted to an Automation value, then the caller has to free the memory of the VARIANT:

```
sal_uInt8 arId[16]; rtl_getGlobalProcessId( arId ); Sequence<sal_Int8>
procId((sal Int8*)arId, 16); Any anyDisp= xSupplier->createBridge( anySource,
procId, UNO, OLE); IDispatch* pDisp; if( anyDisp.getValueTypeClass() ==
TypeClass UNSIGNED LONG) { VARIANT* pvar= *(VARIANT**)anyDisp.getValue();
if( pvar->vt == VT_DISPATCH) { pDisp= pvar->pdispVal;
pDisp->AddRef(); } VariantClear( pvar); CoTaskMemFree( pvar); }
```
The function also takes a process ID as an argument. The implementation compares the ID with the ID of the process the component is running in. Only if the IDs are identical a conversion is performed. Consider the following scenario:

There are two processes. One process, the server process, runs the BridgeSupplier service. The second, the client process, has obtained the XBridgeSupplier2 interface by means of the UNO remote bridge. In the client process an Automation object is to be converted and the function XBridgeSupplier2::createBridge is called. The interface is actually a UNO interface proxy and the remote bridge will ensure that the arguments are marshaled, sent to the server process and that the original interface is being called. The argument aModelDepObject contains an IDispatch\* and must be marshaled as COM interface, but the remote bridge only sees an any that contains an unsigned long and marshals it accordingly. When it arrives in the server process, the  $IDispatch*$  has become invalid and calls on it might crash the application.

# **Service: com.sun.star.bridge.OleBridgeSupplierVar1**

This service has been deprecated as of OpenOffice.org 2.0.

# **Service: com.sun.star.bridge.oleautomation.Applicatio nRegistration**

**Note –** Prior to OpenOffice.org 2.0 this service was named com.sun.star.bridge.OleApplicationRegistration.

This service registers a COM class factory when the service is being instantiated and deregisters it when the service is being destroyed. The class factory creates a service manager as an Automation object. All UNO objects created by the service manager are then automatically converted into Automation objects.

# **Service: com.sun.star.bridge.oleautomation.Factory**

**Note –** Prior to OpenOffice.org 2.0 this service was named com.sun.star.bridge.OleObjectFactory.

This service creates ActiveX components and makes them available as UNO objects which implement XInvocation. For the purpose of component instantiation, the OleClient implements the

com.sun.star.lang.XMultiServiceFactory

interface. The COM component is specified by its programmatic identifier (ProgId).

Although any ActiveX component with a ProgId can be created, a component can only be used if it supports IDispatch and provides type information through IDispatch::GetTypeInfo.

# **Unsupported COM Features**

The Automation objects provided by the bridge do not provide type information. That is, IDispatch::GetTypeInfoCount and IDispatch::GetTypeInfo return E\_NOTIMPL. Also, there are no COM type libraries available and the objects do not implement the IProvideClassInfo[2] interface.

GetIDsOfName processes only one name at a time. If an array of names is passed, then a DISPID is returned for the first name.

IDispatch::Invoke does not support named arguments and the *pExcepInfo and puArgErr* parameter.

# **CLI Language Binding**

The CLI (Common Language Infrastructure) language binding allows CLI programs to connect to an office and perform operations on it, such as creating and converting documents. A CLI-program consists of IL (Intermediate Language) code and can be produced by tools, such as C# or VB .NET compilers. The binding provides for typesafe programming. All UNO types are available as CLI types.

CLI - components are not fully supported. That is, although one can implement UNO interfaces in a CLI language there is no support for creating instances by means of the office's service manager. More accurately, one cannot register the components with unopkg and load them later from within the running program.

Currently the language binding is only available for the Windows operating system.

# **Terms**

The following CLI-related abbreviations are used within this document:

- $\blacksquare$  IL = Intermediate Language
- $\Box$  CLI = Common Language Infrastructure
- CLR = Common Language Runtime
- CTS = Common Type System

#### **Requirements**

The language binding is part of OpenOffice.org 2.0 and is only available for Windows platforms, such as Windows XP and Windows 2000. Refer to the documentation of the Microsoft .NET Framework to find out which operating systems are supported and which prerequisites have to be fulfilled. A Microsoft .NET Framework Version 1.1 must be installed.

As of OpenOffice.org 3.0 the .NET Framework 3.5 is required. Only one office may be installed. That is, no different versions or different brands of OOo may be installed at the same time.

#### **Supported Languages**

The language binding should generally enable all CLI languages to be used with UNO. However, not every language may be suitable, because of missing features. For example, since UNO uses out parameters, the CLI language must support it as well, which is not given in JScript .NET.

The language binding was successfully tested with C# and VB code. We found that the C++ compiler provides false IL code in conjunction with arrays of enumeration values. This can cause exceptions, as the following example shows:

```
value enum Colors {Red, Green, Blue};
public gc class Test { public: static void foo() { Colors ar[] =
new Colors[1]; ar[0] = Red; Object* o = ar->GetValue(0);
```
When calling ar->GetValue(0), then a system.ExecutionEngineException is thrown. Looking at the IL reveals two significant differences to code produced by a C# compiler. First, the array  $ar$  is constructed as array of  $System.Enum$  and not as  $colors$ . Therefore ar->GetType() would return a type for System. Enum instead of Colors. Second, ar->GetValue() is compiled to a "call" instruction instead of "callvirt". The example caused the same exception even when compiled with a compiler from the framework SDK version 1.1.

As a workaround you can provide arrays of  $s$   $s$ stem. Int32 for pure in parameter. There is no workaround for in/out and out parameter. Return values are not affected by this bug.

Another problem is that C++ does not support jagged arrays. Although it is possible to create an array of  $s$ ystem. Array it is no substitute for a jagged array, since they have different types. Therefore, the compiler will produce an error if you try to pass an Array instance rather then a jagged array.

#### **Running on 64 Bit Platforms**

OOo 3.0,built by Sun, is built for a 32 bit Windows but also runs on 64 bit. To run cli applications on 64 bit one needs to have the 32bit .Net Framework installed (version 3.5 as of OOo 3.0). The application must be built for the x86 platform (see platform switch of csc.exe), otherwise it will not run. If it uses anycpu or x64 then the application will be loaded in a 64 bit process. In order to connect to OOo and creating the bridge, the process must load a couple of dlls from OOo, which are 32 bit dlls. This does not work and a System.BadImageFormatException is thrown.

To check if the application is set to run as 32 bit application one uses the corflags.exe program which is part of the .NET Framework SDK. For example:

```
corflags myapp.exe
```
could produce this output (not complete):

Version : v2.0.50727CLR Header: 2.5PE : PE32CorFlags : 3ILONLY<br>132BIT : OSigned : 0 : 0Signed : 0

If the PE flag has the value PE32 then this binary can also run in a 64 bit process. The 32BIT flag controls the type of process which is created for this application. On a 64bit system a value of 32BIT=0 will cause a 64 bit process. 32BIT=1 will force the use of a 32 bit process.

If the application was build with "anycpu" then it is possible to later change the 32BIT flag with

corflags /32BIT+

This will set 32BIT=1 and therefore the application will always be loaded into a 32 bit process even if run on 64 bit system.

#### **Changes in OpenOffice.org 3.0**

cli\_types.dll is replaced by cli\_oootypes.dll and cli\_uretypes.dll and both are installed in the GAC. The cli uretypes.dll contains all types available to the URE (defined in project udkapi) and cli\_oootype.dll contains all office types (defined in project offapi).

The consequence of this is that all client programs which linked with cli\_types.dll do not work anymore. They need to be rebuild and reference cli\_uretypes.dll and cli\_oootypes.dll instead.

The 3.0 release contains a bug which prevents the bridge from working (see *issue* 

[95255](http://www.openoffice.org/issues/show_bug.cgi?id=95255) for details). This is fixed in 3.0.1.

For debugging purposes it may be convenient to install OOo with the /a switch, which prevents writing registry entries and installing the assemblies in the GAC. To make the client program work, one has to:

- copy all assemblies which are otherwise in the GAC next to the client executable. They can be found in the OpenOffice.org/URE/bin and OpenOffice.org/Basis 3/program folders.
- Set UNO PATH to the program folder of the brand layer, for example, C:\staroffice\Sun\staroffice 9\program
- run the client program in same console

#### **Language Binding DLLs**

The language binding comprises five libraries prior v 3.0 and six libraries as of OOo version 3.0. Some of these do not need to be dealt with by the programmer, but others must be used during the development or deployment process. All libraries compiled for the CLI are prefixed by "cli\_" to separate them from ordinary native libraries:

- **n** cli uno.dll: This is the CLI-UNO bridge that realizes the interaction between managed code (CLI) and UNO. It does not provide public types.
- cli cppuhelper.dll: Provides bootstrapping code to bootstrap native UNO, that is, to use various UNO services implemented in different languages. Types from this assembly are always used in client programs.
- cli ure.dll: Contains helper classes which are useful for implementing UNO interfaces. Types from this assembly are not necessarily used.
- cli types.dll: (removed in OOo 3.0) Provides classes and interfaces for components and client programs. It is a collection of all UNO interfaces currently used in the office. Types from this assembly are always used in client programs.
- **EXECLI** UNITE Cliquretypes.dll: (as of OOo 3.0) Provides the URE types. These types were contained in cli\_types.dll before OOo 3.0.
- cli oootypes.dll: (as of OOo 3.0) Provides the office types. These types were contained in cli\_types.dll before OOo 3.0.
- **n** cli basetypes.dll: As the name implies, it provides some base types, which are already needed for the generated UNO types in cli basetypes.dll. Since it contains the Any type, probably all programs need this library. Also the cli uretypes.dll and cli oootypes.dll depend on it.

These libraries were first shipped with OpenOffice.org 2.0. Except for cli\_uno.dll, they are installed in the Global Assembly Cache (GAC).

# **Modules**

As of OpenOffice.org 3.0 the following modules contain the CLI-UNO libraries:

cli\_ure: cli\_uno.dll, cli\_ure.dll, cli\_basetypes.dll, cli\_uretypes.dll, cli\_cppuhelper.dll

unoil: cli\_oootypes.dll

# **Type Mapping**

The CLI language binding is intended to run programs that connect to an office and that are written in a CLI compliant language. Therefore, all UNO Types have to be mapped to a CLI type. However, it is not necessary to have mappings for all CLI types unless you intend to interact with arbitrary CLI programs (not UNO components) from UNO (binary UNO). Since we focus on interaction with UNO components, we will restrict the mapping to UNO types. Other mappings might be introduced at a later stage (for example,  $s$ ystem. Decimal, indexers, and so on.).

This document only covers the complete mapping of UNO types to CLI.

UNO types will be mapped to types from the Common Type System (CTS). Although some types are not CLS compliant (for example, unsigned types are used), they should be usable from various CLI programming languages.This document will represent CTS types by the respective class from the framework class library, where possible. .NET languages may provide particular build-in types, which can be used instead of those classes. For example, in C# you can use int rather than System.Int32.

Since this type mapping specification targets the CLI as a whole, mappings can be given as IL assembler code. However, for easier understanding, mappings are mostly described by C# examples.

Metadata is provided in IL assembler syntax.

This document refers to the subject of how UNO types are defined in a certain language. This subject is to be regarded as hypothetical, since current implementations of the UNO runtime do not allow for new types to be introduced by language bindings. For example, a component written in C# or Java may contain new types which should be used across the UNO system. Currently, new types have to be provided as binary output of the idlc compiler, which have to be made known to UNO, for example by merging them into a central types.rdb. In a remote scenario, those

type binaries must be present in all participating processes.

# **Type Name Decoration**

IDL type names can potentially conflict with type names of a particular language, or a name from one language could also be used in another language. In these cases, interactions between those language environments are prone to errors, because types are misinterpreted and incorrectly handled. To counter the problem, the bridge decorates all imported and exported type names. For example, the type  $a, b, c$  is transferred from one environment into a .NET environment. Then the bridge prefixes the name with a string, so that the name is  $\text{unoid.}$  a.b.c When that type is sent back into the environment where it came from, then the bridge removes the " $\text{unoidal}}$ ." prefix. Likewise, if a type that was defined in the CLI environment is transferred out of that environment, the name is prefixed with " $_{c1i}$ ." On return, the prefix will be removed again. For more information, see the concept paper *Names in UNO*. It can be found at:<http://udk.openoffice.org/common/man/names.html>.

When CLI types are declared, their names must not start with " $\mu$ noidl." And types declared in UNOIDL must not start with " $\text{cli.}$ "

# **Type Mappings**

# **Simple Types**

Simple types are mapped according to the following table.

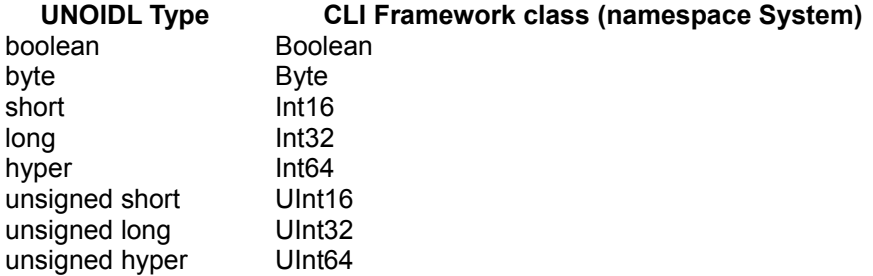

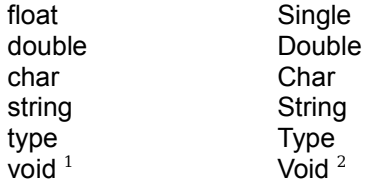

1. In type declarations  $\text{void}$  is only used as a return type.

2. Similar to UNOs com.sun.star.uno.TypeClass there is a System.TypeCode enumeration which, however, does not contain a value for void.

#### **any**

The  $\alpha_{\rm nv}$  type will be mapped to a value type with the name  $\alpha_{\rm no. Any}$ . For example:

```
//UNOIDL void func([in]any val);
//C# virtual void func(uno.Any val);
```
Although a system. Object can represent all types, it was decided to not use it, for the following reasons:

First, in UNO only, an interface can have no value, which amounts to a null reference in C# or a null pointer in C++. The any can represent all uno types and additionally knows a void state  $(\text{com::sum::star::unc::TypeClass\ VOD})$ . If the any is mapped to System.Object then a CLI null reference would represent both an interface with a null value and a void  $_{\rm any}$ . This distinction is important.

Second, the  $\alpha_{\text{ny}}$  can contain a particular interface. The consumer of the any knows exactly what type the  $_{\rm any}$  contains because of the provided type information, and is spared to determine the type by using casts.

The function  $h$  as Value determines if the type class is of  $T$ ypeClass VOID, in other words, if the any carries a value. The Any class also overrides the methods,  $_{\text{Eualls}}$ , ToString and GetHashCode from System. Object. There is also an Equals implementation which takes an  $_{\text{Any}}$  as argument. Hence the argument does not require unboxing as the overridden Equals method does. The any offers a bunch of constructors. For complete initialization it needs a  $s$   $s$   $s$   $t$   $t$   $t$ ,  $r$   $y$  $t$   $t$  and a  $s$   $s$  $s$  $t$  $t$   $t$ .

public Any(System.Type type, System.Object)

Because the type of an object can be identified by  $\circ$ bject. GetType, it is in some cases unnecessary to specify the type. Therefore there are also a couple of constructors, which only take the object as argument. For example:

```
public Any(char value) public Any(bool value)
```
However, when an UNO interface or struct is to be put in an  $_{\rm Any}$  then the type must be explicitly provided, because structs can be derived and interface implementations can derive from multiple interfaces. Then  $\phi_{\text{block}}$  GetType may then not return the intended type.

At this point the polymorphic structs needs to be mentioned in particular, because they currently require to provide a  $\text{uno.PolymorphicType}$  in the Any constructor:

```
//C#
PolymorphicType t =
PolymorphicType.GetType( typeof(unoidl.com.sun.star.beans.Optional),
"unoidl.com.sun.star.beans.Optional<System.Char>"); Any a = new Any(t,
objStruct);
```
The Any contains a static member VOID which can be used whenever a void Any is needed:

//C# obj.functionWithVoidAnyArgument(uno.Any.VOID);

The type and value contained in the  $_{\rm Any}$  can be accessed by read-only properties named  $T_{\text{Ype}}$  and  $\text{Value}$ . One can also subsequently assign new values by calling setValue. This can be useful, when handling arrays. For example:

```
//C# uno.Any[] are = new uno.Any[1000]; foreach(uno.Any a in ar)a.setValue(typeof(char), 's');
```
One could also construct new Any instances and assign them:

foreach(uno.Any a in ar) a = new uno.Any('c');

setValue and the read access to the  $Type$  property may change the state of the instance. Therefore one has to make sure that concurrent access is synchronized. When an  $_{\rm Any}$  is default constructed, for example when creating an array of  $_{\rm Any}$ s, then the member representing the  $_{\rm Any}$ 's type is null. Only when the  $_{\rm Type}$  property is accessed and setValue has not been called yet, then the type is set to  $\text{void}$ . This setting of the member may interfere with  $set$  setvalue, hence the need for synchronization. However, in most cases synchronization is not necessary.

The uno. Any is contained in the clist basetypes.dll and the C# source file can be found in the cli ure project (cli ure/source/basetypes/uno/Any.cs).

## **interface**

#### **General**

UNOIDL interface types map to CTS interface types with public accessibility. If a UNO interface inherits an interface, then the target interface will do as well.

# **Methods**

#### **General**

All methods have public accessibility. The method names and argument names of the target type are the same as the respective names in the UNOIDL declaration. The return type and argument types correspond to the mapping of the respective UNOIDL types. The order of the arguments is the same as in the UNOIDL declaration.

Types declared in a CLI language, do not need to provide argument names in methods. Only their types are required. If names are provided, then this is done for all arguments.

Exceptions, which are expressed by the raised keyword in UNOIDL, have no bearing on the target type. The IL assembler method head does not reflect the exception. However, metadata, which holds information about possible UNO exceptions, is available.

# **Parameter Types (in,out,in/out)**

The CLI supports three kinds of parameter types: by-ref parameters, by-value parameters and typed-reference parameters. Typed-reference parameters are very special types and are of no relevance to this specification (for more information, see class System.TypedReference). Within the CLR, objects are always passed as references. However, only objects that have a by-ref type, which is indicated by the trailing '&' in the type name, can be assigned a new value. Therefore, by-ref

parameters can be used as in/out or just out parameters.

Parameters can have an in-attribute, out-attribute (CLI: InAttribute, OutAttribute) or both. They are generated in different ways:

- **By using language-specific key words, such as out in**  $C#$ **, which produces an OutAttribute**
- By using attribute classes, such as System.Runtime.InteropServices.InAttribute and System.Runtime.InteropServices.OutAttribute
- By explicitly defining parameters during dynamic code creation with the System.Reflection.Emit framework (see method

System.Reflection.Emit.MethodBuilder.DefineParameter)

Parameter types are mapped as follows:

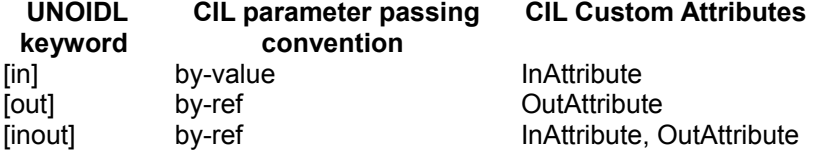

In metadata a "by-value" type is represented by a CLI build-in type or class name. A "by-ref" type additionally has an '&' appended. The InAttribute is represented by "[in]" and the OutAttribute by " [out]". If both attributes are applied, then a combination of both markers appears in the metadata. For example:

```
.method public hidebysig newslot virtual abstract instance int16 func1([in]
int16 'value') cil managed { }
.method public hidebysig newslot virtual abstract instance int16 func2([out]
int16& 'value') cil managed { }
.method public hidebysig newslot virtual abstract instance int16 func3([out]
[in] int16& 'value') cil managed
```
It depends on the language, what ways of parameter passings are supported. The language may also require a special syntax with dedicated keywords to mark a parameter to use a particular parameter passing convention. Therefore a general example cannot be provided. However, here are examples in C# and C++:

```
//UNOIDL void foo1([in] short value); void foo2([out] short value); void
foo3([inout] short value);
// C# void foo1( short value); void foo2( out short value); void foo3( ref
short value);
// C++ .NET void foo( short value); void foo2( short *value); void foo3( short
*value);
```
When one uses UNO types in a language that does not support the different parameter passings, then that language might not be suitable for programming UNO code. For example, JScript .NET does not support out parameters. Therefore it is inappropriate for most UNO applications.

A word about **in-parameters**. An UNOIDL in-parameter may **not** be changed from within the method. This could be expressed in C++ with a const modifier. For example:

//C++ .NET void foo(const Foo& value);

The const modifier, however, is not supported by the CLI and has only a meaning in code written with the same language. For example, the C++ compiler creates an attribute, that will be evaluated by the same compiler but it is not guaranteed that other compilers make use of this attribute. For example:

```
//C++ .NET void func(const Foo* a);
// IL asm .method public hidebysig newslot virtual abstract instance void
func(class Foo modopt([Microsoft.VisualC]Microsoft.VisualC.IsConstModifier)
a) cil managed
```
Since the C# compiler does not evaluate the IsConstModifier attribute, the argument could be modified in a C# implementation of that function.

A compiler could evaluate the InAttribute and prevent that the argument is changed. Since that is not required, in-parameters could be modified dependent on the language being used. Therefore, every developer must follow the rule:

**Warning –** UNOIDL in-parameter may not be modified from within a method, even if allowed by the language.

# **Exceptions**

CLI methods are not particularly marked if they throw exceptions. In ordner to not loose the information what exceptions can be thrown by a UNO interface method a custom attribute may be applied to that method. All exceptions which are indicated by the keyword raises in a UNOIDL interface description are mapped to a custom attribute, named uno. ExceptionAttribute. One only need to use this attribute when one declares a new type in a CLI language. Otherwise it is only for informational purposes. The climaker tool from the cli language binding provides assemblies in which methods which throw exceptions (other than com.sun.star.uno.RuntimeException) are tagged with this Attribute. If the attribute is

not present a method can still throw a RuntimeException or any other exception which is derived from it.

#### **One-Way Methods**

The UNOIDL oneway attribute has no counterpart in the CLI. To retain this information, the custom attribute uno. OnewayAttribute is applied.

# **Attributes**

The UNOIDL attribute type is mapped to a CTS property. The type of the property is the mapping of the type used in the attribute declaration in UNOIDL.

A UNOIDL readonly attribute is mapped to a read-only property. That is, the property only has a get method.

UNOIDL method attributes can throw exceptions. These are expressed by the custom attribute uno.ExceptionAttribute which shall be applied to the get and/or set method. It shall only be applied if an exception is specified in UNOIDL.

# **XInterface**

The CLI language binding does not support com.sun.star.uno.XInterface. Wherever a <idls>com.sun.star.uno.XInterface</idls> occurs in a UNOIDL method signature, the method in the mapping contains a system. Object.

<idls>com.sun.star.uno.XInterface</idls> is used to control the lifetime of UNO objects. Since the CLR uses a garbage collection mechanism, similar to Java and Smalltalk, there is no need for an explicit control of an object's lifetime.

<idls>com.sun.star.uno.XInterface</idls> also provides a means to obtain other implemented interfaces by calling

<idlm>com.sun.star.uno.XInterface:queryInterface</idlm>. In CLI, code this is done by casting an object to the desired interface. If the object does not implement this interface, then a system. InvalidCastException is thrown.

For the previously stated reasons, the <idls>com.sun.star.uno.XInterface</idls> adds no functionality to an implementation. Therefore, no mapping for this interface exists.

#### **struct**

A UNO IDL struct is mapped to CTS class type, which supports inheritance (that is, no sealed attribute in the class head). A struct, such as defined by the C# struct keyword, is a value type and therefore has no inheritance support. For example:

//C# public struct Foo { }

#### IL class header:

```
.class public sequential ansi sealed beforefieldinit Foo extends
[mscorlib]System.ValueType { }
```
Also, the class inherits system. Object if the UNO struct has no base struct. Otherwise the target class inherits the class that is the mapping of the respective UNO base struct. Members of a UNOIDL struct are mapped to their respective target types. All members of the target type have public accessibility.

For ease of use, the target has two constructors: one default constructor without arguments and one that completely initializes the struct. The order of the arguments to the second constructor corresponds to the position of the members in the respective UNOIDL description. That is, the first argument initializes the member that is the mapping of the first member of the UNOIDL description. The names of the arguments are the same as the members that they initialize. Both constructors initialize their base class appropriately by calling a constructor of the base class. In some languages, instance constructor initializers are implicitly provided. For example, in C# base() does not need to be called in the initializer.

If a struct inherits another struct, the order of the arguments in a constructor is as follows: the arguments for the struct at the root come first, followed by the arguments for the deriving struct, and so on. The order of the arguments that initialize members of the same struct depends again on the position of the respective members within the UNOIDL declaration. The argument for the first member appears first, followed by the argument for the second member, and so on. The constructor calls the constructor of the inherited class and passes the respective arguments.

```
//UNOIDL struct FooBase { string s; };
struct Foo: FooBase { long l; };
// C# public class FooBase { public FooBase() // base() implicitly
called{}public FooBase(string s) // base() implicitly { this.s = s; }
public string s; }
public class Foo: FooBase { public Foo() { } public Foo(string s, int l):
base(s) { this.l = l; }
public int l; }
```
### **Polymorphic structs**

As of OpenOffice.org 2.0, there is a new UNO IDL feature, the polymorphic struct. This struct is similar to C++ templates, in that the struct is parameterized and members can use the parameters as types. For example:

```
//UNO IDL struct PolyStruct<T> { T member; };
//C# public class PolyStruct { public PolyStruct() // base() implicitly
called { }
public PolyStruct(object theMember) { member = theMember; } public
object member; }
```
As one can see, the type that is provided by the parameter is a System.Object. When instantiating a polymorphic struct, one need not initialize the members that are Objects. They can be null.

#### **const**

If a UNOIDL const value is contained in a module rather then a constants group, then a class is generated with the name of the const value. The only member is the constant. For example:

```
// UNO IDL module com { sun { star { foo { const long bar =
111; }; }; }; };
// C# representation of the mapping namespace unoidl.com.sun.star.foo
{ public class bar { public const int bar = 111; } }
```
In contrast to the Java mapping, interfaces are not used, because interfaces with fields are not CLS compliant.

#### **constants**

A constants type is mapped to a class with the same name as the constants group. The namespace of the class reflects the UNOIDL module containing the constants type. For example:

```
//UNOIDL module com { sun { star { foo { constants bar { const long a = 1;
const long b = 2; \}; \}/ C# representationnamespace
unoidl.com.sun.star.foo { public class bar { public const long a = 1; public
const long b = 2; }
```
#### **enum**

UNOIDL enumeration types map to a CTS enumeration. The target type must inherit System.Enum and have the attribute sealed. For example:

```
//UNOIDL enum Color { green, red };
//C# public enum Color { green, red }
```
#### **sequence**

A UNOIDL sequence maps to a CTS array. The target type may only contain CLS types, which is always the case since this mapping specification only uses CLS types. The target array has exactly one dimension. Therefore a sequence that contains a sequence is mapped to an array that contains arrays. Those arrays are also called "jagged arrays". For example:

```
//UNOIDL sequence<long> ar32; sequence<sequence<long>> arar32;
//C# int ar32; int[] [l arar32;
```
#### **exception**

The com.sun.star.uno.Exception is mapped to an exception that uses the same namespace and name. All members have public accessibility. The target unoidl.com.sun.star.uno.Exception inherits System.Exception and has one member only, which represents the Context member of the UNOIDL <idls>com.sun.star.uno.Exception</idls>. The target type does not have a member that represents the Message member of the UNOIDL type. Instead, it uses the Message property of System. Object.

For ease of use the target has two constructors: one default constructor without arguments and one that completely initializes the exception. The order of the arguments to the second constructor corresponds to the position of the members in the respective UNOIDL description. That is, the first argument initializes the member, which is the mapping of the first member of the UNOIDL description. The names of the arguments are the same as the members, which they initialize. Both constructors initialize their base class appropriately by calling a constructor of the base class. For example:

//UNOIDL module com { sun { star { uno { exception Exception { string Message; com::sun::star::uno::XInterface Context;  $\}$ ;  $\}$ ;  $\}$ ;  $\}$ ;  $\}$ ;

```
//C# namespace unoidl.com.sun.star.uno { public class Exception:
System.Exception { public System.Object Context; public Exception(): base()
{}public Exception(string Message, System.Object Context): base(Message)
{ this.Context = Context; } } }
```
All UNO exceptions inherit com.sun.star.uno.Exception. Likewise their mappings also inherit from the unoidl.com.sun.star.uno.Exception. The order of the constructor's arguments then depends on the inheritance chain. The arguments for the initialization of unoidl.com.sun.star.uno.Exception come first followed by the arguments for the derived exception and so on. The order of the arguments, which initialize the members of the same exception, depends again from the position of the respective members within the UNOIDL declaration. The argument for the first member appears first, followed by the argument for the second member, and so on. The constructor calls the constructor of the inherited class and passes the respective arguments. For example, let us assume we have a exception FooException which has two members:

```
//UNOIDL module com { sun { star { uno { exception FooException:
com::sun::star::uno::Exception { int value1; string value2; }; }; }; };
};
//C# namespace com.sun.star.uno { public class FooException:
com.sun.star.uno.Exception { public int value1; public string value2;
public FooException(): base() { } public FooException(string
argMessage, System.Object Context, int value1, string value2):
base(Message, Context) { this.value1 = value1; this.value2 =
value2; \} \}
```
#### **services**

For every single-interface-based service a CLI class is provided which enables typesafe instantiation of the service. For example, if there were a service com.sun.star.Test then it could be created in these two way

```
//C# // com.sun.star.Test implements interface XTest
com.sun.star.uno.XComponentContext xContext = ...;object service=
xContext.getServiceManager().createInstanceWithContext( "com.sun.star.Test
", xContext ); XTest x = (XTest) service;
// This is the new way
XTest y = com.sum.start.Test.create(xContext);
```
If a service constructor method is specified to throw exceptions, then the respective CLI method hat the custom attribute  $\text{uno}$ . ExceptionAttribute applied to it.

See chapter Services/Service Constructors under [Data Types](http://wiki.services.openoffice.org/w/index.php?oldid=83923) for further details.

# **singletons**

Similar to the services there are CLI classes for new-style singletons. For example, if there were a singleton com.sun.star.TestSingleton then it could be created in these two ways:

```
//C# com.sun.star.uno.XComponentContext xContext = \ldots; uno.Any a =
xContext.getValueByName("com.sun.star.TestSingleton"); XTest x = (XTest)
a.Value;
```

```
//The alternative: XTest x = com.sun.star.TestSingleton.get(xContext);
```
# **Additional Structures**

Whether a complete type mapping can be achieved depends on the capabilities of a target environment. UNOIDL attributes which have no counterpart in the CLI are mapped to custom attributes. Hence no information becomes lost in the mapping. The attributes can be evaluated by:

- The CLI UNO bridge
- Tools that generated source code files or documentation
- Tools that use CLI assemblies to dynamically provide type information to UNO.

# **ExceptionAttribute Attribute**

The uno.ExceptionAttribute can be applied to interface methods, property methods (get or set) or service constructor methods. It contains the information about what exceptions can be thrown by the method. The source code can be found at cli\_ure/source/basetypes/uno/ExceptionAttribute.cs.

# **OnewayAttribute**

The uno.OnewayAttribute is applied to those interface methods that UNOIDL declarations have tapplied he oneway attribute to. The source code can be found at cli\_ure/source/basetypes/uno/OnewayAttribute.cs.
#### **BoundPropertyAttribute**

The uno.BoundPropertyAttribute is applied to properties whose respective UNOIDL declarations have the bount attibute applied to it. The source code can be found at cli\_ure/source/basetypes/uno/BoundPropertyAttribute.cs.

# **TypeParametersAttribute**

The uno.TypeParametersAttribute is applied to polymorphic structs. It keeps the information of the names in the type list of the struct. For example, a struct may be named com.sun.star.Foo<T, C>. Then the attribute containes the information, that the name of the first type in the type list is "T" and the second is "C".

This attribute will become obsolete when the CLI supports templates and the CLI-UNO language binding has adopted them. The source code can be found at cli\_ure/source/basetypes/uno/TypeParametersAttribute.cs.

# **ParameterizedTypeAttribute**

The uno.ParameterizedTypeAttribute is applied to fields of polymorphic structs whose type is specified in the type list. For example, the struct may be declared as com.sun.star.Foo<T,C> and member is of type "T". The member of the CLI struct would then be of type System.Object and the applied ParameterizeTypeAttribute would declare that the actual type is "T".

This attribute will become obsolete when the CLI supports templates and the CLI-UNO language binding has adopted them. The source code can be found at cli\_ure/source/basetypes/uno/ParameterizedTypeAttribute.cs.

# **TypeArgumentsAttribute**

The uno.TypeArgumentsAttribute is applied to instantiations of the polymorphic struct. That is, it appears when a polymorphic struct is used as return value, parameter or field. It contains the information about the actual types in the type list. For example, a

function has a parameter of type com.sun.star.StructFoo<char, long>. Then the CLI parameter has the attribute which contains the list of types, in this case System.Char and System.Int32.

This attribute will become obsolete when the CLI supports templates and the CLI-UNO language binding has adopted them. The source code can be found at cli\_ure/source/basetypes/uno/TypeArgumentsAttribute.cs.

# **PolymorphicType**

The uno.PolymorphicType is derived from System.Type. It is used whenever a type from a polymorphic struct is needed. For example:

```
//UNOIDL void func1([in] type t); void func2([in]any a); type func3(); any
func4();
```
If the caller intends to pass the type of an polymorphic struct in func1, then they cannot use typeof(structname). Instead a uno.PolymorphicType must be created. The same goes for func2, when the any contains a polymorphic struct. If a UNO method returns the type of polymorphic struct, then the bridge ensures that a PolymorphicType is returned rather than System.Type.

The PolymorphicType is constructed by a static function:

public static PolymorphicType GetType(Type type, string name)

The function ensures that there exist only one instance for the given combination of type and name.

This attribute will become obsolete when the CLI supports templates and the CLI-UNO language binding has adopted them. The source code can be found at cli\_ure/source/basetypes/uno/PolymorphicType.cs.

# **Lifetime Management and Obtaining Interfaces**

The CLR is similar to the Java runtime in that it keeps track of the object's lifetime rather then leaving the task to the developer. Once an object is no longer referenced (unreachable), the CLR deletes that object. Therefore, reference counting, as used in C++, is not necessary. Hence com.sun.star.uno.XInterface: acquire and [com.sun.star.uno.XInterface:release](http://api.openoffice.org/docs/common/ref/com/sun/star/uno/XInterface.html#release) are not needed.

<idls>com.sun.star.uno.XInterface</idls> has a third method, <idlm>com.sun.star.uno.XInterface:queryInterface</idlm>, which is used to query an object for a particular interface. This language binding does not use <idlm>com.sun.star.uno.XInterface:queryInterface</idlm>. Instead objects can be cast to the desired interface. For example:

```
// C# try { XFoo bar = (XFoo) obj; } catch (System.InvalidCastException e) {
// obj does not support XFoo }
// using keywords is and as if (obj is XFoo) { // obj supports XFoo }
XFoo foo = obj as XFoo; if (foo != null) { // obj supports XFoo }
// C++ with managed extensions XFoo * pFoo = dynamic cast< XFoo * >( obj ); if
(XFoo != 0) { \qquad // obj supports XFoo }try { XFoo * pFoo = try cast< XFoo * >( obj ); } catch
(System::InvalidCastException * e) { // obj does not support XFoo }
```
#### **Writing Client Programs**

To build a client program it must reference at least  $cli$  types.dll and cli cppuhelper.dll. Also cliure can be referenced when one of its classes is used. These libraries are installed in the GAC and the program folder of the office installation. The referencing is done by certain compiler switches, for example /AI for C++ (with managed extensions) or /reference for the C# compiler. C++ also requires dlls to be specified by using the #using:

```
#using <mscorlib.dll>
#using <cli_types.dll>
```
The following example discusses how to use services provided by a running office process:

The starting point of every remote client program is a component context. It is created by a static function defaultBootstrap\_InitialComponentContext, which is provided by the class  $\text{uno.util.Bootstrap.}$  The context provides the service manager by which UNO components can be created. However, these components would still be local to the client process, that is, they are not from a running office and therefore cannot affect the running office. What is actually needed is a service manager of a running office. To achieve that, the component

com.sun.star.bridge.UnoUrlResolver

is used, which is provided by the local service manager. The <idls>com.sun.star.bridge.UnoUrlResolver</idls> connects to the remote office and creates a proxy of the office's service manager in the client process. The example code (OOo 2.x) is as follows:

//C# example

```
 System.Collections.Hashtable ht = new System.Collections.Hashtable();
  ht.Add("SYSBINDIR", "file:///<office-dir>/program");
  unoidl.com.sun.star.uno.XComponentContext xLocalContext =
            uno.util.Bootstrap.defaultBootstrap_InitialComponentContext(
            "file:///<office-dir>/program/uno.ini", ht.GetEnumerator());
  unoidl.com.sun.star.bridge.XUnoUrlResolver xURLResolver = 
                     (unoidl.com.sun.star.bridge.XUnoUrlResolver) 
                             xLocalContext.getServiceManager().
                                       createInstanceWithContext("com.sun.star.b
ridge.UnoUrlResolver",
                    xLocalContext);
  unoidl.com.sun.star.uno.XComponentContext xRemoteContext =
            (unoidl.com.sun.star.uno.XComponentContext) xURLResolver.resolve(
                     "uno:socket,host=localhost,port=2002;urp;StarOffice.Compon
entContext");
  unoidl.com.sun.star.lang.XMultiServiceFactory xRemoteFactory =
            (unoidl.com.sun.star.lang.XMultiServiceFactory)
                     xRemoteContext.getServiceManager();
```
#### For OOo 3.x the code is this:

```
//C# example for OOo 3.x
//Workaround which is needed when using a socket connection
//This will initialize the Windows socket library.
System.Net.Sockets.Socket s = new System.Net.Sockets.Socket(
AddressFamily.InterNetwork, SocketType.Raw, ProtocolType.IP);
//
XComponentContext xLocalContext = 
String sUnoIni = "file:///d:/OpenOffice.org%203/URE/bin/uno.ini";
XComponentContext xLocalContext = 
    uno.util.Bootstrap.defaultBootstrap_InitialComponentContext(sUnoIni,
null);
XMultiComponentFactory xLocalServiceManager =
xLocalContext.getServiceManager();
XUnoUrlResolver xUrlResolver =
     (XUnoUrlResolver)xLocalServiceManager.createInstanceWithContext(
         "com.sun.star.bridge.UnoUrlResolver", xLocalContext);
XMultiServiceFactory multiServiceFactory =
     (XMultiServiceFactory)xUrlResolver.resolve(
         "uno:socket,host=localhost,port=8100;urp;StarOffice.ServiceManager");
```
Alternatively one could use pipe connection, in which case, no socket needs to be created beforehand.

```
//C# example for OOo 3.x
XComponentContext xLocalContext = 
String sUnoIni = "file:///d:/OpenOffice.org%203/URE/bin/uno.ini";
XComponentContext xLocalContext = 
    uno.util.Bootstrap.defaultBootstrap_InitialComponentContext(sUnoIni,
null);
XMultiComponentFactory xLocalServiceManager =
xLocalContext.getServiceManager();
```

```
XUnoUrlResolver xUrlResolver =
     (XUnoUrlResolver)xLocalServiceManager.createInstanceWithContext(
         "com.sun.star.bridge.UnoUrlResolver", xLocalContext);
XMultiServiceFactory multiServiceFactory =
     (XMultiServiceFactory)xUrlResolver.resolve(
         "uno:pipe, name=some_unique_pipe_name;urp;StarOffice.ServiceManager");
```
Usually one would provide a path to the uno.ini (URE/bin folder) in the office installation. In that case and if one does not want to provide particular bootstrap variables (the second parameter of defaultBootstrap\_InitialComponentContext) then one can use the version of defaultBootstrap\_InitialComponentContext which does not take arguments:

```
XComponentContext xLocalContext = 
     uno.util.Bootstrap.defaultBootstrap_InitialComponentContext();
XMultiServiceFactory fac = (XMultiServiceFactory)
m_xContext.getServiceManager();
```
With the factory of the running office at hand, all components of the remote office are accessible.

For a client to connect to a running office, the office must have been started with the proper parameters. In this case, the command line looks like this:

```
soffice -accept=socket,host=localhost,port=2002;urp
```
or using a pipe connection

soffice -accept=pipe, name=pipe name;urp

Other useful command line options for OOo are: -minimized -invisible -nologo -nolockcheck -nodefault

See also [UNO Interprocess Connections.](http://wiki.services.openoffice.org/w/index.php?oldid=84031)

As of OOo3.0 it is necessary to provide an ini file which contains the path to the fundamental.ini when using the defaultBootstrap\_InitialComponentContext functions. The ini file must have the same name as the client program (without extension). For example, the program is named client.exe then there must be also a client.ini in the same folder. The path to the fundamental.ini must be a file URL. That is special charactars need to be encoded. For example, a space is represented as %20. An example:

```
[Bootstrap]
URE_BOOTSTRAP=file:///d:/OpenOffice.org%203/program/fundamental.ini
```
Another, simpler way of starting and connection to OOo is to use the function uno.util.Bootstrap.bootstrap. The function finds OOo by using the registry (HKEY CURRENT USER\Software\OpenOffice.org\UNO\InstallPath Or HKEY\_LOCAL\_MACHINE\Software\OpenOffice.org\UNO\InstallPath) or the environment variable  $UNO$  PATH. The function uses the key in  $HKEY$  current user first, and if it does not exists it uses the key in HKEY\_LOCAL\_MACHINE. In case the office does not start, check these keys. Also make sure that the PATH environment variable does not contain the program path to a different office.

```
//C# example. OOo is started automatically. 
 XComponentContext xContext = uno.util.Bootstrap.bootstrap();
```
This method of getting the context no even require an ini file. The limitation is, that it always uses a pipe connection. In other word, it is suitable for a local OOo but not for one on a different machine.

It is possible to write UNO applications that do not depend on a running office. Then, you would typically provide an own database of registered services. For more information, see [Manual Component Installation.](http://wiki.services.openoffice.org/w/index.php?title=Documentation/DevGuide/WritingUNO/Manual_Component_Installation)

The CLI-UNO language binding does not support UNO components that are written in a CLI language. Instead, it acts as a liaison between a CLI client program and an office. The client program usually obtains UNO objects from the office and performs operations on them. Therefore, it is rarely necessary to implement UNO interfaces.

To receive notifications from UNO objects, it is necessary to implement the proper interfaces. Also, interfaces can be implemented in order to use the objects as arguments to UNO methods.

Interfaces are implemented by declaring a class that derives from one or more interfaces, and which provides implementations for the interface methods. How this is done is covered by the respective documentation of the various CLI languages.

## **The Override Problem**

The term "override problem" describes a problem that occurs when a virtual function of a base object becomes unreachable because an interface method overrides the implementation of the base class. For example, all CLI objects derive from System.Object. If an interface has a method that has the same signature as one of System.Object's methods, then the respective method of System.Object is unreachable if the interface method is virtual.

For example, consider the following declaration of the interface  $X_F \circ \circ$  and its implementing class :

```
using namespace System;
public qc interface XFoo { public: virtual String* ToString(); };
public <u>g</u>c class Foo : public XFoo { public: virtual String *<br>ToString() { return NULL; } };
                                        return NULL; } };
```
If the method  $T\circ$ String of an instance is called, then the implementation of the interface method is invoked. For example:

```
int main(void) { Foo * f = new Foo(); Object * o = f;
f->ToString(); // calls Foo.ToString o->ToString(); // calls
Foo.ToString
return 0; }
```
This may not be intended, because the interface method likely has a different semantic than its namesake of system. Object.

A solution is to prevent the interface method from overriding the method of System. Object without making the interface method non-virtual. The CLI provides a remedy by way of the " $newslot$ " flag, which is attached to the method header in the IL code. CLI languages may have different means for denoting a method with " $newslot$ ".

The following examples show ways of implementing  $X_{\text{F}\circ\circ}$  in different languages, so that Object.ToString can still be called.

```
//C++ //interface methods should be qualified with the interface they belong
to public __gc class A: public XFoo { public: virtual String*<br>XFoo::ToString() { Console::WriteLine("A::fo
                         { Console::WriteLine("A::foo");
return NULL; } };
```
**Note –** Although XFoo::ToString is virtual, it cannot be overridden in an inheriting class, because the CLI method header contains the final attribute. In an inheriting class one can, however, derive again from  $X_{\text{Foo}}$  and provide an implementation.

In C# there are different ways provide an implementation:

```
// IL contains: newslot final virtual public new string ToString() { }
```
The keyword new inserts the  $_{\rm newslot}$  attribute in the CLI method header. This implementation cannot be overridden in an inheriting class.

//IL contains: newslot virtual public new virtual string ToString() { }

This method can be overridden in a derived class.

```
// Using a qualified method name for the implementation. The virtual
//modifier is not allowed string XFoo.ToString() { return
null; }
```
This implementation cannot be overridden in a derived class. An instance of the implementing class must be cast to  $X_{F}$  before the method can be called.

```
'VB .NET Public Shadows Function ToString() As String Implements XFoo.ToString
Console.WriteLine("Foo.toString") End Function
```
This implementation cannot be overridden in a derived class.

```
Public Overridable Shadows Function ToString() As String _ Implements
XFoo.ToString Console.WriteLine("Foo.toString") End Function
```
This method can be overridden.

# **Important Interfaces and Implementations**

UNO objects implement a set of UNO interfaces, some of which are always dependent on requirements. The interfaces below belong to the assembly called cli types.dll within your office's program directory:

com.sun.star.lang.XTypeProvider

(recommended for all UNO objects)

com.sun.star.uno.XWeak

(recommended for all UNO objects)

com.sun.star.lang.XComponent

(optional)

com.sun.star.beans.XPropertySet

(optional, required for service implementation concerning defined service properties)

Making object development a little easier, the language binding provides helper implementations for most of the above interfaces. The helper classes belong to the uno.util namespace, and are contained in the assembly called cli ure.dll. Notice that there is a helper missing that implements a listener container similar to the one in C++ or Java. The main reason for its existence is to ensure the automatic notification of event listeners (see com.sun.star.lang.XComponent,

com.sun.star.lang.XEventListener). The CLI languages provide a simple mechanism for events (delegates) which makes a helper class superfluous in this particular case, because event notification is easily implemented using language features.

#### **uno.util.WeakBase**

This class implements the <idls>com.sun.star.lang.XTypeProvider</idls> and <idls>com.sun.star.uno.XWeak</idls> interfaces.

<idls>com.sun.star.uno.XWeak</idls> is used to implement a UNO weak reference mechanism, and it may seem strange that System. WeakReference is not used. You have to remember that your UNO object is held from within other language environments that do not support weak references. This way, weak references are

implemented as a UNO concept. Of course, the helper implementation uses System. WeakReference, as can every component or application, as long as it is not passed into calls to UNO interfaces. Also, the compiler will not be able to compile the implementation properly.

#### **uno.util.WeakComponentBase**

This class derives from uno.util. WeakBase and implements the <idls>com.sun.star.lang.XComponent</idls> interface. Use this class as base class if the component needs to perform a special cleanup. The class has two protected member functions that are called upon disposal of the object:

- **PEDISPOSING() called before all registered event listeners are notified**
- postDisposing() called after all registered event listeners are notified. Resource cleanup should be performed in this method.

Inherit from uno.util.WeakComponentBase and override the appropriate methods.

# **C H A P T E R** 3 **<sup>3</sup>**

# **Writing UNO Components**

OpenOffice.org can be extended by UNO components. UNO components are shared libraries or jar files with the ability to instantiate objects that can integrate themselves into the UNO environment. A UNO component can access existing features of OpenOffice.org, and it can be used from within OpenOffice.org through the object communication mechanisms provided by UNO.

OpenOffice.org provides many entry points for these extensions.

- 4. Arbitrary objects written in Java or C++ can be called from the user interface, display their own GUI, and work with the entire application.
- 5. Calc Add-Ins can be used to create new formula sets that are presented in the formula autopilot.
- 6. Chart Add-Ins can insert new Chart types into the charting tool.
- 7. New database drivers can be installed into the office to extend data access.
- 8. Entire application modules are exchangeable, for instance the linguistics module.
- 9. It is possible to create new document types and add them to the office. For instance, a personal information manager could add message, calendar, task and journal document components, or a project manager could support a new project document.
- 10.Developers can leverage the OpenOffice.org XML file format to read and write new file formats through components.

From OpenOffice.org 1.1.0 there is comprehensive support for component extensions. The entire product cycle of a component is now covered:

1. The design and development of components has been made easier by adding wizards for components to the NetBeans IDE. You can find more detailed info under [http://wiki.services.openoffice.org/wiki/OpenOffice\\_NetBeans\\_Integration.](http://wiki.services.openoffice.org/wiki/OpenOffice_NetBeans_Integration)

- 2. Components can integrate themselves into the user interface, using simple configuration files. You can add new menus, toolbar items, and help items for a component simply by editing XML configuration files.
- 3. Components are deployed with the Extension Manager. See chapter [Extensions.](http://wiki.services.openoffice.org/w/index.php?title=Documentation/DevGuide/Extensions/Extensions)
- 4. Last but not least, this is not the only way to add features to the office. Learning how to write components and how to use the OpenOffice.org API at the same time teaches you the techniques used in the OpenOffice.org code base, thus enabling you to work with the existing OpenOffice.org source code, extend it or introduce bug fixes.

Components are the basis for all of these extensions. This chapter teaches you how to write UNO components. It assumes that you have at least read the chapter **First** [Steps](http://wiki.services.openoffice.org/w/index.php?title=Documentation/DevGuide/FirstSteps/First_Steps) and—depending on your target language—the section about the Java or C++ language binding in **Professional UNO**.

# **Required Files**

# **OpenOffice.org Software Development Kit (SDK)**

The SDK provides a build environment for your projects, separate from the OpenOffice.org build environment. It contains the necessary tools for UNO development, C and C++ libraries, JARs , UNO type definitions and example code. But most of the necessary libraries and files are shared with an existing OpenOffice.org installation which is a prerequisite for a SDK.

The SDK development tools (executables) contained in the SDK are used in the following chapter. Become familiar with the following table that lists the executables from the SDK. These executables are found in the platform specific bin folder of the SDK installation. In Windows, they are in the folder *<SDK>\windows\bin*, on Linux they are stored in *<SDK>/linux/bin* and on Solaris in *<SDK>/solaris/bin*.

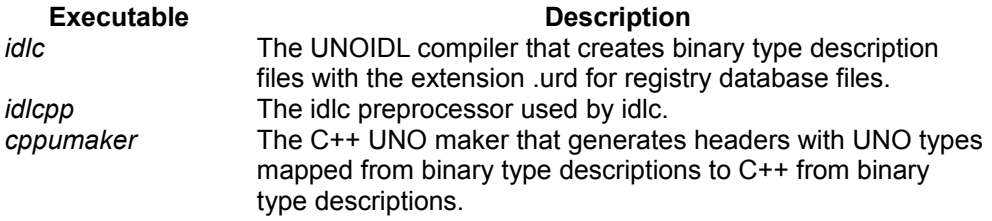

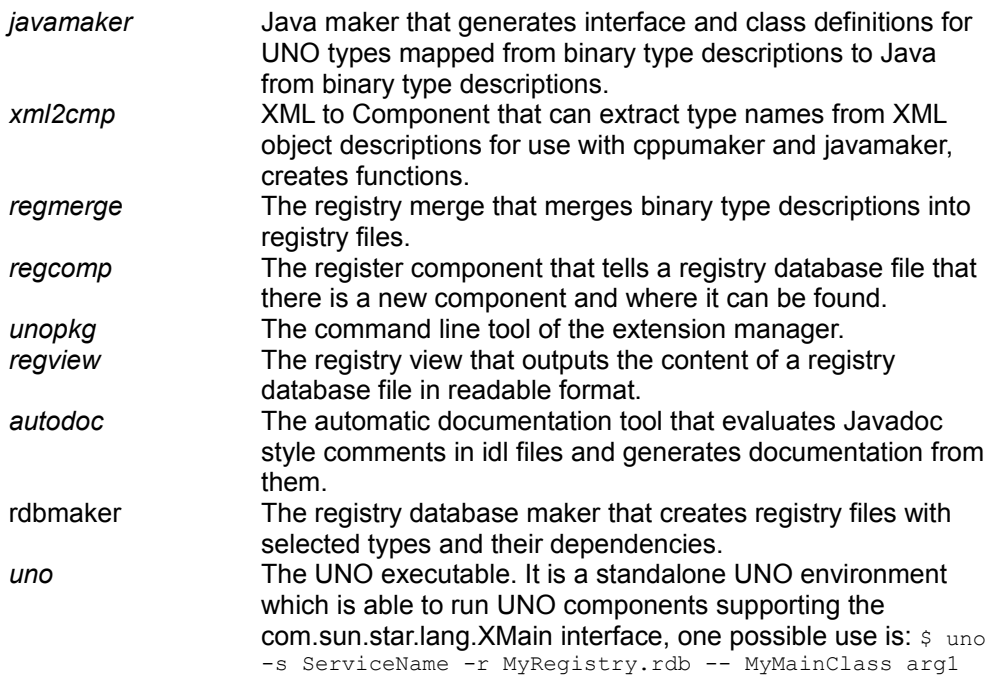

# **GNU Make**

The makefiles in the SDK assume that the GNU *make* is used. Documentation for GNU make command line options and syntax are available at [www.gnu.org.](http://www.gnu.org/) In Windows, not every GNU make seems stable, notably some versions of Cygwin *make* were reported to have problems with the SDK makefiles. Other GNU *make* binaries, such as the one from *unxutils.sourceforge.net* work well even on the Windows command line. The package UnxUtils comes with a *zsh* shell and numerous utilities, such as *find*, *sed*. To install UnxUtils, download and unpack the archive (if the links on *unxutils.sourceforge.net* are still broken, try with [sourceforge.net/projects/unxutils\)](http://sourceforge.net/projects/unxutils), and add *<UnxUtils>\usr\local\wbin* to the PATH environment variable. Now launch *sh.exe* from *<UnxUtils>\bin* and issue the command *make* from within *zsh* or use the Windows command line to run *make*. For further information about *zsh*, go to [zsh.sunsite.dk.](http://zsh.sunsite.dk/)

# **Using UNOIDL to Specify New Components**

Component development does not necessarily start with the declaration of new interfaces or new types. Try to use the interfaces and types already defined in the OpenOffice.org API. If existing interfaces cover your requirements and you need to know how to implement them in your own component, go to section [Component](http://wiki.services.openoffice.org/w/index.php?oldid=87706) [Architecture.](http://wiki.services.openoffice.org/w/index.php?oldid=87706) The following describes how to declare your own interfaces and other types you might need.

UNO uses its own meta language UNOIDL (UNO Interface Definition Language) to specify types. Using a meta language for this purpose enables you to generate language specific code, such as header files and class definitions, to implement objects in any target language supported by UNO. UNOIDL keeps the foundations of UNO language independent and takes the burden of mechanic language adaptation from the developer's shoulders when implementing UNO objects.

To define a new interface, service or other entity, write its specification in UNOIDL, then compile it with the UNOIDL compiler idlc. After compilation, merge the resulting binary type description into a type library that is used during the make process to create necessary language dependent type representations, such as header or Java class files. The chapter [Professional UNO](http://wiki.services.openoffice.org/w/index.php?title=Documentation/DevGuide/ProUNO/Professional_UNO) provides the various type mappings used by cppumaker and javamaker in the language binding sections. Refer to the section [UNO Type Library](http://wiki.services.openoffice.org/w/index.php?title=Documentation/DevGuide/WritingUNO/Deployment_Options_for_Components%23UNO_Type_Library) for details about type information in the registry-based type library.

**Note –** When writing your own specifications, please consult the chapter [OpenOffice.org API-Design-Guidelines](http://wiki.services.openoffice.org/w/index.php?title=Documentation/DevGuide/AppendixA/OpenOffice.org_API-Design-Guidelines) which treats design principles and conventions used in API specifications. Follow the rules for universality, orthogonality, inheritance and uniformity of the API as described in the Design Guide.

# **Writing the Specification**

There are similarities between C++, CORBA IDL and UNOIDL, especially concerning the syntax and the general usage of the compiler. If you are familiar with reading C++ or CORBA IDL, you will be able to understand much of UNOIDL, as well.

As a first example, consider the IDL specification for the com.sun.star.bridge.XUnoUrlResolver interface. An idl file usually starts with a number of preprocessor directives, followed by module instructions and a type definition:

```
#ifndef __com_sun_star_bridge_XUnoUrlResolver_idl
  #define com sun star bridge XUnoUrlResolver idl
   #include <com/sun/star/uno/XInterface.idl> 
   #include <com/sun/star/lang/IllegalArgumentException.idl> 
   #include <com/sun/star/connection/ConnectionSetupException.idl> 
   #include <com/sun/star/connection/NoConnectException.idl> 
  module com { module sun { module star { module bridge {
   /** service <type scope="com::sun::star::bridge">UnoUrlResolver</type> 
           implements this interface.
    */
  published interface XUnoUrlResolver: com::sun::star::uno::XInterface
\left\{ \begin{array}{c} 1 \end{array} \right\} // method com::sun::star::bridge::XUnoUrlResolver::resolve
       /** resolves an object, on the UNO URL.
        */
       com::sun::star::uno::XInterface resolve( [in] string sUnoUrl ) 
          raises (com::sun::star::connection::NoConnectException, 
                  com::sun::star::connection::ConnectionSetupException, 
                   com::sun::star::lang::IllegalArgumentException); 
   }; 
   }; }; }; };
   #endif
```
We will discuss this idl file step by step below, and we will write our own UNOIDL specification as soon as possible. The file specifying com.sun.star.bridge.XUnoUrlResolver is located in the *idl* folder of your SDK installation, *<SDK>/idl/com/sun/star/bridge/XUnoUrlResolver.idl*.

UNOIDL definition file names have the extension . idl by convention. The descriptions must use the US ASCII character set without special characters and separate symbols by whitespace, i.e. blanks, tabs or linefeeds.

#### **Preprocessing**

Just like a C++ compiler, the UNOIDL compiler *idlc* can only use types it already knows. The idlc knows 15 simple types such as boolean, int or string (they are summarized below). Whenever a type other than a simple type is used in the idl file, its declaration has to be included first. For instance, to derive an interface from the interface XInterface, include the corresponding file **XInterface.idl.** Including means telling the preprocessor to read a given file and execute the instructions found in it.

// searched in include path given in -I parameter

```
 #include <com/sun/star/uno/XInterface.idl>
```

```
// searched in current path, then in include path
  #include "com/sun/star/uno/XInterface.idl"
```
There are two ways to include idl files. A file name in angled brackets is searched on the include path passed to *idlc* using its -I option. File names in double quotes are first searched on the current path and then on the include path.

The XUnoUrlResolver definition above includes com.sun.star.uno.XInterface and the three exceptions thrown by the method  $resolve()$ , com.sun.star.lang.IllegalArgumentException, com.sun.star.connection.ConnectionSetupException and com.sun.star.connection.NoConnectException.

In OpenOffice.org 2.0, it is no longer necessary to explicitly state that an interface type derives from  $x$ Interface - if an interface type derives from no other interface type, it is implicitly taken to derive from XInterface. However, even in such situations it is important to explicitly include the file  $x$ Interface.idl.

Furthermore, to avoid warnings about redefinition of already included types, use #ifndef and #define as shown above. Note how the entire definition for  $x$ UnoUrlResolver is enclosed between  $\#$ ifndef and  $\#$ endif. The first thing the preprocessor does is to check if the flag

com sun star bridge XUnoUrlResolver idl has already been defined. If not, the flag is defined and *idlc* continues with the definition of **XUnoUrlResolver**.

Adhere to the naming scheme for include flags used by the OpenOffice.org developers: Use the file name of the IDL file that is to be included, add double underscores at the beginning and end of the macro, and replace all slashes and dots by underscores.

For other preprocessing instructions supported by *idlc* refer to Bjarne Stroustrup: [The](http://www.research.att.com/~bs/3rd.html) [C++ Programming Language.](http://www.research.att.com/~bs/3rd.html)

#### **Grouping Definitions in Modules**

To avoid name clashes and allow for a better API structure, UNOIDL supports naming scopes. The corresponding instruction is module:

```
module mymodule {
 };
```
Instructions are only known inside the module mymodule for every type defined within

the pair of braces of this module  $\{\}$ . Within each module, the type identifiers are unique. This makes an UNOIDL module similar to a Java package or a C++ namespace.

Modules may be nested. The following code shows the interface XUnoUrlResolver contained in the module bridge that is contained in the module star, which is in turn contained in the module sun of the module com.

```
module com { module sun { module star { module bridge {
      // interface XUnoUrlResolver in module com::sun::star::bridge
 }; }; }; };
```
It is customary to write module names in lower case letters. Use your own module hierarchy for your IDL types. To contribute code to OpenOffice.org, use the org::openoffice namespace or com::sun::star. Discuss the name choice with the leader of the API project on [www.openoffice.org](http://www.openoffice.org/) to add to the latter modules. The com::sun::star namespace mirrors the historical roots of OpenOffice.org in StarOffice and will probably be kept for compatibility purposes.

Types defined in UNOIDL modules have to be referenced using full-type or scoped names, that is, you must enter all modules your type is contained in and separate the modules by the scope operator ::. For instance, to reference XUnoUrlResolver in another idl definition file, write com::sun::star::bridge::XUnoUrlResolver.

Besides, modules have an advantage when it comes to generating language specific files. The tools *cppumaker* and *javamaker* automatically create subdirectories for every referenced module, if required. Headers and class definitions are kept in their own folders without any further effort.

One potential source of confusion is that UNOIDL and C++ use "::" to separate the individual identifiers within a name, whereas UNO itself (e.g., in methods like [com.sun.star.lang.XMultiComponentFactory:createInstanceWithContext\)](http://api.openoffice.org/docs/common/ref/com/sun/star/lang/XMultiComponentFactory.html#createInstanceWithContext) and Java use ".".

# **Simple Types**

Before we can go about defining our first interface, you need to know the simple types you may use in your interface definition. You should already be familiar with the simple UNO types from the chapters [First Steps](http://wiki.services.openoffice.org/w/index.php?title=Documentation/DevGuide/FirstSteps/First_Steps) and [Professional UNO.](http://wiki.services.openoffice.org/w/index.php?title=Documentation/DevGuide/ProUNO/Professional_UNO) Since we have to use them in idl definition files, we repeat the type keywords and their meaning here.

**simple UNO type description and Type description** 

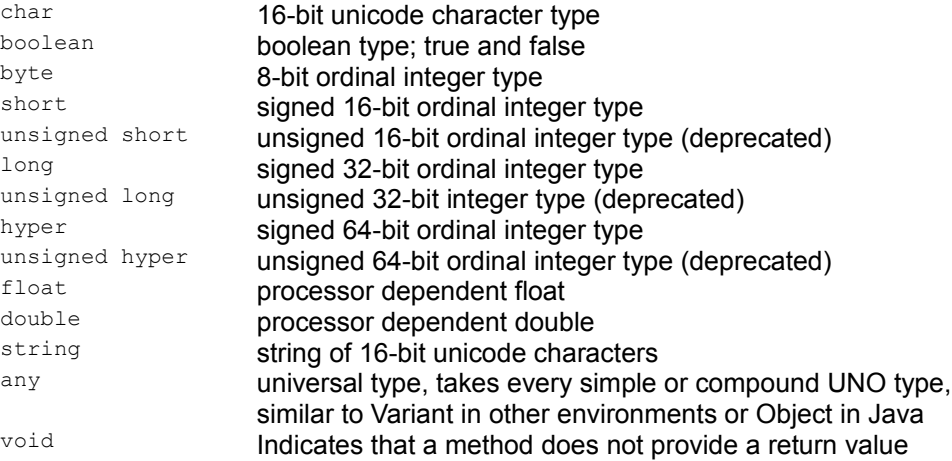

## **Defining an Interface**

Interfaces describe aspects of objects. To specify a new behavior for the component, start with an interface definition that comprises the methods offering the new behavior. Define a pair of plain get and set methods in a single step using the attribute instruction. Alternatively, choose to define your own *operations* with arbitrary arguments and exceptions by writing the method signature, and the exceptions the operation throws. We will first write a small interface definition with  $attribute$  instructions, then consider the  $resolve()$  method in  $xu_{\text{NOL}}$  resolver.

Let us assume we want to contribute an ImageShrink component to OpenOffice.org to create thumbnail images for use in OpenOffice.org tables. There is already a com.sun.star.document.XFilter interface offering methods supporting file conversion. In addition, a method is required to get and set the source and target directories, and the size of the thumbnails to create. It is common practice that a service and its prime interface have corresponding names, so our component shall have an org::openoffice::test::XImageShrink interface with methods to do so through get and set operations.

# **Attributes**

The attribute instruction creates these operations for the experimental interface definition:

Look at the specification for our  $x_{ImageShrink}$  interface:

```
#ifndef org openoffice test XImageShrink idl
  #define __org_openoffice test XImageShrink idl
   #include <com/sun/star/uno/XInterface.idl>
   #include <com/sun/star/awt/Size.idl>
  module org { module openoffice { module test {
   interface XImageShrink : com::sun::star::uno::XInterface 
\left\{ \begin{array}{c} \end{array} \right.[attribute] string SourceDirectory;
       [attribute] string DestinationDirectory;
     [attribute] com::sun::star::awt::Size Dimension;
   };
   }; }; };
   #endif
```
We protect the interface from being redefined using  $\#$ ifndef, then added  $\#$ include com.sun.star.uno.XInterface and the struct om.sun.star.awt.Size. These were found in the API reference using its global index. Our interface will be known in the org::openoffice::test module, so it is nested in the corresponding module instructions.

Define an interface using the interface instruction. It opens with the keyword interface, gives an interface name and derives the new interface from a parent interface (also called super interface). It then defines the interface body in braces. The interface instruction concludes with a semicolon.

In this case, the introduced interface is  $x_{\text{ImageShrink}}$ . By convention, all interface identifiers start with an X. Every interface must inherit from the base interface for all UNO interfaces XInterface or from one of its derived interfaces. The simple case of single inheritance is expressed by a colon : followed by the *fully qualified* name of the parent type. The fully qualified name of a UNOIDL type is its identifier, including all containing modules separated by the scope operator ::. Here we derive from com::sun::star::uno::XInterface directly. If you want to declare a new interface that inherits from multiple interfaces, you do not use the colon notation, but instead list all inherited interfaces within the body of the new interface:

```
interface XMultipleInheritance {
     interface XBase1;
      interface XBase2;
  };
```
**Warning –** UNOIDL allows forward declaration of interfaces used as parameters, return values or struct members. However, an interface you want to derive from must be a fully defined interface.

After the super interface the interface body begins. It may contain attribute and method declarations, and, in the case of a multiple-inheritance interface, the declaration of inherited interfaces. Consider the interface body of XImageShrink. It contains three attributes and no methods. Interface methods are discussed below.

An attribute declaration opens with the keyword attribute in square brackets, then it gives a known type and an identifier for the attribute, and concludes with a semicolon.

In our example, the string attributes named sourceDirectory and DestinationDirectory and a com::sun::star::awt::Size attribute known as Dimension were defined:

```
[attribute] string SourceDirectory;
  [attribute] string DestinationDirectory;
  [attribute] com::sun::star::awt::Size Dimension;
```
During code generation in Java and C++, the attribute declaration leads to pairs of get and set methods. For instance, the Java interface generated by *javamaker* from this type description contains the following six methods:

```
// from attribute SourceDir
  public String getSourceDirectory();
 public void setSourceDirectory(String sourcedir);
  // from attribute DestinationDir
  public String getDestinationDirectory();
 public void setDestinationDirectory(String destinationdir);
  // from attribute Dimension
  public com.sun.star.awt.Size getDimension();
  public void setDimension(com.sun.star.awt.Size _dimension);
```
As an option, define that an attribute cannot be changed from the outside using a readonly flag. To set this flag, write  $[$ attribute, readonly]. The effect is that only a  $qet()$  method is created during code generation, but not a set () method. Another option is to mark an attribute as bound; that flag is of interest when mapping interface attributes to properties, see [Storing the Service Manager for Further Use](http://wiki.services.openoffice.org/w/index.php?oldid=88146) and [C++](http://wiki.services.openoffice.org/w/index.php?oldid=88378) [Component.](http://wiki.services.openoffice.org/w/index.php?oldid=88378)

Since OpenOffice.org 2.0, there can be exception specifications for attributes, individually for the operations of getting and setting an attribute:

```
[attribute] long Age { 
      get raises (DatabaseException); // raised when retrieving the age from
the database fails
     set raises (IllegalArgumentException, // raised when the new age is
negative
                 DatabaseException); // raised when storing the new age in
the database fails
 };
```
If no exception specification is given, only runtime exceptions may be thrown.

# **Methods**

When writing a real component, define the *methods* by providing their signature and the exceptions they throw in the idl file. Our **xUnoUrlResolver** example above features a  $resolve()$  method taking a UNO URL and throwing three exceptions.

```
interface XUnoUrlResolver: com::sun::star::uno::XInterface
\left\{ \begin{array}{c} 1 \end{array} \right\} com::sun::star::uno::XInterface resolve( [in] string sUnoUrl ) 
           raises (com::sun::star::connection::NoConnectException, 
                     com::sun::star::connection::ConnectionSetupException,
                        com::sun::star::lang::IllegalArgumentException); 
   };
```
The basic structure of a method is similar to C++ functions or Java methods. The method is defined giving a known return type, the operation name, an argument list in brackets () and if necessary, a list of the exceptions the method may throw. The argument list, the exception clause  $_{\text{raise}}$  () and an optional  $_{\text{[}}$  oneway  $_{\text{[]}}$  flag preceding the operation are special in UNOIDL.

•Each argument in the argument list must commence with one of the direction flags  $\Gamma$ in ], [ out ] or [ inout ] before a known type and identifier for the argument is given. The direction flag specifies how the operation may use the argument:

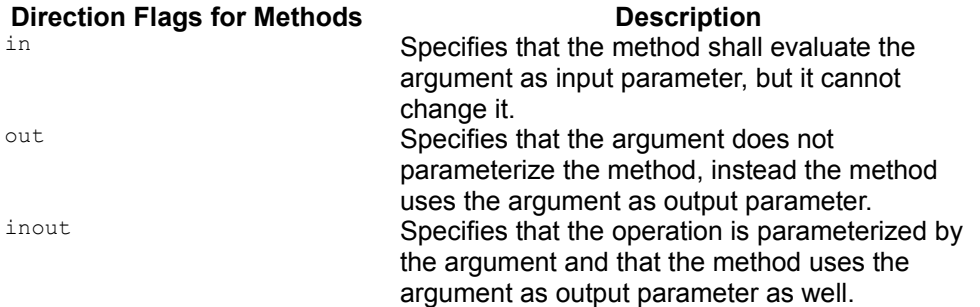

- $\blacksquare$  Try to avoid the [ inout ] and [ out ] qualifiers, as they are awkward to handle in certain language bindings, like the Java language binding. The argument list can be empty. Multiple arguments must be separated by commas.
- **Exceptions are given through an optional**  $_{\text{raise}}$  **() clause containing a comma**separated list of known exceptions given by their full name. The presence of a raises() clause means that only the listed exceptions, com.sun.star.uno.RuntimeException and their descendants may be thrown by the

implementation. By specifying exceptions for metnods, the implementer of your

interface can return information to the caller, thus avoiding possible error conditions.

If you prepend a  $\lceil \cdot \text{oneway} \rceil$  flag to an operation, the operation can be executed asynchronously if the underlying method invocation system does support this feature. For example, a UNO Remote Protocol (URP) bridge is such a system that supports oneway calls. A oneway operation can not have a return value, or out or inout parameters. It must not throw other exceptions than

com.sun.star.uno.RuntimeException.

**Warning –** Although there are no general problems with the specification and the implementation of the UNO oneway feature, there are several API remote usage scenarios where oneway calls cause deadlocks in OpenOffice.org. Therefore it is not recommended to introduce new oneway methods with new OpenOffice.org UNO APIs.

**Warning –** You cannot override an attribute or a method inherited from a parent interface, that would not make sense in an abstract specification anyway. Furthermore, overloading is not possible. The qualified interface identifier in conjunction with the name of the method creates a unique method name.

#### **Defining a Service**

The new-style UNOIDL services combine interfaces and properties to specify a certain functionality. In addition, old-style services can include other services. For these purposes, interface, property and service declarations are used within service specifications. Usually, services are the basis for an object implementation, although there are old-style services in the OpenOffice.org API that only serve as a foundation for, or addition to, other services, but are not meant to be implemented by themselves.

We are ready to assemble our  $\text{ImageShrink}$  service. Our service will read image files from a source directory and write shrunk versions of the found images to a destination directory. Our **XImageShrink** interface offers the needed capabilities, together with the interface com.sun.star.document.XFilter that supports two methods:

```
boolean filter( [in] sequence< com::sun::star::beans::PropertyValue >
aDescriptor)
  void cancel()
```
A new-style service can only encompass one interface, so we need to combine

XImageShrink and XFilter in a single, multiple-inheritance interface:

```
#ifndef org openoffice test XImageShrinkFilter idl
 #define __org_openoffice test XImageShrinkFilter idl
  #include <com/sun/star/document/XFilter.idl>
  #include <org/openoffice/test/XImageShrink.idl>
  module org { module openoffice { module test {
  interface XImageShrinkFilter {
      interface XImageShrink;
      interface com::sun::star::document::XFilter;
  };
   }; }; };
  #endif
```
The ImageShrink service specification is provided by the following code:

```
#ifndef org openoffice test ImageShrink idl
  #define org_openoffice_test_ImageShrink_idl
  #include <org/openoffice/test/XImageShrinkFilter.idl>
  module org { module openoffice { module test {
  service ImageShrink: XImageShrinkFilter;
  }; }; }; #endif
```
A new-style service is defined using the service declaration. A new-style service opens with the keyword service, followed by a service name, a colon, the name of the interface supported by the service, and, finally, a semicolon. The first letter of the service name should be upper-case.

```
service ServiceName: XInterface;
```
#### **Old-style Services**

An old-style service is much more complex. It opens with the keyword service, followed by a service name and the service body in braces, and, finally, a semicolon. The body of a service can reference interfaces and services using interface and service declarations, and it can identify properties supported by the service through [property] declarations.

 $\blacksquare$  Interface keywords followed by interface names in a service body indicates that the service supports these interfaces. By default, the interface forces the developer to implement this interface. To suggest an interface for a certain

service, prepend an [optional] flag in front of the keyword interface. This weakens the specification to a permission. An optional interface can be implemented. Use one interface declaration for each supported interface or give a comma-separated list of interfaces to be exported by a service. You must terminate the interface declaration statement using a semicolon.

- $\blacksquare$  service declaration statements in a service body include other services. The effect is that all interface and property definitions of the other services become part of the current service. A service reference can be optional using the [optional] flag in front of the service keyword. Use one declaration per service or a comma-separated list for the services to reference. The service declaration ends with a semicolon.
- $\Box$  [property] declaration s describe qualities of a service that can be reached from the outside under a particular name and type. As opposed to interface attributes, these qualities are not considered to be a structural part of a service. Refer to the section [Properties](http://wiki.services.openoffice.org/w/index.php?title=Documentation/DevGuide/ProUNO/Properties) in the chapter [Professional UNO](http://wiki.services.openoffice.org/w/index.php?title=Documentation/DevGuide/ProUNO/Professional_UNO) to determine when to use interface attributes and when to introduce properties in a service. The  $_{\text{property}}$ keyword must be enclosed in square brackets, and continue with a known type and a property identifier. Just like a service and an interface, make a property nonmandatory writing [property, optional]. Besides optional, there is a number of other flags to use with properties. The following table shows all flags that can be used with [property]:

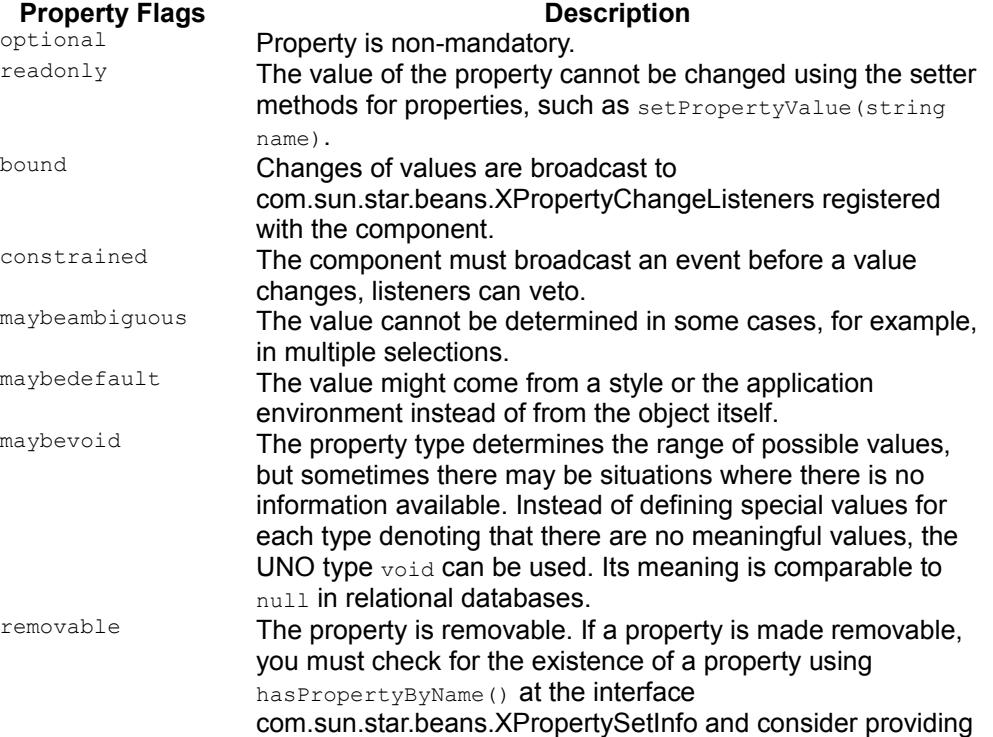

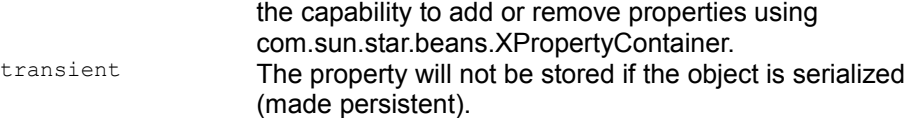

•Several properties of the same type can be listed in one property declaration. Remember to add a semicolon at the end. Implement the interface com.sun.star.beans.XPropertySet when putting properties in your service, otherwise the properties specified will not work for others using the component.

**Note –** Some old-style services, which specify no interfaces at all, only properties, are used as a sequence of com.sun.star.beans.PropertyValue in OpenOffice.org, for example, com.sun.star.document.MediaDescriptor.

The following UNOIDL snippet shows the service, the interfaces and the properties supported by the old-style service com.sun.star.text.TextDocument as defined in UNOIDL. Note the optional interfaces and the optional and read-only properties.

```
service TextDocument
\left\{ \begin{array}{c} \end{array} \right.service com::sun::star::document::OfficeDocument;
 interface com::sun::star::text::XTextDocument;
  interface com::sun::star::util::XSearchable;
  interface com::sun::star::util::XRefreshable;
  interface com::sun::star::util::XNumberFormatsSupplier;
  [optional] interface com::sun::star::text::XFootnotesSupplier;
   [optional] interface com::sun::star::text::XEndnotesSupplier;
  [optional] interface com::sun::star::util::XReplaceable;
  [optional] interface com::sun::star::text::XPagePrintable;
  [optional] interface com::sun::star::text::XReferenceMarksSupplier;
  [optional] interface com::sun::star::text::XLineNumberingSupplier;
  [optional] interface com::sun::star::text::XChapterNumberingSupplier;
  [optional] interface com::sun::star::beans::XPropertySet;
   [optional] interface com::sun::star::text::XTextGraphicObjectsSupplier;
  [optional] interface com::sun::star::text::XTextEmbeddedObjectsSupplier;
  [optional] interface com::sun::star::text::XTextTablesSupplier;
  [optional] interface com::sun::star::style::XStyleFamiliesSupplier;
  [optional, property] com::sun::star::lang::Locale CharLocale;
  [optional, property] string WordSeparator;
   [optional, readonly, property] long CharacterCount;
   [optional, readonly, property] long ParagraphCount;
   [optional, readonly, property] long WordCount;
 };
```
**Note –** You might encounter two additional keywords in old-style service bodies. These keywords are observed and needs.

The keyword observes can stand in front of interface references and means that the given interfaces must be "observed". Since the observes concept is disapproved of, no further explanation is provided.

If a service references another service using the keyword needs in front of the reference, then this service depends on the availability of the needed service at runtime. Services should not use needs as it is considered too implementation specific.

#### **Defining a Sequence**

A sequence in UNOIDL is an array containing a variable number of elements of the same UNOIDL type. The following is an example of a sequence term:

```
// this term could occur in a UNOIDL definition block somewhere
 sequence< com::sun::star::uno::XInterface >
```
It starts with the keyword sequence and gives the element type enclosed in angle brackets <>. The element type must be a known type. A sequence type can be used as parameter, return value, property or struct member just like any other type. Sequences can also be nested, if necessary.

```
// this could be a nested sequence definition
 sequence< sequence< long > >
  // this could be an operation using sequences in some interface definition 
 sequence< string > qetNamesOfIndex(sequence< long > indexes);
```
#### **Defining a Struct**

A struct is a compound type which puts together arbitrary UNOIDL types to form a new data type. Its member data are not encapsulated, rather they are publicly available. Structs are frequently used to handle related data easily, and the event structs broadcast to event listeners.

A plain struct instruction opens with the keyword  $struct$ , gives an identifier for the new struct type and has a struct body in braces. It is terminated by a semicolon. The struct body contains a list of struct member declarations that are defined by a known type and an identifier for the struct member. The member declarations must end with a semicolon, as well.

```
#ifndef com sun star reflection ParamInfo idl
  #define com sun star reflection ParamInfo idl
   #include <com/sun/star/reflection/ParamMode.idl> 
   module com { module sun { module star { module reflection {
   interface XIdlClass; // forward interface declaration
   struct ParamInfo 
\left\{ \begin{array}{c} \end{array} \right. string aName; 
       ParamMode aMode; 
       XIdlClass aType; 
   }; 
   }; }; }; }; 
   #endif
```
UNOIDL supports inheritance of struct types. Inheritance is expressed by a colon : followed by the full name of the parent type. A struct type recursively inherits all members of the parent struct and their parents. For instance, derive from the struct com.sun.star.lang.EventObject to put additional information about new events into customized event objects to send to event listeners.

```
// com.sun.star.beans.PropertyChangeEvent inherits from
com.sun.star.lang.EventObject
   // and adds property-related information to the event object
  struct PropertyChangeEvent : com::sun::star::lang::EventObject 
   {
      string PropertyName;
      boolean Further;
      long PropertyHandle;
      any OldValue;
      any NewValue;
  };
```
A new feature of OpenOffice.org 2.0 are *polymorphic struct types*. A polymorphic struct type *template* is similar to a plain struct type, but it has one or more *type parameters* enclosed in angle brackets <>, and its members can have these parameters as types:

```
// A polymorphic struct type template with two type parameters:
 struct Poly<T, U> {
      T member1;
      T member2;
      U member3;
     long member4;
  };
```
A polymorphic struct type template is not itself a UNO type - it has to be instantiated with actual *type arguments* to be used as a type:

```
// Using an instantiation of Poly as a type in UNOIDL:
interface XIfc { Poly<br/>boolean, any> fn(); };
```
#### **Defining an Exception**

An exception type is a type that contains information about an error . If an operation detects an error that halts the normal process flow, it must raise an exception and send information about the error back to the caller through an exception object. This causes the caller to interrupt its normal program flow as well and react according to the information received in the exception object. For details about exceptions and their implementation, refer to the chapters [UNO Language Bindings](http://wiki.services.openoffice.org/w/index.php?title=Documentation/DevGuide/ProUNO/UNO_Language_Bindings) and [Exception](http://wiki.services.openoffice.org/w/index.php?title=Documentation/DevGuide/ProUNO/Exception_Handling) [Handling.](http://wiki.services.openoffice.org/w/index.php?title=Documentation/DevGuide/ProUNO/Exception_Handling)

There are a number of exceptions to use. The exceptions should be sufficient in many cases, because a message string can be sent back to the caller. When defining an exception, do it in such a way that other developers could reuse it in their contexts.

An exception declaration opens with the keyword exception, gives an identifier for the new exception type and has an exception body in braces. It is terminated by a semicolon. The exception body contains a list of exception member declarations that are defined by a known type and an identifier for the exception member. The member declarations must end with a semicolon, as well.

Exceptions must be based on com.sun.star.uno.Exception or com.sun.star.uno.RuntimeException, directly or indirectly through derived exceptions of these two exceptions. com.sun.star.uno.Exceptions can only be thrown in operations specified to raise them while com.sun.star.uno.RuntimeExceptions can always occur. Inheritance is expressed by a colon :, followed by the *full name* of the parent type.

```
// com.sun.star.uno.Exception is the base exception for all exceptions
   exception Exception {
       string Message;
       XInterface Context;
  };
  // com.sun.star.lang.IllegalArgumentException tells the caller which 
   // argument caused trouble
   exception IllegalArgumentException: com::sun::star::uno::Exception
\left\{ \begin{array}{c} 1 \end{array} \right\} /** identifies the position of the illegal argument. 
            <p>This field is -1 if the position is not known.</p>
        */
       short ArgumentPosition;
```

```
 }; 
  // com.sun.star.uno.RuntimeException is the base exception for serious
errors
  // usually caused by programming errors or problems with the runtime
environment
  exception RuntimeException : com::sun::star::uno::Exception {
  };
  // com.sun.star.uno.SecurityException is a more specific RuntimeException 
  exception SecurityException : com::sun::star::uno::RuntimeException {
  };
```
#### **Predefining Values**

Predefined values can be provided, so that implementers do not have to use cryptic numbers or other literal values. There are two kinds of predefined values, constants and enums. Constants can contain values of any basic UNO type, except void. The enums are automatically numbered long values.

#### **Const and Constants**

The constants type is a container for const types. A constants instruction opens with the keyword constants, gives an identifier for the new group of  $_{\rm const}$  values and has the body in braces. It terminates with a semicolon. The constants body contains a list of const definitions that define the values of the members starting with the keyword  $\cos t$  followed by a known type name and the identifier for the  $\cos t$  in uppercase letters. Each const definition must assign a value to the const using an equals sign. The value must match the given type and can be an integer or floating point number, or a character, or a suitable const value or an arithmetic term based on the operators in the table below. The  $\epsilon$ <sub>onst</sub> definitions must end with a semicolon, as well.

```
#ifndef com sun_star_awt_FontWeight_idl
  #define com sun star awt FontWeight idl
   module com { module sun { module star { module awt {
   constants FontWeight
\left\{ \begin{array}{c} \end{array} \right. const float DONTKNOW = 0.000000; 
       const float THIN = 50.000000; 
      const float ULTRALIGHT = 60.000000;
      const float LIGHT = 75.000000;
```
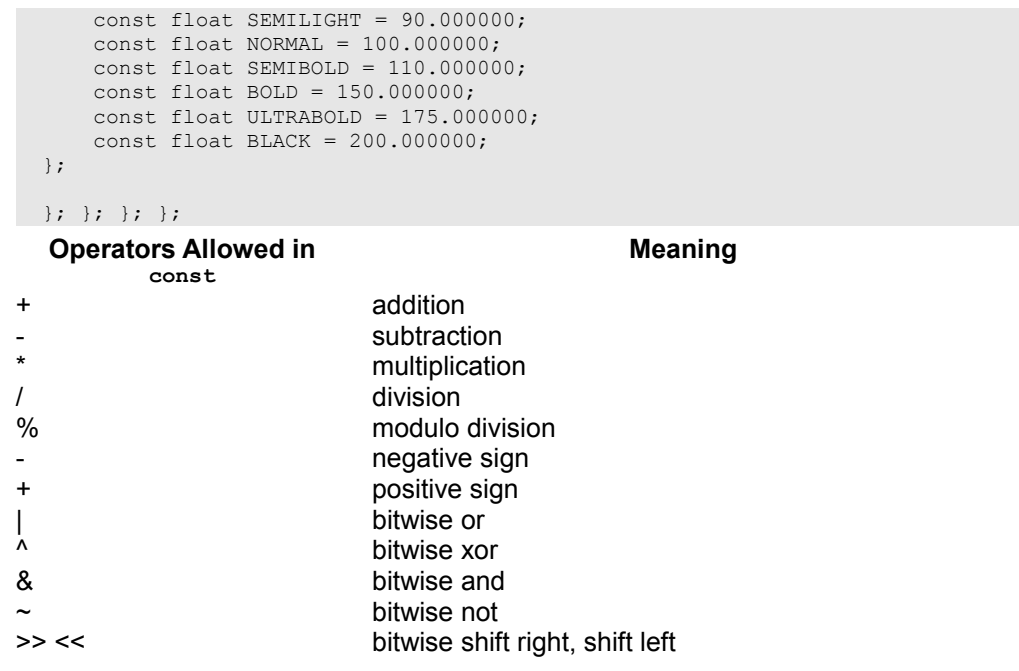

**Tip -** Use constants to group const types. In the Java language, binding a constants group leads to one class for all  $_{\text{const}}$  members, whereas a single  $_{\text{const}}$  is mapped to an entire class.

#### **Enum**

An enum type holds a group of predefined long values and maps them to meaningful symbols. It is equivalent to the enumeration type in C++. An enum instruction opens with the keyword enum, gives an identifier for the new group of enum values and has an enum body in braces. It terminates with a semicolon. The enum body contains a comma-separated list of symbols in uppercase letters that are automatically mapped to long values counting from zero, by default.

```
#ifndef com sun star style ParagraphAdjust idl
 #define com sun_star_style_ParagraphAdjust_idl_
  module com { module sun { module star { module style {
  enum ParagraphAdjust
   {
      LEFT,
```

```
 RIGHT,
    BLOCK,
    CENTER,
    STRETCH
 };
 }; }; }; };
 #endif
```
In this example, <idlml>com.sun.star.style.ParagraphAdjust:LEFT</idlml> corresponds to 0, ParagraphAdjust.RIGHT corresponds to 1 and so forth.

An enum member can also be set to a  $\log$  value using the equals sign. All the following enum values are then incremented starting from this value. If there is another assignment later in the code, the counting starts with that assignment:

```
enum Error {
     SYSTEM = 10, // value 10
      RUNTIME, // value 11
      FATAL, // value 12
     USER = 30, // value 30
      SOFT // value 31
  };
```
**Warning –** The explicit use of enum values is deprecated and should not be used. It is a historical characteristic of the enum type but it makes not really sense and makes, for example language bindings unnecessarily complicated.

### **Using Comments**

Comments are code sections ignored by *idlc*. In UNOIDL, use C++ style comments. A double slash  $\frac{7}{4}$  marks the rest of the line as comment. Text enclosed between  $\frac{7}{4}$  and  $\star$  is a comment that may span over multiple lines.

```
service ImageShrink 
\left\{ \begin{array}{c} \end{array} \right. // the following lines define interfaces:
       interface org::openoffice::test::XImageShrink; // our home-grown
interface
       interface com::sun::star::document::XFilter;
        /* we could reference other interfaces, services and properties here.
           However, the keywords uses and needs are deprecated
        */
   };
```
Based on the above, there are documentation comments that are extracted when idl files are processed with *autodoc*, the UNOIDL documentation generator. Instead of

writing  $\prime\star$  or  $\prime\prime$  to mark a plain comment, write  $\prime\star\star$  or  $\prime\prime\prime$  to create a documentation comment.

```
/** Don't repeat asterisks within multiple line comments, 
     * <- as shown here
     */
  /// Don't write multiple line documentation comments using triple slashes, 
  /// since only this last line will make it into the documentation
```
Our XUnoUrlResolver sample idl file contains plain comments and documentation comments.

```
/** service <type scope="com::sun::star::bridge">UnoUrlResolver</type> 
       implements this interface.
    */
   interface XUnoUrlResolver: com::sun::star::uno::XInterface
   { 
       // method com::sun::star::bridge::XUnoUrlResolver::resolve
       /** resolves an object, on the UNO URL.
       */
       ...
\qquad \}
```
Note the additional  $\langle type/ \rangle$  tag in the documentation comment pointing out that the **service** UnoUrlResolver implements the interface XUnoUrlResolver. This tag becomes a hyperlink in HTML documentation generated from this file. The chapter [IDL Documentation Guidelines](http://wiki.services.openoffice.org/w/index.php?title=Documentation/DevGuide/AppendixB/IDL_Documentation_Guidelines) provides a comprehensive description for UNOIDL documentation comments.

### **Singleton**

A singleton declaration defines a global name for a UNO object and determines that there can only be one instance of this object that must be reachable under this name. The singleton instance can be retrieved from the component context using the name of the singleton. If the singleton has not been instantiated yet, the component context creates it. A *new-style* singleton declaration, that binds a singleton name to an object with a certain interface type, looks like this:

```
singleton thePackageManagerFactory: 
  com::sun::star::depoyment::XPackageManager;
```
There are also *old-style* singletons, which reference (old-style) services instead of interfaces.

# **Reserved Types**

There are types in UNOIDL which are reserved for future use. The *idlc* will refuse to compile the specifications if they are tried.

# **Array**

The keyword array is reserved, but it cannot be used in UNOIDL. There will be sets containing a fixed number of elements, as opposed to sequences, that can have an arbitrary number of elements.

# **Union**

There is also a reserved keyword for union types that cannot be used in UNOIDL. A union will look at a variable value from more than one perspective. For instance, a union for a long value is defined and this same value is accessed as a whole, or accessed by its high and low part separately through a union.

# **Published Entities**

A new feature of OpenOffice.org 2.0 is the UNOIDL published keyword. If you mark a declaration (of a struct, interface, service, etc.) as published, you give the guarantee that you will not change the declaration in the future, so that clients of your API can depend on that. On the other hand, leaving a declaration unpublished is like a warning to your clients that the declared entity may change or even vanish in a future version of your API. The *idlc* will give an error if you try to use an unpublished entity in the declaration of a published one, as that would not make sense.

The OpenOffice.org API has always been intended to never change in incompatible ways. This is now reflected formally by publishing all those entities of the OpenOffice.org 2.0 API that were already available in previous API versions. Some new additions to the API have been left unpublished, however, to document that they are probably not yet in their final form. When using such additions, keep in mind that

you might need to adapt your code to work with future versions of OpenOffice.org. Generally, each part of the OpenOffice.org API should stabilize over time, however, and so each addition should eventually be published. Consider this as a means in attempting to make new functionality available as early as possible, and at the same time ensure that no APIs are fixed prematurely, before they have matured to a truly useful form.

### **Component Architecture**

UNO components are Java archive (JAR) files (Java components) or dynamic link libraries (C++ components), with the ability to instantiate objects which can integrate themselves into the UNO environment. For this purpose, components must contain certain static methods (Java) or export functions (C++) to be called by a UNO service manager. In the following, these methods are called component operations.

There must be a method to supply single-service factories for each object implemented in the component. Through this method, the service manager can get a single factory for a specific object and ask the factory to create the object contained in the component. Furthermore, there has to be a method which writes registration information about the component, which is used when a component is registered with the service manager. In C++, an additional function is necessary that informs the component loader about the compiler used to build the component.

The component operations are always necessary in components and they are language specific. Later, when Java and C++ are discussed, we will show how to write them.

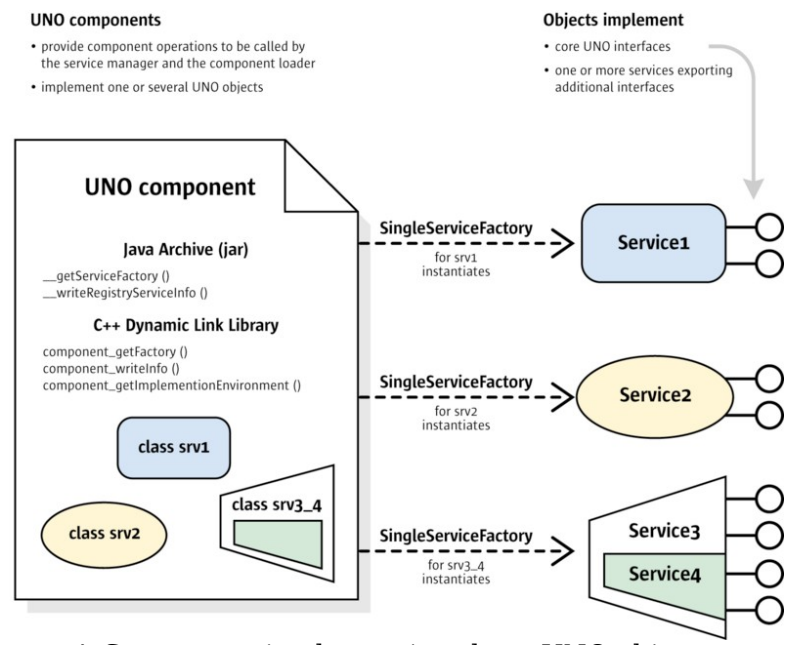

A Component implementing three UNO objects

The illustration shows a component which contains three implemented objects. Two of them, srv1 and srv2 implement a single service specification (Service1 and Service2), whereas srv3 4 supports two services at once (Service3 and Service4).

The objects implemented in a component must support a number of core UNO interfaces to be fully usable from all parts of the OpenOffice.org application. These core interfaces are discussed in the next section. The individual functionality of the objects is covered by the additional interfaces they export. Usually these interfaces are enclosed in a service specification.

# **Core Interfaces to Implement**

It is important to know where the interfaces to implement are located. The interfaces here are located at the object implementations in the component. When writing UNO components, the desired methods have to be implemented into the application and also, the core interfaces used to enable communication with the UNO environment. Some of them are mandatory, but there are others to choose from.

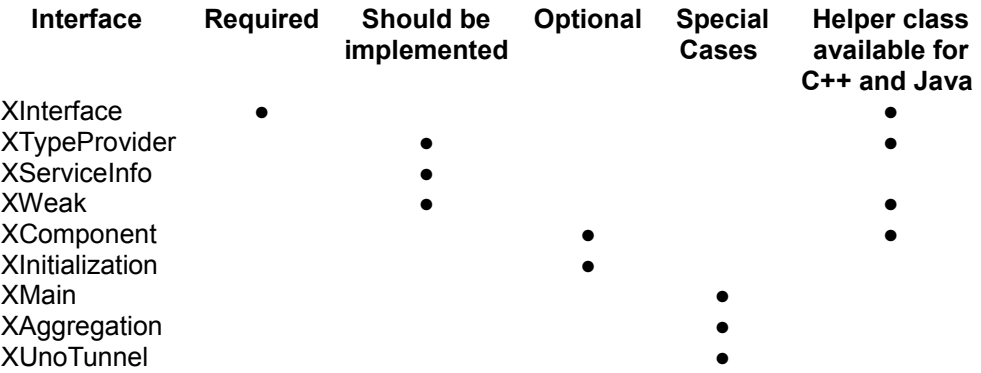

The interfaces listed in the table above have been characterized here briefly. More descriptions of each interface are provided later, as well as if helpers are available and which conditions apply.

com.sun.star.uno.XInterface

The component will not work without it. The base interface  $\text{XInterface}$  gives access to higher interfaces of the service and allows other objects to tell the service when it is no longer needed, so that it can destroy itself.

```
// com::sun::star::uno::XInterface
  any queryInterface( [in] type aType );
  [oneway] void acquire(); // increase reference counter in your service
implementation
  [oneway] void release(); // decrease reference counter, delete object when
counter becomes zero
```
Usually developers do not call  $\alpha$  acquire() explicitly, because it is called automatically by the language bindings when a reference to a component is retrieved through UnoRuntime.queryInterface() or

Reference<destInterface>(sourceInterface, UNO\_QUERY). The counterpart  $relcase()$  is called automatically when the reference goes out of scope in  $C++$ or when the Java garbage collector throws away the object holding the reference.

com.sun.star.lang.XTypeProvider

This interface is used by scripting languages such as OpenOffice.org Basic to get type information. OpenOffice.org Basic cannot use the component without it.

```
// com::sun::star::lang::XTypeProvider
 sequence<type> getTypes();
 sequence<br/>byte> getImplementationId();
```
It is possible that *x*TypeProvider and *XServiceInfo* (below) will be deprecated in the future, and that alternative, language-binding-specific mechanisms will be made available to query an object for its characteristics.

```
com.sun.star.lang.XServiceInfo
```
This interface is used by other objects to get information about the service implementation.

```
// com::sun::star::lang::XServiceInfo
 string getImplementationName();
  boolean supportsService( [in] string ServiceName ); 
 sequence<string> getSupportedServiceNames();
```

```
com.sun.star.uno.XWeak
```
This interface allows clients to keep a weak reference to the object. A weak reference does not prevent the object from being destroyed if another client keeps a hard reference to it, therefore it allows a hard reference to be retrieved again. The technique is used to avoid cyclic references. Even if the interface is not required by you, it could be implemented for a client that may want to establish a weak reference to an instance of your object.

```
// com.sun.star.uno.XWeak
```

```
 com::sun::star::uno::XAdapter queryAdapter(); // creates Adapter
com.sun.star.lang.XComponent
```
This interface is used if cyclic references can occur in the component holding another object and the other object is holding a reference to that component. It can be specified in the service description who shall destroy the object.

```
// com::sun::star::lang::XComponent
  void dispose(); //an object owning your component may order it to delete
itself using dispose()
  void addEventListener(com::sun::star::lang::XEventListener xListener); //
add dispose listeners
  void removeEventListener (com::sun::star::lang::XEventListener
aListener); // remove them
com.sun.star.lang.XInitialization
```
#### This interface is used to allow other objects to use

createInstanceWithArguments() Or

```
createInstanceWithArgumentsAndContext() with the component. It should be
implemented and the arguments processed in initialize():
```

```
// com::sun::star::lang::XInitialization
```

```
 void initialize(sequence< any > aArguments) raises
(com::sun::star::uno::Exception);
com.sun.star.lang.XMain
```
This interface is for use with the uno executable to instantiate the component independently from the OpenOffice.org service manager.

```
// com.sun.star.lang.XMain
```
```
long run (sequence< string > aArguments);
com.sun.star.uno.XAggregation
```
This interfaces makes the implementation cooperate in an aggregation. If implemented, other objects can aggregate to the implementation. Aggregated objects behave as if they were one. If another object aggregates the component, it holds the component and delegates calls to it, so that the component seems to be one with the aggregating object.

```
// com.sun.star.uno.XAggregation
```

```
void setDelegator(com.sun.star.uno.XInterface pDelegator);
 any queryAggregation(type aType);
com.sun.star.lang.XUnoTunnel
```
This interface provides a pointer to the component to another component in the same process. This can be achieved with XUnoTunnel. XUnoTunnel should not be used by new components, because it is to be used for integration of existing implementations, if all else fails.

By now you should be able to decide which interfaces are interesting in your case. Sometimes the decision for or against an interface depends on the necessary effort as well. The following section discusses for each of the above interfaces how you can take advantage of pre-implemented helper classes in Java or C++, and what must happen in a possible implementation, no matter which language is used.

# **XInterface**

All service implementations must implement com.sun.star.uno.XInterface. If a Java component is derived from a Java helper class that comes with the SDK, it supports XInterface automatically. Otherwise, it is sufficient to add XInterface or any other UNO interface to the implements list. The Java UNO runtime takes care of XInterface. In C++, there are helper classes to inherit that already implement  $XInterface$ . However, if  $XInterface$  is to be implemented manually, consider the code below.

The IDL specification for com.sun.star.uno.XInterface looks like this:

```
// module com::sun::star::uno
  interface XInterface
   {
     any queryInterface( [in] type aType );
      [oneway] void acquire(); 
      [oneway] void release(); 
  };
```
### **Requirements for queryInterface()**

When queryInterface() is called, the caller asks the implementation if it supports the interface specified by the type argument. The UNOIDL base type stores the name of a type and its com.sun.star.uno.TypeClass. The call must return an interface reference of the requested type if it is available or a void any if it is not. There are certain conditions a queryInterface() implementation must meet:

#### *Constant Behaviour*

If queryInterface() on a specific object has *once* returned a valid interface reference for a given type, it must *always* return a valid reference for any subsequent queryInterface() call for the same type on this object. A query for XInterface must always return the same reference.

If queryInterface() on a specific object has *once* returned a void any for a given type, it must *always* return a void any for the same type.

#### *Symmetry*

If queryInterface() for XBar on a reference xFoo returns a reference xBar, then queryInterface() on reference xBar for type XFoo must *return xFoo* or calls made on the returned reference must be *equivalent to calls to xFoo*.

#### *Object Identity*

In  $C_{++}$ , two objects are the same if their  $x$ Interface are the same. The queryInterface() for XInterface will have to be called on both. In Java, check for the identity by calling the runtime function com.sun.star.uni.UnoRuntime.areSame().

The reason for this specifications is that a UNO runtime environment may choose to cache queryInterface() calls. The rules are identical to the rules of the function QueryInterface() in MS COM.

**Tip -** If you want to implement queryInterface() in Java, for example, you want to export less interfaces than you implement, your class must implement the Java interface com.sun.star.uno.IQueryInterface.

### **Reference Counting**

The methods  $a_{\text{cquire}}$ () and  $_{\text{release}}$ () handle the lifetime of the UNO object. This is discussed in detail in chapter [Lifetime of UNO objects.](http://wiki.services.openoffice.org/w/index.php?title=Documentation/DevGuide/ProUNO/Lifetime_of_UNO_objects) Acquire and release must be implemented in a thread-safe fashion. This is demonstrated in C++ in the section about C++ components below.

# **XTypeProvider**

Every UNO object should implement the com.sun.star.lang.XTypeProvider interface.

Some applications need to know which interfaces an UNO object supports, for example, the OpenOffice.org Basic engine or debugging tools, such as the InstanceInspector. The com.sun.star.lang.XTypeProvider interface was introduced to avoid going through all known interfaces calling queryInterface() repetitively. The  $XTypeProperty$  interface is implemented by Java and  $C++$  helper classes. If the XTypeProvider must be implemented manually, use the following methods:

```
// module com::sun::star::lang
   interface XTypeProvider: com::sun::star::uno::XInterface
\left\{ \begin{array}{c} 1 \end{array} \right\}sequence<type> qetTypes();
       sequence<br/>byte> getImplementationId();
   };
```
The sections about Java and C++ components below show examples of XTypeProvider implementations.

# **Provided Types**

The <idlml>com.sun.star.lang.XTypeProvider:getTypes</idlml>() method must return a list of types for all interfaces that queryInterface() provides. The OpenOffice.org Basic engine depends on this information to establish a list of method signatures that can be used with an object.

### **ImplementationID**

For caching purposes, the  $q$ etImplementationId() method has been introduced. The method must return a byte array containing an identifier for the implemented set of interfaces in this implementation class. It is important that one ID maps to one set of interfaces, but one set of interfaces can be known under multiple IDs. Every implementation class should generate a static ID.

# **XServiceInfo**

Every service implementation should export the com.sun.star.lang.XServiceInfo interface. XServiceInfo must be implemented manually, because only the programmer knows what services the implementation supports. The sections about Java and  $C++$  components below show examples for  $x$ ServiceInfo implementations.

This is how the IDL specification for **XServiceInfo** looks like:

```
// module com::sun::star::lang
   interface XServiceInfo: com::sun::star::uno::XInterface
\left\{ \begin{array}{c} 1 \end{array} \right.string getImplementationName();
       boolean supportsService( [in] string ServiceName ); 
       sequence<string> getSupportedServiceNames();
   };
```
# **Implementation Name**

The method getImplementationName() provides access to the *implementation name* of a service implementation. The implementation name uniquely identifies one implementation of service specifications in a UNO object. The name can be chosen freely by the implementation alone, because it does not appear in IDL. However, the implementation should adhere to the following naming conventions:

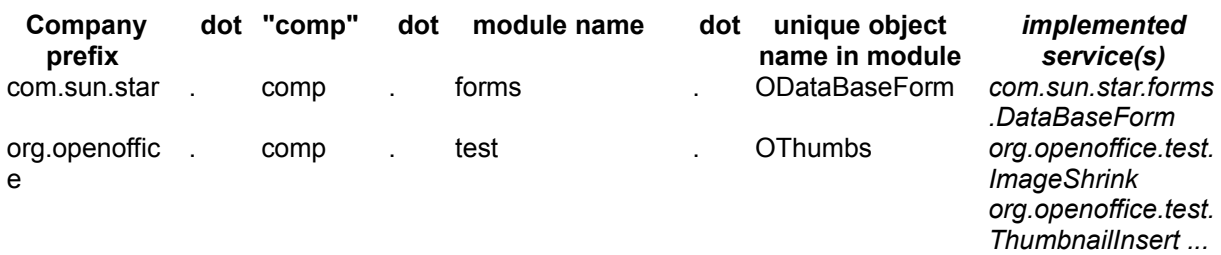

If an object implements one single service, it can use the service name to derive an implementation name. Implementations of several services should use a name that describes the entire object.

If a createInstance() is called at the service manager using an *implementation name*, an instance of exactly that implementation is received. An implementation name is equivalent to a class name in Java. A Java component simply returns the fully qualified class name in getImplementationName().

**Tip -** It is good practice to program against the specification and not against the implementation, otherwise, your application could break with future versions. OpenOffice.orgs API implementation is not supposed to be compatible, only the specification is.

## **Supported Service Names**

The methods  $q$ etSupportedServiceNames() and supportsService() deal with the availability of services in an implemented object. Note that the supported services are the services implemented in *one class* that supports these services, not the services of all implementations contained in the component file. In the illustration  $\underline{A}$ [Component implementing three UNO objects,](http://wiki.services.openoffice.org/w/index.php?title=file:ComponentOverview2.png) XServiceInfo is exported by the implemented objects in a component, not by the component. That means, srv3\_4 must support XServiceInfo and return "Service3" and "Service4" as supported service names.

The service name identifies a service as it was specified in IDL. If an object is instantiated at the service manager using the service name, an object that complies to the service specification is returned.

**Note –** The *single service* factories returned by components that are used to create instances of an implementation through their interfaces com.sun.star.lang.XSingleComponentFactory or com.sun.star.lang.XSingleServiceFactory must support XServiceInfo. The single factories support this interface to allow UNO to inspect the capabilities of a certain implementation before instantiating it. You can take advantage of this feature through the com.sun.star.container.XContentEnumerationAccess interface of a service manager.

### **XWeak**

A component supporting  $x_{\text{Weak}}$  offers other objects to hold a reference on itself without preventing it from being destroyed when it is no longer needed. Thus, cyclic references can be avoided easily. The chapter [Lifetime of UNO Objects](http://wiki.services.openoffice.org/w/index.php?title=Documentation/DevGuide/ProUNO/Lifetime_of_UNO_objects) discusses this in detail. In Java, derive from the Java helper class

com.sun.star.lib.uno.helper.WeakBase to support XWeak. If a C++ component is derived from one of the :: cppu:: Weak...ImplHelperNN template classes as proposed in the section  $C_{++}$  Component, a  $x_{\text{Weak}}$  support is obtained, virtually for free. For the sake of completeness, this is the XWeak specification:

```
// module com::sun::star::uno::XWeak
   interface XWeak: com::sun::star::uno::XInterface
\left\{ \begin{array}{c} 1 \end{array} \right\} com::sun::star::uno::XAdapter queryAdapter(); 
   };
```
## **XComponent**

If the implementation holds a reference to another UNO object internally, there may be a problem of cyclic references that might prevent your component and the other object from being destroyed forever. If it is probable that the other object may hold a reference to your component, implement com.sun.star.lang.XComponent that contains a method  $dispose()$ . Chapter [Lifetime of UNO Objects](http://wiki.services.openoffice.org/w/index.php?title=Documentation/DevGuide/ProUNO/Lifetime_of_UNO_objects) discusses the intricacies of this issue.

Supporting XComponent in a C++ or Java component is simple, because there are helper classes to derive from that implement XComponent. The following code is an example if you must implement XComponent manually.

The interface **XComponent** specifies these operations:

```
// module com::sun::star::lang
  interface XComponent: com::sun::star::uno::XInterface
   { 
      void dispose(); 
      void addEventListener( [in] XEventListener xListener ); 
      void removeEventListener( [in] XEventListener aListener ); 
  };
```
XComponent uses the interface com.sun.star.lang.XEventListener:

```
// module com::sun::star::lang
  interface XEventListener: com::sun::star::uno::XInterface
   { 
       void disposing( [in] com::sun::star::lang::EventObject Source ); 
 };
```
### **Disposing of an XComponent**

The idea behind  $x_{Component}$  is that the object is instantiated by a third object that makes the third object the owner of first object. The owner is allowed to call dispose(). When the owner calls dispose() at your object, it must do three things:

- Release all references it holds.
- **Inform registered XEventListeners that it is being disposed of by calling their** method disposing().
- Behave as passive as possible afterwards. If the implementation is called after being disposed, throw a com.sun.star.lang.DisposedException if you cannot fulfill the method specification.

That way the owner of  $x_{\text{Component}}$  objects can dissolve a possible cyclic reference.

## **XInitialization**

The interface com.sun.star.lang.XInitialization is usually implemented manually, because only the programmer knows how to initialize the object with arguments received from the service manager through createInstanceWithArguments() or createInstanceWithArgumentsAndContext(). In Java, XInitialization is used as well, but know that the Java factory helper provides a shortcut that uses arguments without implementing **XInitialization** directly. The Java factory helper can pass arguments to the class constructor under certain conditions. Refer to the section

[Create Instance with Arguments](http://wiki.services.openoffice.org/w/index.php?oldid=88148) for more information.

The specification for XInitialization looks like this:

```
// module com::sun::star::lang
   interface XInitialization : com::sun::star::uno::XInterface 
\left\{ \begin{array}{c} \end{array} \right. void initialize(sequence< any > aArguments) raises
(com::sun::star::uno::Exception); 
  };
```
An old-style UNOIDL service specification will typically specify which arguments and in which order are expected within the any sequence.

With the advent of new-style service specifications with explicit constructors, you can now declare explicitly what arguments can be passed to an object when creating it. The arguments listed in a constructor are exactly the arguments passed to XInitialization.initialize (the various language bindings currently use XInitialization internally to implement service constructors; that may change in the future, however).

### **XMain**

The implementation of com.sun.star.lang. XMain is used for special cases. Its  $_{run()}$ operation is called by the *uno* executable. The section [The UNO Executable](http://wiki.services.openoffice.org/w/index.php?oldid=90718) below discusses the use of XMain and the *uno* executable in detail.

```
// module com::sun::star::lang
   interface XMain: com::sun::star::uno::XInterface
\left\{ \begin{array}{c} 1 \end{array} \right\}long run( [in] sequence< string > aArguments );
   };
```
## **XAggregation**

A concept called *aggregation* is commonly used to plug multiple objects together to form one single object at runtime. The main interface in this context is com.sun.star.uno.XAggregation. After plugging the objects together, the reference count and the queryInterface() method is delegated from multiple *slave* objects to one *master* object.

It is a precondition that at the moment of aggregation, the slave object has a reference count of exactly one, which is the reference count of the master. Additionally, it does not work on proxy objects, because in Java, multiple proxy objects of the same interface of the same slave object might exist.

While aggregation allows more code reuse than implementation inheritance, the facts mentioned above, coupled with the implementation of independent objects makes programming prone to errors. Therefore the use of this concept is discourage and not explained here. For further information visit [http://udk.openoffice.org/common/man/concept/unointro.html#aggregation.](http://udk.openoffice.org/common/man/concept/unointro.html#aggregation)

### **XUnoTunnel**

The com.sun.star.lang.XUnoTunnel interface allows access to the this pointer of an object. This interface is used to cast a UNO interface that is coming back to its implementation class through a UNO method. Using this interface is a result of an unsatisfactory interface design, because it indicates that some functionality only works when non-UNO functions are used. In general, these objects cannot be replaced by a different implementation, because they undermine the general UNO interface concept. This interface can be understood as admittance to an already existing code that cannot be split into UNO components easily. If designing new services, do not use this interface.

```
interface XUnoTunnel: com::sun::star::uno::XInterface
\left\{ \begin{array}{c} 1 \end{array} \right\}hyper getSomething( [in] sequence< byte > aIdentifier );
 };
```
The byte sequence contains an identifier that both the caller and implementer must know. The implementer returns the this pointer of the object if the byte sequence is equal to the byte sequence previously stored in a static variable. The byte sequence is usually generated *once per process* per implementation.

**Note –** Note that the previously mentioned 'per process' is important because the this pointer of a class you know is useless, if the instance lives in a different process.

### **Simple Component in Java**

This section shows how to write Java components. The examples in this chapter are in the samples folder that was provided with the programmer's manual.

A Java component is a library of Java classes (a jar) containing objects that implement arbitrary UNO services. For a service implementation in Java, implement the necessary UNO core interfaces and the interfaces needed for *your* purpose. These could be existing interfaces or interfaces defined by using UNOIDL.

Besides these service implementations, Java components need two methods to instantiate the services they implement in a UNO environment: one to get single factories for each service implementation in the jar, and another one to write registration information into a registry database. These methods are called *static component operations* in the following:

The method that provides single factories for the service implementations in a **component is**  $q$ etServiceFactory():

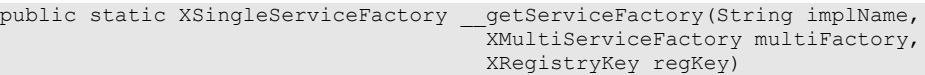

In theory, a client obtains a single factory from a component by calling getServiceFactory() on the component implementation directly. This is rarely done because in most cases service manager is used to get an instance of the service implementation. The service manager uses  $_{getServiceFactory()}$  at the component to get a factory for the requested service from the component, then asks this factory to create an instance of the one object the factory supports.

To find a requested service implementation, the service manager searches its registry database for the location of the component jar that contains this implementation. For this purpose, the component must have been registered beforehand. UNO components are able to write the necessary information on their own through a function that performs the registration and which can be called by the registration tool *regcomp*. The function has this signature:

public static boolean \_\_writeRegistryServiceInfo(XRegistryKey regKey)

These two methods work together to make the implementations in a component available to a service manager. The method writeRegistryServiceInfo() tells the service manager where to find an implementation while  $q$ etServiceFactory() enables the service manager to instantiate a service implementation, once found.

The necessary steps to write a component are:

#### **3 Define service implementation classes.**

- **4 Implement UNO core interfaces.**
- **5 Implement your own interfaces.**
- **6 Provide static component operations to make your component available to a service manager.**

### **Class Definition with Helper Class**

### **XInterface, XTypeProvider and XWeak**

The OpenOffice.org Java UNO environment contains Java helper classes that implement the majority of the core interfaces that are implemented by UNO components. There are two helper classes:

- **The helper** com.sun.star.lib.uno.helper.WeakBase is the minimal base class **and implements** XInterface, XTypeProvider **and** Xweak.
- The helper com.sun.star.lib.uno.helper.ComponentBase that extends WeakBase and implements XComponent.

The com.sun.star.lang.XServiceInfo is the only interface that should be implemented, but it is not part of the helpers.

Use the naming conventions described in section [XServiceInfo](http://wiki.services.openoffice.org/w/index.php?oldid=87809) for the service implementation. Following the rules, a service  $org.openoffic.$  ImageShrink should be implemented in org.openoffice.comp.test.ImageShrink.

A possible class definition that uses WeakBase could look like this:

```
package org.openoffice.comp.test;
public class ImageShrink extends com.sun.star.lib.uno.helper.WeakBase
implements com.sun.star.lang.XServiceInfo,
org.openoffice.test.XImageShrinkFilter {
com.sun.star.uno.XComponentContext xComponentContext = null;
/** Creates a new instance of ImageShrink */ public
ImageShrink(com.sun.star.uno.XComponentContext XComponentContext xContext) {
this.xComponentContext = xContext; }
}
```
### **XServiceInfo**

If the implementation only supports one service, use the following code to implement XServiceInfo:

```
...
//XServiceInfo implementation
// hold the service name in a private static member variable of the class
protected static final String __serviceName =
"org.openoffice.test.ImageShrink";
public String getImplementationName( ) { return getClass().getName(); }
public boolean supportsService(String serviceName) { if
( serviceName.equals( __serviceName)) return true; return
false; }
public String[] getSupportedServiceNames( ) { return new String[]
{ serviceName }; }
...
```
An implementation of more than one service in one UNO object is more complex. It has to return all supported service names in getSupportedServiceNames(), furthermore it must check all supported service names in supportsService(). Note that several services packaged in one component file are not discussed here, but objects supporting more than one service. Refer to  $A$  Component implementing three [UNO objects](http://wiki.services.openoffice.org/w/index.php?title=file:ComponentOverview2.png) for the implementation of srv3 4.

# **Implementing Your Own Interfaces**

The functionality of a component is accessible only by its interfaces. When writing a component, choose one of the available API interfaces or define an interface. UNO types are used as method arguments to other UNO objects. Java does not support unsigned integer types, so their use is discouraged. In the chapter [Using UNOIDL to](http://wiki.services.openoffice.org/w/index.php?oldid=87039) [Specify New Components,](http://wiki.services.openoffice.org/w/index.php?oldid=87039) the org.openoffice.test.XImageShrinkFilter interface specification was written and an interface class file was created. Its implementation is straightforward, you create a class that implements your interfaces:

```
package org.openoffice.comp.test;
  public class ImageShrink extends com.sun.star.lib.uno.helper.WeakBase
         implements com.sun.star.lang.XServiceInfo,
                      org.openoffice.test.XImageShrinkFilter {
       ...
       String destDir = "";
       String sourceDir = "";
```
{

```
 boolean cancel = false;
      com.sun.star.awt.Size dimension = new com.sun.star.awt.Size();
      // XImageShrink implementation (a sub-interface of XImageShrinkFilter) 
      public void cancel() {
         cancel = true;
 }
      public boolean filter(com.sun.star.beans.PropertyValue[] propertyValue)
          // while cancel = false, 
          // scale images found in sourceDir according to dimension and 
          // write them to destDir, using the image file format given in 
          // []propertyValue
          // (implementation omitted)
         cancel = false; return true;
 }
      // XIMageShrink implementation 
      public String getDestinationDirectory() {
         return destDir;
 }
      public com.sun.star.awt.Size getDimension() {
          return dimension;
 }
      public String getSourceDirectory() {
          return sourceDir;
 }
      public void setDestinationDirectory(String str) {
          destDir = str;
 }
      public void setDimension(com.sun.star.awt.Size size) {
          dimension = size;
 }
      public void setSourceDirectory(String str) {
          sourceDir = str;
 }
       ...
\qquad \qquad
```
For the component to run, the new interface class file must be accessible to the Java Virtual Machine. Unlike stand-alone Java applications, it is not sufficient to set the CLASSPATH environment variable. Instead, the class path is passed to the VM when it is created. Prior to OpenOffice.org 1.1.0, one could modify the class path by editing the SystemClasspath entry of the *java(.ini|rc)* which was located in the folder *<officepath>\user\config.* Another way was to use the Options dialog. To navigate to the class path settings, one had to expand the OpenOffice.org node in the tree on the left-hand side and chose **Security**. On the right-hand side, there was a field called **User Classpath**.

As of OpenOffice.org 1.1.0 the component, class files, and type library are packed into a extension, which is then registered by the *pkgchk* executable. And as of OpenOffice.org 2.0, the unopkg tool is used to do this. The jar files are then automatically added to the class path.

**Note –** It is also important that the binary type library of the new interfaces are provided together with the component, otherwise the component is not accessible from OpenOffice.org Basic. Basic uses the UNO core reflection service to get type information at runtime. The core reflection is based on the binary type library.

# **Providing a Single Factory Using a Helper Method**

The component must be able to create single factories for each service implementation it contains and return them in the static component operation  $q$ etServiceFactory(). The OpenOffice.org Java UNO environment provides a Java class com.sun.star.comp.loader.FactoryHelper that creates a default implementation of a single factory through its method  $q$ etServiceFactory(). The following example could be written:

```
package org.openoffice.comp.test;
   import com.sun.star.lang.XSingleServiceFactory;
   import com.sun.star.lang.XMultiServiceFactory;
   import com.sun.star.registry.XRegistryKey;
  import com.sun.star.comp.loader.FactoryHelper;
  public class ImageShrink ... {
     ...
       // static __getServiceFactory() implementation
      // static member serviceName was introduced above for XServiceInfo
implementation 
      public static XSingleServiceFactory __ getServiceFactory(String implName,
               XMultiServiceFactory multiFactory,
               com.sun.star.registry.XRegistryKey regKey) {
           com.sun.star.lang.XSingleServiceFactory xSingleServiceFactory =
null;
           if (implName.equals( ImageShrink.class.getName()) )
              xSingleServiceFactory =
FactoryHelper.getServiceFactory(ImageShrink.class, 
              ImageShrink. serviceName, multiFactory, regKey);
```

```
 return xSingleServiceFactory;
       }
 ...
\qquad \}
```
The FactoryHelper is contained in the *jurt* jar file. The getServiceFactory() method takes as a first argument a  $\text{class}$  object. When  $\text{createInstance}$  () is called on the default factory, it creates an instance of that Class using newInstance() on it and retrieves the implementation name through  $q$ etName(). The second argument is the service name. The  $_{\text{multifactory}}$  and  $_{\text{reakev}}$  arguments were received in getServiceFactory() and are passed to the FactoryHelper.

**Note –** In this case, the implementation name, which the default factory finds through Class.getName() is org.openoffice.comp.test.ImageShrink and the service name is org.openoffice.test.ImageShrink. The implementation name and the service name are used for the separate  $x$ ServiceInfo implementation within the default factory. Not only do you support the  $x$ ServiceInfo interface in your service implementation, but the single factory must implement this interface as well.

The default factory created by the  $Factor$   $H = 2$  expects a public constructor in the implementation class of the service and calls it when it instantiates the service implementation. The constructor can be a default constructor, or it can take a com.sun.star.uno.XComponentContext or a com.sun.star.lang.XMultiServiceFactory as an argument. Refer to [Create Instance with Arguments](http://wiki.services.openoffice.org/w/index.php?oldid=88148) for other arguments that are possible.

Java components are housed in jar files. When a component has been registered, the registry contains the name of the jar file, so that the service manager can find it. However, because a jar file can contain several class files, the service manager must be told which one contains the  $q$ etServiceFactory() method. That information has to be put into the jar's Manifest file, for example:

RegistrationClassName: org.openoffice.comp.test.ImageShrink

# **Write Registration Info Using a Helper Method**

UNO components have to be registered with the registry database of a service manager. In an office installation, this is the file *types.rdb* (up through 1.1.0, *applicat.rdb*) for all predefined services. A service manager can use this database to find the implementations for a service. For instance, if an instance of your component is created using the following call.

```
Object imageShrink = 
  xRemoteServiceManager.createInstance("org.openoffice.test.ImageShrink");
```
Using the given service or implementation name, the service manager looks up the location of the corresponding jar file in the registry and instantiates the component.

**Note –** If you want to use the service manager of the Java UNO runtime, com.sun.star.comp.servicemanager.ServiceManager (*jurt.jar*), to instantiate your service implementation, then you would have to create the service manager and add the factory for "org.openoffice.test.ImageShrink" programmatically, because the Java service manager does not use the registry. Alternatively, you can use com.sun.star.comp.helper.RegistryServiceFactory from

*juh.jar* which is registry-based. Its drawback is that it delegates to a C++ implementation of the service manager through the java-bridge.

During the registration, a component writes the necessary information into the registry. The process to write the information is triggered externally when a client calls the writeRegistryServiceInfo() method at the component. public static boolean \_\_writeRegistryServiceInfo(XRegistryKey regKey)

The caller passes an com.sun.star.registry.XRegistryKey interface that is used by the method to write the registry entries. Again, the FactoryHelper class offers a way to implement the method:

```
...
  // static __writeRegistryServiceInfo implementation
 public static boolean writeRegistryServiceInfo(XRegistryKey regKey) {
      return
FactoryHelper.writeRegistryServiceInfo( ImageShrink.class.getName(), 
      serviceName, regKey);
\qquad \qquad
```
The writeRegistryServiceInfo method takes three arguments:

- **n** implementation name
- service name
- XRegistryKey

Use tools such as *regcomp* to register a component. This tool takes the path to the jar file containing the component as an argument. Since the jar can contain several classes, the class that implements the writeRegistryServiceInfo() method must be pointed out by means of the manifest. Again, the RegistrationClassName entry determines the correct class. For example:

RegistrationClassName: org.openoffice.comp.test.ImageShrink

The above entry is also necessary to locate the class that provides getServiceFactory(), therefore the functions writeRegistryServiceInfo() and getServiceFactory() have to be in the same class.

### **Implementing without Helpers**

### **XInterface**

As soon as the component implements any UNO interface, com.sun.star.uno.XInterface is included automatically. The Java interface definition generated by javamaker for com.sun.star.uno.XInterface only contains a  $\tau_{\text{YPEInfo}}$ member used by Java UNO internally to store certain UNO type information:

```
// source file com/sun/star/uno/XInterface.java corresponding to the class
generated by
  package com.sun.star.uno;
  public interface XInterface
   {
       // static Member
      public static final com.sun.star.lib.uno.typeinfo.TypeInfo UNOTYPEINFO[]
= \text{null}:\qquad \qquad
```
Note that XInterface does not have any methods, in contrast to its IDL description. That means, if implements com.sun.star.uno.XInterface is added to a class definition, there is nothing to implement.

The method  $q_{\text{ueryInterface}()}$  is unnecessary in the implementation of a UNO object, because the Java UNO runtime environment obtains interface references without support from the UNO objects themselves. Within Java, the method UnoRuntime.queryInterface() is used to obtain interfaces instead of calling <idlml>com.sun.star.uno.XInterface:queryInterface</idlml>(), and the Java UNO language binding hands out interfaces for UNO objects to other processes on its own as well.

The methods  $\alpha$  cquire() and release() are used for reference counting and control the lifetime of an object, because the Java garbage collector does this, there is no reference counting in Java components.

### **XTypeProvider**

Helper classes with default com.sun.star.lang.XTypeProvider implementations are still under development for Java. Meanwhile, every Java UNO object implementation can implement the  $XType$ Provider interface as shown in the following code. In your  $implementation, adjust  $q \in \text{Types}(x)$ :$ 

```
...
   // XTypeProvider implementation
   // maintain a static implementation id for all instances of ImageShrink
   // initialized by the first call to getImplementationId()
 protected static byte[] implementationId;
  public com.sun.star.uno.Type[] getTypes() {
       // instantiate Type instances for each interface you support and place
them in a Type[] array
       // (this object supports XServiceInfo, XTypeProvider, and
XImageShrinkFilter)
       return new com.sun.star.uno.Type[] {
           new com.sun.star.uno.Type(com.sun.star.lang.XServiceInfo.class),
           new com.sun.star.uno.Type(com.sun.star.lang.XTypeProvider.class),
           new
com.sun.star.uno.Type(org.openoffice.test.XImageShrinkFilter.class) };
   }
   synchronized public byte[] getImplementationId() {
      if ( implementationId == null) {
           implementationId= new byte[16];
          int hash = hashCode(); // hashCode of this object
          \text{implementationId}[0] = (\text{byte}) (\text{hash & } 0 \text{xff});implementationId[1] = (byte) ((hash >>> 8) & 0xff);implementational[2] = (byte) ((hash >> 16) & 0xff);implementational[3] = (byte) ((hash >>>24) & 0xff);\qquad \qquad \}return implementationId;
\qquad \qquad ...
```
The suggested implementation of the  $q$ etImplementationId() method is not optimal, it uses the  $h$  hashCode() of the first instance that initializes the static field. The future UNO helper class will improve this.

# **XComponent**

XComponent is an optional interface that is useful when other objects hold references

to the component. The notification mechanism of **XComponent** enables listener objects to learn when the component stops to provide its services, so that the objects drop their references to the component. This enables the component to delete itself when its reference count drops to zero. From section [Core Interfaces to Implement,](http://wiki.services.openoffice.org/w/index.php?oldid=87712) there must be three things done when dispose() is called at an *XComponent*:

- **Inform registered**  $X \to Y$  is teners that the object is being disposed of by calling their method disposing().
- Release all references the object holds, including all  $XEN$  and  $E$  objects.
- On further calls to the component, throw an com.sun.star.lang.DisposedException in case the required task can not be fulfilled anymore, because the component was disposed.

In Java, the object cannot be deleted, but the garbage collector will do this. It is sufficient to release all references that are currently being held to break the cyclic reference, and to call disposing() on all com.sun.star.lang.XEventListeners.

The registration and removal of listener interfaces is a standard procedure in Java. Some IDEs even create the necessary methods automatically. The following example could be written:

```
...
  //XComponent implementation
  // hold a list of eventListeners
  private java.util.ArrayList eventListeners = new java.util.ArrayList();
  public void dispose {
      java.util.ArrayList listeners;
       synchronized (this) {
         listeners = eventListeners;
           eventListeners = null;
\longrightarrowfor (java.util.Iterator i = listeners.iterator(); i.hasNext();) {
           fireDisposing((XEventListener) i.next());
 }
      releaseReferences();
   }
  public void addEventListener(XEventListener listener) {
      bool fire = false;
       synchronized (this) {
           if (eventListeners == null) {
               fire = true;
           } else {
               eventListeners.add(listener);
 }
\longrightarrow if (fire) {
          fireDisposing(listener);
       }
   }
```

```
 public synchronized void removeEventListener(XEventListener listener) {
      if (eventListeners != null) {
          int i = eventListeners.indexOf(listener);
          if (i > = 0) {
              eventListeners.remove(i);
 }
       }
   }
  private void fireDisposing(XEventListener listener) {
      com.sun.star.uno.EventObject event = new
com.sun.star.uno.EventObject(this);
      try {
          listener.disposing(event);
       } catch (com.sun.star.uno.DisposedException e) {
          // it is not an error if some listener is disposed simultaneously
 }
   }
  private void releaseReferences() {
      xComponentContext = null;
       // ...
\qquad \qquad
```
### **Storing the Service Manager for Further Use**

A component usually runs in the office process. There is no need to create an interprocess channel explicitly. A component does not have to create a service manager, because it is provided to the single factory of an implementation by the service manager during a call to createInstance() or createInstanceWithContext(). The single factory receives an XComponentContext Or an XMultiServiceFactory, and passes it to the corresponding constructor of the service implementation. From the component context, the implementation gets the service manager using getServiceManager() at the com.sun.star.uno.XComponentContext interface.

### **Create Instance with Arguments**

A factory can create an instance of components and pass additional arguments. To do that, a client calls the createInstanceWithArguments() function of the com.sun.star.lang.XSingleServiceFactory interface or the createInstanceWithArgumentsAndContext() of the com.sun.star.lang.XSingleComponentFactory interface.

```
//javamaker generated interface
  //XSingleServiceFactory interface 
  public java.lang.Object createInstanceWithArguments(java.lang.Object[]
aArguments) 
                               throws com.sun.star.uno.Exception;
  //XSingleComponentFactory
  public java.lang.Object
createInstanceWithArgumentsAndContext(java.lang.Object[] Arguments,
                               com.sun.star.uno.XComponentContext Context)
                           throws com.sun.star.uno.Exception;
```
Both functions take an array of values as an argument. A component implements the com.sun.star.lang.XInitialization interface to receive the values. A factory passes the array on to the single method initialize() supported by  $\text{XInitialization}$ .

```
public void initialize(java.lang.Object[] aArguments) throws
com.sun.star.uno.Exception;
```
Alternatively, a component may also receive these arguments in its constructor. If a factory is written, determine exactly which arguments are provided by the factory when it instantiates the component. When using the FactoryHelper, implement the constructors with the following arguments:

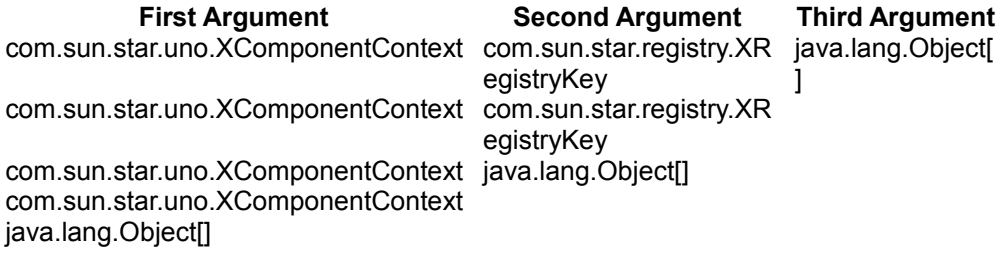

The  $FactorVHelper$  automatically passes the array of arguments it received from the createInstanceWithArguments[AndContext]() call to the appropriate constructor. Therefore, it is not always necessary to implement  $x$ Initialization to use arguments.

# **Possible Structures for Java Components**

The implementation of a component depends on the needs of the implementer. The following examples show some possible ways to assemble a component. There can be one implemented object or several implemented objects per component file.

# **One Implementation per Component File**

There are additional options if implementing one service per component file:

- Use a flat structure with the static component operations added to the service implementation class directly.
- Reserve the class with the implementation name for the static component operation and use an inner class to implement the service.

### **Implementation Class with Component Operations**

An implementation class contains the static component operations. The following sample implements an interface com.sun.star.test.XSomething in an implementation class JavaComp.TestComponent:

```
// UNOIDL: interface example specification
   module com { module sun { module star { module test { 
   interface XSomething: com::sun::star::uno::XInterface
\left\{ \begin{array}{c} 1 \end{array} \right\}string methodOne([in]string val);
   }; 
  }; }; }; };
```
A component that implements only one service supporting  $x$ Something can be assembled in one class as follows:

```
package JavaComp;
 ...
  public class TestComponent implements XSomething, XTypeProvider,
XServiceInfo {
      public static final String
 serviceName="com.sun.star.test.JavaTestComponent";
       public static XSingleServiceFactory __getServiceFactory(String implName,
                                 XMultiServiceFactory multiFactory,
XRegistryKey regKey) {
      XSingleServiceFactory xSingleServiceFactory = null;
       if (implName.equals( TestComponent.class.getName()) )
          xSingleServiceFactory =
FactoryHelper.getServiceFactory( TestComponent.class,
                                TestComponent. serviceName, multiFactory,
regKey); 
           return xSingleServiceFactory;
       }
       public static boolean __writeRegistryServiceInfo(XRegistryKey regKey){
```

```
 return
FactoryHelper.writeRegistryServiceInfo( TestComponent.class.getName(),
               TestComponent. serviceName, regKey);
       }
      // XSomething
      string methodOne(String val) {
         return val;
 }
       //XTypeProvider
      public com.sun.star.uno.Type[] getTypes( ) {
 ...
\qquad \qquad \} // XTypeProvider
      public byte[] getImplementationId( ) {
 ...
 }
       //XServiceInfo
      public String getImplementationName( ) {
          ...
 }
      // XServiceInfo
      public boolean supportsService( /*IN*/String serviceName ) {
           ...
 }
      //XServiceInfo
      public String[] getSupportedServiceNames( ) {
 ...
 } 
\qquad \qquad
```
The class implements the XSomething interface. The IDL description and documentation provides information about its functionality. The class also contains the functions for factory creation and registration, therefore the manifest entry must read as follows:

RegistrationClassName: JavaComp.TestComponent

### **Implementation Class with Component Operations and Inner Implementation Class**

To implement the component as inner class of the one that provides the service factory through getServiceFactory(), it must be a *static* inner class, otherwise the factory provided by the  $FactoryHe1per}$  cannot create the component. An example for an inner implementation class is located in the sample

com.sun.star.comp.demo.DemoComponent.java provided with the SDK. The implementation of getServiceFactory() and writeRegistryServiceInfo() is omitted here, because they act the same as in the implementation class with component operations above.

```
package com.sun.star.comp.demo;
   public class DemoComponent {
 ...
       // static inner class implements service com.sun.star.demo.DemoComponent
      static public class Implementation implements XTypeProvider,
                       XServiceInfo, XInitialization, XWindowListener, 
                       XActionListener, XTopWindowListener {
      static private final String __ serviceName =
"com.sun.star.demo.DemoComponent";
     private XMultiServiceFactory xMultiServiceFactory;
      // Constructor
      public _Implementation(XMultiServiceFactory xMultiServiceFactory) {
 }
\qquad \qquad // static method to get a single factory creating the given service from the
factory helper
 public static XSingleServiceFactory __ getServiceFactory(String implName,
                                          XMultiServiceFactory multiFactory, 
                                           XRegistryKey regKey) {
 ...
       }
       // static method to write the service information into the given
registry key
       public static boolean __writeRegistryServiceInfo(XRegistryKey regKey) {
 ...
 }
\qquad \qquad
```
The manifest entry for this implementation structure again has to point to the class with the static component operations:

RegistrationClassName: com.sun.star.comp.demo.DemoComponent

### **Multiple Implementations per Component File**

To assemble several service implementations in one component file, implement each service in its own class and add a separate class containing the static component operations. The following code sample features two services: TestComponentA and TestComponentB implementing the interfaces XSomethingA and XSomethingB with a separate static class  $T\text{estServiceProjecteder}$  containing the component operations.

The following are the UNOIDL specifications for  $x$ SomethingA and  $x$ SomethingB:

module com { module sun { module star { module test {

```
 interface XSomethingA: com::sun::star::uno::XInterface
  { 
      string methodOne([in]string value);
  }; 
  }; }; }; }; 
  module com { module sun { module star { module test {
  interface XSomethingB: com::sun::star::uno::XInterface
  { 
     string methodTwo([in]string value);
  }; 
 }; }; }; };
```
TestComponentA *implements* XSomethingA:

```
package JavaComp;
   public class TestComponentA implements XTypeProvider, XServiceInfo,
XSomethingA {
      static final String __ serviceName= "JavaTestComponentA";
      static byte[] implementationId;
       public TestComponentA() {
       }
       // XSomethingA
       public String methodOne(String val) {
            return val;
 }
       //XTypeProvider
       public com.sun.star.uno.Type[] getTypes( ) {
            Type[] retValue= new Type[3];
            retValue[0]= new Type( XServiceInfo.class);
            retValue[1]= new Type( XTypeProvider.class);
            retValue[2]= new Type( XSomethingA.class);
            return retValue;
       }
       //XTypeProvider
       synchronized public byte[] getImplementationId( ) {
           if ( implementationId == null) {
                implementationId= new byte[16];
               int hash = hashCode();
               implementationId[0] = (byte) (hash & 0xff);\overline{\text{intplementational}}[1] = (\text{byte}) ((\text{hash} >> 8) \& \text{0xff});\overline{\text{implementationId}[2]} = (\text{byte})((\text{hash} \gggg 16) \& \text{0xff});implementational[3] = (byte) ((hash >>>24) & 0xff); }
           return implementationId;
       }
       //XServiceInfo
       public String getImplementationName( ) {
            return getClass().getName();
 }
        // XServiceInfo
```

```
 public boolean supportsService( /*IN*/String serviceName ) {
       if ( serviceName.equals( __serviceName)) 
               return true;
           return false;
       }
       //XServiceInfo
       public String[] getSupportedServiceNames( ) {
          String[] retValue= new String[0];
           retValue[0]= __serviceName;
           return retValue;
 }
\qquad \}
```
TestComponentB implements XSomethingB. Note that it receives the component context and initialization arguments in its constructor.

```
package JavaComp;
  public class TestComponentB implements XTypeProvider, XServiceInfo,
XSomethingB {
      static final String __ serviceName= "JavaTestComponentB";
      static byte[] implementationId;
       private XComponentContext context; 
       private Object[] args; 
       public TestComponentB(XComponentContext context, Object[] args) {
           this.context= context; 
           this.args= args;
       }
       // XSomethingB
       public String methodTwo(String val) {
          if (args.length > 0 && args[0] instanceof String )
           return (String) args[0];
           return val;
 }
       //XTypeProvider
       public com.sun.star.uno.Type[] getTypes( ) {
          Type[] retValue= new Type[3];
           retValue[0]= new Type( XServiceInfo.class);
           retValue[1]= new Type( XTypeProvider.class);
          retValue[2]= new Type( XSomethingB.class);
           return retValue;
 }
       //XTypeProvider
       synchronized public byte[] getImplementationId( ) {
           if (_implementationId == null) {
               implementationId= new byte[16];
              int hash = hashCode();
              implementationId[0] = (byte) (hash & 0xff);implementational[1] = (byte) ((hash \gg\gt; 8) & Oxff);\bar{m} implementationId[2] = (byte)((hash >>> 16) & 0xff);
              \bar{i} implementationId[3] = (byte)((hash >>>24) & 0xff);
 }
```

```
return implementationId;
       }
       //XServiceInfo
       public String getImplementationName( ) {
           return getClass().getName();
 }
       // XServiceInfo
       public boolean supportsService( /*IN*/String serviceName ) {
          if ( serviceName.equals ( ___ serviceName))
               return true;
               return false;
       }
       //XServiceInfo
       public String[] getSupportedServiceNames( ) {
          String[] retValue= new String[0];
          retValue[0]= serviceName;
           return retValue;
       } 
\qquad \qquadTestServiceProvider implements getServiceFactory() and
writeRegistryServiceInfo():
package JavaComp;
 ...
   public class TestServiceProvider
\left\{ \begin{array}{c} \end{array} \right.public static XSingleServiceFactory __ getServiceFactory(String implName,
                                                  XMultiServiceFactory
multiFactory,
                                                  XRegistryKey regKey) {
           XSingleServiceFactory xSingleServiceFactory = null;
           if (implName.equals( TestComponentA.class.getName()) )
               xSingleServiceFactory =
FactoryHelper.getServiceFactory( TestComponentA.class,
                                            TestComponentA. serviceName,
multiFactory, regKey); 
           else if (implName.equals(TestComponentB.class.getName()))
               xSingleServiceFactory=
FactoryHelper.getServiceFactory( TestComponentB.class,
                                            TestComponentB. serviceName,
multiFactory, regKey);
           return xSingleServiceFactory;
\longrightarrow public static boolean __writeRegistryServiceInfo(XRegistryKey regKey){
           boolean bregA=
FactoryHelper.writeRegistryServiceInfo( TestComponentA.class.getName(),
                                            TestComponentA. serviceName,
regKey);
           boolean bregB=
FactoryHelper.writeRegistryServiceInfo( TestComponentB.class.getName(),
                                            TestComponentB. serviceName,
regKey);
```

```
 return bregA && bregB;
 } 
\qquad \qquad
```
The corresponding manifest entry must point to the static class with the component operations, in this case JavaComp.TestServiceProvider:

RegistrationClassName: JavaComp.TestServiceProvider

# **Additional UNO Types**

To make the Java UNO runtime more robust and efficient, each component is loaded with its own class loader, with one UnoClassLoader at the root that takes care of loading all Java classes representing UNO types in such a way that they are available across the whole Java UNO runtime environment.

If a Java UNO component requires additional UNO types, it must use a  $UNO-Type-$ Path manifest entry to specify the location of the UNO types. The UNO-Type-Path is similar to the Class-Path manifest entry and can contain URLs of jars and directories that contain the Java classes that represent additional UNO types. The UnoClassLoader evaluates the UNO-Type-Path manifest entry to ensure that the additional UNO types are available to the Java UNO environment. The  $UNO-Type-$ Path can have one of the following formats.

■ Current jar does not contain UNO types: UNO-Type-Path:

(Note the final space character.)

- Current jar contains UNO types:
- UNO-Type-Path: <>

■ Current jar brings other jars that contain UNO types:

UNO-Type-Path: any/other/jar.jar yet/another/jar.jar

 Current jar and other jars that the current jar uses contain UNO types: UNO-Type-Path: any/other/jar.jar <> yet/another/jar.jar

**Note –** For backwards compatibility, if you do not include the UNO-Type-Path manifest entry at all, the UNO runtime assumes that the current jar does contain UNO types.

# **Running and Debugging Java Components**

In order to run a Java component within an office, it needs to be registered first. During the process of registration, the location of the component, its service name and implementation name, are written into a registry database – the services.rdb.

**Warning –** As of OpenOffice.org 1.1.0 the registration database (*applicat.rdb*) was split into the *services.rdb* and the *types.rdb*. As the names suggest, the *services.rdb* contains information about services (location, names, ect), whereas the *types.rdb* holds type descriptions (interfaces, enumerations, etc.)

Formerly the *regcomp* tool was used for registering components. However, it was superseded by *pkgchk* which came with OpenOffice.org 1.1.0 and later by *unopkg* which came with OpenOffice.org 2.0. For more details about *unopkg* refer to chapter [Extensions.](http://wiki.services.openoffice.org/w/index.php?title=Documentation/DevGuide/Extensions/Extensions)

By using *regcomp* you have the option of registering components so that the information is kept in a separate database (other then the *services.rdb*). This might come in handy if you do not want to clutter up the *services.rdb* while developing components. Then, however, the office needs to be told to use that *.rdb*, which is done by modifying the *uno(.ini|rc)*.

If the component uses new types, then they must be made available to the office by merging the type information into the *services.rdb*. Again, you have the option of using a different database as long as the *uno.(ini|rc)* is modified accordingly. This step can be omitted if *unopkg* is being used.

The following is a step by step description of the registration process using *regcomp*:

Note, if errors are encountered, refer to the troubleshooting section at the end of this chapter.

# **Register Component File**

This step creates a registry file that contains the location of the component file and all the necessary type information. To register, place a few files to the proper locations:

- Copy the *regcomp* tool from the SDK distribution to *<OfficePath>/program*.
- Copy the component jar to *<OfficePath>/program/classes.*
- Copy the *.rdb* file containing the new types created to <OfficePath>/program. If

new types were not defined, dismiss this step. In this case, *regcomp* automatically creates a new rdb file with registration information.

On the command prompt, change to *<OfficePath>/program*, then run *regcomp* with the following options. Line breaks were applied to improve readability, but the command must be entered in a single line:

```
$ regcomp -register -r <your_registry>.rdb -br services.rdb
-br types.rdb -1 com.sun.star.loader.Java
-c file:///<OfficePath>/program/classes/<your_component>.jar
```
For the org.openoffice.test.ImageShrink service whose type description was merged into *thumbs.rdb*, which is implemented in *thumbs.jar*, the corresponding command would be:

```
$ regcomp -register -r thumbs.rdb -br services.rdb
                             -1 com.sun.star.loader.Java
-c file:///i:/StarOffice6.0/program/classes/thumbs.jar
```
Instead of *regcomp,* there is also a Java tool to register components, however, it can only write to the same registry it reads from. It cannot be used to create a separate registry database. For details, see the section [Deployment Options for Components.](http://wiki.services.openoffice.org/w/index.php?oldid=89908)

## **Make Registration Available to OpenOffice.org**

OpenOffice.org must be told to use the registry. Close all OpenOffice.org parts, including the Quickstarter that runs in the Windows task bar. Edit the file *uno(.ini|rc)* in *<OfficePath>/program* as follows:

[Bootstrap] UNO\_TYPES=\$SYSBINDIR/types.rdb \$SYSBINDIR/<your\_registry>.rdb UNO SERVICES=\$SYSBINDIR/services.rdb \$SYSBINDIR/<your registry>.rdb

For details about the syntax of *uno(.ini|rc)* and alternative registration procedures, refer to the section [Deployment Options for Components.](http://wiki.services.openoffice.org/w/index.php?oldid=89908) If OpenOffice.org is restarted, the component should be available.

## **Test the Registration**

A short OpenOffice.org Basic program indicates if the program runs went smoothly, by selecting **Tools – Macro** and entering a new macro name on the left, such as TestImageShrink and click **New** to create a new procedure. In the procedure, enter the appropriate code of the component. The test routine for  $\text{ImageShrink}$  would be:

```
Sub TestImageShrink oTestComp =
createUnoService("org.openoffice.test.ImageShrink") MsgBox
oTestComp.dbg_methods MsgBox oTestComp.dbg_properties MsgBox
oTestComp.dbg_supportedInterfaces end sub
```
The result should be three dialogs showing the methods, properties and interfaces supported by the implementation. Note that the interface attributes do not appear as get/set methods, but as properties in Basic. If the dialogs do not show what is expected, refer to the section [Troubleshooting.](http://wiki.services.openoffice.org/w/index.php?oldid=88306)

# **Debugging**

To increase turnaround cycles and source level debugging, configure the IDE to use GNU makefiles for code generation and prepare OpenOffice.org for Java debugging. If NetBeans are used, the following steps are necessary:

### **Support for GNU make**

A NetBeans extension, available on *makefile.netbeans.org*, that adds basic support for GNU makefiles. When it is enabled, edit the makefile in the IDE and use the makefile to build. To install and enable this module, select **Tools – Setup Wizard** and click **Next** to go to the Module installation page. Find the module **Makefiles** and change the corresponding entry to True in the **Enabled** column. Finish using the setup wizard. If the module is not available in the installation, use **Tools – Update Center** to get the module from [www.netbeans.org.](http://www.netbeans.org/) A new entry, **Makefile Support**, appears in the online help when **Help – Contents** is selected. Makefile Support provides further configuration options. The settings **Run a Makefile** and **Test a Makefile** can be found in **Tools – Options – Uncategorized – Compiler Types** and **– Execution Types**.

Put the makefile into the project source folder that was mounted when the project was created. To build the project using the makefile, highlight the makefile in the **Explorer** and press **F11**.

Documentation for GNU *make* command-line options and syntax are available at [www.gnu.org.](http://www.gnu.org/) The sample *Thumbs* in the samples folder along with this manual contains a makefile that with a few adjustments is useful for Java components.

# **Component Debugging**

If NetBeans or Forte for Java is used, the Java Virtual Machine (JVM) that is launched by OpenOffice.org can be attached. Configure the JVM used by OpenOffice.org to listen for debugger connections. Prior to OpenOffice.org 2.0 this was done by adding these lines to the *java(.ini|rc)* in *<OfficePath>/user/config*:

-Xdebug -Xrunjdwp:transport=dt socket,server=y,address=8000,suspend=n

As of OpenOffice.org 2.0, these lines are added in the options dialog: expand the OpenOffice.org node in the tree on the left-hand side and chose **Java**. On the righthand side, push the **Parameters** button to open a dialog. In this dialog, enter the debug options as two separate entries. Note that the parameters have to entered the same way as they would be provided on the command line when starting the Java executable. That is, retain the leading '-' and spaces, if necessary.

**Tip -** The additional entries correspond exactly to the options you would use when running the java executable from the command line in debug mode. For more information refer to the Java SDK documentation.

The last line causes the JVM to listen for a debugger on port 8000. The JVM starts listening as soon as it runs and does not wait until a debugger connects to the JVM. Launch the office and instantiate the Java component, so that the office invokes the JVM in listening mode.

Once a Java component is instantiated, the JVM keeps listening even if the component goes out of scope. Open the appropriate source file in the NetBeans editor and set breakpoints as needed. Choose **Debug - Attach**, select **Java Platform Debugger Architecture (JPDA)** as debugger type and **SocketAttach (Attaches by socket to other VMs)** as the connector. The **Host** should be localhost and the **Port** must be 8000. Click **OK** to connect the Java Debugger to the JVM the office has started previously step.

Once the debugger connects to the running JVM, NetBeans switches to debug mode, the output windows shows a message that a connection on port 8000 is established and threads are visible, as if the debugging was local. If necessary, start your component once again. As soon as the component reaches a breakpoint in the source code, the source editor window opens with the breakpoint highlighted by a green arrow.

# **The Java Environment in OpenOffice.org**

When UNO components written in Java are to be used within the office, the office has to be configured appropriately. Prior to OpenOffice.org 2.0, this configuration happened during the installation, when the Java setup was performed. Then, a user could choose a Java Runtime Environment or choose to install a JRE. After installing the office, the selected JRE could still be changed with the *jvmsetup* program, which was located in the program folder. The data for running the Java Virtual Machine was stored in the *java(.ini|rc)* file and other configuration files.

**Note –** The *java(.ini|rc)* actually is an implementation detail. Unfortunately, it needs to be modified under some rare circumstances, for example for debugging purposes. You must not rely on the existence of the file nor should you make assumptions about its contents.

In an office with a lower version than 2.0, the *java(.ini|rc)* is located in the *<officepath>\user\config* directory. A client can use that file to pass additional properties to the Java Virtual Machine, which are then available as system properties. For example, to pass the property  $MvAq$ <sub>e</sub>, invoke Java like this:

```
java -DMyAge=30 RunClass
```
If you want to have that system property accessible by your Java component you can put that property into *java(ini|rc)* within the [Java] section. For example:

```
[Java] Home=file:///C:/Program%20Files/Java/j2re1.4.2
VMType=JRE Version=1.4.2 RuntimeLib=file:///C:/Program
%20Files/Java/j2re1.4.2/bin/client/jvm.dll
SystemClasspath=d:\645m15\program\classes\classes.jar;; ... Java=1
JavaScript=1 Applets=1 MyAge=27
```
To debug a Java component, it is necessary to start the JVM with additional parameters. The parameters can be put in the *java.ini* the same way as they would appear on the command-line. For example, add those lines to the [Java] section:

-Xdebug -Xrunjdwp:transport=dt socket, server=y, address=8000

More about debugging can be found in the JDK documentation and in the OpenOffice.org Software Development Kit.

Java components are also affected by the following configuration settings. They can be changed in the **Tools - Options** dialog. In the dialog, expand the OpenOffice.org node on the left-hand side and choose **Security**. This brings up a new pane on the right-hand side that allows Java specific settings:

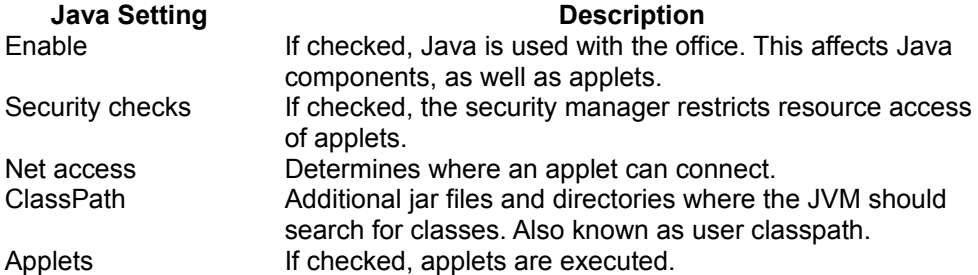

In OpenOffice.org 2.0 there is no *java(.ini|rc)* anymore. All basic Java settings are set in the options dialog: tree node OpenOffice.org->Java. The Parameters dialog can be used to specify the debug options and other arguments.

For applets there are still a few settings on the security panel (tree node OpenOffice.org->Security).

## **Troubleshooting**

If the component encounters problems, review the following checklist to check if the component is configured correctly.

# **Check Registry Keys**

To check if the registry database is correctly set up, run *regview* against the three keys that make up a registration in the /UCR, /SERVICES and /IMPLEMENTATIONS branch of a registry database. The following examples show how to read the appropriate keys and how a proper configuration should look. In our example, service ImageShrink, and the key /UCR/org/openoffice/test/XImageShrink contain the type information specified in UNOIDL (the exact output from *regview* might differ between versions of OpenOffice.org):

```
# dump XImageShrink type information
$ regview thumbs.rdb /UCR/org/openoffice/test/XImageShrink
Registry "file:///X:/office60eng/program/thumbs.rdb":
/UCR/org/openoffice/test/XImageShrink Value: Type = RG_VALUETYPE_BINARY
Size = 364 Data = minor version: 0
type: 'interface' uik: { 0x00000000-0x0000-0x0000-0x00000000-
0x00000000 } name: 'org/openoffice/test/XImageShrink'
super name: 'com/sun/star/uno/XInterface' Doku: ""
```

```
IDL source file:
"X:\SO\sdk\examples\java\Thumbs\org\openoffice\test\XImageShrink.idl"
number of fields: 3 field #0:
name='SourceDirectory' type='string'
access=READWRITE Doku: "" IDL source file:
"" field #1: name='DestinationDirectory'
type='string' access=READWRITE Doku: ""
IDL source file: "" field #2: name='Dimension'
type='com/sun/star/awt/Size' access=READWRITE
Doku: "" IDL source file: "" number of
methods: 0 number of references: 0
```
The /SERVICES/org.openoffice.test.ImageShrink key must point to the implementation name org.openoffice.*comp*.test.ImageShrink that was chosen for this service:

```
# dump service name registration
$ regview thumbs.rdb /SERVICES/org.openoffice.test.ImageShrink
Registry "file:///X:/office60eng/program/thumbs.rdb":
/SERVICES/org.openoffice.test.ImageShrink Value: Type =
RG\_VALUETYPE_STRINGLIST Size = 45 Len = 1 Data = 0 =
"org.openoffice.comp.test.ImageShrink"
```
Finally, the /IMPLEMENTATIONS/org.openoffice.comp.test.ImageShrink key must contain the loader and the location of the component jar:

```
# dump implementation name registration
$ regview thumbs.rdb /IMPLEMENTATIONS/org.openoffice.comp.test.ImageShrink
Registry "file:///X:/office60eng/program/thumbs.rdb":
/IMPLEMENTATIONS/org.openoffice.comp.test.ImageShrink / UNO / ACTIVATOR
Value: Type = RG_VALUETYPE_STRING Size = 26 Data =
"com.sun.star.loader.Java2"
/ SERVICES / org.openoffice.test.ImageShrink / LOCATION Value:
Type = RG_VALUETYPE_STRING Size = 50 Data =
"file:///X:/office60eng/program/classes/thumbs.jar"
```
If the UCR key is missing, the problem is with *regmerge*. The most probable cause are missing *.urd* files. Be careful when writing the makefile. If *.urd* files are missing when *regmerge* is launched by the makefile, *regmerge* continues and creates a barebone *.rdb* file, sometimes without any type info.

If *regview* can not find the /SERVICES and /IMPLEMENTATIONS keys or they have the wrong content, the problem occurred when *regcomp* was run. This can be caused by wrong path names in the *regcomp* arguments.

Also, a wrong SystemClasspath setup in *java(.ini|rc)* (prior to OpenOffice.org 2.0) could be the cause of *regcomp* error messages about missing classes. Check what the SystemClasspath entry in *java(.ini|rc)* specifies for the Java UNO runtime jars.

Ensure that *regcomp* is being run from the current directory when registering Java components. In addition, ensure *<OfficePath>/program* is the current folder when

*regcomp* is run. Verify that *regcomp* is in the current folder.

### **Check the Java VM settings**

Whenever the VM service is instantiated by OpenOffice.org, it uses the Java configuration settings in OpenOffice.org. This happens during the registration of Java components, therefore make sure that Java is enabled. Choose **Tools-Options** in OpenOffice.org, so that the dialog appears. Expand the OpenOffice.org node and select **Security**. Select the **Enable** checkbox in the Java section and click **OK**.

### **Check the Manifest**

Make sure the manifest file contains the correct entry for the registration class name. The file must contain the following line:

RegistrationClassName: <full name of package and class>

Please make sure that the manifest file ends up with a new line. The registration class name must be the one that implements the writeRegistryServiceInfo() and  $q$ etServiceFactory() methods. The RegistrationClassName to be entered in the manifest for our example is  $org.openOffice.com$ ,  $test_nameShrink$ .

# **Adjust CLASSPATH for Additional Classes**

OpenOffice.org maintains its own system classpath and a user classpath when it starts the Java VM for Java components. The jar file that contains the service implementation is not required in the system or user classpath. If a component depends on jar files or classes that are not part of the Java UNO runtime jars, then they must be put on the classpath. This can be achieved by editing the classpath in the options dialog (**Tools – Options – OpenOffice.org – Security**).
### **Disable Debug Options**

If the debug options (-Xdebug, -Xrunjdwp) are in the *java(.ini|rc)* (prior to OpenOffice.org 2.0) file, disable them by putting semicolons at the beginning of the respective lines. For OpenOffice.org 2.0 and later, make sure the debug options are removed in the Parameters dialog. This dialog can be found in the options dialog (**Tools – Options – OpenOffice.org – Java**). The *regcomp* or tool or the Extension Manager may hang, because the JVM is waiting for a debugger to be attached.

### **C++ Component**

The first step for the C++ component is to define a language-independent interface, so that the UNO object can communicate with others. The IDL specification for the component defines one interface  $m_y \mod 1$ . XSomething and two old-style services implementing this interface (if new-style services were used instead, the example would not be much different). In addition, the second service called my module.MyService2 implements the com.sun.star.lang.XInitialization interface, so that MyService2 can be instantiated with arguments passed to it during runtime.

```
#include <com/sun/star/uno/XInterface.idl>
   #include <com/sun/star/lang/XInitialization.idl>
  module my_module
   {
  interface XSomething : com::sun::star::uno::XInterface
   {
      string methodOne( [in] string val );
   };
   service MyService1
   {
       interface XSomething;
   };
   service MyService2
   {
      interface XSomething;
      interface com::sun::star::lang::XInitialization;
   };
  };
```
This IDL is compiled to produce a binary type library file (*.urd* file), by executing the following commands. The types are compiled and merged into a registry *simple\_component.rdb*, that will be linked into the OpenOffice.org installation later.

\$ idlc -I<SDK>/idl some.idl \$ regmerge simple\_component.rdb /UCR some.urd

The *cppumaker* tool must be used to map IDL to C++:

```
$ cppumaker -BUCR -Tmy_module.XSomething <officepath>/program/types.rdb
simple_component.rdb
```
For each given type, a pair of header files is generated, a *.hdl* and a *.hpp* file. To avoid conflicts, all C++ declarations of the type are in the *.hdl* and all definitions, such as constructors, are in the *.hpp* file. The *.hpp* is the one to include for any type used in C++.

The next step is to implement the core interfaces, and the implementation of the component operations component getFactory(), component writeInfo() and component getImplementationEnvironment() with or without helper methods.

### **Class Definition with Helper Template Classes**

#### **XInterface, XTypeProvider and XWeak**

The SDK offers helpers for ease of developing. There are implementation helper template classes that deal with the implementation of com.sun.star.uno.XInterface and com.sun.star.lang.XTypeProvider, as well as com.sun.star.uno.XWeak. These classes let you focus on the interfaces you want to implement.

The implementation of  $m_y$  module.MyService2 uses the  $::\text{cppu}::\text{WeakImplHelper3}\ll>$ helper. The "3" stands for the number of interfaces to implement. The class declaration inherits from this template class which takes the interfaces to implement as template parameters.

```
#include <cppuhelper/implbase3.hxx> // "3" implementing three interfaces
   #include <cppuhelper/factory.hxx>
  #include <cppuhelper/implementationentry.hxx>
  #include <com/sun/star/lang/XServiceInfo.hpp>
  #include <com/sun/star/lang/XInitialization.hpp>
   #include <com/sun/star/lang/IllegalArgumentException.hpp>
   #include <my_module/XSomething.hpp>
 using namespace :: rtl; // for OUString
 using namespace :: com:: sun:: star; // for sdk interfaces
 using namespace :: com:: sun:: star:: uno; // for basic types
```

```
 namespace my_sc_impl {
  class MyService2Impl : public ::cppu::WeakImplHelper3<
:: my_module::XSomething,
                                                     lang::XServiceInfo, 
                                                     lang::XInitialization > 
   {
       ...
   };
 }
```
The next section focuses on coding com.sun.star.lang.XServiceInfo, com.sun.star.lang. XInitialization and the sample interface  $m_y$   $module.XSomething.$ 

The cppuhelper shared library provides additional implementation helper classes, for example, supporting com.sun.star.lang.XComponent. Browse the *::cppu namespace* in the C++ reference of the SDK or on [udk.openoffice.org.](http://udk.openoffice.org/)

## **XServiceInfo**

An UNO service implementation supports com.sun.star.lang.XServiceInfo providing information about its implementation name and supported services. The implementation name is a unique name referencing the specific implementation. In this case, my\_module.my\_sc\_impl.MyService1 and my module.my sc\_impl.MyService2 respectively. The implementation name is used later when registering the implementation into the *simple\_component.rdb* registry used for OpenOffice.org. It links a service name entry to one implementation, because there may be more than one implementation. Multiple implementations of the same service may have different characteristics, such as runtime behavior and memory footprint.

Our service instance has to support the com.sun.star.lang.XServiceInfo interface. This interface has three methods, and can be coded for one supported service as follows:

```
// XServiceInfo implementation
  OUString MyService2Impl::getImplementationName()
      throw (RuntimeException)
   {
      // unique implementation name
      return
OUString( RTL CONSTASCII USTRINGPARAM("my module.my sc impl.MyService2") );
  }
 sal Bool MyService2Impl::supportsService( OUString const & serviceName )
      throw (RuntimeException)
\left\{\right.
```

```
 // this object only supports one service, so the test is simple
       return serviceName.equalsAsciiL( 
  RTL CONSTASCII STRINGPARAM("my_module.MyService2") );
\qquad \qquad Sequence< OUString > MyService2Impl::getSupportedServiceNames()
       throw (RuntimeException)
\left\{ \begin{array}{c} \end{array} \right.return getSupportedServiceNames MyService2Impl();
\qquad \qquad
```
### **Implementing your own Interfaces**

For the my module. XSomething interface, add a string to be returned that informs the caller when methodOne() was called successfully.

```
OUString MyService2Impl::methodOne( OUString const & str )
       throw (RuntimeException)
   {
       return OUString( RTL_CONSTASCII_USTRINGPARAM(
           "called methodOne() of MyService2 implementation: ") ) + str;
\qquad \qquad
```
### **Providing a Single Factory Using a Helper Method**

C++ component libraries must export an external "C" function called  $component\hspace{1mm}qetFactory()$  that supplies a factory object for the given implementation. Use :: cppu:: component getFactoryHelper() to create this function. The declarations for it are included through *cppuhelper/implementationentry.hxx*.

The component  $getFactory()$  method appears at the end of the following listing. This method assumes that the component includes a static  $:$ : $\text{cppu}:$ : $\text{ImplementationEntry}$ array s component entries  $[$ ], which contains a number of function pointers. The listing shows how to write the component, so that the function pointers for all services of a multi-service component are correctly initialized.

```
#include <cppuhelper/implbase3.hxx> // "3" implementing three interfaces
   #include <cppuhelper/factory.hxx>
  #include <cppuhelper/implementationentry.hxx>
  #include <com/sun/star/lang/XServiceInfo.hpp>
  #include <com/sun/star/lang/XInitialization.hpp>
   #include <com/sun/star/lang/IllegalArgumentException.hpp>
   #include <my_module/XSomething.hpp>
```

```
using namespace :: rtl; // for OUString
  using namespace :: com:: sun:: star; // for sdk interfaces
   using namespace ::com::sun::star::uno; // for basic types
   namespace my_sc_impl
   {
   class MyService2Impl : public ::cppu::WeakImplHelper3<
        :: my_module::XSomething, lang::XServiceInfo, lang::XInitialization >
   {
       OUString m_arg;
   public:
       // focus on three given interfaces,
       // no need to implement XInterface, XTypeProvider, XWeak
       // XInitialization will be called upon
createInstanceWithArguments[AndContext]()
       virtual void SAL_CALL initialize( Sequence< Any > const & args )
           throw (Exception);
       // XSomething
       virtual OUString SAL_CALL methodOne( OUString const & str )
           throw (RuntimeException);
       // XServiceInfo
       virtual OUString SAL_CALL getImplementationName()
           throw (RuntimeException);
       virtual sal_Bool SAL_CALL supportsService( OUString const &
serviceName )
           throw (RuntimeException);
       virtual Sequence< OUString > SAL_CALL getSupportedServiceNames()
           throw (RuntimeException);
   };
   // Implementation of XSomething, XServiceInfo and XInitilization omitted
here:
   ...
   // component operations from service1_impl.cxx
  extern Sequence< OUString > SAL_CALL
getSupportedServiceNames MyService1Impl();
  extern OUString SAL CALL getImplementationName MyService1Impl();
   extern Reference< XInterface > SAL_CALL create_MyService1Impl(
                                             Reference< XComponentContext > const
& xContext )
                                                 SAL THROW( () );
   // component operations for MyService2Impl
  static Sequence< OUString > getSupportedServiceNames MyService2Impl()
   {
       Sequence<OUString> names(1);
      names[0] =OUString(RTL_CONSTASCII_USTRINGPARAM("my_module.MyService2"));
       return names;
\qquad \qquad static OUString getImplementationName_MyService2Impl()
\left\{ \begin{array}{c} \end{array} \right. return OUString( RTL_CONSTASCII_USTRINGPARAM(
                            \overline{ }"my module.my sc implementation.MyService2") );
```

```
\qquad \qquad Reference< XInterface > SAL_CALL create_MyService2Impl(
      Reference< XComponentContext > const & xContext )
      SAL THROW( () )
\left\{ \begin{array}{c} \end{array} \right.return static cast< lang::XTypeProvider * >( new MyService2Impl() );
\qquad \qquad/* shared lib exports implemented without helpers in service impl1.cxx */
namespace my_sc_impl
{
static struct ::cppu::ImplementationEntry s component entries [] =
   {
\left\{\begin{array}{ccc} \end{array}\right.create MyService1Impl, getImplementationName MyService1Impl,
            getSupportedServiceNames_MyService1Impl,
::cppu::createSingleComponentFactory,
            0, 0
        },
        {
           create MyService2Impl, getImplementationName MyService2Impl,
           getSupportedServiceNames_MyService2Impl,
::cppu::createSingleComponentFactory,
            0, 0
       },
        { 0, 0, 0, 0, 0, 0 }
   };
   }
   extern "C"
\left\{ \begin{array}{c} \end{array} \right.void * SAL CALL component getFactory(
      sal Char const * implName, lang::XMultiServiceFactory * xMgr,
       registry::XRegistryKey * xRegistry )
\left\{\right. return ::cppu::component_getFactoryHelper(
           implName, xMgr, xRegistry, :: my_sc_impl::s_component_entries );
\qquad \qquad// getImplementationEnvironment and component writeInfo are described later,
we omit them here
   ...
\qquad \}
```
The static variable  $s_{\text{component entries}}$  defines a null-terminated array of entries concerning the service implementations of the shared library. A service implementation entry consists of function pointers for

- **object creation**: create MyServiceXImpl()
- **n** implementation name: getImplementationName MyServiceXImpl()
- **supported service names:** getSupportedServiceNames\_MyServiceXImpl()
- **factory helper to be used:**  $::\text{cppu}::\text{createComponentFactory}()$

The last two values are reserved for future use and therefore can be 0.

## **Write Registration Info Using a Helper Method**

Use ::cppu::component writeInfoHelper() to implement component writeInfo():. This function is called by *regcomp* during the registration process.

```
extern "C" sal Bool SAL CALL component writeInfo(
  lang::XMultiServiceFactory * xMgr, registry::XRegistryKey * xRegistry)
\left\{ \begin{array}{c} \end{array} \right. return ::cppu::component_writeInfoHelper(
           xMgr, xRegistry, :: my sc_impl::s_component_entries );
\qquad \qquad
```
Note that component writeInfoHelper() uses the same array of :: $\mathsf{cppu}:\mathsf{ImplementationEntry}$  structs as  $\mathsf{component}\,\,\mathsf{getFactory}$ (), that is, s component entries.

# **Provide Implementation Environment**

The function called component getImplementationEnvironment() tells the shared library component loader which compiler was used to build the library. This information is required if different components have been compiled with different compilers. A specific C++-compiler is called an environment. If different compilers were used, the loader has to bridge interfaces from one compiler environment to another, building the infrastructure of communication between those objects. It is mandatory to have the appropriate C++ bridges installed into the UNO runtime. In most cases, the function mentioned above can be implemented this way:

```
extern "C" void SAL CALL component getImplementationEnvironment(
      sal Char const ** ppEnvTypeName, uno Environment ** ppEnv )
   {
       *ppEnvTypeName = CPPU_CURRENT_LANGUAGE_BINDING_NAME;
 }
```
The macro CPPU CURRENT LANGUAGE BINDING NAME is a C string defined by the compiling environment, if you use the SDK compiling environment. For example, when compiling with the Microsoft Visual C++ compiler, it defines to " $msc i$ ", but when compiling with the GNU gcc 3, it defines to " $qcc3$ ".

## **Implementing without Helpers**

In the following section, possible implementations without helpers are presented. This is useful if more interfaces are to be implemented than planned by the helper templates. The helper templates only allow up to ten interfaces. Also included in this section is how the core interfaces work.

## **XInterface Implementation**

Object lifetime is controlled through the common base interface com.sun.star.uno.XInterface methods  $a$ cquire() and release(). These are implemented using reference-counting, that is, upon each  $\alpha$  acquire(), the counter is incremented and upon each  $_{\text{release}()}$ , it is decreased. On last decrement, the object dies. Programming in a thread-safe manner, the modification of this counter member variable is commonly performed by a pair of sal library functions called osl incrementInterlockedcount() and osl decrementInterlockedcount() (include *osl/interlck.h*).

**Warning –** Be aware of symbol conflicts when writing code. It is common practice to wrap code into a separate namespace, such as  $m_y \text{sc-impl}$ . The problem is that symbols may clash during runtime on Unix when your shared library is loaded.

```
namespace my_sc_impl
   {
   class MyService1Impl
       ...
\left\{ \begin{array}{c} \end{array} \right.oslInterlockedCount m_refcount;
   public:
       inline MyService1Impl() throw ()
          : m_refcount(0)
             {}
       // XInterface
      virtual Any SAL CALL queryInterface( Type const & type )
           throw (RuntimeException);
       virtual void SAL_CALL acquire()
           throw ();
       virtual void SAL_CALL release()
            throw ();
        ...
   };
   void MyService1Impl::acquire()
       throw ()
\left\{\right.
```

```
 // thread-safe incrementation of reference count
      :: osl incrementInterlockedCount ( &m_refcount );
   }
  void MyService1Impl::release()
       throw ()
   {
       // thread-safe decrementation of reference count
       if (0 == ::osl_decrementInterlockedCount( &m_refcount ))
\left\{ \begin{array}{cc} 0 & 0 \\ 0 & 0 \end{array} \right\} delete this; // shutdown this object
 }
 }
```
In the queryInterface() method, interface pointers have to be provided to the interfaces of the object. That means, cast this to the respective pure virtual C++ class generated by the *cppumaker* tool for the interfaces. All supported interfaces must be returned, including inherited interfaces like XInterface.

```
Any MyService1Impl::queryInterface( Type const & type )
       throw (RuntimeException)
   {
       if (type.equals( ::cppu::UnoType< Reference< XInterface > >::get()))
\left\{ \begin{array}{cc} 0 & 0 \\ 0 & 0 \end{array} \right\} // return XInterface interface (resolve ambiguity caused by multiple
inheritance from 
            // XInterface subclasses by casting to lang::XTypeProvider)
           Reference< XInterface > x( static cast< lang::XTypeProvider *
>( this ) );
            return makeAny( x );
 }
       if (type.equals( ::cppu::UnoType< Reference< lang::XTypeProvider >
>::get()))
\left\{ \begin{array}{cc} 0 & 0 \\ 0 & 0 \end{array} \right. // return XInterface interface
            Reference< XInterface > x( static_cast< lang::XTypeProvider *
>( this ) );
            return makeAny( x );
 }
        if (type.equals(( ::cppu::UnoType< Reference< lang::XServiceInfo >
>::get()))
\left\{ \begin{array}{cc} 0 & 0 \\ 0 & 0 \end{array} \right. // return XServiceInfo interface
           Reference< lang::XServiceInfo > x( static cast< lang::XServiceInfo *
>( this ) );
            return makeAny( x );
 }
       if (type.equals( ::cppu::UnoType< Reference< ::my_module::XSomething >
>::get()))
        {
            // return sample interface
           Reference< :: my_module::XSomething > x( static_cast<
::my module::XSomething * >( this ) );
            return makeAny( x );
 }
        // querying for unsupported type
       return Any();
\qquad \}
```
## **XTypeProvider Implementation**

When implementing the com.sun.star.lang.XTypeProvider interface, two methods have to be coded. The first one,  $q$ etTypes() provides all implemented types of the implementation, excluding base types, such as com.sun.star.uno.XInterface. The second one, getImplementationId() provides a unique ID for this set of interfaces. A thread-safe implementation of the above mentioned looks like the following example:

```
Sequence< Type > MyService1Impl::getTypes()
       throw (RuntimeException)
\left\{ \begin{array}{c} \end{array} \right. Sequence< Type > seq( 3 );
       seq[ 0 ] = ::cppu::UnoType< Reference< lang::XTypeProvider > >::get();
       seq[ 1 ] = ::cppu::UnoType< Reference< lang::XServiceInfo > >::get();
      seq[ 2 ] = ::cppu::UnoType< Reference< ::my module::XSomething >
>::get();
       return seq;
\qquad \} Sequence< sal_Int8 > MyService1Impl::getImplementationId()
       throw (RuntimeException)
\left\{ \begin{array}{c} \end{array} \right.static Sequence< sal_Int8 > * s_pId = 0;
       if (! s_pId)
       {
            // create unique id
           Sequence< sal Int8 > id( 16 );
                   ::rtl createUuid( (sal uInt8 *)id.getArray(), 0, sal True );
            // guard initialization with some mutex
            ::osl::MutexGuard guard( ::osl::Mutex::getGlobalMutex() );
            if (! s_pId)
{ } } } } } } } } {
               static Sequence< sal Int8 > s id( id );
               s pId = \&s id;
 }
 }
       return *s_pId;
\qquad \qquad
```
**Warning –** In general, do not acquire() mutexes when calling alien code if you do not know what the called code is doing. You never know what mutexes the alien code is acquiring which can lead to deadlocks. This is the reason, why the latter value (uuid) is created before the initialization mutex is acquired. After the mutex is successfully acquired, the value of s\_pID is checked again and assigned if it has not been assigned before. This is the design pattern known as "double-checked locking." The above initialization of the implementation ID does not work reliably on certain platforms. See [Double-Checked Locking](http://wiki.services.openoffice.org/w/index.php?title=Documentation/DevGuide/AdvUNO/UNO_Design_Patterns_and_Coding_Styles%23Double-Checked_Locking) for better ways to implement this.

### **Providing a Single Factory**

The function component  $getFactory()$  provides a single object factory for the requested implementation, that is, it provides a factory that creates object instances of one of the service implementations. Using a helper from *cppuhelper/factory.hxx*, this is implemented quickly in the following code:

```
#include <cppuhelper/factory.hxx>
   namespace my_sc_impl
   {
   ...
   static Reference< XInterface > SAL_CALL create_MyService1Impl(
       Reference< XComponentContext > const & xContext )
      SAL THROW( () )
   {
      return static cast< lang::XTypeProvider * >( new MyService1Impl() );
   }
   static Reference< XInterface > SAL_CALL create_MyService2Impl(
       Reference< XComponentContext > const & xContext )
      SAL THROW( () )
   {
      return static cast< lang::XTypeProvider * >( new MyService2Impl() );
\qquad \qquad }
  extern "C" void * SAL CALL component getFactory(
      sal Char const * implName, lang::XMultiServiceFactory * xMgr, void * )
\left\{\right. Reference< lang::XSingleComponentFactory > xFactory;
      if (0 == ::rt1 str compare( imp1Name,"my_module.my_sc_impl.MyService1" ))
\left\{ \begin{array}{cc} 0 & 0 \\ 0 & 0 \end{array} \right\} // create component factory for MyService1 implementation
           OUString
serviceName( RTL CONSTASCII USTRINGPARAM("my_module.MyService1") );
           xFactory = ::cppu::createSingleComponentFactory(
              :: my_sc_impl:: create_MyService1Impl,
               OUString( RTL_CONSTASCII_USTRINGPARAM("my_module.my_sc_impl.MySe
rvice1") ),
              Sequence< OUString > ( & serviceName, 1 ) );
 }
      else if (0 == ::rtl str compare( implName,"my_module.my_sc_impl.MyService2" ))
       {
           // create component factory for MyService12 implementation
           OUString
serviceName( RTL CONSTASCII USTRINGPARAM("my_module.MyService2") );
           xFactory = ::cppu::createSingleComponentFactory(
              :: my_sc_impl:: create_MyService2Impl,
               OUString ( RTL CONSTASCII USTRINGPARAM ("my module.my sc impl.MySe
rvice2") ),
               Sequence< OUString > ( & serviceName, 1 ) );
 }
       if (xFactory.is())
```

```
 xFactory->acquire();
       return xFactory.get(); // return acquired interface pointer or null
\qquad \qquad
```
In the example above, note the function  $::myscimpl::createMyService1Impl()$ that is called by the factory object when it needs to instantiate the class. A component context com.sun.star.uno.XComponentContext is provided to the function, which may be passed to the constructor of MyService1Impl.

### **Write Registration Info**

The function component  $writeInfo()$  is called by the shared library component loader upon registering the component into a registry database file (*.rdb*). The component writes information about objects it can instantiate into the registry when it is called by *regcomp*.

```
extern "C" sal Bool SAL CALL component writeInfo(
      lang::XMultiServiceFactory * xMgr, registry::XRegistryKey * xRegistry )
\left\{ \begin{array}{c} \end{array} \right. if (xRegistry)
       {
           try
{ } } } } } } } {
                // implementation of MyService1A
               Reference< registry::XRegistryKey > xKey(
                    xRegistry->createKey( OUString( RTL_CONSTASCII_USTRINGPARAM(
                        "my_module.my_sc_impl.MyService1/UNO/SERVICES") ) ) );
                // subkeys denote implemented services of implementation
                xKey->createKey( OUString( RTL_CONSTASCII_USTRINGPARAM(
                   "my_module.MyService1") ) \overline{)};
                // implementation of MyService1B
                xKey = xRegistry-
>createKey( OUString( RTL CONSTASCII USTRINGPARAM(
                   "my_module.my_sc_impl.MyService2/UNO/SERVICES") ) );
                // subkeys denote implemented services of implementation
                xKey->createKey( OUString( RTL_CONSTASCII_USTRINGPARAM(
                   "my_module.MyService2") ) \overline{)};
                return sal_True; // success
 }
           catch (registry::InvalidRegistryException &)
{ } } } } } } } {
                // function fails if exception caught
 }
 }
       return sal_False;
\qquad \qquad
```
### **Storing the Service Manager for Further Use**

The single factories expect a static create\_< *ImplementationClass>* () function. For instance, create MyService1Impl() takes a reference to the component context and instantiates the implementation class using new  $\text{ImplementationClass}(). A$ constructor can be written for <ImplementationClass> that expects a reference to an

```
com.sun.star.uno.XComponentContext
```
and stores the reference in the instance for further use.

```
static Reference< XInterface > SAL_CALL create_MyService2Impl(
      Reference< XComponentContext > const & xContext )
     SAL THROW( () )
   {
       // passing the component context to the constructor of MyService2Impl
      return static_cast< lang::XTypeProvider * >( new
MyService2Impl( xContext ) );
\rightarrow
```
### **Create Instance with Arguments**

If the service should be raised passing arguments through [com.sun.star.lang.XMultiComponentFactory:createInstanceWithArgumentsAndConte](http://api.openoffice.org/docs/common/ref/com/sun/star/lang/XMultiComponentFactory.html#createInstanceWithArgumentsAndContext) [xt\(\)](http://api.openoffice.org/docs/common/ref/com/sun/star/lang/XMultiComponentFactory.html#createInstanceWithArgumentsAndContext) and [com.sun.star.lang.XMultiServiceFactory:createInstanceWithArguments\(\),](http://api.openoffice.org/docs/common/ref/com/sun/star/lang/XMultiServiceFactory.html#createInstanceWithArguments) it has to implement the interface com.sun.star.lang.XInitialization. The second service my\_module.MyService2 implements it, expecting a single string as an argument.

```
// XInitialization implementation
   void MyService2Impl::initialize( Sequence< Any > const & args )
       throw (Exception)
   {
      if (1 \mid = \text{args.getLength}())\left\{ \begin{array}{cc} 0 & 0 \\ 0 & 0 \end{array} \right\} throw lang::IllegalArgumentException(
                OUString( RTL_CONSTASCII_USTRINGPARAM("give a string
instanciating this component!") ),
                 (::cppu::OWeakObject *)this, // resolve to XInterface reference
                0 ); // argument pos
\longrightarrowif (! \text{ (args} [ 0 ] \text{)} \implies m \text{ arg}) {
             throw lang::IllegalArgumentException(
                 OUString( RTL_CONSTASCII_USTRINGPARAM("no string given as
argument!") ),
                 (::cppu::OWeakObject *)this, // resolve to XInterface reference
                0 ); // argument pos
        }
\qquad \}
```
# **Multiple Components in One Dynamic Link Library**

The construction of C++ components allows putting as many service implementations into a component file as desired. Ensure that the component operations are implemented in such a way that component\_writeInfo() and component getFactory() handle all services correctly. Refer to the sample component simple component to see an example on how to implement two services in one link library.

# **Building and Testing C++ Components**

# **Build Process**

For details about building component code, see the gnu makefile. It uses a number of platform dependent variables used in the SDK that are included from *<SDK>/settings/settings.mk*. For simplicity, details are omitted here, and the build process is just sketched in eight steps:

- **1 The UNOIDL compiler compiles the** *.idl* **file** *some.idl* **into an urd file.**
- **2 The resulting binary** *.urd* **files are merged into a new** *simple\_component.rdb***.**
- **3 The tool** *xml2cmp* **parses the xml component description** *simple\_component.xml* **for types needed for compiling. This file describes the service implementation(s) for deployment, such as the purpose of the implementation(s) and used types. Visit [http://udk.openoffice.org/common/man/module\\_description.html](http://udk.openoffice.org/common/man/module_description.html) for details about the syntax of these XML files.**
- **4 The types parsed in step 3 are passed to** *cppumaker***, which generates the appropriate header pairs into the output include directory using** *simple\_component.rdb* **and the OpenOffice.org type library** *types.rdb* **that is stored in the program directory of your OpenOffice.org installation.**

**Tip -** For your own component you can simplify step 3 and 4, and pass the types used by your component to *cppumaker* using the -T option.

- **5 The source files** *service1\_impl.cxx* **and** *service2\_impl.cxx* **are compiled.**
- **6 The shared library is linked out of object files, linking dynamically to the UNO base libraries sal, cppu and cppuhelper. The shared library's name is** *libsimple\_component.so* **on Unix and** *simple\_component.dll* **on Windows.**

**Warning –** In general, the shared library component should limit its exports to only the above mentioned functions (prefixed with  $_{\rm component}$ ) to avoid symbol clashes on Unix. In addition, for the gnu gcc3 C++ compiler, it is necessary to export the RTTI symbols of exceptions, too.

**7 The shared library component is registered into** *simple\_component.rdb***. This can also be done manually running**

\$ regcomp -register -r simple\_component.rdb -c simple\_component.dll

### **Test Registration and Use**

The component's registry *simple\_component.rdb* has entries for the registered service implementations. If the library is registered successfully, run:

```
$ reqview simple component.rdb
```
The result should look similar to the following:

```
/ / UCR / my_module / XSomething
... interface information ...
/ IMPLEMENTATIONS / my_module.my_sc_impl.MyService2 / UNO /
ACTIVATOR Value: Type = RG_VALUETYPE_STRING Size =
34 Data = "com.sun.star.loader.SharedLibrary"
/ SERVICES / my module.MyService2 / LOCATION
Value: Type = RG_VALUETYPE_STRING Size = 21
Data = "simple component.dll"
/ my_module.my_sc_impl.MyService1 / UNO / ACTIVATOR
Value: Type = RG_VALUETYPE_STRING Size = 34
Data = "com.sun.star.loader.SharedLibrary"
/ SERVICES / my module.MyService1 / LOCATION
Value: Type = RG_VALUETYPE_STRING Size = 21
Data = "simple component.dll"
/ SERVICES / my module.MyService1 Value: Type =
RG VALUETYPE STRINGLIST Size = 40 Len = 1
Data = 0 = \sqrt{m}y \text{ module.my} sc impl.MyService1"
/ my module.MyService2 Value: Type = RG_VALUETYPE_STRINGLIST
Size = 40 Len = 1 Data = 0 =
"my_module.my_sc_impl.MyService2"
```
OpenOffice.org recognizes registry files being inserted into the *unorc* file (on Unix,

*uno.ini* on Windows) in the program directory of your OpenOffice.org installation. Extend the types and services in that file by *simple\_component.rdb*. The given file has to be an absolute file URL, but if the rdb is copied to the OpenOffice.org program directory, a \$ORIGIN macro can be used, as shown in the following *unorc* file:

[Bootstrap] UNO\_TYPES=\$ORIGIN/types.rdb \$ORIGIN/simple\_component.rdb UNO\_SERVICES=\$ORIGIN/services.rdb \$ORIGIN/simple\_component.rdb

Second, when running OpenOffice.org, extend the PATH (Windows) or LD LIBRARY PATH (Unix), including the output path of the build, so that the loader finds the component. If the shared library is copied to the program directory or a link is created inside the program directory (Unix only), do not extend the path.

Launching the test component inside a OpenOffice.org Basic script is simple to do, as shown in the following code:

```
Sub Main
REM calling service1 impl mgr = getProcessServiceManager() o =
mgr.createInstance("my_module.MyService1") MsgBox o.methodOne("foo")
MsgBox o.dbg_supportedInterfaces
REM calling service2 impl dim args( 0 ) args( 0 ) = "foo" 0 =mgr.createInstanceWithArguments("my_module.MyService2", args()) MsgBox
o.methodOne("bar") MsgBox o.dbg_supportedInterfaces
End Sub
```
This procedure instantiates the service implementations and performs calls on their interfaces. The return value of the  $methodOne()$  call is brought up in message boxes. The Basic object property dbg supportedInterfaces retrieves its information through the com.sun.star.lang.XTypeProvider interfaces of the objects.

## **Integrating Components into OpenOffice.org**

If a component needs to be called from the OpenOffice.org user interface, it must be able to take part in the communication between the UI layer and the application objects. OpenOffice.org uses command URLs for this purpose. When a user chooses an item in the user interface, a command URL is dispatched to the application framework and processed in a chain of responsibility until an object accepts the command and executes it, thus consuming the command URL. This mechanism is known as the *dispatch framework*, it is covered in detail in chapter [Using the Dispatch](http://wiki.services.openoffice.org/w/index.php?title=Documentation/DevGuide/OfficeDev/Using_the_Dispatch_Framework) [Framework.](http://wiki.services.openoffice.org/w/index.php?title=Documentation/DevGuide/OfficeDev/Using_the_Dispatch_Framework)

From version 1.1.0, OpenOffice.org provides user interface support for custom components by two basic mechanisms:

**Components can be enabled to process command URLs. There are two ways to** 

accomplish this. You can either make them a *protocol handler* for command URLs or integrate them into the *job execution environment* of OpenOffice.org. The protocol handler technique is simple, but it can only be used with command URLs in the dispatch framework. A component for the job execution environment can be used with or without command URLs, and has comprehensive support when it comes to configuration, job environment, and lifetime issues.

 The user interface can be adjusted to new components. On the one hand, you can add new menus and toolbar items and configure them to send the command URLs needed for your component. On the other hand, it is possible to disable existing commands. All this is possible by adding certain files to the extension. When users of your component install the extension, the GUI is adjusted automatically.

The left side of the illustration below shows the two possibilities for processing command URLs: either custom protocol handlers or the specialized job protocol. On the right, you see the job execution environment, which is used by the job protocol, but can also be used without command URLs from any source code.

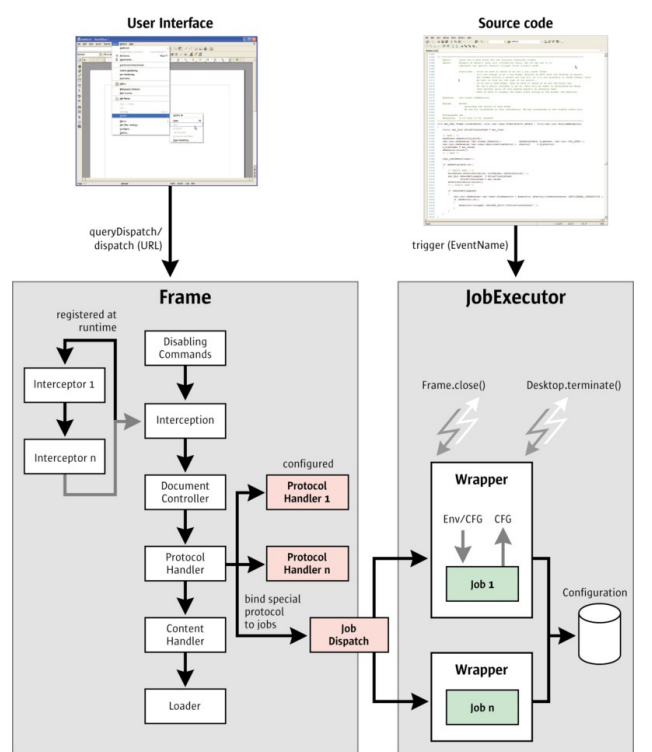

Processing command URLs and the job execution environment

This section describes how to use these mechanisms. It discusses protocol handlers and jobs, then describes how to customize the OpenOffice.org user interface for components.

### **Protocol Handler**

The dispatch framework binds user interface controls, such as menu or toolbar items, to the functionality of OpenOffice.org. Every function that is reachable in the user interface is described by a command URL and corresponding parameters.

The protocol handler mechanism is an API that enables programmers to add arbitrary URL schemas to the existing set of command URLs by writing additional protocol handlers for them. Such a protocol handler must be implemented as a UNO component and registered in the OpenOffice.org configuration for the new URL schema.

# **Overview**

To issue a command URL, the first step is to locate a dispatch object that is responsible for the URL. Start with the frame that contains the document for which the command is meant. Its interface method

<idlml>com.sun.star.frame.XDispatchProvider:queryDispatch</idlml>() is called with a URL and special search parameters to locate the correct target. This request is passed through the following instances:

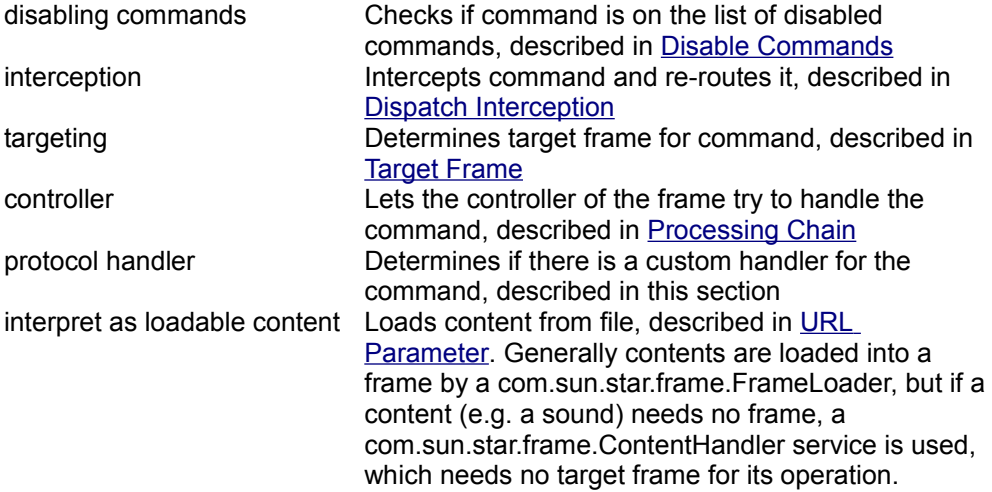

The list shows that the protocol handler will only be used if the URL has not been called before. Because targeting has already been done, it is clear that the command will run in the located target frame environment, which is usually " $_{\text{self}}$ ".

**Note –** The target "  $b$ lank" cannot be used for a protocol handler. Since "  $b$ lank" leads to the creation of a new frame for a component, there would be no component yet for the protocol handler to work with.

A protocol handler decides by itself if it returns a valid dispatch object, that is, it is asked to agree with the given request by the dispatch framework. If a dispatch object is returned, the requester can use it to dispatch the URL by calling its  $dispatch()$ method.

### **Implementation**

A protocol handler implementation must follow the service definition com.sun.star.frame.ProtocolHandler. At least the interface com.sun.star.frame.XDispatchProvider must be supported.

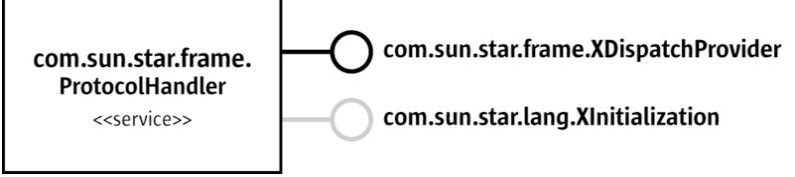

Protocol handler

The interface XDispatchProvider supports two methods:

```
XDispatch queryDispatch( [in] ::com::sun::star::util::URL URL, 
                            [in] string TargetFrameName,
                             [in] long SearchFlags )
   sequence< XDispatch > queryDispatches( [in] sequence< DispatchDescriptor >
Requests )
```
The protocol handler is asked for its agreement to execute a given URL by a call to the interface method [com.sun.star.frame.XDispatchProvider:queryDispatch\(\).](http://api.openoffice.org/docs/common/ref/com/sun/star/frame/XDispatchProvider.html#queryDispatch) The incoming URL should be parsed and validated. If the URL is valid and the protocol handler is able to handle it, it should return a dispatch object, thus indicating that it accepts the request.

The dispatch object must support the interface com.sun.star.frame.XDispatch with the methods

```
[oneway] void dispatch( [in] ::com::sun::star::util::URL URL,
                     [in] sequence<
::com::sun::star::beans::PropertyValue > Arguments )
  addStatusListener [oneway] void addStatusListener( [in] XStatusListener
Control,
[in]
```

```
::com::sun::star::util::URL URL )
   removeStatusListener [oneway] void removeStatusListener( [in]
XStatusListener Control,
\mathcal{L}^{\text{max}}_{\text{max}} (in) and the contract of \mathcal{L}^{\text{max}}_{\text{max}} (in) and \mathcal{L}^{\text{max}}_{\text{max}}::com::sun::star::util::URL URL )
```
Optionally, the dispatch object can support the interface com.sun.star.frame.XNotifyingDispatch, which derives from XDispatch and introduces a new method dispatchWithNotification(). This interface is preferred if it is present.

```
[oneway] void dispatchWithNotification(
          [in] com::sun::star::util::URL URL,
          [in] sequence<com::sun::star::beans::PropertyValue> Arguments,
          [in] com::sun::star::frame::XDispatchResultListener Listener);
```
A basic protocol handler is free to implement XDispatch itself, so it can simply return itself in the  $queryDispatch()$  implementation. But it is advisable to return specialized helper dispatch objects instead of the protocol handler instance. This helps to decrease the complexity of status updates. It is easier to notify status listeners for a single-use dispatch object instead of multi-use dispatch objects, which have to distinguish the URLs given in addStatusListener() all the time.

**Tip -** To supply the UI with status information for a command, it is required to call back a com.sun.star.frame.XStatusListener during its registration immediately, for example:

```
public void addStatusListener(XStatusListener xControl, URL aURL) { 
      FeatureStateEvent aState = new FeatureStateEvent();
       aState.FeatureURL = aURL; 
       aState.IsEnabled = true; 
       aState.State = Boolean.TRUE; 
       xControl.statusChanged(aState); 
      m lListenerContainer.add(xControl);
 }
```
A protocol handler can support the interface com.sun.star.lang.XInitialization if it wants to be initialized with a com.sun.star.frame.Frame environment to work with. XInitialization contains one method:

void initialize( [in] sequence< any > aArguments )

A protocol handler is generally used in a well known com.sun.star.frame.Frame context, therefore the dispatch framework always passes this frame context through initialize() as the first argument, if XInitialization is present. Its com.sun.star.frame.XFrame interface provides access to the controller, from which you can get the document model and have a good starting point to work with the document.

The illustration below shows how to get to the controller and the document model from an XFrame interface. The chapter [Using the Component Framework](http://wiki.services.openoffice.org/w/index.php?title=Documentation/DevGuide/OfficeDev/Using_the_Component_Framework) describes

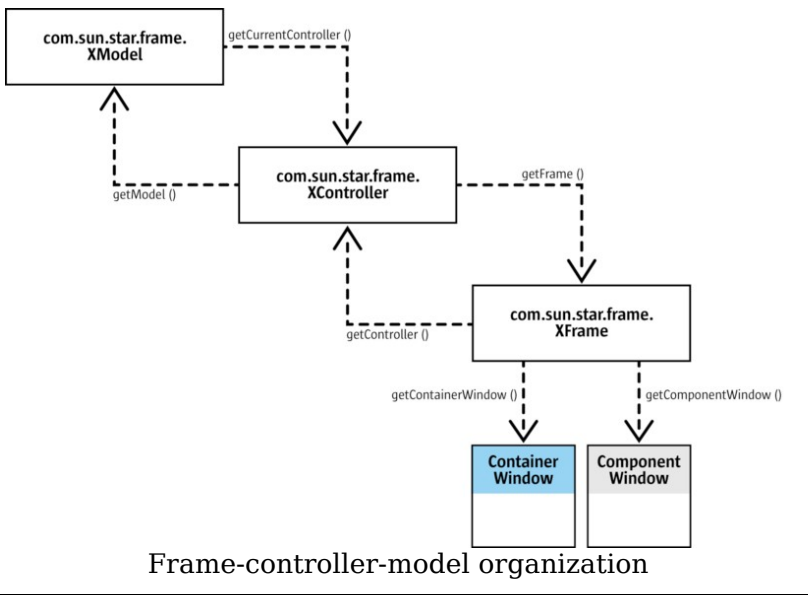

the usage of frames, controllers and models in more detail.

**Note –** A protocol handler can be implemented as a singleton, but this poses multithreading difficulties. In a multithreaded environment it is most unlikely that the initial frame context matches every following dispatch request. So you have to be prepared for calls to  $initialize()$  by multiple threads for multiple frames. A dispatch object can also be used more then once, but must be bound to the target frame that was specified in the original  $queryDispatch()$  call. A change of the frame context can cause trouble if the protocol handler returns itself as a dispatch object. A protocol handler singleton must return new dispatch objects for every request, which has to be initialized with the current context of the protocol handler, and you have to synchronize between  $initialize()$  and  $queryDispatch()$ . The protocol handler would have to serve as a kind of factory for specialized dispatch objects. You can avoid these problems, if you write your protocol handler as a multi-instance service.

The opportunity to deny a  $queryDistance()$  call allows you to register a protocol handler for a URL schema using wildcards, and to accept only a subset of all possible URLs. That way the handler object can validate incoming URLs and reject them if they appear to be invalid. However, this feature should not be used to register different protocol handlers for the same URL schema and accept different subsets by different handler objects, because it would be very difficult to avoid ambiguities.

Since a protocol handler is a UNO component, it must contain the component operations needed by a UNO service manager. These operations are certain static methods in Java or export functions in C++. It also has to implement the core interfaces used to enable communication with UNO and the application environment. For more information on the component operations and core interfaces, please see [Component Architecture](http://wiki.services.openoffice.org/w/index.php?oldid=87706) and [Core Interfaces to Implement.](http://wiki.services.openoffice.org/w/index.php?oldid=87712)

### **Java Protocol Handler vnd.sun.star.framework.ExampleHandler**

The following example shows a simple protocol handler implementation in Java. For simplicity, the component operations are omitted.

```
// imports
  #import com.sun.star.beans.*;
   #import com.sun.star.frame.*;
  #import com.sun.star.uno.*;
  #import com.sun.star.util.*;
  // definition
  public class ExampleHandler implements com.sun.star.frame.XDispatchProvider,
      com.sun.star.lang.XInitialization {
      // member
       /** points to the frame context in which this handler runs, is set in
initialize()*/
      private com.sun.star.frame.XFrame m_xContext;
      // Dispatch object as inner class
      class OwnDispatch implements com.sun.star.frame.XDispatch {
           /** the target frame, in which context this dispatch must work */
          private com.sun.star.frame.XFrame m_xContext;
           /** describe the function of this dispatch.
           * Because a URL can contain e.g. optional arguments
           * this URL means the main part of such URL sets only. */
          private com.sun.star.util.URL m_aMainURL;
           /** contains all interested status listener for this dispatch */
          private java.lang.HashMap m_lListener;
           /** take over all neccessary parameters from outside. */
          public OwnDispatch(com.sun.star.frame.XFrame xContext,
com.sun.star.util.URL aMainURL) {
              m_xContext = xContext;
             m<sup>-</sup>aMainURL = aMainURL;
 }
           /** execute the functionality, which is described by this URL.
 *
            * @param aURL
            * this URL can describe the main function, we already know;
           * but it can specify a sub function too! But queryDispatch()
             and dispatch() are used in a generic way \ldots * m_aMainURL and aURL will be the same.
\star
```

```
 * @param lArgs
            * optional arguments for this request
           */
          public void dispatch(com.sun.star.util.URL aURL,
com.sun.star.beans.PropertyValue lArgs)
               throws com.sun.star.uno.RuntimeException {
               // ... do function
               // ... inform listener if necessary
 }
           /** register a new listener and bind it toe given URL.
 *
            * Note: Because the listener does not know the current state
            * and may nobody change it next time, it is neccessary to inform
it
            * immediately about this current state. So the listener is up to
date.
            */
          public void addStatusListener(com.sun.star.frame.XStatusListener
xListener,
                   com.sun.star.util.URL aURL) throws
com.sun.star.uno.RuntimeException {
              // ... register listener for given URL
               // ... inform it immediatly about current state!
               xListener.statusChanged(...);
 }
           /** deregister a listener for this URL. */
          public void removeStatusListener(com.sun.star.frame.XStatusListener
xListener,
                  com.sun.star.util.URLaURL) throws
com.sun.star.uno.RuntimeException {
               // ... deregister listener for given URL
 }
       }
       /** set the target frame reference as context for all following
dispatches. */
      public void initialize(com.sun.star.uno.Any[] lContext) {
m \timesContext =
(com.sun.star.frame.XFrame)com.sun.star.uno.AnyConverter.toObject(lContext[0])
;
\longrightarrow /** should return a valid dispatch object for the given URL.
 *
        * In case the URL is not valid an empty reference can be returned.
      * The parameter sTarget and nFlags can be ignored. The will be " self"
and 0
        * everytime.
        */
      public com.sun.star.frame.XDispatch queryDispatch(com.sun.star.util.URL
aURL,
               java.lang.String sTarget, int nFlags ) throws
com.sun.star.uno.RuntimeException {
           // check if given URL is valid for this protocol handler
          if (!aURL.Main.startsWith("myProtocol 1://") && !
aURL.Main.startsWith("myProtocol_2://"))
```

```
 return null;
           // and return a specialized dispatch object
           // Of course "return this" would be possible too ...
           return (com.sun.star.frame.XDispatch)(new OwnDispatch(m_xContext,
aURL));
\qquad \qquad \} /** optimized API call for remote.
 *
        It should be forwarded to queryDispatch() for every request item of
the
        given DispatchDescriptor list.
\starBut note: it is not allowed to pack the return list of dispatch
objects.
        * Every request in source list must match to a reference (null or
valid) in
        * the destination list!
        */
      public com.sun.star.frame.XDispatch[] queryDispatches( 
              com.sun.star.frame.DispatchDescriptor[] lRequests) throws
com.sun.star.uno.RuntimeException {
          int c = lRequests.length;
          com.sun.star.frame.XDispatch[] lDispatches = new
com.sun.star.frame.XDispatch[c];
         for (int i=0; i<c; ++i)
               lDispatches[i] = queryDispatch(lRequests[i].FeatureURL,
                  lRequests[i].FrameName, lRequests[i].SearchFlags);
          return lDispatches;
       }
\qquad \qquad
```
# **C++ Protocol Handler org.openoffice.Office.addon.example**

The next example shows a protocol handler in C++. The section [Add-Ons](http://wiki.services.openoffice.org/w/index.php?oldid=91859) below will integrate this example handler into the graphical user interface of OpenOffice.org.

The following code shows the UNO component operations that must be implemented in a C++ protocol handler example. The three C functions return vital information to the UNO environment:

- component getImplementationEnvironment() tells the shared library component loader which compiler was used to build the library.
- $\Box$  component writeInfo() is called during the registration process by the registration tool *regcomp*, or indirectly when you use the Extension Manager.
- component getFactory() provides a single service factory for the requested implementation. This factory can be asked to create an arbitrary number of

instances for only one service specification, therefore it is called a single service factory, as opposed to a multi-service factory, where you can order instances for many different service specifications. (A single service factory has nothing to do with a singleton).

```
#include <stdio.h>
  #ifndef RTL USTRING HXX
   #include <rtl/ustring.hxx>
   #endif
   #ifndef _CPPUHELPER_QUERYINTERFACE_HXX_
   #include <cppuhelper/queryinterface.hxx> // helper for queryInterface() impl
   #endif
   #ifndef _CPPUHELPER_FACTORY_HXX_
   #include <cppuhelper/factory.hxx> // helper for component factory
   #endif
   // generated c++ interfaces
  #ifndef COM_SUN_STAR_LANG_XSINGLESERVICEFACTORY_HPP
   #include <com/sun/star/lang/XSingleServiceFactory.hpp>
   #endif
  #ifndef COM SUN STAR LANG XMULTISERVICEFACTORY HPP
   #include <com/sun/star/lang/XMultiServiceFactory.hpp>
   #endif
  #ifndef COM_SUN_STAR_LANG_XSERVICEINFO_HPP
   #include <com/sun/star/lang/XServiceInfo.hpp>
   #endif
  #ifndef COM_SUN_STAR_REGISTRY_XREGISTRYKEY_HPP
  #include <com/sun/star/registry/XRegistryKey.hpp>
  #endif
  // include our specific addon header to get access to functions and
definitions
  #include <addon.hxx>
 using namespace :: rtl;
 using namespace :: osl;
 using namespace :: cppu;
  using namespace ::com::sun::star::uno;
 using namespace :: com:: sun:: star:: lang;
 using namespace :: com:: sun:: star:: registry;
  //##########################################################################
 ########################
  //#### EXPORTED
##############################################################################
######
  //##########################################################################
########################
   /**
    * Gives the environment this component belongs to.
   */
  extern "C" void SAL_CALL component_getImplementationEnvironment(const
sal Char ** ppEnvTypeName, uno Environment ** ppEnv)
   {
```

```
 *ppEnvTypeName = CPPU_CURRENT_LANGUAGE_BINDING_NAME;
   }
   /**
   * This function creates an implementation section in the registry and
another subkey
\rightarrow * for each supported service.
    * @param pServiceManager the service manager
    * @param pRegistryKey the registry key
    */
 extern "C" sal Bool SAL CALL component writeInfo(void * pServiceManager,
void * pRegistryKey) {
      sal Bool result = sal False;
       if (pRegistryKey) {
           try {
               Reference< XRegistryKey > xNewKey(
                   reinterpret_cast< XRegistryKey * >( pRegistryKey )-
>createKey(
                       OUString( RTL_CONSTASCII_USTRINGPARAM("/"
IMPLEMENTATION NAME "/UNO/SERVICES") ) );
               const Sequence< OUString > & rSNL =
Addon qetSupportedServiceNames();
               const OUString * pArray = rSNL.getConstArray();
              for ( sal Int32 nPos = rSNL.getLength(); nPos--; )
                  xNewKey->createKey( pArray[nPos] );
               return sal_True;
 }
           catch (InvalidRegistryException &) {
              // we should not ignore exceptions
 }
\qquad \qquad \} return result;
   }
   /**
   * This function is called to get service factories for an implementation.
\overline{\phantom{a}} * @param pImplName name of implementation
    * @param pServiceManager a service manager, need for component creation
    * @param pRegistryKey the registry key for this component, need for
persistent data
    * @return a component factory 
    */
  extern "C" void * SAL CALL component getFactory(const sal Char * pImplName,
           void * pServiceManager, void * pRegistryKey) {
      void * pRet = 0;
      if (rtl str compare( pImplName, IMPLEMENTATION NAME ) == 0) {
           Reference< XSingleServiceFactory > xFactory(createSingleFactory(
              reinterpret cast< XMultiServiceFactory * >(pServiceManager),
              OUString(RTL_CONSTASCII_USTRINGPARAM(IMPLEMENTATION_NAME)),
              Addon createInstance,
```

```
Addon getSupportedServiceNames()));
           if (xFactory.is()) {
               xFactory->acquire();
              pRet = xFactory.get();
 }
       }
       return pRet;
   } 
   //##########################################################################
 ########################
   //#### Helper functions for the implementation of UNO component interfaces
#########################
   //##########################################################################
######################## 
   ::rtl::OUString Addon_getImplementationName()
   throw (RuntimeException) {
      return ::rtl::OUString ( RTL_CONSTASCII_USTRINGPARAM
( IMPLEMENTATION NAME ) );
   }
 sal Bool SAL CALL Addon supportsService( const ::rtl::OUString&
ServiceName )
  throw (RuntimeException)
\left\{\right. return ServiceName.equalsAsciiL( RTL_CONSTASCII_STRINGPARAM
( SERVICE_NAME ) );
\qquad \qquad Sequence< ::rtl::OUString > SAL_CALL Addon_getSupportedServiceNames()
  throw (RuntimeException)
   {
          Sequence < :: rtl:: OUString > aRet(1);
      ::rtl::OUString* pArray = aRet.getArray();
      pArray[0] = ::rtl::OUString ( RTL CONSTASCII USTRINGPARAM ( SERVICE NAME
) );
       return aRet;
   }
  Reference< XInterface > SAL_CALL Addon_createInstance( const Reference<
XMultiServiceFactory > & rSMgr)
      throw( Exception )
   {
      return (cppu::OWeakObject*) new Addon( rSMgr );
\qquad \qquad
```
The C++ protocol handler in the example has the implementation name org.openoffice.Office.addon.example. It supports the URL protocol schema *org.openoffice.Office.addon.example:* and provides three different URL commands: Function1, Function2 and Help.

The protocol handler implements the

```
com.sun.star.frame.XDispatch
```
interface, so it can return a reference to itself when it is queried for a dispatch object that matches the given URL.

The implementation of the  $dispatch()$  method below shows how the supported commands are routed inside the protocol handler. Based on the path part of the URL, a simple message box displays which function has been called. The message box is implemented using the UNO toolkit and uses the container windows of the given frame as parent window.

```
#ifndef _Addon_HXX
   #include <addon.hxx>
   #endif
 #ifndef OSL DIAGNOSE H
  #include <osl/diagnose.h>
  #endif
 #ifndef RTL USTRING HXX
  #include <rtl/ustring.hxx>
  #endif
 #ifndef COM SUN STAR LANG XMULTISERVICEFACTORY HPP
  #include <com/sun/star/lang/XMultiServiceFactory.hpp>
  #endif
  #ifndef COM_SUN_STAR_BEANS_PROPERTYVALUE_HPP
  #include <com/sun/star/beans/PropertyValue.hpp>
  #endif
 #ifndef COM_SUN_STAR_FRAME_XFRAME_HPP
  #include <com/sun/star/frame/XFrame.hpp>
  #endif
 #ifndef COM_SUN_STAR_FRAME_XCONTROLLER_HPP
  #include <com/sun/star/frame/XController.hpp>
  #endif
  #ifndef COM_SUN_STAR_AWT_XTOOLKIT_HPP
  #include <com/sun/star/awt/XToolkit.hpp>
  #endif
 #ifndef COM_SUN_STAR_AWT_XWINDOWPEER_HPP
  #include <com/sun/star/awt/XWindowPeer.hpp>
  #endif
 #ifndef COM_SUN_STAR_AWT_WINDOWATTRIBUTE_HPP
  #include <com/sun/star/awt/WindowAttribute.hpp>
  #endif
 #ifndef COM_SUN_STAR_AWT_XMESSAGEBOX_HPP
  #include <com/sun/star/awt/XMessageBox.hpp>
  #endif
  using rtl::OUString;
  using namespace com::sun::star::uno;
  using namespace com::sun::star::frame;
  using namespace com::sun::star::awt;
 using com::sun::star::lang::XMultiServiceFactory;
 using com::sun::star::beans::PropertyValue;
  using com::sun::star::util::URL;
  // This is the service name an Add-On has to implement
 #define SERVICE NAME "com.sun.star.frame.ProtocolHandler"
 /**
     Show a message box with the UNO based toolkit
```

```
 */
  static void ShowMessageBox(const Reference< XToolkit >& rToolkit, const
Reference< XFrame >& rFrame, const OUString& aTitle, const OUString& aMsgText)
   {
        if ( rFrame.is() && rToolkit.is() )
\left\{ \begin{array}{cc} 0 & 0 \\ 0 & 0 \end{array} \right. // describe window properties. 
            WindowDescriptor aDescriptor;
            aDescriptor.Type = WindowClass MODALTOP ;
             aDescriptor.WindowServiceName =
OUString( RTL_CONSTASCII_USTRINGPARAM( "infobox" ));<br>aDescriptor.ParentIndex = -1;
            aDescriptor.ParentIndex<br>aDescriptor.Parent
                                                = Reference< XWindowPeer >( rFrame-
>getContainerWindow(), UNO QUERY ) ;
            aDescriptor.Bounds = Rectangle(0,0,300,200) ;
            aDescriptor.WindowAttributes = WindowAttribute::BORDER
                                                   WindowAttribute::MOVEABLE | 
                                                    WindowAttribute::CLOSEABLE; 
             Reference< XWindowPeer > xPeer = rToolkit->createWindow( aDescriptor
); if ( xPeer.is() ) 
\left\{ \begin{array}{cc} 0 & 0 & 0 \\ 0 & 0 & 0 \\ 0 & 0 & 0 \\ 0 & 0 & 0 \\ 0 & 0 & 0 \\ 0 & 0 & 0 \\ 0 & 0 & 0 \\ 0 & 0 & 0 \\ 0 & 0 & 0 \\ 0 & 0 & 0 \\ 0 & 0 & 0 \\ 0 & 0 & 0 & 0 \\ 0 & 0 & 0 & 0 \\ 0 & 0 & 0 & 0 \\ 0 & 0 & 0 & 0 & 0 \\ 0 & 0 & 0 & 0 & 0 \\ 0 & 0 & 0 & 0 & 0 \\ 0 & 0 & 0 & 0 & 0 \\ 0 & 0 & 0 & 0 & 0 Reference< XMessageBox > xMsgBox( xPeer, UNO_QUERY );
                  if ( xMsgBox.is() )
 { 
                      xMsgBox->setCaptionText( aTitle ); 
                      xMsgBox->setMessageText( aMsgText ); 
                      xMsgBox->execute(); 
 } 
 } 
 }
   }
   //##########################################################################
########################
   //#### Implementation of the ProtocolHandler and Dispatch Interfaces
###################
   //##########################################################################
######################## 
   // XInitialization 
   /**
    * Called by the Office framework.
    * We store the context information
      given, like the frame we are bound to, into our members.
    */
   void SAL_CALL Addon::initialize( const Sequence< Any >& aArguments ) throw (
Exception, RuntimeException)
   {
       Reference < XFrame > xFrame;
        if ( aArguments.getLength() )
        {
             aArguments[0] >>= xFrame;
            mxFrame = xFrame; }
        // Create the toolkit to have access to it later
        mxToolkit = Reference< XToolkit >( mxMSF->createInstance( 
                                                    OUString( RTL_CONSTASCII_USTRINGPARA
M(
```

```
 "com.sun.star.awt.Toolkit" ))),
UNO_QUERY );
  }
  // XDispatchProvider 
   /** 
   * Called by the Office framework.
   * We are ask to query the given URL and return a dispatch object if the
URL
    * contains an Add-On command.
    */
 Reference< XDispatch > SAL CALL Addon::queryDispatch( const URL& aURL, const
::rtl::OUString& sTargetFrameName, sal Int32 nSearchFlags )
                                     throw( RuntimeException )
\left\{ \begin{array}{c} \end{array} \right. Reference < XDispatch > xRet;
       if
 ( aURL.Protocol.compareToAscii("org.openoffice.Office.addon.example:") == 0 )
       {
           if ( aURL.Path.compareToAscii( "Function1" ) == 0 )
              xRet = this else if ( aURL.Path.compareToAscii( "Function2" ) == 0 )
              xRet = this; else if ( aURL.Path.compareToAscii( "Help" ) == 0 )
              xRet = this;
 }
       return xRet;
   }
   /** 
    * Called by the Office framework.
   * We are ask to query the given sequence of URLs and return dispatch
objects if the URLs
    * contain Add-On commands.
    */
  Sequence < Reference< XDispatch > > SAL_CALL Addon::queryDispatches( 
           const Sequence < DispatchDescriptor >& seqDescripts )
           throw( RuntimeException )
   {
      sal Int32 nCount = seqDescripts.getLength();
       Sequence < Reference < XDispatch > > lDispatcher( nCount );
      for( sal Int32 i=0; i<nCount; ++i )
           lDispatcher[i] = queryDispatch( seqDescripts[i].FeatureURL,
seqDescripts[i].FrameName, seqDescripts[i].SearchFlags );
       return lDispatcher;
   }
   // XDispatch 
   /** 
   * Called by the Office framework.
    * We are ask to execute the given Add-On command URL.
   */
  void SAL_CALL Addon::dispatch( const URL& aURL, const Sequence <
PropertyValue >& lArgs ) throw (RuntimeException)
\left\{\right.
```

```
 if
( aURL.Protocol.compareToAscii("org.openoffice.Office.addon.example:") == 0 )
\left\{ \begin{array}{cc} 0 & 0 \\ 0 & 0 \end{array} \right. if ( aURL.Path.compareToAscii( "Function1" ) == 0 )
{
               ShowMessageBox( mxToolkit, mxFrame, 
                                OUString( RTL_CONSTASCII_USTRINGPARAM( "SDK Add-
On example" )),
                                OUString( RTL_CONSTASCII_USTRINGPARAM( "Function
1 activated" )) );
 }
           else if ( aURL.Path.compareToAscii( "Function2" ) == 0 )
{
               ShowMessageBox( mxToolkit, mxFrame, 
                                OUString( RTL_CONSTASCII_USTRINGPARAM( "SDK Add-
On example" )),
                                OUString( RTL_CONSTASCII_USTRINGPARAM( "Function
2 activated" )) );
 }
           else if ( aURL.Path.compareToAscii( "Help" ) == 0 )
{
               // Show info box
               ShowMessageBox( mxToolkit, mxFrame, 
                               OUString( RTL_CONSTASCII_USTRINGPARAM( "About
SDK Add-On example" )),
                               OUString( RTL_CONSTASCII_USTRINGPARAM( "This is
the SDK Add-On example")));
          }
 }
  }
   /** 
   * Called by the Office framework.
    * We are asked to store a status listener for the given URL.
   */
  void SAL_CALL Addon::addStatusListener( const Reference< XStatusListener >&
xControl, const URL& aURL ) throw (RuntimeException)
   {
   }
   /** 
   * Called by the Office framework.
   * We are asked to remove a status listener for the given URL.
   */
  void SAL_CALL Addon::removeStatusListener( const Reference< XStatusListener
>& xControl, 
          const URL& aURL ) 
           throw (RuntimeException)
   {
 }
   //##########################################################################
########################
  //#### Implementation of the recommended/mandatory interfaces of a UNO
component ###################
  //##########################################################################
######################## 
  // XServiceInfo 
 ::rtl::OUString SAL CALL Addon::getImplementationName()
```

```
 throw (RuntimeException)
\left\{ \begin{array}{c} \end{array} \right.return Addon getImplementationName();
\qquad \qquadsal Bool SAL CALL Addon::supportsService( const ::rtl::OUString&
rServiceName )
              throw (RuntimeException)
\left\{ \begin{array}{c} \end{array} \right.return Addon supportsService( rServiceName );
 }
   Sequence< ::rtl::OUString > SAL_CALL Addon::getSupportedServiceNames( )
              throw (RuntimeException)
\left\{ \begin{array}{c} \end{array} \right.return Addon qetSupportedServiceNames();
\qquad \qquad
```
## **Configuration**

A protocol handler needs configuration entries, which provide the framework with the necessary information to find the handler. The schema of the configuration branch *org.openoffice.Office.ProtocolHandler* defines how to bind handler instances to their URL schemas:

```
<?xml version="1.0" encoding="UTF-8"?>
   <!DOCTYPE oor:component-schema SYSTEM "../../../../component-schema.dtd">
   <oor:component-schema xmlns:oor="http://openoffice.org/2001/registry"
xmlns:xs="http://www.w3.org/2001/XMLSchema"
xmlns:xsi="http://www.w3.org/2001/XMLSchema-instance"
oor:name="ProtocolHandler" oor:package="org.openoffice.Office" xml:lang="en-
US">
      <templates>
           <group oor:name="Handler">
               <prop oor:name="Protocols" oor:type="oor:string-list"/>
          </group>
       </templates>
           <component>
               <set oor:name="HandlerSet" oor:node-type="Handler"/>
          </component>
   </oor:component-schema>
```
Each set node entry specifies one protocol handler, using its UNO implementation name. The only property it has is the Protocols item. Its type must be  $[s^{string-list}]$ and it contains a list of URL schemas bound to the handler. Wildcards are allowed, otherwise the entire string must match the dispatched URL.

### **Configuration for vnd.sun.star.framework.ExampleHandler**

The following example ProtocolHandler.xcu contains the protocol handler configuration for the example's Java protocol handler:

```
<?xml version='1.0' encoding='UTF-8'?>
   <oor:component-data oor:name="ProtocolHandler"
oor:package="org.openoffice.Office"
xmlns:oor="http://openoffice.org/2001/registry"
xmlns:xs="http://www.w3.org/2001/XMLSchema"
xmlns:xsi="http://www.w3.org/2001/XMLSchema-instance">
      <node oor:name="HandlerSet">
          <node oor:name="vnd.sun.star.framework.ExampleHandler"
oor:op="replace">
               <prop oor:name="Protocols">
                  <value>myProtocol_1://* myProtocol_2://*</value>
               </prop>
           </node>
       </node>
  </oor:component-data>
```
The example adds two new URL protocols using wildcards:

myProtocol\_1://\* myProtocol\_2://\*

Both protocols are bound to the handler implementation

vnd.sun.star.framework.ExampleHandler. Note that this must be the implementation name of the handler, not the name of the service com.sun.star.frame.ProtocolHandler it implements. Because all implementations of the service com.sun.star.frame.ProtocolHandler share the same UNO service name, you cannot use this name in the configuration files.

To prevent ambiguous implementation names, the following naming schema for implementation names is frequently used:

vnd.<namespace\_of\_company>.<namespace\_of\_implementation>.<class\_name>

e.g. vnd.sun.star.framework.ExampleHandler

```
<namespace of company>= sun.star< namespace of implementation>= framework
<class_name>= ExampleHandler
```
An alternative would be the naming convention proposed in [XServiceInfo:](http://wiki.services.openoffice.org/w/index.php?oldid=87809)

<namespace of creator>.comp.<namespace of implementation>.<class name>

e.g. org.openoffice.comp.framework.OProtocolHandler

All of these conventions are proposals; what matters is:

use the implementation name in the configuration file, not the general service

name "com.sun.star.frame.ProtocolHandler"

 be careful to choose an implementation name that is likely to be unique, and be aware that your handler ceases to function when another developer adds a handler with the same name.

## **Configuration for org.openoffice.Office.addon.example**

The following *ProtocolHandler.xcu* file configures the example's C++ protocol handler with the implementation name *org.openoffice.Office.addon.example* in the configuration branch *org.openoffice.Office.ProtocolHandler* following the same schema.

```
<?xml version="1.0" encoding="UTF-8"?>
  <oor:component-data xmlns:oor="http://openoffice.org/2001/registry"
xmlns:xs="http://www.w3.org/2001/XMLSchema" oor:name="ProtocolHandler"
oor:package="org.openoffice.Office"> 
      <node oor:name="HandlerSet"> 
          <node oor:name="org.openoffice.Office.addon.example"
oor:op="replace"> 
               <prop oor:name="Protocols" oor:type="oor:string-list">
                   <value>org.openoffice.Office.addon.example:*</value> 
               </prop> 
           </node> 
       </node>
  </oor:component-data>
```
The configuration adds one new URL protocol using wildcards:

org.openoffice.Office.addon.example:\*

Based on this URL protocol, the C++ protocol handler can route, for example, a dispatched URL org.openoffice.Office.addon.example:Function1 to the corresponding target routine. See the implementation of the  $dispatch()$  method in the  $XDispatch$ interface of the C++ source fragment above.

## **Installation**

When the office finds a protocol handler implementation for a URL in the configuration files, it asks the global service manager to instantiate that implementation. All components must be registered with the service manager before they can be instantiated. This happens automatically when an extension is being installed (see chapter [Extensions\)](http://wiki.services.openoffice.org/w/index.php?title=Documentation/DevGuide/Extensions/Extensions).

The easiest method to configure and register a new protocol handler in a single step is therefore to use the Extension Manager. An extension for the example protocol handler could contain the following directory structure:

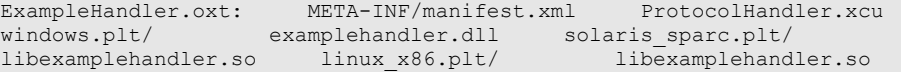

The .xcu file can go directly into the root of the extension, the shared libraries for the various platforms go to their respective *.plt* directories. Both the *.xcu* and the libraries have to be referenced in the *manifest.xml*.

The package installation is as simple as changing to the *<OfficePath>/program* directory with a command-line shell and running

\$ unopkg add /foo/bar/ExampleHandler.oxt

or simply starting the Extension Manager in your office to install the extensions via the UI.

For an detailed explanation of the extension structure please refer to **Extensions**.

## **Jobs**

A job in OpenOffice.org is a UNO component that can be executed by the job execution environment upon an event. It can read and write its own set of configuration data in the configuration branch *org.openoffice.Office.Jobs*, and it can be activated and deactivated from a certain point in time using special time stamps. It may be started with or without an environment, and it is protected against termination and lifetime issues.

The event that starts a job can be triggered by:

•any code in OpenOffice.org that detects a defined state at runtime and passes an event string to the service com.sun.star.task.JobExecutor through its interface

method [com.sun.star.task.XJobExecutor:trigger\(\).](http://api.openoffice.org/docs/common/ref/com/sun/star/task/XJobExecutor.html#trigger) The job executor looks in the configuration of OpenOffice.org if there are any jobs registered for this event and executes them.

- the global document event broadcaster
- the dispatch framework, which provides for a *vnd.star.sun.job:* URL schema to start jobs using a command URL. This URL schema can execute jobs in three different ways: it can issue an *event* for job components that are configured to wait for it, it can call a component by an *alias* that has been given to the component in the configuration or it can execute a job component directly by its *implementation name*.

If you call  $\text{triger}(\mathfrak{g})$  at the job executor or employ the global event broadcaster, the office needs a valid set of configuration data for every job you want to run. The third approach, to use a *vnd.star.sun.job:* command URL, works with or without prior configuration.

The illustration below shows an example job that counts how many times it has been triggered by an event and deactivates itself when it has been executed twice. It uses its own job-specific configuration layer to store the number of times it has been invoked. This value is passed to each newly created job instance as an initialization argument, and can be checked and written back to the configuration. When the counter exceeds two, the job uses the special deactivation feature of the job execution environment. Each job can have a user time stamp and and administrator time stamp to control activation and deactivation. When a job is deactivated, the execution environment updates the user time stamp value, so that subsequent events do not start this job again. It can be enabled by a newer time stamp value in the administration layer.
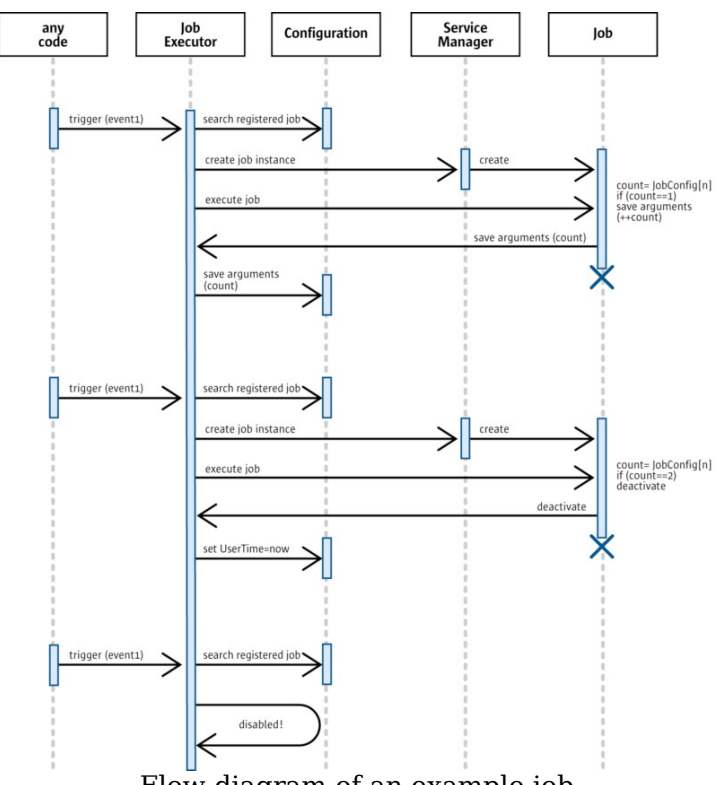

Flow diagram of an example job

### **Execution Environment**

Jobs are executed in a job execution environment, which handles a number of tasks and problems that can occur when jobs are executed. In particular,

- $\blacksquare$  it initializes the job with all necessary data
- $\blacksquare$  it starts the job using the correct interfaces
- it keeps the job alive by acquiring a UNO reference
- **if waits until the job finishes its work, including listening for asynchronous jobs**
- it updates the configuration of a job after it has finished
- it informs listeners about the execution
- it protects the job from office termination, or informs it when it is impossible to veto termination

For this purpose, the job execution environment creates special wrapper objects for jobs. This wrapper object implements mechanisms to support lifetime control. The

wrapper vetoes termination of the com.sun.star.frame.Desktop and the closing of frames that contain document models as long as there are dependent active jobs. It might also register as a com.sun.star.util.XCloseListener at a com.sun.star.frame.Frame or com.sun.star.document.OfficeDocument to handle the close communication on behalf of the job. It also listens for asynchronous job instances, and it is responsible for updates to the configuration data after a job has finished (see [Returning Results\)](http://wiki.services.openoffice.org/w/index.php?oldid=88689).

A central problem of external components in OpenOffice.org is their lifetime control. Every external component must deal with the possibility that the environment will terminate. It is not efficient to implement lifetime strategies in every job, so the job execution environment takes care of this problem. That way, a job can execute, while difficult situations are handled by the execution environment.

Another advantage of this approach is that it ensures future compatibility. If the mechanism changes in the future, termination is detected and prevented, and it is unnecessary to adapt every existing job implementation.

## **Implementation**

A job must implement the service com.sun.star.task.Job if it needs to block the thread in which it is executed or com.sun.star.task.AsyncJob if the current state of the office is unimportant for the job. The service that a job implementation supports is detected at runtime. If both are available, the synchronous service <idls>com.sun.star.task.Job</idls> is preferred by the job execution environment.

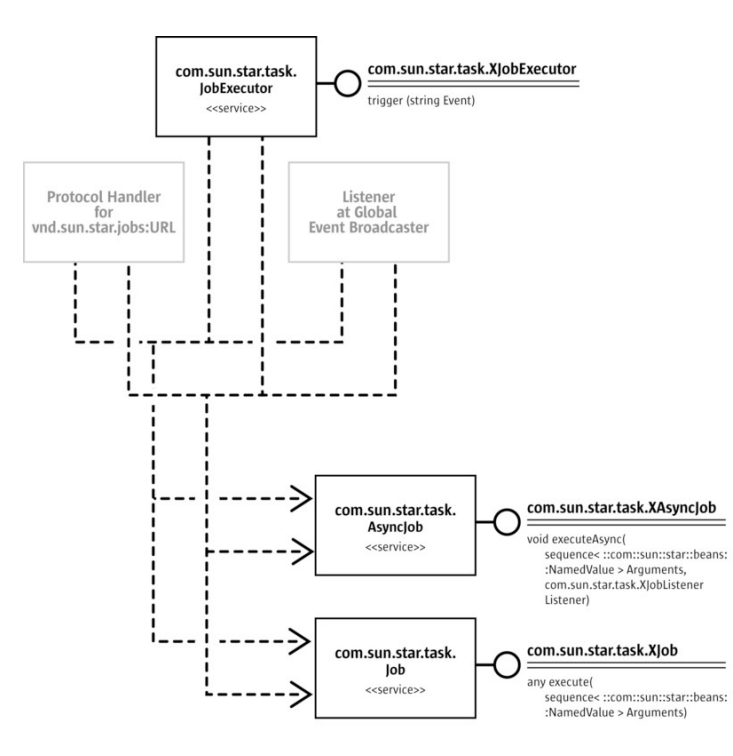

Job framework

A synchronous job must not make assumptions about the environment, neither that it is the only job that runs currently nor that another object waits for its results. Only the thread context of a synchronous job is blocked until the job finishes its work.

An asynchronous job is not allowed to use threads internally, because OpenOffice.org needs to control thread creation. How asynchronous jobs are executed is an implementation detail of the global job execution environment.

Jobs that need a user interface must proceed with care, so that they do not interfere with the message loop of OpenOffice.org. The following rules apply:

- You cannot display any user interface from a synchronous job, because repaint errors and other threading issues will occur.
- The easiest way to have a user interface for an asynchronous job is to use a nonmodal dialog. If you need a modal dialog to get user input, problems can occur. The best way is to use the frame reference that is part of the job environment initialization data, and to get its container window as a parent window. This parent window can be used to create a dialog with the user interface toolkit com.sun.star.awt.Toolkit. The C++ protocol handler discussed in [Implementation](http://wiki.services.openoffice.org/w/index.php?oldid=88509) shows how a modal message box uses this approach.
- Using a native toolkit or the Java AWT for your GUI can lead to a non-painting

OpenOffice.org. To avoid this, the user interface must be non-modal and the implementation must allow the office to abort the job by supporting com.sun.star.lang.XComponent or com.sun.star.util.XCloseable.

The optional interfaces com.sun.star.lang.XComponent or com.sun.star.util.XCloseable should be supported so that jobs can be disposed of in a controlled manner. When these interfaces are present, the execution environment can call dispose() or close() rather than waiting for a job to finish. Otherwise OpenOffice.org must wait until the job is done. Invisible jobs can be especially problematic, because they cannot be recognized as the reason why OpenOffice.org refuses to exit.

# **Initialization**

A job is initialized by a call to its main interface method, which starts the job. For synchronous jobs, the execution environment calls <idlml>com.sun.star.task.XJob:execute</idlml>(), whereas asynchronous jobs are run through <idlml>com.sun.star.task.XAsyncJob:executeAsync</idlml>().

Both methods take one parameter Arguments, which is a sequence of com.sun.star.beans.NamedValue structs. This sequence describes the job context.

It contains the *environment* where the job is running, which tells if the job was called by the job executor, the dispatch framework or the global event broadcaster service, and possibly provides a frame or a document model for the job to work with.

**Tip -** Section [Implementation](http://wiki.services.openoffice.org/w/index.php?oldid=88509) shows how to use a frame to get its associated document model.

The Arguments parameter also yields *configuration* data, if the job has been configured in the configuration branch *org.openoffice.Office.Jobs*. This data is separated into basic configuration and additional arguments stored in the configuration. The job configuration is described in section [Configuration.](http://wiki.services.openoffice.org/w/index.php?oldid=88694)

Finally, Arguments can contain dynamic parameters given to the job at runtime. For instance, if a job has been called by the dispatch framework, and the dispatched command URL used parameters, these parameters can be passed on to the job through the execution arguments.

The following table shows the exact specification for the execution Arguments:

#### **Elements of the Execution Arguments Sequence**

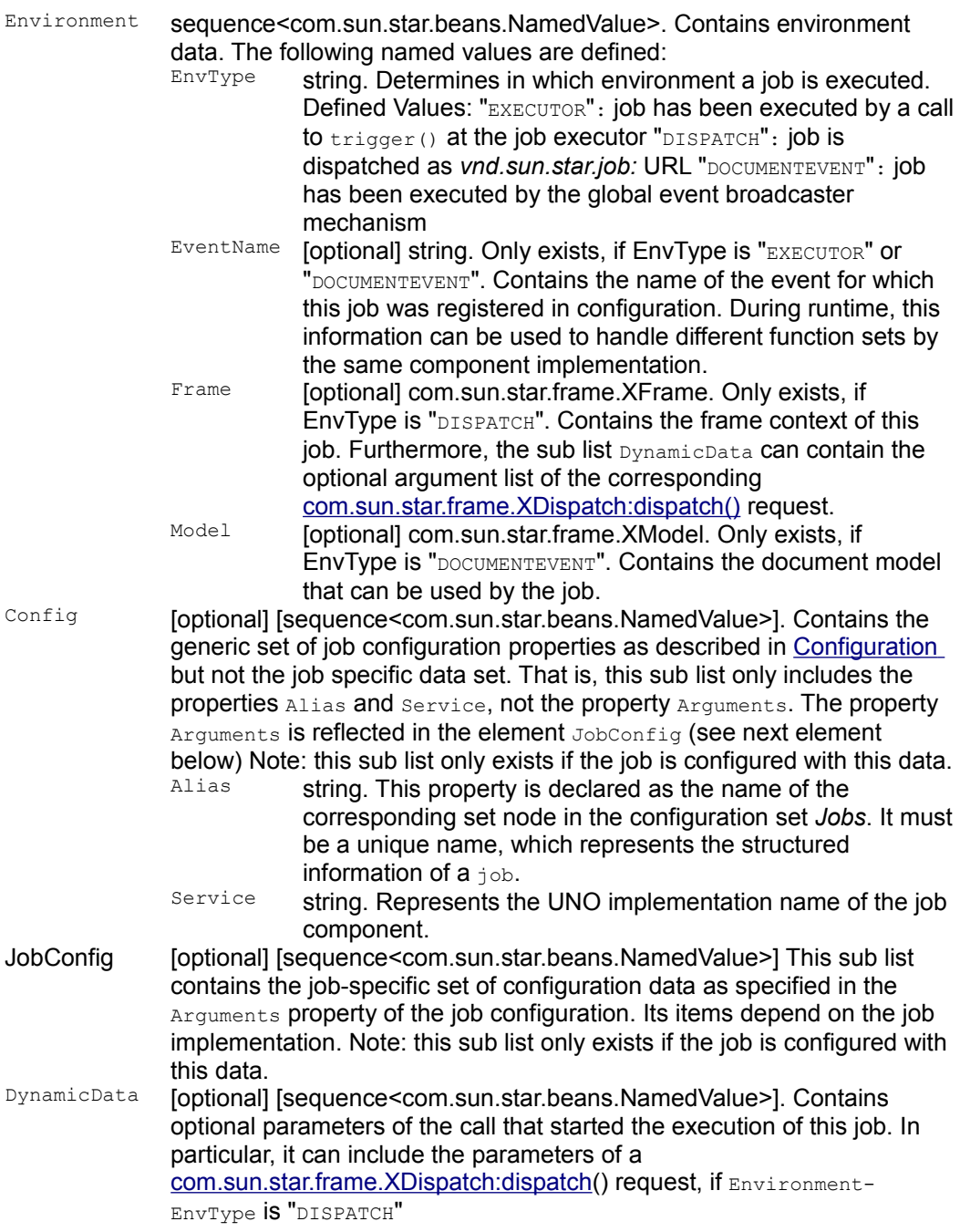

The following example shows how a job can analyze the given arguments and how the environment in which the job is executed can be detected:

```
public synchronized java.lang.Object execute(com.sun.star.beans.NamedValue[]
lArgs)
           throws com.sun.star.lang.IllegalArgumentException,
com.sun.star.uno.Exception {
       // extract all possible sub list of given argument list
       com.sun.star.beans.NamedValue[] lGenericConfig = null;
       com.sun.star.beans.NamedValue[] lJobConfig = null;
       com.sun.star.beans.NamedValue[] lEnvironment = null;
       com.sun.star.beans.NamedValue[] lDispatchArgs = null;
       int c = lArgs.length;
      for (int i=0; i<c; ++i) {
           if (lArgs[i].Name.equals("Config"))
               lGenericConfig = (com.sun.star.beans.NamedValue[])
                   com.sun.star.uno.AnyConverter.toArray(lArgs[i].Value);
               else
                   if (lArgs[i].Name.equals("JobConfig"))
                        lJobConfig = (com.sun.star.beans.NamedValue[])
com.sun.star.uno.AnyConverter.toArray(lArgs[i].Value);
               else
                   if (lArgs[i].Name.equals("Environment"))
                       lEnvironment = (com.sun.star.beans.NamedValue[])
com.sun.star.uno.AnyConverter.toArray(lArgs[i].Value);
               else
                   if (lArgs[i].Name.equals("DynamicData"))
                       lDispatchArgs = (com.sun.star.beans.NamedValue[])
com.sun.star.uno.AnyConverter.toArray(lArgs[i].Value);
               else
                   // It is not realy an error - because unknown items can be
ignored ...
                   throw new
com.sun.star.lang.IllegalArgumentException("unknown sub list detected");
 }
       // Analyze the environment info. This sub list is the only guarenteed
one!
       if (lEnvironment==null)
           throw new com.sun.star.lang.IllegalArgumentException("no
environment");
       java.lang.String sEnvType = null;
       java.lang.String sEventName = null;
       com.sun.star.frame.XFrame xFrame = null; com.sun.star.frame.XModel
xModel = null; c = lEnvironment.length;
      for (int i=0; i<c; ++i) {
           if (lEnvironment[i].Name.equals("EnvType"))
               sEnvType =
com.sun.star.uno.AnyConverter.toString(lEnvironment[i].Value);
           else
               if (lEnvironment[i].Name.equals("EventName"))
                  sEventName =
com.sun.star.uno.AnyConverter.toString(lEnvironment[i].Value);
               else
                   if (lEnvironment[i].Name.equals("Frame"))
                      xFrame =
```

```
(com.sun.star.frame.XFrame)com.sun.star.uno.AnyConverter.toObject(
new the contract of the contract of the contract of the contract of the contract of the contract of the contract of the contract of the contract of the contract of the contract of the contract of the contract of the contra
com.sun.star.uno.Type(com.sun.star.frame.XFrame.class),
lEnvironment[i].Value); 
                     else
                           if (lEnvironment[i].Name.equals("Model"))
                                xModel =
(com.sun.star.frame.XModel)com.sun.star.uno.AnyConverter.toObject( 
new the contract of the contract of the contract of the contract of the contract of the contract of the contract of the contract of the contract of the contract of the contract of the contract of the contract of the contra
com.sun.star.uno.Type(com.sun.star.frame.XModel.class), 
                                                     lEnvironment[i].Value); 
         }
         // Further the environment property "EnvType" is required as minimum.
         if (
                (sEnvType==null) ||
\sim (and \sim ) and \sim (
               (!sEnvType.equals("EXECUTOR" )) &&
               (!sEnvType.equals("DISPATCH" )) &&
               (!sEnvType.equals("DOCUMENTEVENT"))
\overline{\phantom{a}}\overline{\phantom{a}} {
               throw new com.sun.star.lang.IllegalArgumentException("no valid value
for EnvType");
 }
         // Analyze the set of shared config data.
         java.lang.String sAlias = null;
         if (lGenericConfig!=null) {
               c = lGenericConfig.length;
              for (int i=0; i<c; ++i) {
                     if (lGenericConfig[i].Name.equals("Alias"))
                           sAlias =
com.sun.star.uno.AnyConverter.toString(lGenericConfig[i].Value);
               }
 }
\qquad \qquad
```
### **Returning Results**

Once a synchronous job has finished its work, it returns its result using the any return value of the <idlml>com.sun.star.task.XJob:execute</idlml>() method. An asynchronous jobs send back the result through the callback method  $j$  ob Finished() to its com.sun.star.task.XJobListener. The returned any parameter must contain a sequence<com.sun.star.beans.NamedValue> with the following elements:

#### **Elements of the Job Return Value**

Deactivate boolean. Asks the job executor to disable a job from further execution. Note that this feature is only available if the next event is triggered by the job executor or the event

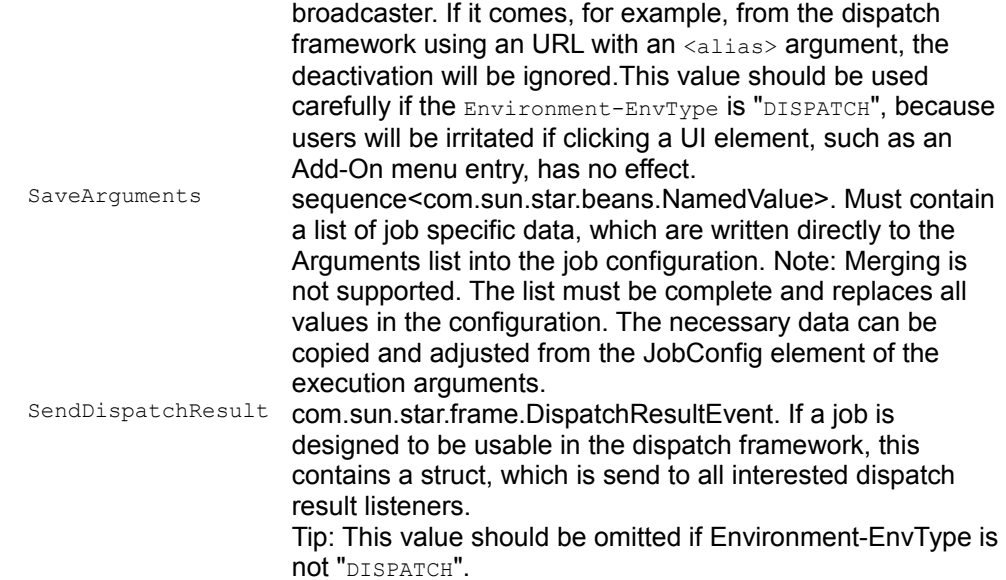

# **Configuration**

Although jobs that are called through a *vnd.sun.star.jobs:* URL by their implementation name do not require it, a job usually has configuration data. The configuration package *org.openoffice.Office.Jobs* contains all necessary information:

```
<?xml version="1.0" encoding="UTF-8"?>
   <!DOCTYPE oor:component-schema SYSTEM "../../../../component-schema.dtd">
   <oor:component-schema xmlns:oor="http://openoffice.org/2001/registry"
xmlns:xs="http://www.w3.org/2001/XMLSchema"
xmlns:xsi="http://www.w3.org/2001/XMLSchema-instance" oor:name="Jobs"
oor:package="org.openoffice.Office" xml:lang="en-US">
       <templates>
           <group oor:name="Job">
               <prop oor:name="Service" oor:type="xs:string"/>
               <group oor:name="Arguments" oor:extensible="true"/>
           </group>
           <group oor:name="TimeStamp">
               <prop oor:name="AdminTime" oor:type="xs:string"/>
               <prop oor:name="UserTime" oor:type="xs:string"/>
           </group>
           <group oor:name="Event">
               <set oor:name="JobList" oor:node-type="TimeStamp"/>
           </group>
       </templates>
       <component>
           <set oor:name="Jobs" oor:node-type="Job"/>
```

```
 <set oor:name="Events" oor:node-type="Event"/>
     </component>
 </oor:component-schema>
```
The Job template contains all properties that describe a job component. Instances of this template are located inside the configuration set Jobs.

#### **Properties of the Job template**

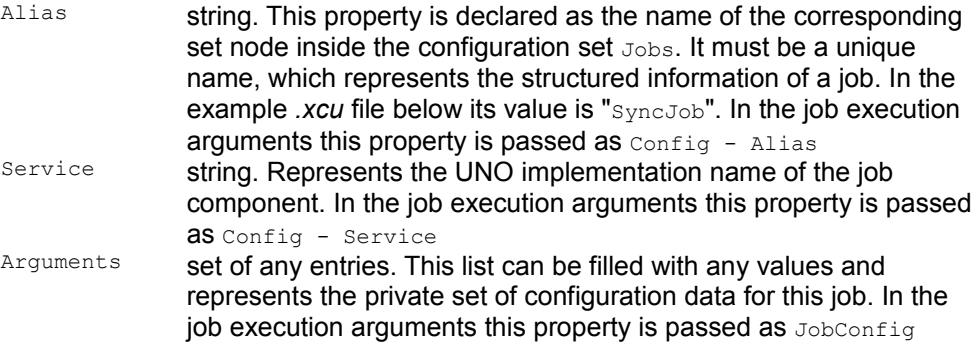

The job property Alias was created to provide you with more flexibility for a developing components. You can use the same UNO implementation, but register it with different Aliases. At runtime the job instance will be initialized with its own configuration data and can detect which representation is used.

**Warning –** You cannot use the generic UNO service names com.sun.star.task.Job or com.sun.star.task.AsyncJob for the Service job property, because the job executor cannot identify the correct job implementation. To avoid ambiguities, it is necessary to use the UNO implementation name of the component.

Every job instance can be bound to multiple events. An event indicates a special office state, which can be detected at runtime (for example,  $\text{OnFirstVisibleTask}$ ), and which can be triggered by a call to the job executor when the first document window is displayed.

**Properties of the Event template** 

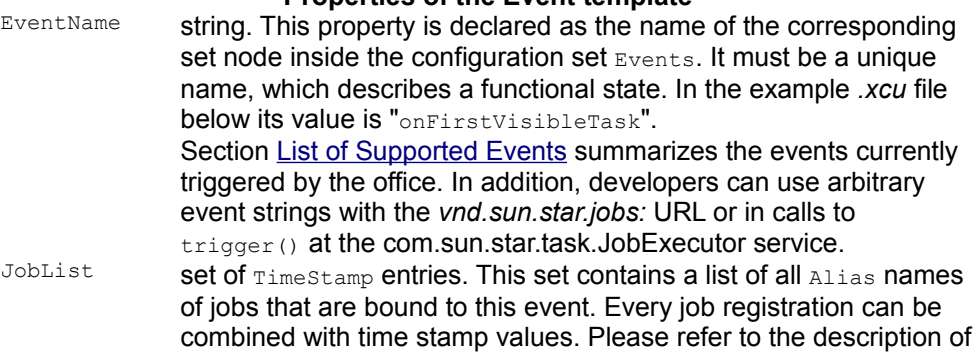

#### the template  $_{\text{Timestemp}}$  below for details

As an optional feature, every job registration that is bound to an event can be enabled or disabled by two time stamp values. In a shared installation of OpenOffice.org, an administrator can use the AdminTime value to reactivate jobs for every newly started user office instance; regardless of earlier executions of these jobs. That can be useful, for example, for updating user installations if new functions have been added to the shared installation.

#### **Properties of the TimeStamp template**

AdminTime string. This value must be formatted according to the ISO 8601. It contains the time stamp, which can only be adjusted by an administrator, to reactivate this job. UserTime string. This value must be formatted according to the ISO 8601. It contains the time, when this job was finished successfully last time upon the configured event.

Using this time stamp feature can sometimes be complicated. For example, assume that there is a job that was installed using the Extension Manager. The job is enabled for a registered event by default, but after the first execution it is disabled. By default, both values (AdminTime and UserTime) do not exist for a configured event. A *Jobs.xcu* fragment, as part of the extension, must also not contain the  $\text{AdminTime}$  and  $\text{Userimel}$ entries. Because both values are not there, no check can be made and the job is enabled. A job can be deactivated by the global job executor once it has finished its work successfully (depending on the Deactivate return value). In that case, the UserTime entry is generated and set to the current time. An administrator can set a newer and valid AdminTime value in order to reactivate the job again, or the user can remove his  $Usebm{r}$  entry manually from the configuration file of the user installation.

The following *Jobs.xcu* file shows an example job configuration:

```
<?xml version="1.0" encoding="UTF-8"?>
  <!DOCTYPE oor:component-data SYSTEM "../../../../component-update.dtd">
  <oor:component-data oor:name="Jobs" oor:package="org.openoffice.Office"
xmlns:oor="http://openoffice.org/2001/registry"
xmlns:xs="http://www.w3.org/2001/XMLSchema"
xmlns:xsi="http://www.w3.org/2001/XMLSchema-instance">
      <node oor:name="Jobs">
           <node oor:name="SyncJob" oor:op="replace">
               <prop oor:name="Service">
                   <value>com.sun.star.comp.framework.java.services.SyncJob</va
lue>
               </prop>
               <node oor:name="Arguments">
                   <prop oor:name="arg_1" oor:type="xs:string"
oor:op="replace">
                       <value>val_1</value>
                   </prop>
               </node>
           </node>
       </node>
       <node oor:name="Events">
```

```
 <node oor:name="onFirstVisibleTask" oor:op="fuse">
             <node oor:name="JobList">
                <node oor:name="SyncJob" oor:op="replace"/>
             </node>
         </node>
     </node>
 </oor:component-data>
```
This example job has the following characteristics:

- **Its alias name is "**SyncJob"
- The UNO implementation name of the component is com.sun.star.comp.framework.java.services.SyncJob.
- $\blacksquare$  The job has its own set of configuration data with one item. It is a string, its name is  $\arg 1$  and its value is "val\_1".
- **The job is bound to the global event** onFirstVisibleTask, which is triggered when the first document window of a new OpenOffice.org instance is displayed. The next execution of this job is guaranteed, because there are no time stamp values present.

When specifying the event to which the job is bound  $(\text{onFirstVisibleTask}$  in the above example), it is important to use oor:op="fuse", so that multiple *Jobs.xcu* particles merge losslessly. but note that  $\text{corr}:\text{op}="fuse"$  is only available since OpenOffice.org 2.0.3, and that a *Jobs.xcu* file that uses it cannot be used with older versions of OpenOffice.org. With older versions of OpenOffice.org, it was common to use  $\text{corr:}$  op="replace" instead of  $\text{corr:}$  op="fuse", which potentially caused event bindings to get lost when multiple *Jobs.xcu* particles were merged.

**Warning –** A job is not executed when it has deactivated itself and is called afterwards by a vnd.sun.star.jobs:event=... command URL. This can be confusing to users, especially with add-ons, since it would seem that the customized UI items do not function.

### **Installation**

The easiest way to register an external job component is to use the Extension Manager (see chapter [Extensions\)](http://wiki.services.openoffice.org/w/index.php?title=Documentation/DevGuide/Extensions/Extensions). An extension for the example job of this chapter can have the following directory structure:

SyncJob.oxt: META-INF/manifest.xml Jobs.xcu windows.plt/ SyncJob.jar

## **Using the vnd.sun.star.jobs: URL Schema**

This section describes the necessary steps to execute a job by issuing a command URL at the dispatch framework. Based upon the protocol handler mechanism, a specialized URL schema has been implemented in OpenOffice.org. It is registered for the URL schema "vnd.sun.star.job:\*" which uses the following syntax:

vnd.sun.star.job:{[event=<name>]}{,[alias=<name>]}{,[service=<name>]}

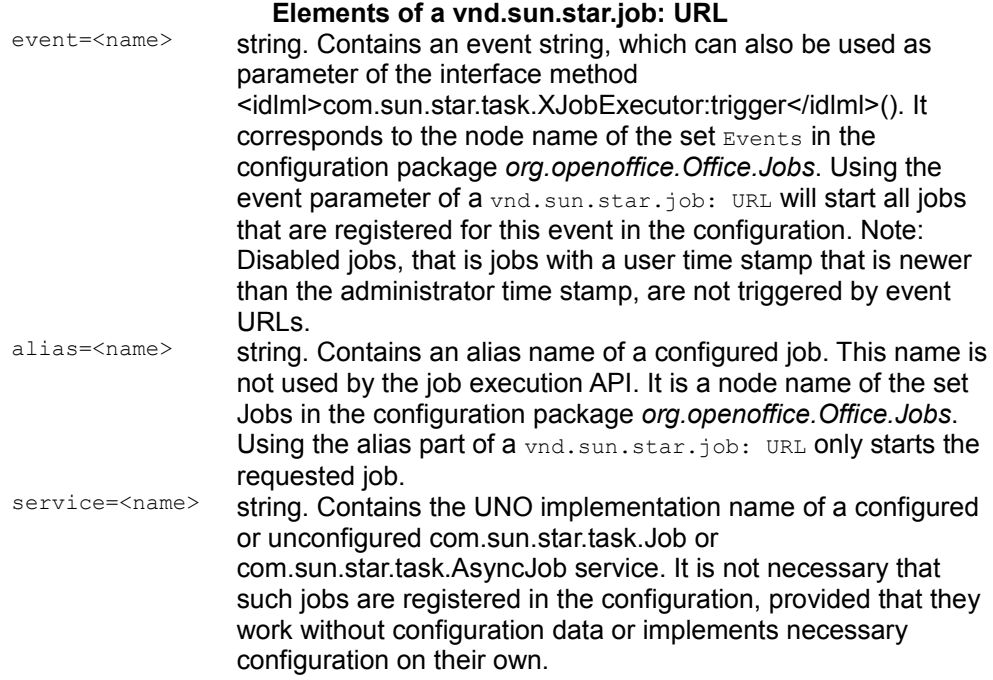

It is possible to combine elements so as to start several jobs at once with a single URL. For instance, you could dispatch a URL

*vnd.sun.star.job:event=e1,alias=a1,event=e2,...*. However, URLs that start several jobs at once should be used carefully, since there is no check for double or concurrent requests. If a service is designed asynchronously, it will be run concurrently with another, synchronous job. If both services work at the same area, there might be race conditions and they must synchronize their work. The generic job execution mechanism does not provide this functionality.

The following configuration file for the configuration package *org.openoffice.Office.Jobs* shows two jobs, which are registered for different events:

```
<?xml version="1.0" encoding="UTF-8"?><!DOCTYPE oor:component-data SYSTEM
"../../../../component-update.dtd">
  <oor:component-data oor:name="Jobs" oor:package="org.openoffice.Office"
xmlns:oor="http://openoffice.org/2001/registry"
```

```
xmlns:xs="http://www.w3.org/2001/XMLSchema"
xmlns:xsi="http://www.w3.org/2001/XMLSchema-instance">
       <node oor:name="Jobs">
           <node oor:name="Job_1" oor:op="replace">
               <prop oor:name="Service">
                   <value>vnd.sun.star.jobs.Job_1</value>
               </prop>
               <node oor:name="Arguments">
                   <prop oor:name="arg_1" oor:type="xs:string"
oor:op="replace">
                          <value>val_1</value>
                   </prop>
               </node>
           </node>
           <node oor:name="Job_2" oor:op="replace">
               <prop oor:name="Service">
                   <value>vnd.sun.star.jobs.Job_2</value>
               </prop>
               <node oor:name="Arguments"/>
           </node> 
       </node>
       <node oor:name="Events">
           <node oor:name="onFirstVisibleTask" oor:op="fuse">
               <node oor:name="JobList">
                   <node oor:name="Job_1" oor:op="replace">
                        <prop oor:name="AdminTime">
                           <value>01.01.2003/00:00:00</value>
                        </prop>
                        <prop oor:name="UserTime">
                            <value>01.01.2003/00:00:01</value>
                        </prop>
                   </node>
                    <node oor:name="Job_2" oor:op="replace"/>
               </node>
           </node>
       </node>
  </oor:component-data>
```
The first job can be described by the following properties:

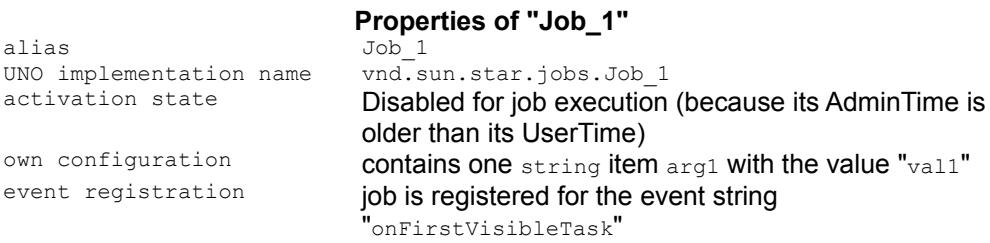

The second job can be described by these properties:

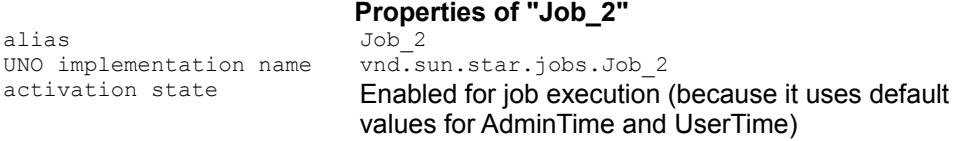

own configuration no own configuration items registered event registration **job is registered for the event string** "onFirstVisibleTask"

The following demonstrates use cases for all possible *vnd.sun.star.job:* URLs. Not all possible scenarios are shown here. The job dispatch can be used in different ways and the combination of jobs can produce different results:

vnd.sun.star.job:event=onFirstVisibleTask

This URL starts  $J_{\text{ob}}$  2 only,  $J_{\text{ob}}$  1 is marked DISABLED, since its AdminTime stamp is older than its UserTime stamp.

The job is initialized with environment information through the Environment sub list, as shown in section [Initialization.](http://wiki.services.openoffice.org/w/index.php?oldid=88686) Optional dispatch arguments are passed in DynamicData, and generic configuration data, including the event string, is received in Config. However, it is not initialized with configuration data of its own in  $Jobconfig$ because  $J_{\text{ob}}$  2 is not configured with such information. On the other hand,  $J_{\text{ob}}$  2 may return data after finishing its work, which will be written back to the configuration.

Furthermore, the job instance can expect that the  $_{\text{Frame}}$  property from the Environment sub list points to the frame in which the dispatch request is to be executed.

```
vnd.sun.star.job:alias=Job_1
```
This starts  $J_{\text{obj}}$  1 only. It is initialized with an environment, and optionally initialized with dispatch arguments, generic configuration data, and configuration data of its own. However, the event name is not set here because this job was triggered directly, not using an event name.

vnd.sun.star.job:service=vnd.sun.star.jobs.Job\_3

A vnd.sun.star.jobs.Job 3 is not registered in the job configuration package. However, if this implementation was registered with the global service manager, and if it provided the com.sun.star.task.XJob or com.sun.star.task.XAsyncJob interfaces, it would be executed by this URL. If both interfaces are present, the synchronous version is preferred.

The given UNO implementation name  $v_{\text{nd}}$  sun.star.jobs.Job 3 is used directly for creation at the UNO service manager. In addition, this job instance is only initialized with an environment and possibly with optional dispatch arguments - there is no configuration data for the job to use.

## **List of Supported Events**

#### **Supported events triggered by code**<br> **Supported events triggered by code**<br> **Called on startup once after On** Called on startup once after OpenOffice.org is installed. Should be used for post-setup operations. onFirstVisibleTask Called after a document window has been shown for the first time after launching the application. Note: The quickstarter influences this behavior. With the quickstarter, closing the last document does not close the application. Opening a new document in this situation does not trigger this event. onDocumentOpened Indicates that a new document was opened. It does not matter if a new or an existing document was opened. Thus it represents the combined  $_{\text{OnNew}}$  and OnLoad events of the global event broadcaster. **Supported events triggered by the global event broadcaster**  OnStartApp **Constant Application has been started**<br> **Application is going to be close** Application is going to be closed OnCreate **New Document was created**<br>
OnLoadFinished **Document has been loaded** OnLoadFinished **Document has been loaded**<br>OnNew **OnLoadFinished Document was created** New Document was created visible. Unlike OnCreate this event is sent asynchronously at a time the view is completely created (see **Issue 46484**). OnLoad Document has been loaded visible. Unlike OnLoadFinished this event is sent asynchronously at a time the view is completely created (see [Issue](http://qa.openoffice.org/issues/show_bug.cgi?id=46484) [46484\)](http://qa.openoffice.org/issues/show_bug.cgi?id=46484) OnSaveAs Document is going to be saved under a new name OnSaveAsDone **Document was saved under a new name**<br>OnSave **Document is going to be saved** Document is going to be saved OnSaveDone Document was saved OnPrepareUnload Document is going to be removed OnUnload **Document has been removed**<br>OnFocus Document was activated OnUnfocus Document was deactivated OnPrint Document will be printed OnModifyChange Modified state of the document has changed

**Warning –** Event names are case sensitive.

## **Add-Ons**

A OpenOffice.org add-on is an extension providing one or more functions through the user interface of OpenOffice.org. A typical add-on is available as an extension for easier deployment with the Extension Manager. An add-on contains configuration files which specify the user interface, registration for a protocol schema and first-time instantiation.

The Extension Manager merges the configuration files with the menu and toolbar items for an add-on directly into the OpenOffice.org configuration files.

# **Overview**

OpenOffice.org supports the integration of add-ons into the following areas of the GUI.

Menu items for add-ons can be added to an **Add-Ons** submenu of the **Tools** menu and a corresponding add-ons popup toolbar icon:

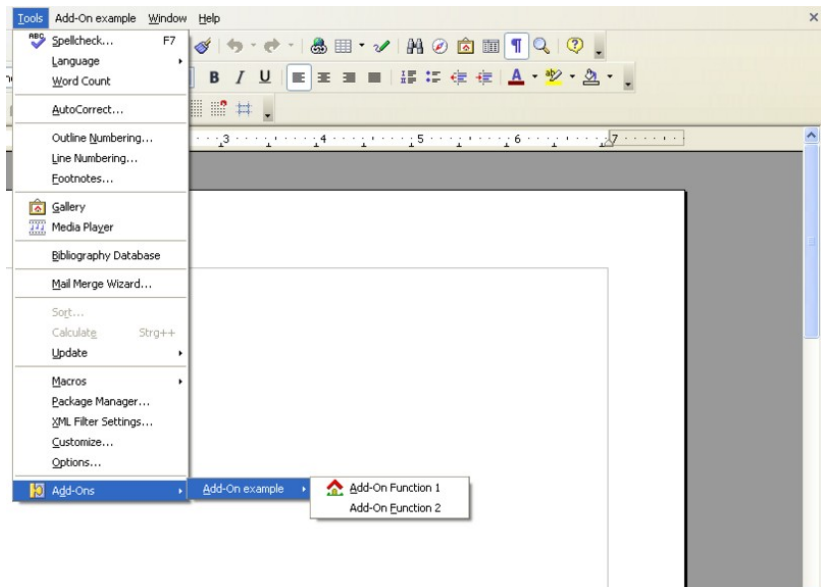

Add-Ons submenu and toolbar popup

It is also possible to create custom menus in the Menu Bar. You are free to choose

your own menu title, and you can create menu items and submenus for your add-on. Custom menus are inserted between the **Tools** and **Window** menus. Separators are supported as well:

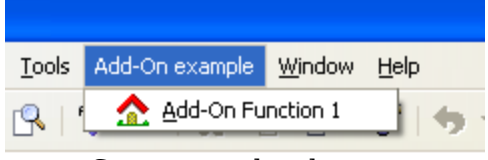

Custom top-level menu

You can create toolbar icons in the Function Bar, which is usually the topmost toolbar. Below you see two toolbar items, an icon for **Function 1** and a text item for **Function 2**.

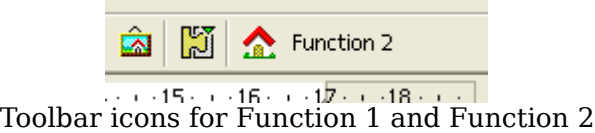

The **Help** menu offers support for add-ons through help menu items that open the online help of an add-on. They are inserted below the **Help - Registration** item under a separator.

### **Guidelines**

For a smooth integration, a developer should be aware of the following guidelines:

### **Add-Ons Submenu**

•Since the **Tools - Add-Ons** menu is shared by all installed add-ons, an add-on should save space and use a submenu when it has more than two functions. The name of the add-on should be part of the menu item names or the submenu title.

•If your add-on has many menu items, use additional submenus to enhance the overview. Use four to seven entries for a single menu. If you exceed this limit, start creating submenus.

### **Custom Top-Level Menu**

- Only frequently used add-ons or add-ons that offer very important functions in a user environment should use their own top-level menu.
- Use submenus to enhance the overview. Use four to seven entries for a single menu. If you exceed this limit, start creating submenus.
- Use the option to group related items by means of separator items.

## **Toolbar**

- Only important functions should be integrated into the toolbar.
- Use the option to group functions by means of separator items.

## **Add-On Help menu**

Every add-on should provide help to user. This help has to be made available through an entry in the OpenOffice.org **Help** menu. Every add-on should only use a single **Help** menu item.

If the add-on comes with its own dialogs, it should also offer **Help** buttons in the dialogs.

# **Configuration**

The user interface definitions of all add-ons are stored in the special configuration branch *org.openoffice.Office.Addons* .

The schema of the configuration branch *org.openoffice.Office.Addons* specifies how to define a user interface extension.

```
<?xml version='1.0' encoding='UTF-8'?>
   <oor:component-schema oor:name="Addons" oor:package="org.openoffice.Office"
xml:lang="en-US" xmlns:oor="http://openoffice.org/2001/registry"
xmlns:xs="http://www.w3.org/2001/XMLSchema"
xmlns:xsi="http://www.w3.org/2001/XMLSchema-instance">
      <templates>
           <group oor:name="MenuItem">
```

```
 <prop oor:name="URL" oor:type="xs:string"/>
               <prop oor:name="Title" oor:type="xs:string"
oor:localized="true"/>
               <prop oor:name="ImageIdentifier" oor:type="xs:string"/>
               <prop oor:name="Target" oor:type="xs:string"/>
               <prop oor:name="Context" oor:type="xs:string"/>
               <set oor:name="Submenu" oor:node-type="MenuItem"/>
           </group>
           <group oor:name="PopupMenu">
               <prop oor:name="Title" oor:type="xs:string"
oor:localized="true"/>
               <prop oor:name="Context" oor:type="xs:string"/>
               <set oor:name="Submenu" oor:node-type="MenuItem"/>
           </group>
           <group oor:name="ToolBarItem">
               <prop oor:name="URL" oor:type="xs:string"/>
               <prop oor:name="Title" oor:type="xs:string"
oor:localized="true"/>
               <prop oor:name="ImageIdentifier" oor:type="xs:string"/>
               <prop oor:name="Target" oor:type="xs:string"/>
               <prop oor:name="Context" oor:type="xs:string"/>
           </group>
           <group oor:name="UserDefinedImages">
               <prop oor:name="ImageSmall" oor:type="xs:hexBinary"/>
               <prop oor:name="ImageBig" oor:type="xs:hexBinary"/>
               <prop oor:name="ImageSmallHC" oor:type="xs:hexBinary"/>
               <prop oor:name="ImageBigHC" oor:type="xs:hexBinary"/>
               <prop oor:name="ImageSmallURL" oor:type="xs:string"/>
               <prop oor:name="ImageBigURL" oor:type="xs:string"/>
               <prop oor:name="ImageSmallHCURL" oor:type="xs:string"/>
               <prop oor:name="ImageBigHCURL" oor:type="xs:string"/>
           </group>
           <group oor:name="Images">
               <prop oor:name="URL" oor:type="xs:string"/>
               <node-ref oor:name="UserDefinedImages" oor:node-
type="UserDefinedImages"/>
           </group>
           <set oor:name="ToolBarItems" oor:node-type="ToolBarItem"/>
       </templates>
       <component>
           <group oor:name="AddonUI">
               <set oor:name="AddonMenu" oor:node-type="MenuItem"/>
               <set oor:name="Images" oor:node-type="Images"/>
               <set oor:name="OfficeMenuBar" oor:node-type="PopupMenu"/>
               <set oor:name="OfficeToolBar" oor:node-type="ToolBarItems"/>
               <set oor:name="OfficeHelp" oor:node-type="MenuItem"/>
           </group>
       </component>
   </oor:component-schema>
```
#### **Menus**

As explained in the previous section, OpenOffice.org supports two menu locations

where an add-on can be integrated: a top-level menu or the **Tools - Add-Ons** submenu. The configuration branch *org.openoffice.Office.Addons* provides two different nodes for these locations:

**Supported sets of org.openoffice.Office.Addons to define an Add-On menu <br>OfficeMenuBar A menu defined in this set will be a top-level menu in the** 

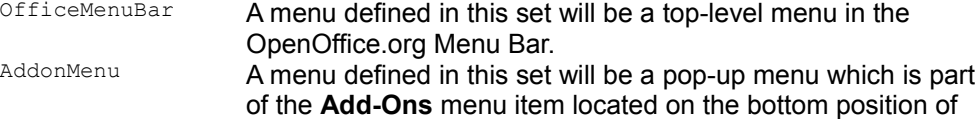

## **Submenu in Tools - Add-Ons**

the **Tools** menu.

To integrate add-on menu items into the **Tools – Add-Ons** menu, use the AddonMenu set. The AddonMenu set consists of nodes of type MenuItem. The MenuItem node-type is also used for the submenus of a top-level add-on menu.

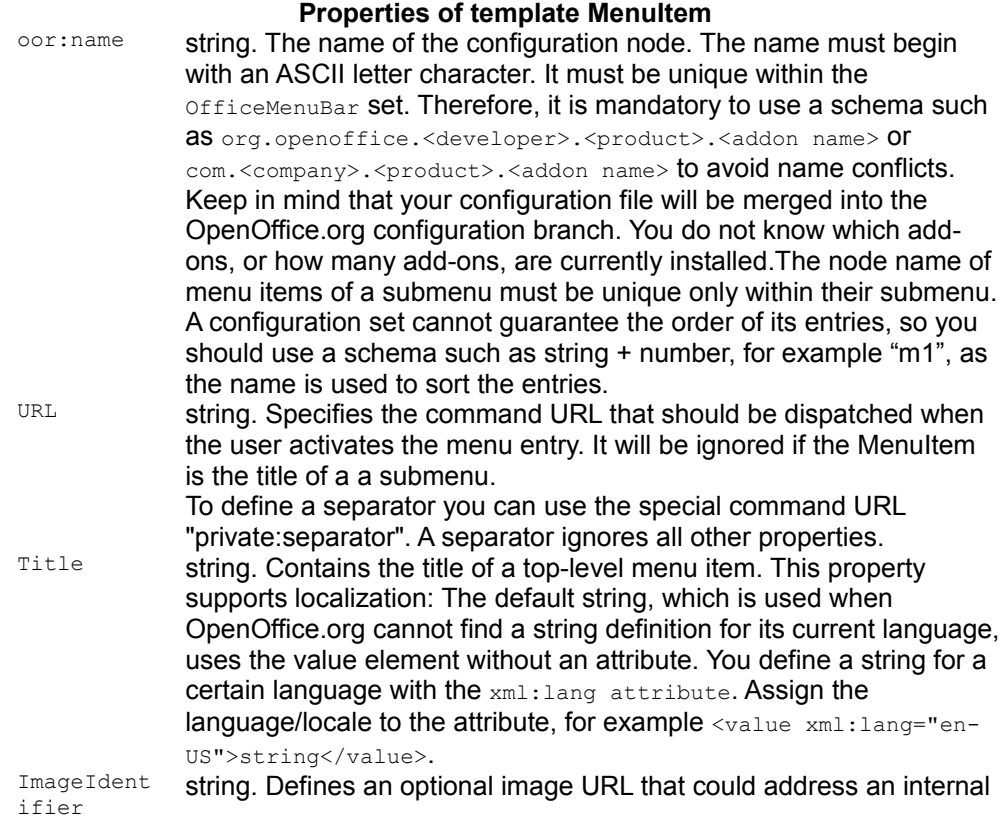

OpenOffice.org image or an external user-defined image. The syntax of an internal image URL is: *private:image/<number>* where number specifies the image.

External user-defined images are supported using the placeholder variable *%origin%* representing the folder where the component will be installed by the *pkgchk* tool. The *pkgchk* tool will exchanges %origin% by another placeholder, which is substituted during runtime by OpenOffice.org to the real installation folder. Since

OpenOffice.org supports two different configuration folders ( *user* and *share* ) this mechanism is necessary to determine the installation folder of a component.

For example the URL *%origin%/image* will be substituted to something like

vnd.sun.star.expand:

\$UNO\_USER\_PACKAGES\_CACHE/uno\_packages/component.zip.1 051610942/image .

The placeholder *vnd.sun.star.expand:*

*\$UNO\_USER\_PACKAGES\_CACHE* will then be substituted during runtime by the real path.

As the ImageIdentifier property can only hold one URL but OpenOffice.org supports four different images (small/large image and both as high contrast), a naming schema is used to address them. OpenOffice.org adds *\_16.bmp* and *\_26.bmp* to the provided URL to address the small and large image. *\_16h.bmp* and *\_26h.bmp* is added to address the high contrast images. If the high contrast images are omitted the normal images are used instead.

OpenOffice.org supports bitmaps with 1, 4, 8, 16, 24 bit color depth. Magenta (color value red=0xffff, green=0x0000, blue=0xffff) is used as the transparent color, which means that the background color of the display is used instead of the image pixel color when the image is drawn.

For optimal results the size of small images should be 16x16 pixel and for big images 26x26 pixel. Other image sizes are scaled automatically by OpenOffice.org.If no high contrast image is provided, OpenOffice.org uses the normal image for high contrast environments. Images that are not valid will be ignored. This property has a higher priority than the Images set when OpenOffice.org searches for images.

Target string. Specifies the target frame for the command URL. Normally an add-on will use one of the predefined target names: \_top

> Returns the top frame of the called frame, which is the first frame where isTop() returns true when traversing up the hierarchy.

\_parent

Returns the next frame above in the frame hierarchy. \_self

Returns the frame itself, same as an empty target frame name. This means you are searching for a frame you already have, but it is legal to do so.

\_blank

Creates a new top-level frame whose parent is the desktop frame.  $\text{Context}$  string. A list of service names, separated by a comma, that specifies in which context the add-on menu function should be visible. An empty Context means that the function should visible in all contexts. The OpenOffice.org application modules use the following services names:

- Writer: com.sun.star.text.TextDocument
- Spreadsheet:com.sun.star.sheet.SpreadsheetDocument
- Presentation:com.sun.star.presentation.PresentationDocument
- Draw: com.sun.star.drawing.DrawingDocument
- Formula:com.sun.star.formula.FormulaProperties
- Chart: com.sun.star.chart.ChartDocument
- Bibliography:com.sun.star.frame.Bibliography

The context service name for add-ons is determined by the service name of the model that is bound to the frame, which is associated with UI element (toolbar, menu bar, ...). Thus the service name of the Writer model is com.sun.star.text.TextDocument. That means, the context name is bound to the model of an application module. If a developer implements a new desktop component that has a model, it is possible to use its service name as a context for add-on UI items. Submenu A set of *MenuItem* entries. Optional to define a submenu for the menu entry.

The next examples shows a configuration file specifying a single menu item titled **Add-On Function 1**. The unique node name of the add-on is called *org.openoffice.example.addon.example.function1*.

```
<?xml version='1.0' encoding='UTF-8'?>
   <oor:component-data xmlns:oor="http://openoffice.org/2001/registry"
xmlns:xs="http://www.w3.org/2001/XMLSchema" oor:name="Addons"
oor:package="org.openoffice.Office">
       <node oor:name="AddonUI">
           <node oor:name="AddonMenu">
                <node oor:name="org.openoffice.Office.addon.example.function1"
oor:op="replace"> 
                    <prop oor:name="URL" oor:type="xs:string">
                        <value>org.openoffice.Office.addon.example:Function1</va
lue> 
                    </prop>
                    <prop oor:name="ImageIdentifier" oor:type="xs:string"
                        <value/> 
                    </prop>
                    <prop oor:name="Title" oor:type="xs:string"> 
                       \langle \text{value} \rangle <value xml:lang="en-US">Add-On Function 1</value> 
                    </prop> 
                    <prop oor:name="Target" oor:type="xs:string">
```

```
 <value>_self</value> 
              </prop> 
              <prop oor:name="Context" oor:type="xs:string"> 
                  <value>com.sun.star.text.TextDocument</value> 
              </prop> 
         </node> 
     </node>
 </node>
```
### **Top-level Menu**

If you want to integrate an add-on into the OpenOffice.org Menu Bar, you have to use the OfficeMenuBar set. An OfficeMenuBar set consists of nodes of type PopupMenu.

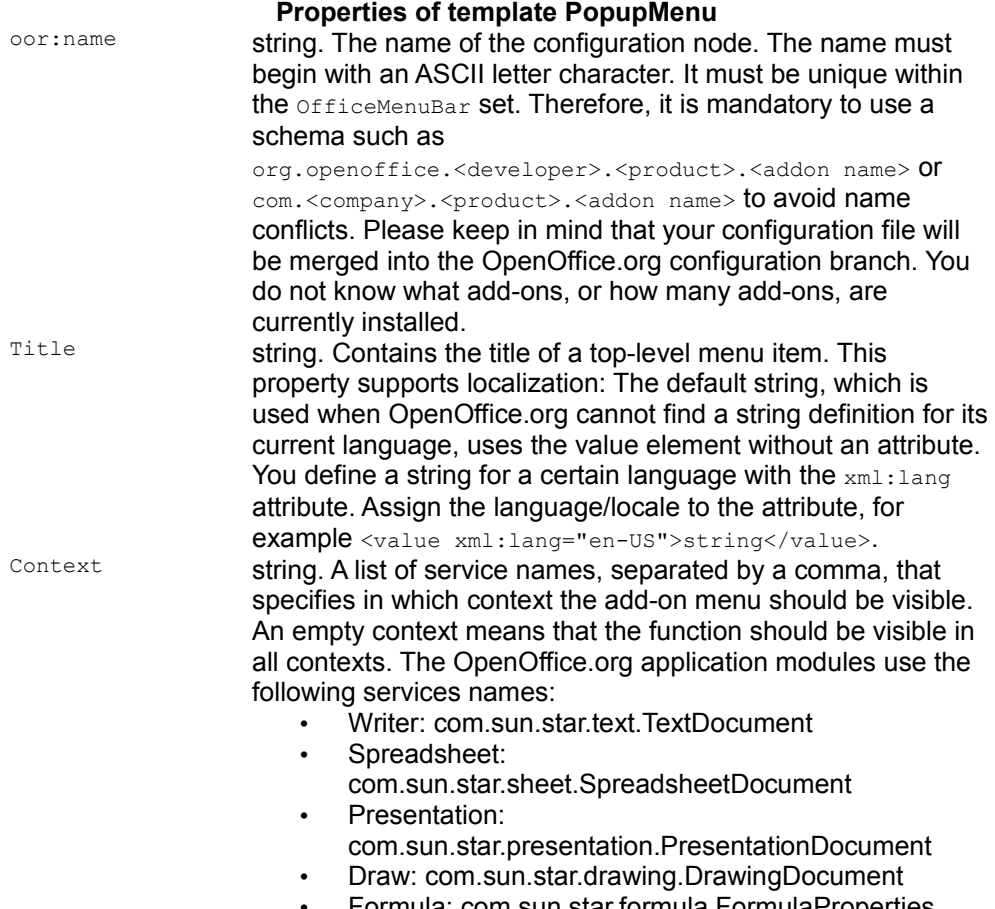

• Chart: com.sun.star.chart.ChartDocument

• Bibliography: com.sun.star.frame.Bibliography The context service name for add-ons is determined by the service name of the model that is bound to the frame, which is associated with UI element (toolbar, menu bar, ...). Thus the service name of the Writer model is

com.sun.star.text.TextDocument. That means, the context name is bound to the model of an application module. If a developer implements a new desktop component that has a model it is possible to use its service name as a context for add-on UI items.

Submenu **A set of MenuItem entries. Defines the submenu of the top**level menu. It must be defined on a top-level menu otherwise the whole menu will be ignored.For more information how to define a submenu please refer to section [Guidelines](http://wiki.services.openoffice.org/w/index.php?oldid=88985) where the MenuItem template is described.

The following example defines a top-level menu titled **Add-On example** with a single menu item titled **Add-On Function 1**. The menu item has a self-defined image used for displaying it next to the menu title.In the example the nodes are called

oor:name="org.openoffice.example.addon" and oor:name="m1".

Do not forget to specify the  $\circ \circ r : \circ p = r_{\text{replace}}$  attribute in your self-defined nodes. The replace operation must be used to add a new node to a set or extensible node. Thus the real meaning of the operation is "add or replace". Dynamic properties can only be added once and are then considered mandatory, so during layer merging the replace operation always means "add" for them.For more details about the configuration and their file formats please read [Configuration Management.](http://wiki.services.openoffice.org/w/index.php?title=Documentation/DevGuide/Config/Configuration_Management)

```
<?xml version='1.0' encoding='UTF-8'?>
   <oor:component-data xmlns:oor="http://openoffice.org/2001/registry"
xmlns:xs="http://www.w3.org/2001/XMLSchema" oor:name="Addons"
oor:package="org.openoffice.Office">
       <node oor:name="AddonUI">
           <node oor:name="OfficeMenuBar">
               <node oor:name="org.openoffice.example.addon" oor:op="replace">
                   <prop oor:name="Title" oor:type="xs:string">
                       <value/>
                       <value xml:lang="en-US">Add-On example</value>
                       <value xml:lang="de">Add-On Beispiel</value>
                   </prop>
                   <prop oor:name="Context" oor:type="xs:string">
                       <value>com.sun.star.text.TextDocument</value>
                   </prop>
                   <node oor:name="Submenu">
                       <node oor:name="m1" oor:op="replace">
                           <prop oor:name="URL" oor:type="xs:string">
                                <value>org.openoffice.Office.addon.example:Funct
ion1</value>
                           </prop>
                           <prop oor:name="Title" oor:type="xs:string">
```

```
 <value/>
                                 <value xml:lang="en-US">Add-On Function
1</value>
                                 <value xml:lang="de">Add-On Funktion 1</value>
                             </prop>
                             <prop oor:name="Target" oor:type="xs:string">
                                 <value>_self</value>
                             </prop>
                        </node>
                    </node>
                </node>
           </node>
       </node>
   </oor:component-data>
```
### **Toolbars**

An add-on can also be integrated into the Function Bar of OpenOffice.org. The *org.openoffice.Office.Addons* configuration branch has a set called OfficeToolBar where you can add toolbar items for an add-on. The toolbar structure uses an embedded set called  $T_{\text{collbarttimes}}$ , which is used by OpenOffice.org to group toolbar items from different add-ons. OpenOffice.org automatically inserts a separator between different add-ons toolbar items.

**Warning –** The space of the Function Bar is limited, so only the most used/important functions should be added to the **officeToolBar** set. Otherwise OpenOffice.org will add scroll-up/down buttons at the end of the Function Bar and the user has to scroll the toolbar to have access to all toolbar buttons.

#### **Properties of template ToolBarItems**

 $\sigma$ or: name string. The name of the configuration node. The name must begin with an ASCII letter character. It must be unique within the OfficeMenuBar set. Therefore it is mandatory to use a schema such as org.openoffice.<developer>.<product>.<addon name> or com.<company>.<product>.<addon name> to avoid name conflicts. Please keep in mind that your configuration file will be merged into the OpenOffice.org configuration branch. You do not know what add-ons, or how many add-ons, are currently installed.

The ToolBarItems set is a container for the ToolBarItem nodes.

#### **Properties of template ToolBarItem**

oor:name string. The name of the configuration node. It must be unique inside your own ToolBarItems set. A configuration set cannot guarantee the order of its entries, therefore use a schema such as string + number, for example "m1", as the name is used to

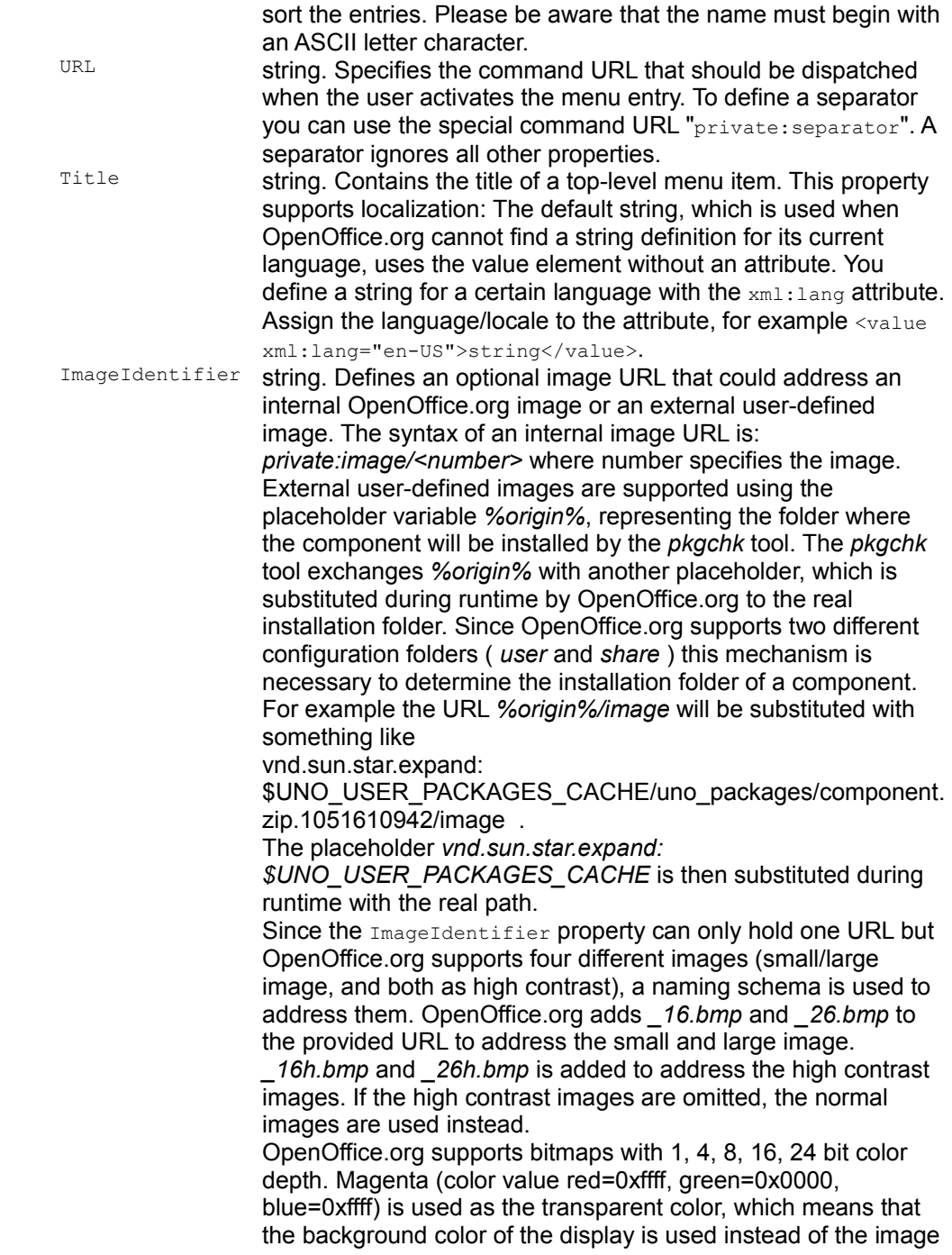

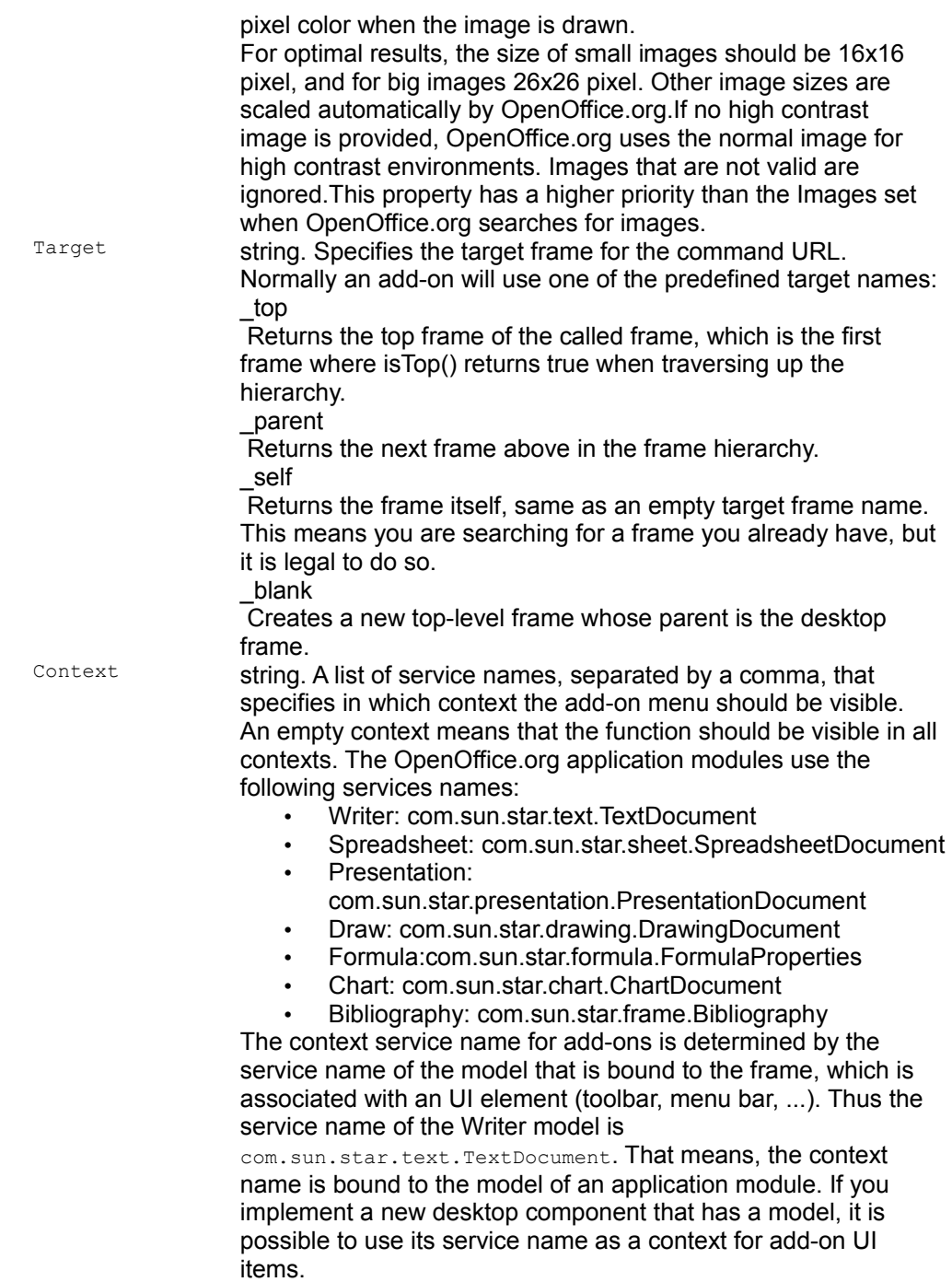

#### The following example defines one toolbar button for the function called

org.openoffice.Office.addon.example:Function1. The toolbar button is only visible when using the OpenOffice.org Writer module.

```
<?xml version='1.0' encoding='UTF-8'?>
  <oor:component-data xmlns:oor="http://openoffice.org/2001/registry"
xmlns:xs="http://www.w3.org/2001/XMLSchema" oor:name="Addons"
oor:package="org.openoffice.Office">
       <node oor:name="AddonUI">
           <node oor:name="OfficeToolBar">
               <node oor:name="org.openoffice.Office.addon.example"
oor:op="replace">
                   <node oor:name="m1">
                       <prop oor:name="URL" oor:type="xs:string">
                            <value>org.openoffice.Office.addon.example:Function1
</value>
                        </prop>
                        <prop oor:name="Title" oor:type="xs:string">
                            <value/>
                            <value xml:lang="en-US">Function 1</value>
                            <value xml:lang="de">Funktion 1</value>
                        </prop>
                        <prop oor:name="Target" oor:type="xs:string">
                            <value>_self</value>
                        </prop>
                        <prop oor:name="Context" oor:type="xs:string">
                            <value>com.sun.star.text.TextDocument</value>
                       \langle/prop\rangle </node>
               </node>
           </node>
       </node>
  </oor:component-data></nowiki>
```
## **Images for Toolbars and Menus**

OpenOffice.org supports images in menus and toolboxes. In addition to the property ImageIdentifier, the add-ons configuration branch has a fourth set called Images that let developers define and use their own images. The image data can be integrated into the configuration either as hex encoded binary data or as references to external bitmap files. The Images set binds a *command URL* to user defined images.

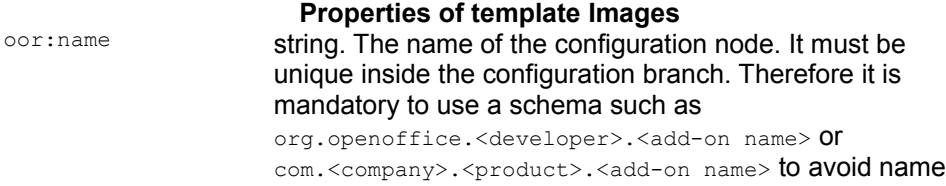

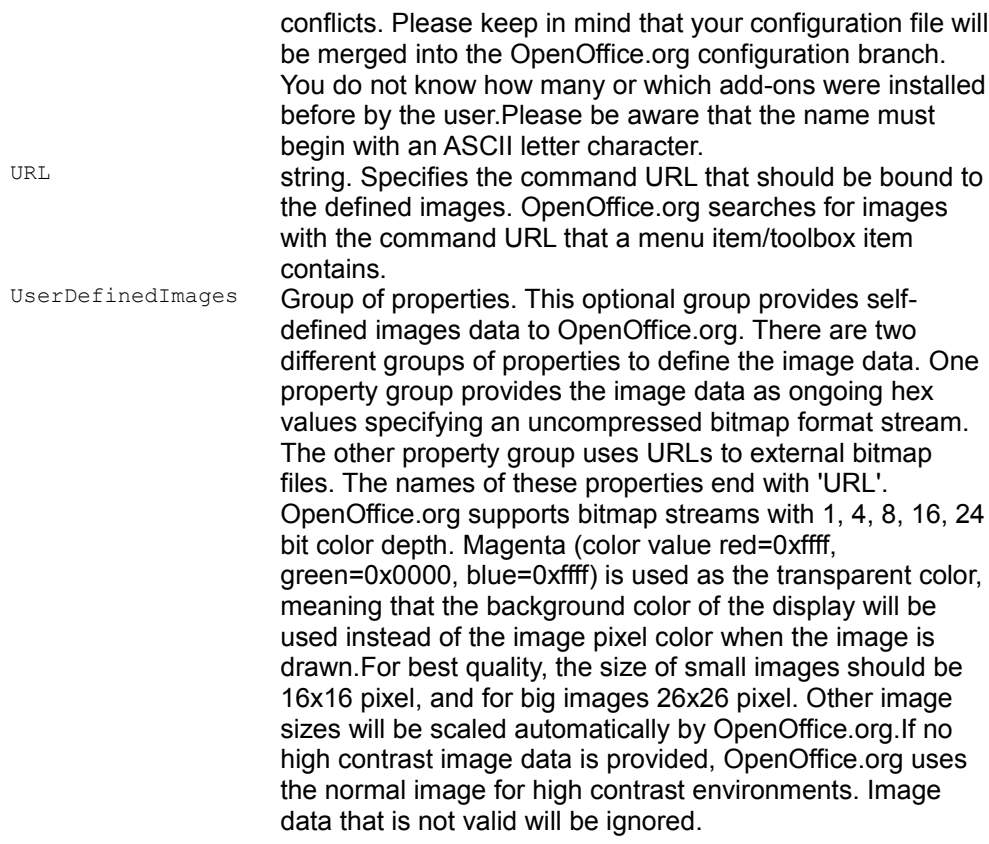

An Images node uses a second node called UserDefinedImages where the user defined images data are stored.

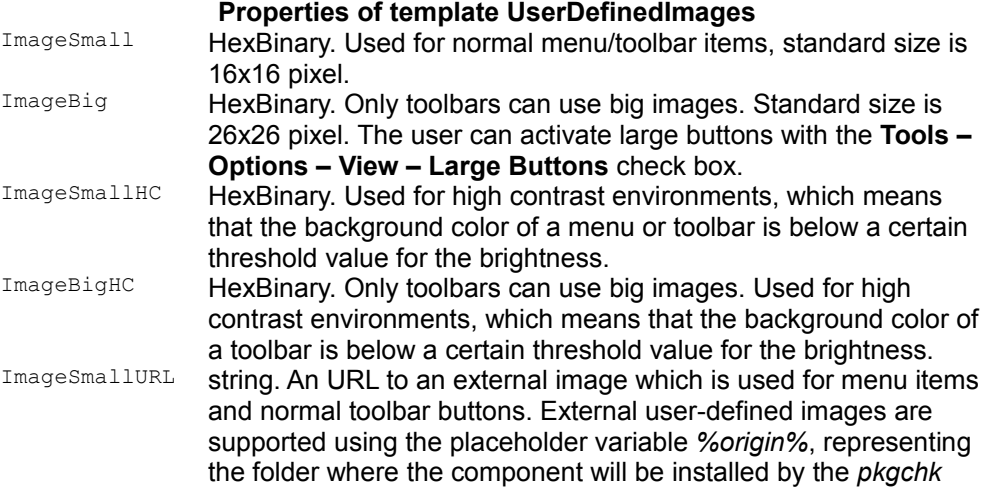

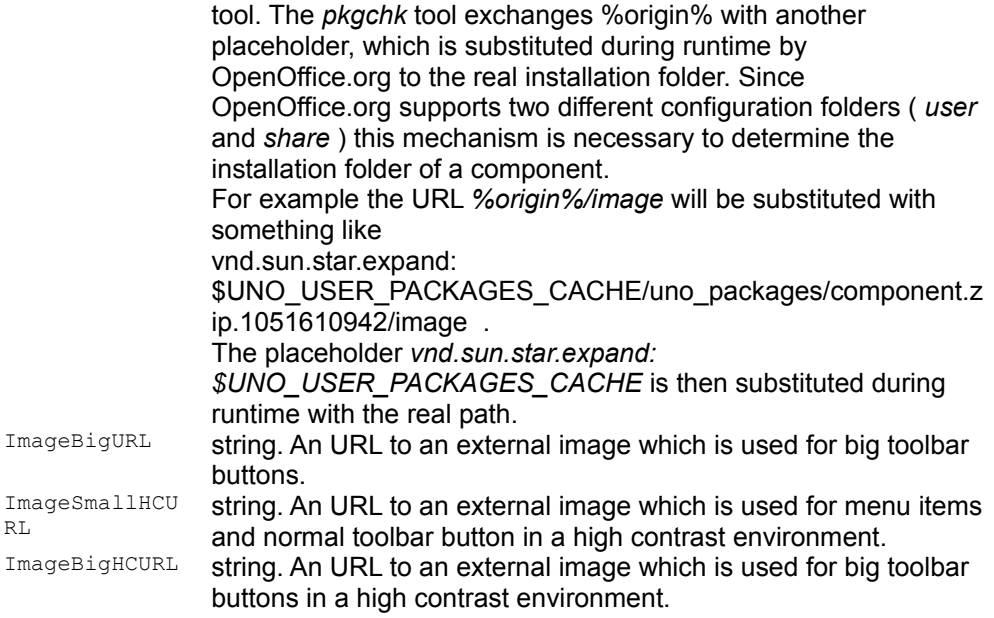

The embedded image data have a higher priority when used in conjunction with the URL properties. The embedded and URL properties can be mixed without a problem.

The next example creates two user-defined images for the function

org.openoffice.Office.addon.example:Function1. The normal image is defined using the embedded image data property *ImageSmall* and has a size of 16x16 pixel and a 4-bit color depth. The other one uses the URL property *ImageSmallHCURL* to reference an external bitmap file for the high contrast image.

```
<?xml version='1.0' encoding='UTF-8'?>
   <oor:component-data xmlns:oor="http://openoffice.org/2001/registry"
xmlns:xs="http://www.w3.org/2001/XMLSchema" oor:name="Addons"
oor:package="org.openoffice.Office">
       <node oor:name="AddonUI">
           <node oor:name="Images">
               <node oor:name="com.sun.star.comp.framework.addon.image1"
oor:op="replace">
                   <prop oor:name="URL" oor:type="xs:string">
                       <value>org.openoffice.Office.addon.example:Function1</va
lue>
                   </prop>
                   <node oor:name="UserDefinedImages">
                       <prop oor:name="ImageSmall">
                           <value>424df8000000000000007600000028000000100000001
0000000010004000000000000000000120b0000120b000000000000000000000000ff0000ffff0
000ff0000ffff0000ff000000ff00ff00ffffff00c0c0c00080808000000000000000800000808
00000800000808000008000000080008000cccccccccccccccc2c266b181b666c2c5cc66b818b6
665c555566b181b66655555566b818b66655555566b181b6665555a8666bbb6668a55a0a866666
668a0a5000a8666668a000a6000a86668a000a556000a868a000a55556000a8a000a5555556000
a000a55555555600000a55555555556000a55555555555560a55555550000</value>
```

```
 </prop>
                      <prop oor:name="ImageSmallHCURL">
                          <value>%origin%/function1.bmp</value>
                      </prop>
                  </node>
             </node>
         </node>
     </node>
 </oor:component-data></nowiki>
```
# **Help Integration**

OpenOffice.org supports the integration of add-ons into its **Help** menu. The add-on help menu items are inserted below the **Registration** menu item, guarded by separators. This guarantees that users have quick access to the add-on help. The *OfficeHelp* set uses the same *MenuItem* node-type as the *AddonMenu* set, but there are some special treatments of the properties.

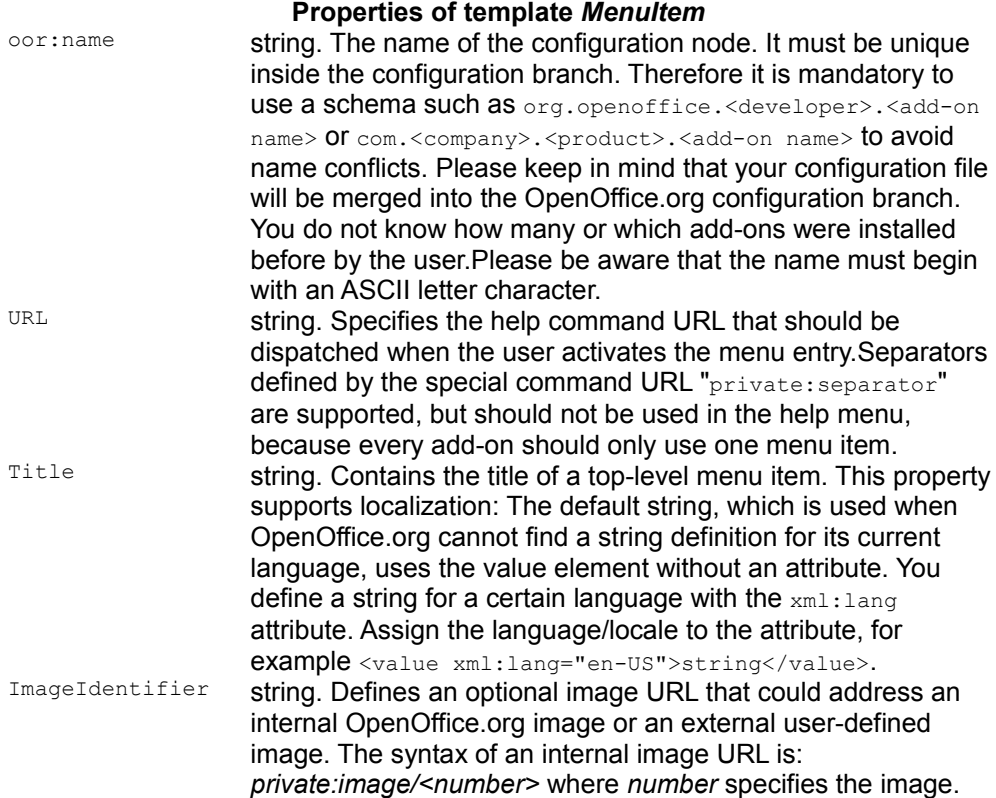

External user-defined images are supported using the placeholder variable *%origin%*, representing the folder where the component will be installed by the *pkgchk* tool. The *pkgchk* tool exchanges *%origin%* with another placeholder, which is substituted during runtime by OpenOffice.org to the real installation folder. Since OpenOffice.org supports two different configuration folders ( *user* and *share* ), this mechanism is necessary to determine the installation folder of a component. For example the URL *%origin%/image* is substituted with something like

vnd.sun.star.expand:

\$UNO\_USER\_PACKAGES\_CACHE/uno\_packages/compone nt.zip.1051610942/image .

The placeholder *vnd.sun.star.expand:*

*\$UNO\_USER\_PACKAGES\_CACHE* is then substituted during runtime by the real path.

Since the ImageIdentifier property can only hold one URL but OpenOffice.org supports four different images (small/large image and both as high contrast), a naming schema is used to address them. OpenOffice.org adds *\_16.bmp* and *\_26.bmp* to the provided URL to address the small and large image.

*\_16h.bmp* and *\_26h.bmp* is added to address the high contrast images. If the high contrast images are omitted, the normal images are used instead.

OpenOffice.org supports bitmaps with 1, 4, 8, 16, 24 bit color depth. Magenta (color value red=0xffff, green=0x0000, blue=0xffff) is used as the transparent color, which means that the background color of the display is used instead of the image pixel color when the image is drawn.

For optimal results the size of small images should be 16x16 pixel and for big images 26x26 pixel. Other image sizes will be scaled automatically by OpenOffice.org.If no high contrast image is provided, OpenOffice.org uses the normal image for high contrast environments. Images that are not valid are ignored.This property has a higher priority than the Images set when OpenOffice.org searches for images.

Target string. Specifies the target frame for the command URL. Normally an add-on will use one of the predefined target names:

\_top

Returns the top frame of the called frame, which is the first frame where  $i_{\text{stop}}$   $(i)$  returns true when traversing up the hierarchy.

\_parent

Returns the next frame above in the frame hierarchy. \_self

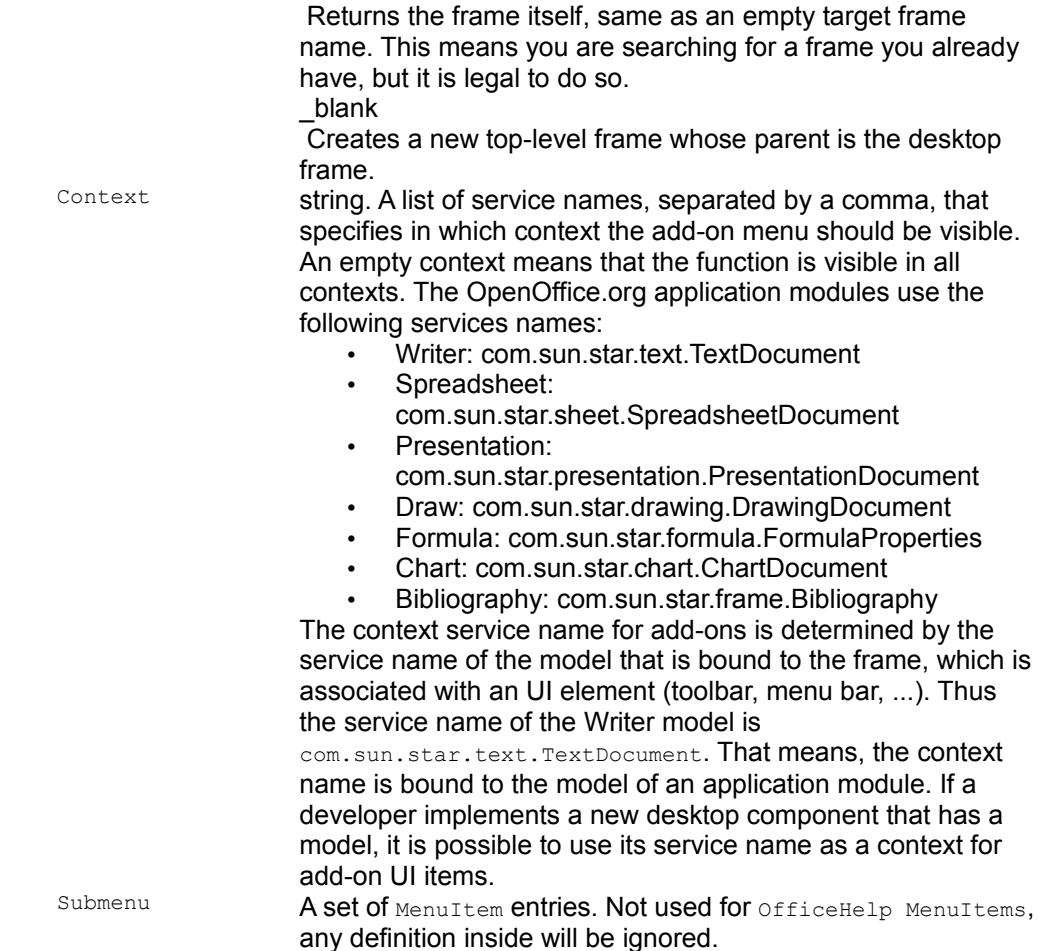

The following example shows the single help menu item for the add-on example.

```
<?xml version='1.0' encoding='UTF-8'?>
  <oor:component-data xmlns:oor="http://openoffice.org/2001/registry"
xmlns:xs="http://www.w3.org/2001/XMLSchema" oor:name="Addons"
oor:package="org.openoffice.Office">
       <node oor:name="AddonUI">
           <node oor:name="OfficeHelp"> 
               <node oor:name="com.sun.star.comp.framework.addon"
oor:op="replace"> 
                   <prop oor:name="URL" oor:type="xs:string"
                       <value>org.openoffice.Office.addon.example:Help</value> 
                   </prop> 
                   <prop oor:name="ImageIdentifier" oor:type="xs:string">
                       <value/>
                   </prop> 
                   <prop oor:name="Title" oor:type="xs:string"> 
                       <value xml:lang="de">Über Add-On Beispiel</value>
```

```
 <value xml:lang="en-US">About Add-On Example</value> 
                  </prop> 
                  <prop oor:name="Target" oor:type="xs:string"> 
                      <value>_self</value>
                  </prop> 
              </node> 
         </node>
     </node>
 </oor:component-data>
```
#### **Installation**

After finishing the implementation of the UNO component and the definition of the user interface part you can create an extension. An extension can be used by an enduser to install the add-on into OpenOffice.org.

The configuration files that were created for the add-on, such as protocol handler, jobs, and user interface definition must be added to the root of the zip file. The structure of a zip file supporting Windows should resemble the following code:

example\_addon.oxt: META\_INF/ manifest.xml Addons.xcu<br>ProtocolHandler.xcu windows.plt/ example\_addon.dll windows.plt/ example addon.dll

Before you install the extension, *make absolutely sure there are no running instances of OpenOffice.org*. The *unopkgtool* recognizes a running OpenOffice.org in a local installation, but not in a networked installation. Installing into a running office installation might cause inconsistencies and destroy your installation!

The extension installation for the example add-on is as simple as changing to the *<OfficePath>/program* directory with a command-line shell and running

[<OfficePath>/program] \$ unopkg add /foo/bar/example\_addon.zip

For an explanation of other deployment options, please refer to [Deployment Options](http://wiki.services.openoffice.org/w/index.php?oldid=89908) [for Components](http://wiki.services.openoffice.org/w/index.php?oldid=89908) and for an explanation about extensions refer to [Extensions.](http://wiki.services.openoffice.org/w/index.php?title=Documentation/DevGuide/Extensions/Extensions)

### **Disable Commands**

In OpenOffice.org, there may be situations where functions should be disabled to prevent users from changing or destroying documents inadvertently. OpenOffice.org maintains a list of disabled commands that can be maintained by users and developers through the configuration API.

A command request can be created by any object, but in most cases, user interface objects create these requests. Consider, for instance, a toolbox where different functions acting on the office component are presented as buttons. Once a button is clicked, the desired functionality should be executed. If the code assigned to the button is provided with a suitable command URL, the dispatch framework can handle the user action by creating the request and finding a component that can handle it.

The dispatch framework works with the design pattern *chain of responsibility*: everything a component needs to know if it wants to execute a request is the last link in a chain of objects capable of executing requests. If this object gets the request, it checks whether it can handle it or otherwise passes it to the next chain member until the request is executed or the end of the chain is reached.The disable commands implementation is the first chain member and can therefore work as a wall for all disabled commands. They are not be sent to the next chain member, and disappear.

The illustration below shows how the disable commands feature affects the normal command application flow.

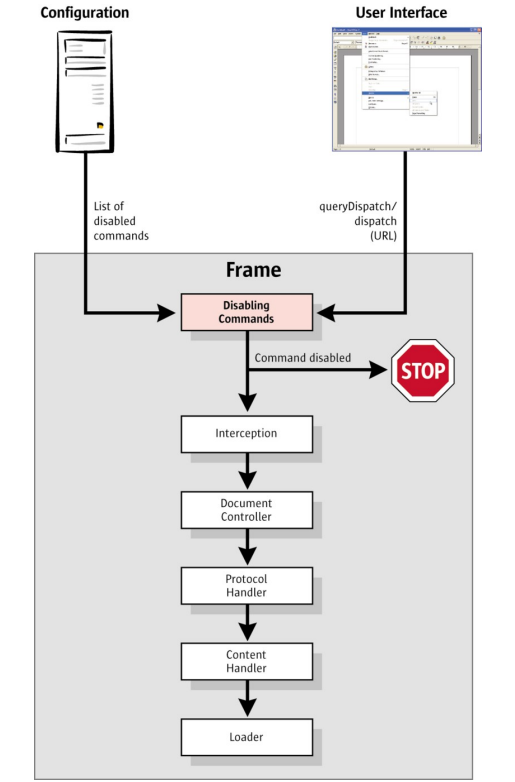

How the disable commands feature works

**Warning –** Since the disable commands implementation is the first part in the dispatch chain, there is no way to circumvent it. The disabled command must be removed from the list, otherwise it remains disabled.

## **Configuration**

The disable commands feature uses the configuration branch *org.openoffice.Office.Commands* to read which commands should be disabled. The following schema applies:

```
<?xml version='1.0' encoding='UTF-8'?>
   <oor:component-schema oor:name="Commands"
oor:package="org.openoffice.Office" xml:lang="en-US"
xmlns:oor="http://openoffice.org/2001/registry"
xmlns:xs="http://www.w3.org/2001/XMLSchema"
xmlns:xsi="http://www.w3.org/2001/XMLSchema-instance">
      <templates>
           <group oor:name="CommandType">
               <prop oor:name="Command" oor:type="xs:string"/>
           </group>
      </templates>
       <component>
           <group oor:name="Execute">
               <set oor:name="Disabled" oor:node-type="CommandType"/>
          </group>
       </component>
   </oor:component-schema>
```
The configuration schema for disabled commands is very simple. The *org.openoffice.Office.Commands* branch has a group called Execute. This group has only one set called Disabled. The Disabled set supports nodes of the type CommandType. The following table describes the supported properties of CommandType.

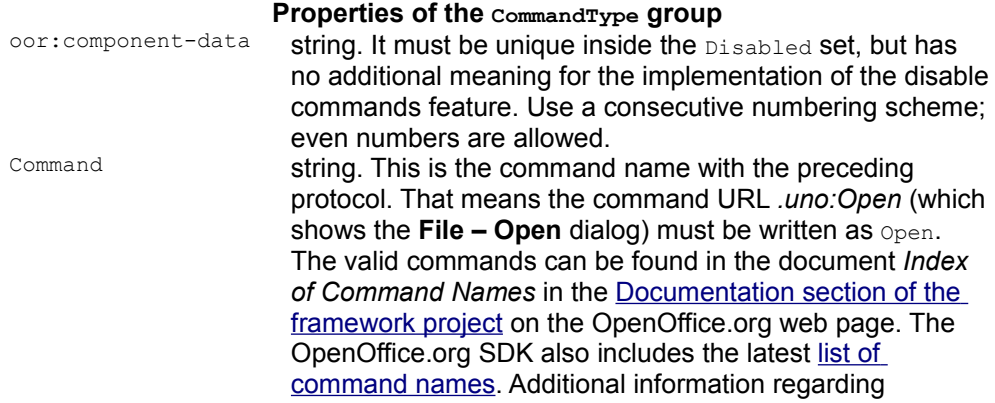
#### Command names is available in: [\[0\]](http://wiki.services.openoffice.org/wiki/Framework/Article/OpenOffice.org_2.x_Commands)

The example below shows a configuration file that disables the commands for **File – Open**, **Edit – Select All**, **Help – About OpenOffice.org** and **File – Exit**.

```
<?xml version="1.0" encoding="UTF-8" ?>
   <oor:component-data oor:name="Commands" oor:package="org.openoffice.Office"
xmlns:oor="http://openoffice.org/2001/registry"
xmlns:xs="http://www.w3.org/2001/XMLSchema"
xmlns:xsi="http://www.w3.org/2001/XMLSchema-instance">
       <node oor:name="Execute">
           <node oor:name="Disabled">
               <node oor:name="com.mycompany.a-chosen-unique-name.m1"
oor:op="replace">
                   <prop oor:name="Command">
                      <value>Open</value>
                   </prop>
               </node>
               <node oor:name="com.mycompany.a-chosen-unique-name.m2"
oor:op="replace">
                   <prop oor:name="Command">
                      <value>SelectAll</value>
                   </prop>
               </node>
               <node oor:name="com.mycompany.a-chosen-unique-name.m3"
oor:op="replace">
                   <prop oor:name="Command">
                      <value>About</value>
                   </prop>
               </node>
               <node oor:name="com.mycompany.a-chosen-unique-name.m4"
oor:op="replace">
                   <prop oor:name="Command">
                      <value>Quit</value>
                   </prop>
               </node>
           </node>
       </node>
   </oor:component-data>
```
A few lines on the node name 'com.mycompany.a-chosen-unique-name.m1' in the xml example above.

The node name is chosen in order to be unique in the 'Disable' data set, and is given as a suggestion.

You can use whatever name you like, it has no additional meaning for the implementation of the disable commands feature.

A good idea would be to use a consecutive numbering at the name end, the name must be unique.

### **Disabling Commands at Runtime**

The following code example first removes all commands that were defined in the user layer of the configuration branch  $\sigma$ rg.openoffice.Office.Commands as having a defined starting point. Then it checks if it can get dispatch objects for some predefined commands.Then the example disables these commands and tries to get dispatch objects for them again. At the end, the code removes the disabled commands again, otherwise OpenOffice.org would not be fully usable any longer.

```
import com.sun.star.bridge.XUnoUrlResolver;
   import com.sun.star.uno.UnoRuntime;
   import com.sun.star.uno.XComponentContext;
   import com.sun.star.lang.XMultiComponentFactory;
   import com.sun.star.beans.XPropertySet;
   import com.sun.star.beans.PropertyValue;
   import com.sun.star.lang.XMultiServiceFactory;
   import com.sun.star.lang.XSingleServiceFactory;
   import com.sun.star.util.XURLTransformer;
   import com.sun.star.frame.XDesktop;
   import com.sun.star.beans.UnknownPropertyException;
   /*
    * Provides example code how to enable/disable
    * commands.
    */
   public class DisableCommandsTest extends java.lang.Object {
       /*
        * A list of command names
        */
       final static private String[] aCommandURLTestSet =
\left\{\begin{array}{ccc} \end{array}\right. new String( "Open" ),
          new String( "About" ),
          new String( "SelectAll" ),
           new String( "Quit" ),
       };
       private static XComponentContext xRemoteContext = null;
       private static XMultiComponentFactory xRemoteServiceManager = null;
       private static XURLTransformer xTransformer = null;
       private static XMultiServiceFactory xConfigProvider = null;
       /*
          @param args the command line arguments
        */
       public static void main(String[] args) {
           try {
                // connect
               XComponentContext xLocalContext =
               com.sun.star.comp.helper.Bootstrap.createInitialComponentContext
(null); XMultiComponentFactory xLocalServiceManager =
```

```
xLocalContext.getServiceManager();
               Object urlResolver =
xLocalServiceManager.createInstanceWithContext(
                   "com.sun.star.bridge.UnoUrlResolver", xLocalContext);
               XUnoUrlResolver xUnoUrlResolver = (XUnoUrlResolver)
UnoRuntime.queryInterface( 
                   XUnoUrlResolver.class, urlResolver );
               Object initialObject = xUnoUrlResolver.resolve( 
               "uno:socket,host=localhost,port=2083;urp;StarOffice.ServiceManag
er");
               XPropertySet xPropertySet =
(XPropertySet)UnoRuntime.queryInterface(
                   XPropertySet.class, initialObject);
               Object context =
xPropertySet.getPropertyValue("DefaultContext");
               xRemoteContext = (XComponentContext)UnoRuntime.queryInterface(
                   XComponentContext.class, context);
               xRemoteServiceManager = xRemoteContext.getServiceManager();
               Object transformer =
xRemoteServiceManager.createInstanceWithContext(
                   "com.sun.star.util.URLTransformer", xRemoteContext);
               xTransformer =
(com.sun.star.util.XURLTransformer)UnoRuntime.queryInterface(
                  com.sun.star.util.XURLTransformer.class, transformer);
               Object configProvider =
xRemoteServiceManager.createInstanceWithContext(
                   "com.sun.star.configuration.ConfigurationProvider",
xRemoteContext);
               xConfigProvider =
(com.sun.star.lang.XMultiServiceFactory)UnoRuntime.queryInterface(
                   com.sun.star.lang.XMultiServiceFactory.class,
configProvider);
               // First we need a defined starting point. So we have to remove
               // all commands from the disabled set!
              enableCommands();
               // Check if the commands are usable
               testCommands(false);
               // Disable the commands
               disableCommands();
               // Now the commands should not be usable anymore
               testCommands(true);
               // Remove disable commands to make Office usable again
              enableCommands();
 }
           catch (java.lang.Exception e){
               e.printStackTrace();
 } 
           finally {
               System.exit(0);
 }
       }
```

```
 /**
        * Test the commands that we enabled/disabled
        */
       private static void testCommands(boolean bDisabledCmds) throws
com.sun.star.uno.Exception {
           // We need the desktop to get access to the current frame
           Object desktop = xRemoteServiceManager.createInstanceWithContext(
                "com.sun.star.frame.Desktop", xRemoteContext );
            com.sun.star.frame.XDesktop xDesktop =
(com.sun.star.frame.XDesktop)UnoRuntime.queryInterface(
                com.sun.star.frame.XDesktop.class, desktop);
            com.sun.star.frame.XFrame xFrame = xDesktop.getCurrentFrame();
            com.sun.star.frame.XDispatchProvider xDispatchProvider = null;
            if (xFrame != null) {
                // We have a frame. Now we need access to the dispatch provider.
                xDispatchProvider =
(com.sun.star.frame.XDispatchProvider)UnoRuntime.queryInterface( 
                     com.sun.star.frame.XDispatchProvider.class, xFrame );
                if (xDispatchProvider != null) {
                     // As we have the dispatch provider we can now check if we
get a dispatch
                     // object or not.
                    for (int n = 0; n < aCommandURLTestSet.length; n++) {
                         // Prepare the URL
                         com.sun.star.util.URL[] aURL = new
com.sun.star.util.URL[1];
                        aURL[0] = new com.sun.star.util.URL():
                         com.sun.star.frame.XDispatch xDispatch = null;
                        aURL[0]. Complete = ".uno:" + aCommandURLTestSet[n];
                         xTransformer.parseSmart(aURL, ".uno:");
                         // Try to get a dispatch object for our URL
                         xDispatch = xDispatchProvider.queryDispatch(aURL[0], "",
0);
                         if (xDispatch != null) {
                              if (bDisabledCmds)
                                  System.out.println("Something is wrong, I got
dispatch object for " 
                                       + aURL[0].Complete);
                              else
                                  System.out.println("Ok, dispatch object for " +
aURL[0].Complete);
denotes the contract of the contract of the second property of the contract of the contract of the contract of
                         else {
                             if (!bDisabledCmds)
                                  System.out.println("Something is wrong, I cannot
get dispatch object for " 
                                       + aURL[0].Complete);
                              else
                                  System.out.println("Ok, no dispatch object for "
+ aURL[0].Complete);
denotes the contract of the contract of the second property of the contract of the contract of the contract of
                         resetURL(aURL[0]);
}<br>}<br>{}
 }
                else
```

```
 System.out.println("Couldn't get XDispatchProvider from
Frame!");
 }
          else
              System.out.println("Couldn't get current Frame from Desktop!");
       }
       /**
       * Ensure that there are no disabled commands in the user layer. The
         implementation removes all commands from the disabled set!
       */
      private static void enableCommands() {
           // Set the root path for our configuration access
          com.sun.star.beans.PropertyValue[] lParams = new
com.sun.star.beans.PropertyValue[1];
          lParams[0] = new com.sun.star.beans.PropertyValue();
          lParams[0].Name = new String("nodepath");
          lParams[0].Value =
"/org.openoffice.Office.Commands/Execute/Disabled";
           try {
              // Create configuration update access to have write access to
the configuration
              Object xAccess = xConfigProvider.createInstanceWithArguments( 
"com.sun.star.configuration.ConfigurationUpdateAccess", lParams);
               com.sun.star.container.XNameAccess xNameAccess =
(com.sun.star.container.XNameAccess)
               UnoRuntime.queryInterface(com.sun.star.container.XNameAccess.cla
ss, xAccess);
              if (xNameAccess != null) {
                  // We need the XNameContainer interface to remove the nodes
by name
                   com.sun.star.container.XNameContainer xNameContainer =
                      (com.sun.star.container.XNameContainer)
                  UnoRuntime.queryInterface(com.sun.star.container.XNameContai
ner.class, xAccess);
                   // Retrieves the names of all Disabled nodes
                   String[] aCommandsSeq = xNameAccess.getElementNames();
                  for (int n = 0; n < aCommandsSeq.length; n++) {
                      try {
                           // remove the node
                          xNameContainer.removeByName( aCommandsSeq[n]);
}<br>}<br>{}
                      catch (com.sun.star.lang.WrappedTargetException e) {
}<br>}<br>{}
                      catch (com.sun.star.container.NoSuchElementException e)
{
}<br>}<br>{}
}<br>}<br>{}
 } 
               // Commit our changes
               com.sun.star.util.XChangesBatch xFlush =
               (com.sun.star.util.XChangesBatch)UnoRuntime.queryInterface(
                   com.sun.star.util.XChangesBatch.class, xAccess);
```

```
 xFlush.commitChanges();
 } 
           catch (com.sun.star.uno.Exception e) {
               System.out.println("Exception detected!");
               System.out.println(e);
 }
       }
       /**
        * Disable all commands defined in the aCommandURLTestSet array
        */
       private static void disableCommands() {
       // Set the root path for our configuration access
       com.sun.star.beans.PropertyValue[] lParams = new
com.sun.star.beans.PropertyValue[1];
      lParams[0] = new com.sun.star.beans.PropertyValue();
      lParams[0].Name = new String("nodepath");
       lParams[0].Value = "/org.openoffice.Office.Commands/Execute/Disabled";
       try {
           // Create configuration update access to have write access to the
configuration
           Object xAccess = xConfigProvider.createInstanceWithArguments( 
           "com.sun.star.configuration.ConfigurationUpdateAccess", lParams);
           com.sun.star.lang.XSingleServiceFactory xSetElementFactory = 
           (com.sun.star.lang.XSingleServiceFactory)UnoRuntime.queryInterface(
               com.sun.star.lang.XSingleServiceFactory.class, xAccess);
           com.sun.star.container.XNameContainer xNameContainer =
           (com.sun.star.container.XNameContainer)UnoRuntime.queryInterface(
               com.sun.star.container.XNameContainer.class, xAccess );
           if (xSetElementFactory != null && xNameContainer != null) {
               Object[] aArgs = new Object[0];
              for (int i = 0; i < aCommandURLTestSet.length; i++) {
                   // Create the nodes with the XSingleServiceFactory of the
configuration
                       Object xNewElement =
xSetElementFactory.createInstanceWithArguments( aArgs );
                       if (xNewElement != null) {
                           // We have a new node. To set the properties of the
node we need
                           // the XPropertySet interface.
                           com.sun.star.beans.XPropertySet xPropertySet = 
                            (com.sun.star.beans.XPropertySet)UnoRuntime.queryInt
erface( com.sun.star.beans.XPropertySet.class,
                               xNewElement );
                           if (xPropertySet != null) {
                               // Create a unique node name.
                               String aCmdNodeName = new String("Command-");
                               aCmdNodeName += i;
                               // Insert the node into the Disabled set
                               xPropertySet.setPropertyValue("Command",
aCommandURLTestSet[i]);
```

```
 xNameContainer.insertByName(aCmdNodeName,
xNewElement);
denotes the contract of the contract of the contract of the contract of the contract of the contract of the contract of the contract of the contract of the contract of the contract of the contract of the contract of the co
}<br>}<br>{}
 }
                      // Commit our changes
                      com.sun.star.util.XChangesBatch xFlush =
(com.sun.star.util.XChangesBatch)
                     UnoRuntime.queryInterface(com.sun.star.util.XChangesBatch.cl
ass, xAccess);
                     xFlush.commitChanges();
 } 
            }
             catch (com.sun.star.uno.Exception e) {
                System.out.println("Exception detected!");
                 System.out.println(e);
 }
        } 
        /**
         * reset URL so it can be reused
 *
         * @param aURL
         * the URL that should be reseted
         */
        private static void resetURL(com.sun.star.util.URL aURL) {
            aURL.Protocol = "";
           aURL.User = ""; aURL.Password = "";
            aURL.Server = "";
           aURL.Port = 0;aURL.Path = "";aURL.Name = ""; aURL.Arguments = "";
            aURL.Mark = "";
            aURL.Main = "";
            aURL.Complete = "";
 }
\qquad \qquad
```
## **Intercepting Context Menus**

A context menu is displayed when an object is right clicked. Typically, a context menu has context dependent functions to manipulate the selected object, such as cut, copy and paste. Developers can intercept context menus before they are displayed to cancel the execution of a context menu, add, delete, or modify the menu by replacing context menu entries or complete sub menus. It is possible to provide new customized context menus.

Context menu interception is implemented by the observer pattern. This pattern

defines a one-to-many dependency between objects, so that when an object changes state, all its dependents are notified. The implementation supports more than one interceptor.The root access point for intercepting context menus is a com.sun.star.frame.Controller object. The controller implements the interface com.sun.star.ui.XContextMenuInterception to support context menu interception.

## **Register and Remove an Interceptor**

The com.sun.star.ui.XContextMenuInterception interface enables the developer to register and remove the interceptor code. When an interceptor is registered, it is notified whenever a context menu is about to be executed. Registering an interceptor adds it to the front of the interceptor chain, so that it is called first. The order of removals is arbitrary. It is not necessary to remove the interceptor that registered last.

# **Writing an Interceptor**

### **Notification**

A context menu interceptor implements the com.sun.star.ui.XContextMenuInterceptor interface. This interface has one function that is called by the responsible controller whenever a context menu is about to be executed.

```
ContextMenuInterceptorAction notifyContextMenuExecute ( [in]
ContextMenuExecuteEvent aEvent)
```
The com.sun.star.ui.ContextMenuExecuteEvent is a struct that holds all the important information for an interceptor.

### **Members of com.sun.star.ui.ContextMenuExecuteEvent**

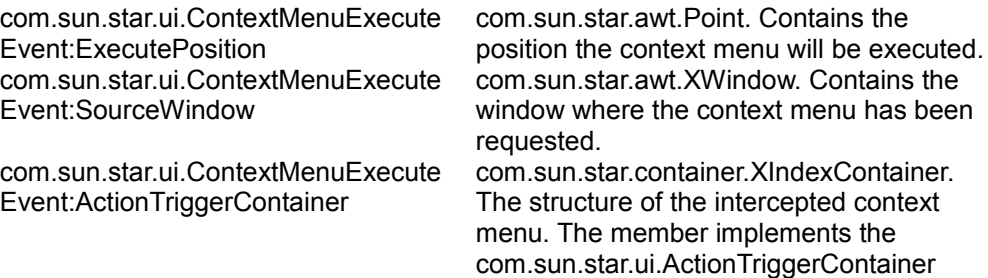

com.sun.star.ui.ContextMenuExecute Event:Selection

service. com.sun.star.view.XSelectionSupplier. Provides the current selection inside the source window.

### **Querying a Menu Structure**

The ActionTriggerContainer member is an indexed container of context menu entries, where each menu entry is a property set. It implements the com.sun.star.ui.ActionTriggerContainer service. The interface com.sun.star.container.XIndexContainer directly accesses the intercepted context menu structure through methods to access, insert, remove and replace menu entries.

All elements in an ActionTriggerContainer member support the com.sun.star.beans.XPropertySet interface to get and set property values. There are two different types of menu entries with different sets of properties:

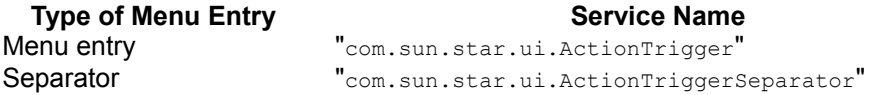

It is essential to determine the type of each menu entry be querying it for the interface com.sun.star.lang.XServiceInfo and calling boolean supportsService ( [in] string ServiceName )

The following example shows a small helper class to determine the correct menu entry type.

```
// A helper class to determine the menu element type
  public class MenuElement
\left\{\right. static public boolean IsMenuEntry( com.sun.star.beans.XPropertySet
xMenuElement ) {
           com.sun.star.lang.XServiceInfo xServiceInfo =
              (com.sun.star.lang.XServiceInfo)UnoRuntime.queryInterface(
                   com.sun.star.lang.XServiceInfo.class, xMenuElement );
           return xServiceInfo.supportsService( "com.sun.star.ui.ActionTrigger"
);
\longrightarrow static public boolean IsMenuSeparator( com.sun.star.beans.XPropertySet
xMenuElement ) { com.sun.star.lang.XServiceInfo xServiceInfo =
           (com.sun.star.lang.XServiceInfo)UnoRuntime.queryInterface(
               com.sun.star.lang.XServiceInfo.class, xMenuElement );
           return
xServiceInfo.supportsService( "com.sun.star.ui.ActionTriggerSeparator" );
```
 }  $\qquad \qquad$ 

Figure 4.1: Determine the menu element type

The com.sun.star.ui.ActionTrigger service supported by selectable menu entries has the following properties:

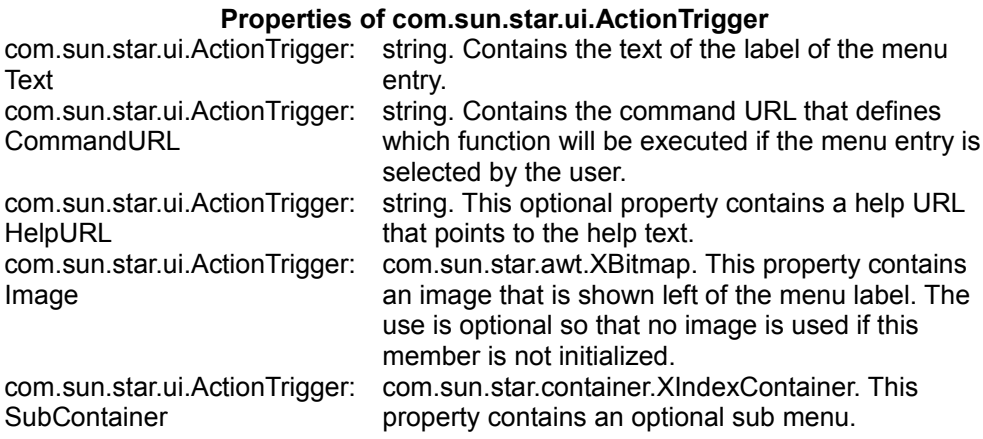

The com.sun.star.ui.ActionTriggerSeparator service defines only one optional property:

### **Property of com.sun.star.ui.ActionTriggerSeparator**

com.sun.star.ui.ActionTrigger Separator:SeparatorType

com.sun.star.ui.ActionTriggerSeparatorType. Specifies a certain type of a separator. Currently the following types are possible:

- $\cdot$  const int LINE = 0
- const int SPACE  $= 1$
- const int LINEBREAK = 2

# **Changing a Menu**

It is possible to accomplish certain tasks without implementing code in a context menu interceptor, such as preventing a context menu from being activated. Normally, a context menu is changed to provide additional functions to the user.

As previously discussed, the context menu structure is queried through the ActionTriggerContainer member that is part of the com.sun.star.ui.ContextMenuExecuteEvent structure. The com.sun.star.ui.ActionTriggerContainer service has an additional interface com.sun.star.lang.XMultiServiceFactory that creates

[IDL:com.sun.star.ui.ActionTriggerContainer], <idls>com.sun.star.ui.ActionTriggerContainer</idls> and com.sun.star.ui.ActionTriggerSeparator objects. These objects are used to extend a context menu.

The com.sun.star.lang.XMultiServiceFactory implementation of the ActionTriggerContainer implementation supports the following strings:

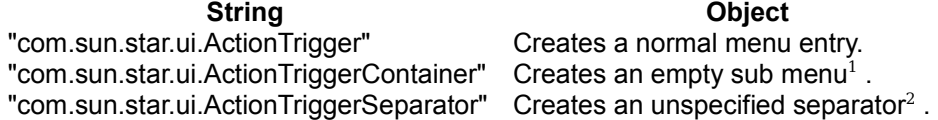

1 A sub menu cannot exist by itself. It has to be inserted into a com.sun.star.ui.ActionTrigger!

2 The separator has no special type. It is the responsibility of the concrete implementation to render an unspecified separator.

# **Finishing Interception**

Every interceptor that is called directs the controller how it continues after the call returns. The enumeration com.sun.star.ui.ContextMenuInterceptorAction defines the possible return values.

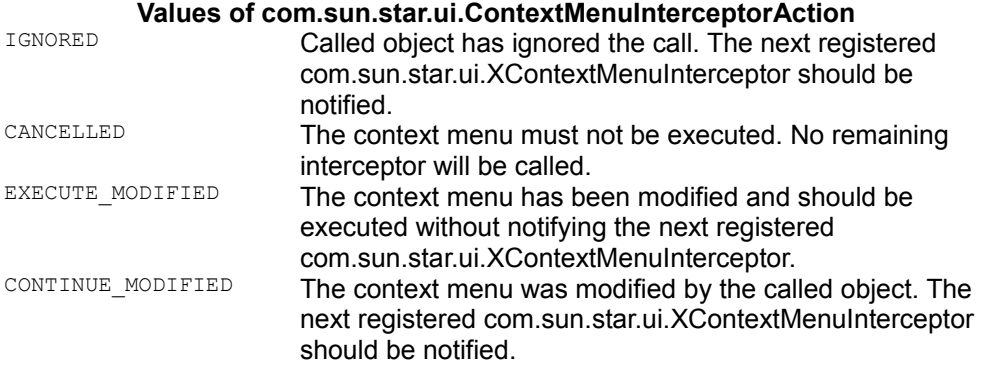

The following example shows a context menu interceptor that adds a a sub menu to a menu that has been intercepted at a controller, where this com.sun.star.ui.XContextMenuInterceptor has been registered. This sub menu is inserted into the context menu at the topmost position. It provides help functions to the user that are reachable through the menu Help.

```
import com.sun.star.ui.*;
import com.sun.star.lang.XMultiServiceFactory;
import com.sun.star.beans.XPropertySet;
```

```
import com.sun.star.container.XIndexContainer;
import com.sun.star.uno.UnoRuntime;
import com.sun.star.uno.Exception;
import com.sun.star.beans.UnknownPropertyException;
import com.sun.star.lang.IllegalArgumentException;
public class ContextMenuInterceptor implements XContextMenuInterceptor {
   public ContextMenuInterceptorAction notifyContextMenuExecute( 
   com.sun.star.ui.ContextMenuExecuteEvent aEvent ) throws RuntimeException {
     try {
       // Retrieve context menu container and query for service factory to
       // create sub menus, menu entries and separators
       com.sun.star.container.XIndexContainer xContextMenu =
aEvent.ActionTriggerContainer;
       com.sun.star.lang.XMultiServiceFactory xMenuElementFactory = 
           (com.sun.star.lang.XMultiServiceFactory)UnoRuntime.queryInterface(
               com.sun.star.lang.XMultiServiceFactory.class, xContextMenu );
       if ( xMenuElementFactory != null ) {
           // create root menu entry for sub menu and sub menu
           com.sun.star.beans.XPropertySet xRootMenuEntry =
               (XPropertySet)UnoRuntime.queryInterface(
                   com.sun.star.beans.XPropertySet.class, 
                   xMenuElementFactory.createInstance
( "com.sun.star.ui.ActionTrigger" ));
               // create a line separator for our new help sub menu
               com.sun.star.beans.XPropertySet xSeparator = 
               (com.sun.star.beans.XPropertySet)UnoRuntime.queryInterface( 
                   com.sun.star.beans.XPropertySet.class, 
                   xMenuElementFactory.createInstance( "com.sun.star.ui.ActionT
riggerSeparator" ) );
               Short aSeparatorType = new
Short( ActionTriggerSeparatorType.LINE );
               xSeparator.setPropertyValue( "SeparatorType",
(Object)aSeparatorType );
               // query sub menu for index container to get access
               com.sun.star.container.XIndexContainer xSubMenuContainer =
               (com.sun.star.container.XIndexContainer)UnoRuntime.queryInterfac
e( 
                   com.sun.star.container.XIndexContainer.class,
                       xMenuElementFactory.createInstance( 
               "com.sun.star.ui.ActionTriggerContainer" ));
               // intialize root menu entry "Help"
               xRootMenuEntry.setPropertyValue( "Text", new String( "Help" ));
               xRootMenuEntry.setPropertyValue( "CommandURL", new
String( "slot:5410" ));
               xRootMenuEntry.setPropertyValue( "HelpURL", new
String( "5410" ));
               xRootMenuEntry.setPropertyValue( "SubContainer",
(Object)xSubMenuContainer );
               // create menu entries for the new sub menu
```

```
 // intialize help/content menu entry
               // entry "Content"
               XPropertySet xMenuEntry =
(XPropertySet)UnoRuntime.queryInterface( 
                   XPropertySet.class, xMenuElementFactory.createInstance (
                       "com.sun.star.ui.ActionTrigger" ));
               xMenuEntry.setPropertyValue( "Text", new String( "Content" ));
               xMenuEntry.setPropertyValue( "CommandURL", new
String( "slot:5401" ));
               xMenuEntry.setPropertyValue( "HelpURL", new String( "5401" ));
               // insert menu entry to sub menu
               xSubMenuContainer.insertByIndex ( 0, (Object)xMenuEntry );
               // intialize help/help agent
               // entry "Help Agent"
               xMenuEntry =
(com.sun.star.beans.XPropertySet)UnoRuntime.queryInterface( 
                   com.sun.star.beans.XPropertySet.class,
                       xMenuElementFactory.createInstance (
                           "com.sun.star.ui.ActionTrigger" ));
               xMenuEntry.setPropertyValue( "Text", new String( "Help
Agent" ) ) ;
               xMenuEntry.setPropertyValue( "CommandURL", new
String( "slot:5962" ));
               xMenuEntry.setPropertyValue( "HelpURL", new String( "5962" ));
               // insert menu entry to sub menu
               xSubMenuContainer.insertByIndex( 1, (Object)xMenuEntry );
               // intialize help/tips
               // entry "Tips"
               xMenuEntry =
(com.sun.star.beans.XPropertySet)UnoRuntime.queryInterface( 
                   com.sun.star.beans.XPropertySet.class,
                       xMenuElementFactory.createInstance( 
                           "com.sun.star.ui.ActionTrigger" ));
               xMenuEntry.setPropertyValue( "Text", new String( "Tips" ));
               xMenuEntry.setPropertyValue( "CommandURL", new
String( "slot:5404" ));
               xMenuEntry.setPropertyValue( "HelpURL", new String( "5404" ));
               // insert menu entry to sub menu
               xSubMenuContainer.insertByIndex ( 2, (Object)xMenuEntry );
               // add separator into the given context menu
               xContextMenu.insertByIndex ( 0, (Object)xSeparator );
               // add new sub menu into the given context menu
               xContextMenu.insertByIndex ( 0, (Object)xRootMenuEntry );
               // The controller should execute the modified context menu and
stop notifying other
               // interceptors.
               return
com.sun.star.ui.ContextMenuInterceptorAction.EXECUTE_MODIFIED ;
```

```
 }
       }
       catch ( com.sun.star.beans.UnknownPropertyException ex ) {
          // do something useful
          // we used a unknown property 
\qquad \qquad \} catch ( com.sun.star.lang.IndexOutOfBoundsException ex ) {
          // do something useful
           // we used an invalid index for accessing a container
 }
      catch ( com.sun.star.uno.Exception ex ) {
          // something strange has happend!
\qquad \qquad \} catch ( java.lang.Throwable ex ) {
          // catch java exceptions - do something useful
 }
      return com.sun.star.ui.ContextMenuInterceptorAction.IGNORED;
 }
```
## **File Naming Conventions**

}

As a recommendation, UNO component libraries should be named according to the following naming scheme:

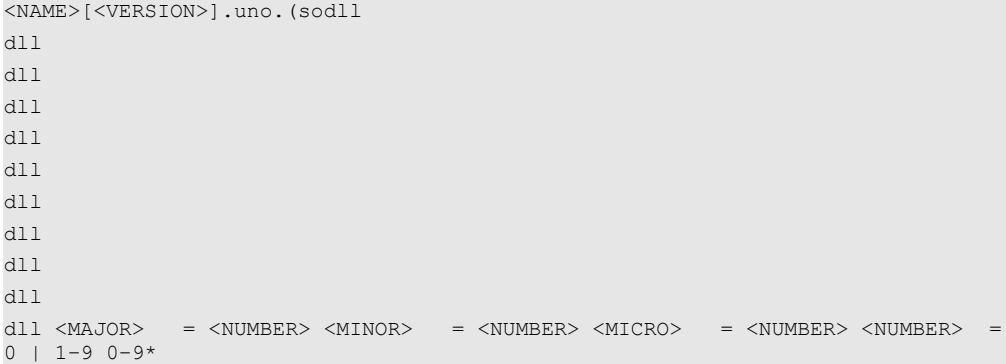

Using the version tag in the file name of a shared library or jar is primarily meant for simple components that are not part of *an extension deployed by the Extension Manager*. Such components are usually made up of a single shared library, and different file names for different versions can be useful, for instance in bug reports.

The version of components that are part of the OpenOffice.org installation is already well defined by the version and build number of the installed OpenOffice.org itself.

It is up to the developer how the version scheme is used. You can count versions of a given component shared library using MAJOR alone, or add MINOR and MICRO as needed.

**Note –** If version is used, it must be placed before the platform-specific extension, never after it. Under Linux and Solaris, there is a convention to add a version number after the .so, but that version number has different semantics than the version number used here. In short, those version numbers change whenever the shared library's interface changes, whereas the UNO component interface with the component operations component getFactory() etc. never changes.

The following considerations give an overview of ways that a component can evolve:

A component shared library's interface, as defined by the component operations such as component\_getFactory() is assumed to be stable.

The UNO services offered by a component can change:

- **n** compatibly : by changing an implementation in the component file but adhering to its specification, or by adding a new UNO service implementation to a component file
- **EX** incompatibly: by removing an implementation, or by removing a UNO service from a component
- **indirectly compatibly: when one of the UNO services changes compatibility and** the component is adapted accordingly. This can happen when a service specification is extended by additional optional interfaces, and the component is altered to support these interfaces.

When an implementation in a component file is changed, for instance when a bug is fixed, such a change will typically be compatible unless clients made themselves dependent on the bug. This can happen when clients considered the bug a feature or worked around the bug in a way that made them dependent on the bug. Therefore developers must be careful to program according to the specification, not the implementation.

Finally, a component shared library can change its dependencies on other shared libraries. Examples of such dependencies are:

*C/C++ runtime libraries*

such as libc.so.6, libstdc++.so.3.0.1, and libstlport\_gcc.so

#### *UNO runtime libraries*

such as libcppu.so.3.1.0 and libcppuhelpergcc3.so.3.1.0

*[PRODUCTNAME] libraries*

such as libsvx644li.so

Dependency changes are typically incompatible, as they rely on compatible or incompatible changes of the component's environment.

# **Deployment Options for Components**

Component are usually distributed and deployed as extensions (see chapter [Extensions\)](http://wiki.services.openoffice.org/w/index.php?title=Documentation/DevGuide/Extensions/Extensions). However, by using legacy tools, such as regcomp, and regmerge, it is also possible to install components, which can be more convenient during development.

# **Background: UNO Registries**

This section explains the necessary steps to deploy new UNO components manually into an installed OpenOffice.org. Background information is provided and the tools required to test deployment are described. The developer and deployer of the component should be familiar with this section. If the recommendations provided are accepted, interoperability of components of different vendors can be achieved easily.

UNO registries store binary data in a tree-like structure. The stored data can be accessed within a registry programmatically through the com.sun.star.registry.SimpleRegistry service, however this is generally not necessary. Note that UNO registries have nothing to do with the Windows registry, except that they follow a similar concept for data storage.

UNO-registries mainly store two types of data :

#### *Type-library*

To invoke UNO calls from BASIC or through an interprocess connection, the core UNO bridges need information about the used data types. UNO stores this information into a type library, so that the same data is reusable from any bridge. This is in contrast to the CORBA approach, where code is generated for each data type that needs to be compiled and linked into huge libraries. Every UNOIDL type description is stored as a binary large object (BLOB) that is

interpreted by the com.sun.star.reflection.TypeDescriptionProvider service.

#### *Information about registered components*

One basic concept of UNO is to create an instance of a component simply by its service name through the ServiceManager. The association between the service name and the shared library or *.jar*-file where the necessary compiled code is found is stored into a UNO-registry.

The structure of this data is provided below. Future versions of OpenOffice.org will probably store this information in an XML file that will make it modifiable using a simple text editor.

Both types of data are necessary to run a UNO-C++ process. If the types of data are not present, it could lead to termination of the program. UNO processes in general open their registries during startup and close them when the process terminates. Both types of data are commonly stored in a file with an *.rdb* suffix ( rdb=registry database ), but this suffix is not mandatory.

### **UNO Type Library**

All type descriptions must be available within the registry under the /UCR main key (UCR = Uno Core Reflection) to be usable in a UNO C++ process . Use the *regview* tool to view the file *<officepath>/program/types.rdb*. The *regview* tool comes with the OpenOffice.org SDK.

For instance:

\$ regview types.rdb /UCR

prints all type descriptions used within the office to  $_{\text{stdout}}$ . To check if a certain type is included within the registry, invoke the following command:

```
$ regview types.rdb /UCR/com/sun/star/bridge/XUnoUrlResolver
```
/UCR/com/sun/star/bridge/XUnoUrlResolver Value: Type = RG\_VALUETYPE\_BINARY Size = 461 Data = minor version: 0 major version: 1 type: 'interface' name: 'com/sun/star/bridge/XUnoUrlResolver' super name: 'com/sun/star/uno/XInterface' Doku: "" number of fields: 0 number of methods: 1 method #0: com/sun/star/uno/XInterface resolve([in] string sUnoUrl) raises com/sun/star/connection/NoConnectException, com/sun/star/connection/ConnectionSetupException, com/sun/star/lang/IllegalArgumentException Doku: "" number of references: 0

The *regview* tool decodes the format of the BLOB containing the type description and presents it in a readable form.

# **Component Registration**

The UNO component provides the data about what services are implemented. In order not to load all available UNO components into memory when starting a UNO process, the data is assembled once during setup and stored into the registry. The process of writing this information into a registry is called *component registration*. The tools used to perform this task are discussed below.

For an installed OpenOffice.org, the *services.rdb* contains the component registration information. The data is stored within the /IMPLEMENTATIONS and /SERVICES key. The code below shows a sample SERVICES key for the com.sun.star.io.Pipe service.

```
$ regview services.rdb /SERVICES/com.sun.star.io.Pipe
/SERVICES/com.sun.star.io.Pipe Value: Type = RG_VALUETYPE_STRINGLIST
Size = 38 Len = 1 Data = 0 = "com.sum.start.comp.io.stm.Pipe"
```
The code above contains one implementation name, but it could contain more than one. In this case, only the first is used. The following entry can be found within the IMPLEMENTATIONS section:

```
$ regview services.rdb /IMPLEMENTATIONS/com.sun.star.comp.io.stm.Pipe
/IMPLEMENTATIONS/com.sun.star.comp.io.stm.Pipe / UNO / ACTIVATOR Value:
Type = RG_VALUETYPE_STRING Size = 34
Data = "com.sun.star.loader.SharedLibrary" / SERVICES /
com.sun.star.io.Pipe / LOCATION Value: Type = RG_VALUETYPE_STRING
Size = 8 Data = "stm.dll"
```
The implementations section holds three types of data.

- 1. The loader to be used when the component is requested at runtime (here com.sun.star.loader.SharedLibrary).
- 2. The services supported by this implementation.
- 3. The URL to the file the loader uses to access the library (the url may be given relative to the OpenOffice.org library directory for native components as it is in this case).

# **Command Line Registry Tools**

There are various tools to create, modify and use registries. This section shows some common use cases. The *regmerge* tool is used to merge multiple registries into a sub-key of an existing or new registry. For instance:

\$ regmerge new.rdb / test1.rdb test2.rdb

merges the contents of *test1.rdb* and *test2.rdb* under the root key / of the registry database *new.rdb*. The names of the keys are preserved, because both registries are merged into the root-key. In case *new.rdb* existed before, the previous contents remain in *new.rdb* unless an identical key names exist in test1.rdb and test2.rdb. In this case, the content of these keys is overwritten with the ones in *test1.rdb* or *test2.rdb*. So the above command is semantically identical to:

\$ regmerge new.rdb / test1.rdb \$ regmerge new.rdb / test2.rdb

The following command merges the contents of *test1.urd* and *test2.urd* under the key /UCR into the file *myapp\_types.rdb*.

\$ regmerge myapp\_types.rdb /UCR test1.urd test2.urd

The names of the keys in *test1.urd* and *test2.urd* should only be added to the /UCR key. This is a real life scenario as the files produced by the idl-compiler have a *.urd*suffix. The *regmerge* tool needs to be run before the type library can be used in a program, because UNO expects each type description below the /UCR key.

### **Component Registration Tool**

Components can be registered using the *regcomp* tool. Below, the components necessary to establish an interprocess connection are registered into the *myapp\_services.rdb*.

```
$ regcomp -register -r myapp_services.rdb \ -c
uuresolver.dll \setminus-c acceptor.dll \setminus-c remotebridge.dll
```
The \ means command line continuation. The option -r gives the registry file where the information is written to. If it does not exist, it is created, otherwise the new data is added. In case there are older keys, they are overwritten. The registry file (here *myapp* services.rdb) must NOT be opened by any other process at the same time. The option -c is followed by a single name of a library that is registered. The -c option can be given multiple times. The shared libraries registered in the example above are needed to use the UNO interprocess bridge.

Registering a Java component is currently more complex. It works only in an installed office environment, the *<OfficePath>/program* must be the current working directory, the office setup must point to a valid Java installation that can be verified using *jvmsetup* from *<OfficePath>/program*, and Java must be enabled. See **Tools - Options - General - Security**. In OpenOffice.org 2.0, make sure that a Java is selected by using the Java panel of the options dialog (**Tools - Options - OpenOffice.org - Java**).

The office must not run. On Unix, the LD\_LIBRARY\_PATH environment variable must additionally contain the directories listed by the *javaldx* tool (which is installed with the

office).

Copy the *regcomp* executable into the *<officepath>/program* directory. The *regcomp* tool must then be invoked using the following parameters :

```
$ regcomp -register -r your registry.rdb \ -br
<officepath>/program/services.rdb \ -l
com.sun.star.loader.Java2 \ -c
file:///d:/test/JavaTestComponent.jar
```
The option -r (registry) tells *regcomp* where to write the registration data and the -br (bootstrap registry) option points *regcomp* to a registry to read common types from. The regcomp tool does not know the library that has the Java loader. The -l option gives the service name of the loader to use for the component that must be com.sun.star.loader.Java2. The option can be omitted for C++ components, because *regcomp* defaults to the

com.sun.star.loader.SharedLibrary

loader. The option -c gives the file url to the Java component.

File urls can be given absolute or relative. Absolute file urls must begin with *file:///*. All other strings are interpreted as relative file urls. The *3rdpartYcomp/filterxy.dll*, *../../3rdpartycomp/filterxyz.dll*, and *filterxyz.dll* are a few examples. Relative file urls are interpreted relative to all paths given in the PATH variable on Windows and LD\_LIBRARY\_PATH variable on Unix.

Java components require an *absolute* file URL for historical reasons.

**Tip -** The *regcomp* tool should be used only during the development and testing phase of components. For deploying final components, the Extension Manager should be used instead. See [Extensions.](http://wiki.services.openoffice.org/w/index.php?title=Documentation/DevGuide/Extensions/Extensions)

# **UNO Type Library Tools**

There are several tools that currently access the type library directly. They are encountered when new UNOIDL types are introduced.

- *idlc*, Compiles *.idl* files into *.urd*-registry-files.
- *cppumaker*, Generates C++ header for a given UNO type list from a type registry used with the UNO C++ binding.
- **javamaker.** Generates Java .class files for a given type list from a type registry.
- *rdbmaker*, Creates a new registry by extracting given types (including dependent types) from another registry, and is used for generating minimal, but complete

type libraries for components. It is useful when building minimal applications that use UNO components.

- *regcompare*, Compares a type library to a reference type library and checks for compatibility.
- *regmerge*, Merges multiple registries into a certain sub-key of a new or already existing registry.

# **Manual Component Installation**

# **Manually Merging a Registry and Adding it to uno.ini or soffice.ini**

Registry files used by OpenOffice.org are configured within the *uno(.ini|rc)* file found in the program directory. After a default OpenOffice.org installation, the files look like this:

```
uno.ini : [Bootstrap] UNO TYPES=$ORIGIN/types.rdb
UNO_SERVICES=$ORIGIN/services.rdb
```
The two UNO variables are relevant for UNO components. The UNO\_TYPES variable gives a space separated list of type library registries, and the UNO\_SERVICES variable gives a space separated list of registries that contain component registration information. These registries are opened read-only. The same registry may appear in UNO\_TYPES and UNO\_SERVICES variables. The \$ORIGIN points to the directory where the *ini/rc* file is located.

OpenOffice.org uses the *types.rdb* as a type and the *services.rdb* as a component registration information repository. When a programmer or software vendor releases a UNO component, the following files must be provided at a minimum:

- A file containing the code of the new component, for instance a shared library, a jar file, or maybe a python file in the future.
- A registry file containing user defined UNOIDL types, if any.
- (optional) A registry file containing registration information of a pre-registered component. The registry provider should register the component with a relative path to be beneficial in other OpenOffice.org installations.

The latter two can be integrated into a single file.

**Note –** In fact, a vendor may release more files, such as documentation, the *.idl* files of the user defined types, the source code, and configuration files. While every software vendor is encouraged to do this, there are currently no recommendations how to integrate these files into OpenOffice.org. These type of files are ignored in the following paragraphs. These issues will be addressed in next releases of OpenOffice.org.

The recommended method to add a component to OpenOffice.org manually is described in the following steps:

- **1 Copy new shared library components into the** *<OfficePath>/program* **directory and new Java components into the** *<OfficePath>/program/classes* **directory.**
- **2 Copy the registry containing the type library into the** *<OfficePath>/program* **directory, if needed and available.**
- **3 Copy the registry containing the component registration information into the** *<OfficePath>/program* **directory, if required. Otherwise, register the component with the** *regcomp* **command line tool coming with the OpenOffice.org SDK into a new registry.**
- **4 Modify the** *uno(.ini|rc)* **file, and add the type registry to the UNO\_TYPES variable and the component registry to the UNO\_SERVICES variable. The new** *uno(.ini|rc)* **might look like this:**

[Bootstrap] UNO\_TYPES=\$ORIGIN/types.rdb \$ORIGIN/filterxyz\_types.rdb UNO\_SERVICES=\$ORIGIN/services.rdb \$ORIGIN/filterxyz\_services.rdb

After these changes are made, every office that is restarted can use the new component. The *uno(.ini|rc)* changes directly affect the whole office network installation. If adding a component only for a single user, pass the modified UNO\_TYPES and UNO\_SERVICES variables per command line. An example might be:

\$ soffice "-env:UNO\_TYPES=\$ORIGIN/types.rdb \$ORIGIN/filterxyz\_types.rdb" "-env:UNO\_SERVICES=\$ORIGIN/services.rdb \$ORIGIN/filter\_xyz\_services.rdb"

# **Bootstrapping a Service Manager**

Bootstrapping a service manager means to create an instance of a service manager that is able to instantiate the UNO objects needed by a user. All UNO applications, that want to use the UnoUrlResolver for connections to the office, have to bootstrap a local service manager in order to create a UnoUrlResolver object. If developers create a new language binding, for instance for a scripting engine, they have to find a way to bootstrap a service manager in the target environment.

There are many methods to bootstrap a UNO C++ application, each requiring one or more registry files to be prepared. Once the registries are prepared, there are different options available to bootstrap your application. A flexible approach is to use UNO bootstrap parameters and the defaultBootstrap\_InitialComponentContext() function.

```
#include <cppuhelper/bootstrap.hxx>
  using namespace com::sun::star::uno;
 using namespace com::sun::star::lang;
  using namespace rtl;
  using namespace cppu;
  int main( )
\left\{ \begin{array}{c} \end{array} \right. // create the initial component context
       Reference< XComponentContext > rComponentContext =
          defaultBootstrap_InitialComponentContext();
       // retrieve the service manager from the context
       Reference< XMultiComponentFactory > rServiceManager = 
           rComponentContext()->getServiceManager();
       // instantiate a sample service with the service manager.
       Reference< XInterface > rInstance =
           rServiceManger->createInstanceWithContext( 
           OUString::createFromAscii("com.sun.star.bridge.UnoUrlResolver" ),
                rComponentContext );
       // continue to connect to the office ....
\qquad \qquad
```
No arguments, such as a registry name, are passed to this function. These are given using *bootstrap parameters*. Bootstrap parameters can be passed through a command line, an *.ini* file or using environment variables.

For bootstrapping the UNO component context, the following two variables are relevant:

- UNO TYPES: Gives a space separated list of type library registry files. Each registry must be given as an absolute or relative file url. Note that some special characters within the path require encoding, for example, a space must become a %20. The registries are opened in read-only.
- UNO SERVICES: Gives a space separated list of registry files with component registration information. The registries are opened in read-only. The same registry may appear in UNO TYPES and UNO SERVICES variables.

An absolute file URL must begin with the *file:///* prefix (on windows, it must look like *file:///c:/mytestregistry.rdb*). To make a file URL relative, the *file:///* prefix must be omitted. The relative url is interpreted relative to the current working directory.

Within the paths, use special placeholders.

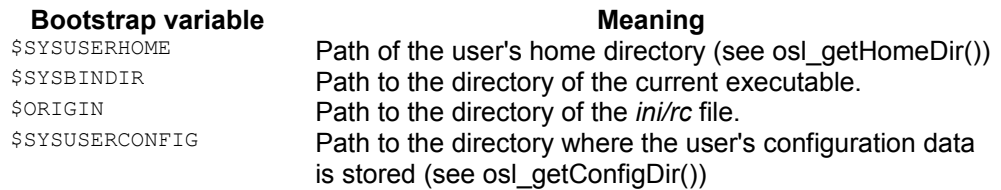

The advantage of this method is that the executable can be configured after it has been built. The OpenOffice.org bootstraps the service manager with this mechanism.

Consider the following example:

A tool needs to be written that converts documents between different formats. This is achieved by connecting to OpenOffice.org and doing the necessary conversions. The tool is named *docconv.* In the code, the

defaultBootstrap\_InitialComponentContext() function is used as described above to create the component context. Two registries are prepared: *docconv\_services.rdb* with the registered components and *types.rdb* that contains the types coming with OpenOffice.org. Both files are placed beside the executable. The easiest method to configure the application is to create a *docconv(.ini|rc)* ascii file in the same folder as your executable, that contains the following two lines:

UNO\_TYPES=\$ORIGIN/types.rdb UNO\_SERVICES=\$ORIGIN/docconv\_services.rdb

No matter where the application is started form, it will always use the mentioned registries. Note that this also works on different machines when the volume is mapped to different location mount points as \$SYSBINDIR is evaluated at runtime.

The second possibility is to set UNO\_TYPES and UNO\_SERVICES as environment variables, but this method has drawbacks. All UNO applications started with this shell use the same registries.

The third possibility is to pass the variables as command line parameters, for instance

```
docconv -env:UNO_TYPES=$ORIGIN/types.rdb -env:
UNO_SERVICES=$ORIGIN/docconv_services.rdb
```
Note that on UNIX shells, you need to quote the \$ with a backslash \.

The command line arguments do not need to be passed to the UNO runtime, because it is generally retrieved from some static variables. How this is done depends on the operating system, but it is hidden from the programmer. The *docconv* executable should ignore all command line parameters beginning with '-env:'. The easiest way to do this is to ignore  $\arg c$  and  $\arg v$  [] and to use the rtl\_getCommandLineArg() functions defined in *rtl/process.h* header instead which automatically strips the additional parameters.

**Combine the methods mentioned above. Command line parameters take** precedence over *.ini* file variables and *.ini* file parameter take precedence over environment variables. That way, it is possible to overwrite the UNO\_SERVICES variable on the command line for one invocation of the program only.

# **Special Service Manager Configurations**

The com.sun.star.container.XSet interface allows the insertion or removal of com.sun.star.lang.XSingleServiceFactory or com.sun.star.lang.XSingleComponentFactory implementations into or from the service manager at runtime without making these changes persistent. When the office applications terminate, all the changes are lost. The inserted object must support the com.sun.star.lang.XServiceInfo interface. This interface returns the same information as the XServiceInfo interface of the component implementation which is created by the component factory.

With this feature, a running office can be connected, a new factory inserted into the service manager and the new service instantiated without registering it beforehand. This method of hard coding the registered services is not acceptable with OpenOffice.org, because it must be extended after compilation.

Java applications can use a native persistent service manager in their own process using JNI (see [Java Language Binding\)](http://wiki.services.openoffice.org/w/index.php?title=Documentation/DevGuide/ProUNO/Java/Java_Language_Binding), or in a remote process. But note, that all services will be instantiated in this remote process.

# **Dynamically Modifying the Service Manager**

Bootstrapping in pure Java is simple, by calling the static runtime method createInitialComponentContext() from the Bootstrap class. The following small test program shows how to insert service factories into the service manager at runtime. The sample uses the Java component from the section [Simple Component in Java.](http://wiki.services.openoffice.org/w/index.php?oldid=87907) The complete code can be found with the JavaComp sample component.

The example shows that there is the possibility to control through command line parameter, whether the service is inserted in the local Java service manager or the remote office service manager. If it is inserted into the office service manager, access the service through OpenOffice.org Basic. In both cases, the *component* runs in the local Java process.

If the service is inserted into the office service manager, instantiate the component through OpenOffice.org Basic calling createUnoService(" JavaTestComponentB"), as long as the Java process is not terminated. Note, to add the new types to the office process by one of the above explained mechanisms, use *uno.ini*.

```
public static void insertIntoServiceManager(
               XMultiComponentFactory serviceManager, Object singleFactory)
           throws com.sun.star.uno.Exception {
       XSet set = (XSet ) UnoRuntime.queryInterface(XSet.class,
serviceManager);
       set.insert(singleFactory);
\qquad \qquad public static void removeFromServiceManager(
               XMultiComponentFactory serviceManager, Object singleFactory)
           throws com.sun.star.uno.Exception {
       XSet set = (XSet) UnoRuntime.queryInterface( XSet.class,
serviceManager);
      set.remove(singleFactory);
\qquad \qquad public static void main(String[] args) throws java.lang.Exception {
      if (\text{args.length} != 1) System.out.println("usage: RunComponent local|uno-url");
          System.exit(1);
 }
       XComponentContext xLocalComponentContext =
           Bootstrap.createInitialComponentContext(null);
       // initial serviceManager
       XMultiComponentFactory xLocalServiceManager =
xLocalComponentContext.getServiceManager();
       XMultiComponentFactory xUsedServiceManager = null;
       XComponentContext xUsedComponentContext = null;
       if (args[0].equals("local")) {
           xUsedServiceManager = xLocalServiceManager;
           xUsedComponentContext = xLocalComponentContext;
           System.out.println("Using local servicemanager");
           // now the local servicemanager is used !
 }
       else {
           // otherwise interpret the string as uno-url
           Object xUrlResolver =
xLocalServiceManager.createInstanceWithContext(
               "com.sun.star.bridge.UnoUrlResolver", xLocalComponentContext);
           XUnoUrlResolver urlResolver = (XUnoUrlResolver)
UnoRuntime.queryInterface(
               XUnoUrlResolver.class, xUrlResolver);
          Object initialObject = urlResolver.resolve(args[0]);
           xUsedServiceManager = (XmultiComponentFactory)
UnoRuntime.queryInterface(
               XMultiComponentFactory.class, initialObject);
           System.out.println("Using remote servicemanager");
```
 $\qquad \qquad$ 

```
 // now the remote servicemanager is used. 
   }
   // retrieve the factory for the component implementation
   Object factory = TestServiceProvider.__getServiceFactory(
       "componentsamples.TestComponentB", null, null);
   // insert the factory into the servicemanager
   // from now on, the service can be instantiated !
   insertIntoServiceManager( xUsedServiceManager, factory );
   // Now instantiate one of the services via the servicemanager !
  Object objTest= xUsedServiceManager.createInstanceWithContext(
       "JavaTestComponentB",xUsedComponentContext);
   // query for the service interface
  XSomethingB xs= (XSomethingB) UnoRuntime.queryInterface(
       XSomethingB.class, objTest);
   // and call the test method.
   String s= xs.methodOne("Hello World");
  System.out.println(s);
   // wait until return is pressed 
   System.out.println( "Press return to terminate" );
  while (System.in.read() != 10); // remove it again from the servicemanager, otherwise we have
 // a dangling reference ( in case we use the remote service manager )
 removeFromServiceManager( xUsedServiceManager, factory );
   // quit, even when a remote bridge is running
  System.exit(0);
```
# **Creating a ServiceManager from a Given Registry File**

To create a service manager from a given registry, use a single registry that contains the type library and component registration information. Hard code the name of the registry in the program and use the createRegistryServiceFactory() function located in the cppuhelper library.

```
#include <cppuhelper/servicefactory.hxx>
```

```
 using namespace com::sun::star::uno;
  using namespace com::sun::star::lang;
  using namespace rtl;
  using namespace cppu;
  int main( )
\left\{\right.
```

```
 // create the service manager on the registry test.rdb
      Reference< XMultiServiceFactory > rServiceManager = 
                  createRegistryServiceFactory( OUString::createFromAscii( "te
st.rdb" ) );
       // instantiate a sample service with the service manager.
      Reference< XInterface > rInstance =
                  rServiceManger->createInstance( 
                   OUString::createFromAscii("com.sun.star.bridge.UnoUrlResolve
r'' ) );
       // continue to connect to the office ....
\qquad \}
```
**Note –** This instantiates the old style service manager without the possibility of offering a component context. In future versions, (642) you will be able to use the new service manager here.

## **The UNO Executable**

In chapter [C++ Language Binding,](http://wiki.services.openoffice.org/w/index.php?title=Documentation/DevGuide/ProUNO/C%2B%2B/C%2B%2B_Language_Binding) several methods to bootstrap a UNO application were introduced. In this section, the option UNO executable is discussed. With UNO executable, there is no need to write executables anymore, instead only components are developed. Code within executables is *locked up*, it can only run by starting the executable, and it can never be used in another context. Components offer the advantage that they can be used from anywhere. They can be executed from Java or from a remote process.

For these cases, the com.sun.star.lang.XMain interface was introduced. It has one method:

```
/* module com.sun.star.lang.XMain */
   interface XMain: com::sun::star::uno::XInterface
\left\{ \begin{array}{c} \end{array} \right.long run( [in] sequence< string > aArguments );
   };
```
Instead of writing an executable, write a component and implement this interface. The component gets the fully initialized service manager during instantiation. The run() method then should do what a main() function would have done. The UNO executable offers one possible infrastructure for using such components.

Basically, the *uno* tool can do two different things:

1. Instantiate a UNO component which supports the [IDL:com.sun.star.lang.XMain] interface and executes the  $run()$  method.

```
// module com::sun::star::lang
   interface XMain: com::sun::star::uno::XInterface
\left\{ \begin{array}{c} 1 \end{array} \right\}long run( [in] sequence< string > aArguments );
   };
```
2. Export a UNO component to another process by accepting on a resource, such as a tcp/ip socket or named pipe, and instantiating it on demand.

In both cases, the *uno* executable creates a UNO component context which is handed to the instantiated component. The registries that should be used are given by command line arguments. The goal of this tool is to minimize the need to write executables and focus on writing components. The advantage for component implementations is that they do not care how the component context is bootstrapped. In the future there may be more ways to bootstrap the component context. While executables will have to be adapted to use the new features, a component supporting XMain can be reused.

## **Standalone Use Case**

Simply typing uno gives the following usage screen :

```
uno (-c ComponentImplementationName -l LocationUrl -s ServiceName) 
     [-ro ReadOnlyRegistry1] [-ro ReadOnlyRegistry2] ... [-rw
ReadWriteRegistry] 
  [-u uno:(socket[,host=HostName][,port=nnn]pipe[,name=PipeName]);urp;Name [--
singleaccept] [--singleinstance [-- Argument1 Argument2 ...]
```
*Choosing the implementation to be instantiated*

Using the option -s servicename gives the name of the service which shall be instantiated. The uno executable then tries to instantiate a service by this name, using the registries as listed below.

Alternatively, the -l and -c options can be used. The -l gives an url to the location of the shared library or *.jar* file, and -c the name of the desired service implementation inside the component. Remember that a component may contain more than one implementation.

*Choosing the registries for the component context (optional)*

With the option -ro, give a file url to a registry file containing component's registration information and/or type libraries. The -ro option can be given multiple times. The -rw option can only be given once and must be the name of a registry with read/write access. It will be used when the instantiated component tries to register components at runtime. This option is rarely needed.

Note that the uno tool ignores bootstrap variables, such as UNO\_TYPES and UNO\_SERVICES.

*The UNO URL (optional)*

Giving a UNO URL causes the uno tool to start in server mode, then it accepts on the connection part of the UNO URL. In case another process connects to the resource (tcp/ip socket or named pipe), it establishes a UNO interprocess bridge on top of the connection (see also [UNO Interprocess Connections\)](http://wiki.services.openoffice.org/w/index.php?title=Documentation/DevGuide/ProUNO/UNO_Interprocess_Connections). Note that *urp* should always be used as protocol. An instance of the component is instantiated when the client requests a named object using the name, which was given in the last part of the UNO URL.

*Option* --singleaccept

Only meaningful when a UNO URL is given. It tells the uno executable to accept only one connection, thus blocking any further connection attempts.

*Option* --singleinstance

Only meaningful when a UNO URL is given. It tells the uno executable to always return the same (first) instance of the component, thus multiple processes communicate to the same instance of the implementation. If the option is not given, every getInstance() call at the com.sun.star.bridge.XBridge interface instantiates a new object.

*Option* -- *(double dash)*

Everything following -- is interpreted as an option for the component itself. The arguments are passed to the component through the initialize() call of com.sun.star.lang.XInitialization interface.

**Note –** The uno executable currently does not support the bootstrap variable concept as introduced by [C++ Language Binding.](http://wiki.services.openoffice.org/w/index.php?title=Documentation/DevGuide/ProUNO/C%2B%2B/C%2B%2B_Language_Binding) The uno registries must be given explicitly given by command line.

The following example shows how to implement a Java component suitable for the uno executable.

```
import com.sun.star.uno.XComponentContext;
   import com.sun.star.comp.loader.FactoryHelper;
   import com.sun.star.lang.XSingleServiceFactory;
   import com.sun.star.lang.XMultiServiceFactory;
   import com.sun.star.registry.XRegistryKey;
  public class UnoExeMain implements com.sun.star.lang.XMain
\left\{\right.
```

```
final static String __ serviceName = "MyMain";
       XComponentContext _ctx;
       public UnoExeMain( XComponentContext ctx )
\left\{ \begin{array}{cc} 0 & 0 \\ 0 & 0 \end{array} \right. // in case we would need the component context !
           ctx = ctx; }
       public int run( /*IN*/String[] aArguments )
\left\{\begin{array}{ccc} \end{array}\right. System.out.println( "Hello world !" );
            return 0;
\longrightarrow public static XSingleServiceFactory __getServiceFactory(
            String implName, XMultiServiceFactory multiFactory, XRegistryKey
regKey)
        {
            XSingleServiceFactory xSingleServiceFactory = null;
            if (implName.equals(UnoExeMain.class.getName()))
{
                 xSingleServiceFactory =
                     FactoryHelper.getServiceFactory(
                         UnoExeMain.class, UnoExeMain. serviceName,
multiFactory, regKey);
 }
       return xSingleServiceFactory;
 }
      public static boolean writeRegistryServiceInfo(XRegistryKey regKey)
\left\{ \begin{array}{cc} 0 & 0 \\ 0 & 0 \end{array} \right. boolean b = FactoryHelper.writeRegistryServiceInfo(
               UnoExeMain.class.getName(),
               UnoExeMain. serviceName, regKey);
            return b;
 }
\qquad \qquad
```
The class itself inherits from com.sun.star.lang.XMain. It implements a constructor with the com.sun.star.uno.XComponentContext interface and stores the component context for future use. Within its  $_{run()}$  method, it prints 'Hello World'. The last two mandatory functions are responsible for instantiating the component and writing component information into a registry. Refer to [Simple Component in Java](http://wiki.services.openoffice.org/w/index.php?oldid=87907) for further information.

The code needs to be compiled and put into a *.jar* file with an appropriate manifest file:

RegistrationClassName: UnoExeMain

#### These commands create the jar:

```
javac UnoExeMain jar -cvfm UnoExeMain.jar Manifest UnoExeMain.class
```
To be able to use it, register it with the following command line into a separate registry file (here *test.rdb*). The *<OfficePath>/program* directory needs to be the current directory, and the *regcomp* and *uno* tools must have been copied into this directory.

```
regcomp -register \ -br <officepath>/program/services.rdb \
-r test.rdb \ -cfile:///c:/devmanual/Develop/samples/unoexe/UnoExeMain.jar \ -l
com.sun.star.loader.Java2
```
The \ means command line continuation.

The component can now be run:

uno -s MyMain -ro types.rdb -ro services.rdb -ro test.rdb

This command should give the output "hello world !"

## **Server Use Case**

This use case enables the export of any arbitrary UNO component as a remote server. As an example, the com.sun.star.io.Pipe service is used which is already implemented by a component coming with the office. It exports an com.sun.star.io.XOutputStream and a com.sun.star.io.XInputStream interface. The data is written through the output stream into the pipe and the same data from the input stream is read again. To export this component as a remote server, switch to the *<OfficePath>/program* directory and issue the following command line.

```
i:\o641l\program>uno -s com.sun.star.io.Pipe -ro types.rdb -ro services.rdb -u
uno:socket,host=0,port=2002;urp;test
> accepting socket,host=0,port=2083...
```
Now a client program can connect to the server. A client may look like the following:

```
import com.sun.star.lang.XServiceInfo;
  import com.sun.star.uno.XComponentContext;
  import com.sun.star.bridge.XUnoUrlResolver;
  import com.sun.star.io.XOutputStream;
  import com.sun.star.io.XInputStream;
  import com.sun.star.uno.UnoRuntime;
  // Note: This example does not do anything meaningful, it shall just show,
  // how to import an arbitrary UNO object from a remote process.
  class UnoExeClient {
      public static void main(String [] args) throws java.lang.Exception {
          if (args.length != 1) {
              System.out.println("Usage : java UnoExeClient uno-url");
               System.out.println(" The imported object must support the
com.sun.star.io.Pipe service");
```

```
 return;
           }
           XComponentContext ctx =
               com.sun.star.comp.helper.Bootstrap.createInitialComponentContext
(null); // get the UnoUrlResolver service
           Object o = ctx.getServiceManager().createInstanceWithContext(
               "com.sun.star.bridge.UnoUrlResolver" , ctx);
           XUnoUrlResolver resolver = (XUnoUrlResolver)
UnoRuntime.queryInterface(
               XUnoUrlResolver.class, o);
           // connect to the remote server and retrieve the appropriate object
          o = resolver. resolve (args[0]);
           // Check if we got what we expected
           // Note: This is not really necessary, you can also use the try and
error approach 
          XServiceInfo serviceInfo = (XServiceInfo)
UnoRuntime.queryInterface(XServiceInfo.class,o);
           if (serviceInfo == null) {
           throw new com.sun.star.uno.RuntimeException(
              "error: The object imported with " + args[0] + " did not support
XServiceInfo", null);
 }
           if (!serviceInfo.supportsService("com.sun.star.io.Pipe")) {
               throw new com.sun.star.uno.RuntimeException(
                   "error: The object imported with "+args[0]+" does not
support the pipe service", null);
 }
           XOutputStream output = (XOutputStream)
UnoRuntime.queryInterface(XOutputStream.class,o);
           XInputStream input = (XInputStream)
UnoRuntime.queryInterface(XInputStream.class,o);
           // construct an array.
          byte[] array = new byte[]\{1, 2, 3, 4, 5\};
           // send it to the remote object
           output.writeBytes(array);
           output.closeOutput();
           // now read it again in two blocks
          byte [] [] read = new byte[1][0];
           System.out.println("Available bytes : " + input.available());
           input.readBytes( read,2 );
          System.out.println("read " + read[0].length + ":" + read[0][0] + ","
+ read[0][1]);
           System.out.println("Available bytes : " + input.available());
           input.readBytes(read,3);
           System.out.println("read " + read[0].length + ":" + read[0][0] +
              ", " + read[0][1] + ", " + read[0][2]); System.out.println("Terminating client");
```

```
 System.exit(0);
          }
\qquad \qquad
```
After bootstrapping the component context, the  $Unour1Resolver$  service is instantiated to access remote objects. After resolving the remote object, check whether it really supports the Pipe service. For instance, try to connect this client to a running OpenOffice.org - this check will fail. A byte array with five elements is written to the remote server and read again with two  $_{\text{readBytes}}$  () calls. Starting the client with the following command line connects to the server started above. You should get the following output:

```
I:\tmp>java UnoExeClient uno:socket,host=localhost,port=2083;urp;test
Available bytes : 5 read 2:1,2 Available bytes : 3 read 3:3,4,5 Terminating
client
```
# **Using the UNO Executable**

The main benefit of using the *uno* tool as a replacement for writing executables is that the service manager initialization is separated from the task-solving code and the component can be reused. For example, to have multiple XMain implementations run in parallel in one process. There is more involved when writing a component compared to writing an executable. With the bootstrap variable mechanism there is a lot of freedom in bootstrapping the service manager (see chapter [C++ Language](http://wiki.services.openoffice.org/w/index.php?title=Documentation/DevGuide/ProUNO/C%2B%2B/C%2B%2B_Language_Binding) [Binding\)](http://wiki.services.openoffice.org/w/index.php?title=Documentation/DevGuide/ProUNO/C%2B%2B/C%2B%2B_Language_Binding).

The *uno* tool is a good starting point when exporting a certain component as a remote server. However, when using the UNO technology later, the tool does have some disadvantages, such as multiple objects can not be exported or the component can only be initialized with command line arguments. If the *uno* tool becomes insufficient, the listening part in an executable will have to be re-implemented.

**Note –** To instantiate Java components in build version 641, you need a complete setup so that the uno executable can find the java.ini file.

# **Accessing Dialogs**

This chapter describes how UNO Components can interact with dialogs that have been created with the Dialog Editor integrated in the OpenOffice.org Basic IDE. Before OpenOffice.org 2.0.4 dialogs designed with this Dialog Editor could only be reasonably used in the context of OpenOffice.org Basic respectively in the scope of the [Scripting Framework](http://wiki.services.openoffice.org/w/index.php?title=Documentation/DevGuide/Scripting/Scripting_Framework) (see Scripting Framework). The reason for this restriction was the fact that only scripts managed by the Scripting Framework could be assigned as action to control events. It was already possible to instantiate dialogs using the com.sun.star.awt.XDialogProvider API, but there was no other way to get call backs from the events as to directly add listeners using the corresponding AWT control interfaces. This is a very inconvenient way to use dialogs created with the Dialog Editor.

From OpenOffice.org 2.0.4 also component methods can be bound to control events. The following chapters describe both how the binding to component methods is done in Dialog Editor and how the component has to be designed to use this mechanism.

## **Assigning Component Methods to Control Events**

How a dialog is generally designed in the Basic IDE Dialog editor is described in [First](http://wiki.services.openoffice.org/w/index.php?title=Documentation/DevGuide/Basic/First_Steps_with_OpenOffice.org_Basic) [Steps with OpenOffice.org Basic.](http://wiki.services.openoffice.org/w/index.php?title=Documentation/DevGuide/Basic/First_Steps_with_OpenOffice.org_Basic) The assignment of macros to control events is also described there in the sub chapter *Adding Event Handlers* , but the Assign Action dialog showed in the following illustration can also be used to bind component methods to control events.

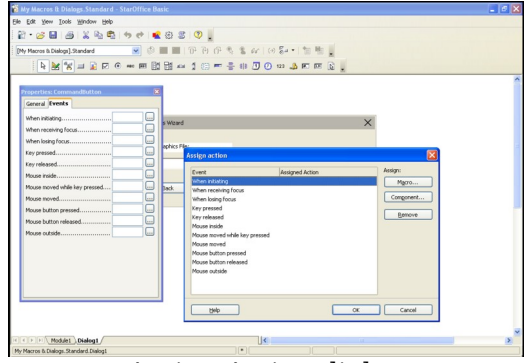

Assign Action dialog

Instead of pressing the **Macro...** button the **Component...** button has to be used. It opens a Assign Component dialog.

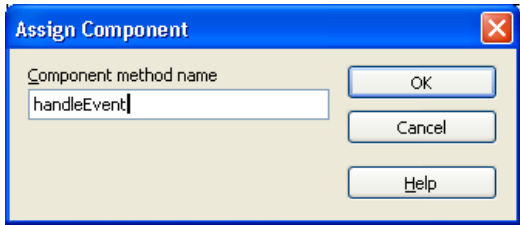

Assign Component dialog

Besides the standard buttons this dialog only contains an edit field to enter the name of the Component's method the event should be bound to. Unlike in the case of assigning macros it's not possible to browse to a component's methods because at design time no component instance exists. So the name has to be entered by hand.

The next illustration shows how the new assignment is shown in the **Assign Action** dialog.

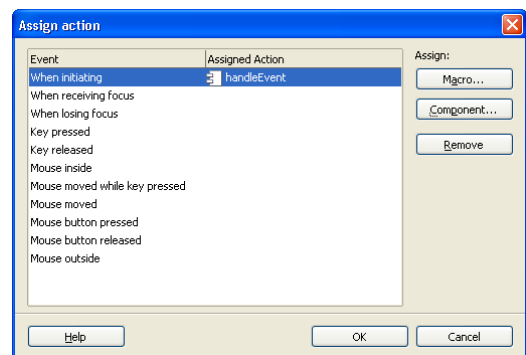

Assign Action dialog with assigned component method

**Tip -** When designing dialogs that should be used for components, it could make sense to create a new library first (see [OpenOffice.org Basic Macro Organizer Dialog\)](http://wiki.services.openoffice.org/w/index.php?title=Documentation/DevGuide/Basic/OpenOffice.org_Basic_Macro_Organizer_Dialog) and create the dialog there. Reason: The Standard library cannot be exported, but exporting the library containing the dialog as extension can be very useful in order to deploy it together with extension which contains the component.

The implementation of methods that should be assigned to events is explained in the following chapter.

# **Using Dialogs in Components**

In general components using dialogs are like any other component. But they need
some additional code to instantiate and display the dialog(s) to be used and to accept the events created by the dialog controls.

## **Instantiate and display a dialog**

To do this an extended version of the com.sun.star.awt.DialogProvider service described in chapter [Scripting Framework](http://wiki.services.openoffice.org/w/index.php?title=Documentation/DevGuide/Scripting/Scripting_Framework) - has to be used. The extended service version com.sun.star.awt.DialogProvider2 supports com.sun.star.awt.XDialogProvider2 providing an additional method com.sun.star.awt.XDialog createDialogWithHandler( $\ldots$ ) that allows to pass an interface when creating the dialog. This interface will be used as event handler and called if events are bound to the component.

The following code is taken from the DialogComponent SDK example that can be found in *SDK/examples/DevelopersGuide/Components* and shows how a dialog is created and displayed using the DialogProvider2 service:

```
// XTestDialogHandler
  public String createDialog( String DialogURL, XModel xModel, XFrame xFrame )
{
     m xFrame = xFrame;
      try { 
          XMultiComponentFactory xMCF = m_xCmpCtx.getServiceManager();
          Object obj;
          // If valid we must pass the XModel when creating a DialogProvider
object
           if( xModel != null ) {
              Object[] args = new Object[1];
              args[0] = xModel; obj = xMCF.createInstanceWithArgumentsAndContext(
                   "com.sun.star.awt.DialogProvider2", args, m_xCmpCtx );
 }
          else {
              obj = xMCF.createInstanceWithContext(
                   "com.sun.star.awt.DialogProvider2", m_xCmpCtx );
 }
          XDialogProvider2 xDialogProvider = (XDialogProvider2)
              UnoRuntime.queryInterface( XDialogProvider2.class, obj );
          XDialog xDialog =
xDialogProvider.createDialogWithHandler( DialogURL, this );
         if(xDialog != null )
              xDialog.execute();
 }
       catch (Exception e) {
```

```
 e.printStackTrace(); 
        }
        return "Created dialog \"" + DialogURL + "\"";
\qquad \qquad
```
The variable  $m_{\text{XCmpCtx}}$  is the com.sun.star.uno.XComponentContext interface passed to the component while initialisation. If the dialog that should be created is placed inside a document a com.sun.star.frame.XModel interface xModel representing this document has to be passed. It's used as argument to initialise the DialogProvider service enabling the access to the document's Dialog Libraries. If  $x$ Model is null the dialog has to be placed in the application library container. This also has to be reflected in the DialogURL passed to the method.

Example code for a Basic/Dialog library Library1 placed in a document:

```
Sub TestDialogComponent() oComp =
CreateUnoService( "com.sun.star.test.TestDialogHandler" )
oComp.createDialog( "vnd.sun.star.script:Library1.Dialog1?location=document",
         _ ThisComponent, StarDesktop.getActiveFrame() ) End Sub
```
Example code for a Basic/Dialog library  $Liplary1$  placed in "My Macros":

```
Sub TestDialogComponent() \qquad oComp =
CreateUnoService( "com.sun.star.test.TestDialogHandler" )
oComp.createDialog( "vnd.sun.star.script:Library1.Dialog1?
                                 null, StarDesktop.getActiveFrame() ) End Sub
```
The dialog contained in the *DialogComponent.odt* sample document in *SDK/examples/DevelopersGuide/Components/DialogComponent* looks like this.

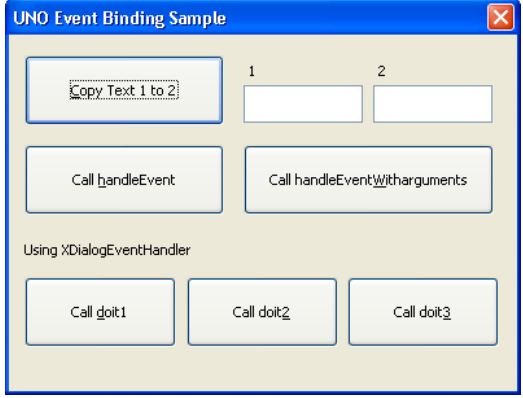

Sample dialog with controls

The button labels show which component method is called in each case. The next chapter explains how these methods can be implemented inside the component. Method "doit3" isn't implemented at all. It's called in the sample dialog to show the resulting error message:

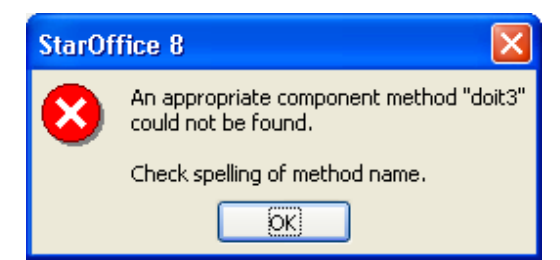

Error message for Component method not found

# **Accept events created by dialog controls**

The event handling functionality can be implemented in two different ways. The test component described here uses both ways.

The first way is to implement the generic handler interface com.sun.star.awt.XDialogEventHandler containing two methods:

```
interface XDialogEventHandler: com::sun::star::uno::XInterface
   {
       bool callHandlerMethod
\sim (
          [in] com::sun::star::awt::XDialog xDialog,
          [in] any Event,
          [in] string MethodName
 )
      sequence<string> qetSupportedMethodNames();
\qquad \qquad
```
If an event occurs that is bound to a component method and the component implements this interface, the method  $\text{callHandlerMethod}$  will be called first, with the method name used in the event binding passed as MethodName parameter. In this example this would be:

xHandler.callHandlerMethod( xDialog, aEvent, "handleEvent" );

xDialog points to the same dialog instance that has been returned by the  $c$ reateDialogWithHandler() method. Event represents the event object originally passed to the awt listener method. E.g. in case of the "When initiating" event used in this example the corresponding awt listener interface is

com.sun.star.awt.XActionListener and an com.sun.star.awt.ActionEvent is passed to its actionPerformed method when the event occurs. This ActionEvent object will also be passed to callHandlerMethod. The Event object has to be passed as any, because other events use different listener interfaces with other event object types. callHandlerMethod returns a bool value. Returning true means that the event has

been handled.

The method getSupportedMethodNames() should return the names of all methods handled by callHandlerMethod(). It's intended for later use, especially to expand the user interface to allow browsing a component's methods.

If the event has not been handled, because callHandlerMethod returns false or com.sun.star.awt.XDialogEventHandler isn't supported at all by the component, the DialogProvider uses the com.sun.star.beans.Introspection service to detect if one of the following methods is provided by one of the interfaces supported by the component:

```
void [MethodName] 
   ( 
      [in] com::sun::star::awt::XDialog xDialog,
       [in] any aEvent 
  );
```
#### or

```
void [MethodName]( void );
```
The second method is only used if the first one is not available. In this example the component would have to support an interface containing a method handleEvent with one of these signatures. It also has to support com.sun.star.lang.XTypeProvider because otherwise the introspection mechanism does not work.

As already mentioned the sample component supports both ways to implement handler methods. com.sun.star.awt.XDialogEventHandler is implemented like this:

```
private String aHandlerMethod1 = "doit1";
  private String aHandlerMethod2 = "doit2";
   //XDialogEventHandler
  public boolean callHandlerMethod( /*IN*/XDialog xDialog, /*IN*/Object
EventObject, 
                                      /*IN*/String MethodName ) {
       if ( MethodName.equals( aHandlerMethod1 ) ) {
         showMessageBox( "DialogComponent", "callHandlerMethod() handled \""
+ aHandlerMethod1 + "\"" );
          return true;
 }
       else if ( MethodName.equals( aHandlerMethod2 ) ) {
         showMessageBox( "DialogComponent", "callHandlerMethod() handled \""
 aHandlerMethod2 + "\"" );
          return true;
\qquad \qquad \} return false;
   }
  public String[] getSupportedMethodNames() {
     String[] retValue= new String[1];
      retValue[0]= aHandlerMethod1;
       retValue[1]= aHandlerMethod2;
```

```
 return retValue;
\qquad \qquad
```
The implementation is very simple to show only the logic. For the two handled method names the method displays a MessageBox and return true. Otherwise false is returned.

The other methods bound to the sample dialog control events are implemented using the other way. The interface com.sun.star.test.XTestDialogHandler looks like this:

```
module com { module sun { module star { module test { 
      interface XTestDialogHandler { 
        string createDialog( [in] string DialogURL, [in]
::com::sun::star::frame::XModel xModel, 
[in]::com::sun::star::frame::XFrame xFrame ); 
      void copyText( [in] ::com::sun::star::awt::XDialog xDialog, [in] any
aEventObject ); 
     void handleEvent(); 
      void handleEventWithArguments( [in] ::com::sun::star::awt::XDialog
xDialog, 
                                  [in] any aEventObject );
      };
 }; }; }; };
```
Besides the already described createDialog method three methods are defined to handle events. handleEvent and handleEventWithArguments are implemented very simple and only display a message box:

```
public void handleEvent() { 
       showMessageBox( "DialogComponent", "handleEvent() called" );
   } 
   public void handleEventWithArguments( XDialog xDialog, Object aEventObject )
{ 
       showMessageBox( "DialogComponent", "handleEventWithArguments()
called\n\n" +
          "Event Object = " + aEventObject);
\qquad \qquad
```
The method copy text shows, how the passed XDialog interface can be used to access controls on the dialog itself. The details are not described here. For more information see [Creating Dialogs at Runtime.](http://wiki.services.openoffice.org/w/index.php?title=Documentation/DevGuide/Basic/Creating_Dialogs_at_Runtime)

```
public void copyText( XDialog xDialog, Object aEventObject ) {
      XControlContainer xControlContainer =
(XControlContainer)UnoRuntime.queryInterface(
          XControlContainer.class, xDialog );
      String aTextPropertyStr = "Text";
     String aText = ";
      XControl xTextField1Control = xControlContainer.getControl( "TextField1"
);
      XControlModel xControlModel1 = xTextField1Control.getModel();
      XPropertySet xPropertySet1 = (XPropertySet)UnoRuntime.queryInterface(
      XPropertySet.class, xControlModel1 );
```

```
 try {
           aText = (String)xPropertySet1.getPropertyValue( aTextPropertyStr );
       }
       catch (Exception e) {
           e.printStackTrace();
\qquad \qquad \} XControl xTextField2Control = xControlContainer.getControl( "TextField2"
); 
      XControlModel xControlModel2 = xTextField2Control.getModel();
      XPropertySet xPropertySet2 = (XPropertySet)UnoRuntime.queryInterface(
           XPropertySet.class, xControlModel2 );
       try {
           xPropertySet2.setPropertyValue( aTextPropertyStr, aText );
 }
       catch (Exception e) {
           e.printStackTrace();
 }
       showMessageBox( "DialogComponent", "copyText() called" );
\qquad \qquad
```
Simple components using dialogs can be realized very easily by supporting XDialogEventHandler as then no own interfaces have to be created. For complex components it could make more sense to define handler interfaces to avoid a huge switch/case blocks in XDialogEventHandler:: callHandlerMethod.

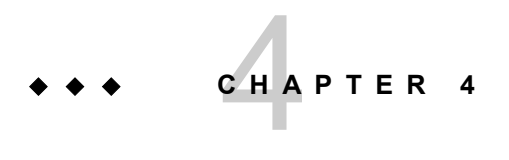

# **Extensions**

An extension is a file intended for the distribution of code and / or data which is to be used by OpenOffice.org. The file has the file extension "oxt" (formerly *.uno.pkg* and *.zip*), and it acts as a container for various items, such as libraries, JARs, configuration data, type libraries, Basic libraries, Basic dialogs, etc. Before OpenOffice.org can use any content of the extension, it needs to be installed by the Extension Manager.

# **Extension Manager**

The Extension Manager is a tool for managing extensions and other deployable items, such as separate libraries, JARs, configuration data files. This includes adding, removing, enabling and disabling of these items.

The Extension Manager can be started from within the office by pressing the menu item **Tools > Extension Manager** or by running the *unopkg* executable, which is contained in the program directory of the office installation.

When an extension is installed, then a copy is created which is kept either in the user installation or the shared installation (*<office-directory>/share*). The original extension can therefore be (re) moved after installation.

# **Deployment Items**

The Extension Manager can be used to deploy various types of files. It is primarily used for extensions. The latest incarnation of an extensions is the *.oxt* file, which has superseded *.uno.pkg* and *.zip*.

Apart from extensions the Extension Manager can also manage these types:

- Configuration data (*.xcu*, *.xcs*)
- UNO Libraries (*.dll* / *.so*)
- JARs (*.jar*)
- Type libraries (*rdb*)

# **Installing Extensions for All or a Single User**

When installing an extension, one has to decide if all possible users can use it (shared extension) or only oneself (user extension). In the first case, users cannot modify (enable, disable, remove) the extension unless they have write access to the share directory in the office installation.

A shared extension may change the appearance of the GUI (toolbars, menu bar, etc.) for all users. They can, however, configure their office so that particular menu or toolbar items are not shown. There is currently no way to centrally install an extension for particular user groups.

Whether an extension is to be installed for all users, or only for the single user, is determined during installation. The person performing the install must select, in the Extension Manager dialog, either **My Extensions** or **OpenOffice.org Extensions** before pressing the **Add...** button. In the first case, the extension will only be installed for the current user, whereas in the latter case it will be installed for all users.

When running *unopkg* in a windowless mode, the option  $-\text{shared}$  determines if an extension can be used by all users. For example:

[<OfficePath>/program] \$ unopkg add --shared my\_extension.oxt

would install my extension so that it can be used by all users.

# **Extension Manager in OpenOffice.org**

Within a running office the Extension Manager is started through the menu item **Tools > Extension Manager...**. When started in this way, extensions can only be installed as user extensions. All items deployed under **OpenOffice.org Extensions** cannot be modified. But it is possible to export them.

## **unopkg**

The *unopkg* executable offers another way to start the Extension Manager. It supersedes the *pkgchk* executable which was used in OpenOffice.org 1.1.0 and older versions and which no longer works.

In contrast to the Extension Manager in OpenOffice.org *unopkg* can also manage shared extensions. For example:

[<OfficePath>/program] \$ unopkg add --shared my\_extension.oxt

installs *my\_extension.oxt* for all users.

*unopkg* offers a windowless mode in which all interactions occurs through the console. This is the default. If *unopkg* is started with the subcommand gui then the Extension Manager dialog appears which is exactly the same as the one in OpenOffice.org.

[<OfficePath>/program] \$ unopkg gui

The difference is that in the dialog all items deployed under **OpenOffice.org Extensions** can be modified and new items can be added there as well. All actions, that is, adding, removing, etc. can be done in the dialog. Therefore  $\mu_{\text{mopkg}}$  gui does not require any more parameters.

It follows a short overview what can be done with *unopkg*. Since there are many more commands, have a look at the help text that can be obtained by calling  $\mu_{\text{topky}} - h$ .

First of all open a console and change into the program directory of the office installation.

Adding an extension for a single user:

[<OfficePath>/program] \$ unopkg add my\_extension.oxt

Adding an extension for all users:

[<OfficePath>/program] \$ unopkg add --shared my\_extension.oxt

Removing a user extension is done via the identifier of the extension (see **Extension** [Identifiers\)](http://wiki.services.openoffice.org/w/index.php?title=Documentation/DevGuide/Extensions/Extension_Identifiers):

[<OfficePath>/program] \$ unopkg remove my.domain.my\_extension-id

#### Remove a shared extension:

[<OfficePath>/program] \$ unopkg remove --shared my.domain.my\_extension-id

Before you install an extension or other item for all users, make absolutely sure there are no running instances of OpenOffice.org. *unopkg* cannot recognize if there are running instances of OpenOffice.org from different users. Installing into a running office installation might cause inconsistencies and destroy your installation!

When a user starts OpenOffice.org and then starts *unopkg*, then the Extension Manager from the office is used and *unopkg* terminates. Then, however, no shared extensions and other shared items can be modified.

**Warning –** Although it is now possible to deploy "live" into a running OpenOffice.org process, there are some limitations you should be aware of: Removing a type library from a running process is not possible, because this may lead to crashes when the type is needed. Thus if you, for example, uninstall a package that comes with a UNO type library, these types will vanish upon next process startup, but not before. There may also be problems with cached configuration data, because parts of the running process do not listen for configuration updates (for example, menu bars). Most often, those parts read the configuration just once upon startup.

## **Location of Installed Extensions**

Sometimes an extension developer needs to know the path to the root of his installed extension e.g. to load some additional data. You can use the singleton PackageInformationProvider to get an URL for an installed extension with a given Extension Identifier. For more information about Extension Identifiers see [Extension](http://wiki.services.openoffice.org/w/index.php?title=Documentation/DevGuide/Extensions/Extension_Identifiers) [Identifiers.](http://wiki.services.openoffice.org/w/index.php?title=Documentation/DevGuide/Extensions/Extension_Identifiers) For more information see

com.sun.star.deployment.PackageInformationProvider and have a look at com.sun.star.deployment.XPackageInformationProvider.

```
...
  namespace css = com::sun::star;
  css::uno::Reference< css::uno::XComponentContext > mxContext;
 ...
  css::uno::Reference< css::deployment::XPackageInformationProvider >
  xInfoProvider( css::deployment::PackageInformationProvider::get( mxContext )
```

```
// "MY_PACKAGE_ID" is the identifier of the package whose location we want
  rtl::OUString sLocation = xInfoProvider->getPackageLocation( 
  rtl::OUString::createFromAscii( "MY_PACKAGE_ID" ) );
 ...
```
# **Extension Layers**

);

The Extension Manager uses two extension layers, the user and the shared layer. Extensions installed in the shared layer can be used by all users whereas those in the user layer can only be used by the user who installed them. An extension can be installed in either layer or both. In the latter case it is necessary to determine what extension is actually used when a client needs to make use of an extension because a client cannot choose the layer.

The idea of layers is that extensions in the top layer obscure the same extensions in the layer below. In other words, the extension in the highest layer will be given preference. Because the user layer is the top layer, a shared extension is only used unless there does not exist the same extension in the user layer.

This, however, is only a simplified model. An extension is never used as a whole. Instead clients access the particular contents, such as components, configuration data, etc. And it is also these contents which obscure the same content in a lower layer. For example, an extension contains a UNO service, which is installed in both layers. When the client instantiates it then the one from the top layer is used.

The version of an extension has no influence on the "selection process". Even if the shared layer holds a newer version of the extension as the one in the user layer, it will not be used. However, there is a situation where contents of the shared extension are still used. Assuming there are version 1 and version 2 of an extension. Then the different versions may have different content. For example, version 1 may contain a service *foo* which is not contained in version 2. If now version 1 is installed in the shared layer and version 2 in the user layer then a client can instantiate *foo* from the shared layer. This is only possible because there is no service *foo* in the extension of the user layer.

The problem becomes more obvious when looking at configuration entries. Let's assume that version 1 of an extension adds a menu *foo* and version 2 adds menu *bar*. If one extension is installed in the share and the other in the user layer, then both menus appear. This is because the nodes of the configuration files are merged into the configuration and not the xcu files itself. That is, if the extensions contain an xcu file with the same name, then the xcu file of the last installed extension will NOT

replace the one from the other extension. The second xcu file can, however, change the values for nodes which have been defined by the first xcu.

## **Unprocessed Content**

This is content which, as the title indicates, is not processed at all. When installing the extension it is just copied to the install location. One should never try to access this content directly. Instead one should create a configuration entry as part of the same extension which contains the location of the content. When accessing the configuration item then the proper layer is used and one will obtain the correct location of the data.

There may be, however, difficult scenarios. For example, let us extend the previous example where the version 1 of an extension contains the service *foo*, which is **not** contained in version 2. Version 1 be installed in the shared layer and version 2 in the user layer. *foo* uses a piece of data which is also contained in the extension. To find the data *foo* could use the [PackageInformationProvider.](http://wiki.services.openoffice.org/w/index.php?title=Documentation/DevGuide/Extensions/Location_of_Installed_Extensions) That service will, however, return the location of the extension of the user layer in this case. But the data may or may not exist in version 2 or it may be incompatible with the one from version 1 of the extension. Because *foo* is part of version 1 it may not work with the data from version 2. Another option would be a configuration entry pointing to the file. But if the node name is the same in both versions of the extension, then again, one would obtain the data of the user extension. Obviously, the node name must be different, so that *foo* gets the data from the extension which it is part of.

## **The Future of Layers**

As seen in the above paragraph one can run in problems because the layering is based on the respective extension contents rather than on the extensions itself. Another big problem is, that because of the layering, an older version of an extension is used even though there is a newer version installed. This happens when the user installs the old version in the user layer and the administrator installs the newer version in the shared layer. If we invented a third 'bundled layer', then this problem deteriorates. Let's think about a user who updated a bundled extension, say, the french dictionary. Later, the user installs a newer version of OOo or an OOo update, which brings an even newer dictionary. Now the user would not profit from the latest dictionary, because she once installed the dictionary on her own. From the users perspective OOo just behaves daftly. One could think, of course, of a notification for

the user but there are two grave implications:

- when does OOo check for inconsistencies?
- $\blacksquare$  how can this be explained to the user?

Think about a message, such as: "Dear user. You cannot use the latest version of the french dictionary, which is installed in the bundled layer. Instead the dictionary which you installed earlier is used. You need to uninstall it, if you want the new version ...."

I guess this is a 'user experience' nightmare. Therefore we are thinking about a new approach, which we think is easier to be understood. The idea is to base the decision about what extension is used solely on the version of the extension. Then only the contents of this extensions are used. That is, even if other versions of the same extension are installed, they would have absolutely no effect on the system. In this way, the selected extension would obscure completely all other versions of the same extension.

To not get confused we'd dub the layers 'repositories'. That is, there would be a user repository, a shared repository, maybe a bundled repository, etc. The number of repositories would not matter. This design would it make easy to add additional repositories, for example one for shared extensions in the office' basis layer.

## **Checklist for Writing Extensions**

This page gives a brief overview about what is important when developing an extension.

- **5 Use the .oxt file extension and provide [description.xml.](http://wiki.services.openoffice.org/w/index.php?title=Documentation/DevGuide/Extensions/description.xml) Look [here](http://extensions.openoffice.org/servlets/ReadMsg?list=dev&msgNo=142) why you should use .oxt.**
- **6 Provide an [extension identifier.](http://wiki.services.openoffice.org/w/index.php?title=Documentation/DevGuide/Extensions/Extension_Identifiers) [\[go to XML description\]](http://wiki.services.openoffice.org/w/index.php?title=Documentation/DevGuide/Extensions/Description_of_XML_Elements%23Element_/description/identifier)**
- **7 Provide a [version.](http://wiki.services.openoffice.org/w/index.php?title=Documentation/DevGuide/Extensions/Extension_Versions) [\[go to XML description\]](http://wiki.services.openoffice.org/w/index.php?title=Documentation/DevGuide/Extensions/Description_of_XML_Elements%23Element_/description/version)**
- **8 Provide a [display name.](http://wiki.services.openoffice.org/w/index.php?title=Documentation/DevGuide/Extensions/Display_Name) [\[go to XML description\]](http://wiki.services.openoffice.org/w/index.php?title=Documentation/DevGuide/Extensions/Description_of_XML_Elements%23Element_/description/display-name)**
- **9 Provide an [icon.](http://wiki.services.openoffice.org/w/index.php?title=Documentation/DevGuide/Extensions/Icon) [\[go to XML description\]](http://wiki.services.openoffice.org/w/index.php?title=Documentation/DevGuide/Extensions/Description_of_XML_Elements%23Element_/description/icon)**
- **10 Provide a [description.](http://wiki.services.openoffice.org/w/index.php?title=Documentation/DevGuide/Extensions/Extension_Description) [\[go to XML description\]](http://wiki.services.openoffice.org/w/index.php?title=Documentation/DevGuide/Extensions/Description_of_XML_Elements%23Element_/description/extension-description)**
- **11 Specify the [target platforms.](http://wiki.services.openoffice.org/w/index.php?title=Documentation/DevGuide/Extensions/Target_Platform) [\[go to XML description\]](http://wiki.services.openoffice.org/w/index.php?title=Documentation/DevGuide/Extensions/Description_of_XML_Elements%23Element_/description/platform)**
- **12 You may provide [dependencies.](http://wiki.services.openoffice.org/w/index.php?title=Documentation/DevGuide/Extensions/Dependencies) [\[go to XML description\]](http://wiki.services.openoffice.org/w/index.php?title=Documentation/DevGuide/Extensions/Description_of_XML_Elements%23Element_/description/dependencies). For example, if your extension requires a 'minimal version' of OOo then use the [OpenOffice.org-](http://wiki.services.openoffice.org/w/index.php?title=Documentation/DevGuide/Extensions/Description_of_XML_Elements%23Element_/description/dependencies/OpenOffice.org-minimal-version)**

**[minimal-version](http://wiki.services.openoffice.org/w/index.php?title=Documentation/DevGuide/Extensions/Description_of_XML_Elements%23Element_/description/dependencies/OpenOffice.org-minimal-version) dependency.** 

- **13 You may provide a [license.](http://wiki.services.openoffice.org/w/index.php?title=Documentation/DevGuide/Extensions/Simple_License) [\[go to XML description\]](http://wiki.services.openoffice.org/w/index.php?title=Documentation/DevGuide/Extensions/Description_of_XML_Elements%23Element_/description/registration)**
- **14 You may customize the ['online update'](http://wiki.services.openoffice.org/w/index.php?title=Documentation/DevGuide/Extensions/Online_Update_of_Extensions) of your extension unless the update facility of the [OOo extension repository](http://extensions.services.openoffice.org/) does not fit your needs. [\[go to XML](http://wiki.services.openoffice.org/w/index.php?title=Documentation/DevGuide/Extensions/Description_of_XML_Elements%23Element_/description/update-information) [description\]](http://wiki.services.openoffice.org/w/index.php?title=Documentation/DevGuide/Extensions/Description_of_XML_Elements%23Element_/description/update-information).**
- **15 You may provide [options pages](http://wiki.services.openoffice.org/w/index.php?title=Documentation/DevGuide/Extensions/Options_Dialog) in case the extension needs to be configured. [\[go to XML description\]](http://wiki.services.openoffice.org/w/index.php?title=Documentation/DevGuide/Extensions/Description_of_XML_Elements%23Element_/description/update-information).**
- **16 Provide [publisher information.](http://wiki.services.openoffice.org/w/index.php?title=Documentation/DevGuide/Extensions/Publisher_Information) [\[go to XML description\]](http://wiki.services.openoffice.org/w/index.php?title=Documentation/DevGuide/Extensions/Description_of_XML_Elements%23Element_/description/publisher).**
- **17 Provide links to release notes (TODO: more documentation) in the description.xml. Currently only used within the 'update dialog'. When using the [OOo extension repository,](http://extensions.services.openoffice.org/) then the link to the release notes is automatically generated from the information entered on the web site. That is, when using the repository one does not need to provide this information in the description.xml.**
- **18 Provide content for [help system](http://wiki.services.openoffice.org/w/index.php?title=Documentation/DevGuide/Extensions/Help_Content) if necessary.**

# **File Format**

An extension is a zip file having a name that ends on *.oxt* (formerly *.uno.pkg* or *.zip*). The file extension *.oxt* is associated with the MIME / media type *vnd.openofficeorg.extension*. An extension can contain UNO components, type libraries, configuration files, dialog or basic libraries, etc.

An extension should also contain a *description.xml* (see [description.xml\)](http://wiki.services.openoffice.org/w/index.php?title=Documentation/DevGuide/Extensions/description.xml) and must contain a directory META-INF (all uppercase). The META-INF directory contains a *manifest.xml* which lists all items and their media-type.

**Note –** For backward compatibility, legacy bundles (extension *.uno.pkg*, *.zip*) that have been formerly deployed using *pkgchk* are deployable, too. Migrate legacy bundles to the current *.oxt* format. This can easily be done using the GUI, exporting a legacy bundle as an *.oxt* file. When a legacy bundle is exported, a *manifest.xml* file is generated, enumerating the detected items of the bundle.

Depending on the media-type the respective file needs to be treated particularly. For example a UNO component needs to be registered before it can be used. All media types which does not require a particular handling of the file are ignored currently (and actually need not be contained in the *manifest.xml*).

# **Runtime Libraries**

The extensions need to bring their own runtime libraries, such as C or C++, when it is not guaranteed that these libraries are shipped with OOo or are installed on the users' systems. They typically need to reside in the same directory as the libraries containing the UNO components.

Please note that there is a peculiarity of libraries build with MS Visual Studio 2008. The runtime libraries (C, C++) need either be installed in the system or must reside next to the library in order to be found. It does not matter if the runtime libraries are contained in the OOo installation (<office>/OpenOffice.org/Basis/program). As a consequence extensions need always contain the runtime libraries which they use.

The runtime libraries must not be referenced by the *manifest.xml*.

# **Shared Library UNO Components**

The media-type for a shared library UNO component is *application/vnd.sun.star.unocomponent;type=native*, for example,

```
<manifest:file-entry manifest:media-type="application/vnd.sun.star.uno-
component;type=native" 
                        manifest:full-path="myComponent.uno.so"/>
```
# **Shared Library UNO Components for particular Platforms**

When you implement a UNO native component, for example, a *.dll* or *.so* file, then this file is only deployable on that specific platform. It is often convenient to package a bundle for different platforms. For instance, you compile your component for x86 Linux, Solaris SPARC and Windows. You have to tell the Extension Manager which version of your component file corresponds to which platform via a platform attribute supplied with the media-type, for example,

```
<manifest:file-entry manifest:media-type= "application/vnd.sun.star.uno-
component;type=native;platform=Windows"
                      manifest:full-path="windows/mycomp.uno.dll"/>
  <manifest:file-entry manifest:media-type= "application/vnd.sun.star.uno-
component;type=native;platform=Linux_x86"
                        manifest:full-path="linux/myComp.uno.so"/>
```

```
 <manifest:file-entry manifest:media-type= "application/vnd.sun.star.uno-
component;type=native;platform=Solaris_SPARC"
                       manifest:full-path="solsparc/myComp.uno.so"/>
```
# **RDB Type Library**

The media-type for a UNO RDB type library is *application/vnd.sun.star.unotypelibrary;type=RDB*, for example,

```
<manifest:file-entry manifest:media-type="application/vnd.sun.star.uno-
typelibrary;type=RDB"
```
manifest:full-path="myTypes.uno.rdb"/>

# **Jar Type Library**

The media-type for a UNO Jar typelibrary is *application/vnd.sun.star.unotypelibrary;type=Java*, for example,

```
<manifest:file-entry manifest:media-type="application/vnd.sun.star.uno-
typelibrary;type=Java"
```
manifest:full-path="myTypes.uno.jar"/>

Keep in mind that the RDB variant of that type library must be deployed also. This is currently necessary, because your Java UNO types may be referenced from native UNO code.

## **Uno Jar Components**

The media-type for a UNO Jar component is *application/vnd.sun.star.unocomponent;type=Java*, for example,

```
<manifest:file-entry manifest:media-type="application/vnd.sun.star.uno-
component; type=Java"
```
manifest:full-path="myComponent.uno.jar"/>

## **UNO Python Components**

*unopkg* now supports registration of Python components (*.py* files). Those files are registered using the com.sun.star.loader.Python loader. For details concerning Python-UNO, please refer to [http://udk.openoffice.org/python/python-bridge.html.](http://udk.openoffice.org/python/python-bridge.html) The media-type for a UNO Python component is *application/vnd.sun.star.unocomponent;type=Python*, for example,

```
<manifest:file-entry manifest:media-type="application/vnd.sun.star.uno-
component; type=Python"
                        manifest:full-path="myComponent.uno.py"/>
```
# **OpenOffice.org Basic Libraries**

OpenOffice.org Basic libraries are linked to the basic library container files. Refer to [OpenOffice.org Basic](http://wiki.services.openoffice.org/w/index.php?title=Documentation/DevGuide/Basic/OpenOffice.org_Basic) for additional information.The media-type for a OpenOffice.org Basic Library is "application/vnd.sun.star.basic-library", for example,

```
<manifest:file-entry manifest:media-type="application/vnd.sun.star.basic-
library"
```
manifest:full-path="myBasicLib/"/>

# **Dialog Libraries**

Dialog libraries are linked to the basic dialog library container files. Refer to [OpenOffice.org Basic](http://wiki.services.openoffice.org/w/index.php?title=Documentation/DevGuide/Basic/OpenOffice.org_Basic) for additional information.The media-type for a dialog library is *application/vnd.sun.star.dialog-library*, for example,

```
<manifest:file-entry manifest:media-type="application/vnd.sun.star.dialog-
library" 
                        manifest:full-path="myDialog/"/>
```
## **Configuration Data Files**

The media-type for a configuration data file is *application/vnd.sun.star.configurationdata*, for example,

```
<manifest:file-entry manifest:media-
type="application/vnd.sun.star.configuration-data"
```
manifest:full-path="myData.xcu"/>

## **Configuration Schema Files**

The media-type for a configuration schema file is *application/vnd.sun.star.configuration-schema*, for example,

```
<manifest:file-entry manifest:media-
type="application/vnd.sun.star.configuration-schema" 
                        manifest:full-path="mySchema.xcs"/>
```
Be careful not to install schemata (*.xcs* files) which contain the same elements (oor:package, oor:name) but have different definitions.

## **Extension Tooltip Description**

**Deprecated as of OOo 3.1.** See [Extension Description](http://wiki.services.openoffice.org/w/index.php?title=Documentation/DevGuide/Extensions/Extension_Description) for details.

If you want to add a tooltip description (which shows up in the balloon help of a bundle node in the Extension Manager dialog), then you can do so by specifying localized UTF-8 files, for example,

```
<manifest:file-entry manifest:media-type="application/vnd.sun.star.package-
bundle-description;locale=en" 
                       manifest:full-path="readme.en" />
  <manifest:file-entry manifest:media-type="application/vnd.sun.star.package-
bundle-description;locale=de" 
                      manifest:full-path="readme.de" />
  <manifest:file-entry manifest:media-type="application/vnd.sun.star.package-
bundle-description" 
                        manifest:full-path="readme.txt" />
```
The best matching locale (against the current installation's locale) is taken. The locale is of the form locale=language-country-variant.

# **Executable Files**

The media type for an executable is *application/vnd.sun.star.configuration-schema*. This media type is new in OOo 2.4. If an extension uses it then it should also use the dependency [OpenOffice.org-minimal-version](http://wiki.services.openoffice.org/w/index.php?title=Documentation/DevGuide/Extensions/Description_of_XML_Elements%23Element_/description/dependencies) set to 2.4. This media type was introduced to work-around the problem that the executable attribute (Unix files, does not apply for Windows files) will not be preserved when OOo extracts a zipped extension. Also when an extension was zipped on Windows then the attribute is lost. Using the media type for an Windows executable does not have an effect since there is no such file attribute on Windows. On Unix the executable attribute is set when the extension is being installed. If it is installed for the current user then the user exectuable flag is set and if it is installed for all users, that is as shared extension, then the executable flag is set for user,group and other. Example:

```
<manifest:file-entry manifest:media-type="application/vnd.sun.star.executable"
```
#### manifest:full-path="hello"/>

All other contents of the extension are simply copied into the Extension Manager cache. You can, for instance, deploy an image for add-on menus within a package, or any other file needed by your component. The OpenOffice.org configuration is used to find out in which path this file is located in a particular installation. When you define a package containing additional files, include an *.xcu* configuration data file, which points to your files. Use a variable *%origin%* as a placeholder for the exact path where the file will be copied by the Extension Manager. When *unopkg* installs the data, it replaces the path with an URL containing a macro and writes into the configuration. This URL has to be expanded before it is a valid file URL. This can be done using the com.sun.star.util.MacroExpander service. The *%origin%* variable is, for instance, used by the ImageIdentifier property of add-on menus and toolbar items, which is described in the [Configuration](http://wiki.services.openoffice.org/w/index.php?title=Documentation/DevGuide/WritingUNO/AddOns/Configuration) section.

## **description.xml**

The *description.xml* is a means to provide additional useful information, such as dependencies, license and update information. It will be extended to support new features in the future. The file must be located in the root of the extension and the name is case sensitive.

**Warning –** The *description.xml* is searched case sensitive in an *oxt* package. This is important to know when you package your extensions content into a new *oxt* package.

# **Description of XML Elements**

# **Element /description**

- **Parent element: document root**
- Children:
- 1.<identifier>
- 2. <u><version></u>

 $3.$  < platform>

4. < registration>

5. [<dependencies>](http://wiki.services.openoffice.org/w/index.php?title=Documentation/DevGuide/Extensions/Description_of_XML_Elements%23Element_/description/dependencies)

6. [<update-information>](http://wiki.services.openoffice.org/w/index.php?title=Documentation/DevGuide/Extensions/Description_of_XML_Elements%23Element_/description/update-information)

7. [<publisher>](http://wiki.services.openoffice.org/w/index.php?title=Documentation/DevGuide/Extensions/Description_of_XML_Elements%23Element_/description/publisher)

8. [<release-notes>](http://wiki.services.openoffice.org/w/index.php?title=Documentation/DevGuide/Extensions/Description_of_XML_Elements%23Element_/description/release-notes)

9. [<display-name>](http://wiki.services.openoffice.org/w/index.php?title=Documentation/DevGuide/Extensions/Description_of_XML_Elements%23Element_/description/display-name)

 $10.$   $\leq$  icon $\geq$ 

11. [<extension-description>](http://wiki.services.openoffice.org/w/index.php?title=Documentation/DevGuide/Extensions/Description_of_XML_Elements%23Element_/description/extension-description)

## ■ Since: OOo 2.0.4

<description> is the root element of the *description.xml*.

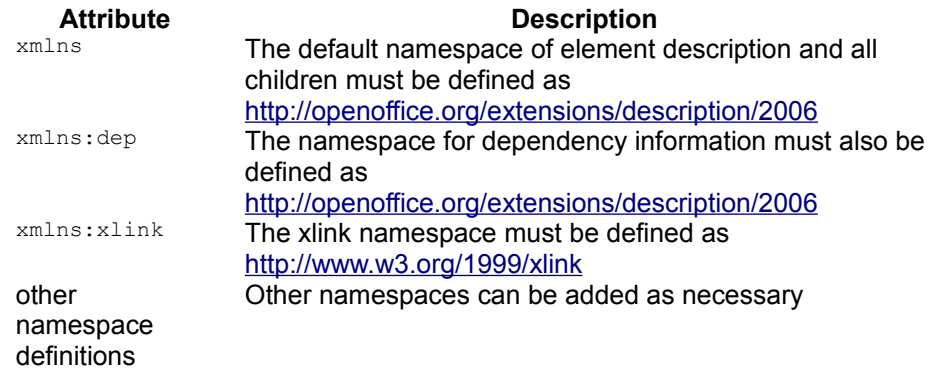

# **Element /description/identifier**

- Parent: [<description>](http://wiki.services.openoffice.org/w/index.php?title=Documentation/DevGuide/Extensions/Description_of_XML_Elements%23Element_/description)
- Children: none
- Since: OOo 2.2

**Attribute Description**<br>value **Required The extension identifier** Required. The extension identifier.

### **See also**

- Extension Identifiers
- [Example of description.xml](http://wiki.services.openoffice.org/w/index.php?title=Documentation/DevGuide/Extensions/Example)

# **Element /description/version**

- Parent: [<description>](http://wiki.services.openoffice.org/w/index.php?title=Documentation/DevGuide/Extensions/Description_of_XML_Elements%23Element_/description)
- Children: none
- Since: OOo 2.1

### Attribute **Description**

value Required. A textual representation of the extension version.

### **See also**

- **Extension Versions**
- [Example of description.xml](http://wiki.services.openoffice.org/w/index.php?title=Documentation/DevGuide/Extensions/Example)

# **Element /description/platform**

- Parent: [<description>](http://wiki.services.openoffice.org/w/index.php?title=Documentation/DevGuide/Extensions/Description_of_XML_Elements%23Element_/description)
- Children: none
- Since: OOo 3.0

### Attribute Description

value Required. A token representing a particular platform. See [Target](http://wiki.services.openoffice.org/w/index.php?title=Documentation/DevGuide/Extensions/Target_Platform) [Platform](http://wiki.services.openoffice.org/w/index.php?title=Documentation/DevGuide/Extensions/Target_Platform) for details.

#### **See also**

- ■ [Target Platform](http://wiki.services.openoffice.org/w/index.php?title=Documentation/DevGuide/Extensions/Target_Platform)
- [Example of description.xml](http://wiki.services.openoffice.org/w/index.php?title=Documentation/DevGuide/Extensions/Example)

# **Element /description/registration**

- Parent: [<description>](http://wiki.services.openoffice.org/w/index.php?title=Documentation/DevGuide/Extensions/Description_of_XML_Elements%23Element_/description)
- Children:

1. [<simple-license>](http://wiki.services.openoffice.org/w/index.php?title=Documentation/DevGuide/Extensions/Description_of_XML_Elements%23Element_/description/registration/simple-license)

■ Since: OOo 2.0.4

The registration element currently only contains the <simple-license> element. If the <registration> element exists, then it must have a child element.

## **See also**

- ■ [Simple License](http://wiki.services.openoffice.org/w/index.php?title=Documentation/DevGuide/Extensions/Simple_License)
- [Example of description.xml](http://wiki.services.openoffice.org/w/index.php?title=Documentation/DevGuide/Extensions/Example)

# **Element /description/registration/simplelicense**

- Parent: [<registration>](http://wiki.services.openoffice.org/w/index.php?title=Documentation/DevGuide/Extensions/Description_of_XML_Elements%23Element_/description/registration)
- Children:

1. [<license-text>](http://wiki.services.openoffice.org/w/index.php?title=Documentation/DevGuide/Extensions/Description_of_XML_Elements%23Element_/description/registration/simple-license/license-text)

 $\blacksquare$  Since:  $000204$ 

The element contains the <license-text> elements, determines if all user must agree to the license, or just the person who installs it, and determines a default <license-text> element. The mechanism for determining a "default" has changed in OOo 2.4. See [Documentation/DevGuide/Extensions/Localized XML Elements](http://wiki.services.openoffice.org/w/index.php?title=Documentation/DevGuide/Extensions/Localized_XML_Elements) for details.

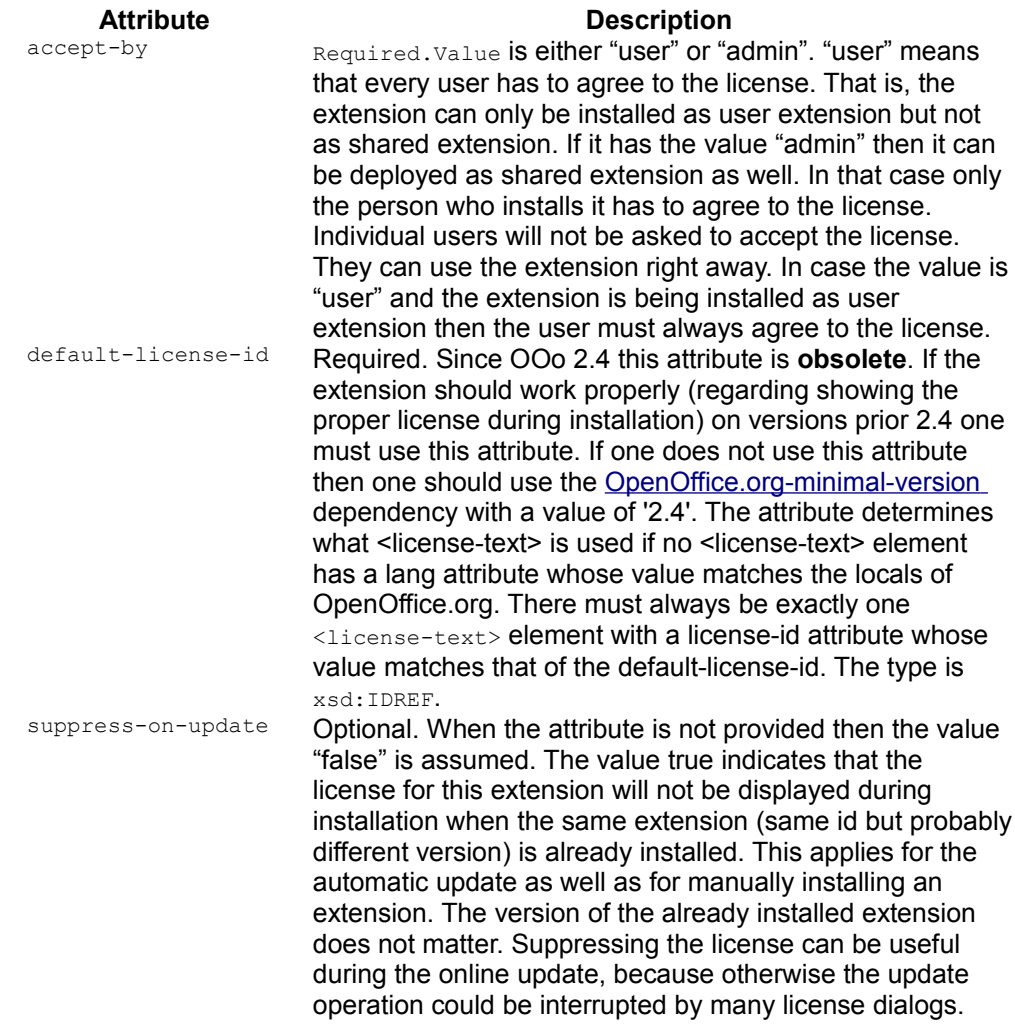

If the <simple-license> element exists, then it must have at least one child element.

## **See also**

- ■ [Simple License](http://wiki.services.openoffice.org/w/index.php?title=Documentation/DevGuide/Extensions/Simple_License)
- [Example of description.xml](http://wiki.services.openoffice.org/w/index.php?title=Documentation/DevGuide/Extensions/Example)

# **Element /description/registration/simplelicense/license-text**

- **Parent:** [<simple-license>](http://wiki.services.openoffice.org/w/index.php?title=Documentation/DevGuide/Extensions/Description_of_XML_Elements%23Element_/description/registration/simple-license)
- Child elements: none
- Since: OOo 2.0.4

The element contains information about where to find the file containing the license text, which language it uses, and if this element is the "default" <license-text>. The mechanism for determining a "default" has changed in OOo 2.4. See [Documentation/DevGuide/Extensions/Localized XML Elements](http://wiki.services.openoffice.org/w/index.php?title=Documentation/DevGuide/Extensions/Localized_XML_Elements) for details.

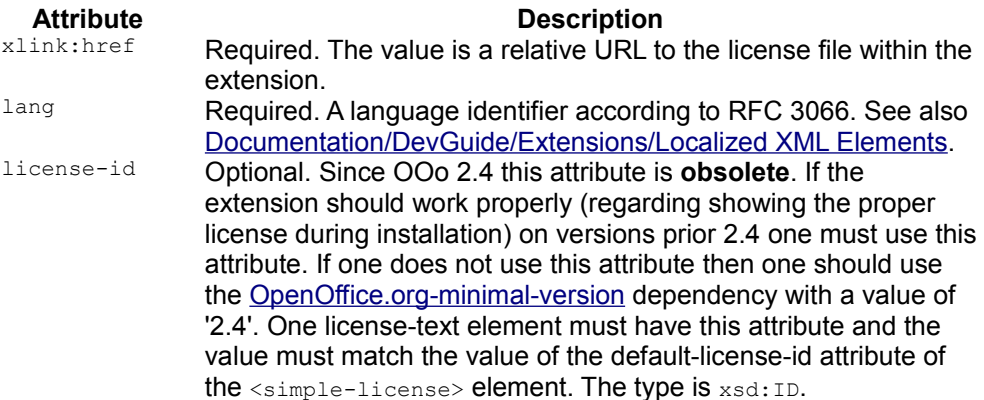

## **See also**

- ■ [Simple License](http://wiki.services.openoffice.org/w/index.php?title=Documentation/DevGuide/Extensions/Simple_License)
- [Example of description.xml](http://wiki.services.openoffice.org/w/index.php?title=Documentation/DevGuide/Extensions/Example)

# **Element /description/dependencies**

- **Parent:** [<description>](http://wiki.services.openoffice.org/w/index.php?title=Documentation/DevGuide/Extensions/Description_of_XML_Elements%23Element_/description)
- Children<sup>.</sup>

1. [<OpenOffice.org-minimal-version>](http://wiki.services.openoffice.org/w/index.php?title=Documentation/DevGuide/Extensions/Description_of_XML_Elements%23Element_/description/dependencies/OpenOffice.org-minimal-version)

2. < OpenOffice.org-maximal-version>

3.others

■ Since: OOo 2.0.4

## **See also**

- Dependencies
- [Example of description.xml](http://wiki.services.openoffice.org/w/index.php?title=Documentation/DevGuide/Extensions/Example)

# **Element /description/dependencies/OpenOffice.orgminimal-version**

- **Parent:** <u>[<dependencies>](http://wiki.services.openoffice.org/w/index.php?title=Documentation/DevGuide/Extensions/Description_of_XML_Elements%23Element_/description/dependencies)</u>
- Children: none
- Since: OOo 2.1

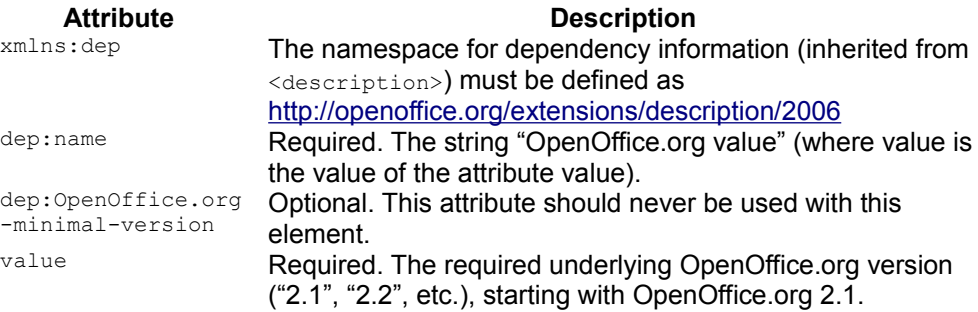

## **See also**

- Dependencies
- [Example of description.xml](http://wiki.services.openoffice.org/w/index.php?title=Documentation/DevGuide/Extensions/Example)

# **Element /description/dependencies/OpenOffice.orgmaximal-version**

- Parent: [<dependencies>](http://wiki.services.openoffice.org/w/index.php?title=Documentation/DevGuide/Extensions/Description_of_XML_Elements%23Element_/description/dependencies)
- Children: none
- Since: OOo 3.1 **Attribute Description**

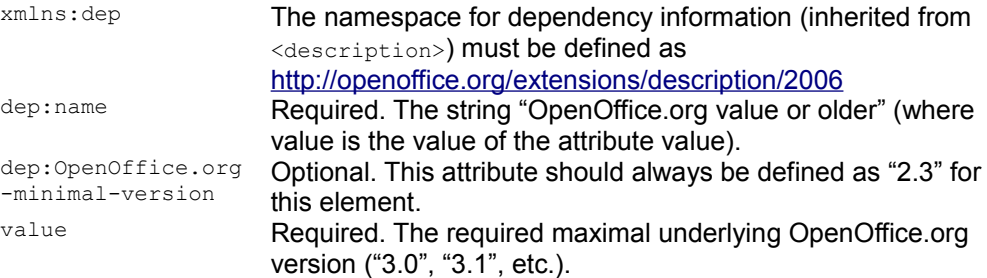

### **See also**

Dependencies

# **Element /description/update-information**

- **Parent:** [<description>](http://wiki.services.openoffice.org/w/index.php?title=Documentation/DevGuide/Extensions/Description_of_XML_Elements%23Element_/description)
- Children:

 $1$ .  $<$ s $rc$ 

 $\blacksquare$  Since:  $\Omega$  $\Omega$  $\Omega$  2.2

<update-information> must have at least one [<src>](http://wiki.services.openoffice.org/w/index.php?title=Documentation/DevGuide/Extensions/Description_of_XML_Elements%23Element_/description/update-information/src) child element. The second, third, etc. element are regarded as fallback, that is, the elements provide URLs to mirrors. The Extension Manager will try to get update information by using a URL and only use a different URL if an error occurred. That is, if for example the first URL references an atom feed that does not contain any references at all, but is a valid feed, then the Extension Manager assumes that there are no update information available. Then URLs from other <src> elements are not examined. Therefore the update information referenced by every URL must be identical.

### **See also**

- ■ [Online Update of Extensions](http://wiki.services.openoffice.org/w/index.php?title=Documentation/DevGuide/Extensions/Online_Update_of_Extensions)
- [Example of description.xml](http://wiki.services.openoffice.org/w/index.php?title=Documentation/DevGuide/Extensions/Example)

## **Element /description/update-information/src**

- Parent: [<update-information>](http://wiki.services.openoffice.org/w/index.php?title=Documentation/DevGuide/Extensions/Description_of_XML_Elements%23Element_/description/update-information)
- Children: none
- Since: OOo 2.2

**Attribute Description**<br>**zlink:href Dequired The value is a URL which provide** Required. The value is a URL which provides the update information directly or an atom feed which in turn references the update information. The URL can point directly to a file or it may invoke code, such as a servlet, cgi, etc, that returns the atom feed or the update information.

## **See also**

- ■ [Online Update of Extensions](http://wiki.services.openoffice.org/w/index.php?title=Documentation/DevGuide/Extensions/Online_Update_of_Extensions)
- [Example of description.xml](http://wiki.services.openoffice.org/w/index.php?title=Documentation/DevGuide/Extensions/Example)

# **Element /description/publisher**

- **Parent:** [<description>](http://wiki.services.openoffice.org/w/index.php?title=Documentation/DevGuide/Extensions/Description_of_XML_Elements%23Element_/description)
- Children:

 $1$ .< $name$ 

■ Since: OOo 2.4

 $\langle \text{public her} \rangle$  must have at least one  $\langle \text{name} \rangle$  child element. The children of this element provide a [localized publisher name](http://wiki.services.openoffice.org/w/index.php?title=Documentation/DevGuide/Extensions/Localized_XML_Elements) together with a URL.

## **See also**

- **Publisher Information**
- [Example of description.xml](http://wiki.services.openoffice.org/w/index.php?title=Documentation/DevGuide/Extensions/Example)

# **Element /description/publisher/name**

- **Parent:** [<publisher>](http://wiki.services.openoffice.org/w/index.php?title=Documentation/DevGuide/Extensions/Description_of_XML_Elements%23Element_/description/publisher)
- Children: Text
- Since: OOo 2.4

The text value of this element is the *publisher name*.

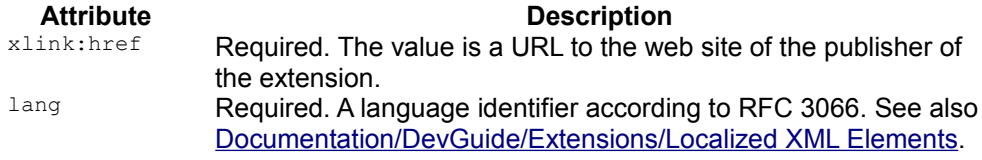

### **See also**

- **Publisher Information**
- **[Example of description.xml](http://wiki.services.openoffice.org/w/index.php?title=Documentation/DevGuide/Extensions/Example)**

## **Element /description/release-notes**

- Parent: [<description>](http://wiki.services.openoffice.org/w/index.php?title=Documentation/DevGuide/Extensions/Description_of_XML_Elements%23Element_/description)
- Children:

 $1 \times$ src $>$ 

Since: OOo 2.4

<release-notes> must have at least one [<src>](http://wiki.services.openoffice.org/w/index.php?title=Documentation/DevGuide/Extensions/Description_of_XML_Elements%23Element_/description/release-notes/src) child element. The children provide URLs to [localized release-notes.](http://wiki.services.openoffice.org/w/index.php?title=Documentation/DevGuide/Extensions/Localized_XML_Elements)

Currently this element and its children are not used by the Extension Manager.

### **See also**

Example of description.xml

## **Element /description/release-notes/src**

- Parent: [<release-notes>](http://wiki.services.openoffice.org/w/index.php?title=Documentation/DevGuide/Extensions/Description_of_XML_Elements%23Element_/description/release-notes)
- Children: none
- Since: OOo 2.4

The element contains a URL to the *release notes*.

### Attribute Description xlink:href Required. The value is a URL to the release notes of the extension.

lang Required. A language identifier according to RFC 3066. See also [Documentation/DevGuide/Extensions/Localized XML Elements.](http://wiki.services.openoffice.org/w/index.php?title=Documentation/DevGuide/Extensions/Localized_XML_Elements)

## **See also**

■ [Example of description.xml](http://wiki.services.openoffice.org/w/index.php?title=Documentation/DevGuide/Extensions/Example)

# **Element /description/display-name**

- Parent: [<description>](http://wiki.services.openoffice.org/w/index.php?title=Documentation/DevGuide/Extensions/Description_of_XML_Elements%23Element_/description)
- Children:

 $1$ .< $name>$ 

■ Since: OOo 2.4

 $\le$ display-name> must have at least one  $\le$ name> child element. The children of this element provide a [localized display name.](http://wiki.services.openoffice.org/w/index.php?title=Documentation/DevGuide/Extensions/Localized_XML_Elements) The name will be used in the GUI instead of the file name.

## **See also**

- Display Name
- [Example of description.xml](http://wiki.services.openoffice.org/w/index.php?title=Documentation/DevGuide/Extensions/Example)

# **Element /description/display-name/name**

- **Parent:** [<display-name>](http://wiki.services.openoffice.org/w/index.php?title=Documentation/DevGuide/Extensions/Description_of_XML_Elements%23Element_/description/display-name)
- Children: Text
- Since: OOo 2.4

The text value of this element is the *display name* of the extension. The string length must be greater then null and must not only contain white space characters.

Attribute **Description** 

lang Required. A language identifier according to RFC 3066. See also [Documentation/DevGuide/Extensions/Localized XML Elements.](http://wiki.services.openoffice.org/w/index.php?title=Documentation/DevGuide/Extensions/Localized_XML_Elements)

### **See also**

- Display Name
- [Example of description.xml](http://wiki.services.openoffice.org/w/index.php?title=Documentation/DevGuide/Extensions/Example)

# **Element /description/icon**

- Parent: [<description>](http://wiki.services.openoffice.org/w/index.php?title=Documentation/DevGuide/Extensions/Description_of_XML_Elements%23Element_/description)
- Children:

1. [<default>](http://wiki.services.openoffice.org/w/index.php?title=Documentation/DevGuide/Extensions/Description_of_XML_Elements%23Element_/description/icon/default)

- 2.<high-contrast>
- Since: OOo 3.0

#### **See also**

- ■ [Icon](http://wiki.services.openoffice.org/w/index.php?title=Documentation/DevGuide/Extensions/Icon)
- [Example of description.xml](http://wiki.services.openoffice.org/w/index.php?title=Documentation/DevGuide/Extensions/Example)

## **Element /description/icon/default**

- **Parent:**  $\leq$ **i**con $\geq$
- Children: none
- Since: OOo 3.0

**Attribute Description**<br> **Attribute The value is a relative LIBL to the icon** The value is a relative URL to the icon file within the extension.

### **See also**

■ [Example of description.xml](http://wiki.services.openoffice.org/w/index.php?title=Documentation/DevGuide/Extensions/Example)

## **Element /description/icon/high-contrast**

- $\blacksquare$  Parent:  $\langle$ icon>
- Children: none
- Since: OOo 3.0

**Attribute Description**<br>**z**link:href **Description Description** The value is a relative URL to the icon file within the extension.

#### **See also**

Example of description.xml

## **Element /description/extension-description**

- Parent: [<description>](http://wiki.services.openoffice.org/w/index.php?title=Documentation/DevGuide/Extensions/Description_of_XML_Elements%23Element_/description)
- Children:

 $1$ .  $\langle$ src $\rangle$ 

 $\blacksquare$  Since: OOo 3.1

<extension-description> must have at least on [<src>](http://wiki.services.openoffice.org/w/index.php?title=Documentation/DevGuide/Extensions/Description_of_XML_Elements%23Element_/description/extension-description/src) child element. Every child references a localized description. See [Documentation/DevGuide/Extensions/Localized XML Elements](http://wiki.services.openoffice.org/w/index.php?title=Documentation/DevGuide/Extensions/Localized_XML_Elements) for details.

## **See also**

- **Extension Description**
- [Example of description.xml](http://wiki.services.openoffice.org/w/index.php?title=Documentation/DevGuide/Extensions/Example)

# **Element /description/extensiondescription/src**

- Parent: <u>[<extension-description>](http://wiki.services.openoffice.org/w/index.php?title=Documentation/DevGuide/Extensions/Description_of_XML_Elements%23Element_/description/extension-description)</u>
- Child elements: none
- Since: OOo 3.1

The element contains information about where to find the file containing the description text and which language it uses.

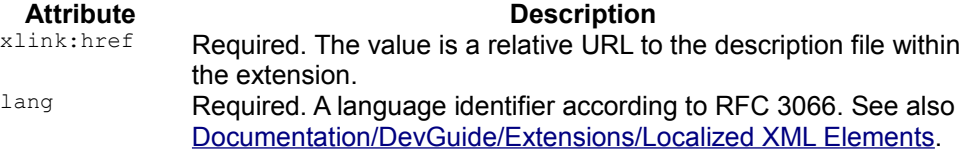

## **See also**

- **Extension Description**
- [Example of description.xml](http://wiki.services.openoffice.org/w/index.php?title=Documentation/DevGuide/Extensions/Example)

# **Localized XML Elements**

Some information contained in the *description.xml* are localized. When the Extension Manager uses them then it picks out the part which matches best the locale of OpenOffice.org. Localized data is used for

- License files (simple license, since OOo 2.0.4)
- Publisher name and URL for publisher homepage (since OOo 2.4)
- URL for release notes (since OOo 2.4)

Localized data is typically expressend in this format:

```
<parent>
  <child lang="en-US" />
  <child lang="en-GB" />
</parent>
```
The children of <parent> have all a lang attribute, which have a language string according to RFC 3066. The following restrictions currently apply:

- OOo uses only lang-country
- $\blacksquare$  the language string can only have one variant, for example de-DE-mitte

•OOo uses uppercase letters for the country. The language strings must also use uppercasse letters for the country. That is, the comparison between the OOo's locale and the locale strings of the elements is case sensitive.

Let's assume that OOo uses British English (en-GB) end the extension has two license text files, one in German (de) and the other in English from New Zealand (en-NZ). Obviously there is no perfect match, since en-GB is not en-NZ. We would then probable prefer en-NZ over de. The algorithm tries to find a locale witch is closest to the office's locale. Here is the algorithm:

Input to the algorithm:

- The <parent> element
- The locale of the office

Requirements:

- The <parent> element has at least on child
- All children have the same element name and namespace
- All children have a lang attribute
- Output of the algoritm:
- A child element (immediate child) of parent.

Algorithm:

 1. The language, country and variant part of the office's locale are used to find a matching child element. If there is an exact match then the respective child element is selected as output and we are done. Only the first match is used.

 2. The language and country part of the office's locale are used to find a matching license-text. If there is an exact match then the respective child element is selected as output and we are done.

 3. The language and country part of the office's locale are used to find a matching child element. This time, we try to match only the language and country parts. For example, the office locale strings "en-US", "en-US-east" match the lang attribute with the values "en-US-north", "en-US-south",etc. The first child element with a matching Lang attribute is selected as output. If there is a match then we are done.

 4. Only the language part of the office's locale is used to find a matching child element. If there is an exact match then the respective child element is selected as output and we are done. Only the first match is used.

 5. Only the language part of the office's locale is used to find a matching child element. This time, we try to match only the language part. For example, the office locale strings "en", "en-US", "en-US-east" match the lang attribute with the values "en-GB", "en-GB-north", etc. The first child element with a matching  $\log \frac{1}{2}$  attributed is selected as output. If there is a match then we are done.

6. The first child element will be selected as output.

Please note that before OOo 2.4 the algorithm for determining the default child element for the <simple-license> element was different. Then the parent element, which was <simple-license> had the attribute default-license-id (type IDREF)and one child, that is a  $\leq$  license-text belement, must have had a license-id (type ID) attribute. Both attributes needed to have the same value. While this was easy to be verified with a schema it was quite cumbersome to write. With OOo 2.4 the first child element is the default in case there was no other child with a matching locale. The old "style" will still be supported but it should not be used anymore for new extensions. It is also recommended to use the new "style" when providing a new version of an extensions, where the previous version used the old "style".

The following examples show what values would match with a piece of a description.xml. The locale of OOo is assumed to be en-US.

Example 1:

```
<simple-license accept-by="user" >
  <license-text xlink:href="lic_en" lang="en" />
  <license-text xlink:href="lic_en-GB" lang="en-GB" />
  <license-text xlink:href="lic_en-US" lang="en-US" />
  <license-text xlink:href="lic_en-US-region1" lang="en-US-region1" />
</simple-license>
```
The <license-text> with lang="en-US" will be selected. This is a perfect match.

#### Example 2:

```
<simple-license accept-by="user" >
  <license-text xlink:href="lic_en" lang="en" />
  <license-text xlink:href="lic_en-GB" lang="en-GB" />
  <license-text xlink:href="lic_en-NZ" lang="en-NZ" />
  <license-text xlink:href="lic_en-US-region1" lang="en-US-region1" />
  <license-text xlink:href="lic_en-US-region2" lang="en-US-region2" />
</simple-license>
```
The <license-text> with lang="en-US-region1" will be selected. There is no "en-US" and the algorithm looks for any variant of "en-US" and takes the first one it finds.

#### Example 3:

```
<simple-license accept-by="user" >
  <license-text xlink:href="lic_en" lang="en" />
  <license-text xlink:href="lic_en-GB" lang="en-GB" />
  <license-text xlink:href="lic_en-NZ" lang="en-NZ" />
  <license-text xlink:href="lic_en-region2" lang="en-region2" />
</simple-license>
```
The <license-text> with lang="en" will be selected. There is no "en-US" nor the same locale with a variant, for example "en-US-region1". The next step is to compare only the language part. Then there is a match with lang="en".

#### Example 4:

```
<simple-license accept-by="user">
  <license-text xlink:href="lic_de" lang="de" />
  <license-text xlink:href="lic_en-GB" lang="en-GB" />
  <license-text xlink:href="lic_en-NZ" lang="en-NZ" />
  <license-text xlink:href="lic_en-region2" lang="en-region2" />
</simple-license>
```
The <license-text> with lang="en-GB" will be selected. There is no "en-US" nor the same locale with a variant, for example "en-US-region1". There is also no match when using only the language part. Then we look for a value that matches at least the language no matter what country or variant is used. The first locale that matches is "en-GB".

Example 5:

```
<simple-license accept-by="user" >
  <license-text xlink:href="lic_de" lang="de" />
  <license-text xlink:href="lic_de-DE" lang="de-DE" />
  <license-text xlink:href="lic_fr" lang="fr" />
</simple-license>
```
The  $\langle$ 1icense-text> with lang="de" will be selected. There is no locale which even has "en" as language, so we just use the first entry as a default.

Example 6:

```
<simple-license accept-by="user" default-license-id="de" >
 <license-text xlink:href="lic_es" lang="es" />
 <license-text xlink:href="lic_fr" lang="fr" />
 <license-text xlink:href="lic_de" lang="de" license-id="de" />
</simple-license>
```
The <license-text> with lang="de" will be selected. This example uses the old method of determining the default locale. Starting with OOo 2.4 one should not use the default-license-id and license-id anymore.

# **Example**

```
<?xml version="1.0" encoding="UTF-8"?>
<description xmlns="http://openoffice.org/extensions/description/2006" 
xmlns:d="http://openoffice.org/extensions/description/2006"
xmlns:xlink="http://www.w3.org/1999/xlink">
   <version value="1.0" /> 
  <identifier value="com.mycompany.extensions.my_extension" />
   <platform value="windows_x86,solaris_sparc" />
  <dependencies>
     <OpenOffice.org-minimal-version value="2.2" d:name="OpenOffice.org 2.2"/>
   </dependencies>
  <update-information>
     <src
xlink:href="http://extensions.openoffice.org/testarea/desktop/license/update/l
ic3.update.xml" />
   </update-information>
  <registration>
     <simple-license accept-by="admin" suppress-on-update="true" >
       <license-text xlink:href="registration/license_de-DE.txt" lang="de-
DE" />
       <license-text xlink:href="registration/license_en-GB.txt" lang="en-
GB" />
       <license-text xlink:href="registration/license_en-NZ.txt" lang="en-
NZ" />
      <license-text xlink:href="registration/license_en-US.txt" lang="en-
US" />
     </simple-license>
   </registration>
  <publisher>
    <name
xlink:href="http://extensions.openoffice.org/testarea/desktop/publisher/publis
her de.html"
     lang="de">My OpenOffice de</name>
     <name
xlink:href="http://extensions.openoffice.org/testarea/desktop/publisher/publis
her en.html"
     lang="en">My OpenOffice en</name>
  </publisher>
  <release-notes>
     <src
xlink:href="http://extensions.openoffice.org/testarea/desktop/publisher/releas
e-notes_de.txt" lang="de" />
     <src
xlink:href="http://extensions.openoffice.org/testarea/desktop/publisher/releas
e-notes_en.txt" lang="en" />
   </release-notes>
 <display-name>
```

```
 <name lang="de">Meine tolle extensions</name>
   <name lang="en">My great extension</name>
 </display-name>
 <icon>
  <default xlink:href="images/icon.png" />
  <high-contrast xlink:href="images/icon_hc.png" />
 </icon>
 <extension-description>
   <src xlink:href="description/desc_de.txt" lang="de" />
   <src xlink:href="description/desc_en.txt" lang="en" />
 </extension-description>
```
</description>

This *description.xml* contains these information:

- The **[version](http://wiki.services.openoffice.org/w/index.php?title=Documentation/DevGuide/Extensions/Extension_Versions)** is 1.0. [\[go to XML description\]](http://wiki.services.openoffice.org/w/index.php?title=Documentation/DevGuide/Extensions/Description_of_XML_Elements%23Element_/description/version).
- The **[identifier](http://wiki.services.openoffice.org/w/index.php?title=Documentation/DevGuide/Extensions/Extension_Identifiers)** is: *com.mycompany.extensions.my\_extension*. [\[go to XML](http://wiki.services.openoffice.org/w/index.php?title=Documentation/DevGuide/Extensions/Description_of_XML_Elements%23Element_/description/identifier)] [description\]](http://wiki.services.openoffice.org/w/index.php?title=Documentation/DevGuide/Extensions/Description_of_XML_Elements%23Element_/description/identifier)
- The **[platforms](http://wiki.services.openoffice.org/w/index.php?title=Documentation/DevGuide/Extensions/Target_Platform)** on which the extension can be installed only are Windows (x86 CPU) and Solaris (SPARC CPU). [\[go to XML description\]](http://wiki.services.openoffice.org/w/index.php?title=Documentation/DevGuide/Extensions/Description_of_XML_Elements%23Element_/description/platform)
- There is a **[dependency](http://wiki.services.openoffice.org/w/index.php?title=Documentation/DevGuide/Extensions/Dependencies)** for OpenOffice.org 2.2 and higher. That is, the minimum version with which the extension works is 2.2[.\[go to XML description\]](http://wiki.services.openoffice.org/w/index.php?title=Documentation/DevGuide/Extensions/Description_of_XML_Elements%23Element_/description/dependencies)
- It supports the **[update](http://wiki.services.openoffice.org/w/index.php?title=Documentation/DevGuide/Extensions/Online_Update_of_Extensions)** feature and update information can be obtained at the specified address. [\[go to XML description\]](http://wiki.services.openoffice.org/w/index.php?title=Documentation/DevGuide/Extensions/Description_of_XML_Elements%23Element_/description/update-information)
- A **[license](http://wiki.services.openoffice.org/w/index.php?title=Documentation/DevGuide/Extensions/Simple_License)** text is displayed displayed during installation. Different localizations of the license text are available. [\[go to XML description\]](http://wiki.services.openoffice.org/w/index.php?title=Documentation/DevGuide/Extensions/Description_of_XML_Elements%23Element_/description/registration)
- There are two localized versions of a **[publisher name](http://wiki.services.openoffice.org/w/index.php?title=Documentation/DevGuide/Extensions/Publisher_Information)** and URL. [\[go to XML](http://wiki.services.openoffice.org/w/index.php?title=Documentation/DevGuide/Extensions/Description_of_XML_Elements%23Element_/description/publisher)] [description\]](http://wiki.services.openoffice.org/w/index.php?title=Documentation/DevGuide/Extensions/Description_of_XML_Elements%23Element_/description/publisher)
- There are two links to **release notes** in different languages. [\[go to XML](http://wiki.services.openoffice.org/w/index.php?title=Documentation/DevGuide/Extensions/Description_of_XML_Elements%23Element_/description/release-notes)] [description\]](http://wiki.services.openoffice.org/w/index.php?title=Documentation/DevGuide/Extensions/Description_of_XML_Elements%23Element_/description/release-notes)
- There is a localized **[display name](http://wiki.services.openoffice.org/w/index.php?title=Documentation/DevGuide/Extensions/Display_Name)**. That is, in an english version of OOo the Extension Manager will show the string: *My great extension*. [\[go to XML](http://wiki.services.openoffice.org/w/index.php?title=Documentation/DevGuide/Extensions/Description_of_XML_Elements%23Element_/description/display-name) [description\]](http://wiki.services.openoffice.org/w/index.php?title=Documentation/DevGuide/Extensions/Description_of_XML_Elements%23Element_/description/display-name)
- The extension contains **icons** which are used by the Extensions Manager when displaying the extension. **[go to XML description]**
- A localized **[description](http://wiki.services.openoffice.org/w/index.php?title=Documentation/DevGuide/Extensions/Extension_Description)** is displayed in the Extension Manager's dialog. [\[go to](http://wiki.services.openoffice.org/w/index.php?title=Documentation/DevGuide/Extensions/Description_of_XML_Elements%23Element_/description/extension-description) [XML description\]](http://wiki.services.openoffice.org/w/index.php?title=Documentation/DevGuide/Extensions/Description_of_XML_Elements%23Element_/description/extension-description)

Please note that the <publisher> and <release-notes> elements in a *description.xml* are currently not used by the Extension Manager. However, when uploading the extension to the extensions repository [\(http://extensions.services.openoffice.org\)](file:///home/ccornell/Desktop/http://extensions.services.openoffice.org)) then these elements are used for generating update information. When the Extension Manager looks for updates then it displays these information (OOo 2.4).
## **Display Name**

An extension can have a display name. This name is defined in the [description.xml.](http://wiki.services.openoffice.org/w/index.php?title=Documentation/DevGuide/Extensions/Description_of_XML_Elements%23Element_/description/display-name) The name is optional. If it is provided then the Extension Manager will show it in the dialog, otherwise the file name will be displayed.

The display name is localized. The description.xml may provide additional names in different languages. The Extension Manager will then choose a language which matches most closely the locale of the office. How this exactly works is explained at [Localized XML Elements.](http://wiki.services.openoffice.org/w/index.php?title=Documentation/DevGuide/Extensions/Localized_XML_Elements)

### **See also**

- ■ [XML description for description.xml](http://wiki.services.openoffice.org/w/index.php?title=Documentation/DevGuide/Extensions/Description_of_XML_Elements%23Element_/description/display-name)
- [Example of description.xml](http://wiki.services.openoffice.org/w/index.php?title=Documentation/DevGuide/Extensions/Example)

## **Icon**

The Extension Manager displays a default icon for each extension, unless an extension provides its own icon. The icon must be declared in the [description.xml.](http://wiki.services.openoffice.org/w/index.php?title=Documentation/DevGuide/Extensions/description.xml)

The icon must be provided as png or jpeg and it should have a size of 42x42 pixels.

#### **See also**

- ■ [XML description for description.xml](http://wiki.services.openoffice.org/w/index.php?title=Documentation/DevGuide/Extensions/Description_of_XML_Elements%23Element_/description/icon)
- [Example of description.xml](http://wiki.services.openoffice.org/w/index.php?title=Documentation/DevGuide/Extensions/Example)

## **Extension Description**

The Extension Manager can display a small text for each extension in the dialog. The full text will become visible when the extension is being selected. Originally, this text was displayed in a 'tool tip' in versions of OOo previous v3.0.

Versions of OOo earlier than 3.1 use the ["Tooltip Description"](http://wiki.services.openoffice.org/w/index.php?title=Documentation/DevGuide/Extensions/File_Format%23Extension_Tooltip_Description) of an extension which is kept in the [manifest.xml.](http://wiki.services.openoffice.org/w/index.php?title=Documentation/DevGuide/Extensions/File_Format%23Extension_Tooltip_Description) Using the "Tooltip Description" is **deprecated** as of OOo 3.1 and that functionality will not be maintained. Since then the description is specified in the [description.xml.](http://wiki.services.openoffice.org/w/index.php?title=Documentation/DevGuide/Extensions/Description_of_XML_Elements) OOo 3.1 and later will first try to get the description

from the description.xml. If there is none then it will try to get the tooltip description. That is, extensions can start to use this feature and need not necessarily require OOo 3.1. However, developers should be aware that the tooltip description may be removed in the future.

Using a description is similar to the use of a [license.](http://wiki.services.openoffice.org/w/index.php?title=Documentation/DevGuide/Extensions/Simple_License) One can put a couple of localized description files into the extension and reference them in the description.xml. The description using a locale which matches that of the office will be displayed. See [Documentation/DevGuide/Extensions/Localized XML Elements](http://wiki.services.openoffice.org/w/index.php?title=Documentation/DevGuide/Extensions/Localized_XML_Elements) for how the localization works. The description files must contain **UTF-8** encoded text.

#### **See also**

- ■ [XML description for description.xml](http://wiki.services.openoffice.org/w/index.php?title=Documentation/DevGuide/Extensions/Description_of_XML_Elements%23Element_/description/extension-description)
- [Example of description.xml](http://wiki.services.openoffice.org/w/index.php?title=Documentation/DevGuide/Extensions/Example)

## **Extension Identifiers**

Extensions now have unique identifiers. This removes the previous restriction that no two extensions with identical file names can be deployed. That is, two extensions with same file name but different identifiers can be installed but two extensions with the same identifiers cannot be installed at the same time.

The identifier plays also an important role for the [on-line update.](http://wiki.services.openoffice.org/w/index.php?title=Documentation/DevGuide/Extensions/Online_Update_of_Extensions) When running the on-line update, then the Extension Manager downloads a list of available extensions from the extension repository or from the location determined by the installed extension. The Extension Manager then tries to find an extension with a newer version in this list by comparing the identifier of the installed extensions with the identifier contained in the [update information.](http://wiki.services.openoffice.org/w/index.php?title=Documentation/DevGuide/Extensions/Description_of_the_Update_Information) Therefore the identifier **MUST** be unique. This is also the case when two extensions are logically the same but support different platforms. In this case one can achieve this uniqueness by adding a platform string to identifier. The ['Target Platform'](http://wiki.services.openoffice.org/w/index.php?title=Documentation/DevGuide/Extensions/Target_Platform%23Generating_the_Platform_String_in_the_Build_Environment) section describes how this string can be generated in the build environment.

Technically, an extension identifier is a finite sequence of Unicode scalar values. Identifier identity is element-by-element identity of the sequences (no case folding, no normalization, etc.). It is assumed that extension writers cooperate to keep extension identifiers unique. By convention, use lowercase reversed-domain-name syntax (e.g., *org.openoffice.*) prefixes to generate unique (but still humanly comprehensible) identifiers. When you write an extension, use the reversed domain name of a site you control (and not *org.openoffice.*) as prefix. Identifiers starting with the prefix *org.openoffice.legacy.* are reserved for legacy extensions (see next). The same procedure used to avoid name clashes for extension identifier applies to all unique

names in configuration files of extensions (configuration nodes in extendable lists etc.).

The extension identifier is obtained from the *description.xml* contained in the extension. If the extension does not specify such an explicit identifier, then an implicit identifier is generated by prepending *org.openoffice.legacy.* to the (obvious sequence of Unicode scalar values representing the) file name of the extension. (Uniqueness of identifiers is then guaranteed by the assumption underlying legacy extension management that no two legacy extensions have the same file name.)

#### **See also**

- **XML description for description.xml**
- [Example of description.xml](http://wiki.services.openoffice.org/w/index.php?title=Documentation/DevGuide/Extensions/Example)

## **Extension Versions**

Extensions are often improved over time. That is, publishers want to ship new versions of the same extension with added functionality and/or bug fixes. Adding extension versions allows publishers to ship new versions, and allows OpenOffice.org to detect and handle the case that an extension installed by the user is an update of an existing extension.

Technically, an extension version v is defined as an infinite sequence of non-negative integers  $v = \langle v_{0}, v_{1}, ... \rangle$  where all but a finite number of elements have the value zero. A total order is defined on versions via lexicographical comparison. A textual representation of a version  $v = \langle v_{0}, v_{1}, ... \rangle$  is a finite string built from the BNF

```
version ::= [element ("." element)*] element ::= (\sqrt[m]{a''} + \sqrt[m]{a''} + \sqrt[m]{a''} + \sqrt[m]{a''} + \sqrt[m]{a''}| "5" | "6" | "7" | "8" | "9")+
```
of n ≥ 0 elements where each element is a decimal representation of  $v_i^{\text{}}$  for 0 ≤ i < n, and each  $v_i = 0$  for  $i \ge n$ .

The extension version is obtained from the description.xml contained in the extension. If the extension does not specify such an explicit version, then an implict textual version representation of the empty string (representing a version of all zeroes) is assumed.

No general semantics are prescribed to versions, other than the total order which determines whether one version is less than, equal to, or greater than another version, respectively. However, extension publishers are encouraged to use the widely accepted three-level scheme of major (incompatible changes), minor

(compatible changes), micro (bug fixes) where applicable.

#### **See also**

- ■ [XML description for description.xml](http://wiki.services.openoffice.org/w/index.php?title=Documentation/DevGuide/Extensions/Description_of_XML_Elements%23Element_/description/version)
- [Example of description.xml](http://wiki.services.openoffice.org/w/index.php?title=Documentation/DevGuide/Extensions/Example)

## **Target Platform**

[Since OOo 3.0] It is possible to determine a target platform for an extension by providing a platform tag in the [platform t](http://wiki.services.openoffice.org/w/index.php?title=Documentation/DevGuide/Extensions/Description_of_XML_Elements%23Element_/description/platform)ag in the [description.xml.](http://wiki.services.openoffice.org/w/index.php?title=Documentation/DevGuide/Extensions/Description_of_XML_Elements)

**Please notice** that this platform tag is **ONLY** used during installation in order to see if the user's platform is usable. It is NOT used for identifying an extension. Please read the [identifier documentation](http://wiki.services.openoffice.org/w/index.php?title=Documentation/DevGuide/Extensions/Extension_Identifiers) for details.

If the platform is not present then it is assumed that all platforms are suitable. This corresponds to explicitly specifying all platforms:

```
<platform value="all" />
```
The attribute value may contain one to many platform tokens separated by commas:

<platform value="windows\_x86,linux\_x86,solaris\_sparc" />

An extension can only be installed if one of the provided platform tokens matches the user's platform. The special 'all' platform represents all platforms. That is, the extension can be installed everywhere. Whereas <platform value=" " /> would prevent installation on all platforms.

The tokens need to be defined by OOo. Every token can represent a particular platform constellation. The currently defined tokens are listed in the paragraph [Platform Tokens](http://wiki.services.openoffice.org/w/index.php?title=Documentation/DevGuide/Extensions/Target_Platform%23Platform_Tokens) 

Do not confuse these tokens with those used to specify a native library in the [manifest.xml.](http://wiki.services.openoffice.org/w/index.php?title=Documentation/DevGuide/Extensions/File_Format%23Shared_Library_UNO_Components_for_particular_Platforms) We will unify the use of the tokens in one of the future releases.

## **Platform Tokens**

**Token** Description all Represents all platforms.

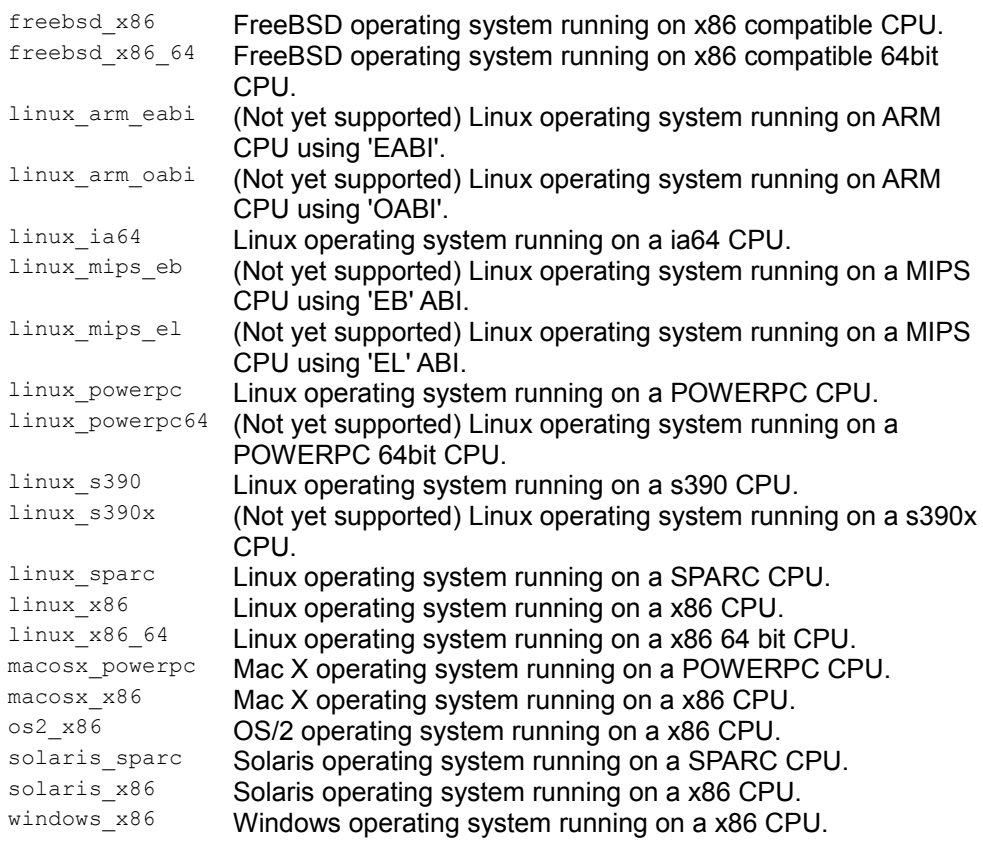

The tokens with the description 'Not yet supported' will be supported at a later time (see [issue 88578\)](http://qa.openoffice.org/issues/show_bug.cgi?id=88578).

## **Backward Compatibility of Platforms**

Often an OOo built for 32bit platform will run on the respective 64bit platform as well. In this case the platform element would only need the value of the 32bit platform. The reason is, that the extension manager compares the platform of the extension with the platform for which OOo was built. Here are some examples:

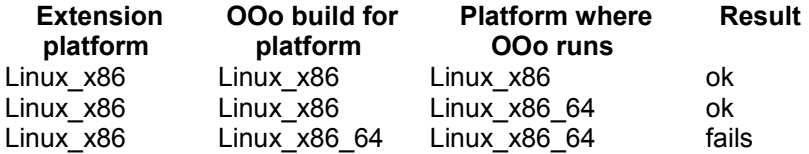

Linux\_x86\_64 Linux\_x86 Linux\_x86\_64 fails

## **Generating the Platform String in the Build Environment**

When it is necessary to generate the description.xml and the platform string during in the build process one can utilize the rtlbootstrap.mk which is contained in the inc folder. rtlbootstrap.mk is build in module sal and contains values for the operating system and processor. For example:

```
RTL_OS:=Linux
RTL_ARCH:=x86
```
These values correspond to the values of the bootstrap variable  $\S$  OS and \$ {\_ARCH}. The file can be included in the makefile which generates the description.xml and use

PLATFORMSTRING =  $$ (RTL OS:1) $ (RTL ARCH:1)$ 

to form the string.

#### **See also**

- ■ [XML description for description.xml](http://wiki.services.openoffice.org/w/index.php?title=Documentation/DevGuide/Extensions/Description_of_XML_Elements%23Element_/description/platform)
- [Example of description.xml](http://wiki.services.openoffice.org/w/index.php?title=Documentation/DevGuide/Extensions/Example)

### **Simple License**

This feature is about displaying a license text to the user during installation. The user can agree or decline the license, where in the latter case the installation will be aborted. It is called "Simple License" because there is no tamper resistant mechanism that prevents the installation in case the user does not agree to the license. It also does not do anything more than just displaying a license text. The text can be localized (see [Documentation/DevGuide/Extensions/Localized XML](http://wiki.services.openoffice.org/w/index.php?title=Documentation/DevGuide/Extensions/Localized_XML_Elements) [Elements\)](http://wiki.services.openoffice.org/w/index.php?title=Documentation/DevGuide/Extensions/Localized_XML_Elements).

The license text is displayed either in a dialog or in the console dependent on the way the Extension Manager was started. When it was started by the **Tools - Extension Manager** menu item or by invoking unopkg gui in the console then a dialog is used. By using *unopkg* add the license text will be displayed in the console and user input has to be done through the same.

The license dialog or the license text in the console is displayed when the extension is being installed. Currently there are two modes to install extensions, user mode and shared mode. An extension that was installed in user mode (let's call it a *user extension*) can only be used by just that person who installed it. If the extension was installed in shared mode (let's call it a *shared extension*), then it can be used by all users. Since the license text is only displayed during installation, all users who are using a *shared extension* will not see any license text (except the user who installed this *shared extension*). However, the publisher of the extension may think it necessary that everyone who wants to use it has to agree to the license first. For this purpose, he can mark the extension accordingly. This extension can then only be installed in user mode and not in shared mode. Likewise the extension can be marked indicating that only the person who installs it needs to agree to the license. Such an extension can be installed in both modes. But when installing in user mode then every user has to agree to the license nonetheless.

Here is an example of the description.xml:

```
<?xml version="1.0" encoding="UTF-8"?>
  <description xmlns="http://openoffice.org/extensions/description/2006"
    xmlns:xlink="http://www.w3.org/1999/xlink">
    <registration>
      <simple-license accept-by="user" >
         <license-text xlink:href="registration/license_de.txt" lang="de" />
         <license-text xlink:href="registration/license_en_US.txt" lang="en-US"
/>
      </simple-license>
     </registration>
  </description>
```
In this example, the license would have to be agreed to by all users (that means no shared mode installation). This is indicated by the value  $useer$  of the attribute acceptby in the  $\leq$  simple-license $\geq$  element. The attribute could also have the value  $\frac{1}{\text{admin}}$ , which would indicate that the license needs only be agreed to by the person who installs it.

The [<license-text>](http://wiki.services.openoffice.org/w/index.php?title=Documentation/DevGuide/Extensions/Description_of_XML_Elements%23Element_/description/registration/simple-license/license-text) elements contain information about the files which contain the text that is displayed. The content of these files must be UTF-8 encoded. It is displayed exactly as it is in the file. That is, no formatting occurs. There can be one to many  $\leq$  license-text> elements, where each element provides information about a different language of the license text. The attribute  $xlink\cdot\ln x \in \mathcal{E}$  contains a relative URL (relative to the root directory of the extension) which points to a file which contains the license text in exactly one language. Which language is indicated by lang attribute.

If the package manager does not find a  $\leq$   $\frac{1}{2}$  clement which matches the locale of OpenOffice.org then it will pick the first  $\langle\text{lines}-\text{test}\rangle$  element as the default. Prior to OOo 2.4. the default entry needed to marked explicitely by [license](http://wiki.services.openoffice.org/w/index.php?title=Documentation/DevGuide/Extensions/Description_of_XML_Elements%23Element_/description/registration/simple-license/license-text)[id](http://wiki.services.openoffice.org/w/index.php?title=Documentation/DevGuide/Extensions/Description_of_XML_Elements%23Element_/description/registration/simple-license/license-text) attribute.

### **Important Issues**

•Using the simple license in extensions always requires user interaction. Using  $accept-by="user"$  in the  $\leq\!\!\!\perp\!\!\!\perp\!\!\!\$ centrally, that is as shared extensions. Both issues can prevent the extension from being used by companies, which centrally maintain software.

■ The 'simple license' does not work for bundled extensions. If one wants to build an OOo installation set with bundled extensions, then they must not use this feature.

#### **See also**

- ■ [XML description for description.xml](http://wiki.services.openoffice.org/w/index.php?title=Documentation/DevGuide/Extensions/Description_of_XML_Elements%23Element_/description/registration/simple-license)
- [Example of description.xml](http://wiki.services.openoffice.org/w/index.php?title=Documentation/DevGuide/Extensions/Example)

## **Dependencies**

One can imagine a large variety of dependencies an extension can have on its environment: availability of certain UNO types and services, availability of features only present since some specific version of OpenOffice.org, availability of other installed extensions, availability of third-party libraries, etc.

To support this, a mechanism is introduced so that extensions can bring along a specification of their dependencies. When a user wants to install an extension, the application first checks whether all dependencies are met. If not, an error dialog is displayed informing the user that the extension could not be installed.

The only actual dependencies currently defined are <OpenOffice.org-minimalversion value="*X*">, where *X* is the required underlying OpenOffice.org version ("2.1", "2.2", etc.), starting with OpenOffice.org 2.1; and a corresponding, rarely needed <OpenOffice.org-maximal-version value="*X*">, introduced in OpenOffice.org 3.1. (Even if an extension is installed in a derived product like StarOffice, these dependencies are on the underlying OpenOffice.org version.)

OpenOffice.org 2.0.3 and earlier are not prepared to correctly handle extensions with dependencies. In OpenOffice.org 2.0.3 and earlier, if a *.uno.pkg* (or *.zip*) extension specifies any dependencies, they are effectively ignored and the extension is installed nonetheless. An *.oxt* extension cannot be installed at all in OpenOffice.org 2.0.3 and earlier. So, if an extension shall run in any OpenOffice.org version, it should be named *.uno.pkg* and should not specify any dependencies; if an extension shall only run in OpenOffice.org 2.0.4 and later, it should be named *.oxt* and should not specify any dependencies; and if an extension shall only run in a future

OpenOffice.org version, it should be named *.oxt* and should specify the appropriate dependencies (which will be defined by the time the given OpenOffice.org version is available).

There is a certain dilemma: On the one hand, nothing is yet known about the kinds of dependencies that will be defined in the future. On the other hand, at least some information about the unsatisfied dependencies of a future extension must be displayed in OpenOffice.org 2.0.4. Therefore, each dependency specified by an extension must contain a human-readable (non-localized, English) name that can be displayed to the user, conveying at least rudimentary information about the nature of the unsatisfied dependency. Future versions of OpenOffice.org that already know a certain kind of dependency are expected to display more detailed information.

Likewise, when new dependencies are defined over time, old versions of OpenOffice.org will not know about them. Those old OpenOffice.org will thus reject extensions making use of those dependencies, even if the old OpenOffice.org version would actually satisfy the dependencies. Therefore, each dependency specified by an extension may optionally contain an OpenOffice.org-minimal-version attribute that specifies the minimal version of OpenOffice.org that would satisfy the dependency. Old versions of OpenOffice.org that do not know the given dependency will then check for the optional attribute and, if present, nevertheless accept the dependency if the given version is large enough. This feature is only supported since OpenOffice.org 2.3.

Within the *description.xml*, dependencies are recorded as follows: An XML element whose name consists of the namespace name

<http://openoffice.org/extensions/description/2006>and the local part dependencies may appear at most once as a child of the root element. This element has as its element content an arbitrary number of child elements that are not further constrained expect for the following: Each such child element should have an attribute whose name consists of the namespace name

<http://openoffice.org/extensions/description/2006>and the local part name, and it may optionally have an attribute whose name consists of the namespace <http://openoffice.org/extensions/description/2006>and the local part OpenOffice.orgminimal-version. Each such child element represents one dependency, and the value of its name attribute shall contain the human-readable dependency name (and the value, after normalization, should not be empty).

If an extensions is either not of type *.oxt*, *.uno.pkg*, or *.zip*, or does not contain a *description.xml*, or the *description.xml* does not contain a dependencies element, or the dependencies element does not contain any child elements, then the extension does not specify any dependencies.

#### **See also**

■ [XML description for description.xml](http://wiki.services.openoffice.org/w/index.php?title=Documentation/DevGuide/Extensions/Description_of_XML_Elements%23Element_/description/dependencies)

■ [Example of description.xml](http://wiki.services.openoffice.org/w/index.php?title=Documentation/DevGuide/Extensions/Example)

## **Publisher Information**

The publisher information consists of a name and a URL. The name should be a company name and the URL should point to a web site of that company. This information is currently used in two places, the Extension Manager dialog (since OOo 3.0) and the update dialog for extensions (since OOo 2.4).

The publisher information is specified in the [description.xml](http://wiki.services.openoffice.org/w/index.php?title=Documentation/DevGuide/Extensions/Description_of_XML_Elements) of an extension. The [extension repositoryw](http://extensions.services.openoffice.org/)ill use the information in the [update information.](http://wiki.services.openoffice.org/w/index.php?title=Documentation/DevGuide/Extensions/Description_of_the_Update_Information) That is, if someone checks for extension updates, than the update dialog will show this publisher information for this extension.

### **See also**

- ■ [XML description for description.xml](http://wiki.services.openoffice.org/w/index.php?title=Documentation/DevGuide/Extensions/Description_of_XML_Elements%23Element_/description/publisher)
- [Example of description.xml](http://wiki.services.openoffice.org/w/index.php?title=Documentation/DevGuide/Extensions/Example)

## **System Integration**

When installing OpenOffice.org, the installation routine is adding information to the system which can be used by other software products to install extensions. For example, double-clicking on an extension in a file browser should start the Extension Manager and install the extension. Also mail clients and web browser should offer a way of installing the extension, when it comes as an attachment of an e-mail or is the target of a link.

Extension which are installed by way of using the system integration are always installed as user extensions.

The system integration is available since OpenOffice.org 2.2.0.

## **Online Update of Extensions**

Extensions are often improved over a period of time. That is, publishers ship new

versions of the same extension with added functionality and/or bug fixes. Currently users must update their extensions manually, that is, find out where to get updates, obtain the updates, remove the old extensions, install the new extension. This feature will make updating easier. Users can run the update mechanism from the Extension Manager. A dialog will show available updates and the user will be able to choose which to install.

More particular information for this feature can be found in the specification at:

[http://specs.openoffice.org/appwide/packagemanager/online\\_update\\_for\\_extensions.](http://specs.openoffice.org/appwide/packagemanager/online_update_for_extensions.odt) [odt](http://specs.openoffice.org/appwide/packagemanager/online_update_for_extensions.odt)

Currently the update mechanism completely replaces an installed extension. That is, the update is actually a complete new extension which could also be installed separately without replacing an earlier version of this extension.

### **See also**

- ■ [XML description for description.xml](http://wiki.services.openoffice.org/w/index.php?title=Documentation/DevGuide/Extensions/Description_of_XML_Elements%23Element_/description/update-information)
- [Example of description.xml](http://wiki.services.openoffice.org/w/index.php?title=Documentation/DevGuide/Extensions/Example)

## **Running Online - Update**

The update procedure needs to be started by the user in the Extension Manager. One can update all installed extensions by pressing the **Updates** button or select particular extensions, press the right mouse button and select **Update** in the context menu. The extension manager will then try to obtain update information for the affected extension. If it finds that a new version of an extension is available then it will be displayed in the update window.

In some cases an update cannot be installed, for example because the installed extension is shared by all users and the current user does not have permission to manage shared extensions. In this case a message to this regard is displayed in the window. To update shared extensions one needs to close OpenOffice.org and run unopkg gui. Then the user has access to all extensions.

An extension may also not be installable, because it has unfulfilled dependencies. For example, the extensions requires a particular version of OpenOffice.org.

The user can determine which of the updates he wants to install by checking them. When the **Download and Installation** button is pressed then, as the name suggests, the extensions are being downloaded and installed.

## **Concept**

The actual download location of an update is contained in the *update information* which is typically a xml file which is hosted on a server. Every *update information* contains only information for exactly one extension. The most important information are the location of the update and the version of this extension.

The Extension Manager needs to get hold of the *update information* in order to decide if the respective extension is a valid update. For example, it only makes sense to take a version into account that is greater than the version of the already installed extension. The information where the *update information* is located is contained in the description.xml of each extension. In particular the children of the <updateinformation> element, contain URLs which reference the update information. The Extension Manager uses these URL to download the update information and later uses the information in the update information to download the respective extension.

In case that an extension does not contain a *description.xml* or the *description.xml* does not contain the  $\langle \text{update-information}\rangle$  element, the Extension Manager uses a default location to get update information. This location is build-in, and is therefore determined by the publisher of OpenOffice.org. Currently this information is contained in the *version.(ini|rc)* of the the office installation.

One piece of *update information* only contains the information for exactly one extension. To bundle several *update information* one can use an XML atom feed. For example a feed could reference multiple *update information*, which refer all to an extension with the same Id but have different versions. It could also contain references to *update information* of distinct extensions (different Id). Then the Extensions Manager will pick out the information it needs.

Not only the built-in URL can reference an atom feed but also every extension.

To find a suitable update, the Extension Manager, gathers in a first step all pieces of *update information* which have the same [identifier](http://wiki.services.openoffice.org/w/index.php?title=Documentation/DevGuide/Extensions/Extension_Identifiers) as one of the installed extensions. Then it determines the latest version for an extension from those update information. If the latest version is greater than the version of the corresponding installed extension, then the respective extension is offered as an update.

## **Example Scenario for Providing Updates**

## **Using an Atom Feed**

By using an atom feed one has greater flexibility in terms of where the actual updates are hosted. For example, a company which has published many extensions, may utilize just one atom feed which are referenced by all extensions. The location of this atom feed must be well chosen, because changing it may break the automatic update. Then the Extension Manager cannot obtain *update information* for these extensions anymore. For this reason, the company could set up a dedicated server which is guaranteed to be available in the foreseeable future. The actual extensions can then be hosted on different servers. The atom feed file needs only be edited if an *update information* file is moved to a different place, or when *update information* for new extensions become available.

If no actual update is available, for example, there is just version 1.0, then the update information could still refer to this extension. This does not do any harm because the Extension Manager compares the version number of the installed extension and the version which is contained in the update information, in order to display only real updates.

The location of the extension used as update could be the same as the location where customers download the extension for the first time. For example, there could be a web site which contains links to extensions. Let's assume one link is:

http://mycomp/extension.oxt

The extension references a feed at:

http://openoffice.org/extensions/updatefeed.xml

The feed contains the reference to the update information:

http://mycomp/updates/extension.update.xml

and this file refers to the update which is again:

http://mycomp/extension.oxt

If now version 2.0 of the extension becomes available, then the publisher could simply replace the extension at http://mycomp/extension.oxt and change the *update information* so that it reflects the new version. This way, users download always the latest version from the website and the Extension Manager can use this extension as update for an older version which is already installed.

# **Migration of Update Information**

It could become necessary to change the server which hosts the update feed or *update information*. If this results in a different URL for these files, then the automatic update will not work. Therefore the following procedure is recommended.

 1. Plan for a transition period, that is long enough for most users to get a new update.

 2. Set up the new server, or the locations for hosting the *update information*, and run both servers in parallel. That is, the same *update information* and updates should be available from both servers.

3. Prepare new versions for extensions that contain an URL to the new server.

 4. Switch off the old server after the transition period. Users, which have obtained the update, will be able to use the update mechanism as before. All other users will not be able to get an update anymore.

# **Description of the Update Information**

The *update information* can be contained in a file which can be directly accessed through a URL or it can be generated on demand (HTTP get request). If it is a file then it could be named according to this pattern:

<extension\_file\_name>.update.xml

For example, the update information file for the extension *myextension.oxt* is *myextension.update.xml*. The *.oxt* file extension is not used.

It follows the description of the XML structure of the update information data:

# **Element /description**

- Parent element: document root
- Children:

1. [<identifier>](http://wiki.services.openoffice.org/w/index.php?title=Documentation/DevGuide/Extensions/Description_of_the_Update_Information%23Element_/description/identifier)

2. <u><version></u>

3. [<update-download>](http://wiki.services.openoffice.org/w/index.php?title=Documentation/DevGuide/Extensions/Description_of_the_Update_Information%23Element_/description/update-download)

4. <u><update-website></u>

5. [<dependencies>](http://wiki.services.openoffice.org/w/index.php?title=Documentation/DevGuide/Extensions/Description_of_the_Update_Information%23Element_/description/dependencies)

 $6.$  < publisher >

7. [<release-notes>](http://wiki.services.openoffice.org/w/index.php?title=Documentation/DevGuide/Extensions/Description_of_the_Update_Information%23Element_/description/release-notes)

■ Since: OOo 2.2

<description> is the root element of the update information XML document.

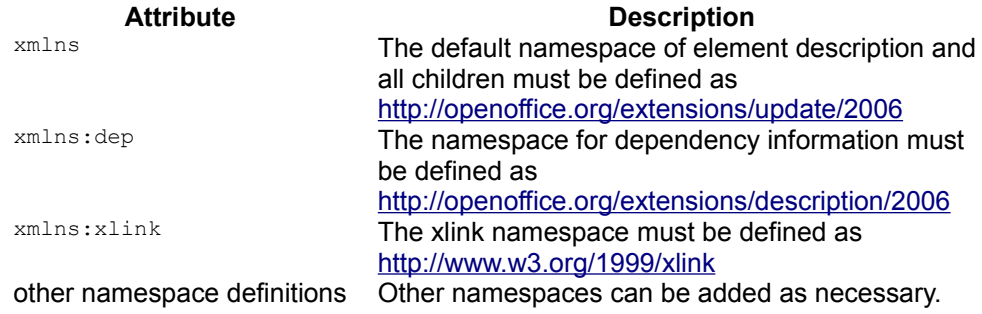

## **Element /description/identifier**

- Parent element: [<description>](http://wiki.services.openoffice.org/w/index.php?title=Documentation/DevGuide/Extensions/Description_of_the_Update_Information%23Element_/description)
- Children: none
- Since OOo 2.2 Attribute **Description**

value Required. The extension identifier.

# **Element /description/version**

- Parent element: *sdescription*
- Children: none
- Since: OOo 2.2 Attribute Description

value Required. A textual representation of the extension version.

## **Element /description/update-download**

- Parent element: [<description>](http://wiki.services.openoffice.org/w/index.php?title=Documentation/DevGuide/Extensions/Description_of_the_Update_Information%23Element_/description)
- Children:

 $1$ .  $<$ s $r$ c $>$ 

Since:  $OOn 2.2$ 

<update-download> must have at least one [<src>](http://wiki.services.openoffice.org/w/index.php?title=Documentation/DevGuide/Extensions/Description_of_the_Update_Information%23Element_/description/update-download/src) child element. If <update-download> is provided then there must not be a  $\langle \rangle$   $\langle \rangle$   $\langle \rangle$   $\langle \rangle$  element.

The second, third, etc.  $\langle \sin z \rangle$  element are regarded as fallback, that is, the elements provide URLs to mirrors. The Extension Manager will try to download the extension by using the first URL and only uses the next URL if an error occurred, for example because the the connection was interrupted.

#### Example:

```
<update-download>
  <src xlink:href="http://my.company.com/product/download/extension.oxt" />
  <src xlink:href="http://my.company.com/product/download-
mirror/extension.oxt" />
</update-download>
```
## **Element /description/update-download/src**

- Parent element: [<update-download>](http://wiki.services.openoffice.org/w/index.php?title=Documentation/DevGuide/Extensions/Description_of_the_Update_Information%23Element_/description/update-download)
- Children: none
- Since: OOo 2.2

Attribute **Description** 

xlink:href Required. The value is a URL which refers to the extension

# **Element /description/update-website**

**Parent:** [<description>](http://wiki.services.openoffice.org/w/index.php?title=Documentation/DevGuide/Extensions/Description_of_the_Update_Information%23Element_/description)

Children:

 $1$ .  $<$ s $rc$ 

■ Since: OOo 2.4

 $\leq$ update-website> **must have at least one**  $\leq$ s $\leq$ **child element. If**  $\leq$ update-website> **is** provided then there must not be a [<update-download>](http://wiki.services.openoffice.org/w/index.php?title=Documentation/DevGuide/Extensions/Description_of_the_Update_Information%23Element_/description/update-download) element.

The children of this element provide a URL to the web site where the new version of the extension can be downloaded. There can be multiple localized web sites with different URLs. Each URL can be provided by a separate  $\leq$ s $\leq$ element. See [Localized XML Elements](http://wiki.services.openoffice.org/w/index.php?title=Documentation/DevGuide/Extensions/Localized_XML_Elements) about how the Extension Manager chooses the proper  $\leq$ src $\geq$ element.

#### Example:

```
<update-website>
  <src xlink:href="http://my.company.com/product/download_de.html"
lang="de" / > <src xlink:href="http://my.company.com/product/download_en.html"
lang="en" />
  <src xlink:href="http://my.company.com/product/download_de-DE.html"
lang="de-DE" />
</update-website>
```
## **Element /description/update-website/src**

- Parent: [<update-website>](http://wiki.services.openoffice.org/w/index.php?title=Documentation/DevGuide/Extensions/Description_of_the_Update_Information%23Element_/description/update-website)
- Children: none
- Since: OOo 2.4

#### Attribute Description

- xlink:href Required. The value is a URL to the web site of the publisher of the extension. lang Required. A language identifier according to RFC 3066. See also
	- [Documentation/DevGuide/Extensions/Localized XML Elements.](http://wiki.services.openoffice.org/w/index.php?title=Documentation/DevGuide/Extensions/Localized_XML_Elements)

### **Element /description/dependencies**

- **Parent element:** [<description>](http://wiki.services.openoffice.org/w/index.php?title=Documentation/DevGuide/Extensions/Description_of_the_Update_Information%23Element_/description)
- Children:

1. [<OpenOffice.org-minimal-version>](http://wiki.services.openoffice.org/w/index.php?title=Documentation/DevGuide/Extensions/Description_of_the_Update_Information%23Element_/description/dependencies/OpenOffice.org-minimal-version)

#### 2. [<OpenOffice.org-maximal-version>](http://wiki.services.openoffice.org/w/index.php?title=Documentation/DevGuide/Extensions/Description_of_the_Update_Information%23Element_/description/dependencies/OpenOffice.org-maximal-version)

#### 3.others

 $\blacksquare$  Since:  $\Omega$ Oo 2.2

#### Example:

```
<dependencies xmlns:dep="http://openoffice.org/extensions/description/2006">
  <dep:OpenOffice.org-minimal-version value="2.1" dep:name="OpenOffice.org
2.1"/>
</dependencies>
```
## **Element /description/dependencies/OpenOffice.orgminimal-version**

- **Parent element:** [<dependencies>](http://wiki.services.openoffice.org/w/index.php?title=Documentation/DevGuide/Extensions/Description_of_the_Update_Information%23Element_/description/dependencies)
- Children: none
- Since: OOo 2.2

The namespace of this element must be <http://openoffice.org/extensions/description/2006.>

### Attribute **Description** xmlns:dep The namespace for dependency information (inherited from <description>) must be defined as <http://openoffice.org/extensions/description/2006> dep:name Required. The string "OpenOffice.org value" (where value is the value of the attribute value). value Required. The required underlying OpenOffice.org version ("2.1", "2.2", etc.), starting with OpenOffice.org 2.1.

## **Element /description/dependencies/OpenOffice.orgmaximal-version**

- **Parent element:** *<u>dependencies</u>*
- Children: none
- Since: OOo 3.1

The namespace of this element must be <http://openoffice.org/extensions/description/2006.>

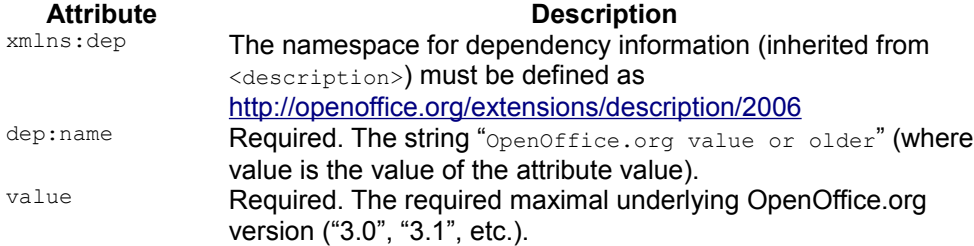

### **Element /description/publisher**

- Parent: [<description>](http://wiki.services.openoffice.org/w/index.php?title=Documentation/DevGuide/Extensions/Description_of_the_Update_Information%23Element_/description)
- Children:

 $1$ .< $name$ 

■ Since: OOo 2.4

The children of this element provide a [localized publisher name](http://wiki.services.openoffice.org/w/index.php?title=Documentation/DevGuide/Extensions/Localized_XML_Elements) together with a URL. <publisher> must have at least one [<name>](http://wiki.services.openoffice.org/w/index.php?title=Documentation/DevGuide/Extensions/Description_of_the_Update_Information%23Element_/description/publisher/name) child element.

The publisher name is displayed in the update dialog of the Extension Manager. Clicking on the name causes the web browser to be opened which navigates to the web site determined by the  $\langle$ name> element.

Example:

```
<publisher>
   <name xlink:href="http://my.company.com/product/download_de.html"
lang="de">Meine Firma</name>
  <name xlink:href="http://my.company.com/product/download_en.html"
lang="en">My Company</name>
  <name xlink:href="http://my.company.com/produc/download_de-DE.html"
lang="de-DE">Meine Firma</name>
</publisher>
```
## **Element /description/publisher/name**

- Parent: [<publisher>](http://wiki.services.openoffice.org/w/index.php?title=Documentation/DevGuide/Extensions/Description_of_the_Update_Information%23Element_/description/publisher)
- Children: Text

### Since: OOo 2.4

The text value of this element is the *publisher name*.

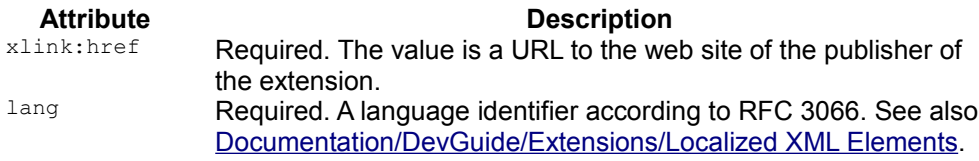

### **Element /description/release-notes**

- **Parent:** [<description>](http://wiki.services.openoffice.org/w/index.php?title=Documentation/DevGuide/Extensions/Description_of_the_Update_Information%23Element_/description)
- Children:

 $1$ .  $<$ s $r$ c $>$ 

■ Since: OOo 2.4

The children of this element provide URLs to [localized release-notes.](http://wiki.services.openoffice.org/w/index.php?title=Documentation/DevGuide/Extensions/Localized_XML_Elements) <release-notes> must have at least one [<src>](http://wiki.services.openoffice.org/w/index.php?title=Documentation/DevGuide/Extensions/Description_of_the_Update_Information%23Element_/description/release-notes/src) child element.

The update dialog of the Extension Manager shows a link to the release notes if this element is provided. Clicking on it will cause a web browser to be opened which navigates to the release notes page using the URL provided by the respective  $\leq$ src> element.

#### Example:

```
<release-notes>
  <src xlink:href="http://my.company.com/product/release-notes_de.txt"
lang="de" / <src xlink:href="http://my.company.com/product/release-notes_en.txt"
lang="en" />
</release-notes>
```
## **Element /description/release-notes/src**

- **Parent:** <u>[<release-notes>](http://wiki.services.openoffice.org/w/index.php?title=Documentation/DevGuide/Extensions/Description_of_the_Update_Information%23Element_/description/release-notes)</u>
- Children: none
- Since: OOo 2.4

The element contains a URL to the *release notes*.

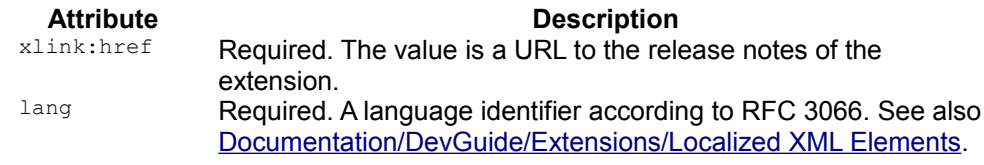

### **Description of Atom Feed**

The atom feed is described at: [Update Notification Protocol](http://wiki.services.openoffice.org/w/index.php?title=Update_Notification_Protocol)

## **Examples**

## **description.xml Containing Direct Reference to the Update Information**

The following content of a *description.xml* directly references update information:

```
<?xml version="1.0" encoding="UTF-8"?>
<description xmlns="http://openoffice.org/extensions/description/2006"
  xmlns:xlink="http://www.w3.org/1999/xlink">
  <version value="1.0" /> 
  <update-information>
    <src xlink:href="http://my.company.com/update/extension.update.xml" />
     <src xlink:href="http://my.company-mirror.com/update/extension.update.xml"
/>
  </update-information>
</description>
```
The second src element contains a URL to a mirror which will be used by the Extension Manager if the location referenced by the URL in the first src element cannot be reached.

This is the content of *extension.update.xml*:

```
<?xml version="1.0" encoding="UTF-8"?>
<description xmlns="http://openoffice.org/extensions/update/2006"
  xmlns:xlink="http://www.w3.org/1999/xlink">
  <identifier value="org.openoffice.legacy.extension.oxt"/>
```

```
 <version value="2.0" /> 
  <update-download>
    <src xlink:href="http://my.company.com/update/extension.oxt" />
  </update-download>
</description>
```
The src element contains a URL to version 2.0 of *extension.oxt*. *extension.oxt* has the identifier org.openoffice.legacy.extension.oxt because it does not define an identifier in its *description.xml*. Otherwise the identifier would be the same as the one in the *description.xml*.

### **Using the Atom Feed**

This is the content of the *description.xml* of *feed1.oxt* which references an atom feed:

```
<?xml version="1.0" encoding="UTF-8"?>
<description xmlns="http://openoffice.org/extensions/description/2006"
  xmlns:xlink="http://www.w3.org/1999/xlink">
  <version value="1.0" /> 
  <update-information>
    <src xlink:href="http://my.company.com/update/feed1.xml" />
  </update-information>
</description>
```
#### The feed:

```
<?xml version="1.0" encoding="utf-8"?>
<feed xmlns="http://www.w3.org/2005/Atom" xml:lang="en-US">
  <title>Extensions Update Feed</title>
   <link rel="alternate" type="text/html"
href="http://update.services.openoffice.org/ooo/snapshot.html"/>
  <updated>2006-11-06T18:30:02Z</updated>
   <author>
     <name>The OpenOffice.org Project</name>
     <uri>http://openoffice.org</uri>
     <email>updatefeed@openoffice.org</email>
   </author>
  <id>urn:uuid:a4ccd383-1dd1-11b2-a95c-0003ba566e9d</id>
  <entry>
     <title>feed1.oxt version 2.0 available</title>
     <link rel="alternate" type="text/html"
       href="http://extensions.openoffice.org"/>
     <id>urn:uuid:a4ccd383-1dd1-11b2-a95c-0003ba566e9f</id>
     <category term="org.openoffice.legacy.feed1.oxt" label="feed1.oxt" />
     <updated>2006-11-06T18:30:02Z</updated>
     <summary>Click here to go to the download page.</summary>
     <content type="application/xml"
src="http://extensions.openoffice.org/testarea/desktop/updatefeed/update/feed1
.update.xml" />
  </entry>
  <entry>
```

```
 <title>feed2.oxt version 2.0 available</title>
    <link rel="alternate" type="text/html"
     href="http://extensions.openoffice.org"/>
    <id>urn:uuid:a4ccd383-1dd1-11b2-a95c-0003ba566eaf</id>
    <category term="org.openoffice.legacy.feed2.oxt" label="feed2.oxt" />
    <updated>2006-11-06T18:30:02Z</updated>
    <summary>Click here to go to the download page.</summary>
    <content type="application/xml"
src="http://extensions.openoffice.org/testarea/desktop/updatefeed/update/feed2
.update.xml" />
  </entry>
</feed>
```
The feed contains two entry elements and each references the *update information* for a different extensions. It could, however, also reference the *update information* for two different versions of the same extension.

#### The *update information* for the version of *feed1.oxt*:

```
<?xml version="1.0" encoding="UTF-8"?>
<description xmlns="http://openoffice.org/extensions/update/2006"
   xmlns:xlink="http://www.w3.org/1999/xlink">
   <identifier value="org.openoffice.legacy.feed1.oxt"/>
  <version value="2.0" /> 
  <update-download>
     <src
xlink:href="http://extensions.openoffice.org/testarea/desktop/updatefeed/updat
e/feed1.oxt" />
   </update-download>
</description>
```
## **Options Dialog**

Extensions can add options pages to OpenOffice.org's options dialog. They should **not** create their own menu or menu entries for the sole purpose of configuring the extension. This is what the options dialog is for.

It is also possible to start an options dialog from within the Extension Manager on behalf of a particular extensions. An options page represents a child window that is displayed within the options dialog. An extension can provide multiple options pages. It can determine that they can be added to already existing nodes, such as "OpenOffice.org Writer" or "Internet Settings". It is also possible to create completely new nodes.

The specification for this feature can be found at: [http://specs.openoffice.org/appwide/packagemanager/options\\_dialog\\_for\\_extensions.](http://specs.openoffice.org/appwide/packagemanager/options_dialog_for_extensions.odt) [odt](http://specs.openoffice.org/appwide/packagemanager/options_dialog_for_extensions.odt)

In the following paragraphs we will show what has to be done in order to add options pages to an extension. Along the way we will go into some details where necessary. It is assumed that the reader has already knowledge about extension programming and that he or she knows how the OpenOffice.org's registry (including xcs and xcu files) works.

A note about writing some terms. When we refer to elements from the configuration schema of OpenOffice.org then we use the respective uppercase names, for example Node, Module. The plural will expressed by adding a pipe symbol an the respective postfix, for example Nodes, Modules.

### **Available samples**

[• API/Samples/Java/Office/OptionsPageDemo](http://wiki.services.openoffice.org/w/index.php?title=API/Samples/Java/Office/OptionsPageDemo)

## **Creating the GUI of the Options Page**

The GUI of an options page needs to be created by the dialog editor of OpenOffice.org. Exporting the dialog will result in saving a *.xdl* file and perhaps multiple *.properties* files. The xdl file contains the description of the dialog in XML whereas the properties files contain localized strings. For example, if the dialog is named Dialog1 and it contains strings which are localized for German and US – English, then you will obtain these files:

- *Dialog1.xdl*
- *Dialog1\_de\_DE.properties*
- *Dialog1\_en-US.properties*

Please make sure that you have set the property "With title bar" to "no" for the whole dialog. Note that the maximum size that the dialog may have in the options page is a width of 260 and a height of 185.

The exported files can be anywhere in the extensions, except in META-INF. They must also be in the same directory.

The options dialog will use the service com.sun.star.awt.ContainerWindowProvider to create the options pages. The service constructors takes an URL to the xdl file and an an event handler component. The latter will be used to process events which have been defined in the dialog editor for particular controls. It is also used for saving and

loading the data of the controls which are on the options pages.

## **Saving and Reading Data for the Options Page**

An options page typically allows the user to enter some data, which of course must be saved when the user presses the **OK** button. When the options page is displayed it should show the data which the user entered previously. In case nothing has ever been entered, the options page could show some "default" data or nothing at all.

How the data is saved and where it is stored is not covered by the specification. It only defines the events "ok", "initialize", and "back" which the extension needs to process in order to save the entered data, initialize the controls with data, or restore the state of the controls with the previously saved data. The "ok" and "back" events are triggered by the "OK" and "Back" button of the options dialog. "initialize" is called before the options page is being displayed. In most cases "initialize" and "back" have the same meaning.

In order to receive these events one has to provide a service that implements the interface com.sun.star.awt.XContainerWindowEventHandler. The component is then installed like any other component. That is, one provides for example a jar file or a dll and adds the proper entries to the *manifest.xml*.

The action events are processed in the

<idlm>com.sun.star.awt.XContainerWindowEventHandler:callHandlerMethod</idlm>. This method takes three parameters. The first is a <idls>com.sun.star.awt.XWindow</idls> which represents the dialog for which the event is called. The second is an  $com.$ sun.star.uno.Any, which describes the actual event. Therefore the IDL calls it the "EventObject". The last parameter is a string which contains a "method name". This method may not exists, but the name identifies an action which should be invoked.

In case of our previously mentioned events the method is called with the respective <idls>com.sun.star.awt.XWindow</idls> interface, a method name of "external\_event", and an any containing either "ok", "back", or "initialize". For example, the java code could look like this:

```
public boolean callHandlerMethod(com.sun.star.awt.XWindow aWindow,
   Object aEventObject, String sMethod)
   throws WrappedTargetException {
   if (sMethod.equals("external_event") ){
     try {
      return handleExternalEvent(aWindow, aEventObject);
     } catch (com.sun.star.uno.RuntimeException re) {
     throw re;
```

```
 } catch (com.sun.star.uno.Exception e) {
       throw new WrappedTargetException(sMethod, this, e);
     }
   } else if (sMethod.equals("another_method_name") ){
   ...
   }
  return false;
}
private boolean handleExternalEvent(com.sun.star.awt.XWindow aWindow, Object
aEventObject)
  throws com.sun.star.uno.Exception {
  try {
    String sMethod = AnyConverter.toString(aEventObject);
    if (sMethod.equals("ok")) {
     saveData(aWindow);
     } else if (sMethod.equals("back") || sMethod.equals("initialize")) {
       loadData(aWindow);
\qquad \qquad \} } catch (com.sun.star.lang.IllegalArgumentException e) {
     throw new com.sun.star.lang.IllegalArgumentException(
      "Method external event requires a string in the event object argument.",
this,
      (short) -1); }
}
```
The method saveData and loadData need to be implemented according to where the data actually is stored. In most cases the OpenOffice.org's registry is a suitable place. Then, of course, one needs to provide a configuration schema (requires an appropriate entry in the *manifest.xml* as well).

For example:

```
<?xml version="1.0" encoding="UTF-8"?>
<oor:component-schema xmlns:oor="http://openoffice.org/2001/registry"
xmlns:xs="http://www.w3.org/2001/XMLSchema"
xmlns:xsi="http://www.w3.org/2001/XMLSchema-instance" oor:name="ExtensionData"
oor:package="org.openoffice.desktop.deployment.options" xml:lang="en-US">
  \langleinfo\rangle <author></author>
     <desc>Contains the options data used for the test extensions.</desc>
  \langle/info\rangle <templates>
     <group oor:name="Leaf">
       <info>
         <desc>The data for one leaf.</desc>
      \langle/info\rangle <prop oor:name="String0" oor:type="xs:string">
        <value></value>
       </prop>
       <prop oor:name="String1" oor:type="xs:string">
        <value></value>
       </prop>
       <prop oor:name="String2" oor:type="xs:string">
         <value></value>
```

```
 </prop>
       <prop oor:name="String3" oor:type="xs:string">
        <value></value>
       </prop>
       <prop oor:name="String4" oor:type="xs:string">
        <value></value>
       </prop>
    </group>
   </templates>
   <component>
     <group oor:name="Leaves">
       <node-ref oor:name="Writer1" oor:node-type="Leaf" />
       <node-ref oor:name="Writer2" oor:node-type="Leaf" />
      \langle!-- .... -->
     </group>
   </component>
</oor:component-schema>
```
Please make sure that the package ( $\sigma$ or:package) together with the name ( $\sigma$ or:name) for this schema are unique. For example, it should start with YOUR reversed domain name (do not use  $\text{org}$ , openoffice in your code), followed by the product name and other values which together uniquely identify this registry node.

In the example I have defined a group "Leaves", which contains several entries and which are all of the same type. Each entry holds the data for one options page. In this case, each options page may provide five different strings.

If a new version of the extension uses the same schema, then data, which have been entered by a user for the previous version, will be automatically applied for the new version. If this is not wanted then one need to provide a new schema. In our case we could just change the attribute oor:component-schema@ oor:name to a value, for example, ExtensionData2.

Now the question is, how one can access the controls on the options page in order to set the data or read from them. The following code example shows the whole service as Java implementation. Please have look at the loadData and saveData method. Please be aware that is is only an example and may need to be adapted to personal needs.

```
package com.sun.star.comp.extensionoptions;
import com.sun.star.lib.uno.helper.Factory;
import com.sun.star.lib.uno.helper.WeakBase;
import com.sun.star.lang.XMultiComponentFactory;
import com.sun.star.lang.XSingleComponentFactory;
import com.sun.star.lang.XMultiServiceFactory;
import com.sun.star.lang.WrappedTargetException;
import com.sun.star.lang.IllegalArgumentException;
import com.sun.star.lang.XInitialization;
import com.sun.star.lang.XTypeProvider;
import com.sun.star.lang.XServiceInfo;
import com.sun.star.lang.WrappedTargetException;
import com.sun.star.uno.UnoRuntime;
```

```
import com.sun.star.uno.Any;
import com.sun.star.uno.AnyConverter;
import com.sun.star.uno.XComponentContext;
import com.sun.star.uno.Exception;
import com.sun.star.registry.XRegistryKey;
import com.sun.star.awt.XContainerWindowEventHandler;
import com.sun.star.awt.XControl;
import com.sun.star.awt.XControlModel;
import com.sun.star.awt.XControlContainer;
import com.sun.star.container.XNameAccess;
import com.sun.star.container.NoSuchElementException;
import com.sun.star.beans.PropertyValue;
import com.sun.star.beans.PropertyState;
import com.sun.star.beans.XPropertySet;
import com.sun.star.beans.UnknownPropertyException;
import com.sun.star.beans.PropertyVetoException;
import com.sun.star.util.XChangesBatch;
/** A handler which supports multiple options pages which all
* have the same controls.
*/
public class OptionsEventHandler {
public static class _OptionsEventHandler extends WeakBase
implements XServiceInfo, XContainerWindowEventHandler {
static private final String = serviceName ="com.sun.star.comp.extensionoptions.OptionsEventHandler";
private XComponentContext m_cmpCtx;
private XMultiComponentFactory m_xMCF;
private XNameAccess m_xAccessLeaves;
/**Names of supported options pages. 
*/
private String[] m_arWindowNames = {
"Writer1", "Writer2", "Writer3", "Calc1", "Calc2", "Calc3",
"Draw1", "Draw2", "Draw3", "Node1_1", "Node1_2", "Node1_3",
"Node2_1", "Node2_2", "Node2_3", "Node3_1", "Node3_2", "Node3_3"};
/**Names of the controls which are supported by this handler. All these
*controls must have a "Text" property.
*/
private String[] m_arStringControls = {
"String0", "String1", "String2", "String3", "String4"};
public _OptionsEventHandler(XComponentContext xCompContext) {
 m cmpCtx = xCompContext;
 m xMCF = m cmpCtx.getServiceManager();
  //Create the com.sun.star.configuration.ConfigurationUpdateAccess
  //for the registry node which contains the data for our option
  //pages.
  XMultiServiceFactory xConfig;
  try {
    xConfig = (XMultiServiceFactory) UnoRuntime.queryInterface(
```

```
 XMultiServiceFactory.class,
       m_cmpCtx.getServiceManager().createInstanceWithContext(
         "com.sun.star.configuration.ConfigurationProvider", m_cmpCtx));
   } catch (com.sun.star.uno.Exception e) {
     e.printStackTrace();
     return;
\qquad \qquad //One argument for creating the ConfigurationUpdateAccess is the "nodepath".
   //Our nodepath point to the node of which the direct subnodes represent the
   //different options pages.
  Object[] args = new Object[1];
  args[0] = new PropertyValue(
     "nodepath", 0,
"/org.openoffice.desktop.deployment.options.ExtensionData/Leaves",
     PropertyState.DIRECT_VALUE);
   //We get the com.sun.star.container.XNameAccess from the instance of
   //ConfigurationUpdateAccess and save it for later use.
   try {
    m_xAccessLeaves = (XNameAccess) UnoRuntime.queryInterface(
       XNameAccess.class, xConfig.createInstanceWithArguments(
         "com.sun.star.configuration.ConfigurationUpdateAccess", args));
   } catch (com.sun.star.uno.Exception e) {
    e.printStackTrace();
    return;
  \mathfrak{r}}
/** This method returns an array of all supported service names.
* @return Array of supported service names.
*/
public String[] getSupportedServiceNames() {
  return getServiceNames();
}
/** This method is a simple helper function to used in the
* static component initialisation functions as well as in
 getSupportedServiceNames.
*/
public static String[] getServiceNames() {
 String[] sSupportedServiceNames = { serviceName };
  return sSupportedServiceNames;
}
/** This method returns true, if the given service will be
* supported by the component.
* @param sServiceName Service name.
 @return True, if the given service name will be supported.
*/
public boolean supportsService( String sServiceName ) {
 return sServiceName.equals( serviceName );
}
/** Return the class name of the component.
* @return Class name of the component.
*/
```

```
public String getImplementationName() {
 return OptionsEventHandler.class.getName();
}
//XContainerWindowEventHandler
public boolean callHandlerMethod(com.sun.star.awt.XWindow aWindow,
  Object aEventObject, String sMethod)
  throws WrappedTargetException {
 if (sMethod.equals("external event") ) {
     try {
      return handleExternalEvent(aWindow, aEventObject);
     } catch (com.sun.star.uno.RuntimeException re) {
      throw re;
     } catch (com.sun.star.uno.Exception e) {
      throw new WrappedTargetException(sMethod, this, e);
 }
   }
   // return false when event was not handled 
   return false;
}
//XContainerWindowEventHandler
public String[] getSupportedMethodNames() {
 return new String[] {"external event"};
}
private boolean handleExternalEvent(com.sun.star.awt.XWindow aWindow, Object
aEventObject)
  throws com.sun.star.uno.Exception {
  try {
   String sMethod = AnyConverter.toString(aEventObject);
    if (sMethod.equals("ok")) {
     saveData(aWindow);
     } else if (sMethod.equals("back") || sMethod.equals("initialize")) {
      loadData(aWindow);
 }
     } catch (com.sun.star.lang.IllegalArgumentException e) {
       throw new com.sun.star.lang.IllegalArgumentException(
         "Method external_event requires a string in the event object
argument.",
        this, (short) -1);
\qquad \qquad \} return true;
}
private void saveData(com.sun.star.awt.XWindow aWindow)
  throws com.sun.star.lang.IllegalArgumentException,
com.sun.star.uno.Exception { 
  //Determine the name of the options page. This serves two purposes. First,
if this
  //options page is supported by this handler and second we use the name two
locate
  //the corresponding data in the registry.
 String sWindowName = qetWindowName(aWindow);
  if (sWindowName == null)
    throw new com.sun.star.lang.IllegalArgumentException(
```

```
"This window is not supported by this handler", this, (short) -1);
  //To access the separate controls of the window we need to obtain the
  //XControlContainer from the window implementation
  XControlContainer xContainer = (XControlContainer)
UnoRuntime.queryInterface(
    XControlContainer.class, aWindow);
  if (xContainer == null)
     throw new com.sun.star.uno.Exception(
       "Could not get XControlContainer from window.", this);
   //This is an implementation which will be used for several options pages
  //which all have the same controls. m arStringControls is an array which
  //contains the names. 
 for (int i = 0; i < m arStringControls.length; i++) {
    //To obtain the data from the controls we need to get their model.
    //First get the respective control from the XControlContainer.
   XControl xControl = xContainer.getControl(m arStringControl[s]);
    //This generic handler and the corresponding registry schema support
    //up to five text controls. However, if a options page does not use all
     //five controls then we will not complain here.
    if (xControl == null)
      continue;
    //From the control we get the model, which in turn supports the
    //XPropertySet interface, which we finally use to get the data from
    //the control. 
    XPropertySet xProp = (XPropertySet) UnoRuntime.queryInterface(
      XPropertySet.class, xControl.getModel());
    if (xProp == null)
      throw new com.sun.star.uno.Exception(
         "Could not get XPropertySet from control.", this);
     //Get the "Text" property.
    Object aText = xProp.getPropertyValue("Text");
    String sValue = null;
    //The value is still contained in a com.sun.star.uno.Any - so convert it.
    try {
     sValue = AnyConverter.toString(aText);
     } catch (com.sun.star.lang.IllegalArgumentException e) {
      throw new com.sun.star.lang.IllegalArgumentException(
         "Wrong property type.", this, (short) -1);
 }
    //Now we have the actual string value of the control. What we need now is
    //the XPropertySet of the respective property in the registry, so that we
    //can store the value.
    //To access the registry we have previously created a service instance
    //of com.sun.star.configuration.ConfigurationUpdateAccess which supports
    //com.sun.star.container.XNameAccess. The XNameAccess is used to get the
    //particular registry node which represents this options page.
    //Fortunately the name of the window is the same as the registry node.
    XPropertySet xLeaf = (XPropertySet) UnoRuntime.queryInterface(
      XPropertySet.class, m_xAccessLeaves.getByName(sWindowName));
    if (xLeaf == null)
      throw new com.sun.star.uno.Exception(
```

```
 "XPropertySet not supported.", this);
     //Finally we can set the value
    xLeaf.setPropertyValue(m arStringControls[i], sValue);
   }
  //Committing the changes will cause or changes to be written to the
registry.
  XChangesBatch xUpdateCommit = 
   (XChangesBatch) UnoRuntime.queryInterface(XChangesBatch.class,
m xAccessLeaves);
  xUpdateCommit.commitChanges();
}
private void loadData(com.sun.star.awt.XWindow aWindow)
  throws com.sun.star.uno.Exception {
  //Determine the name of the window. This serves two purposes. First, if this
   //window is supported by this handler and second we use the name two locate
   //the corresponding data in the registry.
  String sWindowName = getWindowName(aWindow);
  if (sWindowName == null)
     throw new com.sun.star.lang.IllegalArgumentException(
       "The window is not supported by this handler", this, (short) -1);
   //To acces the separate controls of the window we need to obtain the
   //XControlContainer from window implementation
  XControlContainer xContainer = (XControlContainer)
UnoRuntime.queryInterface(
    XControlContainer.class, aWindow);
  if (xContainer == null)
     throw new com.sun.star.uno.Exception(
       "Could not get XControlContainer from window.", this);
   //This is an implementation which will be used for several options pages
   //which all have the same controls. m_arStringControls is an array which
   //contains the names.
  for (int i = 0; i < m arStringControls.length; i++) {
     //load the values from the registry
     //To access the registry we have previously created a service instance
     //of com.sun.star.configuration.ConfigurationUpdateAccess which supports
     //com.sun.star.container.XNameAccess. We obtain now the section
     //of the registry which is assigned to this options page.
    XPropertySet xLeaf = (XPropertySet) UnoRuntime.queryInterface(
      XPropertySet.class, m_xAccessLeaves.getByName(sWindowName));
    if (xLeaf == null) throw new com.sun.star.uno.Exception(
         "XPropertySet not supported.", this);
     //The properties in the registry have the same name as the respective
     //controls. We use the names now to obtain the property values.
    Object aValue = xLeaf.getPropertyValue(marstriangleController[i]); //Now that we have the value we need to set it at the corresponding
     //control in the window. The XControlContainer, which we obtained earlier
     //is the means to get hold of all the controls.
     XControl xControl = xContainer.getControl(m_arStringControls[i]);
     //This generic handler and the corresponding registry schema support
```

```
 //up to five text controls. However, if a options page does not use all
     //five controls then we will not complain here.
    if (xControl == null)
      continue;
     //From the control we get the model, which in turn supports the
     //XPropertySet interface, which we finally use to set the data at the
     //control
    XPropertySet xProp = (XPropertySet) UnoRuntime.queryInterface(
      XPropertySet.class, xControl.getModel());
     if (xProp == null)
       throw new com.sun.star.uno.Exception(
         "Could not get XPropertySet from control.", this);
     //This handler supports only text controls, which are named "Pattern
Field"
     //in the dialog editor. We set the "Text" property.
     xProp.setPropertyValue("Text", aValue);
 }
}
//Checks if the name property of the window is one of the supported names and
returns
//always a valid string or null
private String getWindowName(com.sun.star.awt.XWindow aWindow)
throws com.sun.star.uno.Exception {
  if (aWindow == null)
     new com.sun.star.lang.IllegalArgumentException(
      "Method external event requires that a window is passed as argument",
      this, (short) -1);
   //We need to get the control model of the window. Therefore the first step
is
   //to query for it.
  XControl xControlDlg = (XControl) UnoRuntime.queryInterface(
    XControl.class, aWindow);
   if (xControlDlg == null)
     throw new com.sun.star.uno.Exception(
       "Cannot obtain XControl from XWindow in method external_event.");
   //Now get model
  XControlModel xModelDlg = xControlDlg.getModel();
   if (xModelDlg == null)
     throw new com.sun.star.uno.Exception(
       "Cannot obtain XControlModel from XWindow in method external_event.",
this);
   //The model itself does not provide any information except that its
   //implementation supports XPropertySet which is used to access the data.
  XPropertySet xPropDlg = (XPropertySet) UnoRuntime.queryInterface(
    XPropertySet.class, xModelDlg);
  if (xPropDlg == null)
     throw new com.sun.star.uno.Exception(
      "Cannot obtain XPropertySet from window in method external event.",
this);
```

```
 //Get the "Name" property of the window
   Object aWindowName = xPropDlg.getPropertyValue("Name");
   //Get the string from the returned com.sun.star.uno.Any
   String sName = null;
   try {
    sName = AnyConverter.toString(aWindowName);
   } catch (com.sun.star.lang.IllegalArgumentException e) {
     throw new com.sun.star.uno.Exception(
       "Name - property of window is not a string.", this);
 }
   //Eventually we can check if we this handler can "handle" this options page.
   //The class has a member m_arWindowNames which contains all names of windows
   //for which it is intended
  for (int i = 0; i < m arWindowNames.length; i++) {
     if (m_arWindowNames[i].equals(sName)) {
       return sName;
     }
   }
   return null;
}
}
/**
* Gives a factory for creating the service.
* This method is called by the <code>JavaLoader</code>
\frac{1}{2} <p>
* @return returns a <code>XSingleComponentFactory</code> for creating
* the component
* @param sImplName the name of the implementation for which a
* service is desired
* @see com.sun.star.comp.loader.JavaLoader
*/
public static XSingleComponentFactory __getComponentFactory(String sImplName)
{
XSingleComponentFactory xFactory = null;
if ( sImplName.equals( OptionsEventHandler.class.getName() ) )
xFactory = Factory.createComponentFactory( OptionsEventHandler.class,
_OptionsEventHandler.getServiceNames());
return xFactory;
}
/**
* Writes the service information into the given registry key.
* This method is called by the <code>JavaLoader</code>
* <p>
* @return returns true if the operation succeeded
 Containal Ending Key the registryKey
* @see com.sun.star.comp.loader.JavaLoader
*/
public static boolean writeRegistryServiceInfo(XRegistryKey regKey) {
return Factory.writeRegistryServiceInfo( OptionsEventHandler.class.getName(),
_OptionsEventHandler.getServiceNames(),
regKey);
}
```

```
/** This method is a member of the interface for initializing an object
* directly after its creation.
* @param object This array of arbitrary objects will be passed to the
 component after its creation.
* @throws Exception Every exception will not be handled, but will be
 passed to the caller.
*/
public void initialize( Object[] object )
throws com.sun.star.uno.Exception {
}
```
## **Defining the Usage of Options Pages**

}

It needs to be defined somewhere how the options dialog shall display the options pages for particular extensions. This information needs to be provided by the extensions in form of a xcu file which contains the appropriate registry entries. The schema is already provided in the office installation. The file is: <office>/share/registry/schema/org/openoffice/Office/OptionsDialog.xcs. Here are the relevant parts for the options pages:

```
<oor:component-schema 
   xmlns:oor="http://openoffice.org/2001/registry" 
  xmlns:xs="http://www.w3.org/2001/XMLSchema" 
  xmlns:xsi="http://www.w3.org/2001/XMLSchema-instance" 
  oor:name="OptionsDialog" 
  oor:package="org.openoffice.Office" 
  xml:lang="en-US"> 
  <templates>
     <group oor:name="Module">
      \langleinfo\rangle <desc>Defines a Module. The options dialog displays entries in its
tree
           view only if they are defined to belong to the Module for which the 
           options dialog is being displayed. The exception is the options
dialog 
           which is invoked from the Extension Manager, where the Module is 
           irrelevant.</desc>
      \langle/info>
       <set oor:name="Nodes" oor:node-type="OrderedNode">
        \langleinfo\rangle <desc>A set member countains a Node (see type Node) which has been 
             assigned to this Module. Also entities which do not own the Module
             may add members to the set. Please look at the specification for 
             applying restrictions
             (http://specs.openoffice.org/appwide/packagemanager/options_dialog
for extensions.odt)
             The actual Node|s are kept in a separate set
```

```
(OptionsDialog/Nodes),
              to prevent redundancy, because a Node can be assigned to several 
             Module|s. The position of a node (the tree view element) within
the 
             tree view of the options dialog is determined by the property
Index 
             of each set member. The position can be different dependent on the
             Module. Therefore the order is determined per Module. Only the
owner 
             of the Module should set the position (property Index).
             The order is undefined if two or more members have the same value
for 
             the Index property.
             See also the description for OrderedNode.
           </desc>
        \langle/info\rangle </set>
     </group>
     <group oor:name="Node">
       <info>
         <desc>Defines a node (the tree view element) which can be displayed in
           the tree view of the options dialog.</desc>
      \langle/info\rangle <prop oor:name="Label" oor:type="xs:string" oor:localized="true" 
         oor:nillable="false">
        \langleinfo\rangle <desc>The localized name which is displayed next to the node in the 
              options dialog. If two different nodes (the tree view element)
happen 
             to have the same localized name then both are displayed.</desc>
        \langleinfo\rangle </prop>
       <prop oor:name="OptionsPage" oor:type="xs:string">
         <info>
           <desc>URL which references the dialog editor resource. This options 
             page should only contain information for the user and should not 
             accept input.</desc>
        \langleinfo> </prop>
       <prop oor:name="AllModules" oor:type="xs:boolean">
        \langleinfo\rangle <desc>If true then this Node shall be displayed independent of the 
             Module for which the options dialog is displayed - that is,
always. 
             In this case it must not be assigned directly to one ore more 
             Module|s. That is, it must not exist as member in Module/Nodes of
no
             existing Module. 
             This is an optimization so that an extension need not provide 
            entries for all Module s.
             The default value is false.
           </desc>
         </info>
         <value>false</value>
       </prop>
```
```
 <prop oor:name="GroupId" oor:type="xs:string">
        \langleinfo\rangle <desc>Identifies a group of Node|s. All nodes (the tree view
elements) 
              which refer to the same group are displayed next to each other. If
              this property is set then GroupIndex must also have a value. The 
              group will be used by Node|s which have been added to existing 
             Module|s. If one defines a Module AND Node|s which are used in
this 
             Module, then GroupId must not be set. In this case one uses 
             Module/Nodes/Index to determine the position of the nodes (the
tree 
             view element).
             The empty string is no valid identifier and represents nil.
             See also GroupIndex.
           </desc>
         </info>
        <value></value>
       </prop>
       <prop oor:name="GroupIndex" oor:type="xs:int">
         <info>
           <desc>The index of the Node within the group. The index starts with 
             null. If this property is set then property GroupId must also have
              a value. If a Node of this group is displayed depends on the 
             respective Module to which it is assigned. For example, if there
are 
             the Nodes A(index 0), B (index 1), and C (index 2) in a group, 
             and B is assigned to a different Module, then only A and 
             B are displayed together although there indices are 0 and 2 (B has
1).
             The value -1 is regarded as nil.
             Actually one could have allowed to define a group per Module, so
that 
             the order could be different depending on the Module. But this
would 
             have added more complexity to the data structures.
           </desc>
        \langle/info\rangle<value>-1</value>
       </prop>
       <set oor:name="Leaves" oor:node-type="Leaf">
        \langleinfo\rangle <desc>Leaves which are assigned to this node. Extensions can add to
this 
            set new Leaf|s.</desc>
        \langleinfo>
      \langle/set>
     </group>
     <group oor:name="Leaf">
      \langleinfo\rangle <desc>Defines a leaf (the tree view element). A Leaf must be assigned
to 
           exactly one Node. </desc>
       </info>
       <prop oor:name="Id" oor:type="xs:string">
```

```
\langleinfo\rangle <desc>The unique identifier of the Leaf. This must be the extension 
            identifier if this Leaf was defined by an extension.</desc>
         </info>
       </prop>
       <prop oor:name="Label" oor:type="xs:string" oor:localized="true" 
         oor:nillable="false">
        \langleinfo\rangle <desc>The localized name that is displayed for the leaf in the
options 
             dialog.</desc>
         </info>
       </prop>
       <prop oor:name="OptionsPage" oor:type="xs:string" oor:nillable="false">
        \langleinfo\rangle <desc>A URL which references the window resource.</desc>
         </info>
       </prop>
       <prop oor:name="EventHandlerService" oor:type="xs:string"
oor:nillable="false">
         <info>
           <desc>Name of the event handler service which is used as argument in
             com.sun.star.awt.XContainerWindowProvider.createContainerWindow.
This 
             handler does not even process events from the dialog but also 
             provides for saving and reading the respective values.</desc>
        \langle/info\rangle </prop>
         <prop oor:name="GroupId" oor:type="xs:string">
           <info>
             <desc>Identifies a group of Leaf|s. All Leaf|s which have the same
               GroupId form a group and the corresponding entries in the tree
view
               are displayed next to each other.
               If this property is set then the property GroupIndex must
               also be set.
               The GroupIndex represents the position within the group. If one 
               owns the Node (e.g. defined it oneself) then one can set the
GroupId 
               to the name of the Node to which this Leaf is assigned. The
Leaf|s of 
               this particular group are displayed first under the node (the
tree 
               view element) before any other groups.
               If one does not own the Node then one should not use the Node
name as 
               group id.
              The empty string is regarded as nil.
             </desc>
           </info>
           <value></value>
         </prop>
         <prop oor:name="GroupIndex" oor:type="xs:int">
           <info>
             <desc>The index of the Leaf within the group. The index starts
with
```

```
 null. If this property is set then GroupId must also have 
                a value. If there are two Leaf|s with the same index in the same
                group then then their order is undefined.
               The value -1 is regarded as nil. </desc>
           </info>
           <value>-1</value>
         </prop>
       </group>
       <group oor:name="OrderedNode">
         <info>
           <desc>Represents a reference to a Node and an optional index. 
             Instances of this type are used in a set (see Module). The name of
the 
             set member must be the same as the one of the respective Node. The
             index determines the position of the node (the tree view element)
in 
              the options dialog for a particular Module.</desc>
         </info>
         <prop oor:name="Index" oor:type="xs:int">
           <info>
              <desc>Determines the position of the node in the options dialog. 
               The index starts with null. That is, the corresponding node 
                appears at the first position in the tree view of the options
dialog.
               If the value is -1 then the index is undefined. If one adds
                Node|s to a Module which one does not define oneself (e.g. the
Module
                is owned by someone else), then one must not set the Index. This
                applies, for example, to extensions which add their Node|s to
existing 
               Module|s.
               The value -1 is regarded as nil.
              </desc>
          \langle/info\rangle <value>-1</value>
         </prop>
       </group>
   </templates>
   <component>
     <set oor:name="Modules" oor:node-type="Module">
      \langleinfo\rangle <desc>List of availabe application contexts</desc>
       </info>
    \langle/set\rangle <set oor:name="Nodes" oor:node-type="Node">
      \langleinfo\rangle <desc>List of available nodes.</desc>
       </info>
    \langle/set>
   </component>
</oor:component-schema>
```
## **The Options Dialog of the Extension Manager**

The options dialog which is invoked from the Extension Manager only shows nodes with leaves which have been added by the currently selected extensions. The dialog has no particular application context, so that all nodes are displayed, independent of the application contexts which they are assigned to.

## **Adding a Leaf to an Existing Node**

Let us start with something simple and assume that we want to add a leaf under the "OpenOffice.org" writer node. The leaves and nodes, which we are talking about, appear in the tree view of the options dialog on the left side. A leaf has the meaning of an entry which cannot be expanded further. Selecting a leaf will cause the options page being displayed on the right side. Please do not confuse these node and leaves with the elements from the schema. The latter use uppercase names and the plural is indicated using a pipe symbol, such as "Node|s". There is also a xml element "node" in the xcu file. In case the meaning is unclear in the respective context, we will add small note.

The schema in the *OptionsDialog.xcs* defines two sets which we can add to. One contains Modules, which we do not need at the moment, and the other contains Nodes, which is the place we will add to. As the name suggest, it contains Nodes and not Leafs. But every Node contains a set of Leafs, which is named Leaves. This means, that we have to add a Leaf to the Leaves set of the writer Node. This is done by putting the following xcu file into the extension (do not forget to add the corresponding entry into the *manifest.xml*) .

```
<?xml version='1.0' encoding='UTF-8'?>
<oor:component-data oor:name="OptionsDialog"
oor:package="org.openoffice.Office" 
  xmlns:oor="http://openoffice.org/2001/registry" 
  xmlns:xs="http://www.w3.org/2001/XMLSchema" 
  xmlns:xsi="http://www.w3.org/2001/XMLSchema-instance">
  <node oor:name="Nodes">
     <node oor:name="Writer" oor:op="fuse">
       <node oor:name="Leaves">
        <node
oor:name="org.openoffice.framework.desktop.test.deployment.options.leaf1" 
          oor:op="fuse">
          <prop oor:name="Id">
            <value>org.openoffice/framework/desktop/test/deployment/options/le
af1</value>
           </prop>
```

```
 <prop oor:name="Label">
             <value xml:lang="en-US">Writer leaf1 en-US</value>
           </prop>
           <prop oor:name="OptionsPage">
             <value>%origin%/dialogs/writer1/Writer1.xdl</value>
          \langle/prop\rangle <prop oor:name="EventHandlerService">
             <value>com.sun.star.comp.extensionoptions.DialogHandler</value>
           </prop>
         </node>
       </node>
     </node>
   </node>
</oor:component-data>
```
In the following examples I will leave out the xml, doctype and root element so we can focus on the relevant parts. In the previous example we see the lines:

```
<node oor:name="Nodes">
<node oor:name="Writer" oor:op="fuse">
<node oor:name="Leaves">
```
The first line represents the set Nodes. The second line shows that we add to the writer Node. And the last line represents the Leaves set within the writer Node. The names of Node|s should be unique, as we will see later. The name is the value of the oor:name attribute of the set entry. That is, there is no special property "name". The names for already existing Node|s and Module|s are rather short and are reserved exclusively for the office. The list of those names can be found [here.](http://wiki.services.openoffice.org/w/index.php?title=Framework/Article/Options_Dialog_Configuration)

Currently the already existing nodes are not defined in the registry (but may be in future versions). Therefore, the node Writer, which is a set entry, may not exist yet, unless another extension has already added to this node. To make sure that there is this node we use the operation  $fuse$ . Leaves is the set within a Node (the type defined in the templates section of the schema) to which we add our leaf:

```
<node oor:name="Leaves">
  <node
oor:name="org.openoffice.framework.desktop.test.deployment.options.leaf1" 
    oor:op="fuse">
    <prop oor:name="Id">
      <value>org.openoffice/framework/desktop/test/deployment/options/leaf1</v
alue>
    </prop>
    <prop oor:name="Label">
      <value xml:lang="en-US">Writer leaf1 en-US</value>
    </prop>
    <prop oor:name="OptionsPage">
      <value>%origin%/dialogs/writer1/Writer1.xdl</value>
    </prop>
    <prop oor:name="EventHandlerService">
      <value>com.sun.star.comp.extensionoptions.DialogHandler</value>
    </prop>
  </node>
</node>
```
When we add to a set then we must provide a unique name for the oor:name attribute of the node element. We did this by calling it:

org.openoffice.framework.desktop.test.deployment.options.leaf1

It is always good to use long names to ensure uniqueness. Starting with the reversed domain name is a good practice, because most developers or companies own a domain, which is already unique. Node names must use ASCII letters and special characters must be "xml encoded". That is signs, such as "<", ">", "&", etc must be replaced by "<" , ">", "&" , etc. This is also valid for all other xml attribute values or the text between enclosing xml elements. Our leaf node also uses the fuse operator, to ensure that it is added to the set.

It is also useful to avoid "/" within oor:name. This will make it harder when using the API to access the values (see com.sun.star.container.XHierarchicalNameAccess). Then one need to encode the name in a particular way. See chapter [Configuration](http://wiki.services.openoffice.org/w/index.php?title=Documentation/DevGuide/Config/Configuration_Management) [Management.](http://wiki.services.openoffice.org/w/index.php?title=Documentation/DevGuide/Config/Configuration_Management)

The value of the property  $I_d$  must be same as the extension identifier. The identifier is used to locate the leaves which belong to a particular extension. This happens when the options dialog is started in the Extension Manager. In this case only the entries for the selected extension are displayed.

The property  $_{\text{Label}}$  contains the string which appears in the tree view. One can provide many different localized strings. However it is good to have at least an en-US string, which will be used as default in case there is no string which locale matches that of the office.

The property  $\mathop{\mathrm{opt}}$  on  $\mathop{\mathrm{Fage}}$  contains the URL to the xdl file of the dialog which shall appear when the user selects the corresponding entry in the tree view. Please note that it always starts with %origin% and is followed by the relative path to the file.

The property EventHandlerService contains the service name of the handler, which is also contained in the extension. One should take care to choose a unique name. It is not necessary to provide any IDL description or type library for the service.

### **Adding Several Leaves**

It may be necessary to add more then one leaf. This is easily done by just writing the next leaf definition after the previous:

```
<node oor:name="Nodes">
     <node oor:name="Writer" oor:op="fuse">
      <node oor:name="Leaves">
```

```
 <node
oor:name="oorg.openoffice.framework.desktop.test.deployment.options.leaves3.Wr
iter.3" 
oor:op="fuse">
           <!-- leaving out the properties for the sake of brevity -->
         </node>
         <node
oor:name="org.openoffice.framework.desktop.test.deployment.options.leaves3.Wri
ter.1" 
oor:op="fuse">
           <!-- leaving out the properties for the sake of brevity -->
         </node>
         <node
oor:name="org.openoffice.framework.desktop.test.deployment.options.leaves3.Wri
ter.2"
oor:op="fuse">
         </node>
       </node>
     </node>
     <node oor:name="Calc" oor:op="fuse">
       <node oor:name="Leaves">
         <node
oor:name="org.openoffice.framework.desktop.test.deployment.options.leaves3.Cal
c.3" 
oor:op="fuse">
           <!-- leaving out the properties for the sake of brevity -->
         </node>
         <node
oor:name="org.openoffice.framework.desktop.test.deployment.options.leaves3.Cal
c.1" 
oor:op="fuse">
           <!-- leaving out the properties for the sake of brevity -->
         </node>
         <node
oor:name="org.openoffice.framework.desktop.test.deployment.options.leaves3.Cal
c.2"oor:op="fuse">
          <!-- leaving out the properties for the sake of brevity -->
         </node>
       </node>
     </node>
  </node>
```
In the example we have also added three other Leafs to the Calc Node.

**Warning –** One Leaf can only be assigned to exactly one Node. If there is no suitable existing Node which is displayed in all options dialogs where one needs to display the own Leaf, then one should define a Node oneself and assign the Leaf to it.

### **Grouping of Leaves**

When we add several Leafs to the same Node then we may wish to determine in which order they appear. This is done by using the properties  $G_{\text{roupId}}$  and  $GroupIndex$  in Leaf. The  $GroupId$  is used to define a group. All Leafs with the same  $G_{\text{rough}}$ d form this group. The  $G_{\text{coupling}}$  determines the position of the Leaf with regard to this group. If there are multiple groups of Leafs assigned to the same Node, then it is undefined in which order the groups are displayed. However, the members of a group are always displayed contiguously .

The value for the  $G_{\text{FoupId}}$  must be unique. One can use the same patter here as for the names of Leafs, Nodes, etc.

One special  $G_{\text{round}}$  is the one which has the same value as the Node name. This group is always displayed first under the node in the tree view. We will get to that later.

Usually, when an extension provides Leafs which are all assigned to the same Node, then one makes them belong to the same group.

**Warning –** Do not add to groups which you have not defined yourself. This may lead to clashing indices and is generally bad style.

Grouping Leafs is optional. But when one does it, then all Leafs should be part of a group.

```
<node oor:name="Nodes">
     <node oor:name="Writer" oor:op="fuse">
      <node oor:name="Leaves">
        <node
oor:name="org.openoffice.framework.desktop.test.deployment.options.leaves2.Wri
ter.3"
oor:op="fuse">
           <prop oor:name="Id">
            <value>org.openoffice/framework/desktop/test/deployment/options/le
aves2</value>
           </prop>
           <!-- leaving out some properties for the sake of brevity -->
           <prop oor:name="GroupId">
            <value>org.openoffice.framework.desktop.test.deployment.options.le
aves2.Writer.group</value>
           </prop>
           <prop oor:name="GroupIndex">
             <value>2</value>
           </prop>
         </node>
         <node
oor:name="org.openoffice.framework.desktop.test.deployment.options.leaves2.Wri
ter.1"
oor:op="fuse">
```

```
 <prop oor:name="Id">
             <value>org.openoffice/framework/desktop/test/deployment/options/le
aves2</value>
           </prop>
           <!-- leaving out some properties for the sake of brevity -->
           <prop oor:name="GroupId">
             <value>org.openoffice.framework.desktop.test.deployment.options.le
aves2.Writer.group</value>
           </prop>
           <prop oor:name="GroupIndex">
             <value>0</value>
           </prop>
         </node>
         <node
oor:name="org.openoffice.framework.desktop.test.deployment.options.leaves2.Wri
ter.2"
oor:op="fuse">
           <prop oor:name="Id">
             <value>org.openoffice/framework/desktop/test/deployment/options/le
aves2</value>
           </prop>
           <!-- leaving out some properties for the sake of brevity --> 
           <prop oor:name="GroupId">
             <value>org.openoffice.framework.desktop.test.deployment.options.le
aves2.Writer.group</value>
           </prop>
           <prop oor:name="GroupIndex">
            <value>1</value>
           </prop>
         </node>
       </node>
     </node> 
   </node>
```
### **Adding Nodes**

Apart from Leafs one can also define one's own Nodes. First we would like to define one simple Node along with a few Leafs:

```
<node oor:name="Nodes">
     <node
oor:name="org.openoffice.framework.desktop.test.deployment.options.nodes2.node
3" 
oor:op="fuse">
       <prop oor:name="Label">
         <value xml:lang="en-US">nodes2 node 3 en-US</value>
         <value xml:lang="de">nodes2 node 3 de</value>
       </prop>
       <prop oor:name="OptionsPage">
         <value>%origin%/dialogs/node3/page/node3.xdl</value>
       </prop>
       <prop oor:name="AllModules">
         <value>true</value>
```

```
 </prop>
      <node oor:name="Leaves">
        <node
oor:name="org.openoffice.framework.desktop.test.deployment.options.nodes2.node
3.leaf 3"
oor:op="fuse">
           <!-- leaving out some properties for the sake of brevity --> 
         </node>
         <node
oor:name="org.openoffice.framework.desktop.test.deployment.options.nodes2.node
3.leaf 1"
oor:op="fuse">
           <!-- leaving out some properties for the sake of brevity --> 
         </node>
         <node
oor:name="org.openoffice.framework.desktop.test.deployment.options.nodes2.node
3.leaf 2"
oor:op="fuse">
           <!-- leaving out some properties for the sake of brevity --> 
         </node>
      </node>
    </node>
  </node>
```
#### **Tip -** Nodes without any leaves are not displayed.

Because a Node is represented in the tree view with a string, it needs to provide a localized name the same as Leafs do. To do this we add under the property Label several localized values.

The property OptionsPage has the same meaning as the same property in Leaf. There is, however, the restriction that the options page must not take user input. Instead is should contain some explanatory words about the node.

The property AllModules needs to be set to true when one wants that the Node appears in the options dialog from all applications. Now, let me explain shortly the meaning of Module, because it will be important for the definition of Nodes. The options dialog opened from the **Tools - Options...** menu entry refers always to a particular Module, which depends on the current application. All Nodes can be assigned to one or multiple Modules. That is, a Node may be defined to appear only in the options dialog of the Writer and Calc application. How this is done will be explained later. However, often one wishes to have the Node displayed in every options dialog. To save the effort of assigning a Node to all existing Module|s separately, one can do this just once by setting the property of AllModules to true. This is also useful in the case where new Modules are added later, because these new Modules would not know about those Nodes.

**Tip -** Only Nodes which are assigned to a Module are displayed. The assignment is done by adding a member to set Module/Nodes (this will be explained later) or by setting Node/AllModules to true. The latter assigns the Node to all Modules.

## **Adding Several Nodes**

As one might have imagined, adding several nodes is similar to adding various leaves. The definitions are just written one after the other:

```
<node oor:name="Nodes">
     <node
oor:name="org.openoffice.framework.desktop.test.deployment.options.nodes2.node
3"
oor:op="fuse">
      <!-- leaving out all properties and leaves for the sake of brevity -->
    </node>
    <node
oor:name="oorg.openoffice.framework.desktop.test.deployment.options.nodes2.nod
e 1"
oor:op="fuse">
      <!-- leaving out all properties and leaves for the sake of brevity -->
     </node>
    <node
oor:name="org.openoffice.framework.desktop.test.deployment.options.nodes2.node
2"oor:op="fuse">
      <!-- leaving out all properties and leaves for the sake of brevity -->
    \langle/node>
  </node>
```
## **Absolute Position of Leaves**

When one defines a Node and Leaf|s for this Node at the same time then one would like to specify the position of those leaves as well. This can be done be defining group of Leafs which has the same name as the Node to which they are assigned. This group is special because its Leafs are the first which appear under the corresponding node in the tree view. Otherwise the use of GroupIndex and GroupId is identical as explained in "Grouping of Leaves".

```
<node oor:name="Nodes">
    <node
oor:name="org.openoffice.framework.desktop.test.deployment.options.nodes2.node
3"
oor:op="fuse">
      <!-- leaving out some properties for the sake of brevity --> 
       <node oor:name="Leaves">
        <node
oor:name="org.openoffice.framework.desktop.test.deployment.options.nodes2.node
3.leaf 3"
oor:op="fuse">
           <prop oor:name="GroupId">
            <value>org.openoffice.framework.desktop.test.deployment.options.no
des2.node 3</value>
```

```
 </prop>
           <prop oor:name="GroupIndex">
             <value>2</value>
           </prop>
         </node>
         <node
oor:name="org.openoffice.framework.desktop.test.deployment.options.nodes2.node
3.leaf 1" oor:op="fuse">
           <prop oor:name="GroupId">
             <value>org.openoffice.framework.desktop.test.deployment.options.no
des2.node 3</value>
           </prop>
           <prop oor:name="GroupIndex">
             <value>0</value>
           </prop>
         </node>
         <node
oor:name="org.openoffice.framework.desktop.test.deployment.options.nodes2.node
3.leaf 2"
oor:op="fuse">
           <prop oor:name="GroupId">
             <value>org.openoffice.framework.desktop.test.deployment.options.no
des2.node 3</value>
           </prop>
           <prop oor:name="GroupIndex">
             <value>2</value>
          \langle/prop\rangle </node>
       </node>
     </node>
   </node>
```
## **Grouping of Nodes**

Similar to Leafs, Nodes can be grouped as well. For example, an extension would like to add three nodes to the options dialog of the Writer. Then one may want that these nodes are displayed contiguously. This will also be achieved by defining a group with the property GroupId and an index with the property GroupIndex. The index only determines the position within the group.

**Warning –** Do not add to groups which you have not defined yourself. This may lead to clashing indices and is generally bad style.

Grouping Nodes is optional. But when one does it, then all Nodes should be part of a group.

```
<node oor:name="Nodes">
    <node
oor:name="org.openoffice.framework.desktop.test.deployment.options.nodes2.node
3"
```

```
oor:op="fuse">
       <!-- leaving out some properties for the sake of brevity --> 
       <prop oor:name="GroupId">
        <value>org.openoffice.framework.desktop.test.deployment.options.nodes2
.group</value>
      </prop>
       <prop oor:name="GroupIndex">
        <value>2</value>
       </prop>
       <!-- Next Node -->
       <node
oor:name="org.openoffice.framework.desktop.test.deployment.options.nodes2.node
1"
oor:op="fuse">
         <!-- leaving out some properties for the sake of brevity --> 
         <prop oor:name="GroupId">
          <value>org.openoffice.framework.desktop.test.deployment.options.node
s2.group</value>
         </prop>
         <prop oor:name="GroupIndex">
           <value>0</value>
         </prop>
         <node
oor:name="org.openoffice.framework.desktop.test.deployment.options.nodes2.node
2"oor:op="fuse">
          \leq - leaving out some properties for the sake of brevity -\geq <prop oor:name="GroupId">
             <value>org.openoffice.framework.desktop.test.deployment.options.no
des2.group</value>
           </prop>
           <prop oor:name="GroupIndex">
            <value>1</value>
           </prop>
        </node>
     </node>
```
The ordering of Nodes within a group is basically the same as with Leafs. But there is a small difference. In contrast to Leafs, Nodes can be assigned to various Modules, whereas as Leaf can only be assigned to one Node. So actually one could define an order of Nodes per Module. The order could then differ depending on the Module. For example, we define Node A and B which are assigned to the "Writer" Module (actually the names for the modules are longer, for example, com.sun.star.text.TextDocument) and the "Calc" Module. We could define that in the options dialog of the Writer node A is before B and in the options dialog of Calc B is before A.

This would have added some more complexity to the data structures. With respect to the ease of use we decided for a compromise. One can only define one order independent of the Module. In the previous example the nodes A and B would have the same order in the Writer's and Calc's options dialog. But what if one Node is not assigned to a particular Module but the others are? For example, there are the Nodes A, B, C which have the indices 0, 1, 2. Only A and C are assigned to the "Writer" Module. Then in the options dialog of the Writer the node A would immediately followed by C.

## **Assigning Nodes to Modules**

In the previous paragraphs we have explained what has to be done so that a node appears in the options dialog of an application no matter what the application is. Now we will explain how one can pick out the application where the node should appear.

Having a look at the schema of the *OtionsDialog.xcs* one notices that there is another set, named Modules, to which we can add entries which then determine where the nodes are displayed. If one does not care for a particular application then one should use the AllModules property of the Node, so that they are always displayed.

```
<node oor:name="Modules">
     <node oor:name="com.sun.star.text.TextDocument" oor:op="fuse">
       <node oor:name="Nodes">
        <node
oor:name="org.openoffice.framework.desktop.test.deployment.options.nodes4.node
1"
oor:op="fuse">
        </node>
        <node
oor:name="org.openoffice.framework.desktop.test.deployment.options.nodes4.node
2"
oor:op="fuse">
        </node>
      </node>
    </node>
     <node oor:name="com.sun.star.sheet.SpreadsheetDocument" oor:op="fuse">
      <node oor:name="Nodes">
        <node
oor:name="org.openoffice.framework.desktop.test.deployment.options.nodes4.node
1"
oor:op="fuse">
        </node>
      </node>
    </node>
  </node>
  <node oor:name="Nodes">
    <node
oor:name="org.openoffice.framework.desktop.test.deployment.options.nodes4.node
1"
oor:op="fuse">
      <!-- leaving out some properties for the sake of brevity -->
    </node>
    <node
oor:name="org.openoffice.framework.desktop.test.deployment.options.nodes4.node
2"oor:op="fuse">
      <!-- leaving out some properties for the sake of brevity -->
     </node>
 </node></nowiki>
```
The example shows the definition of two Node|s. Both are displayed in the options dialog of the Writer but only "node 1" is displayed in the options dialog of Calc. This demonstrates also that a node can be assigned to various Modules.

The names of the application contexts defined by OpenOffice.org can be found here: [Framework/Article/Options\\_Dialog\\_Configuration](http://wiki.services.openoffice.org/w/index.php?title=Framework/Article/Options_Dialog_Configuration)

## **Defining a Module**

It is possible to define a Module of one's own. How an extension can provide a real module (not the type Module) is not part of this documentation. However, if this module does not exist, there won´t be an options dialog on behalf of this module and the Nodes assigned to it are not displayed. Only the options dialog from the Extension Manager may show the nodes because it does not depend on a particular module.

Here is an example of defining a Module.

```
<node oor:name="Modules">
    <node
oor:name="org.openoffice.framework.desktop.test.deployment.options.modules1.mo
dule1"
oor:op="fuse">
      <node
oor:name="org.openoffice.framework.desktop.test.deployment.options.modules1.mo
dule2"
oor:op="fuse">
     </node>
   </node>
```
## **Absolute Position of Nodes**

If one defines an own Module, then it is possible to define an order for the Nodes which one assigns to it. These Nodes will be the first which are displayed in the options dialog followed by the Nodes which have been assigned by others.

For example:

```
<node oor:name="Modules">
    <node
oor:name="org.openoffice.framework.desktop.test.deployment.options.modules1.mo
div1e1"oor:op="fuse">
      <node oor:name="Nodes"> 
        <node
```

```
oor:name="org.openoffice.framework.desktop.test.deployment.options.modules1.no
de 1"
oor:op="fuse">
           <prop oor:name="Index">
             <value>0</value>
           </prop>
         </node>
         <node
oor:name="org.openoffice.framework.desktop.test.deployment.options.modules1.no
de 2"
oor:op="fuse">
           <prop oor:name="Index">
            <value>1</value>
           </prop>
         </node>
         <node
oor:name="org.openoffice.framework.desktop.test.deployment.options.modules1.no
de 3"
oor:op="fuse">
           <prop oor:name="Index">
             <value>2</value>
           </prop>
         </node>
       </node>
     </node>
     <node
oor:name="org.openoffice.framework.desktop.test.deployment.options.modules1.mo
dule2"
oor:op="fuse">
       <node oor:name="Nodes"> 
         <node
oor:name="org.openoffice.framework.desktop.test.deployment.options.modules1.no
de 1"
oor:op="fuse">
           <prop oor:name="Index">
             <value>0</value>
           </prop>
         </node>
         <node
oor:name="org.openoffice.framework.desktop.test.deployment.options.modules1.no
de 3"
oor:op="fuse">
           <prop oor:name="Index">
             <value>1</value>
           </prop>
         </node>
       </node>
     </node>
  </node>
  <node oor:name="Nodes">
    <node
oor:name="org.openoffice.framework.desktop.test.deployment.options.modules1.no
de 3"
oor:op="fuse">
       <!-- leaving out some properties for the sake of brevity -->
     </node>
     <node
```

```
oor:name="org.openoffice.framework.desktop.test.deployment.options.modules1.no
de 1"
oor:op="fuse">
      <!-- leaving out some properties for the sake of brevity -->
     </node>
    <node
oor:name="org.openoffice.framework.desktop.test.deployment.options.modules1.no
de 2"
oor:op="fuse">
      <!-- leaving out some properties for the sake of brevity -->
     </node>
  </node>
```
As you can see, every Node which is assigned to a Module can be paired with an index (property Index).

**Note –** If one decides to provide an index then one should do this for all Nodes. If a particular index is not used, for example, only index 0, 1, 5 are used, then the missing indices are left out when the nodes are displayed. That is, the tree view will not show gaps for the missing indices 2,3, and 4.

## **Help Content**

Starting with OpenOffice.org 2.4 extensions can contain help content and extend the OpenOffice.org's installed help content. The feature supports:

- Adding extension related help pages
- $\blacksquare$  Extending the help index to refer to these pages
- Extended tool tips in UNO dialogs and menus
- Accessing extension help content by pressing F1 in UNO dialogs and menus.

### **Extension help format**

The help content is located in a folder inside the extension oxt file. Usually the folder will be named "help", but any other name can be used as long as it's assigned to the media type "application/vnd.sun.star.help" in /META-INF/manifest.xml. In this chapter the help folder name will always be "help" and all descriptions refer to the SDK sample extension DialogWithHelp.oxt developed by the fictional "Foo Corporation".

Inside the help folder there's one folder for each supported language. The folders are named according to the common language codes en, de, fr etc. as they are also used

inside the OpenOffice.org help folder. Inside each language folder there has to be another folder named like the extension identifier that has to be specified in the /description.xml file for each extension. As the identifier will be encoded to be used as folder name it's recommended to follow the naming scheme described in the Developers Guide [Extension Identifiers,](http://wiki.services.openoffice.org/w/index.php?title=Documentation/DevGuide/Extensions/Extension_Identifiers)

e.g. "com.foocorp.foo-ext" to avoid differences between identifier and encoded identifier.

The identifier is part of the path to access the extension help files. The reason for this rule is to get an unique path to each help file inside the extension: a path that cannot clash with paths to help files in the installed help or in other extensions. Unfortunately – due to the design of the extension manager, the help sub package has no access to its parent package bundle – it's not possible to check at help compile time (see Deployment) if this identifier rule is violated and so no error message will be shown in this case. Nevertheless, help pages inside "illegal" folders will be suppressed at runtime, so the extension author should detect the problem when testing the extension. If a help package is not part of a parent bundle package, the identifier rule does not apply.

The following tree shows the structure of the  $\text{DialogWithHelp.}$  oxt help folder containing the languages en and de with three help pages each, one of those in a sub folder. The file / folder structure for all languages should be same, e.g. to make bookmarks pointing to extension help pages the same for all languages.

The help content will be compiled for all language when the extension is deployed. At runtime the help system tries to find the same language inside the extensions' help content that is also used to access the installed help. In case the extension's help doesn't support this language, the help system will always try to find English (en) help inside the extension and use this as a fallback.

#### **Example:**

```
DialogWithHelp.oxt
 │
  - DialogWithHelp
 │ │
      │ └─ ... Dialog Library
 │
  - META-INF
 │ │
      │ └─ manifest.xml (assigning "help" folder to media type
                         │ "application/vnd.sun.star.help")
   ├─ help
 │ │
        │ ├─ en
```
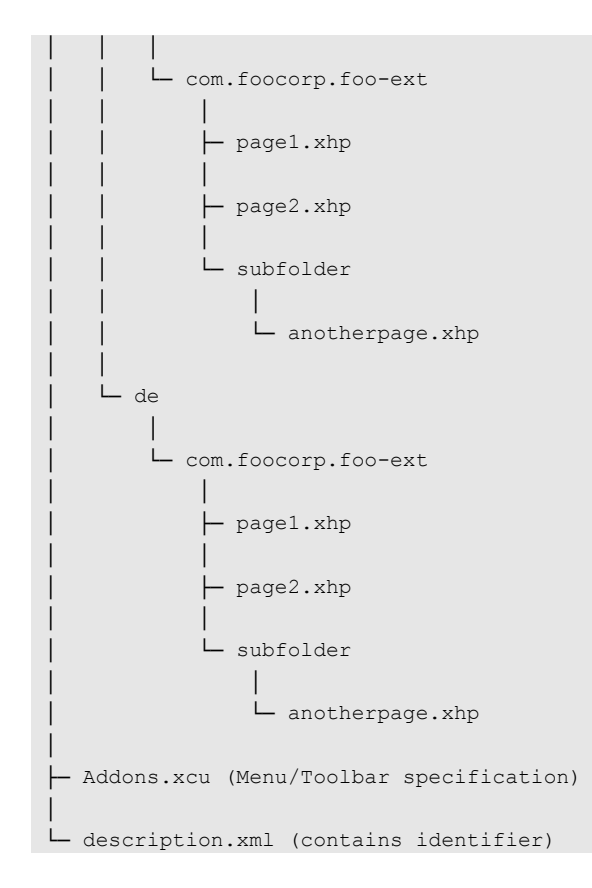

## **Deployment**

Extension help content is deployed like any other extension content using the OpenOffice.org Extension Manager or the unopkg command line tool, usually as sub package inside a package bundle. All help files are detected automatically during extension deployment, no additional configuration file is needed to list them. The help files are compiled then similar to the installed help content being compiled during the OpenOffice.org build process. The compile process itself doesn't differ from the one in helpcontent2, but instead of referring to the main OpenOffice.org help modules like writer, calc etc. each extension is handled as its own small module.

All Help Compiler output is created inside the extension's cache folder. So it's guaranteed that all help content will be removed together with the extension. Help content of disabled extensions is ignored. Due to caching mechanisms used by the HelpProvider implementation changes in the extension state may not be visible

before the next start of OpenOffice.org.

### **Error handling**

During the deployment the extension's help files are compiled. If an error is found during compilation – usually this will be a XML parsing error - a corresponding error message will be displayed. End users shouldn't be affected by these errors as the extension developer should fix all problems before releasing the extension.

Only the first line of the error message is localized. It's followed by details in English directly using the error information provided by the Help Compiler respectively the XML parser. The following lines show an example for a XML parsing error. The first line is a localized string, the following lines are always in English.

```
The extension will not be installed because an error occurred in the help
files:attributes construct error in
file:///D:/OOo24/user_data/uno_packages/cache/uno_packages/15A7.tmp/DialogWith
Help.oxt/en/com.foocorp.foo-ext/page1.xhp, line 49
```
## **Integration into the OpenOffice.org help system**

There are different ways to access extension help content respectively to integrate it into the installed help content.

#### **Help module list box**

Extensions don't have its own help module, neither as single extension nor for all extensions together. So the help module list box won't be affected by extension help content.

### **Help Viewer Contents page**

Adding content to the Contents tree is supported from OpenOffice.org version 3.0.0.

See specification<http://specs.openoffice.org/appwide/help/ExtensibleHelp.odt>

## **Help Viewer Index page**

Adding index entries can be done in the same way as it's done in the installed help files (see File format). There's a difference concerning the way the index entries are assigned to the different help modules. In the OpenOffice.org installed help this is handled via the help file path. As extension help shouldn't be forced to use the same file naming scheme, instead a bookmark naming scheme is used here. The following example shows a bookmark defining an index entry (branch="index") visible for all modules:

```
<bookmark xml-lang="en-US" branch="index" id="bm_foo001"><bookmark_value>foo
This is a single level entry</bookmark_value><br/>bookmark_value>foo_first
level; second level</bookmark value></bookmark>
```
If the index entries should only be visible for (a) special module(s) the module(s) it should be visible in can be added to the bookmark id using \_ as separator, examples:

<bookmark xml-lang="en-US" branch="index" id="bm\_foo001\_swriter">...

will make all following bookmark value entries only visible in the Writer index.

<bookmark xml-lang="en-US" branch="index" id="bm\_foo001\_scalc\_sdraw">...

will make all following bookmark value entries only visible in Calc and Draw index.

The module names to be used here are the same as in the installed help:

sbasic, scalc. schart, sdatabase, sdraw, simpress, smath, swriter.

## **Help Viewer Find page**

Starting with OOo 3.1 full text search is also supported for extension help. The extension developer doesn't have to care about this. During extension installation a help index will be created automatically. Search results found inside the extension help will be shown together with the results found in the OpenOffice.org help files ordered according to their score.

### **Help Viewer Bookmarks page**

Bookmarks to extension help pages can be added. When the corresponding package is disabled or removed later the bookmark will not automatically be removed.

### **Context sensitive help and extended tool tips**

Context sensitive help is based on Help Ids that are assigned to toolbar items, menu items and UNO Dialogs / Dialog controls. Toolbar and menu items do specify a Command URL to bind the item to an action to be taken when the item is executed. It's important to choose a unique Command URL, e.g. by following a similar scheme like for the extension identifier or to refer to a service implementing the functionality. Example Command URL: com.foocorp.foo:DoTheFooAction

This Command URL is also used as Help Id, both for extended tool tips as for assigning a help page to F1. Defining help Ids in xhp files is also done with the bookmark element (see File Format):

<bookmark xml-lang="en-US" branch="hid/com.foocorp.foo:DoTheFooAction" id="bm\_foo02" localize="false"/><paragraph role="paragraph" id="hd\_id4711" xml-lang="en-US"><ahelp hid="com.foocorp.foo:DoTheFooAction" visibility="hidden">This is the extended tool tip for DoTheFooAction</ahelp></paragraph><paragraph role="paragraph" id="hd\_id4712" xml-lang="en-US">This is the help Text for DoTheFooAction. ... </paragraph>

The Command URL has to be used both for the branch value after hid/ and in the ahelp / hid value.

In the same way bookmarks can be bound to Dialogs / Controls created with the OpenOffice.org Dialog Editor. The user just has to assign a unique Help Id to a Dialog's or Control's Help URL property and define a corresponding bookmark as shown above. If a control has the focus, its Help URL has priority about the Dialog Help URL.

## **Links**

Links to extension help pages are defined in the same way as in the OpenOffice.org help, only the path differs. Example:

<link href="com.foocorp.foo-ext/subfolder/anotherpage.xhp">Link to foo</link>

### **Images**

Starting with OOo 3.1 extension help can provide own pictures. In the OpenOffice.org help image tags always refer to a set of images distributed with the office product in the images.zip file. The following help image tag addresses an icon located there:

```
<image id="img_id0001"
src="res/commandimagelist/sc_paralefttoright.png"width="0.222inch"
height="0.222inch">
```
Tags like this of course also can be used in extension help files (even before OOo 3.1). To address an image inside the extension's help the src path has to start with the extension's id. So this will show the image located inside the extension's help at foo.oxt/help/en/com.foocorp.foo-ext/foo.png:

<image id="img\_id0002" src="com.foocorp.foo-ext/foo.png"></image>

The width / height attributes are optional. Images can also be placed in subfolders:

<image id="img\_id0003" src="com.foocorp.foo-ext/subfolder/foo2.png"></image>

## **File Format**

The extension help content uses the XML based xhp file format that is also used for the OpenOffice.org installed help. A description can be found here:

[http://documentation.openoffice.org/online\\_help/helpers/helpauthoring/guide/OOo2H](http://documentation.openoffice.org/online_help/helpers/helpauthoring/guide/OOo2HelpAuthoring.pdf) [elpAuthoring.pdf](http://documentation.openoffice.org/online_help/helpers/helpauthoring/guide/OOo2HelpAuthoring.pdf) .

Paths start with the Identifier folder inside the language folder. This is also reflected in the xhp files' <filename> tag, example:

```
<helpdocument version="1.0">...<filename>/com.foocorp.foo-
ext/page1.xhp</filename>
```
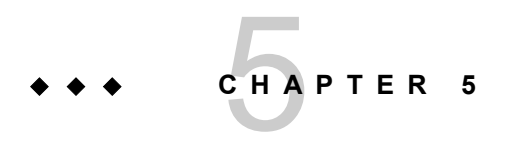

# 5 Advanced UNO

## **Choosing an Implementation Language**

The UNO technology provides a framework for cross-platform and language independent programming. All the OpenOffice.org components can be implemented in any language supported by UNO, as long as they only communicate with other components through their IDL interfaces.

**Note –** The condition "as long as they only communicate with other components through their IDL interfaces" is to be strictly taken. In fact, a lot of implementations within OpenOffice.org export UNO interfaces and still use private C++ interfaces. This is a tribute to older implementations that cannot be rewritten in an acceptable timeframe.

A developer can customize the office to their needs with this flexibility, but they will have to decide which implementation language should be selected for a specific problem.

### **Supported Programming Environments**

The support for programming languages in UNO and OpenOffice.org is divided into

three different categories.

 7. Languages that invoke calls on existing UNO objects are possibly implemented in other programming languages. Additionally, it may be possible to implement certain UNO interfaces, but not UNO components that can be instantiated by the service manager.

 8. Languages that implement UNO components. UNO objects implemented in such a language are accessible from any other language that UNO supports, just by instantiating a service by name at the servicemanager. For instance, the developer can implement a OpenOffice.org Calc addin (see [Spreadsheet Documents\)](http://wiki.services.openoffice.org/w/index.php?title=Documentation/DevGuide/Spreadsheets/Spreadsheet_Documents).

 9. Languages that are used to write code to be delivered within OpenOffice.org documents and utilize dialogs designed with the OpenOffice.org dialog editor.

The following table lists programming languages currently supported by UNO. 'Yes' in the table columns denotes full support, 'no' denotes that there is no support and is not even planned in the future. 'Maybe in future' means there is currently no support, but this may change with future releases.

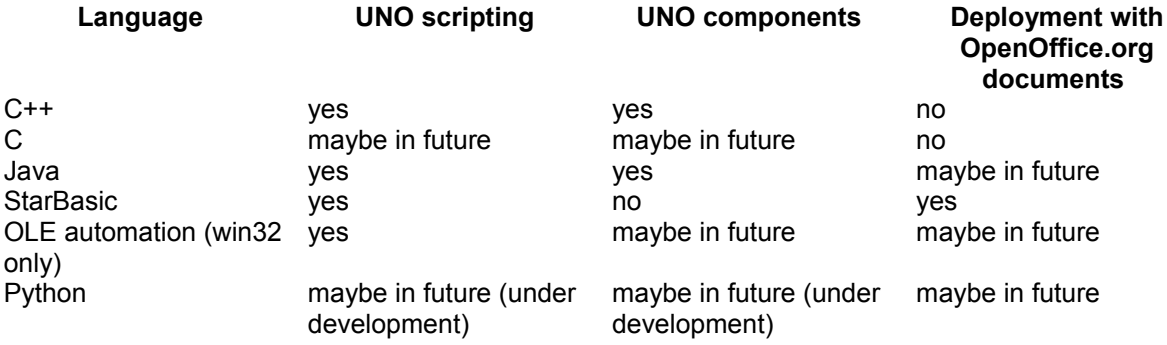

#### **Java**

Java is a an accepted programming language offering a standard library with a large set of features and available extensions. Additional extensions will be available in the future, such as JAX-RPC for calling webservices. It is a typesafe language with a typesafe UNO binding. Although interfaces have to be queried explicitly, the type safety makes it suitable for larger projects. UNO components can be implemented with Java, that is, the Java VM is started on demand inside the office process when a Java component is instantiated. The OfficeBean allows embedding OpenOffice.org documents in Java Applets and Applications.

There is a constant runtime overhead of about 1 to 2 ms per call that is caused by the bridge conversion routines when calling UNO objects implemented in other language

bindings. Since OpenOffice.org consists of C++ code, every Java call into the office needs to be bridged. This poses no problems if there are a few calls per user interaction. The runtime overhead will hurt the application when routines produce hundreds or thousands of calls.

### **C++**

C++ is an accepted programming language offering third-party products. In addition to C++ being fast since it is compiled locally, it offers the fastest communication with OpenOffice.org because most of the essential parts of office have been developed in C++. This advantage becomes less important as you call into the office through the interprocess bridge, because every remote call means a constant loss of 1 to 2 ms. The fastest code to extend the office can be implemented as a C++ UNO component. It is appropriate for larger projects due to its strong type safety at compile time.

C++ is difficult to learn and coding, in general, takes longer, for example, in Java. The components must be built for every platform, that leads to a higher level of complexity during development and deployment.

## **OpenOffice.org Basic**

OpenOffice.org Basic is the scripting language developed for and integrated directly into OpenOffice.org. It currently offers the best integration with OpenOffice.org, because you can insert code into documents, attach arbitrary office events, such as document loading, keyboard shortcuts or menu entries, to Basic code and use dialogs designed within the OpenOffice.org IDE. In Basic, calls are invoked on an object rather than on a specific interface. Interfaces, such as com.sun.star.beans.XPropertySet are integrated as Basic object properties. Basic always runs in the office process and thus avoids costly interprocess calls.

The language is type unsafe, that is, only a minimal number of errors are found during compilation. Most errors appear at runtime, therefore it is not the best choice for large projects. The language is OpenOffice.org specific and only offers a small set of runtime functionality with little third-party support. All office functionality is used through UNO. UNO components cannot be implemented with Basic. The only UNO objects that can be implemented are listeners. Finally, Basic does not offer any thread support.

## **OLE Automation Bridge**

The OLE Automation bridge opens the UNO world to programming environments that support OLE automation, such as Visual Basic, JScript, Delphi or C++ Builder. Programmers working on the Windows platform can write programs for OpenOffice.org without leaving their language by learning a new API. These programmers have access to the libraries provided by their language. It is possible to implement UNO objects, if the programming language supports object implementation.

This bridge is only useful on a Win32 machine, thereby being a disadvantage . Scripts always run in a different process so that every UNO call has at least the usual interprocess overhead of 1 to 2 ms. Currently Automation UNO components cannot be implemented for the service manager, but this may change in the future.

## **Python**

A Python scripting bridge (PyUNO) is currently developed by Ralph Thomas. It is available in an experimental alpha state with known limitations. For details, see PyUNO on [udk.openoffice.org.](http://udk.openoffice.org/)

## **Use Cases**

The following list gives typical UNO applications for the various language environments.

#### **Java**

- Servlets creating Office Documents on the fly, Java Server Pages
- Server-Based Collaboration Platforms, Document Management Systems
- Calc add-ins
- Chart add-ins
- Database Drivers

### **C++**

- **Filters reading document data and generating Office Documents through UNO** calls
- Database Drivers
- Calc add-ins
- Chart add-ins

# **OpenOffice.org Basic**

- Office Automation
- Event-driven data-aware forms

## **OLE Automation**

**Office Automation, creating and controlling Office Documents from other** applications and from Active Server Pages

# **Python**

Calc add-ins

## **Recommendation**

All languages have their advantages and disadvantages as previously discussed , but there is not one language for all purposes, depending on your use. Consider carefully before starting a new project and evaluate the language to use so that it saves you time.

Sometimes it may be useful to use multiple languages to gain the advantages of both languages. For instance, currently it is not possible to attach a keyboard event to a Java method, therefore, write a small Basic function, which forwards the event to a Java component.

The number of languages supported by UNO may increase and some of the limitations shown in the table above may disappear.

## **Language Bindings**

UNO language bindings enable developers to use and implement UNO objects in arbitrary programming languages. Thus, the existing language bindings connect between implementation environments, such as Java, C++, OpenOffice.org Basic and OLE Automation. The connection is accomplished by *bridges*. The following terms are used in our discussion about the implementation of language bindings.

In our context, the *target language or target environment* denotes the language or environment from which the UNO component model is accessed. The *bridging language* is the language used for writing the bridge code.

An object-oriented language determines the layout of its objects in memory. We call an object that is based on this layout a *language object*. The layout along with everything that relates to it, such as creation, destruction, and interaction, is the *object model* of a language.

A UNO proxy (short: *proxy*) is created by a bridge and it is a language object that represents a UNO object in the target language. It provides the same functionality as the original UNO object. There are two terms which further specialize a *UNO proxy.* The UNO *interface* proxy is a UNO proxy representing exactly *one* interface of a UNO object, whereas a UNO *object* proxy represents an uno object with *all* its interfaces.

An *interface bridge* bridges one UNO interface to one interface of the target language, that is, to a UNO interface proxy. When the proxy is queried for another interface that is implemented by the UNO object, then another interface proxy is returned. In contrast, an *object bridge* bridges entire UNO objects into UNO object proxies of the target language. The object proxy receives calls for all interfaces of the UNO object.

## **Implementing UNO Language Bindings**

This section introduces the basic steps to create a new language binding. The steps required depend on the target language. The section provides an overview of existing language bindings to help you to decide what is necessary for your case. It is

recommended that you read the sources for available language bindings and transfer the solutions they offer to the new circumstances of your target language.

## **Overview of Language Bindings and Bridges**

Creating a language binding for UNO involves the following tasks:

### **Language Specification and UNO Feature Support**

When writing a language binding, consider how to map UNOIDL types to your target language, treat simple types and handle complex types, such as struct, sequence, interface and any. Furthermore, UNOIDL features, such as services, properties and exceptions must be matched to the capabilities of the target language and accommodated, if need be.

## **Code Generator**

If the target language requires type definitions at compile time, a code generator must translate UNOIDL type definitions to the target language type definitions according to the language specification, so that the types defined in UNOIDL can be used.

## **UNO Bridge**

UNO communication is based on calls to interfaces. Bridges supply the necessary means to use interfaces of UNO objects between implementation environments. The key for bridging is an intermediate environment called binary UNO,that consists of binary data formats for parameters and return values, and a C dispatch method used to call arbitrary operations on UNO interfaces. A bridge must be capable of the following tasks:

- Between the target language and OpenOffice.org:
- 12.Converting operation parameters from the target language to binary UNO.

13.Transforming operation calls in the target language to calls in binary UNO in a different environment.

14.Transporting the operation call with its parameters to OpenOffice.org and the return values back to the target language.

15.Mapping return values from binary UNO to the target language.

- Between OpenOffice.org and the target language, that is, during callbacks or when using a component in the target language:
- 16.Converting operation parameters from binary UNO to the target language.
- 17.Transforming operation calls in binary UNO to calls in the target language.

18.Transporting the operation call with its parameters to the target language and the return values back to OpenOffice.org.

19.Converting return values from the target language to binary UNO.

The Reflection API delivers information about UNO types and is used by bridges to support type conversions (com.sun.star.script.Converter), and method invocations (com.sun.star.script.Invocation and com.sun.star.script.XInvocation). Furthermore, it supplies runtime type information and creates instances of certain UNO types, such as structs (com.sun.star.reflection.CoreReflection).

## **UNO Component Loader**

An implementation loader is required to load and activate code produced by the target language if implementations in the target language are to be instantiated. This involves locating the component files produced by the target language, and mechanisms to load and execute the code produced by the target language, such as launching a runtime environment. Currently there are implementation loaders for jar files and locally shared libraries on the platforms supported by UNO.

## **Bootstrapping**

A UNO language binding must prepare itself so that it can bridge to the UNO environments. It depends on the target environment how this is achieved. In Java, C+ +, and Python, a local service manager in the target environment is used to instantiate a com.sun.star.bridge.UnoUrlResolver that connects to OpenOffice.org. In the Automation bridge, the object  $com.sum.start$ . ServiceManager is obtained from the COM runtime system and in OpenOffice.org Basic the service manager is available from a special method of the Basic runtime environment,

getProcessServiceManager().

## **Implementation Options**

There are two different approaches when creating a UNO language binding.

 1. Programming languages checking types at compile time. Examples are the languages Java or C++. In these environments, it is necessary to query for interfaces at certain objects and then invoke calls compile-time-typesafe on these interfaces.

 2. Programming languages checking types at runtime.Examples are the languages StarBasic, Python or Perl. In these languages, the interfaces are not queried explicitly as there is no compiler to check the signature of a certain method. Instead, methods are directly invoked on objects. During execution, the runtime engine checks if a method is available at one of the exported interfaces, and if not, a runtime error is raised. Typically, such a binding has a slight performance disadvantage compared to the solution above.

You can achieve different levels of integration with both types of language binding.

 1. Call existing UNO interfaces implemented in different bindings.This is the normal scripting use case, for example, connect to a remote running office, instantiate some services and invoke calls on these services (*unidirectional binding*).

 2. Implement UNO interfaces and let them be called from different bindings.In addition to 1) above, a language binding is able to implement UNO interfaces, for example, for instance listener interfaces, so that your code is notified of certain events (*limited bidirectional binding*).

 3. Implement a UNO component that is instantiated on demand from any other language at the global service manager. In addition to 2) above, a binding must provide the code which starts up the runtime engine of the target environment. For example, when a Java UNO component is instantiated by the OpenOffice.org process, the Java VM must be loaded and initialized, before the actual component is loaded (*bidirectional binding*).

A language binding should always be bidirectional. That is, it should be possible to

access UNO components implemented in the *target language* from OpenOffice.org, as well as accessing UNO components that are implemented in a different language *from the target language.*

The following table provides an overview about the capabilities of the different language bindings currently available for OpenOffice.org:

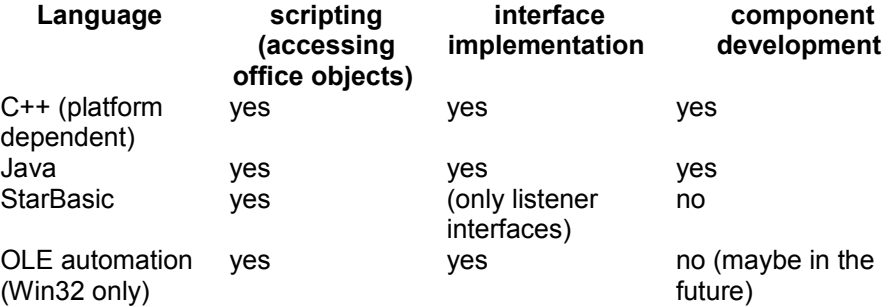

The next section outlines the implementation of a C++ language binding. The C++ binding itself is extremely platform and compiler dependent, which provides a barrier when porting OpenOffice.org to a new platform. Although this chapter focuses on C+ + topics, the chapter can be applied for other typesafe languages that store their code in a shared library, for instance, Delphi, because the same concepts apply.

The section [UNO Reflection API](http://wiki.services.openoffice.org/w/index.php?title=Documentation/DevGuide/AdvUNO/UNO_Reflection_API) considers the UNO reflection and invocation API, which offers generic functionality to inspect and call UNO objects. The section [XInvocation Bridge](http://wiki.services.openoffice.org/w/index.php?title=Documentation/DevGuide/AdvUNO/XInvocation_Bridge) explains how the Reflection API is used to implement a runtime type-checking language binding.

The final chapter [Implementation Loader](http://wiki.services.openoffice.org/w/index.php?title=Documentation/DevGuide/AdvUNO/Implementation_Loader) briefly describes the concept of *implementation loaders* that instantiates components on demand independently of the client and the implementation language.The integration of a new programming language into the UNO component framework is completed once you have a loader.

## **UNO C++ Bridges**

This chapter focuses on writing a UNO bridge locally, specifically writing a C++ UNO bridge to connect to code compiled with the C++ compiler. This is an introduction for bridge implementers.. It is assumed that the reader has a general understanding of compilers and a of 80x86 assembly language. Refer to the section [Implementation](http://wiki.services.openoffice.org/w/index.php?title=Documentation/DevGuide/AdvUNO/Implementation_Loader) [Loader](http://wiki.services.openoffice.org/w/index.php?title=Documentation/DevGuide/AdvUNO/Implementation_Loader) for additional information.

### **Binary UNO Interfaces**

A primary goal when using a new compiler is to adjust the C++-UNO data type generator (*cppumaker* tool) to produce binary compatible declarations for the target language. The tested cppu core functions can be used when there are similar sizes and alignment of UNO data types. The layout of C++ data types, as well as implementing C++-UNO objects is explained in [C++ Language Binding.](http://wiki.services.openoffice.org/w/index.php?title=Documentation/DevGuide/ProUNO/C%2B%2B/C%2B%2B_Language_Binding)

When writing C++ UNO objects, you are implementing UNO interfaces by inheriting from pure virtual C++ classes, that is, the generated *cppumaker* classes (see *.hdl* files). When you provide an interface, you are providing a pure virtual class pointer. The following paragraph describes how the memory layout of a C++ object looks.

A C++-UNO interface pointer is always a pointer to a virtual function table (vftable), that is, a C++ this pointer. The equivalent binary UNO interface is a pointer to a struct uno Interface that contains function pointers. This struct holds a function pointer to  $a$  uno DispatchMethod() and also a function pointer to  $a$ cquire() and release():

```
// forward declaration of uno_DispatchMethod()
   typedef void (SAL_CALL * uno_DispatchMethod)(
          struct uno Interface * pUnoI,
           const struct typelib TypeDescription * pMemberType,
            void * pReturn,
            void * pArgs[],
           uno Any ** ppException );
   // Binary UNO interface
  typedef struct uno Interface
\left\{ \begin{array}{c} \end{array} \right. /** Acquires uno interface.
                 @param pInterface uno interface
             */
           void (SAL CALL * acquire ) ( struct uno Interface * pInterface );
            /** Releases uno interface.
             @param pInterface uno interface
             */
           void (SAL CALL * release ) ( struct uno Interface * pInterface );
            /** dispatch function
             */
           uno DispatchMethod pDispatcher ;
  } uno_Interface;
```
Similar to com.sun.star.uno.XInterface, the life-cycle of an interface is controlled using the acquire() and release() functions of the binary UNO interface. Any other method is called through the dispatch function pointer pDispatcher. The dispatch function expects the binary UNO interface pointer  $(t\text{his})$ , the interface member type

of the function to be called, an optional pointer for a return value, the argument list and finally a pointer to signal an exception has occurred.

The caller of the dispatch function provides memory for the return value and the exception holder (uno\_Any).

The pArgs array provides pointers to binary UNO values, for example, a pointer to an interface reference  $(\cup_{\text{no Interface }**})$  or a pointer to a SAL 32 bit integer  $(sal Int32 *).$ 

A bridge to binary UNO maps interfaces from C++ to binary UNO and conversely. To achieve this, implement a mechanism to produce proxy interfaces for both ends of the bridge.

### **C++ Proxy**

A C++ interface proxy carries its interface type (reflection), as well as its destination binary UNO interface (this pointer). The proxy's vftable pointer is patched to a generated vftable that is capable of determining the index that was called ,as well as the this pointer of the proxy object to get the interface type.

The vftable requires an assembly code. The rest is programmed in C/C++. You are not allowed to trash the registers. On many compilers, the this pointer and parameters are provided through stack space. The following provides an example of a Visual C++ 80x86:

```
vftable slot0:
  mov eax, 0
  jmp cpp_vftable_call
  vftable slot0:
  mov eax, 1
  jmp cpp_vftable_call
  vftable slot0:
  mov eax, 2
  jmp cpp_vftable_call
  ...
 static declspec(naked) void cdecl cpp vftable call(void)
  {
    __asm
\{sub esp, 8 // space for immediate
return type
push espectrum of the push of the push of the state \mathbf{p}push eax // vtable index
                  mov eax, esp
                  add eax, 16
```

```
push eax \frac{1}{2} original stack ptr
                 call cpp_mediate // proceed in C/C++
                  add esp, 12
                  // depending on return value, fill registers
                 cmp eax, typelib_TypeClass_FLOAT
                  je Lfloat
                  cmp eax, typelib_TypeClass_DOUBLE
                   je Ldouble
                  cmp eax, typelib_TypeClass_HYPER
                  je Lhyper
                 cmp eax, typelib TypeClass UNSIGNED HYPER
                  je Lhyper
                  // rest is eax
pop eax easily controlled to the pop eax \sim add esp, 4
ret in de la provincia de la provincia de la provincia de la provincia de la provincia de la provincia de la p
 Lhyper: pop eax
pop edx edx and edx and edx \mathbf{p} ret
 Lfloat: fld dword ptr [esp]
                  add esp, 8
ret in de la provincia de la provincia de la provincia de la provincia de la provincia de la provincia de la p
 Ldouble: fld qword ptr [esp]
                  add esp, 8
                  ret
 }
\qquad \}
```
The vftable is filled with pointers to the different slot code (snippets). The snippet code recognizes the table index being called and calls  $cpp$  vftable call(). That function calls a C/C++ function (cpp\_mediate()) and sets output registers upon return, for example, for floating point numbers depending on the return value type.

Remember that the vftable handling described above follows the Microsoft calling convention, that is, the this pointer is always the first parameter on the stack. This is currently not the case for gcc that prepends a pointer to a complex return value before the this pointer on the stack if a method returns a struct. This complicates the (static) vftable treatment, because different vftable slots have to be generated for different interface types, adjusting the offset to the proxy this pointer:

Microsoft Visual C++ call stack layout (esp offset [byte]):

- 0: return address
- 4: this pointer
- 8: optional pointer, if return value is complex (i.e. struct to be copy-constructed)
- 12: param0
- 16: param1

 $20:$ ...

This is usually the hardest part for stack-oriented compilers. Afterwards proceed in  $C/C++$  (cpp\_mediate()) to examine the proxy interface type, read out parameters from the stack and prepare the call on the binary UNO destination interface.

Each parameter is read from the stack and converted into binary UNO. Use cppu
core functions if you have adjusted the cppumaker code generation (alignment, sizes) to the binary UNO layout (see *cppu/inc/uno/data.h*).

After calling the destination uno dispatch() method, convert any out/inout and return the values back to C++-UNO, and return to the caller. If an exception is signalled (\*ppException != 0), throw the exception provided to you in  $p$ pException. In most cases, you can utilize Runtime Type Information (RTTI) from your compiler framework to throw exceptions in a generic manner. Disassemble code throwing a C+ + exception, and observe what the compiler generates.

#### **Binary UNO Proxy**

The proxy code is simple for binary UNO. Convert any  $\text{in}/\text{in}$  parameters to C++-UNO values, preparing a call stack. Then perform a virtual function call that is similar to the following example for Microsoft Visual C++:

```
void callVirtualMethod(
         void * pThis, sal Int32 nVtableIndex,
          void * pRegisterReturn, typelib_TypeClass eReturnTypeClass,
         sal Int32 * pStackLongs, sal Int32 nStackLongs )
  {
           // parameter list is mixed list of * and values
           // reference parameters are pointers
   __asm
\{mov eax, nStackLongs
test eax, eax
je Lcall i Louis de la provincia de la Call
                // copy values<br>mov ecx, eax
                mov ec\simsh1 eax, 2 //
\begin{align} \text{size} & \circ f(\text{sal}_\text{Int}32) \quad == \quad 4 \\ & \text{add} \end{align}add eax, pStackLongs // params stack
space
 Lcopy: sub eax, 4
                push dword ptr [eax]
                 dec ecx
                 jne Lcopy
  Lcall:
                 // call
                 mov ecx, pThis
                push ecx // this ptr
                mov edx, [ecx] // pvft<br>mov eax, nVtableIndex
                              eax, nVtableIndex<br>eax, 2
                shl eax, 2 // sizeof(void *)
=- 4 add edx, eax
                call [edx] // interface method
call must be __ cdecl!!!!
```
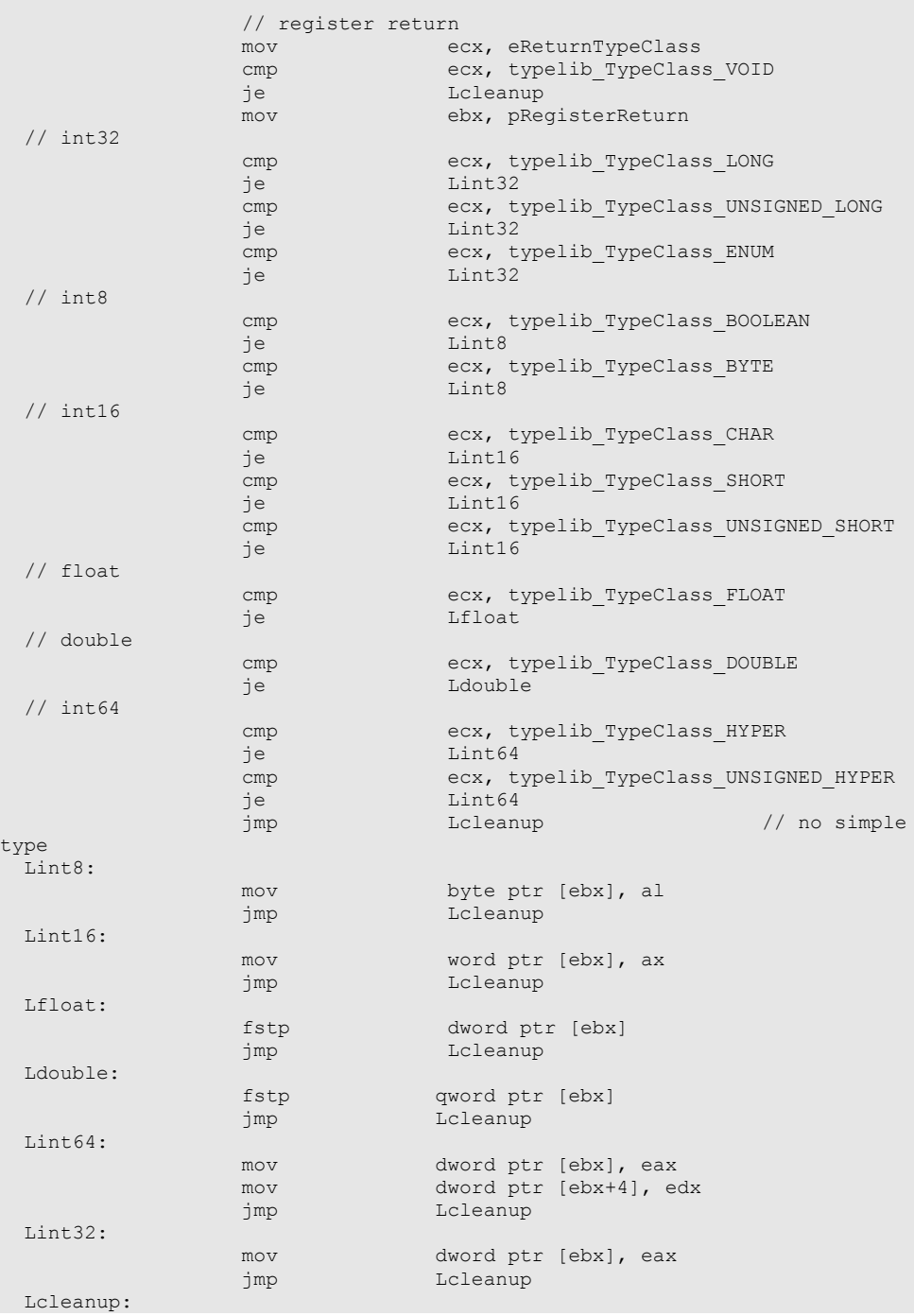

```
 // cleanup stack
            mov eax, nStackLongs
           shl eax, 2 //
sizeof(sal Int32) == 4add eax, 4 // this ptr
            add esp, eax
 }
\qquad \qquad
```
First stack data is pushed to the stack., including a  $\text{this}$  pointer, then the virtual function's pointer is retrieved and called. When the call returns, the return register values are copied back. It is also necessary to catch all exceptions generically and retrieve information about type and data of a thrown exception. In this case, look at your compiler framework functions also.

#### **Additional Hints**

Every local bridge is different, because of the compiler framework and code generation and register allocation. Before starting, look at your existing bridge code for the processor, compiler, and the platform in module *bridges/source/cpp\_uno* that is part of the OpenOffice.org source tree on [www.openoffice.org.](http://www.openoffice.org/)

Also test your bridge code extensively and build the module *cppu* with debug symbols before implementing the bridge, because cppu contains alignment and size tests for the compiler.

For quick development, use the executable build in *cppu/test* raising your bridge library, doing lots of calls with all kinds of data on mapped interfaces.

Also test your bridge in a non-debug build. Often, bugs in assembly code only occur in non-debug versions, because of trashed registers. In most cases, optimized code allocates or uses more processor registers than non-optimized (debug) code.

# **UNO Reflection API**

This section describes the UNO Reflection API. This API includes services and interfaces that can be used to get information about interfaces and objects at runtime.

#### **XTypeProvider Interface**

The interface com.sun.star.lang.XTypeProvider allows the developer to retrieve all types provided by an object. These types are usually interface types and the XTypeProvider interface can be used at runtime to detect which interfaces are supported by an object. This interface should be supported by every object to make it scriptable from OpenOffice.org Basic.

# **Converter Service**

The service com.sun.star.script.Converter supporting the interface com.sun.star.script.XTypeConverter provides basic functionality that is important in the reflection context. It converts values to a particular type. For the method <idlml>com.sun.star.script.XTypeConverter:convertTo</idlml>(), the target type is specified as type, allowing any type available in the UNO type system. The method <idlml>com.sun.star.script.XTypeConverter:convertToSimpleType</idlml>() converts a value into a simple type that is specified by the corresponding com.sun.star.uno.TypeClass. If the requested conversion is not feasible, both methods throw a com.sun.star.script.CannotConvertException.

# **CoreReflection Service**

The service com.sun.star.reflection.CoreReflection supporting the interface com.sun.star.reflection.XIdlReflection is an important entry point for the Uno Reflection API. The **XIdlReflection** interface has two methods that each return a com.sun.star.reflection.XIdlClass interface for a given name (method  $form_{\text{m}}(x)$ ) or any value (method getType()).

The interface XIdlClass is one of the central interfaces of the Reflection API. It provides information about types, especially about class or interface, and struct types. Besides general information, for example, to check type identity through the method  $_{equals}$  or to determine a type or class name by means of the method  $g$  det Name (), it is possible to ask for the fields or members, and methods supported by an interface type (method  $q$ etFields() returning a sequence of  $x$ IdlField interfaces and method  $q$ etMethods() returning a sequence of  $x$ IdlMethod interfaces).

The interface  $x$ IdlField is deprecated and should not be used. Instead the interface

com.sun.star.reflection.XIdlField2 is available by querying it from an XIdlField interface returned by an XIdlClass method.

The interface XIdlField or XIdlField2 represents a struct member of a struct or get or set accessor methods of an interface type. It provides information about the field (methods getType() and getAccessMode()) and reads and - if allowed by the access mode - modifies its value for a given instance of the corresponding type (methods  $get()$  and  $set()$ ).

The interface XIdlMethod represents a method of an interface type. It provides information about the method (methods getReturnType(), getParameterTypes(),  $getParameters()$ ,  $getParameters()$ ,  $setExceptionTypes()$  and  $getMode()$  and  $inverse()$  and  $inverse()$ for a given instance of the corresponding type (method  $\text{invoke}(t)$ ).

#### **Introspection**

The service com.sun.star.beans.Introspection supporting the interface com.sun.star.beans.XIntrospection is used to inspect an object of interface or struct type to obtain information about its members and methods. Unlike the CoreReflection service, and the XIdlClass interface ,the inspection is not limited to one interface type but to all interfaces supported by an object. To detect the interfaces supported by an object, the Introspection service queries for the XTypeProvider interface. If an object does not support this interface, the introspection does not work correctly.

To inspect an object, pass it as an any value to the  $\Delta$ inspect() method of XIntrospection. The result of the introspection process is returned as com.sun.star.beans.XIntrospectionAccess interface. This interface is used to obtain information about the inspected object. All information returned refers to the complete object as a combination of several interfaces. When accessing an object through XIntrospectionAccess, it is impossible to distinguish between the different interfaces.

The com.sun.star.beans.XIntrospectionAccess interface provides a list of all properties (method getProperties()) and methods (method getMethods()) supported by the object. The introspection maps methods matching the pattern

FooType getFoo() setFoo(FooType)

to a property  $F_{\text{OO}}$  of type  $F_{\text{OOType}}$ .

com.sun.star.beans.XIntrospectionAccess also supports a categorization of properties and methods. For instance, it is possible to exclude "dangerous" methods ,such as the reference counting methods <idlml>com.sun.star.uno.XInterface:acquire</idlml>() and

<idlml>com.sun.star.uno.XInterface:release</idlml>() from the set of methods returned by  $q$ etMethods(). When the Introspection service is used to bind a new scripting language, it is useful to block the access to functionality that could crash the entire OpenOffice.org application when used in an incorrect manner.

The XIntrospectionAccess interface does not allow the developer to invoke methods and access properties directly. To invoke methods, the invoke() method of the XIdlMethod interfaces returned by the methods getMethods () and getMethod() are used. To access properties, a com.sun.star.beans.XPropertySet interface is used that can be queried from the

<idlml>com.sun.star.beans.XIntrospectionAccess:queryAdapter</idlml>() method. This method also provides adapter interfaces for other generic access interfaces like com.sun.star.container.XNameAccess and com.sun.star.container.XIndexAccess, if these interfaces are also supported by the original object.

## **Invocation**

The service com.sun.star.script.Invocation supporting the interface com.sun.star.lang.XSingleServiceFactory provides a generic, high-level access (higher compared to the Introspection service) to the properties and methods of an object. The object that should be accessed through Introspection is passed to the <idlml>com.sun.star.lang.XSingleServiceFactory:createInstanceWithArguments</idlm l>() method. The returned XInterface can then be queried for com.sun.star.script.XInvocation2 derived from com.sun.star.script.XInvocation.

The XInvocation interface invokes methods and access properties directly by passing their names and additional parameters to the corresponding methods (method invoke(), getValue() and setValue()). It is also possible to ask if a method or property exists with the methods hasMethod() and hasProperty().

When invoking a method with  $\text{invoke}(t)$ , the parameters are passed as a sequence of any values. The Invocation service automatically converts these arguments, if possible to the appropriate target types using the com.sun.star.script.Converter service that is further described below. The Introspection functionality is suitable for binding scripting languages to UNO that are not or only weakly typed.

The XInvocation2 interface extends the Invocation functionality by methods to ask for further information about the properties and methods of the object represented by the Invocation instance. It is possible to ask for the names of all the properties and methods (method  $q$ etMemberNames()) and detailed information about them represented by the com.sun.star.script.InvocationInfo struct type (methods

getInfo() and getInfoForName()).

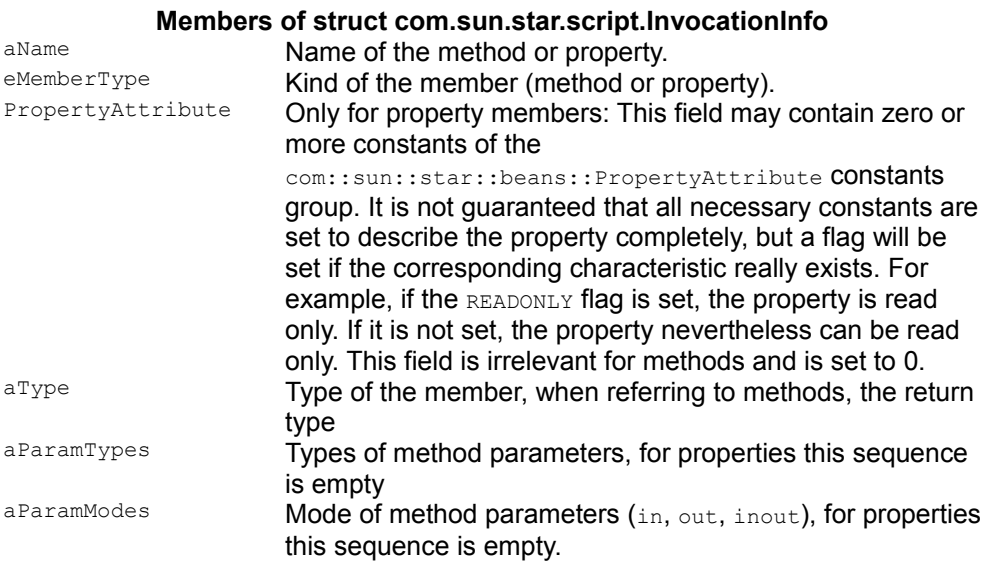

The Invocation service is based on the Introspection service. The XInvocation interface has a method getIntrospection() to ask for the corresponding XIntrospectionAccess interface. The Invocation implementation currently implemented in OpenOffice.org supports this, but in general, an implementation of XInvocation does not provide access to an XInvocationAccess interface.

#### **InvocationAdapterFactory**

The service com.sun.star.script.InvocationAdapterFactory supporting the interfaces com.sun.star.script.XInvocationAdapterFactory and com.sun.star.script.XInvocationAdapterFactory2 are used to create adapters that map a generic XInvocation interface to specific interfaces. This functionality is especially essential for creating scripting language bindings that do not only access UNO from the scripting language, but also to implement UNO objects using the scripting language. Without the InvocationAdapterFactory functionality, this would only be possible if the scripting language supported the implementation of interfaces directly.

By means of the InvocationAdapterFactory functionality it is only necessary to map the scripting language specific native invocation interface, for example, realized by an OLE IDispatch interface, to the UNO XInvocation interface. Then, any combination of interfaces needed to represent the services supported by a UNO object are

provided as an adapter using the <idlml>com.sun.star.script.XInvocationAdapterFactory2:createAdapter</idlml>() method.

Another important use of the invocation adapter is to create listener interfaces that are passed to the corresponding add...Listener() method of an UNO interface and maps to the methods of an interface to XInvocation. In this case, usually the <idlml>com.sun.star.script.XInvocationAdapterFactory:createAdapter</idlml>() method is used.

# **XTypeDescription**

Internally, types in UNO are represented by the type type. This type also has an interface representation com.sun.star.reflection.XTypeDescription. A number of interfaces derived from xTypeDescription represent types. These interfaces are:

- com.sun.star.reflection.XArrayTypeDescription
- com.sun.star.reflection.XCompoundTypeDescription
- com.sun.star.reflection.XEnumTypeDescription
- com.sun.star.reflection.XIndirectTypeDescription
- com.sun.star.reflection.XUnionTypeDescription
- com.sun.star.reflection.XInterfaceTypeDescription
- com.sun.star.reflection.XInterfaceAttributeTypeDescription
- com.sun.star.reflection.XInterfaceMemberTypeDescription
- com.sun.star.reflection.XInterfaceMethodTypeDescription

The corresponding services are com.sun.star.reflection.TypeDescriptionManager and com.sun.star.reflection.TypeDescriptionProvider. These services support com.sun.star.container.XHierarchicalNameAccess and asks for a type description interface by passing the fully qualified type name to the <idlml>com.sun.star.container.XHierarchicalNameAccess:getByHierarchicalName</id lml>() method.

The **TypeDescription services and interfaces are listed here for completeness.** Ordinarily this functionality would not be used when binding a scripting language to UNO, because the high-level services Invocation, Introspection and Reflection provide all the functionality required. If the binding is implemented in  $C^{++}$ , the type type and the corresponding C API are used directly.

The following illustration provides an overview of how the described services and interfaces work together. Each arrow expresses a "uses" relationship. The interfaces listed for a service are not necessarily supported by the service directly, but contain

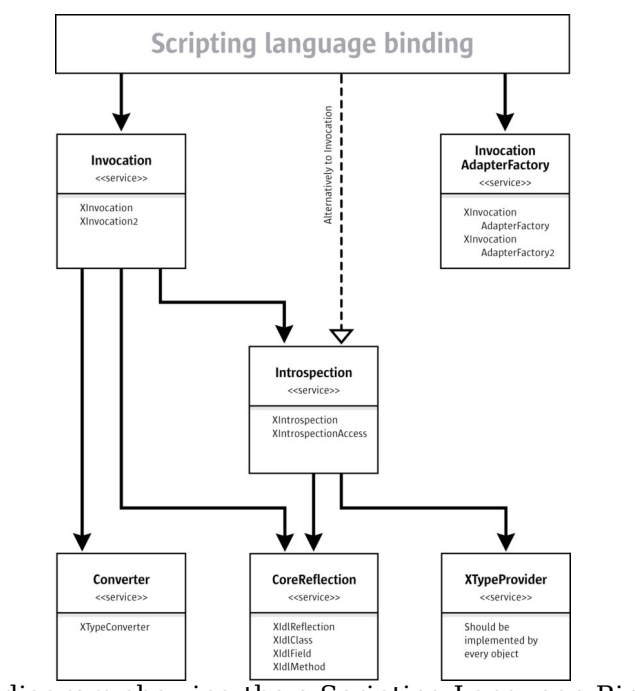

interfaces that are strongly related to the services.

UML diagram showing the a Scripting Language Binding

# **XInvocation Bridge**

# **Scripting Existing UNO Objects**

This section describes UNO bridges for type-unsafe (scripting) programming languages. These bridges are based on the com.sun.star.script.Invocation service.

The most common starting point for a new scripting language binding is that you want to control OpenOffice.org from a script running externally. To accomplish this, you need to know what your scripting language offers to extend the language, for example, Python or Perl extend the language with a module concept using locally shared libraries.

In general, your bridge must offer a static method that is called from a script. Within this method, bootstrap a UNO C++ component context as described in [Bootstrapping](http://wiki.services.openoffice.org/w/index.php?title=Documentation/DevGuide/WritingUNO/Bootstrapping_a_Service_Manager) [a Service Manager.](http://wiki.services.openoffice.org/w/index.php?title=Documentation/DevGuide/WritingUNO/Bootstrapping_a_Service_Manager)

#### **Proxying a UNO Object**

Next, this component context must be passed to the script programmer, so that you can instantiate a com.sun.star.bridge.UnoUrlResolver and connect to a running office within the script.

The component context can not be passed directly as a C++ UNO reference, because the scripting engine does not recognize it, therefore build a language dependent proxy object around the C++ object Reference.

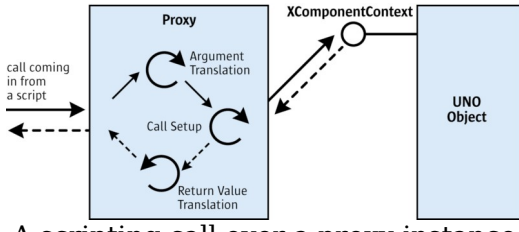

A scripting call over a proxy instance

For example, Python offers an API to create a proxy. Typically calls invoked on the proxy from a script are narrowed into one single C function. The Python runtime passes method names and an array containing the arguments to this C function.

If a proxy is implemented for a concrete interface, the method names that you received could in theory be compared to all method names offered by the UNO interface. This is not feasible, because of all the interfaces used in OpenOffice.org. The com.sun.star.script.Invocation service exists for this purpose. It offers a simple interface com.sun.star.lang.XSingleServiceFactory that creates a proxy for an arbitrary UNO object using the createInstanceWithArguments() method and passing the object the proxy acts for. Use the com.sun.star.script.XInvocation interface that is exported by this proxy to invoke a method on the UNO object.

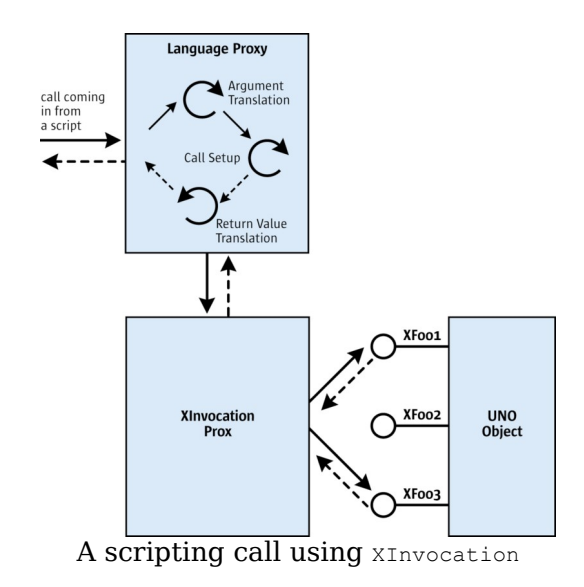

#### **Argument Conversion**

In addition, argument conversion must be considered by specifying how each UNO type should be mapped to your target language.

Convert the language dependent data types to UNO data types before calling <idlml>com.sun.star.script.XInvocation:invoke</idlml>() and convert the UNO datatypes (return value and out parameters) to language dependent types after the call has been exectuted. The conversion routines are typically recursive functions, because data values are nested in complex types, such as struct or any.

When UNO object references are returned by method calls to UNO objects, create new language dependent proxies as discussed above. When passing a previously returned UNO object as a parameter to a new method call, the language binding must recognize that it is a proxied object and pass the original UNO object reference to the <idlml>com.sun.star.script.XInvocation:invoke</idlml>() call instead.

A special case for conversions are UNOIDL structs. You want to call a method that takes a struct as an argument. The first problem is the struct must be created by the bridge and the script programmer must be able to set members at the struct. One solution is that the bridge implementer creates a UNO struct using core C functions from the cppu library, but this is complicated and results in a lot of difficulty.

Therefore, a solution has been created that accesses structs through the

XInvocation interface, as if they were UNO objects. This simplifies struct handling for bridge programmers. Refer to the reference documentation of com.sun.star.reflection.CoreReflection and the com.sun.star.script.Invocation service and the com.sun.star.beans.XMaterialHolder interface.

#### **Exception Handling**

UNO method calls may throw exceptions and must be mapped to the desired target language appropriately, depending on the capabilities of your target language. Ideally, the target language supports an exception concept, but error handlers, such as in OpenOffice.org Basic can be used also. A third way and worst case scenario is to check after every API call if an exception has been thrown,. In case the UNO object throws an exception, the XInvocation proxy throws a com.sun.star.reflection.InvocationTargetException. The exception has an additional any member, that contains the exception that was really thrown.

Note that the XInvocation proxy may throw a

com.sun.star.script.CannotConvertException indicating that the arguments passed by the script programmer cannot be matched to the arguments of the desired function. For example, there are missing arguments or the types are incompatible. This must be reported as an error to the script programmer.

#### **Property Support**

The com.sun.star.script.Invocation has special  $\text{getProperty}(i)$  and  $\text{setProperty}(i)$ methods. These methods are used when the UNO object supports a property set and your target language, for example, supports something similar to the following:

object.propname = 'foo';.

Note that every property is also reachable by <idlml>com.sun.star.script.XInvocation:invoke</idlml>('setPropertyValue', ...), so these set or getProperty functions are optional.

#### **Implementing UNO objects**

When it is possible to implement classes in your target language, consider offering support for implementation of UNO objects. This is useful for callbacks, for example, event listeners. Another typical use case is to provide a datasource through a com.sun.star.io.XInputStream.

The script programmer determines which UNOIDL types the developed class implements, such as flagged by a special member name, for example, such as \_\_supportedUnoTypes.

When an instance of a class is passed as an argument to a call on an external UNO object, the bridge code creates a new language dependent proxy that additionally supports the XInvocation interface. the bridge code hands the XInvocation reference of the bridge's proxy to the called object. This works as long as the <idlml>com.sun.star.script.XInvocation:invoke</idlml>() method is used directly, for instance OpenOffice.org Basic, except if the called object expects an XInputStream.

The com.sun.star.script.InvocationAdapterFactory service helps by creating a proxy for a certain object that implements **XInvocation** and a set of interfaces, for example, given by the  $\frac{N_{\text{supportedUnorypes}}}{N_{\text{query}}}$  variable. The proxy returned by the  $c$ reateAdapater() method must be passed to the called object instead of the bridge's XInvocation implementation. When the Adapter is queried for one of the supported types, an appropriate proxy supporting that interface is created.

If a UNO object invokes a call on the object, the bridge proxy's <idlml>com.sun.star.script.XInvocation:invoke</idlml>() method is called. It converts the passed arguments from UNO types to language dependent types and conversely using the same routines you have for the other calling direction. Finally, it delegates the call to the implementation within the script.

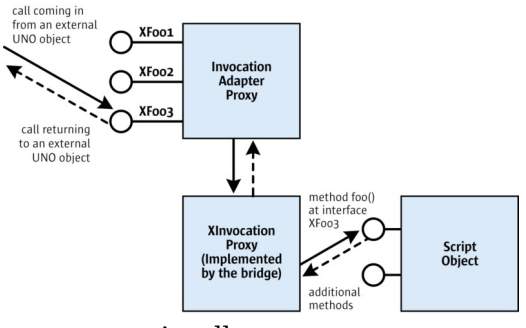

A call sequence

It may become difficult if you do not want to start with an external scripting engine, but want to use the scripting engine inside the OpenOffice.org process instead. This must be supported by the target language. Often it is possible to load some library dynamically and access the scripting runtime engine through a C API. It should be implemented as a UNO C++ component. There are currently no generic UNO interfaces for this case, except for the com.sun.star.loader.XImplementationLoader. Define your own interfaces that best match your requirements. You might instantiate from Basic and retrieve an initial object or start a script. Future versions of OpenOffice.org may have a more comprehensive solution.

#### **Example Python Bridge PyUNO**

This section provides an example of how the Python UNO bridge PyUNO bootstraps a service manager and how it makes use of the Invocation service to realize method invocation. While some parts are implementation or Python specific, the example provides a general understanding of language bindings.

The Python bridge PyUNO uses the cppu helper library to bootstrap a local service manager that is asked for a UnoUrlResolver service in Python.

In *UNO.py*, Python calls **PyUNO.bootstrap()** and receives a local component context. Note the parameter setup in that, it points to an ini file that configures the bootstrapped service manager with a type library. The file *setup.ini* corresponds to the *uno.ini* file that is used with the global service manager of the office.

```
import PyUNO
  import os
 setup ini = 'file:///%s/setup.ini' % os.getenv ('PWD')
  class UNO:
     def init ( self, connection='socket,host=localhost,port=2083;urp',
setup=setup ini ):
                 """ do the bootstrap 
                     connection can be one or more of the following:
                     socket,
                   host = localhost | <hostname> | <ip-addr>,
                   port = <port>,
                    service = soffice,
                    user = <username>,
                    password = <password>
                     ;urp
 """
                 self.XComponentContext = PyUNO.bootstrap ( setup )
                self.XUnoUrlResolver, o = \backslash
```

```
 self.XComponentContext.ServiceManager.createInstanceWi
thContext (
                                 'com.sun.star.bridge.UnoUrlResolver',
self.XComponentContext )
                self.XNamingService, o = self.XUnoUrlResolver.resolve (
                        'uno:%s;StarOffice.NamingService' % connection )
               self.XMultiServiceFactory, o =
self.XNamingService.getRegisteredObject (
                         'StarOffice.ServiceManager')
                self.XComponentLoader, o = \langle self.XMultiServiceFactory.createInstance
( 'com.sun.star.frame.Desktop' )
 ...
```
Python uses function tables to map Python to C functions. *PyUNO\_module.cc* defines a table with the mappings for the PyUNO object. As shown in the following example,  $PyUNO.bootstrap()$  is mapped to the C function newBootstrapPyUNO():

```
static struct PyMethodDef PyUNOModule methods [] = {
     {"bootstrapPyUNO", bootstrapPyUNO, 1},
     {"bootstrap ", newBootstrapPyUNO , 1}, 
     {"createIdlStruct", createIdlStruct, 1},
     {"true", createTrueBool, 1},
     {"false", createFalseBool, 1},
     {NULL, NULL}
  };
```
The function newBootstrapPyUNO() calls Util::bootstrap() in *PyUNO\_Util.cc* and passes the location of the *setup.ini* file.

```
static PyObject* newBootstrapPyUNO (PyObject* self, PyObject* args)
\left\{ \begin{array}{c} \end{array} \right.char* ini file location;
     Reference<XComponentContext> tmp_cc;
     Any a;
    if (!PyArg ParseTuple (args, "s", &ini file location))
       return NULL;
    tmp cc = Util::bootstrap (ini file location);
 ...
```
Util::bootstrap() USeS defaultBootstrap\_InitialComponentContext(iniFile) from *cppuhelper/bootstrap.hxx* to create a local component context and its parameter iniFile points to the *setup.ini* file that configures the local service manager to use *service.rdb* and *types.rdb* (until 1.1.0 *applicat.rdb*). This local component context instantiates services, such as the UnoUrlResolver.

```
Reference<XComponentContext> bootstrap (char* ini_file_location)
   {
    Reference<XComponentContext> my_component_context;
     try
\left\{ \begin{array}{cc} 0 & 0 \\ 0 & 0 \end{array} \right. my_component_context = defaultBootstrap_InitialComponentContext (
                     OUString::createFromAscii (ini_file_location ));
 }
```

```
 catch (com::sun::star::uno::Exception e)
\left\{\begin{array}{ccc} \end{array}\right. printf (OUStringToOString (e.Message, osl_getThreadTextEncoding
()).getStr ());
\qquad \qquad \}return my component context;
\qquad \qquad
```
Now newBootstrapPyUNO() continues to set up a UNO proxy. It creates local instances of com.sun.star.script.Invocation and com.sun.star.script.Converter, and calls  $PyUNO<sub>new()</sub>$ , passing the local  $ComponentContext$ , a reference to the XSingleServiceFactory interface of com.sun.star.script.Invocation and a reference to the XTypeConverter interface of com.sun.star.script.Converter.

```
static PyObject* newBootstrapPyUNO (PyObject* self, PyObject* args)
\left\{ \begin{array}{c} \end{array} \right.char* ini file location;
     Reference<XComponentContext> tmp_cc;
    Any a;
   if (!PyArg ParseTuple (args, "s", &ini file location))
      return NULL;
    tmp cc = Util:bootstrap (ini file location) ;
   Reference<XMultiServiceFactory> tmp msf (tmp cc->getServiceManager (),
UNO_QUERY);
     if (!tmp_msf.is ())
       {
        PyErr SetString (PyExc RuntimeError, "Couldn't bootstrap from
inifile");
         return NULL;
 }
     Reference<XSingleServiceFactory> tmp_ssf (tmp_msf->createInstance (
        OUString (RTL_CONSTASCII_USTRINGPARAM ("com.sun.star.script.Invocation
"))), UNO_QUERY);
     Reference<XTypeConverter> tmp_tc (tmp_msf->createInstance (
         OUString (RTL_CONSTASCII_USTRINGPARAM ("com.sun.star.script.Converter
''))), UNO QUERY);
    if (\overline{\text{tmp}}\text{tc.is }())\left\{\begin{array}{ccc} \end{array}\right.PyErr SetString (PyExc RuntimeError, "Couldn't create
XTypeConverter");
         return NULL;
       }
     if (!tmp_ssf.is ())
       {
         PyErr SetString (PyExc RuntimeError, "Couldn't create XInvocation");
         return NULL;
 }
    a \ll = \text{tmp} cc;return PyUNO new (a, tmp_ssf, tmp_tc) ;
\qquad \qquad
```
PyUNO<sub>new()</sub> in *PyUNO.cc* is the function responsible for building all Python proxies. The call to  $PyUNO$  new() here in newBootstrapPyUno() builds the first local PyUNO

proxy for the ComponentContext object a which has been returned by Util::bootstrap().

For this purpose,  $PyUNO<sub>new()</sub>$  uses the Invocation service to retrieve an XInvocation2 interface to the ComponentContext service passed in the parameter a:

```
// PyUNO_new
  //
  // creates Python object proxies for the given target UNO interfaces
  // targetInterface given UNO interface
                            XSingleServiceFactory interface of
com.sun.star.script.Invocation service
                            XTypeConverter interface of
com.sun.star.script.Converter service
  PyObject* PyUNO_new (Any targetInterface, 
                  Reference<XSingleServiceFactory> ssf,
                    Reference<XTypeConverter> tc)
 ...
    Sequence<Any> arguments (1);
    Reference<XInterface> tmp_interface;
 ...
    // put the target object into a sequence of Any for the call to 
    // ssf->createInstanceWithArguments()
    // ssf is the XSingleServiceFactory interface of the
com.sun.star.script.Invocation service
    arguments[0] <<= targetInterface;
    // obtain com.sun.star.script.XInvocation2 for target object from
Invocation
    // let Invocation create an XInvocation object for the Any in arguments
   tmp_interface = ssf->createInstanceWithArguments (arguments);
    // query XInvocation2 interface
   Reference<XInvocation2 > tmp_invocation (tmp_interface, UNO_QUERY);
     ...
```
The Python proxy invokes methods, and creates and converts UNO types. This Python specific and involves the implementation of several functions according to the Python API.

Finally  $\text{init}$  () in *UNO.py* in the above example uses the PyUNO object to obtain a local UnoUrlResolver that retrieves the initial object from the office.

#### **Implementation Loader**

When you are raising a service by name using the com.sun.star.lang.ServiceManager service, the service manager decides an implementation name, code location and an appropriate loader to raise the code. It is commonly reading out of a persistent registry storage, for example, *services.rdb* (until 1.1.0 *applicat.rdb*), for this purpose.

Previously, the regcomp tool has registered components into that registry during the OpenOffice.org setup. The tool uses a service called com.sun.star.registry.ImplementationRegistration for this task.

A loader knows how to load a component from a shared library, a .jar or script file and is able to obtain the service object factory for an implementation and retrieve information being written to the registry. A specific loader defines how a component implementer has to package code so that it is recognized by UNO. For instance in C+ +, a component is a shared library and in Java it is a *.jar* file. In a yet to be developed loader, the implementer of the loader has to decide, what a component is in that particular language - it might as well be a single script file.

The com.sun.star.loader.XImplementationLoader interface looks like the following:

```
interface XImplementationLoader: com::sun::star::uno::XInterface
\left\{ \begin{array}{c} 1 \end{array} \right\} com::sun::star::uno::XInterface activate ( [in] string implementationName, 
         [in] string implementationLoaderUrl,
         [in] string locationUrl,
         [in] com::sun::star::registry::XRegistryKey xKey )
          raises( com::sun::star::loader::CannotActivateFactoryException ); 
   boolean writeRegistryInfo ( [in] com::sun::star::registry::XRegistryKey
xKey, 
          [in] string implementationLoaderUrl,
         [in] string locationUrl )
          raises( com::sun::star::registry::CannotRegisterImplementationExcepti
on ); 
 };
```
The locationUrl argument describes the location of the implementation file, for example, a jar file or a shared library. The implementationLoaderUrl argument is not used and is obsolete. The registry key xKey writes information about the implementations within a component into a persistent storage. Refer to [Write](http://wiki.services.openoffice.org/w/index.php?title=Documentation/DevGuide/WritingUNO/C%2B%2B/Write_Registration_Info_Using_a_Helper_Method) [Registration Info Using a Helper Method](http://wiki.services.openoffice.org/w/index.php?title=Documentation/DevGuide/WritingUNO/C%2B%2B/Write_Registration_Info_Using_a_Helper_Method) for additional information.

The method writeRegistryMethod() is called by the *regcomp* tool to register a component into a registry.

The activate() method returns a factory com.sun.star.lang.XSingleComponentFactory for a concrete implementation name.

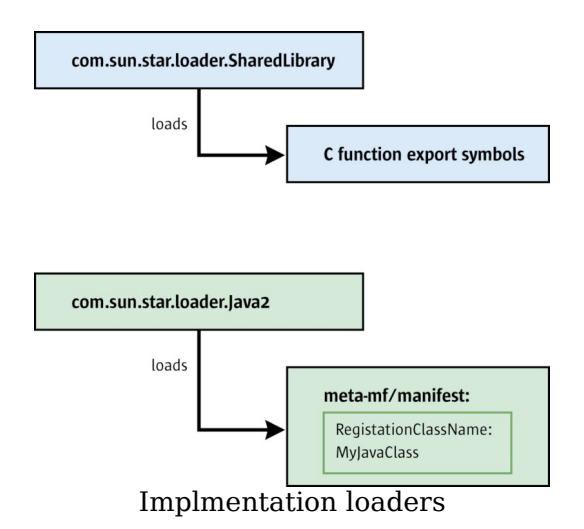

The loader is often implemented in C/C++. When the loader is instantiated, it is responsible for starting up the language runtime, for example, Java VM, Python interpreter, through implementation. After starting up the runtime, the loader starts up the UNO language binding as discussed in the previous chapter, and bridge the XRegistryKey interface and the initial factory interface.

#### **Shared Library Loader**

This section discusses the loader for local components written in C++ that are loaded by the com.sun.star.loader.SharedLibrary service. Every type safe programming language that stores its code in shared libraries should implement the bridge with environments and mappings as discussed in chapters [UNO Bridge](http://wiki.services.openoffice.org/w/index.php?title=Documentation/DevGuide/AdvUNO/Implementing_UNO_Language_Bindings%23UNO_Bridge) and [UNO C++](http://wiki.services.openoffice.org/w/index.php?title=Documentation/DevGuide/AdvUNO/UNO_C%2B%2B_Bridges) [Bridges.](http://wiki.services.openoffice.org/w/index.php?title=Documentation/DevGuide/AdvUNO/UNO_C%2B%2B_Bridges) These programming languages can reuse the existing loader without creating a new one.

When the shared library is mapped into the running process, for example, using  $\delta sL$  $loadModule()$ , the shared library loader retrieves defined C symbols out of the library to determine the compiler that built the code . This function symbol is called component getImplementationEnvironment(). When the code is compiled with the Microsoft Visual C++ compiler, it sets a pointer to a string called "msci", with gcc 3.0.1 a string  $T_{\text{gcc}}$ <sup>3</sup>" which is a UNO environment type name. A UNO environment is connected with the code that runs in it, for example, the code compiled with gcc3 runs in the UNO environment with type name gcc3.

In addition to the environment type name, a UNO environment defines a context

pointer. The context pointer and environment type name define a unique UNO environment. Although the context pointer is mostly null, it is required to identify the environments apart for the same type, for example, to identify different Java virtual machine environments when running a UNO object in two different Java virtual machines within the same process. Both environments have the same type name "java", but different context pointers. In local (C++) code, the context pointer is irrelevant , that is, set to null.The type name determines the UNO runtime environment.

When the loader knows the environment the code comes from, it decides if bridging is required. Bridging is needed if the loader code is compiled with a different compiler, thus running in a different environment. In this case, the loader raises a bridge to speak UNO with the component code.

The loader calls on two more functions related to the above **XimplementationLoader** interface. All of these symbols are C functions and have the following signatures:

```
extern "C" void SAL CALL component getImplementationEnvironment(
      const sal Char ** ppEnvTypeName, uno Environment ** ppEnv );
  extern "C" sal_Bool SAL CALL component writeInfo(
      void * pServiceManager, void * pRegistryKey );
 extern "C" void SAL CALL component getFactory(
       const sal Char * pImplName, void * pServiceManager, void *
pRegistryKey );
```
The latter two functions expect incoming C++-UNO interfaces, therefore the loader needs to bridge interfaces before calling the functions as stated above.

#### **Bridges**

The loader uses the cppu core runtime to map an interface, specifying the UNO runtime environment that needs the interface mapping. The *cppu* core runtime raises and connects the appropriate bridges, and provides a unidirectional mapping that uses underlying bidirectional bridges. Under Unix, the name of the bridge library follows the naming convention *lib<SourceEnvironment>\_<TargetEnvironment>.*, Under Windows, *<SourceEnvironment>\_<TargetEnvironment>.dll* is used. For instance, *libgcc3\_uno.so* is the bridge library for mappings from gcc3 to binary UNO, and *msci\_uno.dll* maps from MS Visual C++ to binary UNO. The bridges mentioned above all bridge to binary UNO. Binary UNO is only used as an intermediate environment. In general, do not program binary UNO in clients. The purpose is to reduce the number of necessary bridge implementations. New bridges have to map only to binary UNO instead of all conceivable bridge combinations.

# **Help with New Language Bindings**

Every UNO language binding is different, therefore only most important points were stressed, that is, those that are likely to appear in almost every language binding implementation. Object issues, such as lifetime, object identity, any handling, and bootstrapping were not discussed, because they are too language dependent. For more information on these issues, subscribe to the *dev@udk.openoffice.org* mailing list to discuss these issues for your programming language.

# **Differences Between UNO and Corba**

This subsection discusses the differences between UNO and CORBA by providing the fundamental differences and if the different concepts could be mapped into the world of the other model. Consider the following feature comparison. The column titled "Mapping possible" states if a feature could be mapped by a (yet to be developed) generic bridge.

**UNO CORBA Mapping possible**

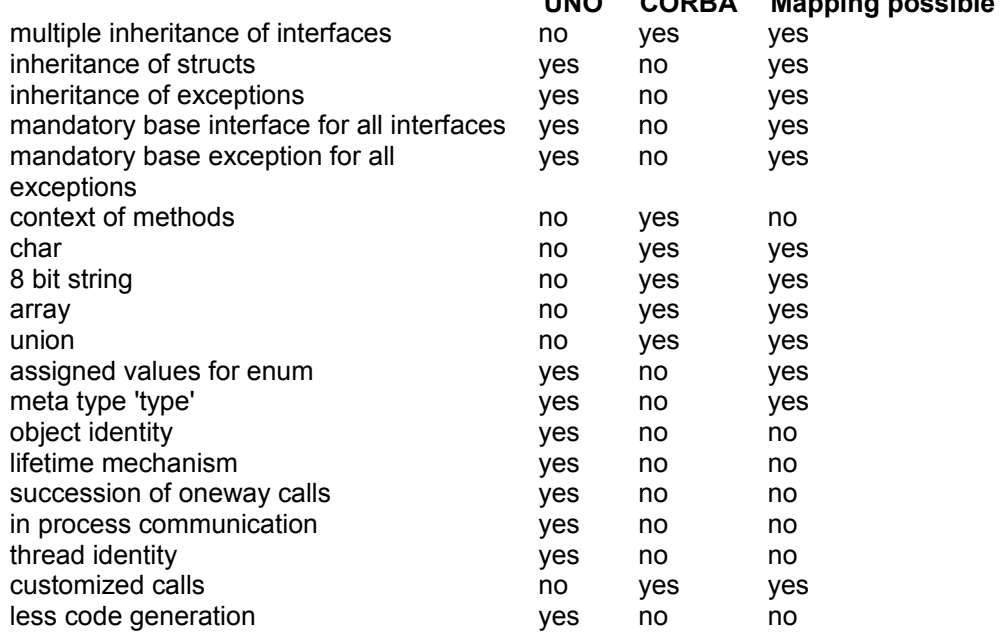

**Multiple Inheritance** 

CORBA supports multiple inheritance of interfaces, whereas UNO only supports single inheritance.

Mapping: Generates an additional interface with all methods and attributes of the inherited interfaces that must be implemented in addition to the other interfaces.

**Inheritance of Structs** 

In contrast to CORBA, UNO supports inheritance of struct types. This is useful to define general types and more detailed subtypes.

Mapping: Generate a struct with all members, plus all members of the inherited structs.

■ Inheritance of Exceptions

CORBA does not support inheritance for exceptions, whereas UNO does. Inheritance of exceptions allows the specification of a complex exception concept. It is possible to make fine granular concepts using the detailed exceptions in the layer where they are useful and the base exception in higher levels. The UNO error handling is based on exceptions and with inheritance of exceptions it is possible to specify 'error classes' with a base exception and more detailed errors of the same 'error class' that inherit from this base exception. On higher level APIs it is enough to declare the base exception to specify the 'error class' and it is possible to support all errors of this 'error class'.

Mapping: Generates an exception with all members, plus all members of the inherited exceptions. This is the same solution as for structs.

**Mandatory Base Interfaces** 

UNO specifies a mandatory base interface for all interfaces. This interface provides  $\text{acquire}()$  and  $\text{release}()$  functions for reference counting. The minimum life time of an object is managed by means of reference counting.

**Mandatory Base Exception** 

UNO specifies a mandatory base exception for all exceptions. This base exception contains a string member Message that describes the reason for the exception in readable format. The base exception makes it also possible to catch all UNO exceptions separately.

**Method Context** 

CORBA supports a request context. This context consists of a name-value pair which is specified for methods in UNOIDL. The context is used for describing the current state of the caller object. A request context provides additional, operation-specific information that may affect the performance of a request.

**Type** char

UNO does not support 8-bit characters. In UNO, char represents a 16-bit unicode character.Mapping: To support 8-bit characters it is possible to expand the TypeClass enum to support 8-bit characters and strings. The internal representation does not change anything, the **TypeClass** is only relevant for mapping.

 $\blacksquare$  8 bit string

UNO does not support 8-bit strings. In UNO, string represents a 16-bit unicode string.

Mapping: The same possibility as for char.

**Type** array

UNO does not support arrays at the moment, but is planned for the future.

**Type** union

UNO does not support unions at the moment, but is planned for the future.

**Assigned Values for enums** 

UNO supports the assignment of values for enum values in IDL. This means that it is possible to use these values directly to specify or operate with the required enum value in target languages supporting this feature, for example, . C, C++.

Mapping: Possible by using the names of the values.

# **UNO Design Patterns and Coding Styles**

This chapter discusses design patterns and coding recommendations for OpenOffice.org. Possible candidates are:

- Singleton: global service manager, Desktop, UCB
- Factory: decouple specification and implementation, cross-environment instantiation, context-specific instances
- **Listener: eliminate polling**
- Element access: it is arguable if that is a design pattern or just an API
- **Properties: solves remote batch access, but incurs the problem of compile-time** type indifference
- UCB commands: universal dispatching of content specific operations

**Dispatch commands: universal dispatching of object specific operations, chain of** responsibility

#### **Double-Checked Locking**

The double-checked locking idiom is sometimes used in C/C++ code to speed up creation of a single-instance resource. In a *multi-threaded* environment, typical C++ code that creates a single-instance resource might look like the following example:

```
#include "osl/mutex.hxx"
   T * getInstance1()
\left\{ \begin{array}{c} \end{array} \right.static T * pInstance = 0;
       ::osl::MutexGuard aGuard(::osl::Mutex::getGlobalMutex());
      if (pInstance == 0)
        {
           static T aInstance;
           pInstance = &aInstance;
 }
       return pInstance;
 }
```
A *mutex* guards against multiple threads simultaneously updating pInstance, and the nested static aInstance is guaranteed to be created only when first needed, and destroyed when the program terminates.

The disadvantage of the above function is that it must acquire and release the *mutex* every time it is called. The double-checked locking idiom was developed to reduce the need for locking, leading to the following modified function. Do not use.:

```
#include "osl/mutex.hxx"
   T * getInstance2()
   {
     static T * pInstance = 0;
     if (pInstance == 0)
       {
           ::osl::MutexGuard aGuard(::osl::Mutex::getGlobalMutex());
          if (pInstance == 0)
{ } } } } } } } {
              static T aInstance;
                pInstance = &aInstance;
 }
\qquad \qquad \} return pInstance;
\qquad \qquad
```
This version needs to acquire and release the *mutex* only when pInstance has not yet been initialized, resulting in a possible performance improvement. The *mutex* is still needed to avoid race conditions when multiple threads simultaneously see that pInstance is not yet initialized, and all want to update it at the same time. The problem with getInstance2 is that it does not work.

Assume that thread 1 calls  $q$ etInstance2 first, finding  $p$ Instance uninitialized. It acquires the *mutex*, creates aInstance that results in writing data into aInstance's memory, updates  $pInstance$  that results in writing data into  $pIntrace$ 's memory, and releases the *mutex*. Some hardware memory models a write the operations that transfer aInstance's and pInstance's data to main memory to be re-ordered by the processor executing thread 1. Now, if thread 2 enters getInstance2 when pInstance's data has already been written to main memory by thread 1, but aInstance's data has not been written yet (remember that write operations may be done out of order), then thread 2 sees that  $pInstance$  has already been initialized and exits from  $getInstance2$  directly. Thread 2 dereferences  $pInstance$  thereafter, accessing  $a$ Instance's memory that has not yet been written into. Anything may happen in this situation.

In Java, double-checked locking can never be used, because it is broken and cannot be fixed.

In C and C++, the problem can be solved, but only by using platform-specific instructions, typically some sort of memory-barrier instructions. There is a macro OSL\_DOUBLE\_CHECKED\_LOCKING\_MEMORY\_BARRIER in *osl/doublecheckedlocking.h* that uses the double-checked locking idiom in a way that actually works in C and C++.

```
#include "osl/doublecheckedlocking.h"
  #include "osl/mutex.hxx"
  T * getInstance3()
   {
     static T * p = 0; T * pInstance = p;
     if (p == 0) {
         ::osl::MutexGuard aGuard(osl::Mutex::getGlobalMutex());
          p = pInstance;
         if (p == 0){
             static T aInstance:
             p = \text{&allnstance};
             OSL_DOUBLE_CHECKED_LOCKING_MEMORY_BARRIER();
               pInstance = p;
 }
       }
       else
        OSL_DOUBLE_CHECKED_LOCKING_MEMORY_BARRIER();
       return p;
\qquad \qquad
```
The first (inner) use of OSL\_DOUBLE\_CHECKED\_LOCKING\_MEMORY\_BARRIER ensures that aInstance's data has been written to main memory before pInstance's data is

written, therefore a thread can not see pInstance to be initialized when aInstance's data has not yet reached main memory. This solves the problem described above.

The second (outer) usage of  $\circ$ SL DOUBLE CHECKED LOCKING MEMORY BARRIER is required to solve a problem concerning the reordering on Alpha processors.

**Note –** For more information about this problem, see [Reordering on an Alpha](http://www.cs.umd.edu/~pugh/java/memoryModel/AlphaReordering.html) [processor](http://www.cs.umd.edu/~pugh/java/memoryModel/AlphaReordering.html) by Bill Pugh

(www.cs.umd.edu/~pugh/java/memoryModel/AlphaReordering.html) and Pattern-Oriented Software Architecture, Volume 2: Patterns for Concurrent and Networked Objects by Douglas C. Schmidt et al (Wiley, 2000). Also see the Usenet article [Re:Talking about volatile and threads synchronization](http://tinyurl.com/3y2asu) by Davide Butenhof (October 2002) on why the outer barrier can be moved into an else clause.

If you are coding in C++, there is an easier way to use double-checked locking without worrying about the fine points. Use the rtl\_Instance template from rtl/instance.hxx:

```
#include "osl/getglobalmutex.hxx"
   #include "osl/mutex.hxx"
   #include "rtl/instance.hxx"
   namespace {
      struct Init()
       {
           T * operator()()
{
              static T aInstance;
               return &aInstance;
 }
       };
   }
  T * getInstance4()
\left\{\right. return rtl_Instance< T, Init, ::osl::MutexGuard, ::osl::GetGlobalMutex
>::create(
       Init(), ::osl::GetGlobalMutex());
\qquad \qquad
```
Note that an extra function class is required in this case. The documentation of rtl\_Instance contains further examples of how this template can be used.

**Note –** If you are looking for more general information, the article [The "Double-](http://www.cs.umd.edu/~pugh/java/memoryModel/DoubleCheckedLocking.html)[Checked Locking is Broken" Declaration](http://www.cs.umd.edu/~pugh/java/memoryModel/DoubleCheckedLocking.html)

[\(http://www.cs.umd.edu/~pugh/java/memoryModel/DoubleCheckedLocking.html\)](http://www.cs.umd.edu/~pugh/java/memoryModel/DoubleCheckedLocking.html)) is a good source on double-checked locking, while Computer Architecture: A Quantitative Approach, Third Edition by John L. Hennessy and David A. Patterson (Morgan Kaufmann, 2002) and UNIX® Systems for Modern Architectures: Symmetric Multiprocessing and Caching for Kernel Programmers by Curt Schimmel (Addison-Wesley, 1994) offer detailed information about hardware memory models.

# **C H A P T E R** 6 **<sup>6</sup>**

# **Office Development**

This chapter describes the application environment of the OpenOffice.org application. It assumes that you have read the chapter [First Steps,](http://wiki.services.openoffice.org/w/index.php?title=Documentation/DevGuide/FirstSteps/First_Steps) and that you are able to connect to the office and load documents.

In most cases, users use the functionality of OpenOffice.org by opening and modifying documents. The interfaces and services common to all document types and how documents are embedded in the surrounding application environment are discussed.

It is also possible to extend the functionality of OpenOffice.org by replacing the services mentioned here by intercepting the communication between objects or by creating your own document type and integrating it into the desktop environment. All these things are discussed in this chapter.

# **OpenOffice.org Application Environment**

The OpenOffice.org application environment is made up of the *desktop environment* and the *framework API*.

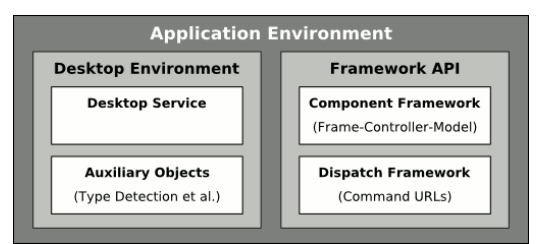

The OpenOffice.org Application Environment

The desktop environment consists of the desktop service and auxiliary objects. The desktop environment's functions are carried out by the framework API. The framework API has two parts: the *component framework* and the *dispatch framework*. The component framework follows a special Frame-Controller-Model paradigm to manage components viewable in OpenOffice.org. The dispatch framework handles command requests sent by the GUI.

# **Desktop Environment**

The com.sun.star.frame.Desktop service is the central management instance for the OpenOffice.org application framework. All OpenOffice.org application windows are organized in a hierarchy of frames that contain viewable components. The desktop is the root frame for this hierarchy. From the desktop you can load viewable components, access frames and components, terminate the office, traverse the frame hierarchy and dispatch command requests.

The name of this service originates at StarOffice 5.x, where all document windows were embedded into a common application window that was occupied by the StarOffice desktop, mirroring the Windows desktop. The root frame of this hierarchy was called the desktop frame. The name of this service and the interface name com.sun.star.frame.XDesktop were kept for compatibility reasons.

The desktop object and frame objects use auxiliary services, such as the com.sun.star.document.TypeDetection service and other, opaque implementations that interact with the UNO-based office, but are not accessible through the OpenOffice.org API. Examples for the latter are the global document event handling and its user interface (**Tools > Customize > Events**), and the menu bars that use the dispatch API without being UNO services themselves. The desktop service, together with these surrounding objects, is called the *desktop environment*.

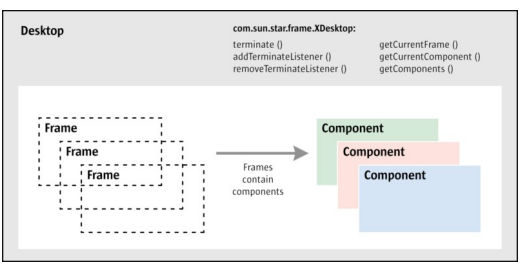

The Desktop terminates the office and manages components and frames

The viewable components managed by the desktop can be three different kinds of objects: full-blown office documents with a document model and controllers, components with a controller but no model, such as the bibliography and database browser, or simple windows without API-enabled controllers, for example, preview windows. The commonality between these types of components is the com.sun.star.lang.XComponent interface. Components with controllers are also called office components, whereas simple window components are called trivial components.

Frames in the OpenOffice.org API are the connecting link between windows, components and the desktop environment. The relationship between frames and components is discussed in the next section, [Framework API.](http://wiki.services.openoffice.org/w/index.php?title=Documentation/DevGuide/OfficeDev/Framework_API)

Like all other services, the com.sun.star.frame.Desktop service can be exchanged by another implementation that extends the functionality of OpenOffice.org. By exchanging the desktop service it is possible to use different kinds of windows or to make OpenOffice.org use MDI instead of SDI. This is not an easy thing to do, but it is possible without changing any code elsewhere in OpenOffice.org.

# **Framework API**

The framework API does not define an all-in-one framework with strongly coupled interfaces, but defines specialized frameworks that are grouped together by implementing the relevant interfaces at OpenOffice.org components. Each framework concentrates on a particular aspect, so that each component decides the frameworks it wants to participate in.

Currently, there are two of these frameworks: the *component framework* that implements the frame-controller-model paradigm and the *dispatch framework* that handles command requests from and to the application environment. The controller and frame implementations form the bridge between the two frameworks, because controllers and frames implement interfaces from the component framework and

dispatch framework.

The framework API is an abstract specification. Its current implementation uses the Abstract Window Toolkit (AWT) specified in <idlmodule>com.sun.star.awt</idlmodule>, which is an abstract specification as well. The current implementation of the AWT is the Visual Component Library (VCL), a cross-platform toolkit for windows and controls written in C++ created before the

specification of com.sun.star.awt and adapted to support com.sun.star.awt.

# **Frame-Controller-Model Paradigm in OpenOffice.org**

The well-known Model-View-Controller (MVC) paradigm separates three application areas: document data (*model*), presentation (*view*) and interaction (*controller*). OpenOffice.org has a similar abstraction, called the Frame-Controller-Model (FCM) paradigm. The FCM paradigm shares certain aspects with MVC, but it has different purposes; therefore, it is best to approach FCM independently from MVC. The model and controller in MVC and FCM are quite different things.

The FCM paradigm in OpenOffice.org separates three application areas: document object (*model*), screen interaction with the model (*controller*) and controller-window linkage (*frame*).

- The model holds the document data and has methods to change these data without using a controller object. Text, drawings, and spreadsheet cells are accessed directly at the model.
- The controller has knowledge about the current view status of the document and manipulates the screen presentation of the document, but not the document data. It observes changes made to the model, and can be duplicated to have multiple controllers for the same model.
- The frame contains the controller for a model and *knows* the windows that are used with it, but does not have window functionality.

The purpose of FCM is to have three exchangeable parts that are used with an exchangeable window system:

It is possible to write a new controller that presents an existing model in a different manner without changing the model or the frame. A controller depends on the model it presents; therefore, a new controller for a new model can be written.

Developers can introduce new models for new document types without taking care of the frame and underlying window management system. However, since there is no default controller, it is necessary to write a suitable controller also.

By keeping all window-related functionality separate from the frame, it is possible to use one single frame implementation for every possible window in the entire OpenOffice.org application. Thus, the presentation of all visible components is customized by exchanging the frame implementation. At runtime you can access a frame and replace the controller, together with the model it controls, by a different controller instance.

# **Frames**

# **Linking Components and Windows**

The main role of a frame in the Frame-Controller-Model paradigm is to act as a liaison between viewable components and the window system.

Frames can hold one component, or a component and one or more subframes. The following two illustrations depict both possibilities. The first illustration shows a frame containing only a component. It is connected with two window instances: the container window and component window.

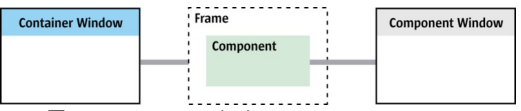

Frame containing a component

When a frame is constructed, the frame must be initialized with a container window using <idlml>com.sun.star.frame.XFrame:initialize</idlml>(). This method expects the com.sun.star.awt.XWindow interface of a surrounding window instance, which becomes the container window of the frame. The window instance passed to initialize() must also support com.sun.star.awt.XTopWindow to become a container window. The container window must broadcast window events, such as  $windowActual()$ , and appear in front of other windows or be sent to the background. The fact that container windows support com.sun.star.awt.XTopWindow does not mean the container window is an independent window of the underlying window system with a title bar and a system menu. An  $x_{\text{TopWindow}}$  acts as a window if necessary, but it can also be docked or depend on a surrounding application window.

After initializing the frame, a component is set into the frame by a frame loader implementation that loads a component into the frame. It calls

<idlml>com.sun.star.frame.XFrame:setComponent</idlml>() that takes another com.sun.star.awt.XWindow instance and the com.sun.star.frame.XController interface of a controller.Usually the controller is holding a model, therefore the component gets a component window of its own, separate from the container window.

A frame with a component is associated with *two* windows: the *container* window which is an XTopWindow and the *component* window, which is the rectangular area that displays the component and receives GUI events for the component while it is active. When a frame is initialized with an instance of a window in a call to  $initialize()$ , this window becomes its container window. When a component is set into a frame using  $setComponent()$ , another com.sun.star.awt.XWindow instance is passed and becomes the component window.

When a frame is added to the desktop frame hierarchy, the desktop becomes the parent frame of our frame. For this purpose, the com.sun.star.frame.XFramesSupplier interface of the desktop is passed to the method  $setCreate()$  at the  $XF$ interface. This happens internally when the method  $_{\text{append}()}$  is called at the com.sun.star.frame.XFrames interface supplied by the desktop.

**Note –** A component window can have sub-windows, and that is the case with all documents in OpenOffice.org. For instance, a text document has sub-windows for the toolbars and the editable text. Form controls are sub-windows, as well, however, these sub-windows depend on the component window and do not appear in the Frame-Controller-Model paradigm, as discussed above.

The second diagram shows a frame with a component and a sub-frame with another component. Each frame has a container window and component window.

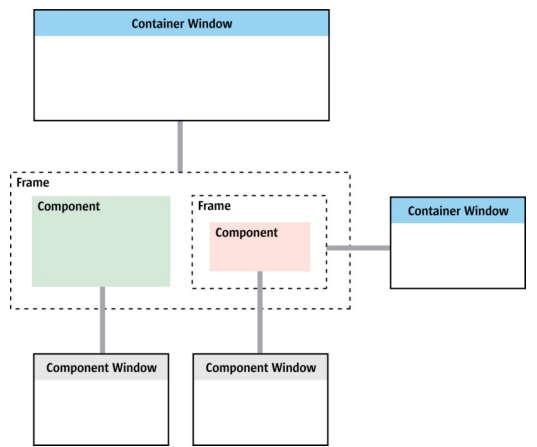

Frame containing a component and a sub-frame

In the OpenOffice.org GUI, sub-frames appear as dependent windows. The sub-

frame in the illustration above could be a dockable window, such as the beamer showing the database browser or a floating frame in a document created with **Insert > Frame**.

Note that a frame with a component and sub-frame is associated with *four* windows. The frame and the sub-frame have a container window and a component window for the component.

When a sub-frame is added to a surrounding frame, the frame becomes the parent of the sub-frame by a call to  $setCreate()$  at the sub-frame. This happens internally when the method  $_{\rm append}$  is called at the com.sun.star.frame. XFrames interface supplied by the surrounding frame.

The section [Creating Frames Manually](http://wiki.services.openoffice.org/w/index.php?title=Documentation/DevGuide/OfficeDev/Creating_Frames_Manually) shows examples for the usage of the XFrame interface that creates frames in the desktop environment, constructs dockable and standalone windows, and inserts components into frames.

#### **Communication through Dispatch Framework**

Besides the main role of frames as expressed in the com.sun.star.frame.XFrame interface, frames play another role by providing a communication context for the component they contain, that is, every communication from a controller to the desktop environment and the user interface, and conversely, is done through the frame. This aspect of a frame is published through the com.sun.star.frame.XDispatchProvider interface, which uses special command requests to trigger actions.

The section [Using the Dispatch Framework](http://wiki.services.openoffice.org/w/index.php?title=Documentation/DevGuide/OfficeDev/Using_the_Dispatch_Framework) discusses the usage of the dispatch API.

## **Components in Frames**

The desktop environment section discussed the three kinds of viewable components that can be inserted into a frame. If the component has a controller *and* a model like a document, or if it has only a controller, such as the bibliography and database browser, it implements the com.sun.star.frame.Controller service represented by the interface com.sun.star.frame.XController. In the call to <idlml>com.sun.star.frame.XFrame:setComponent</idlml>(), the controller is passed with the component window instance. If the component has no controller, it directly

implements com.sun.star.lang.XComponent and com.sun.star.awt.XWindow. In this case, the component is passed as XWindow parameter, and the XController parameter must be an **xcontroller** reference set to null.

If the viewable component is a *trivial component* (implementing XWindow only), the frame holds a reference to the component window, controls the lifetime of the component and propagates certain events from the container window to the component window. If the viewable component is an *office component* (having a controller), the frame adds to these basic functions a set of features for integration of the component into the environment by supporting additional command URLs for the component at its com.sun.star.frame.XDispatchProvider interface.

#### **Controllers**

Controllers in OpenOffice.org are between a frame and document model. This is their basic role as expressed in com.sun.star.frame.XController, which has methods  $getModel()$  and  $getFrame()$ . The method  $getFrame()$  provides the frame that the controller is attached to. The method  $q \in M$  and () returns a document model, but it may return an empty reference if the component does not have a model.

Usually the controller objects support additional interfaces specific to the document type they control, such as com.sun.star.sheet.XSpreadsheetView for Calc document controllers or com.sun.star.text.XTextViewCursorSupplier for Writer document controllers.

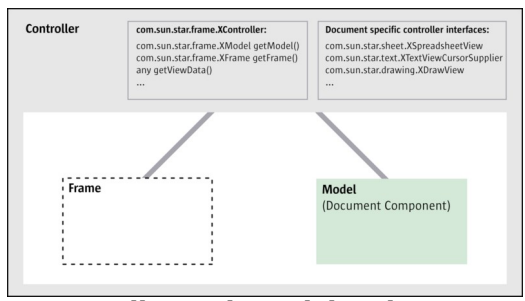

Controller with Model and Frame

A single document model can be controlled simultaneously by several controller instances, each associated with a separate frame. Multiple controllers and frames are created by OpenOffice.org when the user clicks **Window - New Window**.

#### **Windows**

Windows in the OpenOffice.org API are rectangular areas that are positioned and resized, and inform listeners about UI events (com.sun.star.awt.XWindow). They have a platform-specific counterpart that is wrapped in the com.sun.star.awt.XWindowPeer interface, which is invalidated (redrawn), and sets the system pointer and hands out the toolkit for the window. The usage of the window interfaces is outlined in the section [Window Interfaces](http://wiki.services.openoffice.org/w/index.php?title=Documentation/DevGuide/OfficeDev/Component/Window_Interfaces) below.

# **Dispatch Framework**

The dispatch framework is designed to provide uniform access to components for a GUI by using command URLs that mirror menu items, such as **Edit - Select All**, with various document components. Only the component knows how to execute a command. Similarly, different document components trigger changes in the UI by common commands. For example, a controller might create UI elements like a menu bar, or open a hyperlink.

Command dispatching follows a chain of responsibility. Calls to the dispatch API are moderated by the frame, so all dispatch API calls from the UI to the component and conversely are handled by the frame. The frame passes on the command until an object is found that can handle it. It is possible to restrict, extend or redirect commands at the frame through a different frame implementation or through other components connecting to the frame.

It has already been discussed that frames and controllers have an interface com.sun.star.frame.XDispatchProvider. The interface is used to query a dispatch object for a command URL from a frame and have the dispatch object execute the command. This interface is one element of the dispatch framework.

By offering the interception of dispatches through the interface com.sun.star.frame.XDispatchProviderInterception, the Frame service offers a method to modify a component's handling of GUI events while keeping its whole API available simultaneously.
**Note –** Normally, command URL dispatches go to a target frame, which decides what to do with it. A component can use globally accessible objects like the desktop service to bypass restrictions set by a frame, but this is not recommended. It is impossible to prevent an implementation of components against the design principles, because the framework API is made for components that adhere to its design.

The usage of the Dispatch Framework is described in the section [Using the Dispatch](http://wiki.services.openoffice.org/w/index.php?title=Documentation/DevGuide/OfficeDev/Using_the_Dispatch_Framework) [Framework.](http://wiki.services.openoffice.org/w/index.php?title=Documentation/DevGuide/OfficeDev/Using_the_Dispatch_Framework)

# **Using the Desktop**

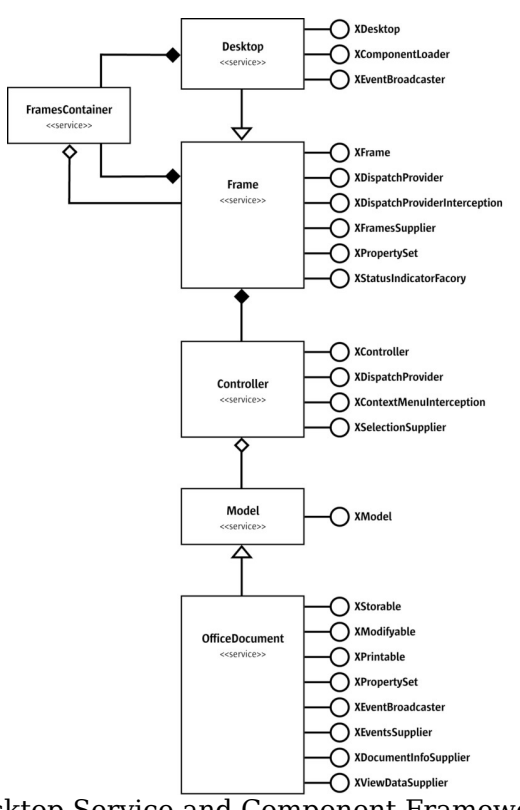

Desktop Service and Component Framework

The com.sun.star.frame.Desktop service available at the global service manager includes the service com.sun.star.frame.Frame. The Desktop service specification provides three interfaces: com.sun.star.frame.XDesktop,

com.sun.star.frame.XComponentLoader and com.sun.star.document.XEventBroadcaster, as shown in the following UML chart:

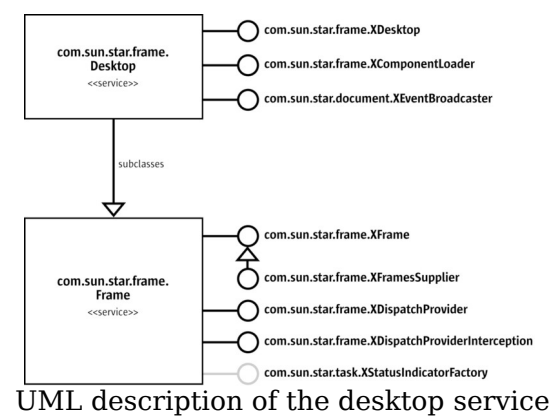

The interface com.sun.star.frame.XDesktop provides access to frames and components, and controls the termination of the office process. It defines the following methods:

```
com::sun::star::frame::XFrame getCurrentFrame ()
   com::sun::star::container::XEnumerationAccess getComponents ()
   com::sun::star::lang::XComponent getCurrentComponent ()
  boolean terminate ()
  void addTerminateListener ( [in] com::sun::star::frame::XTerminateListener
xListener)
   void removeTerminateListener ( [in]
com::sun::star::frame::XTerminateListener xListener)
```
The methods getCurrentFrame() and getCurrentComponent() distribute the active frame and document model, whereas getComponents() returns a com.sun.star.container.XEnumerationAccess to all loaded documents. For documents loaded in the desktop environment the methods getComponents() and getCurrentComponent() always return the com.sun.star.lang.XComponent interface of the document model.

**Tip -** If a specific document component is required, but you are not sure whether this component is the current component, use  $q$ etComponents() to get an enumeration of all document components, check each for the existence of the com.sun.star.frame.XModel interface and use  $q$ etURL() at  $x$ Model to identify your document. Since not all components have to support XModel, test for XModel before calling getURL().

The office process is usually terminated when the user selects **File - Exit** or after the last application window has been closed. Clients can terminate the office through a call to  $t$ erminate() and add a terminate listener to veto the shutdown process.

As long as the Windows quickstarter is active, the soffice executable is not terminated.

The following sample shows an com.sun.star.frame.XTerminateListener implementation that prevents the office from being terminated when the class TerminationTest is still active:

```
import com.sun.star.frame.TerminationVetoException;
  import com.sun.star.frame.XTerminateListener;
  public class TerminateListener implements XTerminateListener {
       public void notifyTermination (com.sun.star.lang.EventObject
eventObject) {
           System.out.println("about to terminate...");
 }
       public void queryTermination (com.sun.star.lang.EventObject eventObject)
           throws TerminationVetoException {
           // test if we can terminate now
           if (TerminationTest.isAtWork() == true) {
               System.out.println("Terminate while we are at work? No way!");
               throw new TerminationVetoException() ; // this will veto the
termination, 
                                                       // a call to terminate()
returns false
 }
 } 
      public void disposing (com.sun.star.lang.EventObject eventObject) {
 } 
\qquad \qquad
```
The following class TerminationTest tests the TerminateListener above.

```
import com.sun.star.bridge.XUnoUrlResolver;
  import com.sun.star.uno.UnoRuntime;
  import com.sun.star.uno.XComponentContext;
  import com.sun.star.lang.XMultiComponentFactory;
  import com.sun.star.beans.XPropertySet;
  import com.sun.star.beans.PropertyValue;
  import com.sun.star.frame.XDesktop;
   import com.sun.star.frame.TerminationVetoException;
  import com.sun.star.frame.XTerminateListener;
  public class TerminationTest extends java.lang.Object {
       private static boolean atWork = false;
       public static void main(String[] args) {
           XComponentContext xRemoteContext = null;
           XMultiComponentFactory xRemoteServiceManager = null;
           XDesktop xDesktop = null;
```

```
 try { 
               // connect and retrieve a remote service manager and component
context
               XComponentContext xLocalContext =
                   com.sun.star.comp.helper.Bootstrap.createInitialComponentCon
text(null);
               XMultiComponentFactory xLocalServiceManager =
xLocalContext.getServiceManager();
               Object urlResolver =
xLocalServiceManager.createInstanceWithContext(
                   "com.sun.star.bridge.UnoUrlResolver", xLocalContext );
               XUnoUrlResolver xUnoUrlResolver = (XUnoUrlResolver)
UnoRuntime.queryInterface( 
                   XUnoUrlResolver.class, urlResolver );
               Object initialObject = xUnoUrlResolver.resolve( 
                   "uno:socket,host=localhost,port=2083;urp;StarOffice.ServiceM
anager" );
               XPropertySet xPropertySet =
(XPropertySet)UnoRuntime.queryInterface(
                   XPropertySet.class, initialObject);
               Object context =
xPropertySet.getPropertyValue("DefaultContext"); 
               xRemoteContext = (XComponentContext)UnoRuntime.queryInterface(
                   XComponentContext.class, context);
               xRemoteServiceManager = xRemoteContext.getServiceManager();
               // get Desktop instance
               Object desktop = xRemoteServiceManager.createInstanceWithContext
(
                   "com.sun.star.frame.Desktop", xRemoteContext);
               xDesktop = (XDesktop)UnoRuntime.queryInterface(XDesktop.class,
desktop);
               TerminateListener terminateListener = new TerminateListener ();
               xDesktop.addTerminateListener (terminateListener);
               // try to terminate while we are at work
              atWork = true;boolean terminated = xDesktop.terminate ();
               System.out.println("The Office " +
                   (terminated == true ? "has been terminated" : "is still
running, we are at work"));
               // no longer at work
               atWork = false;
               // once more: try to terminate 
               terminated = xDesktop.terminate ();
               System.out.println("The Office " + 
                    (terminated == true ? "has been terminated" :
                       "is still running. Someone else prevents termination,
e.g. the quickstarter"));
 }
           catch (java.lang.Exception e){
               e.printStackTrace();
 }
           finally {
               System.exit(0);
```

```
 }
 }
       public static boolean isAtWork() {
           return atWork;
\longrightarrow\qquad \qquad
```
The office freezes when  $t$  terminate() is called if there are unsaved changes. As a workaround set all documents into an unmodified state through their com.sun.star.util.XModifiable interface or store them using com.sun.star.frame.XStorable.

The Desktop offers a facility to load components through its interface com.sun.star.frame.XComponentLoader. It has one method:

```
com::sun::star::lang::XComponent loadComponentFromURL ( [in] string aURL,
                  [in] string aTargetFrameName,
                  [in] long nSearchFlags,
                   [in] sequence < com::sun::star::beans::PropertyValue aArgs >
)
```
Refer to chapter [Handling Documents](http://wiki.services.openoffice.org/w/index.php?title=Documentation/DevGuide/OfficeDev/Handling_Documents) for details about the loading process.

For versions beyond 641, the desktop also provides an interface that allows listeners to be notified about certain document events through its interface com.sun.star.document.XEventBroadcaster.

```
void addEventListener ( [in] com::sun::star::document::XEventListener
xListener)
  void removeEventListener ( [in] com::sun::star::document::XEventListener
xListener)
```
The XEventListener must implement a single method (besides disposing()):

[oneway] void notifyEvent ( [in] com::sun::star::document::EventObject Event )

The struct com.sun.star.document.EventObject has a string member EventName that assumes one of the values specified in com.sun.star.document.Events. The corresponding events are found on the Events tab of the **Tools - Configure** dialog when the option OpenOffice.org is selected.

The desktop broadcasts these events for all loaded documents.

The current version of OpenOffice.org does not have a GUI element as a desktop. The redesign of the OpenOffice.org GUI in StarOffice 5.x and later resulted in the com.sun.star.frame.Frame service part of the desktop service is now non-functional. While the  $XFTame$  interface can still be queried from the desktop, almost all of its methods are dummy implementations. The default implementation of the desktop object in OpenOffice.org is not able to contain a component and refuses to be attached to it, because the desktop is still a frame that is the root for the common

hierarchy of all frames in OpenOffice.org. The desktop has to be a frame because its com.sun.star.frame.XFramesSupplier interface must be passed to [com.sun.star.frame.XFrame:setCreator\(](http://api.openoffice.org/docs/common/ref/com/sun/star/frame/XFrame.html#setCreator)) at the child frames, therefore the desktop becomes the parent frame. However, the following functionality of com.sun.star.frame.Frame is still in place:

The desktop interface com.sun.star.frame.XFramesSupplier offers methods to access frames. This interface inherits from com.sun.star.frame.XFrame, and introduces the following methods:

```
com::sun::star::frame::XFrames getFrames ()
   com::sun::star::frame::XFrame getActiveFrame ()
  void setActiveFrame ( [in] com::sun::star::frame::XFrame xFrame)
```
The method  $q_{\text{etFrames}}$  () returns a com.sun.star.frame.XFrames container, that is a com.sun.star.container.XIndexAccess, with additional methods to add and remove frames:

```
void append ( [in] com::sun::star::frame::XFrame xFrame )
   sequence < com::sun::star::frame::XFrame > queryFrames ( [in] long
nSearchFlags )
  void remove ( [in] com::sun::star::frame::XFrame xFrame )
```
This XFrames collection is used when frames are added to the desktop to become application windows.

Through  $q$ etActiveFrame(), you access the active sub-frame of the desktop frame, whereas setActiveFrame() is called by a sub-frame to inform the desktop about the active sub-frame.

The object returned by  $q$ etFrames() does not support  $XType$ Provider, therefore it cannot be used with OpenOffice.org Basic.

The parent interface of  $XFTamesSupplier$ , com.sun.star.frame.XFrame is functional by accessing the frame hierarchy below the desktop. These methods are discussed in the section [Frames](http://wiki.services.openoffice.org/w/index.php?title=Documentation/DevGuide/OfficeDev/Frames) below:

```
com::sun::star::frame::XFrame findFrame ( [in] string aTargetFrameName, [in]
long nSearchFlags );
 boolean isTop ();
```
The generic dispatch interface com.sun.star.frame.XDispatchProvider executes functions of the internal  $_{\text{Desktop}}$  implementation that are not accessible through specialized interfaces. Dispatch functions are described by a command URL. The XDispatchProvider returns a dispatch object that dispatches a given command URL. A reference of command URLs supported by the desktop is available on OpenOffice ( [http://www.openoffice.org/files/documents/25/60/commands\\_11beta.html\)](http://www.openoffice.org/files/documents/25/60/commands_11beta.html). Through the com.sun.star.frame.XDispatchProviderInterception, client code intercepts the command dispatches at the desktop. The dispatching process is described in section [Using the Dispatch Framework.](http://wiki.services.openoffice.org/w/index.php?title=Documentation/DevGuide/OfficeDev/Using_the_Dispatch_Framework)

## **Using the Component Framework**

The component framework comprises the interfaces of frames, controllers and models used to manage components in the OpenOffice.org desktop environment. In our context, everything that "dwells" in a frame of the desktop environment is called a *component*, because the interface com.sun.star.lang.XComponent is the common denominator for objects that are loaded into frames.

Frames, controllers and models hold references to each other. The frame is by definition the default owner of the controller and the model, that is,. it is responsible to call dispose() on the controller and model when it is destroyed itself. Other objects that are to hold references to the frame, controller, or model must register as listeners to be informed when these references become invalid. Therefore XModel,

XController and XFrame inherit from XComponent:

```
void dispose ()
  void addEventListener ( [in] com::sun::star::lang::XEventListener xListener)
  void removeEventListener ( [in] com::sun::star::lang::XEventListener
aListener)
```
The process to resolve the circular dependencies of the component framework is a complex. For instance, the objects involved in the process may be in a condition where they may not be disposed of. Refer to the section [Closing Documents](http://wiki.services.openoffice.org/w/index.php?title=Documentation/DevGuide/OfficeDev/Closing_Documents) for additional details.

Theoretically every UNO object could exist in a frame, as long as it is willing to let the frame control its existence when it ends.

A trivial component ( $x_{\text{Window}}$  only) is enough for simple viewing purposes, where no activation of a component and related actions like cursor positioning or user interactions are necessary.

If the component participates in more complex interactions, it must implement the controller service.

Many features of the desktop environment are only available if the URL of a component is known. For example:

- **Presenting the URL or title of the document.**
- $\blacksquare$  Inserting the document into the autosave queue.
- **Preventing the desktop environment from loading documents twice.**
- **Allow for participation in the global document event handling.**

In this case, com.sun.star.frame.XModel comes into operation, since it has methods to handle URLs, among others.

So a complete office component is made up of

- a controller object that presents the model or shows a view to the model that implements the com.sun.star.frame.Controller service, but publishes additional document-specific interfaces. For almost all OpenOffice.org document types there are document specific controller object specifications,such as com.sun.star.sheet.SpreadsheetView, and com.sun.star.drawing.DrawingDocumentDrawView. For controllers, refer to the section [Controllers.](http://wiki.services.openoffice.org/w/index.php?title=Documentation/DevGuide/OfficeDev/Controllers)
- a model object implementing the com.sun.star.document.OfficeDocument service. Refer to the section [Models.](http://wiki.services.openoffice.org/w/index.php?title=Documentation/DevGuide/OfficeDev/Component/Models)

# **Getting Frames, Controllers and Models from Each Other**

Usually developers require the controller and frame of an already loaded document model. The com.sun.star.frame.XModel interface of OpenOffice.org document models gets the controller that provides access to the frame through its com.sun.star.frame.XController interface. The following illustration shows the methods that get the controller and frame for a document model and conversely. From the frame , obtain the corresponding component and container window.

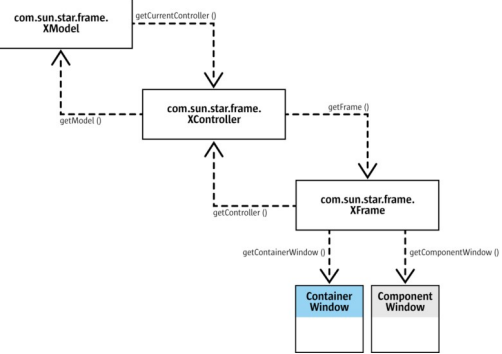

Frame-Controller-Model Organization

If the loaded component is a trivial component and implements com.sun.star.awt.XWindow only, the window and the window peer is reached by querying these interfaces from the com.sun.star.lang.XComponent returned by loadComponentFromURL().

#### **Frames**

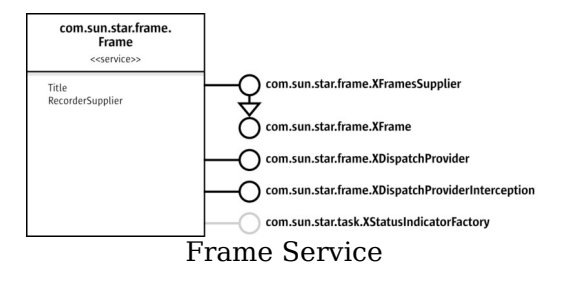

## **XFrame**

#### **Frame Setup**

The main role of a frame is to link components into a surrounding window system. This role is expressed by the following methods of the frame's main interface com.sun.star.frame.XFrame:

```
// methods for container window
  void initialize ( [in] com::sun::star::awt::XWindow xWindow);
  com::sun::star::awt::XWindow getContainerWindow ();
   // methods for component window and controller
  boolean setComponent ( [in] com::sun::star::awt::XWindow xComponentWindow, 
                         [in] com::sun::star::frame::XController
xController );
  com::sun::star::awt::XWindow getComponentWindow ();
  com::sun::star::frame::XControllergetController ();
```
The first two methods deal with the container window of a frame, the latter three are about linking the component and the component window with the frame. The method initialize() expects a top window that is created by the AWT toolkit that becomes the container window of the frame and is retrieved by getContainerWindow().

## **Frame Hierarchies**

When frames link components into a surrounding window system, they build a frame hierarchy. This aspect is covered by the hierarchy-related XFrame methods:

```
[oneway] void setCreator ( [in] com::sun::star::frame::XFramesSupplier
xCreator );
  com::sun::star::frame::XFramesSupplier getCreator ();
  string getName ();
 [oneway] void setName ( [in] string aName );
  com::sun::star::frame::XFrame findFrame ( [in] string aTargetFrameName, [in]
long nSearchFlags );
  boolean isTop ();
```
The XFrame method setCreator() informs a frame about its parent frame and must be called by a frames container (com.sun.star.frame.XFrames) when a frame is added to it by a call to <idlml>com.sun.star.frame.XFrames:append</idlml>(). A frames container is provided by frames supporting the interface com.sun.star.frame.XFramesSupplier. XFramesSupplier is currently supported by the desktop frame and by the default frame implementation used by OpenOffice.org documents. It is described below.

The frame has a custom name that is read through  $q$ etName() and written through setName(). Frames in the desktop hierarchy created by GUI interaction usually do not have names. The  $qetName()$  returns an empty string for them, whereas frames that are created for special purposes, such as the beamer frame or the online help, have names. Developers can set a name and use it to address a frame in findFrame() calls or when loading a component into the frame. Custom frame names must not start with an underscore.Leading underscores are reserved for special frame names.See below.

Every frame in the frame hierarchy is accessed through any other frame in this hierarchy by calling the  $f$ indFrame() method. This method searches for a frame with a given name in five steps: self, children, siblings, parent, and create if not found. The  $f$ indFrame() checks the called frame, then calls  $f$ indFrame() at its children, then its siblings and at its parent frame. The fifth step in the search strategy is reached if the search makes it to the desktop without finding a frame with the given name. In this case, a new frame is created and assigned the name that was searched for. If the top frame is outside the desktop hierarchy, a new frame is not created.

The name used with  $f$ indFrame() can be an arbitrary string without a leading underscore or one of the following reserved frame names. These names are for internal use for loading documents.Some of the reserved names are logical in a findFrame() call, also. A complete list of reserved frame names can be found in section [Target Frame.](http://wiki.services.openoffice.org/w/index.php?title=Documentation/DevGuide/OfficeDev/Handling_Documents%23Target_Frame)

#### *\_top*

Returns the top frame of the called frame, first frame where isTop() returns true when traveling up the hierarchy.

*\_parent*

Returns the next frame above in the frame hierarchy.

*\_self*

Returns the frame itself, same as an empty target frame name. This means you are searching for a frame you already have, but it is legal to do so.

#### *\_blank*

Creates a new top-level frame whose parent is the desktop frame.

Calls with " $_{top}$ " or " $_{parent}$ " return the frame itself if the called frame is a top frame or has no parent. This is compatible to the targeting strategies of web browsers.

We have seen that  $f$  ind  $F$ rame() is called recursively. To control the recursion, the search flags parameter specified in the constants group com.sun.star.frame.FrameSearchFlag is used. For all of the five steps mentioned above, a suitable flag exists (SELF, CHILDREN, SIBLINGS, PARENT, CREATE). Every search step can be prohibited by deleting the appropriate FrameSearchFlag. The search flag parameter can also be used to avoid ambiguities caused by multiple occurrences of a frame name in a hierarchy by excluding parts of the frame tree from the search. If  $f$ indFrame() is called for a reserved frame name, the search flags are ignored.

**Tip -** An additional flag can be used to extend a bottom-up search to all OpenOffice.org application windows, no matter where the search starts. Based on the five flags for the five steps, the default frame search stops searching when it reaches a top frame and does not continue with other OpenOffice.org windows. Setting the TASKS flag overrides this.

There are separate frame hierarchies that do not interact with each other. If a frame is created, but not inserted into any hierarchy, it becomes the top frame of its own hierarchy. This frame and its contents can not be accessed from other hierarchies by traversing the frame hierarchies through API calls. Also, this frame and its content cannot reach frames and their contents in other hierarchies. It is the code that creates a frame and decides if the new frame becomes part of an existing hierarchy, thus enabling it to find other frames, and making it and its viewable component visible to the other frames. Examples for frames that are not inserted into an existing hierarchy are preview frames in dialogs, such as the document preview in the **File - New - Templates** and Documents dialog.

**Note –** This is the only way the current frame and desktop implementation handle this. If one exchanges either or both of them by another implementation, the treatment of the " blank" target and the CREATE SearchFlag may differ.

## **Frame Actions**

Several actions take place at a frame. The context of viewable components can change, a frame may be activated or the relationship between frame and component may be altered. For instance, when the current selection in a document has been changed, the controller informs the frame about it by calling contextChanged(). The frame then tells its frame action listeners that the context has changed. The frame action listeners are also informed about changes in the relationship between the frame and component, and about frame activation. The corresponding  $XETame$ methods are:

```
void contextChanged ();
   [oneway] void activate ();
   [oneway] void deactivate ();
  boolean isActive ();
   [oneway] void addFrameActionListener ( [in]
com::sun::star::frame::XFrameActionListener xListener );
  [oneway] void removeFrameActionListener ( [in]
com::sun::star::frame::XFrameActionListener xListener );
```
The method activate() makes the given frame the active frame in its parent container. If the parent is the desktop frame, this makes the associated component the current component. However, this is not reflected in the user interface by making the corresponding window the top window. If the container of the active frame is to be the top window, use setFocus() at the com.sun.star.awt.XWindow interface of the container window.

The interface com.sun.star.frame.XFrameActionListener used with addFrameActionListener() must implement the following method:

#### **Method of com.sun.star.frame.XFrameActionListener**

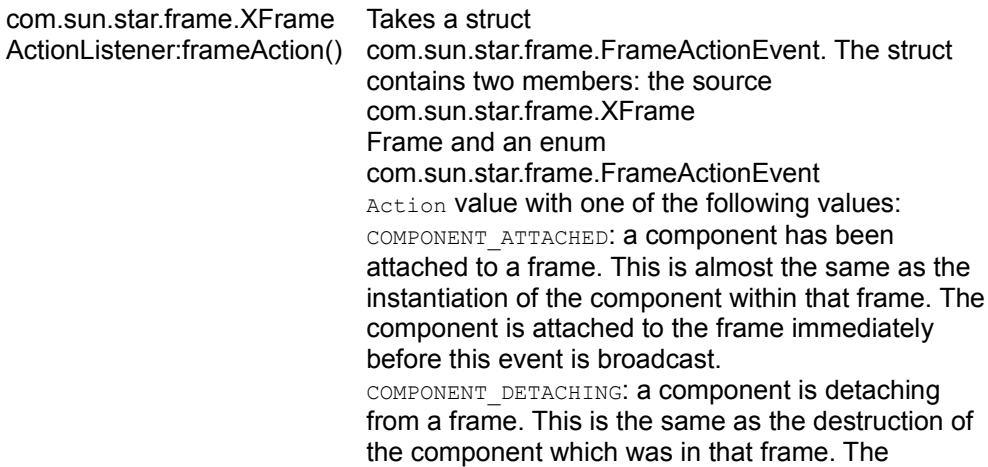

moment the event is broadcast the component is still attached to the frame, but in the next moment it will not be..

COMPONENT REATTACHED: a component has been attached to a new model. In this case, the component remains the same, but operates on a new model component.

FRAME ACTIVATED: a component has been activated. Activations are broadcast from the top component which was not active, down to the innermost component.

FRAME DEACTIVATING: broadcast immediately before the component is deactivated. Deactivations are broadcast from the innermost component which does not stay active up to the outermost component which does not stay active.

CONTEXT CHANGED: a component has changed its internal context, for example, the selection. If the activation status within a frame changes, this is a context change, also.

FRAME UI ACTIVATED: broadcast by an active frame when it is getting UI control (tool control). FRAME UI DEACTIVATING: broadcast by an active frame when it is losing UI control (tool control).

Warning - At this time, the XFrame methods used to build a frame-controller-model relationship can only be fully utilized by frame loader implementations or customized trivial components. Outside a frame loader you can create a frame, but the current implementations cannot create a standalone controller that could be used with setComponent(). Therefore, you can not remove components from one frame and add them to another or create additional controllers for a loaded model using the component framework. This is due to restrictions of the VCL and the C++ implementation of the current document components.

Currently, the only way for clients to construct a frame and insert a OpenOffice.org document into it, is to use the com.sun.star.frame.XComponentLoader interface of the com.sun.star.frame.Desktop or the interfaces

com.sun.star.frame.XSynchronousFrameLoader, the preferred frame loader interface, and the asynchronous com.sun.star.frame.XFrameLoader of the

com.sun.star.frame.FrameLoader service that is available at the global service factory. The recommended method to get additional controllers for loaded models is to use the OpenNewView property with loadComponentFromURL() at the com.sun.star.frame.XComponentLoader interface of the desktop.

There is also another possibility: dispatch a ".uno:NewWindow" command to a frame that contains that model.

## **XFramesSupplier**

The Frame interface com.sun.star.frame.XFramesSupplier offers methods to access sub-frames of a frame. The frame implementation of OpenOffice.org supports this interface. This interface inherits from com.sun.star.frame.XFrame, and introduces the following methods:

```
com::sun::star::frame::XFrames getFrames ()
   com::sun::star::frame::XFrame getActiveFrame ()
  void setActiveFrame ( [in] com::sun::star::frame::XFrame xFrame)
```
The method  $getFrames()$  returns a com.sun.star.frame.XFrames container, that is a com.sun.star.container.XIndexAccess with additional methods to add and remove frames:

```
void append ( [in] com::sun::star::frame::XFrame xFrame )
   sequence < com::sun::star::frame::XFrame > queryFrames ( [in] long
nSearchFlags )
 void remove ( [in] com::sun::star::frame::XFrame xFrame );
```
This XFrames collection is used when frames are appended to a frame to become sub-frames. The  $_{\text{append}(i)}$  method implementation must extend the existing frame hierarchy by an internal call to  $setCreate()$  at the parent frame in the frame hierarchy. The parent frame is always the frame whose  $X_{\text{FrameS}\text{supplier}}$  interface is used to append a new frame.

Through  $getActiveFrame()$  access the active sub-frame in a frame with subframes. If there are no sub-frames or a sub-frame is currently non active, the active frame is null. The setActiveFrame() is called by a sub-frame to inform the frame about the activation of the sub-frame. In setActiveFrame(), the method setActiveFrame() at the creator is called, then the registered frame action listeners are notified by an appropriate call to  $f$ rameAction() with

<idlml>com.sun.star.frame.FrameActionEvent:Action</idlml> set to FRAME\_UI\_ACTIVATED.

# **XDispatchProvider and XDispatchProviderInterception**

Frame services also support com.sun.star.frame.XDispatchProvider and com.sun.star.frame.XDispatchProviderInterception. The section [Using the Dispatch](http://wiki.services.openoffice.org/w/index.php?title=Documentation/DevGuide/OfficeDev/Using_the_Dispatch_Framework) [Framework](http://wiki.services.openoffice.org/w/index.php?title=Documentation/DevGuide/OfficeDev/Using_the_Dispatch_Framework) explains how these interfaces are used.

### **XStatusIndicatorFactory**

The frame implementation supplies a status indicator through its interface com.sun.star.task.XStatusIndicatorFactory. A status indicator can be used by a frame loader to show the loading process for a document. The factory has only one method that returns an object supporting com.sun.star.task.XStatusIndicator:

com::sun::star::task::XStatusIndicator createStatusIndicator ()

The status indicator is displayed by a call to

<idlml>com.sun.star.task.XStatusIndicator:start</idlml>(). Pass a text and a numeric range, and use  $setvalue()$  to let the status bar grow until the maximum range is reached. The method  $_{\text{end}}(x)$  removes the status indicator.

## **Controllers**

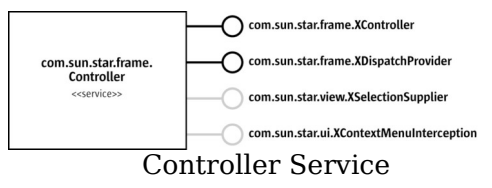

# **XController**

A com.sun.star.frame.XController inherits from com.sun.star.lang.XComponent and introduces the following methods:

```
com::sun::star::frame::XFrame getFrame ()
  void attachFrame (com::sun::star::frame::XFrame xFrame)
  com::sun::star::frame::XModel getModel ()
  boolean attachModel (com::sun::star::frame::XModel xModel)
  boolean suspend (boolean bSuspend)
  any getViewData ()
  void restoreViewData (any Data)
```
The com.sun.star.frame.XController links model and frame through the methods get/attachModel() and get/attachFrame(). These methods and the corresponding methods in the com.sun.star.frame.XModel and com.sun.star.frame.XFrame interfaces act together. calling  $at$   $at$   $at$   $the$   $at$   $at$  the controller must be accompanied by a corresponding call of  $\overline{\text{connect}}$  connect  $\overline{\text{context}}$  () at the model, and  $\overline{\text{attack}}$  () at the controller must have its counterpart  $setComponent()$  at the frame.

The controller is asked for permission to dispose of the entire associated component by using suspend(). The suspend() method shows dialogs, for example, to save changes. To avoid the dialog, close the corresponding frame without using  $s$ uspend() before. The section [Closing Documents](http://wiki.services.openoffice.org/w/index.php?title=Documentation/DevGuide/OfficeDev/Closing_Documents) provides additional information.

Developers retrieve and restore data used to setup the view at the controller by calling  $get/restoreViewData()$ . These methods are usually called on loading and saving the document, but they also allow developers to manipulate the state of a view from the outside. The exact content of this data depends on the concrete controller/model pair.

## **XDispatchProvider**

Through com.sun.star.frame.XDispatchProvider, the controller participates in the dispatch framework. It is described in section [Using the Dispatch Framework.](http://wiki.services.openoffice.org/w/index.php?title=Documentation/DevGuide/OfficeDev/Using_the_Dispatch_Framework)

# **XSelectionSupplier**

The optional Controller interface com.sun.star.view.XSelectionSupplier accesses the selected object and informs listeners when the selection changes:

```
boolean select ( [in] any aSelection)
  any getSelection ()
  void addSelectionChangeListener ( [in]
com::sun::star::view::XSelectionChangeListener xListener)
   void removeSelectionChangeListener ( [in]
com::sun::star::view::XSelectionChangeListener xListener)
```
The type of selection depends on the type of the document and the selected object. It is also possible to get the current selection in the active or last controller of a model by calling the method  $qetCurrentSelection()$  in the com.sun.star.frame.XModel interface.

# **XContextMenuInterception**

The optional Controller interface com.sun.star.ui.XContextMenuInterception intercepts requests for context menus in the document's window. See chapter

## **Document Specific Controller Services**

The com.sun.star.frame.Controller specification is generic and does not describe additional features required for a fully functional document controller specification, such as the controller specifications for Writer, Calc and Draw documents. The following table shows the controller services specified for OpenOffice.org document components.

Once the reference to a controller is retrieved, you can query for these interfaces. Use the com.sun.star.lang.XServiceInfo interface of the model to ask it for the supported service(s). The component implementations in OpenOffice.org support the following services. Refer to the related chapters for additional information about the interfaces you get from the controllers of OpenOffice.org documents.

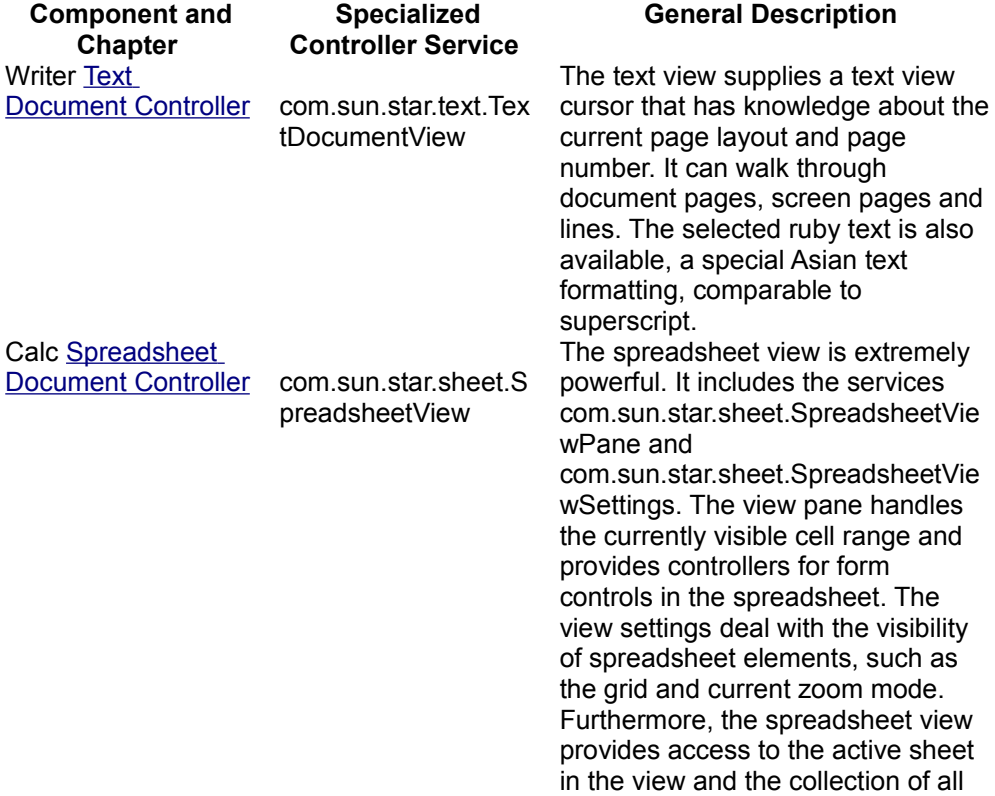

view panes, allowing to split and

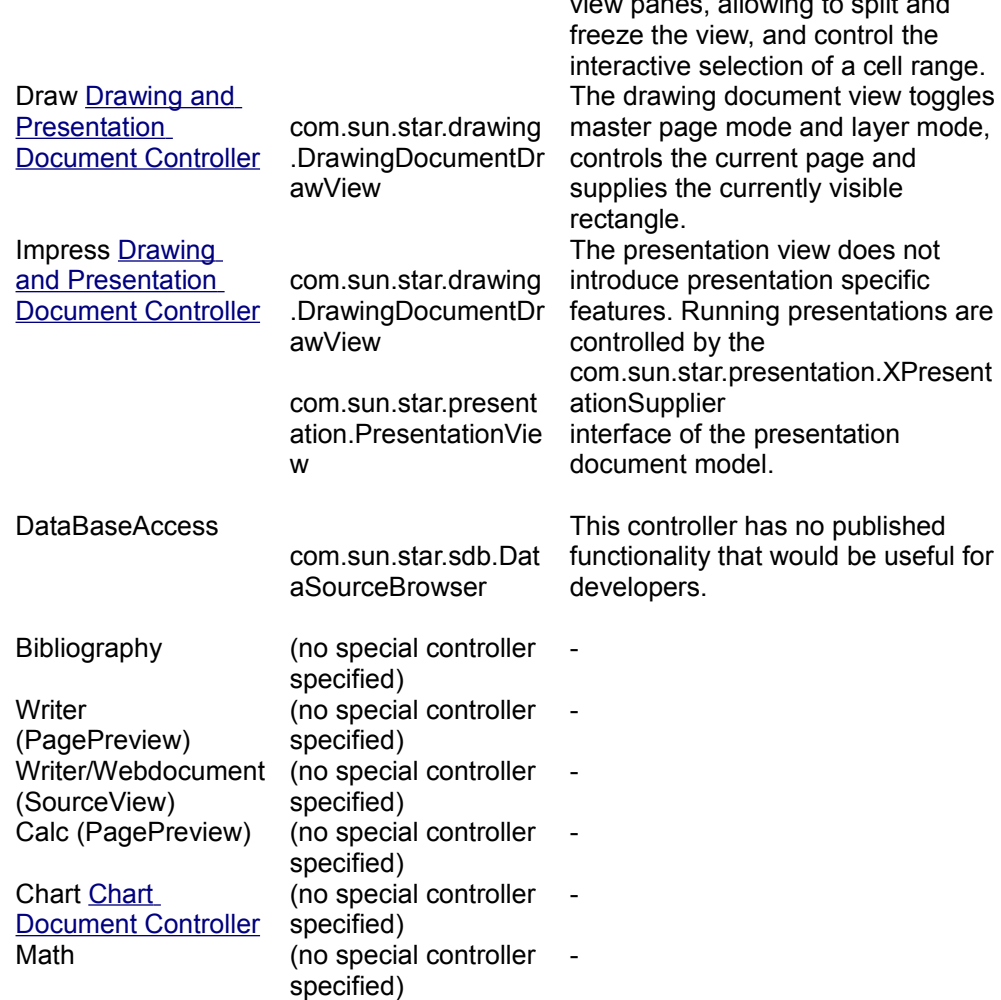

## **Models**

There is not an independent specification for a model service. The interface com.sun.star.frame.XModel is currently supported by Writer, Calc, Draw and Impress document components. In our context, we call objects supporting com.sun.star.frame.XModel, *model objects*. All OpenOffice.org document components have the service com.sun.star.document.OfficeDocument in common. An OfficeDocument implements the following interfaces:

## **XModel**

The interface com.sun.star.frame.XModel inherits from com.sun.star.lang.XComponent and introduces the following methods, which handle the model's resource description, manage its controllers and retrieves the current selection.

```
string getURL ()
  sequence < com::sun::star::beans::PropertyValue > getArgs ()
  boolean attachResource ( [in] string aURL, 
                            [in] sequence <
com::sun::star::beans::PropertyValue aArgs > )
  com::sun::star::frame::XController getCurrentController ()
  void setCurrentController (com::sun::star::frame::XController xController)
  void connectController (com::sun::star::frame::XController xController)
  void disconnectController (com::sun::star::frame::XController xController)
  void lockControllers ()
  void unlockControllers ()
  boolean hasControllersLocked ()
  com::sun::star::uno::XInterface getCurrentSelection ()
```
The method  $q$ etURL() provides the URL where a document was loaded from or last stored using  $\text{storeAsURL}()$ . As long as a new document has not been saved, the URL is an empty string. The method  $q$ etArgs() returns a sequence of property values that report the resource description according to com.sun.star.document.MediaDescriptor , specified on loading or saving with storeAsURL. The method attachResource() is used by the frame loader implementations to inform the model about its URL and MediaDescriptor.

The current or last active controller for a model is retrieved through getCurrentController(). The corresponding method setCurrentController() sets a different current controller at models where additional controllers are available. However, additional controllers can not be created at this time for OpenOffice.org components using the component API. The method  $\text{connectContext}()$  is used by frame loader implementations and provides the model with a new controller that has been created for it, without making it the current controller. The disconnectController() tells the model that a controller may no longer be used. Finally, the model holds back screen updates using lockControllers() and unlockControllers(). For each call to  $1$  ockControllers(), there must be a call to unlockControllers() to remove the lock. The method hasControllersLocked() tells if the controllers are locked.

The currently selected object is retrieved by a call to  $q$ etCurrentSelection(). This method is an alternative to  $q$ etSelection() at the com.sun.star.view.XSelectionSupplier interface supported by controller services.

#### **XModifiable**

The interface com.sun.star.util.XModifiable traces the modified status of a document:

```
void addModifyListener ( [in] com::sun::star::util::XModifyListener aListener)
  void removeModifyListener ( [in] com::sun::star::util::XModifyListener
aListener)
  boolean isModified ()
  void setModified ( [in] boolean bModified)
```
## **XStorable**

The interface com.sun.star.frame.XStorable stores a document under an arbitrary URL or its current location. Details about how to use this interface are discussed in the chapter [Handling Documents.](http://wiki.services.openoffice.org/w/index.php?title=Documentation/DevGuide/OfficeDev/Handling_Documents)

## **XPrintable**

The interface com.sun.star.view.XPrintable is used to set and get the printer and its settings, and dispatch print jobs. These methods and special printing features for the various document types are described in the chapters [Printing Text Documents,](http://wiki.services.openoffice.org/w/index.php?title=Documentation/DevGuide/Text/Printing_Text_Documents) [Printing Spreadsheet Documents,](http://wiki.services.openoffice.org/w/index.php?title=Documentation/DevGuide/Spreadsheets/Printing_Spreadsheet_Documents) [Printing Drawing Documents](http://wiki.services.openoffice.org/w/index.php?title=Documentation/DevGuide/Drawings/Printing_Drawing_Documents) and [Printing](http://wiki.services.openoffice.org/w/index.php?title=Documentation/DevGuide/Drawings/Printing_Presentation_Documents) [Presentation Documents.](http://wiki.services.openoffice.org/w/index.php?title=Documentation/DevGuide/Drawings/Printing_Presentation_Documents)

```
sequence< com::sun::star::beans::PropertyValue > getPrinter ()
  void setPrinter ( [in] sequence< com::sun::star::beans::PropertyValue >
aPrinter ) 
  void print ( [in] sequence< com::sun::star::beans::PropertyValue >
xOptions )
```
## **XEventBroadcaster**

For versions later than 641, the optional interface com.sun.star.document.XEventBroadcaster at office documents enables developers to add listeners for events related to office documents in general, or for events specific for the individual document type. See [Document Events\)](http://wiki.services.openoffice.org/w/index.php?title=Documentation/DevGuide/OfficeDev/Document_Events).

void addEventListener ( [in] com::sun::star::document::XEventListener

```
xListener)
  void removeEventListener ( [in] com::sun::star::document::XEventListener
xListener)
```
The  $xEventListener$  must implement a single method, besides  $disposing()$ :

[oneway] void notifyEvent ( [in] com::sun::star::document::EventObject Event )

The struct com.sun.star.document.EventObject has a string member EventName, that assumes one of the values specified in com.sun.star.document.Events. These events are also on the **Events** tab of the **Tools - Configure** dialog.

The general events are the same events as those provided at the  $x_{EventBroadcaster}$ interface of the desktop. While the model is only concerned about its own events, the desktop broadcasts the events for all the loaded documents.

#### **XEventsSupplier**

The optional interface com.sun.star.document.XEventsSupplier binds the execution of dispatch URLs to document events, thus providing a configurable event listener as a simplification for the more general event broadcaster or listener mechanism of the com.sun.star.document.XEventBroadcaster interface. This is done programmatically versus manually in **Tools - Configure - Events**.

#### **XDocumentInfoSupplier**

The optional interface com.sun.star.document.XDocumentInfoSupplier provides access to document information as described in section [Document Info.](http://wiki.services.openoffice.org/w/index.php?title=Documentation/DevGuide/OfficeDev/Document_Info) Document information is presented in the **File - Properties** dialog in the GUI.

## **XViewDataSupplier**

The optional com.sun.star.document.XViewDataSupplier interface sets and restores view data.

```
com::sun::star::container::XIndexAccess getViewData ()
  void setViewData ( [in] com::sun::star::container::XIndexAccess aData)
```
The view data are a com.sun.star.container.XIndexAccess to sequences of com.sun.star.beans.PropertyValue structs. Each sequence represents the settings of a view to the model that supplies the view data.

#### **Document Specific Features**

Every service specification for real model objects provides more interfaces that constitute the actual model functionality For example, a text document service com.sun.star.text.TextDocument provides text related interfaces. Having received a reference to a model, developers query for these interfaces. The com.sun.star.lang.XServiceInfo interface of a model can be used to ask for supported services. The OpenOffice.org document types support the following services:

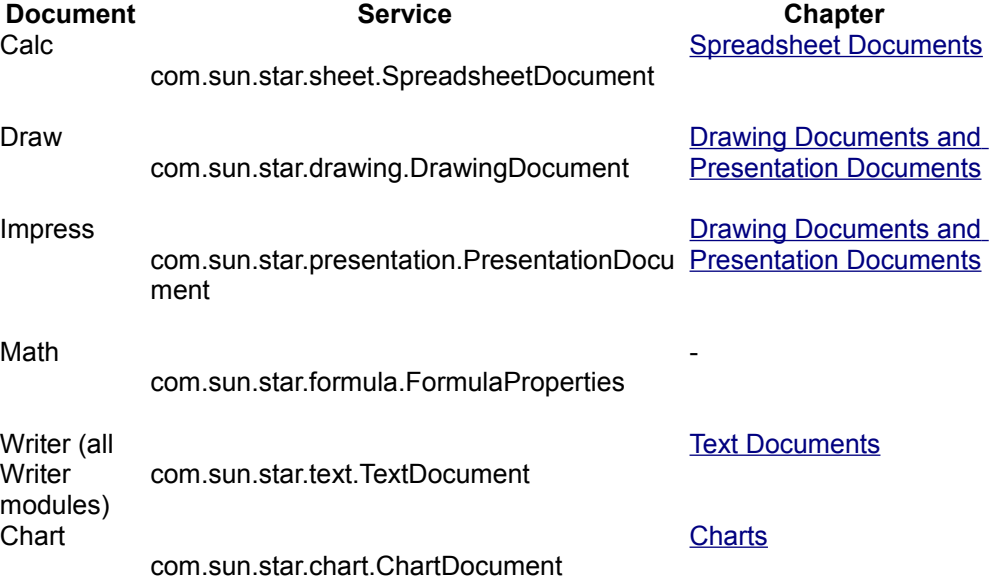

Refer to the related chapters for additional information about the interfaces of the documents of OpenOffice.org.

## **Window Interfaces**

The window interfaces of the component window and container window control the OpenOffice.org application windows. This chapter provides a short overview.

## **XWindow**

The interface com.sun.star.awt.XWindow is supported by the component and controller windows. This interface comprises methods to resize a window, control its visibility, enable and disable it, and make it the focus for input device events. Listeners are informed about window events.

```
[oneway] void setPosSize ( long X, long Y, long Width, long Height, short
Flags ); 
   com::sun::star::awt::Rectangle getPosSize (); 
   [oneway] void setVisible ( boolean Visible ); 
   [oneway] void setEnable ( boolean Enable ); 
   [oneway] void setFocus (); 
   [oneway] void addWindowListener ( com::sun::star::awt::XWindowListener
xListener ); 
  [oneway] void removeWindowListener ( com::sun::star::awt::XWindowListener
xListener ); 
  [oneway] void addFocusListener ( com::sun::star::awt::XFocusListener
xListener ); 
  [oneway] void removeFocusListener ( com::sun::star::awt::XFocusListener
xListener ); 
  [oneway] void addKeyListener ( com::sun::star::awt::XKeyListener
xListener ); 
  [oneway] void removeKeyListener ( com::sun::star::awt::XKeyListener
xListener ); 
  [oneway] void addMouseListener ( com::sun::star::awt::XMouseListener
xListener ); 
  [oneway] void removeMouseListener ( com::sun::star::awt::XMouseListener
xListener ); 
  [oneway] void addMouseMotionListener
( com::sun::star::awt::XMouseMotionListener xListener ); 
  [oneway] void removeMouseMotionListener
( com::sun::star::awt::XMouseMotionListener xListener ); 
  [oneway] void addPaintListener ( com::sun::star::awt::XPaintListener
xListener ); 
  [oneway] void removePaintListener ( com::sun::star::awt::XPaintListener
xListener );
```
The com.sun.star.awt.XWindowListener gets the following notifications. The com.sun.star.awt.WindowEvent has members describing the size and position of the window.

```
[oneway] void windowResized ( [in] com::sun::star::awt::WindowEvent e )
  [oneway] void windowMoved ( [in] com::sun::star::awt::WindowEvent e )
   [oneway] void windowShown ( [in] com::sun::star::lang::EventObject e )
 [oneway] void windowHidden ( [in] com::sun::star::lang::EventObject e );
```
What the other listeners do are evident by their names.

## **XTopWindow**

The interface com.sun.star.awt.XTopWindow is available at container windows. It informs listeners about top window events, and it can put itself in front of other windows or withdraw into the background. It also has a method to control the current menu bar:

```
[oneway] void addTopWindowListener ( com::sun::star::awt::XTopWindowListener
xListener ); 
   [oneway] void removeTopWindowListener
( com::sun::star::awt::XTopWindowListener xListener ); 
   [oneway] void toFront (); 
   [oneway] void toBack (); 
   [oneway] void setMenuBar ( com::sun::star::awt::XMenuBar xMenu );
```
**Note –** Although the *XTopWindow* interface has a method setMenuBar(), this method is not usable at this time. The com.sun.star.awt.XMenuBar interface is deprecated.

The top window listener receives the following messages. All methods take a com.sun.star.awt.WindowEvent with members describing the size and position of the window.

```
[oneway] void windowOpened ( [in] com::sun::star::awt::WindowEvent e )
   [oneway] void windowClosing ( [in] com::sun::star::awt::WindowEvent e )
   [oneway] void windowClosed ( [in] com::sun::star::awt::WindowEvent e )
  [oneway] void windowMinimized ( [in] com::sun::star::awt::WindowEvent e )
   [oneway] void windowNormalized ( [in] com::sun::star::awt::WindowEvent e )
   [oneway] void windowActivated ( [in] com::sun::star::awt::WindowEvent e )
   [oneway] void windowDeactivated ( [in] com::sun::star::awt::WindowEvent e )
```
## **XWindowPeer**

Each XWindow has a com.sun.star.awt.XWindowPeer. The com.sun.star.awt.XWindowPeer interface accesses the window toolkit implementation used to create it and provides the pointer of the pointing device, and controls the background color. It is also used to invalidate a window or portions of it to

#### trigger a redraw cycle.

```
com::sun::star::awt::XToolkit getToolkit ()
   [oneway] void setPointer ( [in] com::sun::star::awt::XPointer Pointer )
   [oneway] void setBackground ( [in] long Color ) 
   [oneway] void invalidate ( [in] short Flags )
   [oneway] void invalidateRect ( [in] com::sun::star::awt::Rectangle Rect, 
 [in] short Flags )
```
#### **Creating Frames Manually**

#### **Frame Creation**

Every time a frame is needed in OpenOffice.org, the com.sun.star.frame.Frame service is created. OpenOffice.org has an implementation for this service, available at the global service manager.

This service can be replaced by a different implementation, for example, your own implementation in Java, by registering it at the service manager. In special cases, it is possible to use a custom frame implementation instead of the com.sun.star.frame.Frame service by instantiating a specific implementation using the implementation name with the factory methods of the service manager. Both methods can alter the default window and document handling in OpenOffice.org, thus changing or extending its functionality.

#### **Assigning Windows to Frames**

Every frame can be assigned to any OpenOffice.org window. For instance, the same frame implementation is used to load a component into an application window of the underlying windowing system or into a preview window of a OpenOffice.org dialog. The com.sun.star.frame.Frame service implementation does not depend on the type of the window, although the entirety of the frame and window will be a different object by the user.

If you have a window in your application and want to load a OpenOffice.org document, create a frame and window object, and put them together by a call to  $initialize()$ . A default frame is created by instantiating an object implementing the com.sun.star.frame.Frame service at the global service manager. For window creation, the current <idlmodule>com.sun.star.awt</idlmodule> implementation has to be used to create windows in all languages supporting UNO. This toolkit offers a method to create window objects that wrap a platform specific window, such as a Java AWT window or a Windows system window represented by its window handle. A Java example is given below.

Two conditions apply to windows that are to be used with OpenOffice.org frames.

The first condition is that the window must be created by the current com.sun.star.awt.Toolkit service implementation. Not every object implementing the com.sun.star.awt.XWindow interface is used as an argument in the initialize() method, because it is syntactically correct, but it is restricted to objects created by the current <idlmodule>com.sun.star.awt</idlmodule> implementation. The insertion of a component into a frame only works if all involved windows are *.xbl* created by the same toolkit implementation. All internal office components, such as Writer and Calc, are implemented using the Visual Component Library (VCL), so that they do not work if the container window is not implemented by VCL. The current toolkit uses this library internally, so all the windows created by the awt toolkit are passed to a frame.No others work at this time. Using VCL directly is not recommended. The code has to be rewritten, whenever this complication has incurred by the current office implementation and is removed, and the toolkit implementation is exchangeable.

The second condition is that if a frame and its component are supposed to get windowActivated() messages, the window object implements the additional interface com.sun.star.awt.XTopWindow. This is necessary for editing components, because the windowActivated event shows a cursor or a selection in the document. As long as this condition is met, further code is not necessary for the interaction between the frame and window, because the frame gets all the necessary events from the window by registering the appropriate listeners in the call to *initialize()*.

When you use the com.sun.star.awt.Toolkit to create windows, supply a com.sun.star.awt.WindowDescriptor struct to describe what kind of window is required. Set the Type member of this struct to <idlml>com.sun.star.awt.WindowClass:TOP</idlml> and the WindowServiceName member to "window" if you want to have an application window, or to "dockingwindow" if a window is need to be inserted in other windows created by the toolkit.

## **Setting Components into Frame Hierarchies**

Once a frame has been initialized with a window, it can be added to a frames supplier, such as the desktop using the frames container provided by

<idlml>com.sun.star.frame.XFramesSupplier:getFrames</idlml>(). Its method <idlml>com.sun.star.frame.XFrames:append</idlml>() inserts the new frame into the XFrames container and calls  $setCreate()$  at the new frame, passing the XFramesSupplier interface of the parent frame.

**Note –** The parent frame must be set as the creator of the newly created frame. The current implementation of the frames container calls  $setcenter()$  internally when frames are added to it using append().

The following example creates a new window and a frame, plugs them together, and adds them to the desktop, thus creating a new, empty OpenOffice.org application window.

```
// Conditions: xSMGR = m_xServiceManager 
  // Get access to vcl toolkit of remote office to create 
  // the container window of new target frame. 
  com.sun.star.awt.XToolkit xToolkit = 
     (com.sun.star.awt.XToolkit)UnoRuntime.queryInterface( 
        com.sun.star.awt.XToolkit.class,
xSMGR.createInstance("com.sun.star.awt.Toolkit") );
  // Describe the properties of the container window. 
  // Tip: It is possible to use native window handle of a java window 
  // as parent for this. see chapter "OfficeBean" for further informations 
     com.sun.star.awt.WindowDescriptor aDescriptor = new
com.sun.star.awt.WindowDescriptor();
 aDescriptor.Type = com.sun.star.awt.WindowClass.TOP ;
  aDescriptor.WindowServiceName = "window" ; 
 aDescriptor.ParentIndex = -1;<br>aDescriptor.Parent = null;
 aDescriptor.Parent<br>aDescriptor.Bounds
                                 = new com.sun.star.awt.Rectangle(0,0,0,0);
  aDescriptor.WindowAttributes = 
    com.sun.star.awt.WindowAttribute.BORDER |
    com.sun.star.awt.WindowAttribute.MOVEABLE | 
    com.sun.star.awt.WindowAttribute.SIZEABLE | 
    com.sun.star.awt.WindowAttribute.CLOSEABLE ; 
  com.sun.star.awt.XWindowPeer xPeer = xToolkit.createWindow(aDescriptor) ; 
  com.sun.star.awt.XWindow xWindow =
(com.sun.star.awt.XWindow)UnoRuntime.queryInterface ( com.sun.star.awt.XWindow
.class, xPeer); 
  // Create a new empty target frame. 
  // Attention: Before {{PRODUCTNAME}} build 643 we must use 
  // com.sun.star.frame.Task instead of com.sun.star.frame.Frame,
  // because the desktop environment accepts only this special frame type 
  // as direct children. It will be deprecated from build 643 
  xFrame = (com.sun.star.frame.XFrame)UnoRuntime.queryInterface( 
      com.sun.star.frame.XFrame.class, 
          xSMGR.createInstance ("com.sun.star.frame.Task ")); 
  // Set the container window on it. xFrame.initialize(xWindow) ;
```

```
 // Insert the new frame in desktop hierarchy. 
 // Use XFrames interface to do so. It provides access to the 
 // child frame container of the parent node. 
 // Note: append(xFrame) calls xFrame.setCreator(Desktop) automatically. 
 com.sun.star.frame.XFramesSupplier xTreeRoot = 
 (com.sun.star.frame.XFramesSupplier)UnoRuntime.queryInterface( 
     com.sun.star.frame.XFramesSupplier.class, 
         xSMGR.createInstance("com.sun.star.frame.Desktop") );
 com.sun.star.frame.XFrames xChildContainer = xTreeRoot.getFrames ();
 xChildContainer.append(xFrame) ;
 // Make some other initializations. 
 xPeer.setBackground(0xFFFFFFFF); 
 xWindow.setVisible(true); 
 xFrame.setName("newly created 1") ;
```
#### **Handling Documents**

#### **Loading Documents**

The framework API defines a simple but powerful interface to load viewable components, the com.sun.star.frame.XComponentLoader. This interface is implemented by the globally accessible com.sun.star.frame.Desktop service and also by the com.sun.star.frame.Frame service.

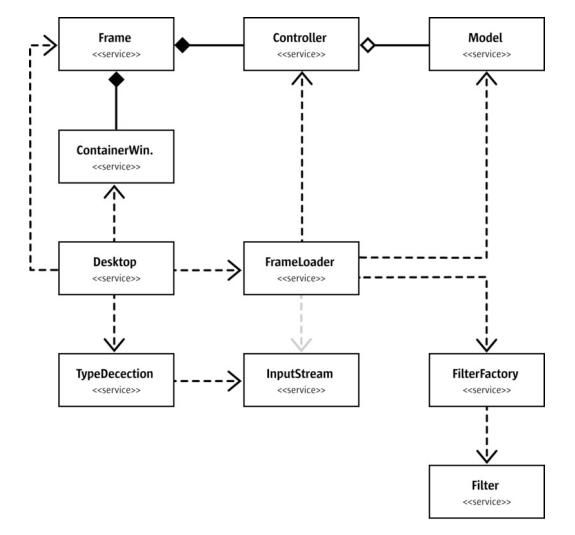

#### Services Involved in Document Loading

The interface com.sun.star.frame.XComponentLoader has one method:

```
com::sun::star::lang::XComponent loadComponentFromURL ( [in] string aURL,
                  [in] string aTargetFrameName,
                  [in] long nSearchFlags,
                   [in] sequence < com::sun::star::beans::PropertyValue aArgs >
)
```
In the following sections the arguments of this call are explained. For a more detailed description of what happens when this call is executed, see the chapter about the [filtering process.](http://wiki.services.openoffice.org/w/index.php?title=Documentation/DevGuide/OfficeDev/Filtering_Process) It explains how the various paramters in the MediaDescriptor allow to detect the type of the file to load, the best filter to load it and the document type that will receive the data. If these parameters were known already and a document should be loaded without becoming attached to a frame, a simple way to load a document exists that bypasses the detection step and the frame creation:

- **E** create the document by instantiating it with its UNO service name
- qet the com.sun.star.frame.XLoadable interface from the document
- call its [load\(](http://api.openoffice.org/docs/common/ref/com/sun/star/frame/XLoadable.html#load)...) method that gets the MediaDescriptor as parameter

#### **MediaDescriptor**

A call to loadComponentFromURL() receives a sequence of

com.sun.star.beans.PropertyValue structs as a parameter, which implements the com.sun.star.document.MediaDescriptor service, consisting of property definitions. In general it describes a resource and how it shall be handled in the particular context where the MediaDescriptor is used. In the context of loading a file it describes the "from where" and the "how". In the content of storing a document using the interface com.sun.star.frame.XStorable it describes the "where to" and the "how". The table below shows the properties defined in the media descriptor.

Some properties are used for loading and saving while others apply to one or the other. If a media descriptor is used, only a few of the members are specified. The others assume default values. Strings default to empty strings in general and interface references default to empty references. For all other properties, the default values are specified in the description column of the table.

Some properties are tagged deprecated. There are old implementations that still use these properties. They are supported, but are discouraged to use them. Use the new property that can be found in the description column of the deprecated property.

To develop a UNO component that uses the media descriptor, note that all the properties are under control of the framework API. Never create your own property names for the media descriptor, or name clashes may be induced if the framework defines a property that uses the same name. Instead, use the ComponentData property to transport document specific information. ComponentData is specified to be an any, therefore it can be a sequence of property values by itself. If you do use it. make an appropriate specification available to users of your component.

#### **Properties of com.sun.star.document.MediaDescriptor**

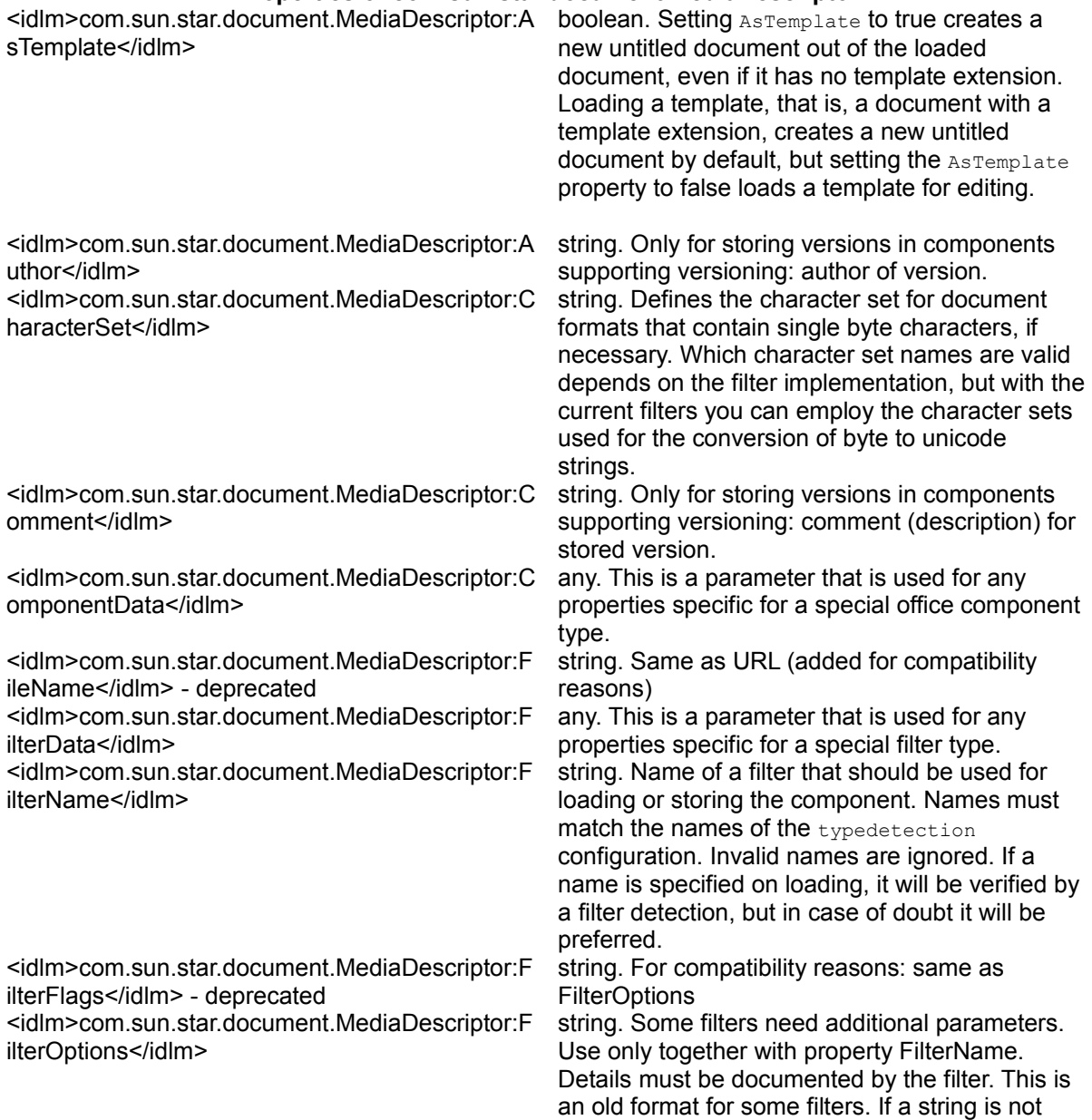

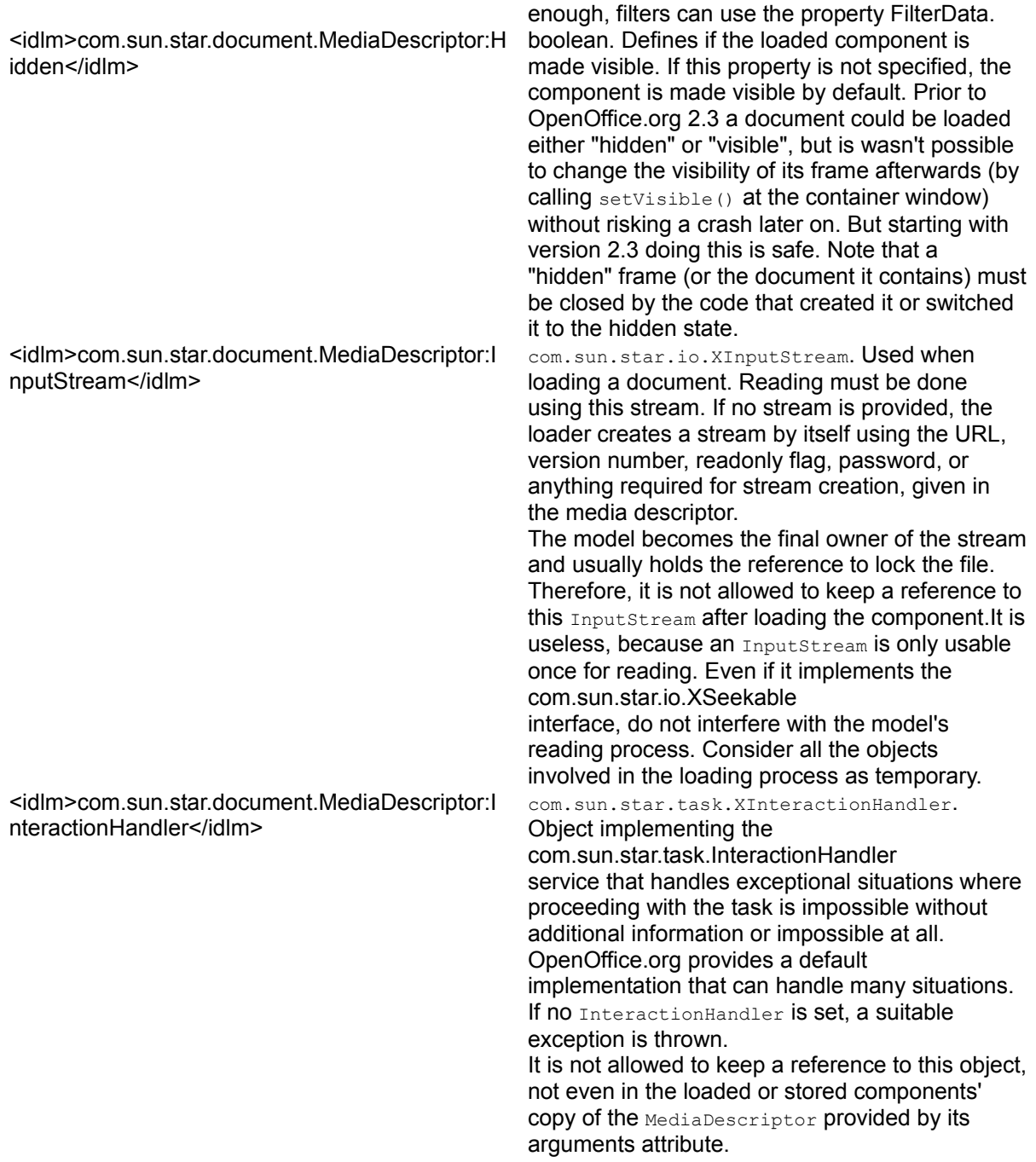

<idlm>com.sun.star.document.MediaDescriptor:J umpMark</idlm>

<idlm>com.sun.star.document.MediaDescriptor: MediaType</idlm> (string)

<idlm>com.sun.star.document.MediaDescriptor: OpenFlags</idlm> - deprecated

<idlm>com.sun.star.document.MediaDescriptor: OpenNewView</idlm>

<idlm>com.sun.star.document.MediaDescriptor: Overwrite</idlm>

string. Jump to a marked position after loading. The office document loaders expect simple strings used like targets in HTML documents.Do not use a leading # character. The meaning of a jump mark depends upon the filter, but in Writer, bookmarks can be used, whereas in Calc cells, cell ranges and named areas are supported. string. Type of the medium to load that must match to one of the types defined in the typedetection configuration, otherwise it is ignored. The typedetection configuration can be found in several different xcu files in the *config/registry/modules/org/openoffice/TypeDete ction* folders of the user or share tree. The MediaType is found in the "Type" property. This parameter bypasses the type detection of the desktop environment, so that passing a wrong MediaType **causes load failures**.

string. For compatibility reasons: string that summarizes some flags for loading. The string contains capital letters for the flags:

- "ReadOnly" "R"
- "Preview" "B"
- "AsTemplate" "T"
- "Hidden" "H"

Use the corresponding boolean parameters instead.

boolean. Affects the behavior of the component loader when a resource is already loaded. If true, the loader tries to open a new view for a document already loaded. For components supporting multiple views, a second window is opened as if the user clicked **Window - New Window**. Other components are loaded one more time. Without this property, the default behavior of the loader applies, for example, the loader of the desktop activates a document if the user tries to load it a second time. boolean. For storing only: overwrite existing files with the same name, default is true, so an com.sun.star.io.IOException occurs if the target file already exists. If the default is changed and the file exists, the UCB throws an exception. If the file is loaded through API, this exception is transported to the caller or

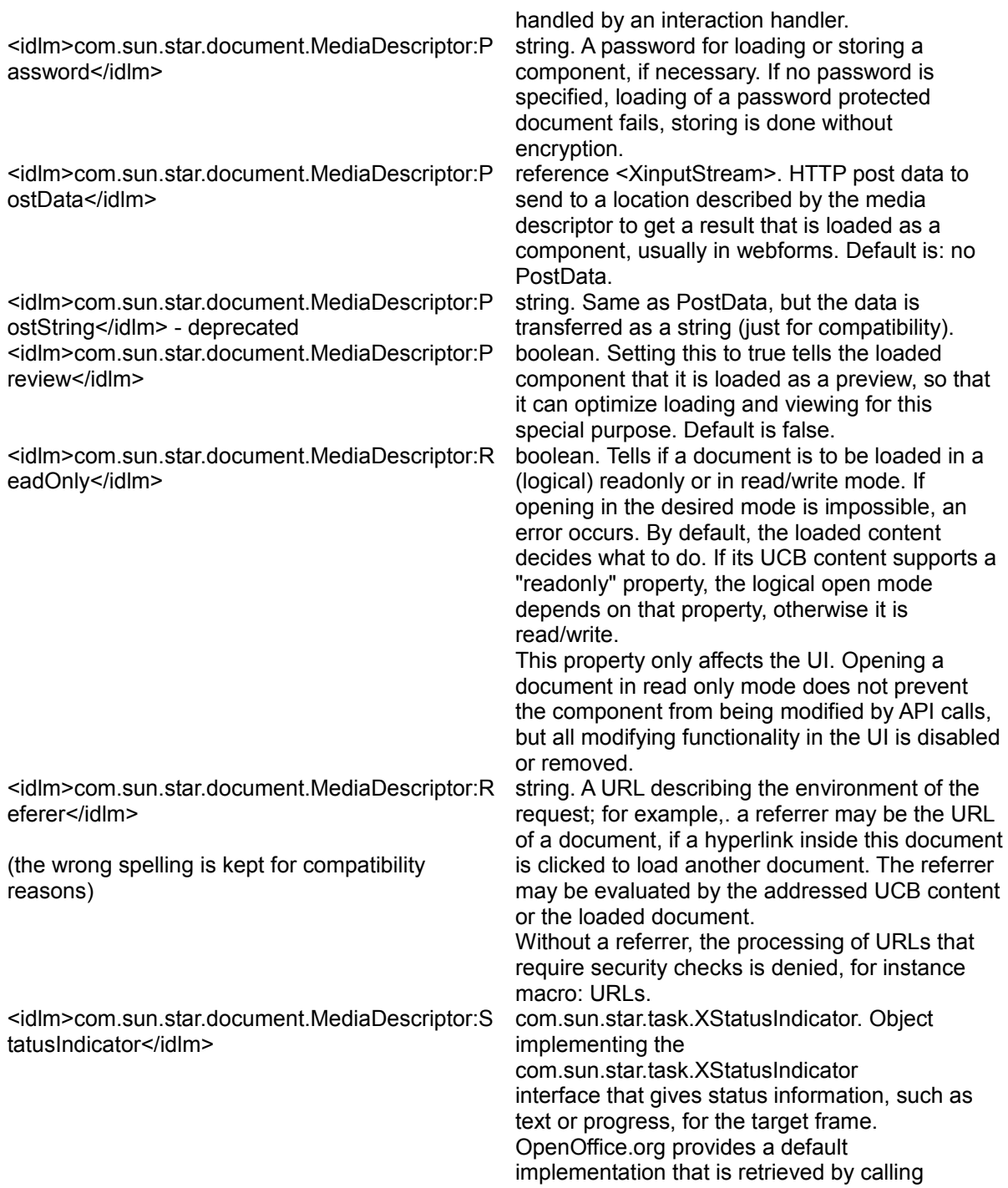

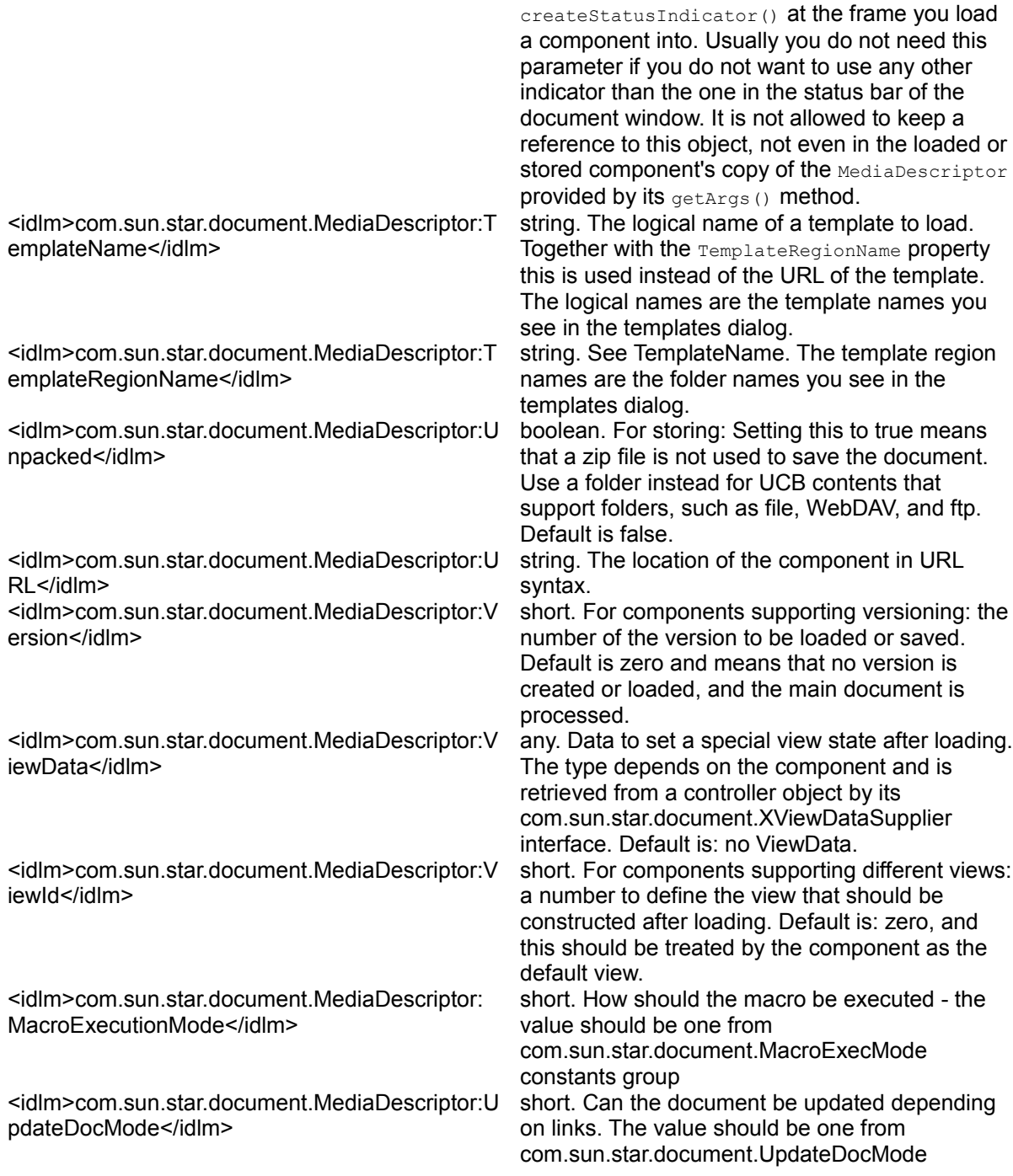

#### constant group

The media descriptor used for loading and storing components is passed as an in/out parameter to some methods of objects that participate in the loading or storing process, e.g. the com.sun.star.document.TypeDetection service or a com.sun.star.document.ExtendedTypeDetection service, but also to the filter objcects involved. This enable these objects to add more information to the MediaDescriptor. As an example, if the MediaDescriptor at the beginning just contains a URL. If an object uses this URL to open a stream, it should add this stream to the MediaDescriptor (Stream, InputStream or OutputStream). This prevents that other objects have to create the stream a second time (unfortunate if a remote file is loaded) and it must be reused by later users of the MediaDescriptor.

So if a method gets a MediaDescriptor parameter for loading content it is supposed to do the following:

- first check for a "Stream" property
- **F** if it isn't available, check for an "InputStream" property
- $\blacksquare$  if you find a stream, don't expect that its position is at the beginning of the file, seek to the position where you want to start
- **n** only if none of these properties is available, try to create a stream by yourself from other properties, e.g. the URL property
- if the resulting stream is seekable (supports com.sun.star.io.XSeekable, add it to the MediaDescriptor if it is an in/out parameter
- if the resulting stream is seekable, the MediaDescriptor is an in-parameter and the stream isn't a return value, close it when you are done with it
- if the stream is not seekable, it is a "one way read" stream and must not be added to the MediaDescriptor.
- If it gets a MediaDescriptor parameter for storing content the workflow is:
- first check for a "Stream" property
- **F** if it isn't available, check for an "OutputStream" property
- **n** only if none of these properties is available, try to create a stream by yourself from other properties, e.g. the URL property
- **if the resulting stream is seekable, it can be used for a direct access**
- **if the resulting stream isn't seekable, a temporary stream must be created for the** storing process and after successful storing all content must be copied to the target stream.

Methods that get the MediaDescriptor as in-parameter only of course can't modify it.

**Warning –** It is not allowed to hold a member of this descriptor by reference longer than it is used. This is especially important for the stream properties, except if the ownership of the stream is unquestionable. If it isn't, the stream can't be closed and only releases its file by refcounting down to zero. So if you are in doubt whether your code is the owner of a stream that you have passed to a MediaDescriptor, don't keep any reference to it outside of that descriptor.

## **URL Parameter**

The URL is part of the media descriptor and also an explicit parameter for loadComponentFromURL(). This enables script code to load a document without creating a media descriptor at the cost of code redundancy. The URL parameter of loadComponentFromURL() overrides a possible URL property passed in the media descriptor. Aside from valid URLs that describe an existing file, the following URLs are used to open viewable components in OpenOffice.org:

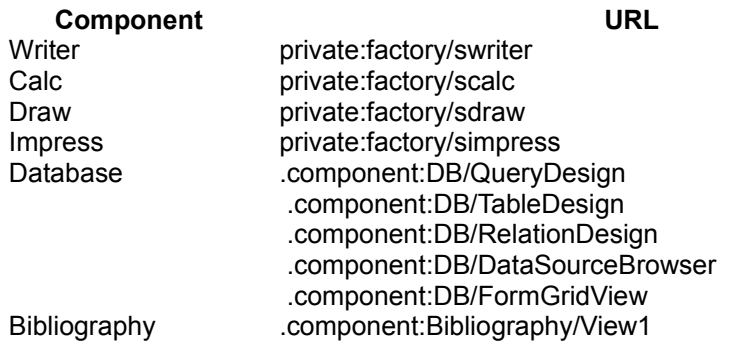

Such empty documents also can created without a frame:

- create the document by instantiating it with its UNO service name
- get the com.sun.star.frame.XLoadable interface from the document
- call its [initNew\(](http://api.openoffice.org/docs/common/ref/com/sun/star/frame/XLoadable.html#initNew)) method.

## **Target Frame**

The URL and media descriptor loadComponentFromURL() have two additional arguments, the target frame name and search flags. The method loadComponentFromURL() looks for a frame in the frame hierarchy and loads the
component into the frame it finds. It uses the same algorithm as  $f$ indFrame() at the com.sun.star.frame.XFrame interface, described in section [Frame Hierarchies.](http://wiki.services.openoffice.org/w/index.php?title=Documentation/DevGuide/OfficeDev/Component/Frames%23Frame_Hierarchies)

The target frame name is a reserved name starting with an underscore or arbitrary name. The reserved names denote frequently used frames in the frame hierarchy or special functions, whereas an arbitrary name is searched recursively. If a reserved name is used, the search flags are ignored and set to 0. The following reserved names are supported:

*\_self*

Returns the frame itself. The same as with an empty target frame name. This means to search for a frame you already have, but it is legal.

*\_top*

Returns the top frame of the called frame .,The first frame where  $i_{\text{STop}(i)}$ returns true when traveling up the hierarchy. If the starting frame does not have a parent frame, the call is treated as a search for " $_{self}$ ". This behavior is compatible to the frame targeting in a web browser.

#### *\_parent*

Returns the next frame above in the frame hierarchy. If the starting frame does not have a parent frame, the call is treated as a search for " $_{self}$ ". This behavior is compatible to the frame targeting in a web browser.

*\_blank*

Creates a new top-level frame as a child frame of the desktop. If the called frame is not part of the desktop hierarchy, this call fails. Using the " $b$ lank" target loads open documents again that result in a read-only document, depending on the UCB content provider for the component. If loading is done as a result of a user action, this becomes confusing to the users, therefore the " default" target is recommended in calls from a user interface, instead of " blank". Refer to the next section for a discussion about the \_default target.

#### *\_default*

Similar to  $"$  blank", but the implementation defines further behavior that has to be documented by the implementer. The com.sun.star.frame.XComponentLoader implemented at the desktop object shows the following default behavior.

First, it checks if the component to load is already loaded in another top-level

frame. If this is the case, the frame is activated and brought to the foreground. When the  $\text{OpenNewView}$  property is set to true in the media descriptor, the loader creates a second controller to show another view for the loaded document. For components supporting this, a second window is opened as if the user clicked **Window - New Window**. The other components are loaded one more time, as if the "  $blank$ " target had been used. Currently, almost all office components implementing com.sun.star.frame.XModel have multiple controllers, except for HTML and writer documents in the online view. The database and bibliography components have no model, therefore they cannot open a second view at all and OpenNewView leads to an exception with them.

Next, the loader checks if the active frame contains an unmodified, empty document of the same document type as the component that is being loaded. If so, the component is loaded into that frame, replacing the empty document, otherwise a new top-level frame is created similar to a call with "  $b$ lank".

Names starting with an underscore must not be used as real names for a frame.

If the given frame name is an arbitrary string, the loader searches for this frame in the frame hierarchy. The search is done in the following order: self, children, siblings, parent, create if not found. Each of these search steps can be skipped by deleting it from the com.sun.star.frame.FrameSearchFlag bit vector:

#### **Constants in com.sun.star.frame.FrameSearchFlag group**

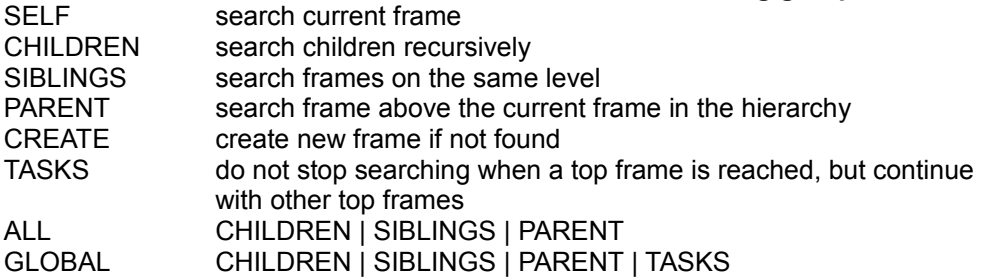

A typical case for a named frame is a situation where a frame is needed to be reused for subsequent loading of components, for example, a frame attached to a preview window or a docked frame, such as the frame in OpenOffice.org that opens the address book when the F4 key is pressed.

The frame names " $_{self}$ , " $_{top}$ " and " $_{parent}$ " define a frame target relative to a starting frame. They can only be used if the component loader interface finds the frame and the setComponent() can be used with the frame. The desktop frame is the root, therefore it does not have a top and parent frame. The component loader of the desktop cannot use these names, because the desktop refuses to have a component set into it. However, if a frame implemented com.sun.star.frame.XComponentLoader, these names could be used.

**Note –** OpenOffice.org 1.0.x did not have a frame implementation that supports XComponentLoader.

The reserved frame names are also used as a targeting mechanism in the dispatch framework with regard to as far as the relative frame names being resolved. For additional information, see chapter [Using the Dispatch Framework.](http://wiki.services.openoffice.org/w/index.php?title=Documentation/DevGuide/OfficeDev/Using_the_Dispatch_Framework)

The example below creates a frame, and uses the target frame and search flag parameters of loadComponentFromURL() to load a document into it.

```
// Conditions: sURL = "private:factory/swriter" 
  // xSMGR = m_xServiceManager 
 // xFrame = reference to a frame
  // lProperties[] = new com.sun.star.beans.PropertyValue[0]
  // First prepare frame for loading. 
  // We must adress it inside the frame tree without any complications. 
  // To do so we set an unambiguous name and use it later. 
  // Don't forget to reset the name to the original name after that.
  String sOldName = xFrame.getName(); 
 String sTarget = "odk officedev desk";
  xFrame.setName(sTarget); 
  // Get access to the global component loader of the office 
  // for synchronous loading of documents. 
  com.sun.star.frame.XComponentLoader xLoader = 
    (com.sun.star.frame.XComponentLoader)UnoRuntime.queryInterface( 
     com.sun.star.frame.XComponentLoader.class, 
     xSMGR.createInstance("com.sun.star.frame.Desktop")); 
  // Load the document into the target frame by using our unambigous name 
  // and special search flags. 
  xDocument = xLoader.loadComponentFromURL( 
    sURL, sTarget, com.sun.star.frame.FrameSearchFlag.CHILDREN, lProperties); 
  // dont forget to restore old frame name ... 
  xFrame.setName(sOldName);
```
The loadComponentFromURL() call returns a reference to a

com.sun.star.lang.XComponent interface. The object belonging to this interface depends on the loaded component. If it is a component that only provides a component window, but not a controller, the returned component is this window. If it is an office component that provides a controller, the returned component is the controller or its model, if these is one. All Writer, Calc, Draw, Impress or Math documents in OpenOffice.org support a model, therefore the loadComponentFromURL() call returns it. The database and bibliography components however, return a controller, because they do not have a model.

## **Closing Documents**

The loadComponentFromURL() returns a com.sun.star.lang.XComponent interface has previously been discussed. The return value is a reference to a com.sun.star.lang.XComponent interface, the corresponding object is a disposable component, and the caller must take care of lifetime problems. An XComponent supports the following methods:

```
void dispose ()
  void addEventListener ( [in] com::sun::star::lang::XEventListener xListener)
  void removeEventListener ( [in] com::sun::star::lang::XEventListener
aListener)
```
In principle, there is a simple rule. The documentation of a com.sun.star.lang.XComponent specifies the objects that can own a component. Normally, a client using an *X*Component is the owner of the *XComponent* and has the responsibility to dispose of it or it is not the owner. If it is not the owner, it may add itself as a com.sun.star.lang.XEventListener at the  $x_{\text{Component}}$  and not call  $\text{dispose}(x)$ on it. This type of **XEventListener** supports one method in which a component reacts upon the fact that another component is about to be disposed of:

void disposing ( [in] com::sun::star::lang::EventObject Source )

However, the frame, controller and model are interwoven tightly, and situations do occur in which there are several owners, for example, if there is more than one view for one model, or one of these components is in use and cannot be disposed of, for example, while a print job is running or a modal dialog is open. Therefore, developers must cope with these situations and remember a few things concerning the deletion of components.

Closing a document has two aspects. It is possible that someone else wants to close a document being currently worked on And you may want to close a component someone else is using at the same time. Both aspects are discussed in the following sections. A code example that closes a document is provided at the end of this section.

# **Reacting Upon Closing**

The first aspect is that someone else wants to close a component for which you hold a reference. In the current version of OpenOffice.org, there are three possibilities.

If the component is used briefly as a stack variable, you do not care about the component after loading, or you are sure there will be no interference, it is justifiable to load the component without taking further measures. If the user is going to close the component, let the reference go out of scope, or release the reference when no longer required.

- If a reference is used, but it is not necessary to react when it becomes invalid and the object supports com.sun.star.uno.XWeak, you can hold a weak reference instead of a hard reference. Weak references are automatically converted to null if the object they reference is going to be disposed. Because the generic frame implementation, and also the controllers and models of all standard document types implement XWeak, it is recommended to use it when possible.
- $\blacksquare$  If a hard reference is held or you want to know that the component has been closed and the new situation has to be accommodated, add a com.sun.star.lang.XEventListener at the com.sun.star.lang.XComponent interface. In this case, release the reference on a  $\text{disposing}$  () notification.

Sometimes it is necessary to exercise more control over the closing process, therefore a new, optional interface com.sun.star.util.XCloseable has been introduced which is supported in versions beyond 641. If the object you are referencing is a com.sun.star.util.XCloseable, register it as a com.sun.star.util.XCloseListener and throw a com.sun.star.util.CloseVetoException when prompted to close. Since XCloseable is specified as an optional interface for frames and models, do not assume that this interface is supported. It is possible that the code runs with a OpenOffice.org version where frames and models do not implement xcloseable. Therefore ,be prepared for the case when you receive null when you try to query XCloseable. The XCloseable interface is described in more detail below.

## **How to Trigger Closing**

The second aspect - to close a view of a component or the entire viewable component *yourself* - is more complex. The necessary steps depend on how you want to treat modified documents. Besides you have to prepare for the new com.sun.star.util.XCloseable interface, which will be implemented in future versions of OpenOffice.org.

Warning - Although XCloseable is not supported in the current version of OpenOffice.org, you already have to check for this interface to write compatible code. Not checking for xcloseable will be illegal in future versions. If a component supports this interface, you must not use any closing procedure other than calling  $close()$  at that interface.

The following three diagrams show the decisions to be made when closing a frame or a document model. The important points are: if you expect modifications, you must either handle them using com.sun.star.util.XModifiable and

com.sun.star.frame.XStorable, or let the user do the necessary interaction by calling suspend() on the controller. In any case, check if the frame or model is an XCloseable and prefer <idlml>com.sun.star.util.XCloseable:close</idlml>() over a call to  $\text{dispose}($ ). The first two diagrams illustrate the separate closing process for frames and models, the third diagram covers the actual termination of frames and models.

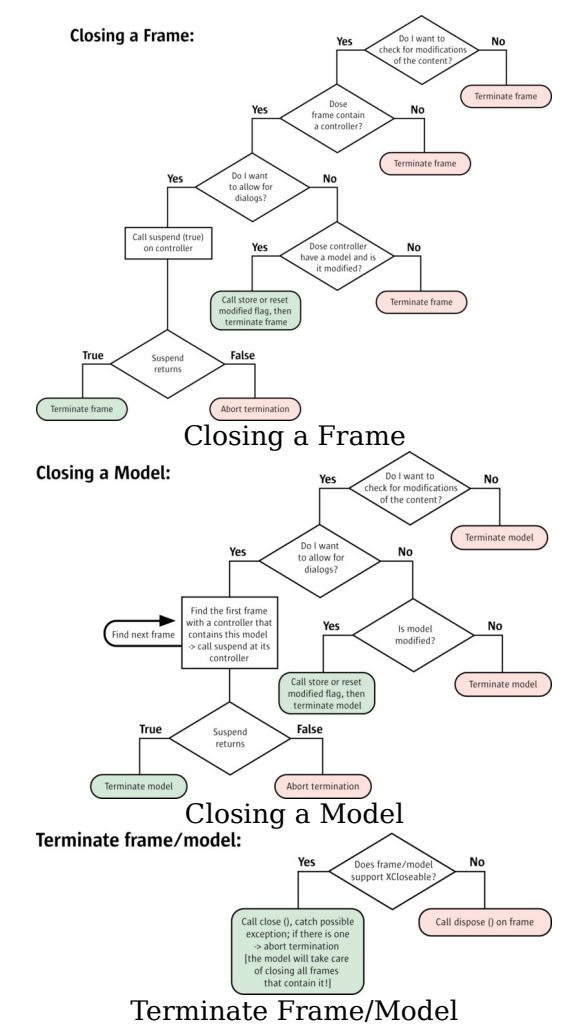

## **XCloseable**

The dispose mechanism has shortcomings in complex situations, such as the frame-

controller-model interaction. The dispose call cannot be rejected, but as shown above, sometimes it is necessary to prevent destruction of objects due to shared ownership or a state of the documents that forbids destruction.

A closing mechanism is required that enables all involved objects to negotiate if deletion is possible and to veto, if necessary. By offering the interface com.sun.star.util.XCloseable, a component tells it must be destroyed by calling  $close()$ . Calling dispose() on an  $xclose$ ble might lead to deadlocks or crash the entire application.

In OpenOffice.org, model or frame objects are possible candidates for implementing the interface XCloseable, therefore query for that interface before destroying the object. Call  $dispose()$  directly if the model or frame does not support the interface, thus declaring that it handles all the problems.

An object implementing  $x$ closeable registers close listeners. When a close request is received, all listeners are asked for permission. If a listener wants to deprecate, it throws an exception derived from com.sun.star.util.CloseVetoException containing the reason why the component can not be closed. This exception is passed to the close requester. The XCloseable itself can veto the destruction by throwing an exception. If there is no veto, the  $x\text{close}$  excloseable calls dispose() on itself and returns.

The XCloseable handles problems that occur if a component rejects destruction. A script programmer usually can not cope with a component not used anymore and refuses to be destroyed. Ensure that the component is destroyed to avoid a memory leak. The close() method offers a method to pass the responsibility to close the object to any possible close listener that vetoes closing or to the  $x$ closeable if the initial caller is not able to stay in memory to try again later. This responsibility is referred to as *delivered ownership*. The mechanism sets some constraints on the possible reasons for an objection against a close request.

A close listener that is asked for permission can object for any reason if the close call does not force it to assume ownership of the closeable object.The close requester is aware of a possible failure. If the close call forces the ownership, the close listener must be careful. An objection is only allowed if the reason is temporary. As soon as the reason no longer exists, the owner automatically calls close on the object that should be closed, now being in the same situation as the initial close requester.

A permanent reason for objection is not allowed. For example,. the document is modified is not a valid reason to object, because it is unlikely that the document becomes unmodified by itself. Consequently, it could never be closed. Therefore, if an API programmer wants to avoid data loss, he must use the com.sun.star.util.XModifiable and com.sun.star.frame.XStorable interfaces of the document. The fact that a model refuses to be closed if it is modified is not dependable.

The interface com.sun.star.util.XCloseable inherits from com.sun.star.util.XCloseBroadcaster and has the following methods:

```
[oneway] void addCloseListener ( [in] com::sun::star::util::XCloseListener
Listener ); 
   [oneway] void removeCloseListener ( [in]
com::sun::star::util::XCloseListener Listener ); 
  void close ( [in] boolean DeliverOwnership )
```
The com.sun.star.util.XCloseListener is notified twice when  $close()$  is called on an XClosable:

```
void queryClosing ( [in] com::sun::star::lang::EventObject Source, 
                      [in] boolean GetsOwnership )
  void notifyClosing ( [in] com::sun::star::lang::EventObject Source )
```
<idlml>com.sun.star.util.XCloseable:close</idlml>() and <idlml>com.sun.star.util.XCloseListener:queryClosing</idlml>() throw a com.sun.star.util.CloseVetoException.

In the closing negotiations, an  $x$ closable is asked to close itself. In the call to close(), the caller passes a boolean parameter **DeliverOwnership** to tell the XClosable that it will give up ownership in favor of an XCloseListener, or the XCloseable that might have to finish a job first, but will close the **XClosable** immediately when the job is completed.

After a call to close(), the  $XClosable$  notifies its listeners twice. First, it checks if it can be closed. If not, it throws a CloseVetoException, otherwise it uses queryClosing() to see if a listener has any objections against closing. The value of DeliverOwnership is conveyed in the GetsOwnership parameter of queryClosing(). If no listener disapproves of closing, the  $x\text{closed}$  exercises notifyClosing() on the listeners and disposes itself. The result of a call to close() on a model is that all frames, controllers and the model itself are destroyed. The result of a call to  $\text{close}()$ on a frame is that this frame is closed, but the model stays alive if there are other controllers.

If an *XCloseListener* does not agree on closing, it throws a CloseVetoException, and the  $x$ closable lets the exception pass in close(), so that the caller receives the exception. The CloseVetoException tells the caller that closing failed. If the caller delegated its ownership in the call to close() by setting the DeliverOwnership parameter to true, an XCloseListener knows that it automatically assumes ownership by throwing a CloseVetoException. The caller knows that someone else is now the owner if it receives a CloseVetoException. The new owner is compelled to close the XClosable as soon as possible. If the XCloseable was the object that threw an exception, it is compelled also to close itself as soon as possible.

**Note –** No API exists for trivial components. As a consequence, components are not allowed to do anything that prevents them from being destroyed. For example, since the office crashes when a container window or component window has an open modal dialog, every component that wants to open a modal dialog must implement the com.sun.star.frame.XController interface.

If a *model object* supports XCloseable, calling dispose() on it is forbidden, try to close() the XCloseable and catch a possible CloseVetoException. Components that cannot cope with a destroyed model add a close listener at the model. This enables them to object when the model receives a  $_{\text{close}}$  request. They also add as a close listener if they are not already added as an (dispose) event listener. This can be done by every controller object that uses that model. It is also possible to let the model iterate through its controllers and call their  $\text{subpend}$  methods explicitly as a part of its implementation of the close method. It is only necessary to know that a method close() must be called to close the model with its controllers. The method the model chooses is an implementation detail.

The example below closes a loaded document component. It does not save modified documents or prompts the user to save.

```
// Conditions: xDocument = m_xLoadedDocument 
   // Check supported functionality of the document (model or controller). 
   com.sun.star.frame.XModel xModel = 
      (com.sun.star.frame.XModel)UnoRuntime.queryInterface( 
         com.sun.star.frame.XModel.class,xDocument); 
   if(xModel!=null) 
\left\{ \begin{array}{c} 1 \end{array} \right\} // It is a full featured office document. 
      // Try to use close mechanism instead of a hard dispose().
      // But maybe such service is not available on this model. 
      com.sun.star.util.XCloseable xCloseable = 
         (com.sun.star.util.XCloseable)UnoRuntime.queryInterface( 
            com.sun.star.util.XCloseable.class,xModel); 
   if(xCloseable!=null) 
   { 
      try 
\left\{ \begin{array}{cc} 0 & 0 \\ 0 & 0 \end{array} \right\} // use close(boolean DeliverOwnership)
            // The boolean parameter DeliverOwnership tells objects vetoing the
close process that they may
           // assume ownership if they object the closure by throwing a
CloseVetoException
           // Here we give up ownership. To be on the safe side, catch possible
veto exception anyway. 
           xCloseable.close(true); 
 } 
         catch(com.sun.star.util.CloseVetoException exCloseVeto) 
\left\{\begin{array}{ccc} 0 & 0 & 0 \\ 0 & 0 & 0 \\ 0 & 0 & 0 \\ 0 & 0 & 0 \\ 0 & 0 & 0 \\ 0 & 0 & 0 \\ 0 & 0 & 0 \\ 0 & 0 & 0 \\ 0 & 0 & 0 \\ 0 & 0 & 0 \\ 0 & 0 & 0 \\ 0 & 0 & 0 \\ 0 & 0 & 0 \\ 0 & 0 & 0 & 0 \\ 0 & 0 & 0 & 0 \\ 0 & 0 & 0 & 0 \\ 0 & 0 & 0 & 0 & 0 \\ 0 & 0 & 0 & 0 & 0 \\ 0 & 0 & 0 & 0 & 0 \\ 0 & 0 & 0 & 0 & } 
 }
```

```
 // If close is not supported by this model - try to dispose it. 
   // But if the model disagree with a reset request for the modify state 
   // we shouldn't do so. Otherwhise some strange things can happen. 
   else 
\left\{ \begin{array}{c} 1 \end{array} \right. com.sun.star.lang.XComponent xDisposeable = 
          (com.sun.star.lang.XComponent)UnoRuntime.queryInterface( 
           com.sun.star.lang.XComponent.class,xModel); 
           xDisposeable.dispose(); 
 } 
         catch(com.sun.star.beans.PropertyVetoException exModifyVeto) 
\left\{ \begin{array}{cc} 0 & 0 \\ 0 & 0 \end{array} \right\} } 
\longrightarrow } 
\qquad \qquad
```
## **Storing Documents**

After loading an office component successfully, the returned interface cis used to manipulate the component. Document specific interfaces, such as the interfaces com.sun.star.text.XTextDocument, com.sun.star.sheet.XSpreadsheetDocument or com.sun.star.drawing.XDrawPagesSupplier are retrieved using queryInterface().

If the office component supports the com.sun.star.frame.XStorable interface applying to every component implementing the service com.sun.star.document.OfficeDocument, it can be stored:

```
void store ( ) 
  void storeAsURL ( [in] string sURL, 
                     [in] sequence< com::sun::star::beans::PropertyValue >
lArguments ) 
  void storeToURL ( [in] string sURL, 
                     [in] sequence< com::sun::star::beans::PropertyValue >
lArguments ) 
  boolean hasLocation ()
  string getLocation ()
  boolean isReadonly ()
```
The  $X<sub>Storable</sub>$  offers the methods  $space($ , storeAsURL() and storeToURL() for storing. The latter two methods are called with a media descriptor.

The method  $\text{store}()$  overwrites an existing file. Calling this method on a document that was created from scratch using a *private:factory/...* URL leads to an exception.

The other two methods storeAsURL() and storeToURL() leave the original file untouched and differ after the storing procedure. The  $\text{storeTOURL}(i)$  method saves the current document to the desired location without touching the internal state of the document. The method storeAsURL sets the Modified attribute of the document. accessible through its com.sun.star.util.XModifiable interface, to false and updates the internal media descriptor of the document with the parameters passed in the call. This changes the document URL.

The following example exports a Writer document, Writer/Web document or Calc sheet to HTML.

```
// Conditions: sURL = "file:///home/target.htm"
 // xDocument = m_xLoadedDocument
  // Export can be achieved by saving the document and using 
  // a special filter which can write the desired format. 
  // Normally this filter should be searched inside the filter 
  // configuration (using service com.sun.star.document.FilterFactory) 
   // but here we use well known filter names directly. 
  String sFilter = null;
  // Detect document type by asking XServiceInfo
   com.sun.star.lang.XServiceInfo xInfo = 
   (com.sun.star.lang.XServiceInfo)UnoRuntime.queryInterface ( 
   com.sun.star.lang.XServiceInfo.class, xDocument); 
   // Determine suitable HTML filter name for export.
  if(xInfo!=null) 
\left\{ \begin{array}{c} 1 \end{array} \right\} if(xInfo.supportsService ("com.sun.star.text.TextDocument") == true) 
      sFilter = new String("HTML (StarWriter)"); 
   else 
   if(xInfo.supportsService ("com.sun.star.text.WebDocument") == true) 
      sFilter = new String("HTML"); 
   else 
  if(xInfo.supportsService ("com.sun.star.sheet.SpreadsheetDocument") == true)
       sFilter = new String("HTML (StarCalc)");
 } 
  if(sFilter!=null) 
\left\{ \begin{array}{c} 1 \end{array} \right\} // Build necessary argument list for store properties. 
  // Use flag "Overwrite" to prevent exceptions, if file already exists. 
  com.sun.star.beans.PropertyValue[] lProperties =
      new com.sun.star.beans.PropertyValue[2]; 
  lProperties[0] = new com.sun.star.beans.PropertyValue(); 
  lProperties[0].Name = "FilterName"; 
  lProperties[0].Value = sFilter; 
  lProperties[1] = new com.sun.star.beans.PropertyValue(); 
  lProperties[1].Name = "Overwrite"; 
  lProperties[1].Value = new Boolean(true); 
   com.sun.star.frame.XStorable xStore = 
   (com.sun.star.frame.XStorable)UnoRuntime.queryInterface (
        com.sun.star.frame.XStorable.class, xDocument); 
   xStore.storeAsURL (sURL, lProperties); 
\qquad \qquad
```
If a model is loaded or stored successfully, all parts of the media descriptor not explicitly excluded according to the media descriptor table in section [MediaDescriptor](http://wiki.services.openoffice.org/w/index.php?title=Documentation/DevGuide/OfficeDev/Handling_Documents%23MediaDiscriptor) must be provided by the methods  $q$ etURL() and  $q$ etArgs() in the

com.sun.star.frame.XModel interface. The separation of the URL and the other arguments is used, because the URL is the often the most wanted part for itsperformance optimized access.

**Tip -** The XModel offers a method attachResource() that changes the media descriptor of the document, but this method should only be used in special cases, for example, by the implementer of a new document model and controller. The method attachResource() does not force reloading of the document. Validation checks are done when a document is loaded through MediaDescriptor. For example, if the resource is write protected, add Readonly to the MediaDescriptor and the filter name must match the data. A possible use for attachResource() could be creating a document from a template, where after loading successfully, the document's resource is changed to an "unnamed" state by deleting the URL.

## **Printing Documents**

Printing revolves around the interface com.sun.star.view.XPrintable. Its methods and special printing features for the various document types are described in the document chapters [Printing Text Documents,](http://wiki.services.openoffice.org/w/index.php?title=Documentation/DevGuide/Text/Printing_Text_Documents) [Printing Spreadsheet Documents,](http://wiki.services.openoffice.org/w/index.php?title=Documentation/DevGuide/Spreadsheets/Printing_Spreadsheet_Documents) [Printing Drawing Documents](http://wiki.services.openoffice.org/w/index.php?title=Documentation/DevGuide/Drawings/Printing_Drawing_Documents) and [Printing Presentation Documents.](http://wiki.services.openoffice.org/w/index.php?title=Documentation/DevGuide/Drawings/Printing_Presentation_Documents)

# **Using the Dispatch Framework**

The component framework with the Frame-Controller-Model paradigm builds the skeleton of the global object structure. Other frameworks are defined that enrich the communication between an office component and the desktop environment. Usually they start at a frame object for the frame anchors an office component in the desktop environment.

One framework is the dispatch framework. Its main purpose defines interfaces for a *generic communication* between an office component and a user interface. This *communication* process handles requests for command executions and gives information about the various attributes of an office component. *Generic* means that the user interface does not have to know all the interfaces supported by the office component.The user interfaces sends messages to the office component and receives notifications.The messages use a simple format. The entire negotiation about supported commands and parameters can happen at runtime while an

application built on the specialized interfaces of the component are created at compile or interpret time. This generic approach is achieved by looking at an office component differently, not as objects with method-based interfaces, but as slot machines that take standardized command tokens.

We have discussed the differences between the different document types. The common functionality covers the generic features, that is, an office component is considered to be the entirety of its controller, its model and many document-specific interfaces. To implement a user interface for a component, it would be closely bound to the component and its specialized interfaces. If different components use different interfaces and methods for their implementations, similar functions cannot be visualized by the same user interface implementation. For instance, an action like **Edit – Select All** leads to different interface calls depending on the document type it is sent to. From a user interface perspective, it would be better to define abstract descriptions of the actions to be performed and let the components decide how to handle these actions, or not to handle . These abstract descriptions and how to handle them is specified in the dispatch framework.

## **Command URL**

In the dispatch framework, every possible user action is defined as an executable *command*, and every possible visualization as a reflection of something that is exposed by the component is defined as an *attribute*. Every executable command and every attribute is a feature of the office component, and the dispatch framework gives every feature a name called *command URL*. It is represented by a com.sun.star.util.URL struct.

Command URLs are strings that follow the *protocol\_scheme:protocol\_specific\_part* pattern. Public URL schemes, such as *file:* or *http* can be used here. Executing a request with a URL that points to a location of a document means that this document is loaded. In general, both parts of the command URL can be arbitrary strings, but a request cannot be executed if there is an object that does not know how to handle its command URL.

# **Processing Chain**

A request is created by any object.User interface objects can create requests. Consider a toolbox where different functions acting on the office component are presented as buttons. When a button is clicked, the desired functionality is executed. If the code assigned to the button is provided with a suitable command URL, it handles the user action by creating the request and finding a component that can handle it. The button handler does not require any prior knowledge of the component and how it would go about its task.

This situation is handled by the design pattern *chain of responsibility*. Everything a component needs to know to execute a request is the last link of a chain of objects capable of executing requests. If this object gets the request, it checks if it can handle it or passes it to the next chain member until the request is executed, or the end of the chain is reached.

The chain members in the dispatch framework are objects implementing the interface com.sun.star.frame.XDispatchProvider. Every frame and controller supports it.In the simplest case, the chain consists of two members, a frame and its controller, but concatenating several chain parts on demand of a frame or a controller is possible. A controller once called, passes on the call, that is, it can use internal frames created by its implementation. A frame also passes the call to other objects, for example, its parent frame.

The current implementation of the chain is different from a simple chain.A frame is always the leading chain member and *must* be called initially, but in the default implementation used in OpenOffice.org, the frame first(!) asks its controller before it goes on with the request. Other frame implementations handle this in a different way. Other chain members are inserted into the call sequence before the controller uses the dispatch interception capability of a frame. The developers should not rely on any particular order inside the chain.

The dispatch framework uses a generic approach to describe and handle requests with a lose coupling between the participating objects. To work correctly, it is necessary to follow certain rules:

 10. Every chain starts at a frame, and this object decides if it passes on the call to its controller. The controller is not called directly from the outside. This is not compulsory for internal usage of the dispatch API inside an office component implementation. Ther two reasons for this rule are:

1.A frame provides a com.sun.star.frame.XDispatchProviderInterception interface, where other dispatch providers dock. The frame implementation guarantees that these interceptors are called before the frame handles the request or passes it to the controller. This allows a sophisticated customization of the dispatch handling.

2.If a component is placed into a context where parts of its functionality are not

be exposed to the outside, a special frame implementation is used to suppress or handle requests before they are passed to the controller. This frame can add or remove arguments to requests and exchange them.

 1. A command URL is parsed into a com.sun.star.util.URL struct before passing it to a dispatch provider, because it is assumed that the call is passed on to several objects. Having a pre-parsed URL saves parsing the command string repeatedly. Parsing means that the members complete, Main, Protocol and at least one more member of the com.sun.star.util.URL struct, depending on the given protocol scheme have to be set. Additional members are set if the concrete URL protocol supports them. For well known protocol schemes and protocol schemes specific to OpenOffice.org, the service com.sun.star.util.URLTransformer is used to fill the struct from a command URL string. For other protocols, the members are set explicitly, but it is also possible to write an extended version of the URLTransformer service to carry out URL parsing. An extended URLTransformer must support all protocols supported by the default  $URLTransformer$  implementation, for example, by instantiating the old implementation by its implementation name and forwarding all known URLs to it, except URLs with new protocols.

The dispatch framework connects an object that creates a request with another object that reacts on the request. In addition, it provides feedback to the requester. It can tell if the request is currently allowed or not. If the request acts on a specific attribute of an object, it c provides the current status of this attribute. Altogether, this is called *status information*, represented by a com.sun.star.frame.FeatureStateEvent struct. This information is reflected in a user interface by enabling or disabling controls to show their availability, or by displaying the status of objects. For example, a pressed button for the bold attribute of text, or a numeric value for the text height in a combo box.

The com.sun.star.frame.XDispatchProvider interface does not handle requests, but delegates every request to an individual dispatch object implementing com.sun.star.frame.XDispatch.

**Note –** This is the concept, but the implementation is not forced and it may decide to return the same object for every request. It is not recommended to use the dispatch provider object as a dispatch object.

## **Dispatch Process**

This section describes the necessary steps to handle dispatch providers and dispatch objects. The illustration below shows the services and interfaces of the the Dispatch

#### framework.

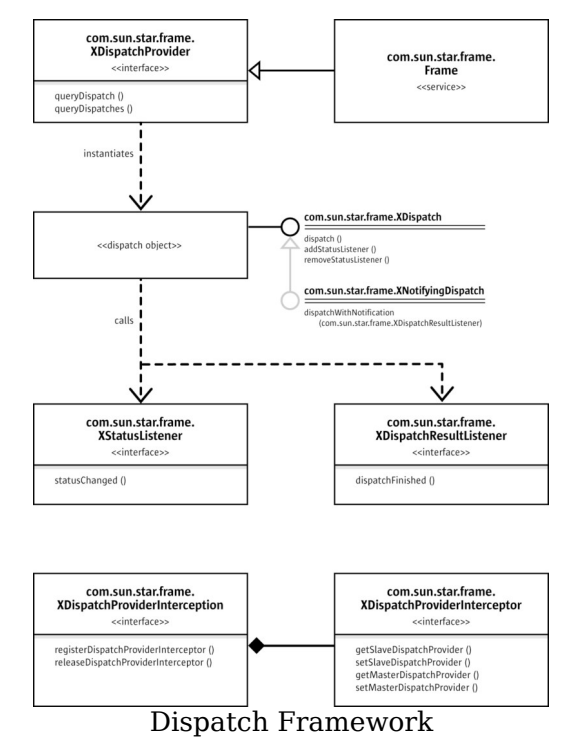

**Getting a Dispatch Object** 

First, create a command URL that represents the desired functionality ensuring that it is parsed as described above. Tables with possible command URLs for the default office components of OpenOffice.org are located in the appendix.

Request the com.sun.star.frame.XDispatchProvider interface of the frame that contains the office component for a dispatch object for the command URL by calling its queryDispatch() method.

```
com::sun::star::frame::XDispatch queryDispatch ( [in]
com::sun::star::util::URL URL, 
                       [in] string TargetFrameName,
                       [in] long SearchFlags )
 sequence< com::sun::star::frame::XDispatch > queryDispatches (
                       [in] sequence<
com::sun::star::frame::DispatchDescriptor > Requests )
```
The additional parameters (TargetFrameName, SearchFlags) of this call are only used

for dispatching public URL schemes, because they specify a target frame and frame search mode to the loading process. Valid target names and search flags are described in the section [Target Frame.](http://wiki.services.openoffice.org/w/index.php?title=Documentation/DevGuide/OfficeDev/Handling_Documents%23Target_Frame) The targets " self", " parent" and " top" are well defined, so that they can be used, because a  $queryDispatch()$  call starts at a frame object. Using frame names or search flags with command URLs does not have any meaning in the office components in OpenOffice.org.

You receive a dispatch object that supports at least com.sun.star.frame.XDispatch:

```
[oneway] void dispatch ( [in] com::sun::star::util::URL URL, 
                           [in] sequence< com::sun::star::beans::PropertyValue
> Arguments )
  [oneway] void addStatusListener ( [in]
com::sun::star::frame::XStatusListener Control, 
                          [in] com::sun::star::util::URL URL )
 [oneway] void removeStatusListener ( [in]
com::sun::star::frame::XStatusListener Control, 
                         [in] com::sun::star::util::URL URL )
```
## **Listening for Status Information**

If a dispatch object is received, add a listener for status events by calling its addStatusListener() method. A com.sun.star.frame.XStatusListener implements:

[oneway] void statusChanged ( [in] com::sun::star::frame::FeatureStateEvent Event )

Keep a reference to the dispatch object until you call the  $\epsilon$  remove Status Listener() method, because it is not sure that any other object will keep it alive. If a status listener is not registered, because you want to dispatch a command,and are not interested in status events, release all references to the dispatch object immediately after usage. If a dispatch object is not received, the desired functionality is not available. If you have a visual user interface element that represents that functionality, disable it.

If a status listener is registered and there is status information, a com.sun.star.frame.FeatureStateEvent is received immediately after registering the listener. Status information is still received later if the status changes and you are still listening. The IsEnabled member of the com.sun.star.frame.FeatureStateEvent tells you if the functionality is currently available, and the State member holds information about a status that could be represented by UI elements. Its type depends on the command URL. A boolean status information is visualized in a pressed or not pressed look of a toolbox button. Other types need complex elements, such as combo boxes or spinfields embedded in a toolbox that show the current font and font size. If the State member is empty, the action does not have an explicit status, such as the menu item **File - Print**. The current status can be ambiguous, because more than

one object is selected and the objects are in a different status, for example. selected text that is partly formatted bold and partly regular.

A special event is a status event where the  $R_{\text{equery}}$  flag is set. This is a request to release all references to the dispatch object and to ask the dispatch provider for a new object, because the old one has become invalid. This allows the office components to accommodate internal context changes. It is possible that a dispatch object is not received, because the desired functionality has become unavailable.

If you do not get any status information in your statusChanged() implementation, assume that the functionality is always available, but has no explicit status.

If you are no longer interested in status events, use the removestatusListener() method and release all references to the dispatch object. You may get a disposing() callback from the dispatch object when it is going to be destroyed. It is not necessary to call removeStatusListener(). Ensure that you do not hold any references to the dispatch object anymore.

## **Listening for Context Changes**

Sometimes internal changes, for example, traveling from a text paragraph to a text table, or selecting a different type of object, force an office component to invalidate all referenced dispatch objects and provides other dispatch objects, including dispatches for command URLs it could not handle before. The component then calls the contextChanged() method of its frame, and the frame broadcasts the corresponding com.sun.star.frame.FrameActionEvent. For this reason, register a frame action listener using addFrameActionListener() at frames you want dispatch objects. Refer to section [Frame Actions](http://wiki.services.openoffice.org/w/index.php?title=Documentation/DevGuide/OfficeDev/Component/Frames%23Frame_Actions) for additional information. If the listener is called back with a CONTEXT\_CHANGED event, release all dispatch objects and query new dispatch objects for every command URL you require. You can also try command URLs that did not get a dispatch object before.

If you are no longer interested in context changes of a frame, use the removeFrameActionListener() method of the frame to deregister and release all references to the frame. If you get a disposing() request from the frame in between, it is not necessary to call removeFrameActionListener(), but you must release all frame references you are currently holding.

#### **Dispatching a Command**

If the desired functionality is available, execute it by calling the dispatch() method of the dispatch object. This method is called with the same command URL you used to get it, and optionally with a sequence of arguments of type com.sun.star.beans.PropertyValue that depend on the command. It is not redundant that supplied the URL again, because it is allowed to use one dispatch object for many command URLs. The appendix shows the names and types for the parameters. However, the command URLs for simple user interface elements, such as menu entries or toolbox buttons send no parameters. Complex user interface elements use parameters, for example, a combo box in a toolbar that changes the font height.

```
// Conditions: sURL = "private:factory/swriter" 
  // lProperties = new com.sun.star.beans.PropertyValue[0] 
   // xSMGR = m_xServiceManager 
   // xListener = this
  // xFrame = a given frame 
  // Query the frame for right interface which provides access to all 
   // available dispatch objects. 
   com.sun.star.frame.XDispatchProvider xProvider = 
     (com.sun.star.frame.XDispatchProvider)UnoRuntime.queryInterface ( 
        com.sun.star.frame.XDispatchProvider .class, xFrame );
   // Create and parse a valid URL 
   // Note: because it is an in/out parameter we must use an array of URLs 
   com.sun.star.util.XURLTransformer xParser = 
     (com.sun.star.util.XURLTransformer)UnoRuntime.queryInterface ( 
      com.sun.star.util.XURLTransformer .class,
         xSMGR.createInstance("com.sun.star.util.URLTransformer" )); 
   com.sun.star.util.URL[] aParseURL = new com.sun.star.util.URL[1]; 
 aParseURL[0] = new com.sun.star.util.URL();
  aParseURL[0].Complete = sURL; 
  xParser.parseStrict (aParseURL); 
  // Ask for dispatch object for requested URL and use it. 
 // Force given frame as target "" which means the same like " self".
  xDispatcher = xProvider.queryDispatch(aParseURL[0],"",0); 
  if(xDispatcher!=null) 
\left\{ \begin{array}{c} 1 \end{array} \right. xDispatcher.addStatusListener (xListener,aParseURL[0]); 
   xDispatcher.dispatch (aParseURL[0],lProperties); 
\qquad \qquad
```
## **Dispatch Results**

Every dispatch object implement optional interfaces. An important extension is the com.sun.star.frame.XNotifyingDispatch interface for dispatch results. The dispatch() call is a  $\text{void}$  method and should be treated as an asynchronous or oneway call, therefore a dispatch result can not be passed as a return value, rather, a callback interface is necessary. The interface that provides dispatch results by a callback is the com.sun.star.frame.XNotifyingDispatch interface:

```
[oneway] void dispatchWithNotification ( [in] com::sun::star::util::URL URL, 
                           [in] sequence<
com::sun::star::beans::PropertyValue > Arguments, 
[in]com::sun::star::frame::XDispatchResultListener Listener )
```
Its method dispatchWithNotification() takes a com.sun.star.frame.XDispatchResultListener interface that is called after a dispatched URL has been executed.

**Warning –** Although the dispatch process is considered to be asynchronous, this is not necessarily so. Therefore, be prepared to get the dispatch result notification before the dispatch call returns.

The dispatch result is transferred as a com.sun.star.frame.DispatchResultEvent struct in the callback method dispatch Finished  $()$ . The State member of this struct tells if the dispatch was successful or not, while the Result member contains the value that would be returned if the call had been executed as a synchronous function call. The appendix shows the types of return values. If a public URL is dispatched, the dispatch result is a reference to the frame the component was loaded into.

```
// Conditions: sURL = "private:factory/swriter" 
 // lProperties = new com.sun.star.beans.PropertyValue[0]<br>// xSMGR = m xServiceManager
 // xSMGR = m_xServiceManager<br>// xListener = this
                 xListener = this
  // Query the frame for right interface which provides access to all 
  // available dispatch objects. 
  com.sun.star.frame.XDispatchProvider xProvider = 
     (com.sun.star.frame.XDispatchProvider)UnoRuntime.queryInterface ( 
      com.sun.star.frame.XDispatchProvider .class, xFrame);
  // Create and parse a valid URL 
  // Note: because it is an in/out parameter we must use an array of URLs 
  com.sun.star.util.XURLTransformer xParser = 
    (com.sun.star.util.XURLTransformer)UnoRuntime.queryInterface( 
     com.sun.star.util.XURLTransformer .class, 
       xSMGR.createInstance ("com.sun.star.util.URLTransformer "));
  // Ask for right dispatch object for requested URL and use it. 
 // Force given frame as target "" which means the same like " self".
```

```
 // Attention: The interface XNotifyingDispatch is an optional one!
 com.sun.star.frame.XDispatch xDispatcher =
   xProvider.queryDispatch (aURL,"",0); 
  com.sun.star.frame.XNotifyingDispatch xNotifyingDispatcher = 
     (com.sun.star.frame.XNotifyingDispatch)UnoRuntime.queryInterface ( 
      com.sun.star.frame.XNotifyingDispatch.class , xDispatcher );
  if(xNotifyingDispatcher!=null) 
    xNotifyingDispatcher.dispatchWithNotification (aURL, lProperties,
xListener);
```
## **Dispatch Interception**

The dispatch framework described in the last chapter establishes a communication between a user interfaces and an office component. Both can be OpenOffice.org default components or custom components. Sometimes it is not necessary to replace a UI element by a new implementation. It can be sufficient to influence its visualized state or to redirect user interactions to external code. This is the typical use for dispatch interception.

The dispatch communication works in two directions: status information is transferred from the office component to the UI elements and user requests travel from the UI element to the office component. Both go through the same switching center that is, an object implementing com.sun.star.frame.XDispatch. The UI element gets this object by calling  $queryDispatch()$  at the frame containing the office component, and usually receives an object that connects to code inside the frame, the office component or global services in OpenOffice.org. The frame offers an interface that is used to return third-party dispatch objects that provide the UI element with status updates. For example, it is possible to disable a UI element that would not be disabled otherwise. Another possibility is to write replacement code that is called by the UI element if the user performs a suitable action.

Dispatch objects are provided by objects implementing the com.sun.star.frame.XDispatchProvider interface, and that is the interface you are required to implement. There is an extra step where the dispatch provider must be attached to the frame to intercept the dispatching communication, therefore the dispatch provider becomes a part of the chain of *responsibility* described in the previous section. This is accomplished by implementing com.sun.star.frame.XDispatchProviderInterceptor.

This chain usually only consists of the frame and the controller of the office component it contains, but the frame offers the com.sun.star.frame.XDispatchProviderInterception interface where other providers are inserted. They are called before the frame tries to find a dispatch object for a

command URL, so that it is possible to put the complete dispatch communication in a frame under external control. More than one interceptor can be registered, thus building a bigger chain.

Routing every dispatch through the whole chain becomes a performance problem, because could be more than a hundred possible clients asking for a dispatch object. For this reason there is also an API that limits the routing procedure to particular commands or command groups. This is described below.

Once the connection is established, the dispatch interceptor decides how requests for a dispatch object are dealt with. When asked for a dispatch object for a Command URL, it can:

- **Return an empty interface that disables the corresponding functionality. There's a** bug in Ooo1.0/SO6.0 that this does not work, so disabling must be done explicitly (see below). It will be fixed in Ooo1.02/SO6.02.
- **Pass the request to the next chain member, called** *slave dispatcher provider* described below if it is not interested in that functionality.
- Handle the request and return an object implementing com.sun.star.frame.XDispatch. As described in the previous chapter, client objects may register at this object as status event listeners. The dispatch object returns any possible status information as long as the type of the "State" member in the com.sun.star.frame.FeatureStateEvent

struct has one of the expected types, otherwise the client requesting the status information can not handle it properly. The expected types must be documented together with the existing commands.For example, if a menu entry wants status information, it handles a void, that is, do nothing special or a boolean state by displaying a check mark, but nothing else. The status information could contain a disable directive. Note that a dispatch object returns status information immediately when a listener registers. Any , events change can be broadcasted at arbitrary points in time.

The returned dispatch object is also used by client objects to dispatch the command that matches the command URL. The dispatch object receiving this request checks if the code it wants to execute is valid under the current conditions. It is not sufficient to rely on disable requests, because a client is not forced to register as a status listener if it wants to dispatch a request.

The *slave dispatch provider* and *master dispatch provider* in the com.sun.star.frame.XDispatchProviderInterceptor interface are a bit obscure at first. They are two pointers to chain members in both directions, next and previous, where the first and last member in the chain have special meanings and responsibilities.

The command dispatching passes through a chain of dispatch providers, starting at the frame. If the frame is answered to include an interceptor in this chain, the frame inserts the interceptor in the chain and passes the following chain member to the new

chain member, so that calls are passed along the chain if it does not want to handle them.

If any interceptor is deregistered, the frame puts the lose ends together by adjusting the master and slave pointer of the chain successor and predecessor of the element that is going to be removed from the chain. All of them are interceptors, so only the last slave is a dispatch provider.

The frame takes care of the whole chain in the register or deregister of calls in the dispatch provider interceptor, so that the implementer of an interceptor does not have to be concerned with the chain construction.

#### **Java Window Integration**

This section discusses experiences obtained during the development of Java-OpenOffice.org integration. Usually, developers use the OfficeBean for this purpose. The following provides background information about possible strategies to reach this goal.

There are multiple possibilities to integrate local windows with OpenOffice.org windows. This chapter shows the integration of OpenOffice.org windows into a Java bean environment. Some of this information maybe helpful with other local window integrations.

## **The Window Handle**

An important precondition is the existence of a system window handle of the own Java window. For this, use a java.awt.Canvas and the following JNI methods:

- **a** a method to query the window handle (HWND on Windows, X11 ID on UNIX)
- **a** a method to identify the operating system, for example, UNIX, Windows, or **Macintosh**

For an example, see [bean/com/sun/star/beans/LocalOfficeWindow.java](http://api.openoffice.org/source/browse/api/odk/source/bean/com/sun/star/beans/LocalOfficeWindow.java)

The two methods getNativeWindow() and getNativeWindowSystemType() are declared and exported, but implemented for windows in [bean/native/win32/com\\_sun\\_star\\_beans\\_LocalOfficeWindow.c](http://api.openoffice.org/source/browse/api/odk/source/bean/native/win32/com_sun_star_beans_LocalOfficeWindow.c) through JNI

**Warning –** It has to be a java.awt.Canvas. These JNI methods cannot be implemented at a Swing control, because it does not have its own system window. You can use a java.awt.Canvas in a Swing container environment.

**Note –** The handle is not available before the window is visible, otherwise the JNI function does not work. One possibility is to cache the handle and set it in  $\text{show}(x)$  or setVisible().

#### **Using the Window Handle**

The window handle create the [OpenOffice.org window. There are two ways to accomplish this:

#### **A Hack**

This option is mentioned because there are situations where this is the only feasible method. The knowledge of this option can help in other situations.

Add the UNO interface com.sun.star.awt.XWindowPeer so that it is usable for the OpenOffice.org window toolkit. This interface can have an empty implementation. In [com.sun.star.awt.XToolkit:createWindow\(](http://api.openoffice.org/docs/common/ref/com/sun/star/awt/XToolkit.html#createWindow)), another interface com.sun.star.awt.XSystemDependentWindowPeer is expected that queries the HWND. Thus, XWindowPeer is for transporting and com.sun.star.awt.XSystemDependentWindowPeer queries the HWND.

This method gets a com.sun.star.awt.XWindow as a child of your own Java window, that is used to initialize a com.sun.star.frame.XFrame.

```
com.sun.star.awt.XToolkit xToolkit = 
         (com.sun.star.awt.XToolkit)UnoRuntime.queryInterface(
          com.sun.star.awt.XToolkit.class,
          xSMGR.createInstance("com.sun.star.awt.Toolkit"));
  // this is the canvas object with the JNI methods 
  aParentView = ... 
  // some JNI methods cannot work before this
  aParentView.setVisible(true);
  // now wrap the canvas (JavaWindowPeerFake) and add the necessary interfaces
  com.sun.star.awt.XWindowPeer xParentPeer = 
         (com.sun.star.awt.XWindowPeer)UnoRuntime.queryInterface(
                com.sun.star.awt.XWindowPeer.class,
```

```
 new JavaWindowPeerFake(aParentView));
  com.sun.star.awt.WindowDescriptor aDescriptor = new 
  com.sun.star.awt.WindowDescriptor();
  aDescriptor.Type = com.sun.star.awt.WindowClass.TOP;
  aDescriptor.WindowServiceName = "workwindow";
 aDescriptor.ParentIndex = 1;
aDescriptor.Parent = xParentPeer;
aDescriptor.Bounds = new com.sun.star.awt.Rectangle(0,0,0,0);
  if
(aParentView.getNativeWindowSystemType()==com.sun.star.lang.SystemDependent.SY
STEM_WIN32)
        aDescriptor.WindowAttributes = com.sun.star.awt.WindowAttribute.SHOW;
  else
        aDescriptor.WindowAttributes =
com.sun.star.awt.WindowAttribute.SYSTEMDEPENDENT;
  // now the toolkit can create an com.sun.star.awt.XWindow 
  com.sun.star.awt.XWindowPeer xPeer = xToolkit.createWindow( aDescriptor );
  com.sun.star.awt.XWindow xWindow = 
          (com.sun.star.awt.XWindow)UnoRuntime.queryInterface(
          com.sun.star.awt.XWindow.class,
         xPeer);
```
## **Legal Solution**

The com.sun.star.awt.Toolkit service has a method

com.sun.star.awt.XSystemChildFactory with a method createSystemChild(). This accepts an any with a wrapped HWND or X Window ID, as long and the system type, such as Windows, Java, and UNIX directly. Here you create an com.sun.star.awt.XWindow. This method cannot be used in OpenOffice.org build versions before src642, because the process ID parameter is unknown to the Java environment. Newer versions do not check this parameter, thus this new, method works.

**Warning – As a user of [com.sun.star.awt.XSystemChildFactory:createSystemChild\(](http://api.openoffice.org/docs/common/ref/com/sun/star/awt/XSystemChildFactory.html#createSystemChild))** ensure that your client (Java application) and your server (OpenOffice.org) use the same display. Otherwise the window handle is not interchangeable.

```
com.sun.star.awt.XToolkit xToolkit = 
           (com.sun.star.awt.XToolkit)UnoRuntime.queryInterface(
               com.sun.star.awt.XToolkit.class,
               xSMGR.createInstance("com.sun.star.awt.Toolkit"));
  // this is the canvas with the JNI functions 
  aParentView = ... 
  // some JNI funtions will not work without this
  aParentView.setVisible(true);
```

```
 // no wrapping necessary, simply use the HWND
 com.sun.star.awt.XSystemChildFactory xFac = 
         (com.sun.star.awt.XSystemChildFactory)UnoRuntime.queryInterface(
             com.sun.star.awt.XSystemChildFactory.class,
             xToolkit); 
 Integer nHandle = aParentView.getHWND();
 byte[] lIgnoredProcessID = new byte[0]; 
 com.sun.star.awt.XWindowPeer xPeer = 
         xFac.createSystemChild( 
                 (Object)nHandle, 
                 lIgnoredProcessID, 
                com.sun.star.lang.SystemDependent.SYSTEM_WIN32);
 com.sun.star.awt.XWindow xWindow = 
         (com.sun.star.awt.XWindow)UnoRuntime.queryInterface(
              com.sun.star.awt.XWindow.class,
              xPeer);
```
**Note –** The old method still works and can be used, but it should be considered deprecated. If in doubt, implement both and try the new method at runtime. If it does not work, try the hack.

#### **Resizing**

Another difficulty is resizing the window. Normally, the child window expects resize events of the parent. The child does not resize it window, because it must know the layout of the parent window. The VCL, OpenOffice.org's windowing engine creates a special system child window, thus we can resize windows.

The parent window can be filled "full size" with the child window, but only for UNIX and not for Windows. The VCL's implementation is system dependent.

The bean deals with this issue by adding another function to the local library. Windows adds arbitrary properties to an HWND. You can also subclass the window, that is, each Windows window has a function pointer or callback to the function that performs the event handling (WindowProcedure). Using this, it is possible to treat events by calling your own methods. This is useful whenever the window is not created by you and you need to influence the behavior of the window.

In this case, the Java window has not been created by us, but we need to learn about resize events to forward these to the OpenOffice.org window. Look at the file [bean/native/win32/com\\_sun\\_star\\_beans\\_LocalOfficeWindow.c,](http://api.openoffice.org/source/browse/api/odk/source/bean/native/win32/com_sun_star_beans_LocalOfficeWindow.c) and find the method OpenOfficeWndProc(). In the first call of the JNI function Java com sun star beans LocalOfficeWindow getNativeWindow() of this file, the own handler is applied to the foreign window.

**Warning –** The old bean implementation had a bug that is fixed in newer versions. If you did not check if the function pointer was set, and called

Java com sun star beans LocalOfficeWindow getNativeWindow() multiple times, you created a chain of functions that called each other with the result of an endless recursion leading to a stack overflow. If the own handler is already registered, it is now marked in one of the previously mentioned properties registered with an HWND:

In the future, VCL will do this sub-classing by itself, even on Windows. This will lead to equal behavior between Windows and UNIX.

The initial size of the window is a related problem. If a canvas is connected with a OpenOffice.org window, set both sizes to a valid, positive value, otherwise the OpenOffice.org window will not be visible. If you are using a non-product build of OpenOffice.org, you see an assertion failed "small world isn't it". This might change when the sub-classing is done by VCL in the future.

There is still one unresolved problem. The code mentioned above works with Java 1.3, but not for Java 1.4. There, the behavior of windows is changed. Where Java 1.3 sends real resize events from the own  $\text{WindowsProc}$ , Java 1.4 does a re-parenting. The canvas window is destroyed and created again. This leads to an empty window with no OpenOffice.org window. This problem is under investigation.

## **More Remote Problems**

There are additional difficulties to window handles and local window handles. Some personal experiences of one of the OpenOffice.org authors are provided:

- Listeners in Java should be implemented in a thread. The problem is that SolarMutex, a mutex semaphore of OpenOffice.org, one-way UNO methods and the global Java GUI thread do not work together.
- The Java applet should release its listeners. If they stay in the containers of OpenOffice.org after the Java process ends, UNO throws a com.sun.star.lang.DisposedException, which are not caught correctly. Java does not know destructors, therefore it is a difficult to follow this advice. One possibility is to register a Thread object at  $j$ ava.Runtime as a ShutDownHook. This is called even when CTRL-C is pressed on the command line where you can deregister the listeners. Because listeners are threads, there is some effort.

# **Common Application Features**

# **Clipboard**

This chapter introduces the usage of the clipboard service com.sun.star.datatransfer.clipboard.SystemClipboard. The clipboard serves as a data exchange mechanism between OpenOffice.org custom components, or between custom components and external applications. It is usually used for copy and paste operations.

**Note –** The architecture of the OpenOffice.org clipboard service is strongly conforming to the Java clipboard specification.

Different platforms use different methods for describing data formats available on the clipboard. Under Windows, clipboard formats are identified by unique numbers, for example, under X11, a clipboard format is identified by an ATOM. To have a platform independent mechanism, the OpenOffice.org clipboard supports the concept of DataFlavors. Each instance of a DataFlavor represents the opaque concept of a data format as it would appear on a clipboard. A DataFlavor defined in com.sun.star.datatransfer.DataFlavor has three members:

#### **Members of com.sun.star.datatransfer.DataFlavor**

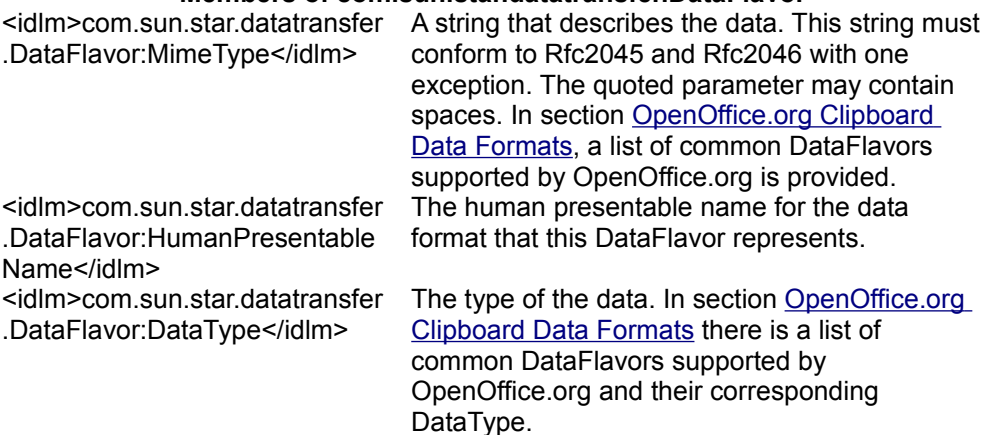

The carrier of the clipboard data is a transferable object that implements the interface com.sun.star.datatransfer.XTransferable. A transferable object offers one or many different DataFlavors.

#### **Using the Clipboard**

#### **Pasting Data**

The following Java example demonstrates the use of the clipboard service to paste from the clipboard.

```
import com.sun.star.datatransfer.*;
  import com.sun.star.datatransfer.clipboard.*;
   import com.sun.star.uno.AnyConverter;
   ...
   // instantiate the clipboard service
   Object oClipboard =
             xMultiComponentFactory.createInstanceWithContext(
             "com.sun.star.datatransfer.clipboard.SystemClipboard", 
             xComponentContext);
   // query for the interface XClipboard 
   XClipboard xClipboard = (XClipboard)
             UnoRuntime.queryInterface(XClipboard.class, oClipboard);
 //---------------------------------------------------
   // get a list of formats currently on the clipboard
 //---------------------------------------------------
   XTransferable xTransferable = xClipboard.getContents();
   DataFlavor[] aDflvArr = xTransferable.getTransferDataFlavors();
   // print all available formats
   System.out.println("Reading the clipboard...");
   System.out.println("Available clipboard formats:");
  DataFlavor aUniFlv = null;
   for (int i=0;i<aDflvArr.length;i++)
   {
             System.out.println( "MimeType: " + 
                       aDflvArr[i].MimeType + 
                       " HumanPresentableName: " + 
                      aDflvArr[i].HumanPresentableName ) ;
             // if there is the format unicode text on the clipboard save the
             // corresponding DataFlavor so that we can later output the string
             if (aDflvArr[i].MimeType.equals("text/plain;charset=utf-16"))
\left\{ \begin{array}{cc} 0 & 0 & 0 \\ 0 & 0 & 0 \\ 0 & 0 & 0 \\ 0 & 0 & 0 \\ 0 & 0 & 0 \\ 0 & 0 & 0 \\ 0 & 0 & 0 \\ 0 & 0 & 0 \\ 0 & 0 & 0 \\ 0 & 0 & 0 \\ 0 & 0 & 0 \\ 0 & 0 & 0 & 0 \\ 0 & 0 & 0 & 0 \\ 0 & 0 & 0 & 0 \\ 0 & 0 & 0 & 0 & 0 \\ 0 & 0 & 0 & 0 & 0 \\ 0 & 0 & 0 & 0 & 0 \\ 0 & 0 & 0 & 0 & 0 \\ 0 & 0 & 0 & 0 & 0 aUniFlv = aDflvArr[i];
 }
\qquad \}
```

```
 System.out.println("");
  try 
   {
           if (aUniFlv != null)
{ } } } } } } } {
                    System.out.println("Unicode text on the clipboard...");
                    Object aData = xTransferable.getTransferData(aUniFlv); 
 System.out.println(AnyConverter.toString(aData));
 }
   }
  catch(UnsupportedFlavorException ex)
   {
           System.err.println( "Requested format is not available" );
\qquad \qquad ...
```
## **Copying Data**

To copy to the clipboard, implement a transferable object that supports the interface com.sun.star.datatransfer.XTransferable. The transferable object offers arbitrary formats described by DataFlavors.

The following Java example demonstrates the implementation of a transferable object. This transferable object contains only one format, unicode text.

```
//--------------------------------------- 
 // A simple transferable containing only 
  // one format, unicode text 
 //--------------------------------------- 
  public class TextTransferable implements XTransferable 
\left\{ \begin{array}{c} 1 \end{array} \right. public TextTransferable(String aText) 
          { 
                  text = aText; }
          // XTransferable methods
          public Object getTransferData(DataFlavor aFlavor) throws
UnsupportedFlavorException 
          { 
                   if ( !aFlavor.MimeType.equalsIgnoreCase( UNICODE_CONTENT_TYPE
 \rightarrow throw new UnsupportedFlavorException();
                   return text;
 }
          public DataFlavor[] getTransferDataFlavors() 
          { 
                 DataFlavor[] adf = new DataFlavor[1];
```

```
 DataFlavor uniflv = new DataFlavor(
                                          UNICODE CONTENT TYPE,
                                           "Unicode Text",
                                         new Type(String.class) );
                             adf[0] = unifly; return adf;
 }
                 public boolean isDataFlavorSupported(DataFlavor aFlavor) 
\left\{ \begin{array}{cc} 0 & 0 & 0 \\ 0 & 0 & 0 \\ 0 & 0 & 0 \\ 0 & 0 & 0 \\ 0 & 0 & 0 \\ 0 & 0 & 0 \\ 0 & 0 & 0 \\ 0 & 0 & 0 \\ 0 & 0 & 0 \\ 0 & 0 & 0 \\ 0 & 0 & 0 \\ 0 & 0 & 0 \\ 0 & 0 & 0 & 0 \\ 0 & 0 & 0 & 0 \\ 0 & 0 & 0 & 0 \\ 0 & 0 & 0 & 0 & 0 \\ 0 & 0 & 0 & 0 & 0 \\ 0 & 0 & 0 & 0 & 0 \\ 0 & 0 & 0 & 0 & 0 & 0 \\ 0 return
aFlavor.MimeType.equalsIqnoreCase(UNICODE CONTENT TYPE);
               } 
                // members 
                private final String text; 
               private final String UNICODE CONTENT TYPE = "text/plain;charset=utf-
16"; 
 }
```
Everyone providing data to the clipboard becomes a clipboard owner. A clipboard owner is an object that implements the interface

com.sun.star.datatransfer.clipboard.XClipboardOwner. If the current clipboard owner loses ownership of the clipboard, it receives a notification from the clipboard service. The clipboard owner can use this notification to destroy the transferable object that was formerly on the clipboard. If the transferable object is a self-destroying object, destroying clears all references to the object. If the clipboard service is the last client, clearing the reference to the transferable object leads to destruction.

All data types except for text have to be transferred as byte array. The next example shows this for a bitmap.

```
public class BmpTransferable implements XTransferable
   {
       public BmpTransferable(byte[] aBitmap)
       {
           mBitmapData = aBitmap;
 }
       // XTransferable methods
       public Object getTransferData(DataFlavor aFlavor) throws
UnsupportedFlavorException
       {
          if ( !aFlavor.MimeType.equalsIgnoreCase(BITMAP CONTENT TYPE ) )
                throw new UnsupportedFlavorException();
           return mBitmapData;
 }
       public DataFlavor[] getTransferDataFlavors()
\left\{ \begin{array}{cc} 0 & 0 \\ 0 & 0 \end{array} \right\}DataFlavor[] adf = new DataFlavor[1];
           DataFlavor bmpflv= new DataFlavor(
              BITMAP CONTENT TYPE,
               "Bitmap",
               new Type(byte[].class) );
          adf[0] = bmpflv;
```

```
 return adf;
       }
       public boolean isDataFlavorSupported(DataFlavor aFlavor)
       {
           return aFlavor.MimeType.equalsIgnoreCase(BITMAP_CONTENT_TYPE);
       }
       // members
       private byte[] mBitmapData;
      private final String BITMAP CONTENT TYPE = "application/x-
openoffice; windows formatname="Bitmap"";
\qquad \}
```
The following Java example shows an implementation of the interface com.sun.star.datatransfer.clipboard.XClipboardOwner.

```
...
  //----- // A simple clipboard owner implementation
 //----------------------------------------
  public class ClipboardOwner implements XClipboardOwner
\left\{ \begin{array}{c} \end{array} \right. public void lostOwnership( 
                    XClipboard xClipboard, 
                    XTransferable xTransferable )
{ } } } } } } } {
                    System.out.println("");
                    System.out.println( "Lost clipboard ownership..." );
                    System.out.println("");
           isowner = false;
 }
           public boolean isClipboardOwner()
{ } } } } } } } {
                    return isowner;
 }
           private boolean isowner = true;
   }
 ...
```
The last two samples combined show how it is possible to copy data to the clipboard as demonstrated in the following Java example.

```
import com.sun.star.datatransfer.*; 
 import com.sun.star.datatransfer.clipboard.*;
  import com.sun.star.uno.AnyConverter;
 ... 
  // instantiate the clipboard service
  Object oClipboard =
           xMultiComponentFactory.createInstanceWithContext(
           "com.sun.star.datatransfer.clipboard.SystemClipboard",
```

```
 xComponentContext);
  // query for the interface XClipboard 
  XClipboard xClipboard =
(Xclipboard)UnoRuntime.queryInterface(XClipboard.class, oClipboard);
 //--------------------------------------------------- 
  // becoming a clipboard owner 
 //----- System.out.println("Becoming a clipboard owner..."); 
  System.out.println("");
  ClipboardOwner aClipOwner = new ClipboardOwner(); 
  xClipboard.setContents(new TextTransferable("Hello World!"), aClipOwner);
  while (aClipOwner.isClipboardOwner()) 
  { 
          System.out.println("Still clipboard owner..."); 
         Thread.sleep(1000); 
   }
   ...
```
## **Becoming a Clipboard Viewer**

It is useful to listen to clipboard changes. User interface controls may change their visible appearance depending on the current clipboard content. To avoid polling on the clipboard, the clipboard service supports an asynchronous notification mechanism. Every client that needs notification about clipboard changes implements the interface com.sun.star.datatransfer.clipboard.XClipboardListener and registers as a clipboard listener. Implementing the interface

com.sun.star.datatransfer.clipboard.XClipboardListener is simple as the next Java example demonstrates.

```
//---------------------------- 
  // A simple clipboard listener 
  //----------------------------
  public class ClipboardListener implements XClipboardListener 
  { 
          public void disposing(EventObject event) 
{
 } 
          public void changedContents(ClipboardEvent event) 
           { 
                  System.out.println(""); 
                  System.out.println("Clipboard content has changed!");
                 System.out.println(""); 
 }
\qquad \qquad
```
If the interface was implemented by the object, it registers as a clipboard listener. A clipboard listener deregisters if clipboard notifications are no longer necessary. Both aspects are demonstrated in the next example.

```
// instantiate the clipboard service
  Object oClipboard = 
          xMultiComponentFactory.createInstanceWithContext( 
          "com.sun.star.datatransfer.clipboard.SystemClipboard",
          xComponentContext);
  // query for the interface XClipboard 
  XClipboard xClipboard = (XClipboard) 
          UnoRuntime.queryInterface(XClipboard.class, oClipboard);
  //-----// registering as clipboard listener<br>//----------------------------------
 //---------------------------------------------------
  XClipboardNotifier xClipNotifier = (XClipboardNotifier) 
          UnoRuntime.queryInterface(XClipboardNotifier.class, oClipboard);
  ClipboardListener aClipListener= new ClipboardListener();
  xClipNotifier.addClipboardListener(aClipListener);
 ...
 //--------------------------------------------------- 
  // unregistering as clipboard listener 
  //---------------------------------------------------
  xClipNotifier.removeClipboardListener(aClipListener);
   ...
```
## **OpenOffice.org Clipboard Data Formats**

This section describes common clipboard data formats that OpenOffice.org supports and their corresponding DataType.

As previously mentioned, data formats are described by DataFlavors. The important characteristics of a DataFlavor are the MimeType and DataType. The OpenOffice.org clipboard service uses a standard MimeType for different data formats if there is one registered at  $I$ ana. For example, for HTML text, the MimeType " $t$ ext/html" is used, Rich Text uses the MimeType "text/richtext", and text uses "text/plain". If there is no corresponding MimeType registered at [Iana,](http://www.iana.org/) OpenOffice.org defines a private MimeType. Private OpenOffice.org MimeType always has the MimeType "application/x-openoffice". Each private OpenOffice.org MimeType has a parameter "windows formatname" identifying the clipboard format name used under Windows. The used Windows format names are the format names used with older OpenOffice.org versions. Common Windows format names are "Bitmap". "GDIMetaFile", "FileName", "FileList", and "DIF". The DataType of a DataFlavor identifies how the data are exchanged. There are only two DataTypes that can be used. The DataType for Unicode text is a string, and in Java, string.class, For all other data formats, the DataType is a sequence of bytes in Java  $\text{byte}[1, \text{class}]$ .

The following table lists common data formats, and their corresponding MimeType and DataTypes:

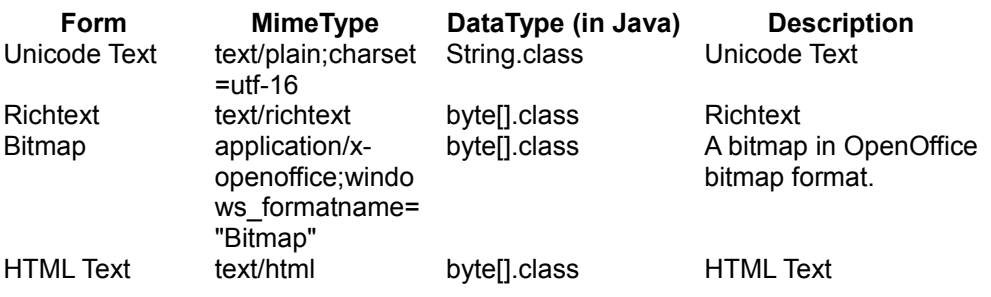

## **Internationalization**

The I18N framework provides interfaces to access locale-dependent data (e.g. calendar data, currency) and methods (e.g. collation and transliteration). The I18N framework offers full-featured internationalization functionality that covers a range of geographic locations that include South Asia (China, Japan, and Korea, or CJK), Europe, Middle East (Hebrew, Arabic) and South-East Asia (Thai, Indian). Also, the I18N framework builds on the component model UNO, thus making the addition of new internationalization components easy.

## **Introduction**

The I18N framework contains a lot of data and many interfaces and methods not important to developers of external code using the OpenOffice.org API, but only for developers of the OpenOffice.org application itself. This chapter is split into two parts, one that gives a short overview on using the API and is restricted to what is useful to external developers, and a second part that focuses on how to implement a new locale supporting the API (Note that this section does not cover how to translate and localize the OpenOffice.org resources).

# **Overview and Using the API**

# **XLocaleData**

The com.sun.star.i18n.XLocaleData interface provides access to locale-specific information, such as decimal separators, group (thousands) separators, currency information, calendar data, and number format codes. No further functionality is discussed.

## **XCharacterClassification**

The com.sun.star.i18n.XCharacterClassification interface is used to determine the Unicode type of a character (such as uppercase, lowercase, letter, digit, punctuation) or the script type. It also provides methods to perform simple uppercase to lowercase and lowercase to upper case conversions that are locale-dependent but do not need real transliteration. An example of locale-dependent case conversion is the Turkish lowercase *i* to uppercase *I-dot* and lowercase *i-dotless* to uppercase *I* conversion, as opposed to the western lowercase *i* to uppercase *I* conversion.

**Warning –** There was a bug in OpenOffice.org 1.0.2 that prevents this special example of Turkish case conversion to work properly. The issue is resolved for OpenOffice.org 1.1.0.

Another provided functionality is parsing methods to isolate and determine identifiers, numbers, and quoted strings in a given string. See the description of com.sun.star.i18n.XCharacterClassification methods parseAnyToken() and parsePredefinedToken(). The parser uses com.sun.star.i18n.XLocaleData

to obtain the locale-dependent decimal and group separators.

# **XCalendar**

The com.sun.star.i18n.XCalendar interface enables the application to use any
calendar available for a given locale, not being restricted to the Gregorian calendar. You may query the interface for the available calendars for a given locale with method  $q$ etAllCalendars() and load one of the available calendars using method loadCalendar(), or you may use the default calendar loaded with method  $loadDefaultCalendar()$ . Normally, a Gregorian calendar is available with the name "gregorian" in the Name field of com.sun.star.i18n.Calendar even if the default calendar is not a Gregorian calendar, but this is not mandatory. Available calendars are obtained through the com.sun.star.i18n.XLocaleData interface.

**Warning –** You must initially load a calendar before using any of the interface methods that perform calendar calculations.

# **XExtendedCalendar**

The com.sun.star.i18n.XExtendedCalendar interface was introduced with OpenOffice.org 1.1.0 and provides additional functionality to display locale and calendar dependent calendar values. This interface is derived from com.sun.star.i18n.XCalendar. The interface provides a method to obtain display strings of date parts for specific calendars of a specific locale.

## **XNumberFormatCode**

The com.sun.star.i18n.XNumberFormatCode interface provides access to predefined number format codes for a given locale, which in turn are obtained through the com.sun.star.i18n.XLocaleData

interface. Normally you do not need to bother with it because the application's number formatter [Number Formats](http://wiki.services.openoffice.org/w/index.php?title=Documentation/DevGuide/OfficeDev/Number_Formats) manages the codes. It just might serve to get the available codes and determine default format codes of a specific category.

# **XNativeNumberSupplier**

The com.sun.star.i18n.XNativeNumberSupplier interface was introduced with OpenOffice.org 1.1.0 and provides functionality to convert between ASCII Arabic digits/numeric strings and native numeral strings, such as Korean number symbols.

# **XCollator**

The com.sun.star.i18n.XCollator interface provides locale-dependent collation algorithms for sorting purposes. There is at least one collator algorithm available per locale, though there may be more than one, for example dictionary and telephone algorithms, or stroke, radical, pinyin in Chinese locales. There is always one default algorithm for each locale that may be loaded using method loadDefaultCollator(), and all available algorithms may be queried with method listCollatorAlgorithms() of those a selected algorithm may be loaded using loadCollatorAlgorithm(). The available collator implementations and options are obtained through the com.sun.star.i18n.XLocaleData interface.

**Warning –** You must initially load an algorithm prior to using any of the compare...() methods, otherwise the result will be 0 indicating any comparison being equal.

**Note –** Since collation may be a very time consuming procedure, use it only for uservisible data, for example for sorted lists. If, for example, you only need a case insensitive comparison without displaying the results to the user, use the com.sun.star.i18n.XTransliteration interface instead.

# **XTransliteration**

The com.sun.star.i18n.XTransliteration interface provides methods to perform localedependent character conversions, such as case conversions, conversions between Hiragana and Katakana, and Half-width and Full-width. Transliteration is also used by the collators if, for example, a case insensitive sort is to be performed. The available transliteration implementations are obtained through the com.sun.star.i18n.XLocaleData interface.

**Warning –** You must initially load a transliteration module prior to using any of the transliterating or comparing methods, otherwise the result is unpredictable.

**Note –** If you only need to determine if two strings are equal for a specific transliteration (for example a case insensitive comparison) use the  $equals()$  method instead of the  $\text{compare...}$   $\cdots$  methods, it may have a faster implementation.

#### **XTextConversion**

The com.sun.star.i18n.XTextConversion interface provides methods to perform locale-dependent text conversions, such as Hangul/Hanja conversion for Korean, or translation between Chinese simplified and Chinese traditional.

#### **XBreakIterator**

The com.sun.star.i18n.XBreakIterator interface may be used to traverse the text in character mode or word mode, to jump to the beginning or to the end of a sentence, to find the beginning or the end of a given script type, and, as the name suggests, to determine a line break position, optionally using a com.sun.star.linguistic2.XHyphenator. The service implementation obtains lists of forbidden characters (characters that are not allowed at the beginning or the end of a line in certain locales) through the com.sun.star.i18n.XLocaleData interface. The XBreakIterator interface also offers methods to determine the script type of a character or to find the beginning or end of a script type along a sequence of characters.

## **XIndexEntrySupplier**

The com.sun.star.i18n.XIndexEntrySupplier interface may be used to obtain information on index entries to generate a "table of alphabetical index" for a given locale. Since not all languages are alphabetical in the western sense (for example, CJK languages), different methods are needed.

# **XExtendedIndexEntrySupplier**

The com.sun.star.i18n.XExtendedIndexEntrySupplier interface was introduced with OpenOffice.org 1.1.0 and provides additional functionality to generate index entries for languages that need phonetically sorted indexes, such as Japanese. The interface is derived from com.sun.star.i18n.XIndexEntrySupplier.

XInputSequenceChecker<idltopic>com.sun.star.i18n.XInputSequenceChecker</idlto pic>The com.sun.star.i18n.XInputSequenceChecker interface was introduced with OpenOffice.org 1.1.0 and provides input sequence checking for Thai and Hindi.

# **Implementing a New Locale**

**Warning –** The procedures, directory layout, and file contents described here reflect the structure of the i18npool module as of OpenOffice.org version 1.1.0, and not the i18n module for OpenOffice.org 1.0.2.

# **XLocaleData**

One of the most important tasks in implementing a new locale is to define all the locale data to be used, listed in the following table as types returned by the com.sun.star.i18n.XLocaleData interface methods:

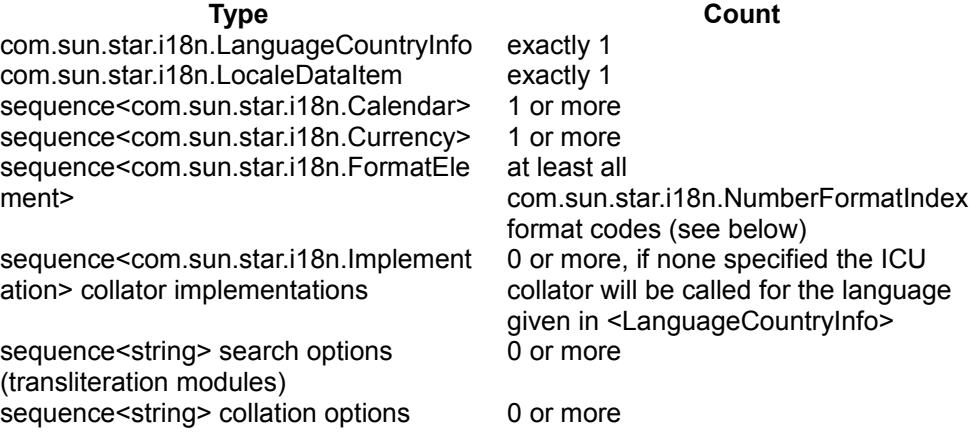

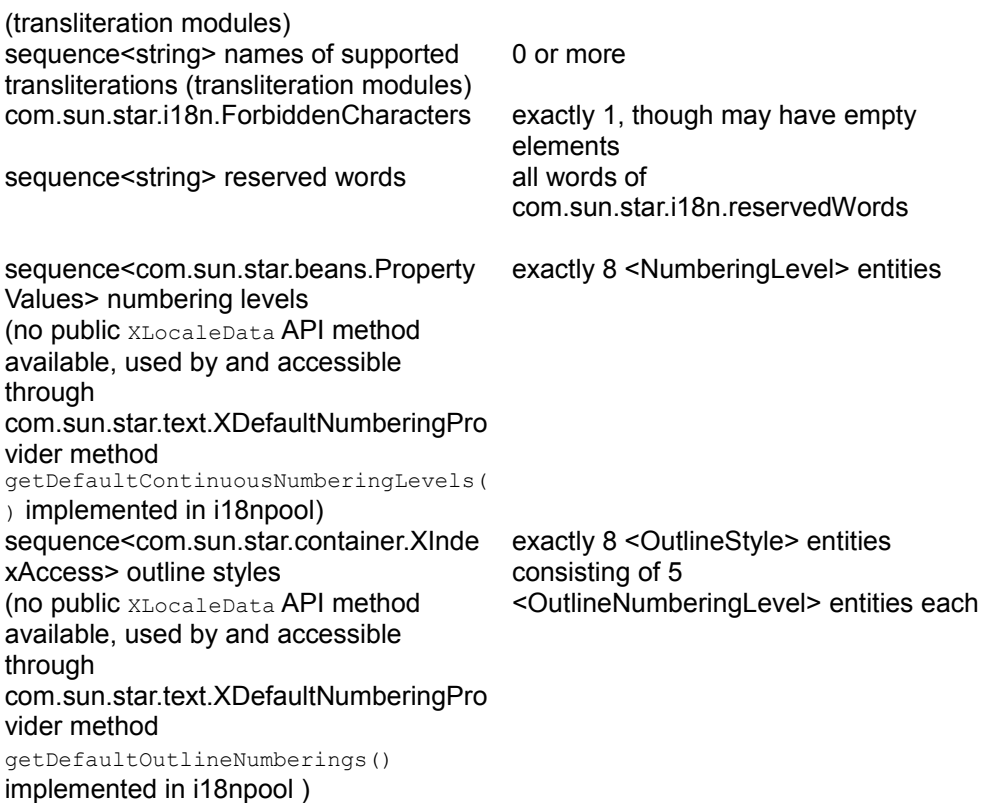

Locale data is defined in an XML file. It is translated into a C++ source file during the build process, which is compiled and linked together with other compiled locale data files into shared libraries. The contents of the XML file, their elements, and how they are to be defined are described in *i18npool/source/localedata/data/locale.dtd*. The latest revision available for a specific CVS branch of that file provides up-to-date information about the definitions, as well as additional information.

If the language-country combination is *not* already listed in *tools/inc/lang.hxx* and *tools/source/intntl/isolang.cxx* and *svx/source/dialog/langtab.src*, OpenOffice.org is probably not prepared to deal with your specific locale. For assistance, you can consult [http://l10n.openoffice.org/adding\\_language.html#step1](http://l10n.openoffice.org/adding_language.html#step1) (Add the New Language to the Resource System) and join the *dev@l10n.openoffice.org* mailing list (see also [http://l10n.openoffice.org/servlets/ProjectMailingListList\)](http://l10n.openoffice.org/servlets/ProjectMailingListList).

In order to conform with the available build infrastructure, the name of your locale data file should follow the conventions used in the *i18npool/source/localedata/data* directory: *<language>\_<country>.xml*, where language is a lowercase, two letter ISO-639 code, and country is an uppercase two letter ISO-3166 code. Start by copying the *en\_US.xml* file to your *<language>\_<country>.xml* file and adapt the entries to

suit your needs. Add the corresponding *\*.cxx* and *\*.obj* target file name to the *i18npool/source/localedata/data/makefile.mk*. Note that there is an explicit rule defined, so that you do not need to add the *\*.xml* file name anywhere. You must also add the locale to the aDllsTable structure located in

*i18npool/source/localedata/data/localedata.cxx*. Make sure to specify the correct library name, since it must correspond to the library name used in the makefile. Finally, the public symbols to be exported must be added to the linker map file corresponding to the library. You can use the

*i18npool/source/localedata/data/linkermapfile-check.awk* script to assist you. Instructions for how to use the script are located the header comments of the file.

#### *<LC\_FORMAT><FormatElement>*

To be able to load documents of versions up to and including StarOffice 5.2 (old binary file format), each locale must define all number formats mentioned in com.sun.star.i18n.NumberFormatIndex and assign the proper formatindex="..." attribute.

Failing to do so may result in data not properly displayed or not displayed at all if a built-in "System" or "Default" format code was used (as generally done by the average user) and the document is loaded under a locale not having those formats defined. Since old versions did merge some format information of the [Windows] Regional Settings, it might be necessary to define some duplicated codes to fill all positions. To verify that all necessary elements are defined, use a non-product build of OpenOffice.org and open a number formatting dialog, and select your locale from the **Language** list box. An assertion message box appears if there are any missing elements. The errors are only shown the very first time the locale is selected in a given document.

#### *<LC\_FORMAT><FormatElement><FormatCode>*

In general, definition of number format codes follows the user visible rules, apart from that any non-ASCII character must be entered using UTF-8 encoding. For a detailed description of codes and a list of possible keywords please consult the OpenOffice.org English online help on section "number format codes".

Be sure to use the separators you declared in the  $\epsilon$ LC CTYPE> section in the number format codes, for example <DecimalSeparator>, <ThousandSeparator>, otherwise the number formatter generates incorrect formats.

Verify the defined codes again by using the number formatter dialog of a nonproduct OpenOffice.org build. If anything is incorrect, an assertion message box appears containing information about the error.The format indices 1..49 are reserved and, for backward compatibility, must be used as stated in

*offapi/com/sun/star/i18n/NumberFormatIndex.idl*. Note that 48 and 49 are used internally and must not be used in locale data XML files. All other formats must be present.

*<FormatCode usage="DATE"> and <FormatCode usage="DATE\_TIME">*

Characters of date and time keywords, such as YYYY for year, had previously been localized for a few locales (for example, JJJJ in German). The new I18N framework no longer follows that approach, because it may lead to ambiguous and case insensitive character combinations that cannot be resolved at runtime. Localized keyword support is only given for some old locales, other locales must define their codes using English notation.

The table below shows the localized keyword codes:

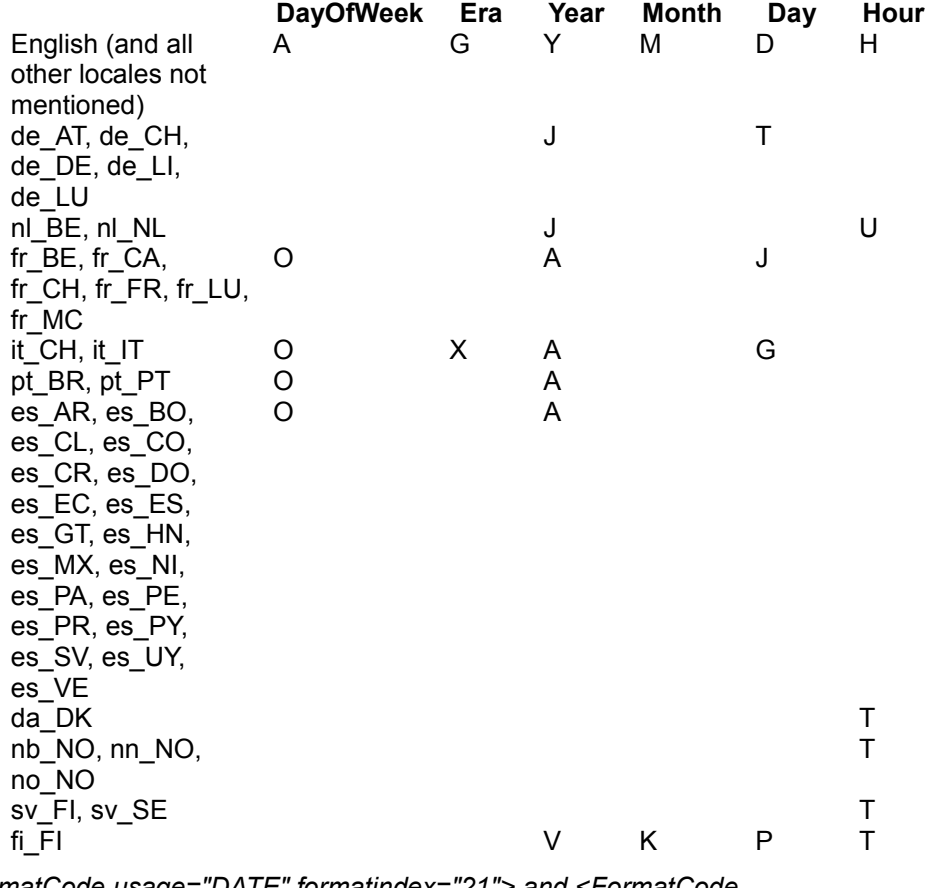

*<FormatCode usage="DATE" formatindex="21"> and <FormatCode usage="DATE\_TIME" formatindex="47">*

The formatindex="21" com.sun.star.i18n.NumberFormatIndex DATE SYS DDMMYYYY format code is used to edit date formatted data. It represents a date using the most detailed information available, for example, a 4-digit year and instead of a 2-digit year. The YMD default order (how a date is assembled) is determined from the order encountered in this format.

Similarly, the formatindex="47" com.sun.star.i18n.NumberFormatIndex DATETIME SYS DDMMYYYY HHMMSS format code is used to edit date-time data. Both format codes must display data in a way that is parable by the application, in order to be able to reassemble edited data. This generally means using only YYYY, MM, DD, HH, MM, SS keywords and <DateSeparator> and <TimeSeparator>.

*<FormatCode usage="CURRENCY">*

The [\$xxx-yyy] notation is needed for compatibility reasons. The xxx part denotes the currency symbol, and the yyy part specifies the locale identifier in Microsoft Language ID hexadecimal notation. For example, having "409" as the locale identifier (English-US) and "\$" as the currency symbol results in [\$\$-409]. A list of available Language IDs known to the [PRODUCTNAME] application can be found at project util module tools in file *tools/inc/lang.hxx*. Format indices 12, 13, 14, 15, 17 with [\$xxx-yyy] notation must use the xxx currency symbol that has the attribute usedInCompatibleFormatCodes="true" (see element <LC\_CURRENCY> in the *locale.dtd* file).

# **XCalendar**

The interface com.sun.star.i18n.XCalendar provides a general calendar service. All calendar implementations are managed by a class  $\text{CalendarImpl}$ , the front-end, which dynamically calls a language-specific implementation.

Calendar gregorian is a wrapper to ICU's Calendar class.

If you need to implement a locale-specific calendar, you can choose to either derive your class from Calendar gregorian or to write your own class.

There are three steps needed to create a locale-specific calendar:

1. Name your calendar  $\langle$ hame> (for example, 'gengou' for Japanese Calendar) and add it to the locale data XML file with proper day/month/era names.

2. Derive a class either from calendar gregorian or XCalendar, name it as

Calendar <name>, which will be loaded by CalendarImpl when the calendar is specified.

 3. Add your new calendar as a service in *i18npool/source/registerservices/registerservices.cxx*.

If you plan to derive from the Gregorian calendar, you need to know the mapping between your new calendar and the Gregorian calendar. For example, the Japanese Emperor Era calendar has a starting year offset to Gregorian calendar for each era. You will need to override the method Calendar gregorian::mapToGregorian() and Calendar gregorian::mapFromGregorian() to map the Era/Year/Month/Day between the Gregorian calendar and the calendar for your language.

#### **XCharacterClassification**

The interface com.sun.star.i18n.XCharacterClassification provides  $_{\text{toUpper}()}$ , toLower(), toTitle() and methods to get various character attributes defined by Unicode. These functions are implemented by the  $cclass$  unicode class. If you need language specific requirements for these functions, you can derive a language specific class colass <locale name> from colass unicode and overwrite the methods. In most cases, the attributes are well defined by Unicode, so you do not need to create your own class.

The class also provides a generic parser. If a particular language needs special number parsing, detected non-ASCII numbers are fed to the com.sun.star.i18n.NativeNumberSupplier Service to obtain the ASCII representation, which in turn is interpreted and converted to a double precision floating point value.

A manager class characterClassificationImpl will handle the loading of language specific implementations of CharacterClassification on the fly. If no implementation is provided, the implementation defaults to class colass unicode.

#### **XBreakIterator**

The interface com.sun.star.i18n.XBreakIterator provides support for Character(Cell)/Word/Sentence/Line-break services. For example, BreakIterator provides the APIs to iterate a string by character, word, line and sentence. The

interface is used by the Output layer for the following operations:

- Cursor positioning and selection: Since a character or cell can take more than one code point, cursor movement cannot be done by simply incrementing or decrementing the index.
- Complex Text Layout Languages (CTL): In CTL languages (such as Thai, Hebrew, Arabic and Indian), multiple characters can combine to form a display cell. Cursor movement must traverse a display cell instead of a single character.

Line breaking must be highly configurable in desktop publishing applications. The line breaking algorithm should be able to find a line break with or without a hyphenator. Additionally, it should be able to parse special characters that are illegal if they occur at the end or beginning of a line.

Both requirements are locale-sensitive.

The BreakIterator components are managed by the class BreakIteratorImpl, which will load the language-specific component in service name BreakIterator <language> dynamically.

The base break iterator class  $B_{\text{reakIterator}}$  Unicode is a wrapper to the ICU BreakIterator class. While this class meets the requirements for western languages, it does not meet the requirements for other languages, such as those of South Asia (CJK) and South East Asia (Indian, Thai, Arabic), where enhanced functionality is required, as described previously.

Thus the current BreakIterator base class has two derived classes, BreakIterator CJK and BreakIterator CTL. BreakIterator CJK provides a dictionary based word break for Chinese and Japanese, and a forbidden rule driven line break for Chinese, Japanese and Korean. BreakIterator CTL provides a more specific definition of character/cell/cluster grouping for languages like Thai and Arabic.

Use the following steps to create a language-specific BreakIterator service:

1. Derive a class either from  $B$ reakIterator\_CJK or BreakIterator\_CTL, name it as BreakIterator\_<language>.

2. Add new service in registerservices.cxx

There are three methods for word breaking: nextWord(), previousWord(),  $q$ etWordBoundary(). You can overwrite them with your own language rules.

BreakIterator\_CJK provides input string caching and dictionary searching for longest matching. You can provide a sorted dictionary (the encoding must be UTF-8) by creating the following file: *i18npool/source/breakiterator/data/<language>.dict*.

The utility gendict will convert the file to C code, which will be compiled into a shared library for dynamic loading.

All dictionary searching and loading is performed in the  $x$ dictionary class. The only thing you need to do is to derive your class from  $B_{\text{FeakIterator}}$  CJK and create an instance of the  $x$ dictionary with the language name and pass it to the parent class.

## **XCollator**

The interface com.sun.star.i18n.XCollator must be used to provide text collation for the new locale. There are two types of collations, *single level* and *multiple level* collation.

Most European and English locales need multiple level collation. OpenOffice.org uses the ICU collator to cover these needs.

Most CJK languages only require single level collation. There is a two step lookup table that performs the collation for these languages. If you have a new language or algorithm in this category, you can derive a new service from Collator\_CJK and provide index and weight tables. Here is a sample implementation:

```
#include <collator_CJK.hxx>
 static sal uInt16 index[] = {
   ...
   };
 static sal uInt16 weight[] = {
   ...
   };
  sal Int32 SAL CALL Collator zh CN pinyin::compareSubstring(
         const \overline{::}rtl::OUString& strl, sal_Int32 off1, sal_Int32 len1,
         const ::rtl::OUString& str2, sal_Int32 off2, sal_Int32 len2)
         throw (::com::sun::star::uno::RuntimeException)
   {
      return compare(str1, off1, len1, str2, off2, len2, index, weight);
   }
  sal Int32 SAL CALL Collator zh CN pinyin::compareString(
        const :: rtl:: OUString& str1,
         const ::rtl::OUString& str2)
         throw (::com::sun::star::uno::RuntimeException) 
   {
      return compare(str1, 0, str1.getLength(), str2, 0, str2.getLength(),
          index, weight);
\qquad \qquad
```
Front end implementation  $\text{collator}$  will load and cache the language-specific service

on the name Collator <locale> dynamically.

The steps to add new services:

- 1. Derive the new service from the above class
- 2. Provide the index and weight tables
- 3. Register the new service in *registerservices.cxx*
- 4. Add the new service in the collation section in the locale data file.

# **XTransliteration**

The interface com.sun.star.i18n.XTransliteration can be used for string conversion. The front end implementation TransliterationImpl will load and cache specific transliteration services by a predefined enum in com.sun.star.i18n.TransliterationModules or com.sun.star.i18n.TransliterationModulesNew, or dynamically by implementation name.

Transliterations have been defined in three categories: Ignore, OneToOne and Numeric. All of them are derived from transliteration commonclass.

Ignore services are for ignore case, half/full width, and Katakana/Hiragana. You can derive your new service from it, and overwrite folding/transliteration methods.

OneToOne services are for one to one mapping, such as converting lowercase to uppercase. The class provides two more services, to take a mapping table or mapping function to do folding and transliteration. You can derive a class from it and provide a table or function for the parent class to do the transliteration.

Numeric services are used to convert a number to a number string in specific languages. It can be used to format Date string and other types of strings.

To add a new transliteration

1. Derive a new class from the three classes previously mentioned.

 2. Overwrite folding/transliteration methods or provide a table for the parent to perform the transliteration.

- 3. Register the new service in *registerservices.cxx*
- 4. Add the new service in the transliteration section in the locale data file

#### **XTextConversion**

The interface com.sun.star.i18n.XTextConversion can be used for string conversion. The service com.sun.star.i18n.TextConversion implementing the interface provides a function to determine if the text conversion should be interactive or not along with functions that can be used for automatic and interactive conversion.

It is possible to create conversion-dictionaries

com.sun.star.linguistic2.XConversionDictionary, which are searched for entries to be used by the text conversion service, thus allowing the user to customize the text conversion.

The following is an example:

```
//***************************************************************************
   // comment: Step 1: get the Desktop object from the office
   // Step 2: open an empty text document
  // Step 3: insert a sample text
  // Step 4: convert sample text
   // Step 5: insert converted text
   //**************************************************************************
*
   import com.sun.star.uno.UnoRuntime;
  public class TextConversion {
       public static void main(String args[]) {
           // You need the desktop to create a document
           // The getDesktop method does the UNO bootstrapping, gets the
           // remote servie manager and the desktop object.
           com.sun.star.frame.XDesktop xDesktop = null;
           xDesktop = getDesktop();
           com.sun.star.text.XTextDocument xTextDocument =
              createTextdocument( xDesktop );
           com.sun.star.i18n.XTextConversion xTextConversion = 
               getTextConversion();
           try {
               // Korean sample text
               String aHeader =
"\u7b2c\u0020\u0031\u0020\u7ae0\u0020\ud55c\ubb38\uc758\u0020\uad6c\uc870\u002
8\u69cb\u9020\u0029";
               String aText =
"\uc6b0\uc120\u0020\ud55c\uc790\ub294\u0020\uc11c\uc220\uc5b4\u0020\u0028\u654
d\u8ff0\u8a9e\u0029\uc758\u0020\uc704\uce58\uac00\u0020\uc6b0\ub9ac\ub9d0\uacf
c\u0020\ub2e4\ub974\ub2e4\u002e";
```

```
 // access interfaces and cursor to be used
               com.sun.star.text.XText xText = (com.sun.star.text.XText)
                       UnoRuntime.queryInterface(
                           com.sun.star.text.XText.class,
xTextDocument.getText());
               com.sun.star.text.XSimpleText xSimpleText =
(com.sun.star.text.XSimpleText)
                       UnoRuntime.queryInterface(
                           com.sun.star.text.XSimpleText.class, xText);
               com.sun.star.text.XTextCursor xCursor =
xText.createTextCursor(); 
               // set text properties (font, language) to be used for the
sample
               com.sun.star.beans.XPropertySet xPS =
(com.sun.star.beans.XPropertySet)
                       UnoRuntime.queryInterface(
                           com.sun.star.beans.XPropertySet.class, xCursor);
               com.sun.star.lang.Locale aKorean = new com.sun.star.lang.Locale(
"ko", "KR", "");
              xPS.setPropertyValue( "CharFontNameAsian", "Gulim" );
              xPS.setPropertyValue( "CharLocaleAsian", aKorean );
              xPS.setPropertyValue( "CharHeightAsian", new Integer(24) );
              xPS.setPropertyValue( "CharHeight", new Integer(24) );
               // insert original text
              xSimpleText.insertString( xCursor, "Original text:", false );
              xSimpleText.insertControlCharacter( xCursor,
com.sun.star.text.ControlCharacter.PARAGRAPH_BREAK, false );
               xSimpleText.insertString( xCursor, aHeader, false );
               xSimpleText.insertControlCharacter( xCursor,
com.sun.star.text.ControlCharacter.PARAGRAPH_BREAK, false );
               xSimpleText.insertString( xCursor, aText, false );
              xSimpleText.insertControlCharacter( xCursor,
com.sun.star.text.ControlCharacter.PARAGRAPH_BREAK, false );
              xSimpleText.insertControlCharacter( xCursor,
com.sun.star.text.ControlCharacter.PARAGRAPH_BREAK, false );
              xSimpleText.insertControlCharacter( xCursor,
com.sun.star.text.ControlCharacter.PARAGRAPH_BREAK, false );
               //
               // apply Hangul->Hanja conversion
 // 
              short nConversionType =
com.sun.star.i18n.TextConversionType.TO_HANJA;
              int nConversionOptions =
com.sun.star.i18n.TextConversionOption.NONE;
 //
               // call to function for non-interactive text conversion
               // (usually not used for Hangul/Hanja conversion but here used
               // anyway for the examples sake)
               aHeader = xTextConversion.getConversion( aHeader, 0,
aHeader.length(), 
                             aKorean, nConversionType, nConversionOptions);
 //
               // sample for function calls in an interactive conversion
               StringBuffer aBuf = new StringBuffer( aText );
              int i = 0;
               boolean bFound = true;
```

```
 int nLen = aText.length();
              while (i < nLen - 1 && bFound) {
                  com.sun.star.i18n.TextConversionResult aResult = 
                      xTextConversion.getConversions( aText, i, nLen - i, 
                          aKorean, nConversionType, nConversionOptions);
                   // check if convertible text portion was found
                  bFound = !(aResult.Boundary.startPos == 0 &&
aResult.Boundary.endPos == 0); if ( bFound ) {
                      String[] aCandidates = aResult.Candidates;
                      // let the user choose one candidate from the list
                      // (in this non-interactive example we'll always choose 
                      // the first one)
                     String aChoosen = aCandidates[0];
                      aBuf.replace( aResult.Boundary.startPos, 
                                    aResult.Boundary.endPos,
                                    aChoosen );
                      // continue with text after current converted
                       // text portion
                      if ( aResult.Boundary.endPos > i )
                        i = aResult.Boundary.endPos;
                      else {
                        // or advance at least one position 
                        System.out.println("unexpected forced advance...");
                      ++i; }
Black Company
 }
              aText = aBuf.toString();
              // insert converted text
              xSimpleText.insertString( xCursor, "Converted text:", false );
              xSimpleText.insertControlCharacter( xCursor,
com.sun.star.text.ControlCharacter.PARAGRAPH_BREAK, false );
              xSimpleText.insertString( xCursor, aHeader, false );
              xSimpleText.insertControlCharacter( xCursor,
com.sun.star.text.ControlCharacter.PARAGRAPH_BREAK, false );
              xSimpleText.insertString( xCursor, aText, false );
 }
          catch( Exception e) {
              e.printStackTrace(System.err);
 } 
          System.out.println("Done");
          System.exit(0);
      }
      public static com.sun.star.frame.XDesktop getDesktop() {
          com.sun.star.frame.XDesktop xDesktop = null;
          com.sun.star.lang.XMultiComponentFactory xMCF = null;
          try {
              com.sun.star.uno.XComponentContext xContext = null;
              // get the remote office component context
               xContext = com.sun.star.comp.helper.Bootstrap.bootstrap();
```

```
 // get the remote office service manager
              xMCF = xContext.getServiceManager();
             if( xMCF != null ) System.out.println("Connected to a running office ...");
                  Object oDesktop = xMCF.createInstanceWithContext(
                      "com.sun.star.frame.Desktop", xContext);
                  xDesktop = (com.sun.star.frame.XDesktop)
UnoRuntime.queryInterface(
                      com.sun.star.frame.XDesktop.class, oDesktop);
Black Company
                  else
                      System.out.println( "Can't create a desktop. No
connection, no remote office servicemanager available!" );
 }
              catch( Exception e) {
                  e.printStackTrace(System.err);
                  System.exit(1);
 }
              return xDesktop;
 }
          public static com.sun.star.i18n.XTextConversion getTextConversion()
{
              com.sun.star.i18n.XTextConversion xTextConv = null;
              com.sun.star.lang.XMultiComponentFactory xMCF = null;
              try {
                  com.sun.star.uno.XComponentContext xContext = null;
                  // get the remote office component context
                  xContext = com.sun.star.comp.helper.Bootstrap.bootstrap();
                  // get the remote office service manager
                  xMCF = xContext.getServiceManager();
                 if(xMCF != null) {
                      Object oObject = xMCF.createInstanceWithContext(
                          "com.sun.star.i18n.TextConversion", xContext);
                      xTextConv = (com.sun.star.i18n.XTextConversion)
UnoRuntime.queryInterface(
                          com.sun.star.i18n.XTextConversion.class, oObject);
 }
                  else
                      System.out.println( "Can't create a text conversion
service. No office servicemanager available!" );
                  if( xTextConv != null )
                      System.out.println( "Successfully instantiated text
conversion service." );
 }
              catch( Exception e) {
                  e.printStackTrace(System.err);
                  System.exit(1);
 }
              return xTextConv;
 }
```

```
 public static com.sun.star.text.XTextDocument createTextdocument(
              com.sun.star.frame.XDesktop xDesktop )
{
              com.sun.star.text.XTextDocument aTextDocument = null;
              try {
                  com.sun.star.lang.XComponent xComponent =
CreateNewDocument(xDesktop,"swriter");
                  aTextDocument = (com.sun.star.text.XTextDocument)
                      UnoRuntime.queryInterface(
                          com.sun.star.text.XTextDocument.class, xComponent);
 }
              catch( Exception e) {
                  e.printStackTrace(System.err);
 }
              return aTextDocument;
 }
          protected static com.sun.star.lang.XComponent CreateNewDocument(
              com.sun.star.frame.XDesktop xDesktop,
              String sDocumentType )
{
              String sURL = "private:factory/" + sDocumentType;
              com.sun.star.lang.XComponent xComponent = null;
              com.sun.star.frame.XComponentLoader xComponentLoader = null;
              com.sun.star.beans.PropertyValue xValues[] =
                  new com.sun.star.beans.PropertyValue[1];
              com.sun.star.beans.PropertyValue xEmptyArgs[] =
                  new com.sun.star.beans.PropertyValue[0];
              try {
                  xComponentLoader = (com.sun.star.frame.XComponentLoader)
                      UnoRuntime.queryInterface(
                          com.sun.star.frame.XComponentLoader.class,
xDesktop);
                  xComponent = xComponentLoader.loadComponentFromURL(
                     sURL, " blank", 0, xEmptyArgs);
 }
              catch( Exception e) {
                  e.printStackTrace(System.err);
 }
              return xComponent ;
 }
\qquad \qquad
```
# **XNativeNumberSupplier**

The interface com.sun.star.i18n.XNativeNumberSupplier provides the functionality to

convert between ASCII Arabic digit numbers and locale-dependent numeral representations. It performs the conversion by implementing special transliteration services. The interface also provides a mechanism to generate attributes to be stored in the XML file format (see the XML file format documentation, section "Common Data Style Attributes", "number:transliteration-..."), as well as a conversion of those XML attributes needed to map back to a specific representation style. If you add a number transliteration for a specific locale and reuse one of the com.sun.star.i18n.NativeNumberMode constants, please add the description to com.sun.star.i18n.NativeNumberMode if your changes are to be added back to the OpenOffice.org code repository.

# **XIndexEntrySupplier**

The interface com.sun.star.i18n.XIndexEntrySupplier can be used to provide the functionality to generate index pages. The main method of this interface is getIndexCharacter(). Front end implementation IndexEntrySupplier will dynamically load and cache language specific service based on the name IndexEntrySupplier\_<locale>.

Languages to be indexed have been divided into two sets. The first set contains Latin1 languages, which can be covered by 256 Unicode code points. A one step lookup table is used to generate index characters. An alphabetic and numeric table has been generated, which covers most Latin1 languages. But if you need another algorithm or have a conflict with the table, you can create your own table and derive a new class from IndexEntrySupplier Euro. Here is a sample implementation:

```
#include <sal/types.h>
  #include <indexentrysupplier euro.hxx>
   #include <indexdata_alphanumeric.h>
   OUString SAL_CALL i18n::IndexEntrySupplier_alphanumeric::getIndexCharacter(
         const OUString& rIndexEntry,
          const lang::Locale& rLocale, const OUString& rSortAlgorithm )
          throw (uno::RuntimeException)
\left\{ \begin{array}{c} \end{array} \right. return getIndexString(rIndexEntry, idxStr);
\qquad \qquad
```
where idxStr is the table.

For the languages that could not be covered in the first set, such as CJK, a two step lookup table is used. Here is a sample implementation:

```
#include <indexentrysupplier_cjk.hxx>
  #include <indexdata zh pinyin.h>
```

```
OUString SAL CALL i18n::IndexEntrySupplier zh pinyin::getIndexCharacter(
         const OUString& rIndexEntry,
         const lang::Locale& rLocale, const OUString& rSortAlgorithm )
         throw (uno::RuntimeException)
   {
      return getIndexString(rIndexEntry, idxStr, idx1, idx2);
\qquad \qquad
```
where  $\text{idx1}$  and  $\text{idx2}$  are two step tables and  $\text{idxstr}$  contains all the index keys that will be returned. If you have a new language or algorithm, you can derive a new service from  $IndexEntropyLieCJK$  and provide tables for the parent class to generate the index.

Note that the index depends on collation, therefore, each index algorithm should have a collation algorithm to support it.

To add new service:

- 1. Derive the new service from IndexEntrySupplier Euro.
- 2. Provide a table for the lookup
- 3. Register new service in registerservices.cxx

#### **A Comment on Search and Replace**

Search and replace is also locale-dependent because there may be special search options that are only available for a particular locale. For instance, if the **Asian languages support** is enabled, you'll see an additional option for "Sounds like (Japanese)" in the **Edit - Find & Replace** dialog box. With this option, you can turn on or off certain options specific to Japanese in the search and replace process.

Search and replace relies on the transliteration modules for various search options. The transliteration modules are loaded and the search string is converted before the search process.

## **Linguistics**

The Linguistic API provides a set of UNO services used for spell checking, hyphenation or accessing a thesaurus. Through the Linguistic API, developers add new implementations and integrate them into OpenOffice.org. Users of the Linguistic API call its methods Usually this functionality is used by one or more clients, that is, applications or components, to process documents , such as text documents or spreadsheets.

### **Services Overview**

The services provided by the Linguistic API are:

- com.sun.star.linguistic2.LinguServiceManager
- com.sun.star.linguistic2.DictionaryList
- com.sun.star.linguistic2.LinguProperties

Also there is at least one or more implementation for each of the following services:

- com.sun.star.linguistic2.SpellChecker
- com.sun.star.linguistic2.Hyphenator
- com.sun.star.linguistic2.Thesaurus

The service implementations for spell checker, thesaurus and hyphenator supply the respective functionality. Each of the implementations support a different set of languages. Refer to com.sun.star.linguistic2.XSupportedLocales.

For example, there could be two implementations for a spell checker, usually from different supporting parties: the first supporting English, French and German, and the second supporting Russian and English. Similar settings occur for the hyphenator and thesaurus.

It is not convenient for each application or component to know all these implementations and to choose the appropriate implementation for the specific purpose and language, therefore a mediating instance is required.

This instance is the LinguServiceManager. Spell checking, hyphenation and thesaurus functionality is accessed from a client by using the respective interfaces from the LinguServiceManager.

The  $LinguServiceManager$  dispatches the interface calls from the client to a specific service implementation,if any, of the respective type that supports the required language.For example, if the client requires spell checking of a French word, the first spell checker implementations from those mentioned above are called.

If there is more than one spell checker available for one language, as in the above example for the English language, the LinguServiceManager starts with the first one that was supplied in the setConfiguredServices() method of its interface. The thesaurus behaves in a similar manner. For more details, refer to the interface description com.sun.star.linguistic2.XLinguServiceManager.

The LinguProperties service provides, among others, properties that are required by the spell checker, hyphenator and thesaurus that are modified by the client. Refer to the com.sun.star.linguistic2.LinguProperties.

The DictionaryList (see com.sun.star.linguistic2.DictionaryList) provides a set of user defined or predefined dictionaries for languages that are activated and deactivated. If they are active, they are used by the spell checker and hyphenator. These are used by the user to override results from the spell checker and hyphenator implementations, thus allowing the user to customize spell checking and hyphenation.

In the code snippets and examples in the following chapters, we will use the following members and interfaces:

```
// used interfaces
  import com.sun.star.lang.XMultiServiceFactory;
  import com.sun.star.linguistic2.XLinguServiceManager;
  import com.sun.star.linguistic2.XSpellChecker;
  import com.sun.star.linguistic2.XHyphenator;
  import com.sun.star.linguistic2.XThesaurus;
  import com.sun.star.linguistic2.XSpellAlternatives;
  import com.sun.star.linguistic2.XHyphenatedWord;
  import com.sun.star.linguistic2.XPossibleHyphens;
  import com.sun.star.linguistic2.XMeaning;
  import com.sun.star.linguistic2.XSearchableDictionaryList;
  import com.sun.star.linguistic2.XLinguServiceEventListener;
 import com.sun.star.linguistic2.LinguServiceEvent;
  import com.sun.star.beans.XPropertySet;
  import com.sun.star.beans.PropertyValue;
  import com.sun.star.uno.XComponentContext;
  import com.sun.star.uno.XNamingService;
  import com.sun.star.lang.XMultiComponentFactory;
  import com.sun.star.lang.EventObject;
  import com.sun.star.lang.Locale;
  import com.sun.star.bridge.XUnoUrlResolver;
  import com.sun.star.uno.UnoRuntime;
  import com.sun.star.uno.Any;
  import com.sun.star.lang.XComponent;
  //
  // members for commonly used interfaces
  //
  // The MultiServiceFactory interface of the Office
  protected XMultiServiceFactory mxFactory = null;
  // The LinguServiceManager interface
  protected XLinguServiceManager mxLinguSvcMgr = null;
  // The SpellChecker interface
```

```
 protected XSpellChecker mxSpell = null;
  // The Hyphenator interface
 protected XHyphenator mxHyph = null;
  // The Thesaurus interface
 protected XThesaurus mxThes = null;
  // The DictionaryList interface
 protected XSearchableDictionaryList mxDicList = null;
  // The LinguProperties interface
 protected XPropertySet mxLinguProps = null;
```
To establish a connection to the office and have our  $\text{mxFactor}$  object initialized with its XMultiServiceFactory, the following code is used:

```
public void Connect( String sConnection )
       throws com.sun.star.uno.Exception,
       com.sun.star.uno.RuntimeException, 
       Exception
\left\{ \begin{array}{c} \end{array} \right. XComponentContext xContext = 
            com.sun.star.comp.helper.Bootstrap.createInitialComponentContext( nu
ll 
   );
       XMultiComponentFactory xLocalServiceManager =
xContext.getServiceManager();
       Object xUrlResolver = xLocalServiceManager.createInstanceWithContext( 
            "com.sun.star.bridge.UnoUrlResolver", xContext );
       XUnoUrlResolver urlResolver =
(XUnoUrlResolver)UnoRuntime.queryInterface( 
           XUnoUrlResolver.class, xUrlResolver );
       Object rInitialObject = urlResolver.resolve( "uno:" + sConnection +
            ";urp;StarOffice.NamingService" );
       XNamingService rName =
(XNamingService)UnoRuntime.queryInterface(XNamingService.class,
           rInitialObject );
      if('rName != null')\left\{\begin{array}{ccc} \end{array}\right\} Object rXsmgr =
rName.getRegisteredObject( "StarOffice.ServiceManager" );
            mxFactory = (XMultiServiceFactory)
                UnoRuntime.queryInterface( XMultiServiceFactory.class, rXsmgr );
 }
```
And the LinguServiceManager object mxLinguSvcMgr is initialized like similar to the following snippet:

```
/** Get the LinguServiceManager to be used. For example to access spell
checker, 
      thesaurus and hyphenator, also the component may choose to register
itself
      as listener to it in order to get notified of relevant events. */
  public boolean GetLinguSvcMgr()
      throws com.sun.star.uno.Exception
```
 $\qquad \qquad$ 

{

```
 if (mxFactory != null) {
          Object aObj = mxFactory.createInstance(
               "com.sun.star.linguistic2.LinguServiceManager" );
           mxLinguSvcMgr = (XLinguServiceManager) 
               UnoRuntime.queryInterface(XLinguServiceManager.class, aObj);
 }
       return mxLinguSvcMgr != null;
\qquad \qquad
```
The empty list of temporary property values used for the current function call only and the language used may look like the following:

```
// list of property values to used in function calls below.
  // Only properties with values different from the (default) values
  // in the LinguProperties property set need to be supllied.
  // Thus we may stay with an empty list in order to use the ones
  // form the property set.
  PropertyValue[] aEmptyProps = new PropertyValue[0];
  // use american english as language
  Locale aLocale = new Locale("en","US","");
```
Using temporary property values:

To change a value for the example  $I$ sGermanPreReform to a different value for one or a limited number of calls without modifying the default values, provide this value as a member of the last function argument used in the examples below before calling the respective functions.

```
// another list of property values to used in function calls below.
  // Only properties with values different from the (default) values
  // in the LinguProperties property set need to be supllied.
  PropertyValue[] aProps = new PropertyValue[1];
  aProps[0] = new PropertyValue();
  aProps[0].Name = "IsGermanPreReform";
  aProps[0].Value = new Boolean( true );
```
Replace the  $a \text{EmptyProcess}$  argument in the function calls with  $a \text{Proof}$  to override the value of IsGermanPreReform from the LinguProperties. Other properties are overridden by adding them to the aProps object.

#### **Using Spellchecker**

The interface used for spell checking is com.sun.star.linguistic2.XSpellChecker. Accessing the spell checker through the LinguServiceManager and initializing the mxSpell object is done by:

```
/** Get the SpellChecker to be used.
\star/
```

```
 public boolean GetSpell()
       throws com.sun.star.uno.Exception,
       com.sun.star.uno.RuntimeException
\left\{ \begin{array}{c} \end{array} \right. if (mxLinguSvcMgr != null)
            mxSpell = mxLinguSvcMgr.getSpellChecker();
        return mxSpell != null;
\qquad \qquad
```
## **Relevant properties**

The properties of the LinguProperties service evaluated by the spell checker are:

#### **Spell-checking Properties of com.sun.star.linguistic2.LinguProperties Description**

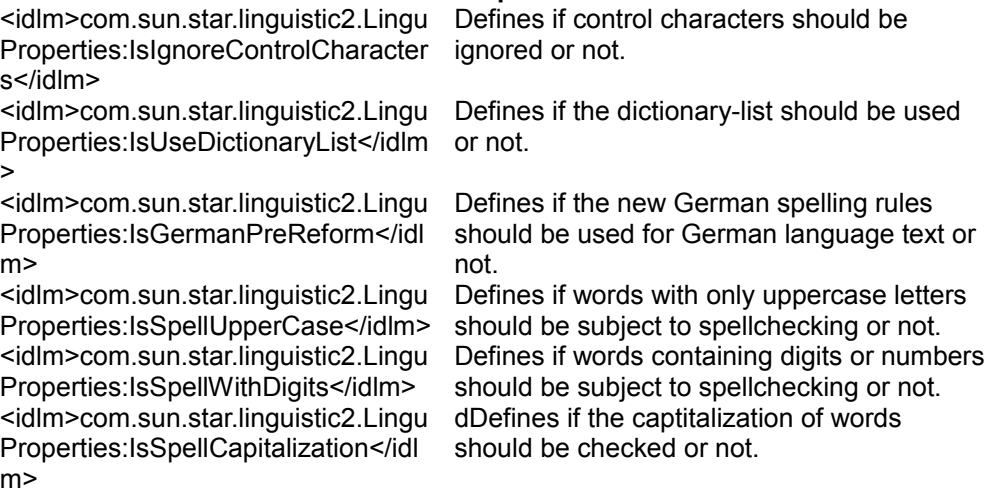

Changing the values of these properties in the  $Liplace$   $Liplace$  affect all subsequent calls to the spell checker. Instantiate a com.sun.star.linguistic2.LinguProperties instance and change it by calling

[com.sun.star.beans.XPropertySet:setPropertyValue\(](http://api.openoffice.org/docs/common/ref/com/sun/star/beans/XPropertySet.html#setPropertyValue)). The changes affect the whole office unless another modifies the properties again. This is done implicitly when changing the linguistic settings through **Tools - Options - Language Settings - Writing Aids**.

The following example shows verifying single words:

```
// test with correct word
  String aWord = "horseback";
  boolean bIsCorrect = mxSpell.isValid( aWord, aLocale, aEmptyProps );
  System.out.println( aWord + ": " + bIsCorrect );
```

```
 // test with incorrect word
 aWord = "course";
 bIsCorrect = mxSpell.isValid( aWord, aLocale , aEmptyProps );
 System.out.println( aWord + ": " + bIsCorrect );
```
The following example shows spelling a single word and retrieving possible corrections:

```
aWord = "house";
  XSpellAlternatives xAlt = mxSpell.spell( aWord, aLocale, aEmptyProps );
 if (xAlt == null) System.out.println( aWord + " is correct." );
  else
   {
       System.out.println( aWord + " is not correct. A list of proposals
follows." );
       String[] aAlternatives = xAlt.getAlternatives();
       if (aAlternatives.length == 0)
         System.out.println( "no proposal found." );
       else
       {
          for (int i = 0; i < aAlternatives.length; ++i)
              System.out.println( aAlternatives[i] );
       }
 }
```
For a description of the return types interface, refer to com.sun.star.linguistic2.XSpellAlternatives.

#### **Using Hyphenator**

The interface used for hyphenation is com.sun.star.linguistic2.XHyphenator. Accessing the hyphenator through the  $L$ inguServiceManager and initializing the mxHyph object is done by:

```
/** Get the Hyphenator to be used.
   */
  public boolean GetHyph()
      throws com.sun.star.uno.Exception,
      com.sun.star.uno.RuntimeException
   {
       if (mxLinguSvcMgr != null)
          mxHyph = mxLinguSvcMgr.getHyphenator();
       return mxHyph != null;
\qquad \qquad
```
#### **Relevant properties**

The properties of the  $\text{LinguProperties}$  service evaluated by the hyphenator are:

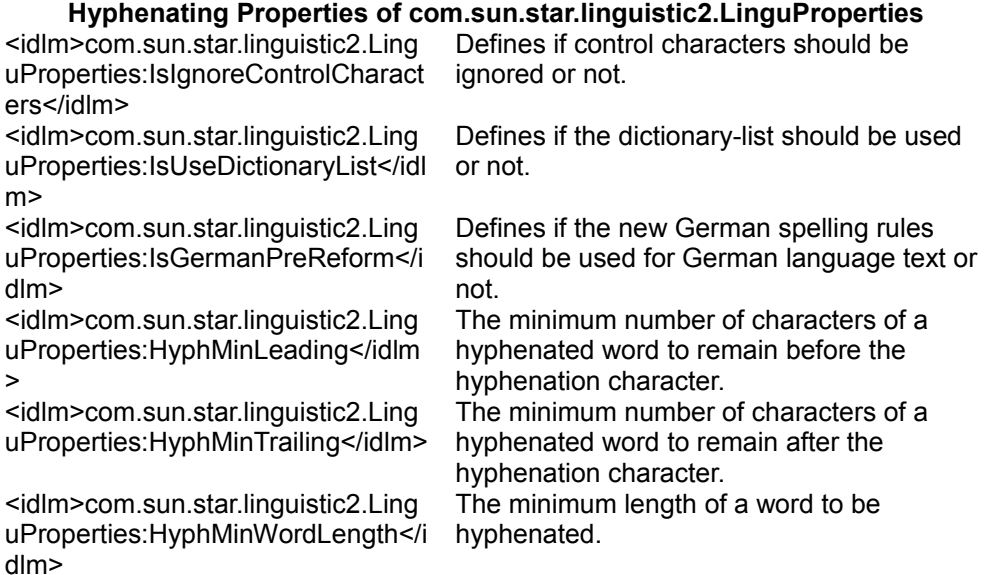

Changing the values of these properties in the Lingu-Properties affect all subsequent calls to the hyphenator.

A *valid* hyphenation position is a possible one that meets the restrictions given by the HyphMinLeading, HyphMinTrailing and HyphMinWordLength values.

For example, if HyphMinWordLength is 7, "remove" does not have a *valid* hyphenation position. Also, this is the case when  $HyphMinLeading$  is 3 or  $HyphMinTrainq$  is 5.

The following example shows a word hypenated:

```
// maximum number of characters to remain before the hyphen 
   // character in the resulting word of the hyphenation
   short nMaxLeading = 6;
   XHyphenatedWord xHyphWord = mxHyph.hyphenate( "horseback", aLocale,
nMaxLeading , aEmptyProps );
   if (xHyphWord == null)
       System.out.println( "no valid hyphenation position found" );
   else
\left\{ \begin{array}{c} \end{array} \right. System.out.println( "valid hyphenation pos found at " +
xHyphWord.getHyphenationPos() 
                + " in " + xHyphWord.getWord() );
       System.out.println( "hyphenation char will be after char " +
```

```
xHyphWord.getHyphenPos() 
                 + " in " + xHyphWord.getHyphenatedWord() );
\qquad \qquad
```
If the hyphenator implementation is working correctly, it reports a *valid* hyphenation position of 4 that is after the 'horse' part. Experiment with other values for nMaxLeading and other words. For example, if you set it to 4, no *valid* hyphenation position is found since there is no hyphenation position in the word 'horseback' before and including the 's'.

For a description of the return types interface, refer to com.sun.star.linguistic2.XHyphenatedWord.

The example below shows querying for an alternative spelling. In some languages, for example German in the old (pre-reform) spelling, there are words where the spelling of changes when they are hyphenated at specific positions. To inquire about the existence of alternative spellings, the  $query$ AlternativeSpelling() function is used:

```
//! Note: 'aProps' needs to have set 'IsGermanPreReform' to true!
  xHyphWord = mxHyph.queryAlternativeSpelling( "Schiffahrt", 
                     new Locale("de","DE",""), (short)4, aProps);
  if (xHyphWord == null)
      System.out.println( "no alternative spelling found at specified
position." );
  else
   {
       if (xHyphWord.isAlternativeSpelling())
           System.out.println( "alternative spelling detectetd!" );
       System.out.println( "valid hyphenation pos found at " +
xHyphWord.getHyphenationPos() 
              + " in " + xHyphWord.getWord() );
       System.out.println( "hyphenation char will be after char " +
xHyphWord.getHyphenPos() 
               + " in " + xHyphWord.getHyphenatedWord() );
\qquad \qquad
```
The return types interface is the same as in the above example (com.sun.star.linguistic2.XHyphenatedWord).

The next example demonstrates getting possible hyphenation positions. To determine all possible hyphenation positions in a word, do this:

```
XPossibleHyphens xPossHyph = mxHyph.createPossibleHyphens( "waterfall",
aLocale, aEmptyProps );
  if (xPossHyph == null)
       System.out.println( "no hyphenation positions found." );
  else
       System.out.println( xPossHyph.getPossibleHyphens() );
```
For a description of the return types interface, refer to com.sun.star.linguistic2.XPossibleHyphens.

# **Using Thesaurus**

The interface used for the thesaurus is com.sun.star.linguistic2.XThesaurus. Accessing the thesaurus through the LinguServiceManager and initializing the mxThes object is done by:

```
/** Get the Thesaurus to be used.
    */
   public boolean GetThes()
       throws com.sun.star.uno.Exception,
       com.sun.star.uno.RuntimeException
\left\{ \begin{array}{c} \end{array} \right. if (mxLinguSvcMgr != null)
            mxThes = mxLinguSvcMgr.getThesaurus();
       return mxThes != null;
 }
```
The properties of the LinguProperties service evaluated by the thesaurus are:

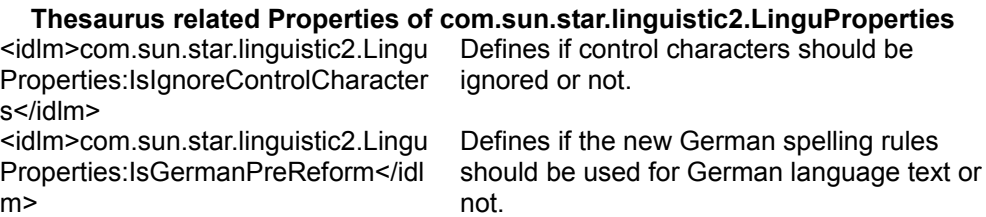

Changing the values of these properties in the LinguProperties affect all subsequent calls to the thesaurus. The following example about retrieving synonyms shows this:

```
XMeaning[] xMeanings = mxThes.queryMeanings( "house", aLocale, aEmptyProps );
   if (xMeanings == null)
       System.out.println( "nothing found." );
   else
   {
      for (int i = 0; i < xMeanings.length; ++i)
\left\{\begin{array}{ccc} \end{array}\right.System.out.println( "Meaning: " + xMeanings[i].getMeaning() );
           String[] aSynonyms = xMeanings[i].querySynonyms();
           for (int k = 0; k < aSynonyms.length; ++k)
               System.out.println( " Synonym: " + aSynonyms[k] );
         }
\qquad \qquad
```
The reason to subdivide synonyms into different meanings is because there are different synonyms for some words that are not even closely related. For example, the word 'house' has the synonyms 'home', 'place', 'dwelling', 'family', 'clan', 'kindred', 'room', 'board', and 'put up'.

The first three in the above list have the meaning of 'building where one lives' where the next three mean that of 'a group of people sharing common ancestry' and the last three means that of 'to provide with lodging'. Thus, having meanings is a way to

group large sets of synonyms into smaller ones with approximately the same definition.

#### **Events**

There are several types of events. For example, all user dictionaries com.sun.star.linguistic2.XDictionary report their status changes as events com.sun.star.linguistic2.DictionaryEvent to the DictionaryList, which collects and transforms their information into DictionaryList events com.sun.star.linguistic2.DictionaryListEvent, and passes those on to its own listeners.

Thus, it is possible to register to the  $\text{picture}$  as a listener to be informed about relevant changes in the dictionaries., There is no need to register as a listener for each dictionary.

The spell checker and hyphenator implementations monitor the changes in the LinguProperties for changes of their relevant properties. If such a property changes its value, the implementation launches an event com.sun.star.linguistic2.LinguServiceEvent that hints to its listeners that spelling or hyphenation should be reevaluated. For this purpose, those implementations support the com.sun.star.linguistic2.XLinguServiceEventBroadcaster interface.

The LinguServiceManager acts as a listener for com.sun.star.linguistic2.DictionaryListEvent and com.sun.star.linguistic2.LinguServiceEvent events. The respective interfaces are com.sun.star.linguistic2.XDictionaryListEventListener and com.sun.star.linguistic2.XLinguServiceEventListener. The events from the DictionaryList are transformed into com.sun.star.linguistic2.LinguServiceEvent

events and passed to the listeners of the  $LipquseriveManager$ , along with the received events from the spell checkers and hyphenators.

Therefore, a client that wants to be notified when spell checking or hyphenation changes, for example, when it features automatic spell checking or automatic hyphenation, needs to be registered as com.sun.star.linguistic2.XLinguServiceEventListener to the LinguServiceManager only.

Implementing the com.sun.star.linguistic2.XLinguServiceEventListener interface is similar to the following snippet:

<sup>/\*\*</sup> simple sample implementation of a clients XLinguServiceEventListener \* interface implementation

```
 */
   public class Client 
            implements XLinguServiceEventListener
\left\{ \begin{array}{c} \end{array} \right. public void disposing ( EventObject aEventObj )
        {
            //! any references to the EventObjects source have to be
            //! released here now!
            System.out.println("object listened to will be disposed");
 }
      public void processLinguServiceEvent ( LinguServiceEvent aServiceEvent )
\left\{ \begin{array}{cc} 0 & 0 \\ 0 & 0 \end{array} \right. //! do here whatever you think needs to be done depending
            //! on the event recieved (e.g. trigger background spellchecking
            //! or hyphenation again.)
            System.out.println("Listener called");
        }
   };
```
After the client has been instantiated, it needs to register as com.sun.star.linguistic2.XLinguServiceEventListener. For the sample client above, this looks like:

```
XLinguServiceEventListener aClient = new Client();
   // now add the client as listener to the service manager to
   // get informed when spellchecking or hyphenation may produce
   // different results then before.
  mxLinguSvcMgr.addLinguServiceManagerListener( aClient );
This enables the sample client to receive
<idl>com.sun.star.linguistic2.LinguServiceEvent</idl>s and act accordingly.
Before the sample client terminates, it has to stop listening for events from
the <code>code>linguServiceManager</code> //! remove listener before programm termination.
   //! should not be omitted.
  mxLinguSvcMgr.removeLinguServiceManagerListener(aClient);
```
In the *LinguisticExamples.java* sample, a property is modified for the listener to be called.

## **Implementing a Spell Checker**

A sample implementation of a spell checker is found in the examples for linguistics.

The spell checker implements the following interfaces:

- com.sun.star.linguistic2.XSpellChecker
- com.sun.star.linguistic2.XLinguServiceEventBroadcaster
- com.sun.star.lang.XInitialization
- com.sun.star.lang.XServiceDisplayName
- com.sun.star.lang.XServiceInfo
- com.sun.star.lang.XComponent

and

■ com.sun.star.lang.XTypeProvider, to access your add-in interfaces from OpenOffice.org Basic, otherwise, this interface is not mandatory.

To implement a spell checker of your own, modify the sample in the following ways:

Choose a *unique* service implementation name to distinguish your service implementation from any other. To do this, edit the string in the line

public static String aSvcImplName = "com.sun.star.linguistic2.JavaSamples.SampleSpellChecker";

Then, specify the list of languages supported by your service. Edit the public Locale[] getLocales() function and modify the public boolean hasLocale( Locale aLocale ) function accordingly. The next step is to change the private short GetSpellFailure(...) as required. This function determines if a word is spelled correctly in a given language. If the word is OK return -1, otherwise return an appropriate value of the type com.sun.star.linguistic2.SpellFailure.

Check if you need to edit or remove the private boolean IsUpper(...) and private boolean HasDigits(...) functions. Consider this only if you are planning to support nonwestern languages and need sophisticated versions of those, or do not need them at all. Do not forget to change the code at the end of public boolean isValid(...) accordingly.

Supply your own version of private XSpellAlternatives GetProposals(...) It provides the return value for the public XSpellAlternatives spell(...) function call if the word was found to be incorrect. The main purpose is to provide proposals for how the word might be written correctly. Note the list ay be empty.

Next, edit the text in public String getServiceDisplayName(...) It should be unique but it is not necessary. If you are developing a set of services, that is, spellchecker, hyphenator and thesaurus, it should be the same for all of them. This text is displayed in dialogs to show a more meaningful text than the service implementation name.

Now, have a look in the constructor public SampleSpellChecker() at the property names. Remove the entries for the properties that are not relevant to your service implementation. If you make modification, also look in the file PropChgHelper Spell.java in the function public void propertyChange(...)

and change it accordingly.

Set the values of **bSCWA** and **bSWWA** to true only for those properties that are relevant to your implementation, thus avoiding sending unnecessary com.sun.star.linguistic2.LinguServiceEvent events, that is, avoid triggering spellchecking in clients if there is no requirement.

Finally, after registration of the service (see [Deployment Options for Components\)](http://wiki.services.openoffice.org/w/index.php?title=Documentation/DevGuide/WritingUNO/Deployment_Options_for_Components) it has to be activated to be used by the LinguServiceManager. After restarting OpenOffice.org, this is done in the following manner:

Open the dialog **Tools - Options - Language Settings - Writing Aids**. In the section **Writing Aids**, in the box **Available Language Modules**, a new entry with text of the Service Display Name that you chose is displayed in the implementation. Check the empty checkbox to the left of that entry. If you want to use your module, uncheck any other listed entry. If you want to make more specific settings per language, press the **Edit** button next to the modules box and use that dialog.

The Context menu of the Writer that pops up when pressing the right-mouse button over an incorrectly spelled word currently has a bug that may crash the program when the Java implementation of a spell checker is used. The spell check dialog is functioning.

# **Implementing a Hyphenator**

A sample implementation of a hyphenator is found in the examples for linguistic.

The hyphenator implements the following interfaces:

- com.sun.star.linguistic2.XHyphenator
- com.sun.star.linguistic2.XLinguServiceEventBroadcaster
- com.sun.star.lang.XInitialization
- com.sun.star.lang.XServiceDisplayName
- com.sun.star.lang.XServiceInfo
- com.sun.star.lang.XComponent

and

■ com.sun.star.lang.XTypeProvider, if you want to access your add-in interfaces from OpenOffice.org Basic, otherwise, this interface is not mandatory.

Aside from choosing a new service implementation name, the process of implementing the hyphenator is the same as implementing the spell checker, except that you need to implement the com.sun.star.linguistic2.XHyphenator interface instead of the com.sun.star.linguistic2.XSpellChecker interface.

You can choose a different set of languages to be supported. When editing the sample code, modify the  $hasLocale()$  and  $getLocales()$  methods to reflect the set of languages your implementation supports.

To implement the com.sun.star.linguistic2.XHyphenator interface, modify the functions

```
public XHyphenatedWord hyphenate(...)
  public XHyphenatedWord queryAlternativeSpelling(...)
  public XPossibleHyphens createPossibleHyphens(...)<
```
in the sample hyphenator source file at the stated positions.

Look in the constructor public SampleHyphenator() at the relevant properties and modify the public void propertyChange(...) function accordingly.

The rest, registration and activation is again the same as for the spell checker.

#### **Implementing a Thesaurus**

A sample implementation of a thesaurus is found in the examples for linguistic.

The thesaurus implements the following interfaces:

- com.sun.star.linguistic2.XThesaurus
- com.sun.star.lang.XInitialization
- com.sun.star.lang.XServiceDisplayName
- com.sun.star.lang.XServiceInfo
- com.sun.star.lang.XComponent

and

■ com.sun.star.lang.XTypeProvider, if you want to access your add-in interfaces from OpenOffice.org Basic, otherwise, this interface is not mandatory.

For the implementation of the thesaurus, modify the sample thesaurus by following the same procedure as for the spell checker and thesaurus:

Choose a different implementation name for the service and modify the public Locale[] getLocales() and public boolean hasLocale(...) functions.

The only function to be modified at the stated position to implement the com.sun.star.linguistic2.XThesaurus interface is public XMeaning[]queryMeanings(...)

Look in the constructor public SampleThesaurus() to see if there are properties you do not require.

Registration and activation is the same as for the spell checker and hyphenator.

# **Integrating Import and Export Filters**

OpenOffice.org provides several implementations for objects that can be displayed in a task window. In the context of the Component Framework they are called Office Components. These components can be created from a content, e.g. stored in a file on disk. Most of the time this will be done by creating a document and loading the content into it using a filter. This section explains the implementation of OpenOffice.org import and export filter components. OpenOffice.org also allows to load content into a component directly by using a frame loader, but this is described in this section only briefly.

## **Introduction**

Inside OpenOffice.org a document is represented by its document service, called model. For a list of available document services, refer to the section [Document](http://wiki.services.openoffice.org/w/index.php?title=Documentation/DevGuide/OfficeDev/Component/Models%23Document_Specific_Features) [Specific Features.](http://wiki.services.openoffice.org/w/index.php?title=Documentation/DevGuide/OfficeDev/Component/Models%23Document_Specific_Features) On disk, the same document is represented as a file or possibly as a dynamically generated output, for example, of a database statement. To generalize this and abstract from single disk files we just call it "content". The content is a serialization of a model, e.g. the ODF or the Word model. A filter component is used to convert between this model and the internal model defined by the document core model as shown in the following diagram.

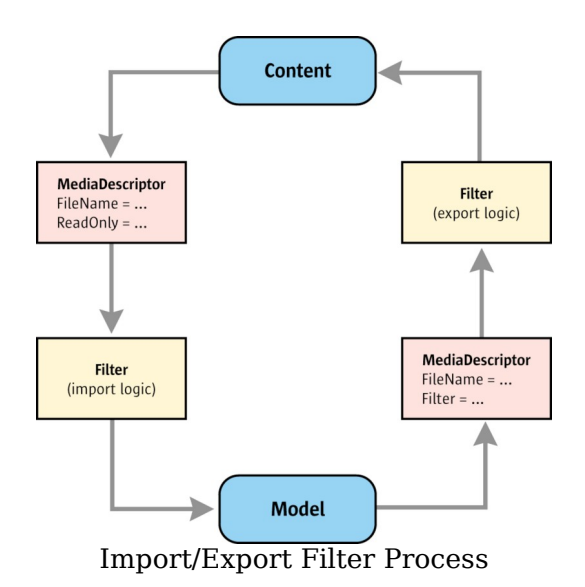

In our API the three entities in the above diagram, content, model, and filter, are defined as UNO services. The services consist of several interfaces that map to a specific implementation, for example, using C++ or Java.

The filter implementer has to develop a class that implements the com.sun.star.document.ExportFilteror com.sun.star.document.ImportFilter service, or both in case the filter should support import and export. The filter will get a com.sun.star.document.MediaDescriptor

that defines the stream the filter must use for its input or output.

# **Approaches**

To implement said filter class, a developer can

- $\blacksquare$  link against the application core
- use the document API
- use the XML based techniques (sax or xslt)

Each method has unique advantages and disadvantages, that are summarized briefly:

Using the core data structure and linking against the application core is the way how all elder filters (originating from the "pre-UNO" area) are implemented in OpenOffice.org. As the disadvantages are huge (maintenance nightmare when core

data structures or interfaces change), this approach is not recommended for new filter development in general.

Using the OpenOffice.org [API](http://wiki.services.openoffice.org/w/index.php?title=Documentation/DevGuide/OfficeDev/Document_API_Filter_Development) based on UNO is more advantageous, since it solves the technical problems indicated in the above paragraph. The idea is to read data from a file on loading and build up a document using the OpenOffice.org API, and to iterate over a document model and write the corresponding data to a file on storing. The UNO component technology insulates the filter from binary layout, and other compiler and version dependent issues. Additionally, the API is expected to be more stable than the core interfaces, and provides an abstraction from the core applications. The developer creating an API based filter will directly provide a filter class implementing the service com.sun.star.document.ImportFilter and/or com.sun.star.document.ExportFilter\

The third is to import and export documents [using the XML-based file format.](http://wiki.services.openoffice.org/w/index.php?title=Documentation/DevGuide/OfficeDev/XML_Based_Filter_Development) UNObased XML import and export components have all the advantages of the previous method, but they have the additional advantage that the filter logic builds upon the ODF model that is not bound to OpenOffice.org as the document APIs is and so theoretically can be used in other applications also (the filter logic, not the filter as a whole). A disadvantage may be that conversions based on the ODF format can become a little bit more complicated and also can be worse than conversions based on a document API if they require access to layout information in the source or the target format.

The developer creating an XML based filter will not directly provide a filter class but use a generic filter class provided by OpenOffice.org. This filter class is a the XMLFilterAdaptor of the document it works on. The filter adaptor service expects an XML based [importer or exporter UNO service](http://wiki.services.openoffice.org/w/index.php?title=Documentation/DevGuide/OfficeDev/Writing_the_Filtering_Component) to be provided by the developer. OpenOffice.org provides generic importer and exporter services that allow to plug in an xslt to carry out a transformation that the importer or exporter feeds into the XMLFilterAdaptor.

In addition to the filter itself the developer must provide some information about it to enable OpenOffice.org to integrate it into the application framework. This information is provided as a configuration file. To understand better what needs to be in this file let's have a look on how OpenOffice.org deals with filters.

## **Checklist for filter developers**

Integrating a filter into OpenOffice.org requires the following steps that will be explained in the following sections:
1. Implement a <u>filter</u> (required).

 2. Implement an com.sun.star.document.ExtendedTypeDetection service to support [detection by content](http://wiki.services.openoffice.org/w/index.php?title=Documentation/DevGuide/OfficeDev/Configuring_a_Filter_in_OpenOffice.org%23TypeDetection) (optional).

3. Implement a [filter options dialog](http://wiki.services.openoffice.org/w/index.php?title=Documentation/DevGuide/OfficeDev/Filter_Options) if the implemented filter requires additional parameters (optional).

 4. Register the component libraries as UNO services (required). If the filter is deployed as an extension this is a part of it. If the filter will become a part of the OpenOffice.org installation, the registration must be done as described in the chapter [Deployment Options for Components.](http://wiki.services.openoffice.org/w/index.php?title=Documentation/DevGuide/WritingUNO/Deployment_Options_for_Components)

 5. Add [configuration information](http://wiki.services.openoffice.org/w/index.php?title=Documentation/DevGuide/OfficeDev/Configuring_a_Filter_in_OpenOffice.org) to the *org.openoffice.TypeDetection* node of the configuration (required). If the filter is deployed as an extension, the extension will contain a configuration file. OpenOffice.org will access it as part of the extensions layer of the Configuration Manager. If the filter will become a part of the OpenOffice.org installation, the configuration must be intergrated into the build process.

It is recommended to read the following chapters before carrying out any of these steps.

### **Filtering Process**

In OpenOffice.org the whole process of loading or saving content is a modular system based on UNO services. Some of them are abstract (like e.g. the com.sun.star.document.ExtendedTypeDetection and the filter services) and so allow to bind extendable sets of instances implementing them, others (like e.g. the com.sun.star.document.TypeDetection service) are those that define the work flow. As they are exchangeable like any UNO service the whole process of finding and using filters can be changed without any need to change other involved components.

### **Loading content**

The most general way to load content into OpenOffice.org is calling the [com.sun.star.frame.XComponentLoader:loadComponentFromURL\(](http://api.openoffice.org/docs/common/ref/com/sun/star/frame/XComponentLoader.html#loadComponentFromURL)) method of a suitable object. Such object may be the com.sun.star.frame.Desktop object or any instance of the com.sun.star.frame.Frame service. Content loaded this way will end up in a frame object always, if called at the desktop the method will find or create this frame using some of the passed arguments as described in the API documentation linked above. Then it will forward the call to this frame. Here's a diagram showing the workflow that will be explained in the following paragraphs.

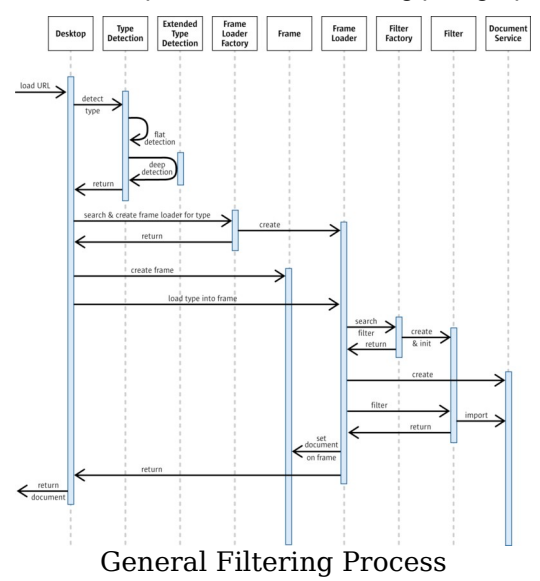

The content will be passed to the loadComponentFromURL() call as a com.sun.star.document.MediaDescriptor service that here is implemented as a Sequence of com.sun.star.beans.PropertyValue. In most cases it will contain several properties that allow to create an object implementing com.sun.star.io.XStream or com.sun.star.io.XInputStream that can be used to read the content. It also may contain some properties that the code of other objects (filter, model, controller, frame etc.) can use to steer the loading process. If no properties shall be handed over and the file content is specified by a URL only, the URL can be passed as an explicit argument and the MediaDescriptor can stay empty. To understand how to work with the MediaDescriptor in the implementation of a filter or elsewhere, especially how to retrieve a stream from it, see the [documentation of it](http://wiki.services.openoffice.org/w/index.php?title=Documentation/DevGuide/OfficeDev/Handling_Documents%23MediaDescriptor) in the chapter about loading documents.

The component loader uses instances of the com.sun.star.frame.FrameLoader or com.sun.star.frame.SynchronousFrameLoader services. Which frame loader instance will be used depends on the type of the content. This type must be detected first (see below) based on the TypeDetection configuration that allows to register filters or frame loaders for a particular type. OpenOffice.org has a generic Frame Loader service that is used when the detected type has no own frame loader registered but filters. If a custom frame loader is registered for a particular type, it's up to that implementation how the content loading process is carried out and if it uses filters or

not. As the current topic is "filters", we will concentrate on the generic frame loader here.

**Note –** The com.sun.star.frame.FrameLoader service is deprecated. If a custom frame loader is registered, it should be a com.sun.star.frame.SynchronousFrameLoader service.

To load content based on a filter first it must be detected which filter is the right one to use and which document type must be used for this filter to work properly. As basically any content type may be loaded into any available document type and even the same type could be loaded into the same document type in different ways, we could find many registered filters for a particular content type. Finding the right one by evaluating what is passed in the MediaDescriptor is the job of the com.sun.star.document.TypeDetection service. The result of this detection will be the name of the content type, the name of the wanted filter and the service name of the document model that shall be the target of the loading process. These results will be placed into the MediaDescriptor so that any code in other objects called later can use that information. By providing either the type name of the content or the document service name in the MediaDescriptor handed over to the component loader the search for a filter can be narrowed down to a subset of filters that match these criteria. By providing a filter name in the MediaDescriptor the detection can even be bypassed completely (the component loader will add the matching type and document service names to the MediaDescriptor though). As the whole process of the Type Detection is completely based on the configuration it will described in the [chapter about the TypeDetection configuration.](http://wiki.services.openoffice.org/w/index.php?title=Documentation/DevGuide/OfficeDev/Configuring_a_Filter_in_OpenOffice.org)

The next steps will be managed by the the generic

com.sun.star.frame.SynchronousFrameLoader service and hands the target frame over to it. The Frame Loader will create the document of the wanted type using the document service name found in the MediaDescriptor. It will also take the detected filter name and ask the com.sun.star.document.FilterFactory service to create the filter and perhaps initialize it with some necessary parameters and ask it for importing the content into the new document (this is described in the chapter [about filters\)](http://wiki.services.openoffice.org/w/index.php?title=Documentation/DevGuide/OfficeDev/Filter). If all of this went fine, it will attach the document to the target frame by creating a Controller object for the document model.

### **Storing content**

A MediaDescriptor is passed to storeToURL() or storeAsURL() in the interface com.sun.star.frame.XStorable, implemented by office documents. It will contain several properties that allow to create an object implementing

com.sun.star.io.XStream or com.sun.star.io.XOutputStream that can be used to store the content. It also may contain some properties that give more information about how the storing process should be done. If no properties shall be handed over and the target file is specified by a URL only, the URL can be passed as an explicit argument and the MediaDescriptor can stay empty. To understand how to work with the MediaDescriptor in the implementation of a filter or elsewhere, especially how to retrieve a stream from it, see the [documentation about it](http://wiki.services.openoffice.org/w/index.php?title=Documentation/DevGuide/OfficeDev/Handling_Documents%23MediaDescriptor) in the chapter about loading documents.

If the MediaDescriptor contains a type name or a filter name, the suitable export filter will be created using the FilterFactory. If neither of them is provided, the document will be stored with the latest ODF filter.

#### **Filter**

As described in the previous chapter, filters are objects that can be used to import or export content into or from OpenOffice.org documents. The API defines the two services com.sun.star.document.ImportFilter and com.sun.star.document.ExportFilter. A filter implementation can support one or both of them. If a particular filter that only supports import is used, the imported document is modified by the user and then the user presses the "Save" button, a "Save As" operation will be carried out instead as OpenOffice.org must assume that the filter component is "import only" and so storing must be done in a different format. It doesn't help to have a different export filter for the same content. If a direct "Save" operation should be possible, both filter services must be supported at the same filter object.

A filter is created from the factory service com.sun.star.document.FilterFactory. This service also provides a low-level access to the configuration that knows all registered filters of OpenOffice.org and their properties, supports search and query functionality, and creates and initializes filter components. As an example, if the type name of a content is known, a query at the FilterFactory can be used to retrieve one or more internal filter names of possible filters and after chosing one of them the filter can be created using this name.

**Note –** Many existing filters are legacy filters. The component loader or xstorable implementation does not use the  $F^{-1}$   $E^{T}$  factory to create them, but triggers filtering by internal C++ calls. So asking the FilterFactory to create such filter is not possible.

Filters can be initialized if they implement the interface com.sun.star.lang. XInitialization. The method  $\text{initialize}(i)$  is used by the filter factory service directly after creation of the filter object, before the filter is returned to the code that requested the filter. It passes the configuration data of the filter and all parameters and options that have been specified by the creation request to the factory. These properties usually originate from the "FilterOptions" property of the MediaDescriptor and have been put there either by the code requesting the loading or storing or by user input in a filter options dialog. How such filter dialog can be implemented is explained in the chapter about [filter options.](http://wiki.services.openoffice.org/w/index.php?title=Documentation/DevGuide/OfficeDev/Filter_Options)

The parameter list of *initialize()* uses the following protocol:

- The first item in the list is a sequence of com.sun.star.beans.PropertyValue structs, that describe the configuration properties of the filter.
- All other items are directly copied from the parameter Arguments of the factory interface method <idlml>com.sun.star.lang.XMultiServiceFactory:createInstanceWithArguments</idl  $ml>().$

**Warning –** The interface provides functionality for reading and writing of this name. It is not allowed to change an internal filter name during runtime of OpenOffice.org, because all filter names must be unique and it is not possible for a filter instance to alter its name. Calls to <idlml>com.sun.star.container.XNamed:setName</idlml>() should be ignored or forwarded to the  $Finterceptance$  service, which knows all unique names and can solve ambiguities!

The fact that a filter gets its own name passed as an argument can be used to use one filter implementation to act as several filters in the configuration. This is shown in the following code snippet of the implementation of a filter initialization:

```
private String m_sInternalName;
   public void initialize( Object[] lArguments ) 
               throws com.sun.star.uno.Exception 
    { 
               // no arguments - no initialization 
               if (lArguments.length<1)
                         return;
               // Arguments[0] = own configuration data
               com.sun.star.beans.PropertyValue[] lConfig =
                           (com.sun.star.beans.PropertyValue[])lArguments[0];
               // Arguments[1..n] = optional arguments of create request 
               for (int n=1; n<lArguments.length; ++n)
{
                           ...
 } 
               // analyze own configuration data for our own internal 
               // filter name! Important for generic filter services, 
               // which are registered more then once. They can use this 
               // information to find out, which specialization of it 
               // is required. 
              for (int i=0; i<lConfig.length; ++i)
\left\{ \begin{array}{cc} 0 & 0 & 0 \\ 0 & 0 & 0 \\ 0 & 0 & 0 \\ 0 & 0 & 0 \\ 0 & 0 & 0 \\ 0 & 0 & 0 \\ 0 & 0 & 0 \\ 0 & 0 & 0 \\ 0 & 0 & 0 \\ 0 & 0 & 0 \\ 0 & 0 & 0 \\ 0 & 0 & 0 \\ 0 & 0 & 0 & 0 \\ 0 & 0 & 0 & 0 \\ 0 & 0 & 0 & 0 \\ 0 & 0 & 0 & 0 & 0 \\ 0 & 0 & 0 & 0 & 0 \\ 0 & 0 & 0 & 0 & 0 \\ 0 & 0 & 0 & 0 & 0 \\ 0 & 0
```

```
 if (lConfig[i].Name.equals("Name")) 
{1 \over 2} {1 \over 2} {1 \over 2} {1 \over 2} {1 \over 2} {1 \over 2} {1 \over 2} {1 \over 2} {1 \over 2} {1 \over 2} {1 \over 2} {1 \over 2} {1 \over 2} {1 \over 2} {1 \over 2} {1 \over 2} {1 \over 2} {1 \over 2} {1 \over 2} {1 \over 2} {1 \over 2} {1 \over 2}  m_sInternalName = 
                                                                    AnyConverter.toString(lConfig[i].Value);
                                                     // Tip: A generic filter implementation can use this
internal 
                                                     // name at runtime, to detect which specialization
of it is required.
                                                    if (m_sInternalName=="filter_format_1")
                                                                   m_eHandle = E_FORMAT_1;
                                                     else 
                                                    if (m_sInternalName=="filter_format_2")
 ... 
Property of the second property of the Second Property of the Second Property of the Second Property of the Second Property of the Second Property of the Second Property of the Second Property of the Second Property of t
 } 
\qquad \qquad
```
In one single workflow filters can act as an import or an export filter. If content is loaded, the creator of the filter will use the com.sun.star.document.XImporter interface and its method setTargetDocument() to bind the filter to the document it should import into. If content is stored, the interface

com.sun.star.document.XExporter and its method setSourceDocument() will bind the filter to the document it shall get data from. The filtering process is done by the same method in both cases: it's the  $finter()$  method of the

com.sun.star.document.XFilterinterface that both kinds of filters must support. Here the MediaDescriptor is passed to the filter.

**Tip -** In an object that implements both import and export it is necessary to decide whether importing or exporting is asked for when the  $finter{inter}()$  method is called. The differentiater is whether setTargetDocument or setSourceDocument has been called before (see sample code below). The user of a filter is responsible to make this call in a valid order.

This example code shows how the required filter operation can be tracked inside the filter implementation easily:

```
private boolean m bImport;
   // used to tell us: "you will be used for import" 
   public void setTargetDocument( 
     com.sun.star.lang.XComponent xDocument ) 
        throws com.sun.star.lang.IllegalArgumentException 
\left\{ \begin{array}{c} \end{array} \right.m bImport = true;
\qquad \} // used to tell us: "you will be used for export" 
   public void setSourceDocument( 
      com.sun.star.lang.XComponent xDocument ) 
        throws com.sun.star.lang.IllegalArgumentException 
\left\{ \begin{array}{c} \end{array} \right.
```

```
m bImport = false;
   } 
  // detect required type of filter operation 
  public boolean filter( 
     com.sun.star.beans.PropertyValue[] lDescriptor ) 
   { 
        boolean bState = false; 
        if (m_bImport==true) 
         bState = impl import( lDescriptor );
        else 
         bState = impl export( lDescriptor );
        return bState; 
\qquad \}
```
### **Configuring a Filter in OpenOffice.org**

#### **Structure of the configuration**

As described previously, detecting types and finding filters in OpenOffice.org is carried out by the com.sun.star.document.TypeDetection service that uses configuration data as input. The configuration node that contains all this information is org.openoffice.TypeDetection. Here's the basic structure of it:

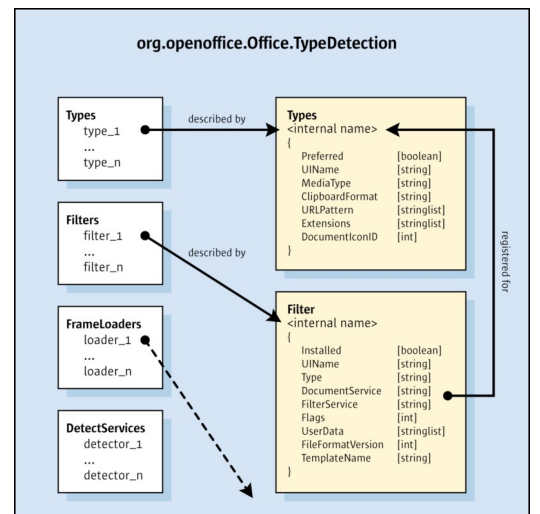

Structure of org.openoffice.Office.TypeDetection Configuration Branch

As shown on the left, the node consists of structures that in the terminology of the Configuration Manager are called sets. As opposed to configuration lists, sets are extandable configuration nodes and this allows the Configuration Manager to merge several files containing the same node together and presenting all set elements found in any of the merged files as part of a common set. This is different to lists: if the same list is found in several configuration files, one of them will overwrite the others. The ability to merge configuration nodes enables the deployment of filter configuration data (and so the deployment of filters) in extensions. Without it all filter configuration data had to be defined in the OpenOffice.org installation.

There are three lists: types, filters and frame loaders. A type describes a content and filters or frame loaders describe objects that can be used to load such content into an OOo document. Arrows in the picture point to structures on the right side. They show the content (properties) of different the list elements. Similar to 1:n relations in a database, every filter or frame loader is registered for one or multiple types.

**Warning –** If you want to add filters to the configuration, it is not a good idea to edit the installed configuration files of OpenOffice.org directly. It would be better to provide the data as an extension and install this extension for a single or all users.

# **TypeDetection**

Before the properties of types, filters and frame loaders will be desribed in close detail, let's have a look on how the Type Detecion uses them to detect types and filters. The com.sun.star.document.TypeDetection service can be used to just detect the type of a particular content. While a type is detected, it is possible that some information about a possible filter for that type already may have accrued. In case the TypeDetection is part of a loading process where not only a type but also a filter needs to be detected, this suggestion can be used to save an extra filter detection step. This detection otherwise had to be carried out by the generic frame loader by accessing the filter configuration data through the com.sun.star.documen.FilterFactory service.

When the TypeDetection receives a URL or a [MediaDescriptor,](http://wiki.services.openoffice.org/w/index.php?title=Documentation/DevGuide/OfficeDev/Handling_Documents%23MediaDescriptor) it will first check some "external" attributes of the content specified this way. This could be a file extension, a URL pattern or other properties in the MediaDescriptor. If the MediaDescriptor not already contains the name of the content type, the best match of the data in the "Types" part of the TypeDetection configuration to these attributes is sought. See the chapter about [the type properties](http://wiki.services.openoffice.org/w/index.php?title=Documentation/DevGuide/OfficeDev/Properties_of_a_Type) what kind of attributes are available and how they are used.

If a type has been detected based on these attributes, OpenOffice.org can verify this detection based on real code that checks the content, not only its external attributes. For this purpose each type may have an attribute "DetectService". It is an implementation or service name of an object that implements the abstract service com.sun.star.document.ExtendedTypeDetection. This object will examine the content. It will get a MediaDescriptor containing the name of the type to confirm and it will return this name in case it matches the content. It is allowed to return another type name if the DetectService knows that this type matches better even if the external attributes may not have selected it in the first place.

If the external attributes didn't help OpenOffice.org to find a type, it will instantiate all registered DetectServices and ask them to check the content until any of them returns a valid type name. The called DetectService can detect that it is called for "guessing", not for confirmation as in this case no type name is passed to it in the MediaDescriptor.

The next step is to check if a frame loader is registered for the detected type. If no frame loader is found, the generic frame loader implementation of OpenOffice.org is used. As mentioned above, this service will detect a filter in case the TypeDetection service not already has given this information. This detection is easily done by using a filter query at the com.sun.star.document.FilterFactory service. This query encapsulates the algorithm how OpenOffice.org assigns a filter to a type. The result of this query will be the internal filter name of the desired filter and the FilterFactory then can be asked to create the filter. Note: filter queries can return more than one filter name, depending on the input. If no preferences have been given, the first one in the returned sequence will win.

The most important external attribute of a content is a file extension and often just this one is used. As these extensions don't need to be unique, OpenOffice.org may find several possible types for an extension. While there is a preferred type (or at least there should be one), it is possible for API programmers to override this by a type preselection. It is also possible to use a filter preselection or a document type preselection. The latter can be seen as a suggestion to OpenOffice.org to load a content with a particular OpenOffice.org application. If this is possible, OpenOffice.org will do that, otherwise it will proceed as usual. One of the most common use cases is to load an html file by Calc from the command line. By using "soffice -Calc \$FILENAME" instead of just "soffice \$FILENAME" a document type preselection is triggered.

### **Properties of a Type**

Every type inside OpenOffice.org is specified by the properties shown in the table

below. These values are accessible at the previously mentioned service com.sun.star.document.TypeDetection using the interface com.sun.star.container.XNameAccess. Write access is not available here. All types are addressed by their internal names. The property names are identical to the configuration property names.

**Warning –** The documentation of the TypeDetection service currently is outdated. In case of conflicting information about the properties this page is right. An update will follow soon.

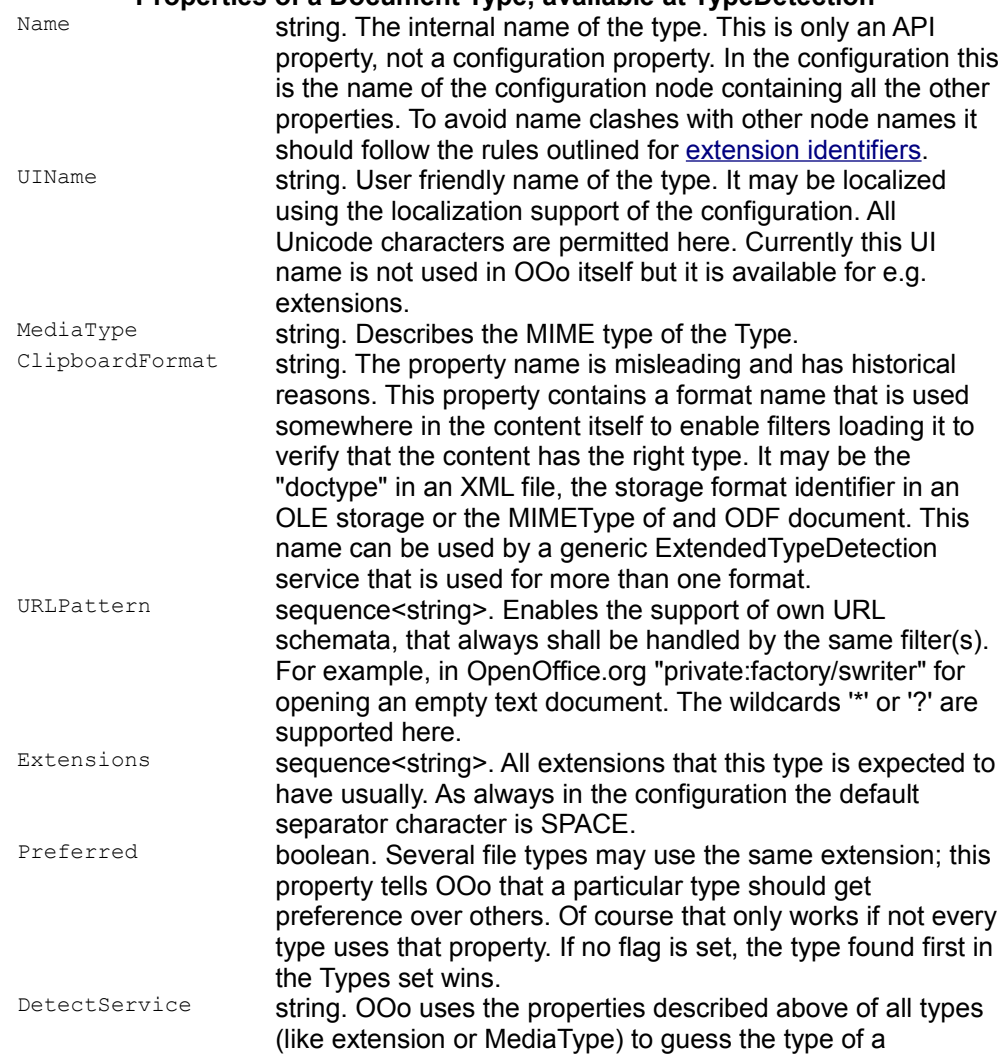

**Properties of a Document Type, available at TypeDetection** 

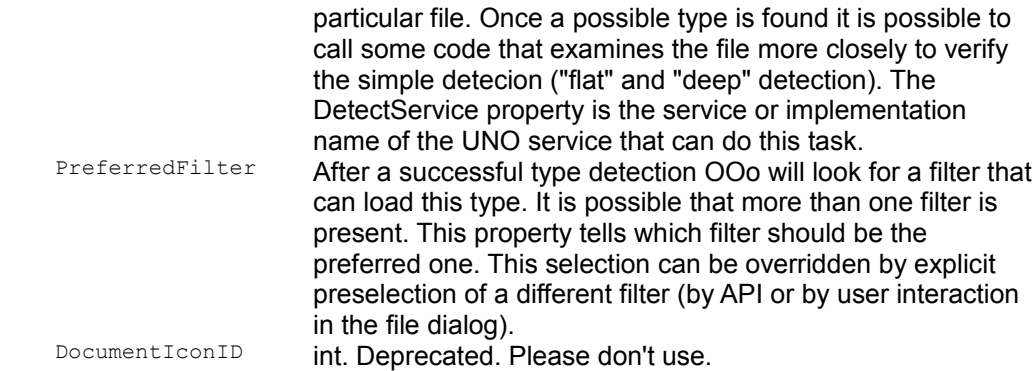

#### **Properties of a Filter**

Every filter inside OpenOffice.org is specified by the properties shown in the table below. These values are accessible at the previously mentioned service com.sun.star.document.FilterFactory using the interface com.sun.star.container.XNameAccess. Write access is not available here. All types are addressed by their internal names. The property names are identical to the configuration property names.

**Warning –** The documentation of the FilterFactory service currently is outdated. In case of conflicting information about the properties this page is right. An update will follow soon.

A filter always is registered for only one type. A single filter implementation can handle several types but then must be registered multiple times. One type may handled by more than one filter.

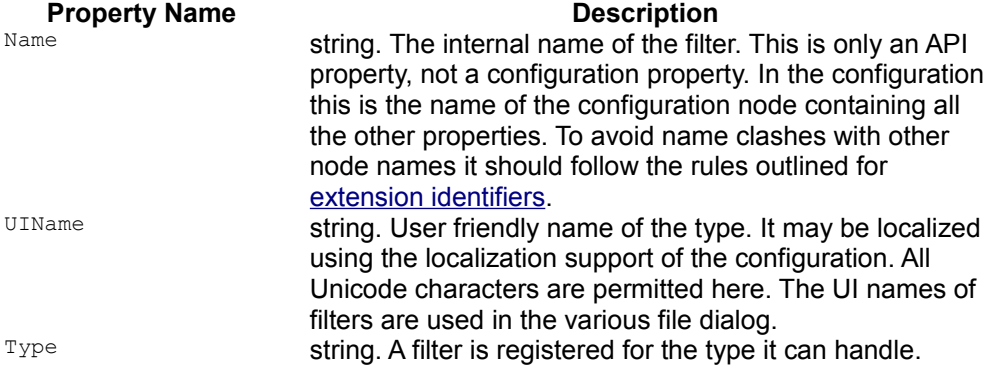

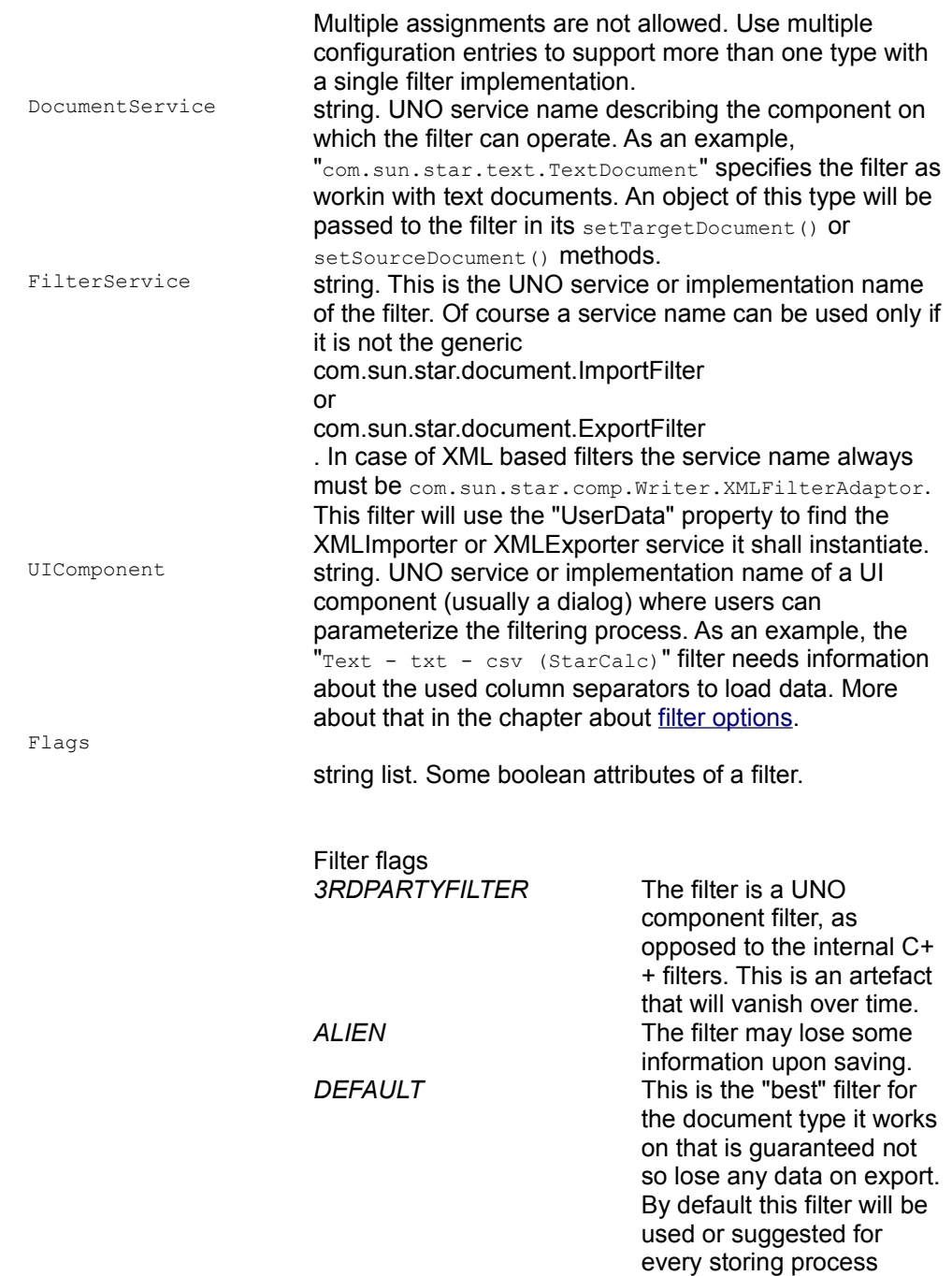

unless the user has chosen

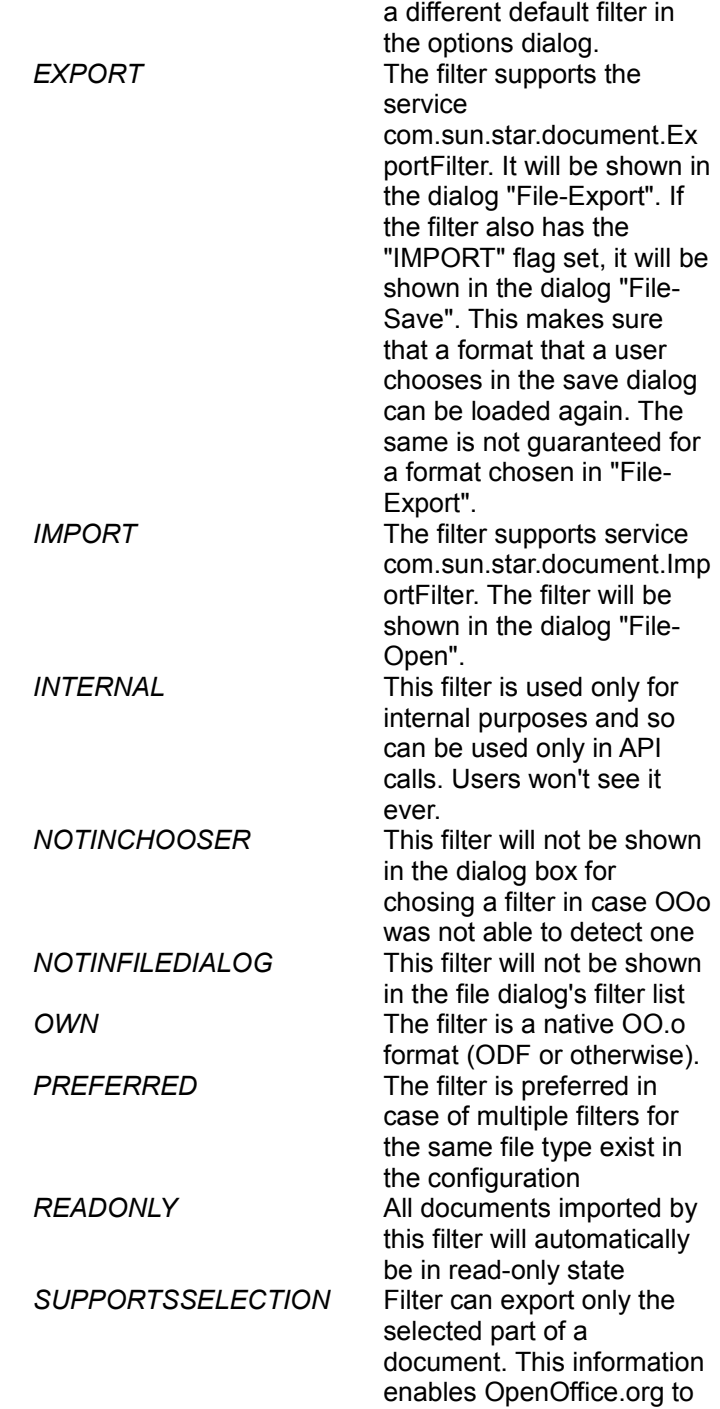

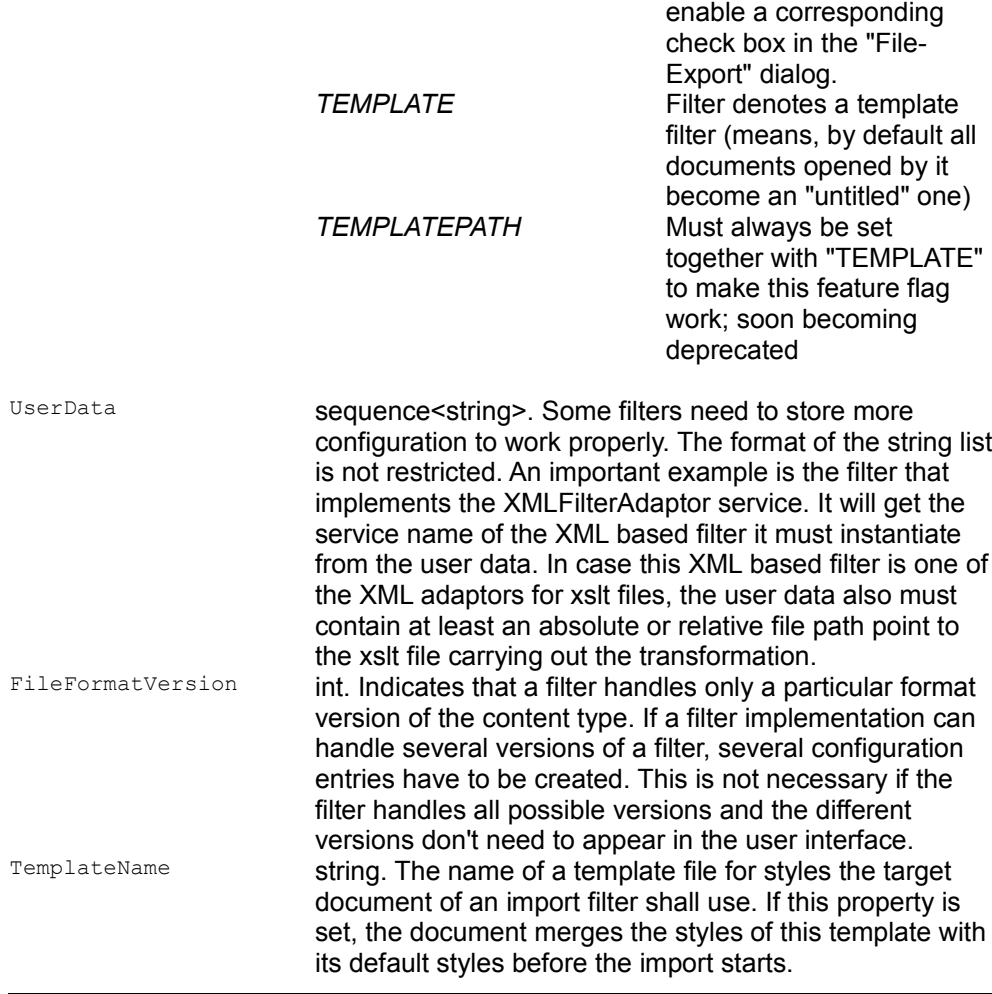

**Warning –** Besides these filter flags there are other flags existing that are used currently, but are not documented here. Use documented flags only.

### **Sample configuration for an API based filter**

```
<!-- Filter section -->
 <node oor:name="Text (encoded)" oor:op="replace">
     <prop oor:name="UIName">
         <value>Text (encoded)</value>
      </prop>
```

```
 <prop oor:name="Flags"><value>IMPORT EXPORT ALIEN</value></prop>
     <prop
oor:name="UIComponent"><value>com.sun.star.comp.Writer.FilterOptionsDialog</va
lue></prop>
     <prop oor:name="FilterService"/>
     <prop oor:name="UserData"><value>TEXT_DLG</value></prop>
    <prop oor:name="FileFormatVersion"><value>0</value></prop>
     <prop oor:name="Type"><value>writer_Text_encoded</value></prop>
     <prop oor:name="TemplateName"/>
     <prop
oor:name="DocumentService"><value>com.sun.star.text.TextDocument</value></prop
>
 </node>
```
**Note –** This filter has a UIComponent that shows that this filter needs additional information to load a file properly (the encoding of it in case it can't be detected). It does not have a "FilterService" property because it is an internal, C++ based filter.

#### **Sample configuration for an XML based filter**

```
<!-- Filter section -->
   <node oor:name="PocketWord File" oor:op="replace">
       <prop oor:name="UIName">
          <value>Pocket Word</value>
      </prop>
       <prop oor:name="Type"><value>writer_PocketWord_File</value></prop>
      <prop oor:name="FileFormatVersion"><value>0</value></prop>
      <prop
oor:name="DocumentService"><value>com.sun.star.text.TextDocument</value></prop
>
       <prop
oor:name="FilterService"><value>com.sun.star.comp.Writer.XmlFilterAdaptor</val
ue></prop>
       <prop oor:name="UIComponent"/>
      <prop
oor:name="UserData"><value>com.sun.star.documentconversion.XMergeBridge
classes/pocketword.jar com.sun.star.comp.Writer.XMLImporter
com.sun.star.comp.Writer.XMLExporter staroffice/sxw application/x-pocket-
word</value></prop>
      <prop oor:name="TemplateName"/>
      <prop oor:name="Flags"><value>IMPORT EXPORT ALIEN
3RDPARTYFILTER</value></prop>
   </node>
```
**Note –** This filter uses the XMLFilterAdaptor service. The "UserData" property is a space-separated list where the first list element denotes the XMLImportFilter to be instantiated and the third one and fourth one are service names of DocumentHandlers for import and export. Further parameters depend on the XMLImportFilter used.

#### **Sample configuration for an xslt based filter**

```
<!-- Filter section -->
   <node oor:name="MediaWiki" oor:op="replace">
      <prop oor:name="FileFormatVersion"><value>0</value></prop>
           <prop oor:name="Type"><value>MediaWiki</value></prop>
           <prop
oor:name="DocumentService"><value>com.sun.star.text.TextDocument</value></prop
>
           <prop oor:name="UIComponent"/>
           <prop oor:name="UserData"><value
oor:separator=",">com.sun.star.documentconversion.XSLTFilter,,,com.sun.star.co
mp.Writer.XMLOasisExporter,,../share/xslt/wiki/odt2mediawiki.xsl</value></prop
>
           <prop
oor:name="FilterService"><value>com.sun.star.comp.Writer.XmlFilterAdaptor</val
ue></prop>
           <prop oor:name="UIName">
               <value xml:lang="x-default">MediaWiki</value>
           </prop>
           <prop oor:name="Flags"><value>EXPORT ALIEN
3RDPARTYFILTER</value></prop>
         </node>
```
**Note –** This filter uses the XMLFilterAdaptor service. The "UserData" property is a space-separated list where the first list element denotes the XMLImportFilter to be instantiated and the third one and fourth one are service names of DocumentHandlers for import and export. Further parameters depend on the XMLImportFilter used.

Here the XMLFilter used is the com.sun.star.documentconversion.XSLTFilter that bridges to xslt files and basically can import and export if a suitable xslt is provided. It expects the following parameters in the user data (\$(APP) stands for Writer,Calc,Draw,Impress,Chart,Math):

```
(1) service name of the XSLTFilter(3) implementation/service name of an
importer class (com.sun.star.comp.$(APP).XMLOasisImporter)(4)
implementation/service name of an exporter class (com.sun.star.comp.$
(APP).XMLOasisExporter)(5) relative or absolute path name to an importing
style sheet(6) relative or absolute path name to an importing style sheet
```
**Note –** Older xslt based filters might have used the pre-ODF file format of OpenOffice.org. They used importer and exporter class without "Oasis" in their names.

### **Filter Options**

A filter may need some additional information before it can import or export properly. As an example, the OpenOffice.org filter " $Text - txt - csv$  (StarCalc)" needs a separator used to detect columns. This information is transported as a property FilterData inside the MediaDescriptor. The value depends on the filter implementation and is not specified (type "any"). It's up to the filter to deal with it and handle it properly. The MediaDescriptor may contain another property of type string named Filter Options. It can be used if the flexibility of an any is not required and the small overhead to retrieve the string from the any is unwanted. The filter must document which of these properties it uses and how the information transported by it must be shaped.

**Note –** For historical reasons, a third-string property FilterFlags exists. It is deprecated, so don't use it.

There are two possible origins of the FilterData or FilterOptions property:

- The loading or storing process is triggered from code that has the necessary information and provides it in the code.
- A user has entered the data into a dialog that OpenOffice.org has presented to him and retrieved it from the dialog after the user closed it. The dialog is shown by a UNO service that is specified by the "UIComponent" property of the filter configuration. OpenOffice.org will not show the dialog if the MediaDescriptor already contains one of the named properties.

The service specified by the "UIComponent" property is the only way how a filter can retrieve parameters interactively. The filter code itself must not do that because it may be used in an environment that does not allow to show any UI elements, especially modal ones. Here providing filter options by API calls is the only way to provide them to the filter.

The UIComponent is an object implementing the

com.sun.star.ui.dialogs.FilterOptionsDialog. It will be called in a modal way, means with an  $e$ xecute() call that must guarantee that when it returns, all parameters can be retrieved from the UIComponent by its interface

com.sun.star.beans.XPropertyAccess. The same interface is used to transfer the current MediaDescriptor to the UIComponent before executing it. In the execute() call the implementer can use any UI elements, usually a dialog will be used here. The UIComponent must provide the filter options with the correct property names and the value of the property must be as the filter implementation understands it. The framework code will copy the retrieved properties to the MediaDescriptor without any change.

If a filter doesn't get any FilterOptions or FilterData though it needs some, it may use default values for them, if possible. Usually this is always possible for export filters, but not always for import filters. The filter implementation should use a configuration file to retrieve default values instead of providing them in the code, so that they can be changed easily. Whether the filter updates the configuration values to the last recently used values passed by MediaDescriptor or if it never changes them itself is up to the filter developer.

### **Properties of a FrameLoader**

OpenOffice.org knows asynchronous (com.sun.star.frame.FrameLoader) and synchronous (com.sun.star.frame.SynchronousFrameLoader) frame loader implementations. They are not distinguished by the configuration data but detected at runtime, synchronous loaders are preferred.

When a document is loaded using a loadComponentFromURL() call, a frame loader always will be used to load the "component" (in most cases a document model) into a frame. If no frame is registered for the type to be loaded, the generic frame loader of OpenOffice.org will be used that will proceed with selecting a filter and using it. Custom frame loaders can do anything they want, they are not obliged to use filters and can use filters instead. An expected use case is when the component isn't a model but e.g. a controller or window object.

Every FrameLoader inside OpenOffice.org is specified by the properties shown in the table below. These values are accessible at the service com.sun.star.frame.FrameLoaderFactory using the interface com.sun.star.container.XNameAccess. Write access is not available here. All types are addressed by their internal names. The property names are identical to the configuration property names.

#### **Properties of a FrameLoader**

- Name string. The internal name of the loader. This is only an API property, not a configuration property. In the configuration this is the name of the configuration node containing all the other properties. To avoid name clashes with other node names it should follow the rules outlined for [extension identifiers.](http://wiki.services.openoffice.org/w/index.php?title=Documentation/DevGuide/Extensions/Extension_Identifiers)
- UIName string. User friendly name of the type. It may be localized using the localization support of the configuration. All Unicode characters are permitted here. Currently this UI name is not used in OOo itself but it is available for e.g. extensions.
- Types sequence<string>. A list of internal type names that this service can handle.

### **Document API Filter Development**

TBD: Examples.

# **XML Based Filter Development**

### **Introduction**

This chapter outlines the development of XML based filtering components that use the XML filter adaptor framework. Further information is also available at [http://xml.openoffice.org/filter/.](http://xml.openoffice.org/filter/) The XML filter adaptor is a generic com.sun.star.document.XFilter implementation. It has been designed to be reusable, and to supply a standard method of designing and referencing XML based import and export filters. The XML filter adaptor does not perform any of the filtering functionality itself, but instead is used to instantiate a filtering component.

The advantage of the XML filter adapter framework is that you do not have to work with document models to create a document from an import file, nor do you have to iterate over a document model to export it to a different file format. Rather, you can use the OpenOffice.org XML file format to import and export. When importing, you parse your import file and send OpenOffice.org XML to the filter adaptor, which creates a document for you in the GUI. When exporting, the office sends a description of the current document as OpenOffice.org XML, so that you can export without having to iterate over a document model.

As described in the chapter about <u>filters</u> a filter works through its method  $finter($ . In case of XML based filters this method is implemented by the XML filter adaptor. Based on its ["UserData" property](http://wiki.services.openoffice.org/w/index.php?title=Documentation/DevGuide/OfficeDev/Properties_of_a_Filter%23Sample_configuration_for_an_XML_based_filter) it instantiates an XML import filter and uses its method <idlm>com.sun.star.xml.XImportFilter:importer</idlm>() to pass a MediaDescriptor for the source, a specialized XML document handler for OpenOffice.org XML, and user data. The import filter must read the import source and deliver OpenOffice.org XML to the document handler received in the call to  $imputer()$ , emulating a SAX parser that calls the parser callback functions.

In case of export filters the same  $fitter()$  call will use the "UserData" property to instaniate an XML export filter and use its method <idlm>com.sun.star.xml.XExportFilter:exporter</idlm>() to pass a target location and user data. In this case, the office expects the export filter to be a com.sun.star.xml.sax.XDocumentHandler, which is able to handle OpenOffice.org XML. The office creates an export stream with OpenOffice.org XML, and parses this XML so that the export filter receives the SAX callbacks and can translate them to whatever is necessary, writing the result to the target received in the call to [com.sun.star.xml.XExportFilter:exporter\(](http://api.openoffice.org/docs/common/ref/com/sun/star/xml/XExportFilter.html#exporter)).

#### **Sample implementations**

There are currently three filtering components which use the XML filter adapter.

The first one is the  $X$ MergeBridge. This has been created as a means of linking the  $X$ Merge Small Device filter framework with OpenOffice.org. This means that any available XMerge plugin, can also be used as a OpenOffice.org filter. This is currently hosted within the XMerge

### **Writing the Filtering Component**

The filtering component must implement the following interfaces as described by the com.sun.star.xml.ImportFilter service and the com.sun.star.xml.ExportFilter service:

*Importer:* com.sun.star.xml.XMLImportFilter

*Exporter:* com.sun.star.xml.XMLExportFilter and com.sun.star.xml.sax.XDocumentHandler

### **XImportFilter**

The service com.sun.star.xml.XMLImportFilter defines an interface with the following method:

```
boolean importer(
   [in] sequence< com::sun::star::beans::PropertyValue > aSourceData,
  [in] com::sun::star::xml::sax::XDocumentHandler xDocHandler,
```
[in] sequence< string > msUserData )

aSourceData is a MediaDescriptor, which can be used to obtain the following information:

**An** XInputStream

This is a stream that is attached to the source to be read. This can be a file, or some other data source.

**Filename** 

This is the name of the file on the disk, that the input stream comes from.

 $Ur1$ 

This is a url describing the location being read.

xDocHandler is a SAX event handler that can be used when parsing an XInputStream, which may or may not contain OpenOffice.org XML. Before this stream can be read by OpenOffice.org, it will need to be transformed into OpenOffice.org XML.

msUserData is an array of Strings, that contains the information supplied in the UserData section of the Filter definition in the *TypeDetection.xcu* file.

#### **XExportFilter**

The com.sun.star.xml.XExportFilter defines an interface with the following method:

```
boolean exporter( 
   [in] sequence< com::sun::star::beans::PropertyValue > aSourceData,
 [in] sequence< string > msUserData )
```
aSourceData and msUserData contain the same type of information as in the importer, except that the MediaDescriptor contains an XOutputStream, which can be used to write to.

#### **XDocumentHandler**

When the export takes place, the new Filtering component must also be an XDocumentHandler, to allow the output based on SAX events to be filtered, if required. For this reason, an  $x$ DocumentHandler is not passed to the exporter, and any exporter that is used by the XML filter adaptor must implement the com.sun.star.xml.sax.XDocumentHandler interface.

**Note –** In order for Java based components to operate effectively, a set of wrapper classes have been added to the *javaunohelper* package. These files allow for an XInputStream or an XOutputStream to be accessed using the same methods as a normal Java InputStream or OutputStream. These classes are located in the *javaunohelper* package at com.sun.star.lib.uno.adapter.XInputStreamToInputStreamAdapter com.sun.star.lib.uno.adapter.XOutputStreamToOutputStreamAdapter For more information on the use of these helper classes, see the flatxmljava example.

### **The Importer**

### **Evaluating XImportFilter Parameters**

The writing of an importer usually starts with extracting the required variables from the Mediadescriptor and the userData. These variables are required for the filtering component to operate correctly. Depending on the requirements of the individual filter, the first thing to do is to extract the information from the  $\text{Mediabescriotor}$ , referred to as aSourceData in the interface definition. This can be achieved as follows:

Get the number of elements in the MediaDescriptor

sal Int32 nLength = aSourceData.getLength();

Iterate through the  $MediaDescriptiveor$  to find the information needed: an input stream, a file name, or a URL.

```
for (sal Int32 i = 0; i < nLength; i++) {
          if (pValue[i].Name.equalsAsciiL
(RTL_CONSTASCII_STRINGPARAM("InputStream")))
                  pValue[i].Value >>= xInputStream;
           else if
(pValue[i].Name.equalsAsciiL(RTL_CONSTASCII_STRINGPARAM("FileName")
                   pValue[i].Value >>= sFileName;
           else if
(pValue[i].Name.equalsAsciiL(RTL_CONSTASCII_STRINGPARAM("URL")))
                   pValue[i].Value >>= sURL;
```
 $\qquad \qquad$ 

The msUserData parameter passed to importer() contains information that defines how the filter operates, so this information must be referenced as required.

#### **Importer Filtering**

An XInputStream implementation has now been obtained that contains all of the information you want to process. From the filtering perspective, you can just read from this stream and carry out whatever processing is required in order for the input to be transformed into OpenOffice.org XML. Once this has been done, however, you need to write the result to where it can be parsed into OpenOffice.org's internal format. A Pipe can be used to achieve this. A Pipe is a form of buffer that can be written to and read from. For the

<idlm>com.sun.star.xml.XImportFilter:importer</idlm>, read from the XInputStream that was extracted from the  $\text{Medi}\xspace_\text{def}$  and once the filtering has taken place, write to a  $p_{\text{ipe}}$  that has been created. This  $p_{\text{ipe}}$  can be read from when it comes to parsing. This is how the Pipe is created:

```
Reference <XInterface> xPipe;
  // We Create our pipe
  xPipe= XflatXml::xMSF-
>createInstance(OUString::createFromAscii("com.sun.star.io.Pipe"));
   // We get an inputStream to our Pipe
  Reference< com::sun::star::io::XInputStream > xPipeInput (xPipe,UNO_QUERY);
  // We get an OutputStream to our Pipe
  Reference< com::sun::star::io::XOutputStream > xTmpOutputStream
(xPipe,UNO_QUERY);
```
The XInputStream can be read from, and the XOutputstream can be written to.

#### **Parsing the Result**

Once the desired OpenOffice.org XML has been produced and written to the XOutputStream of the Pipe, the XinputStream of the Pipe can be parsed with the aid of the XdocumentHandler.

```
// Create a Parser
  const OUString
sSaxParser(RTL_CONSTASCII_USTRINGPARAM("com.sun.star.xml.sax.Parser"));
```

```
 Reference < com::sun::star::xml::sax::XParser > xSaxParser(xMSF-
>createInstance(sSaxParser), UNO_QUERY);
  // Create an InputSource using the Pipe
  com::sun::star::xml::sax::InputSource aInput;
 aInput.sSystemId = sFileName; // File Name
 aInput.aInputStream = xPipeInput; // Pipe InputStream 
  // Set the SAX Event Handler
  xSaxParser->setDocumentHandler(xHandler);
  // Parse the result
  try { 
    xSaxParser->parseStream(aInput);
\qquad \qquad catch( Exception &exc){
    // Perform exception handling 
\qquad \qquad
```
Assuming that the XML was valid, no exceptions will be thrown and the importer will return true. At this stage, the filtering is complete and the imported document will be displayed.

# **The Exporter**

# **Evaluating XExportFilter Parameters**

The <idlm>com.sun.star.xml.XExportFilter:exporter</idlm>() method operates in much the same way as <idlm>com.sun.star.xml.XImportFilter:importer</idlm>(), except that instead of the exporter using a provided  $x$ DocumentHandler, it is itself a com.sun.star.xml.sax.XDocumentHandler implementation.

When the  $\exp{ot}$   $\exp{ot}$  method is invoked, the necessary variables need to be extracted for use by the filter. This is the same thing that happens with the importer, except that the MediaDescriptor contains an XOutputStream, instead of the importer's  $XInputStream$ . Once the variables have been extracted (and - in some cases - a  $Pipe$ has been created) the  $\epsilon_{\text{exporter}}$  () method returns. It does not carry out the filtering at this stage.

**Note –** The pipe is only necessary if the output needs to be processed further after being processed by the XDocumentHandler. Otherwise, the result from the XDocumentHandler implementation can be written directly to the XOutputStream provided. For instance, this is the case with a FlatXML filter.

### **Exporter Filtering**

After the <idlm>com.sun.star.xml.XExportFilter:exporter</idlm>() method returns, the XML filter adapter then invokes the com.sun.star.xml.sax.XDocumentHandler methods to parse the XML output.

For the filtering, the com.sun.star.xml.sax.XDocumentHandler implementation is used. This consists of a set of SAX event handling methods, which define how particular XML tags are handled. These methods are:

```
startDocument(){
   }
   endDocument(){
\qquad \qquad startElement(){
\qquad \qquadendElement(){
\qquad \} charactors(){
\qquad \qquad ignorableWhitespace(){
\qquad \qquad processingInstruction(){
\qquad \qquad setDocumentLocator(){
\qquad \}
```
The result of this event handling can be processed and written to the xoutputStream that was extracted from the MediaDescriptor.

### **XML Filter Detection**

The number of XML files that conform to differing DTD specifications means that a single filter and file type definition is insufficient to handle all of the possible formats available. In order to allow OpenOffice.org to handle multiple filter definitions and implementations, it is necessary to implement an additional filter detection module

that is capable of determining the type of XML file being read, based on its  $\text{DocType}$ declaration.

To accomplish this, a filter detection service com.sun.star.document.ExtendedTypeDetection can be implemented, which is capable of handling and distinguishing between many different XML based file formats. This type of service supersedes the basic *flat* detection, which uses the file's suffix to determine the Type, and instead, carries out a *deep* detection which uses the file's internal structure and content to detect its true type.

### **Requirements for Deep Detection**

There are three requirements for implementing a deep detection module that is capable of identifying one or more unique XML types. These include:

- An extended type definition for describing the format in more detail (*TypeDetection.xcu*).
- A DetectService implementation.
- A DetectService definition (*TypeDetection.xcu*).

### **Extending the File Type Definition**

Since many different XML files can conform to different DTDs, the type definition of a particular XML file needs to be extended. To do this, some or all of the  $\text{DocType}$ information can be contained as part of the file type definition. This information is held as part of the ClipboardFormat property of the type node. A unique namespace or preface identifies the String at this point in the sequence as being a  $\text{Doctype}$ declaration.

#### **Sample Type definition:**

```
<node oor:name="writer_DocBook_File" oor:op="replace">
       <prop oor:name="UIName">
            <value XML:lang="en-US">DocBook</value>
        </prop>
        <prop oor:name="Data">
             <value> 0,
, where \mathcal{L} is the set of \mathcal{L} is the set of \mathcal{L} doctype:-//OASIS//DTD DocBook XML V4.1.2//EN,
```
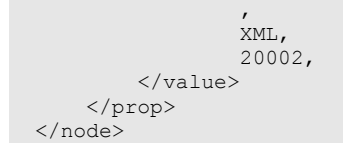

### **The ExtendedTypeDetection Service Implementation**

In order for the type detection code to function as an  $\text{ExtendedType Detection}$  service, you must implement the  $\text{detect}$  () method as defined by the com.sun.star.document.XExtendedFilterDetection interface definition:

```
string detect( [inout]sequence<com::sun::star::beans::PropertyValue >
Descriptor );
```
This method supplies you with a sequence of  $\frac{P}{\text{PropertyValues}}$  from which you can use to extract the current  $Typename$  and the URL of the file being loaded:

```
::rtl::OUString SAL_CALL FilterDetect::detect(com::sun::star::uno::Sequence<
com::sun::star::beans::PropertyValue >& aArguments ) throw
(com::sun::star::uno::RuntimeException) 
  {
  const PropertyValue * pValue = aArguments.getConstArray();
 sal Int32 nLength;
  ::rtl::OString resultString;
 nLength = aArguments.getLength();
 for (sal Int32 i = 0; i < nLength; i++) {
          if
(pValue[i].Name.equalsAsciiL(RTL_CONSTASCII_STRINGPARAM("TypeName"))) {
 }
          else if
(pValue[i].Name.equalsAsciiL(RTL_CONSTASCII_STRINGPARAM("URL"))) {
                 pValue[i].Value >>= sUrl;
 }
 }
```
Once you have the URL of the file, you can then use it to create  $a: : ucb: :Content$ from which you can open an  $x$ InputStream to the file:

```
Reference< com::sun::star::ucb::XCommandEnvironment > xEnv;
  ::ucb::Content aContent(sUrl,xEnv);
 xInStream = aContent.openStream();
```
You can now use this  $x_{\text{InputStream}}$  to read the header of the file being loaded. Because the exact location of the  $\text{DocType}$  information within the file is not known, the first 1000 bytes of information will be read:

```
::rtl::OString resultString;
```

```
 com::sun::star::uno::Sequence< sal_Int8 > aData;
  long bytestRead =xInStream->readBytes (aData, 1000);
  resultString=::rtl::OString(
 (const sal_Char *)aData.getConstArray(),bytestRead) ;
```
Once you have this information, you can start looking for a type that describes the file being loaded. In order to do this, you need to get a list of the types currently supported:

```
Reference <XNameAccess> xTypeCont(mxMSF-
>createInstance(OUString::createFromAscii(
                                   "com.sun.star.document.TypeDetection" )),UNO
_QUERY);
  Sequence <::rtl::OUString> myTypes= xTypeCont->getElementNames();
  nLength = myTypes.getLength();
```
For each of these types, you must first determine whether the ClipboardFormat property contains a DocType:

```
Loc of ClipboardFormat=...;
  Sequence<::rtl::OUString> ClipboardFormatSeq;
  Type Props[Loc of ClipboardFormat].Value >>=ClipboardFormatSeq ;
  while() {
           if(ClipboardFormatSeq.match(OUString::createFromAscii("doctype:") {
                      //if it contains a DocType, start to compare to header
 }
\qquad \qquad
```
All of the possible  $_{\text{DCTVPE}}$  declarations of the file types can be checked to determine a match. If a match is found, the type corresponding to the match is returned. If no match is found, an empty string is returned. This will force OpenOffice.org into flat detection mode.

#### **TypeDetection.xcu DetectServices Entry**

Now that you have created the ExtendedTypeDetection service implementation, you need to tell OpenOffice.org when to use this service.

First create a DetectServices node, unless one already exists, and then add the information specific to the detection servicethat has been implemented, that is, the name of the service and the file types that use it.

```
<node oor:name="DetectServices">
  <node oor:name="com.sun.star.comp.filters.XMLDetect" oor:op="replace">
           <prop oor:name="ServiceName">
                  <value XML:lang="en-
US">com.sun.star.comp.filters.XMLDetect</value>
          </prop>
           <prop oor:name="Types">
                   <value>writer_DocBook_File</value>
```

```
 <value>writer_Flat_XML_File</value>
         </prop>
 </node>
 </node>
```
#### **Number Formats**

Number formats are template strings consisting of format codes defining how numbers or text appear, for example,, whether or not to display trailing zeros, group by thousands, separators, colors, and how many decimals are displayed. This does not include any font attributes, except for colors. They are found wherever number formats are applied, for example, on the **Numbers** tab of the **Format – Cells** dialog in spreadsheets.

Number formats are defined on the document level. A document displaying formatted values has a collection of number formats, each with a unique index key within that document. Identical formats are not necessarily represented by the same index key in different documents.

### **Managing Number Formats**

Documents provide their formats through the interface com.sun.star.util.XNumberFormatsSupplier that has one method getNumberFormats() that returns com.sun.star.util.NumberFormats. Using NumberFormats, developers can read and modify number formats in documents, and also add new formats.

You have to retrieve the NumberFormatsSupplier as a property at a few objects from their com.sun.star.beans.XPropertySet interface, for example, from data sources supporting the com.sun.star.sdb.DataSource service and from database connections supporting the service com.sun.star.sdb.DatabaseEnvironment, or com.sun.star.sdb.DatabaseAccess. In addition, all UNO controls offering the service com.sun.star.awt.UnoControlFormattedFieldModel have a NumberFormatsSupplier property.

#### **NumberFormats Service**

The com.sun.star.util.NumberFormats service specifies a container of number formats and implements the interfaces com.sun.star.util.XNumberFormatTypes and com.sun.star.util.XNumberFormats.

#### **XNumberFormats**

NumberFormats supports the interface com.sun.star.util.XNumberFormats. This interface provides access to the number formats of a container. It is used to query the properties of a number format by an index key, retrieve a list of available number format keys of a given type for a given locale, query the key for a user-defined format string, or add new format codes into the list or to remove formats.

```
com::sun::star::beans::XPropertySet getByKey ( [in] long nKey )
  sequence< long > queryKeys ( [in] short nType,
                 [in] com::sun::star::lang::Locale nLocale,
                 [in] boolean bCreate )
   long queryKey ( [in] string aFormat,
                 [in] com::sun::star::lang::Locale nLocale,
                 [in] boolean bScan )
  long addNew ( [in] string aFormat, [in] com::sun::star::lang::Locale nLocale
) long addNewConverted ( [in] string aFormat, [in]
com::sun::star::lang::Locale nLocale, 
                 [in] com::sun::star::lang::Locale nNewLocale )
  void removeByKey ( [in] long nKey )
 string generateFormat ( [in] long nBaseKey, [in]
com::sun::star::lang::Locale nLocale, 
                [in] boolean bThousands, [in] boolean bRed, [in] short
nDecimals, [in] short nLeading )
```
The important methods are probably  $_{queryKey}$  () and  $_{addNew}$  (). The method  $queryKey()$  finds the key for a given format string and locale, whereas  $addNew()$ creates a new format in the container and returns its key for immediate use. The bScan is reserved for future use and should be set to false.

The properties of a single number format are obtained by a call to  $q$ etByKey() which returns a com.sun.star.util.NumberFormatProperties service for the given index key.

#### **XNumberFormatTypes**

The interface com.sun.star.util.XNumberFormatTypes offers functions to retrieve the index keys of specific predefined number format types. The predefined types are addressed by constants from com.sun.star.util.NumberFormat.The NumberFormat contains values for predefined format types, such as PERCENT, TIME, CURRENCY, and TEXT.

```
long getStandardIndex ( [in] com::sun::star::lang::Locale nLocale )
  long getStandardFormat ( [in] short nType, 
              [in] com::sun::star::lang::Locale nLocale )
  long getFormatIndex ( [in] short nIndex, 
                [in] com::sun::star::lang::Locale nLocale )
  boolean isTypeCompatible ( [in] short nOldType, [in] short nNewType )
  long getFormatForLocale ( [in] long nKey, 
                [in] com::sun::star::lang::Locale nLocale )
```
In most cases you will need  $q$ etStandardFormat(). It expects a type constant from the NumberFormat group and the locale to use, and returns the key of the corresponding predefined format.

### **Applying Number Formats**

To format numeric values, an  $\text{XNumber}$   $\text{Format}$ supplier is attached to an instance of a com.sun.star.util.NumberFormatter, available at the global service manager. For this purpose, its main interface com.sun.star.util.XNumberFormatter has a method attachNumberFormatsSupplier(). When the XNumberFormatsSupplier is attached, strings and numeric values are formatted using the methods of the NumberFormatter. To specify the format to apply, you have to get the unique index key for one of the formats defined in NumberFormats. These keys are available at the XNumberFormats and XNumberFormatTypes interface of NumberFormats.

Numbers in documents, such as in table cells, formulas, and text fields, are formatted by applying the format key to the NumberFormat property of the appropriate element.

### **NumberFormatter Service**

The service com.sun.star.util.NumberFormatter implements the interfaces

com.sun.star.util.XNumberFormatter and com.sun.star.util.XNumberFormatPreviewer.

#### **XNumberformatter**

The interface com.sun.star.util.XNumberFormatter converts numbers to strings, or strings to numbers, or detects a number format matching a given string.

```
void attachNumberFormatsSupplier ( [in]
com::sun::star::util::XNumberFormatsSupplier xSupplier )
  com::sun::star::util::XNumberFormatsSupplier getNumberFormatsSupplier ()
  long detectNumberFormat ( [in] long nKey, [in] string aString ) 
  double convertStringToNumber ( [in] long nKey, [in] string aString ) 
  string convertNumberToString ( [in] long nKey, [in] double fValue ); 
  com::sun::star::util::color queryColorForNumber ( [in] long nKey, [in]
double fValue, 
[in]com::sun::star::util::color aDefaultColor )
  string formatString ( [in] long nKey, [in] string aString ); 
  com::sun::star::util::color queryColorForString ( [in] long nKey, [in]
string aString, 
[in]com::sun::star::util::color aDefaultColor )
  string getInputString ( [in] long nKey, [in] double fValue )
```
#### **XNumberformatPreviewer**

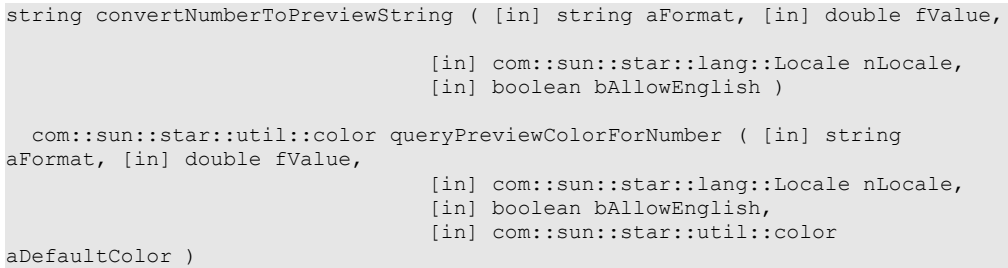

This interface com.sun.star.util.XNumberFormatPreviewer converts values to strings according to a given format code without inserting the format code into the underlying com.sun.star.util.NumberFormats.collection.

The example below demonstrates the usage of these interfaces.

```
public void doSampleFunction() throws RuntimeException, Exception
   {
       // Assume:
      // com.sun.star.sheet.XSpreadsheetDocument maSpreadsheetDoc;
       // com.sun.star.sheet.XSpreadsheet maSheet;
       // Query the number formats supplier of the spreadsheet document
       com.sun.star.util.XNumberFormatsSupplier xNumberFormatsSupplier =
           (com.sun.star.util.XNumberFormatsSupplier)
           UnoRuntime.queryInterface(
           com.sun.star.util.XNumberFormatsSupplier.class, maSpreadsheetDoc );
       // Get the number formats from the supplier
       com.sun.star.util.XNumberFormats xNumberFormats =
           xNumberFormatsSupplier.getNumberFormats();
       // Query the XNumberFormatTypes interface
       com.sun.star.util.XNumberFormatTypes xNumberFormatTypes =
           (com.sun.star.util.XNumberFormatTypes)
           UnoRuntime.queryInterface(
           com.sun.star.util.XNumberFormatTypes.class, xNumberFormats );
       // Get the number format index key of the default currency format,
       // note the empty locale for default locale
       com.sun.star.lang.Locale aLocale = new com.sun.star.lang.Locale();
       int nCurrencyKey = xNumberFormatTypes.getStandardFormat(
           com.sun.star.util.NumberFormat.CURRENCY, aLocale );
       // Get cell range B3:B11
       com.sun.star.table.XCellRange xCellRange =
           maSheet.getCellRangeByPosition( 1, 2, 1, 10 );
       // Query the property set of the cell range
      com.sun.star.beans.XPropertySet xCellProp =
           (com.sun.star.beans.XPropertySet)
           UnoRuntime.queryInterface(
           com.sun.star.beans.XPropertySet.class, xCellRange );
       // Set number format to default currency
       xCellProp.setPropertyValue( "NumberFormat", new Integer(nCurrencyKey) );
       // Get cell B3
      com.sun.star.table.XCell xCell = maSheet.getCellByPosition( 1, 2 );
       // Query the property set of the cell
      xCellProp = (com.sun.star.beans.XPropertySet)
           UnoRuntime.queryInterface(
           com.sun.star.beans.XPropertySet.class, xCell );
       // Get the number format index key of the cell's properties
       int nIndexKey = ((Integer)
xCellProp.getPropertyValue( "NumberFormat" )).intValue();
       // Get the properties of the number format
       com.sun.star.beans.XPropertySet xProp =
xNumberFormats.getByKey( nIndexKey );
       // Get the format code string of the number format's properties
```

```
 String aFormatCode = (String) xProp.getPropertyValue( "FormatString" );
       System.out.println( "FormatString: `" + aFormatCode + "'" );
      // Create an arbitrary format code
     aFormatCode = "\"wonderful \"" + aFormatCode;
      // Test if it is already present
      nIndexKey = xNumberFormats.queryKey( aFormatCode, aLocale, false );
       // If not, add to number formats collection
     if ( nIndexKey == -1 )
       {
          try
 {
               nIndexKey = xNumberFormats.addNew( aFormatCode, aLocale );
 }
          catch( com.sun.star.util.MalformedNumberFormatException ex )
{ } } } } } } } {
               System.out.println( "Bad number format code: " + ex );
             nIndexKey = -1; }
 }
       // Set the new format at the cell
     if ( nIndexKey != -1 )
          xCellProp.setPropertyValue( "NumberFormat", new
Integer(nIndexKey) );
\qquad \}
```
#### **Document Events**

Recurring actions, such as loading, printing or saving, that occur when working with documents, are document *events*, and all documents in OpenOffice.org offer an interface that sends notifications when these events take place.

There are general events common every document, such as loading, printing, or saving, and there are other events that are specific to a particular document type. Both can be accessed through the same interface.

In the document events API, these events are represented by an event name. The following table shows a list of all general document event names:

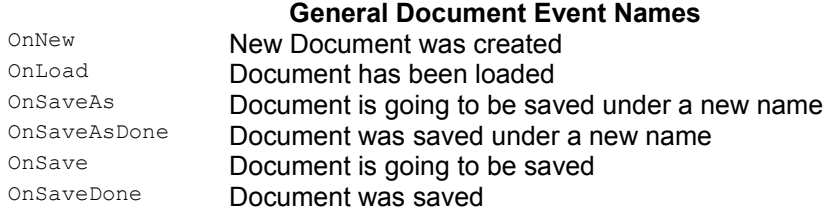

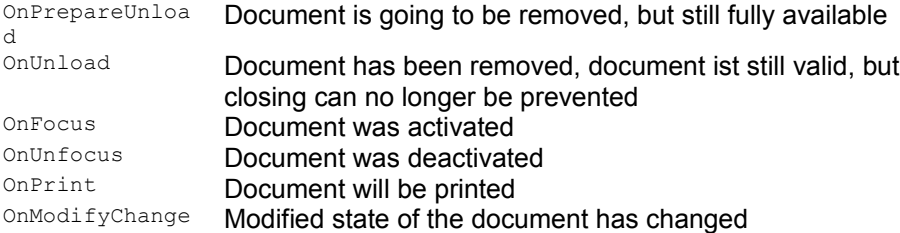

These event names are documented in the com.sun.star.document.Events service. Note that this service description exceeds the scope of events that happen on the document as a whole - so it also contains events that can only be accessed by finding the part of the document where the event occurred, for example, a button in a form. This list of events can also be extended by new events, so that future versions of OpenOffice.org can support new types of events through the same API. Therefore, every client that wants to deal with a particular document event must check if this event is supported, or whether it should be prepared to catch an exception.

Every client that is interested in document events can register for being notified. The necessary interface for notification is com.sun.star.document.XEventBroadcaster, which is an optional interface of the service com.sun.star.document.OfficeDocument. All document objects in OpenOffice.org implement this interface. It has two methods to add and remove listeners for document events:

```
[oneway] void addEventListener( [in]
::com::sun::star::document::XEventListener Listener ); 
   [oneway] void removeEventListener( [in]
::com::sun::star::document::XEventListener Listener );
```
The listeners must implement the interface com.sun.star.document.XEventListener and get a notification through a call of their method:

```
[oneway] void notifyEvent( [in] ::com::sun::star::document::EventObject
Event ) ;
```
The argument of this call is a com.sun.star.document.EventObject struct, which is derived from the usual com.sun.star.lang.EventObject and contains two members: the member Source, which contains an interface pointer to the event source (here the com.sun.star.document.OfficeDocument service) and the member EventName which can be one of the names shown in the preceding table.

Both methods in the interface com.sun.star.document.XEventBroadcaster can cause problems in scripting languages if the object that implements this interface also implements com.sun.star.lang.XComponent, because it has two very similar methods:

```
[oneway] void addEventListener( [in] ::com::sun::star::lang::XEventListener
Listener ); 
  [oneway] void removeEventListener( [in]
::com::sun::star::lang::XEventListener Listener );
```
Unfortunately this applies to all OpenOffice.org documents.

In C++ and Java this is no problem, because the complete signature of a method, including the arguments, is used to identify it.

In OpenOffice.org Basic, the fully qualified name including the interface can be used from version 1.1.0:

```
Sub RegisterListener
oListener =
CreateUnoListener( "DocumentListener_","com.sun.star.document.XEventListener" 
)
ThisComponent.com_sun_star_document_XEventBroadcaster_addEventListener( oListe
ner )
End Sub
Sub DocumentListener notifyEvent ( o as object )
IF o.EventName = "OnPrepareUnload" THEN print o.Source.URL ENDIF
end sub
Sub DocumentListener disposing() End Sub
```
But the OLE automation bridge, and possibly other scripting language bindings, are unable to distinguish between both addEventListener() and removeEventListener() methods based on the method signature and must be told which interface you want to use.

You must use the core reflection to get access to either method. The following code shows an example in VBScript, which registers a document event listener at the current document.

```
set xContext = objServiceManager.getPropertyValue( "DefaultContext" ) set
xCoreReflection =
xContext.getValueByName( "/singletons/com.sun.star.reflection.theCoreReflectio
n" ) set xClass =
xCoreReflection.forName( "com.sun.star.document.XEventBroadcaster" ) set
xMethod = xClass.getMethod( "addEventListener" )
dim invokeargs(0) invokeargs(0) = myListener
set value = objServiceManager.Bridge_GetValueObject() call
value.InitInOutParam("[]any", invokeargs) call xMethod.invoke( objDocument,
value )
```
The C++ code below uses OLE Automation. Two helper functions are provided that help to execute UNO operations.

```
// helper function to execute UNO operations via IDispatch
   HRESULT ExecuteFunc( IDispatch* idispUnoObject,
                                                   OLECHAR* sFuncName,
                                                    CComVariant* params,
                                                   unsigned int count,
                                                    CComVariant* pResult )
\left\{ \begin{array}{c} \end{array} \right. if( !idispUnoObject ) 
      return E_FAIL;
```
```
 DISPID id;
 HRESULT hr = idispUnoObject->GetIDsOfNames ( IID NULL, &sFuncName, 1,
LOCALE USER DEFAULT, &id);
  if( !SUCCEEDED( hr ) ) return hr;
   DISPPARAMS dispparams= { params, 0, count, 0};
  // DEBUG
   EXCEPINFO myInfo;
  return idispUnoObject->Invoke( id, IID_NULL,LOCALE_USER_DEFAULT,
DISPATCH_METHOD,
                      &dispparams, pResult, &myInfo, 0);
\qquad \} // helper function to execute UNO methods that return interfaces
  HRESULT GetIDispByFunc( IDispatch* idispUnoObject,
                                                       OLECHAR* sFuncName,
                                                       CComVariant* params,
                                                       unsigned int count,
                                                       CComPtr<IDispatch>&
pdispResult )
   {
    if( !idispUnoObject )
    return E_FAIL;
   CComVariant result;
   HRESULT hr = ExecuteFunc( idispUnoObject, sFuncName, params, count, &result
);
  if( !SUCCEEDED( hr ) ) return hr;
    if( result.vt != VT_DISPATCH || result.pdispVal == NULL )
    return E_FAIL;
    pdispResult = CComPtr<IDispatch>( result.pdispVal );
   return S_OK;
   }
  // it's assumed that pServiceManager (by creating it as a COM object),
pDocument (f.e. by loading it) 
   // and pListener (the listener we want to add) are passed as parameters
  HRESULT AddDocumentEventListener(
   CComPtr<IDispatch> pServiceManager, CComPtr<IDispatch> pDocument,
CComPtr<IDispatch> pListener)
\left\{ \begin{array}{c} \end{array} \right. CComPtr<IDispatch> pdispContext;
   hr = GetIDispByFunc( pServiceManager, L"getPropertyValue",
&CComVariant( L"DefaultContext" ), 1,
                 pdispContext );
    if( !SUCCEEDED( hr ) ) return hr; 
    CComPtr<IDispatch> pdispCoreReflection; 
    hr = GetIDispByFunc( pdispContext,
                            L"getValueByName",
                            &CcomVariant( L"/singletons/com.sun.star.reflection.
theCoreReflection" ),
```

```
 1,
                          pdispCoreReflection );
   if( !SUCCEEDED( hr ) ) return hr;
   CComPtr<IDispatch> pdispClass;
   hr = GetIDispByFunc( pdispCoreReflection,
                          L"forName",
                          &CComVariant( L"com.sun.star.document.XEventBroadcas
ter" ),
 1,
                          pdispClass );
   if( !SUCCEEDED( hr ) ) return hr;
   CComPtr<IDispatch> pdispMethod;
   hr = GetIDispByFunc( pdispClass, L"getMethod",
&CComVariant( L"addEventListener" ), 1, pdispMethod );
   if( !SUCCEEDED( hr ) ) return hr;
   CComPtr<IDispatch> pdispListener;
   CComPtr<IDispatch> pdispValueObj;
    hr = GetIDispByFunc( mpDispFactory, L"Bridge_GetValueObject", NULL, 0,
pdispValueObj );
    if( !SUCCEEDED( hr ) ) return hr;
    CComVariant pValParams[2];
    pValParams[1] = CComVariant( L"com.sun.star.document.XEventListener" );
    pValParams[0] = CComVariant( pdispListener );
    CComVariant dummyResult;
    hr = ExecuteFunc( pdispValueObj, L"Set", pValParams, 2, &dummyResult );
   if( !SUCCEEDED( hr ) ) return hr;
   SAFERRAY FAR* pPropVal = SafeArrayCreateVector( VT VARIANT, 0, 1 );
   long ix1 = 0; CComVariant aArgs( pdispValueObj );
   SafeArrayPutElement( pPropVal, &ix, &aArgs );
    CComVariant aDoc( pdispDocument );
    CComVariant pParams[2];
   pParams[1] = aDoc;
    pParams[0].vt = VT_ARRAY | VT_VARIANT; pParams[0].parray = pPropVal;
    CComVariant result;
    //invoking the method addeventlistner
    hr = ExecuteFunc( pdispMethod, L"invoke", pParams, 2, &result );
    if( !SUCCEEDED( hr ) ) return hr;
    return S_OK;
  }
```
Another way to react to document events is to bind a macro to it - a process called *event binding*. From OpenOffice.org 1.1.0 you can also use scripts in other languages, provided that a corresponding scripting framework implementation is present.

All document objects in OpenOffice.org support event binding through an interface

com.sun.star.document.XEventsSupplier. This interface has only one method:

::com::sun::star::container::XNameReplace getEvents();

This method gives access to a container of event bindings. The container is represented by a com.sun.star.container.XNameReplace interface that, together with the methods of its base interfaces, offers the following methods:

```
void replaceByName( [in] string aName, [in] any aElement );
 any getByName( [in] string aName );
 sequence< string > qetElementNames();
  boolean hasByName( [in] string aName );
  type getElementType(); 
  boolean hasElements();
```
Each container element represents an event binding. By default, all bindings are empty. The element names are the event names shown in the preceding table. In addition, there are document type-specific events. The method  $q$ etElementNames() yields all possible events that are supported by the object and hasByName() checks for the existence of a particular event.

For every supported event name you can use  $q_{\text{etByName}}(x)$  to query for the current event binding or  $_{\text{replaced}}$   $_{\text{Name}}$  () to set a new one. Both methods may throw a com.sun.star.container.NoSuchElementException exception if an unsupported event name is used.

The type of an event binding, which is wrapped in the any returned by  $qetByName()$ , is a sequence of com.sun.star.beans.PropertyValue that describes the event binding.

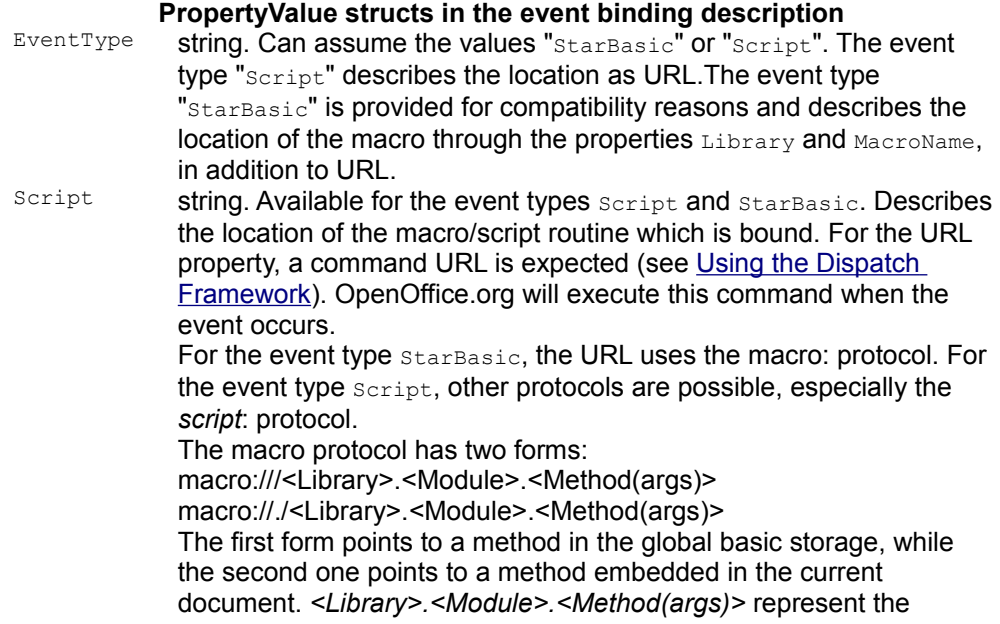

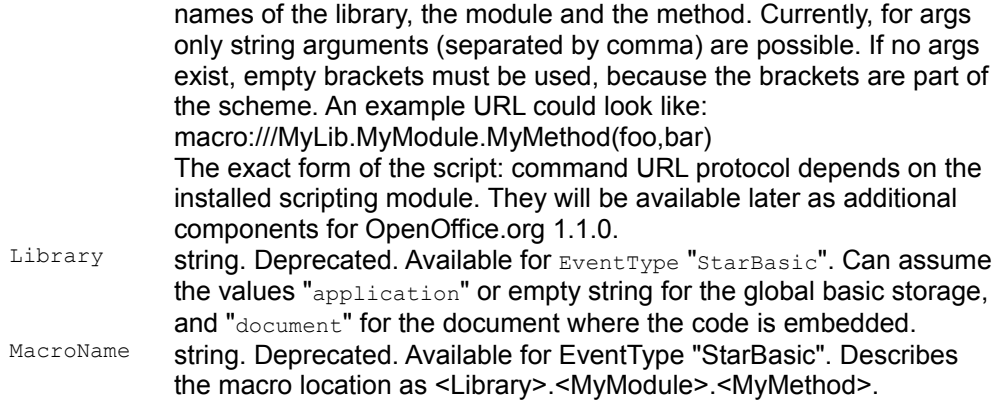

**Note –** In OpenOffice.org 1.1.0 all properties (URL, Library, MacroName) will be returned for event bindings of type  $_{\text{starBasic}}$ , regardless if the binding was created with a URL property only or with the Library and MacroName property. The internal implementation does the necessary conversion. Older versions of OpenOffice.org always returned only Library and MacroName, even if the binding was created with the URL property.

In OpenOffice.org 1.1.0 there is another important extension in the area of document events and event bindings. This version has a new service

com.sun.star.frame.GlobalEventBroadcaster that offers the same document-eventrelated functionality as described previously (interfaces

com.sun.star.document.XEventBroadcaster,

com.sun.star.document.XEventsSupplier), but it allows you to register for events that happen in any document and also allows you to set bindings for all documents that are stored in the global UI configuration of OpenOffice.org. Using this services frees you from registering at every single document that has been created or loaded.

Though a potential listener registers for event notifications at this global service and not at any document itself, the received event source in the event notification is the *document*, not the GlobalEventBroadcaster. The reason for this is that usually a listener contains code that works on the document, so it needs a reference to it.

The service com.sun.star.frame.GlobalEventBroadcaster also supports two more events that do not occur in any document but are useful for working with document events:

#### **Global Event Names**

OnStartApp Application has been started OnCloseApp Application is going to be closed. This event is fired after all documents have been closed and nobody objected to the shutdown.

The event source in the notifications is NULL (empty).

All event bindings can be seen or set in the OpenOffice.org UI in the **Tools - Configure** dialog on the **Events** page. Two radio buttons on the right side of the dialog toggle between OpenOffice.org and **Document** binding. In OpenOffice.org 1.1.0, you can still only bind to OpenOffice.org Basic macros in the dialog. Bindings to script: URLs can only be set using the API, but the dialog is at least able to display them. If, in OpenOffice.org 1.1.0, a global and a document binding are set for the same event, first the global and then the document binding is executed. With older versions, only the document binding was executed, and the global binding was only executed if no document binding was set.

### **Path Organization**

The path settings service is the central service that manages the paths of OpenOffice.org. Almost every component inside OpenOffice.org uses one or more of the paths to access its resources located on the file system.

Users can customize most of the paths in OpenOffice.org by choosing **Tools – Options – OpenOffice.org – Paths**.

# **Path Settings**

The com.sun.star.util.PathSettings service supports a number of properties which store the OpenOffice.org predefined paths. There are two different groups of properties. One group stores only a single path and the other group stores two or more paths - separated by a semicolon.

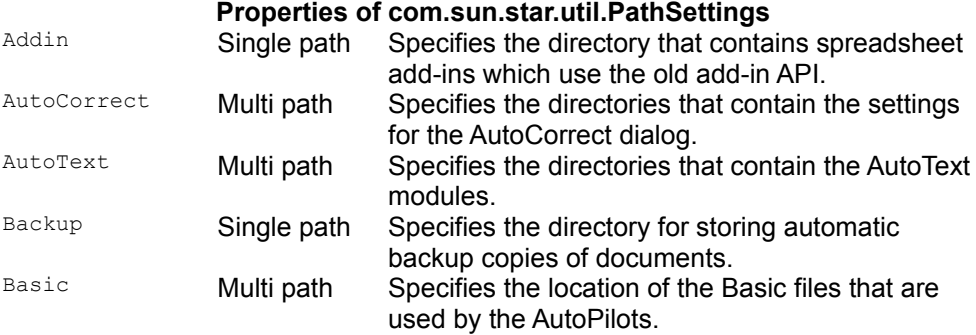

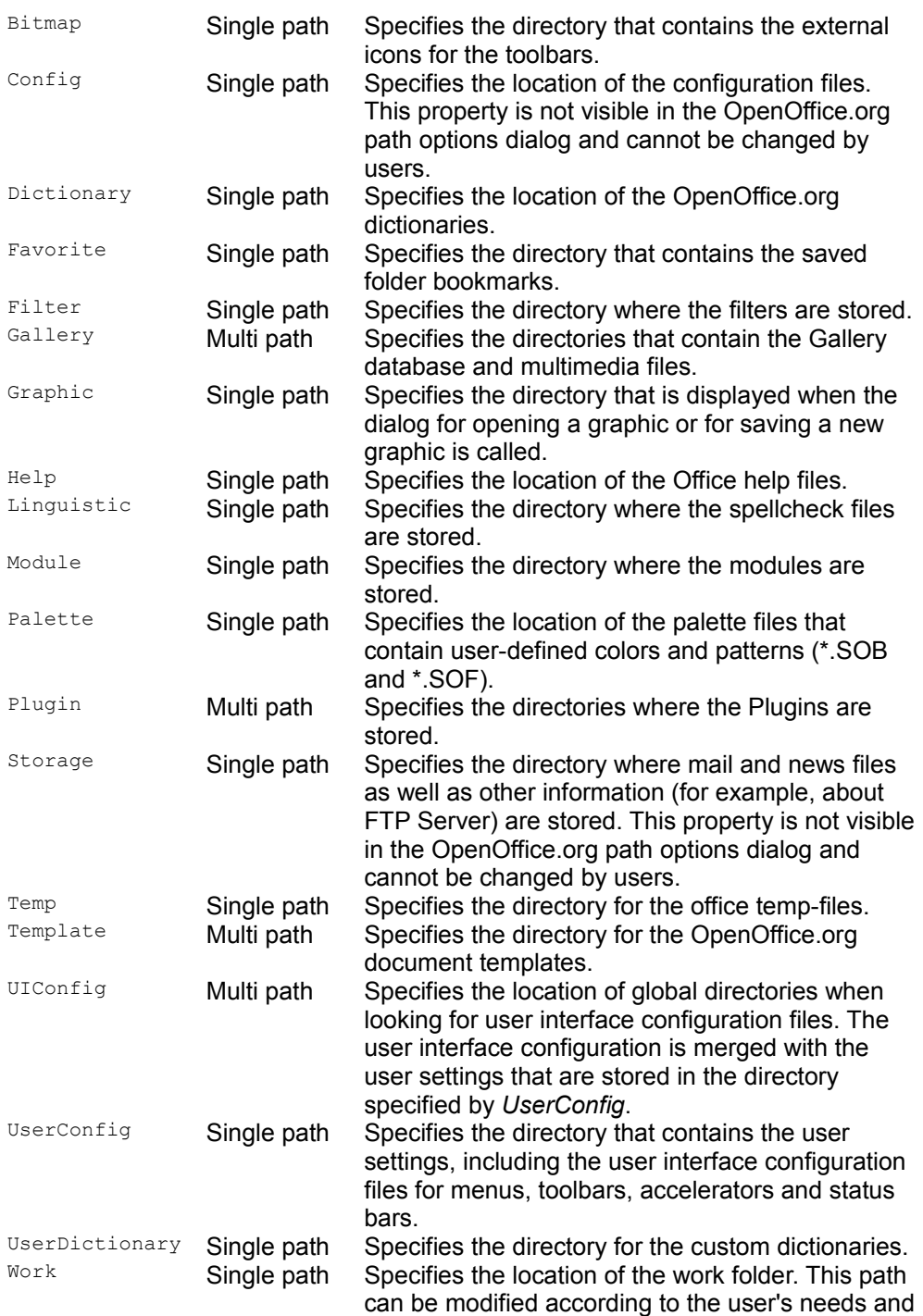

### **Configuration**

The path settings service uses the group Path in the *org.Openoffice.Office.Common* branch to read and store paths. The current and Default groups in the share layer of the configuration branch store the path settings properties. The Current group initialize the properties of the path settings service during startup. If the user activates the **Default** button in the path options dialog, the Default group values are copied to the current ones.

**Note –** The configuration branch separates the paths of a property with a colon (:), whereas the path settings service separates multiple paths with a semicolon (;).

```
<?xml version='1.0' encoding='UTF-8'?>
  <oor:component-schema oor:name="Common" oor:package="org.openoffice.Office"
xml:lang="en-US" xmlns:oor="http://openoffice.org/2001/registry"
xmlns:xs="http://www.w3.org/2001/XMLSchema"
xmlns:xsi="http://wwww.w3.org/2001/XMLSchema-instance">
      <component>
           <group oor:name="Path">
               <group oor:name="Current">
                   <prop oor:name="OfficeInstall" oor:type="xs:string">
                        <value/>
                   </prop>
                   <prop oor:name="OfficeInstallURL" oor:type="xs:string">
                        <value/>
                  \langle/prop\rangle <prop oor:name="Addin" oor:type="xs:string">
                        <value>$(progpath)/addin</value>
                   </prop>
                   <prop oor:name="AutoCorrect" oor:type="oor:string-list">
                        <value oor:separator=":">$(insturl)/share/autocorr:$
(userurl)/autocorr</value>
                   </prop>
                    <prop oor:name="AutoText" oor:type="oor:string-list">
                        <value oor:separator=":">
                            $(insturl)/share/autotext/$(vlang):$
(userurl)/autotext
                       \langle/value>
                   </prop>
                    <prop oor:name="Backup" oor:type="xs:string">
                        <value>$(userurl)/backup</value>
                   </prop>
                   <prop oor:name="Basic" oor:type="oor:string-list">
                        <value oor:separator=":">$(insturl)/share/basic:$
(userurl)/basic</value>
                   </prop>
                    <prop oor:name="Bitmap" oor:type="xs:string">
```

```
 <value>$(insturl)/share/config/symbol</value>
                   </prop>
                   <prop oor:name="Config" oor:type="xs:string">
                       <value>$(insturl)/share/config</value>
                   </prop>
                   <prop oor:name="Dictionary" oor:type="xs:string">
                       <value>$(insturl)/share/wordbook/$(vlang)</value>
                   </prop>
                   <prop oor:name="Favorite" oor:type="xs:string">
                       <value>$(userurl)/config/folders</value>
                   </prop>
                   <prop oor:name="Filter" oor:type="xs:string">
                       <value>$(progpath)/filter</value>
                   </prop>
                   <prop oor:name="Gallery" oor:type="oor:string-list">
                     <value oor:separator=":">$(insturl)/share/gallery:$
(userurl)/gallery</value>
                   </prop>
                   <prop oor:name="Graphic" oor:type="xs:string">
                       <value>$(insturl)/share/gallery</value>
                   </prop>
                   <prop oor:name="Help" oor:type="xs:string">
                       <value>$(instpath)/help</value>
                   </prop>
                   <prop oor:name="Linguistic" oor:type="xs:string">
                       <value>$(insturl)/share/dict</value>
                  \langle/prop\rangle <prop oor:name="Module" oor:type="xs:string">
                       <value>$(progpath)</value>
                  \langle/prop\rangle <prop oor:name="Palette" oor:type="xs:string">
                       <value>$(userurl)/config</value>
                   </prop>
                   <prop oor:name="Plugin" oor:type="oor:string-list">
                       <value oor:separator=":">$(userpath)/plugin</value>
                   </prop>
                   <prop oor:name="Storage" oor:type="xs:string">
                       <value>$(userpath)/store</value>
                   </prop>
                   <prop oor:name="Temp" oor:type="xs:string">
                       <value>$(temp)</value>
                   </prop>
                   <prop oor:name="Template" oor:type="oor:string-list">
                       <value oor:separator=":">
                            $(insturl)/share/template/$(vlang):$
(userurl)/template
                       </value>
                   </prop>
                   <prop oor:name="UIConfig" oor:type="oor:string-list">
                       <value oor:separator=":"/>
                   </prop>
                   <prop oor:name="UserConfig" oor:type="xs:string">
                       <value>$(userurl)/config</value>
                   </prop>
                   <prop oor:name="UserDictionary" oor:type="xs:string">
                       <value>$(userurl)/wordbook</value>
                   </prop>
                   <prop oor:name="Work" oor:type="xs:string">
```

```
 <value>$(work)</value>
                   </prop>
               </group>
               <group oor:name="Default">
                   <prop oor:name="Addin" oor:type="xs:string">
                       <value>$(progpath)/addin</value>
                   </prop>
                   <prop oor:name="AutoCorrect" oor:type="oor:string-list">
                       <value oor:separator=":">
                            $(insturl)/share/autocorr:$(userurl)/autocorr
                      \langle/value>
                   </prop>
                   <prop oor:name="AutoText" oor:type="oor:string-list">
                       <value oor:separator=":">
                            $(insturl)/share/autotext/$(vlang):$
(userurl)/autotext
                      \langle/value>
                   </prop>
                   <prop oor:name="Backup" oor:type="xs:string">
                       <value>$(userurl)/backup</value>
                   </prop>
                   <prop oor:name="Basic" oor:type="oor:string-list">
                       <value oor:separator=":">$(insturl)/share/basic:$
(userurl)/basic</value>
                   </prop>
                   <prop oor:name="Bitmap" oor:type="xs:string">
                       <value>$(insturl)/share/config/symbol</value>
                   </prop>
                   <prop oor:name="Config" oor:type="xs:string">
                       <value>$(insturl)/share/config</value>
                   </prop>
                   <prop oor:name="Dictionary" oor:type="xs:string">
                       <value>$(insturl)/share/wordbook/$(vlang)</value>
                   </prop>
                   <prop oor:name="Favorite" oor:type="xs:string">
                       <value>$(userurl)/config/folders</value>
                   </prop>
                   <prop oor:name="Filter" oor:type="xs:string">
                       <value>$(progpath)/filter</value>
                   </prop>
                   <prop oor:name="Gallery" oor:type="oor:string-list">
                       <value oor:separator=":">$(insturl)/share/gallery:$
(userurl)/gallery</value>
                   </prop>
                   <prop oor:name="Graphic" oor:type="xs:string">
                      <value>$(insturl)/share/gallery</value>
                   </prop>
                   <prop oor:name="Help" oor:type="xs:string">
                      <value>$(instpath)/help</value>
                   </prop>
                   <prop oor:name="Linguistic" oor:type="xs:string">
                       <value>$(insturl)/share/dict</value>
                   </prop>
                   <prop oor:name="Module" oor:type="xs:string">
                      <value>$(progpath)</value>
                   </prop>
                   <prop oor:name="Palette" oor:type="xs:string">
                       <value>$(userurl)/config</value>
```

```
 </prop>
                   <prop oor:name="Plugin" oor:type="oor:string-list">
                       <value oor:separator=":">$(userpath)/plugin</value>
                   </prop>
                   <prop oor:name="Temp" oor:type="xs:string">
                       <value>$(temp)</value>
                   </prop>
                   <prop oor:name="Template" oor:type="oor:string-list">
                       <value oor:separator=":">
                            $(insturl)/share/template/$(vlang):$
(userurl)/template
                        </value>
                   </prop>
                   <prop oor:name="UIConfig" oor:type="oor:string-list">
                       <value oor:separator=":"/>
                   </prop>
                   <prop oor:name="UserConfig" oor:type="xs:string">
                       <value>$(userurl)/config</value>
                   </prop>
                   <prop oor:name="UserDictionary" oor:type="xs:string">
                       <value>$(userurl)/wordbook</value>
                   </prop>
                   <prop oor:name="Work" oor:type="xs:string">
                       <value>$(work)</value>
                   </prop>
               </group>
           </group>
      </component>
  </oor:component-schema>
```
### **Accessing Path Settings**

The path settings service is a one-instance service that supports the com.sun.star.beans.XPropertySet, com.sun.star.beans.XFastPropertySet and com.sun.star.beans.XMultiPropertySet interfaces for access to the properties.

The service can be created using the service manager of OpenOffice.org and the service name *com.sun.star.util.PathSettings*. The following example creates the path settings service.

```
import com.sun.star.lang.XMultiServiceFactory;
   import com.sun.star.uno.Exception;
  import com.sun.star.uno.XInterface;
  import com.sun.star.beans.XPropertySet
  XPropertySet createPathSettings() {
       // Obtain Process Service Manager.
      XMultiServiceFactory xServiceFactory = ...
       // Create Path settings service. Needs to be done only once per process.
```

```
 XInterface xPathSettings;
      try {
         xPathSettings =
xServiceFactory.createInstance("com.sun.star.util.PathSettings" );
\longrightarrow catch (com.sun.star.uno.Exception e) {
 }
       if (xPathSettings != null)
          return (XpropertySet) UnoRuntime.queryInterface(XPropertySet.class,
xPathSettings);
      else
           return null;
\qquad \}
```
The main interface of the path settings service is com.sun.star.beans.XPropertySet. You can retrieve and write properties with this interface. It also supports getting information about the properties themselves.

com::sun::star::beans::XPropertySetInfo getPropertySetInfo();

The path settings service returns an  $x$ PropertySetInfo interface where more information about the path properties can be retrieved. The information includes the name of the property, a handle for faster access with XFastPropertySet, the type of the property value and attribute values.

■ void setPropertyValue( [in] string aPropertyName, [in] any aValue);

This function can set the path properties to a new value. The path settings service expects that a value of type string is provided. The string must be a correctly encoded file URL. If the path property supports multiple paths, each path must be separated by a semicolon (;). Path variables are also allowed, so long as they can be resolved to a valid file URL.

■ any getPropertyValue( [in] string PropertyName );

This function retrieves the value of a path property. The property name must be provided and the path is returned. The path settings service always returns the path as a file URL. If the property value includes multiple paths, each path is separated by a semicolon (;).

**Note –** The path settings service always provides property values as file URLs. Properties which are marked as multi path (see table above) use a semicolon (;) as a separator for the different paths. The service also expects that a new value for a path property is provided as a file URL or has a preceding path variable, otherwise a com.sun.star.lang.IllegalArgumentException is thrown.

The illustration below shows how the path settings, path substitution, and configuration service work together to read or write path properties.

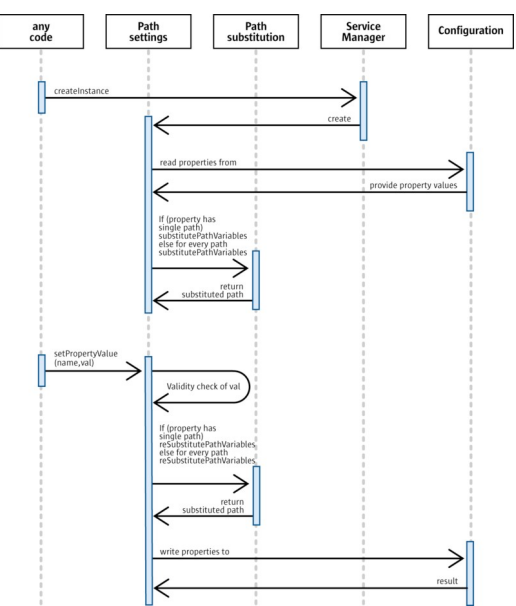

Interaction of path settings, path substitution and configuration

**Warning –** Keep in mind that the paths managed by the path settings service are vital for almost all of the functions in OpenOffice.org. Entering a wrong path can result in minor malfunctions or break the complete OpenOffice.org installation. Although the path settings service performs a validity check on the provided URL, this cannot prevent all problems.

The following code example uses the path settings service to retrieve and set the path properties.

```
import com.sun.star.bridge.XUnoUrlResolver;
   import com.sun.star.uno.UnoRuntime;
   import com.sun.star.uno.XComponentContext;
   import com.sun.star.lang.XMultiComponentFactory;
   import com.sun.star.beans.XPropertySet;
   import com.sun.star.beans.PropertyValue;
   import com.sun.star.beans.UnknownPropertyException;
   /* Provides example code how to access and use the
    path pathsettings servce.
    */
  public class PathSettingsTest extends java.lang.Object {
       /*
        * List of predefined path variables supported by
        * the path settings service.
        */
       private static String[] predefinedPathProperties = {
           "Addin",
           "AutoCorrect",
           "AutoText",
```

```
 "Backup",
           "Basic",
           "Bitmap",
           "Config",
           "Dictionary",
           "Favorite",
           "Filter",
           "Gallery",
           "Graphic",
           "Help",
           "Linguistic",
           "Module",
           "Palette",
           "Plugin",
           "Storage",
           "Temp",
           "Template",
           "UIConfig",
           "UserConfig",
           "UserDictionary",
           "Work"
       };
       /*
        * @param args the command line arguments
        */
       public static void main(String[] args) {
           XComponentContext xRemoteContext = null;
           XMultiComponentFactory xRemoteServiceManager = null;
           XPropertySet xPathSettingsService = null;
           try {
               // connect
               XComponentContext xLocalContext =
                   com.sun.star.comp.helper.Bootstrap.createInitialComponentCon
text(null);
               XMultiComponentFactory xLocalServiceManager =
xLocalContext.getServiceManager();
               Object urlResolver =
xLocalServiceManager.createInstanceWithContext(
                   "com.sun.star.bridge.UnoUrlResolver", xLocalContext );
               XUnoUrlResolver xUnoUrlResolver = (XUnoUrlResolver)
UnoRuntime.queryInterface( 
                   XUnoUrlResolver.class, urlResolver );
               Object initialObject = xUnoUrlResolver.resolve( 
                   "uno:socket,host=localhost,port=2083;urp;StarOffice.ServiceM
anager" );
               XPropertySet xPropertySet =
(XPropertySet)UnoRuntime.queryInterface(
                   XPropertySet.class, initialObject);
               Object context =
xPropertySet.getPropertyValue("DefaultContext"); 
               xRemoteContext = (XComponentContext)UnoRuntime.queryInterface(
                   XComponentContext.class, context);
               xRemoteServiceManager = xRemoteContext.getServiceManager();
               Object pathSubst =
```

```
xRemoteServiceManager.createInstanceWithContext(
                    "com.sun.star.comp.framework.PathSettings",
xRemoteContext );
                xPathSettingsService = (XPropertySet)UnoRuntime.queryInterface(
                    XPropertySet.class, pathSubst);
                /* Work with path settings */
                workWithPathSettings( xPathSettingsService );
 }
            catch (java.lang.Exception e){
                e.printStackTrace();
 }
            finally {
                System.exit(0);
 }
       }
       /*
         * Retrieve and set path properties from path settings service
        * @param xPathSettingsService the path settings service
        */
       public static void workWithPathSettings(XPropertySet
xPathSettingsService) {
           if (xPathSettingsService != null) {
               for (int i=0; i<predefinedPathProperties.length; i++) {
                    try {
                         /* Retrieve values for path properties from path
settings service*/ 
                         Object aValue =
xPathSettingsService.getPropertyValue(predefinedPathProperties[i]);
                         // getPropertyValue returns an Object, you have to cast
it to type that you need 
                         String aPath = (String)aValue;
                         System.out.println("Property="+
predefinedPathProperties[i] + " Path=" + aPath);
 }
                    catch (com.sun.star.beans.UnknownPropertyException e) {
                         System.out.println("UnknownPropertyException has been
thrown accessing "+predefinedPathProperties[i]);
denotes the control of the state of the state of the state of the state of the state of the state of the state of the state of the state of the state of the state of the state of the state of the state of the state of the 
                    catch (com.sun.star.lang.WrappedTargetException e) {
                        System.out.println("WrappedTargetException has been
thrown accessing "+predefinedPathProperties[i]);
 }
 }
                // Try to modfiy the work path property. After running this
example
                // you should see the new value of "My Documents" in the path
options 
                // tab page, accessible via "Tools - Options - OpenOffice.org -
Paths". 
                // If you want to revert the changes, you can also do it with
the path tab page.
                try {
                    xPathSettingsService.setPropertyValue("Work", "$(temp)");
                    String aValue =
(String)xPathSettingsService.getPropertyValue("Work");
```

```
 System.out.println("The work path should now be " + aValue);
 }
             catch (com.sun.star.beans.UnknownPropertyException e) {
                 System.out.println("UnknownPropertyException has been thrown
accessing PathSettings service");
 }
             catch (com.sun.star.lang.WrappedTargetException e) {
                 System.out.println("WrappedTargetException has been thrown
accessing PathSettings service");
 }
             catch (com.sun.star.beans.PropertyVetoException e) {
                 System.out.println("PropertyVetoException has been thrown
accessing PathSettings service");
 }
             catch (com.sun.star.lang.IllegalArgumentException e) {
                System.out.println("IllegalArgumentException has been thrown
accessing PathSettings service");
 }
 }
 }
\qquad \qquad
```
### **Path Variables**

Path variables are used as placeholders for system-dependent paths or parts of paths which are only known during the runtime of OpenOffice.org. The path substitution service com.sun.star.util.PathSubstitution- which manages all path variables of OpenOffice.org - checks the runtime environment during startup and sets the values of the path variables. The path substitution service supports a number of predefined path variables. They provide information about important paths that OpenOffice.org currently uses. They are implemented as read-only values and cannot be changed.

OpenOffice.org is a multi-platform solution that runs on different file systems. Obviously users want to have a single user configuration on all workstations across all platforms in a networked installation. For example, a user wants to use both the Windows and Unix version of OpenOffice.org. The home directory and the working directory are located on a central file server that uses Samba to provide access for Windows systems. The user only wants to have one user installation for both systems, so that individual settings only need to be specified once.

The path settings service described in [Path Settings](http://wiki.services.openoffice.org/w/index.php?title=Documentation/DevGuide/OfficeDev/Path_Settings) utilizes the path substitution service. In the configuration of OpenOffice.org, path variables describe the path settings, and these variables can be substituted by platform-specific paths during startup. That way, path substitution gives users the power to apply path settings only once, while the system takes care of the necessary platform-dependent and environment adaptations.

The illustration below shows how a path variable can resolve the path problem that arises when you use the same user directory on different platforms.

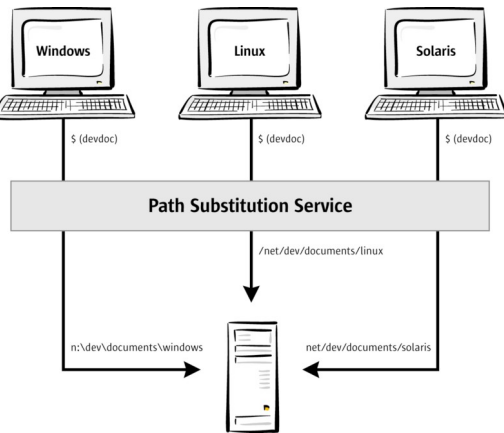

Path variables solve problems in heterogeneous environments

The following sections describe predefined variables, how to define your own variables, and how to resolve path variables with respect to paths in your programs.

### **Predefined Variables**

The path substitution service supports a number of predefined path variables. They provide information about the paths that OpenOffice.org currently uses. They are implemented as read-only values and cannot be modified.

The predefined path variables can be separated into three distinct groups. The first group of variables specifies a *single path*, the second group specifies a *list of paths* that are separated by the shell or operating system dependent character, and the third group specifies only a *part of a path*.

All predefined variable names are case insensitive, as opposed to the user-defined variables that are described below.

**Predefined variables supported by service com.sun.star.util.PathSubstitution**

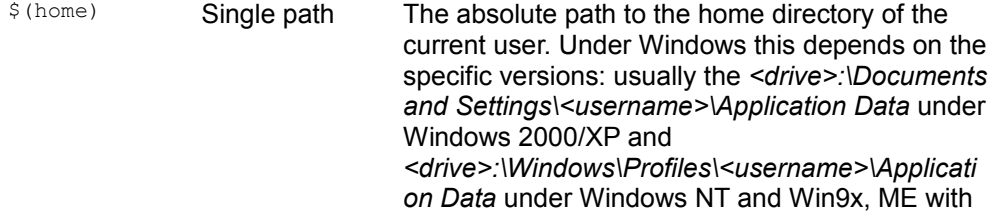

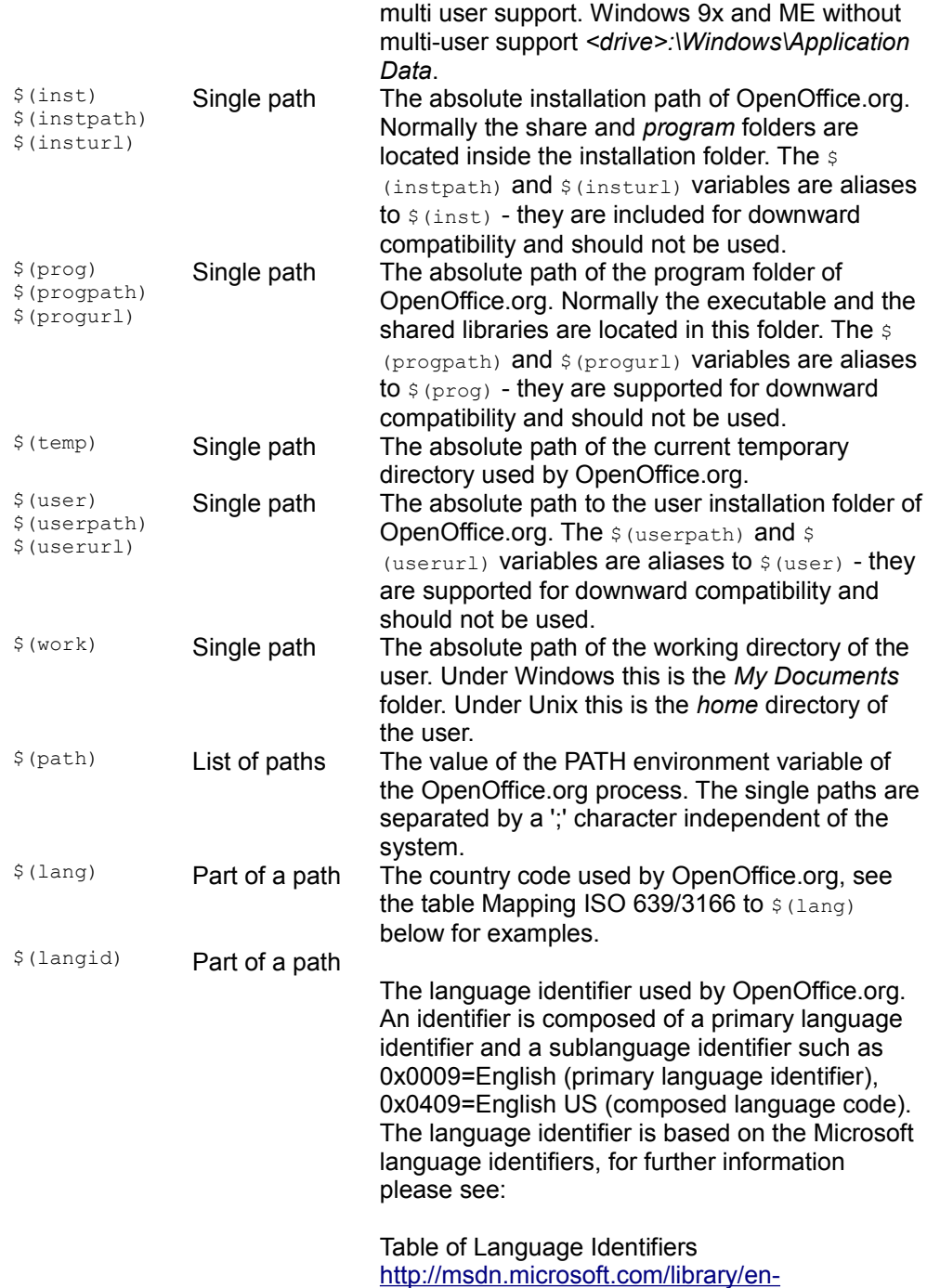

#### [us/intl/nls\\_238z.asp](http://msdn.microsoft.com/library/en-us/intl/nls_238z.asp)

Primary Language Identifiers [http://msdn.microsoft.com/library/en](http://msdn.microsoft.com/library/en-us/intl/nls_61df.aspSubLanguage)[us/intl/nls\\_61df.aspSubLanguage](http://msdn.microsoft.com/library/en-us/intl/nls_61df.aspSubLanguage)

**Identifiers** [http://msdn.microsoft.com/library/en](http://msdn.microsoft.com/library/en-us/intl/nls_19ir.asp)[us/intl/nls\\_19ir.asp](http://msdn.microsoft.com/library/en-us/intl/nls_19ir.asp)

\$(vlang) Part of a path The language used by OpenOffice.org as an English string, for example, "german" for a German version of OpenOffice.org.

The values of \$(lang), \$(langid) and \$(vlang) are based on the property ooLocale in the configuration branch *org.openoffice.Setup/L10N*, that is normally located in the share directory. This property follows the ISO 639-1/ISO3166 standards that define identification codes for languages and countries. The ooLocale property is written by the setup application during installation time. The following are examples of table Mapping ISO 639/3166 to \$(vlang):

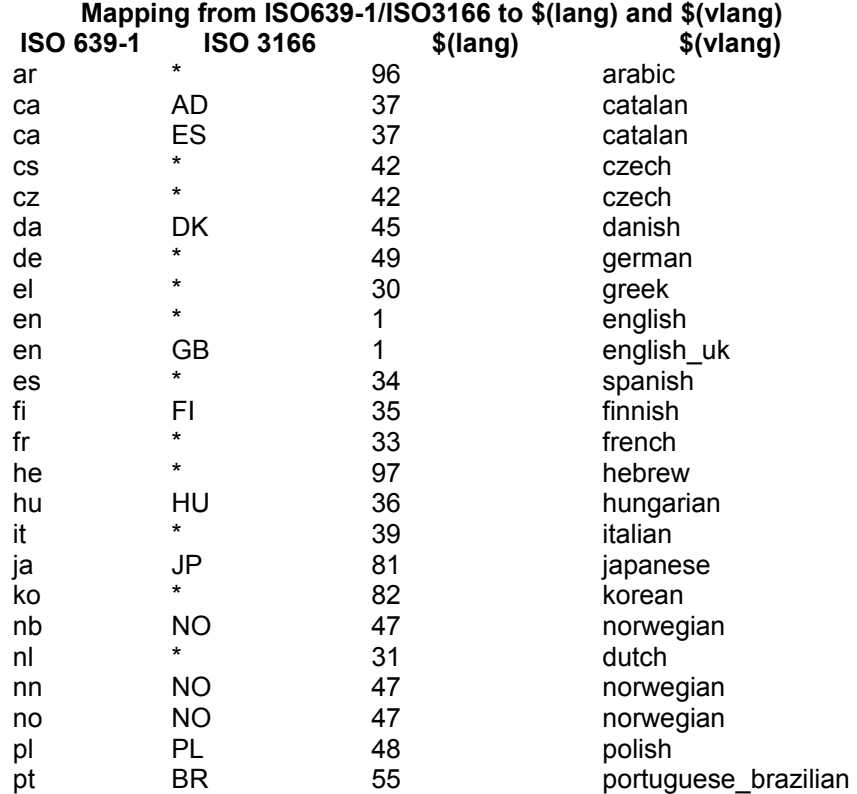

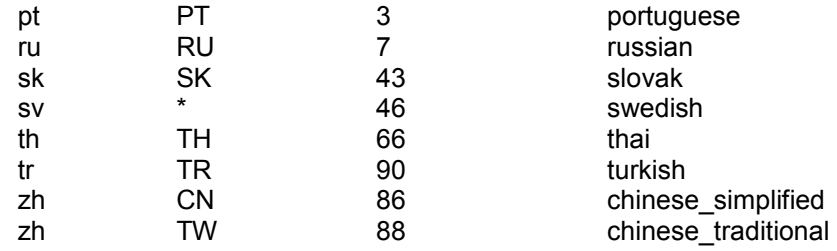

### **Custom Path Variables**

### **Syntax**

The path substitution service supports the definition and usage of user-defined path variables. The variable names must use this syntax:

```
variable ::= "$(" letter { letter | digit } ")" letter ::= "A"-"Z"|"a"-"z"
digit ::= "0"-"9"
```
The user-defined variables must be defined in the configuration branch *org.openoffice.Office.Substitution*. OpenOffice.org employs a rule-based system to evaluate which definition of a user-defined variable is chosen. The following sections describe the different parts of this rule-based system and the configuration settings that are required for defining new path variables.

# **Environment Values**

To bind a specific value to a user-defined path variable, the path substitution service uses environment values. The path substitution service chooses a variable definition based on the values of these environment parameters. The following table describes which parameters can be used:

#### **Environment parameters**

Host This value can be a host name or an IP address , depending on the network configuration (DNS server available). A host name is case insensitive and can also use the asterisk (\*) wildcard to represent match zero or more characters.

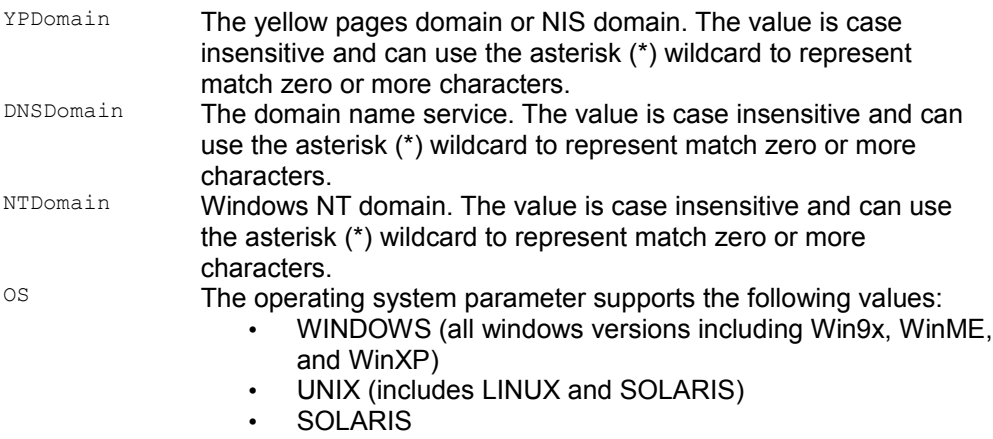

• LINUX

### **Rules**

The user can define the mapping of environment parameter values to variable values. Each definition is called a rule and all rules for a particular variable are the *rule set*. You can only have one environment parameter value for each rule.

The following example rules specify that the user-defined variable called  $\text{devdoc}$  is bound to the directory *s:\develop\documentation* if OpenOffice.org is running under Windows. The second rule binds devdoc to /net/develop/documentation if OpenOffice.org is running under Solaris.

```
Variable name=devdoc Environment parameter=OS
Value=file:///s:/develop/documentation
Variable name=devdoc Environment parameter=SOLARIS
Value=file:///net/develop/documentation
```
# **Analyzing User-Defined Rules**

OpenOffice.org uses matching rules to find the active rule inside a provided rule set.

 1. Tries to match with the Host environment parameter. If more than one rule matches - this can be possible if you use the asterisk (\*) wildcard character - the first matching rule is applied.

 2. Tries to match with the different Domain parameters. There is no predefined order for the domain parameters - the first matching rule is applied.

 3. Try to match with the OS parameter. The specialized values have a higher priority than generic ones, for example, LINUX has a higher priority than UNIX.

The illustration below shows the analyzing and matching of user-defined rules.

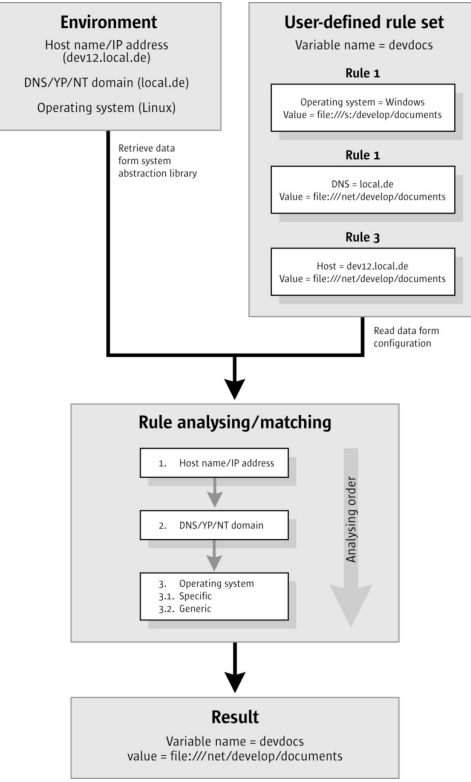

Process of the rule set analyzing

The analyzing and matching process is done whenever a rule set has changed. Afterwards the values of the user-defined path variables are set and can be retrieved using the interface com.sun.star.util.XStringSubstitution.

# **Configuration**

The path substitution service uses the *org.openoffice.Office.Substitution* configuration branch for the rule set definitions, which adhere to this schema:

```
<?xml version='1.0' encoding='UTF-8'?>
  <oor:component-schema oor:name="Substitution"
oor:package="org.openoffice.Office" xml:lang="en-US"
xmlns:oor="http://openoffice.org/2001/registry"
xmlns:xs="http://www.w3.org/2001/XMLSchema"
xmlns:xsi="http://www.w3.org/2001/XMLSchema-instance">
       <templates>
           <group oor:name="SharePointMapping">
               <prop oor:name="Directory" oor:type="xs:string"
oor:nillable="false"/>
               <group oor:name="Environment">
                   <prop oor:name="OS" oor:type="xs:string"/>
                   <prop oor:name="Host" oor:type="xs:string"/>
                   <prop oor:name="DNSDomain" oor:type="xs:string"/>
                   <prop oor:name="YPDomain" oor:type="xs:string"/>
                   <prop oor:name="NTDomain" oor:type="xs:string"/>
               </group>
           </group>
           <set oor:name="SharePoint" oor:node-type="SharePointMapping"/>
       </templates>
       <component>
           <set oor:name="SharePoints" oor:node-type="SharePoint"/>
       </component>
  </oor:component-schema>
```
The sharePoints set is the root container that store the definition of the different userdefined path variables. The sharePoint set uses nodes of type sharePoint which defines a single user-defined path variable.

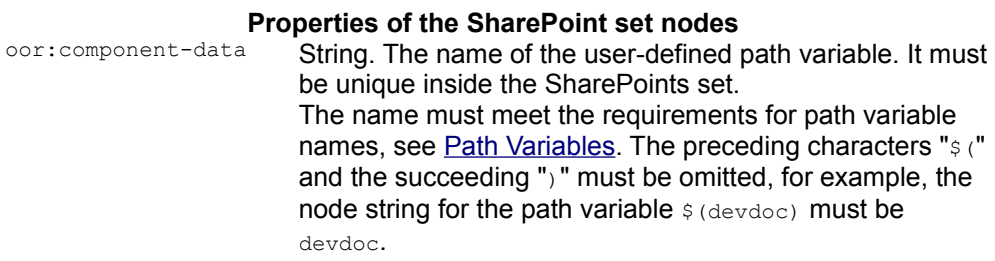

A SharePoint set is a container for the different rules, called SharePointMapping in the configuration.

#### **Properties of the SharePointMapping group**

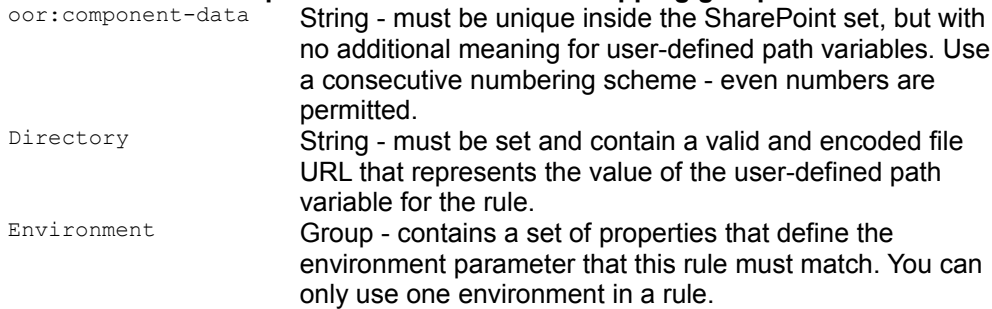

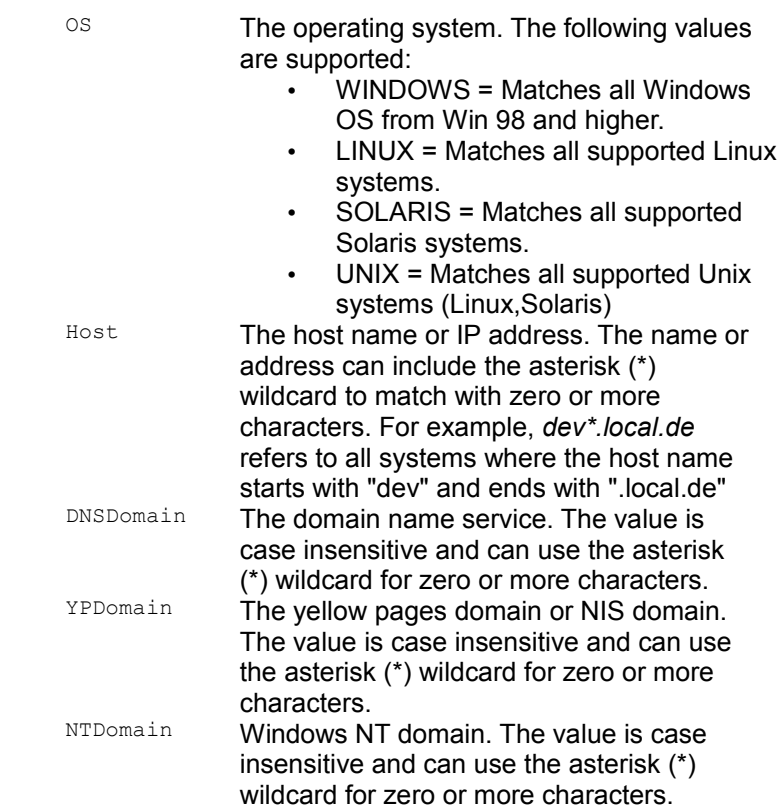

The following example uses two rules to map a Windows and Unix specific path to the user-defined path variable *MyDocuments*.

```
<?xml version="1.0" encoding="utf-8"?>
  <oor:component-data oor:name="Substitution"
oor:context="org.openoffice.Office"
  xsi:schemaLocation="http://openoffice.org/2001/registry component-
update.xsd" 
  xmlns:xs="http://www.w3.org/2001/XMLSchema" 
  xmlns:oor="http://openoffice.org/2001/registry" 
  xmlns:xsi="http://www.w3.org/2001/XMLSchema-instance">
       <node oor:name="SharePoints">
           <node oor:name="MyDocuments" oor:op="replace">
               <node oor:name="1" oor:op="replace">
                   <prop
oor:name="Directory"><value>file:///H:/documents</value></prop>
                   <node oor:name="Environment">
                       <prop oor:name="OS"><value>Windows</value></prop>
                   </node>
               </node>
               <node oor:name="2" oor:op="replace">
                   <prop
oor:name="Directory"><value>file:///net/home/user/documents</value></prop>
                   <node oor:name="Environment">
```

```
<prop oor:name="OS"><value>UNIX</value></prop>
                  </node> 
              </node>
         </node>
     </node>
 </oor:component-data>
```
### **Resolving Path Variables**

This section explains how to use the OpenOffice.org implementation of the path substitution service. The following code snippet creates a path substitution service.

```
import com.sun.star.lang.XMultiServiceFactory;
  import com.sun.star.uno.Exception;
   import com.sun.star.uno.XInterface;
  import com.sun.star.util.XStringSubstitution
  XStringSubstitution createPathSubstitution() {
       /////////////////////////////////////////////////////////////////////
       // Obtain Process Service Manager.
       /////////////////////////////////////////////////////////////////////
       XMultiServiceFactory xServiceFactory = ...
       /////////////////////////////////////////////////////////////////////
       // Create Path Substitution. This needs to be done only once per
process.
       /////////////////////////////////////////////////////////////////////
      XInterface xPathSubst;
       try {
           xPathSubst = xServiceFactory.createInstance(
               "com.sun.star.util.PathSubstitution" );
\qquad \qquad \} catch (com.sun.star.uno.Exception e) {
 }
       if (xPathSubst != null)
           return (XStringSubstitution)UnoRuntime.queryInterface( 
              XStringSubstitution.class, xPathSubst );
       else
           return null;
\qquad \}
```
The service is implemented as a one-instance service and supports the interface com.sun.star.util.XStringSubstitution. The interface has three methods:

```
string substituteVariables( [in] string aText, [in] boolean bSubstRequired )
   string reSubstituteVariables( [in] string aText )
 string getSubstituteVariableValue( [in] string variable )
```
The method substituteVariables() returns a string where all known variables are replaced by their value. Unknown variables are not replaced. The argument bSubstRequired can be used to indicate that the client needs a full substitution otherwise the function fails and throws a com.sun.star.container.NoSuchElementException. For example: *\$ (inst)/share/autotext/\$(vlang)* could be substituted to *file:///c:/OpenOffice.org1.0.2/share/autotext/english*.

The method resubstituteVariables() returns a string where parts of the provided path  $a$ Text are replaced by variables that represent this part of the path. If a matching variable is not found, the path is not modified.

The predefined variable  $\frac{s}{(path)}$  is not used for substitution. Instead, it is a placeholder for the path environment variable does not have a static value during runtime. The path variables  $\frac{1}{2}$  (lang),  $\frac{1}{2}$  (langid) and  $\frac{1}{2}$  (vlang), which represent a directory or a filename in a path, only match inside or at the end of a provided path. For example: *english* is not replaced by *\$(vlang)*, whereas *file:///c:/english* is replaced by *file:///c:/\$(vlang)*.

The method getSubstituteVariableValue() returns the current value of the provided path variable as a predefined or a user-defined value. If an unknown variable name is provided, a com.sun.star.container.NoSuchElementExceptionis thrown. The argument variable can be provided with preceding " $\frac{1}{2}$ " and succeeding ")" or without them. So both *\$(work)* and *work* can be used.

This code example shows how to access, substitute, and resubstitute path variables by means of the OpenOffice.org API.

```
import com.sun.star.bridge.XUnoUrlResolver;
  import com.sun.star.uno.UnoRuntime;
  import com.sun.star.uno.XComponentContext;
  import com.sun.star.lang.XMultiComponentFactory;
  import com.sun.star.beans.XPropertySet;
  import com.sun.star.beans.PropertyValue;
  import com.sun.star.util.XStringSubstitution;
  import com.sun.star.frame.TerminationVetoException;
  import com.sun.star.frame.XTerminateListener;
   /*
   * Provides example code how to access and use the
   * path substitution sercvice.
   */
  public class PathSubstitutionTest extends java.lang.Object {
       /*
       * List of predefined path variables supported by
       * the path substitution service.
        */
      private static String[] predefinedPathVariables = {
           "$(home)","$(inst)","$(prog)","$(temp)","$(user)",
```

```
 "$(work)","$(path)","$(lang)","$(langid)","$(vlang)"
       };
       /*
        * @param args the command line arguments
        */
      public static void main(String[] args) {
           XComponentContext xRemoteContext = null;
           XMultiComponentFactory xRemoteServiceManager = null;
           XStringSubstitution xPathSubstService = null;
           try {
               // connect
               XComponentContext xLocalContext =
                   com.sun.star.comp.helper.Bootstrap.createInitialComponentCon
text(null);
               XMultiComponentFactory xLocalServiceManager =
xLocalContext.getServiceManager();
               Object urlResolver =
xLocalServiceManager.createInstanceWithContext(
                   "com.sun.star.bridge.UnoUrlResolver", xLocalContext );
               XUnoUrlResolver xUnoUrlResolver = (XUnoUrlResolver)
UnoRuntime.queryInterface( 
                   XUnoUrlResolver.class, urlResolver );
               Object initialObject = xUnoUrlResolver.resolve( 
                   "uno:socket,host=localhost,port=2083;urp;StarOffice.ServiceM
anager" );
               XPropertySet xPropertySet =
(XPropertySet)UnoRuntime.queryInterface(
                   XPropertySet.class, initialObject);
               Object context =
xPropertySet.getPropertyValue("DefaultContext"); 
               xRemoteContext = (XComponentContext)UnoRuntime.queryInterface(
                   XComponentContext.class, context);
               xRemoteServiceManager = xRemoteContext.getServiceManager();
               Object pathSubst =
xRemoteServiceManager.createInstanceWithContext(
                   "com.sun.star.comp.framework.PathSubstitution",
xRemoteContext );
               xPathSubstService =
(XStringSubstitution)UnoRuntime.queryInterface(
                   XStringSubstitution.class, pathSubst);
               /* Work with path variables */
               workWithPathVariables( xPathSubstService );
 }
           catch (java.lang.Exception e){
               e.printStackTrace();
 }
           finally {
               System.exit(0);
 }
       }
/ *
        * Retrieve, resubstitute path variables
```

```
 * @param xPathSubstService the path substitution service
       */
      public static void workWithPathVariables( XStringSubstitution
xPathSubstService )
       {
          if ( xPathSubstService != null ) {
              for ( int i=0; i<predefinedPathVariables.length; i++ ) {
                   try {
                           /* Retrieve values for predefined path variables */ 
                           String aPath =
xPathSubstService.getSubstituteVariableValue( 
                                               predefinedPathVariables[i] );
                           System.out.println( "Variable="+
predefinedPathVariables[i] + 
                                               " Path=" + aPath );
                           /* Check resubstitute */
                           String aValue =
xPathSubstService.reSubstituteVariables( aPath );
                          System.out.println( "Path=" + aPath +
                                               " Variable=" + aValue );
}<br>}<br>{}
                   catch ( com.sun.star.container.NoSuchElementException e) {
                       System.out.println( "NoSuchElementExceptio has been
thrown accessing"
                                           + predefinedPathVariables[i]);
 }
 }
          }
       }
\qquad \qquad
```
# **OpenOffice.org Single Sign-On API**

### **Overview**

Users of a client application that can communicate with a variety of services on a network may need to enter several passwords during a single session to access different services. This situation can be further exacerbated if the client application also requires the user to enter a password each time a particular network service is accessed during a session.

As most network users must authenticate to an OS at login time, it would make sense to access some of the required network services at this time as well. A solution to this problem is provided by the Single Sign-On (SSO) methodology, which is the ability to

login in once and access several protected network services.

The best known SSO is the Kerberos network authentication protocol (see [rfc1510\)](http://www.ietf.org/rfc/rfc1510.txt). Kerberos functionality is commonly accessed through the Generic Security Service Application Program Interface (GSS-API, see [rfc2743\)](http://www.ietf.org/rfc/rfc2743.txt). Central to GSS-API is the concept of a security context, which is the "state of trust" that is initiated when a client (also known as *source* or *initiator*) identifies itself to a network service (also known as *target* or *acceptor*). If mutual authentication is supported, then the service can also authenticate itself to the client. To establish a security context, security tokens are exchanged, processed, and verified between the client and the service. The client always initiates this exchange. Once established, a security context can be used to encrypt or decrypt subsequent client-service communications.

The OpenOffice.org SSO API is based on GSS-API. The SSO API supports the creation of security contexts on the client and the service side as well as the generation of the security tokens that are required for the exchange to complete the security context based authentication. The SSO API does not support the actual exchange of security tokens or the encryption or decryption of client-service communications in an established security context.

OpenOffice.org implements SSO in two different ways to authenticate with an LDAP server for configuration purposes. The first is Kerberos based and the second is a simple non-standard "cached username/password" SSO. The latter is provided as a fallback to support scenarios where no Kerberos server is available.

# **Implementing the OpenOffice.org SSO API**

Implementing the OpenOffice.org SSO API involves creating security context instances (see XSSOInitiatorContext and XSSOAcceptorContext below) and using these instances to create and process security tokens. All of the OpenOffice.org SSO interfaces are available from the ::com::sun::star::auth namespace. The major interfaces are shown in Illustration 7.22 and described below.

### **XSSOManagerFactory**

Represents the starting point for interaction with the SSO API. This interface is responsible for providing XSSOManager (described below) instances based on the user's configured security mechanism e.g. "KERBEROS".

### **The SSO Password Cache**

When you implement the SSO API, you may require access to user passwords, especially if you are relying on a preexisting underlying security mechanism. If you do not know how to gain such access, you can use the OpenOffice.org SSO password cache. This cache provides basic support for maintaining a list of user name or password entries. Individual entries have a default lifetime corresponding to a single user session, but can optionally exist for multiple sessions. Support is provided for adding, retrieving, and deleting cache entries. Only one entry per user name can exist in the cache at any time. If you add an entry for an existing user name, the new entry replaces the original entry.The SSO password cache is represented by a single interface, namely the XSSOPasswordCache interface, available in the

::com::sun::star::auth namespace.

# **XSSOManager**

This interface is responsible for the creation of unestablished security contexts for clients (XSSOInitiatorContext) and services (XSSOAcceptorContext). An XSSOManager instance "supports" a single security mechanism, that is, the context instances that are created by an *xssomanager* instance only interact with a single security mechanism implementation.

# **XSSOInitiatorContext**

This interface represents a client-side security context that is unestablished when it is created. A single method,  $init()$ , is provided so that you can create an initial clientside security token that can be delivered to the relevant service and for processing or validating returned service-side security tokens (if mutual authentication is supported). The expected sequence of events for this client-side security context is:

- The client calls  $init()$ , passes NULL as the parameter, receives an appropriate client-side security token in return.
- The client sends the security token to the relevant service.
- If the service successfully processes this token, the client is authenticated.
- If mutual authentication is not supported, the client-side authentication sequence is now complete.
- If mutual authentication is supported, the service sends a service-side security

token to the client.

The client calls  $init()$  a second time and passes the returned service-side security token as a parameter. If the token is successfully passed, the service is authenticated.

### **XSSOAcceptorContext**

This interface represents a service-side security context that is not established when it is created. A single method,  $\alpha$  ccept(), is provided and is responsible for processing an initial client-side security token. If mutual authentication is supported, the method also generates a service-side security token for the client. The expected sequence of events for this service-side security context is:

- The service receives the client-side security token.
- The service calls  $\alpha$  accept (), passes the client-side security token as a parameter, and if successful, the client is authenticated.
- If mutual authentication is not supported, the service-side authentication sequence is now complete.
- If mutual authentication is supported,  $\alpha$ ccept() returns a non-zero length serviceside security token.
- The service sends the service-side security token to the client to authenticate the service.

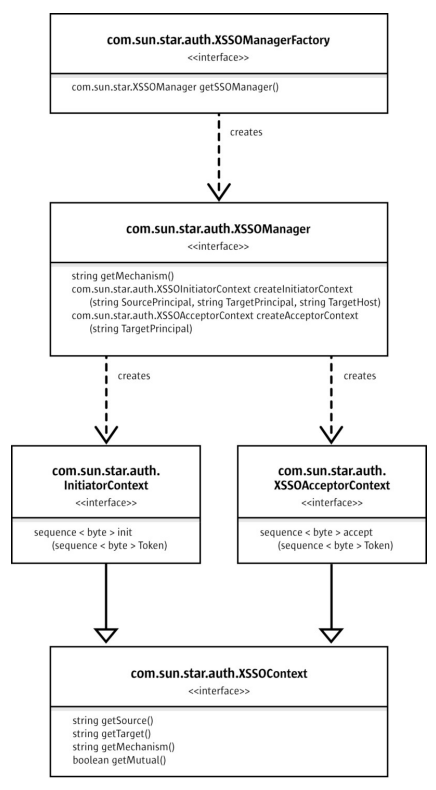

Major Interfaces of the OpenOffice.org SSO

The following example is a sample usage of the OpenOffice.org SSO API that provides the authenticate() method of the fictitious client--side  $MySSO$  class. For simplicity, assume that  $MvSSO$  has the following members:

- $\blacksquare$  mSourceName identifies a client-side user that needs to authenticate to a network service.
- $\blacksquare$  mTargetName identifies the service to which the user needs to authenticate.
- $\blacksquare$  mTargetHost identifies the network host where the service of interest is running.

```
namespace auth = :: com:: sun:: star:: auth;
 namespace lang = :: com:: sun:: star: : lang;
 namespace uno = ::com::sun::star::uno;
  void MySSO::authenticate(void) {
       static const rtl::OUString kSSOService( 
          RTL_CONSTASCII_USTRINGPARAM("com.sun.star.auth.SSOManagerFactory"));
       uno::Reference< lang::XMultiServiceFactory > theServiceFactory =
           ::comphelper::getProcessServiceFactory();
       // Create an SSO Manager Factory.
       uno::Reference< auth::XSSOManagerFactory > theSSOFactory(
           theServiceFactory->createInstance(kSSOService), uno::UNO_QUERY);
       if (!theSSOFactory.is()) {
```

```
 throw;
       }
       // Ask the SSO Manager Factory for an SSO Manager.
      uno::Reference<auth::XSSOManager> theSSOManager =
           theSSOFactory->getSSOManager();
       if (!theSSOManager.is()) {
           throw;
 }
       // Ask the SSO Manager to create an unestablished client/initiator side 
       // security context based on user name, service name and service host.
      uno::Reference<auth::XSSOInitiatorContext> theInitiatorContext =
           theSSOManager->createInitiatorContext(mSourceName, mTargetName,
mTargetHost);
       // Now create the client side security token to send to the service.
      uno::Sequence<sal_Int8> theClientToken = theInitiatorContext-
>init(NULL);
       // The client should now send 'theClientToken' to the service.
       // If mutual authentication is supported, the service will return a
service
       // side security token.
      uno::Sequence<sal_Int8> theServerToken = ''sendToken(theClientToken);''
       if (theInitiatorContext->getMutual()) {
           theInitiatorContext->init(theServerToken);
       }
\qquad \qquad
```
# **C H A P T E R** 7 **<sup>7</sup>**

# **Text Documents**

In the OpenOffice.org API, a text document is a document model which is able to handle text contents. A document in our context is a product of work that can be stored and printed to make the result of the work a permanent resource. By model we mean data that forms the basis of a document and is organized in a manner that allows working with the data independently from their visual representation in a graphical user interface.

It is important to understand that developers have to work with the model directly, when they want to change it through the OpenOffice.org API. The model *has* a controller object which enables developers to manipulate the visual presentation of the document in the user interface. But the controller is not used to change a document. The controller serves two purposes.

- The controller interacts with the user interface for movement, such as moving the visible text cursor, flipping through screen pages or changing the zoom factor.
- The second purpose is getting information about the current view status, such as the current selection, the current page, the total page count or the line count. Automatic page or line breaks are not really part of the document data, but rather something that is needed in a certain presentation of the document.

Keeping the difference between model and controller in mind, we will now discuss the parts of a text document model in the OpenOffice.org API.

The text document model in the OpenOffice.org API has five major architectural areas, cf. Illustration 1 below. The five areas are:

- $\blacksquare$  text
- service manager (document internal)
- **draw page**
- **text content suppliers**
- objects for styling and numbering

The core of the text document model is the text. It consists of character strings organized in paragraphs and other text contents. The usage of text will be discussed in [Working with Text Documents.](http://wiki.services.openoffice.org/w/index.php?title=Documentation/DevGuide/Text/Working_with_Text_Documents)

The service manager of the document model creates all text contents for the model, except for the paragraphs. Note that the document service manager is different from the main service manager that is used when connecting to the office. Each document model has its own service manager, so that the services can be adapted to the document when required. Examples for text contents created by the text document service manager are text tables, text fields, drawing shapes, text frames or graphic objects. The service manager is asked for a text content, then you insert it into the text.

Afterwards, the majority of these text contents in a text can be retrieved from the model using text content suppliers. The exception are drawing shapes. They can be found on the DrawPage, which is discussed below.

Above the text lies the  $p_{\text{rawPage}}$ . It is used for drawing contents. Imagine it as a transparent layer with contents that can affect the text under the layer, for instance by forcing it to wrap around contents on the DrawPage. However, text can also wrap through DrawPage contents, so the similarity is limited.

Finally, there are services that allow for document wide styling and structuring of the text. Among them are style family suppliers for paragraphs, characters, pages and numbering patterns, and suppliers for line and outline numbering.

Besides these five architectural areas, there are a number of aspects covering the document character of our model: It is printable, storable, modifiable, it can be refreshed, its contents are able to be searched and replaced and it supplies general information about itself. These aspects are shown at the lower right of the illustration.

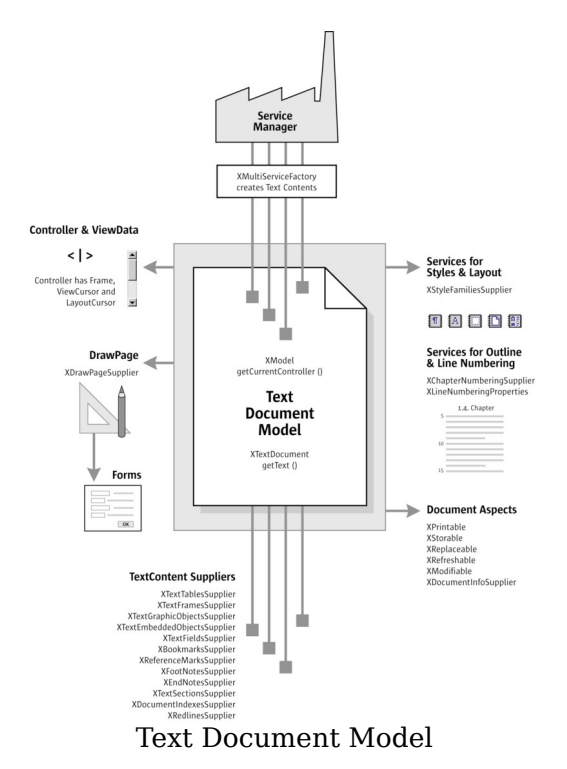

Finally, the controller provides access to the graphical user interface for the model and has knowledge about the current view status in the user interface, cf. the upper left of the diagram above.

The usage of text is discussed in the section [Working with Text Documents.](http://wiki.services.openoffice.org/w/index.php?title=Documentation/DevGuide/Text/Working_with_Text_Documents)

# **Example: Fields in a Template**

All following code samples are contained in *TextDocuments.java*. This file is located in the Samples folder that comes with the resources for the developer's manual.

The examples use the environment from chapter **First Steps**, for instance, connecting using the getRemoteServiceManager() method.

We want to use a template file containing text fields and bookmarks and insert text into the fields and at the cursor position. The suitable template file *TextTemplateWithUserFields.odt* lies in the Samples folder, as well. Edit the path to this file below before running the sample.

The first step is to load the file as a template, so that OpenOffice.org creates a new, untitled document. As in the chapter [First Steps,](http://wiki.services.openoffice.org/w/index.php?title=Documentation/DevGuide/FirstSteps/First_Steps) we have to connect, get the Desktop object, query its XComponentLoader interface and call loadComponentFromUrl(). This time we tell OpenOffice.org how it should load the file. The key for loading parameters is the sequence of **PropertyValue** structs passed to

loadComponentFromUrl(). The appropriate PropertyValue name is AsTemplate and We have to set AsTemplate to true.

```
/** Load a document as template */
  protected XComponent newDocComponentFromTemplate(String loadUrl) throws
java.lang.Exception {
       // get the remote service manager
      mxRemoteServiceManager = this.getRemoteServiceManager(unoUrl);
      // retrieve the Desktop object, we need its XComponentLoader
      Object desktop = mxRemoteServiceManager.createInstanceWithContext(
           "com.sun.star.frame.Desktop", mxRemoteContext);
      XComponentLoader xComponentLoader =
(XComponentLoader)UnoRuntime.queryInterface(
           XComponentLoader.class, desktop);
       // define load properties according to
com.sun.star.document.MediaDescriptor
      // the boolean property AsTemplate tells the office to create a new
document
      // from the given file
     PropertyValue[] loadProps = new PropertyValue[1];
      loadProps[0] = new PropertyValue();
      loadProps[0].Name = "AsTemplate";
      loadProps[0].Value = new Boolean(true); 
      // load
      return xComponentLoader.loadComponentFromURL(loadUrl, "_blank", 0,
loadProps); 
 }
```
Now that we are able to load a text document as template, we will open an existing template file that contains five text fields and a bookmark. We want to demonstrate how to insert text at predefined positions in a document.

Text fields and bookmarks are supplied by the appropriate  $XTextFieldsSupplier$  and XBookmarksSupplier interfaces. Their fully qualified names are com.sun.star.text.XTextFieldsSupplier and com.sun.star.text.XBookmarksSupplier.

The XTextFieldsSupplier provides collections of text fields in our text. We use document variable fields for our purpose, which are com.sun.star.text.textfield.User services. All User fields have a field master that holds the actual content of the variable. Therefore, the TextFields collection, as well as the FieldMasters are required for our example. We get the field masters for the five fields by name and set their Content property. Finally, we refresh the text fields so that they reflect the changes made to the field masters.

The XBookmarksSupplier returns all bookmarks in our document. The collection of
bookmarks is a com.sun.star.container.XNameAccess , so that the bookmarks are retrieved by name. Every object in a text supports the interface  $XTextContent$  that has a method  $\sigma$ etAnchor(). The anchor is the text range an object takes up, so getAnchor() retrieves is an XTextRange. From the chapter [First Steps,](http://wiki.services.openoffice.org/w/index.php?title=Documentation/DevGuide/FirstSteps/First_Steps) a com.sun.star.text.XTextRange allows setting the string of a text range. Our bookmark is a text content and therefore must support  $XTextContent$ . Inserting text at a bookmark position is straightforward: get the anchor of the bookmark and set its string.

```
/** Sample for use of templates
       This sample uses the file TextTemplateWithUserFields.odt from the
Samples folder.
      The file contains a number of User text fields (Variables - User) and a
bookmark
      which we use to fill in various values
    */
  protected void templateExample() throws java.lang.Exception {
      // create a small hashtable that simulates a rowset with columns
      Hashtable recipient = new Hashtable();
 recipient.put("Company", "Manatee Books");
 recipient.put("Contact", "Rod Martin");
      recipient.put("ZIP", "34567");
      recipient.put("City", "Fort Lauderdale");
      recipient.put("State", "Florida");
      // load template with User fields and bookmark
      XComponent xTemplateComponent = newDocComponentFromTemplate(
       "file:///X:/devmanual/Samples/TextTemplateWithUserFields.odt");
      // get XTextFieldsSupplier and XBookmarksSupplier interfaces from
document component
      XTextFieldsSupplier xTextFieldsSupplier =
(XTextFieldsSupplier)UnoRuntime.queryInterface(
           XTextFieldsSupplier.class, xTemplateComponent);
       XBookmarksSupplier xBookmarksSupplier =
(XBookmarksSupplier)UnoRuntime.queryInterface(
          XBookmarksSupplier.class, xTemplateComponent);
       // access the TextFields and the TextFieldMasters collections
      XNameAccess xNamedFieldMasters =
xTextFieldsSupplier.getTextFieldMasters();
      XEnumerationAccess xEnumeratedFields =
xTextFieldsSupplier.getTextFields();
       // iterate over hashtable and insert values into field masters
       java.util.Enumeration keys = recipient.keys();
       while (keys.hasMoreElements()) {
           // get column name
          String key = (String) keys.nextElement();
           // access corresponding field master
           Object fieldMaster = xNamedFieldMasters.getByName(
              "com.sun.star.text.fieldmaster.User." + key);
           // query the XPropertySet interface, we need to set the Content
property
```

```
 XPropertySet xPropertySet = (XPropertySet)UnoRuntime.queryInterface(
               XPropertySet.class, fieldMaster);
           // insert the column value into field master
          xPropertySet.setPropertyValue("Content", recipient.get(key));
\longrightarrow // afterwards we must refresh the textfields collection
      XRefreshable xRefreshable = (XRefreshable)UnoRuntime.queryInterface(
          XRefreshable.class, xEnumeratedFields);
      xRefreshable.refresh();
       // accessing the Bookmarks collection of the document
     XNameAccess xNamedBookmarks = xBookmarksSupplier.getBookmarks();
      // find the bookmark named "Subscription"
      Object bookmark = xNamedBookmarks.getByName("Subscription");
      // we need its XTextRange which is available from getAnchor(),
       // so query for XTextContent
      XTextContent xBookmarkContent = (XTextContent)UnoRuntime.queryInterface(
          XTextContent.class, bookmark);
       // get the anchor of the bookmark (its XTextRange)
      XTextRange xBookmarkRange = xBookmarkContent.getAnchor();
      // set string at the bookmark position
      xBookmarkRange.setString("subscription for the Manatee Journal");
```
## **Example: Visible Cursor Position**

 $\qquad \qquad$ 

As discussed earlier, the OpenOffice.org API distinguishes between the model and controller. This difference is mirrored in two different kinds of cursors in the API: model cursors and visible cursors. The visible cursor is also called view cursor.

The second example assumes that the user has selected a text range in a paragraph and expects something to happen at that cursor position. Setting character and paragraph styles, and retrieving the current page number at the view cursor position is demonstrated in the example. The view cursor will be transformed into a model cursor.

We want to work with the current document, therefore we cannot use loadComponentFromURL(). Rather, we ask the com.sun.star.frame.Desktop service for the current component. Once we have the current component - which is our document model - we go from the model to the controller and get the view cursor.

The view cursor has properties for the current character and paragraph style. The

example uses built-in styles and sets the property charstyleName to "Quotation" and ParaStyleName to "Quotations". Furthermore, the view cursor knows about the automatic page breaks. Because we are interested in the current page number, we get it from the view cursor and print it out.

The model cursor is much more powerful than the view cursor when it comes to possible movements and editing capabilities. We create a model cursor from the view cursor. Two steps are necessary: We ask the view cursor for its Text service, then we have the Text service create a model cursor based on the current cursor position. The model cursor knows where the paragraph ends, so we go there and insert a string.

```
/** Sample for document changes, starting at the current view cursor position
      The sample changes the paragraph style and the character style at the
current
      view cursor selection
      Open the sample file ViewCursorExampleFile, select some text and run the
example
       The current paragraph will be set to Quotations paragraph style 
      The selected text will be set to Quotation character style
    */
  private void viewCursorExample() throws java.lang.Exception {
       // get the remote service manager
      mxRemoteServiceManager = this.getRemoteServiceManager(unoUrl);
       // get the Desktop service
       Object desktop = mxRemoteServiceManager.createInstanceWithContext(
           "com.sun.star.frame.Desktop", mxRemoteContext);
       // query its XDesktop interface, we need the current component
       XDesktop xDesktop = (XDesktop)UnoRuntime.queryInterface(
           XDesktop.class, desktop);
       // retrieve the current component and access the controller
       XComponent xCurrentComponent = xDesktop.getCurrentComponent();
       // get the XModel interface from the component
      XModel xModel = (XModel)UnoRuntime.queryInterface(XModel.class,
xCurrentComponent);
       // the model knows its controller
      XController xController = xModel.getCurrentController();
       // the controller gives us the TextViewCursor
       // query the viewcursor supplier interface 
       XTextViewCursorSupplier xViewCursorSupplier = 
           (XTextViewCursorSupplier)UnoRuntime.queryInterface(
               XTextViewCursorSupplier.class, xController);
       // get the cursor 
       XTextViewCursor xViewCursor = xViewCursorSupplier.getViewCursor();
      // query its XPropertySet interface, we want to set character and
paragraph properties
      XPropertySet xCursorPropertySet =
(XPropertySet)UnoRuntime.queryInterface(
           XPropertySet.class, xViewCursor);
```

```
 // set the appropriate properties for character and paragraph style
       xCursorPropertySet.setPropertyValue("CharStyleName", "Quotation");
           xCursorPropertySet.setPropertyValue("ParaStyleName", "Quotations");
       // print the current page number - we need the XPageCursor interface for
this
       XPageCursor xPageCursor = (XPageCursor)UnoRuntime.queryInterface(
           XPageCursor.class, xViewCursor);
       System.out.println("The current page number is " +
xPageCursor.getPage());
       // the model cursor is much more powerful, so 
       // we create a model cursor at the current view cursor position with the
following steps:
       // we get the Text service from the TextViewCursor, the cursor is an
XTextRange and has 
       // therefore a method getText()
       XText xDocumentText = xViewCursor.getText();
       // the text creates a model cursor from the viewcursor
       XTextCursor xModelCursor =
xDocumentText.createTextCursorByRange(xViewCursor.getStart());
       // now we could query XWordCursor, XSentenceCursor and XParagraphCursor
       // or XDocumentInsertable, XSortable or XContentEnumerationAccess
       // and work with the properties of com.sun.star.text.TextCursor
       // in this case we just go to the end of the paragraph and add some
t \approx t XParagraphCursor xParagraphCursor =
(XParagraphCursor)UnoRuntime.queryInterface(
           XParagraphCursor.class, xModelCursor);
       // goto the end of the paragraph
       xParagraphCursor.gotoEndOfParagraph(false);
       xParagraphCursor.setString(" ***** Fin de semana! ******");
\qquad \qquad
```
## **Handling Text Document Files**

### **Creating and Loading Text Documents**

If a document in OpenOffice.org is required, begin by getting a com.sun.star.frame.Desktop service from the service manager. The desktop handles all document components in OpenOffice.org, among other things. It is discussed thoroughly in the chapter [Office Development.](http://wiki.services.openoffice.org/w/index.php?title=Documentation/DevGuide/OfficeDev/Office_Development) Office documents are often called

components, because they support the com.sun.star.lang.XComponent interface. An XComponent is a UNO object that can be disposed explicitly and broadcast an event to other UNO objects when this happens.

The Desktop can load new and existing components from a URL. For this purpose it has a com.sun.star.frame.XComponentLoader interface that has one single method to load and instantiate components from a URL into a frame:

```
com.sun.star.lang::XComponent loadComponentFromURL([in] string aURL, 
          [in] string aTargetFrameName,
          [in] long nSearchFlags,
          [in] sequence< com::sun::star::beans::PropertyValue > aArgs );
```
The interesting parameters in our context are the URL that describes which resource should be loaded and the sequence of load arguments. For the target frame pass  $"$  blank" and set the search flags to 0. In most cases you will not want to reuse an existing frame.

The URL can be a file: URL, a http: URL, an ftp: URL or a private: URL. Look up the correct URL format in the load URL box in the function bar of OpenOffice.org. For new writer documents, a special URL scheme has to be used. The scheme is "private:", followed by "factory" as hostname. The resource is "swriter" for OpenOffice.org writer documents. For a new writer document, use "private:factory/swriter".

The load arguments are described in com.sun.star.document.MediaDescriptor. The arguments AsTemplate and Hidden have properties that are boolean values. If AsTemplate is true, the loader creates a new untitled document from the given URL. If it is false, template files are loaded for editing. If  $H$   $\mathbf{H}$  idden is true, the document is loaded in the background. This is useful when generating a document in the background without letting the user observe; for example, it can be used to generate a document and print it without previewing. [Office development](http://wiki.services.openoffice.org/w/index.php?title=Documentation/DevGuide/OfficeDev/Office_Development) describes other available options.

The section [Example: Fields in a Template](http://wiki.services.openoffice.org/w/index.php?title=Documentation/DevGuide/Text/Example:_Fields_in_a_Template) discusses a complete example about how loading works. The following snippet loads a document in hidden mode:

```
// (the method getRemoteServiceManager is described in the chapter First
Steps)
 mxRemoteServiceManager = this.getRemoteServiceManager(unoUr1); // retrieve the Desktop object, we need its XComponentLoader
   Object desktop = mxRemoteServiceManager.createInstanceWithContext(
   "com.sun.star.frame.Desktop", mxRemoteContext);
   // query the XComponentLoader interface from the Desktop service
  XComponentLoader xComponentLoader =
(XComponentLoader)UnoRuntime.queryInterface(
      XComponentLoader.class, desktop);
```

```
 // define load properties according to com.sun.star.document.MediaDescriptor
  /* or simply create an empty array of com.sun.star.beans.PropertyValue
structs:
     PropertyValue[] loadProps = new PropertyValue[0]
    */
  // the boolean property Hidden tells the office to open a file in hidden
mode
  PropertyValue[] loadProps = new PropertyValue[1];
  loadProps[0] = new PropertyValue();
  loadProps[0].Name = "Hidden";
  loadProps[0].Value = new Boolean(true); 
  // load
  return xComponentLoader.loadComponentFromURL(loadUrl, "_blank", 0,
loadProps);
```
### **Saving Text Documents**

## **Storing**

Documents are storable through their interface com.sun.star.frame.XStorable. This interface is discussed in detail in [Office Development.](http://wiki.services.openoffice.org/w/index.php?title=Documentation/DevGuide/OfficeDev/Office_Development) An XStorable implements these operations:

```
boolean hasLocation()
 string getLocation()
  boolean isReadonly()
  void store() 
  void storeAsURL( [in] string aURL, sequence<
com::sun::star::beans::PropertyValue > aArgs)
  void storeToURL( [in] string aURL, sequence<
com::sun::star::beans::PropertyValue > aArgs)
```
The method names are evident. The method  $\text{storeAsUrl}(i)$  is the exact representation of **File - Save As**,that is, it changes the current document location. In contrast,  $\text{storeTOUT1}()$  stores a copy to a new location, but leaves the current document URL untouched.

# **Exporting**

For exporting purposes, a filter name can be passed to storeAsURL() and storeToURL() that triggers an export to other file formats. The property needed for this purpose is the string argument FilterName that takes filter names defined in the configuration file:

```
<OfficePath>\share\config\registry\instance\org\openoffice\Office\TypeDetectio
n.xml
```
In *TypeDetection.xml*, look for  $\langle$ Filter/ $\rangle$  elements, their  $\langle$ fg:name attribute contains the needed strings for  $Fintername$ . The proper filter name for StarWriter 5.x is "StarWriter 5.0", and the export format "MS Word 97" is also popular. This is the element in *TypeDetection.xml* that describes the MS Word 97 filter:

```
<Filter cfg:name="MS Word 97">
      <Installed cfg:type="boolean">true</Installed> 
      <UIName cfg:type="string" cfg:localized="true">
        <cfg:value xml:lang="en-US">Microsoft Word 97/2000/XP</cfg:value> 
      </UIName>
     <Data
cfg:type="string">3,writer_MS_Word_97,com.sun.star.text.TextDocument,,67,CWW8,
0,, </Data>
 </Filter>
```
The following method stores a document using this filter:

```
/** Store a document, using the MS Word 97/2000/XP Filter */
      protected void storeDocComponent(XComponent xDoc, String storeUrl)
throws java.lang.Exception {
          XStorable xStorable =
(XStorable)UnoRuntime.queryInterface(XStorable.class, xDoc);
          PropertyValue[] storeProps = new PropertyValue[1];
          storeProps[0] = new PropertyValue();
          storeProps[0].Name = "FilterName";
          storeProps[0].Value = "MS Word 97"; 
          xStorable.storeAsURL(storeUrl, storeProps); 
 }
```
If an empty array of PropertyValue structs is passed, the native *.odt* format of OpenOffice.org is used.

# **Printing Text Documents**

## **Printer and Print Job Settings**

Printing is a common office functionality. The chapter [Office Development](http://wiki.services.openoffice.org/w/index.php?title=Documentation/DevGuide/OfficeDev/Office_Development) provides indepth information about it. The writer document implements the com.sun.star.view.XPrintable interface for printing. It consists of three methods:

```
sequence< com::sun::star::beans::PropertyValue > getPrinter ()
  void setPrinter ( [in] sequence< com::sun::star::beans::PropertyValue >
aPrinter)
 void print ( [in] sequence< com::sun::star::beans::PropertyValue > xOptions)
```
The following code is used with a given document xDoc to print to the standard printer without any settings:

```
// query the XPrintable interface from your document
  XPrintable xPrintable =
(XPrintable)UnoRuntime.queryInterface(XPrintable.class, xDoc);
  // create an empty printOptions array
 PropertyValue[] printOpts = new PropertyValue[0];
  // kick off printing
  xPrintable.print(printOpts);
```
There are two groups of properties involved in general printing. The first one is used with setPrinter() and  $q$ etPrinter() that controls the printer, and the second one is passed to  $print()$  and controls the print job.

[:com.sun.star.view.PrinterDescriptor](http://api.openoffice.org/docs/common/ref/com/sun/star/view/PrinterDescriptor.html) comprises the properties for the printer:

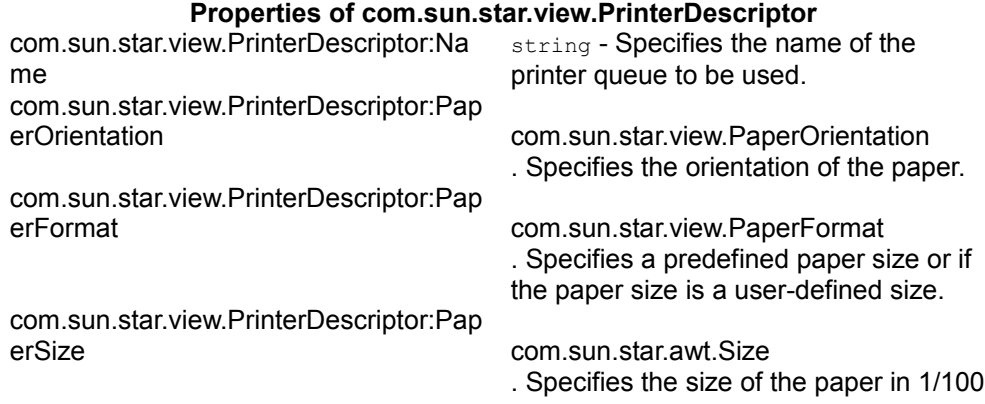

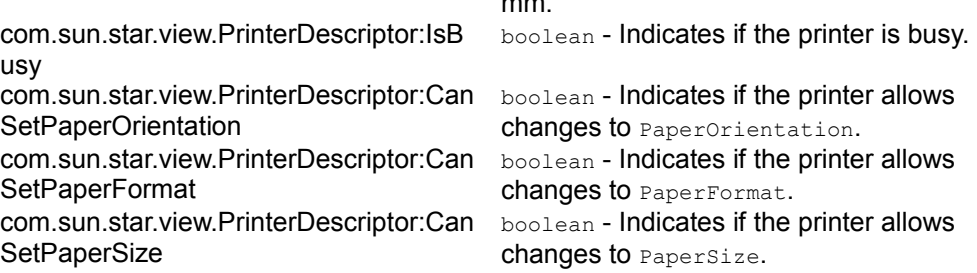

mm.

com.sun.star.view.PrintOptions contains the following possibilities for a print job:

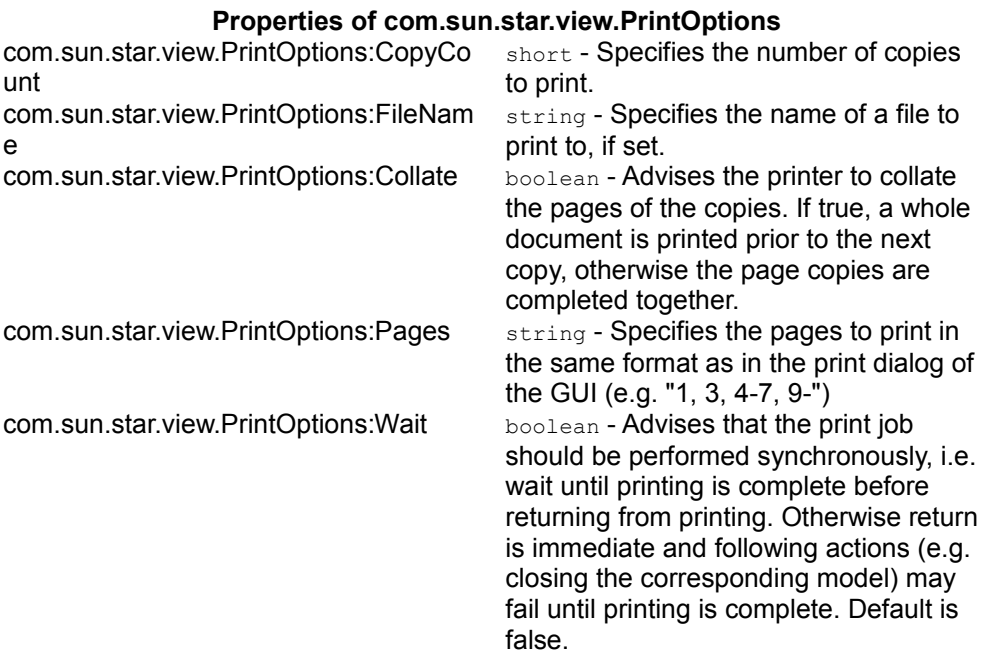

The following method uses **PrinterDescriptor** and **PrintOptions** to print to a special printer, and preselect the pages to print.

```
protected void printDocComponent(XComponent xDoc) throws java.lang.Exception {
      XPrintable xPrintable =
(XPrintable)UnoRuntime.queryInterface(XPrintable.class, xDoc);
      PropertyValue[] printerDesc = new PropertyValue[1];
      printerDesc[0] = new PropertyValue();
      printerDesc[0].Name = "Name";
      printerDesc[0].Value = "5D PDF Creator"; 
      xPrintable.setPrinter(printerDesc); 
      PropertyValue[] printOpts = new PropertyValue[1];
      printOpts[0] = new PropertyValue();
      printOpts[0].Name = "Pages";
```
 $\qquad \qquad$ 

```
 printOpts[0].Value = "3-5,7"; 
 xPrintable.print(printOpts);
```
### **Printing Multiple Pages on one Page**

The interface com.sun.star.text.XPagePrintable is used to print more than one document page to a single printed page.

```
sequence< com::sun::star::beans::PropertyValue > getPagePrintSettings()
  void setPagePrintSettings( [in] sequence<
com::sun::star::beans::PropertyValue > aSettings)
  void printPages( [in] sequence< com::sun::star::beans::PropertyValue >
xOptions)
```
The first two methods getPagePrintSettings() and setPagePrintSettings() control the page printing. They use a sequence of com.sun.star.beans.PropertyValues whose possible values are defined in com.sun.star.text.PagePrintSettings:

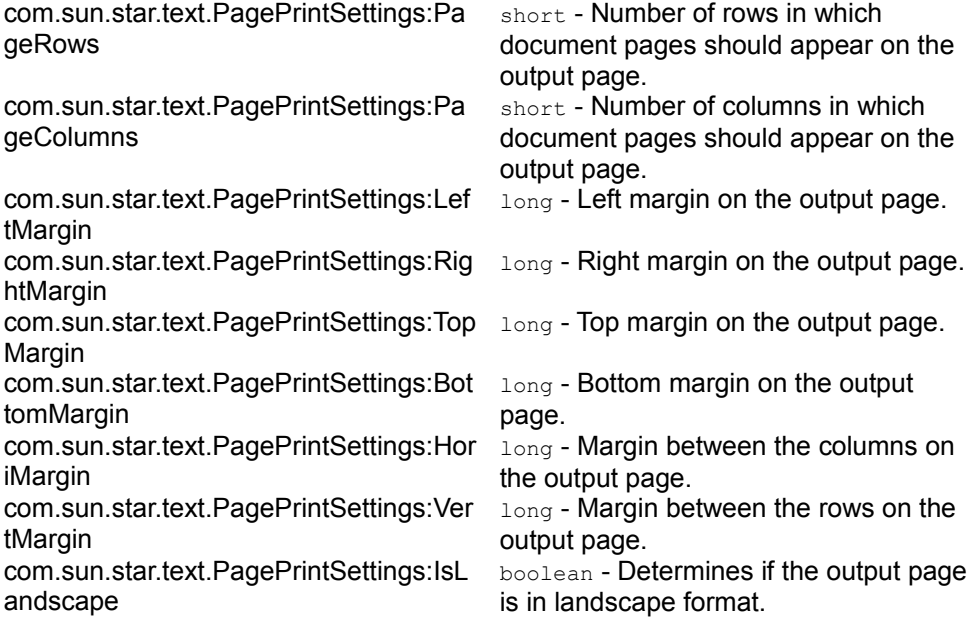

#### **Properties of com.sun.star.text.PagePrintSettings**

The method  $printPage(s)$  prints the document according to the previous settings. The argument for the  $printPage(s)$  method may contain the  $printOptions$  as described in the section above (containing the properties CopyCount, FileName, Collate and Pages).

# **Working with Text Documents**

## **Word Processing**

The text model in the illustration below shows that working with text starts with the method  $q$ etText() at the XTextDocument interface of the document model. It returns a com.sun.star.text.Text service that handles text in OpenOffice.org.

The Text service has two mandatory interfaces and no properties:

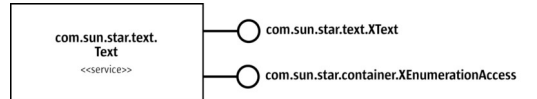

Service com.sun.star.text.Text (mandatory interfaces only)

The XText is used to edit a text, and XEnumerationAccess is used to iterate over text. The following sections discuss these aspects of the Text service.

# **Editing Text**

As previously discussed in the introductory chapter **First Steps**, the interface com.sun.star.text.XText incorporates three interfaces: XText, XSimpleText and  $Xtext{TextRange}$ . When working with an  $Xtext{Text}}$ , you work with the string it contains, or you insert and remove contents other than strings, such as tables, text fields, and graphics.

# **Strings**

The  $Xtext{Text}$  is handled as a whole. There are two possibilities if the text is handled as one string. The complete string can be set at once, or strings can be added at the beginning or end of the existing text. These are the appropriate methods used for that purpose:

void setString( [in] string text) String getString()

#### Consider the following example:

```
/** Setting the whole text of a document as one string */ protected void
BodyTextExample() { // Body Text and TextDocument example try {
// demonstrate simple text insertion mxDocText.setString("This is the
new body text of the document." + "\n\nThis is on the second
line.\ln\ln"); } catch (Exception e) { e.printStackTrace
(System.out); } }
```
Beginning and end of a text can be determined calling  $q$ etStart() and  $q$ etEnd():

```
com::sun::star::text::XTextRange getStart() com::sun::star::text::XTextRange
getEnd()
```
The following example adds text using the start and end range of a text:

```
/** Adding a string at the end or the beginning of text */ protected void
TextRangeExample() { try { // Get a text range referring to the
beginning of the text document MextRange xStart =
m \times \text{DocText.getStart} (); \frac{1}{2} use setString to insert text at the beginning
xStart.setString ("This is text inserted at the beginning.\ln\ln"); //
Get a text range referring to the end of the text document XTextRange
xEnd = mxDocText.getEnd(); // use setString to insert text at the endxEnd.setString ("This is text inserted at the end.\ln\ln"); } catch
(Exception e) { e.printStackTrace(System.out); } }
```
The above code is not very flexible. To gain flexibility, create a text cursor that is a movable text range. Note that such a text cursor is not visible in the user interface. The  $Xtext{Text}$  creates a cursor that works on the model immediately. The following methods can be used to get as many cursors as required:

```
com::sun::star::text::XTextCursor createTextCursor()
com::sun::star::text::XTextCursor createTextCursorByRange (
com::sun::star::text::XTextRange aTextPosition)
```
The text cursor travels through the text as a "collapsed" text range with identical start and end as a point in text, or it can expand while it moves to contain a target string. This is controlled with the methods of the  $XTextCursor$  interface:

```
// moving the cursor // if bExpand is true, the cursor expands while it
travels boolean goLeft( [in] short nCount, [in] boolean bExpand) boolean
goRight( [in] short nCount, [in] boolean bExpand) void gotoStart( [in] boolean
bExpand) void gotoEnd( [in] boolean bExpand) void gotoRange( [in]
com::sun::star::text::XTextRange xRange, [in] boolean bExpand)
// controlling the collapsed status of the cursor void collapseToStart() void
collapseToEnd() boolean isCollapsed()
```

```
In writer, a text cursor has three interfaces that inherit from x_{\text{TextCursor}}:
com.sun.star.text.XWordCursor, com.sun.star.text.XSentenceCursor and
```
com.sun.star.text.XParagraphCursor. These interfaces introduce the following additional movements and status checks:

```
boolean gotoNextWord( [in] boolean bExpand) boolean gotoPreviousWord( [in]
boolean bExpand) boolean gotoEndOfWord( [in] boolean bExpand) boolean
gotoStartOfWord( [in] boolean bExpand) boolean isStartOfWord() boolean
isEndOfWord()
```
boolean gotoNextSentence( [in] boolean Expand) boolean gotoPreviousSentence( [in] boolean Expand) boolean gotoStartOfSentence( [in] boolean Expand) boolean gotoEndOfSentence( [in] boolean Expand) boolean isStartOfSentence() boolean isEndOfSentence() boolean gotoStartOfParagraph( [in] boolean bExpand) boolean gotoEndOfParagraph( [in] boolean bExpand) boolean gotoNextParagraph( [in] boolean bExpand) boolean gotoPreviousParagraph( [in] boolean bExpand) boolean

Since XTextCursor inherits from XTextRange, a cursor is an XTextRange and incorporates the methods of an XTextRange:

isStartOfParagraph() boolean isEndOfParagraph()

```
com::sun::star::text::XText getText() com::sun::star::text::XTextRange
getStart() com::sun::star::text::XTextRange getEnd() string getString() void
setString( [in] string aString)
```
The cursor can be told where it is required and the string content can be set later. This does have a drawback. After setting the string, the inserted string is always selected. That means further text can not be added without moving the cursor again. Therefore the most flexible method to insert strings by means of a cursor is the method insert String() in XText. It takes an  $Xtext{TextRange}$  as the target range that is replaced during insertion, a string to insert, and a boolean parameter that determines if the inserted text should be absorbed by the cursor after it has been inserted. The XTextRange could be any XTextRange. The XTextCursor is an XTextRange, so it is used here:

```
void insertString( [in] com::sun::star::text::XTextRange xRange,
[in] string aString, [in] boolean bAbsorb)
```
To insert text sequentially the bAbsorb parameter must be set to false, so that the XTextRange collapses at the end of the inserted string after insertion. If bAbsorb is true, the text range selects the new inserted string. The string that was selected by the text range prior to insertion is deleted.

Consider the use of insertString() below:

```
/** moving a text cursor, selecting text and overwriting it */ protected void
TextCursorExample() { try { // First, get the XSentenceCursor
interface of our text cursor XSentenceCursor xSentenceCursor =
(XSentenceCursor)UnoRuntime.queryInterface( XSentenceCursor.class,
mxDocCursor);
// Goto the next cursor, without selecting it
xSentenceCursor.gotoNextSentence(false);
// Get the XWordCursor interface of our text cursor XWordCursor
xWordCursor = (XWordCursor)
UnoRuntime.queryInterface( XWordCursor.class, mxDocCursor);
// Skip the first four words of this sentence and select the fifth
xWordCursor.gotoNextWord(false); xWordCursor.gotoNextWord(false);
xWordCursor.gotoNextWord(false); xWordCursor.gotoNextWord(false);
xWordCursor.gotoNextWord(true);
// Use the XSimpleText interface to insert a word at the current cursor
// location, over-writing // the current selection (the fifth word<br>selected above) mxDocText.insertString(xWordCursor, "old ", true);
                  mxDocText.insertString(xWordCursor, "old ", true);
```

```
// Access the property set of the cursor, and set the currently selected text
// (which is the string we just inserted) to be bold XPropertySet
xCursorProps = (XPropertySet)
UnoRuntime.queryInterface( XPropertySet.class, mxDocCursor);
xCursorProps.setPropertyValue("CharWeight", new
Float(com.sun.star.awt.FontWeight.BOLD));
// replace the '.' at the end of the sentence with a new string
xSentenceCursor.gotoEndOfSentence(false);
xWordCursor.gotoPreviousWord(true);
mxDocText.insertString(xWordCursor, ", which has been changed
with text cursors!", true); \qquad } catch (Exception e)
   e.printStackTrace(System.out); } }
```
### **Text Contents Other Than Strings**

Up to this point, we have discussed paragraphs made up of character strings. Text can also contain other objects besides character strings in paragraphs. They all support the interface com.sun.star.text.XTextContent. In fact, everything in texts must **Support** XTextContent.

A text content is an object that is attached to a com.sun.star.text.XTextRange. The text range it is attached to is called the *anchor* of the text content.

All text contents mentioned below, starting with tables, support the service com.sun.star.text.TextContent. It includes the interface com.sun.star.text.XTextContent that inherits from the interface com.sun.star.lang.XComponent. The TextContent services may have the following properties:

#### **Properties of com.sun.star.text.TextContent**

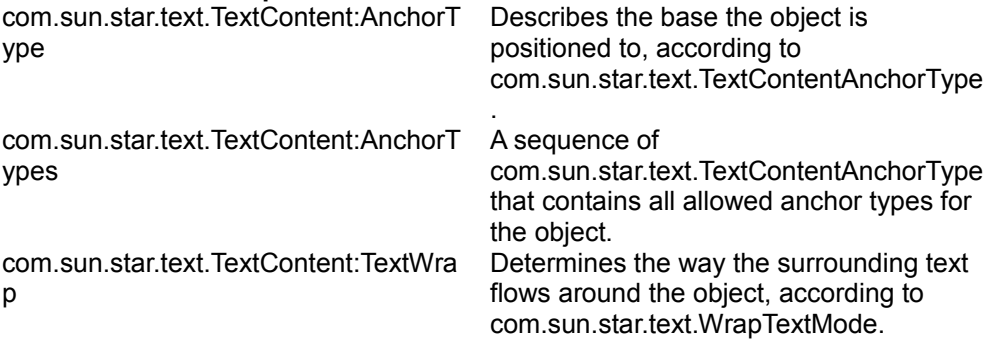

The method  $dispose()$  of the  $XComponent$  interface deletes the object from the document. Since a text content is an XComponent, com.sun.star.lang.XEventListener can be added or removed with the methods addEventListener() and

removeEventListener(). These methods are called back when the object is disposed. Other events are not supported.

The method  $q$ etAnchor() at the XTextContent interface returns a text range which reflects the text position where the object is located. This method may return a void object, for example, for text frames that are bound to a page. The method  $q$ etAnchor() is used in situations where an  $Xtext{TextRange}$  is required. For instance, placeholder fields (com.sun.star.text.textfield.JumpEdit) can be filled out using their  $q$ etAnchor() method. Also, you can get a bookmark, retrieve its  $X$ TextRange from getAnchor() and use it to insert a string at the bookmark position.

The method  $\text{attach}(i)$  is an intended method to attach text contents to the document, but it is currently not implemented.

All text contents - *including* paragraphs - can be created by the service manager of the document. They are created using the factory methods createInstance() or createInstanceWithArguments() at the com.sun.star.lang.XMultiServiceFactory interface of the document.

All text contents - *except* for paragraphs - can be inserted into text using the com.sun.star.text.XText method insertTextContent(). They can be removed by calling removeTextContent(). Starting with the section [Tables,](http://wiki.services.openoffice.org/w/index.php?title=Documentation/DevGuide/Text/Tables) there are code samples showing the usage of the document service manager with insertTextContent().

void insertTextContent( [in] com::sun::star::text::XTextRange xRange, [in] com::sun::star::text::XTextContent xContent, boolean bAbsorb); void removeTextContent( [in] com::sun::star::text::XTextContent xContent)

Paragraphs cannot be inserted by insertTextContent(). Only the interface XRelativeTextContentInsert can insert paragraphs. A paragraph created by the service manager can be used for creating a new paragraph before or after a table, or a text section positioned at the beginning or the end of page where no cursor can insert new paragraphs. Cf. the section *Inserting a Paragraph where no Cursor can go* below.

## **Control Characters**

We have used Java escape sequences for paragraph breaks, but this may not be feasible in every language. Moreover, OpenOffice.org supports a number of control characters that can be used. There are two possibilities: use the method

void insertControlCharacter( [in] com::sun::star::text::XTextRange xRange,<br>[in] short nControlCharacter, [in] short nControlCharacter,

#### bAbsorb)

to insert single control characters as defined in the constants group com.sun.star.text.ControlCharacter, or use the corresponding unicode character from the following list as escape sequence in a string if your language supports it. In Java, Unicode characters in strings can be incorporated using the  $\lambda$ uHHHH escape sequence, where H represents a hexadecimal digit

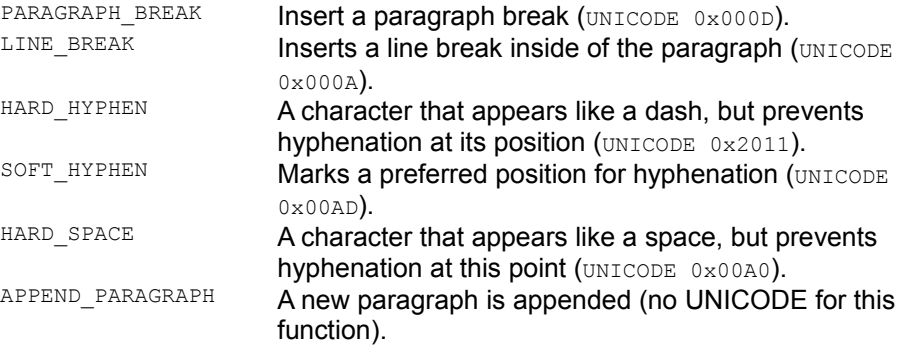

The section [Formatting](http://wiki.services.openoffice.org/w/index.php?title=Documentation/DevGuide/Text/Formatting) describes how page breaks are created by setting certain paragraph properties.

### **Iterating over Text**

The second interface of com.sun.star.text.Text is XEnumerationAccess. A Text service enumerates all paragraphs in a text and returns objects which support com.sun.star.text.Paragraph. This includes tables, because writer sees tables as specialized paragraphs that support the com.sun.star.text.TextTable service.

Paragraphs also have an com.sun.star.container.XEnumerationAccess of their own. They can enumerate every single text portion that they contain. A text portion is a text range containing a uniform piece of information that appears within the text flow. An ordinary paragraph, formatted in a uniform manner and containing nothing but a string, enumerates just a single text portion. In a paragraph that has specially formatted words or other contents, the text portion enumeration returns one com.sun.star.text.TextPortion service for each differently formatted string, and for every other text content. Text portions include the service com.sun.star.text.TextRange and have the properties listed below:

#### **Properties of com.sun.star.text.TextPortion**

com.sun.star.text.TextPortion:TextPor string - Contains the type of the text tionType portion (see below).

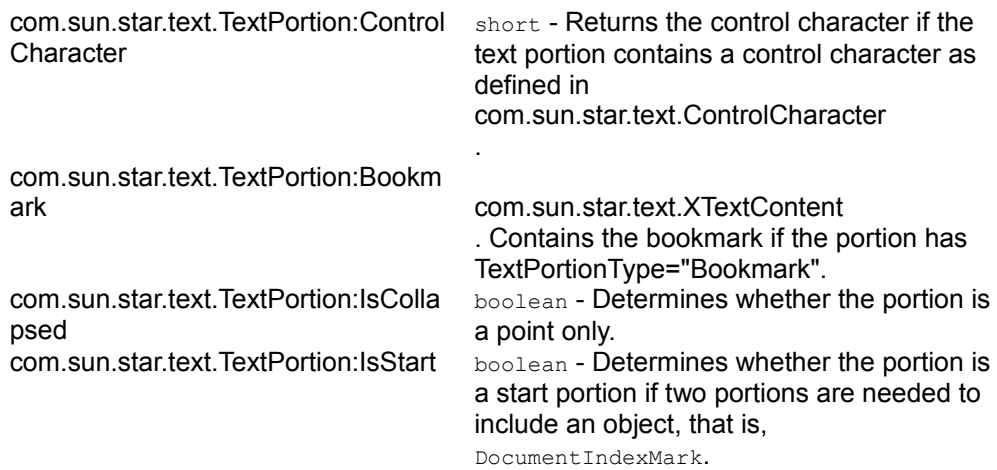

Possible Values for TextPortionType are:

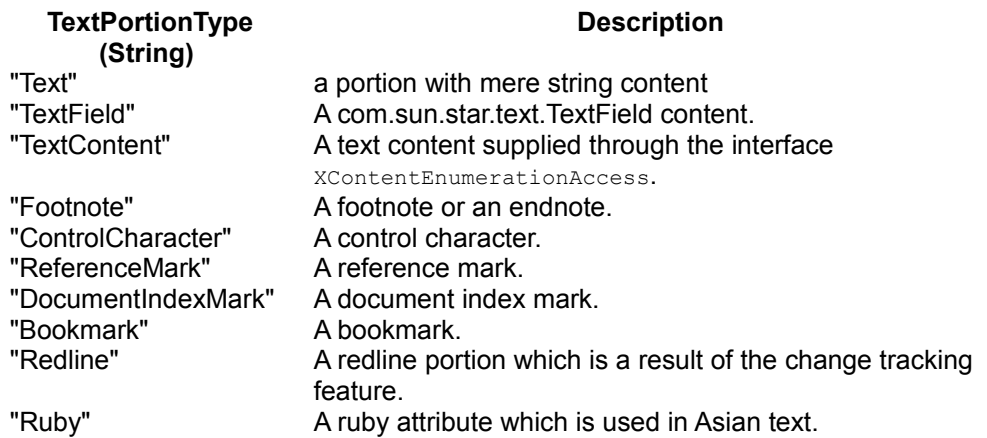

The text portion enumeration of a paragraph does not supply contents which do belong to the paragraph, but do not fuse together with the text flow. These could be text frames, graphic objects, embedded objects or drawing shapes anchored at the paragraph, characters or as character. The TextPortionType "TextContent" indicate if there is a content anchored at a character or as a character. If you have a TextContent portion type, you know that there are shape objects anchored at a character or as a character.

This last group of data contained in a text, Paragraphs and TextPortions in writer support the interface com.sun.star.container.XContentEnumerationAccess. This interface tells which text contents other than the text flow contents exist, and supplies them as an com.sun.star.container.XEnumeration:

sequence< string > getAvailableServiceNames() com::sun::star::container::XEnumeration createContentEnumeration( [in] string

#### aServiceName)

The XContentEnumerationAccess of the paragraph lists the shape objects anchored at the paragraph while the XContentEnumerationAccess of a text portion lists the shape objects anchored at a character or as a character.

**Note –** Precisely the same enumerations are available for the current text cursor selection. The text cursor enumerates paragraphs, text portions and text contents just like the service com.sun.star.text.Text itself.

The enumeration access to text through paragraphs and text portions is used if every single paragraph in a text needs to be touched. The application area for this enumeration are export filters, that uses this enumeration to go over the whole document, writing out the paragraphs to the target file. The following code snippet centers all paragraphs in a text.

```
/** This method demonstrates how to iterate over paragraphs */ protected void
ParagraphExample () { try { // The service
'com.sun.star.text.Text' supports the XEnumerationAccess interface
to // provide an enumeration // of the paragraphs contained by
the text the service refers to.
// Here, we access this interface XEnumerationAccess xParaAccess =
(XEnumerationAccess)
UnoRuntime.queryInterface( XEnumerationAccess.class, mxDocText);
// Call the XEnumerationAccess's only method to access the actual Enumeration
XEnumeration xParaEnum = xParaAccess.createEnumeration();
// While there are paragraphs, do things to them while
(xParaEnum.hasMoreElements()) { // Get a reference to the next
paragraphs XServiceInfo interface. TextTables // are also part of
this \frac{1}{16} // enumeration access, so we ask the element if it is a TextTable, if it \frac{1}{16} // doesn't support the \frac{1}{16} //
                   \frac{1}{2} // doesn't support the \frac{1}{2}com.sun.star.text.TextTable service, then it is safe to assume that it
// really is a paragraph XServiceInfo xInfo = (XServiceInfo)
UnoRuntime.queryInterface( XServiceInfo.class,
xParaEnum.nextElement()); if (!
xInfo.supportsService("com.sun.star.text.TextTable")) { //
Access the paragraph's property set...the properties in
this // property set are listed // in:
com.sun.star.style.ParagraphProperties XPropertySet xSet =
(XPropertySet)
UnoRuntime.queryInterface( XPropertySet.class, xInfo);
// Set the justification to be center justified
xSet.setPropertyValue("ParaAdjust",
com.sun.star.style.ParagraphAdjust.CENTER); } }
catch (Exception e) { e.printStackTrace (System.out);
```
### **Inserting a Paragraph where no Cursor can go**

The service com.sun.star.text.Text has an optional interface com.sun.star.text.XRelativeTextContentInsert which is available in Text services in writer. The intention of this interface is to insert paragraphs in positions where no cursor or text portion can be located to use the insertTextContent() method. These situation occurs when text sections or text tables are at the start or end of the document, or if they follow each other directly.

```
void insertTextContentBefore( [in] com::sun::star::text::XTextContent
xNewContent, [in]com::sun::star::text::XTextContent xSuccessor) void
insertTextContentAfter( [in] com::sun::star::text::XTextContent xNewContent,
[in] com::sun::star::text::XTextContent xPredecessor)
```
The only supported text contents are com.sun.star.text.Paragraph as new content, and com.sun.star.text.TextSection and com.sun.star.text.TextTable as successor or predecessor.

# **Sorting Text**

It is possible to sort text or the content of text tables.

Sorting of text is done by the text cursor that supports com.sun.star.util.XSortable. It contains two methods:

```
sequence< com::sun::star::beans::PropertyValue > createSortDescriptor() void
sort( [in] sequence< com::sun::star::beans::PropertyValue > xDescriptor)
```
The method createSortDescriptor() returns a sequence of com.sun.star.beans.PropertyValue that provides the elements as described in the service com.sun.star.text.TextSortDescriptor.

The method  $sort()$  sorts the text that is selected by the cursor, by the given parameters.

Sorting of tables happens directly at the table service, which supports  $x$ Sortable. Sorting is a common feature of OpenOffice.org and it is described in detail in [Office](http://wiki.services.openoffice.org/w/index.php?title=Documentation/DevGuide/OfficeDev/Office_Development) [Development.](http://wiki.services.openoffice.org/w/index.php?title=Documentation/DevGuide/OfficeDev/Office_Development)

## **Inserting Text Files**

The text cursor in writer supports the interface com.sun.star.document.XDocumentInsertable which has a single method to insert a file at the current cursor position:

void insertDocumentFromURL( [in] string aURL, [in] sequence< com::sun::star::beans::PropertyValue > aOptions)

Pass a URL and an empty sequence of **PropertyValue** structs. However, load properties could be used as described in com.sun.star.document.MediaDescriptor.

## **Auto Text**

The auto text function can be used to organize reusable text passages. They allow storing text, including the formatting and all other contents in a text block collection to apply them later. Three services deal with auto text in OpenOffice.org:

- com.sun.star.text.AutoTextContainer specifies the entire collection of auto texts
- com.sun.star.text.AutoTextGroup describes a category of auto texts
- com.sun.star.text.AutoTextEntry is a single auto text.

```
/** Insert an autotext at the current cursor position of given cursor
mxDocCursor*/
// Get an XNameAccess interface to all auto text groups from the document
factory XNameAccess xContainer = (XNameAccess) UnoRuntime.queryInterface(
XNameAccess.class,
mxFactory.createInstance("com.sun.star.text.AutoTextContainer"));
// Get the autotext group Standard xGroup = (XAutoTextGroup)
UnoRuntime.queryInterface(
xContainer.getByName("Standard"));
// get the entry Best Wishes (BW) XAutoTextEntry xEntry =
(XAutoTextEntry)UnoRuntime.queryInterface ( XAutoTextEntry.class,
xGroup.getByName ("BW"));
// insert the modified autotext block at the cursor position
xEntry.applyTo(mxDocCursor);
/** Add a new autotext entry to the AutoTextContainer */ // Select the last
paragraph in the document xParaCursor.gotoPreviousParagraph(true);
// Get the XAutoTextContainer interface of the AutoTextContainer service
XAutoTextContainer xAutoTextCont = (XAutoTextContainer)
UnoRuntime.queryInterface( XAutoTextContainer.class, xContainer );
// If the APIExampleGroup already exists, remove it so we can add a new one if
(xContainer.hasByName("APIExampleGroup"))
xAutoTextCont.removeByName("APIExampleGroup" );
// Create a new auto-text group called APIExampleGroup XAutoTextGroup
xNewGroup = xAutoTextCont.insertNewByName ( "APIExampleGroup" );
```
// Create and insert a new auto text entry containing the current cursor selection XAutoTextEntry xNewEntry = xNewGroup.insertNewByName( "NAE", "New AutoTextEntry", xParaCursor); // Get the XSimpleText and XText interfaces of the new autotext block XSimpleText xSimpleText = (XSimpleText) UnoRuntime.queryInterface( XSimpleText.class, xNewEntry); XText xText = (XText) UnoRuntime.queryInterface(XText.class, xNewEntry); // Insert a string at the beginning of the autotext block xSimpleText.insertString(xText.getStart(), "This string was inserted using the API!\n\n", false);

The current implementation forces the user to close the  $\frac{1}{\text{Aut} \cdot \text{Aut} \cdot \text{Aut} \cdot \text{Aut}}$  instance when they are changed, so that the changes can take effect. However, the new AutoText is not written to disk until the destructor of the AutoTextEntry instance inside the writer is called. When this example has finished executing, the file on disk correctly contains the complete text "This string was inserted using the API!\n\nSome text for a new autotext block", but there is no way in Java to call the destructor. It is not clear when the garbage collector deletes the object and writes the modifications to disk.

### **Formatting**

A multitude of character, paragraph and other properties are available for text in OpenOffice.org. However, the objects implemented in the writer do not provide properties that support com.sun.star.beans.XPropertyChangeListener or com.sun.star.beans.XVetoableChangeListener yet.

Character and paragraph properties are available in the following services:

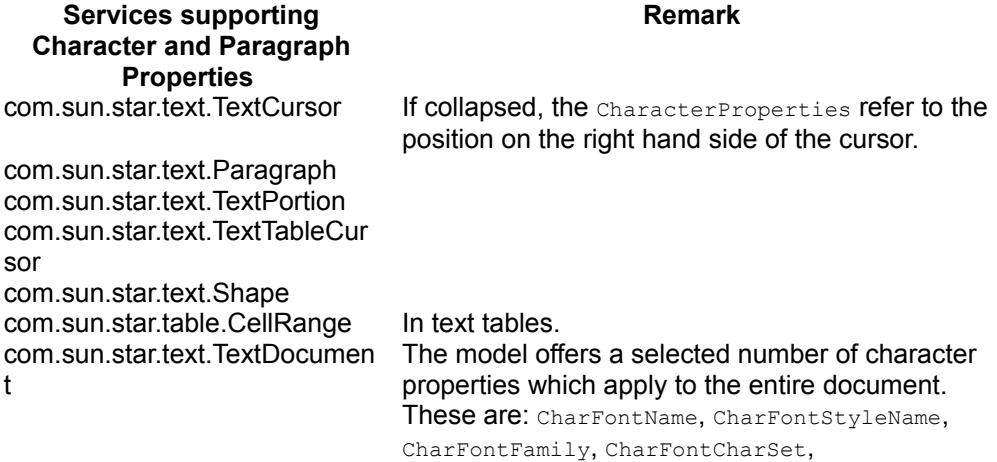

CharFontPitch and their Asian counterparts CharFontStyleNameAsian, CharFontFamilyAsian, CharFontCharSetAsian, CharFontPitchAsian.

The character properties are described in the services com.sun.star.style.CharacterProperties, com.sun.star.style.CharacterPropertiesAsian and com.sun.star.style.CharacterPropertiesComplex.

com.sun.star.style.CharacterProperties describes common character properties for all language zones and character properties in Western text. The following table provides possible values.

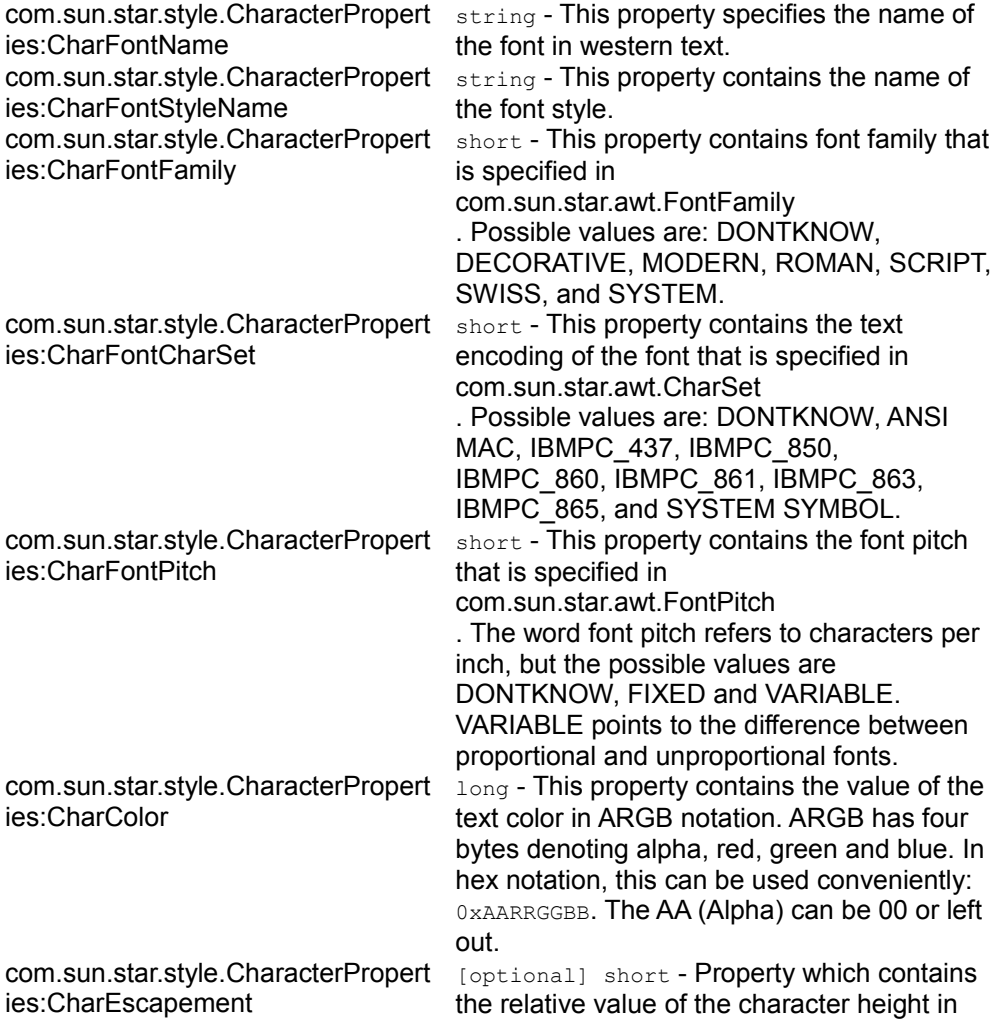

#### **Properties of com.sun.star.style.CharacterProperties**

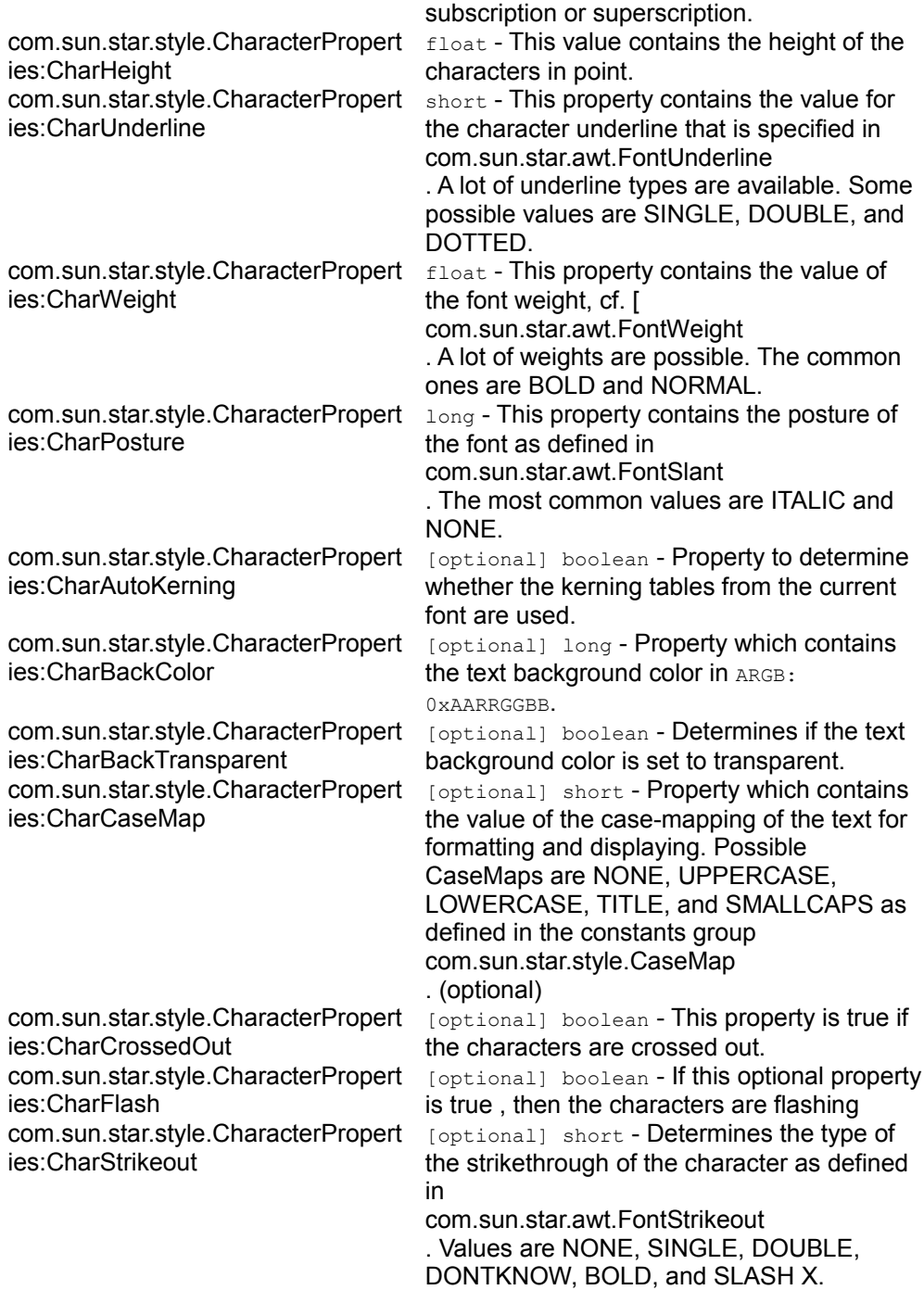

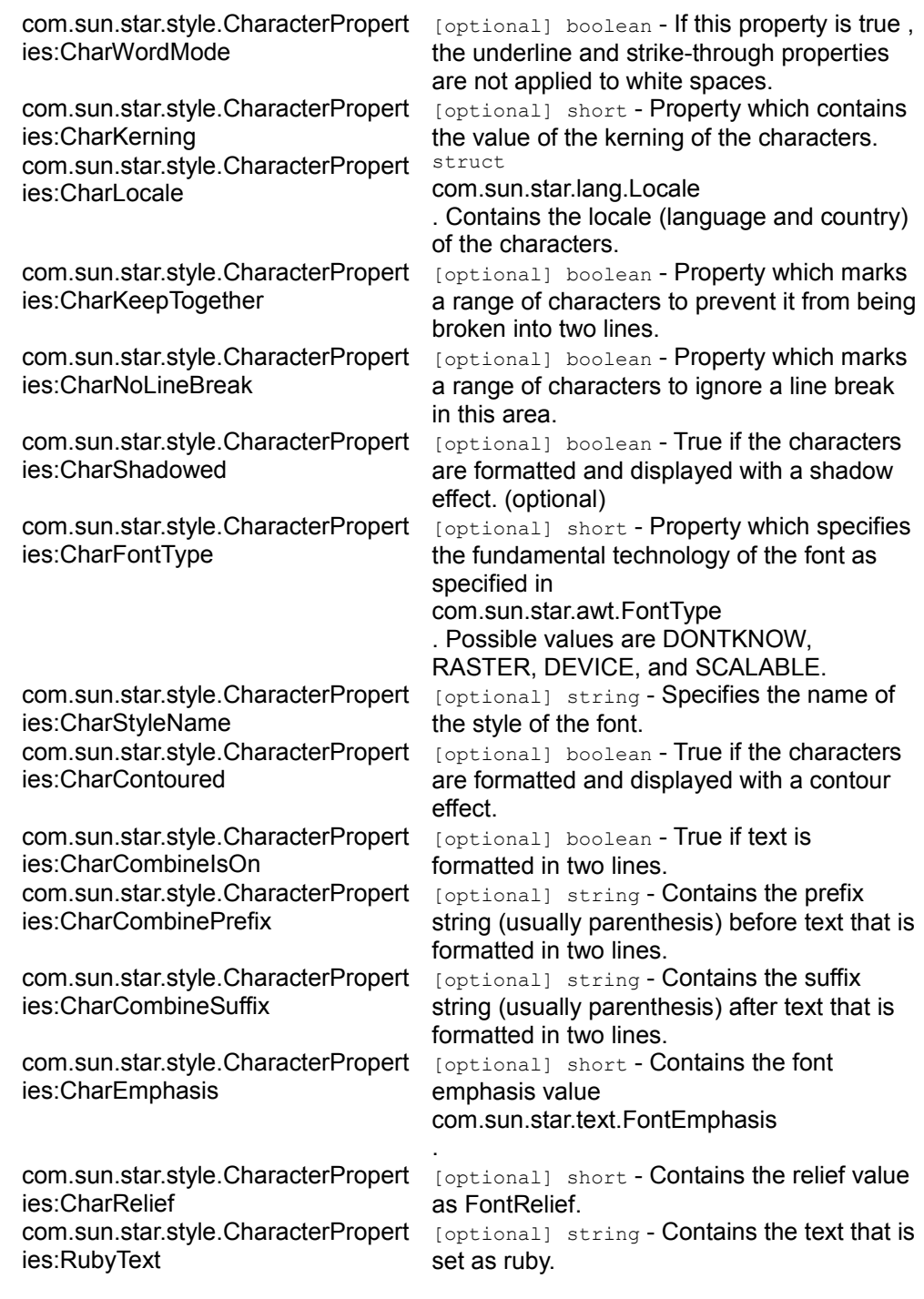

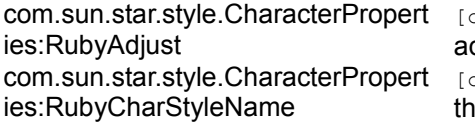

com.sun.star.style.CharacterPropert ies:RubyIsAbove

com.sun.star.style.CharacterPropert ies:CharRotation com.sun.star.style.CharacterPropert ies:CharRotationIsFitToLine

com.sun.star.style.CharacterPropert ies:CharScaleWidth

com.sun.star.style.CharacterPropert ies:HyperLinkURL

com.sun.star.style.CharacterPropert ies:HyperLinkTarget

com.sun.star.style.CharacterPropert ies:HyperLinkName

com.sun.star.style.CharacterPropert ies:VisitedCharStyleName

com.sun.star.style.CharacterPropert ies:UnvisitedCharStyleName com.sun.star.style.CharacterPropert ies:CharEscapementHeight

com.sun.star.style.CharacterPropert ies:CharNoHyphenation com.sun.star.style.CharacterPropert ies:CharUnderlineColor com.sun.star.style.CharacterPropert ies:CharUnderlineHasColor com.sun.star.style.CharacterPropert ies:CharStyleNames com.sun.star.style.CharacterPropert ies:CharHidden com.sun.star.style.CharacterPropert

ies:TextUserDefinedAttributes

optional] short **- Determines the** djustment of the ruby text as RubyAdjust. optionall string - Contains the name of e character style that is applied to

RubyText (optional).

[optional] boolean - Determines whether the ruby text is printed above/left or below/right of the text (optional) .

[optional] short - Determines the rotation of a character in degree.

[optional] short - Determines whether the text formatting tries to fit rotated text into the surrounded line height.

[optional] short - Determines the percentage value of scaling of characters. [optional] string - contains the URL of a hyperlink if the URL is set.

[optional] string - contains the name of the target for a hyperlink if the target is set. [optional] string - contains the name of the hyperlink if the name is set.

[optional] string - Contains the character style name for visited hyperlinks.

[optional] string - Contains the character style name for unvisited hyperlinks.

[optional] byte - This is the additional height used for subscript or superscript characters in units of percent. For subscript characters the value is negative and for superscript characters positive.

[optional] boolean - True if the word can be hyphenated at the character.

com.sun.star.util.Color - Gives the color of the underline for that character.

boolean - True if the CharunderlineColor is used for an underline

[optional] sequence<string> - specifies the names of the all styles applied to the font.

[optional] boolean - True if the characters are invisible

#### [optional]

com.sun.star.container.XNameContainer - This property stores xml attributes. They will be saved to and restored from automatic styles inside xml files.

com.sun.star.style.CharacterPropertiesAsian describes properties used in Asian text. All of these properties have a counterpart in CharacterProperties. They apply as soon as a text is recognized as Asian by the employed Unicode character subset.

#### **Properties of com.sun.star.style.CharacterPropertiesAsian**

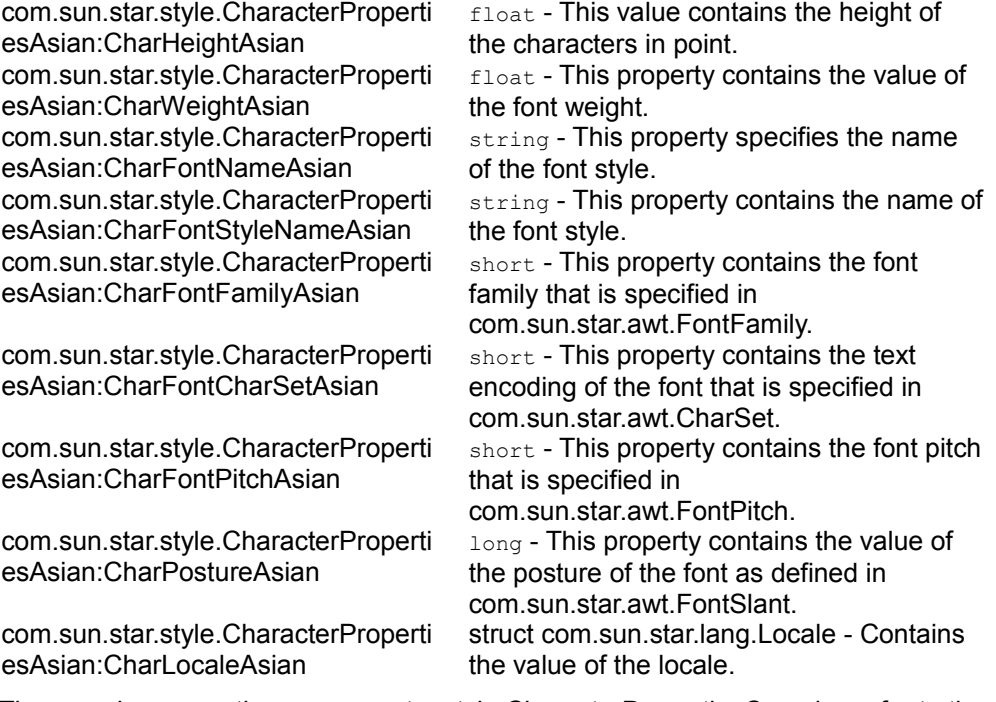

The complex properties com.sun.star.style.CharacterPropertiesComplex refer to the same character settings as in CharacterPropertiesAsian, only they have the suffix "Complex" instead of "Asian".

com.sun.star.style.ParagraphPropertiescomprises paragraph properties.

#### **Properties of com.sun.star.style.ParagraphProperties**

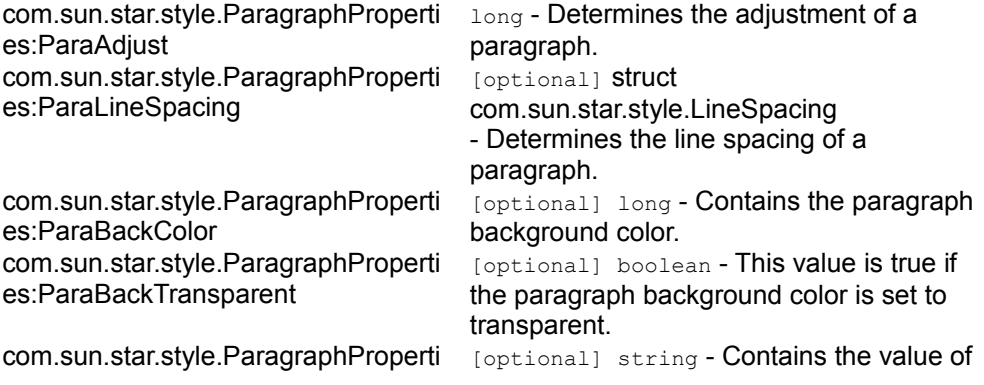

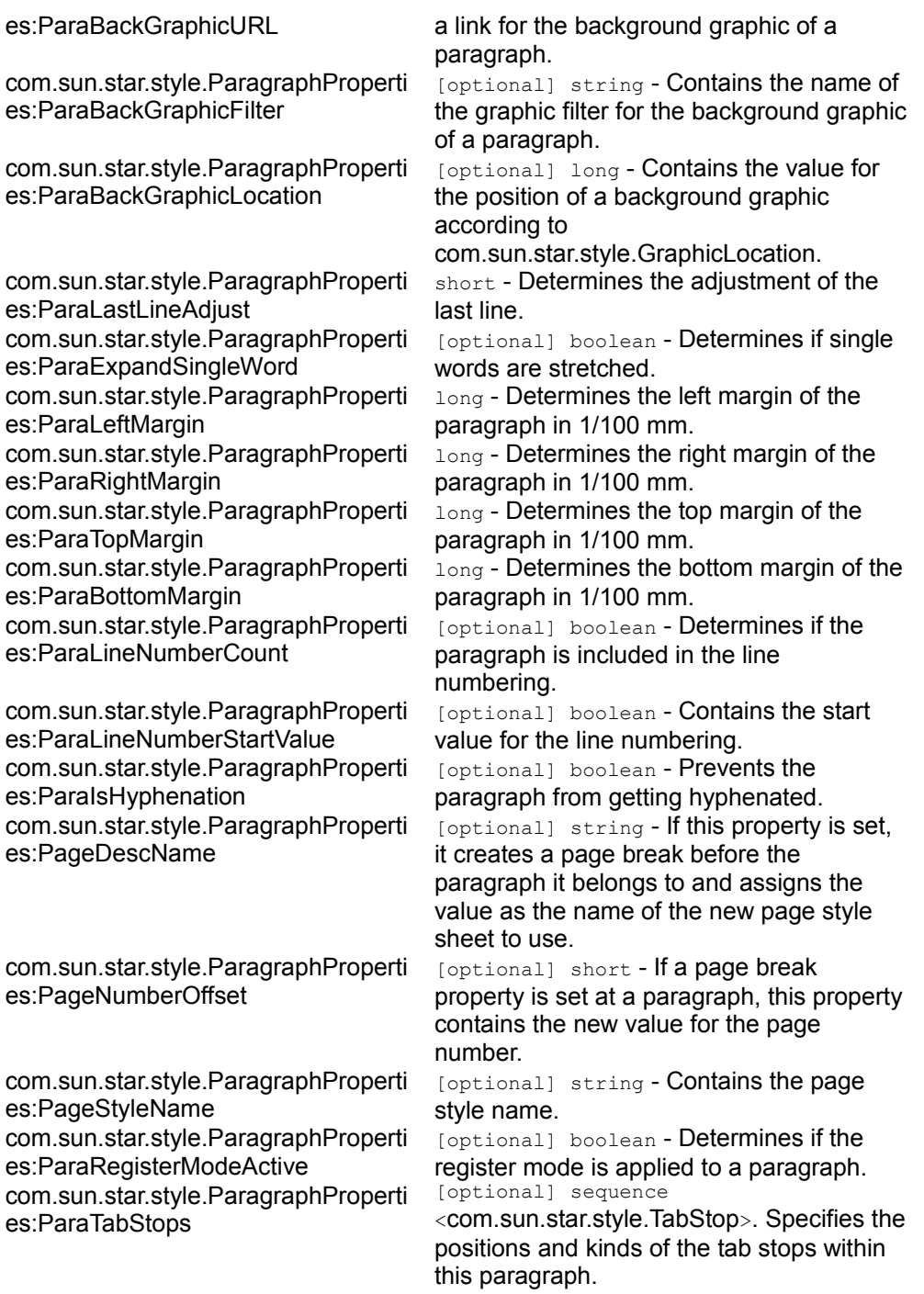

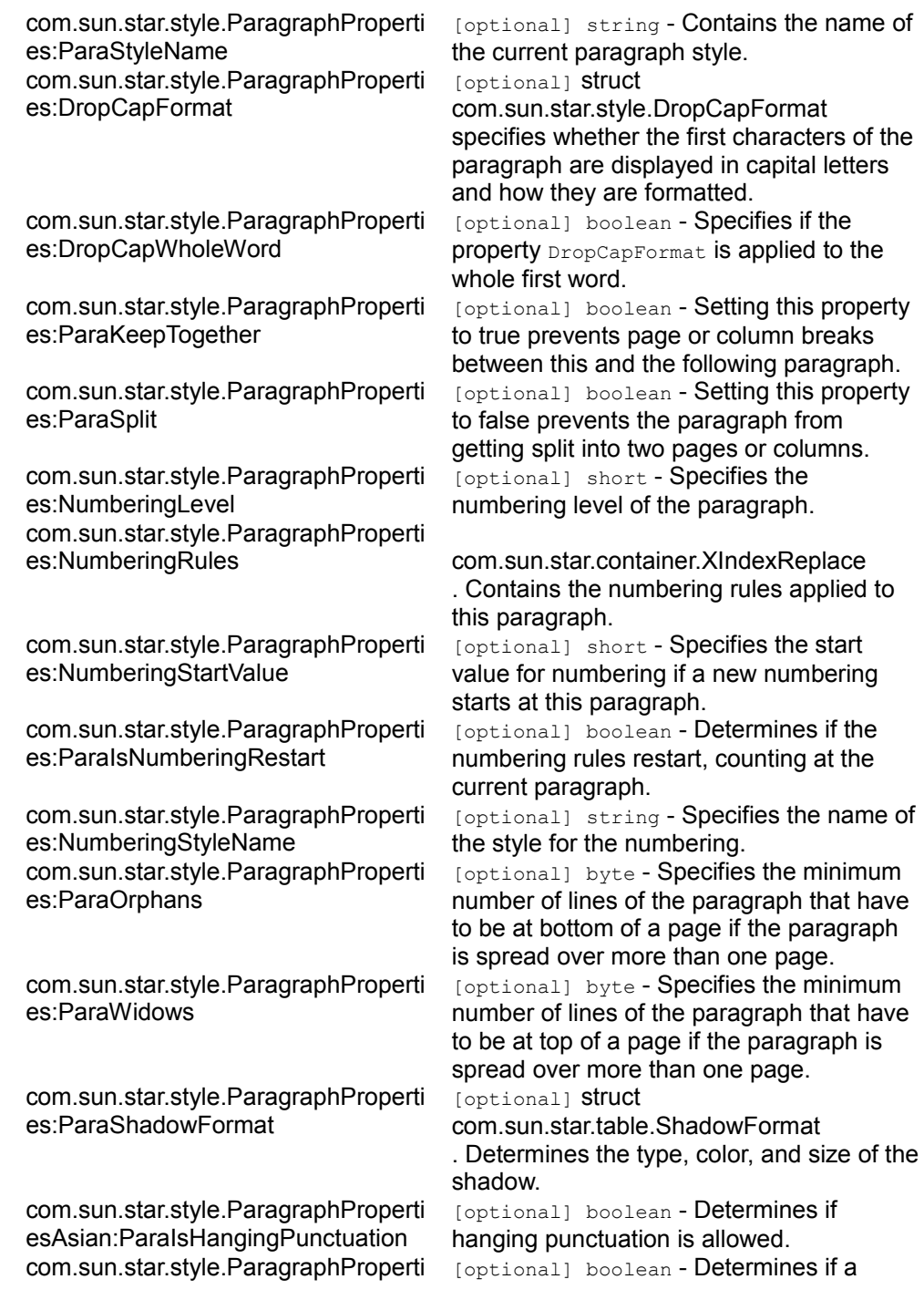

capital letters

or columns.

the paragraph

paragraph is

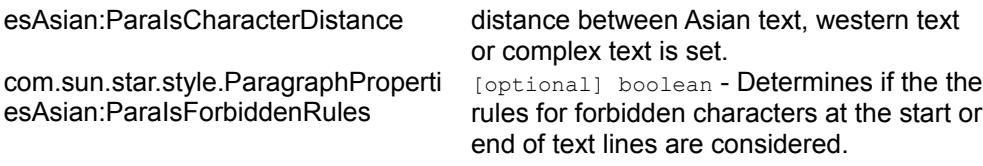

com.sun.star.style.ParagraphPropertiesAsian describes some further properties used in Asian text.

#### **Properties of com.sun.star.style.ParagraphPropertiesAsian**

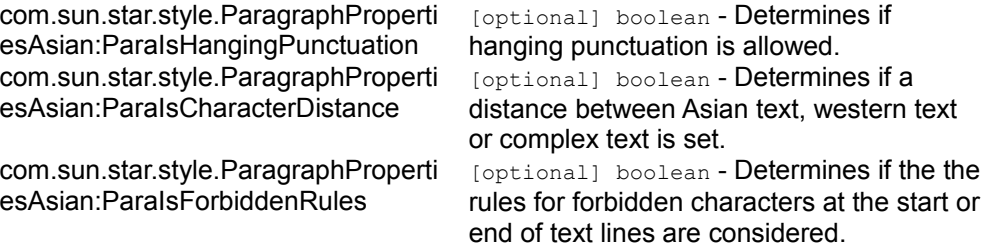

Objects supporting these properties support com.sun.star.beans.XPropertySet, as well. To change the properties, use the method set PropertyValue().

```
/** This snippet shows the necessary steps to set a property at the
current position of a given text cursor mxDocCursor */
// query the XPropertySet interface XPropertySet xCursorProps = (XPropertySet)
UnoRuntime.queryInterface(XPropertySet.class, mxDocCursor);
// call setPropertyValue, passing in a Float object
xCursorProps.setPropertyValue("CharWeight", new Float
( com.sun.star.awt.FontWeight.BOLD));
```
The same procedure is used for all properties. The more complex properties are described here.

If a change of the page style is required the paragraph property  $P_{\text{ageDescName}}$  has to be set using an existing page style name. This forces a page break at the cursor position and the new inserted page uses the requested page style. The property PageNumberOffset has to be set to start with a new page count. If inserting an additional paragraph should be avoided, the cursor must be placed at the beginning of the first paragraph before inserting it.

If a page break (or a column break) without a change in the used style is required, the property BreakType is set using the values of com.sun.star.style.BreakType:

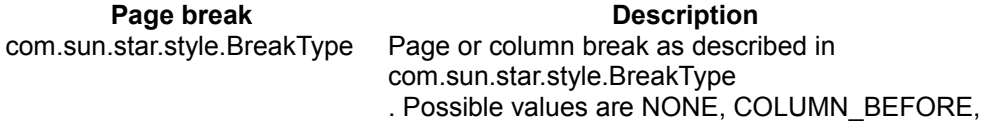

COLUMN\_AFTER, COLUMN\_BOTH, PAGE\_BEFORE, PAGE\_AFTER, and PAGE\_BOTH. Setting the property forces a page or column break at the current text cursor position, paragraph or text table.

The property  $PaxalineNumberCount$  is used to include a paragraph in the line numbering. The setting of the line numbering options is done using the property set provided by the com.sun.star.text.XLineNumberingProperties interface implemented at the text document model.

To create a hyperlink these properties are set at the current cursor position or the current [IDL:com.sun.star.text.Paragraph] service.

**Hyperlink Properties Construction Exercise Services** HyperLinkURL string - Contains the URL. HyperLinkTarget string - Contains the name of the target frame and can be left blank. HyperLinkName string - The name of the hyperlink can be left blank.<br>UnvisitedCharStyleName string - The names of the character styles used to string - The names of the character styles used to emphasize visited or not visited links. If left blank, the default character styles Internet Link/Visited Internet Link are applied automatically. VisitedCharStyleName HyperLinkEvents Events attached to the hyperlink. The names of the events are OnClick, OnMouseOver, and OnMouseOut. Each returned event is a sequence of com.sun.star.beans.PropertyValue , with three elements named EventType, MacroName and Library. All elements contain string values. The EventType contains the value "StarBasic" for [PRODUCTNAME] Basic macros . The macro name contains the path to the macro, for example, Standard.Module1.Main. The library contains the name of the library.

[BUG641+]Hyperlink properties are not specified for paragraphs in the API reference.

Some properties are connected with each other. There may be side effects or dependencies between the following properties:

Interdependencies between Properties

```
ParaRightMargin, ParaLeftMargin, ParaFirstLineIndent,
ParaIsAutoFirstLineIndent
```
ParaTopMargin, ParaBottomMargin

ParaGraphicURL/Filter/Location, ParaBackColor, ParaBackTransparent ParaIsHyphenation, ParaHyphenationMaxLeadingChars/MaxTrailingChars/MaxHyphens Left/Right/Top/BottomBorder, Left/Right/Top/BottomBorderDistance, BorderDistance DropCapFormat, DropCapWholeWord, DropCapCharStyleName PageDescName, PageNumberOffset, PageStyleName HyperLinkURL/Name/Target, UnvisitedCharStyleName, VisitedCharStyleName CharEscapement, CharAutoEscapement, CharEscapementHeight CharFontName, CharFontStyleName, CharFontFamily, CharFontPitch CharStrikeOut, CharCrossedOut CharUnderline, CharUnderlineColor, CharUnderlineHasColor CharCombineIsOn, CharCombinePrefix, CharCombineSuffix RubyText, RubyAdjust, RubyCharStyleName, RubyIsAbove

## **Navigating**

## **Cursors**

The text *model* cursor allows for free navigation over the model by character, words, sentences, or paragraphs. There can be several model cursors at the same time. Model cursor creation, movement and usage is discussed in the section [Word](http://wiki.services.openoffice.org/w/index.php?title=Documentation/DevGuide/Text/Working_with_Text_Documents) [Processing](http://wiki.services.openoffice.org/w/index.php?title=Documentation/DevGuide/Text/Working_with_Text_Documents) . The text model cursors are com.sun.star.text.TextCursor services that are based on the interface com.sun.star.text.XTextCursor, which is based on com.sun.star.text.XTextRange.

The text view cursor enables the user to travel over the document in the view by

character, line, screen page and document page. There is only one text view cursor. Certain information about the current layout, such as the number of lines and page number must be retrieved at the view cursor. The chapter [Text Document Controller](http://wiki.services.openoffice.org/w/index.php?title=Documentation/DevGuide/Text/Text_Document_Controller) below discusses the view cursor in detail. The text view cursor is a com.sun.star.text.TextViewCursor service that includes com.sun.star.text.TextLayoutCursor.

## **Locating Text Contents**

The text document model has suppliers that yield all text contents in a document as collections. To find a particular text content, such as bookmarks or text fields, use the appropriate supplier interface. The following supplier interfaces are available at the model:

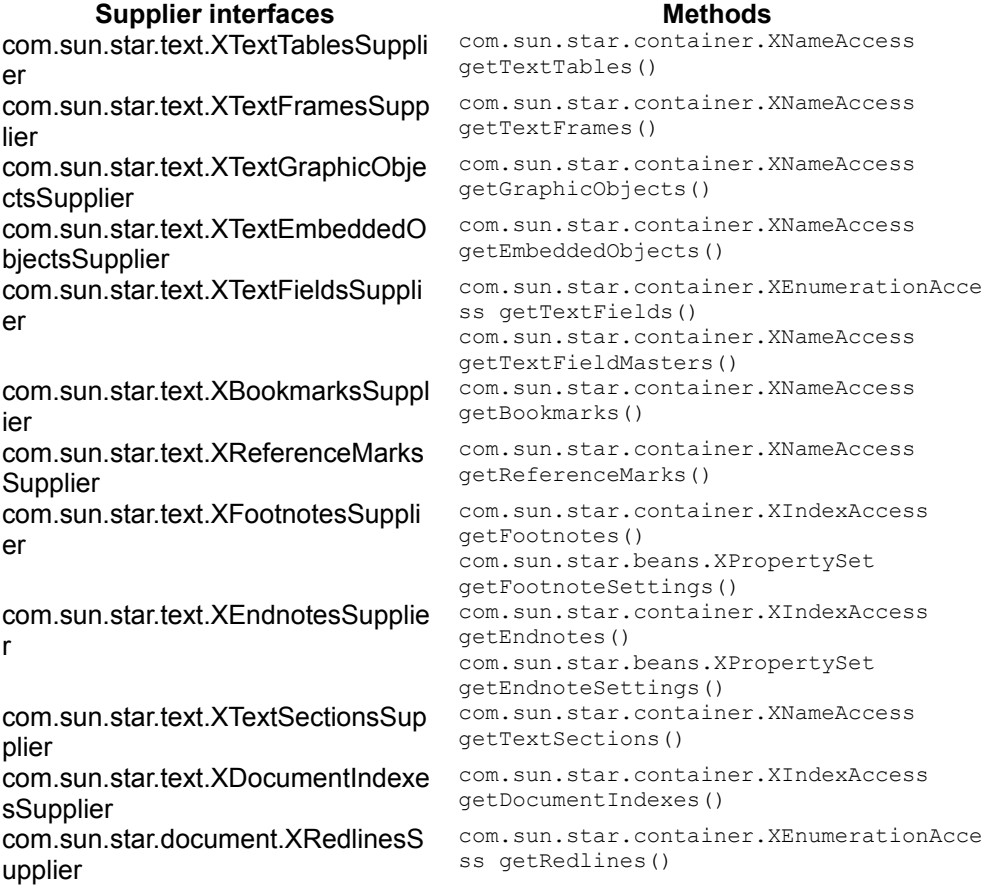

You can work with text content directly, set properties and use its interfaces, or find out where it is and do an action at the text content location in the text. To find out where a text content is located call the  $q$ etAnchor() method at the interface com.sun.star.text.XTextContent, which every text content must support.

In addition, text contents located at the current text cursor position or the content where the cursor is currently located are provided in the  $\mu_{\text{propertySet}}$  of the cursor. The corresponding cursor properties are:

- DocumentIndexMark
- TextField
- ReferenceMark
- Footnote
- **Endnote**
- DocumentIndex
- TextTable
- TextFrame
- Cell
- **TextSection**

## **Search and Replace**

The writer model supports the interface com.sun.star.util.XReplaceablethat inherits from the interface com.sun.star.util.XSearchable for searching and replacing in text. It contains the following methods:

```
com::sun::star::util::XSearchDescriptor createSearchDescriptor()
com::sun::star::util::XReplaceDescriptor createReplaceDescriptor()
com::sun::star::uno::XInterface findFirst( [in]
com::sun::star::util::XSearchDescriptor xDesc)
com::sun::star::uno::XInterface findNext( [in] com::sun::star::uno::XInterface
xStartAt, [in]
com::sun::star::util::XSearchDescriptor xDesc)
com::sun::star::container::XIndexAccess findAll( [in]
com::sun::star::util::XSearchDescriptor xDesc)
long replaceAll( [in] com::sun::star::util::XSearchDescriptor xDesc)
```
To search or replace text, first create a descriptor service using createSearchDescriptor() Of createReplaceDescriptor(). You receive a service that supports the interface com.sun.star.util.XPropertyReplace with methods to describe what you are searching for, what you want to replace with and what attributes you are looking for. It is described in detail below.

**Pass in this descriptor to the methods** findFirst(), findNext(), findAll() or

replaceAll().

The methods  $f$ indFirst() and  $f$ indNext() return a com.sun.star.uno.XInterface pointing to an object that contains the found item. If the search is not successful, a null reference to an XInterface is returned, that is, if you try to query other interfaces from it, null is returned. The method  $f_{\text{indAll}}$ () returns a com.sun.star.container.XIndexAccess containing one or more com.sun.star.uno.XInterface pointing to the found text ranges or if they failed an empty interface. The method  $_{\text{replaced}}$  () returns the number of replaced occurrences only.

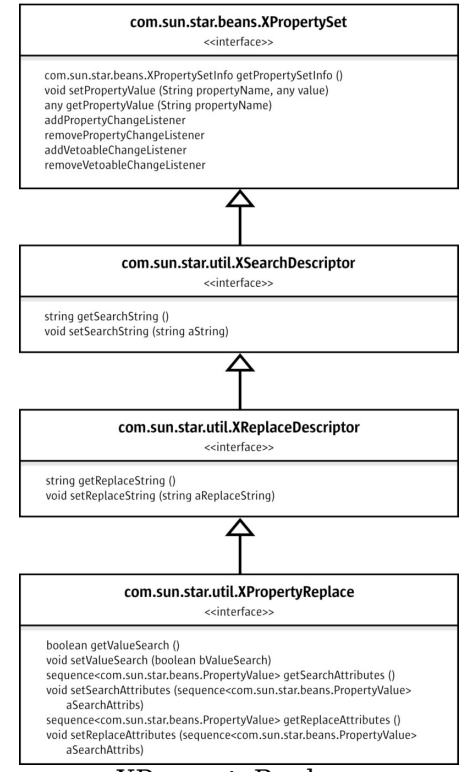

XPropertyReplace

The interface com.sun.star.util.XPropertyReplace is required to describe your search. It is a powerful interface and inherits from **XReplaceDescriptor**, XSearchDescriptor and XPropertySet.

The target of your search is described by a string containing a search text or a style name using setSearchString(). Correspondingly, provide the text string or style name that should replace the found occurrence of the search target to the XReplaceDescriptor using setReplaceString(). Refine the search mode through the properties included in the service com.sun.star.util.SearchDescriptor:

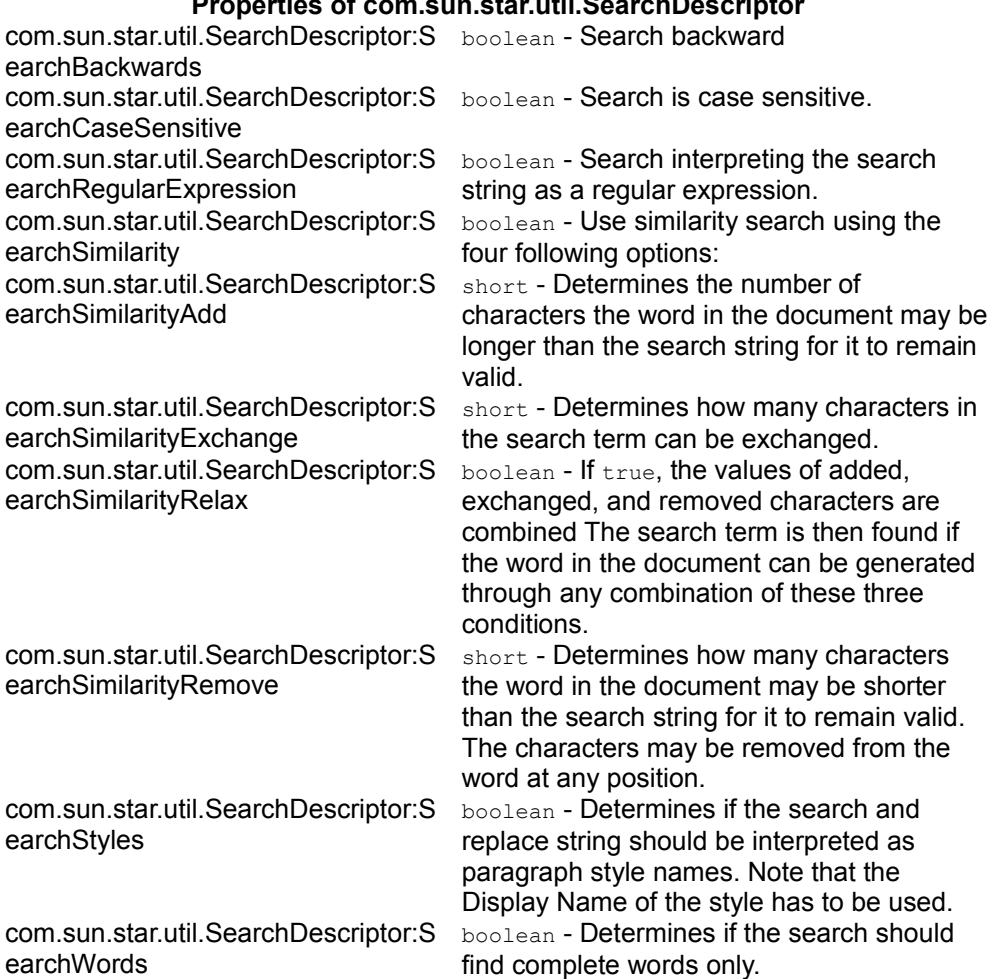

**Properties of com.sun.star.util.SearchDescriptor**

In XPropertyReplace, the methods to get and set search attributes, and replace attributes allow the attributes to search for to be defined and the attributes to insert instead of the existing attributes. All of these methods expect a sequence of com.sun.star.beans.PropertyValue structs.

Any properties contained in the services com.sun.star.style.CharacterProperties, com.sun.star.style.CharacterPropertiesAsian and com.sun.star.style.ParagraphProperties can be used for an attribute search. If setValueSearch (false) is used, OpenOffice.org checks if an attribute exists, whereas setValueSearch(true) finds specific attribute values. If only searching to see if an attribute exists at all, it is sufficient to pass a PropertyValue struct with the Name field set to the name of the required attribute.

The following code snippet replaces all occurrences of the text "random numbers" by the bold text "replaced numbers" in a given document  $mxDoc$ .

```
XReplaceable xReplaceable = (XReplaceable)
UnoRuntime.queryInterface(XReplaceable.class, mxDoc); XReplaceDescriptor
xRepDesc = xReplaceable.createReplaceDescriptor();
// set a string to search for xRepDesc.setSearchString("random numbers");
// set the string to be inserted xRepDesc.setReplaceString("replaced
numbers");
// create an array of one property value for a CharWeight property
PropertyValue[] aReplaceArgs = new PropertyValue[1];
// create PropertyValue struct aReplaceArgs[0] = new PropertyValue(); //
CharWeight should be bold aReplaceArgs[0].Name = "CharWeight";
aReplaceArgs[0].Value = new Float(com.sun.star.awt.FontWeight.BOLD);
// set our sequence with one property value as ReplaceAttribute
XPropertyReplace xPropRepl = (XPropertyReplace) UnoRuntime.queryInterface(
XPropertyReplace.class, xRepDesc);
xPropRepl.setReplaceAttributes(aReplaceArgs);
// replace long nResult = xReplaceable.replaceAll(xRepDesc);
```
### **Tables**

### **Table Architecture**

OpenOffice.org text tables consist of rows, rows consist of one or more cells, and cells can contain text or rows. There is no logical concept of columns. From the API's perspective, a table acts as if it had columns, as long as there are no split or merged cells.

Cells in a row are counted alphabetically starting from A, where rows are counted numerically, starting from 1. This results in a cell-row addressing pattern, where the cell letter is denoted first (A-Zff.), followed by the row number (1ff.):

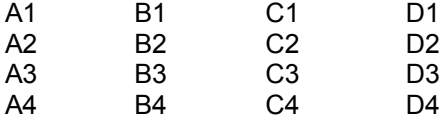

When a cell is *split* vertically, the new cell gets the letter of the former right-hand-side neighbor cell and the former neighbor cell gets the next letter in the alphabet.
Consider the example table below: B2 was split vertically, a new cell C2 is inserted and the former C2 became D2, D2 became E2, and so forth.

When cells are *merged* vertically, the resulting cell counts as one cell and gets one letter. The neighbor cell to the right gets the subsequent letter. B4 in the table below shows this. The former B4 and C4 have been merged, so the former D4 could become C4. The cell name D4 is no longer required.

As shown, there is no way to address a column C anymore, for the cells C1 to C4 no longer form a column:

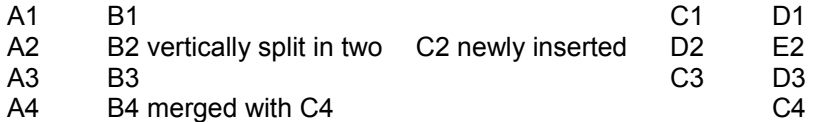

When cells are split horizontally, OpenOffice.org simply inserts as many rows into the cell as required.

In our example table, we continued by splitting C2 first horizontally and then vertically so that there is a range of four cells.

The writer treats the content of C2 as two rows and starts counting cells within rows. To address the new cells, it extends the original cell name C2 by new addresses following the cell-row pattern. The upper row gets row number 1 and the first cell in the row gets cell number 1, resulting in the cell address C2.1.1, where the latter 1 indicates the row and the former 1 indicates the first cell in the row. The right neighbor of C2.1.1 is C2.2.1. The subaddress 2.1 means the second cell in the first row.

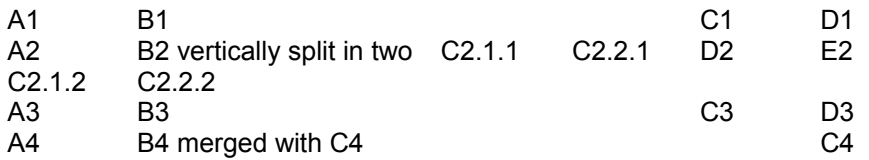

The cell-row pattern is used for all further subaddressing as the cells are split and merged. The cell addresses can change radically depending on the table structure generated by OpenOffice.org. The next table shows what happens when E2 is merged with D3. The table is reorganized, so that it has three rows instead of four. The second row contains *two* cells, A2 and B2 (sic!). The cell A2 has two rows, as shown from the cell subaddresses: The upper row consists of four cells, namely A2.1.1 through A2.4.1, whereas the lower row consists of the three cells A2.1.2 through A2.3.2.

The cell range C2.1.1:C2.2.2 that was formerly contained in cell C2 is now in cell A2.3.1 that denotes the third cell in the first row of A2. Within the address of the cell A2.3.1, OpenOffice.org has started a new subaddressing level using the cell-row

pattern again.

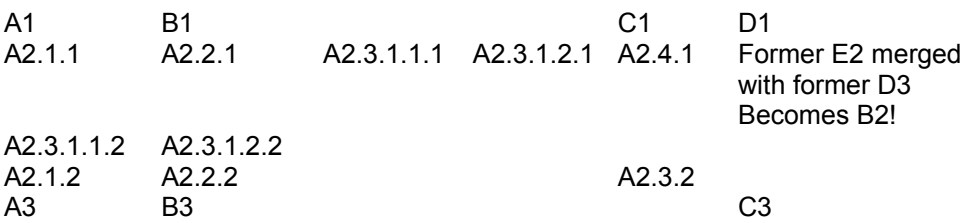

Cell addresses can become complicated. The cell address can be looked up in the user interface. Set the GUI text cursor in the desired cell and observe the lower-right corner of the status bar in the text document.

Remember that there are only "columns" in a text table, as long as there are no split or merged cells.

Text tables support the service com.sun.star.text.TextTable, which includes the service com.sun.star.text.TextContent:

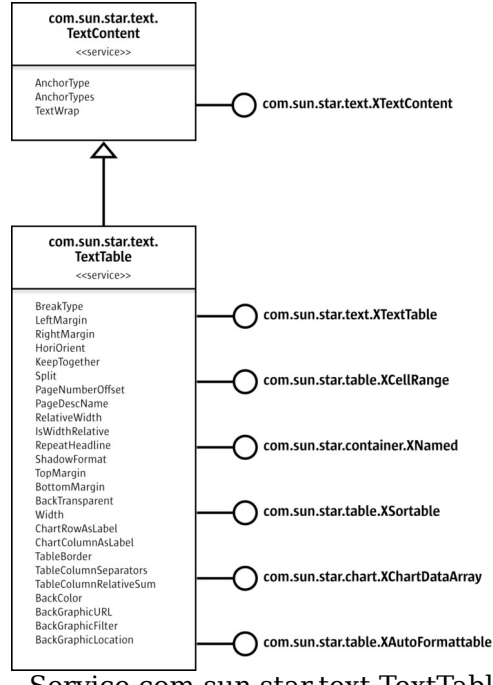

Service com.sun.star.text.TextTable

The service com.sun.star.text.TextTableoffers access to table cells in two different ways:

■ Yields named table cells which are organized in rows and columns.

**Provides a table cursor to travel through the table cells and alter the cell** properties.

These aspects are reflected in the interface com.sun.star.text.XTextTable which inherits from com.sun.star.text.XTextContent. It can be seen as a rectangular range of cells defined by numeric column indexes, as described by com.sun.star.table.XCellRange. This aspect makes text tables compatible with spreadsheet tables. Also, text tables have a name, can be sorted, charts can be based on them, and predefined formats can be applied to the tables. The latter aspects are covered by the interfaces com.sun.star.container.XNamed, com.sun.star.util.XSortable, com.sun.star.chart.XChartDataArray and com.sun.star.table.XAutoFormattable.

The usage of these interfaces and the properties of the TextTable service are discussed below.

# **Named Table Cells in Rows, Columns and the Table Cursor**

The interface  $Xtext{TextTable}$  introduces the following methods to initialize a table, work with table cells, rows and columns, and create a table cursor:

```
void initialize( [in] long nRows, [in] long nColumns)
sequence< string > getCellNames() com::sun::star::table::XCell getCellByName(
[in] string aCellName)
com::sun::star::table::XTableRows getRows()
com::sun::star::table::XTableColumns getColumns()
com::sun::star::text::XTextTableCursor createCursorByCellName( [in] string
aCellName)
```
The method initialize() sets the number of rows and columns prior to inserting the table into the text. Non-initialized tables default to two rows and two columns.

The method  $qetcellNames()$  returns a sequence of strings containing the names of all cells in the table in A1[.1.1] notation.

The method  $qetCellByName()$  expects a cell name in A1[.1.1] notation, and returns a cell object that is a com.sun.star.table.XCell and a com.sun.star.text.XText. The advantage of  $qetCellByName()$  is its ability to retrieve cells even in tables with split or merged cells.

The method  $qetRows()$  returns a table row container supporting com.sun.star.table.XTableRows that is a com.sun.star.container.XIndexAccess, and introduces the following methods to insert an arbitrary number of table rows below a given row index position and remove rows from a certain position:

```
void insertByIndex ( [in] long nIndex, [in] long nCount) void removeByIndex
( [in] long nIndex, [in] long nCount)
```
The following table shows which XTableRows methods work under which circumstances.

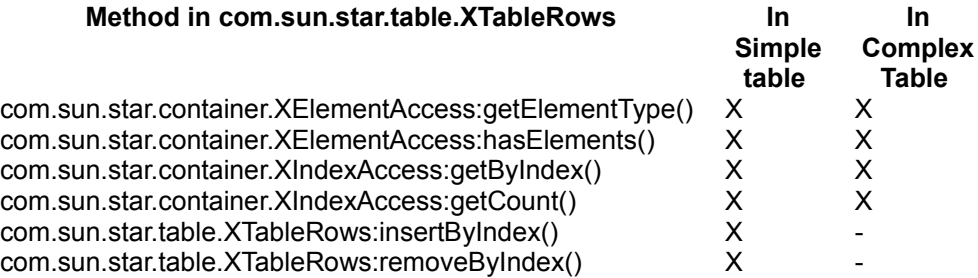

Every row returned by getRows() supports the service

com.sun.star.text.TextTableRow, that is, it is a com.sun.star.beans.XPropertySetwhich features these properties:

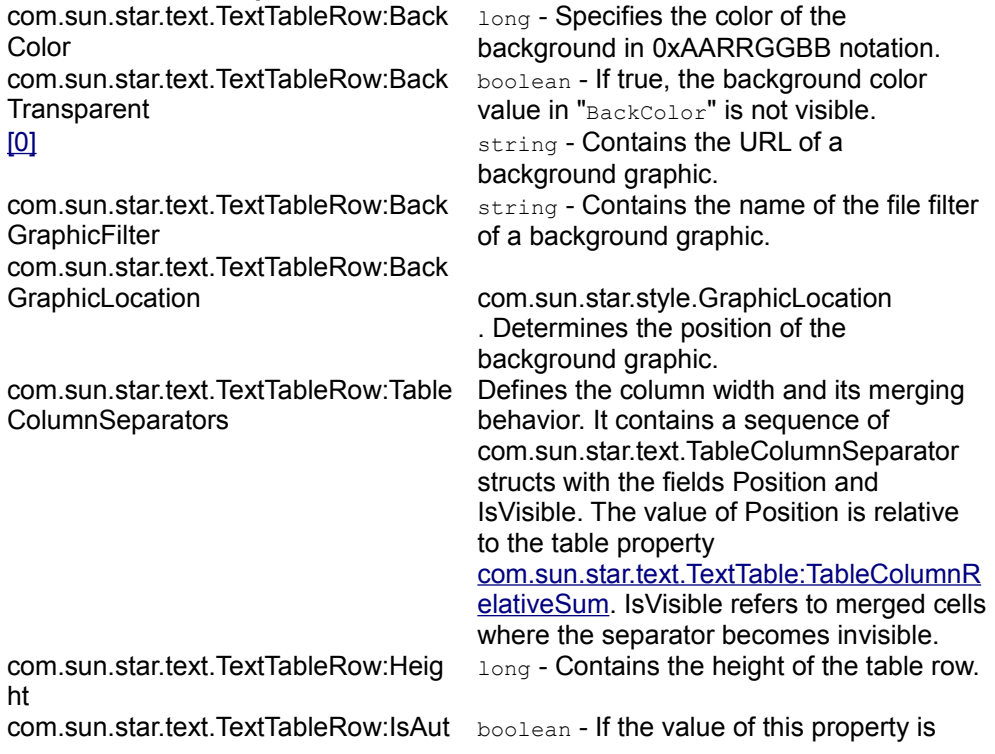

#### **Properties of com.sun.star.text.TextTableRow**

oHeight true, the height of the table row depends on the content of the table cells.

The method getColumns() is similar to getRows(), but restrictions apply. It returns a table column container supporting com.sun.star.table.XTableColumns that is a com.sun.star.container.XIndexAccess and introduces the following methods to insert an arbitrary number of table columns behind a given column index position and remove columns from a certain position:

void insertByIndex( [in] long nIndex, [in] long nCount) void removeByIndex( [in] long nIndex, [in] long nCount)

The following table shows which XTableColumns methods work in which situation.

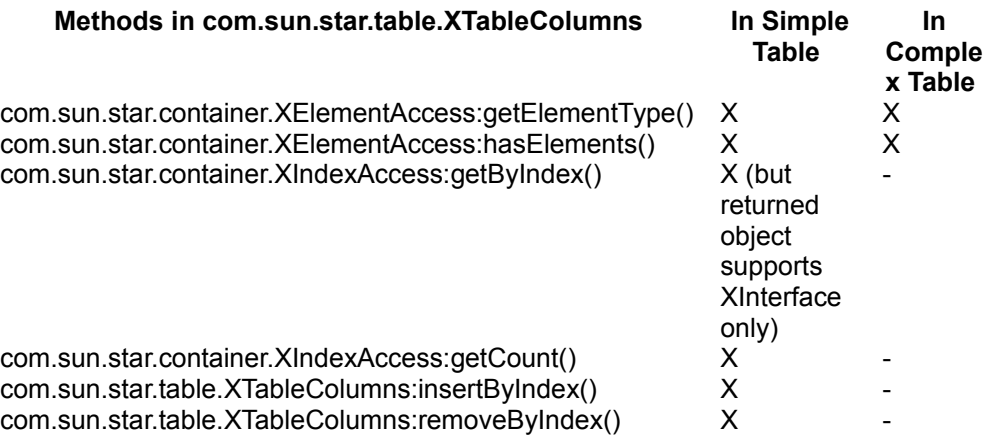

The method createCursorByCellName() creates a text table cursor that can select a cell range in the table, merge or split cells, and read and write cell properties of the selected cell range. It is a com.sun.star.text.TextTableCursor service with the interfaces com.sun.star.text.XTextTableCursor and com.sun.star.beans.XPropertySet.

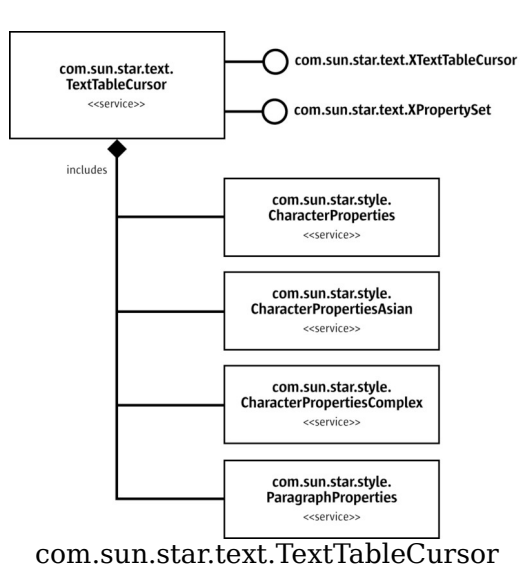

These are the methods contained in XTextTableCursor:

```
string getRangeName()
```

```
boolean goLeft( [in] short nCount, [in] boolean bExpand) boolean goRight( [in]
short nCount, [in] boolean bExpand) boolean goUp( [in] short nCount, [in]
boolean bExpand) boolean goDown( [in] short nCount, [in] boolean bExpand)
void gotoStart( [in] boolean bExpand) void gotoEnd( [in] boolean bExpand)
boolean gotoCellByName( [in] string aCellName, [in] boolean bExpand)
boolean mergeRange() boolean splitRange( [in] short Count, [in] boolean
Horizontal)
```
**Traveling through the table calls the cursor's**  $q\circ$ Left(),  $q\circ$ Right(),  $q\circ$ Up(),  $q\circ$ Down(), gotoStart(), gotoEnd(), and gotoCellByName() methods, passing true to select cells on the way.

Once a cell range is selected, apply character and paragraph properties to the cells in the range as defined in the services com.sun.star.style.CharacterProperties, com.sun.star.style.CharacterPropertiesAsian,

com.sun.star.style.CharacterPropertiesComplex and

com.sun.star.style.ParagraphProperties. Moreover, split and merge cells using the text table cursor. An example is provided below.

# **Indexed Cells and Cell Ranges**

The interface com.sun.star.table.XCellRange provides access to cells using their row and column index as position, and to create sub ranges of tables:

com::sun::star::table::XCell getCellByPosition( [in] long nColumn, [in] long nRow) com::sun::star::table::XCellRange getCellRangeByPosition( [in] long nLeft, [in] long nTop, [in] long nRight, [in] long nBottom) com::sun::star::table::XCellRange getCellRangeByName( [in] string aRange)

The method  $qetCellByPosition()$  returns a cell object supporting the interfaces com.sun.star.table.XCell and com.sun.star.text.XText. To find the cell the name is internally created from the position using the naming scheme described above and returns this cell if it exists. Calling  $getCellByPosition(1, 1)$  in the table at the beginning of this chapter returns the cell "B2" .

The methods getCellRangeByPosition() and getCellRangeByName() return a range object that is described below. The name of the range is created with the top-left cell and bottom-right cell of the table separated by a colon : as in  $A1:B4$ . Both methods fail when the structure of the table contains merged or split cells.

# **Table Naming, Sorting, Charting and Autoformatting**

Each table has a unique name that can be read and written using the interface com.sun.star.container.XNamed.

A text table is a com.sun.star.container.XNamed. Its method createSortDescriptor() returns a sequence of com.sun.star.beans.PropertyValue structs that provides the elements as described in the service com.sun.star.text.TextSortDescriptor. The method  $sort()$  sorts the table content by the given parameters.

The interface com.sun.star.chart.XChartDataArray is used to connect a table or a range inside of a table to a chart. It reads and writes the values of a range, and sets the column and row labels. The inherited interface com.sun.star.chart.XChartData enables the chart to connect listeners to be notified when changes to the values of a table are made. For details about charting, refer to chapter [Charts.](http://wiki.services.openoffice.org/w/index.php?title=Documentation/DevGuide/Charts/Charts)

The interface com.sun.star.table.XAutoFormattable provides in its method  $\alpha$ utoFormat() a method to format the table using a predefined table format. To access the available auto formats, the service com.sun.star.sheet.TableAutoFormats has to be accessed. For details, refer to chapter [Table Auto Formats.](http://wiki.services.openoffice.org/w/index.php?title=Documentation/DevGuide/Spreadsheets/Table_Auto_Formats)

# **Text Table Properties**

The text table supports the properties described in the service com.sun.star.text.TextTable:

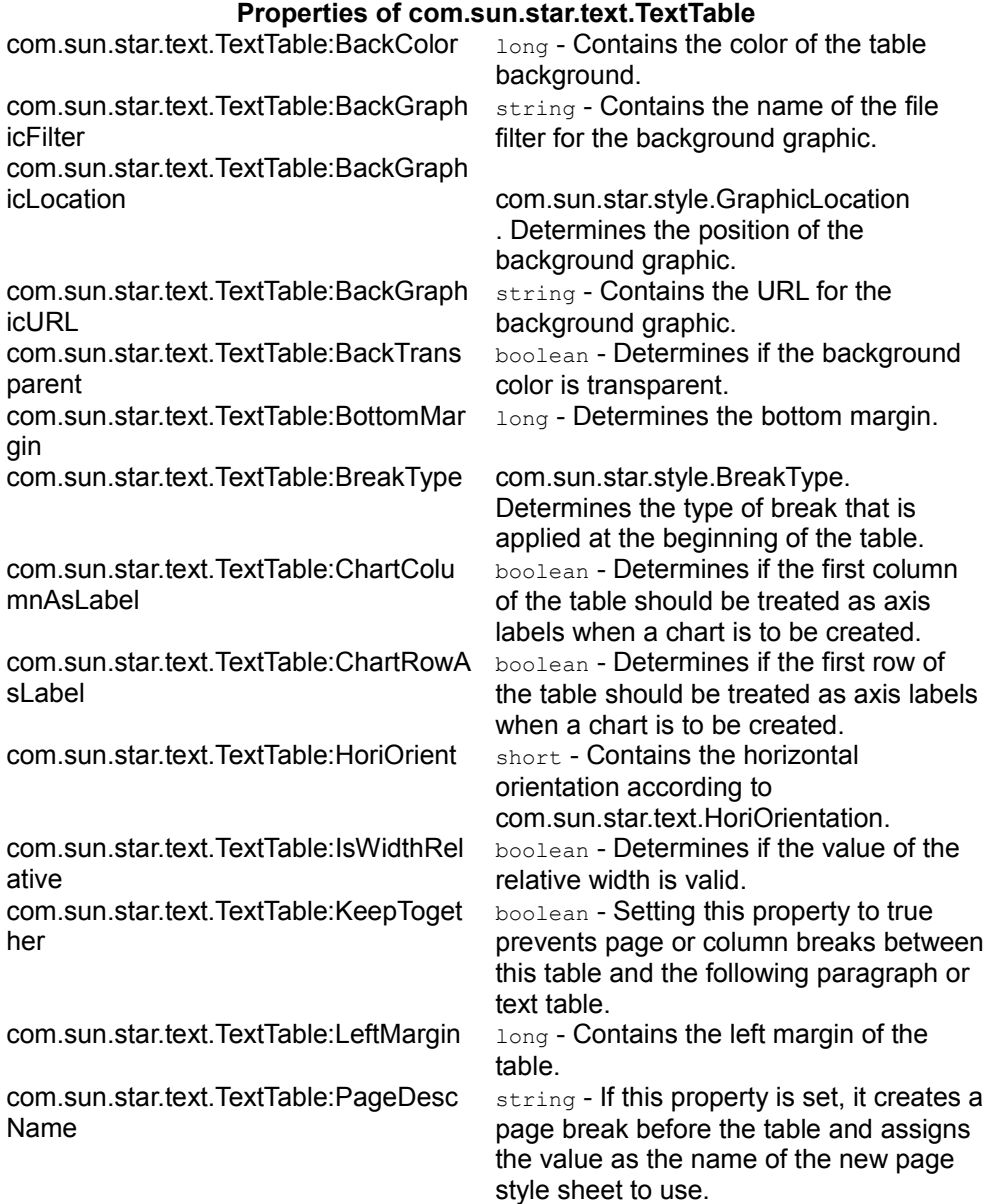

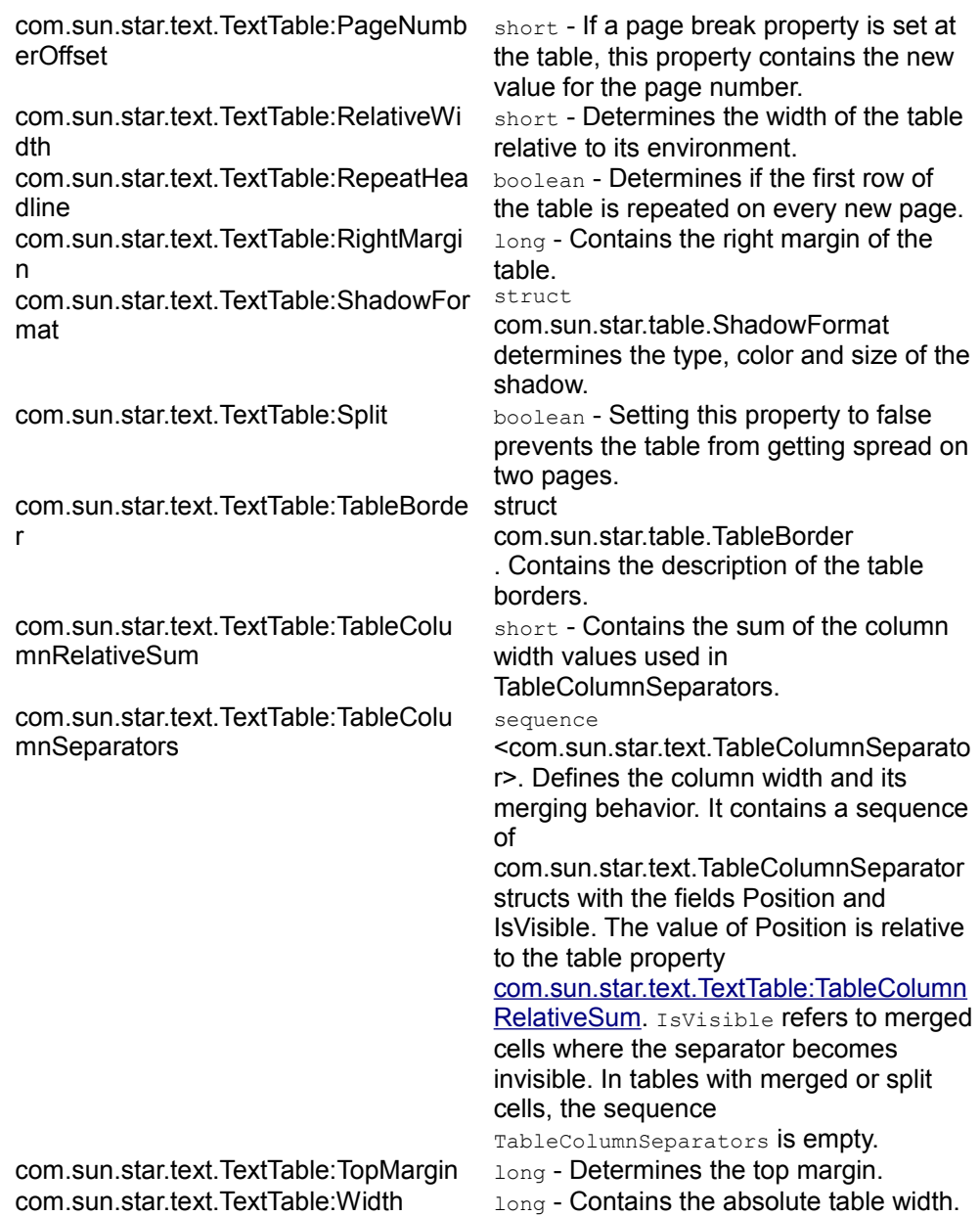

### **Inserting Tables**

To create and insert a new text table, a five-step procedure must be followed:

 11. Get the service manager of the text document, querying the document's factory interface com.sun.star.lang.XMultiServiceFactory.

 12. Order a new text table from the factory by its service name "com.sun.star.text.TextTable", using the factory method createInstance().

 13. From the object received, query the com.sun.star.text.XTextTableinterface that inherits from com.sun.star.text.XTextContent.

 14. If necessary, initialize the table with the number of rows and columns. For this purpose, XTextTable offers the initialize() method.

15. Insert the table into the text using the insert Text Content () method at its com.sun.star.text.XText interface. The method insertTextContent() expects an XTextContent to insert. Since XTextTable inherits from XTextContent, pass the XTextTable interface retrieved previously.

You are now ready to get cells, fill in text, values and formulas and set the table and cell properties as needed.

In the following code sample, there is a small helper function to put random numbers between -1000 and 1000 into the table to demonstrate formulas:

```
/** This method returns a random double which isn't too high or too low */
protected double getRandomDouble() { return ((maRandom.nextInt() % 1000) *
maRandom.nextDouble()); }
```
The following helper function inserts a string into a cell known by its name and sets its text color to white:

```
/** This method sets the text colour of the cell refered to by sCellName to
white and inserts the string sText in it */ public static void
insertIntoCell(String sCellName, String sText, XTextTable xTable) { //
Access the XText interface of the cell referred to by sCellName XText
xCellText = (XText) UnoRuntime.queryInterface( XText.class,
xTable.getCellByName(sCellName));
// create a text cursor from the cells XText interface XTextCursor
xCellCursor = xCellText.createTextCursor();
// Get the property set of the cell's TextCursor XPropertySet
xCellCursorProps =
(XPropertySet)UnoRuntime.queryInterface( XPropertySet.class,
xCellCursor);
try { // Set the colour of the text to white
xCellCursorProps.setPropertyValue("CharColor", new Integer(16777215)); }
```
catch (Exception e) { e.printStackTrace(System.out); // Set the text in the cell to sText xCellText.setString(sText); }

#### Using the above helper functions, create a text table and insert it into the text document.

/\*\* This method shows how to create and insert a text table, as well as insert text and formulae into the cells of the table  $*/$  protected void<br>TextTableExample () { try { // Create a new table from the  $TextTableExample() { try}$ document's factory XTextTable xTable = (XTextTable) UnoRuntime.queryInterface( XTextTable.class, mxDocFactory .createInstance(  $"com.sum.start.text.TextTable" )$  ); // Specify that we want the table to have 4 rows and 4 columns xTable.initialize( 4, 4 ); // Insert the table into the document mxDocText.insertTextContent( mxDocCursor, xTable, false); // Get an XIndexAccess of the table rows XIndexAccess xRows = xTable.getRows(); // Access the property set of the first row (properties listed in service description: // com.sun.star.text.TextTableRow) XPropertySet xRow = (XPropertySet) UnoRuntime.queryInterface( XPropertySet.class, xRows.getByIndex ( 0 ) ); // If BackTransparant is false, then the background color is visible xRow.setPropertyValue( "BackTransparent", new Boolean(false)); // Specify the color of the background to be dark blue xRow.setPropertyValue( "BackColor", new Integer(6710932)); // Access the property set of the whole table XPropertySet xTableProps = (XPropertySet)UnoRuntime.queryInterface( XPropertySet.class, xTable );  $\frac{1}{2}$  We want visible background colors xTableProps.setPropertyValue( "BackTransparent", new Boolean(false)); // Set the background colour to light blue xTableProps.setPropertyValue( "BackColor", new Integer(13421823)); // set the text (and text colour) of all the cells in the first row of the table insertIntoCell( "A1", "First Column", xTable ); insertIntoCell( "B1", "Second Column", xTable ); insertIntoCell( "C1", "Third Column", xTable ); insertIntoCell( "D1", "Results", xTable ); // Insert random numbers into the first this three cells of each // remaining row xTable.getCellByName( "A2" ).setValue( getRandomDouble() ); xTable.getCellByName( "B2" ).setValue( getRandomDouble() ); xTable.getCellByName( "C2" ).setValue( getRandomDouble() ); xTable.getCellByName( "A3" ).setValue( getRandomDouble() ); xTable.getCellByName( "B3" ).setValue( getRandomDouble() ); xTable.getCellByName( "C3" ).setValue( getRandomDouble() ); xTable.getCellByName( "A4" ).setValue( getRandomDouble() ); xTable.getCellByName( "B4" ).setValue( getRandomDouble() ); xTable.getCellByName( "C4" ).setValue( getRandomDouble() );  $\frac{1}{10}$  Set the last cell in each row to be a formula that calculates  $\frac{1}{10}$ the sum of the first three cells xTable.getCellByName( "D2" ).setFormula( "sum <A2:C2>" ); xTable.getCellByName( "D3" ).setFormula( "sum <A3:C3>" ); xTable.getCellByName( "D4" ).setFormula( "sum <A4:C4>" ); } catch<br>(Exception e) { e.printStackTrace ( System.out ); } } (Exception e) { e.printStackTrace ( System.out ); } }

The next sample inserts auto text entries into a table, splitting cells during its course.

/\*\* This example demonstrates the use of the AutoTextContainer, AutoTextGroup

```
and AutoTextEntry services and shows how to create, insert and modify auto
text blocks */ protected void AutoTextExample () { try { //
Go to the end of the document mxDocCursor.gotoEnd( false ); \frac{1}{2}Insert two paragraphs mxDocText.insertControlCharacter ( mxDocCursor,
ControlCharacter. PARAGRAPH_BREAK, false );
mxDocText.insertControlCharacter ( mxDocCursor,
ControlCharacter.PARAGRAPH_BREAK, false ); // Position the cursor in
the second paragraph \overline{X} XParagraphCursor xParaCursor = (XParagraphCursor)
UnoRuntime.queryInterface( XParagraphCursor.class, mxDocCursor );
xParaCursor.gotoPreviousParagraph ( false );
// Get an XNameAccess interface to all auto text groups from the document
factory XNameAccess xContainer = (XNameAccess)
UnoRuntime.queryInterface( XNameAccess.class,
mxFactory.createInstance
( "com.sun.star.text.AutoTextContainer" ) );
// Create a new table at the document factory _______ XTextTable xTable =
(XTextTable) UnoRuntime.queryInterface( XTextTable.class,
mxDocFactory .createInstance( "com.sun.star.text.TextTable" )
);
// Store the names of all auto text groups in an array of strings
String[] aGroupNames = xContainer.getElementNames();
// Make sure we have at least one group name if ( aGroupNames.length >
0 ) \{ // initialise the table to have a row for every autotext group \frac{1}{1} // in a single column + one \frac{1}{1}1/1n a single column + one 1/1additional row for a header
xTable.initialize( aGroupNames.length+1,1);
// Access the XPropertySet of the table XPropertySet xTableProps = (XPropertySet)UnoRuntime.queryInterface(<br>XPropertySet.class,
(XPropertySet)UnoRuntime.queryInterface(
xTable );
// We want a visible background
xTableProps.setPropertyValue( "BackTransparent", new Boolean(false));
// We want the background to be light blue
xTableProps.setPropertyValue( "BackColor", new Integer(13421823));
// Insert the table into the document mxDocText.insertTextContent(
mxDocCursor, xTable, false);
// Get an XIndexAccess to all table rows XIndexAccess xRows =
xTable.getRows();
// Get the first row in the table XPropertySet xRow =
(XPropertySet) UnoRuntime.queryInterface( XPropertySet.class,
xRows.getByIndex ( 0 ) );
// We want the background of the first row to be visible too
xRow.setPropertyValue( "BackTransparent", new Boolean(false));
// And let's make it dark blue xRow.setPropertyValue( "BackColor",
new Integer(6710932));
// Put a description of the table contents into the first cell
insertIntoCell( "A1", "AutoText Groups", xTable);
// Create a table cursor pointing at the second cell in the first column
XTextTableCursor xTableCursor = xTable.createCursorByCellName ( "A2" );
// Loop over the group names<br>
aGroupNames.length ; i + 1 ( int i = 0 ; i <<br>
( // Get the name of
aGroupNames.length ; i ++ ) {<br>the current cell Strina scString sCellName = xTableCursor.getRangeName
();
// Get the XText interface of the current cell XText xCellText
```

```
= (XText) UnoRuntime.queryInterface ( XText.class,
xTable.getCellByName ( sCellName ) );
// Set the cell contents of the current cell to be //the name<br>of the of an autotext group xCellText.setString
                          of the of an autotext group xCellText.setString
( aGroupNames[i] );
// Access the autotext gruop with this name XAutoTextGroup
xGroup = ( XAutoTextGroup ) UnoRuntime.queryInterface
( XAutoTextGroup.class,xContainer.getByName(aGroupNames[i]
));
// Get the titles of each autotext block in this group String
[] aBlockNames = xGroup.getTitles();
// Make sure that the autotext group contains at least one block
if ( aBlockNames.length > 0 ) { // Split
the current cell vertically into two seperate cells
xTableCursor.splitRange ( (short) 1, false );
// Put the cursor in the newly created right hand cell //
and select it xTableCursor.gorRight ( (short) 1, false );
// Split this cell horizontally to make a seperate
cell // for each Autotext block if
( ( aBlockNames.length -1 ) > 0 )xTableCursor.splitRange ( (short) (short)
(aBlockNames.length - 1), true );
// loop over the block names for ( int j = 0 ; j <aBlockNames.length ; j ++ ) \sqrt{2}Get the XText interface of the current cell xxcellText
= (XText) UnoRuntime.queryInterface ( XText.class,<br>xTable.qetCellByName ( XTableCursor.qetRangeName (
                                         xTableCursor.getRangeName()
) ) ;
// Set the text contents of the current cell to the //
title of an Autotext block xCellText.setString
( aBlockNames[j] );
// Move the cursor down one cell
xTableCursor.goDown( (short)1, false); } }
// Go back to the cell we originally split
xTableCursor.gotoCellByName ( sCellName, false );
// Go down one cell xTableCursor.goDown( (short)1, false);
}
XAutoTextGroup xGroup; String [] aBlockNames;
// Add a depth so that we only generate 200 numbers before \frac{1}{2}giving up on finding a random autotext group that contains autotext blocks
int nDepth = 0; do (// Generate a random, positive number which is lower than // the number
random, positive number which is lower than // the number of
autotext groups int nRandom = Math.abs ( maRandom.nextInt() %
aGroupNames.length );
// Get the autotext group at this name xGroup =
( XAutoTextGroup ) UnoRuntime.queryInterface
                  ( XAutoTextGroup.class, xContainer.getByName (
aGroupNames[ nRandom ] ) );
// Fill our string array with the names of all the blocks in this
// group aBlockNames = xGroup.getElementNames();
// increment our depth counter ++nDepth;while ( nDepth < 200 && aBlockNames.length == 0 ); // If we
managed to find a group containg blocks...                 if ( aBlockNames.length
```
Inserting Tables

```
> 0 ) { // Pick a random block in this group and
get it's // XAutoTextEntry interface int
nRandom = Math.abs ( maRandom.nextInt() \frac{1}{8}aBlockNames.length ); XAutoTextEntry xEntry = ( XAutoTextEntry
                 ) UnoRuntime.queryInterface
                     XAutoTextEntry.class, xGroup.getByName (
aBlockNames[ nRandom ] ) ); // insert the modified autotext
block at the end of the document xEntry.applyTo
( mxDocCursor );
// Get the titles of all text blocks in this AutoText group
String [] aBlockTitles = xGroup.getTitles();
// Get the XNamed interface of the autotext group XNamed
xGroupNamed = ( XNamed ) UnoRuntime.queryInterface
                 XNamed.class, xGroup );
// Output the short cut and title of the random block //and
the name of the group it's from System.out.println ( "Inserted
the Autotext '" + aBlockTitles[nRandom] + "', shortcut '"
+ aBlockNames[nRandom] + "' from group '" +
xGroupNamed.getName() ); } } } }
// Go to the end of the document mxDocCursor.gotoEnd( false );
// Insert new paragraph mxDocText.insertControlCharacter (
mxDocCursor, ControlCharacter. PARAGRAPH_BREAK, false );
// Position cursor in new paragraph xParaCursor.gotoPreviousParagraph
( false );
// Insert a string in the new paragraph mxDocText.insertString
( mxDocCursor, "Some text for a new autotext block", false );
// Go to the end of the document mxDocCursor.gotoEnd( false ); }
catch (Exception e) { e.printStackTrace ( System.out );
```
### **Accessing Existing Tables**

To access the tables contained in a text document, the text document model supports the interface com.sun.star.text.XTextTablesSupplier with one single method getTextTables(). It returns a com.sun.star.text.TextTables service, which is a named and indexed collection, that is, tables are retrieved using com.sun.star.container.XNameAccess or com.sun.star.container.XIndexAccess.

The following snippet iterates over the text tables in a given text document object mxDoc and colors them green.

```
import com.sun.star.text.XTextTablesSupplier; import
com.sun.star.container.XNameAccess; import
com.sun.star.container.XIndexAccess; import com.sun.star.beans.XPropertySet;
...
// first query the XTextTablesSupplier interface from our document
XTextTablesSupplier xTablesSupplier = (XTextTablesSupplier)
UnoRuntime.queryInterface( XTextTablesSupplier.class, mxDoc ); // get the
tables collection XNameAccess xNamedTables = xTablesSupplier.getTextTables();
```

```
// now query the XIndexAccess from the tables collection XIndexAccess
xIndexedTables = (XIndexAccess)
UnoRuntime.queryInterface( XIndexAccess.class, xNamedTables);
// we need properties XPropertySet xTableProps = null;
// get the tables for (int i = 0; i < xIndexedTables.getCount(); i++)
     Object table = xIndexedTables.getByIndex(i);
please! xTableProps = (XPropertySet)
UnoRuntime.queryInterface( XPropertySet.class, table);
// color the table light green in format 0xRRGGBB
xTableProps.setPropertyValue("BackColor", new Integer(0xC8FFB9)); }
```
#### **Text Fields**

Text fields are text contents that add a second level of information to text ranges. Usually their appearance fuses together with the surrounding text, but actually the presented text comes from elsewhere. Field commands can insert the current date, page number, total page numbers, a cross-reference to another area of text, the content of certain database fields, and many variables, such as fields with changing values, into the document. There are some fields that contain their own data, where others get the data from an attached field master.

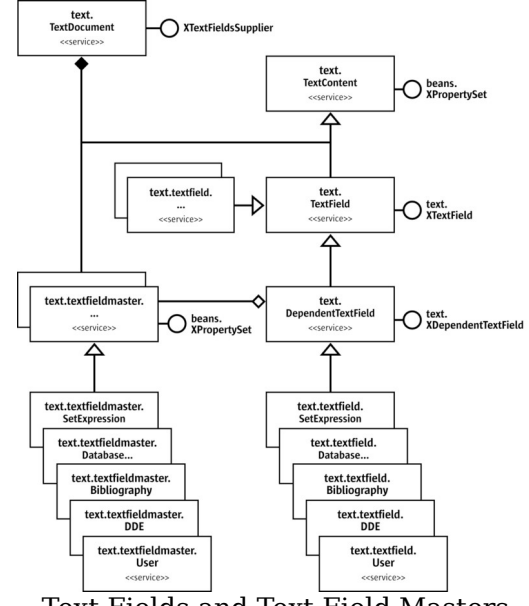

Text Fields and Text Field Masters

Fields are created using the com.sun.star.lang.XMultiServiceFactory of the model before inserting them using insertTextContent(). The following text field services are available:

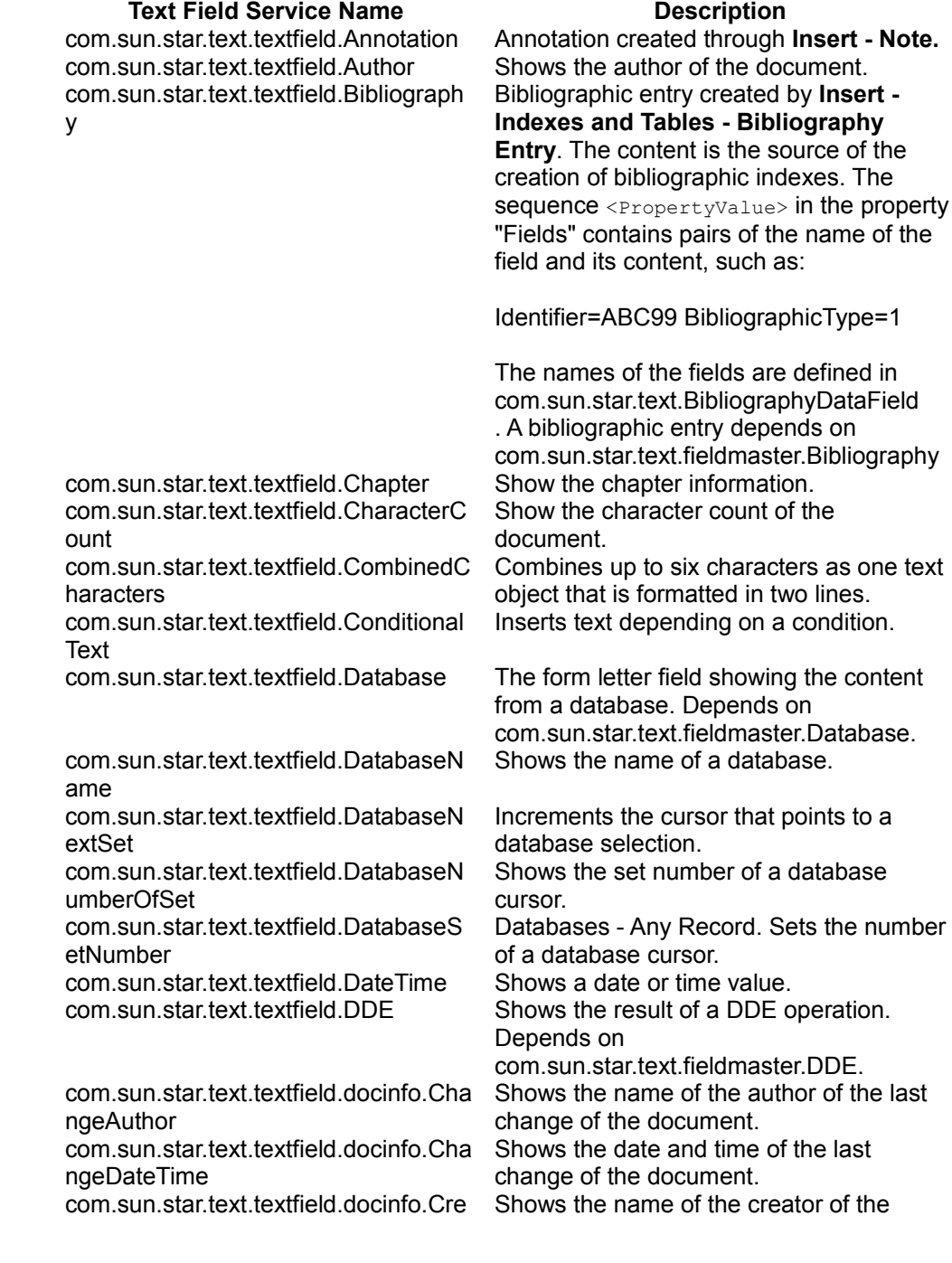

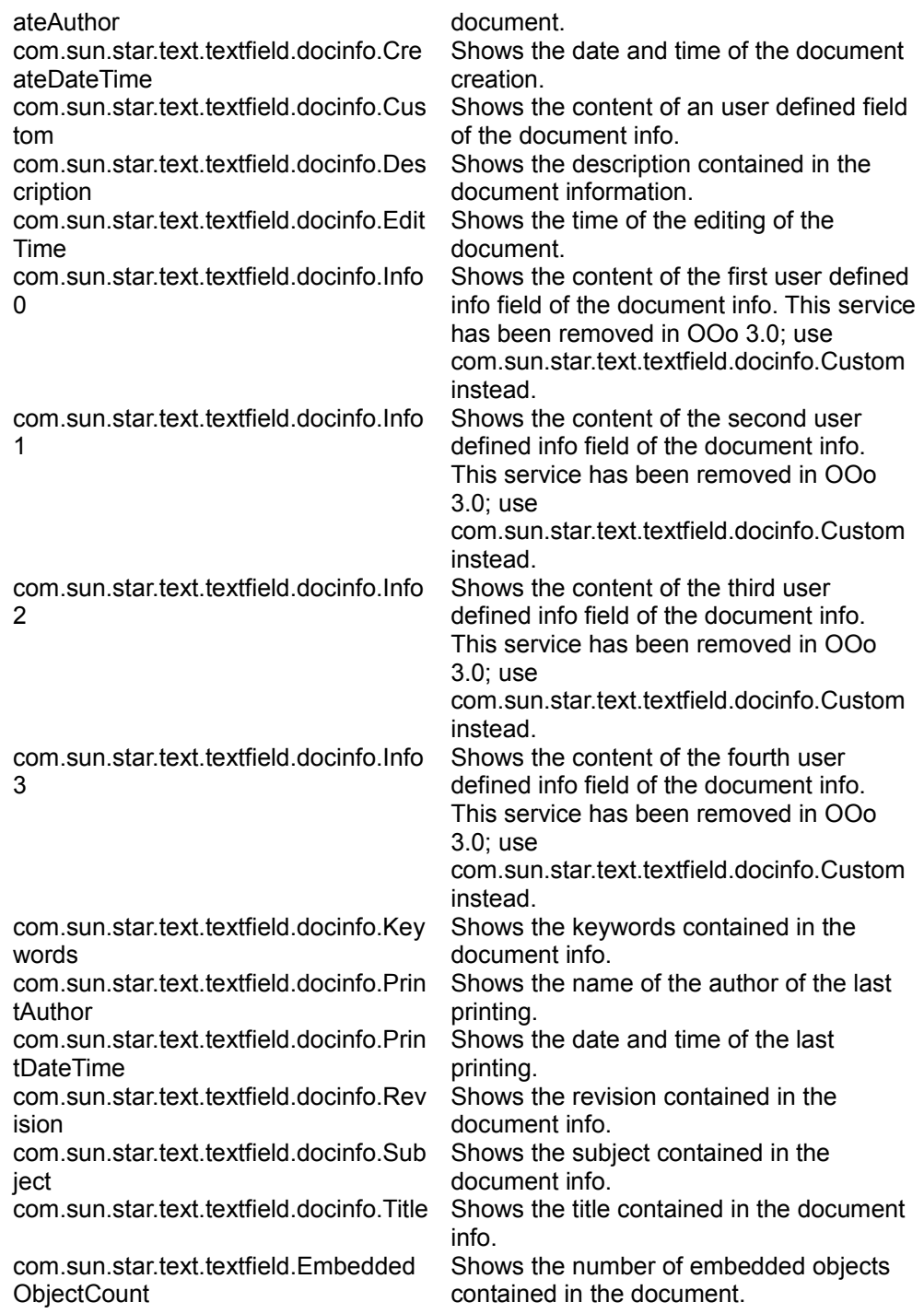

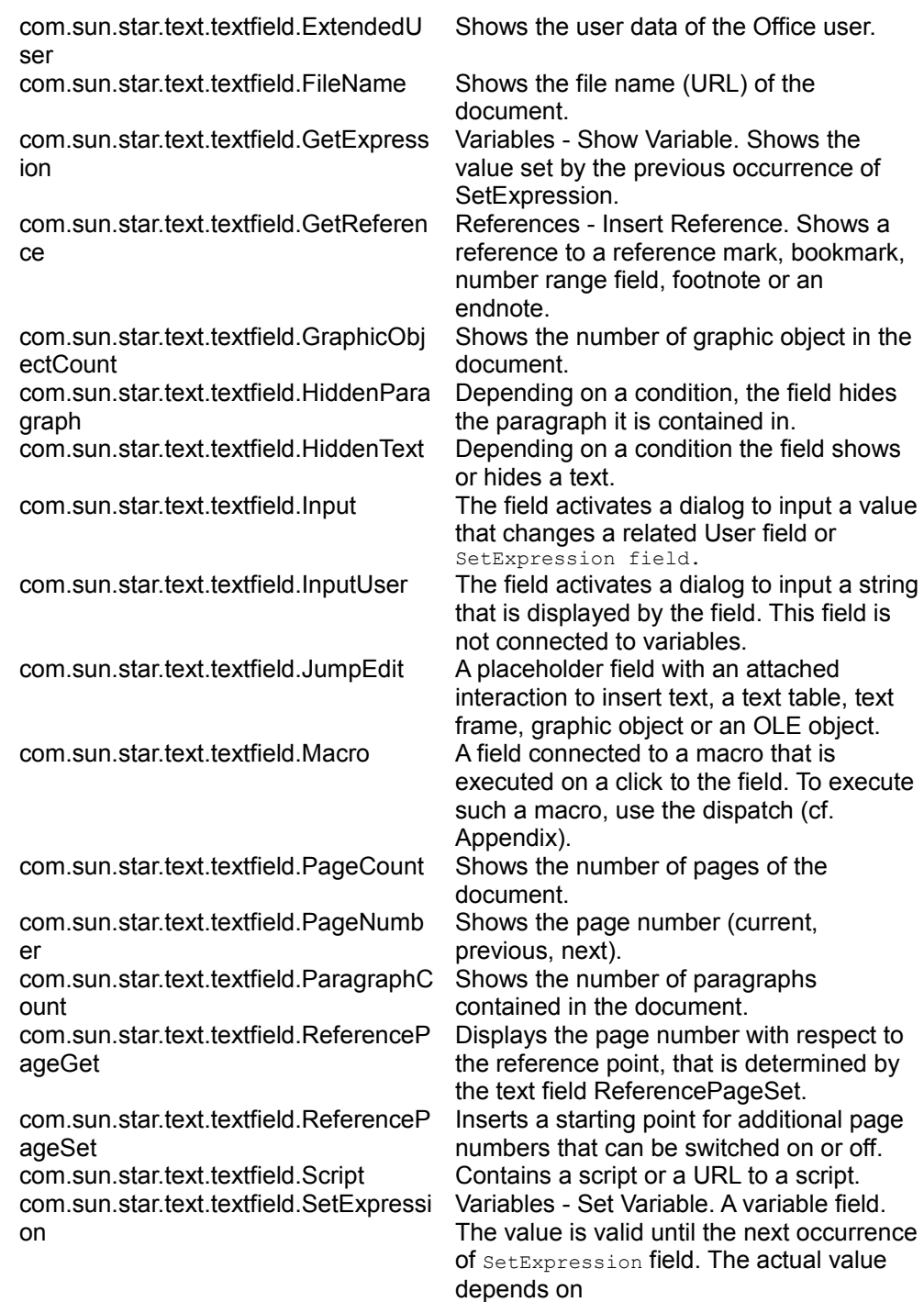

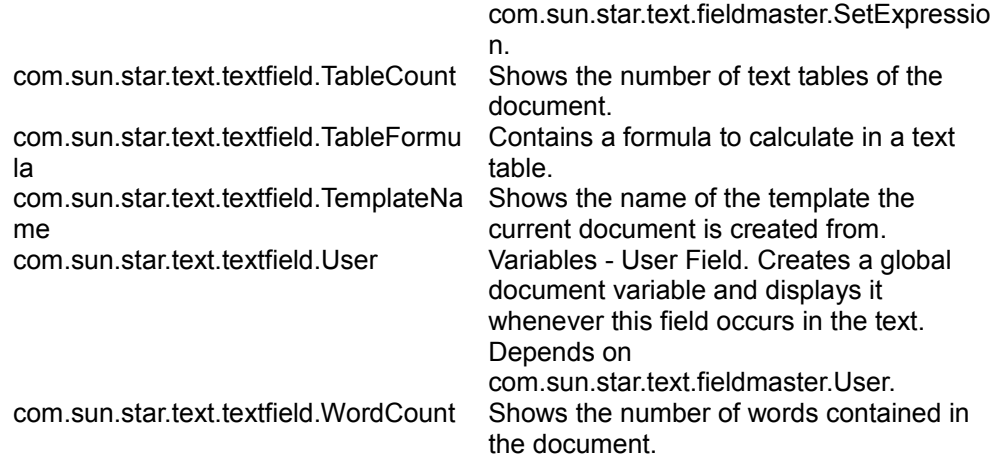

All fields support the interfaces com.sun.star.text.XTextField, com.sun.star.util.XUpdatable, com.sun.star.text.XDependentTextField and the service com.sun.star.text.TextContent.

The method  $q$ etPresentation() of the interface com.sun.star.text.XTextField returns the textual representation of the result of the text field operation, such as a date, time, variable value, or the command, such as CHAPTER, TIME (fixed) depending on the boolean parameter.

The method update() of the interface com.sun.star.util.XUpdatableaffects only the following field types:

- Date and time fields are set to the current date and time.
- The  $ext{ExtendedUser}$  fields that show parts of the user data set for OpenOffice.org, such as the Name, City, Phone No. and the Author fields that are set to the current values.
- $\blacksquare$  The FileName fields are updated with the current name of the file.
- $\blacksquare$  The  $\text{DocInfo.XXX}$  fields are updated with the current document info of the document.

All other fields ignore calls to  $update()$ .

Some of these fields need a field master that provides the data that appears in the field. This applies to the field types Database, SetExpression, DDE, User and Bibliography. The interface com.sun.star.text.XDependentTextField handles these pairs of FieldMasters and TextFields. The method attachTextFieldMaster() must be called prior to inserting the field into the document. The method getTextFieldMaster() does not work unless the dependent field is inserted into the document.

To create a valid text field master, the instance has to be created using the com.sun.star.lang.XMultiServiceFactory interface of the model with the appropriate service name:

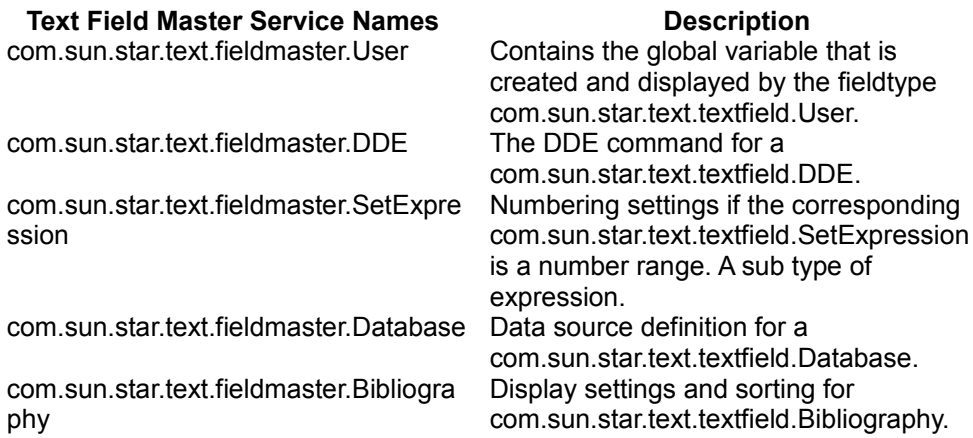

The property Name has to be set after the field instance is created, except for the Database field master type where the properties DatabaseName, DatabaseTableName, DataColumnName and DatabaseCommandType are set instead of the Name property.

To access existing text fields and field masters, use the interface com.sun.star.text.XTextFieldsSupplier that is implemented at the text document model.

Its method  $q$ etTextFields() returns a com.sun.star.text.TextFields container which is a com.sun.star.container.XEnumerationAccess and can be refreshed through the refresh() method in its interface com.sun.star.util.XRefreshable.

Its method getTextFieldMasters() returns a com.sun.star.text.TextFieldMasters container holding the text field masters of the document. This container provides a com.sun.star.container.XNameAccess interface. All field masters, except for Database are named by the service name followed by the name of the field master. The Database field masters create their names by appending the DatabaseName, DataTableName and DataColumnName to the service name.

Consider the following examples for this naming convention:

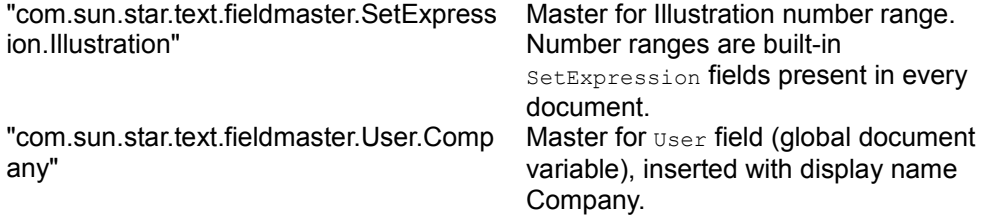

"com.sun.star.text.fieldmaster.Database.B Master for form letter field referring to ibliography.biblio.Identifier" the column  $Id$   $Intifier$  in the built-in dbase database table biblio.

Each text field master has a property  $\text{InstanceName}$  that contains its name in the format of the related container.

Some SetExpression text field masters are always available if they are not deleted. These are the masters with the names Text, Illustration, Table and Drawing. They are predefined as number range field masters used for captions of text frames, graphics, text tables and drawings. Note that these predefined names are internal names that are usually not used at the user interface.

The following methods show how to create and insert text fields.

```
/** This method inserts both a date field and a user field containing the
number '42' */ protected void TextFieldExample() { try { // Use<br>the text document's factory to create a DateTime text field, // and
the text document's factory to create a DateTime text field,
access it's \frac{1}{2} XTextField interface \frac{1}{2} XTextField xDateField = (XTextField) UnoRuntime.queryInterface (\frac{1}{2} XTextField.class,
(XTextField) UnoRuntime.queryInterface( XTextField.class,
mxDocFactory.createInstance( "com.sun.star.text.textfield.Date
Time"));
// Insert it at the end of the document mxDocText.insertTextContent
( mxDocText.getEnd(), xDateField, false );
// Use the text document's factory to create a user text field, //
and access it's XDependentTextField interface XDependentTextField
xUserField = (XDependentTextField) UnoRuntime.queryInterface
             ( XDependentTextField.class, mxDocFactory.createInstance(
"com.sun.star.text.textfield.User"));
// Create a fieldmaster for our newly created User Text field, and access it's
// XPropertySet interface XPropertySet xMasterPropSet = (XPropertySet)
UnoRuntime.queryInterface( XPropertySet.class,
mxDocFactory.createInstance( "com.sun.star.text.fieldmaster.Us
er"));
// Set the name and value of the FieldMaster
xMasterPropSet.setPropertyValue ("Name", "UserEmperor");
xMasterPropSet.setPropertyValue ("Value", new Integer(42));
// Attach the field master to the user field
xUserField.attachTextFieldMaster (xMasterPropSet);
// Move the cursor to the end of the document
mxDocCursor.gotoEnd(false); // insert a paragraph break using the
XSimpleText interface
mxDocText.insertControlCharacter( mxDocCursor,
ControlCharacter. PARAGRAPH_BREAK, false);
// Insert the user field at the end of the document
mxDocText.insertTextContent(mxDocText.getEnd(), xUserField, false);<br>catch (Exception e) { e.printStackTrace (System.out); }
                              e.printStackTrace (System.out);
```
### **Bookmarks**

A Bookmark is a text content that marks a position inside of a paragraph or a text selection that supports the com.sun.star.text.TextContent service. To search for a bookmark, the text document model implements the interface com.sun.star.text.XBookmarksSupplier that supplies a collection of the bookmarks. The collection supports the service com.sun.star.text.Bookmarks which consists of com.sun.star.container.XNameAccess and com.sun.star.container.XIndexAccess.

The bookmark name can be read and changed through its (com.sun.star.container.XNamed) interface.

To insert, remove or change text, or attributes starting from the position of a bookmark, retrieve its com.sun.star.text.XTextRange by calling  $q$ etAnchor() at its com.sun.star.text.XTextContent interface. Then use  $q$ etString() or setString() at the  $Xtext{TextRange}$ , or pass this  $Xtext{TextRange}$  to methods expecting a text range, such as [com.sun.star.text.XSimpleText:createTextCursorByRange\(](http://api.openoffice.org/docs/common/ref/com/sun/star/text/XSimpleText.html#createTextCursorByRange)), [com.sun.star.text.XSimpleText:insertString\(](http://api.openoffice.org/docs/common/ref/com/sun/star/text/XSimpleText.html#insertString)) or [com.sun.star.text.XText:insertTextContent\(](http://api.openoffice.org/docs/common/ref/com/sun/star/text/XText.html#insertTextContent)).

**Tip -** Make sure that the access to the bookmark anchor position always uses the correct text object. Since every  $Xtext{TextRange}$  knows its surrounding text, use the getText() method of the bookmark's anchor. It is not allowed to call aText.createTextCursorByRange(oAnchor) when aText represents a different area of the document than the bookmark (different text frames, body text and text frame...)

Use the createInstance method of the com.sun.star.lang.XMultiServiceFactory interface provided by the text document model to insert an new bookmark into the document. The service name is "com.sun.star.text.Bookmark". Then use the bookmark's com.sun.star.container.XNamed interface and call setName(). If no name is set, OpenOffice.org makes up generic names, such as Bookmark1 and Bookmark2. Similarly, if a name is used that is not unique, writer automatically appends a number to the bookmark name. The bookmark object obtained from createInstance() can only be inserted once.

```
// inserting and retrieving a bookmark Object bookmark =
mxDocFactory.createInstance ( "com.sun.star.text.Bookmark" );
// name the bookmark XNamed xNamed = (XNamed) UnoRuntime.queryInterface (
XNamed.class, bookmark ); xNamed.setName("MyUniqueBookmarkName");
// get XTextContent interface XTextContent xTextContent = (XTextContent)
UnoRuntime.queryInterface ( XTextContent.class, bookmark );
// insert bookmark at the end of the document // instead of mxDocText.getEnd
you could use a text cursor's XTextRange interface or any XTextRange
mxDocText.insertTextContent ( mxDocText.getEnd(), xTextContent, false );
// query XBookmarksSupplier from document model and get bookmarks collection
```
XBookmarksSupplier xBookmarksSupplier = (XBookmarksSupplier)UnoRuntime.queryInterface( XBookmarksSupplier.class, xWriterComponent); XNameAccess xNamedBookmarks = xBookmarksSupplier.getBookmarks(); // retrieve bookmark by name Object foundBookmark = xNamedBookmarks.getByName("MyUniqueBookmarkName"); XTextContent xFoundBookmark = (XTextContent)UnoRuntime.queryInterface( XTextContent.class, foundBookmark); // work with bookmark XTextRange xFound = xFoundBookmark.getAnchor(); xFound.setString(" The throat mike, glued to her neck, " + "looked as much as possible like an analgesic dermadisk.");

### **Indexes and Index Marks**

Indexes are text contents that pull together information that is dispersed over the document. They can contain chapter headings, locations of key words, locations of arbitrary index marks and locations of text objects, such as illustrations, objects or tables. In addition, OpenOffice.org features a bibliographical index.

#### **Indexes**

The following index services are available in OpenOffice.org:

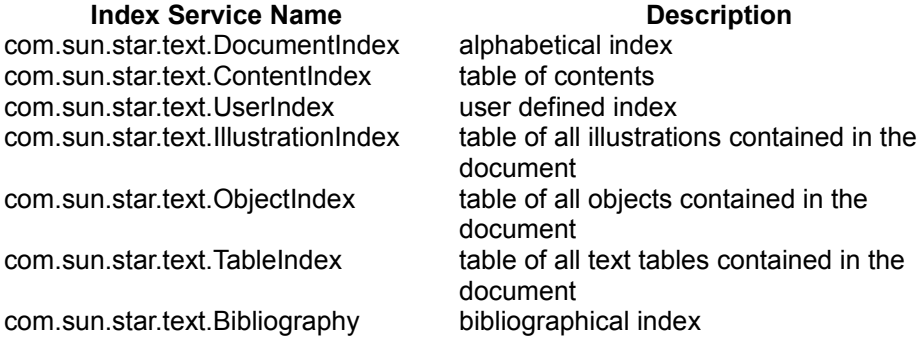

To access the indexes of a document, the text document model supports the interface com.sun.star.text.XDocumentIndexesSupplier with a single method getDocumentIndexes(). The returned object is a com.sun.star.text.DocumentIndexes service supporting the interfaces com.sun.star.container.XIndexAccess and com.sun.star.container.XNameAccess.

All indexes support the services com.sun.star.text.TextContent and com.sun.star.text.BaseIndex that include the interface com.sun.star.text.XDocumentIndex. This interface is used to access the service name of the index and update the current content of an index:

string getServiceName() void update()

Furthermore, indexes have properties and a name, and support:

com.sun.star.beans.XPropertySet

provides the properties that determine how the index is created and which elements are included into the index.

com.sun.star.container.XNamed

provides a unique name of the index, not necessarily the title of the index.

An index is usually composed of two text sections which are provided as properties. The provided property contentSection includes the complete index and the property HeaderSection contains the title if there is one. They enable the index to have background or column attributes independent of the surrounding page format valid at the index position. In addition, there may be different settings for the content and the heading of the index. However, these text sections are not part of the document's text section container.

The indexes are structured by levels. The number of levels depends on the index type. The content index has ten levels, corresponding to the number of available chapter numbering levels, which is ten. Alphabetical indexes have four levels, one of which is used to insert separators, that are usually characters that show the alphabet. The bibliography has 22 levels, according to the number of available bibliographical type entries (com.sun.star.text.BibliographyDataType). All other index types only have one level.

For all levels, define a separate structure that is provided by the property LevelFormat of the service com.sun.star.text.BaseIndex. LevelFormat contains the various levels as a com.sun.star.container.XIndexReplace object. Each level is a sequence of com.sun.star.beans.PropertyValues which are defined in the service com.sun.star.text.DocumentIndexLevelFormat. Although LevelFormat provides a level for the heading, changing that level is not supported.

Each com.sun.star.beans.PropertyValues sequence has to contain at least one com.sun.star.beans.PropertyValue with the name TokenType. This PropertyValue struct must contain one of the following string values in its Value member variable:

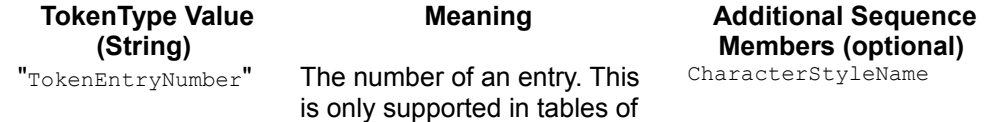

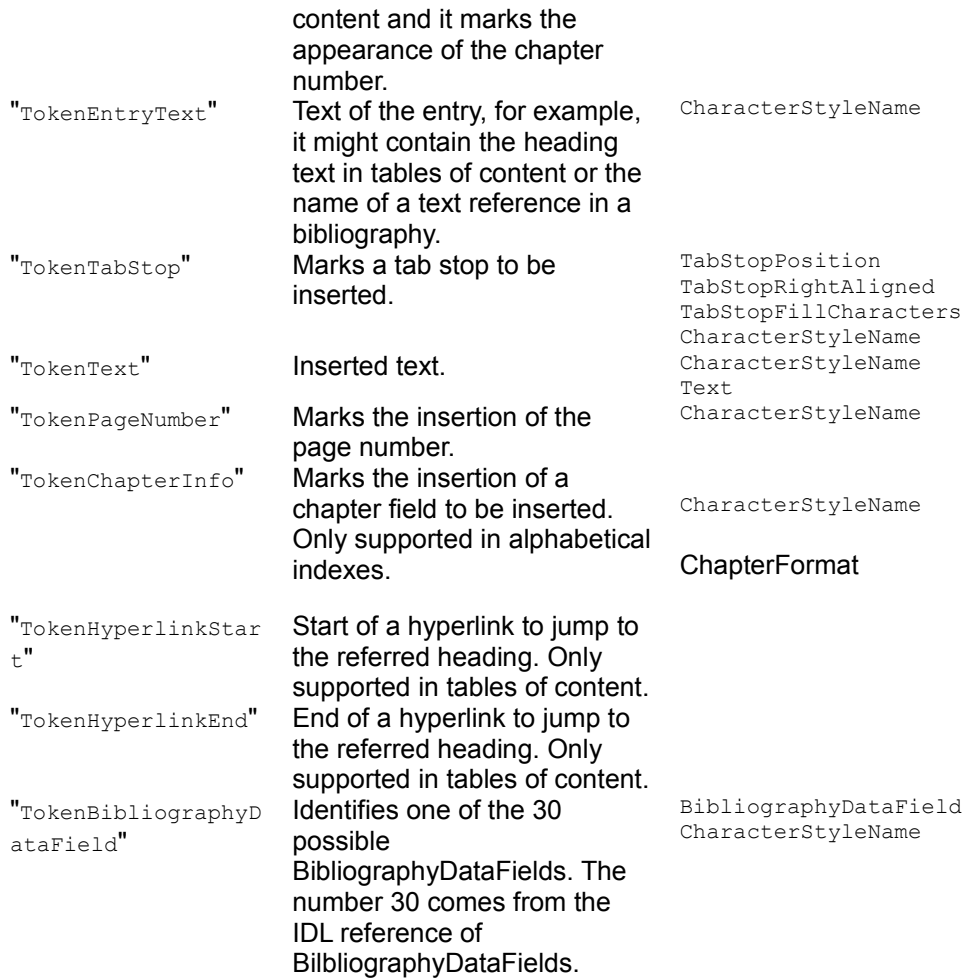

An example for such a sequence of PropertyValue struct could be constructed like this:

```
PropertyValue[] indexTokens = new PropertyValue[1]; indexTokens [0] = new
PropertyValue(); indexTokens [0].Name = "TokenType"; indexTokens [0].Value =
"TokenHyperlinkStart";
```
The following table explains the sequence members which can be present, in addition to the TokenType member, as mentioned above.

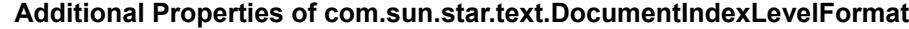

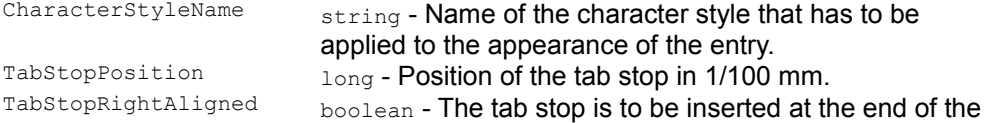

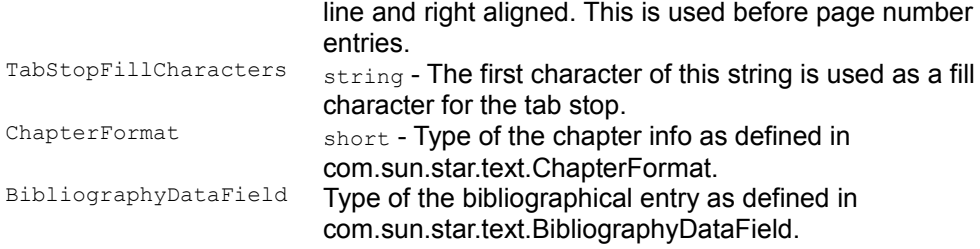

### **Index marks**

Index marks are text contents whose contents and positions are collected and displayed in indexes.

To access all index marks that are related to an index, use the property  $_{\text{IndexMarks}}$  of the index. It contains a sequence of com.sun.star.text.XDocumentIndexMark interfaces.

All index marks support the service com.sun.star.text.BaseIndexMark that includes com.sun.star.text.TextContent. Also, they all implement the interfaces com.sun.star.text.XDocumentIndexMark and com.sun.star.beans.XPropertySet.

The  $x$ Document IndexMark inherits from  $x$ TextContent. and defines two methods:

string getMarkEntry() void setMarkEntry( [in] string anIndexEntry)

OpenOffice.org supports three different index mark services:

- com.sun.star.text.DocumentIndexMark for entries in alphabetical indexes.
- com.sun.star.text.UserIndexMarkfor user defined indexes.
- com.sun.star.text.ContentIndexMark for entries in tables of content which are independent from chapter headings.

An index mark can be set at a point in text or it can mark a portion of a paragraph, usually a word. It cannot contain text across paragraph breaks. If the index mark does not include text, the BaseIndexMark property AlternativeText has to be set, otherwise there will be no string to insert into the index.

Inserting ContentIndexMarks and a table of contents index:

```
/** This method demonstrates how to insert indexes and index marks */
protected void IndexExample () { try { // Go to the end of the<br>document mxDocCursor.gotoEnd(false): // Insert a new
document mxDocCursor.gotoEnd(false);
paragraph and position the cursor in it
mxDocText.insertControlCharacter ( mxDocCursor,
ControlCharacter.PARAGRAPH_BREAK, false ); XParagraphCursor
```

```
xParaCursor = (XParagraphCursor)
UnoRuntime.queryInterface( XParagraphCursor.class, mxDocCursor );
xParaCursor.gotoPreviousParagraph ( false );
// Create a new ContentIndexMark and get it's XPropertySet interface
XPropertySet xEntry = (XPropertySet)
UnoRuntime.queryInterface( XPropertySet.class,
mxDocFactory.createInstance ( "com.sun.star.text.ContentIndexMark" ) );
// Set the text to be displayed in the index xEntry.setPropertyValue (
"AlternativeText", "Big dogs! Falling on my head!" );
// The Level property _must_ be set xEntry.setPropertyValue ( "Level",
new Short ( (short) 1 \overline{)} );
// Create a ContentIndex and access it's XPropertySet interface
XPropertySet xIndex = (XPropertySet)
UnoRuntime.queryInterface( XPropertySet.class,
mxDocFactory.createInstance ( "com.sun.star.text.ContentIndex" ) );
// Again, the Level property must be set xIndex.setPropertyValue
( "Level", new Short ( (short) 10 ) );
// Access the XTextContent interfaces of both the Index and the IndexMark
XTextContent xIndexContent = (XTextContent) UnoRuntime.queryInterface(
XTextContent.class, xIndex ); XTextContent xEntryContent =
(XTextContent) UnoRuntime.queryInterface( XTextContent.class,
xEntry );
// Insert both in the document mxDocText.insertTextContent
( mxDocCursor, xEntryContent, false ); mxDocText.insertTextContent
( mxDocCursor, xIndexContent, false );
// Get the XDocumentIndex interface of the Index XDocumentIndex
xDocIndex = (XDocumentIndex)
UnoRuntime.queryInterface( XDocumentIndex.class, xIndex );
// And call it's update method xDocIndex.update(); } catch
(Exception e) { e.printStackTrace ( System.out ); } }
```
#### **Reference Marks**

A reference mark is a text content that is used as a target for com.sun.star.text.textfield.GetReference text fields. These text fields show the contents of reference marks in a text document and allows the user to jump to the reference mark. Reference marks support the com.sun.star.text.XTextContent and com.sun.star.container.XNamed interfaces. They can be accessed by using the text document's com.sun.star.text.XReferenceMarksSupplier interface that defines a single method getReferenceMarks().

The returned collection is a com.sun.star.text.ReferenceMarks service which has a com.sun.star.container.XNameAccess and a com.sun.star.container.XIndexAccess interface.

/\*\* This method demonstrates how to create and insert reference marks, and GetReference Text Fields \*/ protected void ReferenceExample () { try {

// Go to the end of the document mxDocCursor.gotoEnd(false); // Insert a paragraph break mxDocText.insertControlCharacter( mxDocCursor, ControlCharacter. PARAGRAPH\_BREAK, false); // Get the Paragraph cursor XParagraphCursor xParaCursor = (XParagraphCursor)<br>UnoRuntime.queryInterface( XParagraphCursor.class, mxDocCursor); // Move the cursor into the new paragraph xParaCursor.gotoPreviousParagraph(false); // Create a new ReferenceMark and get it's XNamed interface XNamed xRefMark = (XNamed) UnoRuntime.queryInterface(XNamed.class, mxDocFactory.createInstance("com.sun.star.text.ReferenceMark")); // Set the name to TableHeader xRefMark.setName("TableHeader"); // Get the TextTablesSupplier interface of the document XTextTablesSupplier xTableSupplier = (XTextTablesSupplier) UnoRuntime.queryInterface( XTextTablesSupplier.class, mxDoc); // Get an XIndexAccess of TextTables XIndexAccess xTables = (XIndexAccess) UnoRuntime.queryInterface( XIndexAccess.class, xTableSupplier.getTextTables()); // We've only inserted one table, so get the first one from index zero XTextTable xTable = (XTextTable) UnoRuntime.queryInterface( XTextTable.class, xTables.getByIndex(0)); // Get the first cell from the table XText xTableText = (XText) UnoRuntime.queryInterface( XText.class, xTable.getCellByName("A1")); // Get a text cursor for the first cell XTextCursor xTableCursor = xTableText.createTextCursor(); // Get the XTextContent interface of the reference mark so we can insert it XTextContent xContent = (XTextContent) UnoRuntime.queryInterface( XTextContent.class, xRefMark); // Insert the reference mark into the first cell of the table xTableText.insertTextContent (xTableCursor, xContent, false); // Create a 'GetReference' text field to refer to the reference mark we just inserted,  $//$  and get it's XPropertySet interface XPropertySet xFieldProps = (XPropertySet) UnoRuntime.queryInterface( XPropertySet.class,<br>mxDocFactory.createInstance( "com.sun.star.text.textfield.GetR mxDocFactory.createInstance( eference")); // Get the XReferenceMarksSupplier interface of the document XReferenceMarksSupplier xRefSupplier = (XReferenceMarksSupplier) XReferenceMarksSupplier.class, mxDoc); // Get an XNameAccess which refers to all inserted reference marks XNameAccess xMarks = (XNameAccess) UnoRuntime.queryInterface(XNameAccess.class, xRefSupplier.getReferenceMarks()); // Put the names of each reference mark into an array of strings String[] aNames = xMarks.getElementNames(); // Make sure that at least 1 reference mark actually exists // (well, we just inserted one!) if (aNames.length  $> 0$ ) { // Output the name of the first reference mark ('TableHeader') System.out.println ("GetReference text field inserted for ReferenceMark : " + aNames[0]);

```
// Set the SourceName of the GetReference text field to 'TableHeader'
xFieldProps.setPropertyValue("SourceName", aNames[0]);
// specify that the source is a reference mark (could also be a footnote,<br>// bookmark or sequence field) xFieldProps.setPropertyValue
                                  // bookmark or sequence field) xFieldProps.setPropertyValue
("ReferenceFieldSource", new
Short( ReferenceFieldSource.REFERENCE_MARK));
// We want the reference displayed as 'above' or 'below'
xFieldProps.setPropertyValue("ReferenceFieldPart", new Short
(ReferenceFieldPart.UP_DOWN));
// Get the XTextContent interface of the GetReference text field
XTextContent xRefContent = (XTextContent) UnoRuntime.queryInterface(
XTextContent.class, xFieldProps);
// Go to the end of the document mxDocCursor.gotoEnd(false);
// Make some text to precede the reference
mxDocText.insertString(mxDocText.getEnd(), "The table ", false);
// Insert the text field
mxDocText.insertTextContent(mxDocText.getEnd(), xRefContent, false);
// And some text after the reference..
mxDocText.insertString( mxDocText.getEnd(), " contains the
sum of some random numbers.", false);
// Refresh the document XRefreshable xRefresh = (XRefreshable)<br>UnoRuntime.queryInterface(XRefreshable.class, mxDoc);
UnoRuntime.queryInterface( XRefreshable.class, mxDoc);
xRefresh.refresh(); \} } catch (Exception e)
         e.printStackTrace(System.out); } }
```
The name of a reference mark can be used in a com.sun.star.text.textfield.GetReference text field to refer to the position of the reference mark.

#### **Footnotes and Endnotes**

Footnotes and endnotes are text contents that provide background information for the reader that appears in page footers or at the end of a document.

Footnotes and endnotes implement the service com.sun.star.text.Footnote that includes com.sun.star.text.TextContent. The Footnote service has the interfaces com.sun.star.text.XText and com.sun.star.text.XFootnote that inherit from com.sun.star.text.XTextContent. The XFootnote introduces the following methods:

string getLabel() void setLabel( [in] string aLabel)

The Footnote service defines a property ReferenceId that is used for import and export, and contains an internal sequential number.

The interface com.sun.star.text.XText which is provided by the com.sun.star.text.Footnote service accesses the text object in the footnote area where the footnote text is located. It is not allowed to insert text tables into this text object.

While footnotes can be placed at the end of a page or the end of a document, endnotes always appear at the end of a document. Endnote numbering is separate from footnote numbering. Footnotes are accessed using the com.sun.star.text.XFootnotesSupplier interface of the text document through the method  $q$ etFootNotes(). Endnotes are accessed similarly by calling  $q$ etEndnotes() at the text document's com.sun.star.text.XEndnotesSupplier interface. Both of these methods return a com.sun.star.container.XIndexAccess.

A label is set for a footnote or endnote to determine if automatic footnote numbering is used. If no label is set (= empty string), the footnote is labeled automatically. There are footnote and endnote settings that specify how the automatic labeling is formatted. These settings are obtained from the document model using the interfaces com.sun.star.text.XFootnotesSupplier and com.sun.star.text.XEndnotesSupplier. The corresponding methods are getFootnoteSettings() and getEndnoteSettings(). The object received is a com.sun.star.beans.XPropertySet and has the properties described in com.sun.star.text.FootnoteSettings:

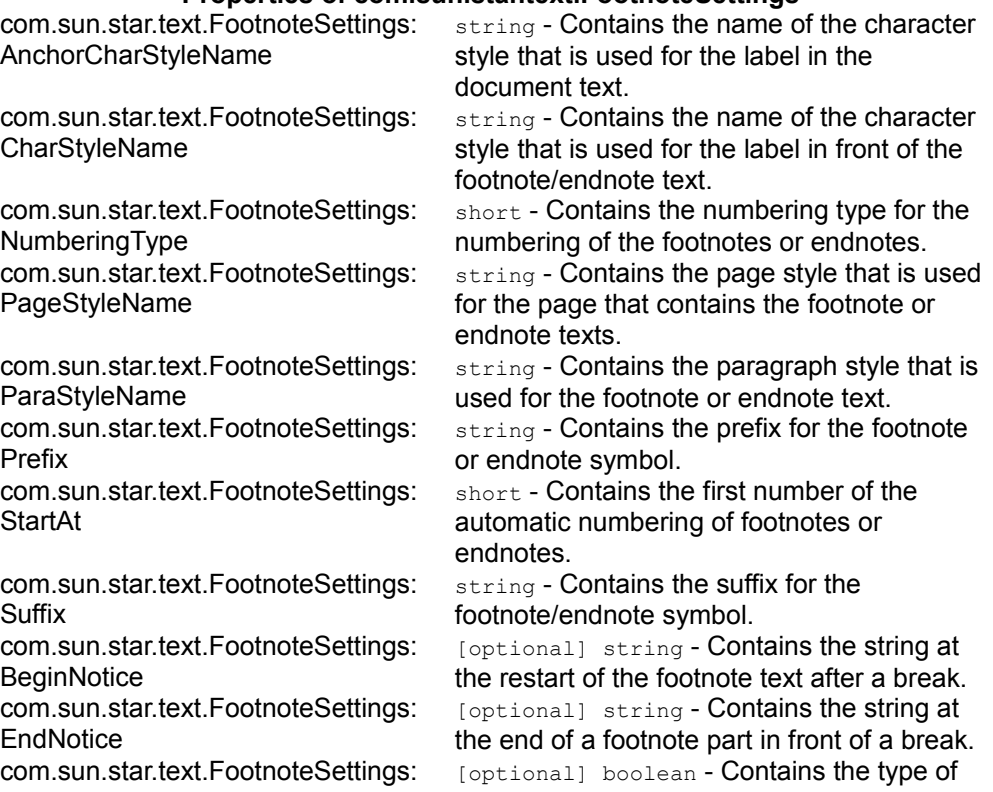

#### **Properties of com.sun.star.text.FootnoteSettings**

FootnoteCounting the counting for the footnote numbers com.sun.star.text.FootnoteSettings: PositionEndOfDoc

[optional] boolean - If true, the footnote text is shown at the end of the document.

The Footnotes service applies to footnotes and endnotes.

#### The following sample works with footnotes

```
/** This method demonstrates how to create and insert footnotes, and how to
access the XFootnotesSupplier interface of the document */ protected void
FootnoteExample () { try ( // Create a new footnote from the
document factory and get it's \frac{1}{2} XFootnote interface XFootnote
xFootnote = (XFootnote) UnoRuntime.queryInterface( XFootnote.class,
mxDocFactory.createInstance ( "com.sun.star.text.Footnote" ) );
// Set the label to 'Numbers' xFootnote.setLabel ( "Numbers" );
// Get the footnotes XTextContent interface so we can... XTextContent
xContent = ( XTextContent ) UnoRuntime.queryInterface
( XTextContent.class, xFootnote );
// ...insert it into the document mxDocText.insertTextContent
( mxDocCursor, xContent, false );
// Get the XFootnotesSupplier interface of the document
XFootnotesSupplier xFootnoteSupplier = (XFootnotesSupplier)
UnoRuntime.queryInterface( XFootnotesSupplier.class, mxDoc );
// Get an XIndexAccess interface to all footnotes XIndexAccess
xFootnotes = ( XIndexAccess ) UnoRuntime.queryInterface
             ( XIndexAccess.class, xFootnoteSupplier.getFootnotes() );
// Get the XFootnote interface to the first footnote inserted ('Numbers')
XFootnote xNumbers = (XFootnote) UnoRuntime.queryInterface
              ( XFootnote.class, xFootnotes.getByIndex( 0 ) );
// Get the XSimpleText interface to the Footnote XSimpleText xSimple = (XSimpleText ) UnoRuntime.queryInterface ( XSimpleText.class,
(XSimpleText ) UnoRuntime.queryInterface (
xNumbers );
// Create a text cursor for the foot note text XTextRange xRange = (XTextRange xRange = (XTextRange, class, new)\(XTextRange ) UnoRuntime.queryInterface (
xSimple.createTextCursor() );
// And insert the actual text of the footnote. xSimple.insertString (
xRange, " The numbers were generated by using java.util.Random",
false ); } catch (Exception e) { e.printStackTrace
( System.out ); } }
```
# **Shape Objects in Text**

### **Base Frames vs. Drawing Shapes**

Shape objects are text contents that act independently of the ordinary text flow. The surrounding text may wrap around them. Shape objects can lie in front or behind text, and be anchored to paragraphs or characters in the text. Anchoring allows the shape objects to follow the paragraphs and characters while the user is writing. Currently, there are two different kinds of shape objects in OpenOffice.org, base frames and drawing shapes.

#### **Base Frames**

The first group are shape objects that are com.sun.star.text.BaseFrames. The three services com.sun.star.text.TextFrame, com.sun.star.text.TextGraphicObject and com.sun.star.text.TextEmbeddedObject are all based on the service com.sun.star.text.BaseFrame. The TextFrames contain an independent text area that can be positioned freely over ordinary text. The  $\text{TextGraphicObjects}$  are bitmaps or vector oriented images in a format supported by OpenOffice.org internally. The TextEmbeddedObjects are areas containing a document type other than the document they are embedded in, such as charts, formulas, internal OpenOffice.org documents (Calc/Draw/Impress), or OLE objects.

The TextFrames, TextGraphicObjects and TextEmbeddedObjects in a text are supplied by their corresponding supplier interfaces at the document model:

- com.sun.star.text.XTextFramesSupplier
- com.sun.star.text.XTextGraphicObjectsSupplier
- com.sun.star.text.XTextEmbeddedObjectsSupplier.

These interfaces all have one single get method that supplies the respective Shape objects collection:

```
com::sun::star::container::XNameAccess getTextFrames()
com::sun::star::container::XNameAccess getTextEmbeddedObjects()
com::sun::star::container::XNameAccess getTextGraphicObjects()
```
The method getTextFrames() returns a com.sun.star.text.TextFrames collection, getTextEmbeddedObjects() returns a com.sun.star.text.TextEmbeddedObjects collection and getTextGraphicObjects() yields a

com.sun.star.text.TextGraphicObjects collection. All of these collections support com.sun.star.container.XIndexAccess and com.sun.star.container.XNameAccess. The TextFrames collection may (optional) support the com.sun.star.container.XContainer interface to broadcast an event when an Element is added to the collection. However, the current implementation of the  $T_{\text{extFrames}}$ collection does not support this.

The service com.sun.star.text.BaseFrame defines the common properties and interfaces of text frames, graphic objects and embedded objects. It includes the services com.sun.star.text.BaseFrameProperties and com.sun.star.text.TextContent, and defines the following interfaces.

The position and size of a BaseFrame is covered by com.sun.star.drawing.XShape. All BaseFrame objects share a majority of the core implementation of drawing objects. Therefore, they have a position and size on the DrawPage.

The name of a BaseFrame is set and read through com.sun.star.container. XNamed. The names of the frame objects have to be unique for text frames, graphic objects and embedded objects, respectively.

The com.sun.star.beans.XPropertySet has to be present, because many aspects of BaseFrames are controlled through properties.

The interface com.sun.star.document.XEventsSupplier is not a part of the BaseFrame service, but is available in text frames, graphic objects and embedded objects. This interface provides access to the event macros that may be attached to the object in the GUI.

The properties of BaseFrames are those of the service com.sun.star.text.TextContent, as well there is a number of frame properties defined in the service com.sun.star.text.BaseFrameProperties:

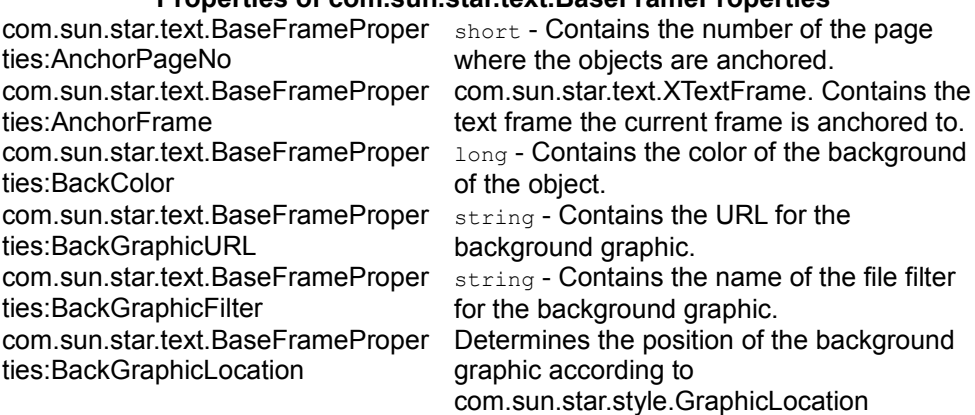

#### **Properties of com.sun.star.text.BaseFrameProperties**

. com.sun.star.text.BaseFrameProper ties:LeftBorder Struct com.sun.star.table.BorderLine. Contains the left border of the object. com.sun.star.text.BaseFrameProper ties:RightBorder Struct com.sun.star.table.BorderLine. Contains the right border of the object. com.sun.star.text.BaseFrameProper ties:TopBorder Struct com.sun.star.table.BorderLine. Contains the top border of the object. com.sun.star.text.BaseFrameProper ties:BottomBorder Struct com.sun.star.table.BorderLine. Contains the bottom border of the object. com.sun.star.text.BaseFrameProper ties:BorderDistance long - Contains the distance from the border to the object. com.sun.star.text.BaseFrameProper ties:LeftBorderDistance long - Contains the distance from the left border to the object. com.sun.star.text.BaseFrameProper ties:RightBorderDistance **long - Contains the distance from the right** border to the object. com.sun.star.text.BaseFrameProper ties:TopBorderDistance long - Contains the distance from the top border to the object. com.sun.star.text.BaseFrameProper ties:BottomBorderDistance long - Contains the distance from the bottom border to the object. com.sun.star.text.BaseFrameProper ties:BackTransparent boolean - If true, the property BackColor is ignored. com.sun.star.text.BaseFrameProper ties:ContentProtected boolean - Determines if the content is protected. com.sun.star.text.BaseFrameProper ties:LeftMargin long - Contains the left margin of the object. com.sun.star.text.BaseFrameProper ties:RightMargin long - Contains the right margin of the object. com.sun.star.text.BaseFrameProper ties:TopMargin long - Contains the top margin of the object. com.sun.star.text.BaseFrameProper ties:BottomMargin long - Contains the bottom margin of the object. com.sun.star.text.BaseFrameProper ties:Height long - Contains the height of the object (1/100 mm). com.sun.star.text.BaseFrameProper ties:Width long - Contains the width of the object (1/100 mm). com.sun.star.text.BaseFrameProper ties:RelativeHeight short - Contains the relative height of the object. com.sun.star.text.BaseFrameProper ties:RelativeWidth short - Contains the relative width of the object. com.sun.star.text.BaseFrameProper ties:IsSyncWidthToHeight boolean - Determines if the width follows the height. com.sun.star.text.BaseFrameProper ties:IsSyncHeightToWidth boolean - Determines if the height follows the width. com.sun.star.text.BaseFrameProper ties:HoriOrient short - Determines the horizontal orientation of the object according to

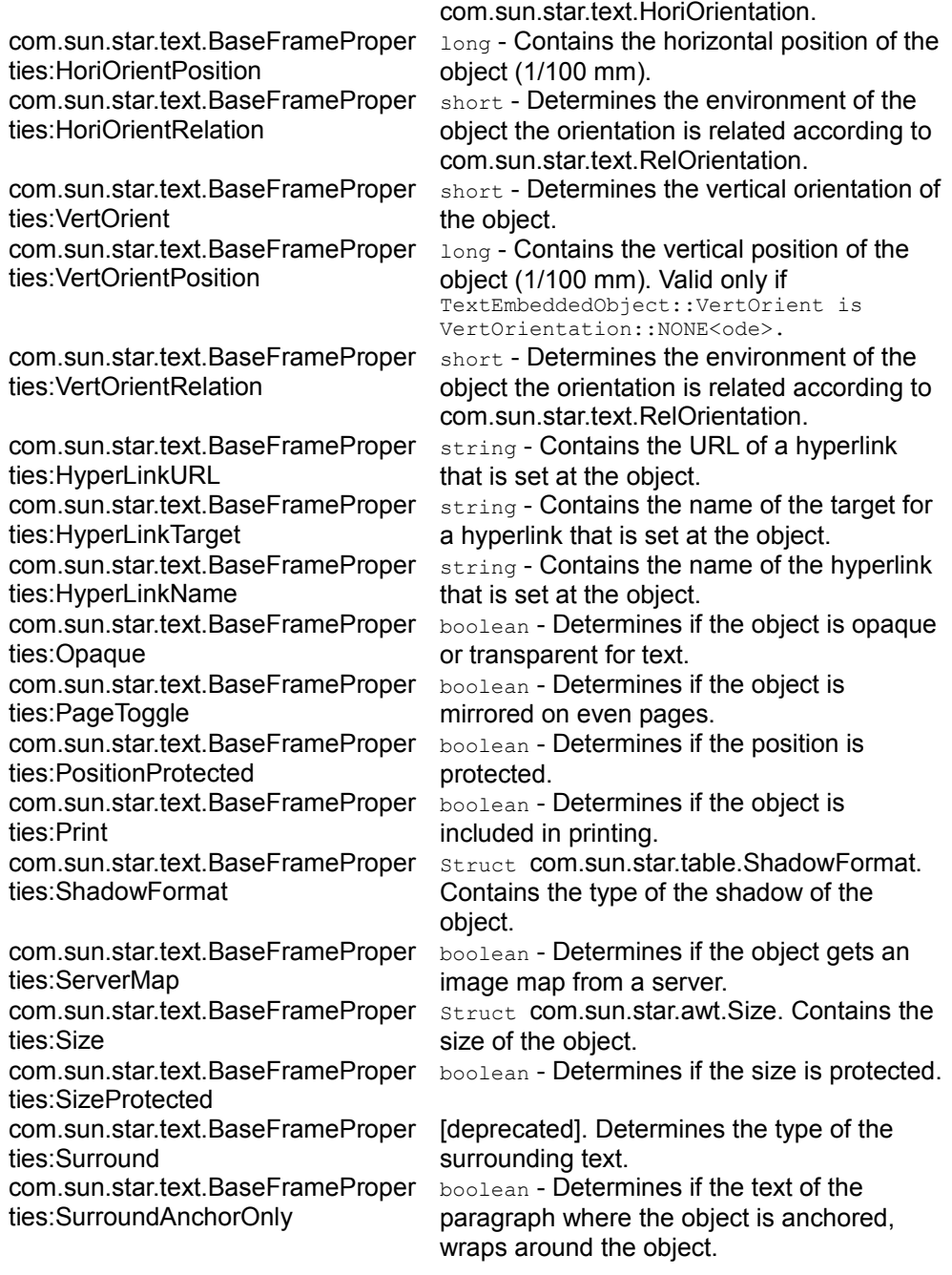

#### **Drawing Shapes**

The second group of shape objects are the varied drawing shapes that can be inserted into text, such as rectangles and ellipses. They are based on com.sun.star.text.Shape. The service text. Shape includes com.sun.star.drawing.Shape, but adds a number of properties related to shapes in text (cf. [Drawing Shapes](http://wiki.services.openoffice.org/w/index.php?title=Documentation/DevGuide/Text/Drawing_Shapes) below). In addition, drawing shapes support the interface com.sun.star.text.XTextContent so that they can be inserted into an XText.

There are no specialized supplier interfaces for drawing shapes. All the drawing shapes on the DrawPage object are supplied by the document model's com.sun.star.drawing.XDrawPageSupplier and its single method:

com::sun::star::drawing::XDrawPage getDrawPage()

**Tip -** The DrawPage not only contains drawing shapes, but the BaseFrame shape objects too, if the document contains any.

## **Text Frames**

A text frame is a com.sun.star.text.TextFrame service consisting of com.sun.star.text.BaseFrame and the interface com.sun.star.text.XTextFrame.The XTextFrame is based on com.sun.star.text.XTextContent and introduces one method to provide the  $XText$  of the frame:

com::sun::star::text::XText getText()

The properties of com.sun.star.text.TextFrame that add to the  $_{\text{BaseFrame}}$  are the following:

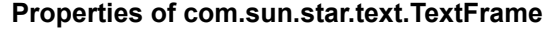

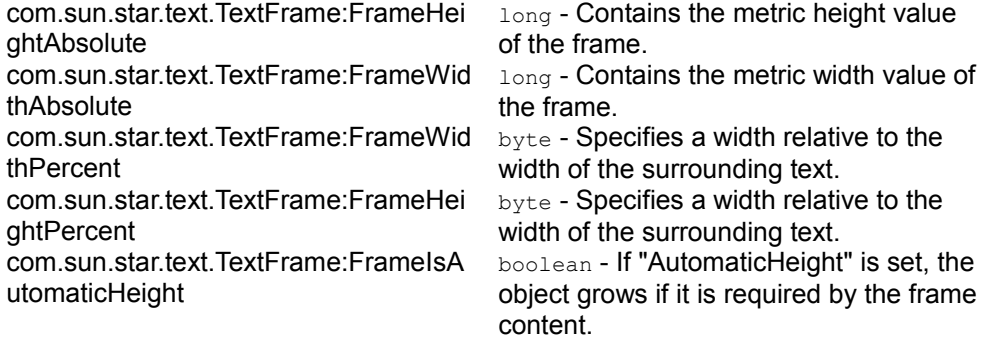
com.sun.star.text.TextFrame:SizeType short - Determines the interpretation of the height and relative height properties.

Additionally, text frames are com.sun.star.text.Text services and support all of its interfaces, except for com.sun.star.text.XTextRangeMover.

Text frames can be connected to a chain, that is, the text of the first text frame flows into the next chain element if it does not fit. The properties ChainPrevName and ChainNextName are provided to take advantage of this feature. They contain the names of the predecessor and successor of a frame. All frames have to be empty to chain frames, except for the first member of the chain.

#### **Chained Text Frame Property**

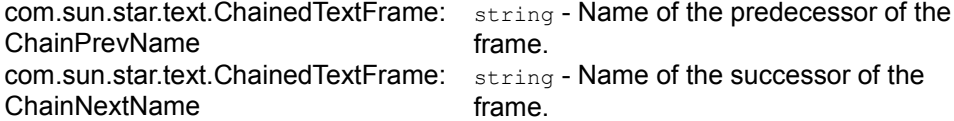

The effect at the API is that the visible text content of the chain members is only accessible at the first frame in the chain. The content of the following chain members is not shown when chained before their content is set.

The API reference does not know the properties above. Instead, it specifies a com.sun.star.text.ChainedTextFrame with an XChainable interface, but this is not yet supported by text frames.

#### The following example uses text frames:

```
/** This method shows how to create and manipulate text frames */ protected
void TextFrameExample () { try { // Use the document's
factory to create a new text frame and immediately access // it's
XTextFrame interface XTextFrame xFrame = (XTextFrame)
UnoRuntime.queryInterface ( XTextFrame.class,
mxDocFactory.createInstance
( "com.sun.star.text.TextFrame" ) );
// Access the XShape interface of the TextFrame XShape xShape =
(XShape) UnoRuntime.queryInterface(XShape.class, xFrame); // Access
the XPropertySet interface of the TextFrame XPropertySet xFrameProps =
(XPropertySet)UnoRuntime.queryInterface( XPropertySet.class,
xFrame );
// Set the size of the new Text Frame using the XShape's 'setSize' method
Size aSize = new Size(); aSize.Height = 400; aSize.Width =
15000; xShape.setSize(aSize); // Set the AnchorType to
com.sun.star.text.TextContentAnchorType.AS_CHARACTER
xFrameProps.setPropertyValue( "AnchorType", TextContentAnchorType.AS_CHARACTER
); // Go to the end of the text document
mxDocCursor.gotoEnd( false ); // Insert a new paragraph
mxDocText.insertControlCharacter ( mxDocCursor,
ControlCharacter.PARAGRAPH_BREAK, false ); // Then insert the new
frame mxDocText.insertTextContent(mxDocCursor, xFrame, false);
// Access the XText interface of the text contained within the frame
XText xFrameText = xFrame.getText(); // Create a TextCursor over the
```

```
frame's contents XTextCursor xFrameCursor =
xFrameText.createTextCursor(); // Insert some text into the frame
xFrameText.insertString( xFrameCursor, "The first line in the
newly created text frame.", false ); xFrameText.insertString(
xFrameCursor, "\nThe second line in the new text frame.", false \frac{1}{\ell}Insert a paragraph break into the document (not the frame)
mxDocText.insertControlCharacter ( mxDocCursor,
ControlCharacter.PARAGRAPH_BREAK, false ); } catch (Exception e)
   e.printStackTrace ( System.out ); } }
```
#### **Embedded Objects**

A TextEmbeddedObject is a com.sun.star.text.BaseFrame providing the interface com.sun.star.document.XEmbeddedObjectSupplier. The only method of this interface, com::sun::star::lang::XComponent getEmbeddedObject () provides access to the model of the embedded document. That way, an embedded OpenOffice.org spreadsheet, drawing, chart or a formula document can be used in a text over its document model.

An embedded object is inserted by using the document's factory to create an instance of the the service com.sun.star.text.TextEmbeddedObject. The type of object is determined by setting the string property CLSID to an appropriate value before inserting the object as text content in the document.

```
///***************************************************************************
// comment: Step 1: get the Desktop object from the office // Step 2: open an
empty text document // Step 3: insert a sample text table // Step 4: insert a
Chart object // Step 5: insert data from text table into Chart object
              ***************************
import com.sun.star.uno.UnoRuntime;
public class OleObject {
public static void main(String args[]) { // You need the desktop to
create a document // The getDesktop method does the UNO bootstrapping,
gets the // remote servie manager and the desktop object.
com.sun.star.frame.XDesktop xDesktop = null; xDesktop = getDesktop();
com.sun.star.text.XTextDocument xTextDocument =
createTextdocument( xDesktop );
com.sun.star.text.XTextTable xTextTable =
createExampleTable( xTextDocument );
try { // create TextEmbeddedObject
com.sun.star.lang.XMultiServiceFactory xDocMSF =
(com.sun.star.lang.XMultiServiceFactory)
UnoRuntime.queryInterface(com.sun.star.lang.XMultiServiceFactory.class,
xTextDocument); com.sun.star.text.XTextContent xObj =
(com.sun.star.text.XTextContent)
UnoRuntime.queryInterface(com.sun.star.text.XTextContent.class,
xDocMSF.createInstance( "com.sun.star.text.TextEmbeddedObject" ));
// set class id for chart object to determine the type // of
```

```
object to be inserted com.sun.star.beans.XPropertySet xPS =
(com.sun.star.beans.XPropertySet)
UnoRuntime.queryInterface(com.sun.star.beans.XPropertySet.class, xObj);
xPS.setPropertyValue( "CLSID", "12dcae26-281f-416f-a234-c3086127382e" );
// insert object in document com.sun.star.text.XTextCursor xCursor
= xTextDocument.getText().createTextCursor();
com.sun.star.text.XTextRange xRange = (com.sun.star.text.XTextRange)
UnoRuntime.queryInterface(com.sun.star.text.XTextRange.class, xCursor);
xTextDocument.getText().insertTextContent( xRange, xObj, false );
// access objects model
com.sun.star.document.XEmbeddedObjectSupplier xEOS =
(com.sun.star.document.XEmbeddedObjectSupplier)
UnoRuntime.queryInterface(com.sun.star.document.XEmbeddedObjectSupplier.class,
xObj); com.sun.star.lang.XComponent xModel =
xEOS.getEmbeddedObject();
// get table data com.sun.star.chart.XChartDataArray xDocCDA =
(com.sun.star.chart.XChartDataArray)
UnoRuntime.queryInterface(com.sun.star.chart.XChartDataArray.class,
xTextTable); double[][] aData = xDocCDA.getData();
// insert table data in Chart object
com.sun.star.chart.XChartDocument xChartDoc =
(com.sun.star.chart.XChartDocument)
UnoRuntime.queryInterface(com.sun.star.chart.XChartDocument.class, xModel);
com.sun.star.chart.XChartDataArray xChartDataArray =
(com.sun.star.chart.XChartDataArray)
UnoRuntime.queryInterface(com.sun.star.chart.XChartDataArray.class,
xChartDoc.getData()); xChartDataArray.setData( aData );
// to remove the embedded object just uncomment the next line
//xTextDocument.getText().removeTextContent( xObj ); }
                               e.printStackTrace(System.err);
System.out.println("Done");
System.exit(0); }
protected static com.sun.star.text.XTextTable
createExampleTable( com.sun.star.text.XTextDocument xTextDocument )
         { com.sun.star.lang.XMultiServiceFactory xDocMSF =
(com.sun.star.lang.XMultiServiceFactory) UnoRuntime.queryInterface(
com.sun.star.lang.XMultiServiceFactory.class, xTextDocument);
com.sun.star.text.XTextTable xTT = null;
try { Object oInt =
xDocMSF.createInstance("com.sun.star.text.TextTable"); xTT =
(com.sun.star.text.XTextTable)
UnoRuntime.queryInterface(com.sun.star.text.XTextTable.class,oInt);
//initialize the text table with 4 columns an 5 rows
xTT.initialize(4,5);
} catch (Exception e) { System.err.println("Couldn't create
instance "+ e); e.printStackTrace(System.err); }
com.sun.star.text.XText xText = xTextDocument.getText();
//create a cursor object com.sun.star.text.XTextCursor xTCursor =
xText.createTextCursor();
//insert the table try { xText.insertTextContent(xTCursor,
xTT, false);
} catch (Exception e) { System.err.println("Couldn't insert the
table " + e); e.printStackTrace(System.err);
```

```
// inserting sample data (xTT.getCellByName("A2")).setValue(5.0);
(xTT.getCellByName("A3")).setValue(5.5);
(xTT.getCellByName("A4")).setValue(5.7);
(xTT.getCellByName("B2")).setValue(2.3);
(xTT.getCellByName("B3")).setValue(2.2);
(xTT.getCellByName("B4")).setValue(2.4);
(xTT.getCellByName("C2")).setValue(6);
(xTT.getCellByName("C3")).setValue(6);
(xTT.getCellByName("C4")).setValue(6);
(xTT.getCellByName("D2")).setValue(3);
(xTT.getCellByName("D3")).setValue(3.5);
(xTT.getCellByName("D4")).setValue(4);
(xTT.getCellByName("E2")).setValue(8);
(xTT.getCellByName("E3")).setValue(5);
(xTT.getCellByName("E4")).setValue(3);
return xTT;
public static com.sun.star.frame.XDesktop getDesktop()
{ com.sun.star.frame.XDesktop xDesktop = null;
com.sun.star.lang.XMultiComponentFactory xMCF = null;
try { com.sun.star.uno.XComponentContext xContext = null;
// get the remote office component context xContext =
com.sun.star.comp.helper.Bootstrap.bootstrap();
// get the remote office service manager xMCF =xContext.getServiceManager(); if( xMCF != null ) {
System.out.println("Connected to a running office ...");
Object oDesktop =
xMCF.createInstanceWithContext( "com.sun.star.frame.Deskto
p", xContext); xDesktop = (com.sun.star.frame.XDesktop)
UnoRuntime.queryInterface( com.sun.star.frame.XDesktop.cla
ss, oDesktop); \qquad \qquad } else
System.out.println( "Can't create a desktop. No connection, no remote office
servicemanager available!" ); } catch( Exception e) {
e.printStackTrace(System.err);    System.exit(1); }
return xDesktop; }
public static com.sun.star.text.XTextDocument
createTextdocument( com.sun.star.frame.XDesktop xDesktop ) {
com.sun.star.text.XTextDocument aTextDocument = null;
try { com.sun.star.lang.XComponent xComponent =
CreateNewDocument(xDesktop, "swriter"); aTextDocument =
(com.sun.star.text.XTextDocument) UnoRuntime.queryInterface(
com.sun.star.text.XTextDocument.class, xComponent); }
catch( Exception e) { e.printStackTrace(System.err);
return aTextDocument;
protected static com.sun.star.lang.XComponent
CreateNewDocument( com.sun.star.frame.XDesktop xDesktop,
String sDocumentType ) { String sURL = "private:factory/" +
sDocumentType;
com.sun.star.lang.XComponent xComponent = null;
com.sun.star.frame.XComponentLoader xComponentLoader = null;
com.sun.star.beans.PropertyValue xValues[] = new<br>com.sun.star.beans.PropertyValue[1]; com.sun.star.beans.PropertyValue
com.sun.star.beans.PropertyValue[1];
xEmptyArgs[] = new com.sun.star.beans.PropertyValue[0];
try { xComponentLoader = (com.sun.star.frame.XComponentLoader)
UnoRuntime.queryInterface( com.sun.star.frame.XComponentLo
```

```
ader.class, xDesktop);
xComponent = xComponentLoader.loadComponentFromURL( sURL,
"blank", 0, xEmptyArgs); } catch( Exception e)
           e.printStackTrace(System.err); }
return xComponent ; } }
```
## **Graphic Objects**

A TextGraphicObject is a BaseFrame and does not provide any additional interfaces, compared with com.sun.star.text.BaseFrame. However, it introduces a number of properties that allow manipulating of a graphic object. They are described in the service com.sun.star.text.TextGraphicObject:

#### **Properties of com.sun.star.text.TextGraphicObject** com.sun.star.text.TextGraphicObject: ImageMap com.sun.star.container.XIndexContainer. Returns the client-side image map if one is assigned to the object. com.sun.star.text.TextGraphicObject: ContentProtected boolean - Determines if the content is protected against changes from the user interface. com.sun.star.text.TextGraphicObject: SurroundContour boolean - Determines if the text wraps around the contour of the object. com.sun.star.text.TextGraphicObject: ContourOutside boolean - The text flows only around the contour of the object. com.sun.star.text.TextGraphicObject: ContourPolyPolygon [optional] struct com.sun.star.drawing.PointSequenceSeque nce . Contains the contour of the object as PolyPolygon. com.sun.star.text.TextGraphicObject: **GraphicCrop** struct com.sun.star.text.GraphicCrop . Contains the cropping of the object. com.sun.star.text.TextGraphicObject: HoriMirroredOnEvenPages boolean - Determines if the object is horizontally mirrored on even pages. com.sun.star.text.TextGraphicObject: HoriMirroredOnOddPages boolean - Determines if the object is horizontally mirrored on odd pages. com.sun.star.text.TextGraphicObject: VertMirrored boolean - Determines if the object is mirrored vertically. com.sun.star.text.TextGraphicObject: **GraphicURL** string - Contains the URL of the background graphic of the object. com.sun.star.text.TextGraphicObject: **GraphicFilter** string - Contains the name of the filter of the background graphic of the object. com.sun.star.text.TextGraphicObject:

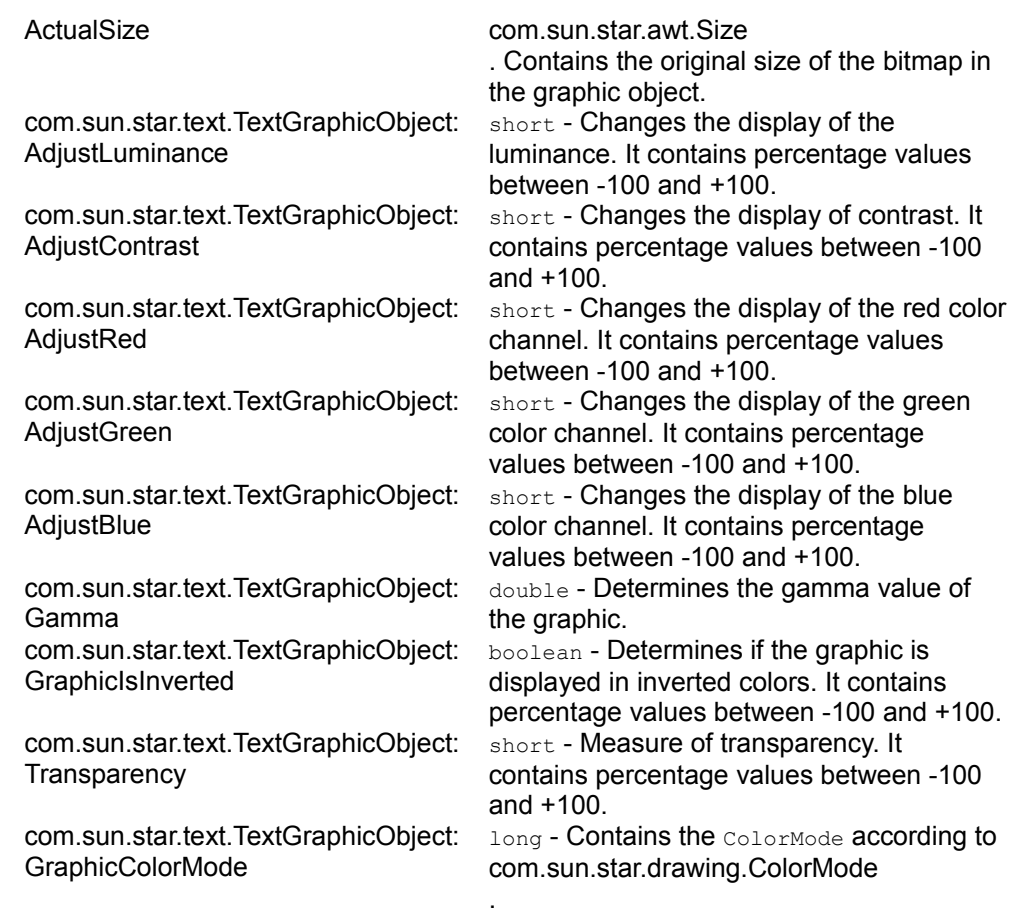

**Warning –** TextGraphicObject files can currently only be linked when inserted through API which means only their URL is stored with the document. Embedding of graphics is not supported. This applies to background graphics which can be set, for example, to paragraphs, tables or text sections.

#### **Drawing Shapes**

The writer uses the same drawing engine as OpenOffice.org impress and OpenOffice.org draw. The limitations are that in writer only one draw page can exist and 3D objects are not supported. All drawing shapes support these properties:

#### **Properties of com.sun.star.drawing.Shape**

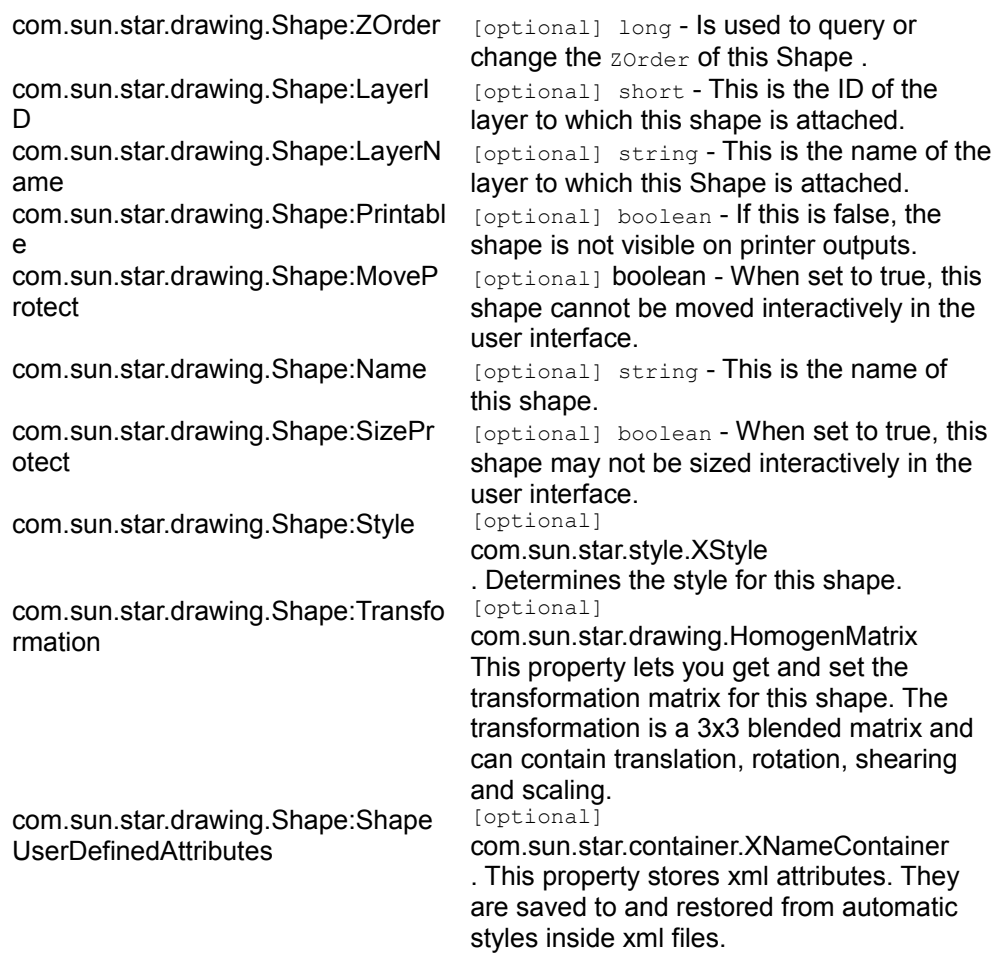

In addition to the properties of the shapes natively supported by the drawing engine, the writer shape adds some properties, so that they are usable for text documents. These are defined in the service com.sun.star.text.Shape:

#### **Properties of com.sun.star.text.Shape**

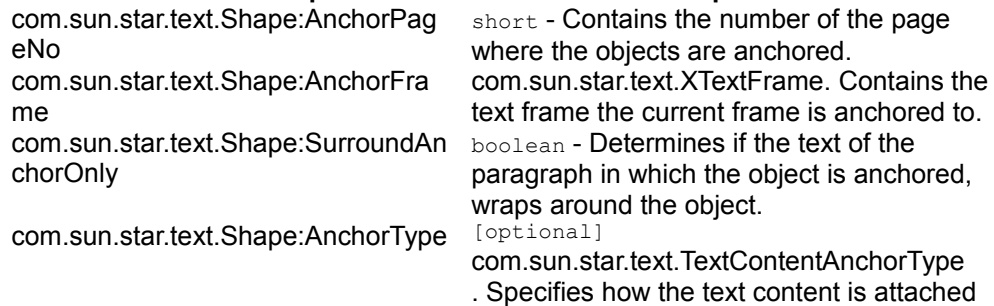

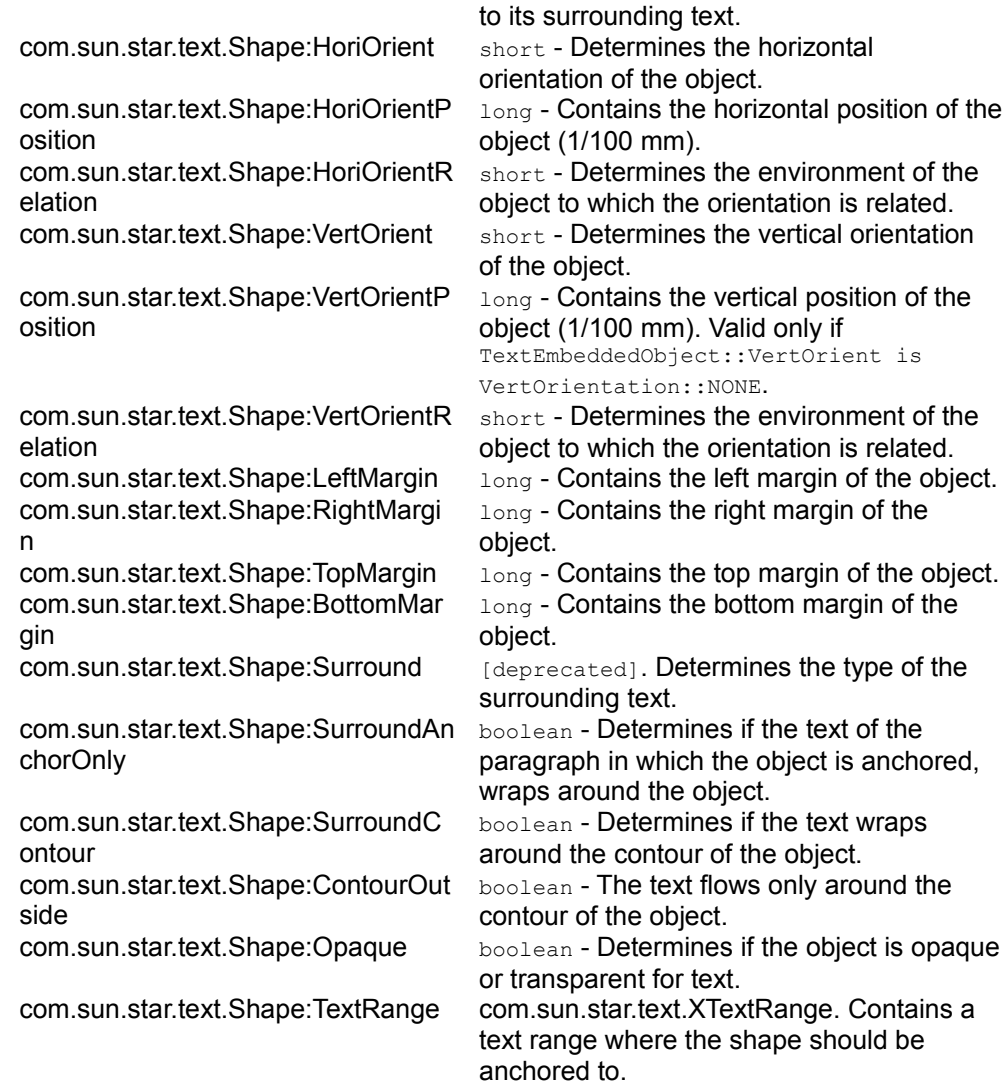

The chapter [Drawing Documents and Presentation Documents](http://wiki.services.openoffice.org/w/index.php?title=Documentation/DevGuide/Drawings/Drawing_Documents_and_Presentation_Documents) describes how to use shapes and the interface of the draw page.

A sample that creates and inserts drawing shapes:

```
/** This method demonstrates how to create and manipulate shapes, and how to
access the draw page of the document to insert shapes */ protected void
DrawPageExample () { try { // Go to the end of the document
mxDocCursor.gotoEnd(false); // Insert two new paragraphs
mxDocText.insertControlCharacter(mxDocCursor,
ControlCharacter.PARAGRAPH_BREAK, false);
mxDocText.insertControlCharacter(mxDocCursor,
```
ControlCharacter.PARAGRAPH\_BREAK, false); // Get the XParagraphCursor interface of our document cursor XParagraphCursor xParaCursor = (XParagraphCursor) UnoRuntime.queryInterface(XParagraphCursor.class, mxDocCursor); // Position the cursor in the 2nd paragraph xParaCursor.gotoPreviousParagraph(false); // Create a RectangleShape using the document factory XShape xRect = (XShape) UnoRuntime.queryInterface (XShape.class, %// Create a Nectung Configurery<br>(XShape) UnoRuntime.queryInterface(<br>mxDocFactory.createInstance( "com.sun.star.drawing.RectangleSh ape")); // Create an EllipseShape using the document factory XShape xEllipse = (XShape) UnoRuntime.queryInterface (XShape.class,  $(XShape)$  UnoRuntime.queryInterface( mxDocFactory.createInstance( "com.sun.star.drawing.EllipseSha pe")); // Set the size of both the ellipse and the rectangle  $Size = new$  $Size()$ ; aSize.Height =  $4000$ ; aSize.Width =  $10000$ ; xRect.setSize(aSize); aSize.Height = 3000; aSize.Width = 6000; xEllipse.setSize(aSize); // Set the position of the Rectangle to the right of the ellipse Point  $aPoint = new Point()$ ;  $aPoint.X = 6100$ ;  $aPoint.Y = 0;$ xRect.setPosition (aPoint); // Get the XPropertySet interfaces of both shapes XPropertySet xRectProps = (XPropertySet) UnoRuntime.queryInterface( XPropertySet.class, xRect); XPropertySet xEllipseProps = (XPropertySet) UnoRuntime.queryInterface( XPropertySet.class, xEllipse); // And set the AnchorTypes of both shapes to 'AT\_PARAGRAPH' xRectProps.setPropertyValue("AnchorType", TextContentAnchorType.AT\_PARAGRAPH); xEllipseProps.setPropertyValue("AnchorType", TextContentAnchorType.AT\_PARAGRAPH); // Access the XDrawPageSupplier interface of the document XDrawPageSupplier xDrawPageSupplier = (XDrawPageSupplier) UnoRuntime.queryInterface( XDrawPageSupplier.class, mxDoc); // Get the XShapes interface of the draw page XShapes xShapes = (XShapes) UnoRuntime.queryInterface (XShapes.class, (XShapes) UnoRuntime.queryInterface( xDrawPageSupplier.getDrawPage()); // Add both shapes xShapes.add (xEllipse); xShapes.add (xRect); /\* This doesn't work, I am assured that FME and AMA are fixing it. XShapes xGrouper = (XShapes) UnoRuntime.queryInterface( XShapes.class, mxDocFactory.createInstance( "com.sun.star.drawing.GroupShape ")); XShape xGrouperShape = (XShape) UnoRuntime.queryInterface(XShape.class, xGrouper); xShapes.add (xGrouperShape); xGrouper.add (xRect); xGrouper.add (xEllipse); XShapeGrouper xShapeGrouper = (XShapeGrouper) UnoRuntime.queryInterface( xShapeGrouper.group (xGrouper); \*/  $\{ \text{catch (Exception e)} \}$   $\{ \text{e.printStackTrace}(System.out); \}$ 

## **Redline**

Redlines are text portions created in the user interface by switching on **Edit - Changes - Record**. Redlines in a document are accessed through the com.sun.star.document.XRedlinesSupplier interface at the document model. A collection of redlines as com.sun.star.beans.XPropertySet objects are received that can be accessed as com.sun.star.container.XIndexAccess or as com.sun.star.container.XEnumerationAccess. Their properties are described in com.sun.star.text.RedlinePortion.

If a change is recorded, but not visible because the option **Edit - Changes - Show** has been switched off, redline text is contained in the property RedlineText, which is a com.sun.star.text.XText.

Calling XPropertySet.getPropertySetInfo() on a redline property set crashes the office.

# **Ruby**

Ruby text is a character layout attribute used in Asian languages. Ruby text appears above or below text in left to right writing, and left to right of text in top to bottom writing. For examples, cf. [http://www.w3.org/TR/1999/WD-ruby-19990322/.](http://www.w3.org/TR/1999/WD-ruby-19990322/)

Ruby text is created using the appropriate character properties from the service com.sun.star.style.CharacterProperties wherever this service is supported. However, the Asian languages support must be switched on in **Tools - Options - LanguageSettings - Languages**.

There is no convenient supplier interface for ruby text at the model at this time. However, the controller has an interface com.sun.star.text.XRubySelection that provides access to rubies contained in the current selection.

To find ruby text in the model, enumerate all text portions in all paragraphs and check if the property  $Text{PortionType}$  contains the string " $Rubb$ " to find ruby text. When there is ruby text, access the  $R_{\text{ubvText}}$  property of the text portion that contains ruby text as a string.

**CharacterProperties for Ruby Text CharacterProperties or Ruby Text CharacterProperties** [com.sun.star.style.CharacterProperties:](http://api.openoffice.org/docs/common/ref/com/sun/star/style/CharacterProperties.html#RubyText) Contains the text that is set as ruby. **[RubyText](http://api.openoffice.org/docs/common/ref/com/sun/star/style/CharacterProperties.html#RubyText)** [com.sun.star.style.CharacterProperties:](http://api.openoffice.org/docs/common/ref/com/sun/star/style/CharacterProperties.html#RubyAdjust) Determines the adjustment of the ruby [RubyAdjust](http://api.openoffice.org/docs/common/ref/com/sun/star/style/CharacterProperties.html#RubyAdjust) **RubyAdjust RubyAdjust.** [com.sun.star.style.CharacterProperties:](http://api.openoffice.org/docs/common/ref/com/sun/star/style/CharacterProperties.html#RubyCharStyleName) [RubyCharStyleName](http://api.openoffice.org/docs/common/ref/com/sun/star/style/CharacterProperties.html#RubyCharStyleName) [com.sun.star.style.CharacterProperties:](http://api.openoffice.org/docs/common/ref/com/sun/star/style/CharacterProperties.html#RubyIsAbove) **[RubyIsAbove](http://api.openoffice.org/docs/common/ref/com/sun/star/style/CharacterProperties.html#RubyIsAbove)** 

Contains the name of the character style that is applied to  $\text{RubyText}$ . Determines if the ruby text is printed above/left or below/right of the text

## **Overall Document Features**

#### **Styles**

Styles distinguish sections in a document that are commonly formatted and separates this information from the actual formatting. This way it is possible to unify the appearance of a document, and adjust the formatting of a document by altering a style, instead of local format settings after the document has been completed. Styles are packages of attributes that can be applied to text or text contents in a single step.

The following style families are available in OpenOffice.org.

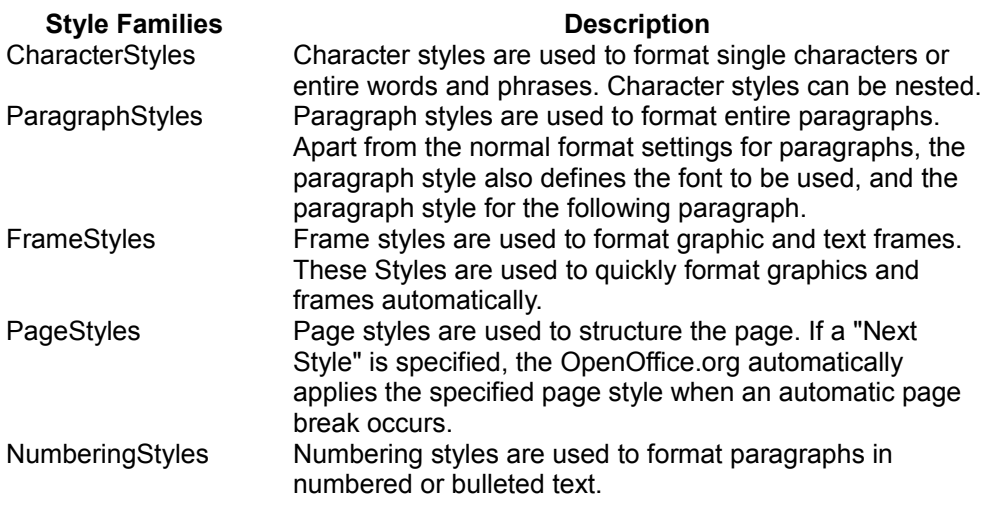

The text document model implements the interface

com.sun.star.style.XStyleFamiliesSupplier to access these styles. Its method getStyleFamilies() returns a collection of com.sun.star.style.StyleFamilies with a com.sun.star.container.XNameAccess interface. The

com.sun.star.container.XNameAccess interface retrieves the style families by the

names listed above. The styleFamilies service supports a com.sun.star.container.XIndexAccess.

From the styleFamilies, retrieve one of the families listed above by name or index. A collection of styles are received which is a com.sun.star.style.StyleFamily service, providing access to the single styles through an com.sun.star.container.XNameContainer or an com.sun.star.container.XIndexAccess.

Each style is a com.sun.star.style.Style and supports the interface com.sun.star.style.XStyle that inherits from com.sun.star.container.XNamed. The XStyle contains:

```
string getName() void setName( [in] string aName) boolean isUserDefined()
boolean isInUse() string getParentStyle() void setParentStyle( [in] string
aParentStyle)
```
The office comes with a set of default styles. These styles use programmatic names on the API level. The method  $set{setName()}$  in  $XStyle$  always throws an exception if called at such styles. The same applies to changing the property Category. At the user interface localized names are used. The user interface names are provided through the property UserInterfaceName.

Note that page and numbering styles are not hierarchical and cannot have parent styles. The method getParentStyle() always returns an empty string, and the method setParentStyle() throws a com.sun.star.uno.RuntimeException when called at a default style.

The method is User Defined () determines whether a style is defined by a user or is a built-in style. A built-in style cannot be deleted. Additionally the built-in styles have two different names: a true object name and an alias that is displayed at the user interface. This is not usually visible in an English OpenOffice.org version, except for the default styles that are named "Standard" as programmatic name and "Default" in the user interface.

The Style service defines the following properties which are shared by all styles:

#### **Properties of com.sun.star.style.Style**

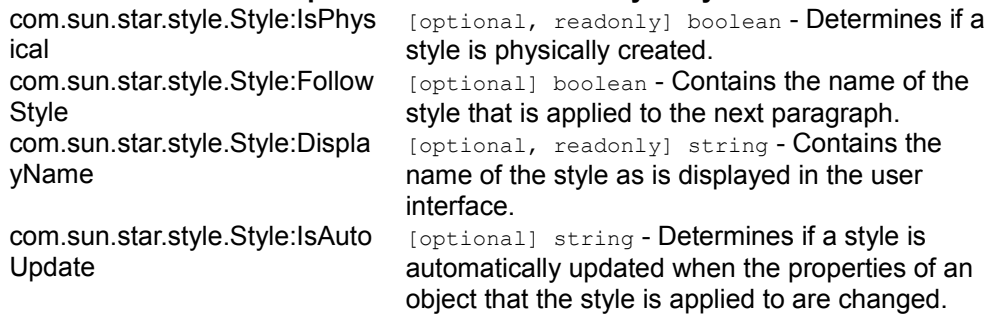

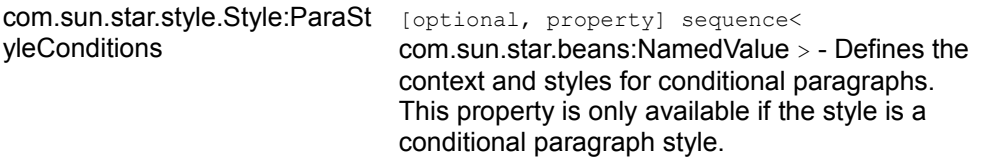

To determine the user interface name, each style has a string property  $\text{DisplayName}$ that contains the name that is used at the user interface. It is not allowed to use a DisplayName of a style as a name of a user-defined style of the same style family.

The built-in styles are not created actually as long as they are not used in the document. The property IsPhysical checks for this. It is necessary, for file export purposes, to detect styles which do not need to be exported.

Conditional paragraph styles are handled by the property com.sun.star.style.Style:ParaStyleConditions. The sequence consists of pairs where the name part (the first part) of the pair defines the context where the style (the second part, a string that denotes a style name or an empty string) should be applied to. Assigning an empty string to the style name will disable the conditional style for that context.

The StyleFamilies collection can load styles. For this purpose, the interface com.sun.star.style.XStyleLoader is available at the StyleFamilies collection. It consists of two methods:

```
void loadStylesFromURL( [in] string URL, [in] [in]
sequence< com::sun::star::beans::PropertyValue > aOptions) sequence<
com::sun::star::beans::PropertyValue > getStyleLoaderOptions()
```
The method  $log_{\text{logdS}}$  romural() enables the document to import styles from other documents. The expected sequence of PropertyValue structs can contain the following properties:

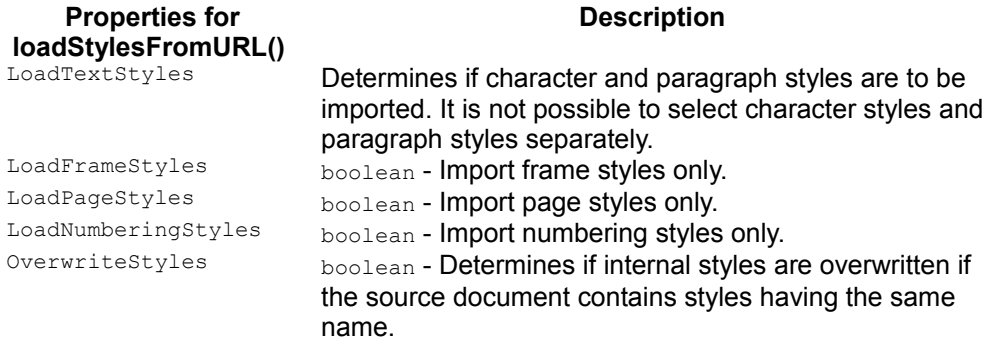

The method getStyleLoaderOptions() returns a sequence of these PropertyValue structs, set to their default values.

#### **Character Styles**

Character styles support all properties defined in the services com.sun.star.style.CharacterProperties and com.sun.star.style.CharacterPropertiesAsian.

They are created using the com.sun.star.lang.XMultiServiceFactory interface of the text document model using the service name " $com.sun.star.style$ . CharacterStyle".

The default style that is shown in the user interface and accessible through the API is not a style, but a tool to remove applied character styles. Therefore, its properties cannot be changed.

Set the property CharStyleName at an object including the service com.sun.star.style.CharacterProperties to set its character style.

#### **Paragraph Styles**

Paragraph styles support all properties defined in the services com.sun.star.style.ParagraphProperties and com.sun.star.style.ParagraphPropertiesAsian.

They are created using the com.sun.star.lang.XMultiServiceFactory interface of the text document model using the service name " $com.sun.star.style.ParaqraphStyle$ ".

Additionally, there is a service com.sun.star.style.ConditionalParagraphStyle which creates conditional paragraph styles. Conditional styles are paragraph styles that have different effects, depending on the context. There is currently no support of the condition properties at the API.

Set the property ParaStyleName at an object, including the service com.sun.star.style.ParagraphProperties to set its paragraph style.

## **Frame Styles**

Frame styles support all properties defined in the services com.sun.star.text.BaseFrameProperties.

The frame styles are applied to text frames, graphic objects and embedded objects.

They are created using the com.sun.star.lang.XMultiServiceFactory interface of the text document model using the service name "com.sun.star.style.FrameStyle".

Set the property FrameStyleName at com.sun.star.text.BaseFrame objects to set their frame style.

## **Page Styles**

Page styles are controlled via properties. The page related properties are defined in the services com.sun.star.style.PageStyle.

They are created using the com.sun.star.lang.XMultiServiceFactory interface of the text document model using the service name "com.sun.star.style.PageStyle".

As mentioned above, page styles are not hierarchical. The section [Page Layout](http://wiki.services.openoffice.org/w/index.php?title=Documentation/DevGuide/Text/Page_Layout) discusses page styles.

The PageStyle is set at the current text cursor position by setting the property PageDescName to an existing page style name. This will insert a new page that uses the new page style. If no new page should be inserted, the cursor has to be at the beginning of the first paragraph.

## **Numbering Styles**

Numbering styles support all properties defined in the services com.sun.star.text.NumberingStyle.

They are created using the com.sun.star.lang.XMultiServiceFactory interface of the text document model using the service name "com.sun.star.style.NumberingStyle".

The structure of the numbering rules is described in section [Line Numbering and](http://wiki.services.openoffice.org/w/index.php?title=Documentation/DevGuide/Text/Line_Numbering_and_Outline_Numbering) [Outline Numbering.](http://wiki.services.openoffice.org/w/index.php?title=Documentation/DevGuide/Text/Line_Numbering_and_Outline_Numbering)

The name of the numbering style is set in the property NumberingStyleName of paragraphs (set through the PropertySet of a TextCursor) or a paragraph style to apply the numbering to the paragraphs.

#### The following example demonstrates the use of paragraph styles:

```
/** This method demonstrates how to create, insert and apply styles */protected void StylesExample() { try { // Go to the end of the
document mxDocCursor.gotoEnd(false);
// Insert two paragraph breaks mxDocText.insertControlCharacter(
mxDocCursor, ControlCharacter.PARAGRAPH_BREAK, false);
mxDocText.insertControlCharacter( mxDocCursor,
ControlCharacter.PARAGRAPH_BREAK, false);
// Create a new style from the document's factory XStyle xStyle =
(XStyle) UnoRuntime.queryInterface( XStyle.class,
mxDocFactory.createInstance("com.sun.star.style.ParagraphStyle"));
// Access the XPropertySet interface of the new style XPropertySet
xStyleProps = (XPropertySet)
UnoRuntime.queryInterface( XPropertySet.class, xStyle);
// Give the new style a light blue background
xStyleProps.setPropertyValue ("ParaBackColor", new Integer(13421823));
// Get the StyleFamiliesSupplier interface of the document
XStyleFamiliesSupplier xSupplier =
(XStyleFamiliesSupplier)UnoRuntime.queryInterface( XStyleFamiliesS
upplier.class, mxDoc);
// Use the StyleFamiliesSupplier interface to get the XNameAccess interface of
the // actual style families XNameAccess xFamilies =
(XNameAccess) UnoRuntime.queryInterface ( XNameAccess.class,
xSupplier.getStyleFamilies());
// Access the 'ParagraphStyles' Family \sim XNameContainer xFamily =
(XNameContainer) UnoRuntime.queryInterface( XNameContainer.class,
xFamilies.getByName("ParagraphStyles"));
// Insert the newly created style into the ParagraphStyles family
xFamily.insertByName ("All-Singing All-Dancing Style", xStyle);
// Get the XParagraphCursor interface of the document cursor
XParagraphCursor xParaCursor = (XParagraphCursor) UnoRuntime.queryInterface(
XParagraphCursor.class, mxDocCursor);
// Select the first paragraph inserted
xParaCursor.gotoPreviousParagraph(false);
xParaCursor.gotoPreviousParagraph(true);
// Access the property set of the cursor selection XPropertySet
xCursorProps = (XPropertySet)
UnoRuntime.queryInterface( XPropertySet.class, mxDocCursor);
// Set the style of the cursor selection to our newly created style
xCursorProps.setPropertyValue("ParaStyleName", "All-Singing All-Dancing
Style");
// Go back to the end mxDocCursor.gotoEnd(false);
// Select the last paragraph in the document
xParaCursor.gotoNextParagraph(true);
// And reset it's style to 'Standard' (the programmatic name for the default
style) xCursorProps.setPropertyValue("ParaStyleName", "Standard");
} catch (Exception e) { e.printStackTrace (System.out); } }
```
## **Settings**

## **General Document Information**

Text documents offer general information about the document through their com.sun.star.document.XDocumentInfoSupplier interface. The DocumentInfo is a common OpenOffice.org feature and is discussed in [Office Development.](http://wiki.services.openoffice.org/w/index.php?title=Documentation/DevGuide/OfficeDev/Office_Development)

The XDocumentInfoSupplier has one single method:

com::sun::star::document::XDocumentInfo getDocumentInfo()

which returns a com.sun.star.document.DocumentInfo service, offering the statistical information about the document that is available through **File - Properties** in the GUI.

# **Document Properties**

The model implements a com.sun.star.beans.XPropertySet that provides properties concerning character formatting and general settings.

The properties for character attributes are CharFontName, CharFontStyleName, CharFontFamily, CharFontCharSet, CharFontPitch and their Asian counterparts CharFontStyleNameAsian, CharFontFamilyAsian, CharFontCharSetAsian, CharFontPitchAsian.

The following properties handle general settings:

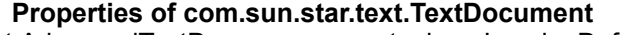

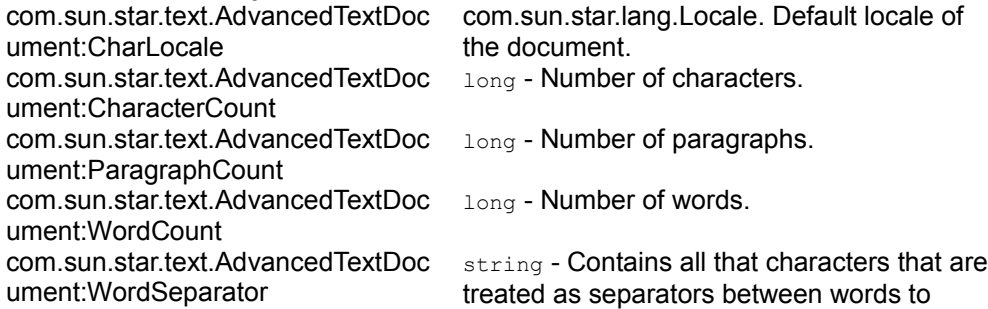

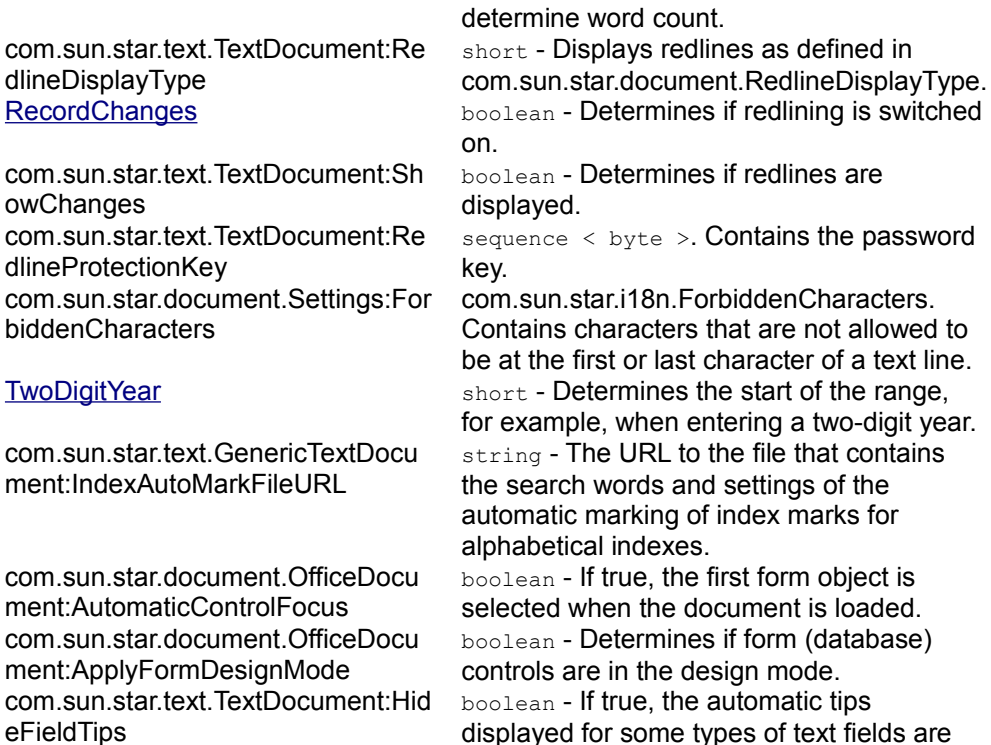

```
displayed for some types of text fields are
suppressed.
```
## **Creating Default Settings**

The com.sun.star.lang.XMultiServiceFactory implemented at the model provides the service com.sun.star.text.Defaults. Use this service to find out default values to set paragraph and character properties of the document to default.

## **Creating Document Settings**

Another set of properties can be created by the service name com.sun.star.document.Settings that contains a number of additional settings.

# **Line Numbering and Outline Numbering**

OpenOffice.org provides automatic numbering for texts. For instance, paragraphs can be numbered or listed with bullets in a hierarchical manner, chapter headings can be numbered and lines can be counted and numbered.

# **Paragraph and Outline Numbering**

com.sun.star.text.NumberingRules

The key for paragraph numbering is the paragraph property  $N$ umberingRules. This property is provided by paragraphs and numbering styles and is a member of com.sun.star.style.ParagraphProperties.

A similar object controls outline numbering and is returned from the method:

com::sun::star::container::XIndexReplace getChapterNumberingRules()

at the com.sun.star.text.XChapterNumberingSupplier interface that is implemented at the document model.

These objects provide an interface com.sun.star.container.XIndexReplace. Each element of the container represents a numbering level. The writer document provides ten numbering levels. The highest level is zero. Each level of the container consists of a sequence of com.sun.star.beans.PropertyValue.

The two related objects differ in some of properties they provide.

Both of them provide the following properties:

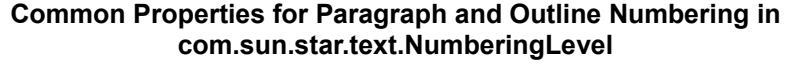

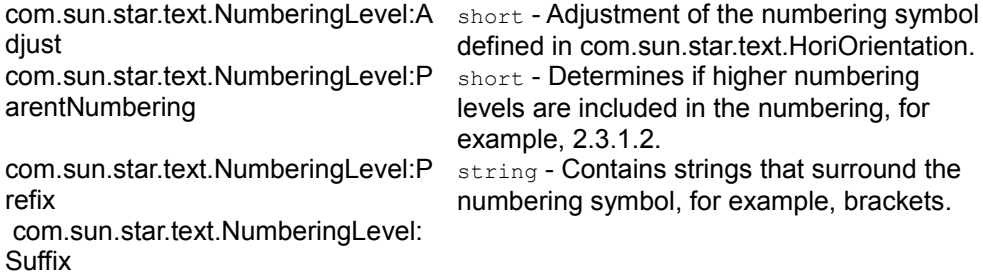

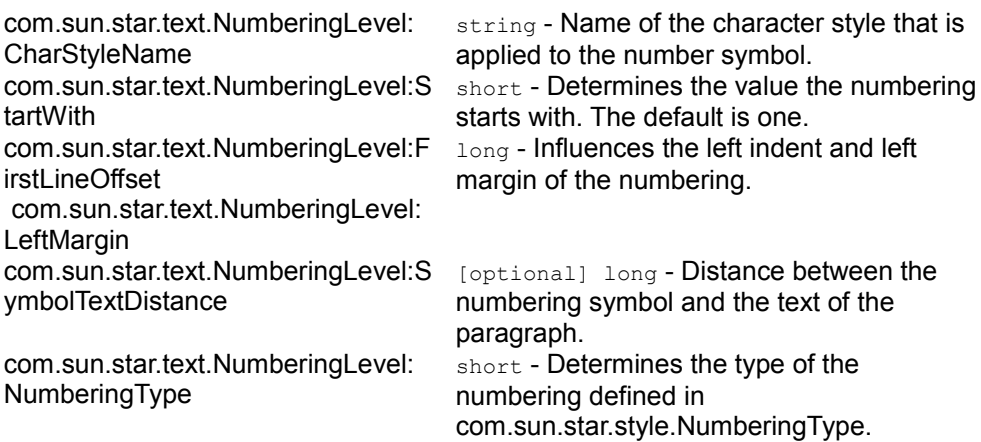

Only paragraphs have the following properties in their NumberingRules property:

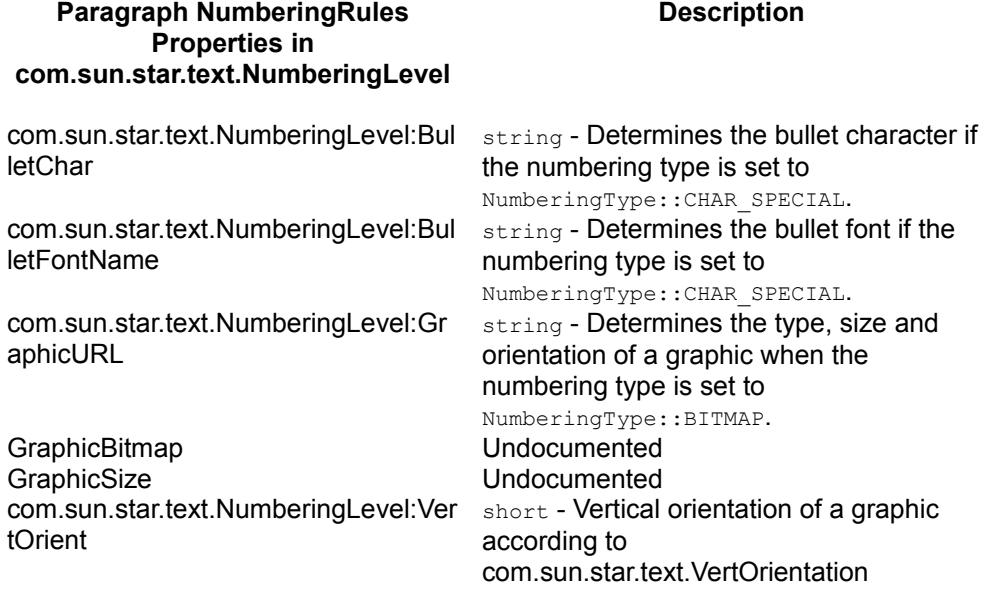

Only the chapter numbering rules provide the following property:

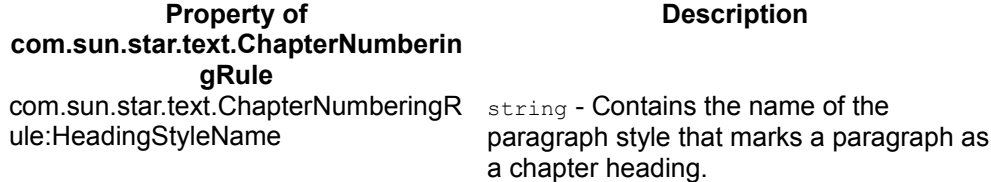

**Note –** Note that the NumberingRules service is returned by value like most properties in the OpenOffice.org API, therefore you must get the rules from the XPropertySet, change them and put the NumberingRules object back into the property.

#### The following is an example for the NumberingRules service:

```
/** This method demonstrates how to set numbering types and numbering levels
using the com.sun.star.text.NumberingRules service */ protected void
NumberingExample() { try { // Go to the end of the document
mxDocCursor.gotoEnd(false); // Get the RelativeTextContentInsert
interface of the document XRelativeTextContentInsert xRelative =
(XRelativeTextContentInsert)
UnoRuntime.queryInterface(XRelativeTextContentInsert.class, mxDocText);
// Use the document's factory to create the NumberingRules service, and get
it's // XIndexAccess interface XIndexAccess xNum =
(XIndexAccess) UnoRuntime.queryInterface(XIndexAccess.class,
mxDocFactory.createInstance("com.sun.star.text.NumberingRules"));
// Also get the NumberingRule's XIndexReplace interface XIndexReplace
xReplace = (XIndexReplace)
UnoRuntime.queryInterface( XIndexReplace.class, xNum);
// Create an array of XPropertySets, one for each of the three paragraphs
we're about // to create XPropertySet xParas[] = new
XPropertySet[3]; for (int i = 0 ; i < 3 ; ++ i) { //
Create a new paragraph XTextContent xNewPara = (XTextContent)
UnoRuntime.queryInterface( XTextContent.class,
mxDocFactory.createInstance( "com.sun.star.text.Paragraph"
));
// Get the XPropertySet interface of the new paragraph and put it in our array
xParas[i] = (XPropertySet)
UnoRuntime.queryInterface( XPropertySet.class, xNewPara);
// Insert the new paragraph into the document after the fish section. As it is
// an insert // relative to the fish section, the first paragraph
inserted will be below // the next two
xRelative.insertTextContentAfter (xNewPara, mxFishSection);
// Separate from the above, but also needs to be done three times
// Get the PropertyValue sequence for this numbering level
PropertyValue[] aProps = (PropertyValue []) xNum.getByIndex(i);
// Iterate over the PropertyValue's for this numbering level, looking for the
// 'NumberingType' property for (int j = 0; j < aProps.length; +
+j) { if (aProps[j].Name.equals ("NumberingType")) {
// Once we find it, set it's value to a new type, //
dependent on which \frac{1}{2} // numbering level we're currently on
switch ( i ) { case 0 : aProps[j].Value = new
Short(NumberingType.ROMAN_UPPER); break;
case 1 : aProps[j].Value = new Short(NumberingType.CHARS_UPPER_LETTER);<br>break: case 2 : aProps[j].Value = new
                           case 2 : aProps[j].Value = new
Short(NumberingType.ARABIC); break;
                   } // Put the updated PropertyValue sequence back into the
// NumberingRules service xReplace.replaceByIndex (i,
aProps); heak; {} } {} }
// Get the XParagraphCursor interface of our text cursor
XParagraphCursor xParaCursor = (XParagraphCursor) UnoRuntime.queryInterface(
```

```
XParagraphCursor.class, mxDocCursor); // Go to the end of the
document, then select the preceding paragraphs
mxDocCursor.gotoEnd(false); xParaCursor.gotoPreviousParagraph false);
xParaCursor.gotoPreviousParagraph true);
xParaCursor.gotoPreviousParagraph true);
// Get the XPropertySet of the cursor's currently selected text
XPropertySet xCursorProps = (XPropertySet) UnoRuntime.queryInterface(
XPropertySet.class, mxDocCursor);
// Set the updated Numbering rules to the cursor's property set
xCursorProps.setPropertyValue ("NumberingRules", xNum);
mxDocCursor.gotoEnd(false);
// Set the first paragraph that was inserted to a numbering level of 2 (thus
it will \frac{1}{2} // have Arabic style numbering)
xParas[0].setPropertyValue ("NumberingLevel", new Short ((short) 2));
// Set the second paragraph that was inserted to a numbering level of 1 (thus
it will \frac{1}{2} // have 'Chars Upper Letter' style numbering)
xParas[1].setPropertyValue ("NumberingLevel", new Short((short) 1));
// Set the third paragraph that was inserted to a numbering level of 0 (thus it will // have 'Roman Upper' style numbering)
               // have 'Roman Upper' style numbering)
xParas[2].setPropertyValue("NumberingLevel", new Short((short) 0)); }
catch (Exception e) { e.printStackTrace (System.out);
```
#### **Line Numbering**

The text document model supports the interface com.sun.star.text.XLineNumberingProperties. The provided object has the properties described in the service com.sun.star.text.LineNumberingProperties. It is used in conjunction with the paragraph properties ParaLineNumberCount and ParaLineNumberStartValue.

#### **Number Formats**

The text document model provides access to the number formatter through aggregation, that is, it provides the interface com.sun.star.util.XNumberFormatsSupplier seamlessly.

The number formatter is used to format numerical values. For details, refer to [Number Formats.](http://wiki.services.openoffice.org/w/index.php?title=Documentation/DevGuide/OfficeDev/Number_Formats)

In text, text fields with numeric content and table cells provide a property NumberFormat that contains a long value that refers to a number format.

#### **Text Sections**

A text section is a range of complete paragraphs that can have its own format settings and source location, separate from the surrounding text. Text sections can be nested in a hierarchical structure.

For example, a section is formatted to have text columns that different column settings in a text on a paragraph by paragraph basis. The content of a section can be linked through file links or over a DDE connection.

The text sections support the service com.sun.star.text.TextSection. To access the sections, the text document model implements the interface com.sun.star.text.XTextSectionsSupplier that provides an interface com.sun.star.container.XNameAccess. The returned objects support the interface com.sun.star.container.XIndexAccess, as well.

Master documents implement the structure of sub documents using linked text sections.

An example demonstrating the creation, insertion and linking of text sections:

```
/** This method demonstrates how to create linked and unlinked sections */
protected void TextSectionExample() { try { // Go to the end of
the document mxDocCursor.gotoEnd(false); // Insert two
paragraph breaks
mxDocText.insertControlCharacter( mxDocCursor,
ControlCharacter.PARAGRAPH_BREAK, false);
mxDocText.insertControlCharacter( mxDocCursor,
ControlCharacter.PARAGRAPH_BREAK, true);
// Create a new TextSection from the document factory and access it's XNamed
interface XNamed xChildNamed = (XNamed) UnoRuntime.queryInterface(
XNamed.class, mxDocFactory.createInstance("com.sun.star.text.TextSection"));
// Set the new sections name to 'Child_Section'
xChildNamed.setName("Child_Section");
// Access the Child_Section's XTextContent interface and insert it into the
document XTextContent xChildSection = (XTextContent)
UnoRuntime.queryInterface( XTextContent.class, xChildNamed);
mxDocText.insertTextContent (mxDocCursor, xChildSection, false);
// Access the XParagraphCursor interface of our text cursor
XParagraphCursor xParaCursor = (XParagraphCursor) UnoRuntime.queryInterface(
XParagraphCursor.class, mxDocCursor);
// Go back one paragraph (into Child_Section)
xParaCursor.gotoPreviousParagraph(false);
// Insert a string into the Child_Section
mxDocText.insertString(mxDocCursor, "This is a test", false);
// Go to the end of the document mxDocCursor.gotoEnd(false);
// Go back two paragraphs xParaCursor.gotoPreviousParagraph (false);
xParaCursor.gotoPreviousParagraph (false); // Go to the end of the
document, selecting the two paragraphs mxDocCursor.gotoEnd(true);
```

```
// Create another text section and access it's XNamed interface XNamed
xParentNamed = (XNamed) UnoRuntime.queryInterface(XNamed.class,
mxDocFactory.createInstance("com.sun.star.text.TextSection"));
// Set this text section's name to Parent Section xParentNamed.setName
("Parent_Section");
// Access the Parent Section's XTextContent interface ... XTextContent
xParentSection = (XTextContent)
UnoRuntime.queryInterface( XTextContent.class, xParentNamed);
// ...and insert it into the document
mxDocText.insertTextContent(mxDocCursor, xParentSection, false);
// Go to the end of the document mxDocCursor.gotoEnd
(false); // Insert a new paragraph
mxDocText.insertControlCharacter( mxDocCursor,
ControlCharacter.PARAGRAPH_BREAK, false); // And select the new
pargraph xParaCursor.gotoPreviousParagraph(true);
// Create a new Text Section and access it's XNamed interface XNamed
xLinkNamed = (XNamed) UnoRuntime.queryInterface( XNamed.class,
mxDocFactory.createInstance("com.sun.star.text.TextSection")); // Set
the new text section's name to Linked_Section
xLinkNamed.setName("Linked_Section");
// Access the Linked_Section's XTextContent interface XTextContent
xLinkedSection = (XTextContent)
UnoRuntime.queryInterface( XTextContent.class, xLinkNamed);
// And insert the Linked_Section into the document
mxDocText.insertTextContent(mxDocCursor, xLinkedSection, false);
// Access the Linked_Section's XPropertySet interface XPropertySet
xLinkProps = (XPropertySet)
UnoRuntime.queryInterface( XPropertySet.class, xLinkNamed);
// Set the linked section to be linked to the Child Section
xLinkProps.setPropertyValue("LinkRegion", "Child_Section");
// Access the XPropertySet interface of the Child Section XPropertySet
xChildProps = (XPropertySet)
                                   XPropertySet.class, xChildNamed);
// Set the Child_Section's background colour to blue
xChildProps.setPropertyValue("BackColor", new Integer(13421823));
// Refresh the document, so the linked section matches the Child Section
XRefreshable xRefresh = (XRefreshable) UnoRuntime.queryInterface(
XRefreshable.class, mxDoc); xRefresh.refresh(); } catch (Exception
e) { e.printStackTrace (System.out); } }
```
#### **Page Layout**

A page layout in OpenOffice.org is always a page style. A page can not be hard formatted. To change the current page layout, retrieve the current page style from the text cursor property  $P_{\text{aqestyleName}}$  and get this page style from the  $\text{styleFamily}}$ PageStyles.

Changes of the page layout happen through the properties described in

com.sun.star.style.PageProperties. Refer to the API reference for details on all the possible properties, including the header and footer texts which are part of these properties.

As headers or footers are connected to a page style, the text objects are provided as properties of the style. Depending on the setting of the page layout, there is one header and footer text object per style available or there are two, a left and right header, and footer text:

#### **com.sun.star.style.PageProperties containing Headers and Footers**

**Description** 

com.sun.star.style.PageProperties:HeaderText com.sun.star.text.Text com.sun.star.style.PageProperties:HeaderTextLeft com.sun.star.text.Text com.sun.star.style.PageProperties:HeaderTextRight com.sun.star.text.Text com.sun.star.style.PageProperties:FooterText com.sun.star.text.Text com.sun.star.style.PageProperties:FooterTextLeft com.sun.star.text.Text com.sun.star.style.PageProperties:FooterTextRight com.sun.star.text.Text

The page layout of a page style can be equal on left and right pages, mirrored, or separate for right and left pages. This is controlled by the property  $_{\text{PageStyleLayout}}$ that expects values from the enum com.sun.star.style.PageStyleLayout. As long as left and right pages are equal, HeaderText and HeaderRightText are identical. The same applies to the footers.

The text objects in headers and footers are only available if headers or footers are switched on, using the properties HeaderIsOn and FooterIsOn.

Drawing objects cannot be inserted into headers or footers.

## **Columns**

Text frames, text sections and page styles can be formatted to have columns. The width of columns is relative since the absolute width of the object is unknown in the model. The layout formatting is responsible for calculating the actual widths of the columns.

Columns are applied using the property TextColumns. It expects a com.sun.star.text.TextColumns service that has to be created by the document factory. The interface com.sun.star.text.XTextColumns refines the characteristics of the text columns before applying the created  $T_{\text{extCollums}}$  service to the property TextColumns.

Consider the following example to see how to work with text columns:

```
/** This method demonstrates the XTextColumns interface and how to insert a
blank paragraph using the XRelativeTextContentInsert interface */
protected void TextColumnsExample() { try { // Go to the end of
the doucment mxDocCursor.gotoEnd(false); // insert a new
paragraph mxDocText.insertControlCharacter(mxDocCursor,
ControlCharacter. PARAGRAPH_BREAK, false);
// insert the string 'I am a fish.' 100 times for (int i = 0; i < 100)
; ++i) { mxDocText.insertString(mxDocCursor, "I am a fish.",
false); \vert \vert \vert insert a paragraph break after the text
mxDocText.insertControlCharacter(mxDocCursor,
ControlCharacter. PARAGRAPH_BREAK, false);
// Get the XParagraphCursor interface of our text cursor
XParagraphCursor xParaCursor = (XParagraphCursor) UnoRuntime.queryInterface(<br>XParagraphCursor.class, mxDocCursor); // Jump back before all the text
XParagraphCursor.class, mxDocCursor);
we just inserted xParaCursor.gotoPreviousParagraph(false);
xParaCursor.gotoPreviousParagraph(false);
// Insert a string at the beginning of the block of text
mxDocText.insertString(mxDocCursor, "Fish section begins:", false);
// Then select all of the text xParaCursor.gotoNextParagraph(true);
xParaCursor.gotoNextParagraph(true);
// Create a new text section and get it's XNamed interface XNamed
xSectionNamed = (XNamed) UnoRuntime.queryInterface( XNamed.class,
mxDocFactory.createInstance("com.sun.star.text.TextSection"));
// Set the name of our new section (appropiately) to 'Fish'
xSectionNamed.setName("Fish");
// Create the TextColumns service and get it's XTextColumns interface
XTextColumns xColumns = (XTextColumns)
UnoRuntime.queryInterface( XTextColumns.class,
mxDocFactory.createInstance("com.sun.star.text.TextColumns"));
// We want three columns xColumns.setColumnCount((short) 3);
// Get the TextColumns, and make the middle one narrow with a larger margin
// on the left than the right TextColumn[] aSequence =
xColumns.getColumns (); aSequence[1].Width /= 2;
aSequence[1].LeftMargin = 350; aSequence[1].RightMargin = 200;
// Set the updated TextColumns back to the XTextColumns
xColumns.setColumns(aSequence);
// Get the property set interface of our 'Fish' section XPropertySet
xSectionProps = (XPropertySet)
UnoRuntime.queryInterface( XPropertySet.class, xSectionNamed);
// Set the columns to the Text Section
xSectionProps.setPropertyValue("TextColumns", xColumns);
// Get the XTextContent interface of our 'Fish' section mxFishSection
= (XTextContent) UnoRuntime.queryInterface( XTextContent.class,
xSectionNamed);
// Insert the 'Fish' section over the currently selected text
mxDocText.insertTextContent(mxDocCursor, mxFishSection, true);
// Get the wonderful XRelativeTextContentInsert interface
XRelativeTextContentInsert xRelative = (XRelativeTextContentInsert)
UnoRuntime.queryInterface(XRelativeTextContentInsert.class, mxDocText);
// Create a new empty paragraph and get it's XTextContent interface
XTextContent xNewPara = (XTextContent)
UnoRuntime.queryInterface(XTextContent.class,
mxDocFactory.createInstance("com.sun.star.text.Paragraph"));
```

```
// Insert the empty paragraph after the fish Text Section
xRelative.insertTextContentAfter(xNewPara, mxFishSection); } catch
(Exception e) { e.printStackTrace(System.out);
```
The text columns property consists of com.sun.star.text.TextColumn structs. The Width elements of all structs in the TextColumns sequence make up a sum, that is provided by the method  $q$ etReferenceValue() of the XTextColumns interface. To determine the metric width of an actual column, the reference value and the columns width element have to be calculated using the metric width of the object (page, text frame, text section) and a rule of three, for example:

```
nColumn3Width = aColumns[3].Width / xTextColumns.getReferenceValue() *
RealObjectWidth
```
The column margins (LeftMargin, and RightMargin elements of the struct) are inside of the column. Their values do not influence the column width. They just limit the space available for the column content.

The default column setting in OpenOffice.org creates columns with equal margins at inner columns, and no left margin at the leftmost column and no right margin at the rightmost column. Therefore, the relative width of the first and last column is smaller than those of the inner columns. This causes a limitation of this property: Setting the text columns with equal column content widths and equal margins is only possible when the width of the object (text frame, text section) can be determined. Unfortunately this is impossible when the width of the object depends on its environment itself.

## **Link Targets**

The interface com.sun.star.document.XLinkTargetSupplier of the document model provides all elements of the document that can be used as link targets. These targets can be used for load URLs and sets the selection to a certain position object inside of a document. An example of a URL containing a link target is "*file:///c:/documents/document1|bookmarkname*".

This interface is used from the hyperlink dialog to detect the links available inside of a document.

The interface com.sun.star.container.XNameAccess returned by the method getLinks() provides access to an array of target types. These types are:

- Tables
- Text frame
- Graphics
- **DE**Objects
- Sections
- Headings
- Bookmarks.

The names of the elements depend on the installed language.

Each returned object supports the interfaces com.sun.star.beans.XPropertySet and interface com.sun.star.container.XNameAccess. The property set provides the properties LinkDisplayName (string) and LinkDisplayBitmap (com.sun.star.awt.XBitmap). Each of these objects provides an array of targets of the relating type. Each target returned supports the interface com.sun.star.beans.XPropertySet and the property LinkDisplayName (string).

The name of the objects is the bookmark to be added to the document URL, for example, "*Table1|table*". The LinkDisplayName contains the name of the object, e.g.  $"Table1"$ .

## **Text Document Controller**

The text document model knows its controller and it can lock the controller to block user interaction. The appropriate methods in the model's com.sun.star.frame.XModel interface are:

```
void lockControllers() void unlockControllers() boolean hasControllersLocked()
com::sun::star::frame::XController getCurrentController() void
setCurrentController( [in] com::sun::star::frame::XController xController)
```
The controller returned by  $\text{getCurrentController}$  () shares the following interfaces with all other document controllers in OpenOffice.org:

- com.sun.star.frame.XController
- com.sun.star.frame.XDispatchProvider
- com.sun.star.ui.XContextMenuInterceptor

Document controllers are explained in the [Office Development.](http://wiki.services.openoffice.org/w/index.php?title=Documentation/DevGuide/OfficeDev/Office_Development)

#### **TextView**

The writer controller implementation supports the interface

com.sun.star.view.XSelectionSupplier that returns the object that is currently selected in the user interface.

Its method getSelection() returns an any that may contain the following object depending on the selection:

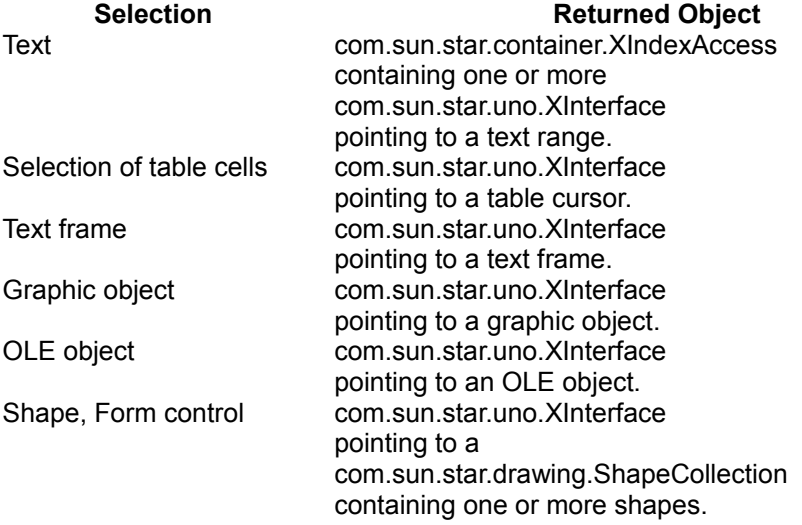

com.sun.star.view.XControlAccess

provides access to the controller of form controls.

com.sun.star.text.XTextViewCursorSupplier

provides access to the cursor of the view.

com.sun.star.text.XRubySelection

provides access to rubies contained in the selection. This interface is necessary for Asian language support.

com.sun.star.view.XViewSettingsSupplier

provides access to the settings of the view as described in the service com.sun.star.text.ViewSettings.

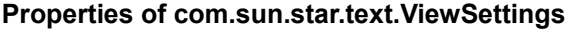

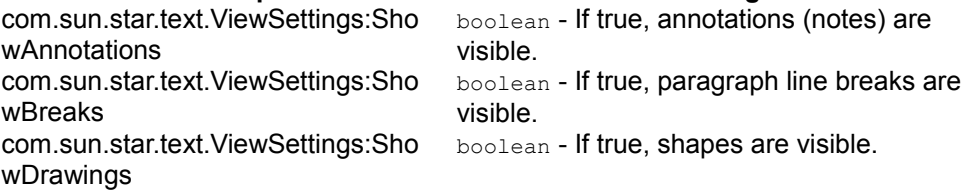

com.sun.star.text.ViewSettings:Sho wFieldCommands boolean - If true, text fields are shown with their commands, otherwise the content is visible. com.sun.star.text.ViewSettings:Sho wFootnoteBackground boolean - If true, footnotes symbols are displayed with gray background. com.sun.star.text.ViewSettings:Sho wGraphics boolean - If true, graphic objects are visible. com.sun.star.text.ViewSettings:Sho wHiddenParagraphs boolean - If true, hidden paragraphs are displayed. com.sun.star.text.ViewSettings:Sho wHiddenText boolean - If true, hidden text is displayed. com.sun.star.text.ViewSettings:Sho wHoriRuler boolean - If true, the horizontal ruler is displayed. com.sun.star.text.ViewSettings:Sho wHoriScrollBar boolean - If true, the horizontal scroll bar is displayed. com.sun.star.text.ViewSettings:Sho wIndexMarkBackground boolean - If true , index marks are displayed with gray background. com.sun.star.text.ViewSettings:Sho wParaBreaks boolean - If true , paragraph breaks are visible. com.sun.star.text.ViewSettings:Sho wProtectedSpaces boolean - If true, protected spaces (hard spaces) are displayed with gray background. com.sun.star.text.ViewSettings:Sho wSoftHyphens boolean - If true, soft hyphens are displayed with gray background. com.sun.star.text.ViewSettings:Sho wSpaces boolean - If true, spaces are displayed with dots. com.sun.star.text.ViewSettings:Sho wTableBoundaries boolean - If true, table boundaries are displayed. com.sun.star.text.ViewSettings:Sho wTables boolean - If true, tables are visible. com.sun.star.text.ViewSettings:Sho wTabstops boolean - If true, tab stops are visible. com.sun.star.text.ViewSettings:Sho wTextBoundaries boolean - If true, text boundaries are displayed. com.sun.star.text.ViewSettings:Sho wTextFieldBackground boolean - If true, text fields are displayed with gray background. com.sun.star.text.ViewSettings:Sho wVertRuler boolean - If true, the vertical ruler is displayed. com.sun.star.text.ViewSettings:Sho wVertScrollBar boolean - If true, the vertical scroll bar is displayed. com.sun.star.text.ViewSettings:Smo othScrolling boolean - If true, smooth scrolling is active. com.sun.star.text.ViewSettings:Solid **MarkHandles** boolean - If true, handles of drawing objects are visible. com.sun.star.text.ViewSettings:Zoo mType short - defines the zoom type for the document as defined in

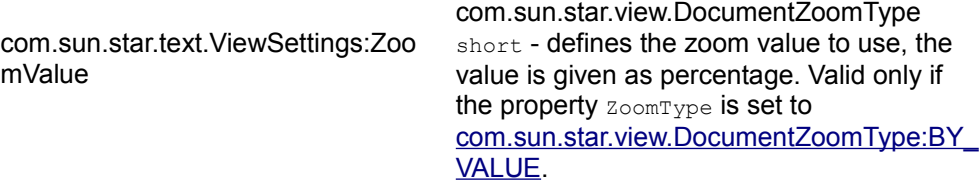

In StarOffice 6.0 and OpenOffice.org 1.0 you can only influence the zoom factor by setting the  $z_{\text{comm}}$  to BY VALUE and adjusting  $z_{\text{comm}}$  zoomValue explicitly. The other zoom types have no effect.

#### **TextViewCursor**

The text controller has a visible cursor that is used in the GUI. Get the com.sun.star.text.TextViewCursor by calling getTextViewCursor() at the com.sun.star.text.XTextViewCursorSupplier interface of the current text document controller.

It supports the following cursor capabilities that depend on having the necessary information about the current layout state, therefore it is not supported by the model cursor.

```
com.sun.star.text.XPageCursor
boolean jumpToFirstPage() boolean jumpToLastPage() boolean jumpToPage( [in]
long pageNo) long getPage() boolean jumpToNextPage() boolean
jumpToPreviousPage() boolean jumpToEndOfPage() boolean jumpToStartOfPage()
com.sun.star.view.XScreenCursor
boolean screenDown() boolean screenUp()
com.sun.star.view.XLineCursor
boolean goDown( [in] long lines, [in] boolean bExpand) boolean goUp( [in] long
lines, [in] boolean bExpand) boolean isAtStartOfLine() boolean isAtEndOfLine()
void gotoEndOfLine( [in] boolean bExpand) void gotoStartOfLine( [in] boolean
bExpand)
com.sun.star.view.XViewCursor
boolean goLeft( [in] long characters, [in] boolean bExpand) boolean
goRight( [in] long characters, [in] boolean bExpand) boolean goDown( [in] long
characters, [in] boolean bExpand) boolean goUp( [in] long characters, [in]
boolean bExpand)
```
Additionally the interface com.sun.star.beans.XPropertySet is supported.

Currently, the view cursor does not have the capabilities as the document cursor does. Therefore, it is necessary to create a document cursor to have access to the full text cursor functionality. The method createTextCursorByRange() is used:

```
XText xCrsrText = xViewCursor.getText(); // Create a TextCursor over the view
cursor's contents XTextCursor xDocumentCursor =
xViewText.createTextCursorByRange(xViewCursor.getStart());
xDocumentCursor.gotoRange(xViewCursor.getEnd(), true);
```
# **C H A P T E R** 8 **<sup>8</sup>**

# 8 Spreadsheet Documents

OpenOffice.org API knows three variants of tables: text tables (see [Tables\)](http://wiki.services.openoffice.org/w/index.php?title=Documentation/DevGuide/Text/Tables), database tables (see [Table Service\)](http://wiki.services.openoffice.org/w/index.php?title=Documentation/DevGuide/Database/Table_Service) and spreadsheets. Each of the table concepts have their own purpose. Text tables handle text contents, database tables offer database functionality and spreadsheets operate on data cells that can be evaluated. Being specialized in such a way means that each concept has its strength. Text tables offer full functionality for text formatting, where spreadsheets support complex calculations. Alternately, spreadsheets support only basic formatting capabilities and text tables perform elementary calculations.

The implementation of the various tables differ due to each of their specializations. Basic table features are defined in the module <idlmodule>com.sun.star.table</idlmodule>. Regarding the compatibility of text and spreadsheet tables, the corresponding features are also located in the module <idlmodule>com.sun.star.table</idlmodule>. In addition, spreadsheet tables are fully based on the specifications given and are extended by additional specifications from the module <idlmodule>com.sun.star.sheet</idlmodule>. Several services of the spreadsheet application representing cells and cell ranges extend the common services from the module com::sun::star::table. The following table shows the services for cells and cell ranges.

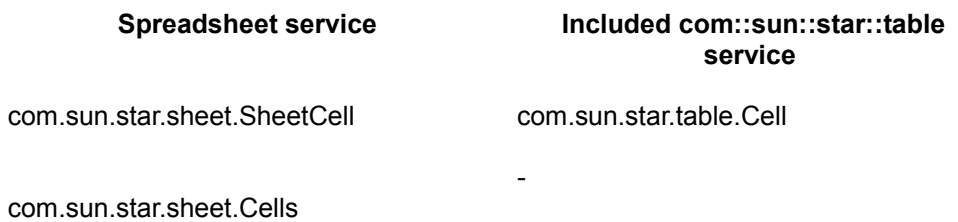

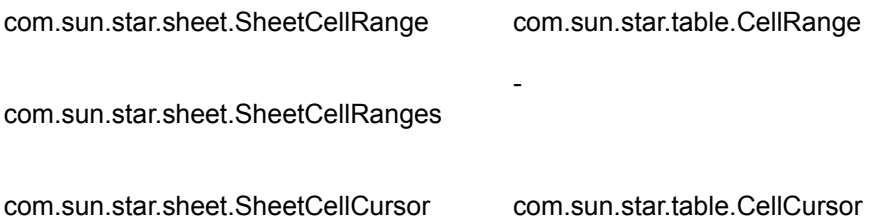

The spreadsheet document model in the OpenOffice.org API has five major architectural areas (see *Illustration 9.1*) The five areas are:

- Spreadsheets Container
- Service Manager (document internal)
- **DrawPages**
- Content Properties
- Objects for Styling

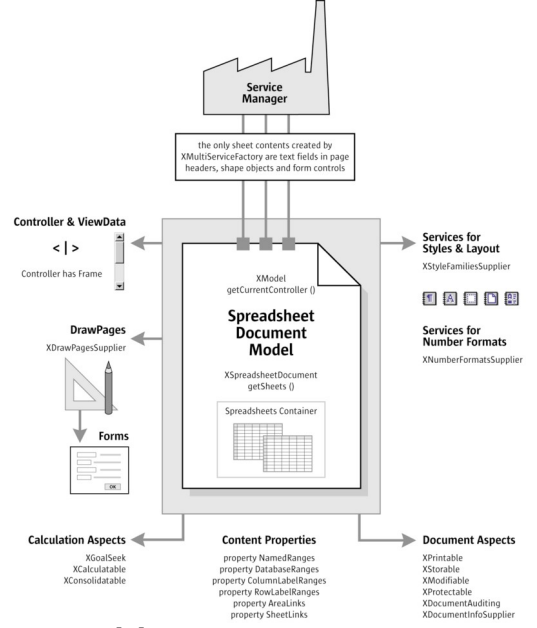

Spreadsheet Document Component

The core of the spreadsheet document model are the spreadsheets contained in the spreadsheets container. When working with document data, almost everything happens in the spreadsheet objects extracted from the spreadsheets container.

The service manager of the spreadsheet document model creates shape objects, text

fields for page headers and form controls that can be added to spreadsheets. Note, that the document service manager is different from the main service manager used when connecting to the office. Each document model has its own service manager, so that the services can be adapted to the document they are required for. For instance, a text field is ordered and inserted into the page header text of a sheet using <idlml>com.sun.star.text.XText:insertTextContent</idlml>() or the service manager is asked for a shape object and inserts it into a sheet using  $add()$  at the drawpage.

Each sheet in a spreadsheet document can have a drawpage for drawing contents. A drawpage can be visualized as a transparent layer above a sheet. The spreadsheet model is able to provide all drawpages in a spreadsheet document at once.

Linked and named contents from all sheets are accessed through content properties at the document model. There are no content suppliers as in text documents, because the actual content of a spreadsheet document lies in its sheet objects. Rather, there are only certain properties for named and linked contents in all sheets.

Finally, there are services that allow for document wide styling and structuring of the spreadsheet document. Among them are style family suppliers for cells and pages, and a number formats supplier.

Besides these five architectural areas, there are document and calculation aspects shown at the bottom of the illustration. The document aspects of our model are: it is printable, storable, and modifiable, it can be protected and audited, and it supplies general information about itself. On the lower left of the illustration, the calculation aspects are listed. Although almost all spreadsheet functionality can be found at the spreadsheet objects, a few common functions are bound to the spreadsheet document model: goal seeking, consolidation and recalculation of all cells.

Finally, the document model has a controller that provides access to the graphical user interface of the model and has knowledge about the current view status in the user interface (see the upper left of the illustration).

The usage of the spreadsheet objects in the spreadsheets container is discussed in detail in the section [Working With Spreadsheet Documents.](http://wiki.services.openoffice.org/w/index.php?title=Documentation/DevGuide/Spreadsheets/Working_With_Spreadsheet_Documents) Before discussing spreadsheet objects, consider two examples and how they handle a spreadsheet document, that is, how to create, open, save and print.

## **Example: Adding a New Spreadsheet**

The following helper method opens a new spreadsheet document component. The

method getRemoteServiceManager() retrieves a connection. Refer to chapter [First](http://wiki.services.openoffice.org/w/index.php?title=Documentation/DevGuide/FirstSteps/First_Steps) [Steps](http://wiki.services.openoffice.org/w/index.php?title=Documentation/DevGuide/FirstSteps/First_Steps) for additional information.

```
import com.sun.star.lang.XComponent; import
com.sun.star.frame.XComponentLoader; import com.sun.star.beans.PropertyValue;
...
protected XComponent newSpreadsheetComponent() throws java.lang.Exception {
String loadUrl = "private:factory/scalc"; xRemoteServiceManager =
this.getRemoteServiceManager(unoUrl); Object desktop =<br>xRemoteServiceManager.createInstanceWithContext( "com.sun.star.frame.D
xRemoteServiceManager.createInstanceWithContext(
esktop", xRemoteContext); XComponentLoader xComponentLoader =
(XComponentLoader)UnoRuntime.queryInterface( XComponentLoader.class,
desktop); PropertyValue[] loadProps = new PropertyValue[0]; return
xComponentLoader.loadComponentFromURL(loadUrl, " blank", 0, loadProps); }
```
Our helper returns a com.sun.star.lang.XComponent interface for the recently loaded document. Now the XComponent is passed to the following method insertSpreadsheet() to add a new spreadsheet to our document.

```
import com.sun.star.sheet.XSpreadsheetDocument; import
com.sun.star.sheet.XSpreadsheet;
...
/** Inserts a new empty spreadsheet with the specified name. @param
xSheetComponent The XComponent interface of a loaded document object
@param aName The name of the new sheet. @param nIndex The insertion index.
@return The XSpreadsheet interface of the new sheet. */ public XSpreadsheet
insertSpreadsheet( XComponent xSheetComponent, String aName, short
nIndex) { XSpreadsheetDocument xDocument =
(XSpreadsheetDocument)UnoRuntime.queryInterface( XSpreadsheetDocument.
class, xSheetComponent);
// Collection of sheets com.sun.star.sheet.XSpreadsheets xSheets =
xDocument.getSheets(); com.sun.star.sheet.XSpreadsheet xSheet = null;
try { xSheets.insertNewByName(aName, nIndex); xSheet =
xSheets.getByName(aName); } catch (Exception ex) { }
return xSheet; }
```
#### **Example: Editing Spreadsheet Cells**

The method insertSpreadsheet() returns a com.sun.star.sheet.XSpreadsheet interface. This interface is passed to the method below, which shows how to access and modify the content and formatting of single cells. The interface com.sun.star.sheet.XSpreadsheet returned by insertSpreadsheet() is derived from com.sun.star.table.XCellRange. By working with it, cells can be accessed immediately using getCellByPosition():

```
void cellWork(XSpreadsheet xRange) {
com.sun.star.beans.XPropertySet xPropSet = null; com.sun.star.table.XCell
xCell = null;
```
// Access and modify a VALUE CELL  $xCell = xRange.getCellByPosition(0, 0);$ // Set cell value. xCell.setValue(1234); // Get cell value. double nDblValue =  $xCell.getValue() * 2;$ xRange.getCellByPosition(0, 1).setValue(nDblValue); // Create a FORMULA CELL  $xCell = xRange.getCellByPosition(0, 2);$  // Set formula string.  $xCell.setFormula("=1/0")$ ; // Get error type. boolean bValid =  $(xCell.getError() == 0);$  // Get formula string. String aText = "The formula " + xCell.getFormula() + " is "; aText += bValid ? "valid." : "erroneous."; // Insert a TEXT CELL using the XText interface  $x$ Cell =  $xRange.getCellByPosition(0, 3);$  com.sun.star.text.XText  $xCellText =$ (com.sun.star.text.XText) UnoRuntime.queryInterface(com.sun.star.text.XText.class, xCell); com.sun.star.text.XTextCursor xTextCursor = xCellText.createTextCursor(); xCellText.insertString(xTextCursor, aText, false); }

### **Handling Spreadsheet Documents Files**

### **Creating and Loading Spreadsheet Documents**

If a document in OpenOffice.org API is required, begin by getting a com.sun.star.frame.Desktop service from the service manager. The desktop handles all document components in OpenOffice.org API. It is discussed thoroughly in the chapter [Office Development.](http://wiki.services.openoffice.org/w/index.php?title=Documentation/DevGuide/OfficeDev/Office_Development) Office documents are often called components, because they support the com.sun.star.lang.XComponent interface. An XComponent is a UNO object that can be disposed of directly and broadcast an event to other UNO objects when the object is disposed.

The Desktop can load new and existing components from a URL. For this purpose it has a com.sun.star.frame.XComponentLoader interface that has one single method to load and instantiate components from a URL into a frame:

```
com::sun::star::lang::XComponent loadComponentFromURL( [IN] string aURL,
[IN] string aTargetFrameName, [IN] long nSearchFlags,
[IN] sequence <com::sun::star::beans::PropertyValue[] aArgs > )
```
The interesting parameters in our context is the URL that describes the resource that is loaded and the load arguments. For the target frame, pass a " $\Delta$ blank" and set the search flags to 0. In most cases, existing frames are not reused.

The URL can be a  $file: \text{URL}$ , an  $http: \text{URL}$ , an  $ftp: \text{URL}$  or a private: URL. Locate the correct URL format in the **Load URL** box in the function bar of OpenOffice.org API. For new spreadsheet documents, a special URL scheme is used. The scheme is "private:", followed by "factory". The resource is "scalc" for OpenOffice.org API spreadsheet documents. For a new spreadsheet document, use "private:factory/scalc".

The load arguments are described in com.sun.star.document.MediaDescriptor. The properties AsTemplate and Hidden are boolean values and used for programming. If AsTemplate is true, the loader creates a new untitled document from the given URL. If it is false, template files are loaded for editing. If  $H_{\text{hidden}}$  is true, the document is loaded in the background. This is useful to generate a document in the background without letting the user observe what is happening. For instance, use it to generate a document and print it out without previewing. Refer to [Office Development](http://wiki.services.openoffice.org/w/index.php?title=Documentation/DevGuide/OfficeDev/Office_Development) for other available options. This snippet loads a document in hidden mode:

```
// the method getRemoteServiceManager is described in the chapter First Steps
mxRemoteservativeManager = this.getRemoteServiceManager(unoUr1);// retrieve the Desktop object, we need its XComponentLoader Object desktop =
mxRemoteServiceManager.createInstanceWithContext( "com.sun.star.frame.Desk
top", mxRemoteContext);
// query the XComponentLoader interface from the Desktop service
XComponentLoader xComponentLoader =
(XComponentLoader)UnoRuntime.queryInterface( XComponentLoader.class,
desktop);
// define load properties according to com.sun.star.document.MediaDescriptor
/* or simply create an empty array of com.sun.star.beans.PropertyValue
structs: PropertyValue[] loadProps = new PropertyValue[0] */
// the boolean property Hidden tells the office to open a file in hidden mode
PropertyValue[] loadProps = new PropertyValue[1]; loadProps[0] = new
PropertyValue(); loadProps[0].Name = "Hidden"; loadProps[0].Value = new
Boolean(true); loadUrl = "file:///c:/MyCalcDocument.ods"
// load return xComponentLoader.loadComponentFromURL(loadUrl, "_blank", 0,
loadProps);
```
## **Saving Spreadsheet Documents**

# **Storing**

Documents are storable through their interface com.sun.star.frame.XStorable. This interface is discussed in detail in [Office Development.](http://wiki.services.openoffice.org/w/index.php?title=Documentation/DevGuide/OfficeDev/Office_Development) An  $x<sub>Storable</sub>$  implements

these operations:

```
boolean hasLocation() string getLocation() boolean isReadonly() void store()
void storeAsURL([in] string aURL, [in] sequence<
com::sun::star::beans::PropertyValue > aArgs) void storeToURL([in] string
aURL, [in] sequence< com::sun::star::beans::PropertyValue > aArgs)
```
The method names are evident. The method  $\text{storeAsUrl}(\cdot)$  is the exact representation of **File - Save As** from the **File** menu, that is, it changes the current document location. In contrast,  $\text{storeTOUT}(i)$  stores a copy to a new location, but leaves the current document URL untouched.

# **Exporting**

For exporting purposes, a filter name can be passed that triggers an export to other file formats. The property needed for this purpose is the string argument FilterName that takes filter names defined in the configuration file:

```
<OfficePath>\share\config\registry\instance\org\openoffice\Office\TypeDetectio
n.xml
```
In *TypeDetection.xml* look for <Filter/> elements, their cfg:name attribute contains the needed strings for FilterName. The proper filter name for StarWriter 5.x is "StarWriter 5.0", and the export format "MS Word 97" is also popular. This is the element in *TypeDetection.xml* that describes the MS Excel 97 filter:

```
<Filter cfg:name="MS Excel 97"> <Installed
cfg:type="boolean">true</Installed> <UIName cfg:type="string"
cfg:localized="true"> <cfg:value xml:lang="en-US">Microsoft Excel
97/2000/XP</cfg:value> </UIName> <Data
cfg:type="string">5,calc_MS_Excel_97,com.sun.star.sheet.SpreadsheetDocument,,3
,0,0/Data> </Filter>
```
The following method stores a document using this filter:

```
/** Store a document, using the MS Excel 97/2000/XP Filter */ protected void
storeDocComponent(XComponent xDoc, String storeUrl) throws java.lang.Exception
{
XStorable xStorable = (XStorable)UnoRuntime.queryInterface(XStorable.class,
xDoc; PropertyValue[] storeProps = new PropertyValue[1];
storeProps[0] = new PropertyValue(); storeProps[0].Name = "FilterName";
storeProps[0].Value = "MS Excel 97"; xStorable.storeAsURL(storeUrl,
storeProps); }
```
If an empty array of PropertyValue structs is passed, the native .ods format of OpenOffice.org API is used.

## **Filter Options**

Loading and saving OpenOffice.org API documents is described in **Handling** [Documents.](http://wiki.services.openoffice.org/w/index.php?title=Documentation/DevGuide/OfficeDev/Handling_Documents) This section lists all the filter names for spreadsheet documents and describes the filter options for text file import.

The filter name and options are passed on loading or saving a document in a sequence of com.sun.star.beans.PropertyValues. The property FilterName contains the name and the property FilterOptions contains the filter options.

**Note –** All filter names are case-sensitive. For compatibility reasons the filter names will not be changed. Therefore, some of the filters seem to have "curious" names.

The list of filter names (the last two columns show the possible directions of the filters):

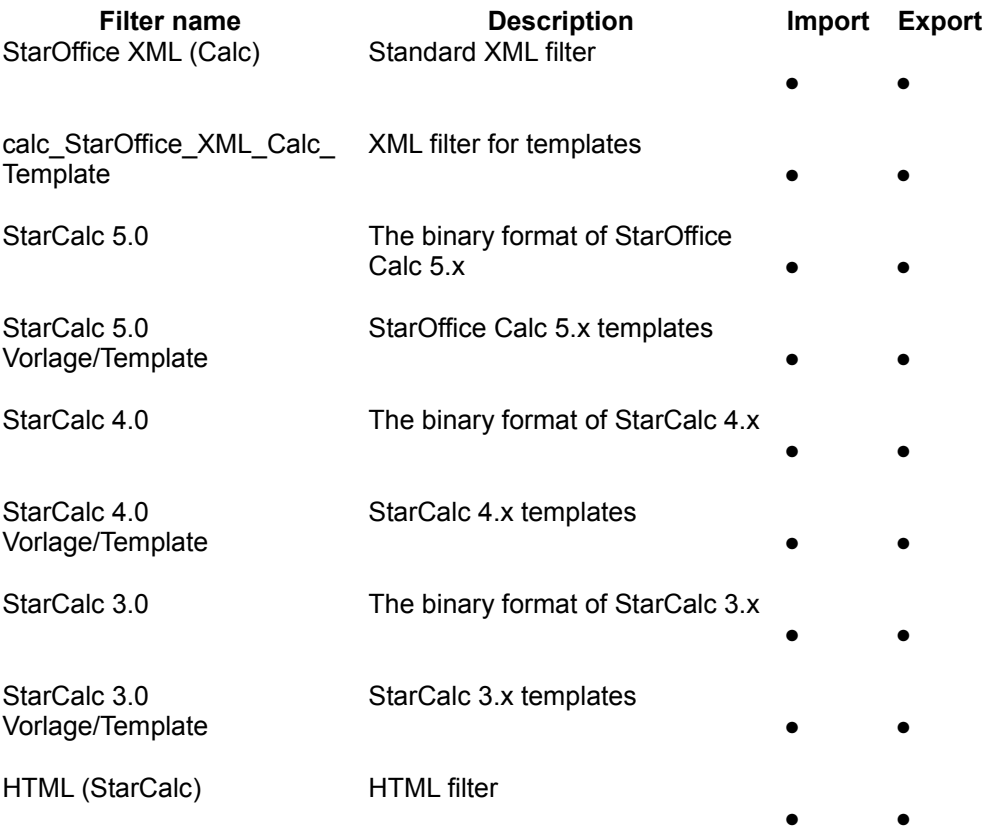

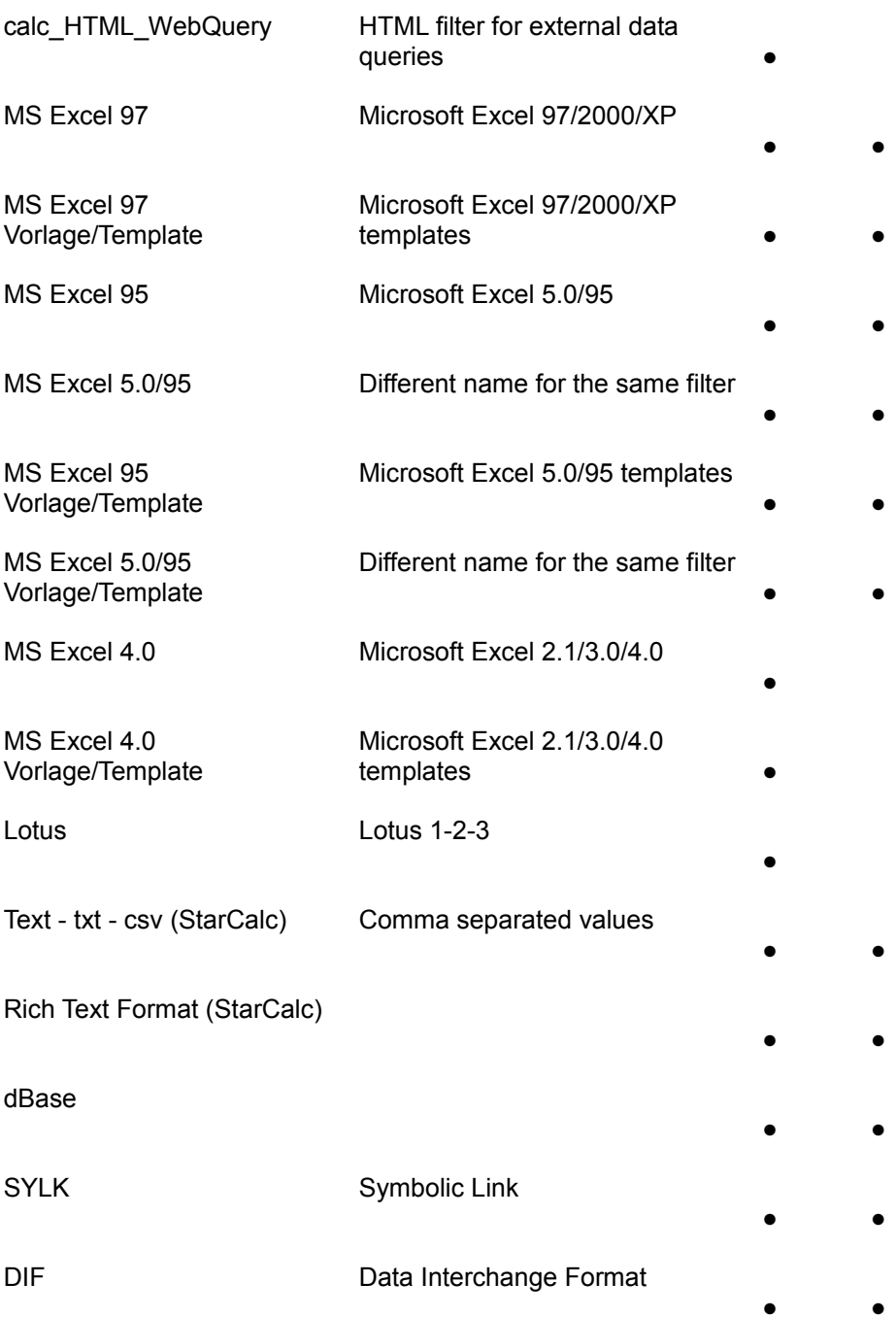

### **Filter Options for Lotus, dBase and DIF Filters**

These filters accept a string containing the numerical index of the used character set for single-byte characters, that is, 0 for the system character set.

### **Filter Options for the CSV Filter**

This filter accepts an option string containing five tokens, separated by commas. The following table shows an example string for a file with four columns of type date number - number - number. In the table the tokens are numbered from (1) to (5). Each token is explained below.

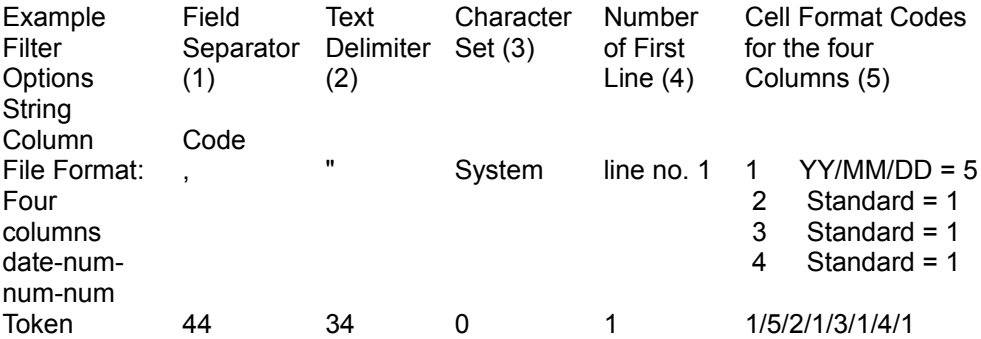

For the filter options above, set the PropertyValue FilterOptions in the load arguments to "44,34,0,1,1/5/2/1/3/1/4/1". There are a number of possible settings for the five tokens.

 16. Field separator(s) as ASCII values. Multiple values are separated by the slash sign ("/"), that is, if the values are separated by semicolons and horizontal tabulators, the token would be 59/9. To treat several consecutive separators as one, the four letters /MRG have to be appended to the token. If the file contains fixed width fields, the three letters FIX are used.

 17. The text delimiter as ASCII value, that is, 34 for double quotes and 39 for single quotes.

18. The character set used in the file as described above.

19. Number of the first line to convert. The first line in the file has the number 1.

20. Cell format of the columns. The content of this token depends on the value of

the first token.

1.

1.If value separators are used, the form of this token is column/format[/column/format/...] where column is the number of the column, with 1 being the leftmost column. The format is explained below.

2.If the first token is FIX it has the form *start/format*[*/start/format/...*], where start is the number of the first character for this field, with 0 being the leftmost character in a line. The format is explained below.

1.Format specifies which cell format should be used for a field during import:

1.

2.The type code 10 indicates that the content of a field is US-English. This is useful if a field contains decimal numbers that are formatted according to the US system (using "." as decimal separator and "," as thousands separator). Using 10 as a format specifier for this field tells OpenOffice.org API to correctly interpret its numerical content, even if the decimal and thousands separator in the current language are different.

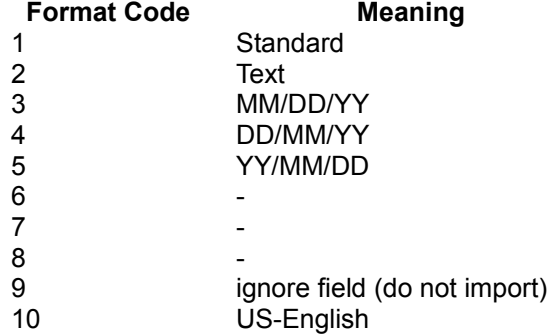

# **Printing Spreadsheet Documents**

# **Printer and Print Job Settings**

Printing is a common office functionality. The chapter [Office Development](http://wiki.services.openoffice.org/w/index.php?title=Documentation/DevGuide/OfficeDev/Office_Development) provides indepth information about it. The spreadsheet document implements the com.sun.star.view.XPrintable interface for printing. It consists of three methods:

```
sequence< com::sun::star::beans::PropertyValue > getPrinter() void
setPrinter([in] sequence< com::sun::star::beans::PropertyValue > aPrinter)
void print([in] sequence< com::sun::star::beans::PropertyValue > xOptions)
```
The following code is used with a given document  $x_{\text{Doc}}$  to print to the standard printer without any settings:

```
// query the XPrintable interface from your document XPrintable xPrintable =
(XPrintable)UnoRuntime.queryInterface(XPrintable.class, xDoc);
// create an empty printOptions array PropertyValue[] printOpts = new
PropertyValue[0];
// kick off printing xPrintable.print(printOpts);
```
There are two groups of properties involved in general printing. The first one is used with setPrinter() and  $getPrinter()$ , and controls the printer, and the second is passed to  $print()$  and controls the print job.

com.sun.star.view.PrinterDescriptor comprises the properties for the printer:

### **Properties of com.sun.star.view.PrinterDescriptor**

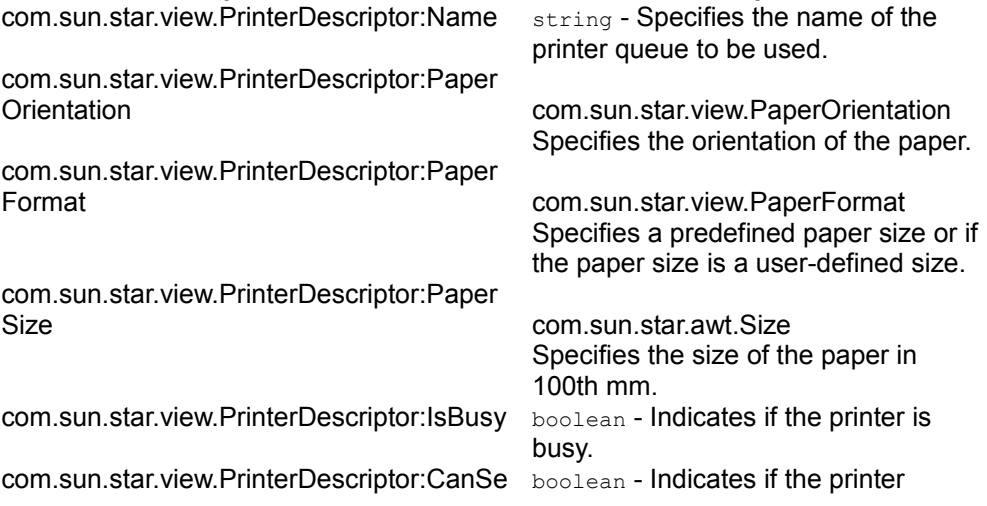

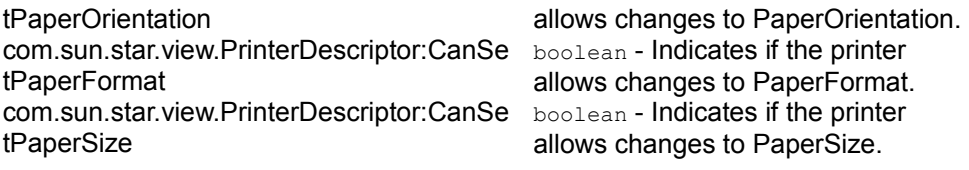

com.sun.star.view.PrintOptions contains the following possibilities for a print job:

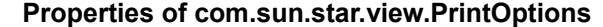

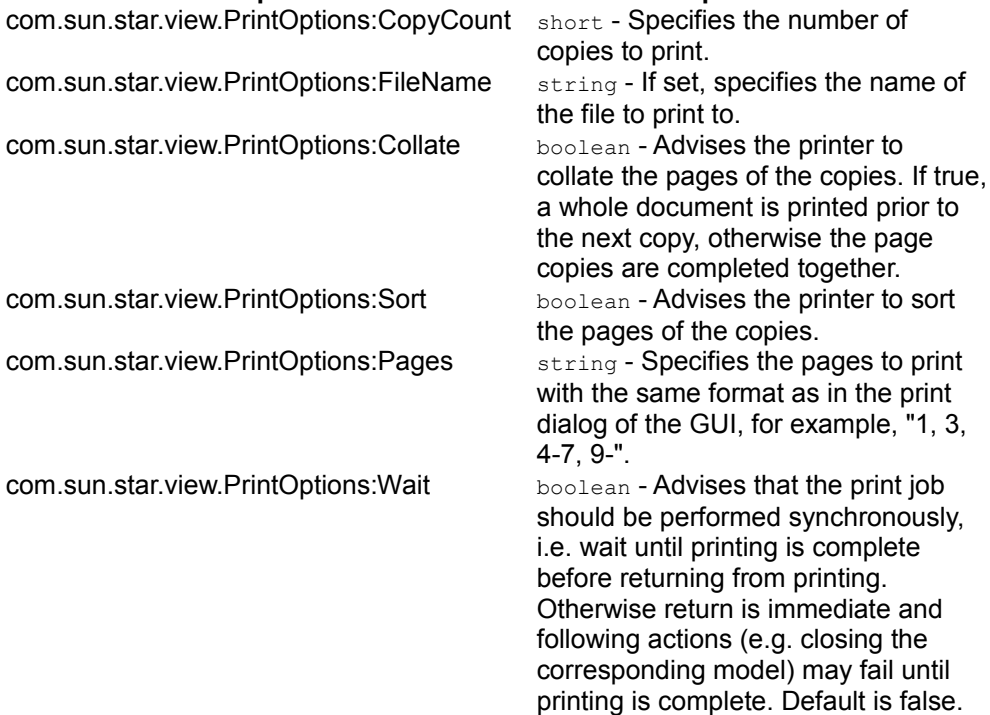

The following method uses **PrinterDescriptor** and **PrintOptions** to print to a special printer, and preselect the pages to print.

```
protected void printDocComponent(XComponent xDoc) throws java.lang.Exception {
XPrintable xPrintable =
(XPrintable)UnoRuntime.queryInterface(XPrintable.class, xDoc);
PropertyValue[] printerDesc = new PropertyValue[1]; printerDesc[0] = new
PropertyValue(); printerDesc[0].Name = "Name"; printerDesc[0].Value =
"5D PDF Creator";
xPrintable.setPrinter(printerDesc);
PropertyValue[] printOpts = new PropertyValue[1]; printOpts[0] = new<br>PropertyValue(); printOpts[0].Name = "Pages"; printOpts[0].Value = "3-
PropertyValue(); printOpts[0].Name = "Pages";
5,7";
xPrintable.print(printOpts); }
```
### **Page Breaks and Scaling for Printout**

Manual page breaks can be inserted and removed using the property IsStartOfNewPage of the services com.sun.star.table.TableColumn and com.sun.star.table.TableRow. For details, refer to the section about page breaks in the chapter [Spreadsheet Documents.](http://wiki.services.openoffice.org/w/index.php?title=Documentation/DevGuide/Spreadsheets/Spreadsheet_Documents)

To reduce the page size of a sheet so that the sheet fits on a fixed number of printout pages, use the properties PageScale and ScaleToPages of the current page style. Both of the properties are short numbers. The PageScale property expects a percentage and  $\frac{1}{\text{ScaleToPage}}$  is the number of pages the printout is to fit. The page style is available through the interface com.sun.star.style.XStyleFamiliesSupplier of the document component, and is described in the chapter [Overall Document](http://wiki.services.openoffice.org/w/index.php?title=Documentation/DevGuide/Spreadsheets/Overall_Document_Features) [Features.](http://wiki.services.openoffice.org/w/index.php?title=Documentation/DevGuide/Spreadsheets/Overall_Document_Features)

# **Print Areas**

The Interface com.sun.star.sheet.XPrintAreas is available at spreadsheets. It provides access to the addresses of all printable cell ranges, represented by a sequence of com.sun.star.table.CellRangeAddress structs.

### **Methods of com.sun.star.sheet.XPrintAreas**

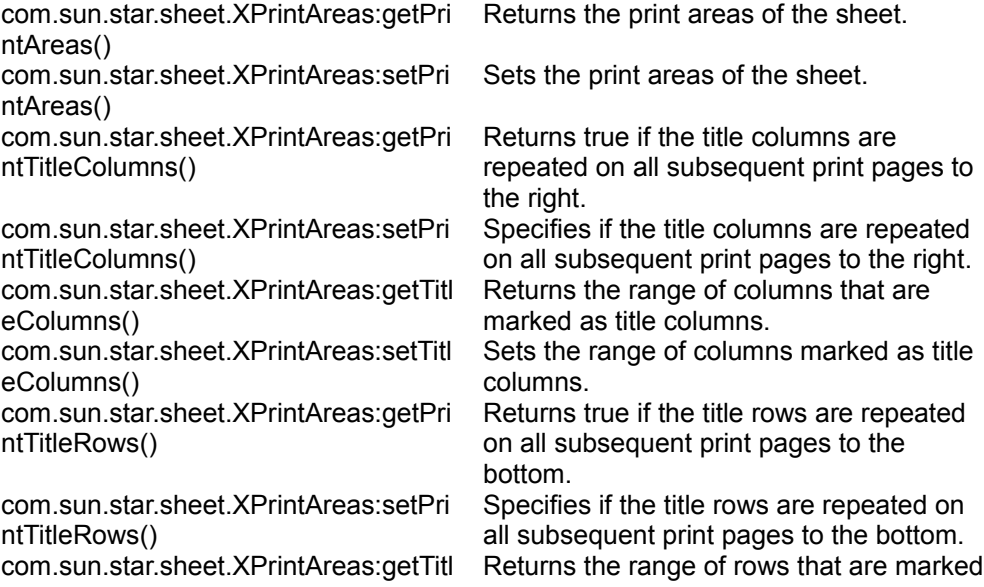

eRows() as title rows. com.sun.star.sheet.XPrintAreas:setTitl eRows() Sets the range of rows marked as title rows.

# **Working With Spreadsheet Documents**

# **Document Structure**

### **Spreadsheet Document**

The whole spreadsheet document is represented by the service com.sun.star.sheet.SpreadsheetDocument. It implements interfaces that provide access to the container of spreadsheets and methods to modify the document wide contents, for instance, data consolidation.

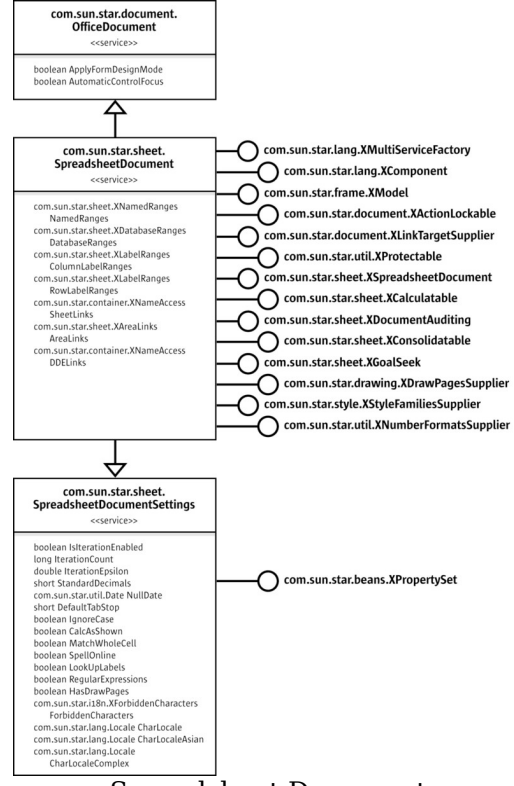

Spreadsheet Document

A spreadsheet document contains a collection of spreadsheets with at least one spreadsheet, represented by the service com.sun.star.sheet.Spreadsheets. The method getSheets() of the Interface com.sun.star.sheet.XSpreadsheetDocument returns the interface com.sun.star.sheet.XSpreadsheets for accessing the container of sheets.

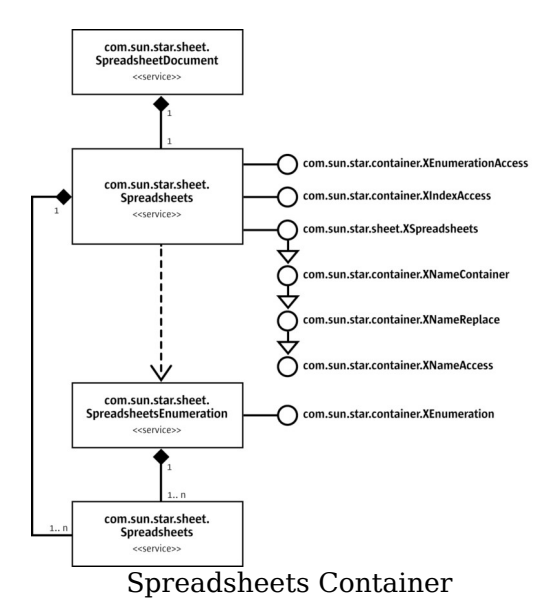

When the spreadsheet container is retrieved from a document using its  $q$ etSheets() method, it is possible to access the sheets in three different ways:

### *by index*

Using the interface com.sun.star.container.XIndexAccess allows access to spreadsheets by their index.

### *with an enumeration*

Using the service com.sun.star.sheet.SpreadsheetsEnumeration spreadsheets can be accessed as an enumeration.

#### *by name*

The interface com.sun.star.sheet.XSpreadsheets is derived from com.sun.star.container.XNameContainer and therefore contains all methods for accessing the sheets with a name. It is possible to *get* a spreadsheet using com.sun.star.container.XNameAccess) to *replace* it with another sheet (interface com.sun.star.container.XNameReplace), and to *insert* and *remove* a spreadsheet (interface com.sun.star.container.XNameContainer).

The following two helper methods demonstrate how spreadsheets are accessed by their indexes and their names:

 $/**$  Returns the spreadsheet with the specified index (0-based). @param xDocument The XSpreadsheetDocument interface of the document. @param nIndex The index of the sheet. @return The XSpreadsheet interface of the

```
sheet. */ public com.sun.star.sheet.XSpreadsheet
getSpreadsheet( com.sun.star.sheet.XSpreadsheetDocument xDocument, int
nIndex) {
// Collection of sheets com.sun.star.sheet.XSpreadsheets xSheets =
xDocument.getSheets(); com.sun.star.sheet.XSpreadsheet xSheet = null;
try { com.sun.star.container.XIndexAccess xSheetsIA =
(com.sun.star.container.XIndexAccess)
UnoRuntime.queryInterface(com.sun.star.container.XIndexAccess.class, xSheets);
xSheet = (com.sun.star.sheet.XSpreadsheet) xSheetsIA.getByIndex(nIndex); }
catch (Exception ex) { }
return xSheet; }
/** Returns the spreadsheet with the specified name. @param xDocument The
XSpreadsheetDocument interface of the document. @param aName The name of
the sheet. @return The XSpreadsheet interface of the sheet. */ public
com.sun.star.sheet.XSpreadsheet
getSpreadsheet( com.sun.star.sheet.XSpreadsheetDocument xDocument,
String aName) {
// Collection of sheets com.sun.star.sheet.XSpreadsheets xSheets =
xDocument.getSheets(); com.sun.star.sheet.XSpreadsheet xSheet = null;
try { com.sun.star.container.XNameAccess xSheetsNA =
(com.sun.star.container.XNameAccess)
UnoRuntime.queryInterface(com.sun.star.container.XNameAccess.class, xSheets);
xSheet = (com.sun.star.sheet.XSpreadsheet) xSheetsNA.getByName(aName); }
catch (Exception ex) { }
return xSheet; }
```
The interface com.sun.star.sheet.XSpreadsheets contains additional methods that use the name of spreadsheets to add new sheets, and to move and copy them:

#### **Methods of com.sun.star.sheet.XSpreadsheets**

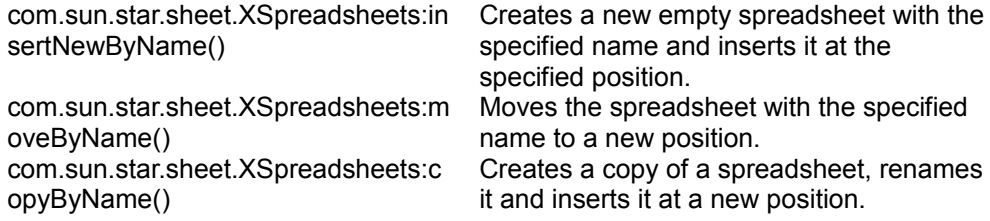

The method below shows how a new spreadsheet is inserted into the spreadsheet collection of a document with the specified name.

```
/* Inserts a new empty spreadsheet with the specified name. @param
xDocument The XSpreadsheetDocument interface of the document. @param aName
The name of the new sheet. @param nIndex The insertion index. @return
The XSpreadsheet interface of the new sheet. */ public
com.sun.star.sheet.XSpreadsheet
insertSpreadsheet( com.sun.star.sheet.XSpreadsheetDocument xDocument,
String aName, short nIndex ) { // Collection of sheets
com.sun.star.sheet.XSpreadsheets xSheets = xDocument.getSheets();
com.sun.star.sheet.XSpreadsheet xSheet = null;
try { xSheets.insertNewByName(aName, nIndex); xSheet =
xSheets.getByName( aName ); } catch (Exception ex) { }
return xSheet; }
```
## **Spreadsheet Services - Overview**

The previous section introduced the organization of the spreadsheets in a document and how they can be handled. This section discusses the spreadsheets themselves. The following illustration provides an overview about the main API objects that can be used in a spreadsheet.

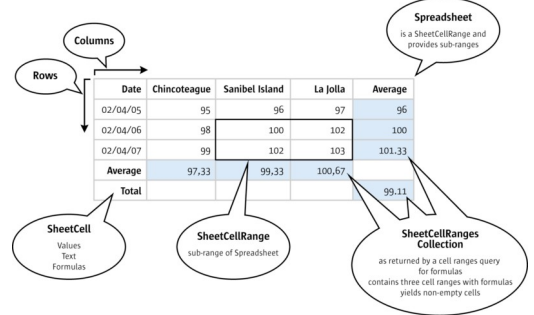

Main Spreadsheet Services

The main services in a spreadsheet are com.sun.star.sheet.Spreadsheet, com.sun.star.sheet.SheetCellRange, the cell service com.sun.star.sheet.SheetCell, the collection of cell ranges com.sun.star.sheet.SheetCellRanges and the services com.sun.star.table.TableColumn and com.sun.star.table.TableRow. An overview of the capabilities of these services is provided below.

# **Capabilities of Spreadsheet**

The spreadsheet is a com.sun.star.sheet.Spreadsheet service that includes the service com.sun.star.sheet.SheetCellRange, that is, a spreadsheet is a cell range with additional capabilities concerning the entire sheet:

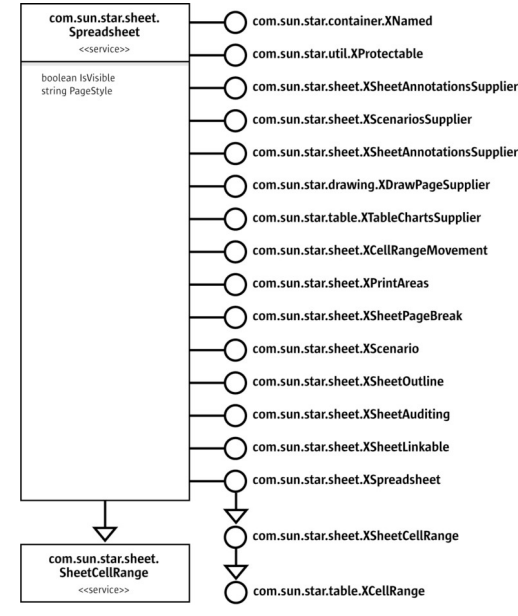

### Spreadsheet

- $\blacksquare$  It can be named using com.sun.star.container. XNamed.
- It has interfaces for sheet analysis. Data pilot tables, sheet outlining, sheet auditing (detective) and scenarios all are controlled from the spreadsheet object. The corresponding interfaces are com.sun.star.sheet.XDataPilotTablesSupplier, com.sun.star.sheet.XScenariosSupplier, com.sun.star.sheet.XSheetOutline and com.sun.star.sheet.XSheetAuditing.
- **EXEC** Cells can be inserted, and entire cell ranges can be removed, moved or copied on the spreadsheet level using com.sun.star.sheet.XCellRangeMovement.
- **Drawing elements in a spreadsheet are part of the draw page available through** com.sun.star.drawing.XDrawPageSupplier.
- Certain sheet printing features are accessed at the spreadsheet. The com.sun.star.sheet.XPrintAreas and com.sun.star.sheet.XSheetPageBreak are used to get page breaks and control print areas.
- The spreadsheet maintains charts. The interface com.sun.star.table.XTableChartsSupplier controls charts in the spreadsheet.
- All cell annotations can be retrieved on the spreadsheet level with com.sun.star.sheet.XSheetAnnotationsSupplier.
- A spreadsheet can be permanently protected from changes through com.sun.star.util.XProtectable.

# **Capabilities of SheetCellRange**

The spreadsheet, as well as the cell ranges in a spreadsheet are com.sun.star.sheet.SheetCellRange services. A SheetCellRange is a rectangular range of calculation cells that includes the following services:

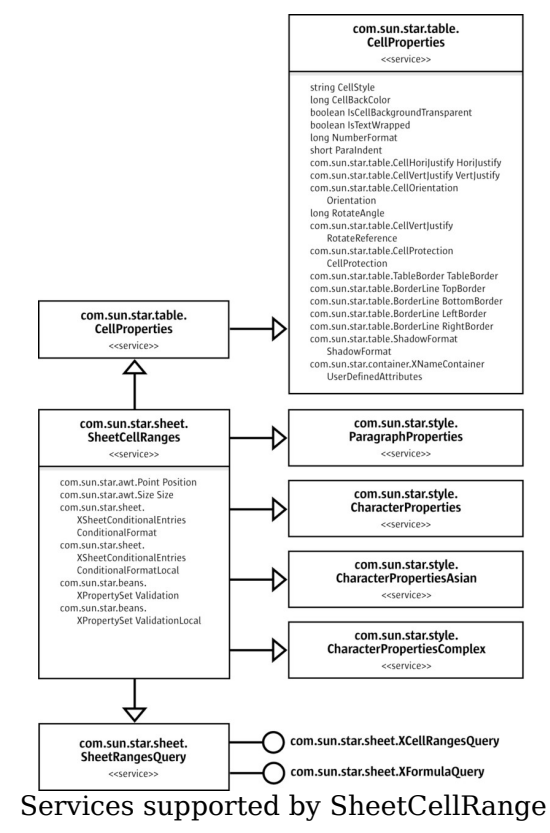

The interfaces supported by a SheetCellRange are depicted in the following illustration:

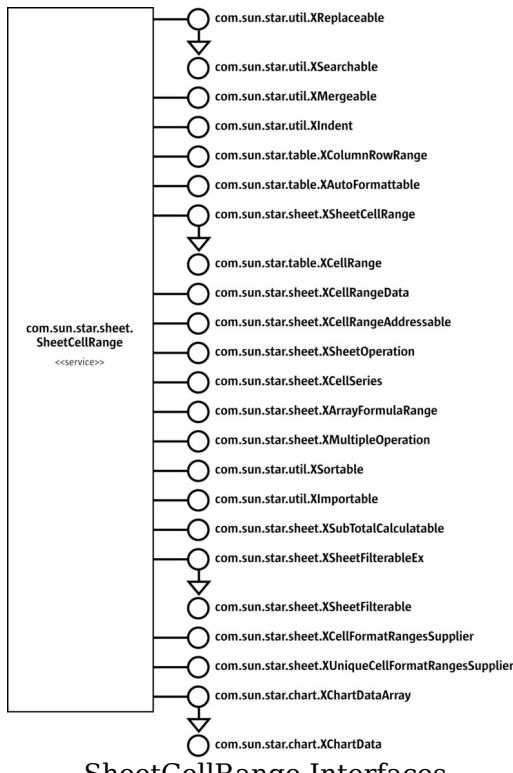

### SheetCellRange Interfaces

A SheetCellRange has the following capabilities:

- Supplies cells and sub-ranges of cells, as well as rows and columns. It has the interfaces com.sun.star.sheet.XSheetCellRange and com.sun.star.table.XColumnRowRange.
- $\blacksquare$  Performs calculations with a  $\footnotesize$  SheetCellRange. The interface com.sun.star.sheet.XSheetOperation is for aggregate operations, com.sun.star.sheet.XMultipleOperation copies formulas adjusting their cell references, com.sun.star.sheet.XSubTotalCalculatable applies and removes sub totals, and com.sun.star.sheet.XArrayFormulaRange handles array formulas.
- Formats cells in a range. The settings affect all cells in the range. There are cell properties, character properties and paragraph properties for formatting purposes. Additionally, a SheetCellRange supports auto formats with com.sun.star.table.XAutoFormattable and the content of the cells can be indented using com.sun.star.util.XIndent. The interfaces com.sun.star.sheet.XCellFormatRangesSupplier and com.sun.star.sheet.XUniqueCellFormatRangesSupplier obtain enumeration of cells that differ in formatting.
- Works with the data in a cell range through a sequence of sequences of any that maps to the two-dimensional cell array of the range. This array is available

through com.sun.star.sheet.XCellRangeData.

- Fills a cell range with data series automatically through its interface com.sun.star.sheet.XCellSeries.
- $\blacksquare$  Imports data from a database using com.sun.star.util.XImportable.
- Searches and replaces cell contents using com.sun.star.util.XSearchable.
- **Perform queries for cell contents, such as formula cells, formula result types, or** empty cells. The interface com.sun.star.sheet.XCellRangesQuery of the included com.sun.star.sheet.SheetRangesQuery service is responsible for this task.
- Merges cells into a single cell through com.sun.star.util.XMergeable.
- Sorts and filters the content of a  $S$  SheetCellRange, using com.sun.star.util.XSortable, com.sun.star.sheet.XSheetFilterable and com.sun.star.sheet.XSheetFilterableEx.
- **Provides its unique range address in the spreadsheet document, that is, the start** column and row, end column and row, and the sheet where it is located. The [com.sun.star.sheet.XCellRangeAddressable:getRangeAddress\(](http://api.openoffice.org/docs/common/ref/com/sun/star/sheet/XCellRangeAddressable.html#getRangeAddress)) returns the corresponding address description struct com.sun.star.table.CellRangeAddress.
- Charts can be based on a sheetCellRange, because it supports com.sun.star.chart.XChartDataArray.

# **Capabilities of SheetCell**

A com.sun.star.sheet.SheetCell is the base unit of OpenOffice.org Calc tables. Values, formulas and text required for calculation jobs are all written into sheet cells. The SheetCell includes the following services:

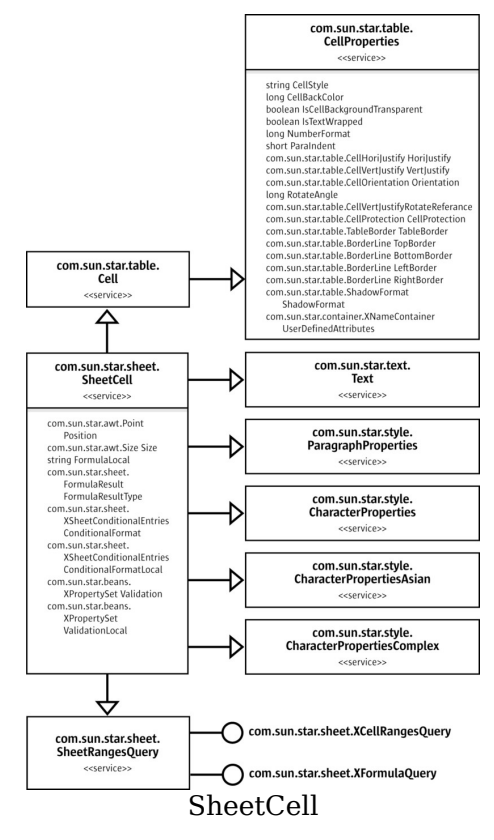

The SheetCell exports the following interfaces:

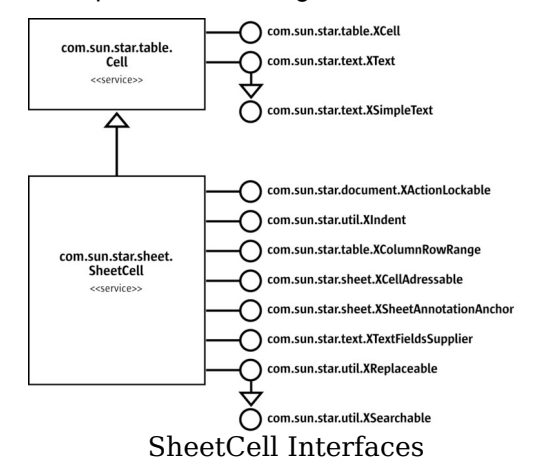

The sheetCell service has the following capabilities:

It can access the cell content. It can contain numeric *values* that are used for

calculations, *formulas* that operate on these values, and *text* supporting fullfeatured formatting and hyperlink text fields. The access to the cell values and formulas is provided through the SheetCell parent service com.sun.star.table.Cell. The interface com.sun.star.table.XCell is capable of manipulating the values and formulas in a cell. For text, the service com.sun.star.text.Text with the main interface com.sun.star.text.XText is available at a sheetCell. Its text fields are accessed through com.sun.star.text.XTextFieldsSupplier.

- $\blacksquare$  A sheetCell is a special case of a sheetCellRange. As such, it has all capabilities of the com.sun.star.sheet.SheetCellRange described above.
- It can have an annotation: com.sun.star.sheet.XSheetAnnotationAnchor.
- $\blacksquare$  It can provide its unique cell address in the spreadsheet document, that is, its column, row and the sheet it is located in. The [com.sun.star.sheet.XCellAddressable:getCellAddress\(](http://api.openoffice.org/docs/common/ref/com/sun/star/sheet/XCellAddressable.html#getCellAddress)) returns the appropriate com.sun.star.table.CellAddress struct.
- $\blacksquare$  It can be locked temporarily against user interaction with com.sun.star.document.XActionLockable.

# **Capabilities of SheetCellRanges Container**

The container of com.sun.star.sheet.SheetCellRanges is used where several cell ranges have to be handled at once for cell query results and other situations. The SheetCellRanges service includes cell, paragraph and character property services, and it offers a query option:

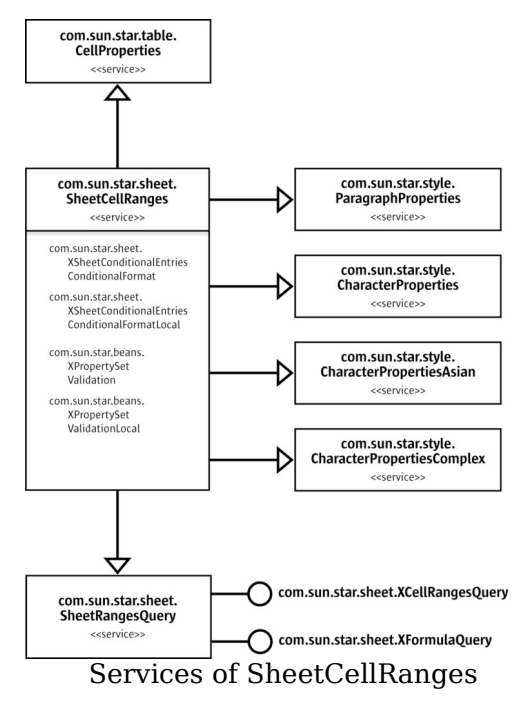

The interfaces of com.sun.star.sheet.SheetCellRanges are element accesses for the ranges in the **SheetCellRanges** container. These interfaces are discussed below.

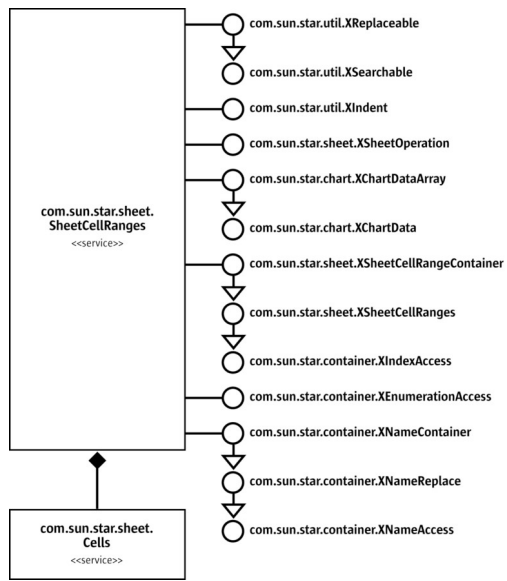

### Implemented interfaces of SheetCellRanges

The sheetCellRanges container has the following capabilities:

926 OpenOffice.org 3.1 Developer's Guide · April 2009

- It can be formatted using the character, paragraph and cell property services it includes.
- It yields independent cell ranges through the element access interfaces com.sun.star.container.XIndexAccess, com.sun.star.container.XNameAccess and com.sun.star.container.XEnumerationAccess.
- It can access, replace, append and remove ranges by name through com.sun.star.container.XNameContainer
- It can add new ranges to sheetCellRanges by their *address descriptions*, access the ranges by *index*, and obtain the *cells* in the ranges. This is possible through the interface com.sun.star.sheet.XSheetCellRangeContainer that was originally based on com.sun.star.container.XIndexAccess. The SheetCellRanges maintain a sub-container of all cells in the ranges that are not empty, obtainable through the com.sun.star.sheet.XSheetCellRanges:getCells() method.
- It can enumerate the ranges using com.sun.star.container.XEnumerationAccess.
- It can query the ranges for certain cell contents, such as formula cells, formula result types or empty cells. The interface com.sun.star.sheet.XCellRangesQuery of the included com.sun.star.sheet.SheetRangesQuery service is responsible for this task.
- The sheetCellRanges supports selected sheetCellRange features, such as searching and replacing, indenting, sheet operations and charting.

## **Capabilities of Columns and Rows**

All cell ranges are organized in columns and rows, therefore column and row containers are retrieved from a spreadsheet, as well as from sub-ranges of a spreadsheet through com.sun.star.table.XColumnRowRange. These containers are com.sun.star.table.TableColumns and com.sun.star.table.TableRows. Both containers support index and enumeration access. Only the **TableColumns** supports name access to the single columns and rows (com.sun.star.table.TableColumn and com.sun.star.table.TableRow) of a SheetCellRange.

The following UML charts show table columns and rows. The first chart shows columns:

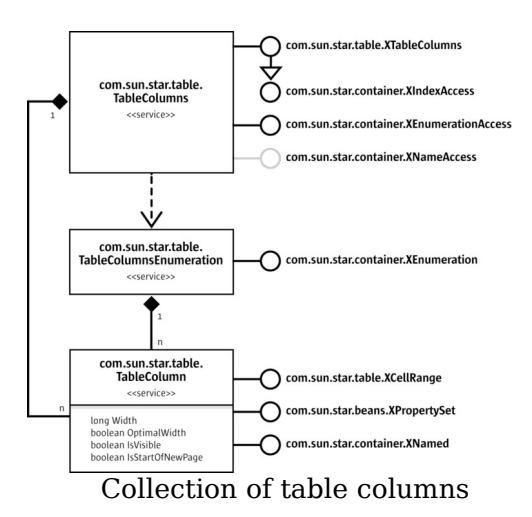

The collection of table rows differs from the collection of columns, that is, it does not support com.sun.star.container.XNameAccess:

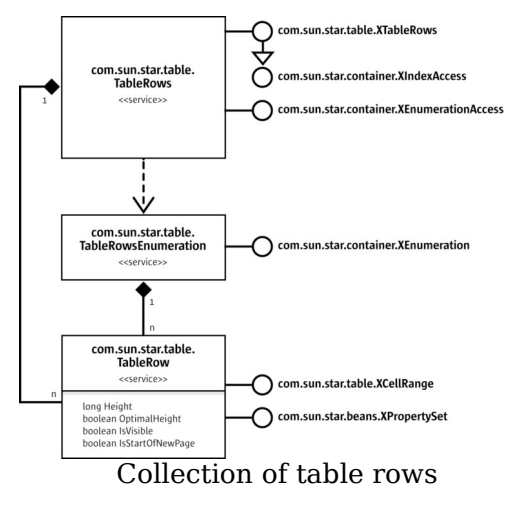

The services for table rows and columns control the table structure and grid size of a cell range:

- The containers for columns and rows have methods to insert and remove columns, and rows by index in their main interfaces com.sun.star.table.XTableRows and com.sun.star.table.XTableColumns.
- **The services**  $TableColumn$  and  $TableRow$  have properties to adjust their column width and row height, toggle their visibility, and set page breaks.

### **Spreadsheet**

A spreadsheet is a cell range with additional interfaces and is represented by the service com.sun.star.sheet.Spreadsheet.

# **Properties of Spreadsheet**

The properties of a spreadsheet deal with its visibility and its page style:

### **Properties of com.sun.star.sheet.Spreadsheet**

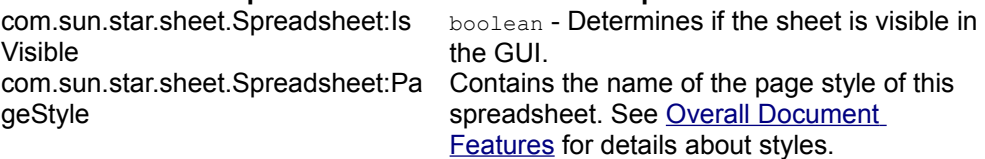

# **Naming**

The spreadsheet interface com.sun.star.container.XNamed obtains and changes the name of the spreadsheet, and uses it to get a spreadsheet from the spreadsheet collection. Refer to [Spreadsheet Documents.](http://wiki.services.openoffice.org/w/index.php?title=Documentation/DevGuide/Spreadsheets/Spreadsheet_Documents)

# **Inserting Cells, Moving and Copying Cell Ranges**

The interface com.sun.star.sheet.XCellRangeMovement of the Spreadsheet service supports *inserting* and *removing* cells from a spreadsheet, and *copying* and *moving* cell contents. When cells are copied or moved, the relative references of all formulas are updated automatically. The sheet index included in the source range addresses should be equal to the index of the sheet of this interface.

### **Methods of com.sun.star.sheet.XCellRangeMovement**

com.sun.star.sheet.XCellRangeMove Inserts a range of empty cells at a specific ment:insertCells() position. The direction of the insertion is

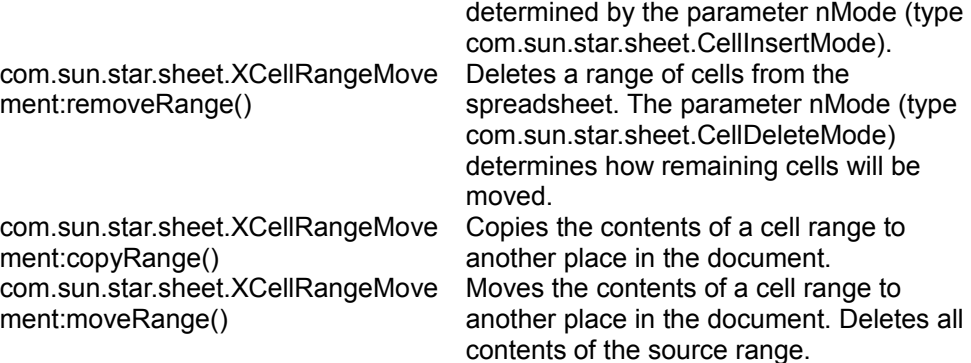

The following example copies a cell range to another location in the sheet.

```
/** Copies a cell range to another place in the sheet. @param xSheet The
XSpreadsheet interface of the spreadsheet. @param aDestCell The address of
the first cell of the destination range.
range address. */ public void
doMovementExample(com.sun.star.sheet.XSpreadsheet xSheet,
com.sun.star.table.CellAddress aDestCell, com.sun.star.table.CellRangeAddress
aSourceRange) throws RuntimeException, Exception
    { com.sun.star.sheet.XCellRangeMovement xMovement =
(com.sun.star.sheet.XCellRangeMovement)
UnoRuntime.queryInterface(com.sun.star.sheet.XCellRangeMovement.class,
xSheet); xMovement.copyRange(aDestCell, aSourceRange); }
```
### **Page Breaks**

The methods getColumnPageBreaks() and getRowPageBreaks() of the interface com.sun.star.sheet.XSheetPageBreak return the positions of column and row page breaks, represented by a sequence of com.sun.star.sheet.TablePageBreakData structs. Each struct contains the position of the page break and a boolean property that determines if the page break was inserted manually. Inserting and removing a manual page break uses the property IsStartOfNewPage of the services com.sun.star.table.TableColumn and com.sun.star.table.TableRow.

The following example prints the positions of all the automatic column page breaks:

```
// --- Print automatic column page breaks ---
com.sun.star.sheet.XSheetPageBreak xPageBreak =
(com.sun.star.sheet.XSheetPageBreak)
UnoRuntime.queryInterface(com.sun.star.sheet.XSheetPageBreak.class, xSheet);
com.sun.star.sheet.TablePageBreakData[] aPageBreakArray =
xPageBreak.getColumnPageBreaks();
System.out.print("Automatic column page breaks:"); for (int nIndex = 0; nIndex
< aPageBreakArray.length; ++nIndex) if (!
aPageBreakArray[nIndex].ManualBreak) System.out.print( " " +
```
aPageBreakArray[nIndex].Position); System.out.println();

# **Cell Ranges**

A cell range is a rectangular range of cells. It is represented by the service com.sun.star.sheet.SheetCellRange.

# **Properties of Cell Ranges**

The cell range properties deal with the position and size of a range, conditional formats, and cell validation during user input.

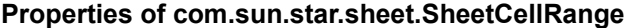

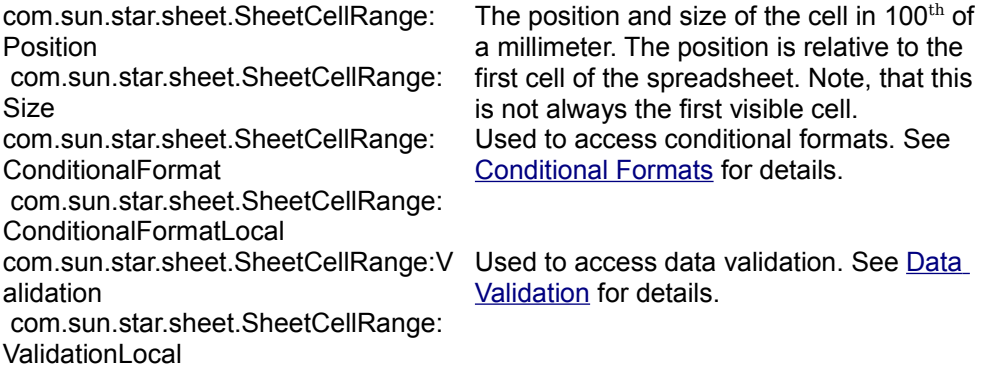

This service extends the service com.sun.star.table.CellRange to provide common table cell range functionality.

## **Cell and Cell Range Access**

The interface com.sun.star.sheet.XSheetCellRange is derived from com.sun.star.table.XCellRange. It provides access to cells of the range and sub ranges, and is supported by the spreadsheet and sub-ranges of a spreadsheet. The methods in com.sun.star.sheet.XSheetCellRange are:

com::sun::star::table::XCell getCellByPosition( [in] long nColumn, [in] long

```
nRow) com::sun::star::table::XCellRange getCellRangeByPosition( [in] long
nLeft, [in] long nTop,
[in] long nRight, [in] long nBottom) com::sun::star::table::XCellRange
getCellRangeByName ( [in] string aRange) com::sun::star::sheet::XSpreadsheet
getSpreadsheet()
```
The interface com.sun.star.table.XCellRange provides methods to access cell ranges and single cells from a cell range.

Cells are retrieved by their position. Cell addresses consist of a row index and a column index. The index is zero-based, that is, the index 0 means the first row or column of the table.

Cell ranges are retrieved:

*by position*

Addresses of cell ranges consist of indexes to the first and last row, and the first and last column. Range indexes are always zero-based, that is, the index 0 points to the first row or column of the table.

*by name*

It is possible to address a cell range over its name in A1:B2 notation as it would appear in the application.

**Tip -** In a spreadsheet, "A1:B2", "\$C\$1:\$D\$2", or "E5" are valid ranges. Even user defined cell names, range names, or database range names can be used.

Additionally,  $XCellRange$  contains the method  $getSpreadsheet()$  that returns the com.sun.star.sheet.XSpreadsheet interface of the spreadsheet which contains the cell range.

```
// --- First cell in a cell range. --- com.sun.star.table.XCell xCell =
xCellRange.getCellByPosition(0, 0);
// --- Spreadsheet that contains the cell range. ---
com.sun.star.sheet.XSpreadsheet xSheet = xCellRange.getSpreadsheet();
```
There are no methods to modify the contents of *all* cells of a cell range. Access to cell range formatting is supported. Refer to the chapter [Formatting](http://wiki.services.openoffice.org/w/index.php?title=Documentation/DevGuide/Spreadsheets/Formatting) for additional details.

In the following example,  $x$ Range is an existing cell range (a com.sun.star.table.XCellRange interface):

```
com.sun.star.beans.XPropertySet xPropSet = null; com.sun.star.table.XCellRange
xCellRange = null;
// *** Accessing a CELL RANGE ***
// Accessing a cell range over its position. xCellRange =
```

```
xRange.getCellRangeByPosition(2, 0, 3, 1);
// Change properties of the range. xPropSet =
(com.sun.star.beans.XPropertySet)
UnoRuntime.queryInterface(com.sun.star.beans.XPropertySet.class, xCellRange);
xPropSet.setPropertyValue("CellBackColor", new Integer(0x8080FF));
// Accessing a cell range over its name. xCellRange =
xRange.getCellRangeByName("C4:D5");
// Change properties of the range. xPropSet =
(com.sun.star.beans.XPropertySet)
UnoRuntime.queryInterface(com.sun.star.beans.XPropertySet.class, xCellRange);
xPropSet.setPropertyValue("CellBackColor", new Integer(0xFFFF80));
```
### **Merging Cell Ranges into a Single Cell**

The cell range interface com.sun.star.util.XMergeable merges and undoes merged cell ranges.

- $\blacksquare$  The method  $\lceil \frac{m}{n} \rceil$  merges or undoes merged the whole cell range.
- The method  $q_{\text{etIsMerged}}(t)$  determines if the cell range is completely merged.

```
// --- Merge cells. --- com.sun.star.util.XMergeable xMerge =
(com.sun.star.util.XMergeable)
UnoRuntime.queryInterface(com.sun.star.util.XMergeable.class, xCellRange);
xMerge.merge(true);
```
## **Column and Row Access**

The cell range interface com.sun.star.table.XColumnRowRange accesses the column and row ranges in the current cell range. A column or row range contains all the cells in the selected column or row. This type of range has additional properties, such as, visibility, and width or height. For more information, see [Columns and Rows.](http://wiki.services.openoffice.org/w/index.php?title=Documentation/DevGuide/Spreadsheets/Columns_and_Rows)

- $\blacksquare$  The method getColumns() returns the interface com.sun.star.table.XTableColumnsof the collection of columns.
- The method  $q$ etRows() returns the interface com.sun.star.table.XTableRowsof the collection of rows.

```
// --- Column properties. --- com.sun.star.table.XColumnRowRange xColRowRange
= (com.sun.star.table.XColumnRowRange)
UnoRuntime.queryInterface(com.sun.star.table.XColumnRowRange.class,
xCellRange); com.sun.star.table.XTableColumns xColumns =
xColRowRange.getColumns();
Object aColumnObj = xColumns.getByIndex(0); xPropSet =
(com.sun.star.beans.XPropertySet)
UnoRuntime.queryInterface( com.sun.star.beans.XPropertySet.class,
```

```
aColumnObj); xPropSet.setPropertyValue( "Width", new Integer( 6000 ) );
com.sun.star.container.XNamed xNamed = (com.sun.star.container.XNamed)
UnoRuntime.queryInterface(com.sun.star.container.XNamed.class, aColumnObj);
System.out.println("The name of the wide column is " + xNamed.getName() +
".");
```
## **Data Array**

The contents of a cell range that are stored in a 2-dimensional array of objects are set and obtained by the interface com.sun.star.sheet.XCellRangeData.

- The method  $getDataArray()$  returns a 2-dimensional array with the contents of all cells of the range.
- The method set DataArray() fills the data of the passed array into the cells. An empty cell is created by an empty string. The size of the array has to fit in the size of the cell range.

The following example uses the cell range  $x$ CellRange that has the size of 2 columns and 3 rows.

```
// --- Cell range data --- com.sun.star.sheet.XCellRangeData xData =
(com.sun.star.sheet.XCellRangeData)
UnoRuntime.queryInterface(com.sun.star.sheet.XCellRangeData.class,
xCellRange);
Object[][] aValues = { {new Double(1.1)}, new Integer(10)}, {new
Double(2.2), new String("")}, {new Double(3.3)}, new String("Text")} };
xData.setDataArray(aValues);
```
### **Absolute Address**

The method getCellRangeAddress() of the interface com.sun.star.sheet.XCellRangeAddressable returns a com.sun.star.table.CellRangeAddress struct that contains the absolute address of the cell in the spreadsheet document, including the sheet index. This is useful to get the address of cell ranges returned by other methods.

```
// --- Get cell range address. --- com.sun.star.sheet.XCellRangeAddressable
xRangeAddr = (com.sun.star.sheet.XCellRangeAddressable)
UnoRuntime.queryInterface(com.sun.star.sheet.XCellRangeAddressable.class,
xCellRange); aRangeAddress = xRangeAddr.getRangeAddress();
System.out.println("Address of this range: Sheet=" + aRangeAddress.Sheet);
System.out.println( "Start column=" + aRangeAddress.StartColumn + "; Start<br>row=" + aRangeAddress.StartRow): System.out.println( "End column =" +
row=" + aRangeAddress.StartRow); System.out.println(
aRangeAddress.EndColumn + "; End row =" + aRangeAddress.EndRow);
```
### **Fill Series**

The interface com.sun.star.sheet.XCellSeries fills out each cell of a cell range with values based on a start value, step count and fill mode. It is possible to fill a series in each direction, specified by a com.sun.star.sheet.FillDirection constant. If the fill direction is horizontal, each row of the cell range forms a separate series. Similarly each column forms a series on a vertical fill.

- $\blacksquare$  The method  $\text{filters}$  () uses the first cell of each series as start value. For example, if the fill direction is "To top", the bottom-most cell of each column is used as the start value. It expects a fill mode to be used to continue the start value, a com.sun.star.sheet.FillMode constant. If the values are dates, com.sun.star.sheet.FillDateMode constants describes the mode how the dates are calculated. If the series reaches the specified end value, the calculation is stopped.
- **The method fillaute () determines the fill mode and step count automatically. It** takes a parameter containing the number of cells to be examined. For example, if the fill direction is "To top" and the specified number of cells is three, the three bottom-most cells of each column are used to continue the series.

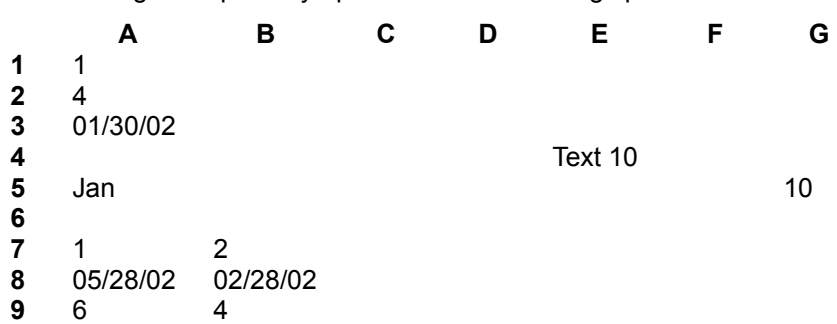

The following example may operate on the following spreadsheet:

Inserting filled series in Java:

```
public void doSeriesSample(com.sun.star.sheet.XSpreadsheet xSheet)
     { com.sun.star.sheet.XCellSeries xSeries = null;
// Fill 2 rows linear with end value -> 2nd series is not filled completely
xSeries = getCellSeries(xSheet, "A1:E2");
xSeries.fillSeries( com.sun.star.sheet.FillDirection.TO_RIGHT,
com.sun.star.sheet.FillMode.LINEAR,
com.sun.star.sheet.FillDateMode.FILL DATE DAY, 2, 9);
// Add months to a date xSeries = getCellSeries(xSheet, "A3:E3");
xSeries.fillSeries( com.sun.star.sheet.FillDirection.TO_RIGHT,
com.sun.star.sheet.FillMode.DATE,
com.sun.star.sheet.FillDateMode.FILL_DATE_MONTH, 1, 0x7FFFFFFF);
// Fill right to left with a text containing a value xSeries =
getCellSeries(xSheet, "A4:E4");
xSeries.fillSeries( com.sun.star.sheet.FillDirection.TO_LEFT,
```

```
com.sun.star.sheet.FillMode.LINEAR,
com.sun.star.sheet.FillDateMode.FILL DATE DAY, 10, 0x7FFFFFFF);
// Fill with an user defined list xSeries = getCellSeries(xSheet,
"A5:E5");
xSeries.fillSeries( com.sun.star.sheet.FillDirection.TO_RIGHT,
com.sun.star.sheet.FillMode.AUTO,
com.sun.star.sheet.FillDateMode.FILL DATE DAY, 1, 0x7FFFFFFF);
// Fill bottom to top with a geometric series xSeries =
getCellSeries(xSheet, "G1:G5");
xSeries.fillSeries( com.sun.star.sheet.FillDirection.TO_TOP,
com.sun.star.sheet.FillMode.GROWTH,
com.sun.star.sheet.FillDateMode.FILL DATE DAY, 2, 0x7FFFFFFF);
// Auto fill xSeries = getCellSeries(xSheet, "A7:G9");
xSeries.fillAuto(com.sun.star.sheet.FillDirection.TO_RIGHT, 2); }
/** Returns the XCellSeries interface of a cell range. @param xSheet The
spreadsheet containing the cell range. @param aRange The address of the
cell range. @return The XCellSeries interface. */ private
com.sun.star.sheet.XCellSeries
getCellSeries( com.sun.star.sheet.XSpreadsheet xSheet, String aRange)
    { return (com.sun.star.sheet.XCellSeries) UnoRuntime.queryInterface(
com.sun.star.sheet.XCellSeries.class, xSheet.getCellRangeByName(aRange)); }
```
This example produces the following result:

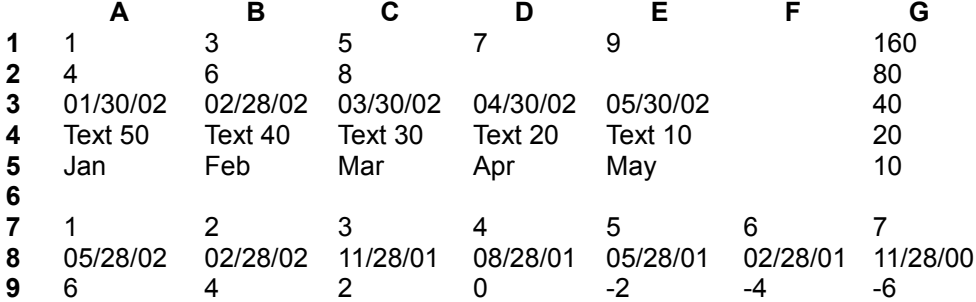

## **Operations**

The cell range interface com.sun.star.sheet.XSheetOperation computes a value based on the contents of all cells of a cell range or clears specific contents of the cells.

- $\blacksquare$  The method compute Function () returns the result of the calculation. The constants com.sun.star.sheet.GeneralFunction specify the calculation method.
- The method clearContents() clears contents of the cells used. The parameter describes the contents to clear, using the constants of com.sun.star.sheet.CellFlags.

The following code shows how to compute the average of a cell range and clear the cell contents:

```
// --- Sheet operation. --- // Compute a function
com.sun.star.sheet.XSheetOperation xSheetOp =
(com.sun.star.sheet.XSheetOperation)
UnoRuntime.queryInterface(com.sun.star.sheet.XSheetOperation.class,
xCellRange);
double fResult =
xSheetOp.computeFunction(com.sun.star.sheet.GeneralFunction.AVERAGE);
System.out.println("Average value of the data table A10:C30: " + fResult);
// Clear cell contents
xSheetOp.clearContents( com.sun.star.sheet.CellFlags.ANNOTATION |
com.sun.star.sheet.CellFlags.OBJECTS);
```
### **Multiple Operations**

A multiple operation combines a series of formulas with a variable and a series of values. The results of each formula with each value is shown in the table. Additionally, it is possible to calculate a single formula with two variables using a 2 value series. The method setTableOperation() of the interface [IDL:com.sun.star.sheet.XMultipleOperation] inserts a multiple operation range.

The following example shows how to calculate the values 1 to 5 raised to the powers of 1 to 5 (each value to each power). The first column contains the base values, and the first row the exponents, for example, cell E3 contains the result of  $2<sup>4</sup>$ . Below there are three trigonometrical functions calculated based on a series of values, for example, cell C11 contains the result of cos(0.2).

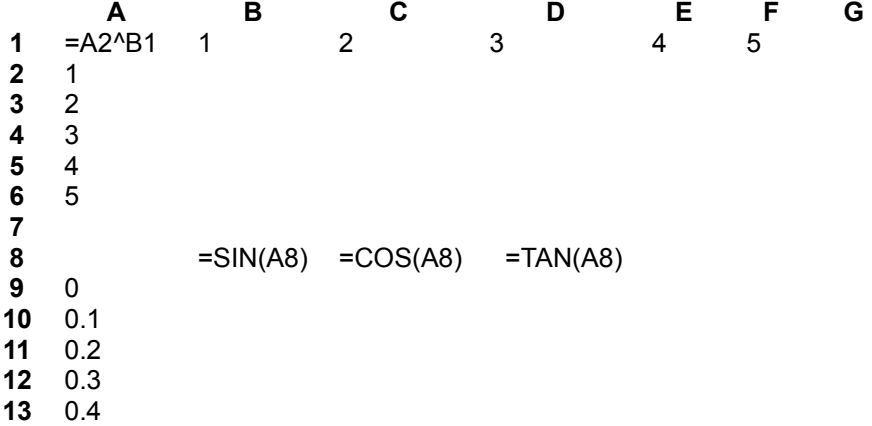

Note that the value series have to be included in the multiple operations cell range,

but not the formula cell range (in the second example). The references in the formulas address any cell outside of the area to be filled. The column cell and row cell parameter have to reference these cells exactly. In the second example, a row cell address does not have to be used, because the row contains the formulas.

```
public void InsertMultipleOperation(com.sun.star.sheet.XSpreadsheet xSheet)
throws RuntimeException, Exception { // --- Two independent value series
--- com.sun.star.table.CellRangeAddress aFormulaRange =
createCellRangeAddress(xSheet, "A1"); com.sun.star.table.CellAddress
aColCell = createCellAddress(xSheet, "A2"); com.sun.star.table.CellAddress
aRowCell = createCellAddress(xSheet, "B1");
com.sun.star.table.XCellRange xCellRange = xSheet.getCellRangeByName("A1:F6");
com.sun.star.sheet.XMultipleOperation xMultOp =
(com.sun.star.sheet.XMultipleOperation)
UnoRuntime.queryInterface(com.sun.star.sheet.XMultipleOperation.class,
xCellRange); xMultOp.setTableOperation( aFormulaRange,
com.sun.star.sheet.TableOperationMode.BOTH, aColCell, aRowCell);
// --- A value series, a formula series --- aFormulaRange =
createCellRangeAddress(xSheet, "B8:D8"); aColCell =
createCellAddress(xSheet, "A8"); // Row cell not needed
xCellRange = xSheet.getCellRangeByName('A9:D13"); xMultiOp =(com.sun.star.sheet.XMultipleOperation)
UnoRuntime.queryInterface(com.sun.star.sheet.XMultipleOperation.class,
xCellRange); xMultOp.setTableOperation( aFormulaRange,
com.sun.star.sheet.TableOperationMode.COLUMN, aColCell, aRowCell); }
/** Creates a com.sun.star.table.CellAddress and initializes it with the
given range. @param xSheet The XSpreadsheet interface of the spreadsheet.
@param aCell The address of the cell (or a named cell). */ public
com.sun.star.table.CellAddress<br>createCellAddress(createCellAddress
                         com.sun.star.sheet.XSpreadsheet xSheet,
String aCell ) throws RuntimeException, Exception
      { com.sun.star.sheet.XCellAddressable xAddr =
(com.sun.star.sheet.XCellAddressable)
UnoRuntime.queryInterface(com.sun.star.sheet.XCellAddressable.class,
xSheet.getCellRangeByName(aCell).getCellByPosition(0, 0)); return
xAddr.getCellAddress(); }
/** Creates a com.sun.star.table.CellRangeAddress and initializes it with
the given range. @param xSheet The XSpreadsheet interface of the
spreadsheet. @param aRange The address of the cell range (or a named
range). */ public com.sun.star.table.CellRangeAddress createCellRangeAddress(
com.sun.star.sheet.XSpreadsheet xSheet, String aRange)
    { com.sun.star.sheet.XCellRangeAddressable xAddr =
(com.sun.star.sheet.XCellRangeAddressable)
UnoRuntime.queryInterface(com.sun.star.sheet.XCellRangeAddressable.class,
xSheet.getCellRangeByName(aRange)); return xAddr.getRangeAddress(); }
```
## **Handling Array Formulas**

The interface com.sun.star.sheet.XArrayFormulaRange handles array formulas.

If the whole cell range contains an array formula, the method  $getArrayFormula()$ returns the formula string, otherwise an empty string is returned.

The method setArrayFormula() sets an array formula to the complete cell range.

```
// --- Array formulas --- com.sun.star.sheet.XArrayFormulaRange xArrayFormula
= (com.sun.star.sheet.XArrayFormulaRange)
UnoRuntime.queryInterface(com.sun.star.sheet.XArrayFormulaRange.class,
xCellRange); // Insert a 3x3 unit matrix.
xArrayFormula.setArrayFormula("=A10:C12"); System.out.println("Array formula
is: " + xArrayFormula.getArrayFormula());
```
**Warning –** Due to a bug, this interface does not work correctly in the current implementation. The  $q$ etArrayFormula() method returns the translated function names, but not the English names. The setArrayFormula() method accepts English names without preceding equal sign and without curly braces. This is inconsistent to the methods setFormula() and getFormula() of the interface com.sun.star.table.XCell. The latter can be used in order to read the English array formula from one of the used cells.

# **Cells**

A single cell of a spreadsheet is represented by the service com.sun.star.sheet.SheetCell. This service extends the service com.sun.star.table.Cell, that provides fundamental table cell functionality, such as setting formulas, values and text of a cell.

# **Properties of SheetCell**

The service com.sun.star.sheet.SheetCell introduces new properties and interfaces, extending the formatting-related cell properties of com.sun.star.table.Cell.

### **Properties of com.sun.star.sheet.SheetCell**

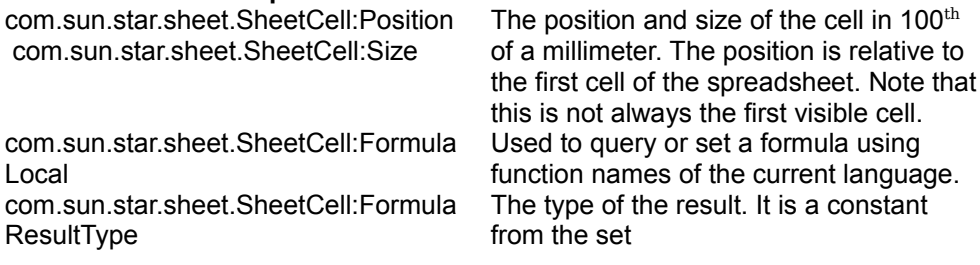

com.sun.star.sheet.SheetCell:Conditio nalFormat com.sun.star.sheet.SheetCell:Conditio

nalFormatLocal

com.sun.star.sheet.SheetCell:Validatio n

 com.sun.star.sheet.SheetCell:Validatio nLocal

com.sun.star.sheet.FormulaResult. Used to access conditional formats. See [Conditional Formats](http://wiki.services.openoffice.org/w/index.php?title=Documentation/DevGuide/Spreadsheets/Conditional_Formats) for details.

Used to access data validation. See [Data](http://wiki.services.openoffice.org/w/index.php?title=Documentation/DevGuide/Spreadsheets/Other_Table_Operations) [Validation](http://wiki.services.openoffice.org/w/index.php?title=Documentation/DevGuide/Spreadsheets/Other_Table_Operations) for details.

### **Access to Formulas, Values and Errors**

The cell interface com.sun.star.table.XCell provides methods to access the value, formula, content type, and error code of a single cell:

```
void setValue( [in] double nValue) double getValue() void setFormula( [in]
string aFormula) string getFormula() com::sun::star::table::CellContentType
getType() long getError()
```
The value of a cell is a floating-point number. To set a formula to a cell, the whole formula string has to be passed including the leading equality sign. The function names must be in English.

**Tip -** It is possible to set simple strings or even values with special number formats. In this case, the formula string consists only of a string constant or of the number as it would be entered in the table (for instance date, time, or currency values).

The method  $q_{\text{etType}}$ () returns a value of the enumeration com.sun.star.table.CellContentType indicating the type of the cell content.

The following code fragment shows how to access and modify the content, and formatting of single cells. The  $x$ Range is an existing cell range (a com.sun.star.table.XCellRange interface, described in [Cell Ranges\)](http://wiki.services.openoffice.org/w/index.php?title=Documentation/DevGuide/Spreadsheets/Cell_Ranges). The method getCellByPosition() is provided by this interface.

```
com.sun.star.beans.XPropertySet xPropSet = null; com.sun.star.table.XCell
xCell = null;// *** Access and modify a VALUE CELL *** xCell = xRange.getCellByPosition(0,
0); // Set cell value. xCell.setValue(1234);
// Get cell value. double nDblValue = xCell.getValue() * 2;xRange.getCellByPosition(0, 1).setValue(nDblValue);
\frac{1}{4} *** Create a FORMULA CELL and query error type *** xCell =
xRange.getCellByPosition(0, 2); // Set formula string.
xCell.setFormula("=1/0");
```
```
// Get error type. boolean bValid = (xCell.getError() == 0); // Get formula
string. String aText = "The formula " + xCell.getFormula() + " is "; aText +=bValid ? "valid." : "erroneous.";
\frac{1}{4} *** Insert a TEXT CELL using the XText interface *** xCell =
xRange.getCellByPosition( 0, 3 ); com.sun.start.text.XText xCellText =(com.sun.star.text.XText)
UnoRuntime.queryInterface( com.sun.star.text.XText.class, xCell );
com.sun.star.text.XTextCursor xTextCursor = xCellText.createTextCursor();
xCellText.insertString( xTextCursor, aText, false );
// *** Change cell properties *** int nValue = bValid ? 0x00FF00 : 0xFF4040;
xPropSet = (com.sun.star.beans.XPropertySet)
UnoRuntime.queryInterface( com.sun.star.beans.XPropertySet.class, xCell);
xPropSet.setPropertyValue("CellBackColor", new Integer(nValue));
```
Note that since the only data attributes a cell has is value and formula, other types available in OpenOffice.org Calc have to be translated before you can use them. See com.sun.star.util.NumberFormat for the standard formats.

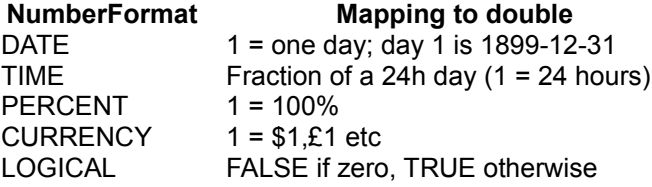

The format string defines how the number will be shown to the user.

## **Access to Text Content**

The service com.sun.star.text.Text supports the modification of simple or formatted text contents. Changing text contents and text formatting is provided by the interface com.sun.star.text.XText as discussed in [First Steps.](http://wiki.services.openoffice.org/w/index.php?title=Documentation/DevGuide/FirstSteps/First_Steps) Refer to chapter [Editing Text](http://wiki.services.openoffice.org/w/index.php?title=Documentation/DevGuide/Text/Editing_Text) for further information. It implements the interfaces

com.sun.star.container.XEnumerationAccess that provides access to the paragraphs of the text and the interface com.sun.star.text.XText to insert and modify text contents. For detailed information about text handling, see [Editing Text.](http://wiki.services.openoffice.org/w/index.php?title=Documentation/DevGuide/Text/Editing_Text)

```
// --- Insert two text paragraphs into the cell. --- com.sun.star.text.XText
xText = (com.sun.star.text.XText)
UnoRuntime.queryInterface(com.sun.star.text.XText.class, xCell);
com.sun.star.text.XTextCursor xTextCursor = xText.createTextCursor();
xText.insertString(xTextCursor, "Text in first line.", false);
xText.insertControlCharacter(xTextCursor,
com.sun.star.text.ControlCharacter.PARAGRAPH_BREAK, false);
xText.insertString(xTextCursor, "Some more text.", false);
// --- Query the separate paragraphs. --- String aText;
com.sun.star.container.XEnumerationAccess xParaEA =
(com.sun.star.container.XEnumerationAccess) UnoRuntime.queryInterface(
```

```
com.sun.star.container.XEnumerationAccess.class, xCell);
com.sun.star.container.XEnumeration xParaEnum = xParaEA.createEnumeration();
// Go through the paragraphs while (xParaEnum.hasMoreElements()) { Object
aPortionObj = xParaEnum.nextElement();
com.sun.star.container.XEnumerationAccess xPortionEA =
(com.sun.star.container.XEnumerationAccess) UnoRuntime.queryInterface(
com.sun.star.container.XEnumerationAccess.class, aPortionObj);
com.sun.star.container.XEnumeration xPortionEnum =
xPortionEA.createEnumeration(); aText = "";
// Go through all text portions of a paragraph and construct string. while
(xPortionEnum.hasMoreElements()) { com.sun.star.text.XTextRange xRange
             = (com.sun.star.text.XTextRange) xPortionEnum.nextElement();
aText += xRange.getString(); } System.out.println("Paragraph text: " +
aText; }
```
The SheetCell interface com.sun.star.text.XTextFieldsSupplier contains methods that provide access to the collection of text fields in the cell. For details on inserting text fields, refer to [Text Fields.](http://wiki.services.openoffice.org/w/index.php?title=Documentation/DevGuide/Text/Text_Fields)

**Note –** Currently, the only possible text field in Calc cells is the hyperlink field com.sun.star.text.textfield.URL.

### **Absolute Address**

The method  $qetCellAddress()$  of the interface com.sun.star.sheet.XCellAddressable returns a com.sun.star.table.CellAddress struct that contains the absolute address of the cell in the spreadsheet document, including the sheet index. This is useful to get the address of cells returned by other methods.

```
// --- Get cell address. --- com.sun.star.sheet.XCellAddressable xCellAddr =
(com.sun.star.sheet.XCellAddressable)
UnoRuntime.queryInterface(com.sun.star.sheet.XCellAddressable.class, xCell);
com.sun.star.table.CellAddress aAddress = xCellAddr.getCellAddress();
String aText = "Address of this cell: Column=" + aAddress.Column; aText += ";
Row=" + aAddress.Row; aText += "; Sheet=" + aAddress.Sheet;
System.out.println(aText);
```
# **Cell Annotations**

<idltopic>com.sun.star.sheet.CellAnnotation;com.sun.star.sheet.XSheetAnnotation;co m.sun.star.sheet.XSheetAnnotationAnchor</idltopic> A spreadsheet cell may contain one annotation that consists of simple unformatted Text.

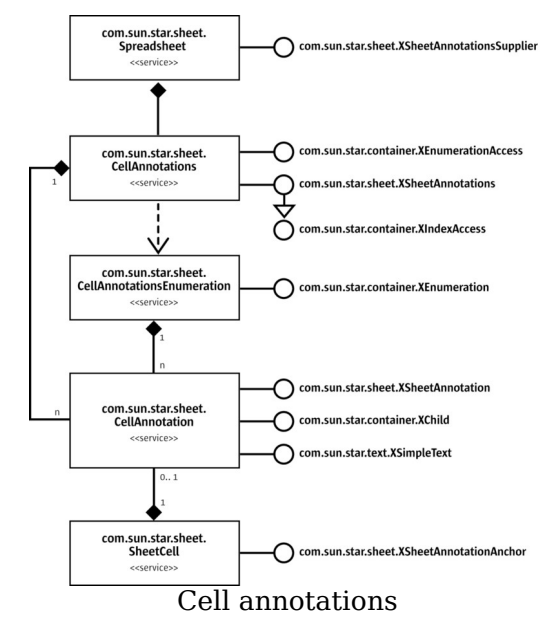

This service com.sun.star.sheet.CellAnnotation represents an annotation. It implements interfaces to manipulate the contents and access the source cell.

- The interface com.sun.star.sheet.XSheetAnnotation implements methods to query data of the annotation and to show and hide it. This interface is returned by the method getAnnotation() of the interface com.sun.star.sheet.XSheetAnnotationAnchor.
- The method  $\sigma$  et Parent () of the interface com.sun.star.container. XChild returns the cell object that contains the annotation.
- The interface com.sun.star.text.XSimpleText modifies the text contents of the annotation. See [Editing Text](http://wiki.services.openoffice.org/w/index.php?title=Documentation/DevGuide/Text/Editing_Text) for details.

It is possible to access the annotations through a container object from the spreadsheet or directly from a cell object.

- $\blacksquare$  The method getAnnotations() of the interface com.sun.star.sheet.XSheetAnnotationsSupplier returns the interface com.sun.star.sheet.XSheetAnnotations of the annotations collection of this spreadsheet.
- The method getAnnotation() of the interface

com.sun.star.sheet.XSheetAnnotationAnchor returns the interface com.sun.star.sheet.XSheetAnnotation of an annotation object.

The service com.sun.star.sheet.CellAnnotations represents the collection of annotations for the spreadsheet and implements two interfaces to access the annotations.

- The interface com.sun.star.sheet.XSheetAnnotations is derived from com.sun.star.container.XIndexAccess to access and remove annotations through their index. The method  $_{\text{insertNew}}$  attaches a new annotation to a cell.
- $\blacksquare$  The method createEnumeration() of the interface com.sun.star.container.XEnumerationAccess creates an enumeration object, represented by the service com.sun.star.sheet.CellAnnotationsEnumeration, to access the annotations sequentially.

The following example inserts an annotation and makes it permanently visible.

```
public void doAnnotationSample( com.sun.star.sheet.XSpreadsheet
xSheet, int nColumn, int nRow ) throws RuntimeException, Exception {
// create the CellAddress struct com.sun.star.table.XCell xCell =
xSheet.getCellByPosition(nColumn, nRow);
com.sun.star.sheet.XCellAddressable xCellAddr =
(com.sun.star.sheet.XCellAddressable)
UnoRuntime.queryInterface(com.sun.star.sheet.XCellAddressable.class, xCell);
com.sun.star.table.CellAddress aAddress = xCellAddr.getCellAddress();
// insert an annotation com.sun.star.sheet.XSheetAnnotationsSupplier
xAnnotationsSupp = (com.sun.star.sheet.XSheetAnnotationsSupplier)
UnoRuntime.queryInterface( com.sun.star.sheet.XSheetAnnotationsSup
plier.class, xSheet); com.sun.star.sheet.XSheetAnnotations xAnnotations =
xAnnotationsSupp.getAnnotations(); xAnnotations.insertNew(aAddress, "This
is an annotation");
// make the annotation visible com.sun.star.sheet.XSheetAnnotationAnchor
xAnnotAnchor = (com.sun.star.sheet.XSheetAnnotationAnchor)
UnoRuntime.queryInterface( com.sun.star.sheet.XSheetAnnotationAnch
or.class, xCell); com.sun.star.sheet.XSheetAnnotation xAnnotation =
xAnnotAnchor.getAnnotation(); xAnnotation.setIsVisible(true); }
```
# **Cell Ranges and Cells Container**

Cell range collections are represented by the service

com.sun.star.sheet.SheetCellRanges. They are returned by several methods, for instance the cell query methods of com.sun.star.sheet.SheetRangesQuery. Besides standard container operations, it performs a few spreadsheet functions also usable with a single cell range.

## **Properties of SheetCellRanges**

#### **Properties of com.sun.star.sheet.SheetCellRanges**

com.sun.star.sheet.SheetCellRanges: Used to access conditional formats. See **ConditionalFormat**  com.sun.star.sheet.SheetCellRanges :ConditionalFormatLocal com.sun.star.sheet.SheetCellRanges: **Validation** 

com.sun.star.sheet.SheetCellRanges

:ValidationLocal

[Conditional Formats](http://wiki.services.openoffice.org/w/index.php?title=Documentation/DevGuide/Spreadsheets/Conditional_Formats) for details.

Used to access data validation. See [Data](http://wiki.services.openoffice.org/w/index.php?title=Documentation/DevGuide/Spreadsheets/Other_Table_Operations) [Validation](http://wiki.services.openoffice.org/w/index.php?title=Documentation/DevGuide/Spreadsheets/Other_Table_Operations) for details.

# **Access to Single Cell Ranges in SheetCellRanges Container**

The interfaces com.sun.star.container.XEnumerationAccess and com.sun.star.container.XIndexAccess iterates over all contained cell ranges by index or enumeration. With the com.sun.star.container.XNameContainer, it is possible to insert ranges with a user-defined name. Later the range can be found, replaced or removed using the name.

The following interfaces and service perform cell range actions on all ranges contained in the collection:

- Interface com.sun.star.util.XReplaceable (see [Navigating\)](http://wiki.services.openoffice.org/w/index.php?title=Documentation/DevGuide/Spreadsheets/Navigating)
- Service com.sun.star.sheet.SheetRangesQuery (see [Navigating\)](http://wiki.services.openoffice.org/w/index.php?title=Documentation/DevGuide/Spreadsheets/Navigating)
- Interface com.sun.star.util.XIndent (see [Formatting\)](http://wiki.services.openoffice.org/w/index.php?title=Documentation/DevGuide/Spreadsheets/Formatting)
- Interface com.sun.star.sheet.XSheetOperation (see [Cell Ranges\)](http://wiki.services.openoffice.org/w/index.php?title=Documentation/DevGuide/Spreadsheets/Cell_Ranges)
- Interface com.sun.star.chart.XChartDataArray (see [Charts\)](http://wiki.services.openoffice.org/w/index.php?title=Documentation/DevGuide/Charts/Charts)
- The interfaces com.sun.star.sheet.XSheetCellRangeContainer and com.sun.star.sheet.XSheetCellRanges support basic handling of cell range collections.
- The method  $q$ etRangeAddressesAsString() returns the string representation of all cell ranges.
- $\blacksquare$  The method  $q$ etRangeAddresses() returns a sequence with all cell range addresses.
- The interface com.sun.star.sheet.XSheetCellRangeContainer is derived from the interface com.sun.star.sheet.XSheetCellRanges to insert and remove cell ranges.
- The methods addRangeAddress() and addRangeAddresses() insert one or more ranges into the collection. If the boolean parameter  $\mu_{\text{PergeRange}}$  is set to true,

the methods try to merge the new range(s) with the ranges of the collection.

■ The methods removeRangeAddress() and removeRangeAddresses() remove existing ranges from the collection. Only ranges that are contained in the collection are removed. The methods do not try to shorten a range.

The interface com.sun.star.sheet.XSheetCellRanges implements methods for access to cells and cell ranges:

 $\blacksquare$  The method  $r$  getCells() r returns the interface com.sun.star.container.XEnumerationAccess of a cell collection. The service com.sun.star.sheet.Cells is discussed below. This collection contains the cell addresses of non-empty cells in all cell ranges.

The service com.sun.star.sheet.Cells represents a collection of cells.

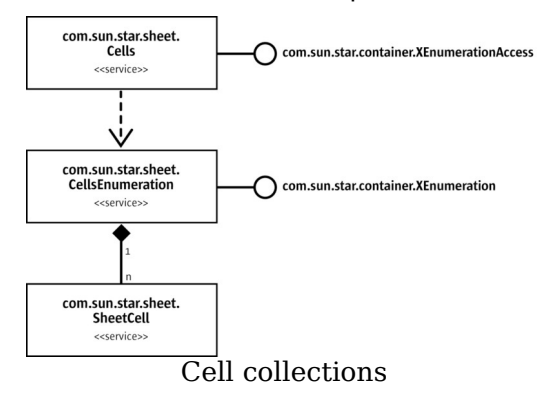

The following example demonstrates the usage of cell range collections and cell collections.

```
/** All samples regarding cell range collections. */ public void
doCellRangesSamples(com.sun.star.sheet.XSpreadsheetDocument xDocument)
throws RuntimeException, Exception {
// Create a new cell range container
com.sun.star.lang.XMultiServiceFactory xDocFactory =
(com.sun.star.lang.XMultiServiceFactory) UnoRuntime.queryInterface(
com.sun.star.lang.XMultiServiceFactory.class, xDocument);
com.sun.star.sheet.XSheetCellRangeContainer xRangeCont =
(com.sun.star.sheet.XSheetCellRangeContainer) UnoRuntime.queryInterface(
com.sun.star.sheet.XSheetCellRangeContainer.class,
xDocFactory.createInstance("com.sun.star.sheet.SheetCellRanges"));
// Insert ranges insertRange(xRangeCont, 0, 0, 0, 0, 0, false); // A1:A1
insertRange(xRangeCont, 0, 0, 1, 0, 2, true); // A2:A3
insertRange(xRangeCont, 0, 1, 0, 1, 2, false); // B1:B3
// Query the list of filled cells System.out.print("All filled cells: ");
com.sun.star.container.XEnumerationAccess xCellsEA = xRangeCont.getCells();
com.sun.star.container.XEnumeration xEnum = xCellsEA.createEnumeration();
while (xEnum.hasMoreElements()) { Object aCellObj =
xEnum.nextElement(); com.sun.star.sheet.XCellAddressable xAddr =
(com.sun.star.sheet.XCellAddressable)
UnoRuntime.queryInterface(com.sun.star.sheet.XCellAddressable.class,
```

```
aCellObj); com.sun.star.table.CellAddress aAddr =
xAddr.getCellAddress();
System.out.print(getCellAddressString(aAddr.Column, aAddr.Row) + " "); }
System.out.println(); }
/** Inserts a cell range address into a cell range container and prints a
message. @param xContainer The com.sun.star.sheet.XSheetCellRangeContainer
interface of the container. @param nSheet Index of sheet of the range.
@param nStartCol Index of first column of the range. @param nStartRow
Index of first row of the range. @param nEndCol Index of last column of
the range. @param nEndRow Index of last row of the range. @param
bMerge Determines whether the new range should be merged with the existing
ranges. */ private void
insertRange( com.sun.star.sheet.XSheetCellRangeContainer xContainer,
int nSheet, int nStartCol, int nStartRow, int nEndCol, int nEndRow,
boolean bMerge) throws RuntimeException, Exception
      { com.sun.star.table.CellRangeAddress aAddress = new
com.sun.star.table.CellRangeAddress(); aAddress.Sheet = (short)nSheet; aAddress.StartColumn = nStartCol; aAddress.StartRow = nStartRow;
address f.\text{StartColumn} = nStartCol;address.EndColum = nEndCol; aAddress.EndRow = nEndRow;xContainer.addRangeAddress(aAddress, bMerge);
System.out.println( \blacksquare Inserting \blacksquare + (bMerge ? \blacksquare with\blacksquare : "without") + \blacksquare merge, \blacksquare + \blacksquare result list: \blacksquare +
                merge," + " result list: " +
xContainer.getRangeAddressesAsString()); }
```
## **Columns and Rows**

Collection of table columns:

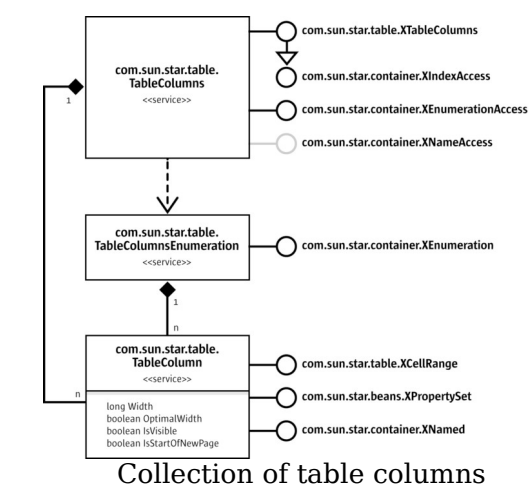

Collection of table rows:

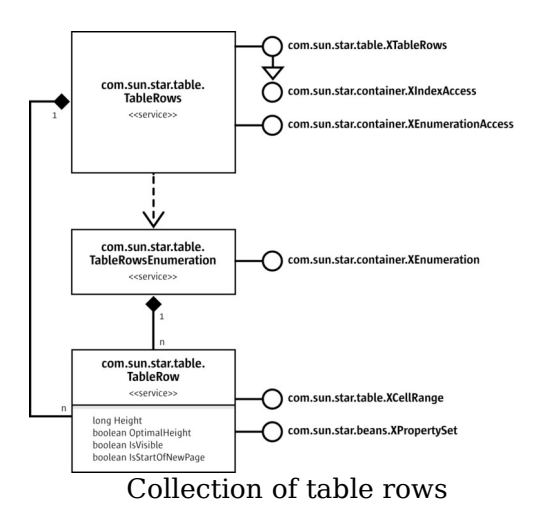

The services com.sun.star.table.TableColumns and com.sun.star.table.TableRows represent collections of all columns and rows of a table. It is possible to access cells of columns and rows, and insert and remove columns and rows using the interfaces com.sun.star.table.XTableColumns and com.sun.star.table.XTableRows that are derived from com.sun.star.container.XIndexAccess. The method createEnumeration() of the interface com.sun.star.container.XEnumerationAccess creates an enumeration of all columns or rows. The interface com.sun.star.container.XNameAccess accesses columns through their names. The implementation of this interface is optional.

A single column or row is represented by the services com.sun.star.table.TableColumn and com.sun.star.table.TableRow. They implement the interfaces com.sun.star.table.XCellRange that provide access to the cells and com.sun.star.beans.XPropertySet for modifying settings. Additionally, the service TableColumn implements the interface com.sun.star.container.XNamed. It provides the method  $q$ etName() that returns the name of a column. Changing the name of a column is not supported.

**Note –** The interface com.sun.star.container.XIndexAccess returns columns and rows relative to the cell range (index 0 is always the first column or row of the cell range). But the interface com.sun.star.container.XNameAccess returns columns with their real names, regardless of the cell range.

In the following example,  $x$ Columns is an interface of a collection of columns,  $x$ Rows is an interface of a collection of rows, and  $x$ Range is the range formed by the columns and rows.

```
com.sun.star.beans.XPropertySet xPropSet = null;
// *** Modifying COLUMNS and ROWS *** // Get column C by index (interface
```

```
XIndexAccess). Object aColumnObj = xColumns.getByIndex(2); xPropSet =
(com.sun.star.beans.XPropertySet)
UnoRuntime.queryInterface(com.sun.star.beans.XPropertySet.class, aColumnObj);
xPropSet.setPropertyValue("Width", new Integer(5000));
// Get the name of the column. com.sun.star.container.XNamed xNamed =
(com.sun.star.container.XNamed)
UnoRuntime.queryInterface(com.sun.star.container.XNamed.class, aColumnObj);
aText = "The name of this column is " + xNamed.getName() + ".";
xRange.getCellByPosition(2, 2).setFormula(aText);
// Get column D by name (interface XNameAccess).
com.sun.star.container.XNameAccess xColumnsName =
(com.sun.star.container.XNameAccess)
UnoRuntime.queryInterface(com.sun.star.container.XNameAccess.class, xColumns);
aColumnObj = xColumnsName.getByName("D"); xPropSet =
(com.sun.star.beans.XPropertySet)
UnoRuntime.queryInterface(com.sun.star.beans.XPropertySet.class, aColumnObj);
xPropSet.setPropertyValue("IsVisible", new Boolean(false));
// Get row 7 by index (interface XIndexAccess) Object aRowObj =
xRows.getByIndex(6); xPropSet = (com.sun.star.beans.XPropertySet)UnoRuntime.queryInterface(com.sun.star.beans.XPropertySet.class, aRowObj);
xPropSet.setPropertyValue("Height", new Integer(5000));
// Create a cell series with the values 1 \ldots 7. for (int nRow = 8; nRow < 15;
++nRow) xRange.getCellByPosition( 0, nRow ).setValue( nRow - 7 ); //
Insert a row between 1 and 2 xRows.insertByIndex(9, 1); // Delete the rows
with the values 3 and 4. xRows.removeByIndex(11, 2);
```
# **Formatting**

## **Cell Formatting**

In cells, cell ranges, table rows, table columns and cell ranges collections, the cells are formatted through the service com.sun.star.table.CellProperties. These properties are accessible through the interface com.sun.star.beans.XPropertySet that is supported by all the objects mentioned above. The service contains all properties that describe the cell formatting of the cell range, such as the cell background color, borders, the number format and the cell alignment. Changing the property values affects all cells of the object being formatted.

The cell border style is stored in the struct com.sun.star.table.TableBorder. A cell range contains six different kinds of border lines: upper, lower, left, right, horizontal inner, and vertical inner line. Each line is represented by a struct com.sun.star.table.BorderLine that contains the line style and color. The boolean members Is...LineValid specifies the validity of the ...Line members containing the line style. If the property contains the value true, the line style is equal in all cells that include the line. The style is contained in the  $\dots$  Line struct. The value false means the cells are formatted differently and the content of the ...Line struct is undefined. When changing the border property, these boolean values determine if the lines are changed to the style contained in the respective ...Line struct.

## **Character and Paragraph Format**

The following services of a cell range contain properties for the character style and paragraph format:

- Service com.sun.star.style.ParagraphProperties
- Service com.sun.star.style.CharacterProperties
- Service com.sun.star.style.CharacterPropertiesAsian
- Service com.sun.star.style.CharacterPropertiesComplex

The chapter **Formatting** contains a description of these properties.

This example formats a given cell range xCellRange:

```
// --- Change cell range properties. --- com.sun.star.beans.XPropertySet
xPropSet = (com.sun.star.beans.XPropertySet)
UnoRuntime.queryInterface(com.sun.star.beans.XPropertySet.class, xCellRange);
// from com.sun.star.styles.CharacterProperties
xPropSet.setPropertyValue("CharColor", new Integer(0x003399));
xPropSet.setPropertyValue("CharHeight", new Float(20.0));
// from com.sun.star.styles.ParagraphProperties
xPropSet.setPropertyValue("ParaLeftMargin", new Integer(500));
// from com.sun.star.table.CellProperties
xPropSet.setPropertyValue("IsCellBackgroundTransparent", new Boolean(false));
xPropSet.setPropertyValue("CellBackColor", new Integer(0x99CCFF));
```
The code below changes the character and paragraph formatting of a cell. Assume that xCell is a com.sun.star.table.XCell interface of a spreadsheet cell.

```
// --- Change cell properties. --- com.sun.star.beans.XPropertySet xPropSet =
(com.sun.star.beans.XPropertySet)
UnoRuntime.queryInterface(com.sun.star.beans.XPropertySet.class, xCell);
// from styles.CharacterProperties xPropSet.setPropertyValue("CharColor", new
Integer(0x003399)); xPropSet.setPropertyValue("CharHeight", new Float(20.0));
// from styles.ParagraphProperties xPropSet.setPropertyValue("ParaLeftMargin",
new Integer(500));
// from table.CellProperties
xPropSet.setPropertyValue("IsCellBackgroundTransparent", new Boolean(false));
xPropSet.setPropertyValue("CellBackColor", new Integer(0x99CCFF));
```
## **Indentation**

The methods of the interface com.sun.star.util.XIndent change the left indentation of the cell contents. This interface is supported by cells, cell ranges and collections of cell ranges. The indentation is incremental and decremental, independent for each cell.

- **The method** decrementIndent() reduces the indentation of each cell by 1.
- The method  $\text{incrementIndent}()$  enlarges the indentation of each cell by 1.

The following sample shows how to increase the cell indentation by 1.

```
// --- Change indentation. --- com.sun.star.util.XIndent xIndent =
(com.sun.star.util.XIndent)
UnoRuntime.queryInterface(com.sun.star.util.XIndent.class, xCellRange);
xIndent.incrementIndent();
```
**Warning –** Due to a bug, this interface does not work in the current implementation. Workaround: Use the paragraph property ParaIndent.

# **Equally Formatted Cell Ranges**

It is possible to get collections of all equally formatted cell ranges contained in a source cell range.

## **Cell Format Ranges**

The service com.sun.star.sheet.CellFormatRanges represents a collection of equally formatted cell ranges. The cells inside of a cell range of the collection have the same formatting attributes. All cells of the source range are contained in one of the ranges. If there is a non-rectangular, equal-formatted range, it is split into several rectangular ranges.

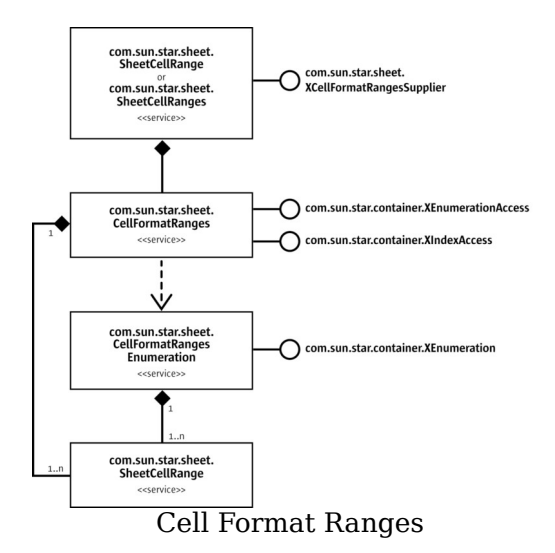

## **Unique Cell Format Ranges**

The service com.sun.star.sheet.UniqueCellFormatRanges represents, similar to Cell Format Ranges above, a collection of equally formatted cell ranges, but this collection contains cell range container objects (service com.sun.star.sheet.SheetCellRanges) that contain the cell ranges. The cells of all ranges inside of a cell range container are equally formatted. The formatting attributes of a range container differ from each other range container. All equally formatted ranges are consolidated into one container.

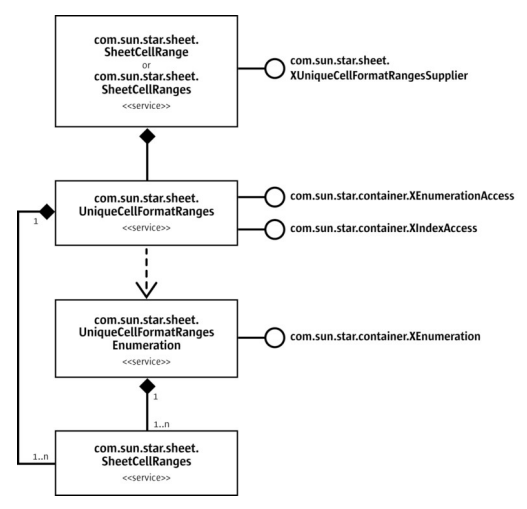

#### UniqueCellFormatRanges

In the following example, the cells have two different background colors. The formatted ranges of the range A1:G3 are queried in both described ways.

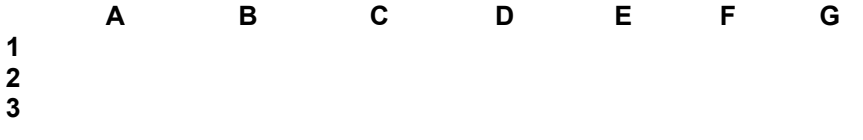

A com.sun.star.sheet.CellFormatRanges object contains the following ranges: A1:C2, D1:G1, D2:F2, G2:G2, and A3:G3.

A com.sun.star.sheet.UniqueCellFormatRanges object contains two com.sun.star.sheet.SheetCellRanges range collections. One collection contains the white ranges, that is, A1:C2, D1:G1, G2:G2, and the other collection, the gray ranges, that is, D2:F2, A3:G3.

The following code is an example of accessing the formatted ranges in Java. The getCellRangeAddressString is a helper method that returns the range address as a string.

```
/** All samples regarding formatted cell ranges. */ public void
doFormattedCellRangesSamples(com.sun.star.sheet.XSpreadsheet xSheet)
throws RuntimeException, Exception { // All ranges in one container
xCellRange = xSheet.getCellRangeByName("A1:G3");
System.out.println("Service CellFormatRanges:");
com.sun.star.sheet.XCellFormatRangesSupplier xFormatSupp =
(com.sun.star.sheet.XCellFormatRangesSupplier) UnoRuntime.queryInterface(
com.sun.star.sheet.XCellFormatRangesSupplier.class, xCellRange);
com.sun.star.container.XIndexAccess xRangeIA =
xFormatSupp.getCellFormatRanges();
System.out.println( getCellRangeListString(xRangeIA));
// Ranges sorted in SheetCellRanges containers
System.out.println("\nService UniqueCellFormatRanges:");
com.sun.star.sheet.XUniqueCellFormatRangesSupplier xUniqueFormatSupp =
(com.sun.star.sheet.XUniqueCellFormatRangesSupplier)
UnoRuntime.queryInterface( com.sun.star.sheet.XUniqueCellFormatRan
gesSupplier.class, xCellRange); com.sun.star.container.XIndexAccess
xRangesIA = xUniqueFormatSupp.getUniqueCellFormatRanges(); int nCount =
xRangesIA.getCount(); for (int nIndex = 0; nIndex < nCount; ++nIndex) {
Object aRangesObj = xRangesIA.getByIndex(nIndex); xRangeIA =
(com.sun.star.container.XIndexAccess)
UnoRuntime.queryInterface( com.sun.star.container.XIndexAccess.cla
ss, aRangesObj); System.out.println( "Container " +
(nIndex + 1) + ": " + qetCellRangeListString(xRangeIA)); \}/** Returns a list of addresses of all cell ranges contained in the
collection. @param xRangesIA The XIndexAccess interface of the collection.
@return A string containing the cell range address list. */ private String
getCellRangeListString( com.sun.star.container.XIndexAccess xRangesIA )
throws RuntimeException, Exception { String aStr = " " ; " int nCount =
xRangesIA.getCount(); for (int nIndex = 0; nIndex < nCount; ++nIndex) {
if (nIndex > 0) aStr += " "; Object aRangeObj =
xRangesIA.getByIndex(nIndex); com.sun.star.sheet.XSheetCellRange
```

```
xCellRange = (com.sun.star.sheet.XSheetCellRange)
UnoRuntime.queryInterface(com.sun.star.sheet.XSheetCellRange.class,
aRangeObj); aStr += getCellRangeAddressString(xCellRange,
false); } return aStr; }
```
## **Table Auto Formats**

Table auto formats are used to apply different formats to a cell range. A table auto format is a collection of cell styles used to format all cells of a range. The style applied is dependent on the position of the cell.

The table auto format contains separate information about four different row types and four different column types:

- First row (header), first data area row, second data area row, last row (footer)
- First column, first data area column, second data area column, last column

The row or column types for the data area (between first and last row/column) are repeated in sequence. Each cell of the formatted range belongs to one of the row types and column types, resulting in 16 different auto-format fields. In the example below, the highlighted cell has the formatting of the first data area row and last column field. Additionally, this example shows the indexes of all the auto format fields. These indexes are used to access the field with the interface com.sun.star.container.XIndexAccess.

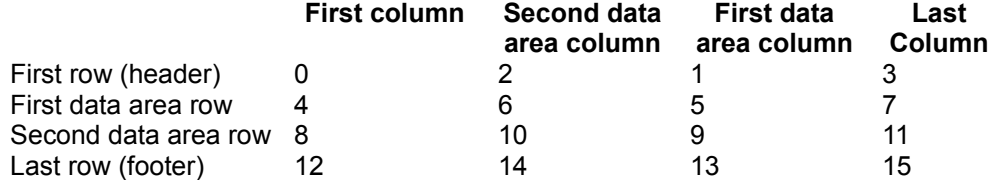

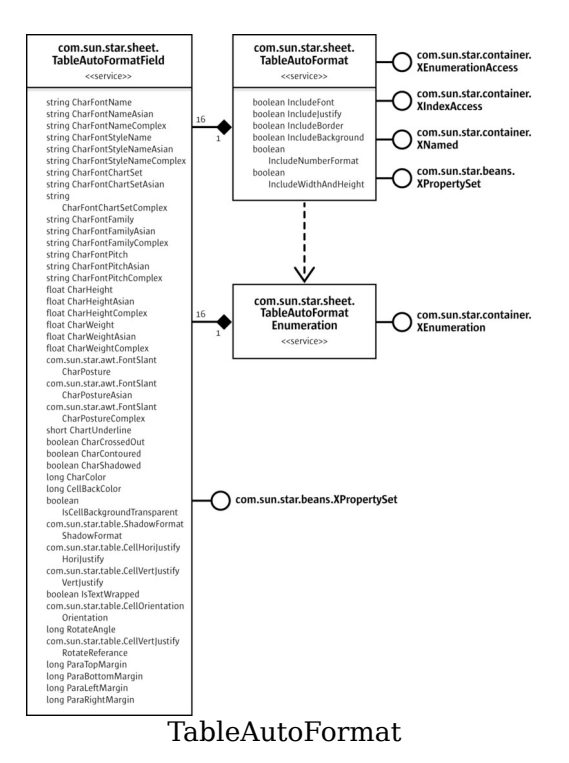

A table auto format is represented by the service com.sun.star.sheet.TableAutoFormat. It contains exactly 16 auto format fields (service com.sun.star.sheet.TableAutoFormatField). Each auto format field contains all properties of a single cell.

The cell range interface com.sun.star.table.XAutoFormattable contains the method autoFormat() that applies a *table auto format* to a cell range. The cell range must have a size of at least 3x3 cells. The **boolean** properties of the table auto format determine the formatting properties are copied to the cells. The default setting of all the properties is true.

**Note –** In the current implementation it is not possible to modify the cell borders of a table auto format (the property  $TableBorder$  is missing). Nevertheless, the property IncludeBorder controls whether the borders of default auto formats are applied to the cells.

The collection of all table auto formats is represented by the service com.sun.star.sheet.TableAutoFormats. There is only one instance of this collection in the whole application. It contains all default and user-defined auto formats that are used in spreadsheets and tables of the word-processing application. It is possible to iterate through all table auto formats with an enumeration, or to access them directly

using their index or their name.

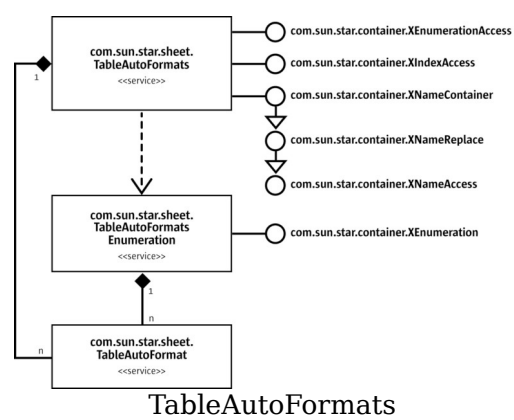

The following example shows how to insert a new table auto format, fill it with properties, apply it to a cell range and remove it from the format collection.

```
public void<br>doAutoFormatSample(<br>xServiceManager,
                              com.sun.star.lang.XMultiServiceFactory
                           com.sun.star.sheet.XSpreadsheetDocument
xDocument) throws RuntimeException, Exception { // get the global
collection of table auto formats, use global service manager Object
aAutoFormatsObj =
xServiceManager.createInstance("com.sun.star.sheet.TableAutoFormats");
com.sun.star.container.XNameContainer xAutoFormatsNA =
(com.sun.star.container.XNameContainer)
UnoRuntime.queryInterface(com.sun.star.container.XNameContainer.class,
aAutoFormatsObi);
// create a new table auto format and insert into the container String
aAutoFormatName = "Temp Example"; boolean bExistsAlready =
xAutoFormatsNA.hasByName(aAutoFormatName); Object aAutoFormatObj = null;
if (bExistsAlready) // auto format already exists -> use it
aAutoFormatObj = xAutoFormatsNA.getByName(aAutoFormatName); else {
// create a new auto format (with document service manager!)
com.sun.star.lang.XMultiServiceFactory xDocServiceManager =
(com.sun.star.lang.XMultiServiceFactory) UnoRuntime.queryInterface(
com.sun.star.lang.XMultiServiceFactory.class, xDocument);
aAutoFormatObj =
xDocServiceManager.createInstance("com.sun.star.sheet.TableAutoFormat");
xAutoFormatsNA.insertByName(aAutoFormatName, aAutoFormatObj); } //
index access to the auto format fields com.sun.star.container.XIndexAccess
xAutoFormatIA = (com.sun.star.container.XIndexAccess)
UnoRuntime.queryInterface(com.sun.star.container.XIndexAccess.class,
aAutoFormatObj);
// set properties of all auto format fields for (int nRow = 0; nRow < 4; +
+nRow) { int nRowColor = 0; switch (nRow) { case
0: nRowColor = 0x999999; break; case 1: nRowColor = 0xFFFCCC;break; case 2: nRowColor = 0xEEEEEE; break; case 3:
nRowColor = 0x999999; break;for (int nColumn = 0; nColumn < 4; +nColumn) { int nColor =
nRowColor; if ((nColumn == 0) || (nColumn == 3))
nColor -= 0x333300;
```

```
// get the auto format field and apply properties 		 Object aFieldObj
= xAutoFormatIA.getByIndex(4 * nRow + nColumn);
com.sun.star.beans.XPropertySet xPropSet = (com.sun.star.beans.XPropertySet)
UnoRuntime.queryInterface(com.sun.star.beans.XPropertySet.class, aFieldObj);
xPropSet.setPropertyValue("CellBackColor", new Integer(nColor)); }
}
// set the auto format to the second spreadsheet
com.sun.star.sheet.XSpreadsheets xSheets = xDocument.getSheets();
com.sun.star.container.XIndexAccess xSheetsIA =
(com.sun.star.container.XIndexAccess)
UnoRuntime.queryInterface(com.sun.star.container.XIndexAccess.class, xSheets);
com.sun.star.sheet.XSpreadsheet xSheet =
(com.sun.star.sheet.XSpreadsheet) xSheetsIA.getByIndex(1);
com.sun.star.table.XCellRange xCellRange =
xSheet.getCellRangeByName("A5:H25"); com.sun.star.table.XAutoFormattable
xAutoForm = (com.sun.star.table.XAutoFormattable)
UnoRuntime.queryInterface(com.sun.star.table.XAutoFormattable.class,
xCellRange);
xAutoForm.autoFormat(aAutoFormatName);
// remove the auto format if (!bExistsAlready)
xAutoFormatsNA.removeByName(aAutoFormatName); }
```
# **Conditional Formats**

A cell can be formatted automatically with a conditional format, depending on its contents or the result of a formula. A conditional format consists of several condition entries that contain the condition and name of a cell style. The style of the first met condition, true or "not zero", is applied to the cell.

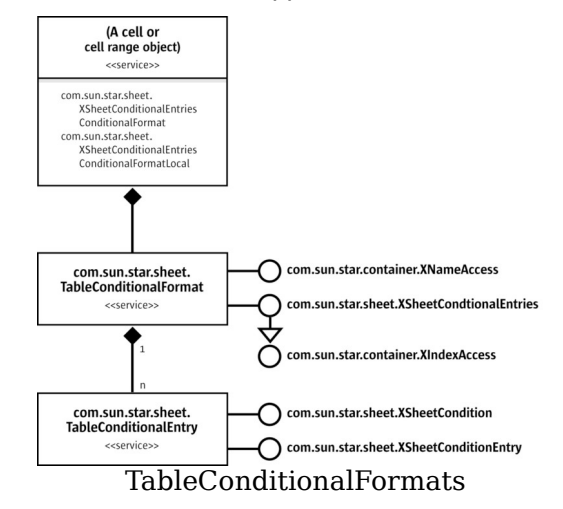

A cell or cell range object contains the properties ConditionalFormat and

ConditionalFormatLocal. These properties return the interface com.sun.star.sheet.XSheetConditionalEntries of the conditional format container com.sun.star.sheet.TableConditionalFormat. The objects of both properties are equal, except for the representation of formulas. The **ConditionalFormatLocal** property uses function names in the current language.

**Note –** After a conditional format is changed, it has to be reinserted into the property set of the cell or cell range.

A condition entry of a conditional format is represented by the service com.sun.star.sheet.TableConditionalEntry. It implements two interfaces:

- The interface com.sun.star.sheet.XSheetCondition gets and sets the operator, the first and second formula and the base address for relative references.
- The interface com.sun.star.sheet.XSheetConditionalEntry gets and sets the cell style name.

The service com.sun.star.sheet.TableConditionalFormat contains all format conditions and returns com.sun.star.sheet.TableConditionalEntry objects. The interface com.sun.star.sheet.XSheetConditionalEntries inserts new conditions and removes them.

**The method addNew() inserts a new condition. It expects a sequence of** com.sun.star.beans.PropertyValue objects. The following properties are supported:

20.Operator: A com.sun.star.sheet.ConditionOperator constant describing the operation to perform.

21. Formula1 and Formula2: Strings that contain the values or formulas to evaluate. Formula2 is used only if the property Operator contains BETWEEN Or NOT\_BETWEEN.

22. SourcePosition: A com.sun.star.table.CellAddress struct that contains the base address for relative cell references in formulas.

23. StyleName: The name of the cell style to apply.

- $\blacksquare$  The methods  $\texttt{removeByIndex}$  () removes the condition entry at the specified position.
- $\blacksquare$  The method clear() removes all condition entries.

The following example applies a conditional format to a cell range. It uses the cell style "MyNewCellStyle" that is applied to each cell containing a value greater than 1. The xSheet is the com.sun.star.sheet.XSpreadsheet interface of a spreadsheet.

```
// get the conditional format object of the cell range
com.sun.star.table.XCellRange xCellRange =
xSheet.getCellRangeByName("A1:B10"); com.sun.star.beans.XPropertySet xPropSet
```

```
= (com.sun.star.beans.XPropertySet)
UnoRuntime.queryInterface(com.sun.star.beans.XPropertySet.class, xCellRange);
com.sun.star.sheet.XSheetConditionalEntries xEntries =
(com.sun.star.sheet.XSheetConditionalEntries)
xPropSet.getPropertyValue("ConditionalFormat");
// create a condition and apply it to the range
com.sun.star.beans.PropertyValue[] aCondition = new
com.sun.star.beans.PropertyValue[3]; aCondition[0] = new
com.sun.star.beans.PropertyValue(); aCondition[0].Name = "Operator";
aCondition[0].Value = com.sun.star.sheet.ConditionOperator.GREATER;
aCondition[1] = new com.sun.star.beans.PropertyValue(); aCondition[1].Name ="Formulal"; aCondition[1].Value = "1"; aCondition[2] = new
com.sun.star.beans.PropertyValue(); aCondition[2].Name = "StyleName";
aCondition[2].Value = "MyNewCellStyle"; xEntries.addNew(aCondition);
xPropSet.setPropertyValue("ConditionalFormat", xEntries);
```
## **Navigating**

Unlike other document models that provide access to their content by content suppliers, the spreadsheet document contains properties that allow direct access to various containers.

**Warning –** This design inconsistency may be changed in future versions. The properties remain for compatibility.

The properties allow access to various containers:

- $\blacksquare$  NamedRanges: The container with all the named ranges. See [Named Ranges.](http://wiki.services.openoffice.org/w/index.php?title=Documentation/DevGuide/Spreadsheets/Named_Ranges)
- ColumnLabelRanges and RowLabelRanges: Containers with row labels and column labels. See [Label Ranges.](http://wiki.services.openoffice.org/w/index.php?title=Documentation/DevGuide/Spreadsheets/Label_Ranges)
- DatabaseRanges: The container with all database ranges. See [Database Ranges.](http://wiki.services.openoffice.org/w/index.php?title=Documentation/DevGuide/Spreadsheets/Database_Ranges)
- SheetLinks, AreaLinks and DDELinks: Containers with external links. See [Sheet](http://wiki.services.openoffice.org/w/index.php?title=Documentation/DevGuide/Spreadsheets/Sheet_Links) [Links.](http://wiki.services.openoffice.org/w/index.php?title=Documentation/DevGuide/Spreadsheets/Sheet_Links)

### **Cell Cursor**

A cell cursor is a cell range with extended functionality and is represented by the service com.sun.star.sheet.SheetCellCursor. With a cell cursor it is possible to move through a cell range. Each table can contain only one cell cursor.

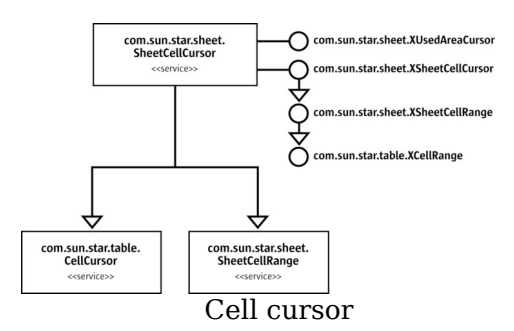

It implements all interfaces described in [Cell Ranges](http://wiki.services.openoffice.org/w/index.php?title=Documentation/DevGuide/Spreadsheets/Cell_Ranges) and the basic cursor interfaces of the service com.sun.star.table.CellCursor that represents the cell or cell range cursor of a table.

The interface com.sun.star.sheet.XSpreadsheet of a spreadsheet creates the cell cursors. The methods return the interface com.sun.star.sheet.XSheetCellCursor of the cursor. It is derived from the interface com.sun.star.sheet.XSheetCellRange that provides access to cells and cell ranges. Refer to [Cell Ranges](http://wiki.services.openoffice.org/w/index.php?title=Documentation/DevGuide/Spreadsheets/Cell_Ranges) for additional information.

- $\blacksquare$  The method createCursor() creates a cursor that spans over the whole spreadsheet.
- **The method** createCursorByRange() creates a cursor that spans over the given cell range.

The sheetCellCursor includes the CellCursor service from the table module:

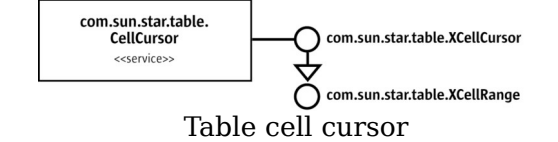

# **Cursor Movement**

The service com.sun.star.table.CellCursor implements the interface com.sun.star.table.XCellCursor that provides methods to move to specific cells of a cell range. This interface is derived from com.sun.star.table.XCellRange so all methods that access single cells can be used.

#### **Methods of com.sun.star.table.XCellCursor**

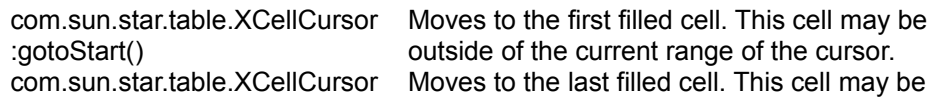

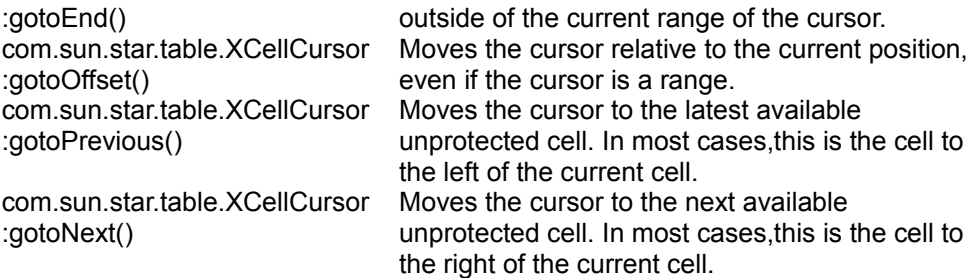

The following example shows how to modify a cell beyond a filled area.The xCursor may be an initialized cell cursor.

```
// *** Use the cell cursor to add some data below of the filled area *** //Move to the last filled cell. xCursor.gotoEnd(); // Move one row down.
xCursor.gotoOffset(0, 1); xCursor.getCellByPosition(0, 0).setFormula("Beyond
of the last filled cell.");
```
The interface com.sun.star.sheet.XSheetCellCursor sets the cursor to specific ranges in the sheet.

**The method** collapseToCurrentRegion() expands the cursor to the shortest cell range filled with any data. A few examples from the spreadsheet below are: the cursor C2:C2 expands to B2:D3, cursor C1:C2 expands to B1:D3 and cursor A1:D4 is unchanged.

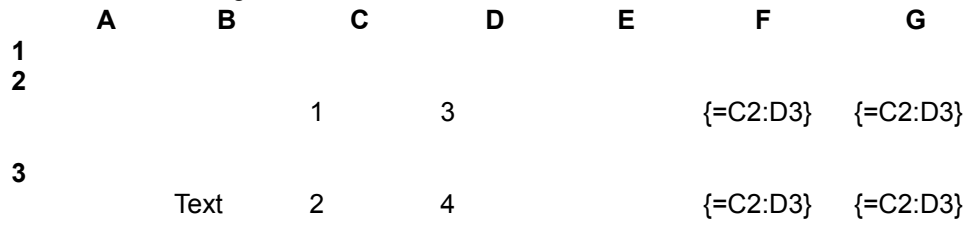

- **4**
- **The method** collapseToCurrentArray() expands or shortens the cursor range to an array formula range. This works only if the top-left cell of the current cursor contains an array formula. An example using the spreadsheet above: All the cursors with a top-left cell located in the range F2:G3 are modified to this array formula range, F2:F2 or G2:G4.
- **The method** collapseToMergedArea() expands the current cursor range so that all merged cell ranges intersecting the current range fit completely.
- **The methods** expandToEntireColumns() and expandToEntireRows() expand the cursor range so that it contains all cells of the columns or rows of the current range.
- **The method** collapseToSize() resizes the cursor range to the given dimensions. The start address of the range is left unmodified. To move the cursor range without changing the current size, use the method  $q_{\text{ot}}\text{coffset}$  () from the interface com.sun.star.table.XCellCursor.

**Note –** Some of the methods above have misleading names:

collapseToCurrentRegion() and collapseToMergedArea() expand the cursor range, but never shorten it and  $\text{collasseToCurrentArray}$ () may expand or shorten the cursor range.

The following example tries to find the range of the array formula in cell F22. The xSheet is a com.sun.star.sheet.XSpreadsheet interface of a spreadsheet and getCellRangeAddressString() is a helper method that returns the range address as a string.

```
// --- find the array formula using a cell cursor ---
com.sun.star.table.XCellRange xRange = xSheet.getCellRangeByName("F22");
com.sun.star.sheet.XSheetCellRange xCellRange =
(com.sun.star.sheet.XSheetCellRange)
UnoRuntime.queryInterface(com.sun.star.sheet.XSheetCellRange.class, xRange);
com.sun.star.sheet.XSheetCellCursor xCursor =
xSheet.createCursorByRange(xCellRange);
xCursor.collapseToCurrentArray(); com.sun.star.sheet.XArrayFormulaRange xArray
= (com.sun.star.sheet.XArrayFormulaRange)
UnoRuntime.queryInterface(com.sun.star.sheet.XArrayFormulaRange.class,
xCursor); System.out.println( "Array formula in " +
getCellRangeAddressString(xCursor, false)
xArray.getArrayFormula());
```
### **Used Area**

The cursor interface com.sun.star.sheet.XUsedAreaCursor contains methods to locate the used area of the entire sheet. The used area is the smallest cell range that contains all cells of the spreadsheet with any contents, such as values, text, and formulas, or visible formatting, such as borders and background color. In the following example, xSheet is a com.sun.star.sheet.XSpreadsheet interface of a spreadsheet.

```
// --- Find the used area --- com.sun.star.sheet.XSheetCellCursor xCursor =
xSheet.createCursor(); com.sun.star.sheet.XUsedAreaCursor xUsedCursor =
(com.sun.star.sheet.XUsedAreaCursor)
UnoRuntime.queryInterface(com.sun.star.sheet.XUsedAreaCursor.class, xCursor);
xUsedCursor.gotoStartOfUsedArea(false); xUsedCursor.gotoEndOfUsedArea(true);
System.out.println("The used area is: " + getCellRangeAddressString(xCursor,
true));
```
## **Referencing Ranges by Name**

Cell ranges can be assigned a name that they may be addressed by in formulas. This

is done with named ranges. Another way to use names for cell references in formulas is the automatic label lookup which is controlled using label ranges.

# **Named Ranges**

A named range is a named formula expression, where a cell range is just one possible content. Thus, the content of a named range is always set as a string.

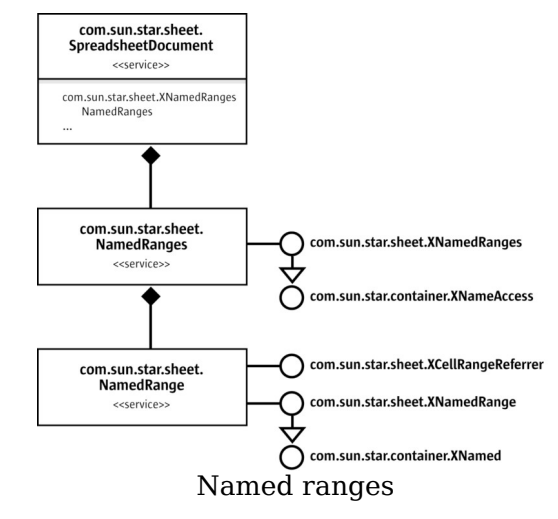

The collection of named ranges is accessed using the document's NamedRanges property. A new named range is added by calling the com.sun.star.sheet.XNamedRanges interface's addNewByName() method. The method's parameters are:

- The name for the new named range.
- The content. This must be a string containing a valid formula expression. A commonly used type of expression is an absolute cell range reference like "\$Sheet1.\$A1:\$C3".
- A reference position for relative references. If the content contains relative cell references, and the named range is used in a formula, the references are adjusted for the formula's position. The reference position states which cell the references are relative to.
- The type of the named range that controls if the named range is included in some dialogs. The type must be a combination of the com.sun.star.sheet.NamedRangeFlag constants:

1. If the FILTER CRITERIA bit is set, the named range is offered as a criteria range in

the "Advanced Filter" dialog.

2.If the PRINT AREA, COLUMN\_HEADER OF ROW\_HEADER bit is set, the named range is selected as "Print range", "Columns to repeat" or "Rows to repeat" in the **Edit Print Ranges** dialog.

The addNewFromTitles() method creates named ranges from header columns or rows in a cell range. The com.sun.star.sheet.Border enum parameter selects which named ranges are created:

- If the value is  $TOP$ , a named range is created for each column of the cell range with the name taken from the range's first row, and the other cells of that column within the cell range as content.
- For BOTTOM, the names are taken from the range's last row.
- If the value is  $LEFT$ , a named range is created for each row of the cell range with the name taken from the range's first column, and the other cells of that row within the cell range as content.
- $\blacksquare$  For RIGHT, the names are taken from the range's last column.

The  $r$ emoveByName() method is used to remove a named range. The outputList() method writes a list of all the named ranges into the document, starting at the specified cell position.

The com.sun.star.sheet.NamedRange service accesses an existing named range. The com.sun.star.container.XNamed interface changes the name, and the com.sun.star.sheet.XNamedRange interface changes the other settings. See the addNewByName description above for the meaning of the individual values.

If the content of the name is a single cell range reference, the com.sun.star.sheet.XCellRangeReferrer interface is used to access that cell range.

The following example creates a named range that calculates the sum of the two cells above the position where it is used. This is done by using the relative reference "G43:G44" with the reference position G45. Then, the example uses the named range in two formulas.

```
// insert a named range com.sun.star.beans.XPropertySet xDocProp =
(com.sun.star.beans.XPropertySet)
UnoRuntime.queryInterface(com.sun.star.beans.XPropertySet.class, xDocument);
Object aRangesObj = xDocProp.getPropertyValue("NamedRanges");
com.sun.star.sheet.XNamedRanges xNamedRanges =
(com.sun.star.sheet.XNamedRanges)
UnoRuntime.queryInterface(com.sun.star.sheet.XNamedRanges.class, aRangesObj);
com.sun.star.table.CellAddress aRefPos = new com.sun.star.table.CellAddress();
aRefPos.Sheet = 0; aRefPos.Column = 6; aRefPos.Row = 44;
xNamedRanges.addNewByName("ExampleName", "SUM(G43:G44)", aRefPos, 0);
// use the named range in formulas xSheet.getCellByPosition(6,
44).setFormula("=ExampleName"); xSheet.getCellByPosition(7,
44).setFormula("=ExampleName");
```
# **Label Ranges**

A label range consists of a label area containing the labels, and a data area containing the data that the labels address. There are label ranges for columns and rows of data, which are kept in two separate collections in the document.

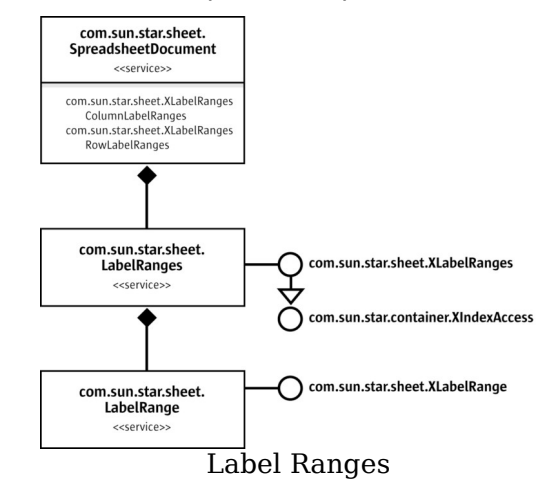

The com.sun.star.sheet.LabelRanges service contains the document's column label ranges or row label ranges, depending if the ColumnLabelRanges or RowLabelRanges property was used to get it. The com.sun.star.sheet.XLabelRanges interface's  $addNew()$  method is used to add a new label range, specifying the label area and data area. The removeByIndex() method removes a label range.

The com.sun.star.sheet.LabelRange service represents a single label range and contains the com.sun.star.sheet.XLabelRange interface to modify the label area and data area.

The following example inserts a column label range with the label area G48:H48 and the data area G49:H50, that is, the content of G48 is used as a label for G49:G50 and the content of H48 is used as a label for H49:H50, as shown in the two formulas the example inserts.

```
com.sun.star.table.XCellRange xRange = xSheet.getCellRangeByPosition(6, 47, 7,
49); com.sun.star.sheet.XCellRangeData xData =
(com.sun.star.sheet.XCellRangeData)
UnoRuntime.queryInterface(com.sun.star.sheet.XCellRangeData.class, xRange);
Object[][] aValues = { {"Apples", "Oranges"}, {new Double(5), new
Double(7) }, {new Double(6), new Double(8) } }; xData.setDataArray(aValues);// insert a column label range Object aLabelsObj =
xDocProp.getPropertyValue("ColumnLabelRanges");
com.sun.star.sheet.XLabelRanges xLabelRanges =
(com.sun.star.sheet.XLabelRanges)
UnoRuntime.queryInterface(com.sun.star.sheet.XLabelRanges.class, aLabelsObj);
```

```
com.sun.star.table.CellRangeAddress aLabelArea = new
com.sun.star.table.CellRangeAddress(); aLabelArea.Sheet = 0;
aLabelArea.StartColumn = 6; aLabelArea.StartRow = 47; aLabelArea.EndColumn =
7; aLabelArea.EndRow = 47; com.sun.star.table.CellRangeAddress aDataArea = new
com.sun.star.table.CellRangeAddress(); aDataArea.Sheet = 0;
aDataArea.StartColumn = 6; aDataArea.StartRow = 48; aDataArea.EndColumn = 7;aDataArea.EndRow = 49; xLabelRanges.addNew(aLabelArea, aDataArea);
// use the label range in formulas xSheet.getCellByPosition(8,
48).setFormula("=Apples+Oranges"); xSheet.getCellByPosition(8,
49).setFormula("=Apples+Oranges");
```
## **Querying for Cells with Specific Properties**

Cells, cell ranges and collections of cell ranges are queried for certain cell contents through the service com.sun.star.sheet.SheetRangesQuery. It implements interfaces to query cells and cell ranges with specific properties.

The methods of the interface com.sun.star.sheet.XCellRangesQuery search for cells with specific contents or properties inside of the given cell range. The methods of the interface com.sun.star.sheet.XFormulaQuery search for cells in the entire spreadsheet that are reference to or are referenced from formula cells in the given range.

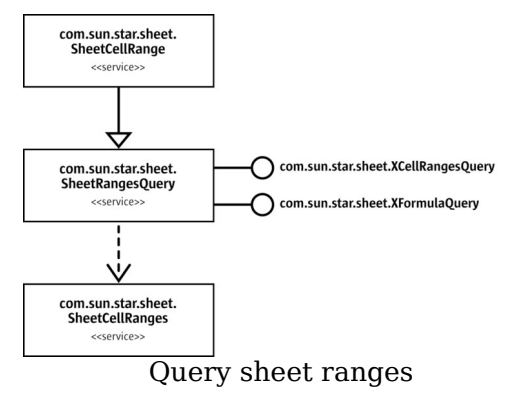

**Warning –** Due to a bug in the current implementation, both methods queryPrecedents() and queryDependents() of the interface com.sun.star.sheet.XFormulaQuery cause an endless loop in recursive mode, if parameter bRecursive is true.

All methods return the interface com.sun.star.sheet.XSheetCellRanges of a cell range collection. Cell range collections are described in the chapter [Cell Ranges and Cells](http://wiki.services.openoffice.org/w/index.php?title=Documentation/DevGuide/Spreadsheets/Cell_Ranges_and_Cells_Container)

#### [Container.](http://wiki.services.openoffice.org/w/index.php?title=Documentation/DevGuide/Spreadsheets/Cell_Ranges_and_Cells_Container)

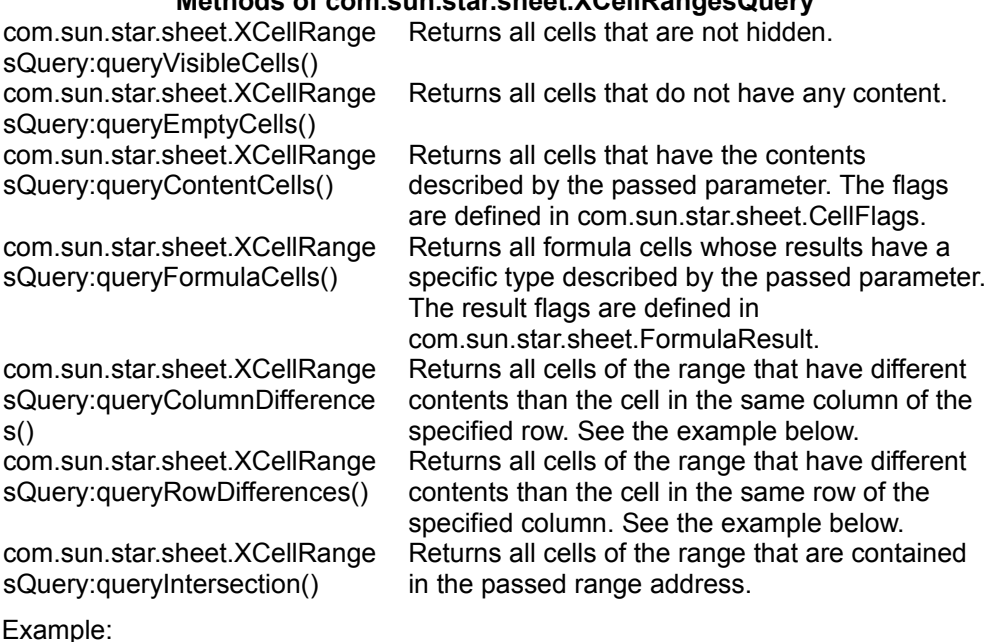

**Methods of com.sun.star.sheet.XCellRangesQuery**

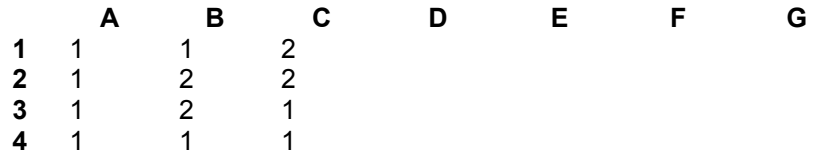

The queried range is A1:C4 and the passed cell address is B2.

- queryColumnDifferences(): (the row number is of interest) The cells of column A are compared with cell A2, the cells of column B with B2 and so on. The function returns the cell range list B1:B1, B4:B4, C3:C4.
- queryRowDifferences(): (the column index is of interest) The function compares row 1 with cell B1, row 2 with cell B2 and so on. It returns the cell range list C1:C1, A2:A2, A3:A3, C3:C3.

The following code queries all cells with text content:

```
// --- Cell Ranges Query --- // query addresses of all cells containing text
com.sun.star.sheet.XCellRangesQuery xRangesQuery =
(com.sun.star.sheet.XCellRangesQuery)
UnoRuntime.queryInterface(com.sun.star.sheet.XCellRangesQuery.class,
xCellRange);
com.sun.star.sheet.XSheetCellRanges xCellRanges =
xRangesQuery.queryContentCells((short)com.sun.star.sheet.CellFlags.STRING);
System.out.println("Cells containing text: " +
```

```
xCellRanges.getRangeAddressesAsString());
```
# **Search and Replace**

The cell range interface com.sun.star.util.XReplaceable is derived from com.sun.star.util.XSearchable providing search and replacement of text.

- The method createReplaceDescriptor() creates a new descriptor that contains all data for the replace action. It returns the interface com.sun.star.util.XReplaceDescriptor of this descriptor.
- The method  $_{\text{replaceAll}}$ () performs a replacement in all cells according to the passed replace descriptor.

The following example replaces all occurrences of "cell" with "text":

```
// --- Replace text in all cells. --- com.sun.star.util.XReplaceable xReplace
= (com.sun.star.util.XReplaceable)
UnoRuntime.queryInterface(com.sun.star.util.XReplaceable.class, xCellRange);
com.sun.star.util.XReplaceDescriptor xReplaceDesc =
xReplace.createReplaceDescriptor(); xReplaceDesc.setSearchString("cell");
xReplaceDesc.setReplaceString("text"); // property SearchWords searches for
whole cells! xReplaceDesc.setPropertyValue("SearchWords", new Boolean(false));
int nCount = xReplace.replaceAll(xReplaceDesc); System.out.println("Search
text replaced " + nCount + " times.");
```
**Note –** The property SearchWords has a different meaning in spreadsheets: If true, only cells containing the whole search text and nothing else is found. If false, cells containing the search string as a substring is found.

# **Sorting**

## **Table Sort Descriptor**

A *sort descriptor* describes all properties of a sort operation. The service com.sun.star.table.TableSortDescriptor2 extends the service com.sun.star.util.SortDescriptor2 with table specific sorting properties, such as: The sorting orientation using the boolean IsSortColumns.

A sequence of sorting fields using the  $\text{sortFields}$  property that contains a sequence of com.sun.star.table.TableSortField structs.

The size of the sequence using the MaxSortFieldsCount property.

The service com.sun.star.sheet.SheetSortDescriptor2 extends the service com.sun.star.table.TableSortDescriptor2 with spreadsheet specific sorting properties, such as:

Moving cell formats with the cells they belong to using the boolean property BindFormatsToContent.The existence of column or row headers using the boolean property ContainsHeader.

Copying the sorted data to another position in the document using the boolean property CopyOutputData.

Position where sorted data are to be copied using the property **outputPosition**.

If the IsUserListEnabled property is true, a user-defined sort list is used that specifies an order for the strings it contains. The  $\text{UserListIndex}$  property selects an entry from the UserLists property of the com.sun.star.sheet.GlobalSheetSettings service to find the sort list that is used.

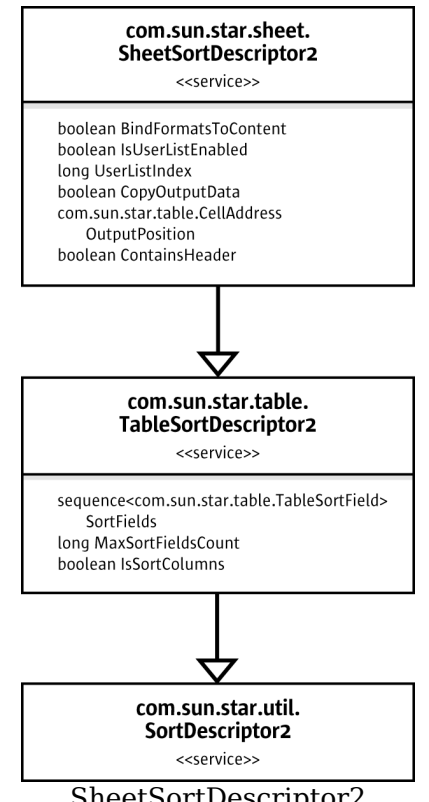

SheetSortDescriptor2

To sort the contents of a cell range, the  $sort()$  method from the com.sun.star.util.XSortable interface is called, passing a sequence of property values with properties from the com.sun.star.sheet.SheetSortDescriptor2 service. The sequence can be constructed from scratch containing the properties that should be set, or the return value of the  $\alpha$  reateSortDescriptor() method can be used and modified. If the cell range is a database range that has a stored sort operation, createSortDescriptor() returns a sequence with the options of this sort operation.

The fields that the cell range is sorted by are specified in the  $\text{sortFields}$  property as a sequence of com.sun.star.table.TableSortField elements. In the com.sun.star.table.TableSortField struct, the Field member specifies the field number by which to sort, and the boolean  $I_{\text{SAScending}}$  member switches between ascending and descending sorting for that field. The boolean  $I_{\text{sc}}$  as  $\epsilon$ sensitive specifies whether the case of letters is important when comparing entries. The collatorLocale is used to sort according to the sorting rules of a given locale. For some locales, several different sorting rules exist. In this case, the CollatorAlgorithm is used to select one of the sorting rules. The com.sun.star.i18n.Collator service is used to find the possible CollatorAlgorithm values for a locale. Currently, it is not possible to have different

locales, algorithms and case sensitivity on the different fields.

**Note –** The FieldType member, that is used to select textual or numeric sorting in text documents is ignored in the spreadsheet application. In a spreadsheet, a cell always has a known type of text or value, which is used for sorting, with numbers sorted before text cells.

The following example sorts the cell range by the second column in ascending order:

```
// --- sort by second column, ascending ---
// define the fields to sort com.sun.star.util.SortField[] aSortFields = new
com.sun.star.table.TableSortField[1]; aSortFields[0] = new
com.sun.star.table.TableSortField(); aSortFields[0].Field = 1;
aSortFields[0].IsAscending = true; aSortFields[0].IsCaseSensitive = false;
// define the sort descriptor com.sun.star.beans.PropertyValue[] aSortDesc =
new com.sun.star.beans.PropertyValue[2]; aSortDesc[0] = new
com.sun.star.beans.PropertyValue(); aSortDesc[0].Name = "SortFields";
aSortDesc[0].Value = aSortFields; aSortDesc[1] = new
com.sun.star.beans.PropertyValue(); aSortDesc[1].Name = "ContainsHeader";
aSortDesc[1].Value = new Boolean(true);
// perform the sorting com.sun.star.util.XSortable xSort =
(com.sun.star.util.XSortable)
UnoRuntime.queryInterface(com.sun.star.util.XSortable.class, xRange);
xSort.sort(aSortDesc);
```
## **Database Operations**

This section discusses the operations that treat the contents of a cell range as database data, organized in rows and columns like a database table. These operations are filtering, sorting, adding of subtotals and importing from an external database. Each of the operations is controlled using a descriptor service. The descriptors can be used in two ways:

- Performing an operation on a cell range. This is described in the following sections about the individual descriptors.
- Accessing the settings that are stored with a database range. This is described in the section about database ranges.

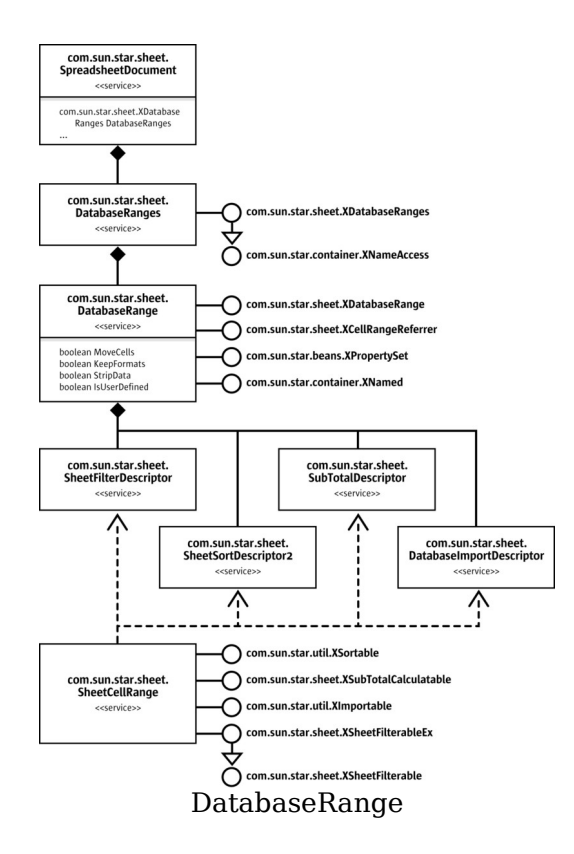

# **Filtering**

A com.sun.star.sheet.SheetFilterDescriptor object is created using the createFilterDescriptor() method from the range's com.sun.star.sheet.XSheetFilterable interface to filter data in a cell range. After applying the settings to the descriptor, it is passed to the  $finter{inter}()$  method.

If true is passed as a  $\epsilon_{\text{Empty}}$  parameter to createFilterDescriptor(), the returned descriptor contains default values for all settings. If false is passed and the cell range is a database range that has a stored filter operation, the settings for that filter are used.

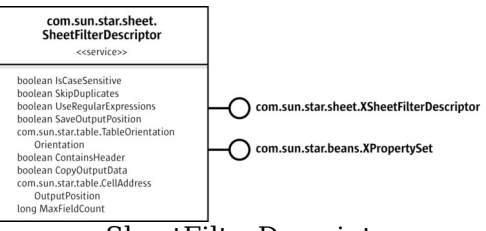

### SheetFilterDescriptor

The com.sun.star.sheet.XSheetFilterDescriptor interface is used to set the filter criteria as a sequence of com.sun.star.sheet.TableFilterField elements. The com.sun.star.sheet.TableFilterField struct describes a single condition and contains the following members:

- $\blacksquare$  Connection has the values AND or OR, and specifies how the condition is connected to the previous condition in the sequence. For the first entry, Connection is ignored.
- $\blacksquare$  Field is the number of the field that the condition is applied to.
- **Perator is the type of the condition, such as EQUAL OF GREATER**
- **ISNumeric selects a numeric or textual condition.**
- $N$ umericValue **contains the value that is used in the condition if**  $I$ sNumeric **is true.**
- StringValue contains the text that is used in the condition if IsNumeric is false.

Additionally, the filter descriptor contains a com.sun.star.beans.XPropertySet interface for settings that affect the whole filter operation.

If the property  $\text{copyOutputData}$  is true, the data that matches the filter criteria is copied to a cell range in the document that starts at the position specified by the OutputPosition property. Otherwise, the rows that do not match the filter criteria are filtered (hidden) in the original cell range.

The following example filters the range that is in the variable xRange for values greater or equal to 1998 in the second column:

```
1/ --- filter for second column >= 1998 ---
com.sun.star.sheet.XSheetFilterable xFilter =
(com.sun.star.sheet.XSheetFilterable)
UnoRuntime.queryInterface(com.sun.star.sheet.XSheetFilterable.class, xRange);
com.sun.star.sheet.XSheetFilterDescriptor xFilterDesc =
xFilter.createFilterDescriptive(true); com.sum.start-sheet.TableFilterField[]<br>aFilterFields = new com.sum.start.shape.TableFilterField[1]:new com.sun.star.sheet.TableFilterField[1];
aFitterFields[0] = new com.sun.star.sheet.TableFilterField();
aFilterFields[0].Field = 1; aFilterFields[0].IsNumeric = true;
aFilterFields[0].Operator = com.sun.star.sheet.FilterOperator.GREATER EQUAL;
aFilterFields[0].NumericValue = 1998;
xFilterDesc.setFilterFields(aFilterFields); com.sun.star.beans.XPropertySet
xFilterProp = (com.sun.star.beans.XPropertySet)
UnoRuntime.queryInterface(com.sun.star.beans.XPropertySet.class, xFilterDesc);
xFilterProp.setPropertyValue("ContainsHeader", new Boolean(true));
xFilter.filter(xFilterDesc);
```
The com.sun.star.sheet.XSheetFilterableEx interface is used to create a filter descriptor from criteria in a cell range in the same manner as the "Advanced Filter" dialog. The com.sun.star.sheet.XSheetFilterableEx interface must be queried from the range that contains the conditions, and the com.sun.star.sheet.XSheetFilterable interface of the range to be filtered must be passed to the

```
createFilterDescriptorByObject() Call.
```
The following example performs the same filter operation as the example before, but reads the filter criteria from a cell range:

```
// --- do the same filter as above, using criteria from a cell range ---
com.sun.star.table.XCellRange xCritRange =
xSheet.getCellRangeByName("B27:B28"); com.sun.star.sheet.XCellRangeData
xCritData = (com.sun.star.sheet.XCellRangeData)
UnoRuntime.queryInterface(com.sun.star.sheet.XCellRangeData.class,
xCritRange); Object[][] aCritValues = ; xCritData.setDataArray(aCritValues);
com.sun.star.sheet.XSheetFilterableEx xCriteria =
(com.sun.star.sheet.XSheetFilterableEx)
UnoRuntime.queryInterface(com.sun.star.sheet.XSheetFilterableEx.class,
xCritRange); xFilterDesc = xCriteria.createFilterDescriptorByObject(xFilter);
if (xFilterDesc != null) xFilter.filter(xFilterDesc);
```
# **Subtotals**

A com.sun.star.sheet.SubTotalDescriptor object is created using the createSubTotalDescriptor() method from the range's com.sun.star.sheet.XSubTotalCalculatable interface to create subtotals for a cell range. After applying the settings to the descriptor, it is passed to the applySubTotals() method.

The bEmpty parameter to the createSubTotalDescriptor() method works in the same manner as the parameter to the  $\alpha$  reateFilterDescriptor() method described in the filtering section. If the  $b_{\text{Replace}}$  parameter to the  $a_{\text{pplySubTotals}}$  () method is true, existing subtotal rows are deleted before inserting new ones.

The removeSubTotals() method removes the subtotal rows from the cell range without modifying the stored subtotal settings, so that the same subtotals can later be restored.

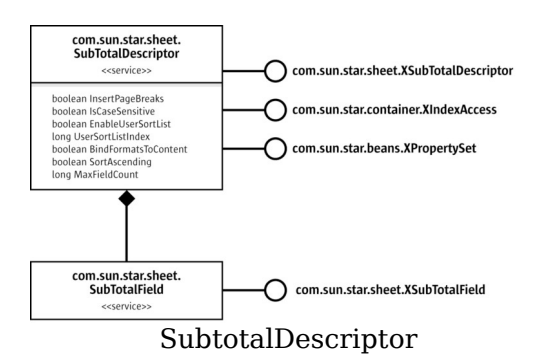

New fields are added to the subtotal descriptor using the com.sun.star.sheet.XSubTotalDescriptor interface's addNew() method. The nGroupColumn parameter selects the column by which values are grouped. The subtotals are inserted at changes of the column's values. The aSubTotalColumns parameter specifies which column subtotal values are calculated. It is a sequence of com.sun.star.sheet.SubTotalColumn entries where each entry contains the column number and the function to be calculated.

To query or modify the fields in a subtotal descriptor, the com.sun.star.container.XIndexAccess interface is used to access the fields. Each field's com.sun.star.sheet.XSubTotalField interface gets and sets the group and subtotal columns.

The example below creates subtotals, grouping by the first column and calculating the sum of the third column:

```
// --- insert subtotals --- com.sun.star.sheet.XSubTotalCalculatable xSub =
(com.sun.star.sheet.XSubTotalCalculatable)
UnoRuntime.queryInterface(com.sun.star.sheet.XSubTotalCalculatable.class,
xRange); com.sun.star.sheet.XSubTotalDescriptor xSubDesc =
xSub.createSubTotalDescriptor(true); com.sun.star.sheet.SubTotalColumn[]
aColumns = new com.sun.star.sheet.SubTotalColumn[1]; // calculate sum of third
column aColumns[0] = new com.sun.star.sheet.SubTotalColumn();
aColumns[0].Column = 2; aColumns[0].Function =
com.sun.star.sheet.GeneralFunction.SUM; // group by first column
xSubDesc.addNew(aColumns, 0); xSub.applySubTotals(xSubDesc, true);
```
# **Database Import**

The com.sun.star.util.XImportable interface imports data from an external data source (database) into spreadsheet cells. The database has to be registered in OpenOffice.org API, so that it can be selected using its name. The  $\text{domport}$  call takes a sequence of property values that select the data to import.

Similar to the sort descriptor, the import descriptor's sequence of property values can be constructed from scratch, or the return value of the createImportDescriptor() method can be used and modified. The  $\alpha$  reateImportDescriptor() method returns a description of the previously imported data if the cell range is a database range with stored import settings and the  $b \text{Empty}$  parameter is  $false$ .

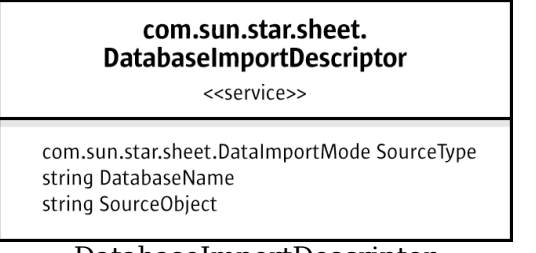

DatabaseImportDescriptor

The  $D$ atabaseName property selects a database. The  $S_{\text{sourceType}}$  selects the kind of object from the database that is imported. It can have the following values:

- If SourceType is TABLE, the whole table that is named by  $\text{SourceObject}$  is imported.
- If SourceType is QUERY, the SourceObject must be the name of a named query.
- If SourceType is  $SQL$ , the SourceObject is used as a literal SQL command string.

If a database name is in the  $a$ Database variable and a table name in  $a$ TableName, the following code imports that table from the database:

```
// --- import from database --- com.sun.star.beans.PropertyValue[] aImportDesc
= new com.sun.star.beans.PropertyValue[3]; aImportDesc[0] = new
com.sun.star.beans.PropertyValue(); aImportDesc[0].Name = "DatabaseName";
aImportDesc[0].Value = aDatabase; aImportDesc[1] = new
com.sun.star.beans.PropertyValue(); aImportDesc[1].Name = "SourceType";
aImportDesc[1].Value = com.sun.star.sheet.DataImportMode.TABLE; aImportDesc[2]
= new com.sun.star.beans.PropertyValue(); aImportDesc[2].Name =
"SourceObject"; aImportDesc[2].Value = aTableName;
com.sun.star.table.XCellRange xImportRange =
xSheet.getCellRangeByName("B33:B33"); com.sun.star.util.XImportable xImport =
( com.sun.star.util.XImportable )
UnoRuntime.queryInterface(com.sun.star.util.XImportable.class, xImportRange);
xImport.doImport(aImportDesc);
```
## **Database Ranges**

A database range is a name for a cell range that also stores filtering, sorting, subtotal and import settings, as well as some options.

The com.sun.star.sheet.SpreadsheetDocument service has a property DatabaseRanges that is used to get the document's collection of database ranges. A
new database range is added using the com.sun.star.sheet.XDatabaseRanges interface's  $addNewByName()$  method that requires the name of the new database range, and a com.sun.star.table.CellRangeAddress with the address of the cell range as arguments. The removeByName() method removes a database range.

The com.sun.star.container.XNameAccess interface is used to get a single com.sun.star.sheet.DatabaseRange object. Its com.sun.star.sheet.XCellRangeReferrer interface is used to access the cell range that it is pointed to. The com.sun.star.sheet.XDatabaseRange interface retrieves or changes the com.sun.star.table.CellRangeAddress that is named, and gets the stored descriptors.

All descriptors of a database range are updated when a database operation is carried out on the cell range that the database range points to. The stored filter descriptor and subtotal descriptor can also be modified by changing the objects that are returned by the getFilterDescriptor() and getSubTotalDescriptor() methods. Calling the refresh() method carries out the stored operations again.

Whenever a database operation is carried out on a cell range where a database range is not defined, a temporary database range is used to hold the settings. This temporary database range has its IsUserDefined property set to false and is valid until another database operation is performed on a different cell range. In this case, the temporary database range is modified to refer to the new cell range.

The following example uses the IsUserDefined property to find the temporary database range, and applies a background color to the corresponding cell range. If run directly after the database import example above, this marks the imported data.

```
// use the temporary database range to find the imported data's size
com.sun.star.beans.XPropertySet xDocProp = (com.sun.star.beans.XPropertySet)
UnoRuntime.queryInterface(com.sun.star.beans.XPropertySet.class,
getDocument()); Object aRangesObj =
xDocProp.getPropertyValue("DatabaseRanges");
com.sun.star.container.XNameAccess xRanges =
(com.sun.star.container.XNameAccess)
UnoRuntime.queryInterface(com.sun.star.container.XNameAccess.class,
aRangesObj); String[] aNames = xRanges.getElementNames(); for (int i=0;
i<aNames.length; i++) { Object aRangeObj = xRanges.getByName(aNames[i] );
com.sun.star.beans.XPropertySet xRangeProp = (com.sun.star.beans.XPropertySet)
UnoRuntime.queryInterface(com.sun.star.beans.XPropertySet.class, aRangeObj);
boolean bUser = ((Boolean)
xRangeProp.getPropertyValue("IsUserDefined")).booleanValue(); if (!bUser)
        // this is the temporary database range - get the cell range and
format it com.sun.star.sheet.XCellRangeReferrer xRef =
(com.sun.star.sheet.XCellRangeReferrer)
UnoRuntime.queryInterface(com.sun.star.sheet.XCellRangeReferrer.class,
aRangeObj); com.sun.star.table.XCellRange xResultRange =
xRef.getReferredCells(); com.sun.star.beans.XPropertySet xResultProp =
(com.sun.star.beans.XPropertySet)
UnoRuntime.queryInterface(com.sun.star.beans.XPropertySet.class,
xResultRange);
```

```
xResultProp.setPropertyValue("IsCellBackgroundTransparent", new
Boolean(false)); xResultProp.setPropertyValue("CellBackColor", new
Integer(0xFFFFCC)); } }
```
## **Linking External Data**

This section explains different ways to link data from external sources into a spreadsheet document. Refer to the [Database Import](http://wiki.services.openoffice.org/w/index.php?title=Documentation/DevGuide/Spreadsheets/Database_Import) chapter for linking data from a database.

#### **Sheet Links**

Each sheet in a spreadsheet document can be linked to a sheet from a different document. The spreadsheet document has a collection of all the sheet links to different source documents.

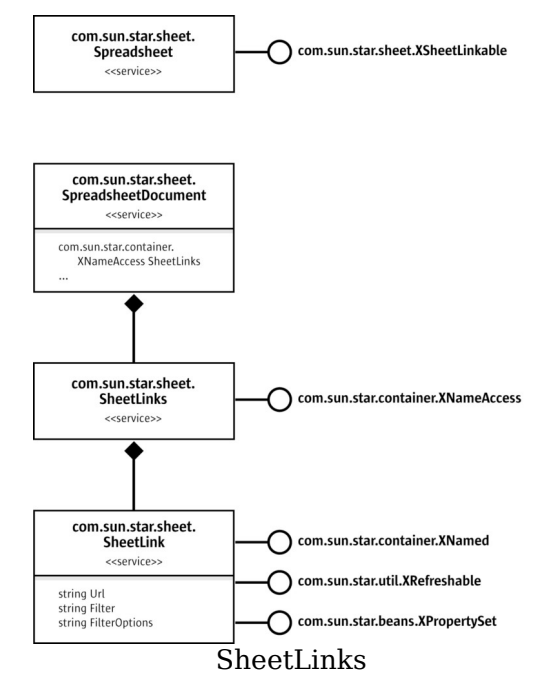

The interface com.sun.star.sheet.XSheetLinkable is relevant if the current sheet is used as buffer for an external sheet link. The interfaces provides access to the data of the link. A link is established using the com.sun.star.sheet.XSheetLinkable  $interface's$   $_{link()}$  method. The method's parameters are:

- The source document's URL. When a sheet link is inserted or updated, the source document is loaded from its URL. Unsaved changes in a source document that is open in memory are not included. All URL types that can be used to load files can also be used in links, including HTTP to link to data from a web server.
- The name of the sheet in the source document from the contents are copied from. If this string is empty, the source document's first sheet is used, regardless of its name.
- The filter name and options that are used to load the source document. Refer to the [Handling Documents](http://wiki.services.openoffice.org/w/index.php?title=Documentation/DevGuide/OfficeDev/Handling_Documents) chapter. All spreadsheet file filters can be used, so it is possible, for example, to link to a CSV text file.
- A com.sun.star.sheet.SheetLinkMode enum value that controls how the contents are copied:

1. If the mode is NORMAL, all cells from the source sheet are copied, including formulas.

2.If the mode is VALUE, formulas are replaced by their results in the copy.

The link mode, source URL and source sheet name can also be queried and changed using the getLinkMode(), setLinkMode(), getLinkUrl(), setLinkUrl(), getLinkSheetName() and setLinkSheetName() methods. Setting the mode to NONE removes the link.

The com.sun.star.sheet.SheetLinks collection contains an entry for every source document that is used in sheet links. If several sheets are linked to different sheets from the same source document, there is only one entry for them. The name that is used for the com.sun.star.container.XNameAccess interface is the source document's URL.

The com.sun.star.sheet.SheetLink service changes a link's source URL, filter or filter options through the com.sun.star.beans.XPropertySet interface. The com.sun.star.util.XRefreshable interface is used to update the link. This affects all sheets that are linked to any sheet from the link's source document.

**Note –** External references in cell formulas are implemented using hidden linked sheets that show as sheet link objects.

# **Cell Area Links**

A cell area link is a cell area (range) in a spreadsheet that is linked to a cell area from a different document.

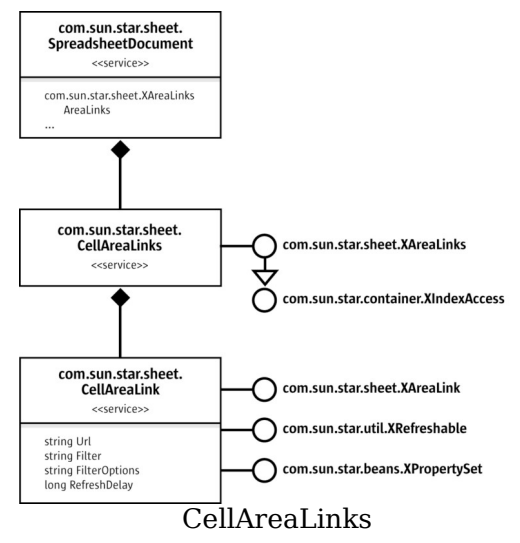

To insert an area link, the com.sun.star.sheet.XAreaLinks interface's insertAtPosition() method is used with the following parameters:

- The position where the link is placed in the document as a com.sun.star.table.CellAddress struct.
- $\blacksquare$  The source document's URL is used in the same manner as sheet links.
- A string describing the source range in the source document. This can be the name of a named range or database range, or a direct cell reference, such as "sheet1.a1:c5". Note that the WebQuery import filter creates a named range for each HTML table. These names can be used also.
- The filter name and filter options are used in the same manner as sheet links.

The  $\texttt{removeByIndex}()$  method is used to remove a link.

The com.sun.star.sheet.CellAreaLink service is used to modify or refresh an area link. The com.sun.star.sheet.XAreaLink interface queries and modifies the link's source range and its output range in the document. Note that the output range changes in size after updating if the size of the source range changes.

The com.sun.star.beans.XPropertySet interface changes the link's source URL, filter name and filter options. Unlike sheet links, these changes affect only one linked area. Additionally, the  $RefreshDelay$  property is used to set an interval in seconds to periodically update the link. If the value is 0, no automatic updates occur.

The com.sun.star.util.XRefreshable interface is used to update the link.

### **DDE Links**

A DDE link is created whenever the DDE spreadsheet function is used in a cell formula.

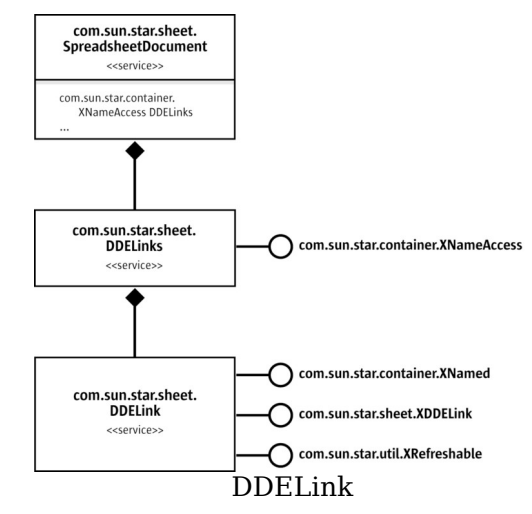

The com.sun.star.sheet.DDELink service is only used to query the link's parameters using the com.sun.star.sheet.XDDELink interface, and refresh it using the com.sun.star.util.XRefreshable interface. The DDE link's parameters, *Application*, *Topic* and *Item* are determined by the formula that contains the DDE function, therefore it is not possible to change these parameters in the link object.

The link's name used for the com.sun.star.container.XNameAccess interface consists of the three parameter strings concatenated.

# **DataPilot Tables**

The com.sun.star.sheet.DataPilotTables and related services create and modify DataPilot tables in a spreadsheet.

The method getDataPilotTables() of the interface

com.sun.star.sheet.XDataPilotTablesSupplier returns the interface com.sun.star.sheet.XDataPilotTables of the collection of all data pilot tables contained in the spreadsheet.

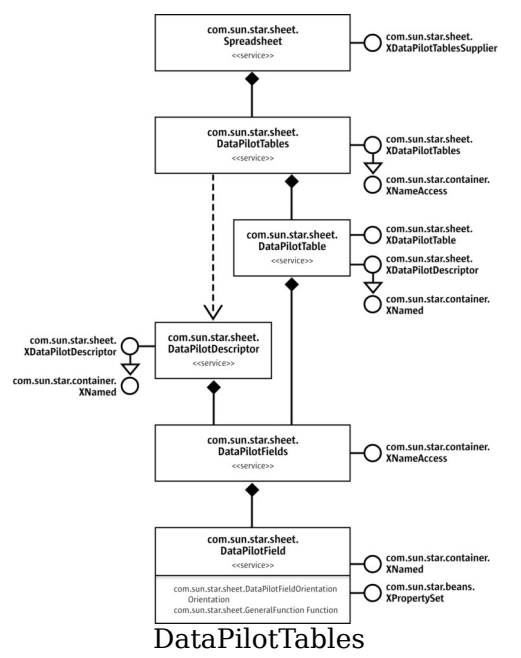

The com.sun.star.sheet.DataPilotTables service is accessed by getting the com.sun.star.sheet.XDataPilotTablesSupplier interface from a spreadsheet object and **calling the** getDataPilotTables() **method.** 

**Note –** Only **DataPilot** tables that are based on cell data are supported by these services. DataPilot tables created directly from external data sources or using the com.sun.star.sheet.DataPilotSource service cannot be created or modified this way.

## **Creating a New DataPilot Table**

The first step to creating a new  $\text{DataPilot}$  table is to create a new com.sun.star.sheet.DataPilotDescriptor object by calling the com.sun.star.sheet.XDataPilotTables interface's createDataPilotDescriptor() method. The descriptor is then used to describe the DataPilot table's layout and options, and passed to the insertNewByName() method of XDataPilotTables. The other parameters for insertNewByName() are the name for the new table, and the

position where the table is to be placed on the spreadsheet.

The com.sun.star.sheet.XDataPilotDescriptor interface offers methods to change the DataPilot table settings:

- The cell range that contains the source data is set with the set SourceRange() method. It is a com.sun.star.table.CellRangeAddress struct.
- $\blacksquare$  The individual fields are handled using the getDataPilotFields(), getColumnFields(), getRowFields(), getPageFields(), getDataFields() and getHiddenFields() methods. The details are discussed below.
- The set Tag() method sets an additional string that is stored with the DataPilot table, but does not influence its results.
- The getFilterDescriptor() method returns a com.sun.star.sheet.SheetFilterDescriptor object that can be used to apply filter criteria to the source data. Refer to the section on data operations for details on how to use a filter descriptor.

The layout of the DataPilot table is controlled using the com.sun.star.sheet.DataPilotFields service. Each com.sun.star.sheet.DataPilotField object has a property Orientation that controls where in the DataPilot table the field is used. The com.sun.star.sheet.DataPilotFieldOrientation enum contains the possible orientations:

- $\blacksquare$  HIDDEN: The field is not used in the table.
- $\Box$  column: Values from this field are used to determine the columns of the table.
- ROW: Values from this field are used to determine the rows of the table.
- $\blacksquare$  PAGE: The field is used in the table's "page" area, where single values from the field can be selected.
- $\blacksquare$   $\blacksquare$   $\blacksquare$  The values from this field are used to calculate the table's data area.

The Function property is used to assign a function to the field. For instance, if the field has a DATA orientation, this is the function that is used for calculation of the results. If the field has COLUMN or ROW orientation, it is the function that is used to calculate subtotals for the values from this field.

The getDataPilotFields() method returns a collection containing one com.sun.star.sheet.DataPilotFieldentry for each column of source data, and one additional entry for the "Data" column that becomes visible when two or more fields get the DATA orientation. Each source column appears only once, even if it is used with several orientations or functions.

The getColumnFields(), getRowFields(), getPageFields() and getDataFields() methods each return a collection of the fields with the respective orientation. In the case of  $q$ etDataFields(), a single source column can appear several times if it is used with different functions. The  $q$ etHiddenFields() method returns a collection of those fields from the  $q$ etDataPilotFields() collection that are not in any of the other collections.

**Note –** Page fields and the **PAGE** orientation are not supported by the current implementation. Setting a field's orientation to PAGE has the same effect as using  $HIDDEN$ . The  $getPageFilelds()$  method always returns an empty collection.

The exact effect of changing a field orientation depends on which field collection the field object was taken from. If the object is from the  $q$  et DataPilotFields() collection, the field is added to the collection that corresponds to the new Orientation value. If the object is from any of the other collections, the field is removed from the old orientation and added to the new orientation.

The following example creates a simple DataPilot table with one column, row and data field.

```
// --- Create a new DataPilot table ---
com.sun.star.sheet.XDataPilotTablesSupplier xDPSupp =
(com.sun.star.sheet.XDataPilotTablesSupplier)
UnoRuntime.queryInterface(com.sun.star.sheet.XDataPilotTablesSupplier.class,
xSheet); com.sun.star.sheet.XDataPilotTables xDPTables =
xDPSupp.getDataPilotTables(); com.sun.star.sheet.XDataPilotDescriptor xDPDesc
= xDPTables.createDataPilotDescriptor();
// set source range (use data range from CellRange test)
com.sun.star.table.CellRangeAddress aSourceAddress =
createCellRangeAddress(xSheet, "A10:C30");
xDPDesc.setSourceRange(aSourceAddress);
// settings for fields com.sun.star.container.XIndexAccess xFields =
xDPDesc.getDataPilotFields(); Object aFieldObj;
com.sun.star.beans.XPropertySet xFieldProp;
// use first column as column field aFieldObj = xFields.getByIndex(0);xFieldProp = (com.sun.star.beans.XPropertySet)
UnoRuntime.queryInterface(com.sun.star.beans.XPropertySet.class, aFieldObj);
xFieldProp.setPropertyValue("Orientation",
com.sun.star.sheet.DataPilotFieldOrientation.COLUMN);
// use second column as row field aFieldObj = xFields.getByIndex(1);
xFieldProp = (com.sun.star.beans.XPropertySet)
UnoRuntime.queryInterface(com.sun.star.beans.XPropertySet.class, aFieldObj);
xFieldProp.setPropertyValue("Orientation",
com.sun.star.sheet.DataPilotFieldOrientation.ROW);
// use third column as data field, calculating the sum aFieldObj =
xFields.getByIndex(2); xFieldProp = (com.sun.star.beans.XPropertySet)
UnoRuntime.queryInterface(com.sun.star.beans.XPropertySet.class, aFieldObj);
xFieldProp.setPropertyValue("Orientation",
com.sun.star.sheet.DataPilotFieldOrientation.DATA);
xFieldProp.setPropertyValue("Function",
com.sun.star.sheet.GeneralFunction.SUM);
// select output position com.sun.star.table.CellAddress aDestAddress =
createCellAddress(xSheet, "A40");
xDPTables.insertNewByName("DataPilotExample", aDestAddress, xDPDesc);
```
# **Modifying a DataPilot Table**

The com.sun.star.sheet.DataPilotTable service is used to modify an existing DataPilot table. The object for an existing table is available through the com.sun.star.container.XNameAccess interface of the com.sun.star.sheet.DataPilotTables service. It implements the com.sun.star.sheet.XDataPilotDescriptor interface, so that the DataPilot table can be modified in the same manner as the descriptor for a new table in the preceding section. After any change to a DataPilot table's settings, the table is automatically recalculated.

Additionally, the com.sun.star.sheet.XDataPilotTable interface offers a getOutputRange() method that is used to find which range on the spreadsheet the table occupies, and a  $refresh()$  method that recalculates the table without changing any settings.

The following example modifies the table from the previous example to contain a second data field using the same source column as the existing data field, but using the "average" function instead.

```
// --- Modify the DataPilot table --- Object aDPTableObj =
xDPTables.getByName("DataPilotExample"); xDPDesc =
(com.sun.star.sheet.XDataPilotDescriptor)
UnoRuntime.queryInterface(com.sun.star.sheet.XDataPilotDescriptor.class,
aDPTableObj); xFields = xDPDesc.getDataPilotFields();
// add a second data field from the third column, calculating the average
aFieldObj = xFields.getByIndex(2); xFieldProp =
(com.sun.star.beans.XPropertySet)
UnoRuntime.queryInterface(com.sun.star.beans.XPropertySet.class, aFieldObj);
xFieldProp.setPropertyValue("Orientation",
com.sun.star.sheet.DataPilotFieldOrientation.DATA);
xFieldProp.setPropertyValue("Function",
com.sun.star.sheet.GeneralFunction.AVERAGE);
```
**Note –** Note how the field object for the third column is taken from the collection returned by  $getDataPilotFields()$  to create a second data field. If the field object was taken from the collection returned by  $\sigma$ etDataFields(), only the existing data field's function would be changed by the  $setPropertyValue()$  calls to that object.

# **Removing a DataPilot Table**

To remove a DataPilot table from a spreadsheet, call the com.sun.star.sheet.XDataPilotTables interface's removeByName() method, passing the DataPilot table's name.

# **DataPilot Sources**

The DataPilot feature in OpenOffice.org API Calc makes use of an external component that provides the tabular results in the DataPilot table using the field orientations and other settings that are made in the DataPilot dialog or interactively by dragging the fields in the spreadsheet.

Such a component might, for example, connect to an OLAP server, allowing the use of a DataPilot table to interactively display results from that server.

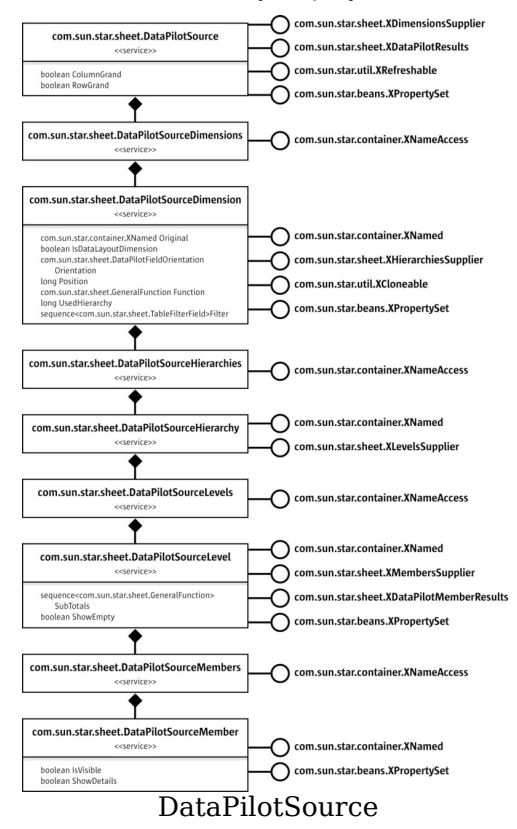

The example that is used here provides four dimensions with the same number of members each, and one data dimension that uses these members as digits to form integer numbers. A resulting DataPilot table look similar to the following:

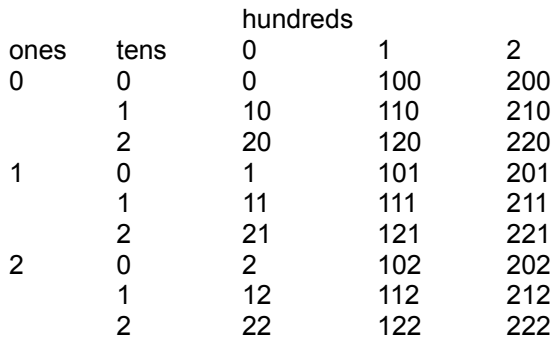

The example uses the following class to hold the settings that are applied to the DataPilot source:

```
class ExampleSettings { static public final int nDimensionCount = 6;
static public final int nValueDimension = 4; static public final int
nDataDimension = 5; static public final String \lceil aDimensionNames = \lceil"ones", "tens", "hundreds", "thousands", "value", "" };
static public final String getMemberName(int nMember) { return
String.valueOf(nMember); }
public int nMemberCount = 3; public java.util.List aColDimensions = new
java.util.ArrayList(); public java.util.List aRowDimensions = new
java.util.ArrayList(); }
```
To create a DataPilot table using a DataPilot source component, three steps are carried out:

- 1. The application gets the list of available dimensions (fields) from the component.
- 2. The application applies the user-specified settings to the component.
- 3. The application gets the results from the component.

The same set of objects are used for all three steps. The root object from which the other objects are accessed is the implementation of the com.sun.star.sheet.DataPilotSource service.

The com.sun.star.sheet.DataPilotSourceDimensions, com.sun.star.sheet.DataPilotSourceHierarchies, com.sun.star.sheet.DataPilotSourceLevels and com.sun.star.sheet.DataPilotSourceMembers services are accessed using their parent object interfaces. That is:

- com.sun.star.sheet.DataPilotSourceDimensionsis the parent object of com.sun.star.sheet.XDimensionsSupplier
- com.sun.star.sheet.DataPilotSourceHierarchies is the parent object of com.sun.star.sheet.XHierarchiesSupplier
- com.sun.star.sheet.DataPilotSourceLevels is the parent object of

com.sun.star.sheet.XLevelsSupplier

■ com.sun.star.sheet.DataPilotSourceMembersis the parent object of com.sun.star.sheet.XMembersSupplier

All contain the com.sun.star.container.XNameAccess interface to access their children.

### **Source Object**

An implementation of the com.sun.star.sheet.DataPilotSource service must be registered, so that a component can be used as a DataPilot source. If any implementations for the service are present, the **External source/interface** option in the DataPilot *Select Source* dialog is enabled. Any of the implementations can then be selected by its implementation name in the *External Source* dialog, along with four option strings labeled "Source", "Name", "User" and "Password". The four options are passed to the component unchanged.

The option strings are passed to the com.sun.star.lang.XInitialization interface's  $initialize()$  method if that interface is present. The sequence that is passed to the call contains four strings with the values from the dialog. Note that the "Password" string is only saved in OpenOffice.org API's old binary file format, but not in the XMLbased format. If the component needs a password, for example, to connect to a database, it must be able to prompt for that password.

The example below uses the first of the strings to determine how many members each dimension should have:

private ExampleSettings aSettings = new ExampleSettings();

```
public void initialize(Object[] aArguments) { // If the first argument
(Source) is a number between 2 and 10, // use it as member count,
otherwise keep the default value. if (aArguments.length >= 1)
     String aSource = (String) aArguments[0]; if (aSource !=
null) {    try {    int nValue =
Integer.parseInt(aSource); if (nValue >= 2 && nValue <= 10)
aSettings.nMemberCount = nValue; } catch (NumberFormatException e)
                    { } } } }
```
The source object's com.sun.star.beans.XPropertySet interface is used to apply two settings: The ColumnGrand and RowGrand properties control if grand totals for columns or rows should be added. The settings are taken from the DataPilot dialog. The example does not use them.

The com.sun.star.sheet.XDataPilotResults interface is used to query the results from the component. This includes only the numeric "data" part of the table. In the

example table above, it would be the 9x3 area of cells that are right-aligned. The getResults() call returns a sequence of rows, where each row is a sequence of the results for that row. The com.sun.star.sheet.DataResult struct contains the numeric value in the Value member, and a Flags member contains a combination of the com.sun.star.sheet.DataResultFlags constants:

- $\blacksquare$  HASDATA is set if there is a valid result at the entry's position. A result value of zero is different from no result, so this must be set only if the result is not empty.
- $\blacksquare$  subtotal marks a subtotal value that is formatted differently in the DataPilot table output.
- $\blacksquare$  ERROR is set if the result at the entry's position is an error.

In the example table above, all entries have different  $value$  numbers, and a  $False$ value of  $HASDATA$ . The implementation for the example looks like this:

```
public com.sun.star.sheet.DataResult[][] getResults() { int[] nDigits =
new int[ExampleSettings.nDimensionCount]; int nValue = 1; for (int
i=0; i<ExampleSettings.nDimensionCount; i++) { nDigits[i] = nValue;
nValue * = 10; }
int nMemberCount = aSettings.nMemberCount; int nRowDimCount =
aSetting a RowDimensions.size(); int nColDimCount =
aSettings.aColDimensions.size();
int nRows = 1; for (int i=0; i<nRowDimCount; i++) nRows *=nMemberCount; int nColumns = 1; for (int i=0; i<nColDimCount; i++)
nColumns *= nMemberCount;
com.sun.star.sheet.DataResult[][] aResults = new
com.sun.star.sheet.DataResult[nRows][]; for (int nRow=0; nRow<nRows; nRow+
+) { int nRowVal = nRow; int nRowResult = 0; for (int
nRowDim=0; nRowDim<nRowDimCount; nRowDim++) { int nDim =
((Integer)aSettings.aRowDimensions.get(nRowDimCount-nRowDim-1)).intValue();
nRowResult += ( nRowVal % nMemberCount ) * nDigits[nDim];
nRowVal /= nMemberCount; }
aResults[nRow] = new com.sun.star.sheet.DataResult[nColumns]; for (int
nCol=0; nCol<nColumns; nCol++) { int nColVal = nCol;<br>int nResult = nRowResult; for (int nColDim=0;
int nResult = nRowResult;nColDim<nColDimCount; nColDim++) { int nDim = ((Integer)
aSettings.aColDimensions.get(nColDimCount-nColDim-1)).intValue();
nResult += (nColVal % nMemberCount) * nDigits[nDim];
nColVal /= nMemberCount;
aResults[nRow][nCol] = new com.sun.star.sheet.DataResult();
aResults[nRow][nCol].Flags = com.sun.star.sheet.DataResultFlags.HASDATA;
aResults[nRow][nCol].Value = nResult; \qquad \qquad \} return aResults; }
```
The com.sun.star.util.XRefreshable interface contains a refresh() method that tells the component to discard cached results and recalculate the results the next time they are needed. The addRefreshListener() and removeRefreshListener() methods are not used by OpenOffice.org API Calc. The refresh() implementation in the example is empty, because the results are always calculated dynamically.

# **Dimensions**

The com.sun.star.sheet.DataPilotSourceDimensions service contains an entry for each dimension that can be used as column, row or page dimension, for each possible data (measure) dimension, and one for the "data layout" dimension that contains the names of the data dimensions.

The example below initializes a dimension's orientation as DATA for the data dimension, and is otherwise HIDDEN. Thus, when the user creates a new DataPilot table using the example component, the data dimension is already present in the "Data" area of the DataPilot dialog.

```
private ExampleSettings aSettings; private int nDimension; private
com.sun.star.sheet.DataPilotFieldOrientation eOrientation;
public ExampleDimension(ExampleSettings aSet, int nDim) { aSettings =
aSet; nDimension = nDim; eOrientation = (nDim ==
ExampleSettings.nValueDimension) ?
com.sun.star.sheet.DataPilotFieldOrientation.DATA :
com.sun.star.sheet.DataPilotFieldOrientation.HIDDEN; }
```
The com.sun.star.sheet.DataPilotSourceDimension service contains a com.sun.star.beans.XPropertySet interface that is used for the following properties of a dimension:

- $\Box$   $\circ$  original (read-only) contains the dimension object from which a dimension was cloned, or null if it was not cloned. A description of the com.sun.star.util.XCloneable interface is described below.
- IsDataLayoutDimension (read-only) must contain true if the dimension is the "data layout" dimension, otherwise false.
- $\Box$  Orientation controls how a dimension is used in the DataPilot table. If it contains the com.sun.star.sheet.DataPilotFieldOrientation enum values COLUMN or ROW, the dimension is used as a column or row dimension, respectively. If the value is  $\Delta$ <sub>DATA</sub>, the dimension is used as data (measure) dimension. The  $_{\text{PAGE}}$  designates a page dimension, but is not currently used in OpenOffice.org API Calc. If the value is HIDDEN, the dimension is not used.
- $\Box$  Position contains the position of the dimension within the orientation. This controls the order of the dimensions. If a dimension's orientation is changed, it is added at the end of the dimensions for that orientation, and the  $\sim$   $\epsilon$  property reflects that position.
- $\blacksquare$  Function specifies the function that is used to aggregate data for a data dimension.
- $\Box$  UsedHierarchy selects which of the dimension's hierarchies is used in the DataPilot table. See the section on hierarchies below.
- $\blacksquare$  Filter specifies a list of filter criteria to be applied to the source data before processing. It is currently not used by OpenOffice.org API Calc.

In the following example, the setPropertyValue() method for the dimension only implements the modification of Orientation and Position, using two lists to store the order of column and row dimensions. Page dimensions are not supported in the example.

```
public void setPropertyValue(String aPropertyName, Object aValue)
throws com.sun.star.beans.UnknownPropertyException { if
(aPropertyName.equals("Orientation"))
        { com.sun.star.sheet.DataPilotFieldOrientation eNewOrient =
(com.sun.star.sheet.DataPilotFieldOrientation) aValue; if
(nDimension != ExampleSettings.nValueDimension && nDimension !
= ExampleSettings.nDataDimension && eNewOrient !=
com.sun.star.sheet.DataPilotFieldOrientation.DATA) {
// remove from list for old orientation and add for new one
Integer aDimInt = new Integer(nDimension); if (eOrientation ==
com.sun.star.sheet.DataPilotFieldOrientation.COLUMN)
aSettings.aColDimensions.remove(aDimInt); else if (eOrientation ==
com.sun.star.sheet.DataPilotFieldOrientation.ROW)
aSettings.aRowDimensions.remove(aDimInt); if (eNewOrient ==
com.sun.star.sheet.DataPilotFieldOrientation.COLUMN)
aSettings.aColDimensions.add(aDimInt);
com.sun.star.sheet.DataPilotFieldOrientation.ROW)
aSettings.aRowDimensions.add(aDimInt);
// change orientation eOrientation = eNewOrient; } }
else if (aPropertyName.equals("Position")) { int nNewPos = ((Integer)
aValue).intValue(); Integer aDimInt = new Integer(nDimension);
if (eOrientation == com.sun.star.sheet.DataPilotFieldOrientation.COLUMN) {
aSettings.aColDimensions.remove(aDimInt);
aSettings.aColDimensions.add( nNewPos, aDimInt ); } else if
(eOrientation == com.sun.star.sheet.DataPilotFieldOrientation.ROW) {
aSettings.aRowDimensions.remove(aDimInt);
aSettings.aRowDimensions.add(nNewPos, aDimInt); } } else if
(aPropertyName.equals("Function") || aPropertyName.equals("UsedHierarchy") ||
aPropertyName.equals("Filter")) { \qquad // ignored } else throw
new com.sun.star.beans.UnknownPropertyException(); }
```
The associated getPropertyValue() method returns the stored values for Orientation and Position. If it is the data layout dimension, then IsDataLayoutDimension is true, and the values default for the remaining properties.

```
public Object getPropertyValue(String aPropertyName) throws
com.sun.star.beans.UnknownPropertyException { if
(aPropertyName.equals("Original")) return null; else if
(aPropertyName.equals( "IsDataLayoutDimension")) return new
Boolean(nDimension == ExampleSettings.nDataDimension); else if
(aPropertyName.equals("Orientation")) return eOrientation; else if
(aPropertyName.equals("Position")) { int nPosition; if
(eOrientation == com.sun.star.sheet.DataPilotFieldOrientation.COLUMN)
nPosition = aSettings.aColDimensions.indexOf(new Integer(nDimension));
else if (eOrientation == com.sun.star.sheet.DataPilotFieldOrientation.ROW)
nPosition = aSettings.aRowDimensions.indexOf(new Integer(nDimension));
else nPosition = nDimension; return new
Integer(nPosition); } else if (aPropertyName.equals("Function"))
return com.sun.star.sheet.GeneralFunction.SUM; else if
(aPropertyName.equals("UsedHierarchy")) return new Integer(0);
else if (aPropertyName.equals("Filter")) return new
```

```
com.sun.star.sheet.TableFilterField[0]; else throw new
com.sun.star.beans.UnknownPropertyException(); }
```
The dimension's com.sun.star.util.XCloneable interface is required when a dimension is used in multiple positions. The DataPilot dialog allows the use of a column or row dimension additionally as data dimension, and it also allows multiple use of a data dimension by assigning several functions to it. In both cases, additional dimension objects are created from the original one by calling the createClone() method. Each clone is given a new name using the com.sun.star.container.XNamed interface's setName() method, then the different settings are applied to the objects. A dimension object that was created using the  $\csc$   $\csc$  () method must return the original object that it was created from in the **Original** property.

The example does not support multiple uses of a dimension, so it always returns null from the createClone() method, and the Original property is also always null.

### **Hierarchies**

A single dimension can have several hierarchies, that is, several ways of grouping the elements of the dimension. For example, date values may be grouped:

- **n** in a hierarchy with the levels "year", "month" and "day of month".
- in a hierarchy with the levels "year", "week" and "day of week".

The property UsedHierarchy of the com.sun.star.sheet.DataPilotSourceDimension service selects which hierarchy of a dimension is used. The property contains an index into the sequence of names that is returned by the dimension's getElementNames() method. OpenOffice.org API Calc currently has no user interface to select a hierarchy, so it uses the hierarchy that the initial value of the UsedHierarchy property selects.

The com.sun.star.sheet.DataPilotSourceHierarchy service serves as a container to access the levels object.

In the example, each dimension has only one hierarchy, which in turn has one level.

# **Levels**

Each level of a hierarchy that is used in a DataPilot table corresponds to a column or

row showing its members in the left or upper part of the table. The com.sun.star.sheet.DataPilotSourceLevel service contains a com.sun.star.beans.XPropertySet interface that is used to apply the following settings to a level:

- $\blacksquare$  The subTotals property defines a list of functions that are used to calculate subtotals for each member. If the sequence is empty, no subtotal columns or rows are generated. The com.sun.star.sheet.GeneralFunction enum value AUTO is used to select "automatic" subtotals, determined by the type of the data.
- **The ShowEmpty property controls if result columns or rows are generated for** members that have no data

Both of these settings can be modified by the user in the "Data Field" dialog. The example does not use them.

The com.sun.star.sheet.XDataPilotMemberResults interface is used to get the result header column that is displayed below the level's name for a row dimension, or the header row for a column dimension. The sequence returned from the  $getResults()$ call must have the same size as the data result's columns or rows respectively, or be empty. If the sequence is empty, or none of the entries contains the **HASMEMBER** flag, the level is not shown.

The com.sun.star.sheet.MemberResult struct contains the following members:

- $\blacksquare$  Name is the name of the member that is represented by the entry, exactly as returned by the member object's  $q$ etName() method. It is used to find the member object, for example when the user double-clicks on the cell.
- $\Box$  caption is the string that will be displayed in the cell. It may or may not be the same as Name.
- $\blacksquare$  Flags indicates the kind of result the entry represents. It can be a combination of the com.sun.star.sheet.MemberResultFlags constants:

1.HASMEMBER indicates there is a member that belongs to this entry.

2.SUBTOTAL marks an entry that corresponds to a subtotal column or row. The HASMEMBER should be set.

3.CONTINUE marks an entry that is a continuation of the previous entry. In this case, none of the others are set, and the Name and Caption members are both empty.

In the example table shown above, the resulting sequence for the "ones" level would consist of:

- $\blacksquare$  an entry containing the name and caption "1" and the  $H$ ASMEMBER flag
- $\blacksquare$  two entries containing only the  $\text{convimize}$  flag

■ the same repeated for member names "2" and "3".

The implementation for the example looks similar to this:

```
private ExampleSettings aSettings; private int nDimension;
public com.sun.star.sheet.MemberResult[] getResults() { int nDimensions = 0; int nPosition = aSettings.aColDimensions.indexOf(new
     int nPosition = aSettings.aColDimensions.indexOf(new
Integer(nDimension)); if (nPosition >= 0) nDimensions =
aSettings.aColDimensions.size(); else { nPosition =
aSettings.aRowDimensions.indexOf(new Integer(nDimension)); if
(nPosition >= 0) nDimensions = aSettings.aRowDimensions.size();
}
if (nPosition < 0) return new com.sun.star.sheet.MemberResult[0];
int nMembers = aSettings.nMemberCount; int nRepeat = 1; int nFill = 1;
for (int i=0; i<nDimensions; i++) { if (i < nPosition)
nRepeat *= nMembers; else if (i > nPosition) nFill *=
nMembers; } int nSize = nRepeat * nMembers * nFill;
com.sun.star.sheet.MemberResult[] aResults = new
com.sun.star.sheet.MemberResult[nSize]; int nResultPos = 0; for (int
nOuter=0; nOuter<nRepeat; nOuter++) { for (int nMember=0;
nMember<nMembers; nMember++) { aResults[nResultPos] = new
com.sun.star.sheet.MemberResult(); aResults[nResultPos].Name =
ExampleSettings.getMemberName( nMember );
aResults[nResultPos].Caption = aResults[nResultPos].Name;
aResults[nResultPos].Flags = com.sun.star.sheet.MemberResultFlags.HASMEMBER;
++nResultPos;
for (int nInner=1; nInner<nFill; nInner++)
               { aResults[nResultPos] = new
com.sun.star.sheet.MemberResult(); aResults[nResultPos].Flags
= com.sun.star.sheet.MemberResultFlags.CONTINUE; ++nResultPos;
} } } return aResults; }
```
#### **Members**

The com.sun.star.sheet.DataPilotSourceMember service contains two settings that are accessed through the com.sun.star.beans.XPropertySet interface:

- If the boolean  $\text{Isvisible}$  property is  $\text{false}$ , the member and its data are hidden. There is currently no user interface to change this property.
- $\blacksquare$  The boolean  $ShowDetails$  property controls if the results for a member should be detailed in the following level. If a member has this property set to  $f_{\text{false}}$ , only a single result column or row is generated for each data dimension. The property can be changed by the user by double-clicking on a result header cell for the member.

These properties are not used in the example.

# **Protecting Spreadsheets**

The interface com.sun.star.document.XActionLockableprotects this cell from painting or updating during changes. The interface can be used to optimize the performance of complex changes, for instance, inserting or deleting formatted text.

The interface com.sun.star.util.XProtectable contains methods to protect and unprotect the spreadsheet with a password. Protecting the spreadsheet protects the locked cells only.

- The methods  $protext{ product}(i)$  and unprotect() to switch the protection on and off. If a wrong password is used to unprotect the spreadsheet, it leads to an exception.
- The method is Protected () returns the protection state of the spreadsheet as a boolean value.

# **Sheet Outline**

The spreadsheet interface com.sun.star.sheet.XSheetOutline contains all the methods to control the row and column outlines of a spreadsheet:

Methods of com.sun.star.sheet.XSheetOutline

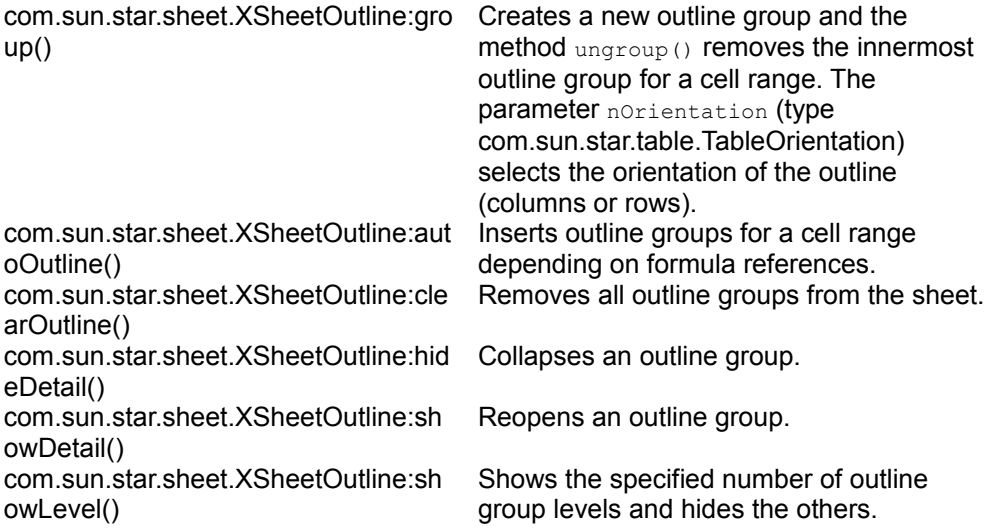

# **Detective**

The spreadsheet interface com.sun.star.sheet.XSheetAuditing supports the detective functionality of the spreadsheet.

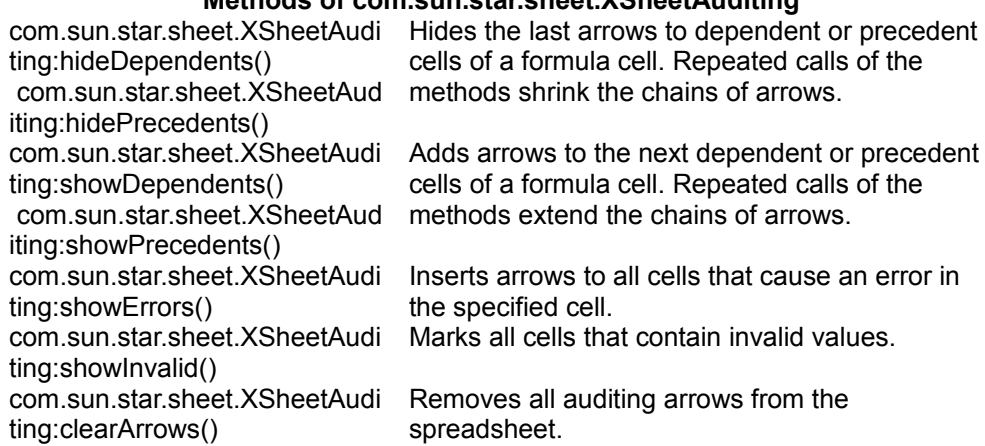

#### **Methods of com.sun.star.sheet.XSheetAuditing**

# **Other Table Operations**

# **Data Validation**

Data validation checks if a user entered valid entries.

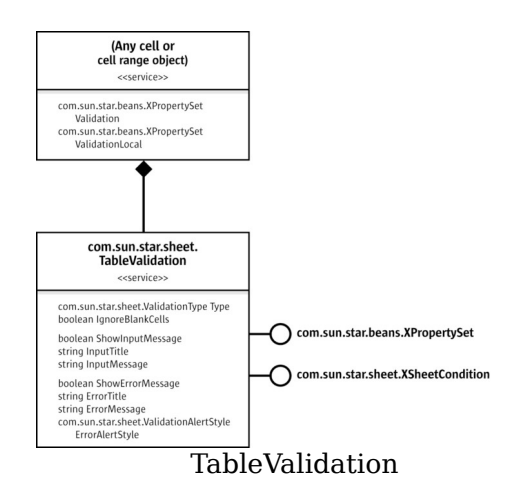

A cell or cell range object contains the properties validation and ValidationLocal. They return the interface com.sun.star.beans.XPropertySet of the validation object com.sun.star.sheet.TableValidation. The objects of both properties are equal, except the representation of formulas. The ValidationLocal property uses function names in the current language).

**Note –** After the validation settings are changed, the validation object is reinserted into the property set of the cell or cell range.

- Type (type com.sun.star.sheet.ValidationType): Describes the type of data the cells contain. In text cells, it is possible to check the length of the text.
- $\blacksquare$  IgnoreBlankCells: Determines if blank cells are valid.
- ShowInputMessage, InputTitle and InputMessage: These properties describe the message that appears if a cell of the validation area is selected.
- **E** ShowErrorMessage, ErrorTitle, ErrorMessage and ErrorAlertStyle (type com.sun.star.sheet.ValidationAlertStyle): These properties describe the error message that appear if an invalid value has been entered. If the alert style is STOP, all invalid values are rejected. With the alerts WARNING and INFO, it is possible to keep invalid values. The alert MACRO starts a macro on invalid values. The property  $\text{ErrorFile}$  has to contain the name of the macro.

The interface com.sun.star.sheet.XSheetCondition sets the conditions for valid values. The comparison operator, the first and second formula and the base address for relative references in formulas.

The following example enters values between 0.0 and 5.0 in a cell range. The  $xSheet$ is the interface com.sun.star.sheet.XSpreadsheet of a spreadsheet.

```
// --- Data validation --- com.sun.star.table.XCellRange xCellRange =
xSheet.getCellRangeByName("A7:C7"); com.sun.star.beans.XPropertySet
xCellPropSet = (com.sun.star.beans.XPropertySet)
```

```
UnoRuntime.queryInterface(com.sun.star.beans.XPropertySet.class, xCellRange);
// validation properties com.sun.star.beans.XPropertySet xValidPropSet =
(com.sun.star.beans.XPropertySet)
xCellPropSet.getPropertyValue("Validation");
xValidPropSet.setPropertyValue("Type",
com.sun.star.sheet.ValidationType.DECIMAL);
xValidPropSet.setPropertyValue("ShowErrorMessage", new Boolean(true));
xValidPropSet.setPropertyValue("ErrorMessage", "This is an invalid value!");
xValidPropSet.setPropertyValue("ErrorAlertStyle",
com.sun.star.sheet.ValidationAlertStyle.STOP);
// condition com.sun.star.sheet.XSheetCondition xCondition =
(com.sun.star.sheet.XSheetCondition)
UnoRuntime.queryInterface(com.sun.star.sheet.XSheetCondition.class,
xValidPropSet);
xCondition.setOperator(com.sun.star.sheet.ConditionOperator.BETWEEN);
xCondition.setFormula1("0.0"); xCondition.setFormula2("5.0");
// apply on cell range xCellPropSet.setPropertyValue("Validation",
xValidPropSet);
```
### **Data Consolidation**

The data consolidation feature calculates results based on several cell ranges.

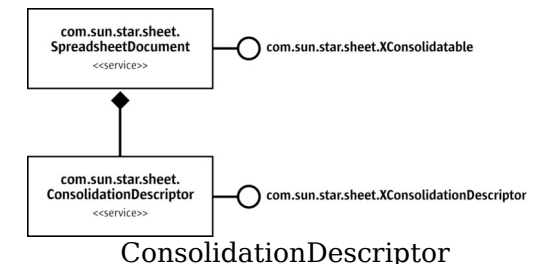

The com.sun.star.sheet.XConsolidatable 's method

createConsolidationDescriptor() returns the interface com.sun.star.sheet.XConsolidationDescriptor of a consolidation descriptor (service

com.sun.star.sheet.ConsolidationDescriptor). This descriptor contains all data needed for a consolidation. It is possible to get and set all properties:

- $\blacksquare$  detFunction() and setFunction(): The function for calculation, type com.sun.star.sheet.GeneralFunction.
- **quences () and setSources (): A sequence of** com.sun.star.table.CellRangeAddress structs with all cell ranges containing the source data.
- getStartOutputPosition() and setStartOutputPosition(): A com.sun.star.table.CellAddress containing the first cell of the result cell range.
- getUseColumnHeaders(), setUseColumnHeaders(), getUseRowHeaders() and

setUseRowHeaders(): Determine if the first column or row of each cell range is used to find matching data.

 $\blacksquare$  getInsertLinks() and setInsertLinks(): Determine if the results are linked to the source data (formulas are inserted) or not (only results are inserted).

The method consolidate() of the interface com.sun.star.sheet.XConsolidatable performs a consolidation with the passed descriptor.

# **Charts**

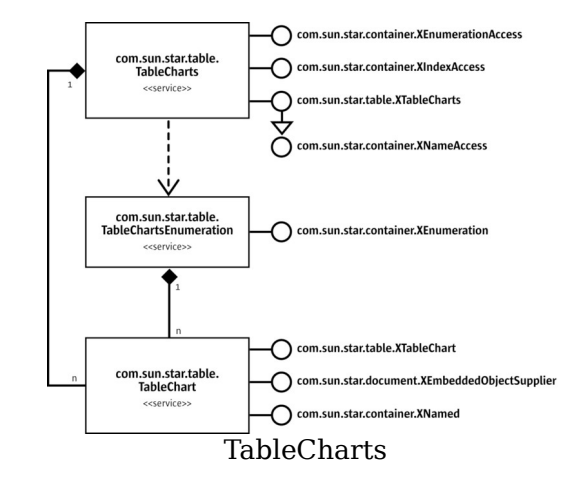

The service com.sun.star.table.TableChart represents a chart object. The interface com.sun.star.table.XTableChart provides access to the cell range of the source data and controls the existence of column and row headers.

**Note –** The service com.sun.star.table.TableChart does not represent the chart document, but the object in the table that contains the chart document. The interface com.sun.star.document.XEmbeddedObjectSupplier provides access to that chart document. For further information, see [Charts.](http://wiki.services.openoffice.org/w/index.php?title=Documentation/DevGuide/Charts/Charts)

The interface com.sun.star.container.XNamed retrieves and changes the name of the chart object.

For further information about charts, see [Charts.](http://wiki.services.openoffice.org/w/index.php?title=Documentation/DevGuide/Charts/Charts)

The service com.sun.star.table.TableCharts represents the collection of all chart objects contained in the table. It implements the interfaces:

- com.sun.star.table.XTableCharts to create new charts and accessing them by their names.
- com.sun.star.container.XIndexAccess to access the charts by the insertion index.
- com.sun.star.container.XEnumerationAccess to create an enumeration of all charts.

The following example shows how xCharts can be a com.sun.star.table.XTableCharts interface of a collection of charts.

```
// *** Inserting CHARTS *** String aName = "newChart";
com.sun.star.awt.Rectangle aRect = new com.sun.star.awt.Rectangle(); aRect.X =
10000; aRect.Y = 3000; aRect.Width = aRect.Height = 5000;
com.sun.star.table.CellRangeAddress[] aRanges = new
com.sun.star.table.CellRangeAddress[1]; aRanges[0] = new
com.sun.star.table.CellRangeAddress(); aRanges[0].Sheet =
aRanges[0].StartColumn = aRanges[0].EndColumn = 0; aRanges[0].StartRow = 0;
aRanges[0]. EndRow = 9;
// Create the chart. xCharts.addNewByName(aName, aRect, aRanges, false,
false);
// Get the chart by name. Object aChartObj = xCharts.getByName(aName);
```
com.sun.star.table.XTableChart xChart = (com.sun.star.table.XTableChart) UnoRuntime.queryInterface(com.sun.star.table.XTableChart.class, aChartObj);

// Query the state of row and column headers. aText = "Chart has column headers: "; aText += xChart.getHasColumnHeaders() ? "yes" : "no"; System.out.println(aText); aText = "Chart has row headers: "; aText += xChart.getHasRowHeaders() ? "yes" : "no"; System.out.println(aText);

## **Scenarios**

A set of scenarios contains different selectable cell contents for one or more cell ranges in a spreadsheet. The data of each scenario in this set is stored in a hidden sheet following the scenario sheet. To change the scenario's data, its hidden sheet has to be modified.

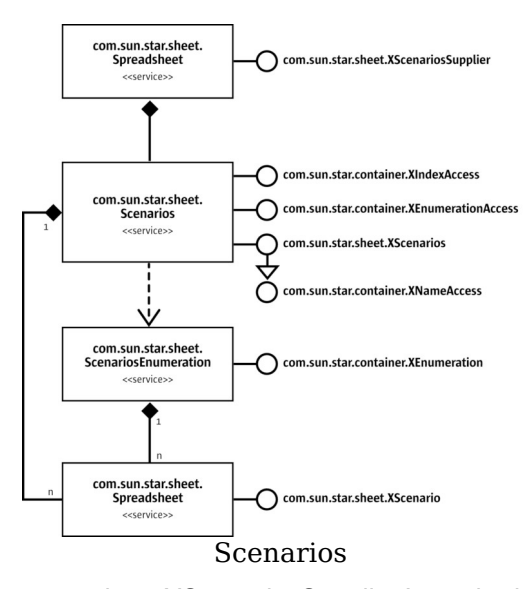

The com.sun.star.sheet.XScenariosSupplier 's method getScenarios() returns the interface com.sun.star.sheet.XScenarios of the scenario set of the spreadsheet. This scenario set is represented by the service com.sun.star.sheet.Scenarios containing spreadsheet objects. It is possible to access the scenarios through their names that is equal to the name of the corresponding spreadsheet, their index, or using an enumeration (represented by the service com.sun.star.sheet.ScenariosEnumeration).

The interface com.sun.star.sheet.XScenarios inserts and removes scenarios:

- **The method** addNewByName() adds a scenario with the given name that contains the specified cell ranges.
- **The method**  $\text{removeByName}$  () removes the scenario (the spreadsheet) with the given name.

The following method shows how to create a scenario:

```
/** Inserts a scenario containing one cell range into a sheet and applies the
value array. @param xSheet The XSpreadsheet interface of the spreadsheet.
@param aRange The range address for the scenario. @param aValueArray The
array of cell contents. @param aScenarioName The name of the new scenario.
@param aScenarioComment The user comment for the scenario. */ public void
insertScenario( com.sun.star.sheet.XSpreadsheet xSheet, String
aRange, Object[][] aValueArray, String aScenarioName,
String aScenarioComment ) throws RuntimeException, Exception { // get the cell range with the given address com.sun.star.table.XCellRange xCellRange
                                       com.sun.star.table.XCellRange xCellRange
= xSheet.getCellRangeByName(aRange);
// create the range address sequence
com.sun.star.sheet.XCellRangeAddressable xAddr =
```

```
(com.sun.star.sheet.XCellRangeAddressable)
UnoRuntime.queryInterface(com.sun.star.sheet.XCellRangeAddressable.class,
xCellRange); com.sun.star.table.CellRangeAddress[] aRangesSeq = new
com.sun.star.table.CellRangeAddress[1]; aRangesSeq[0] =
```

```
xAddr.getRangeAddress();
// create the scenario com.sun.star.sheet.XScenariosSupplier xScenSupp =
(com.sun.star.sheet.XScenariosSupplier)
UnoRuntime.queryInterface(com.sun.star.sheet.XScenariosSupplier.class,
xSheet); com.sun.star.sheet.XScenarios xScenarios =
xScenSupp.getScenarios(); xScenarios.addNewByName(aScenarioName,
aRangesSeq, aScenarioComment);
// insert the values into the range com.sun.star.sheet.XCellRangeData
xData = (com.sun.star.sheet.XCellRangeData)
UnoRuntime.queryInterface(com.sun.star.sheet.XCellRangeData.class,
xCellRange); xData.setDataArray(aValueArray); }
```
The service com.sun.star.sheet.Spreadsheet implements the interface com.sun.star.sheet.XScenario to modify an existing scenario:

- The method  $\sigma$  et Isscenario() tests if this spreadsheet is used to store scenario data.
- The methods getScenarioComment() and setScenarioComment() retrieves and sets the user comment for this scenario.
- $\blacksquare$  The method addRanges() adds new cell ranges to the scenario.
- **n** The method  $_{\text{apply}}($  copies the data of this scenario to the spreadsheet containing the scenario set, that is, it makes the scenario visible.

The following method shows how to activate a scenario:

```
/** Activates a scenario. @param xSheet The XSpreadsheet interface of the
spreadsheet. @param aScenarioName The name of the scenario. */ public
void showScenario( com.sun.star.sheet.XSpreadsheet xSheet, String
aScenarioName) throws RuntimeException, Exception { // get the scenario
set com.sun.star.sheet.XScenariosSupplier xScenSupp
(com.sun.star.sheet.XScenariosSupplier)
UnoRuntime.queryInterface(com.sun.star.sheet.XScenariosSupplier.class,
xSheet); com.sun.star.sheet.XScenarios xScenarios =
xScenSupp.getScenarios();
// get the scenario and activate it Object aScenarioObj =
xScenarios.getByName(aScenarioName); com.sun.star.sheet.XScenario
xScenario = (com.sun.star.sheet.XScenario)
UnoRuntime.queryInterface(com.sun.star.sheet.XScenario.class, aScenarioObj);
xScenario.apply(); }
```
# **Overall Document Features**

# **Styles**

A style contains all formatting properties for a specific object. All styles of the same type are contained in a collection named a *style family*. Each style family has a specific name to identify it in the collection. In OpenOffice.org API Calc, there are two style families named *CellStyles* and *PageStyles*. A cell style can be applied to a cell, a cell range, or all cells of the spreadsheet. A page style can be applied to a spreadsheet itself.

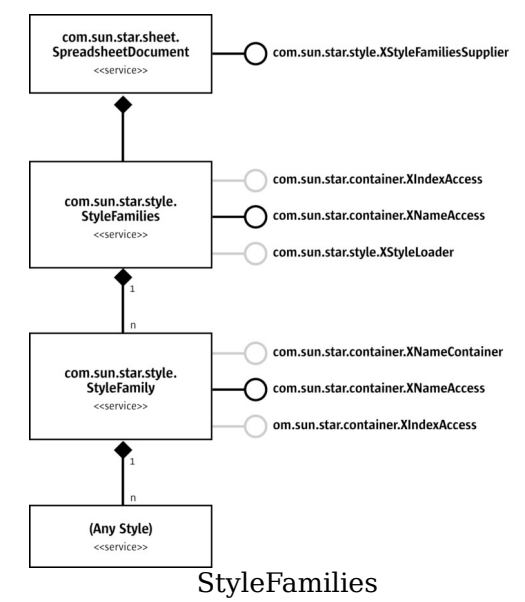

The collection of style families is available from the spreadsheet document with the com.sun.star.style.XStyleFamiliesSupplier 's method getStyleFamilies(). The general handling of styles is described in this section, therefore this chapter focuses on the spreadsheet specific style properties.

**Note –** A new style is inserted into the family container,then it is possible to set any properties.

#### **Cell Styles**

Cell styles are predefined packages of format settings that are applied in a single step.

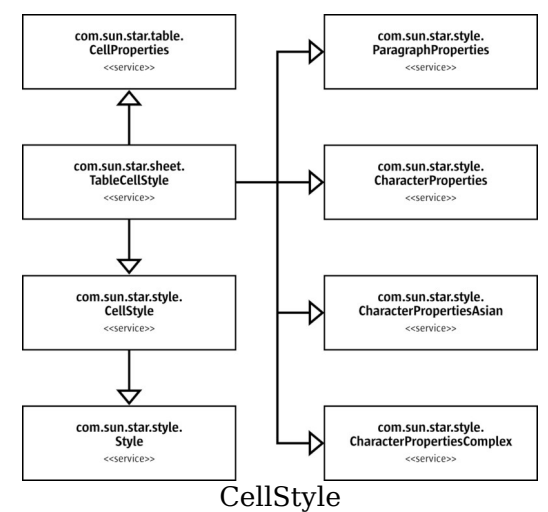

A cell style is represented by the service com.sun.star.sheet.TableCellStyle. If a formatting property is applied directly to a cell, it covers the property of the applied cell style. This service does not support the property  $\text{cellstyle}$ . The name of the style is set with the interface com.sun.star.container.XNamed.

The following example creates a new cell style with gray background. The  $x$ Document is the com.sun.star.sheet.XSpreadsheetDocument interface of a spreadsheet document.

```
// get the cell style container com.sun.star.style.XStyleFamiliesSupplier
xFamiliesSupplier = (com.sun.star.style.XStyleFamiliesSupplier)
UnoRuntime.queryInterface( com.sun.star.style.XStyleFamiliesSupplier.c
lass, xDocument); com.sun.star.container.XNameAccess xFamiliesNA =
xFamiliesSupplier.getStyleFamilies(); Object aCellStylesObj =
xFamiliesNA.getByName("CellStyles"); com.sun.star.container.XNameContainer
xCellStylesNA = (com.sun.star.container.XNameContainer)
UnoRuntime.queryInterface(com.sun.star.container.XNameContainer.class,
aCellStylesObj);
// create a new cell style com.sun.star.lang.XMultiServiceFactory
xServiceManager = (com.sun.star.lang.XMultiServiceFactory)
UnoRuntime.queryInterface(com.sun.star.lang.XMultiServiceFactory.class,
xDocument); Object aCellStyle =
xServiceManager.createInstance("com.sun.star.style.CellStyle");
xCellStylesNA.insertByName("MyNewCellStyle", aCellStyle);
// modify properties of the new style com.sun.star.beans.XPropertySet xPropSet
= (com.sun.star.beans.XPropertySet)
UnoRuntime.queryInterface(com.sun.star.beans.XPropertySet.class, aCellStyle);
xPropSet.setPropertyValue("CellBackColor", new Integer(0x888888));
```
xPropSet.setPropertyValue("IsCellBackgroundTransparent", new Boolean(false));

# **Page Styles**

A page style is represented by the service com.sun.star.sheet.TablePageStyle. It contains the service com.sun.star.style.PageStyle and additional spreadsheet specific page properties.

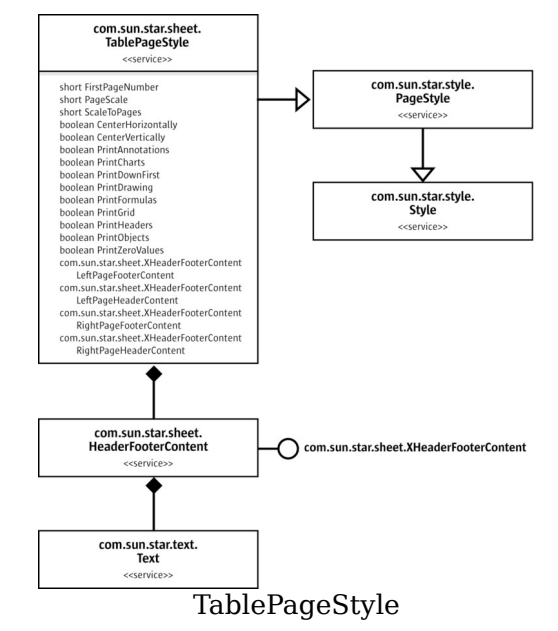

The properties LeftPageFooterContent, LeftPageHeaderContent,

RightPageFooterContent and RightPageHeaderContent return the interface com.sun.star.sheet.XHeaderFooterContent for the headers and footers for the left and right pages. Headers and footers are represented by the service com.sun.star.sheet.HeaderFooterContent. Each header or footer object contains three text objects for the left, middle and right portion of a header or footer. The methods getLeftText(), getCenterText() and getRightText() return the interface com.sun.star.text.XText of these text portions.

**Note –** After the text of a header or footer is changed, it is reinserted into the property set of the page style.

# **Function Handling**

This section describes the services which handle spreadsheet functions.

# **Calculating Function Results**

The com.sun.star.sheet.FunctionAccess service calls any spreadsheet function and gets its result without having to insert a formula into a spreadsheet document.

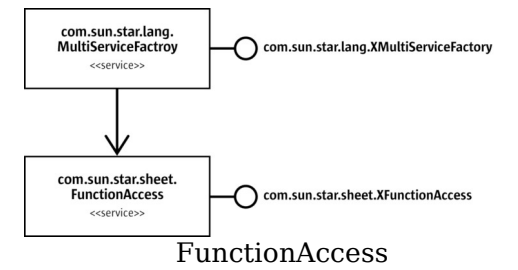

The service can be instantiated through the service manager. The com.sun.star.sheet.XFunctionAccess interface contains only one method,  $cal$  Function(). The first parameter is the name of the function to call. The name has to be the function's programmatic name.

- For a built-in function, the English name is always used, regardless of the application's UI language.
- For an add-in function, the complete internal name that is the add-in component's service name, followed by a dot and the function's name as defined in the interface. For the  $q$ etIncremented function in the example from the add-in section, this would be: "com.sun.star.sheet.addin.ExampleAddIn.getIncremented".

The second parameter to  $\text{calH}$  represention () is a sequence containing the function arguments. The supported types for each argument are described in the com.sun.star.sheet.XFunctionAccess interface description, and are similar to the argument types for add-in functions. The following example passes two arguments to the ZTEST function, an array of values and a single value.

```
// --- Calculate a function --- Object aFuncInst =
xServiceManager.createInstance("com.sun.star.sheet.FunctionAccess");
com.sun.star.sheet.XFunctionAccess xFuncAcc =
(com.sun.star.sheet.XFunctionAccess)
UnoRuntime.queryInterface(com.sun.star.sheet.XFunctionAccess.class,
aFuncInst); // put the data into a two-dimensional array double[][] aData =
\{(1.0, 2.0, 3.0)\}\; // construct the array of function arguments Object[]
aArgs = new Object[2]; aArgs[0] = aData; aArgs[1] = new Double( 2.0 );
```

```
Object aResult = xFuncAcc.callFunction("ZTEST", aArgs);
System.out.println("ZTEST result for data \{1,2,3\} and value 2 is "
((Double)aResult).doubleValue());
```
**Note –** The implementation of com.sun.star.sheet.FunctionAccess uses the same internal structures as a spreadsheet document, therefore it is bound by the same limitations, such as the limit of 32000 rows exist for the function arguments.

# **Information about Functions**

The services com.sun.star.sheet.FunctionDescriptions and com.sun.star.sheet.FunctionDescription provide help texts about the available spreadsheet cell functions, including add-in functions and their arguments. This is the same information that OpenOffice.org API Calc displays in the function AutoPilot.

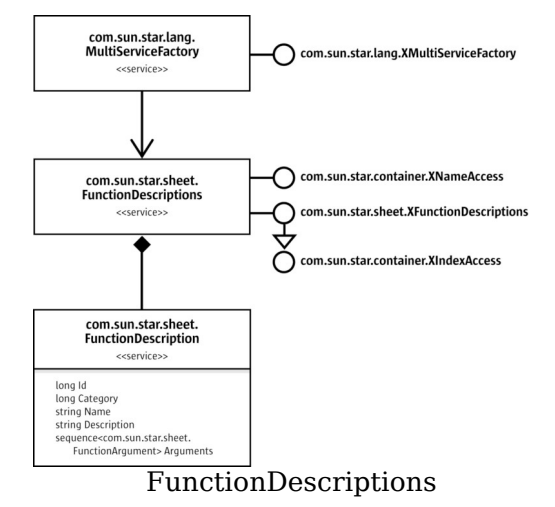

The com.sun.star.sheet.FunctionDescriptions service is instantiated through the service manager. It provides three different methods to access the information for the different functions:

- By name through the com.sun.star.container.XNameAccess interface.
- By index through the com.sun.star.container.XIndexAccess interface.
- By function identifier through the com.sun.star.sheet.XFunctionDescriptions interface's  $q_{\text{etByd}}(t)$  method. The function identifier is the same used in the com.sun.star.sheet.RecentFunctions service.

The com.sun.star.sheet.FunctionDescription that is returned by any of these calls is a sequence of com.sun.star.beans.PropertyValue structs. To access one of these

properties, loop through the sequence, looking for the desired property's name in the Name member. The Arguments property contains a sequence of com.sun.star.sheet.FunctionArgument structs, one for each argument that the function accepts. The struct contains the name and description of the argument, as well as a boolean flag showing if the argument is optional.

**Note –** All of the strings contained in the com.sun.star.sheet.FunctionDescription service are to be used in user interaction, and therefore translated to the application's UI language. They cannot be used where programmatic function names are expected, for example, the com.sun.star.sheet.FunctionAccess service.

The Recently Used Functions section below provides an example on how to use the com.sun.star.sheet.FunctionDescriptions service.

# **Recently Used Functions**

The com.sun.star.sheet.RecentFunctions service provides access to the list of recently used functions of the spreadsheet application, that is displayed in the **AutoPilot:Functions** and the **Function List** window for example.

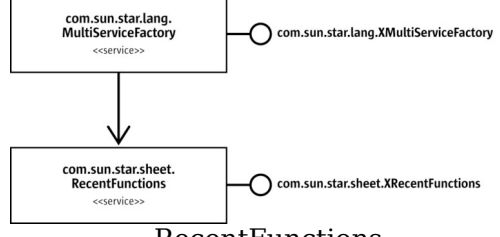

#### RecentFunctions

The service can be instantiated through the service manager. The com.sun.star.sheet.XRecentFunctions interface's getRecentFunctionIds() method returns a sequence of function identifiers that are used with the com.sun.star.sheet.FunctionDescriptions service. The setRecentFunctionIds() method changes the list. If the parameter to the setRecentFunctionIds() call contains more entries than the application handles, only the first entries are used. The maximum size of the list of recently used functions, currently 10, can be queried with the getMaxRecentFunctions() method.

The following example demonstrates the use of the com.sun.star.sheet.RecentFunctions and com.sun.star.sheet.FunctionDescriptions services.

```
// --- Get the list of recently used functions --- Object aRecInst =
xServiceManager.createInstance("com.sun.star.sheet.RecentFunctions");
com.sun.star.sheet.XRecentFunctions xRecFunc =
(com.sun.star.sheet.XRecentFunctions)
UnoRuntime.queryInterface(com.sun.star.sheet.XRecentFunctions.class,
aRecInst); int[] nRecentIds = xRecFunc.getRecentFunctionIds();
// --- Get the names for these functions --- Object aDescInst =
xServiceManager.createInstance("com.sun.star.sheet.FunctionDescriptions");
com.sun.star.sheet.XFunctionDescriptions xFuncDesc =
(com.sun.star.sheet.XFunctionDescriptions)
UnoRuntime.queryInterface(com.sun.star.sheet.XFunctionDescriptions.class,
aDescInst); System.out.print("Recently used functions: "); for (int
nFunction=0; nFunction<nRecentIds.length; nFunction++)
      com.sun.star.beans.PropertyValue[] aProperties =<br>Desc.qetById(nRecentIds[nFunction]); for (int nProp=0;
xFuncDesc.getById(nRecentIds[ nFunction]);<br>nProp<aProperties.length; nProp++) if
nProp<aProperties.length; nProp++)
(aProperties[nProp].Name.equals("Name"))
System.out.print(aProperties[nProp].Value + " "); } System.out.println();
```
### **Settings**

The com.sun.star.sheet.GlobalSheetSettings service contains settings that affect the whole spreadsheet application. It can be instantiated through the service manager. The properties are accessed using the com.sun.star.beans.XPropertySet interface.

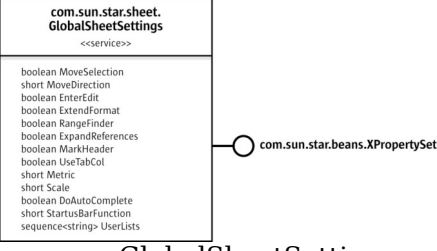

#### GlobalSheetSettings

The following example gets the list of user-defined sort lists from the settings and displays them:

```
// --- Get the user defined sort lists --- Object aSettings =
xServiceManager.createInstance("com.sun.star.sheet.GlobalSheetSettings");
com.sun.star.beans.XPropertySet xPropSet = (com.sun.star.beans.XPropertySet)
UnoRuntime.queryInterface( com.sun.star.beans.XPropertySet.class, aSettings );
String[] aEntries = (String[]) xPropSet.getPropertyValue("UserLists");
System.out.println("User defined sort lists:"); for (int i=0;
i<aEntries.length; i++) System.out.println( aEntries[i] );
```
# **Spreadsheet Document Controller**

# **Spreadsheet View**

The com.sun.star.sheet.SpreadsheetView service is the spreadsheet's extension of the com.sun.star.frame.Controller service and represents a table editing view for a spreadsheet document.

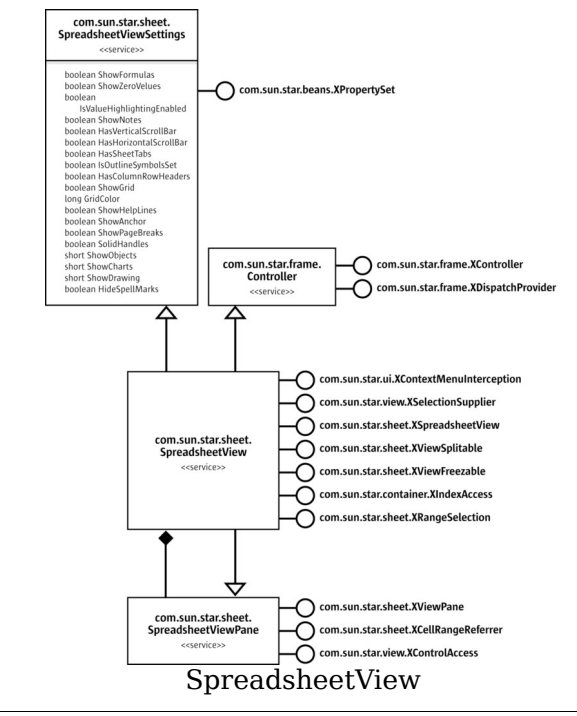

#### **Note –** The page preview does not have an API representation.

The view object is the spreadsheet application's controller object as described in the chapter [Frame-Controller-Model Paradigm in OpenOffice.org.](http://wiki.services.openoffice.org/w/index.php?title=Documentation/DevGuide/OfficeDev/Frame-Controller-Model_Paradigm_in_OpenOffice.org) The com.sun.star.frame.XController, com.sun.star.frame.XDispatchProvider and com.sun.star.ui.XContextMenuInterception interfaces work as described in that chapter.

The com.sun.star.view.XSelectionSupplier interface queries and modifies the view's selection. The selection in a spreadsheet view can be a

com.sun.star.sheet.SheetCell, com.sun.star.sheet.SheetCellRange, com.sun.star.sheet.SheetCellRanges, com.sun.star.drawing.Shape or com.sun.star.drawing.Shapes object.

The com.sun.star.sheet.XSpreadsheetView interface gives access to the spreadsheet that is displayed in the view. The  $q$ etActiveSheet() method returns the active sheet's object, the setActiveSheet() method switches to a different sheet. The parameter to setActiveSheet() must be a sheet of the view's document.

The com.sun.star.sheet.XViewSplitable interface splits a view into two parts or panes, horizontally and vertically. The splitAtPosition() method splits the view at the specified pixel positions. To remove the split, a position of 0 is passed. The getIsWindowSplit() method returns true if the view is split, the getSplitHorizontal() and getSplitVertical() methods return the pixel positions where the view is split. The  $qetsplitColumn()$  and  $qetsplitRow()$  methods return the cell column or row that corresponds to the split position, and are used with frozen panes as discussed below.

The com.sun.star.sheet.XViewFreezable interface is used to freeze a number of columns and rows in the left and upper part of the view. The  $f$ reezeAtPosition() method freezes the specified number of columns and rows. This also sets the split positions accordingly. The hasFrozenPanes() method returns true if the columns or rows are frozen. A view can only have frozen columns or rows, or normal split panes at a time.

If a view is split or frozen, it has up to four view pane objects that represent the individual parts. These are accessed using the com.sun.star.container.XIndexAccess interface. If a view is not split, it contains only one pane object. The active pane of a spreadsheet view is also accessed using the

com.sun.star.sheet.SpreadsheetViewPane service's interfaces directly with the com.sun.star.sheet.SpreadsheetView service that inherits them.

The com.sun.star.sheet.XRangeSelection interface is explained in the "Range Selection" chapter below.

The following example uses the com.sun.star.sheet.XViewFreezable interface to freeze the first column and the first two rows:

```
// freeze the first column and first two rows
com.sun.star.sheet.XViewFreezable xFreeze =
(com.sun.star.sheet.XViewFreezable)
UnoRuntime.queryInterface(com.sun.star.sheet.XViewFreezable.class,
xController); xFreeze.freezeAtPosition(1, 2);
```
# **View Panes**

The com.sun.star.sheet.SpreadsheetViewPane service represents a pane in a view that shows a rectangular area of the document. The exposed area of a view pane always starts at a cell boundary. The com.sun.star.sheet.XViewPane interface's getFirstVisibleColumn(), getFirstVisibleRow(), setFirstVisibleColumn() and setFirstVisibleRow() methods query and set the start of the exposed area. The getVisibleRange() method returns a com.sun.star.table.CellRangeAddress struct describing which cells are shown in the pane. Columns or rows that are only partly visible at the right or lower edge of the view are not included.

The com.sun.star.sheet.XCellRangeReferrer interface gives direct access to the same cell range of exposed cells that are addressed by the  $q$ etVisibleRange() return value.

The com.sun.star.view.XControlAccess interface's getControl() method gives access to a control model's control for the view pane. Refer to the chapter [Models](http://wiki.services.openoffice.org/w/index.php?title=Documentation/DevGuide/Forms/Models_and_Views) [and Views](http://wiki.services.openoffice.org/w/index.php?title=Documentation/DevGuide/Forms/Models_and_Views) for additional information.

The example below retrieves the cell range that is shown in the second pane. It is the lower left one after freezing both columns and rows, and assigns a cell background:

```
// get the cell range shown in the second pane and assign a cell background to
them com.sun.star.container.XIndexAccess xIndex =
(com.sun.star.container.XIndexAccess)
UnoRuntime.queryInterface(com.sun.star.container.XIndexAccess.class,
xController; Object aPane = xIndex.getByIndex(1);com.sun.star.sheet.XCellRangeReferrer xRefer =
(com.sun.star.sheet.XCellRangeReferrer)
UnoRuntime.queryInterface(com.sun.star.sheet.XCellRangeReferrer.class, aPane);
com.sun.star.table.XCellRange xRange = xRefer.getReferredCells();
com.sun.star.beans.XPropertySet xRangeProp = (com.sun.star.beans.XPropertySet)
UnoRuntime.queryInterface(com.sun.star.beans.XPropertySet.class, xRange);
xRangeProp.setPropertyValue("IsCellBackgroundTransparent", new
Boolean(false)); xRangeProp.setPropertyValue("CellBackColor", new
Integer(0xFFFFCC));
```
# **View Settings**

The properties from the com.sun.star.sheet.SpreadsheetViewSettings service are accessed through the com.sun.star.beans.XPropertySet interface controlling the appearance of the view. Most of the properties correspond to settings in the options dialog. The showObjects, ShowCharts and ShowDrawing properties take values of 0 for "show", 1 for "hide", and 2 for "placeholder display".
The following example changes the view to display green grid lines:

```
// change the view to display green grid lines com.sun.star.beans.XPropertySet
xProp = (com.sun.star.beans.XPropertySet)
UnoRuntime.queryInterface(com.sun.star.beans.XPropertySet.class, xController);
xProp.setPropertyValue("ShowGrid", new Boolean(true));
xProp.setPropertyValue("GridColor", new Integer(0x00CC00));
```
### **Range Selection**

The view's com.sun.star.sheet.XRangeSelection interface is used to let a user interactively select a cell range in the view, independently of the view's selection. This is used for dialogs that require a cell reference as input. While the range selection is active, a small dialog is shown, similar to the minimized state of OpenOffice.org API's own dialogs that allow cell reference input.

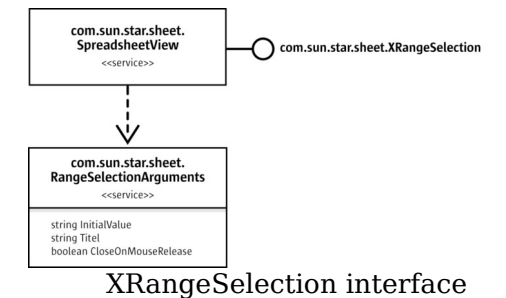

Before the range selection mode is started, a listener is registered using the addRangeSelectionListener() method. The listener implements the com.sun.star.sheet.XRangeSelectionListener interface. Its done() or aborted() method is called when the selection is finished or aborted. The com.sun.star.sheet.RangeSelectionEvent struct that is passed to the calls contains the selected range in the RangeDescriptor member. It is a string because the user can type into the minimized dialog during range selection.

In the following example, the listener implementation stores the result in a member in the  $\phi$  method, and notifies the main thread about the completion of the selection in the done() and aborted() methods:

```
private class ExampleRangeListener implements
com.sun.star.sheet.XRangeSelectionListener { public String aResult;
public void done(com.sun.star.sheet.RangeSelectionEvent aEvent)
        aResult = aEvent.RangeDescriptor; synchronized (this) {
notify(); } }
public void aborted( com.sun.star.sheet.RangeSelectionEvent aEvent ) {
synchronized (this) { \qquad \qquad \text{notify}(); } }
public void disposing( com.sun.star.lang.EventObject aObj ) { } }
```
It is also possible to add another listener using the addRangeSelectionChangeListener() method. This listener implements the com.sun.star.sheet.XRangeSelectionChangeListener interface, and its descriptorChanged() method is called during the selection when the selection changes. Using this listener normally is not necessary.

After registering the listeners, the range selection mode is started using the startRangeSelection() method. The parameter to that method is a sequence of property values with properties from the com.sun.star.sheet.RangeSelectionArguments service:

- InitialValue specifies an existing selection value that is shown in the dialog and highlighted in the view when the selection mode is started.
- $\blacksquare$  Title is the title for the range selection dialog.
- **Demoglem** closeOnMouseRelease specifies when the selection mode is ended. If the value is true, selection is ended when the mouse button is released after selecting a cell range. If it is false or not specified, the user presses the **Shrink** button in the dialog to end selection mode.

The startRangeSelection() method returns immediately after starting the range selection mode. This allows it to be called from a dialog's event handler. The abortRangeSelection() method is used to cancel the range selection mode programmatically.

The following example lets the user pick a range, and then selects that range in the view. Note that the use of wait to wait for the end of the selection is not how a GUI application normally handles the events.

```
// let the user select a range and use it as the view's selection
com.sun.star.sheet.XRangeSelection xRngSel =
(com.sun.star.sheet.XRangeSelection)
UnoRuntime.queryInterface(com.sun.star.sheet.XRangeSelection.class,
xController); ExampleRangeListener aListener = new ExampleRangeListener();
xRngSel.addRangeSelectionListener(aListener);
```
### co m.sun.star.beans.PropertyValue[] aArguments = new com.sun.star.beans.PropertyValue[2];

```
aArguments[0] = new com.sun.star.beans.PropertyValue(); aArguments[0].Name =
"Title"; aArguments[0].Value = "Please select a range"; aArguments[1] = new
com.sun.star.beans.PropertyValue(); aArquments[1].Name =
"CloseOnMouseRelease"; aArguments[1].Value = new Boolean(true);
xRngSel.startRangeSelection(aArguments); synchronized (aListener)
     aListener.wait(); // wait until the selection is done }
xRngSel.removeRangeSelectionListener(aListener); if (aListener.aResult != null
&& aListener.aResult.length() != 0) { com.sun.star.view.XSelectionSupplier
xSel = (com.sun.star.view.XSelectionSupplier)
UnoRuntime.queryInterface(com.sun.star.view.XSelectionSupplier.class,
xController); com.sun.star.sheet.XSpreadsheetView xView =
(com.sun.star.sheet.XSpreadsheetView)
UnoRuntime.queryInterface(com.sun.star.sheet.XSpreadsheetView.class,
```

```
xController); com.sun.star.sheet.XSpreadsheet xSheet =
xView.getActiveSheet(); com.sun.star.table.XCellRange xResultRange =
xSheet.getCellRangeByName(aListener.aResult); xSel.select(xResultRange); }
```
### **Spreadsheet Add-Ins**

An add-in component is used to add new functions to the spreadsheet application that can be used in cell formulas, such as the built-in functions. A spreadsheet add-in is a UNO component. The chapter [Writing UNO Components](http://wiki.services.openoffice.org/w/index.php?title=Documentation/DevGuide/WritingUNO/Writing_UNO_Components) describes how to write and deploy a UNO component.

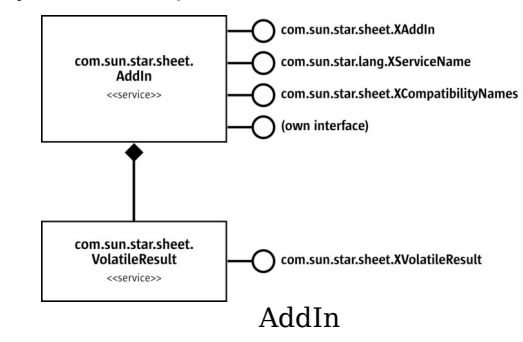

The functions that the add-in component exports to the spreadsheet application have to be defined in a new interface. The function names in the interface, together with the component's service name, are used internally to identify an add-in function. For a list of the supported types for function arguments and return values, see the com.sun.star.sheet.AddIn service description. An example interface that defines two functions is similar to the following code:

```
#include <com/sun/star/uno/XInterface.idl> #include
<com/sun/star/sheet/XVolatileResult.idl>
module com { module sun { module star { module sheet { module addin {
interface XExampleAddIn : com::sun::star::uno::XInterface { ///
Sample function that just increments a value. long
getIncremented( [in] long nValue );
/// Sample function that returns a volatile result.
com::sun::star::sheet::XVolatileResult getCounter( [in] string aName ); };
}; }; }; }; };
```
In addition to this interface, the add-in has to implement the interfaces from the com.sun.star.sheet.AddIn service and the usual interfaces every component has to support.

# **Function Descriptions**

The methods from the com.sun.star.sheet.XAddIn interface are used to provide descriptions of the user-visible functions.

The getDisplayFunctionName() and getProgrammaticFuntionName() methods are used to map between the internal function name, as defined in the interface and the function name as shown to the user of the spreadsheet application. The user-visible name, as well as the function and argument descriptions, can be translated strings for the language which is set using  $setLocale()$ .

The getProgrammaticCategoryName() method sorts each add-in functions into one of the spreadsheet application's function categories. It returns the category's internal (non-translated) name. In addition, the getDisplayCategoryName() method provides a translated name for the category.

The getFunctionDescription(), getDisplayArgumentName() and getArgumentDescription() methods provide descriptions of the function and its arguments that are shown to the user, for example in the function AutoPilot.

**Note –** The getProgrammaticFuntionName() method name is misspelled, but the wrong spelling has to be retained for compatibility reasons.

# **Service Names**

The add-in component has to support two services, the com.sun.star.sheet.AddIn service, and an additional service that is used to identify the set of functions that the add-in supplies. There may be several implementations of the same set of functions. In that case, they all use the same service name, but different implementation names. Therefore, a spreadsheet document that uses the functions can make use of the implementation that is present.

The com.sun.star.lang.XServiceInfo methods supportsService() and getSupportedServiceNames() handle both service names, and the component also has to be registered for both services. In addition, the component has to implement the com.sun.star.lang.XServiceName interface, and in its  $q$ etServiceName() method return the name of the function-specific service.

# **Compatibility Names**

Optionally, the component can implement the com.sun.star.sheet.XCompatibilityNames interface, and in the getCompatibilityNames() method return a sequence of locale-dependent compatibility names for a function. These names are used by the spreadsheet application when loading or saving Excel files. They should only be present for a function if it is known to be an Excel add-in function with equivalent functionality.

The sequence of compatibility names for a function may contain several names for a single locale. In that case, all of these names are considered when importing a file. When exporting, the first name is used. If a file is exported in a locale for which no entry is present, the first entry is used. If there is a default locale, the entries for that locale are first in the sequence.

# **Custom Functions**

The user-visible functions have to be implemented as defined in the interface. The spreadsheet application does the necessary conversions to pass the arguments. For example, floating point numbers are rounded if a function has integer arguments. To enable the application to find the functions, it is important that the component implements the com.sun.star.lang.XTypeProvider interface.

The getIncremented() function from the example interface above can be implemented like this:

public int getIncremented( int nValue ) { return nValue + 1; }

# **Variable Results**

It is also possible to implement functions with results that change over time. Whenever such a result changes, the formulas that use the result are recalculated and the new values are shown in the spreadsheet. This can be used to display data from a real-time data feed in a spreadsheet.

In its interface, a function with a variable result must be defined with a return type of com.sun.star.sheet.XVolatileResult, such as the getCounter() function from the example interface above. The function's implementation must return an object that

implements the com.sun.star.sheet.VolatileResult service. Subsequent calls to the same function with the same arguments return the same object. An implementation that returns a different result object for every name looks like this:

```
private java.util.Hashtable aResults = new java.util.Hashtable();
public com.sun.star.sheet.XVolatileResult getCounter(String aName)
     ExampleAddInResult aResult = (ExampleAddInResult) aResults.get(aName);
if (aResult == null) { aResult = new ExampleAddInResult(aName);
aResults.put(aName, aResult); } return aResult; }
```
The result object has to implement the addResultListener() and removeResultListener() methods from the com.sun.star.sheet.XVolatileResult interface to maintain a list of listeners, and notify each of these listeners by calling the com.sun.star.sheet.XResultListener interface's modified() method whenever a new result is available. The com.sun.star.sheet.ResultEvent object that is passed to the modified() call must contain the new result in the Value member. The possible types for the result are the same as for a function's return value if no volatile results are involved.

If a result is already available when  $addResultListener()$  is called, it can be publicized by immediately calling  $_{\text{modified}()}$  for the new listener. Otherwise, the spreadsheet application displays a "#N/A" error value until a result is available.

The following example shows a simple implementation of a result object. Every time the incrementValue method is called, for example, from a background thread, the result value is incremented and the listeners are notified.

```
class ExampleAddInResult implements com.sun.star.sheet.XVolatileResult
     private String aName; private int nValue; private
java.util.Vector aListeners = new java.util.Vector();
public ExampleAddInResult(String aNewName) { aName = aNewName;
private com.sun.star.sheet.ResultEvent getResult()
       { com.sun.star.sheet.ResultEvent aEvent = new
com.sun.star.sheet.ResultEvent(); aEvent.Value = aName + " " +String.valueOf(nValue); aEvent.Source = this; return aEvent;
}
public void addResultListener(com.sun.star.sheet.XResultListener aListener) {
aListeners.addElement(aListener);
// immediately notify of initial value
aListener.modified(qetResult()); }
public void removeResultListener(com.sun.star.sheet.XResultListener aListener)
       aListeners.removeElement(aListener);
public void incrementValue() { ++nValue;com.sun.star.sheet.ResultEvent aEvent = getResult();
java.util.Enumeration aEnum = aListeners.elements(); while
(aEnum.hasMoreElements())
((com.sun.star.sheet.XResultListener)aEnum.nextElement()).modified(aEvent);
} }
```
# **C H A P T E R** 9 **<sup>9</sup>**

# **Drawing Documents and Presentation Documents**

Draw and Impress are vector-oriented applications with the ability to create drawings and presentations. The drawing capabilities of Draw and Impress are identical. Both programs support a number of different shape types, such as rectangle, text, curve, or graphic shapes, that can be edited and arranged in various ways. Impress offers a presentation functionality where Draw does not. Impress is the ideal application to create and show presentations. It supports special presentation features, such as an enhanced page structure, presentation objects, and many slide transition and object effects. Draw is especially adapted for printed or standalone graphics, whereas Impress is optimized to fit screen dimensions and offers effects for business presentations.

The following diagrams show the document structure of Draw and Impress Documents.

In contrast to text documents and spreadsheet documents, the main content of drawing and presentation documents are their draw pages. Therefore the illustrations show the draw page container as integral part of the drawing and presentation document model. The drawing elements on the draw pages have to be created by the document service manager and are added to the draw pages afterwards.

Note the master pages and the layer manager, which are specific to drawings and presentations. Like for texts and spreadsheets, a controller is used to present the drawing in the GUI and services for styles and layout are available to handle overall document features such as styles.

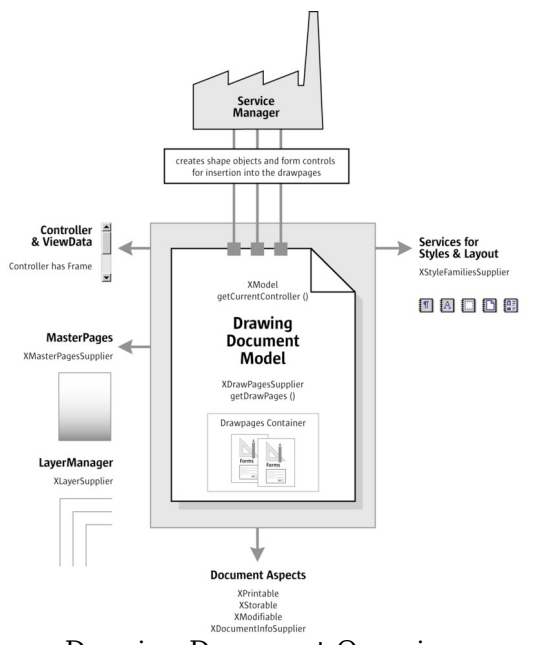

#### Drawing Document Overview

In addition to drawing documents, a presentation document has special presentation aspects, which are shown on the lower left of the illustration below. There is a presentation supplier to obtain a presentation object, which is used to start and stop presentations, it is possible to edit and run custom presentations and the page layout for presentation handouts is accessible through a handout master supplier.

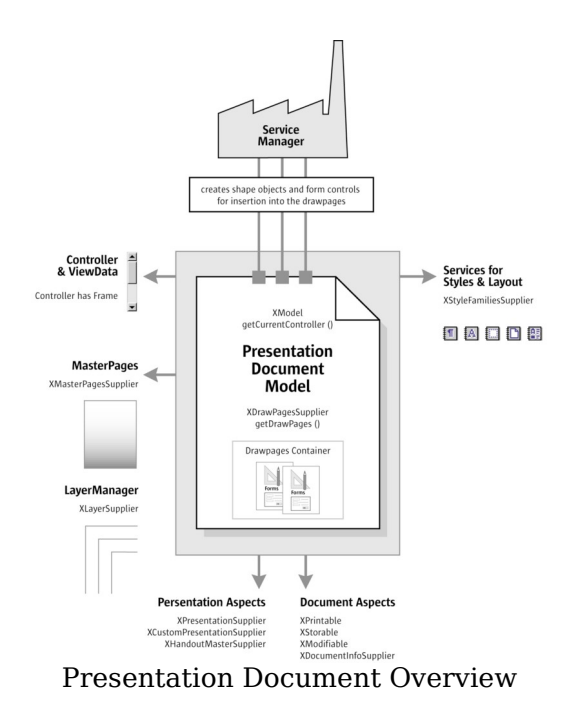

# **Example: Creating a Simple Organizational Chart**

The following example creates a simple organizational chart with two levels. It consists of five rectangle shapes and four connectors that connect the boxes on the second level with the root box on the first level.

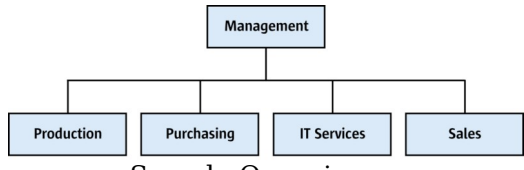

Sample Organigram

The method getRemoteServiceManager() that is used in the example connects to the office. The [First Steps](http://wiki.services.openoffice.org/w/index.php?title=Documentation/DevGuide/FirstSteps/First_Steps) discussed this method. First an empty drawing document is loaded and retrieves the draw page object of slide number 1 to find the page dimensions. Then the organigram data is prepared and the shape sizes are calculated. The shapes are added in a for loop that iterates over the organigram data, and connectors are added for all shapes on the second level of the organigram.

public void drawOrganigram() throws java.lang.Exception { xRemoteServiceManager =

```
this.getRemoteServiceManager( "uno:socket,host=localhost,port=2083;urp
;StarOffice.ServiceManager"); Object desktop =
xRemoteServiceManager.createInstanceWithContext( "com.sun.star.frame.D
esktop", xRemoteContext); XComponentLoader xComponentLoader =
(XComponentLoader)UnoRuntime.queryInterface( XComponentLoader.class,
desktop); PropertyValue[] loadProps = new PropertyValue[0]; XComponent
xDrawComponent =
xComponentLoader.loadComponentFromURL( "private:factory/sdraw",
" blank", 0, loadProps);
// get draw page by index com.sun.star.drawing.XDrawPagesSupplier
xDrawPagesSupplier = (com.sun.star.drawing.XDrawPagesSupplier)
UnoRuntime.queryInterface( com.sun.star.drawing.XDrawPagesSupplier.class,
xDrawComponent ); com.sun.star.drawing.XDrawPages xDrawPages =
xDrawPagesSupplier.getDrawPage(); Object drawPage =
xDrawPages.getByIndex(0); com.sun.star.drawing.XDrawPage xDrawPage =
(com.sun.star.drawing.XDrawPage) UnoRuntime.queryInterface(
com.sun.star.drawing.XDrawPage.class, drawPage);
// find out page dimensions com.sun.star.beans.XPropertySet xPageProps =
(com.sun.star.beans.XPropertySet) UnoRuntime.queryInterface(
com.sun.star.beans.XPropertySet.class, xDrawPage); int pageWidth =
AnyConverter.toInt(xPageProps.getPropertyValue("Width")); int pageHeight =
AnyConverter.toInt(xPageProps.getPropertyValue("Height")); int
pageBorderTop = AnyConverter.toInt(xPageProps.getPropertyValue("BorderTop"));
int pageBorderLeft =
AnyConverter.toInt(xPageProps.getPropertyValue("BorderLeft")); int
pageBorderRight =
AnyConverter.toInt(xPageProps.getPropertyValue("BorderRight")); int
drawWidth = pageWidth - pageBorderLeft - pageBorderRight; int horCenter =
pageBorderLeft + drawWidth / 2;
// data for organigram String[][] orgUnits = new String[2][4];
orgUnits[0][0] = "Management"; // level 0 orgUnits[1][0] =
"Production"; // level 1 orgUnits[1][1] = "Purchasing"; // level 1
orgUnits[1][2] = "IT Services"; // level 1 orgUnits[1][3] = "Sales"; //level 1 int[] levelCount = \{1, 4\};
// calculate shape sizes and positions int horSpace = 300; int
verSpace = 3000; int shapeWidth = (drawWidth - (levelCount[1] - 1) *
horSpace) / levelCount[1]; int shapeHeight = pageHeight / 20; int
shapeX = pageWidth / 2 - shapeWidth / 2; int levelY = 0;
com.sun.star.drawing.XShape xStartShape = null; // get document factory
com.sun.star.lang.XMultiServiceFactory xDocumentFactory =
(com.sun.star.lang.XMultiServiceFactory) UnoRuntime.queryInterface(
com.sun.star.lang.XMultiServiceFactory.class, xDrawComponent); // creating
and adding RectangleShapes and Connectors for (int level = 0; level \leq 1;
level++) { levelY = pageBorderTop + 2000 + level * (shapeHeight +
verspace; for (int i = levelCount[level] - 1; i > -1; i--) {
shapeX = horCenter - (levelCount[level] * shapeWidth +
(levelCount[level] - 1) * horse() / 2 + i * shapeWidth+ i * horSpace; Object shape =
xDocumentFactory.createInstance("com.sun.star.drawing.RectangleShape");
com.sun.star.drawing.XShape xShape = (com.sun.star.drawing.XShape)
UnoRuntime.queryInterface( com.sun.star.drawing.XShape.cla<br>ss, shape); <br>xShape.setPosition(new com.sun.star.awt.Point(shapeX,
                    xShape.setPosition(new com.sun.star.awt.Point(shapeX,
levelY)); xShape.setSize(new com.sun.star.awt.Size(shapeWidth,
shapeHeight)); xDrawPage.add(xShape);
// set the text com.sun.star.text.XText xText =
(com.sun.star.text.XText) UnoRuntime.queryInterface(
com.sun.star.text.XText.class, xShape);
```

```
xText.setString(orgUnits[level][i]); // memorize the root shape,
for connectors if (level == 0 & &i == 0)xStartShape = xShape;
\frac{1}{\sqrt{1}} add connectors for level 1 if (level == 1)
               { Object connector = xDocumentFactory.createInstance(
"com.sun.star.drawing.ConnectorShape");
com.sun.star.drawing.XShape xConnector = (com.sun.star.drawing.XShape)
UnoRuntime.queryInterface( com.sun.star.drawing.XShape.class,
connector); xDrawPage.add(xConnector);
com.sun.star.beans.XPropertySet xConnectorProps =
(com.sun.star.beans.XPropertySet)
UnoRuntime.queryInterface( com.sun.star.beans.XPropert
ySet.class, connector);
xConnectorProps.setPropertyValue("StartShape", xStartShape);
xConnectorProps.setPropertyValue("EndShape", xShape); // glue
point positions: 0=top 1=left 2=bottom 3=right
xConnectorProps.setPropertyValue("StartGluePointIndex", new Integer(2));
xConnectorProps.setPropertyValue("EndGluePointIndex", new Integer(0));
}
} } }
```
# **Handling Drawing Document Files**

### **Creating and Loading Drawing Documents**

If a document in OpenOffice.org is required, begin by getting the com.sun.star.frame.Desktop service from the service manager. The desktop handles all document components in OpenOffice.org among other things. It is discussed thoroughly in the chapter [Office Development.](http://wiki.services.openoffice.org/w/index.php?title=Documentation/DevGuide/OfficeDev/Office_Development) Office documents are often called components because they support the com.sun.star.lang.XComponent interface. An XComponent is a UNO object that can be disposed explicitly and broadcast an event to other UNO objects when this happens.

The Desktop loads new and existing components from a URL. The desktop has a com.sun.star.frame.XComponentLoader interface that has one single method to load and instantiate components from a URL into a frame:

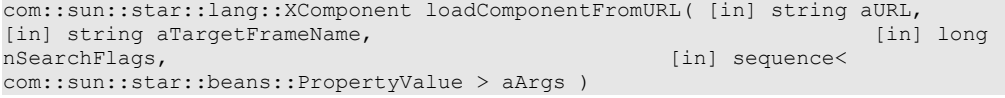

The parameters in our context are the URL that describes the resource to be loaded, and the load arguments. For the target frame pass in  $"$   $b$ lank" and set the search

flags to 0. In most cases, you will not want to reuse an existing frame.

The URL can be a  $_{\text{file}}$ : URL, an  $_{\text{http}}$ : URL, an  $_{\text{ftp}}$ : URL or a  $_{\text{private}}$ : URL. The correct URL format is located in the load URL box at the function bar of OpenOffice.org. For new Draw documents, a special URL scheme is used. The scheme is "private:", followed by "factory" as the hostname and the resource is "sdraw" for OpenOffice.org Draw documents. Thus, for a new Draw document, use "private:factory/sdraw".

The load arguments are described in com.sun.star.document.MediaDescriptor. The properties AsTemplate and Hidden are boolean values and used for programming. If AsTemplate is true, the loader creates a new untitled document from the given URL. If it is false, template files are loaded for editing. If  $Hidden$  is  $true$ , the document is loaded in the background. This is useful to generate a document in the background without letting the user observe what is happening. For instance, use it to generate a document and print it out without previewing. Refer to [Office Development](http://wiki.services.openoffice.org/w/index.php?title=Documentation/DevGuide/OfficeDev/Office_Development) or other available options.

The introductory example shows how to load a drawing document. This snippet loads a new drawing document in hidden mode:

# **Saving Drawing Documents**

The normal **File – Save** command for drawing documents can only store the current document in the native OpenOffice.org Draw format and its predecessors. There are other formats that can be stored through the **File – Export** option. This is mirrored in the API. Exporting in the current version of OpenOffice.org Draw and Impress is a different procedure than storing.

# **Storing**

Documents are storable through their interface com.sun.star.frame.XStorable. The [Office Development](http://wiki.services.openoffice.org/w/index.php?title=Documentation/DevGuide/OfficeDev/Office_Development) discusses this in detail. An **XStorable** implements these operations:

boolean hasLocation() string getLocation() boolean isReadonly() void store() void storeAsURL( [in] string aURL, [in] sequence <

com::sun::star::beans::PropertyValue > aArgs) void storeToURL( [in] string aURL, [in] sequence < com::sun::star::beans::PropertyValue > aArgs)

The method names should be evident. The method  $\frac{1}{10}$  storeAsUrl() is the exact representation of **File - Save As**, that is, it changes the current document location. In contrast,  $\text{storeT}\odot\text{tr}(x)$  stores a copy to a new location, but leaves the current document URL untouched. There are also store *arguments*. A filter name can be passed that tells OpenOffice.org to use older StarOffice Draw file formats. Exporting is a different matter as shown below. The property needed is FilterName which is a string argument that takes filter names defined in the configuration file:

<OfficePath>\share\config\registry\instance\org\openoffice\Office\TypeDetectio n.xml

In *TypeDetection.xml*, find <Filter/>elements, their cfg:name attribute contains the required strings for FilterName. The correct filter name for StarDraw 5.x files is "StarDraw 5.0". The following is the element in *TypeDetection.xml* that describes the StarDraw 5.0 document filter:

```
<Filter cfg:name="StarDraw 5.0"> <Installed
cfg:type="boolean">true</Installed> <UIName cfg:type="string"
cfg:localized="true"> <cfg:value xml:lang="en-US">StarDraw
5.0</cfg:value> </UIName> <Data cfg:type="string">
10,draw StarDraw 50,com.sun.star.drawing.DrawingDocument,,268435559,,5050,,
</Data> </Filter>
```
The following method stores a document using this filter:

```
/** Store a document, using the StarDraw 5.0 Filter */ protected void
storeDocComponent(XComponent xDoc, String storeUrl) throws java.lang.Exception
     { XStorable xStorable =
(XStorable)UnoRuntime.queryInterface(XStorable.class, xDoc);
PropertyValue[] storeProps = new PropertyValue[1]; storeProps[0] = new
PropertyValue(); storeProps[0].Name = "FilterName";
storeProps[0].Value = "StarDraw 5.0"; xStorable.storeAsURL(storeUrl,
storeProps); }
```
If an empty array of PropertyValue structs is passed, the native .odg format of OpenOffice.org is used.

### **Exporting**

Exporting is not a feature of drawing documents. There is a separate service available from the global service manager for exporting, com.sun.star.drawing.GraphicExportFilter. It supports three interfaces: com.sun.star.document.XFilter, com.sun.star.document.XExporter and com.sun.star.document.XMimeTypeInfo.

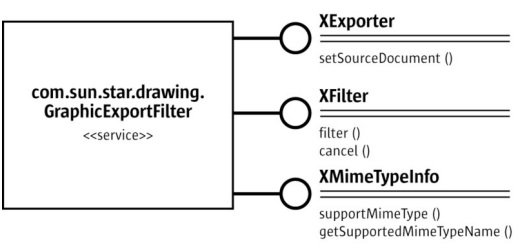

### GraphicExportFilter

Exporting is a simple process. After getting a GraphicExportFilter from the ServiceManager, use its  $XEXDOT$  interface to inform the filter which draw page, shape or shape collection to export.

Method of com.sun.star.document.XExporter:

void setSourceDocument ( [in] com::sun::star::lang::XComponent xDoc)

The method name setSourceDocument() may be confusing. Actually, the method would allow exporting entire documents, however, it is only possible to export draw pages, single shapes or shape collections from a drawing document. Since these objects support the XComponent interface, the method specification allows maximum flexibility.

Next, run the method  $finter)$  at the  $XFilter$  interface. To interrupt the exporting process, call  $cancel()$  on the same interface.

Methods of com.sun.star.document.XFilter:

```
boolean filter( [in] sequence< com::sun::star::beans::PropertyValue >
aDescriptor) void cancel()
```
# **Filter Options**

The method  $filter()$  takes a sequence of PropertyValue structs describing the filter parameters. The following properties from the com.sun.star.document.MediaDescriptor are supported:

#### **Properties of com.sun.star.document.MediaDescriptor supported by GraphicExportFilter**

com.sun.star.document.MediaDescript

or:MediaType Depending on the export filters supported by this component, this is the mime type of the target graphic file. The mime types currently supported are:

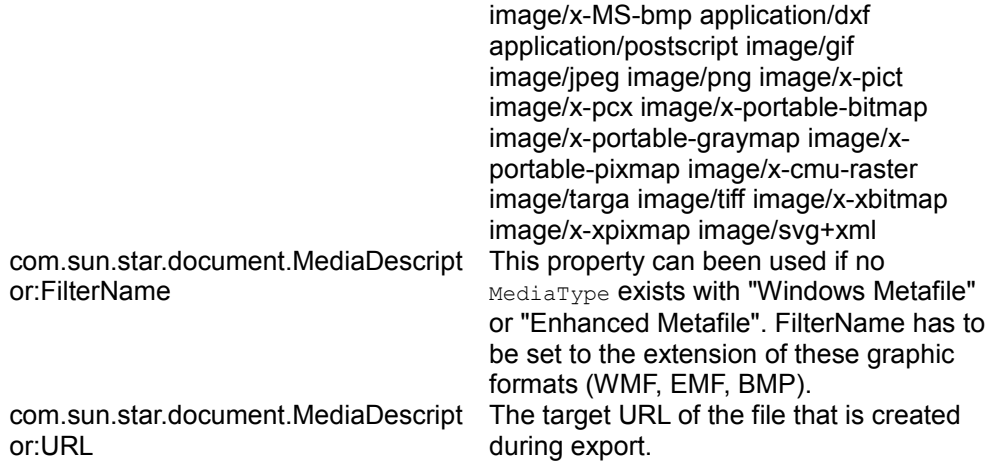

**Note – If necessary, use the interface XMimeTypeInfo to get all mime types supported** by the GraphicExportFilter. It offers the following methods:

boolean supportsMimeType( [in] string MimeTypeName ) sequence< string > getSupportedMimeTypeNames()

XMimeTypeInfo is currently not supported by the GraphicExportFilter.

The following example exports a draw page  $x_{\text{Page}}$  from a given document  $x_{\text{DrawDoc}}$ :

```
//get draw pages com.sun.star.drawing.XDrawPagesSupplier xPageSupplier =
(com.sun.star.drawing.XDrawPagesSupplier)
UnoRuntime.queryInterface(com.sun.star.drawing.XDrawPagesSupplier.class,
xDrawDoc); com.sun.star.drawing.XDrawPages xDrawPages =
xPageSupplier.getDrawPages();
\ell first page Object page = xDrawPages.getByIndex(0):
com.sun.star.drawing.XDrawPage xPage =
(com.sun.star.drawing.XDrawPage)UnoRuntime.queryInterface( com.sun.star.dr
awing.XDrawPage.class, page);
Object GraphicExportFilter =<br>xServiceFactory.createInstance(
                                    "com.sun.star.drawing.GraphicExportFilter"
);
// use the XExporter interface to set xPage as source component // for the
GraphicExportFilter XExporter xExporter =
(XExporter)UnoRuntime.queryInterface( XExporter.class,
GraphicExportFilter );
XComponent xComp = (XComponent)UnoRuntime.queryInterface(XComponent.class,
xPage); xExporter.setSourceDocument(xComp);
// prepare the media descriptor for the filter() method in XFilter
PropertyValue aProps[] = new PropertyValue[2];
aProps[0] = new PropertyValue(); aProps[0]. Name = "MediaType"; aProps[0]. Value
= "image/gif";
// for some graphic formats, e.g. Windows Metafile, there is no Mime type, //
therefore it is also possible to use the property FilterName with // Filter
names as defined in the file TypeDetection.xml (see "Storing") /*
```

```
aProps[0].Name = "FilterName"; aProps[0].Value = "WMF - MS Windows
Metafile"; */
aProps[1] = new PropertyValue(); aProps[1].Name = "URL"; aProps[1].Value =
"file:///home/images/page1.gif";
// qet XFilter interface and launch the export XFilter xFinter = (XFilter)
UnoRuntime.queryInterface( XFilter.class, GraphicExportFilter);
xFilter.filter(aProps);
```
# **Printing Drawing Documents**

### **Printer and Print Job Settings**

Printing is a common office functionality. Refer to Chapter [Office Development](http://wiki.services.openoffice.org/w/index.php?title=Documentation/DevGuide/OfficeDev/Office_Development) for additional information. The Draw document implements the com.sun.star.view.XPrintable interface for printing. It consists of three methods:

```
sequence< com::sun::star::beans::PropertyValue > getPrinter() void setPrinter(
[in] sequence< com::sun::star::beans::PropertyValue > aPrinter) void print(
[in] sequence< com::sun::star::beans::PropertyValue > xOptions)
```
To print to the standard printer without settings, use the snippet below with a given document xDoc:

```
// query the XPrintable interface from your document XPrintable xPrintable =
(XPrintable)UnoRuntime.queryInterface(XPrintable.class, xDoc);
// create an empty printOptions array PropertyValue[] printOpts = new
PropertyValue[0];
// kick off printing xPrintable.print(printOpts);
```
There are two groups of properties involved in general printing. The first one is used with setPrinter() and  $getPrinter()$ , and controls the printer, the second one is passed to  $print()$  and controls the print job.

The method getPrinter() returns a sequence of  $\text{PropertyValue}$  structs describing the printer containing the properties specified in the service com.sun.star.view.PrinterDescriptor. It comprises the following properties:

**Properties of com.sun.star.view.PrinterDescriptor**

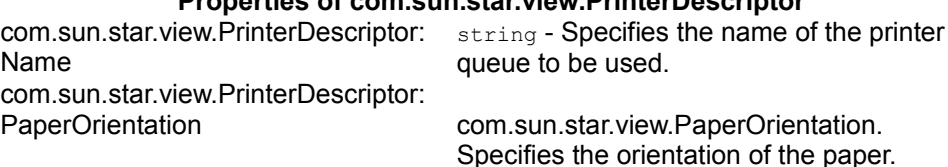

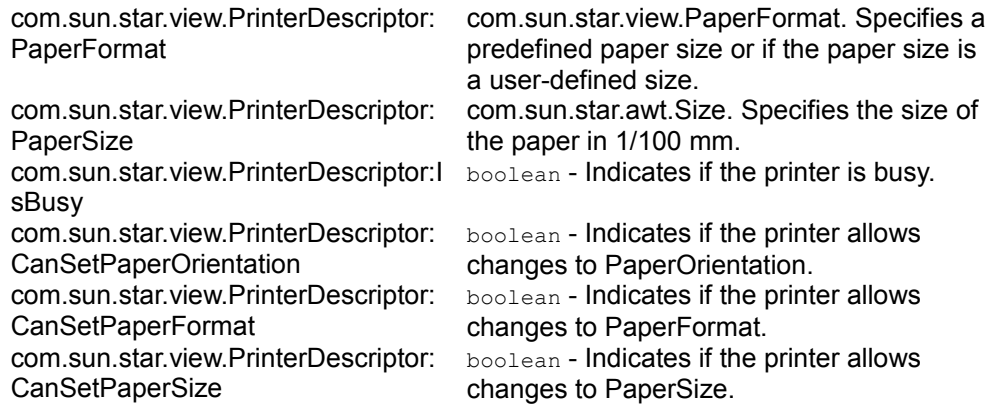

The PrintOptions offer the following choices for a print job:

### **Properties of com.sun.star.view.PrintOptions**

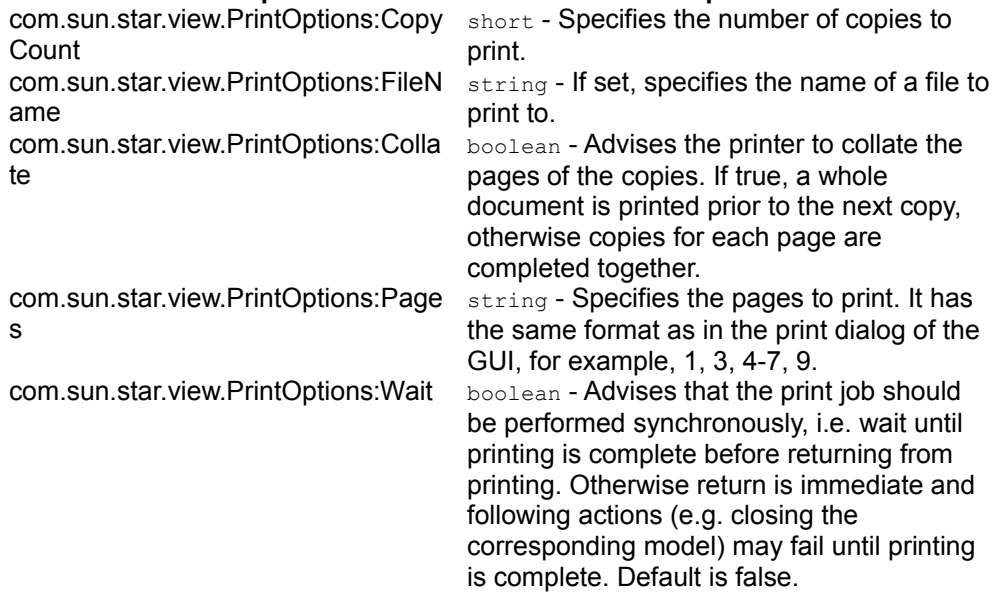

The following method uses PrinterDescriptor and PrintOptions to print to a specific printer, and preselect the pages to print:

The following method uses both, PrinterDescriptor and PrintOptions, to print to a specific printer and preselect the pages to print:

```
protected void printDocComponent(XComponent xDoc) throws java.lang.Exception {
XPrintable xPrintable =
(XPrintable)UnoRuntime.queryInterface(XPrintable.class, xDoc);
PropertyValue[] printerDesc = new PropertyValue[1]; printerDesc[0] = new<br>PropertyValue(); printerDesc[0].Name = "Name"; printerDesc[0].Value =
                        printerDesc[0].Name = "Name";
"5D PDF Creator";
```

```
xPrintable.setPrinter(printerDesc);
PropertyValue[] printOpts = new PropertyValue[1]; printOpts[0] = new
PropertyValue(); printOpts[0].Name = "Pages"; printOpts[0].Value = "1-
4,7";
xPrintable.print(printOpts); }
```
In Draw documents, one slide is printed as one page on the printer by default. In the example above, slide one through four and slide seven are printed.

# **Special Print Settings**

The printed drawing view (drawings, notes, handout pages, outline), the print quality (color, grayscale), the page options (tile, fit to page, brochure, paper tray) and additional options (page name, date, time, hidden pages) can all be controlled. [Settings](http://wiki.services.openoffice.org/w/index.php?title=Documentation/DevGuide/Drawings/Settings) describes how these settings are used.

# **Working with Drawing Documents**

# **Document Structure**

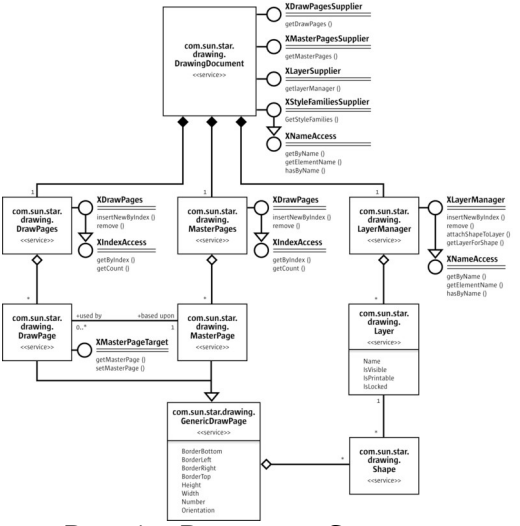

DrawingDocument Structure

Draw documents maintain their drawing content on draw pages, master pages and layers. If a new draw document is opened, it contains one slide that corresponds to a com.sun.star.drawing.DrawPage service. Switching to **Master View** brings up the master page handled by the service com.sun.star.drawing.MasterPage. The **Layer View** allows access to layers to structure your drawings. These layers can be controlled through com.sun.star.drawing.Layer and com.sun.star.drawing.LayerManager.

# **Page Handling**

Draw and Impress documents supply their pages (slides) through the interface com.sun.star.drawing.XDrawPagesSupplier. The method [com.sun.star.drawing.XDrawPagesSupplier:getDrawPages\(](http://api.openoffice.org/docs/common/ref/com/sun/star/drawing/XDrawPagesSupplier.html#getDrawPages)) returns a container of draw pages with a com.sun.star.drawing.XDrawPages interface that is derived from com.sun.star.container.XIndexAccess. That is, XDrawPages allows accessing,

#### inserting and removing pages of a drawing document:

```
type getElementType() boolean hasElements() long getCount() any
getByIndex(long Index)
com::sun::star::drawing::XDrawPage insertNewByIndex(long nIndex) void
remove(com::sun::star::drawing::XDrawPage xPage)
```
#### The example below demonstrates how to access and create draw and master pages. Layers will be described later.

```
XDrawPagesSupplier xDrawPagesSupplier =
(XDrawPagesSupplier)UnoRuntime.queryInterface( XDrawPagesSupplier.class,
xComponent);
// XDrawPages inherits from com.sun.star.container.XIndexAccess XDrawPages
xDrawPages = xDrawPagesSupplier.getDrawPages(); // get the page count for
standard pagesint nPageCount = xDrawPages.getCount(); // get draw page by
index XDrawPage xDrawPage = (XDrawPage)UnoRuntime.queryInterface(XDrawPage
.class, xDrawPages.getByIndex(nIndex)); /* create and insert a draw page
into the given position, the method returns the newly created page */
XDrawPage xNewDrawPage = xDrawPages.insertNewByIndex(0); // remove the given
page xDrawPages.remove( xDrawPage ); \frac{1}{2} now repeat the same procedure as
described above for the master pages, the main difference is to get the
XDrawPages from the XMasterPagesSupplier interface */ XMasterPagesSupplier
xMasterPagesSupplier =
(XMasterPagesSupplier)UnoRuntime.queryInterface( XMasterPagesSupplier.clas
s, xComponent); XDrawPages xMasterPages =
xMasterPagesSupplier.getMasterPages(); // xMasterPages can now be used in the
same manner as xDrawPages is used above
```
### Each draw page always has *one* master page. The interface com.sun.star.drawing.XMasterPageTarget offers methods to get and set the master page that is correlated to a draw page.

```
// query for MasterPageTarget XMasterPageTarget xMasterPageTarget =
(XMasterPageTarget)UnoRuntime.queryInterface( XMasterPageTarget.class,
xDrawPage); // now we can get the corresponding master page XDrawPage
xMasterPage = xMasterPageTarget.getMasterPage(); /* this method now sets a new
master page, it is important to mention that the applied page must be part
of the MasterPages */ xMasterPageTarget.setMasterPage(xMasterPage);
```
It is possible to copy pages using the interface [IDL:com.sun.star.drawing.XDrawPageDuplicator] of drawing or presentation documents.

Methods of com.sun.star.drawing.XDrawPageDuplicator:

```
com::sun::star::drawing::XDrawPage duplicate( [in]
com::sun::star::drawing::XDrawPage xPage)
```
Pass a draw page reference to the method  $\frac{d}{dt}$  duplicate(). It appends a new draw page at the end of the page list, using the default naming scheme for pages, "slide n".

# **Page Partitioning**

All units and dimensions are measured in  $1/100<sup>th</sup>$  of a millimeter. The coordinates are increasing from left to right, and from top to bottom. The upper-left position of a page is (0, 0).

The page size, margins and orientation can be determined using the following properties of a draw page (generic draw page):

**Properties of com.sun.star.drawing.GenericDrawPage**

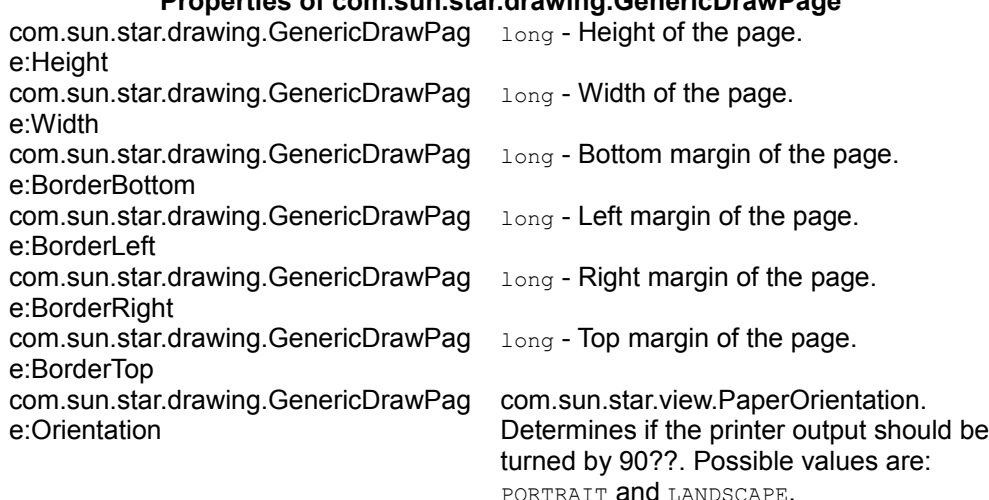

# **Shapes**

Drawings consist of shapes on draw pages. Shapes are drawing elements, such as rectangles, circles, polygons, and lines. To create a drawing, get a shape by its service name at the ServiceFactory of a drawing document and add it to the appropriate DrawPage.

The code below demonstrates how to create shapes. It consists of a static helper method located in the class ShapeHelper and will be used throughout this chapter to create shapes. The parameter  $x$ Component must be a reference to a loaded drawing document. The x, y, height and width are the desired position and size, and sShapeType expects a service name for the shape, such as "com.sun.star.drawing.RectangleShape". The method does not actually insert the shape into a page. It instantiates it and returns the instance to the caller.

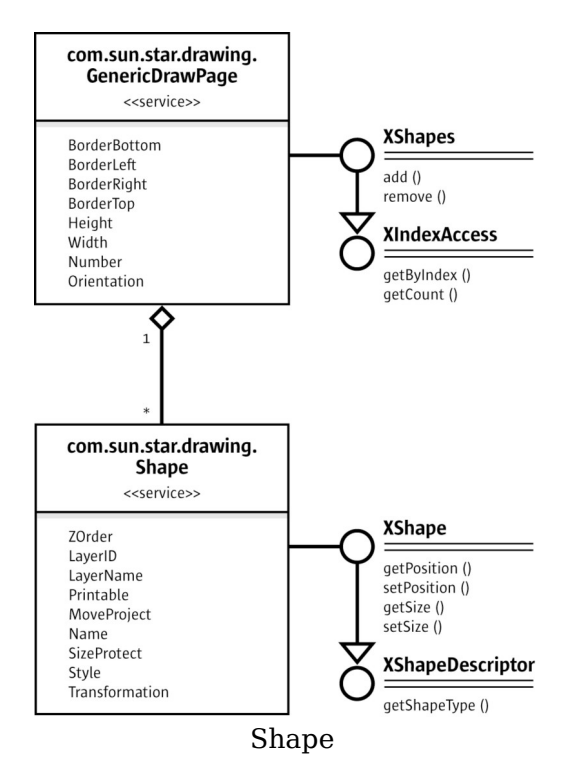

The size and position of a shape can be set before adding a shape to a page. After adding the shape, change the shape properties through com.sun.star.beans.XPropertySet.

```
public static XShape createShape ( XComponent xComponent, int x, int y, int
width, int height, String sShapeType) throws java.lang.Exception { //
query the document for the document-internal service factory
XMultiServiceFactory xFactory =
(XMultiServiceFactory)UnoRuntime.queryInterface( XMultiServiceFactory.
class, xComponent);
// get the given Shape service from the factory object xObj = xFactory, createInstance(sShapeType); Point aPos = new Point(x, y);
xFactory.createInstance(sShapeType);
Size aSize = new Size(width, height);
// use its XShape interface to determine position and size before insertion
xShape = (XShape)UnoRuntime.queryInterface(XShape.class, xObj);
xShape.setPosition(aPos); xShape.setSize(aSize); return xShape; }
```
**Warning –** Notice, the following restrictions: A shape cannot be inserted into multiple pages, and most methods do not work before the shape is inserted into a draw page.

The previously declared method will be used to create a simple rectangle shape with a size of 10 cm x 5 cm that is positioned in the upper-left, and inserted into a drawing page.

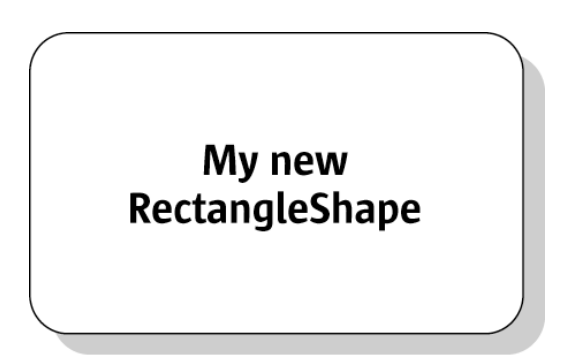

### Simple rectangle shape

```
// query DrawPage for XShapes interface XShapes xShapes =
(XShapes)UnoRuntime.queryInterface(XShapes.class, xDrawPage); // create the
shape XShape xShape = createShape(xComponent, 0, 0, 10000, 5000,
"com.sun.star.drawing.RectangleShape"); // add shape to DrawPage
xShapes.add(xShape); // set text XText xText =(XText)UnoRuntime.queryInterface( XText.class, xShape ); xText.setString("My
new RectangleShape"); // to be able to set Properties a XPropertySet interface
is needed XPropertySet xPropSet =
(XPropertySet)UnoRuntime.queryInterface(XPropertySet.class, xShape);
xPropSet.setPropertyValue("CornerRadius", new Integer(1000));
xPropSet.setPropertyValue("Shadow", new Boolean(true));
xPopSet.setPropertyValue("ShadowXDistance", new Integer(250));
xPropSet.setPropertyValue("ShadowYDistance", new Integer(250)); // blue fill
color xPropSet.setPropertyValue("FillColor", new Integer(0xC0C0C0)); // black
line color xPropSet.setPropertyValue("LineColor", new Integer(0x000000));
xPropSet.setPropertyValue("Name", "Rounded Gray Rectangle");
```
The UML diagram in the illustration below describes all services that are included by the

com.sun.star.drawing.RectangleShape

service and provides an overview of properties that can be used with such a simple shape.

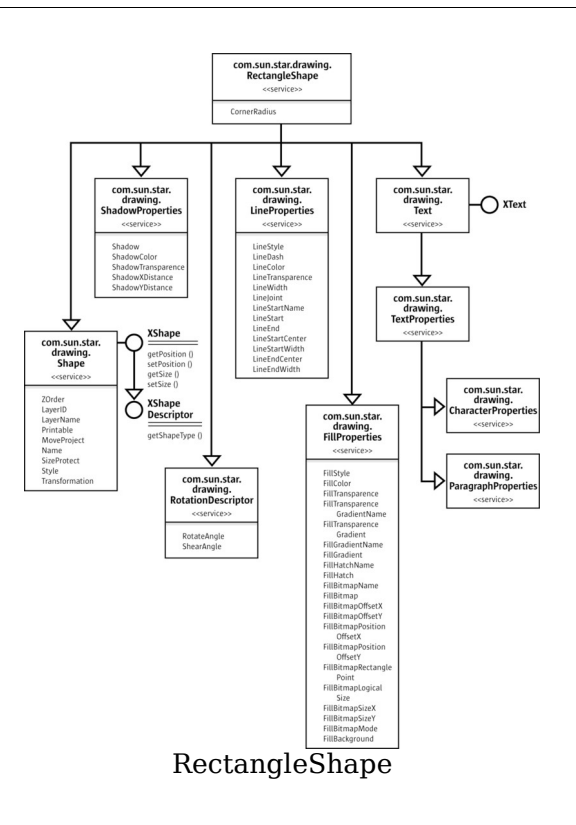

# **Shape Types**

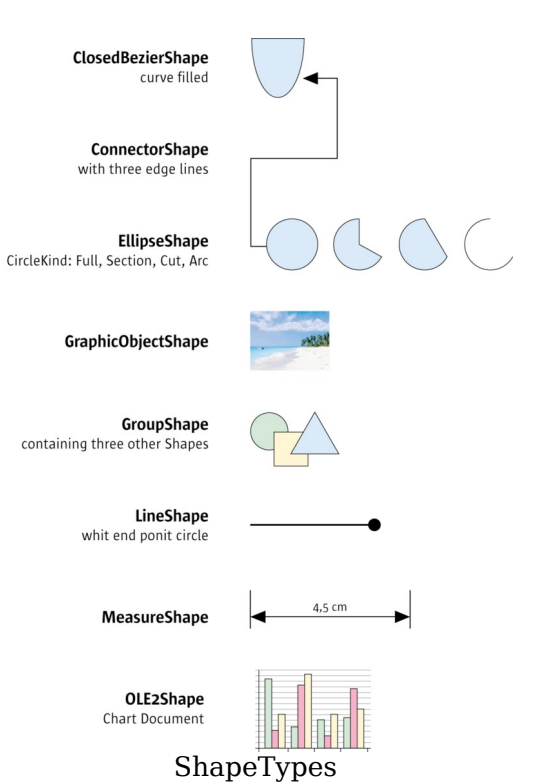

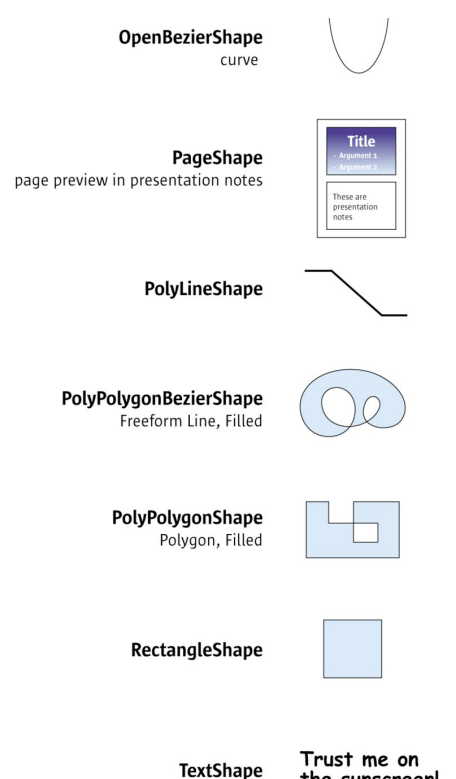

the sunscreen!

ShapeTypes

The following table lists all shapes supported in Draw and Impress documents. They come from the com.sun.star.drawing. Each shape is based on com.sun.star.drawing.Shape. Additionally, there are five services in the module com.sun.star.drawing that most of the shapes have in common: com.sun.star.drawing.Text, com.sun.star.drawing.LineProperties, com.sun.star.drawing.FillProperties and com.sun.star.drawing.ShadowProperties handle shape formatting, whereas com.sun.star.drawing.RotationDescriptor controls rotation and shearing. The section [General Drawing Properties](http://wiki.services.openoffice.org/w/index.php?title=Documentation/DevGuide/Drawings/General_Drawing_Properties) below discusses shape formatting in more detail. Refer to the section [Shape Operations](http://wiki.services.openoffice.org/w/index.php?title=Documentation/DevGuide/Drawings/Shape_Operations) for information on rotation and shearing.

**Note –** The service com.sun.star.drawing.Text is different from other Text services. It consists of the service com.sun.star.drawing.TextProperties and the interface com.sun.star.text.XText that was introduced in the chapter [Documentation/DevGuide/FirstSteps/First Steps

An *x* denotes which of these services are supported by each shape. The rightmost column shows the services, interfaces and properties that are specific for the various

#### shapes. **ShapeType Te xt Line Properties Fill Properties Shadow Properties Rotation Descriptor Supported services, Exported interfaces, Properties**  com.sun.star.d rawing.Closed **BezierShape** x x x x x included service: com.sun.star.drawing.PolyPolyg onBezierDescriptor com.sun.star.d rawing.Connec torShape x x x included service: com.sun.star.drawing.Connector **Properties** properties: com.sun.star.drawing.XShape **StartShape** com.sun.star.drawing.XShape EndShape com.sun.star.awt.Point **StartPosition** com.sun.star.awt.Point **EndPosition**  long StartGluePointIndex long EndGluePointIndex long EdgeLine1Delta long EdgeLine2Delta long EdgeLine3Delta com.sun.star.d rawing.Control Shape exported interface: com.sun.star.drawing.XControlS hape com.sun.star.d rawing.Ellipse **Shape** x x x x x properties: com.sun.star.drawing.CircleKind CircleKind long CircleStartAngle long CircleEndAngle<br>properties: com.sun.star.d rawing.Graphi cObjectShape  $x$  x  $x$  properties: string GraphicURL string GraphicStreamURL short AdiustLuminance short AdjustContrast short AdjustRed short AdjustGreen short AdjustBlue double Gamma short Transparency com.sun.star.drawing.ColorMode GraphicColorMode optional properties: com.sun.star.awt.XBitmap GraphicObjectFillBitmap com.sun.star.container.XIndexC ontainer ImageMap com.sun.star.d rawing.GroupS hape exported interfaces: com.sun.star.drawing.XShapeGr oup com.sun.star.drawing.XShapes com.sun.star.d rawing.LineSh ape x x x included service: com.sun.star.drawing.PolyPolyg onDescriptor

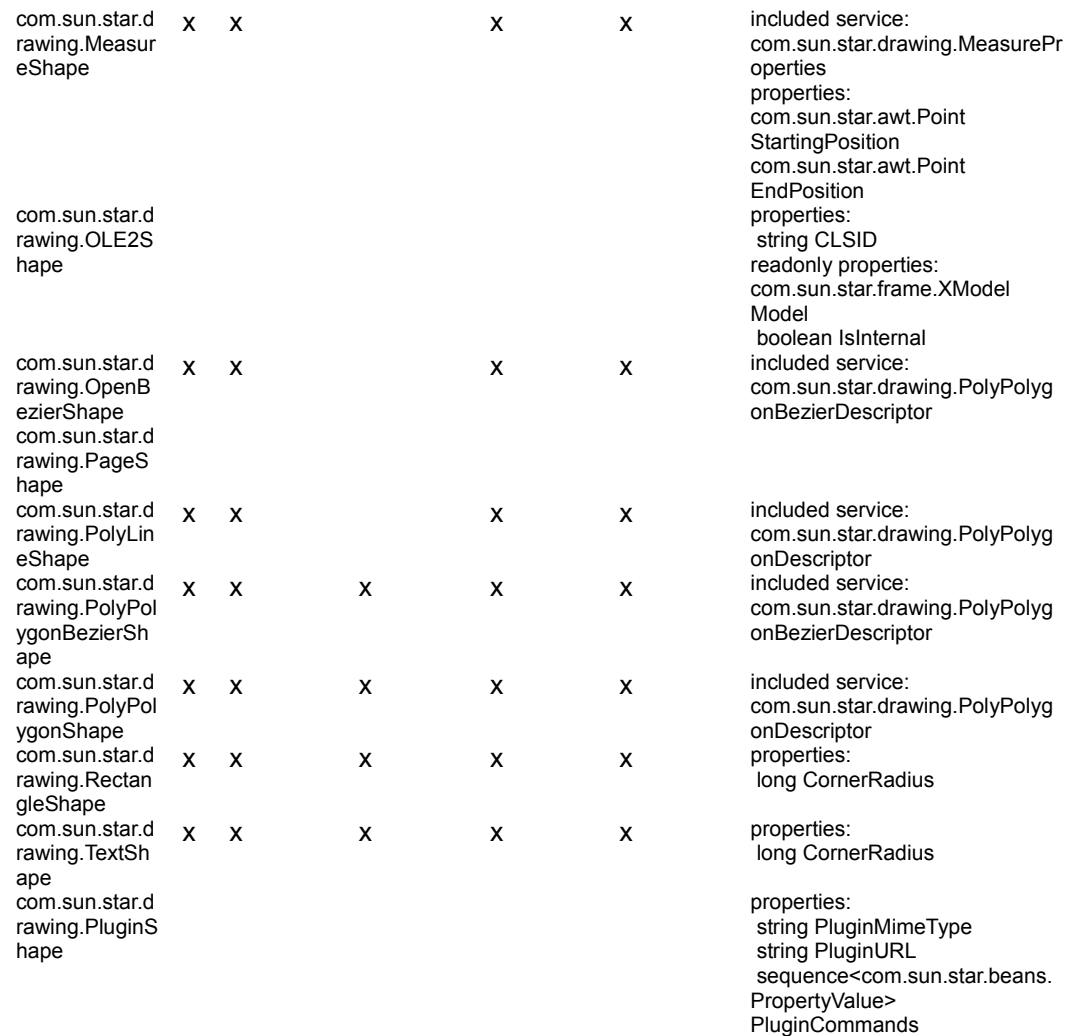

# **Bezier Shapes**

Draw supports three different kinds of Bezier curves: OpenBezierShape,

ClosedBezierShape and PolyPolygonBezierShape. They are all controlled by com.sun.star.drawing.PolyPolygonBezierDescriptor which is made up of the following properties:

### **Properties of com.sun.star.drawing.PolyPolygonBezierDescriptor**

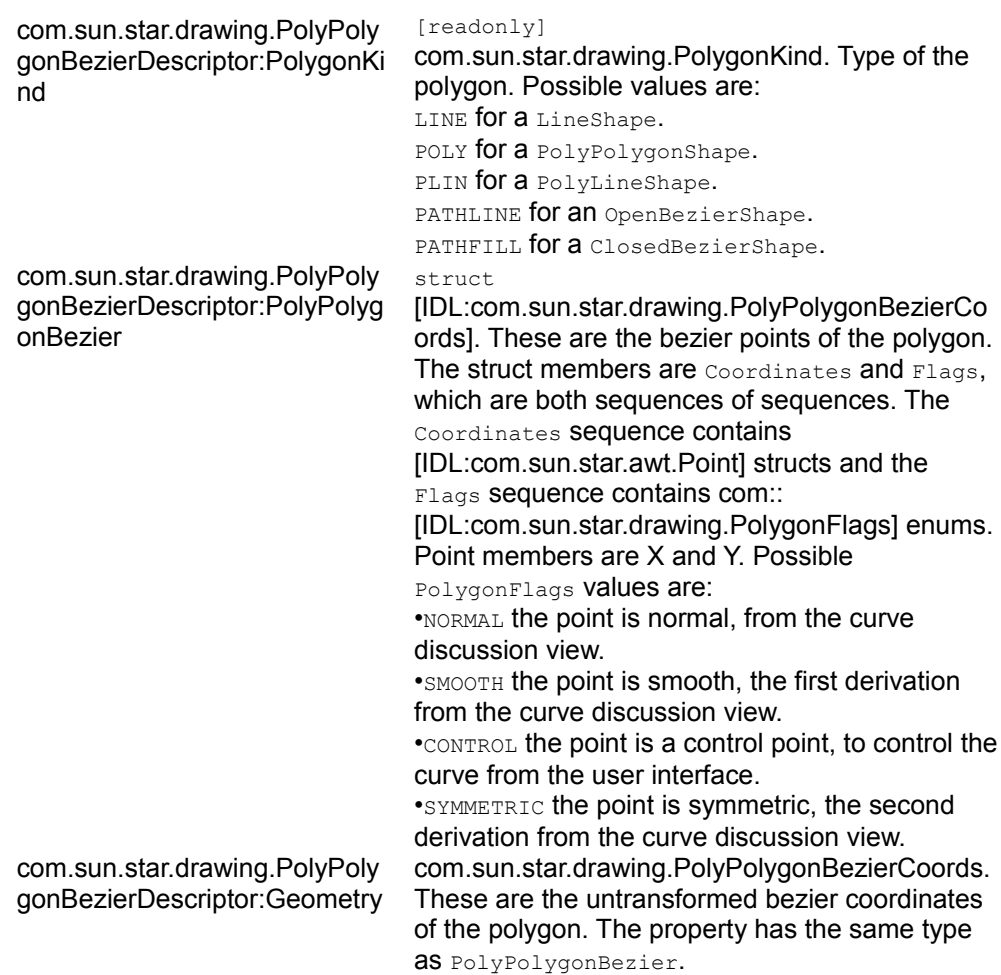

The next Java example will demonstrate how to create a  $\text{closedBezierShape}$  that looks like the following picture.

#### Closed bezier shape

```
XShape xPolyPolygonBezier = createShape( xComponent, 0, 0, 0, 0,
"com.sun.star.drawing.ClosedBezierShape"); // take care of the fact that the
shape must have been added // to the page before it is possible to apply
changes XShapes xShapes = (XShapes)UnoRuntime.queryInterface( XShapes.class,
xDrawPage); xShapes.add(xPolyPolygonBezier); // now it is possible to edit the
PropertySet XPropertySet xShapeProperties
(XPropertySet)UnoRuntime.queryInterface( XPropertySet.class,
xPolyPolygonBezier); // The following values are exemplary and provokes that a
PolyPolygon of // sixteen single polygons containing four points each is
created. The // PolyPolygon total point count will be 64. // If control points
are used they are allowed to appear as pair only, // before and after such
pair has to be a normal point. // A bezier point sequence may look like //
```

```
this (n=normal, c=control) : n c c n c c n n c c n int nPolygonCount = 16; int
nPointCount = 4; int nWidth = 10000; int nHeight = 10000;
PolyPolygonBezierCoords aCoords = new PolyPolygonBezierCoords(); // allocating
the outer sequence aCoords.Coordinates = new Point[nPolygonCount][];
aCoords.Flags = new PolygonFlags[nPolygonCount][]; int i, n, nY;
// fill the inner point sequence now for (nY = 0, i = 0; i < nPolygonCount; i+
+, nY += nHeight / nPolygonCount) { // create a polygon using two normal
and two control points // allocating the inner sequence Point[]
pPolyPoints = new Point[nPointCount]; PolygonFlags[]pPolyFlags = new
PolygonFlags[nPointCount]; for (n = 0; n < nPointCount; n++)
pPolyPoints[n] = new Point(); pPolyPoints[0].X = 0; pPolyPoints[0].Y =nY; pPolyFlags [0] = PolygonFlags.NORMAL; pPolyPoints[1].X = nWidth /
2; pPolyPoints[1].Y = nHeight; pPolyFlags[1] = PolygonFlags.CONTROL;
pPolyPoints[2].X = nWidth / 2; pPolyPoints[2].Y = nHeight; pPolyFlaqs[2] = PolygonFlags.CONTROL; pPolyPoints[3].X = nWidth;
pPolyPoints[3].Y = nY; pPolyFlags [3] = PolygonFlags.NORMAL;<br>aCoords.Coordinates[i] = pPolyPoints; aCoords.Flags[i] = pPolyFlags; } try
aCoords.Coordinates[i] = pPolyPoints;
     { xShapeProperties.setPropertyValue("PolyPolygonBezier", aCoords); } catch
(Exception ex) { }
```
### **Shape Operations**

You can modify shapes in many different ways:

- **Moving and Scaling**
- Rotating and Shearing
- **Transforming**
- Ordering
- Grouping, Combining and Binding
- General Drawing Properties
- Glue Points and Connectors
- **Layer Handling**

### **Moving and Scaling**

Moving and scaling of a shape can be done by using the corresponding methods getPosition(), setPosition(), getSize() and setSize() of the com.sun.star.drawing.XShape interface:

```
string getShapeType() com::sun::star::awt::Point getPosition() void
setPosition( [in] com::sun::star::awt::Point aPosition)
com::sun::star::awt::Size getSize() void setSize( [in]
com::sun::star::awt::Size aSize)
```
Point and Size are IDL structs. In Java, these structs are mapped to classes with constructors that take values for the struct members. Therefore, when new is used to instantiate these classes, the coordinates and dimensions are passed to initialize the class members X, Y, Width and Height.

# **Rotating and Shearing**

Most shapes, except OLE and group objects, can be *rotated* and *sheared*. All of these objects include the com.sun.star.drawing.RotationDescriptor service that has the properties RotateAngle and ShearAngle.

Setting the com.sun.star.drawing.RotationDescriptor rotates or shears a shape:

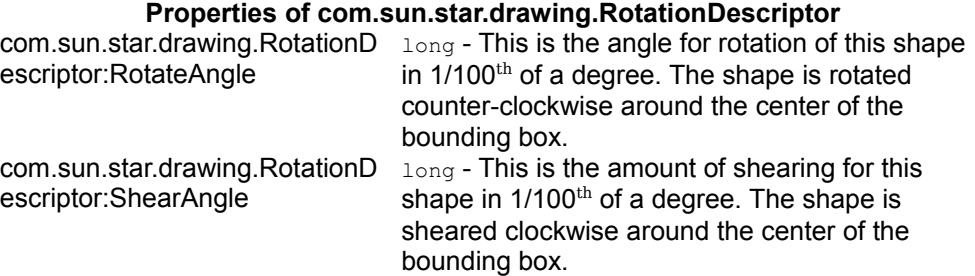

**Note –** Notice that the rotation works counter-clockwise, while shearing works clockwise.

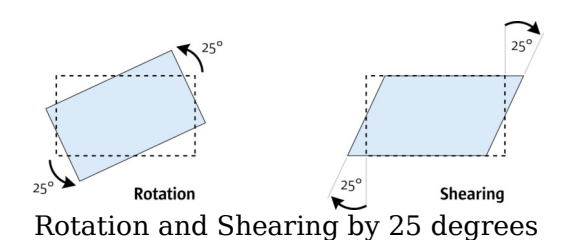

The following example shows how a shape can be rotated by 25 degrees counterclockwise:

```
// xShape will be rotated by 25 degrees   XPropertySet xPropSet = (XPropertySet, class, xShape);
(XPropertySet)UnoRuntime.queryInterface(
xPropSet.setPropertyValue( "RotateAngle", new Integer( 2500 ) );
```
# **Transforming**

Changing the size, rotation and shearing of an object can be done by using the transformation mechanism provided by OpenOffice.org. The matrix of our API is a standard homogenous 3x3 matrix that may be used together with the java.awt.geom.AffineTransform class from Java. The transformation received describes the actual values of the transformations as a linear combination of the single matrices. The basic object without transformation has a size of (1, 1) and a position of (0, 0), and is not rotated or sheared. Thus, to transform an object get its matrix and multiply from the left side to influence the current appearance. To set the whole transformation directly, build a combined matrix of the single values mentioned above and apply it to the object.

```
XPropertySet xPropSet =
(XPropertySet)UnoRuntime.queryInterface( XPropertySet.class, xShape ); // take
the current tranformation matrix HomogenMatrix3 aHomogenMatrix3 =
(HomogenMatrix3)xPropSet.getPropertyValue("Transformation");
java.awt.geom.AffineTransform aOriginalMatrix = new
java.awt.geom.AffineTransform(aHomogenMatrix3.Line1.Column1,
aHomogenMatrix3.Line2.Column1, aHomogenMatrix3.Line1.Column2,
                                aHomogenMatrix3.Line1.Column3,
aHomogenMatrix3.Line2.Column3 ); // rotate the object by 15 degrees
AffineTransform aNewMatrix1 = new AffineTransform();
aNewMatrix1.setToRotation(Math.PI /180 * 15);
aNewMatrix1.concatenate(aOriginalMatrix); // and translate the object by 2cm
on the x-axis AffineTransform aNewMatrix2 = new AffineTransform();
aNewMatrix2.setToTranslation(2000, 0); aNewMatrix2.concatenate(aNewMatrix1);
double aFlatMatrix[] = new double[6]; aNewMatrix2.getMatrix(aFlatMatrix); //
convert the flatMatrix to our HomogenMatrix3 structure
aHomogenMatrix3.Line1.Column1 = aFlatMatrix[0]; aHomogenMatrix3.Line2.Column1
= aFlatMatrix[1]; aHomogenMatrix3.Line1.Column2 = aFlatMatrix[2];
aHomogenMatrix3.Line2.Column2 = aFlatMatrix[3]; aHomogenMatrix3.Line1.Column3
= aFlatMatrix[4]; aHomogenMatrix3.Line2.Column3 = aFlatMatrix[5];
xPropSet.setPropertyValue("Transformation", aHomogenMatrix3);
```
# **Ordering**

The property  $z$ <sub>Order</sub> of the com.sun.star.drawing.Shape service defines the order a shape is drawn. That is, if there are many shapes on a page, the shape that has the lowest  $z$ Order value is drawn first, and the shape that has the highest  $z$ Order is drawn last. By using this property it is possible to bring an object to the back or front of a page. It is also possible to switch the order of two shapes as demonstrated in the following example:

```
XPropertySet xPropSet1 =
(XPropertySet)UnoRuntime.queryInterface(XPropertySet.class, xShape1);
XPropertySet xPropSet2 =
```

```
(XPropertySet)UnoRuntime.queryInterface(XPropertySet.class, xShape2); // get
current positions int nOrderOfShape1 =
((Integer)xPropSet1.getPropertyValue("ZOrder")).intValue(); int nOrderOfShape2
= ((Integer)xPropSet2.getPropertyValue("ZOrder")).intValue(); // set new
positions xPropSet1.setPropertyValue("ZOrder", new Integer(nOrderOfShape2));
xPropSet2.setPropertyValue("ZOrder", new Integer(nOrderOfShape1));
```
# **Grouping, Combining and Binding**

The DrawPage plays an important role for the handling of multiple shapes. It has three interfaces for this purpose. Its interface com.sun.star.drawing.XShapeGrouper is used to create a group shape from a shapeCollection and ungroup existing groups.

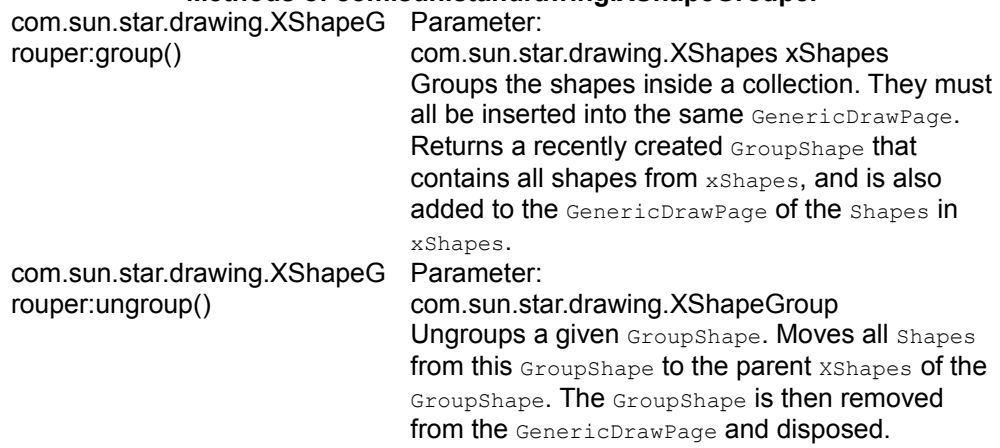

### **Methods of com.sun.star.drawing.XShapeGrouper**

The example below creates a group using the com.sun.star.drawing.XShapeGrouper interface. For this purpose, the shapes that are to be grouped have to be added to a com.sun.star.drawing.ShapeCollection that is created by the com.sun.star.lang.XMultiServiceFactory of the *global* service manager. It is a container of shapes that is accessed using the interface com.sun.star.drawing.XShapes. The following example accesses the XShapes interface of the  $DrawPage$  to locate two shapes on the  $DrawPage$ , and uses the  $XShapes$ interface of the ShapeCollection to add these shapes to the ShapeCollection. Finally, it employs the xshapeGrouper interface of the DrawPage to move the shapes from the ShapeCollection into a new GroupShape.

```
/* try to group the first two objects of the drawpage */ // create a container
that will receive the // shapes that are to be grouped Object xObj =
xMultiServiceFactory.createInstance("com.sun.star.drawing.ShapeCollection");
XShapes xToGroup = (XShapes)UnoRuntime.queryInterface(XShapes.class, xObj); //
query for the shape collection of xDrawPage XShapes xShapes =
(XShapes)UnoRuntime.queryInterface(XShapes.class, xDrawPage); // test if the
```

```
shape collection of the page has at least two shapes if (xShapes.getCount() >=2) { // collect shapes we want to group
xToGroup.add((XShape)UnoRuntime.queryInterface(XShape.class,
xShapes.getByIndex(0)));
xToGroup.add((XShape)UnoRuntime.queryInterface(XShape.class,
xShapes.getByIndex(1)); // now group the shapes we have collected by
using the XShapeGrouper XShapeGrouper xShapeGrouper =
(XShapeGrouper)UnoRuntime.queryInterface( XShapeGrouper.class,
xDrawPage); xShapeGrouper.group(xToGroup); }
```
The service com.sun.star.drawing.GroupShape includes com.sun.star.drawing.Shape and supports two additional interfaces:

- com.sun.star.drawing.XShapes is used to access the shapes in the group.
- com.sun.star.drawing.XShapeGroup handles access to the group.

The interface XShapes inherits from [IDL:com.sun.star.container.XIndexAccess], and introduces  $add()$  and  $remove()$ . It contains the following methods:

```
type getElementType() boolean hasElements() long getCount() any
getByIndex( [in] long Index) void add( [in] com::sun::star::drawing::XShape
xShape) void remove( [in] com::sun::star::drawing::XShape xShape)
```
Methods of [IDL:com.sun.star.drawing.XShapeGroup]:

```
string getShapeType() com::sun::star::awt::Point getPosition() void
setPosition( [in] com::sun::star::awt::Point aPosition)
com::sun::star::awt::Size getSize() void setSize( [in]
com::sun::star::awt::Size aSize)
```
It is also possible to create GroupShapes directly without using the XShapeGrouper interface. The following code demonstrates the creation of a com.sun.star.drawing.GroupShape that takes up three other shapes.

```
// create a group shape first. The size and position does not matter,
because // it depends to the position and size of objects that will be
inserted later XShape xGroup = createShape(xComponent, 0, 0, 0, 0,
"com.sun.star.drawing.GroupShape"); // before it is possible to insert shapes,
// the group shape must have been added to the page XShapes xShapes =
(XShapes)UnoRuntime.queryInterface(XShapes.class, xDrawPage);
xShapes.add(xGroup); // query for the XShapes interface, which will take our
new shapes XShapes xShapesGroup =
(XShapes)UnoRuntime.queryInterface(XShapes.class, xGroup); // new shapes can
be inserted into the shape collection directly
xShapesGroup.add( createShape(xComponent, 1000, 1000, 2000, 4000,
"com.sun.star.drawing.EllipseShape"));
xShapesGroup.add( createShape(xComponent, 8000, 8000, 2000, 2000,
"com.sun.star.drawing.EllipseShape"));
xShapesGroup.add( createShape(xComponent, 2000, 3000, 7000, 6000,
"com.sun.star.drawing.LineShape"));
```
The interface com.sun.star.drawing.XShapeCombiner combines shapes and is equivalent to **Modify - Combine** in the user interface.

**Methods of com.sun.star.drawing.XShapeCombiner** com.sun.star.drawing.XShapeC Parameter:

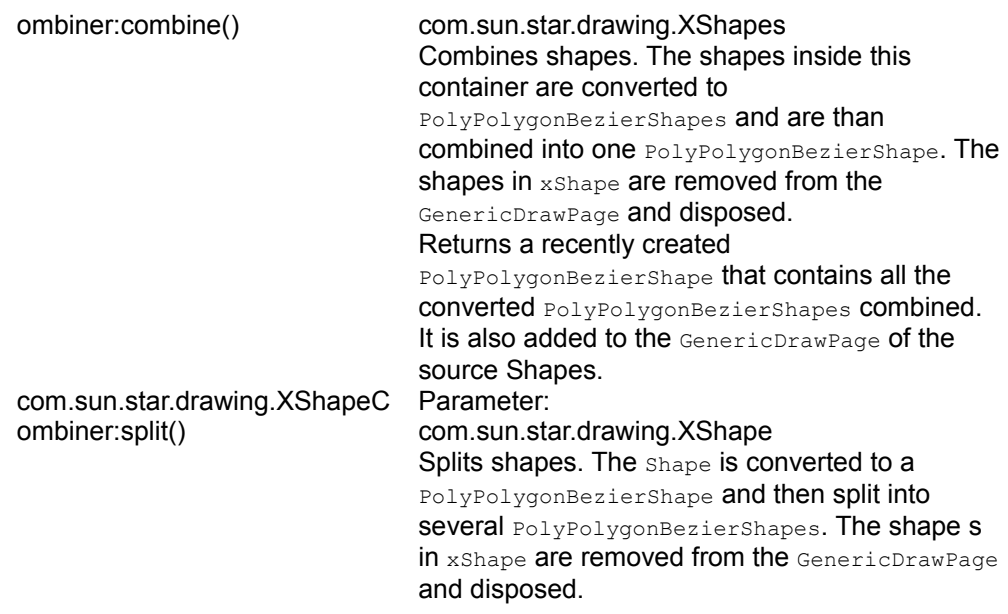

The draw page interface com.sun.star.drawing.XShapeBinder draws a connection line between the ending point of a line shape (or curve) to the starting point of another line shape (or curve), merging the connected lines into a single shape object. This function corresponds to **Modify - Connect** in the user interface. It works for area shapes as well, but the connection line usually can not resolve them.

### **Methods of com.sun.star.drawing.XShapeBinder**

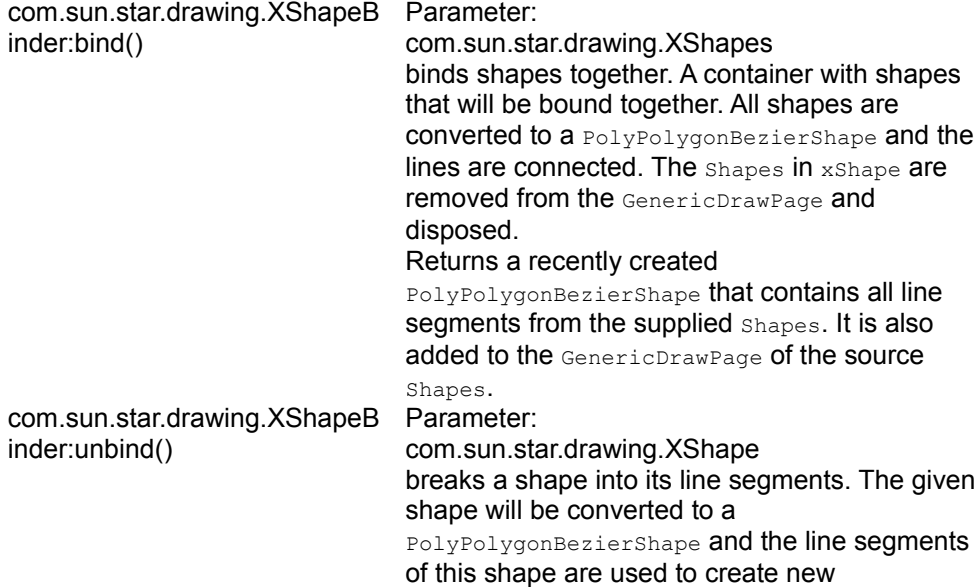

PolyPolygonBezierShape shapes. The original shape is removed from its GenericDrawPage and disposed.

# **General Drawing Properties**

This chapter introduces the relevant drawing attributes provided by services, such as com.sun.star.drawing.LineProperties, com.sun.star.drawing.FillProperties and com.sun.star.drawing.TextProperties. The service is described by listing all its properties, followed by an example that uses and explains some of the properties. Each of the following Java examples assumes an already existing valid shape  $x$ Shape that has already been inserted into the page.

Colors are given in Hex ARGB format, a four-byte value containing the alpha, red, green and blue components of a color in the format 0xAARRGGBB. The leading component can be omitted if it is zero. The hex format 0xFF0000 is light red, 0xFF00 is green, and 0xFF is blue.

Angles must be given in steps of  $1/100<sup>th</sup>$  of a degree.

Measures, such as line widths and lengths are given in 100<sup>th</sup> of a millimeter.

Properties provided by the service :

#### com.sun.star.drawing.LineProp erties:LineStyle com.sun.star.drawing.LineStyle. This enumeration selects the style of the line. com.sun.star.drawing.LineProp erties:LineDash com.sun.star.drawing.LineDash. This enumeration selects the dash of the line com.sun.star.drawing.LineProp erties:LineColor long - Color of the line. com.sun.star.drawing.LineProp erties:LineTransparence short - Degree of transparency. com.sun.star.drawing.LineProp erties:LineWidth long - Width of the line in 1/100<sup>th</sup> of a millimeter. com.sun.star.drawing.LineProp erties:LineJoint com.sun.star.drawing.LineJoint. Rendering of joints between thick lines. com.sun.star.drawing.LineProp erties:LineStartName [optional] string - Name of the line that starts poly polygon bezier. com.sun.star.drawing.LineProp erties:LineStart [optional] com.sun.star.drawing.PolyPolygonBezierCoords. Line starts in the form of a poly polygon bezier. com.sun.star.drawing.LineProp [optional]

#### **Properties of com.sun.star.drawing.LineProperties**
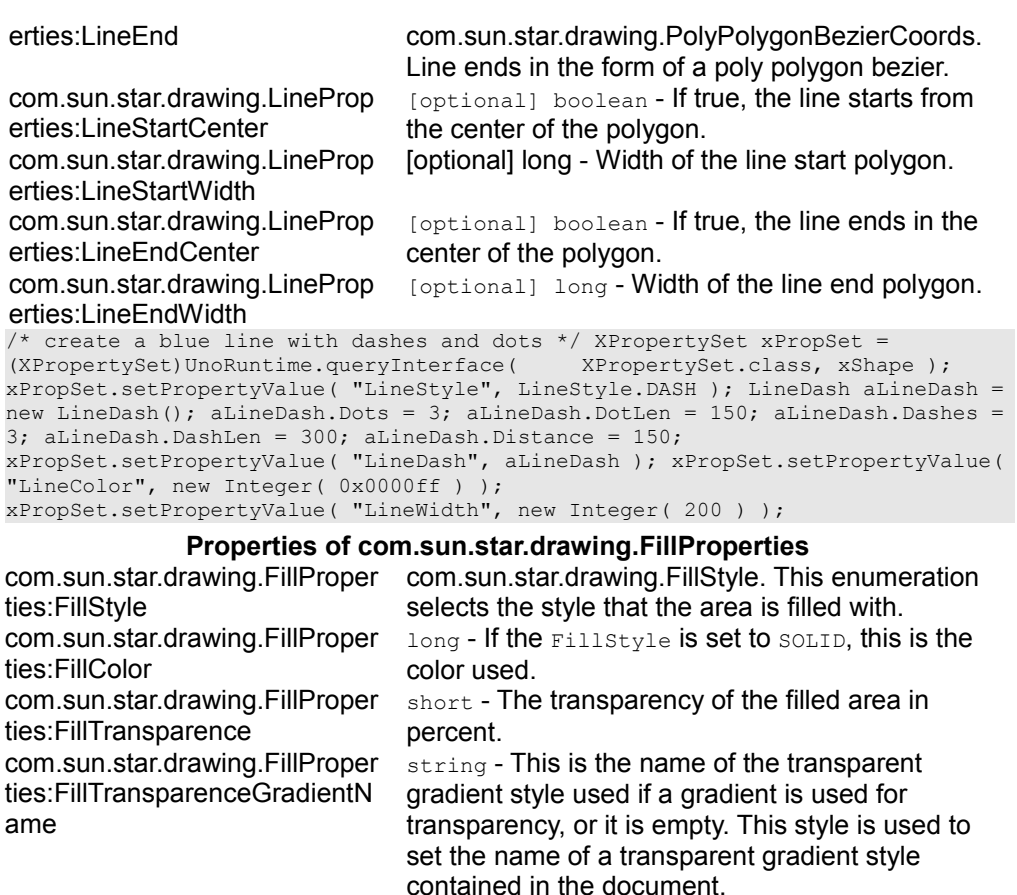

com.sun.star.drawing.FillProper [optional]

ties:FillTransparenceGradient

com.sun.star.drawing.FillProper ties:FillGradientName com.sun.star.drawing.FillProper ties:FillGradient

com.sun.star.drawing.FillProper ties:FillHatchName com.sun.star.drawing.FillProper ties:FillHatch

com.sun.star.drawing.FillProper ties:FillBitmapName com.sun.star.drawing.FillProper ties:FillBitmap

com.sun.star.awt.Gradient. Transparency of the fill area as a gradient.

string - If the FillStyle is set to GRADIENT, this is the name of the fill gradient style used. [optional]

com.sun.star.awt. Gradient. If the  $F_{\text{illstyle}}$  is set to GRADIENT, this describes the gradient used. string - If the FillStyle is set to GRADIENT, this is the name of the fill hatch style used. [optional]

 $com.$ sun.star.drawing.Hatch. If the  $F{\text{-}ll}\,s$ set to HATCH, this describes the hatch used.

string - If the FillStyle is set to BITMAP, this is the name of the fill bitmap style used.

[optional]

com.sun.star.awt.XBitmap. If the  $F_{\text{illstyle}}$  is set

com.sun.star.drawing.FillProper ties:FillBitmapURL

com.sun.star.drawing.FillProper ties:FillBitmapOffsetX com.sun.star.drawing.FillProper ties:FillBitmapOffsetY

com.sun.star.drawing.FillProper ties:FillBitmapPositionOffsetX com.sun.star.drawing.FillProper ties:FillBitmapPositionOffsetY com.sun.star.drawing.FillProper ties:FillBitmapRectanglePoint

com.sun.star.drawing.FillProper ties:FillBitmapLogicalSize com.sun.star.drawing.FillProper ties:FillBitmapSizeX com.sun.star.drawing.FillProper ties:FillBitmapSizeY com.sun.star.drawing.FillProper ties:FillBitmapMode com.sun.star.drawing.FillProper ties:FillBackground

to BITMAP, this is the bitmap used.

[optional] string. If the FillStyle is set to BITMAP, this is a URL to the bitmap used. short - Horizontal offset where the tile starts.

short - Vertical offset where the tile starts. It is given in percent in relation to the width of the bitmap.

short - Every second line of tiles is moved the given percent of the width of the bitmap. short - Every second row of tiles is moved the given percent of the width of the bitmap. com.sun.star.drawing.RectanglePoint. The RectanglePoint specifies the position inside of the bitmap to use as the top-left position for rendering.

boolean - Specifies if the size is given in percentage or as an absolute value. long - Width of the tile for filling.

long - Height of the tile for filling.

com.sun.star.drawing.BitmapMode. Enumeration selects how an area is filled with a single bitmap. boolean - If true , the transparent background of a hatch filled area is drawn in the current background color.

```
/* apply a gradient fill style that goes from top left to bottom right
and is changing its color from green to yellow */ XPropertySet xPropSet = (XPropertySet)UnoRuntime.queryInterface ( XPropertySet.class, xShape );
(XPropertySet)UnoRuntime.queryInterface(
xPropSet.setPropertyValue( "FillStyle", FillStyle.GRADIENT ); Gradient
aGradient = new Gradient(); aGradient.Style = Gradientstyle.
aGradient.S tartColor = 0x00ff00; aGradient.EndColor = 0xfff00;aGradient.Angle = 450; aGradient.Border = 0; aGradient.XOffset = 0;
aGradient.YOffset = 0; aGradient.S tartIntensity = 100; aGradient.FandIntensity= 100; aGradient.StepCount = 10; xPropSet.setPropertyValue( "FillGradient",
aGradient );
```
#### **Properties of com.sun.star.drawing.TextProperties**

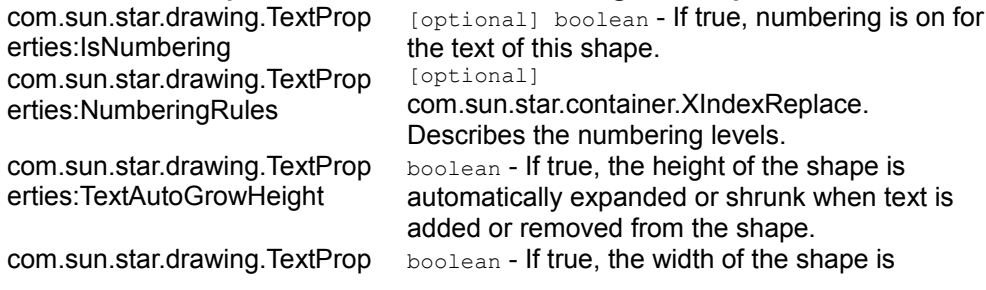

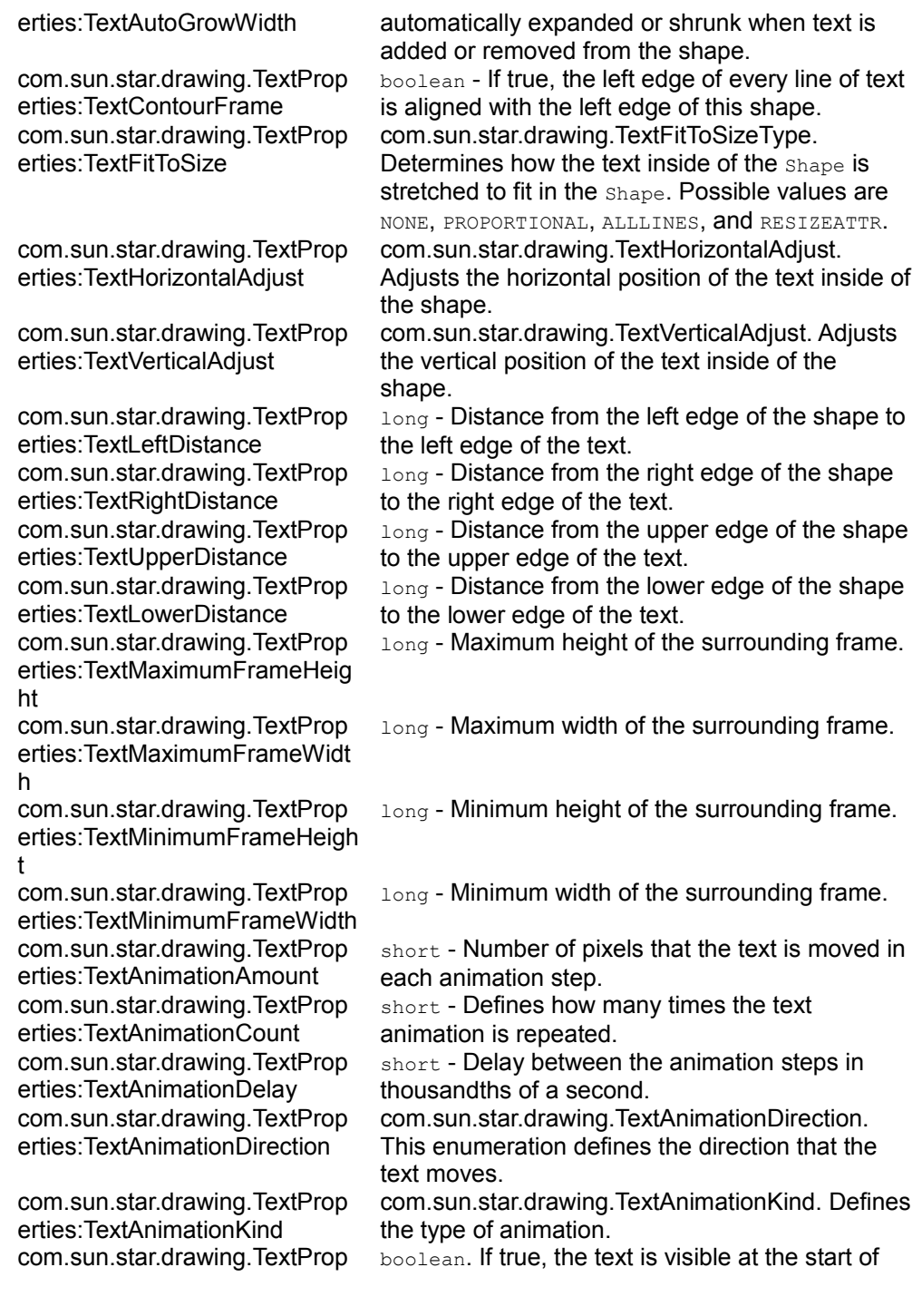

erties:TextAnimationStartInside the animation. com.sun.star.drawing.TextProp erties:TextAnimationStopInside com.sun.star.drawing.TextProp erties:TextWritingMode

boolean. If true, the text is visible at the end of the animation.

com.sun.star.text.WritingMode. This value selects the writing mode for the text.

The service com.sun.star.drawing.TextProperties includes com.sun.star.style.ParagraphProperties and com.sun.star.style.CharacterProperties. Since these services contain optional properties, the properties actually supported by drawing shapes are listed. Refer to the API reference or explanations or [Formatting.](http://wiki.services.openoffice.org/w/index.php?title=Documentation/DevGuide/Text/Formatting)

The service com.sun.star.drawing.TextProperties includes com.sun.star.style.ParagraphProperties and com.sun.star.style.CharacterProperties. Since these services contain many optional properties, we list the properties actually supported by drawing shapes. Please look up the explanations in the API reference or in [Formatting.](http://wiki.services.openoffice.org/w/index.php?title=Documentation/DevGuide/Text/Formatting)

#### **com.sun.star.style.CharacterProperties of drawing text**

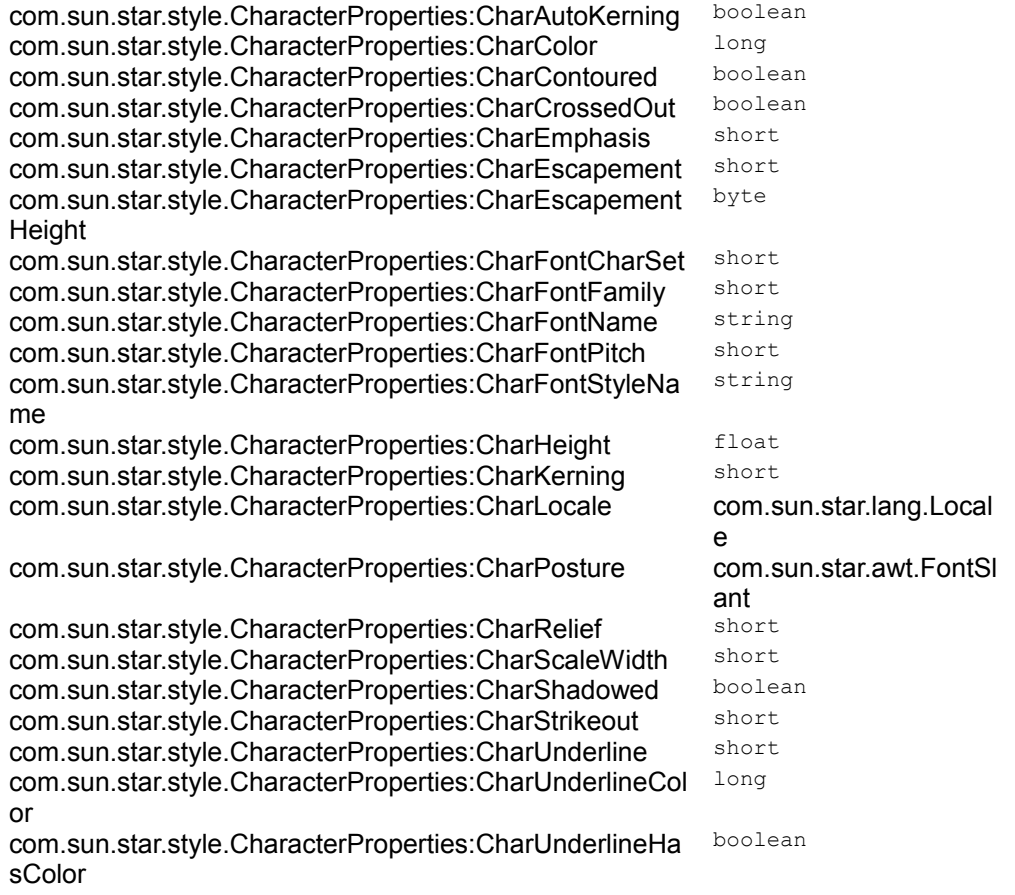

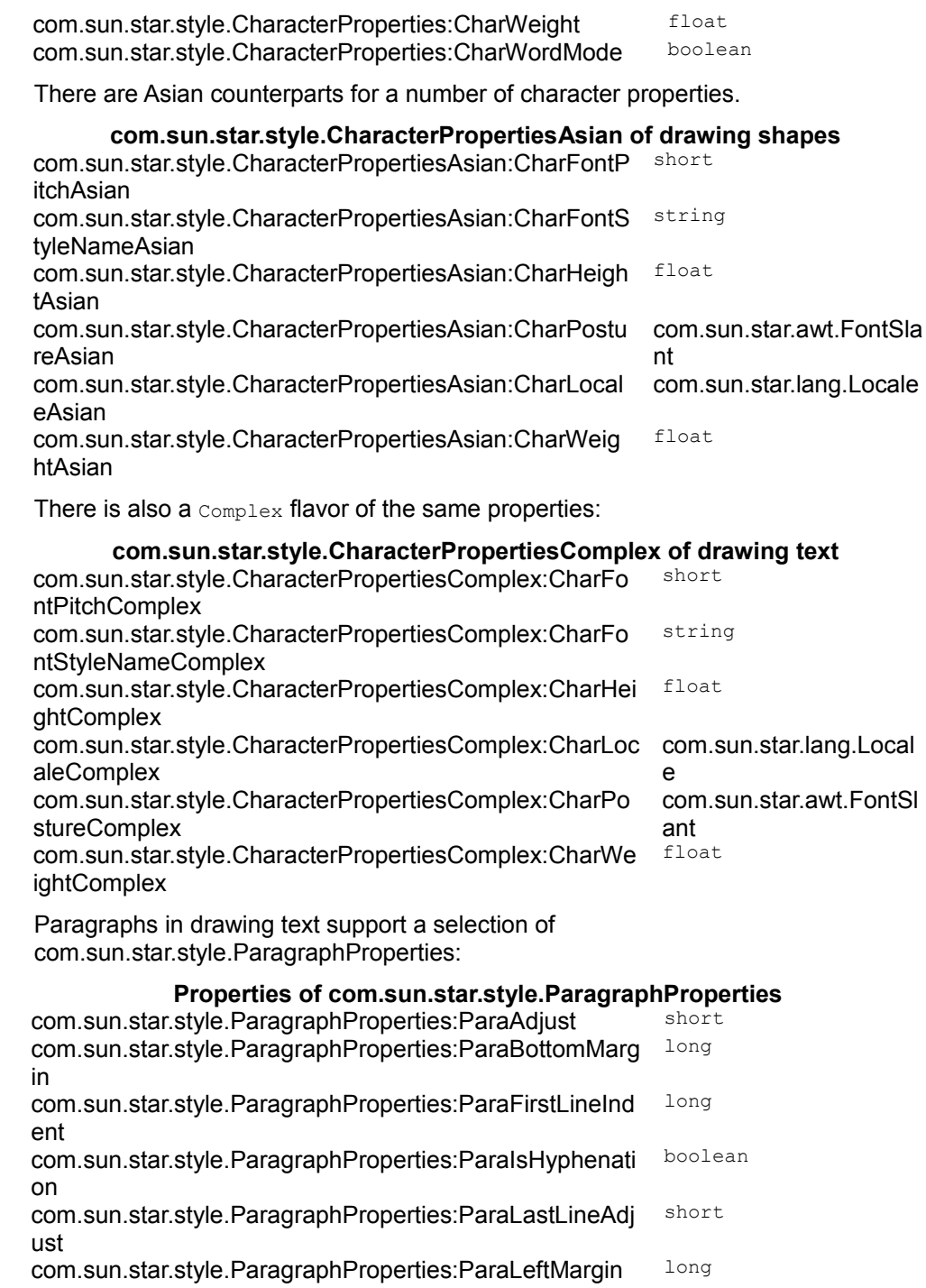

com.sun.star.style.ParagraphProperties:ParaLineSpacing com.sun.star.style.LineS pacing com.sun.star.style.ParagraphProperties:ParaRightMargin long com.sun.star.style.ParagraphProperties:ParaTabStops sequence <com.sun.star.style.Tab Stop> com.sun.star.style.ParagraphProperties:ParaTopMargin long com.sun.star.style.ParagraphProperties:ParaUserDefined **Attributes** com.sun.star.uno.XInterf ace And of com.sun.star.style.ParagraphPropertiesAsian:

#### **Properties of com.sun.star.style.ParagraphPropertiesAsian**

com.sun.star.style.CharacterPropertiesAsian:ParaIsCharacterDis tance boolean

com.sun.star.style.CharacterPropertiesAsian:ParaIsForbiddenRul boolean es

com.sun.star.style.CharacterPropertiesAsian:ParaIsHangingPunc boolean tuation

The next example introduces a method that appends single text portions to a shape. It returns the XPropertySet interface of the text range that has been added.

```
/** add text to a shape. the return value is the PropertySet of the text
range that has been added */ public static XPropertySet addPortion(XShape
xShape, String sText, boolean bNewParagraph) throws
com.sun.star.lang.IllegalArgumentException { XText xText =
(XText)UnoRuntime.queryInterface(XText.class, xShape); XTextCursor
xTextCursor = xText.createTextCursor(); xTextCursor.gotoEnd(false); if
(bNewParagraph) { xText.insertControlCharacter(xTextCursor,
ControlCharacter.PARAGRAPH_BREAK, false); xTextCursor.gotoEnd(false);
     } XTextRange xTextRange =
(XTextRange)UnoRuntime.queryInterface(XTextRange.class, xTextCursor);
xTextRange.setString(sText); xTextCursor.gotoEnd(true); XPropertySet
xPropSet = (XPropertySet)Unokuntime.queryInterface(XPropertySet.class, <br/>\nxTextRange); return <math>xPropSet; \}</math>return xPropSet; }
```
Using the previous method, the next example creates a rectangle shape that has a border of 2.5 cm with the text of two paragraphs is stretched by using the com.sun.star.drawing.TextFitToSizeType property. The text of the first paragraph is then colored green, and the second red. The **Editing Text provides further details of** handling text.

```
createShape(xComponent, new Point(0,0), new Size(21000, 12500),
"com.sun.star.drawing.RectangleShape"); xShapes.add(xRectangle); xShapePropSet
= (XPropertySet)UnoRuntime.queryInterface(XPropertySet.class, xRectangle); //
TextFitToSize xShapePropSet.setPropertyValue("TextFitToSize",
TextFitToSizeType.PROPORTIONAL); // border size
xShapePropSet.setPropertyValue("TextLeftDistance", new Integer(2500));
xShapePropSet.setPropertyValue("TextRightDistance", new Integer(2500));
xShapePropSet.setPropertyValue("TextUpperDistance", new Integer(2500));
xShapePropSet.setPropertyValue("TextLowerDistance", new Integer(2500));
xTextPropSet = ShapeHelper.addPortion(xRectangle, "using TextFitToSize",
```

```
false); xTextPropSet.setPropertyValue("ParaAdjust", ParagraphAdjust.CENTER);
xTextPropSet.setPropertyValue("CharColor", new Integer(0xff00 )); xTextPropSet
= ShapeHelper.addPortion(xRectangle, "and a Border distance of 2,5 cm", true);
xTextPropSet.setPropertyValue("CharColor", new Integer(0xff0000));
```
Many shapes cast shadows. The shadowProperties controls how this shadow looks:

#### **Properties of com.sun.star.drawing.ShadowProperties**

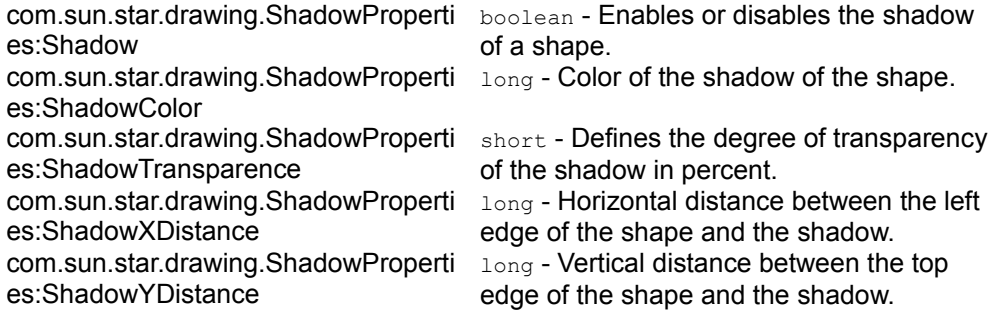

### **Glue Points and Connectors**

By default, there are four glue points available that are used within the properties StartGluePointIndex and EndGluePointIndex. If a connector connects to the top, bottom, left or right of a shape, a new glue point is not created. The four directions are declared in the following example.

The first example demonstrates how to create a com.sun.star.drawing.ConnectorShape and connect it to two other shapes using the glue point index property.

```
XDrawPagesSupplier xDrawPagesSupplier =
(XDrawPagesSupplier)UnoRuntime.queryInterface( XDrawPagesSupplier.class,
xComponent); XDrawPages xDrawPages = xDrawPagesSupplier.getDrawPages(); XPage
xPage = (XdrawPage)UnoRuntime.queryInterface(XDrawPage.class,
xDrawPages.getByIndex(0)); XShapes xShapes = (XShapes)UnoRuntime.queryInterface(XShapes.class, xPage); // create two rectangles
XShape xShape1 = ShapeHelper.createShape(xDrawDoc, new Point(15000, 1000), new
Size(5000, 5000), "com.sun.star.drawing.RectangleShape"); XShape xShape2 =
ShapeHelper.createShape(xDrawDoc, new Point(2000, 15000), new Size(5000,
5000), "com.sun.star.drawing.EllipseShape"); // and a connector XShape
xConnector = ShapeHelper.createShape(xDrawDoc, new Point(0, 0), new
Size(0, 0), "com.sun.star.drawing.ConnectorShape"); xShapes.add(xShape1);
xShapes.add(xShape2); xShapes.add(xConnector); XPropertySet xConnectorPropSet
= (XPropertySet)UnoRuntime.queryInterface( XPropertySet.class,
xConnector; // Index value of 0: the shape is connected at the top // Index
value of 1 : the shape is connected at the left // Index value of 2 : the
shape is connected at the bottom // Index value of 3 : the shape is connected
at the right int nStartIndex = 3; int nEndIndex = 1; // the "StartPosition" or
```

```
"EndPosition" property needs not to be set // if there is a shape to connect
xConnectorPropSet.setPropertyValue("StartShape", xShape1);
xConnectorPropSet.setPropertyValue("StartGluePointIndex", new
Integer(nStartIndex)); xConnectorPropSet.setPropertyValue("EndShape",
xShape2); xConnectorPropSet.setPropertyValue("EndGluePointIndex", new
Integer(nEndIndex));
```
#### The next example demonstrates the usage of user defined glue points.

```
XGluePointsSupplier xGluePointsSupplier; XIndexContainer xIndexContainer;
XIdentifierContainer xIdentifierContainer; /* take care to use the structure
GluePoint2 and not GluePoint, because otherwise the XIdentifierContainer
won't accept it */ GluePoint2 aGluePoint = new GluePoint2();
aGluePoint.IsRelative = false; aGluePoint.PositionAlignment =
Alignment.CENTER; aGluePoint.Escape = EscapeDirection.SMART;
aGluePoint.IsUserDefined = true; aGluePoint.Position.X = 0;
aGluePoint. Position. Y = 0; // create and insert a glue point at shapel
xGluePointsSupplier =
(XGluePointsSupplier)UnoRuntime.queryInterface( XGluePointsSupplier.class,
xShape1); xIndexContainer = xGluePointsSupplier.getGluePoints();
xIdentifierContainer =
(XIdentifierContainer)UnoRuntime.queryInterface( XIdentifierContainer.clas
s, xIndexContainer); int nIndexOfGluePoint1 =
xIdentifierContainer.insert(aGluePoint); // create and insert a glue point at
shape2 xGluePointsSupplier = (XGluePointsSupplier)
UnoRuntime.queryInterface(XGluePointsSupplier.class, xShape2); xIndexContainer
= xGluePointsSupplier.getGluePoints(); xIdentifierContainer =
(XIdentifierContainer)UnoRuntime.queryInterface( XIdentifierContainer.clas
s, xIndexContainer); int nIndexOfGluePoint2 =
xIdentifierContainer.insert(aGluePoint); // create and add a connector XShape
xConnector2 = ShapeHelper.createShape(xDrawDoc, new Point(0, 0), new
Size(0, 0), "com.sun.star.drawing.ConnectorShape");
xShapes.add( xConnector2 ); XPropertySet xConnector2PropSet =
(XPropertySet)UnoRuntime.queryInterface( XPropertySet.class, xConnector2);
xConnector2PropSet.setPropertyValue("StartShape", xShape1);
xConnector2PropSet.setPropertyValue("StartGluePointIndex", new
Integer(nIndexOfGluePoint1)); xConnector2PropSet.setPropertyValue( "EndShape",
xShape2 ); xConnector2PropSet.setPropertyValue( "EndGluePointIndex", new
Integer(nIndexOfGluePoint2));
```
# **Layer Handling**

In Draw and Impress, each shape is associated to exactly *one* layer. The layer has properties that specify if connected shapes are visible, printable or editable.

The service com.sun.star.drawing.DrawingDocument implements the interface com.sun.star.drawing.XLayerSupplier that gives access to the com.sun.star.drawing.XLayerManager interface. The com.sun.star.drawing.XLayerManager interface is used to create and edit a layer, and is used to attach a layer to a shape.

```
XShapes xShapes = (XShapes)UnoRuntime.queryInterface(XShapes.class, xPage);
XShape xRect1 = ShapeHelper.createShape(xComponent, new Point(1000, 1000), new
Size(5000, 5000), "com.sun.star.drawing.RectangleShape"); XShape xRect2 =
ShapeHelper.createShape(xComponent, new Point(1000, 7000), new Size(5000,
5000), "com.sun.star.drawing.RectangleShape" ); xShapes.add(xRect1);
xShapes.add(xRect2); XPropertySet xTextProp = ShapeHelper.addPortion(xRect2,
"this shape is locked", false); xTextProp.setPropertyValue("ParaAdjust",
ParagraphAdjust.CENTER); ShapeHelper.addPortion(xRect2, "and the shape above
is not visible", true); ShapeHelper.addPortion(xRect2, "(switch to the layer
view to gain access)", true); // query for the XLayerManager XLayerSupplier
xLayerSupplier =
(XLayerSupplier)UnoRuntime.queryInterface( XLayerSupplier.class,
xComponent); XNameAccess xNameAccess = xLayerSupplier.getLayerManager();
XLayerManager xLayerManager =
(XLayerManager)UnoRuntime.queryInterface( XLayerManager.class,
xNameAccess); // create a layer and set its properties XPropertySet
xLayerPropSet; XLayer xNotVisibleAndEditable =
xLayerManager.insertNewByIndex(xLayerManager.getCount()); xLayerPropSet =
(XPropertySet)UnoRuntime.queryInterface( XPropertySet.class,
xNotVisibleAndEditable); xLayerPropSet.setPropertyValue("Name",
"NotVisibleAndEditable"); xLayerPropSet.setPropertyValue("IsVisible", new
Boolean(false)); xLayerPropSet.setPropertyValue("IsLocked", new
Boolean(true)); // create a second layer XLayer xNotEditable =
xLayerManager.insertNewByIndex(xLayerManager.getCount()); xLayerPropSet =
(XPropertySet)UnoRuntime.queryInterface(XPropertySet.class, xNotEditable);
xLayerPropSet.setPropertyValue("Name", "NotEditable" );
xLayerPropSet.setPropertyValue("IsVisible", new Boolean(true));
xLayerPropSet.setPropertyValue("IsLocked", new Boolean(true)); // attach the
layer to the rectangles xLayerManager.attachShapeToLayer(xRect1,
xNotVisibleAndEditable); xLayerManager.attachShapeToLayer(xRect2,
xNotEditable);
```
### **Inserting Files**

Currently it is not possible to insert slides from a drawing or presentation into a drawing document through API. To accomplish this, use the **Insert – File** command from the menu.

### **Navigating**

Initially, shapes in a document can only be accessed by their index. The only method to get more information about a shape on the page is to test for the shape type, so it is impossible to identify a particular shape. However, after a shape is inserted, you can name it in the user interface or through the shape interface com.sun.star.container.XNamed, and identify the shape by its name after retrieving it

by index. Shapes cannot be accessed by their names.

Searching and replacing text in Drawing documents retrieves the shapes that contain the text that is searched for. For more information, refer to [Search and Replace.](http://wiki.services.openoffice.org/w/index.php?title=Documentation/DevGuide/Text/Navigating%23Search_and_Replace)

### **Handling Presentation Document Files**

### **Creating and Loading Presentation Documents**

The URL that must be used with  $1$ oadComponentFromURL() for new presentation documents is "private:factory/simpress".

To avoid the initial dialog in new presentation documents, set the property  $\sinh$ defined in com.sun.star.document.MediaDescriptor to true. This property has to be used with the sequence of **PropertyValue** structs that is passed to

```
loadComponentFromURL().
```
The snippet below loads a new presentation document in silent mode:

```
// the method getRemoteServiceManager is described in the chapter First Steps
mxRemoteServiceManager = this.getRemoteServiceManager();
// retrieve the Desktop object, we need its XComponentLoader Object desktop =
```
mxRemoteServiceManager.createInstanceWithContext( "com.sun.star.frame.Desk top", mxRemoteContext);

// query the XComponentLoader interface from the Desktop service XComponentLoader xComponentLoader = (XComponentLoader)UnoRuntime.queryInterface( XComponentLoader.class, desktop);

```
// define load properties according to
com.sun.star.document.MediaDescriptor // the boolean property Silent tells the
office to suppress the impress startup wizard PropertyValue[] loadProps = new
PropertyValue[1]; loadProps[0] = new PropertyValue(); loadProps[0].Name =
"Silent"; loadProps[0].Value = new Boolean(true);
```
// load com.sun.star.uno.XComponent xComponentLoader.loadComponentFromURL( "private:factory/simpress", "\_blank", 0, loadProps);

# **Printing Presentation Documents**

Presentation documents have the following specific properties to define if the notes and outline view should be printed:

**Properties of com.sun.star.presentation.DocumentSettings** com.sun.star.presentation.Docu boolean - Specifies if the notes are also printed. mentSettings:IsPrintNotes com.sun.star.presentation.Docu boolean - Specifies if the outline is also printed. mentSettings:IsPrintOutline

[Settings](http://wiki.services.openoffice.org/w/index.php?title=Documentation/DevGuide/Drawings/Settings) describes how these settings are used.

# **Working with Presentation Documents**

The structure of Impress documents is enhanced by a handout page per document, one notes page per draw page, and one notes master page for each master page. This means that the creation of normal draw and draw master pages automatically create corresponding notes and notes master pages. Due to this fact there are no interfaces for creation or deletion of notes or notes master pages.

The following UML diagram describes the whole page structure of Impress. The horizontal dotted line illustrates the general page structure lying beneath the dotted line, and the enhanced page structure of Impress lying above.

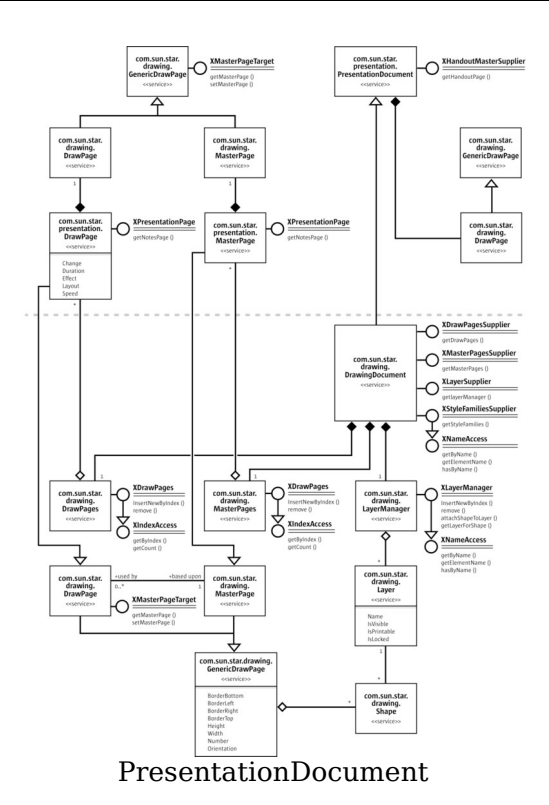

Calling  $q$ etDrawPages() at the com.sun.star.drawing.XDrawPagesSupplier interface of a presentation document retrieves a collection of com.sun.star.presentation.DrawPage instances with presentation specific properties.

The following two examples demonstrate how to access the notes pages and the handout page of an Impress document:

```
/** in Impress documents each draw page as also each draw master page has
a corresponding notes page */ static public XDrawPage getNotesPage(XDrawPage
                  xDrawPage) { XDrawPage xNotesPage; XPresentationPage xPresentationPage
=
(XPresentationPage)UnoRuntime.queryInterface( XPresentationPage.class,
xDrawPage; /* only Impress pages support the XPresentationPage interface,<br>for all other pages the interface will be zero, so a test won't hurt
for all other pages the interface will be zero, so a test */ if (xPresentationPage != null) xNotesPage =
      if (xPresentationPage != null) xNotesPage =
xPresentationPage.getNotesPage(); return xNotesPage; }
```
The notes master page that corresponds to a notes page can be accessed by the com.sun.star.presentation.XPresentation interface of the master page.

```
/** in impress each document has one handout page */ static public XDrawPage
getHandoutMasterPage(XComponent xComponent) { XHandoutMasterSupplier
aHandoutMasterSupplier =
(XHandoutMasterSupplier)UnoRuntime.queryInterface( XHandoutMasterSupplier.class, xComponent); return
upplier.class, xComponent);
```
aHandoutMasterSupplier.getHandoutMasterPage(); }

# **Presentation Settings**

Impress documents contain a Presentation service that controls a running presentation. This com.sun.star.presentation.Presentation service can be accessed through the com.sun.star.presentation.XPresentationSupplier interface through the method:

com::sun::star::presentation::XPresentation getPresentation()

The method  $q$ etPresentation() returns a com.sun.star.presentation.Presentation service. It contains properties for presentation settings and the interface com.sun.star.presentation.XPresentation.

The presentation settings define the slide range, which custom show is used, and how the presentation is executed. These settings are provided as properties of the service com.sun.star.presentation.Presentation. This service also exports the com.sun.star.presentation.XPresentation interface that starts and ends a presentation.

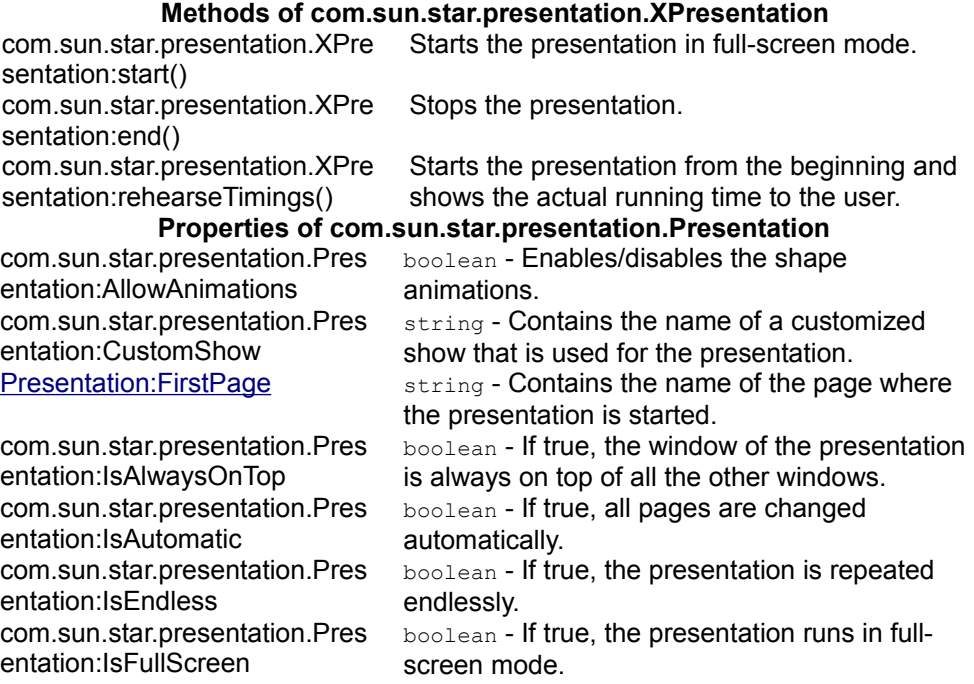

com.sun.star.presentation.Pres entation:IsLivePresentation boolean - With this property, the presentation is set to live mode. com.sun.star.presentation.Pres entation:IsMouseVisible boolean - If true, the mouse is visible during the presentation. com.sun.star.presentation.Pres entation:Pause long - Duration of the black screen after the presentation has finished. com.sun.star.presentation.Pres entation:StartWithNavigator boolean - If true, the Navigator is opened at the start of the presentation. com.sun.star.presentation.Pres entation:UsePen boolean - If true, a pen is shown during presentation. com.sun.star.presentation.Pres entation:IsShowAll boolean - Show all slides. com.sun.star.presentation.Pres entation:IsShowLogo boolean - Show OpenOffice.org logo on pause page in automatic mode. com.sun.star.presentation.Pres entation:IsTransitionOnClick boolean - Slide change on mouse click, in addition to pressing cursor right.

The properties IsShowAll, IsShowLogo and IsTransitionOnClick are currently not documented in the API reference.

The next example demonstrates how to start a presentation that is automatically repeated and plays in full-screen mode by modifying the presentation settings.

```
XPresentationSupplier xPresSupplier =
(XPresentationSupplier)UnoRuntime.queryInterface( 
      XPresentationSupplier.class, xComponent);
 XPresentation xPresentation = xPresSupplier.getPresentation();
  XPropertySet xPresPropSet = (XPropertySet)UnoRuntime.queryInterface(
      XPropertySet.class, xPresentation);
  xPresPropSet.setPropertyValue("IsEndless", new Boolean(true));
  xPresPropSet.setPropertyValue("IsFullScreen", new Boolean(true));
  xPresPropSet.setPropertyValue("Pause", new Integer(0));
  xPresentation.start();
```
### **Custom Slide Show**

Custom presentations are available at the com.sun.star.presentation.XCustomPresentationSupplier interface of the presentation document. It contains the method:

```
com::sun::star::container::XNameContainer getCustomPresentations()
```
The method getCustomPresentations() returns a com.sun.star.presentation.CustomPresentationAccess service that consists of the interfaces com.sun.star.container.XNameContainer and com.sun.star.lang.XSingleServiceFactory. The standard API interface

[IDL:com.sun.star.container.XNameContainer] derived from com.sun.star.container.XNameContainer obtains existing Custom Presentations *and* to add new custom presentations by name. It introduces the methods:

```
void replaceByName( [in] string aName, [in] any aElement)
void insertByName( [in] string aName, [in] any aElement) void
removeByName( [in] string Name)
```
To add a new CustomPresentation, create it using createInstance() at the XSingleServiceFactory interface of the CustomPresentationAccess.

Methods of com.sun.star.lang.XSingleServiceFactory:

```
com::sun::star::uno::XInterface createInstance()
com::sun::star::uno::XInterface createInstanceWithArguments( [in] sequence<
any aArguments >)
```
The CustomPresentation is now created. Its content consists of a com.sun.star.presentation.CustomPresentation. From the API, it is a named container of selected presentation draw pages. Draw pages can be added to a custom presentation or removed using its interface com.sun.star.container.XIndexContainer. In addition to the methods of an XIndexAccess, this standard API interface supports the following operations:

Methods introduced by com.sun.star.container.XIndexContainer:

```
void replaceByIndex( [in] long Index, [in] any Element) void
insertByIndex( [in] long Index, [in] any Element) void removeByIndex( [in]
long Index)
```
The name of a CustomPresentation is read and written using the interface com.sun.star.container.XNamed:

Methods of **XNamed:** 

string getName() void setName( [in] string aName)

A custom show is a collection of slides in a user-defined order that can be executed as a presentation. It is also possible to use a slide twice or skip slides. For instance, it is possible to create a short version of a presentation and a long version within the same document. The number of custom shows is unlimited.

The next example demonstrates how to create two custom shows and set one of them as an active presentation.

```
XDrawPagesSupplier xDrawPagesSupplier =
(XDrawPagesSupplier)UnoRuntime.queryInterface( XDrawPagesSupplier.class,
xComponent); XDrawPages xDrawPages = xDrawPagesSupplier.getDrawPages(); //
take care that this document has ten pages while (xDrawPages.getCount() < 10)
xDrawPages.insertNewByIndex(0); // assign a name to each page String
aNameArray[] = {"Introduction", "page one", "page two", "page three", "page
four", "page five", "page six", "page seven", "page
```

```
eight", "page nine"}; int i; for (i = 0; i < 10; i++) { XNamed xPageName =
(XNamed)UnoRuntime.queryInterface(XNamed.class, xDrawPages.getByIndex(i));
xPageName.setName(aNameArray[i]); \} /* create two custom shows, one will play
slide 6 to 10 and is named "ShortVersion" the other one will play slide 2
til 10 and is named "LongVersion" */ XCustomPresentationSupplier
xCustPresSupplier = (XCustomPresentationSupplier)
UnoRuntime.queryInterface(XCustomPresentationSupplier.class, xComponent); /*
the following container is a container for further container which
concludes the list of pages that are to play within a custom show */XNameContainer xNameContainer = xCustPresSupplier.getCustomPresentations();
XSingleServiceFactory xFactory =
(XSingleServiceFactory)UnoRuntime.queryInterface( XSingleServiceFactory.cl
ass, xNameContainer); Object xObj; XIndexContainer xContainer; /* instanciate
an IndexContainer that will take a list of draw pages for the first custom
show */ xObj = xFactory.createInstance(); xContainer = (XIndexContainer)
UnoRuntime.queryInterface(XIndexContainer.class, xObj); for (i = 5; i < 10; i++) xContainer.insertByIndex(xContainer.getCount(),
xDrawPages.getByIndex(i)); xNameContainer.insertByName("ShortVersion",
xContainer); /* instanciate an IndexContainer that will take a list of draw
page for a second custom show */ xObj = xFactory.createInstance(); xContainer
 = (XindexContainer)UnoRuntime.queryInterface(XIndexContainer.class, xObj); for
(i = 1; i < 10; i++) xContainer.insertByIndex(xContainer.qetCount(),
xDrawPages.getByIndex(i)); xNameContainer.insertByName("LongVersion",
xContainer); \frac{1}{x} which custom show is to use can been set in the
presentation settings */ XPresentationSupplier xPresSupplier =
(XPresentationSupplier)UnoRuntime.queryInterface( XPresentationSupplier.cl
ass, xComponent); XPresentation xPresentation =
xPresSupplier.getPresentation(); XPropertySet xPresPropSet =
(XPropertySet)UnoRuntime.queryInterface( XPropertySet.class,
xPresentation); xPresPropSet.setPropertyValue("CustomShow", "ShortVersion");
```
# **Presentation Effects**

There are two kinds of presentation effects, the *fading* of one page to another, and the *animation* of objects and texts within a slideshow.

# **Slide Transition**

In Impress, each page has its own slide transition that can be composed by the properties of the service com.sun.star.presentation.DrawPage.

Setting the following properties enables slide transition:

**Properties of com.sun.star.presentation.DrawPage** com.sun.star.presentation.Dra  $\log$  - Specifies how the page change is

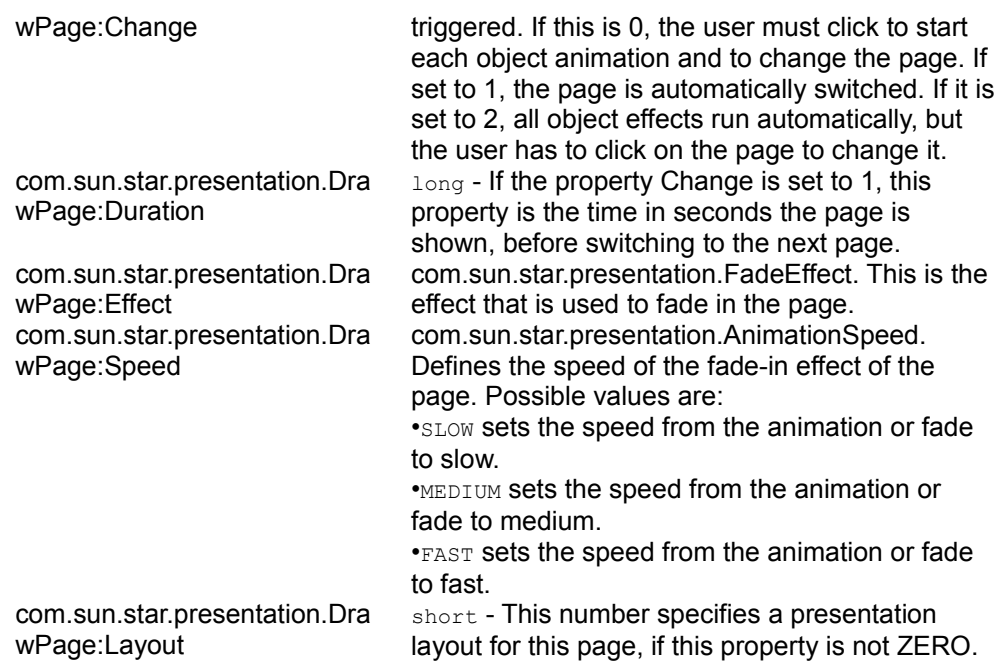

The next table contains all available com.sun.star.presentation.FadeEffect enum values:

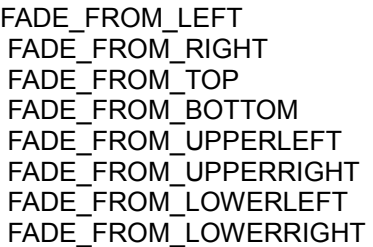

FADE\_TO\_CENTER FADE\_FROM\_CENTER ROLL\_FROM\_LEFT ROLL\_FROM\_RIGHT ROLL\_FROM\_TOP ROLL\_FROM\_BOTTOM WAVYLINE\_FROM\_LEFT WAVYLINE\_FROM\_RIGHT WAVYLINE\_FROM\_TOP WAVYLINE\_FROM\_BOTTOM VERTICAL\_CHECKERBOARD

#### MOVE\_FROM\_LEFT MOVE\_FROM\_RIGHT MOVE\_FROM\_TOP MOVE\_FROM\_BOTTOM MOVE\_FROM\_UPPERLEFT MOVE\_FROM\_UPPERRIGHT MOVE\_FROM\_LOWERRIGHT MOVE\_FROM\_LOWERLEFT

VERTICAL\_STRIPES HORIZONTAL\_STRIPES CLOSE\_VERTICAL CLOSE\_HORIZONTAL OPEN\_VERTICAL OPEN\_HORIZONTAL STRETCH\_FROM\_LEFT STRETCH\_FROM\_RIGHT STRETCH\_FROM\_TOP STRETCH\_FROM\_BOTTOM

#### **NONE RANDOM DISSOLVE**

UNCOVER\_TO\_LEFT UNCOVER\_TO\_RIGHT UNCOVER\_TO\_TOP UNCOVER\_TO\_BOTTOM UNCOVER\_TO\_UPPERLEFT UNCOVER\_TO\_UPPERRIGHT UNCOVER\_TO\_LOWERRIGH T UNCOVER\_TO\_LOWERLEFT **CLOCKWISE**  COUNTERCLOCKWISE SPIRALIN\_LEFT SPIRALIN\_RIGHT SPIRALOUT\_LEFT SPIRALOUT\_RIGHT VERTICAL\_LINES HORIZONTAL\_LINES

#### HORIZONTAL\_CHECKERBOA RD

The following Java example shows how to set slide transition effects that are applied to the first page.

```
// set the slide transition effect of the first page XDrawPagesSupplier
xDrawPagesSupplier
=(XDrawPagesSupplier)UnoRuntime.queryInterface( XDrawPagesSupplier.class,
xComponent); XDrawPages xDrawPages = xDrawPageSupplier.getDrawPage();
XDrawPage xDrawPage = (XdrawPage)UnoRuntime.queryInterface(XDrawPage.class,
xDrawPages.getByIndex(0)); xShapes =
(XShapes)UnoRuntime.queryInterface(XShapes.class, xDrawPage); XPropertySet
xPropSet = (XPropertySet)UnoRuntime.queryInterface(XPropertySet.class,
xDrawPage); // set the slide transition effect properties
xPropSet.setPropertyValue("Effect",
com.sun.star.presentation.FadeEffect.RANDOM);
xPropSet.setPropertyValue("Speed",
com.sun.star.presentation.AnimationSpeed.MEDIUM); /* Change specifies how the
page change is triggered. If this is 0, the user must click to start each
object animation and to change the page. If set to 1, the page is
automatically switched. If it is set to 2, all object effects run
automatically, but the user has to click on the page to change it. */xPropSet.setPropertyValue("Change", new Integer(1)); /* If the property<br>DrawPage::Change is set to 1. Division specifies the time in seconds theDrawPage:: Change is set to 1, Duration specifies the
page is shown before switching to the next page. */
xPropSet.setPropertyValue("Duration", new Integer(5));
```
# **Animations and Interactions**

In a Presentation, each shape of the draw and master page provides the com.sun.star.presentation.Shape service with a number of properties that describe the manner the shape is displayed or acting in a presentation.

There are two kinds of shape effects. The first kind of effects are visual changes, such as animations and dimming effects. The second kind of effects are  $onclick$ actions. All of these effects are controlled by the properties of a presentation shape:

Properties of com.sun.star.presentation.Shape

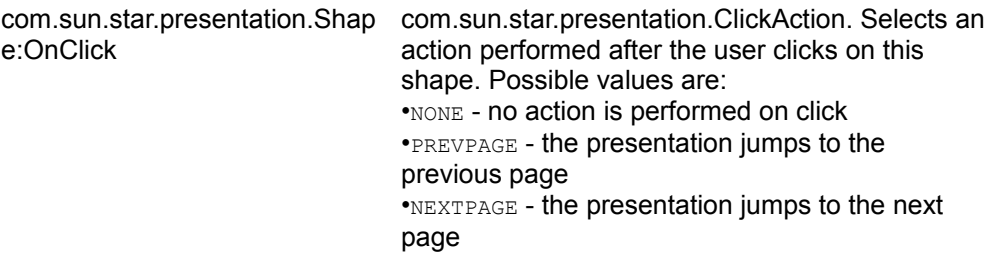

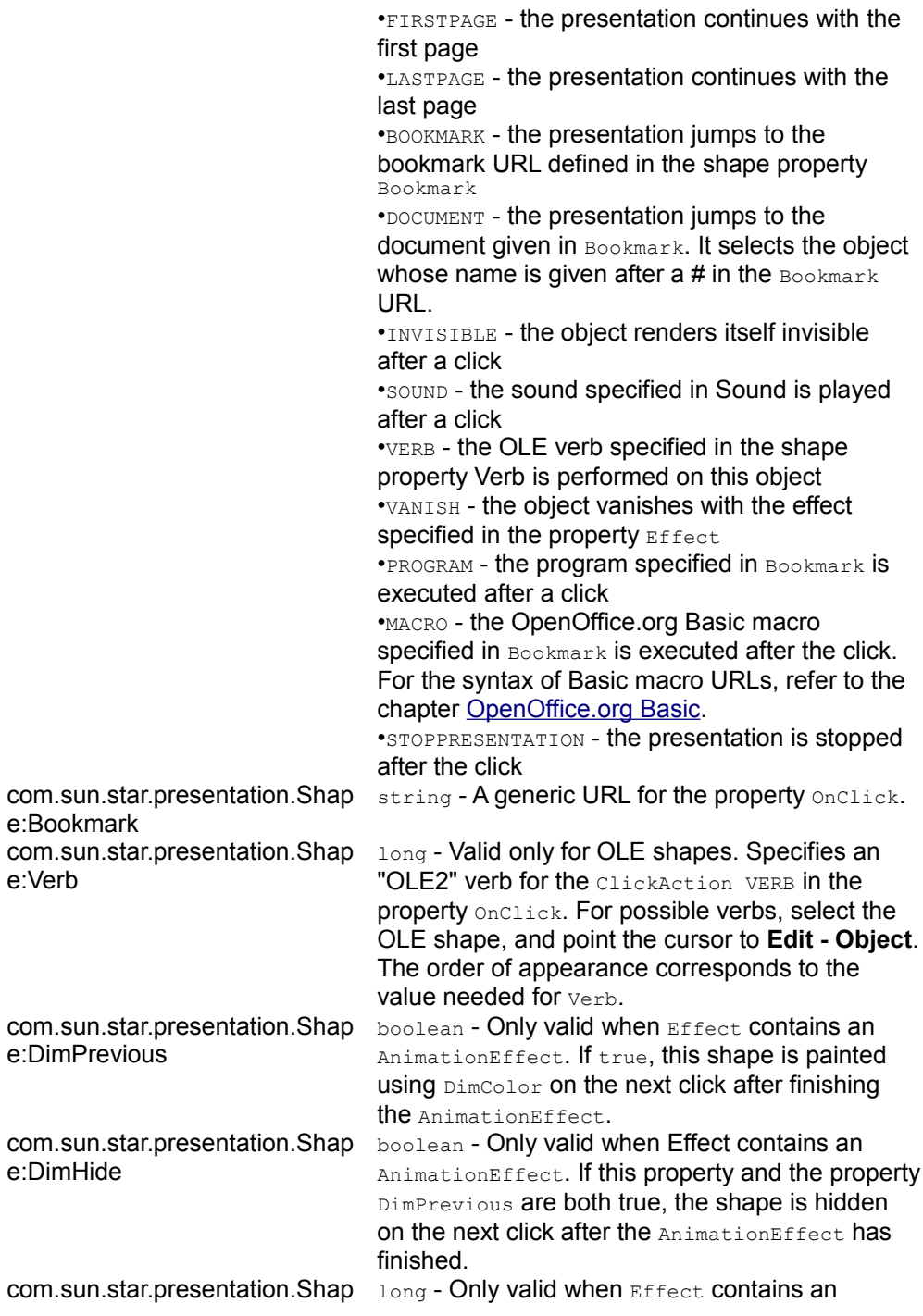

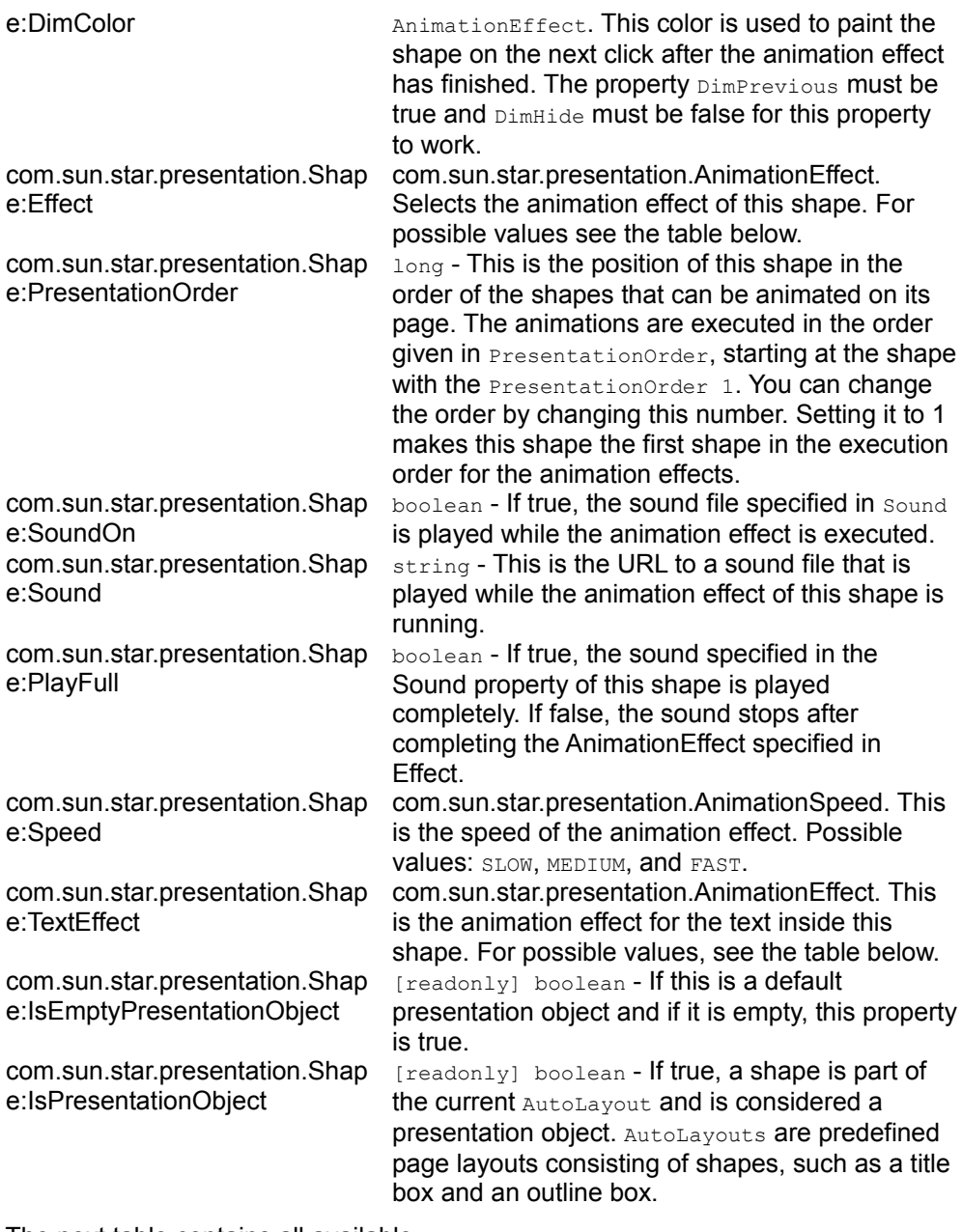

The next table contains all available

com.sun.star.presentation.AnimationEffect

enums.

**NONE RANDOM DISSOLVE** 

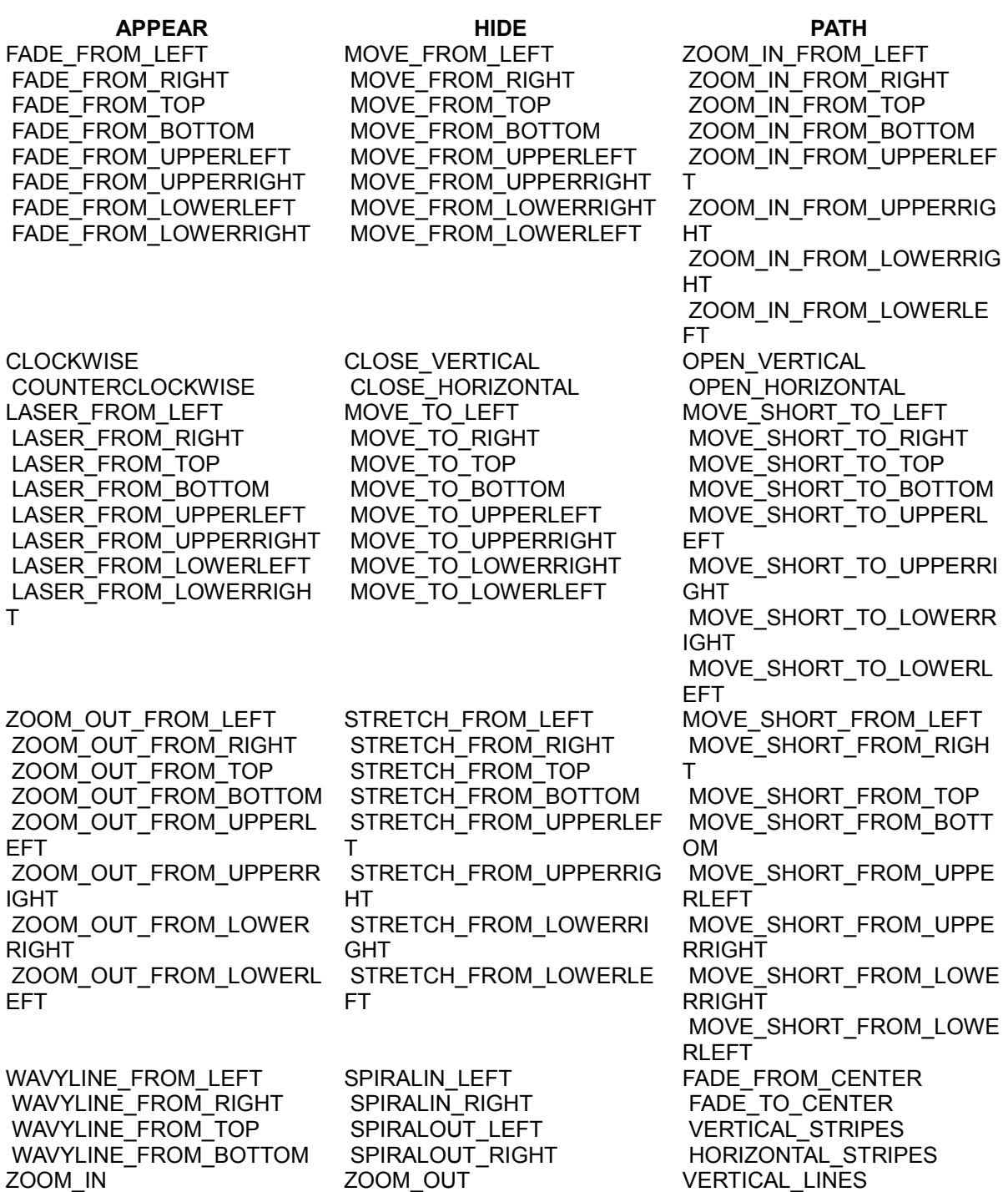

 ZOOM\_IN\_SMALL ZOOM\_IN\_SPIRAL ZOOM\_IN\_FROM\_CENTER

#### HORIZONTAL\_STRETCH VERTICAL\_STRETCH

 ZOOM\_OUT\_SMALL ZOOM\_OUT\_SPIRAL ZOOM\_OUT\_FROM\_CENTER HORIZONTAL\_CHECKERBOA HORIZONTAL\_ROTATE VERTICAL\_CHECKERBOARD RD

HORIZONTAL\_LINES

VERTICAL\_ROTATE

The next example demonstrates how to set object effects and object interaction.

The example use a method createAndInsertShape() from the ShapeHelper class. It takes the drawing document, the  $x<sub>shape</sub>$  interface of the  $DrawPage$  the shape is to be inserted in, the position and size of the new shape, and the service name of the required shape. It delegates shape creation to the helper method createShape() and inserts the new shape into the given XShapes container. Finally, it retrieves the XPropertySet interface of the inserted shape and returns it to the caller.

public static XPropertySet createAndInsertShape( XComponent xDrawDoc, XShapes xShapes, Point aPos, Size aSize, String sShapeType) throws java.lang.Exception { XShape xShape = createShape(xDrawDoc, aPos, aSize, sShapeType); xShapes.add(xShape); XPropertySet xPropSet = (XPropertySet)UnoRuntime.queryInterface(XPropertySet.class, xShape); return xPropSet; }

The following example shows animations and  $\alpha$ <sub>nclick</sub> actions for four shapes. On click, the first shape builds up in a wavy line from the bottom and is dimmed (painted) red afterwards. The second shape is hidden on click. Clicking the third shape makes the presentation jump to the first page, whereas clicking the fourth shape jumps to a bookmark. The bookmark contains the name of the second slide "page - two".

```
XShapes xShapes; XPropertySet xShapePropSet; XDrawPagesSupplier
xDrawPagesSupplier =
(XDrawPagesSupplier)UnoRuntime.queryInterface( XDrawPagesSupplier.class,
xComponent; XDrawPages xDrawPages = xDrawPagesSupplier.getDrawPages(); //
create pages, so that three are available while (xDrawPages.getCount() < 3)xDrawPages.insertNewByIndex(0); // get the shape container for page one
xShapes = (XShapes)UnoRuntime.queryInterface( XShapes.class,
xDrawPages.getByIndex(0)); // create a rectangle that is placed on the top
left of the page xShapePropSet = ShapeHelper.createAndInsertShape( xComponent,
xShapes, new Point(1000, 1000), new Size(5000, 5000),
"com.sun.star.drawing.RectangleShape" ); // and now set an object animation
xShapePropSet.setPropertyValue("Effect",
com.sun.star.presentation.AnimationEffect.WAVYLINE_FROM_BOTTOM); /* the
following three properties provoke that the shape is dimmed to red after
the animation has been finished */ xShapePropSet.setPropertyValue("DimHide",
new Boolean(false)); xShapePropSet.setPropertyValue("DimPrevious", new
Boolean(true)); xShapePropSet.setPropertyValue("DimColor", new
Integer(0xff0000)); // get the shape container for the second page xShapes =
(XShapes)UnoRuntime.queryInterface(XShapes.class,
xDrawPages.getByIndex(1)); // create an ellipse that is placed on the bottom
right of second page xShapePropSet =
ShapeHelper.createAndInsertShape( xComponent, xShapes, new Point(21000,
15000), new Size(5000, 5000), "com.sun.star.drawing.EllipseShape");
xShapePropSet.setPropertyValue("Effect",
```
com.sun.star.presentation.AnimationEffect.HIDE); /\* create two objects for the third page. clicking the first object lets the presentation jump to page one by using ClickAction.FIRSTPAGE, the second object lets the presentation jump to page two by using a ClickAction.BOOKMARK \*/ xShapes = (XShapes)UnoRuntime.queryInterface(XShapes.class, xDrawPages.getByIndex(2)); xShapePropSet = ShapeHelper.createAndInsertShape(xComponent, xShapes, new Point(1000, 8000), new Size(5000, 5000), "com.sun.star.drawing.EllipseShape" ); xShapePropSet.setPropertyValue("Effect", com.sun.star.presentation.AnimationEffect.FADE\_FROM\_BOTTOM ); xShapePropSet.setPropertyValue("OnClick", com.sun.star.presentation.ClickAction.FIRSTPAGE); xShapePropSet = ShapeHelper.createAndInsertShape(xComponent, xShapes, new Point(22000, 8000), new Size(5000, 5000), "com.sun.star.drawing.RectangleShape"); xShapePropSet.setPropertyValue("Effect", com.sun.star.presentation.AnimationEffect.FADE\_FROM\_BOTTOM); xShapePropSet.setPropertyValue( "OnClick", com.sun.star.presentation.ClickAction.BOOKMARK); // set the name of page two, and use it with the bookmark action XNamed xPageName = (Xnamed)UnoRuntime.queryInterface(XNamed.class, xDrawPages.getByIndex(1)); xPageName.setName("page - two"); xShapePropSet.setPropertyValue("Bookmark", xPageName.getName());

### **Overall Document Features**

### **Styles**

### **Graphics Styles**

Graphics Styles are available in drawing and presentation documents, and they control the formatting of the drawing shapes in drawing or presentation slides. In contrast to styles in text documents, the style property of a shape is not a string, but a com.sun.star.style.XStyle. To work with an existing graphics style, get the styles container from the com.sun.star.style.XStyleFamiliesSupplier and use its com.sun.star.container.XNameAccess to retrieve the style family named "graphics". The programmatic names of the style families in graphics are:

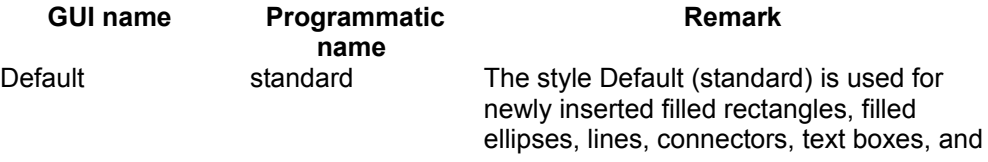

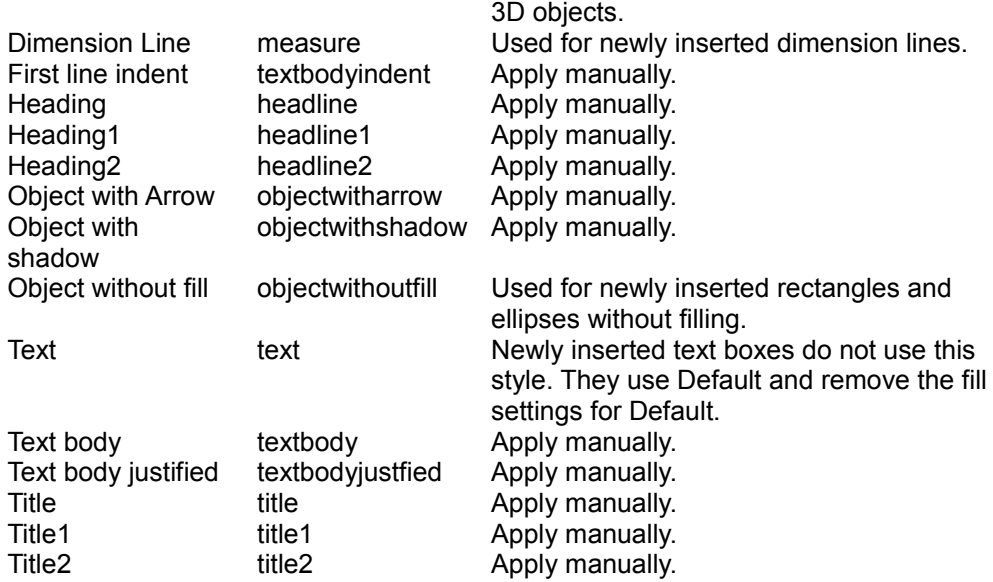

There are two methods to change an applied shape style:

- Retrieve the style from the style family "graphics" by its programmatic name, change the properties, and put back into the style family using  $_{\text{replaced}}$ the style family's com.sun.star.container.XNameContainer interface.
- **Apply an existing style object that is not applied to a shape by setting the shape's** style property.

New styles can be created, as well. For this purpose, use createInstance() at the document factory of a drawing document and ask for a "com.sun.star.style.Style" service. Set the properties of the new style, as required. Append the new style to the style family "graphics" using insertByName() at its XNameContainer interface. Now use the  $style$  property of existing shapes to put the new style to work.

You can either change a currently applied shape style by retrieving it from the style family "graphics" by its programmatic name, changing its properties and putting it back into the style family using replaceByName() at the style family's com.sun.star.container.XNameContainer interface. Or you can apply an existing, but currently unapplied style object to a shape by setting the shape's Style property accordingly.

You can create new styles as well. For this purpose, use createInstance() at the document factory of a drawing document and ask for a "com.sun.star.style.Style" service. Set the properties of the new style as needed. Afterwards append the new style to the style family "graphics" using insertByName() at its XNameContainer interface. Now you can use the  $s_{\text{tvl}}$  property of existing shapes in order to put your new style to work.

Styles created by the document factory support the properties of the following services:

- com.sun.star.drawing.FillProperties
- com.sun.star.drawing.LineProperties
- com.sun.star.drawing.ShadowProperties
- com.sun.star.drawing.ConnectorProperties
- com.sun.star.drawing.MeasureProperties
- com.sun.star.style.ParagraphProperties
- com.sun.star.style.CharacterProperties
- com.sun.star.drawing.TextProperties

### **Presentation Styles**

Presentation styles are only available in presentation documents and control the formatting of the following parts of a presentation:

- **title text**
- subtitle text
- outline text
- **B** background
- **B** background shapes
- notes text

The corresponding style family has the programmatic name "Default" and is available at the XStyleFamiliesSupplier of a presentation document.

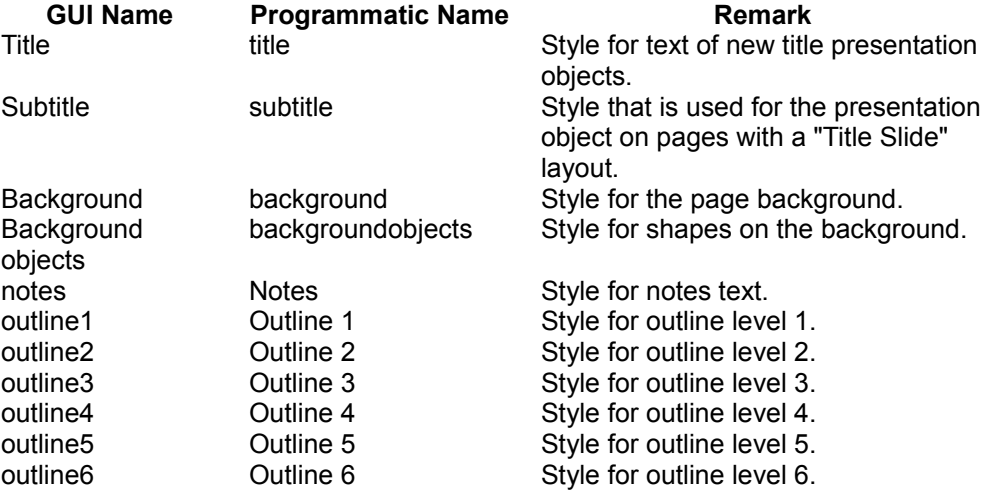

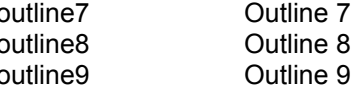

Style for outline level 7. Style for outline level 8. Style for outline level 9.

Existing presentation styles can only be altered. New styles can not be created and a different presentation style cannot be applied other than the current one. The following example works with presentation styles.

You can only alter existing presentation styles. You cannot create new styles and you cannot apply a different presentation style other than the current one. The following example works with presentation styles:

```
// The first part of this demo will set each "CharColor" Property // that is
available within the styles of the document to red. It // will also print each
family and style name to the standard output
XModel xModel = (XModel)UnoRuntime.queryInterface(XModel.class, xComponent);
com.sun.star.style.XStyleFamiliesSupplier xSFS =
(com.sun.star.style.XStyleFamiliesSupplier)
UnoRuntime.queryInterface(com.sun.star.style.XStyleFamiliesSupplier.class,
xModel); com.sun.star.container.XNameAccess xFamilies =
xSFS.getStyleFamilies();
// the element should now contain at least two Styles. The first is //
"graphics" and the other one is the name of the Master page String[] Families
= xFamilies.getElementNames(); for (int i = 0; i < Families.length; i++) {
// this is the family System.out.println("\\n" + Families[i]);\frac{1}{2} and now all available styles Object aFamilyObj =
xFamilies.getByName(Families[i]); com.sun.star.container.XNameAccess
xStyles = (com.sun.star.container.XNameAccess)
UnoRuntime.queryInterface(com.sun.star.container.XNameAccess.class,
aFamilyObj); String[] Styles = xStyles.getElementNames(); for (int j =
0; j < Styles. length; j++) { System. out. println ( " " + Styles[j]);
Object aStyleObj = xStyles.getByName(Styles[j]);
com.sun.star.style.XStyle xStyle = (com.sun.star.style.XStyle)
UnoRuntime.queryInterface(com.sun.star.style.XStyle.class, aStyleObj);
// now we have the XStyle Interface and the CharColor for all
styles // is exemplary be set to red. XPropertySet
xStylePropSet = (XPropertySet)
UnoRuntime.queryInterface( XPropertySet.class, xStyle );
XPropertySetInfo xStylePropSetInfo = xStylePropSet.getPropertySetInfo();
if (xStylePropSetInfo.hasPropertyByName("CharColor"))
             { xStylePropSet.setPropertyValue("CharColor", new
Integer(0xff0000)); } } }
/* now create a rectangle and apply the "title1" style of the "graphics"
family */ Object obj = xFamilies.getByName("graphics");
com.sun.star.container.XNameAccess xStyles = (XNameAccess)
UnoRuntime.queryInterface(com.sun.star.container.XNameAccess.class, obj); obj
= xStyles.getByName("title1"); com.sun.star.style.XStyle xTitle1Style =
(com.sun.star.style.XStyle)UnoRuntime.queryInterface( com.sun.star.style.
XStyle.class, obj);
XDrawPagesSupplier xDrawPagesSupplier =
(XDrawPagesSupplier)UnoRuntime.queryInterface( XDrawPagesSupplier.class,
xComponent; XDrawPages xDrawPages = xDrawPageSupplier.getDrawPage();
XDrawPage xDrawPage = (XdrawPage)UnoRuntime.queryInterface(XDrawPage.class,
xDrawPages.getByIndex(0)); XShapes xShapes =
(XShapes)UnoRuntime.queryInterface(XShapes.class, xDrawPage); XShape xShape =
```

```
ShapeHelper.createShape(xComponent, new Point(0, 0), new Size(5000, 5000),
"com.sun.star.drawing.RectangleShape"); xShapes.add(xShape); XPropertySet
xPropSet = (XPropertySet)UnoRuntime.queryInterface(XPropertySet.class,
xShape); xPropSet.setPropertyValue("Style", xTitle1Style);
```
# **Settings**

To use the global document settings, the document service factory must be asked for a com.sun.star.document.Settings service using the method createInstance() at its com.sun.star.lang.XMultiServiceFactory interface. This service supports com.sun.star.beans.PropertySet and acts upon the current document by setting its properties.

The services com.sun.star.drawing.DocumentSettings and com.sun.star.presentation.DocumentSettings provide the following properties additionally to the global document settings.

#### **Properties of com sun star drawing DocumentSettings**

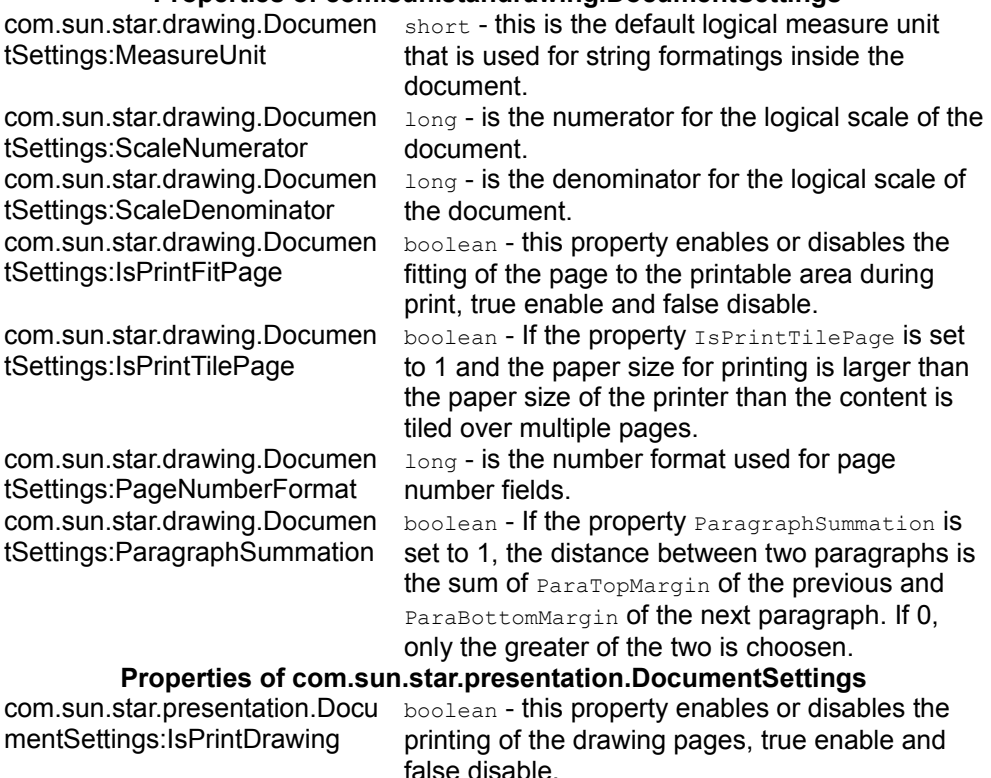

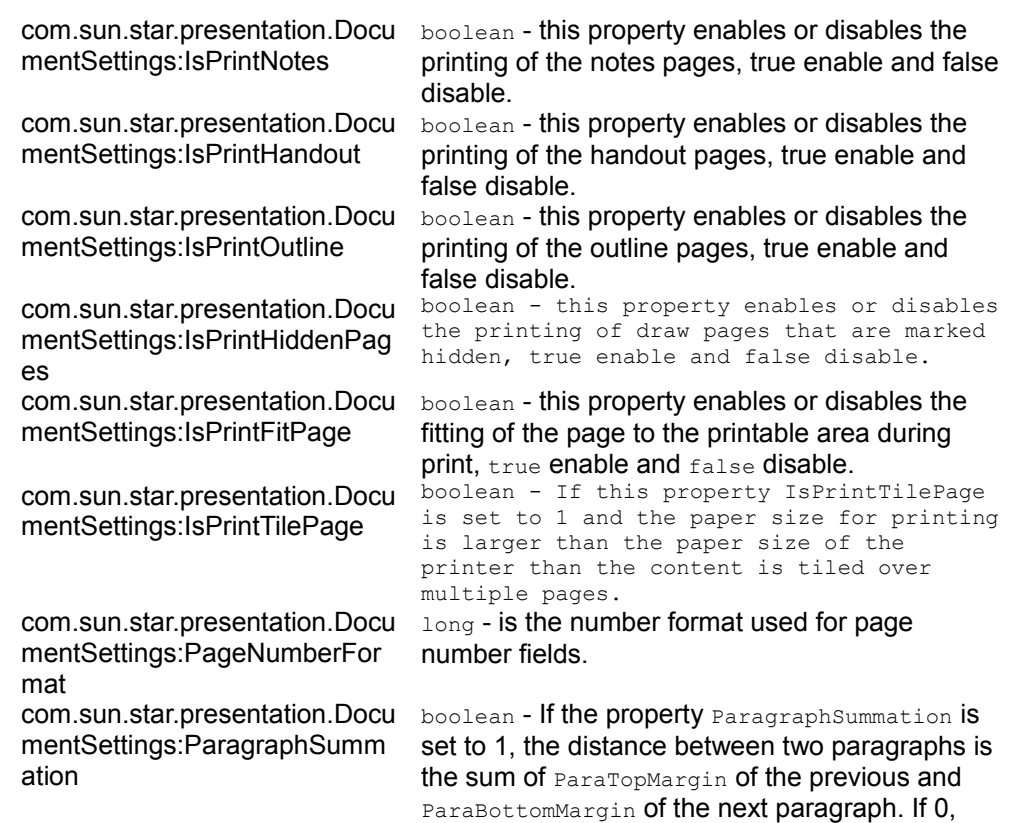

# **Page Formatting**

As opposed to text and spreadsheet documents, page formatting in drawings and presentations is not done through styles. Rather, hard format the following properties:

only the greater of the two is choosen.

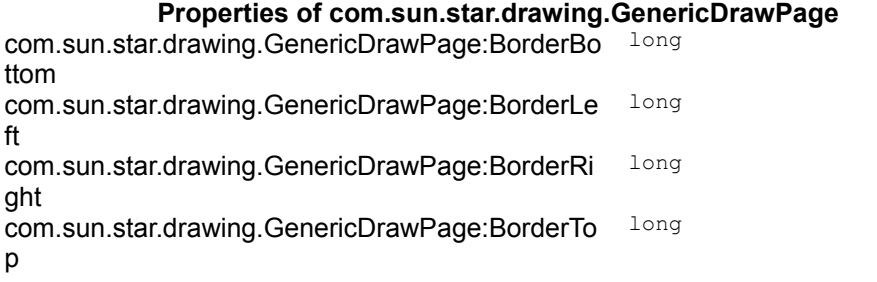

com.sun.star.drawing.GenericDrawPage:Height long com.sun.star.drawing.GenericDrawPage:Number short com.sun.star.drawing.GenericDrawPage:Orientatio com.sun.star.view.PaperOrient n com.sun.star.drawing.GenericDrawPage:Width long

ation

# **Drawing and Presentation Document Controller**

The controller is available at the  $x_{\text{Model}}$  interface of the document model:

com::sun::star::frame::XController getCurrentController()

# **Setting the Current Page**

The controller is a com.sun.star.drawing.DrawingDocumentDrawView that supports the following interfaces:

- com.sun.star.drawing.XDrawView
- com.sun.star.beans.XPropertySet
- com.sun.star.frame.XController
- com.sun.star.view.XSelectionSupplier

The following methods of com.sun.star.view.XSelectionSupplier control the current selection in the GUI:

```
boolean select( [in] any anObject) any getSelection() void
addSelectionChangeListener ( [in]
com::sun::star::view::XSelectionChangeListener aListen void
removeSelectionChangeListener ( [in]
com::sun::star::view::XSelectionChangeListener aListener)
```
With these methods of com.sun.star.drawing.XDrawView, the visible page is set in the GUI:

```
void setCurrentPage(com::sun::star::drawing::XDrawPage aPage)
com::sun::star::drawing::XDrawPage getCurrentPage()
```
In addition to DrawingDocumentDrawView, it supports the following interfaces. For details about these interfaces, refer to [Office Development.](http://wiki.services.openoffice.org/w/index.php?title=Documentation/DevGuide/OfficeDev/Office_Development)

- com.sun.star.task.XStatusIndicatorSupplier
- com.sun.star.ui.XContextMenuInterception
- com.sun.star.frame.XDispatchProvider

# **Zooming**

Zooming can be set by certain drawing-specific controller properties of the com.sun.star.drawing.DrawingDocumentDrawView service:

#### **Properties of com.sun.star.drawing.DrawingDocumentDrawView**

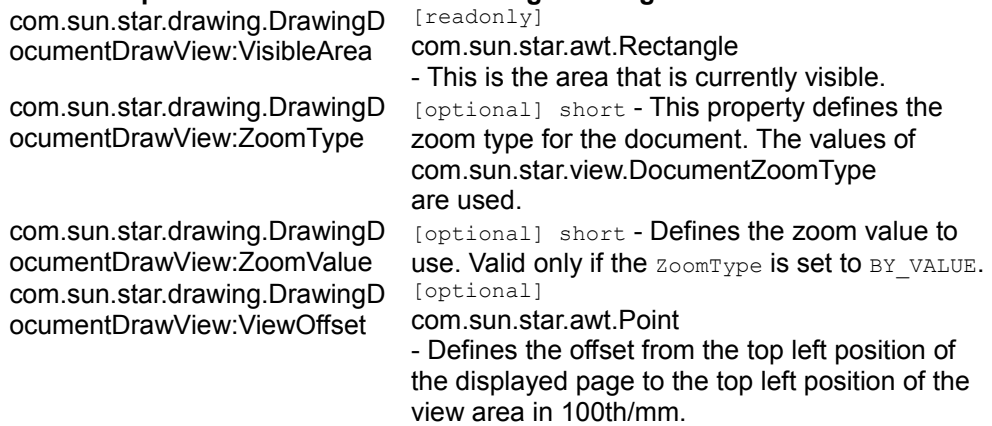

# **Other Drawing Specific View Settings**

Drawings and presentations can be switched to certain view modes. This is done by the following drawing-specific controller properties of com.sun.star.drawing.DrawingDocumentDrawView:

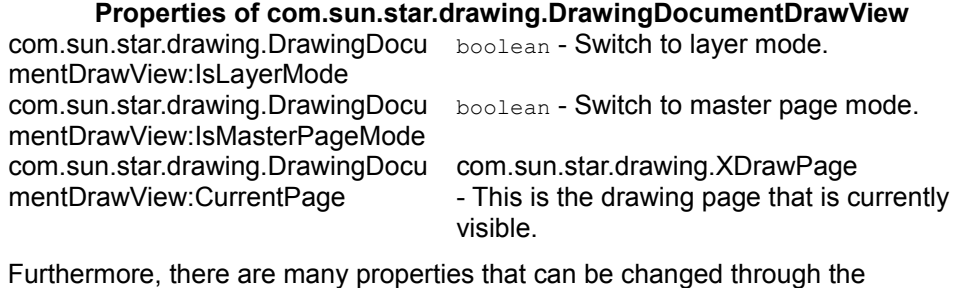

XViewDataSupplier interface of the document:

Methods of com.sun.star.document.XViewDataSupplier:

```
com::sun::star::container::XIndexAccess getViewData() void setViewData( [in]
com::sun::star::container::XIndexAccess aData)
```
To use ViewData properties, call getViewData () and receive a

com.sun.star.container.XIndexContainer:

#### Methods of **XIndexContainer:**

```
type getElementType() boolean hasElements() long getCount() any
getByIndex( [in] long Index) void replaceByIndex( [in] long Index, any
Element) void insertByIndex( [in] long Index, any Element) void removeByIndex(
[in] long Index)
```
Use  $q$ etByIndex() to iterate over the view data properties, find the required com.sun.star.beans.PropertyValue by checking the property names. If found, set the Value Member of the property value and put it back into the container using replaceByIndex(). Finally, apply the whole ViewData container to the document using setViewData().

The method  $setViewData()$  is currently not working. It can only be used with loadComponentFromURL().

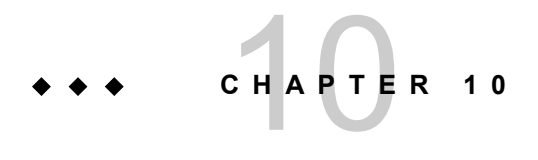

# **Charts**

Chart documents produce graphical representations of numeric data. They are always embedded objects inside other OpenOffice.org documents. The chart document is a document model similar to Writer, Calc and Draw document models, and it can be edited using this document model.

# **Handling Chart Documents**

# **Creating Charts**

The com.sun.star.table.XTableChartsSupplier interface of the com.sun.star.sheet.Spreadsheet service is used to create and insert a new chart into a Calc document. This creates a chart that uses data from the com.sun.star.chart.XChartDataArray interface of the underlying cell range. A generic way to create charts is to insert an OLE-Shape into a draw page and transform it into a chart setting a class-id.

# **Creating and Adding a Chart to a Spreadsheet**

Charts are used in spreadsheet documents to visualize the data that they contain. A spreadsheet is one single sheet in a spreadsheet document and offers a com.sun.star.table.XTableChartsSupplier interface, that is required by the service com.sun.star.sheet.Spreadsheet. With this interface, a collection of table charts that are a container for the actual charts can be accessed. To retrieve the chart document model from a table chart object, use the method  $\det(\text{mod} \theta)$  and  $\det(\theta)$ .

The following example shows how to insert a chart into a spreadsheet document and retrieve its chart document model. The example assumes that there is a com.sun.star.sheet.XSpreadsheet to insert the chart and an array of cell range addresses that contain the regions in which the data for the chart can be found. Refer to [Spreadsheet Documents](http://wiki.services.openoffice.org/w/index.php?title=Documentation/DevGuide/Spreadsheets/Spreadsheet_Documents) for more information about how to get or create these objects. The following snippet shows how to insert a chart into a Calc document.

```
import com.sun.star.chart.*;
  import com.sun.star.uno.UnoRuntime;
  import com.sun.star.container.XNameAccess;
  import com.sun.star.document.XEmbeddedObjectSupplier;
  final String sChartName = "MyChart";
  com.sun.star.table.XTableChartsSupplier aSheet;
  com.sun.star.table.CellRangeAddress[] aAddresses;
   // get the sheet in which you want to insert a chart
   // and query it for XTableChartsSupplier and store it in aSheet
   //
  // also get an array of CellRangeAddresses containing
  // the data you want to visualize and store them in aAddresses
  //
  // for details see documentation of Spreadsheets
  // ...
  XChartDocument aChartDocument = null;
  com.sun.star.table.XTableCharts aChartCollection = aSheet.getCharts();
  XNameAccess aChartCollectionNA = (XNameAccess) UnoRuntime.queryInterface(
      XNameAccess.class, aChartCollection );
  // only insert the chart if it does not already exist
  if (aChartCollectionNA != null && !aChartCollectionNA.hasByName(sChartName))
{
       // following rectangle parameters are measured in 1/100 mm
      com.sun.star.awt.Rectangle aRect = new com.sun.star.awt.Rectangle(1000,
1000, 15000, 9271);
       // first bool: ColumnHeaders
       // second bool: RowHeaders
      aChartCollection.addNewByName(sChartName, aRect, aAddresses, true,
false);
```

```
 try {
         com.sun.star.table.XTableChart aTableChart =
(com.sun.star.table.XTableChart)
              UnoRuntime.queryInterface(
                   com.sun.star.table.XTableChart.class,
                   aChartCollectionNA.getByName(sChartName));
           // the table chart is an embedded object which contains the chart
document
          aChartDocument = (XChartDocument) UnoRuntime.queryInterface(
               XChartDocument.class,
               ((XEmbeddedObjectSupplier) UnoRuntime.queryInterface(
                   XEmbeddedObjectSupplier.class,
                   aTableChart )).getEmbeddedObject());
       } catch (com.sun.star.container.NoSuchElementException ex) {
          System.out.println("Couldn't find chart with name " + sChartName +
": " + ex);
       }
\qquad \qquad // now aChartDocument should contain an XChartDocument representing the
newly inserted chart
```
## **Creating a Chart OLE Object in Draw and Impress**

The alternative is to create an OLE shape and insert it into a draw page. Writer, Spreadsheet documents and Draw/Impress documents have access to a draw page. The shape is told to be a chart by setting the unique class-id.

**Note –** The unique Class-Id string for charts is "12dcae26-281f-416f-a234 c3086127382e".

A draw page collection is obtained from the com.sun.star.drawing.XDrawPagesSupplier of a draw or presentation document. To retrieve a single draw page, use com.sun.star.container.XIndexAccess.

A spreadsheet document is also a com.sun.star.drawing.XDrawPagesSupplier that provides draw pages for all sheets, that is, the draw page for the third sheet is obtained by calling  $q$ etByIndex(2) on the interface com.sun.star.container.XIndexAccess of the container, returned by [com.sun.star.drawing.XDrawPagesSupplier:getDrawPages\(](http://api.openoffice.org/docs/common/ref/com/sun/star/drawing/XDrawPagesSupplier.html#getDrawPages)).

A spreadsheet draw page can be acquired directly at the corresponding sheet object. A single sheet supports the service com.sun.star.sheet.Spreadsheet that supplies a

single page, com.sun.star.drawing.XDrawPageSupplier, where the page is acquired using the method getDrawPage().

The OpenOffice.org Writer currently does not support the creation of OLE Charts or Charts based on a text table in a Writer document using the API.

The document model is required once a chart is inserted. In charts inserted as OLE2Shape, the document model is available at the property  $Model$  of the OLE2Shape after setting the CLSID.

**Note –** Note, that the mechanism described for OLE objects seems to work in Writer, that is, you can see the OLE-Chart inside the Text document after executing the API calls described, but it is not treated as a real OLE object by the Writer. Thus, you can not activate it by double-clicking, because it puts the document into an inconsistent state.

The following example assumes a valid drawing document in the variable  $aDTawDoc$ and creates a chart in a Draw document. See [Drawing Documents and Presentation](http://wiki.services.openoffice.org/w/index.php?title=Documentation/DevGuide/Drawings/Drawing_Documents_and_Presentation_Documents) [Documents](http://wiki.services.openoffice.org/w/index.php?title=Documentation/DevGuide/Drawings/Drawing_Documents_and_Presentation_Documents) for an example of how to create a drawing document.

```
...
  final String msChartClassID = "12dcae26-281f-416f-a234-c3086127382e";
  com.sun.star.frame.XModel aDrawDoc;
  // get a draw document into aDrawDoc
  // ...
  // this will become the resulting chart
  XChartDocument aChartDoc;
  com.sun.star.drawing.XDrawPagesSupplier aSupplier =
(com.sun.star.drawing.XDrawPagesSupplier)
      UnoRuntime.queryInterface(com.sun.star.drawing.XDrawPagesSupplier.class,
aDrawDoc);
  com.sun.star.drawing.XShapes aPage = null;
  try {
      // get first page
      aPage = (com.sun.star.drawing.XShapes)
aSupplier.getDrawPages().getByIndex(0);
  } catch (com.sun.star.lang.IndexOutOfBoundsException ex) {
      System.out.println("Document has no pages: " + ex);
  }
 if (aPage != null) {
       // the document should be a factory that can create shapes
      XMultiServiceFactory aFact = (XMultiServiceFactory)
UnoRuntime.queryInterface(
          XMultiServiceFactory.class, aDrawDoc);
      if (aFact != null) {
          try {
```
```
 // create an OLE 2 shape
              com.sun.star.drawing.XShape aShape =
(com.sun.star.drawing.XShape)
                  UnoRuntime.queryInterface(
                      com.sun.star.drawing.XShape.class,
                           aFact.createInstance("com.sun.star.drawing.OLE2Shape
"));
               // insert the shape into the page
               aPage.add(aShape);
               aShape.setPosition(new com.sun.star.awt.Point(1000, 1000));
               aShape.setSize(new com.sun.star.awt.Size(15000, 9271));
               // make the OLE shape a chart
               XPropertySet aShapeProp = (XPropertySet)
UnoRuntime.queryInterface(
                   XPropertySet.class, aShape );
               // set the class id for charts
               aShapeProp.setPropertyValue("CLSID", msChartClassID);
               // retrieve the chart document as model of the OLE shape
               aChartDoc = (XChartDocument) UnoRuntime.queryInterface(
                  XChartDocument.class,
                   aShapeProp.getPropertyValue("Model"));
           } catch(com.sun.star.uno.Exception ex) {
               System.out.println("Couldn't change the OLE shape into a chart:
 + ex) :
 }
 }
\qquad \qquad
```
## **Setting the Chart Type**

The default when creating a chart is a bar diagram with vertical bars. If a different chart type is required, apply a different diagram type to this initial chart. For example, to create a pie chart, insert the default bar chart and change it to a pie chart.

To change the type of a chart, create an instance of the required diagram service by its service name using the service factory provided by the com.sun.star.chart.XChartDocument. This interface is available at the chart document model. After this service instance is created, set it using the  $set_{\text{setDiagram}()}$  method of the chart document.

In the following example, we change the chart type to a com.sun.star.chart.XYDiagram, also known as a scatter chart. We have assumed that there is a chart document in the variable  $\alpha$ chartDoc already. The previous sections described how to create a document.

```
// let aChartDoc be a valid XChartDocument
   // get the factory that can create diagrams
   XMultiServiceFactory aFact = (XMultiServiceFactory)
UnoRuntime.queryInterface(
      XMultiServiceFactory.class, aChartDoc);
   XDiagram aDiagram = (XDiagram) UnoRuntime.queryInterface(
      XDiagram.class, aFact.createInstance("com.sun.star.chart.XYDiagram"));
   aChartDoc.setDiagram(aDiagram);
  // now we have an xy-chart
                          Diagram Service Names 
com.sun.star.chart.BarDiagram
com.sun.star.chart.AreaDiagram
com.sun.star.chart.LineDiagram
com.sun.star.chart.PieDiagram
com.sun.star.chart.DonutDiagram
com.sun.star.chart.NetDiagram
com.sun.star.chart.XYDiagram
com.sun.star.chart.StockDiagram
```
## **Accessing Existing Chart Documents**

To get a container of all charts contained in a spreadsheet document, use the com.sun.star.table.XTableChartsSupplier of the service com.sun.star.sheet.Spreadsheet, which is available at single spreadsheets.

To get all OLE-shapes of a draw page, use the interface com.sun.star.drawing.XDrawPage, that is based on com.sun.star.container.XIndexAccess. You can iterate over all shapes on the draw page and check their CLSID property to find out, whether the found object is a chart.

# **Working With Charts**

#### **Document Structure**

The important service for charts is com.sun.star.chart.ChartDocument. The chart

document contains all the top-level graphic objects, such as a legend, up to two titles called Title and Subtitle, an axis title object for each primary axis if the chart supports axis. The com.sun.star.chart.ChartArea always exists. This is the rectangular region covering the complete chart documents background. The important graphical object is the diagram that actually contains the visualized data.

Apart from the graphical objects, the chart document is linked to some data. The required service for the data component is com.sun.star.chart.ChartData. It is used for attaching a data change listener and querying general properties of the data source, such as the number to be interpreted as NaN ("not a number"), that is, a missing value. The derived class com.sun.star.chart.ChartDataArray allows access to the actual values. Every component providing the ChartData service should also support ChartDataArray.

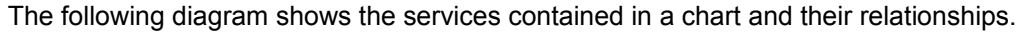

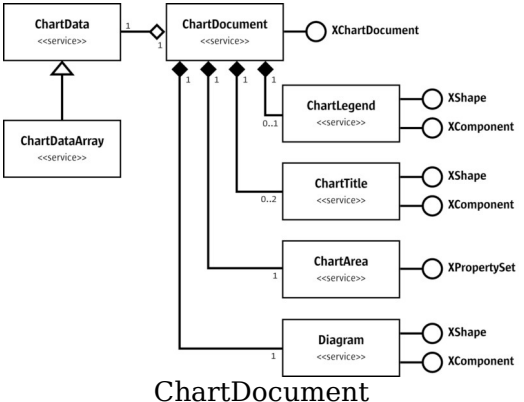

The name spaces in the diagram have been omitted to improve readability. The services are all in the name space com.sun.star.chart. The interfaces in this diagram are com.sun.star.chart.XChartDocument, com.sun.star.drawing.XShape, com.sun.star.lang.XComponent, and com.sun.star.beans.XPropertySet.

The chart document model passes its elements through the interface com.sun.star.chart.XChartDocument. This interface consists of the following methods:

```
com::sun::star::chart::XChartData getData()
  void attachData( [in] com::sun::star::chart::XChartData xData)
  com::sun::star::drawing::XShape getTitle()
  com::sun::star::drawing::XShape getSubTitle()
  com::sun::star::drawing::XShape getLegend()
  com::sun::star::beans::XPropertySet getArea()
  com::sun::star::chart::XDiagram getDiagram()
  void setDiagram( [in] com::sun::star::chart::XDiagram xDiagram)
  void dispose()
```

```
 void addEventListener( [in] com::sun::star::lang::XEventListener xListener)
  void removeEventListener( [in] com::sun::star::lang::XEventListener
aListener)
  boolean attachResource( [in] string aURL,
 [in] sequence <com::sun::star::beans::PropertyValue aArgs)
  string getURL()
  sequence <com::sun::star::beans::PropertyValue > getArgs()
  void connectController( [in] com::sun::star::frame::XController xController)
  void disconnectController( [in] com::sun::star::frame::XController
xController)
  void lockControllers()
  void unlockControllers()
  boolean hasControllersLocked()
  com::sun::star::frame::XController getCurrentController()
  void setCurrentController( [in] com::sun::star::frame::XController
xController)
  com::sun::star::uno::XInterface getCurrentSelection()
```
#### **Data Access**

Data can only be accessed for reading when a chart resides inside a spreadsheet document and was inserted as a table chart, that is, the table chart obtains its data from cell ranges of spreadsheets. To change the underlying data, modify the content of the spreadsheet cells. For OLE charts, that is, charts that were inserted as OLE2Shape objects, modify the data.

The data of a chart is acquired from the com.sun.star.chart.XChartDocument interface of the chart document model using the method [com.sun.star.chart.XChartDocument:getData\(](http://api.openoffice.org/docs/common/ref/com/sun/star/chart/XChartDocument.html#getData)). The current implementation of OpenOffice.org charts provides a com.sun.star.chart.XChartDataArray interface, derived from com.sun.star.chart.XChartData and supports the service com.sun.star.chart.ChartDataArray.

**Note –** Note that the interface definition of com.sun.star.chart.XChartDocument does not require XChartDocument.getData() to return an XChartDataArray, but XChartData, so there may be implementations that do not offer access to the values.

The methods of XChartDataArray are:

```
sequence <sequence < double > > qetData()
 void setData( [in] sequence <sequence < double > > aData)
  sequence < string > getRowDescriptions ()
  void setRowDescriptions(sequence < string aRowDescriptions >)
  sequence < string > getColumnDescriptions()
```

```
 void setColumnDescriptions(sequence < string aColumnDescriptions >)
```
Included are the following methods from XChartData:

```
void addChartDataChangeEventListener( 
       [in] com::sun::star::chart::XChartDataChangeEventListener aListener)
  void removeChartDataChangeEventListener (
       [in] com::sun::star::chart::XChartDataChangeEventListener aListener)
  double getNotANumber()
  boolean isNotANumber( [in] double nNumber)
```
The com.sun.star.chart.XChartDataArray interface offers several methods to access data. A sequence of sequences is obtained containing double values by calling  $getData()$ . With setData(), such an array of values can be applied to the XChartDataArray.

The arrays are a nested array, not two-dimensional. Java has only nested arrays, but in Basic a nested array must be used instead of a multidimensional array. The following example shows how to apply values to a chart in Basic:

```
create data with dimensions 2 x 3
 ' 2 is called outer dimension and 3 inner dimension
 ' assume that oChartDocument contains a valid 
 ' com.sun.star.chart.XChartDocument
 Dim oData As Object
 Dim oDataArray( 0 To 1 ) As Object
 Dim oSeries1( 0 To 2 ) As Double
 Dim oSeries2( 0 To 2 ) As Double
 oSeries1( 0 ) = 3.141
 oSeries1( 1 ) = 2.718
oSeries1(2) = 1.0 oSeries2( 0 ) = 17.0
 oSeries2( 1 ) = 23.0
 oSeries2( 2 ) = 42.0
obataArray( 0 ) = oSeries1() oDataArray( 1 ) = oSeries2()
 ' call getData() method of XChartDocument to get the XChartDataArray
 oData = oChartDocument.Data
 ' call setData() method of XChartDataArray to apply the data
 oData.Data = oDataArray()
 ' Note: to use the series arrays here as values for the series in the chart
        ' you have to set the DataRowSource of the XDiagram object to
        ' com.sun.star.chart.ChartDataRowSource.ROWS (default is COLUMNS)
```
**Note –** The Data obtained is a sequence that contains one sequence for each row. If you want to interpret the inner sequences as data for the series, set the DataRowSource of your XDiagram to com.sun.star.chart.ChartDataRowSource.ROWS, otherwise, the data for the *n*<sup>th</sup> series is in the *n*<sup>th</sup> element of each *inner* series.

With the methods of the  $x$ ChartData interface, check if a number from the chart has to be interpreted as non-existent, that is, the number is not a number (NaN).

**Warning –** In the current implementation of OpenOffice.org Chart, the value of NaN is not the standard ISO value for NaN of the C++ double type, but instead  $_{\text{DEL}~\text{MIN}}$ which is 2.2250738585072014-308.

Additionally, the  $XCharLData$  interface is used to connect a component as a listener on data changes. For example, to use a spreadsheet as the source of the data of a chart that resides inside a presentation. It can also be used in the opposite direction: the spreadsheet could display the data from a chart that resides in a presentation document. To achieve this, the com.sun.star.table.CellRange service also points to the XChartData interface, so that a listener can be attached to update the chart OLE object.

The following class ListenAtCalcRangeInDraw demonstrates how to synchronize the data of a spreadsheet range with a chart residing in another document. Here the chart is placed into a drawing document.

The class ListenAtCalcRangeInDraw in the example below implements a com.sun.star.lang.XEventListener to get notified when the spreadsheet document or drawing document are closed.

It also implements a com.sun.star.chart.XChartDataChangeEventListener that listens for changes in the underlying XchartData. In this case, it is the range in the spreadsheet.

```
import com.sun.star.uno.UnoRuntime;
  import com.sun.star.lang.XEventListener;
  import com.sun.star.beans.XPropertySet;
  import com.sun.star.lang.XComponent;
  import com.sun.star.chart.*;
  import com.sun.star.sheet.XSpreadsheetDocument;
  // implement an XEventListener for listening to the disposing
  // of documents. Also implement XChartDataChangeEventListener
  // to get informed about changes of data in a chart
  public class ListenAtCalcRangeInDraw implements
XChartDataChangeEventListener {
     public ListenAtCalcRangeInDraw(String args[]) {
           // create a spreadsheet document in maSheetDoc
```

```
 // create a drawing document in maDrawDoc
           // put a chart into the drawing document
           // and store it in maChartDocument
          \frac{1}{2}...
           com.sun.star.table.XCellRange aRange;
           // assign a range from the spreadsheet to aRange
           // ...
           // attach the data coming from the cell range to the chart
           maChartData = (XChartData)
UnoRuntime.queryInterface(XChartData.class, aRange);
           maChartDocument.attachData(maChartData);
\qquad \qquad \} public void run() { 
           try {
                // show a sub title to inform about last update
                ((XPropertySet) UnoRuntime.queryInterface( 
                    XPropertySet.class, maChartDocument)).setPropertyValue(
                        "HasSubTitle", new Boolean(true));
                // start listening for death of spreadsheet
                ((XComponent) UnoRuntime.queryInterface(XComponent.class,
                    maSheetDoc)).addEventListener(this);
               // start listening for death of chart
                ((XComponent) UnoRuntime.queryInterface(XComponent.class,
                    maChartDocument)).addEventListener(this);
               //start listening for change of data
               maChartData.addChartDataChangeEventListener(this);
           } catch (com.sun.star.uno.Exception ex) {
               System.out.println("Oops: " + ex);
 }
           // call listener once for initialization
           ChartDataChangeEvent aEvent = new ChartDataChangeEvent();
           aEvent.Type = ChartDataChangeType.ALL;
           chartDataChanged(aEvent);
 }
       // XEventListener (base interface of XChartDataChangeEventListener)
       public void disposing(com.sun.star.lang.EventObject aSourceObj)
\left\{\begin{array}{ccc} \end{array}\right. // test if the Source object is a chart document
           if( UnoRuntime.queryInterface(XChartDocument.class,
aSourceObj.Source) != null)
               System.out.println("Disconnecting Listener because Chart was
shut down");
           // test if the Source object is a spreadsheet document
           if (UnoRuntime.queryInterface(XSpreadsheetDocument.class,
aSourceObj.Source) != null)
               System.out.println("Disconnecting Listener because Spreadsheet
was shut down");
           // remove data change listener
```

```
maChartData.removeChartDataChangeEventListener(this);
            // remove dispose listeners
            ((XComponent) UnoRuntime.queryInterface(XComponent.class,
                maSheetDoc)).removeEventListener(this);
            ((XComponent) UnoRuntime.queryInterface(XComponent.class,
                maChartDocument)).removeEventListener(this);
           // this program cannot do anything any more
           System.exit(0);
 }
       // XChartDataChangeEventListener
       public void chartDataChanged(ChartDataChangeEvent aEvent)
\left\{ \begin{array}{cc} 0 & 0 \\ 0 & 0 \end{array} \right. // update subtitle with current date
           String aTitle = new String("Last Update: " + new
java.util.Date(System.currentTimeMillis()));
           try {
                ((XPropertySet) UnoRuntime.queryInterface(XPropertySet.class,
                    maChartDocument.getSubTitle())).setPropertyValue(
                        "String", aTitle);
                maChartDocument.attachData(maChartData);
            } catch(Exception ex) {
                System.out.println("Oops: " + ex);
 }
           System.out.println("Data has changed");
 }
       // private
       private com.sun.star.sheet.XSpreadsheetDocument maSheetDoc;
       private com.sun.star.frame.XModel maDrawDoc;
       private com.sun.star.chart.XChartDocument maChartDocument;
       private com.sun.star.chart.XChartData maChartData;
\qquad \qquad
```
## **Chart Document Parts**

In this section, the parts that most diagram types have in common are discussed. Specific chart types are discussed later.

# **Common Parts of all Chart Types**

# **Diagram**

The diagram object is an important object of a chart document. The diagram represents the visualization of the underlying data. The diagram object is a graphic object group that lies on the same level as the titles and the legend. From the diagram, data rows and data points are obtain that are also graphic objects that represent the respective data. Several properties can be set at a diagram to influence its appearance. Note that the term data series is used instead of data rows.

Some diagrams support the service com.sun.star.chart.Dim3DDiagram that contains the property  $Dim2D$ . If this is set to true, you get a three-dimensional view of the chart, which in OpenOffice.org is usually rendered in OpenGL. In 3-D charts, you can access the z-axis, which is not available in 2-D.

The service com.sun.star.chart.StackableDiagram offers the properties *Percent* and *Stacked*. With these properties, accumulated values can be stacked for viewing. When setting  $Percent$  to  $true$ , all slices through the series are summed up to 100 percent, so that for an AreaDiagram the whole diagram space would be filled with the series. Note that setting the **Percent** property also sets the stacked property, because Percent is an addition to Stacked.

There is a third service that extends a base diagram type for displaying statistical elements called com.sun.star.chart.ChartStatistics. With this service, error indicators or a mean value line are added. The mean value line represents the mean of all values of a series. The regression curve is only available for the  $XYDIaqram$ , because a numeric x-axis, is required.

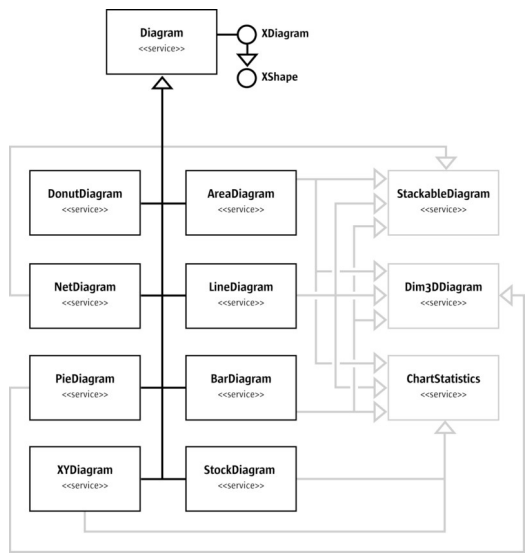

Diagram

The illustration above shows that there are eight base types of diagrams. The three services, StackableDiagram, Dim3DDiagram and ChartStatistics are also supported for several diagram types and allows extensions of the base types as discussed. For instance, a three-dimensional pie chart can be created, because the com.sun.star.chart.PieDiagram service points to the com.sun.star.chart.Dim3DDiagram service.

The services com.sun.star.chart.AreaDiagram, com.sun.star.chart.LineDiagram, and com.sun.star.chart.BarDiagram support all three feature services.

# **Axis**

All charts can have one or more axis, except for pie charts. A typical two-dimensional chart has two axis, an x- and y-axis. Secondary x- or y-axis can be added to have up to four axis. In a three-dimensional chart, there are typically three axis, x-, y- and zaxis. There are no secondary axis in 3-dimensional charts.

An axis combines two types of properties:

Scaling properties that affect other objects in the chart. A minimum and maximum values are set that spans the visible area for the displayed data. A step value can also be set that determines the distance between two tick-marks, and the distance between two grid-lines if grids are switched on for the corresponding axis.

 Graphical properties that influence the visual impression. These are character properties (see com.sun.star.style.CharacterProperties) affecting the labels and line properties (see com.sun.star.drawing.LineProperties) that are applied to the axis line and the tick-marks.

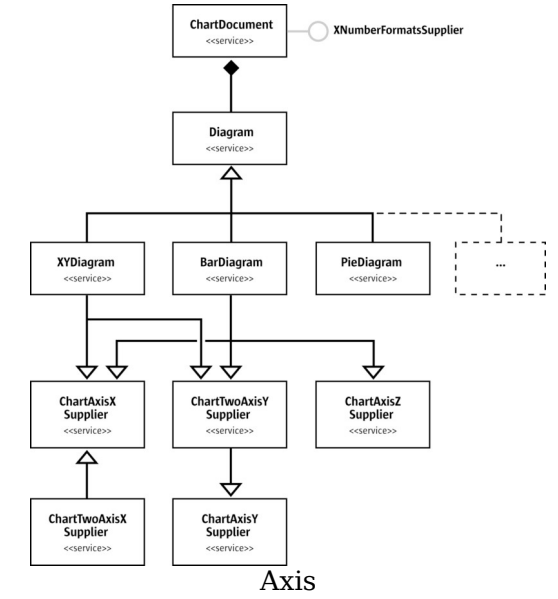

Different diagram types support a different number of axis. In the above illustration, a com.sun.star.chart.XYDiagram, also known as a scatter diagram, is shown. The scatter diagram supports x- and y-axis, but not a z-axis as there is no 3-dimensional mode. The com.sun.star.chart.PieDiagram supports no axis at all. The com.sun.star.chart.BarDiagram supports all kinds of axis. Note that the z-Axis is only supported in a three-dimensional chart. Note that there is a com.sun.star.chart.ChartTwoAxisXSupplier that includes the [IDL:com.sun.star.chart.ChartAxisXSupplier] and is supported by all diagrams in OpenOffice.org required to support the service ChartAxisXSupplier.

The following example shows how to obtain an axis and how to change the number format.

```
import com.sun.star.chart.*;
   import com.sun.star.beans.XPropertySet;
   import com.sun.star.util.XNumberFormatsSupplier;
   ...
   // class members
  XChartDocument aChartDocument;
  XDiagram aDiagram;
   ...
```

```
 // get an XChartDocument and assign it to aChartDocument
   // get the diagram from the document and assign it to aDiagram
   // ...
   // check whether the current chart supports a y-axis
  XAxisYSupplier aYAxisSupplier = (XAxisYSupplier) UnoRuntime.queryInterface(
      XAxisYSupplier.class, aDiagram);
  if (aYAxisSupplier != null) {
      XPropertySet aAxisProp = aYAxisSupplier.getYAxis();
      // initialize new format with value for standard
     int nNewNumberFormat = 0:
      XNumberFormatsSupplier aNumFmtSupp = (XNumberFormatsSupplier)
          UnoRuntime.queryInterface(XNumberFormatsSupplier.class,
              aChartDocument);
       if (aNumFmtSupp != null) {
          com.sun.star.util.XNumberFormats aFormats =
aNumFmtSupp.getNumberFormats();
          Locale aLocale = new Locale("de", "DE", "de");
          String aFormatStr = aFormats.generateFormat(
             0, // base key
              aLocale, // locale
true, 1/ thousands separator on
true, \frac{1}{2} // negative values in red
              (short)3, // number of decimal places
               (short)1 // number of leading ciphers
          );
          nNewNumberFormat = aFormats.addNew(aFormatStr, aLocale);
       }
      aAxisProp.setPropertyValue("NumberFormat", new
Integer(nNewNumberFormat));
  }
```
#### **Data Series and Data Points**

The objects that visualize the actual data are data series. The API calls them data rows that are not rows in a two-dimensional spreadsheet table, but as sets of data, because the data for a *data row* can reside in a column of a spreadsheet table.

The data rows contain data points. The following two methods at the com.sun.star.chart.XDiagram interface allow changes to the properties of a whole series or single data point:

com::sun::star::beans::XPropertySet getDataRowProperties( [in] long nRow)

```
 com::sun::star::beans::XPropertySet getDataPointProperties( [in] long nCol,
                                                               [in] long nRow)
```
The index provided in these methods is 0-based, that is, 0 is the first series. In XYDiagrams, the first series has an index 1, because the first array of values contains the x-values of the diagram that is not visualized. This behavior exists for historical reasons.

In a spreadsheet context, the indexes for  $q$ etDataPointProperties() are called  $n_{\text{col}}$ and  $nRow$  and are misleading. The  $nRow$  parameter gives the data row, that is, the series index. The  $n\text{col}$  gives the index of the data point inside the series, regardless if the series is taken from rows or columns in the underlying table. To get the sixth point of the third series, write getDataPointProperties(5, 2).

Data rows and data points have com.sun.star.drawing.LineProperties and com.sun.star.drawing.FillProperties. They also support com.sun.star.style.CharacterProperties for text descriptions that can be displayed next to data points.

Properties can be set for symbols and the type of descriptive text desired. With the SymbolType property, one of several predefined symbols can be set. With SymbolBitmapURL, a URL that points to a graphic in a format known by OpenOffice.org can be set that is then used as a symbol in a com.sun.star.chart.LineDiagram or com.sun.star.chart.XYDiagram.

The following example demonstrates how to set properties of a data point. Before implementing this example, create a chart document and diagram of the type XYDiagram.

```
com.sun.star.chart.XChartDocument aChartDocument;
   com.sun.star.chart.XDiagram aXYDiagram;
   // get a chart document and assign it to aChartDocument
   // set an "XYDiagram" and remember the diagram in aXYDiagram
   // ...
  // get the properties of the fifth data point of the first series
   // note that index 1 is the first series only in XYDiagrams
  try {
      com.sun.star.beans.XPropertySet aPointProp =
maDiagram.getDataPointProperties(4, 1);
   } catch (com.sun.star.lang.IndexOutOfBoundsException ex) {
      System.out.println("Index is out of bounds: " + ex);
      System.exit(0);
   }
   try {
      // set a bitmap via URL as symbol for the first series
      aPointProp.setPropertyValue("SymbolType", new
Integer(ChartSymbolType.BITMAPURL));
       aPointProp.setPropertyValue("SymbolBitmapURL",
```

```
 "http://graphics.openoffice.org/chart/bullet1.gif");
       // add a label text with bold font, bordeaux red 14pt
      aPointProp.setPropertyValue("DataCaption", new
Integer(ChartDataCaption.VALUE));
      aPointProp.setPropertyValue("CharHeight", new Float(14.0));
      aPointProp.setPropertyValue("CharColor", new Integer(0x993366));
      aPointProp.setPropertyValue("CharWeight", new Float(FontWeight.BOLD));
   } catch (com.sun.star.uno.Exception ex) {
      System.out.println("Exception caught: " + ex);
 }
```
#### **Features of Special Chart Types**

Examples of some of the services that are not available for all chart types are discussed in this section. Only examples that can be changed in specific chart types only are discussed.

#### **Statistics**

Statistical properties like error indicators or regression curves can be applied. The regression curves can only be used for xy-diagrams that have tuples of values for each data point. The following example shows how to add a linear regression curve to an xy-diagram.

Additionally, the mean value line is displayed and error indicators for the standard deviation are applied.

```
// get the diagram
  // ...
   // get the properties of a single series
  XPropertySet aProp = maDiagram.getDataRowProperties(1)
   // set a linear regression
   aProp.setPropertyValue("RegressionCurves", ChartRegressionCurveType.LINEAR);
 // show a line at y = mean of the series' values
  aProp.setPropertyValue("MeanValue", new Boolean(true));
  // add error indicators in both directions
  // with the length of the standard deviation
  aProp.setPropertyValue("ErrorCategory",
ChartErrorCategory.STANDARD DEVIATION);
  aProp.setPropertyValue("ErrorIndicator",
```
ChartErrorIndicatorType.TOP\_AND\_BOTTOM);

## **3-D Charts**

Some chart types can display a 3-dimensional representation. To switch a chart to 3 dimensional, set the boolean property  $\text{Dim3D}$  of the service com.sun.star.chart.Dim3DDiagram.

In addition to this property, bar charts support a property called  $_{\text{Deep}}$  (see service com.sun.star.chart.BarDiagram) that arranges the series of a bar chart along the zaxis, which in a chart, points away from the spectator. The service com.sun.star.chart.Chart3DBarProperties offers a property solidType to set the style of the data point solids. The solid styles can be selected from cuboids, cylinders, cones, and pyramids with a square base (see constants in com.sun.star.chart.ChartSolidType).

The XDiagram of a 3-dimensional chart is also a scene object that supports modification of the rotation and light sources. The example below shows how to rotate the scene object and add another light source.

```
// prerequisite: maDiagram contains a valid bar diagram
   // ...
   import com.sun.star.drawing.HomogenMatrix;
   import com.sun.star.drawing.HomogenMatrixLine;
   import com.sun.star.chart.X3DDisplay;
  import com.sun.star.beans.XPropertySet;
  XPropertySet aDiaProp = (XPropertySet)
UnoRuntime.queryInterface(XPropertySet.class, maDiagram);
  Boolean aTrue = new Boolean(true);
  aDiaProp.setPropertyValue("Dim3D", aTrue);
  aDiaProp.setPropertyValue("Deep", aTrue);
   // from service Chart3DBarProperties:
  aDiaProp.setPropertyValue("SolidType", new Integer(
      com.sun.star.chart.ChartSolidType.CYLINDER));
   // change floor color to Magenta6
  XPropertySet aFloor = ((X3DDisplay) UnoRuntime.queryInterface( 
       X3DDisplay.class, maDiagram)).getFloor();
   aFloor.setPropertyValue("FillColor", new Integer(0x6b2394));
  // rotate the scene using a homogen 4x4 matrix
  // ---- -HomogenMatrix aMatrix = new HomogenMatrix();
   // initialize matrix with identity
  HomogenMatrixLine aLines[] = new HomogenMatrixLine[] {
```

```
 new HomogenMatrixLine(1.0, 0.0, 0.0, 0.0),
           new HomogenMatrixLine(0.0, 1.0, 0.0, 0.0),
           new HomogenMatrixLine(0.0, 0.0, 1.0, 0.0),
           new HomogenMatrixLine(0.0, 0.0, 0.0, 1.0)
       };
  aMatrix.Line1 = aLines[0];
 aMatrix.Line2 = aLines[1];
 aMatrix.Line3 = aLines[2];aMatrix.Line4 = aLines[3];
  // rotate 10 degrees along the x axis
  double fAngle = 10.0;
 double f\text{Cos}X = \text{java.lang.Math.cos}(\text{java.lang.Math.PI} / 180.0 * \text{fAngle}); double fSinX = java.lang.Math.sin(java.lang.Math.PI / 180.0 * fAngle);
  // rotate -20 degrees along the y axis
 fAngle = -20.0;
  double fCosY = java.lang.Math.cos(java.lang.Math.PI / 180.0 * fAngle);
  double fSinY = java.lang.Math.sin(java.lang.Math.PI / 180.0 * fAngle);
  // rotate -5 degrees along the z axis
  fAngle = -5.0;
 double f\text{Cos}Z = \text{java.lang.Math.cos}(\text{java.lang.Math.PI} / 180.0 * fAngle); double fSinZ = java.lang.Math.sin(java.lang.Math.PI / 180.0 * fAngle);
  // set the matrix such that it represents all three rotations in the order
  // rotate around x axis then around y axis and finally around the z axis
 aMatrix.Line1.Column1 = fCosY * fCosZ;
 aMatrix.Line1.Column2 = fCosY * -fSinZ;
  aMatrix.Line1.Column3 = fSinY;
  aMatrix.Line2.Column1 = fSinX * fSinY * fCosZ + fCosX * fSinZ;
 aMatrix.Line2.Column2 = -fSinX * fSinY * fSinZ + fCosX * fCosZ;
  aMatrix.Line2.Column3 = -fSinX * fCosY;
 aMatrix.Line3.Column1 = -fCosX * fSinY * fCosZ + fSinX * fSinZ;
 aMatrix.Line3.Column2 = fCosX * fSinY * fSinZ + fSinX * fCosZ;
  aMatrix.Line3.Column3 = fCosX * fCosY;
  aDiaProp.setPropertyValue("D3DTransformMatrix", aMatrix);
  // add a red light source
  // ----------------------
  // in a chart by default only the second (non-specular) light source is
switched on
  // light source 1 is the only specular light source that is used here
  // set direction
  com.sun.star.drawing.Direction3D aDirection = new
com.sun.star.drawing.Direction3D();
 aDirection.DirectionX = -0.75;
  aDirection.DirectionY = 0.5;
 aDirection.DirectionZ = 0.5;
  aDiaProp.setPropertyValue("D3DSceneLightDirection1", aDirection);
```

```
 aDiaProp.setPropertyValue("D3DSceneLightColor1", new Integer(0xff3333));
 aDiaProp.setPropertyValue("D3DSceneLightOn1", new Boolean(true));
```
Refer to [Drawing Documents and Presentation Documents](http://wiki.services.openoffice.org/w/index.php?title=Documentation/DevGuide/Drawings/Drawing_Documents_and_Presentation_Documents) for additional details about three-dimensional properties.

#### **Pie Charts**

Pie charts support the offset of pie segments with the service com.sun.star.chart.ChartPieSegmentProperties that has a property segmentOffset to drag pie slices radially from the center up to an amount equal to the radius of the pie. This property reflects a percentage, that is, values can go from 0 to 100.

```
// ...
   // drag the fourth segment 50% out
  aPointProp = maDiagram.getDataPointProperties(3, 0)
  aPointProp.setPropertyValue("SegmentOffset", 50)
```
Note that the segment of fset property is not available for donut charts and threedimensional pie charts.

#### **Stock Charts**

A special data structure must be provided when creating stock charts. When a com.sun.star.chart.StockDiagram is set as the current chart type, the data is interpreted in a specific manner depending on the properties  $\text{Volume}$  and  $\text{UpDown}$ . The following table shows what semantics are used for the data series.

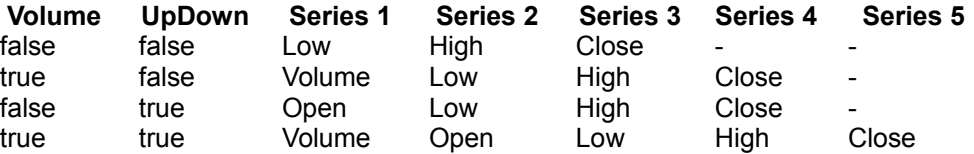

For example, if the property  $\text{volume}$  is set to  $\text{false}$  and  $\text{upDown}$  to  $\text{true}$ , the first series is interpreted as the value of the stock when the stock exchange opened, and the fourth series represents the value when the stock exchange closed. The lowest and highest value during the day is represented in series two and three, respectively.

# **Chart Document Controller**

The chart document model implements com.sun.star.frame.XModel. Therefore, controllers can be registered with the method connect Controller(). When one of the registered controllers is set as current one with  $setcurrentController()$ , this one is also returned in the method  $getCurrentController()$ .

Apart from using the controller directly, there are three other useful methods:

```
void lockControllers()
   void unlockControllers()
  boolean hasControllersLocked()
```
With a call to  $1$ <sub>ockControllers</sub>() all registered controllers will no longer be notified about changes in the model. If there are changes those are notified no earlier than after calling unlockControllers(). This is especially useful if you do many changes to the chart model at a time but do not need the view to be updated after every single change. The method hasControllersLocked() just gives you the state whether controllers are locked or not.

**Note –** You can nest calls to lockControllers(). Every call to lockControllers() needs a corresponding unlockControllers() call. Only after the correct number of unlocking calls, notifications of the model will be sent again. So, you can safely lock and unlock the controllers in your code without having to check if they have already been locked or not. Just make sure that you call both methods and do not leave the controllers in a locked state after your code finishes.

# **Chart Add-Ins**

Chart types can also be created by developing components that serve as chart types. Existing chart types can be extended by adding additional shapes or modifying the existing shapes. Alternatively, a chart can be created from scratch. If drawing from scratch, it is an empty canvas and all shapes would have to be drawn from scratch.

Chart Add-Ins are actually UNO components, thus, you should be familiar with the chapter [Writing UNO Components.](http://wiki.services.openoffice.org/w/index.php?title=Documentation/DevGuide/WritingUNO/Writing_UNO_Components)

#### **Prerequisites**

The following interfaces must be supported for a component to serve as a chart addin:

- com.sun.star.lang.XInitialization
- com.sun.star.util.XRefreshable
- com.sun.star.lang.XServiceName
- com.sun.star.lang.XServiceInfo
- com.sun.star.lang.XTypeProvider

to access the add-in interfaces from OpenOffice.org Basic and other interpreted programming languages (optional).

In addition to these interfaces, the following services must be supported and returned in the getSupportedServiceNames() method of com.sun.star.lang.XServiceInfo):

- com.sun.star.chart.Diagram
- A unique service name that identifies the component. This service name has to be returned in the getServiceName() method of com.sun.star.lang.XServiceName

#### **How Add-Ins Work**

.

The method initialize() from the com.sun.star.lang.XInitialization interface is the first method that is called for an add-in. It is called directly after it is created by the com.sun.star.lang.XMultiServiceFactory provided by the chart document. This method gets the XChartDocument object.

When  $initialize()$  is called, the argument returned is the chart document. Store this as a member to that it can be called later in the  $refresh()$  call to access all elements of the chart. The following is an example for the initialize () method of an add-in written in Java:

```
// XInitialization
  public void initialize(Object[] aArguments) throws Exception,
RuntimeException {
       if (aArguments.length > 0) {
           // maChartDocument is a member
           // which is set to the parent chart document 
           // that is given as first argument
           maChartDocument = (XChartDocument) UnoRuntime.queryInterface(
               XChartDocument.class, aArguments[0]);
```

```
 XPropertySet aDocProp = (XPropertySet) UnoRuntime.queryInterface(
              XPropertySet.class, maChartDocument);
          if (aDocProp != null) {
              // set base diagram which will be extended in refresh()
               aDocProp.setPropertyValue("BaseDiagram",
"com.sun.star.chart.XYDiagram");
 }
           // remember the draw page, as it is frequently used by refresh()
           // (this is not necessary but convenient)
          XDrawPageSupplier aPageSupp = (XDrawPageSupplier)
UnoRuntime.queryInterface(
              XDrawPageSupplier.class, maChartDocument);
          if( aPageSupp != null )
             maDrawPage = (XDrawPage) UnoRuntime.queryInterface(
                  XDrawPage.class, aPageSupp.getDrawPage());
       }
 }
```
An important method of an add-in component is  $\mathsf{refresh}()$  from the com.sun.star.util.XRefreshable. This method is called every time the chart is rebuilt. A change of data results in a refresh, but also a resizing or changing of a property that affects the layout calls the  $refresh()$  method. For example, the property  $HasLegend$ that switches the legend on and off.

To add shapes to the chart, create them once and modify them later during the refresh calls. In the following example, a line is created in  $\text{initialize}(i)$  and modified during refresh():

```
// XInitialization
  public void initialize(Object[] aArguments) throws Exception,
RuntimeException {
       // get document and page -- see above
       // ...
           // get a shape factory
           maShapeFactory = ...;
           // create top line
           maTopLine = (XShape) UnoRuntime.queryInterface(
               XShape.class,
maShapeFactory.createInstance("com.sun.star.drawing.LineShape"));
           maDrawPage.add(maTopLine);
           // make line red and thicker
           XPropertySet aShapeProp = (XPropertySet)UnoRuntime.queryInterface(
               XPropertySet.class, maTopLine);
           aShapeProp.setPropertyValue("LineColor", new Integer(0xe01010));
          aShapeProp.setPropertyValue("LineWidth", new Integer(50));
           // create bottom line
           maBottomLine = (XShape) UnoRuntime.queryInterface(
              XShape.class,
maShapeFactory.createInstance("com.sun.star.drawing.LineShape"));
           maDrawPage.add(maBottomLine);
```

```
 // make line green and thicker
           aShapeProp = (XPropertySet) UnoRuntime.queryInterface(
               XPropertySet.class, maBottomLine);
           aShapeProp.setPropertyValue("LineColor", new Integer(0x10e010));
           aShapeProp.setPropertyValue("LineWidth", new Integer(50));
 }
\qquad \qquad // XRefreshable
   public void refresh() throws RuntimeException {
       // position lines
      // -- // get data
      XChartDataArray aDataArray = (XChartDataArray)
UnoRuntime.queryInterface(
          XChartDataArray.class, maChartDocument.getData());
     double aData[][] = aDataArray.getData();
       // get axes
       XDiagram aDiagram = maChartDocument.getDiagram();
       XShape aXAxis = (XShape) UnoRuntime.queryInterface(
           XShape.class, ((XAxisXSupplier) UnoRuntime.queryInterface( 
              XAxisXSupplier.class, aDiagram)).getXAxis());
       XShape aYAxis = (XShape) UnoRuntime.queryInterface(
           XShape.class, ((XAxisYSupplier) UnoRuntime.queryInterface(
               XAxisYSupplier.class, aDiagram)).getYAxis());
       // calculate points for hull
      final int nLength = aData.length;
      int i, j;
       double fMax, fMin;
      Point aMaxPtSeq[] = new Point[1]];
     aMaxPtseq[0] = new Point[nLength];Point aMinPtSeq[][] = new Point[1][];
      aMinPtSeq[0] = new Point[nLength];
      for (i = 0; i < nLength; i++) {
          fMin = fMax = aData[i][1];for (j = 1; j < aData[i].length; j++)if (aData[i][i] > fMax)fMax = abata[i][j]; else if (aData[i][j] < fMin)
                  fMin = abata[i][j]; }
           aMaxPtSeq[0][i] = new Point(getAxisPosition(aXAxis, aData[i][0],
false),
               getAxisPosition(aYAxis, fMax, true));
          aminPtSeq[0][i] = new Point(qetAxisPosition(aXAxis, abata[i][0],false),
               getAxisPosition(aYAxis, fMin, true));
 }
       // apply point sequences to lines
       try {
```

```
 XPropertySet aShapeProp = (XPropertySet) UnoRuntime.queryInterface(
               XPropertySet.class, maTopLine);
           aShapeProp.setPropertyValue("PolyPolygon", aMaxPtSeq);
           aShapeProp = (XPropertySet) UnoRuntime.queryInterface(
               XPropertySet.class, maBottomLine);
           aShapeProp.setPropertyValue("PolyPolygon", aMinPtSeq);
       } catch (Exception ex) {
 }
   }
  // determine the position of a value along an axis
  // bVertical is true for the y-axis and false for the x-axis
  private int getAxisPosition(XShape aAxis, double fValue, boolean bVertical)
{
      int nResult = 0;
      if (aAxis != null) {
           XPropertySet aAxisProp = (XPropertySet) UnoRuntime.queryInterface(
               XPropertySet.class, aAxis);
           try {
               double fMin, fMax;
               fMin = ((Double)
aAxisProp.getPropertyValue("Min")).doubleValue();
              fMax = ( (Double)aAxisProp.getPropertyValue("Max")).doubleValue();
              double fRange = fMax - fMin; if (fMin <= fValue && fValue <= fMax && fRange != 0) {
                   if (bVertical) {
                      // y==0 is at the top, thus take 1.0 - ...
                       nResult = aAxis.getPosition().Y +
                            (int)((double)(aAxis.getSize().Height) * (1.0 -
((fValue - fMin) / fRange)));
                   } else {
                      nResult = aAxis.getPosition() .X + (int)((double)(aAxis.getSize().Width) * ((fValue -
fMin) / fRange));
}<br>}<br>{}
 }
           } catch (Exception ex) {
 }
\longrightarrow return nResult;
\qquad \qquad
```
The subroutine  $q_{\text{etAxisPosition}}(t)$  is a helper to determine the position of a point inside the diagram coordinates. This add-in calculates the maximum and minimum values for each slice of data points, and creates two polygons based on these points.

For an add-in example written in C++, look at the [sample addin](http://graphics.openoffice.org/source/browse/graphics/sch/source/addin/) of the graphics/sch project on [http://www.openoffice.org.](http://www.openoffice.org/)

## **How to Apply an Add-In to a Chart Document**

There is no method to set an add-in as a chart type for an existing chart in the graphical user interface. To set the chart type, use an API script, for instance, in OpenOffice.org Basic. The following example sets the add-in with service name "com.sun.star.comp.Chart.JavaSampleChartAddIn" at the current document. To avoid problems, it is advisable to create a chart that has the same type as the one that the add-in sets as BaseDiagram type.

```
Sub SetAddIn
  Dim oDoc As Object
  Dim oSheet As Object
  Dim oTableChart As Object
  Dim oChart As Object
  Dim oAddIn As Object
       ' assume that the current document is a spreadsheet
       oDoc = ThisComponent
      oSheet = oDoc.Sheets( 0 )
       ' assume also that you already added a chart
       ' named "MyChart" on the first sheet
       oTableChart = oSheet.Charts.getByName( "MyChart" )
       If Not IsNull( oTableChart ) Then
           oChart = oTableChart.EmbeddedObject
           If Not IsNull( oChart ) Then
               oAddIn =
oChart.createInstance( "com.sun.star.comp.Chart.JavaSampleChartAddIn" )
              If Not IsNull( oAddIn ) Then
                   oChart.setDiagram( oAddIn )
               End If
          End If
      End If
  End Sub
```
**Tip -** If you want to create an XML-File on your own and want to activate your addin for a chart; set the attribute chart:class of the chart:chart element to "add-in" and the attribute chart: add-in-name to the service name that uniquely identifies your component.

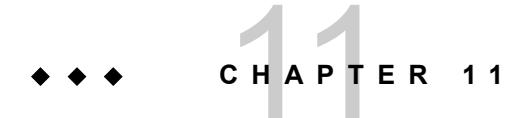

# OpenOffice.org Basic

OpenOffice.org Basic is used to create and manage macros and dialogs. The following sections examine the usage of the OpenOffice.org Basic programming environment.

- **First Steps with OpenOffice.org Basic guides you through the necessary steps to** write OpenOffice.org Basic UNO Programs.
- ■ [OpenOffice.org Basic IDE](http://wiki.services.openoffice.org/w/index.php?title=Documentation/DevGuide/Basic/OpenOffice.org_Basic_IDE) provides a reference to the functionality of the OpenOffice.org Integrated Development Environment (IDE). It describes:
- 1.The dialogs to manage Basic and dialog libraries.

2.The functionality of the Basic IDE window: the Basic macro editor and debugger, and the Dialog editor.

3.The assignment of macros to events

■ [Features of OpenOffice.org Basic](http://wiki.services.openoffice.org/w/index.php?title=Documentation/DevGuide/Basic/Features_of_OpenOffice.org_Basic) describes the Basic programming language integrated in OpenOffice.org, including

4.Provides an overview about the general language features built into OpenOffice.org Basic.

5.Extends the UNO language binding chapter [OpenOffice.org Basic](http://wiki.services.openoffice.org/w/index.php?title=Documentation/DevGuide/ProUNO/Basic/OpenOffice.org_Basic) by information on how to access the application specific UNO API.

6.Points out threading and rescheduling characteristics of OpenOffice.org Basic that differ from other languages, such as, from Java, which can be important under certain circumstances.

- **Advanced Library Organization describes how the Basic library system stores and** manages Basic macros and dialogs in OpenOffice.org, and how the user can access libraries and library elements using the appropriate interfaces.
- **Programming Dialogs and Dialog Controls describes the toolkit controls used to** create dialogs in the dialog editor. In this section the different types of controls and their specific properties are explained in detail.
- ■ [Creating Dialogs at Runtime](http://wiki.services.openoffice.org/w/index.php?title=Documentation/DevGuide/Basic/Creating_Dialogs_at_Runtime) describes how UNO dialogs can be created at runtime without using the dialog editor. This is useful to show dialogs from UNO components. As this is an advanced way to create dialogs, this section goes deeply into the Toolkit interfaces and extends the section [Programming Dialogs](http://wiki.services.openoffice.org/w/index.php?title=Documentation/DevGuide/Basic/Programming_Dialogs_and_Dialog_Controls) [and Dialog Controls.](http://wiki.services.openoffice.org/w/index.php?title=Documentation/DevGuide/Basic/Programming_Dialogs_and_Dialog_Controls)
- **Example 3** [Library File Structure](http://wiki.services.openoffice.org/w/index.php?title=Documentation/DevGuide/Basic/Library_File_Structure) discusses the various files used by the Basic IDE.
- **EXA** [Library Deployment](http://wiki.services.openoffice.org/w/index.php?title=Documentation/DevGuide/Basic/Library_Deployment) discusses the automatic deployment of Basic libraries into a local or a shared OpenOffice.org installation.

#### **First Steps with OpenOffice.org Basic**

#### **Step By Step Tutorial**

This section provides a tutorial to enable developers to use the Basic IDE. It describes the necessary steps to write and debug a program in the Basic IDE, and to design a Basic dialog. A comprehensive reference of all tools and options can be found at [OpenOffice.org Basic IDE.](http://wiki.services.openoffice.org/w/index.php?title=Documentation/DevGuide/Basic/OpenOffice.org_Basic_IDE)

## **Creating a Module in a Standard Library**

 21. Create a new Writer document and save the document, for example, *FirstStepsBasic.odt*.

22. Click **Tools > Macros > Organize Macros > OpenOffice.org Basic**.

The **OpenOffice.org Basic Macros** dialog appears. The **Macro from** list shows macro containers where Basic source code (macros) can come from. There is always a **My Macros** and a **OpenOffice.org Macros** container for Basic libraries. Additionally each loaded document can contain Basic libraries.

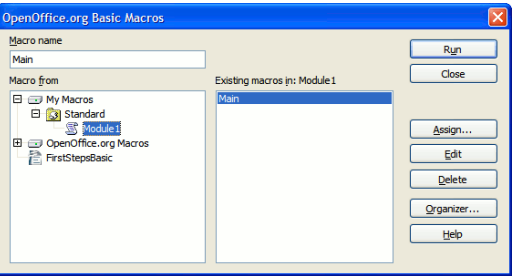

#### Macro dialog

The illustration above shows that the document *FirstStepsBasic.odt* is the only document loaded. Therefore, the **My Macros**, **OpenOffice.org Macros** and **FirstStepsBasic.odt** containers are displayed in the illustration above. Both containers, **My Macros** and **FirstStepsBasic.odt**, contain a library named **Standard**. The OpenOffice.org Macros container contains the libraries that come with a default OpenOffice.org installation – most of them are AutoPilots. The **Standard** libraries of the application and for all open documents are always loaded. They appear enabled in the dialog. Other libraries have to be loaded before they can be used.

The libraries contain modules with the actual Basic source code. Our next step will create a new module for source code in the **Standard** library of our *FirstStepsBasic.odt* document.

- 1. Scroll to the document node **FirstStepsBasic.odt** in the **Macro from** list.
- 2. Select the **Standard** entry below the document node and click **New**.

OpenOffice.org shows a small dialog that suggests to create a new module named Module1.

1. Click **OK** to confirm.

The Basic source editor window appears containing a Sub (subroutine) Main.

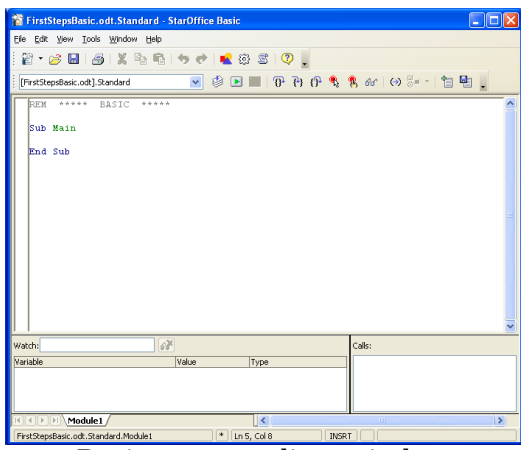

Basic source editor window

The status bar of the Basic editor window shows that the Sub Main is part of FirstStepsBasic.Standard.Module1. If you click **Tools > Macros > OpenOffice.org Basic** in the Basic editor, you will see that OpenOffice.org created a module Module1 below the Standard library in *FirstStepsBasic.odt*.

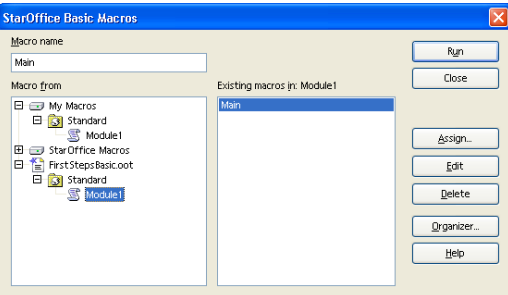

The New Module window

When a module is selected, the **Macro name** list box on the left shows the Subs and Functions in that module. In this case, Sub Main. If you click **Edit** while a Sub or Function is selected, the Basic editor opens and scrolls to the selected Sub or Function.

# **Writing and Debugging a Basic UNO program**

Enter the following source code in the Basic editor window. The example asks the user for the location of a graphics file and inserts it at the current cursor position of our document. Later, the example will be extended by a small insert graphics

#### autopilot.

Sub Main ' ask the user for a graphics file sGraphicUrl =<br>InputBox ("Please enter the URL of a graphic file", "Import InputBox("Please enter the URL of a graphic file",  $\overline{\phantom{a}}$ Graphics", \_ "file:///") if sGraphicURL = "" then ' User clicked Cancel exit sub endif access the document model oDoc = ThisComponent ' get the Text service of the document oText = oDoc.getText() ' create an instance of a graphic object using the document service factory oGraphicObject = oDoc.createInstance("com.sun.star.text.GraphicObject") ' set the URL of the graphic oGraphicObject.GraphicURL = sGraphicURL ' get the current cursor position in the GUI and create a text cursor from it oViewCursor = oDoc.getCurrentController().getViewCursor() oCursor = oText.createTextCursorByRange(oViewCursor.getStart()) ' insert the graphical object at the cursor position oText.insertTextContent(oCursor.getStart(), oGraphicObject, false) End Sub

If help is required on Basic keywords, press F1 while the text cursor is on a keyword. The OpenOffice.org online help contains descriptions of the Basic language as supported by OpenOffice.org.

Starting with the line  $_{\text{opoc}}$  =  $_{\text{ThisComponent}}$ , where the document model is accessed, we use the UNO integration of OpenOffice.org Basic. ThisComponent is a shortcut to access a document model from the Basic code contained in it. Earlier, you created Module1 in *FirstStepsBasic.odt*, that is, your Basic code is embedded in the document *FirstStepsBasic.odt*, not in a global library below the **My Macros** container. The property ThisComponent therefore contains the document model of *FirstStepsBasic.odt*.

#### **Tip -** Outside document libraries use ThisComponent or

StarDesktop.CurrentComponent to retrieve the current document. If access to an open document is required, even if it is not the current document, you have to iterate over the components in StarDesktop.Components, checking their URL property with code similar to the following:

```
oComps = StarDesktop.Components oCompsEnum = oComps.createEnumeration()
while oCompsEnum.hasMoreElements() oComp = oCompsEnum.nextElement()<br>' not all desktop components are necessarily models with a URL if
' not all desktop components are necessarily models with a URL
HasUnoInterfaces(oComp, "com.sun.star.frame.XModel") then print
oComp.getURL() endif wend
```
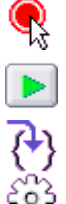

To debug the program, put the cursor into the line  $\sigma$ Doc = ThisComponent and click the **Breakpoint** icon in the macro bar.

The **Run** icon launches the first Sub in the current module. Execution stops with the first breakpoint.

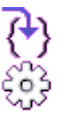

Now step through the program by clicking the **Single Step** icon.

Click the **Macros** icon if you need to run a Sub other than the first Sub in the module.. In the **OpenOffice.org Basic Macros** dialog, navigate to the appropriate module, select the Sub to run and press the **Run** button.

To observe the values of Basic variables during debugging, enter a variable name in the **Watch** field of the Basic editor and press the **Enter** key to add the watch, or point at a variable name with the mouse cursor without clicking it. In the example below, we can observe the variables sGraphicUrl and oGraphicObject:

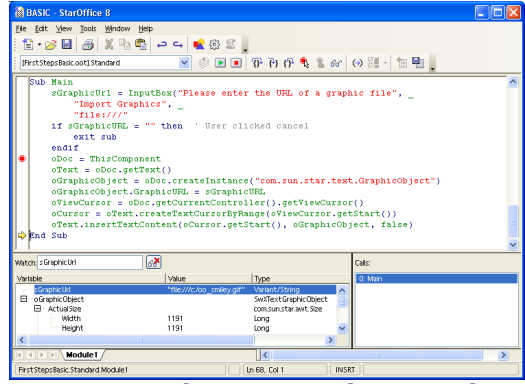

A macro in the source editor window

Since OpenOffice.org 2.0 it is also possible to inspect the values of UNO objects in the Basic debugger during runtime.

# **Calling a Sub from the User Interface**

A Sub can be called from customized icons, menu entries, upon keyboard shortcuts and on certain application or document events. The entry point for all these settings is the **Customize** dialog accessible through the **Assign** button in the Macro dialog or the **Tools > Customize** command.

To assign the Sub Main to a toolbar icon, select **Tools > Customize** and click the **Toolbars** tab The **Toolbars** tab looks like this:

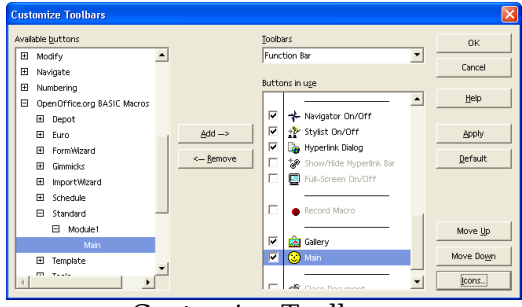

Customize Toolbars

Click the **Add** button in the **Toolbars** tab. In the Add Commands dialog that pops up, scroll down the **Category** list until you see the OpenOffice.org Macros node. Expand it and the **FirstStepsBasic.odt** node. Navigate to the Module

FirstStepsBasic.Standard.Module1 and select it. When Module1 is selected, the Commands list shows an entry "Main" for the Sub Main in Module1. Clicking **Add** will add it to a toolbar.

You can now click the new toolbar item to launch the example macros.

The section [Assigning Macros to GUI Events](http://wiki.services.openoffice.org/w/index.php?title=Documentation/DevGuide/Basic/Assigning_Macros_to_GUI_Events) describes other options to make your Sub accessible from the user interface.

# **Creating Dialogs**

To create a dialog in the Basic IDE, right-click the Module1 tab at the bottom of the Basic source editor and select **Insert > Basic Dialog**. The IDE creates a new page named Dialog1:

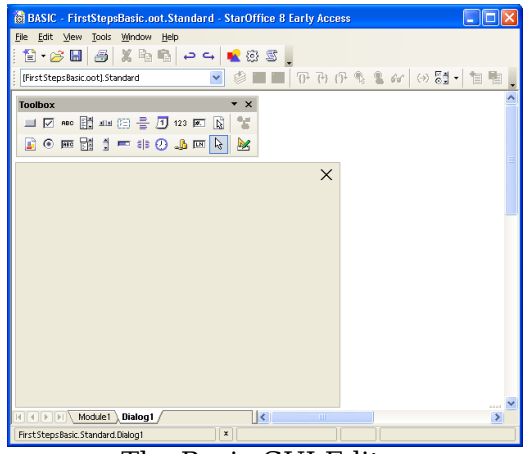

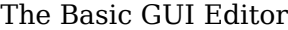

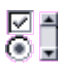

To add controls to the dialog, we require the dialog design tools. Click the **Controls** icon to pop up the design tools window. The title bar of the tools window can be used to drag the window away from the toolbar to keep it open permanently.

Our dialog shall offer a more convenient way to select a file than the simple input box of our first example. Furthermore, the user shall be able to control how the picture is anchored in the text after inserting it. For this, we will create a wizard dialog with two steps.

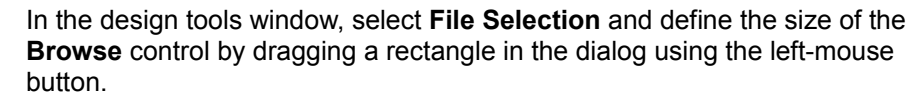

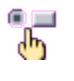

Y.

The **Properties** icon displays the **Properties Dialog** that is used to edit controls and hook up event handling code to events occurring at dialog controls.

- Next, add **<< Back** and **Next >>** Buttons to move between the dialog steps, and a **Finish** and **Cancel** button. Select the **Button** icon and define the button size using the left-mouse button. Buttons are labeled with a default text, such as CommandButton1. If the **Properties Dialog** is not open, double click the newly inserted button controls to display it. Enter new labels in the Label field as suggested, and name the dialog step buttons Back and Next. Set the property **Enabled** for the **<< Back** button to false.
- Use the Label tool to create a label "Select Graphics File:" in the same ABC. manner.

Now the dialog looks similar to the illustration below:

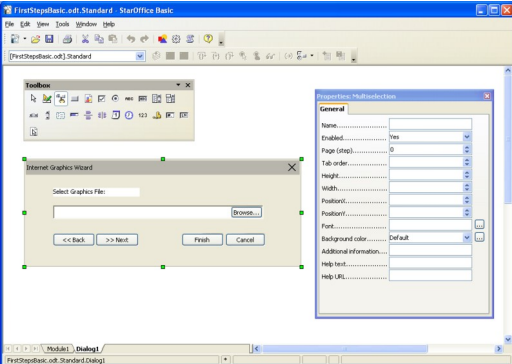

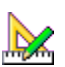

The custom dialog

Test the dialog using the **Activate Test Mode** icon from the design tool window. After you have finished the test, click the **Close** button of the test dialog window.

To edit the dialog, such as setting the title and changing the size, select it by clicking the outer border of the dialog. Green handles appear around the dialog. The green handles can be used to alter the dialog size. The **Properties Dialog** is used to define a dialog title and other dialog properties.

#### **Adding Event Handlers**

Now we will write code to open the dialog and add functionality to the buttons. To show a dialog, create a dialog object using createUnoDialog() and call its execute() method. A dialog can be closed while it is shown by calling  $\epsilon_{\text{ndExecute}}($ .

**Tip -** It is possible to configure the **Finish** button and the **Cancel** button to close the dialog by setting the button property PushButtonType to OK and Cancel respectively. The method execute () returns 0 for Cancel and 1 for OK.

To add functionality to GUI elements, develop Subs to handle GUI events, then hook them to the GUI elements. To add functionality to the buttons of our dialog, click the **Module1** tab in the lower part of the Basic IDE and enter the following Subs above the previous Sub Main to open, close and process the dialog. Note that a  $Private$ variable  $\sigma$ Dialog is defined outside of the Subs. After loading the dialog, this variable is visible from all Subs and Functions of Module1.

```
Private oDialog as Variant ' private, module-wide variable
Sub RunGraphicsWizard oDialog =
createUnoDialog(DialogLibraries.Standard.Dialog1) oDialog.execute End Sub
Sub CancelGraphicsDialog oDialog.endExecute() End Sub
Sub FinishGraphicsDialog Dim sFile as String, sGraphicURL as String
oDialog.endExecute()
sFile = oDialog.Model.FileControl1.Text
' the FileControl contains a system path, we have to transform it to a file
URL ' We use the built-in Basic runtime function ConvertToURL for this
purpose sGraphicURL = ConvertToURL(sFile)
' insert the graphics ' access the document model oDoc = ThisComponent
' get the Text service of the document oText = oDoc.getText() ' create
an instance of a graphic object using the document service factory
oGraphicObject = oDoc.createInstance("com.sun.star.text.GraphicObject") '
set the URL of the graphic oGraphicObject.GraphicURL = sGraphicURL
get the current cursor position in the GUI and create a text cursor from it
oViewCursor = oDoc.getCurrentController().getViewCursor() oCursor =
oText.createTextCursorByRange(oViewCursor.getStart()) ' insert the
graphical object at the cursor position
oText.insertTextContent(oCursor.getStart(), oGraphicObject, false) End Sub
Sub Main ... End Sub
```
Select the **Cancel** button in our dialog in the dialog editor, and click the **Events** tab of the **Properties Dialog**, then click the ellipsis button on the right-hand side of the Event **When Initiating**. As shown in the next illustration the **Assign Action** dialog appears.

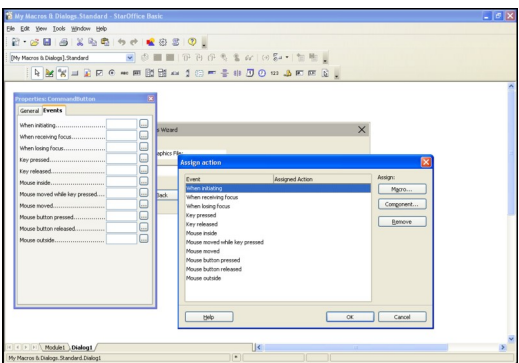

Assign Action dialog

In the **Assign Action** dialog press the **Macro ...** button to open the **Macro Selector** dialog shown in the illustration below. Navigate to

FirstStepsBasic.Standard.Module1, select the Sub CancelGraphicsDialog and press the **OK** button to link this sub to the wizard dialog's **Cancel** button.

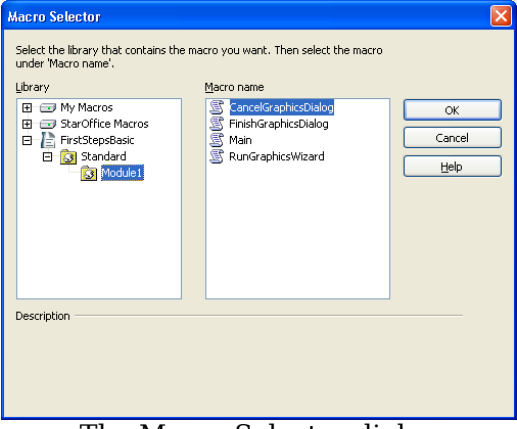

The Macro Selector dialog

The next illustration shows how the new assignment is shown in the **Assign Action** dialog.

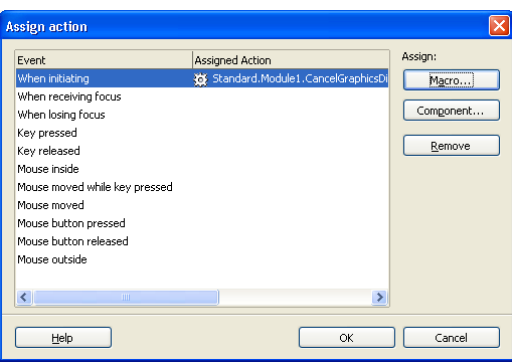

The Assign Action dialog

Pressing the **OK** button in the Assign Action dialog finishes the assignment process.

**Note –** In the **Assign Action** dialog there's also a **Component ...** button. This button is only needed in the context of dialogs used by UNO components, see [Accessing](http://wiki.services.openoffice.org/w/index.php?title=Documentation/DevGuide/WritingUNO/Accessing_Dialogs) [Dialogs.](http://wiki.services.openoffice.org/w/index.php?title=Documentation/DevGuide/WritingUNO/Accessing_Dialogs) In the Basic context this button is not relevant.

Using the same method, hook the Finish button to FinishGraphicsDialog.

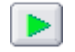

If the **Run** icon is selected now, the dialog is displayed, and the **Finish** and **Cancel** buttons are functional.

# **AutoPilot Dialogs**

The final step is to create a small AutoPilot with two pages. The OpenOffice.org Dialogs have a simple concept for AutoPilot pages. Each dialog and each control in a dialog has a property **Page (Step)** to control the pages of a dialog. Normally, dialogs are on page 0, but they can be set to a different page, for example, to page 1. All controls having 1 in their **Page** property are visible as long as the dialog is on page 1. All controls having 2 in their page property are only displayed on page 2 and so forth. If the dialog is on Page 0, all controls are visible at once. If a control has its Page property set to 0, it is visible on all dialog pages.

This feature is used to create a second page in our dialog. Hold down the **Control** key, and click the label and file control in the dialog to select them. In the **Properties Dialog**, fill in 1 for the **Page** property and press **Enter** to apply the change. Next, select the dialog by clicking the outer rim of the dialog in the dialog editor, enter 2 for the **Page** property and press the **Enter** key. The label and file control disappear, because we are on page 2 now. Only the buttons are visible since they are on page  $\Omega$ 

On page 2, add a label "Anchor" and two option buttons "at Paragraph" and "as Character". Name the option buttons At Paragraph and Ascharacter, and toggle the **State** property of the AtParagraph button, so that it is selected by default. The new controls automatically receive 2 in their **Page** property. When page 2 is finished, set the dialog to page 1 again, because we want it to be on page 1 on startup.

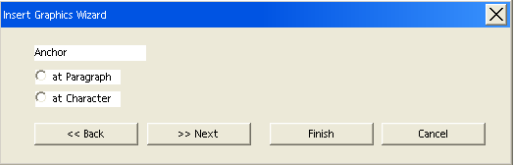

The Insert Graphics Wizard

The Subs below handle the **<< Back** and **Next >>** buttons, and the Sub FinishGraphicsDialog has been extended to anchor the new graphics selected by the user. Note that the property that is called **Page (Step)** in the GUI, is called Step in the API.

```
Sub BackGraphicsDialog oDialog.Model.Step = 1
oDialog.Model.Back.Enabled = false oDialog.Model.Next.Enabled = true End
Sub
Sub NextGraphicsDialog oDialog.Model.Step = 2
oDialog.Model.Back.Enabled = true oDialog.Model.Next.Enabled = false End
Sub
Sub FinishGraphicsDialog Dim sGraphicURL as String, iAnchor as Long
oDialog.endExecute() sFile = oDialog.Model.FileControl1.Text ' State =
Selected corresponds to 1 in the API if oDialog.Model.AsCharacter.State =
1 then iAnchor = com.sun.star.text.TextContentAnchorType.AS CHARACTER
elseif oDialog.Model.AtParagraph.State = 1 then iAnchor =
com.sun.star.text.TextContentAnchorType.AT_PARAGRAPH endif ' the File
Selection control returns a system path, we have to transform it to a File URL
' We use the built-in Basic runtime function ConvertToURL for this purpose
sGraphicURL = ConvertToURL(sFile) ' access the document model oDoc =
ThisComponent ' get the Text service of the document oText =
oDoc.getText() ' create an instance of a graphic object using the document
service factory oGraphicObject =
oDoc.createInstance("com.sun.star.text.GraphicObject") ' set the URL of
the graphic oGraphicObject.GraphicURL = sGraphicURL
oGraphicObject.AnchorType = iAnchor ' get the current cursor position in
the GUI and create a text cursor from it oViewCursor =
oDoc.getCurrentController().getViewCursor() oCursor =
oText.createTextCursorByRange(oViewCursor.getStart()) ' insert the
graphical object at the beginning of the text
oText.insertTextContent(oCursor.getStart(), oGraphicObject, false) End Sub
```
## **OpenOffice.org Basic IDE**

This section discusses all features of the Integrated Development Environment (IDE)

for OpenOffice.org Basic. It shows how to manage Basic and dialog libraries, discusses the tools of the Basic IDE used to create Basic macros and dialogs, and it treats the various possibilities to assign Basic macros to events.

## **Managing Basic and Dialog Libraries**

The main entry point to the library management UI is the **Tools – Macros – Organize Macros – OpenOffice.org Basic** menu item. This item activates the OpenOffice.org Basic Macros dialog where the user can manage all operations related to Basic and dialog libraries.

## **OpenOffice.org Basic Macros Dialog**

The following picture shows an example macro dialog. From here you can run, create, edit and delete macros, assign macros to UI events, and administer Basic libraries and modules.

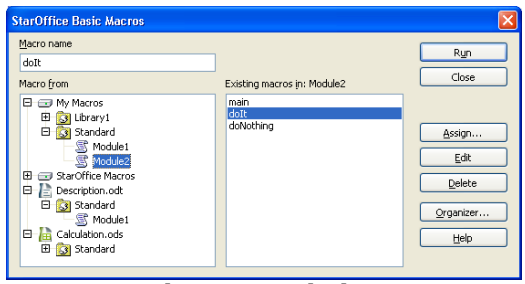

The macro dialog

# **Displayed Information**

The tree titled with Macro from shows the complete library hierarchy that is available the moment the dialog is opened. See [Advanced Library Organization](http://wiki.services.openoffice.org/w/index.php?title=Documentation/DevGuide/Basic/Advanced_Library_Organization) for details about the library organization in OpenOffice.org.

Unlike the library organization API, this dialog does not distinguish between Basic
and dialog libraries. Usually the libraries displayed in the tree are both Basic and dialog libraries.

**Note –** Although it is possible to create Basic-only or dialog-only libraries using the API this is not the normal case, because the graphical user interface (see [OpenOffice.org Basic Macro Organizer Dialog](http://wiki.services.openoffice.org/w/index.php?title=Documentation/DevGuide/Basic/OpenOffice.org_Basic_Macro_Organizer_Dialog) below) only allows the creation of Basic and dialog libraries simultaneously. Nevertheless, the dialog can also deal with Basic-only or dialog-only libraries, but they are not marked in any way.

The tree titled **Macro from** represents a structure consisting of three levels:

Library container -> library -> library element

- The top-level nodes represent the application Basic and dialog library container (nodes My Macros and OpenOffice.org Macros). For each opened document, the document's Basic and dialog library container (see [Advanced Library](http://wiki.services.openoffice.org/w/index.php?title=Documentation/DevGuide/Basic/Advanced_Library_Organization) [Organization\)](http://wiki.services.openoffice.org/w/index.php?title=Documentation/DevGuide/Basic/Advanced_Library_Organization). In the example two documents are open, a text document called *Description.odt* and a spreadsheet document named *Calculation.ods*.
- In the second level, each node represents a library. Initially all libraries, except the default libraries named Standard, are not loaded and grayed out. To load a library, the user double-clicks the library. In the example above, the  $M_y$  Macros root element contains the standard library, already loaded by default.
- The third level in the tree is visible in loaded libraries. Each node represents a library element that can be modules or dialogs. In the OpenOffice.org Basic Macros dialog, only Basic modules are displayed as library elements, whereas dialogs are not shown. By double-clicking a library the user can expand and condense a library to show or hide its modules. In the example, the  $M_V$ Macros/Standard library is displayed expanded. It contains two modules, Module1 and Module2. The document *Description.odt* contains a standard library with one Basic module Module1. *Calculation.ods* contains a standard library without Basic modules. All libraries, respectively their dialog library part,may also contain dialogs that cannot be seen in this view.

If a library is password-protected and a user double-clicks it to load it, a dialog is displayed requesting a password. The library is only loaded and expanded if the user enters the correct password. If a password-protected library is loaded using the API, for example, through a call to BasicLibraries.loadLibrary("Library1"), it is displayed as loaded, not grayed out, but it remains condensed until the correct password is entered (see [Advanced Library Organization\)](http://wiki.services.openoffice.org/w/index.php?title=Documentation/DevGuide/Basic/Advanced_Library_Organization).

The middle column contains information about the macros, that is, the Subs and Functions, in the libraries. In the list box at the bottom, all Subs and Functions belonging to the module selected in the tree are listed. In the edit field titled **Macro name**, the Sub or Function currently selected in the list box is displayed. If there is no module selected in the tree, the edit field and list are empty. You can type in a desired name in the edit field.

## **Buttons**

On the right-hand side of the **OpenOffice.org Basic Macros** dialog, there are several buttons. The following list describes the buttons:

**Run**

Executes the Sub or Function currently displayed in the Macro name edit field. The OpenOffice.org Basic Macros dialog is closed, before the macro is executed.

**Close**

Closes the OpenOffice.org Basic Macros dialog without any further action.

**Assign**

Opens the Customize dialog that can also be opened using **Tools - Customize**. This dialog can be used to assign Basic macros to events. For details see [Assigning Macros to GUI Events](http://wiki.services.openoffice.org/w/index.php?title=Documentation/DevGuide/Basic/Assigning_Macros_to_GUI_Events) below.

**Edit**

Loads the module selected in the tree into the Basic macro editor. The cursor is placed on the first line of the Sub or Function displayed in the **Macro name** edit field. See chapter [Basic IDE Window](http://wiki.services.openoffice.org/w/index.php?title=Documentation/DevGuide/Basic/Basic_IDE_Window) below for details about the Basic macro editor. This button is disabled if there is no module selected in the tree or no existing Sub or Function displayed in the **Macro name** edit field.

**Delete**

This button is only available if an existing Sub or Function is displayed in the **Macro name** edit field. The **Delete** button removes the Sub or Function displayed in the **Macro name** edit field from the module selected in the module selected in the tree.

**New**

This button is only available if no existing Sub or Function is displayed in the **Macro name** edit field. The **New** button inserts a new Sub into the module selected in the tree. The new Sub is named according to the text in the **Macro name** edit field. If **Macro name** is empty, the Sub is automatically named Macro1, Macro2, and so forth.

**Organizer**

This button opens the **OpenOffice.org Basic Macro Organizer** dialog box that is explained in the next section.

■ Help

Starts the OpenOffice.org help system with the Macros topic.

## **OpenOffice.org Basic Macro Organizer Dialog**

This dialog is opened by clicking the Button **Organizer** in the OpenOffice.org Basic Macros dialog. The dialog contains the tab pages **Modules**, **Dialogs** and **Libraries**. While the OpenOffice.org Basic Macros dialog refers to Subs and Functions inside Basic modules, such as run Subs, delete Subs, and insert new Subs, this dialog accesses the library system on module (tab page **Modules**) , dialog (tab page **Dialogs**) and library (tab page **Libraries**) level.

## **Modules**

Illustration 12.13 shows the **OpenOffice.org Basic Macro Organizer** dialog with the **Modules** tab page activated. The list titled **Module** is similar to the **Macro from** list in the **Macro** dialog, but it contains the complete library hierarchy for the OpenOffice.org application libraries and the document libraries. The libraries are loaded, and condensed or expaned by double-clicking the library. The illustration shows the application library Standard containing two modules, Module1 and Module2.

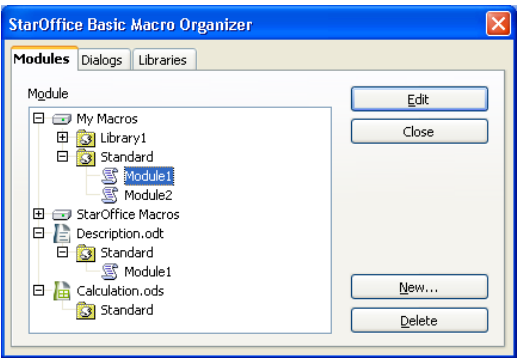

The Macro Organizer

The illustration above shows that two documents are loaded. The illustration shows a

library Standard in document *Description.odt* containing a module named Module1, and another library Standard in document *Calculation.ods* containing no Basic module.

The following list describes the buttons on the right side of the dialog:

**Edit**

Loads the module selected in the tree into the Basic macro editor. If a module is not selected, this button is disabled.

**Close**

Closes the **OpenOffice.org Basic Macro organizer** dialog without any further action.

**New Module** 

Opens a dialog that allows the user to type in the desired name for a new module. The name edit field initially contains a name like Module<Number>, such as Module1 and Module2, depending on the modules already existing. Clicking the OK button adds the new module as a new item in the **Module** list. The **New Module** button is disabled if the selected library has read-only status.

**Delete**

Deletes the selected module. This button is disabled if no module is selected, or if the selected module belongs to a library with read-only status.

## **Dialogs**

The illustration below shows the **OpenOffice.org Basic Macro Organizer** dialog with the **Dialogs** tab page activated. The illustration shows the application library Standard containing two dialogs, Dialog1 and Dialog2.

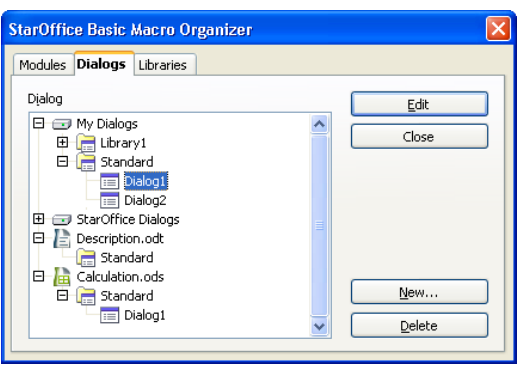

The macro Organizer dialog

The illustration shows a library Standard in document *Calculation.ods* containing a dialog named Dialog1, and another library Standard in document *Description.odt* containing no dialog.

The following list describes the buttons on the right side of the dialog:

**Edit**

Loads the dialog selected in the tree into the [Dialog](http://wiki.services.openoffice.org/w/index.php?title=Documentation/DevGuide/Basic/Dialog_Editor) editor. The section Dialog **[Editor](http://wiki.services.openoffice.org/w/index.php?title=Documentation/DevGuide/Basic/Dialog_Editor) below describes the Dialog Editor in more detail. If a dialog is not** selected, this button is disabled.

**Close**

Closes the **OpenOffice.org Basic Macro organizer** dialog without any further action.

**New Dialog** 

Opens a dialog that allows the user to enter the desired name for a new dialog. The name edit field initially contains the name Dialog<Number>, such as Dialog1 and Dialog2, depending on the dialogs already existing. Clicking the **OK** button creates the dialog in the **Dialog** list. This button is disabled if the selection contains a library with read-only status.

**Delete**

Deletes the selected dialog. This button is disabled if no dialog is selected, or if the selected dialog belongs to a library with read-only status.

### **Libraries**

The following illustrations show the **OpenOffice.org Basic Macro Organizer** dialog with the **Libraries** tab page activated. In this dialog, the application and document libraries are listed separately. The **Library** list only contains the libraries of the library container currently selected in the **Location** list box. The second illustration is dropped down showing the **My Macros & Dialogs** and **OpenOffice.org Macros & Dialogs** entries and the two open documents.

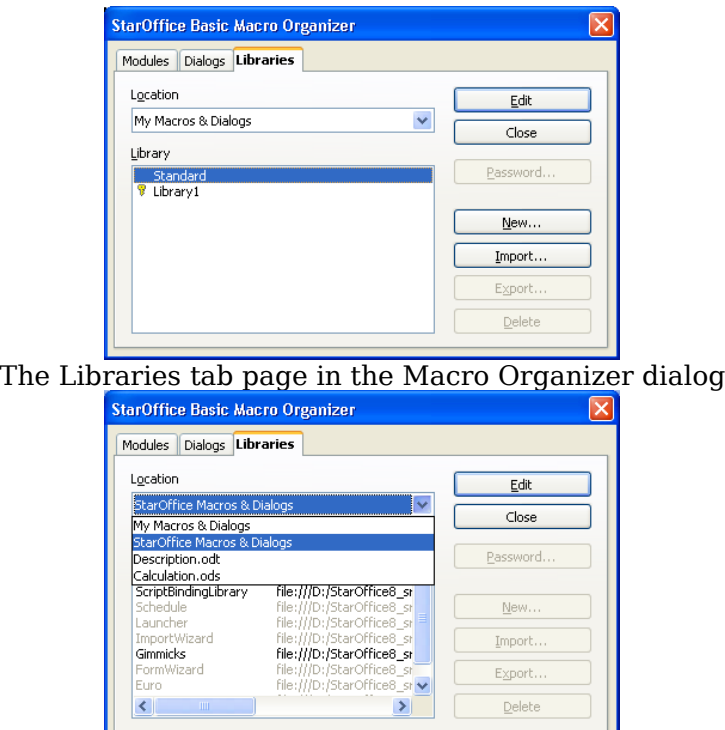

The Libraries tab page showing the Application/Document selection

The libraries are displayed in the following manner:

- Regular libraries are displayed in black.
- **EXTERG** Libraries with read-only status are grayed out.
- **EXECT** Library links are followed by an URL indicating the location where the library is stored. In the example above, all libraries except for Standard and Library1 are library links and all library links have read-only status.
- **Password protected libraries are indicated with a key symbol before the name. In** the example, only Library1 is password protected.

Clicking a library twice (not double-click) allows the user to rename it.

The following list describes the buttons on the right side of the dialog:

**Edit**

Loads the first module of the library selected in the **Library** list box into the Basic macro editor (see [Basic Source Editor and Debugger](http://wiki.services.openoffice.org/w/index.php?title=Documentation/DevGuide/Basic/Basic_Source_Editor_and_Debugger) below). If the library only contains dialogs, the first dialog of the corresponding dialog library is displayed in the Dialog editor (see [Dialog Editor](http://wiki.services.openoffice.org/w/index.php?title=Documentation/DevGuide/Basic/Dialog_Editor) below). If the Basic/Dialog editor window does not exist, it is opened.

**Close**

Closes the **OpenOffice.org Basic Macro Organizer** dialog without any further action.

**Password**

Opens the **Change Password** dialog displayed in the next illustration for the library currently selected in the **Library** list box.

This dialog is used to change the password if the library is already password protected. Enter the old password first, then the new password twice.

If the library is not password protected, the Old password edit field is disabled. The new password is entered twice in the New password section. Clicking OK activates the password protection if both passwords match.

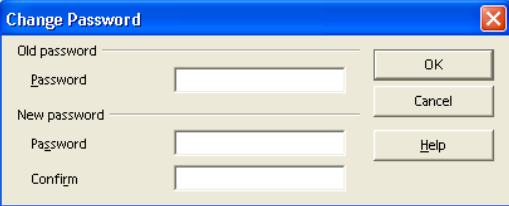

#### **New** The Change Password dialog

Opens a dialog allowing the user to enter the name for a new library. The name edit field initially contains the name Library<Number>, such as Library1 and Library2, depending on the libraries already existing. Clicking the **OK** button creates the library and adds it to the Library list. A new library is always created as a Basic and dialog library.

**Import**

This button is used to import additional libraries into the library container that is selected in the **Location** list box. The button opens a file dialog where the user selects the location where the library is imported from. The following types of files can be selected:

1.Library container index files (*script.xlc* or *dialog.xlc*)

2.Library index files (*script.xlb* or *dialog.xlb*)

3.OpenOffice.org documents (e.g. *\*.odt*, *\*.ods*, *\*.sxw*, *\*.sxc*, *\*.sdw*, *\*.sdc*)

4.Star Office 5.x and previous Basic library files (*\*.sbl*)

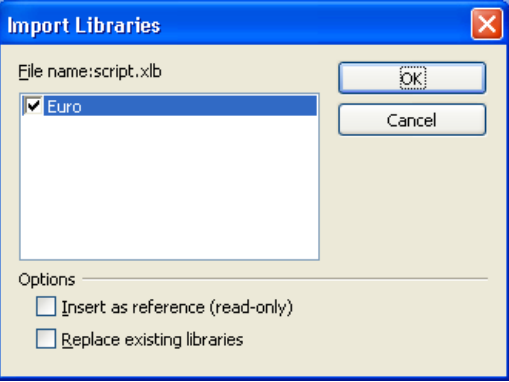

The Import Libraries dialog

After selecting a file, an Import library dialog is displayed. The next illustration shows the dialog after selecting a library index file script.xlb. The dialog displays all libraries that are found in the chosen file. In this example, only the library Euro appears, because the file script.xlb only represented this library.

The checkboxes in the Options section, when selected, indicates if a library is inserted as a read-only link and if existing libraries with the same name are replaced by the new library.

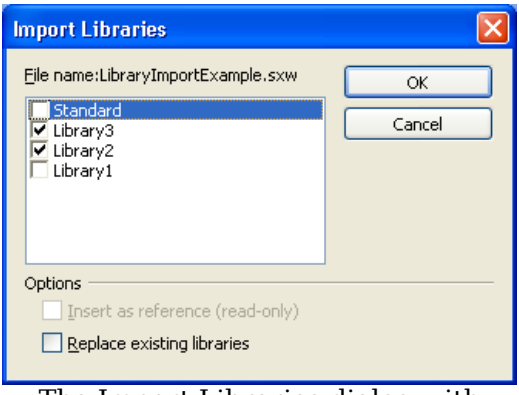

The Import Libraries dialog with selected libraries

The next illustration shows the dialog after selecting the writer document

*LibraryImportExample*. This document contains the four libraries Standard, Library1, Library2 and Library3. The illustration shows that the libraries Library1 and Library2 are selected for import. The **Insert as reference (read-only)** option is disabled, because the libraries inside documents cannot be referenced as a link. As well, StarOffice 5.x Basic library files can not be linked.

Clicking the **OK** button imports the selected libraries into the library container that was previously selected in the **Location** list box, including the Basic and dialog libraries.

**Export**

This button is used to export a library. The Standard library cannot be exported. Clicking the button displays the **Export Basic library** dialog.

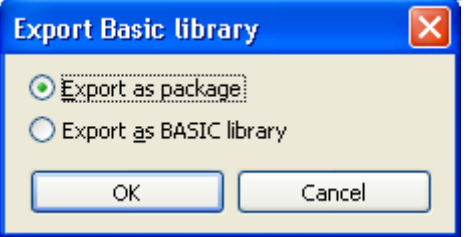

The Export Basic Library dialog

This dialog allows to chose between two export formats. Choosing **Export as package** and clicking **OK** opens the **Export library as package** file dialog allowing to save the library in the UNO package bundle format that can be easily imported from other OpenOffice.org installations using the **Package Manager** available in the Tools menu. So this format should be used for deploying Basic **libraries** 

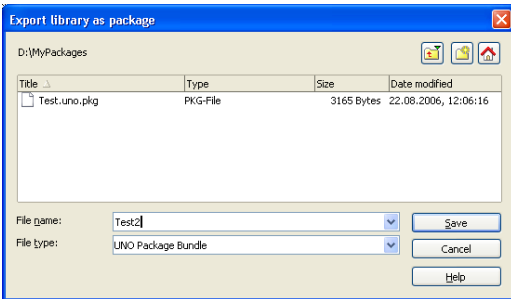

The Export library as package dialog

Choosing **Export as BASIC library** in the **Export Basic library** dialog opens the **Export as BASIC library** dialog allowing to choose a location where the library will be stored as folder named like the library. This format can be accessed with the Import functionality described above.

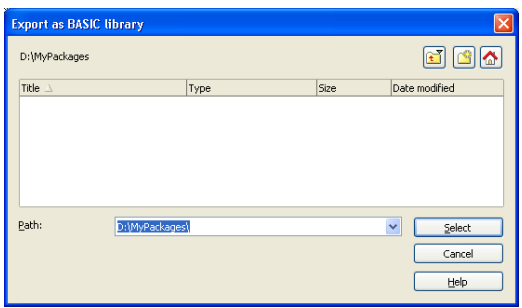

The Export as BASIC library dialog

The exported libraries always contain both Basic Modules and Dialogs.

**Delete**

Deletes the item selected in the **Library** list box. If the item represents a library link, only the link is removed, not the library itself. The **Delete** button appears disabled whenever a Standard library is selected, because Standard libraries cannot be deleted.

#### **Basic IDE Window**

The OpenOffice.org IDE is mainly represented by the Basic IDE window. The IDE window has two different modes:

- The Basic editor mode displays and modifies Basic source code modules to control the debugging process and display the debugger output
- The dialog editor mode displays and modifies dialogs.

Basic source code and dialogs are never displayed at the same time. The IDE window is in Basic editor or debugger, or in dialog editor mode. The following illustration shows the Basic IDE window in the Basic editor mode displaying Module2 of the application Standard library.

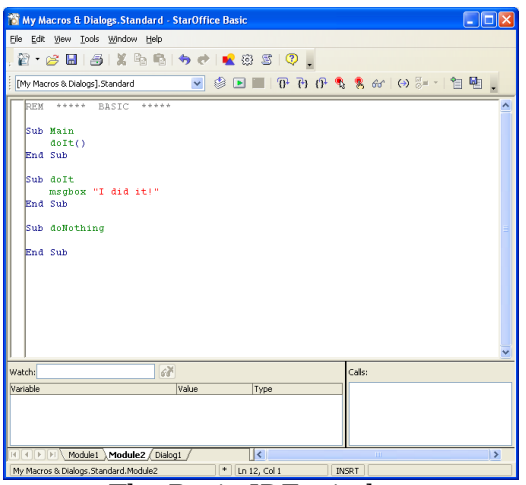

The Basic IDE window

The IDE window control elements common to the Basic editor and dialog editor mode are described below. The mode specific control elements are described in the corresponding subchapters [Basic Source Editor and Debugger](http://wiki.services.openoffice.org/w/index.php?title=Documentation/DevGuide/Basic/Basic_Source_Editor_and_Debugger) and [Dialog Editor:](http://wiki.services.openoffice.org/w/index.php?title=Documentation/DevGuide/Basic/Dialog_Editor)

- Clicking the **Printer** button in the main toolbar prints the displayed Basic module or dialog directly without displaying a printer dialog.
- **The Save** button in the main toolbar behaves in two different ways depending on the library currently displayed in the IDE window.

1.If the library belongs to the application library container, the **Save** button saves all modified application libraries.

2.If the library belongs to a document, the **Save** button saves the document.

- On the left-hand side of the toolbar, a **Library** list box shows the currently displayed library. The user can also modify the displayed library. In the example above, the Standard library of the application Basic ([My Macros & Dialogs].Standard) is displayed. The list box contains all the application and document libraries that are currently accessible. The user can select one to display it in the IDE window.
- The tabs at the bottom of the IDE window indicate all the modules and dialogs of the active library. Clicking one of these tabs activates the corresponding module or dialog. If necessary, the IDE window switches from Basic editor to dialog editor mode or conversely. Right-clicking a tab opens a context menu:

3.**Insert** opens a sub menu to insert a new module or dialog.

4.**Delete** deletes the active module or dialog after confirmation by the user.

5.**Rename** changes the name of the active module or dialog.

6.**Hide** makes the active module or dialog invisible. It no longer appears as a tab flag, thus it cannot be activated. To activate, access it directly using the **OpenOffice.org Basic Macros** or **OpenOffice.org Basic Macro Organizer** dialog and clicking the **Edit** button.

7.**Modules** opens the **OpenOffice.org Basic Macro Organizer** dialog.

■ The status bar displays the following information:

8.The first cell on the left displays the fully qualified name of the active module or dialog in the notation LibraryContainer.LibraryName.<ModuleName | DialogName>.

9.The second cell displays an asterisk "\*" indicating that at least one of the libraries of the active library container has been modified and requires saving.

10.The third cell displays the current position of the cursor in the Basic editor window.

11.The fourth cell displays "INSRT" if the Basic editor is in insertion mode and "OVER" if the Basic editor is in overwrite mode. The modes are toggled with the **Insert** key.

#### **Basic Source Editor and Debugger**

The Basic editor and debugger of the IDE window is shown when the user edits a Sub or Function from the **Tools - Macros - Organize Macros - OpenOffice.org** Basic dialog. In this mode, the window contains the actual editor main window, debugger Watch window to display variable values and the debugger Calls window to display the Basic call stack. The Watch and Calls windows are only used when a Basic program is running and halted by the debugger.

The editor supports common editor features. Since the editor is only used for the OpenOffice.org Basic programming language, it supports a Basic syntax specific highlighting and F1 help for Basic keywords.

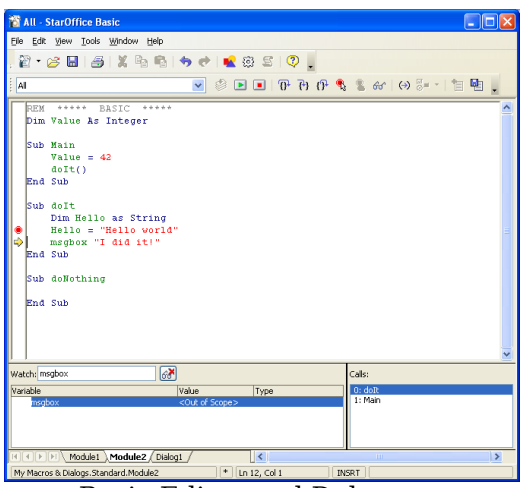

Basic Editor and Debugger

The following list explains the functionality of the macro toolbar buttons.

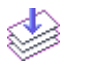

**Compile**: Compiles the active module and displays an error message, if necessary. This button is disabled if a Basic program is running. Always compile libraries before distributing them.

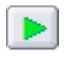

**Run**: Executes the active module, starting with the first Sub in the module, before all modified modules of the active library are compiled. Clicking this button can also result in compiler errors before the program is started. This button resumes the execution if the program is halted by the debugger.

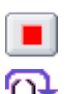

**Stop**: Stops the Basic program execution. This button is disabled if a program is not running.

**Procedure Step**: Executes one Basic statement without stepping into Subs or Functions called in the statement. The execution is halted after the statement has been executed. If the Basic program not is running the execution is started and halted at the first statement of the first Sub in the current module.

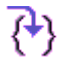

**Single Step**: Executes one Basic statement. If the statement contains another Sub, execution is halted at the first statement of the called Sub. If no Subs or Functions are called in the statement, this button has the same functionality as the **Step over** button (key command **F8**).

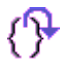

**Step back**: Steps out of the current executed Sub or Function and halts at the next statement of the caller Sub or Function. If the currently executed Sub or Function was not called by another Sub or Function or if the Basic program is not running, this button has the same effect as the **Run** button. **Breakpoint**: Toggles a breakpoint at the current cursor line in the Basic editor. If a breakpoint can not be set at this line a beep warns the user and the action is ignored (key command **F9**). A breakpoint is displayed as a red dot in the left column of the editor window.

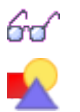

**Add watch**: Adds the identifier currently touched by the cursor in the Basic editor to the watch window (key command **F7**).

**Object Catalog**: Opens the **Objects** dialog. This dialog displays the complete library hierarchy including dialogs, modules and the Subs inside the modules.

**Macros**: Opens the **OpenOffice.org Basic Macros** dialog.

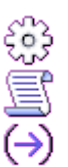

**Modules**: Opens the **OpenOffice.org Basic Macro Organizer** dialog

**Find Parentheses**: If the cursor in the Basic editor is placed before a parenthesis, the matching parenthesis is searched. If a matching parenthesis is found, the code between the two parentheses is selected, otherwise the user is warned by a beep.

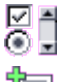

**Controls**: Opens the dialog editing tools in the dialog editor. In Basic editor mode this button is disabled.

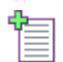

**Insert Source File**: Displays a file open dialog and inserts the selected text file (\*.bas is the standard extension) at the current cursor position into the active module.

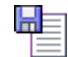

**Save Source As**: Displays a file Save As dialog to save the active module as a text file (\*.bas is the standard extension).

Illustration 12.24: Basic Editor and Debugger shows how the IDE window looks while a Basic program is executed in debugging mode.

- **The Stop** button is enabled.
- A breakpoint is set in line 11.
- The execution is halted in line 12. The current position is marked by a yellow arrow.
- **The Watch** window contains the entries Value and Hello, and displays the current values of these variables. Values of variables can also be evaluated by touching a corresponding identifier in the source code with the cursor.
- The **Calls** window shows the stack. The currently executed Sub dolt is displayed at the top and the Sub Main at the second position.

# **Dialog Editor**

This section provides an overview of the Dialog editor functionality. The controls that are used to design a dialog are not explained. See [Programming Dialogs and Dialog](http://wiki.services.openoffice.org/w/index.php?title=Documentation/DevGuide/Basic/Programming_Dialogs_and_Dialog_Controls) [Controls](http://wiki.services.openoffice.org/w/index.php?title=Documentation/DevGuide/Basic/Programming_Dialogs_and_Dialog_Controls) for details on programming these controls. The dialog editor is activated by creating a new dialog, clicking a dialog tab at the bottom of the IDE window, or selecting a dialog in the **OpenOffice.org Basic Macro Organizer** dialog and clicking the **Edit** button.

Initially, a new dialog consists of an empty dialog frame. The next illustration shows Dialog2 of the application Standard library in this state.

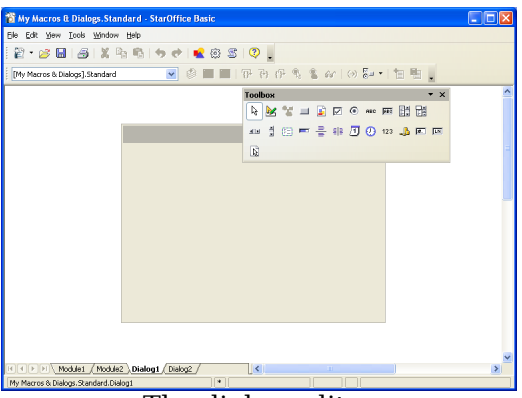

The dialog editor

In the dialog editor mode, the **Controls** button is enabled and the illustration shows the result by clicking this button. A small toolbar with dialog specific tools is displayed. The buttons in this toolbar represent the types of controls that can be inserted into the dialog. The user clicks the desired button, then draws a frame with the mouse at the position to insert the corresponding control type.

The following three buttons in the dialog tools window do not represent controls:

The **Select** button at the lower right of the dialog tools window switches the 仪 mouse cursor to selection mode. In this mode, controls are selected by clicking the control with the cursor. If the **Shift** key is held down simultaneously, the selection is extended by each control the user clicks. Controls can also be selected by drawing a rubberband frame with the mouse. All controls that are completely inside the frame will be selected. To select the dialog frame the user clicks its border or includes it in a selection frame completely.

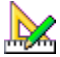

The **Activate Test Mode** button switches on the test mode for dialogs. In this mode, the dialog is displayed as if it was a Basic script (see [Programming Dialogs and Dialog Controls\)](http://wiki.services.openoffice.org/w/index.php?title=Documentation/DevGuide/Basic/Programming_Dialogs_and_Dialog_Controls). However, the macros assigned to the controls do not work in this mode. They are there to help the user design the look and feel of the dialog.

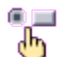

The **Properties** button at the lower left of the dialog tools window opens and closes the **Properties** dialog. This dialog is used to edit all properties of the selected control(s). The next illustration shows the **Properties** dialog for a selected button control.

The **Manage Language** button (available since OpenOffice.org 2.2.0) opens the Manage User Interface Languages dialog allowing to manage the localization of dialogs. All details concerning Dialog localization are described in [Dialog Localization.](http://wiki.services.openoffice.org/w/index.php?title=Documentation/DevGuide/Basic/Dialog_Localization)

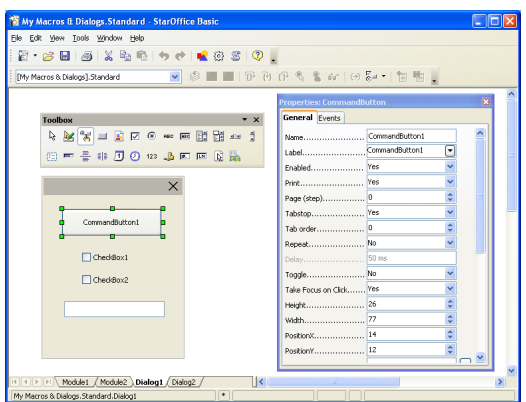

The Properties dialog for a command button

The illustration above shows that the dialog tool window can be pulled from the main toolbar by dragging the window at its caption bar after opening it.

The **Properties** dialog has two tabs. The **General** tab, visible in Illustration 12.26, contains a list of properties. Their values are represented by a control. For most properties this is a list box, such as color and enum types, or an edit field, such as numeric or text properties. For more complex properties, such as fonts or colors, an additional ellipsis button opens another type of dialog, for example, to select a font. When the user changes a property value in an edit field this value is not applied to the control until the edit field has lost the focus. This is forced with the tab key. Alternatively, the user can commit a change by pressing the **Enter** key.

The **Events** tab page displays the macros assigned to the events supported by the selected control:

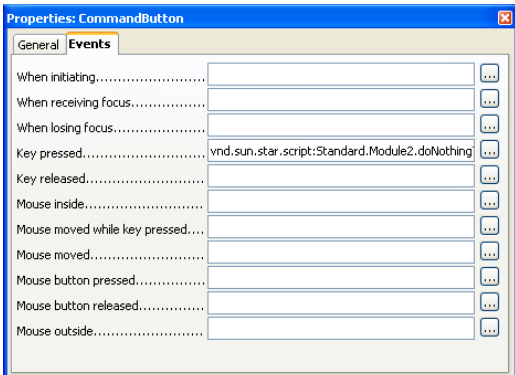

The Events tab page of the the Properties dialog

In the example above, a macro is assigned to the **Key pressed** event: When this event occurs, the displayed Sub doNothing in Module2 of the application Basic library Standard is called. The events that are available depend on the type of control

selected.

To change the event assignment the user has to click one of the ellipsis buttons to open the **Assign Action** dialog displayed in the illustration below.

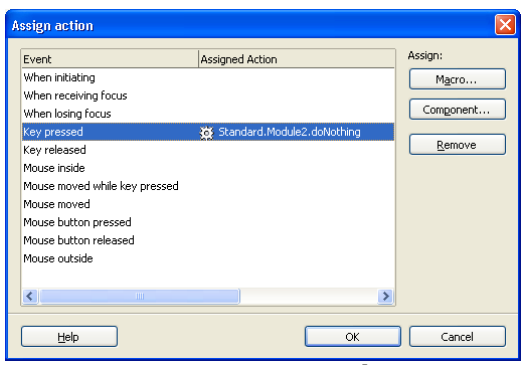

Assign Action Dialog

The list box titled **Event** displays the same information as the **Events** tab of the **Properties** dialog. The **Assign Action** dialog is always the same, that is only the selected event in its **Event** list changes according to the ellipsis button the user selected on the **Events** tab of the **Properties** dialog.

To assign a macro to an event, the user needs to click on the **Macro ...** button. This opens the Macro Selector dialog which allows the user to select a macro from the library hierarchy. Clicking **OK** in the Macro Selector assigns the selected macro to the event. If another macro is already assigned to an event, this macro is replaced. If no Sub is selected, the **OK** button is disabled.

If the dialog is stored in a document, the library hierarchy displayed in the Macro Selector dialog contains the application library containers and the library container of the document. If the dialog belongs to an application dialog library, document macros are not displayed since they cannot be assigned to the controls of application dialogs. This is because it cannot be guaranteed that the document will be loaded when the application dialog event is fired.

The **Remove** button is enabled if an event with an assigned macro is selected. Clicking this button removes the macro from the event, therefore the event will have no macro binding.

The list box below the **Remove** button is used to select different macro languages. Currently, only OpenOffice.org Basic is available.

The **OK** button closes the **Assign Action** dialog, and applies all event assignments and removals to the control. The changes are reflected on the **Events** tab of the **Properties** dialog.

The **Cancel** button also closes the **Assign Action**, but all assignment and removal operations are discarded.

As previously explained, it is also possible to select several controls simultaneously. The next picture shows the situation if the user selects both CommandButton1 and CheckBox1.For the **Properties** dialog such a multi selection has some important effects.

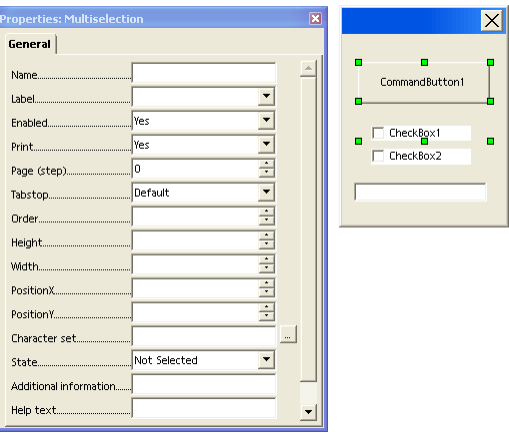

Properties dialog for multi selection

Here the caption of the **Properties** contains the string Multiselection to point out the special situation. The two important differences compared to the single selection situation are:

- The displayed properties are an intersection of the properties of all the selected controls, that is, the property is only displayed if all the selected controls support that property. A property value is only displayed if the value is the same for all selected controls. All selected controls are effected when a value is changed by the user. Values that are not the same for all controls can be set with the effect that the specified value applies to all controls in the selection.
- A multi-selection **Properties** dialog does not have an **Events** tab. Events can only be specified for single controls.

## **Assigning Macros to GUI Events**

The functionality to assign macros to control events in the dialog editor was discussed earlier. There is also a general functionality to assign macros or other actions to events. This functionality can be accessed through the **Customize** dialog that is opened using **Tools – Customize** or by clicking the **Assign** button in the **Macro** dialog. In this section, only the assignment of macros is discussed. For more information about this dialog, refer to the OpenOffice.org documentation.

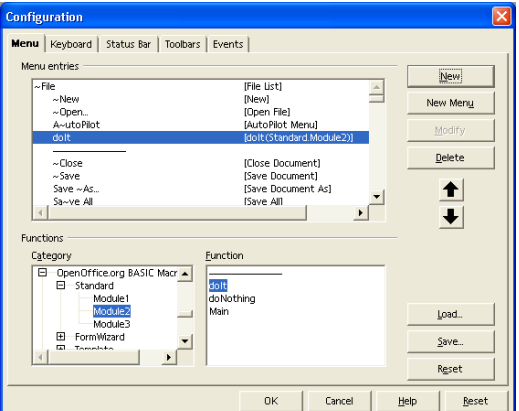

The next illustration shows the **Menu** tab of the **Customize** dialog

Configuration dialog for Menu

The illustration above shows how a macro is assigned to a new menu item. The Menu and Menu Content list boxes can be used to navigate the OpenOffice.org menu hierarchy. Clicking the **Add...** button opens the **Add Commands** dialog. The **Category** list box in the **Add Commands** dialog contains entries for built-in OpenOffice.org functions, and a OpenOffice.org Macros entry that represents the hierarchy of OpenOffice.org macros. When an entry is selected in the **Category** list box, any commands or macros it contains are displayed in the **Commands** list box on the right.

Clicking the **Add** button in the **Add Commands** dialog adds the selected command or macro to a menu.

The other buttons in the **Menus** tab of the **Customize** dialog are as follows:

- The **New** button creates a new top level menu
- **The Menu** button has commands for moving, renaming and deleting top level menus
- **The Modify** button has commands for adding submenus and separators, and renaming and deleting menu items.
- The arrow buttons change the position of a menu item.
- The **Reset** button restores the default menu configuration.

The next illustration shows the Events tab of the Customize dialog:

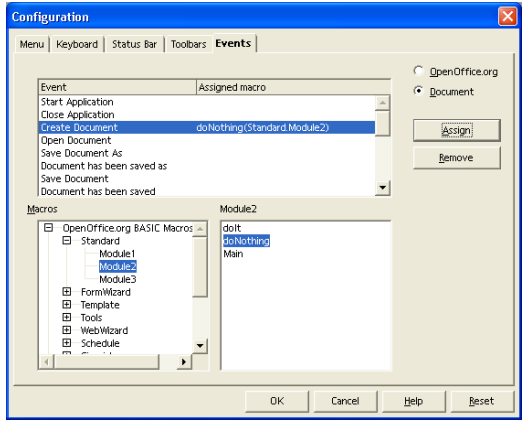

Configuration dialog for Events

On this tab, macros can be assigned to general events in OpenOffice.org. The events are listed in the list box titled **Event**. The **Assign** button opens the **Macro Selector** from which the user can select macros to assign to events. The **Remove** button removes the assigned macro from the selected event.

In the **Keyboard** tab macros are accessed in **Category** and **Function** list boxes, then assigned to a shortcut key that can be specified in the **Shortcut** keys list box. There are also **Load**, **Save**, and **Reset** buttons for loading, storing and resetting keyboard configurations.

The **Keyboard** tab contains **OpenOffice.org** and **Document** radio buttons which control the scope for which keyboard assignments are made.

## **Dialog Localization**

Beginning with OpenOffice.org 2.2.0 it is possible to localize dialogs created in the Dialog Editor. The localization always refers to complete Dialog Libraries, not to single dialogs. A Dialog Library's default state is "Not localized". In this state dialogs behave and are stored in the same way as before the localization feature was available.

The entry point for localizing a Dialog Library is the **Manage User Interface Languages** dialog that can be openend by clicking the **Manage Language** button in the dialog tool window. The following illustration shows the dialog editor with an opened **Manage User Interface Languages** dialog.

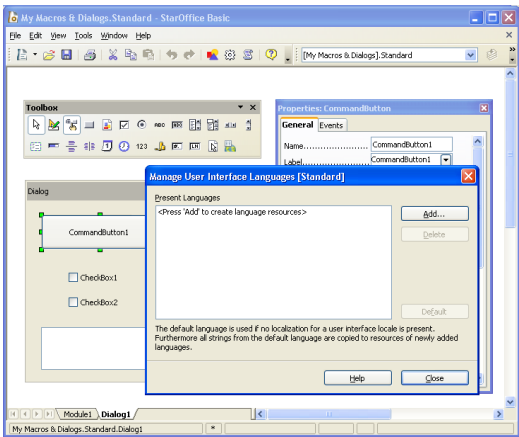

Dialog Editor with Manage User Interface Languages dialog

Initially no language is defined, so the **Present Languages** list has no entry. The dialog captions shows that the localization refers to the complete library **Standard**. To enable localization for this library the **Add...** button has to be used. It opens another dialog allowing to chose the first language to be supported (see the next illustration). The currently active UI language is preselected.

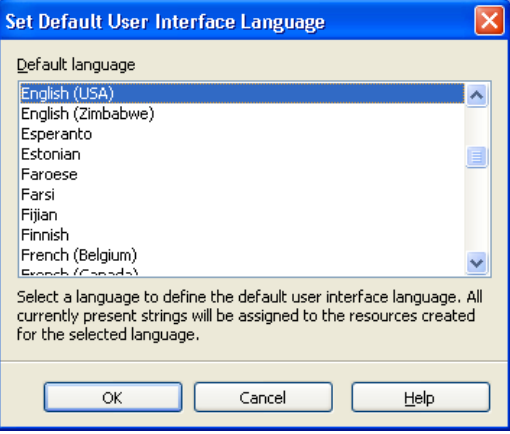

Set Default User Interface Language dialog

**Note –** The comment on this dialog is important. By choosing the first language all localizable dialog/control strings are replaced by Resource IDs (see [Technical](http://wiki.services.openoffice.org/w/index.php?title=Documentation/DevGuide/Basic/Technical_Background) [Background\)](http://wiki.services.openoffice.org/w/index.php?title=Documentation/DevGuide/Basic/Technical_Background) referencing the strings in a String Resource component managing strings for different languages. The strings are not copied but moved into the String Resource. After localizing a dialog the strings only exist there and not as dialog/control properties any more.

After choosing a language and clicking the **OK** button this language becomes the only entry in the Present Languages list of the **Manage User Interface Languages** dialog:

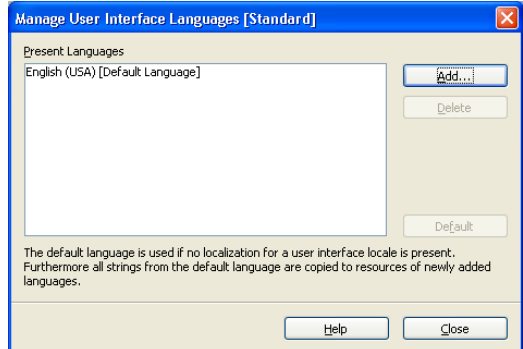

Manage User Interface Languages dialog with one language

The first language also becomes the first default language. As stated in the comment on the dialog itself the Default language is relevant in two situations.

- **If a dialog does not support the language that is required the strings for the default** language will be displayed. Example: A dialog supports English and French with English beeing the Default Language. If this dialog is used with German beeing the Office's user interface language, English strings will be displayed.
- When a new language is added, all strings are taken from the default language. Example: A button label is "Thanks" for English and "Merci" for French with English beeing the default language. When adding German as another language the label initially will also be "Thanks". The idea behind this behaviour is that a user creating a localized dialog usually will like to take his own mother language or a common language like English as reference for translating to any other language.

Now - or any time later - other languages can be added by again clicking the **Add...** button. This time a slightly different dialog is used:

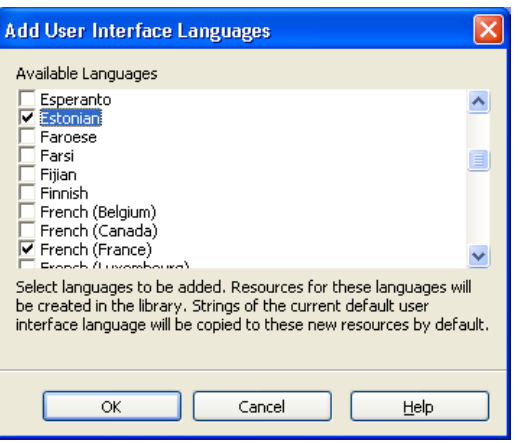

Add User Interface Languages dialog

It allows to choose more than one language. As also described in the comment on the dialog the strings for the new languages will be copied from the current default language. After checking one or more languages and clicking the **OK** button these languages also become entries in the **Present Languages** list of the **Manage User Interface Languages** dialog:

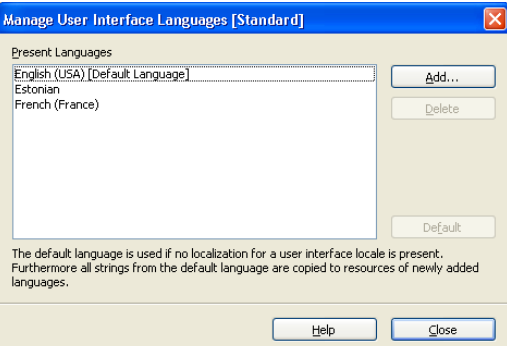

Manage User Interface Languages dialog with three languages

The default language can be changed by selecting another language and clicking the **Default** button. One ore more languages can be deleted by selecting them and clicking the **Delete** button. As deleting a language also deletes all strings associated with this language this action will only be completed after a corresponding warning message has been acknowledged by the user. If the Default Language is deleted the first of the remaining languages will become Default Language.

If all languages are deleted the Library will return to the "not localized" state. The Resource IDs (see [Technical Background\)](http://wiki.services.openoffice.org/w/index.php?title=Documentation/DevGuide/Basic/Technical_Background) stored in the localizable dialog/control properties will be replaced by the corresponding strings assigned to the last Default Language.

If a Dialog Library is localized an additional Language toolbar is visible. It allows to select the current language as shown in the next illustration. Besides the List Box containing the Languages another **Manage Language** button is placed allowing to open the **Manage User Interface Languages** dialog also from the Language toolbar.

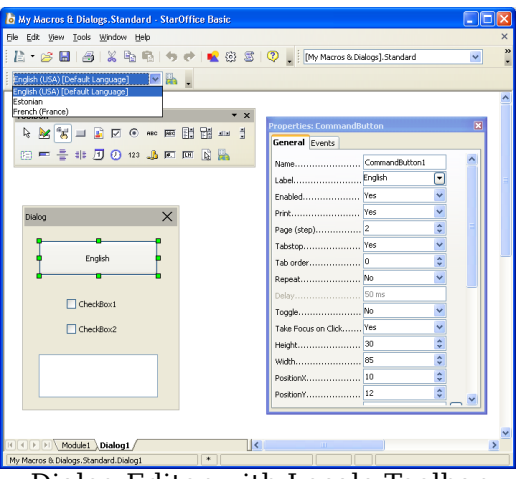

Dialog Editor with Locale Toolbar

All localizable dialog/control strings are displayed for this current language. So the button label in the illustration is "English" if English is selected as current language but it can be different for the other languages. If a localized property is changed using the **Properties Dialog** this change also is only related to the current language. The next illustration shows how the dialog could look after switching the current language to French.

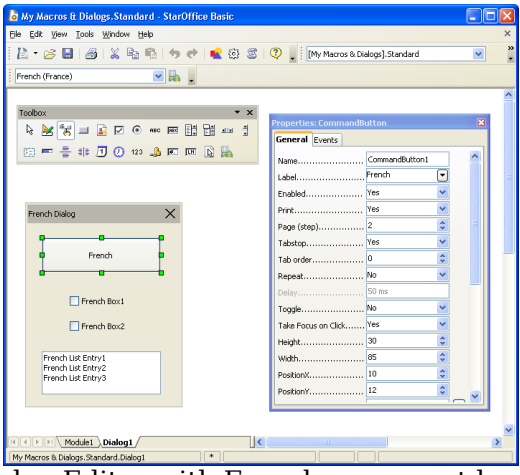

Dialog Editor with French as current locale

The following list shows which dialog/control properties are localizable at all:

- **Label (Button, Check Box, Option Button)**
- $\blacksquare$  Text (Text Box, Combo Box)
- StringItemList (List Box, Combo Box)
- $\blacksquare$  Title (Dialog)
- CurrencySymbol (Currency Field)
- $\blacksquare$  HelpText (all controls)

Currently the localization is limited to strings that are visible in the dialog or that could become visible in another context like the help text.

#### **Technical Background**

This section provides an overview of how the Dialog Localization feature works internally and how the resources are stored. In case of a localized Dialog Library the localized properties do not contain strings but Resource IDs referring to a String Resource table. Example:

Dialog XML snippet, not localized:

```
<dlg:window ... dlg:title="My Dialog"> ... <dlg:button ... dlg:value="My
Label"/>
```
Dialog XML snippet, localized:

```
<dlg:window ... dlg:title="&amp;1.Dialog1.Title"> ... <dlg:button ...
dlg:value="&3.Dialog1.CommandButton1.Label"/>
```
"&" is the XML encoding for the & character. This character is used as escape character marking the string as localized. The pure Resource ID is  $1$ . Dialog1. Title respectively 3. Dialog1. CommandButton1. Label.

The strings referenced by the Resource IDs are stored in files meeting the format of Java properties files, e.g. described in

[http://java.sun.com/j2se/1.4.2/docs/api/java/util/Properties.html.](http://java.sun.com/j2se/1.4.2/docs/api/java/util/Properties.html) In the Library's folder one of these files is stored for each language following a special naming scheme. For the languages used in the example above the following files are stored in the Dialog Library's folder (both for Application based libraries stored in the file system and for Document based libraries stored in a document's package file):

```
Dialog1.xdl // Dialog XML description
DialogStrings_en_US.properties // English (USA) properties file
DialogStrings_et_EE.properties // Estonian properties file
DialogStrings fr FR.properties // French properties file
DialogStrings en US.default // Empty file marking English (USA) as default
language
```
Each of these files contain all strings for the corresponding language using the Resource IDs as keys. The French properties file for the dialog shown in the last illustration looks like this:

```
# Strings for Dialog Library Standard 0.Dialog1.HelpText=1.Dialog
1.Title=French Dialog 2.Dialog1.CommandButton1.HelpText=
3.Dialog1.CommandButton1.Label=French 4.Dialog1.CheckBox1.HelpText=
5.Dialog1.CheckBox1.Label=French Box1 6.Dialog1.CheckBox2.HelpText=
7.Dialog1.CheckBox2.Label=French Box2 8.Dialog1.ListBox1.HelpText=
9.ListBox1.StringItemList=French List Entry1 10.ListBox1.StringItemList=French
List Entry2 11.ListBox1.StringItemList=French List Entry3
```
The IDs start with a numeric part that is unique for the complete library. The textual part following then contains the Dialog, Control and Property name the Resource ID refers to. The numeric ID alone would be unique but the textual part makes it easier to associate Resource IDs and controls when resource properties files should be edited manually. When the dialog or controls are renamed the Resource IDs are renamed accordingly.

The UNO API used for managing the String Resource is placed in com.sun.star.resource. Each Dialog Library supports com.sun.star.resource.XStringResourceSupplier, giving access to a com.sun.star.resource.StringResource component. This component supports com.sun.star.resource.XStringResourceResolver, allowing to resolve strings using Resource IDs as keys and com.sun.star.resource.XStringResourceManager, allowing to add and remove strings and languages.

In case of an Application Dialog Library the StringResource supports com.sun.star.resource.StringResourceWithLocation allowing to read/write the properties files from/to the file system. In case of a Document Dialog Library the StringResource supports com.sun.star.resource.StringResourceWithStorage allowing to read/write the properties files from/to the document's package file.

Further details are described in the IDL documentation.

#### **Features of OpenOffice.org Basic**

This section provides a general description of the Basic programming language integrated in OpenOffice.org.

### **Functional Range Overview**

This section outlines the functionality provided by OpenOffice.org Basic. The available runtime library functions are also described. The functionality is based upon the Basic online help integrated in OpenOffice.org, but limited to particular functions. Use the Basic online help to obtain further information about the complete Basic functionality.

Apart from the OpenOffice.org API, OpenOffice.org Basic is compatible to Visual Basic.

#### **Screen I/O Functions**

Basic provides statements and functions to display information on the screen or to get information from the user:

 $\blacksquare$  The  $\text{print}$  statement displays strings or numeric expressions in a dialog. Multiple expressions are separated by commas that result in a tab distance between the expressions, or semicolons that result in a space between the expressions. For example:

```
e = 2.718 Print e e = 2.718" Print "e =" ; e e = 2.718" Print "e =" ; e e = 2.718" Print "e =" ; e e = 2.718"
' displays "e = 2.718" Print "e =", e
```
■ The MsgBox function displays a dialog box containing a message. Additionally, the caption of the dialog, buttons, such as **OK**, **Cancel**, **Yes** and **No**, and icons, such as question mark and exclamation mark, that are to be displayed are specified. The result then can be evaluated. For example:

' display a message box with an exclamation mark and OK and Cancel buttons ret& = Msgbox ("Changes will be lost. Proceed?",  $48 + 1$ , "Warning") ' show user's selection.  $1 = OK$ ,  $2 =$  Cancel Print ret&

The  $\text{InputBox}$  function displays a prompt in a dialog where the user can input text. The input is assigned to a variable. For example:

```
' display a dialog with "Please enter a phrase:" and "Dear User" as caption '
the dialog contains an edit control and the text entered by the user ' is
stored in UserText$ when the dialog is closed with OK. Cancel returns ""
UserText$ = InputBox( "Please enter a phrase:", "Dear User")
```
## **File I/O**

OpenOffice.org Basic has a complete set of statements and runtime functions to access the operating system's file system that are compatible to Visual Basic. For platform independence, the ability to handle file names in  $file:$  // URL notation has been added.

It is not recommended to use this classic Basic file interface in the UNO context, because many interfaces in the OpenOffice.org API expect file I/O specific parameters whose types, for example, com.sun.star.io.XInputStream are not compatible to the classic Basic file API.

For programming, the file I/O in OpenOffice.org API context with the service com.sun.star.ucb.SimpleFileAccess should be used. This service supports the interface com.sun.star.ucb.XSimpleFileAccess2, including the main interface com.sun.star.ucb.XSimpleFileAccess that provides fundamental methods to access the file system. The methods are explained in detail in the corresponding interface documentation. The following list provides an overview about the operations supported by this service:

- copy, move and remove files and folders (methods  $\text{copy}(i, \text{move}(i, \text{kill}(i)))$
- **prompt for information about files and folders (methods isFolder(),** isReadOnly(), getSize(), getContentType(), getDateTimeModified(), exists())
- **open or create files** (openFileRead(), openFileWrite(), openFileReadWrite()). These functions return objects that support the corresponding stream interfaces com.sun.star.io.XInputStream, com.sun.star.io.XOutputStream and com.sun.star.io.XStream. These interfaces are used to read and write files. The XSimpleFileAccess2 does not have methods of its own for these operations. Additionally, these interfaces are often necessary as parameters to access methods of several other interfaces. The opened files have to be closed by calling the appropriate methods [com.sun.star.io.XInputStream:closeInput\(](http://api.openoffice.org/docs/common/ref/com/sun/star/io/XInputStream.html#closeInput)) or [com.sun.star.io.XOutputStream:closeOutput\(](http://api.openoffice.org/docs/common/ref/com/sun/star/io/XOutputStream.html#closeOutput)).
- The xsimpleFileAccess2 also does not have methods to ask for or set the position within a file stream. This is done by calling methods of the com.sun.star.io.XSeekable interface that is supported by the objects returned by the openXXX() methods.

Two more services are instantiated at the global service manager that extends the service com.sun.star.ucb.SimpleFileAccess by functionality specific to text files:

- The service com.sun.star.io.TextInputStream supporting com.sun.star.io.XTextInputStream and com.sun.star.io.XActiveDataSink
- **The service is initialized by passing an object supporting**  $x$ **InputStream to the** [com.sun.star.io.XActiveDataSink:setInputStream\(](http://api.openoffice.org/docs/common/ref/com/sun/star/io/XActiveDataSink.html#setInputStream)) method, for example, an object returned by [com.sun.star.ucb.XSimpleFileAccess:openFileRead\(](http://api.openoffice.org/docs/common/ref/com/sun/star/ucb/XSimpleFileAccess.html#openFileRead)).

Then the method [com.sun.star.io.XTextInputStream:readLine\(](http://api.openoffice.org/docs/common/ref/com/sun/star/io/XTextInputStream.html#readLine)) and [com.sun.star.io.XTextInputStream:readString\(](http://api.openoffice.org/docs/common/ref/com/sun/star/io/XTextInputStream.html#readString)) are used to read text from the input stream/file. The method [com.sun.star.io.XTextInputStream:isEOF\(](http://api.openoffice.org/docs/common/ref/com/sun/star/io/XTextInputStream.html#isEOF)) is used to check for if the end of the file is reached. The [com.sun.star.io.XTextInputStream:setEncoding\(](http://api.openoffice.org/docs/common/ref/com/sun/star/io/XTextInputStream.html#setEncoding)) sets a text encoding where UTF-8 is the default.

- The service com.sun.star.io.TextOutputStream supporting com.sun.star.io.XTextOutputStream and com.sun.star.io.XActiveDataSource
- $\blacksquare$  The service is initialized by passing an object supporting  $X$ OutputStream to the [com.sun.star.io.XActiveDataSource:setOutputStream\(](http://api.openoffice.org/docs/common/ref/com/sun/star/io/XActiveDataSource.html#setOutputStream)) method, for example, an object returned by [com.sun.star.ucb.XSimpleFileAccess:openFileWrite\(](http://api.openoffice.org/docs/common/ref/com/sun/star/ucb/XSimpleFileAccess.html#openFileWrite)).

Then the method [com.sun.star.io.XTextOutputStream:writeString\(](http://api.openoffice.org/docs/common/ref/com/sun/star/io/XTextOutputStream.html#writeString)) is used to write text to the output stream.

#### **Date and Time Functions**

OpenOffice.org Basic supports several Visual Basic compatible statements and functions to perform date and time calculations. The functions are  $\text{DateSerial}$ , DateValue, Day, Month, WeekDay, Year, Hour, Now, Second, TimeSerial, TimeValue, Date, Time, and Timer.

The function  $_{\text{Date}}$  returns the current system date as a string and the function Time returns the current system time as a string. The other functions are not explained.

In the UNO/toolkit controls context there are two other functions. The date field control method [com.sun.star.awt.XDateField:setDate\(](http://api.openoffice.org/docs/common/ref/com/sun/star/awt/XDateField.html#setDate)) expects the date to be passed as a long value in a special ISO format and the [com.sun.star.awt.XDateField:getDate\(](http://api.openoffice.org/docs/common/ref/com/sun/star/awt/XDateField.html#getDate)) returns the date in this format.

The Basic runtime function  $\text{Cpater}_\text{obs}$  converts a date from the internal Basic date format to the required ISO date format. Since the string date format returned by the Date function is converted to the internal Basic date format automatically, Date can be used directly as an input parameter for CDateToIso:

IsoDate = CDateToIso(Date) oTextField.setDate(IsoDate)

The runtime function  $\text{c}_{\text{DateFromIso}}$  represents the reverse operation and converts a date from the ISO date format to the internal Basic date format.

Dim aDate as date aDate = CDateFromIso(IsoDate)

Please see also [Programming Dialogs and Dialog Controls](http://wiki.services.openoffice.org/w/index.php?title=Documentation/DevGuide/Basic/Programming_Dialogs_and_Dialog_Controls) in this context.

## **Numeric Functions**

OpenOffice.org Basic supports standard numeric functions, such as:

- $\Box$  cos calculating the cosine of an angle
- $\Box$  sin calculating the sine of an angle
- $\blacksquare$  Tan calculating the tangent of an angle
- $\blacksquare$  Atn calculating the arctangent of a numeric value
- $_{\rm Exp}$  calculating the base of the natural logarithm (e = 2.718282) raised to a power
- $_{\text{Log}}$  calculating the natural logarithm of a number
- $S_{\text{GT}}$  calculating the square root of a numeric value
- Abs calculating the absolute value of a numeric value
- $\Box$  sgn returning -1 if the passed numeric value is negative, 1 if it is positive, 0 if it is zero.

## **String Functions**

OpenOffice.org Basic supports several runtime functions for string manipulation. Some of the functions are explained briefly in the following:

- $\blacksquare$  Asc returns the Unicode value of the first character of its string parameter.
- $\blacksquare$  chr returns a string containing the character that is specified by the ASCII or Unicode value passed to the function. This function is used to represent characters, such as the carriage return code  $(\text{chr}(13))$ , that cannot be written in the "" notation. This is not necessary for the " character, which can be included in a string literal by simply doubling it, eg.  $s =$  "This string has ""embedded"" quotes"
- $\Box$  str converts a numeric expression to a string in a locale-independent manner (contrary to the  $\text{cstr}$  function).
- $\blacksquare$  val converts a string to a numeric value.
- $\blacksquare$  LCase converts all letters in a string to lowercase. Only uppercase letters within the string are converted. All lowercase letters and nonletter characters remain unchanged.
- $\Box$  ucase converts characters in a string to uppercase. Only lowercase letters in a string are affected. Uppercase letters and all other characters remain unchanged.
- $\blacksquare$  Left returns the leftmost "n" characters of a string expression.
- $\blacksquare$  Mid returns the specified portion of a string expression.
- $\blacksquare$  Right returns the rightmost "n" characters of a string expression.
- $\blacksquare$  Trim removes all leading and trailing spaces of a string expression.

All these functions are fully compatible with VBA and all functions returning a string can be specified with a trailing  $$$  like  $Mid$$ .

### **Specific UNO Functions**

The UNO specific runtime functions CreateUnoListener, CreateUnoService, GetProcessServiceManager, HasUnoInterfaces, IsUnoStruct, EqualUnoObjects are described in [OpenOffice.org Basic.](http://wiki.services.openoffice.org/w/index.php?title=Documentation/DevGuide/ProUNO/Basic/OpenOffice.org_Basic)

#### **Accessing the UNO API**

In [OpenOffice.org Basic,](http://wiki.services.openoffice.org/w/index.php?title=Documentation/DevGuide/ProUNO/Basic/OpenOffice.org_Basic) the interaction between Basic and UNO is described on an elementary level. This section describes the interface between Basic and the UNO API at the level of the OpenOffice.org application.

This is realized by two predefined Basic properties:

- StarDesktop
- ThisComponent

The property StarDesktop gives access to the global OpenOffice.org application API while the property ThisComponent accesses the document related API.

#### **StarDesktop**

The property starDesktop is a shortcut for the service com.sun.star.frame.Desktop.

Example:

```
MsgBox StarDesktop.Dbg_SupportedInterfaces
' is the same as
Dim oDesktop oDesktop = CreateUnoService( "com.sun.star.frame.Desktop" )
MsgBox oDesktop.Dbg_SupportedInterfaces
```
The displayed message box differs slightly because Dbg SupportedInterfaces displays "StarDesktop" as an object type of the desktop object in the first case and "com.sun.star.frame.Desktop" in the second. But the two objects are the same.

## **ThisComponent**

The property ThisComponent is used from document Basic, where it represents the document the Basic belongs to. The type of object accessed by ThisComponent depends on the document type. The following example shows the differences.

Basic module in a OpenOffice.org document:

Sub Main MsgBox ThisComponent.Dbg SupportedInterfaces End Sub

The execution of this Basic routine shows different results for a Text, Spreadsheet and Presentation document. Depending on the document type, a different set of interfaces are supported by the object. A portion of the interfaces are common to all these document types representing the general functionality that documents of any type offer. In particular, all OpenOffice.org documents support the com.sun.star.document.OfficeDocument service, including the interfaces com.sun.star.frame.XStorable and com.sun.star.view.XPrintable. Another interface is com.sun.star.frame.XModel.

The following list shows the interfaces supported by all document types:

- com.sun.star.beans.XPropertySet
- com.sun.star.container.XChild
- com.sun.star.document.XDocumentInfoSupplier
- com.sun.star.document.XEventBroadcaster
- com.sun.star.document.XViewDataSupplier
- com.sun.star.document.XEventsSupplier
- com.sun.star.document.XLinkTargetSupplier
- com.sun.star.frame.XModel
- com.sun.star.frame.XStorable
- com.sun.star.lang.XServiceInfo
- com.sun.star.lang.XMultiServiceFactory
- com.sun.star.lang.XEventListener
- com.sun.star.style.XStyleFamiliesSupplier
- com.sun.star.util.XModifiable
- com.sun.star.view.XPrintable

For more information about the functionality of these interfaces, see [Frame-](http://wiki.services.openoffice.org/w/index.php?title=Documentation/DevGuide/OfficeDev/Frame-Controller-Model_Paradigm_in_OpenOffice.org)[Controller-Model Paradigm in OpenOffice.org.](http://wiki.services.openoffice.org/w/index.php?title=Documentation/DevGuide/OfficeDev/Frame-Controller-Model_Paradigm_in_OpenOffice.org) This section also goes into detail about the general document API.

In addition to the common services or interfaces, each document type supports specific services or interfaces. The following list outlines the supported services and important interfaces:

A Text document supports:

- The service com.sun.star.text.TextDocument supports the interface com.sun.star.text.XTextDocument.
- Several interfaces, especially from the <idlmodule>com.sun.star.text</idlmodule> package.

A Spreadsheet document supports:

- The service com.sun.star.sheet.SpreadsheetDocument,
- The service com.sun.star.sheet.SpreadsheetDocumentSettings.
- Several other interfaces, especially from the com.sun.star.sheet package.

Presentation and Drawing documents support:

- The service com.sun.star.drawing.DrawingDocument.
- Several other interfaces, especially from the com.sun.star.drawing package.

The usage of these services and interfaces is explained in the document type specific chapters [Text Documents,](http://wiki.services.openoffice.org/w/index.php?title=Documentation/DevGuide/Text/Text_Documents) [Spreadsheet Documents](http://wiki.services.openoffice.org/w/index.php?title=Documentation/DevGuide/Spreadsheets/Spreadsheet_Documents) and [Drawing Documents and](http://wiki.services.openoffice.org/w/index.php?title=Documentation/DevGuide/Drawings/Drawing_Documents_and_Presentation_Documents) [Presentation Documents.](http://wiki.services.openoffice.org/w/index.php?title=Documentation/DevGuide/Drawings/Drawing_Documents_and_Presentation_Documents)

As previously mentioned, ThisComponent is used from document Basic, but it is also possible to use it from application Basic. In an application wide Basic module, ThisComponent is identical to the current component that can also be accessed through StarDesktop.CurrentComponent. The only difference between the two is that if the BasicIDE is active, StarDesktop.CurrentComponent refers to the BasicIDE itself while ThisComponent always refers to the component that was active before the BasicIDE became the top window.

## **Special Behavior of OpenOffice.org Basic**

Threading and rescheduling of OpenOffice.org Basic differs from other languages which must be taken into consideration.

## **Threads**

OpenOffice.org Basic does not support threads:

- In situations it may be necessary to create new threads to access UNO components in a special way. This is not possible in OpenOffice.org Basic.
- **Denoffice.org Basic is unable to control threads. If two threads use the Basic** runtime system simultaneously, the result will be undefined results or even a crash. Please take precautions.

# **Rescheduling**

The OpenOffice.org Basic runtime system reschedules regularly. It allows system messages to be dispatched continuously that have been sent to the OpenOffice.org process during the runtime of a Basic module. This is necessary to allow repainting operations, and access to controls and menus during the runtime of a Basic script as Basic runs in the OpenOffice.org main thread. Otherwise, it would not be possible to stop a running Basic script by clicking the corresponding button on the toolbar.

This behavior has an important consequence. Any system message, for example, clicking a push button control, can result in a callback into Basic if an corresponding event is specified. The Basic programmer must be aware of the fact that this can take place at any point of time when a script is running.

The following example shows how this effects the state of the Basic runtime system:

Dim EndLoop As Boolean Dim AllowBreak As Boolean ' Main sub, the execution starts here Sub Main ' Initialize flags EndLoop = FALSE AllowBreak = FALSE Macro1' calls sub Macro1 End Sub ' Sub called by main Sub Macrol Dim a While Not EndLoop Toggle flags permanently AllowBreak = TRUE AllowBreak = FALSE Wend Print "Ready!" End Sub ' Sub assigned to a bush button in a writer document Sub Break If AllowBreak = TRUE Then EndLoop = TRUE EndIf End Sub

When  $\text{Sub}$  Main in this Basic module is executed, the two Boolean variables  $\text{EndLoop}$ and  $\Delta$ llowBreak are initialized. Then  $\text{Sub } \text{Macrol}$  is called where the execution runs into a loop. The loop is executed until the  $_{\text{EndLoop}}$  flag is set to  $_{\text{TRUE}}$ . This is done in  $Sub$  Break that is assigned to a push button in a writer document, but the  $EndLoop$  flag can only be set to  $T_{\text{RUE}}$  if the AllowBreak flag is also  $T_{\text{RUE}}$ . This flag is permanently toggled in the loop in Sub Macro1.

The program execution may or may not be stopped if the push button is clicked. It depends on the point of time the push button is clicked. If the Basic runtime system has just executed the  $\text{AllowBreak}$  = TRUE statement, the execution is stopped because the  $I f$  condition in  $\text{Sub }\text{Break}$  is  $\text{TRUE}$  and the  $\text{EndLoop}$  flag can be set to TRUE. If the push button is clicked when the AllowBreak variable is FALSE, the execution is not stopped. The Basic runtime system reschedules permanently, therefore it is unpredictable. This is an example to show what problems may result from the Basic rescheduling mechanism.

Callbacks to Basic that result from rescheduling have the same effect as if the Sub specified in the event had been called directly from the position in the Basic code that is executed in the moment the rescheduling action leading to the callback takes place. In this example, the Basic call stack looks like this if a breakpoint is placed in the Sub Break:

```
Basic Native code
0: Break <--- Callback due to push button event 1: Macro1 ---> Reschedule()
2: Main
```
With the call to the native Reschedule method, the Basic runtime system is left and reentered when the push button events in a Callback to Basic. On the Basic stack this looks like a direct call from Sub Macro1 to Sub Break.

A similar situation occurs when a program raises a dialog using the execute method of the dialog object returned by CreateUnoDialog(). See [Programming Dialogs and](http://wiki.services.openoffice.org/w/index.php?title=Documentation/DevGuide/Basic/Programming_Dialogs_and_Dialog_Controls) [Dialog Controls.](http://wiki.services.openoffice.org/w/index.php?title=Documentation/DevGuide/Basic/Programming_Dialogs_and_Dialog_Controls) In this case, the Basic runtime system does not reschedule, but messages are processed by the dialog's message loop that also result in callbacks to Basic. When the Basic runtime system is called back due to an event at a dialog control, the resulting Basic stack looks analogous. For example:

```
Sub Main  Dim oDialog  oDialog = CreateUnoDialog( ... )
oDialog.execute() End Sub
Sub DoIt ... End Sub
```
If sub Doit is specified to be executed if an event occurs for one of the dialog controls, the Basic call stack looks like this if a breakpoint is placed in  $\text{Sub }\text{Dolt}$ :

```
Basic Native code
0: DoIt <--- Callback due to control event 1: Main ---> execute() --->
Reschedule()
```
There is also a difference to the rescheduling done directly by the Basic runtime system. The rescheduling done by the dialog's message loop can not result in unpredictable behavior, because the Basic runtime system has called the dialog's execute method and waits for its return. It is in a well-defined state.

## **Advanced Library Organization**

Basic source code and Dialogs are organized in libraries. This section describes the structure and usage of the library system.

## **General Structure**

The library system that is used to store Basic source code modules and Dialogs has three levels:

#### *Library container*

■ The library container represents the top level of the library hierarchy containing libraries. The libraries inside a library container are accessed by name.

#### *Library*

 A library contains elements that logically belong together, for example, several Basic modules that form a program or a set of related dialogs together.

#### *Library elements*

**EXTERGHEER** Library elements are Basic source code modules or dialogs. The elements represent the lowest level in the library hierarchy. For Basic source code modules, the element type is string. Dialogs are represented by the interface com.sun.star.io.XInputStreamProvider that provides access to the XML data describing the dialog.

The hierarchy is separated for Basic source code and dialogs, that is, a Basic library container only contains Basic libraries containing Basic source code modules and a dialog library container only contains dialog libraries containing dialogs.

Basic source code and dialogs are stored globally for the whole office application and locally in documents. For the application, there is one Basic library container and one dialog library container. Every document has one Basic library container and one dialog library container as well. By including the application or document level, the library system actually has four levels. Illustration 1: Sample module structure depicts this structure.

As shown in the library hierarchy for Document 1, the Basic and dialog library containers do not have the same structure. The Basic library container has a library named Library1 and the dialog library container has a library named Library2. The library containers are separated for Basic and dialogs in the API.
It is not recommended to create a structure as described above because the library and dialog containers are not separated in the GUI, for example, in the **OpenOffice.org Basic Macros** dialog. When a user creates or deletes a new library

in the **OpenOffice.org Basic Macro Organizer** dialog , the library is created or deleted in the Basic and the dialog library containers.

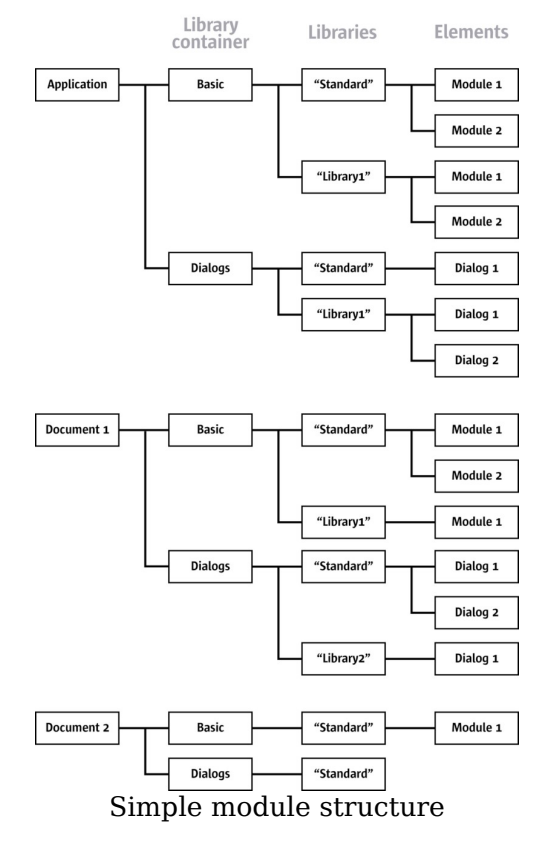

# **Accessing Libraries from Basic**

# **Library Container Properties in Basic**

Currently, the library system is implemented using UNO interfaces, not as a UNO service. Therefore, the library system cannot be accessed by instantiating an UNO service. The library system has to be accessed directly from Basic using the built-in properties BasicLibraries and DialogLibraries.

The BasicLibraries property refers to the Basic library container that belongs to the library container that the  $\textsc{BasicLibrary}$  saceries property is accessed. In an application-wide Basic module, the property BasicLibraries accesses the application Basic library container and in a document Basic module, the property BasicLibraries contains the document Basic library container. The same applies to the DialogLibraries property.

# **Loading Libraries**

Initially, most Basic libraries are not loaded. All the libraries in the application library container are known after starting OpenOffice.org, and all the library elements in a document are known when it is loaded, most of them are *disabled* until they are loaded explicitly. This mechanism saves time during the Basic initialization. When a Basic library is initialized, the source code modules are inserted into the Basic engine and compiled. If there are many libraries with big modules, it is tim consuming, especially if the libraries are not required.

The exception to this is that every library container contains a library named "Standard" that is always loaded. This library is used as a standard location for Basic programs and dialogs that do not need a complex structure. All other libraries have to be loaded explicitly. For example:

When Library1, Module1 looks like

Sub doSomething MsgBox "doSomething" End Sub

the following code in library Standard, Module1

Sub Main doSomething() End Sub

fails, unless the user loaded Library1 before using the **Tools - Macro** dialog. A runtime error "Property or method not found" occurs. To avoid this, load library Library1 before calling doSomething():

Sub Main BasicLibraries.loadLibrary( "Library1" ) doSomething() End Sub

Accordingly in the dialog container, all the libraries besides the Standard library have to be loaded before the dialogs inside the library can be accessed. For example:

```
Sub Main ' If this line was missing the following code would fail
DialogLibraries.loadLibrary( "Library1" )
' Code to instantiate and display a dialog ' Details will be explained in
a later chapter oDlg = createUnoDialog( DialogLibraries.Library1.Dialog1 )
```

```
oDlg.execute() End Sub
```
The code to instantiate and display the dialog is described in [Programming Dialogs](http://wiki.services.openoffice.org/w/index.php?title=Documentation/DevGuide/Basic/Programming_Dialogs_and_Dialog_Controls) [and Dialog Controls.](http://wiki.services.openoffice.org/w/index.php?title=Documentation/DevGuide/Basic/Programming_Dialogs_and_Dialog_Controls) The library representing DialogLibraries.Library1.Dialog1 is only valid once Library1 has been loaded.

The properties BasicLibraries and DialogLibraries refer to the container that includes the Basic source accessing these properties. Therefore in a document module Basic the properties BasicLibraries and DialogLibraries refer to the Basic and Dialog library container of the document. In most cases, libraries in the document have to be loaded. In other cases it might be necessary to access application-wide libraries from document Basic. This can be done using the GlobalScope property. The GlobalScope property represents the root scope of the application Basic, therefore the application library containers can be accessed as properties of GlobalScope.

Example module in a Document Basic in library Standard:

```
Sub Main  ' This code loads Library1 of the ...' Document Basic library<br>container  BasicLibraries.loadLibrary( "Library1")
            BasicLibraries.loadLibrary( "Library1" )
' This code loads Library1 of the ...' Document dialog library container
DialogLibraries.loadLibrary( "Library1" )
' This code loads Library1 of the ...' Application Basic library container
GlobalScope.BasicLibraries.loadLibrary( "Library1" )
' This code loads Library1 of the ...' Application dialog library container
GlobalScope.DialogLibraries.loadLibrary( "Library1" )
' This code displays the source code of the ...' Application Basic module
Library1/Module1 MsgBox GlobalScope.BasicLibraries.Library1.Module1 End
Sub
```
**Note –** Application library containers can be accessed from document-embedded Basic libraries using the GlobalScope property, for example,

GlobalScope.BasicLibraries.Library1.

# **Library Container API**

The BasicLibraries and DialogLibraries Support com.sun.star.script.XLibraryContainer2 that inherits from com.sun.star.script.XLibraryContainer, which is a com.sun.star.container.XNameContainer. Basic developers do not require the location of the interface to use a method, but a basic understanding is helpful when looking up the methods in the API reference.

The XLibraryContainer2 handles existing library links and the write protection for

libraries. It is also used to rename libraries:

```
boolean isLibraryLink( [in] string Name) string getLibraryLinkURL( [in]
string Name) boolean isLibraryReadOnly( [in] string Name) void
setLibraryReadOnly( [in] string Name, [in] boolean
bReadOnly) void renameLibrary( [in] string Name, [in] string NewName)
```
The XLibraryContainer creates and removes libraries and library links. Furthermore, it can test if a library has been loaded or, if necessary, load it.

```
com::sun::star::script::XNameContainer createLibrary( [in] string Name)
com::sun::star::script::XNameAccess createLibraryLink( [in] string Name,
[in] string StorageURL, [in] boolean ReadOnly) void removeLibrary( [in]
string Name) boolean isLibraryLoaded( [in] string Name) void
loadLibrary( [in] string Name)
```
The methods of **XNameContainer** access and manage the libraries in the container:

void insertByName( [in] string name, [in] any element) void removeByName( [in] string name) any getByName( [in] string name) void replaceByName( [in] string name, [in] any element) sequence < string > getElementNames() boolean hasByName( [in] string name) type getElementType() boolean hasElements()

These methods are accessed using the UNO API as described in [OpenOffice.org](http://wiki.services.openoffice.org/w/index.php?title=Documentation/DevGuide/ProUNO/Basic/OpenOffice.org_Basic) [Basic.](http://wiki.services.openoffice.org/w/index.php?title=Documentation/DevGuide/ProUNO/Basic/OpenOffice.org_Basic) Note however, these interfaces can only be used from OpenOffice.org Basic, not from other environments.

Libraries can be added to library containers in two different ways:

#### *Creating a New Library*

Creating a new library is done using the createLibrary() method. A library created with this method belongs to the library container where  $c_{\text{reateLibrary}}$ () has been called. The implementation of the library container is responsible for saving and loading this library. This functionality is not currently covered by the interfaces, therefore the implementation determines how and where this is done. The method  $\alpha$  reateLibrary() returns a standard com.sun.star.container.XNameContainer interface to access the library elements and modify the library.

Initially, such a library is empty and new library elements are inserted. It is also possible to protect a library from changes using the  $setLibraryReadOnly()$ method. In a read-only library, no elements can be inserted or removed, and the modules or dialogs inside cannot be modified in the BasicIDE. For additional information, see [OpenOffice.org Basic IDE.](http://wiki.services.openoffice.org/w/index.php?title=Documentation/DevGuide/Basic/OpenOffice.org_Basic_IDE) Currently, the read-only status can only be changed through API.

*Creating a Link to an Existing Library*

Creating a link to an existing library is accomplished using the method createLibraryLink(). Its StorageURL parameter describes the location where the library *.xlb* file is stored. For additional information about this topic, see the section on [Library File Structure\)](http://wiki.services.openoffice.org/w/index.php?title=Documentation/DevGuide/Basic/Library_File_Structure). A library link is only referenced by the library container and is not owned, therefore the library container is not responsible for the location to store the library. This is only described by the StorageURL parameter.

The ReadOnly parameter sets the read-only status of the library link. This status is independent of the read-only status of the linked library. A linked library is only modified when the library and link to the library are not read only. For example, this mechanism provides read-only access to a library located on a network drive without forcing the library to be read-only, thus the library can be modified easily by an authorized person without changing its read-only status.

The following tables provides a brief overview about other methods supported by the library containers:

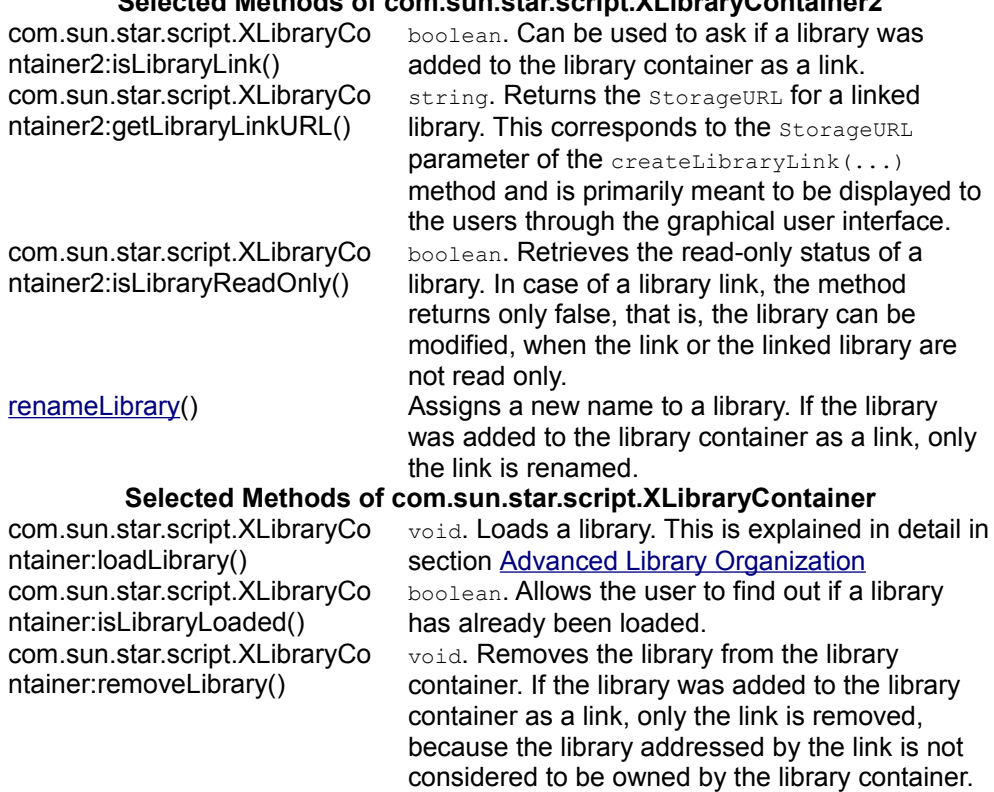

### **Selected Methods of com.sun.star.script.XLibraryContainer2**

### **Variable Scopes**

Some aspects of scoping in Basic depend on the library structure. This section describes which variables declared in a Basic source code module are seen from what libraries or modules. Generally, only variables declared outside Subs are affected by this issue. Variables declared inside Subs are local to the Sub and not accessible from outside of the Sub. For example:

```
Option Explicit ' Forces declaration of variables
Sub Main Dim\ a\ a\ = 42 V\ Ok NotMain() End Sub
Sub NotMain a% = 42 ' Runtime Error "Variable not defined" End
Sub
```
Variables can also be declared outside of Subs. Then their scope includes at least the module they are declared in. To declare variables outside of the Subs, the commands Private, Public/Dim and Global are used.

The **Private command is used to declare variables that can only be used locally in a** module. If the same variable is declared as  $Private$  in two different modules, they are used independently in each module. For example:

Library Standard, Module1:

```
Private x As Double
Sub Main x = 47.11 ' Initialize x of Module1 Module2 InitX
Initialize x of Module2
MsgBox x ' Displays the x of Module1 Module2_ShowX ' Displays
the x of Module2 End Sub
```
Library Standard, Module2:

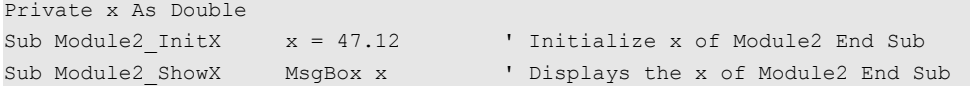

When  $_{\text{Main}}$  in Module1 is executed, 47.11 is displayed (x of Module1) and then 47.12  $(x \text{ of Module2}).$ 

The  $F_{\text{ublic}}$  and  $p_{\text{im}}$  commands declare variables that can also be accessed from outside the module. They are identical in this context. Variables declared with  $\text{public}$ and  $\text{Dim can be accessed from all modules that belong to the same library container.}$ For example, based on the library structure shown in Illustration 12.39: Sample module structure, any variable declared with **Public** and  $\text{Dim}$  in the Application Basic Modules Standard/Module1, Standard/Module2, Library1/Module1, Library1/Module2 can also be accessed from all of these modules, therefore the library container represents the logical root scope.

# **Programming Dialogs and Dialog Controls**

The dialogs and dialog controls are UNO components that provide a graphical user interface belonging to the module <idlmodule>com.sun.star.awt</idlmodule>. The Toolkit controls follow the Model-View-Controller (MVC) paradigm, which separates the component into three logical units, the *model*, *view*, and *controller*. The model represents the data and the low-level behavior of the component. It has no specific knowledge of its controllers or its views. The view manages the visual display of the state represented by the model. The controller manages the user interaction with the model.

**Note –** Note, that the Toolkit controls combine the view and the controller into one logical unit, which forms the user interface for the component.

The following example of a text field illustrates the separation into model, view and controller.

The model contains the data which describes the text field; for example, the text to be displayed, text color and maximum text length. The text field model is implemented by the com.sun.star.awt.UnoControlEditModel service that extends the com.sun.star.awt.UnoControlModel service. All aspects of the model are described as a set of properties which are accessible through the com.sun.star.beans.XPropertySet interface.

The view is responsible for the display of the text field and its content. It is possible in general to have multiple views for the same model, but not for Toolkit dialogs. The view is notified about model changes; for example, changes to the text color property causes the text field to be repainted.

The controller handles the user input provided through the keyboard and mouse. If the user changes the text in the text field, the controller updates the corresponding model property. In addition, the controller updates the view; for example, if the user presses the delete button on the keyboard, the marked text in the text field is deleted. A more detailed description of the MVC paradigm can be found in the chapter about [Forms.](http://wiki.services.openoffice.org/w/index.php?title=Documentation/DevGuide/Forms/Forms)

The base for all the Toolkit controls is the com.sun.star.awt.UnoControl service that exports the following interfaces:

- The com.sun.star.awt.XControl interface specifies control basics. For example, it gives access to the model, view and context of a control.
- The com.sun.star.awt.XWindow interface specifies operations for a window component.
- The com.sun.star.awt.XView interface provides methods for attaching an output

device and drawing an object.

# **Dialog Handling**

After you have designed a dialog, you can:

- Show the dialog in your application
- Obtain the dialog model
- Use the dialog as a controls container
- $\blacksquare$  Modify the properties of the dialog
- Add pages to the dialog

# **Showing a Dialog**

After a dialog has been designed using the dialog editor, a developer wants to show the dialog from within the program code. The necessary steps are shown in the following example:

```
Sub ShowDialog() Dim oLibContainer As Object, oLib As Object Dim
oInputStreamProvider As Object Dim oDialog As Object Const sLibName =
"Library1" Const sDialogName = "Dialog1" REM library container
oLibContainer = DialogLibraries REM load the library
oLibContainer.loadLibrary( sLibName ) REM get library oLib =
oLibContainer.getByName( sLibName ) REM get input stream provider
oInputStreamProvider = oLib.getByName( sDialogName ) REM create dialog
control oDialog = CreateUnoDialog( oInputStreamProvider ) REM show the
dialog oDialog.execute() End Sub
```
The dialog control is created by calling the runtime function  $\text{c}_\text{reateUnobialog}$  () which takes an object as parameter that supports the com.sun.star.io.XInputStreamProvider interface. This object provides an input stream that represents an XML description of the dialog. The section [Advanced Library Organization](http://wiki.services.openoffice.org/w/index.php?title=Documentation/DevGuide/Basic/Advanced_Library_Organization) explains the accessing to the object inside the library hierarchy. The dialog control is shown by calling the  $e$ xecute() method of the com.sun.star.awt.XDialog interface. It can be closed by calling endExecute(), or by offering a **Cancel** or **OK** Button on the dialog. For additional information, see [Programming Dialogs and Dialog Controls.](http://wiki.services.openoffice.org/w/index.php?title=Documentation/DevGuide/Basic/Programming_Dialogs_and_Dialog_Controls)

## **Getting the Dialog Model**

If a developer wants to modify any properties of a dialog or a control, it is necessary to have access to the dialog model. From a dialog, the model can be obtained by the getModel method of the com.sun.star.awt.XControl interface

oDialogModel = oDialog.getModel()

#### or shorter

```
oDialogModel = oDialog.Model
```
## **Dialog as Control Container**

All controls belonging to a dialog are grouped together logically. This hierarchy concept is reflected by the fact that a dialog control is a container for other controls. The corresponding service com.sun.star.awt.UnoControlDialog therefore supports the com.sun.star.awt.XControlContainer interface that offers container functionality, namely access to its elements by name. Since in OpenOffice.org Basic, every method of every supported interface is called directly at the object without querying for the appropriate interface, a control with the name TextField1 can be obtained from a dialog object oDialog simply by:

oControl = oDialog.getControl("TextField1")

See [OpenOffice.org Basic](http://wiki.services.openoffice.org/w/index.php?title=Documentation/DevGuide/ProUNO/Basic/OpenOffice.org_Basic) for additional information. The hierarchy between a dialog and its controls can be seen in the dialog model

com.sun.star.awt.UnoControlDialogModel, which is a container for control models and therefore supports the com.sun.star.container.XNameContainer interface. A control model is obtained from a dialog model by:

oDialogModel = oDialog.getModel() oControlModel = oDialogModel.getByName("TextField1")

#### or shorter

oControlModel = oDialog.Model.TextField1

# **Dialog Properties**

It is possible to make some modifications before a dialog is shown. An example is to set the dialog title that is shown in the title bar of a dialog window. This can be

achieved by setting the Title property at the dialog model through the com.sun.star.beans.XPropertySet interface:

```
oDialogModel = oDialog.getModel() oDialogModel.setPropertyValue("Title", "My
Title")
```
### or shorter

oDialog.Model.Title = "My Title"

Another approach is to use the setTitle method of the com.sun.star.awt.XDialog interface:

```
oDialog.setTitle("My Title")
```
or

oDialog.Title = "My Title"

Another property is the BackgroundColor property that sets a different background color for the dialog.

## **Common Properties**

All Toolkit control models have a set of identical properties referred as the *common properties*. These are the properties PositionX, PositionY, Width, Height, Name, TabIndex, Step, and Tag.

**Note –** Note that a Toolkit control model has those common properties only if it belongs to a dialog model. This has also some consequences for the creation of dialogs and controls at runtime. See [Creating Dialogs at Runtime.](http://wiki.services.openoffice.org/w/index.php?title=Documentation/DevGuide/Basic/Creating_Dialogs_at_Runtime)

The PositionX, PositionY, Width, and Height properties change the position and size of a dialog, and control at runtime. When designing a dialog in the dialog editor, these properties are set automatically.

The Name property is required, because all dialogs and controls are referenced by their name. In the dialog editor this name is created from the object name and a number, for example, TextField1.

The  $_{\text{TabIndex}}$  property defines the order of focusing a control in a dialog when pressing the tabulator key. The index of the first element has the value 0. In the dialog editor the  $T_{\text{abIndex}}$  property is set automatically when inserting a control. The order can also be changed through the property browser. Take care when setting this property at runtime.

The  $_{\text{Tag}}$  property adds additional information to a control, such as a remark or number.

The step property is described in detail in the next section.

### **Multi-Page Dialogs**

A dialog may have several pages that can be traversed by the user step by step. This feature is used in the OpenOffice.org autopilots. The dialog property  $s_{\text{top}}$  defines which page of the dialog is active. At runtime the next page of a dialog is displayed by increasing the step value by 1.

The  $Step$  property of a control defines the page of the dialog on which the control is visible. For example, if a control has a step value of 1, it is only visible on page 1 of the dialog. If the step value of the dialog is increased from 1 to 2, then all controls with a step value of 1 disappear and all controls with a step value of 2 become visible.

The step value 0 has a special role. If a control has a step value of 0, the control is displayed on all dialog pages. If a dialog has a step value of 0, all controls of the dialog are displayed, regardless of the step value of the individual controls.

## **Dialog Controls**

After you have created your dialog, you can add many different controls to it, for example buttons, images, labels, text, check boxes and scroll bars.

## **Command Button**

The command button com.sun.star.awt.UnoControlButton allows the user to perform an action by clicking the button. Usually a button carries a label that is set through the Label property of the control model:

oDialogModel = oDialog.getModel() oButtonModel = oDialogModel.getByName("CommandButton1")

oButtonModel.setPropertyValue("Label", "My Label")

#### or in short:

oDialog.Model.CommandButton1.Label = "My Label"

The label can also be set using the  $set$  method of the com.sun.star.awt.XButton interface:

oButton = oDialog.getControl("CommandButton1") oButton.setLabel("My Label")

During runtime, you may want to enable or disable a button. This is achieved by setting the  $\text{Enabled property}$  to  $\text{True}$  or  $\text{False}$ . The  $\text{PushButtonType}$  property defines the default action of a button where 0 is the Default, 1 is OK, 2 is Cancel, and 3 is Help. If a button has a  $P$ ushButtonType value of 2, it behaves like a cancel button, that is, pressing the button closes the dialog. In this case, the method  $e^{\chi_{\text{ecute}}}$  () of the dialog returns with a value of 0. An OK button of  $\mu_{\text{subH}}$  returns 1 on  $e$ xecute(). The property DefaultButton specifies that the command button is the default button on the dialog, that is, pressing the **ENTER** key chooses the button even if another control has the focus. The  $_{\text{Tabstop}}$  property defines if a control can be reached with the **TAB** key.

The command button has the feature, to display an image by setting the  $\text{ImageURL}$ property, which contains the path to the graphics file.

```
oButtonModel = oDialog.Model.CommandButton1 oButtonModel.ImageURL =
"file:///D:/Office60/share/gallery/bullets/bluball.gif"
oButtonModel.ImageAlign = 2
```
All standard graphics formats are supported, such as *.gif*, *.jpg*, *.tif*, *.wmf* and *.bmp*. The property  $\text{Imagelign}$  defines the alignment of the image inside the button where 0 is Left, 1 is Top, 2 is Right, and 3 is the Bottom. If the size of the image exceeds the size of the button, the image is not scaled automatically, but cut off. In this respect, the image control offers more functionality.

## **Image Control**

If the user wants to display an image without the button functionality, the image control com.sun.star.awt.UnoControlImageControl is selected. The location of the graphic for the command button is set by the  $_{\text{ImageURL}}$  property. Usually, the size of the image does not match the size of the control, therefore the image control automatically scales the image to the size of the control by setting the  $\text{Scalar}$ property to True.

oImageControlModel = oDialog.Model.ImageControl1 oImageControlModel.ImageURL = "file:///D:/Office60/share/gallery/photos/beach.jpg"

## **Check Box**

The check box control com.sun.star.awt.UnoControlCheckBox is used in groups to display multiple choices so that the user can select one or more choices. When a check box is selected it displays a check mark. Check boxes work independently of each other, thus different from option buttons. A user can select any number of check boxes at the same time.

The property  $state$ , where 0 is not checked, 1 is checked, 2 is don't know, accesses and changes the state of a checkbox. The tri-state mode of a check box is enabled by setting the  $Tristate$  property to True. A tri-state check box provides the additional state "don't know", that is used to give the user the option of setting or unsetting an option.

```
oCheckBoxModel = oDialog.Model.CheckBox3 oCheckBoxModel.TriState = True
oCheckBoxModel.State = 2
```
The same result is achieved by using the com.sun.star.awt.XCheckBox interface:

oCheckBox = oDialog.getControl("CheckBox3") oCheckBox.enableTriState( True ) oCheckBox.setState( 2 )

# **Option Button**

An option button control com.sun.star.awt.UnoControlRadioButton is a simple switch with two states, that is selected by the user. Usually option buttons are used in groups to display several options, that the user may select. While option buttons and check boxes seem to be similar, selecting one option button deselects all the other option buttons in the same group.

**Note –** Note, that option buttons that belong to the same group must have consecutive tab indices. Two groups of option buttons can be separated by any control with a tab index that is between the tab indices of the two groups.

Usually a group box, or horizontal and vertical lines are used, because those controls visually group the option buttons together, but in principal this can be any control. There is no functional relationship between an option button and a group box. Option buttons are grouped through consecutive tab indices only.

The state of an option button is accessed by the  $state$  property, where 0 is not checked and 1 is checked.

Function IsChecked( oOptionButtonModel As Object ) As Boolean Dim bChecked<br>As Boolean If oOptionButtonModel.State = 1 Then bChecked = True As Boolean If oOptionButtonModel.State = 1 Then<br>Else bChecked = False End If IsCheck  $IsChecked = bChecked End Function$ 

# **Label Field**

A label field control com.sun.star.awt.UnoControlFixedText displays text that the user can no edit on the screen. For example, the label field is used to add descriptive labels to text fields, list boxes, and combo boxes. The actual text displayed in the label field is controlled by the Label property. The  $\text{align}$  property allows the user to set the alignment of the text in the control to the left (0), center (1) or right (2). By default, the label field displays the text from the  $_{\text{Label}}$  property in a single line. If the text exceeds the width of the control, the text is truncated. This behavior is changed by setting the  $M$ ultiLine property to  $True$ , so that the text is displayed on more than one line, if necessary. By default, the label field control is drawn without any border. However, the label field appears with a border if the  $B_{\text{order}}$  property is set, where 0 is no border, 1 is a 3D border, and 2 is a simple border. The font attributes of the text in the label field are specified by the FontDescriptor property. It is recommended to set this property with the property browser in the dialog editor.

Label fields are used to define shortcut keys for controls without labels. A shortcut key can be defined for any control with a label by adding a tilde  $(\sim)$  before the character that will be used as a shortcut. When the user presses the character key simultaneously with the **ALT** key, the control automatically gets the focus. To assign a shortcut key to a control without a label, for example, a text field, the label field is used. The tilde prefixes the corresponding character in the Label property of the label field. As the label field cannot receive focus, the focus automatically moves to the next control in the tab order. Therefore, it is important that the label field and the text field have consecutive tab indices.

oLabelModel = oDialog.Model.Label1 oLabelModel.Label = "Enter ~Text"

## **Text Field**

The text field control com.sun.star.awt.UnoControlEdit is used to get input from the user at runtime. In general, the text field is used for editable text, but it can also be made read-only by setting the  $\text{ReadOnly property}$  to  $\text{True}$ . The actual text displayed in a text field is controlled by the  $T_{\text{ext}}$  property. The maximum number of characters that can be entered by the user is specified with the  $MaxTextLen$  property. A value of 0 means that there is no limitation. By default, a text field displays a single line of text. This behavior is changed by setting the property  $M$ ultilline to  $True$ . The properties HScroll and VScroll displays a horizontal and vertical scroll bar.

When a text field receives the focus by pressing the **TAB** key the displayed text is selected and highlighted by default. The default cursor position within the text field is to the right of the existing text. If the user starts typing while a block of text is selected, the selected text is replaced. In some cases, the user may change the default selection behavior and set the selection manually. This is done using the com.sun.star.awt.XTextComponent interface:

```
Dim sText As String Dim oSelection As New com.sun.star.awt.Selection
REM get control oTextField = oDialog.getControl("TextField1")
REM set displayed text sText = "Displayed Text" oTextField.setText ( sText )
REM set selection oSelection.Min = 0 oSelection.Max = Len( sText )
oTextField.setSelection( oSelection )
```
The text field control is also used for entering passwords. The property  $EchoChar$ specifies the character that is displayed in the text field while the user enters the password. In this context, the MaxTextLen property is used to limit the number of characters that are typed in:

```
oTextFieldModel = oDialog.Model.TextField1 oTextFieldModel.EchoChar = Asc("*")
oTextFieldModel.MaxTextLen = 8
```
A user can enter any kind of data into a text field, such as numerical values and dates. These values are always stored as a string in the Text property, thus leading to problems when evaluating the user input. Therefore, consider using a date field, time field, numeric field, currency field or formatted field instead.

## **List Box**

The list box control com.sun.star.awt.UnoControlListBox displays a list of items that the user can select one or more of. If the number of items exceeds what can be displayed in the list box, scroll bars automatically appear on the control. If the Dropdown property is set to  $_{\text{True}}$ , the list of items is displayed in a drop-down box. In this case, the maximum number of line counts in the drop-down box are specified with the LineCount property. The actual list of items is controlled by the StringItemList property. All selected items are controlled by the SelectedItems property. If the  $M$ ultiSelection property is set to  $_{True}$ , more than one entry can be selected.

It may be easier to use the com.sun.star.awt.XListBox interface when working with list boxes, because an item can be added to a list at a specific position with the  $\alpha$ ddItem method. For example, an item is added at the end of the list by:

```
Dim nCount As Integer
olist box = oDialog.getControl("list box1") nCount = olist box.getItemCount()
olist box.addItem( "New Item", nCount )
```
Multiple items are added with the help of the  $\alpha$ ddItems method. The  $\gamma$ emoveItems method is used to remove items from a list. For example, the first entry in a list is removed by:

```
Dim nPos As Integer, nCount As Integer
nPos = 0 nCount = 1 olist box.removeItems( nPos, nCount )
```
A list box item can be preselected with the selectItemPos, selectItemsPos and  $selectItem$  methods. For example, the first entry in a list box can be selected by:

```
olist box.selectItemPos( 0, True )
```
The currently selected item is obtained with the getSelectedItem method:

Dim sSelectedItem As String sSelectedItem = olist box.getSelectedItem()

## **Combo Box**

The combo box control com.sun.star.awt.UnoControlComboBox presents a list of choices to the user. Additionally, it contains a text field allowing the user to input a selection that is not on the list. A combo box is used when there is only a list of suggested choices, whereas a list box is used when the user input is limited only to the list.

The features and properties of a combo box and a list box are similar. Also in a combo box the list of items can be displayed in a drop-down box by setting the  $D_{\text{topdown}}$  property to  $_{\text{True}}$ . The actual list of items is accessible through the StringItemList property. The text displayed in the text field of the combo box is controlled by the  $T_{\text{ext}}$  property. For example, if a user selects an item from the list, the selected item is displayed in the text field and is obtained from the  $T_{\text{ext}}$  property:

```
Function GetSelectedItem( oComboBoxModel As Object ) As String
GetSelectedItem = oComboBoxModel.Text End Function
```
When a user types text into the text field of the combo box, the automatic word completion is a useful feature and is enabled by setting the Autocomplete property to True. It is recommended to use the com.sun.star.awt.XComboBox interface when accessing the items of a combo box:

Dim nCount As Integer Dim sItems As Variant REM get control oComboBox = oDialog.getControl("ComboBox1") REM first remove all old items from the list nCount = oComboBox.getItemCount() oComboBox.removeItems( 0, nCount ) REM add new items to the list sItems = Array( "Item1", "Item2", "Item3", "Item4", "Item5" ) oComboBox.addItems( sItems, 0 )

## **Horizontal/Vertical Scroll Bar**

If the visible area in a dialog is smaller than the displayable content, the scroll bar control com.sun.star.awt.UnoControlScrollBar provides navigation through the content by scrolling horizontally or vertically. In addition, the scroll bar control is used to provide scrolling to controls that do not have a built-in scroll bar.

The orientation of a scroll bar is specified by the  $\circ$ rientation property and can be horizontal or vertical. A scroll bar has a thumb (scroll box) that the user can drag with the mouse to any position along the scroll bar. The position of the thumb is controlled by the scrollValue property. For a horizontal scroll bar, the left-most position corresponds to the minimum scroll value of 0 and the right-most position to the maximum scroll value defined by the  $\frac{1}{2}$  scroll valueMax property. A scroll bar also has arrows at its end that when clicked or held, incrementally moves the thumb along the scroll bar to increase or decrease the scroll value. The change of the scroll value per mouse click on an arrow is specified by the LineIncrement property. When clicking in a scroll bar in the region between the thumb and the arrows, the scroll value increases or decreases by the value set for the  $B$ lockIncrement property. The thumb position represents the portion of the displayable content that is currently visible in a dialog. The visible size of the thumb is set by the *VisibleSize* property and represents the percentage of the currently visible content and the total displayable content.

```
oScrollBarModel = oDialog.Model.ScrollBar1 oScrollBarModel.ScrollValueMax =
100 oScrollBarModel.BlockIncrement = 20 oScrollBarModel.LineIncrement = 5
oScrollBarModel.VisibleSize = 20
```
The scroll bar control uses the adjustment event com.sun.star.awt.AdjustmentEvent to monitor the movement of the thumb along the scroll bar. In an event handler for adjustment events the developer may change the position of the visible content on the dialog as a function of the  $\frac{1}{2}$  scrollvalue property. In the following example, the size of a label field exceeds the size of the dialog. Each time the user clicks on the scrollbar, the macro  $\text{AdjustmentHandler}$  () is called and the position of the label field in the dialog is changed according to the scroll value.

Sub AdjustmentHandler() Dim oLabelModel As Object Dim oScrollBarModel As Object Dim ScrollValue As Long, ScrollValueMax As Long Dim VisibleSize As Long Dim Factor As Double Static bInit As Boolean

Static PositionX0 As Long Static Offset As Long REM get the model of the label control oLabelModel = oDialog.Model.Label1 REM on initialization remember the position of the label control and calculate offset If bInit = False Then bInit = True PositionX0 = oLabelModel.PositionX OffSet = PositionX0 + oLabelModel.Width - (oDialog.Model.Width - Border) End If REM get the model of the scroll bar control oScrollBarModel = oDialog.Model.ScrollBar1 REM get the actual scroll value ScrollValue = oScrollBarModel.ScrollValue REM calculate and set new position of the label control ScrollValueMax = oScrollBarModel.ScrollValueMax VisibleSize = oScrollBarModel.VisibleSize Factor = Offset / (ScrollValueMax - VisibleSize) oLabelModel.PositionX = PositionX0 - Factor \* ScrollValue End Sub

### **Group Box**

The group box control com.sun.star.awt.UnoControlGroupBox creates a frame to visually group other controls together, such as option buttons and check boxes. Note that the group box control does not provide any container functionality for other controls, it only has visual functionality. For more details, see [Option Button.](http://wiki.services.openoffice.org/w/index.php?title=Documentation/DevGuide/Basic/Option_Button)

The group box contains a label embedded within the border and is set by the  $_{\text{Label}}$ property. In most cases, the group box control is only used passively.

### **Progress Bar**

The progress bar control com.sun.star.awt.UnoControlProgressBar displays a growing or shrinking bar to give the user feedback during an operation, for example, the completion of a lengthy task. The minimum and the maximum progress value of the control is set by the ProgressValueMin and the ProgressValueMax properties. The progress value is controlled by the ProgressValue property. By default, the progress bar is blue, but the fill color can be changed by setting the  $FillColor$  property. The functionality of a progress bar is demonstrated in the following example:

```
Sub ProgressBarDemo() Dim oProgressBar As Object, oProgressBarModel As
Object Dim oCancelButtonModel As Object Dim oStartButtonModel As
Object Dim ProgressValue As Long REM progress bar settings Const
ProgressValueMin = 0 Const ProgressValueMax = 40 Const ProgressStep =
    REM set minimum and maximum progress value oProgressBarModel =
oDialog.Model.ProgressBar1oProgressBarModel.ProgressValueMin =
ProgressValueMin oProgressBarModel.ProgressValueMax = ProgressValueMax
REM disable cancel and start button oCancelButtonModel =
oDialog.Model.CommandButton1 oCancelButtonModel.Enabled = False
oStartButtonModel = oDialog.Model.CommandButton2 oStartButtonModel.Enabled
= False REM show progress bar oProgressBar =
```

```
oDialog.getControl("ProgressBar1") oProgressBar.setVisible( True ) REM
increase progress value every second For ProgressValue =
ProgressValueMin To ProgressValueMax Step ProgressStep
oProgressBarModel.ProgressValue = ProgressValue Wait 1000 Next
ProgressValue REM hide progress bar oProgressBar.setVisible( False )
REM enable cancel and start button oCancelButtonModel.Enabled = True
oStartButtonModel.Enabled = True End Sub
```
## **Horizontal/Vertical Line**

The line control com.sun.star.awt.UnoControlFixedLine creates simple lines in a dialog. In most cases, the line control is used to visually subdivide a dialog. The line control can have horizontal or vertical orientation that is specified by the  $\alpha$  intentation property. The label of a line control is set by the  $_{\text{Label}}$  property. Note that the label is only displayed if the control has a horizontal orientation.

# **Date Field**

The date field control com sun star awt.UnoControlDateField extends the text field control and is used for displaying and entering dates. The date displayed in the date field is controlled by the  $_{\text{Date}}$  property. The date value is of type  $_{\text{Long}}$  and must be specified in the format YYYYMMDD, for example, the date September 30th, 2002 is set in the following format:

oDateFieldModel = oDialog.Model.DateField1 oDateFieldModel.Date = 20020930

The current date is set by using the Date and  $\text{constant}$  runtime functions:

oDateFieldModel.Date = CDateToIso( Date() )

The minimum and the maximum date that the user can enter is defined by the DateMin and the DateMax property. The format of the displayed date is specified by the DateFormat and the DateShowCentury property, but the usage of DateShowCentury is deprecated. Some formats are dependent on the system settings. If the StrictFormat property is set to True, the date entered by the user is checked during input. The  $p_{\text{topdown}}$  property enables a calendar that the user can drop down to select a date.

Dropdown is currently not working.

## **Time Field**

The time field control com.sun.star.awt.UnoControlDateField displays and enters time values. The time value are set and retrieved by the  $_{\text{Time}}$  property. The time value is of type Long and is specified in the format HHMMSShh, where HH are hours, MM are minutes, SS are seconds and hh are hundredth seconds. For example, the time 15:18:23 is set by:

oTimeFieldModel = oDialog.Model.TimeField1 oTimeFieldModel.Time = 15182300

The minimum and maximum time value that can be entered is given by the  $\text{min-min}$ and  $\text{TimeMax}$  property. The format of the displayed time is specified by the  $\text{TimeFormat}$ property.

The time value is checked during input by setting the strictFormat property to True.

Short time format is currently not working.

# **Numeric Field**

It is recommended to use the numeric field control com.sun.star.awt.UnoControlNumericField if the user input is limited to numeric values. The numeric value is controlled by the  $\theta$  value property, which is of type Double. A minimum and maximum value for user input is defined by the ValueMin and the ValueMax property. The decimal accuracy of the numeric value is specified by the DecimalAccuracy property, for example, a value of 6 corresponds to 6 decimal places. If the ShowThousandsSeparator property is set to True, a thousands separator is displayed. The numeric field also has a built-in spin button, enabled by the  $\frac{\text{spin}}{\text{spin}}$ property. The spin button is used to increment and decrement the displayed numeric value by clicking with the mouse, whereas the step is set by the valueStep property.

oNumericFieldModel = oDialog.Model.NumericField1 oNumericFieldModel.Value = 25.40 oNumericFieldModel.DecimalAccuracy = 2

# **Currency Field**

The currency field control com.sun.star.awt.UnoControlCurrencyField is used for entering and displaying currency values. In addition to the currency value, a currency symbol is displayed, that is set by the CurrencySymbol property. If the

PrependCurrencySymbol property is set to True, the currency symbol is displayed in front of the currency value.

```
oCurrencyFieldModel = oDialog.Model.CurrencyField1 oCurrencyFieldModel.Value =
500.00 oCurrencyFieldModel.CurrencySymbol = "€"
oCurrencyFieldModel.PrependCurrencySymbol = True
```
# **Formatted Field**

The formatted field control com.sun.star.awt.UnoControlFormattedField specifies a format that is used for formatting the entered and displayed data. A number formats supplier must be set in the  $\frac{1}{2}$   $\frac{1}{2}$   $\frac$ format must be specified in the  $F_{\text{normalKey}}$  property. It is recommended to use the property browser in the dialog editor for setting these properties. Supported number formats are number, percent, currency, date, time, scientific, fraction and boolean values. Therefore, the formatted field can be used instead of a date field, time field, numeric field or currency field. The NumberFormatsSupplier is described in [Office](http://wiki.services.openoffice.org/w/index.php?title=Documentation/DevGuide/OfficeDev/Office_Development) [Development.](http://wiki.services.openoffice.org/w/index.php?title=Documentation/DevGuide/OfficeDev/Office_Development)

## **Pattern Field**

The pattern field control com.sun.star.awt.UnoControlPatternField displays and enters a string according to a specified pattern. The entries that the user enters in the pattern field are defined in the  $EditMask$  property as a special character code. The length of the edit mask determines the number of the possible input positions. If a character is entered that does not correspond to the edit mask, the input is rejected. For example, in the edit mask "NNLNNLLLLL" the character L has the meaning of a text constant and the character N means that only the digits 0 to 9 can be entered. A complete list of valid characters can be found in the OpenOffice.org online help. The LiteralMask property contains the initial values that are displayed in the pattern field. The length of the literal mask should always correspond to the length of the edit mask. An example of a literal mask which fits to the above mentioned edit mask would be " . . .2002". In this case, the user enters only 4 digits when entering a date.

oPatternFieldModel = oDialog.Model.PatternField1 oPatternFieldModel.EditMask = "NNLNNLLLLL" oPatternFieldModel.LiteralMask = "\_\_.\_\_.2002"

## **File Control**

The file control com.sun.star.awt.UnoControlFileControl has all the properties of a text field control, with the additional feature of a built-in command button. When the button is clicked, the file dialog shows up. The directory that the file dialog initially displays is set by the Text property.

The directory must be given as a system path, file URLs do not work at the moment. In Basic you can use the runtime function  $\text{convert}(\mathcal{U})$  to convert system paths to URLs.

```
oFileControl = oDialog.Model.FileControl1 oFileControl.Text =
"D:\Programme\Office60"
```
Filters for the file dialog can not be set or appended for the file control. An alternative way is to use a text field and a command button instead of a file control and assign a macro to the button which instantiates the file dialog com.sun.star.ui.dialogs.FilePicker at runtime. An example is provided below.

```
Sub OpenFileDialog() Dim oFilePicker As Object, oSimpleFileAccess As
Object Dim oSettings As Object, oPathSettings As Object Dim oTextField
As Object, oTextFieldModel As Object Dim sFileURL As String Dim sFiles
As Variant REM file dialog oFilePicker =
CreateUnoService( "com.sun.star.ui.dialogs.FilePicker" ) REM set filter
oFilePicker.AppendFilter( "All files (*.*)", "*.*" )
oFilePicker.AppendFilter( "StarOffice 6.0 Text Text Document", "*.sxw" )
oFilePicker.AppendFilter( "StarOffice 6.0 Spreadsheet", "*.sxc" )
oFilePicker.SetCurrentFilter( "All files (*.*)" ) REM if no file URL is
set, get path settings from configuration oTextFieldModel =
oDialog.Model.TextField1 sFileURL = ConvertToURL( oTextFieldModel.Text )
If sFileURL = "" Then oSettings =
CreateUnoService( "com.sun.star.frame.Settings" ) oPathSettings =
oSettings.getByName( "PathSettings" ) sFileURL =
oPathSettings.getPropertyValue( "Work" ) End If REM set display
directory oSimpleFileAccess =
CreateUnoService( "com.sun.star.ucb.SimpleFileAccess" ) If
oSimpleFileAccess.exists( sFileURL ) And
oSimpleFileAccess.isFolder( sFileURL ) Then
oFilePicker.setDisplayDirectory( sFileURL ) End If REM execute file
dialog If oFilePicker.execute() Then sFiles =
oFilePicker.getFiles() sFileURL = sFiles(0) If
oSimpleFileAccess.exists( sFileURL ) Then REM set file path in
text field oTextField = oDialog.GetControl("TextField1")
oTextField.SetText( ConvertFromURL( sFileURL ) ) End If End If End
Sub
```
# **Creating Dialogs at Runtime**

When using OpenOffice.org Basic, the dialog editor is a tool for designing dialogs. Refer to [OpenOffice.org Basic IDE](http://wiki.services.openoffice.org/w/index.php?title=Documentation/DevGuide/Basic/OpenOffice.org_Basic_IDE) for additional information. Since OpenOffice.org 2.0, dialogs that have been built with the dialog editor can be loaded by a macro written in any of the supported scripting framework languages (BeanShell, JavaScript, Java, OpenOffice.org Basic) by using the com.sun.star.awt.XDialogProvider API. See section [Using the Scripting Framework](http://wiki.services.openoffice.org/w/index.php?title=Documentation/DevGuide/Scripting/Using_the_Scripting_Framework) for more details.

In addition, it is also possible to create dialogs at runtime in a similar way as Java Swing components are created. Also, the event listeners are registered at runtime at the appropriate controls.

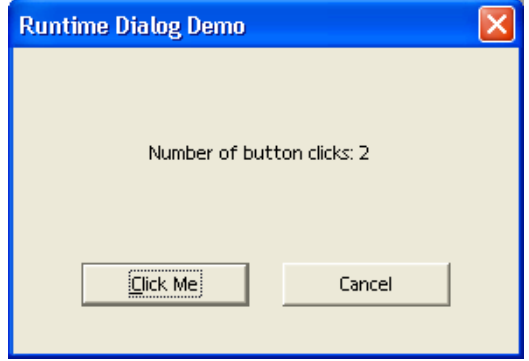

An example dialog

In the Java example described in this section, a simple modal dialog is created at runtime containing a command button and label field. Each time the user clicks on the button, the label field is updated and the total number of button clicks is displayed.

The dialog is implemented as a UNO component in Java that is instantiated with the service name com.sun.star.examples.SampleDialog. For details about writing a Java component and the implementation of the UNO core interfaces, refer to [Storing the](http://wiki.services.openoffice.org/w/index.php?title=Documentation/DevGuide/WritingUNO/Storing_the_Service_Manager_for_Further_Use) [Service Manager for Further Use.](http://wiki.services.openoffice.org/w/index.php?title=Documentation/DevGuide/WritingUNO/Storing_the_Service_Manager_for_Further_Use) The method that creates and executes the dialog is shown below.

```
/** method for creating a dialog at runtime
   */
  private void createDialog() throws com.sun.star.uno.Exception {
      // get the service manager from the component context
      XMultiComponentFactory xMultiComponentFactory =
_xComponentContext.getServiceManager();
      // create the dialog model and set the properties
      Object dialogModel = xMultiComponentFactory.createInstanceWithContext(
           "com.sun.star.awt.UnoControlDialogModel", _xComponentContext);
      XPropertySet xPSetDialog = (XPropertySet)UnoRuntime.queryInterface(
```

```
 XPropertySet.class, dialogModel); 
       xPSetDialog.setPropertyValue("PositionX", new Integer(100));
       xPSetDialog.setPropertyValue("PositionY", new Integer(100));
       xPSetDialog.setPropertyValue("Width", new Integer(150));
       xPSetDialog.setPropertyValue("Height", new Integer(100));
      xPSetDialog.setPropertyValue("Title", new String("Runtime Dialog
Demo"));
       // get the service manager from the dialog model
       XMultiServiceFactory xMultiServiceFactory =
(XMultiServiceFactory)UnoRuntime.queryInterface(
           XMultiServiceFactory.class, dialogModel);
       // create the button model and set the properties
       Object buttonModel = xMultiServiceFactory.createInstance(
           "com.sun.star.awt.UnoControlButtonModel" );
       XPropertySet xPSetButton = (XPropertySet)UnoRuntime.queryInterface(
           XPropertySet.class, buttonModel);
       xPSetButton.setPropertyValue("PositionX", new Integer(50));
       xPSetButton.setPropertyValue("PositionY", new Integer(30));
       xPSetButton.setPropertyValue("Width", new Integer(50));
       xPSetButton.setPropertyValue("Height", new Integer(14));
       xPSetButton.setPropertyValue("Name", _buttonName);
       xPSetButton.setPropertyValue("TabIndex", new Short((short)0)); 
      xPSetButton.setPropertyValue("Label", new String("Click Me"));
       // create the label model and set the properties
       Object labelModel = xMultiServiceFactory.createInstance(
           "com.sun.star.awt.UnoControlFixedTextModel" );
       XPropertySet xPSetLabel = ( XPropertySet )UnoRuntime.queryInterface(
           XPropertySet.class, labelModel );
       xPSetLabel.setPropertyValue("PositionX", new Integer(40));
       xPSetLabel.setPropertyValue("PositionY", new Integer(60));
       xPSetLabel.setPropertyValue("Width", new Integer(100));
       xPSetLabel.setPropertyValue("Height", new Integer(14));
       xPSetLabel.setPropertyValue("Name", _labelName);
       xPSetLabel.setPropertyValue("TabIndex", new Short((short)1)); 
       xPSetLabel.setPropertyValue("Label", _labelPrefix);
       // insert the control models into the dialog model
       XNameContainer xNameCont = (XNameContainer)UnoRuntime.queryInterface(
           XNameContainer.class, dialogModel);
       xNameCont.insertByName(_buttonName, buttonModel);
       xNameCont.insertByName(_labelName, labelModel);
       // create the dialog control and set the model
       Object dialog = xMultiComponentFactory.createInstanceWithContext(
           "com.sun.star.awt.UnoControlDialog", _xComponentContext);
      XControl xControl = (XControl) Unokuntime. queryInterface( XControl.class, dialog );
       XControlModel xControlModel = (XControlModel)UnoRuntime.queryInterface(
           XControlModel.class, dialogModel); 
       xControl.setModel(xControlModel);
       // add an action listener to the button control
       XControlContainer xControlCont =
(XControlContainer)UnoRuntime.queryInterface(
           XControlContainer.class, dialog); 
       Object objectButton = xControlCont.getControl("Button1");
       XButton xButton = (XButton)UnoRuntime.queryInterface(XButton.class,
objectButton);
       xButton.addActionListener(new ActionListenerImpl(xControlCont));
       // create a peer
       Object toolkit = xMultiComponentFactory.createInstanceWithContext(
```

```
 "com.sun.star.awt.Toolkit", _xComponentContext); 
       XToolkit xToolkit = (XToolkit)UnoRuntime.queryInterface(XToolkit.class,
toolkit);
      XWindow xWindow = (XWindow)UnoRuntime.queryInterface(XWindow.class,
xControl);
      xWindow.setVisible(false); 
      xControl.createPeer(xToolkit, null);
       // execute the dialog
      XDialog xDialog = (XDialog)UnoRuntime.queryInterface(XDialog.class,
dialog);
       xDialog.execute();
       // dispose the dialog
      XComponent xComponent =
(XComponent)UnoRuntime.queryInterface(XComponent.class, dialog);
      xComponent.dispose();
\qquad \qquad
```
First, a dialog model is created by prompting the serviceManager for the com.sun.star.awt.UnoControlDialogModel service. Then, the position, size and title of the dialog are set using the com.sun.star.beans.XPropertySet interface. In performance critical applications, the use of the com.sun.star.beans.XMultiPropertySet interface is recommended. At this point, the dialog model describes an empty dialog, which does not contain any control models.

All control models in a dialog container have the common properties "PositionX", "PositionY", "Width", "Height", "Name", "TabIndex", "Step" and "Tag". These properties are optional and only added if the control model is created by a special object factory, namely the dialog model. Therefore, a dialog model also supports the com.sun.star.lang.XMultiServiceFactory interface. If the control model is created by the ServiceManager, these common properties are missing.

**Note –** Note that control models have the common properties "PositionX", "PositionY", "Width", "Height", "Name", "TabIndex", "Step" and "Tag" only if they were created by the dialog model that they belong to.

After the control models for the command button and label field are created, their position, size, name, tab index and label are set. Then, the control models are inserted into the dialog model using the com.sun.star.container.XNameContainer interface. The model of the dialog has been fully described.

To display the dialog on the screen, a dialog control

com.sun.star.awt.UnoControlDialog is created and the corresponding model is set. An action listener is added to the button control, because the label field is updated whenever the user clicks on the command button. The listener is explained below. Before the dialog is shown, a window or a peer is created on the screen. Finally, the dialog is displayed on the screen using the execute method of the com.sun.star.awt.XDialog interface.

The implementation of the action listener is shown in the following example.

```
/** action listener */ public class ActionListenerImpl implements
com.sun.star.awt.XActionListener { private int nCounts = 0; private
XControlContainer _xControlCont;
public ActionListenerImpl(XControlContainer xControlCont)
         xControlCont = xControlCont;}
// XEventListener public void disposing(EventObject eventObject) {
xControlCont = null; }
// XActionListener public void actionPerformed(ActionEvent actionEvent) {
// increase click counter    nCounts++;
// set label text Object label = _xControlCont.getControl("Label1");
XFixedText xLabel = (XFixedText)UnoRuntime.queryInterface(XFixedText.class,
label); xLabel.setText(labelPrefix + nCounts); }
```
The action listener is fired each time the user clicks on the command button. In the actionPerformed method of the com.sun.star.awt.XActionListener interface, an internal counter for the number of button clicks is increased. Then, this number is updated in the label field. In addition, the disposing method of the parent interface com.sun.star.lang.XEventListener is implemented.

Our sample component executes the dialog from within the office by implementing the trigger method of the com.sun.star.task.XJobExecutor interface:

```
public void trigger(String sEvent) { if (sEvent.compareTo("execute") == 0)
{ try { createDialog(); } catch (Exception
e) { throw new
com.sun.star.lang.WrappedTargetRuntimeException(e.getMessage(), this, e);
} } }
```
A simple OpenOffice.org Basic macro that instantiates the service of our sample component and executes the dialog is shown below.

```
Sub Main Dim oJobExecutor oJobExecutor =
CreateUnoService("com.sun.star.examples.SampleDialog")
oJobExecutor.trigger("execute") End Sub
```
In future versions of OpenOffice.org, a method for executing dialogs created at runtime will be provided.

## **Library File Structure**

This section describes how libraries are stored. Generally all data is stored in XML format. Four different XML document types that arespecified in the DTD files installed in *<OfficePath>/share/dtd/officedocument* are used:

A library container is described by a library container index file following the specification given in *libraries.dtd*. In this file, each library in the library container is

described by its name, a flag if the library is a link, the StorageURL (describing where the library is stored) and, only in case of a link, the link read-only status.

- A library is described by a library index file following the specification given in *library.dtd*. This file contains the library name, a flag for the read-only status, a flag if the library is password protected (see below) and the name of each library element.
- A Basic source code module is described in a file following the specification given in *module.dtd*. This file contains the module name, the language (at the moment only OpenOffice.org Basic is supported) and the source code.
- A dialog is described in a file following the specification given in *dialog.dtd*. The file contains all data to describe a dialog. As this format is extensive, it is not possible to describe it in this document.

Additionally, a binary format is used to store compiled Basic code for password protected Basic libraries. This is described in more detail in [Library File Structure.](http://wiki.services.openoffice.org/w/index.php?title=Documentation/DevGuide/Basic/Library_File_Structure)

**Warning –** In a password protected Basic library, the password is used to scramble the source code using the Blowfish algorithm. The password itself is not stored, so when the password for a Basic library is lost, the corresponding Basic source code is lost also. There is *no* retrieval method if this happens.

Besides the XML format of the library description files, it is necessary to understand the structure in which these files are stored. This is different for application and document libraries. Application libraries are stored directly in the system file system and document libraries are stored inside the document's package file. The following sections describe the structure and combination of library container and library structures.

# **Application Library Container**

In an OpenOffice.org installation the application library containers for Basic and dialogs are located in the directory *<OfficePath>/share/basic* or *<OfficeUserPath>/user/basic*. The library container index files are named *script.xlc* for the Basic and *dialog.xlc* for the Dialog library container. The "lc" in *.xlc* stands for library container.

The same directory contains the libraries created by the user. Initially only the library Standard exists for Basic and dialogs using the same directory. The structure of the library inside the directory is explained in the next section.

The *user/basic* directory is not the only place in the OpenOffice.org installation where

libraries are stored. Most of the autopilots integrated in OpenOffice.org are realized in Basic, and the corresponding Basic and dialog libraries are installed in the directory *<OfficePath>/share/basic*. These libraries are listed in the library container index file as read-only links.

It is necessary to distinguish between libraries created by the user and the autopilot libraries. The autopilot libraries are installed in a directory that is shared between different users. In a network installation, the share directory is located somewhere on a server, so that the autopilot libraries cannot be owned directly by the user-specific library containers.

In the file system, a library is represented by a directory. The directory's name is the same as the library name. The directory contains all files that are necessary for the library.

Basic libraries can be protected with a password, so that the source code cannot be read by unauthorized persons. Dialog libraries cannot be protected with a password. This can be handled using the **OpenOffice.org Basic Macro Organizer** dialog that is explained in [Managing Basic and Dialog Libraries.](http://wiki.services.openoffice.org/w/index.php?title=Documentation/DevGuide/Basic/Managing_Basic_and_Dialog_Libraries) The password protection of a Basic library also affects the file format.

# **Libraries without Password Protection**

Every library element is represented by an XML file named like the element in the directory representing the library. For Basic modules these files, following the specification in *module.dtd*, have the extension *.xba*. For dialogs these files, following the specification in *dialog.dtd*, have the extension *.xdl*. Additionally, the directory contains a library index file (*library.dtd*). These index files are named *script.xlb* for Basic and *dialog.xlb* for dialog libraries.

In the following example, an Application Basic library Standard containing two modules Module1 and Module2 is represented by the following directory:

<DIR> Standard | |--script.xlb |--Module1.xba |--Module2.xba

An application dialog library Standard containing two dialogs SmallDialog and BigDialog is represented by the following directory:

<DIR> Standard | |--dialog.xlb |--SmallDialog.xba |--BigDialog.xba

It is also possible that the same directory represents a Basic and a Dialog library. This is the standard case in the OpenOffice.org, See the chapter Library organization in OpenOffice.org. When the two example libraries above are stored in the same directory, the files from both libraries are together in the same directory:

```
<DIR> Standard | |--dialog.xlb |--script.xlb |--Module1.xba |--Module2.xba |--
SmallDialog.xba |--BigDialog.xba
```
The two libraries do not affect each other, because all file names are different. This is also the case if a Basic module and a dialog are named equally, due the different file extensions.

### **Libraries with Password Protection**

Only Basic libraries can be password protected. The password protection of a Basic library affects the file format, because binary data has to be stored. In plain XML format, the source code would be readable in the file even if it was not displayed in the Basic IDE. Also, the compiled Basic code has to be stored for each module together with the encrypted sources. This is necessary because, Basic could not access the source code and compile it as long as the password is unknown in contrast to libraries without password protection. Without storing the compiled code, Basic could only execute password-protected libraries once the user supplied the correct password. The whole purpose of the password feature is to distribute programs without giving away the password and source code, therefore this would not be feasible.

The following example shows a password-protected application Basic library Library1, containing three modules Module1, Module1 and Module3, is represented by the following directory:

<DIR> Library1 | |--script.xlb |--Module1.pba |--Module2.pba |--Module3.pba

The file *script.xlb* does not differ from the case without a password, except for the fact that the password protected status of the library is reflected by the corresponding flag.

Each module is represented by a *.pba* file. Like OpenOffice.org documents, these files are package files ("pba" stands for *p*ackage *ba*sic) and contain a sub structure that can be viewed with any zip tool. ).

A module package file has the following content:

```
<PACKAGE> Module1.pba | |--<DIR> Meta-Inf ' Content is not displayed
here |--code.bin |--source.xml
```
The *Meta-Inf* directory is part of every package file and will not be explained in this document. The file code.bin contains the compiled Basic code and the file *source.xml* contains the Basic source code encrypted with the password.

## **Document Library Container**

While application libraries are stored directly in the file system, document libraries are stored inside the document's package file. In documents, the Basic library container and dialog library container are stored separately:

- The root of the Basic library container hierarchy is a folder inside the package file named *Basic*. This folder is not created when the Basic library container contains an empty Standard library in the case of a new document.
- The root of the dialog library container hierarchy is a folder inside the package file named *Dialogs*. This folder is not created when the dialog library container contains an empty Standard library in the case of a new document.

The libraries are stored as sub folders in these library container folders. The structure inside the libraries is basically the same as in an application. One difference relates to the stream - "files" inside the package or package folders – names. In documents, all XML stream or file names have the extension *.xml*. Special extensions like *.xba*, *.xdl* are not used. Instead of different extensions, the names are extended for the library and library container index files. In documents they are named *script-lc.xml* (Basic library container index file), *script-lb.xml* (Basic library index file), *dialog-lc.xml* (dialog library container index file) and *dialog-lb.xml* (dialog library index file).

In example 1, the package structure for a document with one Basic Standard library containing three modules:

```
<Package> ExampleDocument1 | |--<DIR> Basic | | | |--<DIR> Standard '
Folder: Contains library "Standard" | | | | | |--Module1.xml
Stream: Basic module file | | |--Module2.xml ' Stream: Basic module
file | | |--Module3.xml ' Stream: Basic module file | | |--script-
lb.xml ' Stream: Basic library index file | | | |--script-lc.xml '
Stream: Basic library container index file | | ' From here the folders and
streams have nothing to do with libraries |--<DIR> Meta-Inf |--content.xml |--
settings.xml |--styles.xml
```
### In example 2, package structure for a document with two Basic and one dialog libraries:

```
<Package> ExampleDocument2 | |--<DIR> Basic | | | |--<DIR> Standard '
Folder: Contains library "Standard" | | | | | | --Module1.xml
Stream: Basic module file | | |--Module2.xml ' Stream: Basic module
file | | |--script-lb.xml ' Stream: Basic library index file | | | |--
<DIR> Library1 ' Folder: Contains library "Library1" | | | | | |--
Module1.xml ' Stream: Basic module file | | |--script-lb.xml '
Stream: Basic library index file | | | | --script-lc.xml
Basic library container index file | |--<DIR> Dialogs | | | |--<DIR>
Standard ' Folder: Contains library "Standard" | | | | | |--
Dialog1.xml ' Stream: Dialog file | | |--dialog-lb.xml ' Stream:
Dialog library index file | | | | --<DIR> Library1 ' Folder: Contains
library "Library1" | | | | | |--Dialog1.xml ' Stream: Dialog file |
| |--Dialog2.xml ' Stream: Dialog file | | |--dialog-lb.xml '
Stream: Dialog library index file | | | |--dialog-lc.xml ' Stream:
```

```
Dialog library container index file | | ' From here the folders and streams
have nothing to do with libraries |--<DIR> Meta-Inf |--content.xml |--
settings.xml |--styles.xml
```
If a document Basic library is password protected, the file structure does not differ as much from an unprotected library as in the Application Basic case. The differences are:

- The module files of a password-protected Basic library have the same name as without the password protection, but they are scrambled with the password.
- There is an additional binary file named like the library with the extension .bin for each module. Similar to the file *code.bin* in the Application Basic *.pba* files, this file contains the compiled Basic code that executes the module without access to the source code.

The following example shows the package structure for a document with two Basic and one dialog libraries where only the Basic library Library1 contains any of the modules:

```
<Package> ExampleDocument3 | |--<DIR> Basic | | | |--<DIR> Standard '
Folder: Contains library "Standard" | | | | | | --script-lb.xml
Stream: Basic library index file | | | |--<DIR> Library1 ' Folder:
Contains library "Library1" | | | | | |--Module1.xml ' Stream:
Scrambled Basic module source file | | | --Module1.bin
module compiled code file | | |--Module2.xml ' Stream: Scrambled Basic
module source file | | |--Module2.bin ' Stream: Basic module compiled
code file | | |--Module3.xml ' Stream: Scrambled Basic module source
file | | |--Module3.bin ' Stream: Basic module compiled code file | |
|--script-lb.xml ' Stream: Basic library index file | | | |--script-
lc.xml ' Stream: Basic library container index file | |--<DIR> Dialogs |
| | |--<DIR> Standard ' Folder: Contains library "Standard" | | | | |
|--dialog-lb.xml ' Stream: Dialog library index file | | | |--<DIR>
Library1 ' Folder: Contains library "Library1" | | | | | |--dialog-
lb.xml ' Stream: Dialog library index file | | | |--dialog-lc.xml '
Stream: Dialog library container index file | | ' From here the folders and
streams have nothing to do with libraries |--<DIR> Meta-Inf |--content.xml |--
settings.xml |--styles.xml
```
This example also shows that a *Dialogs* folder is created in the document package file although the library Standard and the library Library1 do not contain dialogs. This is done because the Dialog library Library1 would be lost after reloading the document. Only a single empty library Standard is assumed to exist, even if it is not stored explicitly.

# **Library Deployment**

OpenOffice.org has a simple concept to add Basic libraries to an existing installation. Bringing Basic libraries into a OpenOffice.org installation involves the following steps:

- Package your libraries as office extension \*.oxt package.
- Start the Extension Manager (*Tools Extension Manager*), press the *Add* button, select the extension package you would like to install and press *Ok*.

Alternatively, you can install the extension also via the command line:

[<OfficePath>/program] \$ unopkg add my\_package.oxt

The tool analyzes the packages manifest file and install all referenced items accordingly to their mime types.

The opposite step is necessary to remove a package from your OpenOffice.org installation:

- Start the Extension Manager (*Tools Extension Manager*), select the package you want to remove and press *Remove*
- or via the command line:

[<OfficePath>/program] \$ unopkg remove my\_package.oxt

You can run *unopkg* with the option '--help' or '-h' to get a comprehensive overview of all the switches.

# **Package Structure**

An extension package (**\*.oxt**) is a zip file containing Basic libraries, UNO components, type libraries and/or other files. The *unopkg* tool unzips the content found in the package directory into the cache directory, preserving the file structure of the zip file. Based on the package manifest.xml file the tool installs the referenced content items accordingly to the mime types. All other not referenced content is ignored and is simply unzipped in the cache directory for private usage from package (e.g. images, ...).

### *Basic libraries*

The *unopkg* tool links Basic library files (*.xlb*) into OpenOffice.org by adding them to the Basic library container files (*.xlc*) that reside in the following paths:

The files *share/basic/\*.xlc* are created when new libraries are shared among all users using the *unopkg* option *--shared* in a network installation.

The name of a Basic library is determined by the name of its parent directory. Therefore, package complete library folders, including the parent folders into the UNO Basic package. For example, if your library is named  $Myzlib$ , there has to be a corresponding folder */MyLib* in your development environment. This folder

must be packaged completely into the UNO package, so that the **\*.oxt** file contains a structure similar to the following:

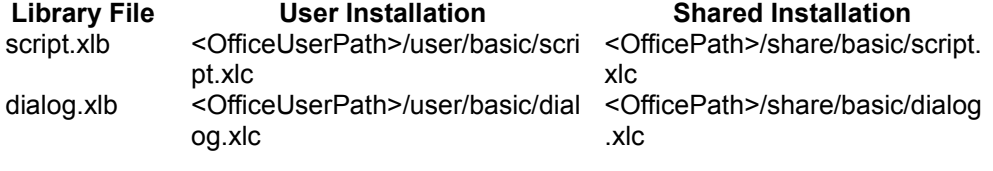

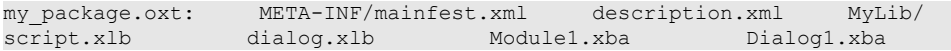

The appropriate manifest.xml file would look like the following:

```
<?xml version="1.0" encoding="UTF-8"?> <manifest:manifest
xmlns:manifest="http://openoffice.org/2001/manifest"> <manifest:file-entry
manifest:media-type="application/vnd.sun.star.basic-library"
manifest:full-path="MyLib/"/> <manifest:file-entry manifest:media-
type="application/vnd.sun.star.dialog-library" manifest:full-
path="MyLib/"/> </manifest:manifest>
```
### *Other package components*

More detailed information about *unopkg* or Extensions and Extensions deployment in general can be found in the **Extensions** chapter. Recommended are at least the **File Format** and the [description.xml](http://wiki.services.openoffice.org/w/index.php?title=Documentation/DevGuide/Extensions/description.xml) section.

**Note –** The autopilot *.xlb* libraries are registered in the *user/basic/\*.xlc* files, but located in *share/basic*. This makes it is possible to delete and disable the autopilots for certain users even in a network installation. This is impossible for libraries deployed with the *unopkg* tool and libraries deployed with the share option are always shared among all users.

# **Path Settings**

The package directories are called *uno-packages* by default. There can be one in *<OfficePath>/share* for shared installations and another one in *<OfficePath>/user* for single users. The cache directories are created automatically within the respective uno-packages directory. OpenOffice.org has to be configured to look for these paths in the *uno.ini* file (on Windows, *unorc* on Unix) in *<OfficePath>/program*. When *unopkg* is launched, it checks this file for package entries. If they do not exist, the following default values are added to *uno(.ini|rc)*.

[Bootstrap] UNO\_SHARED\_PACKAGES=\$

```
{$SYSBINDIR/bootstrap.ini::BaseInstallation}/share/uno_packages
UNO_SHARED_PACKAGES_CACHE=$UNO_SHARED_PACKAGES/cache UNO_USER_PACKAGES=$
{$SYSBINDIR/bootstrap.ini::UserInstallation}/user/uno_packages
UNO_USER_PACKAGES_CACHE=$UNO_USER_PACKAGES/cache
```
The settings reflect the default values for the *shared* package and cache directory, and the *user* package and cache directory as described above.

In a network installation, all users start the office from a common directory on a file server. The administrator installs the extensions package with the *--shared* option to make it available for all users of this network installation. Not efor shared instalaltion administrator rights are necessary and most often extensions get installed per user.

## **Additional Options**

By default, the tool logs all actions into the *<cache-dir>/log.txt* file. You can switch to another log file through the --log-file <file name> option. Option -v (–verbose) logs to stdout, in addition to the log file.

The tool handles errors loosely. It continues after errors even if a package cannot be inflated or a shared library cannot be registered. The tool logs these errors and proceeds silently. If you want the tool to stop on every error, switch on the – strict\_error handling.

If there is some inconsistency with the cache and you want to renew it from the ground up, repeating the installation using the expert command *unopkg reinstall* to force a reinstallation of all deployed extensions.

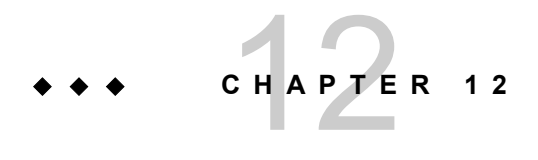

# Database Access

## **Platform Independence**

The goal of the OpenOffice.org API database integration is to provide platform independent database connectivity for OpenOffice.org API. While it is necessary to access database abstraction layers, such as JDBC and ODBC, it is also desirable to have direct access to arbitrary data sources, if required.

The OpenOffice.org API database integration reaches this goal through an abstraction above the abstractions with the Star Database Connectivity (SDBC). SDBC accesses data through SDBC drivers. Each SDBC driver knows how to get data from a particular source. Some drivers handle files themselves, others use a standard driver model, or existing drivers to retrieve data. The concept makes it possible to integrate database connectivity for MAPI address books, LDAP directories and OpenOffice.org Calc into the current version of OpenOffice.org API.

Since SDBC drivers are UNO components, it is possible to write drivers for data sources and thus extend the database connectivity of OpenOffice.org API.

# **Functioning of the OpenOffice.org API Database Integration**

The OpenOffice.org API database integration is based on SQL. This section discusses how the OpenOffice.org API handles various SQL dialects and how it integrates with data sources that do not understand SQL.

OpenOffice.org API has a built-in parser that tests and adjusts the syntax to be standard SQL. With the parser, differences between SQL dialects, such as case sensitivity, can be handled if the query composer is used. Data sources that do not understand SQL can be treated by an SDBC driver that is a database engine of its own, which translates from standard SQL to the mechanisms needed to read and write data using a non-SQL data source.

# **Integration with OpenOffice.org API**

OpenOffice.org API employs SDBC data sources in Writer, Calc and Database Forms. In Writer, use form letter fields to access database tables, create email form letters, and drag tables and queries into a document to create tables or lists.

If a table is dragged into a Calc spreadsheet, the database range that can be updated from the database, and data pilots can be created from database connections. Conversely, drag a spreadsheet range onto a database to import the spreadsheet data into a database.

Another area of database connectivity are database forms. Form controls can be inserted into Writer or Calc documents, or just created in the database file with Base, to connect them to database tables to get data aware forms.

While there is no API coverage for direct database integration in Writer, the database connectivity in Calc and Database Forms can be controlled through the API. Refer to the corresponding chapters [Database operations](http://wiki.services.openoffice.org/w/index.php?title=Documentation/DevGuide/Spreadsheets/Database_Operations) and [Forms](http://wiki.services.openoffice.org/w/index.php?title=Documentation/DevGuide/Forms/Forms) for more information. In Writer, database connectivity can be implemented by application programmers, for example, by accessing text field context. No API exists for merging complete selections into text.

Using the OpenOffice.org API database integration enhances or automates the outof-box database integration, creates customized office documents from databases, or provides simple, platform-independent database clients in the OpenOffice.org API environment.
# **Architecture**

The OpenOffice.org API database integration is divided into three layers: SDBC, SDBCX, and SDB. Each layer extends the functionality of the layer below.

- Star Database (SDB) is the highest layer. This layer provides an applicationcentered view of the databases. Services, such as the database context, data sources, advanced connections, persistent query definitions and command definitions, as well as authentication and row sets are in this layer.
- Star Database Connectivity Extension (SDBCX) is the middle layer which introduces abstractions, such as catalogs, tables, views, groups, users, columns, indexes, and keys, as well as the corresponding containers for these objects.
- Star Database Connectivity (SDBC) is the lowest layer. This layer contains the basic database functionality used by the higher layers, such as drivers, simple connections, statements and result sets.

# **Example: Querying the Bibliography Database**

The following example queries the bibliography database that is delivered with the OpenOffice.org distribution. The basic steps are:

23. Create a com.sun.star.sdb.RowSet.

 24. Configure com.sun.star.sdb.RowSet to select from the table "biblio" in the data source "Bibliography".

- 25. Execute it.
- 26. Iterate over its rows.
- 27. Insert a new row.

If the database requires login, set additional properties for user and password, or connect using interactive login. There are other options as well. For details, refer to the section [The RowSet Service.](http://wiki.services.openoffice.org/w/index.php?title=Documentation/DevGuide/Database/The_RowSet_Service)

```
protected void openQuery() throws com.sun.star.uno.Exception,
java.lang.Exception {
      xRemoteServiceManager = this.getRemoteServiceManager(
           "uno:socket,host=localhost,port=2083;urp;StarOffice.ServiceManager")
; 
       // first we create our RowSet object and get its XRowSet interface
```

```
 Object rowSet = xRemoteServiceManager.createInstanceWithContext(
           "com.sun.star.sdb.RowSet", xRemoteContext);
       com.sun.star.sdbc.XRowSet xRowSet = (com.sun.star.sdbc.XRowSet) 
           UnoRuntime.queryInterface(com.sun.star.sdbc.XRowSet.class, rowSet);
       // set the properties needed to connect to a database
       XPropertySet xProp =
(XPropertySet)UnoRuntime.queryInterface(XPropertySet.class, xRowSet);
       // the DataSourceName can be a data source registered with
[PRODUCTNAME], among other possibilities
      xProp.setPropertyValue("DataSourceName", "Bibliography");
       // the CommandType must be TABLE, QUERY or COMMAND - here we use COMMAND
       xProp.setPropertyValue("CommandType", new
Integer(com.sun.star.sdb.CommandType.COMMAND));
       // the Command could be a table or query name or a SQL command,
depending on the CommandType
       xProp.setPropertyValue("Command", "SELECT IDENTIFIER, AUTHOR FROM
biblio");
       // if your database requires logon, you can use the properties User and
Password
       // xProp.setPropertyValue("User", "JohnDoe");
       // xProp.setPropertyValue("Password", "mysecret");
      xRowSet.execute();
       // prepare the XRow and XColumnLocate interface for column access
      // XRow gets column values
      com.sun.star.sdbc.XRow xRow =
(com.sun.star.sdbc.XRow)UnoRuntime.queryInterface(
           com.sun.star.sdbc.XRow.class, xRowSet);
       // XColumnLocate finds columns by name
      com.sun.star.sdbc.XColumnLocate xLoc =
(com.sun.star.sdbc.XColumnLocate)UnoRuntime.queryInterface(
          com.sun.star.sdbc.XColumnLocate.class, xRowSet);
       // print output header
       System.out.println("Identifier\tAuthor");
       System.out.println("----------\t------");
       // output result rows
       while ( xRowSet.next() ) {
           String ident = xRow.getString(xLoc.findColumn("IDENTIFIER"));
           String author = xRow.getString(xLoc.findColumn("AUTHOR"));
          System.out.println(ident + "\t\t" + author);
 }
       // insert a new row
       // XResultSetUpdate for insertRow handling
       com.sun.star.sdbc.XResultSetUpdate xResultSetUpdate =
(com.sun.star.sdbc.XResultSetUpdate)
          UnoRuntime.queryInterface(
               com.sun.star.sdbc.XResultSetUpdate.class, xRowSet);
```

```
 // XRowUpdate for row updates
       com.sun.star.sdbc.XRowUpdate xRowUpdate = (com.sun.star.sdbc.XRowUpdate)
          UnoRuntime.queryInterface(
               com.sun.star.sdbc.XRowUpdate.class, xRowSet);
       // move to insertRow buffer
      xResultSetUpdate.moveToInsertRow();
      // edit insertRow buffer
      xRowUpdate.updateString(xLoc.findColumn("IDENTIFIER"), "GOF95");
      xRowUpdate.updateString(xLoc.findColumn("AUTHOR"), "Gamma, Helm,
Johnson, Vlissides"); 
      // write buffer to database
      xResultSetUpdate.insertRow();
      // throw away the row set
      com.sun.star.lang.XComponent xComp =
(com.sun.star.lang.XComponent)UnoRuntime.queryInterface(
         com.sun.star.lang.XComponent.class, xRowSet);
      xComp.dispose();
\qquad \qquad
```
## **Data Sources in OpenOffice.org API**

## **DatabaseContext**

In the OpenOffice.org graphical user interface (GUI), define Open Office database files using the database application OpenOffice.org Base, and register them in the **Tools - Options - OpenOffice.org Database - Databasesdialog** in order to access them in the database browser. A data source has five main aspects. It contains the following:

- The *general information* necessary to connect to a data source.
- Settings to control the presentation of *tables*, and *queries*.
- SQL *query definitions*.
- Database forms.
- Database reports.

From the API perspective, these functions are mirrored in the com.sun.star.sdb.DatabaseContext service. The database context is a container for data sources. It is a singleton, that is, it may exist only once in a running OpenOffice.org API instance and can be accessed by creating it at the global service manager of the office.

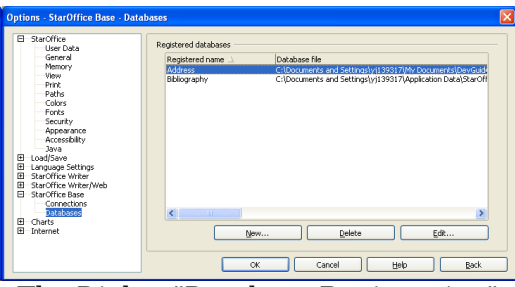

The Dialog "Database Registration"

The database context is the entry point for applications that need to connect to a data source already defined in the OpenOffice.org API. Additionally, it is used to create new data sources and add them to OpenOffice.org API. The following figure shows the relationship between the database context, the data sources and the connection over a data source.

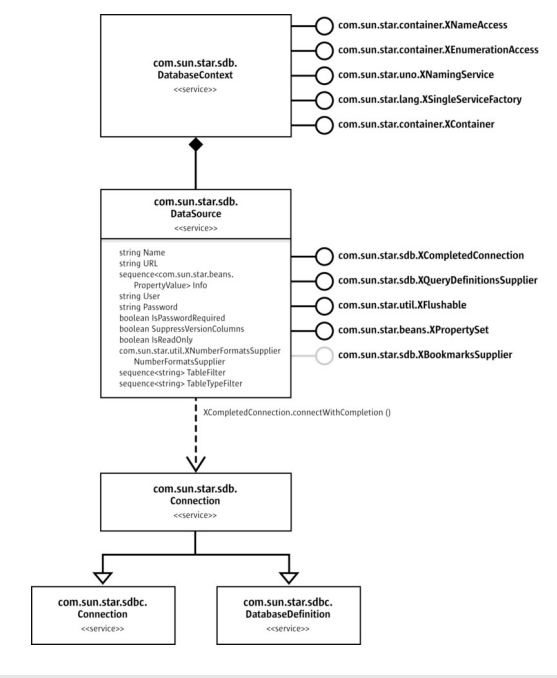

com.sun.star.sdb.DatabaseContext

The database context is used to get a data source that provides a com.sun.star.sdb.Connection through its com.sun.star.sdb.XCompletedConnection interface.

Existing data sources are obtained from the database context at its interfaces com.sun.star.container.XNameAccess and com.sun.star.container.XEnumeration. Their methods getByName() and createEnumeration() deliver the com.sun.star.sdb.DataSource services defined in the OpenOffice.org GUI.

Since OpenOffice.org 2.0,  $q$ etByName() can also be used to obtain data sources that are not registered. You only need to pass a URL pointing to a valid database file, which is then automatically loaded by the context.

The code below shows how to print all available registered data sources:

```
// prints all data sources
  public static void printDataSources(XMultiServiceFactory _rMSF) throws
com.sun.star.uno.Exception {
      // retrieve the DatabaseContext and get its
com.sun.star.container.XNameAccess interface
      XNameAccess xNameAccess = (XNameAccess)UnoRuntime.queryInterface(
         XNameAccess.class,
_rMSF.createInstance("com.sun.star.sdb.DatabaseContext"));
      // print all DataSource names
       String aNames [] = xNameAccess.getElementNames();
      for (int i=0;i<aNames.length;++i)
          System.out.println(aNames[i]);
\qquad \}
```
## **DataSources**

Data Sources can be broken down into five parts:

- The service that establishes database connections
- Queries that can be used, executed and altered by the the user in the GUI
- Database forms and reports
- Document links to a collection of database forms (deprecated)
- Tables and columns in the database

## **The DataSource Service**

The com.sun.star.sdb.DataSource service includes all the features of a database defined in OpenOffice.org API. DataSource provides the following properties for its knowledge about how to connect to a database and which tables to display:

#### **Properties of com.sun.star.sdb.DataSource**

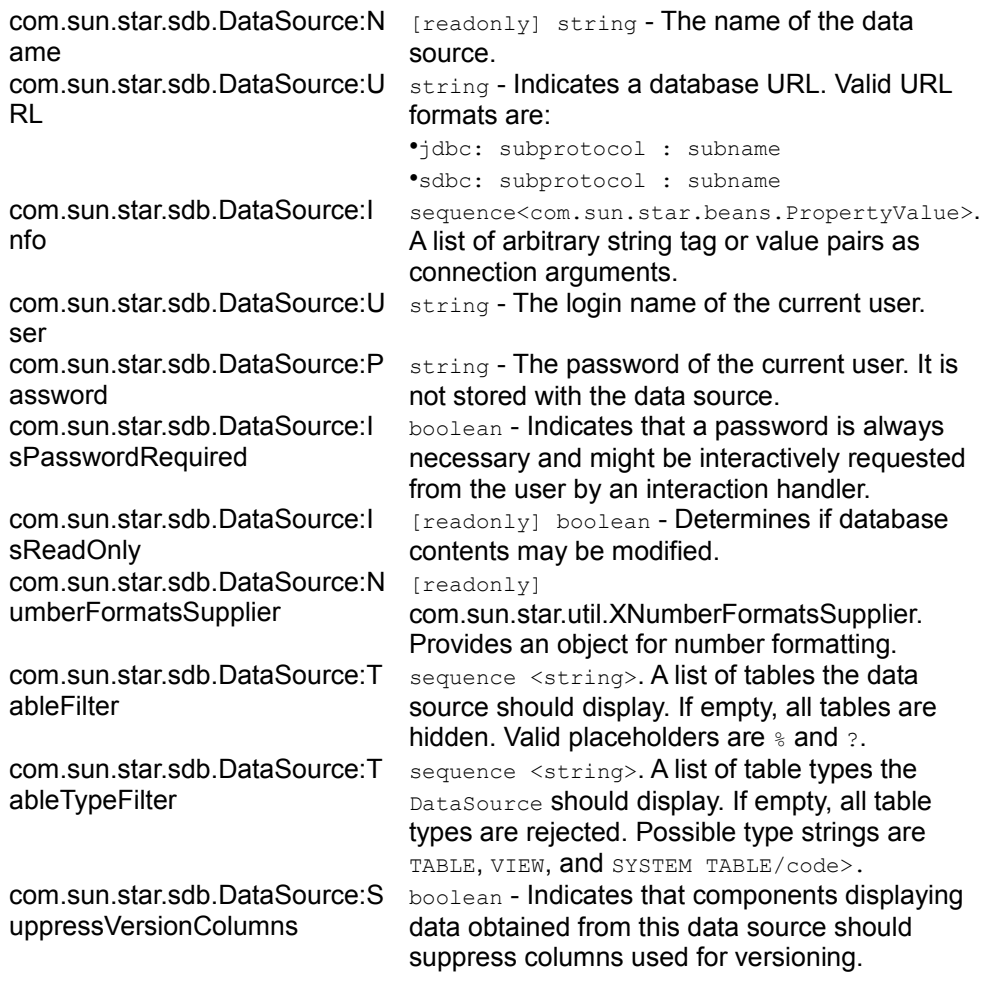

All other capabilities of a DataSource, such as query definitions, forms, reports, and the actual process of establishing connections are available over its interfaces.

- com.sun.star.sdb.XQueryDefinitionsSupplier provides access to SQL query definitions for a database. The definition of queries is discussed in the next section, **Queries**.
- com.sun.star.sdb.XCompletedConnection connects to a database. It asks the user to supply necessary information before it connects. The section [Connecting](http://wiki.services.openoffice.org/w/index.php?title=Documentation/DevGuide/Database/Connecting_Through_a_DataSource) [Through a DataSource](http://wiki.services.openoffice.org/w/index.php?title=Documentation/DevGuide/Database/Connecting_Through_a_DataSource) shows how to establish a connection.
- com.sun.star.sdb.XBookmarksSupplier provides access to bookmarks pointing at documents associated with the DataSource, primarily OpenOffice.org API documents containing form components. Although it is optional, it is implemented for all data sources in OpenOffice.org API. The section [Forms and Other Links](http://wiki.services.openoffice.org/w/index.php?title=Documentation/DevGuide/Database/Forms_and_Other_Links) explains database bookmarks.
- com.sun.star.util.XFlushable forces the data source to flush all information including the properties above to the Open Office database file. However, changes work immediately and are stored in the Open Office database file format.
- com.sun.star.sdb.XFormDocumentsSupplier provides access to forms stored inside the Open Office database file.
- com.sun.star.sdb.XReportDocumentsSupplier provides access to reports stored inside the Open Office database file.
- com.sun.star.sdb.OfficeDatabaseDocument provides all interfaces which the
- com.sun.star.document.OfficeDocument service supports.

# **Adding and Editing Datasources**

New data sources have to be created by the com.sun.star.lang.XSingleServiceFactory interface of the database context. A new data source can be registered with the database context at its com.sun.star.uno.XNamingService interface and the necessary properties set.

The lifetime of data sources is controlled through the interfaces com.sun.star.lang.XSingleServiceFactory, com.sun.star.uno.XNamingService and com.sun.star.container.XContainer of the database context.

The method createInstance() of XSingleServiceFactory creates new generic data sources. They are added to the database context using  $registerObject()$  at the interface com.sun.star.uno.XNamingService. The XNamingService allows registering data sources, as well as revoking the registration. The following are the methods defined for XNamingService:

```
void registerObject( [in] string Name, [in] com::sun::star::uno::XInterface
Object)
   void revokeObject( [in] string Name)
   com::sun::star::uno::XInterface getRegisteredObject( [in] string Name)
```
Before data sources can be registered at the database context, they have to be stored with the com.sun.star.frame.XStorable interface. The method storeAsURL should be used for that purpose.

In the following example, a data source is created for a previously generated Adabas D database named MYDB1 on the local machine. The URL property has to be present, and for Adabas D the property IsPasswordRequired should be true, otherwise no interactive connection can be established. The password dialog requests a user name by setting the User property.

```
// creates a new DataSource
 public static void createNewDataSource(XMultiServiceFactory _rMSF) throws
```

```
com.sun.star.uno.Exception {
      // the XSingleServiceFactory of the database context creates new generic
       // com.sun.star.sdb.DataSources (!)
       // retrieve the database context at the global service manager and get
its 
       // XSingleServiceFactory interface
       XSingleServiceFactory xFac =
(XSingleServiceFactory)UnoRuntime.queryInterface(
           XSingleServiceFactory.class,
_rMSF.createInstance("com.sun.star.sdb.DatabaseContext"));
       // instantiate an empty data source at the XSingleServiceFactory 
       // interface of the DatabaseContext
       Object xDs = xFac.createInstance();
       // register it with the database context
      XNamingService xServ =
(XNamingService)UnoRuntime.queryInterface(XNamingService.class, xFac);
       XStorable store = ( XStorable)UnoRuntime.queryInterface(XStorable.class,
xDs);
      XModel model = ( XModel)UnoRuntime.queryInterface(XModel.class, xDs);
       store.storeAsURL("file:///c:/test.odb",model.getArgs());
       xServ.registerObject("NewDataSourceName", xDs);
       // setting the necessary data source properties
      XPropertySet xDsProps =
(XPropertySet)UnoRuntime.queryInterface(XPropertySet.class, xDs);
       // Adabas D URL
       xDsProps.setPropertyValue("URL", "sdbc:adabas::MYDB1");
       // force password dialog
       xDsProps.setPropertyValue("IsPasswordRequired", new Boolean(true));
       // suggest dsadmin as user name
       xDsProps.setPropertyValue("User", "dsadmin");
       store.store();
\qquad \qquad
```
The various possible database URLs are discussed in the section [Driver Specifics.](http://wiki.services.openoffice.org/w/index.php?title=Documentation/DevGuide/Database/Driver_Specifics)

To edit an existing data source, retrieve it by name or by file URL from the com.sun.star.container.XNameAccess interface of the database context and use its com.sun.star.beans.XPropertySet interface to configure it, as required. To store the newly edited data source, you must use the com.sun.star.frame.XStorable interface.

# **Queries**

A com.sun.star.sdb.QueryDefinition encapsulates a definition of an SQL statement stored in OpenOffice.org API. It is similar to a view or a stored procedure, because it can be reused, and executed and altered by the user in the GUI. It is possible to run a QueryDefinition against a different database by changing the underlying DataSource properties. It can also be created without being connected to a database.

The purpose of the query services available at a  $_{\text{Database}}$  is to define and edit queries. The query services by themselves do not offer methods to execute queries. To open a query, use a com.sun.star.sdb.RowSet service or the com.sun.star.sdb.XCommandPreparation interface of a connection. See the sections [The RowSet Service](http://wiki.services.openoffice.org/w/index.php?title=Documentation/DevGuide/Database/The_RowSet_Service) and [PreparedStatement From DataSource Queries](http://wiki.services.openoffice.org/w/index.php?title=Documentation/DevGuide/Database/PreparedStatement_From_DataSource_Queries) for additional details.

# **Adding and Editing Predefined Queries**

The query definitions container com.sun.star.sdb.DefinitionContainer is used to work with the query definitions of a data source. It is returned by the com.sun.star.sdb.XQueryDefinitionsSupplier interface of the data source, which has a single method for this purpose:

com::sun::star::container::XNameAccess getQueryDefinitions()

The DefinitionContainer is not only an XNameAccess, but a com.sun.star.container.XNameContainer, that is, add new query definitions by name (see [First Steps\)](http://wiki.services.openoffice.org/w/index.php?title=Documentation/DevGuide/FirstSteps/First_Steps). Besides the name access, obtain query definitions through com.sun.star.container.XIndexAccess and com.sun.star.container.XEnumerationAccess.

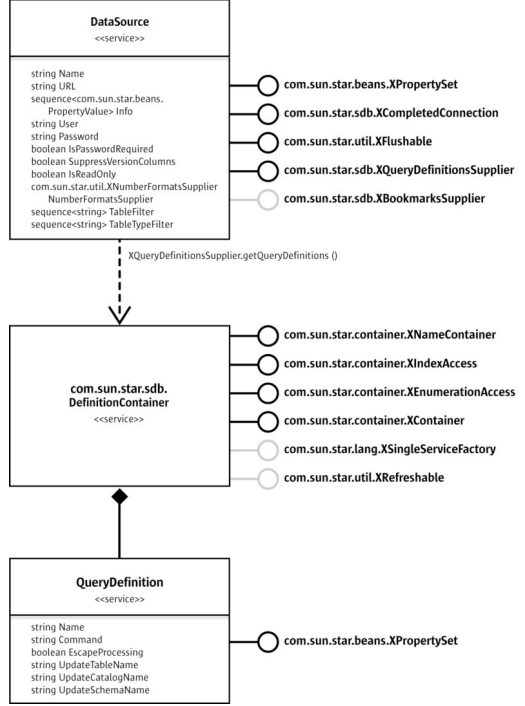

### DefinitionContainer And QueryDefinition

New query definitions are created by the com.sun.star.lang.XSingleServiceFactory interface of the query definitions container. Its method  $\alpha$  reateInstance() provides an empty  $\alpha$ ueryDefinition to configure, as required. Then, the new query definition is added to the DefinitionContainer using insertByName() at the XNameContainer interface.

**Note –** The optional interface com.sun.star.util.XRefreshable is not supported by the DefinitionContainer implementation.

A QueryDefinition is configured through the following properties:

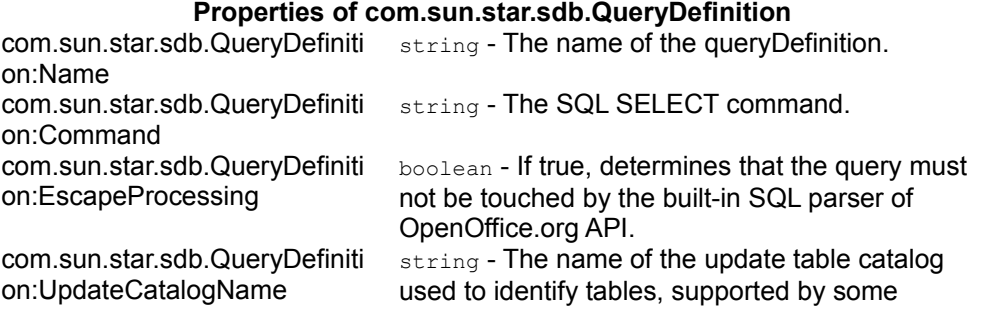

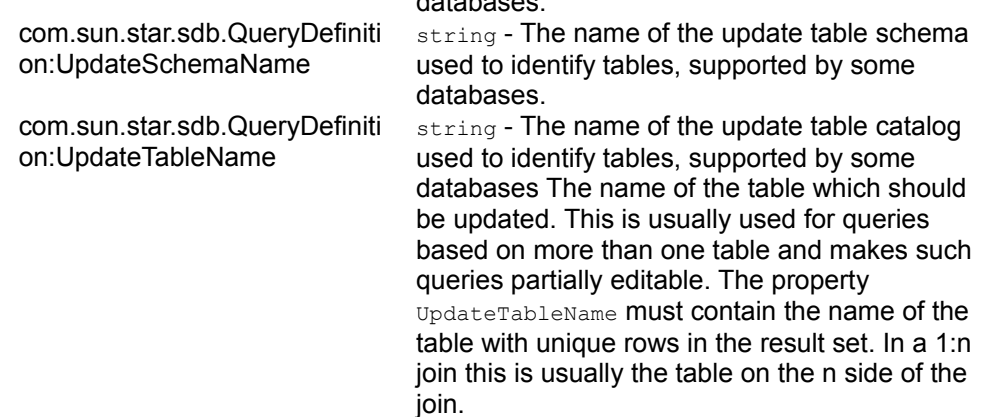

databases.

The following example adds a new query definition  $Q^{\text{ue}ry1}$  to the data source Bibliography that is provided with OpenOffice.org API.

```
// creates a new query definition named Query1
  public static void createQuerydefinition(XMultiServiceFactory _rMSF) throws
com.sun.star.uno.Exception {
      XNameAccess xNameAccess = (XNameAccess) UnoRuntime.queryInterface(
          XNameAccess.class,
_rMSF.createInstance( "com.sun.star.sdb.DatabaseContext") );
       // we use the datasource Bibliography
      XQueryDefinitionsSupplier xQuerySup = (XQueryDefinitionsSupplier)
UnoRuntime.queryInterface(
           XQueryDefinitionsSupplier.class,
xNameAccess.getByName( "Bibliography" )); 
       // get the container for query definitions
       XNameAccess xQDefs = xQuerySup.getQueryDefinitions();
       // for new query definitions we need the
com.sun.star.lang.XSingleServiceFactory interface 
       // of the query definitions container
      XSingleServiceFactory xSingleFac =
(XSingleServiceFactory)UnoRuntime.queryInterface(
           XSingleServiceFactory.class, xQDefs);
       // order a new query and get its com.sun.star.beans.XPropertySet
interface
      XPropertySet xProp = (XPropertySet) UnoRuntime.queryInterface(
          XPropertySet.class, xSingleFac.createInstance());
       // configure the query
       xProp.setPropertyValue("Command","SELECT * FROM biblio");
           xProp.setPropertyValue("EscapeProcessing", new Boolean(true));
       // insert it into the query definitions container
       XNameContainer xCont = (XNameContainer) UnoRuntime.queryInterface(
           XNameContainer.class, xQDefs);
```

```
 try{
           if ( xCont.hasByName("Query1") )
               xCont.removeByName("Query1");
       }catch(com.sun.star.uno.Exception e){}
       xCont.insertByName("Query1", xProp);
       XStorable store = ( XStorable)UnoRuntime.queryInterface(XStorable.class,
xQuerySup);
       store.store();
\qquad \qquad
```
## **Runtime Settings For Predefined Queries**

The queries in the user interface have a number of advanced settings concerning the formatting and filtering of the query and its columns. For the API, these settings are available as long as the data source is connected with the underlying database. The section [Connecting Through a DataSource](http://wiki.services.openoffice.org/w/index.php?title=Documentation/DevGuide/Database/Connecting_Through_a_DataSource) discusses how to get a connection from a data source. When the connection is made, its interface com.sun.star.sdb.XQueriesSupplier returns query objects with the advanced settings above.

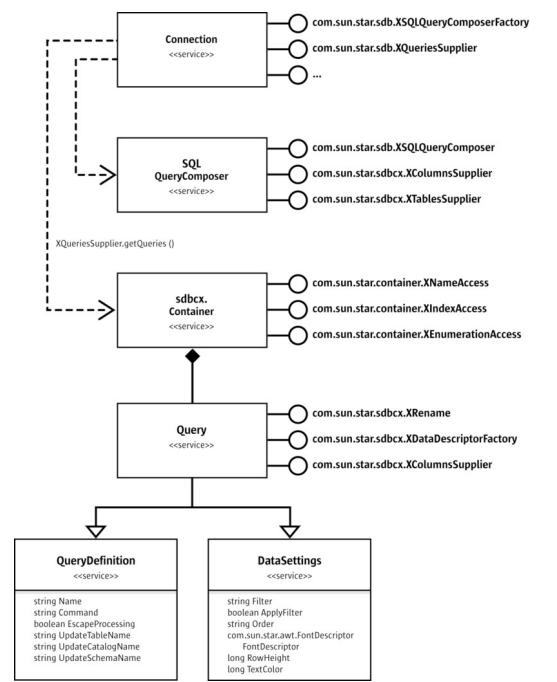

Connection, QueryComposer And Query in the sdb Module

The Connection gives you a com.sun.star.sdbcx.Container of com.sun.star.sdb.Query services. These Query objects are different from QueryDefinitions.

The com.sun.star.sdb.Query service inherits both the properties from com.sun.star.sdb.QueryDefinition service described previously, and the properties defined in the service com.sun.star.sdb.DataSettings. Use DataSettings to customize the appearance of the query when used in the OpenOffice.org API GUI or together with a com.sun.star.sdb.RowSet.

#### **Properties of com.sun.star.sdb.DataSettings**

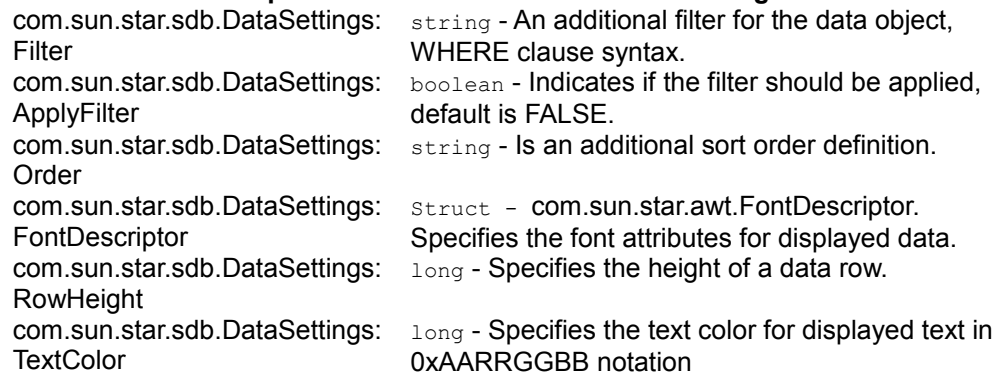

In addition to these properties, the com.sun.star.sdb.Query service offers a com.sun.star.sdbcx.XDataDescriptorFactory to create new query descriptors based on the current query information. Use this query descriptor to append new queries to the com.sun.star.sdbcx.Container using its com.sun.star.sdbcx.XAppend interface. This is an alternative to the connection-independent method to create new queries as discussed above. The section [The Descriptor Pattern](http://wiki.services.openoffice.org/w/index.php?title=Documentation/DevGuide/Database/The_Descriptor_Pattern) explains how to use descriptors to append new elements to database objects.

The com.sun.star.sdbcx.XRename interface is used to rename a query. It has one method:

void rename( [in] string newName)

The interface com.sun.star.sdbcx.XColumnsSupplier grants access to the column settings of the query through its single method  $qetColumns()$ :

com::sun::star::container::XNameAccess getColumns()

The columns returned by  $qetColumns()$  are com.sun.star.sdb.Column services that provide column information and the ability to improve the appearance of columns. This service is explained in the section [Tables and Columns.](http://wiki.services.openoffice.org/w/index.php?title=Documentation/DevGuide/Database/Tables_and_Columns)

The following code sample connects to Bibliography, and prints the column names and types of the previously defined query Query1.

public static void printQueryColumnNames(XMultiServiceFactory \_rMSF) throws

```
com.sun.star.uno.Exception {
      XNameAccess xNameAccess = (XNameAccess)UnoRuntime.queryInterface(
         XNameAccess.class,_rMSF.createInstance("com.sun.star.sdb.DatabaseCon
text"));
       // we use Bibliography
       XDataSource xDS = (XDataSource)UnoRuntime.queryInterface(
           XDataSource.class, xNameAccess.getByName("Bibliography"));
       // simple way to connect
       XConnection con = xDS.getConnection("", "");
       // we need the XQueriesSupplier interface of the connection
       XQueriesSupplier xQuerySup =
(XQueriesSupplier)UnoRuntime.queryInterface(
           XQueriesSupplier.class, con);
       // get container with com.sun.star.sdb.Query services
       XNameAccess xQDefs = xQuerySup.getQueries();
       // retrieve XColumnsSupplier of Query1
       XColumnsSupplier xColsSup = (XColumnsSupplier)
UnoRuntime.queryInterface(
          XColumnsSupplier.class,xQDefs.getByName("Query1"));
       XNameAccess xCols = xColsSup.getColumns();
       // Access column property TypeName
       String aNames [] = xCols.getElementNames();
       for (int i=0;i<aNames.length;++i) {
           Object col = xCols.getByName(aNames[i]);
           XPropertySet xColumnProps = (XPropertySet)UnoRuntime.queryInterface(
               XPropertySet.class, col);
           System.out.println(aNames[i] + " " +
xColumnProps.getPropertyValue("TypeName"));
\longrightarrow\qquad \qquad
```
# **The SingleSelectQueryComposer**

The service com.sun.star.sdb.SingleSelectQueryComposer is a tool that analyzes and composes single select statement strings. It is a replacement for the service com.sun.star.sdb.SQLQueryComposer. The query composer is divided into two parts. The first part defines the analyzing of the single select statement. The service com.sun.star.sdb.SingleSelectQueryAnalyzer hides the complexity of parsing and evaluating a single select statement, and provides methods for accessing a statements filter, group by, having and order criteria, as well as the corresponding select columns and tables. If supported, the service gives access to the parameters contained in the single select statement.

The second part of the query composer modifies the single select statement. The service com.sun.star.sdb.SingleSelectQueryComposer extends the service com.sun.star.sdb.SingleSelectQueryAnalyzer and provides methods for expanding a statement with filter, group by, having and order criteria. To get the new, extended statement, the methods from com.sun.star.sdb.SingleSelectQueryAnalyzer have to be used.

A query composer com.sun.star.sdb.SingleSelectQueryComposer is retrieved over the com.sun.star.lang.XMultiServiceFactory interface of a com.sun.star.sdb.Connection:

```
com::sun::star::uno::XInterface createInstance( [in] string
aServiceSpecifier )
```
The interface com.sun.star.sdb.XSingleSelectQueryAnalyzer is used to supply the SingleSelectQueryComposer with the necessary information. It has the following methods:

```
// provide SQL string
  void setQuery( [in] string command)
  string getQuery()
  // filter
  string getFilter()
 sequence< sequence< com::sun::star::beans::PropertyValue > >
getStructuredFilter()
  // GROUP BY
  string getGroup(); 
  com::sun::star::container::XIndexAccess getGroupColumns();
  // HAVING
 string getHavingClause();
 sequence< sequence<com::sun::star::beans::PropertyValue> >
getStructuredHavingFilter();
  // control the ORDER BY clause
  string getOrder()
```

```
 com::sun::star::container::XIndexAccess getOrderColumns();
```
The example below shows a simple test case for the com.sun.star.sdb.SingleSelectQueryComposer:

```
public void testSingleSelectQueryComposer() {
       log.println("testing SingleSelectQueryComposer");
       try
\left\{ \begin{array}{cc} 0 & 0 \\ 0 & 0 \end{array} \right\} XNameAccess xNameAccess =
(XNameAccess)UnoRuntime.queryInterface(XNameAccess.class,
                 ((XMultiServiceFactory)param.getMSF()).createInstance("com.sun.s
tar.sdb.DatabaseContext"));
            // we use the first datasource
            XDataSource xDS =
(XDataSource)UnoRuntime.queryInterface(XDataSource.class,
```

```
 xNameAccess.getByName( "Bibliography" )); 
           log.println("check XMultiServiceFactory");
           XMultiServiceFactory xConn =
(XMultiServiceFactory)UnoRuntime.queryInterface(XMultiServiceFactory.class,
xDS.getConnection(new String(),new String()));
           log.println("check getAvailableServiceNames");
          String[] sServiceNames = xConn.getAvailableServiceNames();
           assure("Service 'SingleSelectQueryComposer' not supported"
,sServiceNames[0].equals("com.sun.star.sdb.SingleSelectQueryComposer"));
           XSingleSelectQueryAnalyzer xQueryAna = (XSingleSelectQueryAnalyzer)
               UnoRuntime.queryInterface(XSingleSelectQueryAnalyzer.class,xConn
.createInstance( sServiceNames[0]));
           log.println("check setQuery");
           xQueryAna.setQuery("SELECT * FROM \"biblio\"");
           assure("Query not identical", xQueryAna.getQuery().equals("SELECT *
FROM \ \dot{\text{N}} // XSingleSelectQueryComposer
           XSingleSelectQueryComposer xComposer = (XSingleSelectQueryComposer)
               UnoRuntime.queryInterface(XSingleSelectQueryComposer.class,xQuer
yAna);
           log.println("check setFilter");
           // filter
           xComposer.setFilter("\"Identifier\" = 'BOR02b'");
           assure("Query not identical:" + xQueryAna.getFilter() + "
-> \"Identifier\" = 'BOR02b'", xQueryAna.getFilter().equals("\"Identifier\" =
'BOR02b'"));
           log.println("check setGroup");
           // group by
           xComposer.setGroup("\"Identifier\"");
           assure("Query not identical:" + xQueryAna.getGroup() + "
-> \"Identifier\"", xQueryAna.getGroup().equals("\"Identifier\""));
           log.println("check setOrder");
           // order by
           xComposer.setOrder("\"Identifier\"");
           assure("Query not identical:" + xQueryAna.getOrder() + "
-> \"Identifier\"", xQueryAna.getOrder().equals("\"Identifier\""));
           log.println("check setHavingClause");
           // having
           xComposer.setHavingClause("\"Identifier\" = 'BOR02b'");
           assure("Query not identical:" + xQueryAna.getHavingClause() + "
\rightarrow \backslash"Identifier\backslash" = 'BOR02b'",
xQueryAna.getHavingClause().equals("\"Identifier\" = 'BOR02b'"));
           log.println("check getOrderColumns");
           // order by columns
           XIndexAccess xOrderColumns = xQueryAna.getOrderColumns();
          assure("Order columns doesn't exist -> \"Identifier\"",
xOrderColumns != null && xOrderColumns.getCount() == 1 &&
```
xOrderColumns.getByIndex(0) != null);

```
 log.println("check getGroupColumns");
           // group by columns
           XIndexAccess xGroupColumns = xQueryAna.getGroupColumns();
           assure("Group columns doesn't exist -> \"Identifier\"",
xGroupColumns != null && xGroupColumns.getCount() == 1 &&
xGroupColumns.getByIndex(0) != null);
           log.println("check getColumns");
           // XColumnsSupplier
           XColumnsSupplier xSelectColumns = (XColumnsSupplier)
           UnoRuntime.queryInterface(XColumnsSupplier.class,xQueryAna);
           assure("Select columns doesn't exist", xSelectColumns != null &&
xSelectColumns.getColumns() != null &&
xSelectColumns.getColumns().getElementNames().length != 0);
           log.println("check structured filter");
           // structured filter
           xQueryAna.setQuery("SELECT \"Identifier\", \"Type\", \"Address\"
FROM \"biblio\" \"biblio\"");
           xComposer.setFilter(complexFilter);
           PropertyValue[][] aStructuredFilter =
xQueryAna.getStructuredFilter();
           xComposer.setFilter("");
           xComposer.setStructuredFilter(aStructuredFilter);
           assure("Structured Filter not identical" ,
xQueryAna.getFilter().equals(complexFilter));
          log.println("check structured having");
           // structured having clause
           xComposer.setHavingClause(complexFilter);
           PropertyValue[][] aStructuredHaving =
xQueryAna.getStructuredHavingFilter();
           xComposer.setHavingClause("");
           xComposer.setStructuredHavingFilter(aStructuredHaving);
           assure("Structured Having Clause not identical" ,
xQueryAna.getHavingClause().equals(complexFilter));
 }
       catch(Exception e)
\left\{\begin{array}{ccc} \end{array}\right. assure("Exception catched: " + e,false);
 }
 }
```
In the previous code example, a query command is passed to  $set_{\text{query}()}$ , then the criteria for WHERE, and GROUP BY, and HAVING, and ORDER BY is added. The WHERE expressions are passed without the  $WHERE$  keyword to  $setFilter()$ , and the method  $setOrder()$ , with comma-separated  $ORDER$  BY columns or column numbers, is provided.

As an alternative, add WHERE conditions using appendFilterByColumn(). This method expects a com.sun.star.sdb.DataColumn service providing the name and the value for the filter. Similarly, the method  $appendOrderByColumn()$  adds columns that are used for ordering. The same applies to appendGroupByColumn() and appendHavingFilterByColumn(). These columns can come from the RowSet.

The Orignal property at the service com.sun.star.sdb.SingleSelectQueryAnalyzer holds the original single select statement.

The methods  $getQuery()$ ,  $getFilter()$  and  $getOrder()$  return the complete  $SELECT$ , WHERE and ORDER BY part of the single select statement as a string.

The method  $q$ etStructuredFilter() returns the filter split into OR levels. Within each OR level, filters are provided as AND criteria, with the name of the column and the filter condition string.

The interface com.sun.star.sdbcx.XTablesSupplier provides access to the tables that are used in the FROM part of the SQL-Statement:

```
com::sun::star::container::XNameAccess getTables()
```
The interface com.sun.star.sdbcx.XColumnsSupplier provides the selected columns, which are listed after the SELECT keyword:

com::sun::star::container::XNameAccess getColumns()

The interface com.sun.star.sdb.XParametersSupplier provides the parameters, which are used in the where clause:

com::sun::star::container::XIndexAccess getParameters()

# **The SQLQueryComposer**

The service com.sun.star.sdb.XSQLQueryComposerFactory is a tool that composes SQL SELECT strings. It hides the complexity of parsing and evaluating SQL statements, and provides methods to configure an SQL statement with filtering and ordering criteria.

**Note –** The com.sun.star.sdb.SQLQueryComposer service is deprecated. Though you can still use it in your programs, you are encouraged to replace it with the com.sun.star.sdb.SingleSelectQueryComposer service.

A query composer is retrieved over the com.sun.star.sdb.XSQLQueryComposerFactory interface of a com.sun.star.sdb.Connection:

com::sun::star::sdb::XSQLQueryComposer createQueryComposer()

Its interface com.sun.star.sdb.XSQLQueryComposer is used to supply the SQLQueryComposer with the necessary information. It has the following methods:

```
// provide SQL string
  void setQuery( [in] string command)
  string getQuery()
  string getComposedQuery()
  // control the WHERE clause
  void setFilter( [in] string filter)
  void appendFilterByColumn( [in] com::sun::star::beans::XPropertySet column)
  string getFilter()
 sequence< sequence< com::sun::star::beans::PropertyValue > >
getStructuredFilter()
  // control the ORDER BY clause
  void setOrder( [in] string order)
  void appendOrderByColumn( [in] com::sun::star::beans::XPropertySet column,
[in] boolean ascending)
 string getOrder()
```
In the above method, a query command, such as "SELECT Identifier, Address, Author FROM biblio" is passed to setQuery(), then the criteria for WHERE and ORDER BY is added. The WHERE expressions are passed without the WHERE keyword to  $setFilter()$ , and the method  $setOrder()$  with comma-separated ORDER BY columns or column numbers is provided.

As an alternative, add WHERE conditions using appendFilterByColumn(). This method expects a com.sun.star.sdb.DataColumn service providing the name and the value for the filter. Similarly, the method  $appendOrderByColumn()$  adds columns that are used for ordering. These columns could come from the RowSet.

Retrieve the resulting SQL string from getComposedQuery().

The methods  $getQuery()$ ,  $getFilter()$  and  $getOrder()$  return the SELECT, WHERE and ORDER BY part of the SQL command as a string.

The method getStructuredFilter() returns the filter split into OR levels. Within each OR level, filters are provided as AND criteria with the name of the column and the filter condition string.

The following example prints the structured filter.

```
// prints the structured filter
 public static void printStructeredFilter(XMultiServiceFactory rMSF) throws
com.sun.star.uno.Exception {
      XNameAccess xNameAccess = (XNameAccess)UnoRuntime.queryInterface(
          XNameAccess.class,
_rMSF.createInstance("com.sun.star.sdb.DatabaseContext"));
      // we use the first datasource
      XDataSource xDS = (XDataSource)UnoRuntime.queryInterface(
          XDataSource.class, xNameAccess.getByName("Bibliography")); 
      XConnection con = xDS.getConnection("", "");
      XQueriesSupplier xQuerySup =
(XQueriesSupplier)UnoRuntime.queryInterface(
```

```
 XQueriesSupplier.class, con); 
       XNameAccess xQDefs = xQuerySup.getQueries();
       XPropertySet xQuery = (XPropertySet) UnoRuntime.queryInterface(
           XPropertySet.class,xQDefs.getByName("Query1"));
       String sCommand = (String)xQuery.getPropertyValue("Command");
       XSQLQueryComposerFactory xQueryFac = (XSQLQueryComposerFactory)
UnoRuntime.queryInterface(
           XSQLQueryComposerFactory.class, con); 
      XSQLQueryComposer xQComposer = xQueryFac.createQueryComposer();
       xQComposer.setQuery(sCommand);
       PropertyValue aFilter [][] = xQComposer.getStructuredFilter();
       for (int i=0; i<aFilter.length; ) {
           System.out.println("( ");
          for (int j=0; j\leq aFilter[i].length; ++j)
               System.out.println("Name: " + aFilter[i][j].Name + " Value: " +
aFilter[i][j].Value);
               System.out.println(")");
              ++i:
               if (i<aFilter.length )
                   System.out.println(" OR ");
 }
\longrightarrow\qquad \}
```
The interface com.sun.star.sdbcx.XTablesSupplier provides access to the tables that are used in the "FROM" part of the SQL-Statement:

com::sun::star::container::XNameAccess getTables()

The interface com.sun.star.sdbcx.XColumnsSupplier provides the selected columns, which are listed after the SELECT keyword:

com::sun::star::container::XNameAccess getColumns()

### **Forms and Reports**

Since OpenOffice.org 2.0, you can not only link to documents that belong to a data source, but you can store your forms and reports within the Open Office database file.

The interface com.sun.star.sdb.XFormDocumentsSupplier, supplied by the com.sun.star.sdb.DataSource, provides access to the forms stored in the database file of the data source. It has one method:

com::sun::star::container::XNameAccess getFormDocuments()

The interface com.sun.star.sdb.XReportDocumentsSupplier provides access to the reports stored in the database file of the data source. It has one method:

com::sun::star::container::XNameAccess getReportDocuments()

The returned service is a com.sun.star.sdb.DocumentContainer. The DocumentContainer is not only an XNameAccess, but a com.sun.star.container.XNameContainer, which means that new forms or reports are added using insertByName() as described in the **First Steps chapter. To support the** creation of hierarchies, the service com.sun.star.sdb.DocumentContainer additionally supplies the interfaces com.sun.star.container.XHierarchicalNameContainer and com.sun.star.container.XHierarchicalNameAccess. The interfaces com.sun.star.container.XHierarchicalNameContainer and com.sun.star.container.XHierarchicalNameAccess can be used to create folder hierarchies and to organize forms or reports in different sub folders.

Along with the name access, forms and reports are obtained through com.sun.star.container.XIndexAccess, and com.sun.star.container.XEnumerationAccess.

The interface com.sun.star.lang.XMultiServiceFactory is used to create new forms or reports. The method createInstanceWithArguments() of XMultiServiceFactory creates a new document definition. Whether the document is a form or a report depends on the container where this object is inserted.

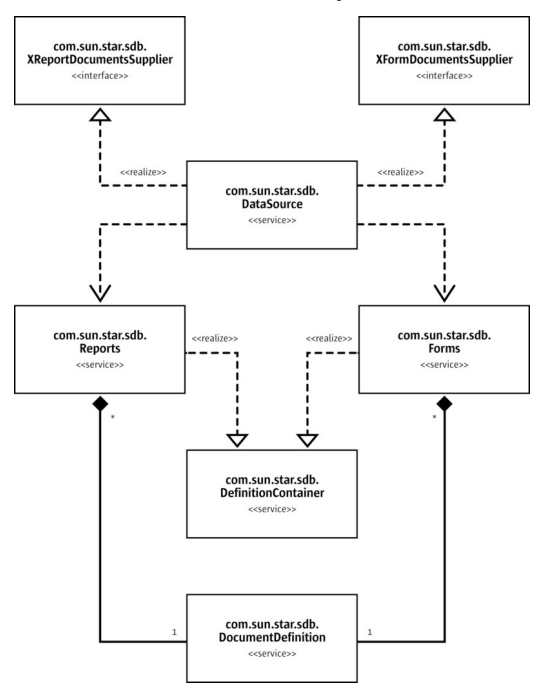

### Relation design of Reports and Forms

The following are the allowed properties for the document definition:

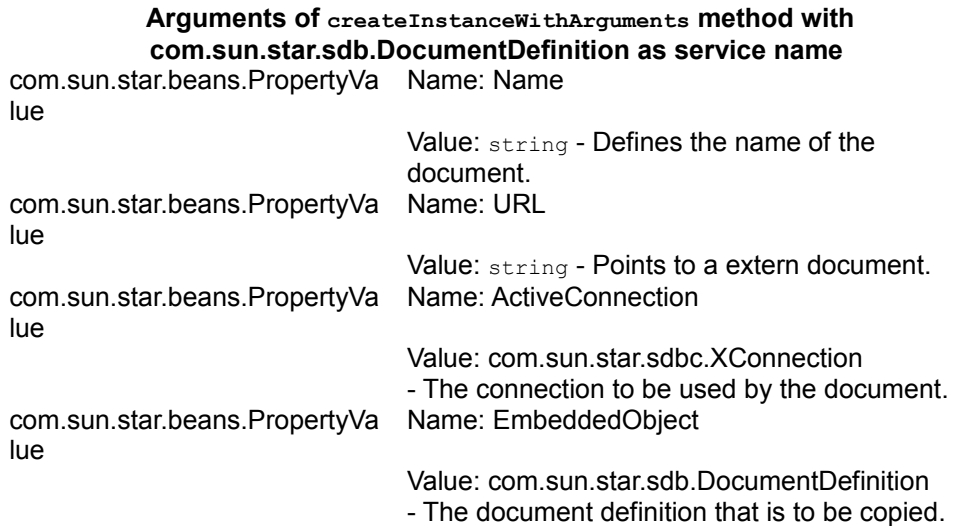

To create a new document definition, only the Name and the ActiveConnection must be set. If an existing document from the file system is to be included, the URL property must be filled with the file URL. To copy document definitions, the EmbeddedObject must be filled with the document definition to be copied.

The following are the allowed properties for the document container:

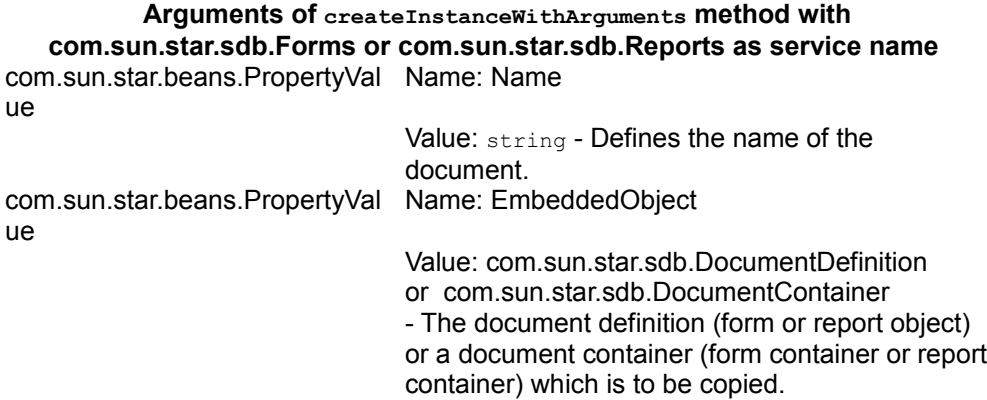

When creating a sub folder inside the forms or reports hierarchy, it is enough to set the Name property. If the EmbeddedObject property is set, then it is copied. If the EmbeddedObject supports the com.sun.star.container.XHierarchicalNameAccess, the children are also copied. The EmbeddedObject can be a document definition or a document container.

The service com.sun.star.sdb.DocumentContainer additionally defines the interface com.sun.star.frame.XComponentLoader that is used to get access to the contained document inside the DocumentDefinition and it has one method:

```
com::sun::star::lang::XComponent loadComponentFromURL(
          [in] string URL,
```

```
[in] string TargetFrameName,
```

```
[in] long SearchFlags,
```

```
[in] sequence<com::sun::star::beans::PropertyValue> Arquments)
```

```
 raises( com::sun::star::io::IOException,
        com::sun::star::lang::IllegalArgumentException );
```
- URL: describes the name of the document definition to load,
- TargetFrameName: is not used.
- SearchFlags: is not used.
- **Arguments:**
- a) PropertyValue
- 1.Name = ActiveConnection

2.Value = [IDL:com.sun.star.sdbc.XConnection] The connection that is used when opening the text document.

b) PropertyValue

### 1.Name = OpenMode

2.Value = string, "open" if the document is to be opened in live mode (editing is not possible), "openDesign" if the document is to be opened in design mode (editing is possible)

```
// opens a form in design mode
        public static void openFormInDesignMode(XMultiServiceFactory _rMSF)
throws com.sun.star.uno.Exception
        {
              XNameAccess xNameAccess =
(XNameAccess)UnoRuntime.queryInterface(XNameAccess.class,
              _rMSF.createInstance("com.sun.star.sdb.DatabaseContext"));
              // we use the first datasource
              XDataSource xDS = (XDataSource)UnoRuntime.queryInterface(
              XDataSource.class, xNameAccess.getByName( "Bibliography" )); 
              XConnection con = xDS.getConnection("","");
              XFormsSupplier xSup =
(XFormsSupplier)UnoRuntime.queryInterface(XFormsSupplier.class, xDS); 
              XNameAccess xForms = xSup.getFormDocuments();
              if ( xForms.hasByName("Form1") ){
                   Object form = xForms.getByName("Form1"); // to hold ref
\left\{ \begin{array}{cc} 0 & 0 & 0 \\ 0 & 0 & 0 \\ 0 & 0 & 0 \\ 0 & 0 & 0 \\ 0 & 0 & 0 \\ 0 & 0 & 0 \\ 0 & 0 & 0 \\ 0 & 0 & 0 \\ 0 & 0 & 0 \\ 0 & 0 & 0 \\ 0 & 0 & 0 \\ 0 & 0 & 0 \\ 0 & 0 & 0 & 0 \\ 0 & 0 & 0 & 0 \\ 0 & 0 & 0 & 0 \\ 0 & 0 & 0 & 0 & 0 \\ 0 & 0 & 0 & 0 & 0 \\ 0 & 0 & 0 & 0 & 0 \\ 0 & 0 & 0 & 0 & 0 & 0 \\ 0 XComponentLoader loader =
(XComponentLoader)UnoRuntime.queryInterface(XComponentLoader.class, xForms); 
                         PropertyValue[] args = new PropertyValue[]
{PropertyValue("OpenMode",0,"openDesign")
```

```
 ,PropertyValue("ActiveConnection",0,con)};
                 XComponent formdocument =
loader.loadComponentFromURL("Form1","",0,args);
 }
 }
\longrightarrow
```
The returned object is a com.sun.star.text.TextDocument service. For forms, see [Forms](http://wiki.services.openoffice.org/w/index.php?title=Documentation/DevGuide/Forms/Forms)

**Note –** The document definition object is the owner of the accessed com.sun.star.text.TextDocument. When the document definition is released (last reference gone), the text document is also closed.

The returned form or report documents are com.sun.star.sdb.DocumentDefinition services. These are the properties of the com.sun.star.sdb.DocumentDefinition service.

#### **Properties of com.sun.star.sdb.DocumentDefinition**

com.sun.star.sdb.DocumentDef string - Defines the name of the document. inition:Name com.sun.star.sdb.DocumentDef boolean - Indicates if the document is to be used inition:AsTemplate as template, for example, if a report is to be filled with data.

In addition to these properties, the com.sun.star.sdb.DocumentDefinition service offers a com.sun.star.sdbcx.XRename to rename a DocumentDefinition.

### **Document Links**

Each data source can maintain an arbitrary number of document links. The primary purpose of this function is to provide a collection of database forms used with a database.

**Note –** This feature is highly deprecated and should not be used anymore. Since OpenOffice.org 2.0, documents are stored within a database file, and not only linked from a data source.

The links are available at the com.sun.star.sdb.XBookmarksSupplier interface of a data source that has one method:

com::sun::star::container::XNameAccess getBookmarks()

The returned service is a com.sun.star.sdb.DefinitionContainer. The

DefinitionContainer is not only an XNameAccess, but a com.sun.star.container.XNameContainer, that is, new links are added using insertByName() as described in the chapter [First Steps.](http://wiki.services.openoffice.org/w/index.php?title=Documentation/DevGuide/FirstSteps/First_Steps) Besides the name access, links are obtained through com.sun.star.container.XIndexAccess and com.sun.star.container.XEnumerationAccess.

The returned bookmarks are simple strings containing URLs. Usually forms are are stored at *file:///* URLs. The following example adds a new document to the data source Bibliography:

```
public static void addDocumentLink(XMultiServiceFactory _rMSF) throws
com.sun.star.uno.Exception {
      XNameAccess xNameAccess = (XNameAccess)UnoRuntime.queryInterface(
         XNameAccess.class,_rMSF.createInstance("com.sun.star.sdb.DatabaseCon
text"));
       // we use the predefined Bibliography data source
       XDataSource xDS = (XDataSource)UnoRuntime.queryInterface(
          XDataSource.class, xNameAccess.getByName("Bibliography"));
       // we need the XBookmarksSupplier interface of the data source
      XBookmarksSupplier xBookmarksSupplier = ( XBookmarksSupplier )
UnoRuntime.queryInterface(
           XBookmarksSupplier.class, xDS);
      // get container with bookmark URLs
      XNameAccess xBookmarks = xBookmarksSupplier.getBookmarks();
      XNameContainer xBookmarksContainer =
(XNameContainer)UnoRuntime.queryInterface(
           XNameContainer.class, xBookmarks);
      // insert new link
      xBookmarksContainer.insertByName("MyLink",
"file:///home/ada01/Form_Ada01_DSADMIN.Table1.odt");
\qquad \}
```
To load a linked document, use the bookmark URL with the method loadComponentFromUrl() at the com.sun.star.frame.XComponentLoader interface of the com.sun.star.frame.Desktop singleton that is available at the global service manager. For details about the Desktop, see [Office Development.](http://wiki.services.openoffice.org/w/index.php?title=Documentation/DevGuide/OfficeDev/Office_Development)

## **Tables and Columns**

A com.sun.star.sdb.Table encapsulates tables in a OpenOffice.org API data source. The com.sun.star.sdb.Table service changes the appearance of a table and its columns in the GUI, and it contains read-only information about the table definition, such as the table name and type, the schema and catalog name, and access privileges.

It is also possible to alter the table definition at the com.sun.star.sdb.Table service. This is discussed in the section [Database Design](http://wiki.services.openoffice.org/w/index.php?title=Documentation/DevGuide/Database/Database_Design) below.

The table related services in the database context are unable to access the data in a database table. Use the com.sun.star.sdb.RowSet service, or to establish a connection to a database and use its com.sun.star.sdb.XCommandPreparation interface to manipulate table data. For details, see the sections [The RowSet Service](http://wiki.services.openoffice.org/w/index.php?title=Documentation/DevGuide/Database/The_RowSet_Service) and [PreparedStatement From DataSource Queries.](http://wiki.services.openoffice.org/w/index.php?title=Documentation/DevGuide/Database/PreparedStatement_From_DataSource_Queries)

The following illustration shows the relationship between the com.sun.star.sdb.Connection and the Table objects it provides, and the services included in com.sun.star.sdb.Table.

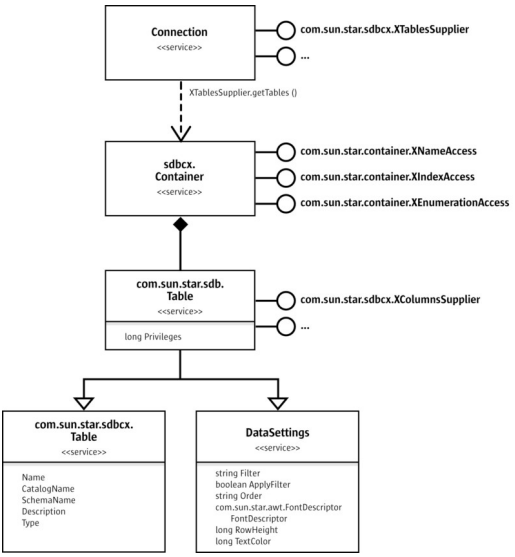

Connection and Tables

The com.sun.star.sdbcx.XTablesSupplier interface of a Connection supplies a com.sun.star.sdbcx.Container of com.sun.star.sdb.Table services through its method getTables(). The container administers Table services by name, index or as enumeration.

Just like queries, tables include the display properties specified in com.sun.star.sdb.DataSettings:

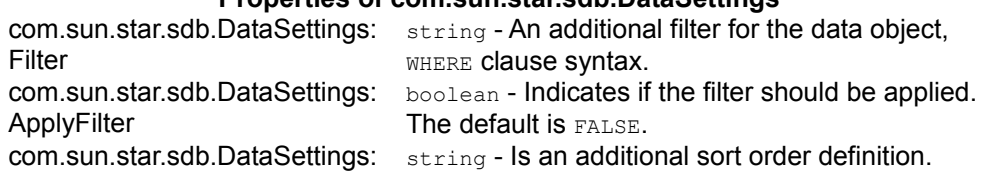

#### **Properties of com.sun.star.sdb.DataSettings**

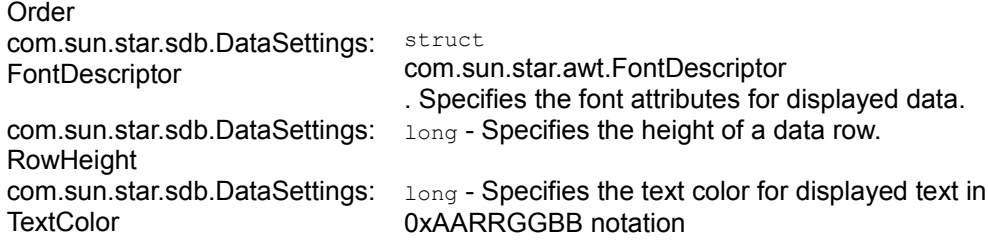

Basic table information is included in the properties included with com.sun.star.sdbcx.Table:

### **Properties of com.sun.star.sdbcx.Table**

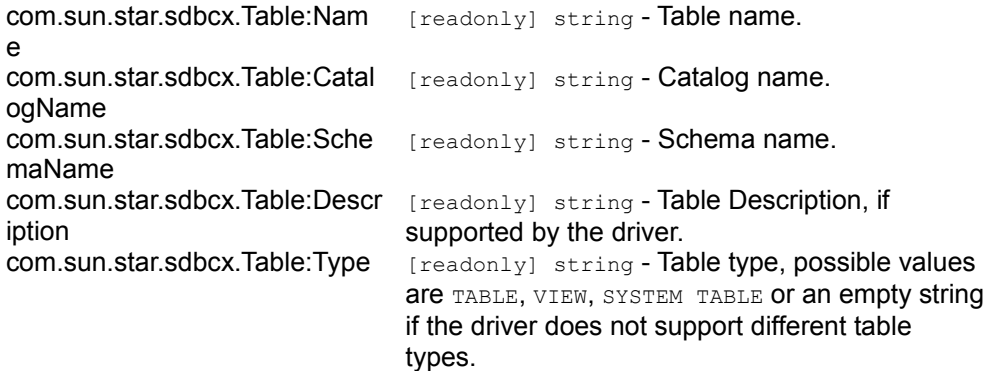

The service com.sun.star.sdb.Table is an extension of the service com.sun.star.sdbcx.Table. It introduces an additional property called Privileges. The Privileges property indicates the actions the current user may carry out on the table.

### **Properties of com.sun.star.sdb.Table**

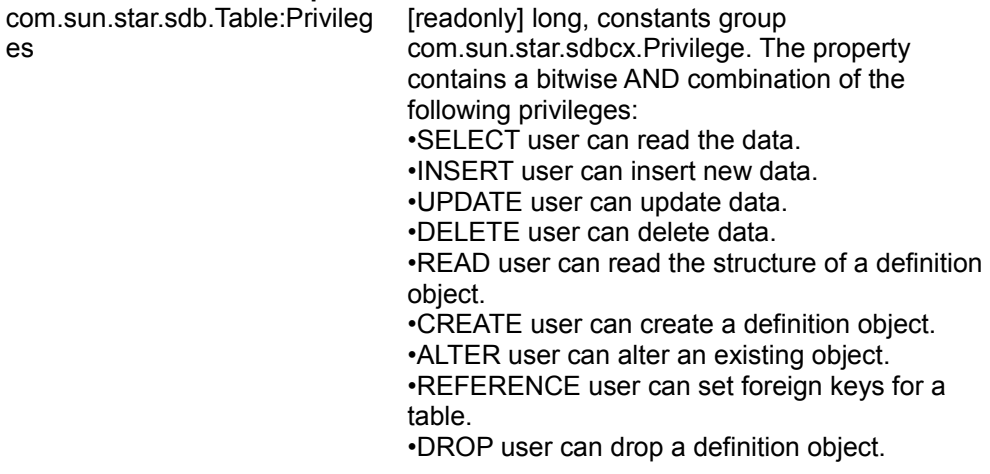

The appearance of single columns in a table can be changed. The following

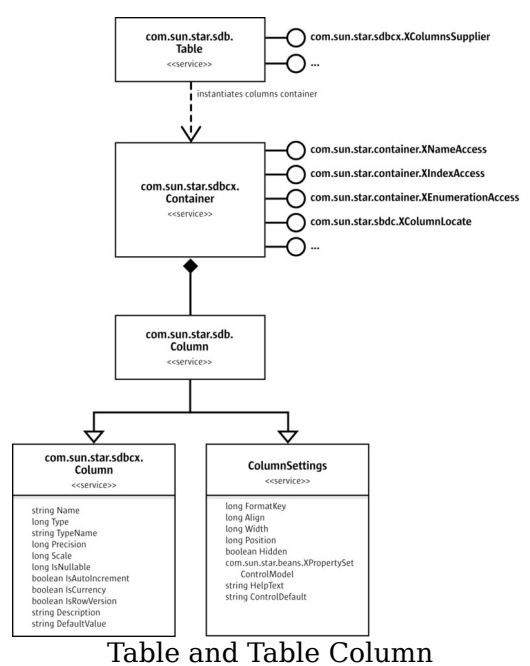

illustration depicts the service com.sun.star.sdb.Column and its relationship with the com.sun.star.sdb.Table service.

For this purpose, com.sun.star.sdb.Table supports the interface com.sun.star.sdbcx.XColumnsSupplier. Its method getColumns() returns a com.sun.star.sdbcx.Container with the additional column-related interface com.sun.star.sdbc.XColumnLocate that is useful to get the column number for a certain column in a table:

long findColumn( [in] string columnName)

The service com.sun.star.sdb.Column combines com.sun.star.sdbcx.Column and the com.sun.star.sdb.ColumnSettings to form a column service with the opportunity to alter the visual appearance of a column.

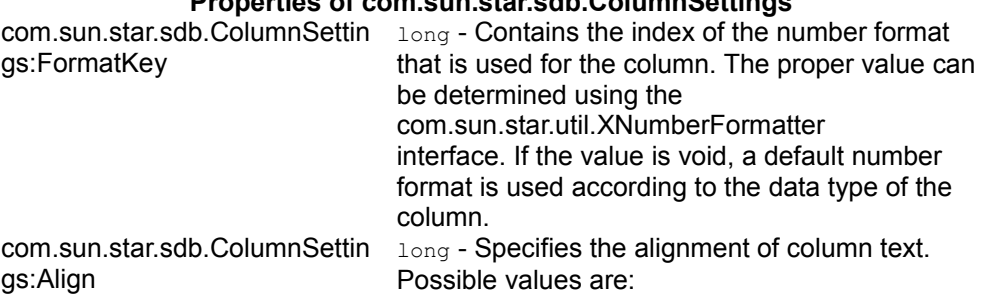

**Properties of com.sun.star.sdb.ColumnSettings**

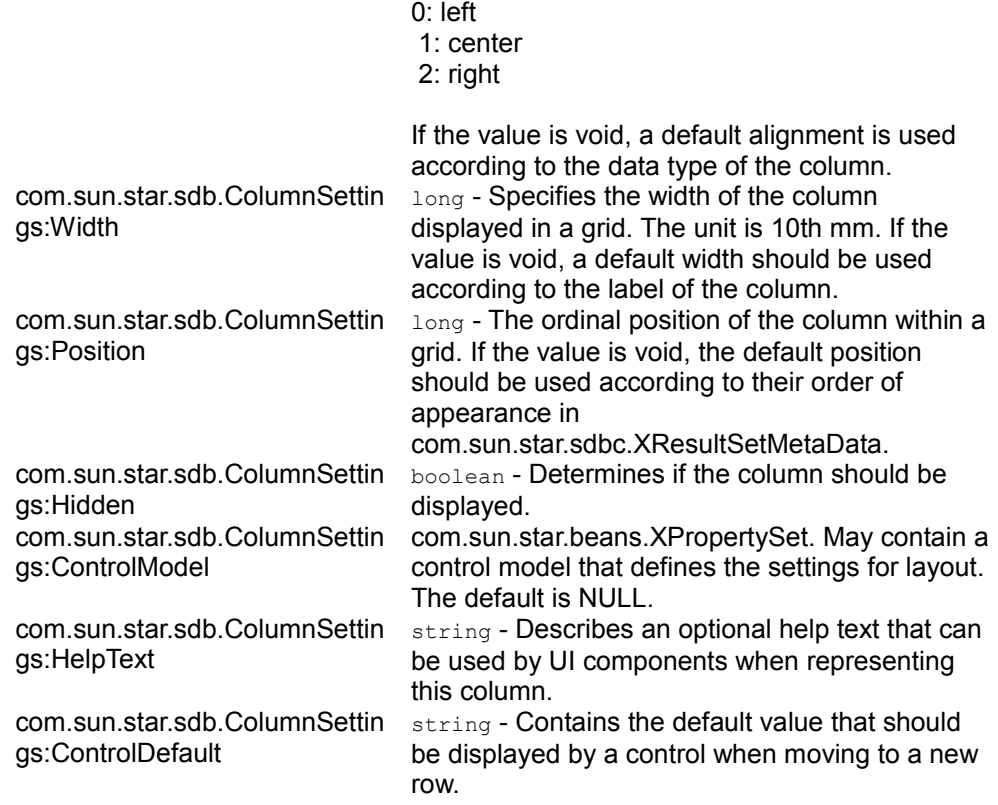

The Properties of com.sun.star.sdbcx.Columnare readonly and can be used for information purposes:

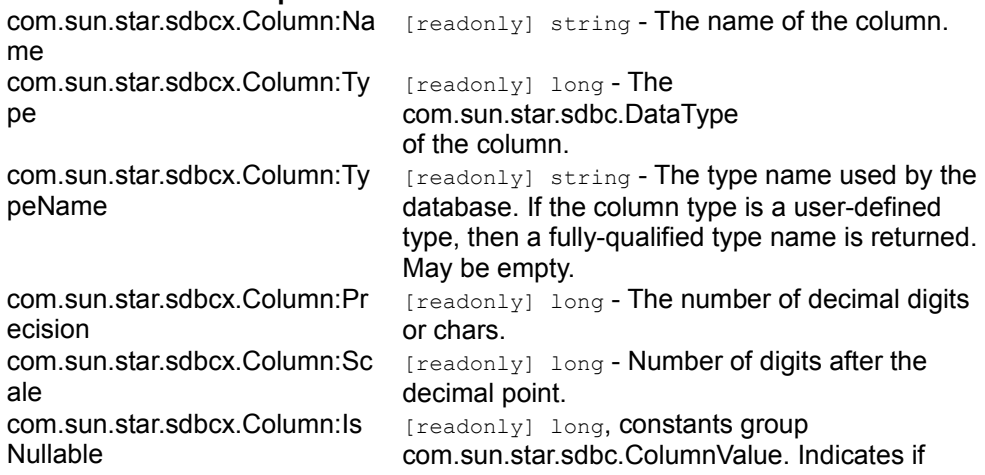

### **Properties of com.sun.star.sdbcx.Column**

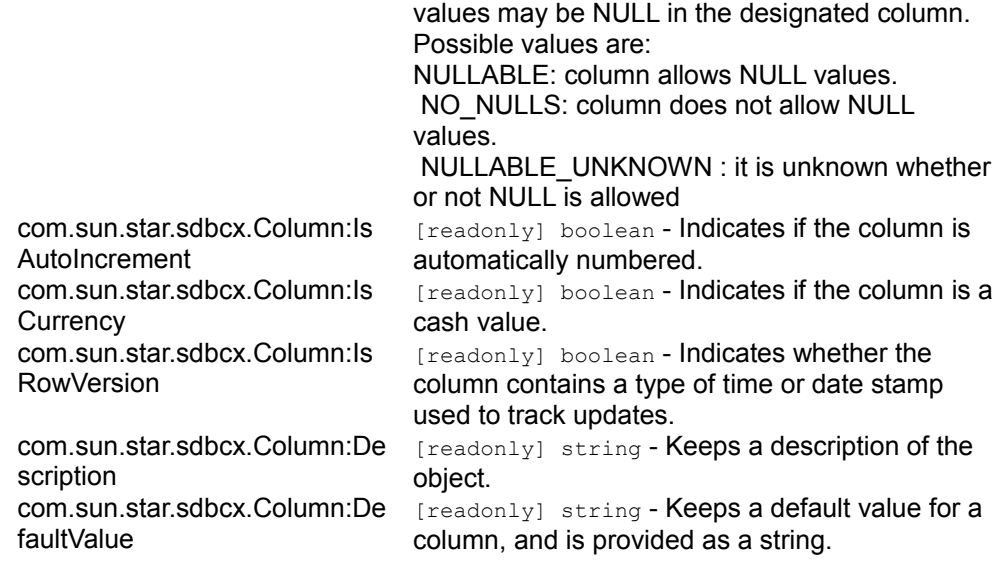

# **Connections**

# **Understanding Connections**

A *connection* is an open communication channel to a database. A connection is required to work with data in a database or with a database definition. Connections are encapsulated in Connection objects in the OpenOffice.org API. There are several possibilities to get a Connection:

- **n** Connect to a data source that has already been set up in the database context of OpenOffice.org API.
- Use the driver manager or a specific driver to connect to a database without using an existing data source from the database context.
- Get a connection from the connection pool maintained by OpenOffice.org API.
- Reuse the connection of a database form which is currently open in the GUI.

With the above possibilities, a com.sun.star.sdb.Connection is made or at least a com.sun.star.sdbc.Connection:

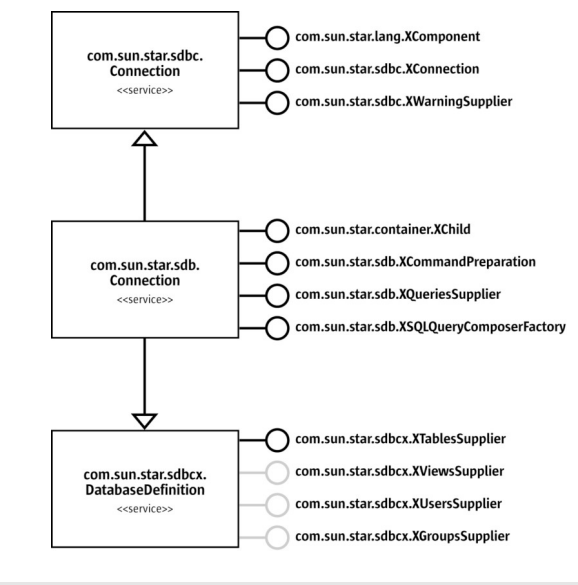

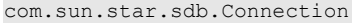

The service com.sun.star.sdb.Connection has three main functions: communication, data definition and operation on the OpenOffice.org API application level. The service:

- Handles the communication with a database including statement execution, transactions, database metadata and warnings through the simple connection service of the SDBC layer com.sun.star.sdbc.Connection.
- Handles database definition tasks, primarily table definitions, through the service com.sun.star.sdbcx.DatabaseDefinition. Optionally, it manages views, users and groups.
- **n** Organizes query definitions on the application level and provides a method to open queries and tables defined in OpenOffice.org API. Query definitions are organized by the interfaces com.sun.star.sdb.XQueriesSupplier and com.sun.star.sdb.XSQLQueryComposerFactory. Queries and tables can be opened using com.sun.star.sdb.XCommandPreparation. In case the underlying data source is needed, com.sun.star.container.XChild provides the parent data source. This is useful when using an existing connection, for instance, of a database form, to act upon its data source.

Connections are central to all database activities. The connection interfaces are discussed later.

### **Communication**

The main interface of com.sun.star.sdbc.Connection is com.sun.star.sdbc.XConnection. Its methods control almost every aspect of communication with a database management system:

```
// general connection control
  void close()
  boolean isClosed()
  void setReadOnly( [in] boolean readOnly)
  boolean isReadOnly()
  // commands and statements
  // - generic SQL statement
  // - prepared statement
  // - stored procedure call
  com::sun::star::sdbc::XStatement createStatement()
  com::sun::star::sdbc::XPreparedStatement prepareStatement( [in] string sql)
  com::sun::star::sdbc::XPreparedStatement prepareCall( [in] string sql)
  string nativeSQL( [in] string sql)
  // transactions
  void setTransactionIsolation( [in] long level)
  long getTransactionIsolation()
  void setAutoCommit( [in] boolean autoCommit)
  boolean getAutoCommit()
  void commit()
  void rollback()
  // database metadata
  com::sun::star::sdbc::XDatabaseMetaData getMetaData()
  // data type mapping (driver dependent)
  com::sun::star::container::XNameAccess getTypeMap()
  void setTypeMap( [in] com::sun::star::container::XNameAccess typeMap)
  // catalog (subspace in a database)
  void setCatalog( [in] string catalog)
  string getCatalog()
```
The use of commands and statements are explained in the sections [Manipulating](http://wiki.services.openoffice.org/w/index.php?title=Documentation/DevGuide/Database/Manipulating_the_Data) [Data](http://wiki.services.openoffice.org/w/index.php?title=Documentation/DevGuide/Database/Manipulating_the_Data) and [Using DDL to Change the Database Design.](http://wiki.services.openoffice.org/w/index.php?title=Documentation/DevGuide/Database/Using_DDL_to_Change_the_Database_Design) Transactions are discussed in [Using DBMS Features.](http://wiki.services.openoffice.org/w/index.php?title=Documentation/DevGuide/Database/Using_DBMS_Features) Database metadata are covered in [Retrieving Information](http://wiki.services.openoffice.org/w/index.php?title=Documentation/DevGuide/Database/Database_Design%23Retrieving_Information_about_a_Database) [about a Database.](http://wiki.services.openoffice.org/w/index.php?title=Documentation/DevGuide/Database/Database_Design%23Retrieving_Information_about_a_Database)

The com.sun.star.sdbc.XWarningsSupplier is a simple interface to handle SQL warnings:

```
any getWarnings()
 void clearWarnings()
```
The exception com.sun.star.sdbc.SQLWarning is usually not thrown, rather it is transported silently to objects supporting com.sun.star.sdbc.XWarningsSupplier. Refer to the API reference for more information about SQL warnings.

### **Data Definition**

The interfaces of com.sun.star.sdbcx.DatabaseDefinition are explained in the section [Using SDBCX to Access the Database Design.](http://wiki.services.openoffice.org/w/index.php?title=Documentation/DevGuide/Database/Using_SDBCX_to_Access_the_Database_Design)

## **Operation on Application Level**

Handling of query definitions through com.sun.star.sdb.XQueriesSupplier and com.sun.star.sdb.XSQLQueryComposerFactory is discussed in the section [Queries](http://wiki.services.openoffice.org/w/index.php?title=Documentation/DevGuide/Database/Queries) .

Through com.sun.star.sdb.XCommandPreparation get the necessary statement objects to open predefined queries and tables in a data source, and execute arbitrary SQL statements.

com::sun::star::sdbc::XPreparedStatement prepareCommand( [in] string command, [in] long commandType)

If the value of the parameter com.sun.star.sdb.CommandType is TABLE or QUERY, pass a table name or query name that exists in the com.sun.star.sdb.DataSource of the connection. The value COMMAND makes prepareCommand() expect an SQL string. The result is a prepared statement object that can be parameterized and executed. For details and an example, refer to section [PreparedStatement From DataSource](http://wiki.services.openoffice.org/w/index.php?title=Documentation/DevGuide/Database/PreparedStatement_From_DataSource_Queries) [Queries.](http://wiki.services.openoffice.org/w/index.php?title=Documentation/DevGuide/Database/PreparedStatement_From_DataSource_Queries)

The interface com.sun.star.container.XChild accesses the parent com.sun.star.sdb.DataSource of the connection, if available.

```
com::sun::star::uno::XInterface getParent()
  void setParent( [in] com::sun::star::uno::XInterface Parent)
```
## **Connecting Through a DataSource**

Data sources in the database context of OpenOffice.org API offer two methods to establish a connection, a non-interactive and an interactive procedure. Use the com.sun.star.sdbc.XDataSource interface to connect. It consists of:

```
// establish connection
  com::sun::star::sdbc::XConnection getConnection( 
                  [in] string user, [in] string password)
   // timeout for connection failure
```

```
 void setLoginTimeout( [in] long seconds)
 long getLoginTimeout()
```
If a database does not support logins, pass empty strings to  $q$ etConnection(). For instance, use getConnection() against dBase data sources like Bibliography:

```
XNameAccess xNameAccess = (XNameAccess)UnoRuntime.queryInterface(
      XNameAccess.class,
_rMSF.createInstance("com.sun.star.sdb.DatabaseContext"));
  // we use the Bibliography data source
  XDataSource xDS = (XDataSource)UnoRuntime.queryInterface(
      XDataSource.class, xNameAccess.getByName("Bibliography"));
   // simple way to connect
  XConnection xConnection = xDS.getConnection("", "");
```
However if the database expects a login procedure, hard code the user and password, although this is not advisable. Data sources support an advanced login concept. Their interface com.sun.star.sdb.XCompletedConnection starts an interactive login, if necessary:

```
com::sun::star::sdbc::XConnection connectWithCompletion(
                   [in] com::sun::star::task::XInteractionHandler handler)
```
When you call connectWithCompletion(), OpenOffice.org API shows the common login dialog to the user if the data source property  $I_{\text{SPasswordRequired}}$  is true. The login dialog is part of the com.sun.star.sdb.InteractionHandler provided by the global service factory.

```
// logs into a database and returns a connection
  // expects a reference to the global service manager
  com.sun.star.sdbc.XConnection logon(XMultiServiceFactory _rMSF) throws
com.sun.star.uno.Exception {
       // retrieve the DatabaseContext and get its
com.sun.star.container.XNameAccess interface
      XNameAccess xNameAccess = (XNameAccess)UnoRuntime.queryInterface(
          XNameAccess.class,
_rMSF.createInstance("com.sun.star.sdb.DatabaseContext"));
       // get an Adabas D data source Ada01 generated in the GUI
      Object dataSource = xNameAccess.getByName("Ada01");
      // create a com.sun.star.sdb.InteractionHandler and get its
XInteractionHandler interface
      Object interactionHandler =
_rMSF.createInstance("com.sun.star.sdb.InteractionHandler");
      XInteractionHandler xInteractionHandler =
(XInteractionHandler)UnoRuntime.queryInterface(
          XInteractionHandler.class, interactionHandler);
       // query for the XCompletedConnection interface of the data source
      XCompletedConnection xCompletedConnection =
(XCompletedConnection)UnoRuntime.queryInterface(
          XCompletedConnection.class, dataSource);
```

```
 // connect with interactive login
       XConnection xConnection =
xCompletedConnection.connectWithCompletion(xInteractionHandler);
       return XConnection;
\qquad \qquad
```
# **Connecting Using the DriverManager and a Database URL**

The database context and establishing connections to a database even if there is no data source for it in OpenOffice.org API can be avoided.

To create a connection ask the driver manager for it. The com.sun.star.sdbc.DriverManager manages database drivers. The methods of its interface com.sun.star.sdbc.XDriverManager are used to connect to a database using a database URL:

```
// establish connection
  com::sun::star::sdbc::XConnection getConnection( [in] string url)
  com::sun::star::sdbc::XConnection getConnectionWithInfo( [in] string url, 
          [in] sequence < com::sun::star::beans::PropertyValue > info)
  // timeout for connection failure
  void setLoginTimeout( [in] long seconds)
  long getLoginTimeout()
```
Additionally, the driver manager enumerates all available drivers, and is used to register and deregister drivers. A URL that identifies a driver and contains information about the database to connect to must be known. The DriverManager chooses the first registered driver that accepts this URL. The following line of code illustrates it generally:

Connection xConnection = DriverManager.getConnection(url);

The structure of the URL consists of a protocol name, followed by the driver specific sub-protocol. The data source administration dialog shows the latest supported protocols. Some protocols are platform dependent. For example, ADO is only supported on Windows.

The URLs and conditions for the various drivers are explained in section [Driver](http://wiki.services.openoffice.org/w/index.php?title=Documentation/DevGuide/Database/Driver_Specifics) [Specifics](http://wiki.services.openoffice.org/w/index.php?title=Documentation/DevGuide/Database/Driver_Specifics) below.

Frequently a connection needs additional information, such as a user name, password or character set. Use the method getConnectionWithInfo() to provide this information. The method getConnectionWithInfo() takes a sequence of com.sun.star.beans.PropertyValue structs. Usually user and password are supported. For other connection info properties, refer to the section [Driver Specifics.](http://wiki.services.openoffice.org/w/index.php?title=Documentation/DevGuide/Database/Driver_Specifics)

```
// create the DriverManager
  Object driverManager =
xMultiServiceFactory.createInstance("com.sun.star.sdbc.DriverManager");
   // query for the interface XDriverManager
   com.sun.star.sdbc.XDriverManager xDriverManager;
  xDriverManager = (XDriverManager)UnoRuntime.queryInterface(
      XDriverManager.class, driverManager);
  if (xDriverManager != null) {
      // first create the database URL
      String adabasURL = "sdbc:adabas::MYDB0";
       // create the necessary sequence of PropertyValue structs for user and
password
      com.sun.star.beans.PropertyValue [] adabasProps = new
com.sun.star.beans.PropertyValue[] { 
          new com.sun.star.beans.PropertyValue("user", 0, "Scott",
             com.sun.star.beans.PropertyState.DIRECT VALUE),
           new com.sun.star.beans.PropertyValue("password", 0, "huutsch",
               com.sun.star.beans.PropertyState.DIRECT_VALUE)
           };
       // now create a connection to Adabas
      XConnection xConnection =
xDriverManager.getConnectionWithInfo(adabasURL, adabasProps);
       if (adabasConnection != null) {
           System.out.println("Connection was created!");
           // now we dispose the connection to close it
           XComponent xComponent = (XComponent)UnoRuntime.queryInterface(
               XComponent.class, xConnection );
           if (xComponent != null) {
               // connection must be disposed to avoid memory leaks
               xComponent.dispose();
               System.out.println("Connection disposed!");
 }
       } else {
           System.out.println("Connection could not be created!");
 }
\qquad \qquad
```
# **Connecting Through a Specific Driver**

The second method to create an independent, data-source connection is to use a
particular driver implementation, such as writing a driver. There are also several implementations. Create an instance of the driver and ask it for a connection to decide what driver is used:

```
// create the Driver using the implementation name
  Object aDriver =
xMultiServiceFactory.createInstance("com.sun.star.comp.sdbcx.adabas.ODriver");
   // query for the XDriver interface
   com.sun.star.sdbc.XDriver xDriver;
  xDriver = (XDriver)UnoRuntime.queryInterface(XDriver.class, aDriver);
   if (xDriver != null) {
      // first create the needed url
       String adabasURL = "sdbc:adabas::MYDB0";
       // second create the necessary properties
       com.sun.star.beans.PropertyValue [] adabasProps = new
com.sun.star.beans.PropertyValue[] {
           new com.sun.star.beans.PropertyValue("user", 0, "test1",
               com.sun.star.beans.PropertyState.DIRECT_VALUE),
           new com.sun.star.beans.PropertyValue("password", 0, "test1",
               com.sun.star.beans.PropertyState.DIRECT_VALUE)
       };
       // now create a connection to adabas
      XConnection adabasConnection = xDriver content (adabasURL, adabasProps); if (xConnection != null) {
           System.out.println("Connection was created!");
           // now we dispose the connection to close it
           XComponent xComponent =
(XComponent)UnoRuntime.queryInterface(XComponent.class, xConnection);
           if (xComponent != null) {
               xComponent.dispose();
               System.out.println("Connection disposed!");
 }
       } else {
           System.out.println("Connection could not be created!");
 }
\qquad \qquad
```
#### **Driver Specifics**

#### **Driver Specifics**

Currently, there are nine driver implementations. Some support only the simple

com.sun.star.sdbc.Driver service, some additionally the more extended service from com.sun.star.sdbcx.Driver that includes the support for tables, columns, keys, indexes, groups and users. This section describes the capabilities and the missing functionality in some database drivers. Below is a list of all available drivers.

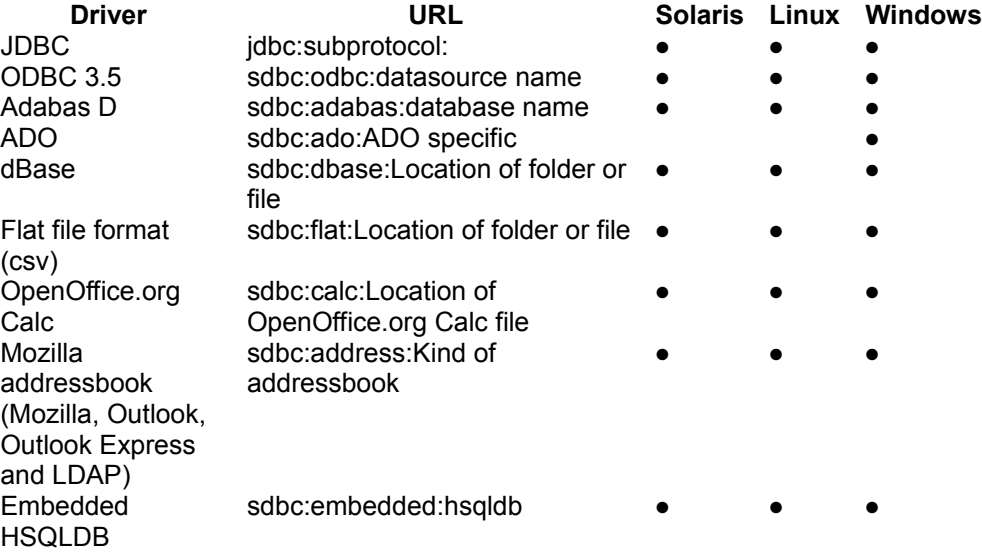

#### **The SDBC Driver for JDBC**

The SDBC driver for JDBC is a mapping from SDBC API calls to the JDBC API, and vice versa. Basically, this driver is a direct bridge to JDBC. The SDBC driver for JDBC requires a special property called JavaDriverClass to know which JDBC driver should be used. The expected value of this property should be the complete class name of the JDBC driver. The following code snippet uses a MySQL JDBC driver to connect.

```
// first create the needed url
  String url = "jdbc:mysql://localhost:3306/TestTables";
  // second create the necessary properties
  com.sun.star.beans.PropertyValue [] props = new
com.sun.star.beans.PropertyValue[] {
      new [ com.sun.star.beans.PropertyValue]("user", 0, "test1", 
        com.sun.star.beans.PropertyState.DIRECT VALUE),
      new com.sun.star.beans.PropertyValue("password", 0, "test1",
       com.sun.star.beans.PropertyState.DIRECT VALUE),
      new com.sun.star.beans.PropertyValue("JavaDriverClass", 0,
"org.gjt.mm.mysql.Driver",
          com.sun.star.beans.PropertyState.DIRECT_VALUE)
```

```
 };
 // now create a connection to adabas
 xConnection = xDriverManager.getConnectionWithInfo(url, props);
```
Other properties that require setting during the connect process depend on the JDBC driver that is used.

# **The SDBC Driver for ODBC**

This driver is comparable to the SDBC driver for JDBC described above. It maps the ODBC functionality to the SDBC API, but not completely. However, some functionality the SDBC API supports may not work with ODBC, because an ODBC driver may not support this feature and throws an SQL Exception to indicate this. To create a new connection, the driver uses the following URL format:

sdbc:odbc: Name of a datasource defined in the system

Additionally, this driver supports several properties through the service com.sun.star.sdbc.ODBCConnectionProperties. These properties are set while creating a connection:

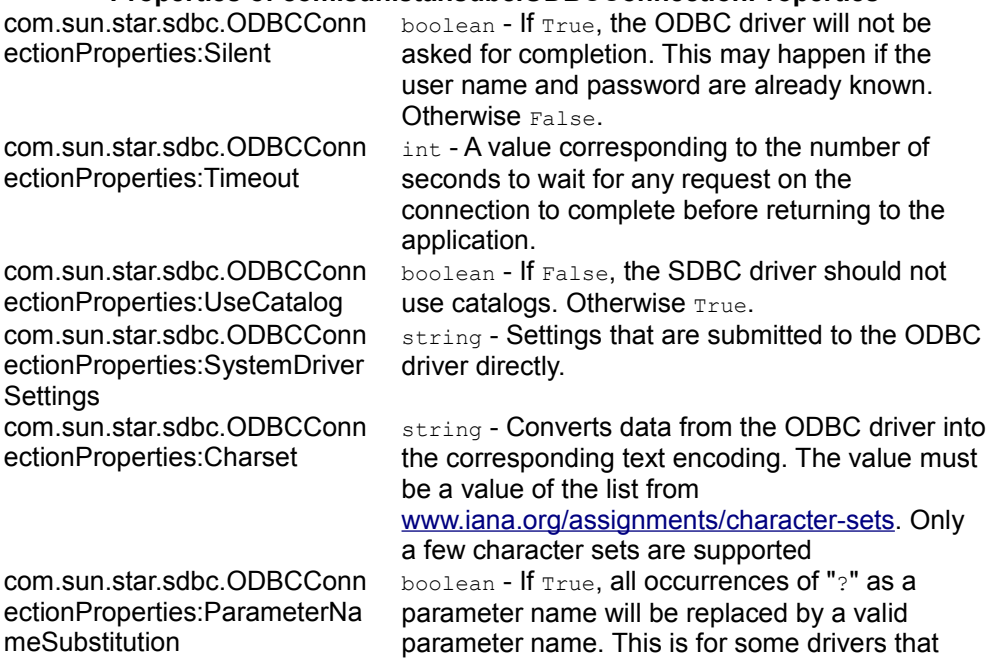

#### **Properties of com.sun.star.sdbc.ODBCConnectionProperties**

mix the order of the parameters.

#### **The SDBC Driver for Adabas D**

This driver was the first driver to support the extended service [IDL:com.sun.star.sdbcx.Driver], that offers access to the structure of a database. The Adabas D driver implementation extends the Adabas ODBC driver through knowledge about database structure. The URL should look like this:

sdbc:adabas::DATABASENAME

#### or

sdbc:adabas:HOST:DATABASENAME

To find the correct database name of an Adabas D database in the OpenOffice.org API, create a new database file and select Adabas D as type. On the next page you can browse for valid local database names. Find the database folders in *sql/wrk* in the Adabas installation folder.

#### **The SDBC Driver for ADO**

The SDBC driver for ADO supports the service com.sun.star.sdbcx.Driver. ADO does not allow modification on the database structure unless the database is a Jet Engine. Information about the limitations for ADO are available on the Internet. The URL for SDBC driver for ADO looks like this:

sdbc:ado:<ADO specific connection string>

Possible connection strings are:

- sdbc:ado:PROVIDER=Microsoft.Jet.OLEDB.4.0;DATA SOURCE=c:\northwind.mdb
- sdbc:ado:Provider=msdaora;data source=testdb

## **The SDBC Driver for dBase**

The dBase driver is one of the basic driver implementations and supports the service com.sun.star.sdbcx.Driver. This driver has a number of limitations concerning its

abilities to modify the database structure and the extent of its SQL support. The URL for this driver is:

```
sdbc:dbase:<folder or file url>
```
For instance:

sdbc:dbase:file:///d:/user/database/biblio

Similar to the SDBC driver for ODBC, this driver supports the connection info property CharSet to set different text encodings. The second possible property is ShowDeleted. When it is set to true, deleted rows in a table are still visible. In this state, it is not allowed to delete rows.

The following table shows the shortcomings of the SDBCX part of the dBase driver.

**Object create alter**  table column key  $index$ group user

The driver has the following conditions in its support for SQL statements:

- $\blacksquare$  The SELECT statement can not contain more than one table in the FROM clause.
- For comparisons the following operators are valid:  $=$ ,  $\lt$ ,  $\lt$ ,  $\lt$ ,  $\gt$ ,  $\lt$ =,  $\lt$ ,  $\lt$ ,  $\lt$ ,  $\lt$ ,  $\lt$ LIKE, IS NULL, IS NOT NULL.
- **Parameters are allowed, but must be denoted with a leading colon (SELECT**  $*$ FROM biblio WHERE Author LIKE : MyParam) Or with a single question mark (SELECT \* FROM biblio WHERE Author LIKE ?).
- $\blacksquare$  The driver provides a Resultset that supports bookmarks to records.
- The first instance of OpenOffice.org API that accesses a dbase database locks the files for exclusive writing. The lock is never released until the OpenOffice.org API instance, which has obtained the exclusive write access, is closed. This severely limits the access to a dBase database in a network.

#### **The SDBC Driver for Flat File Formats**

This driver is another basic driver available in OpenOffice.org API. It can only be used to fetch data from existing text files, and no modifications are allowed, that is, the whole connection is read-only. The URL for this driver is:

sdbc:flat:<folder or file url >

For instance:

sdbc:flat:file:///d:/user/database/textbase1

Properties that can be set while creating a new connection.

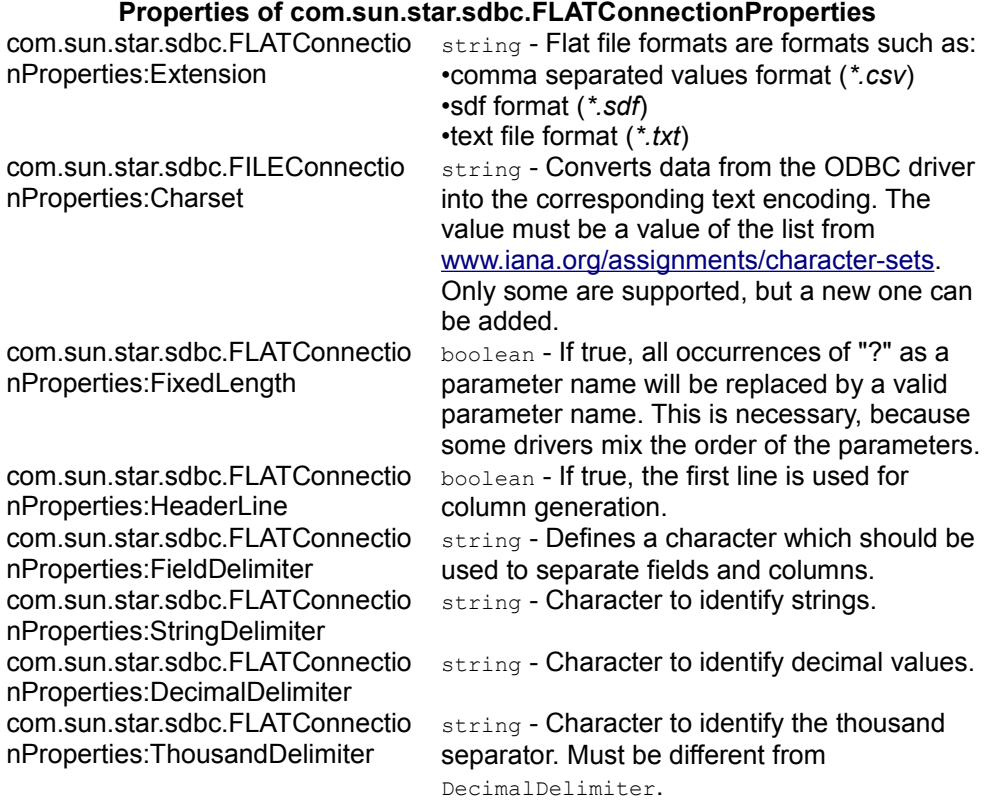

# **The SDBC Driver for OpenOffice.org Calc Files**

This driver is a basic driver for OpenOffice.org Calc files. It can only be used to fetch data from existing tables and no modifications are allowed. The connection is readonly. The URL for this driver is:

sdbc:calc:<file url to a OpenOffice.org Calc file or any other extension known by this application>

For instance:

sdbc:calc:file:///d:/calcfile.odt

## **The SDBC Driver for address books**

This driver allows OpenOffice.org API to connect to a system addressbook available on the local machine. It supports four different kinds of addressbooks.

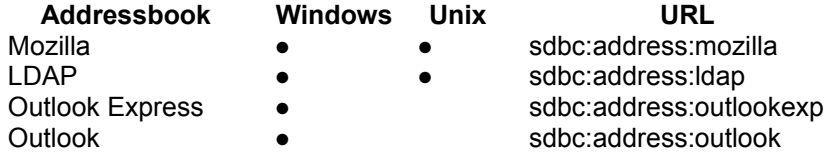

All address book variants support read-only access. The driver itself is a wrapper for the Mozilla API.

# **The SDBC Driver for embedded HSQL databases**

This driver allows to connect to a database document which contains an embedded [HSQL](http://www.hsqldb.org/) database. Since HSQLDB is a Java database, it requires a Java Runtime Environment to operate.

# **Connection Pooling**

In a basic implementation, there is a 1:1 relationship between the com.sun.star.sdb.Connection object used by the client and physical database connection. When the Connection object is closed, the physical connection is dropped, thus the overhead of opening, initializing, and closing the physical connection is incurred for each client session. A *connection pool* solves this problem by maintaining a cache of physical database connections that can be reused across client sessions. Connection pooling improves performance and scalability, particularly in a three-tier environment where multiple clients can share a smaller number of physical database connections. In OpenOffice.org API, the connection pooling is part of a special service called the ConnectionPool. This service manages newly created connections and reuses old ones when they are currently unused.

The algorithm used to manage the connection pool is implementation-specific and varies between application servers. The application server provides its clients with an implementation of the com.sun.star.sdbc.XPooledConnection interface that makes connection pooling transparent to the client. As a result, the client gets better

performance and scalability. When an application is finished using a connection, it closes the logical connection using  $close()$  at the connection interface com.sun.star.sdbc.XConnection. This closes the logical connection, but not the physical connection. Instead, the physical connection is returned to the pool so that it can be reused. Connection pooling is completely transparent to the client: A client obtains a pooled connection from the com.sun.star.sdbc.ConnectionPool service calling getConnectionWithInfo() at its interface com.sun.star.sdbc.XDriverManager and uses it just the same way it obtains and uses a non-pooled connection.

The following sequence of steps outlines what happens when an SDBC client requests a connection from a ConnectionPool object:

 1. The client obtains an instance of the com.sun.star.sdbc.ConnectionPool from the global service manager and calls the same methods on the ConnectionPool object as **on the DriverManager.** 

2. The application server providing the  $\text{connectionPool}$  implementation checks its connection pool for a suitable PooledConnection object, a physical database connection, that is available. Determining the suitability of a given PooledConnection object includes matching the client's user authentication information or application type, as well as using other implementation-specific criteria. The lookup method and other methods associated with managing the connection pool are specific to the application server.

3. If there are no suitable  $p_{\text{ooledConnection}}$  objects available, the application server creates a new physical connection and returns the PooledConnection. The ConnectionPool is not driver specific. It is implemented in a service called com.sun.star.sdbc.ConnectionPool.

4. Regardless if the **PooledConnection** has been retrieved from the pool or created, the application server does internal recording to indicate that the physical connection is now in use.

5. The application server calls the method PooledConnection.getConnection() to get a logical Connection object. This logical Connection object is a handle to a physical PooledConnection object. This handle is returned by the XDriverManager method getConnectionWithInfo() when connection pooling is in effect.

6. The logical connection object is returned to the SDBC client that uses the same Connection API as in the standard situation without a ConnectionPool. Note that the underlying physical connection cannot be reused until the client calls the  $x_{\text{connection}}$  $method$  close().

In OpenOffice.org API, connection pooling is enabled by default and can be controlled through **Tools - Options - OpenOffice.org Database** . If a connection from a data source defined in OpenOffice.org API is returned, this setting applies to your connection, as well. To take advantage of the pool independently of OpenOffice.org API data sources, use the com.sun.star.sdbc.ConnectionPool instead of the DriverManager.

## **Piggyback Connections**

Occasionally, there may already be a connected database row set and you want to use its connection. For instance, if a user has opened a database form. To access the same database as the row set of the form, use the connection the form is working with, not opening a second connection. For this purpose, the com.sun.star.sdb.RowSet has a property ActiveConnection that returns a connection.

**Note –** Be aware of the fact that the row set owns the connection it uses. That means, once the row set is deleted, the connection is no longer valid.

# **Manipulating the Data**

There are two possibilities to manipulate data in a database with the OpenOffice.org database connectivity.

- Use the com.sun.star.sdb.RowSet service that allows using data sources defined in OpenOffice.org through their tables or queries, or through SQL commands.
- Communicate with a database directly using a Statement object.

This section describes both possibilities.

#### **The RowSet Service**

The service com.sun.star.sdb.RowSet is a high-level client side row set that retrieves its data from a database table, a query, an SQL command or a row set reader, which does not have to support SQLl. It is a com.sun.star.sdb.ResultSet.

The connection of the row set is a named  $_{\text{Database}$ , the URL of a data access component, or a previously instantiated connection. Depending on the property ResultSetConcurrency, the row set caches all data or uses an optimized method to retrieve data, such as refreshing rows by their keys or their bookmarks. In addition, it provides events for row set navigation and row set modifications to approve the actions, and to react upon them.

The row set can be in two different states, before and after execution. Before execution, set all the properties the row set needs for its work. After calling  $e_{\text{x}e^{\text{cute}}()}$ on the RowSet, move through the result set, or update and delete rows.

#### **Usage**

To use a row set, create a  $_{\text{RowSet}}$  instance at the global service manager through the service name com.sun.star.sdb.RowSet. Next, the RowSet needs a *connection* and a command before it can be executed. These have to be configured through  $_{\text{RowSet}}$ properties.

*Connection*

There are three different ways to establish a connection:

1.Setting com.sun.star.sdb.RowSet:DataSourceName to a data source from the database context. If the  $_{\text{DataSourceName}}$  is not a URL, then the  $_{\text{RowSet}}$  uses the name to get the DataSource from the DatabaseContext to create a connection to that data source.

2.Setting com.sun.star.sdb.RowSet:DataSourceName to a database URL. The row set tries to use this URL to establish a connection. Database URLs are described in [Connecting Using the DriverManager and a Database URL.](http://wiki.services.openoffice.org/w/index.php?title=Documentation/DevGuide/Database/Connecting_Using_the_DriverManager_and_a_Database_URL)

3.Setting com.sun.star.sdb.RowSet:ActiveConnection makes a row set ready for immediate use. The row set uses this connection.

The difference between the two properties is that in the first case the  $\text{RowSet}$ owns the connection. The RowSet disposes the connection when it is disposed. In the second case, the  $_{\rm RowSet}$  only uses the connection. The user of a  $_{\rm RowSet}$ is responsible for the disposition of the connection. For a simple  $_{\text{RowSet}}$ , use com.sun.star.sdb.RowSet:DataSourceName, but when sharing the connection between different row sets, then use com.sun.star.sdb.RowSet:ActiveConnection.

If there is already a connection, for example, the user opened a database form, open another row set based upon the property com.sun.star.sdb.RowSet:ActiveConnection of the form. Put the ActiveConnection of the form into the ActiveConnection property of the new row set.

#### *Command*

With a connection and a command, the row set is ready to be executed calling execute() on the com.sun.star.sdbc.XRowSet

interface of the row set. For interactive logon, use  $\epsilon_{\text{xecuteWithCompletion}}(t)$ , see [Connecting Through a DataSource.](http://wiki.services.openoffice.org/w/index.php?title=Documentation/DevGuide/Database/Connecting_Through_a_DataSource) If interactive logon is not feasible for your application, the properties  $U$ <sub>ber</sub> and  $P$ assword can be used to connect to a database that requires logon.

Once the method for how RowSet creates it connections has been determined, the properties com.sun.star.sdb.RowSet:Command and com.sun.star.sdb.RowSet:CommandType have to be set. The CommandType can be TABLE, QUERY or COMMAND where the Command can be a table or query name, or an SQL command.

The following table shows the properties supported by com.sun.star.sdb.RowSet.

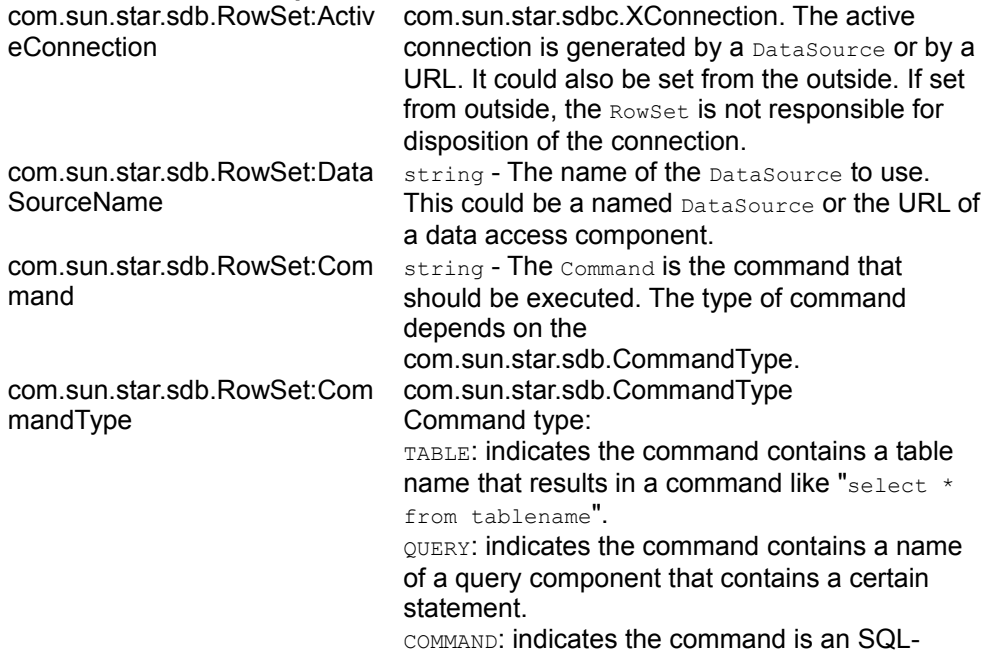

**Properties of com.sun.star.sdb.RowSet**

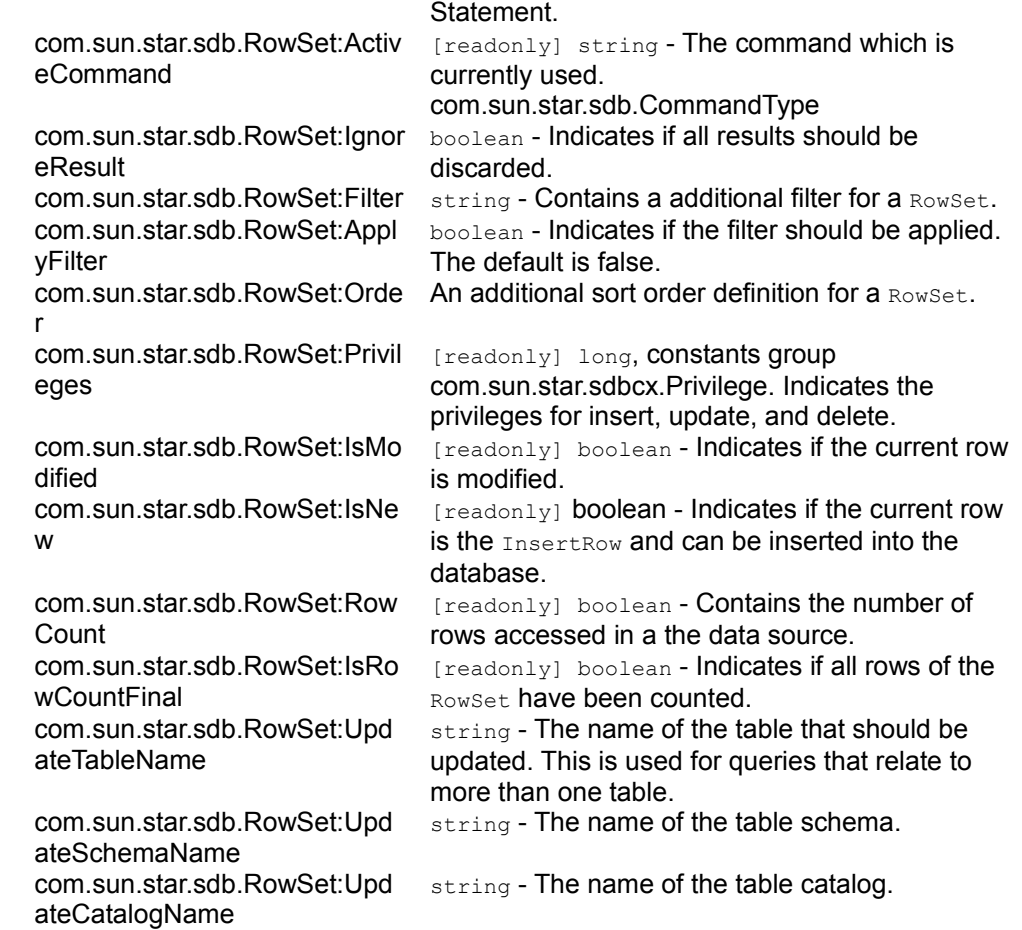

The com.sun.star.sdb.RowSet includes the service com.sun.star.sdbc.RowSet and its properties. Important settings such as  $\text{Use}$  and  $\text{Password}$  come from this service:

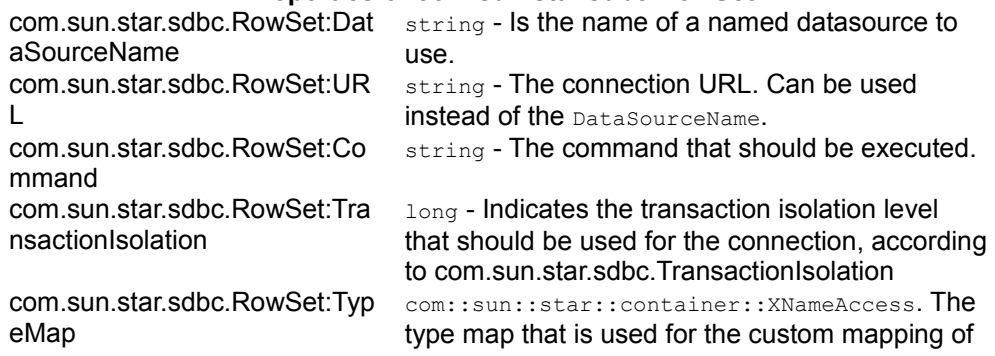

#### **Properties of com.sun.star.sdbc.RowSet**

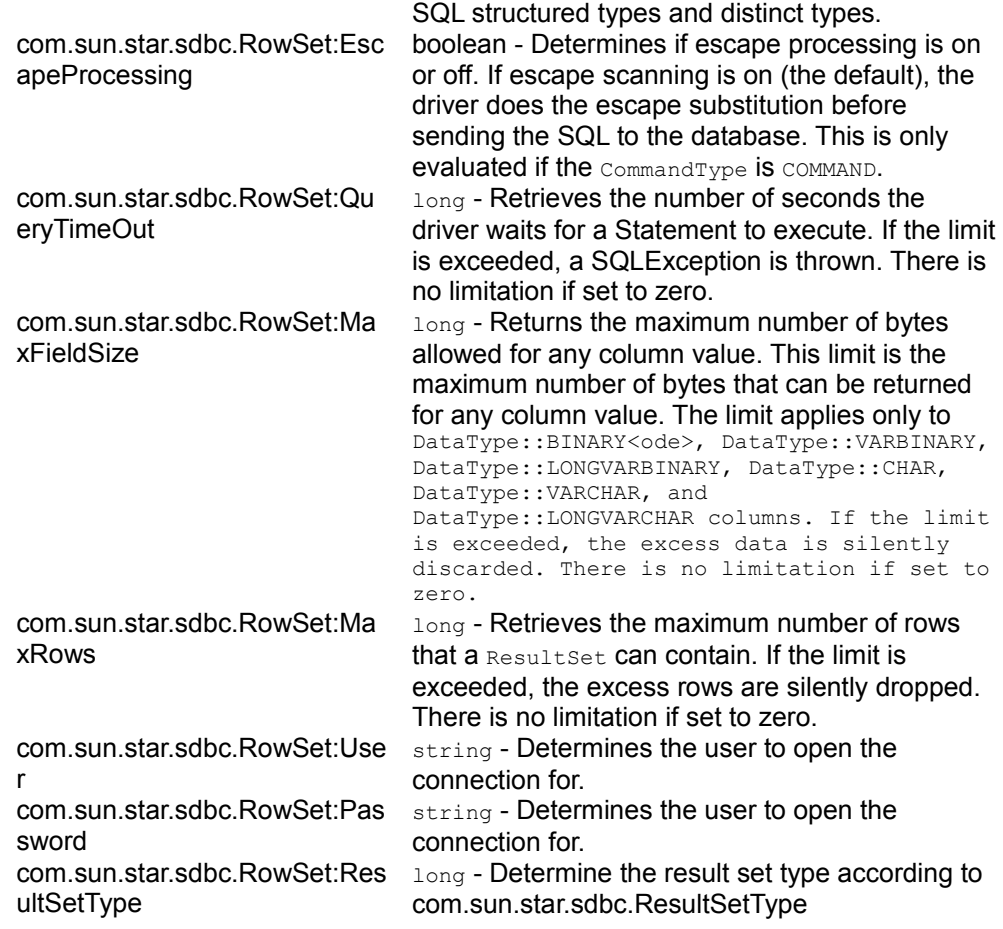

If the command returns results, that is, it selects data, use  $X_{\text{RowSet}}$  to manipulate the data, because XRowSet is derived from XResultSet. For details on manipulating a com.sun.star.sdb.ResultSet, see [Result Sets.](http://wiki.services.openoffice.org/w/index.php?title=Documentation/DevGuide/Database/Result_Sets)

The code fragment below shows how to create a RowSet.

```
public static void useRowSet(XMultiServiceFactory _rMSF) throws
com.sun.star.uno.Exception {
      // first we create our RowSet object
      XRowSet xRowRes = (XRowSet)UnoRuntime.queryInterface(XRowSet.class,
           _rMSF.createInstance("com.sun.star.sdb.RowSet"));
       System.out.println("RowSet created!");
       // set the properties needed to connect to a database
      XPropertySet xProp =
(XPropertySet)UnoRuntime.queryInterface(XPropertySet.class, xRowRes);
      xProp.setPropertyValue("DataSourceName", "Bibliography");
       xProp.setPropertyValue("Command", "biblio");
```

```
 xProp.setPropertyValue("CommandType", new
Integer(com.sun.star.sdb.CommandType.TABLE));
      xRowRes.execute();
       System.out.println("RowSet executed!");
      XComponent xComp =
(XComponent)UnoRuntime.queryInterface(XComponent.class, xRowRes);
      xComp.dispose();
       System.out.println("RowSet destroyed!");
 }
```
The value of the read-only  $_{RowSet}$  properties is only valid after the first call to  $e$ xecute() on the RowSet. This snippet shows how to read the privileges out of the RowSet:

```
public static void showRowSetReadOnlyProps(XMultiServiceFactory _rMSF) throws
com.sun.star.uno.Exception {
       // first we create our RowSet object
       XRowSet xRowRes =
           (XRowSet)UnoRuntime.queryInterface(XRowSet.class_rMSF.createInstance
(
               "com.sun.star.sdb.RowSet"));
       System.out.println("RowSet created!");
       // set the properties needed to connect to a database
      XPropertySet xProp =
(XPropertySet)UnoRuntime.queryInterface(XPropertySet.class, xRowRes);
       xProp.setPropertyValue("DataSourceName", "Bibliography");
       xProp.setPropertyValue("Command", "biblio");
       xProp.setPropertyValue("CommandType", new
Integer(com.sun.star.sdb.CommandType.TABLE));
       xRowRes.execute();
       System.out.println("RowSet executed!");
       Integer aPriv = (Integer)xProp.getPropertyValue("Privileges");
       int nPriv = aPriv.intValue();
       if ((nPriv & Privilege.SELECT) == Privilege.SELECT)
System.out.println("SELECT");
       if ((nPriv & Privilege.INSERT) == Privilege.INSERT)
System.out.println("INSERT");
       if ((nPriv & Privilege.UPDATE) == Privilege.UPDATE)
System.out.println("UPDATE");
       if ((nPriv & Privilege.DELETE) == Privilege.DELETE)
System.out.println("DELETE");
      XComponent xComp =
(XComponent)UnoRuntime.queryInterface(XComponent.class, xRowRes);
      xComp.dispose();
       System.out.println("RowSet destroyed!");
\qquad \qquad
```
The next example reads the properties IsRowCountFinal and RowCount.

```
public static void showRowSetRowCount(XMultiServiceFactory _rMSF) throws
com.sun.star.uno.Exception {
       // first we create our RowSet object
      XRowSet xRowRes = (XRowSet)UnoRuntime.queryInterface(XRowSet.class,
           _rMSF.createInstance("com.sun.star.sdb.RowSet"));
       System.out.println("RowSet created!");
```

```
 // set the properties needed to connect to a database
      XPropertySet xProp =
(XPropertySet)UnoRuntime.queryInterface(XPropertySet.class,xRowRes);
      xProp.setPropertyValue("DataSourceName","Bibliography");
      xProp.setPropertyValue("Command","biblio");
      xProp.setPropertyValue("CommandType",new
Integer(com.sun.star.sdb.CommandType.TABLE));
       xRowRes.execute();
       System.out.println("RowSet executed!");
       // now look if the RowCount is already final
       System.out.println("The RowCount is final: " +
xProp.getPropertyValue("IsRowCountFinal"));
       XResultSet xRes =
(XResultSet)UnoRuntime.queryInterface(XResultSet.class,xRowRes);
       xRes.last();
       System.out.println("The RowCount is final: " +
xProp.getPropertyValue("IsRowCountFinal"));
      System.out.println("There are " + xProp.getPropertyValue("RowCount") + "
rows!");
       // now destroy the RowSet
      XComponent xComp =
(XComponent)UnoRuntime.queryInterface(XComponent.class,xRowRes);
      xComp.dispose();
       System.out.println("RowSet destroyed!");
\qquad \qquad
```
Occasionally, it is useful for the user to be notified when the  $RowCount$  is final. That is accomplished by adding a com.sun.star.beans.XPropertyChangeListener for the property IsRowCountFinal.

## **Events and Other Notifications**

The RowSet supports a number of events and notifications. First, there is the com.sun.star.sdb.XRowSetApproveBroadcaster interface of the RowSet that allows the user to add or remove objects derived from the interface com.sun.star.sdb.XRowSetApproveListener. The interface com.sun.star.sdb.XRowSetApproveListener defines the following methods:

#### **Methods of com.sun.star.sdb.XRowSetApproveListener**

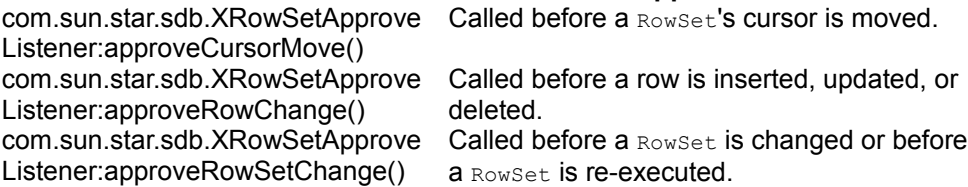

All three methods return a boolean value that allows the  $_{\text{RowSet}}$  to continue when it is true, otherwise the current action is stopped.

Additionally, the  $_{\text{RowSet}}$  supports com.sun.star.sdbc.XRowSet that allows the user to add objects which are notified when the  $_{\text{RowSet}}$  has changed. This has to be a com.sun.star.sdbc.XRowSetListener. The methods are:

#### **Methods of com.sun.star.sdbc.XRowSetListener** com.sun.star.sdbc.XRowSetLis Called when a RowSet's cursor has been moved. tener:cursorMoved com.sun.star.sdbc.XRowSetLis Called when a row has been inserted, updated, tener:rowChanged or deleted. com.sun.star.sdbc.XRowSetLis Called when the entire row set has changed, or tener:rowSetChanged when the row set has been re-executed.

When an event occurs, the appropriate listener method is called to notify the registered listener(s). If a listener is not interested in a particular kind of event, it implements the method for that event as no-op. All listener methods take a com.sun.star.lang.EventObject struct that contains the RowSet object which is the source of the event.

The following table lists the order of events after a specific method call on the RowSet. First the movements.

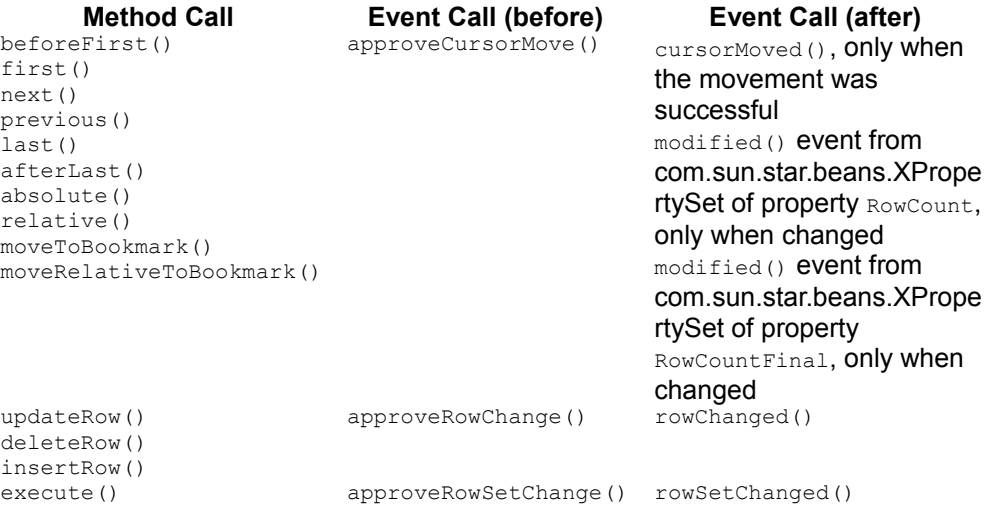

Consider a simple class which implements the two listener interfaces described above.

```
import com.sun.star.sdb.XRowSetApproveListener;
  import com.sun.star.sdbc.XRowSetListener;
  import com.sun.star.sdb.RowChangeEvent;
  import com.sun.star.lang.EventObject;
```

```
 public class RowSetEventListener implements
XRowSetApproveListener,XRowSetListener {
       // XEventListener
       public void disposing(com.sun.star.lang.EventObject event) {
          System.out.println("RowSet will be destroyed!");
\qquad \qquad \} // XRowSetApproveBroadcaster
       public boolean approveCursorMove(EventObject event) {
           System.out.println("Before CursorMove!");
           return true;
 }
       public boolean approveRowChange(RowChangeEvent event) {
           System.out.println("Before row change!");
           return true;
 }
       public boolean approveRowSetChange(EventObject event) {
           System.out.println("Before RowSet change!");
           return true;
 }
       // XRowSetListener
       public void cursorMoved(com.sun.star.lang.EventObject event) {
           System.out.println("Cursor moved!");
 }
      public void rowChanged(com.sun.star.lang.EventObject event) {
           System.out.println("Row changed!");
\qquad \qquad \}public void rowSetChanged(com.sun.star.lang.EventObject event) {
           System.out.println("RowSet changed!");
 }
\qquad \qquad
```
#### The following method uses the listener implementation above.

```
public static void showRowSetEvents(XMultiServiceFactory _rMSF) throws
com.sun.star.uno.Exception {
       // first we create our RowSet object
       XRowSet xRowRes = (XRowSet)UnoRuntime.queryInterface(
           XRowSet.class, _rMSF.createInstance("com.sun.star.sdb.RowSet"));
       System.out.println("RowSet created!");
       // add our Listener
       System.out.println("Append our Listener!");
       RowSetEventListener pRow = new RowSetEventListener();
      XRowSetApproveBroadcaster xApBroad =
(XRowSetApproveBroadcaster)UnoRuntime.queryInterface(
           XRowSetApproveBroadcaster.class, xRowRes);
       xApBroad.addRowSetApproveListener(pRow);
       xRowRes.addRowSetListener(pRow);
       // set the properties needed to connect to a database
      XPropertySet xProp =
(XPropertySet)UnoRuntime.queryInterface(XPropertySet.class,xRowRes);
       xProp.setPropertyValue("DataSourceName", "Bibliography");
       xProp.setPropertyValue("Command", "biblio");
      xProp.setPropertyValue("CommandType", new
Integer(com.sun.star.sdb.CommandType.TABLE));
```

```
 xRowRes.execute();
       System.out.println("RowSet executed!");
       // do some movements to check if we got all notifications
      XResultSet xRes =
(XResultSet)UnoRuntime.queryInterface(XResultSet.class, xRowRes);
      System.out.println("beforeFirst");
       xRes.beforeFirst();
       // this should lead to no notifications because 
       // we should stand before the first row at the beginning
      System.out.println("We stand before the first row: " +
xRes.isBeforeFirst());
       System.out.println("next");
      xRes.next();
      System.out.println("next");
      xRes.next();
      System.out.println("last");
      xRes.last();
      System.out.println("next");
      xRes.next();
      System.out.println("We stand after the last row: " +
xRes.isAfterLast());
      System.out.println("first");
      xRes.first();
      System.out.println("previous");
      xRes.previous();
      System.out.println("We stand before the first row: " +
xRes.isBeforeFirst());
      System.out.println("afterLast");
      xRes.afterLast();
      System.out.println("We stand after the last row: " +
xRes.isAfterLast());
       // now destroy the RowSet
      XComponent xComp =
(XComponent)UnoRuntime.queryInterface(XComponent.class, xRowRes);
      xComp.dispose();
      System.out.println("RowSet destroyed!");
 }
```
## **Clones of the RowSet Service**

Occasionally, a second or third  $RowSet$  that operates on the same data as the original RowSet, is required. This is useful when the rows should be displayed in a graphical representation. For the graphical part a clone can be used which only moves through the rows and displays the data. When a modification occurs on one specific row, the original RowSet can be used to do this task.

The new clone is an object that supports the service com.sun.star.sdb.ResultSet if it

was created using the interface com.sun.star.sdb.XResultSetAccess of the original RowSet. It is interoperable with the RowSet that created it, for example, bookmarks can be exchanged between both sets. If the original RowSet has not been executed before, null is returned.

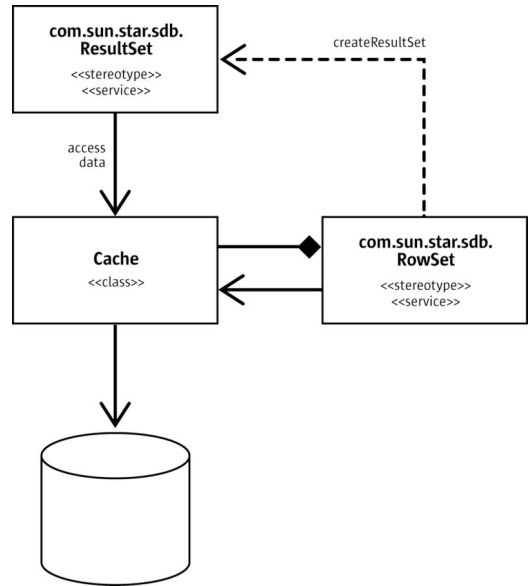

Data access of RowSet and clone

## **Statements**

The basic procedure to communicate with a database using an SQL statement is always the same:

- 1. Get a connection object.
- 2. Ask the connection for a statement.

 3. The statement executes a query or an update command. Use the appropriate method to execute the command.

4. If the statement returns a result set, process the result set.

## **Creating Statements**

A Statement object is required to send SQL statements to the Database Management System (DBMS). A Statement object is created using createStatement () at the com.sun.star.sdbc.XConnection interface of the connection. It returns a com.sun.star.sdbc.Statement service. This Statement is generic, that is, it does not contain any SQL command. It can be used for all kinds of SQL commands. Its main interface is com.sun.star.sdbc.XStatement:

```
com::sun::star::sdbc::XResultSet executeQuery( [in] string sql)
  long executeUpdate( [in] string sql)
  boolean execute( [in] string sql)
  com::sun::star::sdbc::XConnection getConnection()
```
Once a Statement is obtained, choose the appropriate execution method for the SQL command. For a SELECT statement, use the method executeQuery(). For UPDATE, DELETE and INSERT statements, the proper method is  $\alpha$  executeUpdate(). To have multiple result sets returned, use  $\epsilon_{\text{execute}}$  () together with the interface com.sun.star.sdbc.XMultipleResults of the statement.

**Tip -** Data definition commands, such as CREATE, DROP, ALTER, and GRANT, can be **issued with** executeUpdate().

Consider how an *X*Connection is used to create an *XStatement* in the following example:

```
public static void executeSelect(XMultiServiceFactory _rMSF) throws
com.sun.star.uno.Exception {
          // retrieve the DatabaseContext and get its
com.sun.star.container.XNameAccess interface
      XNameAccess xNameAccess = (XNameAccess)UnoRuntime.queryInterface(
          XNameAccess.class,
_rMSF.createInstance("com.sun.star.sdb.DatabaseContext"));
       // connect
      Object dataSource = xNameAccess.getByName("Ada01");
      XDataSource xDataSource =
(XDataSource)UnoRuntime.queryInterface(XDataSource.class, dataSource);
      Object interactionHandler =
_rMSF.createInstance("com.sun.star.sdb.InteractionHandler");
      XInteractionHandler xInteractionHandler =
(XInteractionHandler)UnoRuntime.queryInterface(
      XInteractionHandler.class, interactionHandler);
      XCompletedConnection xCompletedConnection =
(XCompletedConnection)UnoRuntime.queryInterface(
          XCompletedConnection.class, dataSource);
      XConnection xConnection =
xCompletedConnection.connectWithCompletion(xInteractionHandler);
       // the connection creates a statement
       XStatement xStatement = xConnection.createStatement();
```

```
 // The XStatement interface is used to execute a SELECT command
       // Double quotes for identifiers in the SELECT string must be escaped in
Java
       XResultSet xResult = xStatement.executeQuery("Select *
from \Upsilon"Table1\Upsilon"");
       // process the result ...
       XRow xRow = (XRow)UnoRuntime.queryInterface(XRow.class, xResult);
       while (xResult != null && xResult.next()) {
           System.out.println(xRow.getString(1));
 }
\qquad \}
```
The remainder of this section discusses how to enter data into a table and retrieving the data later, using INSERT and SELECT commands with a com.sun.star.sdbc.Statement.

#### **Inserting and Updating Data**

The following examples use a sample Adabas D database. Generate an Adabas D database in the OpenOffice.org API installation and define a new table named SALESMAN.

| Edit Tools<br>File<br><b>Window</b><br>Help        |                   |                     |                       |  |  |
|----------------------------------------------------|-------------------|---------------------|-----------------------|--|--|
| 某<br>63<br>日昭<br>lia.<br>愛手<br>$\overline{ }$<br>∙ |                   |                     |                       |  |  |
|                                                    | <b>Field Name</b> | Field Type          | Description           |  |  |
| 图                                                  | SNR               | Integer [ INTEGER ] | Primary Key           |  |  |
|                                                    | FIRSTNAME         | Text I VARCHAR 1    | Length 50             |  |  |
|                                                    | LASTNAME          | Text [VARCHAR]      | Length 50             |  |  |
|                                                    | STREET            | Text [VARCHAR]      | Length 100            |  |  |
|                                                    | <b>STATE</b>      | Text [ VARCHAR ]    | Length 50             |  |  |
|                                                    | ZIP               | Integer [ INTEGER ] | Length 10             |  |  |
|                                                    | BIRTHDATE         | Date [ DATE ]       |                       |  |  |
|                                                    |                   |                     |                       |  |  |
| <b>Field Properties</b>                            |                   |                     |                       |  |  |
|                                                    | Length            | 10                  |                       |  |  |
| Default value                                      |                   |                     |                       |  |  |
|                                                    | Format example    |                     | $\mathcal{D}^{\star}$ |  |  |

SALESMAN Table Design

The illustration above shows the definition of the SALESMAN table in the OpenOffice.org API data source administrator. The description column shows the lengths defined for the text fields of the table. After all the fields are defined, right-click the row header of the column SNR and choose **Primary Key** to make SNR the primary key. Afterwards a small key icon in the row header shows that SNR is the primary key of the table SALESMAN. When completed, save the table as SALESMAN. It is important to use uppercase letters for the table name, otherwise the example SQL code will not work.

The table does not contain any data. Use the following  $I_{\text{MSERT}}$  command to insert data into the table one row at a time:

```
INSERT INTO SALESMAN (
      SNR,
     FIRSTNAME,
     LASTNAME,
     STREET,
     STATE,
     ZIP,
     BIRTHDATE
\qquad \qquad VALUES (
      1, 
      'Joseph', 
      'Smith',
      'Bond Street',
      'CA',
      '95460',
      '1946-07-02'
\qquad \qquad
```
**Note –** Note the single quotes around the values for the text fields. Single quotes denote character strings in SQL, while double quotes are used for case-sensitive identifiers,such as table and column names.

The following code sample inserts one row of data with the value  $1$  in the column  $\text{SNR}$ , 'Joseph' in FIRSTNAME, 'Smith' in LASTNAME, with other information in the following columns of the table SALESMAN. To issue the command against the database, create a statement object and then execute it using the method executeUpdate():

```
XStatement xStatement = xConnection.createStatement();
  xStatement.executeUpdate("INSERT INTO SALESMAN (" + 
       "SNR, FIRSTNAME, LASTNAME, STREET, STATE, ZIP, BIRTHDATE) " + 
       "VALUES (1, 'Joseph', 'Smith','Bond Street','CA','95460','1946-07-
02')");
```
The next call to executeUpdate() inserts more rows into the table  $\text{SALESMAN}$ . Note the Statement object  $_{\text{stmt}}$  is reused, rather than creating a new one for each update.

```
xStatement.executeUpdate("INSERT INTO SALESMAN (" + 
       "SNR, FIRSTNAME, LASTNAME, STREET, STATE, ZIP, BIRTHDATE) " + 
       "VALUES (2, 'Frank', 'Jones', 'Lake Silver', 'CA', '95460', '1963-12-
24')");
  xStatement.executeUpdate("INSERT INTO SALESMAN (" + 
       "SNR, FIRSTNAME, LASTNAME, STREET, STATE, ZIP, BIRTHDATE) " + 
       "VALUES (3, 'Jane', 'Esperanza', '23 Hollywood drive', 'CA', '95460',
'1972-01-04')");
  xStatement.executeUpdate("INSERT INTO SALESMAN (" + 
       "SNR, FIRSTNAME, LASTNAME, STREET, STATE, ZIP, BIRTHDATE) " + 
       "VALUES (4, 'George', 'Flint', '12 Washington street', 'CA', '95460',
'1953-02-13')");
```

```
 xStatement.executeUpdate("INSERT INTO SALESMAN (" + 
     "SNR, FIRSTNAME, LASTNAME, STREET, STATE, ZIP, BIRTHDATE) " + 
      "VALUES (5, 'Bob', 'Meyers', '2 Moon way', 'CA', '95460', '1949-09-
07')");
```
Updating tables is basically the same process. The SQL command:

```
UPDATE SALESMAN
  SET STREET='Grant Street', STATE='FL'
  WHERE SNR=2
```
writes a new street and state entry for Frank Jones who has SNR=2. The corresponding executeUpdate() call looks like this:

```
int n = xStatement.executeUpdate("UPDATE SALESMAN " + 
       "SET STREET='Grant Street', STATE='FL' " + 
       "WHERE SNR=2");
```
The return value of  $\epsilon_{\text{recuteUpdate}}$  is an int that indicates how many rows of a table were updated. Our update command affected one row, so n is equal to 1.

**Note –** Note that it depends on the database and the driver,if the return value of executeUpdate() reflects the actual changes.

#### **Getting Data from a Table**

Now that the table SALESMAN has values in it, write a SELECT statement to access those values. The asterisk  $*$  in the following SQL statement indicates that all columns should be selected. Since there is no WHERE clause to select less rows, the following SQL statement selects the whole table:

```
SELECT * FROM SALESMAN
```
The result contains the following data:

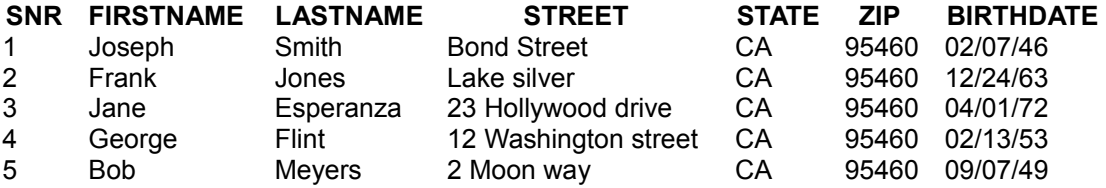

The following is another example of a SELECT statement. This statement gets a list with the names and addresses of all the salespersons. Only the columns FIRSTNAME, LASTNAME and STREET were selected.

SELECT FIRSTNAME, LASTNAME, STREET FROM SALESMAN

The result of this query only contains three columns:

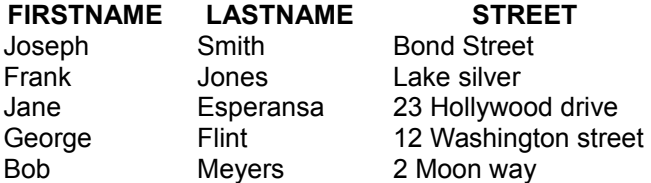

The SELECT statement above extracts all salespersons in the table. The following SQL statement limits the SALESMAN SELECT to salespersons who were born before 01/01/1950:

```
SELECT FIRSTNAME, LASTNAME, BIRTHDATE
  FROM SALESMAN
  WHERE BIRTHDATE < '1950-01-01'
```
The resulting data is:

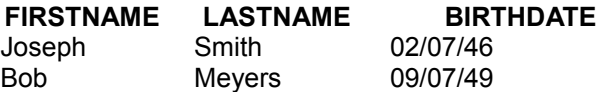

When a database is accessed through the OpenOffice.org API database integration, the results are retrieved through ResultSet objects. The next section discusses how to use result sets. The following  $\epsilon_{\text{recuteQuery}}$  call executes the SQL command above. Note that the Statement is used again:

```
com.sun.star.sdbc.XResultSet xResult = xStatement.executeQuery("SELECT
FIRSTNAME, LASTNAME, BIRTHDATE " + 
       "FROM SALESMAN " + 
       "WHERE BIRTHDATE < '1950-01-01'");
```
## **Result Sets**

The  $\texttt{ResultSet}$  objects represent the output of an  $\texttt{SQL}$   $\texttt{SELECT}$  command in data rows and columns to retrieve the data using a row cursor that points to one data row at a time. The following illustration shows the inheritance of com.sun.star.sdb.ResultSet. Each layer of the OpenOffice.org API database integration adds capabilities to OpenOffice.org API result sets.

The fundamental com.sun.star.sdbc.ResultSet is the most powerful of the three result set services. Basically this result set is sufficient to process SELECT results. It is used to navigate through the resulting rows, and to retrieve and update data rows and the column values in a row.

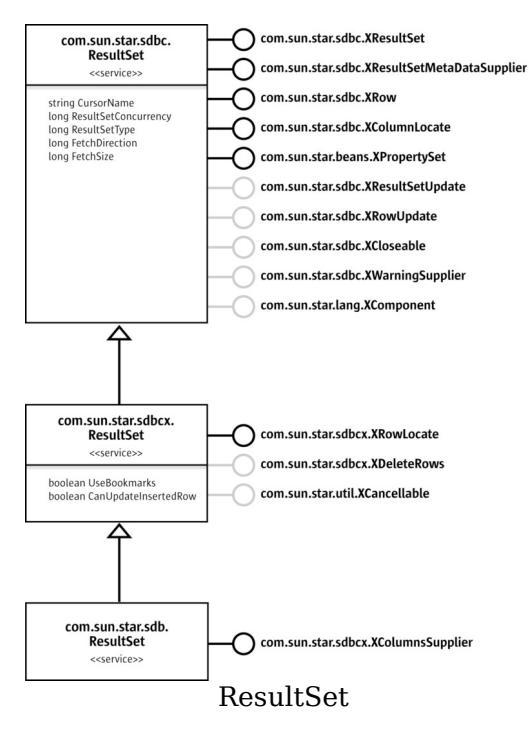

The com.sun.star.sdbcx.ResultSet can add bookmarks through com.sun.star.sdbcx.XRowLocate and allows row deletion by bookmarks through com.sun.star.sdbcx.XDeleteRows.

The com.sun.star.sdb.ResultSet service extends the com.sun.star.sdbcx.ResultSet service by the additional interface com.sun.star.sdbcx.XColumnsSupplier that allows the user to access information about the appearance of the selected columns in the application. The interface xcolumnsSupplier returns a com.sun.star.sdbcx.Container of ResultColumns.

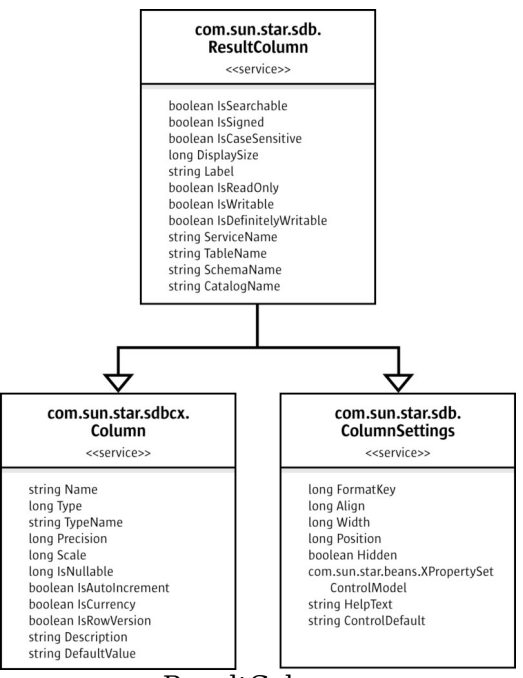

ResultColumn

The com.sun.star.sdb.ResultColumn service inherits the properties of the services com.sun.star.sdbcx.Column and com.sun.star.sdb.ColumnSettings.

The following table explains the properties introduced with com.sun.star.sdb.ResultColumn. For the inherited properties, refer to the section [Tables and Columns.](http://wiki.services.openoffice.org/w/index.php?title=Documentation/DevGuide/Database/Tables_and_Columns)

#### **Properties of com.sun.star.sdb.ResultColumn**

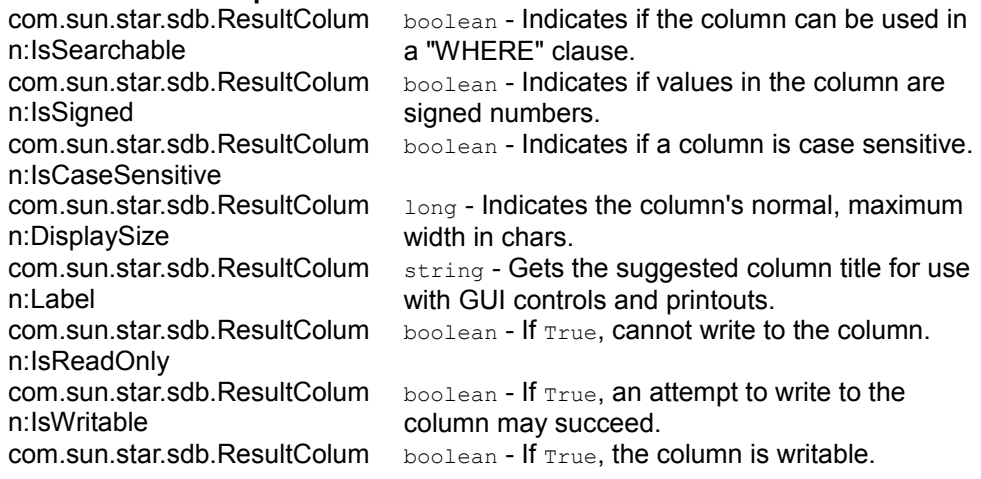

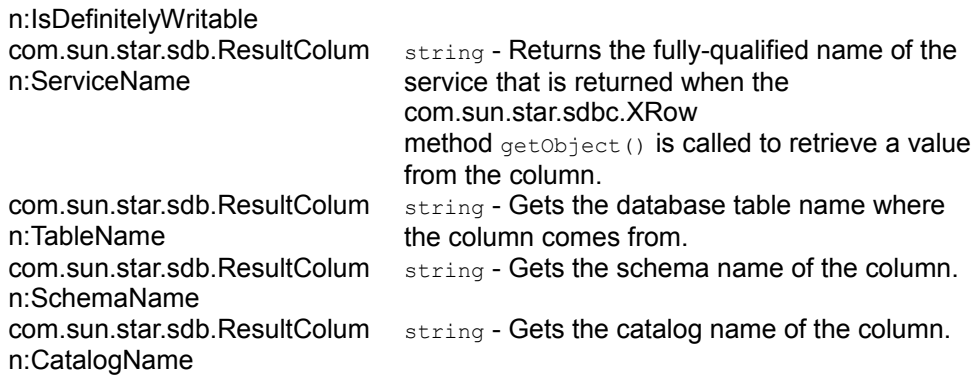

#### **Retrieving Values from Result Sets**

A call to execute() on a com.sun.star.sdb.RowSet or a call to executeQuery() on a Statement produces a com.sun.star.sdb.ResultSet.

```
com.sun.star.sdbc.XResultSet xResult = xStatement.executeQuery("SELECT
FIRSTNAME, LASTNAME, STREET " + 
      "FROM SALESMAN " + 
       "VWHERE BIRTHDATE < '1950-01-01'");
```
## **Moving the Result Set Cursor**

The ResultSet stored in the variable xResult contains the following data after the call above:

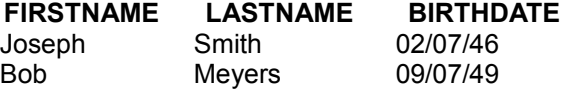

To access the data, go to each row and retrieve the values according to their types. The method  $_{\text{next}}$ <sub>()</sub> is used to move the row cursor from row to row. Since the cursor is initially positioned just above the first row of a  $\kappa_{\text{resultSet}}$  object, the first call to  $next()$  moves the cursor to the first row and makes it the current row. For the same reason, use the method  $next()$  to access the first row even if there is only one row in a result set. Subsequent invocations of  $next()$  move the cursor down one row at a time.

The interface com.sun.star.sdbc.XResultSet offers methods to move to specific row

numbers, and to positions relative to the current row, in addition to moving the cursor back and forth one row at a time:

```
// move one row at a time
  boolean next()
  boolean previous()
  // move a number of rows
  boolean absolute( [in] long row )
  boolean relative( [in] long rows )
  // move to result set borders and beyond
  boolean first()
  boolean last()
  void beforeFirst()
  void afterLast()
  //detect position
  boolean isBeforeFirst()
  boolean isAfterLast()
  boolean isFirst()
  boolean isLast()
  long getRow()
  // refetch row from the database
  void refreshRow()
  // row has been updated, inserted or deleted
  boolean rowUpdated()
  boolean rowInserted()
  boolean rowDeleted()
   // get the statement which created the result set
  com::sun::star::uno::XInterface getStatement()
```
**Note –** Note that you can only move the cursor backwards if you set the statement property ResultSetType to SCROLL\_INSENSITIVE or SCROLL\_SENSITIVE. For details, refer to chapter [Scrollable Result Sets.](http://wiki.services.openoffice.org/w/index.php?title=Documentation/DevGuide/Database/Scrollable_Result_Sets)

## **Using the getXXX Methods**

To get column values from the current row, use the interface com.sun.star.sdbc.XRow . It offers a large number of get methods for all SDBC data types, or rather getXXX methods. The XXX stands for the type retrieved by the method.

Usually, the getXXX method is used for the appropriate type to retrieve the value in each column. For example, the first column in each row of  $x$ Result is FIRSTNAME. It is the first column and contains a value of SQL type VARCHAR. The appropriate method

to retrieve a VARCHAR value is  $q$ etString(). It should be used for the second column, as well. The third column **BIRTHDATE** stores DATE values, the method for date types is getDate(). SDBC is flexible and allows a number of type conversions through getXXX. See the table below for details.

The following code accesses the values stored in the current row of  $x$ Result and prints a line with the column values separated by tabs. Each time  $next()$  is invoked, the next row becomes the current row, and the loop continues until there are no more rows in xResult.

```
public static void selectSalespersons(XMultiServiceFactory _rMSF) throws
com.sun.star.uno.Exception {
       // retrieve the DatabaseContext and get its
com.sun.star.container.XNameAccess interface
      XNameAccess xNameAccess = (XNameAccess)UnoRuntime.queryInterface(
           XNameAccess.class,
_rMSF.createInstance("com.sun.star.sdb.DatabaseContext"));
       //connect
       Object dataSource = xNameAccess.getByName("Ada01");
      XDataSource xDataSource =
(XDataSource)UnoRuntime.queryInterface(XDataSource.class, dataSource);
      Object interactionHandler =
_rMSF.createInstance("com.sun.star.sdb.InteractionHandler");
      XInteractionHandler xInteractionHandler =
(XInteractionHandler)UnoRuntime.queryInterface(
           XInteractionHandler.class, interactionHandler);
      XCompletedConnection xCompletedConnection =
(XCompletedConnection)UnoRuntime.queryInterface(
           XCompletedConnection.class, dataSource);
       XConnection xConnection =
xCompletedConnection.connectWithCompletion(xInteractionHandler);
       // create statement and execute query
       XStatement xStatement = xConnection.createStatement();
      XResultSet xResult = xStatement.executeQuery("SELECT FIRSTNAME,
LASTNAME, BIRTHDATE FROM SALESMAN");
       // process result
      XRow xRow = (XRow)UnoRuntime.queryInterface(XRow.class, xResult);
      while (xResult != null && xResult.next()) {
           String firstName = xRow.getString(1);
           String lastName = xRow.getString(2);
           com.sun.star.util.Date birthDate = xRow.getDate(3);
           System.out.println(firstName + "\t" + lastName + "\t\t" +
              birthDate.Month + ''/" + birthDate.Day + ''/" + birthDate.Year);
 }
\qquad \qquad
```
The output looks like this:

```
Joseph Smith 7/2/1946 Frank Jones 12/24/1963 Jane
         4/1/1972 George Flint
9/7/1949
```
In this code, how the  $q$ etXXX methods work are shown and the two  $q$ etXXX calls are

examined.

```
String firstName = xRow.getString(1);
```
The method getString() is invoked on  $xRow$ , that is, getString() gets the value stored in column no. 1 in the current row of  $x$ Result, which is  $FIRSTNAME$ . The value retrieved by  $q$ etString() has been converted from a VARCHAR to a String in the Java programming language, and assigned to the string object firstname.

The situation is similar with the method  $q$ etDate(). It retrieves the value stored in column no. 3 (BIRTHDATE), which is an SQL DATE, and converts it to a com.sun.star.util.Date before assigning it to the variable birthDate.

Note that the column number refers to the column number in the result set, not in the original table.

SDBC is flexible as to which  $q$ etXXX methods can be used to retrieve the various SQL types. For example, the method  $q$ etInt() can be used to retrieve any of the numeric or character types. The data it retrieves is converted to an int; that is, if the SQL type is VARCHAR, SDBC attempts to parse an integer out of the VARCHAR. To be sure that no information is lost, the method  $q$ etInt() is only recommended for SQL INTEGER types, and it cannot be used for the SQL types BINARY, VARBINARY, LONGVARBINARY, DATE, TIME, OF TIMESTAMP.

Although  $q$ etString() is recommended for the SQL types CHAR and VARCHAR, it is possible to retrieve any of the basic SQL types with it. The new SQL3 data types can not be retrieved with it. Getting values with  $q$ etstring() can be useful, but has its limitations. For instance, if it is used to retrieve a numeric type,  $q$ etString() converts the numeric value to a Java String object, and the value has to be converted back to a numeric type before it can be used for numeric operations.

The value will be treated as a string, so if an application is to retrieve and display arbitrary column values of any standard SQL type other than SQL3 types, use getString().

The illustration below shows all  $qetXXX()$  methods and the corresponding SDBC data types defined in com.sun.star.sdbc.DataType. The illustration above shows which methods can legally be used to retrieve SQL types, and which methods are recommended for retrieving the various SQL types.

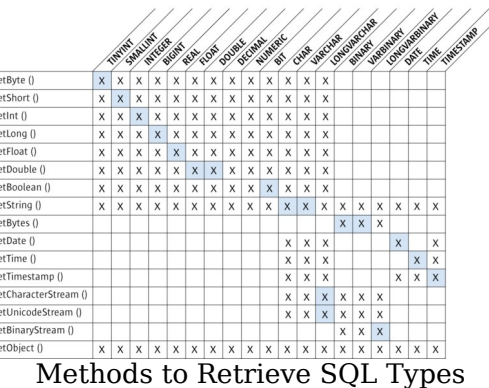

- $\bullet$  x with grey background indicates that the getXXX() method is the recommended method to retrieve an SDBC data type. No data will be lost due to type conversion.
- $\blacksquare$  x indicates that the  $g$ etXXX() method may legally be used to retrieve the given SDBC type. However, type conversion will take place and affect the values you obtain.

#### **Scrollable Result Sets**

The interface com.sun.star.sdbc.XResultSet offers methods to move the cursor back and forth to an arbitrary row, and get the current position of the cursor. Scrollable result sets are necessary to create GUI tools that can browse result sets. It also may be required to move a specific row to work with it. Before taking advantage of these features, create a scrollable Resultset object. The following lines of code illustrate one way to create a scrollable ResultSet object:

```
XStatement xStatement = xConnection.createStatement();
  XPropertySet xProp =
(XPropertySet)UnoRuntime.queryInterface(XPropertySet.class, xStatement);
  xProp.setPropertyValue("ResultSetType",new
java.lang.Integer(ResultSetType.SCROLL INSENSITIVE));
   xProp.setPropertyValue("ResultSetConcurrency", new
java.lang.Integer(ResultSetConcurrency.UPDATABLE));
  XResultSet xResult = xStatement.executeQuery("SELECT FIRSTNAME, LASTNAME
FROM SALES");
```
This code is similar to what was used earlier, except that it sets two property values at the statementobject. These properties have to be set before the statement is executed.

The value of the property ResultSetType must be one of three constants defined in com.sun.star.sdbc.ResultSetType: FORWARD\_ONLY, SCROLL\_INSENSITIVE and SCROLL\_SENSITIVE.

The property ResultSetConcurrency must be one out of the two com.sun.star.sdbc.ResultSetConcurrency constants READ\_ONLY and UPDATABLE. When a ResultSetType is specified, it must be specified if it is read-only or modifiable.

If any constants for the type and modifiability of a  $\text{Resultset}$  object are not specified, FORWARD ONLY and READ ONLY will automatically be created.

Specifying the constant  $F\circ F\circ F\circ F\circ F$  creates a non-scrollable result set, that is, the cursor moves forward only. A scrollable  $\kappa$ esultSet is obtained by specifying SCROLL\_INSENSITIVE OF SCROLL\_SENSITIVE. Sensitive or insensitive refers to changes made to the underlying data after the result set has been opened. A SCROLL\_INSENSITIVE result set does not reflect changes to the underlying data, while a SCROLL\_SENSITIVE result set shows changes. However, not all drivers and databases support change sensitivity.

In scrollable result sets, the counterpart to  $next()$  is the method  $previous()$ , which moves the cursor backward. Both methods return false when the cursor goes to the position after the last row or before the first row. This allows them to be used in a while loop.

The following two examples show the usage of  $next()$  and  $previous()$  together with while:

```
XStatement stmt = con.createStatement();
  XPropertySet xProp =
(XPropertySet)UnoRuntime.queryInterface(XPropertySet.class, stmt);
  xProp.setPropertyValue("ResultSetType",new
java.lang.Integer(ResultSetType.SCROLL_INSENSITIVE));
  xProp.setPropertyValue("ResultSetConcurrency", new
java.lang.Integer(ResultSetConcurrency.READ_ONLY));
  XResultSet srs = stmt.executeQuery("SELECT NAME, PRICE FROM SALES");
  XRow row = (XRow)UnoRuntime.queryInterface(XRow.class, srs);
  while (srs.next()) {
     String name = row.getString(1);
     float price = row.getFloat(2);
      System.out.println(name + " " + price);
\qquad \qquad
```
The printout will look similar to this:

Linux 32 Beef 15.78 Orange juice 1.50

To process the rows going backward, the cursor must start out after the last row. The

cursor is moved to the position after the last row with the method  $\alpha$  fearlest(). Then previous() moves the cursor from the position after the last row to the last row, and then up to the first row with each iteration through the while loop. The loop ends when the cursor reaches the position before the first row, where  $previously$  () returns false.

```
XStatement stmt = con.createStatement();
  XPropertySet xProp =
(XPropertySet)UnoRuntime.queryInterface(XPropertySet.class,stmt);
  xProp.setPropertyValue("ResultSetType", new
java.lang.Integer(ResultSetType.SCROLL_INSENSITIVE));
   xProp.setPropertyValue("ResultSetConcurrency", new
java.lang.Integer(ResultSetConcurrency.READ_ONLY));
  XResultSet srs = stmt.executeQuery("SELECT NAME, PRICE FROM SALES");
  XRow row = (XRow)UnoRuntime.queryInterface(XRow.class, srs);
  srs.afterLast();
  while (srs.previous()) {
     String name = row.getString(1);
     float price = row.getFloat(2);
      System.out.println(name + " " + price);
\qquad \}
```
The printout will look similar to this:

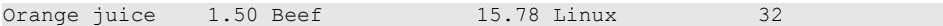

The column values are the same, but the rows are in the reverse order.

The cursor can be moved to a specific row in a ResultSet object. The methods first(), last(), before First(), and afterlast() move the cursor to the row indicated by the method names.

The method absolute() moves the cursor to the row number indicated in the argument passed. If the number is positive, the cursor moves the given number from the beginning. Calling  $absolute(1)$  moves the cursor to the first row. If the number is negative, the cursor moves the given number of rows from the end. Calling absolute  $(-1)$  sets the cursor to the last row. The following line of code moves the cursor to the fourth row of srs:

```
srs.absolute(4);
```
If srs has 500 rows, the following line of code moves the cursor to row 497:

```
srs.absolute(-4);
```
The method  $_{\text{relative}()}$  moves the cursor by an arbitrary number of rows from the current row. A positive number moves the cursor forward, and a negative number moves the cursor backwards. For example, in the following code fragment, the cursor moves to the fourth row, then to the first row, and finally to the third row:

srs.absolute(4); // cursor is on the fourth row

...

```
srs.relative(-3); // cursor is on the first row
 ... 
srs.relative(2); // cursor is on the third row
```
The method  $q$ etRow() returns the number of the current row. For example, use getRow() to verify the current position of the cursor in the previous example using the following code:

```
srs.absolute(4); 
 int rowNum = srs.getRow(); // rowNum should be 4
  srs.relative(-3); 
 rowNum = srs.getRow(); // rowNum should be 1
  srs.relative(2); 
 rowNum = srs.getRow(); // rowNum should be 3
```
Note that some drivers do not support the getRow method. They always return 0.

There are four methods to verify if the cursor is at a particular position. The position is **stated in their names:** isFirst(), isLast(), isBeforeFirst(), **and** isAfterLast(). These methods return a boolean that can be used in a conditional statement. For example, the following code fragment tests if the cursor is after the last row before invoking the method  $previews()$  in a while loop. If the method  $isAfterLast()$  returns false, the cursor is not after the last row, so the method afterLast can be invoked. This guarantees that the cursor is after the last row and that using the method previous() in the while loop stop at every row in srs.

```
if (srs.isAfterLast() == false) {
       srs.afterLast(); 
   }
  while (srs.previous()) {
     String name = row.getString(1);
     float price = row.getFloat(2);
      System.out.println(name + " " + price);
\qquad \qquad
```
How to use the two methods from the **XResultSetUpdate** interface to move the cursor: moveToInsertRow() and moveToCurrentRow() are discussed in the next section. There are examples illustrating why moving the cursor to certain positions may be required.

#### **Modifiable Result Sets**

Another feature of SDBC is the ability to update rows in a result set using methods in the programming language, rather than sending an SQL command. Before doing this, a modifiable result set must be created. To create a modifiable result set, supply the ResultSetConcurrency **constant** UPDATABLE **to the** Statement **property** 

ResultSetConcurrency, SO that the Statement object creates an modifiable ResultSet object each time it executes a query.

The following code fragment creates a modifiable xnesult Set object rs. Note that the code also makes  $rs$  scrollable. A modifiable  $\text{ResultSet}$  object does not have to be scrollable, but when changes are made to a result set, the user may want to move around in it. With a scrollable result set, there is the ability to move to particular rows that you can work with. If the type is SCROLL\_SENSITIVE, the new value in a row can be obtained after it has changed without refreshing the whole result set.

```
XStatement stmt = con.createStatement();
  XPropertySet xProp =
(XPropertySet)UnoRuntime.queryInterface(XPropertySet.class, stmt);
  xProp.setPropertyValue("ResultSetType", new
java.lang.Integer(ResultSetType.SCROLL INSENSITIVE));
  xProp.setPropertyValue("ResultSetConcurrency", new
java.lang.Integer(ResultSetConcurrency.UPDATABLE));
  XResultSet rs = stmt.executeQuery("SELECT NAME, PRICE FROM SALES");
 XRow row = (XRow) UnoRuntime.queryInterface(XRow.class, rs);
```
The ResultSet object rs may look similar to this:

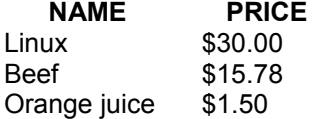

The methods can now be used in the com.sun.star.sdbc.XRowUpdate interface of the result set to insert a new row into  $rs$ , delete an existing row from  $rs$ , or modify a column value in rs.

#### **Update**

An update is the modification of a column value in the current row. Suppose the price of orange juice is lowered to 0.99. Using the example above, the update would look like this:

```
stmt.executeUpdate("UPDATE SALES SET PRICE = 0.99" +
      "WHERE SALENR = 4");
```
The following code fragment shows another way to accomplish the same update, this time using SDBC:

```
rs.last();
  XRowUpdate updateRow =
(XRowUpdate)UnoRuntime.queryInterface(XRowUpdate.class, rs);
```

```
 updateRow.updateFloat(2, (float)0.99);
```
Update operations in the SDBC API affect column values in the row where the cursor is positioned. In the first line, the  $\text{ResultSet}$  rs calls  $\text{last}()$  to move the cursor to the last row where the column  $N_{\text{AME}}$  has the value  $\alpha_{\text{range}}$  juice. Once the cursor is on the last row, all of the update methods that are called operate on that row until the cursor is moved to another row.

The second line changes the value of the  $P$ RICE column to 0.99 by calling  $updateFlow()$ . This method is used because the column value we want to update is a float in Java programming language.

The updateXXX() methods in com.sun.star.sdbc.XRowUpdate take two parameters: the number of the column to update and the new column value. There are specialized updateXXX() methods for each data type, such as updateString() and updateInt(), just like the  $q$ etXXX methods discussed above.

At this point, the price in  $rs$  for Orange juice is 0.99, but the price in the table  $s_{\text{ALES}}$  in the database is still 1.50. To ensure the update takes effect in the database and not just the result set, the com.sun.star.sdbc.XResultSetUpdate method  $up_{\text{updateRow}(i)}$  is called. Here is what the code should look like to update  $rs$  and  $s$ ALES:

```
rs.last();
  XRowUpdate updateRow =
(XRowUpdate)UnoRuntime.queryInterface(XRowUpdate.class, rs);
 updateRow.updateFloat(2, (float) 0.99);
  XResultSetUpdate updateRs =
(XResultSetUpdate)UnoRuntime.queryInterface(XResultSetUpdate.class, rs);
   // update the data in DBMS
  updateRs.updateRow();
```
If the cursor is moved to a different row before calling  $updateRow()$ , the update is lost. The update can be canceled by calling  $cancelRowUpdate()$ , for instance, the price should have been 0.79 instead of 0.99. The  $cancelRowUpdate(s)$  has to be invoked before invoking  $updateRow()$ . The cancelRowUpdates() does nothing when updateRow() has been called. Note that cancelRowUpdates cancels all the updates in a row, that is, if there were more than one updateXXX method in the row, they are all canceled. The following code fragment cancels the update to the price column to 0.99, and then updates it to 0.79:

rs.last();

```
updateRow.updateFloat(2, (float) 0.99);
 updateRs.cancelRowUpdates();
updateRow.updateFloat(2, (float) 0.79);
 updateRs.updateRow();
```
In the above example, only one column value is updated, but an appropriate
updateXXX() method can be called for any or all of the column values in a single row. Updates and related operations apply to the row where the cursor is positioned. Even if there are many calls to updateXXX methods, it takes only one call to the method  $u$  updateRow() to update the database with all changes made in the current row.

To update the price for beef as well, move the cursor to the row containing that product. The row for beef immediately precedes the row for orange juice, so the method  $previous()$  can be called to position the cursor on the row for Beef. The following code fragment changes the price in that row to 10.79 in the result set and underlying table in the database:

```
rs.previous();
 updateRow.updateFloat(2, (float)10.79);
  updateRs.updateRow();
```
All cursor movements refer to rows in a  $\kappa_{\text{resultSet}}$  object, not to rows in the underlying database. If a query selects five rows from a database table, there are five rows in the result set with the first row being row 1, the second row being row 2, and so on. Row 1 can also be identified as the first row, and in a result set with five rows, row 5 is the last.

The order of the rows in the result set has nothing to do with the physical order of the rows in the underlying table. In fact, the order of the rows in a database table is indeterminate. The DBMS keeps track of which rows were selected, and it makes updates to the proper rows, but they may be located anywhere in the table physically. When a row is inserted, there is no way to know where in the table it was inserted.

#### **Insert**

The previous section described how to modify a column value using methods in the SDBC API, rather than SQL commands. With the SDBC API, a new row can also be inserted into a table or an existing row deleted programmatically.

Suppose our salesman Bob sold a new product to one of our customers, FTOP Darjeeling tea, and we need to add the new sale to the database. Using the previous example, write code that passes an SQL insert statement to the DBMS. The following code fragment, in which  $_{\text{stmt}}$  is a  $_{\text{Statement}}$  object, shows this approach:

stmt.executeUpdate("INSERT INTO SALES " + "VALUES (4, 102, 5, 'FTOP Darjeeling tea', '2002-01-02',150)");

The same thing can be done, without using any SQL commands, by using ResultSet methods in the SDBC API. After a  $_{\text{ResultSet}}$  object is obtained with the results from

the table SALES, build the new row and then insert it into the result set and the table SALES in one step. First, build a new row in the insert row, a special row associated with every  $\text{ResultSet}$  object. This row is not part of the result set. It can be considered as a separate buffer in which a new row is composed prior to insertion.

The next step is to move the cursor to the insert row by invoking the method  $_{\text{moveToInsertRow()}}$ . Then set a value for each column in the row that should not be null by calling the appropriate  $up_{\text{update}\times XX}$  () method for each value. Note that these are the same  $up_{\text{updateXXX}}(i)$  methods used to change a column value in the previous section.

Finally, call  $\text{insertRow}()$  to insert the row that was populated with values into the result set. This method simultaneously inserts the row into the ResultSet object, as well as the database table from where the result set was selected.

The following code fragment creates a scrollable and modifiable  $\text{ResultSet}$  object rs that contains all of the rows and columns in the table SALES:

```
XConnection con =
XDriverManager.getConnection("jdbc:mySubprotocol:mySubName");
  XStatement stmt = con.createStatement();
  XPropertySet xProp =
(XPropertySet)UnoRuntime.queryInterface(XPropertySet.class, stmt);
  xProp.setPropertyValue("ResultSetType", new
java.lang.Integer(ResultSetType.SCROLL INSENSITIVE));
  xProp.setPropertyValue("ResultSetConcurrency", new
java.lang.Integer(ResultSetConcurrency.UPDATABLE));
  XResultSet rs = stmt.executeQuery("SELECT * FROM SALES");
  XRow row = (XRow)UnoRuntime.queryInterface(XRow.class, rs);
```
The next code fragment uses the  $X_{\text{ResultSetUpdate}}$  interface of  $rs$  to insert the row for FTOP Darjeeling tea, shown in the SQL code example. It moves the cursor to the insert row, sets the six column values, and inserts the new row into  $rs$  and  $s_{\text{ALES}}$ :

```
XRowUpdate updateRow = (XRowUpdate)UnoRuntime.queryInterface(XRowUpdate.class,
rs);
  XResultSetUpdate updateRs =
(XResultSetUpdate)UnoRuntime.queryInterface(XResultSetUpdate.class, rs);
  updateRs.moveToInsertRow();
  updateRow.updateInt(1, 4);
  updateRow.updateInt(2, 102);
 updateRow.updateInt(3, 5);
  updateRow.updateString(4, "FTOP Darjeeling tea");
 updateRow.updateDate(5, new Date((short)1, (short)2, (short)2002));
  updateRow.updateFloat(6, 150);
  updateRs.insertRow();
```
The updateXXX() methods behave differently from the way they behaved in the

update examples. In those examples, the value set with an  $up_{\text{update}\times X}$  () method immediately replaced the column value in the result set, because the cursor was on a row in the result set. When the cursor is on the insert row, the value set with an updateXXX() method is immediately set, but it is set in the insert row rather than in the result set itself.

In updates and insertions, calling an  $_{\text{updatexXX}}($  method does not affect the underlying database table. The method  $updateRow()$  must be called to have updates occur in the database. For insertions, the method  $_{\text{insertRow}()}$  inserts the new row into the result set and the database at the same time.

If a value is not supplied for a column that was defined to accept SQL NULL values, then the value assigned to that column is NULL. If a column does not accept null values, an  $\text{SOLException}$  is returned when an  $\text{updateXXX}(i)$  method is not called to set a value for it. This is also true if a table column is missing in the  $\text{ResultSet}$  object. In the example above, the query was  $SELECT * FROM SALES$ , which produced a result set with all the columns of all the rows. To insert one or more rows, the query does not have to select all rows, but it is advisable to select all columns. Additionally if the table has many rows, use a WHERE clause to limit the number of rows returned by the SELECT statement.

After the method  $_{\text{insertRow}}(i)$  is called, start building another insert row, or move the cursor back to a result set row. Any of the methods can be executed that move the cursor to a specific row, such as first(), last(), beforeFirst(), afterLast(), and absolute(). The methods previous(), relative(), and moveToCurrentRow() can also be used. Note that only  $_{\text{moveToCurrentRow}()}$  can be invoked as long as the cursor is on the insert row.

When the method  $_{\text{moveToInsertRow}}$  () is called, the result set records which row the cursor is in, that is by definition the current row. As a consequence, the method moveToCurrentRow() can move the cursor from the insert row back to the row that was the current row previously. This also explains why the methods  $previews()$  and relative() can be used, because require movement relative to the current row.

#### **Delete**

In the previous sections, how to update a column and insert a new row was explained. This section discusses how to modify the ResultSet object by deleting a row. The method  $\text{delete}_{\text{row}}(t)$  is called to delete the row where the cursor is placed. For example, to delete the fourth row in the  $\text{ResultSet }$  rs, the code looks like this:

rs.absolute(4);

```
 XResultSetUpdate updateRs =
(XResultSetUpdate)UnoRuntime.queryInterface(XResultSetUpdate.class, rs);
  updateRs.deleteRow();
```
The fourth row is removed from  $rs$  and also from the database.

The only issue about deletions is what the  $\text{ResultSet}$  object does when it deletes a row. With some SDBC drivers, a deleted row is removed and no longer visible in a result set. Other SDBC drivers use a blank row as a placeholder (a "hole") where the deleted row used to be. If there is a blank row in place of the deleted row, the method  $absolute()$  can be used with the original row positions to move the cursor, because the row numbers in the result set are not changed by the deletion.

Remember that different SDBC drivers handle deletions differently. For example, if an application is meant to run with different databases, the code should not depends on holes in a result set.

#### **Seeing Changes in Result Sets**

When data is modified in a  $ResultSet$  object, the change is always visible immediately. That is, if the same query is re-executed, a new result set is produced based on the data currently in a table. This result set reflects the earlier changes.

If the changes made by you or others are visible while the ResultSet object is open, is dependent on the DBMS, the driver, and the type of  $\text{ResultSet}$  object.

With a  $s$  croll sensitive resultsettype object, the updates to column values are visible. As well, insertions and deletions are visible, but to ensure this information is returned, use the com.sun.star.sdbc.XDatabaseMetaData methods.

The amount of visibility for changes can be regulated by raising or lowering the transaction isolation level for the connection with the database. For example, the following line of code, where con is an active **Connection** object, sets the connection's **isolation level to READ COMMITTED:** 

con.setTransactionIsolation(TransactionIsolation.READ\_COMMITTED);

With this isolation level, the  $\text{ResultSet}$  object does not show changes before they are committed, but it shows changes that may have other consistency problems. To allow fewer data inconsistencies, raise the transaction isolation level to REPEATABLE\_READ. Note that the higher the isolation level, the poorer the performance. The database and driver also limited what is actually provided. Many programmers use their database's default transaction isolation level. Consult the DBMS manual for more

information about transaction isolation levels.

In a ResultSet object that is SCROLL INSENSITIVE, changes are not visible while it is still open. Some programmers only use this type of Resultset object to get a consistent view of the data without seeing changes made by others.

The method  $\text{refreshRow}(i)$  is used to get the latest values for a row straight from the database. This method is time consuming, especially if the DBMS returns multiple rows refreshRow() is called. The method refreshRow() can be valuable if it is critical to have the latest data. Even when a result set is sensitive and changes are visible, an application may not always see the latest changes that have been made to a row if the driver retrieves several rows at a time and caches them. Thus, using the method refreshRow() ensures that only up-to-date data is visible.

The following code sample illustrates how an application might use the method refreshRow() when it is critical to see the latest changes. Note that the result set should be sensitive. If the method  $refreshRow()$  with a SCROLL INSENSITIVE ResultSet is used, refreshRow() does nothing. Getting the latest data for the table SALES is not realistic with these methods. A more realistic scenario is when an airline reservation clerk needs to ensure that the seat he is about to reserve is still available.

```
XStatement stmt = con.createStatement();
  XPropertySet xProp =
(XPropertySet)UnoRuntime.queryInterface(XPropertySet.class, stmt);
  xProp.setPropertyValue("ResultSetType",new
java.lang.Integer(ResultSetType.SCROLL SENSITIVE));
  xProp.setPropertyValue("ResultSetConcurrency", new
java.lang.Integer(ResultSetConcurrency.READ_ONLY));
  XResultSet rs = stmt.executeQuery("SELECT NAME, PRICE FROM SALES");
  XRow row = (XRow)UnoRuntime.queryInterface(XRow.class, rs);
  rs.absolute(4);
  float price1 = row.getFloat(2);
   // do something ...
  rs.absolute(4);
  rs.refreshRow();
  float price2 = row.getFloat(2);
   if (price2 != price1) {
       // do something ...
\qquad \qquad
```
## **ResultSetMetaData**

When you develop applications that allow users to create their own SQL statements, for example, through a user interface, information about the result set to be displayed is required. For this reason, the result set supports a method to examine the meta data, that is, information about the columns in the result set. This information could cover items, such as the name of the column, if it is null, if it is an auto increment column, or a currency column. For detailed information, see the interface com.sun.star.sdbc.XResultSetMetaData. The following code fragment shows the use of the XResultSetMetaData interface:

```
XStatement stmt = con.createStatement();
XPropertySet xProp =
(XPropertySet)UnoRuntime.queryInterface(XPropertySet.class, stmt);
xProp.setPropertyValue("ResultSetType",new
java.lang.Integer(ResultSetType.SCROLL_INSENSITIVE));
xProp.setPropertyValue("ResultSetConcurrency", new
java.lang.Integer(ResultSetConcurrency.READ_ONLY));
XResultSet rs = stmt.executeQuery("SELECT NAME, PRICE FROM SALES");
XResultSetMetaDataSupplier xRsMetaSup =
(XResultSetMetaDataSupplier)UnoRuntime.queryInterface( XResultSetMetaDataSuppl
ier.class, rs); XResultSetMetaData xRsMetaData = xRsMetaSup.getMetaData();
int nColumnCount = xRsMetaData.getColumnCount();
for (int i=1 ;i <= nColumnCount; ++i) { System.out.println("Name: " +
xRsMetaData.getColumnName(i) + " Type: " +
xRsMetaData.getColumnType(i)); }
```
The printout looks similar to this:

Name: NAME Type: 12 Name: PRICE Type: 3

Notice that the Type returned is the number for the corresponding SQL data type. In this case, VARCHAR has the value 12 and the type 3 is the SQL data type DECIMAL. The whole list of data types can be found at com.sun.star.sdbc.DataType.

Note that the com.sun.star.sdbc.XResultSetMetaData can be requested before you move to the first row.

## **Using Prepared Statements**

Sometimes it is convenient or efficient to use a **PreparedStatement** object to send SQL statements to the database. This special type of statement includes the more general service com.sun.star.sdbc.Statement already discussed.

## **When to Use a PreparedStatement Object**

Using a PreparedStatement object reduces execution time, if executing a Statement object many times as in the example above.

The main feature of a **PreparedStatement** object is that it is given an SQL statement when it is created, unlike a statement object. This SQL statement is sent to the DBMS right away where it is compiled. As a result, the PreparedStatement object contains not just an SQL statement, but an SQL statement that has been precompiled. This means that when the PreparedStatement is executed, the DBMS can run the PreparedStatement's SQL statement without having to analyze and optimize it again.

The PreparedStatement objects can be used for SQL statements without or without parameters. The advantage of using SQL statements with parameters is that the same statement can be used with different values supplied each time it is executed. This is shown in an example in the following sections.

## **Creating a PreparedStatement Object**

Similar to Statement objects, PreparedStatement objects are created using prepareStatement () on a Connection object. Using our open connection con from the previous examples, code could be written like the following to create a PreparedStatement **object that takes two input parameters**:

```
XPreparedStatement updateStreet = con.prepareStatement( "UPDATE SALESMAN
SET STREET = ? WHERE SNR = ?");
```
The variable updateStreet now contains the SQL update statement that has also been sent to the DBMS and precompiled.

## **Supplying Values for PreparedStatement Parameters**

Before executing a PreparedStatement object, values to replace the question mark placeholders or named parameters, such as param1 or param2 have to be supplied. This is accomplished by calling one of the  $s$ etXXX() methods defined in the interface

com.sun.star.sdbc.XParameters of the prepared statement. For instance, to substitute a question mark with a value that is a Java int, call  $setInt()$ . If the value is a Java String, call the method  $setstring()$ . There is a  $setXXX()$  method for each type in the Java programming language.

Using the PreparedStatement object updateStreet() from the previous example, the following line of code sets the first question mark placeholder to a Java String with a value of '34 Main Road':

```
XParameters setPara =
(XParameters)UnoRuntime.queryInterface(XParameters.class, updateStreet);
setPara.setString(1, "34 Main Road");
```
The example shows that the first argument given to a  $_{\text{setXXX}}$  () method indicates which question mark placeholder should be set, and the second argument contains the value for the placeholder. The next example sets the second placeholder parameter to the Java int 1:

setPara.setInt(2, 1);

After these values have been set for its two input parameters, the SQL statement in updateStreet is equivalent to the SQL statement in the String object updateString() used in the previous update example. Therefore, the following two code fragments accomplish the same thing:

#### Code Fragment 1:

String updateString = "UPDATE SALESMAN SET STREET = '34 Main Road' WHERE SNR = 1"; stmt.executeUpdate(updateString);

#### Code Fragment 2:

```
XPreparedStatement updateStreet = con.prepareStatement( "UPDATE SALESMAN
SET STREET = ? WHERE SNR = ? "); XParameters setPara =
(XParameters)UnoRuntime.queryInterface(XParameters.class,updateStreet);
setPara.setString(1, "34 Main Road"); setPara.setInt(2, 1);
updateStreet.executeUpdate();
```
The method  $ex$  executeUpdate() was used to execute the  $Statement$  statement stmt and the PreparedStatement updateStreet. Notice that no argument is supplied to  $e$ xecuteUpdate() when it is used to execute updateStreet. This is true because updateStreet already contains the SQL statement to be executed.

Looking at the above examples, a PreparedStatement object with parameters was used instead of a statement that involves fewer steps. If a table is going to be updated once or twice, a statement is sufficient, but if the table is going to be updated often, it is efficient to use a **PreparedStatement** object. This is especially true in situation where a for loop or while loop can be used to set a parameter to a succession of values. This is shown later in this section.

Once a parameter has been set with a value, it retains that value until it is reset to

another value or the method clearParameters() is called. Using the PreparedStatement object updateStreet, the following code fragment illustrates reusing a prepared statement after resetting the value of one of its parameters and leaving the other one as is:

```
// set the 1st parameter (the STREET column) to Maryland setPara.setString(1,
"Maryland");
// use the 2nd parameter to select George Flint, his unique identifier SNR is
4 setPara.setInt(2, 4);
// write changes to database updateStreet.executeUpdate();
// changes STREET column back to Michigan road // the 2nd parameter for SNR
still is 4, only the first parameter is adjusted updateStreet.executeUpdate();
setPara.setString(1, "Michigan road");
// write changes to database updateStreet.executeUpdate();
```
#### **PreparedStatement From DataSource Queries**

Use the com.sun.star.sdb.XCommandPreparation to get the necessary statement objects to open predefined queries and tables in a data source, and to execute arbitrary SQL statements:

```
com::sun::star::sdbc::XPreparedStatement
prepareCommand( [in] string command, [in] long commandType)
```
If the value of the parameter com.sun.star.sdb.CommandType is  $TABLE$  or  $Query$ , pass a table name or query name that exists in the com.sun.star.sdb.DataSource of the connection. The value COMMAND makes prepareCommand() expect an SQL string. The result is a prepared statement object that can be parameterized and executed.

The following fragment opens a predefined query in a database Ada01:

```
// retrieve the DatabaseContext and get its com.sun.star.container.XNameAccess
interface XNameAccess xNameAccess = (XNameAccess)UnoRuntime.queryInterface(
XNameAccess.class, _rMSF.createInstance("com.sun.star.sdb.DatabaseContext"));
Object dataSource = xNameAccess.getByName("Ada01"); XDataSource xDataSource =
(XDataSource)UnoRuntime.queryInterface(XDataSource.class, dataSource); Object
interactionHandler =
_rMSF.createInstance("com.sun.star.sdb.InteractionHandler");
XInteractionHandler xInteractionHandler =
(XInteractionHandler)UnoRuntime.queryInterface( XInteractionHandler.class,
interactionHandler);
XCompletedConnection xCompletedConnection =
(XCompletedConnection)UnoRuntime.queryInterface( XCompletedConnection.class,
dataSource);
XConnection xConnection =
xCompletedConnection.connectWithCompletion(xInteractionHandler);
XCommandPreparation xCommandPreparation =
(XCommandPreparation)UnoRuntime.queryInterface( XCommandPreparation.class,
```

```
xConnection); XPreparedStatement xPreparedStatement =
xCommandPreparation.prepareCommand( "Query1", CommandType.QUERY);
XResultSet xResult = xPreparedStatement.executeQuery(); XRow xRow =
(XRow)UnoRuntime.queryInterface(XRow.class, xResult); while (xResult != null
&& xResult.next()) { System.out.println(xRow.getString(1)); }
```
## **Database Design**

#### **Retrieving Information about a Database**

The com.sun.star.sdbc.XDatabaseMetaData interface is implemented by SDBC drivers to provide information about their underlying database. It is used primarily by application servers and tools to determine how to interact with a given data source. Applications may also use **XDatabaseMetaData** methods to get information about a database. The com.sun.star.sdbc.XDatabaseMetaData interface includes over 150 methods, that are categorized according to the types of information they provide:

- General information about the database.
- If the database supports a given feature or capability.
- Database limits.
- What SQL objects the database contains and attributes of those objects.
- Transaction support offered by the data source.

Additionally, the com.sun.star.sdbc.XDatabaseMetaData interface uses a resultset with more than 40 possible columns as return values in many com.sun.star.sdbc.XDatabaseMetaData methods. This section presents an overview of the com.sun.star.sdbc.XDatabaseMetaData interface, and provides examples illustrating the categories of metadata methods. For a comprehensive listing, consult the SDBC API specification.

■ Creating the XDatabaseMetaData objects

A com.sun.star.sdbc.XDatabaseMetaData object is created using the Connection method  $q$ etMetaData(). Once created, it can be used to dynamically discover information about the underlying data source. The following code example creates a com.sun.star.sdbc.XDatabaseMetaData object and uses it to determine the maximum number of characters allowed for a table name.

// xConnection is a Connection object XDatabaseMetaData dbmd = xConnection.getMetaData(); int maxLen = dbmd.getMaxTableNameLength();

#### **Retrieving General Information**

Some com.sun.star.sdbc.XDatabaseMetaData methods are used to dynamically discover general information about a database, as well as details about its implementation. Some of the methods in this category are:

- qetURL()
- getUserName()
- getDatabaseProductVersion(), getDriverMajorVersion() and getDriverMinorVersion()
- getSchemaTerm(), getCatalogTerm() and getProcedureTerm()
- nullsAreSortedHigh() and nullsAreSortedLow()
- usesLocalFiles() and usesLocalFilePerTable()
- getSQLKeywords()

## **Determining Feature Support**

A large group of com.sun.star.sdbc.XDatabaseMetaData methods can be used to determine whether a given feature or set of features is supported by the driver or underlying database. Beyond this, some of the methods describe what level of support is provided. Some of the methods that describe support for individual features are:

- supportsAlterTableWithDropColumn()
- supportsBatchUpdates()
- supportsTableCorrelationNames()
- supportsPositionedDelete()
- supportsFullOuterJoins()
- supportsStoredProcedures()
- supportsMixedCaseQuotedIdentifiers()

#### Methods to describe the level of feature support include:

- supportsANSI92EntryLevelSQL()
- supportsCoreSQLGrammar()

#### **Database Limits**

Another group of methods provides the limits imposed by a given database. Some of the methods in this category are:

- qetMaxRowSize()
- getMaxStatementLength()
- getMaxTablesInSelect()
- getMaxConnections()
- getMaxCharLiteralLength()
- getMaxColumnsInTable()

Methods in this group return the limit as an int. A return value of zero means there is no limit or the limit is unknown.

#### **SQL Objects and their Attributes**

Some methods provide information about the SQL objects that populate a given database. This group also includes methods to determine the attributes of those objects. Methods in this group return ResultSet objects in which each row describes a particular object. For example, the method  $getUDTs()$  returns a ResultSet object in which there is a row for each user defined type (UDT) that has been defined in the database. Examples of this category are:

- getSchemas() and getCatalogs()
- qetTables()
- qetPrimaryKeys()
- qetColumns()
- getProcedures() and getProcedureColumns()
- qetUDTs()

For example, to display the structure of a table that consists of columns and keys (primary keys, foreign keys), and also indexes defined on the table, the com.sun.star.sdbc.XDatabaseMetaData interface is required:

```
XDatabaseMetaData dm = con.getMetaData(); XResultSet rsTables =
dm.getTables(null, "%", "SALES", null); XRow rowTB =
(XRow)UnoRuntime.queryInterface(XRow.class, rsTables);
while (rsTables.next()) { String catalog = rowTB.getString(1); if
(rowTB.wasNull()) catalog = null;
String schema = rowTB.getString(2); if (rowTB.wasNull()) schema =
null;
```

```
String table = rowTB.getString(3); String type = rowTB.getString(4);<br>System.out.println("Catalog: " + catalog + " Schema: " + schema + "
System.out.println("Catalog: " + catalog +
Table: " + table + "Type: " + type);System.out.println("----------------- Columns ------------------");
XResultSet rsColumns = dm.getColumns(catalog, schema, table, "%"); XRow
rowCL = (XRow)UnoRuntime.queryInterface(XRow.class, rsColumns); while
(rsColumns.next()) { System.out.println("Column: " +
rowCL.getString(4) + " Type: " + rowCL.getInt(5) + " TypeName: " +
rowCL.getString(6) ); } }
```
Another method often used when creating SQL statements is the method getIdentifierQuoteString(). This method is always used when table or column names need to be quoted in the SQL statement. For example:

SELECT "Name", "Price" FROM "Sales"

In this case, the identifier quotation is the character ". The combination of XDatabaseMetaData methods in the following code fragment may be useful to know if the database supports catalogs and/or schemata.

```
public static String quoteTableName(XConnection con, String sCatalog, String
sSchema, String sTable) throws com.sun.star.uno.Exception
    XDatabaseMetaData dbmd = con.getMetaData(); String sQuoteString =
dbmd.getIdentifierQuoteString(); String sSeparator = "."; String
sComposedName = ""; String sCatalogSep = dbmd.getCatalogSeparator();
if (0 \neq \text{S catalog.length}() \& dbmd.isCatalogAtStart() \& 0 !=sCatalogSep.length()) { sComposedName += sCatalog;
sComposedName += dbmd.getCatalogSeparator(); } if (0 !=
sSchema.length()) { sComposedName += sSchema; sComposedName +=
sSeparator; sComposedName += sTable; } else
       sComposedName + = sTable; \qquad } if (0 ! = sCatalog.length() && !
dbmd.isCatalogAtStart() && 0 != sCatalogSep.length()) { sComposedName
+= dbmd.getCatalogSeparator(); sComposedName += sCatalog; }
return sComposedName; }
```
### **Using DDL to Change the Database Design**

To show the usage of statements for data definition purposes, we will show how to create the tables in our example database using CREATE statements. The first table, SALESMAN, contains essential information about the salespersons, including the first name, last name, street address, city, and birth date. The table SALESMAN that is described in more detail later, is shown here:

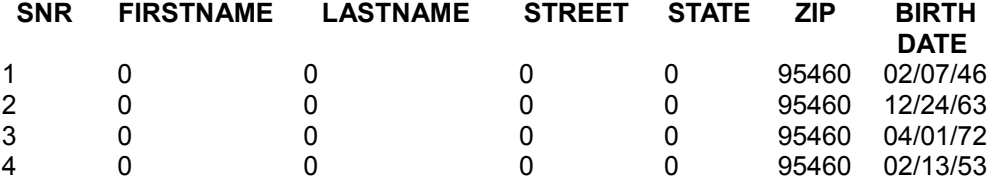

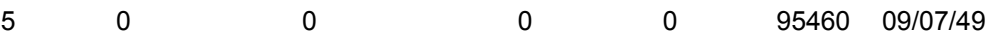

The first column is the column SNR of SQL type  $I_{\text{MTEGER}}$ . This column contains a unique number for each salesperson. Since there is a different SNR for each person, the SNR column can be used to uniquely identify a particular salesman,the is, the primary key. If this were not the case, an additional column that is unique would have to be introduced, such as the social security number. The column for the first name is FIRSTNAME that holds values of the SQL type VARCHAR with a maximum length of 50 characters. The third column,  $L_{\text{ASTNAME}}$ , is also a  $V_{\text{ARCHAR}}$  with a maximum length of 100 characters. The STREET and STATE columns are VARCHARS with 50 characters. The column  $\text{ZIP}$  uses INTEGER and the column BIRTHDATE uses the type DATE. By using the type DATE instead of VARCHAR,the dates of birth can be compared with the current date.

The second table, CUSTOMER, in our database, contains information about customers:

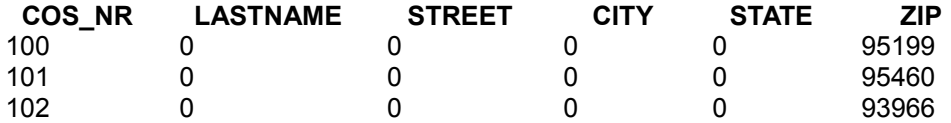

The first column is the personal number COS\_NR of our customer. This column is used to uniquely identify the customers, and declare this column to be the primary key. The types of the other columns are identical to the first table, SALESMAN.

Another table to show joins is required. For this purpose, the table SALES is used. This table contains all sales that our salespersons could enter into an agreement with the customers. This table needs a column SALENR to identify each sale, a column for COS NR to identify the customer and a column SNR for the sales person who made the sale, and the columns that defines the article sold.

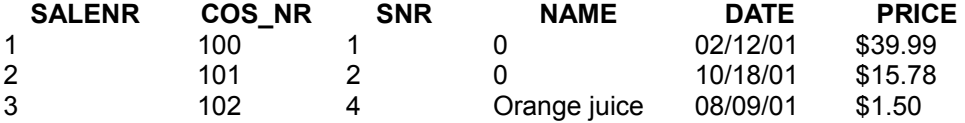

To show the relationship between the three tables, consider the diagram below.

The table SALES contains the column COS\_NR and the column SNR. These two columns can be used in SELECT statements to get data based on the information in this table, for example, all sales made by the salesperson Jane. The column COS NR is the primary key in the table CUSTOMER and it uniquely identifies each of the customers. The same is true for the column SNR in the table SALESMAN. In the table SALES, the fields COS\_NR and SNR are foreign keys. Note that each COS NR and SNR number may appear more than once in the SALES table, because a third column SALENR was introduced. This is required for a primary key. An example of how to use primary and foreign keys in a SELECT statement is provided later.

The following CREATE TABLE statement creates the table SALESMAN. The entries within the outer pair of parentheses consist of the name of a column followed by a space and the SQL type to be stored in that column. A comma separates the column entries where each entry consists of a column name and SQL type. The type VARCHAR is created with a maximum length, so it takes a parameter indicating the maximum length. The parameter must be in parentheses following the type. The SQL statement shown here specifies that the name in column FIRSTNAME may be up to 50 characters long:

CREATE TABLE SALESMAN (SNR INTEGER NOT NULL, FIRSTNAME VARCHAR(50), LASTNAME VARCHAR(100), STREET VARCHAR(50), STATE VARCHAR(50), ZIP VARCHAR(10), BIRTHDATE DATE, PRIMARY KEY(SNR) )

**Note –** This code does not end with a DBMS statement terminator that can vary from DBMS to DBMS. For example, Oracle uses a semicolon (;) to indicate the end of a statement, and Sybase uses the word go. The driver you are using automatically supplies the appropriate statement terminator, so that you will not need to include it in your SDBC code.

In the CREATE TABLE statement above, key words are printed in capital letters, and each item is on a separate line. SQL does not require the use of these conventions, it makes the statements easier to read. The standard in SQL is that keywords are not case sensitive, therefore, the following SELECT statement can be written in various ways:

```
SELECT "FirstName", "LastName" FROM "Employees" WHERE "LastName" LIKE
'Washington'
```
is equivalent to

```
select "FirstName", LastName" from "Employees" where "LastName" like
'Washington'
```
Single quotes '...' denote a string literal, double quotes mark case sensitive identifiers in many SQL databases.

Requirements can vary from one DBMS to another for identifier names. For example, some DBMSs require that column and table names must be given exactly as they were created in the CREATE TABLE statement, while others do not. We use uppercase letters for identifiers such as SALESMAN, CUSTOMERS and SALES. Another way would be to ask the XDatabaseMetaData interface if the method storesMixedCaseQuotedIdentifiers() returns true, and to use the string that the method getIdentifierQuoteString() returns.

The data types used in our CREATE TABLE statement are the generic SQL types (also called SDBC types) that are defined in the com.sun.star.sdbc.DataType. DBMSs generally uses these standard types.

To issue the commands above against our database, use the connection con to create a statement and the method executeUpdate() at its interface com.sun.star.sdbc.XStatement. In the following code fragment, executeUpdate() is supplied with the SQL statement from the SALESMAN example above:

```
XStatement xStatement = con.createStatement(); int n =xStatement.executeUpdate("CREATE TABLE SALESMAN " + "(SNR INTEGER NOT
NULL, " + "FIRSTNAME VARCHAR(50), " + "LASTNAME VARCHAR(100), " +"STREET VARCHAR(50), " + "STATE VARCHAR(50), " + "ZIP INTEGER, " +
"BIRTHDATE DATE, " + "PRIMARY KEY (SNR) " + ")*;
```
The method executeUpdate() is used because the SQL statement contained in createTableSalesman is a DDL (data definition language) statement. Statements that create a table, alter a table, or drop a table are all examples of DDL statements, and are executed using the method executeUpdate().

When the method executeUpdate() is used to execute a DDL statement, such as CREATE TABLE, it returns zero. Consequently, in the code fragment above that executes the DDL statement used to create the table SALESMAN , n is assigned a value of 0.

## **Using SDBCX to Access the Database Design**

## **The Extension Layer SDBCX**

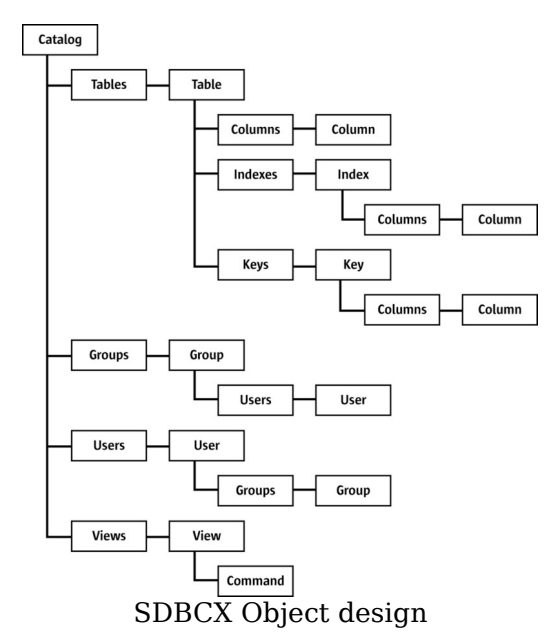

The SDBCX layer introduces several abstractions built upon the SDBC layer that define general database objects, such as catalog, table, view, group, user, key, index, and column, as well as support for schema and security tasks. These objects are used to manage database design tasks. The ability of the SDBCX layer to define new data structures makes it an alternative to SQL DDL. The above Illustration 1 gives an overview to the SDBCX objects an their containers.

All objects mentioned previously have matching containers, except for the catalog. Each container implements the service com.sun.star.sdbcx.Container. The interfaces that the container supports depend on the objects that reside in it. For instance, the container for keys does not support an com.sun.star.container.XNameAccess interface. These containers are used to add and manage new objects in a catalog. The users and groups container manage the control permissions for other SDBCX objects, such as tables and views.

The illustration below shows the container specification for SDBCX DatabaseDefinition services.

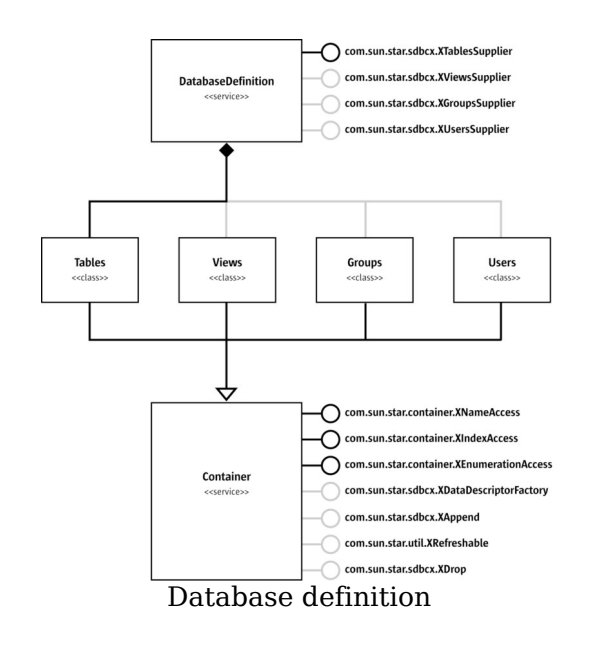

## **Catalog Service**

The Catalog object is the highest-level container in the SDBCX layer. It contains structural features of databases, like the schema and security model for the database. The connection, for instance, represents the database, and the Catalog is the database container for the tables, views, groups, and users within a connection or database. To create a catalog object, the database driver must support the interface com.sun.star.sdbcx.XDataDefinitionSupplier and an existing connection object. The following code fragment lists tables in a database.

```
// create the Driver with the implementation name Object aDriver =
xORB.createInstance("com.sun.star.comp.sdbcx.adabas.ODriver"); // query for
the interface com.sun.star.sdbc.XDriver xDriver; xDriver =
(XDriver)UnoRuntime.queryInterface(XDriver.class, aDriver); if (xDriver !=
null) { // first create the needed url String adabasURL =
"sdbc:adabas::MYDB0"; // second create the necessary properties
com.sun.star.beans.PropertyValue [] adabasProps = new
com.sun.star.beans.PropertyValue[] { new
com.sun.star.beans.PropertyValue("user", 0, "test1",
com.sun.star.beans.PropertyState.DIRECT_VALUE), new
com.sun.star.beans.PropertyValue("password", 0, "test1",
com.sun.star.beans.PropertyState.DIRECT_VALUE) };
// now create a connection to adabas XConnection adabasConnection =
xDriver.connect(adabasURL, a dabasProps); if(adabasConnection != null) {
System.out.println("Connection could be created!"); // we need the<br>XDatabaseDefinitionSupplier interface // from the driver to get the
XDatabaseDefinitionSupplier interface
XTablesSupplier XDataDefinitionSupplier xDDSup =
```

```
(XDataDefinitionSupplier)UnoRuntime.queryInterface( XDataDefinitio
nSupplier.class, xDriver); if (xDDSup != null)
          { XTablesSupplier xTabSup =
xDDSup.getDataDefinitionByConnection(adabasConnection); if (xTabSup !=
null) { XNameAccess xTables = xTabSup.getTables(); \frac{1}{2}now print all table names System.out.println("Tables available:");
String [] aTableNames = xTables.getElementNames(); for (int i =0;
i<= aTableNames.length-1; i++)
System.out.println(aTableNames[i]); } } } else {
System.out.println("The driver is not SDBCX capable!"); }
// now we dispose the connection to close it XComponent xComponent =
(XComponent)UnoRuntime.queryInterface( XComponent.class,
adabasConnection); if (xComponent != null)
{ xComponent.dispose(); System.out.println("Connection
disposed!"); } } else { System.out.println("Connection
could not be created!"); } }
```
#### **Table Service**

The Table object is a member of the tables container that is a member of the Catalog object. Each Table object supports the same properties, such as Name, CatalogName, SchemaName, Description, and an optional Type. The properties CatalogName and SchemaName can be empty when the database does not support these features. The Description property contains any comments that were added to the table object at creation time. The optional property  $_{\text{Type}}$  is a string property may contain a database specific table type when supported, . Common table types are "TABLE", "VIEW", "SYSTEM TABLE", and "TEMPORARY TABLE". All these properties are read-only as long as this is not a *descriptor*. The descriptor pattern is described later.

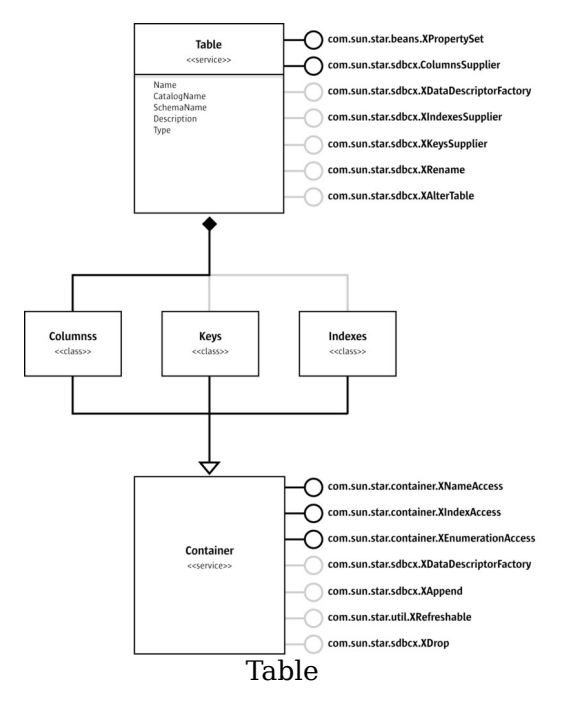

The Table object also supports the com.sun.star.sdbcx.XColumnsSupplier interface, because a table can not exist without columns. The other interfaces are optional, that is, they do not have to be supported by the actual table object:

- com.sun.star.sdbcx.XDataDescriptorFactory interface that is used to copy a table object.
- com.sun.star.sdbcx.XIndexesSupplier interface that returns the container for indexes.
- com.sun.star.sdbcx.XKeysSupplier interface that returns the keys container.
- com.sun.star.sdbcx.XRename interface that allows renaming a table object.
- com.sun.star.sdbcx.XAlterTable interface that allows the altering of columns of a table object.

The code example below shows the use of the table container and prints the table properties of the first table in the container.

```
... XNameAccess xTables = xTabSup.getTables(); if (0 != aTableNames.length) {
Object table = xTableS.getByName(aTableNames[0])); XPropertySet xProp =(XPropertySet)UnoRuntime.queryInterface(XPropertySet.class, table);
System.out.println("Name: " + xProp.getPropertyValue("Name"));
System.out.println("CatalogName: " + xProp.getPropertyValue("CatalogName"));
System.out.println("SchemaName: " + xProp.getPropertyValue("SchemaName"));
System.out.println("Description: " + xProp.getPropertyValue("Description"));
// the following property is optional so we first must check if it exists
if(xProp.getPropertySetInfo().hasPropertyByName("Type"))
System.out.println("Type: " + xProp.getPropertyValue("Type")); }
```
The Table object contains access to the columns, keys, and indexes when the above mentioned interfaces are supported.

```
// print all columns of a XColumnsSupplier // later on used for keys and
indexes as well public static void printColumns(XColumnsSupplier xColumnsSup)
throws com.sun.star.uno.Exception,SQLException
     System.out.println("Example printColumns"); // the table must at
least support a XColumnsSupplier interface System.out.println("--- Columns<br>---"): XNameAccess xColumns = xColumnsSup.getColumns(); String []
         XNameAccess xColumns = xColumnsSup.getColumns(); String []
aColumnNames = xColumns.getElementNames(); for (int i =0; i<=
aColumnNames.length-1; i++) System.out.println(" " + aColumnNames[i]);
}
// print all keys including the columns of a key public static void
printKeys(XColumnsSupplier xColumnsSup) throws<br>com.sun.star.uno.Exception,SOLException { System.out.println("Example
com.sun.star.uno.Exception,SQLException { System.out.println("Example
              XKeysSupplier xKeysSup =
(XKeysSupplier)UnoRuntime.queryInterface( XKeysSupplier.class,
xColumnsSup); if (xKeysSup != null) { System.out.println("--- Keys
---"); XIndexAccess xKeys = xKeysSup.getKeys(); for (int i
=0; i < xKeys.getCount(); i++) { Object key = xKeys.getByIndex(i);
XPropertySet xProp =
(XPropertySet)UnoRuntime.queryInterface( XPropertySet.class,ke
y); System.out.println(" " + xProp.qetPropertyValue("Name"));
XColumnsSupplier xKeyColumnsSup = (XColumnsSupplier)UnoRuntime.queryInterface(
XColumnsSupplier.class, xProp); printColumns(xKeyColumnsSup);
     } } }
// print all indexes including the columns of an index public static void
printIndexes(XColumnsSupplier xColumnsSup) throws
com.sun.star.uno.Exception,SQLException { System.out.println("Example
printIndexes"); XIndexesSupplier xIndexesSup =
(XIndexesSupplier)UnoRuntime.queryInterface( XIndexesSupplier.class,
xColumnsSup); if (xIndexesSup != null) { System.out.println("---
Indexes ---"); XNameAccess xIndexs = xIndexesSup.getIndexes();
String [] aIndexNames = xIndexs.getElementNames(); for ( int i =0; i<= aIndexNames.length-1; i++) { System.out.println(" " +
aIndexNames.length-1; i++) {
aIndexNames[i]); Object index = xIndexs.getByName(aIndexNames[i]);
XColumnsSupplier xIndexColumnsSup =
(XColumnsSupplier)UnoRuntime.queryInterface( XColumnsSupplier.
class, index); <br> printColumns(xIndexColumnsSup);
```
#### **Column Service**

The Column object is the simplest object structure in the SDBCX layer. It is a collection of properties that define the Column object. The columns container exists for table, key, and index objects. The Column object is a different for these objects:

- $\blacksquare$  The normal column service is used for the table object.
- com.sun.star.sdbcx.KeyColumn extends the "normal" com.sun.star.sdbcx.Column service with an extra property named RelatedColumn. This property is the name of a referenced column out of the referenced table.

com.sun.star.sdbcx.IndexColumn extends the com.sun.star.sdbcx.Column

service with an extra boolean property named IsAscending. This property is true when the index is ascending, otherwise it is false.

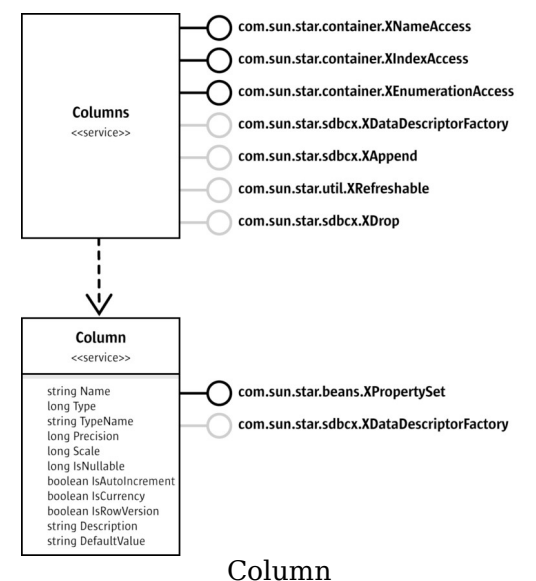

The Column object is defined by the following properties:

#### **Properties of com.sun.star.sdbcx.Column**

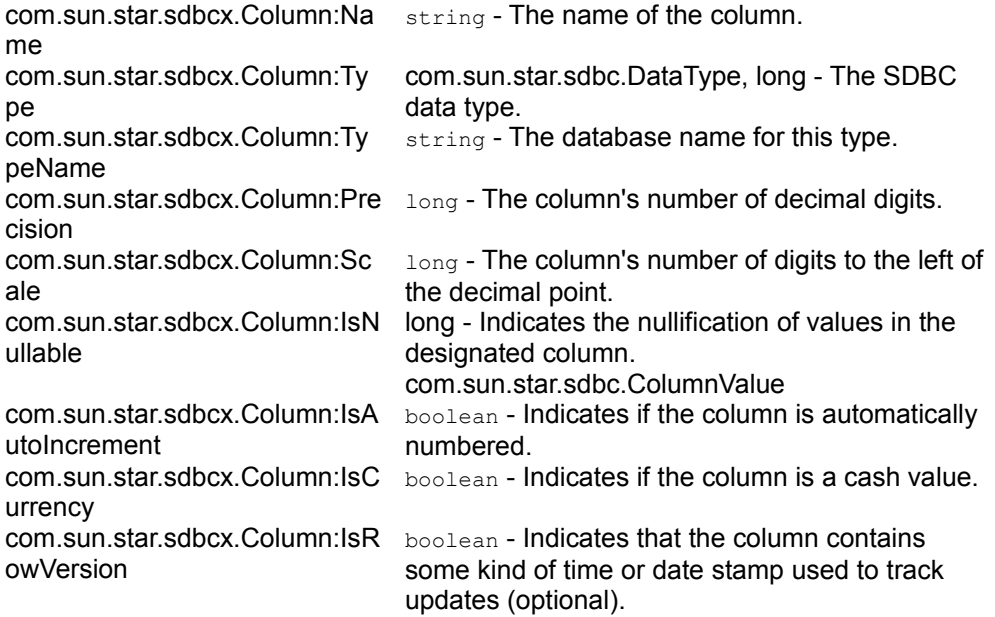

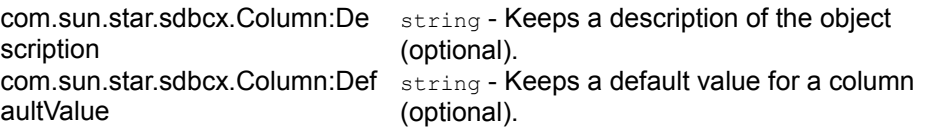

The Column object also supports the com.sun.star.sdbcx.XDataDescriptorFactory interface that creates a copy of this object.

```
// column properties public static void printColumnProperties(Object column)
throws com.sun.star.uno.Exception,SQLException
      { System.out.println("Example printColumnProperties"); XPropertySet
xProp = (XPropertySet)UnoRuntime.queryInterface(XPropertySet.class,column);
System.out.println("Name: " + xProp.getPropertyValue("Name"));
System.out.println("Type: " + xProp.getPropertyValue("Type"));
System.out.println("TypeName: " + xProp.getPropertyValue("TypeName"));
System.out.println("Precision: " + xProp.getPropertyValue("Precision"));
System.out.println("Scale: " + xProp.getPropertyValue("Scale"));
System.out.println("IsNullable: " + xProp.getPropertyValue("IsNullable"));
System.out.println("IsAutoIncrement: " +
xProp.getPropertyValue("IsAutoIncrement"));
System.out.println("IsCurrency: " + xProp.getPropertyValue("IsCurrency"));
// the following property is optional so we first must check if it exists
if(xProp.getPropertySetInfo().hasPropertyByName("IsRowVersion"))
System.out.println("IsRowVersion: " + xProp.getPropertyValue("IsRowVersion"));
if(xProp.getPropertySetInfo().hasPropertyByName("Description"))
System.out.println("Description: " + xProp.getPropertyValue("Description"));
if(xProp.getPropertySetInfo().hasPropertyByName("DefaultValue"))
System.out.println("DefaultValue: " + xProp.getPropertyValue("DefaultValue"));
}
```
## **Index Service**

The Index service encapsulates indexes at a table object. An index is described through the properties Name, Catalog, IsUnique, IsPrimaryKeyIndex, and IsClustered. All properties are read-only if an index has not been added to a tables index container. The last three properties are boolean values that indicate an index object only allows unique values, is used for the primary key, and if it is clustered. The property  $I$ sPrimaryKeyIndex is only available after the index has been created because it defines a special index that is created by the database while creating a primary key for a table object. Not all databases currently available in OpenOffice.org API support primary keys.

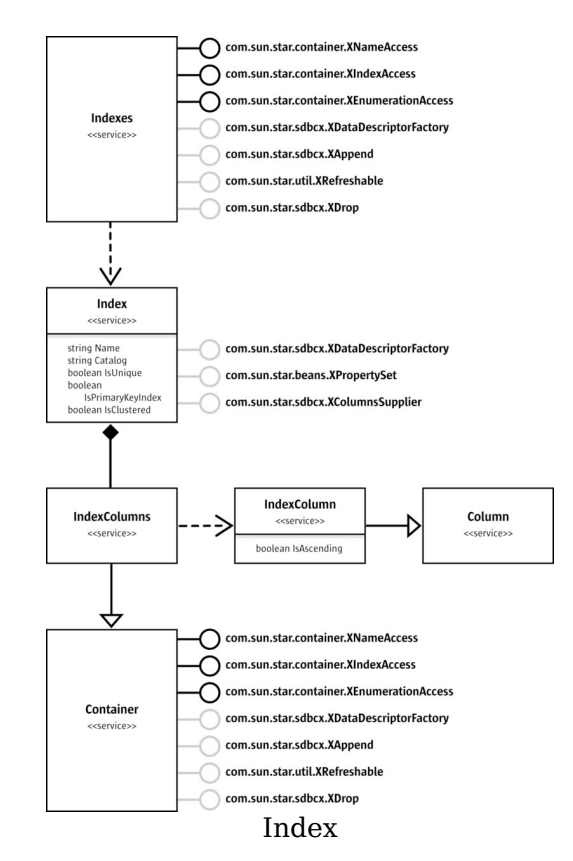

The following code fragment displays the properties of a given index object:

```
// index properties public static void printIndexProperties(Object index)
throws Exception, SQLException { System.out.println("Example
printIndexProperties"); XPropertySet xProp =
(XPropertySet)UnoRuntime.queryInterface(XPropertySet.class, index);
System.out.println("Name: " + xProp.getPropertyValue("Name"));
System.out.println("Catalog: " + xProp.getPropertyValue("Catalog"));
System.out.println("IsUnique: " + xProp.getPropertyValue("IsUnique"));
System.out.println("IsPrimaryKeyIndex: " +
xProp.getPropertyValue("IsPrimaryKeyIndex"));
System.out.println("IsClustered: " + xProp.getPropertyValue("IsClustered")); }
```
#### **Key Service**

The Key service provides the foreign and primary keys behavior through the following properties. The Name property is the name of the key. It could happen that the primary key does not have a name. The property Type contains the kind of the key, that could

be PRIMARY, UNIQUE, or FOREIGN, as specified by the constant group com.sun.star.sdbcx.KeyType. The property ReferencedTable contains a value when the key is a foreign key and it designates the table to which a foreign key points. The DeleteRule and UpdateRule properties determine what happens when a primary key is deleted or updated. The possibilities are defined in com.sun.star.sdbc.KeyRule: CASCADE, RESTRICT, SET NULL, NO ACTION and SET DEFAULT.

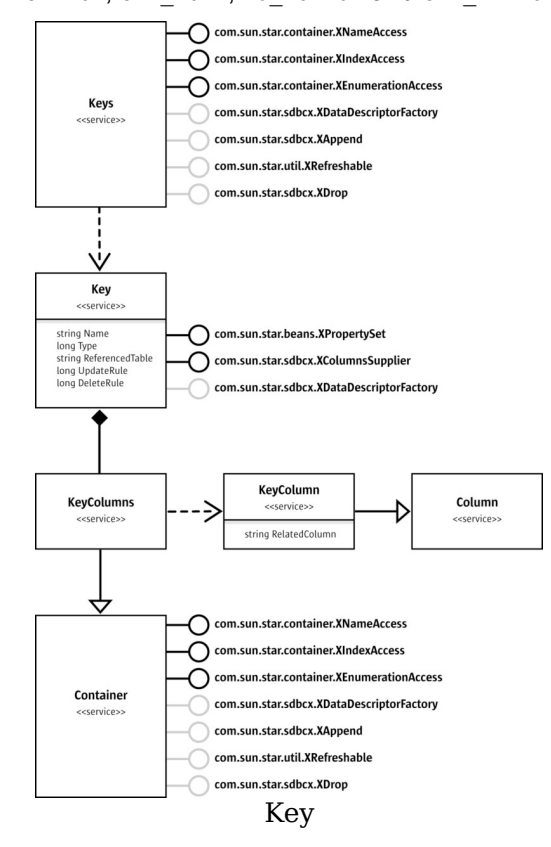

#### The following code fragment displays the properties of a given key object:

```
// key properties public static void printKeyProperties(Object key) throws
Exception, SQLException { System.out.println("Example
printKeyProperties"); XPropertySet xProp =
(XPropertySet)UnoRuntime.queryInterface(XPropertySet.class, key);
System.out.println("Name: " + xProp.getPropertyValue("Name"));
System.out.println("Type: " + xProp.getPropertyValue("Type"));
System.out.println("ReferencedTable: " +
xProp.getPropertyValue("ReferencedTable"));
System.out.println("UpdateRule: " + xProp.getPropertyValue("UpdateRule"));
System.out.println("DeleteRule: " + xProp.getPropertyValue("DeleteRule")); }
```
## **View Service**

A view is a virtual table created from a SELECT on other database tables or views. This service creates a database view programmatically. It is not necessary to know the SQL syntax for the CREATE VIEW statement, but a few properties have to be set. When creating a view, supply the value for the property Name, the SELECT statement to the property command and if the database driver supports a check option, set it in the property CheckOption. Possible values of

com.sun.star.sdbcx.CheckOption are NONE, CASCADE and LOCAL. A schema or catalog name can be provided (optional).

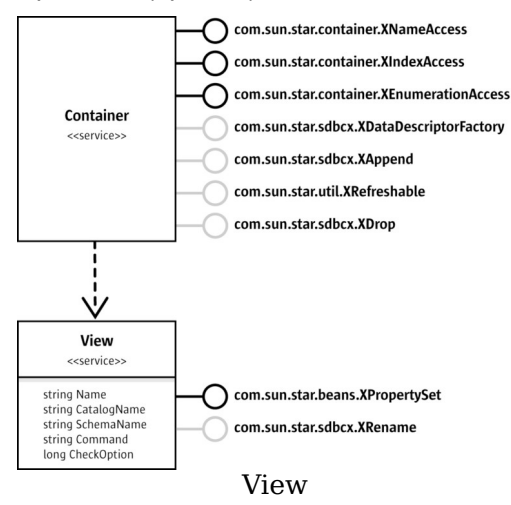

# **Group Service**

The service com.sun.star.sdbcx.Group is the first of the two security services, Group and  $User$ . The  $Group$  service represents the group account that has access permissions to a secured database and it has a  $_{\text{Name}}$  property to identify it. It supports the interface com.sun.star.sdbcx.XAuthorizable that allows current privilege settings to be obtained, and to grant or revoke privileges. The second interface is the com.sun.star.sdbcx.XUsersSupplier. The word 'Supplier' in the interface name identifies the group object as a container for users. The container returned here is a collection of all users that belong to this group.

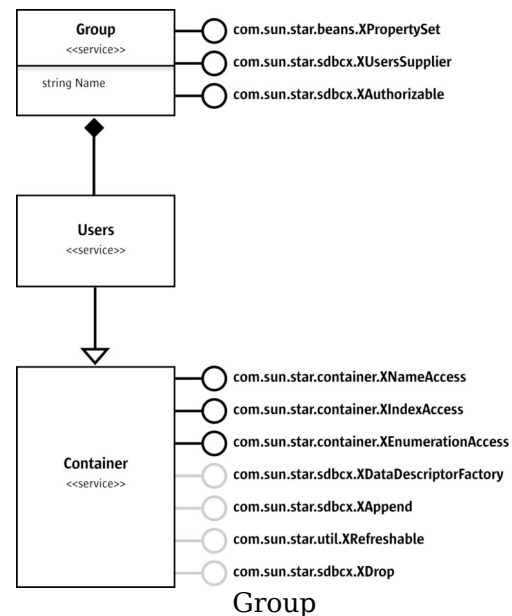

```
// print all groups and the users with their privileges who belong to this
group public static void printGroups(XTablesSupplier xTabSup) throws
com.sun.star.uno.Exception, SQLException { System.out.println("Example
printGroups"); XGroupsSupplier xGroupsSup =
(XGroupsSupplier)UnoRuntime.queryInterface( XGroupsSupplier.class,
xTabSup); if (xGroupsSup != null) { // the table must be at least
support a XColumnsSupplier interface System.out.println("--- Groups
            XNameAccess xGroups = xGroupsSup.getGroups();<br>xGroups.getElementNames(); String int i =0; i <
aGroupNames = xGroups.getElementNames();
aGroupNames.length; i++) { System.out.println(" " +
aGroupNames[i]); XUsersSupplier xUsersSup =
(XUsersSupplier)UnoRuntime.queryInterface( XUsersSupplier.clas
s, xGroups.getByName(aGroupNames[i])); if (xUsersSup != null) {
XAuthorizable xAuth = (XAuthorizable)UnoRuntime.queryInterface(
XAuthorizable.class, xUsersSup); // the table must be at least
support a XColumnsSupplier interface System.out.println("\t---
Users ---"); XNameAccess xUsers = xUsersSup.qetUsers();
String [] aUserNames = xUsers.getElementNames(); for (int j =
0; j < aUserNames.length; j++) { System.out.println("\t "
+ aUserNames[j] + " Privileges: " +
xAuth.getPrivileges(aUserNames[j], PrivilegeObject.TABLE)); }
} } } }
```
#### **User Service**

The com.sun.star.sdbcx.User service is the second security service, representing a user in the catalog. This object has the property Name that is the user name. Similar to the Group service, the User service supports the interface com.sun.star.sdbcx.XAuthorizable. This is achieved through the interface com.sun.star.sdbcx.XUser derived from XAuthorizable. In addition to this interface, the  $XUSE$  interface supports changing the password of a specific user. Similar to the Group service above, the User service is a container for the groups the user belongs to.

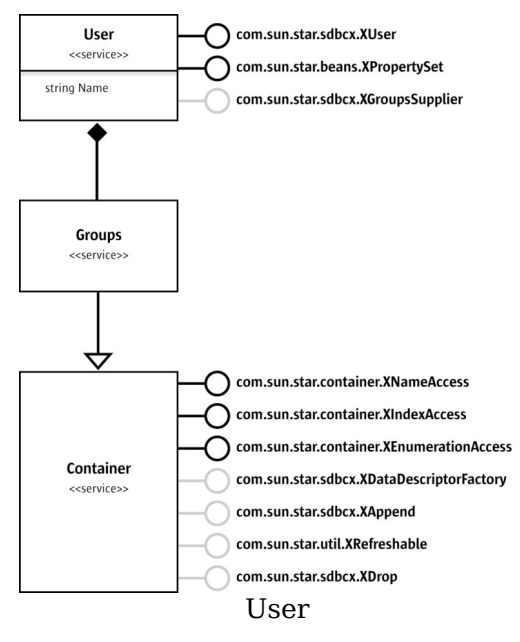

### **The Descriptor Pattern**

The descriptor is a special kind of object that mirrors the structure of the object which should be appended to a container object. This means that a descriptor, once created, can be appended more than once with only small changes to the structure. For example, when appending columns to the columns container, we:

- Create one descriptor with com.sun.star.sdbcx.XDataDescriptorFactory.
- Set the needed properties.
- Add the descriptor to the container.
- Adjust some properties, such as the name.
- Add the modified descriptor to the container.
- $\blacksquare$  Repeat the steps, as necessary.

therefore, only create one descriptor to append more than one column.

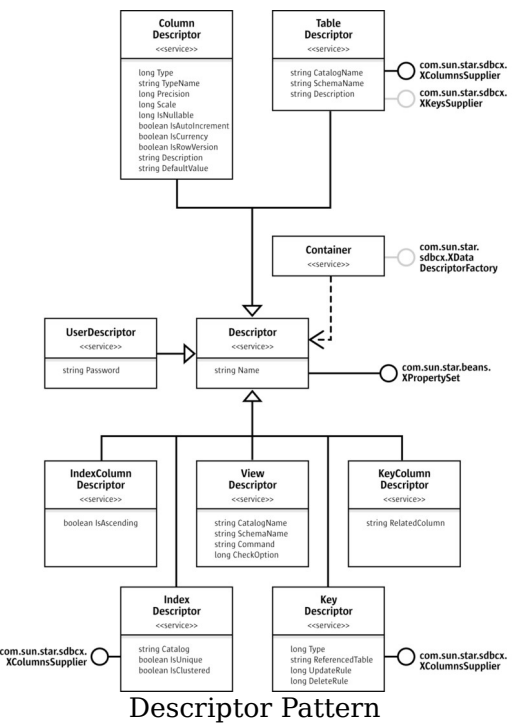

■ Creating a Table

An important use of the SDBCX layer is that it is possible to programmatically create tables, along with their columns, indexes, and keys.

The method of creating a table is the same as creating a table with a graphical table design. To create it programmatically is easy. First, create a table object by asking the tables container for its com.sun.star.sdbcx.XDataDescriptorFactory interface. When the createDataDescriptor method is called, the com.sun.star.beans.XPropertySet interface of an object that implements the service com.sun.star.sdbcx.TableDescriptor is returned. As described above, use this descriptor to create a new table in the database, by adding the descriptor to the Tables container. Before appending the descriptor, append the columns to the table descriptor. Use the same method as with the containers used in the SDBCX layer. On the column object, some properties need to be set, such as  $N_{\text{name}}$ , and  $T_{\text{ype}}$ . The properties to be set depend on the SDBC data type of the column.

The column name must be unique in the columns container.

After the columns are appended, add the TableDescriptor object to its container or define some key objects, such as a primary key.

// create the table salesmen public static void createTableSalesMen(XNameAccess xTables) throws Exception, SQLException

```
{ XDataDescriptorFactory xTabFac =
(XDataDescriptorFactory)UnoRuntime.queryInterface( XDataDescriptorFact
ory.class, xTables);
if (xTabFac != null) { // create the new table XPropertySet
xTable = xTabFac.createDataDescriptor(); \frac{1}{2} // set the name of the new
table xTable.setPropertyValue("Name", "SALESMAN");
// append the columns XColumnsSupplier xColumSup =
(XColumnsSupplier)UnoRuntime.queryInterface( XColumnsSupplier.clas
s, xTable); XDataDescriptorFactory xColFac =
(XDataDescriptorFactory)UnoRuntime.queryInterface( XDataDescriptor
Factory.class, xColumSup.getColumns()); XAppend xAppend =
(XAppend)UnoRuntime.queryInterface(XAppend.class, xColFac);
// we only need one descriptor XPropertySet xCol =
xColFac.createDataDescriptor();
// create first column and append xCol.setPropertyValue("Name",
"SNR"); xCol.setPropertyValue("Type", new Integer(DataType.INTEGER));
xCol.setPropertyValue("IsNullable", new Integer(ColumnValue.NO_NULLS));
xAppend.appendByDescriptor(xCol); // 2nd only set the properties which
differ xCol.setPropertyValue("Name", "FIRSTNAME");
xCol.setPropertyValue("Type", new Integer(DataType.VARCHAR));
xCol.setPropertyValue("IsNullable", new Integer(ColumnValue.NULLABLE));
xCol.setPropertyValue("Precision", new Integer(50));
xAppend.appendByDescriptor(xCol); \frac{1}{3} // 3rd only set the properties which
differ xCol.setPropertyValue("Name", "LASTNAME");
xCol.setPropertyValue("Precision", new Integer(100));
xAppend.appendByDescriptor(xCol); \frac{1}{1 + \frac{1}{1 + \frac{1}{1}} / 4th only set the properties which
differ xCol.setPropertyValue("Name", "STREET");
xCol.setPropertyValue("Precision",n ew Integer(50));
xAppend.appendByDescriptor(xCol); // 5th only set the properties which
differ xCol.setPropertyValue("Name", "STATE");
xAppend.appendByDescriptor(xCol); // 6th only set the properties which
differ xCol.setPropertyValue("Name", "ZIP");
xCol.setPropertyValue("Type", new Integer(DataType.INTEGER));
xCol.setPropertyValue("Precision", new Integer(10)); // default value integer
xAppend.appendByDescriptor(xCol); // 7th only set the properties which
differs xCol.setPropertyValue("Name", "BIRTHDATE");
xCol.setPropertyValue("Type", new Integer(DataType.DATE));
xCol.setPropertyValue("Precision", new Integer(10)); // default value integerxAppend.appendByDescriptor(xCol);
// now we create the primary key XKeysSupplier xKeySup =
(XKeysSupplier)UnoRuntime.queryInterface(XKeysSupplier.class, xTable);
XDataDescriptorFactory xKeyFac =
(XDataDescriptorFactory)UnoRuntime.queryInterface( XDataDescriptor
Factory.class, xKeySup.getKeys()); XAppend xKeyAppend =
(XAppend)UnoRuntime.queryInterface(XAppend.class, xKeyFac);
XPropertySet xKey = xKeyFac.createDataDescriptor();
xKey.setPropertyValue("Type", new Integer(KeyType.PRIMARY)); // now
append the columns to key XColumnsSupplier xKeyColumSup =
(XColumnsSupplier)UnoRuntime.queryInterface( XColumnsSupplier.clas
s, xKey); XDataDescriptorFactory xKeyColFac =
(XDataDescriptorFactory)UnoRuntime.queryInterface( XDataDescriptor
Factory.class, xKeyColumSup.getColumns()); XAppend xKeyColAppend =
(XAppend)UnoRuntime.queryInterface(XAppend.class, xKeyColFac);
// we only need one descriptor XPropertySet xKeyCol =
xKeyColFac.createDataDescriptor(); xKeyCol.setPropertyValue("Name",
"SNR"); // append the key column
```

```
xKeyColAppend.appendByDescriptor(xKeyCol); // append the key
xKeyAppend.appendByDescriptor(xKey); \sqrt{2} the last step is to append the
new table to the tables collection Tableappend xTableAppend =
(XAppend)UnoRuntime.queryInterface(XAppend.class, xTabFac);
xTableAppend.appendByDescriptor(xTable); } }
```
### **Adding an Index**

To add an index, the same programmatic logic is followed. Create an IndexDescriptor with the com.sun.star.sdbcx.XDataDescriptorFactory interface from the index container. Then follow the same steps as for the table. Next, append the columns to be indexed.

Note that only an index can be added to an existing table. It is not possible to add an index to a TableDescriptor.

The task is completed when the index object is added to the index container, unless the append() method throws an com.sun.star.sdbc.SQLException. This may happen when adding a unique index on a column that already contains values that are not unique.

#### **Creating a User**

The procedure to create a user is the same. The com.sun.star.sdbcx.XDataDescriptorFactory interface is used from the users container. Create a user with the UserDescriptor. The com.sun.star.sdbcx.UserDescriptor has an additional property than the  $U$ ser service supports. This additional property is the  $_{\text{Password}}$  property which should be set. Then the UserDescriptor object can be appended to the user container.

```
// create a user public static void createUser(XNameAccess xUsers) throws
Exception,SQLException { System.out.println("Example createUser");
XDataDescriptorFactory xUserFac =
(XDataDescriptorFactory)UnoRuntime.queryInterface( XDataDescriptorFact
ory.class, xUsers); if (xUserFac != null) { // create the new
table XPropertySet xUser = xUserFac.createDataDescriptor(); //
set the name of the new table xUser.setPropertyValue("Name", "BOSS");
xUser.setPropertyValue("Password","BOSSWIFENAME"); XAppend xAppend =
(XAppend)UnoRuntime.queryInterface(XAppend.class, xUserFac);
xAppend.appendByDescriptor(xUser); } }
```
## **Adding a Group**

Creating a com.sun.star.sdbcx.GroupDescriptor object is the same as the methods described above. Follow the same steps:

- 1. Set a name for the group in the  $N_{\text{name}}$  property.
- 2. Append all the users to the user container of the group.
- 3. Append the GroupDescriptor object to the group container of the catalog.

## **Using DBMS Features**

## **Transaction Handling**

Transactions combine several separate SQL executions, so that they can be seen as a single event that is executed completely (commit) or not at all (rollback). A typical example for a transaction is a money transfer. It consists of two steps: withdrawing an amount of money from one bank account and crediting another account with it. Both steps must be successful or they must be canceled. Transactions in SDBC are handled by the com.sun.star.sdbc.XConnection interface of connections. The transaction related methods of this interface are:

```
// transactions void setTransactionIsolation( [in] long level) long
getTransactionIsolation() void setAutoCommit( [in] boolean autoCommit) boolean
getAutoCommit() void commit() void rollback()
```
Usually all transactions are in auto commit mode, that means, a commit takes place after each single SQL command. Therefore to control a transaction manually, switch auto commit off using setAutoCommit (false). The first SQL command without auto commit starts a transaction that is active until the corresponding methods have been committed or rolled back.

Afterwards, the auto commit mode can be reinstated using  $set$ AntoCommit(true).

Transactions bring about a synchronization problem. If data is read from a table, it is possible that the data has just been changed by a command of a transaction started by another process. If the other transaction is rolled back, there may be

inconsistencies between the results and contents of the database.

Transaction isolation controls the behavior of the database in case of parallel transactions. There are several isolation levels:

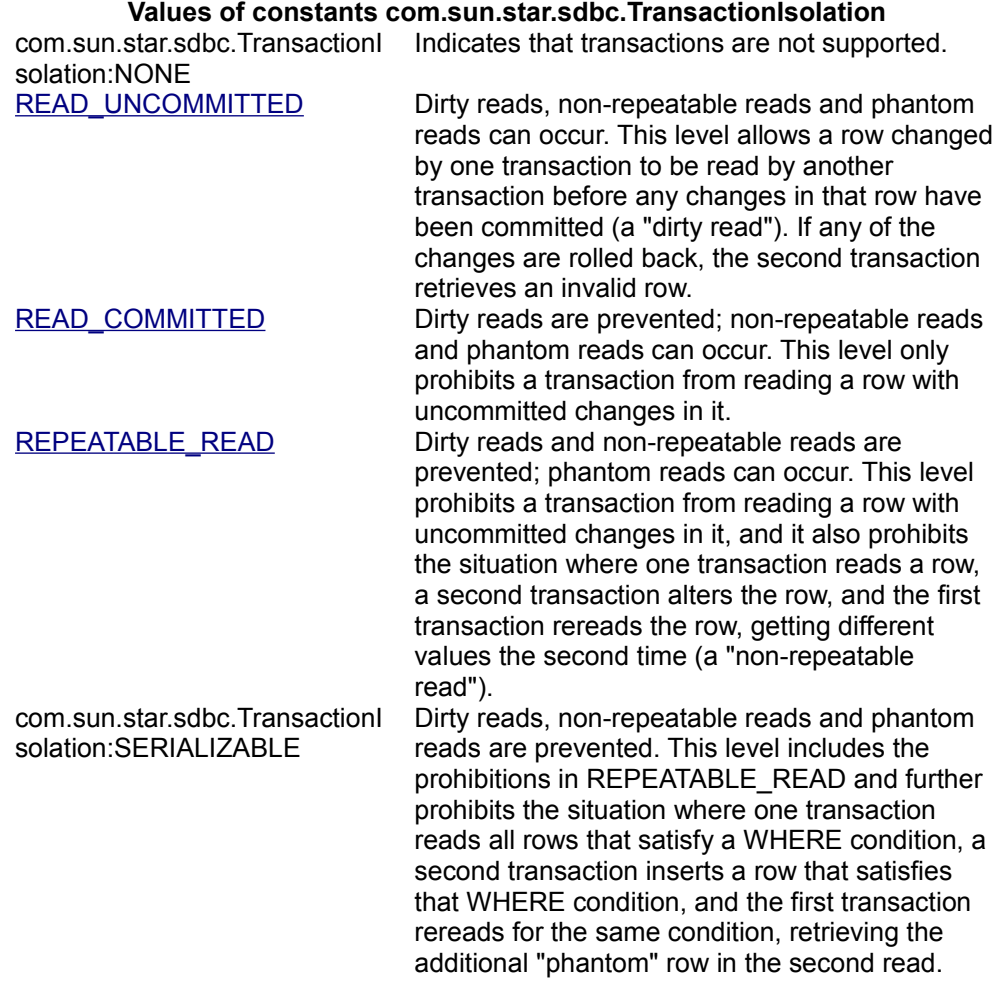

## **Stored Procedures**

Stored procedures are server-side processes execute several SQL commands in a single step, and can be embedded in a server language for stored procedures with enhanced control capabilities. A procedure call usually has to be parameterized, and the results are result sets and additional out parameters. Stored procedures are handled by the method  $prepaceall()$  of the interface com.sun.star.sdbc.XConnection.

com::sun::star::sdbc::XPreparedStatement prepareCall( [in] string sql)

The method  $prepaceall()$  takes a an SQL statement that may contain one or more '?' in parameter placeholders. It returns a com.sun.star.sdbc.CallableStatement. A CallableStatement is a com.sun.star.sdbcx.PreparedStatement with two additional interfaces for out parameters:

com.sun.star.sdbc.XOutParameters is used to declare parameters as out parameters. All out parameters must be registered before a stored procedure is executed.

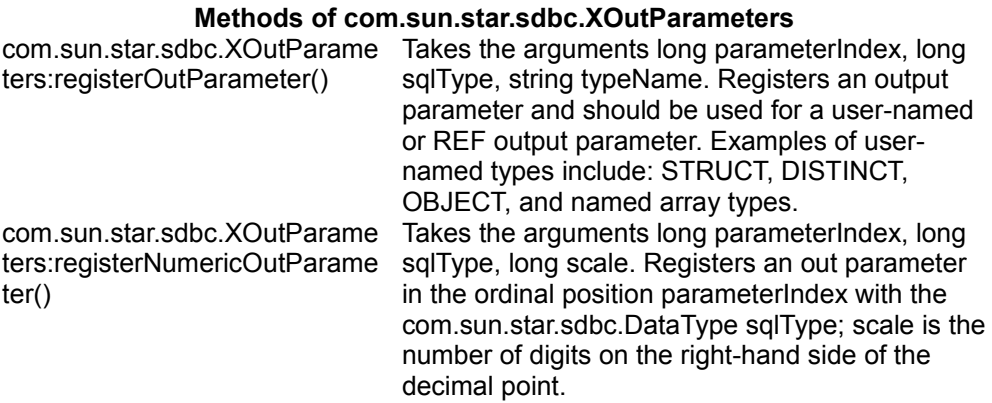

The com.sun.star.sdbc.XRow is used to retrieve the values of out parameters. It consists of getXXX() methods and should be well-known from the common result sets.

#### **Writing Database Drivers**

In the following sections, implementing an SDBC driver is described. The user should have some experience in the use of the SDBC API, or be familiar with the previous chapter about SDBC and SDBCX.

This section is divided into two parts. The first part describes the simple driver that includes only the SDBC layer with the PreparedStatements, Statements and ResultSets. The second part extends the simple driver from part one to a more sophisticated one. This driver provides access to Tables, Views, Groups, Users and others.

A skeleton for a C++ SDBC driver is provided in the samples folder. Some changes are necessary to create a working driver. Adjust the namespace and replace the word "skeleton" by a suitable driver name, and implement the necessary functions for the database.

An SDBC driver is simply the implementation of some SDBC services previously discussed.

## **SDBC Driver**

The SDBC driver consists of seven services. Each service needs to be defined and are described in the next sections. Below is a list of all the services that define the driver:

- $\blacksquare$  Driver, a singleton which creates the connection object.
- Connection, Creates Statement, PreparedStatement and gives access to the DatabaseMetaData.
- DatabaseMetaData, returns information about the used database.
- Statement, Creates ResultSets.
- **PreparedStatement, Creates ResultSets in conjunction with parameters.**
- ResultSet, fetches the data returned by an SQL statement.
- ResultSetMetaData, describes the columns of a ResultSet.

The relationship between these services is depicted in the illustration below.

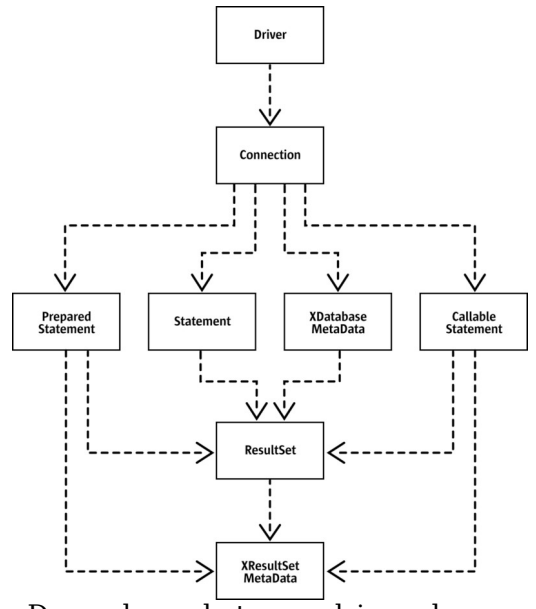

Dependency between driver classes

## **Driver Service**

The  $\text{Dir}$  service is the entry point to create the first contact with any database. As shown in the illustration above, the class that implements the service  $\text{Dirichlet}$  is responsible for creating a connection object that represents the database on the client side.

The class must be derived from the interface com.sun.star.sdbc.XDriver that defines the methods needed to create a connection object. The code in the following lines shows a snippet of a driver class.

```
//
------------------------------------------------------------------------------
-- Reference< XConnection > SAL_CALL SkeletonDriver::connect( const
::rtl::OUString& url, const Sequence< PropertyValue >& info )
throw(SQLException, RuntimeException) { // create a new connection with
the given properties and append it to our vector OConnection* pCon = new
OConnection(this); Reference< XConnection > xCon = pCon; // important here
because otherwise the connection<br>could be deleted inside (refcount goes \rightarrow 0) pCon->construct(url,info);
could be deleted inside (refcount goes \rightarrow 0)
// late constructor call which can throw exception
// and allows a correct dtor call when so
m xConnections.push back(WeakReferenceHelper(*pCon));
return xCon; } //
```
```
------------------------------------------------------------------------------
-- sal Bool SAL CALL SkeletonDriver::acceptsURL( const ::rtl::OUString& url )
throw(SQLException, RuntimeException) { // here we have to look if we
support this url format // change the URL format to your needs, but please
be aware that //the first who accepts the URL wins. return (!
url.compareTo(::rtl::OUString::createFromAscii("sdbc:skeleton:"),14)); } //
------------------------------------------------------------------------------
-- Sequence< DriverPropertyInfo > SAL CALL
SkeletonDriver::getPropertyInfo( const ::rtl::OUString& url, const Sequence<
PropertyValue >& info ) throw(SQLException, RuntimeException) { // if you
have something special to say, return it here :-) return Sequence<
DriverPropertyInfo >(); } //
------------------------------------------------------------------------------
 -- sal_Int32 SAL_CALL SkeletonDriver::getMajorVersion( )
throw(RuntimeException) { return 0; // depends on you } //
     ------------------------------------------------------------------------------
 - sal Int32 SAL CALL SkeletonDriver::getMinorVersion( )
throw(RuntimeException) { return 1; // depends on you } //
------------------------------------------------------------------------------
--
```
The main methods of this class are acceptsURL and connect:

- $\blacksquare$  The method  $\lceil \frac{1}{2} \rceil$  The method  $\lceil \frac{1}{2} \rceil$  The method  $\lceil \frac{1}{2} \rceil$  is called every time a user wants to create a connection through the DriverManager, because the DriverManager decides the Driver it should ask to connect to the given URL. Therefore this method should be small and run very fast.
- The method  $_{connect}$  is called after the method  $_{acceptsURL}$  () is invoked and returned true. The  $connect()$  could be seen as a factory method that creates Connection services specific for a driver implementation. To accomplish this, the Driver class must be singleton. Singleton means that only one instance of the Driver class may exist at the same time.

If more information is required about the other methods, refer to com.sun.star.sdbc.Driver for a complete description.

#### **Connection Service**

The com.sun.star.sdbc.Connection is the database client side. It is responsible for the creation of the Statements and the information about the database itself. The service consists of three interfaces that have to be supported:

- The interface com.sun.star.lang.XComponent that is responsible to close the connection when it is disposed.
- The interface com.sun.star.sdbc.XWarningsSupplier that controls the chaining of warnings which may occur on every call.
- The interface com.sun.star.sdbc.XConnection that is the main interface to the

#### database.

The first two interfaces introduce some access and closing mechanisms that can be best described inside the code fragment of the **Connection** class. To understand the interface com.sun.star.sdbc.XConnection, we must have a closer look at some methods. The others not described are simple enough to handle them in the code fragment.

First there is the method  $g$ etMetaData() that returns an object which implements the interface com.sun.star.sdbc.XDatabaseMetaData. This object has many methods and depends on the capabilities of the database. Most return values are found in the database documentation or in the first step, assuming some values match. The methods, such as  $getTables()$ ,  $getColumns()$  and  $getTypeInfo()$  are described in the next chapter.

The following methods are used to create statements. Each of them is a factory method that creates the three different kinds of statements.

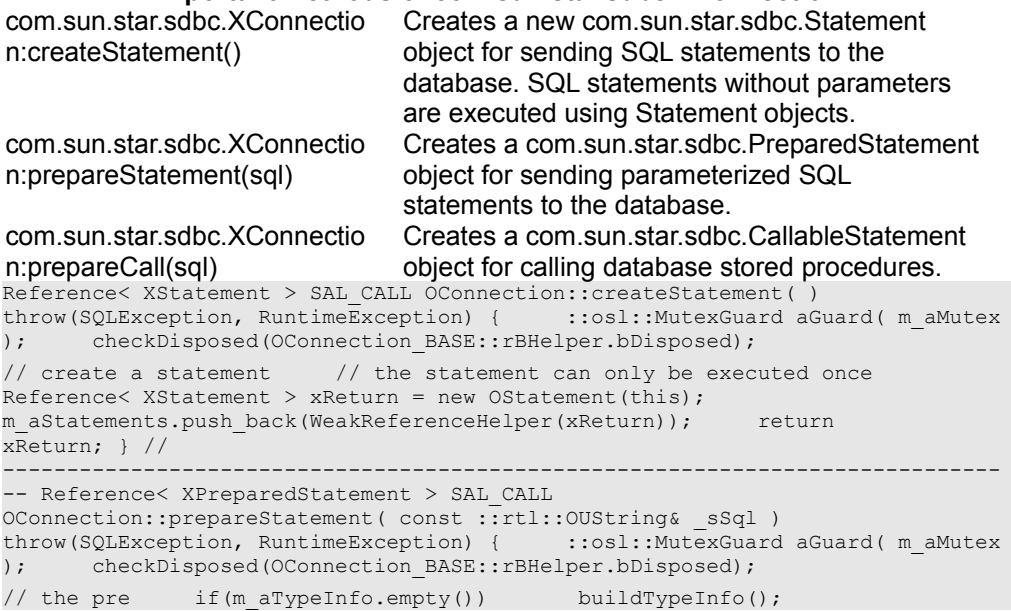

#### $\frac{1}{2}$  create a statement  $\frac{1}{2}$  the statement can only be executed more than once Reference< XPreparedStatement > xReturn = new OPreparedStatement(this, m aTypeInfo, sSql); m aStatements.push back(WeakReferenceHelper(xReturn)); return xReturn; } // ------------------------------------------------------------------------------ -- Reference< XPreparedStatement > SAL CALL

#### **Important Methods of com.sun.star.sdbc.XConnection**

OConnection::prepareCall( const ::rtl::OUString& \_sSql )

#### throw(SQLException, RuntimeException)

:: osl:: MutexGuard aGuard ( m aMutex ); checkDisposed(OConnection BASE::rBHelper.bDisposed);

// not implemented yet :-) a task to do return NULL;

All other methods can be omitted at this stage. For detailed descriptions, refer to the API Reference Manual.

#### **XDatabaseMetaData Interface**

The com.sun.star.sdbc.XDatabaseMetaData interface is the largest interface existing in the SDBC API. This interface knows everything about the used database. It provides information, such as the available tables with their columns, keys and indexes, and information about identifiers that should be used. This chapter explains some of the methods that are frequently used and how they are used to achieve a robust Driver.

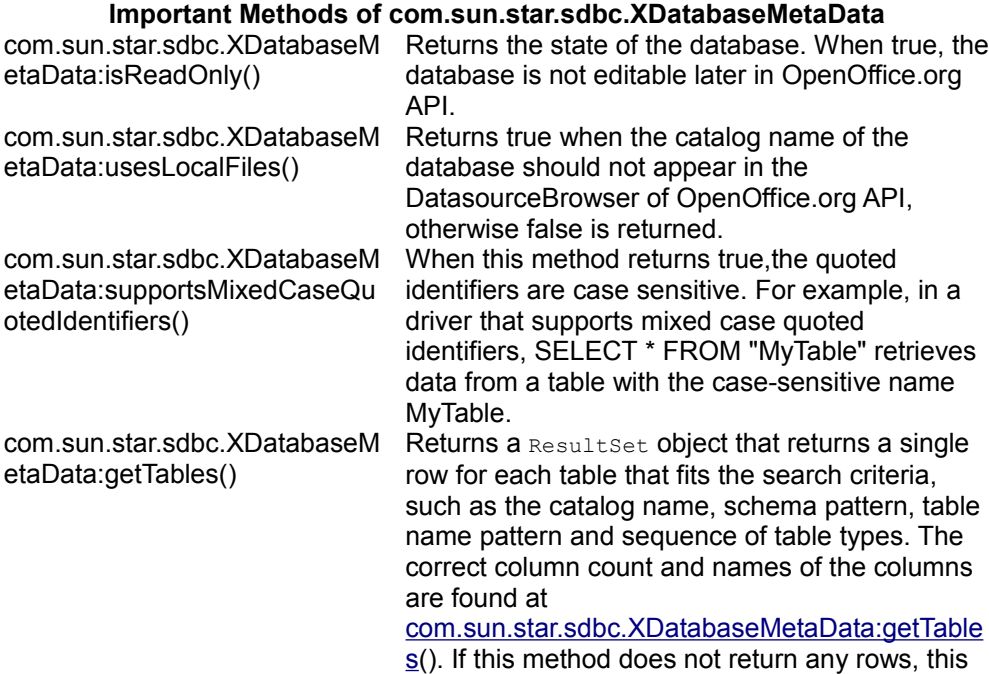

driver does not work with OpenOffice.org API.

Any other  $g$ etxxx() method can be implemented step by step. For the the first step they return an empty  $\text{ResultSet}$  object that contains no rows. It is not allowed to return NULL here.

The skeleton driver defines empty ResultSets for these get methods.

```
Reference< XResultSet > SAL CALL ODatabaseMetaData::getTables( const Any&
catalog, const ::rtl::OUString& schemaPattern, const ::rtl::OUString&
tableNamePattern, const Sequence< ::rtl::OUString >& types )
throw(SQLException, RuntimeException) { // this returns an empty resultset
where the column-names are already set // in special the metadata of the
resultset already returns the right columns ODatabaseMetaDataResultSet*
pResultSet = new ODatabaseMetaDataResultSet(); Reference< XResultSet >
xResultSet = pResultSet: pResultSet->setTablesMap(): return
xResultSet; }
```
## **Statements**

Statements are used to create Result Sets or to update the database. The  $e$ xecuteQuery() method creates new ResultSets. The following code snippet shows how the new Resultset is created. There can be only one Resultset at a time.

```
Reference< XResultSet > SAL_CALL OStatement_Base::executeQuery( const ::rtl::OUString& sql ) throw(SQLException, RuntimeException)
                                   throw(SQLException, RuntimeException)
      :: osl:: MutexGuard aGuard( m aMutex );
checkDisposed(OStatement BASE::rBHelper.bDisposed);
Reference< XResultSet > xRS = NULL; // create a resultset as result of
executing the sql statement // something needs to be done here :-)
m xResultSet = xRS; // we nedd a reference to it for later use return xRS;
}
```
The executeUpdate() methods only return the rows that were affected by the given SQL statement. The last method execute returns true when a Result Set object is returned when calling the method  $q$ etResultSet(), otherwise it returns false. All other methods have to be implemented.

#### **PreparedStatement**

The PreparedStatement is used when an SQL statement should be executed more than once. In addition to the statement class, it must support the ability to provide information about the parameters when they exist. For this reason, this class must

support the com.sun.star.sdbc.XResultSetMetaDataSupplier interface and also the com.sun.star.sdbc.XParameters interface to set values for their parameters.

#### **Result Set**

The ResultSet needs to be implemented. For the first step, only forward ResultSets could be implemented, but it is recommended to support all ResultSet methods.

#### **Support Scalar Functions**

SDBC supports numeric, string, time, date, system, and conversion functions on scalar values. The Open Group CLI specification provides additional information on the semantics of the scalar functions. The functions supported are listed below for reference.

If a DBMS supports a scalar function, the driver should also. Scalar functions are supported by different DBMSs with different syntax, it is the driver's job to map the functions into the appropriate syntax or to implement the functions directly in the driver.

By calling metadata methods, a user can find out which functions are supported. For example, the method XdatabaseMetaData.getNumericFunctions() returns a comma separated list of the Open Group CLI names of the numeric functions supported. Similarly, the method XDatabaseMetaData.getStringFunctions() returns a list of string functions supported.

In the following table, the scalar functions are listed by category.

#### **Open Group CLI Numeric Functions**

#### **Numeric Function <b>Function Returns**

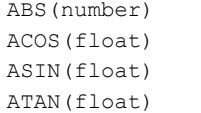

Absolute value of number Arccosine, in radians, of float Arcsine, in radians, of float Arctangent, in radians, of float

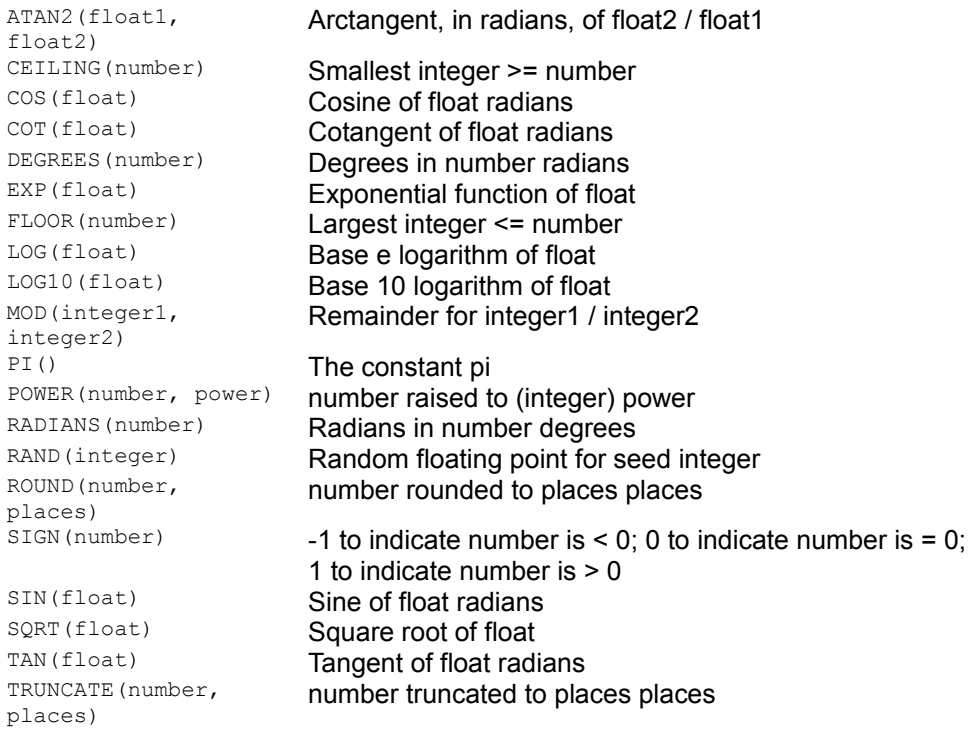

# **Open Group CLI String Functions**

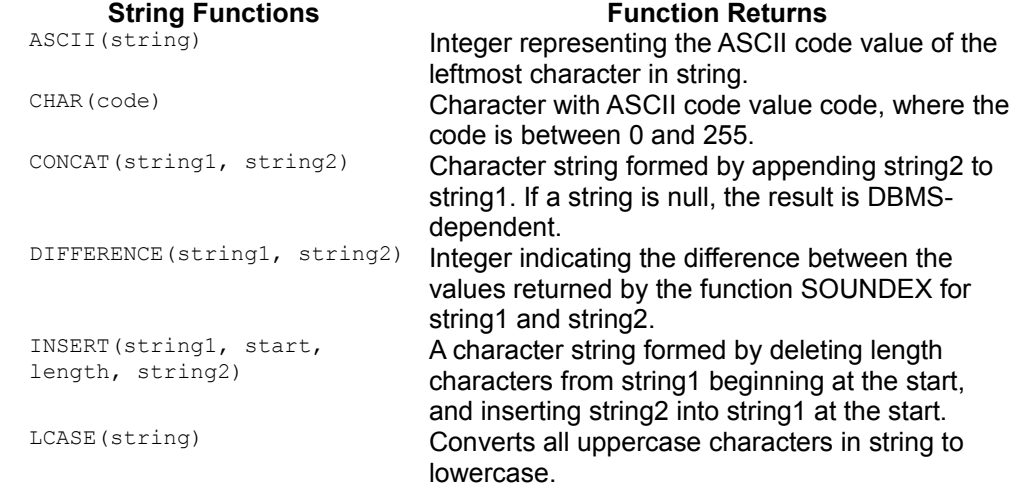

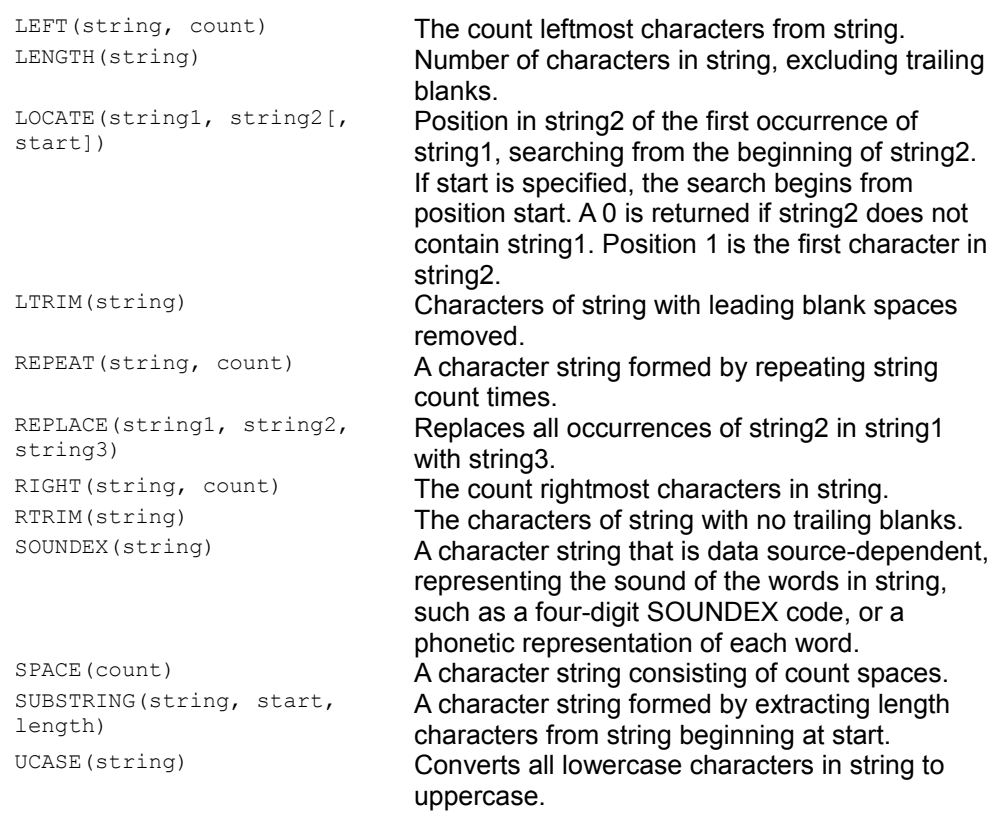

# **Open Group CLI Time and Date Functions**

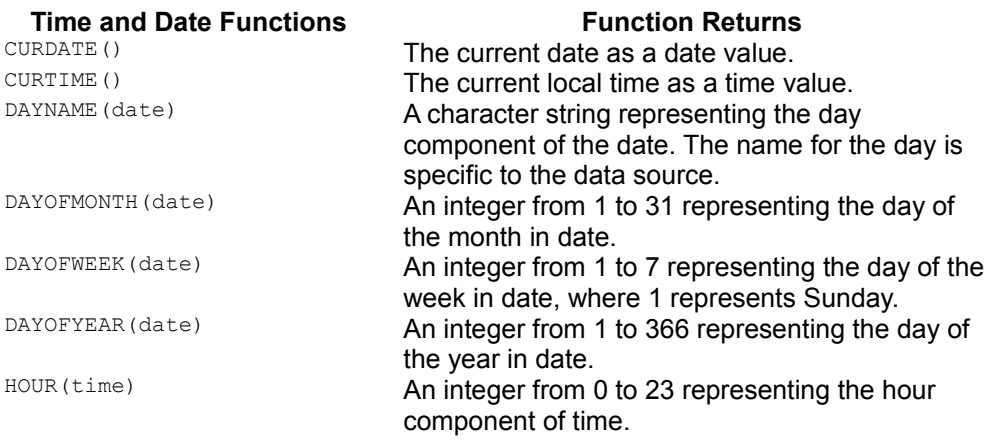

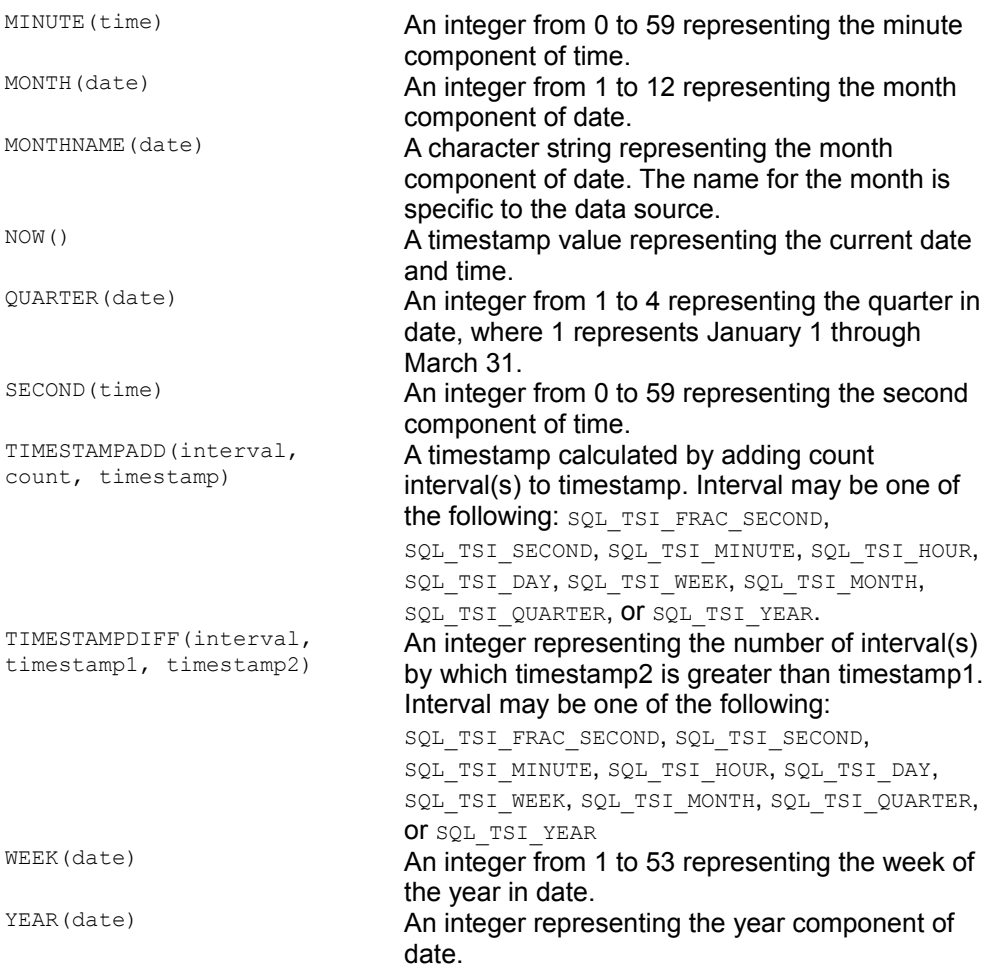

# **Open Group CLI System Functions**

# **System Functions** Function **Function Returns**<br> **Name of the database**

DATABASE() **Name of the database.**<br>IFNULL (expression, value) **Nalue if the expression** 

Value if the expression is null; expression if expression is not null. USER() USER() USER()

# **Open Group CLI Conversion Functions**

# **Conversion Function**<br>
CONVERT (value, SQLtype) Value converted to SOLtype where

Value converted to SQLtype where SQLtype may be one of the following SQL types: BIGINT, BINARY, BIT, CHAR, DATE, DECIMAL, DOUBLE, FLOAT, INTEGER, LONGVARBINARY, LONGVARCHAR, REAL, SMALLINT, TIME, TIMESTAMP, TINYINT, VARBINARY, or VARCHAR.

# **Handling Unsupported Functionality**

Some variation is allowed for drivers written for databases that do not support certain functionality. For example, some databases do not support out parameters with stored procedures. In this case, the CallableStatement methods that deal with out parameters (registerOutParameter and the various XCallableStatement.getXXX() methods) do not apply, and they should be implemented in such a way that they throw a com.sun.star.sdbc.SQLException.

The following features are optional in drivers for DBMSs that do not support them. When a DBMS does not support a feature, the methods that support the feature may throw a SQLException. The following list of optional features indicate if the com.sun.star.sdbc.XDatabaseMetaData methods are supported by the DBMS and driver.

- $\blacksquare$  scrollable result sets: supportsResultSetType()
- modifiable result sets: supportsResultSetConcurrency()
- **batch updates:** supportsBatchUpdates()
- $\blacksquare$  SQL3 data types:  $q$ etTypeInfo()
- storage and retrieval of Java objects:

 $1_{\text{qetUDTs}}$  () returns descriptions of the user defined types in a given schema

 $2.\text{getTypeInfo}$  () returns descriptions of the data types available in the DBMS.

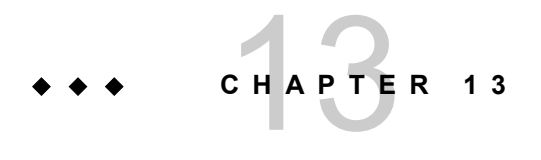

# **Forms**

Forms offer a method of control-based data input. A form or *form document* consists of a set of controls, where each one enters a single piece of data. In a simple case, this could be a plain text field allowing you to insert some text without any word breaks. When we speak of forms, we mean forms and controls, because these cannot be divided.

If an internet site asks you for information, for example, for a product registration you are presented with fields to enter your name, your address and other information. These are HTML forms.

Basically, this is what OpenOffice.org forms do. They enhance nearly every document with controls for data input. This additional functionality put into a document is called the *form layer* within the scope of this chapter.

The most basic functionality provides the controls for HTML form documents mentioned above: If you open an HTML document with form elements in OpenOffice.org Writer, these elements are represented by components from com.sun.star.form.

The more enhanced functionality provides support for data-aware forms. These are forms and controls that are bound to a data source registered in OpenOffice.org to enter data into tables of a database. For more information about data sources and data access in general, refer to the [Database Access.](http://wiki.services.openoffice.org/w/index.php?title=Documentation/DevGuide/Database/Database_Access)

Since OpenOffice.org 2.0, form controls also feature a generalization of this concept. They can be bound to external components, which supply an own value. Both values - the one of the external component, and the current value of the control - are

synchronized, so that a change in one of them is immediately propagated to the other. This allows new features, where the most notable is that you can bind form controls to spreadsheet cells.

When discussing forms, *form documents* and *logical forms* have to be distinguished. The phrase *form document* refers to a document as a whole, while a *logical form* is basically a set of controls with additional properties. Within the scope of this chapter, when a "form" is referred to, the logical form is meant.

#### **Models and Views**

The model describes appearance and behaviour of the element. The view is the visual representation of the element. The relationship between models and views is important to understand and is described in detail in this section.

#### **The Model-View Paradigm**

A basic concept to understand about forms and controls in OpenOffice.org is the model-view paradigm. For a given element in your document,for example, a text field in your HTML form, it says that you have *exactly one* model and an arbitrary number of views.

The model is what is part of your document in that it describes how this element looks, and how it behaves. The model even exists when you do not have an open instance of your document. If it is stored in a file, the file contains a description of the model of your element.

**Note –** In UNO, the simplest conceivable model is a component implementing com.sun.star.beans.XPropertySet only. Every aspect of the view could then be described by a single property. In fact, as you will see later, models for form controls are basically property sets.

The view is a visual representation of your model. It is the component which looks and behaves according to the requirements of the model. You can have multiple views for one model, and they would all look alike as the model describes it. The view is visible to the user. It is for visualizing the model and handles interactions with the user. The model, however, is merely a "dumb" container of data.

A good example to illustrate this is available in OpenOffice.org. Open an arbitrary document and choose the menu item **Window > New Window**. A second window is opened showing the same document displayed in the first window. This does not mean that the document was opened twice, it means you opened a second view of the same document, which is a difference. In particular, if you type some text in one of the windows, this change is visible in *both* windows. That is what the model-view paradigm is about: Keep your document data once in the model, and when you need to visualize the data to the user, or need interaction from the user that modifies the document, create views to the model as needed.

Between model and view a 1:n relationship exists:

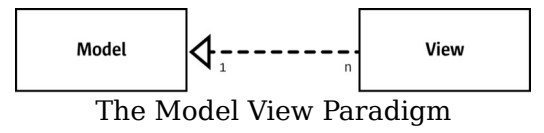

**Note –** Note that the relation is directed. Usually, a view knows its model, but the model itself does not know about the views which visualize it.

# **Models and Views for Form Controls**

Form controls follow the model-view paradigm. This means if you have a form document that contains a control, there is a model describing the control's behavior and appearance, and a view that is the component the user is sees.

**Note –** Note that the term "control" is ambiguous here. Usually, from the user's perspective, it is what is seen in the document. As the model-view paradigm may not be obvious to the user, the user tends to consider the visible representation and the underlying model of the control as one thing, that is, a user who refers to the control usually means the combination of the view and the model.As opposed to the user's perspective, when the UNO API for the form layer refers to a control, this means the view of a form element, if not stated otherwise.

The base for the controls and models used in the form layer are found in the module com.sun.star.awt, the com.sun.star.awt.UnoControl and com.sun.star.awt.UnoControlModel services. As discussed later, the model hierarchy in com.sun.star.form.component extends the hierarchy of com.sun.star.awt, whereas the control hierarchy in com.sun.star.form.control is small.

Everything from the model-view interaction for form controls is true for other UNO

controls and UNO control models, as well. Another example for components that use the model-view paradigm are the controls and control models in OpenOffice.org Basic dialogs [\(Dialog Controls\)](http://wiki.services.openoffice.org/w/index.php?title=Documentation/DevGuide/Basic/Dialog_Controls).

#### **Model-View Interaction**

When model and view collaborate, data transfer is usually required in both directions, from model to view and backwards.

Consider a simple text field. The model for a control implements a com.sun.star.form.component.TextField service. This means it has a property Text, containing the current content of the field, and a property BackgroundColor specifying the color that should be used as background when drawing the text of the control.

First, if the value of the  $BackgroundColor$  property is changed, the control is notified of the change. This is done by UNO listener mechanisms, such as the com.sun.star.beans.XPropertyChangeListener allowing the control to listen for changes to model properties and react accordingly. Here the control would have to redraw itself using the new background color.

In fact this is a common mechanism for the communication between model and view: The view adds itself as listener for any aspect of the model which could affect it, and when it is notified of changes, it adjusts itself to the new model state. This means that the model is always the passive part. The model does not know its views, or at least not as views, but only their role as listeners, while the views know their model.

On the other hand, if the view is used for interaction with the user, the data needs to be propagated from the view to the model. The user enters data in a text field, and the change is reflected in the model. Remember that the user sees the control only, and everything affects the *control* in the first step. If the user interacts with the view with the intention of modifying the model, the view propagates changes to the model.

In our example, the user enters text into the control, the control *automatically* updates the respective property at the model (Text), thus modifying the document containing the model.

# **Form Layer Views**

# **View Modes**

An important aspect to know when dealing with forms is that the view for a form layer is in different modes. More precise, there is a *design mode* available, opposite to a *live mode*. In design mode, you design your form. interactively with OpenOffice.org by inserting new controls, resizing them, and modifying their properties,together with control models and shapes. although OpenOffice.org hides this. In live mode, the controls interact with the user for data input.

The live mode is the natural mode for forms views, because usually a form is designed once and used again.

The following example switches a given document view between the two modes:

```
/** toggles the design mode of the form layer of active view of our sample
document
    */
  protected void toggleFormDesignMode() throws java.lang.Exception {
       // get a dispatcher for the toggle URL
      URL[] aToggleURL = new URL[] {new URL() };
       aToggleURL[0].Complete = new String(".uno:SwitchControlDesignMode");
      XDispatch xDispatcher = qetDispatcher(aToggleURL);
       // dispatch the URL - this will result in toggling the mode
      PropertyValue[] aDummyArgs = new PropertyValue[] \{\};
       xDispatcher.dispatch(aToggleURL[0], aDummyArgs);
\qquad \qquad
```
The basic idea is to dispatch the URL ".uno:SwitchControlDesignMode" into the current view. This triggers the same functionality as if the button Design Mode On/Off was pressed in OpenOffice.org. In fact, SwitchControlDesignMode is the UNO name for the slot triggered by this button.

# **Locating Controls**

A common task when working with form documents using the OpenOffice.org API is to obtain controls. Given that there is a control model, and a view to the document it belongs to, you may want to know the control that is used to represent the model in

that view. This is what the interface com.sun.star.view.XControlAccess at the controller of a document view is made for.

```
/** retrieves a control within the current view of a document
       @param xModel
           specifies the control model which's control should be located
       @return
           the control tied to the model
   */
  public XControl getControl(XControlModel xModel) throws
com.sun.star.uno.Exception {
      XControlAccess xCtrlAcc = (XControlAccess)UnoRuntime.queryInterface(
           XControlAccess.class , m_xController);
      // delegate the task of looking for the control
      return xCtrlAcc.getControl(xModel);
\qquad \qquad
```
#### **Focusing Controls**

To focus a specific control in your document, or more precisely, in one of the views of your document:

```
/** sets the focus to a specific control
       @param xModel
           a control model. The focus is set to that control which is part of
our view
           and associated with the given model.
   */
  public void grabControlFocus(Object xModel) throws
com.sun.star.uno.Exception {
      // look for the control from the current view which belongs to the model
      XControl xControl = getControl(xModel);
       // the focus can be set to an XWindow only
      XWindow xControlWindow =
(XWindow)UnoRuntime.queryInterface(Xwindow.class, xControl);
       // grab the focus
      xControlWindow.setFocus();
 }
```
As you can see, focusing controls is reduced to locating controls. Once you have located the control, the com.sun.star.awt.XWindow interface provides everything needed for focusing.

## **Form Elements in the Document Model**

The model of a document is the data that is made persistent, so that all form elements are a part of it. Refer to chapter [Frame-Controller-Model Paradigm in](http://wiki.services.openoffice.org/w/index.php?title=Documentation/DevGuide/OfficeDev/Frame-Controller-Model_Paradigm_in_OpenOffice.org) [OpenOffice.org](http://wiki.services.openoffice.org/w/index.php?title=Documentation/DevGuide/OfficeDev/Frame-Controller-Model_Paradigm_in_OpenOffice.org) for additional information. This is true for logical forms, as well as for control models. Controls, that is, the view part of form elements, are not made persistent, thus are not accessible in the document model.

# **A Hierarchy of Models**

The components in the form layer are organized hierarchically in an object tree. Their relationship is organized using the standard interfaces, such as com.sun.star.container.XChild and com.sun.star.container.XIndexAccess.

As in every tree, there is a root with inner nodes and leaves. There are different components described below that take on one or several of these roles.

# **FormComponent Service**

The basis for all form related models is the com.sun.star.form.FormComponent service. Its basic characteristics are:

- it exports the com.sun.star.container.XChild interface
- $\blacksquare$  it has a property Name
- it exports the com.sun.star.lang.XComponent interface

Form components have a parent and a name, and support lifetime control that the common denominator for form elements and logical forms, as well as for control models.

# **FormComponents Service**

In the level above, a single form component is a container for components. Stepping away from the document model, you are looking for a specific form component, such as the model of a control, you pass where all the control models are attached. This is the com.sun.star.form.FormComponents component. The service offers basic container functionality, namely an access to its elements by index or by name), and a possibility to enumerate its elements.

Provided that you have a container at hand, the access to its elements is straightforward. For example, assume you want to enumerate all the elements in the container, and apply a specific action for every element. The enumFormComponents() method below does this by recursively enumerating the elements in a com.sun.star.form.FormComponents container.

```
/** enumerates and prints all the elements in the given container
    */
  public static void enumFormComponents(XNameAccess xContainer, String
sPrefix)
           throws java.lang.Exception {
       // loop through all the element names
       String aNames[] = xContainer.getElementNames();
      for (int i=0; i<aNames.length; ++i) {
           // print the child name
           System.out.println(sPrefix + aNames[i]);
           // check if it is a FormComponents component itself
           XServiceInfo xSI =
(XServiceInfo)UnoRuntime.queryInterface(XServiceInfo.class,
               xContainer.getByName(aNames[i]));
           if (xSI.supportsService("com.sun.star.form.FormComponents")) {
               // yep, it is
               // -> step down
               XNameAccess xChildContainer =
(XNameAccess)UnoRuntime.queryInterface(
                  XNameAccess.class, xSI);
               enumFormComponents(xChildContainer, new String(" ") + sPrefix);
 }
       }
  }
  /** enumerates and prints all the elements in the given container, together
with the container itself
   */
  public static void enumFormComponents(XNameAccess xContainer) throws
java.lang.Exception {
      XNamed xNameAcc = (XNamed)UnoRuntime.queryInterface(XNamed.class,
xContainer);
      String sObjectName = xNameAcc.getName();
      System.out.println( new String("enumerating the container named \"") +
sObjectName +
         new String("\langle"\langle n"));
      System.out.println(sObjectName);
       enumFormComponents(xContainer, " ");
\qquad \}
```
# **Logical Forms**

Forms as technical objects are also part of the document model. In contrast to control models, forms do not have a view representation. For every control model, there is a control the user interacts with, and presents the data back to the user. For the form, there is no view component.

The basic service for logical forms is com.sun.star.form.component.Form. See below for details regarding this service. For now, we are interested in that it exposes the com.sun.star.form.FormComponent service, as well as the com.sun.star.form.FormComponents service. This means it is part of a form component container, and it is a container. Thus, in our hierarchy of models, it can be any node, such as an inner node having children, that is, other form components, as well as a leaf node having no children, but a parent container. Of course both of these roles are not exclusive. This is how data aware forms implement master-detail relationships. Refer to the [Data Awareness.](http://wiki.services.openoffice.org/w/index.php?title=Documentation/DevGuide/Forms/Data_Awareness)

# **Forms Container**

In our model hierarchy, we have inner nodes called the logical forms, and the basic element called the form component. As in every tree, our hierarchy has a root, that is, an instance of the com.sun.star.form.Forms service. This is nothing more than an instance of com.sun.star.form.FormComponents. In fact, the differentiation exists for a non-ambiguous runtime instantiation of a root.

**Note –** Note that the com.sun.star.form.Forms service does not state that components implementing it are a com.sun.star.form.FormComponent. This means this service acts as a tree root only, as opposed to a com.sun.star.form.Forms that is a container, as well as an element, thus it can be placed anywhere in the tree.

Actually, it is not necessary for external components to instantiate a service directly. Every document has at least one instance of it. A root forms container is tied to a draw page, which is an element of the document model, as well. Refer to com.sun.star.drawing.DrawPage. A page optionally supports the interface com.sun.star.form.XFormsSupplier giving access to the collection. In the current OpenOffice.org implementation, Writer and Calc documents fully support draw pages supplying forms.

The following example shows how to obtain a root forms collection, if the document model is known which is denoted with  $s$  aDocument.

```
/** gets the <type scope="com.sun.star.drawing">DrawPage</type> of our sample
document
   */
  public static XDrawPage getDocumentDrawPage() throws java.lang.Exception {
       XDrawPage xReturn;
       // in case of a Writer document, this is rather easy: simply ask the
XDrawPageSupplier
       XDrawPageSupplier xSuppPage =
(XDrawPageSupplier)UnoRuntime.queryInterface(
           XDrawPageSupplier.class, s_aDocument);
       xReturn = xSuppPage.getDrawPage();
      if (null == xReturn) {
           // the model itself is no draw page supplier - then it may be an
Impress or Calc
           // (or any other multi-page) document
           XDrawPagesSupplier xSuppPages =
(XDrawPagesSupplier)UnoRuntime.queryInterface(
               XDrawPagesSupplier.class, s_aDocument);
           XDrawPages xPages = xSuppPages.getDrawPages();
           xReturn = (XdrawPage)UnoRuntime.queryInterface(XDrawPage.class,
xPages.getByIndex(0));
           // Note that this is not really error-proof code: If the document
model does not support the
          // XDrawPagesSupplier interface, or if the pages collection returned
is empty, this will break.
 }
      return xReturn;
   }
   /** retrieves the root of the hierarchy of form components
   */
  public static XNameContainer getFormComponentTreeRoot() throws
java.lang.Exception {
       XFormsSupplier xSuppForms = (XFormsSupplier)UnoRuntime.queryInterface(
           XFormsSupplier.class, getDocumentDrawPage());
       XNameContainer xFormsCollection = null;
       if (null != xSuppForms) {
           xFormsCollection = xSuppForms.getForms();
       }
       return xFormsCollection;
\qquad \qquad
```
## **Form Control Models**

The control models are discussed in these sections. The basic service for a form layer control model is com.sun.star.form.FormControlModel that is discussed in more detail below. A form control model promises to support the

com.sun.star.form.FormComponent service, meaning that it can act as a child in our model hierarchy.

In addition, it does not claim that the com.sun.star.form.FormComponents service (plural s) is supported meaning that form control models are leaves in our object tree. The only exception from this is the grid control model. It is allowed to have children representing the models of the columns.

An overview of the whole model tree has been provided. With the code fragments introduced above, the following code dumps a model tree to the console:

```
// dump the form component tree
 enumFormComponents(getFormComponentTreeRoot());
```
#### **Control Models and Shapes**

There is more to know about form components in a document.

From [Shapes,](http://wiki.services.openoffice.org/w/index.php?title=Documentation/DevGuide/Drawings/Shapes) you already know about shapes. They are also part of a document model. The control shapes, com.sun.star.drawing.ControlShape are made to be tied to control models. They are specialized to fully integrate form control models into a document.

In theory, there can be a control shape without a model tied to it, or a control model which is part of the form component hierarchy, but not associated with any shape. In the first case, an empty shape is displayed in the document view. In the second case, you see nothing. It is possible to have a shape which is properly tied to a control model, but the control model is not part of the form component hierarchy. The model can not interact with the rest of the form layer. For example, it is unable to take advantage of its data awareness capabilities.

**Warning –** The user interface of OpenOffice.org does not allow the creation of orphaned objects, but you can create them using the API. When dealing with controls through the API, ensure that there is always a valid relationship between forms, control models, and shapes.

A complete object structure in a document model with respect to the components relevant for our form layer looks the following:

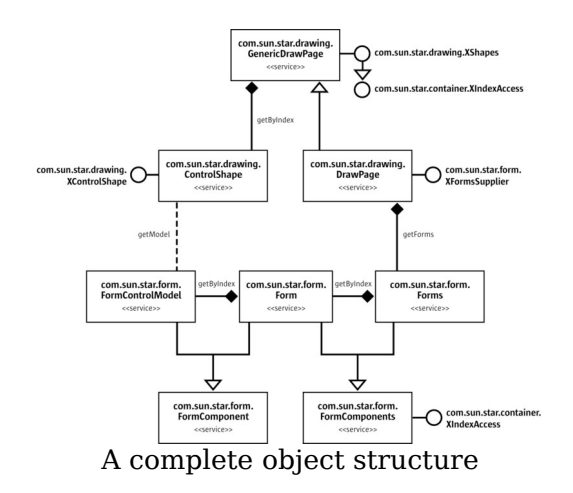

#### **Programmatic Creation of Controls**

As a consequence from the previous paragraph, we now know that to insert a form control, we need to insert a control shape and control model into the document's model.

The following code fragment accomplishes that:

```
/** creates a control in the document
       <nowiki><p>Note that <em>control<em> here is an incorrect terminology.
What the method really does is
      it creates a control shape, together with a control model, and inserts
them into the document model.
      This will result in every view to this document creating a control
described by the model-shape
       pair.</p></nowiki>
       @param sFormComponentService
           the service name of the form component to create, e.g. "TextField"
       @param nXPos
           the abscissa of the position of the newly inserted shape
       @param nXPos
           the ordinate of the position of the newly inserted shape
       @param nWidth
           the width of the newly inserted shape
       @param nHeight
           the height of the newly inserted shape
       @return
           the property access to the control's model
    */
  public static XPropertySet createControlAndShape(String
sFormComponentService, int nXPos,
```

```
 int nYPos, int nWidth, int nHeight) throws java.lang.Exception {
      // let the document create a shape
      XMultiServiceFactory xDocAsFactory =
(XMultiServiceFactory)UnoRuntime.queryInterface(
          XMultiServiceFactory.class, s_aDocument);
       XControlShape xShape =
(XControlShape)UnoRuntime.queryInterface(XControlShape.class,
           xDocAsFactory.createInstance("com.sun.star.drawing.ControlShape"));
       // position and size of the shape
      xShape.setSize(new Size(nWidth * 100, nHeight * 100));
      xShape.setPosition(new Point(nXPos * 100, nYPos * 100));
      // and in a OOo Writer doc, the anchor can be adjusted
      XPropertySet xShapeProps =
(XPropertySet)UnoRuntime.queryInterface(XPropertySet.class, xShape);
      TextContentAnchorType eAnchorType = TextContentAnchorType.AT_PAGE;
      if (classifyDocument(s aDocument) == DocumentType.WRITER) {
          eAnchorType = TextContentAnchorType.AT PARAGRAPH;
 }
      xShapeProps.setPropertyValue("AnchorType", eAnchorType);
      // create the form component (the model of a form control)
      String sQualifiedComponentName = "com.sun.star.form.component." +
sFormComponentService;
      XControlModel xModel =
(XControlModel)UnoRuntime.queryInterface(XControlModel.class,
          s_aMSF.createInstance(sQualifiedComponentName));
       // knitt them
      xShape.setControl(xModel);
      // add the shape to the shapes collection of the document
      XShapes xDocShapes = (XShapes)UnoRuntime.queryInterface(XShapes.class,
getDocumentDrawPage());
      xDocShapes.add(xShape);
      // and outta here with the XPropertySet interface of the model
      XPropertySet xModelProps = (XpropertySet)UnoRuntime.queryInterface(
          XpropertySet.class, xModel);
      return xModelProps;
 }
```
Looking at the example above, the basic procedure is:

- create and initialize a shape
- create a control model
- announce the control model to the shape
- $\blacksquare$  insert the shape into the shapes collection of a draw page

The above does not mention about inserting the control model into the form component hierarchy, which is a contradiction of our previous discussion. We have previously said that every control model must be part of this hierarchy to prevent corrupted documents, but it is not harmful.

In every document, when a new control shape is inserted into the document, through the API or an interaction with a document's view, the control model is checked if it is a member of the model hierarchy. If it is not, it is *automatically* inserted. Moreover, if the hierarchy does not exist or is incomplete, for example, if the draw page does not have a forms collection, or this collection does not contain a form, this is also corrected automatically.

With the code fragment above applied to a new document, a logical form is created automatically, inserted into the forms hierarchy, and the control model is inserted into this form.

**Note –** Note that this is an implementation detail. Internally, there is an instance listening at the page's shapes, that reacts upon insertions. In theory, there could be other implementations of OpenOffice.org API that do not contain this mechanism. In practice, the only known implementation is OpenOffice.org.

**Warning –** Note that the order of operations is important. If you insert the shape into the page's shape collection, and tie it to its control model after, the document would be corrupted: Nobody would know about this new model then, and it would not be inserted properly into the form component hierarchy, unless you do this.

You may have noticed that there is nothing about the view. We only created a control model. As you can see in the complete example for this chapter, when you have an open document, and insert a model and a shape, a control (the visual representation) is also created or else you would not see anything that looks like a control.

The control and model have a model-view relationship. If the document window is open, this window is the document view. If the document or the *model* is modified by inserting a control model, the view for every open view for this document reacts appropriately and creates a control as described by the model. The [com.sun.star.awt.UnoControlModel:DefaultControl](http://api.openoffice.org/docs/common/ref/com/sun/star/awt/UnoControlModel.html#DefaultControl) property describes the service to be instantiated when automatically creating a control for a model.

#### **Form Components**

According to the different *form document* types, there are different components in the com.sun.star.form module serving different purposes. Basically, we distinguish between *HTML form functionality* and *data awareness functionality* that are covered by the form layer API.

## **Control Models**

As you know from [Form Control Models,](http://wiki.services.openoffice.org/w/index.php?title=Documentation/DevGuide/Forms/Form_Control_Models) the base for all our control models is the com.sun.star.form.FormControlModel service. Let us look at the most relevant elements of the declaration of this service and what a component must do to support it:

com.sun.star.awt.UnoControlModel

This service specifies that a form control model complies to everything required for a control model by the UNO windowing toolkit as described in module com.sun.star.awt. This means support for the com.sun.star.awt.XControlModel interface, for property access and persistence.

com.sun.star.form.FormComponent

This service requires a form control model is part of a form component hierarchy. Refer to chapter [A Hierarchy of Models.](http://wiki.services.openoffice.org/w/index.php?title=Documentation/DevGuide/Forms/A_Hierarchy_of_Models)

com.sun.star.beans.XPropertyState

This optional interface allows the control model properties to have a *default value*. All known implementations of the FormControlModel service support this interface.

com.sun.star.form.FormControlModel:ClassId

This property determines the class of a control model you have , and it assumes a value from the com.sun.star.form.FormComponentType enumeration. The same is done using the com.sun.star.lang.XServiceInfo interface that is supported by every component, and as shown below it can be indispensable. Using the com.sun.star.form.FormControlModel:ClassId property is faster.

**Note –** Note that the com.sun.star.form.FormControlModel service does not state anything about data awareness. It describes the requirements for a control model which can be part of a form layer.

See chapter [Data Awareness](http://wiki.services.openoffice.org/w/index.php?title=Documentation/DevGuide/Forms/Data_Awareness) for additional information about the controls which are data aware.

The following example shows how to determine the type of a control model using the ClassId property introduced above:

```
/** retrieves the type of a form component.
      <p>Speaking strictly, the function recognizes more than form components.
Especially,
      it survives a null argument. which means it can be safely applied to the
a top-level
```

```
 forms container; and it is able to classify grid columns (which are no
form components)
      as well.</p>
   */
  static public String classifyFormComponentType(XPropertySet xComponent)
           throws com.sun.star.uno.Exception {
       String sType = "<unknown component>";
      XServiceInfo xSI =
(XserviceInfo)UnoRuntime.queryInterface(XServiceInfo.class, xComponent);
       XPropertySetInfo xPSI = null;
       if (null != xComponent)
           xPSI = xComponent.getPropertySetInfo();
      if ( \text{null} != xPSI ) & \text{XPSI}.hasPropertyByName("ClassId")) {
           // get the ClassId property
           XPropertySet xCompProps = (XPropertySet)UnoRuntime.queryInterface(
               XPropertySet.class, xComponent);
          Short nClassId = (Short)xCompProps.qetPropertyValue("ClassId");
           switch (nClassId.intValue())
{
               case FormComponentType.COMMANDBUTTON: sType = "Command button";
break;
               case FormComponentType.RADIOBUTTON : sType = "Radio button";
break;
               case FormComponentType.IMAGEBUTTON : sType = "Image button";
break;
               case FormComponentType.CHECKBOX : sType = "Check Box"; break;
               case FormComponentType.LISTBOX : sType = "List Box"; break;
               case FormComponentType.COMBOBOX : sType = "Combo Box"; break;
               case FormComponentType.GROUPBOX : sType = "Group Box"; break;
               case FormComponentType.FIXEDTEXT : sType = "Fixed Text"; break;
               case FormComponentType.GRIDCONTROL : sType = "Grid Control";
break;
               case FormComponentType.FILECONTROL : sType = "File Control";
break;
               case FormComponentType.HIDDENCONTROL: sType = "Hidden Control";
break;
               case FormComponentType.IMAGECONTROL : sType = "Image Control";
break;
               case FormComponentType.DATEFIELD : sType = "Date Field"; break;
              case FormComponentType.TIMEFIELD : sType = "Time Field"; break; case FormComponentType.NUMERICFIELD : sType = "Numeric Field";
break;
               case FormComponentType.CURRENCYFIELD: sType = "Currency Field";
break;
               case FormComponentType.PATTERNFIELD : sType = "Pattern Field";
break;
               case FormComponentType.TEXTFIELD :
                   // there are two known services with this class id: the
usual text field,
                   // and the formatted field
                   sType = "Text Field";
                   if (( null != xSI) && xSI.supportsService(
                       "com.sun.star.form.component.FormattedField")) {
```

```
 sType = "Formatted Field";
denotes the control of the state of the state of the state of the state of the state of the state of the state of the state of the state of the state of the state of the state of the state of the state of the state of the 
                                   break;
                           default:
                                  break;
 }
 }
            else {
                if ((null != xSI) &6xSI.supportsService("com.sun.star.form.component.DataForm")) {
                         sType = "Form"; }
\qquad \qquad \} return sType;
\qquad \qquad
```
Note the special handling for the value

com.sun.star.form.FormComponentType:TEXTFIELD. There are two different services where a component implementing them is required to act as text field, the com.sun.star.form.component.TextField and

com.sun.star.form.component.FormattedField. Both services describe a text component, thus both have a class id of

com.sun.star.form.FormComponentType:TEXTFIELD. To distinguish between them, ask the components for more details using the com.sun.star.lang.XServiceInfo interface.

#### **Forms**

The OpenOffice.org API features different kinds of forms, namely the com.sun.star.form.component.Form, com.sun.star.form.component.HTMLForm, and com.sun.star.form.component.DataForm. The two different aspects described with these services are HTML forms used in HTML documents, and data aware forms used to access databases. [Data](http://wiki.services.openoffice.org/w/index.php?title=Documentation/DevGuide/Forms/Data_Awareness) awareness is discussed thoroughly in Data [Awareness.](http://wiki.services.openoffice.org/w/index.php?title=Documentation/DevGuide/Forms/Data_Awareness)

**Note –** Though different services exist for HTML and data aware forms, there is only one form implementation in OpenOffice.org that implements both services simultaneously.

The common denominator of HTML forms and data aware forms is described in the com.sun.star.form.component.Form service. It includes the FormComponent and FormComponents service, in addition to the following elements:

com.sun.star.form.XForm

This interface identifies the component as a form that can be done with other methods, such as the com.sun.star.lang.XServiceInfo interface. The com.sun.star.form.XForm interface distinguishes a form component as a form. The XForm interface inherits from com.sun.star.form.XFormComponent to indicate the difference, and does not add any further operations.

com.sun.star.awt.XTabControllerModel

This is used for controlling tab ordering and control grouping. As a logical form is a container for control models, it is a natural place to administer information about the relationship of its control children. The tab order, that is, the order in which the focus travels through the controls associated with the control models when the user presses the **Tab** key, is a relationship, and thus is maintained on the form.

Note that changing the tab order through this interface also affects the models. The

com.sun.star.form.FormControlModel

service has an optional property  $_{\text{TabIndex}}$  that contains the relative position of the control in the tabbing order. For example, a straightforward implementation of com.sun.star.awt.XTabControllerModel:setControlModels() would be simply to adjust all the TabIndex properties of the models passed to this method.

#### **HTML Forms**

The com.sun.star.form.component.HTMLForm service reflects the requirements for HTML form documents. Looking at HTML specifications, you can submit forms using different encodings and submit methods, and reset forms. The  $H_{\text{H}}$   $\text{H}_{\text{F}}$  are service description reflects this by supporting the interfaces com.sun.star.form.XReset and com.sun.star.form.XSubmit, as well as some additional properties related to the submit functionality.

The semantics of these interfaces and properties are straightforward.For additional details, refer to the service description, as well as the HTML specification.

#### **Data Awareness**

A major feature of forms in OpenOffice.org is that they can be data aware. You create form documents where the user manipulates data from a database that is accessible in OpenOffice.org. For more details about data sources, refer to chapter [Database](http://wiki.services.openoffice.org/w/index.php?title=Documentation/DevGuide/Database/Database_Access) [Access.](http://wiki.services.openoffice.org/w/index.php?title=Documentation/DevGuide/Database/Database_Access) This includes data from any table of a database, or data from a query based on one or more tables.

The basic idea is that a logical form is associated with a database result set. A form control model, which is a child of that form, is bound to a field of this result set, exchanging the data entered by the user with the result set field.

#### **Forms**

Forms support Row Sets, are loadable, can be filtered and sorted, and have parameters that you can set.

## **Forms as Row Sets**

Besides forms, there is already a component that supports a result set, the com.sun.star.sdb.RowSet. If you look at the com.sun.star.form.component.DataForm, a DataForm also implements the com.sun.star.sdb.RowSet service, and extends it with additional functionality. Row sets are described in **The RowSet Service**.

## **Loadable Forms**

A major difference of data forms compared to the underlying row set is the that forms are *loaded*, and provide an interface to manipulate this state.

```
XLoadable xLoad = (XLoadable)FLTools.getParent(aControlModel,
XLoadable.class);
  xLoad.reload();
```
Loading is the same as executing the underlying row set, that is, invoking the

com.sun.star.sdbc.XRowSet:execute() method. The com.sun.star.form.XLoadableis designed to fit the needs of a form document, for example, it a unloads an already loaded form.

The example above shows how to reload a form. Reloading is executing the row set again. Using  $_{\text{reload}}$  instead of execute has the advantage of advanced listener mechanisms:

Look at the com.sun.star.form.XLoadable interface. You can add a com.sun.star.form.XLoadListener. This listener not only tells you when load-related events have occurred that is achieved by the com.sun.star.sdbc.XRowSetListener, but also when they are about to happen. In a complex scenario where different listeners are added to different aspects of a form, you use the com.sun.star.form.XLoadable:reload() call to disable all other listeners temporarily. Re-executing a row set is a complex process, thus it triggers a lot of events that are only an after effect of the re-execution.

**Note –** Though all the functionality provided by com.sun.star.form.XLoadable can be simulated using the com.sun.star.sdbc.XRowSet interface, you should always use the former. Due to the above-mentioned, more sophisticated listener mechanisms, implementations have a chance to do loading, reloading and unloading much smoother then.

An additional difference between loading and executing is the positioning of the row set: When using com.sun.star.sdbc.XRowSet:execute(), the set is positioned *before* the first record. When you use com.sun.star.form.XLoadable:load(), the set is positioned *on* the first record, as you would expect from a form.

## **Sub Forms**

A powerful feature of OpenOffice.org are sub forms. This does not mean that complete form documents are embedded into other form documents, instead sub form relationships are realized by nesting *logical* forms in the form component hierarchy.

When a form notices that its parent is not the forms container when it is loaded and in live mode, but is dependent on another form, it no longer acts as a top-level form. Whenever the parent or *master* form moves to another record, the content of the sub or *detail* form is re-fetched. This way, the content of the sub form is made dependent on the actual value of one or more fields of the parent form.

Typical use for a relationship are tables that are linked through key columns, usually in a 1:n relationship. You use a master form to travel through all records of the table on the 1 side of the relationship, and a detail form that shows the records of the table on the n side of the relationship where the foreign key matches the primary key of the master table.

To create nested forms at runtime, use the following example:

```
// retrieve or create the master form
 m xMasterForm = ....
   // bind it to the salesman table
  m_xMasterForm.setPropertyValue("DataSourceName",
m aParameters.sDataSourceName) ;
  m_xMasterForm.setPropertyValue("CommandType", new
Integer(CommandType.TABLE));
 m xMasterForm.setPropertyValue("Command", "SALESMAN");
   // create the details form
  XIndexContainer xSalesForm = m_aDocument.createSubForm(m_xMasterForm,
"Sales");
  XPropertySet xSalesFormProps = (XPropertySet)UnoRuntime.queryInterface(
       XPropertySet.class, xSalesForm);
  // bind it to the all those sales belonging to a variable salesmen
  xSalesFormProps.setPropertyValue("DataSourceName",
m aParameters.sDataSourceName) ;
  xSalesFormProps.setPropertyValue("CommandType", new
Integer( CommandType.COMMAND));
  xSalesFormProps.setPropertyValue("Command",
       "SELECT * FROM SALES AS SALES WHERE SALES.SNR = :salesman");
   // the master-details connection
  String[] aMasterFields = new String[] {"SNR"}; // the field in the master
form
  String[] aDetailFields = new String[] {"salesman"}; // the name in the
detail form
   xSalesFormProps.setPropertyValue("MasterFields", aMasterFields);
  xSalesFormProps.setPropertyValue("DetailFields", aDetailFields);
```
The code snippet works on the following table structure:

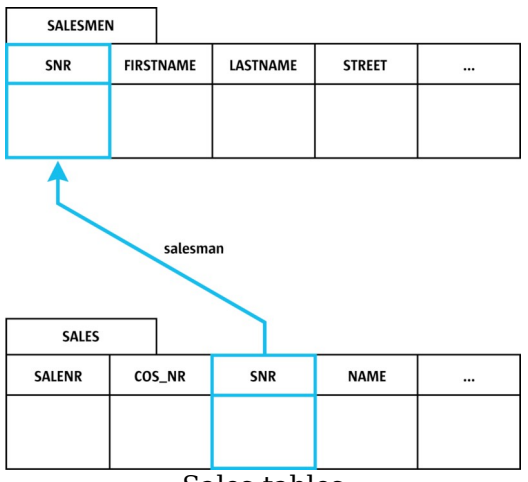

Sales tables

The code is straightforward, except for setting up the connection between the two forms. The master form is bound to SALESMEN, and the detail form is bound to a statement that selects all fields from SALES, filtered for records where the foreign key, SALES.SNR, equals a parameter named salesman.

As soon as the MasterFields and DetailFields properties are set, the two forms are connected. Every time the cursor in the master form moves, the detail form reloads after filling the salesman parameter with the actual value of the master forms SNR column.

## **Filtering and Sorting**

Forms support quick and easy filtering and sorting like the underlying row sets. For this, the properties com.sun.star.sdb.RowSet:Filter,

com.sun.star.sdb.RowSet:ApplyFilter and com.sun.star.sdb.RowSet:Order area used.

```
// set this as filter on the form
  String sCompleteFilter = "";
 if ((null != sOdbcDate) && (0 != sOdbcDate.length())) {
     sCompleteFilter = "SALEDATE >= ";
      sCompleteFilter += sOdbcDate;
  }
 m xSalesForm.setPropertyValue("Filter", sCompleteFilter);
 m xSalesForm.setPropertyValue("ApplyFilter", new Boolean(true));
  // and reload the form
  XLoadable xLoad = (XLoadable)UnoRuntime.queryInterface(XLoadable.class,
m xSalesForm);
```
xLoad.reload();

In this fragment, a filter string is built first. The "SALEDATE  $\geq$   $\{D \mid 2002-12-02\}$ " is an example for a filter string. In general, everything that appears after the WHERE clause of an SQL statement is set as a  $Finter{inter}$  property value. The same holds true for the order property value and an ORDER BY clause.

**Tip -** The notation for the date in braces: This is the standard ODBC notation for date values, and it is the safest method to supply OpenOffice.org with date values. It also works if you are using non-ODBC data sources, as long as you do not switch on the **Native SQL** option. Refer to com.sun.star.sdbc.Statement:EscapeProcessing. OpenOffice.org understands and sometimes returns other notations, for instance, in the user interface where that makes sense, but these are locale-dependent, which means you have to know the current locale if you use them.

Then the  $ApplyFilter$  property is set to true. This is for safety, because the value of this property is unknown when creating a new form. Every time you have a form or row set, and you want to change the filter, remember to set the  $ApplyFilter$  property at least once. Afterwards, reload() is called.

In general,  $\Delta_{\text{pplyFilter}}$  allows the user of a row set to enable or disable the current filter quickly without remembering it. To see what the effects of the current filter are, set ApplyFilter to false and reload the form.

## **Parameters**

Data Aware Forms are based on statements. As with other topics in this chapter, this is not form specific, instead it is a functionality inherited from the underlying com.sun.star.sdb.RowSet. Statements contain parameters where some values are not specified, and are not dependent on actual values in the underlying tables. Instead they have to be filled each time the row set is executed, that is, the form is loaded or reloaded.

A typical example for a statement containing a parameter is

SELECT \* FROM SALES WHERE SALES.SNR = :salesman

There is a named parameter salesman, which is filled before a row set based on a statement is executed. The orthodox method to use is the com.sun.star.sdbc.XParameters interface, exported by the row set.

However, forms allow another way. They export the

com.sun.star.form.XDatabaseParameterBroadcaster interface that allows your component to add itself as a listener for an event which is triggered whenever the form needs parameter values.

In a form, filling parameters is a three-step procedure. Consider a form that needs three parameters for execution.

 28. The master-detail relationship is evaluated. If the form's parent is a com.sun.star.form.component.DataForm, then the MasterFields and DetailFields properties are evaluated to fill in parameter values. For an example of how this relationship is evaluated, refer to chapter [Sub Forms.](http://wiki.services.openoffice.org/w/index.php?title=Documentation/DevGuide/Forms/Sub_Forms)

 29. If there are parameter values left, that is, not filled in, the calls to the com.sun.star.sdbc.XParameters interface are examined. All values previously set through this interface are filled in.

 30. If there are still parameter values left, the com.sun.star.form.XDatabaseParameterListeners are invoked. Any component can add itself as a listener using the com.sun.star.form.XDatabaseParameterBroadcaster interface implemented by the form.The listeners then have the chance to fill in anything still missing.

Unfortunately, OpenOffice.org Basic scripts currently cannot follow the last step of this procedure - there is a known implementation issue which prevents this.

## **Data Aware Controls**

The second part of the Data Awareness capabilities of OpenOffice.org are data aware controls. While a form is always associated with a complete result set, it represents this result set, a single control is bound to one data column that is part of the form which is the control's parent.

As always, the relevant information is stored in the control model. The basic service for control models which are data-aware is com.sun.star.form.DataAwareControlModel.

There are two connections between a control model and the column it is bound to:

#### *DataField*

This is the property that determines the name of the field to bind to. Upon loading the form, a control model searches the data columns of the form for this name, and connects to it. An explanation for "connects" is provided below.

Note that this property is a suggestion only. It tells the control model to connect to the data column, but this connection may fail for various reasons, for example, no such column may exist in the row set.

Even if this property is set to a non-empty string, this does not mean anything about the control being connected.

*BoundField*

Once a control model has connected itself to a data column, the respective column object is also remembered. This saves clients of a control model the effort to examine and handle the *DataField*, they simply rely on *BoundField*.

Opposite to the *DataField* property, *BoundField* is reliable in that it is a valid column object if and only if the control is properly connected.

The overall relationship for data awareness is as follows:

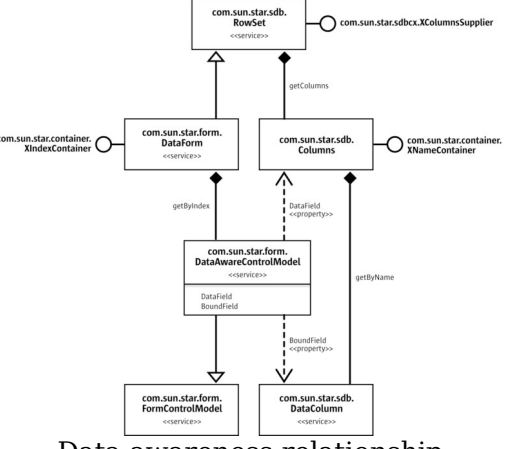

Data awareness relationship

# **Control Models as Bound Components**

You expect that the control displays the current data of the column it is tied to. Current data means the data in the row that the com.sun.star.form.component.DataForm is currently located on. Now, the *control* does not know about data-awareness, only the control model does, but we already have a connection between the model and control: As described in the chapter about

model-view interaction, [Model-View Interaction,](http://wiki.services.openoffice.org/w/index.php?title=Documentation/DevGuide/Forms/Model-View_Interaction) the control listens for changes to the model properties, as well as updates them when a user interacts with the control directly.

For instance, you know the  $T_{\text{ext}}$  property of a simple text input field, com.sun.star.form.component.TextField that is updated by the control when the user enters text. When the property is updated through any other means, the control reacts appropriately and adjusts the text it displays.

This mechanism is found in all controls. The only difference is the property used to determine the contents to be displayed. For instance, numeric controls com.sun.star.form.component.NumericField have a property Value representing the current numerical value to be displayed.Although the name differs, all control models have a dedicated *content property*.

This is where the data-awareness comes in. A data-aware control model bound to a data column uses its content property to exchange data with this column. As soon as the column value changes, the model forwards the new value to its content property, and notifies its listeners. One of these listeners is the control that updates its display:

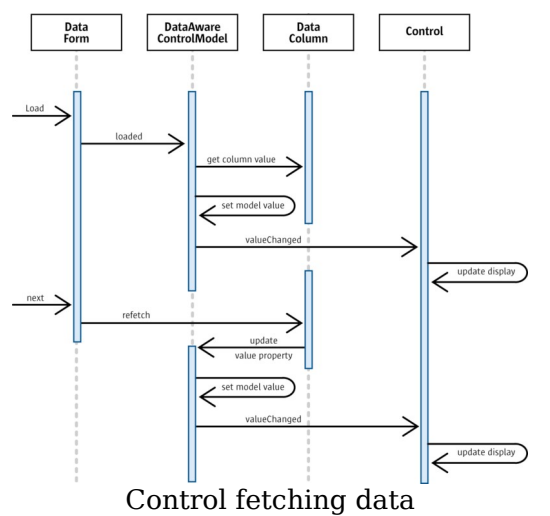

# **Committing Controls**

The second direction of the data transfer is back from what the user enters into the control. The text entered by a user is immediately forwarded to the value property of the control model. This way, both the control and the control model are always

consistent.

Next, the content property is transferred into the data column the control is bound to. As opposed to the first step, this is not done automatically. Instead, this control is *committed* actively.

Committing is the process of transferring the current value of the control to the database column. The interface used for this is

com.sun.star.form.XBoundComponent that provides the method commit. Note that the XBoundComponent is derived from com.sun.star.form.XUpdateBroadcaster. This means that listeners are added to a component to monitor and veto the committing of data.

The following diagram shows what happens when the user decides to save the current record after changing a control:

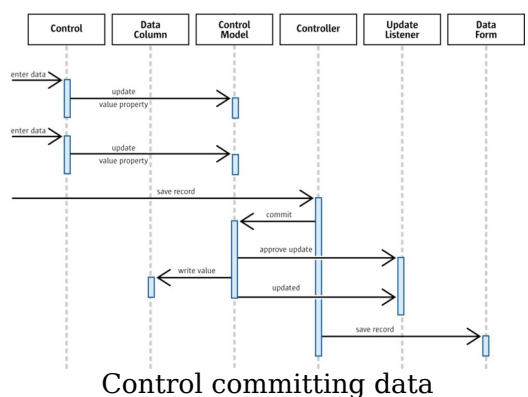

Note that in the diagram, there is a controller instance involved. In general, this is any instance capable of controlling the user-form interaction. In OpenOffice.org, for every document view and form, there is an instance of the

com.sun.star.form.FormController service, together with some not-yet UNO-based code that takes on the role of a controller.

# **External Value Suppliers**

Chapter [Data Aware Controls](http://wiki.services.openoffice.org/w/index.php?title=Documentation/DevGuide/Forms/Data_Aware_Controls) discussed form controls that exchange their value, as entered by the user, with database columns. At certain times, this type of form control initializes itself from the column, or writes its current value into the column.

In addition, list and combo box controls are able to retrieve, in various ways, their list content from a database.
Since OpenOffice.org 2.0, it is possible for form controls to exchange data with external components. This is a generalization of the data awareness concept: form controls are now able to bind their value to any external value supplier, without knowing anything about the value supplier except an abstract UNO interface.

Similarly, list and combo boxes can obtain their list content from an external component, as long as they support a certain interface.

The com.sun.star.form.binding module collects all interfaces and services related to this new functionality.

## **Value Bindings**

Unlike the functionality for binding form controls to database columns, value bindings are *external* to the form control/model. A control that can be bound (note that not all existing controls actually can) supports a certain interface, and a binding supports another one. That is all both parties need to know.

The illustration below shows the most important interfaces and services collaborating here.

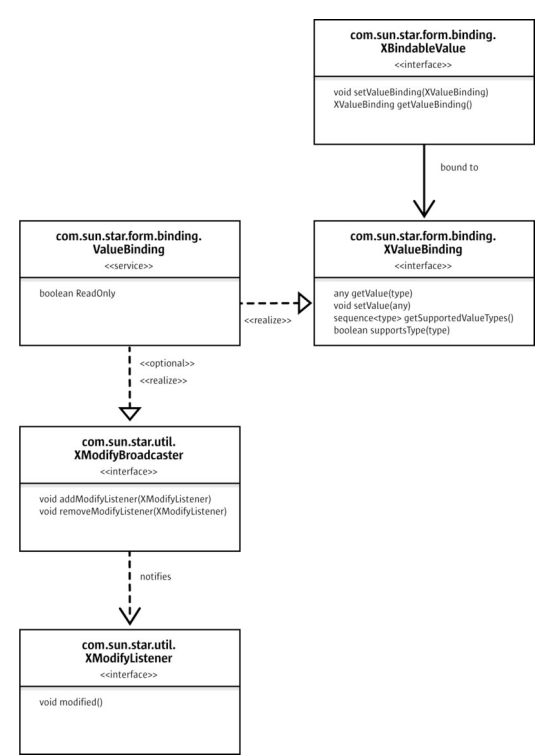

Basic class diagram for value components and value bindings

Note that there is yet no notion about form controls at all. Those interfaces are only concerned with components representing a value, and components implementing a binding for this value. In fact, the generic mechanism for binding values is described with a complete disregard of form controls. The components supporting the com.sun.star.form.binding.XBindableValue interface are called *value components*.

The central interface is com.sun.star.form.binding.XValueBinding, which is to be supported by components that want to impose their value on a value component. The following table describes its methods:

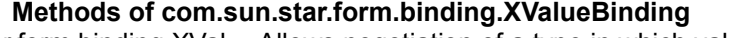

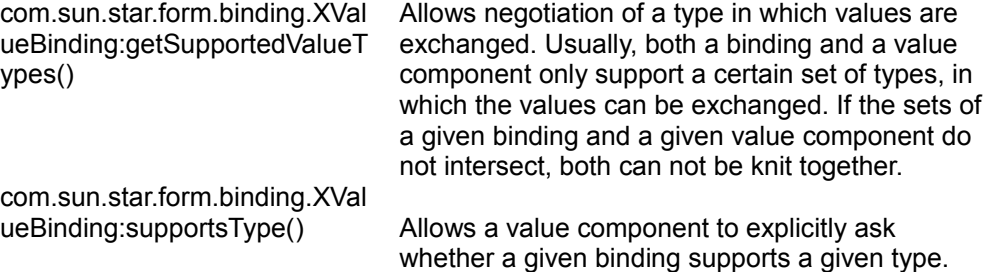

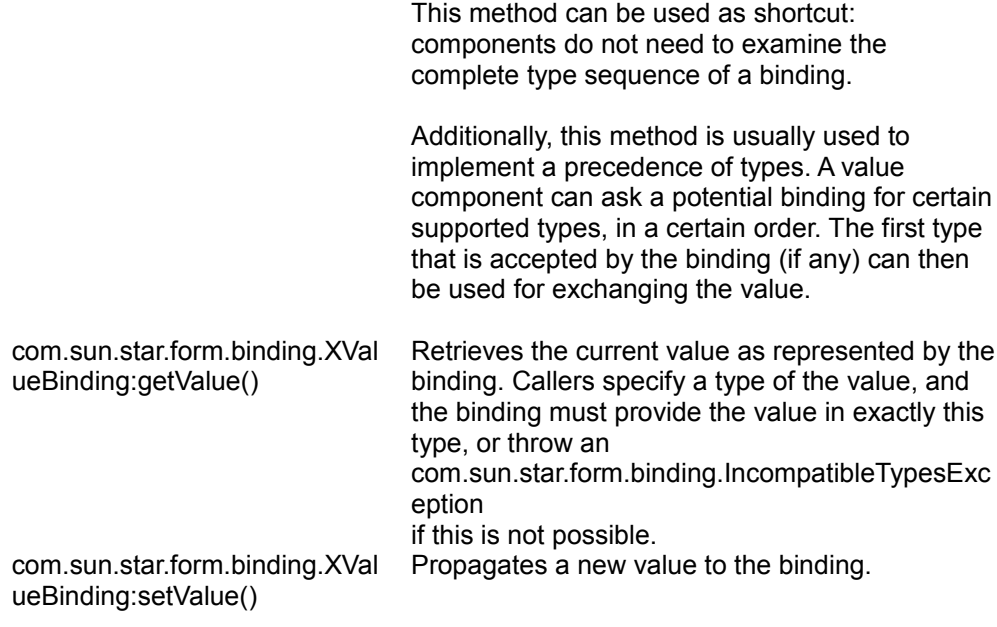

The com.sun.star.form.binding.ValueBinding service extends the com.sun.star.form.binding.XValueBinding interface with two aspects:

com.sun.star.util.XModifyBroadcaster

This allows a value binding to actively notify changes in its value. A value component can register itself as com.sun.star.util.XModifyListener at the binding. In fact, that is the only way that the relationship between the binding and the value component can become bidirectional. Without the support of the com.sun.star.util.XModifyBroadcaster interface, value components can only actively propagate their value to the binding, but not the reverse.

### *support for read-only bindings*

The com.sun.star.form.binding.ValueBinding:ReadOnly property can be used to specify that the value represented by a binding currently cannot be modified. If the read-only state of a binding's value can change during its lifetime, it should allow registering com.sun.star.beans.XPropertyChangeListeners for the com.sun.star.form.binding.ValueBinding:ReadOnly property, so value components using the binding can act on the current state.

# **Form Controls accepting Value Bindings**

How do form controls and value bindings relate to each other? When looking at all the form control functionality that has so far been discussed, the following questions come need to be answered:

- Which control types do support value bindings?
- For a given control type, which aspect actually is its value, which is exchanged with an external binding?
- $\blacksquare$  How do external value bindings interact with data awareness, for example, controls that exchange their value with a database column?
- What can you do with all this?

The first two questions are easy: Every control that allows user input also supports value bindings. The data that the user entered (this may be, for instance, plain text, or an image, or a check state) is considered the *value* of the control, and thus exchanged with the external binding.

The basic service is the com.sun.star.form.binding.BindableControlModel, which specifies a control model supporting external value bindings. For a concrete control type, for instance, a check box, a service such as BindableCheckBox would be expected, which specifies how a check box control model exchanges its value with an external binding.

However, all controls that potentially could support a binding also are data aware (see [Data Aware Controls\)](http://wiki.services.openoffice.org/w/index.php?title=Documentation/DevGuide/Forms/Data_Aware_Controls). Thus, the first step is to answer the third question from above. The service com.sun.star.form.binding.BindableDataAwareControlModel is about data aware control models with value binding capabilities. You are referred to the documentation of the com.sun.star.form.binding.BindableDataAwareControlModel service for all the details, but the two most interesting details are as follows:

*Priority* External value bindings overrule any active SQL-column binding. If an external component is bound to a control model that currently has an active SQL binding, this SQL binding is suspended until the external binding is revoked.

*Immediacy* When a com.sun.star.form.binding.BindableDataAwareControlModel is bound to an external value, then every change in the control model's value is immediately reflected in the external binding. This is a difference to SQL bindings of most com.sun.star.form.DataAwareControlModels, where changes in the model's value are only propagated to the bound column upon explicit request via com.sun.star.form.XBoundComponent:commit.

The illustration below shows the service hierarchy for control models that are also value components. It also shows how concrete control types fit in, for example by using check boxes.

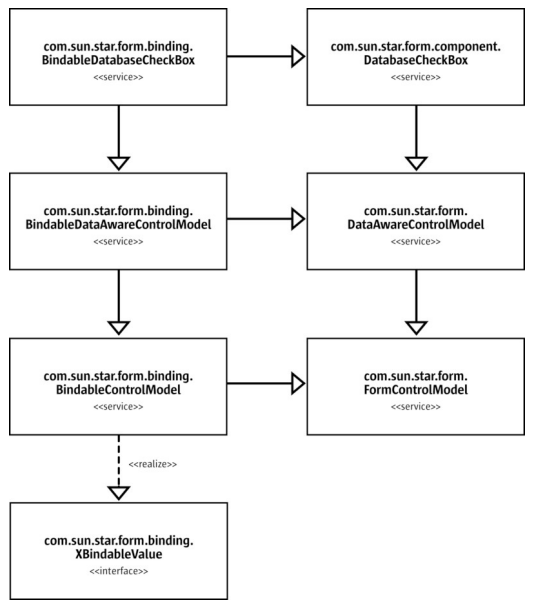

Form control models supporting value bindings

The following covers the last question from the above list: What is this good for?

OpenOffice.org 2.0 already contains two practical applications:

### *Spreadsheet cell bindings*

In a OpenOffice.org spreadsheet document, you always could insert form controls. From version 2.0, you can, in their properties, bind form controls to arbitrary cells within the document. That is, every change made in this cell is propagated to the control, and vice versa. This is implemented using the value binding mechanism described in this chapter. See com.sun.star.table.CellValueBinding for more details.

The following piece of code creates a cell value binding in a spreadsheet document, for cell A1 on the first sheet, and knits it to a numeric control model:

```
// insert our sample control
  XPropertySet numericControl =
m formLayer.insertControlLine( "DatabaseFormattedField",
      "enter a value", "", 10);
  // a value binding for cell A1 on the first
 CellAddress address = new CellAddress( (short)0, (short)0, (short)0 );
  Object[] initParam = new Object[] { new NamedValue( "BoundCell",
address ) };
  XValueBinding cellBinding = (XValueBinding)UnoRuntime.queryInterface(
      XValueBinding.class,
      m_document.createInstanceWithArguments(
```

```
 "com.sun.star.table.CellValueBinding", initParam ) );
 // bind it to the control model
 XBindableValue bindable = (XBindableValue)UnoRuntime.queryInterface(
     XBindableValue.class, numericControl
 );
 bindable.setValueBinding( cellBinding );
```
### *XML form bindings*

OpenOffice.org 2.0 features XML forms. These are form documents whose data model is a DOM tree. They are realized with the usual form controls and logical forms, and this time the controls are bound to DOM nodes using the value binding mechanism.

## **External List Sources**

The previous chapter introduced an abstraction of the data aware mechanism for form controls: They can not exchange their value with database columns or with arbitrary value bindings, without recognizing anything except UNO interfaces.

When you look at what controls can do with database content, you may find list and combo boxes useful. They are able to retrieve the content of their lists from a database.

Similar to the value binding mechanism, there is also an abstraction available for components supplying list entries to form controls: com.sun.star.form.binding.ListEntrySource and com.sun.star.form.binding.XListEntrySink.

The relationship between com.sun.star.form.binding.XListEntrySources and com.sun.star.form.binding.XListEntrySinks is shown in the illustration below.

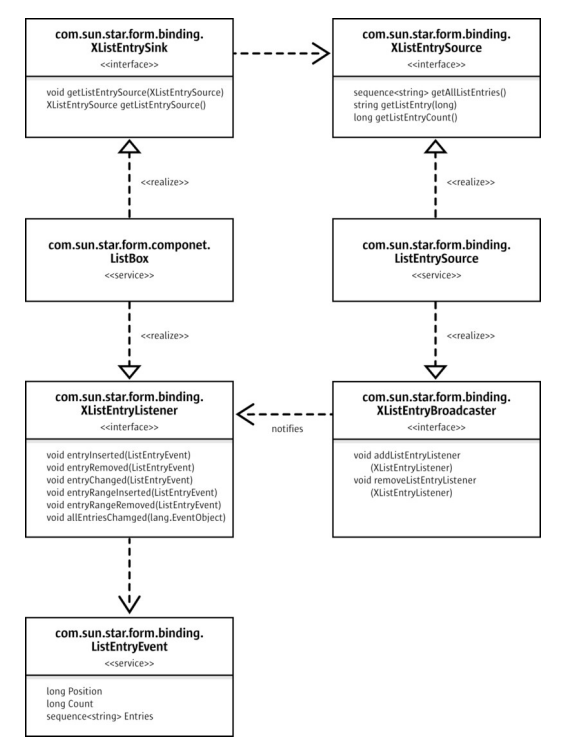

Interfaces and services involved with external list sources

As with value bindings, OpenOffice.org already makes use of this concept in spreadsheet documents. The following piece of code, for instance, creates a com.sun.star.table.CellRangeListSource, and binds it to a list box. After that, the list boxes content will always be synchronized with the content in the chosen cell range.

```
CellRangeAddress rangeAddress = new CellRangeAddress( sheet, column,
       topRow, column, bottomRow );
  Object[] initParam = new Object[] { new NamedValue( "CellRange",
rangeAddress ) };
  XListEntrySource entrySource = (XListEntrySource)UnoRuntime.queryInterface(
      XListEntrySource.class, m_document.createInstanceWithArguments(
           "com.sun.star.table.CellRangeListSource", initParam ) );
  XListEntrySink consumer = (XListEntrySink)UnoRuntime.queryInterface(
      XListEntrySink.class, listBox );
  consumer.setListEntrySource( entrySource );
```
Note that a com.sun.star.table.CellRangeListSource can not be obtained at a global service manager. Instead, you have to retrieve it from the document to whose cells you want to bind the list box.

## **Validation**

Form controls in OpenOffice.org always featured a simple type of validation for their value. For instance, for a numeric field you can specify minimum an maximum values (com.sun.star.awt.UnoControlNumericFieldModel:ValueMin and com.sun.star.awt.UnoControlNumericFieldModel:ValueMax). However, those validity constraints have some disadvantages:

- They are enforced as soon as the control loses the focus. That is, if you enter a number into a numeric field that is greater than the allowed maximum, then it is automatically corrected to be the maximum.
- They are enforced silently. There is no warning to the user, and no visual feedback at the moment the value is invalid, and not yet corrected. In particular, there is no explanation about why a certain input was (or will be) automatically corrected.

OpenOffice.org 2.0 features an new mechanism for validating the content of form controls, at the time of user input.

The basic interface for this mechanism is com.sun.star.form.validation.XValidator:

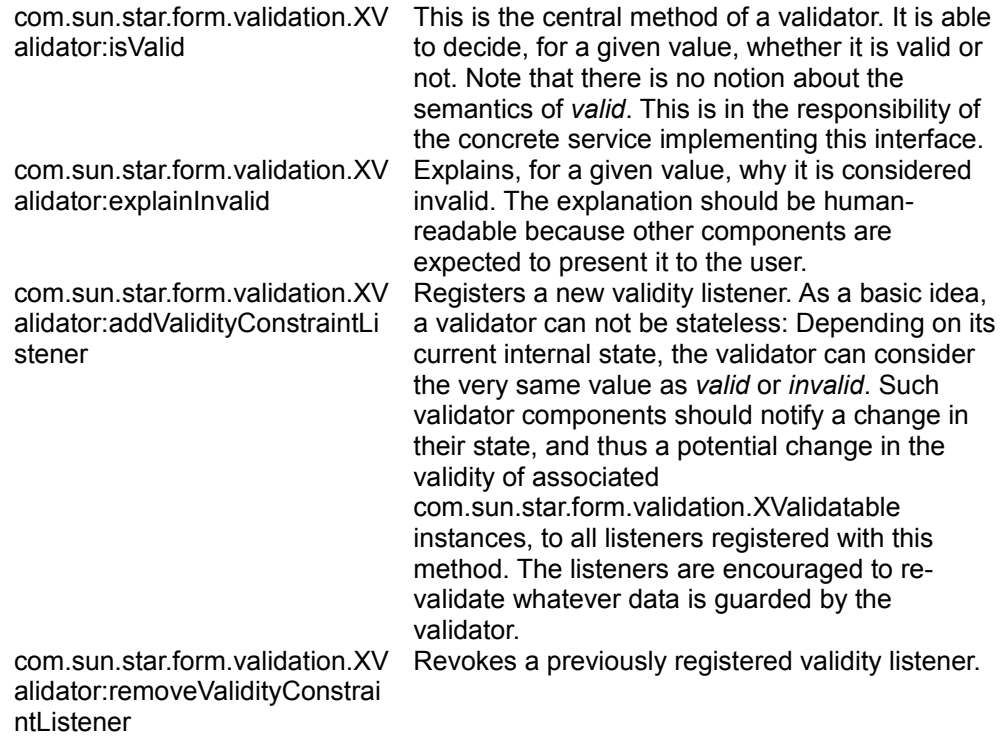

### **Methods of com.sun.star.form.validation.XValidator**

A validator is to be used with a component that can be validated: com.sun.star.form.validation.XValidatable. This interface allows to set and to get a validator instance.

Until now, nothing has been said about form components. You may also note that nothing has been said about the data that is being validated. Though a value is passed to the com.sun.star.form.validation.XValidator:isValid method, there is no explaination about where it originates from. In particular, the com.sun.star.form.validation.XValidatable does not specify a means to obtain its value.

This is where com.sun.star.form.validation.XValidatableFormComponent comes in. Note that it derives from com.sun.star.form.validation.XValidatable.

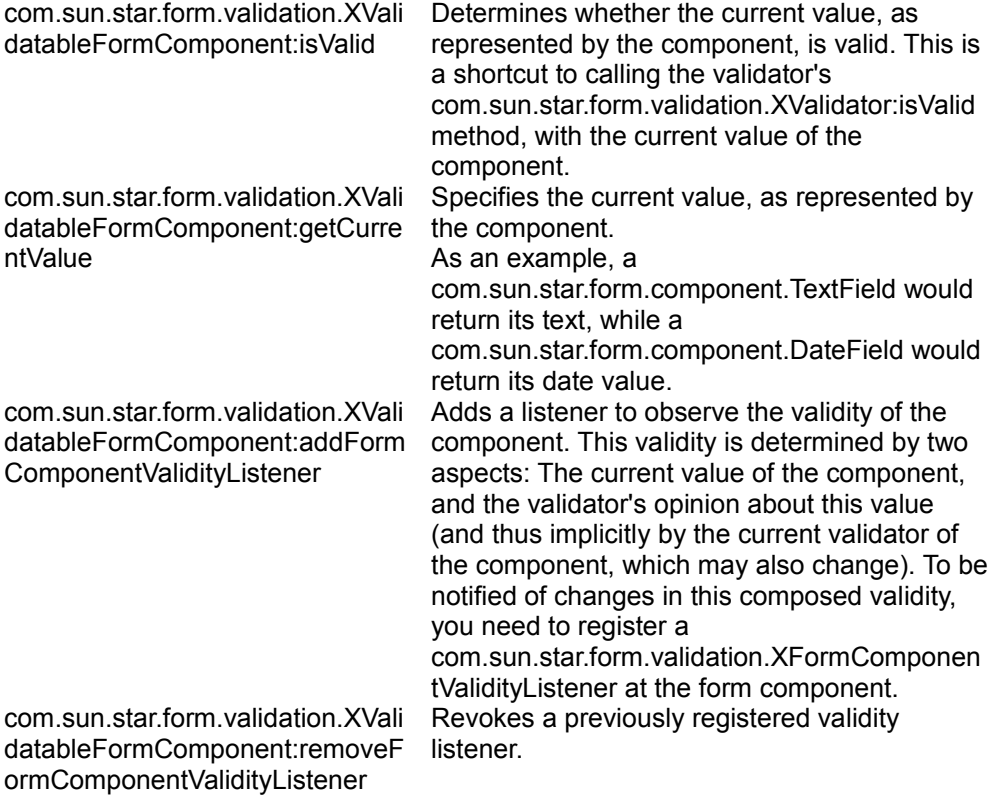

### **Methods of com.sun.star.form.validation.XValidatableFormComponent**

Now, the overall picture for services and interfaces concerned with form control validation can be seen in the following figure:

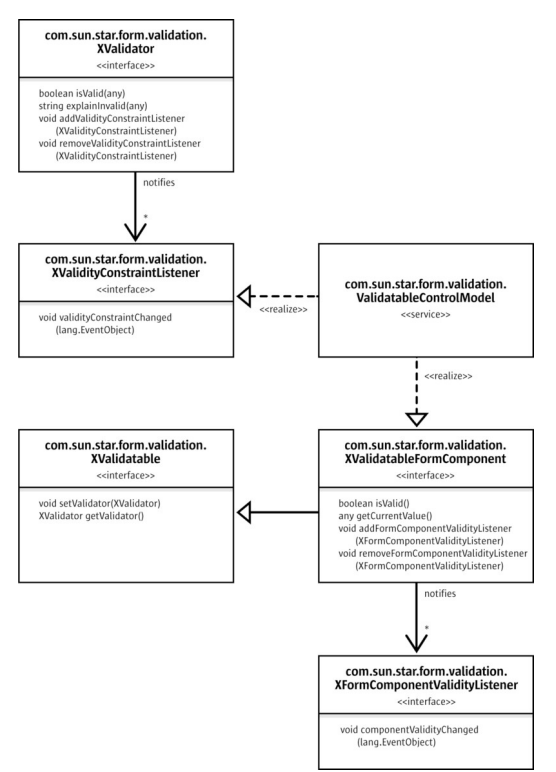

Validation of form controls

Notice the com.sun.star.form.validation.ValidatableControlModel service: It specifies the basic functionality of form control models, which allow their current value to be validated against an external validator.

In OpenOffice.org, there is one feature that uses the functionality introduced in this chapter: XML form documents. They are implemented using the interfaces and services from com.sun.star.xforms. In particular, an XForms binding (com.sun.star.xforms.Binding) is a validator. This way, OpenOffice.org form controls can be used to enter values for [XForms](http://www.w3.org/MarkUp/Forms/) DOM trees, respecting the restrictions imposed on those value as part of the XForms model.

# **Validation in OpenOffice.org**

The OpenOffice.org Software Development Kit shows the power of form control validation with an example program. This program creates a form document with various types of controls, most of which are bound to external validators. Those

validator objects impose (exemplary and rather arbitrary) restrictions on the control values.

As shown in the example program, the form runtime environment of OpenOffice.org makes use of several features of the validation API, illustrating the advantage over the old, property-based, built-in validation mentioned in chapter [Validation.](http://wiki.services.openoffice.org/w/index.php?title=Documentation/DevGuide/Forms/Validation)

For instance, invalid values in form controls, where *invalid* is defined by the external validator object, are not enforcing a valid value automatically. Instead, the invalidity is shown with a red border around the control. If the control does not allow for a red border, its text is underlined with red waves. Additionally, the explanation why a certain value is invalid appears as tool tip at the respective control.

This way, the user who fills in a form receives immediate feedback about which values and controls need attention, without destroying whatever information has already been entered.

## **Validation and Bindings**

Chapter [Value Bindings](http://wiki.services.openoffice.org/w/index.php?title=Documentation/DevGuide/Forms/Value_Bindings) introduced form components that can exchange the value with external components, as long as those support the com.sun.star.form.binding.XValueBinding interface. Also, chapter [Validation](http://wiki.services.openoffice.org/w/index.php?title=Documentation/DevGuide/Forms/Validation) introduced form components whose value can be validated by external components.

These concepts can be combined. This way, it is possible to build highly customized form documents.

In fact, this is what the com.sun.star.form.validation.ValidatableBindableControlModel service does: it combines the services com.sun.star.form.binding.BindableControlModel with the com.sun.star.form.validation.ValidatableControlModel.

As soon as you establish a validator at the model (com.sun.star.form.validation.XValidatable:setValidator), which is also an com.sun.star.form.binding.XBindableValue, then it is used both as value binding and as validator. Every attempt to establish another binding will be denied, as long as the combined validator/binding is in place.

**Note –** In OpenOffice.org, every form control model that can be validated *and* is also bindable, also supports the com.sun.star.form.validation.ValidatableBindableControlModel service. That is, the validator and the binding are coupled, if possible.

# **Scripting and Events**

To create form documents that are able to do more than just reading and writing plain data, it is often necessary to enhance the form with scripting functionality. That is, for a given form component, you want to declare that a certain script should be called, when a certain event occurs.

For example, you may need a check box control, which calls a certain macro when its check state changes. Within this macro, you can, for instance, enable or disable other controls that depend on the check box being checked.

One possible solution is to use a completely programmatic approach: just bind a script to the OnLoad event of the whole document, create an com.sun.star.awt.XItemListener, and register it at the check box control in question, using the com.sun.star.awt.XCheckBox interface.

However, this method is inefficient, because the whole scripting engine starts when the document is loaded. The scripting engine should start at the latest possible point, which is the moment the user clicks the check box for the first time.

Form components feature a mechanism that is more efficient. For every form component part of a hierarchy of form components, you can specify a script to be called upon a certain event. You only specify this once, at the time the form component is created and placed in the document.,

Look at the com.sun.star.form.FormComponents service, which was encountered previously. The service includes the interface com.sun.star.script.XEventAttacherManager. This interface allows you to manage the events that are associated with the elements in the com.sun.star.form.FormComponents container.

Note that an event together with an associated script is described by the com.sun.star.script.ScriptEventDescriptor, with the following elements:

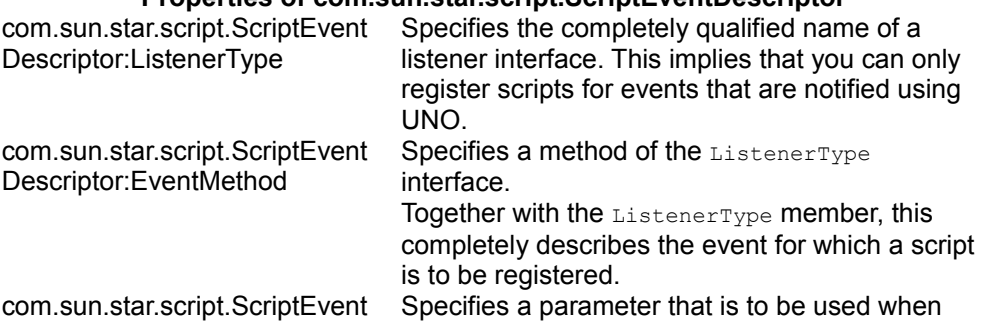

### **Properties of com sun star script ScriptEventDescriptor**

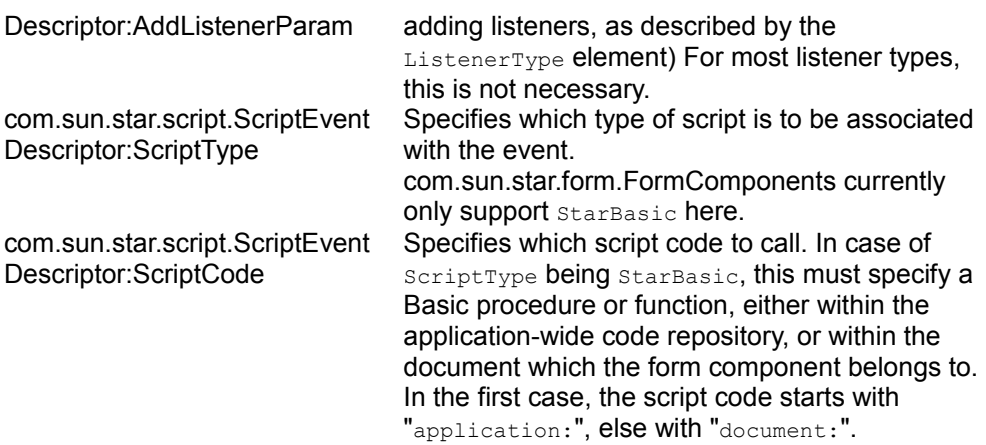

The following example registers a certain Basic procedure for the event which is triggered when the state of a radio button control changes, for example, when a radio button has been selected or deselected:

```
Dim oEvent as new com.sun.star.script.ScriptEventDescriptor
oEvent.ListenerType = "com.sun.star.awt.XItemListener" oEvent.EventMethod =
"itemStateChanged" oEvent.ScriptType = "StarBasic" oEvent.ScriptCode =
"application:Standard.macro_assignment.onColorChange"
oSampleForm.registerScriptEvent( i, oEvent )
```
For the i<sup>th</sup> sub component of oSampleForm, this associates the macro onColorChange, located in the module macro assignment of the application-wide library Standard, with the com.sun.star.awt.XItemListener:itemStateChanged event. You can use this with every form component which supports notification of com.sun.star.awt.XItemListeners, in particular with radio buttons (com.sun.star.awt.XRadioButton) and check boxes (com.sun.star.awt.XCheckBox).

Note that simply registering script events at a com.sun.star.form.FormComponents instance does not do anything. In particular, registering script events does not yet mean that the script will be called automatically. In fact, the com.sun.star.script.XEventAttacherManager interface merely acts as a container to remember the associated events. In a living form document, there are controller instances involved, which take care of the scripts that are really being called, by adding themselves as com.sun.star.script.XScriptListener to the event attacher manager.

# **Common Tasks**

This chapter is dedicated to problems that may arise when you are working with (or

script) form documents, and cannot be solved by OpenOffice.org's built-in methods, but have a solution in the OpenOffice.org UNO API.

## **Initializing Bound Controls**

All form controls specify a default value that is used when initially displaying the control, and when it is reset. For instance, resetting (com.sun.star.form.XReset) happens when a form is moved to the insert row, that allows data to be inserted as a new row into the underlying row set.

Now, you do not want a fixed default value for new records, but a dynamically generated one that is dependent on the actual context at the moment the new record is entered.

Or, you want to have real null values for date fields. This is currently not possible, because the com.sun.star.form.component.DateField service interprets a null default as an instruction to use the current system date. Effectively, you cannot have date fields in forms which default to null on new records, but you can get this by programming the API.

```
public void handleReset(EventObject aEvent) throws
com.sun.star.uno.RuntimeException {
      if (((Boolean)xFormProps.getPropertyValue("IsNew")).booleanValue()) {
           // the form is positioned on the insert row
           Object aModifiedFlag = xFormProps.getPropertyValue("IsModified");
           // get the columns of the form
           XColumnsSupplier xSuppCols =
(XColumnsSupplier)UnoRuntime.queryInterface(
               XColumnsSupplier.class, xFormProps);
           XNameAccess xCols = xSuppCols.getColumns();
           // and update the date column with a NULL value
          XColumnUpdate xDateColumn =
(XColumnUpdate)UnoRuntime.queryInterface(
              XColumnUpdate.class, xCols.getByName("SALEDATE"));
           xDateColumn.updateNull();
           // then restore the flag
           xFormProps.setPropertyValue("IsModified", aModifiedFlag);
       }
\qquad \qquad
```
The first decision is where to step in. We chose to add a reset-listener to the form, so that the form is reset as soon as it has been positioned on the new record. The com.sun.star.form.XResetListener:resetted() method is called after the positioning is

done.

However, resets also occur for various reasons therefore check if the form is really positioned on the insert row, indicated by the  $_{\text{ISNew}}$  property being  $_{\text{true}}$ .

Now besides retrieving and updating the data column with the desired value, null, there is another obstacle. When the form is moved to the insert row, and some values are initialized, the row should not be modified. This is because a modified row is saved in the database, and we only initialized the new row with the defaults, the user did not enter data., We do not want to store the row, therefore we save and restore the IsModified flag on the form while doing the update.

### **Automatic Key Generation**

Another problem frequently encountered is the automatic generation of unique keys. There are reasons for doing this on the client side, and missing support, for example, auto-increment fields in your database backend, or you need this value before inserting the row. OpenOffice.org is currently limited in re-fetching the server-side generated value *after* a record has been inserted.

Assume that you have a method called  $q$ enerateUniqueKey() to generate a unique key that could be queried from a key generator on a database server, or in a singleuser-environment by selecting the maximum of the existing keys and incrementing it by 1. This fragment inserts the generated value into the given column of a given form:

```
public void insertUniqueKey(XPropertySet xForm, String sFieldName) throws
com.sun.star.uno.Exception {
      // get the column object
      XColumnsSupplier xSuppCols =
(XColumnsSupplier)UnoRuntime.queryInterface(
          XColumnsSupplier.class, xForm);
      XNameAccess xCols = xSuppCols.getColumns();
      XColumnUpdate xCol = (XColumnUpdate)UnoRuntime.queryInterface(
          XColumnUpdate.class, xCols.getByName(sFieldName));
       xCol.updateInt(generateUniqueKey(xForm, sFieldName));
\qquad \qquad
```
A solution to determine when the insertion is to happen has been introduced in a previous chapter, that is, we could fill in the value as soon as the form is positioned on the insert row, wait for the user's input in the other fields, and save the record.

Another approach is to step in immediately before the record is inserted. For this, the com.sun.star.sdb.XRowSetApproveBroadcaster is used. It notifies listeners when rows are inserted, the listeners can veto this, and final changes can be made to the

#### new record:

```
public boolean approveRowChange(RowChangeEvent aEvent) throws
com.sun.star.uno.RuntimeException {
       if (RowChangeAction.INSERT == aEvent.Action) {
          // the affected form
          XPropertySet xFormProps = (XpropertySet)UnoRuntime.queryInterface(
               XpropertySet.class, aEvent.Source);
           // insert a new unique value
           insertUniqueKey(xFormProps, m_sFieldName);
       }
       return true;
\qquad \qquad
```
## **Data Validation**

If you happen to have a scripting language that is not capable of creating own components, such as StarBasic, then the validation mechanisms described in chapter [Validation](http://wiki.services.openoffice.org/w/index.php?title=Documentation/DevGuide/Forms/Validation) can not be used: They rely on a component being created that implements the com.sun.star.form.validation.XValidator interface.

If, despite this, you want to validate data in controls bound to a database, then you have two alternative possibilities:

- From the chapter [Committing Controls,](http://wiki.services.openoffice.org/w/index.php?title=Documentation/DevGuide/Forms/Committing_Controls) you can approve updates, and veto the changes a control wants to write into the data column it is bound to.
- Additionally, you can step in later. You know how to use a com.sun.star.sdb.XRowSetApproveListener for doing last-minute changes to a record that is about to be inserted.

Besides this, you can use the listener to approve changes to the row set data. When the com.sun.star.sdb.RowChangeAction is sent to the listeners, it distinguishes between different kinds of data modification. You can implement listeners that act differently for insertions and simple updates.

Note the important differences between both solutions. Using an com.sun.star.form.XUpdateListener implies that the data operations are vetoed for a given control. Your listener is invoked as soon as the respective control is committed, for instance, when it loses the focus. This implies that changes done to the data column by other means than through this control are not monitored.

The second alternative is using an com.sun.star.sdb.XRowSetApproveListener meaning you veto changes immediately before they are sent to the database. Thus, it is irrelevant where they have been made previously. In addition, error messages that are raised when the user actively tries to save the record are considered less disturbing than error messages raised when the user simply leaves a control.

The example below shows the handling for denying empty values for a given control:

```
public boolean approveUpdate(EventObject aEvent) throws
com.sun.star.uno.RuntimeException {
      boolean bApproved = true;
      // the control model which fired the event
      XPropertySet xSourceProps = UNO.queryPropertySet(aEvent.Source);
      String sNewText = (String)xSourceProps.getPropertyValue("Text");
     if (0 == \text{skwText.length}() ) // say that the value is invalid
          showInvalidValueMessage();
          bApproved = false;
           // reset the control value
           // for this, we take the current value from the row set field the
control
           // is bound to, and forward it to the control model
          XColumn xBoundColumn =
UNO.queryColumn(xSourceProps.getPropertyValue("BoundField"));
          if (null != xBoundColumn) {
               xSourceProps.setPropertyValue("Text", xBoundColumn.getString());
 }
 }
       return bApproved;
 }
```
## **Programmatic Assignment of Scripts to Events**

Sometimes, you want to create a document programmatically, including form controls, and assigning certain scripts to certain events for those controls. In the user interface, this is done by using the property browser. Programmatically, this is somewhat more difficult.

As an example, if you want to programmatically create a document containing radio buttons. When those radio buttons change their state (i.e. are selected), a certain StarBasic script should be called.

One possibility is to make use of the OnLoad event of the document as a whole. Using this event, you can create a listener of the desired type (in our sample case: com.sun.star.awt.XItemListener), and register it at the control in question.

**Tip -** In StarBasic, you can create an UNO listener using the procedure CreateUnoListener.

This approach has three disadvantages: First, it is expensive. The scripting environment is loaded every time the document is loaded, which is too early. It should be loaded as late as possible, which is when the radio buttons really change their state.

Second, it is error prone. There are certain circumstances where StarBasic listeners are automatically revoked, without the document being closed. In those cases, you need to manually reload the document, or re-run your OnLoad script for re-creating the listener.

Third, it is complex. You would, in your OnLoad initialization script, need to manually obtain the control in questions, which can involve a large amount of code.

A better solution is to use the event attacher manager mechanism described in [Scripting and Events.](http://wiki.services.openoffice.org/w/index.php?title=Documentation/DevGuide/Forms/Scripting_and_Events)

The following example creates a text document with three radio buttons, all three calling the same script when being selected.

**Note –** When you try the following code, you may need to adjust the location of the script being called. At the moment, it assumes a module name  $_{\text{macro}}$  assignment in the application-wide library named standard.

```
REM ***** BASIC *****
Option Explicit
Sub Main ' create a new writer document  Dim oDocument as Object
Dim oEmptyArgs() as new com.sun.star.beans.PropertyValue oDocument =
StarDesktop.LoadComponentFromURL( "private:factory/swriter", "_blank", 0,
oEmptyArgs ) Erase oEmptyArgs
' create a new logical form Dim oFormsCollection as Object
oFormsCollection = oDocument.DrawPage.Forms Dim oSampleForm as Object
oSampleForm = createUnoService( "com.sun.star.form.component.DataForm" )
oFormsCollection.insertByName( "sample form", oSampleForm )
' create three radio buttons associated with three colors Dim
oControlShape as Object Dim oControlModel as Object
' we want to add the equivalent of an com.sun.star.awt.XItemListener Dim
sListenerInterfaceName as String sListenerInterfaceName =
"com.sun.star.awt.XItemListener" Dim sListenerMethodName as String
sListenerMethodName = "itemStateChanged"
' we want the onColorChange function in this module to be called Dim
sMacroLocation as String sMacroLocation =
"application:Standard.macro_assignment.onColorChange" ' note that this
assumes that the module is called macro assignment, and
the "Standard" library of the application-wide Basic macros
Dim sColors(2) as String \qquad sColors(0) = "red" \qquad sColors(1) = "green"
sColors(2) = "blue" Dim i as Integer For i = 0 To 2 ' a shape
oControlShape =
oDocument.createInstance( "com.sun.star.drawing.ControlShape" )
positionShape( oControlShape, 1000, 1000 + i * 800, 5000, 600 )
```

```
' a control model oControlModel =
createUnoService( "com.sun.star.form.component.RadioButton" )
oControlModel.Name = "colors" oControlModel.Label = "make it " &
UCase( sColors( i ) ) oControlModel.Tag = sColors( i )
oSampleForm.insertByIndex( i, oControlModel )
' knit both oControlShape.Control = oControlModel ' yes,
unfortunately the terminology is inconsistent here ...
' add the shape to the DrawPage
oDocument.DrawPage.add( oControlShape )
' bind a macro to the "stateChanged" event Dim oEvent as new
com.sun.star.script.ScriptEventDescriptor oEvent.ListenerType =
sListenerInterfaceName oEvent.EventMethod = sListenerMethodName
oEvent.ScriptType = "StarBasic" oEvent.ScriptCode = sMacroLocation
oSampleForm.registerScriptEvent( i, oEvent ) Next i
' switch the document (view) to alive mode Dim oURL as new
com.sun.star.util.URL oURL.Complete = ".uno:SwitchControlDesignMode"
createUnoService( "com.sun.star.util.URLTransformer" ).parseStrict( oURL )
Dim oDispatcher as Object oDispatcher =
oDocument.CurrentController.Frame.queryDispatch( oURL, "", 63 )
oDispatcher.dispatch( oURL, oEmptyArgs() ) Erase oURL
' set the focus to the first control
oDocument.CurrentController.getControl( oSampleForm.getByIndex( 0 ) ).setFocus
End Sub
' this sets the size and position of a given shape ' Additionally, it anchors
this shape at a paragraph Sub positionShape( oShape as Object, X as Integer, Y
as Integer, Width as Integer, Height as Integer ) oShape.AnchorType =
com.sun.star.text.TextContentAnchorType.AT_PARAGRAPH ' Not that this<br>implies that you can use it for text documents only. ' The rest of the
implies that you can use it for text documents only.
function also works for shapes in other documents
Dim oPos as new com.sun.star.awt.Point oPos.X = X oPos.Y = Y
oShape.setPosition( oPos ) Erase oPos
Dim oSize as new com.sun.star.awt.Size oSize.Width = Width
oSize.Height = Height oShape.setSize( oSize ) Erase oSize End Sub
' This will be bound to the radio button's state changes ' At the moment, it
simply changes their text color, but of course ' you could do more than this
here ... Sub onColorChange( oClickEvent as Object ) If
( oClickEvent.Selected > 0 ) Then Dim nColor as Long Select
Case oClickEvent.Source.Model.Tag Case "red"
nColor = CLng( "&HFF0000" ) case "green" nColor =
CLng( "&H00FF00" ) case "blue" nColor =
CLng( "&H0000FF" ) End Select
Dim oControlParent as Object oControlParent =
oClickEvent.Source.Model.Parent Dim i as Integer For i = 0 to
oControlParent.getCount() - 1 oControlParent.getByIndex( i ).TextColor =
nColor Next i End If End Sub
```
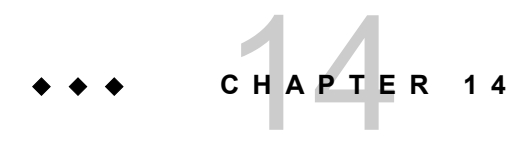

# 14 Universal Content Broker

## **Capabilities**

The *Universal Content Broker* (UCB) is a key part of the OpenOffice.org architecture. In general, the UCB provides a standard interface for generalized access to different data sources and functions for querying, modifying, and creating data contents. The OpenOffice.org document types are all handled by the UCB. In addition, it is used for help files, directory trees and resource links.

The advantage of delegating resource access to the UCB is, that document, folder and link handling can always be the same from the developer's perspective.It does not matter if you are storing in a file system, on an FTPWebDAV server, or in a document management system.

However, the UCB does not have to be used directly if you want to load and save OpenOffice.org documents.The com.sun.star.frame.Desktop service provides the necessary functions, hiding the comparably low-level UCB calls. See [Handling](http://wiki.services.openoffice.org/w/index.php?title=Documentation/DevGuide/OfficeDev/Handling_Documents) [Documents.](http://wiki.services.openoffice.org/w/index.php?title=Documentation/DevGuide/OfficeDev/Handling_Documents) The UCB allows you to administer files in a directory tree or read your own document stream, regardless of where the directory tree or the stream is located.

## **Architecture**

Conceptually, the UCB can be pictured as an object system that consists of a core and a set of Universal Content Providers (UCPs). The UCPs are designed to mask the differences between access protocols, enabling developers to focus on the essentials of integrating resources through the UCB interface, instead of the complexities of an underlying protocol. To this end, each UCP implements an interface that facilitates access to a particular data source through a Uniform Resource Identifier (URI). When a client requests a particular resource, it addresses the UCB that calls a qualified UCP, based on the URI that is associated with the content.

As a rule, all data content is encapsulated in content objects. Each content object implements a standard set of interfaces, that includes functions for querying the content type and a select set of commands that can be run on the respective content, such as "open", "delete", and "move".

**Note –** Whenever we refer to UCB commands, we put them in double quotes as in  $"$ getPropertyValues" to make a distinction between UCB commands and methods in general, which are written as  $q$ etPropertyValues(). UCB commands are explained in the section [Executing Content Commands](http://wiki.services.openoffice.org/w/index.php?title=Documentation/DevGuide/UCB/Executing_Content_Commands) below.

Each content object also has a set of attributes that can be read and set by an application, that include the title, the media type (MIME type), and different flags. The UCB API defines a set of standard commands and properties. There is a set of mandatory properties and commands that must be supported by any content implementation, as well as optional commands and properties with predefined semantics. The illustration below shows the relationship between the UCB, UCPs and UCB content objects.

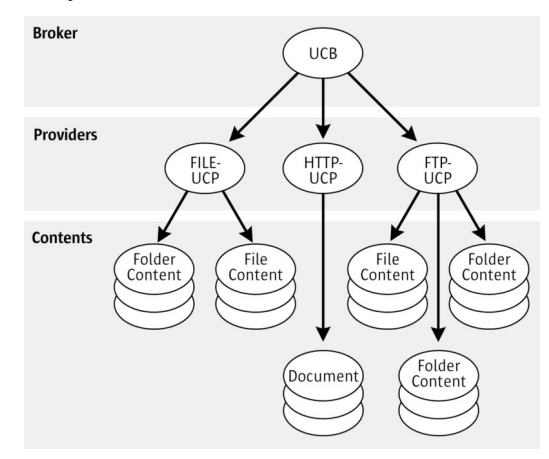

The relationship between UCB, UCPs and UCB content objects

When a client requests a particular content, it addresses the UCB and passes on the corresponding URI. The UCB analyzes the URI and then calls the corresponding UCP which creates an object for the requested resource.

For example, when an application requests a particular document, the URI of the document is passed to the Universal Content Broker. The UCB analyzes the URI and delegates it to the appropriate UCP. The UCP creates a content object for the requested resource and returns it to the UCB, which returns it to the application. The application now opens the content object or query, or set property values by executing the appropriate command.

## **Services and Interfaces**

Each UCB content implements the service com.sun.star.ucb.Content. The UCB content service interfaces include:

- com.sun.star.ucb.XContent
- com.sun.star.beans.XPropertyContainer
- com.sun.star.container.XChild (optional)
- com.sun.star.ucb.XCommandProcessor
- com.sun.star.ucb.XCommandProcessor2 (optional)
- com.sun.star.ucb.XContentCreator (optional)

The interface com.sun.star.ucb.XContent provides access to a content's type and identifier. The com.sun.star.ucb.XCommandProcessor executes commands at the content object, such as opening a content that provides access to the content's data stream or its children, and setting and getting property values. The interface com.sun.star.beans.XPropertyContainer adds new properties to a content or removes properties that were previously added using this interface. The properties added are always made persistent.

**Warning –** If you change the set of properties by adding or removing properties, the cache of scripting languages, such as OpenOffice.org Basic might not reflect these changes. Thus, use the get/set methods to access the properties in scripting languages rather than relying on their automatic recognition of properties.

The com.sun.star.ucb.XContentCreator interface is for creating new resources, such as a new folder in the local file system. Not all content implementation can create new resources, therefore this interface is optional. The optional interface com.sun.star.container.XChild provides access to the content object's parent content object. Not all data sources represented by content implementations are organized hierarchically, therefore a parent cannot always be specified.

**Note –** The interface com.sun.star.ucb.XCommandProcessor2 is the improved version of com.sun.star.ucb.XCommandProcessor. It has been introduced to release command identifiers retrieved through createCommandIdentifier() at the XCommandProcessor interface. To avoid resource leaks, use XCommandProcessor2.

Some content commands defined by the UCB API are listed in the following table:

### **Selected Command Names for com.sun.star.ucb.XCommandProcessor**

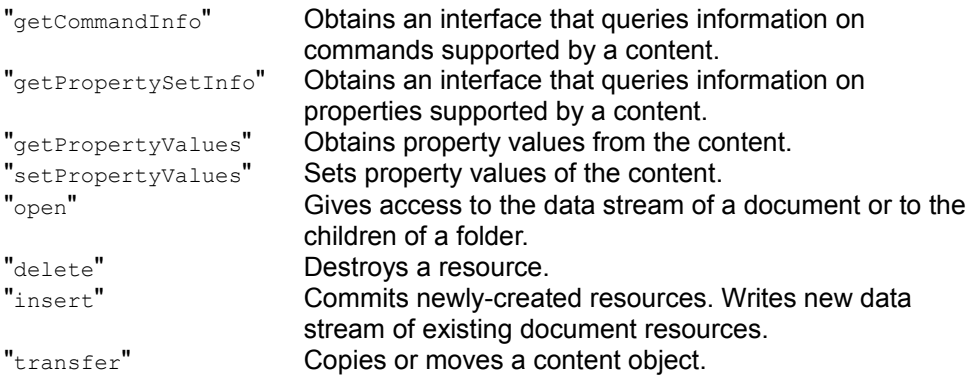

Some interesting content properties defined by the UCB API:

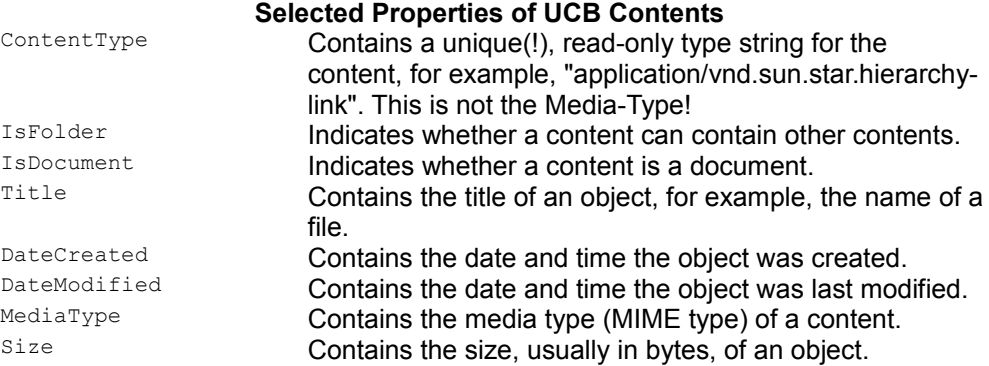

Every UCP implements the service com.sun.star.ucb.ContentProvider. The UCP core interface is com.sun.star.ucb.XContentProvider. This interface facilitates the creation of content objects based on a given content identifier.

A UCB implements the service com.sun.star.ucb.UniversalContentBroker. The UCB core interfaces are com.sun.star.ucb.XContentProvider and com.sun.star.ucb.XContentProviderManager. The com.sun.star.ucb.XContentProvider interface implementation delegates requests to

create content objects to the content provider registered for the supplied content identifier. The com.sun.star.ucb.XContentProviderManager interface is used to query the UCPs registered with a given UCB, and to register and remove UCPs.

**Note –** A specification for the implementation for each of the UCPs, including URL schemes, content types, supported commands and properties is located in [Universal](http://wiki.services.openoffice.org/w/index.php?title=Documentation/DevGuide/AppendixC/Universal_Content_Providers) [Content Providers.](http://wiki.services.openoffice.org/w/index.php?title=Documentation/DevGuide/AppendixC/Universal_Content_Providers)

## **Content Providers**

The current implementation of the Universal Content Broker in a OpenOffice.org installation supplies UCPs for the following data sources:

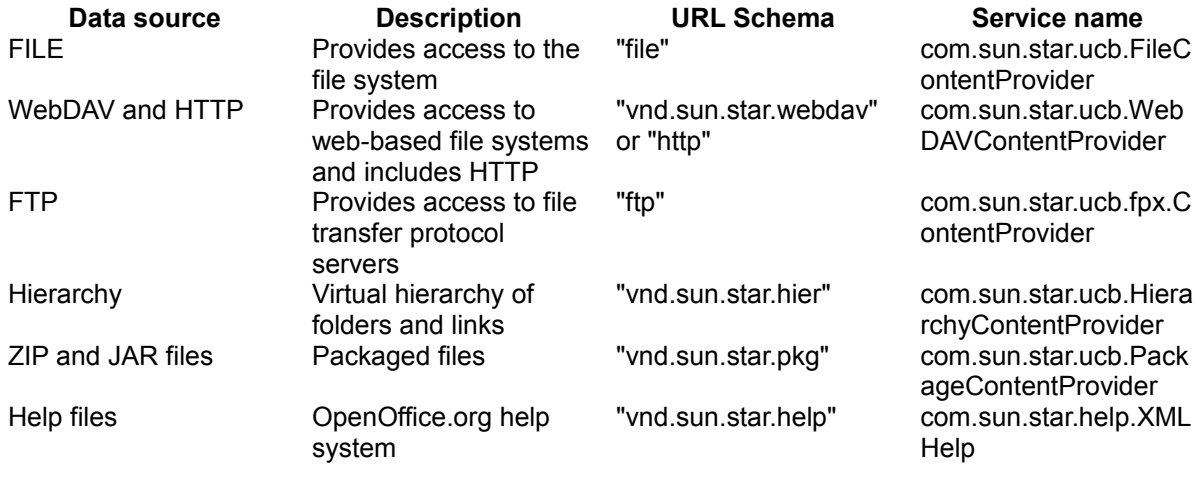

Appendix C [Universal Content Providers](http://wiki.services.openoffice.org/w/index.php?title=Documentation/DevGuide/AppendixC/Universal_Content_Providers) describes all the above content providers in more detail. The reference documentation for the commands and other features of these UCPs are located in the SDK or the ucb project on [ucb.openoffice.org.](http://ucb.openoffice.org/) Additionally, the ucb project offers information about other UCPs for OpenOffice.org, for example, a UCP for document management systems.

# **Using the UCB API**

This section explains how to use the API of the Universal Content Broker.

## **Instantiating the UCB**

The following steps have to be performed before a process can use the UCB:

- Create and set the UNO service manager.
- Create an instance of the UNO service com.sun.star.ucb.UniversalContentBroker, passing the keys identifying a predefined UCB configuration to createInstanceWithArguments().

There are several predefined UCB configurations. Each configuration contains data that describes a set of UCPs. All UCPs contained in a configuration are registered at the UCB that is created using this configuration. A UCB configuration is identified by two keys that are strings. The standard configuration is "Local" and "Office", which generally allows access to all UCPs available in a local installation.

```
import com.sun.star.lang.XMultiServiceFactory;
  import com.sun.star.uno.Exception;
  import com.sun.star.uno.XInterface;
  boolean initUCB() {
       /////////////////////////////////////////////////////////////////////
       // Obtain Process Service Manager.
       /////////////////////////////////////////////////////////////////////
       XMultiServiceFactory xServiceFactory = ...
       /////////////////////////////////////////////////////////////////////
       // Create UCB. This needs to be done only once per process.
       /////////////////////////////////////////////////////////////////////
      XInterface xUCB;
       try {
           // Supply configuration to use for this UCB instance...
           String[] keys = new String[2];
          keys[ 0 ] = "Local";keys[ 1 ] = "Office"; xUCB = xServiceFactory.createInstanceWithArguments(
               "com.sun.star.ucb.UniversalContentBroker", keys );
       }
       catch (com.sun.star.uno.Exception e) {
 }
      if (xUCB == null) return false;
       return true;
\qquad \qquad
```
For information about other configurations, refer to [Configuration.](http://wiki.services.openoffice.org/w/index.php?title=Documentation/DevGuide/UCB/Configuration)

# **Accessing a UCB Content**

Each UCB content can be identified using a URL that points to a folder or a document content in the data source you want to work with. To create a content object for a given URL:

31. Obtain access to the UCB.

 32. Let the UCB create a content identifier object for the requested URL using createContentIdentifier() at the com.sun.star.ucb.XContentIdentifierFactory of the UCB.

 33. Let the UCB create a content object for the content identifier using queryContent() at the com.sun.star.ucb.XContentProvider interface of the UCB.

The UCB selects a UCP according to the URL contained in the identifier object and dispatches the queryContent() call to it. The UCP creates the content implementation object and returns it to the UCB, which passes it on to the caller.

Creating a UCB content from a given URL:

```
import com.sun.star.uno.UnoRuntime;
   import com.sun.star.uno.Xinterface;
   import com.sun.star.ucb.*;
\left\{ \begin{array}{c} \end{array} \right.String aURL = \ldots /////////////////////////////////////////////////////////////////////
       // Obtain access to UCB...
       /////////////////////////////////////////////////////////////////////
       XInterface xUCB = ...
       // Obtain required UCB interfaces XContentIdentifierFactory and
XContentProvider
      XContentIdentifierFactory xIdFactory =
(XContentIdentifierFactory)UnoRuntime.queryInterface( 
           XContentIdentifierFactory.class, xUCB);
      XContentProvider xProvider =
(XContentProvider)UnoRuntime.queryInterface(
          XContentProvider.class, xUCB);
       /////////////////////////////////////////////////////////////////////
       // Obtain content object from UCB...
       /////////////////////////////////////////////////////////////////////
       // Create identifier object for given URL.
      XContentIdentifier xId = xIdFactory.createContentIdentifier(aURL); XContent xContent = xProvider.queryContent(xId);
```
 $\qquad \qquad$ 

## **Executing Content Commands**

Each UCB content is able to execute commands. When the content object is created, commands are executed using its com.sun.star.ucb.XCommandProcessor interface. The com.sun.star.ucb.XCommandProcessor:execute() method at this interface expects a com.sun.star.ucb.Command, which is a struct containing the command name, command arguments and a handle:

Members of struct com.sun.star.ucb.Command

com.sun.star.ucb.Command:Na string, contains the name of the command me com.sun.star.ucb.Command:Ha long, contains an implementation-specific handle ndle for the command com.sun.star.ucb.Command:Ar gument any, contains the argument of the command

Refer to Appendix C [Universal Content Providers](http://wiki.services.openoffice.org/w/index.php?title=Documentation/DevGuide/AppendixC/Universal_Content_Providers) for a complete list of predefined commands, the description of the UNO service com.sun.star.ucb.Content and the UCP reference that comes with the SDK. For the latest information, visit [ucb.openoffice.org.](http://ucb.openoffice.org/)

**Note –** Whenever we refer to UCB commands, we put them in double quotes as in "getPropertyValues" to make a distinction between UCB commands and methods in general that are written getPropertyValues().

If executing a command cannot proceed because of an error condition, the following occurs. If the execute call was supplied with a

com.sun.star.ucb.XCommandEnvironment that contains a com.sun.star.task.XInteractionHandler, this interaction handler is used to resolve the problem. If no interaction handler is supplied by passing null to the execute() method, or it cannot resolve the problem, an exception describing the error condition

is thrown.

The following method executeCommand() executes a command at a UCB content:

```
import com.sun.star.uno.UnoRuntime;
  import com.sun.star.ucb.*;
  Object executeCommand(XContent xContent, String aCommandName, Object
aArgument)
      throws com.sun.star.ucb.CommandAbortedException,
```

```
com.sun.star.uno.Exception {
       /////////////////////////////////////////////////////////////////////
       // Obtain command processor interface from given content.
       /////////////////////////////////////////////////////////////////////
      XCommandProcessor xCmdProcessor =
(XCommandProcessor)UnoRuntime.queryInterface( 
           XCommandProcessor.class, xContent);
       /////////////////////////////////////////////////////////////////////
       // Assemble command to execute.
       /////////////////////////////////////////////////////////////////////
      Command aCommand = new Command();
       aCommand.Name = aCommandName;
      aCommand.Handle = -1; // not available
       aCommand.Argument = aArgument;
       // Note: throws CommandAbortedException and Exception since
       // we pass null for the XCommandEnvironment parameter
       return xCmdProcessor.execute(aCommand, 0, null);
\qquad \qquad
```
**Note –** The method executeCommand() from the example above is used in the following examples whenever a command is to be executed at a UCB content.

# **Obtaining Content Properties**

A UCB content maintains a set of properties. It supports the command "getPropertyValues", that obtains one or more property values from a content. This command takes a sequence of com.sun.star.beans.Property and returns an implementation of the interface com.sun.star.sdbc.XRow that is similar to a row of a JDBC resultset. To obtain property values from a UCB content:

- 1. Define a sequence of properties you want to obtain the values for.
- 2. Let the UCB content execute the command "getPropertyValues".
- 3. Obtain the property values from the returned row object.

The following example demonstrates the use of content properties. Note that the method executeCommand() is used from the example above to execute the "getPropertyValues" command that takes a command name and creates a com.sun.star.ucb.Command struct from it:

```
import com.sun.star.ucb.*;
```

```
 import com.sun.star.sdbc.XRow;
  import com.sun.star.beans.Property;
   {
      XContent xContent = ...
      /////////////////////////////////////////////////////////////////////
      // Obtain value of the string property Title and the boolean property
      // IsFolder from xContent...
       /////////////////////////////////////////////////////////////////////
      // Define property sequence.
     Property[] aProps = new Property[2];
     Property prop1 = new Property();
      prop1.Name = "Title";
     prop1.Handle = -1; // n/a
      aProps[0] = prop1;
     Property prop2 = new Property();
      prop2.Name = "IsFolder";
     prop2.Handle = -1; // n/a
     aProps[1] = prop2; XRow xValues;
      try {
          // Execute command "getPropertyValues" 
           // using helper method executeCommand (see
[CHAPTER:UCB.Using.Commands])
          xValues = executeCommand(xContent, "getPropertyValues", aProps);
       }
      catch (com.sun.star.ucb.CommandAbortedException e) {
           ... error ...
       }
       catch ( com.sun.star.uno.Exception e ) {
          ... error ...
       }
      // Extract values from row object. Note that the
      // first column is 1, not 0.
       // Title: Obtain value of column 1 as string.
      String aTitle = xValues.getString(1));
     if (aTitle.length() == 0 & XValues.wasNull()) ... error ...
       // IsFolder: Obtain value of column 2 as boolean.
      boolean bFolder = xValues.getBoolean(2);
      if (!bFolder && xValues.wasNull())
           ... error ...
 }
```
The returned row for the content above has two columns Title and IsFolder, and could contain the following data. The column values are retrieved using the getXXX methods of the com.sun.star.sdbc.XRow interface. The command "getPropertyValues" always returns a single row for contents.

**Title IsFolder** 

```
"MyFolder" TRUE
```
## **Setting Content Properties**

A UCB content maintains a set of properties. It supports the command "setPropertyValues", that is used to set one or more property values of a content. This command takes a sequence of com.sun.star.beans.PropertyValue and returns void. To set property values of a UCB content:

- $\Box$ ::Define a sequence of property values you want to set.
- ::Let the UCB content execute the command "set PropertyValues".

Note that the command is not aborted if one or more of the property values cannot be set, because the requested property is not supported by the content or because it is read-only. Currently, there is no other method to check if a property value was set successfully other than to obtain the property value after a set-operation. This may change when status information could be returned by the command

```
"setPropertyValues".
```

```
Setting property values of a UCB content:
```

```
import com.sun.star.ucb.*;
   import com.sun.star.beans.PropertyValue;
\left\{ \begin{array}{c} \end{array} \right. XContent xContent = ...
       String aNewTitle = "NewTitle";
       /////////////////////////////////////////////////////////////////////
       // Set value of the string property Title...
       /////////////////////////////////////////////////////////////////////
       // Define property value sequence.
      PropertyValue[] aProps = new PropertyValue[ 1 ];
      PropertyValue aProp = new PropertyValue();
      aProp.Name = "Title";
     aProp.Handle = -1; // n/a
      aProp.Value = aNewTitle;
     aProps[0] = aProp; try {
           // Execute command "setPropertyValues".
           // using helper method executeCommand (see
[CHAPTER:UCB.Using.Commands]).
           executeCommand(xContent, "setPropertyValues", aProps);
       }
       catch (com.sun.star.ucb.CommandAbortedException e) {
          ... error ...
 }
```

```
 catch (com.sun.star.uno.Exception e) {
            ... error ...
        }
\qquad \qquad
```
## **Folders**

## **Accessing the Children of a Folder**

A UCB content that is a folder, that is, the value of the required property  $I<sub>sfolder</sub>$  is true, supports the command "open". This command takes an argument of type com.sun.star.ucb.OpenCommandArgument2. The value returned is an implementation of the service com.sun.star.ucb.DynamicResultSet. This DynamicResultSet holds the children of the folder and is a result set that can notify registered listeners about changes. To retrieve data from it, call getStaticResultSet() at its com.sun.star.ucb.XDynamicResultSet interface. The static result set is a com.sun.star.sdbc.XResultSet that can be seen as a table, where each row contains a child content of the folder. Use the appropriate methods of com.sun.star.sdbc.XResultSet to navigate through the rows:

```
boolean first()
  boolean last()
  boolean next()
  boolean previous()
  boolean absolute( [in] long row) 
  boolean relative( [in] long rows)
  void afterLast()
  void beforeFirst()
  boolean isBeforeFirst()
  boolean isAfterLast()
  boolean isFirst()
  boolean isLast()
  long getRow()
```
The child contents are accessed by traveling to the appropriate row and using the interface com.sun.star.ucb.XContentAccess, which is implemented by the returned result set:

```
com::sun::star::ucb::XContent queryContent()
  string queryContentIdentifierString()
  com::sun::star::ucb::XContentIdentifier queryContentIdentifier()
```
You may supply a sequence of com.sun.star.beans.Property as part of the argument of the "open" command. In this case, the resultset contains one column for each

property value that is requested. The property values are accessed by traveling to the appropriate row and calling methods of the interface com.sun.star.sdbc.XRow. Refer to the documentation of com.sun.star.ucb.OpenCommandArgument2 for more information about other parameters that can be passed to the " $_{open}$ " command.

To access the children of a UCB content:

 1. Fill the com.sun.star.ucb.OpenCommandArgument2 structure according to your requirements.

2. Let the UCB content execute the "open" command.

 3. Access the children and the requested property values using the returned dynamic result set.

Accessing the children of a UCB folder content:

```
import com.sun.star.uno.UnoRuntime;
   import com.sun.star.ucb.*;
   import com.sun.star.sdbc.XResultSet;
   import com.sun.star.sdbc.XRow;
\left\{ \begin{array}{c} \end{array} \right. XContent xContent = ...
       /////////////////////////////////////////////////////////////////////
       // Open a folder content, request property values for the string
       // property Title and the boolean property IsFolder...
       /////////////////////////////////////////////////////////////////////
       // Fill argument structure...
       OpenCommandArgument2 aArg = new OpenCommandArgument2();
       aArg.Mode = OpenMode.ALL;// FOLDER, DOCUMENTS -> simple filter
       aArg.Priority = 32768;// Ignored by most implementations
       // Fill info for the properties wanted.
       Property[] aProps = new Property[2];
      Property prop1 = new Property();
       prop1.Name = "Title";
      prop1.Handle = -1; // n/a
      aProps[0] = prop1;Property prop2 = new Property();
       prop2.Name = "IsFolder";
      prop2.Handle = -1;// n/a
      aProps[1] = prop2;
       aArg.Properties = aProps;
       XDynamicResultSet xSet;
       try {
           // Execute command "open".
           // using helper method executeCommand (see
[CHAPTER:UCB.Using.Commands].
           xSet = executeCommand(xContent, "open", aArg);
```

```
 }
       catch (com.sun.star.ucb.CommandAbortedException e) {
          ... error ...
 }
       catch (com.sun.star.uno.Exception e) {
           ... error ...
 }
      XResultSet xResultSet = xSet.getStaticResultSet();
       /////////////////////////////////////////////////////////////////////
       // Iterate over children, access children and property values...
       /////////////////////////////////////////////////////////////////////
       try {
           // Move to begin.
           if (xResultSet.first()) {
               // obtain XContentAccess interface for child content access and
XRow for properties
               XContentAccess xContentAccess =
(XContentAccess)UnoRuntime.queryInterface( 
               XContentAccess.class, xResultSet);
               XRow xRow = (XRow)UnoRuntime.queryInterface(XRow.class,
xResultSet);
               do {
                   // Obtain URL of child.
                   String aId = xContentAccess.queryContentIdentifierString();
                   // First column: Title (column numbers are 1-based!)
                   String aTitle = xRow.getString(1);
                   if (aTitle.length() == 0 && xRow.wasNull())
                       ... error ...
                   // Second column: IsFolder
                   boolean bFolder = xRow.getBoolean(2);
                   if (!bFolder && xRow.wasNull())
                       ... error ...
               } while (xResultSet.next()) // next child
 }
 }
       catch (com.sun.star.ucb.ResultSetException e) {
          ... error ...
\longrightarrow
```
 $\qquad \}$ 

## **Documents**

# **Reading a Document Content**

A UCB content that is a document, that is, the value of the required property IsDocument is true, supports the command "open". The command takes an argument of type com.sun.star.ucb.OpenCommandArgument2. Note that this command with the same argument type is also used to access the children of a folder. As seen in the examples, the argument's Mode member controls access to the children or the data stream, or both for contents that support both. If you are interested in the data stream, ignore the command's return value, which will presumably be a null value.

The caller must implement a data sink and supply this implementation as " $_{\text{open}}$ " command arguments to get access to the data stream of a document. These data sinks are called back by the implementation when the "open" command is executed. There are two different interfaces for data sinks to choose from, com.sun.star.io.XActiveDataSink and com.sun.star.io.XOutputStream.

 $\blacksquare$  XActiveDataSink: If this type of data sink is supplied, the caller of the command is active. It consists of the following methods:

```
void setInputStream( [in] com::sun::star::io::XInputStream aStream)
  com::sun::star::io::XInputStream getInputStream()
```
The implementation of the command supplies an implementation of the interface com.sun.star.io.XInputStream to the given data sink using  $setInputStream()$  and return. Once the execute-call has returned, the caller accesses the input stream calling  $getInputStream()$  and read the data using that stream, through  $readBytes()$ or readSomeBytes().

 $\blacksquare$  XOutputStream: If this type of data sink is supplied, the caller of the command is passive. The data sink is called back through the following methods of XOutputStream:

```
void writeBytes( [in] sequence< byte > aData) 
   void closeOutput()
   void flush()
```
The implementation of the command writes all data to the output stream calling  $writeBytes()$  and closes it through closeOutput() after all data was successfully written. Only then will the open command return.

The type to use depends on the logic of the client application. If the application is designed so that it passively processes the data supplied by an com.sun.star.io.XOutputStream using an output stream as sink is advantageous,

because many content providers implement this case efficiently without buffering any data. If the application is designed so that it actively reads the data, use an com.sun.star.io.XActiveDataSink, then any necessary buffering takes place in the implementation of the open command.

The following example shows a possible implementation of an com.sun.star.io.XActiveDataSink and its usage with the "open" command:

```
import com.sun.star.io.XActiveDataSink;
  import com.sun.star.io.XInputStream;
  /////////////////////////////////////////////////////////////////////////
  // XActiveDataSink interface implementation.
  /////////////////////////////////////////////////////////////////////////
  public class MyActiveDataSink implements XActiveDataSink {
      XInputStream m_aStream = null;
      public MyActiveDataSink() {
          super();
       }
      public void setInputStream(XInputStream aStream) {
          m aStream = aStream;
 }
      public XInputStream getInputStream() {
        return m aStream;
       }
   };
```
Now this data sink implementation can be used with the "open" command. After opening the document content,  $q$ etInputStream() returns the input stream containing the document data. The actual byte content is read using  $_{\text{readSomeBytes}}$  () in the following fragment:

```
import com.sun.star.ucb.*;
  import ...MyActiveDataSink;
   {
      XContent xContent = ...
      /////////////////////////////////////////////////////////////////////
      // Read the document data stream of a document content using a
      // XActiveDataSink implementation as data sink....
      /////////////////////////////////////////////////////////////////////
      // Fill argument structure...
      OpenCommandArgument2 aArg = new OpenCommandArgument2;
      aArg.Mode = OpenMode.DOCUMENT;
     aArg.Priority = 32768;// Ignored by most implementations
      // Create data sink implementation object.
      XActiveDataSink xDataSink = new MyActiveDataSink;
      aArg.Sink = xDataSink;
```
```
 try {
           // Execute command "open". The implementation of the command will
           // supply an XInputStream implementation to the data sink,
           // using helper method executeCommand (see
[[Documentation/DevGuide/UCB/Executing Content Commands|Executing Content
Commands]])
           executeCommand(xContent, "open", aArg);
       }
       catch (com.sun.star.ucb.CommandAbortedException e) {
           ... error ...
 }
       catch (com.sun.star.uno.Exception e) {
           ... error ...
\qquad \qquad \} // Get input stream supplied by the open command implementation.
      XInputStream xData = xDataSink.getInputStream();
      if (xData == null) ... error ...
       /////////////////////////////////////////////////////////////////////
       // Read data from input stream...
       /////////////////////////////////////////////////////////////////////
       try {
           // Data buffer. Will be allocated by input stream implementation!
          byte[][] aBuffer = new byte[1][1];
           int nRead = xData.readSomeBytes(aBuffer, 65536);
          while (nRead > 0) {
               // Process data contained in buffer.
 ...
               nRead = xData.readSomeBytes(aBuffer, 65536);
 }
           // EOF.
       }
       catch (com.sun.star.io.NotConnectedException e) {
           ... error ...
 }
       catch (com.sun.star.io.BufferSizeExceededException e) {
      \ldots error \ldots\qquad \qquad \} catch (com.sun.star.io.IOException e) {
           ... error ...
       }
```
#### **Storing a Document Content**

A UCB content that is a document, that is, the value of the required property IsDocument is true, supports the command "insert". This command is used to

 $\qquad \qquad$ 

overwrite the document's data stream. The command requires an argument of type com.sun.star.ucb.InsertCommandArgument and returns void. The caller supplies the implementation of an com.sun.star.io.XInputStream with the command argument. This stream contains the data to be written. An additional flag indicating if an existing content and its data should be overwritten is supplied with the command argument. Implementations that are not able to detect if there are previous data may ignore this parameter and will always write the new data.

Setting or storing the content data stream of a UCB document content is shown below:

```
import com.sun.star.ucb.*;
  import com.sun.star.io.XInputStream;
   {
      XContent xContent = ...
      XInputStream xData = ... // The data to write.
       /////////////////////////////////////////////////////////////////////
       // Write the document data stream of a document content...
       /////////////////////////////////////////////////////////////////////
      // Fill argument structure...
      InsertCommandArgument aArg = new InsertCommandArgument();
      aArg.Data = xData;
      aArg.ReplaceExisting = true;
      try {
          // Execute command "insert".
          // using helper method executeCommand (see
[CHAPTER:UCB.Using.Commands]).
          executeCommand(xContent, "insert", aArg);
       }
       catch (com.sun.star.ucb.CommandAbortedException e) {
          ... error ...
 }
       catch (com.sun.star.uno.Exception e) {
           ... error ...
\longrightarrow\qquad \qquad
```
#### **Managing Contents**

You can create, delete, copy, move and link UCB content.

### **Creating**

A UCB content that implements the interface com.sun.star.ucb.XContentCreator acts as a factory for new resources. For example, a file system folder can be a creator for other file system folders and files.

A new content object created by the com.sun.star.ucb.XContentCreator implementation can be considered as an *empty hull* for a content object of a special type. This new content object has to be filled with some property values to become fully functional. For example, a file system folder could require a name, represented by the property  $\text{Title}$  in the UCB. The interface com.sun.star.ucb.XContentCreator offers ways to determine what contents can be created and what properties need to be set. Information can be obtained on the general type, such as FOLDER, DOCUMENT, or LINK, of the objects. After the required property values are set, the creation process needs to be committed by using the command "insert". Note that this command is always executed by the new content, not by the content creator, because the creator is not necessarily the parent of the new content. The flag  $\text{ReplaceEsting}$  in the  $"insert" argument com.sun.star.uch-InertCommandArgument usually is false,$ because the caller does not want to destroy an already existing resource. The "insert" command implementation makes the new content persistent in the appropriate storage medium.

To create a new resource:

 1. Obtain the interface com.sun.star.ucb.XContentCreator from a suitable UCB content.

2. Call createNewContent() at the content creator. Supply information on the type of content to create with the arguments. The argument expected is a com.sun.star.ucb.ContentInfo struct.

 3. Obtain and set the property values that are mandatory for the content just created.

 4. Let the new content execute the command "insert" to complete the creation process.

Creating a new resource:

```
import com.sun.star.uno.UnoRuntime;
   import com.sun.star.ucb.*;
   import com.sun.star.beans.PropertyValue;
   import com.sun.star.io.XInputStream;
\left\{ \begin{array}{c} \end{array} \right. XContent xContent = ...
```

```
 /////////////////////////////////////////////////////////////////////
       // Create a new file system file object...
       /////////////////////////////////////////////////////////////////////
       // Obtain content creator interface.
      XContentCreator xCreator = (XContentCreator)UnoRuntime.queryInterface( 
           XContentCreator.class, xContent);
       // Note: The data for aInfo may have been obtained using
       // XContentCreator::queryCreatableContentsInfo().
       // A number of possible types is listed below
       ContentInfo aInfo = new ContentInfo();
      aInfo.Type = "application/vnd.sun.staroffice.fsys-file";
      aInfo.Attributes = 0;
       // Create new, empty content.
      XContent xNewContent = xCreator.createNewContent(aInfo);
       if (xNewContent == null)
           ... error ...
       /////////////////////////////////////////////////////////////////////
       // Set mandatory properties...
       /////////////////////////////////////////////////////////////////////
       // Obtain a name for the new file.
       String aFilename = ...
       // Define property value sequence.
       PropertyValue[] aProps = new PropertyValue[1];
       PropertyValue aProp = new PropertyValue;
       aProp.Name = "Title";
     aProp.Handle = -1; // n/a
      aProp.Value = aFilename;
     aProps[0] = aProp;
       try {
           // Execute command "setPropertyValues".
           // using helper method executeCommand (see
[CHAPTER:UCB.Using.Commands])
          executeCommand(xNewContent, "setPropertyValues",aProps);
\longrightarrow catch (com.sun.star.ucb.CommandAbortedException e) {
           ... error ...
       }
       catch (com.sun.star.uno.Exception e) {
           ... error ...
 }
       /////////////////////////////////////////////////////////////////////
       // Write the new file to disk...
       /////////////////////////////////////////////////////////////////////
       // Obtain document data for the new file.
       XInputStream xData = ...
       // Fill argument structure...
```

```
 InsertCommandArgument aArg = new InsertCommandArgument();
      aArg.Data = xData;
      aArg.ReplaceExisting = false;
      try {
          // Execute command "insert".
          executeCommand(xNewContent, "insert", aArg);
       }
       catch (com.sun.star.ucb.CommandAbortedException e) {
           ... error ...
 }
      catch (com.sun.star.uno.Exception e) {
           ... error ...
       }
\qquad \qquad
```
Appendix C [Universal Content Providers](http://wiki.services.openoffice.org/w/index.php?title=Documentation/DevGuide/AppendixC/Universal_Content_Providers) discusses the creation of contents for all available UCPs. The table below shows a number of com.sun.star.ucb.ContentInfo types for creatable contents. Additionally, you can ask the content creator for its creatable contents using

[com.sun.star.ucb.XContentCreator:queryCreatableContentsInfo\(](http://api.openoffice.org/docs/common/ref/com/sun/star/ucb/XContentCreator.html#queryCreatableContentsInfo)). The UCB reference in the SDK and on [ucb.openoffice.org](http://ucb.openoffice.org/) offers comprehensive information about creatable contents.

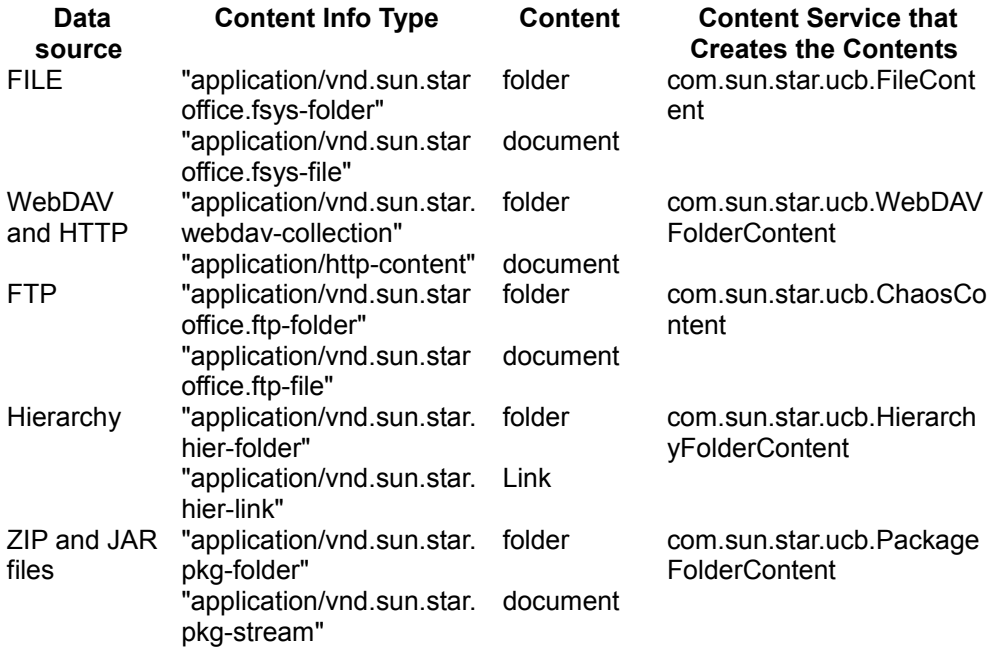

# **Deleting**

Executing the command "delete" on a UCB content destroys the resource it represents. This command takes a boolean parameter. If it is set to true, the resource is immediately, destroyed physically.

**Warning –** The command also destroys all existing sub-resources of the resource to be destroyed!

If false is passed to this command, the caller wants to delete the resource "logically". This means that the resource is restored or physically destroyed later. A soft-deleted content needs to support the command "undelete". This command brings it back to life. The implementation of the delete command can ignore the parameter and may opt to always destroy the resource physically.

**Note –** Currently we do not have a trash service that could be used by UCB clients to manage soft-deleted contents.

#### Deleting a resource:

 $\qquad \qquad$ 

```
import com.sun.star.ucb.*;
   {
      XContent xContent = ...
       /////////////////////////////////////////////////////////////////////
       // Destroy a resource physically...
       /////////////////////////////////////////////////////////////////////
       try {
           Boolean bDeletePhysically = new Boolean(true);
           // Execute command "delete".
           // using helper method executeCommand (see
[CHAPTER:UCB.Using.Commands])
           executeCommand(xContent, "delete", bDeletePhysically);
       }
       catch (com.sun.star.ucb.CommandAbortedException e) {
           ... error ...
\longrightarrow catch (com.sun.star.uno.Exception e) {
           ... error ...
       }
```
# **Copying, Moving and Linking**

Copying, moving and creating links to a resource works differently from the other operations available for UCB Contents. There are *three UCB Contents* involved in these operations, the source object, target folder, and target object. There may even be *two content Providers*, for example, when moving a file located on an FTP server to the local file system of a workstation. Each implementation of the com.sun.star.ucb.UniversalContentBroker service supports the com.sun.star.ucb.XCommandProcessor interface. This command processor implements the command " $g$ lobalTransfer" that can be used to copy and move UCB Contents, and create links to UCB Contents. The command takes an argument of type com.sun.star.ucb.GlobalTransferCommandArgument. To copy, move or create a link to a resource, execute the "globalTransfer" command at the UCB.

**Note –** The reasons for the different handling are mainly technical. We did not want to force every single implementation of the transfer command of a UCB content to accept nearly all types of contents. Instead, we wanted to have one single implementation that would be able to handle all types of contents.

Copying, moving and creating links to a resource are shown in the following example:

```
import com.sun.star.ucb.*;
  import com.sun.star.uno.UnoRuntime;
  import com.sun.star.uno.XInterface;
\left\{\right.String aSourceURL = \ldots // URL of the source object
       String aTargetFolderURL = ... // URL of the target folder
       /////////////////////////////////////////////////////////////////////
       // Obtain access to UCB...
       /////////////////////////////////////////////////////////////////////
       XInterface xUCB = ...
       // Obtain XCommandProcessor interface from UCB...
      XCommandProcessor xProcessor =
(XCommandProcessor)UnoRuntime.queryInterface(
          XCommandProcessor.class, xUCB);
       if (xProcessor == null)
          ... error ...
       /////////////////////////////////////////////////////////////////////
       // Copy a resource to another location...
       /////////////////////////////////////////////////////////////////////
       try {
          GlobalTransferCommandArgument aArg = new
GlobalTransferCommandArgument();
          aArg.TransferCommandOperation = TransferCommandOperation COPY;
           aArg.SourceURL = aSourceURL;
           aArg.TargetURL = aTargetFolderURL;
```

```
 // object keeps it current name
          aArg.NewTitle = "";
          // fail,if object with same name exists in target folder
          aArg.NameClash = NameClash.ERROR;
          // Let UCB execute the command "globalTransfer",
          // using helper method executeCommand (see
[CHAPTER:UCB.Using.Commands])
          executeCommand(xProcessor, "globalTransfer", aArg);
 }
      catch (com.sun.star.ucb.CommandAbortedException e) {
          ... error ...
      }
      catch (com.sun.star.uno.Exception e) {
          ... error ...
       }
 }
```
# **Configuration**

This section describes how to configure the Universal Content Broker (UCB). Before a process uses the UCB, it needs to configure the UCB. Configuring the UCB means registering a set of Universal Content Providers (UCPs) at a content broker instance. Only UCPs known to the UCB are used to provide content. Generally we provide two ways to configure a UCB:

- Create a default UCB with no UCPs registered and register all required UCPs manually.
- Define a UCB configuration and create a UCB that is automatically configured with the UCPs given in that configuration.

# **UCP Registration Information**

Before registering a content provider, the following information that is provided by the implementer of the UCP is required. The Appendix [Universal Content Providers](http://wiki.services.openoffice.org/w/index.php?title=Documentation/DevGuide/AppendixC/Universal_Content_Providers) provides these for the currently available UCPs.

- The UNO *service name* to instantiate the UCP, for example, "com.sun.star.ucb.FileContentProvider". Each UCP must be implemented and registered as a UNO component. Refer to chapter [Writing UNO Components](http://wiki.services.openoffice.org/w/index.php?title=Documentation/DevGuide/WritingUNO/Writing_UNO_Components) for more information on writing and registering UNO components.
- An *URL template* used by the UCB to select the registered UCPs that best fit an

incoming URL. See com.sun.star.ucb.XContentIdentifier. This can be the name of an URL scheme, for example, the file that selects the given UCP for all file URLs, or a limited regular expression, such as "http://"[^/?#]\*".com"([/?#].\*)? That will select the given UCP for all http URLs in the com domain. See the documentation of [com.sun.star.ucb.XContentProviderManager:registerContentProvider\(](http://api.openoffice.org/docs/common/ref/com/sun/star/ucb/XContentProviderManager.html#registerContentProvider)) for details

about these regular expressions.

■ Additional arguments that may be needed by the UCP.

### **Unconfigured UCBs**

A UCB is called *unconfigured* if it has no content providers, thus it is not able to provide any contents. Each UCB implements the interface com.sun.star.ucb.XContentProviderManager. This interface offers the functionality to register UCPs at runtime.

To create an unconfigured UCB and configure it manually:

 1. Create an instance of the UNO service com.sun.star.ucb.UniversalContentBroker.

 2. Register the appropriate UCPs using the com.sun.star.ucb.XContentProviderManager interface of the UCB.

XContentProviderManager contains the following methods:

```
com::sun::star::ucb::XContentProvider registerContentProvider(
                  [in] com::sun::star::ucb::XContentProvider Provider,
                  [in] string Scheme,
                   [in] boolean ReplaceExisting) 
  oneway void deregisterContentProvider( 
                  [in] com::sun::star::ucb::XContentProvider Provider,
                   [in] string Scheme)
  sequence< com::sun::star::ucb::ContentProviderInfo > queryContentProviders()
  com::sun::star::ucb::XContentProvider queryContentProvider([in] string URL)
```
The *x*ContentProvider configures a UCB for content providers, obtains com.sun.star.ucb.ContentProviderInfo structs describing the available providers, and the provider that is currently registered for a specific URL schema. The following example uses registerContentProvider() to configure an unconfigured UCB for a file content provider.

#### Unconfigured UCB:

```
import com.sun.star.lang.XMultiServiceFactory;
  import com.sun.star.ucb.DuplicateProviderException;
```

```
 import com.sun.star.ucb.XContentProvider;
   import com.sun.star.ucb.XContentProviderManager;
   import com.sun.star.uno.Exception;
   import com.sun.star.uno.UnoRuntime;
  boolean initUCB() {
       /////////////////////////////////////////////////////////////////////
       // Obtain Process Service Manager.
       /////////////////////////////////////////////////////////////////////
       XMultiServiceFactory xServiceFactory = ...
       /////////////////////////////////////////////////////////////////////
       // Create UCB. This needs to be done only once per process.
       /////////////////////////////////////////////////////////////////////
       XContentProviderManager xUCB;
       try {
           xUCB = (XContentProviderManager)UnoRuntime.queryInterface(
               XContentProviderManager.class, xServiceFactory.createInstance(
                   "com.sun.star.ucb.UniversalContentBroker"));
 }
       catch (com.sun.star.uno.Exception e) {
       }
      if (xUCR == null) return false;
       /////////////////////////////////////////////////////////////////////
       // Instanciate UCPs and register at UCB.
       /////////////////////////////////////////////////////////////////////
      XContentProvider xFileProvider;
      try {
           xFileProvider = (XContentProvider)UnoRuntime.queryInterface(
               XContentProvider.class, xServiceFactory.createInstance(
                   "com.sun.star.ucb.FileContentProvider"));
 }
       catch (com.sun.star.uno.Exception e) {
 }
       if (xFileProvider == null)
           return false;
       try {
           // Parameters: provider, URL scheme, boolean flag replaceExisting
           xUCB.registerContentProvider(xFileProvider, "file", new
Boolean(false));
 }
       catch (DuplicateProviderException ex) {
 }
       // Create/register other UCPs...
       return true;
\qquad \}
```
### **Preconfigured UCBs**

A UCB is called *preconfigured* if it was given a UCB configuration at the time it was instantiated. A UCB configuration contains a set of UCP registration information.

To create a preconfigured UCB:

 1. Create an instance of the UNO service com.sun.star.ucb.UniversalContentBroker.

 2. Pass the configuration as a parameters to the creation function. The UCB instance returned offers all UCPs defined in the given configuration.

#### Preconfigured UCB:

```
import com.sun.star.lang.XMultiServiceFactory;
  import com.sun.star.uno.Exception;
  import com.sun.star.uno.XInterface;
  boolean initUCB() {
       /////////////////////////////////////////////////////////////////////
       // Obtain Process Service Manager.
       /////////////////////////////////////////////////////////////////////
       XMultiServiceFactory xServiceFactory = ...
       /////////////////////////////////////////////////////////////////////
       // Create UCB. This needs to be done only once per process.
       /////////////////////////////////////////////////////////////////////
      XInterface xUCB;
       try {
           // Supply configuration to use for this UCB instance...
           String[] keys = new String[2];
          keys[0] = "Local";keys[1] = "Office"; xUCB = xServiceFactory.createInstanceWithArguments(
               "com.sun.star.ucb.UniversalContentBroker", keys);
       }
       catch (com.sun.star.uno.Exception e) {
\qquad \qquad \}if (xUCB == null) return false;
       return true;
\qquad \qquad
```
A UCB configuration used by a preconfigured UCB describes a set of UCPs available in a configuration. All UCPs contained in a configuration are registered at the UCB that is created using this configuration. A UCB configuration is identified by two keys

that are strings. The keys allow some structuring in the configuration files, but they do not have a purpose. See the example file below. The standard configuration is "Local" and "Office", that allows access to all UCPs. The XML sample below shows how these keys are used to organize UCB configurations.

The predefined configurations for OpenOffice.org are defined in the file *<OfficePath>/share/config/data/org/openoffice/ucb/Configuration.xcd*. This file must be adapted to add configurations or edit existing configurations. The XCD file is used during the OpenOffice.org build process to generate the appropriate XML file. This XML file is part of a OpenOffice.org installation and is located in *<OfficePath>share/config/registry/instance/org/openoffice/ucb/Configuration.xml*. The UCB tries to get configuration data from this XML file.

UCB Configuration (*org/openoffice/ucb/Configuration.xcd*):

```
<!DOCTYPE schema:package SYSTEM "../schema/schema.description.dtd">
   <schema:package package-id="org.openoffice.ucb.Configuration" xml:lang="en-
TTQ"
  xmlns:schema="http://openoffice.org/2000/registry/schema/description"
  xmlns:default="http://openoffice.org/2000/registry/schema/default"
  xmlns:cfg="http://openoffice.org/2000/registry/instance">
   <schema:templates template-id="org.openoffice.ucb.Configuration">
   <!-- ContentProvider -->
   <schema:group cfg:name="ContentProviderData">
   <schema:value cfg:name="ServiceName" cfg:type="string">
   </schema:value>
  <schema:value cfg:name="URLTemplate" cfg:type="string">
  </schema:value>
  <schema:value cfg:name="Arguments" cfg:type="string">
  </schema:value>
   </schema:group>
   <!-- ContentProvidersDataSecondaryKeys -->
   <schema:group cfg:name="ContentProvidersDataSecondaryKeys">
   <schema:set cfg:name="ProviderData"
       cfg:element-type="ContentProviderData"/>
   </schema:group>
  <!-- ContentProvidersDataPrimaryKeys -->
   <schema:group cfg:name="ContentProvidersDataPrimaryKeys">
   <schema:set cfg:name="SecondaryKeys"
      cfg:element-type="ContentProvidersDataSecondaryKeys"/>
   </schema:group>
   </schema:templates>
  <schema:component cfg:writable="true"
   component-id="org.openoffice.ucb.Configuration"
   cfg:notified="true" cfg:localized="false">
   <schema:set cfg:name="ContentProviders"
      cfg:element-type="ContentProvidersDataPrimaryKeys">
   <default:group cfg:name="Local">
      <default:set cfg:name="SecondaryKeys"
       cfg:element-type="ContentProvidersDataSecondaryKeys">
```

```
 <default:group cfg:name="Office">
       <default:set cfg:name="ProviderData"
           cfg:element-type="ContentProviderData">
       <!-- Hierarchy UCP -->
       <default:group cfg:name="Provider1">
           <default:value cfg:name="ServiceName" cfg:type="string">
           <default:data>com.sun.star.ucb.HierarchyContentProvider</default:dat
a>
           </default:value>
           <default:value cfg:name="URLTemplate" cfg:type="string">
           <default:data>vnd.sun.star.hier</default:data>
           </default:value>
           <default:value cfg:name="Arguments" cfg:type="string">
           <default:data/>
           </default:value>
       </default:group>
      \langle !-- File UCP -->
       <default:group cfg:name="Provider2">
           <default:value cfg:name="ServiceName" cfg:type="string">
           <default:data>com.sun.star.ucb.FileContentProvider</default:data>
           </default:value>
           <default:value cfg:name="URLTemplate" cfg:type="string">
           <default:data>file</default:data>
           </default:value>
           <default:value cfg:name="Arguments" cfg:type="string">
           <default:data/>
           </default:value>
       </default:group>
       <!-- Other UCPs go here -->
       </default:set>
       </default:group>
       </default:set>
  </default:group>
  </schema:set>
  </schema:component>
  </schema:package>
```
### **Content Provider Proxies**

The UNO service implementing a UCP must be instantiated at the time the content provider is registered at the UCB. This is done using com.sun.star.ucb.XContentProviderManager 's registerContentProvider() method. In some cases, this can consume resources, because instantiating a UNO service means loading the libraries containing its code. As a convention, each UNO component should reside in its own library.

Therefore, a special UNO service is offered that provides a generic proxy for a UCP.

Its purpose is to delay the loading of the real UCP code until it is needed. Generally, this does not happen before the first createContentIdentifier()/queryContent() calls are done at the proxy.

Instead of registering the real instantiated UCP at the UCB, a proxy is created for the UCP. The UCP registration information is passed to the proxy. The proxy only uses this information to instantiate the real UCP on demand. There is almost no performance overhead with this mechanism.

**Note –** When using preconfigured UCBs, the UCB implementation uses proxies instead of the real UCPs to avoid wasting resources.

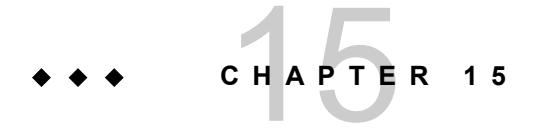

# **Configuration Management**

# **Capabilities**

The OpenOffice.org configuration management component provides a uniform interface to get and set OpenOffice.org configuration data in an organized manner, independent of the physical data store used for the data.

The configuration API can be used to get and set existing configuration options. Additionally you can extend the configuration with new settings for your own purposes. For details, see [Customizing Configuration Data.](http://wiki.services.openoffice.org/w/index.php?title=Documentation/DevGuide/Config/Customizing_Configuration_Data)

# **Architecture**

OpenOffice.org configuration data describes the state or environment of a UNO component or the OpenOffice.org application. There are different kinds of configuration data:

 Static configuration: This is data that describes the configuration of the software and hardware environment. This data is set by a setup tool and does not change at runtime. An example of static configuration data is information about installed filters.

- Explicit settings: This is preference data that can be controlled by the user explicitly. There is a dedicated UI to change these settings. An example explicit settings are the settings controlled through the **Tools - Options** dialogs in OpenOffice.org.
- **IMPLE 11.5** Implicit settings: This is status information that is also controlled by the user, but the user does not change explicitly. The application tracks this state in the background, making it persistent across application sessions. An example implicit settings are window positions and states, or a list of the recently used documents.

This list is not comprehensive, but indicates the range of data characteristically stored by configuration management.

The configuration management component organizes the configuration data in a hierarchical structure. The hierarchical structure and the names and data types of entries in this database are described by a schema. Only data that conforms to one of the installed schemas is stored in the database.

The hierarchical database stores any hierarchical information that can be described as a configuration schema, but it is optimized to work with the data needed for application configuration and preferences. Small data items having a well-defined data type are supported efficiently, whereas large, unspecific binary objects should not be stored in the configuration database. These objects should be stored in separate files so that the configuration keeps the URLs of these files only.

Configuration schemas are provided by the authors of applications and components that use the data. When a component is installed, the corresponding configuration schemas are installed into the configuration management system.

Configuration data is stored in a backend data store. In OpenOffice.org, the standard backend consists of XML files stored in a directory hierarchy. You can add another backend component to be used instead. Support for combining data from multiple backends is planned for a future release.

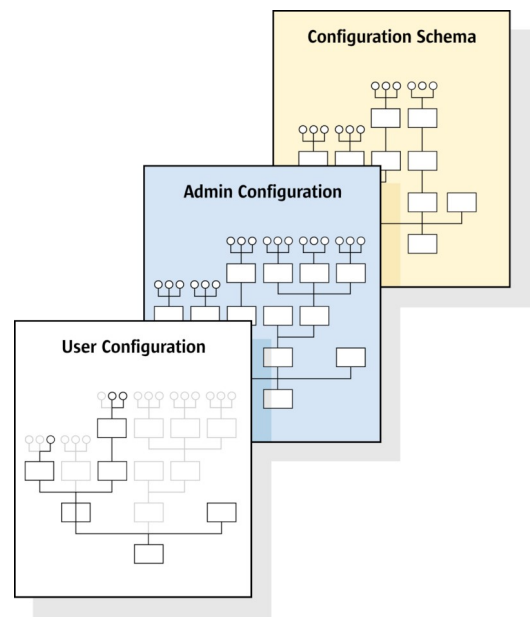

Configuration layers

For a given schema, multiple layers of data may exist that are merged together at runtime. One or more of these layers define default settings, possibly shared by several users. Additionally, there is a layer specific to a single user that contains personal preferences overriding the shared settings. In normal operations all changes to data affect only this user-specific layer.

Access to the merged configuration data for a user is managed by a com.sun.star.configuration.ConfigurationProvider object to connect to a data source, fetch and store data, and merge layers.

This provider provides views on the configuration data. A view is a subset of the entire configuration that can be navigated as an object hierarchy. The objects in this hierarchy represent nodes of the configuration hierarchy to navigate to other nodes and access values of data items.

All configuration items have a fixed type and a name.

The type is prescribed by the schema. The following kinds of items are available:

- 'Properties' are *data* items that contain a single data value or an array of values from a limited set of basic types.
- 'Groups' are *structural* nodes that contain a collection of child items of various types. The number and names of children, as well as their types, are *fixed* by the schema. Structural and data items can be mixed within one group.
- 'Sets' are *structural* nodes that serve as dynamic containers for a variable number

of elements. These elements must be all data or all structural items, and they must all be uniform. In the first case, all values have the same basic type, and in the latter case, all the sub-trees have the same structure. The schema contains templates for container elements, which are prototypes of the element structure.

Properties hold the actual data. Group nodes form the structural skeleton defined in the schema. Set nodes are used to dynamically add and remove configuration data within the confines of the schema. Taken together, they can be used to build hierarchical structures of arbitrary complexity.

Each configuration item has a name that uniquely identifies the item within its parent, that is, the node in the hierarchical tree that immediately contains the item under consideration. Paths spanning multiple levels of the hierarchy are built similarly to UNIX file system paths. The separator for individual name components in paths is a forward slash ('/'). Paths that begin with a slash are considered 'absolute paths' and must completely specify the location of an item within the hierarchy. Paths that start directly with a name are relative paths and describe the location of an item within one of its ancestors in the hierarchy.

The top-level subdivisions of the configuration hierarchy are called configuration modules. Each configuration module has a schema that describes the data items available within that module. Modules are the unit of schema installation. The name of a configuration module must be globally unique. The names of configuration modules have an internal hierarchical structure using a dot ('.') as a separator, similar to Java package names. The predefined configuration modules of OpenOffice.org use package names from the super-package "org.openoffice.\*".

The names of container elements are specified when data items are added to a container. Data item names in the schema are limited to ASCII letters, digits and a few punctuation marks, but there are no restrictions applied to the names of container elements. This requires special handling when referring to a container element in a path. A path component addressing a container element takes the form  $\epsilon$ templatepattern>['<escaped-name>']. Here <template-pattern> can be the name of the template describing the element or an asterisk "\*" to match any template. The <escaped-name> is a representation of the name of the element where a few forbidden characters are represented in an escaped form borrowed from XML. The quotes delimiting the <escaped-name> may alternatively be double quote characters "". The following character escapes are used:

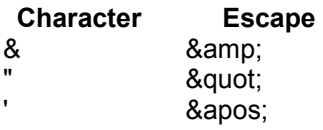

In the table below, are some escaped forms for invented entries in the Set node /org.openoffice.Office.TypeDetection/Filters for (fictitious) filters:

**Filter Name Path Component**<br> **Plain Text Filterl'Plain Text'l** Filter['Plain Text'] Q & A Book \*["Q & amp; A Book"] Bob's Filter \*['Bob's Filter']

The UIName value of the last example filter would have an absolute path of /org.openoffice.Office.TypeDetection/Filters/Filter['Bob's Filter']/UIName.

In several places in the configuration management, API arguments are passed to a newly created object instance as Sequence, for example, in the argument to com.sun.star.lang.XMultiServiceFactory:createInstanceWithArguments. Such arguments are type com.sun.star.beans.NamedValue.

**Note –** For compatibility with older versions, arguments of type com.sun.star.beans.PropertyValue are accepted as well. Only the com.sun.star.beans.PropertyValue:Name and com.sun.star.beans.PropertyValue:Value fields need to be filled.

# **Object Model**

The centralized entry point for configuration access is a com.sun.star.configuration.ConfigurationProvider object. This object represents a connection to a single configuration data source providing access to configuration data for a single user.

The com.sun.star.configuration.AdministrationProvider service is an extended version of this service that enables administrative access to shared configuration data.

The com.sun.star.configuration.ConfigurationProvider serves as a factory for configuration views. A configuration view provides access to the structure and data of a subset of the configuration database. This subset is accessible as a hierarchical object tree. When creating a configuration view, parameters are provided that describe the subset of the data to retrieve. In the simplest case, the only argument is an absolute configuration path that identifies a structural configuration item. This parameter is given as an argument named "nodepath". The configuration view then encompasses the sub-tree which is rooted in the indicated item.

A configuration view is not represented by a single object, but as an object hierarchy formed by all the items that are part of the selected sub-tree. The object that comes closest to representing the view as a whole is the root element of that tree. This object is the one returned by the factory method of the

com.sun.star.configuration.ConfigurationProvider. In addition to the simple nodeoriented interfaces, it also supports interfaces that apply to the view as a whole.

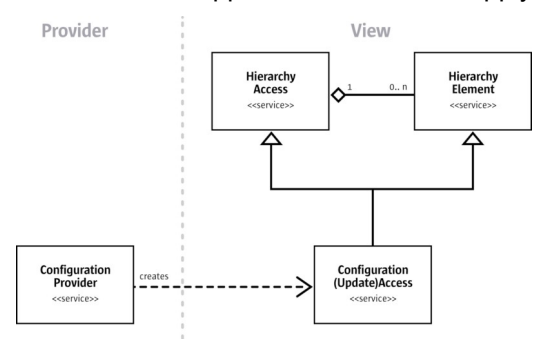

Configuration object model overview

Within a configuration view, UNO objects with access interfaces are used to represent all structural items. Value items are not represented as objects, but retrieved as types, usually wrapped inside an any.

The following types are supported for data items:

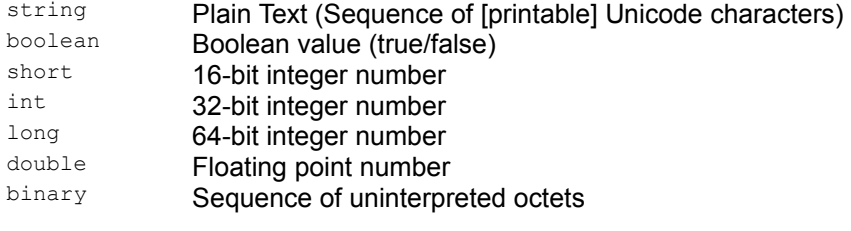

Value items contain a single value, or a sequence or array of one of the basic types. The arrays must be homogeneous, that is, mixed arrays are not supported. The configuration API treats array types as atomic items, there is no built-in support for accessing or modifying individual array elements.

**Tip -** Binary values should be used only for small chunks of data that cannot easily be stored elsewhere. For large BLOBs it is recommended to store links, for example, as URLs, in the configuration.

For example, bitmaps for small icons might be stored in the configuration, whereas large images are stored externally.

All of the structural objects implement the service

com.sun.star.configuration.ConfigurationAccess that specifies interfaces to navigate the hierarchy and access values within the view. Different instances of this service support different sets of interfaces. The interfaces that an object supports depends on its structural type, that is, is it a group or a set, and context, that is, is it a group member, an element of a set or the root of the view.

A configuration view can be read-only or updatable. This is determined by the access requested when creating the view, but updatability may also be restricted by access rights specified in the schema or data. The basic

com.sun.star.configuration.ConfigurationAccess service specifies read-only operations. If an object is part of an updatable view and is not marked read-only in the schema or the data, it implements the extended service

com.sun.star.configuration.ConfigurationUpdateAccess. This service adds interfaces to change values and modify set nodes.

These service names are also used to create the configuration views. To create a view for read access, call

com.sun.star.lang.XMultiServiceFactory:createInstanceWithArguments at the com.sun.star.configuration.ConfigurationProvider to request a com.sun.star.configuration.ConfigurationAccess. To obtain an updatable view, the

service com.sun.star.configuration.ConfigurationUpdateAccess must be requested.

The com.sun.star.configuration.AdministrationProvider supports the same service specifiers, but creates views on shared layers of configuration data.

The object initially returned when creating a configuration view represents the root node of the view. The choice of services and interfaces it supports depends on the type of configuration item it represents. The root object has additional interfaces pertaining to the view as a whole. For example, updates of configuration data within a view are combined into batches of related changes, which exhibit transaction-like behavior. This functionality is controlled by the root object of the view.

# **Configuration Data Sources**

Creating a view to configuration data is a two-step process.

 34. Connect to a data source by creating an instance of a com.sun.star.configuration.ConfigurationProvider for user preferences or a com.sun.star.configuration.AdministrationProvider for shared preferences.

 35. Ask the provider to create an access object for a specific nodepath in the configuration database using com.sun.star.lang.XMultiServiceFactory:createInstanceWithArguments(). The access object can be a com.sun.star.configuration.ConfigurationAccess or a com.sun.star.configuration.ConfigurationUpdateAccess.

### **Connecting to a Data Source**

The first step to access the configuration database is to connect to a configuration data source.

To obtain a provider instance ask the global com.sun.star.lang.ServiceManager for a com.sun.star.configuration.ConfigurationProvider. Typically the first lines of code to get access to configuration data look similar to the following:

```
// get my global service manager 
  XMultiServiceFactory xServiceManager =
(XMultiServiceFactory)UnoRuntime.queryInterface(
  XMultiServiceFactory.class, this.getRemoteServiceManager(
       "uno:socket,host=localhost,port=2083;urp;StarOffice.ServiceManager")); 
  final String sProviderService =
"com.sun.star.configuration.ConfigurationProvider";
  // create the provider and remember it as a XMultiServiceFactory
  XMultiServiceFactory xProvider = (XMultiServiceFactory)
      UnoRuntime.queryInterface(XMultiServiceFactory.class, 
           xServiceManager.createInstance(sProviderService));
```
This code creates a default com.sun.star.configuration.ConfigurationProvider. The most important interface a com.sun.star.configuration.ConfigurationProvider implements is com.sun.star.lang.XMultiServiceFactory that is used to create further configuration objects.

The com.sun.star.configuration.ConfigurationProvider always operates in the user mode, accessing data on behalf of the current user and directing updates to the user's personal layer.

For administrative access to manipulate the default layers the com.sun.star.configuration.AdministrationProvider is used. When creating this service, additional parameters can be used that select the layer for updates or that contain credentials used to authorize administrative access. The backend that is used determines which default layers exist, how they are addressed and how administrative access is authorized.

The standard file-based backend has several shared layers. One of these layers is used to store shared default data. The files for this layer are located in the share directory of the OpenOffice.org installation. To gain administrative access to this layer, no additional parameters are needed. An

com.sun.star.configuration.AdministrationProvider for this backend automatically tries to read and write this shared layer. Additionally there are special layers that are used by the Extension Manager for deploying configuration data associated with extensions. For details, see [Extensions.](http://wiki.services.openoffice.org/w/index.php?title=Documentation/DevGuide/Extensions/Extensions)

Authorization for the file-based backend is done by the operating system based upon file access privileges. The current user requires write privileges in the shared configuration directory if an AdministrationProvider is suppose to update configuration data.

A com.sun.star.configuration.AdministrationProvider is created in the same way as a com.sun.star.configuration.ConfigurationProvider.

```
// get my global service manager
  XMultiServiceFactory xServiceManager = getServiceManager();
  // get the arguments to use 
  com.sun.star.beans.PropertyValue aReinitialize = new
com.sun.star.beans.PropertyValue()
  aReinitialize.Name = "reinitialize"
  aReinitialize.Value = new Boolean(true);
  Object[] aProviderArguments = new Object[1];
  aProviderArguments[0] = aReinitialize;
  final String sAdminService =
"com.sun.star.configuration.AdministrationProvider";
  // create the provider and remember it as a XMultiServiceFactory
  XMultiServiceFactory xAdminProvider = (XMultiServiceFactory)
      UnoRuntime.queryInterface(XMultiServiceFactory.class,
          xServiceManager.createInstanceWithArguments(sAdminService,aProviderA
rguments));
```
As you see in the example above, the default

com.sun.star.configuration.AdministrationProvider supports a special parameter for reinitialization:

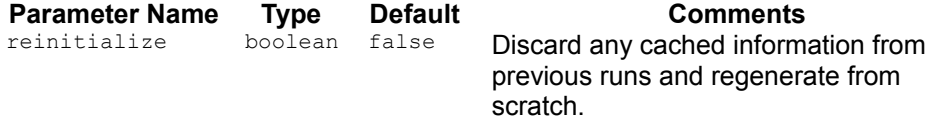

Some backend implementations use cached data to speed up access. If the reinitialize parameter is true, this cache will be recreated from the XML data when the AdministrationProvider is created. With the current implementation, the parameter has no effect.

When establishing the connection, specify the parameters that select the backend to use and additional backend-specific parameters to select the data source. When there are no parameters given, the standard configuration backend and data source of the OpenOffice.org installation is used.

The standard values for these parameters may be found in the configuration file *configmgr(.ini|rc)* (*.ini* on Windows, *rc* on Unix) in the program directory of the OpenOffice.org installation. The INI entries have a prefix "CFG\_" before the parameter name.

**Note –** The list of available backends and the parameters they support may change in a future release. Using these parameters is normally not necessary and therefore is not recommended.

The following parameters are supported to select the backend component to use:

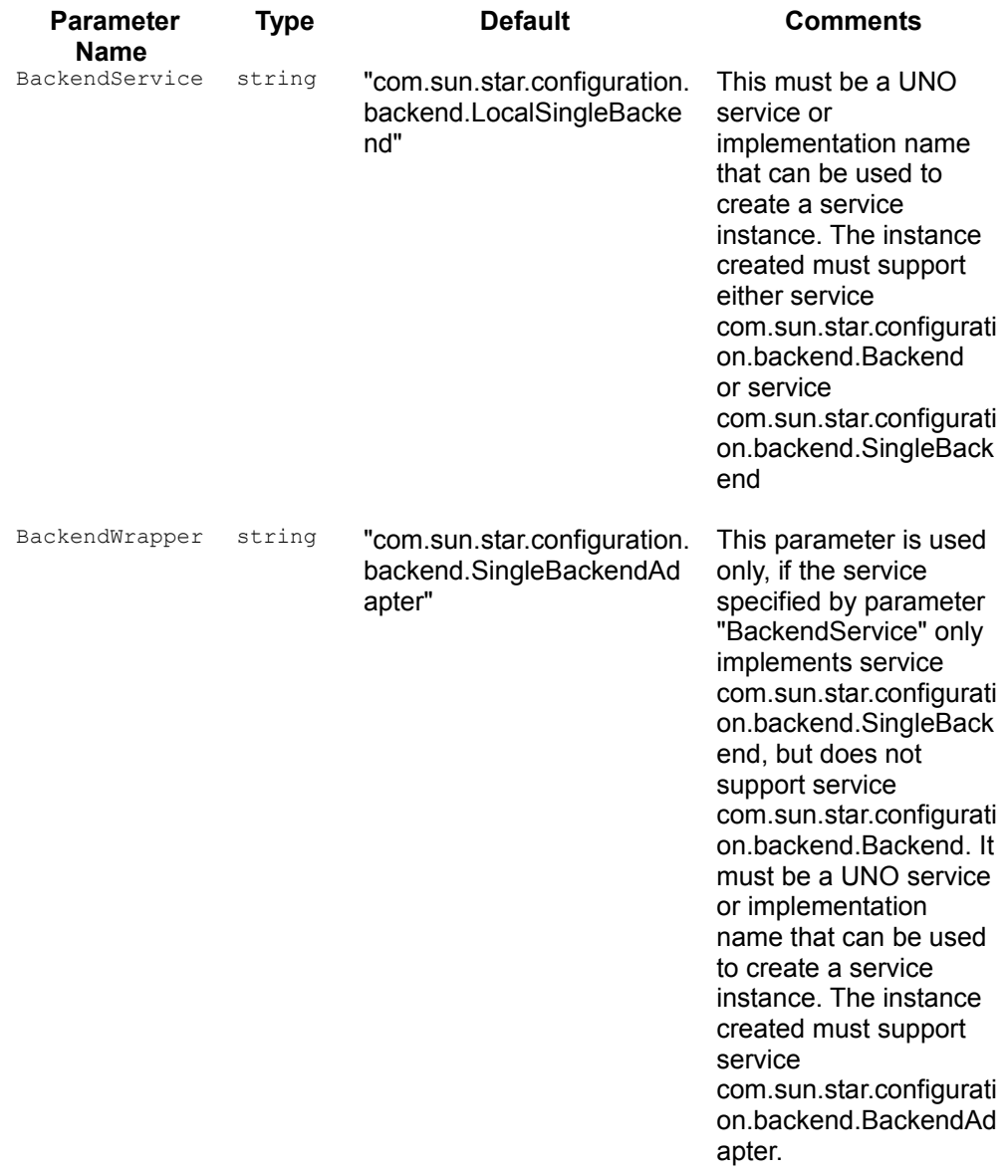

The following parameter was formerly supported to select the type of backend to use:

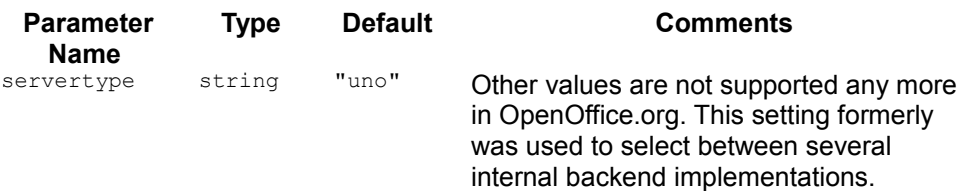

For the "com.sun.star.configuration.backend.LocalSingleBackend" backend, the following parameters are used to select the location of data:

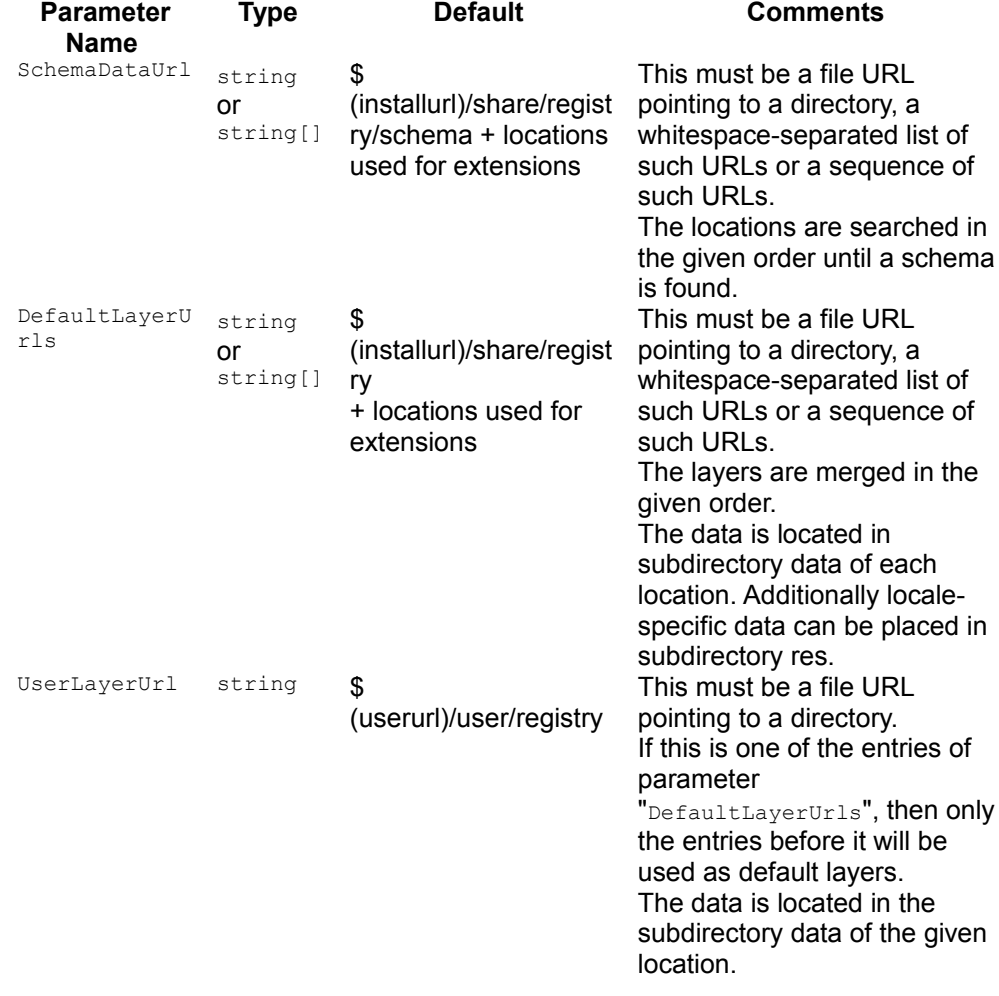

Arguments can be provided that determine the default behavior of views created through this com.sun.star.configuration.ConfigurationProvider. The following parameters may be used for this purpose:

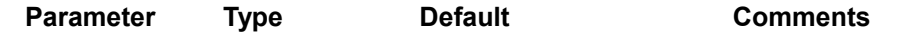

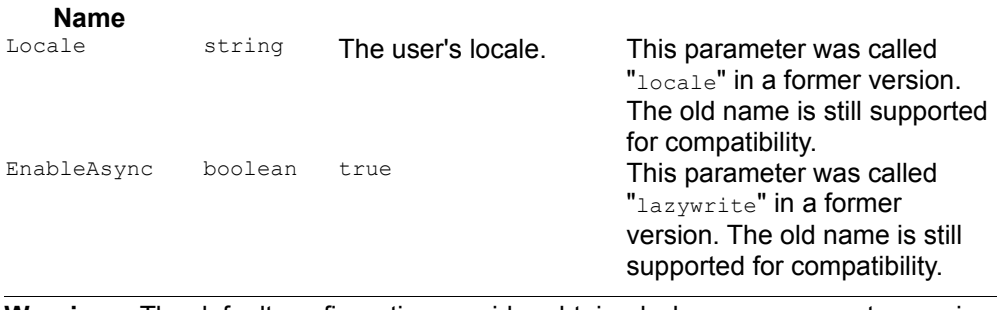

**Warning –** The default configuration provider obtained when no arguments are given will always be the same object. Be careful not to call com.sun.star.lang.XComponent:dispose() on this shared com.sun.star.configuration.ConfigurationProvider. If you provide any arguments, then a new instance is created. You must then call com.sun.star.lang.XComponent:dispose() on this com.sun.star.configuration.ConfigurationProvider.

#### **Using a Data Source**

After a configuration provider is obtained, call com.sun.star.lang.XMultiServiceFactory:createInstanceWithArguments() to create a view on the configuration data.

The following arguments can be specified when creating a view:

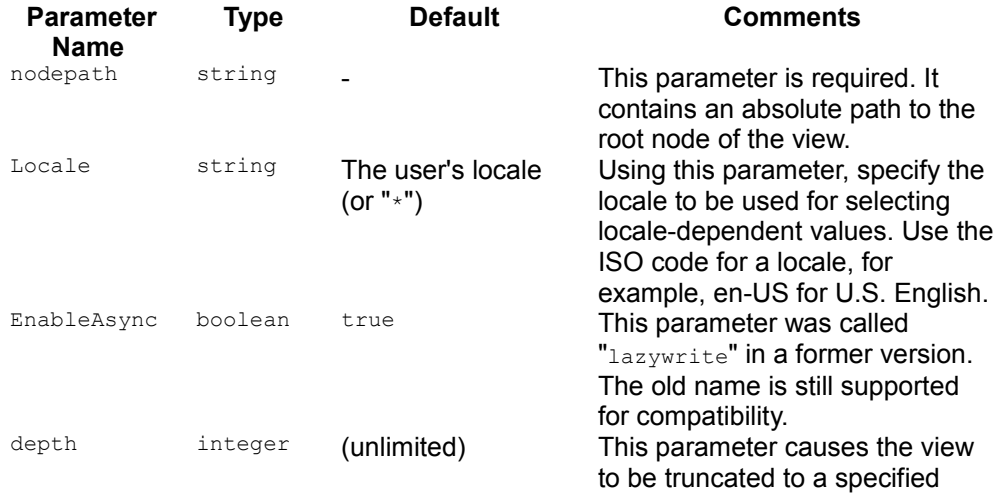

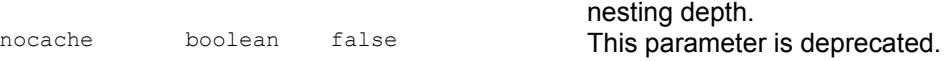

**Note –** If the special value "\*" is used for the locale parameter, values for all locales are retrieved. In this case, a locale-dependent property appears as a set item. The items of the set are the values for the different locales. They will have the ISO identifiers of the locales as names.

This mode is the default if you are using an

com.sun.star.configuration.AdministrationProvider.

It can be used if you want to assign values for different locales in a targeted manner. Usually this is logical in an administration or installation context only.

To create a read-only view on the data, the service com.sun.star.configuration.ConfigurationAccess is requested:

```
// Create a specified read-only configuration view
  public Object createConfigurationView(String sPath) throws
com.sun.star.uno.Exception {
      // get the provider to use 
      XMultiServiceFactory xProvider = getProvider();
      // The service name: Need only read access:
      final String sReadOnlyView =
"com.sun.star.configuration.ConfigurationAccess";
      // creation arguments: nodepath 
      com.sun.star.beans.PropertyValue aPathArgument = new
com.sun.star.beans.PropertyValue();
      aPathArgument.Name = "nodepath";
      aPathArgument.Value = sPath;
     Object[] aArguments = new Object[1];
      aArguments[0] = aPathArgument;
      // create the view
      Object xViewRoot = xProvider.createInstanceWithArguments(sReadOnlyView,
aArguments);
      return xViewRoot;
```
To obtain updatable access, the service

 $\qquad \qquad$ 

com.sun.star.configuration.ConfigurationUpdateAccess is requested. In this case, there are additional parameters available that control the caching behavior of the configuration management component:

```
// Create a specified updatable configuration view
  Object createUpdatableView(String sPath, boolean bAsync) throws
com.sun.star.uno.Exception {
      // get the provider to use 
      XMultiServiceFactory xProvider = getProvider();
      // The service name: Need update access:
      final String cUpdatableView =
```

```
"com.sun.star.configuration.ConfigurationUpdateAccess";
       // creation arguments: nodepath 
      com.sun.star.beans.PropertyValue aPathArgument = new
com.sun.star.beans.PropertyValue();
     aPathArgument.Name = "nodepath";
      aPathArgument.Value = sPath;
      // creation arguments: commit mode - write-through or write-back 
      com.sun.star.beans.PropertyValue aModeArgument = new
com.sun.star.beans.PropertyValue();
      aModeArgument.Name = "EnableAsync";
     aModeArgument.Value = new Boolean (bAsync) ;
     Object[] aArguments = new Object[2];
     aArguments[0] = aPathArgument;
      aArguments[1] = aModeArgument;
       // create the view
      Object xViewRoot = xProvider.createInstanceWithArguments(cUpdatableView,
aArguments);
      return xViewRoot;
\qquad \qquad
```
A com.sun.star.configuration.AdministrationProvider supports the same service specifiers, but creates views on shared layers of configuration data. It supports additional parameters to select the exact layer to work on or to specify authorization credentials. Independent of the backend, the following parameter is supported by the com.sun.star.configuration.AdministrationProvider:

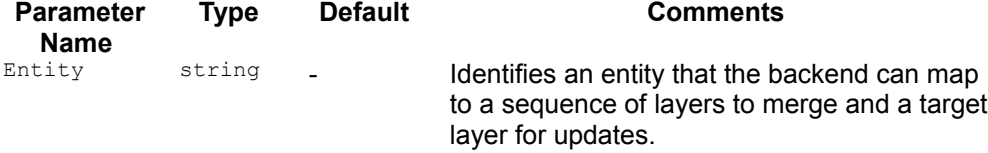

If no  $Entity$  is provided, the com.sun.star.configuration.AdministrationProvider uses the entity the backend provides through

com.sun.star.configuration.backend.XBackendEntities:getAdminEntity(). The supported entities and their meaning depend on the backend. For the default filebased backend an entity is a file URL that points to the base directory of a layer.

For a com.sun.star.configuration.AdministrationProvider, the default value for the locale parameter is "\*".

# **Reading Configuration Data**

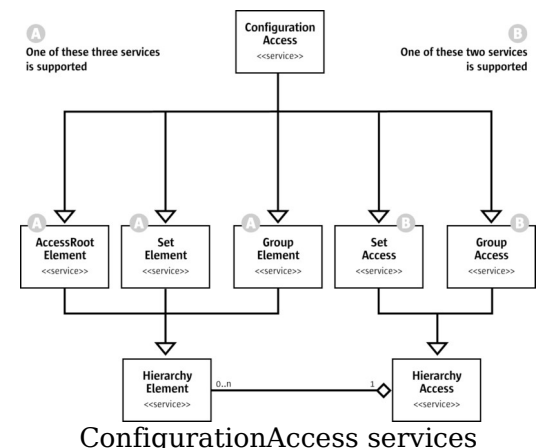

The com.sun.star.configuration.ConfigurationAccess service is used to navigate through the configuration hierarchy and reading values. It also provides information about a node and its context.

The following example shows how to collect or display information about a part of the hierarchy. For processing elements and values, our example uses its own callback Java interface IConfigurationProcessor:

```
// Interface to process information when browsing the configuration tree
  public interface IConfigurationProcessor {
      // process a value item
     public abstract void processValueElement(String sPath, Object aValue);
      // process a structural item
      public abstract void processStructuralElement(String sPath_, XInterface
xElement_);
 };
```
Then, we define a recursive browser function:

```
// Internal method to browse a structural element recursively in preorder
  public void browseElementRecursively(XInterface xElement,
IConfigurationProcessor aProcessor)
           throws com.sun.star.uno.Exception {
       // First process this as an element (preorder traversal)
      XHierarchicalName xElementPath = (XHierarchicalName)
UnoRuntime.queryInterface(
           XHierarchicalName.class, xElement);
       String sPath = xElementPath.getHierarchicalName();
       //call configuration processor object
      aProcessor.processStructuralElement(sPath, xElement);
       // now process this as a container of named elements
```

```
 XNameAccess xChildAccess =
           (XNameAccess) UnoRuntime.queryInterface(XNameAccess.class,
xElement);
       // get a list of child elements
       String[] aElementNames = xChildAccess.getElementNames();
       // and process them one by one
       for (int i=0; i< aElementNames.length; ++i) {
          Object aChild = xChildAccess.qetByName(aElementNames[i]);
           // is it a structural element (object) ...
           if ( aChild instanceof XInterface ) {
               // then get an interface 
               XInterface xChildElement = (XInterface)aChild;
               // and continue processing child elements recursively
               browseElementRecursively(xChildElement, aProcessor);
 }
           // ... or is it a simple value
           else {
               // Build the path to it from the path of 
               // the element and the name of the child
               String sChildPath;
               sChildPath =
xElementPath.composeHierarchicalName(aElementNames[i]);
               // and process the value
               aProcessor.processValueElement(sChildPath, aChild);
 }
       }
\qquad \qquad
```
Now a driver procedure is defined which uses our previously defined routine  $createstConfigurationView()$  to create a view, and then starts processing:

```
/** Method to browse the part rooted at sRootPath 
       of the configuration that the Provider provides.
      All nodes will be processed by the IConfigurationProcessor passed.
    */
  public void browseConfiguration(String sRootPath, IConfigurationProcessor
aProcessor)
           throws com.sun.star.uno.Exception {
       // create the root element
       XInterface xViewRoot = (XInterface)createConfigurationView(sRootPath);
       // now do the processing
       browseElementRecursively(xViewRoot, aProcessor);
       // we are done with the view - dispose it 
       // This assumes that the processor 
       // does not keep a reference to the elements in processStructuralElement
       ((XComponent)
UnoRuntime.queryInterface(XComponent.class,xViewRoot)).dispose();
       xViewRoot = null;
```
Finally, as an example of how to put the code to use, the following is code to print the currently registered file filters:

```
/** Method to browse the filter configuration.
       Information about installed filters will be printed.
    */
   public void printRegisteredFilters() throws com.sun.star.uno.Exception {
       final String sProviderService =
"com.sun.star.configuration.ConfigurationProvider";
       final String sFilterKey =
"/org.openoffice.Office.TypeDetection/Filters";
        // browse the configuration, dumping filter information
       browseConfiguration( sFilterKey, 
            new IConfigurationProcessor () { // anonymous implementation of our
custom interface
                 // prints Path and Value of properties
                public void processValueElement (String sPath, Object aValue) {
                    System.out.println("\tValue: " + sPath + " = " + aValue);
 }
                 // prints the Filter entries
                 public void processStructuralElement( String sPath_, XInterface
xElement_) {
                      // get template information, to detect instances of the
'Filter' template
                     XTemplateInstance xInstance = 
                          ( XTemplateInstance )
UnoRuntime.queryInterface( XTemplateInstance .class,xElement_);
                      // only select the Filter entries 
                      if (xInstance != null &&
xInstance.getTemplateName().endsWith("Filter")) {
                          XNamed xNamed =
(XNamed)UnoRuntime.queryInterface(XNamed.class,xElement );
                          System.out.println("Filter " + xNamed.getName() + " (" +
sPath + ")");
denotes the control of the state of the state of the state of the state of the state of the state of the state of the state of the state of the state of the state of the state of the state of the state of the state of the 
 } 
 } 
       );
\qquad \qquad
```
For access to sub-nodes, a com.sun.star.configuration.ConfigurationAccess supports container interfaces com.sun.star.container.XNameAccess and com.sun.star.container.XChild. These interfaces access the immediate child nodes in the hierarchy , as well as com.sun.star.container.XHierarchicalNameAccess for direct access to items that are nested deeply.

These interfaces are uniformly supported by all structural configuration items. Therefore, they are utilized by code that browses a sub-tree of the configuration in a generic manner.

 $\qquad \qquad$ 

Parts of the hierarchy where the structure is known statically can also be viewed as representing a complex object composed of properties, that are composed of subproperties themselves. This model is supported by the interface com.sun.star.beans.XPropertySet for child access and com.sun.star.beans.XHierarchicalPropertySet for access to deeply nested properties within such parts of the hierarchy. Due to the static nature of property sets, this model does not carry over to set nodes that are dynamic in nature and do not support the associated interfaces.

For effective access to multiple properties, the corresponding com.sun.star.beans.XMultiPropertySet and com.sun.star.beans.XMultiHierarchicalPropertySet interfaces are supported.

**Note –** In a read-only view, all properties are marked as com.sun.star.beans.PropertyAttribute:READONLY in com.sun.star.beans.XPropertySetInfo. Attempts to use com.sun.star.beans.XPropertySet:setPropertyValue() to change the value of a property fail accordingly.

Typically, these interfaces are used to access a known set of preferences. The following example reads grid option settings from the OpenOffice.org Calc configuration into this structure:

```
class GridOptions
   {
      public boolean visible;
     public int resolution x;
     public int resolution y;
     public int subdivision x;
     public int subdivision y;
  };
```
These data may be read by a procedure such as the following. It demonstrates different approaches to read data:

```
// This method reads information about grid settings
  protected GridOptions readGridConfiguration() throws
com.sun.star.uno.Exception {
       // The path to the root element 
      final String cGridOptionsPath = "/org.openoffice.Office.Calc/Grid";
      // create the view
      Object xViewRoot = createConfigurationView(cGridOptionsPath);
       // the result structure
      GridOptions options = new GridOptions();
      // accessing a single nested value
      // the item /org.openoffice.Office.Calc/Grid/Option/VisibleGrid is a
boolean data item
      XHierarchicalPropertySet xProperties =
```

```
 (XHierarchicalPropertySet)UnoRuntime.queryInterface(XHierarchicalPro
pertySet.class, xViewRoot);
       Object aVisible =
xProperties.getHierarchicalPropertyValue("Option/VisibleGrid");
       options.visible = ((Boolean) aVisible).booleanValue();
       // accessing a nested object and its subproperties
       // the item /org.openoffice.Office.Calc/Grid/Subdivision has sub-
properties XAxis and YAxis
       Object xSubdivision =
xProperties.getHierarchicalPropertyValue("Subdivision");
       XMultiPropertySet xSubdivProperties =
(XMultiPropertySet)UnoRuntime.queryInterface(
           XMultiPropertySet.class, xSubdivision);
       // String array containing property names of sub-properties
       String[] aElementNames = new String[2];
       aElementNames[0] = "XAxis";
      aElementNames[1] = "YAxis";
      // getPropertyVAlues() returns an array of any objects according to the
input array aElementNames
       Object[] aElementValues =
xSubdivProperties.getPropertyValues(aElementNames);
      options.subdivision x = ((Integer) aElementValues[0]).intValue();
      options.subdivision y = ((Integer) aElementValues[1]).intValue();
       // accessing deeply nested subproperties
       // the item /org.openoffice.Office.Calc/Grid/Resolution has sub-
properties
       // XAxis/Metric and YAxis/Metric
       Object xResolution =
xProperties.getHierarchicalPropertyValue("Resolution");
       XMultiHierarchicalPropertySet xResolutionProperties =
(XMultiHierarchicalPropertySet)
          UnoRuntime.queryInterface(XMultiHierarchicalPropertySet.class,
xResolution);
       aElementNames[0] = "XAxis/Metric";
      aElementNames[1] = "YAxis/Metric";
       aElementValues =
xResolutionProperties.getHierarchicalPropertyValues(aElementNames);
      options.resolution x = ((Interger) aElementValues[0]).intValue(); options.resolution_y = ((Integer) aElementValues[1]).intValue();
       // all options have been retrieved - clean up and return
       // we are done with the view - dispose it 
       ((XComponent)UnoRuntime.queryInterface(XComponent.class,
xViewRoot)).dispose();
```
 $\qquad \qquad$ 

#### return options;

A com.sun.star.configuration.ConfigurationAccess also supports the interfaces com.sun.star.container.XNamed, com.sun.star.container.XHierarchicalName and com.sun.star.beans.XPropertySetInfo to retrieve information about the node, as well as interface com.sun.star.container.XChild to get the parent within the hierarchy. To monitor changes to specific items, register listeners at the interfaces com.sun.star.container.XContainer and com.sun.star.beans.XPropertySet.

The exact set of interfaces supported depends on the role of the node in the hierarchy. For example, a set node does not support com.sun.star.beans.XPropertySet and related interfaces, but it supports com.sun.star.configuration.XTemplateContainer to get information about the template that specifies the schema of elements. The root object of a configuration view does not support com.sun.star.container.XChild, but it supports com.sun.star.util.XChangesNotifier to monitor all changes in the whole view.

# **Updating Configuration Data**

A com.sun.star.configuration.ConfigurationUpdateAccess provides operations for updating configuration data, by extending the interfaces supported by a com.sun.star.configuration.ConfigurationAccess.

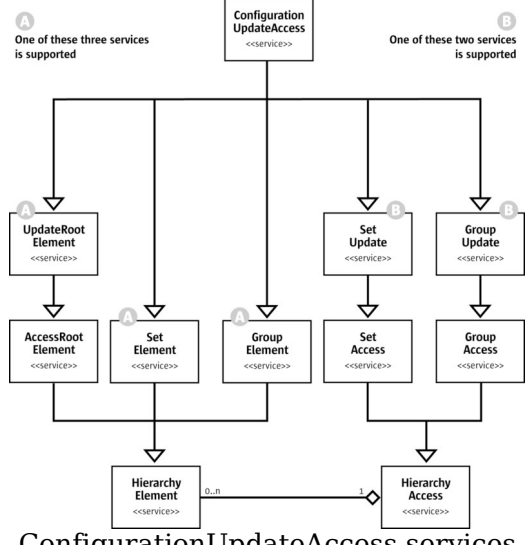

ConfigurationUpdateAccess services

For com.sun.star.beans.XPropertySet and related interfaces, the semantics are extended to set property values. Support for container interfaces is extended to set properties in group nodes, and insert or remove elements in set nodes. Thus, a com.sun.star.configuration.GroupUpdate supports interface com.sun.star.container.XNameReplace and a com.sun.star.configuration.SetUpdate supports com.sun.star.container.XNameContainer. Only complete trees having the appropriate structure are inserted for sets whose elements are complete structures as described by a template,. To support this, the set object is used as a factory that can create structures of the appropriate type. For this purpose, the set supports com.sun.star.lang.XSingleServiceFactory.

Updates done through a configuration view are only visible within that view, providing transactional isolation. When a set of updates is ready, it must be committed explicitly to become visible beyond this view. All pending updates are then sent to the configuration provider in one batch. This batch update behavior is controlled through interface com.sun.star.util.XChangesBatch that is implemented by the root element of an updatable configuration view.

**Warning –** When a set of changes is committed to the provider it becomes visible to other views obtained from the same provider as an atomic and consistent set of changes. Thus, in the local scope of a single

com.sun.star.configuration.ConfigurationProvider a high degree of transactional behavior is achieved.

The configuration management component does not guarantee true transactional behavior. Committing the changes to the

com.sun.star.configuration.ConfigurationProvider does not ensure persistence or durability of the changes. When the provider writes back the changes to the persistent data store, they become durable. Generally, the

com.sun.star.configuration.ConfigurationProvider may cache and combine requests, so that updates are propagated to the data store at a later time.

If several sets of changes are combined before being saved, isolation and consistency may be weakened in case of failure. As long as the backend does not fully support transactions, only parts of an update request might be stored successfully, thus violating atomicity and consistency.

If failures occur while writing configuration data into the backend data store, the com.sun.star.configuration.ConfigurationProvider resynchronizes with the data stored in the backend. The listeners are notified of any differences as if they had been stored through another view. If an application has more stringent error handling needs, the caching behavior can be adjusted by providing arguments when creating the view.

In summary, there are few overall guarantees regarding transactional integrity for the configuration database, but locally, the configuration behaves as if the support is in place. Depending on the backend capabilities, the

com.sun.star.configuration.ConfigurationProvider tries to provide the best approximation to transactional integrity that can be achieved considering the capabilities of the backend without compromising performance.

The following example demonstrates how the configuration interfaces are used to feed a user-interface for preference changes. This shows the framework needed to update configuration values, and demonstrates how listeners are used with configuration views. This example concentrates on properties in group nodes with a fixed structure. It uses the same OpenOffice.org Calc grid settings as the previous example. It assumes that there is a class  $\sigma$ ridOptionsEditor that drives a dialog to display and edit the configuration data:

```
// This method simulates editing configuration data using a GridEditor dialog
class 
  public void editGridOptions() throws com.sun.star.uno.Exception {
      // The path to the root element 
      final String cGridOptionsPath = "/org.openoffice.Office.Calc/Grid";
       // create a synchronous view for better error handling (lazywrite =
false)
       Object xViewRoot = createUpdatableView(cGridOptionsPath, false);
       // the 'editor'
```
```
 GridOptionsEditor dialog = new GridOptionsEditor();
      // set up the initial values and register listeners
      // get a data access interface, to supply the view with a model 
      XMultiHierarchicalPropertySet xProperties =
(XMultiHierarchicalPropertySet)
          UnoRuntime.queryInterface(XMultiHierarchicalPropertySet.class,
xViewRoot);
       dialog.setModel(xProperties);
      // get a listener object (probably an adapter) that notifies
      // the dialog of external changes to its model 
      XChangesListener xListener = dialog.createChangesListener( );
      XChangesNotifier xNotifier = 
           (XChangesNotifier)UnoRuntime.queryInterface(XChangesNotifier.class,
xViewRoot);
      xNotifier.addChangesListener(xListener);
      if (dialog.execute() == GridOptionsEditor.SAVE_SETTINGS) {
           // changes have been applied to the view here
          XChangesBatch xUpdateControl = 
               (XChangesBatch)
UnoRuntime.queryInterface(XChangesBatch.class,xViewRoot);
           try {
           xUpdateControl.commitChanges();
 }
           catch (Exception e) {
              dialog.informUserOfError( e );
 }
       }
       // all changes have been handled - clean up and return
       // listener is done now
      xNotifier.removeChangesListener(xListener);
      // we are done with the view - dispose it 
       ((XComponent)UnoRuntime.queryInterface(XComponent.class,
xViewRoot)).dispose();
\qquad \}
```
In this example, the dialog controller uses the

com.sun.star.beans.XMultiHierarchicalPropertySet interface to read and change configuration values. If the grid options are changed and committed in another view, com.sun.star.util.XChangesListener:changesOccurred() is sent to the listener supplied by the dialog which can then update its display accordingly.

Note that a synchronous com.sun.star.configuration.ConfigurationUpdateAccess was created for this example (argument  $l$  azywrite==false). As the action here is driven by user interaction, synchronous committing is used to detect errors immediately.

Besides the values for the current user, there are also default values that are

determined by merging the schema with any default layers. It is possible to retrieve the default values for individual properties, and to reset a property or a set node to their default states, thus backing out any changes done for the current user. For this purpose, group nodes support the interfaces com.sun.star.beans.XPropertyState and com.sun.star.beans.XMultiPropertyStates, offering operations to query if a property assumes its default state or the default value, and to reset an updatable property to its default state. The com.sun.star.beans.Property structs available through com.sun.star.beans.XPropertySetInfo:getPropertyByName() or com.sun.star.beans.XPropertySetInfo:getProperties() are used to determine if a particular item or node supports this operation.

Individual set elements can not be reset because set nodes do not support com.sun.star.beans.XPropertyState. Instead a com.sun.star.configuration.SetAccess supports com.sun.star.beans.XPropertyWithState that resets the set as a whole.

The following is an example code using this feature to reset the OpenOffice.org Calc grid settings used in the preceding examples to their default state:

```
/// This method resets the grid settings to their default values
  protected void resetGridConfiguration() throws com.sun.star.uno.Exception {
       // The path to the root element 
      final String cGridOptionsPath = "/org.openoffice.Office.Calc/Grid";
       // create the view
      Object xViewRoot = createUpdatableView(cGridOptionsPath);
       // ### resetting a single nested value ###
      XHierarchicalNameAccess xHierarchicalAccess = 
           (XHierarchicalNameAccess)UnoRuntime.queryInterface(XHierarchicalName
Access.class, xViewRoot);
       // get using absolute name
      Object xOptions =
xHierarchicalAccess.getByHierarchicalName(cGridOptionsPath + "/Option");
       XPropertyState xOptionState = 
           (XPropertyState)UnoRuntime.queryInterface(XPropertyState.class,
xOptions);
      xOptionState.setPropertyToDefault("VisibleGrid");
       // ### resetting more deeply nested values ###
      Object xResolutionX =
xHierarchicalAccess.getByHierarchicalName("Resolution/XAxis");
      Object xResolutionY =
xHierarchicalAccess.getByHierarchicalName("Resolution/YAxis");
      XPropertyState xResolutionStateX = 
          (XPropertyState)UnoRuntime.queryInterface(XPropertyState.class,
xResolutionX);
      XPropertyState xResolutionStateY = 
           (XPropertyState)UnoRuntime.queryInterface(XPropertyState.class,
xResolutionY);
```

```
 xResolutionStateX.setPropertyToDefault("Metric");
       xResolutionStateY.setPropertyToDefault("Metric");
       // ### resetting multiple sibling values ###
       Object xSubdivision =
xHierarchicalAccess.getByHierarchicalName("Subdivision");
       XMultiPropertyStates xSubdivisionStates =
           (XMultiPropertyStates)UnoRuntime.queryInterface(XMultiPropertyStates
.class, xSubdivision);
       xSubdivisionStates.setAllPropertiesToDefault();
       // commit the changes
       XChangesBatch xUpdateControl = 
           (XChangesBatch) UnoRuntime.queryInterface(XChangesBatch.class,
xViewRoot);
       xUpdateControl.commitChanges();
       // we are done with the view - dispose it 
       ((XComponent)UnoRuntime.queryInterface(XComponent.class,
xViewRoot)).dispose();
\qquad \qquad
```
**Note –** Currently, group nodes do not support the attribute com.sun.star.beans.PropertyAttribute:MAYBEDEFAULT set in the com.sun.star.beans.Property structure available from com.sun.star.beans.XPropertySetInfo. Attempts to use com.sun.star.beans.XPropertyState:setPropertyToDefault to reset an entire group node fail. Also, because the group nodes can not be reset, the com.sun.star.beans.XPropertyState:setPropertyToDefault or com.sun.star.beans.XMultiPropertyStates:setAllPropertiesToDefault cannot be used to reset all descendants of a node. It is intended to lift this restriction in a future release. To avoid unexpected changes in behavior when this change is introduced, you should apply com.sun.star.beans.XPropertyState:setPropertyToDefault only to actual properties, such as value items, or set nodes. In particular, you should avoid com.sun.star.beans.XMultiPropertyStates:setAllPropertiesToDefault() on group nodes.

A more comprehensive example is provided that shows how set elements are created and added, and how it employs advanced techniques for reducing the amount of data that needs to be loaded.

This example uses the OpenOffice.org configuration module

org.openoffice.Office.DataAccess. This component has a set item DataSources that contains group items described by the template DataSourceDescription. A data source description holds information about the settings required to connect to a data

#### source.

The template org.openoffice.Office.DataAccess/DataSourceDescription has the following properties that describe the data source connection:

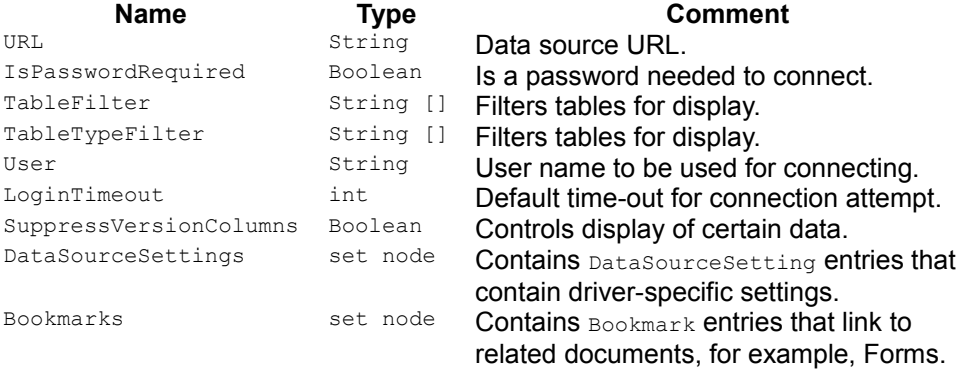

It also contains the binary properties NumberFormatSettings and LayoutInformation that store information for layout and display of the data source contents. It also contains the set items Tables and Queries containing the layout information for the data access views.

The example shows a procedure that creates and saves basic settings for connecting to a new data source. It uses an asynchronous

com.sun.star.configuration.ConfigurationUpdateAccess. Thus, when com.sun.star.util.XChangesBatch:commitChanges is called, the data becomes visible at the com.sun.star.configuration.ConfigurationProvider, but is only stored in the provider's cache. It is written to the data store at later when the cache is automatically flushed by the com.sun.star.configuration.ConfigurationProvider. As this is done in the background there is no exception when the write-back fails.

**Warning –** The recommended method to configure a new data source is to use the com.sun.star.sdb.DatabaseContext service as described in [DatabaseContext.](http://wiki.services.openoffice.org/w/index.php?title=Documentation/DevGuide/Database/Data_Sources_in_OpenOffice.org_API%23DatabaseContext) This is a high-level service that ensures that all the settings required to establish a connection are properly set.

Among the parameters of the routine is the name of the data source that must be chosen to uniquely identify the data source from other parameters directly related to the above properties. There also is a parameter to pass a list of entries for the DataSourceSettings Set.

#### The resulting routine is:

```
// This method stores a data source for given connection data
  void storeDataSource(
           String sDataSourceName,
```

```
 String sDataSourceURL,
           String sUser,
           boolean bNeedsPassword,
           int nTimeout,
           com.sun.star.beans.NamedValue [] aDriverSettings,
           String [] aTableFilter ) throws com.sun.star.uno.Exception {
       // create the view and get the data source element in a 
       // helper method createDataSourceDescription() (see below)
       Object xDataSource = createDataSourceDescription(getProvider(),
sDataSourceName);
       // set the values 
       XPropertySet xDataSourceProperties =
(XPropertySet)UnoRuntime.queryInterface(
           XPropertySet.class, xDataSource);
       xDataSourceProperties.setPropertyValue("URL", sDataSourceURL);
       xDataSourceProperties.setPropertyValue("User", sUser);
       xDataSourceProperties.setPropertyValue("IsPasswordRequired", new
Boolean(bNeedsPassword));
       xDataSourceProperties.setPropertyValue("LoginTimeout", new
Integer(nTimeout));
       if (aTableFilter != null)
           xDataSourceProperties.setPropertyValue("TableFilter", aTableFilter);
       // ### store the driver-specific settings ###
       if (aDriverSettings != null) {
           Object xSettingsSet =
xDataSourceProperties.getPropertyValue("DataSourceSettings");
           // helper for storing (see below)
           storeSettings( xSettingsSet, aDriverSettings);
       }
       // ### save the data and dispose the view ###
       // recover the view root (helper method)
       Object xViewRoot = getViewRoot(xDataSource);
       // commit the changes
       XChangesBatch xUpdateControl = (XChangesBatch)
UnoRuntime.queryInterface(
           XChangesBatch.class, xViewRoot);
       xUpdateControl.commitChanges();
       // now clean up
       ((XComponent) UnoRuntime.queryInterface(XComponent.class,
xViewRoot)).dispose();
\qquad \qquad
```
Notice the function createDataSourceDescription in our example. It is called to get a DataSourceDescription instance to access a pre-existing item, or create and insert a new item using the passed name.

The function is optimized to reduce the view to as little data as necessary. To this end

it employs the depth parameter when creating the view.

**Tip -** The "depth" parameter for optimization purposes is used here for demonstration purposes only. Use of the "depth" flag does not have a noticeable effect on performance with the current implementation of the OpenOffice.org configuration management components. Actually, there are few cases where the use of this parameter has any value.

This results in a view where descendants of the root are only included in the view up to the given nesting depth. In this case, where depth = 1, only the immediate children are loaded. If the requested item is found, the function gets a deeper view for only that item, otherwise it creates a new instance. In the latter case, the item returned is not the root of the view.

```
/** This method gets the DataSourceDescription for a data source.
       It either gets the existing entry or creates a new instance.
      The method attempts to keep the view used as small as possible. In
particular there
      is no view created, that contains data for all data source that are
registered.
   */
  Object createDataSourceDescription(XMultiServiceFactory xProvider, String
sDataSourceName)
          throws com.sun.star.uno.Exception {
       // The service name: Need an update access:
       final String cUpdatableView =
"com.sun.star.configuration.ConfigurationUpdateAccess";
       // The path to the DataSources set node 
       final String cDataSourcesPath =
"/org.openoffice.Office.DataAccess/DataSources";
       // creation arguments: nodepath 
      com.sun.star.beans.PropertyValue aPathArgument = new
com.sun.star.beans.PropertyValue();
      aPathArgument.Name = "nodepath";
      aPathArgument.Value = cDataSourcesPath ;
       // creation arguments: commit mode 
      com.sun.star.beans.PropertyValue aModeArgument = new
com.sun.star.beans.PropertyValue();
      aModeArgument.Name = "lazywrite";
       aModeArgument.Value = new Boolean(true);
       // creation arguments: depth 
      com.sun.star.beans.PropertyValue aDepthArgument = new
com.sun.star.beans.PropertyValue();
      aDepthArgument.Name = "depth";
     aDepthArgument.Value = new Integer(1);
      Object[] aArguments = new Object[3];
     \bar{A}aArguments[1] = aModeArgument;
```

```
 aArguments[2] = aDepthArgument;
       // create the view: asynchronously updatable, with depth 1
       Object xViewRoot = 
           xProvider.createInstanceWithArguments(cUpdatableView, aArguments);
       XNameAccess xSetOfDataSources = (XNameAccess) UnoRuntime.queryInterface(
           XNameAccess.class,xViewRoot);
      Object xDataSourceDescriptor = null; // the result
       if (xSetOfDataSources .hasByName(sDataSourceName)) {
           // the element is there, but it is loaded only with depth zero !
           try {
               // the view should point to the element directly, so we need to
extend the path
              XHierarchicalName xComposePath = (XHierarchicalName)
UnoRuntime.queryInterface(
                   XHierarchicalName.class, xSetOfDataSources );
               String sElementPath =
xComposePath.composeHierarchicalName( sDataSourceName );
               // use the name of the element now
               aPathArgument.Value = sElementPath;
               // create another view now (without depth limit)
              Object[] aDeepArguments = new Object[2];
              aDeepArguments[0] = aPathArgument;
              aDeepArguments[1] = aModeArgument;
               // create the view: asynchronously updatable, with unlimited
depth
               xDataSourceDescriptor = 
                   xProvider.createInstanceWithArguments(cUpdatableView,
aDeepArguments);
               if ( xDataSourceDescriptor != null) // all went fine 
 {
                   // dispose the other view
                   ((XComponent)UnoRuntime.queryInterface(XComponent.class,
xViewRoot)).dispose();
                   xViewRoot = null;
 }
 }
           catch (Exception e) {
               // something went wrong, we retry with a new element 
               System.out.println("WARNING: An exception occurred while
creating a view" \cdot " for an existing data source: " + e);
               xDataSourceDescriptor = null;
 }
       }
       // do we have a result element yet ?
       if (xDataSourceDescriptor == null) {
          // get the container 
          XNameContainer xSetUpdate =
(XNameContainer)UnoRuntime.queryInterface(
```

```
 XNameContainer.class, xViewRoot);
           // create a new detached set element (instance of
DataSourceDescription)
          XSingleServiceFactory xElementFactory =
(XSingleServiceFactory)UnoRuntime.queryInterface(
               XSingleServiceFactory.class, xSetUpdate);
           // the new element is the result !
           xDataSourceDescriptor = xElementFactory.createInstance();
           // insert it - this also names the element 
           xSetUpdate.insertByName( sDataSourceName , xDataSourceDescriptor );
       }
      return xDataSourceDescriptor ;
\qquad \qquad
```
A method is required to recover the view root from an element object, because it is unknown if the item is the root of the view or a descendant :

```
// This method get the view root node given an interface to any node in the
view
  public static Object getViewRoot(Object xElement) {
       Object xResult = xElement; 
       // set the result to its parent until that would be null 
       Object xParent;
       do {
           XChild xParentAccess =
           (XChild) UnoRuntime.queryInterface(XChild.class,xResult);
           if (xParentAccess != null)
               xParent = xParentAccess.getParent();
           else
              xParent = null; if (xParent != null)
               xResult = xParent;
 }
      while (xParent != null);
       return xResult;
\qquad \qquad
```
Another function used is storeDataSource is storeSettings to store an array of com.sun.star.beans.NamedValues in a set of DataSourceSetting items. A DataSourceSetting contains a single property named Value that is set to any of the basic types supported for configuration values. This example demonstrates the two steps required to add a new item to a set node:

```
/// this method stores a number of settings in a set node containing
DataSourceSetting objects
  void storeSettings(Object xSettingsSet, com.sun.star.beans.NamedValue []
aSettings)
          throws com.sun.star.uno.Exception {
```

```
 if (aSettings == null) 
          return;
       // get the settings set as a container
       XNameContainer xSettingsContainer = 
           (XNameContainer) UnoRuntime.queryInterface( XNameContainer.class,
xSettingsSet);
       // and get a factory interface for creating the entries
       XSingleServiceFactory xSettingsFactory = 
           (XSingleServiceFactory)
UnoRuntime.queryInterface(XSingleServiceFactory.class, xSettingsSet);
       // now insert the individual settings
      for (int i = 0; i < aSettings.length; ++i) {
           // create a DataSourceSetting object
           XPropertySet xSetting = (XPropertySet) 
               UnoRuntime.queryInterface(XPropertySet.class,
xSettingsFactory.createInstance());
           // can set the value before inserting
           xSetting.setPropertyValue("Value", aSettings[i].Value);
           // and now insert or replace as appropriate
           if (xSettingsContainer.hasByName(aSettings[i].Name))
               xSettingsContainer.replaceByName(aSettings[i].Name, xSetting);
           else
               xSettingsContainer.insertByName(aSettings[i].Name, xSetting);
 }
\qquad \qquad
```
Besides adding a freshly created instance of a template, a set item can be removed from a set and added to any other set supporting the same template for its elements, provided both sets are part of the same view. You cannot move a set item between views, as this contradicts the transactional isolation of views. The set item you removed in one view will still be in its old place in the other. If a set item is moved between sets in one view and the changes are committed, the change appears in another overlapping view as removal of the original item and insertion of a new element in the target location, not as relocation of an identical element.

**Tip -** The methods com.sun.star.container.XNamed:setName() and com.sun.star.container.XChild:setParent() are supported by a com.sun.star.configuration.ConfigurationUpdateAccess only if it is a com.sun.star.configuration.SetElement. They offer another way to move an item within a set or from one set to another set. In the current release of OpenOffice.org, these methods are not supported correctly. You can achieve the same effect by using a sequence of remove item - insert item. In some cases you need to commit the changes in the current view between these two steps. To rename an item: /// Does the same as xNamedItem.setName(sNewName) should do void renameSetItem(XNamed xNamedItem, String sNewName) throws com.sun.star.uno.Exception { XChild xChildItem = (XChild) UnoRuntime.queryInterface(XChild.class, xNamedItem); XNameContainer xParentSet = (XNameContainer) UnoRuntime.queryInterface(XNameContainer.class, xChildItem.getParent()); String sOldName = xNamedItem.getName(); // now rename the item xParentSet.removeByName(sOldName); // commit needed to work around known bug getViewRoot(xParentSet).commitChanges(); xParentSet.insertByName(sNewName,xNamedItem); } To move an item to a different parent: /// Does the same as xChildItem.setParent( xNewParent ) should do void moveSetItem(XChild xChildItem, XNameContainer xNewParent) throws com.sun.star.uno.Exception { XNamed xNamedItem = (XNamed) UnoRuntime.queryInterface(XNamed.class, xChildItem); XNameContainer xOldParent = (XNameContainer) UnoRuntime.queryInterface(XNameContainer.class, xChildItem.getParent()); String sItemName = xNamedItem.getName(); // now rename the item xOldParent.removeByName(sItemName); // commit needed to work around known bug getViewRoot(xOldParent).commitChanges();

xNewParent.insertByName(sItemName,xChildItem);

}

### **Customizing Configuration Data**

The configuration management API is a data manipulation API. There is no support for data definition functionality. You cannot programmatically inspect, modify or create a configuration schema.

You can add configuration data for your own components by creating a new configuration schema file and installing it into the configuration backend. You can also create a configuration data file for either your own schema or an existing schema and import it into the configuration database. The file format used for both kinds of configuration documents is documented at <http://util.openoffice.org/common/configuration/oor-document-format.html>.

The standard file-based backend uses these file formats internally as well. Some information about the internal organization of this backend is available at [http://util.openoffice.org/common/configuration/oor-registry.html.](http://util.openoffice.org/common/configuration/oor-registry.html)

## **Creating a Custom Configuration Schema**

A configuration schema file is an XML file that conforms to the OOR Registry Component Schema Format defined in [http://util.openoffice.org/common/configuration/oor-document-format.html.](http://util.openoffice.org/common/configuration/oor-document-format.html) Normally, configuration schema files carry the extension *.xcs*.

**Warning –** Not all schemas that can be described using the OOR Registry Component Schema Format are accepted by the current version of OpenOffice.org. In particular support for extensible nodes is limited: Only group nodes that otherwise contain no child elements may be marked as extensible. Such nodes are represented as set nodes having property elements in the API.

As an example, consider the schema of the *rg.openoffice.Office.Addons* component. For details about configuration for Addon components, see [Configuration.](http://wiki.services.openoffice.org/w/index.php?title=Documentation/DevGuide/WritingUNO/AddOns/Configuration)

```
<?xml version='1.0' encoding='UTF-8'?>
  <oor:component-schema oor:name="Addons" oor:package="org.openoffice.Office"
xml:lang="en-US" xmlns:oor="http://openoffice.org/2001/registry"
xmlns:xs="http://www.w3.org/2001/XMLSchema"
xmlns:xsi="http://www.w3.org/2001/XMLSchema-instance">
      <templates>
          <group oor:name="MenuItem">
               <prop oor:name="URL" oor:type="xs:string"/>
               <prop oor:name="Title" oor:type="xs:string"
```

```
oor:localized="true"/>
               <prop oor:name="ImageIdentifier" oor:type="xs:string"/>
               <prop oor:name="Target" oor:type="xs:string"/>
               <prop oor:name="Context" oor:type="xs:string"/>
               <set oor:name="Submenu" oor:node-type="MenuItem"/>
           </group>
           <group oor:name="PopupMenu">
               <prop oor:name="Title" oor:type="xs:string"
oor:localized="true"/>
               <prop oor:name="Context" oor:type="xs:string"/>
               <set oor:name="Submenu" oor:node-type="MenuItem"/>
           </group>
           <group oor:name="ToolBarItem">
               <prop oor:name="URL" oor:type="xs:string"/>
               <prop oor:name="Title" oor:type="xs:string"
oor:localized="true"/>
               <prop oor:name="ImageIdentifier" oor:type="xs:string"/>
               <prop oor:name="Target" oor:type="xs:string"/>
               <prop oor:name="Context" oor:type="xs:string"/>
           </group>
           <group oor:name="UserDefinedImages">
               <prop oor:name="ImageSmall" oor:type="xs:hexBinary"/>
               <prop oor:name="ImageBig" oor:type="xs:hexBinary"/>
               <prop oor:name="ImageSmallHC" oor:type="xs:hexBinary"/>
               <prop oor:name="ImageBigHC" oor:type="xs:hexBinary"/>
               <prop oor:name="ImageSmallURL" oor:type="xs:string"/>
               <prop oor:name="ImageBigURL" oor:type="xs:string"/>
               <prop oor:name="ImageSmallHCURL" oor:type="xs:string"/>
               <prop oor:name="ImageBigHCURL" oor:type="xs:string"/>
           </group>
           <group oor:name="Images">
               <prop oor:name="URL" oor:type="xs:string"/>
               <node-ref oor:name="UserDefinedImages" oor:node-
type="UserDefinedImages"/>
           </group>
           <set oor:name="ToolBarItems" oor:node-type="ToolBarItem"/>
       </templates>
       <component>
           <group oor:name="AddonUI">
               <set oor:name="AddonMenu" oor:node-type="MenuItem"/>
               <set oor:name="Images" oor:node-type="Images"/>
               <set oor:name="OfficeMenuBar" oor:node-type="PopupMenu"/>
               <set oor:name="OfficeToolBar" oor:node-type="ToolBarItems"/>
               <set oor:name="OfficeHelp" oor:node-type="MenuItem"/>
           </group>
       </component>
   </oor:component-schema>
```
The schema has an XML root node that contains two parts, a list of template definitions and a definition of the component tree. The root node also declares XML namespaces that are used within the schema. Template definitions describe configuration tree fragments, which can be reused within the schema by reference or as element type of set nodes. In the case of set elements they serve as blueprints from which new instances of set items are built by the configuration management API components. Templates can either be group nodes or set nodes. The component part describes the actual data tree of the component. The component node is a special

group node that represents the root of the component tree. Both parts are optional in the schema definition. A schema may provide only templates for reuse by other components or it may describe only a component tree without defining any templates of its own.

The tree structure is built from  $\text{group nodes}, \text{set nodes}$ . Properties are represented as **prop** nodes. The XML elements contain the information necessary to identify the node and its type as attributes. They may further contain extra child elements that contain human-readable descriptions of the node or that specify constraints on the permissible or meaningful values of properties. Property elements may also contain a default value.

**Note –** Currently the OpenOffice.org configuration management components do not handle XML namespaces correctly. Namespace prefixes must be named and used exactly as in the example. Nevertheless, all namespaces used should be declared correctly, to enable processing configuration files by namespace-aware tools.

A schema must be installed into the backend to be usable. Once a schema is installed the component it describes can be accessed through the configuration management API. An installed schema is assumed to not change any more.

# **Known Issues regarding schema handling**

Reinstallation of an addon does not activate the new version completely.

# **Preparing a Custom Configuration Schema**

A configuration data file is an XML file that conforms to the OOR Registry Update Format defined in [http://util.openoffice.org/common/configuration/oor-document](http://util.openoffice.org/common/configuration/oor-document-format.html)[format.html.](http://util.openoffice.org/common/configuration/oor-document-format.html) Normally, configuration data files carry the extension *.xcu*.

A configuration data file contains changes to a configuration tree. When configuration data is read, an initial configuration tree is constructed from the component data described in the component schema. Then the configuration data files from all applicable layers are successively applied to this configuration tree. A layer is applied by applying the changes to the tree described by the data file while respecting any access control attributes and ensuring that the changes conform to the schema. Simple schema violations, like trying to update a node that does not exist in the

configuration tree, are simply ignored. Outright schema violations, like updates that specify a data type that disagrees with the type specified in the schema, are considered errors and result in complete failure to read the component.

As an example, consider data for a sample Addon component. For details about configuration for Addon components, see [Configuration.](http://wiki.services.openoffice.org/w/index.php?title=Documentation/DevGuide/WritingUNO/AddOns/Configuration)

```
<?xml version='1.0' encoding='UTF-8'?>
  <oor:component-data xmlns:oor="http://openoffice.org/2001/registry"
xmlns:xs="http://www.w3.org/2001/XMLSchema" oor:name="Addons"
oor:package="org.openoffice.Office">
       <node oor:name="AddonUI">
           <node oor:name="OfficeMenuBar">
               <node oor:name="org.openoffice.example.addon" oor:op="replace">
                   <prop oor:name="Title" oor:type="xs:string">
                       <value xml:lang="en-US">Add-On example</value>
                       <value xml:lang="de">Add-On Beispiel</value>
                   </prop>
                   <prop oor:name="Context" oor:type="xs:string">
                       <value>com.sun.star.text.TextDocument</value>
                   </prop>
                   <node oor:name="Submenu">
                       <node oor:name="m1" oor:op="replace">
                           <prop oor:name="URL">
                                <value>org.openoffice.Office.addon.example:Funct
ion1</value>
                           </prop>
                           <prop oor:name="Title">
                                <value xml:lang="en-US">Add-On Function
1</value>
                                <value xml:lang="de">Add-On Funktion 1</value>
                           </prop>
                            <prop oor:name="Target">
                               <value>_self</value>
                           </prop>
                       </node>
                   </node>
               </node>
           </node>
       </node>
   </oor:component-data>
```
The component-data root element of the configuration data XML corresponds to the component element of the associated schema. The elements of the update format do not reflect the distinction between set nodes and group nodes. All changes to structural nodes are expressed in the same way as simple node elements. Changes to property nodes use their own element tag. If a property has been declared as localized in the schema, the data file may contain different values for different locales. Changes may contain an operation attribute, which describes how the data is to be combined with preexisting data from the configuration tree, in order to obtain the result configuration data tree.

Changes also may contain access control attributes that restrict how the data can be overwritten by data in subsequent data layers. These access control attributes are

not currently available directly through the configuration management API. But if a node in a default layer is protected from being overwritten by the user layer, the protection is reflected in the API by marking the corresponding node as read-only or non-removable.

**Note –** Currently the OpenOffice.org configuration management components do not handle XML namespaces correctly. Namespace prefixes must be named and used exactly as in the example. Nevertheless, all namespaces used should be declared correctly, to enable processing configuration files by namespace-aware tools.

Configuration data must be imported or installed into the backend to be effective.

# **Installing a Custom Configuration Schema**

The easiest way to install configuration schema or data files is by using the Extension Manager to deploy configuration data as part of an extension. For details, see [Extensions.](http://wiki.services.openoffice.org/w/index.php?title=Documentation/DevGuide/Extensions/Extensions)

To manually install configuration data for an existing schema, use the API to import the data into the backend. You can use service com.sun.star.configuration.backend.LocalDataImporter to import configuration data from a file. If you need more control or want to import data that is not stored in a local file, then you can directly use the services com.sun.star.configuration.backend.MergeImporter and com.sun.star.configuration.backend.CopyImporter, which the com.sun.star.configuration.backend.LocalDataImporter itself uses internally.

Using these services, the configuration data is imported directly into the backend, bypassing any existing com.sun.star.configuration.ConfigurationProvider instances.

**Note –** After importing configuration data, a running OpenOffice.org instance should be terminated and restarted to make sure that the new data becomes visible despite internal caching.

If you can not use extensions, you can manually install schemas and associated data files into the standard, local file-based backend. The internal organization of that backend is described at [http://util.openoffice.org/common/configuration/oor](http://util.openoffice.org/common/configuration/oor-registry.html)[registry.html.](http://util.openoffice.org/common/configuration/oor-registry.html)

To manually install a schema into the local file-based based backend, copy it to the

schema subdirectory corresponding to the package the schema belongs to and make sure it has the proper name. For example, a schema for component

org.myorg.MySettings, has the name "MySettings" and package "org.myorg". To install it, you have to create directory

*<OfficeInstallation>/share/registry/schema/org/myorg* and copy the schema file there as *MySettings.xcs*.

To manually install the associated default configuration data, create the the corresponding configuration data directory *<OfficeInstallation>/share/registry/data/org/myorg* and place the file there as *MySettings.xcu*.

### **Adding a Backend Data Store**

The configuration management components select and access a data store according to parameters passed at runtime or specified in file *configmgr(.ini|rc)*.

The parameter BackendService (ini-file entry: CFG BackendService) specifies an UNO service or implementation name. This name is used to create a service instance that is used as backend. It must implement either service com.sun.star.configuration.backend.Backend or service com.sun.star.configuration.backend.SingleBackend. If service com.sun.star.configuration.backend.SingleBackend is discovered, a com.sun.star.configuration.backend.BackendAdapter is created, which implements service com.sun.star.configuration.backend.Backend on top of a com.sun.star.configuration.backend.SingleBackend. By default, a com.sun.star.configuration.backend.SingleBackendAdapter is used; a different implementation can be specified by the BackendWrapper (ini-file entry: CFG BackendWrapper) parameter.

You can provide your own implementation of services com.sun.star.configuration.backend.Backend, com.sun.star.configuration.backend.SingleBackend or com.sun.star.configuration.backend.BackendAdapter to access a different data store.

You can use your own backend as the default backend within OpenOffice.org by changing *configmg(.ini|rc)* to name your implementations instead of the default backends. You can use your own backend for selected data only by creating a custom com.sun.star.configuration.ConfigurationProvider with arguments that override the default parameters.

We are working on providing an implementation of

com.sun.star.configuration.backend.Backend that allows combining layers from different different data stores in a flexible manner. This feature will become available in a future version of OpenOffice.org. For more information, visit  [http://util.openoffice.org](http://util.openoffice.org/)[.](http://util.openoffice.org./)

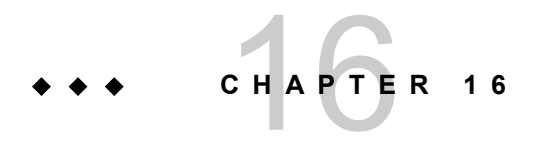

# JavaBean for Office Components

This chapter describes the **oooBean** component, a generic Java Bean wrapper for OpenOffice.org components. It is assumed that the reader is familiar with the Java Beans technology. Additional information about Java Beans can be found at [http://java.sun.com/beans.](http://java.sun.com/beans)

With the OOoBean, a developer can easily write Java applications, harnessing the power of OpenOffice.org. It encapsulates a connection to a locally running OpenOffice.org process, and hides the complexity of establishing and maintaining that connection from the developer.

It also allows embedding of OpenOffice.org documents within the Java environment. It provides a Java AWT window into which the backend OpenOffice.org process draws its visual representation. This window can then be plugged into the UI hierarchy of the hosting Java application. The embedded document is controlled from the Java environment, since the  $\circ$ OoBean allows developers to access the complete OpenOffice.org API from their Java environment giving them full control over the embedded document, its appearance and behavior.

### **Using the OOoBean**

The Java class  $\circ$ OoBean can be instantiated directly, or application classes can be derived from this class. If a real Java Bean is to be created, which for example can be used in Java Bean UI builders, it has to be subclassed. The application class then

might use the UNO bootstrapping mechanism to find the  $\infty$ <sub>DBean</sub>, OpenOffice.org and its API classes. This mechanism is not built into  $\circ \circ \circ \circ \circ \circ \circ$  itself because it can not be used to find itself. And once the **oooBean** class has been found, you intrinsically also find the OpenOffice.org installation and the API classes.

A standard OpenOffice.org is a prerequisite. The OpenOffice.org executable, as well as the UNO libraries and runtime, is found using the Java Class Loader. Moving or copying the needed class files will not result in a working  $\circ \circ \circ$ Bean.

**Warning –** Since the Office Bean uses a native peer to render OpenOffice.org documents, Swing components, such as drop-down menus or list boxes appear behind it, or they are not displayed at all. One way to avoid this is by exclusively employing AWT components when using the Office Bean. Another, but only partial, solution is to tell Java Swing to create heavy weight windows for popup menus: JPopupMenu.setDefaultLightWeightPopupEnabled.

**Warning –** Currently the Office Bean is not available for Mac (see issue 54172 for more details).

#### **The OOoBean by Example**

 $\left\{ \begin{array}{c} \end{array} \right.$ 

The  $\circ$  $\circ$ BeanViewer is a Java application that displays OpenOffice.org documents in a Java AWT applet, which allows for the control of some toolboxes, the menu bar and the status bar, as well as storing and loading the document content to/from an internal buffer.

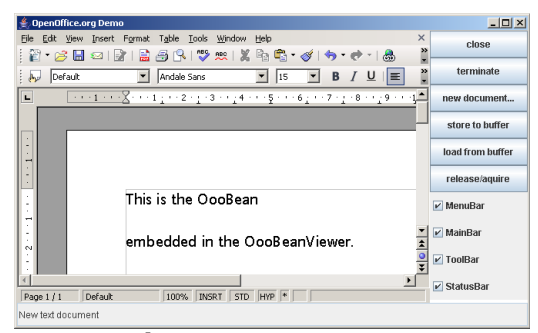

The OOoBean Viewer

The  $\infty$ ObBeanViewer utilizes the class  $\infty$ ObBean directly without subclassing it:

public class OOoBeanViewer extends java.applet.Applet

```
 ...
         private OOoBean aBean;
         ...
         public void init()
          {
              aBean = new OOoBean();
 }
          ...
\left\{\begin{array}{ccc} \end{array}\right\} add( aBean );
\qquad \qquad \}\qquad \}
```
Initially, the OOoBean component does not contain a document. A document can be created with the loadFromURL method:

```
private void createBlankDoc(String url, String desc)
   {
       //Create a blank document
      try
       {
           aBean.loadFromURL( url, null );
 ....
       }
      catch ( com.sun.star.comp.beans.SystemWindowException aExc )
      {
           // this exception will be thrown when no system window parent can be
found
 ...
       }
       catch ( com.sun.star.comp.beans.NoConnectionException aExc )
       {
           // this exception is thrown 
          // when no connection to a [PRODUCTNAME] instance can be established
           ...
 }
       catch ( Exception aExc )
       {
           ...
       }
\qquad \}
```
Some tool windows of the document window within the Java Bean can be controlled directly by the OOoBean API. For example, to toggle visibility of the menu bar:

aBean.setMenuBarVisible( !aBean.isMenuBarVisible() );

The examples above provide an overview of how the **OOOBean API** is used to create Java Beans that can be used in Java applications and applets. For concrete Java Beans, you usually subclass  $\circ \circ \circ$ Bean and create appropriate BeanInfo classes for integrating within an IDE (Integrated Development Environment), such as the Bean Development Kit or Forte for Java. Developers can use the examples as a guideline when using the  $\infty$  $\circ$ Bean API to write new beans, or use or extend the example beans.

# **API Overview**

The OOOBean offers methods that can be applied to all OpenOffice.org document types.

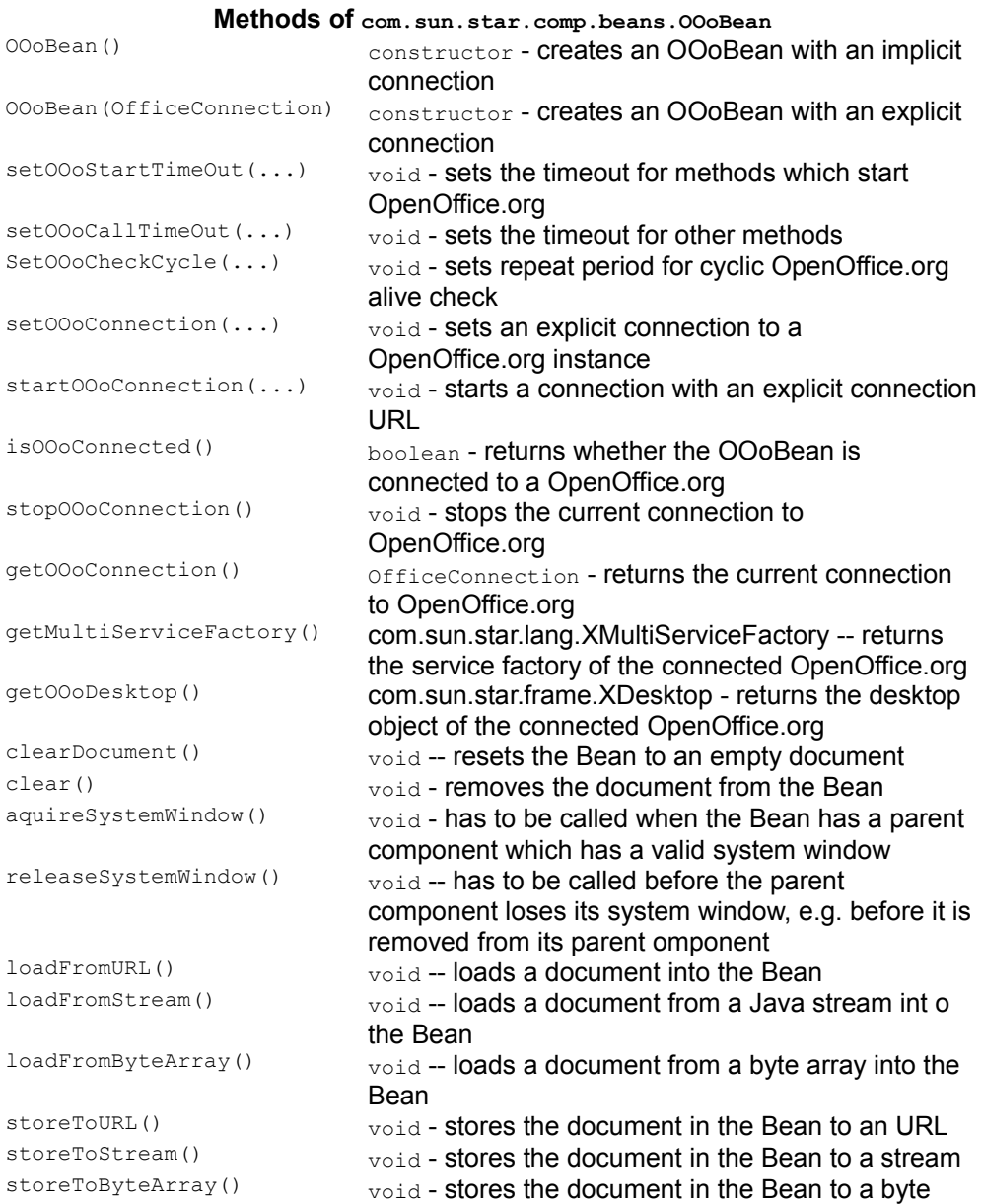

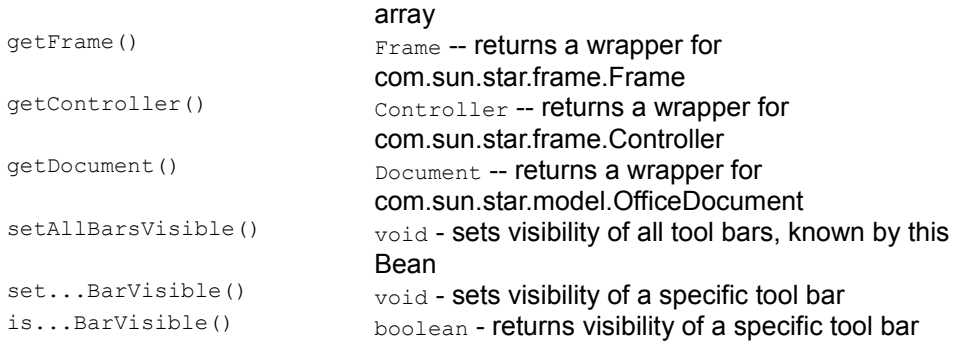

#### **Configuring the Office Bean**

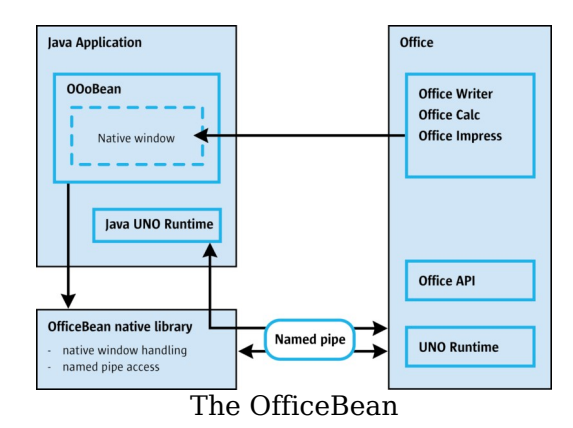

The fundamental framework of the Office Bean is contained in the *officebean.jar* archive file that depends on a local library *officebean.dll* or *libofficebean.so*, depending on the platform. The interaction between the backend OpenOffice.org process, officebean local library, Office Bean and the Java environment is shown in the illustration below.

The Office Bean allows the developer to connect to and communicate with the OpenOffice.org process through a named pipe. It also starts up a OpenOffice.org instance if it cannot connect to a running office. This is implemented in the Office Bean local library. The Office Bean depends on three configuration settings to make this work. It has to find the local library, needs the location of the OpenOffice.org executable, and the bean and office must know the pipe name to use.

# **Default Configuration**

The Office Bean uses default values for all the configuration settings, if none are provided:

- Since OpenOffice.org 1.1.0 the *officebean.jar* is located in the *<OfficePath>/program/classes* directory.
- It looks for the local library (Windows: *officebean.dll*, Unix: *libofficebean.so*) relative to the *officebean.jar* in the *<OfficePath>/program* directory. The local library depends on the following shared libraries:

 a) The library sal3 (Windows: *sal3.dll*, Unix: *libsal3.so*) is located in the *<OfficePath>/program* folder. It maybe necessary to add the *<OfficePath>/program* folder to the PATH environment variable if the bean cannot find sal3.

 b) The library *jawt.dll* is needed in Windows. If the bean cannot find it, check the Java Runtime Environment binaries (*<JRE>/bin*) in your PATH environment variable.

- It expects the OpenOffice.org installation in the default install location for the current platform. The *soffice* executable is in the program folder of a standard installation.
- $\blacksquare$  The pipe name is created using the value of the user.name Java property. The name of the pipe is created by appending " of fice" to the name of the currently logged on user, for example, if the user name is  $"JohnDoe"$ , the name of the pipe is "JohnDoe office".

Based on these default values, the Office Bean tries to connect to an office. The office must run in in listening mode. That is, it must have been started with the -accept command line option. If there is no running office, then it attempts to start one. The exact parameters used by the bean are:

```
# WINDOWS soffice.exe -bean
-accept=pipe, name=<user.name> Office;urp;StarOffice.NamingService
# UNIX soffice -bean "-
accept=pipe,name=<user.name>_Office;urp;StarOffice.NamingService"
```
**Warning –** There is a limitation in the communication process with the Office Bean and older versions of OpenOffice.org. If a OpenOffice.org process is already running that was not started with the proper  $a_{\text{accept}=pipe}$  option, the Office Bean does not connect to it. Since OpenOffice.org 1.1.0 this limitation is obsolete.

In case an office document is displayed outside of the Java frame, then the office has probably been started with wrong or no arguments. Providing the proper commandline arguments is necessary, so that the OpenOffice.org process can open a correctly named pipe, through which it communicates with the Java application. Only if this pipe can be established, the office will display the document in the Java window.

You can avoid providing the command-line options by editing the file *<OfficePath>\user\config\registry\instance\org\openoffice\Setup.xml*. Within the <Office/> element, the developer adds an <ooSetupConnectionURL/> element with settings for a named pipe. The following example shows a user-specific *Setup.xml* that configures a named pipe for a user named  $JohnDoe$ :

```
<?xml version="1.0" encoding="UTF-8"?>
   <Setup state="modified" cfg:package="org.openoffice" 
    xmlns="http://openoffice.org/2000/registry/components/Setup" 
    xmlns:cfg="http://openoffice.org/2000/registry/instance" 
    xmlns:xsi="http://www.w3.org/1999/XMLSchema-instance">
 \langleOffice>
    <ooSetupConnectionURL cfg:type="string">
      pipe,name=JohnDoe_Office;urp;StarOffice.NamingService
    </ooSetupConnectionURL>
      <Factories cfg:element-type="Factory">
        <Factory cfg:name="com.sun.star.text.TextDocument">
          <ooSetupFactoryWindowAttributes cfg:type="string">
            193,17,1231,1076;1; 
          </ooSetupFactoryWindowAttributes>
         </Factory>
       </Factories>
     </Office>
  </Setup>
```
With this user-specific *Setup.xml* file, the office opens a named pipe JohnDoe Office whenever it starts up. It does not matter if the user double clicks a document, runs the Quickstarter, or starts a new, empty document from a OpenOffice.org template.

#### **Customized Configuration**

Besides these default values, the Office Bean can be configured to use other parameters. There are three possibilities:

- starting the connection with an explicit UNO URL including path and pipe name parameters
- $\Box$  creating the connection manually and handing this object to the  $\circ \circ \circ \circ$
- $\Box$  creating the  $\circ \circ \circ$ Bean with such a manually created connection object.

The first method that a developer uses to configure the Office Bean is through the UNO URL passed in the  $setUncoll$ , call. The syntax of the UNO URL is as follows:

```
url := 'uno:localoffice'[','<params>]';urp;StarOffice.NamingService' params :=
<path>[','<pipe>] path := 'path='<pathv> pipe := 'pipe='<pipev> pathv :=
platform specific path to the local office distribution pipev :=
local office connection pipe name
```
Here is an example of how to use  $setUnout($ ) in code:

```
OfficeConnection officeConnection = new LocalOfficeConnection();
  officeConnection.setUnoUrl(
   "uno:localoffice,path=/home/user/staroffice6.0/program;urp;StarOffice.Naming
Service");
 aBean = new OOoBean( officeConnection );
```
**Warning –** In OpenOffice.org 1.1.0 the properties mechanism was removed and cannot be used any longer. The following section about the Office Bean properties and the *officebean.properties* file are only valid for older OpenOffice.org versions. Since OpenOffice.org 1.1.0 the Office Bean uses an implicit find mechanism over the classpath for the office and the local Office Bean library so that no properties file is necessary.

#### **Internal Architecture**

These details are not needed for developers utilizing the  $\circ$ OoBean class. This information is directed to developers who want to adapt the  $\circ \circ \circ$ Bean mechanisms to other technologies, e.g. to implement access to a remote OpenOffice.org instance.

Internally, the  $\infty$ Bean consists of three major parts which are all included in the *officebean.jar* file. The classes LocalOfficeWindow and LocalOfficeConnection implement a fundamental framework that makes it possible to connect to the office and display the document window of a local OpenOffice.org installation in an AWT or Swing frame.

#### **The Internal Office Bean API**

The Office Bean API is exported in two Java interfaces,

com.sun.star.comp.beans.OfficeConnection and com.sun.star.comp.beans.OfficeWindow.

**Note –** These interfaces are Java interfaces in the com.sun.star.comp.beans package, they are not UNO interfaces.

**Note –** Prior to OpenOffice.org 2.0 all Office Bean classes were in the com.sun.star.bean package. As of OpenOffice.org 2.0 the classes are contained in the com.sun.star.comp.bean package. The classes of the com.sun.star.bean package are still contained in the *officebean.jar* but they are deprecated. Further development and bug fixing will occur only in the com.sun.star.comp.bean package.

An implementation of com.sun.star.comp.beans.OfficeConnection is provided in the class com.sun.star.comp.beans.LocalOfficeConnection. The class com.sun.star.comp.beans.LocalOfficeWindow implements com.sun.star.comp.beans.OfficeWindow. The relationship between the Office Bean interfaces and their implementation classes is shown in the illustration below.

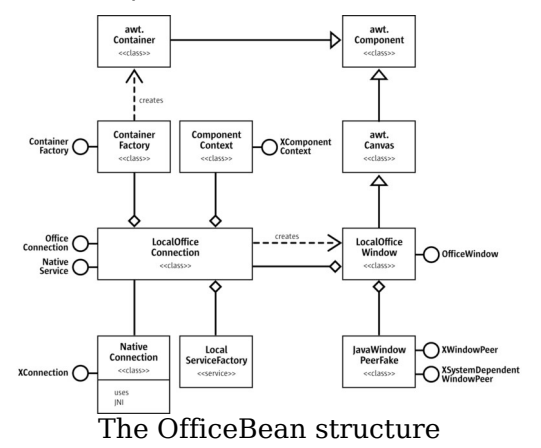

The following sections describe the Office Bean interfaces of ficeConnection and OfficeWindow. Refer to the section [Using the OOoBean](http://wiki.services.openoffice.org/w/index.php?title=Documentation/DevGuide/JavaBean/Using_the_OOoBean) for an explanation of how the implementation classes are used.

### **OfficeConnection Interface**

The com.sun.star.comp.beans.OfficeConnection interface contains the methods used to configure, initiate,and manage the connection to OpenOffice.org. These methods are:

```
public void setUnoUrl(String URL) throws java.net.MalformedURLException
   public com.sun.star.uno.XComponentContext getComponentContext()
   public OfficeWindow createOfficeWindow(Container container)
  public void setContainerFactory(ContainerFactory containerFactory)
```
The client uses  $\text{setUnour1}$  () to specify to the Office Bean how it connects to the

OpenOffice.org process. See the section [Configuring the Office Bean](http://wiki.services.openoffice.org/w/index.php?title=Documentation/DevGuide/JavaBean/Configuring_the_Office_Bean) for a description of the syntax of the URL. A java.net.MalformedURLException is thrown by the concrete implementation if the client passes a badly formed URL as an argument.

The method  $getComponentContext()$  gets an object that implements the com.sun.star.uno.XComponentContext interface from the Office Bean. This object is then used to obtain objects implementing the full OpenOffice.org API from the backend OpenOffice.org process.

A call to createOfficeWindow() requests a new OfficeWindow from the OfficeConnection. The client obtains the java.awt.Component from the OfficeWindow to plug into its UI. See the  $q$ etAWTComponent() method below on how to obtain the Component from the *OfficeWindow*. The client provides java.awt.Container that indicates to the implementation what kind of  $of$   $of$   $of$   $if$   $i$   $ed$   $set$   $i$   $set$   $set$   $set$   $set$ 

The method setContainerFactory() specifies to the Office Bean the factory object it uses to create Java AWT windows to display popup windows in the Java environment. This factory object implements the

com.sun.star.comp.beans.ContainerFactory interface. See below for a definition of the ContainerFactory interface.

If the client does not implement its own **ContainerFactory** interface, the Office Bean uses its own default containerFactory creating instances of java.awt.Canvas.

#### **OfficeWindow Interface**

The com.sun.star.comp.beans.OfficeWindow interface encapsulates the relationship between the AWT window that the client plugs into its UI, and the com.sun.star.awt.XWindowPeer object, which the OpenOffice.org process uses to draw into the window. It provides two public methods:

```
public java.awt.Component getAWTComponent()
public com.sun.star.awt.XWindowPeer getUNOWindowPeer()
```
The client uses  $q$ etAWTComponent() to obtain the Component window associated with an OfficeWindow. This Component is then added to the clients UI hierarchy.

The method  $getUNOWIndexPeter()$  obtains the UNO com.sun.star.awt.XWindowPeer object associated with an

## **ContainerFactory Interface**

The interface com.sun.star.comp.beans.ContainerFactory defines a factory class that the client implements if it needs to control how popup windows generated by the backend OpenOffice.org process are presented within the Java environment. The factory has only one method:

public java.awt.Container createContainer()

It returns a java.awt.Container.

**Note –** For more background on handling popup windows generated by OpenOffice.org, and possible threading issues to consider, see [Java Window](http://wiki.services.openoffice.org/w/index.php?title=Documentation/DevGuide/OfficeDev/Java_Window_Integration) [Integration.](http://wiki.services.openoffice.org/w/index.php?title=Documentation/DevGuide/OfficeDev/Java_Window_Integration)

# **LocalOfficeConnection and LocalOfficeWindow**

The class LocalOfficeConnection implements a connection to a locally running OpenOffice.org process that is an implementation of the interface of ficeConnection. Its method createOfficeWindow() creates an instance of the class LocalOfficeWindow, that is an implementation of the interface OfficeWindow.

Where LocalOfficeConnection keeps a single connection to the OpenOffice.org process, there are multiple, shared LocalOfficeWindow instances for multiple beans. The LocalOfficeWindow implements the embedding of the local OpenOffice.org document window into a java.awt.Container.

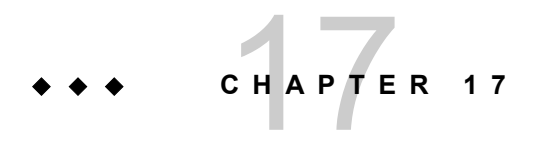

# **Accessibility**

There are certain circumstances where OpenOffice.org applications can not be used with the usual input and output devices, such as a mouse, keyboard, monitor and printer. This may be because the user is sitting in a car and can only occasionally look at the screen and has no keyboard at all. Maybe the user is disabled and can not see or hear or use traditional keyboards. Alternative input and output devices are called *assistive technology*, or AT. Examples of AT are Braille terminals, which are used mainly for display of single text lines where each character is represented by raised or lowered dots and can be read by touching them with the finger tips, screen magnifiers, which magnify the screen contents and optionally change color, and screen readers, which use speech synthesis to read displayed text or descriptions of objects out loud in a human language.

To make OpenOffice.org applications accessible to the disabled or to people in mobile environments, alternative input and output devices have to be supported. In order to support a wide variety of ATs, the approach taken by Java and Gnome has been adopted: an API tailored to the specific needs of AT and modeled closely after its Java counterpart is used as an interface between the available data of the elements visible on screen and the AT, which transforms that data and presents an alternative view of the screen contents.

#### **Overview**

As previously stated, the UNO Accessibility API, or UAA, is closely modeled after the

Java Accessibility API, and to some extent the Gnome Accessibility API. This section describes some differences with common UNO styles and standards.

The purpose of the accessibility API is to represent what is currently visible on screen. To be kept up-to-date, users of the accessibility API are informed of any relevant changes of the screen content by events. This focus on visual appearance is another point in which the accessibility API differs from other parts of UNO, which are strictly model centered. The accessibility API provides a tree structure or, to be more specific, a forest of accessibility objects that, as a whole, represent the on-screen data.

The transition point from the UNO API to the accessibility API is windows, which both support the com.sun.star.awt.XWindow and com.sun.star.accessibility.XAccessible interfaces. A list of all top-level windows, from which you can get the roots of the associated accessibility trees, can be retrieved from the toolkit through the com.sun.star.awt.XExtendedToolkit interface.

The com.sun.star.accessibility.XAccessible interface can be queried for the actual accessibility object with its only function

[com.sun.star.accessibility.XAccessible:getAccessibleContext\(](http://api.openoffice.org/docs/common/ref/com/sun/star/accessibility/XAccessible.html#getAccessibleContext)). With this technique, the implementations of the accessibility interfaces can be kept apart from that of the other UNO interfaces. The

com.sun.star.accessibility.XAccessible:getAccessibleContext() function returns a reference to an object that implements the

com.sun.star.accessibility.XAccessibleContext interface. This interface is the center of the accessibility API. On the one hand it provides the functionality to traverse the accessibility tree and on the other hand gives access to basic information that represents the object that is being made accessible. These two aspects are described in more detail in the following sections [Accessibility Tree](http://wiki.services.openoffice.org/w/index.php?title=Documentation/DevGuide/Accessibility/Accessibility_Tree) and [Content](http://wiki.services.openoffice.org/w/index.php?title=Documentation/DevGuide/Accessibility/Content_Information) [Information.](http://wiki.services.openoffice.org/w/index.php?title=Documentation/DevGuide/Accessibility/Content_Information)

The accessibility API is as self-contained as possible. You should not need to use the UNO API outside its accessibility API subset. However, there are some exceptions to this. The most important one is the initial access to the root nodes of the accessibility tree over the toolkit.

#### **Bridges**

There are several ways that ATs can be realized. They differ in two important points. The first one is how the AT represents the information it obtains from OpenOffice.org and presents it to the user. The second difference is how ATs obtain this information in the first place.

In its simplest form, the communication between AT and OpenOffice.org involves only the accessibility API and, where necessary, some additional features from other parts of the UNO API. Existing ATs, however, do not know anything yet about the accessibility API. They use one of several ways to access OpenOffice.org by using one or more bridges that translate between different APIs:

- The *UNO access bridge* translates between the accessibility API and the Java Accessibility API. Note that this is not the same as the Java version of the accessibility API.
- The *Windows/Java access bridge* translates between the Java and the C versions of the Java Accessibility API.
- The *Gnome access bridge* translates between the accessibility API and the Gnome Accessibility API.

In order to make OpenOffice.org accessible, it is necessary to support the accessibility API. The characteristics of the bridges have to be taken into account as well.

Under Windows, OpenOffice.org itself has a switch that can turn on or off the accessibility support. This switch can be reached through **Tools – Options – Accessibility**. Under Linux and Solaris, an equivalent setting can be made in the Gnome environment. When accessibility is activated, on every launch OpenOffice.org will start its own Java VM, which in turn starts all registered AT tools. This will be explained in the next section.

# **Accessibility Tree**

The screen content is presented to AT as a tree - or a forest, to be more specific - of accessibility objects. Each displayed object that wants to be accessible has to support the com.sun.star.accessibility.XAccessible interface. From this interface, you obtain the actual *accessibility object* by calling the com.sun.star.accessibility.XAccessible:getAccessibleContext() function. The returned object has to at least support the com.sun.star.accessibility.XAccessibleContext interface.

Accessibility objects are organized in one or more hierarchies, one for each top-level window. So there is a tree for a single top-level window, and a forest when there is more than one top-level window. Internal nodes of a tree are containers of other accessibility objects. A container can represent window frames, toolbars, menus, group shapes, or shapes that contain text. Leaves represent objects like menu entries without sub-menus, buttons, icons, shapes without text, or text paragraphs.

You can move up and down within the tree of a given accessibility object. All functions for obtaining an object's parent and children are part of the com.sun.star.accessibility.XAccessibleContext interface. The ability to move up towards the tree root is provided by the

com.sun.star.accessibility.XAccessibleContext:getAccessibleParent() function. Like all other accessibility functions that return a reference to another accessibility object, it returns a reference to a com.sun.star.accessibility.XAccessible object. Moving down the tree towards the leaves requires two functions. The

com.sun.star.accessibility.XAccessibleContext:getAccessibleChildCount() function returns the number of children. The

com.sun.star.accessibility.XAccessibleContext:getAccessibleChild() function allows you to access any child by specifying the appropriate index.

#### **Warning –** Between the call to

com.sun.star.accessibility.XAccessibleContext:getAccessibleChildCount() and the final com.sun.star.accessibility.XAccessibleContext:getAccessibleChild() call (when accessing all children one after the other) the number of children may have changed. You can keep track of the number of children by registering as listener and waiting for  [com.sun.star.accessibility.Accessi bleEventId:CHILD](http://api.openoffice.org/docs/common/ref/com/sun/star/accessibility/AccessibleEventId.html#CHILD) events. Additionally, you have to cope with com.sun.star.lang.IndexOutOfBoundsException exceptions that denote bad indices.

When children are added or removed from an accessibility object, the indices of the new and remaining children may change. You can use the com.sun.star.accessibility.XAccessibleContext:getAccessibleIndexInParent() function to get the current indices.

#### **Content Information**

Content information of accessibility objects establishes the connection to the objects that are visible on the screen. This information gives a detailed description of what is visible on the screen, the size of the object, and its location on the screen. Access to the content information is provided by several interfaces of the UNO accessibility API, which are described in the following sections.

The accessibility API allows you to divide the implementation of an accessible object into an accessibility related and an accessibility unrelated part. This is done with the com.sun.star.accessibility.XAccessible interface. The com.sun.star.accessibility.XAccessible:getAccessibleContext() method returns an object that implements the other interfaces related to accessibility. This object may be

the same as the object that is made accessible, but it can be a different object as

well. Once you have the accessibility object, you can use the usual UNO type cast mechanisms to change from one interface to another.

#### **Listeners and Broadcasters**

The com.sun.star.accessibility.XAccessibleEventBroadcaster and com.sun.star.accessibility.XAccessibleEventListener interface combo lets you register and unregister listeners. Events are represented by com.sun.star.accessibility.AccessibleEventObject structure. The different event types are listed and explained in the com.sun.star.accessibility.AccessibleEventId constants group.

Again, event types can be divided into two classes depending on whether they describe changes in the structure of the accessibility tree or changes in the internal state or the visual appearance of an accessible object. The first group consists of com.sun.star.accessibility.AccessibleEventId:CHILD and com.sun.star.accessibility.AccessibleEventId:INVALIDATE\_ALL\_CHILDREN. The first denotes a newly inserted or a removed child. The second is used in cases where more than one child has been inserted or removed and tells the listener to re-fetch a complete list of children.

The second group comprises all other event types. Typical members are com.sun.star.accessibility.AccessibleEventId:VISIBLE\_DATA\_CHANGED and com.sun.star.accessibility.AccessibleEventId:STATE\_CHANGED, which inform listeners that the visual appearance of an object has changed (for example, to a different text color) or that one of its states has been switched on or off (for example, when an object becomes focused or selected).

The event types

com.sun.star.accessibility.AccessibleEventId:CONTROLLED\_BY\_RELATION\_CHAN GED,

com.sun.star.accessibility.AccessibleEventId:CONTROLLER\_FOR\_RELATION\_CHA NGED,

com.sun.star.accessibility.AccessibleEventId:LABEL\_FOR\_RELATION\_CHANGED, com.sun.star.accessibility.AccessibleEventId:LABELED\_BY\_RELATION\_CHANGED, com.sun.star.accessibility.AccessibleEventId:MEMBER\_OF\_RELATION\_CHANGED, com.sun.star.accessibility.AccessibleEventId:CONTENT\_FLOWS\_FROM\_RELATIO N\_CHANGED and

com.sun.star.accessibility.AccessibleEventId:CONTENT\_FLOWS\_TO\_RELATION\_C HANGED may be thought of as constituting a third group. They describe changes of the more virtual structure formed by relations between accessible objects in different parts of an accessibility tree.

Events are sent after the respective change of an accessible object took place. This enables the listener to retrieve up-to-date values that are sent with the event.

**Note –** A problem arises when the number of children becomes very large, as with Calc tables where the number of cells is 256??32000=8192000. Registering at every cell certainly is not an option. The solution to this problem is the introduction of the com.sun.star.accessibility.AccessibleStateType:TRANSIENT state, which tells an AT not to register but to expect com.sun.star.accessibility.AccessibleEventId:ACTIVE\_DESCENDANT\_CHANGED events sent from their parent. To prevent the AT from having to ask every child whether it is transient, the parent must set the

com.sun.star.accessibility.AccessibleStateType:MANAGES\_DESCENDANTS state.

#### **Implementing Accessible Objects**

### **Implementation Rules**

There are some rules to observe when implementing the UNO accessibility API that go beyond simply following the specifications in the IDL files of the accessibility API's interfaces. These rules have to do with what kind of data ATs expect from an application.

One such rule is that only objects that are visible on the screen are included into the accessibility tree. If, for example, you have a text document with a large number of pages, usually only parts of one or two pages are visible, and only accessibility objects for these parts should be part of the accessibility hierarchy. Another closely related rule is that the bounding boxes of objects are clipped to the visible area.

However, there are exceptions to these rules. For reasons of consistency with the behavior of Java tables represented through the com.sun.star.accessibility.XAccessibleTable interface, access is granted to all of their cells regardless of whether they are visible or not. Menus are another example. The whole menu structure is represented, even when only the menu bar is visible.

Another rule is that bounding boxes of accessibility objects as returned by com.sun.star.accessibility.XAccessibleComponent:getBounds() must not overlap the bounding boxes of their parents. This is crucial to enable ATs to find the accessibility

object that lies under a given screen coordinate, such as the mouse position. With properly nesting bounding boxes, ATs can prune whole sub-trees from the search when the bounding box of the root object does not contain the point.

#### **Services**

There are only two services in the accessibility API, which have to be supported by any accessible object.

The com.sun.star.accessibility.Accessible service contains the com.sun.star.accessibility.XAccessible interface and must be supported by every UNO object that is accessible.

The com.sun.star.accessibility.AccessibleContext service contains the com.sun.star.accessibility.XAccessibleContext interface and, optionally, the com.sun.star.accessibility.XAccessibleEventBroadcaster interface. This service must be supported by every accessible object that is returned by the com.sun.star.accessibility.XAccessible:getAccessibleContext() function.

# **Using the Accessibility API**

When you are writing your own ATs and want to use the UNO accessibility API directly, you must first connect to OpenOffice.org. Connecting to OpenOffice.org is explained elsewhere in this document. Once a connection is established, the toolkit with its com.sun.star.awt.XExtendedToolkit interface can be used to retrieve a list of all currently open top-level windows. From these, you can then get the accessible root nodes of the accessibility object trees associated with the windows. When you register an com.sun.star.awt.XTopWindowListener you will then be informed about new top-level windows, as well as top-level windows that have disappeared.

With the top-level accessible objects at hand, you can use the Java version of the accessibility API as it is described in detail in the following sections. To be informed about focus changes - so that, for example, a screen reader can track the currently focused object and read it to the user - an AT has to register all non-transient objects of an accessibility tree.

The general operation of a simple AT consists of the following steps:

36. Connect to OpenOffice.org.

 37. Retrieve the currently visible top-level windows and register as top window listener to keep the list up-to-date.

 38. Traverse the trees by getting their root elements from each window. See the description of the com.sun.star.accessibility.XAccessibleContext for a code example for this.

 39. Register each accessible object as com.sun.star.accessibility.XAccessibleEventListener.

 40. If called back with an com.sun.star.accessibility.AccessibleEventObject object, then process two kinds of events:

1.Events that denote a state change with either com.sun.star.accessibility.AccessibleEventObject:OldValue or com.sun.star.accessibility.AccessibleEventObject:NewValue containing the com.sun.star.accessibility.AccessibleStateType:FOCUSED constant indicate that the source object of this event got either focused or unfocused.

2.When receiving events of type com.sun.star.accessibility.AccessibleEventId:CHILD, register as listener at the object that is specified by the event, as well as all of the object's children.

# **A Simple Screen Reader**

To illustrate the use of the UNO accessibility API, we will describe how to implement a simple AT. The simple screen reader, or SSR, will display some information about the currently focused object. As you can see in Illustration 18.1, the SSR consists of three windows. The bottom window logs all events that the SSR receives from any of the accessibility objects to which it is registered.
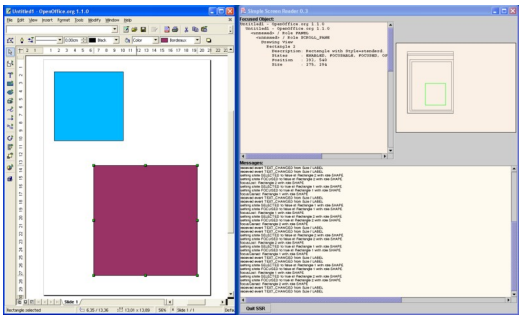

The simple screen reader shows information on the currently focused object in two different views. A textual display on the top left shows its description, states and bounding box as well as the names of its ancestors. The graphical view on the top right shows the bounding boxes of the object itself (green) and its ancestors (gray). The bottom window logs all events sent by any of the accessibility objects.

> The two upper windows display information about the currently focused object, which in this screen shot is a shape in a presentation document. The left window displays the names of all the ancestors of the focused object and the path from that object to the root object of the accessibility tree. The left window also displays the focused object's description, its state, its location, and its size on the screen. In this example, the focused object is named "Rectangle2", which corresponds to the red rectangular shape. Its parent is called "Drawing View" and the root of the tree has the name of the document, which is "Untitled1", followed by the product name and some debug information.

> The upper right window displays similar information graphically. The focused object is shown as a green rectangle, while its ancestors are drawn as gray rectangles. You can see how the objects are nested. This corresponds to the requirement that the bounding of child objects must not overlap that of their parents. Note that the blue rectangular shape is not visible in this window, because it is a sibling of the focused red rectangle, but does not lie on that object's path to the root of the root object. Also note that some of the rectangles are off-center and smaller than they should be. This is because the rectangles that represent accessible objects, which in turn represent part of the GUI, are drawn with their screen location and size relative to the whole screen; the outermost rectangle that is enclosed by the gray background represents the screen of which the screen shot shows only a part.

The bottom window logs all the events that the SSR receives from the accessible objects it has register as event listener at.

### **Features**

The SSR was designed to be a simple program that illustrates how to use the UNO accessibility API. However, we have not always chosen the most simple way to do something. There are therefore some features that may be useful in the "real" AT:

- The SSR has a background connection timer task that waits for a OpenOffice.org application to start and then connects automatically to that application.
- It uses independent threads to register as listener at a whole accessibility (sub-) tree of new top-level application windows or newly created accessible objects. The same is true for removing the listener from windows not visible anymore or accessible objects that are removed from their tree.
- There are two different views that display information about the currently focused object. This illustrates how information of a certain accessibility object is retrieved by using different interfaces of the accessibility API.
- A message area shows all received events regardless of whether they are necessary to keep track of the currently focused object. With this, the SSR serves as simple event monitor as well.

# **Class Overview**

The SSR is implemented with the following classes and interfaces:

#### *SSR*

This is the main class of the tool. It is responsible for setting up and managing the GUI

#### *ConnectionTask*

The connection task is a thread that waits in the background for a OpenOffice.org application to start. As soon as there is one, it connects to it and initiates the registration at all of its accessible objects.

#### *RegistrationThread*

Each object of this class creates one thread that adds or removes the event listener at all accessible objects in one tree, with one tree per application window. This is done in separate threads so that the normal operation of the tool is not blocked while registering to complex applications with many objects.

#### *EventListenerProxy*

This is a singleton class. Its only instance is registered as listener at all accessible objects. It runs in its own thread and delivers the received events eventually to the actual event handler. This de-coupling between event reception and event handling is necessary to avoid deadlocks. Soon this will become obsolete.

#### *EventHandler*

There is usually only one object of this class. It prints log messages for all the events it receives and provides special handling some of events:

1.Top window events denoting new or removed application windows are not accessibility events in a strict sense. They have to be listened to, however, to add or remove the event listener to the accessibility objects that correspond to these windows.

2.State events that inform the listener of a set or reset com.sun.star.accessibility.AccessibleStateType:FOCUSED state. This is the most important event for the SSR in order to keep track of the currently focused object.

3.Events that signal a change of the geometric property of the currently focused object trigger a redisplay of the two windows that display that object. This ensures that you always see the current position of the object.

#### *TextualDisplay*

This widget displays textual information about the focused object as described previously.

#### *GraphicalDisplay*

This widget displays graphical information about the focused object as described previously.

#### *IaccessibleObjectDisplay*

This is the interface supported by the two display widgets. It defines how the event handler tells the displays about focus and geometry changes. You can add other displays as well by adding a widget that implements this interface to the event handler and to the GUI.

#### *MessageArea*

The message area at the bottom is a simple text widget that scrolls its content

so that the last line that contains the most recent message is always visible.

#### *NameProvider*

This is a useful helper class that converts numerical IDs into names, roles, events, or states.

Parts of some of these classes will be explained at later points in this text. Others, like the ConnectionTask class, are a mere technicality with respect to the accessibility API and will not be detailed any further.

# **Putting the Accessibility Interfaces to Work**

Once an accessible object has been obtained by a call to com.sun.star.accessibility.XAccessible:getAccessibleContext(), you can switch between the interfaces belonging to the accessibility API by using the usual UNO cast mechanisms. There is, however, no way back to the object from which the accessible object has been obtained through procedures provided by the accessibility API.

### **XAccessibleContext**

com.sun.star.accessibility.XAccessibleContext is the central interface of the accessibility API. In addition to the hierarchy information described previously, it provides access to some important information. The functions com.sun.star.accessibility.XAccessibleContext:getAccessibleRole(), com.sun.star.accessibility.XAccessibleContext:getAccessibleName() and com.sun.star.accessibility.XAccessibleContext:getAccessibleDescription() return descriptions of the object in increasing detail:

#### *Role*

The role classifies all accessibility objects into a handful of different classes. Most roles are taken from the Java accessibility API, such as com.sun.star.accessibility.AccessibleRole:PUSH\_BUTTON, com.sun.star.accessibility.AccessibleRole:RADIO\_BUTTON, com.sun.star.accessibility.AccessibleRole:SCROLL\_BAR or com.sun.star.accessibility.AccessibleRole:TEXT. Some have been defined for the accessibility API so that, in addition to GUI elements, documents can be

made accessible. These roles are

com.sun.star.accessibility.AccessibleRole:DOCUMENT for document windows or views, com.sun.star.accessibility.AccessibleRole:PARAGRAPH for text sections, or com.sun.star.accessibility.AccessibleRole:SHAPE for graphical objects. Roles are described in the com.sun.star.accessibility.AccessibleRole constants group.

#### *Name*

Names allow you to distinguish between objects with the same role. For example, the buttons at the bottom of a dialog all have the role com.sun.star.accessibility.AccessibleRole:PUSH\_BUTTON. Their names may be "OK", "Cancel" or "Help". Where necessary, names are made unique with respect to the object's siblings. Names for shapes can be "Rectangle 0", "Ellipse 1", "Rectangle 2", or "Curve 3".

#### *Description*

To further describe the purpose of accessibility objects, description strings are provided. Descriptions of shapes can contain their style and some properties whose values differ from that style. If you have changed the color of a rectangle to red, its description may look like "Rectangle with style=default and color=red".

Names and descriptions are strings localized according to the locale returned by com.sun.star.accessibility.XAccessibleContext:getLocale().

Two functions of the interface have not been mentioned so far. The function com.sun.star.accessibility.XAccessibleContext:getAccessibleRelationSet() returns the set of relations defined for an accessibility object. Likewise com.sun.star.accessibility.XAccessibleContext:getAccessibleStateSet() returns a set of states that are active for an object.

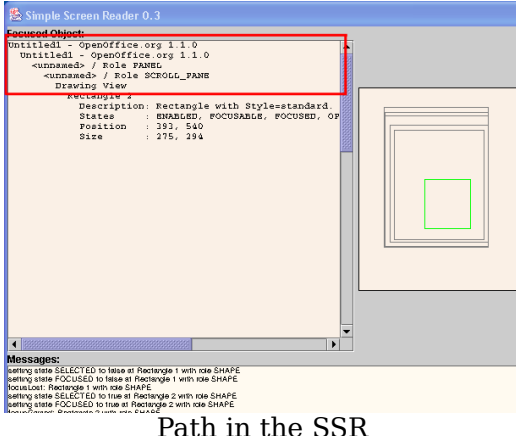

The showParents () method from the TextualDisplay class of the SSR displays the path from a given object to the root of the accessibility tree by printing each object's accessible name indented relative to its father.

```
private String showParents (XAccessibleContext xContext) {
```
The method first obtains references to all the objects that belong to this path.

```
Vector aPathToRoot = new Vector();
  while (xContext != null) {
      aPathToRoot.add (xContext);
       // Go up the hierarchy one level to the object's parent.
      try {
         XAccessible xParent = xContext.getAccessibleParent();
          if (xParent != null)
              xContext = xParent.getAccessibleContext();
           else
              xContext = null;
       }
       catch (Exception e) {
         System.err.println ("caught exception " + e + " while getting path
to root");
 }
\qquad \}
```
This is done in two steps. First, a call to the

com.sun.star.accessibility.XAccessibleContext:getAccessibleParent() method to get the parent of the object and thereby moving to the previous level in the accessibility tree. Second, from the returned com.sun.star.accessibility.XAccessible reference, the accessible context is retrieved by calling

com.sun.star.accessibility.XAccessible:getAccessibleContext(). This is repeated until an object is reached that has no parent and

com.sun.star.accessibility.XAccessibleContext:getAccessibleParent() returns null.

The path of the accessibility tree is now printed by appending text to the msTextContext member variable, which later is displayed in a JtextArea widget. To cope with accessibility objects that return an empty name, the role of these objects is used to represent them. Note how the indentation string is updated after every object by appending the msIndentation member.

```
String sIndentation = new String ();
     for (int i=aPathToRoot.size()-1; i>=0; i=-) {
          XAccessibleContext xParentContext =
(XAccessibleContext)aPathToRoot.get(i);
         String sParentName = xParentContext.getAccessibleName();
          if (sParentName.length() == 0)
              sParentName = "<unnamed> / Role " 
 +
NameProvider.getRoleName(xParentContext.getAccessibleRole());
         msTextContent += sIndentation + sParentName + "\\n"; sIndentation += msIndentation;
 }
```
The indentation is returned so that further output can be properly aligned.

return sIndentation;  $\qquad \qquad$ 

# **XAccessibleComponent**

The com.sun.star.accessibility.XAccessibleComponent interface gives access to geometric properties, such as size and position on the screen. This interface should be implemented by every object that has a visible representation, that is, by all objects that are not simple containers.

The coordinates used by the functions of this interface are returned and and are expected in pixel values and not, as is elsewhere in the UDK, in internal coordinates  $(100<sup>th</sup>$  of mm). There are three different origins to which coordinates may be specified:

- Relative to an object's bounding box. This is relative to the object itself. Used by the com.sun.star.accessibility.XAccessibleComponent:containsPoint() and com.sun.star.accessibility.XAccessibleComponent:getAccessibleAtPoint() functions.
- $\blacksquare$  Relative to an object's parent. Used by the com.sun.star.accessibility.XAccessibleComponent:getBounds() and com.sun.star.accessibility.XAccessibleComponent:getLocation() functions.
- Absolute or relative to the screen origin. Used by the com.sun.star.accessibility.XAccessibleComponent:getLocationOnScreen().

Because all three coordinate systems are based on pixel values, the com.sun.star.accessibility.XAccessibleComponent:getSize() function is independent of the coordinate system.

The bounding rectangle that encloses the visual presentation of an object can be retrieved by calling com.sun.star.accessibility.XAccessibleComponent:getBounds(). If you only need the location or the size, then call com.sun.star.accessibility.XAccessibleComponent:getLocation() or com.sun.star.accessibility.XAccessibleComponent:getSize(). The function com.sun.star.accessibility.XAccessibleComponent:getLocationOnScreen() returns the absolute screen coordinates.

There or two functions that determine whether the bounding boxes of the object or one of its children contain a given test point. The function com.sun.star.accessibility.XAccessibleComponent:containsPoint() checks whether the test point lies within the bounding box of the object. Children can be tested with com.sun.star.accessibility.XAccessibleComponent:getAccessibleAtPoint(). When one of the direct children contains the test point, a reference to this object is returned.

In addition to the geometrical functions, there are the two com.sun.star.accessibility.XAccessibleComponent:getForeground() and com.sun.star.accessibility.XAccessibleComponent:getBackground() functions that describe an object's appearance. Keep in mind that an object does not necessarily have a monochrome background color. There can be a hatching, gradient, or bitmap as well. The returned background color in this case is an approximation.

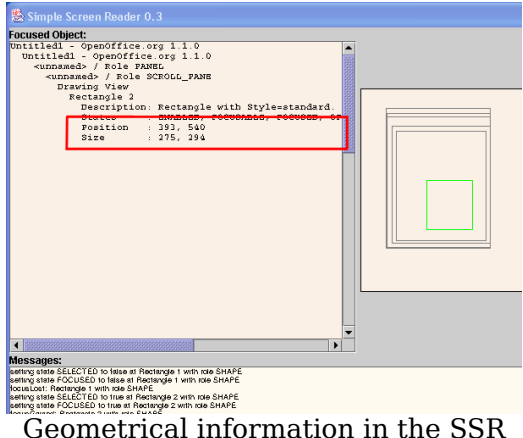

The showComponentInfo() method of the TextualDisplay class takes as argument a reference to the accessible object for which geometrical information is shown, as well as the indentation string computed in the showParents() method.

```
private void showComponentInfo (XAccessibleContext xContext, String
sIndentation) {
```
When given an com.sun.star.accessibility.XAccessibleContext reference, you must cast it to a com.sun.star.accessibility.XAccessibleComponent reference in order to access geometrical information about an accessible object.

```
XAccessibleComponent xComponent =
(XAccessibleComponent)UnoRuntime.queryInterface(
         XAccessibleComponent.class, xContext);
       if (xComponent != null) {
```
If the cast was successful, then simply call the

com.sun.star.accessibility.XAccessibleComponent:getLocationOnScreen() and com.sun.star.accessibility.XAccessibleComponent:getSize() methods to obtain the object's bounding box in screen coordinates. If

com.sun.star.accessibility.XAccessibleComponent:getBounds() is called instead, the parent's screen coordinates must be added to obtain an absolute position.

```
Point aLocation = xComponent.getLocationOnScreen();
           msTextContent += sIndentation + "Position : " 
                + aLocation.X + ", " + aLocation.Y + "\n";
           Size aSize = xComponent.getSize();
           msTextContent += sIndentation + "Size : "
```

```
 + aSize.Width + ", " + aSize.Height + "\n";
 }
```
# **XAccessibleExtendedComponent**

While the com.sun.star.accessibility.XAccessibleComponent interface should be implemented by almost every accessible object, the support of the com.sun.star.accessibility.XAccessibleExtendedComponent interface is optional. Its most important function,

com.sun.star.accessibility.XAccessibleExtendedComponent:getFont() returns the font used to display text.

The

 $\qquad \qquad$ 

com.sun.star.accessibility.XAccessibleExtendedComponent:getTitledBorderText() function returns the text that is displayed on an object's window borders, which in the case of OpenOffice.org is only relevant for top-level windows.

The com.sun.star.accessibility.XAccessibleExtendedComponent:getToolTipText() function returns the tool tip text that is displayed when the mouse pointer rests long enough over one point of the object.

# **XAccessibleText**

The interface com.sun.star.accessibility.XAccessibleText handles read-only text. It serves three purposes: to obtain certain parts of a text, to obtain the text's size and location on the screen, and to handle the caret position. An accessibility object that implements this interface usually represents only a part of a larger text. Typically, this is a single or a small number of paragraphs. You can use the relation types com.sun.star.accessibility.AccessibleRelationType:CONTENT\_FLOWS\_FROM and com.sun.star.accessibility.AccessibleRelationType:CONTENT\_FLOWS\_TO to explicitly represent the text flow from one text part to another. Without these relations, the text flow has to be determined from the structure of the accessibility tree alone.

#### **Selection**

Represented text may contain a selected text portion, which is typically displayed highlighted (inverse). There are four functions to access and modify the selection. The selected text, as well as its start and end index, can be accessed with the com.sun.star.accessibility.XAccessibleText:getSelectedText(), com.sun.star.accessibility.XAccessibleText:getSelectionStart() and com.sun.star.accessibility.XAccessibleText:getSelectionEnd() functions respectively. To modify the selection, call com.sun.star.accessibility.XAccessibleText:setSelection() with the new start and end indices.

# **Text type**

The functions com.sun.star.accessibility.XAccessibleText:getTextAtIndex(), com.sun.star.accessibility.XAccessibleText:getTextBeforeIndex() and com.sun.star.accessibility.XAccessibleText:getTextBehindIndex() return parts of the text where the part or length of text returned is specified by the *text type*. Defined in the com.sun.star.accessibility.AccessibleTextType constants collection, some of these text types further explanation:

com.sun.star.accessibility.AccessibleTextType:LINE

The type com.sun.star.accessibility.AccessibleTextType:LINE indicates all text on a single line as it is displayed on the screen. This may include a hyphen at the line end. The hyphen is not actually part of the text, but is visible on the screen. They are only included in text parts of type com.sun.star.accessibility.AccessibleTextType:LINE.

com.sun.star.accessibility.AccessibleTextType:CHARACTER, com.sun.star.accessibility.AccessibleTextType:GLYPH

Glyph is used in this context to mean that everything between two adjacent cursor positions is considered to be a glyph. In Thai, for example, you can stack up to four (Unicode) characters upon each other. When moving with the cursor keys, those character groups are interpreted as single glyphs, and the cursor can only be set in front or after such glyphs, but not inside.

com.sun.star.accessibility.AccessibleTextType:WORD, com.sun.star.accessibility.AccessibleTextType:SENTENCE, com.sun.star.accessibility.AccessibleTextType:PARAGRAPH

The definition of words, sentences and paragraphs are implementation and locale dependent.

com.sun.star.accessibility.AccessibleTextType:ATTRIBUTE\_RUN

An attribute run is a sequence of characters of maximal length, where all characters have the same attributes. For example the text "*This is an example*" consists of three attribute runs: "*This*", "*is an*" and "*example*". The first and last one each have only a single attribute, italic respectively bold. The second run has both attributes at the same time. Note that all three spaces belong to one of the attribute runs.

There are other functions to access text. To retrieve the whole text represented by an object, use com.sun.star.accessibility.XAccessibleText:getText(). Call com.sun.star.accessibility.XAccessibleText:getTextRange() to get only a part of text between and including two given indices. A single character can be accessed with the com.sun.star.accessibility.XAccessibleText:getCharacter() function.

To copy a text range to the clipboard, call the

com.sun.star.accessibility.XAccessibleText:copyText() function. See also the related com.sun.star.accessibility.XAccessibleEditableText:cutText() and com.sun.star.accessibility.XAccessibleEditableText:pasteText() functions of the com.sun.star.accessibility.XAccessibleEditableText interface.

### **Caret and Text Indices**

The caret is often referred to as the cursor and is typically displayed as a vertical line. On the screen, it is always placed between two adjacent glyphs, or at the beginning or the end of a text line. When specifying its position in terms of character positions, the position of the character to its right is used. Thus, the index 0 says that the caret is at the very beginning of the text. When the caret is located behind the last character, then its position equals the text length, that is, the number of characters of the text as returned by

com.sun.star.accessibility.XAccessibleText:getCharacterCount().

When the caret changes its position, an event must be sent to all listeners so that the old and new position can be indicated.

The caret position is returned by the com.sun.star.accessibility.XAccessibleText:getCaretPosition() function, and can be set by calling com.sun.star.accessibility.XAccessibleText:setCaretPosition().

Other index-related functions are com.sun.star.accessibility.XAccessibleText:getCharacterAttributes(), which returns the attributes at the specified index,

com.sun.star.accessibility.XAccessibleText:getCharacterBounds(), which returns the bounding box of the character at the specified index, and

com.sun.star.accessibility.XAccessibleText:getIndexAtPoint(), which returns the index of the character at the specified position.

### **XAccessibleEditableText**

The com.sun.star.accessibility.XAccessibleEditableText interface extends the com.sun.star.accessibility.XAccessibleText interface by adding functions that let you modify the text. The interface is therefore only implemented when the text represented by the implementing object is readable and writable.

With the functions com.sun.star.accessibility.XAccessibleEditableText:deleteText(), com.sun.star.accessibility.XAccessibleEditableText:insertText() and com.sun.star.accessibility.XAccessibleEditableText:replaceText(), you can delete, insert, and replace text. The com.sun.star.accessibility.XAccessibleEditableText:setText() function is a special case of com.sun.star.accessibility.XAccessibleEditableText:replaceText() and replaces the whole text at once.

The com.sun.star.accessibility.XAccessibleEditableText:cutText() and com.sun.star.accessibility.XAccessibleEditableText:pasteText() functions, together with com.sun.star.accessibility.XAccessibleText:copyText(), from the com.sun.star.accessibility.XAccessibleText interface provide access to the clipboard.

Finally, the com.sun.star.accessibility.XAccessibleEditableText:setAttributes() function is the counterpart of

com.sun.star.accessibility.XAccessibleText:getCharacterAttributes() in the com.sun.star.accessibility.XAccessibleText interface. With this function, you can replace the existing attributes with the given set. To add one attribute, first use com.sun.star.accessibility.XAccessibleText:getCharacterAttributes() to get the current set of attributes, add the attribute to that set, and finally call com.sun.star.accessibility.XAccessibleEditableText:setAttributes() to set the new set of attributes.

# **XAccessibleTable**

The com.sun.star.accessibility.XAccessibleTable interface represents twodimensional tables of data. The Calc application is one example of its implementation. It grants access to individual cells or groups of cells.

Global information about a table can be accessed with two functions: com.sun.star.accessibility.XAccessibleTable:getAccessibleCaption() returns the caption and com.sun.star.accessibility.XAccessibleTable:getAccessibleSummary() returns a summary describing the content of a table.

A table is organized in horizontal rows and vertical columns. The number of rows and columns - and indirectly the number of cells - can be determined by calling the functions com.sun.star.accessibility.XAccessibleTable:getAccessibleRowCount() and com.sun.star.accessibility.XAccessibleTable:getAccessibleColumnCount(). Here, in contrast to the general rule of only giving access to visible objects, all cells are represented by a table. This exception is necessary to stay consistent with Java tables.

Information on rows and columns is returned by the com.sun.star.accessibility.XAccessibleTable:getAccessibleRowDescription() and com.sun.star.accessibility.XAccessibleTable:getAccessibleColumnDescription() functions. Note that both functions return objects implementing the com.sun.star.accessibility.XAccessibleTable interface themselves. The headers of rows and columns can be retrieved by calling com.sun.star.accessibility.XAccessibleTable:getAccessibleRowHeaders() and com.sun.star.accessibility.XAccessibleTable:getAccessibleColumnHeaders().

To obtain a reference to a certain cell specified by its row and column indices, use com.sun.star.accessibility.XAccessibleTable:getAccessibleCellAt(). A table cell may span multiple rows and columns. You can determine the number of rows and columns that a cell spans with the

com.sun.star.accessibility.XAccessibleTable:getAccessibleRowExtentAt() and com.sun.star.accessibility.XAccessibleTable:getAccessibleColumnExtentAt() functions.

Selections in tables can have two different forms. You can have a multi-selection of rectangular areas of single or multiple cells, or you can select whole rows and columns. The function

com.sun.star.accessibility.XAccessibleTable:isAccessibleSelected() determines whether a single cell that spans a position specified by a row and a column index is selected. To determine whether certain rows or columns are selected, use the com.sun.star.accessibility.XAccessibleTable:isAccessibleRowSelected() and com.sun.star.accessibility.XAccessibleTable:isAccessibleColumnSelected() functions.

#### Finally, the functions

com.sun.star.accessibility.XAccessibleTable:getSelectedAccessibleRows() and com.sun.star.accessibility.XAccessibleTable:getSelectedAccessibleColumns() each return a sequence of indices of the currently selected row and columns.

There are three functions that can be used to switch between cell indices and row and column indices. Cell indices are the same as the child indices used by the com.sun.star.accessibility.XAccessibleContext:getAccessibleChildCount() and com.sun.star.accessibility.XAccessibleContext:getAccessibleChild() functions of the com.sun.star.accessibility.XAccessibleContext interface. Row and column indices have been used previously, and specify each cell by stating its row and column. The com.sun.star.accessibility.XAccessibleTable:getAccessibleIndex() function returns the corresponding cell index for a given row and column index. The com.sun.star.accessibility.XAccessibleTable:getAccessibleRow() and com.sun.star.accessibility.XAccessibleTable:getAccessibleColumn() functions return the corresponding row and column index, respectively, for a given cell index.

#### **XAccessibleEventBroadcaster**

Most accessible objects need to broadcast events that describe changes of its internal state or visual appearance - this can be done with the com.sun.star.accessibility.XAccessibleEventBroadcaster interface. If you want to be informed of such changes, you can register a listener with the com.sun.star.accessibility.XAccessibleEventBroadcaster:addEventListener() function, or remove it with

com.sun.star.accessibility.XAccessibleEventBroadcaster:removeEventListener().

**Warning –** Be sure to cast an object reference to the com.sun.star.accessibility.XAccessibleEventBroadcaster interface before calling these functions, because there are other broadcaster interfaces with functions of the same name.

The SSR registers the event listener in separate threads. The major work is done by a method called  $transerree()$  that takes an accessible context and traverses the whole tree rooted in this object.

public long traverseTree (XAccessibleContext xRoot) {

After casting the context reference to a reference of the com.sun.star.accessibility.XAccessibleEventBroadcaster interface, it either adds or removes the listener maListener at the accessibility object.

long  $nNodeCount = 0;$ 

```
if (xRoot != null) {
          // Register the root node.
          XAccessibleEventBroadcaster xBroadcaster =
               (XAccessibleEventBroadcaster) UnoRuntime.queryInterface (
                  XAccessibleEventBroadcaster.class, 
                  xRoot);
          if (xBroadcaster != null) {
              if (mbRegister)
                   xBroadcaster.addEventListener (maListener);
               else
                   xBroadcaster.removeEventListener (maListener);
              nNodeCount += 1;
 }
```
Once the given object is handled, the traversing of the tree continues by calling this method recursively for every child.

try {

```
 int nChildCount = xRoot.getAccessibleChildCount();
             for (int i=0; i<nChildCount; i++) {
                 XAccessible xChild = xRoot.getAccessibleChild (i);
                 if (xChild != null)
                     nNodeCount += traverseTree
(xChild.getAccessibleContext());
 }
 }
```
Because the iteration over the direct children of the given accessible context may take a while, there is the possibility that some of the children do not exist anymore. It is therefore important to catch com.sun.star.lang.IndexOutOfBoundsException and com.sun.star.lang.DisposedException exceptions. Note that this is not a perfect solution, because children that are added to the given object are not handled properly. A better algorithm would listen to events of the new and removed children of the object to which it was recently registered:

```
catch (com.sun.star.lang.IndexOutOfBoundsException aException) {
              // The set of children has changed since our last call to
              // getAccesibleChildCount(). Don't try any further on this
              // sub-tree.
 }
          catch (com.sun.star.lang.DisposedException aException) {
              // The child has been destroyed since our last call to
              // getAccesibleChildCount(). That is OK. Don't try any
              // further on this sub-tree.
 }
 }
      return nNodeCount;
\qquad \qquad
```
This method keeps track of how many objects it has added to the listener. This number is used in the  $_{run}$  () method to write an informative message.

```
public void run () {
       System.out.println ("starting registration");
       long nNodeCount = traverseTree (mxRoot);
       System.out.println ("ending registration");
```

```
 if (mbShowMessages) {
          if (!mbRegister)
              MessageArea.print ("un");
           MessageArea.println ("registered at " + nNodeCount 
              + " objects in accessibility tree of " +
mxRoot.getAccessibleName());
 }
\qquad \qquad
```
### **XAccessibleEventListener**

The interface com.sun.star.accessibility.XAccessibleEventListener is the counterpart to the accessible event broadcaster, and is called for every change of any accessible object at which it has been registered. The

com.sun.star.accessibility.XAccessibleEventListener:notifyEvent() function is called with an com.sun.star.accessibility.AccessibleEventObject structure. That structure comprises four fields: the com.sun.star.accessibility.AccessibleEventObject:EventId field, which is one of the com.sun.star.accessibility.AccessibleEventId constants, describes the type of the event. The object that sent the event is referenced from the Source field. The com.sun.star.accessibility.AccessibleEventObject:OldValue and com.sun.star.accessibility.AccessibleEventObject:NewValue fields contain event type specific values that contain the changed value before and after the modification took place. The type of content that is expected in the

com.sun.star.accessibility.AccessibleEventObject:OldValue and com.sun.star.accessibility.AccessibleEventObject:NewValue fields is explained together with the com.sun.star.accessibility.AccessibleEventId event types.

The notifyEvent() method of the EventHandler class is not called directly from the accessibility objects. There is an instance of the  $\text{EventListenerProxy}$  class in between. That class simply forwards the events at the right time and is therefore not explained in more detail here.

```
public void notifyEvent (com.sun.star.accessibility.AccessibleEventObject
aEvent) {
```
The one event type that is covered here is the

com.sun.star.accessibility.AccessibleEventId:CHILD event, which is sent when a new accessibility object has been created, or an existing one has been removed.

```
// Guard against disposed objects.
      try {
           switch (aEvent.EventId) {
               case AccessibleEventId.CHILD:
                   handleChildEvent (
                       objectToContext (aEvent.OldValue),
                       objectToContext (aEvent.NewValue));
                   break;
```
The handling of the rest of the event types is omitted here to keep this explanation simple.

Again, it is important to guard against the possibility of events arriving after the object they were sent for has been destroyed. For this simple tool, it is sufficient to silently ignore the resulting exception.

```
 }
       catch (com.sun.star.lang.DisposedException e) {
 }
\qquad \qquad
```
Before showing you the actual handling of child events, you can look at the objectToContext() method that is used to convert the com.sun.star.accessibility.AccessibleEventObject:OldValue and com.sun.star.accessibility.AccessibleEventObject:NewValue fields of the event structure from UNO Anys to com.sun.star.accessibility.XAccessibleContext references. It takes a weakness of the accessibility API IDL specification into account: the type of the content of the com.sun.star.lang.EventObject:Source field is not explicitly stated. As a result, it contains references to both the com.sun.star.accessibility.XAccessible and the com.sun.star.accessibility.XAccessibleContext interfaces. To cope with this, the conversion method first uses the com.sun.star.uno.AnyConverter class to retrieve an com.sun.star.accessibility.XAccessible reference from the event source.

```
private XAccessibleContext objectToContext (Object aObject) {
      XAccessibleContext xContext = null;
      XAccessible xAccessible = null;
      try {
          xAccessible = (XAccessible)AnyConverter.toObject(
              new Type(XAccessible.class), aObject);
       }
      catch (com.sun.star.lang.IllegalArgumentException e) {
 }
```
If that was successful, the accessible context from the object is returned.

```
if (xAccessible != null)
           xContext = xAccessible.getAccessibleContext();
```
If retrieving an com.sun.star.accessibility.XAccessible reference from the event's source field failed, this is repeated directly with the com.sun.star.accessibility.XAccessibleContext interface.

```
else
          try {
              xContext = (XAccessibleContext)AnyConverter.toObject(
                  new Type(XAccessibleContext.class), aObject);
 }
          catch (com.sun.star.lang.IllegalArgumentException e) {
 }
      return xContext;
\qquad \qquad
```
}

Handling the child event itself is comparably simple: create a new RegistrationThread object that adds (or removes) the listener to the object and all of its children.

```
private void handleChildEvent (XAccessibleContext aOldChild,
XAccessibleContext aNewChild) {
      if (aOldChild != null)
          // Remove event listener from the child and all of its descendants.
          new RegistrationThread (maListenerProxy, aOldChild, false, false);
      else if (aNewChild != null)
          // Add event listener to the new child and all of its descendants.
          new RegistrationThread (maListenerProxy, aNewChild, true, false);
 }
```
# **XAccessibleSelection**

While the com.sun.star.accessibility.XAccessibleText and com.sun.star.accessibility.XAccessibleTable interfaces already support selection of text and table cells, respectively, there is a special interface for the general case. The com.sun.star.accessibility.XAccessibleSelection interface manages a sub-set of an object's children that form the selection. The number of selected children is returned by

com.sun.star.accessibility.XAccessibleSelection:getSelectedAccessibleChildCount(), which, of course, is smaller than or equal to the total number of children as returned by com.sun.star.accessibility.XAccessibleContext:getAccessibleChildCount() of the com.sun.star.accessibility.XAccessibleContext interface. The selected children can be retrieved by calling the

com.sun.star.accessibility.XAccessibleSelection:getSelectedAccessibleChild() function. Note that the same index passed to

com.sun.star.accessibility.XAccessibleSelection:getSelectedAccessibleChild() and to com.sun.star.accessibility.XAccessibleContext:getAccessibleChild() will generally return different objects.

The selection can be modified with various functions. The functions com.sun.star.accessibility.XAccessibleSelection:selectAllAccessibleChildren() and com.sun.star.accessibility.XAccessibleSelection:clearAccessibleSelection() select or deselect, respectively, all of the children. To select or deselect a single child, use com.sun.star.accessibility.XAccessibleSelection:selectAccessibleChild() or com.sun.star.accessibility.XAccessibleSelection:deselectAccessibleChild(). Whether a child belongs to the selection can be determined by calling the com.sun.star.accessibility.XAccessibleSelection:isAccessibleChildSelected() function.

Each child that belongs to the selection is expected to have the com.sun.star.accessibility.AccessibleStateType:SELECTED state set. When the selection changes, two kinds of events are expected to be broadcast. One for each child that is selected or deselected that tells the listeners about the toggled com.sun.star.accessibility.AccessibleStateType:SELECTED state, and one event from their parent that informs the listeners of the modified selection as represented by the com.sun.star.accessibility.XAccessibleSelection interface.

### **XAccessibleRelationSet**

In addition to the parent-child relationship that defines the accessibility object tree, each accessible object may have one or more relations to other accessible objects, independent of that hierarchy. The types of possible relations are defined and explained in the com.sun.star.accessibility.AccessibleRelationType set of constants.

One example is the com.sun.star.accessibility.AccessibleRelationType:LABEL\_FOR and com.sun.star.accessibility.AccessibleRelationType:LABELED\_BY pair of relations that is used to express the case where one object is the label for a one or more controls of the GUI. The label and its controls may be spatially adjacent to make their relationship clear to the sighted user. But in the accessibility object tree, they may belong to different sub-trees. With a set of relations, these objects can be linked together.

Each relation is an com.sun.star.accessibility.AccessibleRelation structure that contains the relation type and a set of references to its target objects. In the previous example, there would be one com.sun.star.accessibility.AccessibleRelationType:LABEL\_FOR relation for the label with all its controls in the target set and one com.sun.star.accessibility.AccessibleRelationType:LABELED\_BY relation from each control to the label.

For each relation type there may be one relation belonging to a relation set as represented by the com.sun.star.accessibility.XAccessibleRelationSet interface. Therefore, the number of relations that is returned by

com.sun.star.accessibility.XAccessibleRelationSet:getRelationCount() can not be greater than the number of relation types. Relations can be accessed either by calling the com.sun.star.accessibility.XAccessibleRelationSet:getRelation() function with an index, or by calling the com.sun.star.accessibility.AccessibleRelation:RelationType() function with a relation type. Note that there are no fixed mappings from relation types to indices. You can test whether a relation set contains a relation of a given type by using the

com.sun.star.accessibility.XAccessibleRelationSet:containsRelation() function.

**Note –** The relation set returned by com.sun.star.accessibility.XAccessibleContext:getAccessibleRelationSet() returns a copy of the relation set of an accessible object. Modifying that copy does not change the relation set of the object.

# **XAccessibleStateSet**

An accessible object can be in one or more states, which are available through the interface com.sun.star.accessibility.XAccessibleStateSet. An object that is currently focused will have the com.sun.star.accessibility.AccessibleStateType:FOCUSED state set. One that belongs to the selection of its parent has the com.sun.star.accessibility.AccessibleStateType:SELECTED state set. Independent of the current focus and selection, such an object would also have the states com.sun.star.accessibility.AccessibleStateType:FOCUSABLE and com.sun.star.accessibility.AccessibleStateType:SELECTABLE set to indicate that it may be focused and may be selected. All states are described in the com.sun.star.accessibility.AccessibleStateType constants collection.

Call the com.sun.star.accessibility.XAccessibleStateSet:isEmpty() function to query whether a state set has no state set at all. To query a state set for one or more states, use the com.sun.star.accessibility.XAccessibleStateSet:contains() and com.sun.star.accessibility.XAccessibleStateSet:containsAll() functions respectively. A sequence containing all the set states is returned by the com.sun.star.accessibility.XAccessibleStateSet:getStates() function.

**Note –** The state set returned by

com.sun.star.accessibility.XAccessibleContext:getAccessibleStateSet() returns a copy of the state set of an accessible object. Modifying that copy does not change the states of the object. Therefore, modifying a state set is not useful and consequently no modifying functions are supported by the

com.sun.star.accessibility.XAccessibleStateSet interface. States are set or reset indirectly by using the standard UNO interfaces or the GUI.

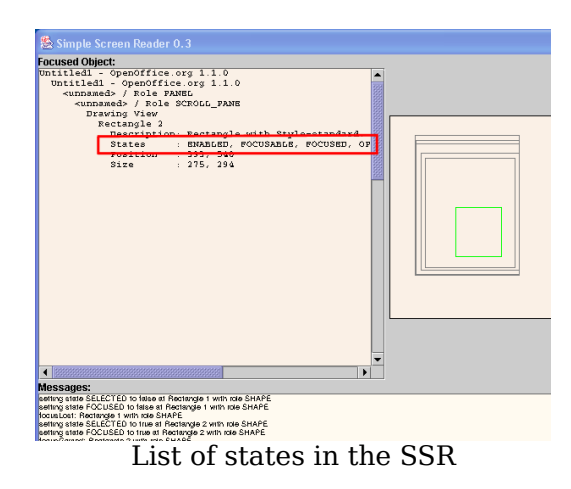

The showStates() method of the TextualDisplay class of the SSR first obtains a state set object from the given accessible context and prints a list of all the states contained therein by using the

com.sun.star.accessibility.XAccessibleStateSet:getStates() method to convert the state set into an array of state IDs. It then iterates over all IDs and uses the NameProvider class to convert the numerical IDs into human readable strings.

```
private void showStates (XAccessibleContext xContext, String sIndentation) {
      // Get the state set object...
      XAccessibleStateSet xStateSet = xContext.getAccessibleStateSet();
       // ...and retrieve an array of numerical IDs.
      short aStates[] = xStateSet.getStates();
       // Iterate over the array and print the names of the states.
       msTextContent += sIndentation + "States : ";
      for (int i=0; i<aStates.length; i++) {
          if (i > 0) msTextContent += ", ";
          msTextContent += NameProvider.getStateName(aStates[i]);
 }
       msTextContent += "\n";
\qquad \}
```
# **XAccessibleValue**

In a typical GUI, there are many controls whose characteristic feature can be represented by a single numerical value. Examples are spin boxes, scales and sliders, or combo boxes that contain only numbers, such as the font size. These objects should support the com.sun.star.accessibility.XAccessibleValue interface.

The current value can be read and set with the

com.sun.star.accessibility.XAccessibleValue:getCurrentValue() and com.sun.star.accessibility.XAccessibleValue:setCurrentValue() functions. The valid range of values is returned by the com.sun.star.accessibility.XAccessibleValue:getMaximumValue() and com.sun.star.accessibility.XAccessibleValue:getMinimumValue() functions.

### **XAccessibleImage**

he main purpose of the com.sun.star.accessibility.XAccessibleImage interface is to be an indicator that an object represents an image or a bitmap. The functions of this interface do not add functionality that is not already present in the com.sun.star.accessibility.XAccessibleContext interface.

The com.sun.star.accessibility.XAccessibleImage:getAccessibleImageDescription() function returns a localized description of the image. The functions com.sun.star.accessibility.XAccessibleImage:getAccessibleImageHeight() and com.sun.star.accessibility.XAccessibleImage:getAccessibleImageWidth() return the size of the image in pixels.

### **XAccessibleAction**

With the com.sun.star.accessibility.XAccessibleAction interface, an accessible object can provide access to actions that can be performed on the object. These actions may or may not correspond to actions that are already available over the GUI.

The number of available actions is returned by

com.sun.star.accessibility.XAccessibleAction:getAccessibleActionCount(). To execute an action call com.sun.star.accessibility.XAccessibleAction:doAccessibleAction() with the index of the desired action. The description of an action is returned by the com.sun.star.accessibility.XAccessibleAction:getAccessibleActionDescription().

The com.sun.star.accessibility.XAccessibleAction:getAccessibleActionKeyBinding() function tells you what key bindings exist for a certain action. See the description of the com.sun.star.accessibility.XAccessibleKeyBinding interface below.

# **XAccessibleKeyBinding**

The purpose of the com.sun.star.accessibility.XAccessibleKeyBinding interface is to represent an arbitrary set of key strokes. When a key binding is associated with an action (see the description of the interface above) then each of its key strokes executes that action. A key stroke itself consists of one or more keys to be pressed. See com.sun.star.awt.KeyStroke for details.

# **XAccessibleHypertext**

The interface com.sun.star.accessibility.XAccessibleHypertext is derived from com.sun.star.accessibility.XAccessibleText. This interface represents text that contains hyperlinks. Those hyperlinks are represented by com.sun.star.accessibility.XAccessibleHyperlink objects, which are described next.

To iterate over all hyperlinks in a text, use

com.sun.star.accessibility.XAccessibleHypertext:getHyperLinkCount() to determine the number of links. The

com.sun.star.accessibility.XAccessibleHypertext:getHyperLink() function returns the com.sun.star.accessibility.XAccessibleHyperlink object for a specific index. If you want to know whether there is a link at a certain text position, use the com.sun.star.accessibility.XAccessibleHypertext:getHyperLinkIndex() function to obtain the corresponding object. When the returned reference is empty then there is no hyperlink at that position.

# **XAccessibleHyperlink**

Hyperlinks contained in a hypertext document are modeled by the com.sun.star.accessibility.XAccessibleHyperlink interface. In its simplest form, a hyperlink corresponds to an HTML link. However, there may be more complex hyperlinks where there is more than one action assigned to a single hyperlink. An example of this is HTML image maps. To give access to the actions, the interface is derived from the com.sun.star.accessibility.XAccessibleAction interface. In addition to the information provided by the com.sun.star.accessibility.XAccessibleAction interface, you can request an action's anchor and object. A typical return value of the com.sun.star.accessibility.XAccessibleHyperlink:getAccessibleActionAnchor() function for HTML links would be the text between the  $\langle a \rangle$  href... > and  $\langle a \rangle$  tags.

Likewise, the

com.sun.star.accessibility.XAccessibleHyperlink:getAccessibleActionObject() function returns a HTML link's URL.

A hyperlink specifies its text relative to the enclosing hypertext by providing a startand end index through the

com.sun.star.accessibility.XAccessibleHyperlink:getStartIndex() and com.sun.star.accessibility.XAccessibleHyperlink:getEndIndex() functions. You can ask a link about the validity of the referenced target by calling its com.sun.star.accessibility.XAccessibleHyperlink:isValid() function. Note that this state is volatile and may change without notice.

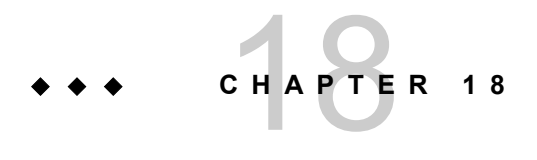

# **Scripting Framework**

A OpenOffice.org macro is a short program used to automate a number of steps. The Scripting Framework is a new feature in OpenOffice.org. It allows users to write and run macros for OpenOffice.org in a number of programming and scripting languages including:

- BeanShell [\(http://www.beanshell.org/\)](http://www.beanshell.org/))
- JavaScript [\(http://www.mozilla.org/rhino/\)](http://www.mozilla.org/rhino/))
- Java (http://www.java.com)
- ■ [OpenOffice.org Basic](http://wiki.services.openoffice.org/w/index.php?title=Documentation/DevGuide/Basic/OpenOffice.org_Basic) OpenOffice.org Basic

The framework is designed so that developers can add support for new languages.

**Note –** In this chapter, the terms *macro* and *script* are interchangeable.

# **Structure of this Chapter**

This chapter is organized into the following sections:

- Section [Using the Scripting Framework](http://wiki.services.openoffice.org/w/index.php?title=Documentation/DevGuide/Scripting/Using_the_Scripting_Framework) describes the user interface features of the Scripting Framework
- 1.Describes how to run a macro using the Run Macro dialog.

2.Describes how to use the Organizer dialogs to create, edit and manage macros.

■ Section [Writing Macros](http://wiki.services.openoffice.org/w/index.php?title=Documentation/DevGuide/Scripting/Writing_Macros) provides a guide on how to get started with writing Scripting Framework macros

3.Describes how to write a simple HelloWorld macro.

4.Describes how Scripting Framework macros interact with OpenOffice.org and the OpenOffice.org API.

5.Describes how to create a dialog from a Scripting Framework macro.

6.Describes how to compile and deploy a Java macro.

- Section [How the Scripting Framework Works](http://wiki.services.openoffice.org/w/index.php?title=Documentation/DevGuide/Scripting/How_the_Scripting_Framework_Works) describes how the plug-able architecture of the Scripting Framework allows support for new scripting languages to be added easily.
- Section [Writing a LanguageScriptProvider UNO Component using the Java](http://wiki.services.openoffice.org/w/index.php?title=Documentation/DevGuide/Scripting/Writing_a_LanguageScriptProvider_UNO_Component_using_the_Java_Helper_Classes) [Helper Classes](http://wiki.services.openoffice.org/w/index.php?title=Documentation/DevGuide/Scripting/Writing_a_LanguageScriptProvider_UNO_Component_using_the_Java_Helper_Classes) describes how to use the Scripting Framework Java helper classes to add support for a new scripting language

7.Describes how to use the ScriptProvider abstract base class.

8.Describes how to add editor and management support.

9.Describes how to build and register a ScriptProvider.

■ Section [Writing a LanguageScriptProvider UNO Component From Scratch](http://wiki.services.openoffice.org/w/index.php?title=Documentation/DevGuide/Scripting/Writing_a_LanguageScriptProvider_UNO_Component_From_Scratch) describes how to write a LanguageScriptProvider UNO component.

### **Who Should Read this Chapter**

If you are interested in automating OpenOffice.org using BeanShell, JavaScript, Java or OpenOffice.org Basic then you should read sections [Using the Scripting](http://wiki.services.openoffice.org/w/index.php?title=Documentation/DevGuide/Scripting/Using_the_Scripting_Framework) [Framework](http://wiki.services.openoffice.org/w/index.php?title=Documentation/DevGuide/Scripting/Using_the_Scripting_Framework) and [Writing Macros.](http://wiki.services.openoffice.org/w/index.php?title=Documentation/DevGuide/Scripting/Writing_Macros)

If you are interested in adding support to run and write macros in a language with a Java based interpreter then you should read section [Writing a](http://wiki.services.openoffice.org/w/index.php?title=Documentation/DevGuide/Scripting/Writing_a_LanguageScriptProvider_UNO_Component_using_the_Java_Helper_Classes) [LanguageScriptProvider UNO Component using the Java Helper Classes.](http://wiki.services.openoffice.org/w/index.php?title=Documentation/DevGuide/Scripting/Writing_a_LanguageScriptProvider_UNO_Component_using_the_Java_Helper_Classes)

If you are interested in adding support for a scripting language from scratch then you should read section [Writing a LanguageScriptProvider UNO Component From](http://wiki.services.openoffice.org/w/index.php?title=Documentation/DevGuide/Scripting/Writing_a_LanguageScriptProvider_UNO_Component_From_Scratch) [Scratch.](http://wiki.services.openoffice.org/w/index.php?title=Documentation/DevGuide/Scripting/Writing_a_LanguageScriptProvider_UNO_Component_From_Scratch)

# **Using the Scripting Framework**

submenu: <sup>က္မ</sup>ျပည္ Record Macro Run Macro... Organize Macros. StarOffice Basic... BeanShell... Organize Dialogs... JavaScript...

This section describes how to run and organize macros using the **Tools-Macros**

Tools-Macros submenu

# **Running Macros**

To run a macro use the menu item **Tools > Macros > Run Macro...** This opens the Macro Selector dialog:

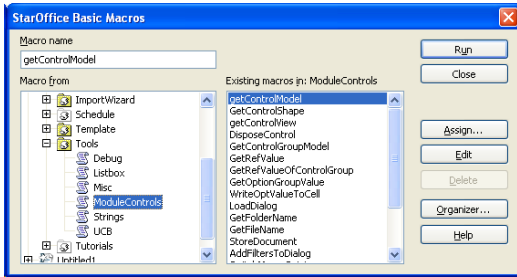

Macro Selector dialog

The Library list box contains a tree representation of all macro libraries. At the top level, there are three entries:

- $\blacksquare$  My Macros (macros belonging to the current user)
- OpenOffice.org Macros (macros available to all users of the installation)
- DocumentName Macros (macros contained in the currently active document)

Each of these entries can be expanded to show any macro libraries they contain. When a library has been selected, the macros contained in that library are displayed in the Macro name list box. When a macro is selected its description, if one exists, is displayed at the bottom of the dialog. Selecting a macro and clicking Run will close the dialog and run the macro. Clicking Cancel will close the dialog without running a macro.

Macros can also be run directly from the Macro Organizer [Editing, Creating and](http://wiki.services.openoffice.org/w/index.php?title=Documentation/DevGuide/Scripting/Editing%2C_Creating_and_Managing_Macros) [Managing Macros](http://wiki.services.openoffice.org/w/index.php?title=Documentation/DevGuide/Scripting/Editing%2C_Creating_and_Managing_Macros) and from some of the macro editors.

### **Editing, Creating and Managing Macros**

The Scripting Framework provides support for editing, creating and managing macros via the **Tools > Macro > Organize Macros** menu. From there you can open a macro management dialog for BeanShell, JavaScript or OpenOffice.org Basic macros.

### **The Organizer dialogs for BeanShell and JavaScript**

The Organizer dialogs for BeanShell and JavaScript dialogs work in the same way. The dialog allows you to run macros and edit macros, and create, delete and rename macros and macro libraries.

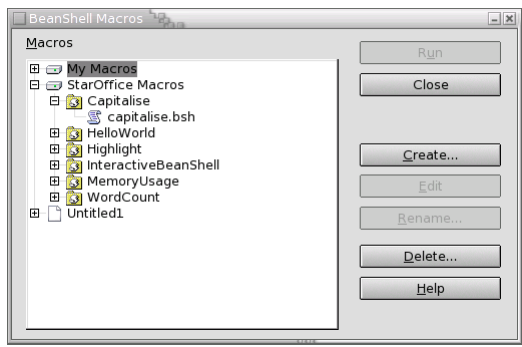

BeanShell Organizer

The dialog displays the complete hierarchy of macro libraries and macros that are available for the language. The buttons in the dialog are enabled or disabled depending on which item is selected, so for example, if a read only library is selected the Create button is disabled. The buttons in the dialog are used as follows:

 $\blacksquare$  Run

Closes the dialog and runs the selected macro.

■ Create

Pops up a dialog prompting the user for a name for the new library (if a toplevel entry is selected) or macro (if a library is selected). The dialog will suggest a name which the user can change if they wish. When the OK button is clicked, the new library or macro should appear in the Organizer.

■ Edit

Opens an Editor window for the selected macro.

**Rename** 

Opens a dialog prompting the user for a new name for the selected library or macro. By default the dialog will contain the current name, which the user can then change. If the user presses OK the library or macro is renamed in the Organizer.

Delete

Deletes the currently selected entry.

# **BeanShell Editor**

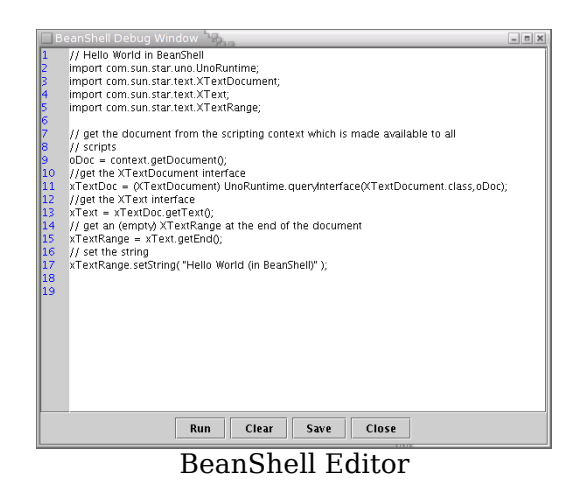

The macro source is listed in the main window with line numbers in the left-hand sidebar. The editor supports simple editing functions (Ctrl-X to cut, Ctrl-C to copy, Ctrl-V to paste, double click to select a word, triple click to select a line). The Run button executes the source code as displayed in the Editor window.

# **JavaScript Editor**

Clicking the Edit button in the JavaScript Organizer will open the Rhino JavaScript Debugger:

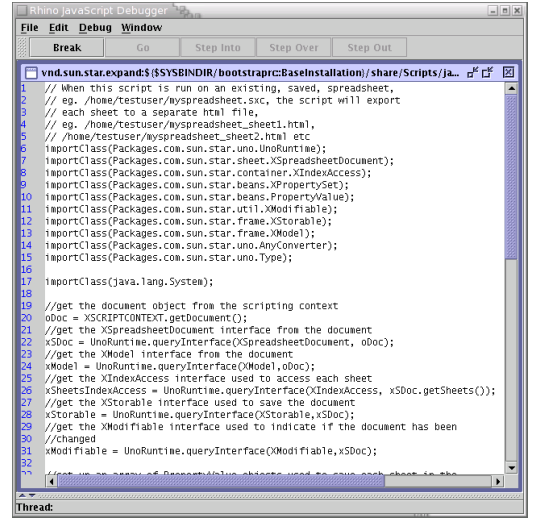

JavaScript Debugger

The source of the JavaScript macro is displayed in the main window. The line numbers are shown in the left-hand sidebar. Clicking in the sidebar will set and remove breakpoints in the macro. There is currently a bug in the debugger which is not clearing the symbol in the sidebar when breakpoints are removed.

The contents of the text window can be saved by selecting the **File > Save** menu item. The macro can be run by selecting the **File > Run** menu item. This activates the four buttons above the main text window:

■ Break

Sets a breakpoint at the line where the cursor is.

■ Go

Runs the macro, stopping at the next breakpoint (if one is set).

■ Step Into

Runs a single line of code, stepping into functions if they exist and then stop.

Step Over

Runs a single line of code, without stepping into functions and then stop.

■ Step Out

Continues the execution of the macro until it exits the current function.

There are two other panes in the debugger which are hidden by default. These allow the developer to view the stack and watch variables:

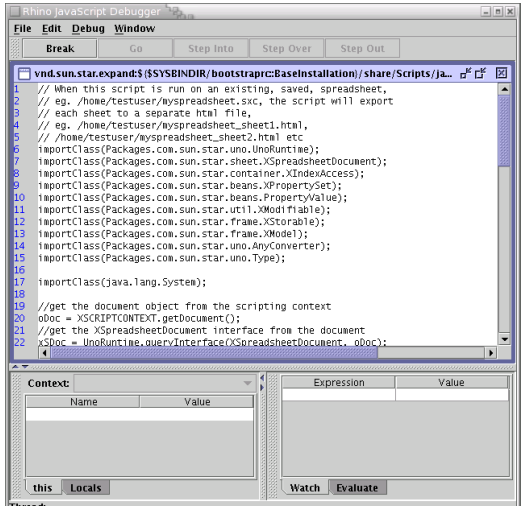

JavaScript Debugger with Stack and Watch tabs displayed

For more information on the Rhino JavaScript Debugger see [http://www.mozilla.org/rhino/debugger.html.](http://www.mozilla.org/rhino/debugger.html)

### **Basic and Dialogs**

The [OpenOffice.org](http://wiki.services.openoffice.org/w/index.php?title=Documentation/DevGuide/Basic/OpenOffice.org_Basic) Basic and Dialog Organizers are described in the OpenOffice.org [Basic](http://wiki.services.openoffice.org/w/index.php?title=Documentation/DevGuide/Basic/OpenOffice.org_Basic) chapter.

# **Macro Recording**

Macro Recording is only supported for OpenOffice.org Basic and is accessible via the **Tools > Macro > Record Macro** menu item.

# **Writing Macros**

### **The HelloWorld macro**

When the user creates a new macro in BeanShell or JavaScript, the default content of the macro is the HelloWorld. Here is what the code looks like for BeanShell:

```
import com.sun.star.uno.UnoRuntime;
import com.sun.star.text.XTextDocument; import com.sun.star.text.XText; import
com.sun.star.text.XTextRange;
oDoc = context.getDocument(); xTextDoc = (XTextDocument)
UnoRuntime.queryInterface(XTextDocument.class,oDoc); xText =
xTextDoc.getText(); xTextRange = xText.getEnd(); xTextRange.setString( "Hello
World (in BeanShell)" );
// BeanShell OpenOffice.org scripts should always return 0 return 0;
```
#### Here is the same code in JavaScript:

```
importClass(Packages.com.sun.star.uno.UnoRuntime);
  importClass(Packages.com.sun.star.text.XTextDocument);
   importClass(Packages.com.sun.star.text.XText);
  importClass(Packages.com.sun.star.text.XTextRange);
  oDoc = XSCRIPTCONTEXT.getDocument();
  xTextDoc = UnoRuntime.queryInterface(XTextDocument,oDoc);
 xText = xTextDoc.getText();
  xTextRange = xText.getEnd();
  xTextRange.setString( "Hello World (in JavaScript)" );
```
Here is the code for HelloWorld in Java:

```
import com.sun.star.uno.UnoRuntime;
   import com.sun.star.frame.XModel;
  import com.sun.star.text.XTextDocument;
   import com.sun.star.text.XTextRange;
   import com.sun.star.text.XText;
   import com.sun.star.script.provider.XScriptContext;
    public class HelloWorld {
          public static void printHW(XScriptContext xScriptContext)
\left\{\begin{array}{ccc} 0 & 0 & 0 \\ 0 & 0 & 0 \\ 0 & 0 & 0 \\ 0 & 0 & 0 \\ 0 & 0 & 0 \\ 0 & 0 & 0 \\ 0 & 0 & 0 \\ 0 & 0 & 0 \\ 0 & 0 & 0 \\ 0 & 0 & 0 \\ 0 & 0 & 0 \\ 0 & 0 & 0 \\ 0 & 0 & 0 \\ 0 & 0 & 0 & 0 \\ 0 & 0 & 0 & 0 \\ 0 & 0 & 0 & 0 \\ 0 & 0 & 0 & 0 & 0 \\ 0 & 0 & 0 & 0 & 0 \\ 0 & 0 & 0 & 0 & 0 \\ 0 & 0 & 0 & 0 & XModel xDocModel = xScriptContext.getDocument();
                // getting the text document object
                XTextDocument xtextdocument = (XTextDocument)
UnoRuntime.queryInterface(
                      XTextDocument.class, xDocModel);
               XText xText = xtextdocument.getText();
                XTextRange xTextRange = xText.getEnd();
```

```
 xTextRange.setString( "Hello World (in Java)" );
 }
\qquad \qquad
```
The table below outlines some of the features of macro development in the different languages:

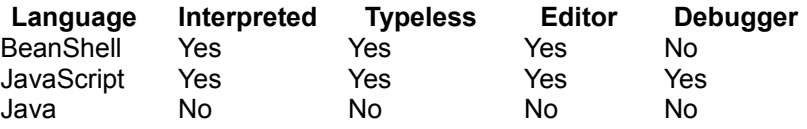

**Note –** Instructions on compiling and deploying Java macros can be found later in this chapter.

### **Using the OpenOffice.org API from macros**

All BeanShell, JavaScript and Java macros are supplied with a variable of type com.sun.star.script.provider.XScriptContext which can be used to access the OpenOffice.org API. This type has three methods:

■ com.sun.star.frame.XModel getDocument()

Returns the XModel interface of the document for which the macro was invoked (see [Using the Component Framework\)](http://wiki.services.openoffice.org/w/index.php?title=Documentation/DevGuide/OfficeDev/Using_the_Component_Framework)

■ com.sun.star.frame.XDesktop getDesktop()

Returns the XDesktop interface for the application which can be used to access open document, and load documents (see [Using the Desktop\)](http://wiki.services.openoffice.org/w/index.php?title=Documentation/DevGuide/OfficeDev/Using_the_Desktop)

■ com.sun.star.uno.XComponentContext getComponentContext()

Returns the XComponentContext interface which is used to create instances of services (see [Service Manager and Component Context\)](http://wiki.services.openoffice.org/w/index.php?title=Documentation/DevGuide/ProUNO/Service_Manager_and_Component_Context)

Depending on the language the macro accesses the **XScriptContext** type in different ways:

**BeanShell: Using the global variable** XSCRIPTCONTEXT

```
oDoc = XSCRIPTCONTEXT.getDocument();
```

```
JavaScript: Using the global variable XSCRIPTCONTEXT
oDoc = XSCRIPTCONTEXT.getDocument();
```
**Java**: The first parameter passed to the macro method is always of type XScriptContext

```
Xmodel xDocModel = xScriptContext.getDocument();
```
#### **Handling arguments passed to macros**

In certain cases arguments may be passed to macros, for example, when a macro is assigned to a button in a document. In this case the arguments are passed to the macro as follows:

```
BeanShell: In the global object [] variable ARGUMENTS
```

```
event = (ActionEvent) ARGUMENTS[0];
```

```
JavaScript: In the global object [] variable ARGUMENTS
```

```
event = ARGUMENTS[0];
```
**Java**: The arguments are passed as an object [] in the second parameter to the macro method

public void handleButtonPress( XScriptContext xScriptContext, Object[] args)

Each of the arguments in the  $\circ$ bject [] are of the UNO type Any. For more information on how the Any type is used in Java see [Type Mappings.](http://wiki.services.openoffice.org/w/index.php?title=Documentation/DevGuide/ProUNO/Java/Type_Mappings)

The ButtonPressHandler macros in the Highlight library of a OpenOffice.org installation show how a macro can handle arguments.

### **Creating dialogs from macros**

Dialogs which have been built in the Dialog Editor can be loaded by macros using the com.sun.star.awt.XDialogProvider API. The xDialogProvider interface has one method createDialog() which takes a string as a parameter. This string is the URL to the dialog. The URL is formed as follows:

vnd.sun.star.script:DIALOGREF?location=[application|document]

where  $\text{diam}_{\mathbb{R}}$  is the name of the dialog that you want to create, and location is either application or document depending on where the dialog is stored.

For example if you wanted to load dialog called MyDialog, which is in a Dialog Library called MyDialogLibrary in the OpenOffice.org dialogs area of your installation then the URL would be:

vnd.sun.star.script:MyDialogLibrary.MyDialog?location=application

If you wanted to load a dialog called MyDocumentDialog which in a library called MyDocumentLibrary which is located in a document then the URL would be:

vnd.sun.star.script:MyDocumentLibrary.MyDocumentDialog?location=document

The following code shows how to create a dialog from a Java macro:

```
public XDialog getDialog(XScriptContext context)
\left\{ \begin{array}{c} \end{array} \right. XDialog theDialog;
       // We must pass the XModel of the current document when creating a
DialogProvider object
       Object[] args = new Object[1];
       args[0] = context.getDocument();
       Object obj;
       try {
           obj = xmcf.createInstanceWithArgumentsAndContext(
                "com.sun.star.awt.DialogProvider", args,
context.getComponentContext());
      }
       catch (com.sun.star.uno.Exception e) {
           System.err.println("Error getting DialogProvider object");
           return null;
       }
       XDialogProvider xDialogProvider = (XDialogProvider)
           UnoRuntime.queryInterface(XDialogProvider.class, obj);
       // Got DialogProvider, now get dialog 
       try {
           theDialog = xDialogProvider.createDialog(
                "vnd.sun.star.script:MyDialogLibrary.MyDialog?
location=application");
       }
       catch (java.lang.Exception e) {
           System.err.println("Got exception on first creating dialog: " +
e.getMessage());
       }
       return theDialog;
 }
```
# **Compiling and Deploying Java macros**

Because Java is a compiled language it is not possible to execute Java source code as a macro directly from within OpenOffice.org. The code must first be compiled and then deployed within a OpenOffice.org installation or document. The following steps show how to create a Java macro using the HelloWorld example code:

- Create a *HelloWorld* directory for your macro
- Create a *HelloWorld.java* file using the HelloWorld source code
- Compile the *HelloWorld.java* file. The following jar files from the *program/classes* directory of a OpenOffice.org installation must be in the classpath: *ridl.jar*, *unoil.jar*, *jurt.jar*
- Create a *HelloWorld.jar* file containing the *HelloWorld.class* file
- Create a *parcel-descriptor.xml* file for your macro

```
<?xml version="1.0" encoding="UTF-8"?>
```

```
 <parcel language="Java" xmlns:parcel="scripting.dtd">
  <script language="Java">
    <locale lang="en">
      <displayname value="HelloWorld"/>
      <description>
        Prints "Hello World".
      </description>
    </locale>
    <functionname value="HelloWorld.printHW"/>
    <logicalname value="HelloWorld.printHW"/>
    <languagedepprops>
         <prop name="classpath" value="HelloWorld.jar"/>
    </languagedepprops>
   </script>
 </parcel>
```
The *parcel-descriptor.xml* file is used by the Scripting Framework to find macros. The functionname element indicates the name of the Java method which should be executed as a macro. The classpath element can be used to indicate any jar or class files which are used by the macro. If the classpath element is not included, then the directory in which the *parcel-desciptor.xml* file is found and any jar files in that directory will be used as the classpath. The necessary Java UNO classes are available automatically.

- Copy the HelloWorld directory into the *share/Scripts/java* directory of a OpenOffice.org installation or into the *user/Scripts/java* directory of a user installation. If you want to deploy the macro to a document you need to place it in a *Scripts/java* directory within the document zip file.
- If OpenOffice.org is running, you will need to restart it in order for the macro to appear in the Macro Selector dialog.

**Note –** The *parcel-descriptor.xml* file is also used to detect BeanShell and JavaScript macros. It is created automatically when creating macros using the Organizer dialogs for BeanShell and JavaScript.

### **How the Scripting Framework Works**

The goals of the ScriptingFramework are to provide plug-able support for new scripting languages and allow macros written in supported languages to be:

- **Executed**
- Displayed
- **Organized**
- Assigned to OpenOffice.org events, key combinations, menu and toolbar items

This is achieved by enabling new language support to be added by deploying an UNO component that satisfies the service definition specified by com.sun.star.script.provider.LanguageScriptProvider. The ScriptingFramework detects supported languages by discovering the available components that satisfy the service specification and obey the naming convention

"com.sun.star.script.provider.ScriptProviderFor[Language]"

OpenOffice.org comes with a number of reference LanguageScriptProviders installed by default.

#### **LanguageScriptProviders**

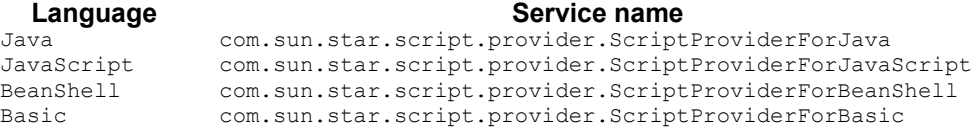

For more details on naming conventions, interfaces and implementation of a LanguageScriptProvider please see [Writing a LanguageScriptProvider UNO](http://wiki.services.openoffice.org/w/index.php?title=Documentation/DevGuide/Scripting/Writing_a_LanguageScriptProvider_UNO_Component_From_Scratch) [Component From Scratch](http://wiki.services.openoffice.org/w/index.php?title=Documentation/DevGuide/Scripting/Writing_a_LanguageScriptProvider_UNO_Component_From_Scratch) and [Writing a LanguageScriptProvider UNO Component](http://wiki.services.openoffice.org/w/index.php?title=Documentation/DevGuide/Scripting/Writing_a_LanguageScriptProvider_UNO_Component_using_the_Java_Helper_Classes) [using the Java Helper Classes.](http://wiki.services.openoffice.org/w/index.php?title=Documentation/DevGuide/Scripting/Writing_a_LanguageScriptProvider_UNO_Component_using_the_Java_Helper_Classes)

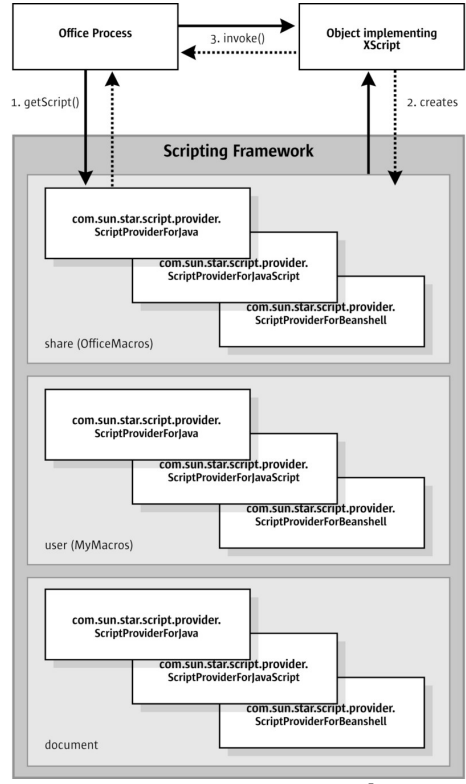

LanguageScriptProvider

The illustration above shows the simplified interaction between the Office Process and the ScriptingFramework when invoking a macro. Macros are identified by a URI < add ref to section on URI > and are represented by objects implementing the com.sun.star.script.provider.XScript interface. When the getScript() method is called the ScriptingFramework uses the URI to determine the correct LanguageScriptProvider to call getScript() on. The LanguageScriptProvider translates a URI into a object that implements  $x<sub>script</sub>$ , Office can then invoke the macro by calling invoke on that object.

# **Writing a LanguageScriptProvider UNO Component using the Java Helper Classes**

The Scripting Framework provides a set of Java Helper classes which make it easier to add support for scripting languages for which a Java interpreter exists. This set of

classes will handle all of the UNO plumbing required to implement a LanguageScriptProvider, leaving the developer to focus on writing the code to execute their scripting language macros. The steps to add a new LanguageScriptProvider using Java are:

 41. Create a new ScriptProviderForYourLanguage by inheriting from the abstract ScriptProvider Java base class

 42. Implement the com.sun.star.script.provider.XScript UNO interface with code to run your scripting language interpreter from Java

 43. Optionally, add support for editing your scripting language macros by implementing the ScriptEditor Java interface

44. Build and register your ScriptProvider

#### **The ScriptProvider Abstract Base Class**

The ScriptProvider class is an abstract Java class with three abstract methods:

```
// this method is used to get a script for a script URI
  public abstract XScript getScript( String scriptURI )
      throws com.sun.star.uno.RuntimeException,
          com.sun.star.script.provider.ScriptFrameworkErrorException;
  // This method is used to determine whether the ScriptProvider has a
ScriptEditor
  public abstract boolean hasScriptEditor();
  // This method is used to get the ScriptEditor for this ScriptProvider
 public abstract ScriptEditor getScriptEditor();
```
The most important method is the  $qetscript()$  method which must be implemented in order for OpenOffice.org to execute macros in your scripting language. Fortunately this is made easy by a set of helper methods in the ScriptProvider class, and by a set of helper classes which implement the BrowseNode API described in [Writing a](http://wiki.services.openoffice.org/w/index.php?title=Documentation/DevGuide/Scripting/Writing_a_LanguageScriptProvider_UNO_Component_From_Scratch) [LanguageScriptProvider UNO Component From Scratch.](http://wiki.services.openoffice.org/w/index.php?title=Documentation/DevGuide/Scripting/Writing_a_LanguageScriptProvider_UNO_Component_From_Scratch)

Here is an example of a ScriptProvider implementation for a new ScriptProviderForYourLanguage:

```
import com.sun.star.uno.XComponentContext;
  import com.sun.star.lang.XMultiServiceFactory;
  import com.sun.star.lang.XSingleServiceFactory;
  import com.sun.star.registry.XRegistryKey;
 import com.sun.star.comp.loader.FactoryHelper;
  import com.sun.star.lang.XServiceInfo;
```

```
 import com.sun.star.lang.XInitialization;
  import com.sun.star.script.provider.XScriptContext;
  import com.sun.star.script.provider.XScript;
 import com.sun.star.script.framework.provider.ScriptProvider;
  import com.sun.star.script.framework.provider.ScriptEditor;
  import com.sun.star.script.framework.container.ScriptMetaData;
  public class ScriptProviderForYourLanguage
  {
      public static class _ScriptProviderForYourLanguage extends
ScriptProvider
\left\{ \begin{array}{cc} 0 & 0 \\ 0 & 0 \end{array} \right. public _ScriptProviderForYourLanguage(XComponentContext ctx)
{
              super (ctx, "YourLanguage");
 }
           public XScript getScript(String scriptURI)
              throws com.sun.star.uno.RuntimeException,
                   com.sun.star.script.provider.ScriptFrameworkErrorException
{
              YourLanguageScript script = null;
               try
 {
                  ScriptMetaData scriptMetaData = getScriptData(scriptURI);
                 XScriptContext xScriptContext = qetscriptContext();
                 script = new YourLanguageScript(xScriptContext,
scriptMetaData);
 }
               catch (com.sun.star.uno.Exception e)
 {
                   System.err.println("Failed to get script: " + scriptURI);
 }
               return script;
 }
           public boolean hasScriptEditor()
{
               return true;
 }
           public ScriptEditor getScriptEditor()
{
               return new ScriptEditorForYourLanguage();
 }
 }
       // code to register and create a service factory for
ScriptProviderForYourLanguage
       // this code is the standard code for registering classes which
implement UNO services
      public static XSingleServiceFactory __getServiceFactory( String
implName,
               XMultiServiceFactory multiFactory,
              XRegistryKey regKey )
\left\{ \begin{array}{cc} 0 & 0 \\ 0 & 0 \end{array} \right.
```

```
 XSingleServiceFactory xSingleServiceFactory = null;
           if
( implName.equals( ScriptProviderForYourLanguage._ScriptProviderForYourLanguag
e.class.getName() ) )
 {
               xSingleServiceFactory = FactoryHelper.getServiceFactory(
                  ScriptProviderForYourLanguage. ScriptProviderForYourLanguage
.class,
                        "com.sun.star.script.provider.ScriptProviderForYourLangu
age",
                        multiFactory,
                       regKey );
 }
           return xSingleServiceFactory;
 }
      public static boolean ___writeRegistryServiceInfo( XRegistryKey regKey )
\left\{\begin{array}{ccc} \end{array}\right\} String impl =
               "ScriptProviderForYourLanguage$_ScriptProviderForYourLanguage";
           String service1 =
               "com.sun.star.script.provider.ScriptProvider";
          String service2 =
               "com.sun.star.script.provider.LanguageScriptProvider";
           String service3 =
                "com.sun.star.script.provider.ScriptProviderForYourLanguage";
          FactoryHelper.writeRegistryServiceInfo(impl, service1, regKey);
          FactoryHelper.writeRegistryServiceInfo(impl, service2, regKey);
          FactoryHelper.writeReqistryServiceInfo(impl, service3, reqKey);
           return true;
 }
\qquad \qquad
```
The getScriptData() and getScriptingContext() methods, make the implementation of the  $qetscript()$  method easy.

The  $q$ etServiceFactory() and writeRegistryServiceInfo() methods are standard OpenOffice.org methods for registering UNO components. The only thing you need to change in them is the name of your ScriptProvider.

### **Implementing the XScript Interface**

The next step is to provide the  $Y_{\text{outLanguageScript}}$  implementation which will

execute the macro code. The following example shows the code for the YourLanguageScript Class:

```
import com.sun.star.uno.Type;
   import com.sun.star.uno.Any;
  import com.sun.star.lang.IllegalArgumentException;
  import com.sun.star.lang.WrappedTargetException;
  import com.sun.star.reflection.InvocationTargetException;
  import com.sun.star.script.CannotConvertException;
   import com.sun.star.script.provider.XScriptContext;
  import com.sun.star.script.provider.XScript;
   import com.sun.star.script.provider.ScriptFrameworkErrorException;
   import com.sun.star.script.provider.ScriptFrameworkErrorType;
   import com.sun.star.script.framework.provider.ClassLoaderFactory;
  import com.sun.star.script.framework.container.ScriptMetaData;
  public class YourLanguageScript implements XScript
   {
      private XScriptContext xScriptContext;
      private ScriptMetaData scriptMetaData;
       public YourLanguageScript(XScriptContext xsc, ScriptMetaData smd)
       {
           this.xScriptContext = xsc;
           this.scriptMetaData = smd;
 }
      public Object invoke( Object[] aParams,
                            short[][] aOutParamIndex,
                             Object[][] aOutParam )
           throws com.sun.star.script.provider.ScriptFrameworkErrorException,
               com.sun.star.reflection.InvocationTargetException
       {
           // Initialise the out paramters - not used at the moment
          aOutParamIndex[0] = new short[0];aOutParam[0] = new Object[0]; // Use the following code to set up a ClassLoader if you need one
           ClassLoader cl = null;
           try {
               cl = ClassLoaderFactory.getURLClassLoader( scriptMetaData );
 }
           catch ( java.lang.Exception e )
{
               // Framework error
               throw new ScriptFrameworkErrorException(
                   e.getMessage(), null,
                   scriptMetaData.getLanguageName(),
scriptMetaData.getLanguage(),
                   ScriptFrameworkErrorType.UNKNOWN );
 }
           // Load the source of your script using the scriptMetaData object
           scriptMetaData.loadSource();
           String source = scriptMetaData.getSource();
           Any result = null;
```

```
 // This is where you add the code to execute your script
          // You should pass the xScriptContext variable to the script
          // so that it can access the application API
          result = yourlanguageinterpreter.run( source );
          // The invoke method should return a com.sun.star.uno.Any object
          // containing the result of the script. This can be created using
          // the com.sun.star.uno.AnyConverter helper class
          if (result == null)
{
              return new Any(new Type(), null);
 }
          return result;
 }
\qquad \qquad
```
If the interpreter for YourLanguage supports Java class loading, then the ClassLoaderFactory helper class can be used to load any class or jar files associated with a macro. The ClassLoaderFactory uses the *parcel-descriptor.xml* file (see [Compiling and Deploying Java macros\)](http://wiki.services.openoffice.org/w/index.php?title=Documentation/DevGuide/Scripting/Writing_Macros%23Compiling_and_Deploying_Java_macros) to discover what class and jar files need to be loaded by the script.

The ScriptMetaData class will load the source code of the macro which can then be passed to the YourLanguage interpreter.

## **Implementing the ScriptEditor Interface**

If you want to add support for editing scripts you need to implement the  $s$ criptEditor interface:

```
package com.sun.star.script.framework.provider;
   import com.sun.star.script.provider.XScriptContext;
   import com.sun.star.script.framework.container.ScriptMetaData;
   public interface ScriptEditor
\left\{ \begin{array}{c} \end{array} \right. public Object execute() throws Exception;
       public void indicateErrorLine( int lineNum );
       public void edit(XScriptContext context, ScriptMetaData entry);
       public String getTemplate();
       public String getExtension();
\qquad \qquad
```
The edit() method is called when a user presses the **Edit** button in the Macro Organizer. The ScriptEditor implementation can use the ScriptMetaData object to obtain the source code for the macro and display it.

The  $getTemplate()$  method should return a template of a macro in your language, for example the code to write  $H\text{Helloword}$  into a document. The  $\text{getExtension}$  () method should return the filename extension used for macros written in your language. These methods are called when the **Create** button is pressed in the Macro Organizer.

The execute() and indicateErrorLine() methods are not called by the Macro Organizer and so they do not have to do anything. They are used by the implementation of the ScriptProviderForBeanShell to execute the source code that is displayed in the ScriptEditorForBeanShell, and to open the ScriptEditorForBeanShell at the line for which an error has occurred. The developer may wish to do the same when writing their ScriptProviderForYourLanguage and ScriptEditorForYourLanguage.

The following code shows an example *ScriptEditorForYourLanguage.java* file:

```
import com.sun.star.script.framework.provider.ScriptEditor;
   import com.sun.star.script.provider.XScriptContext;
   import com.sun.star.script.framework.container.ScriptMetaData;
   import javax.swing.*;
   public class ScriptEditorForYourLanguage implements ScriptEditor
   {
        public Object execute() throws Exception
\left\{ \begin{array}{cc} 0 & 0 \\ 0 & 0 \end{array} \right. return null;
 }
        public void indicateErrorLine( int lineNum )
\left\{ \begin{array}{cc} 0 & 0 \\ 0 & 0 \end{array} \right\} return;
 }
        public void edit(XScriptContext context, ScriptMetaData entry)
\left\{ \begin{array}{cc} 0 & 0 \\ 0 & 0 \end{array} \right\}JFrame frame = new JFrame();
            frame.setDefaultCloseOperation(JFrame.DISPOSE ON CLOSE);
             JTextArea ta = new JTextArea();
              entry.loadSource();
              ta.setText(entry.getSource());
             frame.getContentPane().add(ta);
              frame.setSize(400, 400);
              frame.show();
         }
        public String getTemplate()
\left\{ \begin{array}{cc} 0 & 0 \\ 0 & 0 \end{array} \right. return "the code for a YourLanguage script";
 }
        public String getExtension()
\left\{ \begin{array}{cc} 0 & 0 \\ 0 & 0 \end{array} \right\}
```

```
 return "yl";
 }
\qquad \qquad
```
## **Building and Registering Your ScriptProvider**

In order to compile these classes you need to include the UNO and Scripting Framework jar files in your classpath. You can find these in the *program/classes* directory of your OpenOffice.org installation. The jar files that you need to include are: *ridl.jar*, *unoil.jar*, *jurt.jar* and *ScriptFramework.jar*.

To compile ScriptProviderForYourLanuage:

 1. Compile the *ScriptProviderForYourLanguage.java*, *ScriptEditorForYourLanguage.java* and *YourLanguageScript.java* files

2. Create a jar file for script Provider For YourLanguage with the following in the manifest file. (Use the  $-m$  switch to the jar command to add the manifest data)

Built-By: Yours Truly RegistrationClassName: ScriptProviderForYourLanguage

**1. Register the** ScriptProviderForYourLanguage **jar file using the [Extension](http://wiki.services.openoffice.org/w/index.php?title=Documentation/DevGuide/Extensions/Extensions)** [Manager.](http://wiki.services.openoffice.org/w/index.php?title=Documentation/DevGuide/Extensions/Extensions)

Now you should see an entry for YourLanguage in the **Tools - Macros - Organize Macros...** menu.

# **Writing a LanguageScriptProvider UNO Component From Scratch**

To provide support for a new scripting language a new LanguageScriptProvider for that language needs to be created. The new LanguageScriptProvider, an UNO component, must be written in a language from which there is an existing UNO bridge. Details about UNO bridges can be found at [UNO C++ Bridges.](http://wiki.services.openoffice.org/w/index.php?title=Documentation/DevGuide/AdvUNO/UNO_C%2B%2B_Bridges)

The LanguageScriptProvider is an UNO component that provides the environment to execute a macro for a specific language. For example when OpenOffice.org encounters a Scripting Framework URI (see [Scripting Framework URI Specification\)](http://wiki.services.openoffice.org/w/index.php?title=Documentation/DevGuide/Scripting/Scripting_Framework_URI_Specification) the ScriptingFramework finds the appropriate LanguageScriptProvider to execute

the script. A LanguageScriptProvider has the following responsibilities:

- It must support the com.sun.star.script.provider.LanguageScriptProvider service.
- It is responsible for creating the environment necessary to run a script.
- It is responsible for implementing the com.sun.star.script.browse.BrowseNode service to allow macros to be organized and browsed.
- Given a script URI it is responsible for returning a command like object that implements the com.sun.star.script.provider.XScript interface that can execute the macro indicated by the URI.
- The name of the any LanguageScriptProvider service must be of the form "com.sun.star.script.provider.ScriptProviderFor[Language]", Where Language is the language name as it appears in a script URI.

**Note –** The name of the LanguageScriptProvider MUST be as above otherwise it will not operate correctly.

## **Scripting Framework URI Specification**

vnd.sun.star.script:MACROREF?language=Language&location=[user|share| document]

#### where:

- $\blacksquare$  MACROREF is a name that identifies the macro and the naming convention for MACROREF identifiers is LanguageScriptProvider specific. It allows the LanguageScriptProvider to associate MACROREF with a macro. In the case of the LanguageScriptProviders for the Java based languages supported by OpenOffice.org e.g. (Java, JavaScript & Beanshell) the convention is Library.functionname where Library is the subdirectory under the language specific directory and functionname is the function name from the *parceldescriptor.xml* in the *Library* directory. See [Scripting Framework URI Specification.](http://wiki.services.openoffice.org/w/index.php?title=Documentation/DevGuide/Scripting/Scripting_Framework_URI_Specification)
- **Example 2** Language specifies the LanguageScriptProvider needed to execute the macro as described.

Example 1 – URI for a JavaScript macro *Library1.myMacro.js* located in the share directory of a OpenOffice.org installation.

vnd.sun.star.script:Library1.myMacro.js?language=JavaScript&location=share

In general macros contained in extensions have the format

```
vnd.sun.star.script:MACROREF?
language=TheLanguage&location=[user:uno_packages/packageName|
share:uno_packages/packageName]
```
Example 2 - URI for a JavaScript macro *Library1.myMacro.js* located in an extension called *myUnoPkg.oxt* located in share directory of a OpenOffice.org installation.

```
vnd.sun.star.script:Library1.myMacro.js?
language=JavaScript&location=share:uno_packages/myUnoPkg.oxt
```
**Note –** In the case of the OpenOffice.org Basic language, no distinction is made internally between macros deployed in extensions and those not deployed extensions. Therefore in the case of a OpenOffice.org Basic macro located in an extension the location attribute in the URI contains just "user" or "share".

## **Storage of Scripts**

A LanguageScriptProvider is responsible for knowing about how its own macros are stored: where, what format and what kind of directory structure is used. The Scripting Framework attempts to standardize how to store and discover macros by defining:

A default directory structure.

Macros can only be stored under a directory with the language name ( as it appears in the script URI ) in lowercase under a directory called *Scripts*, which is located in either the user or share directories of a OpenOffice.org installation or a OpenOffice.org document.

Example for a LanguageScriptProvider for the "JavaScript" macro library. It is located in *<OfficePath>/share/Scripts/JavaScript/Highlight*

A generic mechanism for enabling discovery of macros in macro libraries and associating meta-data with scripts located in this libraries. See *parceldescriptor.xml* in [Compiling and Deploying Java Macros.](http://wiki.services.openoffice.org/w/index.php?title=Documentation/DevGuide/Scripting/Writing_Macros%23Compiling_and_Deploying_Java_macros) Example the parceldescriptor for the JavaScript Highlight macro library is located in *<OfficePath>/share/Scripts/JavaScript/Highlight/parcel-descriptor.xml*

### **Implementation**

A LanguageScriptProvider implementation must follow the service definition com.sun.star.script.provider.LanguageScriptProvider.

Since a LanguageScriptProvider is an UNO component, it must additionally contain the component operations needed by a UNO service manager. These operations are certain static methods in Java or export functions in C++. It also has to implement the core interfaces used to enable communication with UNO and the application environment. For more information on the component operations and core interfaces, please see [Component Architecture](http://wiki.services.openoffice.org/w/index.php?title=Documentation/DevGuide/WritingUNO/Component_Architecture) and [Core Interfaces to Implement.](http://wiki.services.openoffice.org/w/index.php?title=Documentation/DevGuide/WritingUNO/Core_Interfaces_to_Implement)

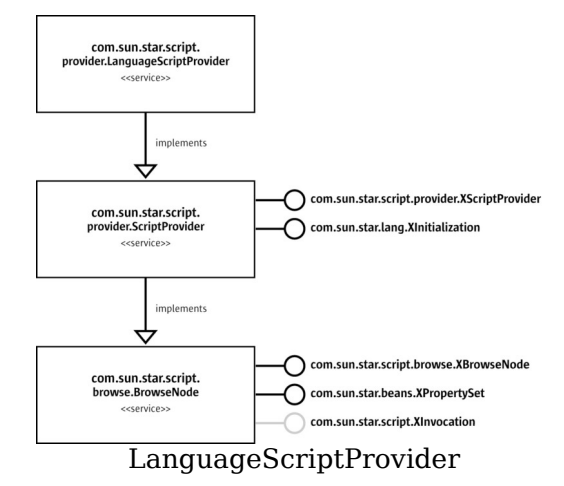

The interface Initialization supports method:

void initialize( [in] sequence<any> arguments )

The LanguageScriptProvider is responsible for organizing and execution of macros written in a specific language for a certain location. The possible locations for macros are within a document or either the user or share directories in a OpenOffice.org installation. The LanguageScriptProvider is initialized for given location context which is passed as the first argument to the  $initialize()$  method. The location context is a string with the following possible values

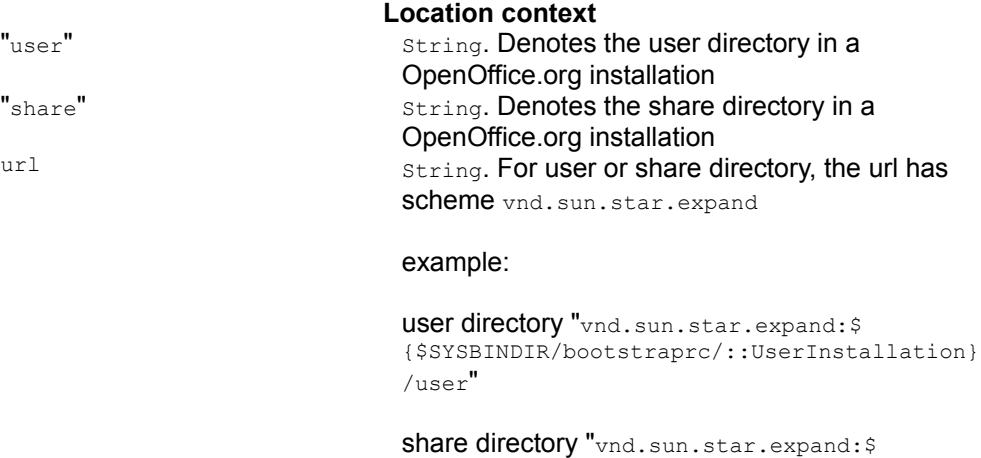

{\$SYSBINDIR/bootstraprc/::BaseInstallation}

/share"

Where for a currently open document the url has scheme vnd.sun.star.tdoc

example: vnd.sun.star.tdoc:/1

The com.sun.star.script.browse.XBrowseNode interface supported by a LanguageScriptProvider service is the initial point of contact for the [PRODUCTNAME] application. In order for the %PRODUCNAME to process and display macros it needs to be able to list those macros. Additionally the MacroOrganizer dialogs use the com.sun.star.script.browse.BrowseNode service to create/delete new macros and macro libraries.

The interface com.sun.star.script.browse.XBrowseNode supports the following methods:

string getName() sequence < ::com::sun::star::script::browse::XBrowseNode > getChildNodes() boolean hasChildNodes() short getType()

The method  $q$ etName() returns the name of the node.

**Note –** For the root node of a LanguageScriptProvider, the name returned from  $g$ etName() is expected be the language name as it would appear in a script URI e.g. Basic

The method  $qetChildNodes()$  method should return the nodes which represent the next level in the hierarchy of macros and macro Libraries the LanguageScriptProvider is managing.

The method  $g_{\text{etType}}$  () returns the type of the node.

Nodes can be of three types represented by the constants com.sun.star.script.browse.BrowseNodeTypes.

#### **Constants of com.sun.star.script.browse.BrowseNodeTypes**

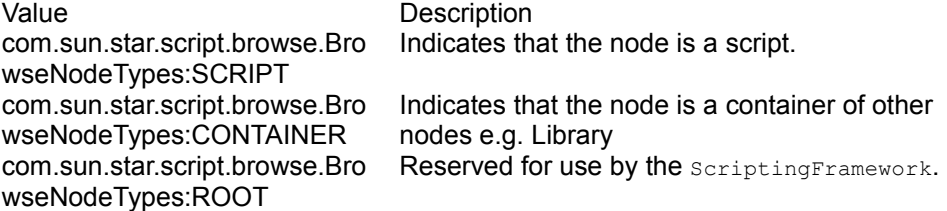

The objects implementing XBrowseNodes can must also implement com.sun.star.beans.XPropertySet.

#### **Properties of object implementing com.sun.star.script.browse.BrowseNode**

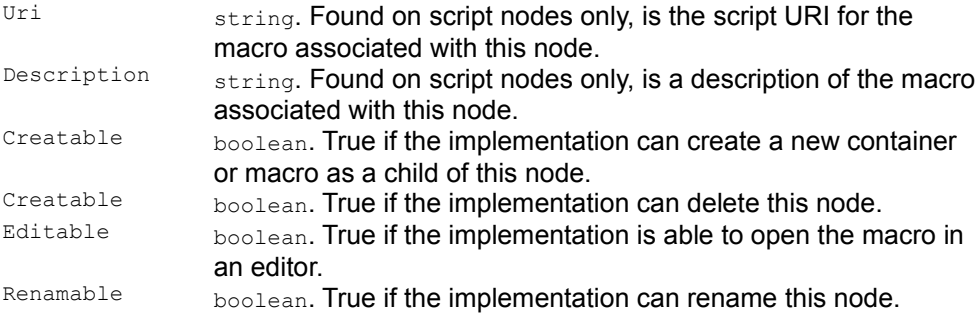

Note that a node that has the Creatable, Deletable, Editable Of Renamable properties set to true is expected to implement the com.sun.star.script.XInvocation interface.

The interface com.sun.star.script.XInvocation supports the following methods:

```
com::sun::star::beans::XIntrospectionAccess getIntrospection(); any
invoke( [in] string aFunctionName, [in] sequence<any> aParams,<br>[out] sequence<short> aOutParamIndex, [out] sequence<any>
[out] sequence<short> aOutParamIndex,
aOutParam )
void setValue( [in] string aPropertyName, [in] any aValue )
any getValue( [in] string aPropertyName )
boolean hasMethod( [in] string aName )
boolean hasProperty( [in] string aName )
```
The invoke() function is passed as an argument the property keys of the com.sun.star.script.browse.BrowseNode service

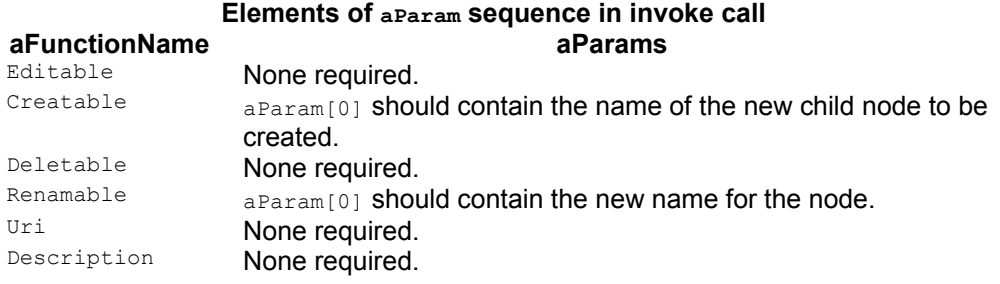

Access to a macro if provided for by the com.sun.star.script.provider.XScriptProvider interface which supports the following method:

```
::com::sun::star::script::provider::XScript getScript( [in] string
sScriptURI )
```
The getScript() method is passed a script URI sScriptURI and the

LanguageScriptProvider implementation needs to parse this URI so it can interpret the details and validate them. As the LanguageScript Provider is responsible for exporting and generating the URI associated with a macro it is also responsible for performing the reverse translation for a give n URI and returning an object implementing com.sun.star.script.provider.XScript interface which will allow the macro to be invoked.

com.sun.star.script.provider.XScript which supports the following methods:

any invoke( [in] sequence<any> aParams, [out] sequence<short> aOutParamIndex, [out] sequence<any> aOutParam ) [out] sequence<any> aOutParam )

In addition to the parameters that may be passed to an object implementing com.sun.star.script.provider.XScript it is up to the that object to decide what extra information to pass to a running macro. It makes sense to pass information to the macro which makes the macro writer's job easier. Information such as a reference to the document (context), a reference to the service manager (available from the component context passed into the LanguageScriptProvider component's constructor by UNO), and a reference to the desktop (available from UNO using this service manager).

All of the Java based reference LanguagesScriptProvider provided with OpenOffice.org make this information available to the running macro in the form of an object implementing the interface com.sun.star.script.provider.XScriptContext. This provides accessor methods to get the current document, the desktop and the component context. Depending on the constraints of the language this information is passed to the macros in different ways, for example in Beanshell and JavaScript this is available as an environment variable and in the case of Java it is passed as the first argument to the macro.

#### **Integration with Extension Manager**

The Extension Manager is a tool for deploying components, configuration data and macro libraries (see chapter **Extensions**). It provides a convenient mechanism for macro developers to distribute their macros.

The scripting framework supports deployment of macros in extensions. Currently only extensions for the media type "application/vnd.sun.star.framework-script" are supported. Macros deployed in extensions of this media type must use the ScriptingFramework storage scheme and *parcel-descriptor.xml* to function correctly. An implementation of the com.sun.star.deployment.PackageRegistryBackend service is provided which supports deployment of macro libraries of media type "application/vnd.sun.star.framework-script" with the Extension Manager.

**Note –** OpenOffice.org Basic macros are handled via a separate media type "application/vnd.sun.star.basic-script" and hence handled by a different mechanism.

## **Overview of how ScriptingFramework integrates with the Extension Manager API**

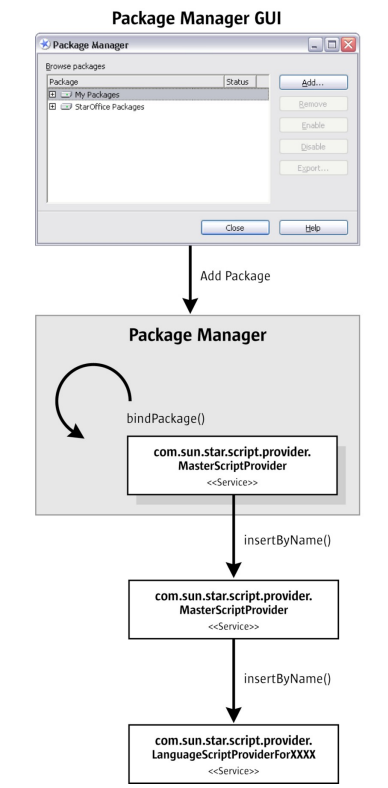

Registration of macro library using Package Manager

#### **Registration**

Macro libraries contained in extensions are registered by the Extensions Manager. It informs the LanguageScriptProvider by calling its insertByName() method. The LanguageScriptProvider persists the registration of the macro library in order to be

aware of registered libraries when OpenOffice.org is restarted at a future time.

# **Deregistration**

Deregistration of a macro library contained in an extension is similar to the registration process described above, the Extension Manager informs the LanguageScriptProvider that a macro library has been removed by calling its removeByName() method. The LanguageScriptProvider removes the macro library from its persisted store of registered macro libraries.

## **Implementation of LanguageScriptProvider with support for Package Manager**

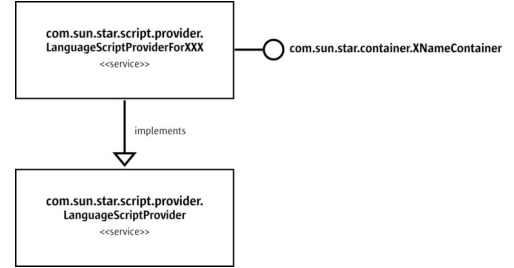

#### LanguageScriptProvider

In order for the LanguageScriptProvider to handle macro libraries contained in UNO packages with media type "application/vnd.sun.star.framework-script" it's initialize() method must be able to accept a special location context that indicates to the LanguageScriptProvider that it is dealing with extensions.

#### **Location context**

"user: uno\_packages" String. Denotes the user installation deployment context. "share: uno\_packages" String. Denotes the share installation deployment context.

On initialization the LanguageScriptProvider needs to determine what macro libraries are already deployed by examining its persistent store.

**Note –** LanguageScriptProviders created by implementing the abstract Java helper class com.sun.star.script.framework.provider.ScriptProvider do not need to concern themselves with storing details of registered macro libraries in extensions. This support is provided automatically. An XML file called *unopkg-desc.xml* contains the details of deployed UNO script packages . This file located in either *<OfficePath>/user/Scripts* or *<OfficePath>/share/Scripts* depending on the installation deployment context. The DTD for *unopkg-desc.xml* follows <?xml version="1.0" encoding="UTF-8"?> <!-- DTD for unopkg-desc for OpenOffice.org Scripting Framework Project --> <!ELEMENT package EMPTY> <!ELEMENT language (package+)> <!ELEMENT unopackages (language+)> <!ATTLIST language value CDATA #REQUIRED > <!ATTLIST package value CDATA #REQUIRED > An example of a sample an *uno-desc.xml* file is shown below. <unopackages xmlns:unopackages="unopackages.dtd"> <language value="BeanShell"> <package value="vnd.sun.star.pkg://vnd.sun.star.expand: \$UNO\_USER\_PACKAGES\_CACHE%2Funo\_packages %2Flatest.uno.pkg/WordCount" /> </language> <language value="JavaScript"> <package value="vnd.sun.star.pkg://vnd.sun.star.expand: \$UNO\_USER\_PACKAGES\_CACHE%2Funo\_packages %2Flatest.uno.pkg/ExportSheetsToHTML" /> <package value="vnd.sun.star.pkg://vnd.sun.star.expand: \$UNO\_USER\_PACKAGES\_CACHE%2Funo\_packages%2Flatest.uno.pkg/JSUtils" /> </language> </unopackages>

A LanguageScriptProvider that does not use the Java abstract helper class com.sun.star.script.framework.provider.ScriptProvider will need to persist the extensions deployed for the supported language themselves.

The LanguageScriptProvider additionally needs to support the com.sun.star.container.XNameContainer interface which supports the following methods.

```
void insertByName( [in] string aName, 
                       [in] any aElement ) 
  void removeByName( [in] string Name )
```
On registration of an extension containing scripts the LanguageScriptProvider's  $_{\text{insertByName}}$  () method is called with  $_{\text{aName}}$  containing the URI to a macro library contained in the extension and  $a \text{Element}$  contains an object implementing

com.sun.star.deployment.XPackage. Note that the URI contains the full path to the macro library contained in the extension. For example, if the library is named my macros then the path includes the *mymacros* directory.

On deregistration of an extension containing scripts the LanguageScriptProvider's removeByName() method is called with aName containing the URL to a macro library to be de-registered.

com.sun.star.container.XNameContainer interface itself inherits from com.sun.star.container.XNameAccess which supports the following method boolean hasByName( [in] string aName )

To determine whether the macro library in an extension is already registered the LanguageScriptProvider's hasByName() is called with aName containing the URL to the script library. The other methods of the interfaces inherited by com.sun.star.container.XNameContainer are omitted for brevity and because they are not used in the interaction between the Extension Manager and the LanguageScriptProvider. A Developer however still must implement these methods.

## **Implementation of the BrowseNode service**

The LanguageScriptProvider created for an installation deployment context needs to expose the macro and macro libraries that it is managing. How this is achieved is up to the developer. A LanguageScriptProviders created by extending the Java abstract helper class com.sun.star.script.framework.provider.ScriptProvider Creates nodes for each extension that contain macro libraries for the supported language . Each extension node contains the macro library nodes for the supported language and those nodes in turn contain macro nodes.

An alternative implementation could merge the macro libraries into the existing tree for macro libraries and not distinguish whether the macros are located in an extension or not. This is loosely the approach taken for OpenOffice.org Basic.

Example of creating a extension containing a macro library suitable for deploying with Extension Manager.The following example shows how to create an UNO package from the Beanshell macro library Capitalize. This macro library is located in the *<OfficeDir>/share/beanshell/Capitalize* directory of a OpenOffice.org installation . The extension created will be deployable using the Extension Manager .

First create a scratch directory for example called *temp*. Copy the macro library directory and its contents into *temp*. In *temp* create a sub-directory called *META-INF* and within this directory create a file called *manifest.xml*.

```
<Dir> Temp | |-<Dir> Capitalise | | | |--parcel-desc.xml | |--capitalise.bsh
| |-<Dir> META-INF | |--manifest.xml
```
The contents of the *manifest.xml* file for the Capitalize macro library are as follows

```
<?xml version="1.0" encoding="UTF-8"?>
  <!DOCTYPE manifest:manifest PUBLIC "-//OpenOffice.org//DTD Manifest 1.0//EN"
"Manifest.dtd">
  <manifest:manifest xmlns:manifest="http://openoffice.org/2001/manifest">
  <manifest:file-entry manifest:media-
type="application/vnd.sun.star.framework-script" manifest:full-
path="Capitalise/"/>
```
</manifest:manifest>

Next create a zip file containing the contents (but not including ) the *temp* directory. The name of the file should have the extension "*.oxt*" e.g. *Capitalise.oxt*.

Deploying a macro library contained in an extension.To deploy the extension you need to use the Extension Manager (see chapter [Extensions\)](http://wiki.services.openoffice.org/w/index.php?title=Documentation/DevGuide/Extensions/Extensions). Once the extension has been deployed successfully the macro will be available for assignment or execution.

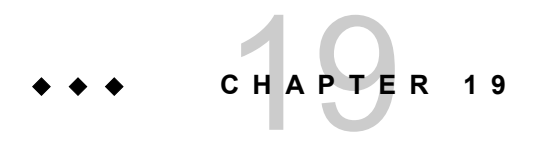

# **Graphical User Interfaces**

The com.sun.star.awt API-module is used to access and design user interface features. The concepts that this module are based on are similar to java.awt. This module provides services and interfaces to create and handle the large set of GUI elements that are demanded by today's modern components. This chapter is directed to extension developers who want to add functionality to their OpenOffice.org application and want to create a consistent user interface.

### **Implementation Details**

You can use the UNO module Abstract Window Toolkit (UNO-AWT) to create a graphical user interface. The concept of UNO-AWT is based on Java/AWT. Java provides the AWT and Swing user interface design packages within its Java Foundation Classes class library. The implementation of java.awt components is based on the implementation of the peer components of the operating system. This is known as a "heavyweight" implementation. com.sun.star.awt components are lightweight controls because their implementation is based solely on OpenOffice.org. This gives you platform independence. The functionality of heavyweight controls may only be as high as the lowest common denominator of all involved operating systems, however, OpenOffice UI components are meant to emulate the design of the corresponding components of the operating system. The layer responsible for this is called VCL or Visual Class Library. The layer on top of the VCL is the Toolkit layer. This layer maps all interfaces of com.sun.star.awt to VCL.

## **Basic Concepts**

The basic concepts that are used in com.sun.star.awt are described in previous chapters:

- **Example 1** [Event Model](http://wiki.services.openoffice.org/w/index.php?title=Documentation/DevGuide/ProUNO/Event_Model) describes how to use event listeners at controls. With Event-Listeners at controls you can determine how a window reacts to mouse or keyboard driven events.
- Exceptions explains how to handle errors as Exceptions.
- **Introduction describes factories.**
- ■ [Data Types](http://wiki.services.openoffice.org/w/index.php?title=Documentation/DevGuide/ProUNO/Data_Types) describes the basic UNO types, and provides information about how to convert these types to and from various target languages.
- [OpenOffice.org Basic](http://wiki.services.openoffice.org/w/index.php?title=Documentation/DevGuide/Basic/OpenOffice.org_Basic) provides information for developers who want to implement Basic macros.
- [Accessing Dialogs](http://wiki.services.openoffice.org/w/index.php?title=Documentation/DevGuide/WritingUNO/Accessing_Dialogs) explains how dialogs created with the dialog engine can be embedded within OpenOffice.org extensions.

# **Exception Handling**

In theory, robust exception handling reacts to all unpredictable situations. In practice, many of these situations can be avoided by preventive runtime behavior or by making sure that the methods defined to raise exceptions are only used in a defined context. In these cases empty exception handling as done in the example code is justifiable.

# **Dialogs and Controls**

The com.sun.star.awt module provides a set of services specifying UNO components that can be used within dialogs. The controls as well as the dialog itself, follow the Model-View-Controller (MVC) paradigm, which separates the component into three logical units, the model, view, and controller. The model represents the data and the low-level behavior of the component and has no specific knowledge of its controllers or its views. In practice this separation is not always strictly followed. The UNO control models can contain information about the visual display of the controls.

The view manages the visual display of the state represented by the model. The controller manages the user interaction with the model. Toolkit controls combine the view and the controller into one logical unit that forms the user interface for the

component. For example, the text field model is implemented by the com.sun.star.awt.UnoControlEditModel service that extends the com.sun.star.awt.UnoControlModel service. All aspects of the model are described as a set of properties which are accessible through the com.sun.star.beans.XPropertySet interface. The view is responsible for the display of the text field and its content.

The controller handles the user input provided through the keyboard and mouse. If the user changes the text in a text field, the controller updates the corresponding model property. The controller also updates the view. For example, when the user selects some text in a text field and presses the delete key on the keyboard, the marked text in the text field is deleted.

A more detailed description of the MVC paradigm can be found in [The Model-View](http://wiki.services.openoffice.org/w/index.php?title=Documentation/DevGuide/Forms/The_Model-View_Paradigm) [Paradigm.](http://wiki.services.openoffice.org/w/index.php?title=Documentation/DevGuide/Forms/The_Model-View_Paradigm)

The base for all the Toolkit controls is the com sun star awt. UnoControl service that exports the following interfaces:

- The com.sun.star.awt.XControl interface specifies control basics. For example, it gives access to the model, view and context of a control.
- The interfaces com.sun.star.awt.XWindow, com.sun.star.awt.XWindow2, com.sun.star.awt.XWindowPeer specify operations for a window component. They are all based on an equal footing and are a available on arbitrary UNO-objects representing windows.
- The com.sun.star.awt.XView interface provides methods for attaching an output device and drawing an object.

# **Dialog Creation**

To create a dialog you can design the dialog within the dialog engine (as explained in [OpenOffice.org Basic\)](http://wiki.services.openoffice.org/w/index.php?title=Documentation/DevGuide/Basic/OpenOffice.org_Basic) and add it to an extension project (as described in [Accessing](http://wiki.services.openoffice.org/w/index.php?title=Documentation/DevGuide/WritingUNO/Accessing_Dialogs) [Dialogs\)](http://wiki.services.openoffice.org/w/index.php?title=Documentation/DevGuide/WritingUNO/Accessing_Dialogs). A programmatic approach to create a dialog is illustrated in the following process sequence:

# **Instantiation of a Dialog**

The first step to create a dialog is to instantiate the dialog and its corresponding model . As can be seen in the following code example, the dialog as well as its model are created by the global MultiComponentFactory. The model is assigned to the dialog using  $setModel()$ . The dialog model is a

com.sun.star.container.XNameContainer that keeps all control models and accesses them by their name. Similarly the dialog implements the interface com.sun.star.awt.XControlContainer that accesses the controls via the method  $getControl()$ . In a later step, each control model must be added to the Name-Container of the dialog model, which is why these object variables are defined with a public scope in the code example. Alternatively you can also retrieve the dialog model using the method  $q \in M \cup \{0\}$  at the dialog interface com.sun.star.awt.XControl.

```
public XNameContainer m_xDlgModelNameContainer = null;
 public XControlContainer m xDlgContainer = null;
   ...
  private void createDialog(XMultiComponentFactory _xMCF) {
  try {
      Object oDialogModel =
_xMCF.createInstanceWithContext("com.sun.star.awt.UnoControlDialogModel",
m xContext);
       // The XMultiServiceFactory of the dialogmodel is needed to instantiate
the controls...
       m_xMSFDialogModel = (XMultiServiceFactory)
UnoRuntime.queryInterface(XMultiServiceFactory.class, oDialogModel);
       // The named container is used to insert the created controls into...
       m_xDlgModelNameContainer = (XNameContainer)
UnoRuntime.queryInterface(XNameContainer.class, oDialogModel);
       // create the dialog...
      Object oUnoDialog =
_xMCF.createInstanceWithContext("com.sun.star.awt.UnoControlDialog",
m xContext);
      m xDialogControl = (XControl) UnoRuntime.queryInterface(XControl.class,
oUnoDialog);
       // The scope of the control container is public...
      m xDlgContainer = (XControlContainer)
UnoRuntime.queryInterface(XControlContainer.class, oUnoDialog);
      m xTopWindow = (XTopWindow) UnoRuntime.queryInterface(XTopWindow.class,
m_xDlqContainer);
       // link the dialog and its model...
       XControlModel xControlModel = (XControlModel)
UnoRuntime.queryInterface(XControlModel.class, oDialogModel);
      m_xDialogControl.setModel(xControlModel);
   } catch (com.sun.star.uno.Exception exception) {
      exception.printStackTrace(System.out);
\qquad \qquad }
```
## **Setting Dialog Properties**

When the dialog has been instantiated as described in the coding example, the dialog is ready to be configured.

The dialog model supports the service com.sun.star.awt.UnoControlDialogModel that includes the service com.sun.star.awt.UnoControlModel, and this includes com.sun.star.awt.UnoControlDialogElement. This service specifies the following properties:

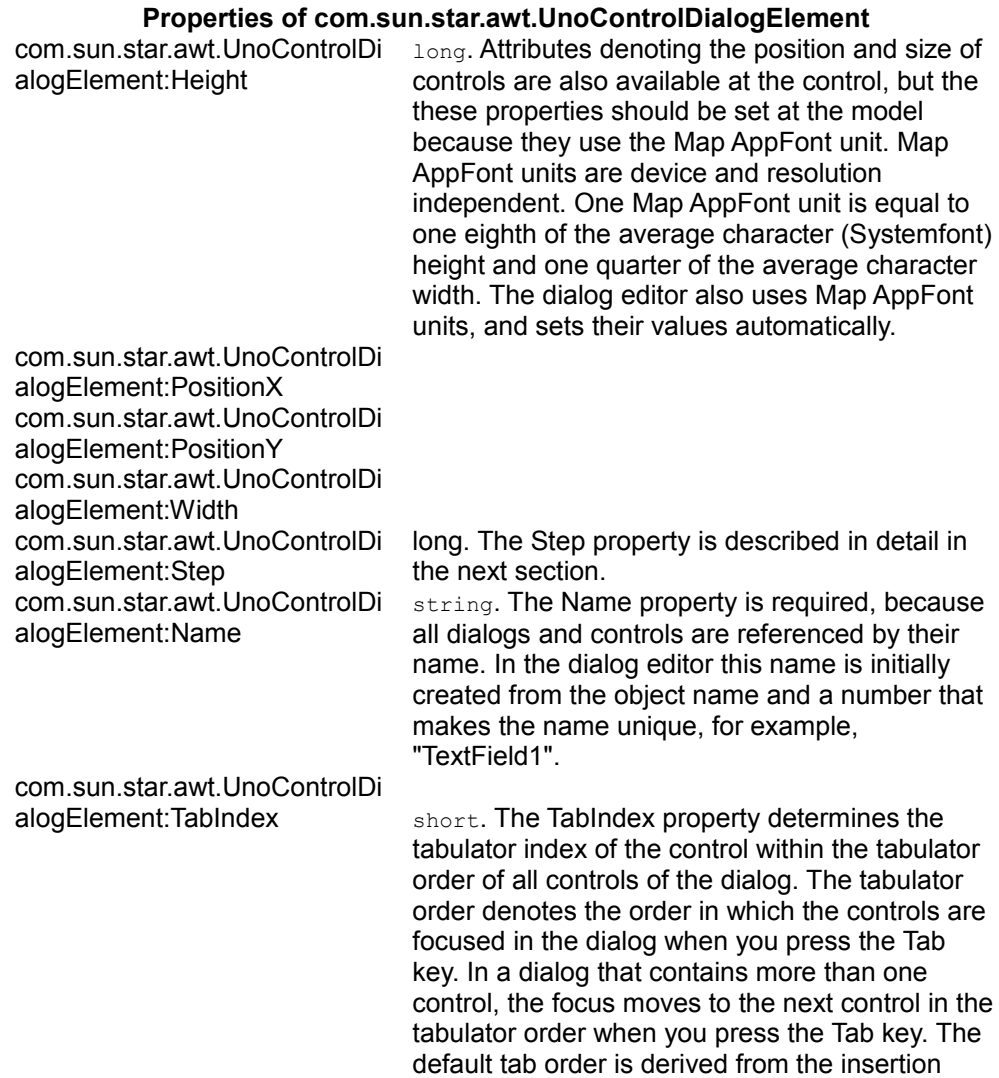

order of the controls in the dialog. The index of the first element has the value 0. The TabIndex must not be directly sequential to the predecessor control. If the program logic requires you to insert an uncertain number of controls between two controls during runtime, a

number of tab indices can be kept free in

between the two controls. com.sun.star.awt.UnoControlDi alogElement:Tag string. The Tag property can be used to store and evaluate additional information at a control. This information may then be used in the program source code.

A dialog model exports the interfaces com.sun.star.beans.XPropertySet and com.sun.star.beans.XMultiPropertySet. When you set multiple properties at the same time you should use com.sun.star.beans.XMultiPropertySet because then multiple properties can be set with a single API call. When you use com.sun.star.beans.XMultiPropertySet you must remember to pass the properties in alphabetical order (see the examples in the following chapters).

**Warning –** Note: Toolkit control models are generally configured by attributes that are defined in the service descriptions, whereas controls usually implement interfaces. This same principle applies to dialogs.

The following code snippet demonstrates the assignment of the most important dialog properties:

```
// Define the dialog at the model - keep in mind to pass the property names in
alphabetical order!
  String[] sPropertyNames = new String[] {"Height", "Moveable",
"Name","PositionX","PositionY", "Step", "TabIndex","Title","Width"};
  Object[] oObjectValues = new Object[] { new Integer(380), Boolean.TRUE,
"MyTestDialog", new Integer(102),new Integer(41), new Integer(0), new
Short((short) 0), "OpenOffice", new Integer(250)};
 setPropertyValues( sPropertyNames, oObjectValues);
   ...
  public void setPropertyValues(String[] PropertyNames, Object[]
PropertyValues){
  try{
      XMultiPropertySet xMultiPropertySet = (XMultiPropertySet)
UnoRuntime.queryInterface(XMultiPropertySet.class, m xDlgModelNameContainer);
      xMultiPropertySet.setPropertyValues(PropertyNames, PropertyValues);
   } catch (com.sun.star.uno.Exception ex) {
      ex.printStackTrace(System.out);
  }}
```
## **Multi-Page Dialogs**

A dialog may have several pages that can be traversed step-by-step. This feature is used in the OpenOffice.org wizards. The dialog-model property Step defines which page of the dialog is active. At runtime, the next page of a dialog is displayed by increasing the Step value by 1. The Step property of a control defines the page of the dialog that the control is visible on. For example, if a control has a Step value of 1, it is only visible on page 1 of the dialog. If the Step value of the dialog is increased from 1 to 2, then all controls with a Step value of 1 are removed and all controls with a Step value of 2 become visible. A special role has the Step value 0. If the control's Step is assigned to a value of 0, the control is displayed on all dialog pages. If the dialog's Step property is assigned to 0, all controls regardless their Step value are displayed. The property Visible, specified in the service com.sun.star.awt.UnoControlModel determines if a control should appear on a certain

step or not. However, the effective visibility of a control also depends on the value of the Step property. A control is visible only when the Visible property is set to true and when the value of the control Step property is equal to the dialog Step property.

# **Adding Controls to a Dialog**

After the dialog and its model have been instantiated and configured, the dialog controls can be added as described in [Programming Dialogs and Dialog Controls.](http://wiki.services.openoffice.org/w/index.php?title=Documentation/DevGuide/Basic/Programming_Dialogs_and_Dialog_Controls)

# **Displaying Dialogs**

After you have inserted the controls, you can create a WindowPeer, a low level object that makes sure the window is displayed correctly, and the dialog can be executed. A dialog implements com.sun.star.awt.XWindow. To access the window toolkit implementation, a com.sun.star.awt.XWindowPeer must be created. The dialog control is shown by calling the execute() method of the com.sun.star.awt.XDialog interface. It can be closed by calling endExecute(), or by offering a **Cancel** or **OK** Button on the dialog [Command Button.](http://wiki.services.openoffice.org/w/index.php?title=Documentation/DevGuide/Basic/Command_Button) Dialogs such as this one are described as modal because they do not permit any other program action until they are closed. While the dialog is open, the program remains in the execute () call. The dispose () method at the end of the code frees the resources used by the dialog. It is important to note that  $dispose()$  - the method to free the memory - must be positioned directly after the execute() call and not behind endExecute();

```
public short executeDialog() throws com.sun.star.script.BasicErrorException{
      XWindow xWindow = (XWindow) UnoRuntime.queryInterface(XWindow.class,
m xDlgContainer);
      // set the dialog invisible until it is executed
      xWindow.setVisible(false);
      Object oToolkit =
m xMCF.createInstanceWithContext("com.sun.star.awt.Toolkit", m xContext);
      XWindowPeer xWindowParentPeer = ((XToolkit)
UnoRuntime.queryInterface(XToolkit.class, oToolkit)).getDesktopWindow();
       XToolkit xToolkit = (XToolkit) UnoRuntime.queryInterface(XToolkit.class,
oToolkit);
       m_xDialogControl.createPeer(xToolkit, xWindowParentPeer);
      m xWindowPeer = m xDialogControl.getPeer();
     X\overline{D}ialog X\overline{D}ialog = (XDialog) UnoRuntime.queryInterface(XDialog.class,
m xDialogControl);
      XComponent xDialogComponent = (XComponent)
UnoRuntime.queryInterface(XDialog.class, m_xDialogControl);
       // the return value contains information about how the dialog has been
closed...
     short nReturnValue = xDialog.execute();
       // free the resources...
      xDialogComponent.dispose();
      return nReturnValue;
\qquad \qquad
```
The method  $\text{createPer}()$  creates an internal or low level peer-object, that makes sure that the window is displayed correctly.

# **Dialog Handling**

When a designed dialog has been executed either after it has been created via a dialog editor or programmatically, there usually is a demand to interact with the dialog, or query its state or the states of its contained controls during runtime. This topic will help you become familiar with how to handle UNO dialogs during runtime, and it will provide you with an overview of all of the supported dialog controls. It does not provide a complete description of all involved facets. It is meant to provide you with the information you need to solve individual problems on your own. Additional information can be found in the respective interface and service descriptions.

**Tip -** You will most probably want your extension to integrate into OpenOffice.org. The OpenOffice.org style guide under [DialogSpecificationandGuidelines.odt](http://ui.openoffice.org/knowledge/DialogSpecificationandGuidelines.odt) defines the rules that user interface elements must follow in order to give the application a consistent look and feel.

**Tip -** A specification guide that defines the general behavior of OpenOffice.org assistance is [Wizards\\_NewConcept.sxw.](http://specs.openoffice.org/installation/wizards/Wizards_NewConcept.sxw)

#### **Events**

OpenOffice.org dialogs are based on an event-oriented programming model where you can assign event handlers to the control elements. An event handler runs a predefined procedure when a particular action occurs. Event handlers are always added directly to the control (not to the control models). All dialog controls implement the interface com.sun.star.awt.XControl which extends the interface com.sun.star.awt.XWindow. Listeners are added to a control with a specific add<ListenerName>Listener() method like addMouseListener( [in] XMouseListener xListener ). Listeners are removed with a specific remove<ListenerName>Listener() **method like** removeMouseListener( [in] XMouseListener xListener ).

The methods of all listener interfaces have a parameter of a type derived from com.sun.star.lang.EventObject, for example com.sun.star.awt.MouseEvent, com.sun.star.awt.FocusEvent etc. This event object always carries a property source by which it is possible to query the control an event has been triggered at.

The following code example shows how to implement an **XActionListener**. You must remember to implement the disposing() method as dictated by com.sun.star.lang.XEventListener.  $\text{disposing}()$  is supposed to be triggered when a dispose() command at the control has been invoked.

```
public void actionPerformed(ActionEvent rEvent){
   try{
      // get the control that has fired the event,
       XControl xControl = (XControl) UnoRuntime.queryInterface(XControl.class,
rEvent.Source);
      XControlModel xControlModel = xControl.getModel();
      XPropertySet xPSet = (XPropertySet)
UnoRuntime.queryInterface(XPropertySet.class, xControlModel);
       String sName = (String) xPSet.getPropertyValue("Name");
       // just in case the listener has been added to several controls,
       // we make sure we refer to the right one
       if (sName.equals("CommandButton1")){
          1/\ldots }
   }catch (com.sun.star.uno.Exception ex){
       /* perform individual exception handling here.
        * Possible exception types are:
        * com.sun.star.lang.WrappedTargetException,
        * com.sun.star.beans.UnknownPropertyException,
        * com.sun.star.uno.Exception
```

```
 */
      ex.printStackTrace(System.out);
 }}
```
### **Mouse Listeners**

Events that correspond to mouse actions are triggered by a com.sun.star.awt.XMouseListener that react to mouse movements over a control. Popular use-cases for a mouse listener are changing the mouse pointer when the mouse moves over the window or querying the click count of the event mousePressed([in] com.sun.star.awt.MouseEvent e) when you want to differentiate between a single-click and a double-click. For this purpose all methods carry a parameter <idls>com.sun.star.awt.MenuEvent</idls>, a structure that contains amongst other things, the member ClickCount. Other members (PositionX and PositionY) are to query the mouse position during the event invocation and Buttons that refers to the pressed mouse buttons.

A MouseMotionListener that implements com.sun.star.awt.XMouseMotionListener can be used when a movement of the mouse pointer must be observed. The following example code shows a part of an implementation of a mouse motion listener that is executed when the mouse is entering a control. For further information about WindowPeers, see [Displaying Dialogs.](http://wiki.services.openoffice.org/w/index.php?title=Documentation/DevGuide/GUI/Displaying_Dialogs)

```
public void mouseEntered(MouseEvent _mouseEvent) {
      try {
           // retrieve the control that the event has been invoked at...
          XControl xControl = (XControl)
UnoRuntime.queryInterface(XControl.class, mouseEvent.Source);
          Object tk =
m xMCF.createInstanceWithContext("com.sun.star.awt.Toolkit", m xContext);
          XToolkit xToolkit = (XToolkit)
UnoRuntime.queryInterface(XToolkit.class, tk);
          // create the peer of the control by passing the windowpeer of the
parent 
           // in this case the windowpeer of the control
           xControl.createPeer(xToolkit, m_xWindowPeer);
         // create a pointer object "in the open countryside" and set the
type accordingly...
          Object oPointer =
this.m_xMCF.createInstanceWithContext("com.sun.star.awt.Pointer",
this.m_xContext);
          XPointer xPointer = (XPointer)
UnoRuntime.queryInterface(XPointer.class, oPointer);
          xPointer.setType(com.sun.star.awt.SystemPointer.REFHAND); 
           // finally set the created pointer at the windowpeer of the control
          xControl.getPeer().setPointer(xPointer);
       } catch (com.sun.star.uno.Exception ex) {
           throw new java.lang.RuntimeException("cannot happen...");
       }}
```
#### **Keyboard Listener**

Keyboard events can be captured by a  $KeyListener$  that implements com.sun.star.awt.XKeyListener. This allows you to verify each keyboard stroke. This listener is very useful for edit controls. The interface dictates the implementation of the two methods  $keyPressed()$  and  $keyReleased()$ .

```
public void keyReleased(KeyEvent keyEvent) {
       int i = keyEvent.KeyChar;
       int n = keyEvent.KeyCode;
      int m = keyEvent.KeyFunc;
 }
```
## **Focus Listener**

A focus listener implementing com.sun.star.awt.XFocusListener is notified when the focus is entering  $(f \circ \text{cusGained}() )$  or leaving  $(f \circ \text{cusLost}())$  a control.

The FocusListener is usually used to verify the user input when the control loses the focus.

This example demonstrates how to use the focusEvent:

```
public void focusLost(FocusEvent _focusEvent) {
      short nFocusFlaqs = focusEvent.FocusFlaqs; int nFocusChangeReason = nFocusFlags & FocusChangeReason.TAB;
       if (nFocusChangeReason == FocusChangeReason.TAB){
           // get the window of the Window that has gained the Focus...
           // Note that the xWindow is just a representation of the
controlwindow
           // but not of the control itself
           XWindow xWindow = (XWindow) UnoRuntime.queryInterface(XWindow.class,
_focusEvent.NextFocus);
       }
\qquad \qquad
```
### **Paint Listener**

Paint Listeners implementing com.sun.star.awt.XPaintListener are used to repaint areas that have become invalid.

#### **Control element-specific events**

Control element-specific events are events that only occur in relation to certain control elements.

The When initiating event is implemented in some control-button models. It is particularly useful because it is sent by either a key-press or a mouse-down action. Thus, it provides a consistent interface for users who navigate by mouse or by keyboard. If the model implements the  $\frac{Repeat}{Example}$  $\frac{Repeat}{Example}$  $\frac{Repeat}{Example}$  capability, When initiating is the event that is repeatedly sent.

## **Dialog Controls**

Dialog controls follow the MVC paradigm [Frame-Controller-Model Paradigm in](http://wiki.services.openoffice.org/w/index.php?title=Documentation/DevGuide/OfficeDev/Frame-Controller-Model_Paradigm_in_OpenOffice.org) [OpenOffice.org.](http://wiki.services.openoffice.org/w/index.php?title=Documentation/DevGuide/OfficeDev/Frame-Controller-Model_Paradigm_in_OpenOffice.org) Many attributes are offered by the control model that you would normally expect to find in the control itself. Properties like  $V_{\text{isible}}$  or  $\text{Printable}$  are examples of typical view attributes that are available in the model.

All control models within a UNO dialog support the service com.sun.star.awt.UnoControlModel, that includes com.sun.star.awt.UnoControlDialogElement, as described in [Setting Dialog](http://wiki.services.openoffice.org/w/index.php?title=Documentation/DevGuide/GUI/Setting_Dialog_Properties) [Properties.](http://wiki.services.openoffice.org/w/index.php?title=Documentation/DevGuide/GUI/Setting_Dialog_Properties) It exports the interfaces com.sun.star.beans.XPropertySet and com.sun.star.beans.XMultiPropertySet. When you set multiple properties at the same time you should use [IDL:com.sun.star.beans.XMultiPropertySet] because then multiple properties can be set with a single API call. When you use com.sun.star.beans.XMultiPropertySet make sure you pass the properties in alphabetical order. All relevant properties may be set directly in the control model. Some controls offer similar functionality, but by default you should always work in the control model.

The coding examples in the following sections concentrate on control models as the default.

Controls are required to:

- Attach listeners.
- Get Window or device dependent information.
- Use the "convenience" functionality offered by list boxes.
- Adjust the size according to the content. The interface com.sun.star.awt.XLayoutConstrains offers methods like getPreferredSize() that can be helpful when the size of the control is to be adjusted to its content. You

must remember that the Unit of the returned size is according to the specification in com.sun.star.awt.Size in  $1/100^{th}$  mm. This size may be applied with setSize() at the control.

### **Common Properties**

The common set of properties that are used by all controls are:

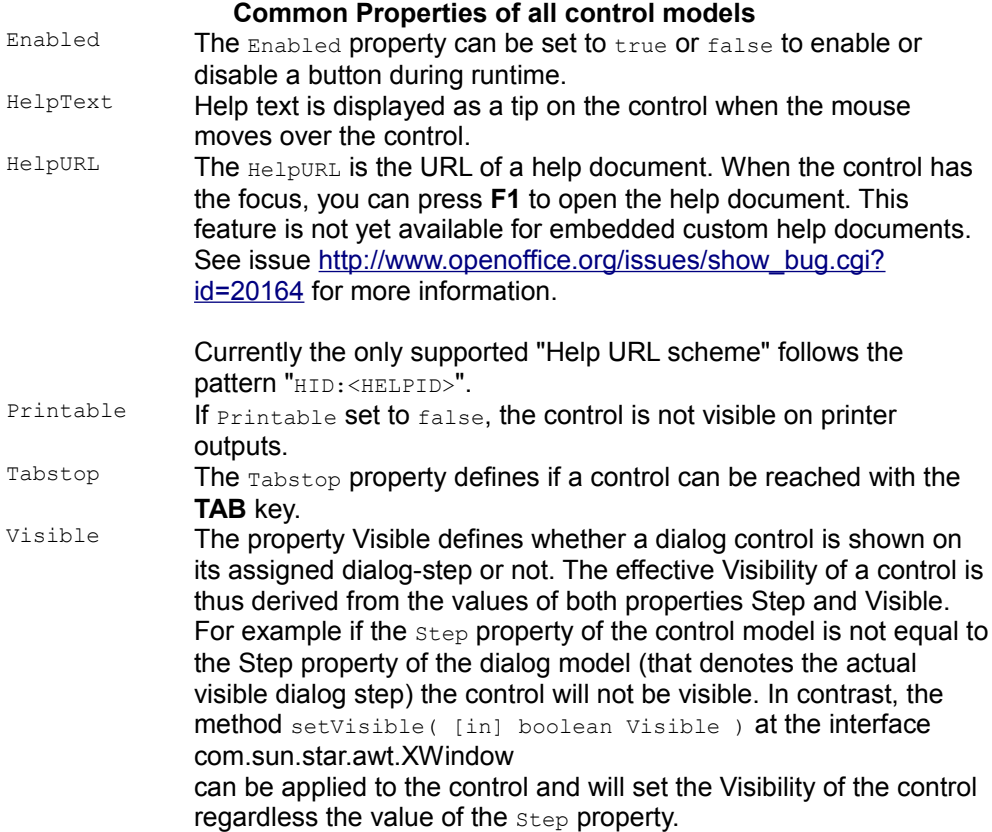

## **Font-specific Properties**

The following properties are available on all controls with descriptive texts such as

text fields, command buttons, radio buttons and check boxes. They are in all respective service specifications of these controls (it is the model's service description). When you are working with font properties,

[http://www.openoffice.org/issues/show\\_bug.cgi?id=71482](http://www.openoffice.org/issues/show_bug.cgi?id=71482) must be considered.

**Properties referring to Font Attributes** 

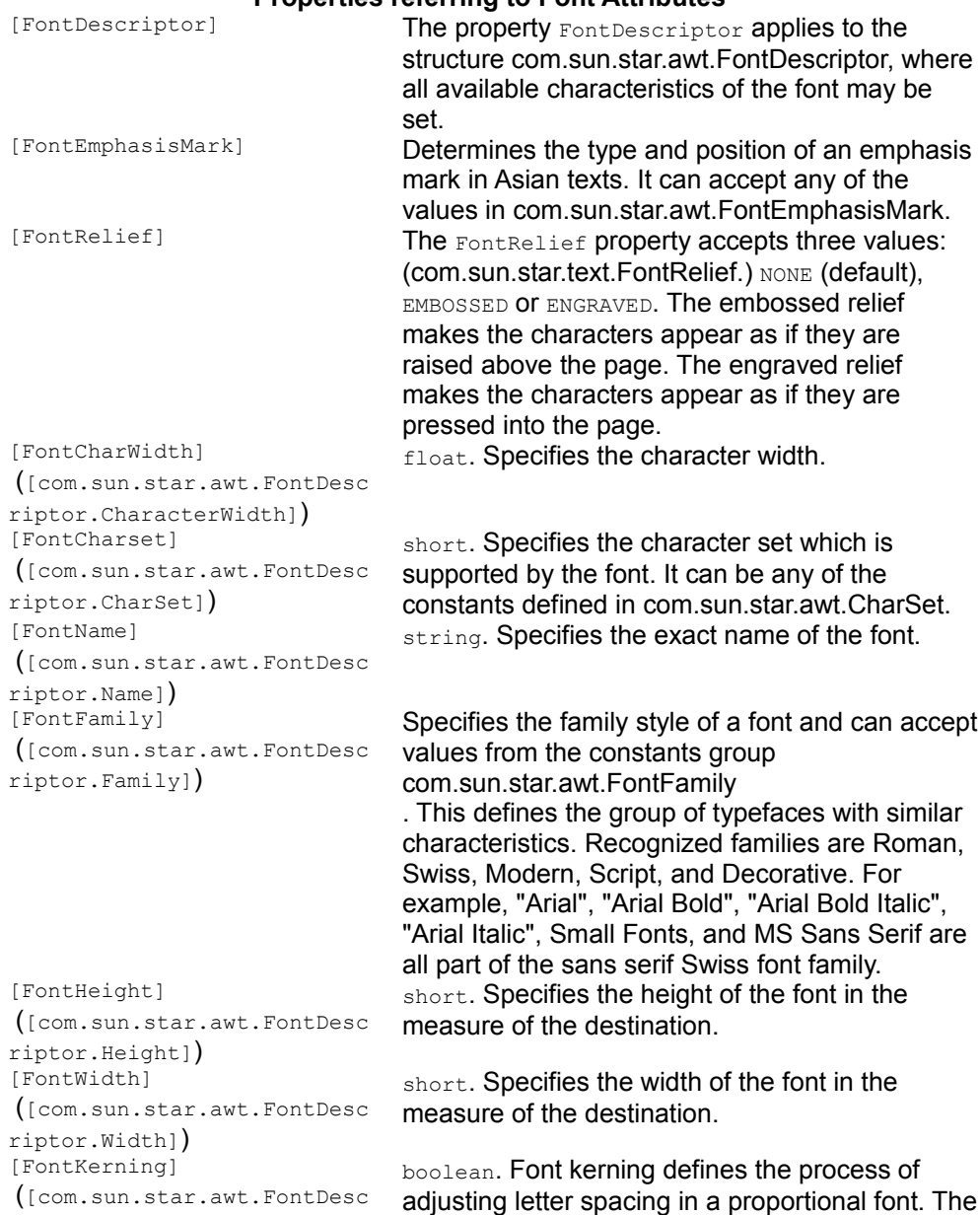

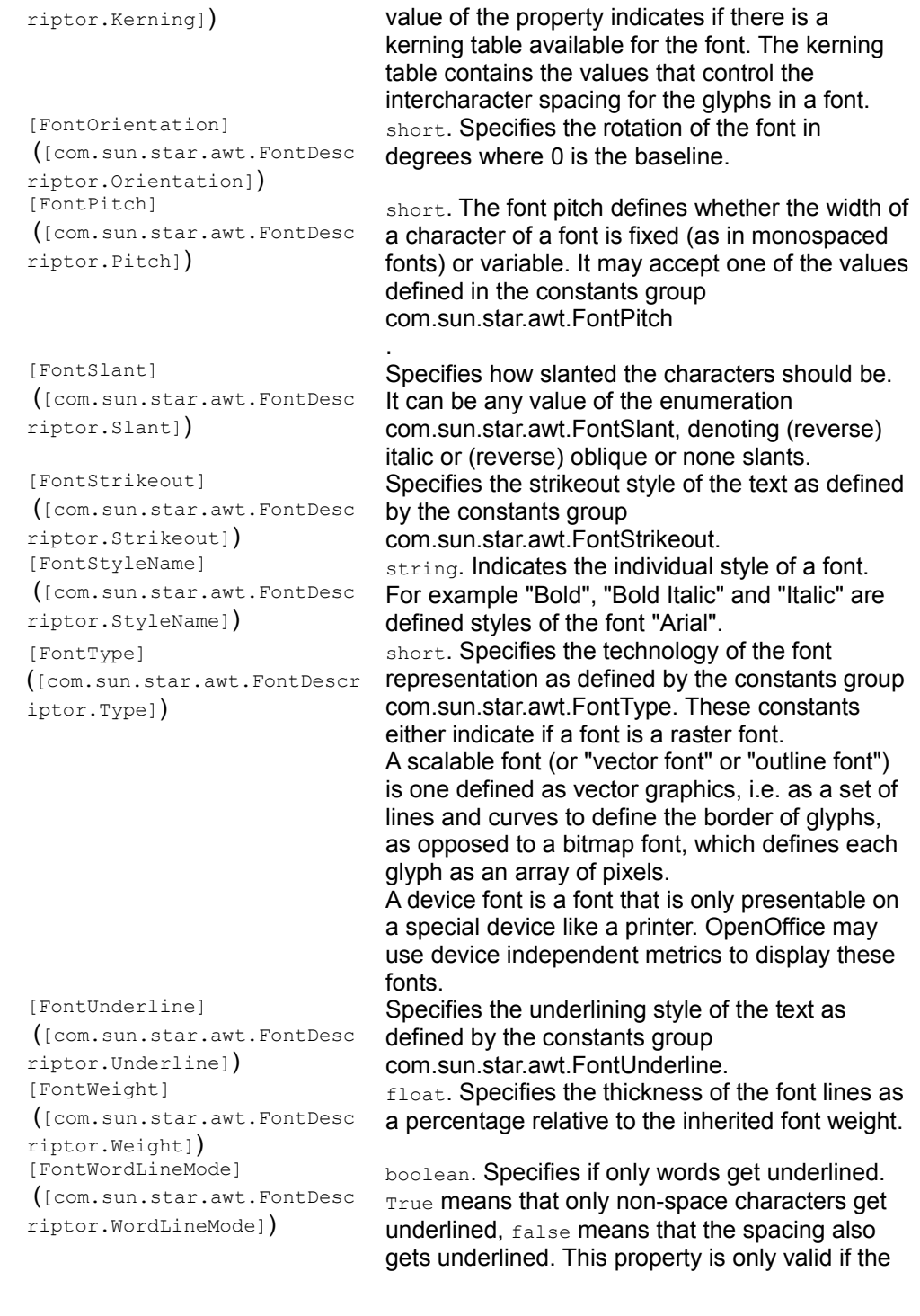

property com.sun.star.awt.FontDescriptor:com.sun.star.aw t.FontDescriptor.UnderLine is not FontUnderline.NONE.

Font properties may either be set as single properties or as a whole by means of the font descriptor which is useful when you want to assign the same properties to multiple objects.

# **Other Common Properties**

The following properties are used by most controls:

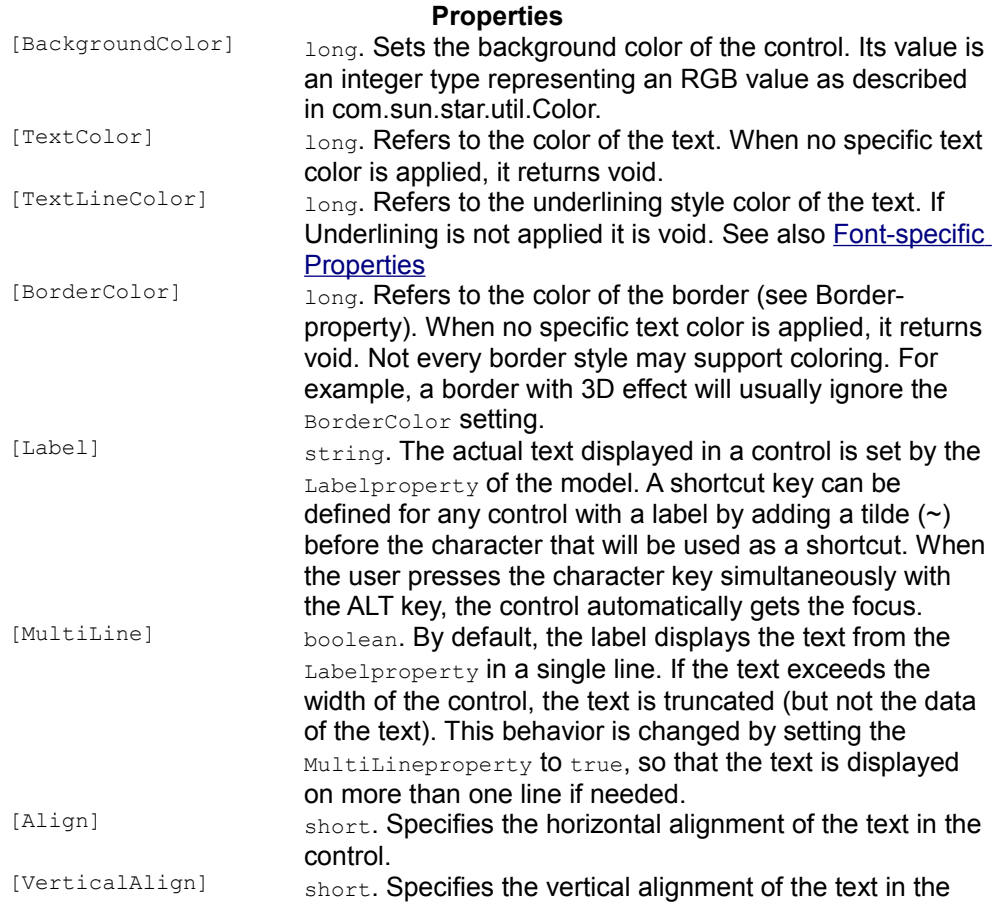
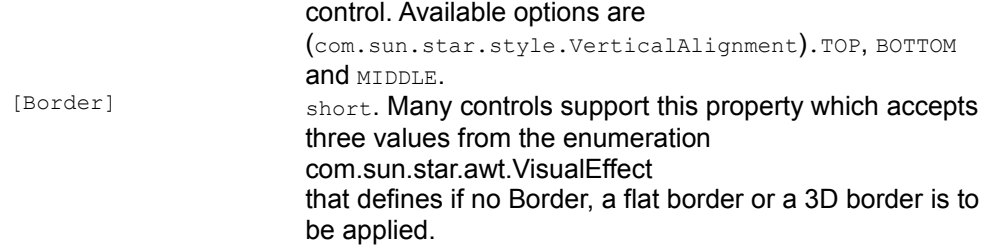

As OpenOffice.org emulates the look and feel of the operating system, changing some of these properties may not have any effect. There is no strict rule to be followed when property changes are ignored or not.

# **Property Propagation Between Model and Control**

One particularity in the relationship of UNO controls and their models must be considered. Following the principles of the MVC paradigm all changes applied to the control model are directly propagated to the control and (its peer object). However, conversely *not all* changes applied to the control will notify the model. The general rule is that whenever an attribute of a control is *modifiable by the user*, a change of this attribute is also propagated to the model. The following table sums up all methods which invocation at UNO controls is propagated to the respective control model. The controls and interfaces are described in detail in the following sections.

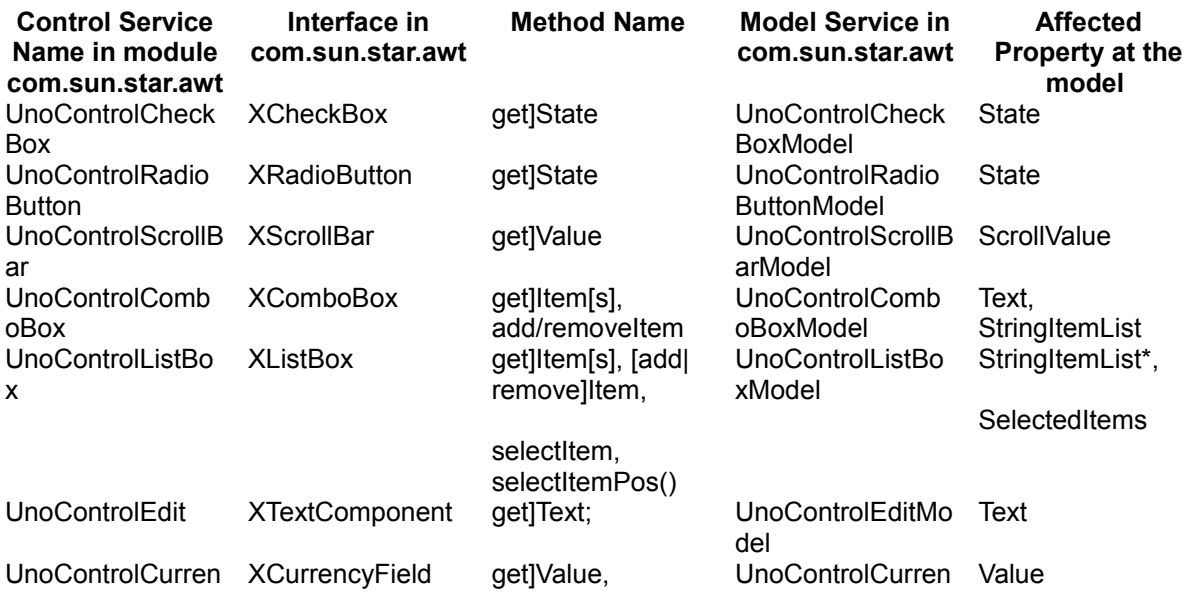

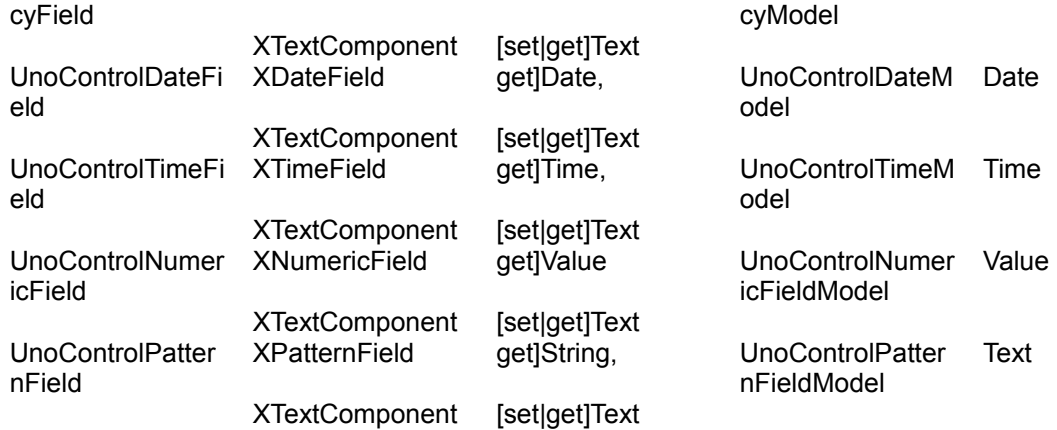

## **Common Workflow to add Controls**

For any existing dialog controls there is a common workflow to follow to insert a control into a dialog:

45. Instantiate the control model at the MultiServiceFactory of the dialog.

 46. Set the Properties at the control model (for performance reasons, use the interface com.sun.star.beans.XMultiPropertySet).

 47. Insert the control model at the control model container of the dialog model. In our coding examples we refer to this container by the public object variable m xDlgModelNameContainer created in the code example of [Instantiation of a Dialog](http://wiki.services.openoffice.org/w/index.php?title=Documentation/DevGuide/GUI/Instantiation_of_a_Dialog)

 48. Query the control from the dialog control container by referencing the name (that you have previously assigned to the control model). Note: According to the MVC paradigm there is no way to retrieve the control from the model.

# **The Example Listings**

As is generally known, an example is worth a thousand words. This is especially true for UNO. Sourcecode written in UNO is very often self-explanatory and for this reason the following sections provide a large set of example listings. Some of them are ready-to-use, whereas the focus of other examples is on demonstrating concepts. All coding examples that demonstrate how to insert controls into a dialog make use of the following method:

```
/** makes a String unique by appending a numerical suffix
   * @param _xElementContainer the com.sun.star.container.XNameAccess
container
   * that the new Element is going to be inserted to
    * @param _sElementName the StemName of the Element
   */
  public static String createUniqueName(XNameAccess _xElementContainer, String
sElementName) {
      boolean bElementexists = true;
     int i = 1;
      String sIncSuffix = "";
     String BaseName = sElementName;
      while (bElementexists) {
         bElementexists = xElementContainer.hasByName( sElementName);
          if (bElementexists) {
             i + = 1;sElementName = BaselName + Integer.toString(i); }
       }
      return _sElementName;
\qquad \qquad
```
As already explained, the dialog keeps the controls in a NamedContainer that implements com.sun.star.container.XNameAccess. It is absolutely necessary for the controls to have a unique name before they are added to the dialog to prevent a com.sun.star.container.ElementExistException. This method appends a suffix to the scheduled name of the control to make sure that the name is unique.

### **Label Field**

A label field control supports the service com.sun.star.awt.UnoControlFixedText and the model com.sun.star.awt.UnoControlFixedTextModel.It displays descriptive texts that are not meant to be edited by the user, such as labels for list boxes and text fields. By default, the label field control is drawn without a border. The format of the text can be set by the properties as described in [Font-specific Properties.](http://wiki.services.openoffice.org/w/index.php?title=Documentation/DevGuide/GUI/Font-specific_Properties) Label controls can be used to assign shortcut keys for controls without labels that succeed the label field control. To assign a shortcut key to a control without a label such as a text field, the label field is used. The tilde  $(\sim)$  prefixes the corresponding character in the Labelproperty of the label field. A fixed text control cannot receive the focus, so the focus automatically moves to the next control in the tab order. It is important that the label field and the text field have consecutive tab indices.

The following example demonstrates how to create a  $\text{uncountroll}$  sadrest control. You can create all types of dialog controls in the same way as is shown in this

example. This example assumes that a dialog has already been created as described in [Instantiation of a Dialog.](http://wiki.services.openoffice.org/w/index.php?title=Documentation/DevGuide/GUI/Instantiation_of_a_Dialog) This example also shows how to add a mouse listener.

```
public XFixedText insertFixedText(XMouseListener _xMouseListener, int _nPosX,
int nPosY, int nWidth, int nStep, String sLabel) {
  XFixedText xFixedText = null;
   try{
       // create a unique name by means of an own implementation...
      String sName = createUniqueName(m xDlgModelNameContainer, "Label");
       // create a controlmodel at the multiservicefactory of the dialog
model... 
      Object oFTModel =
m xMSFDialogModel.createInstance("com.sun.star.awt.UnoControlFixedTextModel");
      XMultiPropertySet xFTModelMPSet = (XMultiPropertySet)
UnoRuntime.queryInterface(XMultiPropertySet.class, oFTModel);
      // Set the properties at the model - keep in mind to pass the property
names in alphabetical order!
       xFTModelMPSet.setPropertyValues(
       new String[] {"Height", "Name", "PositionX", "PositionY", "Step",
"Width"},
      new Object[] { new Integer(8), sName, new Integer( nPosX), new
Integer( nPosY), new Integer( nStep), new Integer( nWidth)});
       // add the model to the NameContainer of the dialog model
     m_xDlqModelNameContainer.insertByName(sName, oFTModel);
       // The following property may also be set with XMultiPropertySet but we
       // use the XPropertySet interface merely for reasons of demonstration
      XPropertySet xFTPSet = (XPropertySet)
UnoRuntime.queryInterface(XPropertySet.class, oFTModel);
     xFTPSet.setPropertyValue("Label", sLabel);
       // reference the control by the Name
      XControl xFTControl = m_xDlgContainer.getControl(sName);
       xFixedText = (XFixedText) UnoRuntime.queryInterface(XFixedText.class,
xFTControl);
      XWindow xWindow = (XWindow) UnoRuntime.queryInterface(XWindow.class,
xFTControl);
      xWindow.addMouseListener(_xMouseListener);
   }catch (com.sun.star.uno.Exception ex){
       /* perform individual exception handling here.
        * Possible exception types are:
        * com.sun.star.lang.IllegalArgumentException,
        * com.sun.star.lang.WrappedTargetException,
        * com.sun.star.container.ElementExistException,
        * com.sun.star.beans.PropertyVetoException,
        * com.sun.star.beans.UnknownPropertyException,
        * com.sun.star.uno.Exception
        */
       ex.printStackTrace(System.out);
   }
       return xFixedText;
\qquad \qquad
```
# **Command Button**

The command button com.sun.star.awt.UnoControlButton allows the user to perform an action by clicking on it. Usually a command button displays a label that is set by the Label property of the control model that supports the service com.sun.star.awt.UnoControlButtonModel.

A command button supports the display of images as explained in [Image Control.](http://wiki.services.openoffice.org/w/index.php?title=Documentation/DevGuide/Basic/Image_Control)

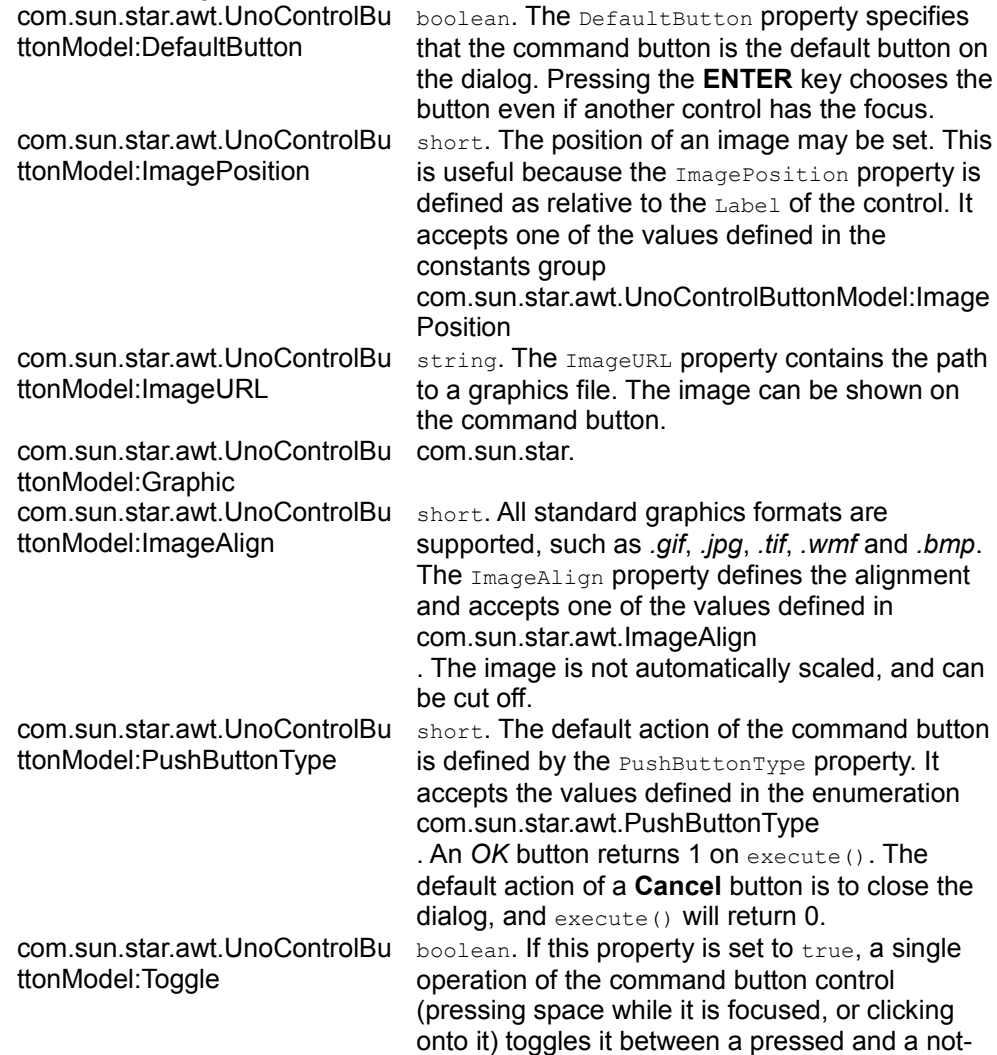

#### **Properties of com.sun.star.awt.UnoControlButtonModel**

pressed state. The default for this property is false, which means the button behaves like a usual push button. com.sun.star.awt.UnoControlBu ttonModel:Repeat boolean. If this property is set to true, a single operation on the command button control (pressing and holding space while it is focused, or pressing and holding the mouse button) sends repeated events [\(When Initiating\)](http://wiki.services.openoffice.org/w/index.php?title=Documentation/DevGuide/GUI/Events%23Control_element-specific_events). Mouse events are sent at intervals of RepeatDelay milliseconds. This is similar to the functionality of the arrows on a scroll bar. com.sun.star.awt.UnoControlBu ttonModel:RepeatDelay Long. Delay in milliseconds between repeated mouse events (see Repeat, above). Keyboard repeat timing is controlled elsewhere. Only significant if Repeat is set. public XButton insertButton(XActionListener \_xActionListener, int \_nPosX, int nPosY, int nWidth, String sLabel, short nPushButtonType) { XButton xButton = null; try{ // create a unique name by means of an own implementation... String sName = createUniqueName(m\_xDlgModelNameContainer, "CommandButton"); // create a controlmodel at the multiservicefactory of the dialog model... Object oButtonModel = m xMSFDialogModel.createInstance("com.sun.star.awt.UnoControlButtonModel"); XMultiPropertySet xButtonMPSet = (XMultiPropertySet) UnoRuntime.queryInterface(XMultiPropertySet.class, oButtonModel); // Set the properties at the model - keep in mind to pass the property names in alphabetical order! xButtonMPSet.setPropertyValues( new String[] {"Height", "Label", "Name", "PositionX", "PositionY", "PushButtonType", "Width" } , new Object[] {new Integer(14), sLabel, sName, new Integer( nPosX), new Integer(  $nPosY$ ), new Short(  $nPushButtonType$ ), new Integer(  $nWidth$ ) ; // add the model to the NameContainer of the dialog model m\_xDlgModelNameContainer.insertByName(sName, oButtonModel); XControl xButtonControl = m\_xDlgContainer.getControl(sName); xButton = (XButton) UnoRuntime.queryInterface(XButton.class, xButtonControl); // An ActionListener will be notified on the activation of the button... xButton.addActionListener(\_xActionListener); }catch (com.sun.star.uno.Exception ex){ /\* perform individual exception handling here. \* Possible exception types are: \* com.sun.star.lang.IllegalArgumentException, \* com.sun.star.lang.WrappedTargetException, \* com.sun.star.container.ElementExistException, \* com.sun.star.beans.PropertyVetoException, \* com.sun.star.beans.UnknownPropertyException, \* com.sun.star.uno.Exception

```
 */
         ex.printStackTrace(System.out);
\qquad \qquad return xButton;
\qquad \}
```
In the example, an action listener is attached to the command button. An action listener implements the interface com.sun.star.awt.XActionListener and its method  $\alpha$  actionPerformed() is invoked when the user clicks on the button. (see also [Events\)](http://wiki.services.openoffice.org/w/index.php?title=Documentation/DevGuide/GUI/Events).

The following code snippet shows an example of how to use the action listener.

```
public void actionPerformed(ActionEvent rEvent){
      try{
     // get the control that has fired the event,
      XControl xControl = (XControl) UnoRuntime.queryInterface(XControl.class,
rEvent.Source);
      XControlModel xControlModel = xControl.getModel();
      XPropertySet xPSet = (XPropertySet)
UnoRuntime.queryInterface(XPropertySet.class, xControlModel);
      String sName = (String) xPSet.getPropertyValue("Name");
      // just in case the listener has been added to several controls,
      // we make sure we refer to the right one
      if (sName.equals("CommandButton1")){
           //...
 }
   }catch (com.sun.star.uno.Exception ex){
      /* perform individual exception handling here.
       * Possible exception types are:
       * com.sun.star.lang.WrappedTargetException,
       * com.sun.star.beans.UnknownPropertyException,
        * com.sun.star.uno.Exception
       */
      ex.printStackTrace(System.out);
   }}}
```
# **Graphics**

When an image source is used several times it may be better to keep the image in its own object variable. The following code snippet shows how you can create such a variable:

```
// creates a UNO graphic object that can be used to be assigned 
   // to the property "Graphic" of a controlmodel
  public XGraphic getGraphic(String _sImageUrl){
  XGraphic xGraphic = null;
  try{
       // create a GraphicProvider at the global service manager...
      Object oGraphicProvider =
m xMCF.createInstanceWithContext("com.sun.star.graphic.GraphicProvider",
m_xContext);
       XGraphicProvider xGraphicProvider = (XGraphicProvider)
```

```
UnoRuntime.queryInterface(XGraphicProvider.class, oGraphicProvider);
      // create the graphic object
      PropertyValue[] aPropertyValues = new PropertyValue[1];
      PropertyValue aPropertyValue = new PropertyValue();
      aPropertyValue.Name = "URL";
     aPropertyValue.Value = sImageUrl;
      aPropertyValues[0] = aPropertyValue;
      xGraphic = xGraphicProvider.queryGraphic(aPropertyValues);
      return xGraphic;
   }catch (com.sun.star.uno.Exception ex){
       throw new java.lang.RuntimeException("cannot happen...");
  }}
```
This object variable may be assigned to the property Graphic that is also supported by image controls *Image Control*, check boxes [Check Box,](http://wiki.services.openoffice.org/w/index.php?title=Documentation/DevGuide/GUI/Check_Box) radio buttons [Radio](http://wiki.services.openoffice.org/w/index.php?title=Documentation/DevGuide/GUI/Radio_Button) [Button](http://wiki.services.openoffice.org/w/index.php?title=Documentation/DevGuide/GUI/Radio_Button) and command buttons. Note: Issue

[http://www.openoffice.org/issues/show\\_bug.cgi?id=76718](http://www.openoffice.org/issues/show_bug.cgi?id=76718) has not yet been resolved. The graphic may only be assigned to the control after the peer of the dialog has been created (see [Displaying Dialogs\)](http://wiki.services.openoffice.org/w/index.php?title=Documentation/DevGuide/GUI/Displaying_Dialogs).

### **Image Control**

If you want to display an image without the command button functionality, the image control com.sun.star.awt.UnoControlImageControl and its model com.sun.star.awt.UnoControlImageControlModel is the control of choice. The location of the graphic for the command button is set by the  $\text{ImageURL}$  property. Usually, the size of the image does not match the size of the control, therefore the image control automatically scales the image to the size of the control by setting the  $\text{scaleImage}$ property to true.

One problem with URLs in OpenOffice.org is that the developer, in certain contexts, may only know the system dependent path to his or her image file. A system path is not accepted by  $\text{ImageURL}$ . The following example shows how you can convert this path to a URL that can then be passed to the property ImageURL.

```
public void insertImageControl(XMultiComponentFactory xMCF, String
sImageSystemPath, int nPosX, int nPosY, int nHeight, int nWidth){
  try{
       // create a unique name by means of an own implementation...
      String sName = createUniqueName(m_xDlgModelNameContainer,
"ImageControl");
      // convert the system path to the image to a FileUrl
     java.io.File oFile = new java.io.File( sImageSystemPath);
      Object oFCProvider =
_xMCF.createInstanceWithContext("com.sun.star.ucb.FileContentProvider",
this.m_xContext);
      XFileIdentifierConverter xFileIdentifierConverter =
(XFileIdentifierConverter)
```

```
UnoRuntime.queryInterface(XFileIdentifierConverter.class, oFCProvider);
       String sImageUrl =
xFileIdentifierConverter.getFileURLFromSystemPath(_sImageSystemPath,
oFile.getAbsolutePath());
     XGraphic xGraphic = qetGraphic(SImageUr1); // create a controlmodel at the multiservicefactory of the dialog
model... 
       Object oICModel =
m_xMSFDialogModel.createInstance("com.sun.star.awt.UnoControlImageControlModel
");
       XMultiPropertySet xICModelMPSet = (XMultiPropertySet)
UnoRuntime.queryInterface(XMultiPropertySet.class, oICModel);
       // Set the properties at the model - keep in mind to pass the property
names in alphabetical order!
       // The image is not scaled
       xICModelMPSet.setPropertyValues(
       new String[] {"Border", "Graphic", "Height", "Name", "PositionX",
"PositionY", "ScaleImage", "Width"},
      new Object[] { new Short((short) 1), xGraphic, new Integer( nHeight),
sName, new Integer( nPosX), new Integer( nPosY), Boolean.FALSE, new
Integer( nWidth) });
       // The controlmodel is not really available until inserted to the Dialog
container
       m_xDlgModelNameContainer.insertByName(sName, oICModel); 
   }catch (com.sun.star.uno.Exception ex){
       /* perform individual exception handling here.
        * Possible exception types are:
        * com.sun.star.lang.IllegalArgumentException,
        * com.sun.star.lang.WrappedTargetException,
        * com.sun.star.container.ElementExistException,
        * com.sun.star.beans.PropertyVetoException,
        * com.sun.star.beans.UnknownPropertyException,
        * com.sun.star.uno.Exception
        */
      ex.printStackTrace(System.out);
   }}
   // creates a UNO graphic object that can be used to be assigned 
   // to the property "Graphic" of a controlmodel
  public XGraphic getGraphic(String _sImageUrl){
  XGraphic xGraphic = null;
   try{
       // create a GraphicProvider at the global service manager...
       Object oGraphicProvider =
m xMCF.createInstanceWithContext("com.sun.star.graphic.GraphicProvider",
m xContext) ;
       XGraphicProvider xGraphicProvider = (XGraphicProvider)
UnoRuntime.queryInterface(XGraphicProvider.class, oGraphicProvider);
       // create the graphic object
       PropertyValue[] aPropertyValues = new PropertyValue[1];
       PropertyValue aPropertyValue = new PropertyValue();
      aPropertyValue.Name = "URL";
     aPropertyValue.Value = sImageUrl;
      aPropertyValues[0] = aPropertyValue;
       xGraphic = xGraphicProvider.queryGraphic(aPropertyValues);
```

```
 return xGraphic;
  }catch (com.sun.star.uno.Exception ex){
      throw new java.lang.RuntimeException("cannot happen...");
 }}
```
Extension developers will be confronted with the problem that the graphic to be displayed by the image is located within the extension file. Currently there is no direct way to query the path to the extension. This problem has been identified and addressed by [http://www.openoffice.org/issues/show\\_bug.cgi?id=74195.](http://www.openoffice.org/issues/show_bug.cgi?id=74195.) Until this bug is resolved, there is a manual workaround that can be used.

The path to the images of the extension should be set in a configuration file of the component For example:

```
..
  <prop oor:name="Images" oor:type="xs:string">
      <value>%origin%/images</value>
  </prop>
```
The variable  $\frac{1}{2}$  origin<sup>2</sup> will be automatically assigned the value of the URL of the component file when this entry is queried during runtime:

```
/**
    * @param _sRegistryPath the path a registryNode
   * @param _sImageName the name of the image
   */
 public String getImageUrl(String sRegistryPath, String sImageName){
 String sImageUrl = ";
   try {
       // retrive the configuration node of the extension
      XNameAccess xNameAccess = getRegistryKeyContent(_sRegistryPath);
      if (xNameAccess != null){
          if (xNameAccess.hasByName(_sImageName)){
              // get the Image Url and process the Url by the macroexpander...
              sImageUrl = (String) xNameAccess.getByName( sImageName);
              Object oMacroExpander =
this.m_xContext.getValueByName("/singletons/com.sun.star.util.theMacroExpander
");
              XMacroExpander xMacroExpander = (XMacroExpander)
UnoRuntime.queryInterface(XMacroExpander.class, oMacroExpander);
              sImageUrl = xMacroExpander.expandMacros(sImageUrl);
             sImageUrl = sImageUrl.substring(new
String("vnd.sun.star.expand:").length(), sImageUrl.length());
             sImageUrl = sImageUrl.trim();
              sImageUr1 += "/" + sImageName; }
 } 
   } catch (Exception ex) {
       /* perform individual exception handling here.
       * Possible exception types are:
       * com.sun.star.lang.IllegalArgumentException,
        * com.sun.star.lang.WrappedTargetException,
\star/ ex.printStackTrace(System.out); 
   }
      return sImageUrl;
```

```
\qquad \qquad /**
    * @param _sKeyName
   * @return
   */
  public XNameAccess getRegistryKeyContent(String _sKeyName){
  try {
       Object oConfigProvider;
       PropertyValue[] aNodePath = new PropertyValue[1];
      oConfigProvider =
m_xMCF.createInstanceWithContext("com.sun.star.configuration.ConfigurationProv
ider", this.m xContext);
      aNodePath[0] = new PropertyValue();
     aNodePath[0]. Name = "nodepath";
      aNodePath[0].Value = sKeyName;
      XMultiServiceFactory xMSFConfig = (XMultiServiceFactory)
UnoRuntime.queryInterface(XMultiServiceFactory.class, oConfigProvider);
      Object oNode =
xMSFConfig.createInstanceWithArguments("com.sun.star.configuration.Configurati
onAccess", aNodePath);
      XNameAccess xNameAccess = (XNameAccess)
UnoRuntime.queryInterface(XNameAccess.class, oNode);
      return xNameAccess;
   } catch (Exception exception) {
      exception.printStackTrace(System.out);
      return null;
  }}
```
For further information about the development of extensions and configuration file handling, please see [Integrating Components into OpenOffice.org\)](http://wiki.services.openoffice.org/w/index.php?title=Documentation/DevGuide/WritingUNO/Integrating_Components_into_OpenOffice.org).

### **Check Box**

The check box control model com.sun.star.awt.UnoControlCheckBoxModel is used in groups to display multiple choices. When a check box is selected it displays a check mark. Check boxes work independently of each other. A user can select any number or combination of check boxes. The State property of the model service com.sun.star.awt.UnoControlCheckBoxModel defines three values, where 0 is not checked, 1 is checked, and 2 is undetermined. You can enable the tri-state mode of a check box by setting the  $\text{r}$  ristate property to True. A tri-state check box used to give the user the option of setting or unsetting an option.

```
public XCheckBox insertCheckBox(XItemListener xItemListener, int nPosX, int
nPosY, int nWidth) {
 XCheckBox XCheckBox = null; try{
       // create a unique name by means of an own implementation...
      String sName = createUniqueName(m xDlgModelNameContainer, "CheckBox");
```

```
 // create a controlmodel at the multiservicefactory of the dialog
model... 
      Object oCBModel =
m xMSFDialogModel.createInstance("com.sun.star.awt.UnoControlCheckBoxModel");
       // Set the properties at the model - keep in mind to pass the property
names in alphabetical order!
       XMultiPropertySet xCBMPSet = (XMultiPropertySet)
UnoRuntime.queryInterface(XMultiPropertySet.class, oCBModel);
       xCBMPSet.setPropertyValues( 
       new String[] {"Height", "Label", "Name", "PositionX", "PositionY",
"Width" }
       new Object[] {new Integer(8), "~Include page number", sName, new
Integer( nPosX), new Integer( nPosY), new Integer( nWidth) });
       // The following property may also be set with XMultiPropertySet but we
       // use the XPropertySet interface merely for reasons of demonstration 
       XPropertySet xCBModelPSet = (XPropertySet)
UnoRuntime.queryInterface(XPropertySet.class, xCBMPSet);
       xCBModelPSet.setPropertyValue("TriState", Boolean.TRUE);
       xCBModelPSet.setPropertyValue("State", new Short((short) 1)); 
       // add the model to the NameContainer of the dialog model
      m_xDlqModelNameContainer.insertByName(sName, oCBModel);
       XControl xCBControl = m_xDlgContainer.getControl(sName);
       xCheckBox = (XCheckBox) UnoRuntime.queryInterface(XCheckBox.class,
xCBControl);
       // An ActionListener will be notified on the activation of the button...
       xCheckBox.addItemListener(_xItemListener);
   }catch (com.sun.star.uno.Exception ex){
       /* perform individual exception handling here.
        * Possible exception types are:
        * com.sun.star.lang.IllegalArgumentException,
        * com.sun.star.lang.WrappedTargetException,
        * com.sun.star.container.ElementExistException,
        * com.sun.star.beans.PropertyVetoException,
        * com.sun.star.beans.UnknownPropertyException,
        * com.sun.star.uno.Exception
        */
       ex.printStackTrace(System.out);
   }
       return xCheckBox;
\qquad \}
```
In this example, a com.sun.star.awt.XItemListener is attached to the check box control. This listener is notified on each change of the State property in the control model. Listeners on check boxes are often used to enable or disable controls whose functionality is dependent on the state of a check box:

```
public void itemStateChanged(ItemEvent itemEvent) {
  try{
       // retrieve the control that the event has been invoked at...
      XCheckBox xCheckBox = (XCheckBox)
UnoRuntime.queryInterface(XCheckBox.class, itemEvent.Source);
       // retrieve the control that we want to disable or enable
      XControl xControl = (XControl) UnoRuntime.queryInterface(XControl.class,
m_xDlgContainer.getControl("CommandButton1"));
```

```
 XPropertySet xModelPropertySet = (XPropertySet)
UnoRuntime.queryInterface(XPropertySet.class, xControl.getModel());
      short nState = xCheckBox.getState();
      boolean bdoEnable = true;
      switch (nState){
          case 1: // checked 
               bdoEnable = true;
               break;
          case 0: // not checked 
           case 2: // don't know 
               bdoEnable = false;
               break;
\qquad \qquad \} // Alternatively we could have done it also this way:
      // bdoEnable = (nState == 1);
      xModelPropertySet.setPropertyValue("Enabled", new Boolean(bdoEnable));
   }catch (com.sun.star.uno.Exception ex){
       /* perform individual exception handling here.
        * Possible exception types are:
        * com.sun.star.lang.IllegalArgumentException
        * com.sun.star.lang.WrappedTargetException,
        * com.sun.star.beans.UnknownPropertyException,
        * com.sun.star.beans.PropertyVetoException
        * com.sun.star.uno.Exception
       */
       ex.printStackTrace(System.out);
   }}
```
A check box may also display images similar to a button as described in [Command](http://wiki.services.openoffice.org/w/index.php?title=Documentation/DevGuide/GUI/Command_Button) [Button.](http://wiki.services.openoffice.org/w/index.php?title=Documentation/DevGuide/GUI/Command_Button)

# **Radio Button**

A radio button control model com.sun.star.awt.UnoControlRadioButtonModel is a simple switch with two states selected by the user. Usually these controls are used in groups to display several options that the user may select. While they are very similar to check boxes, selecting one radio button deselects all the radio buttons in the same group. To assemble several radio buttons to a control group it is important to know that there may not be any control  $_{\text{TabIndex}}$  between the tab indices of the radio buttons although it is not necessary for the tab indices to be directly consecutive. Two groups of radio buttons can be separated by any control with a tab index that is between the tab indices of the two groups. Usually a group box, or horizontal and vertical lines are used because those controls visually group the radio buttons together. In principal, any control can be used to separate groups of radio buttons. There is no functional relationship between a radio button and a group box [Group](http://wiki.services.openoffice.org/w/index.php?title=Documentation/DevGuide/GUI/Group_Box) [Box.](http://wiki.services.openoffice.org/w/index.php?title=Documentation/DevGuide/GUI/Group_Box) The state of an radio button is accessed by the State property in the service com.sun.star.awt.UnoControlRadioButtonModel, where 0 is not checked and 1 is checked.

A radio button may also display images similar to a button as described in [Command](http://wiki.services.openoffice.org/w/index.php?title=Documentation/DevGuide/GUI/Command_Button) [Button.](http://wiki.services.openoffice.org/w/index.php?title=Documentation/DevGuide/GUI/Command_Button)

The following example demonstrates the way a group of two radio buttons may be created. Note the assignment of the tab indices to each radio button.

```
public void insertRadioButtonGroup(short nTabIndex, int nPosX, int nPosY,
int nWidth) {
   try{
       // create a unique name by means of an own implementation...
       String sName = createUniqueName(m_xDlgModelNameContainer,
"OptionButton");
       // create a controlmodel at the multiservicefactory of the dialog
model... 
      Object oRBModel =
m_xMSFDialogModel.createInstance("com.sun.star.awt.UnoControlRadioButtonModel"
);
       XMultiPropertySet xRBMPSet = (XMultiPropertySet)
UnoRuntime.queryInterface(XMultiPropertySet.class, oRBModel);
      // Set the properties at the model - keep in mind to pass the property
names in alphabetical order!
      xRBMPSet.setPropertyValues( 
      new String[] {"Height", "Label", "Name", "PositionX", "PositionY",
"State", "TabIndex", "Width" } ,
       new Object[] {new Integer(8), "~First Option", sName, new
Integer( nPosX), new Integer( nPosY), new Short((short) 1), new
Short( nTabIndex++), new Integer( nWidth) });
      \frac{1}{\sqrt{2}} add the model to the NameContainer of the dialog model
      m_xDlqModelNameContainer.insertByName(sName, oRBModel);
       // create a unique name by means of an own implementation...
      sName = createUniqueName(m xDlgModelNameContainer, "OptionButton");
       oRBModel =
m_xMSFDialogModel.createInstance("com.sun.star.awt.UnoControlRadioButtonModel"
);
      xRBMPSet = (XMultiPropertySet)
UnoRuntime.queryInterface(XMultiPropertySet.class, oRBModel);
       // Set the properties at the model - keep in mind to pass the property
names in alphabetical order!
      xRBMPSet.setPropertyValues( 
       new String[] {"Height", "Label", "Name", "PositionX", "PositionY",
"TabIndex", "Width" } ,
     new Object[] {new Integer(8), "~Second Option", sName, new Integer(130),
new Integer(214), new Short( nTabIndex), new Integer(150)});
       // add the model to the NameContainer of the dialog model
      m xDlgModelNameContainer.insertByName(sName, oRBModel);
   }catch (com.sun.star.uno.Exception ex){
       /* perform individual exception handling here.
        * Possible exception types are:
        * com.sun.star.lang.IllegalArgumentException,
        * com.sun.star.lang.WrappedTargetException,
        * com.sun.star.container.ElementExistException,
        * com.sun.star.beans.PropertyVetoException,
        * com.sun.star.beans.UnknownPropertyException,
        * com.sun.star.uno.Exception
```

```
 */
       ex.printStackTrace(System.out);
 }}
```
## **Scroll Bar**

A com.sun.star.awt.UnoControlScrollBar can be used to display arbitrary content. This can be content that is too large in size to fit into a dialog or any other measurable content. It offers assistance to the user for the navigation through a container, like a group of controls. The user positions the thumb in the scroll bar to determine which part of the content is to be displayed in the viewing area of the dialog. The component that uses the scroll bar then typically adjusts the display so that the end of the scroll bar represents the end of the contents that can be displayed, or 100%. The start of the scroll bar is the beginning of the content that can be displayed, or 0%. The position of the thumb within those bounds then translates to the corresponding percentage representing the position within the total content.

Typically a com.sun.star.awt.XAdjustmentListener is added to the control by means of the method addAdjustmentListener() of the interface com.sun.star.awt.XScrollBar. The method adjustmentValueChanged is called each time the position of the thumb in the scroll bar changes. The model com.sun.star.awt.UnoControlScrollBarModel offers the following properties:

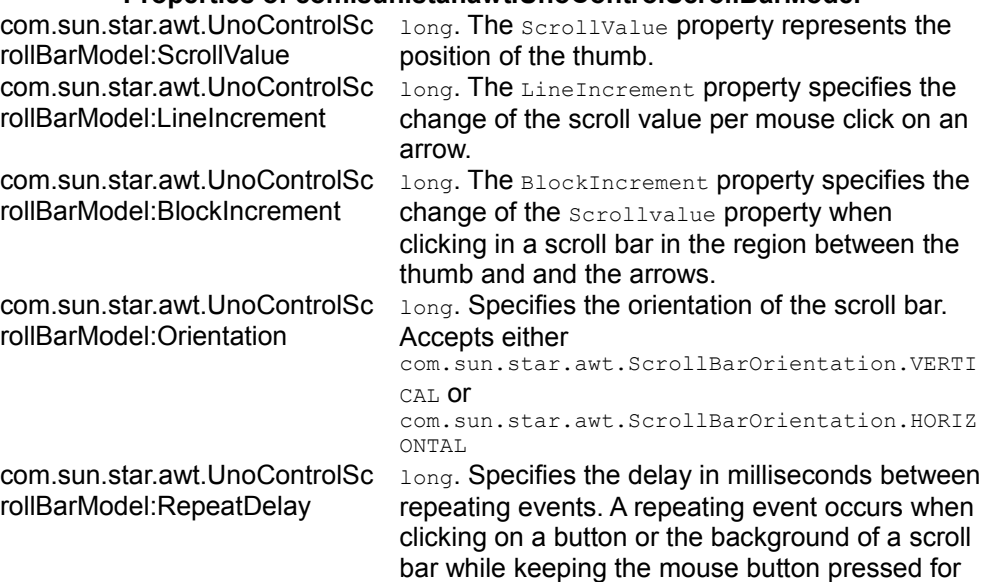

#### **Properties of com.sun.star.awt.UnoControlScrollBarModel**

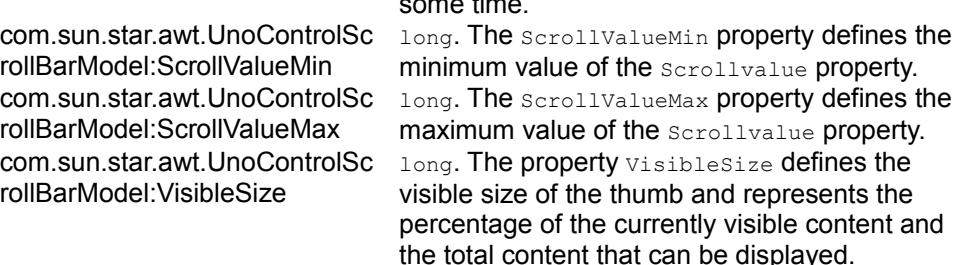

some time.

You can also set these attributes com.sun.star.awt.XScrollBar interface.

This example demonstrates how you can set up a scroll bar:

```
public XPropertySet insertVerticalScrollBar(XAdjustmentListener
xAdjustmentListener, int nPosX, int nPosY, int nHeight) {
  XPropertySet xSBModelPSet = null;
   try{
       // create a unique name by means of an own implementation...
       String sName = createUniqueName(m_xDlgModelNameContainer, "ScrollBar");
       Integer NOrientation = new
Integer(com.sun.star.awt.ScrollBarOrientation.VERTICAL);
      // create a controlmodel at the multiservicefactory of the dialog
model... 
      Object oSBModel =
m xMSFDialogModel.createInstance("com.sun.star.awt.UnoControlScrollBarModel");
      XMultiPropertySet xSBModelMPSet = (XMultiPropertySet)
UnoRuntime.queryInterface(XMultiPropertySet.class, oSBModel);
       // Set the properties at the model - keep in mind to pass the property
names in alphabetical order! 
       xSBModelMPSet.setPropertyValues(
       new String[] {"Height", "Name", "Orientation", "PositionX", "PositionY",
"Width"},
      new Object[] { new Integer ( nHeight), sName, NOrientation, new
Integer( nPosX), new Integer( nPosY), new Integer(8) });
       // The controlmodel is not really available until inserted to the Dialog
container
      m_xDlqModelNameContainer.insertByName(sName, oSBModel);
       xSBModelPSet = (XPropertySet)
UnoRuntime.queryInterface(XPropertySet.class, oSBModel);
       // The following properties may also be set with XMultiPropertySet but
we
       // use the XPropertySet interface merely for reasons of demonstration 
      xSBModelPSet.setPropertyValue("ScrollValueMin", new Integer(0));
       xSBModelPSet.setPropertyValue("ScrollValueMax", new Integer(100));
       xSBModelPSet.setPropertyValue("ScrollValue", new Integer(5));
       xSBModelPSet.setPropertyValue("LineIncrement", new Integer(2));
      xSBModelPSet.setPropertyValue("BlockIncrement", new Integer(10));
       // Add an Adjustment that will listen to changes of the scrollbar...
       XControl xSBControl = m_xDlgContainer.getControl(sName);
```

```
 XScrollBar xScrollBar = (XScrollBar)
UnoRuntime.queryInterface(XScrollBar.class, xSBControl);
     xScrollBar.addAdjustmentListener( xAdjustmentListener);
   }catch (com.sun.star.uno.Exception ex){
       /* perform individual exception handling here.
        * Possible exception types are:
        * com.sun.star.lang.IllegalArgumentException,
        * com.sun.star.lang.WrappedTargetException,
        * com.sun.star.container.ElementExistException,
        * com.sun.star.beans.PropertyVetoException,
        * com.sun.star.beans.UnknownPropertyException,
        * com.sun.star.uno.Exception
        */
       ex.printStackTrace(System.out);
\qquad \qquad return xSBModelPSet;
\qquad \qquad
```
The adjustmentListener, that has been added to the example scroll bar must implement the method adjustmentValueChanged():

```
public void adjustmentValueChanged(AdjustmentEvent adjustmentEvent) {
      switch ( adjustmentEvent.Type.getValue()) {
           case AdjustmentType.ADJUST_ABS_value:
               System.out.println( "The event has been triggered by dragging
the thumb..." );
               break;
           case AdjustmentType.ADJUST_LINE_value:
               System.out.println( "The event has been triggered by a single
line move.." );
               break;
           case AdjustmentType.ADJUST_PAGE_value:
               System.out.println( "The event has been triggered by a block
move..." );
               break;
 }
       System.out.println( "The value of the scrollbar is: " +
adjustmentEvent.Value);
\qquad \qquad
```
### **List Box**

The list box control com.sun.star.awt.UnoControlListBox displays a list of items that the user can select one or more of. If the number of items exceeds what can be displayed in the list box, scroll bars automatically appear on the control. The model of a list box supports the service com.sun.star.awt.UnoControlListBoxModel:

#### **Properties of com.sun.star.awt.UnoControlListBoxModel**

com.sun.star.awt.UnoControlLis boolean. If the Dropdown property is set to true, tBoxModel:Dropdown the list of items is displayed in a drop-down box. com.sun.star.awt.UnoControlLis  $\sinh$  is the Dropdown property is set to true, the

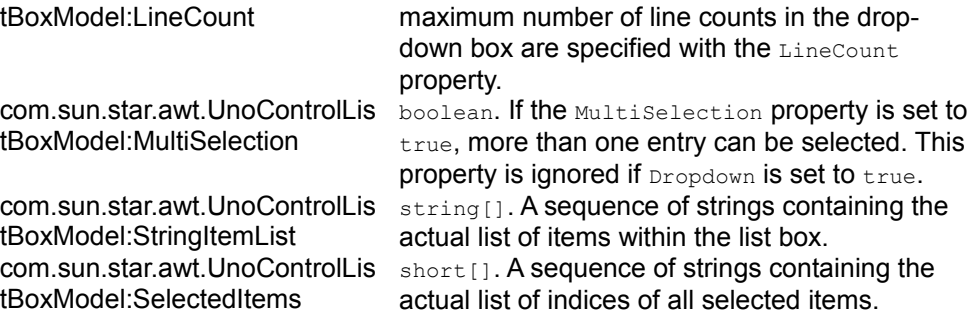

The list box allows you to register a com.sun.star.awt.XItemListener as well as a com.sun.star.awt.XActionListener. Double-clicking a list box item will invoke the method actionPerformed() of the action listener. If items are selected with a single click or even programmatically, the method itemStateChanged() is called when an item listener is registered at the list box control.

The list box control that supports the interface com.sun.star.awt.XListBox offers more convenient functions than the list box model. For example, it offers the method selectItemPos( [in] short nPos, [in] boolean bSelect) to select or deselect a single item in the list box. As can be seen in the following example, to achieve the same result with the model, a sequence of all selected list box item indices must be assigned.

```
public XListBox insertListBox(int nPosX, int nPosY, int nWidth, int nStep,
String[] sStringItemList) {
 XListBox xListBox = null;
   try{
       // create a unique name by means of an own implementation...
      String sName = createUniqueName(m xDlgModelNameContainer, "ListBox");
       // create a controlmodel at the multiservicefactory of the dialog
model... 
       Object oListBoxModel =
m xMSFDialogModel.createInstance("com.sun.star.awt.UnoControlListBoxModel");
      XMultiPropertySet xLBModelMPSet = (XMultiPropertySet)
UnoRuntime.queryInterface(XMultiPropertySet.class, oListBoxModel);
      // Set the properties at the model - keep in mind to pass the property
names in alphabetical order!
      xLBModelMPSet.setPropertyValues( 
      new String[] {"Dropdown", "Height", "Name", "PositionX", "PositionY",
"Step", "StringItemList", "Width" } ,
      new Object[] {Boolean.TRUE, new Integer(12), sName, new Integer( nPosX),
new Integer( nPosY), new Integer( nStep), sStringItemList, new
Integer( nWidth) });
      \sqrt{T} The following property may also be set with XMultiPropertySet but we
       // use the XPropertySet interface merely for reasons of demonstration 
      XPropertySet xLBModelPSet = (XPropertySet)
UnoRuntime.queryInterface(XPropertySet.class, xLBModelMPSet);
      xLBModelPSet.setPropertyValue("MultiSelection", Boolean.TRUE);
      short[] nSelItems = new short[] \{(\text{short}) 1, (\text{short}) 3\}; xLBModelPSet.setPropertyValue("SelectedItems", nSelItems);
```

```
 // add the model to the NameContainer of the dialog model
      m_xDlgModelNameContainer.insertByName(sName, xLBModelMPSet);
       XControl xControl = m_xDlgContainer.getControl(sName);
      // retrieve a ListBox that is more convenient to work with than the
Model of the ListBox...
      xListBox = (XListBox) UnoRuntime.queryInterface(XListBox.class,
xControl);
   }catch (com.sun.star.uno.Exception ex){
       /* perform individual exception handling here.
         * Possible exception types are:
        * com.sun.star.lang.IllegalArgumentException,
        * com.sun.star.lang.WrappedTargetException,
        * com.sun.star.container.ElementExistException,
        * com.sun.star.beans.PropertyVetoException,
        * com.sun.star.beans.UnknownPropertyException,
        * com.sun.star.uno.Exception
        */
       ex.printStackTrace(System.out);
 }
        return xListBox;
\qquad \qquad
```
### **Combo Box**

A combo box control presents a list of items to the user. It also contains a text field allowing the user to input text that is not in the list. A combo box is used when there is a list of suggested choices, whereas a list box is used when the user's input is limited only to the list. The features and properties of a combo box and a list box are similar. As can be seen in com.sun.star.awt.UnoControlComboBox the combo box includes the functionality of a com.sun.star.awt.UnoControlEdit, which also allows you to add an com.sun.star.awt.XTextListener to the combo box. The text displayed in the field of the combo box can be controlled by the Text property of the combo box model that supports the service com.sun.star.awt.UnoControlComboBoxModel. Just like in the list box, the actual list of items is accessible through the  $stringItemList$  property. A useful feature of the model is the automatic word completion that can be activated by setting the property Autocomplete to true.

You can control the items in a combo box via the interface com.sun.star.awt.XComboBox at the control, which offers a more convenient access to the control's functionality.

```
public XComboBox insertComboBox(int _nPosX, int _nPosY, int _nWidth){
  XComboBox xComboBox = null;
   try{
       // create a unique name by means of an own implementation...
       String sName = createUniqueName(m_xDlgModelNameContainer, "ComboBox");
       String[] sStringItemList = new String[]{"First Entry", "Second Entry",
"Third Entry", "Fourth Entry"};
```

```
 // create a controlmodel at the multiservicefactory of the dialog
model... 
      Object oComboBoxModel =
m_xMSFDialogModel.createInstance("com.sun.star.awt.UnoControlComboBoxModel");
      XMultiPropertySet xCbBModelMPSet = (XMultiPropertySet)
UnoRuntime.queryInterface(XMultiPropertySet.class, oComboBoxModel);
      // Set the properties at the model - keep in mind to pass the property
names in alphabetical order!
       xCbBModelMPSet.setPropertyValues( 
       new String[] {"Dropdown", "Height", "Name", "PositionX", "PositionY",
"StringItemList", "Width" } ,
     new Object[] {Boolean.TRUE, new Integer(12), sName, new Integer(nPosX),
new Integer( nPosY), sStringItemList, new Integer( nWidth) );
       // The following property may also be set with XMultiPropertySet but we
       // use the XPropertySet interface merely for reasons of demonstration 
      XPropertySet xCbBModelPSet = (XPropertySet)
UnoRuntime.queryInterface(XPropertySet.class, xCbBModelMPSet);
       xCbBModelPSet.setPropertyValue("MaxTextLen", new Short((short) 10));
      xCbBModelPSet.setPropertyValue("ReadOnly", Boolean.FALSE);
       // add the model to the NameContainer of the dialog model
     m_xDlqModelNameContainer.insertByName(sName, xCbBModelMPSet);
      XControl xControl = m_xDlgContainer.getControl(sName);
      // retrieve a ListBox that is more convenient to work with than the
Model of the ListBox...
      xComboBox = (XComboBox) UnoRuntime.queryInterface(XComboBox.class,
xControl);
   }catch (com.sun.star.uno.Exception ex){
       /* perform individual exception handling here.
        * Possible exception types are:
        * com.sun.star.lang.IllegalArgumentException,
        * com.sun.star.lang.WrappedTargetException,
        * com.sun.star.container.ElementExistException,
        * com.sun.star.beans.PropertyVetoException,
        * com.sun.star.beans.UnknownPropertyException,
        * com.sun.star.uno.Exception
        */
      ex.printStackTrace(System.out);
   }
       return xComboBox;
\qquad \}
```
### **Progress Bar**

The progress bar control com.sun.star.awt.UnoControlProgressBar displays a growing or shrinking bar to give the user feedback during a persisting task. The minimum and the maximum progress value of the control is set by the ProgressValueMin and the ProgressValueMax properties of the control model that supports the service com.sun.star.awt.UnoControlProgressBarModel. The progress value is controlled by the **ProgressValue** property. The fill color can be changed by setting the property FillColor. The control implements the interface com.sun.star.awt.XProgressBar which allows you to control the progress bar. The progress bar interface com.sun.star.awt.XReschedule helps to update and repaint the progress bar while a concurrent task is running, but this interface interrupts the main thread of the office. Issue [http://www.openoffice.org/issues/show\\_bug.cgi?id=i71425](http://www.openoffice.org/issues/show_bug.cgi?id=i71425) is assigned to find an appropriate solution for this problem.

```
public XPropertySet insertProgressBar(int nPosX, int nPosY, int nWidth, int
_nProgressMax){
  XPropertySet xPBModelPSet = null;
  try{
       // create a unique name by means of an own implementation...
       String sName = createUniqueName(m_xDlgModelNameContainer,
"ProgressBar");
       // create a controlmodel at the multiservicefactory of the dialog
model... 
      Object oPBModel =
m_xMSFDialogModel.createInstance("com.sun.star.awt.UnoControlProgressBarModel"
);
      XMultiPropertySet xPBModelMPSet = (XMultiPropertySet)
UnoRuntime.queryInterface(XMultiPropertySet.class, oPBModel);
      // Set the properties at the model - keep in mind to pass the property
names in alphabetical order!
      xPBModelMPSet.setPropertyValues(
      new String[] {"Height", "Name", "PositionX", "PositionY", "Width"},
     new Object[] { new Integer(8), sName, new Integer( nPosX), new
Integer( nPosY), new Integer( nWidth) });
       // The controlmodel is not really available until inserted to the Dialog
container
      m_xDlgModelNameContainer.insertByName(sName, oPBModel);
       xPBModelPSet = (XPropertySet)
UnoRuntime.queryInterface(XPropertySet.class, oPBModel);
       // The following properties may also be set with XMultiPropertySet but
we
       // use the XPropertySet interface merely for reasons of demonstration
       xPBModelPSet.setPropertyValue("ProgressValueMin", new Integer(0));
       xPBModelPSet.setPropertyValue("ProgressValueMax", new
Integer(_nProgressMax));
   }catch (com.sun.star.uno.Exception ex){
       /* perform individual exception handling here.
        * Possible exception types are:
       * com.sun.star.lang.IllegalArgumentException,
        * com.sun.star.lang.WrappedTargetException,
        * com.sun.star.container.ElementExistException,
        * com.sun.star.beans.PropertyVetoException,
        * com.sun.star.beans.UnknownPropertyException,
        * com.sun.star.uno.Exception
        */
       ex.printStackTrace(System.out);
\qquad \qquad
```
return xPBModelPSet;

# **Horizontal/Vertical Line Control**

 $\qquad \qquad$ 

The line control service com.sun.star.awt.UnoControlFixedLine describes the behavior of simple lines in a dialog. In most cases, the line control is used to visually subdivide a dialog. The line control may provide horizontal or vertical orientation which is determined by the Orientation property of the model as specified in com.sun.star.awt.UnoControlFixedLineModel. The label of a line control is set by the Label property. The label is only displayed if the control has a horizontal orientation.

This example inserts a line with a horizontal orientation (Orientation == 0) in a dialog:

```
public void insertHorizontalFixedLine(int nPosX, int _nPosY, int _nWidth,
String sLabel) {
  try{
       // create a unique name by means of an own implementation...
      String sName = createUniqueName(m xDlgModelNameContainer, "FixedLine");
       // create a controlmodel at the multiservicefactory of the dialog
model... 
      Object oFLModel =
m xMSFDialogModel.createInstance("com.sun.star.awt.UnoControlFixedLineModel");
      XMultiPropertySet xFLModelMPSet = (XMultiPropertySet)
UnoRuntime.queryInterface(XMultiPropertySet.class, oFLModel);
       // Set the properties at the model - keep in mind to pass the property
names in alphabetical order!
       xFLModelMPSet.setPropertyValues(
       new String[] {"Height", "Name", "Orientation", "PositionX", "PositionY",
"Width"},
       new Object[] { new Integer(2), sName, new Integer(0), new
Integer( nPosX), new Integer( nPosY), new Integer( nWidth) });
       // The controlmodel is not really available until inserted to the Dialog
container
     m_xDlgModelNameContainer.insertByName(sName, oFLModel);
       // The following property may also be set with XMultiPropertySet but we
       // use the XPropertySet interface merely for reasons of demonstration 
      XPropertySet xFLPSet = (XPropertySet)
UnoRuntime.queryInterface(XPropertySet.class, oFLModel);
      xFLPSet.setPropertyValue("Label", sLabel);
   }catch (com.sun.star.uno.Exception ex){
       /* perform individual exception handling here.
       * Possible exception types are:
       * com.sun.star.lang.IllegalArgumentException,
        * com.sun.star.lang.WrappedTargetException,
        * com.sun.star.container.ElementExistException,
        * com.sun.star.beans.PropertyVetoException,
```

```
 * com.sun.star.beans.UnknownPropertyException,
        * com.sun.star.uno.Exception
        */
       ex.printStackTrace(System.out);
 }}
```
## **Group Box**

The group box control com.sun.star.awt.UnoControlGroupBox creates a frame to visually group other controls together, such as option buttons and check boxes. Controls can be added to the group box at any time. The group box control does not provide any container functionality for other controls, it is merely a visual control, and is always transparent. The group box contains a label embedded within the border and is set by the Label property. OpenOffice.org uses fixed lines [Horizontal/Vertical](http://wiki.services.openoffice.org/w/index.php?title=Documentation/DevGuide/GUI/Horizontal_Vertical_Line_Control) [Line Control](http://wiki.services.openoffice.org/w/index.php?title=Documentation/DevGuide/GUI/Horizontal_Vertical_Line_Control) to visually subdivide a dialog into logical control groups.

```
public void insertGroupBox(int nPosX, int nPosY, int nHeight, int nWidth){
   try{
       // create a unique name by means of an own implementation...
       String sName = createUniqueName(m_xDlgModelNameContainer,
"FrameControl");
      // create a controlmodel at the multiservicefactory of the dialog
model... 
       Object oGBModel =
m xMSFDialogModel.createInstance("com.sun.star.awt.UnoControlGroupBoxModel");
       XMultiPropertySet xGBModelMPSet = (XMultiPropertySet)
UnoRuntime.queryInterface(XMultiPropertySet.class, oGBModel);
       // Set the properties at the model - keep in mind to pass the property
names in alphabetical order!
      xGBModelMPSet.setPropertyValues(
       new String[] {"Height", "Name", "PositionX", "PositionY", "Width"},
      new Object[] { new Integer(80), sName, new Integer(106), new
Integer(114), new Integer(100) });
      // The controlmodel is not really available until inserted to the Dialog
container
     m_xDlqModelNameContainer.insertByName(sName, oGBModel);
       // The following property may also be set with XMultiPropertySet but we
       // use the XPropertySet interface merely for reasons of demonstration 
      XPropertySet xGBPSet = (XPropertySet)
UnoRuntime.queryInterface(XPropertySet.class, oGBModel);
      xGBPSet.setPropertyValue("Label", "~My GroupBox");
   }catch (com.sun.star.uno.Exception ex){
       /* perform individual exception handling here.
        * Possible exception types are:
        * com.sun.star.lang.IllegalArgumentException,
        * com.sun.star.lang.WrappedTargetException,
        * com.sun.star.container.ElementExistException,
```

```
 * com.sun.star.beans.PropertyVetoException,
      * com.sun.star.beans.UnknownPropertyException,
      * com.sun.star.uno.Exception
      */
     ex.printStackTrace(System.out);
 }}
```
# **Text Field**

The text field, described by the service com.sun.star.awt.UnoControlEdit and its respective model - specified in com.sun.star.awt.UnoControlEditModel - is used to receive input from the user during runtime. As can be seen in the following table, most of the control settings can also be applied to the model. When a text field receives the focus by pressing the **TAB** key, the displayed text is selected and highlighted by default. The default cursor position within the text field is to the right of the existing text. If the user starts typing while a block of text is selected, the selected text is replaced. In some cases, the user may change the default selection behavior and set the selection manually. This is done using the com.sun.star.awt.XTextComponent interface.

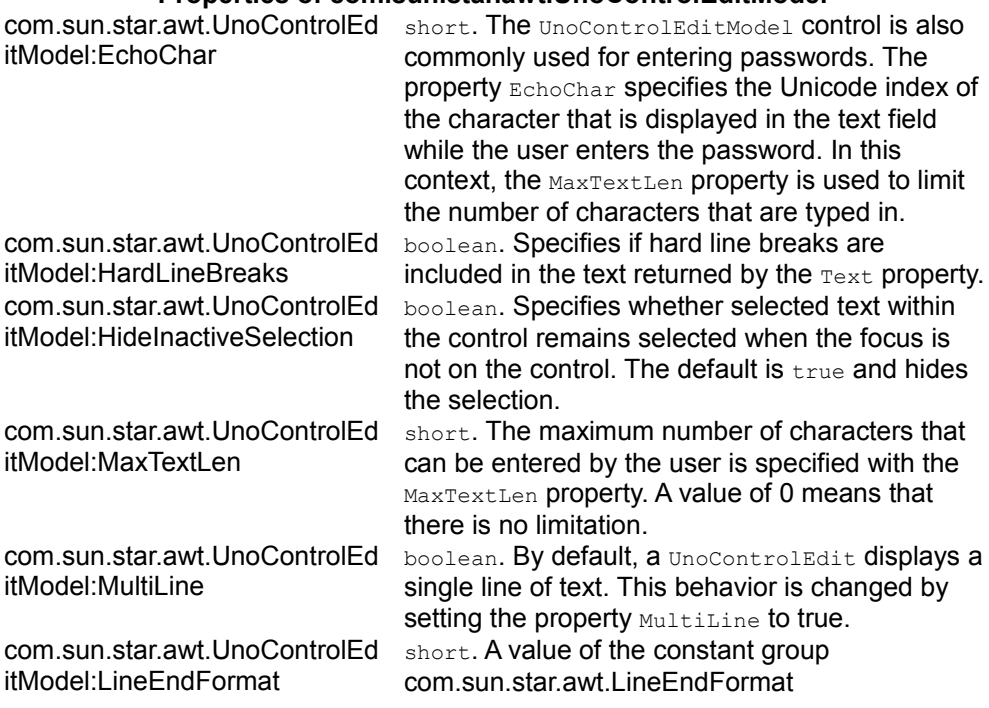

#### **Properties of com.sun.star.awt.UnoControlEditModel**

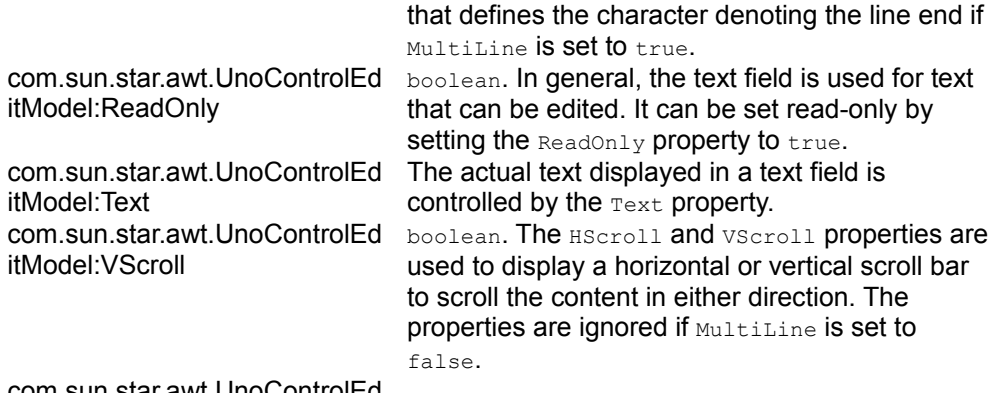

#### com.sun.star.awt.UnoControlEd itModel:HScroll

This example demonstrates how you can use a UnoControlEditControl:

```
public XTextComponent insertEditField(XTextListener _xTextListener,
XFocusListener xFocusListener, int nPosX, int nPosY, int nWidth){
  XTextComponent xTextComponent = null;
   try{
       // create a unique name by means of an own implementation...
       String sName = createUniqueName(m_xDlgModelNameContainer, "TextField");
      // create a controlmodel at the multiservicefactory of the dialog
model... 
      Object oTFModel =
m xMSFDialogModel.createInstance("com.sun.star.awt.UnoControlEditModel");
      XMultiPropertySet xTFModelMPSet = (XMultiPropertySet)
UnoRuntime.queryInterface(XMultiPropertySet.class, oTFModel);
       // Set the properties at the model - keep in mind to pass the property
names in alphabetical order! 
      xTFModelMPSet.setPropertyValues(
       new String[] {"Height", "Name", "PositionX", "PositionY", "Text",
"Width"},
      new Object[] { new Integer(12), sName, new Integer( nPosX), new
Integer( nPosY), "MyText", new Integer( nWidth) });
       // The controlmodel is not really available until inserted to the Dialog
container
      m_xDlgModelNameContainer.insertByName(sName, oTFModel);
       XPropertySet xTFModelPSet = (XPropertySet)
UnoRuntime.queryInterface(XPropertySet.class, oTFModel);
       // The following property may also be set with XMultiPropertySet but we
       // use the XPropertySet interface merely for reasons of demonstration 
       xTFModelPSet.setPropertyValue("EchoChar", new Short((short) '*'));
      XControl xTFControl = m_xDlgContainer.getControl(sName);
      // add a textlistener that is notified on each change of the
controlvalue... 
      xTextComponent = (XTextComponent)
UnoRuntime.queryInterface(XTextComponent.class, xTFControl);
```

```
 XWindow xTFWindow = (XWindow) UnoRuntime.queryInterface(XWindow.class,
xTFControl);
      xTFWindow.addFocusListener(_xFocusListener);
      xTextComponent.addTextListener(_xTextListener);
      xTFWindow.addKeyListener(this);
   }catch (com.sun.star.uno.Exception ex){
       /* perform individual exception handling here.
        * Possible exception types are:
        * com.sun.star.lang.IllegalArgumentException,
        * com.sun.star.lang.WrappedTargetException,
        * com.sun.star.container.ElementExistException,
        * com.sun.star.beans.PropertyVetoException,
        * com.sun.star.beans.UnknownPropertyException,
        * com.sun.star.uno.Exception
        */
     ex.printStackTrace(System.out);
   }
       return xTextComponent;
 }
```
The text listener must implement the method textChanged:

```
public void textChanged(TextEvent textEvent) {
   try{
      // get the control that has fired the event,
      XControl xControl = (XControl) UnoRuntime.queryInterface(XControl.class,
textEvent.Source);
      XControlModel xControlModel = xControl.getModel();
      XPropertySet xPSet = (XPropertySet)
UnoRuntime.queryInterface(XPropertySet.class, xControlModel);
       String sName = (String) xPSet.getPropertyValue("Name");
       // just in case the listener has been added to several controls,
       // we make sure we refer to the right one
       if (sName.equals("TextField1")){
           String sText = (String) xPSet.getPropertyValue("Text");
           System.out.println(sText);
           // insert your code here to validate the text of the control...
 } 
   }catch (com.sun.star.uno.Exception ex){
       /* perform individual exception handling here.
        * Possible exception types are:
        * com.sun.star.lang.WrappedTargetException,
        * com.sun.star.beans.UnknownPropertyException,
        * com.sun.star.uno.Exception
        */
      ex.printStackTrace(System.out);
   }}
```
The control that supports the interface com.sun.star.awt.XTextComponent offers additional methods to query and set selections and insert part texts in the control.

## **Text Field Extensions**

A user can enter any kind of data into a text field. These values are always stored as a string in the  $T$ ext property. This can cause some problems when you are evaluating the user input. These controls offer specific solutions to this issue:

- **Formatted field.**
- Date field.
- Time field.
- Currency field.
- Numeric field.
- **Pattern field.**

#### **Common Properties of Extensions of a UnoEditControl (text field)**

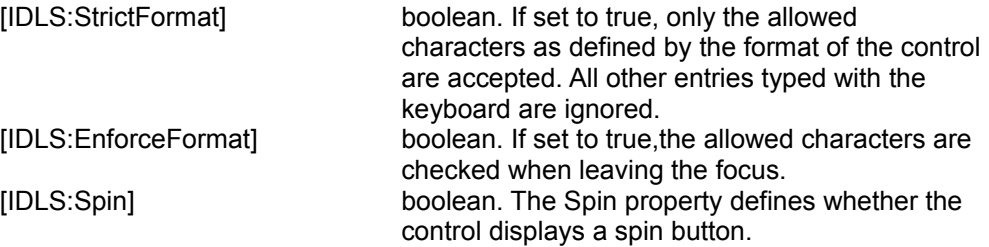

## **Formatted Field**

The formatted field control com.sun.star.awt.UnoControlFormattedField specifies a format that is used for formatting the entered and displayed data.

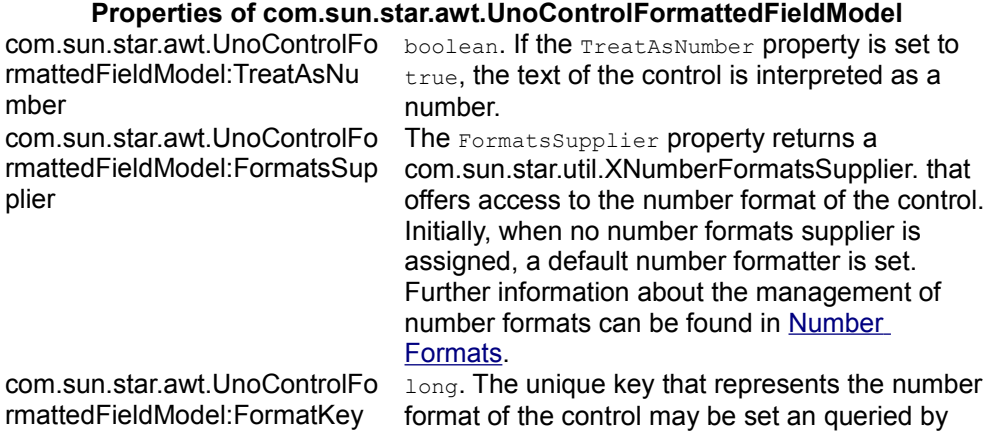

com.sun.star.awt.UnoControlFo rmattedFieldModel:EffectiveDef ault

com.sun.star.awt.UnoControlFo rmattedFieldModel:EffectiveMa x

com.sun.star.awt.UnoControlFo rmattedFieldModel:EffectiveMin com.sun.star.awt.UnoControlFo rmattedFieldModel:EffectiveVal ue

the property FormatKey.

any. Specifies the default value of the control. Depending on the value of **TreatAsNumber**, this may be a string or a numeric (double) value. double. Specifies the maximum value that the user may enter.

double. Specifies the minimum value that the user may enter.

any. Specifies the current value of the control. In dependence on the value of TreatAsNumber this may be a string or a numeric (double) value.

As any kind of number format at the model of the formatted field may be set, this control can be universally used instead of the date field, time field, numeric field or currency field controls that are designed for special purposes as described in the following sections.

The following example demonstrates the creation of a formatted field. One critical point is to assign the NumberFormatsSupplier to the property FormatsSupplier. In the example, this is created directly at the global  $S$ exviceManager (m\_xMCF). It is also possible to assign an existing NumberFormatsSupplier, like a spreadsheet document or a text document.

```
public XPropertySet insertFormattedField(XSpinListener _xSpinListener, int
nPosX, int nPosY, int nWidth) {
  XPropertySet xFFModelPSet = null;
  try{
       // create a unique name by means of an own implementation...
      String sName = createUniqueName(m_xDlgModelNameContainer,
"FormattedField");
       // create a controlmodel at the multiservicefactory of the dialog
model... 
      Object oFFModel =
m_xMSFDialogModel.createInstance("com.sun.star.awt.UnoControlFormattedFieldMod
el");
       XMultiPropertySet xFFModelMPSet = (XMultiPropertySet)
UnoRuntime.queryInterface(XMultiPropertySet.class, oFFModel);
      // Set the properties at the model - keep in mind to pass the property
names in alphabetical order! 
      xFFModelMPSet.setPropertyValues(
          new String[] {"EffectiveValue", "Height", "Name", "PositionX",
"PositionY", "StrictFormat", "Spin", "Width"},
          new Object[] { new Double(12348), new Integer(12), sName, new
Integer( nPosX), new Integer( nPosY), Boolean.TRUE, Boolean.TRUE, new
Integer(_nWidth)});
      xFFModelPSet = (XPropertySet)
UnoRuntime.queryInterface(XPropertySet.class, oFFModel);
      // to define a numberformat you always need a locale...
       com.sun.star.lang.Locale aLocale = new com.sun.star.lang.Locale();
```

```
 aLocale.Country = "US";
       aLocale.Language = "en";
       // this Format is only compliant to the english locale! 
      String sFormatString = "NNNNMMMM DD, YYYY";
      // a NumberFormatsSupplier has to be created first "in the open
countryside"...
       Object oNumberFormatsSupplier =
m xMCF.createInstanceWithContext("com.sun.star.util.NumberFormatsSupplier",
m xContext);
       XNumberFormatsSupplier xNumberFormatsSupplier = (XNumberFormatsSupplier)
UnoRuntime.queryInterface(XNumberFormatsSupplier.class,
oNumberFormatsSupplier);
       XNumberFormats xNumberFormats =
xNumberFormatsSupplier.getNumberFormats();
       // is the numberformat already defined?
       int nFormatKey = xNumberFormats.queryKey(sFormatString, aLocale, true);
      if (nFormatKey == -1) {
           // if not then add it to the NumberFormatsSupplier
           nFormatKey = xNumberFormats.addNew(sFormatString, aLocale);
       }
       // The following property may also be set with XMultiPropertySet but we
       // use the XPropertySet interface merely for reasons of demonstration 
       xFFModelPSet.setPropertyValue("FormatsSupplier",
xNumberFormatsSupplier);
       xFFModelPSet.setPropertyValue("FormatKey", new Integer(nFormatKey));
       // The controlmodel is not really available until inserted to the Dialog
container
      m_xDlgModelNameContainer.insertByName(sName, oFFModel);
       // finally we add a Spin-Listener to the control
       XControl xFFControl = m_xDlgContainer.getControl(sName);
       // add a SpinListener that is notified on each change of the
controlvalue... 
      XSpinField xSpinField = (XSpinField)
UnoRuntime.queryInterface(XSpinField.class, xFFControl);
       xSpinField.addSpinListener(_xSpinListener);
   }catch (com.sun.star.uno.Exception ex){
       /* perform individual exception handling here.
         * Possible exception types are:
        * com.sun.star.lang.IllegalArgumentException,
        * com.sun.star.lang.WrappedTargetException,
        * com.sun.star.container.ElementExistException,
        * com.sun.star.beans.PropertyVetoException,
        * com.sun.star.beans.UnknownPropertyException,
        * com.sun.star.uno.Exception
        */
       ex.printStackTrace(System.out);
\qquad \qquad return xFFModelPSet;
\qquad \qquad
```
The attached spin listener in this code example must implement com.sun.star.awt.XSpinListener which, among other things, includes up()

```
public void up(SpinEvent spinEvent) {
   try{
      // get the control that has fired the event,
      XControl xControl = (XControl) UnoRuntime.queryInterface(XControl.class,
spinEvent.Source);
      XControlModel xControlModel = xControl.getModel();
       XPropertySet xPSet = (XPropertySet)
UnoRuntime.queryInterface(XPropertySet.class, xControlModel);
       String sName = (String) xPSet.getPropertyValue("Name");
       // just in case the listener has been added to several controls,
       // we make sure we refer to the right one
       if (sName.equals("FormattedField1")){
           double fvalue =
AnyConverter.toDouble(xPSet.getPropertyValue("EffectiveValue"));
           System.out.println("Controlvalue: " + fvalue);
           // insert your code here to validate the value of the control...
 } 
   }catch (com.sun.star.uno.Exception ex){
       /* perform individual exception handling here.
        Possible exception types are:
        * com.sun.star.lang.WrappedTargetException,
        * com.sun.star.beans.UnknownPropertyException,
        * com.sun.star.uno.Exception
        */
       ex.printStackTrace(System.out);
   }}
  public void down(SpinEvent spinEvent) {
   }
   public void last(SpinEvent spinEvent) {
\qquad \qquad public void first(SpinEvent spinEvent) {
\qquad \} public void disposing(EventObject rEventObject){ 
\qquad \qquad
```
# **Numeric Field**

For developers who want to use a simple numeric field control and find the number formatter too difficult to handle, they can use the numeric field control com.sun.star.awt.UnoControlNumericField. The control model, specified in com.sun.star.awt.UnoControlNumericFieldModel is simple to set up as the following table illustrates:

**Properties of com.sun.star.awt.UnoControlNumericFieldModel** com.sun.star.awt.UnoControlN umericFieldModel:DecimalAcc uracy short. The DecimalAccuracy property specifies the number of digits displayed to the right of the decimal point.

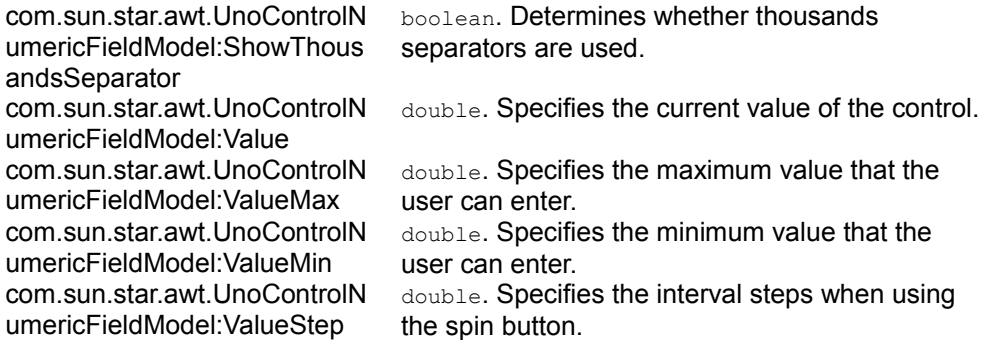

The code example sets up a numeric field with a defined number format and defines the numerical range within which the Value may be modified.

```
public XPropertySet insertNumericField( int _nPosX, int _nPosY, int _nWidth,
                                          double fValueMin, double
fValueMax, double fValue,
                                           double fValueStep, short
_nDecimalAccuracy){
  XPropertySet xNFModelPSet = null;
   try{
       // create a unique name by means of an own implementation...
       String sName = createUniqueName(m_xDlgModelNameContainer,
"NumericField");
      // create a controlmodel at the multiservicefactory of the dialog
model... 
       Object oNFModel =
m_xMSFDialogModel.createInstance("com.sun.star.awt.UnoControlNumericFieldModel
");
      XMultiPropertySet xNFModelMPSet = (XMultiPropertySet)
UnoRuntime.queryInterface(XMultiPropertySet.class, oNFModel);
      // Set the properties at the model - keep in mind to pass the property
names in alphabetical order! 
      xNFModelMPSet.setPropertyValues(
      new String[] {"Height", "Name", "PositionX", "PositionY", "Spin",
"StrictFormat", "Width"},
      new Object[] { new Integer(12), sName, new Integer( nPosX), new
Integer( nPosY), Boolean.TRUE, Boolean.TRUE, new Integer( nWidth));
       // The controlmodel is not really available until inserted to the Dialog
container
     m xDlgModelNameContainer.insertByName(sName, oNFModel);
       xNFModelPSet = (XPropertySet)
UnoRuntime.queryInterface(XPropertySet.class, oNFModel);
       // The following properties may also be set with XMultiPropertySet but
we
       // use the XPropertySet interface merely for reasons of demonstration 
       xNFModelPSet.setPropertyValue("ValueMin", new Double(_fValueMin));
       xNFModelPSet.setPropertyValue("ValueMax", new Double(_fValueMax));
       xNFModelPSet.setPropertyValue("Value", new Double(_fValue));
     xNFModelPSet.setPropertyValue("ValueStep", new Double( fValueStep));
       xNFModelPSet.setPropertyValue("ShowThousandsSeparator", Boolean.TRUE);
       xNFModelPSet.setPropertyValue("DecimalAccuracy", new
```

```
Short( nDecimalAccuracy));
   }catch (com.sun.star.uno.Exception ex){
       /* perform individual exception handling here.
        * Possible exception types are:
        * com.sun.star.lang.IllegalArgumentException,
        * com.sun.star.lang.WrappedTargetException,
        * com.sun.star.container.ElementExistException,
        * com.sun.star.beans.PropertyVetoException,
        * com.sun.star.beans.UnknownPropertyException,
        * com.sun.star.uno.Exception
        */
       ex.printStackTrace(System.out);
   }
       return xNFModelPSet;
\qquad \qquad
```
### **Currency Field**

The currency field control com.sun.star.awt.UnoControlCurrencyField can be considered a specialization of the com.sun.star.awt.UnoControlNumericField. It is used for entering and displaying currency values. In addition to the currency value, reflected by the property value, a currency symbol, set by the CurrencySymbol property, is displayed. If the PrependCurrencySymbol property is set to true, the currency symbol is displayed in front of the currency value.

```
public XTextComponent insertCurrencyField(XTextListener xTextListener, int
nPositionX, int nPositionY, int nWidth) {
  XTextComponent xTextComponent = null;
  try{
       // create a unique name by means of an own implementation...
       String sName = createUniqueName(m_xDlgModelNameContainer,
"CurrencyField");
       // create a controlmodel at the multiservicefactory of the dialog
model... 
      Object oCFModel =
m_xMSFDialogModel.createInstance("com.sun.star.awt.UnoControlCurrencyFieldMode
l");
      XMultiPropertySet xCFModelMPSet = (XMultiPropertySet)
UnoRuntime.queryInterface(XMultiPropertySet.class, oCFModel);
       // Set the properties at the model - keep in mind to pass the property
names in alphabetical order! 
       xCFModelMPSet.setPropertyValues(
       new String[] {"Height", "Name", "PositionX", "PositionY", "Width"},
     new Object[] { new Integer(12), sName, new Integer( nPositionX), new
Integer( nPositionY), new Integer( nWidth) });
      // The controlmodel is not really available until inserted to the Dialog
container 
     m_xDlqModelNameContainer.insertByName(sName, oCFModel);
      XPropertySet xCFModelPSet = (XPropertySet)
```
UnoRuntime.queryInterface(XPropertySet.class, oCFModel); // The following properties may also be set with XMultiPropertySet but we // use the XPropertySet interface merely for reasons of demonstration xCFModelPSet.setPropertyValue("PrependCurrencySymbol", Boolean.TRUE); xCFModelPSet.setPropertyValue("CurrencySymbol", "\$"); xCFModelPSet.setPropertyValue("Value", new Double(2.93)); // add a textlistener that is notified on each change of the controlvalue... Object oCFControl = m\_xDlgContainer.getControl(sName); xTextComponent = (XTextComponent) UnoRuntime.queryInterface(XTextComponent.class, oCFControl); xTextComponent.addTextListener(\_xTextListener); }catch (com.sun.star.uno.Exception ex){ /\* perform individual exception handling here. \* Possible exception types are: \* com.sun.star.lang.IllegalArgumentException, \* com.sun.star.lang.WrappedTargetException, \* com.sun.star.container.ElementExistException, \* com.sun.star.beans.PropertyVetoException, \* com.sun.star.beans.UnknownPropertyException, \* com.sun.star.uno.Exception \*/ ex.printStackTrace(System.out);  $\qquad \}$  return xTextComponent;  $\qquad \qquad$ 

## **Date Field**

The date field control com.sun.star.awt.UnoControlDateField extends the text field control and is used for displaying and entering dates. The model is described in com.sun.star.awt.UnoControlDateFieldModel:

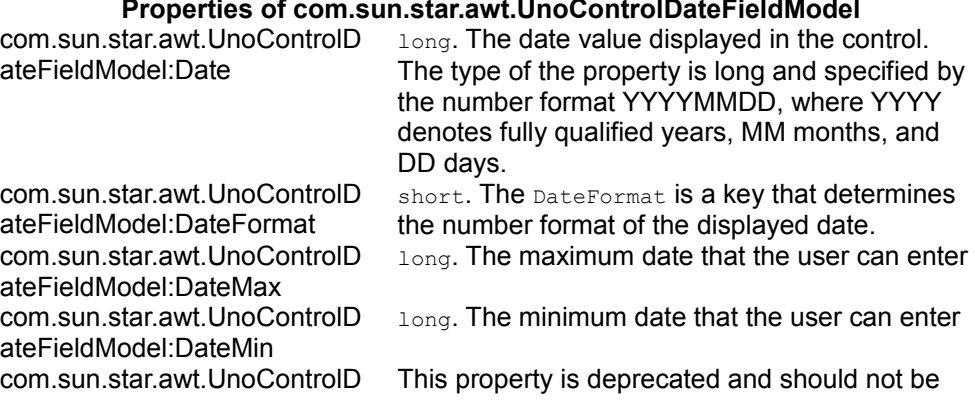

#### **Properties of com.sun.star.awt.UnoControlDateFieldModel**

ateFieldModel:DateShowCentu used. ry com.sun.star.awt.UnoControlD ateFieldModel:Dropdown boolean. The Dropdown property enables a calendar that the user can drop down to select a date. com.sun.star.awt.UnoControlD ateFieldModel:Spin boolean. The Spin property defines whether the control displays a spin button. This method reduces scrolling and selecting, to a one-step process. com.sun.star.awt.UnoControlD ateFieldModel:StrictFormat boolean. If set to true, only the allowed characters as specified by the DateFormat property are accepted. All other entries typed with the keyboard are ignored. public XPropertySet insertDateField(XSpinListener xSpinListener, int nPosX, int nPosY, int nWidth) {  $X$ PropertySet  $x$ DFModelPSet = null; try{ // create a unique name by means of an own implementation... String sName = createUniqueName(m xDlgModelNameContainer, "DateField"); // create a controlmodel at the multiservicefactory of the dialog model... Object oDFModel = m xMSFDialogModel.createInstance("com.sun.star.awt.UnoControlDateFieldModel"); XMultiPropertySet xDFModelMPSet = (XMultiPropertySet) UnoRuntime.queryInterface(XMultiPropertySet.class, oDFModel); // Set the properties at the model - keep in mind to pass the property names in alphabetical order! xDFModelMPSet.setPropertyValues( new String[] {"Dropdown", "Height", "Name", "PositionX", "PositionY", "Width"}, new Object[] {Boolean. TRUE, new Integer(12), sName, new Integer( nPosX), new Integer( nPosY), new Integer( nWidth) }); // The controlmodel is not really available until inserted to the Dialog container m\_xDlgModelNameContainer.insertByName(sName, oDFModel); xDFModelPSet = (XPropertySet) UnoRuntime.queryInterface(XPropertySet.class, oDFModel); // The following properties may also be set with XMultiPropertySet but we // use the XPropertySet interface merely for reasons of demonstration xDFModelPSet.setPropertyValue("DateFormat", new Short((short) 7)); xDFModelPSet.setPropertyValue("DateMin", new Integer(20070401)); xDFModelPSet.setPropertyValue("DateMax", new Integer(20070501)); xDFModelPSet.setPropertyValue("Date", new Integer(20000415)); Object oDFControl = m\_xDlgContainer.getControl(sName); // add a SpinListener that is notified on each change of the controlvalue... XSpinField xSpinField = (XSpinField) UnoRuntime.queryInterface(XSpinField.class, oDFControl);

```
 xSpinField.addSpinListener(_xSpinListener);
   }catch (com.sun.star.uno.Exception ex){
      /* perform individual exception handling here.
        * Possible exception types are:
        * com.sun.star.lang.IllegalArgumentException,
        * com.sun.star.lang.WrappedTargetException,
        * com.sun.star.container.ElementExistException,
        * com.sun.star.beans.PropertyVetoException,
        * com.sun.star.beans.UnknownPropertyException,
        * com.sun.star.uno.Exception
        */
      ex.printStackTrace(System.out);
\qquad \} return xDFModelPSet;
\qquad \qquad
```
**Note –** OpenOffice.org Basic developers can use the runtime functions CDateToIso() or CDateFromIso() to convert the date in ISO format from or to a serial date number that is generated by the  $Dategorical()$  or the  $Dategorical()$  function.

Although the date field control provides a spin button, there is no  $\epsilon_{\text{top}}$  property. In this control, the interval steps of the spin button are set automatically and depend on the position of the cursor within the date display. This means that if, for example, the cursor is within the month section of the date display, only the months are controlled by the spin button.

# **Time Field**

The time field control com.sun.star.awt.UnoControlTimeField and its model com.sun.star.awt.UnoControlTimeFieldModel displays and enters time values.

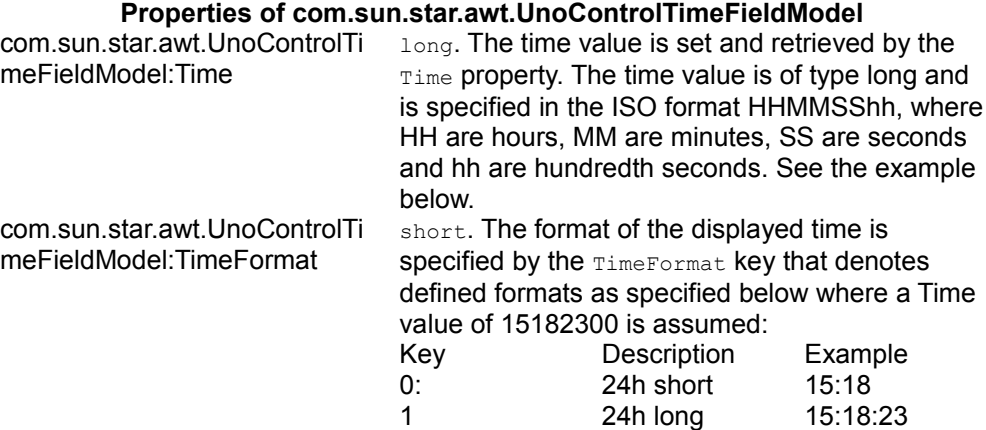

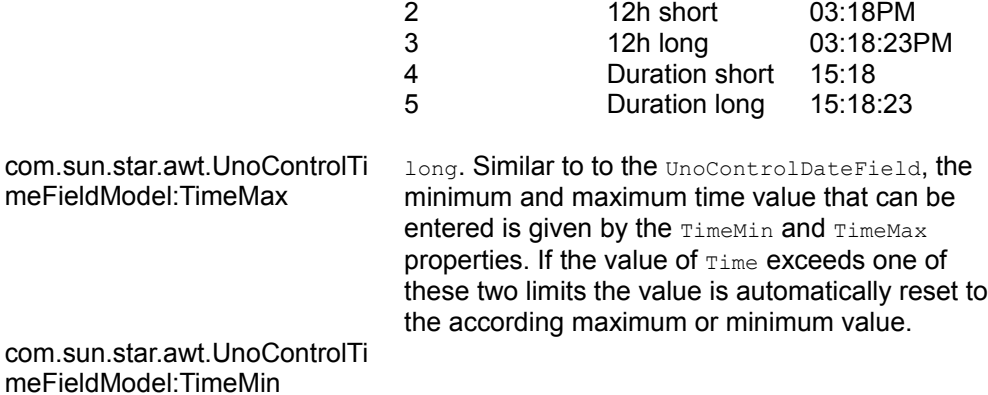

Although the time field provides a spin button, there is no  $step$  property. In this control the interval steps are set automatically and depend on the position of the cursor within the time display. For example, if the cursor is within the minute section of the time display only the minutes are controlled by the spin button.

```
public XPropertySet insertTimeField(int nPosX, int nPosY, int nWidth, int
nTime, int nTimeMin, int nTimeMax) {
  XPropertySet xTFModelPSet = null;
  try{
       // create a unique name by means of an own implementation...
      String sName = createUniqueName(m xDlgModelNameContainer, "TimeField");
       // create a controlmodel at the multiservicefactory of the dialog
model... 
      Object oTFModel =
m xMSFDialogModel.createInstance("com.sun.star.awt.UnoControlTimeFieldModel");
      XMultiPropertySet xTFModelMPSet = (XMultiPropertySet)
UnoRuntime.queryInterface(XMultiPropertySet.class, oTFModel);
       // Set the properties at the model - keep in mind to pass the property
names in alphabetical order! 
      xTFModelMPSet.setPropertyValues(
       new String[] {"Height", "Name", "PositionX", "PositionY", "Spin",
"Width"},
     new Object[] { new Integer(12), sName, new Integer( nPosX), new
Integer( nPosY), Boolean.TRUE, new Integer( nWidth) });
       // The controlmodel is not really available until inserted to the Dialog
container
      m_xDlqModelNameContainer.insertByName(sName, oTFModel);
      xTFModelPSet = (XPropertySet)
UnoRuntime.queryInterface(XPropertySet.class, oTFModel);
       // The following properties may also be set with XMultiPropertySet but
we
       // use the XPropertySet interface merely for reasons of demonstration 
       xTFModelPSet.setPropertyValue("TimeFormat", new Short((short) 5));
      xTFModelPSet.setPropertyValue("TimeMin", new Integer( nTimeMin));
      xTFModelPSet.setPropertyValue("TimeMax", new Integer( nTimeMax));
      xTFModelPSet.setPropertyValue("Time", new Integer( nTime));
```
```
 }catch (com.sun.star.uno.Exception ex){
      /* perform individual exception handling here.
        * Possible exception types are:
       * com.sun.star.lang.IllegalArgumentException,
        * com.sun.star.lang.WrappedTargetException,
        * com.sun.star.container.ElementExistException,
        * com.sun.star.beans.PropertyVetoException,
        * com.sun.star.beans.UnknownPropertyException,
        * com.sun.star.uno.Exception
        */
      ex.printStackTrace(System.out);
 }
      return xTFModelPSet;
\qquad \}
```
### **Pattern Field**

The pattern field control com.sun.star.awt.UnoControlPatternField defines a character code that restricts the user input. This character code that determines what the user may enter is defined by the  $E_{\text{ditMask}}$  property. The length of the edit is equivalent to the number of the possible input positions. If a character is entered that does not correspond to the edit mask, the input is rejected. For example, in the edit mask  $"$ NNLNNLLLLLL" the character  $"L"$  has the meaning of a text constant and the character "N" means that only the digits 0 to 9 can be entered. A complete list of valid characters can be found in the table below. The  $\text{LiteralMask}$  property contains the initial values that are displayed in the pattern field. The length of the literal mask should always correspond to the length of the edit mask. An example of a literal mask which fits to the edit mask would be "\_\_. \_\_\_.2002". In this case, the user enters only 4 digits when entering a date. If  $stric$   $stric$  is set to  $true$ , the text will be checked during user input. If  $strictFormat$  is not set to  $true$  the text is not checked until the focus is leaving the control.

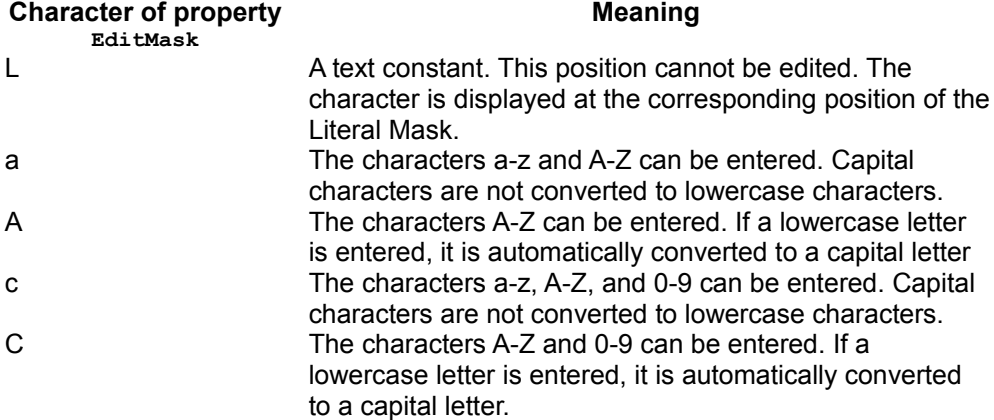

```
N Only the characters 0-9 can be entered.
x All printable characters can be entered. 
X All printable characters can be entered. If a lowercase
                        letter is used, it is automatically converted to a capital
                        letter. 
public XPropertySet insertPatternField(int nPosX, int nPosY, int nWidth){
   XPropertySet xPFModelPSet = null;
   try{
       // create a unique name by means of an own implementation...
       String sName = createUniqueName(m_xDlgModelNameContainer,
"PatternField");
       // create a controlmodel at the multiservicefactory of the dialog
model... 
      Object oPFModel =
m_xMSFDialogModel.createInstance("com.sun.star.awt.UnoControlPatternFieldModel
");
       XMultiPropertySet xPFModelMPSet = (XMultiPropertySet)
UnoRuntime.queryInterface(XMultiPropertySet.class, oPFModel);
       // Set the properties at the model - keep in mind to pass the property
names in alphabetical order! 
       xPFModelMPSet.setPropertyValues(
       new String[] {"Height", "Name", "PositionX", "PositionY", "Width"},
      new Object[] { new Integer(12), sName, new Integer( nPosX), new
Integer( nPosY), new Integer( nWidth) });
       // The controlmodel is not really available until inserted to the Dialog
container
      m_xDlqModelNameContainer.insertByName(sName, oPFModel);
       xPFModelPSet = (XPropertySet)
UnoRuntime.queryInterface(XPropertySet.class, oPFModel);
       // The following properties may also be set with XMultiPropertySet but
we
       // use the XPropertySet interface merely for reasons of demonstration 
       xPFModelPSet.setPropertyValue("LiteralMask", "__.05.2007");
       // Allow only numbers for the first two digits...
       xPFModelPSet.setPropertyValue("EditMask", "NNLLLLLLLL");
       // verify the user input immediately...
       xPFModelPSet.setPropertyValue("StrictFormat", Boolean.TRUE);
   }catch (com.sun.star.uno.Exception ex){
       /* perform individual exception handling here.
        * Possible exception types are:
        * com.sun.star.lang.IllegalArgumentException,
        * com.sun.star.lang.WrappedTargetException,
        * com.sun.star.container.ElementExistException,
        * com.sun.star.beans.PropertyVetoException,
        * com.sun.star.beans.UnknownPropertyException,
        * com.sun.star.uno.Exception
        */
       ex.printStackTrace(System.out);
   }
       return xPFModelPSet;
\qquad \qquad
```
## **Roadmap Control**

The roadmap control that supports the service com.sun.star.awt.UnoControlRoadmap is a container of roadmap items supporting com.sun.star.awt.RoadmapItem. The roadmap control was designed to give an overview about all existing steps in a dialog as done in all OpenOffice.org wizards. The roadmap items are labels with some additional functionality as described later in the text. They are due to give the user a clue about "what is going on" on a certain dialog step. Roadmap items can be programmatically accessed by their respective index using the interface com.sun.star.container.XIndexContainer at the roadmap model that is described by com.sun.star.awt.UnoControlRoadmapModel.

# **Roadmap Item**

Each roadmap item delivers the following information:

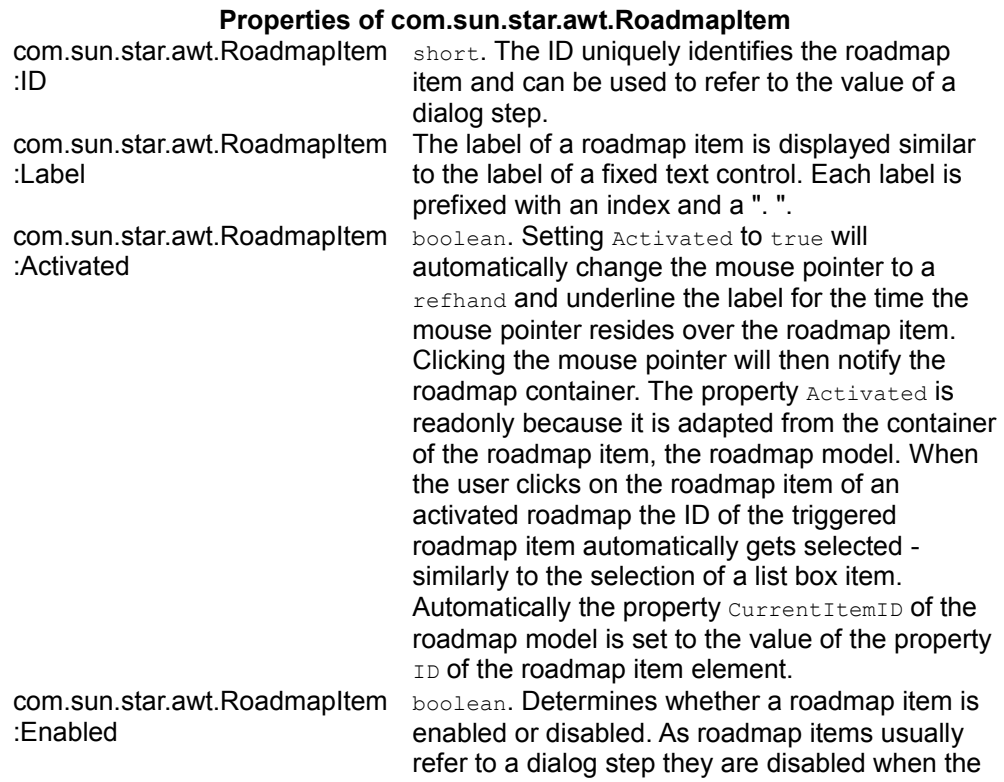

the actions taking place on that step have become unnecessary for example because of user input.

# **Roadmap Controlmodel**

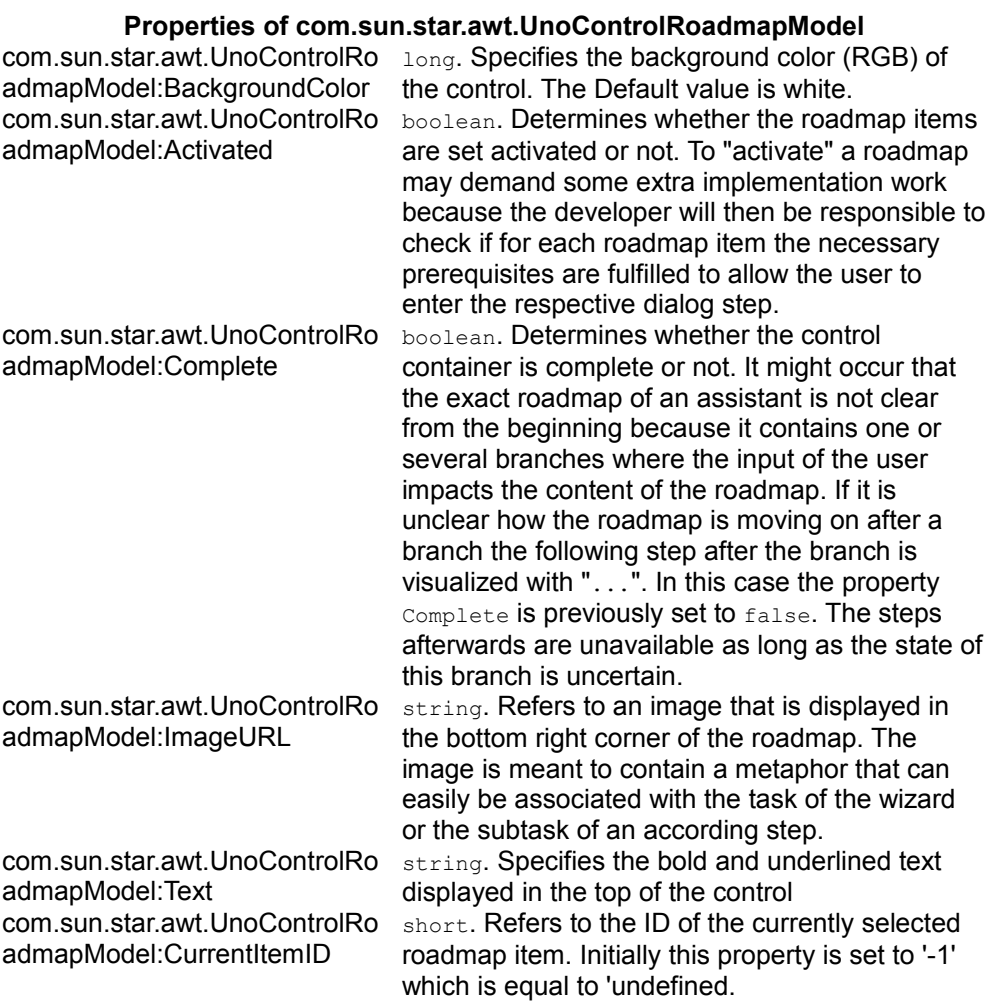

### **Roadmap**

Specifies a Roadmap control. A roadmap implements the interface com.sun.star.awt.XItemEventBroadcaster, which is helpful to add an ItemListener to the roadmap, when the property  $\text{Interactive}$  of the roadmap model is set to  $\text{true}$ . The listener is then always notified about changes of the property CurrentItemID and has an opportunity to adjust the property Step of the dialog.

The following example listings are supposed to give an idea how a roadmap can be used to control the displayed steps of a dialog:

```
// Globally available object variables of the roadmapmodel
  XPropertySet m_xRMPSet; 
  XSingleServiceFactory m_xSSFRoadmap;
  XIndexContainer m_xRMIndexCont;
  public void addRoadmap(XItemListener _xItemListener) {
   try {
       // create a unique name by means of an own implementation...
      String sRoadmapName = createUniqueName(m_xDlgModelNameContainer,
"Roadmap");
      XPropertySet xDialogModelPropertySet = (XPropertySet)
UnoRuntime.queryInterface(XPropertySet.class, m_xMSFDialogModel); 
      // Similar to the office assistants the roadmap is adjusted to the
height of the dialog
       // where a certain space is left at the bottom for the buttons...
       int nDialogHeight = ((Integer)
xDialogModelPropertySet.getPropertyValue("Height")).intValue();
       // instantiate the roadmapmodel...
       Object oRoadmapModel =
m xMSFDialogModel.createInstance("com.sun.star.awt.UnoControlRoadmapModel");
       // define the properties of the roadmapmodel
      XMultiPropertySet xRMMPSet = (XMultiPropertySet)
UnoRuntime.queryInterface(XMultiPropertySet.class, oRoadmapModel);
      xRMMPSet.setPropertyValues( new String[] {"Complete", "Height", "Name",
"PositionX", "PositionY", "Text", "Width" },
      new Object[] {Boolean.FALSE, new Integer(nDialogHeight - 26),
sRoadmapName, new Integer(0), new Integer(0), "Steps", new Integer(85)});
     m xRMPSet = (XPropertySet) UnoRuntime.queryInterface(XPropertySet.class,
oRoadmapModel);
       // add the roadmapmodel to the dialog container..
      m_xDlgModelNameContainer.insertByName(sRoadmapName, oRoadmapModel);
       // the roadmapmodel is a SingleServiceFactory to instantiate the
roadmapitems...
      m_xSSFRoadmap = (XSingleServiceFactory)
UnoRuntime.queryInterface(XSingleServiceFactory.class, oRoadmapModel);
      m_xRMIndexCont = (XIndexContainer)
UnoRuntime.queryInterface(XIndexContainer.class, oRoadmapModel);
```

```
 // add the itemlistener to the control...
      XControl xRMControl = this.m_xDlgContainer.getControl(sRoadmapName);
      XItemEventBroadcaster xRMBroadcaster = (XItemEventBroadcaster)
UnoRuntime.queryInterface(XItemEventBroadcaster.class, xRMControl);
      xRMBroadcaster.addItemListener(new
RoadmapItemStateChangeListener()); // xItemListener);
   } catch (java.lang.Exception jexception) {
       jexception.printStackTrace(System.out);
 }}
```
The following code snippet inserts a roadmap item into the roadmap control model.

```
/**
  * To fully understand the example one has to be aware that the passed
"Index" parameter 
   * refers to the position of the roadmap item in the roadmapmodel container 
    * whereas the variable "_ID" directly references to a certain step of
dialog.
   */
 public void insertRoadmapItem(int Index, boolean bEnabled, String sLabel,
int _ID) {
  try {
       // a roadmap is a SingleServiceFactory that can only create roadmapitems
that are the only possible
       // element types of the container
      Object oRoadmapItem = m_xSSFRoadmap.createInstance();
      XPropertySet xRMItemPSet = (XPropertySet)
UnoRuntime.queryInterface(XPropertySet.class, oRoadmapItem);
      xRMItemPSet.setPropertyValue("Label", _sLabel);
       // sometimes steps are supposed to be set disabled depending on the
program logic...
      xRMItemPSet.setPropertyValue("Enabled", new Boolean( bEnabled));
       // in this context the "ID" is meant to refer to a step of the dialog
       xRMItemPSet.setPropertyValue("ID", new Integer(_ID));
     m_xRMIndexCont.insertByIndex(Index, oRoadmapItem);
   } catch (com.sun.star.uno.Exception exception) {
      exception.printStackTrace(System.out);
 }}
```
The following example demonstrates the way an  $I$ temListener could evaluate the information of the roadmap control to adjust the step of the dialog:

```
public void itemStateChanged(com.sun.star.awt.ItemEvent itemEvent) {
  try {
      // get the new ID of the roadmap that is supposed to refer to the new
step of the dialogmodel
       int nNewID = itemEvent.ItemId;
       XPropertySet xDialogModelPropertySet = (XPropertySet)
UnoRuntime.queryInterface(XPropertySet.class, m xMSFDialogModel);
       int nOldStep = ((Integer)
xDialogModelPropertySet.getPropertyValue("Step")).intValue();
       // in the following line "ID" and "Step" are mixed together.
       // In fact in this case they denot the same
       if (nNewID != nOldStep){
           xDialogModelPropertySet.setPropertyValue("Step", new
Integer(nNewID));
 }
 } catch (com.sun.star.uno.Exception exception) {
```
exception.printStackTrace(System.out);

## **File Control**

}}

The file control supports the service com.sun.star.awt.UnoControlFileControl and covers a lot of the functionality of an UnoControlEdit control and a command button that is built in the control. This is put into practice by a control supporting the service com.sun.star.awt.UnoControlEdit. Similar to a [Text Field](http://wiki.services.openoffice.org/w/index.php?title=Documentation/DevGuide/GUI/Text_Field) the content may be retrieved by a  $Text$  property. The value of  $Text$  denotes the path of the control. Clicking this button brings up a file dialog in which the user may select a file that is taken over by by the file control like a text field. The following example sets up a file control. It is initialized with the configured  $W_{\text{or}}$ <sub>kpath</sub> of the office installation that is converted to a system path before passed to the  $T_{\text{ext}}$  property of the control [Path Settings.](http://wiki.services.openoffice.org/w/index.php?title=Documentation/DevGuide/OfficeDev/Path_Settings)

```
public XTextComponent insertFileControl(XTextListener xTextListener, int
nPosX, int nPosY, int nWidth) {
  XTextComponent xTextComponent = null;
   try{
       // create a unique name by means of an own implementation...
       String sName = createUniqueName(m_xDlgModelNameContainer,
"FileControl");
       // retrieve the configured Work path...
      Object oPathSettings =
m xMCF.createInstanceWithContext("com.sun.star.util.PathSettings", m xContext);
      XPropertySet xPropertySet = (XPropertySet)
com.sun.star.uno.UnoRuntime.queryInterface(XPropertySet.class, oPathSettings);
      String sWorkUrl = (String) xPropertySet.getPropertyValue("Work");
       // convert the Url to a system path that is "human readable"...
       Object oFCProvider =
m_xMCF.createInstanceWithContext("com.sun.star.ucb.FileContentProvider",
m xContext);
       XFileIdentifierConverter xFileIdentifierConverter =
(XFileIdentifierConverter)
UnoRuntime.queryInterface(XFileIdentifierConverter.class, oFCProvider);
       String sSystemWorkPath =
xFileIdentifierConverter.getSystemPathFromFileURL(sWorkUrl);
       // create a controlmodel at the multiservicefactory of the dialog
model... 
      Object oFCModel =
m_xMSFDialogModel.createInstance("com.sun.star.awt.UnoControlFileControlModel"
);
      // Set the properties at the model - keep in mind to pass the property
names in alphabetical order! 
      XMultiPropertySet xFCModelMPSet = (XMultiPropertySet)
UnoRuntime.queryInterface(XMultiPropertySet.class, oFCModel);
       xFCModelMPSet.setPropertyValues(
```

```
 new String[] {"Height", "Name", "PositionX", "PositionY", "Text",
"Width"},
     new Object[] { new Integer(12), sName, new Integer( nPosX), new
Integer( nPosY), sSystemWorkPath, new Integer( nWidth) });
       // The controlmodel is not really available until inserted to the Dialog
container
      m_xDlqModelNameContainer.insertByName(sName, oFCModel);
       XPropertySet xFCModelPSet = (XPropertySet)
UnoRuntime.queryInterface(XPropertySet.class, oFCModel);
       // add a textlistener that is notified on each change of the
controlvalue... 
      XControl xFCControl = m_xDlgContainer.getControl(sName);
       xTextComponent = (XTextComponent)
UnoRuntime.queryInterface(XTextComponent.class, xFCControl);
      XWindow xFCWindow = (XWindow) UnoRuntime.queryInterface(XWindow.class,
xFCControl);
      xTextComponent.addTextListener(_xTextListener);
   }catch (com.sun.star.uno.Exception ex){
       /* perform individual exception handling here.
        * Possible exception types are:
        * com.sun.star.lang.IllegalArgumentException,
        * com.sun.star.lang.WrappedTargetException,
        * com.sun.star.container.ElementExistException,
       * com.sun.star.beans.PropertyVetoException,
        * com.sun.star.beans.UnknownPropertyException,
        * com.sun.star.uno.Exception
        */
       ex.printStackTrace(System.out);
   }
       return xTextComponent;
\qquad \qquad
```
The file control also allows the configuration of the file dialog. File dialogs implementing the service com.sun.star.ui.dialogs.FilePicker do not belong to the module com.sun.star.awt, but, as they are frequently used by extension developers, this topic shall also be covered in this chapter.

Currently the control does not yet offer the described complete functionality which is addressed by [http://www.openoffice.org/issues/show\\_bug.cgi?id=71041.](http://www.openoffice.org/issues/show_bug.cgi?id=71041.)

### **File Picker**

A file picker supports the service com.sun.star.ui.dialogs.FilePicker and may depict a file-open or a file-save dialog in all conceivable facets. OpenOffice.org supports a great variety of filters. These may be applied to the file picker by means of the filter manager. Filters also affect the list of files displayed by the dialog and enable the file picker to append the file extension automatically. The names of the filters and their

titles may be queried programmatically from the OpenOffice.org registry or - much easier like in the coding example below - be retrieved from [Framework/Article/Filter.](http://wiki.services.openoffice.org/w/index.php?title=Framework/Article/Filter) The following listing illustrates how to customize and raise a file-save dialog and query the result afterwards. The result is a file URL pointing to the location where a file is to be stored.

```
public String raiseSaveAsDialog() {
   String sStorePath = ""; 
  XComponent xComponent = null;
  try {
       // the filepicker is instantiated with the global
Multicomponentfactory...
      Object oFilePicker =
m_xMCF.createInstanceWithContext("com.sun.star.ui.dialogs.FilePicker",
m_xContext) ;
      XFilePicker xFilePicker = (XFilePicker)
UnoRuntime.queryInterface(XFilePicker.class, oFilePicker);
       // the defaultname is the initially proposed filename..
       xFilePicker.setDefaultName("MyExampleDocument");
      // set the initial displaydirectory. In this example the user template
directory is used
      Object oPathSettings =
m xMCF.createInstanceWithContext("com.sun.star.util.PathSettings", m xContext);
       XPropertySet xPropertySet = (XPropertySet)
com.sun.star.uno.UnoRuntime.queryInterface(XPropertySet.class, oPathSettings);
       String sTemplateUrl = (String)
xPropertySet.getPropertyValue("Template writable");
       xFilePicker.setDisplayDirectory(sTemplateUrl);
       // set the filters of the dialog. The filternames may be retrieved from
       // http://wiki.services.openoffice.org/wiki/Framework/Article/Filter
      XFilterManager xFilterManager = (XFilterManager)
UnoRuntime.queryInterface(XFilterManager.class, xFilePicker);
      xFilterManager.appendFilter("OpenDocument Text Template",
"writer8_template"); 
       xFilterManager.appendFilter("OpenDocument Text", "writer8");
       // choose the template that defines the capabilities of the filepicker
dialog
      XInitialization xInitialize = (XInitialization)
UnoRuntime.queryInterface(XInitialization.class, xFilePicker);
      Short[] listAny = new Short[] { new
Short(com.sun.star.ui.dialogs.TemplateDescription.FILESAVE_AUTOEXTENSION) };
       xInitialize.initialize(listAny);
       // add a control to the dialog to add the extension automatically to the
filename...
       XFilePickerControlAccess xFilePickerControlAccess =
(XFilePickerControlAccess)
UnoRuntime.queryInterface(XFilePickerControlAccess.class, xFilePicker);
       xFilePickerControlAccess.setValue(com.sun.star.ui.dialogs.ExtendedFilePi
ckerElementIds.CHECKBOX_AUTOEXTENSION, (short) 0, new Boolean(true));
```

```
 xComponent = (XComponent) UnoRuntime.queryInterface(XComponent.class,
xFilePicker);
       // execute the dialog...
       XExecutableDialog xExecutable = (XExecutableDialog)
UnoRuntime.queryInterface(XExecutableDialog.class, xFilePicker);
      short nResult = xExecutable.execute();
       // query the resulting path of the dialog...
       if (nResult == com.sun.star.ui.dialogs.ExecutableDialogResults.OK){
           String[] sPathList = xFilePicker.getFiles();
           if (sPathList.length > 0){
               sStorePath = sPathList[0]; 
 }
       }
   } catch (com.sun.star.uno.Exception exception) {
       exception.printStackTrace();
 }
   finally{
      //make sure always to dispose the component and free the memory!
       if (xComponent != null){
          xComponent.dispose();
 }
   }
   return sStorePath;
\qquad \}
```
The directory that the file dialog initially displays is set by the  $setDisplayDirectory()$ method. Of course it must be set as a file URL. If no directory is passed, the customized Work-directory of the office application is shown.

Next to the file picker service it is also possible to raise a folder picker implementing the service com.sun.star.ui.dialogs.FolderPicker. Unlike the file picker the folder picker only displays folders.

```
/** raises a folderpicker in which the user can browse and select a path
    * @param _sDisplayDirectory the path to the directory that is initially
displayed
    * @param _sTitle the title of the folderpicker
    * @return the path to the folder that the user has selected. if the user
has closed 
    * the folderpicker by clicking the "Cancel" button
    * an empty string is returned
    * @see com.sun.star.ui.dialogs.FolderPicker
   */
 public String raiseFolderPicker(String sDisplayDirectory, String sTitle) {
  String sReturnFolder = "";
  XComponent xComponent = null;
  try {
       // instantiate the folder picker and retrieve the necessary
interfaces...
      Object oFolderPicker =
m xMCF.createInstanceWithContext("com.sun.star.ui.dialogs.FolderPicker",
m xContext);
      XFolderPicker xFolderPicker = (XFolderPicker)
```

```
UnoRuntime.queryInterface(XFolderPicker.class, oFolderPicker);
      XExecutableDialog xExecutable = (XExecutableDialog)
UnoRuntime.queryInterface(XExecutableDialog.class, oFolderPicker);
      xComponent = (XComponent) UnoRuntime.queryInterface(XComponent.class,
oFolderPicker);
      xFolderPicker.setDisplayDirectory(_sDisplayDirectory);
       // set the dialog title...
       xFolderPicker.setTitle(_sTitle);
       // show the dialog...
      short nResult = xExecutable.execute();
       // User has clicked "Select" button...
       if (nResult == com.sun.star.ui.dialogs.ExecutableDialogResults.OK){
          sReturnFolder = xFolderPicker.getDirectory();
 }
   }catch( Exception exception ) {
       exception.printStackTrace(System.out);
 } 
   finally{
       //make sure always to dispose the component and free the memory!
       if (xComponent != null){
          xComponent.dispose();
 }
\qquad \qquad // return the selected path. If the user has clicked cancel an empty
string is 
       return sReturnFolder;
\qquad \qquad
```
### **Message Box**

Message boxes contain a defined message and title that may be combined with predefined icons and buttons. Again the central instance to create a Message box is the service com.sun.star.awt.Toolkit. It serves as a factory that exports the interface com.sun.star.awt.XMessageBoxFactory. Its method createMessageBox() allows the creation of message boxes in various defined facets.

- **The first parameter of** createMessageBox() denotes the peer of the parent window. In analogy to all OpenOffice.org windows the peer of the window parent must be conveyed.
- $\blacksquare$  The second parameter a Possize may be empty (but not null).
- The third parameter  $\alpha T_{\text{YPE}}$  describes the special usecase of the message box. The interface description lists a bunch of defined strings like "errorbox" or  $"$ querybox". The message box type is than differentiated by its contained icon.
- **Depending on the use case, different combinations of buttons in the message box** are possible and reflected by a value of the constants group com.sun.star.awt.MessageBoxButtons. This is the fourth parameter aButtons.

The last two parameters reflect the title ( $a$ Title) and the message ( $a$ Message) of the message box.

This example creates and executes a message box.

```
/** shows an error messagebox
    * @param _xParentWindowPeer the windowpeer of the parent window
    * @param _sTitle the title of the messagebox
    * @param _sMessage the message of the messagebox
    */
  public void showErrorMessageBox(XWindowPeer _xParentWindowPeer, String
sTitle, String sMessage){
  XComponent xComponent = null; 
  try {
      Object oToolkit =
m xMCF.createInstanceWithContext("com.sun.star.awt.Toolkit", m xContext);
      XMessageBoxFactory xMessageBoxFactory = (XMessageBoxFactory)
UnoRuntime.queryInterface(XMessageBoxFactory.class, oToolkit);
      // rectangle may be empty if position is in the center of the parent
peer
     Rectangle aRectangle = new Rectangle();
      XMessageBox xMessageBox =
xMessageBoxFactory.createMessageBox(_xParentWindowPeer, aRectangle,
"errorbox", com.sun.star.awt.MessageBoxButtons.BUTTONS_OK, _sTitle,
sMessage);
      xComponent = (XComponent) UnoRuntime.queryInterface(XComponent.class,
xMessageBox);
      if (xMessageBox != null){
         short nResult = xMessageBox.execute();
 }
   } catch (com.sun.star.uno.Exception ex) {
      ex.printStackTrace(System.out);
\qquad \qquad finally{
      //make sure always to dispose the component and free the memory!
       if (xComponent != null){
           xComponent.dispose();
 }
 }}
```
#### **The Toolkit Service**

The Service com.sun.star.awt.Toolkit is the central instance to create Windows. For this purpose the interface com.sun.star.awt.XToolkit is of major interest. The two methods getDesktopWindow() and getWorkArea() were used when OpenOffice.org offered an intregrated DesktopWindow, and are now deprecated. An instance of the com.sun.star.awt.Toolkit is created at the global MultiServicefactory. One way to get this peer from the frame of the document window can be seen in the following example.

Before investigating this example, it is reasonable to briefly describe the character of a frame. A frame exports the interface com.sun.star.frame.XFrame and serves as a container for arbitrary content - mostly document models. To visualize this content it uses a window (com.sun.star.awt.XWindow). It is the central coordination instance that brings together menus, documents, LayoutManager (see

com.sun.star.frame.XLayoutManager) and progress bars. For more information see [Using the Component Framework.](http://wiki.services.openoffice.org/w/index.php?title=Documentation/DevGuide/OfficeDev/Using_the_Component_Framework) Another important responsibility is the delivery of commands - for example commands fired from tool bar buttons - to the components. See [Dispatch Framework](http://wiki.services.openoffice.org/w/index.php?title=Documentation/DevGuide/OfficeDev/Dispatch_Framework) and [Using the Dispatch Framework](http://wiki.services.openoffice.org/w/index.php?title=Documentation/DevGuide/OfficeDev/Using_the_Dispatch_Framework) for more information on this. A frame may be embedded in a hierarchy of other frames. The following example demonstrates the creation of a very basic window that is attached to a desktop frame.

```
public XTopWindow showTopWindow( Rectangle _aRectangle){
  XTopWindow xTopWindow = null;
   try {
       // The Toolkit is the creator of all windows...
      Object oToolkit =
m xMCF.createInstanceWithContext("com.sun.star.awt.Toolkit", m xContext);
       XToolkit xToolkit = (XToolkit) UnoRuntime.queryInterface(XToolkit.class,
oToolkit);
       // set up a window description and create the window. A parent window is
always necessary for this...
      com.sun.star.awt.WindowDescriptor aWindowDescriptor = new
com.sun.star.awt.WindowDescriptor();
      // a TopWindow is contains a title bar and is able to inlude menus...
      aWindowDescriptor.Type = WindowClass.TOP; 
      // specify the position and height of the window on the parent window
     aWindowDescriptor.Bounds = aRectangle;
       // set the window attributes...
       aWindowDescriptor.WindowAttributes = WindowAttribute.SHOW +
WindowAttribute.MOVEABLE + WindowAttribute.SIZEABLE +
WindowAttribute.CLOSEABLE;
       // create the window...
       XWindowPeer xWindowPeer = xToolkit.createWindow(aWindowDescriptor);
       XWindow xWindow = (XWindow) UnoRuntime.queryInterface(XWindow.class,
xWindowPeer);
       // create a frame and initialize it with the created window...
       Object oFrame =
m xMCF.createInstanceWithContext("com.sun.star.frame.Frame", m xContext);
      m xFrame = (XFrame) UnoRuntime.queryInterface(XFrame.class, oFrame);
      Object oDesktop =
m xMCF.createInstanceWithContext("com.sun.star.frame.Desktop", m xContext);
      XFramesSupplier xFramesSupplier = (XFramesSupplier)
UnoRuntime.queryInterface(XFramesSupplier.class, oDesktop);
     m_xFrame.setCreator(xFramesSupplier);
       // get the XTopWindow interface..
      xTopWindow = (XTopWindow) UnoRuntime.queryInterface(XTopWindow.class,
xWindow);
   } catch (com.sun.star.lang.IllegalArgumentException ex) {
       ex.printStackTrace();
  } catch (com.sun.star.uno.Exception ex) {
```

```
 ex.printStackTrace();
\qquad \qquad return xTopWindow;
\qquad \qquad
```
As can be seen, the window is described by a

[IDL:com.sun.star.awt.WindowDescriptor] that manifests all the facets of the window and also the window attributes as defined in [IDL:com.sun.star.awt.WindowAttribute]. It is possible, but not necessary, to define a parent window. The member Type of the windowdescriptor distinguishes between various values of the enumeration com.sun.star.awt.WindowClass.

#### **Values of com.sun.star.awt.WindowClass**

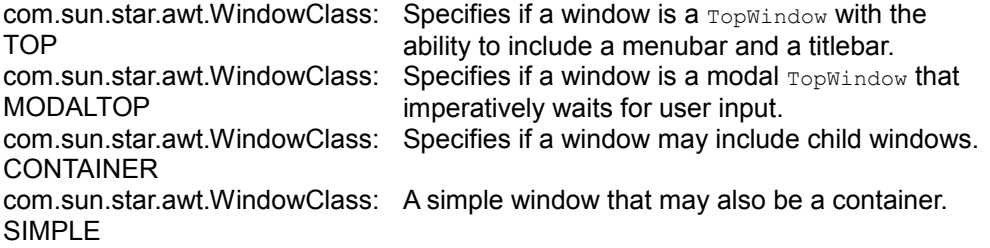

The following example shows how a document is loaded into a window that has been previously inserted into a dialog. The example method expects the peer of the parent dialog to be passed over.

```
public void showDocumentinDialogWindow(XWindowPeer xParentWindowPeer,
Rectangle aRectangle, String sUrl) {
  try {
       // The Toolkit is the creator of all windows...
      Object oToolkit =
m xMCF.createInstanceWithContext("com.sun.star.awt.Toolkit", m xContext);
      XToolkit xToolkit = (XToolkit) UnoRuntime.queryInterface(XToolkit.class,
oToolkit);
       // set up a window description and create the window. A parent window is
always necessary for this...
      com.sun.star.awt.WindowDescriptor aWindowDescriptor = new
com.sun.star.awt.WindowDescriptor();
      // a simple window is enough for this purpose...
       aWindowDescriptor.Type = WindowClass.SIMPLE; 
      aWindowDescriptor.WindowServiceName = "dockingwindow";
       // assign the parent window peer as described in the idl description...
      aWindowDescriptor.Parent = xParentWindowPeer;
     aWindowDescriptor.ParentIndex = 1;aWindowDescriptor.Bounds = aRectangle;
       // set the window attributes...
       // The attribute CLIPCHILDREN causes the parent to not repaint the areas
of the children...
       aWindowDescriptor.WindowAttributes = VclWindowPeerAttribute.CLIPCHILDREN
+ WindowAttribute.BORDER + WindowAttribute.SHOW;
      XWindowPeer xWindowPeer = xToolkit.createWindow(aWindowDescriptor);
      XWindow xWindow = (XWindow) UnoRuntime.queryInterface(XWindow.class,
```

```
xWindowPeer);
      XView xView = (XView) UnoRuntime.queryInterface(XView.class, xWindow);
       // create a frame and initialize it with the created window...
      Object oFrame =
m xMCF.createInstanceWithContext("com.sun.star.frame.Frame", m xContext);
      // The frame should be of global scope because it's within the
responsibility to dispose it after usage
     m xFrame = (XFrame) UnoRuntime.queryInterface(XFrame.class, oFrame);
       m_xFrame.initialize(xWindow);
       // load the document and open it in preview mode
      XComponentLoader xComponentLoader = (XComponentLoader)
UnoRuntime.queryInterface(XComponentLoader.class, m_xFrame);
       PropertyValue[] aPropertyValues = new PropertyValue[2];
       PropertyValue aPropertyValue = new PropertyValue();
      aPropertyValue.Name = "Preview";
      aPropertyValue.Value = Boolean.TRUE;
      aPropertyValues[0] = aPropertyValue; 
      aPropertyValue = new PropertyValue(); 
      aPropertyValue.Name = "ReadOnly";
      aPropertyValue.Value = Boolean.TRUE;
      aPropertyValues[1] = aPropertyValue;
      xComponentLoader.loadComponentFromURL(_sUrl, "_self", 0,
aPropertyValues); 
   } catch (com.sun.star.lang.IllegalArgumentException ex) {
      ex.printStackTrace();
      throw new java.lang.RuntimeException("cannot happen...");
   } catch (com.sun.star.uno.Exception ex) {
      ex.printStackTrace();
       throw new java.lang.RuntimeException("cannot happen...");
  }}
```
As can be seen, the procedure to create the window and its frame is quite straightforward. The example clarifies the role of the frame as the central instance to bring together the window, layout manager and the document (model). You must set the windowAttribute VclWindowPeerAttribute.CLIPCHILDREN to make sure that the graphical operations on the parent window do not interfere with child windows.

Of course, there are use cases where no parent windowpeer is directly available, so this must be retrieved from a frame beforehand.

From the following example you can learn how to get the windowpeer from a frame

```
/** gets the WindowPeer of a frame
    * @param _xFrame the UNO Frame
   * @return the windowpeer of the frame
   */
 public XWindowPeer getWindowPeer(XFrame xFrame) {
     XWindow xWindow = xFrame.getContainerWindow();
     XWindowPeer xWindowPeer = (XW)indowPeer)
UnoRuntime.queryInterface(XWindowPeer.class, xWindow);
      return xWindowPeer;
\qquad \}
```
The ComponentWindow is the window that displays just the view of a document. The

Containerwindow is the complete window including its title bar and border.

There are several ways to retrieve a frame. The easiest way to retrieve a frame is to query the frame that has the focus:

```
public XFrame getCurrentFrame(){
  XFrame xRetFrame = null;
  try {
      Object oDesktop =
m_xMCF.createInstanceWithContext("com.sun.star.frame.Desktop", m_xContext);
     XDesktop xDesktop = (XDesktop) UnoRuntime.queryInterface(XDesktop.class,
oDesktop);
      xRetFrame = xDesktop.getCurrentFrame();
   } catch (com.sun.star.uno.Exception ex) {
      ex.printStackTrace();
\qquad \qquad return xRetFrame;
\qquad \}
```
This should only be used for debugging purposes. The method  $q$ etCurrentFrame is based on the implementation of the window handler of the operating system and you cannot be sure that the returned frame is always the desired one on all supported platforms, or that a valid frame is returned at all. Usually each OpenOffice.org extension provides a frame as explained in [Integrating Components into](http://wiki.services.openoffice.org/w/index.php?title=Documentation/DevGuide/WritingUNO/Integrating_Components_into_OpenOffice.org) [OpenOffice.org.](http://wiki.services.openoffice.org/w/index.php?title=Documentation/DevGuide/WritingUNO/Integrating_Components_into_OpenOffice.org)

#### **Dockable Windows**

The interface <idls>com.sun.star.awt.XDockableWindow</idls> is currently unpublished and only used internally to control layout manager based tool bars. Although the interface is exported by Windows too, its method is not fully supported. It is planed to support dockable windows in a future version of OpenOffice.org.

### **Creating Menus**

If the developer wants to add menus to the OpenOffice.org menu bar these should be added according the detailed description of the OpenOffice.org Wiki article [Implementing an extended recent file popup menu controller.](http://wiki.services.openoffice.org/w/index.php?title=Framework/Tutorial/Popup_Menu_Controller%23Implementing_an_extended_recent_file_popup_menu_controller)

Add-ons can use the menu bar integration of the add-on feature. More information can be found in [Add-Ons.](http://wiki.services.openoffice.org/w/index.php?title=Documentation/DevGuide/WritingUNO/AddOns/Add-Ons)

Programmatic insertion of menus to a menu bar is possible for all windows that support the interface com.sun.star.awt.XTopWindow.

Unlike in Java, in OpenOffice.org the term "PopupMenu" is used for all menus that can be either be used as location independent context menus or "ordinary" menus that are added to a menu bar.

The following example shows that:

- **Menus are created at the global service manager.**
- Following the definition of the constants group com.sun.star.awt.MenuItemStyle menu items may either work like radio buttons, check boxes or ordinary menu items. The constant AUTOCHECK changes the behavior of the menu in such a way that the menu item gets checked on its selection.
- **n** The first parameter  $n$ ItemId of the method insertItem denotes an identifier of a menu item. This must be a unique identifier if you want to recognize a selected menu item unambiguously. The last parameter  $n_{\text{Pos}}$  denotes the position of the menu item in the menu. The unique identifier is ignored for non-selectable menu items. For all other menu items the identifier must always be unique.
- "Radio-menuitems" are identified as a group by their positions within the menu, meaning that consecutive "radio - menuitems" automatically belong to the same radio button - group.
- **There is no**  $\circ$ b<sub>ject</sub> representation for the menu items. After their creation, menu items are accessed by their  $I$ temID within the menu.
- $\blacksquare$  To assign a shortcut key to a menu item, the tilde " $\sim$ " prefixes the corresponding character of the menu text.

```
public XPopupMenu getPopupMenu(){
  XPopupMenu xPopupMenu = null;
   try{
       // create a popup menu
      Object oPopupMenu =
m xMCF.createInstanceWithContext("stardiv.Toolkit.VCLXPopupMenu", m xContext);
      xPopupMenu = (XPopupMenu) UnoRuntime.queryInterface(XPopupMenu.class,
oPopupMenu);
      XMenuExtended xMenuExtended = (XMenuExtended)
UnoRuntime.queryInterface(XMenuExtended.class, xPopupMenu);
       xPopupMenu.insertItem((short) 0, "~First Entry",
MenuItemStyle.AUTOCHECK, (short) 0);
      xPopupMenu.insertItem((short) 1, "~First Radio Entry", (short)
(MenuItemStyle.RADIOCHECK + MenuItemStyle.AUTOCHECK), (short) 1);
      xPopupMenu.insertItem((short) 2, "~Second Radio Entry", (short)
(MenuItemStyle.RADIOCHECK + MenuItemStyle.AUTOCHECK), (short) 2);
      xPopupMenu.insertItem((short) 3, "~Third RadioEntry",(short)
(MenuItemStyle.RADIOCHECK + MenuItemStyle.AUTOCHECK), (short) 3);
      xPopupMenu.insertSeparator((short)4);
      xPopupMenu.insertItem((short) 4, "F~ifth Entry", (short)
(MenuItemStyle.CHECKABLE + MenuItemStyle.AUTOCHECK), (short) 5);
      xPopupMenu.insertItem((short) 5, "~Fourth Entry", (short)
(MenuItemStyle.CHECKABLE + MenuItemStyle.AUTOCHECK), (short) 6);
       xPopupMenu.enableItem((short) 1, false);
```

```
 xPopupMenu.insertItem((short) 6, "~Sixth Entry", (short) 0, (short) 7);
      xPopupMenu.insertItem((short) 7, "~EightEntry", (short)
(MenuItemStyle.RADIOCHECK + MenuItemStyle.AUTOCHECK), (short) 8);
      xPopupMenu.checkItem((short) 2, true);
      xPopupMenu.addMenuListener(this);
  }catch( Exception e ) {
      throw new java.lang.RuntimeException("cannot happen..."); 
\qquad \qquad return xPopupMenu;
\qquad \qquad
```
Issue [http://qa.openoffice.org/issues/show\\_bug.cgi?id=76363](http://qa.openoffice.org/issues/show_bug.cgi?id=76363) addressed the deprecated notation of the service "stardiv. Toolkit. VCLXPopupMenu"

The added XMenuListener of the menu has to implement several methods such as

- $\blacksquare$  select invoked when the menu item is activated
- $\blacksquare$  highlight invoked when the menu item is highlighted, for example when the mouse moves over it
- $\Box$  activate/deactivate depending on the context, menu items may be activated (enabled) or deactivated (disabled)

All these methods carry a com.sun.star.awt.MenuEvent parameter. The menu item at which the method has been triggered can be identified by the  $M_{\text{enul}}$  of this struct.

```
public void select(MenuEvent menuEvent) {
       // find out which menu item has been triggered,
       // by getting the menu-id...
       switch (menuEvent.MenuId){
           case 0:
               // add your menu-item-specific code here:
               break;
           case 1:
                // add your menu-item-specific code here:
                break;
           default:
              1/..
       }
   }
   public void highlight(MenuEvent menuEvent) {
\qquad \qquad public void deactivate(MenuEvent menuEvent) {
\qquad \qquad public void activate(MenuEvent menuEvent) {
\qquad \}
```
As we see, we encounter the  $I\text{d}$  again that helps us to identify the triggered menu item.

At last the create menu has to be added to a menu bar: As can be seen from the idl description of com.sun.star.awt.XMenuBar , it is a direct descendant of

com.sun.star.awt.XMenu. The menus below the menu bar items are added by means of the method set PopupMenu.

```
public void addMenuBar(XTopWindow xTopWindow, XMenuListener xMenuListener){
   try{
       // create a menubar at the global MultiComponentFactory...
      Object oMenuBar =
m xMCF.createInstanceWithContext("stardiv.Toolkit.VCLXMenuBar", m xContext);
      // add the menu items...
      XMenuBar xMenuBar = (XMenuBar) UnoRuntime.queryInterface(XMenuBar.class,
oMenuBar);
      xMenuBar.insertItem((short) 0, "~First MenuBar Item",
com.sun.star.awt.MenuItemStyle.AUTOCHECK, (short) 0);
      xMenuBar.insertItem((short) 1, "~Second MenuBar Item",
com.sun.star.awt.MenuItemStyle.AUTOCHECK, (short) 1);
      xMenuBar.setPopupMenu((short) 0, getPopupMenu());
      xMenuBar.addMenuListener(_xMenuListener);
       _xTopWindow.setMenuBar(xMenuBar);
   }catch( Exception e ) {
       throw new java.lang.RuntimeException("cannot happen..."); 
   }}
```
### **Accessibility**

Certainly for many OpenOffice.org extension developers, accessibility is an important issue. Luckily all UNO-AWT-elements automatically bring support for various accessibility aspects like keyboard navigation, scheming, assistive technology (AT), and much more, so that the developer does not even have to worry accessibility. A good introduction to this topic is the Wiki article at **Accessibility**. Some problems may arise and shall be dealt with in this chapter.

In the following scenario, a command button is inserted into a dialog. The label ">" of the button indicates that the activation of the button shifts some data from the left side to the right. As this label cannot be interpreted by the screenreader, an "AccessibleName" must be set at the control. Unfortunately this is not yet possible due to the issue [http://www.openoffice.org/issues/show\\_bug.cgi?id=70296.](http://www.openoffice.org/issues/show_bug.cgi?id=70296) At this stage, only a temporary solution can be offered that uses the deprecated interface com.sun.star.awt.XVclWindowPeer.

```
/** sets the AccessibilityName at a control
   * @param _xControl the control that the AccessibilityName is to be assigned
to
   * @param _sAccessibilityName the AccessibilityName
   */
  public void setAccessibleName(XControl _xControl, String
_sAccessibilityName){
       XVclWindowPeer xVclWindowPeer = (XVclWindowPeer)
UnoRuntime.queryInterface(XVclWindowPeer.class, xControl.qetPeer());
        xVclWindowPeer.setProperty(""AccessibilityName"", "MyAccessibleName");
```
#### $\rightarrow$

OpenOffice.org offers a high contrast mode, in which objects are displayed without fill colors or text colors. This mode will automatically be used when high contrast is chosen in the system settings. Extension developers with the demand to create accessible applications must consider this and provide High-Contrast images for their dialog controls. Also for this usecase, only a temporary solution based on the deprecated interface com.sun.star.awt.XVclWindowPeer can be offered:

```
/** 
    * @param _xVclWindowPeer the windowpeer of a dialog control or the dialog
itself
    * @return true if HighContrastMode is activated or false if
HighContrastMode is deactivated
    */
      public boolean isHighContrastModeActivated(XVclWindowPeer
_xVclWindowPeer){
      boolean bIsActivated = false;
      try {
          if ( xVclWindowPeer != null) {
               int nUIColor =
AnyConverter.toInt(_xVclWindowPeer.getProperty("DisplayBackgroundColor"));
               int nRed = getRedColorShare(nUIColor);
               int nGreen = getGreenColorShare(nUIColor);
               int nBlue = getBlueColorShare(nUIColor);
             int nLuminance = ((nBlue*28 + nGreen*151 + nRed*77) / 256);
              boolean bisactivated = (nLuminance \le 25);
               return bisactivated;
 }
           else{
              return false;
 }
       } catch (IllegalArgumentException e) {
           e.printStackTrace(System.out);
\longrightarrow return bIsActivated;
 }
       public static int getRedColorShare(int _nColor){
         int nRed = (int) nColor/65536;int nRedModulo = nColor % 65536;int nGreen = (int) (nRedModulo / 256);
           int nGreenModulo = (nRedModulo % 256);
           int nBlue = nGreenModulo;
           return nRed;
 }
       public static int getGreenColorShare(int _nColor){
          int nRed = (int) nColor/65536;int nRedModulo = nColor % 65536;
          int nGreen = (int) (nRedModulo / 256);
           return nGreen;
 }
       public static int getBlueColorShare(int _nColor){
           int nRed = (int) _nColor/65536;
          int nRedModulo = nColor % 65536;
```

```
int nGreen = (int) (nRedModulo / 256);
           int nGreenModulo = (nRedModulo % 256);
           int nBlue = nGreenModulo;
           return nBlue;
\qquad \qquad \}
```
The method isHighContrastModeActivated expects a com.sun.star.awt.XVclWindowPeer reference from any existing dialog control or of the dialog itself.

Issue [http://www.openoffice.org/issues/show\\_bug.cgi?id=74568](http://www.openoffice.org/issues/show_bug.cgi?id=74568) addresses this problem and will certainly lead to a more elegant solution.

# **Rendering**

The module com.sun.star.awt offers a set of interfaces to render graphics. These interfaces are not deprecated as they are used internally. Developers are advised not to use these interfaces because the future belongs to a new API called the SimpleCanvas API (

<http://gsl.openoffice.org/canvas/api/rendering/XSimpleCanvas.html>). For this reason these interfaces shall only be briefly explained.

com.sun.star.awt.XDevice The pixel model is extremely device dependent because it is applicable to printers as well as to screens with all kind of resolutions. This interface provides information about a graphical output device. For example the method  $q$ etFont() returns an object implementing com.sun.star.awt.XFont that describes a font on the respective device. The methods  $\text{createstitem}$ () and createDisplayBitmap() create bitmap objects with the device depth (these objects are primarily used for internal use of graphic operations). The method createGraphics() returns an object providing a set of output operations by implementing the interface com.sun.star.awt.XGraphics. It offers methods to draw geometric figures like drawLine(), drawRect(), etc. and permits the assignment of clip regions that implement com.sun.star.awt.XRegion. By defining a clipping region the output is reduced to a certain area of a window in order to prevent other parts like the border or the menubar from being overdrawn by output operations.

com.sun.star.awt.XRegion manages multiple rectangles which make up a region. Its main task is to perform adding, excluding, intersecting and moving operations on regions. A raster graphics image is defined by grid of pixels, that individually define a color. They are distinguished from vector graphics in that vector graphics represent an image through the use of geometric objects such as curves and polygons. The method setRasterOp() of com.sun.star.awt.XGraphics applies values specified in the enumeration com.sun.star.awt.RasterOperation on the pixels of a graphic.

## **Summarizing Example to Create a UNO Dialog**

Last but not least, a final example shall give an overall demonstration about how a dialog is created. The aim of the dialog is to inspect an arbitrary UNO-object and display its supported services, exported interfaces, methods and properties. It uses the code fragments that were introduced in the previous chapters. These code fragments are encapsulated in the class  $\text{UnobialogSample}$ , that is not listed here. The creation of the dialog is implemented within the main method. Before this takes place an UNO object – an empty writer document - is created. This code piece can of course be exchanged and only serves as an example UNO object. The class UnoDialogSample2 is a deduction of UnoDialogSample and incorporates all the functionality used to create and display this specific dialog. Keep in mind that all variables prefixed with "m\_" are member variables defined in the constructor.

```
import com.sun.star.awt.PushButtonType;
  import com.sun.star.awt.XControl;
  import com.sun.star.awt.XDialog;
  import com.sun.star.awt.XFixedText;
  import com.sun.star.awt.XListBox;
  import com.sun.star.awt.XWindow;
  import com.sun.star.beans.MethodConcept;
  import com.sun.star.beans.Property;
  import com.sun.star.beans.PropertyValue;
 import com.sun.star.beans.XIntrospection:
  import com.sun.star.beans.XIntrospectionAccess;
  import com.sun.star.beans.XMultiPropertySet;
  import com.sun.star.beans.XPropertySet;
  import com.sun.star.frame.XComponentLoader;
  import com.sun.star.lang.XMultiComponentFactory;
  import com.sun.star.lang.XServiceInfo;
  import com.sun.star.lang.XTypeProvider;
  import com.sun.star.reflection.XIdlMethod;
  import com.sun.star.uno.Type;
  import com.sun.star.uno.UnoRuntime;
  import com.sun.star.uno.XComponentContext;
  public class UnoDialogSample2 extends UnoDialogSample {
      XIntrospectionAccess m_xIntrospectionAccess = null;
     Object m_oUnoObject = null; // define some constants used to set positions and sizes 
      // of controls. For further information see
      //
http://ui.openoffice.org/knowledge/DialogSpecificationandGuidelines.odt
     final static int nFixedTextHeight = 8;
     final static int nControlMargin = 6;
     final static int nDialogWidth = 250;
     final static int nDialogHeight = 140;
       // the default roadmap width == 80 MAPs
     final static int nRoadmapWidth = 80;final static int nButtonHeight = 14;
     final static int nButtonWidth = 50;
       /**
```

```
 * Creates a new instance of UnoDialogSample2
        */
  public UnoDialogSample2(XComponentContext _xContext, XMultiComponentFactory
_xMCF, Object _oUnoObject) {
 super(_xContext, _xMCF);
  try {
     m_oUnoObject = _oUnoObject;
      Object o =
m_xMCF.createInstanceWithContext("com.sun.star.beans.Introspection",
m_xContext);
       XIntrospection m_xIntrospection = ( XIntrospection )
UnoRuntime.queryInterface(XIntrospection.class, o ); 
       // the variable m_xIntrospectionAccess offers functionality to access
all methods and properties 
      // of a variable
     m_xIntrospectionAccess = m_xIntrospection.inspect(_oUnoObject);
   } catch (com.sun.star.uno.Exception ex) {
       ex.printStackTrace();
   }}
  public static void main(String args[]){
      UnoDialogSample2 oUnoDialogSample2 = null;
  try { 
      XComponentContext xContext =
com.sun.star.comp.helper.Bootstrap.bootstrap();
      if(xContext != null )
           System.out.println("Connected to a running office ...");
      XMultiComponentFactory xMCF = xContext.getServiceManager();
       PropertyValue[] aPropertyValues = new PropertyValue[]{};
       // create an arbitrary Uno-Object - in this case an empty writer
document..
      Object oDesktop
=xMCF.createInstanceWithContext("com.sun.star.frame.Desktop", xContext);
       XComponentLoader xComponentLoader = (XComponentLoader)
UnoRuntime.queryInterface(XComponentLoader.class, oDesktop);
      Object oUnoObject =
xComponentLoader.loadComponentFromURL("private:factory/swriter", "_default",
0, aPropertyValues); 
       // define some coordinates where to position the controls
      final int nButtonPosX = (int) (nDialogWidth/2) - (nButtonWidth/2)); final int nButtonPosY = nDialogHeight - nButtonHeight - nControlMargin;
      final int nControlPosX = nRoadmapWidth + 2*nControlMargin;final int nControlWidth = nDialogWidth - 3*nControlMargin -nRoadmapWidth;
      final int nListBoxHeight = nDialogHeight - 4*nControlMargin -
nButtonHeight;
      oUnoDialogSample2 = new UnoDialogSample2(xContext, xMCF, oUnoObject);
      oUnoDialogSample2.initialize( new String[] {"Height", "Moveable",
"Name","PositionX","PositionY", "Step", "TabIndex","Title","Width"},
      new Object[] { new Integer(nDialogHeight), Boolean.TRUE, "Dialog1", new
Integer(102),new Integer(41), new Integer(1), new Short((short) 0), "Inspect a
Uno-Object", new Integer(nDialogWidth)});
       String sIntroLabel = "This Dialog lists information about a given Uno-
Object.\nIt offers a view to inspect all suppported servicenames, exported
interfaces, methods and properties.";
       oUnoDialogSample2.insertMultiLineFixedText(nControlPosX, 27,
nControlWidth, 4, 1, sIntroLabel);
```

```
 // get the data from the UNO object...
       String[] sSupportedServiceNames =
oUnoDialogSample2.getSupportedServiceNames();
      String[] sInterfaceNames =
oUnoDialogSample2.getExportedInterfaceNames();
      String[] sMethodNames = oUnoDialogSample2.getMethodNames();
       String[] sPropertyNames = oUnoDialogSample2.getPropertyNames();
       // add controls to the dialog...
       oUnoDialogSample2.insertListBox(nControlPosX, nControlMargin,
nListBoxHeight, nControlWidth, 2, sSupportedServiceNames);
       oUnoDialogSample2.insertListBox(nControlPosX, nControlMargin,
nListBoxHeight, nControlWidth, 3, sInterfaceNames);
       oUnoDialogSample2.insertListBox(nControlPosX, nControlMargin,
nListBoxHeight, nControlWidth, 4, sMethodNames);
       oUnoDialogSample2.insertListBox(nControlPosX, nControlMargin,
nListBoxHeight, nControlWidth, 5, sPropertyNames);
       oUnoDialogSample2.insertButton(oUnoDialogSample2, nButtonPosX,
nButtonPosY, nButtonWidth, "~Close", (short) PushButtonType.OK value);
       oUnoDialogSample2.insertHorizontalFixedLine(0, nButtonPosY -
nControlMargin, nDialogWidth, ""); 
       // create the windowpeer; 
       // it must be kept in mind that it must be created after the insertion
of the controls 
       // (see http://qa.openoffice.org/issues/show_bug.cgi?id=75129)
      oUnoDialogSample2.createWindowPeer();
       // add the roadmap control. Note that the roadmap may not be created
before the windowpeer of the dialog exists
       // (see http://qa.openoffice.org/issues/show_bug.cgi?id=67369)
       oUnoDialogSample2.addRoadmap(oUnoDialogSample2.getRoadmapItemStateChange
Listener());
       oUnoDialogSample2.insertRoadmapItem(0, true, "Introduction", 1);
       oUnoDialogSample2.insertRoadmapItem(1, true, "Supported Services", 2);
       oUnoDialogSample2.insertRoadmapItem(2, true, "Interfaces", 3);
       oUnoDialogSample2.insertRoadmapItem(3, true, "Methods", 4);
       oUnoDialogSample2.insertRoadmapItem(4, true, "Properties", 5);
      oUnoDialogSample2.m_xRMPSet.setPropertyValue("CurrentItemID", new
Short((short) 1));
       oUnoDialogSample2.m_xRMPSet.setPropertyValue("Complete", Boolean.TRUE);
       oUnoDialogSample2.xDialog = (XDialog)
UnoRuntime.queryInterface(XDialog.class, UnoDialogSample2.m_xDialogControl);
       oUnoDialogSample2.xDialog.execute();
       }catch( Exception ex ) {
           ex.printStackTrace(System.out);
 } 
       finally{
       //make sure always to dispose the component and free the memory!
       if (oUnoDialogSample2 != null){
           if (oUnoDialogSample2.m_xComponent != null){
               oUnoDialogSample2.m_xComponent.dispose();
 }
       }
   }}
  public String[] getMethodNames(){
  String[] sMethodNames = new String[]{};
  try {
       XIdlMethod[] xIdlMethods =
m_xIntrospectionAccess.getMethods(MethodConcept.ALL);
```

```
 sMethodNames = new String[xIdlMethods.length];
      for (int i = 0; i < xIdlMethods.length; i++) {
          sMethodNames[i] = xIdlMethods[i].getName();
 }
\qquad \} catch( Exception e ) {
       System.err.println( e );
\qquad \qquad return sMethodNames;
\qquad \qquad // returns the names of all supported servicenames of a UNO object
  public String[] getSupportedServiceNames(){
      String[] sSupportedServiceNames = new String[]{};
       // If the Uno-Object supports "com.sun.star.lang.XServiceInfo" 
       // this will give access to all supported servicenames
       XServiceInfo xServiceInfo = ( XServiceInfo )
UnoRuntime.queryInterface( XServiceInfo.class, m_oUnoObject);
       if ( xServiceInfo != null ){
           sSupportedServiceNames = xServiceInfo.getSupportedServiceNames(); 
 }
       return sSupportedServiceNames;
   }
  // returns the names of all properties of a UNO object
  protected String[] getPropertyNames(){
 String[] sPropertyNames = new String[]{};
  try {
       Property[] aProperties =
m_xIntrospectionAccess.getProperties(com.sun.star.beans.PropertyConcept.ATTRIB
UTES + com.sun.star.beans.PropertyConcept.PROPERTYSET);
       sPropertyNames = new String[aProperties.length];
      for (int i = 0; i < aProperties.length; i++){
           sPropertyNames[i] = aProperties[i].Name;
\qquad \qquad \}\qquad \} catch( Exception e ) {
      System.err.println(e);
\qquad \qquad return sPropertyNames;
 }
   // returns the names of all exported interfaces of a UNO object
  protected String[] getExportedInterfaceNames(){
      Type[] aTypes = new Type[]\});
       String[] sTypeNames = new String[]{};
       // The XTypeProvider interfaces offers access to all exported interfaces
       XTypeProvider xTypeProvider = ( XTypeProvider )
UnoRuntime.queryInterface( XTypeProvider.class, m oUnoObject);
       if ( xTypeProvider != null ) {
           aTypes = xTypeProvider.getTypes();
           sTypeNames = new String[aTypes.length];
          for (int i = 0; i < aTypes.length - 1; i++){
               sTypeNames[i] = aTypes[i].getTypeName();
 }
 }
       return sTypeNames;
\qquad \}
```

```
public XListBox insertListBox(int nPosX, int nPosY, int nHeight, int
nWidth, int nStep, String[] sStringItemList){
  XListBox xListBox = null;
  try{
       // create a unique name by means of an own implementation...
      String sName = createUniqueName(m xDlgModelNameContainer, "ListBox");
       // create a controlmodel at the multiservicefactory of the dialog
model... 
      Object oListBoxModel =
m_xMSFDialogModel.createInstance("com.sun.star.awt.UnoControlListBoxModel");
      XMultiPropertySet xLBModelMPSet = (XMultiPropertySet)
UnoRuntime.queryInterface(XMultiPropertySet.class, oListBoxModel);
      // Set the properties at the model - keep in mind to pass the property
names in alphabetical order!
      xLBModelMPSet.setPropertyValues( 
       new String[] {"Dropdown", "Height", "Name", "PositionX", "PositionY",
"ReadOnly", "Step", "StringItemList", "Width" } ,
      new Object[] {Boolean.FALSE, new Integer( nHeight), sName, new
Integer( nPosX), new Integer( nPosY), Boolean.TRUE, new Integer( nStep),
sStringItemList, new Integer( nWidth) });
     m_xDlqModelNameContainer.insertByName(sName, xLBModelMPSet);
   }catch (com.sun.star.uno.Exception ex) {
      throw new java.lang.RuntimeException("cannot happen...");
   }
  return xListBox;
   }
 public void insertMultiLineFixedText(int nPosX, int nPosY, int nWidth,
int nLineCount, int nStep, String sLabel) {
  try{
       // create a unique name by means of an own implementation...
     String sName = createUniqueName(m_xDlgModelNameContainer, "Label");
     int nHeight = nLineCount * nFixedTextHeight; // create a controlmodel at the multiservicefactory of the dialog
model... 
      Object oFTModel =
m xMSFDialogModel.createInstance("com.sun.star.awt.UnoControlFixedTextModel");
      XMultiPropertySet xFTModelMPSet = (XMultiPropertySet)
UnoRuntime.queryInterface(XMultiPropertySet.class, oFTModel);
       // Set the properties at the model - keep in mind to pass the property
names in alphabetical order!
      xFTModelMPSet.setPropertyValues(
      new String[] {"Height", "Label", "MultiLine", "Name", "PositionX",
"PositionY", "Step", "Width"},
     new Object[] { new Integer(nHeight), sLabel, Boolean.TRUE, sName, new
Integer( nPosX), new Integer( nPosY), new Integer( nStep), new
Integer(_nWidth)});
       // add the model to the NameContainer of the dialog model
      m_xDlgModelNameContainer.insertByName(sName, oFTModel);
   }catch (com.sun.star.uno.Exception ex){
       /* perform individual exception handling here.
        * Possible exception types are:
        * com.sun.star.lang.IllegalArgumentException,
        * com.sun.star.lang.WrappedTargetException,
        * com.sun.star.container.ElementExistException,
        * com.sun.star.beans.PropertyVetoException,
        * com.sun.star.beans.UnknownPropertyException,
```

```
 * com.sun.star.uno.Exception
       ^{\star}/ ex.printStackTrace(System.out);
  }}
   // end of class
\qquad \}
```
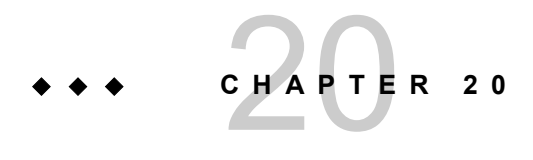

# 20 OpenOffice.org API-Design-Guidelines

The following rules apply to all external programming interface specifications for OpenOffice. The API consists of the following stereotypes or design elements:

#### *Structures*

Structures are used to specify simple composed data elements.(Structures only consist of data, not methods.)

#### *Exceptions*

Exceptions are used for error handling.(Exceptions can be thrown or transported using an any.)

#### *Interfaces*

Interfaces are used to specify a single aspect in behavior.(Interfaces only consist of methods, not data.)

#### *Services*

Services are used to specify abstract objects.(Services specify properties and the interaction of the supported interfaces.)

#### *Typedefs*

Typedefs are used to define basic types for specific purposes.(This stereotype should be used carefully.)

## **General Design Rules**

These rules describe basic concepts used in OpenOffice.org API design. They are mandatory for all OpenOffice.org contributions. They are recommended good practice for development of third-party software.

# **Universality**

It is preferable to design and use universal interfaces instead of specialized ones. Interface reuse should prevail. Whenever a new interface is about to be created, consider the possibility of similar requirements in other application areas and design the interface in a general manner.

# **Orthogonality**

The functionality of interfaces should extend each other. Avoid redundancy , but if it leads to a major simplification for application programmers, proceed. In general, functionality that can be acquired from basic interfaces should not be added directly. If necessary, create an extra service which provides the functionality and works on external data.

## **Inheritance**

All interfaces are derived from com.sun.star.uno.XInterface. Other superclasses are only allowed if the following terms are true:

- the derived interface is a direct extension of the superclass
- the superclass is necessary in every case for the interface and inheritance if it is logical for the application programmer
- $\blacksquare$  the superclass is the only possible superclass due to this definition

### **Uniformity**

All identifiers have to follow uniform rules for semantics, lexical names, and order of arguments. Programmers and developers who are familiar with any portion of the API can work with any other part intuitively.

# **Correct English**

Whoever designs API elements is responsible for the correct spelling and meaning of the applied English terms, especially for lexical names of interfaces, methods, structures and exceptions, as well as members of structures and exceptions. If not absolutely certain, use Merriam-Webster's Dictionary [\(http://www.m-w.com\).](file:///home/ccornell/Desktop/http://www.m-w.com).) We use U.S. spelling.

Mixed capitalization or underscores (the latter only for lexical constants and enumeration values) are used to separate words within single identifiers. Apply the word separation appropriately. English generally does not have compound words, unlike, for example, German.

## **Identifier Naming Convention**

For common naming of identifiers, and to prevent potential restrictions for identifiers in UNO language bindings, a general naming convention has been defined. This naming convention allows a restricted set of identifiers, where no problems in any language bindings are expected. However, this cannot be guaranteed.

See the following pseudo-grammar, which shows, in a short but precise form, the permitted set of identifiers.

r\* : zero or more r's, where r is a regular expression r+ : one or more r's r? : zero or one r (that is, "an optional r") r|s : either an r or a s [abc] : a "character class"; in this case the pattern matches either an 'a', a 'b' or a 'c' [a-z] : a "character class" with a range; matches any letter from 'a' through 'z' "xy" : the literal string xy (r) : match an r; parenthesis are used to override precedence DIGIT [0-9] CAPITAL [A-Z] SMALL [a-z] ALPHA CAPITAL| SMALL IDENTIFIER  $(ALPHA(ALPHA|DIGIT)^*)$  | (CAPITAL (""? (ALPHA|DIGIT) +) \*)

The following examples of valid and invalid identifiers should make the preceding

grammar clear.

Valid identifiers:

- getByName
- **No. XText**
- XText 2
- CLOSEABLE
- **FATAL ERROR**
- **Message**
- **n** Invalid identifiers:
- getByName
- Name
- \_name
- get\_Name
- myName\_2

When you define your own IDL specification ,you should take this naming convention into account.

**Warning –** You will find incorrect identifiers in the current API, but this cannot be changed for compatibility reasons. Nevertheless, you should adhere to this naming convention for your own IDL specifications.

## **Definition of API Elements**

In this chapter, several API elements are defined, and how they are used and the rules that apply.

## **Attributes**

Attributes are used to access data members of objects through an interface.

### **Naming**

Attributes are defined in interfaces as get and optional set methods. Although UNOIDL knows attributes for compatibility reasons, this feature is not used. The attribute identifier begins with a capital letter. The mixed upper and lower case method is used to separate single words. Only letters and numbers are allowed with no underscores, for example, getParent() and setParent().

### **Usage**

Attributes are used to express structural relationships, with and without lifetime coupling. For scripting languages, the attributes are accessed as properties.

### **Methods**

Methods are functions defined within an interface. Technically, an interface only consists of methods. There is a syntax for attributes, but these map to methods.

## **Naming**

Method identifiers begin with a verb in lowercase, for example, close, and continue with initial caps, that is, the first letter of each word is capitalized with no underscores. For example, getFormat().

Method names consisting of a verb without any additional terms can only be used if they refer to the object as a whole, and do not operate on parts of the object specified with arguments of this method. This makes names semantically more precise, and we avoid the risk of two method names of two different interfaces at the same object folding into each other causing problems with scripting languages.

Special attention should be given to uniformity within semantically related interfaces. This means, if a method is named  $\text{destroyRecord}()$ , an insert method should be called insertRecord().

If a method refers to a part of the object and an argument specifies this part, the type or role of the part is appended to the verbal part of the method,for example, removeFrame( [in] XFrame xFrame ). If the name of the part or its position is specified as an argument,  $ByName$  or  $ByIndex$  is additionally appended, for example, removeFrameByName( [in] string aName ) Of removeFrameByIndex( [in] long nIndex ).

The following method prefixes have special meanings:

#### *get*

To return non-boolean values or interfaces of other objects that have a lasting relationship with the object the associated interface belongs to, similar to being an attribute. This prefix is generated automatically for readable attributes. Multiple calls to the same method at the same object with the same arguments, without modifying the object in between, returns the same value or interface.

#### *set*

To set values or interfaces of other objects that get into a lasting relationship with the object the associated interface belongs to, similar to becoming attribute values. This prefix is generated automatically for writable attributes.

#### *query*

This prefix is used to return values, including interfaces that have to be calculated at runtime or do not have the character of being a structural part of the object which belongs to the associated interface. Multiple calls, even without modifying the object in between, do not necessarily return the same value and interface; but this can be specified in the specific methods.

#### *is/has*

Usage is similar to get, and is used for boolean values.

#### *create*

This prefix is used for factory methods. Factory methods create and return new instances of objects. In many cases, the same or a related interface has an insert or add method.

#### *insert*

This prefix inserts new sub objects into an object when the insertion position is specified.

#### *add*

This prefix inserts new sub objects into an object when the insertion position is not specified by any argument of the method.

#### *append*

This prefix inserts new sub objects into an object when the new sub object gets appended at the end of the collection of sub objects.

#### *remove*

This prefix removes sub objects from a container. Use destroy if the removal implies the explicit destruction of the sub object. If the sub object is given as an argument, use it's type or role additionally, for example, removeFrame () if the argument is a Frame. If the position index or name of the sub object to remove is given, use a name similar to removeFrameByName(). For generic interfaces, use removeByName() without the type name or role, which are unknown in that case.

#### *destroy*

This prefix removes sub objects from a container and explicitly destroys them in this process. Use destroy as a verbal prefix. For more details, see the description of remove.

#### *clear*

This prefix clears contents of an object as a whole, the verb itself, or certain parts of the object, such as add a specifying name giving something like clearDelegates().

#### *dispose*

This prefix initiates a broadcast message to related objects to clear references to the object. Normally, this verb is only used in XComponent.

#### *approve*

This prefix is used for the approval notification in listener interfaces of prohibited events.

### **Usage**

Non-structural attributes are represented by the property concept, and not by get and set methods, or attributes of interfaces.

Consider possible implementations if there are several possible interfaces where you could put a method. For example, a file cannot destroy itself, but the container directory could.

Do not use const as an attribute for methods, because future versions of UNOIDL will not support this feature.

### **Interfaces**

Interfaces are collections of methods belonging to a single aspect of behavior. Methods do not have data or implementation.

Once an interface gets into an official release of the API, it may no longer be changed. This means that no methods or attributes can be added, removed or modified, not even arguments of methods. This rule covers syntax, as well as semantics.

Interfaces are identified by their name.

# **Naming**

Identifiers of interfaces begin with the prefix 'X' followed by the name itself in initial caps, capitalizing the first letter after the 'X', for example, XFrameListener. Avoid abbreviations.

We apply the prefix 'X', because interfaces have to be treated differently than pointers in C/C++ and also in normal interfaces in Java. It is also likely that the main interface of a service should get the same name as the service that can cause confusion or ambiguity in documentation.

It is a bad design if the name or abbreviation of a specific component appears within the name of an interface, for example, XSfxFrame or XVclComponent.

#### **Usage**

Interfaces represent stable aspects of design objects. A single interface only contains methods that belong to one aspect of object behavior, never collections of arbitrary methods. Both aspects of usage, client and server, should be considered in design. Keep the role of the object in mind. If some methods of your new interface are only used in one role and others in another role, your design is probably flawed.

### **Properties**

Properties are descriptive attributes of an objects that can be queried and changed at runtime using the **XPropertySet** interface.

# **Naming**

In non-scripting languages, such as Java or C/C++, property identifiers are simply strings. These identifiers always begin with an uppercase letter and use initial caps, for example, BackgroundColor. Avoid abbreviations.

### **Usage**

Properties are used for non-structural attributes of an object. For structural attributes (composition) use get and set methods in an interface instead.

### **Events**

Events are notifications that you can register as listeners. This concept is actually expressed by registration or unregistration methods for the broadcaster, listener interfaces for the listener and event structures for the event.
## **Naming**

If an object broadcasts a certain event, it offers a pair of methods like addEventNameListener() and removeEventNameListener(). This scheme conforms to the naming scheme of JavaBeans and does not mean that the implementation keeps track of a separate list for each event.

The event methods of the listener interface use the past tense form of the verb that specifies the event, usually in combination with the subject to which it applies, for example,  $mouseDraged()$ . For events which are notified before the event actually happens, the method begins with notify, for example,  $\text{notify}$  rermination(). Event methods for prohibited events start with the prefix approve, for example, approveTermination().

# **Usage**

Use events if other, previously unknown objects have to be notified about status changes in your object.

Normally, the methods add...Listener() and remove...Listener() have a single argument. The type of argument is an interface derived from com.sun.star.lang.XEventListener.

The event is a struct derived from com.sun.star.lang.EventObject, therefore this struct contains the source of the event.

## **Services**

Services are collections of related interfaces and properties. They specify the behavior of implementation objects at an abstract level by specifying the relationship and interaction between these interfaces and properties. Like interfaces, services are strictly abstract.

## **Naming**

Service identifiers begin with an uppercase letter and are put in initial caps , for example, com.sun.star.text.TextDocument). Avoid abbreviations.

## **Usage**

Services are used by a factory to create objects which fulfill certain requirements. Not all services are able to be instantiated by a factory, but they are used for documentation of properties or interface compositions. In a service, you can specify in detail what methods expect as arguments or what they return.

## **Exceptions**

Exceptions are special classes which describe exceptional states.

# **Naming**

Exception identifiers begin with a capital uppercase letter, and are put in initial caps and always end with Exception, (for example, com.sun.star.lang.IllegalArgumentException. Avoid abbreviations.

## **Usage**

The OpenOffice.org API uses exceptions as the general error handling concept. However, the API should be designed that it is possible to avoid exceptions in typical error situations, such as opening non-existent files.

#### **Enums**

Enums are non-arbitrary sets of identifying values. If an interface uses an enum type, all implementations have to implement all specified enum values. It is possible to specify exceptions at the interface. Extending enums is not allowed, because this would cause incompatibilities.

## **Naming**

Enum types begin with an uppercase letter and are put in initial caps. Avoid abbreviations. If there is a possible name-conflict with structs using the same name, add Type or Style to the enum identifier.

Enum values are completely capitalized in uppercase and words are separated by underscores. Do not use a variant of the enum type name as a prefix for the values, because some language bindings will do that automatically.

```
enum FooBarType
 \left\{ \right. NONE,
    READ,
    WRITE,
    USER_DEFINED = 255
   };
   struct FooBar
\left\{\right. FooBarType Type;
     string FileName
   };
```
Three typical endings of special enum values are NONE, ALL and USER DEFINED.

## **Usage**

If by general fact an enum represents the most common values within an open set, add a value for  $\text{user}\$   $\text{DEFINED}$  and specify the actual meaning by a string in the same object or argument list where the enum is used. In this case, offer a method that returns a sequence of all possible values of this string.

## **Typedefs**

Typedefs specify new names for existing types.

# **Naming**

Typedefs begin with an uppercase letter and are put in initial caps. Avoid abbreviations.

## **Usage**

Do not use typedefs in the OpenOffice.org API.

## **Structs**

Structs are static collections of multiple values that belong to a single aspect and could be considered as a single, complex value.

# **Naming**

Structs begin with an uppercase letter and are put in initial caps. Avoid abbreviations.

If the actual name for the struct does not sound correct, do not add Attributes, Properties or the suffixes suggested for enums. These two words refer to different concepts within the OpenOffice.org API. Instead, use words like Format or Descriptor.

#### **Usage**

Use structs as data containers. Data other than interfaces are always copied by value. This is an efficiency gain, especially in distributed systems.

Structs with just a single member are wrong by definition.

## **Parameter**

Parameters are names for arguments of methods.

# **Naming**

Argument identifiers begin with a special lowercase letter as a prefix and put in initial caps later, for example, nItemCount.

Use the following prefixes:

- **x** 'x' for interfaces
- **D** 'b' for boolean values
- 'n' for integer numbers
- **T** 'f' for floating point numbers
- 'a' for all other types. These are represented as classes in programming languages.

## **Usage**

The order of parameters is defined by the following rule: Where, What, How. Within these groups, order by importance. For example, insertContent (USHORT nPos, XContent xContent,and boolean bAllowMultiInsert.

#### **Special Cases**

# **Error Handling (Exceptions/Error-Codes)**

Runtime errors caused by the wrong usage of interfaces or do not happen regularly, raise exceptions. Runtime errors that happen regularly without a programming mistake, such as the non-existence of a file for a file opening method, should be handled by using error codes as return values.

## **Collection Interfaces**

Collection-Services usually support one or multiple X...Access-Interfaces and sometimes add access methods specialized to the content type. For example, XInterface XIndexAccess::getElementByIndex(unsigned short) becomes XField XFields::getFieldByIndex(unsigned short).

## **Postfix Document for Document-like Components**

Components, whose instances are called a document, get the postfix Document to their name, for example, service com.sun.star.text.TextDocument.

## **Postfixes Start/End vs. Begin/End**

The postfixes ...Start/...End are to be preferred over ...Begin/...End.

## **Abbreviations**

Avoid abbreviations in identifiers of interfaces, services, enums, structs, exceptions and constant groups, as well as identifiers of constants and enum values. Use the following open list of abbreviations if your identifier is longer than 20 characters. Remain consistent in parallel constructions, such as addSomething() or removeSomething().

- $\blacksquare$  Abs: Absolute
- Back: Background
- **n** Char: Character
- Doc: Document
- $E_{\text{ext}}$ : Extended, Extension
- Desc: Description, Descriptor
- $R$ ef: Reference
- **Hori: Horizontal**
- orient: Orientation
- Para: Paragraph
- Var: Variable
- $\blacksquare$  Rel: Relative
- **vert: Vertical**

## **Source Files and Types**

For each type, create a separate IDL file with the same base name and the extension *.idl*.

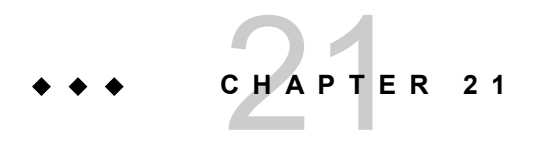

# **IDI Documentation Guidelines**

The reference manual of the OpenOffice.org API is automatically generated by the tool *autodoc* from the idl files that specify all types used in the OpenOffice.org API. These files are part of the SDK. This appendix discusses how documentation comments in the idl files are used to create correct online documentation for the OpenOffice.org API.

## **Process**

The *autodoc* tool evaluates the UNOIDL elements and special JavaDoc-like documentation comments of these files, but not the C++/Java-Style comments. For each element that is documented, the preceding comment is used. Put the comment within  $/*$  ....  $*/$  for multiple-line documentation, or put behind  $//$  for single-line documentation.

**Warning –** Do not put multiple documentation comments! Only the last will be evaluated for each element and appear in the output. /// This documentation will be lost. /// And this documentation will be lost too. /// Only this line will appear in the output!

Most XHTML tags can be used within the documentation, that is, only tags that occur between the <br/>body>...</body> tags. Additionally, other XML tags are supported and JavaDoc style @-tags can be used. These are introduced later.

It is good practice and thus recommended to build a local version of newly written IDL documentation and browse the files with an HTML client to check if all your layouts appear correctly.

## **File Assembly**

Each individual idl file only contains a single type, that is, a single interface, service, struct, enum, constants group or exception. Nested types are not allowed for OpenOffice.orgs local API., even though they are supported by UNOIDL.

#### **Readable & Editable Structure**

The idl files have to be structured for easy reading and re-editing. Indentation or linebreaks are generated automatically in the output of *autodoc*, but the simple ASCII layout of the documentation comments has to be structured for readability of the idl files. Due to HTML interpretation, the line-breaks do not appear in the output, except in  $\langle$   $\rangle$   $\langle$   $\rangle$   $\sim$   $\langle$   $\rangle$   $\sim$   $\sim$   $\sim$  and similar areas.

The idl files should not contain any  $\#$ ifdef or  $\#$ if directives than those mentioned in this document because they are read by the OpenOffice.org community and others. Do not introduce task force or version dependent elements, use CVS branches instead.

Avoid leading asterisks within documentation blocks. Misplaced asterisks must be removed when reformatting is necessary, thus time consuming.

**Warning –** Do not use leading asterisks as shown here:  $/*$  does something special.  $*$  \* This is just an example for what you must NOT do: Using leading asterisks. \*/

## **Contents**

The idl files should not contain implementation specific information. Always consider idl files as part of the SDK delivery, so that they are visible to customers.

#### **File structure**

This chapter provides information about the parts of each idl file, such as the header, body and footer, the character set to be used and the general layout to be applied.

## **General**

#### **Length of Lines**

Lines in the idl files should not be longer than 78 characters, and documentation comment lines should not be longer than 75 characters. The preferable length of lines is upto 70 characters. This makes it readable in any ASCII editor and allows slight changes, that is, due to English proofreading without the need of reformatting.

## **Character Set and Special Characters**

Only 7-bit ASCII characters are used in UNOIDL, even in the documentation comments. If other characters are necessary, the XHTML representation is to be used. See<http://www.w3.org/TR/xhtml1/DTD/xhtml-special.ent>for a list of the encodings.

# **Completeness of Sentences**

In general, build grammatically complete sentences. One exception is the first sentence of an elements documentation, it may begin with a lowercase letter, in which case the described element itself is the implied subject.

#### **Indentation**

The indentation of sub-elements and for others is four spaces for each level of indentation.

## **Delimiters**

Each major element has to be delimited by a 75 to 78-character long line from the other major elements. This line consists of "//" followed by equal signs to match the regular expression "^/\\*=\*\$". Place it immediately in the line above the documentation comment that it belongs to.

Major elements are typedef, exception, struct, constants, enum, interface and service.

The sub elements can be delimited by a 75 to 78-character long line matched by the regular expression "^ \( \)\*/\\*-\*\$" from the other minor elements and the major element. This is a line consisting of a multiple of four spaces, followed by "//" and dashes. Place it immediately in the line above the documentation comment that it belongs to. Minor elements are structure and exception fields, methods and properties. Interfaces and services supported by services as single constants are to be grouped by delimiters.

Examples for major and minor elements are given below.

## **File-Header**

For legal reasons, the header has to be exactly as shown in the following snippet. Exceptions of this rule are the dynamic parts within " $\frac{1}{2}$ ... $\frac{1}{2}$ " and the list of contributors at the end.

```
/************************************************************************* * *
OpenOffice.org - a multi-platform office productivity suite * * $RCSfile:
MyNewIDLType.idl,v $ * * $Revision: 1.0 $ * * last change: $Author: jsc $
$Date: 2005/09/07 20:25:41 $ * * The Contents of this file are made available
subject to * the terms of GNU Lesser General Public License Version 2.1. * *
    * GNU Lesser General Public License Version 2.1 *
============================================= * Copyright 2007 by Sun
Microsystems, Inc. * 901 San Antonio Road, Palo Alto, CA 94303, USA * *
This library is free software; you can redistribute it and/or * modify it
```
under the terms of the GNU Lesser General Public \* License version 2.1, as published by the Free Software Foundation. \* \* This library is distributed in the hope that it will be useful,  $*$  but WITHOUT ANY WARRANTY; without even the implied warranty of \* MERCHANTABILITY or FITNESS FOR A PARTICULAR PURPOSE. See the GNU \* Lesser General Public License for more details. \* \* You should have received a copy of the GNU Lesser General Public \* License along with this library; if not, write to the Free Software \* Foundation, Inc., 59 Temple Place, Suite 330, Boston, \* MA 02111-1307 USA \* \*\*\*\*\*\*\*\*\*\*\*\*\*\*\*\*\*\*\*\*\*\*\*\*\*\*\*\*\*\*\*\*\*\*\*\*\*\*\*\*\*\*\*\*\*\*\*\*\*\*\*\*\*\*\*\*\*\*\*\*\*\*\*\*\*\*\*\*\*\*\*\*/

The filename in " $s$ RCSfile: MyNewIDLType.idl, v  $s$ " is replaced automatically by the version control system, as well as "\$Revision: 1.1 \$", "\$Author: jsc \$" and "Spate: 2007/07/05 10:30:56 \$". Contributors add their names to the list at the end.

The copyright date has to be adapted to the actual last year of work on the file.

The  $\#$ ifdef and  $\#$ define identifiers consist of two underscores " $\#$ , the module specification, each nested module separated by a single underscore " " and the name of the file separated with a single underscore " " as shown above and trailing two underscores " ".

#### **File-Footer**

The files do not have a footer with VCS fields. The history can only be viewed from CVS directly. This is to avoid endless expanding log lists.

#### **Element Documentation**

#### **General Element Documentation**

Each element consists of three parts:

- 49. a summary paragraph with XHTML/XML markups
- 50. the main description with XHTML/XML markups
- 51. extra parts formed by @-tags

#### **Summary Paragraph**

The first part ending with an XHTML paragraph tag, that is,  $\langle p \rangle$ ,  $\langle d \rangle$ ,  $\langle d \rangle$ ,  $\langle d \rangle$  etc.) or "@..." tag, is used as the summary in indexes.

**Warning –** In contrast to JavaDoc, the first sentence is not used for the summary, but the first paragraph.

The first sentence begins with a lowercase letter if the name of the described element is the implied noun. In this case, the sentence must be logical when reading it with that name. Sometimes an auxiliary verb. in the most cases "is", has to be inserted.

#### **Main Description**

Between the summary paragraph and the "@..." tag there should be a clear and complete description about the declared element. This part must be delimited from the summary paragraph with an XHTML paragraph tag, including "<dl>" and "<ol>", that are starting a new paragraph.

# **@-Tagged Part**

Put the @ tags at the end of each element's documentation. The tags are dependent on the kind of element described. Each of the @-tag ends when the elements documentation ends or the next @-tag begins.

The @author tag is superfluous, because the author is logged by the version control system. They are only used for OpenOffice.org contributions if declarations are taken from other projects, such as Java.

The @version tag, known from JavaDoc, is not valid, because there cannot be more than one version of any UNOIDL element, due to compatibility.

On the same line behind the @-tag, only a single structural element is allowed. The parameter name is @param without the type and any attributes, the qualified exception is @throws , the qualified type is @see, and the programming language is @example. The @returns is by itself on the same line.

**Warning –** Do not put normal text behind an @-tag on the same line: /\*\* … @param nPos put nothing else but the argument name here! it is correct to put your documentation for the parameter here. @throws com::sun::star::beans::UnknownPropertyException nothing else here! when <var>aName</var> is not a known property. \*/

#### **Example for a Major Element Documentation**

Each major element gets a header similar to the example shown below for an interface:

//=========================================================================== /\*\* controls lifetime of the object. Always needs a specified object owner. <p><em>Logical</em> "Object" in this case means that the interfaces actually can be supported by internal (i.e. aggregated) physical objects. </p> @see com::sun::star::uno::XInterface for further information. @since OOo 2.1.0 \*/ interface XComponent: XInterface {

#### **Example for a Minor Element Documentation**

Each minor element gets a header similar to the example shown below for a method:

```
//------------------------------------------------------------------------ /
** adds an event listener to the object.
<p>The broadcaster fires the disposing method of this listener if the
<method>XComponent::dispose()</method> method is called. </p>
@param xListener refers the the listener interface to be added.
@returns <TRUE/> if the element is added, <FALSE/> otherwise.
@see removeEventListener */ boolean addEventListener( [in]XEventListener
xListener );
```
#### **Special Markups**

These markup tags are evaluated by the XSL processor that generates a layout version of the documentation, that is, into HTML or XHTML. These tags have to be well formed and in pairs with exactly the same upper and lowercase, as well.

To accentuate identifiers in the generated documentation and generate hyperlinks automatically when building the cross-reference table and checking consistency, all identifiers have to be marked up. Additionally, it is important for proofreading, because a single-word method name cannot be distinguished by a verb. Identifiers have to be excluded from re-editing by the proofreading editor.

The following markups are used:

#### **<atom>**

This markup is used for identifiers of atomar types, such as long, short, and string. If a sequence or array of the type is referred to, add the attribute dim with the number of bracket-pairs representing the number of dimensions.

Example:

<atom>long</atom>

For an example of sequences, see <type>.

#### **<type>**

This markup is used for identifiers of interfaces, services, typedefs, structs, exceptions, enums and constants-groups. If a sequence or array of the type is referred to, add the attribute dim with the number of bracket-pairs representing the number of dimensions.

Example:

```
<type scope="com::sun::star::uno">XInterface</type> <type dim="[]
[]">PropertyValue</type>
```
#### **<member>**

This markup substitutes the deprecated method, field and property markups, and is used for fields of structs and exceptions, properties in service specifications and methods of interfaces.

#### Example:

<member scope="com::sun::star::uno">XInterface::queryInterface()</member>

#### **<const>**

This markup is used for symbolic constant identifiers of constant groups and enums.

Example:

<const scope="...">ParagraphAdjust::LEFT</const>

## **<TRUE/>, <FALSE/>**

These markups represent the atomic constant for the boolean values TRUE and FALSE.

Example:

@returns <TRUE/> if the number is valid, otherwise <FALSE/>.

#### **<NULL/>**

This markup represents the atomic constant for a NULL value.

#### **<void/>**

This markup represents the atomic type void. This is identical to <atom>void</atom>.

#### **<code>**

This markup is used for inline code.

Example:

Use <code>queryInterface( NULL )</code> for:

```
<listing> This markup is used for multiple line code examples. Example:
@example StarBASIC <listing> aCmp = StarDesktop.loadComponentFromURL( ... )
if ( isnull(aCmp) ) .... endif </listing>
```
#### **Special Documentation Tags**

This group of special tags are analogous to JavaDoc. Only what has previously been mentioned in this guideline can appear in the line behind these tags. The pertaining text is put into the line following . Each text belonging to a tag ends with the beginning of the next special tag ("@") or with the end of the documentation comment.

#### **@author Name of the Author**

This tag is only used if an element is adapted from an externally defined element, that is, a Java class or interface. In this case, the original author and the in-house author at Sun Microsystems is mentioned.

#### Example:

@author John Doe

#### **@since Product Version**

For OpenOffice.org APIs, all new IDL elements, such as types, properties, and enum values, must use the @since tag to identify in which version the element was introduced.

The document generator tool autodoc translates Product Version into a more human-

readable form. OpenOffice.org derivatives can translate it to their own product name and version.

Example:

@since OOo 2.1.0

#### **@see qualifiedIdentifier**

This tag is used for extra cross references to other UNOIDL-specified elements. Some are automatically generated, such as all methods using this element as a parameter or return value, and services implementing an interface or include another service. If there is no other method that should be mentioned or an interface with a similar functionality, it should be referenced by this @see statement.

An @see-line can be followed by further documentation.

Example:

```
@see com::sun::star::uno::XInterface::queryInterface For this interface you
have always access to ...
```
**Warning –** Do not use markups on the identifier on the same line behind the @seetag! /\*\* …

@see <type>these markups are wrong</type \*/

## **@param ParameterName**

This tag describes the formal parameters of a method. It is followed by the exact name of the parameter in the method specification. The parameter by itself may be the implicit subject of the following sentence, if it begins with a lowercase letter.

Examples:

@param xListener contains the listener interface to be added. @param aEvent Any combination of ... can be used in this parameter.

## **@return/@returns**

This tag starts the description of the return value of a method. The description is in the line following. If it begins with a lowercase letter, the method is the implied subject and "returns" is the implied verb. See the following example:

@returns an interface of an object which supports the <type>Foo</type> service.

## **@throws qualifiedException**

This tag starts the description of an exception thrown by a method in a particular case. The exception type is stated behind in the same line and must be fully qualified, if it is not in the same module. The description is in the line following. If it begins with a lowercase letter, the method is the implied subject and "throws" is the implied verb.

Example:

```
@throws com::sun::star::uno::lang::InvalidArgumentException if the specified
number is not a specified ID.
```
# **@version VersionNumber**

This was originally used to set a version number for the element. This tag is deprecated and should not be used.

## **Useful XHTML Tags**

Only a few XHTML tags are required for writing the documentation in idl files. The most important ones are listed in this section.

#### **Paragraph: <p> ... </p>**

This tag marks a normal paragraph. Consider that line breaks and empty lines in the idl file do not cause a line break or a paragraph break in the layout version. Explicit paragraph break markups, are necessary.

**Warning –** Do not use <br/>br/> or CR/LF for marking paragraphs. CR and LF are ignored, except within <pre>...</pre> and <listing>...</listing> areas. The <br/>  $\epsilon$ -br/>tag is only for rare cases of explicit linebreaks.<br> $\frac{7*x}{x}$  does this and that. This sent This sentence should start with a "<p>". If not, it still belongs to the previous paragraph! This still belongs to the first paragraph.  $\langle b r / \rangle$  As this sentence is as well!  $*/$ 

Consider using  $\epsilon \mathbf{1} t$ ; for < and  $\epsilon \mathbf{q} t$ ; for >, as shown in the example above.

#### Line Break: <br/> **/>**

This tag marks up a line break within the same paragraph. Consider line breaks and empty lines in the idl file do not cause a line break or a paragraph break when presented by the HTML browser. Explicit paragraph break markups are necessary.

#### Unordered List: <ul><li> ... </li>... </ul>

These tags mark the beginning and end of an unordered list, as list items.

Example:

```
<ul> <li>the first item </li> <li>the second item </li> <li>the third
item \langle/li> \langle/ul>
```
results in a list similar to:

- $\blacksquare$  the first item
- **the second item**
- $\blacksquare$  the third item

#### Ordered List: <ol><li> ... </li>... </ol>

These tags mark the beginning and end of an ordered list, as list items.

Example:

```
<ol> <li>the first item </li> <li>the second item </li> <li>the third
item \langle/li> \langle/ol>
```
results in a list similar to:

1.the first item

2.the second item

3.the third item

## Definition List: <dl><dt> ... </dt><dd> ... **</dd>... </dl>**

These tags mark the beginning and end of a definition list, the definition tags and the definition data.

Example:

```
<dl> <dt>the first item</dt> <dd>asfd asdf asdf asdf asdf</dd>
<dt>the second item</dt> <dd>asfd asdf asdf asdf asdf</dd> <dt>the third item</dt> <dd>asfd asdf asdf asdf asdf asdf </dl>
              item</dt> <dd>asfd asdf asdf asdf asdf</dd> </dl>
```
results in a list similar to:

the first item

1.asfd asdf asdf asdf asdf

the second item the third item

#### Table: <table><tr><td>...</td>...</tr>...</table>

Defines a table with rows (tr) and columns (td).

## **Strong Emphasis: <strong> ... </strong>**

These tags present a piece of text that is emphasized. In most cases this is bold, but the HTML-client defines what it actually is.

#### **Slight Emphasis: <em> ... </em>**

These tags present a piece of text emphasized slightly. In most cases this is italic, but the HTML-client defines what it actually is .

## **Anchor: <a href="..."> ... </a>**

These tags specify a link to external documentation. The first "..." specifies the URL.

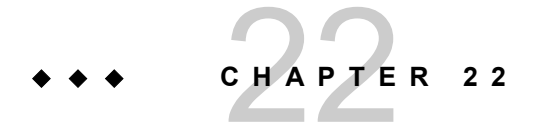

# **Universal Content Providers**

The Universal Content Providers consist of the:

- Hierarchy content
- File content
- FTP content
- WebDAV content
- Package content
- Help content

## **The Hierarchy Content Provider**

The Hierarchy Content Provider (HCP) implements a content provider for the Universal Content Broker (UCB). It provides access to a persistent, customizable hierarchy of contents.

## **HCP Contents**

The HCP provides three different types of contents: *link*, *folder* and *root folder*.

 52. An HCP link is a content that "points" to another UCB content. It is always contained in an HCP Folder. An HCP Link has no children.

53. An HCP folder is a container for other HCP Folders and HCP Links.

 54. There is at least one instance of an HCP root folder at a time. All other HCP contents are children of this folder. The HCP root folder contains HCP folders and links. It has the URL *vnd sun star hier* 

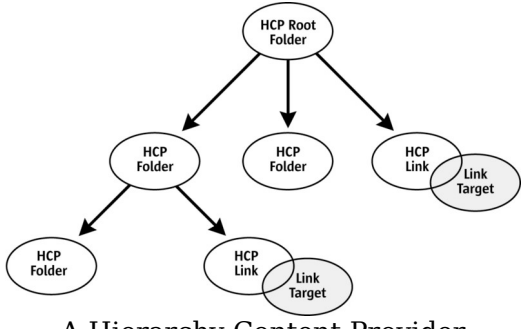

A Hierarchy Content Provider

#### **Creation of New HCP Content**

HCP folders and the HCP root folder implement the interface com.sun.star.ucb.XContentCreator. HCP links and HCP folders support the command "insert" allowing all the HCP folders, as well as the HCP root folder to create new HCP folders and HCP links. To create a new child of an HCP folder:

1. The parent folder creates a new content by calling its createNewContent() method. The content type for new folders is "application/vnd.sun.star.hier-folder". To create a new link, use the type string "application/vnd.sun.star.hier-link".

 2. Set a title at the new folder or link. The new child executes the  $"$ setPropertyValues" command that sets the property  $\text{Title}$  to a non-empty value. For a link, set the property  $\text{TargetURL}$  to a non-empty value.

 3. The new child, not the parent executes the command "insert". This commits the creation process.

#### **URL Scheme for HCP Contents**

Each HCP content has an identifier corresponding to the following scheme:

vnd.sun.star.hier:/<path>

where <path> is a hierarchical path of the form

<name>/<name>/.../<name>

where <name> is an encoded string according to the URL conventions.

#### Examples:

```
vnd.sun.star.hier:/(The URL of the HCP Root Folder)
vnd.sun.star.hier:/Bookmarks/Sun%20Microssystems%20Home%20Page
vnd.sun.star.hier:/Workplace/Printers
```
## **Commands and Properties**

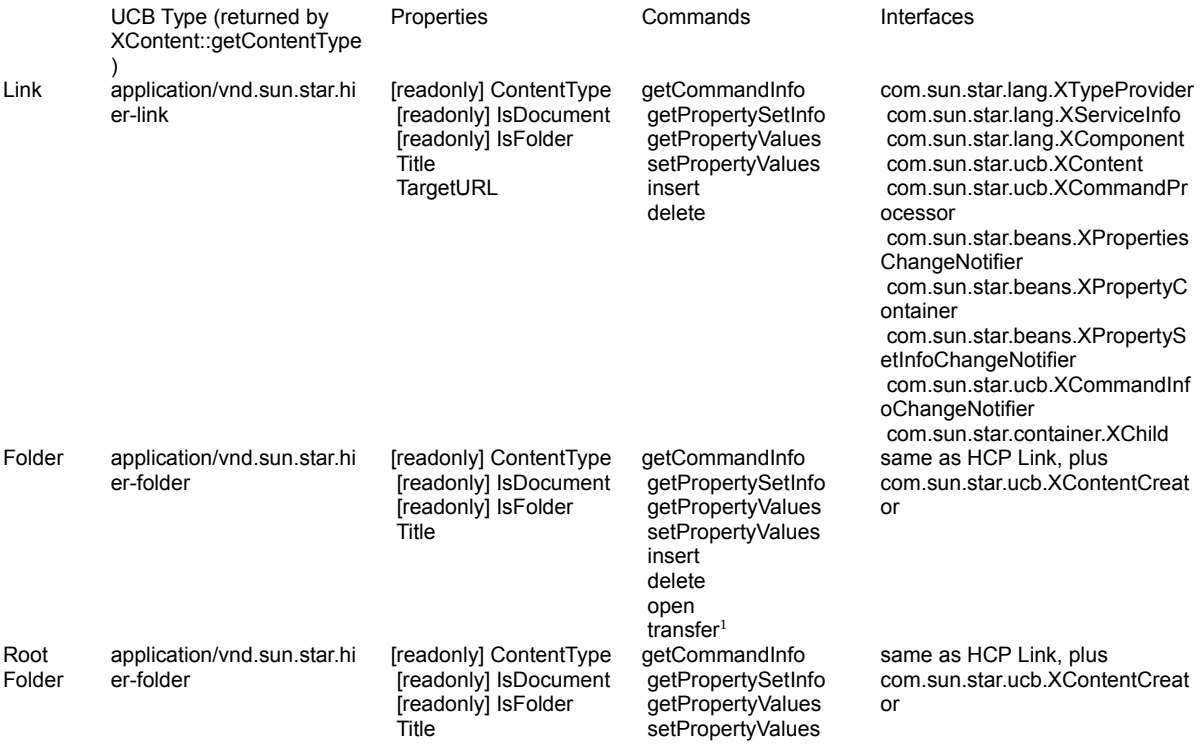

 open transfer

 $<sup>1</sup>$  The "transfer" command only transfers HCP-contents to HCP folders. It does not</sup> handle contents with a URL scheme other then the HCP-URL-scheme.

## **The File Content Provider**

The File Content Provider (FCP), a content provider for the Universal Content Broker (UCB), provides access to the local file system by providing file content objects that represent a directory or a file in the local file system. The FCP is able to restrict access to the file system to a number of directories shown to the client under configurable aliases.

## **File Contents**

The FCP provides content representing a *directory* or *file* in the local file system.

1. A directory contains other directories or files.

 2. A file is a container for document data or content. The FCP can not determine the  $M$ ediaType property of a file content.

## **Creation of New File Contents**

A content representing directories implements the interface com.sun.star.ucb.XContentCreator. A file content object supports the command "insert". To create a new directory or file in a directory:

1. The parent directory creates a new content by calling its createNewContent() method. The content type for new folders is

"application/vnd.sun.staroffice.fsys-folder". To create a new file, use the type string "application/vnd.sun.staroffice.fsys-file". A new file content object is the return value.

 2. Set a title at the new file content object. The new child executes a "setPropertyValues" command that sets the property Title to a non-empty value.

 3. The new file content object, not the parent, executes the command "insert". This creates the corresponding physical file or directory. For files, supply the implementation of an com.sun.star.io.XInputStream with the command's parameters that provide access to the stream data.

## **URL Schemes for File Contents**

#### **The file URL Scheme**

Each file content has an identifier corresponding to the following scheme:

```
file:///<path>
```
where  $\langle$   $\rangle$   $\rangle$   $\sim$  is a hierarchical path of the form

```
<name1>/<name>/.../<name>.
```
The first part of  $\langle$ path> ( $\langle$ name1>) is not required to denote a physically existing directory, but may be remapped to such a directory. If this is done, the FCP refuses file access for any URL whose  $\langle$ name1>-part is not an element of a predefined list of alias names.

## **The vnd.sun.star.wfs URL Scheme**

In the Sun ONE Webtop, the server-side file system is addressed with *vnd.sun.star.wfs* URLs. The wfs stands for *Webtop File System*. The file URL scheme is reserved for a potential client-side file system.

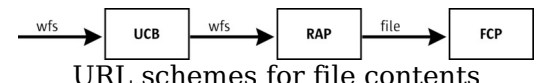

The *vnd.sun.star.wfs* URL scheme is completely hidden from the FCP, that is, the server side FCP internally works with file URLs, like any other FCP: There is a Remote Access Content Provider (RAP) between the UCB and the FCP. The RAP, among other things, can route requests to another UCP and rewrite URLs. This

feature is used so that the client of the UCB works with vnd.sun.star.wfs URLs and the FCP remains unmodified and works with file URLs, with a RAP in between that maps between those two URL schemes.

Except for the different scheme name, the syntax of the *vnd.sun.star.wfs* URL scheme is exactly the same as the file URL scheme.

#### **Commands and Properties**

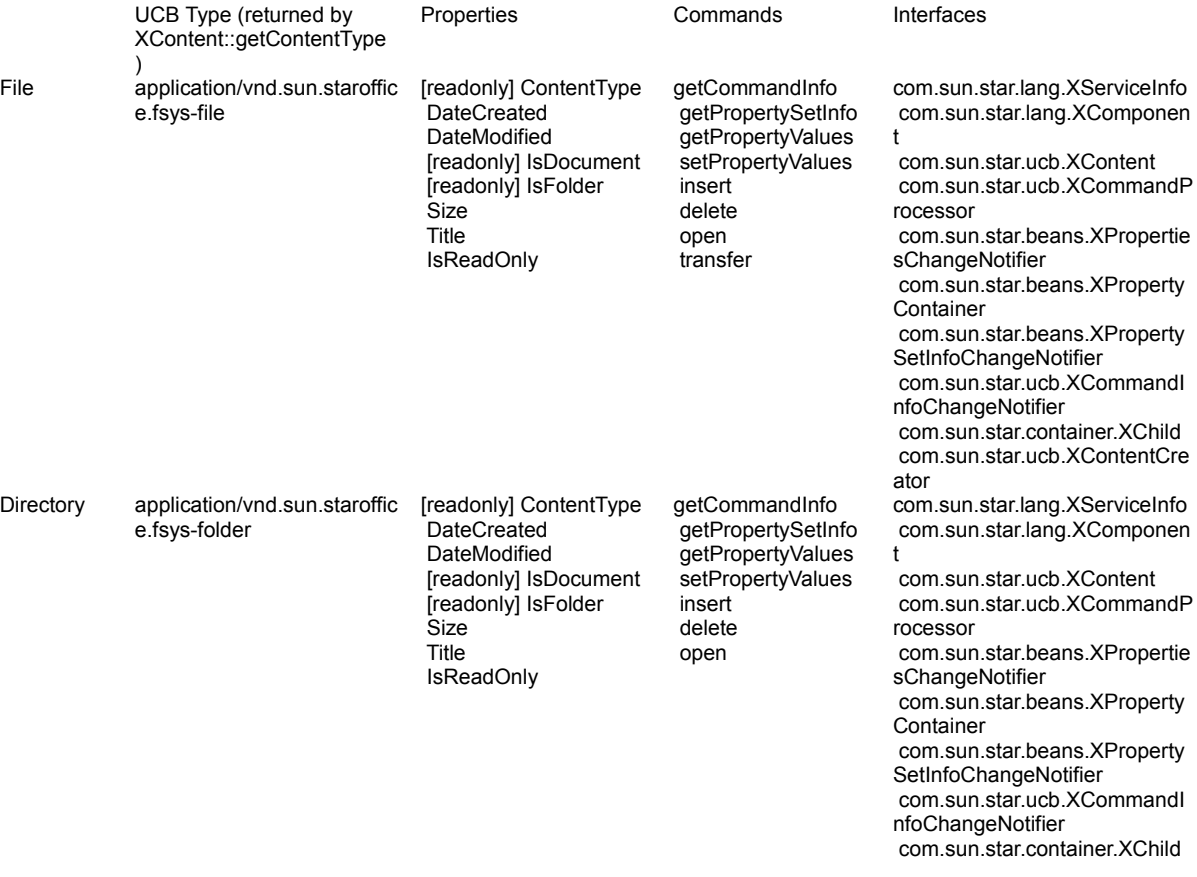

#### **The FTP Content Provider**

The FTP content provider implements a content provider for the Universal Content Broker (UCB). It provides access to the contents, folders and documents, made available by FTP servers.

## **FTP Contents**

The FTP Content Provider provides three different types of contents: *accounts*, *folders* and *documents*.

 1. An FTP account is a content that represents an account for an FTP server. An account is uniquely determined by a combination of a user name and the host name of the FTP server. Anonymous FTP accounts have the string "anonymous" as a user name. An FTP account also represents the base directory, that is, the directory that is selected when the user logs in to the FTP server, and behaves like an FTP folder.

 2. An FTP folder is a content that represents a directory on an FTP server. An FTP folder never has a content stream, but it can have FTP folders and FTP documents as children.

 3. An FTP document is a content that represents a single file on an FTP server. An FTP document always has a content stream and never has children.

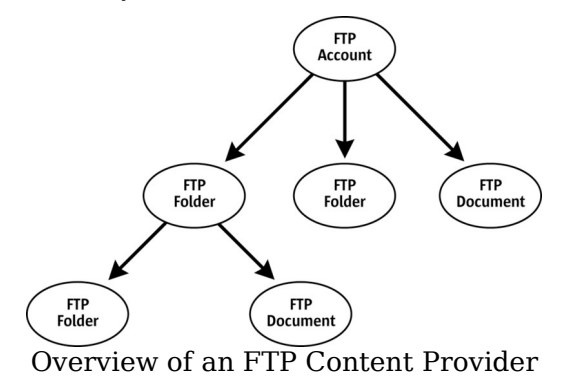

#### **Creation of New FTP Content**

FTP accounts and FTP folders implement the interface com.sun.star.ucb.XContentCreator. FTP folders and FTP documents support the command "insert"allowing all the FTP accounts and FTP folders to create new FTP folders and FTP documents. To create a new child of an FTP account or FTP folder:

1. The folder creates a new content by calling its  $\sigma$  reateNewContent () method. The content type for new folders is "application/vnd.sun.staroffice.ftp-folder". To create a new document, use the type string "application/vnd.sun.staroffice.ftp $f$ ile".

 2. Set a title at the new folder or document. The new child executes a "setPropertyValues" command that sets the property Title to a non-empty value.

 3. The new child, not the parent, executes the command "insert". This commits the creation process. For documents, supply an com.sun.star.io.XInputStream, whose contents are transferred to the FTP server with the command's parameters.

FTP accounts cannot be created the way new FTP folders or FTP documents are created. When you call the FTP content provider's  $q_{\text{queryContent}}$  method with the URL of an FTP account, a content object representing that account, user name and host combination, is automatically created. The same as the URL of an already existing FTP folder or FTP document.

#### **URL Scheme for FTP Contents**

Each FTP content has an identifier corresponding to the following scheme (see also RFCs 1738, 2234, 2396, and 2732):

```
ftp-URL ::= "ftp://" login *("/" segment) login ::=
[user [":" password] "@"] hostport user ::= * * (escaped /
unreserved / "\frac{2}{3}" / "\frac{2}{9}" / "+" / "," / ";" / "=") password ::=
*(escaped / unreserved / "$" / "&" / "+" / "," / ";" / "=") hostport ::=<br>host [":" port] host ::= incomplete-hostname / hostname /
                                       incomplete-hostname / hostname /
IPv4address incomplete-hostname ::= *(domainlabel ".") domainlabel
                       *(domainlabel ".") toplabel ["."] domainlabel ::=
alphanum [*(alphanum / "-") alphanum] toplabel ::= ALPHA
[*(alphanum / "-") alphanum] IPv4address ::= 1*3DIGIT "." 1*3DIGIT "."
1*3DIGIT "." 1*3DIGIT port ::= *DIGIT segment ::=
*pchar pchar ::= \qquad \qquad escaped / unreserved / "$" / "&" / "+" / "," /
":" / "=" / "@" escaped ::= "%" HEXDIG HEXDIG unreserved ::=
alphanum / mark alphanum ::= ALPHA / DIGIT mark ::=
"!" / "'" / "(" / ")" / "*" / "-" / "." / "_" / "~"
```
FTP accounts have a login part, optionally followed by a single slash, and no segments. FTP folders have a login part followed by one or more nonempty segments that *must be followed by a slash*. FTP documents have a login part followed by one or more nonempty segments that *must not be followed by a slash*, that is, the FTP content provider uses a potential final slash of a URL to distinguish between folders and documents. Note that this is subject to change in future versions of the provider.

Examples:

*[ftp://me@ftp.host''](file:///home/ccornell/Desktop/ftp://me@ftp.host)*

The account of user "me" on the FTP server "ftp.host".

*[ftp://ftp.host/pub/doc1.txt''](ftp://ftp.host/pub/doc1.txt)*

A document on an anonymous FTP account.

*[ftp://me:secret@ftp.host/secret-documents/''](ftp://me:secret@ftp.host/secret-documents/)*

A folder within the account of user "me" with the password specified directly in the URL. Not recommended.

#### **Commands and Properties**

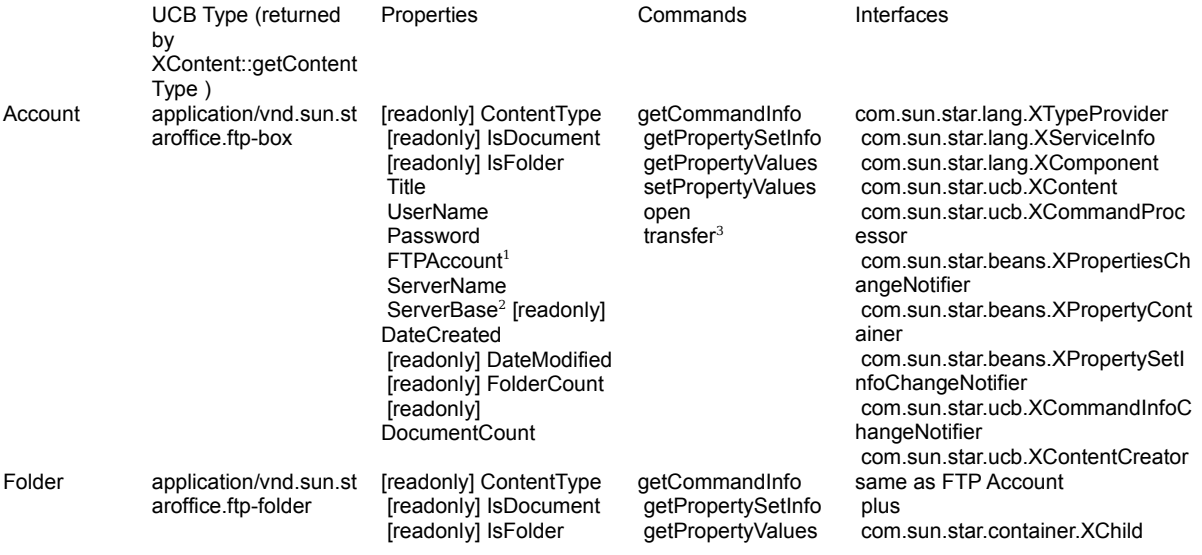

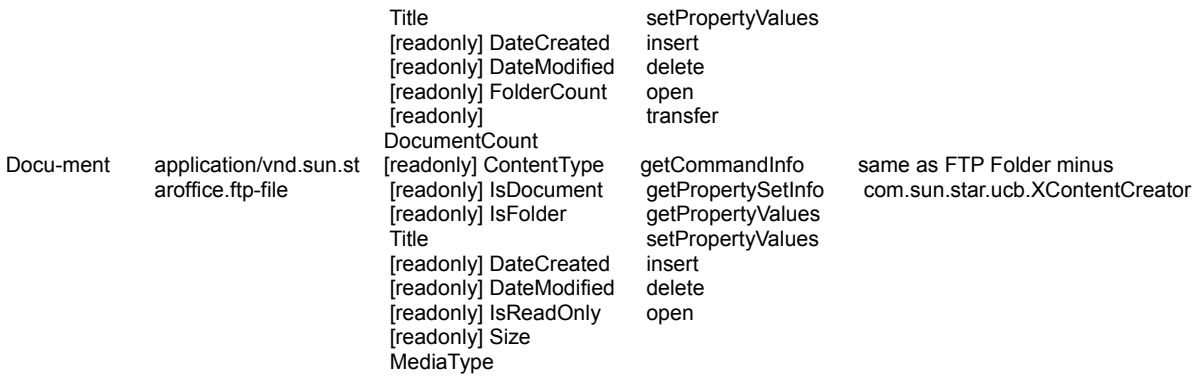

<sup>1</sup> The property FTPAccount is similar to Password. Some FTP servers not only require authentication through a password, but also through a second token called an "account".

 $^{\rm 2}$  The property  $_{\rm 5erverBase}$  is used to override the default directory associated with an FTP account.

 $^3$  The "transfer" command only transfers contents within one FTP Account. It cannot transfer contents between different FTP accounts or between the FTP content provider and another content provider.

## **The WebDAV Content Provider**

The WebDAV Content Provider (DCP) implements a content provider for the Universal Content Broker (UCB). An overview is provided at URLs [http://www.webdav.org](http://www.webdav.org/) and [http://www.fileangel.org/docs/DAV\\_2min.html.](http://www.fileangel.org/docs/DAV_2min.html.) It provides access to WebDAV and standard HTTP servers. The DCP communicates with the server by using the WebDAV protocol that is an extension to the HTTP protocol, or by using the plain HTTP protocol if the server is not WebDAV-enabled.

## **DCP Contents**

The DCP provides two types of content: a folder or document that corresponds to a collection or non-collection, of nodes and leafs, in WebDAV, respectively.

1. A DCP folder is a container for other DCP Folders or Documents.

 2. A DCP document is a container for document data or content. The data or content can be any type. A WebDAV server, like an HTTP server, does not mandate what type of data or content is contained within Documents. The type of data or content is defined by the  $M$ <sub>nediaType</sub> property which is different from the content type returned from the  $qetContentType()$  method. The  $MediaType$  property is mapped to the equivalent WebDAV property and the WebDAV server calculates the value.

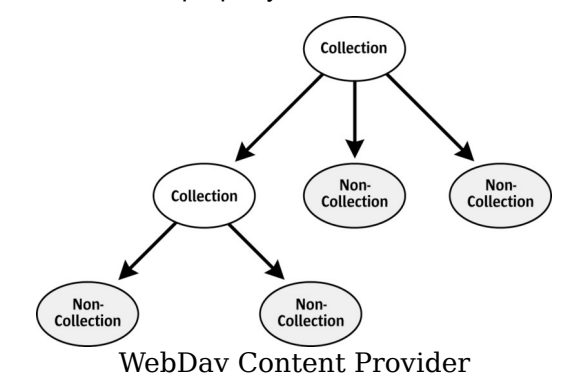

#### **Creation of New DCP Contents**

DCP folders implement the interface com.sun.star.ucb.XContentCreator. DCP documents and DCP folders support the command "insert". To create a new child of a DCP folder:

1. The parent folder creates a new content by calling its  $\text{createstNewContent}()$ method. The content type for new folders is "application/vnd.sun.star.webdavcollection". To create a new document, use the type string "application/httpcontent".

 2. Set a title for the new folder or document. The new child executes a "setPropertyValues" command that sets the property Title to a non-empty value.

 3. The new child, not the parent, executes the command "insert". This commits the creation process and makes the newly-created content on the WebDAV server persistent.

## **Authentication**

DAV resources that require authentication are accessed using the interaction handler mechanism of the UCB. The DAV content calls an interaction handler supplied by the client to let it handle an authentication request. The implementation of the interaction handler collects the user name or password from a location, for example, a login dialog, and supplies this data as an interaction response.

# **Property Handling**

In addition to the mandatory UCB properties, the DCP supports reading and writing all DAV *live* and *dead* properties. Some DAV live properties are mapped in addition to the UCB properties and conversely, that is, *DAV:creationdate* is mapped to DateCreated. Adding and removing dead properties is also supported by the implementation of the XPropertyContainer interface of a DCP content.

#### **Property Values**

The DCP cannot determine the semantics of unknown properties, thus the values of such properties will always be presented as plain text, as they were returned from the server.

## **Namespaces**

The following namespaces are known to the DCP:

- DAV:
- <http://apache.org/dav/props/>

Properties with these namespaces are addressed using a UCB property name which is the concatenation of namespace and name, that is, DAV:getcontentlength.

Dead properties with namespaces that are not well-known to the DCP are addressed using a special UCB property name string, that contains both the namespace and the property name. A special property name string must be similar to the following:

<prop:the\_propname xmlns:prop="the\_namespace">

The DCP internally applies the namespace<http://ucb.openoffice.org/dav/props/>to all UCB property names that:

- are not predefined by the UCB API.
- do not start with a well-known namespace.
- do not use the special property name string to encode namespace and name.

For example, a client does an addProperty( .... "MyAdditionalProperty" ... ). The resulting DAV property has the name  $MyAdditionalProperty$ , its namespace is <http://ucb.openoffice.org/dav/props/.>However, the DCP client never sees that namespace, but the client can always use the simple name MyAdditionalProperty.

#### **DAV / UCB Property Mapping**

DAV:creationdate DateCreated DAV:getlastmodified DateModified DAV:getcontenttype MediaType DAV:getcontentlength Size

DAV:resourcetype (used to set IsFolder, IsDocument, ContentType)

#### **URL Scheme for DCP Contents**

Each DCP content has an identifier corresponding to the following scheme:

vnd.sun.star.webdav://host:port/<path>

where  $\langle \phi_{\rm path} \rangle$  is a hierarchical path of the form

<name>/<name>/.../<name>

where  $\langle$   $\langle$  name $\rangle$  is an encoded string according to the URL conventions.

It is also possible to use standard HTTP URLs. The implementation determines if the requested resource is DAV enabled.

Examples:

```
vnd.sun.star.webdav://localhost/davhome/
vnd.sun.star.webdav://davserver.com/Documents/report.sdw
http://davserver.com/Documents/report.sdw
```
**Note –** Note that the WebDAV URL namespace model is the same as the HTTP URL namespace model.

#### **Commands and Properties**

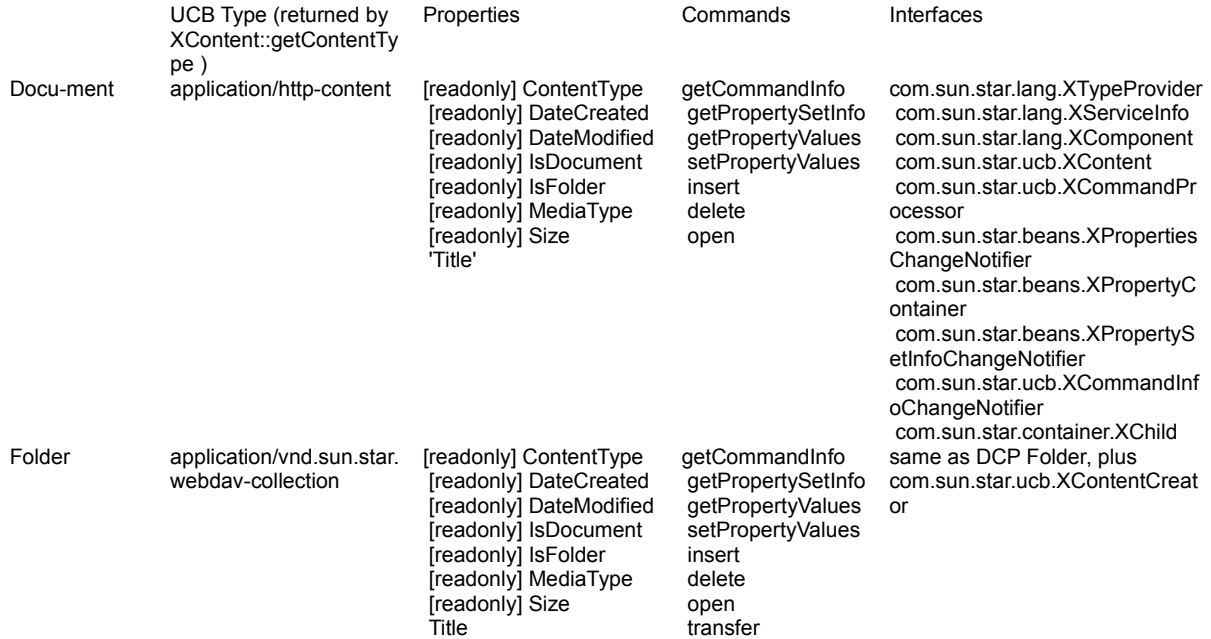

## **The Package Content Provider**

The Package Content Provider (PCP) implements a content provider for the Universal Content Broker (UCB). It provides access to the content of ZIP and JAR archive files. It maybe extended to support other packages, such as OLE storages, in the future.
## **PCP Contents**

The PCP provides two different types of contents: *stream* and *folder*.

 1. A PCP stream is a content that represents a file inside a package. It is always contained in a PCP folder. A PCP stream has no children.

2. A PCP folder is a container for other PCP folders and PCP streams.

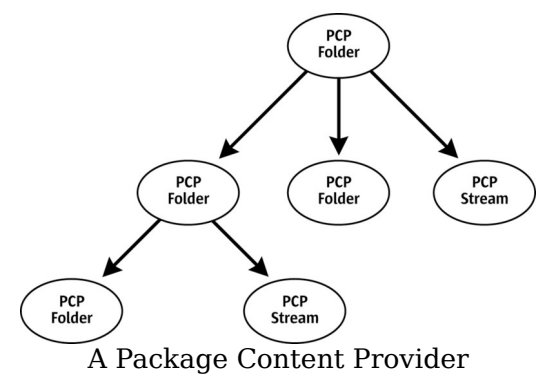

# **Creation of New PCP Contents**

PCP folders implement the interface com.sun.star.ucb.XContentCreator. PCP streams and PCP folders support the command "insert", therefore all PCP folders can create new PCP folders and PCP streams. To create a new child of a PCP folder:

1. The parent folder creates a new content by calling its  $\text{createstNewContent}()$ method. The content type for new folders is "application/vnd.sun.star.pkgfolder". To create a new stream, use the type string "application/vnd.sun.star.pkg-stream".

2. Set a title for the new folder or stream. The new child executes a  $"$ setPropertyValues" command that sets the property  $\text{Title}$  to a non-empty value.

3. The new child, not the parent, executes the command " $_{\text{insert}}$ ". This commits the creation process. For streams, supply the implementation of an com.sun.star.io.XInputStream with the command parameters that provide access to the stream data.

Another convenient method to create streams is to assemble the URL for the new

content where the last part of the path becomes the title of the new stream and obtain a Content object for that URL from the UCB. Then, let the content execute the command " $_{\text{insert}}$ ". The command fails if you set the command parameter "ReplaceExisting" to  $f$  false and there is already a stream with the title given by the content's URL.

## **URL Scheme for PCP Contents**

Each PCP content has an identifier corresponding to the following scheme:

```
package-URL ::= "vnd.sun.star.pkg://" orig-URL [ abs-path ] abs-path ::=
"/" path-seqments path-seqments ::= seqment * ( "/" seqment ) seqment ::=
pchar pchar ::= \frac{1}{2} unreserved | escaped | ":" | "e" | "\&" | "=" | "+" |
"\"" | "," unreserved ::= alphanum | mark mark ::= "-" " " " " " " "| "!" | "~" | "*" | "'" | "(" | ")" escaped ::= " %" hex hex orig-URL1 ::=
* ( unreserved | escaped | "$" | "," | ";" | ":" | "@" | "&" | "&" | "=" | "+"
)
```
#### Examples:

*vnd.sun.star.pkg://file:%2F%2F%2Fe:%2Fmy.xsw/*

The root folder of the package located at file:///e:/my.xsw.

*vnd.sun.star.pkg://file:%2F%2F%2Fe:%2Fmy.xsw/Content*

The folder or stream named "Content" that is contained in the root folder of the package located at *file:///e:/my.xsw*.

*vnd.sun.star.pkg://file:%2F%2F%2Fe:%2Fmy.xsw/Content%20A*

The folder or stream named "Content A" that is contained in the root folder of the package located at *file:///e:/my.xsw*.

You may use the service com.sun.star.uri.VndSunStarPkgUrlReferenceFactory as a helper to correctly encode the URL.

## **Commands and Properties**

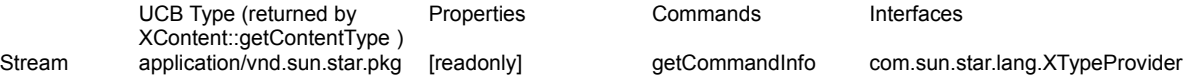

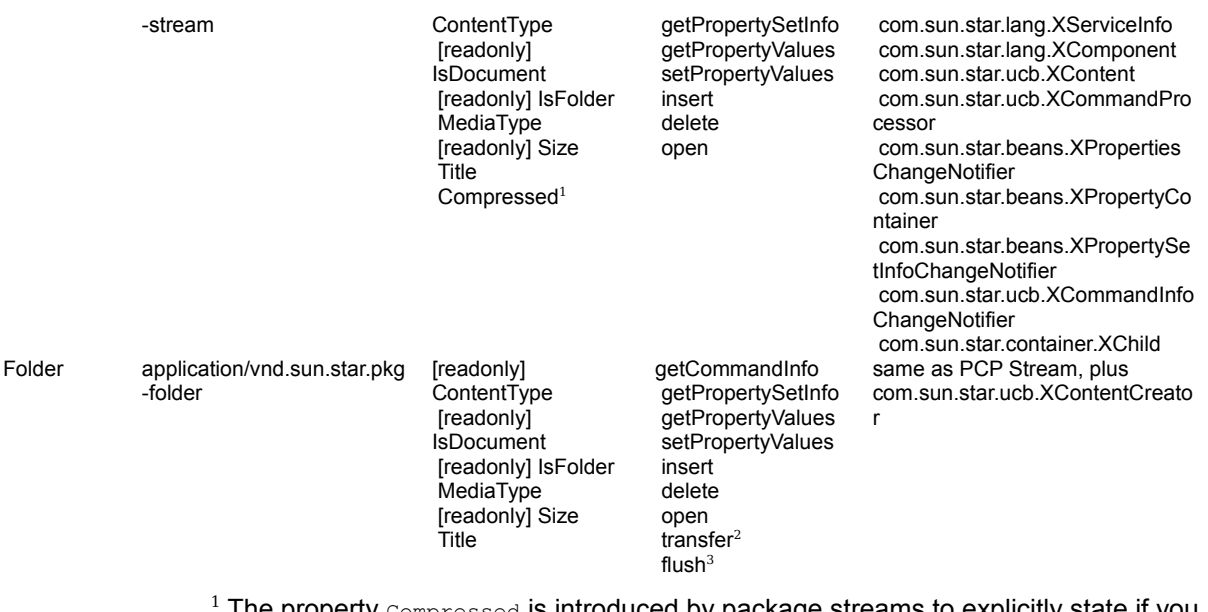

 The property Compressed is introduced by package streams to explicitly state if you want a stream to be compressed or not. The default value of this property is determined according to the value suggested by the underlying packager implementation.

 $^2$  The "transfer" command only transfers PCP folders or streams to other PCP folders. It does not handle contents with a URL scheme other then the PCP-URL scheme.

 $3$  'flush' is a command introduced by the PCP Folder. It takes a void argument and returns void. This command is used to write unsaved changes to the underlying package file. Note that in the current implementation, PCP contents **never flush automatically**! Operations which require a flush to become persistent are: "setPropertyValues(Title | MediaType)", "delete", "insert".

# **The Help Content Provider**

Currently, the Help Content Provider has the following responsibilities:

 1. It is the interface to a search engine that allows a full-text search, including searching specific scopes, such as headers. The range of accessible scopes depends on the indexing process and is currently not changeable after setup.

2. It delivers a keyword index to its clients.

 3. The actual helpcontent has media type "text/html," with some images of type "image/gif" embedded. The content is generated from packed xml files that have to be transformed according to a xsl-transformation to produce the resulting XHTML. There is a cascading style sheet used for formatting the XHTML files of media type "text/css".

4. It provides its clients the modules for which help is available.

### **Help Content Provider Contents**

The responsibilities mentioned above are fulfilled by providing different kinds of content objects to the client, namely:

- a root content giving general information about the installed help files
- a module content serving as the interface to all search functionality
- **permument and XHTML Contents providing the actual content of the transformed help** files and pictures

These contents are described below.

### **URL Scheme for Help Contents**

Each Help content has an identifier corresponding to the following scheme:

```
URL ::= scheme delimiter path? query? anchor? scheme ::=
"vnd.sun.star.help" delimiter ::= "://" | ":/" path ::= module
( "/" id )? query ::= "?" key-value-list? keyvaluelist ::= keyvalue
( "&" keyvalue )? keyvalue ::= key "=" value anchor ::= "#" anchor-
name
```
Currently, to have a fault-tolerant system, some enveloping set of this is allowed, but without carrying more information.

Examples:

*vnd.sun.star.help://?System=WIN&Language=de*

*vnd.sun.star.help://swriter? System=WIN&Language=de&Query=text&HitCount=120&Scope=Heading* *vnd.sun.star.help://portal/4711?System=UNIX&Language=en*\_*US&HelpPrefix=http %3A%2F%2Fportal%2Fportal*

Some information must be given in every URL, namely the value of the keys "System"/"Language."

"System" may be one of "UNIX," "WIN," "OS2" and "MAC". This key parameterizes the XSL transformation applied to the help filesand their content changes according to this parameter, and is mandatory only for helpcontents delivering XHTML-files. This may change in the future.

"Language" is coded as ISO639 language code, optionally followed by "-" and ISO3166 country code. Only the language code part of "Language" is used and directly determines the directory, which is relative to the installation path where the help files are found.

In the following, the term "help-directory" is used to determine the directory named "help" in the office/portal installation. The term "help-installation-directory" is used to denote the particular language-dependent subdirectory of the help-directory that contains the actual help files as a packed jar file, the index, the config files and some other items not directly used by the help content provider.

## **Properties and Commands**

Every creatable content can execute the following commands. It is not constrained to a particular URL-scheme:

```
com::sun::star::ucb::XCommandInfo getCommandInfo()
com::sun::star::beans::XPropertySetInfo getPropertySetInfo()
com::sun::star::sdbc::XRow getPropertyValues([in] sequence<
com::sun::star::beans::Property > ) void setPropertyValues([in] sequence<
com::sun::star::beans::PropertyValue > )
```
These commands repeat the information given in the following. The available properties and commands are explained by the following URL examples:

### **Root Content**

*vnd.sun.star.help://?System=WIN&Language=de*

Properties:

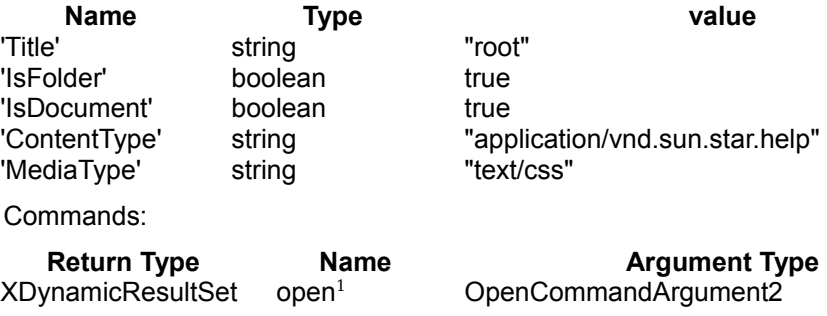

 $1$  Return value of this command contains the modules available in the particular installation for the requested language. The modules are currently determined by looking for the files in the help-installation-directory matching "*\*.db*", with the exception of the file "*picture.db*".

Generally, a module corresponds to a particular application, namely, if the writer application is installed, there should be a module "vnd.sun.star.help://swriter" and so forth.

The written XOutputStream or the set XInputStream (set at XActiveDataSink) makes the cascading style sheet available, which is used to format the XHTML files. Physically, the stream contains the content of the file *custom.css* in the help-directory of the office or portal installation.

Only the key "Language" is used. Any other key may be set, but is ignored.

## **Module Content**

*vnd.sun.star.help://swriter? System=WIN&Language=de&Query=text&HitCount=120&Scope=Heading*

#### Properties:

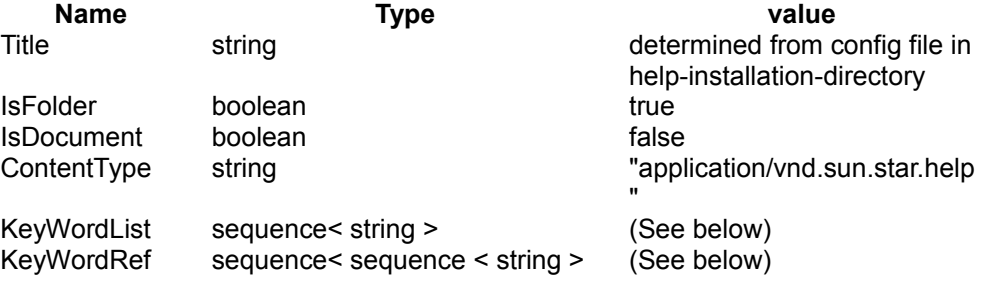

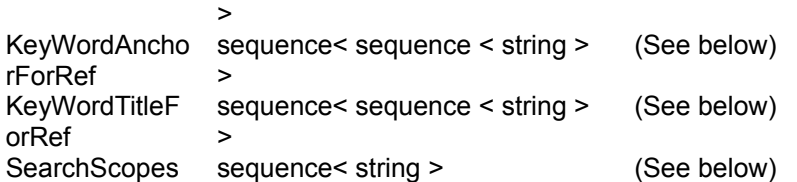

The help files contain specially marked keywords. The alphabetically sorted list of keywords is contained in the property KeywordList.

For example, you are looking for keyword  $K$ eywordList $[i]$ , where i is an integer. The help module in which this keyword should be found is determined by the module part of the content URL, "swriter" in our example. Now  $\kappa_{\text{e}ywordRef[i]}$  contains a list of document ids, where the document belonging to that id contains the keyword string  $"docid = KeywordRef[i][j]".$ 

The location in the XHTML document where this particular keyword refers to is marked by an HTML anchor element:

<A name="anchor"/>

Here the anchor is given by the string "anchor = KeywordAnchorForRef[i][j]".

For our example, the URL of the  $\frac{1}{3}$  document in the swriter module containing the keyword Keyword[i] is determined as *vnd.sun.star.help://swriter/docid? System=WIN&Language=de#anchor*.

The keys "HitCount", "Query" and "Scope" have no value with regards to the keywords.

The title of the resulting document is determined directly without having to instantiate the content by the value of " $KeywordTitleForRef[i][j]$ ".

The module contents are also the interface to the search engine. A number of additional keys in the URL are necessary, namely the keys:

- **HitCount**
- **Query**
- Scope

The value of Scope should be one of the strings given by the property searchScopes, currently "Heading" or "FullText". Leaving the key undefined defaults to a full-text search, Setting it to "Heading" means to search in only the document titles.

There may be any number of  $_{\text{Query}}$  key definitions in the URL. Many  $_{\text{Query}}$  keys determine a query search, first for documents containing all the values, then searching for those containing only subsets of all the values. The requested number of results is determined by the value of the key **HitCount**. The actual returned number may be smaller. The interface to the results returned by the search engine is given by an com.sun.star.ucb.XDynamicResultSet, which is the return value of the command "open":

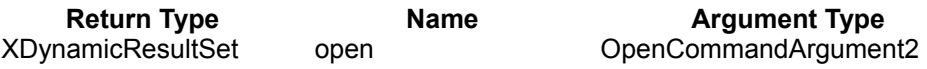

## **XHTML Content or Picture Content**

*vnd.sun.star.help://portal/4711?System=UNIX&Language=en*\_*US&HelpPrefix=http %3A%2F%2Fportal%2Fportal%2F*

Properties:

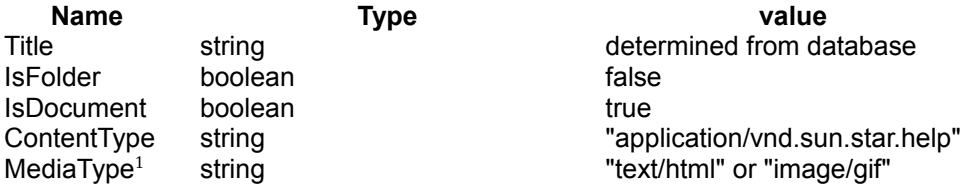

 $^1$  The MediaType "image/gif" corresponds to a URL which contains a module part "picture", as opposed to "portal" in the example.

Commands:

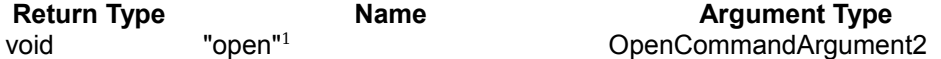

<sup>1</sup> Returns the transformed XHTML-content, or the gif-content of a  $p_{\text{it}}$  recontent.

There is one special document for every module, namely those named *start* (replace *4711* by *start* in our example). It identifies the main help page for every module.

There is an additional key named  $H_{\text{EPPrefix}}$ . If set, every link in a generated document pointing to another help-document, either XHTML or image document, is first encoded and then prefixed by the URL-decoded form of the value of this key. This key is only used by Sun One Webtop.

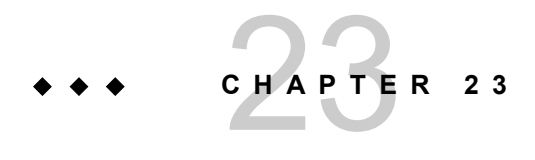

# UNOIDL Syntax Specification

The following listing comprises the language specification for UNOIDL in pseudo [BNF](http://cui.unige.ch/db-research/Enseignement/analyseinfo/AboutBNF.html) [notation.](http://cui.unige.ch/db-research/Enseignement/analyseinfo/AboutBNF.html)

```
idl-specification ::= declaration*
declaration ::= enum-decl | plain-struct-decl
poly-struct-template-decl | exception-decl |
interface-forward-decl | interface-decl | interface-decl | typedef-
decl | constant-decl | constants-decl
module-decl | interface-service-decl | accumulated-
service-decl | interface-singleton-decl | service-
singleton-decl
enum-decl ::= ["published"] "enum" identifier "{" enum-member-decl ("," enum-
member-decl) * "}' "enum-member-decl ::= identifier ["=" expr]
plain-struct-decl ::= ["published"] "struct" identifier [single-inheritance]
"{" struct-member-decl+ "}" ";"
single-inheritance ::= ":" name
struct-member-decl ::= type identifier ";"
poly-struct-template-decl ::= ["published"] "struct" identifier struct-params
"{" poly-struct-member-decl+ "}" ";"
struct-params ::= "<" identifier ("," identifier)* ">"
poly-struct-member-decl ::= struct-member-decl | parametric-member-decl
parametric-member-decl ::= identifier identifier ";"
exception-decl ::= ["published"] "exception" identifier [single-inheritance]
"{" struct-member-decl* "}" ";"
interface-forward-decl ::= ["published"] "interface" identifier ";"
interface-decl ::= ["published"] "interface" identifier [single-inheritance]
"{" interface-member-decl* "}" ";"
interface-member-decl ::= interface-inheritance-decl | attribute-decl |
method-decl
```

```
interface-inheritance-decl ::= ["[" "optional" "]"] "interface" name ";"
attribute-decl ::= attribute-flags type identifier ["{" attribute-access-decl*
"}"] ";"
attribute-flags ::= "[" (attribute-flag ",")* "attribute" ("," attribute-
flag) * "]"attribute-flag ::= "bound" | "readonly"
attribute-access-decl ::= attribute-get-decl | attribute-set-decl
attribute-get-decl ::= "get" exception-spec ";"
attribute-set-decl ::= "set" exception-spec ";"
exception-spec ::= "raises" "(" name (", " name)* ")"
method-decl ::= ["[" "oneway" "]"] [type] identifier "(" [method-param (","
method-param)*] ")" [exception-spec] ";"
method-param ::= "[" direction "]" type identifier
direction ::= "in" | "out" | "inout"
typedef-decl ::= ["published"] "typedef" type identifier ";"
constant-decl ::= ["published"] const-decl
const-decl ::= "const" type identifier "=" expr ";"
constants-decl ::= ["published"] "constants" identifier "{" const-decl* "}"
";"
module-decl ::= "module" identifier "{" declaration* "}" ";"
interface-service-decl ::= ["published"] "service" identifier [":" name] ["{"
constructor-decl* "}"] ";"
constructor-decl ::= identifier "(" [constructor-params] ")" [exception-spec]
";"
constructor-params ::= rest-param | ctor-param ("," ctor-param)*
rest-param ::=" "[' " in " " ] " " any " ".." <i>identifier</i>ctor-param ::= "[" "in" "]" type identifier
accumulated-service-decl ::= ["published"] "service" identifier [":" name"]{"
service-member-decl+ "}" ";"
service-member-decl ::= service-inheritance-decl | interface-inheritance-decl
| property-decl
service-inheritance-decl ::= ["[" "optional" "]"] "service" name ";"
property-decl ::= property-flags type identifier ";"
property-flags ::= "[" (property-flag ",")* "property" ("," property-flag)*
"]"
property-flag ::= "bound" | "constrained" | "maybeambiguous" | "maybedefault"
| "maybevoid" | "optional" | "readonly" | "removable" | "transient"
interface-singleton-decl ::= ["published"] "singleton" identifier ":" name ";"
service-singleton-decl ::= ["published"] "singleton" identifier "{" "service"
name ";" "}" ";"
type ::= simple-type | sequence-type | poly-struct-type | name
simple-type ::= "void" | "boolean" | "byte" | "short" | "unsigned" "short" |
"long" | "unsigned" "long" | "hyper" | "unsigned" "hyper" | "float" | "double"
| "char" | "string" | "type" | "any"
sequence-type ::= "sequence" "<" type ">"
poly-struct-type ::= name "<" type ("," type)* ">"
expr ::= [expr "|"] xor-expr
```

```
xor-expr ::= [xor-expr "^"] and-expr
and-expr ::= [and-expr "&"] shift-expr
shift-expr ::= [shift-expr shift-op] add-expr
shift-op ::= "<<" | ">>"
add-expr ::= [add-expr add-op] mult-expr
add-op :: = " + " | " - "mult-expr ::= [mult-expr mult-op] unary-expr
mult-op ::= " * " | " / " | " * "unary-expr ::= [unary-op] primary-expr
unary-op ::= "+" | "-" | "~"
primary-expr ::= name | literal | "(" expr ")"
literal ::= boolean-literal | <INTEGER-LITERAL> | <FLOATING-POINT-LITERAL>
boolean-literal ::= "False" | "FALSE" | "True" | "TRUE"
name ::= ["::"] (identifier "::")* identifier
identifier ::= <IDENTIFIER>
```
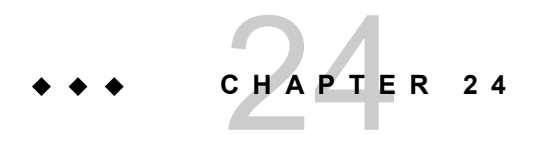

# Glossary

## **A**

Abstraction

The term abstraction denotes the process or the result of a generalization. Generalization describes objects by qualities common to all objects of a certain class of objects. The principle of the generalization is to disregard individual properties of the objects, consequently it is impossible that an abstract object exists anywhere but in theory.

#### Accessibility

Ability of an application to provide its functionality also in situations where the usage of input and output devices is restricted for some reason. For instance, this can be due to restrictions of the devices, the environment or a physical disability of the user. Often assistive technology is used to provide accessibility, for instance screen readers or braille terminals. From version 1.1.0, OpenOffice.org has an API for accessibility, which can be used with Java and Gnome accessibility.

#### Add-In

An add-in is a functional extension for the OpenOffice.org application on the

basis of UNO components, which interact with parts of the application that were especially laid out to be extended. Examples of Add-Ins are Chart and Calc Add-Ins.

Any

All purpose data type for variables in UNOIDL. An any variable contains whichever data type is specified for UNOIDL.

API

Application Programming Interface. The entirety of published methods, properties and other means for software developers to access an application through software they write using this application.

#### Assistive Technology

Devices which can be used to improve accessibility, see Accessibility.

AT

Assistive Technology, devices which can be used to improve accessibility. See Accessibility.

Automation

Communication protocol between OLE automation objects. See OLE Automation.

#### AWT

Abstract Window Toolkit. The OpenOffice.org API contains a module <idlmodule>com.sun.star.awt</idlmodule> with abstract specifications for a window toolkit that handles graphical devices, window environments and user interfaces. In the current implementation of this specification, the specified features are mapped to platform-specific window systems, such as Windows, X Windows or Java AWT. The current C++ implementation is based on the Visual Component Library, a platform independent C++ library for GUIs, which is part of OpenOffice.org.

### **B**

#### Binary UNO Interface

When method calls are transported over a UNO bridge, a single generic C method is used to dispatch all method calls across the bridge. This method and its parameters is also known as the binary UNO interface.

#### Bridge

Code that connects different language environments, such as C++, Java and indirectly OpenOffice.org Basic, with each other. The connection is exclusively used to transport method calls with their parameters, and return values back and forth between the language environments.

## **C**

#### Calendar

Calendaring information in an internationally used application pose the problem to translate between the various calendar systems used in the world. In the context of OpenOffice.org, local calendars are supported through the I18N API.

#### Calc

OpenOffice.org spreadsheet document or components of the OpenOffice.org application containing the functionality necessary for spreadsheet documents in OpenOffice.org. Although there might be an scalc executable on some platforms, it does not contain the Calc functionality, it starts up a calc document using *soffice.exe* and its dependencies.

#### **Chart**

Embedded diagram document or components of the OpenOffice.org application containing the functionality necessary for embedded diagrams in OpenOffice.org. These diagrams visualize numeric and textual data, such as lines, bars, and pies.

#### CJK

China-Japan-Korea. A group of Asian languages that require similar treatment

in user interfaces for common principles, such as the writing direction and other features of Asian document editing.

#### Class

Class is the description of the common qualities of individual objects in objectoriented languages. This description can be expressed in an object-oriented programming language. A class description may be abstract where it does not contain sufficient implementation to create fully functional instances of a class, or it can be fully implemented. Fully implemented classes are used to create individual instances of objects that act according to the class description.

#### **Client**

An object using the services of a server. See server.

#### **Clipboard**

The clipboard is common storage place on a computer platform. Information is copied or cut from one application context and transferred to this storage where users paste it into another application context. A variety of file formats can be written to the clipboard making the information useful in many different contexts.

#### Collation

In the context of OpenOffice.org, ordering of textual information according to ordering rules local to a cultural community. The rules for alphabetical ordering in Latin writing differ from country to country, and there are completely different ordering rules in other cultural communities. OpenOffice.org supports localized collation through its I18N API.

Collection (UNO Collection)

UNO collections are gatherings of objects that are retrieved by enumeration, index or name through collection interfaces. UNO collections are not necessarily UNO containers, because they do not support the addition of new objects to the collection - though a collection can be a container too.

COM

Component Object Model. An object communication framework created as a part of OLE by Microsoft (R) . See OLE.

#### Command URL

A string containing a command in the OpenOffice.org dispatch framework. See

URL.

Commit

Acknowledgment of an open transaction. See transaction.

Complex Text Layout

Complex Text Layout Languages: In CTL languages (such as Thai, Hebrew, Arabic and Indian) multiple characters may combine to form a display cell

#### Component

The term component has two uses in the UNO context. There are UNO components and XComponents, that is, objects implementing the interface com.sun.star.lang.XComponent.

UNO components are shared libraries containing implementations of UNO objects that are registered with and instantiated by a UNO service manager or service factory. If the component only uses a UNO environment, it is a well formed component.

An XComponent is a UNO object that allows its owner object to control its lifetime and a user object to register as a listener to be informed when the owner disposes of the *XComponent*. Occasionally, the term component is used as a short form for **XComponent**. For example, since OpenOffice.org documents loaded by the desktop must always support **XComponent**, it has become customary to call them components or desktop components. Loaded documents are not UNO components in the sense of a well formed component. They have no shared libraries and cannot be registered and instantiated at a service manager. It should always be clear from the context if the term component means well formed UNO component or *XComponent*.

#### Configuration

In the context of OpenOffice.org often used for XML based configuration files. OpenOffice.org has an API to access this configuration, the Extension Manager can insert configuration items, and users can edit the files manually.

#### Constant

A named value in a computer program that does not change during runtime. Constants are used to handle cryptic parameters in an understandable manner as in [com.sun.star.text.HoriOrientation:LEFT.](http://api.openoffice.org/docs/common/ref/com/sun/star/text/HoriOrientation.html#LEFT) Furthermore, if constants are used. it is possible to alter the internal value of a constant without changing

every occurrence of this value in written code. But it is not possible to change the value of UNO IDL constants.

#### Constants Group

A named group of constant values, for example, the group com.sun.star.text.HoriOrientation contains constant values that describe possible horizontal orientations, such as LEFT, CENTER, and RIGHT. See constant.

#### Container (UNO Container)

UNO collection of objects with the additional option to add new objects to the collection and to remove objects. See collection.

#### Connection

An UNO Connection is an open communication channel between a UNO client and server. For example., if a Java program uses OpenOffice.org over the Java language binding, the Java client program connects to the OpenOffice.org application, which then acts as server for the Java client.

A Database Connection is an open communication channel between a database management system and an authenticated user.

#### **Controller**

A controller in the frame-controller-model paradigm of OpenOffice.org is a service that controls a visual representation of a OpenOffice.org document model. It may offer interfaces to access the visual representation, but it is not used to change the model it presents. In the frame-controller-model paradigm the view is a hidden implementation detail behind the controller. See framecontroller-model paradigm.

#### **CORBA**

Common Object Request Broker Architecture. Platform independent architecture for object communication. CORBA served as one of the examples for UNO.

#### CTL.

see Complex Text Layout

## **D**

#### DB

Abbreviation for database.

#### DBMS

Database Management System

#### DCOM

Distributed Component Object Model. It adds to COM objects the ability to communicate with COM objects on other machines.

#### DDE

A Windows protocol allowing applications to exchange data automatically. The OpenOffice.org supports DDE through the **Edit - Paste Special** command. OpenOffice.org Basic also uses DDE.

#### DDL

Data Definition Language. Parts of SQL used to create and alter tables, and modify rules for relational integrity.

#### Deadlock

A state where two processes wait for another so that they can continue their work. They have to wait until the deadlock is released from outside. For example this can happen if process A locks resource X and process B locks resource Y, and then process B tries to lock resource X and process A tries to lock resource Y.

#### Desktop

Central management instance for viewable components in the OpenOffice.org application.

#### Dialog (UNO Dialog)

A UNO dialog shows a window for user input. A dialog contains control elements, such as text fields, buttons, list boxes, and combo boxes. Currently, UNO dialogs are always modal, which means that they must be closed before the process displaying the dialog can continue with its tasks. Furthermore, UNO dialogs do not support data aware controls, rather database connectivity has to be implemented manually. If you want to offer a non-modal window or work with data, consider using a UNO form.

#### Dispatch Framework

OpenOffice.org has a mechanism that sees documents as targets for uniform command tokens, which are handled for example by documents with methods specific to the document. This alleviates writing a user interface that does not need to know about the internal structure of a document. The user interface asks the document the command tokens it supports, and displays matching menus and toolbars. A toolbar icon like Background Color is used for many different objects without knowing in advance about the target object.

The command tokens have to be written in URL notation, therefore they are called command URLs, and are sent or dispatched to a target frame. The corresponding specification is called Dispatch API.

DML

Data Manipulation Language. Part of SQL.

#### Draw

OpenOffice.org drawing document or components of the OpenOffice.org application which contain the functionality necessary for drawing in OpenOffice.org. Although there might be an sdraw executable on some platforms, it does not contain the actual Draw functionality, it merely starts up a Draw document, using *soffice.exe* and its dependencies.

#### Draw Page

A layer for graphical objects in OpenOffice.org documents. Each of the document types Writer, Calc, Draw, and Impress have one or multiple draw pages for shapes. Most graphical shapes on a drawpage are geometrical objects, but embedded documents and forms are also located on the draw page of a document.

#### Document Controller

A part of the frame-controller-model paradigm in OpenOffice.org. The controller of a document is responsible for screen presentation, display control and the current view status of a document.

### **E**

#### Enum

A named group of predefined values in the OpenOffice.org API comprising all plausible values for a variable in a certain context. Only one enum value can apply at a time. An example for an enum is com. sun.star.text. PageNumberType With the possible values NEXT, PREV and CURRENT.

#### Enumeration

A collection of UNO objects supporting the interface com.sun.star.container.XEnumeration accessed one by one using a loop construction. An XEnumeration has to be created at a com.sun.star.container.XEnumerationAccess interface.

#### Event

In the OpenOffice.org API, an event is an incident between an observable and an observer. The observable sends a message that something has happened that the observer wanted to know about. See listener.

#### Exception

The exception is a concept for error handling that separates the normal program flow from error conditions. Instead of returning error values as function return codes, an exception interrupts the normal program flow at anytime, transports detailed information about the error and passes it along the chain of callers until it is handled in code. This is helpful for the user to achieve a lowlevel function, therefore react appropriately, while it is still able to find out exactly what went wrong.

#### Extension

An extension is a file intended for the distribution of code and / or data which is to be used by OOo. The file has the file extension "*oxt*" (formerly *.uno.pkg* and *.zip*), and it acts as a container for various items, such as libraries, JARs, configuration data, type libraries, Basic libraries, Basic dialogs, etc. Before OOo can use any content of the extension, it needs to be installed by the Extension Manager.

#### Extension Manager

The Extension Manager is a tool for managing extensions and other deployable

items, such as separate libraries, JARs, configuration data files. This includes adding, removing, enabling and disabling of these items.

## **F**

#### FCM

Frame-Controller-Model paradigm. See frame-controller-model.

Filter

There are two kinds of filters in OpenOffice.org, data filters and import/export filters.

Data filters reduce the number of records in a list or database to those records that match the given filter criteria. Examples of filters are those filters in a spreadsheet or database form.

The import and export filters read and write document data for specific file formats. They create OpenOffice.org documents from the files they support in a running OpenOffice.org instance, and create a target file in a supported format from a loaded document.

Form

A form is a OpenOffice.org document with a set of controls that allows users to enter data, and submit the the data to a web server or store them in a database.

Data-aware forms support data-aware controls that display data from a database and write changes to a database automatically. Furthermore, they have built-in filtering and sorting capabilities. It is also possible to create subforms in forms.

Without a connection to a server, forms are only partially useful, because the integration with the surrounding document is still incomplete. Forms cannot be printed well, because text boxes do not shrink or grow, and list boxes and subforms are cut off in printing. It is not possible to have control borders in the user interface and hide them in printing.

#### Frame

Part of the frame-controller-model paradigm in OpenOffice.org. See frame-

controller-model paradigm.

Frame-Controller-Model Paradigm (FCM)

The architectural separation of content, visual representation, and binding to the surrounding window system in OpenOffice.org. Loaded office documents consist of:

1.a model object for document data with document manipulation methods

2.one or more controllers for screen presentation, display control and current view status of a document model

3.one frame per controller that links the controller with the surrounding windowing system, and dispatches command URLs it receives. It makes the document environment exchangeable. For instance, aside from the standard document windows there can be frames for documents in JavaBeans, Browser Plug-ins, MDI Windows, and embedded windows.

Programming with the FCM paradigm is simple: To change the document, use the model. To access the visual representation, ask the controller. To work with the window, obtain the frame.

If you know the Smalltalk model-view-controller paradigm (MVC), it is probably best to see frame-controller-model as a different concept with a few similarities to MVC. The main differences are:

1.The controller in FCM incorporates the visual presentation layer: Controller and visual representation are no different objects on API level. It controls the visual representation such as the current page or the visual cursor position, but it is generally not used to control the document content.

2.FCM has a frame, which is unknown in MVC.

### **G**

#### GUI

Graphical User Interface, as opposed to a command line interface. A user interface is the point where a user and a software application meet and interact. A graphical user interface uses graphical representations of commands, status feedbacks and data of an application, and offers methods to interact with it through graphical devices, such as a mouse or tablets.

## **H**

#### **Helpers**

Classes or methods with ready-to-use implementations that are used to implement fully functional UNO components. The goal is that implementers of UNO components can concentrate on the functionality they want to deliver, without having to cope with the intricacies of UNO.

### **I**

#### I18N

Internationalization, written I18N because of the 18 letters between the 'i' and 'n' in internationalization. It provides the functionality to adapt a software to the needs of an international community with their deviating standards. For example, documents should be fully interchangeable, that is, a date should be the same date no matter where the document is edited, but the date needs to be displayed and edited according to the conventions followed in the user's country. Also, the user should be able to combine documents from other countries with his own documents without having to convert date formats.

#### IDE

Integrated Development Environment is a tool used for software development that integrates editing, debugging, graphical interface design and online help, and advanced features, such as version control, object browsing and project

management in a unified user interface. OpenOffice.org contains a small IDE for OpenOffice.org Basic.

IDL

Interface Definition Language is used in environments where interfaces are used for object communication. An interface definition language is frequently used to describe interfaces independently of a particular target language. For instance, CORBA and OLE have their own interface definition languages. UNO does not stand behind these component technologies and specifies its own IDL called UNO IDL.

#### Implementation

The process of writing a fully functional software according to a specification. Implementation also means the concrete, realized thing as opposed to an abstract concept. For instance, the current version of OpenOffice.org is one possible implementation of the OpenOffice.org API.

#### Impress

OpenOffice.org presentation document or components of the OpenOffice.org application that contains the functionality necessary for presentation documents in OpenOffice.org. Although there might be an simpress executable on some platforms, it does not contain the Impress functionality, it starts up a presentation document using *soffice.exe* and its dependencies.

#### Initialization of UNO Services

UNO objects are initialized when they are instantiated by a service manager if they support the interface com.sun.star.lang.XInitialization. The service manager automatically passes the arguments given in createInstanceWithArguments() Of createInstanceWithArgumentsAndContext() to the method initialize() of the new UNO object. The service specification for the object documents the arguments if XInitialize is supported.

#### Instance

An instance is a concrete, individual object specimen created on the basis of an implemented class. In UNO, it is common to ask a service manager for an instance of a service. The service manager chooses a suitable implementation and sets up an object in memory on the basis of this implementation.

#### Interface

In object-oriented programming environments, the term interface is used for

sets of methods that describe aspects of external object behavior in terms of method definitions. The term interface implies that the described aspects abstract from the described functionality. Thus, an interface for a functionality is completely independent of the inner workings of an object that is necessary to support functionality. Interfaces lead to exchangeable implementations, that is, code that is based on stable interfaces works across product versions, while it is relatively easy to extend or replace existing interface implementations.

UNO interfaces have a common base interface com.sun.star.uno.XInterface that introduces basic lifetime control by reference counting, and the ability to query an object for an interface it supports.

 $I/O$ 

Input/Output. The I/O is the physical transfer of byte stream between random access memory and devices that provide data or process data.

## **J / K**

Java Bean

Reusable software component that can be visually manipulated in builder tools.

Job

UNO component that is set off upon an event. A job component must support the services [IDL:com.sun.star.task.Job] and/or [IDL:com.sun.star.task.AsyncJob]. Currently there are two ways to activate a job: either by triggering an event at the job executor service or by dispatching a specialized command URL of the protocol vnd.sun.star.jobs: at the dispatch framework.

Job Execution Environment

Environment in OpenOffice.org for generic jobs that are implemented as UNO components. A job can be executed upon an event and use configuration data for arbitrary purposes. It is guarded by the job execution environment which takes care of the job during its lifetime and writes back configuration data after the job has finished its work.

## **L**

#### L10N

Localization, written L10N because of the 10 letters between the 'l' and 'n' in localization. It is the process of adapting a software to the requirements of users in a cultural community or country. For example, this includes translation of user interfaces and the necessary adaptation to the writing used in that community.

#### Language Binding

Programming language or programming environment that is used with UNO. It is possible to access OpenOffice.org from component technologies, such as OLE, through programming languages.

#### Listener

Listeners are objects that are set up to receive method calls when predefined events occur at other objects. They follow the observer pattern, that is, an object wants to update itself whenever it observes a change in another object registers with the object it wants to observe, and is called back when the prearranged event occurs at the observed object. The observable maintains a list of observers that want to be notified about certain events. This pattern avoids constant polling and ensures that observers are always up-to-date. Listeners in OpenOffice.org are specialized for the UNO environment. A listener implements a UNO listener interface with predefined call back methods. This interface is passed to the corresponding event broadcaster in an addXXXListener() method. The broadcaster calls methods on this interface on listener-specific events. The callback methods of a listener take an object that is derived from the base event struct com.sun.star.lang.EventObject. This object contains additional information about the event that lead to the listener callback.

#### Locale

A locale is a string which uniquely identifies a specific cultural community, defined by the country where a community lives, and by the language spoken. In the I18N API of OpenOffice.org, a locale consists of two parts encoded as <language>\_>COUNTRY>: a two-letter language code (ISO-639) and a two-letter country code (ISO-3166). Examples are en\_US for American English with American date, time, measuring and currency conventions, en UK for British English and British conventions, de\_DE for German as spoken in Germany with German conventions, es\_ES for Spanish as spoken in Spain, es\_MX for Spanish as spoken in Mexico. Locales sometimes occur with a third variant part which is used to denote further sub-divisions and variants, such as

es\_ES\_TRADICIONAL for Spanish with traditional collation rules, as opposed to modern collation. The variant part is user-dependent.

## **M / N**

Math

Math is the embedded formula document or components of the OpenOffice.org application that contains the functionality necessary for embedded formulas in OpenOffice.org. Formula documents create mathematical formulas based on a meta description.

#### Model

The Model is an object representing document data and document manipulation methods, and is part of the frame-controller-model paradigm. See frame-controller-model paradigm.

#### Module

In UNO IDL, a module is a namespace for type definitions. The OpenOffice.org API is divided in 55 modules, such as awt, uno, lang, util, lang, text, sheet, drawing, presentation, chart, and sdb. The modules text, sheet drawing and presentation do not map directly to Writer, Calc, Draw and Impress documents, but the interfaces in these modules are used across all document types.

MVC

The Model-View-Controller paradigm that is the separation of document data, presentation and user interaction into independent functional areas. The framecontroller-model paradigm in OpenOffice.org has been designed with MVC in mind.

### **O**

#### Object

As a general term, an object in the context of this manual is an implemented

class that is instantiated and has methods you can call. A UNO object is an object with the ability to be instantiated in the UNO context and to communicate with other UNO objects. For this purpose, it supports the UNO base interface com.sun.star.uno.XInterface in addition to the interfaces for the individual functionality it offers.

#### Object Identity

In UNO, a comparison of object references must be true for all references to an identical object. This rule is called object identity.

OLE

Object Linking and Embedding. It is a set of various technologies offering an infrastructure for object communication across language environments, and is indigenous on the Windows platform. In Inside OLE (Redmond 1995), Kraig Brockschmidt defines OLE "OLE is a unified environment of object-based services with the capability of both customizing those services and arbitrarily extending the architecture through custom services, with the overall purpose of enabling rich integration between components."

Among others, OLE comprises compound documents, visual editing, OLE Automation, the Component Object Model and OLE controls. Moreover, the term OLE as a collective term for a number of technologies has been superseded by ActiveX, which comprises even more technologies.

Although there are implementations for certain aspects of OLE on other platforms, Windows is the primary OLE platform. OpenOffice.org supports a certain aspect of OLE Automation,that is, OpenOffice.org is an OLE Automation server that offers the complete [PRODUCTNAME] API to Automation clients.

The term OLE is sometimes used for document embedding techniques within OpenOffice.org. OpenOffice.org documents are embedded into each other, and appear as "OLE Objects" on draw pages. That means, they are edited in place, and act like embedded OLE documents, but the platform infrastructure for OLE is not used. Therefore, this also works on platforms other than Windows. Real OLE objects are handled differently, the embedded object is handed to the application which is registered for the embedded document and opened in an independent application window.

#### OLE Automation

Automation is the part of the OLE technology that allows developers to call methods in applications supporting OLE automation. An OLE application publishes methods to be used from other OLE enabled applications. The called application acts as server, and the caller as client in this relationship. Under

Windows, a OpenOffice.org application object is available that offers almost the complete OpenOffice.org API to automation clients.

### **P**

#### pkgchk

Legacy command-line tool of the Extension Manager. See unopkg.

#### Prepared Statement

Precompiled SQL statement that are parameterized and sent to a DBMS.

#### Protocol Handler

UNO component that handles custom URL protocols. A URL protocol is the part of a URL that stands before the colon, as in ftp: (file transfer protocol) or http: (hypertext transfer protocol). This mechanism is used as of OpenOffice.org version 1.1.0 to integrate OpenOffice.org extensions into the user interface. For example, a menu item can be configured to dispatch a command URL vnd.company.oo.newcomponent:NewFunction. A protocol handler for the protocol vnd.company.oo.newcomponent: could route this command to the corresponding routine new Function(). This technique also forms the basis for the job execution environment, where vnd.sun.star.jobs: URLs are routed to components that support suitable job interfaces.

## **Q**

**Query** 

See database query, query interfaces, query adapter.

### **R**

#### Redline

Text portion in a text document that reflects changes to a text document.

Reference Counting, Ref Counting

Controlling the lifetime of an object by counting the number of external references to the object. A ref counted object is destroyed automatically when the number of external references drops to zero.

Registry Database

Backend repository that contains information about UNO components registered with the service manager.

#### Rollback

Is the rejection of an open transaction. The data are restored to the state before the transaction was started. See transaction.

#### Ruby

Asian text layout feature, similar to superscript and subscript in western text. See [www.w3.org/TR/ruby/.](http://www.w3.org/TR/ruby/)

### **S**

#### **SAL**

System Abstraction Layer. C++ wrappers to system-dependent functionality. UNO objects written in C++ use the types and methods of SAL to create platform-independent code.

#### Sequence

Sequence is a set of UNO data types accessed directly without using any interface calls. The sequence maps to arrays in most language bindings.

#### Server

A server is an object that offers services to clients. OpenOffice.org frequently acts as server when it is accessed through UNO, but it can also be a client to UNO components, instantiating and using UNO objects in another application. The simplest use for OpenOffice.org calling objects in other processes are

listener callbacks. See client.

Service (UNO Service)

A UNO service describes a UNO object by combining *interfaces* and *properties* into an abstract object specification. This definition of the term service is specific to UNO, therefore do not confuse it with the general meaning of the word service in "a server offers services to its clients".

#### Service Manager

Factory for UNO services. A service manager supports the service com.sun.star.lang.ServiceManager, and its main task is to provide instances of UNO objects by their service name. This is done by factory methods that take a service name and optional arguments. The service manager looks in its registry database for UNO components that implement the requested service, chooses an implementation and uses a component loader to instantiate the implementation. It finally returns the interface com.sun.star.uno.XInterface of the new instance.

#### Singleton

Singletons specify named objects. Only one instance exists during the lifetime of a UNO component context. A singleton references one service and specifies that the only existing instance of this service is reached over the component context using the name of the singleton. If no instance of the service exists, the component context instantiates a new one.

#### **Specification**

Is an abstract description of qualities required for a certain task. The realization of a specification is its implementation.

#### **SQL**

Structured Query Language, pronounce SEE-KWEL. A standard language for defining databases, and for editing data in a database. SQL is used with relational database management systems.

#### **Statement**

An object in the sdbc module of the OpenOffice.org API that encapsulates a static SQL statements. See prepared statement.

#### Stored Procedure

The server-side process on a SQL server that executes several SQL commands in a single step, and is embedded in a server language for stored procedures with enhanced control capabilities.

Style

A predefined package of format settings applied to objects in OpenOffice.org documents.

#### Subform

Database form that depends on a main form. Usually a subform is used to display selected data, matching to the current record of the subform, for example, a main form could show a company address, and a subform could list the contact persons in that company. When a user browses through the companies in the main form, the subform is constantly updated to show only the contacts in the current company. This is achieved by a parameterized query in the subform, which takes a unique key from the main form and selects multiple records that match this key.

#### SVG

Scalable Vector Format. A W3C specification for a language describing twodimensional vector, and mixed vector or raster graphics in XML. See [www.w3.org/TR/SVG/.](http://www.w3.org/TR/SVG/)

# **T**

#### Thread

Computer programs in single-task operating systems have a predefined course with a defined starting and ending point. Between these points, it is clear which instruction the CPU is currently executing, and that the next instruction in the program will be executed next by the CPU. On pre-emptive multi-tasking systems, the ability of modern CPUs to switch their current execution context is used to spawn sub-processes that run simultaneously with the original process. These sub-processes are called threads. In this situation, the CPU always knows which instruction it executes next, but the applications do not know if the CPU will execute their next instruction after the current instruction. Other threads might alter commonly used data. This makes it necessary to write thread-safe programs. A thread-safe program is aware that other threads might interfere with the current thread, and take precautions to shield commonly used

#### data from other threads.

#### **Transaction**

A batch of SQL commands that are considered a unity. All commands must be executed successfully, or the data must be restored to the state before the transaction was started. When using transactions, you tell the DBMS that it should start a transaction, then issue all SQL commands you need. After all the commands have been executed, commit the transaction. If an error occurred during one of the commands, restore the previous state by telling the DBMS to roll back the transaction. Transactions can become tricky, because your process or other processes can have open transactions in which they are altering data and locking rows. Therefore, plan carefully if you want to see changes before they are committed, or ensure that the data does not change when you read them again (transaction isolation).

#### **Transliteration**

Conversion of characters according to conversion rules that are valid for a cultural community, such as case conversions, conversions between Hiragana and Katagana, and Half-width and Full-width.

#### Type Mapping

The UNO interface definition language uses meta types for its type definitions are mapped to types of a real programming language. How the UNO IDL types are mapped is defined by the language binding for a target language.

### **U**

#### **UCP**

Universal Content Provider. Subystem of the UCB for one particular storage system or data source.

#### UCB

Universal Content Broker. Unification layer for access to storage systems or data sources, such as file, ftp, and webDAV.

UI

User Interface. See GUI.

#### Unicode

Unicode is a standardization effort by the Unicode consortium to provide a unique number for every character, regardless of platform, program and language. See [http://www.unicode.org.](http://www.unicode.org./)

#### UNO IDL

UNO Interface Definition Language. See IDL.

#### UNO

Universal Network Objects. Platform-independent component technology used as a basis for OpenOffice.org.

UNO Component

See component.

UNO Collection

See collection.

#### UNO Container

See container.

#### UNO Dialog

See dialog.

#### UNO Object

See object.

#### unopkg

The command-line tool of the Extension Manager.

#### UNO Proxy

A UNO proxy (proxy is used as a shortform) is created by a bridge and is a language object that represents a UNO object in the target language. It provides the same functionality as the original UNO object. There are two terms which

further specialize a UNO proxy. The UNO interface proxy is a UNO proxy that represents exactly one interface of a UNO object, whereas a UNO object proxy represents an UNO object with all of its interfaces.

URL

Uniform Resource Locator. In addition to the public URL schemes defined in [RFC 1738,](http://www.cis.ohio-state.edu/cgi-bin/rfc/rfc1738.html) OpenOffice.org uses several URL schemes of its own, such as command URLs for the dispatch API, UNO Connection URLs for the com.sun.star.bridge.UnoUrlResolver service, private:factory URLs for the interface com.sun.star.frame.XComponentLoader and database URLs to create database connections, com.sun.star.sdbc.XDriverManager.

### **V**

#### VCL

Visual Component Library. Platform-independent C++ library that handles GUI elements. Part of OpenOffice.org.

#### View

A view is the presentation of document data in a GUI. In the OpenOffice.org frame-controller-model paradigm, there are no view objects separate from controllers, but the controller contains the view it controls.

### **W**

#### Weak Reference

Reference to a UNO object which has to be converted to a hard reference before it can be used. A weak reference automatically turns into a null reference when the referred object is destroyed, and it does not keep the referred object alive.

#### **Writer**

The Writer is the OpenOffice.org word processor document or components of

the OpenOffice.org application containing the functionality necessary for word processing in OpenOffice.org. Although there might be an swriter executable on some platforms, it does not contain the actual Writer functionality, it starts up a Writer document using *soffice.exe* and its dependencies.

# **X / Y / Z**

X<Interface Identifier>

Prefix for UNO Interfaces.

XML

Extensible Markup Language. Multitude of standards developed by the W3C for the definition and the processing of structured file formats. See [www.w3.org/XML/](http://www.w3.org/XML/)